9.1

*IBM MQ ' nun yapılandırılması*

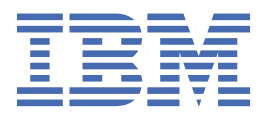

#### **Not**

Bu bilgileri ve desteklediği ürünü kullanmadan önce, ["Özel notlar" sayfa 985](#page-984-0) bölümündeki bilgileri okuyun.

Bu basım, yeni basımlarında tersi belirtilmediği sürece, IBM® MQ sürüm 9 yayın düzeyi 1 'i ve sonraki tüm yayın düzeyleri ve değişiklikler için geçerlidir.

When you send information to IBM, you grant IBM a nonexclusive right to use or distribute the information in any way it believes appropriate without incurring any obligation to you.

**© Copyright International Business Machines Corporation 2007, 2024.**

# **İçindekiler**

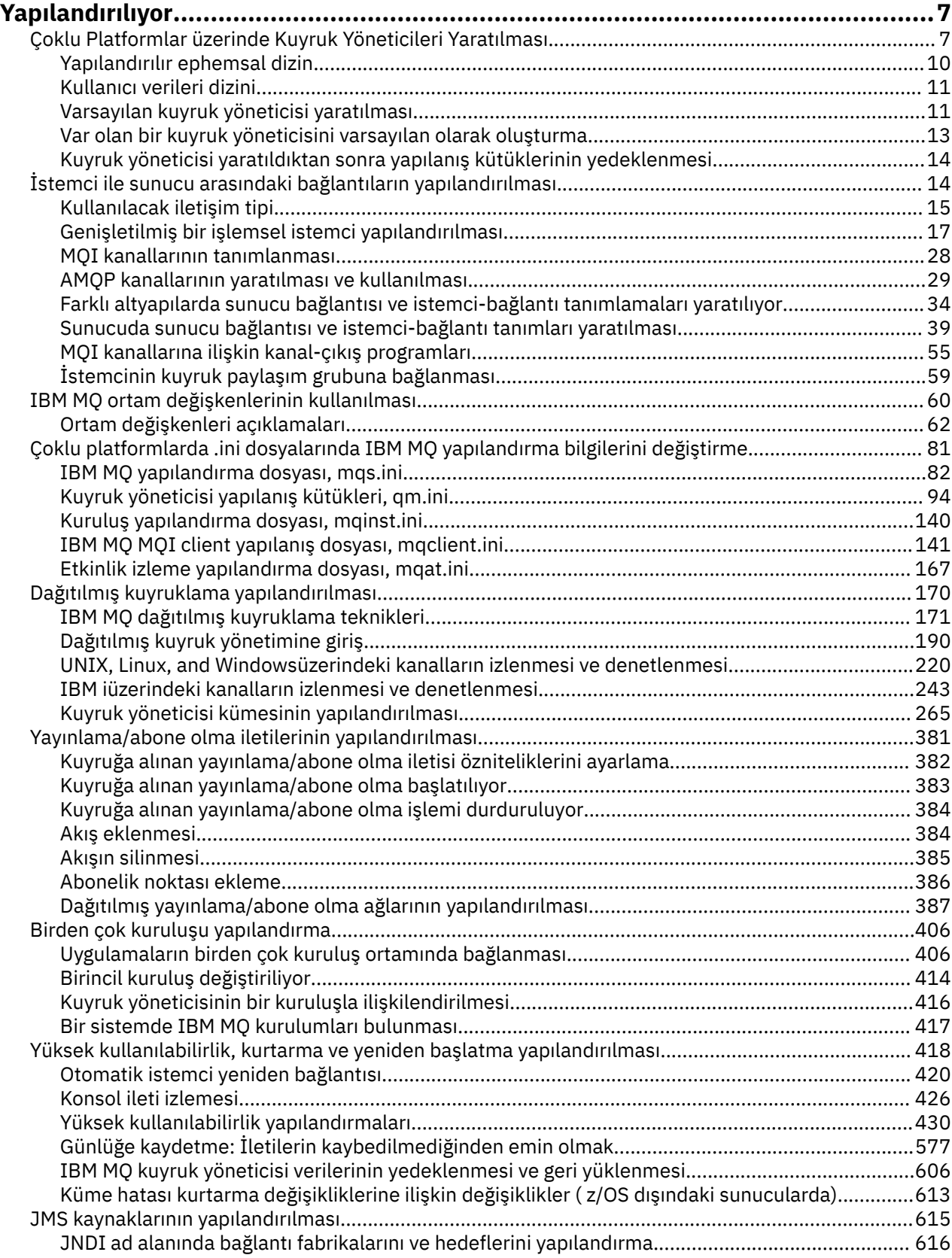

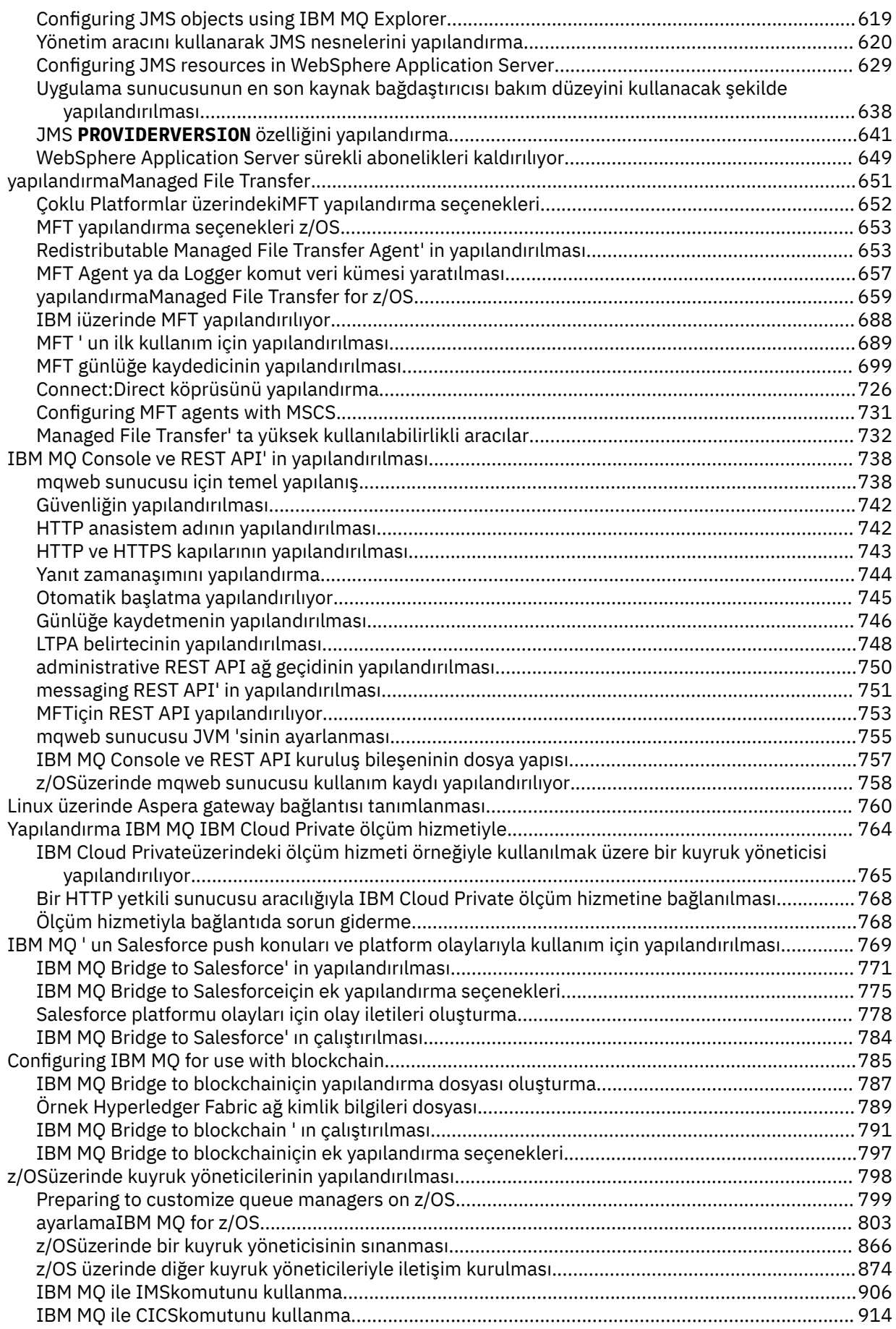

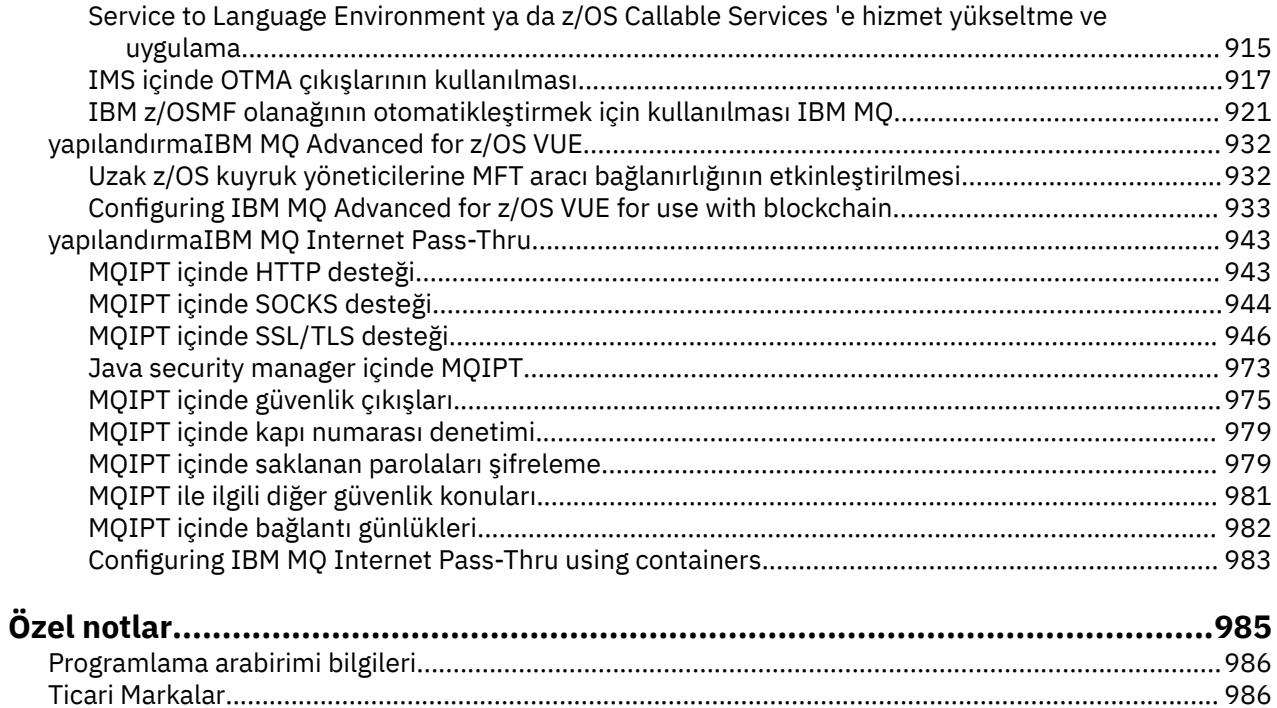

# <span id="page-6-0"></span>**yapılandırmaIBM MQ**

Bir ya da daha çok bilgisayarda bir ya da daha çok kuyruk yöneticisi yaratın ve bunları geliştirme, test etme ve üretim sistemlerinizde, iş verilerinizi içeren iletileri işlemek için yapılandırın.

# **Bu görev hakkında**

IBM MQ' u yapılandırmadan önce, IBM MQ Teknik genel bakışbaşlıklı konuda IBM MQ kavramları hakkında bilgi edinin. Planning(Planlama) içinde IBM MQ ortamınızı nasıl planlamanız hakkında bilgi edinin.

Kuyruk yöneticilerinizi ve ilgili kaynaklarını IBM MQiçinde yaratmak, yapılandırmak ve denetlemek için kullanabileceğiniz çeşitli yöntemler vardır. Bu yöntemler komut satırı arabirimlerini, grafik kullanıcı arabirimini ve denetim API 'sini içerir. Bu arabirimler hakkında daha fazla bilgi için bkz. IBM MQYönetimi.

Kuyruk yöneticisini yaratma, başlatma, durdurma ve silme ile ilgili yönergeler için bkz. "Çoklu Platformlar üzerinde Kuyruk Yöneticileri Yaratılması" sayfa 7.

IBM MQ kuruluşlarınızı ve uygulamalarınızı birbirine bağlamak için gereken bileşenlerin nasıl yaratılabileceği hakkında bilgi için bkz. ["Dağıtılmış kuyruklama yapılandırılması" sayfa 170.](#page-169-0)

Farklı yöntemler kullanarak istemcilerinizi bir IBM MQ sunucusuna nasıl bağlayabilmeye ilişkin yönergeler için bkz. ["İstemci ile sunucu arasındaki bağlantıların yapılandırılması" sayfa 14.](#page-13-0)

Kuyruk yöneticisi kümesinin nasıl yapılandırılabilmesiyle ilgili yönergeler için bkz. ["Kuyruk yöneticisi](#page-264-0) [kümesinin yapılandırılması" sayfa 265.](#page-264-0)

Yapılanış bilgilerini değiştirerek, IBM MQ ya da kuyruk yöneticisinin davranışını değiştirebilirsiniz. Daha fazla bilgi için bkz ["Çoklu platformlarda .ini dosyalarında IBM MQ yapılandırma bilgilerini değiştirme" sayfa](#page-80-0) [81](#page-80-0). Genel olarak, bu ürün belgelerinde belirtilenler dışında, herhangi bir yapılandırma değişikliklerinin yürürlüğe girmesi için kuyruk yöneticisini yeniden başlatmanız gerekmez.

⊫ z/OS: IBM MQ for z/OS' un nasıl yapılandırılmasına ilişkin yönergeler için bkz. ["z/OSüzerinde](#page-797-0) [kuyruk yöneticilerinin yapılandırılması" sayfa 798.](#page-797-0)

#### **İlgili kavramlar**

IBM MQ teknik genel bakış

#### **İlgili görevler**

Yerel IBM MQ nesnelerini yönetme

Uzak IBM MQ nesnelerini yönetme

IBM i IBMuygulamasını yönetme

 $z/0S$ YönetmeIBM MQ for z/OS

Planlama

z/OS z/OSüzerinde IBM MQ ortamınızın planlanması

["z/OSüzerinde kuyruk yöneticilerinin yapılandırılması" sayfa 798](#page-797-0)

IBM MQ for z/OSüzerindeki kuyruk yöneticilerini yapılandırmak için bu yönergeleri kullanın.

#### **Çoklu Platformlar üzerinde Kuyruk Yöneticileri Yaratılması** Multi

İletileri ve kuyrukları kullanabilmeniz için önce en az bir kuyruk yöneticisi ve ilişkili nesneleri yaratmanız ve başlatmanız gerekir. Bir kuyruk yöneticisi, özellikle sahip olduğu kuyruklar içinde, kendisiyle ilişkili kaynakları yönetir. Message queuing Interface (MQI) çağrıları ve komutlarına ilişkin uygulamalar için, IBM MQ nesneleri yaratmak, değiştirmek, görüntülemek ve silmek için kuyruğa alma hizmetleri sağlar.

# **Başlamadan önce**

**Önemli:** IBM MQ , boşluk içeren makine adlarını desteklemez. If you install IBM MQ on a computer with a machine name that contains spaces, you cannot create any queue managers.

Kuyruk yöneticisi yaratmadan önce, özellikle üretim ortamında göz önünde bulundurmanız gereken birkaç nokta vardır. Aşağıdaki denetim listesi aracılığıyla çalışın:

#### **Kuyruk yöneticisiyle ilişkili kuruluş**

To create a queue manager, you use the IBM MQ control command **crtmqm**. **crtmqm** komutu, bir kuyruk yöneticisini **crtmqm** komutunun yayınlandığı kuruluşla otomatik olarak ilişkilendirir. Kuyruk yöneticisiyle çalışan komutlar için, komutu kuyruk yöneticisiyle ilişkili kuruluştan yayınlamanız gerekir. setmqm komutunu kullanarak, kuyruk yöneticisinin ilişkili kuruluşunu değiştirebilirsiniz. Windows kuruluş programının, daha fazla ayrıntı için kuruluşu mqm grubuna gerçekleştiren kullanıcıyı eklemediğini unutmayın; bkz. UNIX, Linux®, and Windowsüzerinde IBM MQ yönetimi yetkisi.

#### **Adlandırma kuralları**

Tüm platformlarda kuyruk yöneticileriyle iletişim kurabilmeniz için büyük harfli adlar kullanın. İsimleri, tam olarak girdiğinizde atandığını unutmayın. Çok sayıda yazmanın rahatsızlıktan kaçınmak için, gereksiz uzun adlar kullanmayın.

#### **Benzersiz bir kuyruk yöneticisi adı belirtin**

Bir kuyruk yöneticisi yarattığınızda, başka bir kuyruk yöneticisinin ağınızda hiçbir yerde aynı adı taşıyan bir kuyruk yöneticisi olmadığından emin olun. Kuyruk yöneticisi yaratıldığında, kuyruk yöneticisi adları denetlenmez; benzersiz olmayan adlar, dağıtılmış kuyruğa alma için kanal yaratmanıza engel olur. Ayrıca, yayınlama/abone olma ileti alışverişi ağı kullanıyorsanız, abonelikler, bunları yaratan kuyruk yöneticisi adıyla ilişkilendirilir. Bu nedenle, kümedeki ya da sıradüzendeki kuyruk yöneticileri aynı ada sahip olursa, yayınların bunlara ulaşmamasına neden olabilir.

Benzersizliği sağlamanın bir yolu, her kuyruk yöneticisi adının kendi benzersiz düğüm adıyla önekinin önlenmesinin bir yoludur. Örneğin, bir düğüm ACCOUNTSolarak adlandırılırsa, kuyruk yöneticinizi ACCOUNTS.SATURN.QUEUE.MANAGERolarak adlayabilirsiniz; burada SATURN , belirli bir kuyruk yöneticisini tanımlar ve QUEUE.MANAGER , tüm kuyruk yöneticilerine verebileceğiniz bir uzantıdır. Diğer bir seçenek olarak, bunu atlayabilirsiniz, ancak ACCOUNTS.SATURN ve ACCOUNTS.SATURN.QUEUE.MANAGER ' in farklı kuyruk yöneticisi adları olduğunu unutmayın.

Diğer kuruluşlarla iletişim için IBM MQ kullanıyorsanız, kendi kurumsal adınızı önek olarak da ekleyebilirsiniz. Bu, örneklerde gösterilmez; bu, onları takip etmeyi daha da zorlaştırır.

**Not:** Denetim komutlarındaki kuyruk yöneticisi adları büyük/küçük harfe duyarlıdır. Bu, jupiter.queue.manager ve JUPITER.queue.manageradlarıyla iki kuyruk yöneticisi oluşturabilmenize izin verildiği anlamına gelir. Ancak, bu tür komplikasyonları önlemek daha iyi.

#### **Kuyruk yöneticisi sayısını sınırla**

Kaynak izin verdikçe, kuyruk yöneticisi olarak birden çok kuyruk yöneticisi yaratabilirsiniz. Ancak, her kuyruk yöneticisinin kendi kaynakları gerektirdiği için, her bir düğümde, her biri için on kuyruk yöneticisi bulunan on kuyruk yöneticisine sahip olmaktansa, bir düğüm üzerinde 100 kuyruk bulunan bir kuyruk yöneticisinin olması genellikle daha iyidir.

Üretim sistemlerinde, tek bir kuyruk yöneticisiyle birçok işlemci kullanılabilir, ancak daha büyük sunucu makineleri birden çok kuyruk yöneticisi ile daha etkili bir şekilde çalıştırılabilir.

#### **Varsayılan kuyruk yöneticisi belirtin**

Her düğümün bir varsayılan kuyruk yöneticisi olması gerekir; ancak, IBM MQ düğümü bir düğüm olmadan bir düğüm için yapılandırılmalıdır. Varsayılan kuyruk yöneticisi, uygulamaların bir MQCONN çağrısında kuyruk yöneticisi adı belirtmemeleri durumunda bağlanacağı kuyruk yöneticisidir. It is also the queue manager that processes MQSC commands when you invoke the runmqsc command without specifying a queue manager name.

Varsayılan değer olarak kuyruk yöneticisi belirtilmesi, düğüme ilişkin var olan varsayılan kuyruk yöneticisi belirtiminin yerini alır.

Varsayılan kuyruk yönetimi 'in değiştirilmesi diğer kullanıcıları ya da uygulamaları etkileyebilir. Değişikliğin, şu anda bağlı olan uygulamalar üzerinde hiçbir etkisi yoktur, çünkü bunlar, diğer bir

MQI çağrılarında özgün bağlantı çağrısından tanıtıcıyı kullanabilirler. Bu tanıtıcı, çağrıların aynı kuyruk yöneticisine yönelmesini sağlar. *bundan sonra* ile bağlantı kuran tüm uygulamalar, varsayılan kuyruk yöneticisini yeni varsayılan kuyruk yöneticisine bağlamayı değiştirdiniz. Niyetiniz bu olabilir, ama varsayılanı değiştirmeden önce bunu dikkate almalısınız.

["Varsayılan kuyruk yöneticisi yaratılması" sayfa 11](#page-10-0)içinde varsayılan bir kuyruk yöneticisi yaratılması anlatılır.

#### **Bir ölü-mektup kuyruğu belirtin**

Ölü-harfli kuyruk, iletilerin amaçlanan hedeflerine yönlendirilemezse, iletilerin yerleştirileceği bir yerel kuyruğdur.

Ağınızdaki her bir kuyruk yöneticisinde bir kuyruk-harf kuyruğunuzun olması önemlidir. Birini tanımlamadıysanız, uygulama programlarındaki hatalar kanalların kapatılmasına neden olabilir ve denetim komutlarına yanıt alınmayabilir.

Örneğin, bir uygulama başka bir kuyruk yöneticisine bir ileti koymaya çalışırsa, ancak yanlış kuyruk adı verirse, kanal durdurulur ve ileti iletim kuyruğunda kalır. Diğer uygulamalar bu kanalı kendi iletileri için kullanamaz.

Kuyruk yöneticilerinin ölü harf kuyrukları varsa, kanalların etkilenmemesi gerekir. Teslim edilmeyen ileti, alıcı uçtan alıcı uca yerleştirilir ve kanalı ve iletim kuyruğunu kullanılabilir kılır.

Bir kuyruk yöneticisi yarattığınızda, ölü-mektup kuyruğunun adını belirtmek için **-u** işaretini kullanın. Ayrıca, kullanılacak ölü-mektup kuyruğunu belirlemek üzere önceden tanımladığınız bir kuyruk yöneticisinin özniteliklerini değiştirmek için bir MQSC komutu da kullanabilirsiniz. ALTER, MQSC komutu örneğine ilişkin Kuyruk yöneticisi özniteliklerinin görüntülenmesi ve değiştirilmesi başlıklı konuya bakın.

#### **Varsayılan iletim kuyruğu belirle**

İletim kuyruğu, aktarma işleminden önce uzak kuyruk yöneticilerine aktarılan iletilerin kuyruklanmış olduğu yerel bir kuyruktır. Varsayılan iletim kuyruğu, hiçbir iletim kuyruğu belirtik olarak tanımlanmadığında kullanılan kuyruğdur. Her kuyruk yöneticisine varsayılan bir iletim kuyruğu atayabilir.

Bir kuyruk yöneticisi yarattığınızda, varsayılan iletim kuyruğunun adını belirtmek için **-d** işaretini kullanın. Bu, kuyruğu gerçekte yaratmaz; bunu daha sonra açık bir şekilde yapmanız gerekir. Ek bilgi için Yerel kuyruklarla çalışma başlıklı konuya bakın.

#### **Gerek duyduğunuz günlüğe kaydetme değiştirgelerini belirtin**

You can specify logging parameters on the crtmqm command, including the type of logging, and the path and size of the log files.

Bir geliştirme ortamında, varsayılan günlüğe kaydetme parametreleri yeterli olmalıdır. Ancak, varsayılan değerleri değiştirebilirsiniz, örneğin:

- Büyük günlükleri destekleyemeyen, düşük uçlu bir sistem yapılanışınız var.
- Aynı anda kuyruklarınızda çok sayıda uzun ileti olup olmadığını tahmin etmiyorsunuz.
- Kuyruk yöneticinden geçen bir çok kalıcı ileti öngörüyor musunuz?

Günlüğe kaydetme değiştirgelerini ayarladıktan sonra, bunların bazıları yalnızca kuyruk yöneticisi silinerek ve aynı adla, ancak farklı günlük kaydı değiştirgeleriyle yeniden yaratılarak değiştirilebilir.

Parametreleri günlüğe kaydetme hakkında daha fazla bilgi için bkz. ["Yüksek kullanılabilirlik, kurtarma](#page-417-0) [ve yeniden başlatma yapılandırılması" sayfa 418.](#page-417-0)

# **Yalnızca IBM MQ for UNIX sistemleri için**

You can create the queue manager directory /var/mqm/qmgrs/*qmgr*, even on a separate local file system, before you use the **crtmqm** command. **crtmqm**kullandığınızda, /var/mqm/qmgrs/*qmgr* dizini varsa, boşsa ve iyeliğinde mqm varsa, kuyruk yöneticisi verileri için kullanılır. Dizin mqm tarafından sahiplenmediyse, oluşturma bir First Failure Support Technology ( FFST ) ile başarısız olur İleti. Dizin boş değilse, yeni bir dizin yaratılır.

# <span id="page-9-0"></span>**Bu görev hakkında**

To create a queue manager, you use the IBM MQ control command **crtmqm**. Daha fazla bilgi için bkz. **crtmqm**. **crtmqm** komutu, gereken varsayılan nesneleri ve sistem nesnelerini otomatik olarak yaratır (bkz. Sistem varsayılan nesneleri). Varsayılan nesneler, yaptığınız tüm nesne tanımlarının temelini oluşturur; kuyruk yöneticisi işlemi için sistem nesneleri gereklidir.

 $\blacksquare$  Windows  $\blacksquare$  On Windows systems you have the option to start multiple instances of the queue manager by using the *sax* option of the **crtmqm** command.

Bir kuyruk yöneticisi ve nesne yarattığında, kuyruk yöneticisini başlatmak için **strmqm** komutunu kullanabilirsiniz.

# **Yordam**

- Kuyruk yöneticilerini yaratma ve yönetme konusunda size yardımcı olacak bilgiler için aşağıdaki alt konulara bakın:
	- – ["Varsayılan kuyruk yöneticisi yaratılması" sayfa 11](#page-10-0)
	- – ["Var olan bir kuyruk yöneticisini varsayılan olarak oluşturma" sayfa 13](#page-12-0)
	- – ["Kuyruk yöneticisi yaratıldıktan sonra yapılanış kütüklerinin yedeklenmesi" sayfa 14](#page-13-0)

#### **İlgili kavramlar**

Kuyruk yöneticileriyle çalışılması

#### **İlgili görevler**

Creating a queue manager called QM1

["Çoklu platformlarda .ini dosyalarında IBM MQ yapılandırma bilgilerini değiştirme" sayfa 81](#page-80-0) Yapılandırma (.ini) dosyalarındaki bilgileri düzenleyerek, IBM MQ ya da tek bir kuyruk yöneticisinin davranışını kuruluşunuzun gereksinimlerine uyacak şekilde değiştirebilirsiniz. IBM MQ MQI clientsiçin yapılandırma seçeneklerini de değiştirebilirsiniz.

["z/OSüzerinde kuyruk yöneticilerinin yapılandırılması" sayfa 798](#page-797-0)

IBM MQ for z/OSüzerindeki kuyruk yöneticilerini yapılandırmak için bu yönergeleri kullanın.

#### **İlgili başvurular**

Sistem ve varsayılan nesneler

crtmqm

#### **Yapılandırılır ephemsal dizin**  $V<sub>9.1.3</sub>$

IBM MQ 9.1.3 itibaren, kuyruk yöneticisine veri verilerinin geçeceği konumu tanımlayan, yapılandırılabilir ephemal dizini kavramını içerir. This can be used to allow the UNIX and Linux domain sockets to be placed on a non-mounted file system in a Red Hat® OpenShift® environment.

IBM MQ 9.1.3altyapılarında, UNIX and Linux altyapılarında, bir kuyruk yöneticisi çalışırken UNIX and Linux etki alanı yuvaları /var/mqm/sockets dizini altında yaratılır.

When running the queue manager inside a container, with /var/mqm as a mounted file system, some Linux platforms can prevent the creation of these domain sockets, because they allow some processes from outside the container to interfere with operations inside the container.

This issue prevents IBM MQ from running in a Red Hat OpenShift container platform, under the default security context.

IBM MQ 9.1.3' tan **EphemeralPrefix** özniteliği, ephemeral dizininin konumunu yapılandırmak için kullanılabilir. Bu özniteliği kullanmayacaksanız, davranışlarda herhangi bir değişiklik görmeyecektir.

mqs.ini içinde bir kuyruk yöneticisi girişi yaratıldığında ( **crtmqm** ya da **addmqinf** komutlarını kullanarak) **EphemeralPrefix** özniteliği aşağıdaki durumlarda eklenir:

• **DefaultEphemeralPrefix** özniteliğini AllQueueManagers stanza içinde ayarlayın.

- <span id="page-10-0"></span>• MQ\_EPHEMERAL\_PREFIX ortam değişkenini ayarlayın.
- Yalnızca **addmqinf** komutu için **-v** *EphemeralPrefix* seçeneğini belirtin.

You can also explicitly add the **EphemeralPrefix** attribute to an existing queue manager when it is stopped, and this is added when the queue manager is restarted.

Bir **EphemeralPrefix**belirtirseniz, kuyruk yöneticisi başlatıldığında, kuyruk yöneticisinin olağan konumu yerine, o önek altında yaratılmasına ilişkin veri geçici olarak kuyruğa girilmesine neden olur. Yani:

- Genellikle /var/mqm/sockets/<QM> altında bulunan yuva dosyaları artık /<EphemeralPrefix>/ sockets/<QM>altında olacaktır.
- Genellikle /<Prefix>/qmgrs/<QM>/@<Subpool> altında bulunan alt havuz dosyaları artık / <EphemeralPrefix>/qmgrs/<QM>/@<Subpool>altında olacaktır.

#### **Notlar:**

- /var/mqm/sockets/@SYSTEM , sabit konumunda kalır ve **EphemeralPrefix**' nin bir parçası değildir.
- AMQCLCHL.TAB , /<Prefix>/qmgrs/<QM>/@ipcc altında kalır ve **EphemeralPrefix**' nin bir parçası değildir.

UNIX and Linux platformlarında **EphemeralPrefix** , 12 karakterle sınırlıdır.

Çok uzun bir **EphemeralPrefix** belirtirseniz ya da yoksa, şu iletiyi alırsınız: AMQ7001E: Kuyruk yöneticisi için belirtilen yer geçerli değil.

# **Multi V 9.1.5 Kullanıcı verileri dizini**

IBM MQ 9.1.5 ile başlayarak, kalıcı uygulama durumunu depolamak için kullanabileceğiniz bir userdata dizini vardır.

Her IBM MQ kuyruk yöneticisinin, hem kuyruk verilerini, hem de kurtarma günlüğünü içeren, kalıcı durumu için özel olarak ayrılmış bir dosya sistemi vardır. Dosya sistemi, uygulamalarınıza ilişkin kalıcı durum bilgilerini depolamak için kullanabileceğiniz bir userdata dizini içerir. Bkz. Unix ve Linux Sistemlerinde Dizin içeriği ve Windows sistemlerinde dizin içeriği.

userdata dizini, bazı durumlarda yararlı olabilir; örneğin:

- RDSQM yapılandırmalarında, bir kuyruk yöneticisi başka bir düğüme geçemediğinde uygulama bilgilerinin de hareket etmesi için bu yapılandırmalara bakın (bkz. ["Kalıcı uygulama durumunun](#page-530-0) [saklanması" sayfa 531\)](#page-530-0).
- Çok eşgörünümli kuyruk yöneticileri için, bunların uygulama durumu, paylaşılan ağ dosya sistemindeki kuyruk yöneticisi verileriyle konumlandırılır.
- Daha genel olarak, uygulamaların konfigürasyonu kuyruk yöneticisi hizmetleri olarak tanımlanır.

Uygulama durumunu userdata dizininde saklamayı seçerseniz, bu yere yazılan verilerin kuyruk yöneticisine ayrılmış kullanılabilir disk alanını tüketebileceğini bilmeniz gerekir. Kuyruk yöneticisi için kuyruk verileri, günlükler ve diğer kalıcı durum bilgilerini yazmak için yeterli disk alanının kullanılabilir olduğunu doğrulamanız gerekir.

userdata dizininde mqm kullanıcısı ve grup sahipliği var ve kullanıcılar IBM MQ yönetici grubuna (yani mqm) gereksinim duymaksızın bu dizine erişebilmeleri için dünya tarafından okunabilir. userdata dizininin izinlerini değiştiremezsiniz; ancak, gerek duyduğunuz sahiplik ve izinlerle bu dizinde içerik yaratabilirsiniz.

# **Varsayılan kuyruk yöneticisi yaratılması**

Varsayılan kuyruk yöneticisi, uygulamaların bir MQCONN çağrısında kuyruk yöneticisi adı belirtmemeleri durumunda bağlanacağı kuyruk yöneticidir. It is also the queue manager that processes MQSC commands when you invoke the **runmqsc** command without specifying a queue manager name. To create a queue manager, you use the IBM MQ control command **crtmqm**.

# **Başlamadan önce**

Varsayılan bir kuyruk yöneticisi yaratmadan önce, ["Çoklu Platformlar üzerinde Kuyruk Yöneticileri](#page-6-0) [Yaratılması" sayfa 7](#page-6-0)içinde açıklanan önemli noktaları okuyun.

UNIXüzerinde bir kuyruk yöneticisi yaratmak için **crtmqm** kullandığınızda, /var/mqm/ qmgrs/*qmgr* dizini zaten varsa, bu dizin mqm 'dir ve boş olur, kuyruk yöneticisi verileri için kullanılır. Dizin mqm tarafından sahiplenmediyse, kuyruk yöneticisinin yaratılması First Failure Support Technology (FFST) iletisiyle başarısız olur. Dizin boş değilse, kuyruk yöneticisi verileri için yeni bir dizin yaratılır.

Bu dikkat, /var/mqm/qmgrs/*qmgr* dizini ayrı bir yerel dosya sisteminde zaten varolduğunda da geçerlidir.

# **Bu görev hakkında**

**crtmqm** komutunu kullanarak bir kuyruk yöneticisi yarattığınızda, komut gereken varsayılan nesneleri ve sistem nesnelerini otomatik olarak yaratır. Varsayılan nesneler, kuyruk yöneticisi işlemi için yaptığınız ve sistem nesneleri için gereken nesne tanımlamalarının temelini oluşturur.

Komutta ilgili değiştirgeleri de ekleyerek, örneğin, kuyruk yöneticisi tarafından kullanılacak varsayılan iletim kuyruğunun adını ve çıkış kuyruğu kuyruğunun adını da tanımlayabilirsiniz.

Windows' ta, kuyruk yöneticisinin birden çok örneğini başlatmak için **crtmqm** komutunun **sax** seçeneğini kullanabilirsiniz.

**crtmqm** komutu ve sözdizimiyle ilgili daha fazla bilgi için bkz. **crtmqm**.

# **Yordam**

• Varsayılan kuyruk yöneticisi yaratmak için **crtmqm** komutunu **-q** işaretiyle kullanın. Aşağıdaki **crtmqm** komutu örneği, SATURN.QUEUE.MANAGERadlı varsayılan bir kuyruk yöneticisi yaratır:

crtmqm -q -d MY.DEFAULT.XMIT.QUEUE -u SYSTEM.DEAD.LETTER.QUEUE SATURN.QUEUE.MANAGER

Burada:

**-q**

Bu kuyruk yöneticisinin varsayılan kuyruk yöneticisi olduğunu gösterir.

#### **-d MY.DEFAULT.XMIT.QUEUE**

Bu kuyruk yöneticisi tarafından kullanılacak varsayılan iletim kuyruğunun adı.

**Not:** IBM MQ , sizin için varsayılan bir iletim kuyruğu oluşturmaz; bunu kendiniz tanımlamanız gerekir.

#### **-u SYSTEM.DEAD.LETTER.QUEUE**

Is the name of the default dead-letter queue created by IBM MQ on installation.

#### **SATURN.QUEUE.MANAGER**

Bu kuyruk yöneticisinin adı. Bu parametre, crtmqm komutunda belirtilen son parametre olmalıdır.

### **Sonraki adım**

When you have created a queue manager and its objects, use the **strmqm** command to Kuyruk yöneticisini başlatma.

#### **İlgili kavramlar**

Yerel kuyruklarla çalışma

#### **İlgili görevler**

["Kuyruk yöneticisi yaratıldıktan sonra yapılanış kütüklerinin yedeklenmesi" sayfa 14](#page-13-0)

<span id="page-12-0"></span>IBM MQ configuration information is stored in configuration files on UNIX, Linux, and Windows. Kuyruk yöneticisi yarattıktan sonra, yapılanış kütüklerinizi yedeklein. Daha sonra, sorun yaratan başka bir kuyruk yöneticisi yaraladığınızda, sorunun kaynağını kaldırdığınızda yedeklemeleri yeniden yürürlüğe girebilirsiniz.

Kuyruk yöneticisi özniteliklerinin görüntülenmesi ve değiştirilmesi

#### **İlgili başvurular**

Sistem ve varsayılan nesneler

# **Var olan bir kuyruk yöneticisini varsayılan olarak oluşturma**

IBM MQ Explorerkomutunu kullanarak, varolan bir kuyruk yöneticisini varsayılan kuyruk yöneticisini el ile bir metin düzenleyicisi kullanarak ya da Windows ve Linuxüzerinde yapabilirsiniz.

# **Bu görev hakkında**

Var olan bir kuyruk yöneticisini varsayılan kuyruk yöneticisi yapmak üzere metin düzenleyicisi kullanmak için aşağıdaki adımları tamamlayın.

**Windows** Windows Windows ve Linux (x86 ve x86-64 platformları) sistemlerinde, bu değişikliği yapmak için IBM MQ Explorer ' i kullanmayı tercih ederseniz bkz. "Kuyruk yöneticisi için varsayılan değer olarak IBM MQ Explorer kullanılması" sayfa 13.

When you create a default queue manager, its name is inserted in the Name attribute of the DefaultQueueManager stanza in the IBM MQ configuration file (mqs.ini). The stanza and its contents are automatically created if they do not exist.

# **Yordam**

- Var olan bir kuyruk yöneticisini varsayılan olarak yapmak için, Name özniteindeki kuyruk yöneticisi adını, yeni varsayılan kuyruk yöneticisinin adına çevirin. Bunu el ile, bir metin düzenleyicisi kullanarak yapabilirsiniz.
- Düğümde varsayılan bir kuyruk yöneticiniz yoksa ve varsayılan bir kuyruk yöneticisi oluşturmak istiyorsanız, varsayılan olarak gerekli adı taşıyan bir *DefaultQueueManager* stanza yaratın.
- Yanlışlıkla başka bir kuyruk yöneticisi yaparsanız ve özgün varsayılan kuyruk yöneticisine geri dönmek istiyorsanız, istenmeyen varsayılan kuyruk yöneticisini istediğiniz gibi değiştirerek, mqs.ini' taki DefaultQueueManager stanza dosyasını düzenleyin.

#### **İlgili görevler**

["Çoklu platformlarda .ini dosyalarında IBM MQ yapılandırma bilgilerini değiştirme" sayfa 81](#page-80-0) Yapılandırma (.ini) dosyalarındaki bilgileri düzenleyerek, IBM MQ ya da tek bir kuyruk yöneticisinin davranışını kuruluşunuzun gereksinimlerine uyacak şekilde değiştirebilirsiniz. IBM MQ MQI clientsiçin yapılandırma seçeneklerini de değiştirebilirsiniz.

# **Kuyruk yöneticisi için varsayılan değer olarak IBM MQ**

### **Explorer kullanılması**

Windows ve Linux (x86 ve x86-64 platformları) sistemlerinde, var olan bir kuyruk yöneticisini varsayılan kuyruk yöneticisi yapmak için IBM MQ Explorer ' u kullanabilirsiniz.

# **Bu görev hakkında**

Var olan bir kuyruk yöneticisini Windows ve Linux (x86 ve x86-64 platformları) sistemlerinde varsayılan kuyruk yöneticisi yapmak üzere IBM MQ Explorer kullanmak için aşağıdaki adımları tamamlayın.

Bu değişikliği el ile yapmak için bir metin düzenleyicisi kullanmayı tercih ederseniz bkz. "Var olan bir kuyruk yöneticisini varsayılan olarak oluşturma" sayfa 13.

# <span id="page-13-0"></span>**Yordam**

- 1. IBM MQ Explorer uygulamasını açın.
- 2. **IBM MQ**öğesini farenin sağ düğmesiyle tıklatın ve **Özellikler ...**seçeneğini belirleyin. **IBM MQ** panosuna ilişkin özellikler görüntülenir.
- 3. Type the name of the default queue manager into the **Varsayılan kuyruk yöneticisi adı** field.
- 4. **Tamam**'ı tıklatın.

# **Kuyruk yöneticisi yaratıldıktan sonra yapılanış kütüklerinin**

# **yedeklenmesi**

IBM MQ configuration information is stored in configuration files on UNIX, Linux, and Windows. Kuyruk yöneticisi yarattıktan sonra, yapılanış kütüklerinizi yedeklein. Daha sonra, sorun yaratan başka bir kuyruk yöneticisi yaraladığınızda, sorunun kaynağını kaldırdığınızda yedeklemeleri yeniden yürürlüğe girebilirsiniz.

# **Bu görev hakkında**

Genel bir kural olarak, yeni bir kuyruk yöneticisi yarattığınız her defasında yapılanış kütüklerinizi yedeklemenizi sağlar.

İki tip yapılandırma dosyası vardır:

- Ürünü kurduğunuzda, IBM MQ yapılandırma dosyası (mqs.ini) oluşturulur. Bir kuyruk yöneticisini her yarattığınızda ya da sildiğiniz her defasında güncellenen kuyruk yöneticilerinin listesini içerir. Düğüm başına bir mqs.ini dosyası vardır.
- Yeni bir kuyruk yöneticisi yarattığınızda, otomatik olarak yeni bir kuyruk yöneticisi yapılanış kütüğü (qm.ini) yaratılır. Kuyruk yöneticisine ilişkin yapılanış değiştirgelerini içerir.

AMQP hizmetini kurduysa, yedeklemeniz gereken ek bir yapılandırma dosyası vardır:

- Windows Windows sistemlerinde: amqp\_win.properties
- Linux UNIX UNIX ve Linux sistemlerinde: amqp\_unix . properties

### **İlgili görevler**

["Çoklu platformlarda .ini dosyalarında IBM MQ yapılandırma bilgilerini değiştirme" sayfa 81](#page-80-0) Yapılandırma (.ini) dosyalarındaki bilgileri düzenleyerek, IBM MQ ya da tek bir kuyruk yöneticisinin davranışını kuruluşunuzun gereksinimlerine uyacak şekilde değiştirebilirsiniz. IBM MQ MQI clientsiçin yapılandırma seçeneklerini de değiştirebilirsiniz.

["IBM MQ kuyruk yöneticisi verilerinin yedeklenmesi ve geri yüklenmesi" sayfa 606](#page-605-0) Kuyruk yöneticilerini, kuyruk yöneticilerini ve kuyruk yöneticisi verilerini yedekleyerek, yalnızca kuyruk yöneticisi yapılandırmasını yedekleyerek ve bir yedek kuyruk yöneticisini kullanarak, kuyruk yöneticilerini olası yolsuzluğa karşı koruyabilirsiniz.

# **İstemci ile sunucu arasındaki bağlantıların yapılandırılması**

IBM MQ MQI clients ile sunucular arasındaki iletişim bağlantılarını yapılandırmak için iletişim protokolünüze karar verin, bağlantının her iki ucundaki bağlantıları tanımlayın, bir dinleyici başlatın ve kanalları tanımlayın.

# **Bu görev hakkında**

IBM MQiçinde, nesneler arasındaki mantıksal iletişim bağlantılarına *kanallar*denir. IBM MQ MQI clients ' i sunuculara bağlamak için kullanılan kanallara MQI kanalları denir. IBM MQ MQI client üzerindeki IBM MQ uygulamanızın sunucudaki kuyruk yöneticisiyle iletişim kurabilmesi için, bağlantınızın her bir ucunda kanal tanımlamalarını ayarlayabilirsiniz.

<span id="page-14-0"></span>MQI kanallarınızı tanımlamadan önce, hangi iletişim biçimini kullanacağınıza karar vermeli ve kanalın her sonunda bağlantıyı tanımlamalısınız.

IBM MQ MQI client ile farklı fiziksel ağlarda bulunan bir kuyruk yöneticisi arasında ya da bir güvenlik duvarı üzerinden iletişim kuran bir MQI kanalı tanımlıyorsanız, IBM MQ Internet Pass-Thru komutunu kullanarak yapılandırmayı basitleştirebilirsiniz. Daha fazla bilgi için bkz. IBM MQ Internet Pass-Thru.

# **Yordam**

1. Kullanacağınız iletişim biçimine karar verin.

Bkz. "Kullanılacak iletişim tipi" sayfa 15.

2. Kanalın her sonunda bağlantıyı tanımlayın.

Bağlantıyı tanımlamak için aşağıdakileri yapmanız gerekir:

- a) Bağlantıyı yapılandırın.
- b) Kanal tanımlamaları için gerek duyduğunuz parametrelerin değerlerini kaydedin.
- c) Bir *dinleyici*başlatarak, sunucunun IBM MQ MQI clientürününüzden gelen ağ isteklerini algılamasını sağlayın.

### **İlgili kavramlar**

["IBM MQ MQI client yapılanış dosyası, mqclient.ini" sayfa 141](#page-140-0) İstemcilerinizi bir metin dosyasındaki öznitelikleri kullanarak yapılandırırsınız. Bu öznitelikler, ortam değişkenleri ya da platforma özgü başka yollarla geçersiz kılınabilir.

### **İlgili görevler**

["IBM MQ ortam değişkenlerinin kullanılması" sayfa 60](#page-59-0) Geçerli ayarları görüntülemek ya da IBM MQ ortam değişkenlerinin değerlerini sıfırlamak için komutları kullanabilirsiniz.

IBM MQ MQI istemci uygulamalarının kuyruk yöneticilerine bağlanması

**İlgili başvurular** CHLAUTH 'U GöRüNTüLE CHLAUTH AYARLA

# **Kullanılacak iletişim tipi**

Farklı platformlar farklı iletişim protokollerini destekler. Aktarım iletişim kuralı seçiminiz, IBM MQ MQI client ve sunucu platformlarının birleşimine bağlıdır.

# **MQI kanallarına ilişkin iletim protokolü tipleri**

İstemci ve sunucu platformlarınıza bağlı olarak, MQI kanallarına ilişkin en çok dört iletim protokolü tipi vardır:

- TCP/IP
- LU 6.2
- NetBIOS
- SPX

MQI kanallarınızı tanımladığınızda, her kanal tanımının bir iletim protokolü (iletim tipi) özniteliği belirtmesi gerekir. Bir sunucu tek bir protokolle sınırlı değildir, bu nedenle farklı kanal tanımları farklı protokoller belirleyebilir. IBM MQ MQI clientsiçin, farklı iletim protokolleri kullanan diğer MQI kanallarına sahip olmak yararlı olabilir.

Aktarım iletişim kuralı seçiminiz, IBM MQ istemci ve sunucu altyapılarının belirli bir bileşimine de bağlıdır. Olası birleşimler aşağıdaki çizelgede gösterilir.

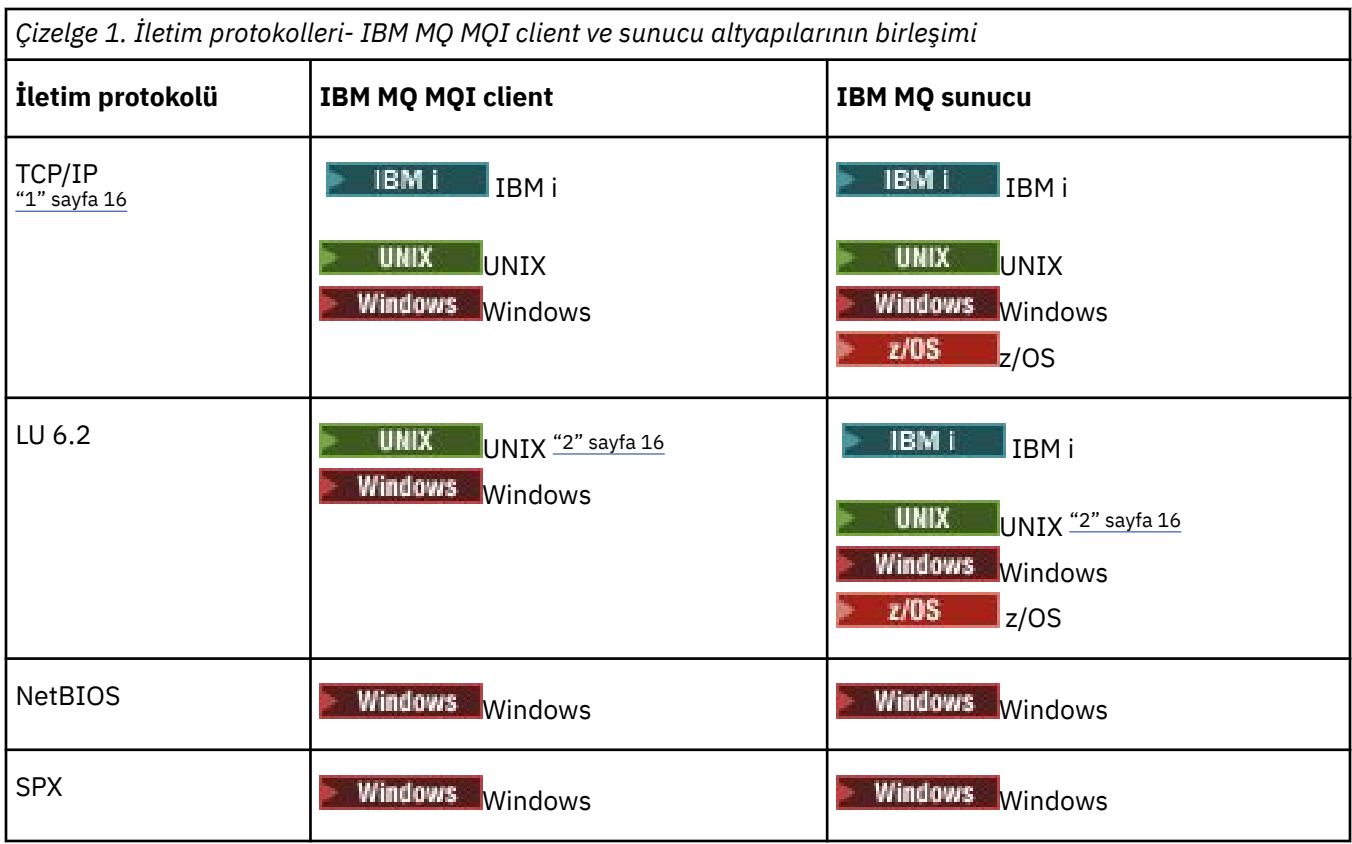

#### **Notlar:**

- 1. MQ Adv. NICP 3.1.4 CD TCP/IP kullanan bir ileti kanalı, ağ verimini önemli ölçüde artıracak hızlı bir TCP/IP tüneli sağlayan bir IBM Aspera fasp.io Gateway' e işaret edilebilir. Bkz. Linux üzerinde Aspera gateway bağlantısı tanımlanması.
- 2. Linux dışında (POWER platformu)

#### **İlgili kavramlar**

["Windowsüzerinde TCP bağlantısı tanımlama" sayfa 231](#page-230-0) Gönderilen uçta bir kanal yapılandırarak hedefin adresini belirtmek için ve alıcı uçta bir dinleyici programını çalıştırarak bir TCP bağlantısı tanımlayın.

["UNIX and Linuxüzerinde TCP bağlantısı tanımlama" sayfa 238](#page-237-0) Gönderme bitişindeki kanal tanımlaması hedefin adresini belirtir. İletişimci ya da inet cini, alma uçta bağlantı için yapılandırıldı.

["IBM iüzerinde TCP bağlantısı tanımlama" sayfa 258](#page-257-0) Kanal tanımlaması içinde, Bağlantı Adı alanını kullanarak bir TCP bağlantısı tanımlayabilirsiniz.

["z/OSüzerinde TCP bağlantısı tanımlama" sayfa 897](#page-896-0)

Bir TCP bağlantısı tanımlamak için, yapılandırılacak sayıda ayar vardır.

["Windowsüzerinde bir LU 6.2 bağlantısı tanımlanması" sayfa 232](#page-231-0) SNA, iki makine arasında bir LU 6.2 etkileşimi kurulabilecek şekilde yapılandırılmalıdır.

["UNIX and Linuxüzerinde bir LU 6.2 bağlantısı tanımlanması" sayfa 242](#page-241-0)

SNA, iki makine arasında bir LU 6.2 etkileşimi kurulabilecek şekilde yapılandırılmalıdır.

["IBM iüzerinde bir LU 6.2 bağlantısı tanımlanması" sayfa 260](#page-259-0)

Tam olarak nitelenmiş LU 6.2 bağlantısının kip adını, TP adını ve bağlantı adını kullanarak LU 6.2 iletişim ayrıntılarını tanımlayın.

["Windowsüzerinde NetBIOS bağlantısının tanımlanması" sayfa 234](#page-233-0) Bir NetBIOS bağlantısı, yalnızca Windowsçalıştıran bir istemci ve sunucu için geçerlidir. IBM MQ , başka bir IBM MQ ürünü için NetBIOS bağlantısı kurarken üç tip NetBIOS kaynağını kullanır: oturumlar, komutlar <span id="page-16-0"></span>ve adlar. Bu kaynakların her birinin bir sınırı vardır; bu sınır, varsayılan olarak ya da NetBIOSkuruluşu sırasında seçim yoluyla kurulur.

### **İlgili görevler**

["Linux üzerinde Aspera gateway bağlantısı tanımlanması" sayfa 760](#page-759-0)

IBM Aspera fasp.io Gateway , IBM MQiçin ağ verimini önemli ölçüde artırabilen hızlı bir TCP/IP tüneli sağlar. Yetki verilen herhangi bir CD platformunda çalışan bir kuyruk yöneticisi Aspera gatewayaracılığıyla bağlanabilir. Ağ geçidinin kendisi Red Hat üzerinde devreye alınır ya da Ubuntu Linux.

#### **İlgili başvurular**

"TCP/IP bağlantı sınırları" sayfa 17

Tek bir TCP/IP kapısında kuyruğa yollanabilen, bekleyen bağlantı isteklerinin sayısı altyapıya bağlıdır. Sınıra ulaşıldığında bir hata oluşur.

["APPC/MVS kullanılarak z/OS için bir LU6.2 bağlantısı tanımlanması" sayfa 899](#page-898-0) Bir LU6.2 bağlantısı tanımlamak için yapılandırılacak bir dizi ayar bulunur.

# **TCP/IP bağlantı sınırları**

Tek bir TCP/IP kapısında kuyruğa yollanabilen, bekleyen bağlantı isteklerinin sayısı altyapıya bağlıdır. Sınıra ulaşıldığında bir hata oluşur.

Bu bağlantı sınırı, bir IBM MQ sunucusuna bağlanabileceğiniz istemci sayısı üst sınığıyla aynı değildir. Sunucu sistem kaynakları tarafından belirlenen düzeye kadar, daha fazla istemci sunucuya bağlanabilirsiniz. Bağlantı isteklerine ilişkin birikim değerleri aşağıdaki çizelgede gösterilir:

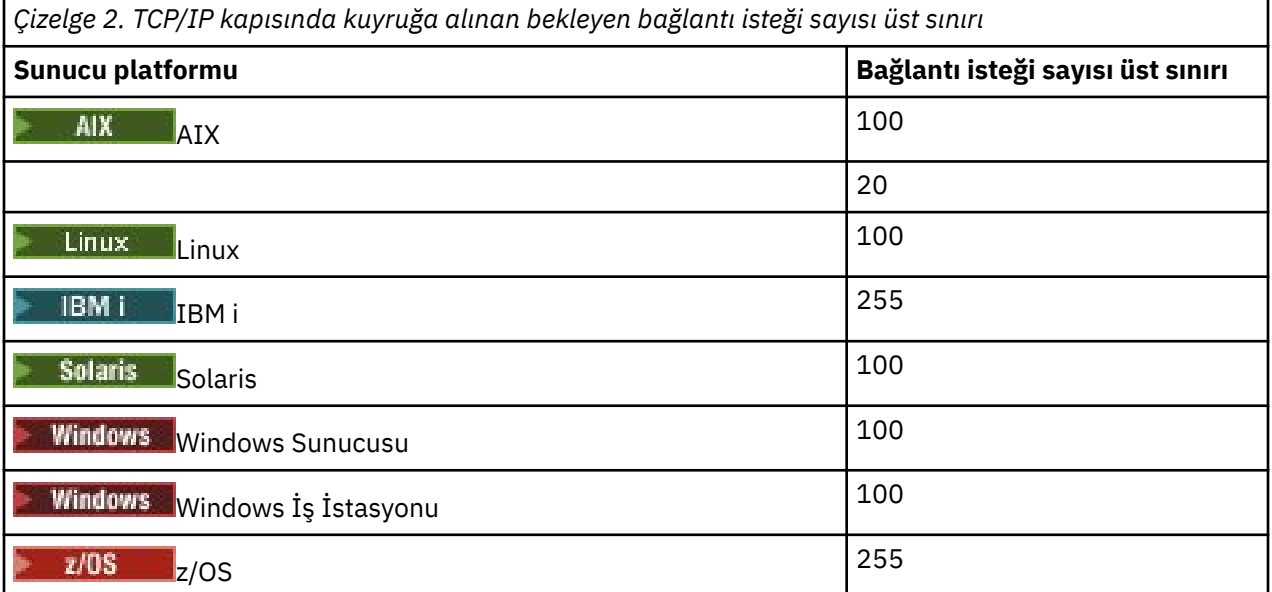

Bağlantı sınırına ulaşılırsa, istemci MQCONN çağrısından MQRC\_HOST\_NOT\_AVAM dönüş kodunu ve istemci hata günlüğünde bir AMQ9202 hatası alır ( UNIX and Linux sistemlerinde /var/mqm/errors/ AMQERROn.LOG ya da Windows üzerindeki IBM MQ istemci kuruluşunun errors alt dizininde bulunan amqerr0n.log ). İstemci MQCONN isteğini yeniden denerse, bu işlem başarılı olabilir.

Yapabildiğiniz bağlantı isteği sayısını artırmak ve bu sınırlama tarafından oluşturulan hata iletilerini önlemek için, her biri farklı bir kapıda dinlerken birden çok dinleyiciye sahip olabilir ya da birden çok kuyruk yöneticisi olabilir.

# **Genişletilmiş bir işlemsel istemci yapılandırılması**

Bu konu grubunda, işlem yöneticisi her bir kategori için genişletilmiş işlemsel işlevin nasıl yapılandırılacağı açıklanmaktadır.

Genişletilmiş işlemsel istemci, her platform için aşağıdaki dış hareket yöneticilerine destek sağlar:

#### <span id="page-17-0"></span>**XA uyumlu hareket yöneticileri**

Genişletilmiş işlemsel istemci, XA kaynak yöneticisi arabirimini, CICS ve Tuxedo gibi XA uyumlu hareket yöneticilerini desteklemek için sağlar.

# *Windows* **: Microsoft Transaction Server (yalnızcaWindows sistemleri)**

Yalnızca Windows sistemlerinde, XA kaynak yöneticisi arabirimi Microsoft Transaction Server (MTS) olanağını da destekler. Genişletilmiş işlemsel istemciyle sağlanan IBM MQ MTS desteği, MTS ile XA kaynak yöneticisi arabirimi arasındaki köprüyü sağlar.

#### **WebSphere Application Server**

Earlier versions of IBM WebSphere MQ supported WebSphere Application Server 4 or 5, and required you to carry out certain configuration tasks to use the extended transactional client. WebSphere Application Server 6 ve daha sonra bir IBM WebSphere MQ ya da IBM MQ ileti sistemi sağlayıcısı da içerir; bu nedenle, genişletilmiş işlemsel istemciyi kullanmanız gerekmez.

# **XA uyumlu hareket yöneticilerinin yapılandırılması**

Önce IBM MQ temel istemcisini yapılandırın, daha sonra bu konulardaki bilgileri kullanarak genişletilmiş işlemsel işlevi yapılandırın.

**Not:** Bu kısımda, *Distributed Transaction Processing: The XA Specification*(Dağıtılmış İşlem İşleme: XA Belirtimi) altında, Open Group (Açık Grup) tarafından yayınlanan XA arabirimi hakkında temel bir kavrayı

Genişletilmiş bir işlemsel istemci yapılandırmak için, önce IBM MQ temel istemcisini aşağıdaki yerde açıklandığı gibi yapılandırmalısınız:

- AIX AIXüzerinde bir IBM MQ istemcisi kurulması
- **Linux** Linuxüzerinde bir IBM MO istemcisi kurulması
- **Solaris** Solarisüzerinde bir IBM MQ istemcisi kurulması
- Windowsüzerinde bir IBM MQ istemcisi kurulması
- $\blacksquare$  IBM i $\blacksquare$  IBM iüzerinde bir IBM MQ istemcisi kurulması

Using the information for your platform, you can then configure the extended transactional function for an XA-compliant transaction manager such as CICS and Tuxedo.

Bir hareket yöneticisi, kuyruk yöneticisine bağlı olan istemci uygulaması tarafından kullanılan MQI kanalını kullanarak, bir kuyruk yöneticisiyle kaynak yöneticisi olarak iletişim kurar. Hareket yöneticisi bir kaynak yöneticisi (xa\_) işlev çağrısını gönderdiğinde, çağrıyı kuyruk yöneticisine iletmek ve çıkışı kuyruk yöneticisinden geri almak için MQI kanalı kullanılır.

Kuyruk yöneticisini kaynak yöneticisi olarak açmak için xa\_open çağrısı yayınlayarak ya da istemci uygulaması bir MQCONN ya da MQCONNX çağrısı yayınlayarak, MQI kanalını başlatabilir ya da istemci uygulaması MQI kanalını başlatabilir.

- Hareket yöneticisi MQI kanalını başladıysa ve istemci uygulaması daha sonra aynı iş parçacığıdaki MQCONN ya da MQCONNX çağrılarını çağrıyorsa, MQCONN ya da MQCONNX çağrısı başarıyla tamamlanır ve uygulamaya bir bağlantı tanıtıcısı döndürülür. Uygulama, MQRC\_ALREADY\_CONNECTED neden koduyla bir MQCC\_UYARI tamamlanma kodu almamaktadır.
- İstemci uygulaması MQI kanalını başladıysa ve hareket yöneticisi daha sonra aynı iş parçacığıdaki xa\_open çağrılarını çağrıyorsa, xa\_open çağrısı MQI kanalını kullanarak kuyruk yöneticisine iletilir.

Bir hatanın ardından kurtarma durumunda, hiçbir istemci uygulaması çalışmadığında, hareket yöneticisi, hata sırasında kuyruk yöneticisinin katıldığı tamamlanmamış iş birimlerini kurtarmak için özel olarak ayrılmış bir MQI kanalı kullanabilir.

XA uyumlu bir hareket yöneticisiyle genişletilmiş bir işlemsel istemci kullanırken aşağıdaki koşulları göz önünde bulundurun:

• Tek bir iş parçacığıda, bir istemci uygulaması aynı anda yalnızca bir kuyruk yöneticisine bağlanabilir. Bu kısıtlama yalnızca, genişletilmiş bir işlemsel istemci kullanılırken geçerlidir; IBM MQ temel istemcisini

kullanan bir istemci uygulaması tek bir iş parçacığında koşutzamanlı olarak birden çok kuyruk yöneticisine bağlanabilir.

- İstemci uygulamasının her bir iş parçacığı, farklı bir kuyruk yöneticisine bağlanabilir.
- Bir istemci uygulaması paylaşılan bağlantı tanıtıcılarını kullanamaz.

Genişletilmiş işlemsel işlevi yapılandırmak için, kaynak yöneticisi olarak işlev gören her kuyruk yöneticisi için işlem yöneticisine aşağıdaki bilgileri sağlamanız gerekir:

- Bir xa\_open dizgisi
- Bir XA anahtar yapısına ilişkin gösterge

When the transaction manager calls xa\_open to open the queue manager as a resource manager, it passes the xa\_open string to the extended transactional client as the argument, *xa\_bilgisi*, on the call. Genişletilmiş işlemsel istemci, xa\_open dizgisindeki bilgileri aşağıdaki şekillerde kullanır:

- Bir MQI kanalını sunucu kuyruk yöneticisine başlatmak için, istemci uygulaması önceden başlatılmamış olmalıdır.
- İşlem yöneticisinin kaynak yöneticisi olarak açıldığı kuyruk yöneticisinin istemci uygulamasının bağlandığı kuyruk yöneticiyle aynı olduğunu denetlemek için
- Kuyruk yöneticisi dinamik kayıt kullanıyorsa, hareket yöneticisinin ax\_reg ve ax\_unreg işlevlerini bulmak için

Xa\_open dizesinin biçimi ve xa\_open dizesindeki bilgilerin genişletilmiş bir işlemsel istemci tarafından nasıl kullanıldığı hakkında daha fazla ayrıntı için bkz. ["xa\\_open dizgisinin biçimi" sayfa 20](#page-19-0).

XA anahtar yapısı, hareket yöneticisinin genişletilmiş işlemsel istemci tarafından sağlanan xa \_ işlevlerini bulmasını sağlar ve kuyruk yöneticisinin dinamik kayıt kullanıp kullanmadığını belirler. Genişletilmiş işlemsel istemciyle sağlanan XA anahtar yapılarına ilişkin bilgi için bkz. ["XA anahtar yapıları" sayfa 24.](#page-23-0)

Belirli bir hareket yöneticisi için genişletilmiş işlemsel işlevin nasıl yapılandırılacağı ve hareket yöneticisinin genişletilmiş bir işlemsel istemciyle kullanılmasına ilişkin diğer bilgiler için aşağıdaki kısımlara bakın:

- ["Configuring an extended transactional client for CICS" sayfa 25](#page-24-0)
- • ["Tuxedo için genişletilmiş bir işlemsel istemci yapılandırılması" sayfa 27](#page-26-0)

#### **İlgili kavramlar**

["xa\\_open dizesinin CHANNEL, TRPTYPE, CONNAME ve QMNAME parametreleri" sayfa 22](#page-21-0) Genişletilmiş işlemsel istemcinin, bağlantı kurmak üzere kuyruk yöneticisini belirlemek için bu parametreleri nasıl kullandığını anlamak için bu bilgileri kullanın.

#### ["xa\\_open için ek hata işleme" sayfa 23](#page-22-0)

xa\_open çağrısı bazı durumlarda başarısız olur.

#### **İlgili görevler**

["Genişletilmiş işlemsel istemciyi TLS kanallarıyla kullanma" sayfa 25](#page-24-0) xa\_open dizesini kullanarak bir TLS kanalı ayarlayamazsınız. İstemci kanal tanımlama çizelgesini (ccdt) kullanmak için bu yönergeleri izleyin.

#### **İlgili başvurular**

#### ["TPM ve AXLIB parametreleri" sayfa 23](#page-22-0)

Genişletilmiş bir işlemsel istemci, hareket yöneticisinin ax\_reg ve ax\_unreg işlevlerini bulmak için TPM ve AXLIB parametrelerini kullanır. Bu işlevler, yalnızca kuyruk yöneticisi dinamik kayıt kullanıyorsa kullanılır.

["Genişletilmiş işlemsel işleme hatasının ardından kurtarma" sayfa 24](#page-23-0)

Bir hata sonrasında, işlem yöneticisi eksik iş birimlerini kurtarabilmelidir. Bunu yapmak için, hareket yöneticisinin, hata sırasında tamamlanmamış bir iş birimine katılan herhangi bir kuyruk yöneticisi kaynak yöneticisi olarak açılabilmesi gerekir.

#### <span id="page-19-0"></span> $z/0S$ *Genişletilmiş işlemsel istemci bağlantıları içinIBM MQ for z/OS dikkat edilmesi gereken noktalar*

Bazı XA hareketi yöneticileri, normalde IBM MQ for z/OS' a bağlanan istemcilerin kullanabileceği özelliklerle uyumsuz hareket koordinasyon çağrıları sıralarını kullanır.

Uyumsuz bir sıranın saptandığı durumlarda, IBM MQ for z/OS bağlantı için bir olağandışı durum yayınlayabilir ve istemciye bir hata yanıtı döndürebilir.

For example, xa\_prepare receives abend 5C6-00D4007D, with return code -3 (XAER\_RMERR) returned to the client.

Başka bir örnek de, xa\_end 'inabendason 5C6-00D40079' u aldığı

IBM MQ for z/OS üzerinde, hareket yöneticisinin farklı bir bağlantıda bir hareket hazırlamasına izin veren XA istemci bağlantılarında yapılan değişiklikleri etkinleştirdiğinizden emin olun.

#### **Notlar:**

- Değişiklik varsayılan olarak etkinleştirilmez. Değişikliği kullanmak için, XA istemcisi tarafından kullanılan SVRCONN kanalının açıklama alanının herhangi bir yerinde CSQSERVICE1 anahtar sözcüğünü (büyük harfli olarak) belirtmelisiniz.
- CSQSERVICE1 anahtar sözcüğüyle olan kanallar aşağıdaki kısıtlamalara sahiptir:
	- GRUP unit of recovery disposition is not permitted. Yalnızca MMGR kurtarma işlemine ilişkin yok etme işlemine izin verilir. Yok etme, xa\_open çağrısında belirtilen ad ile belirlenir. Kuyruk paylaşım grubu adı kullanılırsa, XA bağlantısı bir grup kurtarma birimi ister.

**xa\_info** parametresindeki kuyruk paylaşım grubu adını belirten bir xa\_open çağrısı, *xaer\_inval*ile başarısız olur.

– *MQGMO\_LOCK* ve *MQGMO\_UNLOCK* seçeneklerine izin verilmez. *MQGMO\_LOCK* ya da *MQGMO\_UNLOCK* ile bir MQGET çağrısı, MQRC\_ENVIRONMENT\_ERROR ile başarısız oldu.

#### **İlgili kavramlar**

["XA uyumlu hareket yöneticilerinin yapılandırılması" sayfa 18](#page-17-0)

Önce IBM MQ temel istemcisini yapılandırın, daha sonra bu konulardaki bilgileri kullanarak genişletilmiş işlemsel işlevi yapılandırın.

#### *xa\_open dizgisinin biçimi*

Bir xa\_open dizgisi, tanımlı parametre adları ve değerleri çiftleri içerir.

Bir xa\_open dizgisi şu biçimde olur:

*parm\_name1* = *parm\_value1*, *parm\_name2* = *parm\_value2*, ...

Burada *parm\_name* bir değiştirgenin adı ve *parm\_value* bir parametrenin değeridir. Değiştirgelerin adları büyük ve küçük harfe duyarlı değildir; ancak, tersi belirtilmedikçe, parametrelerin değerleri büyük ve küçük harfe duyarlıdır. Parametreleri herhangi bir sırada belirleyebilirsiniz.

Parametrelerin adları, anlamları ve geçerli değerleri aşağıda verilmiştir:

#### **Ad**

#### **Anlam ve geçerli değerler**

#### **Kanal**

Bir MQI kanalının adı.

İsteğe bağlı bir değiştirgedir. Bu parametre sağlanırsa, CONNAME parametresi de sağlanmalıdır.

#### **TRPTYPE**

MQI kanalına ilişkin iletişim protokolü. Aşağıdaki protokoller geçerli değerlerdir:

#### **LU62**

SNA LU 6.2

#### **NETBIOS**

NetBIOS

#### **SPX**

IPX/SPX

#### **TCP**

TCP/IP

İsteğe bağlı bir değiştirgedir. Atlanırsa, varsayılan değer olan TCP ' nin varsayılan değeri kullanılır. Parametrenin değerleri büyük ve küçük harfe duyarlı değildir.

#### **ADı**

MQI kanalının sunucu ucunda yer alan kuyruk yöneticisinin ağ adresi. Bu parametrenin geçerli değerleri, TRPTYPE parametresinin değerine bağlıdır:

#### **LU62**

CPI-C yan bilgi girişini tanıtan simgesel hedef adı.

Bir ortak LU ' nun ağ nitelenmiş adı geçerli bir değer değil, ortak LU diğeradı da değil. Bunun nedeni, hareket programı (TP) adını ve kip adını belirtmek için ek parametre olmamasıdır.

#### **NETBIOS**

NetBIOS adı.

#### **SPX**

4 baytlık bir ağ adresi, 6 baytlık düğüm adresi ve isteğe bağlı 2 baytlık yuva numarası. Bu değerlerin onaltılı gösterimde belirtilmesi gerekir. Bir nokta, ağ ve düğüm adreslerini ayırmalıdır ve yuva numarası (belirtildiyse) parantez içine alınmalıdır. Örneğin:

0a0b0c0d.804abcde23a1(5e86)

Yuva numarası atlanırsa, varsayılan değer olan 5e86 ' nın değeri kullanılır.

#### **TCP**

Bir anasistem adı ya da bir IP adresi, isteğe bağlı olarak parantez içinde bir kapı numarası izler. Kapı numarası atlanırsa, varsayılan değer olarak 1414 varsayılan değeri kullanılır. Kuyruk yöneticisi için birden çok anasistem ve kapı noktalı virgül ayırıcı kullanılarak belirtilebilir. Örneğin:

```
host1(1415);host2(1416);host3(1417)
```
İsteğe bağlı bir değiştirgedir. Bu parametre sağlanırsa, KANAL parametresi de sağlanmalıdır.

#### **QMNAME**

MQI kanalının sunucu ucunda bulunan kuyruk yöneticisinin adı. Ad boş bırakılamaz ya da tek bir yıldız işareti (\*) ya da bir yıldız işaretiyle başlayan ad da olamaz. Bu, parametrenin, ada göre belirli bir kuyruk yöneticisini tanımlaması gerektiği anlamına gelir.

Bu zorunlu bir parametredir.

Bir istemci uygulaması belirli bir kuyruk yöneticisine bağlandığında, herhangi bir işlem kurtarma işlemi aynı kuyruk yöneticisi tarafından işlenmelidir.

Uygulama bir z/OS kuyruk yöneticisine bağlanıyorsa, uygulama belirli bir kuyruk yöneticisinin adını ya da bir kuyruk paylaşım grubu (QSG) adını belirleyebilir. Kuyruk, kuyruk yöneticisi adını ya da kuyruk paylaşım grubu adını kullanarak, uygulama, QMGR kurtarma birimiyle ya da bir GROUP birimi kurtarma atma birimiyle bir harekette geçilip ayrıştırılmayacağını denetler. GROUP birimi kurtarma yok etme birimi, işlemin kurtarılmasına, QSG ' nin herhangi bir üyesinde işlenmesini sağlar. Kurtarma grubu birimlerini kullanmak için **GROUPUR** kuyruk yöneticisi özniteliğinin etkinleştirilmiş olması gerekir.

 $z/0S$ Grup kurtarma birimini kullanma hakkında daha fazla bilgi için bkz. Bir kuyruk paylaşım grubundaki kurtarma atma birimi.

#### **TPM**

Kullanılmakta olan hareket yöneticisi. Geçerli değerler CICS ve SMOKIN değerleridir.

<span id="page-21-0"></span>Genişletilmiş bir işlemsel istemci, aynı amaç için bu parametreyi ve AXLIB parametresini kullanır. Bu parametrelere ilişkin daha fazla bilgi için bkz. [TPM ve AXLIB parametreleri](#page-22-0).

İsteğe bağlı bir değiştirgedir. Parametrenin değerleri büyük ve küçük harfe duyarlı değildir.

#### **AXLIB**

Hareket yöneticisinin ax\_reg ve ax\_unreg işlevlerini içeren kitaplığın adı.

İsteğe bağlı bir değiştirgedir.

#### **UID**

Kimlik doğrulaması için kuyruk yöneticisine sağlanan kullanıcı kimliği. Bu parametre sağlanırsa, **PWD** parametresi de sağlanmalıdır. Belirtilen kullanıcı kimliği ve parola doğrulanırsa, bu kullanıcı kimliği, ths hareket yöneticisi bağlantısının tanımlanmak için kullanılır. Kullanıcı kimliği ve parola, MQCONNX çağrısında MQCSP nesnesini doldurur.

**UID** ve **PWD** parametreleri, hem istemci, hem de sunucu bağ tanımları için geçerlidir.

#### **PWD**

Kimlik doğrulaması için kuyruk yöneticisine sağlanan parola. Bu parametre sağlanırsa, **UID** parametresi de sağlanmalıdır.

**Uyarı:** Bazı durumlarda, istemci uygulaması için bir MQCSP yapısındaki parola, düz metindeki bir ağ üzerinden gönderilir. İstemci uygulaması parolalarının uygun şekilde korunmasını sağlamak için bkz. IBM MQCSP parola koruması.

Burada bir xa\_open dizgisi örneği yer alıyor:

channel=MARS.SVR,trptype=tcp,conname=MARS(1415),qmname=MARS,tpm=cics

# *xa\_open dizesinin CHANNEL, TRPTYPE, CONNAME ve QMNAME parametreleri*

Genişletilmiş işlemsel istemcinin, bağlantı kurmak üzere kuyruk yöneticisini belirlemek için bu parametreleri nasıl kullandığını anlamak için bu bilgileri kullanın.

**CHANNEL** ve **CONNAME** parametreleri xa\_open dizgisinde belirtilirse, genişletilmiş işlemsel istemci bu parametreleri kullanır ve sunucu kuyruğu yöneticisine bir MQI kanalı başlatmak için **TRPTYPE** parametresini kullanır.

**CHANNEL** ve **CONNAME** parametreleri xa\_open dizgisinde sağlanmazsa, genişletilmiş işlemsel istemci, MQI kanalını başlatmak için MQSERVER ortam değişkeninin değerini kullanır. MQSERVER ortam değişkeni tanımlı değilse, genişletilmiş işlemsel istemci **QMNAME** parametresiyle tanıtılan istemci kanalı tanımlamasında bu girişi kullanır.

Bu durumların her birinde, genişletilmiş işlemsel istemci, **QMNAME** parametresinin değerinin, MQI kanalının sunucu ucundaki kuyruk yöneticisinin adı olup olmadığını denetler. Değilse, xa\_open çağrısı başarısız olur ve hareket yöneticisi hatayı uygulama için bildirir.

Uygulama, IBM WebSphere MQ 7.0.1' dan önceki bir sürümdeki bir kuyruk yöneticisine bağlanırsa,

xa\_open çağrısı başarılı olur, ancak hareketin bir QMGR kurtarma düzeni birimi vardır.  $z/0S$ GROUP birimini kurtarma yok etme birimi gerektiren uygulamaların yalnızca IBM WebSphere MQ 7.0.1 ya da sonraki bir yayın düzeyinde kuyruk yöneticilerine bağlanmasını sağlayın.

z/OS: Uygulama, **QMNAME** parametre alanında bir kuyruk paylaşım grubu adı kullanıyorsa ve GROUPUR özelliği, bağlandığı kuyruk yöneticisinde devre dışı bırakıldıysa, xa\_open çağrısının başarısız olması gerekir.

 $\blacktriangleright$   $\blacktriangleright$   $\blacktriangler$ z/OS kuyruk yöneticisine bağlanıyorsa, **QMNAME** parametresi için bir kuyruk paylaşım grubu (QSG) adı belirtebilir. Bu, uygulama istemcisinin bir GROUP birimi kurtarma düzeni ile bir harekete katılmasını sağlar. Kurtarma yok etme birimine ilişkin daha fazla bilgi için Kurtarma düzeni birimibaşlıklı konuya bakın.

İstemci uygulaması daha sonra, hareket yöneticisinin xa\_open çağrısını vermek için kullandığı iş parçacığında MQCONN ya da MQCONNX 'i çağırdığında, uygulama, xa\_open çağrısıyla başlatılan

<span id="page-22-0"></span>MQI kanalı için bir bağlantı tanıtıcısı alır. İkinci bir MQI kanalı başlatılmamaktadır. Genişletilmiş işlemsel istemci, MQCONN ya da MQCONNX çağrısındaki **QMgrName** parametresinin değerinin, MQI kanalının sunucu ucundaki kuyruk yöneticisinin adı olup olmadığını denetler. Değilse, MQCONN ya da MQCONNX çağrısı bir MQRC\_ANOTHER\_Q\_MGR\_CONNECTED neden kodunda başarısız olur. **QMgrName** parametresinin değeri boşsa ya da tek bir yıldız (\*) ya da yıldız işaretiyle başladıysa, MQCONN ya da MQCONNX çağrısı bir MQRC\_Q\_MGR\_NAME\_ERROR neden kodunda başarısız olur.

İstemci uygulaması, hareket yöneticisi aynı iş parçacığıdaki xa\_open çağrılmadan önce MQCONN ya da MQCONNX çağrılarak bir MQI kanalı başlattıysa, hareket yöneticisi bunun yerine bu MQI kanalını kullanır. İkinci bir MQI kanalı başlatılmamaktadır. Genişletilmiş işlemsel istemci, xa\_open dizesindeki **QMNAME** parametresinin değerinin, sunucu kuyruğu yöneticisinin adı olduğunu denetler. Bu durumda değilse, xa\_open çağrısı başarısız olur.

Bir istemci uygulaması önce bir MQI kanalını başladıysa, MQCONN ya da MQCONNX çağrısındaki **QMgrName** değiştirgesinin değeri boş olabilir ya da tek bir yıldız (\*) işareti ya da yıldız imi ile başlayabilir. Ancak bu koşullar altında, uygulamanın bağlandığı kuyruk yöneticisinin, aynı iş parçacığında xa\_open çağrıldığında, işlem yöneticisinin kaynak yöneticisi olarak açmayı planladığı kuyruk yöneticiyle aynı olduğundan emin olmanız gerekir. *QMgrName* parametresinin değeri kuyruk yöneticisini açık bir şekilde tanımlıyorsa, bu nedenle daha az sorunla karşılaşabilirsiniz.

# *TPM ve AXLIB parametreleri*

Genişletilmiş bir işlemsel istemci, hareket yöneticisinin ax\_reg ve ax\_unreg işlevlerini bulmak için TPM ve AXLIB parametrelerini kullanır. Bu işlevler, yalnızca kuyruk yöneticisi dinamik kayıt kullanıyorsa kullanılır.

TPM parametresi bir xa\_open dizgisinde belirtilirse, ancak AXLIB parametresi sağlanmazsa, genişletilmiş işlemsel istemci, TPM parametresinin değerine dayalı olarak AXLIB parametresi için bir değer varsayar. AXLIB parametresinin varsayılan değerleri için bkz. Çizelge 3 sayfa 23 .

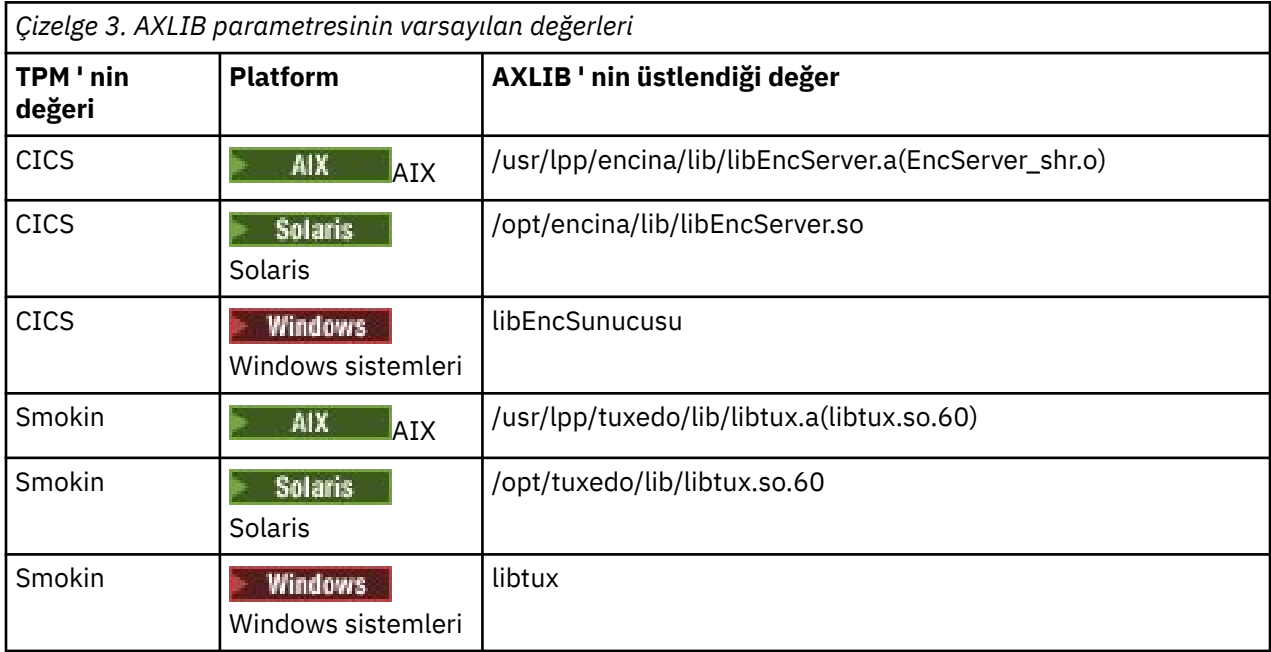

AXLIB parametresi bir xa\_open dizgisinde verilirse, genişletilmiş işlemsel istemci, TPM parametresinin değerine dayalı olarak kabul edilen değeri geçersiz kılmak için değerini kullanır. AXLIB parametresi, TPM parametresinin belirtilen bir değeri olmayan bir hareket yöneticisi için de kullanılabilir.

# *xa\_open için ek hata işleme*

xa\_open çağrısı bazı durumlarda başarısız olur.

Bu bölümdeki konular, xa\_open çağrısının başarısız olduğu durumları açıklar. Ayrıca, aşağıdaki durumlardan biri ortaya çıkarsa da başarısız olur:

• xa\_open dizgisinde hatalar var.

- <span id="page-23-0"></span>• Bir MQI kanalını başlatmak için yeterli bilgi yok.
- Bir MQI kanalı başlatma girişimi sırasında bir sorun oluştu (örneğin, sunucu kuyruk yöneticisi çalışmıyor).

### *Genişletilmiş işlemsel işleme hatasının ardından kurtarma*

Bir hata sonrasında, işlem yöneticisi eksik iş birimlerini kurtarabilmelidir. Bunu yapmak için, hareket yöneticisinin, hata sırasında tamamlanmamış bir iş birimine katılan herhangi bir kuyruk yöneticisi kaynak yöneticisi olarak açılabilmesi gerekir.

Bu nedenle, yapılandırma bilgilerinde değişiklik yapmadan önce tüm eksik iş birimlerinin çözülmüş olduğundan emin olmalısınız.

Diğer bir seçenek olarak, yapılandırma değişikliklerinin, hareket yöneticisinin açılması gereken kuyruk yöneticilerini açabilme yeteneğini etkilmediğinden emin olmanız gerekir. Bu tür yapılandırma değişikliklerine ilişkin örnekler aşağıda yer alıyor:

- Xa\_open dizgisinin içeriğini değiştirme
- MQSERVER ortam değişkeninin değerini değiştirme
- İstemci kanal tanımlama çizelgesindeki girişleri değiştirme (CCDT)
- Sunucu Ba§lant Kanal Tanmlarinin Silinmesi

### *XA anahtar yapıları*

İki XA anahtar yapısı, her altyapıda genişletilmiş işlemsel istemciyle birlikte sağlanır.

Bu anahtar yapıları şunlardır:

#### **MQRMIXASwitch**

Bu anahtar yapısı, bir kuyruk yöneticisi kaynak yöneticisi olarak işlev görerek dinamik kayıt kullanmıyorsa, bir hareket yöneticisi tarafından kullanılır.

#### **MQRMIXASwitchDynamic**

Bu anahtar yapısı, bir kuyruk yöneticisi kaynak yöneticisi olarak hareket ederken, dinamik kaydı kullandığında bir hareket yöneticisi tarafından kullanılır.

Bu anahtar yapıları, Çizelge 4 sayfa 24içinde gösterilen kitaplıklarda yer alır.

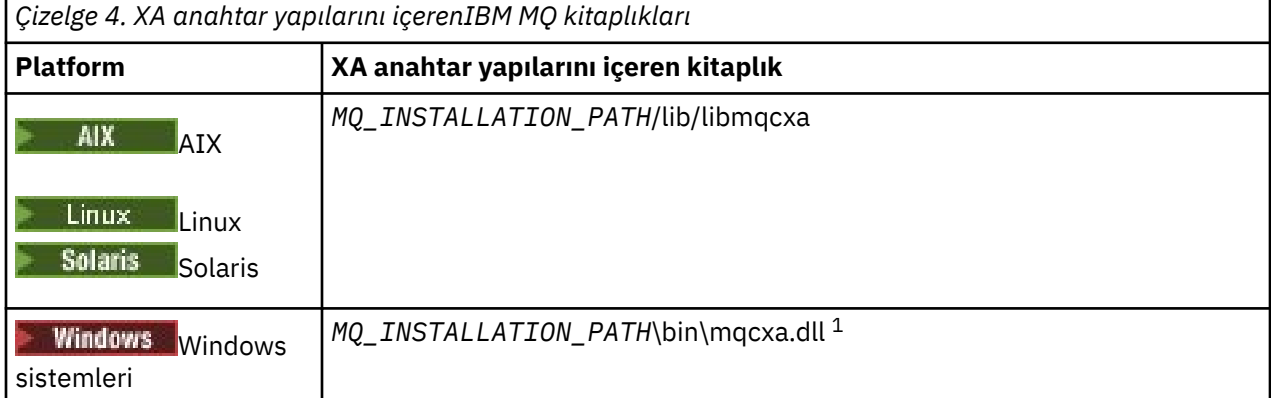

*MQ\_INSTALLATION\_PATH* , IBM MQ ' in kurulu olduğu üst düzey dizini temsil eder.

Her anahtar yapısındaki IBM MQ kaynak yöneticisinin adı MQSeries\_XA\_RMI, ancak birçok kuyruk yöneticisi aynı anahtar yapısını paylaşabilir.

#### **İlgili kavramlar**

["Dinamik kayıt ve genişletilmiş işlemsel işleme" sayfa 25](#page-24-0)

Dinamik kayıt işlevinin kullanılması, işlem yöneticisi tarafından yayınlanan xa \_ işlev çağrılarının sayısını azaltabileceği için bir eniyileme biçimidir.

#### <span id="page-24-0"></span>*Dinamik kayıt ve genişletilmiş işlemsel işleme*

Dinamik kayıt işlevinin kullanılması, işlem yöneticisi tarafından yayınlanan xa \_ işlev çağrılarının sayısını azaltabileceği için bir eniyileme biçimidir.

Bir kuyruk yöneticisi dinamik kayıt kullanmıyorsa, bir hareket yöneticisi iş biriminin her biriminde kuyruk yöneticisini içerir. Kuyruk yöneticisinin iş birimi içinde güncellenen herhangi bir kaynağı olmasa da, hareket yöneticisi xa\_start, xa\_end ve xa\_prepare çağrılarak bunu yapar.

Bir kuyruk yöneticisi dinamik kayıt kullanıyorsa, bir hareket yöneticisi kuyruk yöneticisinin bir iş biriminde yer almadığını varsayarak başlar ve xa\_start işlevini çağırmaz. Daha sonra kuyruk yöneticisi, yalnızca kaynakları eşitleme noktası denetimi içinde güncellendiyse çalışma birimine dahil olur. Bu durum ortaya çıkarsa, genişletilmiş işlemsel istemci, kuyruk yöneticisinin katılıma kaydını kaydettirmek için ax\_reg 'i çağırır.

# *Genişletilmiş işlemsel istemciyi TLS kanallarıyla kullanma*

xa\_open dizesini kullanarak bir TLS kanalı ayarlayamazsınız. İstemci kanal tanımlama çizelgesini (ccdt) kullanmak için bu yönergeleri izleyin.

# **Bu görev hakkında**

xa\_open xa\_info dizgisinin sınırlı boyutu nedeniyle, bir kuyruk yöneticisine bağlanmak için xa\_open dizgi yöntemini kullanarak bir TLS kanalı ayarlamak için gereken tüm bilgileri iletmenin mümkün olmadığı bir durum değildir. Bu nedenle, istemci kanal tanımlama çizelgesini kullanmanız ya da hareket yöneticiniz izin veriyorsa, xa\_open çağrısını vermeden önce, kanalı MQCONNX ile yaratmalısınız.

İstemci kanal tanımlama çizelgesini kullanmak için aşağıdaki adımları izleyin:

# **Yordam**

- 1. Yalnızca zorunlu qmname (kuyruk yöneticisi adı) parametresini içeren bir xa\_open dizgisi belirtin, örneğin: XA\_Open\_String=qmname=MYQM
- 2. Gerekli TLS parametreleriyle bir CLNTCONN (istemci-bağlantı) kanalı tanımlamak için kuyruk yöneticisi kullanın. CLNTCONN tanımlamasındaki QMNAME özniteliğe kuyruk yöneticisi adını ekleyin. Bu, xa\_open dizgisindeki qmname ile eşleştirilir.
- 3. CLNTCONN tanımlamasını istemci sistemi için istemci kanalı tanımlama çizelgesinde (CCDT) ya da Windowsüzerinde, etkin dizinde kullanılabilir yapın.
- 4. CCDT kullanıyorsanız, MQCHLLIB ortam değişkenlerini ve MQCHLTAB ortam değişkenlerini kullanarak CLNTCONN kanalının tanımlamasını içeren CCDT ' yi saptayın. Bu değişkenleri hem istemci uygulaması, hem de hareket yöneticisi tarafından kullanılan ortamlarda ayarlayın.

### **Sonuçlar**

Bu, hareket yöneticisine, doğru kimlik doğrulaması yapmak için gerekli TLS özniteliklerine sahip uygun kuyruk yöneticisine bir kanal tanımlaması verir (SSLCIPH, CipherSpecde dahil olmak üzere).

### *Configuring an extended transactional client for CICS*

You configure an extended transactional client for use by CICS by adding an XAD resource definition to a CICS region.

Add the XAD resource definition by using the CICS resource definition online (RDO) command, **cicsadd**. XAD kaynak tanımlaması aşağıdaki bilgileri belirtir:

- Bir xa\_open dizgisi
- Anahtar yükleme dosyasının tam olarak nitelenmiş yol adı

Aşağıdaki platformların her birinde CICS tarafından kullanılmak üzere bir anahtar yükleme dosyası sağlanır:

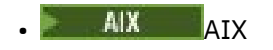

**Solaris** Solaris

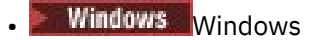

Her anahtar yükleme dosyası, dinamik kayıt için kullanılan XA anahtar yapısına ilişkin bir gösterge döndüren bir işlev içerir, MQRMIXASwitchDynamic. Her bir anahtar yükleme dosyasının tam olarak nitelenmiş yol adı için bkz. Çizelge 5 sayfa 26 .

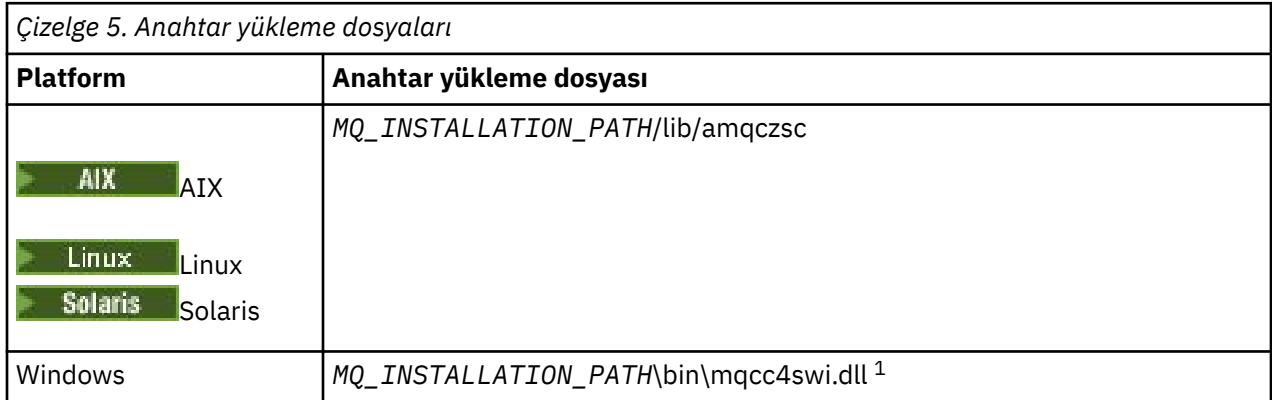

*MQ\_INSTALLATION\_PATH* , IBM MQ ' in kurulu olduğu üst düzey dizini temsil eder.

Aşağıda, Windows sistemleri için bir XAD kaynak tanımlaması örneği yer alıyor:

cicsadd -c xad -r REGION1 WMQXA \ ResourceDescription="IBM MQ queue manager MARS" \ XAOpen="channel=MARS.SVR,trptype=tcp,conname=MARS(1415),qmname=MARS,tpm=cics" \ SwitchLoadFile="C:\Program Files\IBM\MQ\bin\mqcc4swi.dll"

Bir CICS bölgesine XAD kaynak tanımlaması ekleme hakkında daha fazla bilgi için, altyapınıza ilişkin *CICS Administration Reference* ve *CICS Administration Guide* adlı kılavuzlara bakın.

CICS kullanımıyla ilgili genişletilmiş işlemsel istemciyle ilgili aşağıdaki bilgileri not edin:

- IBM MQ için bir CICS bölgesine yalnızca bir XAD kaynak tanımlaması ekleyebilirsiniz. Bu, bir bölgeyle yalnızca bir kuyruk yöneticisinin ilişkilendirebileceği ve bölgede çalışan tüm CICS uygulamalarının yalnızca o kuyruk yöneticisine bağlanabileceği anlamına gelir. Farklı bir kuyruk yöneticisine bağlanan CICS uygulamalarını çalıştırmak istiyorsanız, uygulamaları farklı bir bölgede çalıştırmanız gerekir.
- Bir bölgedeki her uygulama sunucusu, başlatılırken xa\_open çağrısını arar ve bir MQI kanalını, bölgeyle ilişkili kuyruk yöneticisine başlatır. Başka bir deyişle, kuyruk yöneticisinin bir uygulama sunucusu başlatılmadan önce başlatılması gerekir, tersi durumda xa\_open çağrısı başarısız olur. Daha sonra uygulama sunucusu tarafından işlenen tüm IBM MQ MQI client uygulamaları aynı MQI kanalını kullanır.
- Bir MQI kanalı başlatıldığında ve kanalın istemci ucunda bir güvenlik çıkışı yoksa, istemci sisteminden sunucu bağlantısı MCA ' sına akan kullanıcı kimliği cics olur. Belirli koşullar altında, kuyruk yöneticisi bu kullanıcı kimliğini, sunucu bağlantısı MCA ' nın bir istemci uygulaması adına kuyruk yöneticisi kaynaklarına erişmeyi denediğinde, yetki denetimi için bu kullanıcı kimliğini kullanır. Bu kullanıcı kimliği yetki denetimleri için kullanılıyorsa, erişim için gereken tüm kaynaklara erişme yetkisine sahip olduğundan emin olun.

Kuyruk yöneticisinin yetki denetimleri için bu kullanıcı kimliğini kullandığında ilgili bilgi edinmek için Securing(Securing) konusuna bakın.

• IBM MQ istemci sistemlerinde kullanılmak üzere sağlanan CICS görev sonlandırma çıkışları, [Çizelge 6 sayfa 27](#page-26-0) içinde listelenir. Bu çıkışları, IBM MQ sunucu sistemleri için karşılık gelen çıkışları yapılandırdığınız şekilde yapılandırıyorsunuz. Bu nedenle, CICS kullanıcı çıkışlarının etkinleştirilmesibaşlıklı konuya bakın.

<span id="page-26-0"></span>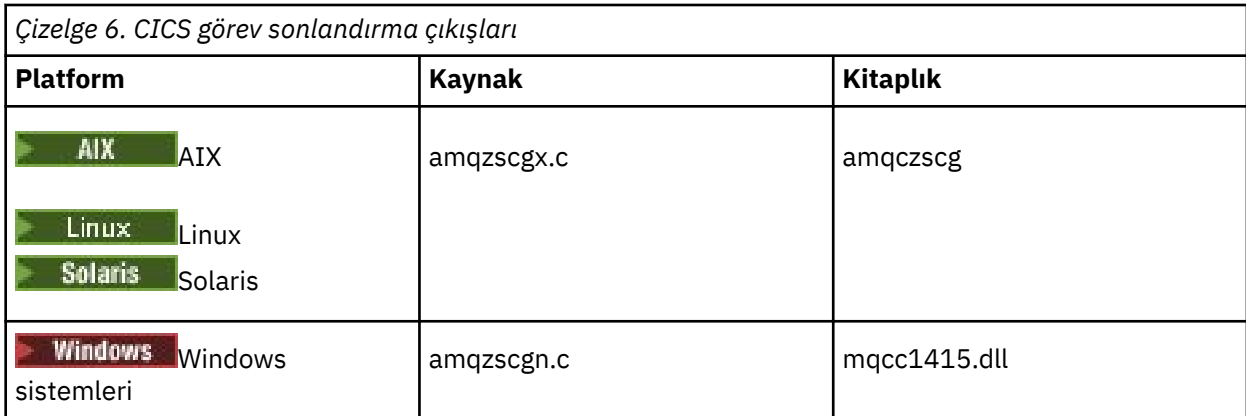

# *Tuxedo için genişletilmiş bir işlemsel istemci yapılandırılması*

Tuxedo tarafından kullanılmak üzere XAD kaynak tanımlamasını yapılandırmak için UBBCONFIG dosyasını ve kaynak yöneticisi çizelgesini güncelleyin.

XAD kaynak tanımlamasını Tuxedo tarafından kullanılmak üzere yapılandırmak için aşağıdaki işlemleri gerçekleştirin:

• Bir uygulamaya ilişkin Tuxedo UBBCONFIG dosyasının GROUPS kısmında, xa\_open dizgisi belirtmek için **OPENINFO** parametresini kullanın. Bunu nasıl yapacagına ilişkin bir örnek için, Tuxedo örnek programlarıyla birlikte kullanılmak üzere sağlanan örnek UBBCONFIG dosyasına bakın.

**UNIX** Aşağıdaki platformlarda, dosyanın adı ubbstxcx.cfgolur:

– AIX

– Solaris

 $\blacksquare$  Windows, dosyanın adı ubbstxcn.cfg.

- Tuxedo kaynak yöneticisi çizelgesinde bir kuyruk yöneticisine ilişkin girişte, XA anahtar yapısının adını ve yapıyı içeren kitaplığın tam olarak nitelenmiş yol adını belirtin:
	- UNIX AIX ve Solarisüzerinde udataobj/RMdeğerini belirtin.
	- Windows: Windows' ta udataobj\rmdeğerini belirtin.

Her platform için bunu nasıl yapacagına ilişkin bir örnek için bakınız: SMOKIN Samples. Smokin, bir kaynak yöneticisinin dinamik kaydını destekler ve bu durumda MQRMIXASwitch ya da MQRMIXASwitchDynamickullanabilirsiniz.

# *Mindows* Microsoft İşlem Sunucusu

No additional configuration is required before you can use Microsoft Transaction Server (MTS) as a transaction manager. Ancak, notların bazı noktalar vardır.

MTS ' yi genişletilmiş işlemsel istemciyle kullanmaya ilişkin şu bilgileri not edin:

- MTS uygulaması, bir sunucu kuyruk yöneticisine bağlandığında her zaman bir MQI kanalı başlatır. MTS, bir hareket yöneticisi rolünde, kuyruk yöneticisiyle iletişim kurmak için aynı MQI kanalını kullanır.
- Bir başarısızlığın ardından, MTS ' nin tamamlanmamış iş birimlerini kurtarabilmesi gerekir. Bunu yapmak için, MTS ' nin hata sırasında tamamlanmamış bir iş birimine katılan herhangi bir kuyruk yöneticisiyle iletişim kurabilmesi gerekir.

MTS uygulaması bir sunucu kuyruk yöneticisine bağlandığında ve bir MQI kanalı başlattığında, genişletilmiş işlemsel istemci, gerekirse, kanal yeniden başlatılmasını etkinleştirmek için MQCONN ya da MQCONNX çağrısının değiştirgelerinden yeterli bilgileri alır. Genişletilmiş işlemsel istemci bilgileri MTS ' ye iletir ve MTS, bilgileri günlüğündeki bilgileri kaydeder.

<span id="page-27-0"></span>MTS uygulaması bir MQCONN çağrısı yayınlarsa, bu bilgi yalnızca kuyruk yöneticisinin adıdır. MTS uygulaması bir MQCONNX çağrısı yayınlar ve bir kanal tanımlama yapısı (MQCD) sağlıyorsa, bu bilgiler aynı zamanda MQI kanalının adını, sunucu kuyruk yöneticisinin ağ adresini ve kanala ilişkin iletişim protokolünü de içerir.

Kurtarma durumunda, MTS bu bilgileri genişletilmiş işlemsel istemciye iletir ve genişletilmiş işlemsel istemci, MQI kanalını yeniden başlatmak için bu istemciyi kullanır.

Herhangi bir yapılandırma bilgisini değiştirmeniz gerekirse, değişiklikleri yapmadan önce tüm eksik iş birimlerinin çözümlendiğinden emin olun. Diğer bir seçenek olarak, yapılandırma değişikliklerinin, MTS tarafından kaydedilen bilgileri kullanarak bir MQI kanalını yeniden başlatmaya ilişkin genişletilmiş işlemsel istemcinin yeteneğini etkiletmediğinden emin olun. Bu tür yapılandırma değişikliklerine ilişkin örnekler aşağıda yer alıyor:

- MQSERVER ortam değişkeninin değerini değiştirme
- İstemci kanal tanımlama çizelgesindeki girişleri değiştirme (CCDT)
- Sunucu Ba§lant Kanal Tanmlarinin Silinmesi
- MTS ile genişletilmiş bir işlemsel istemci kullanırken aşağıdaki koşulları göz önünde bulundurun:
	- Tek bir iş parçacığıda, bir istemci uygulaması aynı anda yalnızca bir kuyruk yöneticisine bağlanabilir.
	- İstemci uygulamasının her bir iş parçacığı, farklı bir kuyruk yöneticisine bağlanabilir.
	- Bir istemci uygulaması paylaşılan bağlantı tanıtıcılarını kullanamaz.

# **MQI kanallarının tanımlanması**

Yeni bir kanal yaratmak için, aynı kanal adını ve uyumlu kanal tiplerini kullanarak, bağlantının her bir ucu için bir tane olmak üzere **iki** kanal tanımlaması yaratmanız gerekir. Bu durumda, kanal tipleri *sunucubağlantısı* ve *istemci-bağlantı*tipleridir.

### **Kullanıcı tanımlı kanallar**

When the server does not automatically define channels there are two ways of creating the channel definitions and giving the IBM MQ application on the IBM MQ MQI client machine access to the channel.

Bu iki yöntem ayrıntılı olarak açıklanmıştır:

1. IBM MQ istemcisinde bir kanal tanımlaması yaratın ve sunucuda başka bir kanal tanımlaması yaratın.

Bu, IBM MQ MQI client ve sunucu platformlarının herhangi bir birleşimi için geçerlidir. Sistemde çalışmaya başladığınızda ya da kurulumunuzu sınamak için bunu kullanın.

Bu yöntemin kullanılmasına ilişkin ayrıntılar için ["Farklı altyapılarda sunucu bağlantısı ve istemci](#page-33-0)[bağlantı tanımlamaları yaratılıyor" sayfa 34](#page-33-0) ' e bakın.

2. Sunucu makinesinde her iki kanal tanımlamasını da yaratın.

Aynı anda birden çok kanal ve IBM MQ MQI client makinesi ayarlarken bu yöntemi kullanın.

Bu yöntemin kullanılmasına ilişkin ayrıntılar için ["Sunucuda sunucu bağlantısı ve istemci-bağlantı](#page-38-0) [tanımları yaratılması" sayfa 39](#page-38-0) ' e bakın.

#### **Otomatik olarak tanımlı kanallar**

z/OS dışındaki platformlardakiIBM MQ ürünleri, sunucuda yoksa otomatik olarak kanal tanımlaması yaratabilecek bir özelliği içerir.

Bir istemciden gelen bağlantı isteği alındıysa ve o kuyruk yöneticisinden uygun bir sunucu bağlantısı tanımı bulunamazsa, IBM MQ otomatik olarak bir tanımlama yaratır ve bunu kuyruk yöneticisine ekler. Otomatik tanımlama, varsayılan sunucu bağlantısı kanalı SYSTEM.AUTO.SVRCONN. ALTER QMGR komutunu CHAD değiştirgesiyle (ya da ChannelAutoDef değiştirgesiyle PCF komutu Change Queue Manager) kullanarak, kuyruk yöneticisi nesnesini güncelleyerek, sunucu bağlantısı tanımlarının otomatik tanımlamasını etkinleştirmenizi sağlar.

### <span id="page-28-0"></span>**İlgili kavramlar**

["Kanal denetimi işlevi" sayfa 198](#page-197-0)

Kanal denetim işlevi, kanalları tanımlamanız, izlemeniz ve denetlemeniz için gerekli olanakları sağlar.

# **AMQP kanallarının yaratılması ve kullanılması**

IBM MQ ' in MQ Light API desteğini IBM MQ kurulumunuza kurduğunuzda, bir kanalı tanımlamak, değiştirmek, silmek, başlatmak ve durdurmak için IBM MQ MQSC komutlarını (**runmqsc**) çalıştırabilirsiniz. Ayrıca, bir kanalın durumunu da görüntüleyebilirsiniz.

# **Başlamadan önce**

Bu görev, AMQP kanalını kurdığınızı varsayar. Bunu, IBM MQkurulurken AMQP Service bileşenini seçerek yapabilirsiniz. Daha fazla bilgi için, altyapınıza ilişkin bağlantıyı izleyin ve "AMQP Service" (AMQP Hizmeti) için tablo satırını bulun:

- AIX **AIX** sistemleri içinIBM MQ bileşenleri
- Linux sistemleri içinIBM MQ rpm bileşenleri
- Linux Ubuntu sistemleri içinIBM MQ Debian bileşenleri
- Solaris Solaris sistemleri içinIBM MQ bileşenleri
- **Windows:** Windows sistemleri içinIBM MQ özellikleri

Kuyruk yöneticiyle bir test bağlantısı yapmak için bir MQ Light istemciniz olmalıdır. MQ Light clients are available for Node.js, Ruby, Java, and Python. Kullanılabilir istemciler hakkında daha fazla bilgi için [IBM](https://developer.ibm.com/messaging/mq-light/) [MQ Light topluluk web sitesine bakın](https://developer.ibm.com/messaging/mq-light/).

Bu görev, MQ Light Node.js istemcisine dayalıdır. Ancak, IBM MQ kuyruk yöneticiyle ilgili adımlar, herhangi bir istemci için aynıdır.

# **Bu görev hakkında**

Aşağıdaki yordama göre, kuyruk yöneticisi varolan bir yöneticiye sahip olduğunuz varsayılır.

Yeni bir kuyruk yöneticisine gereksinim duyarsanız, *mqinstall*/amqp/samples dizininde bulunan bir örnek komut dosyası da bulunur. Komut dosyası yeni bir kuyruk yöneticisi yaratır, AMQP hizmetini başlatır, SAMPLE.AMQP.CHANNELadında yeni bir kanal yaratır ve kanalı başlatır.

**Not:** AMQP kanalları kullanıcı tanımlı AMQP hizmetlerini desteklemez. AMQP kanalları yalnızca sistem varsayılan SYSTEM.AMQP.SERVICE hizmeti.

**Elinux Provindows O**rnek komut dosyasını çalıştırırsanız, Linuxüzerinde SampleMQM.sh ya da Windowsüzerinde SampleMQM.bat komut dosyasını çalıştırırsanız, aşağıdaki yordamı ["6" sayfa 30](#page-29-0)' ta başlatabilirsiniz.

Varsayılan kanalı ( SYSTEM.DEF.AMQP, kuyruk yöneticisine MQ Light bağlantılarını sınamak için ya da yeni bir kanal yaratabilirsiniz.

Aşağıdaki yordam varsayılan kanalı kullanır.

### **Yordam**

1. **runmqsc** programını *mqinstall*/bin/ dizininden başlatın:

runmqsc *QMNAME*

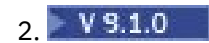

<span id="page-29-0"></span>(Yalnızca kuyruk yöneticinizin IBM MQ 9.0.4 ya da önceki bir sürümse gereklidir.) AMQP işlevinin kurulu olduğunu ve düzgün çalıştığını doğrulayın.

JVM ' yi denetleyen IBM MQ hizmetini başlatmak için **START SERVICE** komutunu kullanın:

START SERVICE(SYSTEM.AMQP.SERVICE)

**Not:** IBM MQ 9.1 ' dan SYSTEM.AMQP.SERVICE , **CONTROL** özniteliğini *QMGR*olarak ayarlanmış şekilde ayarladı. Bu, kuyruk yöneticisi başlatıldığında hizmetin otomatik olarak başlatılmasına neden olur. **CONTROL** özniteliğini *MANUAL*olarak ayarlarken, kuyruk yöneticisi başlatıldığında hizmetin başlatılmasını önleyebilirsiniz.

Kuyruk yöneticisinin başlatıldıktan sonra, tanımlı olan AMQP hizmeti ve AMQP kanalı otomatik olarak başlatılırdır.

3. MCAUSER kullanıcı kimliğini ayarlayın.

Bir AMQP istemcisi bir kanala bağlandığında, kanal, kuyruk yöneticisine yönelik bağlantılarda kullanılan bir MCAUSER kullanıcı kimliğini belirtir. MCAUSER varsayılan değeri boşlukdur. Bir AMQP istemcilerinin kuyruk yöneticisine bağlanabilmesi için önce, IBM MQ konularını yayınlama ve abone olma yetkisi olan geçerli bir IBM MQ kullanıcısı olması gereken bir MCAUSER değeri belirtmelisiniz.

**Not:** Windowsüzerinde, önce IBM MQ 9.1.1, MCAUSER kullanıcı kimliği ayarı yalnızca en çok 12 karakter uzunluğunda olan kullanıcı kimlikleri için desteklenir.

 $V5.1.1$ IBM MQ 9.1.1' tan 12 karakter sınırı kaldırılır.

a) MCAUSER kullanıcı kimliğini ayarlamak için **ALTER CHANNEL** komutunu kullanın:

ALTER CHANNEL(SYSTEM.DEF.AMQP) CHLTYPE(AMQP) MCAUSER(*User ID*)

b) Yayınlayabilmek ve konulara abone olmak için MCAUSER kullanıcı kimliğinize yetki vermek için aşağıdaki iki **setmqaut** komutunu kullanın:

```
setmqaut -m QMNAME -t topic -n SYSTEM.BASE.TOPIC -p MCAUSER
 -all +pub +sub
```
ve

setmqaut -m *QMNAME* -t qmgr -p *MCAUSER* -all +connect

Kanal, MCAUSER kullanıcı kimliği eklendiğinde ya da değiştirilirken çalışıyorsa, kanalı durdurup yeniden başlatmanız gerekir.

**Not:** MCAUSER kullanıcı kimliği ayarlanmadıysa ya da MCAUSER kullanıcı kimliğinin IBM MQ konularını yayınlama ya da abone olma yetkisi yoksa, AMQP istemcisinde bir hata iletisi alırsınız.

4. Varsayılan SYSTEM.DEF.AMQP kanalını başlatmak için **START CHANNEL** komutunu kullanın:

START CHANNEL(SYSTEM.DEF.AMQP)

5. Kanal durumunu kontrol etmek istiyorsanız, **DISPLAY CHSTATUS** komutunu kullanın:

DISPLAY CHSTATUS(SYSTEM.DEF.AMQP) CHLTYPE(AMQP)

When the channel is running correctly, STATUS(RUNNING) is displayed in the command output.

6. Varsayılan kapıyı değiştirin.

AMQP 1.0 bağlantıları için varsayılan kapı 5672 'dir. 5672 numaralı bağlantı noktasını kullanıyorsanız, MQ Light' u önceden kurdıysanız, AMQP kanalınızın kullandığı kapıyı değiştirmeniz gerekir. Kapıyı değiştirmek için **ALTER CHANNEL** komutunu kullanın:

ALTER CHANNEL(SYSTEM.DEF.AMQP) CHLTYPE(AMQP) PORT(*NEW PORT NUMBER*)

7. Kanal doğrulama (CHLAUTH) kurallarını kullanarak AMQP kanalına bağlantı engellemek ya da bağlantıları süzmek istemiyorsanız, kuyruk yöneticiside kanal kimlik doğrulamasını geçersiz kılın:

alter qmgr chlauth(disabled)

Bir üretim kuyruğu yöneticisininde bağlantı kimlik doğrulamasını geçersiz kılmanız önerilmez. Bağlantı kimlik doğrulamasını yalnızca bir geliştirme ortamında devre dışı bırakmanız gerekir.

Diğer bir seçenek olarak, kuyruk yöneticisi kanal doğrulama kurallarını, AMQP kanalına belirli bağlantılara izin verecek şekilde yapılandırın.

8. İsteğe bağlı: Kanalda SSL/TLS şifrelemesini etkinleştirmek istiyorsanız, kuyruk yöneticisi için yapılandırılan anahtar havuzunu kullanarak, kanala ilişkin SSLCIPH özniteliğini uygun bir şifre belirtimine ayarlamanız gerekir. Varsayılan olarak, kanal üzerinde SSL/TLS şifrelemesi kullanılmadığı anlamına gelen şifre belirtimi boş olur. Bir şifre belirtimi ayarlamak için **ALTER CHANNEL** komutunu kullanın. Örneğin:

ALTER CHANNEL(SYSTEM.DEF.AMQP) CHLTYPE(AMQP) SSLCIPH(*CIPHER SPECIFICATION*)

Ayrıca, aşağıdaki gibi ayarlayabileceğiniz SSL/TLS şifrelemesiyle ilişkilendirilmiş başka kanal yapılandırma seçenekleri de vardır:

• Varsayılan olarak, kuyruk yöneticisi anahtarı havuzundaki sertifika, kuyruk yöneticisi **CERTLABL** özniteliğine karşılık gelen etiketle, kanal için SSL/TLS şifrelemesi tarafından kullanılan addır. **CERTLABL**ayarını kullanarak farklı bir sertifika seçebilirsiniz. Gerekli sertifikana ilişkin etiketi belirtmek için **ALTER CHANNEL** komutunu kullanın:

ALTER CHANNEL(SYSTEM.DEF.AMQP) CHLTYPE(AMQP) CERTLABL(*CERTIFICATE LABEL*)

• Kanalı SSL/TLS istemci bağlantılarından sertifika gerektirecek şekilde ayarlayabilirsiniz. **SSLCAUTH** özniteliğini ayarlayarak SSL/TLS istemci bağlantısından bir sertifikana gerekli olup olmadığını seçebilirsiniz. Bir SSL/TLS istemci bağlantısından bir sertifika gerekli olup olmadığını belirlemek için **ALTER CHANNEL** komutunu kullanın. Örneğin:

ALTER CHANNEL(SYSTEM.DEF.AMQP) CHLTYPE(AMQP) SSLCAUTH(*REQUIRED or OPTIONAL*)

• **V 9.1.0.5 • V 9.1.5 • SSLCAUTH** özniteliğini REQUIRENDolarak ayarladıysanız, istemciden gelen sertifikana ilişkin Ayırt Edici Ad (DN) denetleyebilirler. İstemciden gelen sertifikana ilişkin Ayırt Edici Ad 'ı denetlemek için **SSLPEER** özniteliğini ayarlayın. İstemciden gelen sertifikana ilişkin Ayırt Edici Ad 'ı denetlemek için **ALTER CHANNEL** komutunu kullanın. Örneğin:

ALTER CHANNEL(SYSTEM.DEF.AMQP) CHLTYPE(AMQP) SSLPEER (*DN SPECIFICATION*)

Diğer bir seçenek olarak, bu yöntem **SSLPEER** özniteliğini kullanmaya kıyasla daha fazla ayrıntı düzeyi sunduğu için, kanal kimlik doğrulama kayıtlarını da kullanmak ya da bağlantıları engellemek için de kullanabilirsiniz. **SSLPEER** ayarına ve kanal kimlik doğrulama kayıtlarının bir alternatif olarak kullanılmasına ilişkin ek bilgi için SSL Peerbaşlıklı konuya bakın.

9. Aşağıdaki komutu çalıştırarak MQ Light Node.js istemcisini kurun:

npm install mqlight

10. node\_modules/mqlight/samples dizinine gidin ve örnek alıcı uygulamasını çalıştırın:

• Varsayılan kapı numarasını kullanıyorsanız, örnek alıcı uygulamasını çalıştırabilirsiniz:

node recv.js

• AMQP kanalınızı farklı bir kapı numarası kullanacak şekilde yapılandırdıysanız, yeni kapı numarasını belirtmek için örnek alıcı uygulamasını bir değiştirgeyle çalıştırabilirsiniz:

node recv.js -s amqp://localhost:6789

Varsayılan kanalla başarılı bir bağlantı aşağıdaki iletiyi görüntüler:

Connected to amqp://localhost:5672 using client-id recv\_e79c55d Subscribed to pattern: public

Uygulama artık kuyruk yöneticisine bağlı ve ileti almayı bekliyor. It is subscribed to the topic public.

**Not:** -i değiştirgesini kullanarak bir değer belirtmezseniz, client-id otomatik olarak üretilir.

11. Yeni bir komut penceresinde, node\_modules/mqlight/samples dizinine gidin ve aşağıdaki komutu çalıştırarak, örnek gönderen uygulamasını çalıştırın:

node send.js

Günlük nesnesi uygulamasına ilişkin komut penceresinde, Merhaba Dünya iletisi görüntülenir.

- 12. MQ Light örnek iletisi almak için **AMQSSUB** IBM MQ örneğini kullanın. Linux ve Windowsüzerinde örnek, aşağıdaki konumlarda bulunabilir:
	- Linuxüzerindeki*mqinstall*/samp/bin dizini.
	- Windows: Windowsüzerindekimqinstall/Tools\c\Samples\Bin dizini.
	- a) Aşağıdaki komutu çalıştırarak örneği çalıştırın:

amqssub public *QM-name*.

b) Aşağıdaki komutu yeniden çalıştırarak IBM MQ uygulamasına bir ileti gönderin:

node send.js

13. Daha fazla AMQP kanalı yaratmak için **DEFINE CHANNEL** komutunu kullanın:

DEFINE CHANNEL(MY.AMQP.CHANNEL) CHLTYPE(AMQP) PORT(*2345*)

Bir kanal tanımlarken, **START CHANNEL** komutu kullanılarak el ile başlatılmalıdır:

START CHANNEL(MY.AMQP.CHANNEL)

Kanalın doğru bir şekilde çalıştığından emin olmak için, yeni kanalın kapısını belirterek örnek alıcı uygulamasını çalıştırabilirsiniz:

node recv.js -s amqp://localhost:*2345*

### **Sonraki adım**

IBM MQ bağlantılarını görüntülemek, kanalı durdurmak ve kanalı silmek için aşağıdaki komutları kullanabilirsiniz:

#### **DISPLAY CONN(***\****) TYPE(***CONN***) WHERE (***CHANNEL EQ SYSTEM.DEF.AMQP***)**

Kuyruk yöneticinde bulunan AMQP kanalının yaptığı IBM MQ bağlantısını görüntüler.

- **DISPLAY CHSTATUS(***\****) CHLTYPE(***AMQP***) CLIENTID(***\****) ALL** Belirtilen kanala bağlı olan AMQP istemcilerinin bir listesini görüntüler.
- **STOP CHANNEL (***MY.AMQP.CHANNEL***)** Bir AMQP kanalını durdurur ve dinlemede olduğu kapıyı kapatır.
- **DELETE CHANNEL (***MY.AMQP.CHANNEL***)**

Yarattığınız kanalları siler.

**Not:** Varsayılan kanal SYSTEM.DEF.AMQP.

You can determine whether the AMQP capability is installed into the IBM MQ installation, and whether there is a queue manager associated with it, by using either **runmqsc** or PCF:

- **runmqsc**'ı kullanarak kuyruk yöneticisinin özniteliklerini görüntüleyin ve AMQPCAP(YES)' i denetleyin.
- PCF ' yi kullanarak, **MQCMD\_INQUIRE\_Q\_MGR** komutunu kullanın ve MQIA\_AMQP\_CAPABILITYdeğerini doğrulayın.

#### **İlgili görevler**

AMQP istemci uygulamaları geliştirilmesi AMQP istemcilerinin güvenliğini sağlama

**İlgili başvurular**

strmqm

# **AMQP kanalının kuyruk yöneticilerinden kaldırılması**

Kuruluş dizininden klasörler kaldırılarak AMQP kanalını kuyruk yöneticilerinden kaldırabilirsiniz.

# **Yordam**

- 1. Kuyruk yöneticisini durdurun.
- 2. MQ Light API ' ları için IBM MQ desteğini kaldırın:
	- AIX' ta aşağıdaki komutu çalıştırın:

installp -u mqm.amqp.rte

• Linux'ta, AMQP RPM' yi kaldırın. Kurulmadan önce RPM 'yi yeniden paketlediyseniz, yeniden paketlenen RPM' nin adını belirtin.

rpm -e MQSeriesAMQP

- $\blacktriangleright$  Windows' ta, amqp klasörünü IBM MQ kurulumundan kaldırın. IBM MQ kuruluş yolundaki başka dosya ya da klasörlerin kaldırıldığından emin olun.
- 3. Kuyruk yöneticisini yeniden başlatın.

#### **İlgili görevler**

AMQP istemci uygulamaları geliştirilmesi AMQP istemcilerinin güvenliğini sağlama

# **AMQP kanal günlük dosyaları**

AMQP kanallarına ilişkin günlük dosyaları aynı IBM MQ veri dizininde IBM MQ günlük dosyaları olarak saklanır.

Windows üzerindeki varsayılan veri dizini C:\ProgramData\IBM\MQdizinidir.

<span id="page-33-0"></span>Linux üzerindeki varsayılan veri dizini /var/mqmdizinidir.

AMQP kanalı, günlük bilgilerini, IBM MQ veri dizininde bulunan aşağıdaki günlük dosyalarına yazar:

- amqp.stdout, qmgrs/*QM-name* klasörüne yazıldı.
- amqp.stderr, qmgrs/*QM-name* klasörüne yazıldı.
- amqp\_*\**.log , qmgrs/*QM-name*/errors klasörüne yazıldı.

Bir MQ Light istemcisi bir kimlik doğrulama ya da yetkilendirme hatası alırsa, sistem yöneticiniz amqp 0.log dosyasındaki ve MO AMOERR\*.log dosyalarındaki güvenlik hatasının nedenine ilişkin ayrıntılı bilgileri bulabilir.

Tüm FDC dosyaları, *data-directory*/errors klasörüne yazılan AMQP\*.FDC dosyaları olarak oluşturulur.

Bazı yapılandırma dosyaları qmgrs/*QM-name*/amqp dizinine yazılır. Bu dizindeki dosyalardan herhangi birini düzenlemenize gerek yoktur.

#### **İlgili kavramlar**

UNIX, Linux, and Windowsüzerinde hata günlükleri

#### **İlgili görevler**

AMQP istemci uygulamaları geliştirilmesi

AMQP istemcilerinin güvenliğini sağlama

# **Farklı altyapılarda sunucu bağlantısı ve istemci-bağlantı tanımlamaları yaratılıyor**

Geçerli olduğu bilgisayarda her bir kanal tanımlaması oluşturabilirsiniz. Ancak, bir istemci bilgisayarında kanal tanımlarının nasıl yaratılabileceğiyle ilgili kısıtlamalar vardır.

# **Bu görev hakkında**

Tüm altyapılarda, sunucu makinesinde bir sunucu bağlantısı kanalı tanımlamak için IBM MQ Script (MQSC) komutlarını, programlanabilir komut biçimi (PCF) komutlarını ya da IBM MQ Explorer komutunu kullanabilirsiniz.

 $z/0S$  $\blacksquare$ z/OS üzerinde, İşlem ve Denetim panolarını da kullanabilirsiniz.

IBM i üzerinde, pano arabirimini de kullanabilirsiniz.

MQSC komutları, IBM MQ ' un yalnızca bir IBM MQ MQI client olarak kurulduğu bir makinede kullanılamadığından, istemci makinesinde bir istemci bağlantısı kanalı tanımlamanız için farklı yollar kullanmanız gerekir.

**runmqsc**için aşağıdaki önemli noktalar geçerlidir:

- You can specify the **-c** parameter and, optionally, the **-u** parameter to connect **runmqsc** as a client to the queue manager you want to administer.
- Bir kullanıcı kimliği sağlamak için **-u** parametresini kullanırsanız, eşleşen bir parola girmeniz istenir.
- CONNAUTH AUTHINFO kaydını CHCKLOCL(REQUIRED) ya da CHCKLOCL(REQDADM)ile yapılandırdıysanız, **-u** parametresini kullanmanız gerekir; tersi durumda, kuyruk yöneticinizi **runmqsc**ile denetleyemezsiniz.

### **Yordam**

- Sunucuda bir sunucu bağlantısı kanalı tanımlamak için ["Sunucuda sunucu bağlantısı kanalı](#page-34-0) [tanımlanması" sayfa 35](#page-34-0)' e bakın.
- To create a client-connection channel on an IBM MQ MQI client, see ["MQSERVER kullanılarak IBM MQ](#page-34-0) [MQI client üzerinde istemci-bağlantı kanalı yaratılması" sayfa 35](#page-34-0).

# <span id="page-34-0"></span>**Sunucuda sunucu bağlantısı kanalı tanımlanması**

Gerekiyorsa MQSC ' yi başlatın, sonra sunucu bağlantısı kanalını tanımlayın.

# **Yordam**

- 1. İsteğe bağlı: Sunucu altyapınız z/OSdeğilse, önce bir kuyruk yöneticisi yaratın ve başlatın ve MQSC komutlarını başlatın.
	- a) Örneğin, QM1 adında bir kuyruk yöneticisi yaratın:

crtmqm QM1

b) Kuyruk yöneticisini başlat:

strmqm QM1

c) MQSC komutlarını başlat:

runmqsc QM1

2. Seçilen adı ve kanal tipi *sunucu-bağlantısı*olan bir kanalı tanımlayın.

```
DEFINE CHANNEL(CHAN1) CHLTYPE(SVRCONN) TRPTYPE(TCP) +
DESCR('Server-connection to Client_1')
```
Bu kanal tanımlaması, sunucuda çalışan kuyruk yöneticisiyle ilişkilidir.

3. Kuyruk yöneticinizin gelen bağlantı erişimine izin vermek için aşağıdaki komutu kullanın:

```
SET CHLAUTH(CHAN1) TYPE(ADDRESSMAP) ADDRESS('IP address') MCAUSER('userid')
```
- Burada SET CHLAUTH, önceki adımda tanımlanan kanalın adını kullanır.
- Burada *'IP adresi'* , istemcinin IP adresidir.
- Burada *'kullanıcı kimliği'* , hedef kuyruklara erişim denetimi için kanala sağlamak istediğiniz tanıtıcıdır. Bu alan büyük ve küçük harfe duyarlıdır.

Gelen bağlantınızı bir dizi farklı öznitelik kullanarak tanımlamayı seçebilirsiniz. Bu örnek, IP adresini kullanır. Diğer öznitelikler arasında istemci kullanıcı kimliği ve TLS Konusu Ayırt Edici Adı yer alır. Ek bilgi için Kanal kimlik doğrulama kayıtlarıbaşlıklı konuya bakın.

# **MQSERVER kullanılarak IBM MQ MQI client üzerinde istemci-bağlantı kanalı yaratılması**

**MQSERVER** ortam değişkenini kullanarak istemci iş istasyonunda bir istemci bağlantısı kanalı tanımlayabilirsiniz.

# **Bu görev hakkında**

İstemci-bağlantı kanalının basit bir tanımlamasını belirtmek için **[MQSERVER](#page-74-0)** ortam değişkenini kullanabilirsiniz. Bu yöntemi kullanarak kanalın yalnızca birkaç özniteliğini belirtebileceğiniz bir anlamda basittir.

IBM MQ MQI client makineniz ile bir sunucu makinesi arasındaki kanalı tanımlamak için **MQSERVER** ortam değişkenini kullanırsanız, bu kanal uygulamanızın kullanabileceği tek kanaldır ve istemci kanal tanımlama çizelgesine (CCDT) başvuru yapılmaz.

MQCONN ya da MQCONNX isteği, dinleyicinin bağlı olduğu kuyruk yöneticisinden başka bir kuyruk yöneticisini belirtiyorsa ya da **MQSERVER** parametresi *TransportType* tanınmıyorsa, MQCONN ya da MQCONNX isteği MQRC\_Q\_MGR\_NAME\_ERRORdönüş koduyla başarısız olur.

UNIX and Linuxüzerinde, **MQSERVER** aşağıdaki örneklerden birinde olduğu gibi

tanımlanabilir:

```
export MQSERVER=CHANNEL1/TCP/'9.20.4.56(2002)'
export MQSERVER=CHANNEL1/LU62/BOX99
```
MQCONNX 'e sağlanan MQCNO yapısından bir MQCD yapısına gönderme yapılmadıysa, tüm MQCONN ya da MQCONNX istekleri tanımladığınız kanalı kullanmayı dener; bu durumda, MQCD yapısı tarafından belirtilen kanal **MQSERVER** ortam değişkeninin belirttiği kanallardan önceliklidir.

**MQSERVER** ortam değişkeni, **[MQCHLLIB](#page-69-0)** ve **[MQCHLTAB](#page-71-0)** ortam değişkenlerinin gösterdiği herhangi bir istemci kanal tanımlamasından önceliklidir.

### **Yordam**

- Altyapınıza bağlı olarak, kanal tanımını **MQSERVER**ile belirtmek için aşağıdaki komutlardan birini kullanın.
	- Windows' da, aşağıdaki gibi basit bir kanal tanımı belirtin:

SET MQSERVER=ChannelName/TransportType/ConnectionName

Örneğin:

export MQSERVER='SYSTEM.DEF.SVRCONN/TCP/AMACHINE.ACOMPANY.COM(1414)'

Linux **WAIX COLLET UNIX and Linux' da, aşağıdaki gibi basit bir kanal tanımı belirtin:** 

export MQSERVER=ChannelName/TransportType/ConnectionName

Örneğin:

SET MQSERVER=SYSTEM.DEF.SVRCONN/TCP/AMACHINE.ACOMPANY.COM(1414)

– IBM i' da, aşağıdaki gibi basit bir kanal tanımı belirtin:

```
ADDENVVAR ENVVAR(MQSERVER) VALUE('ChannelName/TransportType/ConnectionName')
```
Örneğin:

ADDENVVAR ENVVAR(MQSERVER) VALUE('SYSTEM.DEF.SVRCONN/TCP/AMACHINE.ACOMPANY.COM(1414)')

#### **Notlar:**

- *ChannelName* , sunucuda tanımlanan adla aynı olmalıdır. Kanal adını, iletim tipini ve bağlantı adını ayırmak için bu karakter kullanıldığından, eğik çizgi (/) karakterini içeremez. Bir istemci kanalı tanımlamak için **MQSERVER** ortam değişkeni kullanıldığında, ileti uzunluğu üst sınırı olan (**MAXMSGL**) 100 MB kullanılır. Bu nedenle, kanal için geçerli olan ileti büyüklüğü üst sınırı, sunucudaki SVRCONN kanalında belirtilen değerdir.
- *TransportType* , IBM MQ istemci altyapınıza bağlı olarak LU62, TCP, NETBIOS, SPXolabilir.
- UNIX and Linuxişletim sistemlerinde *TransportType* büyük ve küçük harfe duyarlıdır ve büyük olmalıdır. MQCONN ya da MQCONNX çağrısı, iletim tipi tanınmıyorsa 2058 değerini döndürür.
- *ConnectionName* , iletişim protokolünde (*TransportType*) tanımlandığı şekilde sunucunun adıdır. Tam olarak nitelenmiş bir ağ adı olmalıdır; örneğin, AMACHINE.ACOMPANY.COM(1414).
- *ConnectionName* , bağlantı adlarının virgülle ayrılmış bir listesi olabilir. Listedeki bağlantı adları, istemci bağlantı çizelgesindeki birden çok bağlantıya benzer şekilde kullanılır. Bağlantı adı listesi, istemcinin denemesi için birden çok bağlantı belirtmek üzere kuyruk yöneticisi gruplarına alternatif olarak kullanılabilir. Çok eşgörünümlü bir kuyruk yöneticisi yapılandırıyorsanız, farklı kuyruk yöneticisi yönetim ortamları belirtmek için bir bağlantı adı listesi kullanabilirsiniz.
- **MQSERVER** işlemini iptal etmek ve **MQCHLLIB** ve **MQCHLTAB**ile gösterilen istemci kanal tanımlama çizelgesine dönmek için aşağıdaki komutu girin:

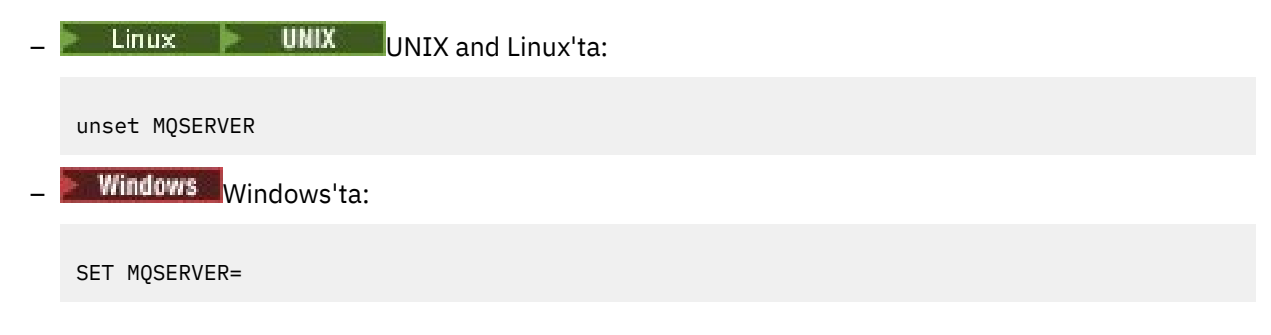

#### **Örnek**

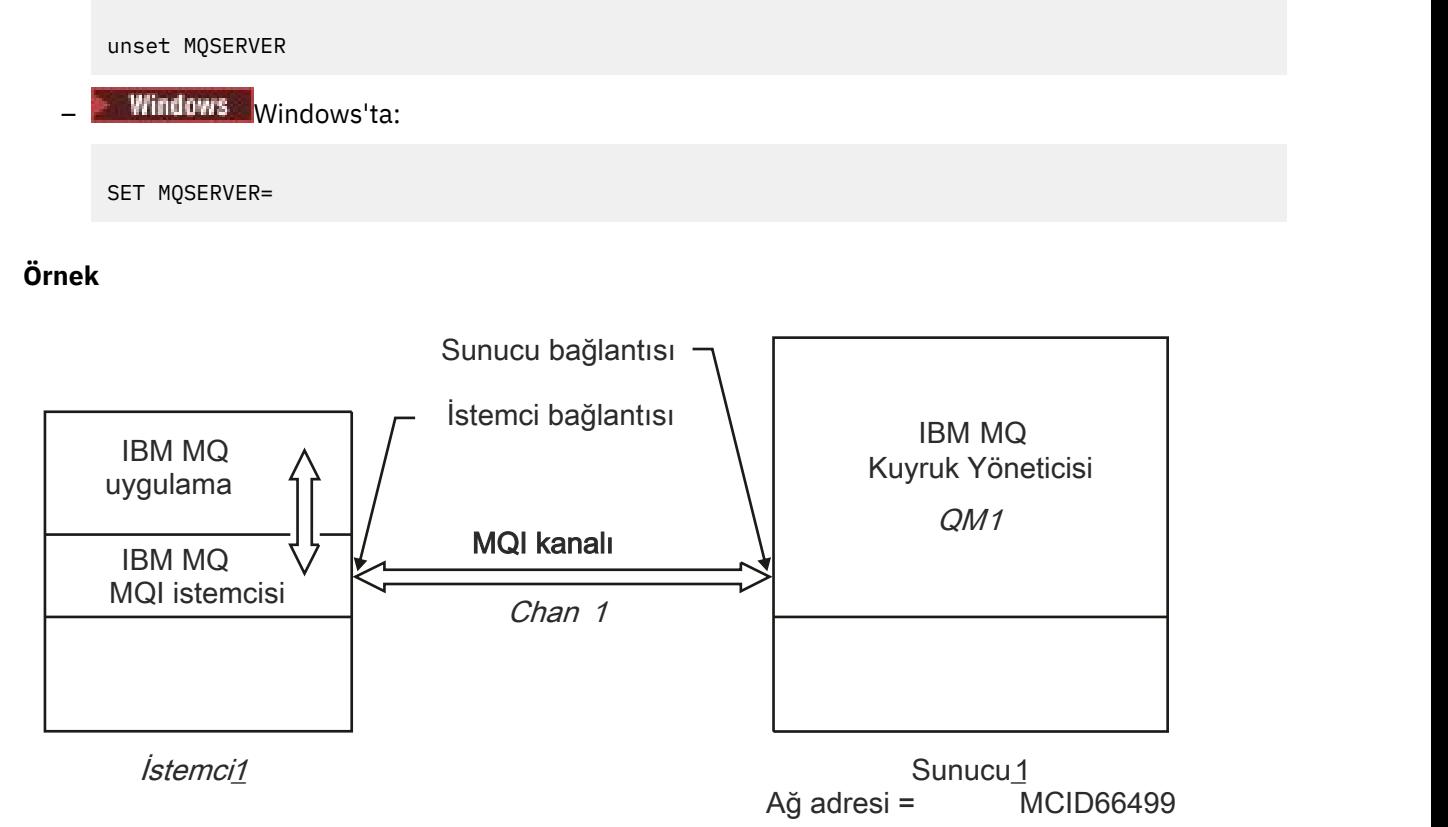

#### *Şekil 1. Basit bir kanal tanımı örneği*

Şekil 1 sayfa 37içinde gösterilen basit kanal tanımını yaratmak için aşağıdaki komutları kullanın:

Linux **Control Control** UNIX and Linux'ta: export MQSERVER=CHANNEL1/TCP/'MCID66499' Windows Windows'ta: SET MQSERVER=CHANNEL1/TCP/MCID66499 **Not:** TCP/IP kapı numarasının değiştirilmesine ilişkin bilgi için bkz. ["TCP/IP varsayılan kapısı" sayfa 38](#page-37-0).

Basit kanal tanımlarına ilişkin diğer bazı örnekler şunlardır:

Windows Windows'ta: SET MQSERVER=CHANNEL1/TCP/9.20.4.56 SET MQSERVER=CHANNEL1/NETBIOS/BOX643

<span id="page-37-0"></span>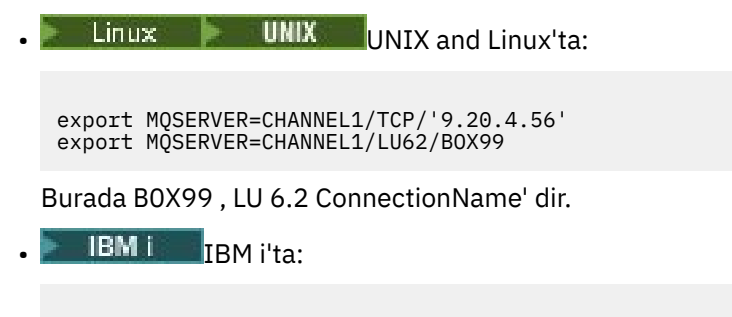

ADDENVVAR ENVVAR(MQSERVER) VALUE('CHANNEL1/TCP/9.20.4.56(1416)')

IBM MQ MQI clientüzerinde, tüm **MQCONN** ya da **MQCONNX** istekleri, kanal **MQCONNX**' e sağlanan MQCNO yapısından gönderme yapılan bir MQCD yapısında geçersiz kılınmadıkça, tanımladığınız kanalı kullanmayı dener.

#### **İlgili görevler**

["IBM MQ ortam değişkenlerinin kullanılması" sayfa 60](#page-59-0)

Geçerli ayarları görüntülemek ya da IBM MQ ortam değişkenlerinin değerlerini sıfırlamak için komutları kullanabilirsiniz.

["MQCNO kullanarak IBM MQ MQI client üzerinde istemci bağlantısı kanalı yaratılması" sayfa 39](#page-38-0) Bir MQCONNX çağrısında MQCNO yapısını kullanarak istemci iş istasyonunda bir istemci-bağlantı kanalı tanımlayabilirsiniz.

#### *TCP/IP varsayılan kapısı*

Varsayılan olarak, TCP/IP için IBM MQ , kanala 1414 numaralı kapıya bağlanacağını varsayar.

Bunu aşağıdaki gibi değiştirebilirsiniz:

• Kapı numarasının, ConnectionNameürününün son parçası olarak köşeli parantez içine eklenmesi:

```
Windows Windows'ta:
SET MQSERVER=ChannelName/TransportType/ConnectionName(PortNumber)
  Linux UNIX UNIX and Linux'ta:
```
export MQSERVER='ChannelName/TransportType/ConnectionName(PortNumber)'

• Protokol adına kapı numarası eklenerek mqclient.ini dosyasının değiştirilmesi, örneğin:

```
TCP:
port=2001
```
• Adding IBM MQ to the services file as described in ["UNIX and Linuxüzerindeki TCP/IP dinleyicisinin](#page-238-0) [kullanılması" sayfa 239.](#page-238-0)

#### *SPX varsayılan yuvası*

Varsayılan olarak, SPX için IBM MQ , kanalın 5E86yuvasına bağlanacağını varsayar.

Bunu aşağıdaki gibi değiştirebilirsiniz:

• Yuva numarasını, ConnectionNameürününün son parçası olarak köşeli ayraç içine ekleme:

SET MQSERVER=ChannelName/TransportType/ConnectionName(SocketNumber)

SPX bağlantıları için network.node(socket)biçiminde ConnectionName ve yuvayı belirtin. IBM MQ istemcisi ve sunucusu aynı ağdaysa, ağ belirtilmemesi gerekir. Varsayılan yuva kullanıyorsanız, yuva belirlenmemesi gerekir.

<span id="page-38-0"></span>• Protokol adına kapı numarası eklenerek qm.ini dosyasının değiştirilmesi, örneğin:

SPX: socket=5E87

# **MQCNO kullanarak IBM MQ MQI client üzerinde istemci bağlantısı kanalı yaratılması**

Bir MQCONNX çağrısında MQCNO yapısını kullanarak istemci iş istasyonunda bir istemci-bağlantı kanalı tanımlayabilirsiniz.

#### **Bu görev hakkında**

Bir IBM MQ MQI client uygulaması, bir istemci-bağlantı kanalının tanımlamasını içeren bir kanal tanımlaması yapısına (MQCD) gönderme yapmak için **MQCONNX** çağrısında bağlanma seçenekleri yapısını (MQCNO) kullanabilir.

Bu şekilde, istemci uygulaması yürütme sırasında bir kanalın **ChannelName**, **TransportType**ve **ConnectionName** özniteliklerini belirleyerek istemci uygulamasının aynı anda birden çok sunucu kuyruk yöneticisine bağlanmasını sağlayabilir.

**MQSERVER** ortam değişkenini kullanarak bir kanal tanımlarsanız, yürütme sırasında **ChannelName**, **TransportType**ve **ConnectionName** özniteliklerini belirtmenin mümkün olmadığını unutmayın.

İstemci uygulaması, **MaxMsgLength** ve **SecurityExit**gibi bir kanalın özniteliklerini de belirtebilir. Bu özniteliklerin belirtilmesi, istemci uygulamasının varsayılan değerler olmayan öznitelikler için değer belirtmesini sağlar ve kanal çıkış programlarının bir MQI kanalının istemci ucunda çağrılmasını sağlar.

Bir kanal TLS (Transport Layer Security; İletim Katmanı Güvenliği) kullanıyorsa, bir istemci uygulaması MQCD yapısında TLS ile ilgili bilgileri de sağlayabilir. TLS ile ilgili ek bilgiler, **MQCONNX** çağrısında MQCNO yapısı tarafından da başvurulan TLS yapılandırma seçenekleri yapısı MQSCO ' da sağlanabilir.

MQCNO, MQCD ve MQSCO yapılarıyla ilgili daha fazla bilgi için bkz. MQCNO, MQCDve MQSCO.

**Not:** MQCONNX için örnek programa **amqscnxc**adı verilir. **amqssslc** adlı başka bir örnek program, MQSCO yapısının kullanımını gösterir.

#### **İlgili görevler**

["MQSERVER kullanılarak IBM MQ MQI client üzerinde istemci-bağlantı kanalı yaratılması" sayfa 35](#page-34-0) **MQSERVER** ortam değişkenini kullanarak istemci iş istasyonunda bir istemci bağlantısı kanalı tanımlayabilirsiniz.

# **Sunucuda sunucu bağlantısı ve istemci-bağlantı tanımları yaratılması**

Sunucuda her iki tanımlamayı da yaratabilir ve istemci bağlantısı tanımlamasını istemci tarafından kullanılabilir duruma getirebilirsiniz.

## **Bu görev hakkında**

Önce bir sunucu bağlantısı kanalı tanımladıktan sonra bir istemci bağlantısı kanalı tanımladınız:

- Tüm altyapılarda, sunucu makinesinde bir sunucu bağlantısı kanalı tanımlamak için IBM MQ Script (MQSC) komutları, programlanabilir komut biçimi (PCF) komutları kullanabilirsiniz.
- Linux P Windows Linux ve Windowsüzerinde IBM MQ Explorer' u da kullanabilirsiniz.
- $\frac{2}{0.5}$   $\frac{1}{2}$ /OSişletim sistemi üzerinde, İşlem ve Denetim panolarını da kullanabilirsiniz.
- **IBM i T**IBM i üzerinde, pano arabirimini de kullanabilirsiniz.

Sunucuda yaratılan istemci-bağlantı kanalı tanımlamaları, istemci kanal tanımlama çizelgesi (CCDT) kullanan istemcilerde kullanılır.

## <span id="page-39-0"></span>**Yordam**

- 1. Bir sunucu bağlantı kanalı tanımlamak için bkz. ["Sunucuda sunucu bağlantısı kanalının tanımlanması"](#page-51-0) [sayfa 52](#page-51-0).
- 2. Bir istemci bağlantı kanalı tanımlamak için bkz. ["Sunucuda istemci-bağlantı kanalının tanımlanması"](#page-52-0) [sayfa 53](#page-52-0).

#### **İlgili görevler**

["İkili biçim CCDT ' nin yapılandırılması" sayfa 41](#page-40-0)

İstemci kanal tanımlama çizelgesi (CCDT), kuyruk yöneticisine bağlanmak için istemci uygulamaları tarafından kullanılan kanal tanımlarını ve kimlik doğrulama bilgilerini belirler. Multiplatforms üzerinde, kuyruk yöneticisi yaratıldığında varsayılan ayarları içeren ikili bir CCDT otomatik olarak yaratılır. İkili CCDT ' yi güncellemek için **runmqsc** komutunu kullanın.

["Sunucuda sunucu bağlantısı kanalının tanımlanması" sayfa 52](#page-51-0) Kuyruk yöneticisi için bir sunucu bağlantısı kanal tanımlaması yaratın.

["Sunucuda istemci-bağlantı kanalının tanımlanması" sayfa 53](#page-52-0) Sunucu bağlantısı kanalını tanımladıktan sonra, artık ilgili istemci-bağlantı kanalını tanımlarsınız.

["İstemci-bağlantı kanalı tanımlarına erişilmesi" sayfa 54](#page-53-0)

İstemci kanal tanımlama çizelgesini (CCDT) istemci uygulamalarının kopyalayarak ya da paylaşılarak kullanabilmesini sağlamak için istemci bilgisayarında yerini ve adını belirtin. From IBM MQ 9.0, IBM MQ also provides the ability to locate a client channel definition table (CCDT) through a URL.

# **İstemci kanal tanımlama çizelgelerinin yapılandırılması**

İstemci kanal tanımlama çizelgesi (CCDT), istemci bağlantı kanallarını ve bunların özniteliklerini tanımlar. İstemciler, hangi kuyruk yöneticilerinin bağlanacağı belirlemek için bu dosyayı okur. CCDT dosyası, JSON ya da ikili biçim olabilir.

## **Bu görev hakkında**

Kuyruk yöneticisi CCDT dosyasını okumuyor. Yalnızca, istemcilere kanal tanımları ve kimlik doğrulama bilgileri sağlamak için kullanılır.

 $\blacksquare$  V 9.1.2  $\blacksquare$  IBM MQ 9.1.2öncesinde, CCDT yalnızca ikili biçimde kullanılabilir. IBM MQ 9.1.2' tan ayrıca, JavaScript Nesne Gösterimi (JSON) biçiminde bir CCDT oluşturabilirsiniz.

Bir kuyruk yöneticisi yaratıldığında CCDT ' nin ikili biçimi otomatik olarak yaratılır. Yalnızca **runmqsc** komutunu kullanarak, bu tabloda saklanan istemci kanalı tanımlarını güncelliyorsunuz.

JSON biçimi CCDT, .json uzantılı düz bir metin dosyasıdır. Bu tabloyu, **runmqsc** komutunu kullanarak daha az kısıtlayıcı olan el ile oluşturun ve güncelleştirin.

 $\approx$  z/OS Bir uygulama sunucusu içinde çalışanz/OS JMS istemcileri, uzak kuyruk yöneticisi bağlantısı ayrıntılarına başvurmak için CCDT kullanır. IBM MQ 9.1'tan IBM MQ Advanced for z/OS Value Unit Edition , JMS istemcilerinin diğer z/OS LPAR' larındaki kuyruk yöneticilerine uzaktan bağlanmalarını sağlar. Bu nedenle, bu istemciler CCDT ' leri de kullanabilir.

CCDT ' leri istemcilerinizle çalışmak üzere yapılandırmanıza yardımcı olması için aşağıdaki görevlerden birini seçin:

## **Yordam**

- • ["İkili biçim CCDT ' nin yapılandırılması" sayfa 41](#page-40-0)
- $V$  9.1.2 • ["JSON biçimi CCDT ' nin yapılandırılması" sayfa 43](#page-42-0)
- • ["CCDT ' ye ilişkin konumlar" sayfa 50](#page-49-0)
- • ["CCDT ' ye URL erişimi" sayfa 51](#page-50-0)

<span id="page-40-0"></span>**İlgili kavramlar** Tek biçimli kümeler MQI istemcisi: Client Channel Definition Table (CCDT)

# *İkili biçim CCDT ' nin yapılandırılması*

İstemci kanal tanımlama çizelgesi (CCDT), kuyruk yöneticisine bağlanmak için istemci uygulamaları tarafından kullanılan kanal tanımlarını ve kimlik doğrulama bilgilerini belirler. Multiplatforms üzerinde, kuyruk yöneticisi yaratıldığında varsayılan ayarları içeren ikili bir CCDT otomatik olarak yaratılır. İkili CCDT ' yi güncellemek için **runmqsc** komutunu kullanın.

## **Başlamadan önce**

IBM MQ 9.1.2' den, JavaScript Object Notation (JSON) biçiminde bir CCDT de yaratabilirsiniz لا IBM MQ 9.1.2' ve bu alternatif biçimin kullanılması, ikili CCDT kullanımına göre bazı avantajlar sağlar. Bkz. ["JSON biçimi](#page-42-0) [CCDT ' nin yapılandırılması" sayfa 43](#page-42-0).

Tüm platformlardaki istemciler CCDT ' leri görüntüleyebilir ve kullanabilirler. Ancak ikili CCDT yalnızca IBM MQ for Multiplatformsaltında yaratılabilir ve değiştirilebilir.

## **Bu görev hakkında**

# **Multi** Multiplatforms'ta:

- Kuyruk yöneticisine ilişkin veri dizini altındaki @ipcc dizininde otomatik olarak ikili bir CCDT yaratılır.
- Otomatik olarak yaratılmanın yanı sıra, bir kuyruk yöneticisiyle ilişkilendirilmiş ikili CCDT, nesne tanımlamalarıyla uyumlu olarak tutulur. Bir istemci kanal nesnesi tanımladığınızda, değiştirdiğinizde ya da sildiğinizde, hem kuyruk yöneticisi nesnesi tanımlaması, hem de CCDT ' deki giriş aynı işlemin bir parçası olarak güncellenir.

#### **Notlar:**

- IBM MQ CCDT dosyasının tasarımı, CCDT dosyasının, yalnızca kullanıcı tarafından tanımlanan tüm istemci bağlantısı kanalları gerçekten tanımlandıktan sonra küçültülmesinden ibaretti. Bir istemcibağlantı kanalı silindiğinde, CCDT dosyasında silinmiş olarak işaretlenir, ancak fiziksel olarak kaldırılmaz.
- CCDT dosyasını daraltmaya zorlamak için, bir ya da daha çok istemci-bağlantı kanalını sildikten sonra aşağıdaki komutu verin:

rcrmqobj -m QM80 -t clchltab

• İkili CCDT ' nin yerini ve içeriğini değiştirmek için **runmqsc** komutunu kullanın.

Tüm platformlardaki istemciler ikili bir CCDT görüntüleyebilir ve kullanabilirler.

#### **Yordam**

•

## Multi

Varsayılan bir ikili CCDT yaratır.

Multiplatformsişletim sistemi üzerinde, bir kuyruk yöneticisi yarattığınızda AMQCLCHL.TAB adlı varsayılan bir ikili CCDT yaratılır.

Varsayılan olarak, AMQCLCHL.TAB , bir sunucuda aşağıdaki dizinde bulunur:

**IBM i** IBM iişletim sisteminde, tümleşik dosya sisteminde:

/QIBM/UserData/mqm/qmgrs/*QUEUEMANAGERNAME*/&ipcc

 $\frac{1}{2}$  UNIX UNIX and Linux sistemlerinde:

#### /*prefix*/qmgrs/*QUEUEMANAGERNAME*/@ipcc

*QUEUEMANAGERNAME* tarafından başvurulan dizinin adı, UNIX and Linux sistemlerinde büyük ve küçük harfe duyarlıdır. Kuyruk yöneticisi adında özel karakterler varsa, dizin adı kuyruk yöneticisi adıyla aynı olmayabilir.

**– Windows** Windows'ta:

*MQ\_INSTALLATION\_PATH*\data\qmgrs\*QUEUEMANAGERNAME*\@ipcc

Burada *MQ\_INSTALLATION\_PATH* , IBM MQ ' in kurulu olduğu üst düzey dizini gösterir.

Ancak, kuyruk yöneticisi verileri için farklı bir dizin kullanmayı seçmiş olabilirsiniz. **crtmqm** komutunu kullandığınızda **-md** *DataPath* parametresini belirtebilirsiniz. Bunu yaparsanız, AMQCLCHL.TAB , belirttiğiniz *DataPath* ürününün @ipcc dizininde bulunur.

- CCDT ' yi bulun:
	- İstemci bilgisayarda
	- Birden çok istemci tarafından paylaşılan bir konumda
	- Sunucuda paylaşılan dosya olarak

Bkz. ["CCDT ' ye ilişkin konumlar" sayfa 50.](#page-49-0)

a) Bir istemci makinesinde doğrudan ikili CCDT yaratır.

- runmqsc komutunu **-n** parametresiyle kullanın.
- CCDT, **[MQCHLLIB](#page-69-0)**ile gösterilen konumda ve varsayılan olarak AMQCLCHL.TAB olan **[MQCHLTAB](#page-71-0)**ile gösterilen dosya adıyla oluşturulur.
- **Önemli: -n** parametresini belirtirseniz, başka bir parametre belirtmemelisiniz.
- b) Konumu değiştirin.

**[MQCHLLIB](#page-69-0)**ayarını tanımlayarak CCDT yolunu değiştirebilirsiniz. Aynı sunucuda birden çok kuyruk yöneticiniz varsa, bu yöneticilerin aynı CCDT konumunu paylaştığını unutmayın.

• CCDT ' ye Erişin

CCDT ' ye erişebilirsiniz:

- **[MQCCDTURL](#page-68-0)** ortam değişkenini tanımlayarak bir dosya, ftp ya da http URL adresinden uzaktan.
- **[MQCHLLIB](#page-69-0)** ve **[MQCHLTAB](#page-71-0)** ortam değişkenlerini yerel olarak ayarlayarak.
- Yerel olarak, istemci yapılandırma dosyasında KANALLAR kısmına ilişkin **[ChannelDefinitionDirectory](#page-154-0)** ve **[ChannelDefinitionFile](#page-154-0)** özniteliklerini tanımlayarak.

Çeşitli örnekler için bkz. ["CCDT ' ye ilişkin konumlar" sayfa 50](#page-49-0) .

• CCDT içeriğini görüntüleyin ya da düzenleyin.

CCDT içeriğini **runmqsc** komutuyla görüntüleyebilirsiniz:

- 1. Ortam değişkenlerini CCDT ' ye Erişim olarak ayarlayın
- 2. Komutu çalıştırır runmqsc -n
- 3. DISPLAY CHANNEL (\*) komutunu çalıştırın; örneğin,

Multiplatformsişletim sistemi üzerinde, ikili CCDT içeriğini **runmqsc** komutunu kullanarak da düzenleyebilirsiniz. CCDT ' nin her girişi, belirli bir kuyruk yöneticisine istemci bağlantısını gösterir. **DEFINE CHANNEL** komutunu kullanarak bir istemci-bağlantı kanalı tanımladığınızda yeni bir giriş eklenir ve **ALTER CHANNEL** komutunu kullanarak istemci-bağlantı kanallarını değiştirdiğinizde giriş güncellenir. Komutu kullanmaya ilişkin daha fazla örnek için bkz. **runmqsc** .

• TLS sertifika iptali olup olmadığını denetlemek için istemcilere kimlik doğrulama bilgileri sağlayın.

a) Kimlik doğrulama bilgileri nesnelerini içeren bir ad listesi tanımlayın.

b) CCDT ' de **SSLCRLNL** kuyruk yöneticisi özniteliğini ad değerinin adına ayarlayın.

#### <span id="page-42-0"></span>**İlgili kavramlar**

#### İptal edilen sertifikalarla çalışma

#### **İlgili görevler**

"JSON biçimi CCDT ' nin yapılandırılması" sayfa 43

İstemci kanal tanımlama çizelgesi (CCDT), kuyruk yöneticisine bağlanmak için istemci uygulamaları tarafından kullanılan kanal tanımlarını ve kimlik doğrulama bilgilerini belirler. Bir JavaScript Nesne Gösterimi (JSON) yaratmak ve güncellemek için bir metin düzenleyicisi kullanırsınız CCDT.

#### $V 9.1.2$ *JSON biçimi CCDT ' nin yapılandırılması*

İstemci kanal tanımlama çizelgesi (CCDT), kuyruk yöneticisine bağlanmak için istemci uygulamaları tarafından kullanılan kanal tanımlarını ve kimlik doğrulama bilgilerini belirler. Bir JavaScript Nesne Gösterimi (JSON) yaratmak ve güncellemek için bir metin düzenleyicisi kullanırsınız CCDT.

## **Başlamadan önce**

**IBMM** IBM MO for Multiplatformskullanıyorsanız, bunun yerine bir kuyruk yöneticisi yarattığınızda otomatik olarak yaratılan ikili CCDT ' yi kullanabilirsiniz. Bkz. ["İkili biçim CCDT ' nin yapılandırılması" sayfa](#page-40-0) [41.](#page-40-0)

## **Bu görev hakkında**

JSON biçimi için CCDT şemasının dosya adı:

#### **Linux**

/opt/mqm/lib/ccdt\_schema.json

#### **Windows**

C:\Program Files\IBM\MO\bin\ccdt schema.json

Varsayılan JSON CCDT 'si yoktur ve IBM MQ , JSON biçiminde CCDT ' leri oluşturmak ya da düzenlemek için herhangi bir araç sağlamaz. Bununla birlikte, bir JSON CCDT ' yi el ile geliştirdiğinizde, ikili CCDT ile çalışmak için **runmqsc** komutunu kullanmaktan daha fazla yapılandırma seçeneğiniz vardır:

- JSON CCDT dosyası yaratmak ve düzenlemek için IBM MQ for Multiplatforms kullanmanıza gerek yoktur.
- JSON biçimini kullanarak, aynı adı taşıyan yinelenen kanal tanımlamaları tanımlayabilirsiniz. IBM MQ uygulamasını bulutta devreye aldığınızda, devreye alımınızı ölçeklenebilir ve yüksek düzeyde kullanılabilir hale getirmek için bunu kullanabilirsiniz.
- JSON dosyası, kuyruk yöneticisi yapılandırmasını basitleştirebilen, insan tarafından okunabilir bir dosyadır.
- Düz dosya biçimi şunlarla bütünleştirilebilir:
	- CCDT geçmişini izlemek için sürüm denetimi araçları
	- Sürekli teslimde otomasyon araçları
- CCDT dosyasını korumak için uzman araçlara gerek yoktur.
- Dosya daha küçük.
- Bu biçim, geriye ve ileriye dönük uyumluluk sağlar.

#### **Notlar:**

- 1. JSON standardı yinelenen anahtarları geçerli olarak görür, ancak JSON ayrıştırıcısı öznitelikler atanırken yalnızca yinelenen anahtarların son okuma değerini alır. Bu nedenle, yinelenen kanallar tanımlanırken, her kanal 'channel' anahtarına atanan bir dizi değerinin öğesi olmalıdır.
- 2. JSON CCDT ' leri, CRL (Certificate Revocation Lists; Sertifika İptal Listeleri) ve OCSP (Online Certificate Status Protocol; Çevrimiçi Sertifika Durumu İletişim Kuralı) yanıt veren konumu bilgileri için LDAP (Lightweight Directory Access Protocol; Temel Dizin Erişimi İletişim Kuralı) sunucu konumlarının depolanmasını desteklemez.

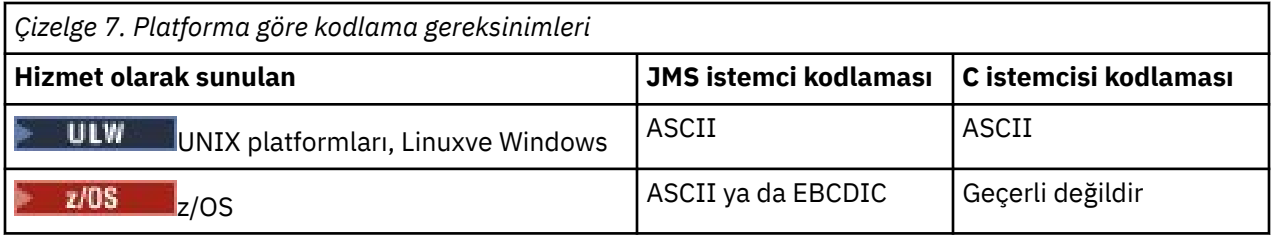

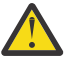

**Uyarı:** JSON CCDT aracılığıyla bir kanal için herhangi bir tanımlama sağladığınızda (tüm öznitelikleri içermeyen *seyrek* bir kanal tanımlaması da içinde olmak üzere), JSON ' da belirtilmeyen her şey için varsayılan değerler kullanılarak, tanımlanan tüm özniteliklerle tam bir kanal tanımlaması oluşturulur.

Bu nedenle, varsayılan değerini istemediğiniz her öznitelik için belirli değerler belirtmeniz gerekir.

#### **Yordam**

- JSON CCDT Yarat
	- a) Soysal metin düzenleyicisiyle . json uzantılı düz bir dosya oluşturun.
	- b) Bir CCDT tanımlayın.

Bkz. ["JSON CCDT örnekleri" sayfa 47](#page-46-0) ve ["JSON CCDT tarafından desteklenen kanal öznitelikleri"](#page-44-0) [sayfa 45.](#page-44-0)

- CCDT ' yi bulun:
	- İstemci bilgisayarda
	- Birden çok istemci tarafından paylaşılan bir konumda
	- Sunucuda paylaşılan dosya olarak
	- Bkz. ["CCDT ' ye ilişkin konumlar" sayfa 50.](#page-49-0)
- JSON CCDT ' nin geçerliliğini denetle

CCDT ' yi JSON linter ile şemayla karşılaştırarak doğrulayın.

İki kanalla bir CCDT dosyasının nasıl yaratılacağına ve çalışıp çalışmadığına ilişkin bilgi için [IBM MQ](https://www.ibm.com/support/pages/node/6964482) [CCDT JSON dosyasının şemayla karşılaştırılarak doğrulanması](https://www.ibm.com/support/pages/node/6964482) başlıklı konuya bakın.

Ürün ve istemci paketlerinde CCDT şeması bulunur:

– UNIX UNIX sistemlerinde:

Sırasıyla ürün ve istemci paketlerinde \$MO\_INSTALLATION\_PATH/lib ve /lib.

– **Windows** Windows'ta:

Sırasıyla ürün ve istemci paketlerinde %MQ\_INSTALLATION\_PATH%\bin ve \bin .

#### **Notlar:**

- JSON göstergeleri çevrimiçi olarak kullanılabilir.
- Şema, zorunlu öznitelikleri 'required' anahtarıyla tanımlar.
- Şema, 'type' anahtarıyla öznitelik veri tiplerini tanımlar.
- CCDT ' ye Erişin

CCDT ' ye erişebilirsiniz:

- **[MQCCDTURL](#page-68-0)** ortam değişkenini tanımlayarak bir dosya, ftp ya da http URL adresinden uzaktan.
- **[MQCHLLIB](#page-69-0)** ve **[MQCHLTAB](#page-71-0)** ortam değişkenlerini yerel olarak ayarlayarak.
- Yerel olarak, istemci yapılandırma dosyasında KANALLAR kısmına ilişkin **[ChannelDefinitionDirectory](#page-154-0)** ve **[ChannelDefinitionFile](#page-154-0)** özniteliklerini tanımlayarak.

Çeşitli örnekler için bkz. ["CCDT ' ye ilişkin konumlar" sayfa 50](#page-49-0) .

<span id="page-44-0"></span>• CCDT içeriğinin görüntülenmesi ya da düzenlenmesi

CCDT ' nin her girişi, belirli bir kuyruk yöneticisine istemci bağlantısını gösterir. CCDT içeriğini bir metin düzenleyicisiyle görüntüleyebilir ya da düzenleyebilirsiniz.

Yalnızca CCDT ' yi görüntülemek istiyorsanız, bunu **runmqsc** komutunu aşağıdaki gibi kullanarak da yapabilirsiniz:

- 1. Önceki adımda açıklandığı gibi CCDT ' ye erişmenizi sağlamak için ortam değişkenlerini ayarlayın.
- 2. runmqsc -n komutunu çalıştırın. Daha fazla bilgi için bkz. runmqsc.
- 3. **DISPLAY CHANNEL** komutunu çalıştırın. Örneğin, DISPLAY CHANNEL(\*)komutunu çalıştırın.

#### **İlgili kavramlar**

#### Tek biçimli kümeler

İptal edilen sertifikalarla çalışma

#### **İlgili görevler**

["İkili biçim CCDT ' nin yapılandırılması" sayfa 41](#page-40-0)

İstemci kanal tanımlama çizelgesi (CCDT), kuyruk yöneticisine bağlanmak için istemci uygulamaları tarafından kullanılan kanal tanımlarını ve kimlik doğrulama bilgilerini belirler. Multiplatforms üzerinde, kuyruk yöneticisi yaratıldığında varsayılan ayarları içeren ikili bir CCDT otomatik olarak yaratılır. İkili CCDT ' yi güncellemek için **runmqsc** komutunu kullanın.

# *JSON CCDT tarafından desteklenen kanal öznitelikleri*

JSON CCDT tarafından desteklenen istemci bağlantı kanalı özniteliklerinin listesi. Bu liste, ikili CCDT tarafından desteklenen özniteliklerin bir alt kümesidir.

# **Öznitelik eşlemesi**

Bu öznitelikler, aşağıdaki kanal nesnesine eklenir:

{ "channel": [ {\$CHANNEL\_1\_KEY\_VALUE\_LIST },..., {\$CHANNEL\_N\_KEY\_VALUE\_LIST } ] }

Burada \$CHANNEL\_X\_KEY\_VALUE\_LIST , aşağıdaki tabloda listelenen özniteliklerin virgülle ayrılmış listesidir.

Temel kullanım senaryoları için ["JSON CCDT örnekleri" sayfa 47](#page-46-0) ' e bakın.

Kullanılabilir özniteliklerin ve olası değerlerinin tam listesi için Alfabetik sırayla kanal öznitelikleribaşlıklı konuya bakın.

Aşağıdaki tabloda, ilgili ikili kanal özniteliği tanımlamasıyla birlikte JSON nesnesi, anahtar ve veri tipi listelenir.

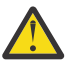

**Uyarı:** Gerekli öznitelikler kanal **name** ve kanal **type**' dir. **portRange**değerini de tanımlıyorsanız, *low* ve *high* öznitelikleri de gereklidir.

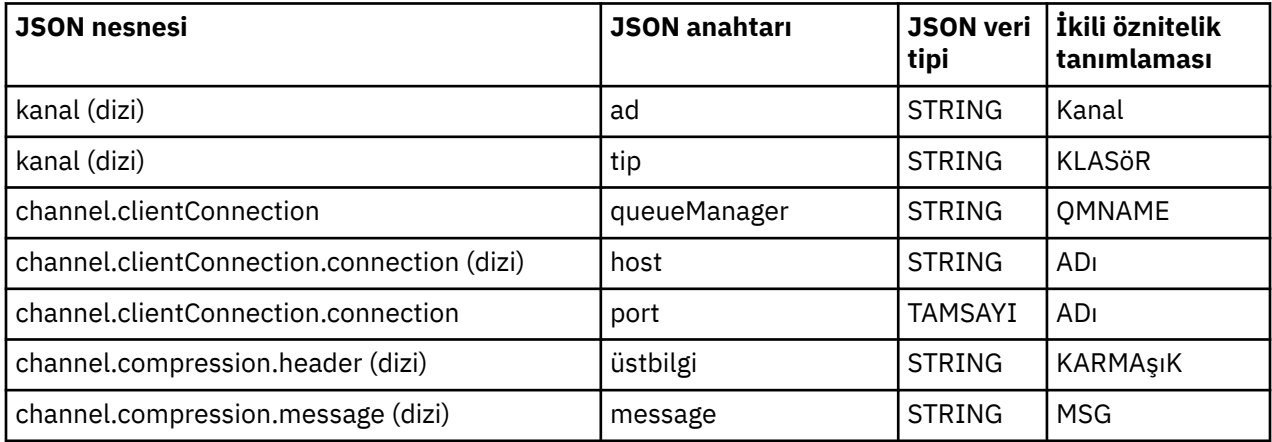

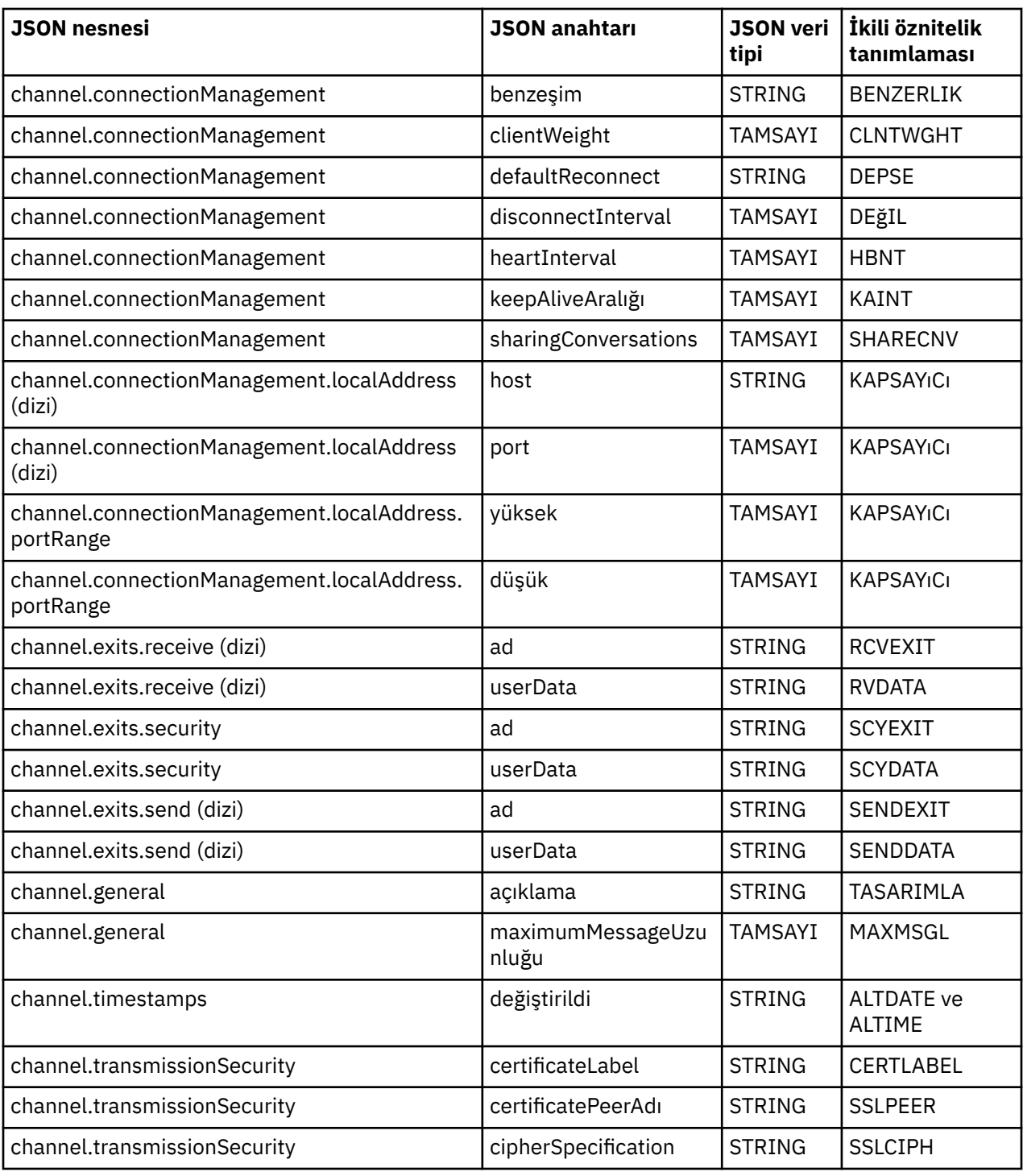

#### **Notlar:**

- channel.connectionManagement.localAddress , aşağıdaki anahtar birleşimlerinden biri olarak tanımlanabilir:
	- Anasistem ve kapı
	- anasistem ve portRange
	- port
	- portRange
- channel.timestamps altered JSON anahtarı isteğe bağlıdır ve tanımlanmazsa, değer varsayılan olarak JSON CCDT dosyasının en son değiştirilme zamanını alır. Ancak, ortam CCDT ' yi bir URL

<span id="page-46-0"></span>adresinden getirmek üzere yapılandırıldıysa, varsayılan değer, dosyanın en son karşıdan yüklendiği zamandır.

- channel.clientConnection.connection , hem anasistem hem de kapı anahtarlarını içermelidir.
- Değiştirilmiş anahtar, ALTDATE ve ALTIME özniteliklerini sarmalayan tek bir dizgidir.
- İletim tipi yalnızca TCP olabilir; bu nedenle, şemada şu öznitelikler tanımlı değil:
	- **TRPTYPE**
	- **USERID**
	- **PASSWORD**
	- **MODENAME**
	- **TPNAME**

**İlgili başvurular** Kanal tiplerine ilişkin kanal öznitelikleri

## *JSON CCDT örnekleri*

Gereksinimleriniz için temel olarak bu konuda listelenen örnekleri kullanın.

Soysal bir metin düzenleyicisini açın ve aşağıdaki örneklerden birini kopyalayın:

- "Basit bir istemci bağlantısı tanımla" sayfa 47
- "TLS ' yi kullanarak bir kanal ve bir kuyruk yöneticisi tanımlayın" sayfa 47
- • ["TLS kullanmayan bir kanal ve bir kuyruk yöneticisi tanımlayın" sayfa 48](#page-47-0)
- • ["Aynı adı taşıyan iki kanal tanımlayın" sayfa 48](#page-47-0)
- • ["CCDT kanalı öznitelik tanımlamalarının tam listesi" sayfa 49](#page-48-0)

# **Basit bir istemci bağlantısı tanımla**

```
{
   "channel":
  \Gamma {
       "general":
      {5} "description": "a channel"
\frac{3}{5},
 "name": "channel",
       "clientConnection":
       {
         "connection":
        \Gamma {
 "host": "localhost",
 "port": 1414
           }
\qquad \qquad ],
 "queueManager": "QM1"
\frac{3}{5},
 "type": "clientConnection"
     }
  ]
}
```
## **TLS ' yi kullanarak bir kanal ve bir kuyruk yöneticisi tanımlayın**

```
{
   "channel": [
    \frac{1}{2} "name": "SSL.SVRCONN",
       "clientConnection": {
         'connection": [
{ } "host": "aztlan1.fyre.ibm.com",
```

```
 "port": 1419
                    }
\qquad \qquad \qquad \qquad \qquad \qquad \qquad \qquad \qquad \qquad \qquad \qquad \qquad \qquad \qquad \qquad \qquad \qquad \qquad \qquad \qquad \qquad \qquad \qquad \qquad \qquad \qquad \qquad \qquad \qquad \qquad \qquad \qquad \qquad \qquad \qquad \qquad \ "queueManager": "QM92TLS"
\frac{3}{5},
 "transmissionSecurity":
\overline{\mathcal{E}} "cipherSpecification": "TLS_AES_128_GCM_SHA256",
 "certificateLabel": "ibmwebspheremqadministrator",
\frac{3}{5},
 "type": "clientConnection"
        }
    ]
}
```
# **TLS kullanmayan bir kanal ve bir kuyruk yöneticisi tanımlayın**

```
{
 "channel": [
\frac{1}{2} "name": "SYSTEM.DEF.SVRCONN",
      "clientConnection": {
        "connection": [
\{ "host": "aztlan1.fyre.ibm.com",
            "port": 1414
          }
        ],
        "queueManager": "QM92"
\frac{3}{5},
 "type": "clientConnection"
 }
 ]
}
```
# **Aynı adı taşıyan iki kanal tanımlayın**

Her kanal, iki ayrı kuyruk yöneticisine bağlanır:

```
{
   "channel":
  \lceil {
      "general":
\overline{\mathcal{E}} "description": "First channel"
\frac{3}{5},
 "name": "channel",
 "clientConnection":
\overline{\mathcal{E}} "connection":
        \lfloor\{ "host": "localhost",
 "port": 1414
 }
\qquad \qquad ],
 "queueManager": "QM1"
\frac{3}{5},
 "type": "clientConnection"
 },
\frac{1}{2} "general":
\overline{\mathcal{E}} "description": "Second channel"
\frac{3}{5},
 "name": "channel",
       "clientConnection":
       {
         "connection":
        \lbrack {
             "host": "localhost",
             "port": 1415
          }
```

```
\qquad \qquad ],
 "queueManager": "QM2"
\frac{3}{5},
 "type": "clientConnection"
    }
  ]
}
```
{

# **CCDT kanalı öznitelik tanımlamalarının tam listesi**

```
 "channel":
  \lceil\frac{1}{2} "compression":
\overline{\mathcal{E}} "header": [ "system" ],
 "message": [ "zlibfast" ]
\frac{3}{2},
          "connectionManagement":
\overline{\mathcal{E}} "sharingConversations": 10,
 "clientWeight": 1,
 "affinity": "none",
 "defaultReconnect": "yes",
 "disconnectInterval": 6000,
 "heartbeatInterval": 600,
 "keepAliveInterval": -1,
              "localAddress":
             \lceil\{ "portRange":
                   \mathbf{f}"low": 2020, "high": 3030
                    }
                }
             ]
\frac{3}{2},
 "exits":
\overline{\mathcal{E}} "receive":
             \overline{\mathbb{L}}{ }\blacksquare \blacksquare \blacks "userData": ""
 }
             ],
              "security":
\overline{\mathcal{E}}\blacksquare \blacksquare \blacks "userData": ""
 },
            },<br>"send":
            \Gamma\{ "name": "",
 "userData": ""
 }
             ]
\frac{3}{5},
 "general":
\overline{\mathcal{E}} "description": "First channel",
 "maximumMessageLength": 4194304
\frac{3}{5},
 "name": "the_channel",
 "clientConnection":
\overline{\mathcal{E}}\frac{1}{2} "connection":
             \Gamma{ } "host": "localhost",
 "port": 1414
 }
\qquad \qquad ],
 "queueManager": "QM1"
\frac{3}{2},
 "timestamps":
```

```
\{5\} "altered": "2018-12-04T15:37:22.000Z"
       },
       transmissionSecurity":
\overline{\mathcal{E}} "cipherSpecification": "",
 "certificateLabel": "",
 "certificatePeerName": ""
\frac{3}{5},
 "type": "clientConnection"
 }
 ]
}
```
#### **İlgili başvurular**

Kanal tiplerine ilişkin kanal öznitelikleri Alfabetik düzende kanal öznitelikleri

## *CCDT ' ye ilişkin konumlar*

IBM MQ , bir dosyadan, FTP 'den ya da HTTP URL' den CCDT alınmasını destekler. CCDT ' yi sunucuda bulunmaya devam ederken, istemcinin paylaşılan bir dosya olarak erişmesine olanak verebilirsiniz. Diğer bir seçenek olarak, CCDT 'yi tek tek istemci bilgisayarlara kopyalayarak ya da CCDT' yi birden çok istemci tarafından paylaşılan bir yere kopyalayarak CCDT ' yi dağıtabilirsiniz.

Dosyayı kopyalamak için FTP kullanıyorsanız, ikili kipi ayarlamak için bin seçeneğini kullanın; varsayılan ASCII kipini kullanmayın. CCDT ' yi kullanılabilir kılmak için hangi yöntemi seçerseniz seçin, kanallarda yetkisiz değişiklikleri önlemek için konum güvenli olmalıdır.

IBM MQ 9.0'den CCDT, bir URL aracılığıyla erişilebilen merkezi bir konumda barındırılabilir ve devreye alınan her istemci için CCDT' yi tek tek güncelleme gereksinmesi ortadan kaldırılabilir. IBM MQ 9.0 , yerel dosya, FTP ya da HTTP kaynağı olsun, CCDT 'yi bir URL' den çekmek için yerel (C/C + +, COBOL ve RPG) ve yönetilmeyen .NET uygulamaları yeteneğini ekledi.

IBM MQ istemcilerinin varsayılan önbelleğe alma davranışı, bir CCDT dosyasının yalnızca dosya değiştirme zamanı son alındığından farklıysa aşağı çekilmesidir. Çoğu istemci yapılandırma seçeneğinde olduğu gibi, URL konumunun sağlanabileceği çeşitli yollar vardır:

- MQCONNX MQI çağrısına geçirilen MQCNO yapısıyla **CCDTUrlPtr** ve **CCDTUrlOffset**
- **[MQCCDTURL](#page-68-0)** ortam değişkeni
- **[ChannelDefinitionDirectory](#page-154-0)** özniteliği mqclient.ini ile ilgili kanal (Channel) kısmı

Kimliği doğrulanmış ve doğrulanmamış URL ' ler desteklenir. Bazı örnekler:

export MQCCDTURL=ftp://myuser:password@myhost.sample.com//var/mqm/qmgrs/QMGR/@ipcc/AMQCLCHL.TAB

export MQCCDTURL=http://myhost.sample.com/var/mqm/qmgrs/QMGR/@ipcc/AMQCLCHL.TAB

Bu desteği FTP ya da HTTP ile kullanmak istiyorsanız, yine de CCDT dosyasını bir sunucuda bulundurmanız gerekir; ancak IBM MQ 9.0adresindeki destek eklenerek, tüm istemci uygulamalarınız güncellemeleri el ile göndermeden ya da her istemcide bir ağ dosya sistemi bağlamaya gerek kalmadan kanal tanımlarında yapılan değişiklikleri otomatik olarak alabilir. Daha fazla bilgi için bkz ["CCDT ' ye URL](#page-50-0) [erişimi" sayfa 51.](#page-50-0)

## **İstemcide CCDT ' nin yerinin belirlenmesi**

Bir istemci sisteminde, CCDT ' nin yerini aşağıdaki şekillerde belirtebilirsiniz:

- Çizelgenin bulunduğu dizini belirtmek için MQCHLLIB ortam değişkenlerini ve çizelgenin dosya adını belirtmek için MQCHLTAB ortam değişkenlerini kullanın.
- İstemci yapılanış kütüğü kullanılıyor. CHANNELS kısmında, çizelgenin bulunduğu dizini belirtmek için ChannelDefinitionDirectory özniteliklerini, kütük adını belirtmek için ChannelDefinitionFile özniteliğini kullanın.

<span id="page-50-0"></span>• Daha önce açıklandığı gibi merkezi bir konumda bulunan bir CCDT için URL (dosya, FTP ya da HTTP) sağlayarak.

Konum hem istemci yapılandırma dosyasında hem de ortam değişkenleri kullanılarak belirtilirse, ortam değişkenleri öncelikli olur. İstemci yapılandırma dosyasında standart bir konum belirtmek ve gerektiğinde ortam değişkenlerini kullanarak bu özelliği geçersiz kılmak için bu özelliği kullanabilirsiniz.

CCDT ' nin yerini belirtmek için bir URL kullanırsanız, yerli bir istemci uygulamasının istemci kanal tanımlamasını bulması için öncelik sırası "CCDT ' ye URL erişimi" sayfa 51içinde açıklanmaktadır.

#### *CCDT ' ye URL erişimi*

Bir istemci kanal tanımlama çizelgesini (CCDT), konuşlandırılan her istemci için CCDT ' yi ayrı ayrı güncelleme gereksinmesini kaldırarak, bir URL yoluyla erişilebilen merkezi bir yerde bulundurabilirsiniz.

IBM MQ 9.0' den bir istemci kanal tanımlama çizelgesi aşağıdaki yollardan biriyle bir URL aracılığıyla bulunabilir:

- MQCNO kullanarak programlamaya göre
- Ortam değişkenlerini kullanarak

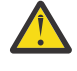

**Uyarı:** Ortam değişkeni seçeneğini yalnızca istemci olarak bağlanan yerel programlar (C, COBOL ya da C++ uygulamaları) için kullanabilirsiniz. Ortam değişkenlerinin Java, JMS ya da yönetilen .NET uygulamaları için etkisi yoktur.

IBM MQ , bir dosyadan, ftp ya da http URL adresinden CCDT alınmasını destekler.

• mqclient.ini dosyası KANAL kısmı kullanılarak.

**[MQCCDTURL](#page-68-0)** ortam değişkeni, istemci kanal tanımlama çizelgesinin elde edilebileceği tek bir değer olarak bir dosya, ftp ya da http URL sağlamanızı sağlar.

**[MQCHLLIB](#page-69-0)** ortam değişkeniyle belirtilen dizin yolunu (ya da ["İstemci yapılandırma dosyasının KANAL](#page-153-0) [kısmı" sayfa 154](#page-153-0)içindeki **ChannelDefinitionDirectory** özniteliğiyle belirtilen yolu), var olan yerel dosya sistemi dizinine ( /var/mqm) ek olarak dosya, ftp ya da http URL yoluyla bir CCDT dosyasını bulmak için de kullanabilirsiniz. **[MQCHLLIB](#page-69-0)** değerinin bir dizin kökü olduğunu ve tam olarak nitelenmiş URL ' yi türetmek için **[MQCHLTAB](#page-71-0)** ile birlikte çalıştığını unutmayın.

Bağlantılarda temel kimlik doğrulaması, URL ' de kodlanan kimlik bilgileri aracılığıyla desteklenir:

#### **Kimliği doğrulanmış bağlantılar**

```
export MQCHLLIB=ftp://myuser:password@myhost.sample.com/var/mqm/qmgrs/QMGR/@ipcc
export MQCHLLIB=http://myuser:password@myhost.sample.com/var/mqm/qmgrs/QMGR/@ipcc
```
#### **Kimliği doğrulanmamış bağlantılar**

```
export MQCHLLIB=ftp://myhost.sample.com/var/mqm/qmgrs/QMGR/@ipcc
export MQCHLLIB=http://myhost.sample.com/var/mqm/qmgrs/QMGR/@ipcc
export MQCHLLIB=file:///var/mqm/qmgrs/QMGR/@ipcc
```
**Not:** Kimliği doğrulanmış bağlantıları kullanmak istiyorsanız, JMSile olduğu gibi, URL ' de kodlanmış kullanıcı adını ve parolayı belirtmeniz gerekir.

Yerli bir istemci uygulaması için istemci kanalı tanımlamasını bulma sırası:

- 1. MQCNO içinde **ClientConnOffset** ve **ClientConnPtr** tarafından sağlanan MQCD.
- 2. MQCNO içinde **CCDTUrlOffset** ve **CCDTUrlPtr** tarafından sağlanan URL.
- 3. [MQSERVER](#page-74-0) ortam değişkeni.
- 4. Bir mqclient.ini dosyası tanımlandıysa ve bir ServerConnectionParms içeriyorsa, tanımladığı kanal kullanılır. Daha fazla bilgi için bkz. ["IBM MQ MQI client yapılanış dosyası, mqclient.ini" sayfa 141](#page-140-0) ve ["İstemci yapılandırma dosyasının KANAL kısmı" sayfa 154.](#page-153-0)
- 5. **[MQCCDTURL](#page-68-0)** ortam değişkeni.
- 6. **[MQCHLLIB](#page-69-0)** ve **[MQCHLTAB](#page-71-0)** ortam değişkeni.

#### <span id="page-51-0"></span>7. ["İstemci yapılandırma dosyasının KANAL kısmı" sayfa 154i](#page-153-0)çinde **ChannelDefinitionDirectory** ve **ChannelDefinitionFile** .

**Önemli:** URL kullanarak bir CCDT dosyasına erişim, file:// iletişim kuralını kullanırken bile her zaman dosyanın salt okunur bir kopyasını açar.

Yazma erişimi için bir CCDT dosyasını açma girişiminde bulunuluyor; örneğin, bir istemciden **runmqsc** DEFINE CHANNEL komutu kullanılırken, dosyanın yazma erişimi için açılamadığını belirten bir hata iletisi döndürülür.

Ancak, **runmqsc**kullanılarak kanal ve kimlik doğrulama bilgileri tanımları okunebilir.

#### **İlgili görevler**

["İstemci-bağlantı kanalı tanımlarına erişilmesi" sayfa 54](#page-53-0)

İstemci kanal tanımlama çizelgesini (CCDT) istemci uygulamalarının kopyalayarak ya da paylaşılarak kullanabilmesini sağlamak için istemci bilgisayarında yerini ve adını belirtin. From IBM MQ 9.0, IBM MQ also provides the ability to locate a client channel definition table (CCDT) through a URL.

["İkili biçim CCDT ' nin yapılandırılması" sayfa 41](#page-40-0)

İstemci kanal tanımlama çizelgesi (CCDT), kuyruk yöneticisine bağlanmak için istemci uygulamaları tarafından kullanılan kanal tanımlarını ve kimlik doğrulama bilgilerini belirler. Multiplatforms üzerinde, kuyruk yöneticisi yaratıldığında varsayılan ayarları içeren ikili bir CCDT otomatik olarak yaratılır. İkili CCDT ' yi güncellemek için **runmqsc** komutunu kullanın.

IBM MQ classes for JMS ile CCDT kullanılması

**İlgili başvurular CCDTURL** MQCNO-Bağlantı seçenekleri XMSC\_WMQ\_CCDTURL

# *Mindows* **Active Directoryiçindeki istemci bağlantı kanalları**

Active Directoryözelliğini destekleyen Windows sistemlerinde, IBM MQ dinamik istemci-sunucu bağ tanımı sağlamak için Active Directory ' de istemci bağlantısı kanalları yayınlar.

İstemci bağlantı kanalı nesneleri tanımlandığında, bunlar AMQCLCHL.TAB varsayılan olarak. İstemci bağlantı kanalları TCP/IP protokolünü kullanırsa, IBM MQ sunucusu bunları Active Directory(Active Directory) içinde de yayınlar. When the IBM MQ client determines how to connect to the server, it looks for a relevant client connection channel object definition using the following search order:

- 1. MQCONNX MQCD veri yapısı
- 2. MQSERVER ortam değişkeni
- 3. istemci kanal tanımlama dosyası
- 4. Active Directory

Bu sipariş, herhangi bir geçerli uygulamanın herhangi bir değişiklikten etkilenmediği anlamına gelir. You can think of these entries in the Active Directory as records in the client channel definition file, and the IBM MQ client processes them in the same way. Active Directory' ta istemci bağlantısı kanal tanımlarını yayınlama desteğini yapılandırmak ve denetlemek için setmqscpkomutunu kullanarak setmqscp komutunu kullanın.

## **Sunucuda sunucu bağlantısı kanalının tanımlanması**

Kuyruk yöneticisi için bir sunucu bağlantısı kanal tanımlaması yaratın.

#### **Yordam**

1. Sunucu makinesinde, seçtiğiniz adla ve *sunucu-bağlantısı*kanal tipiyle bir kanal tanımlayın. Örneğin:

```
DEFINE CHANNEL(CHAN2) CHLTYPE(SVRCONN) TRPTYPE(TCP) +
DESCR('Server-connection to Client 2')
```
2. Kuyruk yöneticinize gelen bağlantı erişimine izin vermek için aşağıdaki komutu kullanın:

```
SET CHLAUTH(CHAN2) TYPE(ADDRESSMAP) ADDRESS('IP address') MCAUSER('userid')
```
- Burada SET CHLAUTH, önceki adımda tanımlanan kanalın adını kullanır.
- Burada *'IP adresi'* IP adresi, istemcinin IP adresidir.
- Burada *'userid'* , hedef kuyruklara erişim denetimi için kanala sağlamak istediğiniz tanıtıcıdır. Bu alan büyük ve küçük harfe duyarlıdır.

Gelen bağlantınızı birkaç farklı öznitelik kullanarak tanımlamayı seçebilirsiniz. Örnek, IP adresini kullanır. Diğer öznitelikler arasında istemci kullanıcı kimliği ve TLS Konu Ayırt Edici Adı yer alır. Daha fazla bilgi için bkz. Kanal kimlik doğrulama kayıtları

Bu kanal tanımlaması, sunucuda çalışan kuyruk yöneticisiyle ilişkilendirilir.

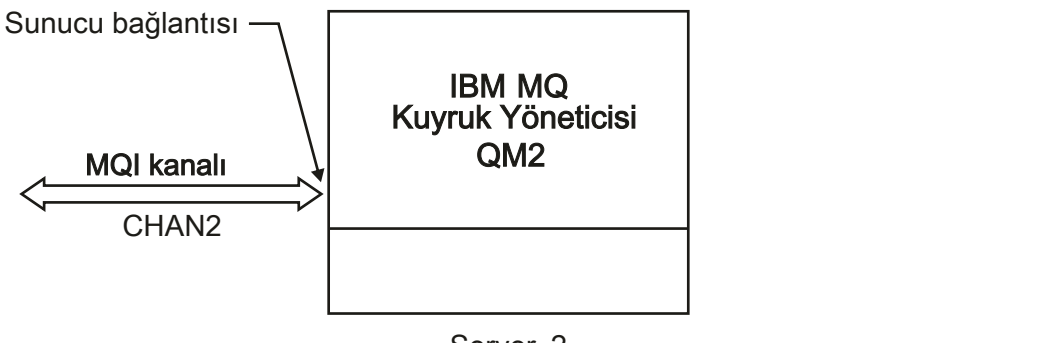

Server<sub>2</sub>

*Şekil 2. Sunucu bağlantısı kanalının tanımlanması*

## **Sunucuda istemci-bağlantı kanalının tanımlanması**

Sunucu bağlantısı kanalını tanımladıktan sonra, artık ilgili istemci-bağlantı kanalını tanımlarsınız.

#### **Başlamadan önce**

Sunucu bağlantısı kanalını tanımlayın.

#### **Yordam**

1. Sunucu bağlantısı kanalı ile aynı ada sahip, ancak *istemci-bağlantısı*kanal tipinde bir kanal tanımlayın. Bağlantı adını (CONNAME) belirtmeniz gerekir. TCP/IP için bağlantı adı, sunucu makinesinin ağ adresi ya da anasistem adıdır. İstemci ortamında çalışan IBM MQ uygulamanızın bağlanmasını istediğiniz kuyruk yöneticisi adını (QMNAME) belirtmeniz de önerilir. Kuyruk yöneticisi adını değiştirerek, farklı kuyruk yöneticilerine bağlanmak için bir kanal kümesi tanımlayabilirsiniz.

```
DEFINE CHANNEL(CHAN2) CHLTYPE(CLNTCONN) TRPTYPE(TCP) +
CONNAME(9.20.4.26) QMNAME(QM2) DESCR('Client-connection to Server_2')
```
2. Kuyruk yöneticinize gelen bağlantı erişimine izin vermek için aşağıdaki komutu kullanın:

SET CHLAUTH(CHAN2) TYPE(ADDRESSMAP) ADDRESS('IP-address') MCAUSER('userid')

- Burada SET CHLAUTH, önceki adımda tanımlanan kanalın adını kullanır.
- Burada *'IP adresi'* , istemcinin IP adresidir.

<span id="page-53-0"></span>• Burada *'userid'* , hedef kuyruklara erişim denetimi için kanala sağlamak istediğiniz tanıtıcıdır. Bu alan büyük ve küçük harfe duyarlıdır.

Gelen bağlantınızı birkaç farklı öznitelik kullanarak tanımlamayı seçebilirsiniz. Örnek, IP adresini kullanır. Diğer öznitelikler arasında istemci kullanıcı kimliği ve TLS Konu Ayırt Edici Adı yer alır. Daha fazla bilgi için bkz. Kanal kimlik doğrulama kayıtları

#### **Sonuçlar**

Multi Multiplatformsişletim sisteminde bu kanal tanımlaması, kuyruk yöneticisiyle ilişkilendirilmiş istemci kanal tanımlama çizelgesi (CCDT) adı verilen bir dosyada saklanır. İstemci kanal tanımlama çizelgesi birden çok istemci-bağlantı kanal tanımı içerebilir. İstemci kanal tanımlama çizelgesine ilişkin ek bilgi ve istemci-bağlantı kanal tanımlamalarının z/OSüzerinde nasıl saklandığına ilişkin bilgi için bkz. ["İkili biçim CCDT ' nin yapılandırılması" sayfa 41](#page-40-0).

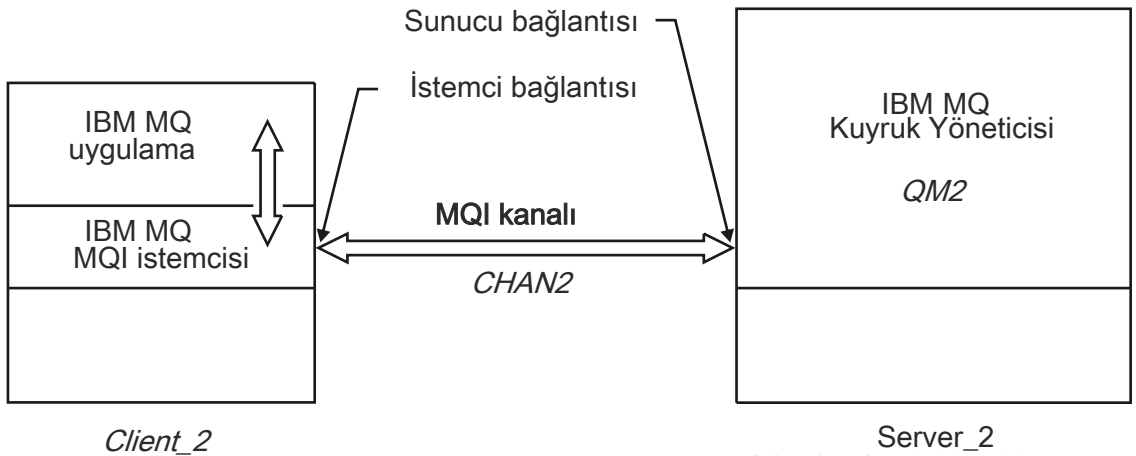

Ağ adresi = 9.20.4.26

*Şekil 3. İstemci-bağlantı kanalının tanımlanması*

# **İstemci-bağlantı kanalı tanımlarına erişilmesi**

İstemci kanal tanımlama çizelgesini (CCDT) istemci uygulamalarının kopyalayarak ya da paylaşılarak kullanabilmesini sağlamak için istemci bilgisayarında yerini ve adını belirtin. From IBM MQ 9.0, IBM MQ also provides the ability to locate a client channel definition table (CCDT) through a URL.

## **Başlamadan önce**

Bu görev, bir CCDT ' de, gereksinim duyardığınız istemci bağlantısı kanallarında tanımladığınızı varsayar. Bkz. ["İstemci kanal tanımlama çizelgelerinin yapılandırılması" sayfa 40.](#page-39-0)

## **Bu görev hakkında**

İstemci kanal tanımlama çizelgesini (CCDT) kullanmak için bir istemci uygulaması için, CCDT ' yi kullanabilmeli ve konumunu ve adını belirtmeniz gerekir. Bunu yapmanın birkaç yolu vardır:

- CCDT ' yi istemci bilgisayarına kopyalayabilirsiniz.
- CCDT ' yi birden çok istemci tarafından paylaşılan bir konuma kopyalayabilirsiniz.
- CCDT ' yi istemci tarafından paylaşılan bir dosya olarak erişilebilir, ancak sunucu üzerinde kalır.

IBM MQ 9.0, IBM MQ, yerel (C/C + +, COBOL ve RPG) ve yönetilmeyen .NET uygulamaları, yerel bir dosya olsun, ftp ya da http kaynağı olsun, merkezi bir konumda bulunan CCDT 'yi bir URL' den çekebilirler.

## <span id="page-54-0"></span>**Yordam**

- 1. CCDT ' yi istemci uygulamaları için aşağıdaki yöntemlerden birini kullanarak yapabilirsiniz:
	- a) İsteğe bağlı: CCDT ' yi istemci bilgisayarına kopyalayın.
	- b) İsteğe bağlı: CCDT ' yi birden çok istemci tarafından paylaşılan bir konuma kopyalayın.
	- c) İsteğe bağlı: CCDT ' yi sunucuda bırakın, ancak istemci tarafından paylaşılabilir duruma getirilebilir.
	- d) İsteğe bağlı: Yerel (C/C + +, COBOL ve RPG) ve yönetilmeyen .NET uygulamalarının CCDT 'yi bu URL' den çekebilmesi için merkezi bir konumda barındırılan CCDT için bir yerel dosya, ftp ya da http URL adresi tanımlayın.

CCDT için hangi konumun seçileceğini belirlerseniz, kanallarda yetkisiz değişiklikler yapılmasını önlemek için konum güvenli olmalıdır.

- 2. İstemcide, CCDT ' yi içeren dosyanın yerini ve adını şu üç yöntemden birini kullanarak belirtin:
	- a) İsteğe bağlı: İstemci yapılanış kütüğünün KANALLAR kıSıNıı kullanın. Daha fazla bilgi için bkz ["İstemci yapılandırma dosyasının KANAL kısmı" sayfa 154.](#page-153-0)
	- b) İsteğe bağlı: MQCHLLIB ve MQCHLTAB ortam değişkenlerini kullanın.

Örneğin, aşağıdaki bilgileri yazarak ortam değişkenlerini ayarlayabilirsiniz:

• UNIX and Linux sistemlerinde:

export MQCHLLIB= *MQ\_INSTALLATION\_PATH*/qmgrs/ *QUEUEMANAGERNAME* /@ipcc export MQCHLTAB=AMQCLCHL.TAB

IBM i IBM i'ta:

ADDENVVAR ENVVAR(MQCHLLIB) VALUE('/QIBM/UserData/mqm/qmgrs/QUEUEMANAGERNAME/@ipcc') ADDENVVAR ENVVAR(MQCHLTAB) VALUE(AMQCLCHL.TAB)

Burada *MQ\_INSTALLATION\_PATH* , IBM MQ ' in kurulu olduğu üst düzey dizini temsil eder.

- c) İsteğe bağlı: On Windows only, use the **setmqscp** control command to publish the clientconnection channel definitions in Active Directory.
- d) Merkezi bir barındırılan CCDT 'nin yerini, MQCNO kullanarak programlama yaparak, ortam değişkenlerini kullanarak ya da mqclient.ini dosya stanzaları kullanarak merkezi olarak barındırılan bir CCDT' nin yerini belirtin. Daha fazla bilgi için bkz. ["CCDT ' ye ilişkin konumlar" sayfa](#page-49-0) [50](#page-49-0) ve ["CCDT ' ye URL erişimi" sayfa 51.](#page-50-0)

MQSERVER ortam değişkeni ayarlandıysa, bir IBM MQ istemcisi, istemci kanal tanımlama çizelgesindeki tanımlamalara ilişkin olarak MQSERVER tarafından belirtilen istemci bağlantısı kanal tanımlamasını kullanır.

#### **İlgili kavramlar**

["CCDT ' ye URL erişimi" sayfa 51](#page-50-0)

Bir istemci kanal tanımlama çizelgesini (CCDT), konuşlandırılan her istemci için CCDT ' yi ayrı ayrı güncelleme gereksinmesini kaldırarak, bir URL yoluyla erişilebilen merkezi bir yerde bulundurabilirsiniz.

MQI istemcisi: Client Channel Definition Table (CCDT)

#### **İlgili görevler**

["İkili biçim CCDT ' nin yapılandırılması" sayfa 41](#page-40-0)

İstemci kanal tanımlama çizelgesi (CCDT), kuyruk yöneticisine bağlanmak için istemci uygulamaları tarafından kullanılan kanal tanımlarını ve kimlik doğrulama bilgilerini belirler. Multiplatforms üzerinde, kuyruk yöneticisi yaratıldığında varsayılan ayarları içeren ikili bir CCDT otomatik olarak yaratılır. İkili CCDT ' yi güncellemek için **runmqsc** komutunu kullanın.

#### ULW **MQI kanallarına ilişkin kanal-çıkış programları**

Three types of channel exit are available to the IBM MQ MQI client environment on UNIX, Linux, and Windows.

Bu bilgiler şunlardır:

- Çıkış gönder
- Çıkış al
- Güvenlik Çıkışı

Bu çıkışlar hem istemcide, hem de kanalda kullanılabilir. MQSERVER ortam değişkenini kullanıyorsanız, bu çıkışlar uygulamanız için kullanılabilir değildir. Kanal çıkışları, [ileti alışverişi kanallarına ilişkin kanal çıkış](#page-54-0) [programları](#page-54-0)içinde açıklanmıştır.

Gönderme ve alma çıkışları birlikte çalışır. Bunları kullanabilmeniz için kullanılabilecek birkaç yol vardır:

- İletinin bölünmesi ve yeniden kurulması
- Bir iletide verileri sıkıştırma ve sıkıştırma işlemi (bu işlevsellik IBM MQ' in bir parçası olarak sağlanır, ancak farklı bir sıkıştırma tekniği kullanmak isteyebilirsiniz)
- Kullanıcı verilerinin şifrelenmesi ve şifrelerinin çözülmesi (bu işlevsellik IBM MQ' in bir parçası olarak sağlanır, ancak farklı bir şifreleme tekniği kullanmak isteyebilirsiniz)
- Gönderilen ve alınan her iletiyi günlüğe kaydetme

You can use the security exit to ensure that the IBM MQ client and server are correctly identified, and to control access.

Kanal yönetim ortamının sunucu bağlantısı tarafındaki gönderme ya da alma çıkışları, ilişkili oldukları bağlantıda MQI çağrıları gerçekleştirmeye gereksinim duyarsa, bu aramaları MQCXP Hconn alanında sağlanan bağlantı tanıtıcısını kullanır. İstemci-bağlantı gönderme ve alma çıkışlarının MQI çağrılarını gerçekleştiremediğinden haberdar olmalısınız.

#### **İlgili kavramlar**

["İstemci bağlantısındaki güvenlik çıkışları" sayfa 57](#page-56-0)

Bir kanalın diğer ucundaki ortağın gerçek olduğunu doğrulamak için güvenlik çıkış programlarını kullanabilirsiniz. Bir istemci bağlantısına güvenlik çıkışı uygulandığında dikkat edilmesi gereken özel noktalar vardır.

#### Kullanıcı çıkışları, API çıkışları ve IBM MQ kurulabilir hizmetleri

#### **İlgili görevler**

Kuyruk yöneticisi olanaklarının genişletmesi

#### **İlgili başvurular**

"Çıkışa giden yol" sayfa 56

İstemci yapılandırma dosyasında, kanal çıkışlarının yeri için varsayılan yol tanımlıdır. Kanal çıkışı, bir kanal başlatıldığında yüklenir.

["Gönderme ya da alma çıkış programındaki API çağrısının tanımlanması" sayfa 58](#page-57-0)

İstemciler için MQI kanallarını kullandığınızda, aracı arabelleğindeki bayt 10 'u, bir gönderme ya da alma çıkışı çağrıldığında kullanılan API çağrısını tanımlar. Bu, kullanıcı verilerini içeren ve şifreleme ya da dijital imzalama gibi işleme gerektirebilecek kanal akışlarını tanımlamak için kullanışlıdır.

# **Çıkışa giden yol**

İstemci yapılandırma dosyasında, kanal çıkışlarının yeri için varsayılan yol tanımlıdır. Kanal çıkışı, bir kanal başlatıldığında yüklenir.

UNIX, Linux, and Windows sistemlerinde, IBM MQ MQI clientkuruluşu sırasında sisteminize bir istemci yapılandırma dosyası eklenir. Bu dosyada, istemcideki kanal çıkışlarının yeri için varsayılan bir yol tanımlıdır:

```
ClientExitPath:
ExitsDefaultPath= string
ExitsDefaultPath64= string
```
Burada *dizgi* , platforma uygun bir biçimde bir dosya konusıdır.

<span id="page-56-0"></span>Bir kanal başlatıldığında, bir MQCONN ya da MQCONNX çağrısından sonra istemci yapılandırma dosyası aranır. ClientExitYolu izlenir ve kanal tanımlamasında belirtilen kanal çıkışları yüklenir.

#### ULW<sub>1</sub> **İstemci bağlantısındaki güvenlik çıkışları**

Bir kanalın diğer ucundaki ortağın gerçek olduğunu doğrulamak için güvenlik çıkış programlarını kullanabilirsiniz. Bir istemci bağlantısına güvenlik çıkışı uygulandığında dikkat edilmesi gereken özel noktalar vardır.

[Şekil 4 sayfa 58](#page-57-0) , bir kullanıcının kimliğini doğrulamak için IBM MQ nesne yetkili yöneticisi kullanılarak istemci bağlantısında güvenlik çıkışlarının kullanılmasını gösterir. İstemcideki MQCNO yapısında SecurityParmsPtr ya da SecurityParmsGöreli Konumu ayarlıdır ve kanalın her iki ucunda da güvenlik çıkışları vardır. Olağan güvenlik iletisi değiş tokası sona erdikten ve kanal çalışmaya hazır olduktan sonra, MQCXP SecurityParms alanından erişilen MQCSP yapısı, istemcideki güvenlik çıkışa geçirilir. Çıkış tipi MQXR\_SEC\_PARMS olarak ayarlıdır. Güvenlik çıkışı, kullanıcı kimliği ve parolaya hiçbir şey yapmamayı seçebilir ya da her ikisini birden değiştirebilir. Çıkıştan döndürülen veriler, daha sonra, kanaldan sunucu bağlantısı ucuna gönderilir. MQCSP yapısı, kanalın sunucu bağlantısı ucunda yeniden oluşturulur ve MQCXP SecurityParms alanından erişilen sunucu bağlantısı güvenlik çıkışa geçirilir. Güvenlik çıkışı bu verileri alır ve işler. Bu işlem tipik olarak, istemci çıkışındaki kullanıcı kimliği ve parola alanlarında yapılan değişiklikleri tersine çevirerek, kuyruk yöneticisi bağlantısı için yetki vermek için kullanılır. Sonuçtaki MQCSP yapısına, kuyruk yöneticisi sistemindeki MQCNO yapısındaki SecurityParmsPtr kullanılarak gönderme yapılıyor.

MQCXP SecurityParms alanı tarafından geri geçirilen bellek adresi, MQXR\_TERM ' e kadar adreslenebilir ve değiştirilmemiş olarak kalmalıdır. Çıkış MQXR\_TERM için çağrılmadan önce, bir çıkış geçersiz kılınmamalı ya da belleği yeniden sisteme geri getirmemelidir.

If SecurityParmsPtr or SecurityParmsOffset are set in the MQCNO structure and there is a security exit at only one end of the channel, the security exit receives and processes the MQCSP structure. Tamamlayıcı işlemi gerçekleştirmek için herhangi bir çıkış olmadığı için, şifreleme gibi işlemler tek bir kullanıcı çıkışı için uygun değildir.

If SecurityParmsPtr and SecurityParmsOffset are not set in the MQCNO structure and there is a security exit at either or both ends of the channel, the security exit or exits are called. Güvenlik çıkışı, SecurityParmsPtr 'si aracılığıyla adreslenen kendi MQCSP yapısını döndürebilir; güvenlik çıkışı sona erdirilinceye kadar yeniden çağrılmaz (MQXR\_TERM 'inExitReason ' ı). Çıkış yazma programı, o aşamada MQCSP için kullanılan belleği serbest bir şekilde serbest kılabilir.

Bir sunucu bağlantısı kanal yönetim ortamı birden çok etkileşim paylaşırken, güvenlik çıkışa çağrıların kalıbı ikinci ve sonraki etkileşimler üzerinde sınırlandırılmıştır.

İlk etkileşim için, örüntü, kanal örneğinin sohbetleri paylaşmadığı gibi aynıdır. İkinci ve sonraki etkileşimler için, MQXR\_INIT, MQXR\_INIT\_SEC ya da MQXR\_SEC\_MSG ile güvenlik çıkışı hiçbir zaman çağrılmımz. Bu, MQXR\_SEC\_PARMS ile çağrılır.

Sohbet paylaşımı içeren bir kanal örneğinde, MQXR\_TERM yalnızca son etkileşim için çağrılır.

Her etkileşim MQCD ' yi değiştirmek için çıkışa ilişkin MQXR\_SEC\_PARMS çağrısına sahiptir; bu özelliğin sunucu bağlantısı ucunda, bu özelliğin sunucu bağlantısı sonunda değişiklik göstermeleri yararlı olabilir; örneğin, bağlantı kuyruk yöneticisinde yapılmadan önce MCAUserIdentifier ya da LongMCAUserIdPtr değerleri kullanılır.

<span id="page-57-0"></span>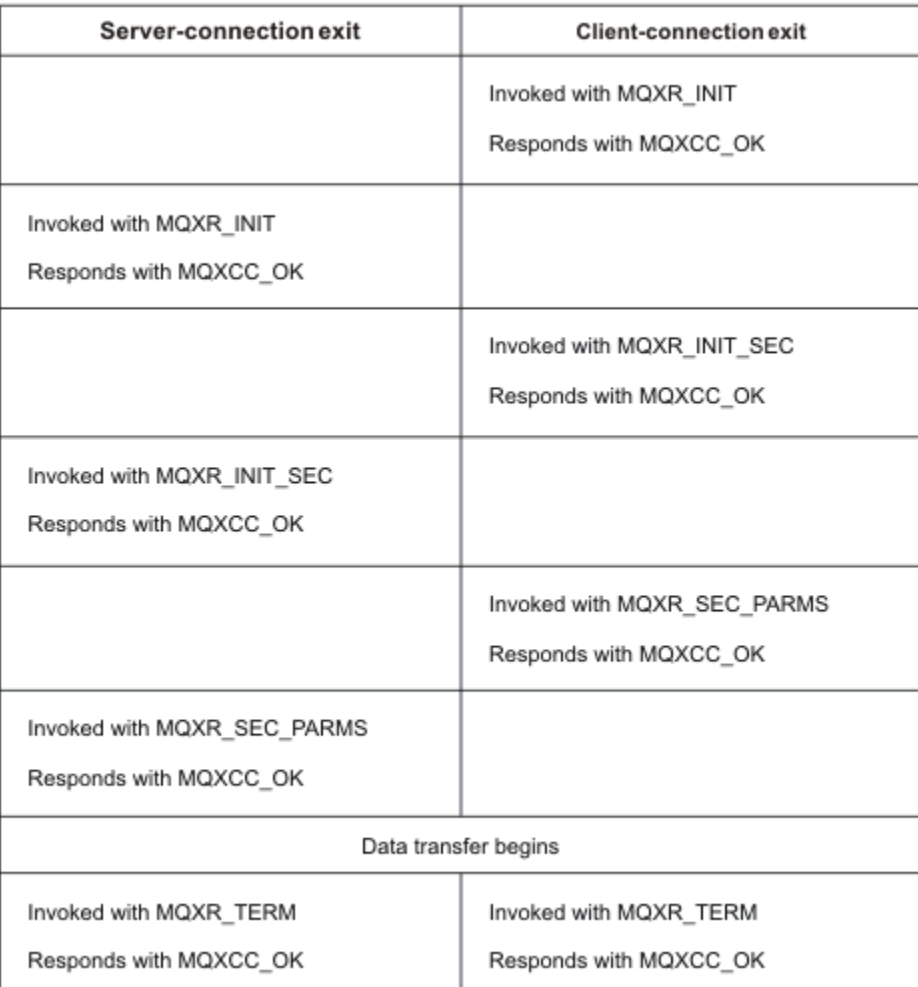

*Şekil 4. İstemci bağlantısı-güvenlik değiştirgelerini kullanarak istemci bağlantısı için sözleşmeyle birlikte başlatılan değiş tokuş*

**Not:** IBM WebSphere MQ 7.1 yayın düzeyinden önce oluşturulan güvenlik çıkış uygulamalarının güncellenmesi gerekebilir. Ek bilgi için bkz. Kanal güvenlik çıkış programları.

# **Gönderme ya da alma çıkış programındaki API çağrısının tanımlanması**

İstemciler için MQI kanallarını kullandığınızda, aracı arabelleğindeki bayt 10 'u, bir gönderme ya da alma çıkışı çağrıldığında kullanılan API çağrısını tanımlar. Bu, kullanıcı verilerini içeren ve şifreleme ya da dijital imzalama gibi işleme gerektirebilecek kanal akışlarını tanımlamak için kullanışlıdır.

Aşağıdaki çizelge, bir API çağrısı işlenirken kanal akışının 10. baytında görüntülenen verileri göstermektedir.

**Not:** Bunlar, bu baytın tek değerleri değil. Diğer **ayrılmış** değerler var.

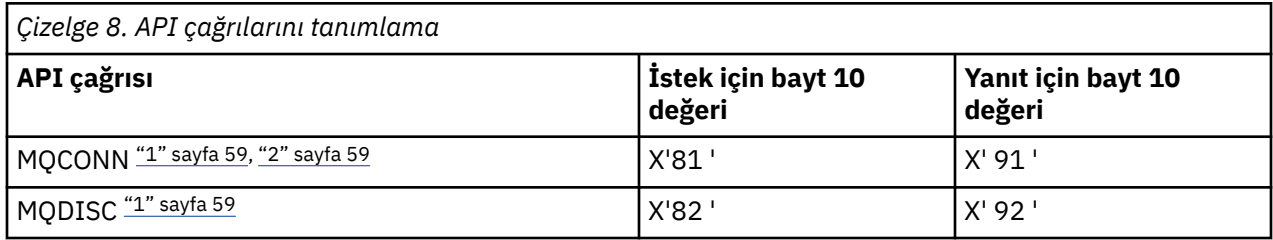

<span id="page-58-0"></span>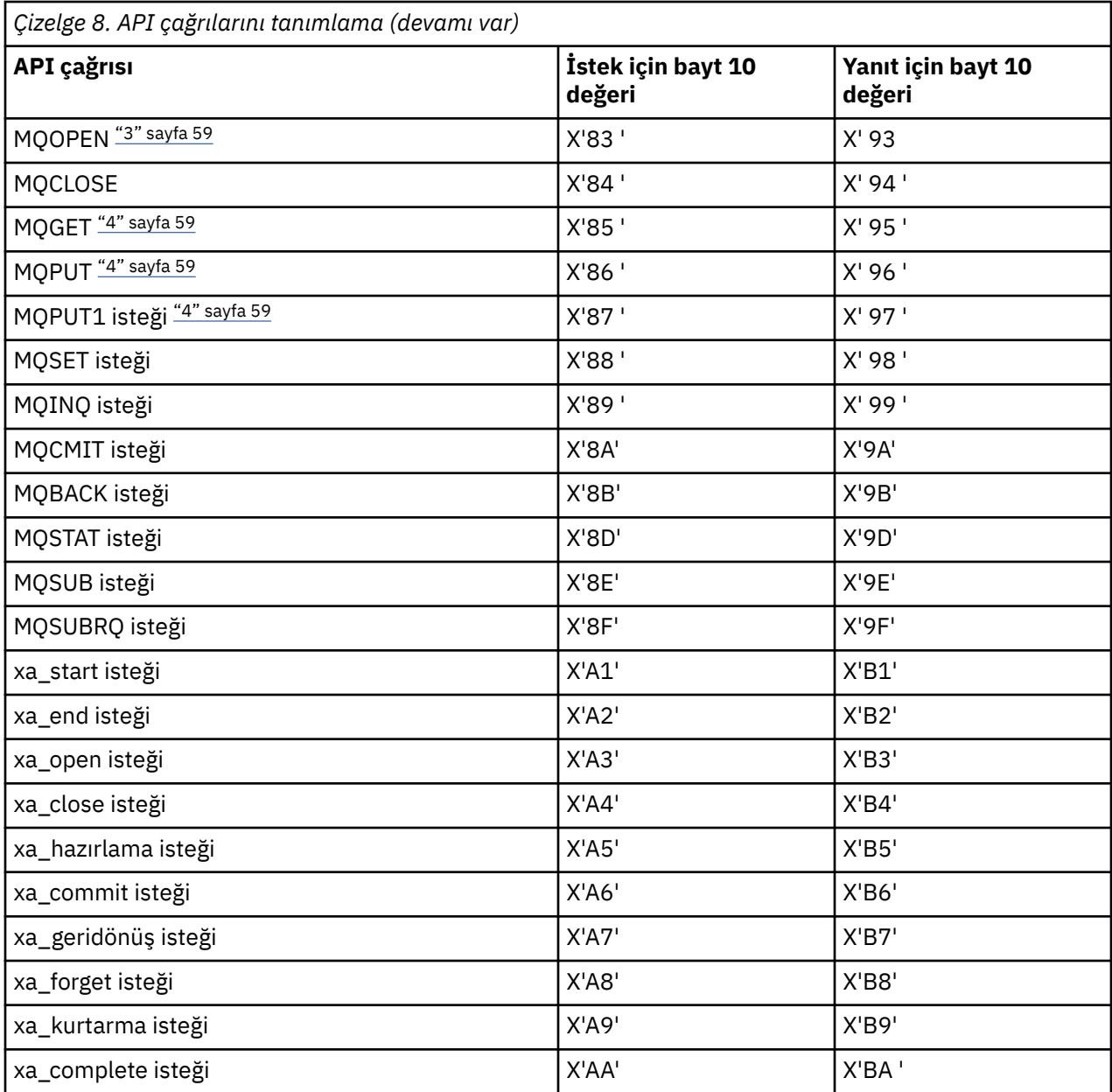

#### **Notlar:**

- 1. İstemci ile sunucu arasındaki bağlantı, istemci uygulaması tarafından MQCONN kullanan bir bağlantı tarafından başlatılır. Bu nedenle, özellikle bu komut için, başka ağ akışları da vardır. Aynı durum, ağ bağlantısını sonlandıran MQDISC için de geçerlidir.
- 2. MQCONNX, istemci-sunucu bağlantısının amaçlarına ilişkin MQCONN ile aynı şekilde ele alınır.
- 3. Büyük bir dağıtım listesi açılırsa, tüm gerekli verileri SVRCONN MCA ' ya geçirebilmek için, MQOPEN çağrısı başına birden çok ağ akışı olabilir.
- 4. Büyük iletiler iletim kesimi büyüklüğünü aşabilir. Bu gerçekleşirse, tek bir API çağrısından kaynaklanan birçok ağ akışı olabilir.

#### $z/0S$ **İstemcinin kuyruk paylaşım grubuna bağlanması**

Bir istemci ile kuyruk paylaşım grubunun üyesi olan bir sunucuda bir kuyruk yöneticisi arasında bir MQI kanalı yaratarak, bir istemciyi kuyruk paylaşım grubuna bağlayabilirsiniz.

## <span id="page-59-0"></span>**Bu görev hakkında**

Kuyruk paylaşım grubu, aynı paylaşılan kuyruklara erişebilen bir kuyruk yöneticileri kümesiyle oluşturulur. Paylaşılan kuyruklara ilişkin ek bilgi için Paylaşılan kuyruklar ve kuyruk paylaşım gruplarıbaşlıklı konuya bakın.

Paylaşılan bir kuyruğa yerleştiren bir istemci, kuyruk paylaşım grubunun herhangi bir üyeye bağlanabilirler. Kuyruk paylaşım grubuna bağlanmanın yararları, ön uç ve arka uç kullanılabilirliğine ve kapasite artırımına ilişkin olası artışlardır. Belirli bir kuyruk yöneticisine ya da soysal arabirimle bağlantı kurabilirsiniz.

Doğrudan bir kuyruk paylaşım grubundaki bir kuyruk yöneticisine bağlanmak, iletileri paylaşılan bir hedef kuyruğa koyabileceğiniz ve arka uç kullanılabilirliğini artıran bir avantaj sağlar.

Kuyruk paylaşım grubunun soysal arabirimine bağlanma işlemi, gruptaki kuyruk yöneticilerinden biriyle oturum açar. İstemci kuyruk yöneticisi gruptaki herhangi bir kuyruk yöneticisiyle bağlantı kurabildiği için, bu durum ön uç kullanılabilirliğini artırır. Kuyruk paylaşım grubu içindeki belirli bir kuyruk yöneticisine bağlanmak istemiyorsanız, soysal arabirimi kullanarak gruba bağlanıyorsunuz.

Soysal arabirim, bir Sysplex Distribütör VIPA adresi ya da bir VTAM soysal kaynak adı ya da kuyruk paylaşım grubu için başka bir ortak arabirim olabilir. Soysal bir arabirim ayarına ilişkin ayrıntılar için [Kuyruk paylaşım gruplarını kullanarak IBM MQ for z/OS ile ilgili iletişimi ayarlamab](#page-904-0)aşlıklı konuya bakın.

## **Yordam**

Bir kuyruk paylaşım grubunun soysal arabirimine bağlanmak için, gruptaki herhangi bir kuyruk yöneticisi tarafından erişilebilen kanal tanımlarını yaratmanız gerekir. Bunu yapmak için, gruptaki her kuyruk yöneticisinde de aynı tanımlara sahip olmanız gerekir.

1. SVRCONN kanalını aşağıdaki örnekteki gibi tanımlayın:

```
DEFINE CHANNEL(CHANNEL1) CHLTYPE(SVRCONN) TRPTYPE(TCP) +
QSGDISP(GROUP)
```
Sunucudaki kanal tanımları paylaşılan bir Db2 havuzunda depolanır. Kuyruk paylaşım grubundaki her kuyruk yöneticisi, tanımın yerel bir kopyasını oluşturur ve bir MQCONN ya da MQCONNX çağrısı yayınlarken her zaman doğru sunucu bağlantısı kanalına bağlanmanızı sağlar.

2. CLNTCONN kanalını aşağıdaki örnekteki gibi tanımlayın:

```
DEFINE CHANNEL(CHANNEL1) CHLTYPE(CLNTCONN) TRPTYPE(TCP) +
CONNAME( VIPA address ) QMNAME(QSG1) +
DESCR('Client-connection to Queue Sharing Group QSG1') QSGDISP(GROUP)
```
## **Sonuçlar**

Kuyruk paylaşım grubunun soysal arabirimi, istemci-bağlantı kanalındaki CONNAME alanında depolandığından, artık gruptaki herhangi bir kuyruk yöneticisine bağlanabilirsiniz ve o grubun sahip olduğu paylaşılan kuyruklara yerleştirebilirsiniz.

# **IBM MQ ortam değişkenlerinin kullanılması**

Geçerli ayarları görüntülemek ya da IBM MQ ortam değişkenlerinin değerlerini sıfırlamak için komutları kullanabilirsiniz.

#### **Bu görev hakkında**

Ortam değişkenlerini aşağıdaki şekillerde kullanabilirsiniz:

- Kalıcı bir değişiklik yapmak üzere sistem profilinizdeki değişkenleri ayarlamak için
- Yalnızca bu oturum için değişiklik yapmak üzere komut satırından bir komut vermek için

• Bir ya da daha çok değişkene çalışmakta olan uygulamaya bağlı olarak belirli bir değer vermek için, uygulama tarafından kullanılan bir komut dosyası dosyasına komut ekleyin

Her ortam değişkeni için, komutları kullanarak yürürlükteki ayarı görüntüleyebilir ya da değişkenin değerini ilk durumuna getirebilirsiniz. Bu komutlar aksi belirtilmedikçe tüm IBM MQ MQI client platformlarında kullanılabilir. Komutun biçimi altyapınıza bağlıdır. Örneğin:

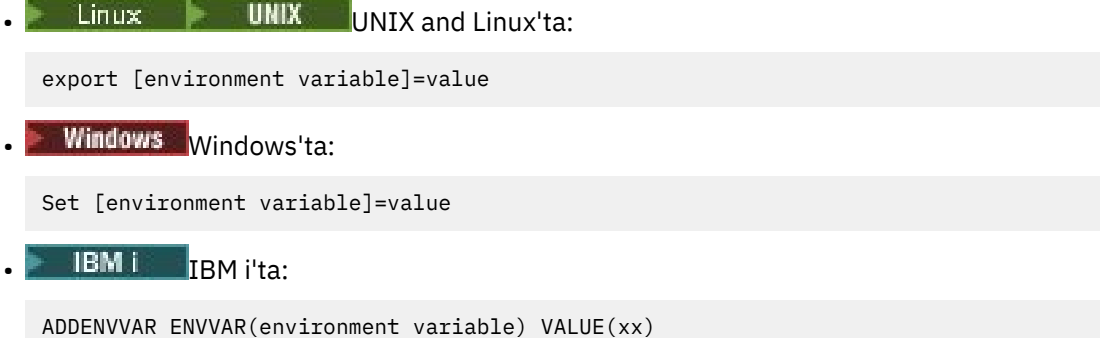

Uygulanabilir olduğunda, IBM MQ ayarlamadığınız değişkenler için varsayılan değerleri kullanır.

**Not:** IBM MQ for z/OS , herhangi bir IBM MQ ortam değişkenlerini desteklemez. Bu altyapıyı sunucunuz olarak kullanıyorsanız, z/OSüzerinde istemci kanal tanımlama çizelgesinin nasıl oluşturulduğu hakkında bilgi için [İstemci kanal tanımlama çizelgesi](#page-40-0) başlıklı konuya bakın. İstemci altyapınızda IBM MQ ortam değişkenlerini kullanmaya devam edebilirsiniz.

#### **Yordam**

#### **Windows** •

Windows' ta, her ortam değişkeni için, geçerli ayarı görüntülemek ya da bir değişkenin değerini sıfırlamak için aşağıdaki komutları kullanın:

– Bir ortam değişkeninin değerini kaldırmak için aşağıdaki komutu kullanın:

SET MQSERVER=

– Bir ortam değişkeninin yürürlükteki ayarını görüntülemek için aşağıdaki komutu kullanın:

SET MQSERVER

– Oturuma ilişkin tüm ortam değişkenlerini görüntülemek için aşağıdaki komutu kullanın:

set

•

#### $\blacktriangleright$  Linux  $\blacktriangleright$  UNIX

UNIX and Linux' ta, her ortam değişkeni için, geçerli ayarı görüntülemek ya da bir değişkenin değerini sıfırlamak için aşağıdaki komutları kullanın:

– Bir ortam değişkeninin değerini kaldırmak için aşağıdaki komutu kullanın:

unset MQSERVER

– Bir ortam değişkeninin yürürlükteki ayarını görüntülemek için aşağıdaki komutu kullanın:

echo \$MQSERVER

– Oturuma ilişkin tüm ortam değişkenlerini görüntülemek için aşağıdaki komutu kullanın:

set

#### **İlgili görevler**

IBM MQ classes for JMS için ortam değişkenlerini ayarlama

IBM MQ classes for Java ile ilgili ortam değişkenleri

service.env dosyasında ek ortam değişkenlerinin tanımlanması

["Çoklu platformlarda .ini dosyalarında IBM MQ yapılandırma bilgilerini değiştirme" sayfa 81](#page-80-0) Yapılandırma (.ini) dosyalarındaki bilgileri düzenleyerek, IBM MQ ya da tek bir kuyruk yöneticisinin davranışını kuruluşunuzun gereksinimlerine uyacak şekilde değiştirebilirsiniz. IBM MQ MQI clientsiçin yapılandırma seçeneklerini de değiştirebilirsiniz.

#### **İlgili başvurular**

MFT özelliklerinde ortam değişkenlerinin kullanımı

# **Ortam değişkenleri açıklamaları**

Müşteri kullanımı için tasarlanan sunucu ve istemci ortam değişkenlerinin açıklamaları.

## **Kullanım örnekleri**

- Linux UNIX UNIX and Linux sistemlerinde şu biçimi kullanın: export [environment variable]=value.
- Windows sistemlerinde şu biçimi kullanın: Set [environment variable]=value.
- $\blacksquare$ IBM i $\blacksquare$ IBM i sistemlerinde şu biçimi kullanın: ADDENVVAR ENVVAR(environment variable) VALUE(xx).
- IMQ Appliance IBM MO Applianceicin, IBM MO Appliance belgelerinde IBM MO Appliance üzerinde ortam değişkenlerinin yapılandırılması başlıklı konuya bakın.

## **AMQ\_ALLOWED\_CIPHERS**

#### $V5.1.1$  Multi

IBM MQ 9.1.1' den, Multiplatforms üzerinde IBM MQ kanallarıyla kullanılmak üzere etkinleştirilen özel bir CipherSpecs listesi belirtmek için **AMQ\_ALLOWED\_CIPHERS** ortam değişkenini kullanabilirsiniz. Ortam değişkeni, .ini dosyasının **AllowedCipherSpecs** SSL kısmı özniteliğiyle aynı değerleri alır:

- Tek bir CipherSpec adı ya da
- Yeniden etkinleştirilecek IBM MQ CipherSpec adlarının virgülle ayrılmış bir listesi ya da
- Tüm CipherSpecs ' i gösteren ALLözel değeri (önerilmez).

**Not: ALL** CipherSpecs özelliğinin etkinleştirilmesi, SSL 3.0 ve TLS 1.0 iletişim kurallarını ve çok sayıda zayıf şifreleme algoritmasını etkinleştireceği için önerilmez.

Daha fazla bilgi için bkz. TLS el sıkışmasında CipherSpec siparişiiçinde Çoklu platformlarda etkinleştirilen CipherSpecs için özel bir liste sağlama .

# **AMQ\_BAD\_COMMS\_DATA\_FDCS**

**AMQ\_BAD\_COMMS\_DATA\_FDCS** ortam değişkeni, herhangi bir değere ayarlandığında geçerlidir.

IBM MQ ' in TCP/IP üzerinden aldığı veriler yanlış biçimdeyse (örneğin, bir ağ istemcisi bir IBM MQ dinleyici kapısına bağlandığı ve desteklenmeyen bir uygulama protokolüyle iletişim kurmaya çalıştığı için), kuyruk yöneticisi kuyruk yöneticisi hata günlüklerine bir AMQ9207E hata iletisi yazar. IBM MQ dinleyicileri, kuyruk yöneticisi ileti kanalı aracılarından (MCA) ve MQI, JMS ve XMS istemci uygulamalarından TCP/IP bağlantılarını destekler.

**Not:** IBM MQ dinleyicileri, AMQP ve MQTT istemcileri tarafından kullanılan uygulama protokolünü desteklemez; bunun yerine, bu istemciler geçerli AMQP kanalında ya da MQXR telemetri hizmetinde yapılandırılan ağ kapılarına bağlanmalıdır.

IBM MQ ' in aldığı geçersiz verileri içeren bir FDC (arıza verileri yakalama) kaydı da yazılabilir. Ancak, bu uzak tarafla bir etkileşimin başlangıcıydı ve biçim, HTTP web tarayıcısından GET isteği gibi basit bir bilinen biçimse, bir FFST dosyası oluşturulmaz. FFST dosyalarının bilinen basit biçimler de içinde olmak üzere hatalı veriler için yazılmasını sağlamak üzere bunu geçersiz kılmak istiyorsanız, **AMQ\_BAD\_COMMS\_DATA\_FDCS** ortam değişkenini herhangi bir değere (örneğin, TRUE) ayarlayabilir ve kuyruk yöneticisini yeniden başlatabilirsiniz.

#### **AMQ\_CONVEBCDICNEWLINE**

V 9.1.2 V 9.1.0.2 Multi

IBM MQ 9.1.0 Fix Pack 2 ve IBM MQ 9.1.2işletim sistemlerinde, IBM MQ ' un bir EBCDIC NL karakterini ASCII biçimine nasıl dönüştüreceğini belirlemek için **AMQ\_CONVEBCDICNEWLINE** ortam değişkenini kullanabilirsiniz. Ortam değişkeni, mqs.iniöğesinin **ConvEBCDICNewline** özniteliğiyle ( NL\_TO\_LF, TABLEya da ISO ) aynı değerleri alır (bkz. ["AllQueue mqs.ini dosyasının yöneticiler kısmı" sayfa](#page-86-0) [87\)](#page-86-0). Örneğin, mqs.ini dosyasının kullanılamadığı durumlarda istemci tarafında **ConvEBCDICNewline** işlevselliği sağlamak için **ConvEBCDICNewline** kısmı özniteliği yerine **AMQ\_CONVEBCDICNEWLINE** ortam değişkenini kullanabilirsiniz. Hem stanza özniteliği hem de ortam değişkeni ayarlanırsa, stanza özniteliği önceliklidir.

Daha fazla bilgi için bkz. Kodlanmış karakter takımları arasında veri dönüştürme .

## **AMQ\_DIAGNOSTIC\_MSG\_ÖNEM DüZEYI**

#### $\blacktriangleright$  V 9.1.0

IBM MQ 9.1' den bir IBM MQ işlemi için **AMQ\_DIAGNOSTIC\_MSG\_SEVERITY** ortam değişkeni 1 olarak ayarlanırsa, IBM MQ işlemi bir hata günlüğüne ya da konsola bir ileti yazdığında ileti önem derecesine tek bir büyük harf alfabetik karakter olarak eklenmesine neden olur.

**AMQ\_DIAGNOSTIC\_MSG\_SEVERITY** ' in etkinleştirdiği davranış varsayılan olarak ayarlanır. Ortam değişkenini 0olarak ayarlayarak bu davranışı kapatabilirsiniz.

Daha fazla bilgi için bkz. Hata günlüklerini kullanma.

# **AMQ\_DISABLE\_CLIENT\_AMS**

Ürünün önceki bir sürümünden bir kuyruk yöneticisine bağlanmaya çalışırken 2085 (MQRC\_UNKNOWN\_OBJECT\_NAME) hatası bildirilirse ve aşağıdaki istemcilerden birini kullanıyorsanız, istemcide IBM MQ Advanced Message Security (AMS) öğesini geçersiz kılmak için **AMQ\_DISABLE\_CLIENT\_AMS** ortam değişkenini kullanabilirsiniz:

- IBM Java runtime environment (JRE) dışında bir Java runtime environment (JRE)
- Bir IBM MQ IBM MQ classes for JMS ya da IBM MQ classes for Java istemcisi.

**Not:** C istemcileri için **AMQ\_DISABLE\_CLIENT\_AMS** ortam değişkenini kullanamazsınız. Bunun yerine **[MQS\\_DISABLE\\_ALL\\_INTERCEPT](#page-73-0)** ortam değişkenini kullanmanız gerekir.

Daha fazla bilgi için bkz. İstemcide Gelişmiş İleti Güvenliğinin Devre Dışı Bırakılması.

# **AMQ\_DMPMQCFG\_QSGDISP\_DEFAULT**

#### $V5.1.0.5 V5.1.5$

IBM MQ 9.1.0 Fix Pack 5 ve IBM MQ 9.1.5sistemlerinde, **dmpmqcfg** komutu tarafından kullanılan bir kuyruk yöneticisinin yok edilmesiyle ilgili sorgular varsayılan olarak yalnızca QSGDISP (QMGR) tanımlamalarını sorgular. Aşağıdaki değerlerden birine ayarlanabilen

**AMQ\_DMPMQCFG\_QSGDISP\_DEFAULT** ortam değişkenini kullanarak ek tanımlamaları sorgulayabilirsiniz: **Canlı**

Yalnızca, QSGDISP (QMGR) ya da QSGDISP (COPY) ile tanımlanan nesneleri ekleyin.

**TÜMÜ**

QSGDISP (QMGR) ve QSGDISP (COPY) ile tanımlanan nesneleri içer. Kuyruk yöneticisi bir kuyruk paylaşım grubunun üyesiyse, QSGDISP (GROUP) ve QSGDISP (SHARED) de içerilir.

#### **kopyala**

Yalnızca QSGDISP (COPY) ile tanımlanan nesneleri içer

#### **GRUP**

Yalnızca QSGDISP (GROUP) ile tanımlanan nesneleri içer; hedef kuyruk yöneticisi bir kuyruk paylaşım grubunun üyesi olmalıdır.

#### **QMGR**

Yalnızca QSGDISP (QMGR) ile tanımlanan nesneleri dahil edin. Bu ortam değişkenini, var olan **dmpmqcfg**davranışını eşleştirmek için kullanırsanız, bu varsayılan davranıştır.

#### **ÖZEL**

Yalnızca, QSGDISP (QMGR) ya da QSGDISP (COPY) ile tanımlanan nesneleri ekleyin.

#### **PAYLAŞILAN**

Yalnızca, QSGDISP (SHARED) ile tanımlanan nesneleri içer.

#### **AMQ\_LICENSING\_METRIC**

 $V$  9.1.1 Multi

IBM MQ 9.1.1' den **AMQ\_LICENSING\_METRIC=VPCMonthlyPeak** ortam değişkeninin ayarlanması, kuyruk yöneticisinin saatlik kapsayıcı tabanlı lisanslarla ilgili verileri karşıya yükleme varsayılan davranışı yerine aylık VPC lisans tipleriyle ilgili verileri karşıya yüklemesine neden olur.

IBM MQ ' in IBM Cloud Private ölçüm hizmetiyle birlikte kullanılmak üzere yapılandırılmasına ilişkin ek bilgi için IBM Cloud Private belgelerinde IBM Cloud Private ölçüm hizmeti konusuna bakın.

#### **AMQ\_LDAP\_TRACE**

#### $V9.1.0.4 V9.1.4$

IBM MQ 9.1.0 Fix Pack 4 ve IBM MQ 9.1.4sistemlerinde, **AMQ\_LDAP\_TRACE** ortam değişkeni boş olmayan bir değere ayarlanırsa, kuyruk yöneticisini durdurmadan ya da başlatmadan LDAP istemcisi izlemesini açma ve kapama işlemi gerçekleştirilebilir.

Daha fazla bilgi için LDAP istemcisi kitaplık kodunun dinamik izlemesini etkinleştirmebaşlıklı konuya bakın.

## **AMQ\_MQS\_INI\_LOCATION**

 $\triangleright$  Linux  $\triangleright$  UNIX  $\mid$ 

UNIX and Linux sistemlerinde, **AMQ\_MQS\_INI\_LOCATION** ortam değişkeninde mqs.ini kütüğünün yerini ayarlayarak mqs.ini kütüğü için kullanılan yeri değiştirebilirsiniz. Bu ortam değişkeni sistem düzeyinde ayarlanmalıdır.

Dizin konumları da içinde olmak üzere mqs.ini dosyasıyla ilgili daha fazla bilgi için bkz. ["IBM MQ](#page-81-0) [yapılandırma dosyası, mqs.ini" sayfa 82](#page-81-0).

#### **AMQ\_NO\_BAD\_COMMS\_DATA\_FDCS**  $V5.1.5$   $V5.1.0.5$

**AMQ\_NO\_BAD\_COMMS\_DATA\_FDCS** ortam değişkeni, herhangi bir değere ayarlandığında geçerlidir.

IBM MQ ,IBM MQ dışı bir istemciyi IBM MQ TCP/IP dinleyicisine bağlamaya çalışırken ilk veri iletimini tanımazsa, kuyruk yöneticisinin kuyruk yöneticisi hata günlüklerine bir AMQ9207E hata iletisi yazmasına neden olur. Hata verileri yakalama (FDC) kaydı da yazılır. **AMQ\_NO\_BAD\_COMMS\_DATA\_FDCS** ortam değişkeniyle bu tanılama dosyalarının oluşturulmasını engelleyebilirsiniz. **AMQ\_NO\_BAD\_COMMS\_DATA\_FDCS** herhangi bir değere ayarlandığında (örneğin, TRUE), bu işlem IBM MQ ilk iletişim akışında AMQ9207E hata iletilerini oluşturmamasını bildirir. Geçerli olması için, kuyruk yöneticisi ve dinleyici işlemleri başlatılmadan önce ortam değişkeni ayarlanmalıdır.

Bir istemcinin kuyruk yöneticisine geçerli IBM MQ protokolü gönderdiği ve daha sonra geçersiz veri gönderdiği durumlarda FDC oluşturulmaya devam eder; bu durum, daha fazla araştırma yapılmasını garanti eden bir istemci sorununu gösterir.

# **AMQ\_NO\_IPV6**

**AMQ\_NO\_IPV6** ortam değişkeni, herhangi bir değere ayarlandığında geçerlidir. Bu ortam değişkeni ayarlandığında, bağlantı girişimi sırasında IPv6 kullanımı devre dışı bırakılır.

# **AMQ\_REVERSE\_COMMIT\_ORDER**

**AMQ\_REVERSE\_COMMIT\_ORDER** ortam değişkeni, bir kuyruk yöneticisini yapılandırır; böylece, bir XA hareketinde IBM MQ kuyruk yöneticisi değişikliği, ilgili veritabanı güncellemesi tamamlandıktan sonra kesinleştirilir. Kuyruklardan ileti okuyan uygulamalar, yalnızca ilgili veritabanı güncellemesi tamamlandıktan sonra ileti görürler.

**Not:** Yalıtım düzeyiiçinde açıklanan senaryoyu okumadan ve anlamadan **AMQ\_REVERSE\_COMMIT\_ORDER** ayarını tanımlamayın.

# **AMQ\_SSL\_ALLOW\_DEFAULT\_CERT**

IBM MQ 9.0.0 Fix Pack 1 ve IBM MQ 9.0.2ortamlarından **AMQ\_SSL\_ALLOW\_DEFAULT\_CERT** ortam değişkeni ayarlanmadığında, bir uygulama istemci anahtar deposunda kişisel sertifika içeren bir kuyruk yöneticisine bağlanabilir; ancak, sertifika ibmwebspheremq*userid*etiket adını içeriyorsa. **AMQ\_SSL\_ALLOW\_DEFAULT\_CERT** ortam değişkeni ayarlandığında, sertifika ibmwebspheremq*userid*etiket adını gerektirmez. Bir kuyruk yöneticisine bağlanmak için kullanılan sertifika, anahtar havuzunda varsayılan bir sertifika bulunması ve anahtar havuzunun ibmwebspheremq*userid*önekine sahip bir kişisel sertifika içermemesi koşuluyla, varsayılan bir sertifika olabilir.

1 değeri, varsayılan sertifika kullanımını etkinleştirir.

Bir uygulama, **AMQ\_SSL\_ALLOW\_DEFAULT\_CERT** ortam değişkenini kullanmak yerine mqclient.ini dosyasındaki SSL kısmına ilişkin **CertificateLabel** ayarını kullanabilir. Daha fazla bilgi için bkz. Sayısal sertifika etiketleri, gereksinimleri anlama ve ["İstemci yapılanış kütüğünün SSL kısmı" sayfa 162.](#page-161-0)

# **AMQ\_SSL\_LDAP\_SERVER\_VERSION**

**AMQ\_SSL\_LDAP\_SERVER\_VERSION** ortam değişkeni, CRL sunucularının LDAP iletişim kuralının belirli bir sürümünün kullanılmasını gerektirdiği durumlarda IBM MQ şifreleme bileşenleri tarafından LDAP v2 ya da LDAP v3 kullanılmasını sağlamak için kullanılabilir.

Ortam değişkenini, kuyruk yöneticisini ya da kanalı başlatmak için kullanılan ortamda uygun değere ayarlayın:

- LDAP v2 ' nin kullanılmasını istemek için AMQ\_SSL\_LDAP\_SERVER\_VERSION=2değerini ayarlayın.
- LDAP v3 kullanılmasını istemek için AMQ\_SSL\_LDAP\_SERVER\_VERSION=3değerini ayarlayın.

Bu ortam değişkeni, kullanıcı kimlik doğrulaması ya da kullanıcı yetkilendirmesi için IBM MQ kuyruk yöneticisi tarafından kurulan LDAP bağlantılarını etkilemez.

## **GMQ\_MQ\_LIB**

Sisteminizde hem IBM MQ MQI client hem de IBM MQ sunucusu kurulduğunda, ActiveX (MQAX) uygulamaları için IBM MQ otomasyon sınıfları varsayılan olarak sunucuya karşı çalışır. MQAX 'i istemciye karşı çalıştırmak için, istemci bağ tanımları kitaplığının **GMQ\_MQ\_LIB** ortam değişkeninde belirtilmesi gerekir; örneğin, set GMQ\_MQ\_LIB=mqic.dll. Yalnızca istemci kuruluşu için **GMQ\_MQ\_LIB** ortam değişkeninin ayarlanması gerekmez. Bu ortam değişkeni ayarlanmadığında, IBM MQ yükleme girişiminde bulunur amqzst.dll. Bu DLL yoksa (yalnızca istemci kuruluşunda olduğu gibi), IBM MQ mqic.dllyüklemeyi dener.

# **GİRİŞ SAYFASI**

**IBM i** Linux UNIX

UNIX, Linux ve IBM isistemlerinde **HOME** ortam değişkeni, mqclient.ini dosyası için aranan dizinin adını belirtir. Bu dosya, IBM MQ MQI clientstarafından kullanılan yapılandırma bilgilerini içerir.

Daha fazla bilgi için bkz. ["IBM MQ MQI client yapılanış dosyası, mqclient.ini" sayfa 141](#page-140-0) ve ["İstemci](#page-143-0) [yapılanış kütüğünün yeri" sayfa 144](#page-143-0).

#### **Homedrive ve HOMEPATH**

**Windows** 

Kullanılabilmesi için hem **HOMEDRIVE** hem de **HOMEPATH** ortam değişkenlerinin ayarlanması gerekir. Bunlar, Windows sistemlerinde mqclient.ini dosyası için aranan dizinin adını belirtmek için kullanılır. Bu dosya, IBM MQ MQI clientstarafından kullanılan yapılandırma bilgilerini içerir.

Daha fazla bilgi için bkz. ["IBM MQ MQI client yapılanış dosyası, mqclient.ini" sayfa 141](#page-140-0) ve ["İstemci](#page-143-0) [yapılanış kütüğünün yeri" sayfa 144](#page-143-0).

## **LDAP\_BASEDN**

**LDAP\_BASEDN** , bir LDAP örnek programını çalıştırmak için gerekli ortam değişkenidir. Dizin aramasına ilişkin temel ayırt edici adı belirler.

#### **LDAP\_HOST**

**LDAP\_HOST** , LDAP örnek programını çalıştırmak için isteğe bağlı bir ortam değişkenidir. LDAP sunucusunun çalıştığı anasistemin adını belirler; belirtilmezse, varsayılan olarak yerel anasisteme ayarlanır.

## **LDAP\_SüRüMü**

**LDAP\_VERSION** , LDAP örnek programını çalıştırmak için isteğe bağlı bir ortam değişkenidir. Kullanılacak LDAP protokolünün sürümünü belirtir ve 2 ya da 3 olabilir. Çoğu LDAP sunucusu artık protokolün 3. sürümünü desteklemektedir; hepsi eski sürüm 2 'yi desteklemektedir. Bu örnek, protokolün her iki sürümüyle de aynı şekilde çalışır ve belirtilmezse, varsayılan olarak sürüm 2 kullanılır.

## **MQ\_CHANNEL\_SUPPRESS\_INTERVAL**

**MQ\_CHANNEL\_SUPPRESS\_INTERVAL** ortam değişkeni, **MQ\_CHANNEL\_SUPPRESS\_MSGS** ile tanımlanan iletilerin, engellenmeden önce belirtilen zaman aralığında bir iletinin kaç kez geçmesine izin verileceği ile birlikte hata günlüğüne yazılması engelleneceği zaman aralığını saniye cinsinden belirtir. Varsayılan değer 60,5 'tir; bu, belirli bir iletinin ilk beş geçişinden sonra 60 saniyelik bir aralıkta daha fazla tekrarının engelleneceği anlamına gelir. Daha fazla bilgi için Multiplatforms üzerindeki hata günlüklerinden kanal hata iletilerini engellemebaşlıklı konuya bakın.

**MQ\_CHANNEL\_SUPPRESS\_INTERVAL** ortam değişkeni, ["Kuyruk yöneticisi yapılanış kütükleri, qm.ini"](#page-93-0) [sayfa 94](#page-93-0) dosyasındaki [SuppressInterval](#page-112-0) ile karşılaştırılabilir.

## **MQ\_CHANNEL\_SUPPRESS\_MSGS**

**MQ\_CHANNEL\_SUPPRESS\_MSGS** ortam değişkeni, hata günlüğündeki kanal hata iletilerini gizler. Gizlenen iletilerin listesini belirtebilirsiniz. **MQ\_CHANNEL\_SUPPRESS\_MSGS** , her iletinin gizlenmeden önce kaç kez görüneceğini ve iletilerin gizleneceği süreyi belirten **MQ\_CHANNEL\_SUPPRESS\_INTERVAL**ile birlikte kullanılır. Daha fazla bilgi için Multiplatforms üzerindeki hata günlüklerinden kanal hata iletilerini engellemebaşlıklı konuya bakın.

**MQ\_CHANNEL\_SUPPRESS\_MSGS** ortam değişkeni, ["Kuyruk yöneticisi yapılanış kütükleri, qm.ini" sayfa 94](#page-93-0) dosyasındaki [SuppressMessage](#page-112-0) ile karşılaştırılabilir; ancak, qm.ini yöntemine ilişkin kısıtlayıcı bir liste varken, ortam değişkenini kullanarak herhangi bir kanal iletisini engelleyebilirsiniz.

#### **MQ\_BAğLANTıSı TIPI**

 $\blacktriangleright$  Multi

Multiplatforms üzerinde, bir MQCONNX çağrısında kullanılan MQCNO yapısının Options (Seçenekler) alanında belirtilen bağ tanımı tipiyle birlikte **MQ\_CONNECT\_TYPE** ortam değişkenini kullanabilirsiniz. **MQ\_CONNECT\_TYPE** ' in yalnızca STANDARD bağ tanımları için etkisi vardır. Diğer bağlamalar için **MQ\_CONNECT\_TYPE** yoksayılır.

Daha fazla bilgi için bakınız: Use of MQCONNX call options with MQ\_CONNECT\_TYPE.

## **MQ\_CROSS\_QUEUE\_ORDER\_ALL**

**MQ\_CROSS\_QUEUE\_ORDER\_ALL** ortam değişkenini sıfır dışında bir değere ayarladığınızda, ileti koyma sırası bir iş biriminde tutulur. Bu, bir İş Birimindeki (UoW) iletiler birden çok kuyruğa (örneğin, Q1, Q2) konursa, bir MQCMIT yayınlandığında iletilerin teslim edileceği ve yerleştirildikleri aynı kuyruk sırasında kullanılacağı anlamına gelir.

Çok kuyruklı bir yönetici ortamında, her kuyruk yöneticisi başlatılmadan önce, **MQ\_CROSS\_QUEUE\_ORDER\_ALL** ' in hem gönderme hem de alma tarafında boş olmayan bir değeri olmalıdır.

## **MQ\_EPHEMERAL\_PREFIX**

#### $V5.1.3$  ULW

**MQ\_EPHEMERAL\_PREFIX** ortam değişkeni, kuyruk yöneticisi çalışırken geçici kuyruk yöneticisi verilerinin alıkonduğu kuyruk yöneticisinin geçici dizininin yolunu belirtir.

mqs.ini dosyasının AllQueueManager kısmındaki **[DefaultEphemeralPrefix](#page-86-0)** özniteliğinde **EphemeralPrefix** özniteliğini değiştirerek geçici öneki değiştirmenin bir alternatifi olarak, **crtmqm** komutu için **EphemeralPrefix** ' yi geçersiz kılmak üzere **MQ\_EPHEMERAL\_PREFIX** ortam değişkenini kullanabilirsiniz. Daha fazla bilgi için bkz ["Yapılandırılır ephemsal dizin" sayfa 10.](#page-9-0)

#### **MQ\_FILE\_PATH**

**Windows** 

**MQ\_FILE\_PATH** ortam değişkeni, Windows platformunda çalıştırma zamanı paketinin kuruluşu sırasında yapılandırılır. Bu ortam değişkeni, Windows kaydında aşağıdaki anahtarla aynı verileri içerir:

HKEY\_LOCAL\_MACHINE\SOFTWARE\IBM\WebSphere MQ\Installation\*InstallationName*\FilePath

Daha fazla bilgi için bkz. setmqenv (set IBM MQ environment) ve crtmqenv (create IBM MQ environment).

## **MQ\_JAVA\_DATA\_PATH**

**MQ\_JAVA\_DATA\_PATH** ortam değişkeni, IBM MQ classes for JMS ve IBM MQ classes for Javaiçin günlük ve izleme çıkışına ilişkin dizini belirtir. IBM MQ classes for JMS ve IBM MQ classes for Javaile sağlanan komut dosyaları tarafından kullanılır.

Daha fazla bilgi için IBM MQ classes for JMS ve Environment variable for IBM MQ classes for Javabaşlıklı konularla ilgili ortam değişkenlerinin ayarlanması başlıklı konuya bakın.

## **MQ\_JAVA\_KURULUŞ\_YOLU**

**MQ\_JAVA\_INSTALL\_PATH** ortam değişkeni, IBM MQ classes for JMS 'in IBM MQ JMS için ne kurulduğunuve IBM MQ classes for Java ' nin IBM MQ classes for Java kuruluş dizinlerinde gösterildiği gibi kurulduğu dizini belirtir.

Daha fazla bilgi için IBM MQ classes for JMS ve Environment variable for IBM MQ classes for Javabaşlıklı konularla ilgili ortam değişkenlerinin ayarlanması başlıklı konuya bakın.

## **MQ\_JAVA\_LIB\_YOLU**

**MQ\_JAVA\_LIB\_PATH** ortam değişkeni, IBM MQ classes for JMSve IBM MQ classes for Java kitaplıklarının saklandığı dizini belirtir. IBM MQ classes for JMS ya da IBM MQ classes for Java ile verilen bazı komut dosyaları (örneğin, IVTRun) bu ortam değişkenini kullanır.

Daha fazla bilgi için IBM MQ classes for JMS ve Environment variable for IBM MQ classes for Javabaşlıklı konularla ilgili ortam değişkenlerinin ayarlanması başlıklı konuya bakın.

#### **MQ\_SET\_NODELAYACK**

**AIX** 

**MQ\_SET\_NODELAYACK** ortam değişkeni, AIXüzerinde TCP gecikmeli onayını kapatır.

Bu ortam değişkenini ayarladığınızda, TCP\_NODELAYACK seçeneğiyle işletim sisteminin setsockopt çağrısıyla TCP gecikmeli alındı bildirimini kapatır. Bu işlevi yalnızca AIX destekler; bu nedenle **MQ\_SET\_NODELAYACK** ortam değişkeninin yalnızca AIXüzerinde bir etkisi vardır.

## **MQAPI\_TRACE\_LOGFILE**

Örnek API çıkış programı, **MQAPI\_TRACE\_LOGFILE** ortam değişkeninde tanımlı bir önekle kullanıcı tarafından belirtilen bir dosyaya yönelik MQI izlemesi oluşturur.

Daha fazla bilgi için bkz. API çıkış örnek programı.

#### **MQAPPLNAME**

 $\blacktriangleright$  V 9.1.2  $\blacktriangleright$  ULW

Uygulama adı henüz seçilmediyse, kuyruk yöneticisine yönelik bağlantıyı tanımlamak için kullanılacak ad olarak **MQAPPLNAME** ortam değişkenini kullanabilirsiniz. Yalnızca ilk 28 karakter kullanılır ve bunların tümü boş ya da boş olmamalıdır.

Daha fazla bilgi için Desteklenen programlama dillerinde uygulama adını kullanmabaşlıklı konuya bakın.

## **MQCCSID**

**MQCCSID** ortam değişkeni, kullanılacak kodlanmış karakter takımı numarasını belirler ve sunucunun konfigürasyonunun tanımlandığı CCSID değerini geçersiz kılar. **MQCCSID** , bir uygulamanın yerel CCSID 'sini geçersiz kılmak ve kullanılacak kodlanmış karakter takımı numarasını (örneğin, yerel CCSID desteklenmeyen bir CCSID ise ya da gerekli CCSID değilse) belirlemek için kullanılabilir.

**MQCCSID**ayarını tanımlamak için aşağıdaki komutlardan birini kullanın:

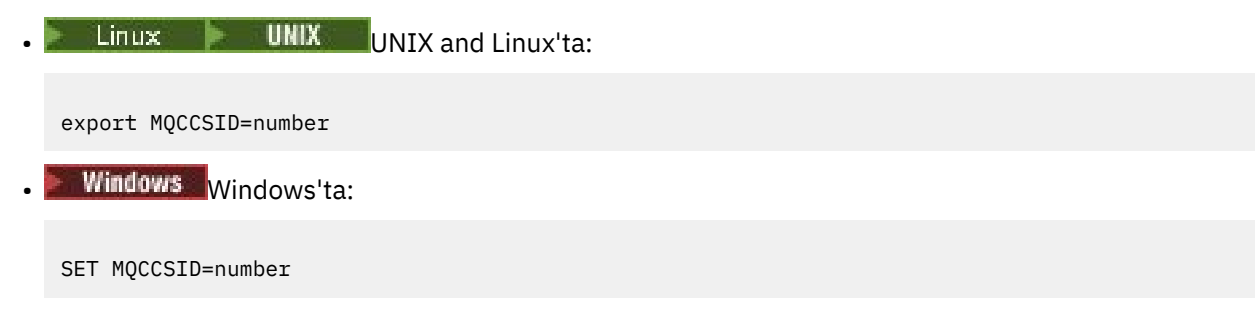

```
BM i TBM i'ta:
```

```
ADDENVVAR ENVVAR(MQCCSID) VALUE(number)
```
Ek bilgi için İstemci ya da sunucu CCSID 'sinin seçilmesibaşlıklı konuya bakın.

## **MQCCDTURL**

**MQCCDTURL** ortam değişkeni, **MQCHLLIB** ve **MQCHLTAB** ortam değişkenlerinin bir birleşimini ayarlamaya ilişkin eşdeğer bir yetenek sağlar. İstemci olarak bağlanan yerel programlar (C, COBOL ya da C++ uygulamaları) için istemci kanal tanımlama çizelgesinin edinilebileceği tek bir değer olarak bir dosya, ftp ya da http URL belirtmenizi sağlar.

**Not:** URL ' yi sağlamak için ortam değişkenlerinin kullanılması, Java, JMS ya da yönetilen .NET uygulamaları için bir etki yaratmaz.

IBM MQ , bir dosyadan, ftp ya da http URLadresinden CCDT alınmasını destekler. Ancak **MQCCDTURL** yalnızca bir URL değerini kabul eder. Varolan yerel dosya sistemi dizin biçimini kabul etmez.

Yerel bir dosyayla birlikte **MQCHLLIB** ve **MQCHLTAB** yerine **MQCCDTURL** protokolünü kullanmak için 'file://' iletişim kuralını kullanabilirsiniz. Bu nedenle, AIX ve Linuxiçin bu örnekte gösterildiği gibi:

export MQCCDTURL=file:///var/mqm/qmgrs/QMGR/@ipcc/MYCHL.TAB

şuna eşdeğerdir:

export MQCHLLIB=/var/mqm/qmgrs/QMGR/@ipcc export MQCHLTAB=MYCHL.TAB

Windowsiçin bu örnekte gösterildiği gibi bir JSON dosyası da belirtebilirsiniz:

```
set MQCCDTURL=file:/c:/mq-channels/CCDT-QMGR1.json
```
şuna eşdeğerdir:

```
set MQCHLLIB=C:\mq-channels
set MQCHLTAB=CCDT-QMGR1.json
```
Daha fazla bilgi için bkz ["CCDT ' ye URL erişimi" sayfa 51](#page-50-0).

## **MQCERTLABL**

**MQCERTLABL** ortam değişkeni, TLS anlaşması sırasında gönderilen kişisel sertifikayı bulmak için IBM MQ ' in kullanacağı kanal tanımlamasının sertifika etiketini tanımlar.

Daha fazla bilgi için bkz. Sayısal sertifika etiketleri, gereksinimlerin anlaşılması.

#### **MQCERTVPOL**

**MQCERTVPOL** ortam değişkeni, kullanılacak sertifika doğrulama ilkesinin tipini belirtir. Bu ortam değişkeni, istemci yapılandırma dosyasının SSL kısmına ilişkin **[CertificateValPolicy](#page-162-0)** özniteliğini geçersiz kılar.

**MQCERTVPOL** iki değerden birine ayarlanabilir:

#### **Fark Etmez**

Temeldeki güvenli yuva kitaplığı tarafından desteklenen herhangi bir sertifika geçerlilik denetimi ilkesini kullanın. Bu ayar varsayılan ayardır.

#### **RFC5280**

Yalnızca RFC 5280 standardına uygun sertifika geçerlilik denetimini kullanın.

**MQCERTVPOL**ayarını tanımlamak için aşağıdaki komutlardan birini kullanın:

<span id="page-69-0"></span>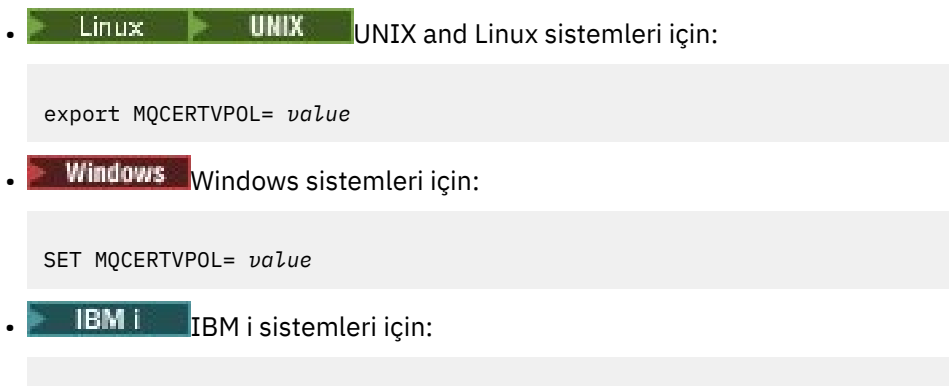

Daha fazla bilgi için bkz. IBM MQ içindeki sertifika doğrulama ilkeleri ve IBM MQ içinde sertifika doğrulama ilkelerini yapılandırma.

## **MQCHLLIB**

**MQCHLLIB** ortam değişkeni, istemci kanal tanımlama çizelgesini (CCDT) içeren kütüğün dizin yolunu belirtir. Dosya sunucuda yaratılır, ancak IBM MQ MQI client iş istasyonuna kopyalanabilir.

**MQCHLLIB**ayarını tanımlamak için aşağıdaki komutlardan birini kullanın:

ADDENVVAR ENVVAR(MQCERTVPOL) VALUE(*value*)

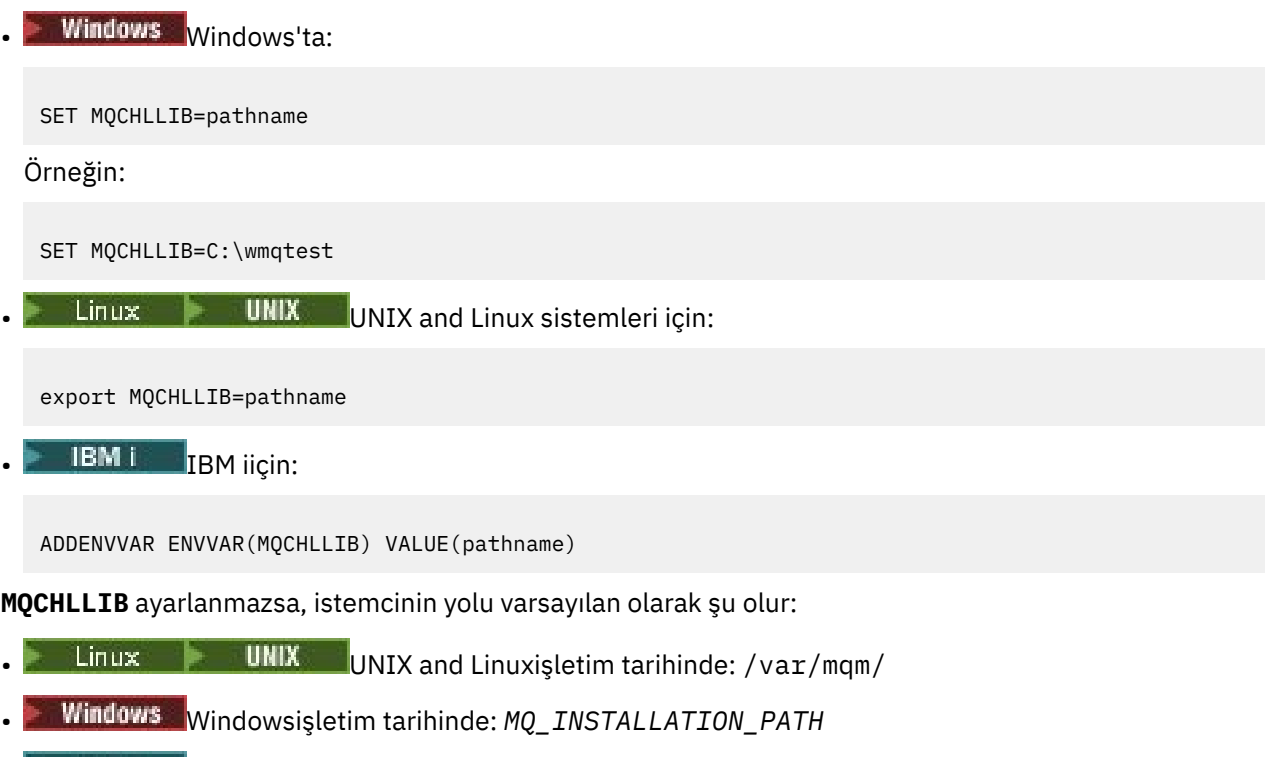

• IBM isistemlerinde: /QIBM/UserData/mqm/

**crtmqm** ve **strmqm** komutları için, yol varsayılan olarak iki yol kümesinin birine ayarlanır. *datapath* ayarlanırsa, yol varsayılan olarak ilk kümenin birine ayarlanır. *datapath* ayarlanmazsa, yol varsayılan olarak ikinci kümenin birine ayarlanır.

- UNIX and Linuxişletim tarihinde: *datapath*/@ipcc
- Windowsişletim tarihinde: *datapath*\@ipcc
- IBM iişletim tarihinde: *datapath*/&ipcc

Ya da:

- UNIX and Linuxişletim tarihinde: /prefix/qmgrs/*qmgrname*/@ipcc
- Windowsişletim tarihinde: *MQ\_INSTALLATION\_PATH*\data\qmgrs\*qmgrname*\@ipcc
- IBM iişletim tarihinde: /*prefix*/qmgrs/*qmgrname*/&ipcc

Burada:

- *MQ\_INSTALLATION\_PATH* , IBM MQ ' in kurulu olduğu üst düzey dizini gösterir.
- Varsa, *datapath* , kuyruk yöneticisi kıtasında tanımlanan DataPath değeridir.
- *prefix* , kuyruk yöneticisi kımasında tanımlanan Önek değeridir. Önek genellikle aşağıdaki değerlerden biridir:
	- $\blacksquare$  Linux  $\blacksquare$  UNIX  $\blacksquare$  UNIX and Linux sistemlerinde /var/mqm .
	- /QIBM/UserData/mqm/ açık IBM i.
- *qmgrname* , kuyruk yöneticisi kımasında tanımlanan Directory özniteliğinin değeridir. Değer, gerçek kuyruk yöneticisi adından farklı olabilir. Değer, özel karakterlerin yerine geçecek şekilde değiştirilmiş olabilir.
- Kuyruk yöneticisinin tanımlandığı yer, altyapıya bağlıdır:
	- $\mathbf{H}$  **EXALUATE:** INIX  $\mathbf{H}$  IBM i, UNIX and Linuxüzerindeki mqs.ini dosyasında.
	- Windows Windowsüzerindeki kayıtta.

#### **Notlar:**

- 1. Sunucunuz olarak IBM MQ for z/OS kullanıyorsanız, dosyanın IBM MQ istemci iş istasyonunda tutulması gerekir.
- 2. Ayarlanırsa, MQCHLLIB CCDT ' yi bulmak için kullanılan yolu geçersiz kılar.
- 3. MQCHLLIB , MQCHLTAB ortam değişkeniyle birlikte çalışan bir URL içerebilir (bkz. ["CCDT ' ye URL](#page-50-0) [erişimi" sayfa 51](#page-50-0)).
- 4. **MQCHLLIB**gibi ortam değişkenlerinin kapsamı, platforma özgü bir şekilde bir süreç ya da iş ya da sistem çapında olabilir.
- 5. **MQCHLLIB** sistem genişliğinde bir sunucuyu ayarlarsanız, sunucudaki tüm kuyruk yöneticileri için aynı yolu CCDT dosyasına ayarlar. **MQCHLLIB** ortam değişkenini ayarlamazsanız, yol her kuyruk yöneticisi için farklıdır. Kuyruk yöneticileri, ayarlanmışsa, **crtmqm** ya da **strmqm** komutunda **MQCHLLIB**değerini okur.
- 6. Bir sunucuda birden çok kuyruk yöneticisi yaratırsanız, ayrım aşağıdaki nedenden ötürü önemlidir. Sistem genelinde **MQCHLLIB** ayarını tanımlarsanız, her kuyruk yöneticisi aynı CCDT dosyasını günceller. Dosya, sunucudaki tüm kuyruk yöneticilerinden gelen istemci bağlantısı tanımlamalarını içerir. Aynı tanımlama birden çok kuyruk yöneticinde varsa, örneğin SYSTEM.DEF.CLNTCONN , dosya en son tanımlamayı içerir. Bir kuyruk yöneticisi yarattığınızda, **MQCHLLIB** ayarlanırsa, CCDT ' de SYSTEM.DEF.CLNTCONN güncellenir. Güncelleme, farklı bir kuyruk yöneticisi tarafından yaratılan SYSTEM.DEF.CLNTCONN ' in üzerine yazılır. Önceki tanımı değiştirdiyseniz, değişiklikleriniz kaybolur. Bu nedenle, **MQCHLLIB** ayarını sunucuda sistem çapında bir ortam değişkeni olarak belirlemeniz için alternatifler bulmanız gerekir.
- 7. Bir istemci-bağlantı tanımlamasındaki MQSC ve PCF NOREPLACE seçeneği CCDT dosyasının içeriğini denetlemez. NOREPLACE seçeneğinden bağımsız olarak, önceden yaratılmış, ancak bu kuyruk yöneticisi tarafından yaratılmamış aynı ada sahip bir istemci bağlantısı kanal tanımlaması değiştirilir. Tanımlama daha önce aynı kuyruk yöneticisi tarafından yaratıldıysa, tanımlama başkasıyla değiştirilmez.
- 8. **rcrmqobj** -t clchltab komutu CCDT dosyasını siler ve yeniden yaratır. Dosya, yalnızca komutun çalıştırıldığı kuyruk yöneticisinde yaratılan istemci bağlantısı tanımlamalarıyla yeniden yaratılır.
- 9. CCDT ' yi güncelleyen diğer komutlar yalnızca aynı kanal adına sahip istemci bağlantısı kanallarını değiştirir. Dosyadaki diğer istemci-bağlantı kanalları değiştirilmez.

<span id="page-71-0"></span>10. **MQCHLLIB** yolu için tırnak işareti gerekmez.

Daha fazla bilgi için bkz. ["CCDT ' ye ilişkin konumlar" sayfa 50](#page-49-0), ["CCDT ' ye URL erişimi" sayfa 51](#page-50-0)ve Ortam değişkenlerini kullanarak istemci uygulamalarının kuyruk yöneticilerine bağlanması.

## **MQCHLTAB**

**MQCHLTAB** ortam değişkeni, istemci kanal tanımlama çizelgesini (CCDT) içeren kütüğün adını belirtir. Varsayılan dosya adı: AMQCLCHL.TAB.

**MQCHLTAB**ayarını tanımlamak için aşağıdaki komutlardan birini kullanın:

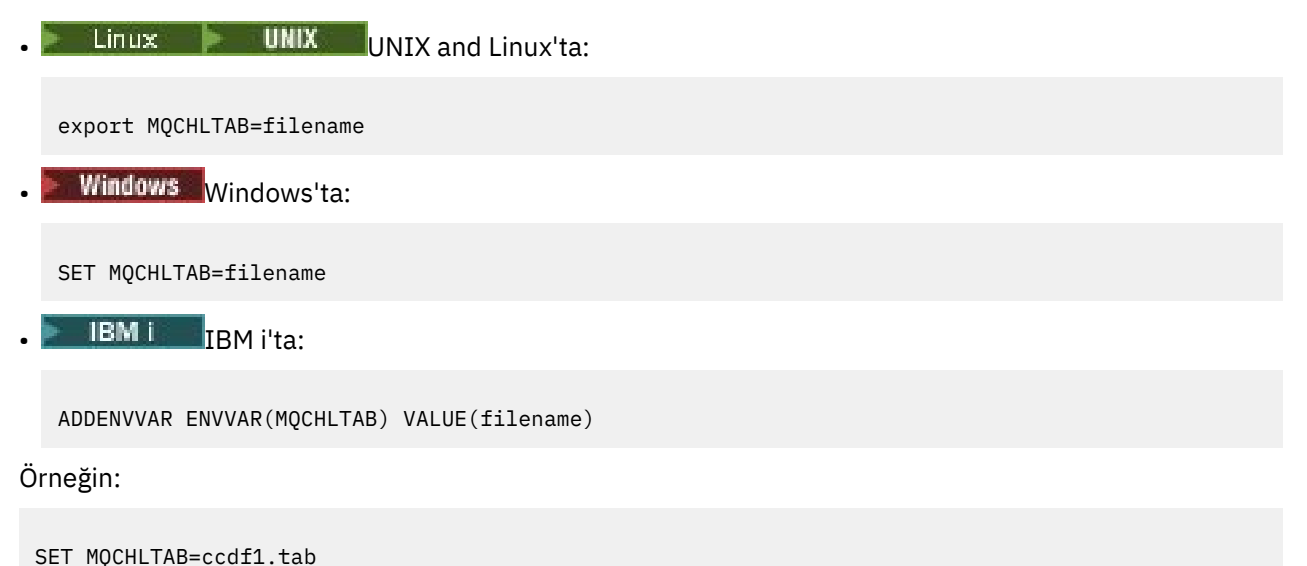

İstemciyle aynı şekilde, sunucudaki **MQCHLTAB** ortam değişkeni istemci kanal tanımlama çizelgesinin adını belirtir.

Daha fazla bilgi için bkz. ["CCDT ' ye ilişkin konumlar" sayfa 50](#page-49-0), ["CCDT ' ye URL erişimi" sayfa 51](#page-50-0)ve Ortam değişkenlerini kullanarak istemci uygulamalarının kuyruk yöneticilerine bağlanması.

## **MQCLNTCF**

**MQCLNTCF** ortam değişkeni, IBM MQ MQI client yapılanış kütüğünün yerini belirtir. Bu dosya, IBM MQ MQI clientstarafından kullanılan yapılandırma bilgilerini içerir.

mqclient.ini dosyasının dosya yolunu değiştirmek için **MQCLNTCF** ortam değişkenini kullanabilirsiniz.

Bu ortam değişkeninin biçimi tam bir URL' dir. Bu, dosya adının mqclient. iniolması gerekmediği ve dosyanın ağa bağlı bir dosya sistemine yerleştirilmesini kolaylaştırdığı anlamına gelir. Daha fazla bilgi için bkz. ["IBM MQ MQI client yapılanış dosyası, mqclient.ini" sayfa 141](#page-140-0) ve ["İstemci yapılanış kütüğünün yeri"](#page-143-0) [sayfa 144](#page-143-0).

## **MQDOTNET\_TRACE\_ON**

**MQDOTNET\_TRACE\_ON** ortam değişkeni, yeniden dağıtılabilen IBM MQ .NET istemcileri için izlemeyi etkinleştirmek üzere kullanılır. 0 'a eşit ve 0 'dan küçük değerler izlemeyi etkinleştirmez, 1 varsayılan izlemeyi etkinleştirir ve 1 'den büyük değerler ayrıntı izlemeyi etkinleştirir.

Daha fazla bilgi için bkz. IBM MQ classes for .NET Standardürününü kurma.

## **MQIPADDRV**

**MQIPADDRV** ortam değişkeni, bir kanal bağlantısı için hangi IP protokolünün kullanılacağını belirler. Olası "MQIPADDR\_IPV4" ya da "MQIPADDR\_IPV6"dizgi değerlerini içeriyor. Bu değerler, **ALTER QMGR**
**IPADDRV** içindeki IPv4 ve IPv6 ile istemci yapılandırma dosyasının TCP ' nin **[IPAddressVersion](#page-166-0)** özniteliği ile aynı anlamlara sahiptir. Ortam değişkeni ayarlanmazsa, "MQIPADDR\_IPV4" varsayılır.

**MQIPADDRV**ayarını tanımlamak için aşağıdaki komutlardan birini kullanın:

 $\blacktriangleright$  Linux  $\blacktriangleright$  UNIX UNIX and Linux'ta:

export MQIPADDRV=MQIPADDR\_IPV4|MQIPADDR\_IPV6"/>

**Windows** Windows'ta:

SET MQIPADDRV=MQIPADDR\_IPV4|MQIPADDR\_IPV6

**IBM i** IBM i'ta:

ADDENVVAR ENVVAR(MQIPADDRV) VALUE(MQIPADDR\_IPV4|MQIPADDR\_IPV6)

## **MQLICENSE**

 $\blacktriangleright$  Linux  $\blacktriangleright$  V 9.1.5

Linux sistemlerinde, ürünü kurduktan sonra bir IBM MQ lisansını kabul etmek ya da görüntülemek için **MQLICENSE** ortam değişkenini kullanabilirsiniz.

Bunu neden yapmak isteyebileceğinize ya da yapmanız gerekebileceğine ilişkin daha fazla bilgi için bkz. Linux için IBM MQ üzerinde lisans kabulü

**MQLICENSE** ortam değişkeni iki değerden birine ayarlanabilir:

#### **kabul et**

Kuruluş sonrası lisansı kabul edin.

#### **görünüm**

Lisans kabul edildiyse, lisansı görüntüleyin.

Lisans kuruluştan sonra kabul etmek için şu komutu kullanın:

export MQLICENSE=accept

Lisansı görüntülemek için şu komutu kullanın:

export MQLICENSE=view

**Not:** Lisansı kabul etmek ve görüntülemek için aşağıdaki komutları da kullanabilirsiniz:

- mqlicense (kuruluştan sonra lisans kabul et)
- dspmqlic ( IBM MQ lisansını görüntüle)

### **MQMAXERRORLOGSIZE**

 $\blacktriangleright$  Multi  $\mid$ 

**MQMAXERRORLOGSIZE** ortam değişkeni, yedeklemeye kopyalanan kuyruk yöneticisi hata günlüğünün boyutunu belirtir.

Daha fazla bilgi için bkz. Hata günlüklerini kullanma.

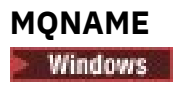

**MQNAME** ortam değişkeni, IBM MQ işlemlerinin kullanabileceği yerel NetBIOS adını belirtir. NetBIOS bağlantısı yalnızca Windowsçalıştıran bir istemci ve sunucu için geçerlidir.

**MQNAME**ayarını tanımlamak için şu komutu kullanın:

SET MQNAME=Your\_env\_Name

Örneğin:

SET MQNAME=CLIENT1

Bazı NetBIOS uygulamaları, IBM MQ MQI clientüzerinde eşzamanlı olarak birden çok IBM MQ uygulaması çalıştırıyorsanız, her uygulama için **MQNAME**tarafından ayarlanan benzersiz bir ad gerektirir.

Daha fazla bilgi için bkz ["IBM MQ yerel NetBIOS adının tanımlanması" sayfa 235](#page-234-0).

# **MQNOREMPOOL**

**MQNOREMPOOL** ortam değişkenini ayarladığınızda, kanal havuzlamayı kapatır ve kanalların dinleyicinin iş parçacıkları olarak çalışmasına neden olur.

Daha fazla bilgi için bkz. MCATYPE (Message channel agent type).

# **MQPSE\_TRACE\_LOGFILE**

Bir yayını aboneye teslim edilmeden önce engellemek için çıkışın örnek bir C programı olan Yayınlama Çıkışı Örnek Programı AMQSPSE0' nı çalıştırırken **MQPSE\_TRACE\_LOGFILE** ortam değişkenini kullanırsınız. İzlenecek uygulama işleminde, bu ortam değişkeni izleme dosyalarının nereye yazılması gerektiğini açıklar.

Daha fazla bilgi için bkz. Yayınlama Çıkışı örnek programı.

# **MQS\_AMSCRED\_KEYFILE**

**MQS\_AMSCRED\_KEYFILE** ortam değişkenini kullanarak, IBM MQ Advanced Message Security (AMS) uygulamalarının çalıştırma zamanında ya da **runamscred** komutunu kullanarak bir anahtar deposu yapılandırma dosyasını korurken kullanılacak ilk anahtar dosyasını geçersiz kılabilir ya da sağlayabilirsiniz.

Daha fazla bilgi için bkz. Anahtar depolarının ve sertifikaların AMS ile kullanılması ve IBM MQ bileşeni yapılandırma dosyalarındaki parolaları koruma.

# **MQS\_DISABLE\_ALL\_INTERCEPT**

Ürünün önceki bir sürümünden bir kuyruk yöneticisine bağlanmaya çalışırken 2085 (MQRC\_UNKNOWN\_OBJECT\_NAME) hatası raporlandıysa ve IBM MQ ' u yerel C istemcileriyle kullanıyorsanız, **MQS\_DISABLE\_ALL\_INTERCEPT** ortam değişkenini devre dışı bırakmak için kullanabilirsiniz IBM MQ Advanced Message Security (AMS).

**Not: MQS\_DISABLE\_ALL\_INTERCEPT** ortam değişkenini yalnızca C istemcileri için kullanabilirsiniz. Java istemcileri için bunun yerine **[AMQ\\_DISABLE\\_CLIENT\\_AMS](#page-62-0)** ortam değişkenini kullanmanız gerekir.

Daha fazla bilgi için bkz. İstemcide Gelişmiş İleti Güvenliğinin Devre Dışı Bırakılması.

# **MQS\_IPC\_HOST**

IPC dosya sistemi nesnelerinin sistem tarafından ayırt edilmesi gerektiğinden, kuyruk yöneticisinin üzerinde çalıştığı her sisteme ilişkin bir altdizin, dizin yoluna eklenir. Anasistem adının oluşturulan değeri bir sorun yaratırsa, **MQS\_IPC\_HOST** ortam değişkenini kullanarak anasistem adını ayarlayabilirsiniz.

Daha fazla bilgi için bakınız: Sharing IBM MQ files on Multiplatforms.

# **MQS\_KEYSTORE\_CONF**

**MQS\_KEYSTORE\_CONF** ortam değişkeni, dosya *home\_directory*/.mqs/keystore.confvarsayılan konumunda değilse, IBM MQ Advanced Message Security (AMS) için anahtar deposu yapılanış kütüğünün yerini belirtir.

Daha fazla bilgi için bkz. AMSile anahtar depolarının ve sertifikaların kullanılması.

Managed File Transferile ilgili sorunlarınız varsa, MFT AMS ' deki anahtar deposu yapılandırma dosyasından anahtar deposu özelliklerini okumazsa ne yapmanız gerektiğinibaşlıklı konuya bakın.

# **MQS\_TRACE\_OPTIONS**

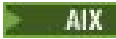

AIXüzerinde seçmeli bileşen izlemesi için, **MQS\_TRACE\_OPTIONS** ortam değişkenini kullanarak yüksek ayrıntı ve parametre izleme işlevlerini tek tek etkinleştirin.

**Not: MQS\_TRACE\_OPTIONS** ortam değişkenini yalnızca IBM Destek tarafından yapmanız istendiyse ayarlayın.

Daha fazla bilgi için bkz. UNIX and Linuxüzerinde izleme.

# **MQSERVER**

**MQSERVER** ortam değişkeni, en küçük bir kanal tanımlamak için kullanılır. **MQSERVER** , IBM MQ sunucusunun yerini ve kullanılacak iletişim yöntemini belirtir.

**Not:** TLS kanalı ya da kanal çıkışları olan bir kanal tanımlamak için **MQSERVER** kullanamazsınız. TLS kanalının nasıl tanımlanacağı hakkında daha fazla bilgi için TLS ile kanalları korumabaşlıklı konuya bakın.

Aşağıdaki örneklerde **MQSERVER**ayarının nasıl ayarlandığı gösterilmektedir:

 $L$ inux  $\blacksquare$  UNIX UNIX and Linux'ta:

export MQSERVER='SYSTEM.DEF.SVRCONN/TCP/AMACHINE.ACOMPANY.COM(1414)'

**Windows** Windows'ta:

SET MQSERVER=SYSTEM.DEF.SVRCONN/TCP/AMACHINE.ACOMPANY.COM(1414)

• IBM i TBM i'ta:

ADDENVVAR ENVVAR(MQSERVER) VALUE('SYSTEM.DEF.SVRCONN/TCP/AMACHINE.ACOMPANY.COM(1414)')

### **Not:**

- Kanal adını, iletim tipini ve bağlantı adını ayırmak için bu karakter kullanıldığından kanal adı eğik çizgi (/) karakterini içeremez. Bir istemci kanalı tanımlamak için **MQSERVER** ortam değişkeni kullanıldığında, ileti uzunluğu üst sınırı (MAXMSGL) 100 MB kullanılır. Bu nedenle, kanal için geçerli olan ileti büyüklüğü üst sınırı, sunucudaki SVRCONN kanalında belirtilen değerdir.
- İletim tipi, IBM MQ istemci altyapınıza bağlı olarak LU62 , TCP , NETBIOS, SPXolabilir.
- Bağlantı adı tam olarak nitelenmiş bir ağ adı olmalıdır., örneğin, AMACHINE.ACOMPANY.COM(1414).
- Bağlantı adı, bağlantı adlarının virgülle ayrılmış bir listesi olabilir. Listedeki bağlantı adları, istemci bağlantı çizelgesindeki birden çok bağlantıya benzer şekilde kullanılır. Bağlantı adı listesi, istemcinin denemesi için birden çok bağlantı belirtmek üzere kuyruk yöneticisi gruplarına alternatif olarak kullanılabilir. Çok eşgörünümlü bir kuyruk yöneticisi yapılandırıyorsanız, farklı kuyruk yöneticisi yönetim ortamları belirtmek için bir bağlantı adı listesi kullanabilirsiniz.

<span id="page-75-0"></span>IBM MQ MQI client makineniz ile bir sunucu makinesi arasındaki kanalı tanımlamak için **MQSERVER** ortam değişkenini kullanırsanız, bu kanal uygulamanızın kullanabileceği tek kanaldır ve istemci kanal tanımlama çizelgesine (CCDT) başvuru yapılmaz.

Daha fazla bilgi için bkz ["MQSERVER kullanılarak IBM MQ MQI client üzerinde istemci-bağlantı kanalı](#page-34-0) [yaratılması" sayfa 35.](#page-34-0)

# **MQSNOAUT**

**MQSNOAUT** ortam değişkenini herhangi bir değere ayarladığınızda, nesne yetki yöneticisi (OAM) devre dışı bırakılır ve güvenlik denetimi önlenir. Bu, bir test ortamı için uygun olabilir.

**MQSNOAUT** ortam değişkeni yalnızca bir kuyruk yöneticisi yaratıldığında geçerli olur.

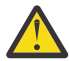

**Uyarı:** OAM ' yi etkinleştirmek için kuyruk yöneticisini silmeniz, ortam değişkenini silmeniz ve ardından **MQSNOAUT**belirtmeden kuyruk yöneticisini yeniden yaratmanız gerekir.

Daha fazla bilgi için AIX, Linuxve Windows sistemlerinde güvenlik erişimi denetimlerinin engellenmesibaşlıklı konuya bakın.

# **MQSPREFIX**

Varsayılan öneki değiştirmenin bir alternatifi olarak, **MQSPREFIX** ortam değişkenini kullanarak **crtmqm** komutuna ilişkin **DefaultPrefix** değerini geçersiz kılabilirsiniz.

Daha fazla bilgi için bkz. IBM MQ dosya adları ve mqs.ini dosyasının [AllQueueYöneticileri bölümü](#page-86-0).

## **MQSSLCRYP**

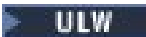

**MQSSLCRYP** ortam değişkeni, sistemde var olan şifreleme donanımını yapılandırmak için kullanabileceğiniz bir parametre dizgisini içerir. İzin verilen değerler, **ALTER QMGR** komutunun **SSLCRYP** parametresiyle aynıdır.

**MQSSLCRYP**ayarını tanımlamak için aşağıdaki komutlardan birini kullanın:

```
Linux Controller UNIX UNIX and Linux sistemlerinde:
```
export MQSSLCRYP=string

**Windows** Windows sistemlerinde:

SET MQSSLCRYP=string

Daha fazla bilgi için bkz. UNIX, Linux, and Windowsüzerinde şifreleme donanımının yapılandırılması.

## **MQSSLFIPS**

**MQSSLFIPS** ortam değişkeni, şifreleme IBM MQiçinde gerçekleştirilirse yalnızca FIPS onaylı algoritmaların kullanılıp kullanılmayacağını belirtir. Bu ortam değişkenini YES ya da NO olarak ayarlayabilirsiniz. Varsayılan değer NO' dur. Bu değerler, **ALTER QMGR** komutunun **SSLFIPS** parametresiyle aynıdır.

**MQSSLFIPS**ayarını tanımlamak için aşağıdaki komutlardan birini kullanın:

Linux **UNIX** UNIX and Linux sistemlerinde:

export MQSSLFIPS=YES|NO

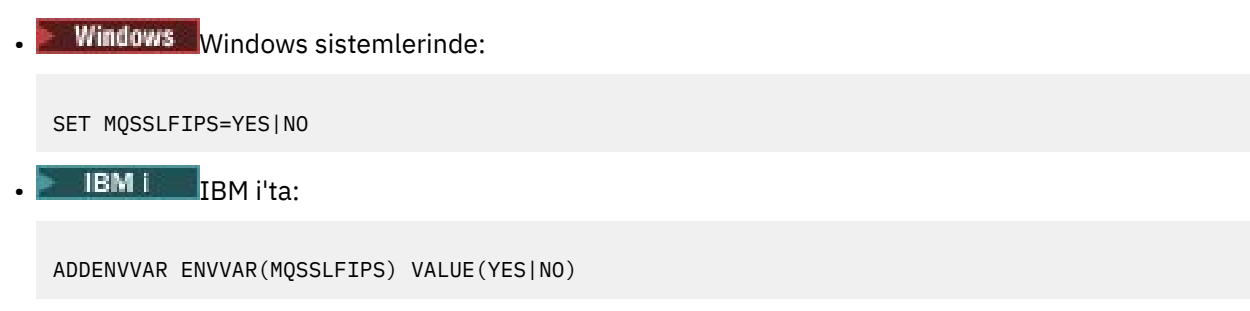

FIPS sertifikalı algoritmaların kullanımı, şifreleme donanımının kullanımından etkilenir. Daha fazla bilgi için MQI istemcisinde çalıştırma zamanında yalnızca FIPS onaylı CipherSpecs ' in kullanılmasının belirtilmesibaşlıklı konuya bakın.

# **MQSSLKEYR**

**MQSSLKEYR** ortam değişkeni, kullanıcıya ait sayısal sertifikayı bulunduran anahtar havuzunun yerini kök biçimde belirtir. Kök biçimi, tam yolu ve dosya adını uzantısız olarak içermesi anlamına gelir.

**MQSSLKEYR**ayarını tanımlamak için aşağıdaki komutlardan birini kullanın:

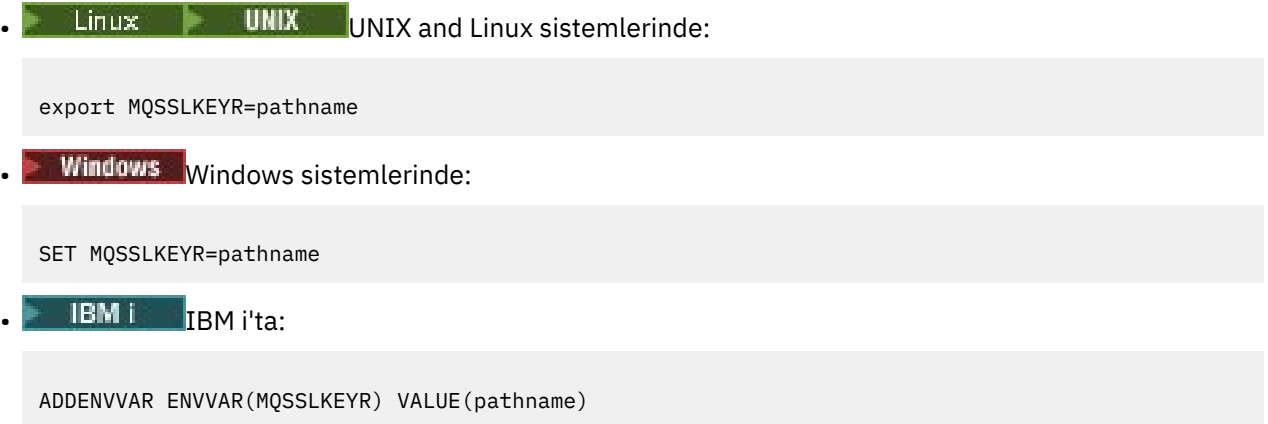

Bu ortam değişkeni için varsayılan değer yok.

Daha fazla bilgi için, **ALTER QMGR** komutunun **SSLKEYR** parametresine bakın.

# **MQSSLPROXY**

**MQSSLPROXY** ortam değişkeni, OCSP denetimleri için GSKit tarafından kullanılacak HTTP yetkili sunucusunun anasistem adını ve kapı numarasını belirtir.

**MQSSLPROXY**ayarını tanımlamak için aşağıdaki komutlardan birini kullanın:

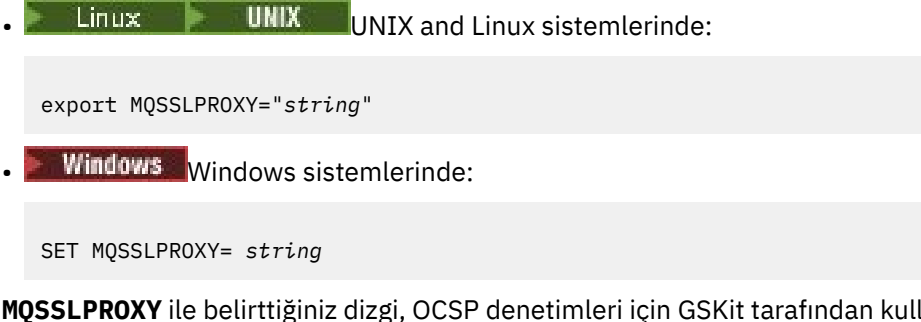

**MQSSLPROXY** ile belirttiğiniz dizgi, OCSP denetimleri için GSKit tarafından kullanılacak HTTP yetkili sunucusunun anasistem adı ya da ağ adresi olabilir. Bu adresi parantez içine alınmış isteğe bağlı bir kapı numarası izleyebilir. Kapı numarasını belirtmezseniz, varsayılan HTTP kapısı (80) kullanılır.

**UNIX** Linux Örneğin, UNIX and Linux sistemlerinde aşağıdaki komutlardan birini kullanabilirsiniz:

```
export MQSSLPROXY="proxy.example.com(80)"
```

```
export MQSSLPROXY="127.0.0.1"
```
Daha fazla bilgi için bkz. Online Certificate Status Protocol (OCSP) ile çalışma.

# **MQSSLRESET**

•

•

**MQSSLRESET** ortam değişkeni, TLS gizli anahtarı yeniden anlaşılmadan önce bir TLS kanalında gönderilen ve alınan şifrelenmemiş bayt sayısını belirtir. 0-999 999 999 999 aralığında bir tamsayıya ayarlanabilir. Varsayılan değer, gizli anahtarların hiçbir zaman yeniden anlaşılmadığını gösteren 0 'dır. 1-32 KB aralığında bir TLS gizli anahtar sıfırlama sayısı belirtirseniz, TLS kanalları 32 KB gizli anahtar sıfırlama sayısını kullanır. Bu gizli sıfırlama sayısı, küçük TLS gizli anahtar sıfırlama değerleri için ortaya çıkabilecek çok fazla anahtar sıfırlamasını önlemektir.

**MQSSLRESET**ayarını tanımlamak için aşağıdaki komutlardan birini kullanın:

**Linux WINIX UNIX** UNIX and Linux sistemlerinde: export MQSSLRESET=integer Windows Windows sistemlerinde: SET MQSSLRESET=integer **IBM i** TBM i'ta: ADDENVVAR ENVVAR(MQSSLRESET) VALUE(integer)

Daha fazla bilgi için SSL ve TLS gizli anahtarlarını sıfırlamabaşlıklı konuya bakın.

# **MQSUITEB**

# $\blacktriangleright$  ULW

IBM MQ ürününü, UNIX, Linux, and Windows platformlarında NSA Suite B standardına uygun çalışacak şekilde yapılandırabilirsiniz.

**MQSUITEB** ortam değişkeni, Suite B uyumlu şifrelemenin kullanılıp kullanılmayacağını belirtir. Suite B şifrelemesi kullanılacaksa, **MQSUITEB** değerini aşağıdakilerden birine ayarlayarak şifreleme gücünü belirtebilirsiniz:

- YOK
- 128\_BIT, 192\_BIT
- 128\_BIT
- 192\_BIT

Virgülle ayrılmış bir liste kullanarak birden çok değer belirtebilirsiniz. NONE değerinin başka bir değerle kullanılması geçersizdir.

Daha fazla bilgi için Suite B için IBM MQ ' yi yapılandırmabaşlıklı konuya bakın.

# **MQTCPTIMEOUT**

**MQTCPTIMEOUT** ortam değişkeni, IBM MQ ' un TCP bağlantı çağrısı için ne kadar süre beklediğini belirtir.

# **ODQ\_MSG**

**runmqdlq**' dan farklı bir teslim mektubu kuyruk işleyicisi kullanıyorsanız, örneğin kaynağı olan amqsdlq, temel olarak kullanabilirsiniz. Örnek, ürün içinde sağlanan ölü harf işleyicisi gibidir, ancak izleme ve hata raporlama farklıdır. Hata ve bilgi iletileri içeren dosyanın adını ayarlamak için **ODQ\_MSG** ortam değişkenini kullanın. Sağlanan dosyanın adı amqsdlq.msg.

Daha fazla bilgi için bkz. Ölü mektup kuyruğu işleyicisi örneği.

# **ODQ\_İZLEME**

**runmqdlq**' dan farklı bir teslim mektubu kuyruk işleyicisi kullanıyorsanız, örneğin kaynağı olan amqsdlq, temel olarak kullanabilirsiniz. Örnek, ürün içinde sağlanan ölü harf işleyicisi gibidir, ancak izleme ve hata raporlama farklıdır. İzlemeyi etkinleştirmek için **ODQ\_TRACE** ortam değişkenini YES ya da yesolarak ayarlayın.

Daha fazla bilgi için bkz. Ölü mektup kuyruğu işleyicisi örneği.

# **OMQ\_YOLU**

**OMQ\_PATH** ortam değişkeni, ActiveX komut dosyası için IBM MQ otomasyon sınıflarınız başarısız olursa First Failure Symptom (İlk Hata Belirtisi) raporunu nerede bulabileceğinizi belirtir.

# **OMQ\_TRACE**

ActiveX (MQAX) için IBM MQ otomasyon sınıfları, IBM Desteği 'ne bir sorununuz olduğunda neler olduğunu belirleme konusunda yardımcı olacak bir izleme olanağı içerir. MQAX komut dosyanızı çalıştırdığınızda alınan yolları gösterir. Bir sorununuz yoksa, sistem kaynaklarının gereksiz kullanımını önlemek için izleme ayarlı olarak çalıştırın. **OMQ\_TRACE** , izlemeyi denetlemek için ayarladığınız üç ortam değişkeninden biridir. **OMQ\_TRACE** için herhangi bir değer belirtildiğinde, izleme olanağı açık olur. **OMQ\_TRACE** değerini OFFolarak ayarlasanız bile, izleme etkin olmaya devam etmektedir.

Daha fazla bilgi için, bkz. ActiveX için IBM MQ Otomasyon Sınıfları izlemesinin denetlenmesi.

# **OMQ\_TRACE\_LEVEL**

**OMQ\_TRACE\_LEVEL** , ActiveXiçin IBM MQ otomasyon sınıfları için izlemeyi denetlemek üzere ayarladığınız üç ortam değişkeninden biridir. Gerekli izleme düzeyini ayarlar. 9 'dan büyük değerler, izleme dosyasında ek bilgi üretmez.

Daha fazla bilgi için, bkz. ActiveX için IBM MQ Otomasyon Sınıfları izlemesinin denetlenmesi.

# **OMQ\_TRACE\_PATH**

**OMQ\_TRACE\_PATH** , ActiveXiçin IBM MQ otomasyon sınıfları için izlemeyi denetlemek üzere ayarladığınız üç ortam değişkeninden biridir. İzleme dosyasının yazıldığı izleme dizinini belirler.

Daha fazla bilgi için, bkz. ActiveX için IBM MQ Otomasyon Sınıfları izlemesinin denetlenmesi.

# **ONCONFIG**

**ONCONFIG** ortam değişkeni, Informix sunucusu yapılandırma dosyasının adını belirtir. Örneğin, UNIX and Linux sistemlerinde şunu kullanın:

export ONCONFIG=onconfig.hostname\_1

Windows sistemlerinde şunu kullanın:

```
set ONCONFIG=onconfig.hostname_1
```
Daha fazla bilgi için bkz. Informix' yi yapılandırma.

# **WCF\_TRACE\_ON**

WCF özel kanalı için iki farklı izleme yöntemi vardır. Bu iki izleme yöntemi bağımsız olarak ya da birlikte etkinleştirilir. Her yöntem kendi izleme dosyasını üretir; bu nedenle, her iki izleme yöntemi de etkinleştirildiğinde, iki izleme çıkış dosyası oluşturulur. İki farklı izleme yöntemini etkinleştirmek ve devre dışı bırakmak için dört birleşim vardır. WCF izlemesini etkinleştirmek için bu birleşimlerin yanı sıra, XMS .NET izlemesi **WCF\_TRACE\_ON** ortam değişkeni kullanılarak etkinleştirilebilir.

Daha fazla bilgi için bakınız: Tracing the WCF custom channel for IBM MQ.

# **WMQSOAP\_HOME**

**WMQSOAP\_HOME** ortam değişkeni, .NET SOAP over JMS hizmet barındırma ortamı IBM MQiçinde doğru kurulduktan ve yapılandırıldıktan sonra ek yapılandırma adımları tamamlanırken kullanılır. Yerel bir kuyruk yöneticisinden erişilebilir.

Daha fazla bilgi için bkz. WCF Client to a .NET service hosted by IBM MQ sample ve WCF client to a Axis Java hizmeti IBM MQ sampletarafından barındırılır.

# **XMS\_TRACE\_ON, XMS\_TRACE\_FILE\_PATH, XMS\_TRACE\_FORMAT ve XMS\_TRACE\_SPECIFICATION**

IBM MQ classes for XMS .NET Frameworkkullanıyorsanız, XMS ortam değişkenlerinin yanı sıra bir uygulama yapılandırma dosyasından da izleme yapılandırabilirsiniz.

 $\blacksquare$  V  $\blacksquare$   $\blacksquare$  IBM MO classes for XMS .NET Standardkullanıyorsanız, XMS ortam değişkenlerinden izlemeyi yapılandırmanız gerekir. İzleme olağan durumda IBM Destek rehberliğinde kullanılır.

Bir XMS .NET uygulaması için izlemeyi etkinleştirmek ve yapılandırmak üzere uygulamayı çalıştırmadan önce aşağıdaki ortam değişkenlerini ayarlayın:

### **XMS\_TRACE\_ON**

**XMS\_TRACE\_ON** ortam değişkeni ayarlanırsa, varsayılan olarak tüm izleme etkinleştirilir.

### **XMS\_TRACE\_DOSYA\_YOLU**

**XMS\_TRACE\_FILE\_PATH** ortam değişkeni, bu kayıtların yürürlükteki çalışma dizininden başka bir yere yazılmasını istiyorsanız, izleme ve FFDC kayıtlarının yazıldığı dizinin tam olarak nitelenmiş yol adını belirtir.

### **XMS\_TRACE\_FORMAT**

**XMS\_TRACE\_FORMAT** ortam değişkeni, gerekli izleme biçimini belirtir; bu biçim BASIC ya da ADVANCEDolabilir.

### **XMS\_TRACE\_SPECIFICATION**

**XMS\_TRACE\_SPECIFICATION** ortam değişkeni, bir uygulama yapılanış kütüğünün İzleme kısmındatanımlanan izleme ayarlarını geçersiz kılar. **XMS\_TRACE\_SPECIFICATION** yalnızca IBM MQ classes for XMS .NET Framework için geçerlidir.

Daha fazla bilgi için bkz. XMS .NET uygulamalarını izleme ve XMS .NET uygulamalarının XMS ortam değişkenlerini kullanarak izlenmesi.

### **İlgili görevler**

["IBM MQ ortam değişkenlerinin kullanılması" sayfa 60](#page-59-0) Geçerli ayarları görüntülemek ya da IBM MQ ortam değişkenlerinin değerlerini sıfırlamak için komutları kullanabilirsiniz.

# <span id="page-80-0"></span>**Çoklu platformlarda .ini dosyalarında IBM MQ yapılandırma bilgilerini değiştirme**

Yapılandırma (.ini) dosyalarındaki bilgileri düzenleyerek, IBM MQ ya da tek bir kuyruk yöneticisinin davranışını kuruluşunuzun gereksinimlerine uyacak şekilde değiştirebilirsiniz. IBM MQ MQI clientsiçin yapılandırma seçeneklerini de değiştirebilirsiniz.

# **Bu görev hakkında**

IBM MQ' u yöneten bir yapılanış öznitelikleri kümesinde (ya da değiştirgelerinde) belirtilen değerleri değiştirerek, düğüm ya da kuyruk yöneticisi düzeyinde IBM MQ yapılanış bilgilerini değiştirebilirsiniz.

Bir yapılanış kütüğü (ya da kısım kütüğü), . ini kütüğünde ortak bir işlevi olan ya da sistemin günlük işlevleri, kanal işlevleri ve kurulabilir hizmetler gibi bir kısmını tanımlayan satır grupları olan bir ya da daha çok kısım içerir. Aşağıdaki yapılandırma dosyaları içinde IBM MQ yapılandırma özniteliklerini değiştirebilirsiniz:

### **IBM MQ yapılandırma dosyası, mqs.ini**

mqs.ini dosyası, düğümdeki değişiklikleri bir bütün olarak etkiler. Her IBM MQ kuruluşu için bir mqs.ini dosyası vardır.

IBM MQ yapılanış kütüğü kuyruk yöneticileriyle ilişkili verileri bulmak için kullanıldığından, var olmayan ya da yanlış bir yapılanış kütüğü bazı ya da tüm MQSC komutlarının başarısız olmasına neden olabilir. Ayrıca, uygulamalar IBM MQ yapılanış dosyasında tanımlı olmayan bir kuyruk yöneticisine bağlanamaz.

### **Kuyruk yöneticisi yapılanış dosyası, qm.ini**

qm.ini dosya etkileri belirli kuyruk yöneticileri için değişir. Düğümdeki her kuyruk yöneticisi için bir qm.ini dosyası vardır.

### **IBM MQ MQI client yapılanış dosyası, mqclient.ini**

IBM MQ MQI clients için yapılandırma seçenekleri, genellikle mqclient.iniolarak adlandırılan istemci yapılandırma dosyasında ayrı olarak tutulur.

### **Etkinlik izleme yapılandırma dosyası, mqat.ini**

mqat.ini dosyası, etkinlik izleme davranışını yapılandırmak için kullanılır.

Aşağıdaki gibi bir yapılandırma dosyasını düzenlemeniz gerekebilir:

- Bir yapılandırma dosyasını kaybedersiniz. (Yapabilirseniz yedekten kurtarın.)
- Bir ya da daha çok kuyruk yöneticisini yeni bir dizine taşımanız gerekir.
- Varsayılan kuyruk yöneticinizi değiştirmeniz gerekir. Var olan kuyruk yöneticisini yanlışlıkla silerseniz bu durum oluşabilir.
- Bunu IBM Destek tarafından yapmanız önerilir.

**Önemli:** Bir yapılanış dosyasında yaptığınız değişiklikler genellikle, kuyruk yöneticisi yeniden başlatılıncaya kadar yürürlüğe girmez.

### **Yapılandırma dosyalarının düzenlenmesiyle ilgili not almak için işaret eder:**

- Bir yapılandırma dosyasının özniteliklerinin değerleri aşağıdaki önceliklere göre ayarlanır:
	- Komut satırında girilen parametreler, yapılandırma dosyalarında tanımlanan değerlerden önceliklidir.
	- qm.ini dosyalarında tanımlanan değerler, mqs.ini dosyasında tanımlanan değerlerden önceliklidir.
- Kuruluştan sonra, IBM MQ yapılandırma dosyalarındaki varsayılan değerleri düzenleyebilirsiniz.
- Bir kuyruk yöneticisini yedeklerken, hem yapılanış kütüğünü (qm.ini), hem de merkezi IBM MQ yapılanış kütüğünü (mqs.ini) içermeyi unutmayın.
- Bir yapılandırma dosyası özniteliğinde yanlış bir değer ayarlarsanız, etki, özniteliğin tamamen eksik olmasıyla aynıdır. Değer yoksayılır ve sorunu belirtmek için bir işleç iletisi yayınlanır.
- **IBM in IBM in Selat isletim sistemi üzerinde, . ini dosyaları IFS'de bulunan akış dosyalarıdır.**

• mqat.ini dosyasının biçimi için bir dizi sözdizimi kuralı vardır. Daha fazla bilgi için bkz. Uygulama etkinliği izlemesi mqat.inikullanarak etkinlik izleme davranışını yapılandırma.

 $\blacktriangleright$  ULW  $\blacktriangleright$  UNIX ya da Linuxişletim sistemlerinde, kuruluş yapılandırma dosyası mqinst.ini, tüm IBM MQ kuruluşlarına ilişkin bilgileri içerir. Biçimi düzeltilmediği ve değişebildiği için mqinst.ini dosyası doğrudan düzenlenmemeli ya da dosyaya başvurulmamalıdır. Bunun yerine, komutları kullanarak düzenlemeniz gerekir. Daha fazla bilgi için bkz ["Kuruluş yapılandırma dosyası, mqinst.ini" sayfa 140](#page-139-0).

# **Yordam**

- 1. Bir yapılandırma dosyasını düzenlemeden önce, gerekirse geri döndürebileceğiniz bir kopyanızı yedekleyin.
- 2. .ini yapılandırma dosyasını aşağıdaki yollardan biriyle düzenleyin:
	- Standart bir metin düzenleyicisini kullanarak el ile. Açıklamalar, açıklama metninden önce bir ";" ya da "#" karakteri eklenerek yapılandırma dosyalarına eklenebilir. Bir yorumu göstermeden ";" ya da "#" karakterini kullanmak istiyorsanız, karaktere bir "\" karakteriyle önek olarak önek verebilirsiniz. Daha sonra karakter, yapılandırma verilerinin bir parçası olarak kullanılır.
	- Otomatik olarak, düğümdeki kuyruk yöneticilerinin yapılandırmasını değiştiren komutlar kullanılarak. Daha fazla bilgi için bkz. Komutlar başvurusu.

Örneğin, Windows özel komut **amqmdain** , qm.ini özelliklerinin bir alt kümesini otomatik olarak günceller. Daha fazla bilgi için bkz. amqmdain.

• Linux (x86 ve x86-64) ve Windowssistemlerinde, IBM MQ Explorerkomutunu kullanarak qm.ini özelliklerinin bir alt kümesini güncelleyebilirsiniz. Daha fazla bilgi için bakınız: Configuring IBM MQ using MQ Explorer.

**Not:** Kurulabilir hizmetleri ve bunların bileşenlerini değiştirmenin önemli etkileri olduğu için, kurulabilir hizmetler IBM MQ Exploreriçinde salt okunur olur. Bu nedenle, qm.ini dosyasını düzenleyerek kurulabilir hizmetlerde değişiklik yapmanız gerekir. Daha fazla bilgi için bkz ["qm.ini](#page-126-0) [dosyasının hizmet kısmı" sayfa 127.](#page-126-0)

### **İlgili görevler**

YönetmeIBM MQ

# **IBM MQ yapılandırma dosyası, mqs.ini**

IBM MQ yapılanış kütüğü (mqs.ini), düğümdeki tüm kuyruk yöneticileriyle ilgili bilgileri içerir. Kuruluş sırasında otomatik olarak yaratılır.

**Not:** mqs.ini dosyasının nasıl ve ne zaman düzenleneceğine ve dosyada yaptığınız herhangi bir değişikliğin ne zaman geçerli olacağına ilişkin daha fazla bilgi için bkz. ["Çoklu platformlarda .ini](#page-80-0) [dosyalarında IBM MQ yapılandırma bilgilerini değiştirme" sayfa 81](#page-80-0).

# **Dizin konumları**

UNIX and Linuxsistemlerinde, veri dizini ve günlük dizini her zaman sırasıyla /var/mqm ve /var/mqm/log olur.

 $\blacksquare$  Windows sistemlerinde, mqs . iniveri dizininin konumu ve günlük dizininin konumu kayıt dosyasında saklanır; bu dizinlerin yerleri değişebilir. UNIX and Linux sistemlerinde [mqinst.ini](#page-139-0) içinde bulunan kuruluş yapılandırma bilgileri de kayıt defterindedir; Windows dosyasında mqinst.ini dosyası yoktur (bkz. ["Kuruluş yapılandırma dosyası, mqinst.ini" sayfa 140\)](#page-139-0).

**Windows N**indows sistemlerine ilişkin mqs.ini dosyası, HKLM\SOFTWARE\IBM\IBM MQ anahtarında belirtilen WorkPath ile verilir. Şunları içerir:

• Kuyruk yöneticilerinin adları

- <span id="page-82-0"></span>• Varsayılan kuyruk yöneticisinin adı
- Her biriyle ilişkili dosyaların konumu

IBM i IBM isistemlerinde mqs.ini dosyası /QIBM/UserData/mqmiçinde saklanır. Dosya şunları içerir:

- Kuyruk yöneticilerinin adları.
- Varsayılan kuyruk yöneticisinin adı.
- Her kuyruk yöneticisiyle ilişkili dosyaların konumu.
- API çıkışlarını tanımlayan bilgiler (daha fazla bilgi için API çıkışlarını yapılandırma başlıklı konuya bakın).

Özellikle, mqs.ini dosyası her bir kuyruk yöneticisiyle ilişkili verileri bulmak için kullanılır.

## **UNIX and Linux için örnek mqs.ini dosyası**

```
#***********************************************************************#
#* Module Name: mqs.ini \ast\ast \ast\ast#* Type \hspace{1cm} : IBM MQ Machine-wide Configuration File \hspace{1cm} *#
#* Function \; : Define IBM MQ resources for an entire machine \; *#
#***********************************************************************#
\#* Notes : \star#
#* 1) This is the installation time default configuration * *#*\# \star . The contract of the contract of the contract of the contract of the contract of the contract of the contract of the contract of the contract of the contract of the contract of the contract of the contract of the 
#***********************************************************************#
AllQueueManagers:
#***********************************************************************#
#* The path to the qmgrs directory, below which queue manager data
#* is stored *#
#***********************************************************************#
DefaultPrefix=/var/mqm
LogDefaults:
    LogPrimaryFiles=3
    LogSecondaryFiles=2
    LogFilePages=4096
    LogType=CIRCULAR
    LogBufferPages=0
    LogDefaultPath=/var/mqm/log
QueueManager:
    Name=saturn.queue.manager
    Prefix=/var/mqm
    Directory=saturn!queue!manager
    InstallationName=Installation1
QueueManager:
    Name=pluto.queue.manager
    Prefix=/var/mqm
    Directory=pluto!queue!manager
   InstallationName=Installation2
DefaultQueueManager:
    Name=saturn.queue.manager
ApiExitTemplate:
    Name=OurPayrollQueueAuditor
   Sequence=2
    Function=EntryPoint
   Module=/usr/ABC/auditor
   Data=123
ApiExitCommon:
    Name=MQPoliceman
    Sequence=1
    Function=EntryPoint
    Module=/usr/MQPolice/tmqp
    Data=CheckEverything
```
### <span id="page-83-0"></span>**Windows için örnek mqs.ini dosyası**

**Windows** 

```
#***********************************************************************#
# Module Name: mqs.ini *#
#* Type \hspace{1cm} : IBM MQ Machine-wide Configuration File \hspace{1cm} *#
#* Function   : Define IBM MQ resources for an entire machine                 *#
#***********************************************************************#
\#* Notes : \star# \star \##* 1) This is the installation time default configuration \begin{array}{cc} * \# * & * \end{array}\# \star . The contract of the contract of the contract of the contract of the contract of the contract of the contract of the contract of the contract of the contract of the contract of the contract of the contract of the 
#***********************************************************************#
AllQueueManagers:
#***********************************************************************#
\#* The path to the qmgrs directory, below which queue manager data
#* is stored *#
#***********************************************************************#
DefaultPrefix=C:\ProgramData\IBM\MQ
LogDefaults:
    LogPrimaryFiles=3
    LogSecondaryFiles=2
 LogFilePages=4096
 LogType=CIRCULAR
    LogBufferPages=0
    LogDefaultPath=C:\ProgramData\IBM\MQ\log
QueueManager:
    Name=saturn.queue.manager
    Prefix=C:\ProgramData\IBM\MQ
    Directory=saturn!queue!manager
   InstallationName=Installation1
QueueManager:
    Name=pluto.queue.manager
    Prefix=C:\ProgramData\IBM\MQ
    Directory=pluto!queue!manager
    InstallationName=Installation2
DefaultQueueManager:
    Name=saturn.queue.manager
ApiExitTemplate:
    Name=OurPayrollQueueAuditor
    Sequence=2
    Function=EntryPoint
  Module=C:\usr\ABC\auditor
   Data=123
ApiExitCommon:
    Name=MQPoliceman
    Sequence=1
    Function=EntryPoint
    Module=C:\usr\MQPolice\tmpq
    Data=CheckEverything
```
## **IBM i için örnek mqs.ini dosyası**

**E** IBM i

```
#***********************************************************************#
#* Module Name: mqs.ini ***<br>#* Type *** TBM MO Configuration File *** *** *** *** *** ***
#* Type : IBM MQ Configuration File *#
#* Function \quad \, : \, Define IBM MQ resources for the node \quad \, \ast \! t\# \star . The contract of the contract of the contract of the contract of the contract of the contract of the contract of the contract of the contract of the contract of the contract of the contract of the contract of the 
#***********************************************************************#
\#* Notes : \star#
#* 1) This is an example IBM MQ configuration file *#
\# \star . The contract of the contract of the contract of the contract of the contract of the contract of the contract of the contract of the contract of the contract of the contract of the contract of the contract of the 
#***********************************************************************#
AllQueueManagers:
#***********************************************************************#
#* The path to the qmgrs directory, within which queue manager data *#
#* is stored
#***********************************************************************#
```
DefaultPrefix=/QIBM/UserData/mqm

QueueManager: Name=saturn.queue.manager Prefix=/QIBM/UserData/mqm Library=QMSATURN.Q Directory=saturn!queue!manager

QueueManager: Name=pluto.queue.manager Prefix=/QIBM/UserData/mqm Library=QMPLUTO.QU Directory=pluto!queue!manager

DefaultQueueManager: Name=saturn.queue.manager

### **Notlar:**

- 1. Düğümdeki IBM MQ , kuyruk yöneticileri ve günlükler için varsayılan konumları kullanır.
- 2. saturn.queue.manager kuyruk yöneticisi, düğümün varsayılan kuyruk yöneticisidir. Bu kuyruk yöneticisiyle ilişkili dosyaların dizini otomatik olarak dosya sistemi için geçerli bir dosya adına dönüştürüldü.
- 3. Kuyruk yöneticileriyle ilişkili verileri bulmak için IBM MQ yapılandırma dosyası kullanıldığından, var olmayan ya da yanlış bir yapılandırma dosyası, bazı ya da tüm IBM MQ komutlarının başarısız olmasına neden olabilir. Ayrıca, uygulamalar IBM MQ yapılanış dosyasında tanımlı olmayan bir kuyruk yöneticisine bağlanamaz.

# **mqs.ini stanzas**

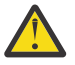

**Uyarı:** Bu konuda, mqs.ini dosyasındaki stanzas ile ilgili daha fazla bilgi yer alır. Her bir kıta, o kıtadaki parametrelerle ilgili bilgi içerir.

#### Multi **mqs.ini dosya tanzaları ve özniteliklerinin özeti**

A summary of the attributes of the stanzas of the IBM MQ configuration file, mqs.ini, with links to more information.

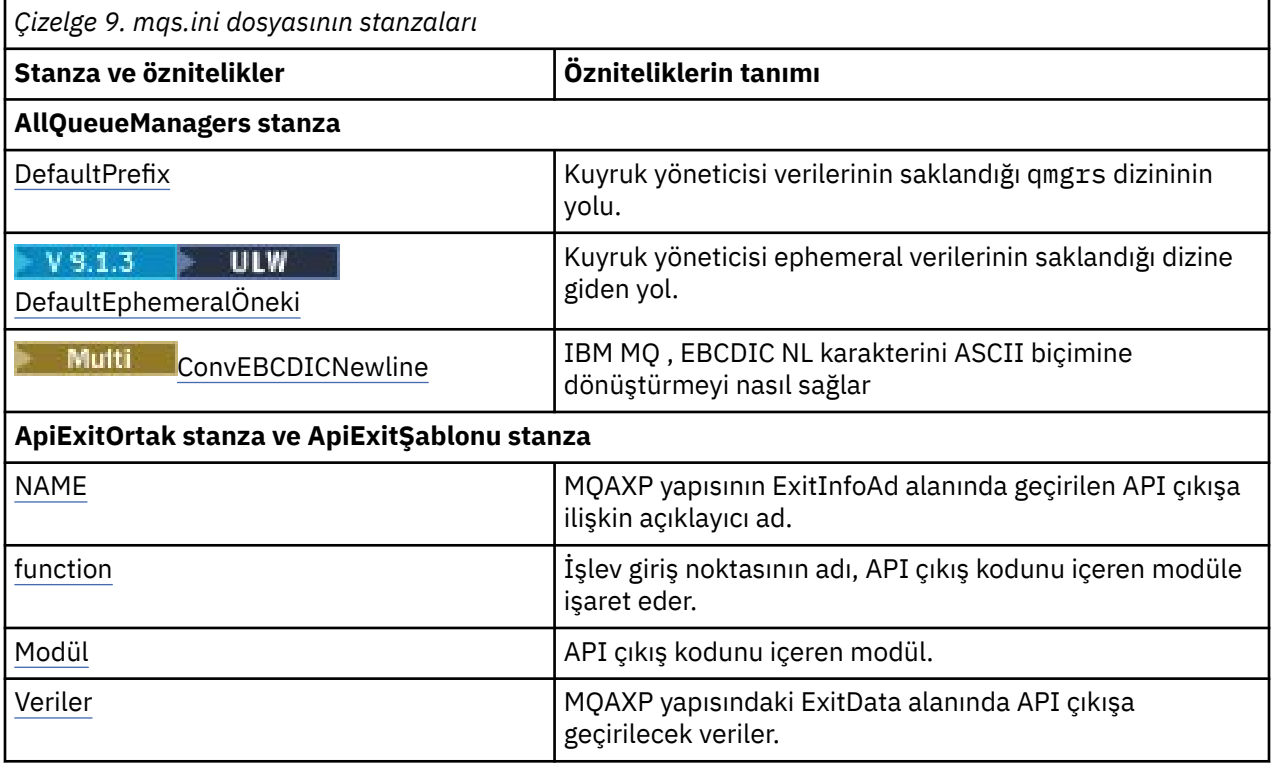

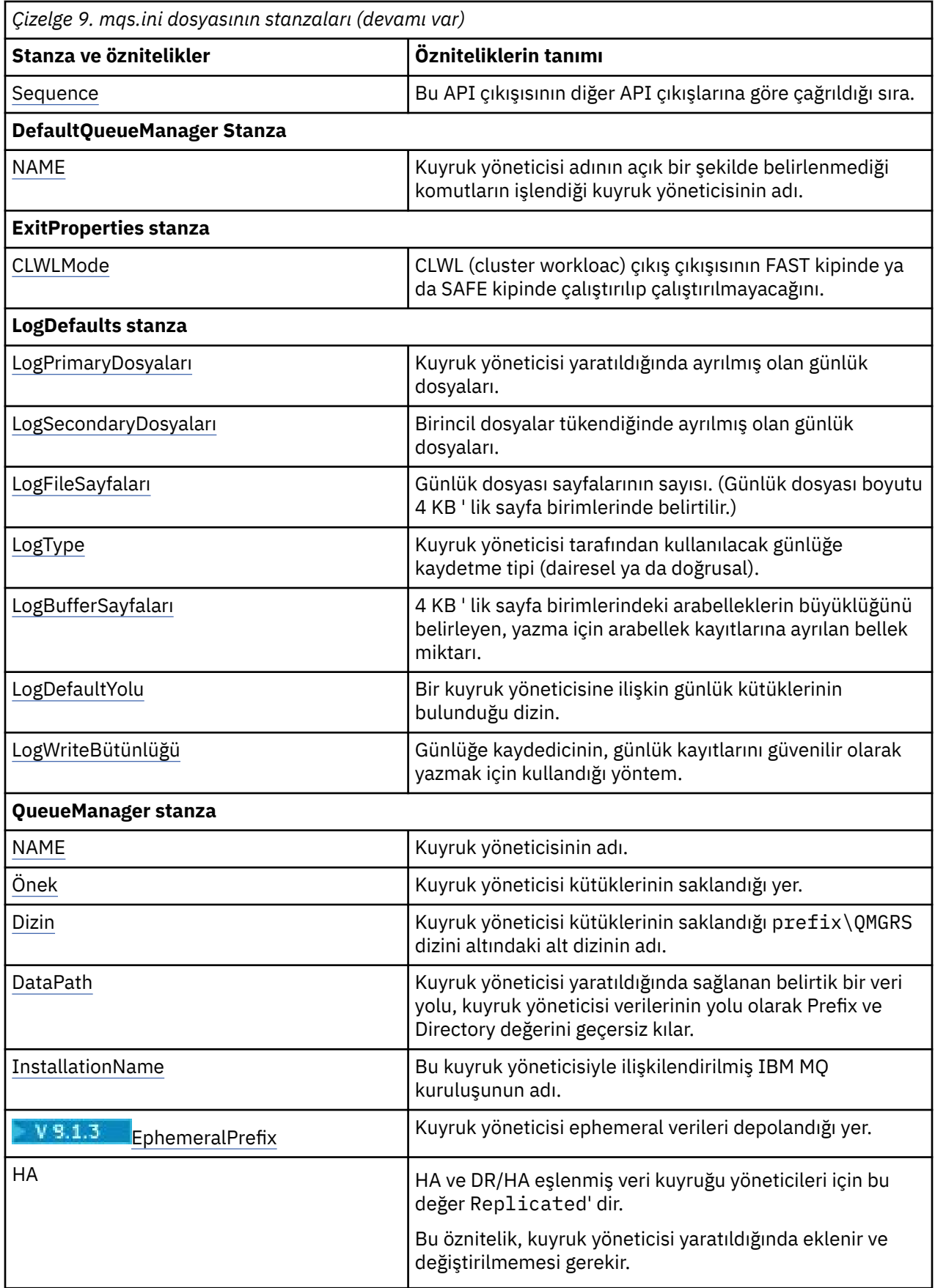

<span id="page-86-0"></span>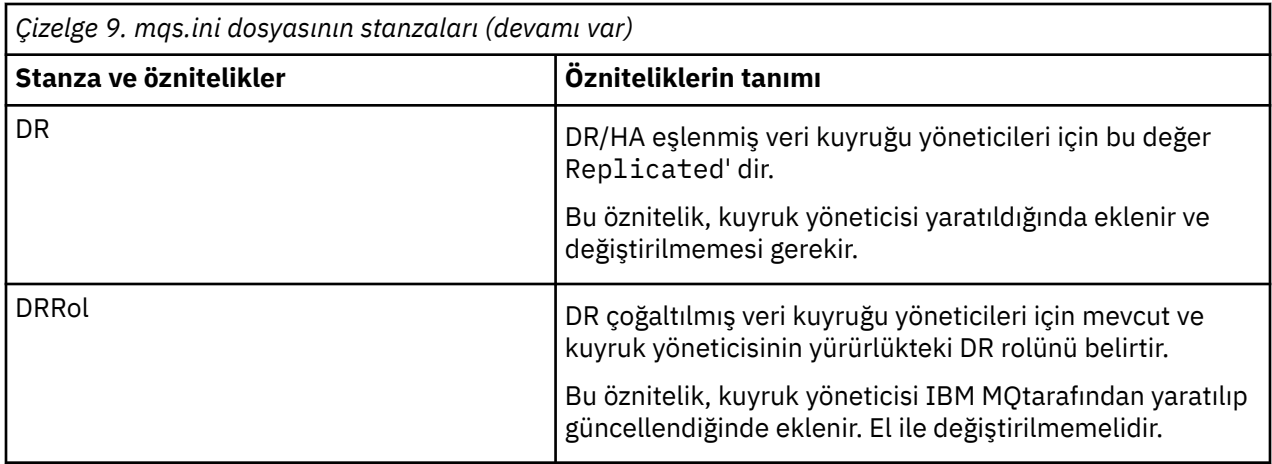

# **AllQueue mqs.ini dosyasının yöneticiler kısmı**

AllQueueYöneticileri kısmı, bir kuyruk yöneticisiyle ilişkili dosyaların saklandığı qmgrs dizininin yolunu, yürütülür kitaplığın yolunu ve EBCDIC biçimli verileri ASCII biçimine dönüştürme yöntemini belirtebilir.

Tüm kuyruk yöneticilerine ilişkin bilgileri belirtmek için mqs.ini dosyasındaki AllQueueManager olanağını kullanın.

**Linux Windows** Alternatif olarak, Linux (x86 ve x86-64) ve Windowsüzerinde IBM MQ Explorer General ve Extended IBM MQ özellikleri sayfasını kullanın.

### **DefaultPrefix=** *dizin\_adı*

Bu öznitelik, kuyruk yöneticisi verilerinin saklandığı qmgrs dizininin yolunu belirtir.

Kuyruk yöneticisine ilişkin varsayılan öneki değiştirirseniz, kuruluş sırasında yaratılan dizin yapısını eşler. Özellikle, qmgrs yapısını oluşturmalısınız. Varsayılan öneki değiştirmeden önce IBM MQ önekini durdurun ve IBM MQ öğesini yalnızca yapıları yeni konuma taşıdıktan ve varsayılan öneki değiştirdikten sonra yeniden başlatın.

Not: ULW UNIX and Linux sistemlerinde /var/mqm/errors dizinini ya da Windows sistemlerinde \errors dizinini silmeyin.

Varsayılan öneki değiştirmenin bir alternatifi olarak, **crtmqm** komutuna ilişkin **DefaultPrefix** değerini geçersiz kılmak için **[MQSPREFIX](#page-75-0)** ortam değişkenini kullanabilirsiniz.

İşletim sistemi kısıtlamaları nedeniyle, sağlanan yolu, yol uzunluğu ve herhangi bir kuyruk yöneticisi adının toplamı en çok 70 karakter uzunluğunda olacak şekilde yeterince kısa tutun.

# **DefaultEphemeralPrefix =** *dizin\_adı*

Bu öznitelik, IPC yuvaları gibi kuyruk yöneticisi geçici verilerinin alıkonduğu dizinin yolunu belirtir ve yalnızca bir kuyruk yöneticisi yaratıldığında kuyruk yöneticisinin EphemeralPrefix değerini ayarlamak için kullanılır. Ayrıca, varsayılan değeri değiştirirseniz dizini kendiniz yaratmanız gerekir.

IBM MQ grubunun o dizine yazmasına izin veren izinlerle geçici veri dizinini oluşturmanız gerekir.

mqs.ini dosyasını değiştirmenin bir alternatifi olarak, **crtmqm** komutu için **DefaultEphemeralPrefix** ' yi geçersiz kılmak üzere **MQ\_EPHEMERAL\_PREFIX** ortam değişkenini kullanabilirsiniz.

İşletim sistemi kısıtlamaları nedeniyle, varsayılan geçici önek UNIX and Linux altyapılarındaüzerinde 24 karakterle sınırlıdır.

**DefaultEphemeralPrefix** , IBM MQ Appliance ya da IBM iüzerinde desteklenmez.

# <span id="page-87-0"></span>**ConvEBCDICNewline= NL\_TO\_LF | TABLE | ISO**

EBCDIC kod sayfaları, ASCII kod sayfaları tarafından desteklenmeyen bir yeni satır (NL) karakteri içerir (ASCII ' nin bazı ISO çeşitlemeleri eşdeğeri içerir). IBM MQ ' un EBCDIC NL karakterini ASCII biçimine nasıl dönüştüreceğini belirtmek için **ConvEBCDICNewline** özniteliğini kullanın.

IBM İ $_{\rm H}$ BM MQ for IBM iüzerinde, CCSID 1253 bir ISO CCSID olarak kabul edilir ve NL\_TO\_LF hem ISO hem de ASCII dönüştürmelerini etkiler.

 $z/0S$ **ConvEBCDICNewline** özniteliği z/OSüzerinde kullanılamaz. z/OS üzerindeki davranış, ConvEBCDICNewline=TABLEile eşdeğerdir. Diğer platformlardaki varsayılan değerin farklı olabileceğini unutmayın.

### **NL\_TO\_LF**

EBCDIC NL karakterini (X'15 '), tüm EBCDIC' den ASCII 'ye dönüştürmeler için ASCII satır besleme karakterine (LF) (X'0A') dönüştürün.

NL\_TO\_LF varsayılan değerdir.

### **Çizelge**

EBCDIC NL karakterini, tüm EBCDIC 'den ASCII' ye dönüştürmeler için altyapınızda kullanılan dönüştürme çizelgelerine göre dönüştürün.

Bu tür bir dönüştürmenin etkisi platformdan platforma ve dilden dile değişebilir; aynı platformda bile, farklı CCSID ' ler kullanırsanız davranış değişebilir.

### **ISO**

Dönüştür:

- TABLE yöntemini kullanan ISO CCSID ' leri
- NL\_TO\_CF yöntemini kullanan diğer tüm CCSID ' ler

Olası ISO CCSID ' leri Çizelge 10 sayfa 88içinde gösterilir.

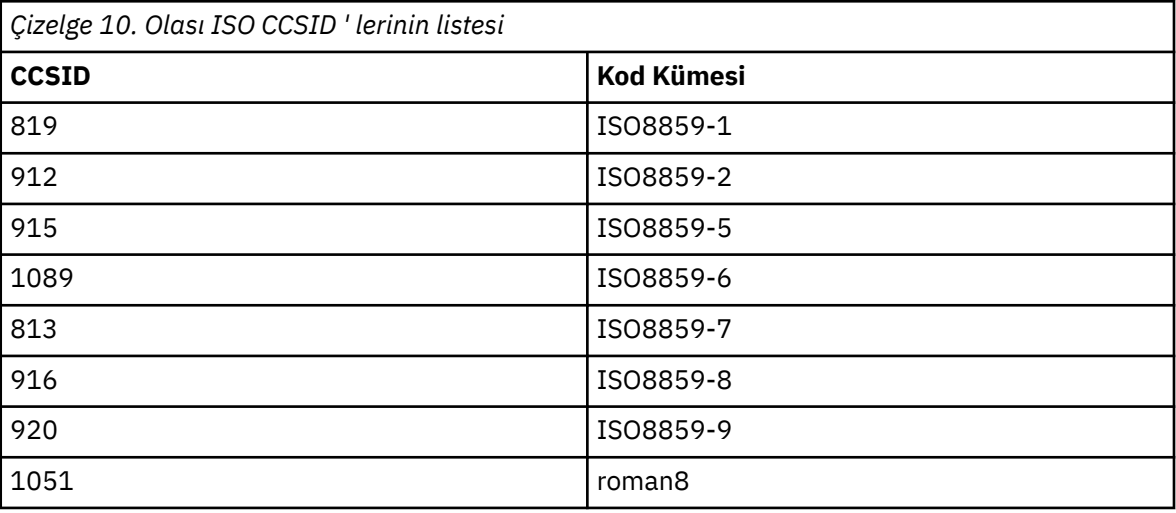

ASCII CCSID 'si bir ISO altkümesi değilse, **ConvEBCDICNewline** varsayılan olarak NL\_TO\_LFkullanılır.

 $\mathbf{V}$   $\mathbf{S}$ .1.2  $\mathbf{V}$   $\mathbf{S}$ .1.0.2  $\mathbf{I}$ BM MQ 9.1.0 Fix Pack 2 ve IBM MQ 9.1.2olanağından, **ConvEBCDICNewline** kısmı özniteliği yerine **[AMQ\\_CONVEBCDICNEWLINE](#page-62-0)** ortam değişkenini kullanabilirsiniz; örneğin, mqs.ini dosyasının kullanılamadığı durumlarda istemci tarafında **ConvEBCDICNewline** işlevselliğini sağlamak için. Ortam değişkeni, **ConvEBCDICNewline** özniteliğiyle aynı değerleri (NL\_TO\_LF, TABLEya da ISO) alır. Hem öznitelik hem de ortam değişkeni ayarlanırsa, stanza özniteliği önceliklidir.

# **ApiExit mqs.ini dosyasının ortak ve ApiExitŞablon kısmı**

<span id="page-88-0"></span>ApiExitŞablonu ve ApiExitOrtak kısmı, tüm kuyruk yöneticileri için API çıkış yordamlarını tanımlar.

Tüm kuyruk yöneticilerine ilişkin API çıkış yordamlarını tanımlamak için mqs.ini dosyasındaki ApiExitŞablonu ve ApiExitCommon stanzlarını kullanın. (Tek tek kuyruk yöneticilerine ilişkin API çıkış yordamlarını tanımlamak için, ["ApiExit qm.ini dosyasının yerel kısmı." sayfa 105](#page-104-0)içinde açıklandığı gibi ApiExitYerel kısmı kullanılır.)

**Alternative Concernatif olarak**, Linux (x86 ve x86-64) ve Windowssistemlerinde IBM MQ Explorer Exits IBM MQ özellikler sayfasını kullanın.

Windowsüzerinde, API çıkışlarına ilişkin girdileri değiştirmek için **amqmdain** komutunu da kullanabilirsiniz.

Bu öznitelikleri kullanma hakkında daha fazla bilgi için API çıkışlarını yapılandırmabaşlıklı konuya bakın.

### **Ad=ApiExit\_name**

API çıkışının açıklayıcı adı, MQAXP yapısının ExitInfoAd alanında iletildi.

Bu ad benzersiz olmalı, 48 karakterden uzun olmamalı ve yalnızca IBM MQ nesnelerinin adları (örneğin, kuyruk adları) için geçerli karakterler içermelidir.

### **İşlev=işlev\_adı**

API çıkış kodunu içeren modüldeki işlev giriş noktasının adı. Bu giriş noktası MQ\_INIT\_EXIT işlevidir.

Bu alanın uzunluğu MQ\_EXIT\_NAME\_LENGTH ile sınırlıdır.

### **Module=modüla\_adı**

API çıkış kodunu içeren modül.

Bu alan modülün tam yol adını içeriyorsa, olduğu gibi kullanılır. Bu alan yalnızca modül adını içeriyorsa, modül, qm.ini dosyasının ExitPath kısmında **ExitsDefaultPath** özniteliği kullanılarak bulunur.

Ayrı iş parçacıklı kitaplıkları destekleyen platformlarda, API çıkış modülünün hem iş parçacıklı olmayan hem de iş parçacıklı bir sürümünü sağlamanız gerekir. İş parçacıklı sürümün bir \_r soneki olmalıdır. IBM MQ uygulama sınırlı kod öbeğinin iş parçacıklı sürümü, yüklenmeden önce belirtilen modül adının sonuna \_r örtük olarak eklenir.

Bu alanın uzunluğu, altyapının desteklediği yol uzunluğu üst sınırıyla sınırlıdır.

### **Veri=veri\_adı**

MQAXP yapısının ExitData alanında API çıkışına geçirilecek veriler.

Bu özniteliği eklerse, baştaki ve sondaki boşluklar kaldırılır, kalan dizgi 32 karaktere kesilir ve sonuç çıkışa geçirilir. Bu özniteliği atlarsanız, çıkışa varsayılan değer olan 32 boşluk geçirilir.

Bu alanın uzunluk üst sınırı 32 karakterdir.

### **Sequence=sequence\_number (Sıralama\_numarası)**

Bu API çıkışının diğer API çıkışlarıyla göreli olarak çağrıldığı sıra. Düşük sıra numarasına sahip bir çıkış, daha yüksek sıra numarasına sahip bir çıkıştan önce çağrılır. Çıkışların sıra numaralandırmasının bitişik olması gerekmez. 1, 2, 3 dizisinin sonucu 7, 42, 1096 ile aynıdır. İki çıkış aynı sıra numarasına sahipse, kuyruk yöneticisi hangisinin önce aranacağına karar verir. MQAXP ' de ExitChainAreaPtr ile gösterilen ExitChainAlanına zamanı ya da bir imleyiciyi koyarak ya da kendi günlük dosyanızı yazarak, olaydan sonra hangisinin çağrıldığı anlayabilirsiniz.

Bu öznitelik, işaretsiz bir sayısal değerdir.

# **Multi İmqs.ini dosyasınınDefaultQueueManager kısmı**

DefaultQueueManager stanza, düğüme ilişkin varsayılan kuyruk yöneticisini belirtir.

Varsayılan kuyruk yöneticisini belirtmek için mqs.ini dosyasında DefaultQueueManager stanza olanağını kullanın.

Linux **Alternatively, on Linux (x86 and x86-64)** and Windows, use the IBM MQ Explorer the General IBM MQ properties page.

### <span id="page-89-0"></span>**Ad =** *default\_queue\_manager*

Varsayılan kuyruk yöneticisi, bir kuyruk yöneticisi adının açık bir şekilde belirtilmemesi için gereken komutları işler. Yeni bir varsayılan kuyruk yöneticisi oluşturursanız, **DefaultQueueManager** özniteliği otomatik olarak güncelleştirilir. Yanlışlıkla yeni bir varsayılan kuyruk yöneticisi yarattıktan sonra, özgün olarak geri dönmek istiyorsanız, **DefaultQueueManager** özniteliğini el ile değiştirin.

# **Multi Amas.ini dosyasının ExitProperties kısmı**

ExitProperties kısmı, kuyruk yöneticisi çıkış programları tarafından kullanılan yapılanış seçeneklerini belirtir.

Kuyruk yöneticisi çıkış programları tarafından kullanılan yapılandırma seçeneklerini belirtmek için mqs.ini dosyasındaki ExitProperties (ExitProperties) kısmına bakın.

Linux **Alternatif olarak, Linux (x86 ve x86-64) ve Windowssistemlerinde IBM MQ** Explorer Extended IBM MQ özellikler sayfasını kullanın.

### **CLWLMode= SAFE (varsayılan) | HıZLı**

Küme iş yükü (CLWL) çıkışı, bir MQI çağrısına yanıt olarak hangi küme kuyruğunun açılacağını belirtmenizi sağlar (örneğin, MQOPEN, MQPUT). CLWL çıkışı, **CLWLMode** özniteliğinde belirttiğiniz değere bağlı olarak FAST kipinde ya da SAFE kipinde çalışır. **CLWLMode** özniteliğini atlarsanız, küme iş yükü çıkışı SAFE kipinde çalışır.

### **GüVENLI**

CLWL çıkışını kuyruk yöneticisinden ayrı bir işlemde çalıştırın. Bu varsayılandır.

SAFE kipinde çalışırken kullanıcı tarafından yazılan CLWL çıkışıyla ilgili bir sorun ortaya çıkarsa, aşağıdaki durum oluşur:

- CLWL sunucusu işlemi (amqzlwa0) başarısız oldu.
- Kuyruk yöneticisi CLWL sunucusu işlemini yeniden başlatır.
- Hata, hata günlüğünde size bildirilir. Bir MQI çağrısı devam ediyorsa, dönüş kodu biçiminde bildirim alırsınız.

Kuyruk yöneticisinin bütünlüğü korunur.

**Not:** CLWL çıkışının ayrı bir işlemde çalıştırılması performansı etkileyebilir.

### **Hızlı**

Kuyruk yöneticisi işleminde küme çıkışını satır içinde çalıştırın.

Bu seçeneğin belirtilmesi, SAFE kipinde çalıştırmayla ilişkili süreç geçiş maliyetlerinden kaçınarak performansı artırır, ancak kuyruk yöneticisi bütünlüğü pahasına bunu yapar. CLWL çıkışını yalnızca CLWL çıkışınızla ilgili bir sorun olmadığından eminseniz ve özellikle performans konusunda endişeliyseniz, CLWL çıkışını FAST kipinde çalıştırmanız gerekir.

CLWL çıkışı FAST kipinde çalışırken bir sorun ortaya çıkarsa, kuyruk yöneticisi başarısız olur ve kuyruk yöneticisinin bütünlüğü tehlikeye atılır.

# **Multi İmqs.ini dosyasının LogDefaults kısmı**

LogDefaults kısmı, tüm kuyruk yöneticilerine ilişkin günlük varsayılanlarıyla ilgili bilgileri belirtir.

Tüm kuyruk yöneticilerine ilişkin günlük varsayılanlarına ilişkin bilgileri belirtmek için mqs.ini dosyasındaki LogDefaults (Günlük Varsayılanları) kısmı kullanılır.

Linux **Commission Contains State** Alternatif olarak, Linux (x86 ve x86-64) ve Windowssistemlerinde IBM MQ Explorer Default log settings IBM MQ özellikler sayfasını kullanın.

Dörtlük yoksa, IBM MQ varsayılanları kullanılır. Günlük öznitelikleri, bir kuyruk yöneticisi yarattığınızda varsayılan değerler olarak kullanılır, ancak **crtmqm** komutunda günlük özniteliklerini belirtirseniz geçersiz kılınabilir. Bu komutla ilgili daha fazla bilgi için bkz. **crtmqm**.

<span id="page-90-0"></span>Bir kuyruk yöneticisi yaratıldıktan sonra, o kuyruk yöneticisine ilişkin günlük öznitelikleri ["qm.ini](#page-120-0) [dosyasının günlük kısmı" sayfa 121i](#page-120-0)çinde açıklanan ayarlardan alınır.

**Not:** Yeni bir IBM MQ kuruluşu için sağlanan LogDefaults kısmı, öznitelikler için belirtik bir değer içermiyor. Öznitelik olmaması, yeni bir kuyruk yöneticisi yaratıldığı sırada bu değer için varsayılan değerin kullanıldığı anlamına gelir. LogDefaults kısmı için varsayılan değerler ["UNIX and Linux için örnek mqs.ini dosyası"](#page-82-0) [sayfa 83](#page-82-0) ve ["Windows için örnek mqs.ini dosyası" sayfa 84i](#page-83-0)çinde gösterilir. LogBufferPages özniteliği için sıfır değeri 512 anlamına gelir.

["AllQueue mqs.ini dosyasının yöneticiler kısmı" sayfa 87](#page-86-0)içinde belirtilen varsayılan önek ve ["qm.ini](#page-120-0) [dosyasının günlük kısmı" sayfa 121i](#page-120-0)çinde belirtilen kuyruk yöneticisi için belirtilen günlük yolu, kuyruk yöneticisinin ve günlüğünün farklı fiziksel sürücülerde olmasına izin verir. Bu, varsayılan olarak aynı sürücüde olmalarına rağmen, önerilen yöntemdir.

Günlük boyutlarını hesaplama hakkında bilgi için bkz. ["Günlüğün büyüklüğünün hesaplanması" sayfa 584.](#page-583-0)

**Not:** Aşağıdaki parametre listesinde belirtilen sınırlar, IBM MQtarafından ayarlanan sınırlardır. İşletim sistemi sınırları, olası günlük büyüklüğü üst sınırını azaltabilir.

#### **LogPrimaryFiles = 3 (varsayılan) |***2-254* **(Windows) |***2-510* **(UNIX and Linux)**

Kuyruk yöneticisi yaratıldığında ayrılan günlük dosyaları.

Sahip olabileceğiniz birincil günlük dosyası sayısı alt sınırı 2 'dir ve üst sınırı Windowsiçin 254, UNIX and Linuxiçin 510 'dur. Varsayılan 3'tür.

Birincil ve ikincil günlük dosyalarının toplam sayısı, Windowsüzerinde 255 ya da UNIX and Linuxüzerinde 511 'i geçmemelidir ve 3 'ten küçük olmamalıdır.

Değer, kuyruk yöneticisi yaratıldığında ya da başlatıldığında incelenir. Kuyruk yöneticisi yaratıldıktan sonra değiştirebilirsiniz. Ancak, kuyruk yöneticisi yeniden başlatılıncaya kadar değerdeki bir değişiklik yürürlüğe girmez ve etki hemen başlamayabilir.

#### **LogSecondaryFiles = 2 (varsayılan) |***1-253* **(Windows) |***1-509* **(UNIX and Linux)**

Birincil dosyalar tükendiğinde ayrılan günlük dosyaları.

İkincil günlük kütüğü sayısı alt sınırı 1 'dir ve üst sınırı Windowsiçin 253 ya da UNIX and Linuxiçin 509 'dur. Varsayılan sayı 2 'dir.

Birincil ve ikincil günlük dosyalarının toplam sayısı, Windowsüzerinde 255 ya da UNIX and Linuxüzerinde 511 'i geçmemelidir ve 3 'ten küçük olmamalıdır.

Değer, kuyruk yöneticisi başlatıldığında incelenir. Bu değeri değiştirebilirsiniz, ancak değişiklikler kuyruk yöneticisi yeniden başlatılıncaya kadar yürürlüğe girmez ve bu durumda bile etki hemen başlamayabilir.

#### **LogFileSayfalar =** *sayı*

Günlük verileri, günlük dosyaları adı verilen bir dizi dosyada tutulur. Günlük dosyası büyüklüğü 4 KB ' lik sayfa birimlerinde belirtilir.

Günlük dosyası sayfalarının varsayılan sayısı 4096 'dır ve günlük dosyası boyutu 16 MB 'dir.

UNIX and Linuxişletim sistemlerinde, günlük kütüğü sayfası sayısı alt sınırı 64 'tür ve Windowsişletim sistemlerinde günlük kütüğü sayfası sayısı alt sınırı 32 'dir; her iki durumda da üst sınır değeri 65 535 'tir.

**Not:** Kuyruk yöneticisi yaratılırken belirtilen günlük dosyalarının büyüklüğü bir kuyruk yöneticisi için değiştirilemez.

#### **LogType= CIRCULAR (varsayılan) | LINEAR**

Kullanılacak günlüğün tipi. Varsayılan değer CIRCULAR' dır.

#### **Dairesel**

Sistem durdurulduğunda devam eden hareketleri geri almak için günlüğü kullanarak yeniden başlatmayı başlatın.

Döngüsel günlüğe kaydetmeye ilişkin daha ayrıntılı açıklamalar için bkz. ["Günlüğe kaydetme](#page-578-0) [tipleri" sayfa 579](#page-578-0) .

### <span id="page-91-0"></span>**Doğrusal**

Hem yeniden başlatma kurtarması hem de ortam ya da ileriye işleyerek kurtarma için (günlüğün içeriğini yeniden oynatarak kayıp ya da hasarlı veri yaratılması).

Doğrusal günlüğe kaydetmenin tam açıklaması için bkz. ["Günlüğe kaydetme tipleri" sayfa 579](#page-578-0) .

Varsayılanı değiştirmek istiyorsanız, LogType özniteliğini düzenleyebilir ya da **crtmqm** komutunu kullanarak doğrusal günlük kaydını belirtebilirsiniz.

 $\geq$  <code>V 3.1.0</code>  $\blacksquare$  <code>IBM</code> MQ 9.1.0' den bir kuyruk yöneticisi yaratıldıktan sonra günlüğe kaydetme yöntemini değiştirebilirsiniz. Daha fazla bilgi için bkz. migmqlog.

### **LogBufferPages = 0 (varsayılan) |***0-4096*

Arabellek kayıtlarının yazılması için ayrılan bellek miktarı, arabelleklerin 4 KB sayfa birimi cinsinden büyüklüğünü belirtir.

Arabellek sayfası sayısı alt sınırı 18 ve üst sınırı 4096 'dır. Daha büyük arabellekler, özellikle daha büyük iletiler için daha yüksek verim sağlar.

0 (varsayılan) değerini belirlerseniz, kuyruk yöneticisi 512 (2048 KB) olan boyutu seçer.

1-17 aralığında bir sayı belirtirseniz, kuyruk yöneticisi varsayılan olarak 18 (72 KB) değerini alır. 18 ve 4096 aralığında bir sayı belirtirseniz, kuyruk yöneticisi ayrılan belleği ayarlamak için belirtilen sayıyı kullanır.

### **LogDefaultYol =** *dizin\_adı*

Bir kuyruk yöneticisine ilişkin günlük dosyalarının bulunduğu dizin. Dizin, kuyruk yöneticisinin yazabileceği ve tercihen ileti kuyruklarından farklı bir sürücüde bulunduğu yerel bir aygıtta bulunur. Farklı bir sürücü belirtilmesi, sistem arızası durumunda ek koruma sağlar.

Varsayılan:

- *DefaultPrefix*\log for IBM MQ for Windows ; burada *DefaultPrefix* , All Queue Managers IBM MQ özellikler sayfasındaki DefaultPrefix özniteliğinde belirtilen değerdir. Bu değer, kuruluş sırasında ayarlanır.
- UNIX ve Linux sistemleri için /var/mqm/log .

Diğer bir seçenek olarak, **-ld** işaretini kullanarak **crtmqm** komutunda bir dizinin adını belirtebilirsiniz. Bir kuyruk yöneticisi yaratıldığında, kuyruk yöneticisi dizini altında da bir dizin yaratılır ve bu, günlük dosyalarını tutmak için kullanılır. Bu dizinin adı, kuyruk yöneticisi adını temel alır. Bu, günlük dosyası yolunun benzersiz olmasını ve dizin adı uzunluklarıyla ilgili sınırlamalara uymasını sağlar.

**crtmqm** komutunda **-ld** belirtmezseniz, mqs.ini dosyasındaki **LogDefaultPath** özniteliğinin değeri kullanılır.

Kuyruk yöneticisi adı, birden çok kuyruk yöneticisinin farklı günlük dizinleri kullandığından emin olmak için dizin adının sonuna eklenir.

Kuyruk yöneticisi yaratıldığında, yapılanış bilgilerindeki günlük özniteliklerinde bir **LogPath** değeri yaratılır ve kuyruk yöneticisinin günlüğüne ilişkin tam dizin adı belirlenir. Bu değer, kuyruk yöneticisi başlatıldığında ya da silindiğinde günlüğün yerini belirlemek için kullanılır.

### **LogWriteIntegrity =SingleWrite|DoubleWrite|TripleWrite (varsayılan)**

Günlük kaydedicinin günlük kayıtlarını güvenilir bir şekilde yazmak için kullandığı yöntem.

### **TripleWrite (varsayılan)**

Varsayılan yöntem budur.

**DoubleWrite**seçeneğini belirleyebilirsiniz, ancak bunu yaparsanız sistem bunu **TripleWrite**olarak yorumlar.

### **SingleWrite**

**SingleWrite**komutunu kullanmanız gerekir; ancak, IBM MQ kurtarma günlüğünü barındıran dosya sistemi ve aygıt 4KB ' nin atomlarına yazılmasını açık bir şekilde güvenceye alıyorsa.

<span id="page-92-0"></span>Başka bir deyişle, herhangi bir nedenle 4KB sayfasının yazılması başarısız olduğunda, yalnızca iki olası durum işlem öncesi görüntüsü ya da sonraki görüntüdür. Hiçbir ara durum mümkün olmamalıdır.

**Not:** Kalıcı iş yükünde yeterli eşzamanlılık varsa, varsayılan değer olan **TripleWrite**dışında bir değer ayarlanmasında en düşük potansiyel avantaj vardır.

Ek bilgi için bkz. ["LogWriteIntegrity - SingleWrite ya da TripleWritekullanılarak" sayfa 124](#page-123-0) .

# **Multi İmqs.ini dosyasının QueueManager kısmı**

QueueManager kısmı, kuyruk yöneticisi dizininin yerini belirtir.

Her kuyruk yöneticisi için bir QueueManager kısmı vardır. Bu koşulun öznitelikleri, kuyruk yöneticisi adını ve o kuyruk yöneticisiyle ilişkili dosyaları içeren dizinin adını belirtir. Dizinin adı kuyruk yöneticisi adına dayalıdır, ancak kuyruk yöneticisi adı geçerli bir dosya adı değilse dönüştürülür. Ad dönüşümüne ilişkin ek bilgi için IBM MQ dosya adlarını anlamabaşlıklı konuya bakın.

### **Ad =** *kuyruk\_yöneticisi\_adı*

Kuyruk yöneticisinin adı.

#### **Önek =** *önek*

Kuyruk yöneticisi dosyalarının saklandığı yer. Varsayılan olarak bu değer, mqs.ini dosyasındaki [Tüm](#page-86-0) [Kuyruk Yöneticileri](#page-86-0) öğesinin **DefaultPrefix** özniteliğinde belirtilen değerle aynıdır.

#### **Dizin =** *ad*

Kuyruk yöneticisi dosyalarının saklandığı *prefix*\QMGRS dizini altındaki alt dizinin adı. Bu ad kuyruk yöneticisi adına dayalıdır, ancak yinelenen bir ad varsa ya da kuyruk yöneticisi adı geçerli bir dosya adı değilse dönüştürülebilir.

#### **DataPath=** *yol*

Kuyruk yöneticisi yaratıldığında sağlanan belirtik bir veri yolu, kuyruk yöneticisi verilerinin yolu olarak **Prefix** ve **Directory** ' yi geçersiz kılar.

### **InstallationName=** *ad*

Bu kuyruk yöneticisiyle ilişkili IBM MQ kuruluşunun adı. Bu kuruluştan gelen komutlar, bu kuyruk yöneticisiyle etkileşimde bulunurken kullanılmalıdır.

# **Kitaplık =** *ad*

Bu kuyruk yöneticisiyle (örneğin, günlükler ve günlük nesneleri) ilgili IBM i nesnelerinin saklandığı kitaplığın adı. Bu ad kuyruk yöneticisi adına dayalıdır, ancak yinelenen bir ad varsa ya da kuyruk yöneticisi adı geçerli bir kitaplık adı değilse dönüştürülebilir.

#### **EphemeralPrefix=** *ad* **ULW**

Kuyruk yöneticisi geçici verilerinin saklandığı yer.

Varsayılan olarak bu değer yoktur; bu, verilerin Önek konumu altında saklandığı anlamına gelir.

Değer, kuyruk yöneticisi yaratıldığında, mqs.ini dosyasındaki **[MQ\\_EPHEMERAL\\_PREFIX](#page-66-0)** ortam değişkeninin değerinden ya da [AllQueueManager](#page-86-0) olanağının **DefaultEphemeralPrefix** özniteliğinden ayarlanır.

### **İlgili görevler**

["Kuyruk yöneticisinin bir kuruluşla ilişkilendirilmesi" sayfa 416](#page-415-0)

Bir kuyruk yöneticisi yarattığınızda, bu yönetici otomatik olarak **crtmqm** komutunu veren kuruluşla ilişkilendirilir. On UNIX, Linux, and Windows, you can change the installation associated with a queue manager using the **setmqm** command.

# **ACPI (Gelişmiş Yapılandırma ve Güç Arabirimi)**

Windows , Advanced Configuration and Power Interface (ACPI) standardını destekler. Bu, sistem girdiğinde ve askıya alma kipinden devam ederken, ACPI etkin donanıma sahip Windows kullanıcılarının kanalları durdurmasını ve yeniden başlatmalarını sağlar.

Sistem bir askıya alma isteği aldığında IBM MQ 'in nasıl davranacağını belirtmek için IBM MQ Explorer' den ACPI IBM MQ özellikler sayfasını kullanın.

ACPI IBM MQ özellikler sayfasında belirtilen ayarların, yalnızca Uyarı İzleyici çalışırken uygulandığını unutmayın. Uyarı İzleme Programı çalışıyorsa, Uyarı İzleyici simgesi görev çubuğunda bulunur.

### **DoDialog= Y | N**

Bir askıya alma isteği sırasında iletişim kutusunu görüntüler.

#### **DenySuspend= Y | N**

Askıya alma isteğini reddeder. This is used if DoDialog=N, or if DoDialog=Y and a dialog cannot be displayed, for example, because your notebook lid is closed.

### **CheckChannelsRunning=Y | N**

Çalışan kanalların olup olmadığını denetler. Sonuç, diğer ayarların sonucunu belirleyebilir.

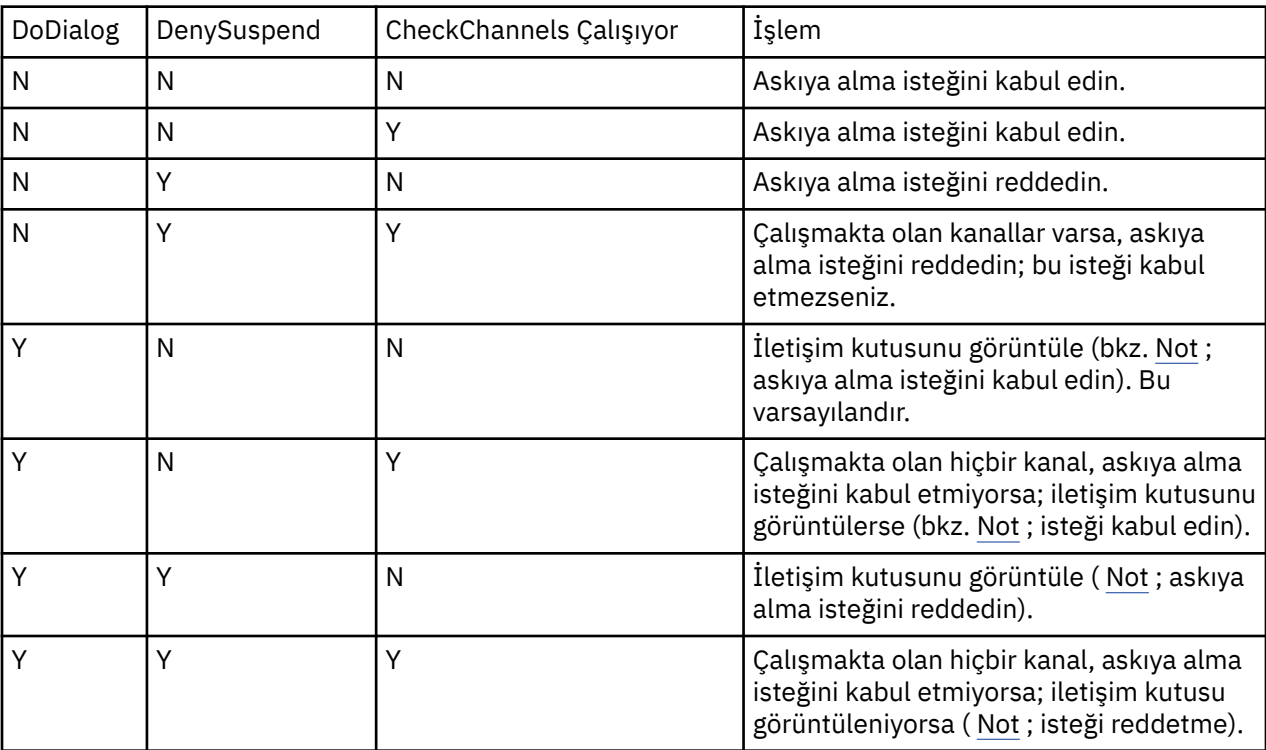

Aşağıdaki çizelgede bu parametrelerin her birleşiminin etkisi sıralanıyor:

**Not:** İletişim kutusunun görüntüleneceği durumlarda, iletişim kutusu görüntülenemezse (örneğin, not defteri kapınız kapalı olduğundan), askıya alma isteğinin kabul edilip edilmediğini belirlemek için DenySuspend seçeneği kullanılır.

#### Multi **Kuyruk yöneticisi yapılanış kütükleri, qm.ini**

Bir kuyruk yöneticisi yapılanış kütüğü ( qm.ini), belirli bir kuyruk yöneticiyle ilgili bilgileri içerir.

Her kuyruk yöneticisi için bir kuyruk yöneticisi yapılanış kütüğü vardır. The qm. ini file is automatically created when the queue manager with which it is associated is created.

**Not:** Bir qm.ini dosyasının nasıl ve ne zaman düzenleneceği hakkında daha fazla bilgi için, dosyada yaptığınız değişikliklerin yürürlüğe girmesiyle ilgili daha fazla bilgi için bkz. ["Çoklu platformlarda .ini](#page-80-0) [dosyalarında IBM MQ yapılandırma bilgilerini değiştirme" sayfa 81](#page-80-0).

From IBM MQ 9.0.4 and IBM MQ 9.0.0 Fix Pack 2, the **strmqm** command checks the syntax of the CHANNELS and SSL stanzas in the qm. ini file before starting the queue manager fully, which makes it much easier to see what is wrong, and correct it quickly if **strmqm** finds that the qm.ini file contains any errors. Ek bilgi için bkz. strmqm.

# <span id="page-94-0"></span>**qm.ini dosyalarının konumu**

**UNIX** Linux  $\blacksquare$ UNIX and Linux sistemlerinde, kuyruk yöneticisi tarafından meşgul edilen dizin ağacının kökünde bir qm.ini dosyası tutulur. Örneğin, QMNAME adı verilen bir kuyruk yöneticisine ilişkin bir yapılanış kütüğünün yolu ve adı:

/var/mqm/qmgrs/QMNAME/qm.ini

**Windows N**windows sistemlerinde, qm.ini kütüğünün yeri, HKLM\SOFTWARE\IBM\WebSphere MQ anahtarında belirtilen WorkPath tarafından verilir. Örneğin, QMNAME adlı kuyruk yöneticisine ilişkin bir yapılanış kütüğünün yolu ve adı aşağıdaki gibidir:

C:\ProgramData\IBM\MQ\qmgrs\QMNAME\qm.ini

IBM i A qm.ini file is held in the *mqmdata directory*/*QMNAME*/qm.ini, where *mqmdata directory* is /QIBM/UserData/mqm by default and *QMNAME* is the name of the queue manager to which the initialization file applies.

**Not:** mqs.ini dosyasındaki *mqmdata directory* dosyasını değiştirebilirsiniz.

Kuyruk yöneticisi adı en çok 48 karakter uzunluğunda olabilir. Ancak bu, adın geçerli ya da benzersiz olduğunu garanti etmez. Bu nedenle, kuyruk yöneticisi adına dayalı olarak bir dizin adı oluşturulur. Bu süreç *ad dönüşümü*olarak bilinir. Açıklama için bkz. IBM MQ dosya adları ve IBM iüzerindeki nesne adları.

# **qm.ini stanzas**

# **Uyarı:**

- Bu konu, qm.ini dosyasındaki stanzas ile ilgili daha fazla bilgiye bağlantılar içerir. Her bir stanza, uygun olduğu durumlarda bir örnek de dahil olmak üzere, bu stanza içindeki parametrelere ilişkin bilgiler içerir.
- Each stanza shows the platform, or platforms, of IBM MQ for Multiplatforms to which that stanza applies.

#### $V5.1.4$ **Başlangıçta qm.ini ' nin otomatik yapılandırması** Multi

From IBM MQ 9.1.4, you can configure your queue manager to automatically apply the contents of a file, or set of files, containing qm.ini overrides, on every queue manager start.

Bu seçeneği, bir sonraki kuyruk yöneticisi yeniden başlatıldığında değiştirilebilecek ve otomatik olarak yeniden yürütülebilecek bir yapılanışınız olmasını sağlar. For example, if the qm.ini overrides are located on a mounted drive, it is possible to have a centralized configuration where the latest version is applied to every queue manager as they start.

Bu işlevselliği, otomatik küme işlevselliğini kullanarak tek tip bir küme oluşturmayı basitleştirmek için kullanabilirsiniz. Bunun bir örneği için bkz. IBM MQ 9.1.4' tan tek biçimli küme oluşturma.

**Not:** Bu geçersiz kılma değerleri yalnızca kuyruk yöneticisi başlangıcında uygulanır ve kuyruk yöneticisinin yaratılmasını etkileyemez. Örneğin, birincil günlük kütüklerinin sayısını bu işlevle ayarlayamazsınız.

# **Başlamadan önce**

Aşağıdakileri kullanabilirsiniz:

- 1. A single file, and create a text file containing changes to the qm.ini file.
- 2. A set of qm.ini format files:
	- Yapılandırmaların var olacağı bir dizini tanımlamak ve
	- Bu dizinde, her biri .iniuzantısına sahip dosyalar oluşturun; örneğin, qminisettings.ini.

Dosya ya da dosyalar yalnızca, değişiklik yapan öğeler için yalnızca stanza ve **attribute**=*değer* ayarlarını içermelidir. Örneğin, Channels stanza içindeki **MaxChannels** özniteliğini güncellemek için dosya şu karakterleri içerebilir:

Channels: MaxChannels=1234

Note that in  $qm.ini$  override files, any line that is prefixed with  $#$  is treated as a comment.

# **qm.ini dosya özniteliklerinin otomatik olarak yapılandırılabilmesini etkinleştirme**

Yeni bir kuyruk yöneticisi yapılandırmak için, **-ii** işaretini **crtmqm** komutunu kullanarak ve belirli bir dosyayı ya da dizini gösterebilirsiniz. The supplied value is stored in the qm. ini file under the AutoConfig stanza, as attribute **IniConfig**.

Geçerli bir dosya ya da dizine işaret ederek, AutoConfig stanza özniteliği **IniConfig**ekleyerek, var olan bir kuyruk yöneticisini otomatik MQSC yapılandırmasını etkinleştirecek şekilde yapılandırabilirsiniz. Örneğin:

```
AutoConfig:
    IniConfig=C:\MQ_Configuration\uniclus.ini
```
# **Otomatik yapılandırma nasıl çalışır?**

Kuyruk yöneticisi başlatılırken, geçerli sözdizimini sağlamak için AutoConfig stanza özniteliği **IniConfig** tarafından tanımlanan yapılandırma doğrulanır ve kuyruk yöneticisi veri ağacında tek bir cached. ini dosyası olarak autocfg dizinine depolanır.

Bir dizinden birden çok dosya işlendiğinde, bunlar alfabetik sırayla işlenir.

Kuyruk yöneticisinin ilk kez başlatılması sırasında, dosya ya da dizinin okunamaması, kuyruk yöneticisinin hem konsola, hem de kuyruk yöneticisi hata günlüğüne uygun bir hata iletisiyle başlamasını engeller.

Sonraki yeniden başlatmalarda, dosya ya da dizin okunamazsa, önceden önbelleğe alınan dosya kullanılır ve kuyruk yöneticisinin hata günlüğüne yazılan bir ileti bu dosyayı vurgular.

When you use the **strmqm** command, the contents of the cached. ini file are applied to the qm. ini file as overrides before the queue manager is invoked.

This does mean that for a standby queue manager, the settings are read when the **strmqm** command is processed, not when the queue manager becomes active.

## **Yeni qm.ini dosyası nasıl oluşturulabiliyor?**

Otomatik kullanıma hazırlama yapılandırmasının yapılandırıldığı ve kuyruk yöneticisi başlatıldığı ilk kez, yürürlükteki qm.ini dosyasının bir kopyası, kuyruk yöneticisinin veri dizini içindeki autoconfig alt dizinine base\_qm. iniolarak kopyalanır. Bu, buradan itibaren taban çizgisi olarak kabul edilir.

On every queue manager start, that is, **strmqm** time, the currently active qm.ini file is discarded and replaced with a copy of the base\_qm.ini. Daha sonra, cached.ini dosyasından yapılandırma bu dosyaya uygulanır.

Bir kuyruk yöneticisi otomatik yapılandırma denetimi altındaysa, qm.ini dosyasındaki tüm değişiklikler, AutoConfig stanza içinde **IniConfig** özniteliğini kullanmaya işaret edilen dosya ya da dosyalar aracılığıyla gerçekleştirilmelidir.

Because the existing qm.ini file is removed at queue manager start, only the configuration in the supplied qm.ini file using the **IniConfig** attribute is applied to the queue manager base line.

Kuyruk yöneticisinin önceki başlangıcındaki otomatik kullanıma hazırlama yapılanışı aracılığıyla bir stanza ya da öznitelik değiştirildiyse, bu değişiklikler **IniConfig** özniteliğinin tanımladığı dosyada ya da dosyalarda hala tanımlanmadıkça kaldırılır.

Because of the recreation of the qm.ini file at queue manager start, this means any manual changes to the qm.ini file are lost. Gerçekten bir değişiklik kalıcı olması gerekiyorsa ve bu değişikliği yapmak için **IniConfig** özniteliğini kullanamayamıyorsanız, aşağıdakilerden birini yapabilirsiniz:

- base\_qm.ini dosyasının kendisinde değişiklik yapın.
- base\_qm.ini dosyasını silin.

If you do delete this file, the base\_qm.ini is re-created at the next queue manager start, based on the current contents of the qm.ini file. Bu *sertleştirmeye* ilişkin tüm geçerli değişiklikler gelecek için yeni temel çizgisi olarak değişir.

# **qm.ini dosya stanzas ve özniteliklerinin özeti**

Daha fazla bilgi bağlantılarıyla birlikte, kuyruk yöneticisi yapılanış dosyasının ( qmi.ini) bölümlerinin özniteliklerinin özeti.

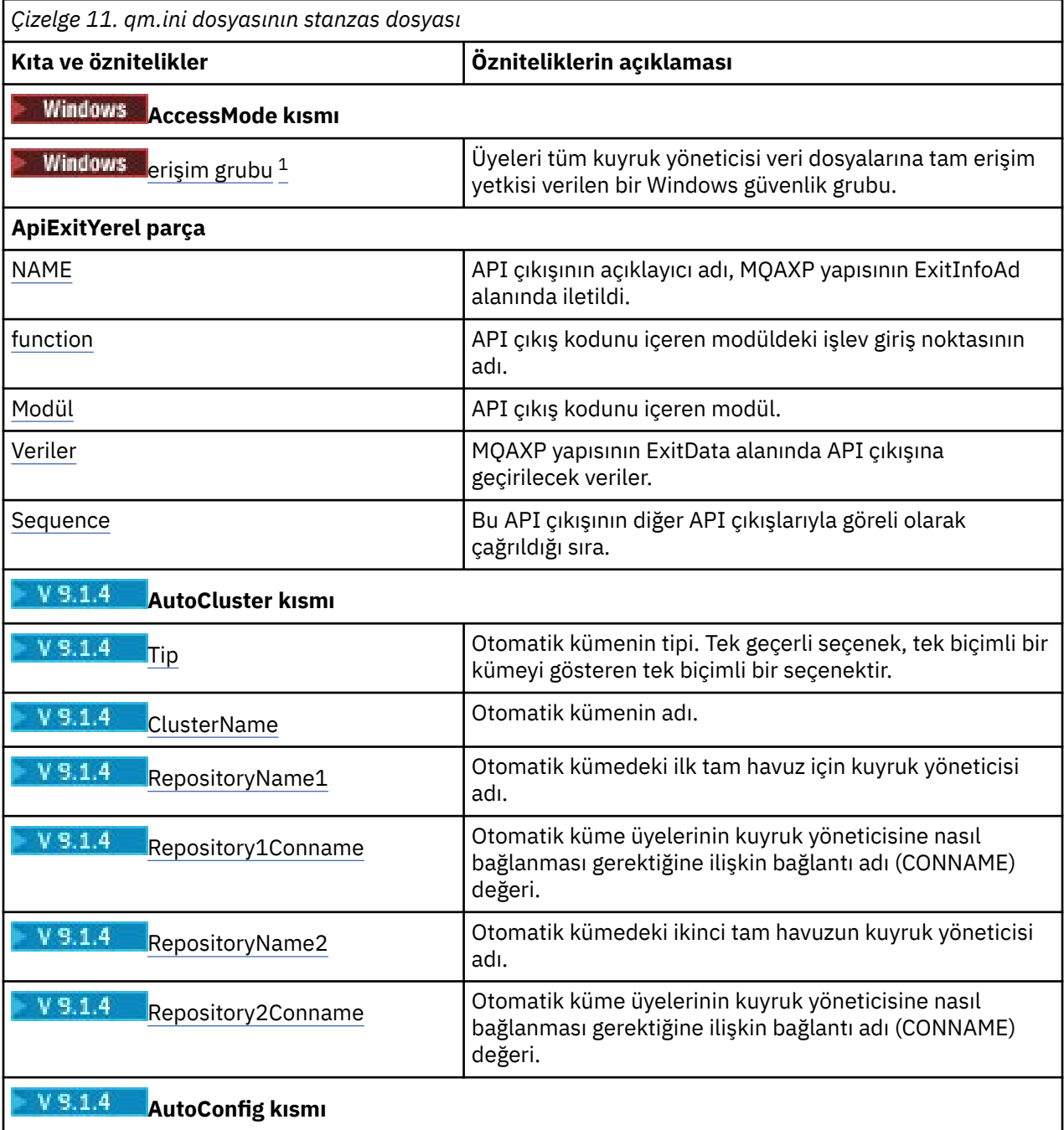

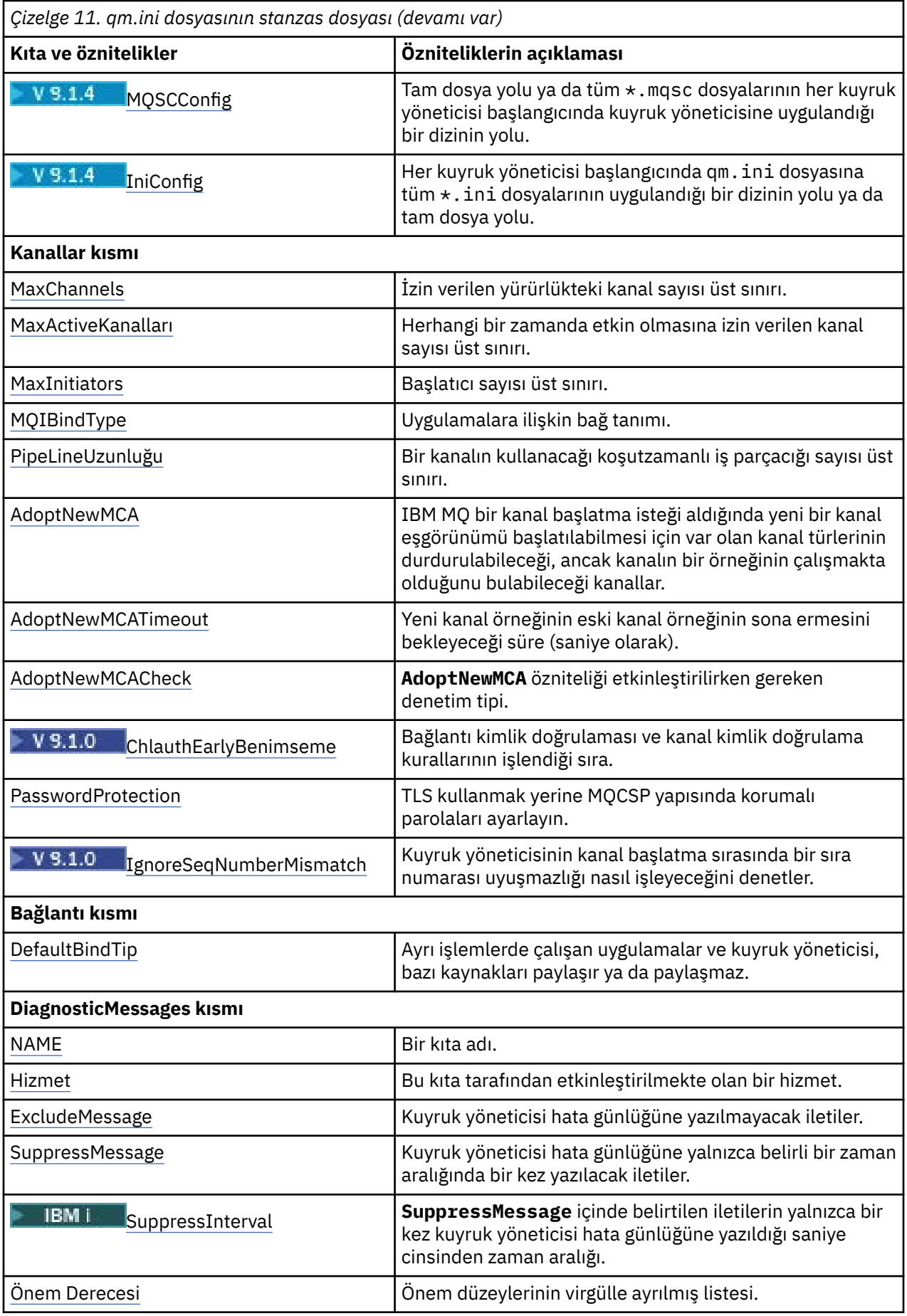

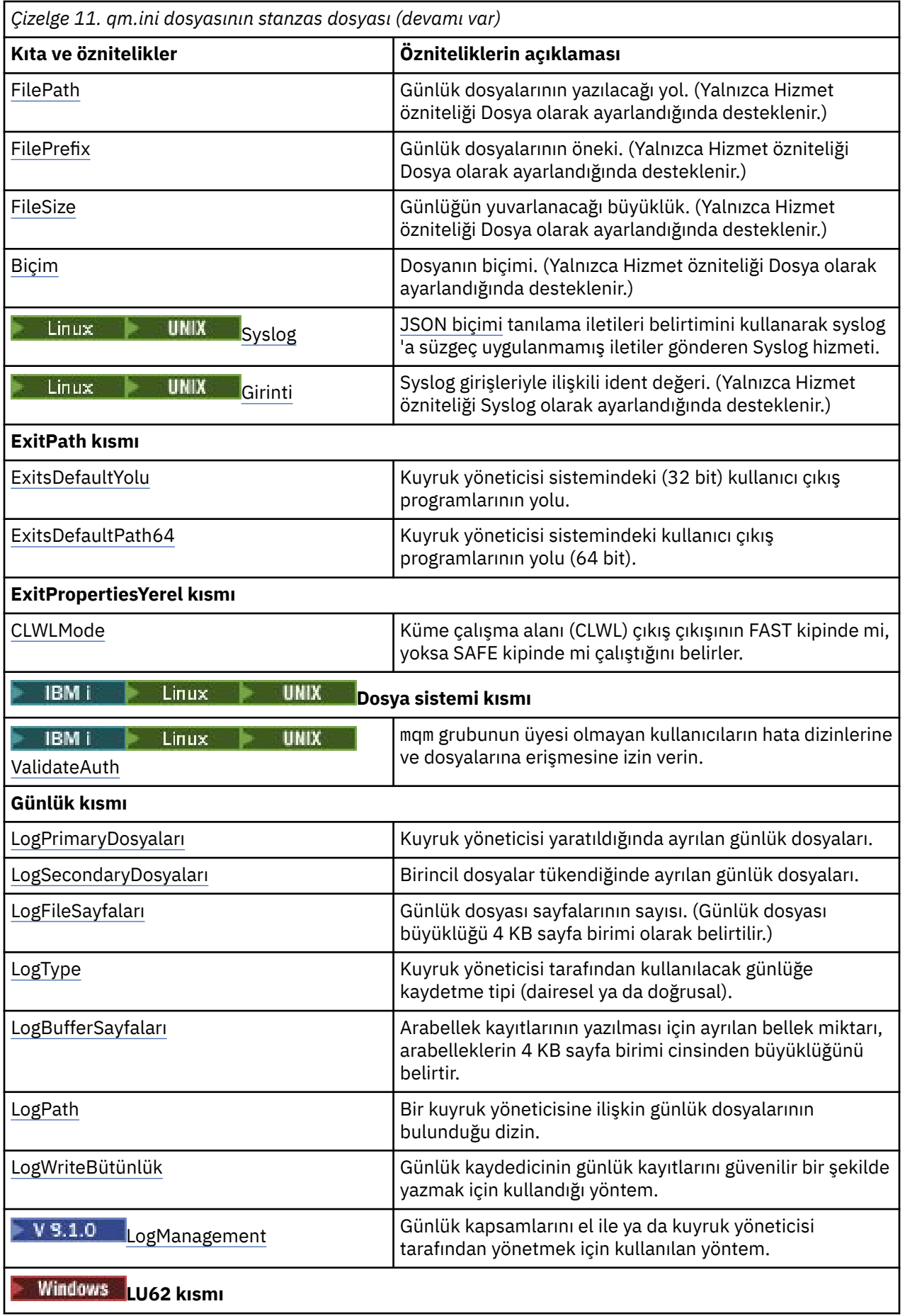

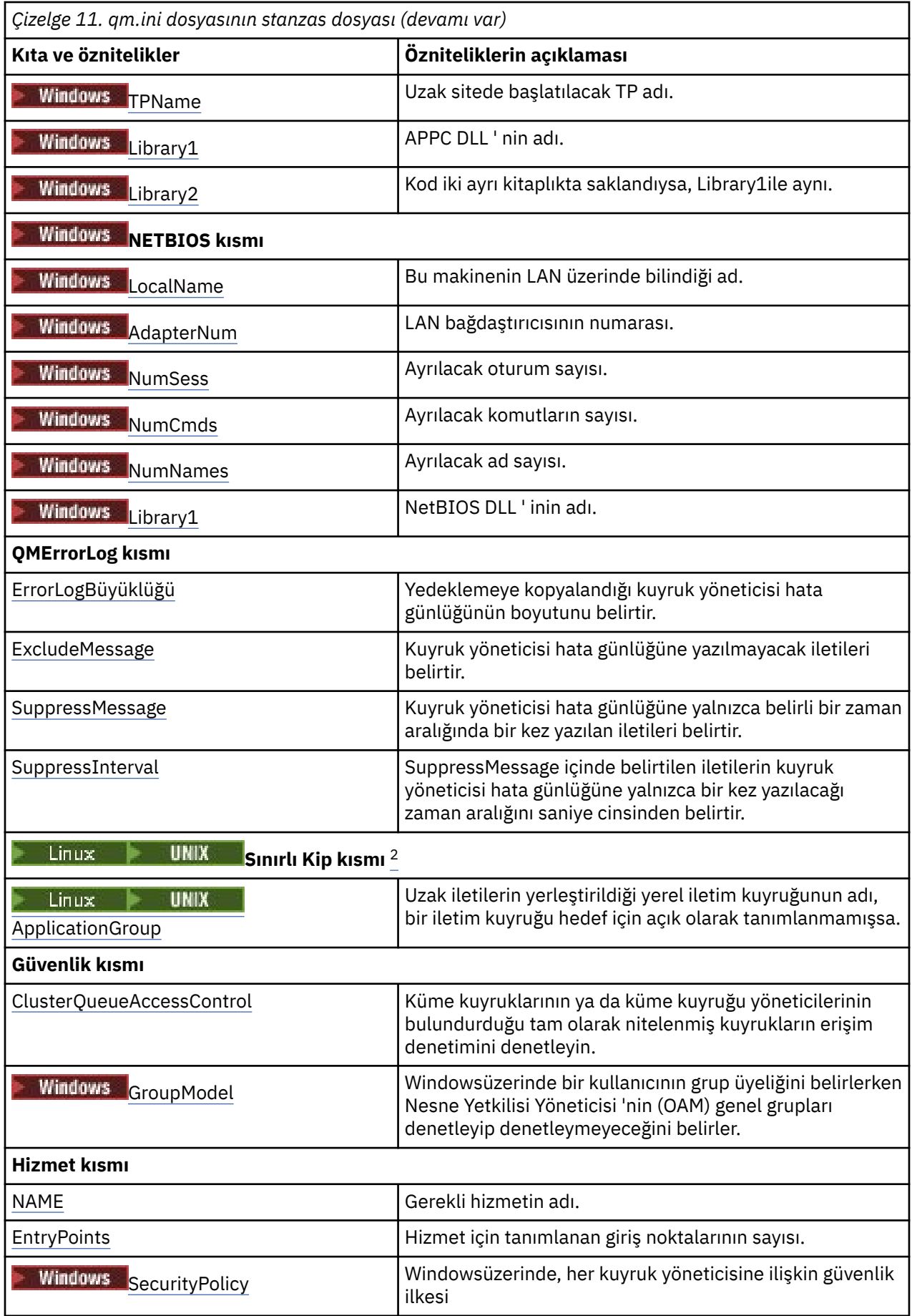

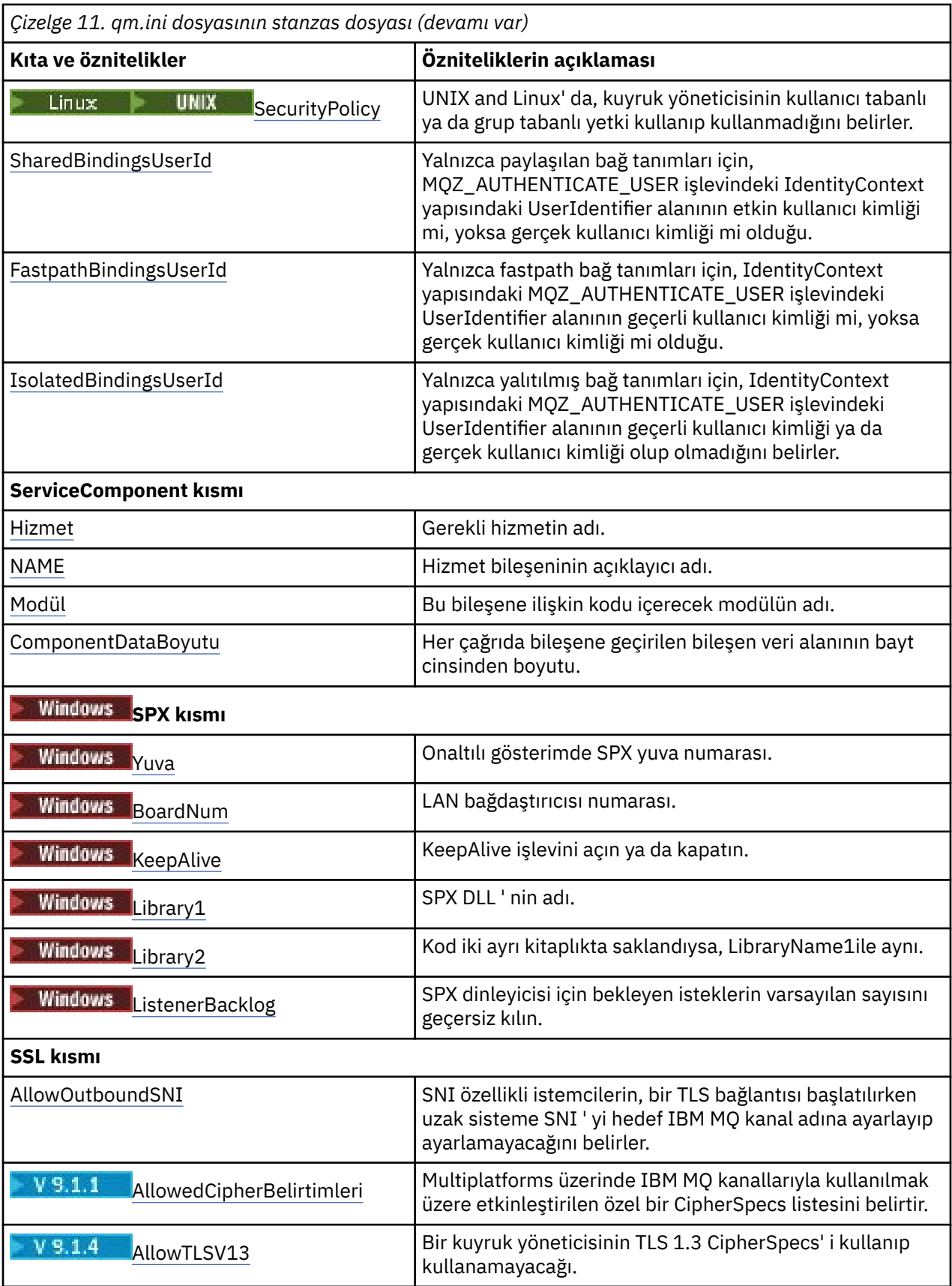

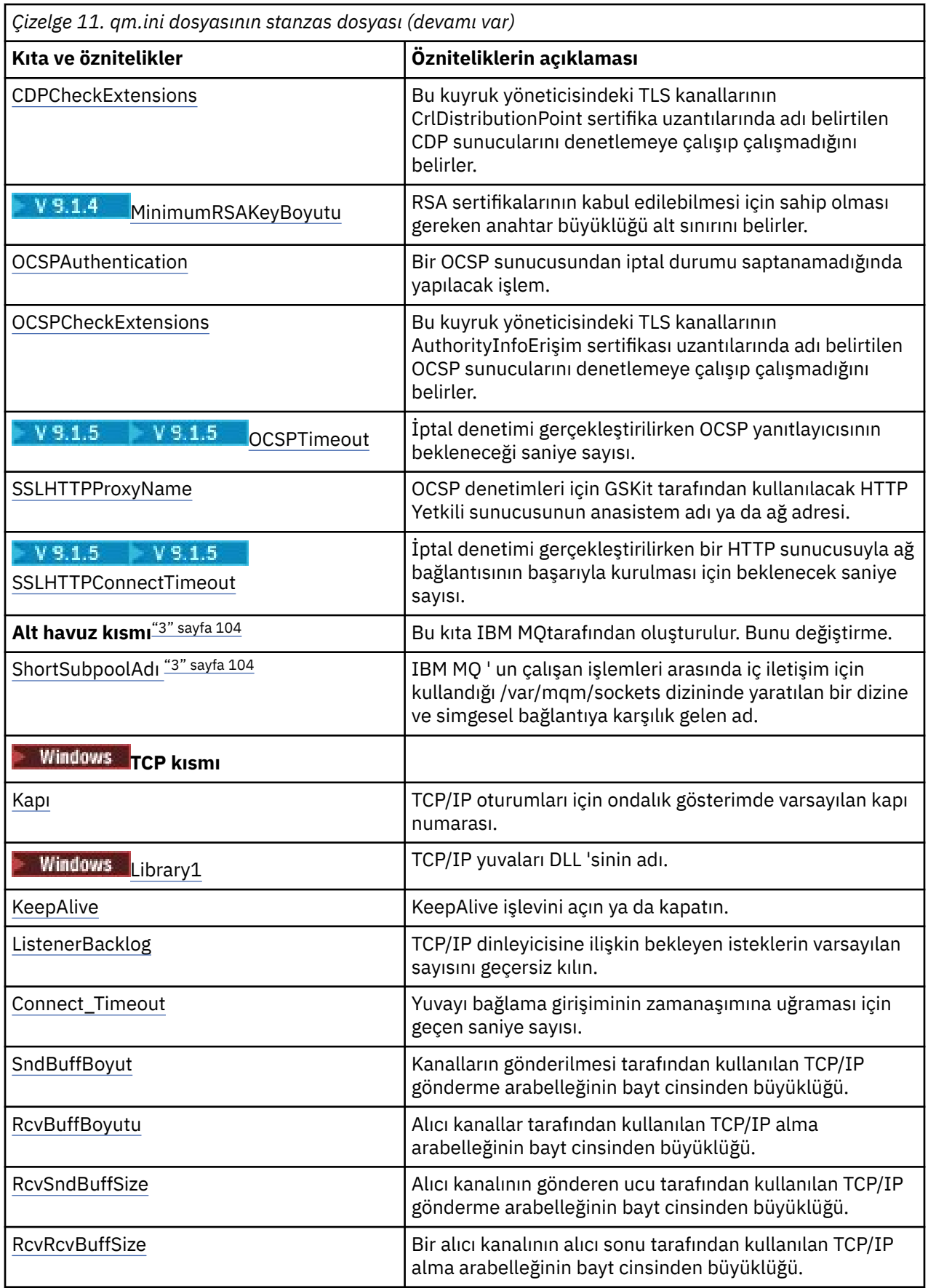

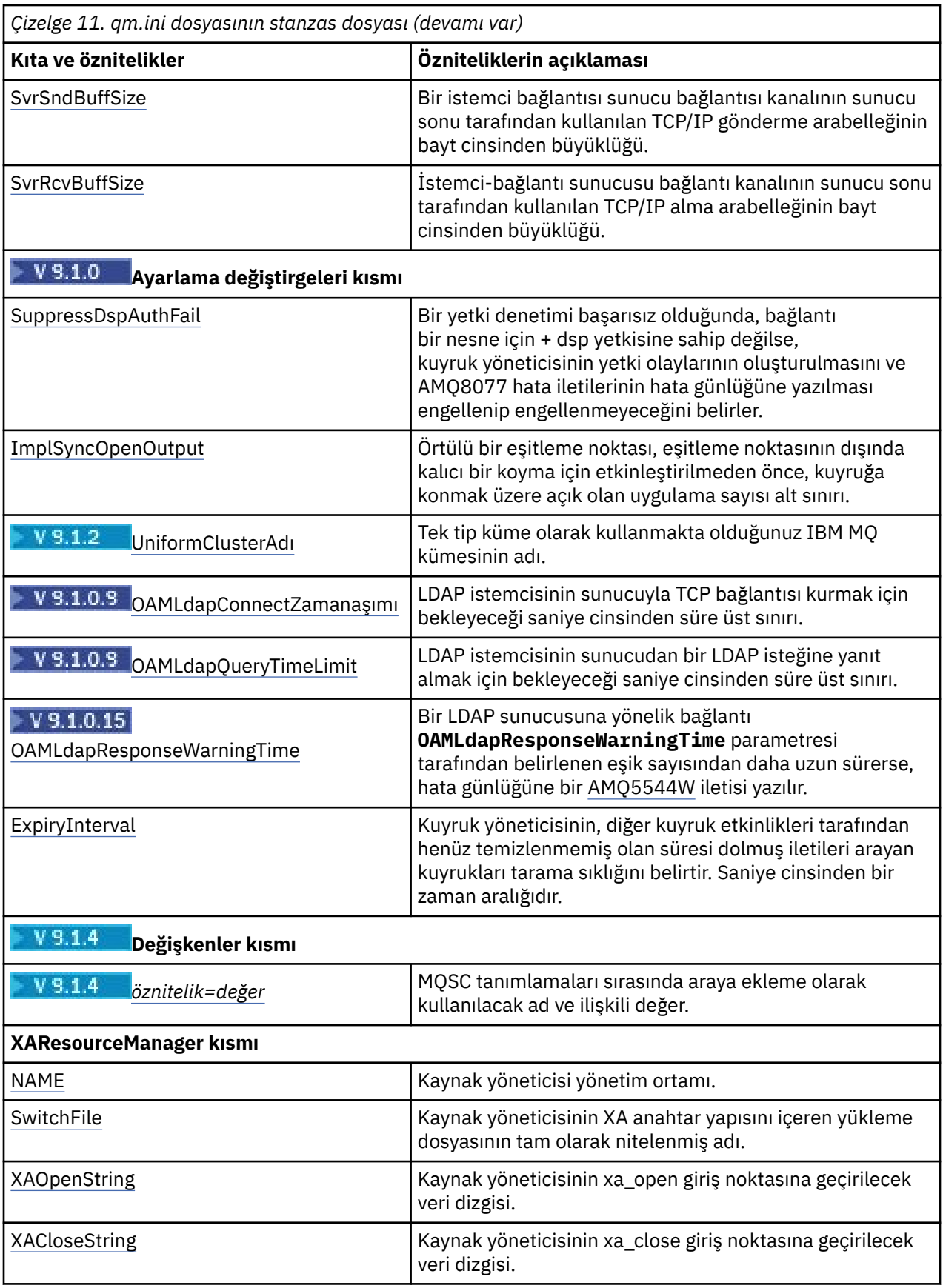

<span id="page-103-0"></span>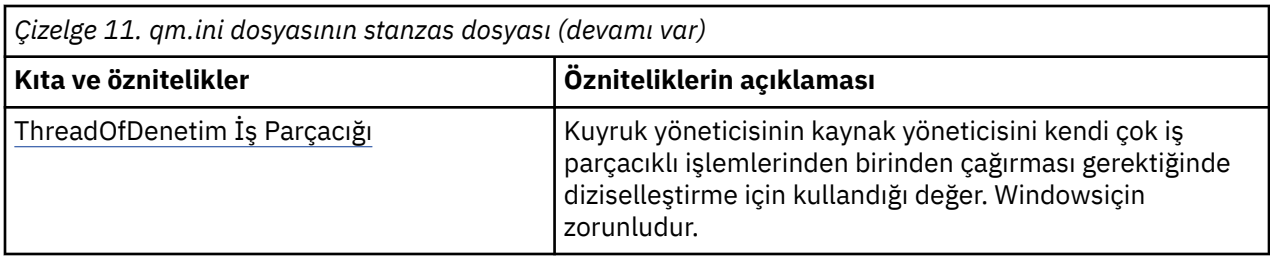

**Notlar:**

- 1. AccessMode kısmı, **crtmqm** komutundaki **-a [r]** seçeneği tarafından ayarlanır. Kuyruk yöneticisi yaratıldıktan sonra AccessMode (Erişim Kipi) kısmı değiştirilmez.
- 2. RestrictedMode kısmı, **crtmqm** komutundaki **-g** seçeneği tarafından ayarlanır. Kuyruk yöneticisi yaratıldıktan sonra bu kısmı değiştirmeyin. **-g** seçeneğini kullanmazsanız, qm.ini dosyasında stanza oluşturulmaz.
- 3. Bir kuyruk yöneticisi yarattığınızda, Althavuz kısmı ve o bölüm içindeki ShortSubpoolözniteliği IBM MQ tarafından otomatik olarak yazılır. IBM MQ , ShortSubpoolAdı için bir değer seçer. Bu değeri değiştirmeyin.

# **qm.ini dosyasınınAccessMode (AccessMode) kısmı**

Erişim Kipi yalnızca Windows sunucuları için geçerlidir. qm.ini dosyasının AccessMode kısmı, **crtmqm** komutundaki -a [ r] seçeneği tarafından ayarlanır. Kuyruk yöneticisi yaratıldıktan sonra AccessMode Stanza 'yı değiştirmeyin.

Use the access group (-a  $\lceil r \rceil$ ) option of the **crtmqm** command to specify a Windows security group, members of which will be granted full access to all queue manager data files. Kullanılan sözdizimine bağlı olarak, grup yerel ya da genel bir grup olabilir. Grup adı için geçerli sözdizimi aşağıdaki gibidir:

*LocalGroup Etki alanı adı*\*GlobalGroup adı GlobalGroup adı* @ *Etki alanı adı*

**crtmqm** komutunu -a [ r] seçeneğiyle çalıştırmadan önce ek erişim grubunu tanımlamanız gerekir.

Grubu, -ayerine -ar kullanarak belirtirseniz, yerel mqm grubunun kuyruk yöneticisi veri dosyalarına erişim izni verilmez. Bu seçeneği, kuyruk yöneticisi veri dosyalarını bulunduran dosya sistemi yerel olarak tanımlı gruplar için erişim denetimi girişlerini desteklemiyorsa kullanın.

Bu grup tipik olarak, çok eşgörünümlü kuyruk yöneticilerinin paylaşılan bir kuyruk yöneticisi verilerine ve günlüklerine erişmelerini sağlamak için kullanılan genel bir güvenlik grubudur. Klasörde okuma ve yazma izinlerini ayarlamak ya da içeren kuyruk yöneticisi verilerini ve günlük dosyalarını paylaşmak için ek güvenlik erişimi grubunu kullanın.

Ek güvenlik erişimi grubu, kuyruk yöneticisi verilerini ve günlüklerini içeren klasöre ilişkin izinleri ayarlamak için mqm adlı yerel grubu kullanmanın alternatifidir. mqmyerel grubundan farklı olarak, ek güvenlik erişimi grubunu yerel ya da genel bir grup yapabilirsiniz. Çok eşgörünümlü kuyruk yöneticileri tarafından kullanılan veri ve günlük dosyalarını içeren paylaşılan klasörlere ilişkin izinleri ayarlamak genel bir grup olmalıdır.

Windows işletim sistemi, kuyruk yöneticisi verilerini ve günlük dosyalarını okumak ve yazmak için erişim izinlerini denetler. Kuyruk yöneticisi işlemlerini çalıştıran kullanıcı kimliğinin izinlerini denetler. Denetlenen kullanıcı kimliği, kuyruk yöneticisini hizmet olarak mı, yoksa etkileşimli olarak mı başlattığınıza bağlıdır. Kuyruk yöneticisini hizmet olarak başlatdıysanız, Windows sistemi tarafından denetlenen kullanıcı kimliği, **Hazırla** IBM MQ sihirbazıyla yapılandırdığınız kullanıcı kimliğidir. Kuyruk yöneticisini etkileşimli olarak başlattıysanız, Windows sistemi tarafından denetlenen kullanıcı kimliği, **strmqm** komutunu çalıştıran kullanıcı kimliğidir.

Kuyruk yöneticisini başlatmak için kullanıcı kimliği yerel mqm grubunun bir üyesi olmalıdır. Kullanıcı kimliği ek güvenlik erişimi grubunun üyesiyse, kuyruk yöneticisi grubu kullanarak izin verilen dosyaları okuyabilir ve yazabilir.

<span id="page-104-0"></span>**Sınırlama:** Yalnızca Windows işletim sisteminde ek bir güvenlik erişimi grubu belirtebilirsiniz. Diğer işletim sistemlerinde ek bir güvenlik erişimi grubu belirtirseniz, **crtmqm** komutu bir hata döndürür.

# **Örnek Stanza**

AccessMode: SecurityGroup=wmq\wmq

### **İlgili kavramlar**

["Secure unshared queue manager data and log directories and files on Windows" sayfa 492](#page-491-0) ["Securing shared queue manager data and log directories and files on Windows" sayfa 489](#page-488-0)

### **İlgili görevler**

["Windowsüzerinde etki alanı iş istasyonlarında ya da sunucularda çok eşgörünümli kuyruk yöneticisi](#page-462-0) [yaratılması" sayfa 463](#page-462-0)

### **İlgili başvurular**

crtmqm (kuyruk yöneticisi yarat)

# **ApiExit qm.ini dosyasının yerel kısmı.**

For a server, use the Exits queue manager properties page from the IBM MQ Explorer, or the ApiExitLocal stanza of the qm. ini file to identify API exit routines for a queue manager. For a client, modify the ApiExitLocal stanza in the mqclient.ini file to identify API exit routines for a queue manager.

Windows sistemlerinde, API çıkışlarına ilişkin girdileri değiştirmek için **amqmdain** komutunu da kullanabilirsiniz. (Tüm kuyruk yöneticilerine ilişkin API çıkış yordamlarını tanımlamak için, ["ApiExit](#page-88-0) [mqs.ini dosyasının ortak ve ApiExitŞablon kısmı" sayfa 89i](#page-88-0)çinde açıklandığı gibi ApiExitCommon ve ApiExitŞablonu stanzaları 'nı kullanıyorsunuz.)

API çıkışı doğru şekilde çalışacağı için, sunucudan gelen iletinin istemciye dönüştürülemeyen bir ileti gönderilmesi gerekir. API çıkışı iletiyi işledikten sonra, ileti istemciye dönüştürülmelidir. Bu nedenle, istemciye tüm dönüştürme çıkışlarını kurmanızı gerektirir.

Bu özniteliklerin kullanılmasına ilişkin ek bilgi için API çıkışlarının yapılandırılmasıbaşlıklı konuya bakın.

### **Ad=ApiExit\_name**

MQAXP yapısının ExitInfoAd alanında geçirilen API çıkışa ilişkin açıklayıcı ad.

Bu ad benzersiz olmalı, 48 karakterden uzun olmamalıdır ve yalnızca IBM MQ nesnelerinin adları (örneğin, kuyruk adları) için geçerli karakterler içermelidir.

### **Function=function\_name**

İşlev giriş noktasının adı, API çıkış kodunu içeren modüle işaret eder. Bu giriş noktası, MQ\_INIT\_EXIT işlevidir.

Bu alanın uzunluğu, MQ\_EXIT\_NAME\_LENGTH ile sınırlıdır.

### **Module=modüle\_adı**

API çıkış kodunu içeren modül.

Bu alan, olduğu gibi kullanılan modülün tam yol adını içeriyorsa. Bu alan yalnızca modül adı içeriyorsa, modül qm.ini dosyasının ExitPath kısmında bulunan **ExitsDefaultPath** özniteliğini kullanır.

Ayrı iş parçacıklı kitaplıkları destekleyen altyapılarda, API çıkış modülünün iş parçacıklı ve iş parçacıklı bir sürümünü sağlamanız gerekir. Yivli sürümdeki bir \_r soneki olmalıdır. The threaded version of the IBM MO application stub implicitly appends  $r$  to the given module name before it is loaded.

Bu alanın uzunluğu, platformun desteklediği yol uzunluğu üst sınırı ile sınırlıdır.

### **Veri=veri\_adı**

MQAXP yapısındaki ExitData alanında API çıkışa geçirilecek veriler.

Bu özniteliği eklerseniz, baştaki ve sondaki boşluklar kaldırılırsa, kalan dizgi 32 karaktere kesilir ve sonuç çıkışa geçirilir. Bu özniteliği atlarsanız, çıkışa 32 boşluktan oluşan varsayılan değer iletilir.

Bu alanın uzunluk üst sınırı 32 karakterdir.

#### <span id="page-105-0"></span>**Sequence=sıra\_numarası**

Bu API çıkışısının diğer API çıkışlarına göre çağrıldığı sıra. Sıra numarası düşük olan bir çıkış, daha yüksek sıra numarasına sahip bir çıkıştan önce çağrılır. Çıkışların sıra numaralandırmasına bitişik olacak şekilde gerek yoktur. 1, 2, 3 gibi bir sıra, 7, 42, 1096 diziyle aynı sonucu elde eder. İki çıkış aynı sıra numarasına sahip olursa, kuyruk yöneticisi hangisinin önce arayacağına karar verir. MQAXP ' de ExitChainAreaPtr tarafından belirtilen ExitChainArea alanına saati ya da bir imleyiciyi koyarak ya da kendi günlük dosyanızı yazarak, olayın ardından hangilerinin çağrıldığını söyleyebilirsiniz.

Bu öznitelik işaretsiz bir sayısal değer.

#### $V$  9.1.4  $\blacktriangleright$  Multi **qm.ini dosyasınınAutoCluster (Otomatik Küme) kısmı**

Kuyruk yöneticisi, kümenin otomatik bir kümenin üyesi olup olmadığını ve kümenin tam havuzlarını tanımlayıp tanımlayamadığında, kuyruk yöneticisi tanımlamaya başladığında AutoCluster stanza kullanılır.

AutoCluster kısmı için aşağıdaki öznitelikler zorunlu olur:

### **Tip =***Birimform*

Otomatik küme tipini belirtir ve geçerli tek seçenek, tek tip bir kümeyi temsil eden *Uniform*' dur.

#### **ClusterName=***< String>*

Otomatik küme adı olan kümenin adı.

Aşağıdaki öznitelikler, AutoCluster stanza için isteğe bağlıdır, ancak bunları çift olarak sağlamalısınız:

#### **HavuzAdı1 =***< Dizi>*

Bu, otomatik kümeden ilk tam havuzun kuyruk yöneticisi adıdır. Bu, bu kuyruk yöneticisinin adı olabilir ya da başka bir kuyruk yöneticisi olabilir.

#### **Repository1Conname=***< Bağlantı Adı Dizgisi >*

Bu, otomatik kümenin üyelerinin bu kuyruk yöneticisine nasıl bağlanacağını içeren bağlantı adı (CONNAME) değeridir.

### **Repository2Name=***< String>*

Bu, otomatik kümeden ikinci tam havuzun kuyruk yöneticisi adıdır. Bu, bu kuyruk yöneticisinin adı olabilir ya da başka bir kuyruk yöneticisi olabilir.

#### **Repository2Conname=***< Bağlantı adı dizgisi >*

Bu, otomatik kümenin üyelerinin bu kuyruk yöneticisine nasıl bağlanacağını içeren bağlantı adı (CONNAME) değeridir.

# **Örnek Stanza**

```
AutoCluster:
         Repository1Name=QM1
         Repository2Name=QM2
         Repository1Conname=127.0.0.1(1414)
         Repository2Conname=127.0.0.1(1415)
         ClusterName=UNIFORMCLUSTER1
         Type=Uniform
```
### **İlgili kavramlar**

Otomatik uygulama dengeleme **İlgili görevler** Yeni bir tekbiçimli küme oluşturma Otomatik küme yapılandırmasını kullanma

#### $V 9.1.4$  $\blacktriangleright$  Multi **qm.ini dosyasınınAutoConfig (AutoConfig) kısmı**

AutoConfig stanza 'nın öznitelikleri, tek tip küme oluşturma parçası olarak sıklıkla kullanılır.

**Not:** Tek tip kümeler için yalnızca AutoCluster stanza 'yı kullanabilirsiniz.

### <span id="page-106-0"></span>**MQSCConfig=***< Path>*

Yol, tam dosya yolu ya da bir dizinin yolu; burada tüm \*.mqsc dosyaları, her kuyruk yöneticisi başlangıcındaki kuyruk yöneticisine uygulanır.

Daha fazla bilgi için bakınız: Automatic configuration from an MQSC script at startup.

### **IniConfig=***< Path>*

Yol, tam bir dosya yolu ya da bir dizinin yolu; burada tüm  $\star$ . ini dosyaları, her kuyruk yöneticisi başlangıcındaki qm.ini dosyasına uygulanır.

Daha fazla bilgi için bkz ["Başlangıçta qm.ini ' nin otomatik yapılandırması" sayfa 95](#page-94-0).

# **Örnek Stanza**

AutoConfig:

 MQSCConfig=/tmp/auto.mqsc IniConfig=/tmp/auto.ini

**İlgili kavramlar** Otomatik uygulama dengeleme

### **İlgili görevler**

Yeni bir tekbiçimli küme oluşturma Otomatik küme yapılandırmasını kullanma

# **qm.ini dosyasının kanal kısmı**

Kanal kısmı öznitelikleri, bir kanalın yapılandırmasını belirler.

 $z/0S$ Bu bilgiler IBM MQ for z/OSiçin geçerli değildir.

Kanallara ilişkin bilgileri belirtmek için qm.ini dosyasındaki CHANNELS kısmı kullanın.

**Alternatif olarak, Linux (x86 ve x86-64) ve Windowssistemlerinde IBM MQ** Explorer Channels kuyruk yöneticisi özellikleri sayfasını kullanın.

### **MaxChannels= 100 (varsayılan) |***sayı*

İzin verilen *yürürlükteki* kanal sayısı üst sınırı.

Varsayılan değer 100 değeridir.

Gerekiyorsa, geçerli kanal sayısı üst sınırını sınırlamak için **MaxChannels** değerini farklı bir değere ayarlayabilirsiniz. IBM MQ Applianceiçin, varsayılan değer 999 999 999 999 'dur ve değiştirilmemelidir.

### **MaxActiveKanalları =** *MaxChannels\_value*

Herhangi bir zamanda *etkin* olmasına izin verilen kanal sayısı üst sınırı. Varsayılan değer, **MaxChannels** özniteliği için belirtilen değerdir.

### **MaxInitiators= 3 (varsayılan) |***sayı*

Başlatıcı sayısı üst sınırı. Varsayılan değer ve üst sınır değeri 3 'tür.

### **MQIBindType= FASTPATH | STANDARD**

Uygulamalara ilişkin bağ tanımı:

### **FastPath**

Kanallar MQCONNX FASTPATH kullanılarak bağlanır; aracı işlemi yoktur.

### **Standart**

Kanallar STANDARD kullanılarak bağlanır.

### **PipeLineLength = 1 |***sayı*

Bir kanalın kullanacağı koşutzamanlı iş parçacığı sayısı üst sınırı. Varsayılan değer 1'dir. 1 'den büyük herhangi bir değer 2 olarak değerlendirilir.

<span id="page-107-0"></span>Boruhattı kullandığınızda, kanalın her iki ucundaki kuyruk yöneticilerini 1 'den büyük bir **PipeLineLength** olacak şekilde yapılandırın.

**Not:** Boru hattı yalnızca TCP/IP kanalları için geçerlidir.

### **AdoptNewMCA= NO (varsayılan) | SVR | SDR | RCVR | CLUSRCVR | ALL | FASTPATH**

IBM MQ bir kanalı başlatma isteği alırsa, ancak kanalın bir örneğinin çalışmakta olduğunu bulursa, bazı durumlarda yenisinin başlatılabilmesi için var olan kanal örneğinin durdurulması gerekir. **AdoptNewMCA** özniteliği, hangi kanal tiplerinin bu şekilde sonlandırılabileceğini denetlemenizi sağlar.

Belirli bir kanal tipi için **AdoptNewMCA** özniteliğini belirtirseniz, ancak eşleşen bir kanal örneği çalışmakta olduğu için yeni kanal başlatılamazsa:

- 1. Yeni kanal, sonlandırmayı isteyerek önceki kanalı durdurmaya çalışır.
- 2. Önceki kanal sunucusu **AdoptNewMCATimeout** bekleme aralığı sona erdiğinde bu isteğe yanıt vermezse, önceki kanal sunucusuna ilişkin iş parçacığı ya da işlem sona erdirilir.
- 3. Önceki kanal sunucusu 2. adımdan sonra sona ermediyse ve **AdoptNewMCATimeout** bekleme aralığı ikinci kez sona erdikten sonra IBM MQ , kanalı CHANNEL IN USE hatasıyla sona erdirir.

**AdoptNewMCA** işlevselliği sunucu, gönderen, alıcı ve küme alıcı kanalları için geçerlidir. Gönderen ya da sunucu kanalı söz konusu olduğunda, alan kuyruk yöneticisinde belirli bir ada sahip bir kanalın yalnızca bir eşgörünümü çalıştırılabilir. Bir alıcı ya da küme alıcı kanalı söz konusu olduğunda, alan kuyruk yöneticisinde belirli bir ada sahip bir kanalın birden çok eşgörünümü çalışıyor olabilir, ancak belirli bir uzak kuyruk yöneticisinden aynı anda yalnızca bir eşgörünüm çalıştırılabilir.

**Not: AdoptNewMCA** , istekte bulunan ya da sunucu bağlantısı kanallarında desteklenmez.

Aşağıdaki listeden virgüllerle ya da boşluklarla ayrılmış olarak bir ya da daha çok değer belirleyin:

#### **HAYIR**

AdoptNewMCA özelliği gerekli değildir. Bu varsayılandır.

#### **SVR**

Sunucu kanallarını benimseyin.

#### **SDR**

Gönderen kanallarını benimseyin.

#### **RCVR**

Alıcı kanallarını benimseyin.

#### **CLUSRCVR**

Küme alıcı kanallarını benimseyin.

#### **TÜMÜ**

FASTPATH kanalları dışındaki tüm kanal tiplerini benimseyin.

#### **FastPath**

FASTPATH kanalından biriyse kanalı benimseyin. Bu yalnızca uygun kanal tipi de belirtildiyse gerçekleşir, örneğin: AdoptNewMCA=RCVR,SVR,FASTPATH.

**Dikkat!:** AdoptNewMCA özniteliği, FASTPATH kanallarıyla öngörülemeyen bir şekilde davranabilir. FASTPATH kanalları için AdoptNewMCA özniteliğini etkinleştirirken çok dikkatli olun.

### **AdoptNewMCATimeout= 60 (varsayılan) | 1-3600**

Yeni kanal örneğinin eski kanal örneğinin sona ermesini bekleyeceği süre (saniye olarak). 1-3600 aralığında bir değer belirtin. Varsayılan değer 60'tır.

### **AdoptNewMCACheck = QM | ADDRESS | NAME | ALL**

AdoptNewMCA özniteliği etkinleştirilirken gereken denetim tipi. Mümkünse, kanallarınızın yanlışlıkla ya da kötü niyetle kapatılmasını önlemek için tam denetim gerçekleştirin. En azından kanal adlarının eşleştiğini kontrol edin.

*QM*, *NAME*ya da *ALL*durumunda virgüllerle ya da boşluklarla ayrılmış olarak aşağıdaki değerlerden birini ya da daha fazlasını belirtin:

### **QM**

Kuyruk yöneticisi adlarının eşleştiğini denetleyin.
Kuyruk yöneticisi adının QMID ile değil, kendisinin eşleştiğini unutmayın.

### **ADRES**

İletişim kaynağı IP adresini denetleyin. Örneğin, TCP/IP adresi.

**Not:** Virgülle ayrılmış CONNAME değerleri hedef adresler için geçerlidir ve bu nedenle bu seçenekle ilgili değildir.

Çok eşgörünümlü bir kuyruk yöneticisinin hosta 'den hostb' e geçmemesi durumunda, o kuyruk yöneticisindeki giden kanallar hostbkaynak IP adresini kullanır. Bu, hosta' den farklıysa, AdoptNewMCACheck=*ADDRESS* eşleşmez.

Bir saldırganın var olan bir çalışan kanalı bozmasını önlemek için karşılıklı kimlik doğrulamasıyla SSL ya da TLS kullanabilirsiniz. Alternatif olarak, çok eşgörünümlü kuyruk yöneticileri yerine IP devralma özelliği olan bir HACMP tipi çözüm kullanın ya da kaynak IP adresini maskelemek için bir ağ yük dengeleyici kullanın.

**AD**

Kanal adlarının eşleştiğini kontrol edin.

## **TÜMÜ**

Eşleşen kuyruk yöneticisi adlarını, iletişim adresini ve eşleşen kanal adlarını denetleyin.

Varsayılan değer AdoptNewMCACheck=NAME,ADDRESS,QM' dir.

# **ChlauthEarlyEvlat Edinme = Y (varsayılan) | N**

Bağlantı kimlik doğrulaması ve kanal kimlik doğrulama kurallarının işlendiği sıra, IBM MQ istemci uygulaması bağlantıları için güvenlik bağlamının belirlenmesinde önemli bir etmendir.

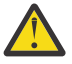

**Uyarı:** qm.ini dosyasında **ChlauthEarlyAdopt** yoksa varsayılan değer N'dir, ancak IBM MQ 9.0.4 ' den tüm kuyruk yöneticileri **ChlauthEarlyAdopt**=Y ile oluşturulur ve qm.ini dosyasına otomatik olarak eklenir.

**ChlauthEarlyAdopt** yalnızca, kuyruk yöneticisindeki bağlantı kimlik doğrulaması AUTHINFO nesnesinde ADOPTCTX (YES) ayarlandıysa, bağlantı doğrulaması için bir kuyruk yöneticisine sağlanan kullanıcı kimliklerini benimser.

**ChlauthEarlyAdopt** için geçerli değerler şunlardır:

**Y**

Kanal, kanal kimlik doğrulama kurallarını uygulamadan önce kuyruk yöneticisi bağlantısı kimlik doğrulamasını kullanan bir uygulama tarafından sağlanan kullanıcı kimliği ve parola kimlik bilgilerini doğrular ve kullanır. Bu işlem kipinde, kanal kimlik doğrulama kuralları, bağlantı kimlik doğrulama denetimlerinden kaynaklanan kullanıcı kimliğiyle eşleşir.

**N**

Kanal, kanal kimlik doğrulama kuralları uygulanıncaya kadar bir uygulama tarafından sağlanan kullanıcı kimliği ve parola kimlik bilgilerinin bağlantı kimlik doğrulamasını geciktirdi. Bu işlem kipinde, kanal kimlik doğrulamasını engelleme ve eşleme kurallarının kullanıcı kimliği ve parola geçerlilik denetimi sonuçlarını dikkate almayacağını unutmayın.

Örneğin, varsayılan kimlik doğrulama bilgileri nesnesi **ADOPTCTX(YES)**olarak ayarlanır ve kullanıcı fred oturum açar. Aşağıdaki iki CHLAUTH kuralı yapılandırıldı:

SET CHLAUTH('MY.CHLAUTH') TYPE(ADDRESSMAP) DESCR('Block all access by default') ADDRESS('\*') USERSRC(NOACCESS) ACTION(REPLACE) SET CHLAUTH('MY.CHLAUTH') TYPE(USERMAP) DESCR('Allow user bob and force CONNAUTH') CLNTUSER('bob') CHCKCLNT(REQUIRED) USERSRC(CHANNEL)

bobkullanıcısının benimsenen güvenlik bağlamı olarak komutu doğrulamak amacıyla aşağıdaki komut verilir:

runmqsc -c -u bob QMGR

Gerçekte, kuyruk yöneticisi bobdeğil, fredgüvenlik bağlamını kullanır ve bağlantı başarısız olur.

bobgüvenlik bağlamını kullanmak için **ChlauthEarlyAdopt** , Yolarak ayarlanmalıdır.

### **PasswordProtection = uyumlu|her zaman|isteğe bağlı|uyarı**

IBM MQ 8.0' dan TLS kullanmak yerine MQCSP yapısında korumalı parolalar ayarlayın.

MQCSP parola koruması, test ve geliştirme amaçlarıyla yararlıdır; MQCSP parola korumasının kullanılması TLS şifrelemesi ayarlanmasından daha basittir, ancak güvenli değildir.

Daha fazla bilgi için bkz. MQCSP parola koruması.

### $V5.1.0$ **IgnoreSeqNumberMismatch = NO (default) | YES**

Bir kanalın iki ucundaki İleti Kanalı Aracıları (MCA), eşitlemeyi sürdürmek için kanal üzerinden gönderilen iletilerin sayısını korur. Eşitleme kaybedilebilir; örneğin, bir uçta kanal tanımlaması silinip yeniden oluşturulursa. Bu koşullarda, senkronizasyon verilerinin kaybolduğunu onaylamak ve kanalın başlatmaya devam etmesine izin vermek için bir RESET CHANNEL gerekebilir.

Alıcı kuyruk yöneticisinde **IgnoreSeqNumberMismatch** özniteliği ayarlanmalıdır.

Bu öznitelik, alıcı kanalda kanal sıfırlama komutunu etkili bir şekilde gerçekleştirir.

Bu öznitelik, aşağıdaki değerleri kullanarak, kuyruk yöneticisinin kanal başlatılırken bir sıra numarası uyuşmazlığı nasıl işleyeceğini denetler:

### **HAYIR**

Kanal yeniden eşzamanlama sırasında kanal sıra numaraları denetlenir; iki MCA aynı sıra numarası üzerinde anlaşmazsa, AMQ9526 hata iletisi bildirilir ve kanal başlatılamaz.

### **EVET**

Kanal yeniden eşzamanlama sırasında kanal sıra numaraları denetlenir, ancak iki MCA aynı sıra numarası üzerinde anlaşmazsa, AMQ9703 uyarı iletisi bildirilir ve kanal başlatma işlemi devam eder. Bu öznitelik değeri normal koşullar altında gerekli olmamalıdır. Örneğin, olağanüstü durumdan kurtarma sırasında eşzamanlama verilerinin kaybolduğu bilindiğinde, bu seçenek her sıra numarası uyuşmazlığı için el ile onay verilmesine gerek kalmaz. Bu değerin belirtilmesi, her sıra numarası uyuşmazlığı için otomatik olarak bir **RESET CHANNEL** yayınlanması ile benzer bir etkiye sahiptir.

### $V5.1.0.5$   $V5.1.5$ **ChlauthIgnoreUserCase = N (varsayılan) | Y**

Bir kuyruk yöneticisinin CHLAUTH kuralları içinde kullanıcı adı eşleştirmesini büyük ve küçük harfe duyarsız hale getirmesini sağlar. Bu seçenek aşağıdakileri sağlar:

- CHLAUTH TYPE (USERMAP) kurallarındaki CLNTUSER büyük ve küçük harfe duyarsız olarak eşleştirilecek
- CHLAUTH TYPE (BLOCKUSER) kurallarındaki USERLIST büyük ve küçük harfe duyarsız olarak eşleştirilecek

**ChlauthIgnoreUserCase** için geçerli değerler şunlardır:

**N**

Kanal kimlik doğrulama kuralları, istemci kullanıcı kimliğini büyük ve küçük harfe duyarlılıkla eşleştirmeyi dener; örneğin, CLNTUSER 'i (' Fred ') belirten bir kural,' fred 'ya da 'XX\_ENCODE\_CASE\_ONE fred' ile eşleşmez; yalnızca 'Fred' kullanıcı kimliğiyle eşleşir. Bu varsayılan değerdir.

**Y**

Kanal kimlik doğrulama kuralları, istemci kullanıcı kimliğini büyük ve küçük harfe duyarsız olarak eşleştirmeyi dener; örneğin, TYPE (USERMAP) ya da TYPE (USERBLOCK) ile CLNTUSER ('Fred') belirtilirse, 'Fred', 'FRED' ve 'fred' gibi kullanıcı tanıtıcılarının tümü eşleşir.

Kanal kimlik doğrulama kurallarını eşleştirirken kullanıcı tanıtıcılarının büyük/küçük harf kullanımı yoksayılırken, birden çok kuralın eşleşmesinin mümkün olduğunu unutmayın. Bu durumda, eşleştirilen kural tanımsız olur. Örneğin, 'Fred' adlı kullanıcı CLIENT kanalı aracılığıyla bir kuyruk yöneticisine bağlanırsa, 'mquser1' ya da 'mquser2' ile eşlenebilir:

SET CHLAUTH('CLIENT') TYPE(USERMAP) CLNTUSER('fred') USERSRC(MAP) MCAUSER('mquser1') SET CHLAUTH('CLIENT') TYPE(USERMAP) CLNTUSER('FRED') USERSRC(MAP) MCAUSER('mquser2')

ChlauthIgnoreUserCase=Ykullanırken belirsizliği önlemek için, büyük ve küçük harfe duyarsız bir eşleşme kullanırken çakışacak ve farklı davranışlarla sonuçlanacak CHLAUTH kurallarını tanımlamaktan kaçının.

## **ChlauthIssueWarn = y**

**SET CHLAUTH** komutunda WARN = YES özniteliğini ayarladığınızda AMQ9787 iletisinin oluşturulmasını istiyorsanız bu özniteliği ayarlayın.

## **Örnek kısmı**

```
Channels: 
    MaxChannels=200
    MaxActiveChannels=100
    MQIBindType=STANDARD 
    PipelineLength=2
```
## **İlgili kavramlar**

["Kanal durumları" sayfa 200](#page-199-0)

Bir kanal, her an birçok eyaletten birinde olabilir. Bazı eyaletlerde alt devletler de vardır. Belirli bir durumdan bir kanal başka eyaletler arasında geçiş yapabilir.

### Multi **qm.ini dosyasının bağlantı kısmı**

Bağlantı kısmı varsayılan bağ tanımlama tipini tanımlar.

Varsayılan bağ tanımlama tipini belirtmek için qm.ini kütüğündeki Bağlantı kısmı kullanılır.

**Alternative Concernatif olarak**, Linux (x86 ve x86-64) ve Windowssistemlerinde IBM MQ Explorer Extended kuyruk yöneticisi özellikleri sayfasını kullanın.

**Not:** Gerekiyorsa bir Bağlantı kısmı oluşturmalısınız.

## **DefaultBindType = SHARED (varsayılan) |YALITILMIŞ**

**DefaultBindType** YALıTıLMışolarak ayarlanırsa, uygulamalar ve kuyruk yöneticisi ayrı işlemlerde çalışır ve bunlar arasında kaynak paylaşılmaz.

**DefaultBindType** SHAREDolarak ayarlanırsa, uygulamalar ve kuyruk yöneticisi ayrı işlemlerde çalışır, ancak bazı kaynaklar bunlar arasında paylaşılır.

Varsayılan değer SHAREDdeğeridir.

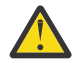

**Uyarı: DefaultBindType** , tüm MQCONN çağrıları ve MQCNO\_STANDARD\_BINDINGile MQCONNX kullanan tüm çağrılar için geçerlidir.

**DefaultBindType** ' in değiştirilmesi, bazı uygulamaların başarımda düşmesine neden olabilir.

## **Örnek kısmı**

```
 Connection:
   DefaultBindType=SHARED
```
# **Tanılama iletileri günlüğe kaydetme**

The diagnostic message logs of IBM MQ are a mechanism, to allow various components of the IBM MQ system, to report diagnostic messages relating to IBM MQ configuration and runtime state changes and issues.

Bu günlükler bazen IBM MQ *hata günlükleri*olarak adlandırılır, ancak her zaman IBM MQ bilgi ve uyarı iletileri içererek hata iletilerini de içerir. Bu günlüklere rapor veren IBM MQ ' un üç birincil bileşeni şunlardır:

- Kuyruk Yöneticileri
- IBM MQ müşterileri
- IBM MQ sisteminin geri kalan kısmı

IBM MQ , tanılama iletilerini *tanılama iletisi hizmetleri*olarak bilinen bir dizi farklı yöntemle destekliyorsa, bu bilgilerin kaydedilmesine ve tüketilmesine olanak tanır:

- AMQERRnn günlük dosyaları
- JSON biçimli günlük dosyaları
- **UNIX Syslog, JSON biçiminde**

IBM MQ ' a göre JSON çıkışı tek satırlı JSON nesneleri olarak biçimlendirilir; örneğin, JSON günlüğünün her bir satırı ya da Syslog kaydı, geçerli bir JSON nesnesini gösterir. Bir bütün olarak günlük, tek bir JSON nesnesi olarak kapsüllenmez.

Aşağıdaki şekilde, kuyruk yöneticilerinin, IBM MQ istemcilerinin ve IBM MQ sisteminin, açıklanan yöntemleri kullanarak tanılama iletilerini *tüm* rapor edebildiği gösterilmektedir.

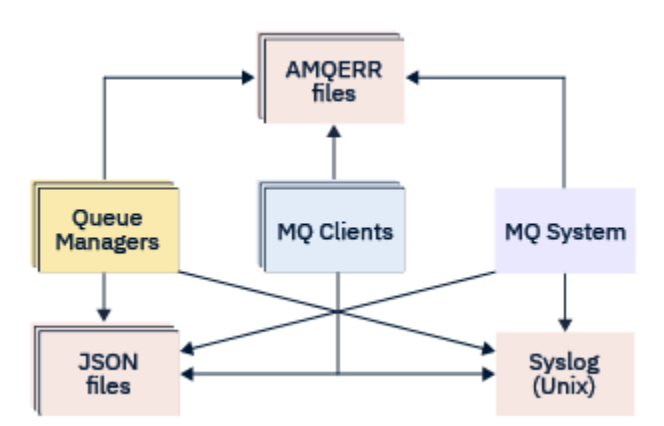

*Şekil 5. How different parts of IBM MQ can report diagnostic messages*

## **IBM MQ tanılama günlüklerinin nasıl yapılandırılma şekli:**

Diagnostic logs are defined and customized using stanzas within the qm. ini file particular to the IBM MQ component that requires them. Her benzersiz günlüğe kaydetme uç noktası, ini dosyası içindeki kendi stanza başlığı altında tanımlanır ve içinde tanımlanmış tüm uyarlamalarla birlikte tanımlanır. Özelleştirmeler şunları içerebilir:

- Baştan sona sarılacak günlük dosyalarının boyutu, baştan başlama gerçekleşmeden önce; Syslog için geçerli değil
- Günlük iletilerinin önem derecesine dayalı herhangi bir süzme işlemi ve
- Gizlemeniz gereken belirli ileti kodları.

IBM MQ , belirli rollerin yerine getirilmesi için belirli bir günlük stanzaları için izin veren üç günlük kaydı uç noktalarının herhangi birine ya da tümüne yazabilecek şekilde yapılandırılabilir. Benzer şekilde, birden çok dosya hizmeti tanımlanabilir. Örneğin:

- JSON biçimi, yerel ve Bulut ortamlarındaki otomatik araçlar aracılığıyla daha kolay bir ayrıştırma işlemi sağlar.
- Syslog çıkışı, IBM MQ bileşenlerinin tanılama bilgilerini, sistemdeki diğer ürünlerle uyumlu bir ortak işletim sistemi günlük kaydı konumuna bütünleştirmesini sağlar.
- Belirli günlük dosyalarının kaydedilmesine izin veren önem derecesine dayalı olarak süzgeç uygulanan uç noktaları günlüğe kaydeder; örneğin, sistemdeki yalnızca ciddi hatalar.

Regardless of the style of diagnostics logging configured, the traditional diagnostics files held under the IBM MQ system log directory (/var/mqm/errors/AMQERRnn.log) and specific queue manager log <span id="page-112-0"></span>directory (/var/mqm/qmgrs/<qmgr\_name>/errors/AMQERRnn.log) are always written to, in addition to any other logging configuration used.

Yalnızca kuyruk yöneticileri için, bu zorunlu günlüklerin isteğe bağlı yapılandırması ["Tanılama ileti hizmeti](#page-113-0) [stanzas" sayfa 114](#page-113-0)' in özniteliklerini belirtilerek gerçekleştirilebilir.

## **Farklı stanza alanları**

Ek stanzalar, IBM MQ' in farklı alanlarına uygulanabilir.

### **Qmgr (qm.ini)**

Kuyruk yöneticisi tarafından oluşturulan günlük iletisine uygulanır

### **Sistem (mqs.ini)**

Sistem tarafından oluşturulan günlük iletilerine uygulanır. Bu seçenek kuyruk yöneticisine özgü değildir; ancak, kuyruk yöneticisinin kendi günlüklerine erişememesi ya da bu günlüklere yazamayacağı durumlar dışında.

### **Şablonlar (mqs.ini)**

Bir kuyruk yöneticisi yaratıldığında qm.ini ' a kopyalanan bir ya da daha çok stanzalar şablon olarak.

### **İstemci (mqclient.ini)**

Applies to client operation, for example **runmqsc** in client mode to a remote queue manager.

## **JSON biçimlenmiş ve geleneksel olarak biçimlendirilmiş günlükler arasında dönüştürme**

mqrc komutu, JSON ile geleneksel olarak biçimlendirilmiş günlükler arasında ve farklı diller arasında dönüştürmelere izin verecek şekilde geliştirilmiştir.

## **İlgili başvurular**

["Tanılama ileti hizmeti stanzas" sayfa 114](#page-113-0)

Kullanılabilir tanılama iletisi hizmeti seçenekleri, günlük çıkışının farklı IBM MQbileşenlerinden farklı günlük uç noktalarına yönlendirilebilmesi için IBM MQ tanılama günlüklerinizin özelleştirilmesini sağlar.

### "QMErrorLog kısmı" sayfa 113

You use the queue manager error log stanza QMErrorLog in the qm. ini file to tailor the operation and contents of IBM MQ error logs.

### ["Tanılama iletisi hizmetleri" sayfa 117](#page-116-0)

Yapılandırma dosyalarınızın DiagnosticSystemiletileri, DiagnosticMessages ve DiagnosticMessagesTemplate stanzas altında belirtilen tanılama iletisi hizmetleri ve bunların hizmet özel öznitelikleri tanımlanabilir:

## **Multi QMErrorLog kısmı**

You use the queue manager error log stanza QMErrorLog in the qm. ini file to tailor the operation and contents of IBM MQ error logs.

QMErrorLog hizmeti, kuyruk yöneticisiyle ilgili tanılama iletilerini kaydetmek için kullanılan geleneksel IBM MQ tanılama günlüğü hizmetidir. QMErrorLog hizmeti sürekli olarak çalışır ve kapatılamaz, ancak bir ölçüde özelleştirilebilir.

Belirli iletileri kuyruk yöneticisi hata günlüğüne yazılmaktan çıkarmak için qm. ini dosyasında QMErrorLog stanza 'yı kullanabilirsiniz. Ayrıca, belirli bir zaman aralığına ilişkin hata günlüğüne yazılmakta olan iletileri gizleyebilirsiniz.

 $\blacksquare$  Linux  $\blacksquare$  Windows  $\blacksquare$  Alternatively, instead of editing the qm. ini file directly, you can use the Genişletilmiş Kuyruk Yöneticisi özellikleri sayfası in IBM MQ Explorer to exclude and suppress messages with the **Dışlanan iletiler**, **Engellenen iletiler** and **Engellenen iletiler aralığı** attributes.

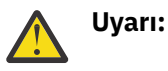

- <span id="page-113-0"></span> $\blacktriangleright$  Windows  $\blacktriangleright$ Yalnızca Windows platformunda yerel bir kuyruk yöneticisi kullanıyorsanız, bu değişiklikleri yapmak için IBM MQ Explorer ' u kullanabilirsiniz.
- The QMErrorLog stanza is not applicable to the IBM MQ system configuration file, mqs.ini, or the client configuration file, generally named mqclient.ini.

Aşağıdaki öznitelikler QMErrorLog stanza içine eklenebilir:

### **ErrorLogBoyutu =** *maxsize*

Yedekleme işlemi için kopyalandığı kuyruk yöneticisi hata günlüğünün büyüklüğünü belirler. **maxsize** , 32768 ile 2147483648 byte arasında bir aralıkta olmalıdır. **ErrorLogSize** belirtilmemişse, varsayılan değer olan 33554432 bayt (32 MB) kullanılır.

Bu özniteliği, gerekirse, boyut üst sınırını önceki en çok 2 MB ' lik bir azaltmak için kullanabilirsiniz.

You can set the size of the log using the **MQMAXERRORLOGSIZE** environment variable.

### **ExcludeMessage=** *msgIds*

Kuyruk yöneticisi hata günlüğüne yazılmamış iletileri belirtir.

Ek bilgi için "Tanılama ileti hizmeti stanzas" sayfa 114 içindeki [ExcludeMessage](#page-114-0) konusuna bakın.

### **SuppressMessage=** *msgIds*

Kuyruk yöneticisi hata günlüğüne yalnızca belirli bir zaman aralığında bir kez yazılan iletileri belirtir. Aynı ileti tanıtıcısı hem SuppressMessage , hem de ExcludeMessageiçinde belirtilirse, ileti dışlanır.

Bu seçenek, mqclient.iniiçinde tanımlanan tanılama iletisi hizmetleri için geçerli değildir. Daha fazla bilgi için, "Tanılama ileti hizmeti stanzas" sayfa 114içindeki [SuppressMessage](#page-115-0) başlıklı konuya bakın.

### **SuppressInterval=** *uzunluk*

SuppressMessage içinde belirtilen iletilerin yalnızca bir kez kuyruk yöneticisi hata günlüğüne yazıldığı saniye cinsinden zaman aralığını belirtir. *uzunluk* , 1 ile 86400 arasında bir değer aralığında olmalıdır. SuppressInterval belirtilmemişse, varsayılan değer olan 30 saniye kullanılır.

## **Örnek Stanza**

```
QMErrorLog:
 ErrorLogSize=262144
   ExcludeMessage=7234
 SuppressMessage=9001,9002,9202
 SuppressInterval=30
```
### **İlgili kavramlar**

["Kuyruk yöneticisi yapılanış kütükleri, qm.ini" sayfa 94](#page-93-0) Bir kuyruk yöneticisi yapılanış kütüğü ( qm.ini), belirli bir kuyruk yöneticiyle ilgili bilgileri içerir.

### **İlgili başvurular**

"Tanılama ileti hizmeti stanzas" sayfa 114

Kullanılabilir tanılama iletisi hizmeti seçenekleri, günlük çıkışının farklı IBM MQbileşenlerinden farklı günlük uç noktalarına yönlendirilebilmesi için IBM MQ tanılama günlüklerinizin özelleştirilmesini sağlar.

## *Tanılama ileti hizmeti stanzas*

Kullanılabilir tanılama iletisi hizmeti seçenekleri, günlük çıkışının farklı IBM MQbileşenlerinden farklı günlük uç noktalarına yönlendirilebilmesi için IBM MQ tanılama günlüklerinizin özelleştirilmesini sağlar.

Aşağıdaki adlardan birini içeren bir bölümü kullanarak ek tanılama iletisi hizmetlerini etkinleştirebilirsiniz:

### • **DiagnosticSystemMessages**

Sistem hata günlüğüne giden bir tanılama iletisi oluşturulduğunda kullanılan hizmetleri tanımlar. mqs.ini ya da mqclient.ini dosyalarında geçerlidir.

<span id="page-114-0"></span>İstemci uygulamaları, mqclient.ini dosyasında ve mqs.ini' de bir **DiagnosticSystemMessages** kısmı kullanır; **DiagnosticSystemMessages** kısmı, kuyruk yöneticisi bağlamı olmayan bir sunucu uygulamasına ilişkin iletileri denetler.

Syslog hizmetine ek olarak tüm iletileri yazan bir kuyruk yöneticisi ve uygulamaları da yapılandırabilirsiniz.

### • **DiagnosticMessages**

Kuyruk yöneticisi hata günlüğüne giden bir tanılama iletisi oluşturulduğunda kullanılan hizmetleri tanımlar. Yalnızca qm.ini dosyasında geçerlidir.

### • **DiagnosticMessagesTemplate**

Bir kuyruk yöneticisi yaratıldığında, qm.ini dosyasında mqs.ini dosyasından **DiagnosticMessages** dosyasına kopyalanan bir bölüm.

Tanılama iletilerini görüntülemek için mqrc komutunu kullanın.

## **Stanzaların öznitelikleri**

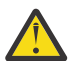

**Uyarı:** Hizmetve bir kıta adı zorunludur.

### **ad= < stanzaname>**

Bir kıta adı. Değer bir ini dosyasında benzersiz olmalıdır.

### **Hizmet =** *hizmet tipi*

Bu öznitelik, hizmetin adının büyük ve küçük harfe duyarlı olmadığı, bu kıta tarafından etkinleştirilmekte olan bir hizmeti tanımlar.

Örneğin, syslog ' i ek hizmet olarak etkinleştirmek için aşağıdakileri girin:

Service=syslog

Bkz. ["Tanılama iletisi hizmetleri" sayfa 117](#page-116-0) ve tanılama iletisi hizmet kısmı ile kullanılmak üzere sağlanan özel öznitelikleri.

Aşağıdaki isteğe bağlı öznitelikleri stanzlara ekleyebilirsiniz:

- ExcludeMessage
- • [SuppressMessage](#page-115-0)
- • [SuppressInterval](#page-116-0)
- • ["Önem düzeyleri" sayfa 117](#page-116-0)

### **ExcludeMessage=** *msgIds*

Kuyruk yöneticisi hata günlüğüne yazılmayacak iletileri belirtir. IBM MQ sisteminiz yoğun bir şekilde kullanılıyorsa, birçok kanal durduruluyor ve başlatılıyorsa, z/OS konsoluna ve basılı günlüğe çok sayıda bilgi iletisi gönderilir. IBM MQ - IMS köprüsü ve arabellek yöneticisi de çok sayıda bilgi iletisi üretebilir; bu nedenle, iletileri dışlamanız gerekirse çok sayıda ileti almanızı önler. *msgIds* , aşağıdaki ileti tanıtıcılarının virgülle ayrılmış bir listesini içerir:

5211-Özellik adı uzunluğu üst sınırı aşıldı. 5973-Dağıtılmış yayınlama/abone olma aboneliği engellendi 5974-Dağıtılmış yayınlama/abone olma yayını engellendi 6254-Sistem paylaşılan kitaplığı dinamik olarak yükleyemedi

 $\blacksquare$  IBM i $\blacksquare$ 7163-İş başlatıldı iletisi (yalnızcaIBM i )

7234-Yüklenmiş ileti sayısı

8245-Varlık, nesneyi görüntülemek için yeterli yetkiye sahip değil

9001-Kanal programı olağan şekilde sona erdi

- 9002-Kanal programı başlatıldı
- 9202-Uzak anasistem kullanılamıyor

<span id="page-115-0"></span>9208-Anasistemden alma sırasında hata oluştu 9209-Bağlantı kapatıldı 9228-Kanal yanıtlayıcı başlatılamıyor 9489-SVRCONN eşgörünüm sayısı üst sınırı aşıldı 9490-İstemci başına SVRCONN eşgörünüm sayısı üst sınırı aşıldı 9508-Kuyruk yöneticisiyle bağlantı kurulamıyor 9524-Uzak kuyruk yöneticisi kullanılamıyor 9528-Kullanıcı, kanalın kapatılmasını istedi 9545-Bağlantı kesme aralığının süresi doldu 9558-Uzak Kanal kullanılamıyor 9637-Kanalda sertifika yok 9776-Kanal, kullanıcı kimliği tarafından engellendi 9777-Kanal, NOACCESS eşlemi tarafından engellendi 9782-Bağlantı adres tarafından engellendi 9999-Kanal programı olağandışı sona erdi

### **SuppressMessage=** *msgIds*

Kuyruk yöneticisi hata günlüğüne yalnızca belirli bir zaman aralığında bir kez yazılan iletileri belirtir. IBM MQ sisteminiz yoğun bir şekilde kullanılıyorsa, birçok kanal durduruluyor ve başlatılıyorsa, z/OS konsoluna ve basılı günlüğe çok sayıda bilgi iletisi gönderilir. IBM MQ - IMS köprüsü ve arabellek yöneticisi de çok sayıda bilgi iletisi üretebilir; bu nedenle, iletilerin engellenmesi, gerekirse yinelenen ileti almanızı önler. Zaman aralığı SuppressIntervalile belirtilir. *msgIds* , aşağıdaki ileti tanıtıcılarının virgülle ayrılmış bir listesini içerir:

5211-Özellik adı uzunluğu üst sınırı aşıldı. 5973-Dağıtılmış yayınlama/abone olma aboneliği engellendi 5974-Dağıtılmış yayınlama/abone olma yayını engellendi 6254-Sistem paylaşılan kitaplığı dinamik olarak yükleyemedi  $\blacksquare$  18M i $\blacksquare$ 7163-İş başlatıldı iletisi (yalnızcaIBM i ) 7234-Yüklenmiş ileti sayısı 8245-Varlık, nesneyi görüntülemek için yeterli yetkiye sahip değil 9001-Kanal programı olağan şekilde sona erdi 9002-Kanal programı başlatıldı 9202-Uzak anasistem kullanılamıyor 9208-Anasistemden alma sırasında hata oluştu 9209-Bağlantı kapatıldı 9228-Kanal yanıtlayıcı başlatılamıyor 9489-SVRCONN eşgörünüm sayısı üst sınırı aşıldı 9490-İstemci başına SVRCONN eşgörünüm sayısı üst sınırı aşıldı 9508-Kuyruk yöneticisiyle bağlantı kurulamıyor 9524-Uzak kuyruk yöneticisi kullanılamıyor 9528-Kullanıcı, kanalın kapatılmasını istedi 9545-Bağlantı kesme aralığının süresi doldu 9558-Uzak Kanal kullanılamıyor 9637-Kanalda sertifika yok 9776-Kanal, kullanıcı kimliği tarafından engellendi 9777-Kanal, NOACCESS eşlemi tarafından engellendi 9782-Bağlantı adres tarafından engellendi 9999-Kanal programı olağandışı sona erdi

Aynı ileti tanıtıcısı hem SuppressMessage hem de ExcludeMessageiçinde belirtilirse, ileti dışlanır.

Bu seçenek, MQ client.iniiçinde tanımlanan tanılama iletisi hizmetleri için geçerli değildir.

### <span id="page-116-0"></span>**SuppressInterval=** *uzunluk*

**SuppressMessage** içinde belirtilen iletilerin yalnızca bir kez kuyruk yöneticisi hata günlüğüne yazılacağı zaman aralığını saniye cinsinden belirtir. *uzunluk* , 1-86400 saniye aralığında olmalıdır. **SuppressInterval** belirtilmezse, 30 saniyelik varsayılan değer kullanılır.

### **Önem düzeyleri**

Önem düzeyi adının büyük ve küçük harfe duyarlı olmadığı önem düzeylerinin virgülle ayrılmış listesi. İzin verilen değerler şunlardır:

- I (veya Bilgi veya 0)
- W (ya da Uyarı ya da 10)
- E (ya da Hata ya da 20 ve 30)
- S (ya da Durdur ya da 40)
- T (ya da Sistem ya da 50)

### **Notlar:**

- 1. Varsayılan değer all değeridir.
- 2. Hizmete yalnızca seçilen önem düzeyindeki iletiler sunulur.

Diğer bir seçenek olarak, belirtilen hata düzeyini ve tüm daha yüksek düzeyleri görüntüleyen artı karakterini (+) kullanabilirsiniz. Örneğin, tüm hataları görüntülemek için:

### Severities=E+

## **İlgili başvurular**

["QMErrorLog kısmı" sayfa 113](#page-112-0)

You use the queue manager error log stanza QMErrorLog in the qm. ini file to tailor the operation and contents of IBM MQ error logs.

"Tanılama iletisi hizmetleri" sayfa 117

Yapılandırma dosyalarınızın DiagnosticSystemiletileri, DiagnosticMessages ve DiagnosticMessagesTemplate stanzas altında belirtilen tanılama iletisi hizmetleri ve bunların hizmet özel öznitelikleri tanımlanabilir:

## *Tanılama iletisi hizmetleri*

Yapılandırma dosyalarınızın DiagnosticSystemiletileri, DiagnosticMessages ve DiagnosticMessagesTemplate stanzas altında belirtilen tanılama iletisi hizmetleri ve bunların hizmet özel öznitelikleri tanımlanabilir:

Aşağıdaki tanılama iletisi hizmetleri tanımlanır:

### **Dosya**

This service sends any unfiltered messages to a file in a similar way to the QMErrorLog service. Belirtilen metin biçimi ya da belirtilen JSON biçimi, belirtilen **Format**' a bağlı olarak kullanılır. By default, there are three files called AMQERR01.LOG, AMQERR02.LOG, and AMQERR03.LOG or AMQERR01.json, AMQERR02.json, and AMQERR03.json, depending upon the **Format** property, and these rollover based on the configured size.

Aşağıdaki öznitelikler yalnızca bir Dosya gösteriminde desteklenir:

### **FilePath**

Günlük dosyalarının yazıldığı yol. Varsayılan değer, sistem ya da kuyruk yöneticisi olan AMQERR01.log kütükleriyle aynı konumdur. Yol mutlak olmalıdır, ancak değiştirilebilir eklemeler içerebilir. Örneğin:

### **+ MQ\_Q\_MGR\_DATA\_PATH +**

Kuyruk yöneticisi tanılama iletileri dizininin üst öğesi için tam yol. Varsayılan değerler şunlardır:

 $\blacksquare$ UNIX and Linux platformlarında: /var/mqm/qmg $\verb|r<$ QM\_name>

Windows Mindows, C:\Program Data\IBM\MQ\qmgrs\<QM\_name>

### **+ MQ\_DATA\_PATH +**

Sistem tanılama iletileri dizininin üst öğesi için tam yol. Varsayılan değerler şunlardır:

- **UNIX** UNIX and Linux platformlarında:/var/mqm
- Windows Windowsüzerinde: C:\Program Data\IBM\MQ

Bu yolu, var olan hatalar dizinini kullanmıyorsa, uygun izinlerle oluşturmanız gerekir.

### **FilePrefix**

Günlük dosyalarının öneki. Varsayılan değer, AMQERR ' dir.

### **FileSize**

Günlüğün yuvarlandığı boyut. The default is 32MB, as with the **ErrorLogSize** property of the ["QMErrorLog kısmı" sayfa 113,](#page-112-0) which is semantically identical.

**Not: ErrorLogSize** özelliği, özel tanılama hizmetlerine değil, yalnızca varsayılan hata günlüğü hizmetidir.

You can set the size of the log using the **MQMAXERRORLOGSIZE** environment variable.

### **Format**

Dosyanın biçimi. Değer, *metin* (ek QMErrorLog stil hizmetleri için) ya da *json*(varsayılan değer) olabilir.

Dosyanın soneki, bu özniteliğin ayarına dayalı olarak . LOG ya da . json olur.

Örneğin, kuyruk yöneticisinin qm.ini dosyasını düzenleyin ve şu stanza ekleyin:

```
DiagnosticMessages:
    Service = File
   Name = JSONLogs
   Format = json
  FilePrefix = AMQERR
```
Yeniden başlatıldıktan sonra, kuyruk yöneticisinin ERRORS dizininde AMQERR0x.json dosyaları olacaktır.

Birden çok Dosya hizmeti tanımlayabilirsiniz. Bu, farklı etiketlerin iletilerinin farklı günlükler üzerinden bölündüğü aşağıdaki örneklerde gösterildiği gibi yapılandırmaya izin verir:

```
DiagnosticMessages:
   Name=ErrorsToFile
   Service=File
   Severities=E+
   FilePrefix=OnlyErrors
```

```
DiagnosticMessages:
   Name=NonErrorstoFile
   Service=File
   Severities=1 W
   FilePrefix=Information
```
# **Sistem günlüğü**

Syslog hizmeti Windows ya da IBM iüzerinde kullanılabilir değil

Yalnızca bir Syslog hizmeti tanımlayabilir ve Syslog hizmeti, JSON biçimi tanılama iletileri belirtimini kullanarak syslog 'a herhangi bir süzgeç uygulanmamış ileti gönderir. The information is added to syslog in the order shown in the table, starting with the msgID and inserts.

İletinin önem derecesi, syslog düzeyine aşağıdaki şekilde eşlenir:

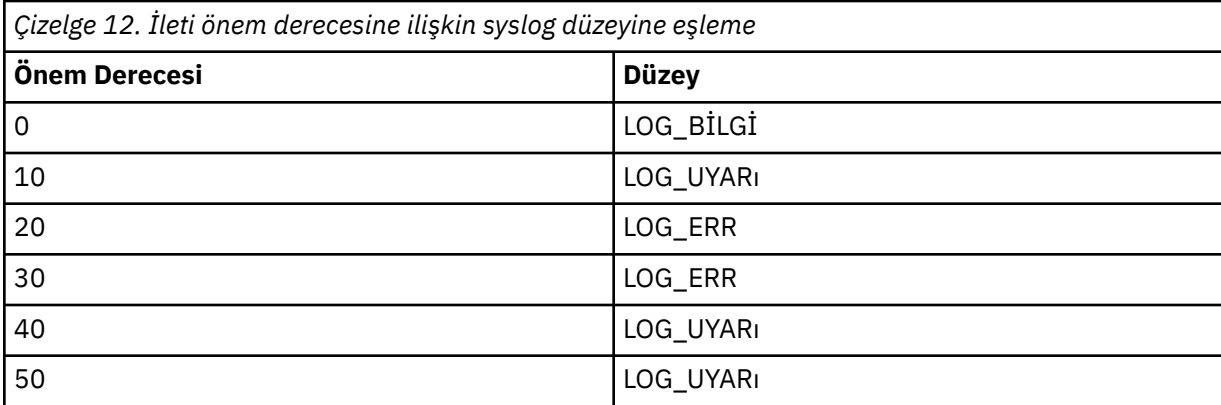

Aşağıdaki öznitelik yalnızca bir syslog stanza içinde desteklenir:

## **Ident**

Syslog girişleriyle ilişkili **ident** değerini tanımlar. Varsayılan değer *ibm-mq*' dur.

Aşağıdaki örnek, Syslog 'a gönderilen hata iletilerini gösterir:

```
DiagnosticMessages:
   Name=ErrorsToSyslog
   Ident=mq 
   Service=Syslog
   Severities=E+
```
Soysal stanza özniteliklerine ilişkin ek bilgi için ["Tanılama ileti hizmeti stanzas" sayfa 114](#page-113-0) dosyasına bakın.

## **Notlar:**

- 1. Yalnızca Dosya hizmeti için, her biri farklı bir ada sahip birden çok stanzaya sahip olabilirsiniz. Sıradaki son adı kullanarak, yalnızca tanım yürürlüğe girer.
- 2. Bir stanza değeri üzerinde yapılan değişiklikler, yalnızca kuyruk yöneticisi yeniden başlatıldığında yürürlüğe girilir.

### Multi **qm.ini dosyasınınExitPath kısmı**

ExitPath kısmı, kuyruk yöneticisi sistemindeki kullanıcı çıkış programlarına ilişkin yolu belirtir.

Kuyruk yöneticisi sistemindeki kullanıcı çıkış programlarına ilişkin yolu belirtmek için qm.ini dosyasındaki ExitPath stanza olanağını kullanın.

**Linux Mindows** Diğer bir seçenek olarak, Linux (x86 ve x86-64) ve Windowsüzerinde, IBM MQ Explorer Exits kuyruk yöneticisi özellikleri sayfasını kullanın.

## **ExitsDefaultYolu =** *dizgi*

ExitsDefaultYolu özniteliği, aşağıdaki konumun yerini belirtir:

- İstemciler için 32 bitlik kanal çıkışları
- Sunucular için 32 bitlik kanal çıkışları ve veri dönüştürme çıkışları
- Nitelenmemiş XA anahtarı yükleme dosyaları

### **ExitsDefaultPath64=** *dizgi*

ExitsDefaultPath64 özniteliği, aşağıdakilerin yerini belirtir:

- İstemciler için 64 bitlik kanal çıkışları
- Sunucular için 64 bitlik kanal çıkışları ve veri dönüştürme çıkışları
- Nitelenmemiş XA anahtarı yükleme dosyaları

## **Örnek Stanza**

```
ExitPath:
    ExitsDefaultPath=/var/mqm/exits
    ExitsDefaultPath64=/var/mqm/exits64
```
# **ExitProperties qm.ini dosyasının yerel kısmı**

ExitPropertiesYerel kısmı, bir kuyruk yöneticisideki çıkış özellikleri hakkında bilgi verir.

Bir kuyruk yöneticisinde çıkış özelliklerine ilişkin bilgileri belirlemek için qm.ini dosyasındaki ExitPropertiesYerel kısmı 'nı kullanın.

**Diğer bir seçenek olarak, Linux (x86 ve x86-64) ve Windowsüzerinde, IBM MQ** Explorer Küme kuyruk yöneticisi özellikleri sayfasını kullanın.

Diğer bir seçenek olarak, Windows üzerinde **amqmdain** komutunu kullanarak bu bilgileri belirleyebilirsiniz.

Varsayılan olarak, bu ayar, makine genelindeki yapılandırmanın ExitProperties kısmında bulunan **CLWLMode** özniteliğinden devralınır ( ["mqs.ini dosyasının ExitProperties kısmı" sayfa 90](#page-89-0) içinde açıklanmıştır). Bu ayarı, yalnızca bu kuyruk yöneticisini farklı bir şekilde yapılandırmak istiyorsanız değiştirin. Bu değer, Küme kuyruk yöneticisi özellikler sayfasındaki küme iş yükü kipi özniteliği kullanılarak tek tek kuyruk yöneticileri için geçersiz kılınabilir.

Kuyruk yöneticisi çıkış programları tarafından kullanılan yapılandırma seçeneklerini belirtmek için mqs.ini dosyasındaki ExitProperties (ExitProperties) kısmına bakın.

**Alternatif olarak, Linux (x86 ve x86-64) ve Windowssistemlerinde IBM MQ** Explorer Extended IBM MQ özellikler sayfasını kullanın.

### **CLWLMode= SAFE (varsayılan) | HıZLı**

Küme iş yükü (CLWL) çıkışı, bir MQI çağrısına yanıt olarak hangi küme kuyruğunun açılacağını belirtmenizi sağlar (örneğin, MQOPEN, MQPUT). CLWL çıkışı, **CLWLMode** özniteliğinde belirttiğiniz değere bağlı olarak FAST kipinde ya da SAFE kipinde çalışır. **CLWLMode** özniteliğini atlarsanız, küme iş yükü çıkışı SAFE kipinde çalışır.

### **GüVENLI**

CLWL çıkışını kuyruk yöneticisinden ayrı bir işlemde çalıştırın. Bu varsayılandır.

SAFE kipinde çalışırken kullanıcı tarafından yazılan CLWL çıkışıyla ilgili bir sorun ortaya çıkarsa, aşağıdaki durum oluşur:

- CLWL sunucusu işlemi (amqzlwa0) başarısız oldu.
- Kuyruk yöneticisi CLWL sunucusu işlemini yeniden başlatır.
- Hata, hata günlüğünde size bildirilir. Bir MQI çağrısı devam ediyorsa, dönüş kodu biçiminde bildirim alırsınız.

Kuyruk yöneticisinin bütünlüğü korunur.

**Not:** CLWL çıkışının ayrı bir işlemde çalıştırılması performansı etkileyebilir.

### **Hızlı**

Kuyruk yöneticisi işleminde küme çıkışını satır içinde çalıştırın.

Bu seçeneğin belirtilmesi, SAFE kipinde çalıştırmayla ilişkili süreç geçiş maliyetlerinden kaçınarak performansı artırır, ancak kuyruk yöneticisi bütünlüğü pahasına bunu yapar. CLWL çıkışını yalnızca CLWL çıkışınızla ilgili bir sorun olmadığından eminseniz ve özellikle performans konusunda endişeliyseniz, CLWL çıkışını FAST kipinde çalıştırmanız gerekir.

CLWL çıkışı FAST kipinde çalışırken bir sorun ortaya çıkarsa, kuyruk yöneticisi başarısız olur ve kuyruk yöneticisinin bütünlüğü tehlikeye atılır.

```
 ExitPropertiesLocal:
       CLWLMode=SAFE
```
#### **x** UNIX qm.ini dosyasının dosya sistemi kısmı IBM i Linux

Dosya Sistemi kısmı, kuyruk yöneticisi hata günlüklerinde ayarlanan izinlerin değişmeden kalıp kalmayacağını ya da varsayılan değerlerine geri çevrileceğini belirtir.

Hata günlüğü dosyalarında ayarlanan varsayılan izinlerin çoğu durumda yararlı olması beklendiğinden, çoğu IBM MQ yöneticisinin bunları değiştirmesine gerek yoktur.

Ancak, IBM MQ yöneticiniz, hata günlüğü dosyalarındaki izinleri değiştirmek isteyebilirler; bu durumda, kuyruk yöneticisinin izinleri değiştirilmemiş olarak bırakmasına neden olan Filesystem stanza seçeneğini **ValidateAuth**=*Hayır*olarak ayarlamalıdır.

Varsayılan davranış ( **ValidateAuth**=*Hayır*olmadan), kuyruk yöneticisinin kuyruk yöneticisi hata günlüklerinin dosya izinlerini denetleyeceği ve bunları varsayılan değerlerine geri değiştirmesine neden olur. Bu denetim, kuyruk yöneticisi sonu ya da başlatma işlemi de içinde olmak üzere her zaman oluşabilir.

## **Örnek Stanza**

```
 Filesystem:
        ValidateAuth=No
```
### **Multi qm.ini dosyasının günlük kısmı**

Günlük kısmı, bir kuyruk yöneticisinde oturum açmaya ilişkin bilgileri belirtir.

Bir kuyruk yöneticisinde günlüğe kaydetmeyle ilgili bilgileri belirtmek için qm.ini dosyasındaki Günlük kısmına bakın.

Linux **Alternatif olarak, Linux (x86 ve x86-64) ve Windowssistemlerinde IBM MQ** Explorer Log kuyruk yöneticisi özellikleri sayfasını kullanın.

Varsayılan olarak, bu ayarlar kuyruk yöneticisine ilişkin varsayılan günlük ayarları için belirtilen ayarlardan edinilir (açıklamalar için bkz. ["mqs.ini dosyasının LogDefaults kısmı" sayfa 90](#page-89-0)). Bu ayarları yalnızca bu kuyruk yöneticisini farklı bir şekilde yapılandırmak istiyorsanız değiştirin.

Günlük boyutlarını hesaplama hakkında bilgi için bkz. ["Günlüğün büyüklüğünün hesaplanması" sayfa 584.](#page-583-0)

**Not:** Aşağıdaki değiştirge listesinde belirtilen sınırlar IBM MQtarafından belirlenir. İşletim sistemi sınırları, olası günlük büyüklüğü üst sınırını azaltabilir.

# **LogPrimaryFiles = 3 (varsayılan) |***2-254* **( Windows ) |***2-510* **( UNIX and Linux sistemleri)**

Kuyruk yöneticisi yaratıldığında ayrılan günlük dosyaları.

Sahip olabileceğiniz birincil günlük kütüğü sayısı alt sınırı 2 'dir ve üst sınırı Windowssistemlerinde 254 ya da UNIX and Linux sistemlerinde 510 'dur. Varsayılan 3'tür.

Birincil ve ikincil günlük dosyalarının toplam sayısı, Windowssistemlerinde 255 ya da UNIX and Linux sistemlerinde 511 'i geçmemelidir ve 3 'ten az olmamalıdır.

Değer, kuyruk yöneticisi yaratıldığında ya da başlatıldığında incelenir. Kuyruk yöneticisi yaratıldıktan sonra değiştirebilirsiniz. Ancak, kuyruk yöneticisi yeniden başlatılıncaya kadar değerdeki bir değişiklik yürürlüğe girmez ve etki hemen başlamayabilir.

**LogSecondaryFiles = 2 (varsayılan) |***1-253* **( Windows ) |***1-509* **( UNIX and Linux sistemleri)** Birincil dosyalar tükendiğinde ayrılan günlük dosyaları.

İkincil günlük kütüğü sayısı alt sınırı 1 'dir ve üst sınırı Windowssistemlerinde 253 ya da UNIX and Linux sistemlerinde 509 'dur. Varsayılan sayı 2 'dir.

Birincil ve ikincil günlük dosyalarının toplam sayısı, Windowssistemlerinde 255 ya da UNIX and Linux sistemlerinde 511 'i geçmemelidir ve 3 'ten az olmamalıdır.

Değer, kuyruk yöneticisi başlatıldığında incelenir. Bu değeri değiştirebilirsiniz, ancak değişiklikler kuyruk yöneticisi yeniden başlatılıncaya kadar yürürlüğe girmez ve bu durumda bile etki hemen başlamayabilir.

### **LogFileSayfalar =** *sayı*

Günlük verileri, günlük dosyaları adı verilen bir dizi dosyada tutulur. Günlük dosyası büyüklüğü 4 KB ' lik sayfa birimlerinde belirtilir.

Günlük dosyası sayfalarının varsayılan sayısı 4096 'dır ve günlük dosyası boyutu 16 MB 'dir.

UNIX and Linux sistemlerinde günlük kütüğü sayfası sayısı alt sınırı 64, Windows sistemlerinde günlük kütüğü sayfası sayısı alt sınırı 32 'dir; her iki durumda da üst sınır 65 535 'tir.

**Not:** Kuyruk yöneticisi yaratılırken belirtilen günlük dosyalarının büyüklüğü bir kuyruk yöneticisi için değiştirilemez.

### **LogType= CIRCULAR (varsayılan) | LINEAR**

Kuyruk yöneticisi tarafından kullanılacak günlük kaydı tipi. Varsayılan değer CIRCULAR' dır. Gerek duyduğunuz günlük kaydı tipiyle bir kuyruk yöneticisi yaratılmasına ilişkin bilgi için ["mqs.ini dosyasının](#page-89-0) [LogDefaults kısmı" sayfa 90](#page-89-0) içindeki **LogType** özniteliğinin açıklamasına bakın.

### **Dairesel**

Sistem durdurulduğunda devam eden hareketleri geri almak için günlüğü kullanarak yeniden başlatmayı başlatın.

Döngüsel günlüğe kaydetmeye ilişkin daha ayrıntılı açıklamalar için bkz. ["Günlüğe kaydetme](#page-578-0) [tipleri" sayfa 579](#page-578-0) .

### **Doğrusal**

Hem yeniden başlatma kurtarması hem de ortam ya da ileriye işleyerek kurtarma için (günlüğün içeriğini yeniden oynatarak kayıp ya da hasarlı veri yaratılması).

Doğrusal günlüğe kaydetmenin tam açıklaması için bkz. ["Günlüğe kaydetme tipleri" sayfa 579](#page-578-0) .

**Not:** Bir kuyruk yöneticisinin **LogType** değeri, qm.ini dosyasında bu öznitelik değiştirilerek değiştirilemez. Bir kuyruk yöneticisinin **LogType** değerini değiştirmek için **migmqlog** komutunu kullanmanız gerekir.

### **LogBufferPages = 0 (varsayılan) |***0-4096*

Arabellek kayıtlarının yazılması için ayrılan bellek miktarı, arabelleklerin 4 KB sayfa birimi cinsinden büyüklüğünü belirtir.

Arabellek sayfası sayısı alt sınırı 18 ve üst sınırı 4096 'dır. Daha büyük arabellekler, özellikle daha büyük iletiler için daha yüksek verim sağlar.

0 (varsayılan) belirlerseniz, kuyruk yöneticisi büyüklüğü seçer.

1-17 aralığında bir sayı belirtirseniz, kuyruk yöneticisi varsayılan olarak 18 (72 KB) değerini alır. 18-4096 aralığında bir sayı belirtirseniz, kuyruk yöneticisi ayrılan belleği ayarlamak için belirtilen sayıyı kullanır.

Değer, kuyruk yöneticisi başlatıldığında incelenir. Değer, belirtilen sınırlar içinde artırılabilir veya azaltılabilir. Ancak, değerdeki bir değişiklik, kuyruk yöneticisinin bir sonraki başlatılışına kadar etkili olmaz.

### **LogPath=** *dizin\_adı*

Bir kuyruk yöneticisine ilişkin günlük dosyalarının bulunduğu dizin. Bu, kuyruk yöneticisinin yazabileceği ve tercihen ileti kuyruklarından farklı bir sürücüye yazabileceği yerel bir aygıtta bulunmalıdır. Farklı bir sürücü belirtilmesi, sistem arızası durumunda ek koruma sağlar.

Varsayılan:

Windows Windowsiçinde C:\ProgramData\IBM\MQ\log.

 $\blacksquare$   $\blacksquare$   $\blacksquare$   $\blacksquare$   $\blacksquare$   $\blacksquare$   $\blacksquare$   $\blacksquare$   $\blacksquare$  and  $\blacksquare$   $\blacksquare$ 

**-ld** işaretini kullanarak **crtmqm** komutunda bir dizinin adını belirtebilirsiniz. Bir kuyruk yöneticisi yaratıldığında, kuyruk yöneticisi dizini altında da bir dizin yaratılır ve bu, günlük dosyalarını tutmak için kullanılır. Bu dizinin adı, kuyruk yöneticisi adını temel alır. Bu, günlük dosyası yolunun benzersiz olmasını ve dizin adı uzunluklarıyla ilgili sınırlamalara uymasını sağlar.

crtmqm komutunda -ld belirtmezseniz, LogDefaultPath özniteliğinin değeri kullanılır.

IBM MQ for UNIX ve Linux sistemlerinde, kullanıcı kimliği mqm ve grup mqm, günlük dosyaları için tam yetkilere sahip olmalıdır. Bu dosyaların yerlerini değiştirirseniz, bu yetkililere kendiniz vermeniz gerekir. Günlük dosyaları ürünle birlikte sağlanan varsayılan konumlardaysa bu gerekli değildir.

### **LogWriteIntegrity =SingleWrite|DoubleWrite|TripleWrite (varsayılan)**

Günlük kaydedicinin günlük kayıtlarını güvenilir bir şekilde yazmak için kullandığı yöntem.

### **TripleWrite (varsayılan)**

Varsayılan yöntem budur.

**DoubleWrite**seçeneğini belirleyebilirsiniz, ancak bunu yaparsanız sistem bunu **TripleWrite**olarak yorumlar.

### **SingleWrite**

**SingleWrite**komutunu kullanmanız gerekir; ancak, IBM MQ kurtarma günlüğünü barındıran dosya sistemi ve aygıt 4KB ' nin atomlarına yazılmasını açık bir şekilde güvenceye alıyorsa.

Başka bir deyişle, herhangi bir nedenle 4KB sayfasının yazılması başarısız olduğunda, yalnızca iki olası durum işlem öncesi görüntüsü ya da sonraki görüntüdür. Hiçbir ara durum mümkün olmamalıdır.

**Not:** Kalıcı iş yükünde yeterli eşzamanlılık varsa, varsayılan değer olan **TripleWrite**dışında bir değer ayarlanmasında en düşük potansiyel avantaj vardır.

Ek bilgi için bkz. ["LogWriteIntegrity - SingleWrite ya da TripleWritekullanılarak" sayfa 124](#page-123-0) .

### **LogManagement= El ile (varsayılan) | Otomatik | Arşiv**

Günlük kapsamlarını el ile ya da kuyruk yöneticisi tarafından yönetmek için kullanılan yöntem. Varsayılan değer El ile' dir.

Öznitelik yalnızca **LogType** LINEARolduğunda geçerlidir.

**LogManagement** değerini değiştirirseniz, kuyruk yöneticisi yeniden başlatılıncaya kadar değişiklik yürürlüğe girmez.

Öznitelik için tanınmayan bir değer bulunursa, değer düzeltilinceye kadar kuyruk yöneticisi başlatılmaz.

**LogManagement** özelliği IBM iüzerinde geçerli değil.

### **El ile (varsayılan)**

Günlük kapsamlarını el ile yönetebilirsiniz. Bu seçeneğin belirtilmesi, kuyruk yöneticisinin artık kurtarma için gerekli olmadığında bile günlük kapsamlarını yeniden kullanmadığı ya da silmediği anlamına gelir.

### **Otomatik**

Günlük kapsamları, kuyruk yöneticisi tarafından otomatik olarak yönetilir. Bu seçeneğin belirtilmesi, kuyruk yöneticisinin artık kurtarma için gerekli olmadıkları anda günlük kapsamlarını yeniden kullanabileceği ya da silebileceği anlamına gelir. Arşivleme için izin verilmez.

### **Arşivleme**

Günlük kapsamları kuyruk yöneticisi tarafından yönetilir, ancak her günlük kapsamının arşivlenmesi tamamlandığında kuyruk yöneticisine bildirmeniz gerekir.

<span id="page-123-0"></span>Bu seçeneğin belirtilmesi, kuyruk yöneticisine kurtarma için artık gerekli olmayan bir kapsamın arşivlendiği bildirilir bildirilmez, kuyruk yöneticisinin bir günlük kapsamını yeniden kullanmakta ya da silmekte serbest olduğu anlamına gelir.

Bu bildirimi, **RESET QMGR** MQSC komutunu ya da Kuyruk Yöneticisini Sıfırla PCF komutunu kullanarak gerçekleştirebilirsiniz.

## **Örnek kısmı**

Log: LogPrimaryFiles=3 LogSecondaryFiles=2 LogFilePages=4096 LogType=CIRCULAR LogBufferPages=0 LogPath=/var/mqm/log/saturn!queue!manager/

**Not:** LogBufferPages için sıfır değeri 512 değerini verir.

## *LogWriteIntegrity - SingleWrite ya da TripleWritekullanılarak*

The setting of the **LogWriteIntegrity** option, in the Log stanza of the qm.ini file, determines the algorithm that is used by logger in IBM MQ to write out log records to the recovery log. Varsayılan ayar şöyledir: *TripleWrite* ve bu ayar, hemen hemen her olası senaryoda güvenlidir

**LogWriteIntegrity** ayarı, yalnızca bir kısmi günlük sayfası yazılabildiğinde herhangi bir etkiye sahiptir. Bu senaryoda, makul bir koşutzamanlı etkinlik miktarına sahip bir kuyruk yöneticisi için nadiren gerçekleşir.

## *SingleWrite*

*SingleWrite* , çok sıra dışı koşullar altında varsayılan *TripleWrite* ayarından daha iyi performans gösterebilen bir algoritma seçer. *SingleWrite* ayarı güvenlidir, ancak temel depolama platformu, MQ kurtarma günlüğüne eşzamanlı olarak yazılan 4KB sayfalarının atomik olarak yazıldığı tüm koşullar altında kesinlikle garanti verebiliyorsa.

Yalnızca dosya sistemi ya da aygıt, IBM MQ kurtarma günlüğünü barındırması durumunda *SingleWrite*ayarını kullanmanız gerekir; 4KB yazma işlemlerinin atomluğu açıkça garanti olur. Yani, 4KB ' lik bir sayfanın yazılmasının herhangi bir nedenle başarısız olması durumunda, yalnızca iki olası durum, önceki görüntü ya da sonraki görüntü olması gerekirken, ara düzey durumun olmaması gerektiğini belirtir. Diğer tüm durumlarda bize *TripleWrite(Üç Yazma) seçeneğini belirleyin.*

Yeterli koşutzamanlılığı olan bir sistemde, kuyruk yöneticisi yalnızca günlük verilerinin tam sayfalarını yazar ve tüm sayfaların yüksek bir yüzdesi elde edildiyse, *SingleWrite* ve *TripleWrite*arasında önemli bir performans farkı yoktur.

On a system with little concurrency there can be a significant performance advantage to *SingleWrite*, however the preferred solution is typically to increase concurrency, rather than to use *SingleWrite*.

4KB yazmanın atomizasyonunu güvenilir bir şekilde belirlemek zor olabilir ve temel yazılımda ya da donanımda yapılan değişiklikler bu tür garantileri geçersiz kılabilir.

If you are in any doubt that your storage infrastructure makes the required guarantees now, and at any time in the future in all circumstances, you should use *TripleWrite*.

### **Windows qm.ini dosyasınınLU62 kısmı (yalnızcaWindows )**

LU62 kısmı, SNA LU 6.2 protokolü yapılanış değiştirgelerini belirtir. Bu değiştirgeler, kanallara ilişkin varsayılan öznitelikleri geçersiz kılar.

SNA LU 6.2 iletişim kuralı yapılanış değiştirgelerini belirtmek için qm.ini kütüğünde LU62 stanza öğesini kullanın. Kanallar için varsayılan öznitelikleri geçersiz kılar.

**Windows** Diğer bir seçenek olarak, Linux (x86 ve x86-64) ve Windowsüzerinde, IBM MQ Linux Explorer LU6.2 kuyruk yöneticisi özellikleri sayfasını kullanın.

### **TPN Adı**

Uzak yerde başlatılacak TP adı.

### **Library1=** *DLLName 1*

APPC DLL ' in adı.

Varsayılan değer WCPIC32' dir.

### **Library2=** *DLLName2*

Kod iki ayrı kitaplıkta saklandıysa, Library1ile aynıdır.

Varsayılan değer WCPIC32' dir.

## **qm.ini dosyasının NETBIOS kısmı (yalnızcaWindows )**

qm.ini dosyasındaki NETBIOS kısmı, NetBIOS iletişim kuralı yapılandırma parametrelerini belirtir. Bu parametreler, kanallar için varsayılan öznitelikleri geçersiz kılar.

NetBIOS protokolü yapılanış değiştirgelerini belirtmek için qm.ini kütüğündeki NETBIOS kısmına bakın. Kanallar için varsayılan öznitelikleri geçersiz kılar.

Linux **Alternatif olarak, Linux (x86 ve x86-64) ve Windowssistemlerinde IBM MQ** Explorer Netbios kuyruk yöneticisi özellikleri sayfasını kullanın.

### **LocalName=** *ad*

Bu makinenin LAN üzerinde bilindiği ad.

### **AdapterNum= 0 (varsayılan) |** *bağdaştırıcı\_no*

LAN bağdaştırıcısının numarası. Varsayılan değer bağdaştırıcı 0 'dır.

# **NumSess= 1 (varsayılan) |** *number\_of\_sessions*

Ayrılacak oturum sayısı. Varsayılan değer 1'dir.

**NumCmds= 1 (varsayılan) |** *number\_of\_commands* Ayrılacak komutların sayısı. Varsayılan değer 1'dir.

## **NumNames= 1 (varsayılan) |** *number\_of\_names*

Ayrılacak ad sayısı. Varsayılan değer 1'dir.

### **Library1=** *DLLName1*

NetBIOS DLL ' inin adı.

Varsayılan değer NETAPI32' dir.

#### **qm.ini dosyasınınRestrictedMode kısmı** Linux UNIX

RestrictedMode kısmı, tüm IPCC kaynaklarını güncellemesine, tüm IPCC kaynaklarını güncellemesine ve bazı kuyruk yöneticisi dizinlerinin içeriğini değiştirmesine izin verilen üyeleri içeren grubun adını belirtir. Bu stanza yalnızca UNIX and Linux sistemleri için geçerlidir.

RestrictedMode kısmı, **crtmqm** komutundaki **-g** seçeneği tarafından ayarlanır. If you do not use the **-g** option, the stanza is not created in the qm.ini file.

There are some directories under which IBM MQ applications create files while they are connected to the queue manager within the queue manager data directory. Uygulamaların bu dizinlerde dosya yaratması için, bu dosyalara dünya yazma erişimi verilir:

- /var/mqm/sockets/*QMgrName*/@ipcc/ssem/*hostname*/
- /var/mqm/sockets/*QMgrName*/@app/ssem/*hostname*/
- /var/mqm/sockets/*QMgrName*/zsocketapp/*hostname*/

Burada *QMGRNAME* , kuyruk yöneticisinin adıdır; *hostname* ise anasistem adıdır.

Bazı sistemlerde, tüm kullanıcılara bu dizinlere yazma erişimi vermek kabul edilemez. Örneğin, kuyruk yöneticisine erişmeye gerek kalmayan kullanıcılar. Kısıtlı kip, kuyruk yöneticisi verilerini saklayan dizinlerin izinlerini değiştirir. Daha sonra, dizinlere yalnızca belirtilen uygulama grubunun üyeleri erişebilir. Kuyruk yöneticisiyle iletişim kurmak için kullanılan System V IPC paylaşılan belleğindeki izinler de aynı şekilde değiştirilir.

Uygulama grubu, aşağıdaki bilgileri yapma iznine sahip üyelerle birlikte grubun adıdır:

- MQI uygulamalarını çalıştır
- Tüm IPCC kaynaklarını güncelle
- Bazı kuyruk yöneticisi dizinlerinin içeriğini değiştirme

Kuyruk yöneticisi için kısıtlı kipi kullanmak üzere:

- Kuyruk yöneticisinin yaratıcısı, mqm grubunda ve uygulama grubunda yer almalıdır.
- mqm kullanıcı kimliği, uygulama grubunda yer almalıdır.
- Kuyruk yöneticisini yönetmek isteyen tüm kullanıcıların mqm grubunda ve uygulama grubunda yer almaları gerekir.
- IBM MQ uygulamalarını çalıştırmak isteyen tüm kullanıcıların uygulama grubunda yer almaları gerekir.

Uygulama grubunda olmayan bir kullanıcı tarafından yayınlanan herhangi bir MQCONN ya da MQCONNX çağrısı MQRC\_Q\_MGR\_NOT\_AVAS neden koduyla başarısız oluyor.

**Önemli:** Birçok işletim sisteminde, kullanıcının bir gruba eklenmesinin tanınması için, söz konusu kullanıcı oturum kapatmalı ve yeniden oturum açmalıdır.

Sınırlı kip, IBM MQ yetkilendirme hizmetiyle çalışır. Bu nedenle, kullanıcılara IBM MQ ' a bağlanma yetkisi de vermeniz ve IBM MQ yetki hizmetini kullanarak gereken kaynaklara erişmelerini de vermeniz gerekir.

IBM MQ yetki hizmetinin yapılandırılmasıyla ilgili ek bilgi UNIX, Linux, and Windows sistemlerinde güvenliğin ayarlanmasıiçinde bulunabilir.

Yetkilendirme hizmeti tarafından sağlanan denetim, kuyruk yöneticisi kaynakları için yeterli yalıtım sağlamadığında yalnızca IBM MQ kısıtlamalı kipi kullanın.

### **İlgili başvurular**

**crtmqm** (kuyruk yöneticisi yarat)

## **qm.ini dosyasının güvenlik kısmı**

Security stanza, Object Authority Manager (OAM) için seçenekleri belirtir.

### **ClusterQueueAccessControl= RQMName | Xmiq**

Küme kuyruklarının erişim denetimini ya da küme kuyruğu yöneticilerindeki tam olarak nitelenmiş kuyrukları denetlemek için bu özniteliği ayarlayın.

### **RQMAdı**

Uzaktan barındırılan kuyrukların erişim denetimi için denetlenen tanıtımlar, adlandırılmış kuyruklar ya da adlandırılmış kuyruk yöneticisi profilleridir.

### **Xmiq**

Uzaktan barındırılan kuyrukların erişim denetimi için denetlenen profiller, SYSTEM.CLUSTER.TRANSMIT.QUEUE' a çözülür.

Varsayılan değer, 'Xmitq ' değeridir.

## **Windows GroupModel=GlobalGroups**

Bu öznitelik, OAM ' ın Windowsüzerindeki bir kullanıcının grup üyeliğini belirlerken genel grupları denetleyip denetleyip denetmeyeceğini belirler.

Varsayılan değer, genel grupları işaretlemek değildir.

### **GlobalGroups**

OAM genel grupları denetler.

GlobalGroups kümesi, yetkilendirme komutları, **setmqaut**, **dspmqaut**ve **dmpmqaut** genel grup adlarını kabul eder; **setmqaut** -g parametresine bakın.

<span id="page-126-0"></span>**Not:** Setting ClusterQueueAcessControl=RQMName and having a custom implementation of the Authorization Service at less than MQZAS\_VERSION\_6 results in the queue manager not starting. Bu örnekte, ClusterQueueAcessControl=Xmitq seçeneğini ayarlayın ya da özel Yetkilendirme Hizmetini MQZAS\_VERSION\_6 ' e ya da daha büyük bir sürüme yükseltin.

## **Örnek Stanza**

```
 Security:
       ClusterQueueAccessControl=Xmitq
       GroupModel=GlobalGroups
```
### **Multi qm.ini dosyasının hizmet kısmı**

Hizmet kısmı, kurulabilir hizmetlerde değişiklik yapmak için kullanılır. Bu kıta, hizmetin adını ve hizmet için tanımlanan giriş noktalarının sayısını içerir.

Not: Linux **| Windows** Kurulabilir hizmetleri ve bunların bileşenlerini değiştirmenin önemli etkileri vardır. Bu nedenle, kurulabilir hizmetler IBM MQ Exploreriçinde salt okunur olur.

Bir hizmet içindeki her bileşen için, o bileşene ilişkin kodu içeren modülün adını ve yolunu da belirtmeniz gerekir. Bunun için [ServiceComponent](#page-129-0) kısmı kullanın.

**Service** ve **ServiceComponent** kısmı herhangi bir sırada olabilir ve bunların altındaki kıta anahtarları da herhangi bir sırada olabilir. Bu iki kıta için de tüm kıta anahtarları mevcut olmalı. Bir kıta anahtarı yinelenirse, sonuncusu kullanılır.

Başlatma sırasında kuyruk yöneticisi, yapılandırma dosyasındaki her hizmet bileşeni girişini sırayla işler. Daha sonra, belirtilen bileşen modülünü yükler ve bileşenin giriş noktasını çağırıp (bileşenin kullanıma hazırlanması için giriş noktası olması gerekir), bir yapılandırma tanıtıcısı geçirilir.

## **Ad = AuthorizationService (varsayılan) |NameService**

Gerekli hizmetin adı.

## **AuthorizationService**

IBM MQiçin, Yetki Hizmeti bileşeni nesne yetki yöneticisi ya da OAM olarak bilinir. Kuyruk yöneticisi yaratıldığında AuthorizationService kısmı ve ilişkili ServiceComponent kısmı otomatik olarak eklenir. Diğer ServiceComponent bağımsız öğelerini el ile ekleyin.

Linux **Kuyruk yöneticisi yapılanış dosyasındaki aşağıdaki kısımda, IBM MQ for** AIXüzerinde iki yetkilendirme hizmeti bileşeni tanımlanır. *MQ\_INSTALLATION\_PATH* , IBM MQ ' in kurulu olduğu üst düzey dizini gösterir.

```
 Service:
    Name=AuthorizationService
    EntryPoints=13
 ServiceComponent:
    Service=AuthorizationService
    Name=MQSeries.UNIX.auth.service
Module= MQ_INSTALLATION_PATH/lib/amqzfu
    ComponentDataSize=0
 ServiceComponent:
    Service=AuthorizationService
    Name=user.defined.authorization.service
    Module=/usr/bin/udas01
    ComponentDataSize=96
```
*Şekil 6. UNIX and Linux qm.ini içindeki yetkilendirme hizmeti kısmı*

Linux Hizmet bileşeni kısmı (MQSeries.UNIX.auth.service), varsayılan yetkilendirme hizmeti bileşenini (OAM) tanımlar. Bu kısmı kaldırır ve kuyruk yöneticisini yeniden başlatirsanız, OAM devre dışı bırakılır ve yetki denetimi yapılmaz.

Windows: SecurityPolicy özniteliğini IBM MQ hizmetlerini kullanarak da ekleyebilirsiniz. SecurityPolicy özniteliği yalnızca, *Service* kısmı için belirtilen hizmet yetkilendirme hizmeti (varsayılan OAM) ise geçerlidir. SecurityPolicy özniteliği, her kuyruk yöneticisi için güvenlik ilkesini belirtmenizi sağlar. Olası değerler şunlardır:

### **Default**

Varsayılan güvenlik ilkesinin geçerli olmasını istiyorsanız Default değerini belirleyin. Belirli bir kullanıcı kimliği için OAM 'ye Windows güvenlik tanıtıcısı (NT SID) geçirilmezse, ilgili güvenlik veritabanlarında arama yapılarak uygun SID' yi alma girişiminde bulunilir.

### **NTSIDsRequired**

Güvenlik denetimleri gerçekleştirilirken OAM ' ye bir NT SID iletilmesini gerektirir.

Windows MQSeries.WindowsNT.auth.service hizmet bileşeni kısmı, varsayılan yetkilendirme hizmeti bileşenini (OAM) tanımlar. Bu kısmı kaldırır ve kuyruk yöneticisini yeniden başlatirsanız, OAM devre dışı bırakılır ve yetki denetimi yapılmaz.

### **NameService**

Varsayılan olarak bir ad hizmeti sağlanmaz. Bir ad hizmetine gereksinim duyarsanız, NameService kısmı el ile eklenmelidir.

**AIX AD AD AD hizmeti için aşağıdaki UNIX and Linux yapılandırma dosyası standı** Linux. örnekleri, ABC şirketi tarafından sağlanan bir ad hizmeti bileşenini belirtir.

```
# Stanza for name service
 Service:
     Name=NameService
     EntryPoints=5
# Stanza for name service component, provided by ABC
 ServiceComponent:
     Service=NameService
     Name=ABC.Name.Service
     Module=/usr/lib/abcname
     ComponentDataSize=1024
```
*Şekil 7. qm.ini içindeki ad hizmeti kısmı ( UNIX and Linux sistemleri için)*

### **EntryPoints=** *giriş sayısı*

Hizmet için tanımlanan giriş noktalarının sayısı.

Bu, kullanıma hazırlama ve sonlandırma giriş noktalarını içerir.

## **SecurityPolicy= Varsayılan |NTSIDsRequired**

Windows sistemlerinde **SecurityPolicy** özniteliği yalnızca, belirtilen hizmet varsayılan yetkilendirme hizmeti (OAM) ise geçerlidir. **SecurityPolicy** özniteliği, her kuyruk yöneticisi için güvenlik ilkesini belirtmenizi sağlar.

Olası değerler şunlardır:

### **Varsayılan**

Geçerli olmak için varsayılan güvenlik ilkesini kullanın. Belirli bir kullanıcı kimliği için OAM 'ye Windows güvenlik tanıtıcısı (NT SID) geçirilmezse, ilgili güvenlik veritabanlarında arama yapılarak uygun SID' yi alma girişiminde bulunilir.

### **NTSIDsRequired**

Güvenlik denetimleri gerçekleştirirken OAM ' ye bir NT SID geçirin.

Daha fazla bilgi için bkz. Windows güvenlik tanıtıcıları (SID).

Ayrıca bkz. Configuring authorization service stanzas: Windows systems.

#### UNIX Linux **SecurityPolicy= kullanıcı|grup|varsayılan**

UNIX and Linux sistemlerinde bu değer, kuyruk yöneticisinin kullanıcı tabanlı ya da grup tabanlı yetki kullanıp kullanmadığını belirtir. Değerler büyük ve küçük harfe duyarlı değildir.

**SecurityPolicy** özniteliğini eklemezseniz, grup tabanlı yetkilendirmeyi kullanan default kullanılır.

Değişikliklerin yürürlüğe girmesi için kuyruk yöneticisini yeniden başlatın. Ayrıca bkz. Configuring authorization service stanzas: Windows systems.

### **SharedBindingsUserId=** *kullanıcı-tipi*

**SharedBindingsUserId** özniteliği yalnızca, belirtilen hizmet varsayılan yetkilendirme hizmeti (OAM) ise geçerlidir. **SharedBindingsUserId** özniteliği yalnızca paylaşılan bağ tanımlarıyla ilişkili olarak kullanılır. Bu değer, MQZ\_AUTHENTICATE\_USER işlevindeki *IdentityContext* yapısındaki *UserIdentifier* alanının etkin kullanıcı kimliği mi, yoksa gerçek kullanıcı kimliği mi olduğunu belirtmenizi sağlar.

MQZ\_AUTHENTICATE\_USER işleviyle ilgili bilgi için MQZ\_AUTHENTICATE\_USER-Kullanıcının Kimliğini Doğrulabaşlıklı konuya bakın.

Olası değerler şunlardır:

### **Varsayılan**

*UserIdentifier* alanının değeri, gerçek kullanıcı kimliği olarak ayarlanır.

### **Real**

*UserIdentifier* alanının değeri, gerçek kullanıcı kimliği olarak ayarlanır.

### **Yürürlük Tarihi**

*UserIdentifier* alanının değeri, geçerli kullanıcı kimliği olarak ayarlanır.

### **FastpathBindingsUserId=** *kullanıcı-tipi*

**FastpathBindingsUserId** özniteliği yalnızca, belirtilen hizmet varsayılan yetkilendirme hizmeti (OAM) ise geçerlidir. **FastpathBindingsUserId** özniteliği, yalnızca fastpath bağ tanımlarıyla ilişkili olarak kullanılır. Bu değer, MQZ\_AUTHENTICATE\_USER işlevindeki *IdentityContext* yapısındaki *UserIdentifier* alanının etkin kullanıcı kimliği mi, yoksa gerçek kullanıcı kimliği mi olduğunu belirtmenizi sağlar.

MQZ\_AUTHENTICATE\_USER işleviyle ilgili bilgi için MQZ\_AUTHENTICATE\_USER-Kullanıcının Kimliğini Doğrulabaşlıklı konuya bakın.

Olası değerler şunlardır:

### **Varsayılan**

*UserIdentifier* alanının değeri, gerçek kullanıcı kimliği olarak ayarlanır.

### **Real**

*UserIdentifier* alanının değeri, gerçek kullanıcı kimliği olarak ayarlanır.

### **Yürürlük Tarihi**

*UserIdentifier* alanının değeri, geçerli kullanıcı kimliği olarak ayarlanır.

### **IsolatedBindingsUserId=** *kullanıcı-tipi*

**IsolatedBindingsUserId** özniteliği yalnızca, belirtilen hizmet varsayılan yetkilendirme hizmeti (OAM) ise geçerlidir. **IsolatedBindingsUserId** özniteliği yalnızca yalıtılmış bağ tanımlarıyla ilişkili olarak kullanılır. Bu değer, MQZ\_AUTHENTICATE\_USER işlevindeki *IdentityContext* yapısındaki *UserIdentifier* alanının etkin kullanıcı kimliği mi, yoksa gerçek kullanıcı kimliği mi olduğunu belirtmenizi sağlar.

MQZ\_AUTHENTICATE\_USER işleviyle ilgili bilgi için MQZ\_AUTHENTICATE\_USER-Kullanıcının Kimliğini Doğrulabaşlıklı konuya bakın.

Olası değerler şunlardır:

### **Varsayılan**

*UserIdentifier* alanının değeri, geçerli kullanıcı kimliği olarak ayarlanır.

### **Real**

*UserIdentifier* alanının değeri, gerçek kullanıcı kimliği olarak ayarlanır.

### <span id="page-129-0"></span>**Yürürlük Tarihi**

*UserIdentifier* alanının değeri, geçerli kullanıcı kimliği olarak ayarlanır.

Kurulabilir hizmetler ve bileşenlerle ilgili daha fazla bilgi için bkz. UNIX, Linux, and Windowsiçin Kurulabilir hizmetler ve bileşenler.

Genel olarak güvenlik hizmetleriyle ilgili daha fazla bilgi için UNIX and Linux sistemlerinde güvenliği ayarlamabaşlıklı konuya bakın.

## **Örnek kısmı**

```
Service:
    Name=AuthorizationService
    EntryPoints=14
```
## **İlgili kavramlar**

AIX, Linuxve Windows için kurulabilir hizmetler ve bileşenler **İlgili başvurular** IBM i üzerinde kurulabilir hizmetler ve bileşenler Kurulabilir hizmetler için başvuru bilgileri

### Multi **qm.ini dosyasınınServiceComponent kısmı**

ServiceComponent stanza, hizmet bileşenine ilişkin bilgileri belirtir. Yeni bir kurulabilir hizmet eklerken hizmet bileşeni bilgilerini belirtmeniz gerekir. Varsayılan olarak yetkilendirme hizmeti kısmı var ve ilişkili bileşen (OAM) etkin.

**Service** ve **ServiceComponent** dayanakları herhangi bir sırada ve bunların altındaki stanza anahtarları da herhangi bir sırada olabilir. Bu stanzalardan herhangi biri için tüm stanza anahtarlarının mevcut olması gerekir. Bir stanza anahtarı yinelenirse, sonuncunda kullanılır.

Başlatma sırasında, kuyruk yöneticisi her bir hizmet bileşeni girişini, yapılandırma dosyasındaki sırayla işler. Daha sonra, belirtilen bileşen modülünü yükler; bileşenin giriş noktasını (bileşenin kullanıma hazırlanması için giriş noktası olmalıdır) çağırarak, bir yapılandırma tanıtıcısı iletir.

### **Hizmet =** *service\_name*

Gerekli hizmetin adı. Bu, Hizmet yapılandırma bilgilerinin Name özniteliinde belirtilen değerle eşleşmelidir.

### **Ad =** *component\_name*

Hizmet bileşeninin açıklayıcı adı. Bu benzersiz olmalıdır ve yalnızca IBM MQ nesnelerinin adları (örneğin, kuyruk adları) için geçerli olan karakterleri içermelidir. Bu ad, hizmet tarafından oluşturulan işletmen iletilerinde ortaya çıkar. Bu adın, bir şirket ticari markası ya da benzeri ayırt edici bir dizgiyle başladığını öneriyoruz.

### **Modül =** *module\_name*

Bu bileşene ilişkin kodu içerecek modülün adı. Bu tam yol adı olmalıdır.

### **ComponentDataBüyüklüğü =** *büyüklük*

Her çağrışımda bileşene aktarılan bileşen verileri alanının bayt cinsinden büyüklüğü. Bileşen verisi gerekmiyorsa sıfır değerini belirtin.

## **Örnek Stanza**

```
ServiceComponent:
    Service=AuthorizationService
    Name=MQSeries.UNIX.auth.service
    Module=amqzfu
    ComponentDataSize=0
```
<span id="page-130-0"></span>Bir AuthorizationService stanzasını ve ilişkili ServiceComponent stanzalarını ve NameService stanzasını ve ilişkili ServiceComponent stanzasını gösteren ek örnekler için bkz. ["qm.ini dosyasının hizmet kısmı" sayfa](#page-126-0) [127.](#page-126-0)

## **İlgili kavramlar**

AIX, Linuxve Windows için kurulabilir hizmetler ve bileşenler

## **İlgili başvurular**

["qm.ini dosyasının hizmet kısmı" sayfa 127](#page-126-0)

Hizmet kısmı, kurulabilir hizmetlerde değişiklik yapmak için kullanılır. Bu kıta, hizmetin adını ve hizmet için tanımlanan giriş noktalarının sayısını içerir.

IBM iüzerinde kurulabilir hizmetler ve bileşenler

Kurulabilir hizmetler için başvuru bilgileri

## **qm.ini dosyasının SPX kısmı (yalnızcaWindows )**

SPX kısmı, SPX protokolü yapılanış değiştirgelerini belirtir. Bu parametreler, kanallar için varsayılan öznitelikleri geçersiz kılar.

SPX protokolü yapılanış değiştirgelerini belirtmek için qm.ini kütüğündeki SPX kısmı kullanılır.

 $\blacktriangleright$  Linux  $\blacktriangleright$  Windows Alternatif olarak, Linux (x86 ve x86-64) ve Windowssistemlerinde IBM MQ Explorer SPX kuyruk yöneticisi özellikleri sayfasını kullanın.

### **Yuva = 5E86 (varsayılan) |** *socket\_number*

Onaltılı gösterimde SPX yuva numarası. Varsayılan değer X'5E86' değeridir.

### **BoardNum= 0 (varsayılan) |** *bağdaştırıcı\_no*

LAN bağdaştırıcısı numarası. Varsayılan değer bağdaştırıcı 0 'dır.

### **KeepAlive= NO | YES**

KeepAlive işlevini açın ya da kapatın.

KeepAlive=YES, SPX 'in bağlantının diğer ucunun hala kullanılabilir olup olmadığını düzenli olarak denetlemesini sağlar. Değilse, kanal kapalıdır.

### **Library1=** *DLLName1*

SPX DLL ' nin adı.

Varsayılan değer WSOCK32.DLL.

### **Library2=** *DLLName2*

Kod iki ayrı kitaplıkta saklandıysa, LibraryName1ile aynı.

Varsayılan değer WSOCK32.DLL.

### **ListenerBacklog= sayı**

SPX dinleyicisi için bekleyen isteklerin varsayılan sayısını geçersiz kılın.

SPX 'te alma sırasında, bekleyen bağlantı isteği sayısı üst sınırı ayarlanır. Bu, dinleyicinin isteği kabul etmesi için SPX yuvasında bekleyen isteklerin birikim listesi olarak kabul edilebilir. Varsayılan dinleyici birikim listesi değerleri Çizelge 13 sayfa 131içinde gösterilir.

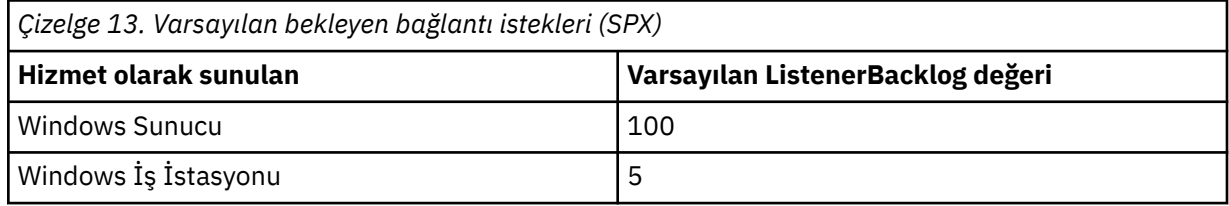

**Not:** Bazı işletim sistemleri, gösterilen varsayılan değerden daha büyük bir değeri destekler. Bağlantı sınırına ulaşmaktan kaçınmak için bunu kullanın.

Tersi durumda, bazı işletim sistemleri SPX birikim listesi boyutunu sınırlayabilir, bu nedenle etkin SPX birikim listesi burada istenenden daha küçük olabilir.

Birikim [Çizelge 13 sayfa 131](#page-130-0)içinde gösterilen değerlere ulaşırsa, SPX bağlantısı reddedilir ve kanal başlatılamaz. İleti kanalları için bu, kanalın RETRY durumuna girmesine ve bağlantıyı daha sonra yeniden denemesine neden olur. İstemci bağlantıları için, istemci MQCONN ' dan bir MQRC\_Q\_MGR\_NOT\_KULLANILABILIR neden kodu alır ve bağlantıyı daha sonra yeniden denemelidir.

# **qm.ini dosyasının SSL kısmı**

SSL kısmı, bir kuyruk yöneticisinde TLS kanallarını yapılandırmak için kullanılır.

## **OCSP (Çevrimiçi Sertifika Durumu Protokolü)**

Bir sertifika, AuthorityInfoerişim uzantısını içerebilir. Bu uzantı, OCSP (Online Certificate Status Protocol; Çevrimiçi Sertifika Durumu Protokolü) aracılığıyla iletişim kurulacak bir sunucuyu belirtir. Kuyruk yöneticinizdeki SSL ya da TLS kanallarının AuthorityInfoErişim uzantılarını kullanmasına izin vermek için, bu uzantılarda adı geçen OCSP sunucusunun kullanılabilir olduğundan, doğru yapılandırıldığından ve ağ üzerinden erişilebilir olduğundan emin olun. Daha fazla bilgi için İptal edilen sertifikalarla çalışmabaşlıklı konuya bakın.

## **CrlDistributionNoktası (CDP)**

Bir sertifika CrlDistributionPoint uzantısını içerebilir. Bu uzantı, hem bir sertifika iptal listesini (CRL) karşıdan yüklemek için kullanılan iletişim kuralını, hem de iletişim kurulacak sunucuyu tanımlayan bir URL içerir.

Kuyruk yöneticinizdeki SSL ya da TLS kanallarının CrlDistributionPoint uzantılarını kullanmasına izin vermek istiyorsanız, bu uzantılarda adı geçen CDP sunucusunun kullanılabilir, doğru şekilde yapılandırılmış ve ağ üzerinden erişilebilir olduğundan emin olun.

## **SSL Stanza**

qm.ini dosyasındaki SSL bölümünü kullanarak, kuyruk yöneticinizdeki TLS kanallarının aşağıdaki olanakları kullanmayı nasıl denediğini ve sorun oluştuğunda nasıl tepki verdiklerini yapılandırın.

Aşağıdaki durumların her birinde, sağlanan değer listelenen geçerli değerlerden biri değilse, varsayılan değer alınır. Geçersiz bir değer belirtildiğinden bahsedilirken hata iletisi yazılmaz.

## **AllowOutboundSNI = YES (varsayılan) | HAYıR**

Etkinleştirilirse, SNI özellikli istemciler, bir TLS bağlantısı başlatılırken uzak sisteme SNI ' yi hedef IBM MQ kanal adına ayarlar. Bu öznitelik NOdeğerine ayarlanırsa, SNI özellikli istemciler, giden bağlantı isteklerinin TLS anlaşması sırasında uzak kuyruk yöneticisinin varsayılan sertifikasını almasına neden olan SNI üstbilgisini ayarlamaz ve bu nedenle kanal başına sertifikalar kullanılamaz.

### $V.9.1.1$ **AllowedCipherSpecs =***name***|***name list***| ALL**

Multiplatforms üzerinde IBM MQ kanallarıyla kullanılmak üzere etkinleştirilen özel bir CipherSpecs listesini belirtir.

- Tek bir CipherSpec adı ya da
- Yeniden etkinleştirilecek IBM MQ CipherSpec adlarının virgülle ayrılmış listesi ya da
- Tüm CipherSpecs ' i gösteren ALLözel değeri (önerilmez).

**Not: ALL** CipherSpecs özelliğinin etkinleştirilmesi, SSL 3.0 ve TLS 1.0 iletişim kurallarını ve çok sayıda zayıf şifreleme algoritmasını etkinleştireceği için önerilmez.

Daha fazla bilgi için CipherSpecsolanağında Providing a custom list of enabled CipherSpecs on Multiplatforms başlıklı konuya bakın.

### **AllowTLSV13 =Y | YES | T | TRUE| N | NO | F | FALSE ULW**

Bir kuyruk yöneticisinin TLS 1.3 CipherSpecs' i kullanıp kullanamayacağını belirtir.

- Y, YES, Tya da TRUE: Kuyruk yöneticisinin TLS 1.3 CipherSpecskullanmasını sağlayan TLS 1.3 ' ü etkinleştirir.
- N, NO, Fya da FALSE: Kuyruk yöneticisinin TLS 1.3 CipherSpecskullanamadığı anlamına gelen TLS 1.3' ü devre dışı bırakır.

Daha fazla bilgi için CipherSpecs' in etkinleştirilmesibaşlıklı konuya bakın.

### **CDPCheckExtensions= YES |NO (varsayılan)**

Bu kuyruk yöneticisindeki TLS kanallarının, CrlDistributionPoint sertifika uzantılarında adı belirtilen CDP sunucularını denetlemeye çalışıp çalışmadığını belirtir.

- YES (Evet) (varsayılan): TLS kanalları, bir dijital sertifikanın iptal edilip edilmediğini belirlemek için CDP sunucularını denetlemeye çalışır.
- NO(HAYIR): TLS kanalları CDP sunucularını denetlemeye çalışmaz. Bu, varsayılan değerdir.

# **MINIMUM WARE MINIMUM WAS A MINIMUM WAS A MINIMUM**

TLS anlaşması sırasında kabul edilebilmesi için RSA sertifikalarının sahip olması gereken minimum anahtar boyutunu belirtir. 0 ya da üstüne eşit herhangi bir değere izin verir. Belirtilmezse, varsayılan değer olarak 1 kullanılır.

### **OCSPAuthentication=REQUIRED (varsayılan) | WARN | OPTIONAL**

Bir OCSP sunucusundan iptal durumu saptanamadığında yapılacak işlemi belirtir.

OCSP denetimi etkinleştirildiyse, TLS kanal programı bir OCSP sunucusuyla iletişim kurmayı dener.

Kanal programı herhangi bir OCSP sunucusuyla iletişim kuramıyorsa ya da hiçbir sunucu sertifikanın iptal durumunu sağlayamıyorsa, **OCSPAuthentication** parametresinin değeri kullanılır.

- REQUIRED (varsayılan): İptal durumunun saptanması, bağlantının bir hatayla kapatılmasına neden olur. Bu, varsayılan değerdir.
- UYARI: İptal durumunun saptanamaması, kuyruk yöneticisi hata günlüğüne bir uyarı iletisinin yazılmasına neden oluyor, ancak bağlantının devam etmesine izin veriliyor.
- İSTEğE BAğLı: İptal durumu belirlenemedi, bağlantının sessiz bir şekilde devam etmesine izin veriyor. Uyarı ya da hata verilmedi.

### **OCSPCheckExtensions= YES (varsayılan) | HAYıR**

Bu kuyruk yöneticisindeki TLS kanallarının AuthorityInfoErişim sertifikası uzantılarında adı belirtilen OCSP sunucularını denetlemeye çalışıp çalışmadığını belirtir.

- YES (Evet) (varsayılan): TLS kanalları, bir dijital sertifikanın iptal edilip edilmediğini belirlemek için OCSP sunucularını denetlemeye çalışır. Bu, varsayılan değerdir.
- NO: TLS kanalları OCSP sunucularını denetlemeye çalışmaz.

# **OCSPTimeout=** *sayı*

İptal denetimi gerçekleştirilirken OCSP yanıtlayıcısının bekleneceği saniye sayısı.

Herhangi bir değer ayarlanmazsa, IBM MQ varsayılan değeri olan 30 saniye kullanılır.

### **SSLHTTPProxyName=** *dizgi*

Dizgi, OCSP denetimleri için GSKit tarafından kullanılacak HTTP Yetkili sunucusunun anasistem adı ya da ağ adresidir. Bu adresi parantez içine alınmış isteğe bağlı bir kapı numarası izleyebilir. Kapı numarasını belirtmezseniz, varsayılan HTTP kapısı olan 80 kullanılır.

**AIX** AIX, ve Solaris SPARC altyapılarında, 32 bit istemciler için ağ adresi yalnızca bir IPv4 adresi olabilir.

Diğer platformlarda, ağ adresi bir IPv4 ya da IPv6 adresi olabilir.

Örneğin, bir güvenlik duvarı OCSP yanıtlayıcısının URL adresine erişimi engelliyorsa bu öznitelik gerekli olabilir.

### $V<sub>9.1.5</sub>$ **SSLHTTPConnectTimeout=** *sayı***|0**

İptal denetimi gerçekleştirilirken bir HTTP sunucusuyla ağ bağlantısının başarıyla kurulması için beklenecek saniye sayısı.

Herhangi bir değer ayarlanmazsa, IBM MQ varsayılan değeri olan 0 (kapalı) kullanılır.

# **Örnek kısmı**

```
SSL:
        OutboundSNI=CHANNEL
        AllowedCipherSpecs=TLS13 CipherSpec list 
        AllowTLSV13=Y
        CDPCheckExtensions=NO
        MinimumRSAKeySize=1
        OCSPAuthentication=REQUIRED
        OCSPCheckExtensions=YES
        OCSPTimeout=30
        SSLHTTPConnectTimeout=0
```
### **Notlar:**

- **OutboundSNI** için varsayılan değer Kanal' dır.
- **TLS13 CipherSpec** listesi, diğer ad şifreleri değil, belirli CipherSpecs listesidir. Yalnızca TLS1.3 şifrelerine gereksinim duyarsanız, bunları listelemeniz gerekir. Örneğin:

TLS\_CHACHA20\_POLY1305\_SHA256 TLS\_AES\_256\_GCM\_SHA384 TLS\_AES\_128\_GCM\_SHA256 TLS\_AES\_128\_CCM\_SHA256 TLS\_AES\_128\_CCM\_8\_SHA256

- **AllowTLSV13** için varsayılan değer, zayıf şifrelemeleri etkinleştirmediğiniz sürece Y ' dir; bu durumda (açıkça açmadığınız sürece) kapanır.
- **CDPCheckExtensions** değerleri yalnızca Evet ya da Hayırolabilir.

### **Multi qm.ini dosyasının alt havuz kısmı**

Bu stanza, IBM MQtarafından oluşturulur. Bunu değiştirmeyin.

Bir kuyruk yöneticisi yarattığınızda, bu stanza içindekiSubpoolözniteliği ve **ShortSubpoolName** özniteliği otomatik olarak IBM MQ tarafından otomatik olarak yazılır. IBM MQ , **ShortSubpoolName**için bir değer seçer. Bu değeri değiştirmeyin.

The name corresponds to a directory and symbolic link created inside the /var/mqm/sockets directory, which IBM MQ uses for internal communications between its running processes.

### **qm.ini dosyasının TCP kısmı** Multi

TCP kısmı, İletim Denetimi İletişim Kuralı/Internet Protocol (TCP/IP) konfigürasyon parametrelerini belirtir. Bu parametreler, kanallar için varsayılan öznitelikleri geçersiz kılar.

TCP/IP yapılanış değiştirgelerini belirtmek için qm.ini kütüğündeki TCP kütüğünü kullanın.

Linux **Alternatif olarak, Linux (x86 ve x86-64) ve Windowssistemlerinde IBM MQ** Explorer SPX TCP kuyruk yöneticisi özellikleri sayfasını kullanın.

## **Kapı = 1414 (varsayılan) |** *kapı\_no*

TCP/IP oturumları için ondalık gösterimde varsayılan kapı numarası. IBM MQ için *iyi bilinen* kapı numarası 1414 'tür.

## **Library1=** *DLLName1* **(yalnızcaWindows )**

TCP/IP yuvaları DLL 'sinin adı.

Varsayılan değer WSOCK32' dir.

### **KeepAlive= NO (varsayılan) |XX\_ENCODE\_CASE\_ONE evet**

KeepAlive işlevini açın ya da kapatın. KeepAlive=YES, TCP/IP ' nin bağlantının diğer ucunun hala kullanılabilir olup olmadığını düzenli aralıklarla denetlemesini sağlar. Değilse, kanal kapalıdır.

### **ListenerBacklog= sayı**

TCP/IP dinleyicisine ilişkin bekleyen isteklerin varsayılan sayısını geçersiz kılın.

TCP/IP ' de alma sırasında, işlem bekleyen bağlantı isteği sayısı üst sınırı belirlenir. Bu, dinleyicinin isteği kabul etmesi için TCP/IP kapısında bekleyen isteklerin birikim listesi olarak kabul edilebilir. Varsayılan dinleyici birikim listesi değerleri Çizelge 14 sayfa 135içinde gösterilir.

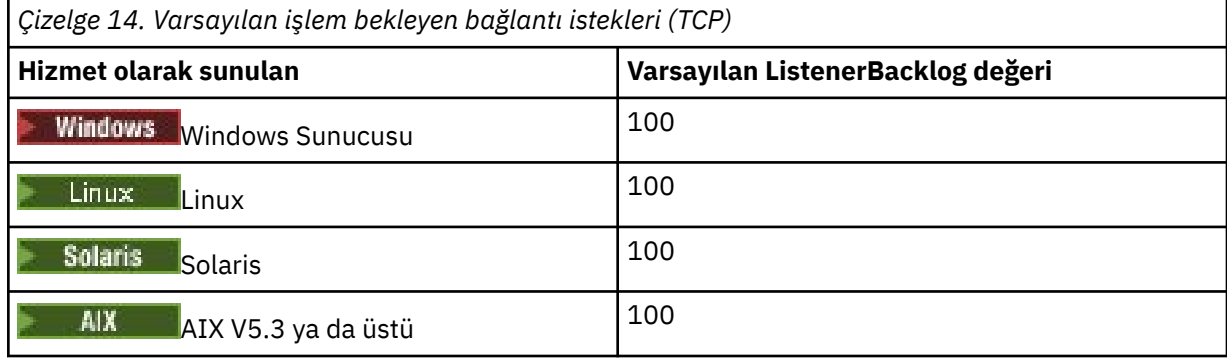

**Not:** Bazı işletim sistemleri, gösterilen varsayılan değerden daha büyük bir değeri destekler. Bağlantı sınırına ulaşmaktan kaçınmak için bunu kullanın.

Bunun tersine, bazı işletim sistemleri TCP birikim listesi boyutunu sınırlayabilir, bu nedenle etkin TCP birikim listesi burada istenenden daha küçük olabilir.

Birikim listesi Çizelge 14 sayfa 135içinde gösterilen değerlere ulaşırsa, TCP/IP bağlantısı reddedilir ve kanal başlatılamaz. İleti kanalları için bu, kanalın RETRY durumuna girmesine ve bağlantıyı daha sonra yeniden denemesine neden olur. İstemci bağlantıları için, istemci MQCONN ' dan MQRC\_Q\_MGR\_NOT\_ALLOWED neden kodunu alır ve bağlantıyı daha sonra yeniden dener.

TCP/IP tarafından kullanılan arabelleklerin büyüklüğünü denetlemek için aşağıdaki özellikler grubu kullanılabilir. Değerler, işletim sisteminin TCP/IP katmanına doğrudan geçirilir. Bu özellikleri kullanırken çok dikkatli olunmalıdır. Değerler yanlış ayarlanırsa, TCP/IP başarımını olumsuz etkileyebilir. Bunun başarımı nasıl etkilediğine ilişkin ek bilgi için ortamınıza ilişkin TCP/IP belgelerine bakın. Sıfır değeri, işletim sisteminin IBM MQtarafından düzeltilen arabellek boyutlarının tersine, arabellek boyutlarını yöneteceğini gösterir.

### **Connect\_Timeout= 0 (varsayılan) |sayı**

Yuvayı bağlama girişiminin zamanaşımına uğraması için geçen saniye sayısı. Varsayılan değer olan sıfır, bağlantı zamanaşımı olmadığını belirtir.

IBM MQ kanal işlemleri, engelleyici olmayan yuvalar üzerinden bağlanır. Bu nedenle, yuvanın diğer ucu hazır değilse, connect () hemen *EINPROGRESS* ya da *EWOULDBLOCK*ile geri döner. Bundan sonra, bir iletişim hatası bildirildiğinde toplam 20 girişimde yeniden bağlanma girişiminde bulunulacaktır.

Connect\_Timeout değeri sıfır olmayan bir değere ayarlanırsa IBM MQ , yuvanın hazır olması için select () üzerinden belirtilen süreyi bekler. Bu, sonraki bir connect () çağrısının başarı şansını artırır. Bu seçenek, ağ üzerindeki yüksek yük nedeniyle, bağlantıların bekleme süresi gerektirdiği durumlarda yararlı olabilir.

### **SndBuffSize = sayı |0 (varsayılan)**

Kanalların gönderilmesi tarafından kullanılan TCP/IP gönderme arabelleğinin bayt cinsinden büyüklüğü. Bu kıta değeri, kanal tipine daha özgü bir kıta tarafından geçersiz kılınabilir; örneğin, RcvSndBuffSize. Değer sıfır olarak ayarlanırsa, işletim sistemi varsayılanları kullanılır. Herhangi bir değer ayarlanmazsa, IBM MQ varsayılan değeri olan 32768 kullanılır.

 $\blacksquare$ Multi $\blacksquare$ IBM MQ 8.0' dan, yeni kuyruk yöneticileri otomatik olarak 0 varsayılan ayarıyla oluşturulur (bkz. "Örnek kısmı" sayfa 136).

### **RcvBuffSize = sayı |0 (varsayılan)**

Alıcı kanallar tarafından kullanılan TCP/IP alma arabelleğinin bayt cinsinden büyüklüğü. Bu kıta değeri, kanal tipine daha özgü bir kıta tarafından geçersiz kılınabilir; örneğin, RcvRcvBuffSize. Değer sıfır olarak ayarlanırsa, işletim sistemi varsayılanları kullanılır. Herhangi bir değer ayarlanmazsa, IBM MQ varsayılan değeri olan 32768 kullanılır.

 $\blacksquare$  Multi $\blacksquare$ IBM MQ 8.0' dan, yeni kuyruk yöneticileri otomatik olarak 0 varsayılan ayarıyla oluşturulur (bkz. "Örnek kısmı" sayfa 136).

### **RcvSndBuffSize = sayı |0 (varsayılan)**

Alıcı kanalının gönderen ucu tarafından kullanılan TCP/IP gönderme arabelleğinin bayt cinsinden büyüklüğü. Değer sıfır olarak ayarlanırsa, işletim sistemi varsayılanları kullanılır. Herhangi bir değer ayarlanmazsa, IBM MQ varsayılan değeri olan 32768 kullanılır.

IBM MQ 8.0' dan, yeni kuyruk yöneticileri otomatik olarak 0 varsayılan ayarıyla oluşturulur (bkz. "Örnek kısmı" sayfa 136).

### **RcvRcvBuffSize = number |0 (varsayılan)**

Bir alıcı kanalının alıcı sonu tarafından kullanılan TCP/IP alma arabelleğinin bayt cinsinden büyüklüğü. Değer sıfır olarak ayarlanırsa, işletim sistemi varsayılanları kullanılır. Herhangi bir değer ayarlanmazsa, IBM MQ varsayılan değeri olan 32768 kullanılır.

 $\blacksquare$  Multi $\blacksquare$ IBM MQ 8.0' dan, yeni kuyruk yöneticileri otomatik olarak 0 varsayılan ayarıyla oluşturulur (bkz. "Örnek kısmı" sayfa 136).

### **SvrSndBuffSize = sayı |0 (varsayılan)**

Bir istemci bağlantısı sunucu bağlantısı kanalının sunucu sonu tarafından kullanılan TCP/IP gönderme arabelleğinin bayt cinsinden büyüklüğü. Değer sıfır olarak ayarlanırsa, işletim sistemi varsayılanları kullanılır. Herhangi bir değer ayarlanmazsa, IBM MQ varsayılan değeri olan 32768 kullanılır.

**IBM MULLIK MULLIK MEDILER MULLIK ADALIK** YONETICILERI OLARAK OLARAYLAN ADATIYLA oluşturulur (bkz. "Örnek kısmı" sayfa 136).

### **SvrRcvBuffSize = sayı |0 (varsayılan)**

İstemci-bağlantı sunucusu bağlantı kanalının sunucu sonu tarafından kullanılan TCP/IP alma arabelleğinin bayt cinsinden büyüklüğü. Değer sıfır olarak ayarlanırsa, işletim sistemi varsayılanları kullanılır. Herhangi bir değer ayarlanmazsa, IBM MQ varsayılan değeri olan 32768 kullanılır.

 $\blacksquare$ Multi $\blacksquare$ IBM MQ 8.0' den yeni kuyruk yöneticileri otomatik olarak 0 varsayılan ayarıyla oluşturulur (bkz. "Örnek kısmı" sayfa 136).

## **Örnek kısmı**

```
 TCP:
```

```
 SndBuffSize=0
 RcvBuffSize=0
 RcvSndBuffSize=0
 RcvRcvBuffSize=0
 ClntSndBuffSize=0
 ClntRcvBuffSize=0
 SvrSndBuffSize=0
 SvrRcvBuffSize=0
```
**Not:** Multiplatforms üzerinde yeni kuyruk yöneticileri için, qm.ini file TCP ' nin TCP kısmı içindeki varsayılan TCP gönderme ve alma arabelleği büyüklüğü, işletim sistemi tarafından yönetilecek şekilde ayarlanır. Önceki örnekte gösterildiği gibi, yeni kuyruk yöneticileri, gönderme ve alma arabellekleri için 0 varsayılan ayarıyla otomatik olarak yaratılır. Bu yalnızca yeni kuyruk yöneticileri için geçerlidir. IBM

MQ ' un önceki sürümlerinden geçirilen kuyruk yöneticilerine ilişkin TCP gönderme ve alma arabelleği ayarları korunur.

TCP arabellek büyüklüğü özellikleri qm.ini kütüğünden kaldırılırsa, varsayılan arabellek 32Kolarak ayarlanır. Bu varsayılan değeri kullanırken dikkatli olmanız gerekir; 32K , tüm ileti sistemi senaryoları için uygun bir arabellek olmayabilir.

TCP gönderme ve alma arabelleği özellikleri sıfır olarak ayarlanırsa, işletim sistemi varsayılan değerleri kullanılır. Bu varsayılanları seçme yöntemi işletim sistemine göre değişir, ancak genellikle "tcp" ya da get/setsockopt () OS el ile sayfalarında bulunabilir.

#### $V$  S.1.0 Multi **TuningParameters qm.ini dosyasının kısmı**

TuningParameters kısmı, kuyruk yöneticisinin ayarlanmasına ilişkin seçenekleri belirtir.

## **SuppressDspAuthFail= YES |NO (varsayılan)**

YESdeğerine ayarlandığında, kuyruk yöneticisi, bir nesne için + dsp yetkisi yoksa, yetki olaylarının oluşturulmasını ve bir yetki denetimi başarısız olduğunda hata günlüğüne AMQ8077 hata iletilerinin yazılması işlemini önler.

### **ImplSyncOpenOutput=***değer*

**ImplSyncOpenOutput** , eşitleme noktasının dışında kalıcı bir koyma için örtük bir eşitleme noktası etkinleştirilmeden önce, kuyruğa konmak üzere açık olan uygulama sayısı alt sınızıdır. **ImplSyncOpenOutput** varsayılan değeri 2' dir.

Bu, bir koyma işlemi için kuyruğun açık olduğu tek bir uygulama varsa, **ImplSyncOpenOutput** ' in kapatılması gibi bir etkiye sahiptir.

ImplSyncOpenOutput=1 belirtilmesi, örtük bir eşitleme noktasının her zaman dikkate alındığı anlamına gelir. Herhangi bir pozitif tamsayı değeri ayarlayabilirsiniz. Hiçbir zaman örtük bir eşitleme noktasının eklenmesini istemiyorsanız, ImplSyncOpenOutput=OFFdeğerini ayarlayın.

# **UniformClusterAd =***kümenin adı*

Tek tip küme olarak kullandığınız IBM MQ kümesinin adı.

# **OAMLdapConnectTimeout=time|0 (varsayılan)**

LDAP istemcisinin sunucuyla TCP bağlantısı kurmak için bekleyeceği saniye cinsinden süre üst sınırı. Bir bağlantı ad listesi aracılığıyla birden çok LDAP sunucusu sağladıysanız, zamanaşımı her bir bağlantı girişimi için geçerlidir ve bu nedenle, bu zaman aşımı değerine ulaşıldığında ad en üst sırasındaki bir sonraki girişle bağlantı kurma girişiminde bulunulacaktır.

time (süre) değerinin 3600 saniye üst sınırı vardır ve varsayılan değerin yanı sıra alt sınır değeri olan 0değeri, bekleme sınırının sınırsız olduğu anlamına gelir.

## **OAMLdapQueryTimeLimit=time|0 (varsayılan)**

LDAP istemcisinin, bağlantı kurulduktan ve bir LDAP isteği gönderildikten sonra sunucudan LDAP isteğine yanıt almak için bekleyeceği süre üst sınırı (saniye olarak).

time (süre) değerinin 3600 saniye üst sınırı vardır ve varsayılan değerin yanı sıra alt sınır değeri olan 0değeri, bekleme sınırının sınırsız olduğu anlamına gelir.

## **OAMLdapResponseWarningTime=***eşik*

Bir LDAP sunucusuna yönelik bağlantı **OAMLdapResponseWarningTime** parametresi tarafından belirlenen eşik sayısından daha uzun sürerse, hata günlüğüne bir AMQ5544W iletisi yazılır. Varsayılan eşik değeri 10 saniyedir.

### **ExpiryInterval**

Kuyruk yöneticisinin, diğer kuyruk etkinlikleri tarafından henüz temizlenmemiş olan süresi dolmuş iletileri arayan kuyrukları tarama sıklığını belirtir. Saniye cinsinden bir zaman aralığıdır.

Varsayılan olarak, süre bitimi tarayıcısı üretim IBM MQ oluşturmaları üzerinde yaklaşık beş dakikada bir çalışır.

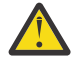

**DİKKAT: ExpiryInterval** değerinin değiştirilmesi genellikle gerekli değildir ve bu değeri yalnızca IBM Destek rehberliğinde değiştirmeniz gerekir.

# **Örnek kısmı**

# $|V5.1.0.15|$

TuningParameters: SuppressDspAuthFail=NO ImplSyncOpenOutput=2 OAMLdapConnectTimeout=60 OAMLdapQueryTimeLimit=60 OAMLdapResponseWarningTime=10 ExpiryInterval=300

## **İlgili kavramlar**

Örtük eşitleme noktası

#### $V5.1.4$ Multi **qm.ini dosyasının değişkenlerine ilişkin değişken**

Değişkenlik kısmı, otomatik tek biçimli kümelere ilişkin yapılandırma değişkenlerini belirtir.

CONAD ' ın otomatik küme yapılandırması sırasında ve bir küme alıcı kanalının kanal adı MQSC alanlarının otomatik küme yapılandırması sırasında Değişkenler kısmında listelenen öznitelikleri kullanabilirsiniz. Yapılandırma değişkenleri, bir MQSC komut dosyasının diğer öğelerinde kullanılamaz.

### *öznitelik***=***değer*

MQSC tanımlamaları sırasında araya ekleme olarak kullanılacak bir adı ve ilişkili değeri belirtir.

The *attribute=değer* pairs can be supplied using the **-iv** command line option on the **crtmqm** command when you create a queue manager.

## **Örnek Stanza**

 Variables: CONNAME=127.0.0.1(1414)

**İlgili kavramlar** Otomatik uygulama dengeleme **İlgili görevler** Yeni bir tekbiçimli küme oluşturma **İlgili başvurular** Otomatik küme yapılandırmasını kullanma

### Multi **qm.ini dosyasınınXAResourceManager kısmı**

The XAResourceManager stanza to specifies information about the resource managers involved in global units of work coordinated by the queue manager.

Kuyruk yöneticisi tarafından koordine edilen genel iş birimlerinde yer alan kaynak yöneticilerine ilişkin bilgileri belirtmek için qm.ini dosyasında XAResourceManager stanza olanağını kullanın.

Windows: Diğer bir seçenek olarak, Linux (x86 ve x86-64) ve Windowsüzerinde, IBM MQ Linux Explorer XA kaynak yöneticisi kuyruk yöneticisi özellikler sayfasını kullanın.

Genel iş birimlerine katılan bir kaynak yöneticisinin her bir eşgörünümü için XA kaynak yöneticisi yapılanış bilgilerini el ile ekleyin; varsayılan değer sağlanmaz.

Kaynak yöneticisi özniteliklerine ilişkin ek bilgi için Veritabanı eşgüdümü konusuna bakın.

## **Ad =** *ad* **(zorunlu)**

Bu öznitelik, kaynak yöneticisi yönetim ortamını tanıtır.

Name değeri en çok 31 karakter uzunluğunda olabilir. Kaynak yöneticisi adını XA-anahtar yapısında tanımlandığı şekilde kullanabilirsiniz. Ancak, aynı kaynak yöneticisinin birden çok eşgörünümü kullanıyorsanız, her yönetim ortamı için benzersiz bir ad oluşturmalısınız. You can ensure uniqueness by including the name of the database in the Name string, for example.

IBM MQ , iletilerde ve çıktıda dspmqtrn komutundaki Name değerini kullanır.

Bir kaynak yöneticisi yönetim ortamının adını değiştirmeyin ya da ilişkili kuyruk yöneticisi başlatıldıktan ve kaynak yöneticisi adı yürürlükte olduğunda, bu yönetim ortamının girişini yapılanış bilgilerinden silmeyin.

### **SwitchFile=** *ad* **(zorunlu)**

Kaynak yöneticisinin XA anahtar yapısını içeren yükleme dosyasının tam olarak nitelenmiş adı.

32 bit kullanan uygulamalar içeren 64 bit kuyruk yöneticisi kullanıyorsanız, name değeri yalnızca kaynak yöneticisinin XA anahtar yapısını içeren yükleme dosyasının temel adını içermelidir.

32 bitlik dosya, uygulamaya ExitsDefaultYoluile belirtilen yoldan yüklenir.

64 bitlik dosya, kuyruk yöneticisine ExitsDefaultPath64tarafından belirtilen yoldan yüklenir.

### **XAOpenString=** *dizgi* **(isteğe bağlı)**

Kaynak yöneticisinin xa\_open giriş noktasına geçirilecek veri dizgisi. Dizilimin içeriği, kaynak yöneticisinin kendisine bağlıdır. Örneğin, dizgi, kaynak yöneticisinin bu yönetim ortamının erişeceği veritabanını tanımlamayı sağlar. Bu özniteliği tanımlamaya ilişkin ek bilgi için aşağıdaki başlara bakın:

- Db2 için kaynak yöneticisi yapılanış bilgileri eklenmesi
- Oracleiçin kaynak yöneticisi yapılanış bilgileri eklenmesi
- Sybaseiçin kaynak yöneticisi yapılanış bilgileri eklenmesi
- Informix için kaynak yöneticisi yapılanış bilgileri eklenmesi

ve uygun dizgi için kaynak yöneticisi belgelerinize bakın.

### **XACloseString=** *dizgi* **(isteğe bağlı)**

Kaynak yöneticisinin xa\_close giriş noktasına geçirilecek veri dizgisi. Dizilimin içeriği, kaynak yöneticisinin kendisine bağlıdır. Bu özniteliği tanımlamaya ilişkin ek bilgi için aşağıdaki başlara bakın:

- Db2 için kaynak yöneticisi yapılanış bilgileri eklenmesi
- Oracleiçin kaynak yöneticisi yapılanış bilgileri eklenmesi
- Sybaseiçin kaynak yöneticisi yapılanış bilgileri eklenmesi
- Informix için kaynak yöneticisi yapılanış bilgileri eklenmesi

ve ilgili dizgiye ilişkin veritabanı belgelerinize bakın.

## **ThreadOfControl=THREAD | PROCESS**

**Bu Windows Bu öznitelik, Windowsiçin zorunludur. Kuyruk yöneticisi bu değeri, kendi çok iş parçacıklı** süreçlerinden birinin kaynak yöneticisini araması gerektiğinde diziselleştirme için kullanır.

### **Başlık**

Kaynak yöneticisi tam olarak *iş parçacığı farkındadır*. Çok iş parçacıklı bir IBM MQ işleminde, XA işlev çağrıları, aynı anda birden çok iş parçacığının dış kaynak yöneticisinde yapılabilir.

### **Süreç**

Kaynak yöneticisi *iş parçacığı güvenli*değil. Çok iş parçacıklı bir IBM MQ işleminde, kaynak yöneticisinde, bir kerede yalnızca bir XA işlev çağrısı yapılabilir.

The **ThreadOfControl** entry does not apply to XA function calls issued by the queue manager in a multithreaded application process. Genel olarak, farklı iş parçacıklarına ilişkin eşzamanlı çalışma birimlerine sahip bir uygulama, bu işlem kipinin kaynak yöneticilerinin her biri tarafından desteklenmesini gerektirir.

## **Örnek Stanza**

```
XAResourceManager:
    Name=DB2 Resource Manager Bank
    SwitchFile=/usr/bin/db2swit
    XAOpenString=MQBankDB
    XACloseString=
    ThreadOfControl=THREAD
```
**Not:** XAResourceManager kısmı sayısı üst sınırı 255 ile sınırlandırılır. Ancak, hareket performansının bozulmasını önlemek için yalnızca az sayıda stanzalar kullanmanız gerekir.

### IBM i **IBM iiçin örnek qm.ini dosyası**

An example showing how groups of attributes might be arranged in a queue manager configuration file for IBM i.

```
#*******************************************************************#
\# \star Module Name: qm.ini \star \##* Type \hspace{1cm} : IBM MQ queue manager configuration file \hspace{1cm} *#
# Function \quad \, : \, Define the configuration of a single queue manager \star \#\# \star . The contract of the contract of the contract of the contract of the contract of the contract of the contract of the contract of the contract of the contract of the contract of the contract of the contract of the 
#*******************************************************************#
#* Notes
#* 1) This file defines the configuration of the queue manager * *#
\ddot{x} \star t#*******************************************************************#
Log:
LogPath=QMSATURN.Q
LogReceiverSize=65536
CHANNELS:<br>MaxChannels = 20
                       ; Maximum number of channels allowed.
                         ; Default is 100.
MaxActiveChannels = 10 ; Maximum number of channels allowed to be
 ; active at any time. The default is the
 ; value of MaxChannels.
TCP: ; TCP/IP entries.
KeepAlive = Yes ; Switch KeepAlive on.
ReepAlive = 185<br>SvrSndBuffSize=20000 ; Size in bytes of the TCP/IP send buffer for each
                         ; channel instance. Default is 32768.
SvrRcvBuffSize=20000 ; Size in bytes of the TCP/IP receive buffer for each
 ; channel instance. Default is 32768.
Connect_Timeout=10000 ; Number of seconds before an attempt to connect the
                       ; channel instance times out. Default is zero (no timeout).
QMErrorLog:
ErrorLogSize = 262144
ExcludeMessage = 7234
SuppressMessage = 9001,9002,9202
SuppressInterval = 30
TuningParameters:
   ImplSyncOpenOutput=2
```
# **Kuruluş yapılandırma dosyası, mqinst.ini**

UNIX ya da Linuxüzerinde, kuruluş yapılandırma dosyası ( mqinst.ini), tüm IBM MQ kuruluşlarına ilişkin bilgileri içerir. Windowsüzerinde, kuruluş yapılandırma bilgileri kayıtta yer alıyor.

### **mqinst.ini dosyasının yeri**

Linux **Company** 

mqinst.ini dosyası, UNIX and Linux sistemlerindeki /etc/opt/mqm dizininde yer alıyor. Her kuruluma ilişkin aşağıdaki bilgilerin yanı sıra, varsa, birincil kuruluma ilişkin bilgileri de içerir:

• Kuruluş adı

- Kuruluş tanımlaması
- Kuruluş tanıtıcısı
- Kuruluş yolu

**Önemli:** Biçimi düzeltilmediği ve değiştirilebileceği için, mqinst.ini dosyasının doğrudan düzenlenmemesi ya da bu dosyaya gönderme yapılmaması gerekir.

Yalnızca iç kullanım için kuruluş tanıtıcısı otomatik olarak ayarlıdır ve değiştirilmemelidir.

Instead of editing the mqinst.inifile directly, you must use the following commands to create, delete, query, and modify, the values in the file:

Girdiler oluşturmak içincrtmqinst . Girdileri silmek içindltmqinst . Girdileri görüntülemek içindspmqinst . Girdileri ayarlamak içinsetmqinst .

## **Windowsüzerindeki kuruluş yapılandırma bilgileri**

**Windows** 

Windowsüzerinde mqinst.ini dosyası yok. Kuruluş yapılandırma bilgileri kayıt defterinde ve aşağıdaki anahtarda tutuluyor:

HKLM\SOFTWARE\IBM\WebSphere MQ\Installation\*InstallationName*

**Önemli:** Bu anahtarın biçimi düzeltilmediği ve değiştirilebileceği için, bu anahtarın düzenlenmemesi ya da doğrudan gönderme yapılmaması gerekir.

Bunun yerine, kayıt defterindeki değerleri sorgulamak ve değiştirmek için aşağıdaki komutları kullanmalısınız:

Girdileri görüntülemek içindspmqinst . Girdileri ayarlamak içinsetmqinst .

Windowsüzerinde, **crtmqinst** ve **dltmqinst** komutları kullanılamaz. Kuruluş ve kaldırma işlemleri, gerekli kayıt girişlerinin yaratılması ve silinmesine ilişkin işlem sağlar.

# **IBM MQ MQI client yapılanış dosyası, mqclient.ini**

İstemcilerinizi bir metin dosyasındaki öznitelikleri kullanarak yapılandırırsınız. Bu öznitelikler, ortam değişkenleri ya da platforma özgü başka yollarla geçersiz kılınabilir.

IBM MQ MQI clients ' i, qm.inikuyruk yöneticisi yapılanış kütüğüne benzer bir metin kütüğü kullanarak yapılandırabilirsiniz. Dosya, her biri **attribute-name** = *değer*biçiminde bir dizi satır içeren bir dizi bağımsız parça içerir.

IBM MQ MQI client yapılanış kütüğü genellikle mqclient.ini olarak adlandırılır, ancak başka bir ad vermeyi seçebilirsiniz. Bu dosyadaki yapılandırma bilgileri aşağıdaki platformlar için geçerlidir:

- **ULW CONDUCTS** UNIX, Linux, and Windows
- **IBM i** IBM i

**Not:** IBM i' da varsayılan mqclient.ini dosyası yoktur. Ancak, dosyayı IBM i Integrated File System ' nde (IFS) oluşturabilirsiniz.

Daha fazla bilgi için bkz ["İstemci yapılanış kütüğünün yeri" sayfa 144.](#page-143-0)

**Not:** z/OS platformu, IBM MQ istemcilerini çalıştırmak için kullanılamaz. Bu nedenle, mqclient.ini dosyası IBM MQ for z/OSüzerinde yoktur.

IBM MQ MQI client yapılandırma dosyasındaki öznitelikler, aşağıdakileri kullanan istemciler için geçerlidir:

- MQI
- IBM MQ classes for Java
- IBM MQ classes for JMS
- IBM MQ classes for .NET
- XMS

IBM MQ MQI client yapılandırma dosyasındaki öznitelikler çoğu IBM MQ istemcisi için geçerli olsa da, yönetilen .NET ve XMS .NET istemcileri tarafından ya da IBM MQ classes for Java ya da IBM MQ classes for JMSkullanan istemciler tarafından okunmayan bazı öznitelikler vardır. Daha fazla bilgi için bkz ["IBM](#page-144-0) [MQ istemcilerinin her özniteliği okuyabilecekleri" sayfa 145](#page-144-0).

Yapılanış özellikleri, bir istemci uygulamasının bir kuyruk yöneticisine yönelik tek bir bağlantıya özgü olmak yerine, herhangi bir kuyruk yöneticisine yaptığı tüm bağlantılar için geçerlidir. Tek bir kuyruk yöneticisine yönelik bağlantıyla ilgili öznitelikler, örneğin bir MQCD yapısı kullanılarak ya da bir İstemci Kanal Tanımlama Çizelgesi (CCDT) kullanılarak programlı olarak yapılandırılabilir.

 $V$  9.1.2 Aşağıda, IBM MQ 9.1.2' den Continuous Delivery için bir istemci yapılandırma dosyası örneği verilmiştir:

```
#* Module Name: mqclient.ini<br>#* Type        : IBM MQ MQI client configuration file                         *#
#* Type \quad \quad : \quad IBM MQ MQI client configuration file \quad \quad \quad \quad \ast \text{\textit{#}}# Function : Define the configuration of a client *#
\ddot{x} \star t#*******************************************************************#
\#* Notes : \star \##* 1) This file defines the configuration of a client \quad \quad \ast \text{\textit{#}}\# \star . The contract of the contract of the contract of the contract of the contract of the contract of the contract of the contract of the contract of the contract of the contract of the contract of the contract of the 
#*******************************************************************#
ClientExitPath:
    ExitsDefaultPath=/var/mqm/exits
    ExitsDefaultPath64=/var/mqm/exits64
TCP:
    Library1=DLLName1
    KeepAlive = Yes
    ClntSndBuffSize=32768
    ClntRcvBuffSize=32768
    Connect_Timeout=0 
MessageBuffer:
    MaximumSize=-1
    Updatepercentage=-1
    PurgeTime=0
LU62:
    TPName
    Library1=DLLName1
    Library2=DLLName2
PreConnect:
     Module=myMod
     Function=myFunc
     Data=ldap://myLDAPServer.com:389/cn=wmq,ou=ibm,ou=com
     Sequence=1
CHANNELS:
DefRecon=YES
       ServerConnectionParms=SALES.SVRCONN/TCP/hostname.x.com(1414)
Connection:
      ApplName=ExampleApplName
```
Aşağıda, for IBM MQ 9.1.0 Long Term Support yayın düzeyi ve Continuous Delivery before IBM MQ 9.1.2istemci yapılandırma dosyası örneği verilmiştir:

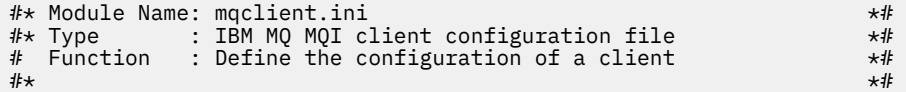

```
#*******************************************************************#
#* Notes : *#
# \ast 1) This file defines the configuration of a client \ast \ast<br>\ast \ast\ddot{x} \star t#*******************************************************************#
ClientExitPath:
   ExitsDefaultPath=/var/mqm/exits
   ExitsDefaultPath64=/var/mqm/exits64
TCP:
   Library1=DLLName1
   KeepAlive = Yes
   ClntSndBuffSize=32768
   ClntRcvBuffSize=32768
   Connect_Timeout=0 
MessageBuffer:
   MaximumSize=-1
   Updatepercentage=-1
   PurgeTime=0
LU62:
   TPName
   Library1=DLLName1
   Library2=DLLName2
PreConnect:
    Module=myMod
    Function=myFunc
    Data=ldap://myLDAPServer.com:389/cn=wmq,ou=ibm,ou=com
    Sequence=1
CHANNELS:
DefRecon=YES
ServerConnectionParms=SALES.SVRCONN/TCP/hostname.x.com(1414)
```
İstemci yapılandırma dosyasını kullanarak birden çok kanal bağlantısı kuramazsınız.

IBM WebSphere MQ 7.0 ' den önceki yayınlarda desteklenen ortam değişkenleri sonraki yayınlarda desteklenmeye devam eder ve böyle bir ortam değişkeni istemci yapılandırma dosyasındaki eşdeğer bir değerle eşleştiğinde, ortam değişkeni istemci yapılandırma dosyası değerini geçersiz kılar.

IBM MQ classes for JMSkullanan bir istemci uygulaması için, istemci yapılanış kütüğünü aşağıdaki yollarla geçersiz kılabilirsiniz:

- JMS yapılandırma dosyasındaki özellikleri ayarlayarak.
- JMS yapılandırma dosyasını geçersiz kılan Java sistem özelliklerini ayarlayarak.

.NET istemcisi için, .NET uygulama yapılandırma dosyasını kullanarak istemci yapılandırma dosyasını ve eşdeğer ortam değişkenlerini geçersiz kılabilirsiniz.

## **Yapılandırma dosyasındaki yorumlar**

Linux **I** UNIX

Yapılandırma dosyası içindeki bir açıklamanın başlangıcını işaretlemek için noktalı virgül ';' ve hash '#' karakterini kullanabilirsiniz. Bu, bir satırın tamamını açıklama olarak işaretleyebilir ya da bir ayarın değerine dahil edilmeyecek bir satırın sonundaki bir yorumu belirtebilir.

Bir değer bu karakterlerden birini gerektiriyorsa, '\' ters eğik çizgi karakterini kullanarak bu karaktere çıkış karakteri oluşturmanız gerekir.

Aşağıdaki örnek, yapılandırma dosyası içindeki açıklamaların kullanımını göstermektedir:

```
# Example of an SSL stanza with comments
SSL:
    ClientRevocationChecks=REQUIRED ; Example of an end of line comment
    SSLCryptoHardware=GSK_PKCS11=/driver\;label\;password\;SYMMETRIC_CIPHER_ON # Example of 
escaped comment characters.
```
## <span id="page-143-0"></span>**İlgili kavramlar**

["IBM MQ istemcilerinin her özniteliği okuyabilecekleri" sayfa 145](#page-144-0)

IBM MQ MQI client yapılandırma dosyasındaki özniteliklerin çoğu, C istemcisi ve yönetilmeyen .NET istemcilerinde kullanılabilir. Ancak, yönetilen .NET ve XMS .NET istemcileri tarafından okunmayan bazı öznitelikler ya da IBM MQ classes for Java ya da IBM MQ classes for JMSkullanan istemciler tarafından okunmayan öznitelikler vardır.

## **İlgili başvurular**

"İstemci yapılanış kütüğünün yeri" sayfa 144 Bir IBM MQ MQI client yapılandırma dosyası çeşitli konumlarda tutulabilir.

# **İstemci yapılanış kütüğünün yeri**

Bir IBM MQ MQI client yapılandırma dosyası çeşitli konumlarda tutulabilir.

Bir istemci uygulaması, IBM MQ MQI client yapılanış kütüğünü bulmak için aşağıdaki arama yolunu kullanır:

1. MQCLNTCF ortam değişkeniyle belirtilen yer.

Bu ortam değişkeninin biçimi tam bir URL' dir. Bu, dosya adının mqclient.ini olması gerekmeyebileceği ve dosyanın ağa bağlı bir dosya sistemine yerleştirilmesini kolaylaştırdığı anlamına gelir.

### **Notlar:**

- C, .NET ve XMS istemcileri yalnızca file: iletişim kuralını destekler; URL dizgisi protocol: ile başlamazsa file: iletişim kuralı kabul edilir.
- Ortam değişkenlerinin okunmasını desteklemeyen Java 1.4.2 JRE ' lere izin vermek için, MQCLNTCF ortam değişkeni bir MQCLNTCF Java Sistem Özelliği ile geçersiz kılınabilir.
- 2. Uygulamanın mevcut çalışma dizininde mqclient.ini adlı bir dosya.
- 3. Windows, UNIX and Linux sistemleri için IBM MQ veri dizininde mqclient.ini adlı bir dosya.

## **Notlar:**

• IBM MQ veri dizini, IBM i ve z/OSgibi belirli platformlarda ya da istemcinin başka bir ürünle birlikte sağlandığı durumlarda bulunmaz.

IBM i' da varsayılan mqclient.ini dosyası yoktur. Ancak dosya, /QIBM/ UserData/mqm/dizinindeki IBM i Integrated File System (IFS) ve **MQCLNTCF** ortam değişkeninde onu gösterecek şekilde tanımlanabilir. Örneğin:

ADDENVVAR ENVVAR(MQCLNTCF) VALUE('QIBM/UserData/mqm/mqclient.ini') REPLACE(\*YES)

Ortam değişkenlerine ilişkin daha fazla örnek için bkz. Ortam değişkenleri.

z/08 <sub>z/OS</sub> platformu, IBM MQ istemcilerini çalıştırmak için kullanılamaz. Bu nedenle, mqclient.ini dosyası IBM MQ for z/OSüzerinde yoktur.

- **Linux UNIX UNIX** and Linux sistemlerinde dizin şudur: /var/mqm
- $\blacktriangleright$   $\textsf{\textsf{Windows}}$  . Windows altyapılarında, kuruluş sırasında MQ\_DATA\_PATH ortam değişkenini veri dizinini gösterecek şekilde yapılandırırsınız. Olağan durumda C:\ProgramData\IBM\MQ

**Not:** Yalnızca bir istemci kuruyorsanız, ortam değişkeni MQ\_FILE\_PATH olabilir.

- Ortam değişkenlerinin okunmasını desteklemeyen Java 1.4.2 JRE ' lere izin vermek için, MQ\_DATA\_PATH ortam değişkenini bir MQ\_DATA\_PATH Java Sistem Özelliğiyle el ile geçersiz kılabilirsiniz.
- 4. Platforma uygun ve kullanıcıların erişebileceği standart bir dizinde mqclient.ini adlı bir dosya:
	- Tüm Java istemcileri için bu, user.home Java Sistem Özelliği değeridir.
- $\textcolor{blue}{\bullet}$   $\textcolor{blue}{\bullet}$   $\textcolor{$ değişkeninin değeridir.
- <mark>• Windows W</mark>indows üzerindeki C istemcileri için bu, HOMEDRIVE ve HOMEPATH ortam değişkenlerinin birleştirilmiş değerleridir.

# **IBM MQ istemcilerinin her özniteliği okuyabilecekleri**

IBM MQ MQI client yapılandırma dosyasındaki özniteliklerin çoğu, C istemcisi ve yönetilmeyen .NET istemcilerinde kullanılabilir. Ancak, yönetilen .NET ve XMS .NET istemcileri tarafından okunmayan bazı öznitelikler ya da IBM MQ classes for Java ya da IBM MQ classes for JMSkullanan istemciler tarafından okunmayan öznitelikler vardır.

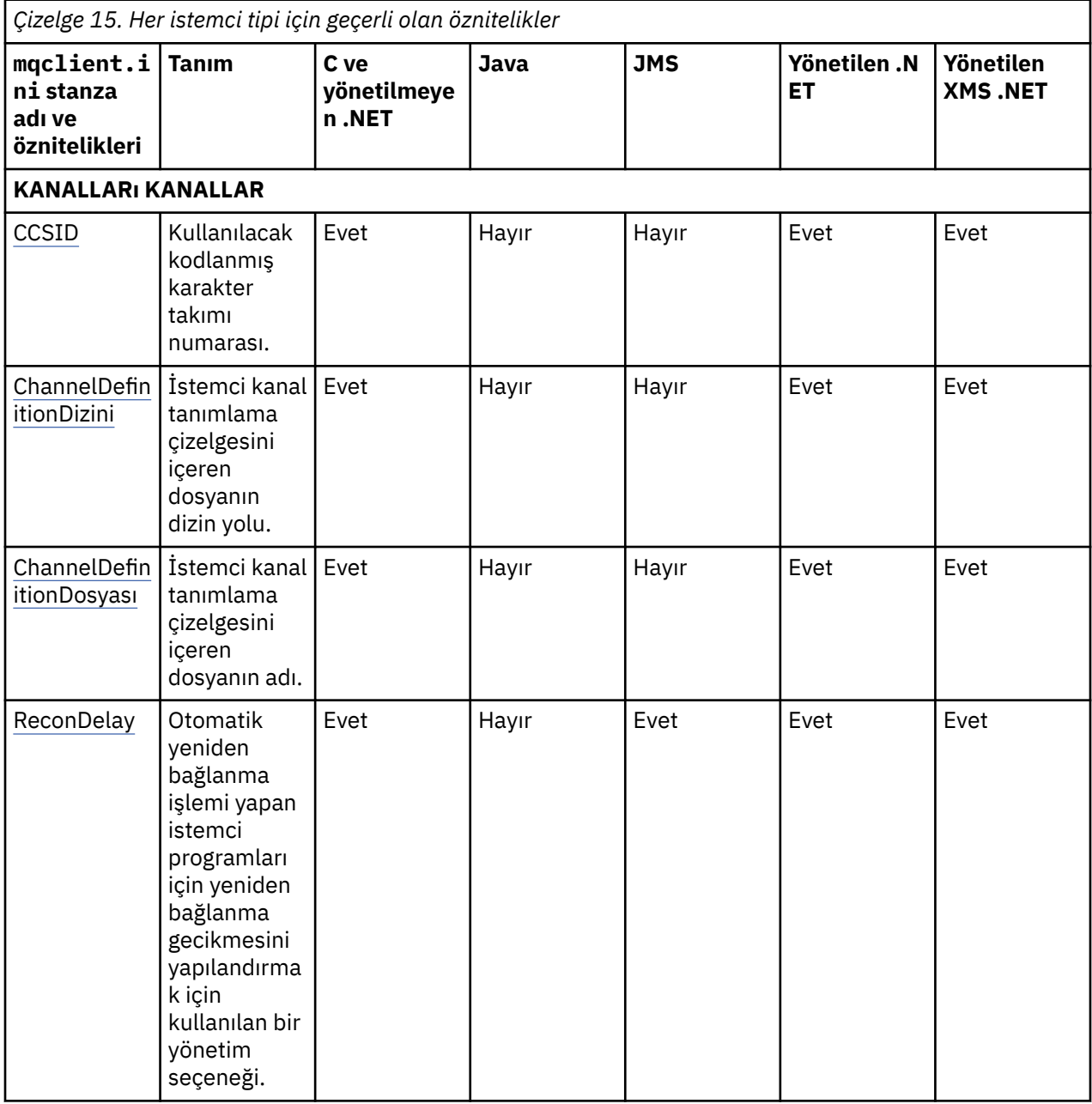

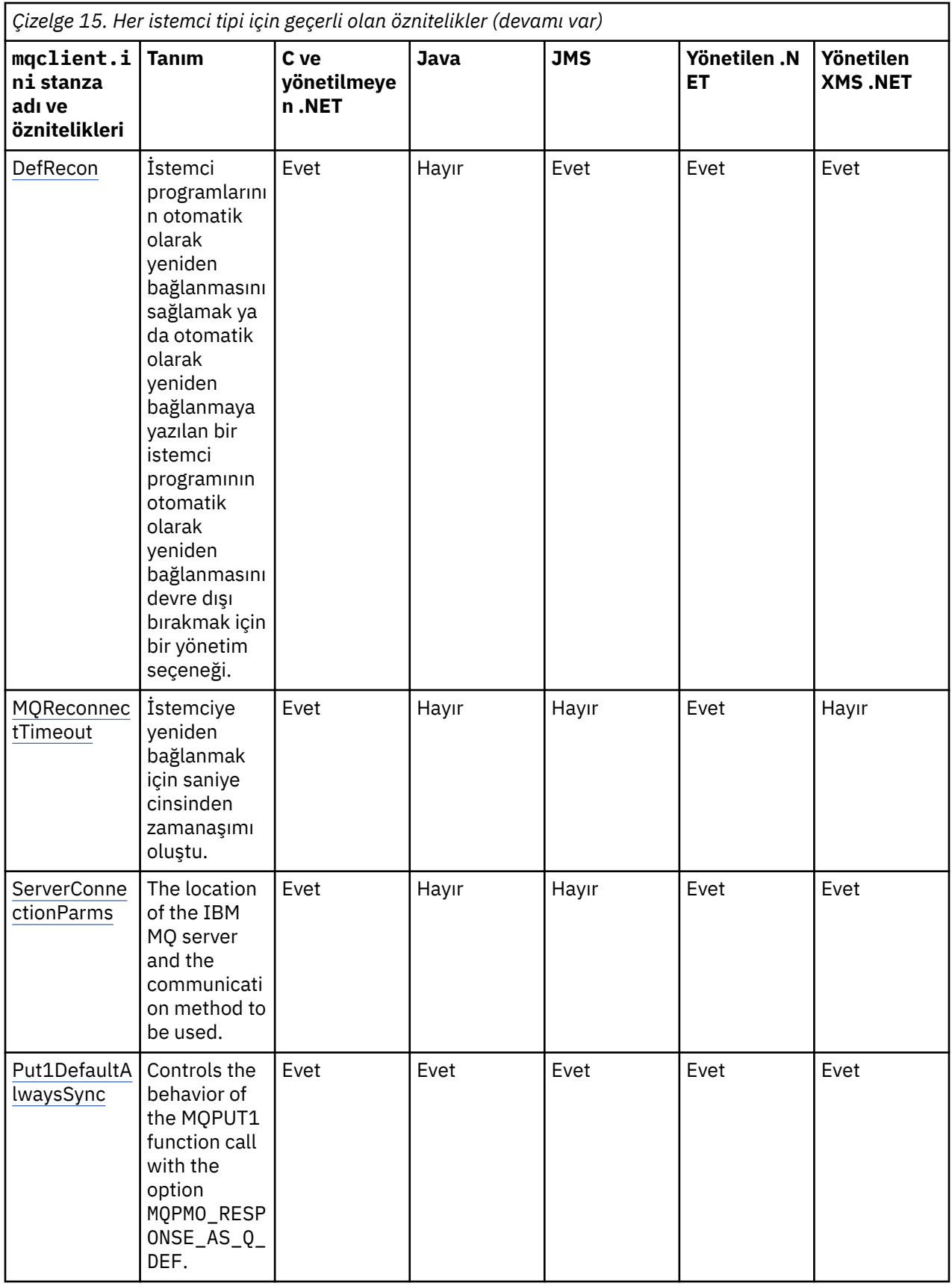

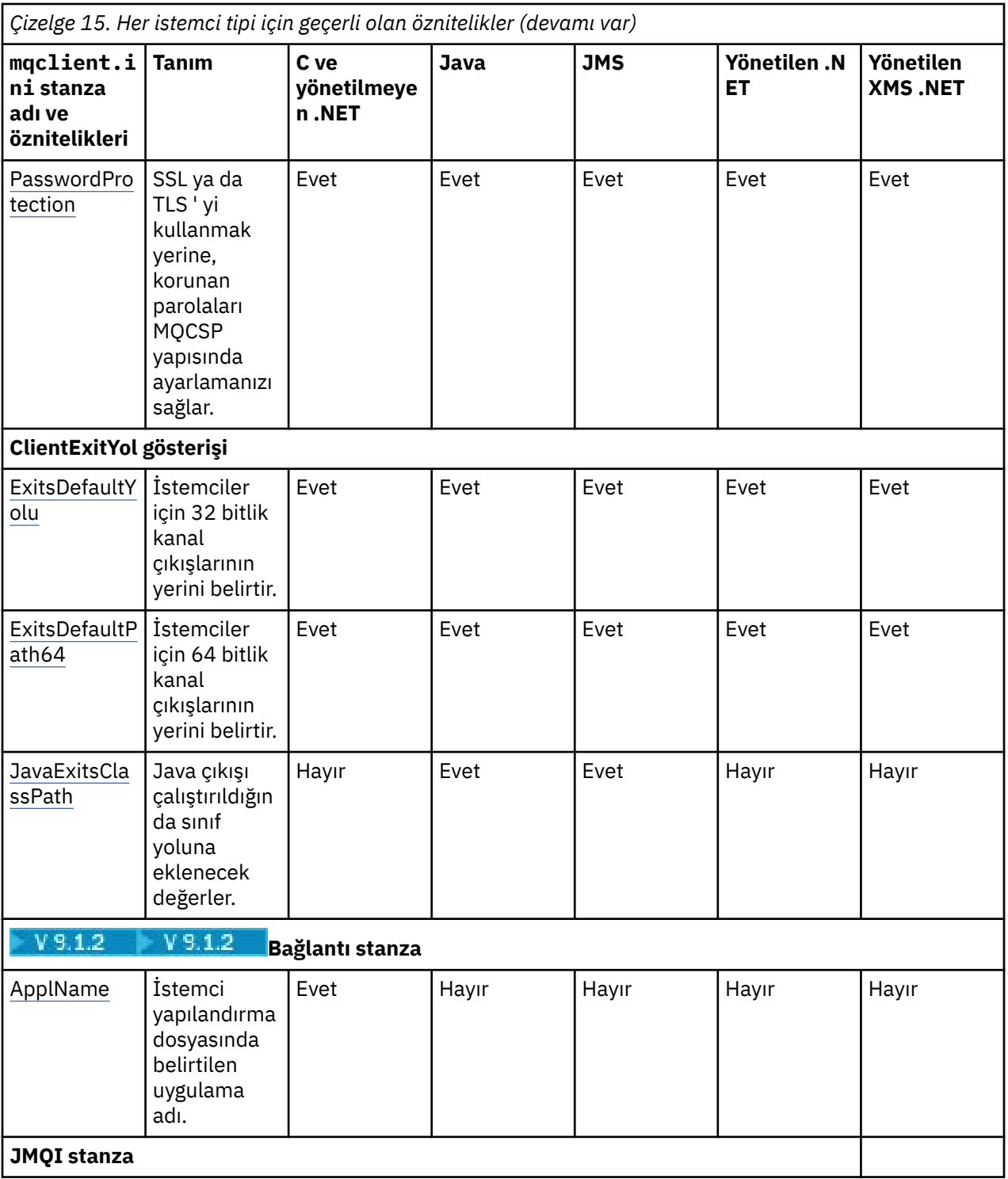

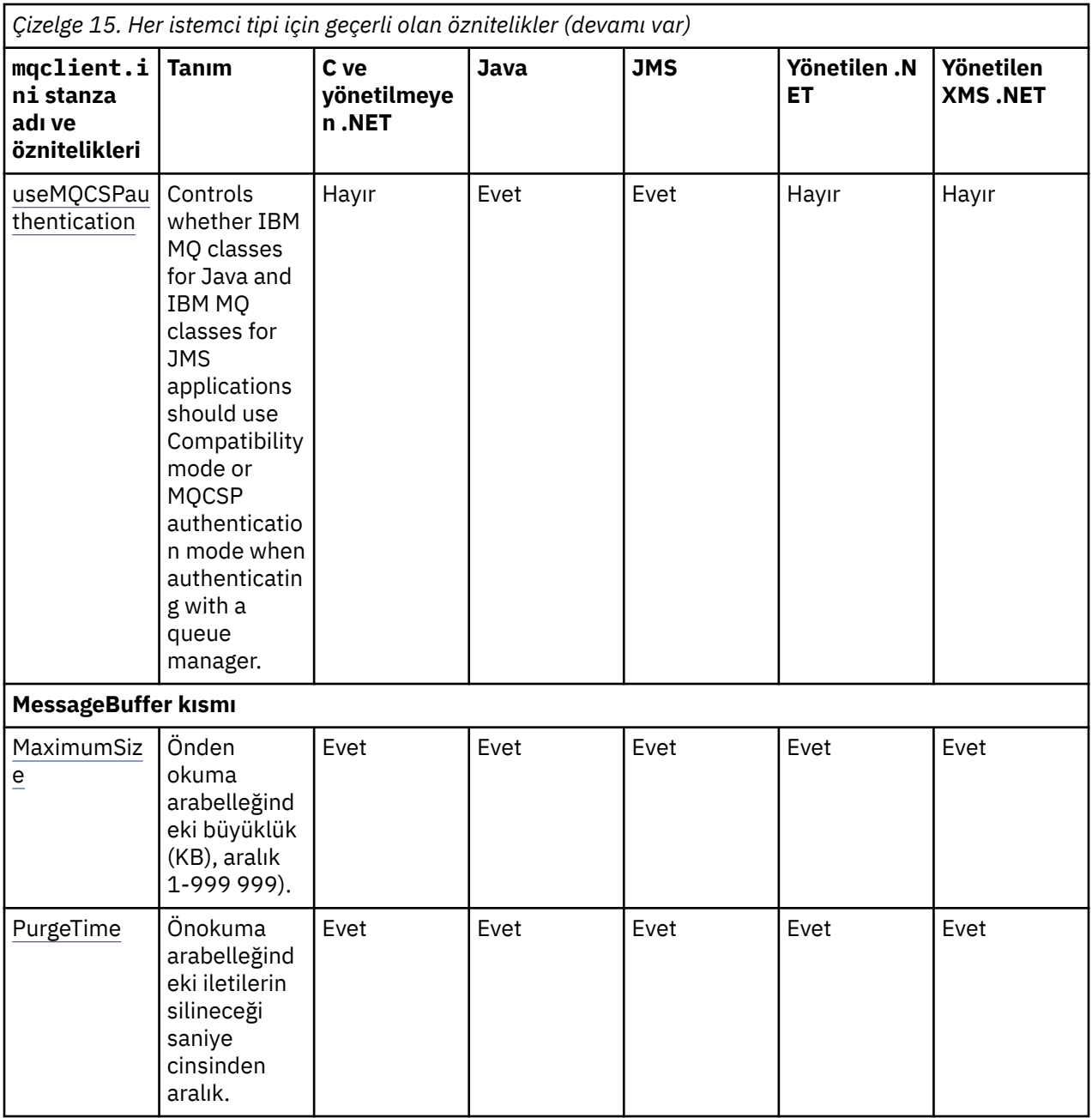

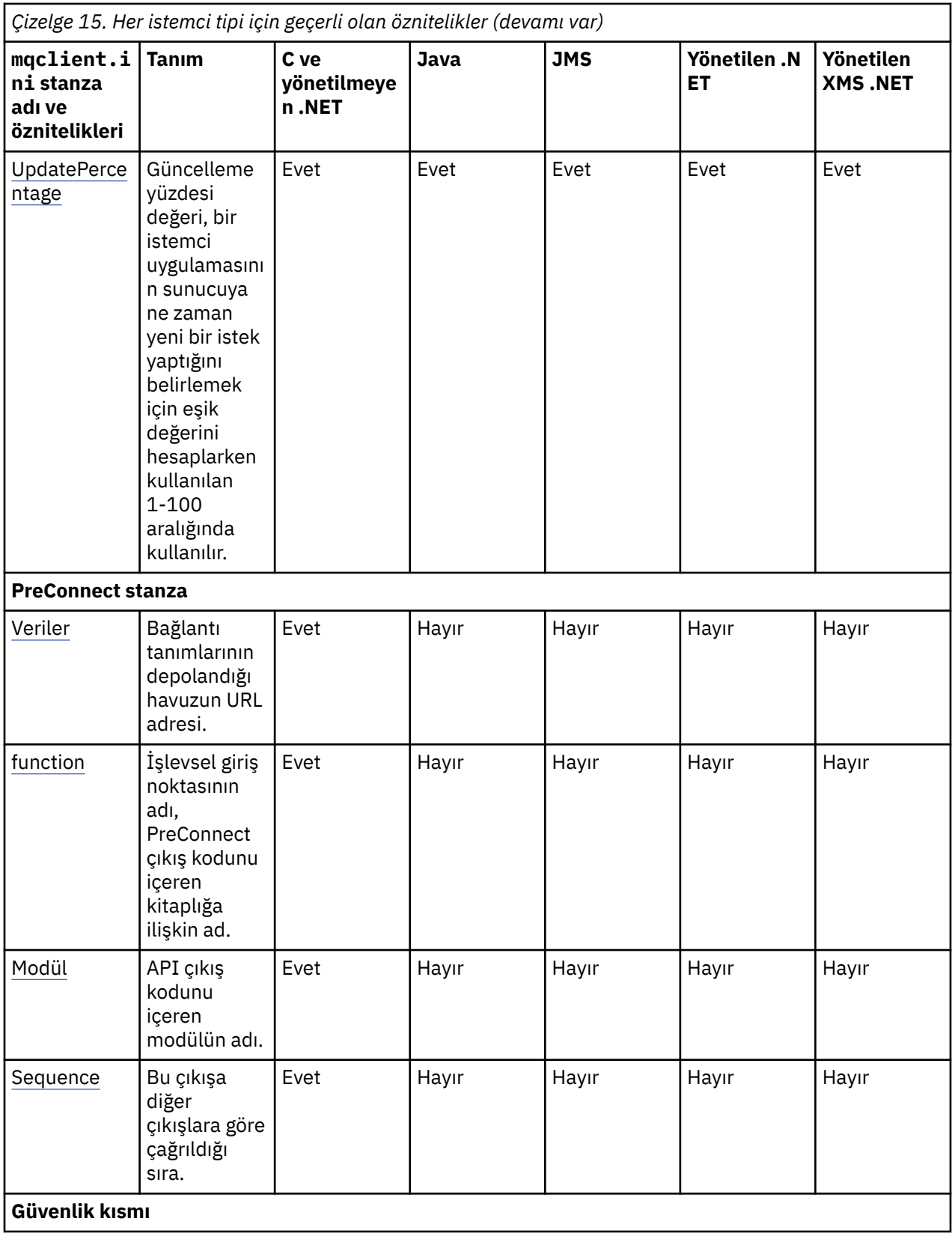

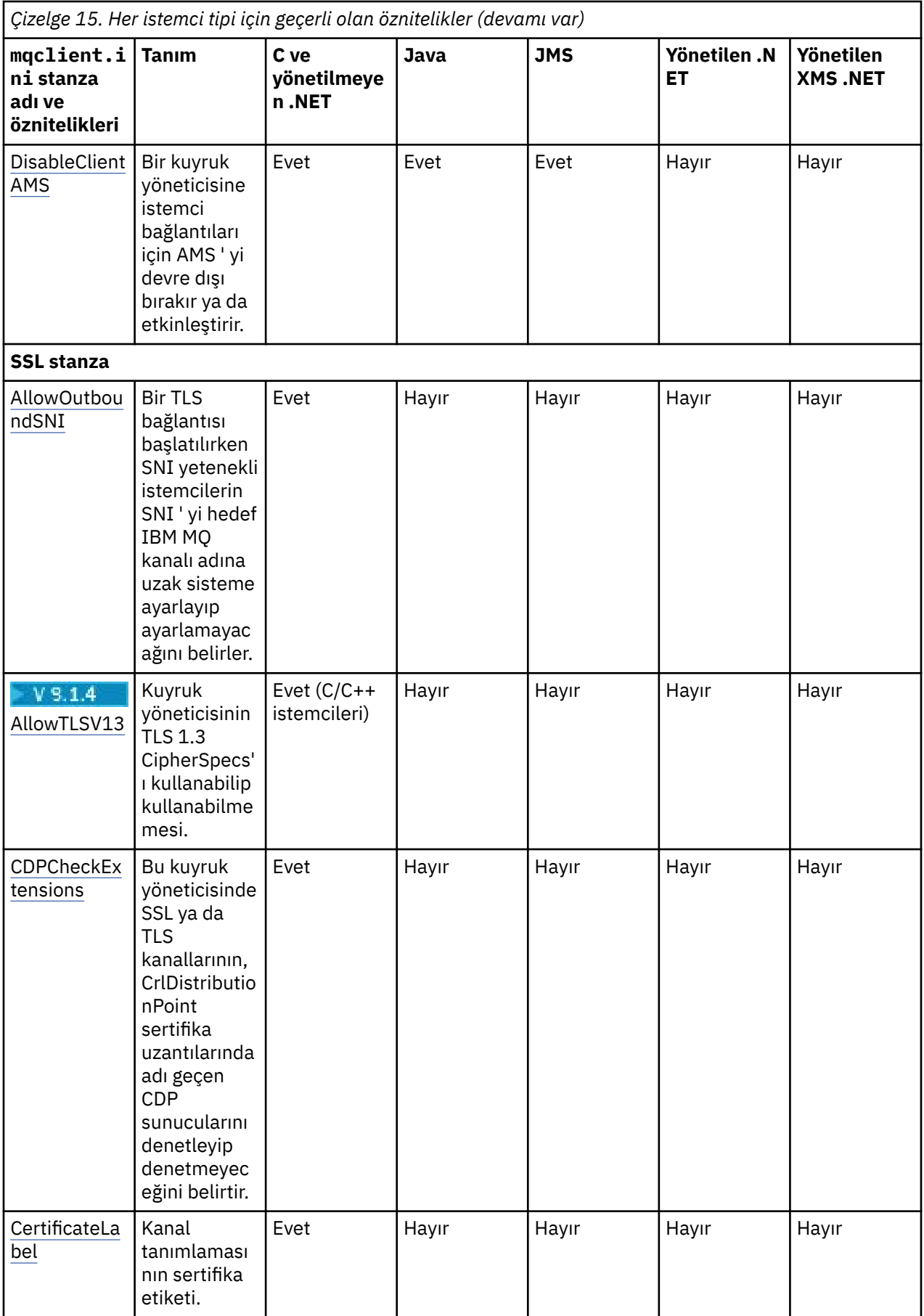

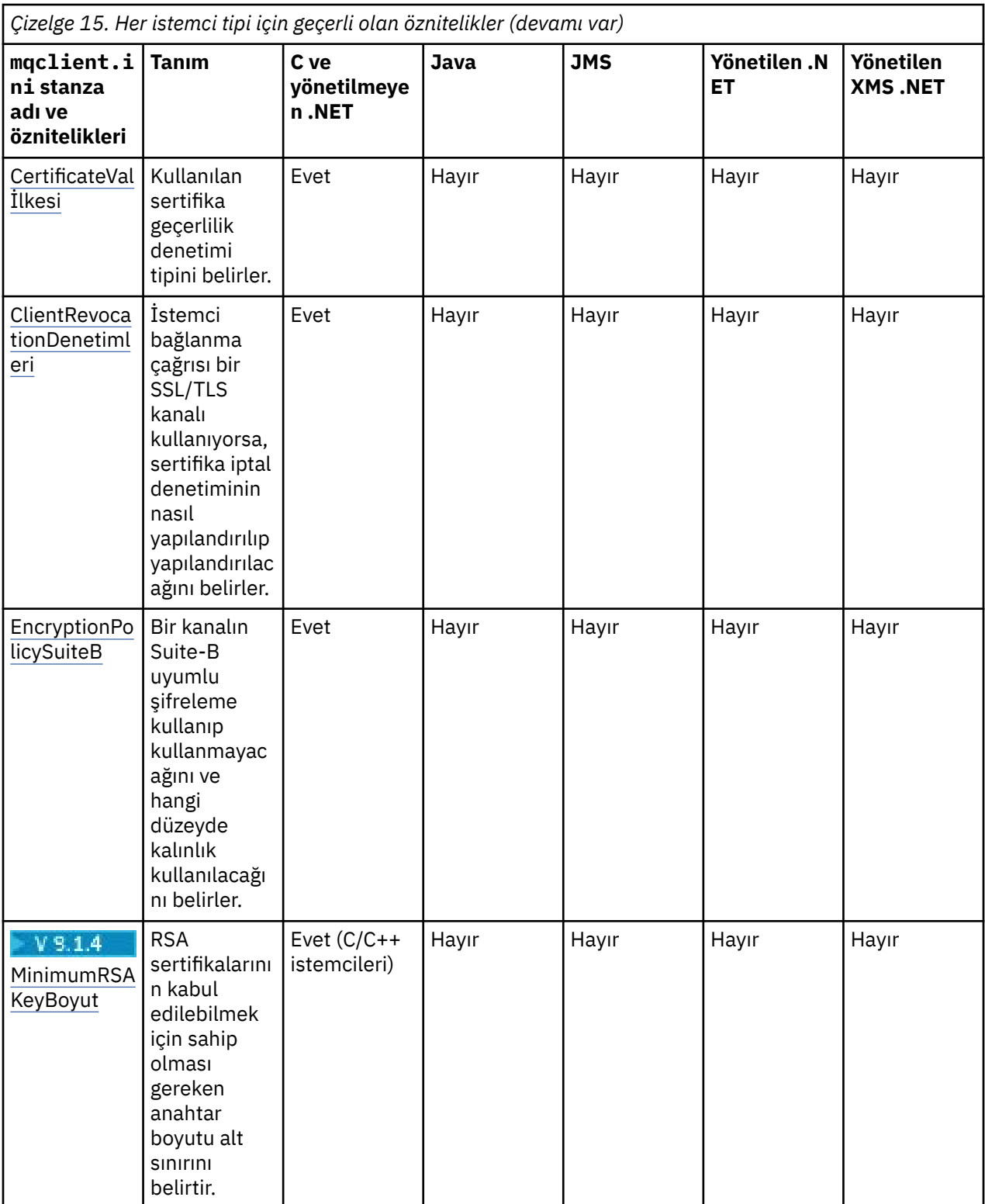

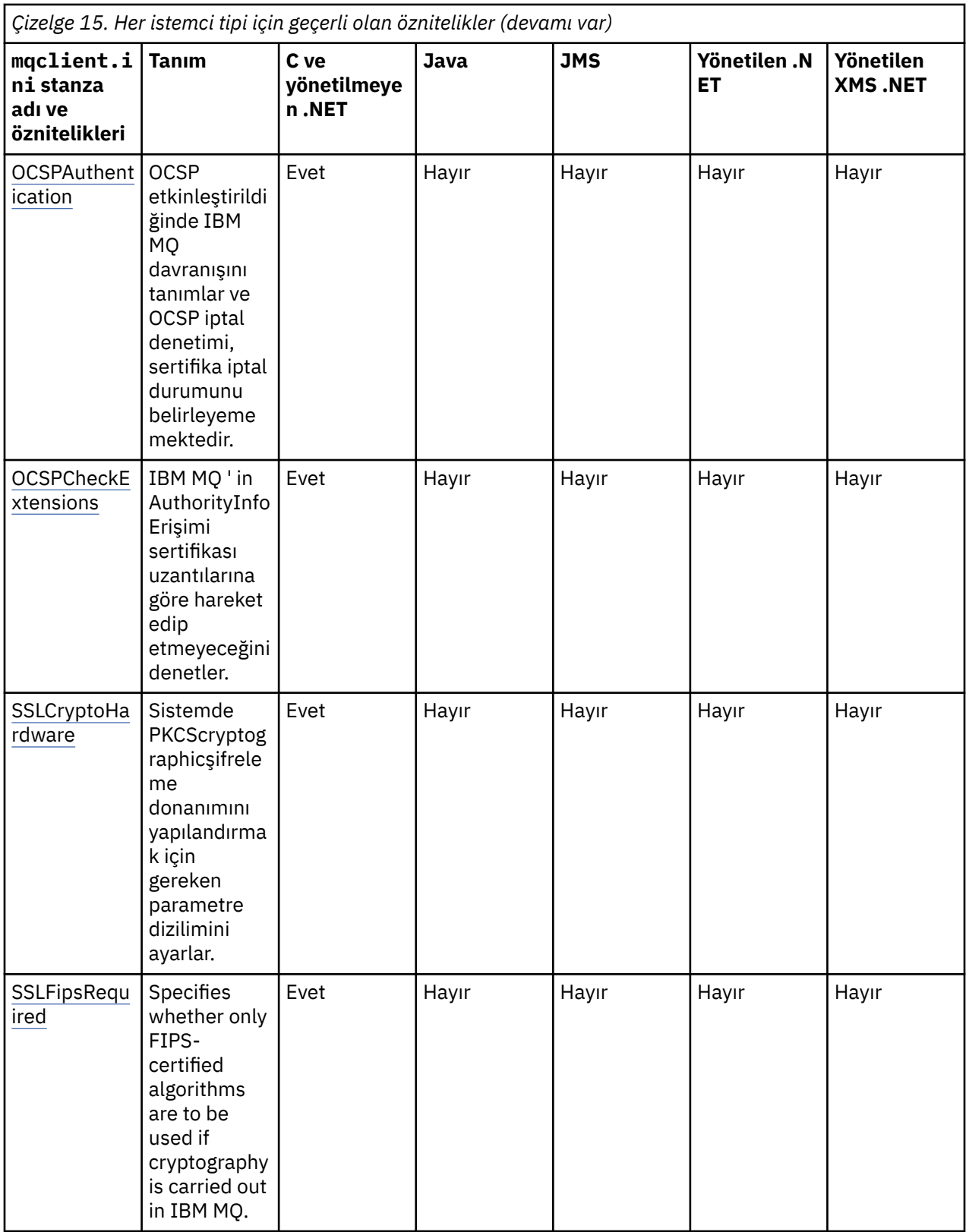

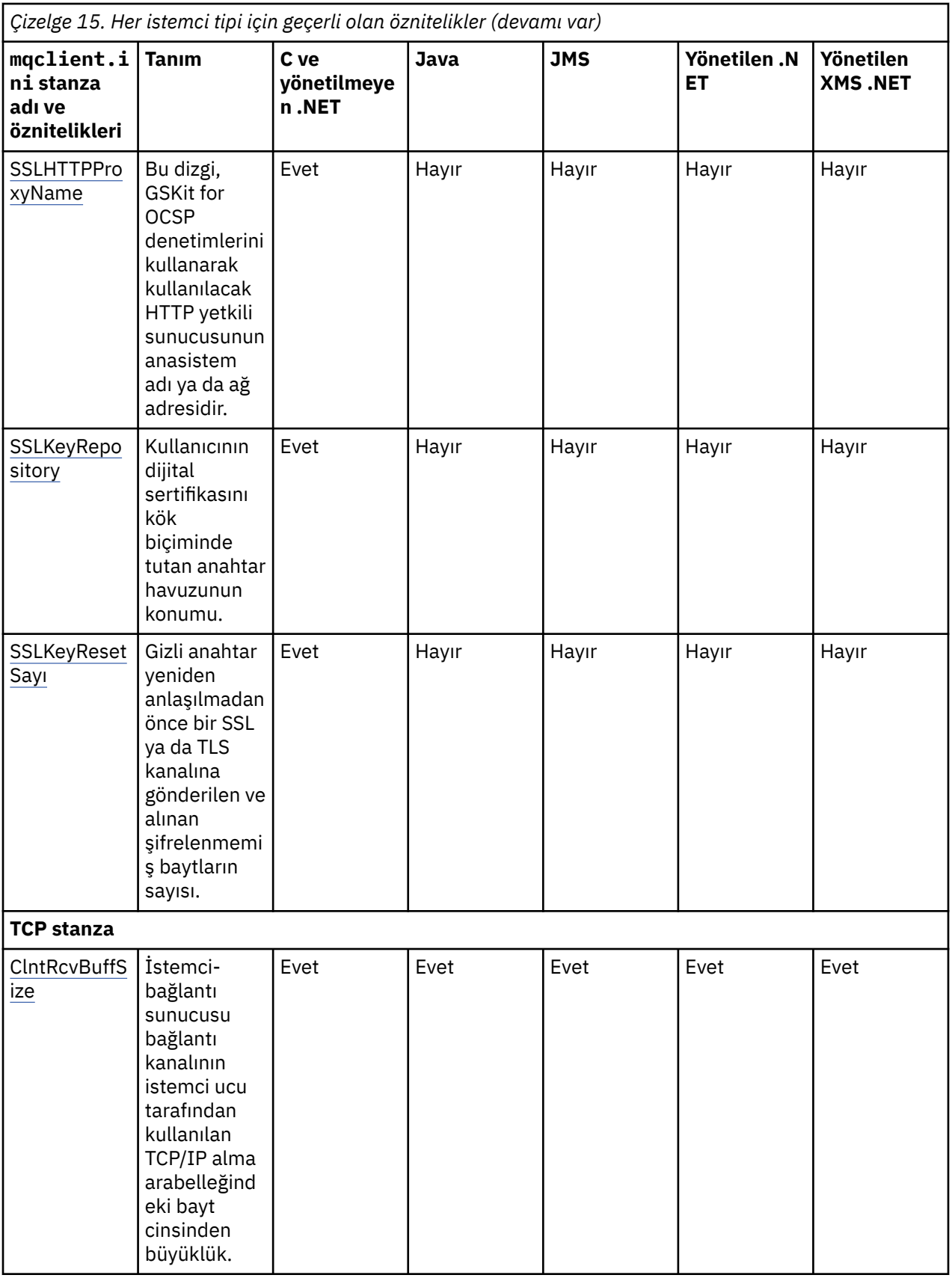

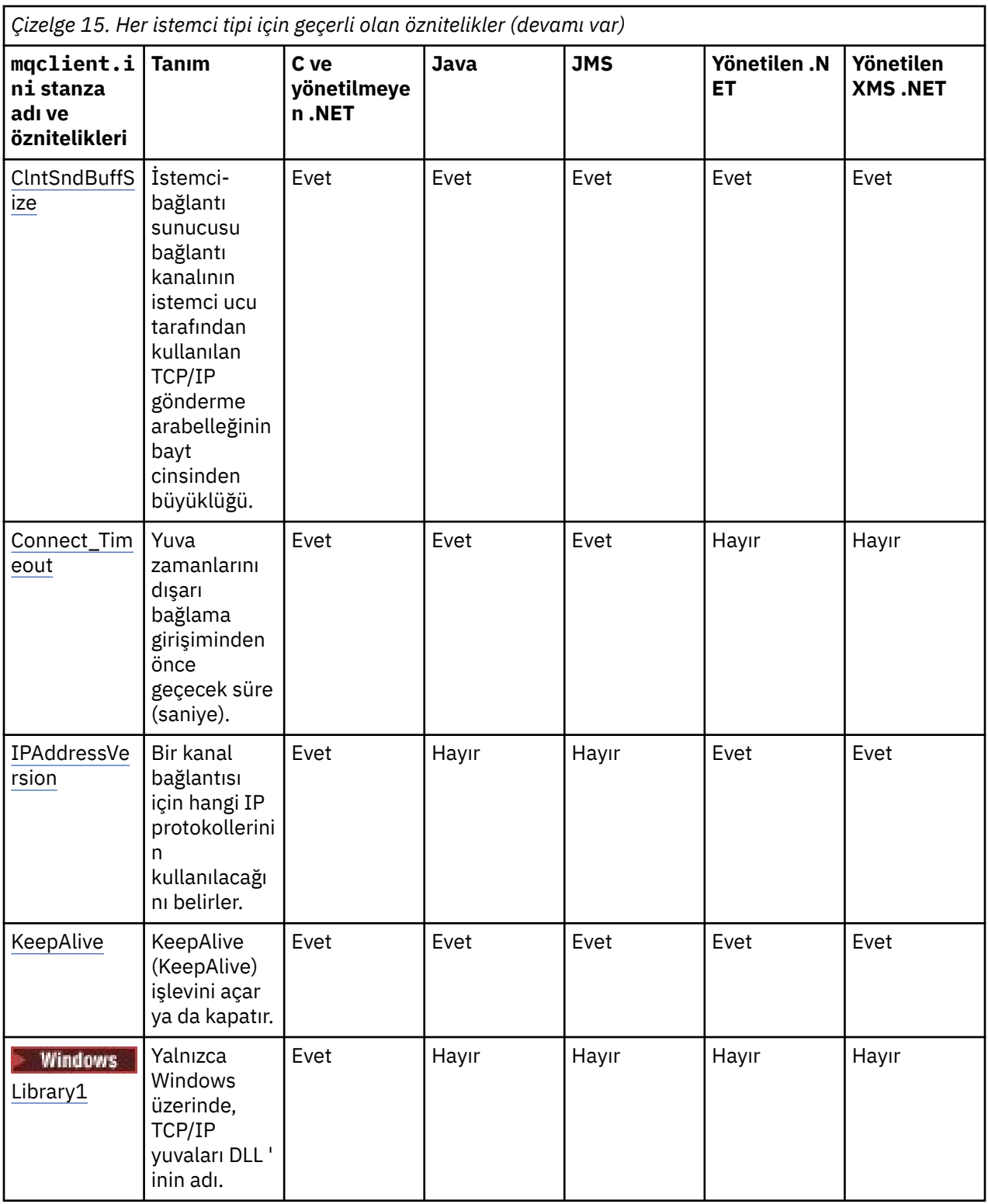

# **İstemci yapılandırma dosyasının KANAL kısmı**

İstemci kanallarına ilişkin bilgileri belirtmek için KANAL ' ı kullanın.

**Not:** Bu dörtlünün her özniteliğinin açıklaması, hangi IBM MQ istemcilerinin bu özniteliği okuyabileceğini gösterir. Tüm IBM MQ MQI client yapılanış kütüğü stanzlarına ilişkin bir özet çizelge için Her istemci tarafından okunabilen IBM MQ öznitelikleribaşlıklı konuya bakın.

KANAL kısmı aşağıdaki öznitelikleri içerir:

## <span id="page-154-0"></span>**CCSID =** *sayı*

Kullanılacak kodlanmış karakter takımı numarası.

Bu öznitelik C, yönetilmeyen .NET, yönetilen .NETve yönetilen XMS .NET istemcileri tarafından okunabilir.

CCSID numarası, [MQCCSID](#page-67-0) ortam değişkenine eşdeğerdir.

#### **ChannelDefinitionDizin =** *yol*

İstemci kanal tanımlama çizelgesini içeren dosyanın dizin yolu.

Bu öznitelik C, yönetilmeyen .NET, yönetilen .NETve yönetilen XMS .NET istemcileri tarafından okunabilir.

 $\blacktriangleright$  <code>Windows</code> <code> Windows</code> sistemlerinde varsayılan değer IBM MQ veri ve günlük dosyaları dizinidir (genellikle C:\ProgramData\IBM\MQ).

UNIX and Linux sistemlerinde varsayılan değer /var/mqm' dir.

ChannelDefinitionDizini, ChannelDefinitionDosya özniteliğiyle birlikte çalışan bir URL içerebilir (bkz. ["CCDT ' ye URL erişimi" sayfa 51](#page-50-0)).

ChannelDefinitionDizin yolu, **[MQCHLLIB](#page-69-0)** ortam değişkenine eşdeğerdir.

#### **ChannelDefinitionFile =** *filename***|AMQCLCHL.TAB**

İstemci kanal tanımlama çizelgesini içeren dosyanın adı.

Bu öznitelik C, yönetilmeyen .NET, yönetilen .NETve yönetilen XMS .NET istemcileri tarafından okunabilir.

İstemci kanal tanımlama çizelgesi, **[MQCHLTAB](#page-71-0)** ortam değişkenine eşdeğerdir.

## **ReconDelay = (delay [, rand]) (delay [, rand]) ...**

ReconDelay özniteliği, otomatik olarak yeniden bağlanabilen istemci programları için yeniden bağlanma gecikmesini yapılandırmak üzere bir yönetim seçeneği sağlar.

Bu öznitelik C, yönetilmeyen .NET, IBM MQ classes for JMS, yönetilen .NETve yönetilen XMS .NET istemcileri tarafından okunabilir.

Örnek bir yapılandırma:

ReconDelay=(1000,200)(2000,200)(4000,1000)

Gösterilen örnek, bir saniyelik başlangıç gecikmesini ve 200 milisaniyeye kadar rasgele bir aralığı tanımlar. Bir sonraki gecikme iki saniye artı 200 milisaniyeye kadar rasgele bir aralıktır. Sonraki tüm gecikmeler dört saniye artı 1000 milisaniyeye kadar rasgele bir aralıktır.

## **DefRecon = NO|YES|QMGR |DEVRE Dışı**

DefRecon özniteliği, istemci programlarının otomatik olarak yeniden bağlanmasını sağlamak ya da otomatik olarak yeniden bağlanmak üzere yazılmış bir istemci programının otomatik yeniden bağlanmasını geçersiz kılmak için bir yönetim seçeneği sağlar. Bir program yeniden bağlantıyla uyumlu olmayan MQPMO\_LOGICAL\_ORDERgibi bir seçenek kullanıyorsa, ikincisini ayarlayabilir.

Bu öznitelik C, yönetilmeyen .NET, IBM MQ classes for JMS, yönetilen .NETve yönetilen XMS .NET istemcileri tarafından okunabilir.

Otomatik istemci yeniden bağlantısı IBM MQ classes for Javatarafından desteklenmez.

DefRecon seçeneklerinin yorumlanması, istemci programında bir MQCNO\_RECONNECT\_\* değerinin de ayarlanıp ayarlanmadığına ve hangi değerin ayarlandığına bağlıdır.

İstemci programı MQCONNkullanarak bağlanıyorsa ya da MQCONNXkullanarak MQCNO\_RECONNECT\_AS\_DEF seçeneğini ayarlarsa, DefRecon tarafından ayarlanan yeniden bağlanma değeri geçerli olur. Programda ya da DefRecon seçeneğiyle herhangi bir yeniden bağlanma değeri ayarlanmazsa, istemci programı otomatik olarak yeniden bağlanmaz.

### <span id="page-155-0"></span>**HAYIR**

**MQCONNX**tarafından geçersiz kılınmadıkça, istemci otomatik olarak yeniden bağlanmaz.

**EVET**

**MQCONNX**tarafından geçersiz kılınmadıkça, istemci otomatik olarak yeniden bağlanır.

**QMGR**

**MQCONNX**tarafından geçersiz kılınmadıkça, istemci otomatik olarak yeniden bağlanır, ancak yalnızca aynı kuyruk yöneticisine bağlanır. QMGR seçeneği, MQCNO\_RECONNECT\_Q\_MGRile aynı etkiye sahiptir.

## **DEVRE DIŞI**

**MQCONNX** MQI çağrısı kullanılarak istemci programı tarafından istense de, yeniden bağlanma geçersiz kılınır.

Otomatik istemci yeniden bağlantısı iki değere bağlıdır:

- Uygulamada ayarlanan yeniden bağlanma seçeneği
- DefRecon değeri mqclient.ini dosyasında

*Çizelge 16. Otomatik yeniden bağlanma, uygulamada ve mqclient.ini dosyasında ayarlanan değerlere bağlıdır*

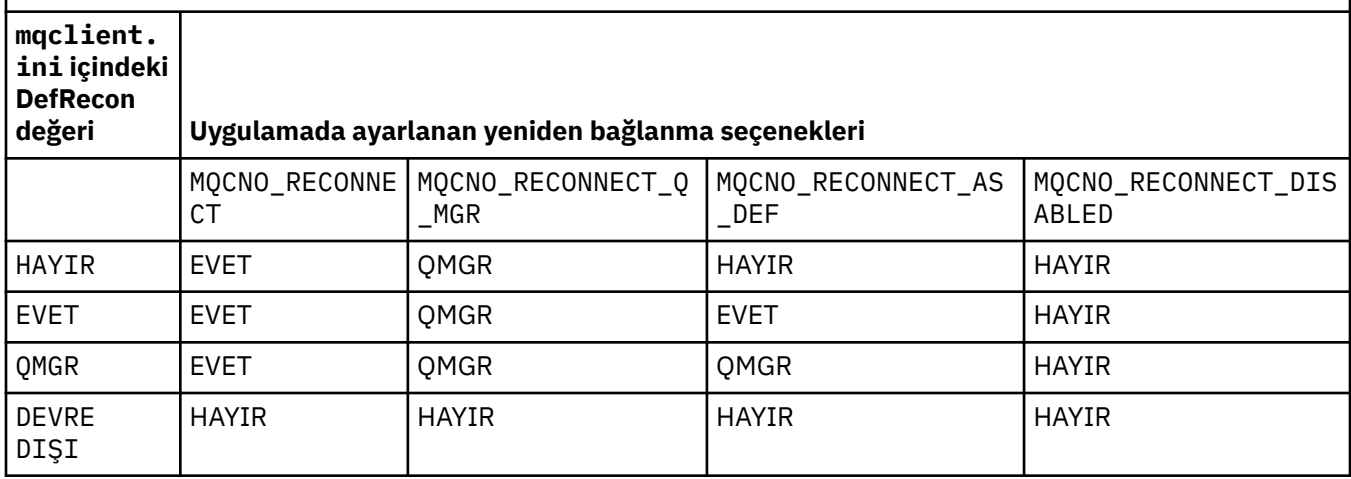

### **MQReconnectTimeout**

Bir istemciye yeniden bağlanmak için saniye cinsinden zaman aşımı. Varsayılan değer 1800 saniyedir (30 dakika).

Bu öznitelik C ve yönetilmeyen .NET istemcileri ve yönetilen .NET istemcileri tarafından okunabilir.

IBM MQ classes for JMS istemcileri, CLIENTRECONNECTTIMEOUTbağlantı üreticisi özelliğini kullanarak yeniden bağlanmak için bir zamanaşımı belirtebilir. Bu özelliğin varsayılan değeri 1800 saniyedir (30 dakika).

IBM MQ classes for XMS .NET istemcileri, aşağıdaki özellikleri kullanarak yeniden bağlanmak için bir zamanaşımı belirtebilir:

- Bağlantı üreticisi özelliği CLIENTRECONNECTTIMEOUT. Bu özelliğin varsayılan değeri 1800 saniyedir (30 dakika). Bu özellik yalnızca Yönetilen kip için geçerlidir.
- XMSC.WMQ\_CLIENT\_RECONNECT\_TIMEOUT. Bu özelliğin varsayılan değeri 1800 saniyedir (30 dakika). Bu özellik yalnızca Yönetilen kip için geçerlidir.

### **ServerConnectionParms**

ServerConnectionParms, [MQSERVER](#page-74-0) ortam değişkenine eşdeğerdir ve IBM MQ sunucusunun yerini ve kullanılacak iletişim yöntemini belirtir.

Bu öznitelik C, yönetilmeyen .NET, yönetilen .NETve yönetilen XMS .NET istemcileri tarafından okunabilir.

ServerConnectionParms özniteliği yalnızca basit bir kanal tanımlar; bunu bir TLS kanalı ya da kanal çıkışları olan bir kanal tanımlamak için kullanamazsınız. *ChannelName*/*TransportType*/ <span id="page-156-0"></span>*ConnectionName*, *ConnectionName* tam olarak nitelenmiş bir ağ adı olmalıdır. *ChannelName* kanal adını, iletim tipini ve bağlantı adını ayırmak için bu karakter kullanıldığından, eğik çizgi (/) karakterini içeremez.

Bir istemci kanalı tanımlamak için ServerConnectionParms kullanıldığında, ileti uzunluğu üst sınırı olan 100 MB kullanılır. Bu nedenle, kanal için yürürlükte olan ileti büyüklüğü üst sınırı, sunucudaki SVRCONN kanalında belirtilen değerdir.

Yalnızca tek bir istemci kanal bağlantısı kurulabileceğini unutmayın. Örneğin, iki girdiniz varsa:

ServerConnectionParms=R1.SVRCONN/TCP/localhost(1963) ServerConnectionParms=R2.SVRCONN/TCP/localhost(1863)

Sadece ikincisi kullanılır.

Belirtilen iletim tipi için virgülle ayrılmış ad listesi olarak *ConnectionName* belirtin. Genel olarak, yalnızca bir ad gereklidir. Aynı özelliklere sahip birden çok bağlantı yapılandırmak için birden çok *anasistem adı* sağlayabilirsiniz. Bağlantılar, bağlantı başarıyla kuruluncaya kadar bağlantı listesinde belirlendikleri sırayla denenecektir. Bağlantı başarılı olmazsa, istemci yeniden işlemeye başlar. Bağlantı listeleri, yeniden bağlanabilir istemciler için bağlantı yapılandırmak üzere kuyruk yöneticisi gruplarına bir alternatiftir.

### **Put1DefaultAlwaysSync = NO (varsayılan) | YES**

MQPMO\_RESPONSE\_AS\_Q\_DEFseçeneğiyle MQPUT1 işlev çağrısının davranışını denetler.

Bu öznitelik C, yönetilmeyen .NET, IBM MQ classes for Java, IBM MQ classes for JMS, yönetilen .NETve yönetilen XMS .NET istemcileri tarafından okunabilir.

### **HAYIR**

MQPUT1 MQPMO\_SYNCPOINTile ayarlanırsa, MQPMO\_ASYNC\_RESPONSEolarak davranır. Benzer şekilde, MQPUT1 MQPMO\_NO\_SYNCPOINTile ayarlanırsa, MQPMO\_SYNC\_RESPONSEgibi davranır. Bu varsayılan değerdir.

### **EVET**

MQPUT1 , MQPMO\_SYNCPOINT ya da MQPMO\_NO\_SYNCPOINT ayarlı olsun ya da olmasın, MQPMO\_SYNC\_RESPONSE ayarlanmış gibi davranır.

### **PasswordProtection = Uyumlu|her zaman|isteğe bağlı**

IBM MQ 8.0' dan, TLS kullanmak yerine MQCSP yapısında korumalı parolalar ayarlamanıza olanak sağlar.

Bu öznitelik C, yönetilmeyen .NET, IBM MQ classes for Java, IBM MQ classes for JMS, yönetilen .NETve yönetilen XMS .NET istemcileri tarafından okunabilir.

MQCSP parola koruması, test ve geliştirme amaçlarıyla yararlıdır; MQCSP parola korumasının kullanılması TLS şifrelemesi ayarlanmasından daha basittir, ancak güvenli değildir.

Ek bilgi için MQCSP parola koruması konusuna bakın.

### **İlgili görevler**

IBM MQ MQI uygulamalarının kuyruk yöneticilerine bağlanması

# **ClientExitPath stanza of the client configuration file**

İstemcideki kanal çıkışlarının varsayılan konumlarını belirtmek için ClientExitYol Stanzası 'nı kullanın.

**Not:** Bu dörtlünün her özniteliğinin açıklaması, hangi IBM MQ istemcilerinin bu özniteliği okuyabileceğini gösterir. Tüm IBM MQ MQI client yapılanış kütüğü stanzlarına ilişkin bir özet çizelge için Her istemci tarafından okunabilen IBM MQ öznitelikleribaşlıklı konuya bakın.

ClientExitYol gösteriminde aşağıdaki öznitelikler de bulunabilir:

### **ExitsDefaultYolu =** *dizgi*

İstemciler için 32 bitlik kanal çıkışlarının yerini belirtir.

<span id="page-157-0"></span>Bu öznitelik C tarafından okunabilir, yönetilmeyen .NET, yönetilen .NET, yönetilen XMS .NET, IBM MQ classes for Javave IBM MQ classes for JMS istemcileri tarafından okunabilir. IBM MQ classes for Java ve IBM MQ classes for JMS istemcileri, Javaiçinde yazılmamış 32 bit kanal çıkışlarını bulmak için bu özniteliği kullanır.

## **ExitsDefaultPath64 =** *dizgi*

İstemciler için 64 bitlik kanal çıkışlarının yerini belirtir.

Bu öznitelik C tarafından okunabilir, yönetilmeyen .NET, yönetilen .NET, yönetilen XMS .NET, IBM MQ classes for Javave IBM MQ classes for JMS istemcileri tarafından okunabilir. IBM MQ classes for Java ve IBM MQ classes for JMS istemcileri bu özniteliği, Javaiçinde yazılmamış 64 bit kanal çıkışlarını bulmak için kullanır.

## **JavaExitsClassPath =** *dizgi*

Java çıkışı çalıştırıldığında sınıf yoluna eklenecek değerler. Bu, diğer herhangi bir dildeki çıkışlar tarafından dikkate alınmaz.

Bu öznitelik, IBM MQ classes for Java ve IBM MQ classes for JMS istemcileri tarafından okunabilir.

JMS yapılandırma dosyasında, JavaExitsClassYol adında standart com.ibm.mq.cfgadı verilir. önek ve bu tam ad, IBM WebSphere MQ 7.0 ya da sonraki sistem özelliğinde de kullanılır. IBM WebSphere MQ 6.0 ' da bu öznitelik, IBM WebSphere MQ 6.0 benioku dosyasında belgelenmiş olan com.ibm.mq.exitClasspathsistem özelliği kullanılarak belirtildi. com.ibm.mq.exitClasspath kullanımı kullanımdan kaldırılmıştır. Hem JavaExitsClassPath , hem de exitClasspath varsa, JavaExitsClassPath onur edilir. Yalnızca exitClasspath kullanımı varsa, IBM WebSphere MQ 7.0 ya da sonraki bir yayın düzeyiyle de onurlandırılır.

# **İstemci yapılandırma dosyasının bağlantı kısmı**

Bir uygulama adı belirtmek için bağlantı stanza 'yı kullanın.

**Not:** Bu dörtlünün her özniteliğinin açıklaması, hangi IBM MQ istemcilerinin bu özniteliği okuyabileceğini gösterir. Tüm IBM MQ MQI client yapılanış kütüğü stanzlarına ilişkin bir özet çizelge için Her istemci tarafından okunabilen IBM MQ öznitelikleribaşlıklı konuya bakın.

Bağlantı kısmına aşağıdaki öznitelik dahil edilebilir:

#### **ApplName = ExampleApplname**

İstemci yapılandırma dosyasında bir uygulama adı belirtebilirsiniz.

Bu öznitelik C ve yönetilmeyen .NET istemcileri tarafından kullanılabilir.

# **İstemci yapılandırma dosyasının JMQI kısmı**

Use the JMQI stanza to specify configuration parameters for the Java Message Queuing Interface (JMQI) used by the IBM MQ classes for Java and IBM MQ classes for JMS.

**Not:** Bu dörtlünün her özniteliğinin açıklaması, hangi IBM MQ istemcilerinin bu özniteliği okuyabileceğini gösterir. Tüm IBM MQ MQI client yapılanış kütüğü stanzlarına ilişkin bir özet çizelge için Her istemci tarafından okunabilen IBM MQ öznitelikleribaşlıklı konuya bakın.

JMQI stanza aşağıdaki özniteliği içerilebilir:

### **useMQCSPauthentication = NO|YES(EVET)**

Controls whether IBM MQ classes for Java and IBM MQ classes for JMS applications should use Compatibility mode or MQCSP authentication mode when authenticating with a queue manager.

Bu öznitelik, IBM MQ classes for Javaistemcileri ve IBM MQ classes for JMS istemcileri tarafından okunabilir.

Bu öznitelik aşağıdaki değerlere sahip olabilir:

**NO**

Bir kuyruk yöneticisiyle kimlik doğrulaması yaparken uyumluluk kipini kullanın. Bu varsayılan değerdir.

**YES**

Bir kuyruk yöneticisiyle kimlik doğrulaması yapılırken MQCSP kimlik doğrulama kipini kullanın.

Uyumluluk kipi ve MQCSP kimlik doğrulama kipine ilişkin ek bilgi için Java istemcisiyle bağlantı kimlik doğrulamasıbaşlıklı konuya bakın.

# **İstemci yapılanış kütüğünün LU62, NETBIOS ve SPX kısmı**

Yalnızca Windows sistemlerinde, belirtilen ağ protokollerine ilişkin yapılanış değiştirgelerini belirtmek için bu bağımsız değişkenleri kullanın.

# **LU62 kısmı**

SNA LU 6.2 protokolü yapılanış değiştirgelerini belirtmek için LU62 kısmına bakın. Bu kıtada aşağıdaki öznitelikler bulunabilir:

# **Library1 =** *DLLName***|WCPIC32**

APPC DLL ' nin adı.

## **Library2 =** *DLLName***|WCPIC32**

Kod iki ayrı kitaplıkta saklandıysa, Library1ile aynı.

## **TPAdı**

Uzak sitede başlatılacak TP adı.

# **NETBIOS kısmı**

NetBIOS protokolü yapılanış değiştirgelerini belirtmek için NETBIOS kısmına bakın. Bu kıtada aşağıdaki öznitelikler bulunabilir:

## **AdapterNum =** *sayı***|0**

LAN bağdaştırıcısının numarası.

# **Library1 =** *DLLName***|NETAPI32**

NetBIOS DLL ' inin adı.

### **LocalName =** *ad*

Bu bilgisayarın LAN üzerinde bilindiği ad.

Bu, [MQNAME](#page-72-0) ortam değişkenine eşdeğerdir.

### **NumCmds =** *sayı***|1**

Ayrılacak komutlar.

### **NumSess =** *number***|1**

Ayrılacak oturum sayısı.

# **SPX kısmı**

SPX protokolü yapılanış değiştirgelerini belirtmek için SPX kısmı kullanılır. Bu kıtada aşağıdaki öznitelikler bulunabilir:

### **BoardNum =** *numara***|0**

LAN bağdaştırıcısı numarası.

### **KeepAlive = YES|NO**

KeepAlive işlevini açın ya da kapatın.

KeepAlive = YES , SPX 'in bağlantının diğer ucunun hala kullanılabilir olup olmadığını düzenli aralıklarla denetlemesini sağlar. Değilse, kanal kapalıdır.

### **Library1 =** *DLLName***|WSOCK32.DLL**

SPX DLL ' nin adı.

### **Library2 =** *DLLName***|WSOCK32.DLL**

Kod iki ayrı kitaplıkta saklandıysa, Library1ile aynı.

#### **Yuva =** *sayı***|5E86**

Onaltılı gösterimde SPX yuva numarası.

#### **İstemci yapılandırma dosyasınınMessageBuffer kısmı** Multi

<span id="page-159-0"></span>İleti arabelleklerine ilişkin bilgileri belirtmek için MessageBuffer kısmı kullanın.

**Not:** Bu dörtlünün her özniteliğinin açıklaması, hangi IBM MQ istemcilerinin bu özniteliği okuyabileceğini gösterir. Tüm IBM MQ MQI client yapılanış kütüğü stanzlarına ilişkin bir özet çizelge için Her istemci tarafından okunabilen IBM MQ öznitelikleribaşlıklı konuya bakın.

MessageBuffer kısmına aşağıdaki öznitelikler eklenebilir:

#### **MaximumSize =** *tamsayı***|1**

Önden okuma arabelleğindeki büyüklük (KB), aralık 1-999 999).

Bu öznitelik C tarafından okunabilir, yönetilmeyen .NET, IBM MQ classes for Java, IBM MQ classes for JMS, yönetilen .NETve yönetilen XMS .NET istemcileri tarafından okunabilir.

Aşağıdaki özel değerler vardır:

**-1**

Uygun değeri istemci belirler.

**0**

İstemciye ilişkin okuma seçeneği geçersiz kılındı.

## **PurgeTime =** *integer***|600**

Önokuma arabelleğindeki iletilerin silineceği saniye cinsinden aralık.

Bu öznitelik C tarafından okunabilir, yönetilmeyen .NET, IBM MQ classes for Java, IBM MQ classes for JMS, yönetilen .NETve yönetilen XMS .NET istemcileri tarafından okunabilir.

İstemci uygulaması MsgId ya da CorrelId değerine dayalı iletileri seçiyorsa, ileriye okuma arabelleğindeki önceden istenen bir MsgId ya da CorrelIdile istemciye gönderilen iletiler içerilebilir. Bu iletiler, uygun bir MsgId ya da CorrelIdile bir MQGET komutu verilinceye kadar, ileriye doğru okuma arabelleğinde mahsur kalır. PurgeTimeayarını kullanarak, iletileri okuma arabelleğinden temizleyebilirsiniz. Temizleme aralığından daha uzun süre okuma arabelleğinde kalan iletiler otomatik olarak temizlenir. Bu iletiler kuyruk yöneticisinden zaten kuyruktan kaldırılmış, bu nedenle göz atılmadıkları sürece kaybedilir.

Geçerli değer aralığı 1-999 999 saniye arasındadır ya da özel değer 0, temizleme yapılmadığı anlamına gelir.

### **UpdatePercentage =** *tamsayı***|-1**

Güncelleme yüzdesi değeri, bir istemci uygulamasının sunucuya ne zaman yeni bir istek yaptığını belirlemek için eşik değerini hesaplarken kullanılan 1-100 aralığında kullanılır. -1 özel değeri, istemcinin uygun değeri saptadığını gösterir.

Bu öznitelik C tarafından okunabilir, yönetilmeyen .NET, IBM MQ classes for Java, IBM MQ classes for JMS, yönetilen .NETve yönetilen XMS .NET istemcileri tarafından okunabilir.

İstemci düzenli olarak sunucuya, istemci uygulamasının ne kadar veri tükettiğini belirten bir istek gönderir. MQGET çağrılarına göre istemci tarafından alınan bayt sayısı *n*, bir eşiği ( *T*) aştığında bir istek gönderilir. Sunucuya her yeni bir istek gönderildiğinde,*n* sıfırlanır.

T eşik değeri aşağıdaki gibi hesaplanır:

T = Upper - Lower

Üst öğe, *MaximumSize* özniteliği tarafından (kilobayt cinsinden) belirtilen, önden okuma arabelleği büyüklüğünle aynıdır. Varsayılan değer 100 Kb 'dir.

Daha düşük, Üst ' ten daha düşüktür ve *UpdatePercentage* özniteliği tarafından belirtilir. Bu öznitelik, 1-100 aralığında bir sayıdır ve varsayılan değeri 20 'dir. Alt öğe aşağıdaki gibi hesaplanır:

Lower = Upper x UpdatePercentage / 100

# <span id="page-160-0"></span>**Örnek 1:**

MaximumSize ve UpdatePercentage öznitelikleri, 100 Kb ve 20 Kb varsayılan değerlerini alır.

İstemci, bir iletiyi almak için MQGET ' yi çağırır ve bunu sürekli olarak yapar. Bu, MQGET n byte 'ı tüketinceye kadar devam eder.

Hesaplamayı kullanma

T = Upper - Lower

 $T(100-20) = 80$  Kb 'dir.

Bu nedenle, MQGET çağrıları 80 Kb 'i bir kuyruktan kaldırdığında, istemci otomatik olarak yeni bir istek yapar.

# **Örnek 2:**

MaximumSize öznitelikleri, varsayılan 100 Kb değerini alır ve UpdatePercentageiçin 40 değerini alır.

İstemci, bir iletiyi almak için MQGET ' yi çağırır ve bunu sürekli olarak yapar. Bu, MQGET n byte 'ı tüketinceye kadar devam eder.

Hesaplamayı kullanma

T = Upper - Lower

T (100-40) = 60 Kb 'dir

Bu nedenle, MQGET çağrıları 60 Kb 'i kuyruktan kaldırdığında, istemci otomatik olarak yeni bir istek yapar. Bu, ÖRNEK 1 'den daha önce, varsayılan değerlerin kullanıldığı bir yer değildir.

Bu nedenle, daha büyük bir eşik ( *T* ) seçilmesi, isteklerin istemciden sunucuya gönderilme sıklığını azaltmaya neden olur. Conversely choosing a smaller threshold *S* tends to increase the frequency of requests that are sent from client to server.

Ancak, büyük bir eşik *T* seçilmesi, ileriye doğru okuma arabelleğinin boş olma olasılığı artabileceği için, ileriye doğru okuma değerinin azaltılmış olması anlamına gelir. Bu durumda bir MQGET çağrısının duraklatılması gerekebilir; bu durum, sunucudan veri gelmesini bekliyor olabilir.

#### **Multi İstemci yapılandırma dosyasınınPreConnect kısmı**

mqclient.ini dosyasındaki PreConnect çıkışını yapılandırmak için PreConnect kısmını kullanın.

**Not:** Bu dörtlünün her özniteliğinin açıklaması, hangi IBM MQ istemcilerinin bu özniteliği okuyabileceğini gösterir. Tüm IBM MQ MQI client yapılanış kütüğü stanzlarına ilişkin bir özet çizelge için Her istemci tarafından okunabilen IBM MQ öznitelikleribaşlıklı konuya bakın.

PreConnect kısmına aşağıdaki öznitelikler eklenebilir:

# **Veri =** *kullanıcı\_verisi*

Bu öznitelik, önyükleme öncesi çıkışa geçirilen kullanıcı verilerini belirtir. Ön bağlanma çıkışa geçirilen veriler, kullanmakta olduğunuz ön bağlanma çıkışısının uygulanmasına ve hangi verilerin geçirileceğini özgülebildiğine özgüdür.

Bu öznitelik C tarafından okunabilir ve yönetilmeyen .NET istemcileri tarafından okunabilir.

Örneğin, bir LDAP sunucusu kullanılırken bağlantı tanımlarının saklandığı havuzun URL adresini belirtmek için bu öznitelik kullanılabilir:

```
Data = ldap://myLDAPServer.com:389/cn=wmq,ou=ibm,ou=com
```
# **İşlev =** *myFunc*

İşlevsel giriş noktasının adı, PreConnect çıkış kodunu içeren kitaplığa ilişkin ad.

Bu öznitelik C tarafından okunabilir ve yönetilmeyen .NET istemcileri tarafından okunabilir.

İşlev tanımlaması PreConnect çıkış prototipine ( MQ\_PRECONNECT\_EXIT) bağlı olur.

Bu alanın uzunluk üst sınırı MQ\_EXIT\_NAME\_LENGTH ' dir.

## <span id="page-161-0"></span>**Modül =** *myMod*

API çıkış kodunu içeren modülün adı.

Bu öznitelik C tarafından okunabilir ve yönetilmeyen .NET istemcileri tarafından okunabilir.

Bu alan modülün tam yol adını içeriyorsa, olduğu gibi kullanılır.

## **Sıra =** *sequence\_number*

Bu çıkışa diğer çıkışlara göre çağrıldığı sıra. Sıra numarası düşük olan bir çıkış, daha yüksek sıra numarasına sahip bir çıkıştan önce çağrılır. Çıkışların sıra numaralandırmasına sürekli olarak gerek yoktur; 1, 2, 3 sırası, 7, 42, 1096 sırası ile aynı sonucu elde eder. Bu öznitelik işaretsiz bir sayısal değer.

Bu öznitelik C tarafından okunabilir ve yönetilmeyen .NET istemcileri tarafından okunabilir.

mqclient.ini dosyası içinde birden çok PreConnect kısmı tanımlanabilir. Her çıkışa ilişkin işleme sırası, stanza 'nın Sıra özniteliği tarafından belirlenir.

## **İlgili görevler**

Bir havuzdaki bağlanma öncesi çıkışı kullanarak bağlantı tanımlarına gönderme yapılması

# **İstemci yapılandırma dosyasının güvenlik kısmı**

Bir kuyruk yöneticisine istemci bağlantıları için AMS ' yi devre dışı bırakmak ya da etkinleştirmek için Security stanza olanağını kullanın.

**Not:** Bu dörtlünün her özniteliğinin açıklaması, hangi IBM MQ istemcilerinin bu özniteliği okuyabileceğini gösterir. Tüm IBM MQ MQI client yapılanış kütüğü stanzlarına ilişkin bir özet çizelge için Her istemci tarafından okunabilen IBM MQ öznitelikleribaşlıklı konuya bakın.

Aşağıdaki öznitelik Security stanza içinde yer alabiliyor:

## **DisableClientAMS = NO|YES(EVET)**

The DisableClientAMS attribute allows you to disable IBM MQ Advanced Message Security (AMS) if you are using an IBM WebSphere MQ 7.5 or later client to connect to a queue manager from an earlier version of the product and a 2085 (MQRC\_UNKNOWN\_OBJECT\_NAME) error is reported.

IBM WebSphere MQ 7.5, IBM MQ Advanced Message Security (AMS), bir IBM MQ istemcisinde otomatik olarak etkinleştirilir ve istemci varsayılan olarak, kuyruk yöneticisinde nesnelere ilişkin güvenlik ilkelerini denetmeye çalışır. Ancak, ürünün önceki sürümlerindeki sunucular (örneğin, IBM WebSphere MQ 7.1), AMS etkin değildir ve bu, 2085 (MQRC\_UNKNOWN\_OBJECT\_NAME) hatasının raporlanmasına neden olur.

Aşağıdaki örneklerde, DisableClientAMS özniteliğinin nasıl kullanılacağı gösterilmektedir:

• AMS' i geçersiz kılmak için

```
Security:
DisableClientAMS=Yes
```
• AMS' i etkinleştirmek için:

```
Security:
DisableClientAMS=No
```
Bu öznitelik C, IBM MQ classes for Javave IBM MQ classes for JMS istemcileri tarafından okunabilir.

# **İlgili görevler**

İstemcide İleri Düzey İleti Güvenliği 'nin geçersiz kılınması

#### Multi **İstemci yapılanış kütüğünün SSL kısmı**

TLS kullanımına ilişkin bilgileri belirtmek için SSL kısmı kullanın.

<span id="page-162-0"></span>**Not:** Bu dörtlünün her özniteliğinin açıklaması, hangi IBM MQ istemcilerinin bu özniteliği okuyabileceğini gösterir. Tüm IBM MQ MQI client yapılanış kütüğü stanzlarına ilişkin bir özet çizelge için Her istemci tarafından okunabilen IBM MQ öznitelikleribaşlıklı konuya bakın.

SSL kısmı aşağıdaki öznitelikleri içerir:

### **AllowOutboundSNI = YES (varsayılan) | HAYıR**

Etkinleştirilirse, SNI özellikli istemciler, bir TLS bağlantısı başlatılırken uzak sisteme SNI ' yi hedef IBM MQ kanal adına ayarlar. Bu öznitelik NOdeğerine ayarlanırsa, SNI özellikli istemciler, giden bağlantı isteklerinin TLS anlaşması sırasında uzak kuyruk yöneticisinin varsayılan sertifikasını almasına neden olan SNI üstbilgisini ayarlamaz ve bu nedenle kanal başına sertifikalar kullanılamaz.

Bu öznitelik C ve yönetilmeyen .NET istemcileri tarafından okunabilir.

# **AllowTLSV13 =Y | YES | T | TRUE| N | NO | F | FALSE**

Bir kuyruk yöneticisinin TLS 1.3 CipherSpecs 'i kullanıp kullanamayacağını belirtir (bkz. CipherSpecs' in etkinleştirilmesi).

Bu öznitelik C/C++ istemcileri tarafından okunabilir.

Bu öznitelik aşağıdaki olası değerleri içerir:

- Y (varsayılan), YES (varsayılan), T (varsayılan) ya da TRUE (varsayılan): Kuyruk yöneticisinin TLS 1.3 CipherSpecskullanmasını sağlayan TLS 1.3 ' ü etkinleştirir.
- N, NO, Fya da FALSE: Kuyruk yöneticisinin TLS 1.3 CipherSpecskullanamadığı anlamına gelen TLS 1.3' ü devre dışı bırakır.

**Not:** MQI istemcisi kullanılırken, uygulama tarafından kullanılmakta olan mqclient.ini dosyasının SSL kısmına belirtik olarak belirtilmedikçe, **AllowTLSV13** değeri çıkarılır. Daha fazla bilgi için bkz. IBM MQ MQI istemcisi ve TLS 1.3.

### **CDPCheckExtensions = YES|NO (varsayılan)**

CDPCheckExtensions , bu kuyruk yöneticisindeki TLS kanallarının CrlDistributionPoint sertifika uzantılarında adı belirtilen CDP sunucularını denetlemeye çalışıp çalışmadığını belirtir.

Bu öznitelik C ve yönetilmeyen .NET istemcileri tarafından okunabilir.

Bu öznitelik aşağıdaki olası değerleri içerir:

- YES (Evet) (varsayılan): TLS kanalları, bir dijital sertifikanın iptal edilip edilmediğini belirlemek için CDP sunucularını denetlemeye çalışır.
- NO(HAYIR): TLS kanalları CDP sunucularını denetlemeye çalışmaz. Bu, varsayılan değerdir.

### **CertificateLabel =** *dizgi*

Kanal tanımlamasının sertifika etiketi.

Bu öznitelik C ve yönetilmeyen .NET istemcileri tarafından okunabilir.

Ek bilgi için Sertifika etiketi (CERTLABL) konusuna bakın.

### **CertificateValPolicy =** *dizgi*

Kullanılan sertifika geçerlilik denetiminin tipini belirler.

Bu öznitelik C ve yönetilmeyen .NET istemcileri tarafından okunabilir.

Bu öznitelik aşağıdaki olası değerleri içerir:

### **Fark Etmez**

Temeldeki güvenli yuva kitaplığı tarafından desteklenen herhangi bir sertifika geçerlilik denetimi ilkesini kullanın. Bu ayar varsayılan ayardır.

### **RFC5280**

Yalnızca RFC 5280 standardına uyan sertifika geçerlilik denetimini kullanın.

### **ClientRevocationDenetimleri = REQUIRED|İSTEğE BAğLı|DEVRE Dışı**

İstemci bağlantı çağrısı bir TLS kanalı kullanıyorsa, sertifika iptal denetiminin nasıl yapılandırılacağını belirler. Ayrıca bkz. **[OCSPAuthentication](#page-163-0)**.

<span id="page-163-0"></span>Bu öznitelik C ve yönetilmeyen .NET istemcileri tarafından okunabilir.

Bu öznitelik aşağıdaki olası değerleri içerir:

### **REQUIRED (varsayılan)**

CCDT ' den sertifika iptal yapılandırmasını yüklemeyi ve yapılandırılan şekilde iptal denetimini gerçekleştirmeyi dener. CCDT kütüğü açılamıyorsa ya da sertifikanın geçerliliği denetlenemiyorsa (örneğin, bir OCSP ya da CRL sunucusu kullanılamadığı için), MQCONN çağrısı başarısız olur. CCDT ' de iptal yapılandırması yoksa iptal denetimi gerçekleştirilmez, ancak bu kanalın başarısız olmasına neden olmaz.

**Windows N** Windows sistemlerinde, CRL iptal denetimi için Active Directory ' yi de kullanabilirsiniz. OCSP iptal denetimi için Active Directory ' yi kullanamazsınız.

MQSCO ya da CCDT kullanıyorsanız, bağlantı başarılı olur. CCDT dosyası yoksa ve MQSCO da sağlanmıyorsa, bağlantı 2059 neden koduyla başarısız olur ve hata günlüğü raporları AMQ9518E: Dosya '/var/mqm/AMQCLCHL.TAB' bulunamadı.

#### **İsteğe Bağlı**

GEREKLİseçeneğine gelince, ancak sertifika iptal yapılandırması yüklenemezse, kanal başarısız olmaz.

#### **DEVRE DIŞI**

CCDT ' den sertifika iptal yapılandırmasını yükleme girişiminde bulunulmadı ve sertifika iptal denetimi yapılmadı.

**Not:** MQCONN çağrıları yerine MQCONNX kullanıyorsanız, MQSCO aracılığıyla kimlik doğrulama bilgileri kayıtlarını (MQAIR) belirtmeyi seçebilirsiniz. Bu nedenle, CCDT dosyası açılamazsa, ancak bir MQAIR sağladığınızı varsayarsanız (bunu yapmamayı seçseniz bile), MQCONNX ile ilgili varsayılan davranış başarısız olmaz.

#### **EncryptionPolicySuiteB =** *dizgi*

Bir kanalın Suite-B uyumlu şifreleme kullanıp kullanmadığını ve hangi güç düzeyinin kullanılacağını belirler.

Bu öznitelik C ve yönetilmeyen .NET istemcileri tarafından okunabilir.

Bu öznitelik aşağıdaki olası değerleri içerir:

#### **YOK**

Suite-B uyumlu şifreleme kullanılmaz. Bu ayar varsayılan ayardır.

#### **128\_BIT,192\_BIT**

Güvenlik düzeyini hem 128 bit hem de 192 bit düzeylerine ayarlar.

#### **128\_BIT**

Güvenlik düzeyini 128 bit düzeyine ayarlar.

### **192\_BIT**

Güvenlik düzeyini 192 bit düzeyine ayarlar.

#### **ULW MILES** MinimumRSAKeyBoyut=int

RSA sertifikalarının kabul edilebilmesi için sahip olması gereken anahtar büyüklüğü alt sınırını belirler. 0 ya da üstüne eşit herhangi bir değere izin verir. Belirtilmezse, varsayılan değer olarak 1 kullanılır.

Bu öznitelik C/C++ istemcileri tarafından okunabilir.

#### **OCSPAuthentication = İSTEğE BAğLı|GEREKLI|UYARI**

OCSP etkinleştirildiğinde ve OCSP iptal denetiminin sertifika iptal durumunu saptayamadığında IBM MQ davranışını tanımlar. Ayrıca bkz. **[ClientRevocationChecks](#page-162-0)**.

Bu öznitelik C ve yönetilmeyen .NET istemcileri tarafından okunabilir.

Bu öznitelik aşağıdaki olası değerleri içerir:

# <span id="page-164-0"></span>**İsteğe Bağlı**

OCSP denetimi tarafından belirlenemeyen iptal durumlu sertifikalar kabul edilir ve uyarı ya da hata iletisi oluşturulmaz. SSL ya da TLS bağlantısı, iptal denetimi yapılmamış gibi devam eder.

## **ZORUNLU**

OCSP denetimi, denetlenen her SSL ya da TLS sertifikası için kesin bir iptal sonucu vermelidir. Doğrulanamayan bir iptal durumuna sahip SSL ya da TLS sertifikası bir hata iletisiyle reddedilir. Kuyruk yöneticisi SSL olay iletileri etkinleştirildiyse, MQRQ\_SSL\_HANDSHAKE\_ERROR ReasonQualifier ile bir MQRC\_CHANNEL\_SSL\_ERROR iletisi üretilir. Bağlantı kapatıldı.

Bu değer varsayılan değerdir.

#### **WARN**

OCSP iptal denetimi herhangi bir SSL ya da TLS sertifikasının iptal durumunu belirleyemezse, kuyruk yöneticisi hata günlüklerinde bir uyarı bildirilir. Kuyruk yöneticisi SSL olay iletileri etkinleştirildiyse, MQRQ\_SSL\_UNKNOWN\_REVOCATION için ReasonQualifier olan bir MQRC\_CHANNEL\_SSL\_WARNING iletisi üretilir. Bağlantının devam etmesine izin verilir.

### **OCSPCheckExtensions = YES|NO (EVET)**

IBM MQ ' un AuthorityInfoErişim sertifikası uzantılarında işlem yapıp yapılmayacağını denetler.

Bu öznitelik C ve yönetilmeyen .NET istemcileri tarafından okunabilir.

Değer NOolarak ayarlanırsa, IBM MQ AuthorityInfoErişim sertifikası uzantılarını yoksayar ve OCSP güvenlik denetimi girişiminde bulunmaz. Varsayılan değer YES(EVET) değeridir.

# **OCSPTimeout =** *sayı*

İptal denetimi gerçekleştirilirken OCSP yanıtlayıcısının bekleneceği saniye sayısı.

Bu öznitelik C ve yönetilmeyen .NET istemcileri tarafından okunabilir.

Herhangi bir değer ayarlanmazsa, IBM MQ varsayılan değeri olan 30 saniye kullanılır.

#### **SSLCryptoHardware =** *dizgi*

Sistemde bulunan PKCS #11 şifreleme donanımını yapılandırmak için gereken parametre dizgisini belirler.

Bu öznitelik C ve yönetilmeyen .NET istemcileri tarafından okunabilir.

Şu biçimde bir dizgi belirtin: GSK\_PKCS11 = *driver path and filename*;*token label*;*token password*;*symmetric cipher setting*;

Örneğin: GSK\_PKCS11=/usr/lib/pkcs11/ PKCS11\_API.so;tokenlabel;passw0rd;SYMMETRIC\_CIPHER\_ON

Sürücü yolu, PKCS #11 kartı için destek sağlayan, paylaşılan kitaplığın mutlak yoludur. Sürücü dosyası adı, paylaşılan kitaplığın adıdır. PKCS #11 sürücü yolu ve dosya adı için gereken değerin bir örneği şudur: /usr/lib/pkcs11/PKCS11\_API.so. GSKit üzerinden simetrik şifre işlemlerine erişmek için simetrik şifre ayarı parametresini belirtin. Bu parametrenin değeri aşağıdakilerden biri olabilir:

### **SYMMETRIC\_CIPHER\_OFF**

Simetrik şifreleme işlemlerine erişmeyin. Bu ayar varsayılan ayardır.

### **SYMMETRIC\_CIPHER\_ON**

Simetrik şifreleme işlemlerine erişin.

Dizginin uzunluk üst sınırı 256 karakterdir. Varsayılan değer boşluktur. Doğru biçimde olmayan bir dizgi belirtirseniz, bir hata oluşur.

 $\blacktriangleright$  Linu $\bm{x}$  Dill $\bm{x}$  Dizginin farklı bileşenlerini sağladığınızda, noktalı virgül karakteri açıklama olarak değerlendirildiğinden, ters eğik çizgi karakterini kullanarak noktalı virgül karakterlerine çıkış karakteri eklemelisiniz. Örneğin: '\;'

### **SSLFipsRequired = YES|NO (SSLFipsGerekli)**

IBM MQiçinde şifreleme gerçekleştirilirse yalnızca FIPS onaylı algoritmaların kullanılıp kullanılmayacağını belirtir.

<span id="page-165-0"></span>Bu öznitelik C ve yönetilmeyen .NET istemcileri tarafından okunabilir.

Şifreleme donanımı yapılandırıldıysa, kullanılan şifreleme modülleri donanım ürünü tarafından sağlanan modüllerdir. Bunlar, kullanılmakta olan donanım ürününe bağlı olarak belirli bir düzeyde FIPS onaylı olabilir ya da olmayabilir.

### **SSLHTTPProxyName =** *dizgi*

Dizgi, OCSP denetimleri için GSKit tarafından kullanılacak HTTP yetkili sunucusunun anasistem adı ya da ağ adresidir. Bu adresi parantez içine alınmış isteğe bağlı bir kapı numarası izleyebilir. Kapı numarasını belirtmezseniz, varsayılan HTTP kapısı (80) kullanılır.

Bu öznitelik C ve yönetilmeyen .NET istemcileri tarafından okunabilir.

**AIX** AIX AIX AIXüzerindeki Sun Solaris SPARC platformu ve 32 bit istemcileri için ağ adresi yalnızca bir IPv4 adresi olabilir.

Diğer platformlarda ağ adresi bir IPv4 ya da IPv6 adresi olabilir.

Örneğin, bir güvenlik duvarı OCSP yanıtlayıcısının URL adresine erişimi engelliyorsa bu öznitelik gerekli olabilir.

# **SSLHTTPConnectTimeout =** *sayı***|0**

İptal denetimi gerçekleştirilirken bir HTTP sunucusuyla ağ bağlantısının başarıyla kurulması için beklenecek saniye sayısı.

Bu öznitelik C ve yönetilmeyen .NET istemcileri tarafından okunabilir.

Herhangi bir değer ayarlanmazsa, IBM MQ varsayılan değeri olan 0 (kapalı) kullanılır.

### **SSLKeyRepository =** *yol adı*

Kullanıcının sayısal sertifikasını kök biçiminde tutan anahtar havuzunun konumu. Yani, tam yolu ve uzantısız dosya adını içerir.

Bu öznitelik C ve yönetilmeyen .NET istemcileri tarafından okunabilir.

### **SSLKeyResetSayı =** *tamsayı***|0**

Gizli anahtar yeniden anlaşılmadan önce TLS kanalında gönderilen ve alınan şifrelenmemiş bayt sayısı.

Bu öznitelik C ve yönetilmeyen .NET istemcileri tarafından okunabilir.

Değer 0-999999999 aralığında olmalıdır.

Varsayılan değer 0 'dır; bu, gizli anahtarların hiçbir zaman yeniden anlaşılmadığı anlamına gelir.

1-32768 arasında bir değer belirtirseniz, TLS kanalları 32768 (32Kb) gizli anahtar sıfırlama sayısını kullanır. Bu, küçük gizli anahtar sıfırlama değerleri için ortaya çıkabilecek aşırı anahtar sıfırlamalarını önlemek içindir.

# **İstemci yapılandırma dosyasının TCP kısmı**

TCP ağ iletişim kuralı yapılandırma parametrelerini belirlemek için TCP stanzını kullanın.

**Not:** Bu dörtlünün her özniteliğinin açıklaması, hangi IBM MQ istemcilerinin bu özniteliği okuyabileceğini gösterir. Tüm IBM MQ MQI client yapılanış kütüğü stanzlarına ilişkin bir özet çizelge için Her istemci tarafından okunabilen IBM MQ öznitelikleribaşlıklı konuya bakın.

TCP Stanza 'ya aşağıdaki öznitelikler eklenebilir:

### **ClntRcvBuffSize =** *sayı***|0**

İstemci-bağlantı sunucusu bağlantı kanalının istemci ucu tarafından kullanılan TCP/IP alma arabelleğindeki bayt cinsinden büyüklük.

Bu öznitelik C tarafından okunabilir, yönetilmeyen .NET, IBM MQ classes for Java, IBM MQ classes for JMS, yönetilen .NETve yönetilen XMS .NET istemcileri tarafından okunabilir.

<span id="page-166-0"></span>A value of zero indicates that the operating system will manage the buffer sizes, as opposed to the buffer sizes being fixed by IBM MQ. Değer sıfır olarak ayarlandıysa, işletim sistemi varsayılanları kullanılır. Değer ayarlanmazsa, IBM MQ varsayılan değeri olan 32768 kullanılır.

### **ClntSndBuffSize =** *sayı***|0**

İstemci-bağlantı sunucusu bağlantı kanalının istemci ucu tarafından kullanılan TCP/IP gönderme arabelleğinin bayt cinsinden büyüklüğü.

Bu öznitelik C tarafından okunabilir, yönetilmeyen .NET, IBM MQ classes for Java, IBM MQ classes for JMS, yönetilen .NETve yönetilen XMS .NET istemcileri tarafından okunabilir.

A value of zero indicates that the operating system will manage the buffer sizes, as opposed to the buffer sizes being fixed by IBM MQ. Değer sıfır olarak ayarlandıysa, işletim sistemi varsayılanları kullanılır. Değer ayarlanmazsa, IBM MQ varsayılan değeri olan 32768 kullanılır.

## **Connect\_Timeout =** *sayı*

Yuva zamanlarını dışarı bağlama girişiminden önce geçecek süre (saniye). Varsayılan değer olarak varsayılan değer, bağlantı zaman aşımı olmadığını belirtir.

Bu öznitelik C tarafından okunabilir, yönetilmeyen .NET, IBM MQ classes for Javave IBM MQ classes for JMS istemcileri tarafından okunabilir.

IBM MQ kanal işlemleri, engelleyici olmayan yuvalar üzerinden bağlanır. Bu nedenle, soketin diğer ucu hazır değilse, connect (), *EINPROGRESS* ya da *EWULDBLOCK*ile hemen döner. Bu işlem sonrasında, bir iletişim hatası bildirildiğinde, bu tür toplam 20 denemeden sonra bağlantı yeniden denenecektir.

Connect\_Timeout sıfır dışında bir değere ayarlanırsa, IBM MQ , hazır olması için yuva çağrısında select over select () over select () için bekleme bekler. Bu, sonraki bir connect () çağrısının başarı şansını artırır. Bu seçenek, ağ üzerindeki yüksek yük nedeniyle bir süre bekleme süresi gerektireceği durumlarda yararlı olabilir.

Connect\_Timeout, ClntSndBuffSizeve ClntRcvBuffSize parametrelerinin arasında bir ilişki yok.

## **IPAddressVersion = MQIPADDR\_IPV4|MQIPADDR\_IPV6**

Bir kanal bağlantısı için hangi IP protokollerinin kullanılacağını belirler.

Bu öznitelik C tarafından okunabilir, yönetilmeyen .NET, yönetilen .NETve yönetilen XMS .NET istemcileri tarafından okunabilir.

Olası dizgi değerleri MQIPADDR\_IPV4 ya da MQIPADDR\_IPV6olabilir. Bu değerler, **ALTER QMGR IPADDRV**' de IPV4 ve IPV6 ile aynı anlamlara sahiptir.

### **KeepAlive = YES|NO**

KeepAlive işlevini açık ya da kapalı olarak değiştirin. KeepAlive=YES, TCP/IP ' nin bağlantının diğer ucunun hala kullanılabilir durumda olduğunu düzenli aralıklarla denetmesine neden olur. Değilse, kanal kapatılır.

Bu öznitelik C tarafından okunabilir, yönetilmeyen .NET, IBM MQ classes for Java, IBM MQ classes for JMS, yönetilen .NETve yönetilen XMS .NET istemcileri tarafından okunabilir.

# **Library1 =** *DLLName***|WSOCK32**

(Yalnızca Windows ) TCP/IP sockets DLL ' inin adı.

Bu öznitelik C tarafından okunabilir ve yönetilmeyen .NET istemcileri tarafından okunabilir.

# **Etkinlik izleme yapılandırma dosyası, mqat.ini**

Etkinlik izleme yapılandırma dosyası mqat.ini, etkinlik izleme davranışını yapılandırmak için kullanılır. Bu dosya, raporlama etkinliği izleme verilerinin düzeyini ve sıklığını tanımlamak için kullanılır. Dosya, bir uygulamanın adına dayalı olarak etkinlik izlemesini etkinleştirme ve devre dışı bırakma kurallarını tanımlamak için de bir yol sağlar.

mqat.ini dosyası, mqs.ini ve qm.ini dosyalarıyla aynı kıta anahtarı ve parametre değer çifti biçimini izler. Dosya, tüm etkinlik izlemesi için varsayılan olarak raporlama etkinliği izleme verilerinin düzeyini ve sıklığını yapılandırmak için kullanılan AllActivityTrace adlı tek bir bölümden oluşur. Dosya birden çok

<span id="page-167-0"></span>ApplicationTrace (Uygulama İzlemesi) kısmı da içerebilir. Bu bağımsız birimlerin her biri, bir ya da daha çok bağlantıya ilişkin izleme davranışı için, bağlantıların uygulama adını kuralla eşleştirmeye dayalı olarak bir kural tanımlar. Daha fazla bilgi için bkz. Uygulama etkinliği izlemesi ve mqat. inikullanarak etkinlik izleme davranışını yapılandırma.

Kuyruk yöneticisi, bir bağlantı için hangi stanzas ayarlarının kullanılacağını belirlemek için bir dizi kural uygular. İsteğe bağlı olarak, bir ApplicationTrace (Uygulama İzlemesi) kıstasıyla eşleşen bağlantılar için AllActivityİzleme kısmı altında genel izleme düzeyi ve sıklık ayarlarını geçersiz kılabilirsiniz. Daha fazla bilgi için bkz. mqat. inikullanarak etkinlik izleme davranışını yapılandırma.

# **Dizin konumları**

UNIX UNIX AND LINUX ISS UNIX AND LINUX AND LINUX VE IBM i sistemlerinde mqat.ini, qm.ini dosyasıyla aynı konum olan kuyruk yöneticisi veri dizininde bulunur.

 $\blacktriangleright$  Windows sistemlerinde mqat.ini , C:\Program Files\IBM\WebSphere MQ\qmgrs\queue\_manager\_namekuyruk yöneticisi veri dizininde bulunur. İzlenecek uygulamaları çalıştıran kullanıcıların bu dosyayı okuma izni olması gerekir.

#### Multi **AllActivity mqat.ini dosyasının izleme kısmı**

mqat.ini yapılandırma dosyasının AllActivityİzleme kısmı, bir kuyruk yöneticisine ilişkin izleme düzeylerini yapılandırmak için kullanılan parametreleri belirtir.

Tek bir AllActivityİzleme kısmı, geçersiz kılınmadıkça, tüm IBM MQ bağlantılarına uygulanan etkinlik izlemesine ilişkin ayarları tanımlar.

AllActivityİzleme bölümündeki tek tek değerler, bir [ApplicationTrace \(Uygulama İzlemesi\)](#page-168-0) [bölümündekid](#page-168-0)aha özel bilgilerle geçersiz kılınabilir.

Birden çok AllActivityİzleme kısmı belirtilirse, son kıtadaki değerler kullanılır. Seçilen AllActivityİzlemesinden eksik parametreler varsayılan değerleri alır. Önceki AllActivityİzleme bağımsız değişkenlerindeki parametreler ve değerler yoksayılır.

## **ActivityInterval**

İzleme iletileri arasındaki saniye cinsinden zaman aralığı. Etkinlik izleme bir süreölçer iş parçacığı kullanmaz; bu nedenle, izleme iletisi zaman geçtiğinde tam olarak yazılmaz; zaman aralığı geçtikten sonra ilk MQI işlemi yürütüldüğünde yazılır. Bu değer 0 ise, bağlantı kesildiğinde (ya da etkinlik sayısına ulaşıldığında) izleme iletisi yazılır. Varsayılan değer 1 'dir.

# **ActivityCount**

İzleme iletileri arasındaki MQI işlemlerinin sayısı. Bu değer 0 ise, bağlantı kesildiğinde (ya da etkinlik aralığı geçtiğinde) izleme iletisi yazılır. Varsayılan değer 100 'dür.

### **TraceLevel**

Her işlem için izlenecek parametre ayrıntısı miktarı. Her izleme düzeyi için hangi parametrelerin dahil edileceği tek tek işlem ayrıntılarının açıklaması. LOW, MEDIUMya da HIGHolarak ayarlayın. Varsayılan değer MEDIUM' dur.

# **TraceMessageVerileri**

MQGET, MQPUT, MQPUT1ve Callback işlemleri için byte cinsinden izlenecek ileti verileri miktarı. Varsayılan değeri 0'dır.

# **StopOnGetTraceMsg**

ON ya da OFFolarak ayarlanabilir. Varsayılan değer olarak ON(AÇIK) değeri kullanılır.

### **SubscriptionDelivery**

BATCHED ya da IMMEDIATEolarak ayarlanabilir. Bir ya da daha çok etkinlik izleme aboneliği olduğunda **ActivityInterval** ve **ActivityCount** parametrelerinin kullanılıp kullanılmayacağını belirler. Bu parametrenin IMMEDIATE olarak ayarlanması, izleme verileri eşleşen bir aboneliğe sahip olduğunda **ActivityInterval** ve **ActivityCount** değerlerinin 1 efektif değerleriyle geçersiz kılınmasına neden olur. Her etkinlik izleme kaydı, aynı bağlantıdaki diğer kayıtlarla toplu olarak gönderilmez

<span id="page-168-0"></span>ve bunun yerine gecikme olmadan hemen aboneliğe teslim edilir. IMMEDIATE ayarı, etkinlik izleme verilerinin toplanmasına ilişkin başarımı artırır. Varsayılan ayar BATCHEDdeğeridir.

## **İlgili görevler**

mqat.ini ile etkinlik izleme davranışını yapılandırma

# **Multi Imqat.ini dosyasının ApplicationTrace kısmı**

mqat.ini yapılandırma dosyası birden çok ApplicationTrace stanzas içerebilir. Bu bağımsız birimlerin her biri, bir ya da daha çok bağlantıya ilişkin izleme davranışı için, bağlantıların uygulama adını kuralla eşleştirmeye dayalı olarak bir kural tanımlar.

ApplicationTrace kısmı için aşağıdaki değerleri ayarlayabilirsiniz:

### **Takip edin**

AÇIK ya da KAPALIolarak ayarlanabilen etkinlik izleme anahtarı. **Trace** parametresi, varsayılan değeri olmayan zorunlu bir parametredir. Geçerli uygulama kısmı kapsamı için etkinlik izlemesinin etkin olup olmadığını belirlemek üzere uygulamaya özgü kıtada kullanılabilir. Bu değerin, kuyruk yöneticisine ilişkin **ACTVTRC** ve **ACTVCONO** ayarlarını geçersiz kıldığını unutmayın.

### **ApplName**

**ApplName** değiştirgesi bir karakter dizgisi olarak belirtildi ve varsayılan değeri olmayan zorunlu bir değiştirgedir. Bu değer, ApplicationTrace (Uygulama İzleme) kısmı için geçerli olan uygulamaları belirlemek için kullanılır. API çıkış bağlamı yapısındaki ( MQMD.PutApplNameile eşdeğerdir) **ApplName** değeriyle eşleştirilir. **ApplName** değerinin içeriği uygulama ortamına göre değişir.

Multiplatforms üzerinde, yalnızca MQAXC.ApplName , kıtadaki değerle eşleştirildi. Karşılaştırma yapılırken, en sağdaki yol ayırıcının solundaki karakterler yoksayılır.

**ApplName** değerinin sonunda, o noktadan sonra herhangi bir sayıda karakterle eşleşmesi için tek bir genel arama karakteri (\*) kullanılabilir. **ApplName** değeri tek bir genel arama karakteri (\*) olarak ayarlanırsa, **ApplName** değeri tüm uygulamalarla eşleşir.

# **ApplFunction**

**ApplFunction** parametresi bir karakter dizgisi olarak belirtilir. Varsayılan değer \* değeridir. Bu parametrenin değeri, ApplicationTrace kısmı ve **ApplName** değeri için geçerli olan uygulama programlarını nitelemek için kullanılır.

Bölüm isteğe bağlıdır ve yalnızca IBM i kuyruk yöneticileri için geçerlidir. Herhangi bir sayıda karakterle eşleşmesi için **ApplName** değerinin sonunda tek bir genel arama karakteri (\*) kullanılabilir. Örneğin, **ApplName** = *\** ve **ApplFunction** = *AMQSPUT0* belirten bir ApplicationTrace kısmı, herhangi bir işten AMQSPUT0 programının tüm çağrıları için geçerlidir.

### **ApplClass**

**ApplClass** değiştirgesi bir uygulamanın sınıfını tanımlar ve aşağıdaki değerlere ayarlanabilir:

- KULLANICI
- MCA
- ALL (Varsayılan değer budur)

**AppType** değerlerinin IBM MQ bağlantılarına nasıl karşılık geldiğine ilişkin bir açıklama için mqat.inikullanılarak etkinlik izleme davranışının yapılandırılması başlıklı konudaki Tablo 3 konusuna bakın.

İsteğe bağlı olarak, AllActivityİzleme kısmı altındaki genel izleme düzeyi ve sıklık ayarları, bir ApplicationTrace kısmı ile eşleşen bağlantılar için geçersiz kılınabilir.

Aşağıdaki parametreler bir ApplicationTrace (Uygulama İzlemesi) kısmı altında ayarlanabilir. Bu değerler ayarlanmazsa, değer [AllActivity izleme kısmı](#page-167-0) ayarlarından devralınır:

#### **ActivityInterval**

İzleme iletileri arasındaki saniye cinsinden zaman aralığı. Etkinlik izleme bir süreölçer iş parçacığı kullanmaz; bu nedenle, izleme iletisi zaman geçtiğinde tam olarak yazılmaz; zaman aralığı geçtikten <span id="page-169-0"></span>sonra ilk MQI işlemi yürütüldüğünde yazılır. Bu değer 0 ise, bağlantı kesildiğinde (ya da etkinlik sayısına ulaşıldığında) izleme iletisi yazılır. Varsayılan değer 1 'dir.

### **ActivityCount**

İzleme iletileri arasındaki MQI işlemlerinin sayısı. Bu değer 0 ise, bağlantı kesildiğinde (ya da etkinlik aralığı geçtiğinde) izleme iletisi yazılır. Varsayılan değer 100 'dür.

### **TraceLevel**

Her işlem için izlenecek parametre ayrıntısı miktarı. Her izleme düzeyi için hangi parametrelerin dahil edileceği tek tek işlem ayrıntılarının açıklaması. LOW, MEDIUMya da HIGHolarak ayarlayın. Varsayılan değer MEDIUM' dur.

## **TraceMessageVerileri**

MQGET, MQPUT, MQPUT1ve Callback işlemleri için byte cinsinden izlenecek ileti verileri miktarı. Varsayılan değeri 0'dır.

## **StopOnGetTraceMsg**

ON ya da OFFolarak ayarlanabilir. Varsayılan değer olarak ON(AÇIK) değeri kullanılır.

# **İlgili görevler**

mqat.ini ile etkinlik izleme davranışını yapılandırma

# **Dağıtılmış kuyruklama yapılandırılması**

Bu bölümde, kuyruk tanımlaması, kanal tanımlaması, tetikleme ve eşitleme noktası yordamları da içinde olmak üzere IBM MQ kuruluşları arasında iletişim ile ilgili daha ayrıntılı bilgi sağlanmaktadır.

# **Başlamadan önce**

Before reading this section it is helpful to have an understanding of channels, queues, and the other concepts introduced in Dağıtılmış kuyruğa alma ve kümeler.

Farklı fiziksel ağlarda bulunan iki kuyruk yöneticisi bağlamaya gerek duyarsanız ya da bir güvenlik duvarı üzerinden iletişim kurmanız gerekiyorsa, IBM MQ Internet Pass-Thru komutunu kullanarak yapılandırmayı basitleştirebilirsiniz. Daha fazla bilgi için bkz. IBM MQ Internet Pass-Thru.

# **Yordam**

- Dağıtımlı kuyruğa alma özelliğini kullanarak uygulamalarınızı bağlamak için aşağıdaki alt konularda bilgileri kullanın:
	- – ["IBM MQ dağıtılmış kuyruklama teknikleri" sayfa 171](#page-170-0)
	- – ["Dağıtılmış kuyruk yönetimine giriş" sayfa 190](#page-189-0)
	- – ["Başka bir kuyruk yöneticiye ileti gönderilmesi" sayfa 192](#page-191-0)
	- – ["Tetikleme kanalları" sayfa 213](#page-212-0)
	- – ["İletilerin güvenliği" sayfa 210](#page-209-0)
	- **ULW + C**unix, Linux, and Windowsüzerindeki kanalların izlenmesi ve denetlenmesi" sayfa [220](#page-219-0)
	- ["IBM iüzerindeki kanalların izlenmesi ve denetlenmesi" sayfa 243](#page-242-0)

# **İlgili kavramlar**

["ayarlamaIBM MQ for z/OS" sayfa 803](#page-802-0)

Bu konuyu, IBM MQ for z/OS sisteminizi uyarlamaya ilişkin adım adım kılavuzuna göre bir adım olarak kullanın.

# **İlgili görevler**

["İstemci ile sunucu arasındaki bağlantıların yapılandırılması" sayfa 14](#page-13-0)

<span id="page-170-0"></span>IBM MQ MQI clients ile sunucular arasındaki iletişim bağlantılarını yapılandırmak için iletişim protokolünüze karar verin, bağlantının her iki ucundaki bağlantıları tanımlayın, bir dinleyici başlatın ve kanalları tanımlayın.

["Kuyruk yöneticisi kümesinin yapılandırılması" sayfa 265](#page-264-0)

Kümeler, kuyruk yöneticilerinin, hem ilk yapılandırmayı hem de devam eden yönetimi basitleştiren bir şekilde birbirine bağlanmasını sağlayan bir mekanizma sağlar. Küme bileşenlerini tanımlayabilir ve kümeleri yaratabilir ve yönetebilirsiniz.

["Çoklu platformlarda .ini dosyalarında IBM MQ yapılandırma bilgilerini değiştirme" sayfa 81](#page-80-0) Yapılandırma (.ini) dosyalarındaki bilgileri düzenleyerek, IBM MQ ya da tek bir kuyruk yöneticisinin davranışını kuruluşunuzun gereksinimlerine uyacak şekilde değiştirebilirsiniz. IBM MQ MQI clientsiçin yapılandırma seçeneklerini de değiştirebilirsiniz.

["z/OSüzerinde kuyruk yöneticilerinin yapılandırılması" sayfa 798](#page-797-0) IBM MQ for z/OSüzerindeki kuyruk yöneticilerini yapılandırmak için bu yönergeleri kullanın.

["z/OS üzerinde diğer kuyruk yöneticileriyle iletişim kurulması" sayfa 874](#page-873-0) Bu bölümde, dağıtılmış kuyruğa alma işlevini kullanmaya başlamadan önce yapmanız gereken IBM MQ for z/OS hazırlıkları açıklanmaktadır.

# **IBM MQ dağıtılmış kuyruklama teknikleri**

Bu bölümdeki alt konular, kanal planlaması yaparken kullanılan teknikleri açıklar. Bu alt konularda, kuyruk yöneticilerinizin nasıl bağlanacağını planlamanıza yardımcı olacak ve uygulamalarınız arasındaki ileti akışını planlamanıza yardımcı olacak teknikler açıklanmaktadır.

İleti kanalı planlama örnekleri için aşağıdaki başlara bakın:

- **ULW** UNIX, Linux, and Windowsicin ileti kanalı planlama örneği
- **IBM İ** IBM iiçin ileti kanalı planlama örneği
- z/OSiçin ileti kanalı planlama örneği
- $\frac{1}{108}$  Kuyruk paylaşım gruplarını kullanan z/OS için ileti kanalı planlama örneği

# **İlgili kavramlar**

Kanallar İletinin kuyruğa alınması Dağıtılmış kuyruğa alma ve kümeler

# **İlgili görevler**

["Dağıtılmış kuyruklama yapılandırılması" sayfa 170](#page-169-0)

Bu bölümde, kuyruk tanımlaması, kanal tanımlaması, tetikleme ve eşitleme noktası yordamları da içinde olmak üzere IBM MQ kuruluşları arasında iletişim ile ilgili daha ayrıntılı bilgi sağlanmaktadır.

# **İlgili başvurular**

Örnek yapılanış bilgileri

# **İleti akışı denetimi**

İleti akışı denetimi, kuyruk yöneticileri arasında ileti rotalarının ayarlanmasını ve bakımının içinde yer alan bir görevdir. Çok sekmeli bir çok sayıda kuyruk yöneticisi için bu, çok sekmeli yollar için önemlidir. Bu kısımda, ileti akışı denetimini gerçekleştirmek için sisteminizdeki kuyruklar, diğer ad kuyruğu tanımları ve ileti kanallarının nasıl kullanılacağı ele alınmıştır.

İleti akışını, ["Dağıtılmış kuyruklama yapılandırılması" sayfa 170](#page-169-0)içinde kullanıma sunulan bir dizi teknik kullanarak kontrol edin. Kuyruk yöneticiniz bir kümedeyse, ileti akışı "İleti akışı denetimi" sayfa

171içinde açıklandığı gibi farklı teknikler kullanılarak denetlenir. **Kuyruk yöneticileriniz bir** kuyruk paylaşım grubuysa ve grup içi kuyruğa alma (IGQ) etkinse, ileti akışı IGQ aracıları tarafından denetlenebilir. Bu aracılar, Intra-group queuingiçinde açıklanmıştır.

İleti akışı denetimini gerçekleştirmek için aşağıdaki nesneleri kullanabilirsiniz:

- İletim kuyrukları
- İleti kanalları
- Uzak kuyruk tanımlaması
- Kuyruk yöneticisi diğer adı tanımlaması
- Yanıtlama kuyruğu diğer adı tanımlaması

Kuyruk yöneticisi ve kuyruk nesneleri Nesne tipleriiçinde açıklanmıştır. İleti kanalları Dağıtılmış kuyruğa alma bileşenlerindeaçıklanmıştır. Aşağıdaki teknikler, sisteminizde ileti akışları yaratmak için bu nesneleri kullanır:

- İletileri Uzak Kuyruklara Koyma
- Belirli iletim kuyrukları yoluyla yönlendirme
- İletileri alma
- İletilerin sisteminiz aracılığıyla geçirilmesi
- İleti akışlarını ayırma
- İleti akışının başka bir hedefe çevrilmesi
- Yanıt kuyruğu adının diğer ad adına çözülmesi

# **Not**

Bu bölümde anlatılan tüm kavramlar, bir ağdaki tüm düğümler için geçerlidir ve ileti kanallarının gönderilmesi ve alınması da içerilir. Bu nedenle, çoğu örnekte yalnızca bir düğüm gösterilir. Bu kural dışı durum, örnek bir ileti kanalının diğer ucunda denetimcinin belirtik olarak işbirliği yapılmasını gerektirdiği durumlarda.

Tek tek tekniklere geçmeden önce, ad çözme kavramlarını ve uzak kuyruk tanımlarını kullanmanın üç yolunu yeniden özetlemek yararlı olur. Bkz. Dağıtılmış kuyruğa alma ve kümeler.

# **İlgili kavramlar**

"İletim üstbilgisindeki kuyruk adları" sayfa 172 Hedef kuyruk adları, hedef kuyruğa ulaşılıncaya kadar iletim üstbilgisinde iletiyle birlikte hareket eder.

"Kuyruk yöneticisi ve yanıtın diğer adlara nasıl yaratılacağı" sayfa 172 Bu konuda, uzak kuyruk tanımlaması yaratabileceğiniz üç yol açıklanmaktadır.

# *İletim üstbilgisindeki kuyruk adları*

Hedef kuyruk adları, hedef kuyruğa ulaşılıncaya kadar iletim üstbilgisinde iletiyle birlikte hareket eder.

Uygulama tarafından kullanılan kuyruk adı, mantıksal kuyruk adı, kuyruk yöneticisi tarafından hedef kuyruk adına çözülebilir. Diğer bir deyişle, fiziksel kuyruk adı. Bu hedef kuyruk adı, hedef kuyruğa ulaşılıncaya kadar, ileti, ayrı bir veri alanında, iletim üstbilgisinde iletilerle birlikte hareket eder. Daha sonra, iletim üstbilgisi çıkarılır.

Paralel hizmet sınıflarını yaratırken bu kuyruk adının kuyruk yöneticisi kısmını değiştirdiniz. Hizmet sınıfı şaşırtmalarının sonuna ulaşıldığında kuyruk yöneticisi adını özgün adına döndürmeyi unutmayın.

# *Kuyruk yöneticisi ve yanıtın diğer adlara nasıl yaratılacağı*

Bu konuda, uzak kuyruk tanımlaması yaratabileceğiniz üç yol açıklanmaktadır.

Uzak kuyruk tanımlaması nesnesi üç farklı şekilde kullanılır. [Çizelge 17 sayfa 173](#page-172-0) , üç yöntemden her birinin nasıl tanımlamayı açıklar:

• Yerel kuyruk adını yeniden tanımlamak için uzak kuyruk tanımlaması kullanılıyor.

Uygulama, kuyruk açılırken yalnızca kuyruk adı sağlar ve bu kuyruk adı, uzak kuyruk tanımlamasının adıdır.

<span id="page-172-0"></span>Uzak kuyruk tanımlaması, hedef kuyruğun ve kuyruk yöneticisinin adlarını içerir. İsteğe bağlı olarak, tanımlama, kullanılacak iletim kuyruğunun adını içerebilir. İletim kuyruğu adı sağlanmazsa, kuyruk yöneticisi iletim kuyruğu adı için, uzak kuyruk tanımlamasından alınan kuyruk yöneticisi adını kullanır. Bu adda bir iletim kuyruğu tanımlanmadıysa, ancak varsayılan iletim kuyruğu tanımlıysa, varsayılan iletim kuyruğu kullanılır.

• Kuyruk yöneticisi adını yeniden tanımlamak için uzak kuyruk tanımlaması kullanılıyor.

Uygulama ya da kanal programı, kuyruğu açarken uzak kuyruk yöneticisi adı ile birlikte kuyruk adı sağlar.

Kuyruk yöneticisi adıyla aynı adı taşıyan bir uzak kuyruk tanımlaması sağladıysanız ve bu tanımda kuyruk adını boş bıraktığınızda, kuyruk yöneticisi, açık çağrıdaki kuyruk yöneticisi adını tanımda kuyruk yöneticisi adıyla değiştirir.

Ayrıca, tanımlama, kullanılacak iletim kuyruğunun adını da içerebilir. İletim kuyruğu adı sağlanmazsa, kuyruk yöneticisi iletim kuyruğu adı için kuyruk yöneticisi adını uzak kuyruk tanımlamasından alır. Bu adda bir iletim kuyruğu tanımlanmadıysa, ancak varsayılan iletim kuyruğu tanımlıysa, varsayılan iletim kuyruğu kullanılır.

• Bir yanıtlama kuyruğu adını yeniden tanımlamak için uzak kuyruk tanımlaması kullanılıyor.

Bir uygulamanın kuyruğa her ileti yerleştirdiği her defasında, yanıt iletileri için bir yanıtlama kuyruğu adı verebilir, ancak kuyruk yöneticisi adı boş olur.

Yanıt kuyruğunda aynı adı taşıyan bir uzak kuyruk tanımlaması sağlıyorsanız, yerel kuyruk yöneticisi yanıtın yerini, tanımınızdaki kuyruk adıyla olan yanıtlama kuyruğu adını alır.

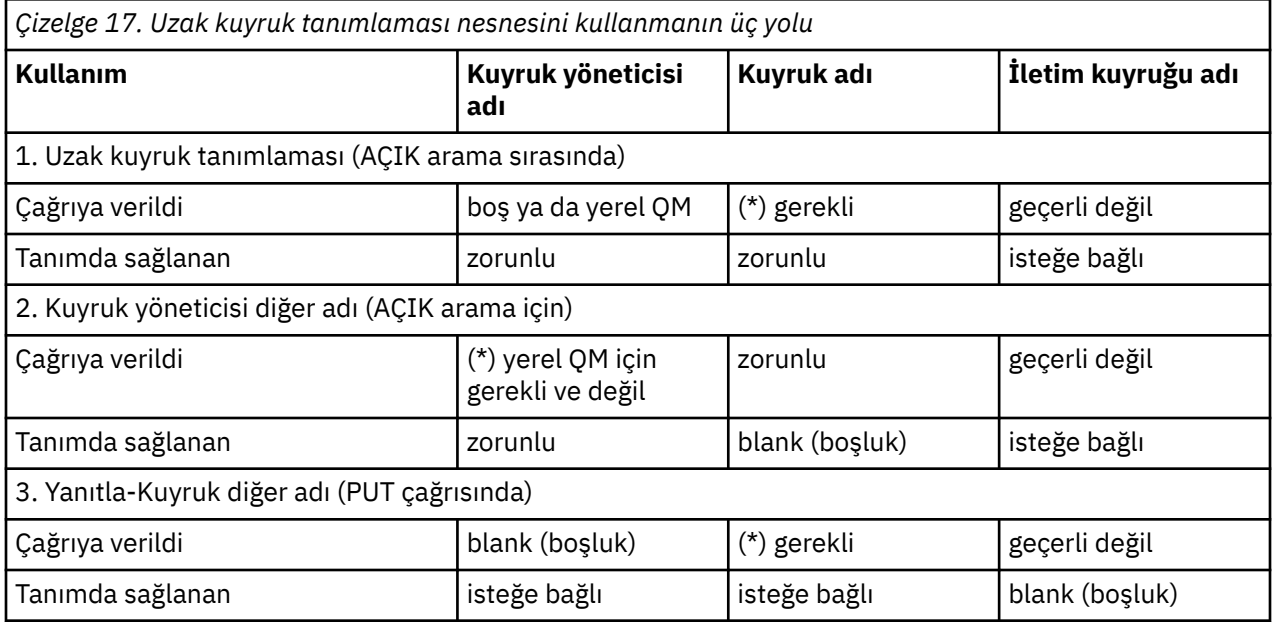

Tanımda bir kuyruk yöneticisi adı sağlayabilirsiniz, ancak iletim kuyruğu adı giremez.

**Not:** (\*) bu ismin, tanım nesnesinin adı olduğu anlamına gelir.

Resmi bir açıklama için bkz. Kuyruk adı çözünürlüğü.

# **İletileri Uzak Kuyruklara Koyma**

Bir kuyruk adını, bitişik bir kuyruk yöneticisine bir kuyruk adını çözmek için uzak kuyruk tanımlama nesnelerini kullanabilirsiniz.

Dağıtılmış kuyruklama ortamında, iletim kuyruğu ve kanalı, iletilerin yerel sisteminizdeki uygulamalardan kaynaklanıp kaynaklanmadığını ya da bitişik bir sistemden gelen kanallara ulaşmasını sağlamak için tüm iletilerin odak noktasıdır. [Şekil 8 sayfa 174](#page-173-0) , iletileri 'QA\_norm' adlı mantıksal bir kuyruğa yerleştiren bir uygulama gösterir. Ad çözünürlüğü, QMB iletim kuyruğunu seçmek için 'QA\_norm' uzak kuyruk tanımını kullanır. Daha sonra, 'QMB' de QA\_norm ' belirten iletilere bir iletim üstbilgisi ekler.

<span id="page-173-0"></span>'Channel\_back' üzerindeki bitişik sistemden gelen iletiler, örneğin, fiziksel kuyruk adı 'QA\_norm/QMB' olan bir iletim üstbilgisine sahip olur. Bu iletiler, QMB iletim kuyruğunda değiştirilmeden yerleştirilir.

Kanal, iletileri bitişik bir kuyruk yöneticisine taşır.

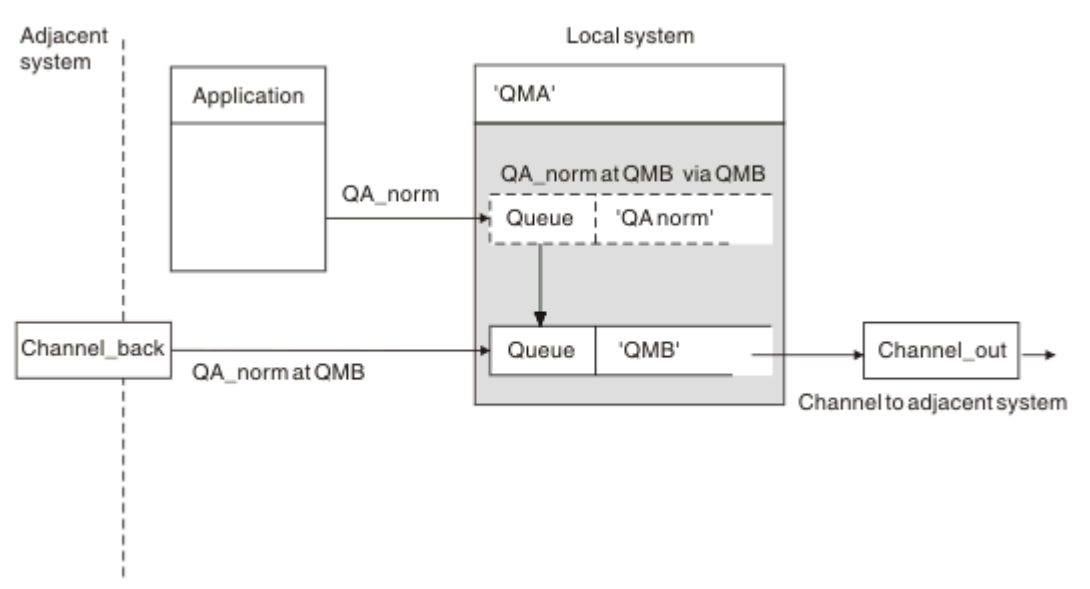

*Şekil 8. Uzak kuyruk tanımlaması, bir kuyruk adını bitişik bir kuyruk yöneticisine aktarma kuyruğuna çözmek için kullanılır.*

IBM MQ sistem denetimciyseniz, aşağıdakileri yapmak gerekir:

- İleti kanalını bitişik sistemden tanımla
- İleti kanalını bitişik sisteme tanımlayın
- İletim kuyruğunda QMB ' nin yaratılması
- Uygulamalar tarafından hedef kuyruk adı, hedef kuyruk yöneticisi adı ve iletim kuyruğu adına göre kullanılan kuyruk adını çözmek için 'QA\_norm' uzak kuyruk nesnesini tanımlayın.

Kümeleme ortamında, yalnızca yerel kuyruk yöneticisinde bir küme alıcılı kanal tanımlamanız gerekir. Bir iletim kuyruğu ya da uzak kuyruk nesnesi tanımlamanıza gerek yoktur. Bkz. Kümeler.

# **Ad çözme hakkında daha fazla bilgi**

Uzak kuyruk tanımlamasının etkisi, bir fiziksel hedef kuyruğu adı ve kuyruk yöneticisi adı tanımlamalıdır. Bu adlar, iletilerin iletim üstbilgilerine yerleştirilir.

Bitişik bir sistemdeki gelen iletiler, özgün kuyruk yöneticisi tarafından yürütülen bu tip bir çözme tipine zaten sahip. Bu nedenle, fiziksel hedef kuyruğu adını ve kuyruk yöneticisi adını gösteren iletim üstbilgisini elde ederler. Bu iletiler uzak kuyruk tanımlarından etkilenmez.

# **İlgili başvurular**

Kuyruk adı çözümlemesi

# **İletim kuyruğunun seçilmesi**

Uzak kuyruk tanımlamasını, aynı bitişik kuyruk yöneticisine ileti göndermek için farklı bir iletim kuyruğuna olanak tanıyacak şekilde kullanabilirsiniz.

<span id="page-174-0"></span>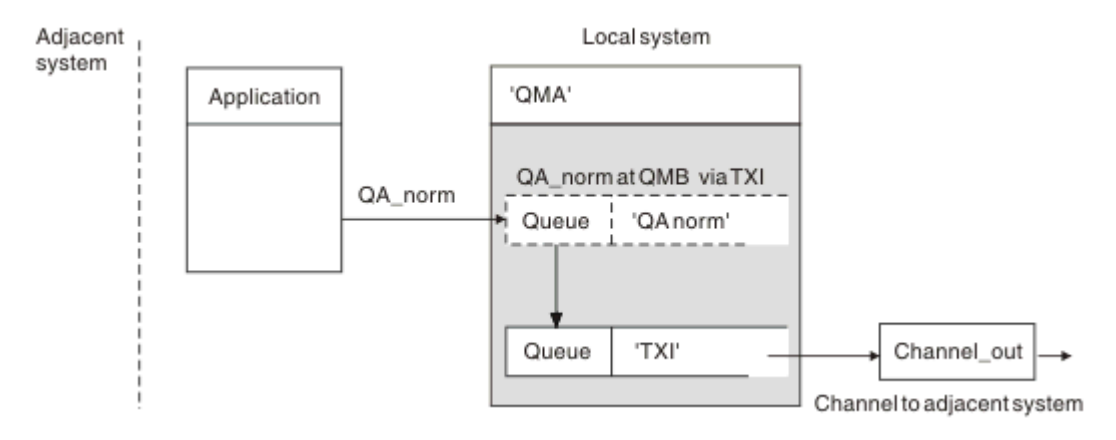

*Şekil 9. Uzak kuyruk tanımlaması, farklı bir iletim kuyruğunun kullanılmasına izin verir.*

In a distributed-queuing environment, when you need to change a message flow from one channel to another, use the same system configuration as shown in [Şekil 8 sayfa 174](#page-173-0) in ["İletileri Uzak Kuyruklara](#page-172-0) [Koyma" sayfa 173.](#page-172-0) Bu konudaŞekil 9 sayfa 175 , iletileri farklı bir iletim kuyruğuna farklı bir kanal üzerinden, aynı bitişik kuyruk yöneticisine göndermek için uzak kuyruk tanımlamasını nasıl kullandığınızı gösterir.

Şekil 9 sayfa 175içinde gösterilen yapılandırma için, 'QA\_norm' adlı uzak kuyruk nesnesini ve 'TX1' iletim kuyruğunu sağlamanız gerekir. Uzak kuyruk yöneticisinde 'QA\_norm' kuyruğunu, 'TX1' iletim kuyruğunu ve 'QMB\_priority' kuyruk yöneticisini seçmek için 'QA\_norm' değerini belirtmeniz gerekir. Sistemin bitişiğindeki kanal tanımında 'TX1' değerini belirtin.

İletiler 'TX1' iletim kuyruğuna yerleştirilir; 'QMB\_priority' QA\_NORM ' öğesini içeren bir iletim üstbilgisi gönderilir ve kanal üzerinden bitişik sisteme gönderilir.

Kuyruk yöneticisi diğer adı gerekeceği için, channel\_back bu şeklin dışında bırakıldı.

Kümeleme ortamında, bir iletim kuyruğu ya da uzak kuyruk tanımlaması tanımlamanıza gerek yoktur. Daha fazla bilgi için ["Küme kuyruklarının tanımlanması" sayfa 266](#page-265-0) başlıklı konuya bakın.

# **İletileri alma**

Kuyruk yöneticisini, diğer kuyruk yöneticilerinden gelen iletileri almak için yapılandırabilirsiniz. Amaçsız ad çözme işlemi oluşmadığından emin olmalısınız.

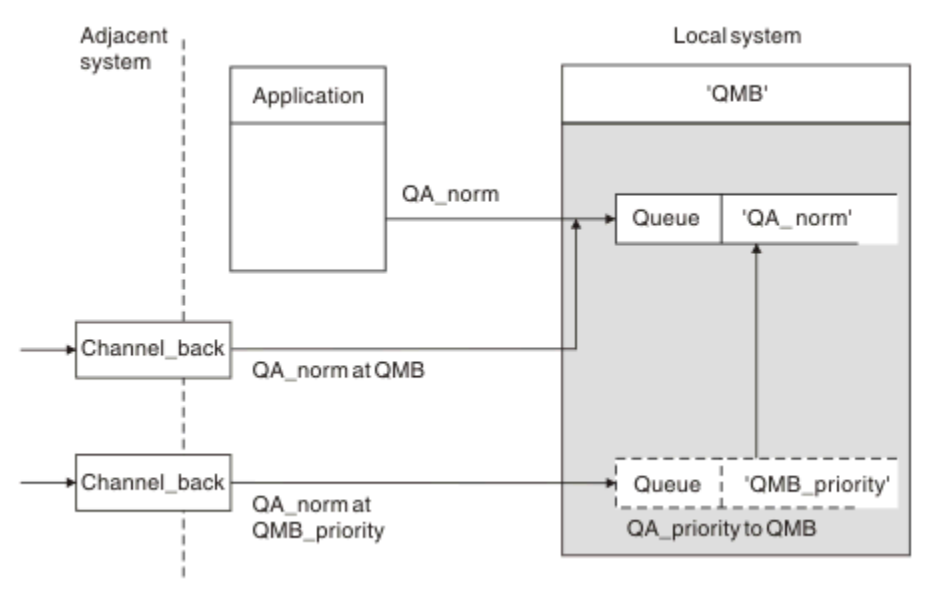

*Şekil 10. Doğrudan iletiler alınıyor ve diğer ad kuyruk yöneticisi adı çözülüyor*

İletiler gönderileceği gibi, sistem denetimcisinin de bitişik kuyruk yöneticilerinden alınacak iletileri düzenlemesini de gerekir. Alınan iletiler, iletim üstbilgisinde hedef kuyruk yöneticisinin ve kuyruğun fiziksel adını içerir. Bunlar, hem kuyruk yöneticisi adını, hem de kuyruk adını belirten yerel bir uygulamadan gelen iletiyle aynı şekilde davranılır. Bu tedaviden dolayı, sisteminize giren iletilerin, kasıtlı olarak gerçekleştirilen bir ad çözme işlemi gerçekleştirmediğinden emin olmanız gerekir. Bu senaryo için bkz. [Şekil 10 sayfa 175](#page-174-0) .

Bu yapılandırma için şunları hazırlamanız gerekir:

- Bitişik kuyruk yöneticilerinden ileti almak için ileti kanalları
- Gelen ileti akışını ('QMB\_priority'), yerel kuyruk yöneticisi adına ('QMB') çözümlemek için bir kuyruk yöneticisi diğer adı tanımlaması
- Yerel kuyruk ('QA\_norm') yoksa,

# **Alıcı diğer ad kuyruk yöneticisi adları alınıyor**

Bu şekildeki kuyruk yöneticisi diğer adı tanımlamasının kullanımı farklı bir hedef kuyruk yöneticisi seçmedi. Bu yerel kuyruk yöneticinden geçen ve 'QMB\_priority' olarak adreslenen iletiler kuyruk yöneticisi 'QMB' için amaçlanır. Diğer ad kuyruk yöneticisi adı, ayrı ileti akışını yaratmak için kullanılır.

# **İletilerin sisteminiz aracılığıyla geçirilmesi**

Kuyruk yöneticisi için bir diğer ad kullanarak ya da bir iletim kuyruğu seçerek, sistem üzerinden iletileri üç şekilde kullanarak sistem üzerinden iletebilirsiniz.

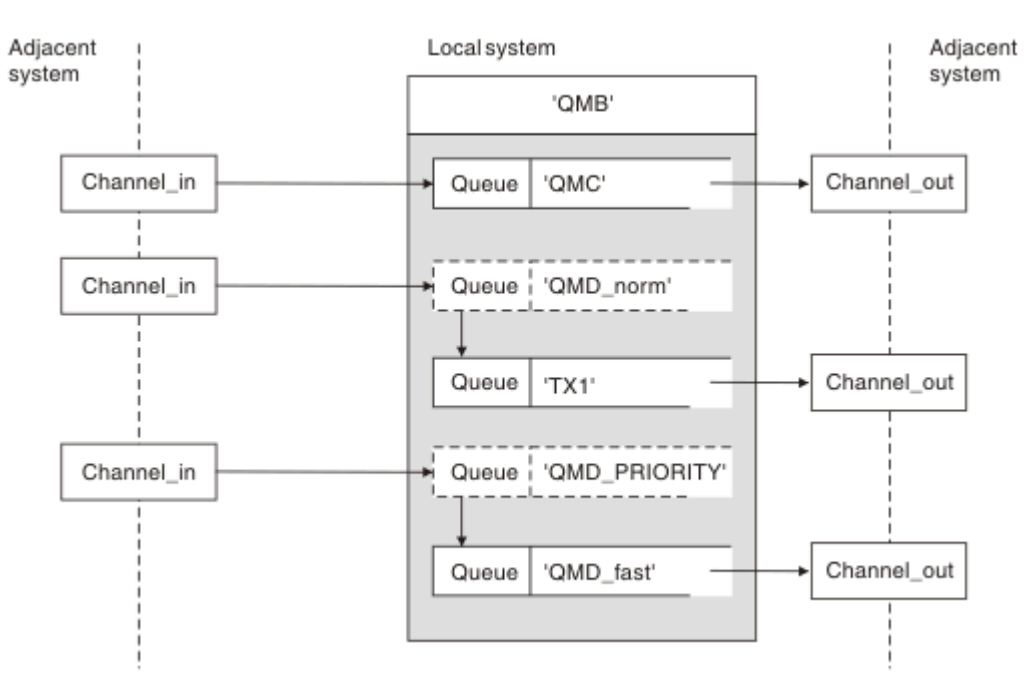

*Şekil 11. İletilerin sisteminiz aracılığıyla iletilmesinin üç yöntemi*

The technique shown in [Şekil 10 sayfa 175](#page-174-0) in ["İletileri alma" sayfa 175](#page-174-0), showed how an alias flow is captured. Şekil 11 sayfa 176 , daha önce anlatılan teknikleri bir araya getirerek ağların nasıl oluşturulabilğini gösterir.

Yapılandırma, farklı hedefler içeren üç ileti gönderen bir kanalı gösterir:

- 1. QB saat: QMC
- 2. QB saat: QMD\_norm
- 3. QB saat: QMD\_PRIORITY

İlk ileti akışını, sistem tarafından değiştirilmeden geçirmeniz gerekir. İkinci ileti akışını farklı bir iletim kuyruğu ve kanaldan geçirmeniz gerekir. For the second message flow you must also resolve messages for the alias queue manager name QMD\_norm to the queue manager QMD. Üçüncü ileti akışı, başka bir değişiklik olmadan farklı bir iletim kuyruğu seçiyor.

Kümeleme ortamında, iletiler bir küme iletim kuyruğundan geçirilir. Olağan durumda tek bir iletim kuyruğu ( SYSTEM.CLUSTER.TRANSMIT.QUEUE), tüm iletileri kuyruk yöneticisinin üyesi olduğu tüm kümelerdeki tüm kuyruk yöneticilerine aktarır; bkz. Bir kuyruk yöneticisi kümesi. Kuyruk yöneticisinin üyesi olduğu kümeslerdeki kuyruk yöneticilerinin tümü ya da bazıları için ayrı iletim kuyrukları tanımlayabilirsiniz.

Aşağıdaki yöntemlerde, dağıtılmış kuyruğa alma ortamı için geçerli olan teknikler açıklanmaktadır.

# **Bu yöntemleri kullan**

Bu yapılandırmalar için şunları hazırlamanız gerekir:

- Giriş kanalı tanımlamaları
- Çıkış kanalı tanımlamaları
- İletim kuyrukları:
	- QMC
	- $-TX1$
	- QMD\_fast
- Kuyruk yöneticisi diğer ad tanımlamaları:
	- QMD\_norm ile QMD\_norm , QMD TX1arasında
	- QMD\_PRIORITY ile QMD\_PRIORITY , QMD\_PRIORITY QMD\_fastarasında

**Not:** Örnekte gösterilen ileti akışlarının hiçbiri hedef kuyruğu değiştirmiyor. Kuyruk yöneticisi adı diğer adları ileti akışlarının ayrılmasını sağlar.

# **Yöntem 1: Gelen yer adını kullan**

Başka bir yer adı ( QMCgibi) içeren bir iletim üstbilgisiyle ileti alırsınız. En basit yapılandırma, bu adı taşıyan bir iletim kuyruğu oluşturmaktan QMC. İletim kuyruğunda hizmet veren kanal, iletiyi değiştirmeden sonraki hedefe aktarır.

# **Yöntem 2: Kuyruk yöneticisi için diğer ad kullan**

İkinci yöntem ise, kuyruk yöneticisi diğer ad nesnesi tanımlamasını kullanmakla birlikte, yeni bir yer adı ( QMD) ve belirli bir iletim kuyruğunu ( TX1) belirtin. Bu eylem:

- Terminates the alias message flow set up by the queue manager name alias QMD\_norm, that is, the named class of service QMD\_norm.
- Bu iletilerdeki iletim üstbilgilerini QMD\_norm 'den QMD' e dönüştürür.

# **Yöntem 3: İletim kuyruğu seçilmesi**

Üçüncü yöntem, hedef konumla aynı adı taşıyan bir kuyruk yöneticisi diğer adı nesnesine sahip olmak ( QMD\_PRIORITY). Belirli bir iletim kuyruğunu ( QMD\_fast) ve bu nedenle başka bir kanalı seçmek için kuyruk yöneticisi diğer adı tanımlamasını kullanın. Bu iletilerdeki iletim üstbilgileri değişmeden kalır.

# **İleti akışlarını ayırma**

Aynı kuyruk yöneticisine ileti göndermek için ayrı ileti akışları yaratmak için bir kuyruk yöneticisi diğer adı kullanabilirsiniz.

Dağıtık kuyruklama ortamında, aynı kuyruk yöneticisine yönelik iletileri farklı ileti akışlarına ayırma gereksinimi, bir dizi nedenden kaynaklanabilir. Örneğin:

- Büyük, orta ve küçük iletiler için ayrı bir akış sağlamanız gerekebilir. Bu gerek kümeleme ortamında da geçerlidir ve bu durumda çakışan kümeler yaratabilirsiniz. Örneğin, yapabildiğiniz birçok neden vardır:
	- Farklı organizasyonların kendi yönetimlerine sahip olmasını sağlamak.
	- Bağımsız uygulamaların ayrı olarak denetlenmesine izin vermek için.
	- Bir hizmet sınıfı oluşturmak için. Örneğin, ÖĞRENCILER adlı kümenin bir alt kümesi olan STAFF adlı bir kümeiniz olabilir. STAFF kümesinde tanıtılan bir kuyruğa ileti yerleştirdiğinizde, sınırlı bir kanal kullanılır. ÖĞRENCILER kümesi içinde yayınlanan bir kuyruğa ileti yerleştirdiğinizde, ya genel bir kanal ya da bir sınırlı kanal kullanılabilir.
	- Test ve üretim ortamları yaratmak için.
- Gelen iletileri, yerel olarak üretilen iletilerin yolundan farklı yollara yöneltmek gerekebilir.
- Kuruluşunuz belirli saatlerde (örneğin, gecelik) iletilerin hareketini zamanlamak ve sonra zamanlanan zamana kadar ayrılmış kuyruklarda saklanmak zorunda kalabilirler.

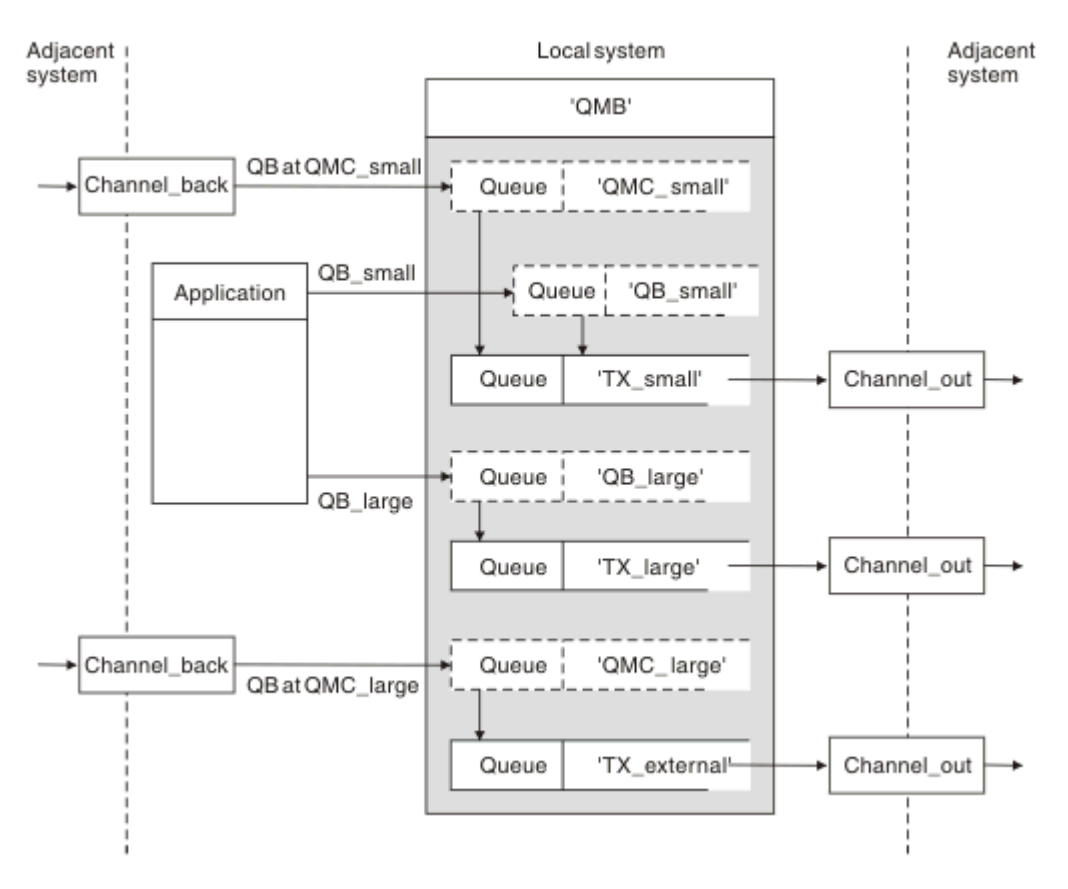

*Şekil 12. İleti akışlarını ayırma*

Şekil 12 sayfa 178içinde gösterilen örnekte, gelen iki akış, 'QMC\_küçük' ve 'QMC\_large' kuyruk yöneticisi adlarının diğer ad kuyruk yöneticisi adlarına sahip olur. Bu akışları, yerel kuyruk yöneticisi için bu akışları yakalamak üzere bir kuyruk yöneticisi diğer adı tanımlamasıyla sağlıyoruz. İki uzak kuyrukta bir uygulamanız var ve bu ileti akışlarının ayrı tutulmasını istiyor musunuz? Aynı yeri ('QMC') belirten, ancak farklı iletim kuyruklarını belirten iki uzak kuyruk tanımlaması sağlardınız. Bu tanımlama akımları ayrı tutar ve iletim üstbilgilerinde aynı hedef kuyruk yöneticisi adına sahip oldukları sürece, ek hiçbir şey gerekmez. Aşağıdakileri sağladınız:

- Gelen kanal tanımlamaları
- İki uzak kuyruk tanımlaması QB\_küçük ve QB\_large
- İki kuyruk yöneticisi diğer ad tanımlaması QMC\_küçük ve QMC\_large
- Üç gönderen kanal tanımlaması
- Üç iletim kuyruğu: TX\_küçük, TX\_large ve TX\_external

# **Bitişik sistemlerle koordinasyon**

Ayrı bir ileti akışı yaratmak için bir kuyruk yöneticisi diğer adı kullandığınızda, bu etkinliği ileti kanalının uzak ucundaki sistem denetimcisiyle birlikte koordine etmek ve ilgili kuyruk yöneticisi diğer adının burada kullanılabilir olduğunu doğrulamak için bu etkinliği koordine etmek gerekir.

# **İletilerin farklı konumlara yoğunlaştırılması**

Çeşitli konumlar için yazılmış mesajları tek bir kanala konsantre edebilirsiniz.

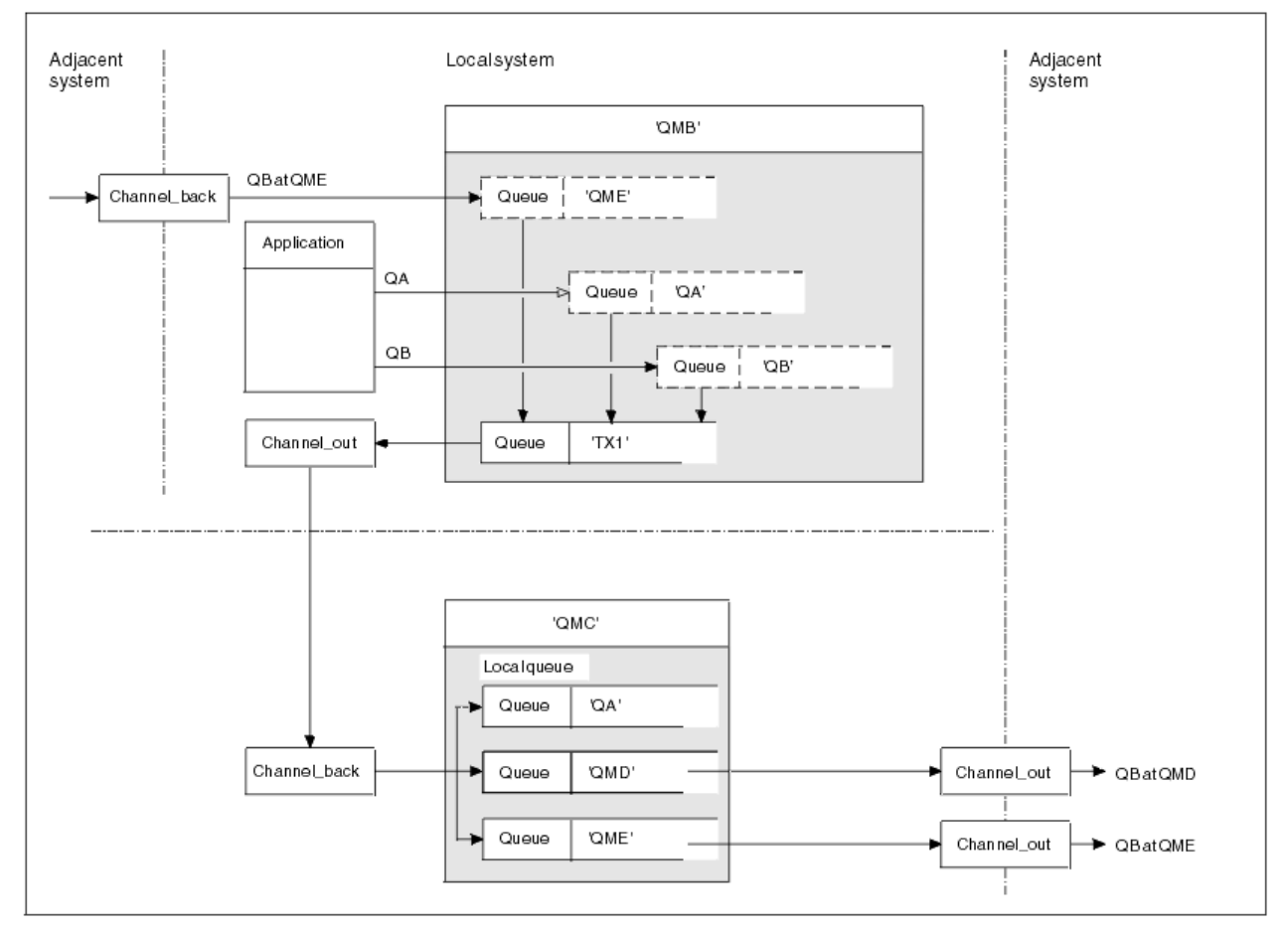

*Şekil 13. İleti akışlarının bir kanalda birleştirilmesi*

Şekil 13 sayfa 179 , bir kanalda çeşitli konumlara gönderilmek üzere gönderilen iletilerin yoğunlaştırılması için dağıtılmış kuyruklama tekniğini gösterir. İki olası kullanım şöyle olabilir:

- İleti trafiğinin bir ağ geçidi üzerinden yoğunlaştırılması
- Düğümler arasında geniş bant genişliği otoyollarını kullanma

Bu örnekte, farklı kaynaklardan (yerel ve bitişik) ve farklı hedef kuyruklarına ve kuyruk yöneticilerine sahip olan iletiler, 'TX1' iletim kuyruğu QMC ' ye aktarılırmış. Kuyruk yöneticisi QMC, iletileri hedeflere göre teslim eder. Bir tanesi, kuyruk yöneticisi QMD 'ye yönelik onward iletimi için' QMD ' iletim kuyruğuna ayarlandı. Başka bir ileti, kuyruk yöneticisi QME 'ye gönderilmek üzere onward iletimi için' QME ' iletim kuyruğuna ayarlandı. Diğer iletiler 'QA' yerel kuyruğuna konabiliyor.

Aşağıdakileri sağlamanız gerekir:

- Kanal tanımları
- İletim kuyruğu TX1
- Uzak kuyruk tanımlamaları:
	- QA ile 'QA at QMC- TX1'
	- QB with 'QB at QMD- TX1'
- Kuyruk yöneticisi diğer adı tanımlaması:
	- QME with 'QME- TX1'

QMC ' yi yapılandıran tamamlayıcı yönetici aşağıdakileri sağlamalıdır:

- Aynı kanal adı ile kanal tanımlaması alınıyor
- İletim kuyruğu QMD, ilişkili gönderme kanalı tanımlaması ile
- İlişkili gönderme kanalı tanımlamasıyla QME iletim kuyruğu
- Yerel kuyruk nesnesi QA.

# **İleti akışlarının başka bir hedefe yönlendirmesi**

Kuyruk yöneticisi diğer adlarını ve iletim kuyruklarını kullanarak belirli iletilerin hedefini yeniden tanımlayabilirsiniz.

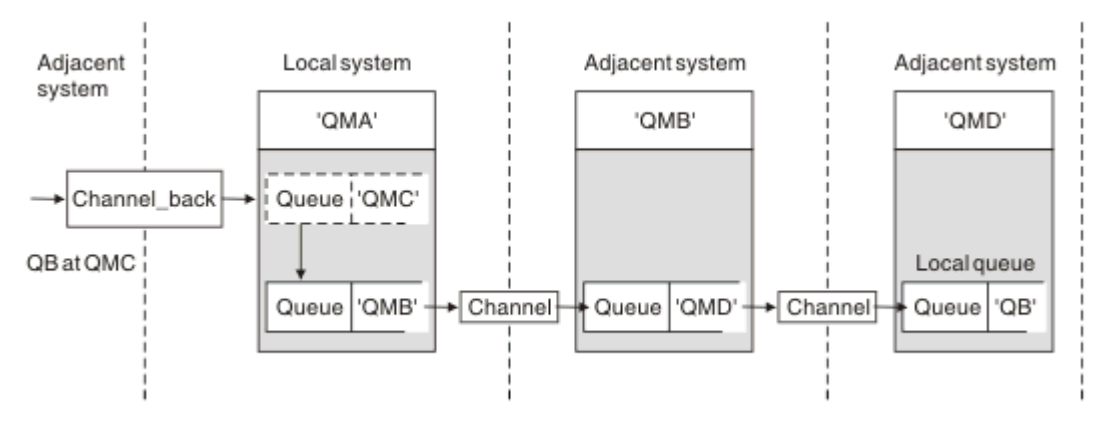

# *Şekil 14. İleti akımları başka bir hedefe yönlendiriyor*

Şekil 14 sayfa 180 , belirli iletilerin hedefini nasıl yeniden tanımlayabileceğiniz gösterilir. QMA 'ya gelen iletiler,' QB 'deki QB' ye gönderilmektedir. Genellikle QMA 'ya varırlar ve QMC denilen bir iletim kuyruğuna yerleştirilirler, ki bu da bir kanaldan QMC' ye kadar olan bir parçadır. QMA, iletileri QMD 'ye yönlendirmeli, ancak QMD' ye yalnızca QMB ' ye ulaşabilmelidir. Bu yöntem, bir hizmeti bir konumdan başka bir konuma taşımanız ve abonelerin yeni adrese ayarlanıncaya kadar geçici olarak ileti göndermeye devam etmesini sağlamak gerektiğinde kullanışlıdır.

Belirli bir kuyruk yöneticisine yönelik gelen iletileri farklı bir kuyruk yöneticisine yönlendiren yöntem:

- Hedef kuyruk yöneticisini başka bir kuyruk yöneticisine değiştirmek ve bitişik sisteme bir iletim kuyruğu seçmek için kuyruk yöneticisi diğer adı
- Bitişik kuyruk yöneticisine hizmet vermek için bir iletim kuyruğu
- Hedef kuyruk yöneticisine yönlendiren onward için bitişik kuyruk yöneticisinde bir iletim kuyruğu

Aşağıdakileri sağlamanız gerekir:

- Geri dönme\_geri tanımlaması
- QMD 'de QMD ile QMB arasında QMC' nin kuyruk yöneticisi diğer ad nesnesi tanımlaması
- Channel\_out tanımlaması
- İlişkili iletim kuyruğu QMB
QMB ' yi yapılandıran tamamlayıcı yönetici aşağıdakileri sağlamalıdır:

- Karşılık gelen channel\_back tanımlaması
- İletim kuyruğu, QMD
- QMD ' ye ilişkin kanal tanımlaması

Kümeleme ortamında diğer adları kullanabilirsiniz. Bilgi için bkz. ["Kuyruk yöneticisi diğer adları ve](#page-357-0) [kümeleri" sayfa 358.](#page-357-0)

# **Dağıtım Listesine Ileti Gönderilmesi**

Bir uygulamanın birkaç noktaya ileti göndermesi için tek bir MQPUT çağrısını kullanabilirsiniz.

In IBM MQ on all platforms except z/OS, an application can send a message to several destinations with a single MQPUT call. Bunu hem dağıtımlı bir ortamda hem de kümeleme ortamında yapabilirsiniz. Hedefleri, Dağıtım listeleriiçinde açıklandığı şekilde, dağıtım listesindeki bir hedef listesine tanımlamanız gerekir.

Tüm kuyruk yöneticileri dağıtım listelerini desteklemez. MCA bir iş ortağıyla bir bağlantı kurduğunda, iş ortağının dağıtım listelerini destekleyip desteklemediğini belirler ve iletim kuyruğunda bir işareti buna göre ayarlar. Bir uygulama, bir dağıtım listesi için yazılmış bir iletiyi göndermeye çalışırsa, ancak iş ortağı dağıtım listelerini desteklemiyorsa, MCA ' nın iletiyi göndermesi ve her hedef için bir kez iletim kuyruğuna yerleştirmesi gerekir.

Alıcı MCA, dağıtım listesine gönderilen iletilerin, istenen tüm hedeflerde güvenli bir şekilde alınabilmesini sağlar. Herhangi bir hedef arızalanırsa, MCA hangilerinin başarısız olduğunu belirler. Daha sonra, kendileri için kural dışı durum raporları oluşturabilir ve iletileri yeniden bunlara göndermeyi deneyebilirler.

# **Yanıtın gönderileceği kuyruk**

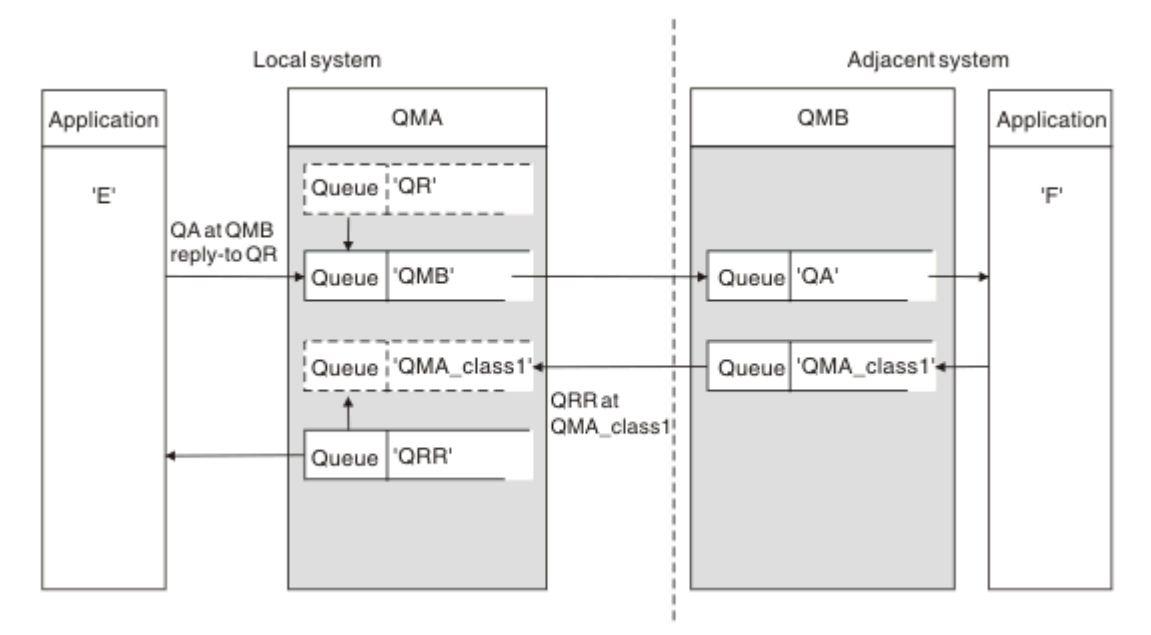

Bir yanıtlama kuyruğu kullanarak, tam bir uzak kuyruk işleme döngüsü yaratabilirsiniz.

### *Şekil 15. Yanıtlama-PUT çağrısı sırasında kuyruk adı yerine koyma değeri*

Şekil 15 sayfa 181içinde bir yanıt kuyruğu kullanılarak tam bir uzak kuyruk işleme döngüsü gösterilmektedir. Bu döngü hem dağıtımlı kuyruğa alma hem de kümeleme ortamı için geçerlidir. Ayrıntılar, [Çizelge 21 sayfa 188](#page-187-0)içinde gösterildiği gibidir.

Uygulama QA 'da QA' yı açar ve bu kuyruğa ileti yerleştirir. İletiler, kuyruk yöneticisi adı belirtilmeden QR ' nin kuyruk adına yanıt verilir. Kuyruk yöneticisi QMA yanıt kuyruğu nesnesini bulur ve QR ' nin diğer adını ve QMA\_class1kuyruk yöneticisi adını kullanarak QR yanıt kuyruğu nesnesini bulur. Bu adlar, iletilerin yanıtlama alanlarına yerleştirilir.

QMB 'deki uygulamalardan gelen yanıt iletileri, QMA\_class1adresindeki QRR' ye adreslenir. Kuyruk yöneticisi diğer ad tanımı QMA\_class1 , kuyruk yöneticisi tarafından iletilerin kendisine ve QRR kuyruğuna veri akışını kuyruğa almak için kullanılır.

Bu senaryoda, uygulamaların yanıt iletileri için bir hizmet sınıfı seçmesi için uygulama verme biçiminiz gösterilmektedir. The class is implemented by the transmission queue QMA\_class1 at QMB, together with the queue manager alias definition, QMA\_class1 at QMA. Bu şekilde, bir uygulamanın yanıtlama kuyruğunu, akışlar, uygulama içermeden ayrılmadan önce ayrılabilir. Uygulama her zaman bu hizmet sınıfı için QR ' yi seçer. Hizmet sınıfını, yanıtlama kuyruğu tanımlaması QR ile değiştirme olanağınız vardır.

Şunları yaratmanız gerekir:

- Yanıtlama kuyruğu tanımlaması QR
- İletim kuyruğu nesnesi QMB
- Channel\_out tanımlaması
- Geri dönme\_geri tanımlaması
- Kuyruk yöneticisi diğer adı tanımlaması QMA\_class1
- Yerel kuyruk nesnesi (QRR) yoksa

Bitişik sistemdeki tamamlayıcı sistem yöneticisi aşağıdaki özellikleri yaratmalıdır:

- Kanal tanımlaması alınıyor
- İletim kuyruğu nesnesi QMA\_class1
- İlişkili gönderme kanalı
- Yerel kuyruk nesnesi QA.

Uygulama programlarınız şunları kullanır:

- Yanıtlama çağrıları sırasında QR kuyruğuna yanıt verin
- Alma çağrılarında QRR kuyruk adı

Bu şekilde, uygulamayı zorunlu kılmadan, hizmet sınıfını gerektiği gibi değiştirebilirsiniz. You change the reply-to alias 'QR', together with the transmission queue 'QMA\_class1' and queue manager alias 'QMA\_class1'.

İleti kuyruğa konduğunda yanıt adı başka bir nesne bulunamazsa, boş yanıta kuyruk yöneticisi adı alanına yerel kuyruk yöneticisi adı eklenir. Yanıtın gönderileceği kuyruk adı değişmeden kalır.

## **Ad çözme kısıtlaması**

Özgün ileti yerleştirildiğinde 'QMA' yanıt kuyruğu için ad çözümlemesi gerçekleştirildiği için, 'QMB' konumunda başka ad çözme işlemine izin verilmez. İleti, yanıtlama uygulaması tarafından yanıtlanacak yanıtın fiziksel adıyla birlikte konmaya devam eder.

Uygulamalar, yanıtlama kuyruğu için kullandıkları adın, geri dönüş iletilerinin bulunacağı gerçek kuyruğun adından farklı olduğunun bilincinde olmalıdır.

Örneğin, yanıt kuyruğu diğer adı 'C1\_alias' ve 'C2\_alias' olan uygulamaların kullanımı için iki hizmet sınıfı sağlandığında, uygulamalar bu adları ileti koyma çağrılarında yanıt kuyruğunda adları olarak kullanır. Ancak, uygulamalar gerçekte 'C1\_alias' ve 'C2\_alias' için 'C2' için 'C1' kuyruklarında ileti görüntülenmesini bekliyor.

Ancak, bir uygulama, yanıt iletilerini almak için kullanması gereken gerçek kuyruğun adını denetlemek üzere, yanıt diğer ad kuyruğunda bir sorgu çağrısı yapabilir.

#### **İlgili kavramlar**

["Kuyruk yöneticisi ve yanıtın diğer adlara nasıl yaratılacağı" sayfa 172](#page-171-0) Bu konuda, uzak kuyruk tanımlaması yaratabileceğiniz üç yol açıklanmaktadır.

["Yanıtlama kuyruğu diğer adı örneği" sayfa 183](#page-182-0)

<span id="page-182-0"></span>Bu örnek, döndürülen iletiler için farklı bir rota (iletim kuyruğu) seçmek için bir yanıtlama diğer adı kullanılmasını gösterir. Bu olanağın kullanılması, başvurularla işbirliği içinde değiştirilmek üzere yanıt kuyruğu adının değiştirilmesini gerektirir.

## ["Örnek nasıl çalışır" sayfa 184](#page-183-0)

Örneğin bir açıklaması ve kuyruk yöneticisinin yanıtlama kuyruğu diğer adını nasıl kullandığını gösteren açıklamalar.

### ["Yanıtlama-kuyruk diğer adı alt-yolu" sayfa 185](#page-184-0)

Bir uygulamadan gelen bir uygulama aracılığıyla, aynı uygulama aracılığıyla bir iletiyi uzak bir kuyruğa koyarak, yanıt iletisini diğer ad yanıtından kuyruğa alma işlemi yoluyla birlikte gönderiniz.

## *Yanıtlama kuyruğu diğer adı örneği*

Bu örnek, döndürülen iletiler için farklı bir rota (iletim kuyruğu) seçmek için bir yanıtlama diğer adı kullanılmasını gösterir. Bu olanağın kullanılması, başvurularla işbirliği içinde değiştirilmek üzere yanıt kuyruğu adının değiştirilmesini gerektirir.

Şekil 16 sayfa 183içinde gösterildiği gibi, dönüş rotasının iletim kuyruğu, kanal ve kuyruk yöneticisi diğer adı da içinde olmak üzere yanıt iletileri için kullanılabilir olması gerekir.

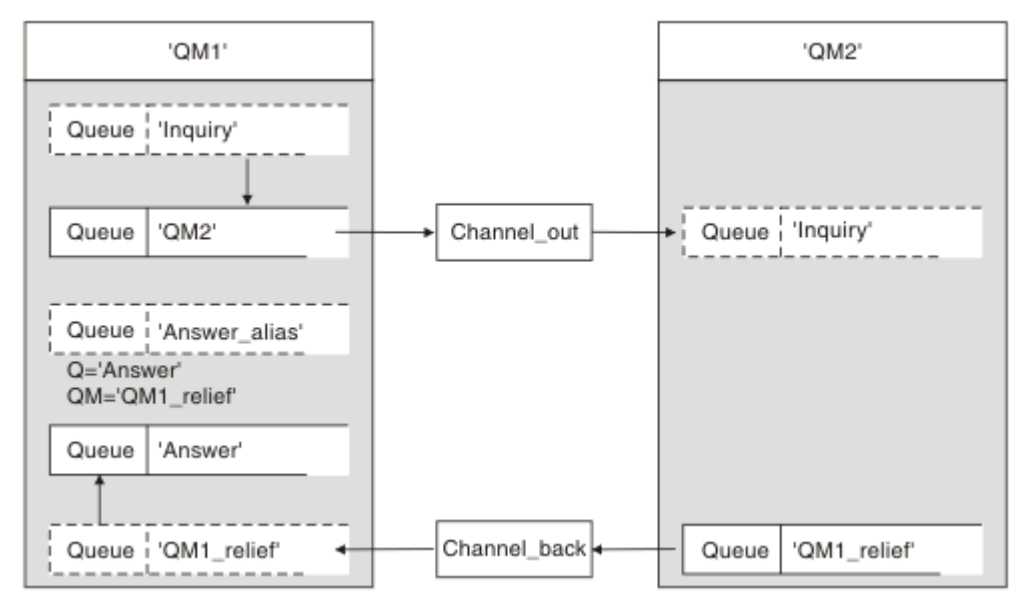

### *Şekil 16. Yanıtlama kuyruğu diğer adı örneği*

Bu örnek, 'QM2' sunucusundaki sunucu uygulamalarına ileti gönderen 'QM1' konumundaki istekte bulunana ilişkin uygulamalar içindir. Sunucudaki iletiler, 'QM1\_relief' iletim kuyruğunu kullanarak alternatif bir kanaldan geri döndürüleceklerdir (varsayılan dönüş kanalı, 'QM1' iletim kuyruğunda hizmet verir).

Yanıtlama kuyruğu diğer adı, 'Answer\_alias' adlı uzak kuyruk tanımlamasının belirli bir kullanışıdır. QM1 konumundaki uygulamalar, 'Sorgu' kuyruğuna koydukları tüm iletilerin yanıtlama alanına bu adı ('Answer\_alias') içerir.

Reply-to queue definition 'Answer\_alias' is defined as 'Answer at QM1 relief'. QM1 konumundaki uygulamalar, yanıtlarının 'Yanıt' adlı yerel kuyrukta görünmesini bekliyor.

Server applications at QM2 use the reply-to field of received messages to obtain the queue and queue manager names for the reply messages to the requester at QM1.

# **Bu örnekte kullanılan tanımlamalar: QM1**

QM1 konumundaki IBM MQ sistem yöneticisi, diğer nesnelerle birlikte yanıtlama kuyruğunun 'Yanıt' yaratıldığını doğrulamalıdır. '\*' ile işaretlenen kuyruk yöneticisi diğer adının adı, yanıt kuyruğu diğer adı tanımlamasındaki kuyruk yöneticisi adıyla aynı olmalıdır; ayrıca '\*' ile de işaretlenir.

<span id="page-183-0"></span>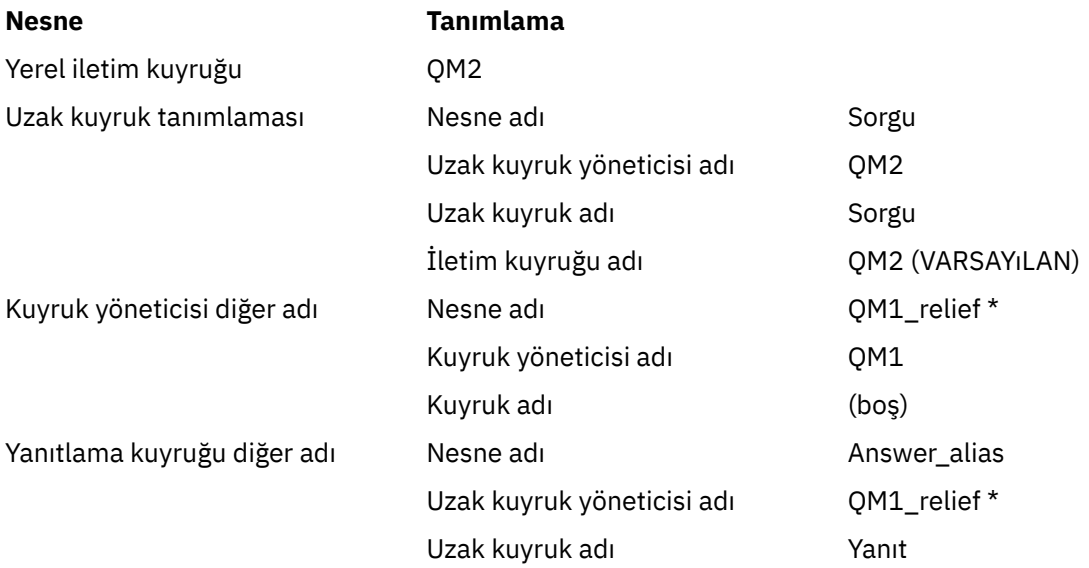

# **Tanımı şu adresten al: QM1**

Uygulamalar yanıtı, yanıt kuyruğu diğer adı ile doldurur ve kuyruk yöneticisi adı alanını boş bırakır.

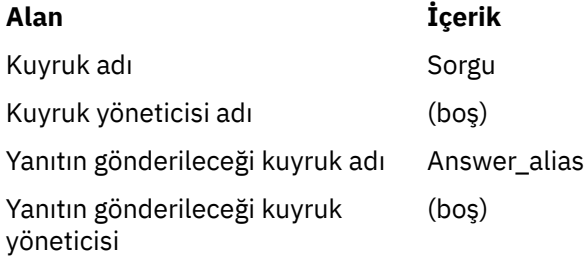

# **Bu örnekte kullanılan tanımlamalar: QM2**

QM2 konumundaki IBM MQ sistem yöneticisi, gelen iletiler için yerel kuyruğun var olduğunu ve yanıt iletileri için doğru olarak adlandırılmış iletim kuyruğunun kullanılabilir olduğunu doğrulamalıdır.

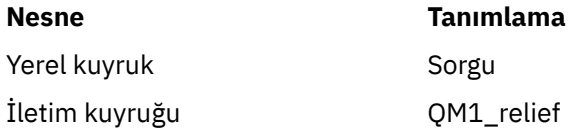

# **Tanımı şu adresten al: QM2**

QM2 adresindeki uygulamalar, yanıt kuyruğu adını ve kuyruk yöneticisi adını özgün iletiden alır ve yanıt iletisini yanıtlama kuyruğuna koyarken bunları kullanır.

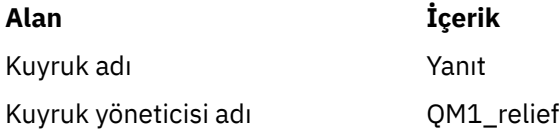

# *Örnek nasıl çalışır*

Örneğin bir açıklaması ve kuyruk yöneticisinin yanıtlama kuyruğu diğer adını nasıl kullandığını gösteren açıklamalar.

Bu örnekte, QM1 konumundaki requester uygulamaları, put çağrısının ilgili alanında yanıt kuyruğu olarak her zaman 'Ansfer\_alias' seçeneğini kullanır. Her zaman mesajlarını 'Cevap' adlı kuyruktan alır.

<span id="page-184-0"></span>The reply-to queue alias definitions are available for use by the QM1 system administrator to change the name of the reply-to queue 'Answer', and of the return route 'QM1\_relief'.

Changing the queue name 'Answer' is normally not useful because the QM1 applications are expecting their answers in this queue. Ancak, QM1 sistem yöneticisi gerektiği şekilde dönüş rotasını (hizmet sınıfı) değiştirebilir.

# **Kuyruk yöneticisinin yanıtlama kuyruğu diğer adını nasıl kullandığı**

Queue manager QM1 retrieves the definitions from the reply-to queue alias when the reply-to queue name, included in the put call by the application, is the same as the reply-to queue alias, and the queue manager part is blank.

Kuyruk yöneticisi, put çağrısındaki yanıtlama kuyruğu adının yerine, tanımdan kuyruk adı ile değiştirilir. Put çağrısında boş kuyruk yöneticisi adının yerine, tanımdan kuyruk yöneticisi adı konur.

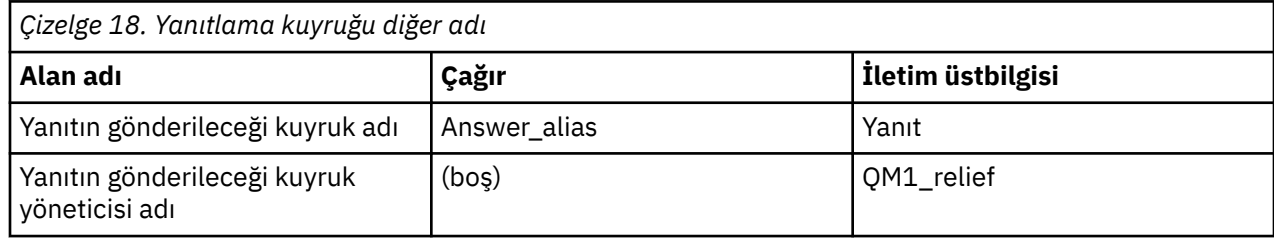

Bu adlar, ileti tanımlayıcısında iletiyle birlikte taşınır.

## *Yanıtlama-kuyruk diğer adı alt-yolu*

Bir uygulamadan gelen bir uygulama aracılığıyla, aynı uygulama aracılığıyla bir iletiyi uzak bir kuyruğa koyarak, yanıt iletisini diğer ad yanıtından kuyruğa alma işlemi yoluyla birlikte gönderiniz.

Bu örneği tamamlamak için, sürece bir bakalım.

1. Uygulama 'Sorgu' adında bir kuyruk açar ve iletiyi bu kuyruğa koyar. Uygulama, ileti tanımlayıcısının yanıtlama alanlarını aşağıdaki gibi ayarlar:

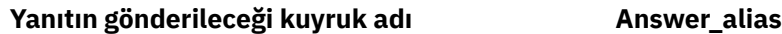

Yanıtın gönderileceği kuyruk yöneticisi adı (boş)

- 2. Queue manager 'QM1' responds to the blank queue manager name by checking for a remote queue definition with the name 'Answer\_alias'. Hiçbiri bulunamazsa, kuyruk yöneticisi ileti tanımlayıcısının yanıt kuyruğu yöneticisi alanına kendi adını ('QM1') yerleştirir.
- 3. Kuyruk yöneticisi, 'Ansler alias' adlı bir uzak kuyruk tanımlaması bulursa, bu, tanımdan kuyruk adı ve kuyruk yöneticisi adlarını alır (kuyruk adı= 'Yanıt' ve kuyruk yöneticisi adı= 'QM1\_relief'). Daha sonra, bunları ileti tanımlayıcısının yanıtlama alanlarına yerleştirir.
- 4. 'QM1' kuyruk yöneticisi, amaçlanan hedef kuyruğun 'QM2' kuyruk yöneticisinde olduğunu ve iletinin 'QM2' iletim kuyruğuna yerleştirdiğini saptamak için uzak kuyruk tanımlamasını 'Sorgu' kullanır. 'QM2', 'QM2' kuyruk yöneticisinde kuyruklar için gönderilen iletiler için varsayılan iletim kuyruğu adıdır.
- 5. 'QM1' kuyruk yöneticisi iletiyi iletim kuyruğuna yerleştirirken, iletiye bir iletim üstbilgisi ekler. Bu üstbilgi hedef kuyruğunun adını, 'Sorgu' adını ve hedef kuyruk yöneticisini ('QM2') içerir.
- 6. İleti, 'QM2' kuyruk yöneticisine ulaşır ve 'Sorgu' yerel kuyruğuna yerleştirilir.
- 7. Bir uygulama bu kuyruktan iletiyi alır ve iletiyi işler. Uygulama bir yanıt iletisi hazırlar ve bu yanıt iletisini yanıt kuyruğu adına özgün iletinin ileti tanımlayıcısından koyar:

## **Yanıtın gönderileceği kuyruk adı Yanıt**

Yanıtın gönderileceği kuyruk yöneticisi adı QM1\_relief

8. 'QM2' kuyruk yöneticisi put komutunu gerçekleştiriyor. Kuyruk yöneticisi adının ('QM1\_relief') uzak bir kuyruk yöneticisi olduğunu bulmak, iletiyi, aynı adı taşıyan ('QM1\_relief') ileti kuyruğuna yerleştirir.

İletiye, hedef kuyruk adı 'Yanıt' ve hedef kuyruk yöneticisi 'QM1\_relief' adını içeren bir iletim üstbilgisi verilir.

- 9. İleti, 'QM1' kuyruk yöneticisine aktarılır. Kuyruk yöneticisi, 'QM1\_relief' kuyruk yöneticisi adının bir diğer ad olduğunu algılar, 'QM1\_relief' fiziksel kuyruk yöneticisi adının 'QM1' diğer ad tanımlamasından çıkarılır.
- 10. Kuyruk yöneticisi 'QM1' sonra ileti, 'Yanıt' iletim üstbilgisinde bulunan kuyruk adına yerleştirir.
- 11. Uygulama, yanıt iletisini 'Yanıt' kuyruğundan çıkarır.

# **Ağ oluşturma konuları**

Dağıtılmış-kuyruklama ortamında, ileti hedefleri yalnızca bir kuyruk adı ve kuyruk yöneticisi adı ile adreslendiğinden, bazı kurallar geçerlidir.

1. Kuyruk yöneticisi adı verildiğinde ve yerel kuyruk yöneticisi adından farklı bir ad olmalıdır:

- Aynı adda bir iletim kuyruğu kullanılabilir olmalıdır. Bu iletim kuyruğu, iletileri başka bir kuyruk yöneticisine taşıyan bir ileti kanalının bir parçası olmalıdır ya da
- Kuyruk yöneticisi diğer adı aynı olan kuyruk yöneticisi adını ya da başka bir kuyruk yöneticisi adını ve isteğe bağlı iletim kuyruğunu çözmek için bir kuyruk yöneticisi diğer adı olmalıdır.
- İletim kuyruğu adı çözülemezse ve varsayılan iletim kuyruğu tanımlandıysa, varsayılan iletim kuyruğu kullanılır.
- 2. Yalnızca kuyruk adı belirtildiğinde, yerel kuyruk yöneticisininde aynı adı taşıyan bir kuyruğun bulunduğu bir kuyruk kullanılabilir. Bu kuyruk, bir iletim kuyruğunu bitişik bir kuyruk yöneticisine, kuyruk yöneticisi adına ve isteğe bağlı bir iletim kuyruğuna kadar çözen uzak bir kuyruk tanımlaması olabilir.

Bu işlerin kümeleme ortamında nasıl çalıştığını görmek için Kümelerkonusuna bakın.

 $z/0S$ Kuyruk yöneticileri bir kuyruk paylaşım grubu (QSG) ve grup içi kuyruğa alma (IGQ) etkinse, SYSTEM.QSG.TRANSMIT.QUEUE. Daha fazla bilgi için bakınız: Intra-group queuing.

İletileri bir kuyruk yöneticisinden dağıtılmış kuyruklama ortamında başka bir kuyruk yöneticisinden başka bir ileti kanalına taşımanın senaryosını göz önünde bulundurun.

Taşınmakta olan iletiler ağdaki başka bir kuyruk yöneticisinden kaynaklandığı için, hedef olarak bilinmeyen bir kuyruk yöneticisi adına sahip bazı iletiler gelebilir. Bu sorun, bir kuyruk yöneticisi adı değiştirildiğinde ya da sistemden kaldırıldığında ortaya çıkabilir.

Kanal programı, bu iletiler için bir iletim kuyruğu bulamadığında ve iletileri, teslim edilemeyen ileti (dead-letter) kuyruğuna yerleştirdiğinde bu durumu tanır. Bu iletileri aramak ve doğru hedefe iletilmeleri için düzenlemek sizin sorumluluğunuz. Diğer bir yöntem olarak, bunları düzenleyenin edinilebileceği orijinalator 'a geri gönderin.

Özgün iletide rapor iletileri istendiyse, kural dışı durum raporları bu koşullarda oluşturulur.

# **Ad çözme kuralı**

Hedef kuyruğun kimliğini değiştiren (yani, fiziksel adın mantıksal olarak değişen mantıksal ad), yalnızca bir kez ve yalnızca kaynak kuyruk yöneticisinde oluşan bir ad çözümlemesi.

Çeşitli diğer ad olasılıklarının sonraki kullanımı, yalnızca ileti akışları ayrılırken ve birleştirildiğinde kullanılmalıdır.

# **İade yönlendirmesi**

İletiler, kuyruğun ve kuyruk yöneticisinin adı biçiminde bir dönüş adresi içerebilir. Bu dönüş adresi formu, hem dağıtımlı kuyruğa alma ortamında hem de kümeleme ortamında kullanılabilir.

Bu adres olağan olarak, iletiyi yaratan uygulama tarafından belirtilir. Kullanıcı çıkış uygulamaları da içinde olmak üzere, iletiyi işleyen herhangi bir uygulama tarafından değiştirilebilir.

Bu adresin kaynağından bağımsız olarak, iletiyi işleyen herhangi bir uygulama yanıt, durum ya da rapor iletilerini kaynak uygulamaya geri döndürmek için bu adresi kullanmayı seçebilir.

Bu yanıt iletilerinin yöneltilme şekli, özgün iletinin yöneltilmesinden farklı değildir. Diğer kuyruk yöneticilerine yarattığınız ileti akışlarının karşılık gelen dönüş akışlarına gereksinim duyardığını bilmeniz gerekir.

# **Fiziksel ad çakışmaları**

Hedef yanıt kuyruğu adı, özgün kuyruk yöneticisinde fiziksel bir kuyruk adına çözülmüş. Yanıt veren kuyruk yöneticisinde yeniden çözümlenmemelidir.

Bu, yalnızca fiziksel ve mantıksal kuyruk adlarında ağ çapında bir sözleşme tarafından önlenebilecek ad çakışması sorunları için olası bir olasıdır.

# **Kuyruk adı çevirilerini yönetme**

Bir kuyruk yöneticisi diğer adı tanımlaması ya da uzak kuyruk tanımlaması yarattığınızda, bu adı taşıyan her ileti için ad çözümlemesi gerçekleştirilir. Bu durum yönetilmeli.

Bu açıklama, bitişik sistemlere ileti kanalları olan tek bir sistem ile ilgilenen uygulama tasarımcıları ve kanal planlayıcıları için sağlanmıştır. Kanal planlama ve kontrolünün yerel bir görünümünü ele alır.

Bir kuyruk yöneticisi diğer adı tanımlaması ya da uzak bir kuyruk tanımlaması yarattığınızda, iletinin kaynağı ne olursa olsun, o adı taşıyan her ileti için ad çözümlemesi gerçekleştirilir. Bir kuyruk yöneticisi ağında çok sayıda kuyruk içerebilecek olan bu durumu denetlemek için, aşağıdaki çizelgelerin çizelgelerini alıkoyabilirsiniz:

- Çözümlenen kuyruk adlarına, çözümlenen kuyruk yöneticisi adlarına ve çözülmüş iletim kuyruğu adlarına göre, kaynak kuyrukların ve kaynak kuyruk yöneticilerinin adları
- Aşağıdakine göre kaynak kuyrukların adları:
	- Çözülmüş hedef kuyruk adları
	- Çözülmüş hedef kuyruk yöneticisi adları
	- İletim kuyrukları
	- İleti kanalı adları
	- Bitişik sistem adları
	- Yanıtlama kuyruğu adları

**Not:** Bu bağlamda *kaynak* teriminin kullanılması, kuyruk adına ya da uygulama tarafından sağlanan kuyruk yöneticisi adına ya da ileti koymak için bir kuyruk açılırken kanal programı anlamına gelir.

Bu çizelgelerin her birine bir örnek olarak Çizelge 19 sayfa 187, [Çizelge 20 sayfa 188](#page-187-0)ve [Çizelge 21 sayfa](#page-187-0) [188](#page-187-0)' de gösterilir.

Bu tablolardaki adlar, bu bölümdeki örneklerden türetilmiştir ve bu tablo, bir düğümde kuyruk adı çözümünün pratik bir örneği olarak tasarlanmamaktadır.

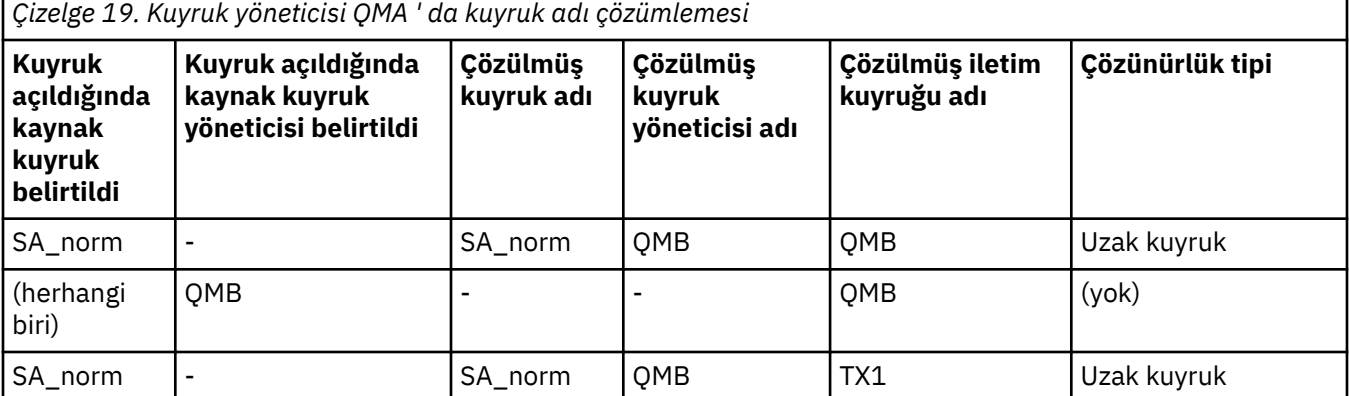

<span id="page-187-0"></span>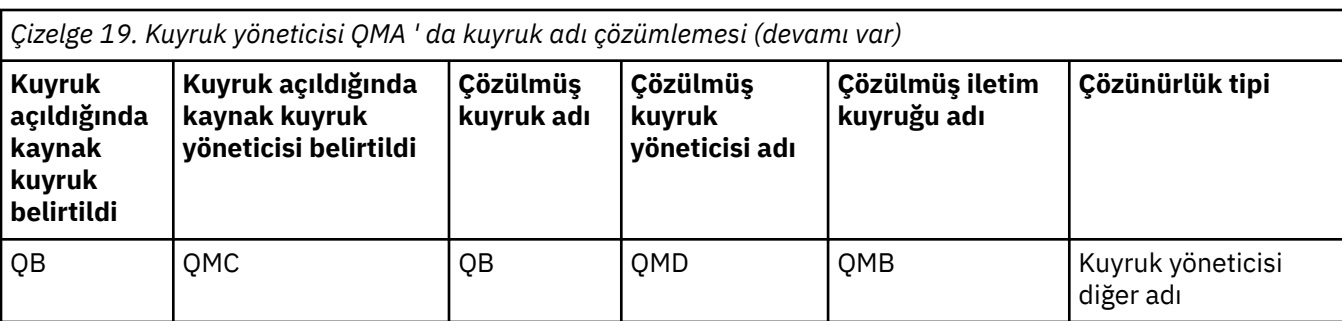

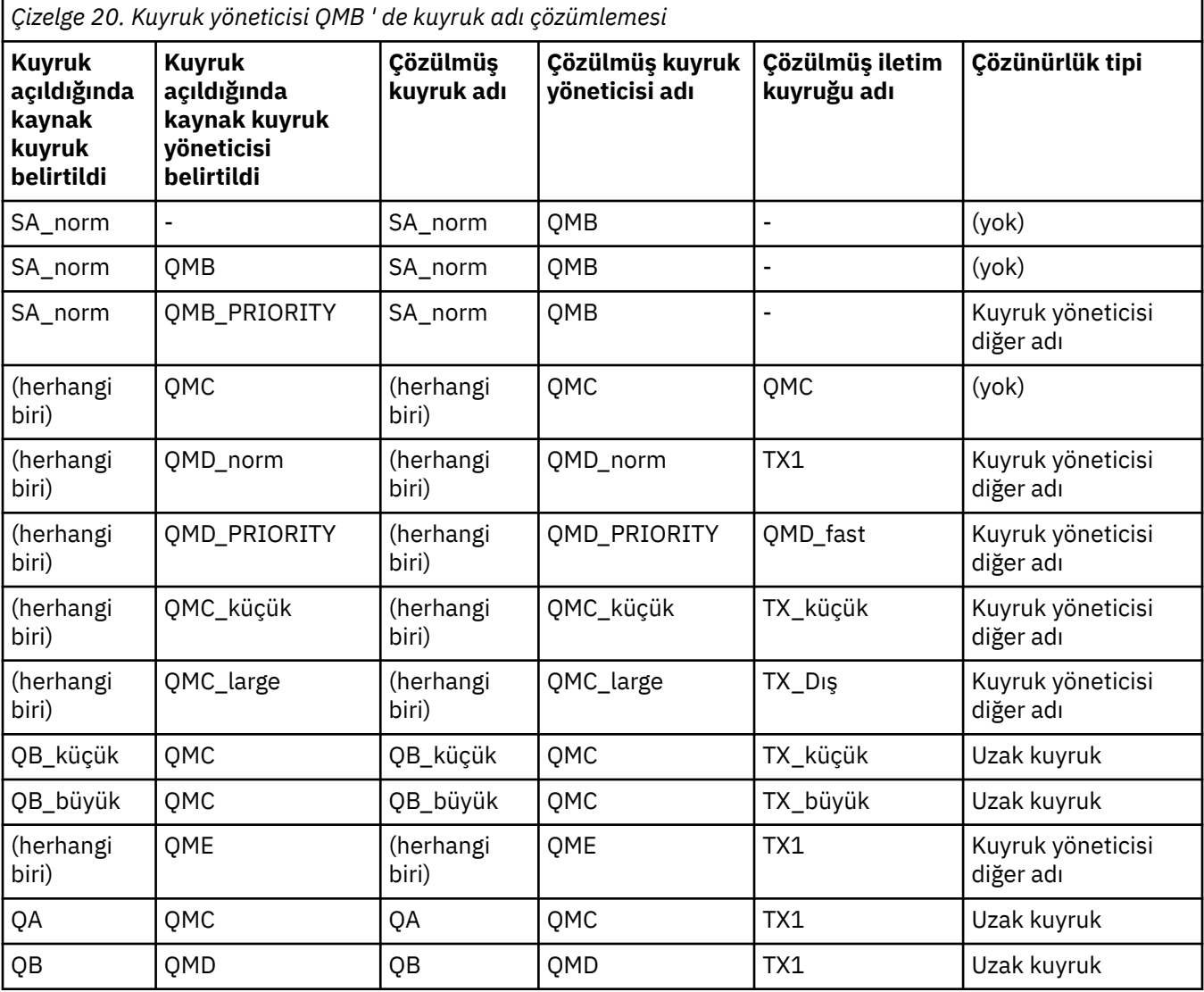

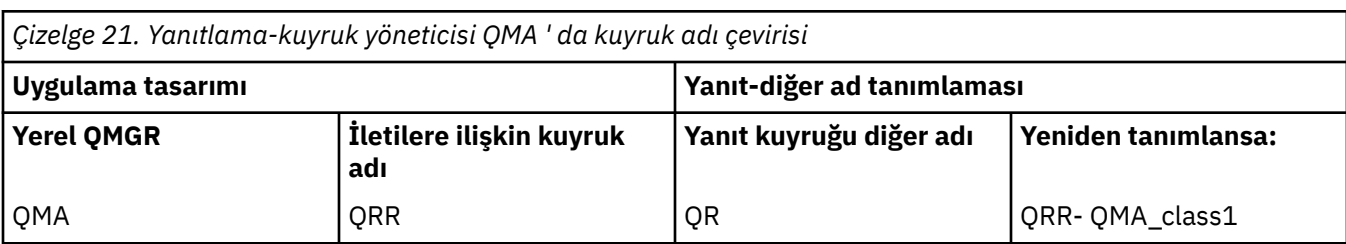

# **Kanal ileti sırası numaralandırması**

Kanal, iletilerin iletim kuyruğundan alındığından aynı sırayla teslim edilmesini denetlemek için sıra numaralarını kullanır.

Kanal sıra numaraları, bir kanal başlatıldığında ve bir uyumsuzluk ortaya çıktığında, kanalın iki tarafında sürekli eşitleme verilerinin kaybedildiğini belirtir; örneğin, bir olağanüstü durumdan kurtarma (DR) yapılandırması ya da kanal şüphesi olduğunda toplu iş işleme sonu kesintiye uğratılmıştır.

Sıra numarası yanlış eşleşmeleri sıfırlanıyor ya da yoksayılıyor, *qm.ini dosyasının stanza kanalları*içindeki **[IgnoreSeqNumberMismatch](#page-109-0)** konusuna bakın, bir ileti kümesini kaybetmeyi ya da yinelemeyi riske atmaz ve bir kanalın belirsiz durumdaki durumunu sıfırlamaz.

Bu bilgiler, DISPLAY CHSTATUSkullanılarak görüntülenebilir. Sıra numarası ve LUWID adı verilen bir tanıtıcı, bir toplu işte aktarılan son ileti için kalıcı depoda saklanır. Bu değerler, kanal başlatma sırasında, bağlantının her iki ucunun hangi iletilerin başarıyla aktarıldığını kabul ettiğini doğrulamak için kullanılır.

# **İletilerin sıralı olarak alınması**

Bir uygulama, aynı hedef kuyruğa bir ileti dizisi koyarsa, aşağıdaki koşullar karşılanırsa, bu iletiler bir MQGET işlemi sırasıyla *tek* uygulaması tarafından sırayla alınabilir:

- Tüm put istekleri aynı uygulamadan yapıldı.
- Put istekleri aynı iş biriminden ya da bir iş birimi dışında yapılan tüm istekler.
- İletilerin hepsi aynı önceliğe sahip.
- İletilerin hepsi aynı kalıcılığa sahip.
- Uzak kuyruğa alma için, yapılandırma, koyma isteğini, kuyruk yöneticisi aracılığıyla, iletişim yoluyla hedef kuyruk yöneticisine ve hedef kuyruğa kadar yalnızca tek bir yol olabilir.
- İletiler, bir ölüme ilişkin kuyruğa konmaz (örneğin, bir kuyruk geçici olarak dolduysa).
- İletiyi alan uygulama, örneğin belirli bir *MsgId* ya da *CorrelId* belirtilerek ya da ileti önceliklerini kullanarak alma sırasını kasıtlı olarak değiştirmez.
- İletileri hedef kuyruktan almak için yalnızca tek bir uygulama işlemi gerçekleştiriyor. Birden fazla uygulama varsa, bu uygulamaların her bir sıra içindeki tüm iletileri bir gönderme uygulaması tarafından elde etmek için tasarlanabilmeleri gerekir.

**Not:** Diğer görevlerden ve iş birimlerinden gelen iletiler, sıranın tek bir iş birimi içinden konduğu yerde bile diziyle birlikte spermlerle birlikte kullanılabilir.

Bu koşullar karşılanamazsa ve hedef kuyruklardaki iletilerin sırası önemliyse, bu durumda uygulama, iletilerin sırasını garanti etmek için iletinin bir parçası olarak kendi ileti sıra numarasını kullanacak şekilde kodlanabilir.

# **Hızlı, kalıcı olmayan iletilerin alınması sırası**

Bir hızlı kanaldaki kalıcı olmayan iletiler, aynı kanaldaki kalıcı iletileri geçersiz kılabilir ve bu iletiler sırasız olarak gelebilir. Alma MCA, kalıcı olmayan iletileri hedef kuyruğa hemen koyar ve bunları görünür kılar. Kalıcı iletiler bir sonraki eşitleme noktasına kadar görünür kılınmaz.

# **Geri döngü sınaması**

*Geriçevrim sınaması* , z/OS dışı altyapılarda, bir iletişim bağlantısını gerçekten başka bir makineye bağlanmadan sınamanızı sağlayan bir tekniktir.

İki kuyruk yöneticisi arasında ayrı makinelerde olduğu gibi bir bağlantı kurunuz, ancak aynı makineden başka bir işleme döngüleyerek bağlantıyı sınaydınız. Bu teknik, etkin bir ağ gerektirmeden, iletişim kodunuzu sınabileceğiniz anlamına gelir.

Bu şekilde, kullanmakta olduğunuz ürün ve protokollere bağlıdır.

Windows sistemlerinde, "geriçevrim" bağdaştırıcısını kullanabilirsiniz.

<span id="page-189-0"></span>Ek bilgi için kullanmakta olduğunuz ürünlere ilişkin belgelere bakın.

# **Rota izleme ve etkinlik kaydı**

Bir iletinin, iki şekilde bir dizi kuyruk yöneticisi aracılığıyla yönlendirmesini onaylayabilirsiniz.

You can use the IBM MQ display route application, available through the control command **dspmqrte**, or you can use activity recording. Bu konuların her ikisi de Monitoring referenceiçinde anlatılır.

# **Dağıtılmış kuyruk yönetimine giriş**

Distributed queue Management (DQM), kuyruk yöneticileri arasında iletişimi tanımlamak ve denetlemek için kullanılır.

Dağıtılmış kuyruk yönetimi:

- Kuyruk yöneticileri arasında iletişim kanallarını tanımlamanızı ve denetlemenizi sağlar
- İletilerin iletim kuyruğu olarak bilinen bir *yerel kuyruk*tipinden yerel bir sistemdeki iletişim bağlantılarına ve bir hedef kuyruk yöneticisinde yerel kuyruklara yönelik iletişim bağlantılarından ileti taşınması için size bir ileti kanalı hizmeti sağlar.
- Panoları, komutları ve programları kullanarak, kanalların işleyişi ve sorunların tanılanması için gereken olanakları sağlar

Kanal tanımları, kanal adlarını iletim kuyruklarıyla, iletişim bağlantısı tanıtıcılarıyla ve kanal öznitelikleriyle ilişkilendirir. Kanal tanımları farklı platformlarda farklı şekillerde uygulanmaktadır. İleti gönderme ve alma, iletişimi başlatmak ve denetlemek için kanal tanımlamalarını kullanan *Message channel agents* (MCA 'lar) (MCA' lar) olarak bilinen programlar tarafından denetlenir.

Sırayla MCA 'lar DQM' nin kendisi tarafından denetlenir. Yapı, platforma bağlıdır, ancak genellikle dinleyici ve tetikleyici izleyicileri içerir, işletmen komutları ve panolarıyla birlikte.

*İleti kanalı* , iletilerin bir kuyruk yöneticisinden diğerine taşınması için tek yönlü bir iletişim tünelidir. Bu nedenle bir ileti kanalının iki uç noktası vardır ve MCA ' ların bir çiftiyle gösterilir. Her uç noktada, ileti kanalının sonuna ilişkin bir tanımlama vardır. Örneğin, bir son bir göndereni, diğer ucunu da bir alıcı olarak tanımlardı.

Kanalları tanımlamaya ilişkin ayrıntılar için bkz:

- ULW <sup>"</sup>["UNIX, Linux, and Windowsüzerindeki kanalların izlenmesi ve denetlenmesi" sayfa 220](#page-219-0)
- ["z/OSüzerindeki kanalların izlenmesi ve denetlenmesi" sayfa 878](#page-877-0)
- IBM I <sup>"</sup>IBM iüzerindeki kanalların izlenmesi ve denetlenmesi" sayfa 243

İleti kanalı planlama örnekleri için aşağıdaki başlara bakın:

- UNIX, Linux, and Windowsiçin ileti kanalı planlama örneği
- **IBM İ** IBM iiçin ileti kanalı planlama örneği
- z/OSiçin ileti kanalı planlama örneği
- $\frac{1}{108}$  Kuyruk paylaşım gruplarını kullanan z/OS için ileti kanalı planlama örneği

Kanal çıkışlarına ilişkin bilgi için İleti alışverişi kanallarına ilişkin kanal çıkışı programlarıbaşlıklı konuya bakın.

### **İlgili kavramlar**

["İleti gönderme ve alma" sayfa 191](#page-190-0)

Aşağıdaki şekil, ileti iletildiğinde varlıklar arasındaki ilişkileri ayrıntılandıran dağıtılmış kuyruk yönetimi modelini göstermektedir. Ayrıca, denetim akışının akışını da gösterir.

["Kanal denetimi işlevi" sayfa 198](#page-197-0)

Kanal denetim işlevi, kanalları tanımlamanız, izlemeniz ve denetlemeniz için gerekli olanakları sağlar.

<span id="page-190-0"></span>["Bir ileti teslim edilemezse ne olur?" sayfa 211](#page-210-0)

Bir ileti teslim edilemediğinde, MCA bunu birkaç şekilde işleyebilir. Yeniden deneyebilir, gönderene geri dönüşebilir ya da onu ölü harf kuyruğuna yerleştirebilir.

["Başlatma ve yapılandırma dosyaları" sayfa 216](#page-215-0)

Kanal kullanıma hazırlama verilerinin işlenmesi IBM MQ platformunuza bağlıdır.

### ["İletiler için veri dönüştürme" sayfa 217](#page-216-0)

IBM MQ iletileri, farklı kuyruk yöneticilerindeki kuyruklar arasında gönderildiklerinde veri dönüştürmesi gerektirebilir.

["Kendi ileti kanalı aracılarınızı yazma" sayfa 218](#page-217-0)

IBM MQ , kendi Message Channel Agent (MCA) programlarınızı yazmanızı ya da bir bağımsız yazılım satıcısından bir ürünü kurmanızı sağlar.

["Dağıtılmış kuyruk yönetimi için dikkate alınması gereken diğer konular" sayfa 218](#page-217-0) Dağıtılmış kuyruk yönetimi için IBM MQ ' i hazırlarken dikkate alınacak diğer konular. Bu konu, teslim edilemeyen ileti kuyruğunu, Kullanımda kuyrukları, sistem uzantılarını ve kullanıcı çıkışı programlarını ve çalışmakta olan kanalları ve dinleyicileri güvenilir uygulamalar olarak kapsar.

### **İlgili başvurular**

Örnek yapılanış bilgileri

# **İleti gönderme ve alma**

Aşağıdaki şekil, ileti iletildiğinde varlıklar arasındaki ilişkileri ayrıntılandıran dağıtılmış kuyruk yönetimi modelini göstermektedir. Ayrıca, denetim akışının akışını da gösterir.

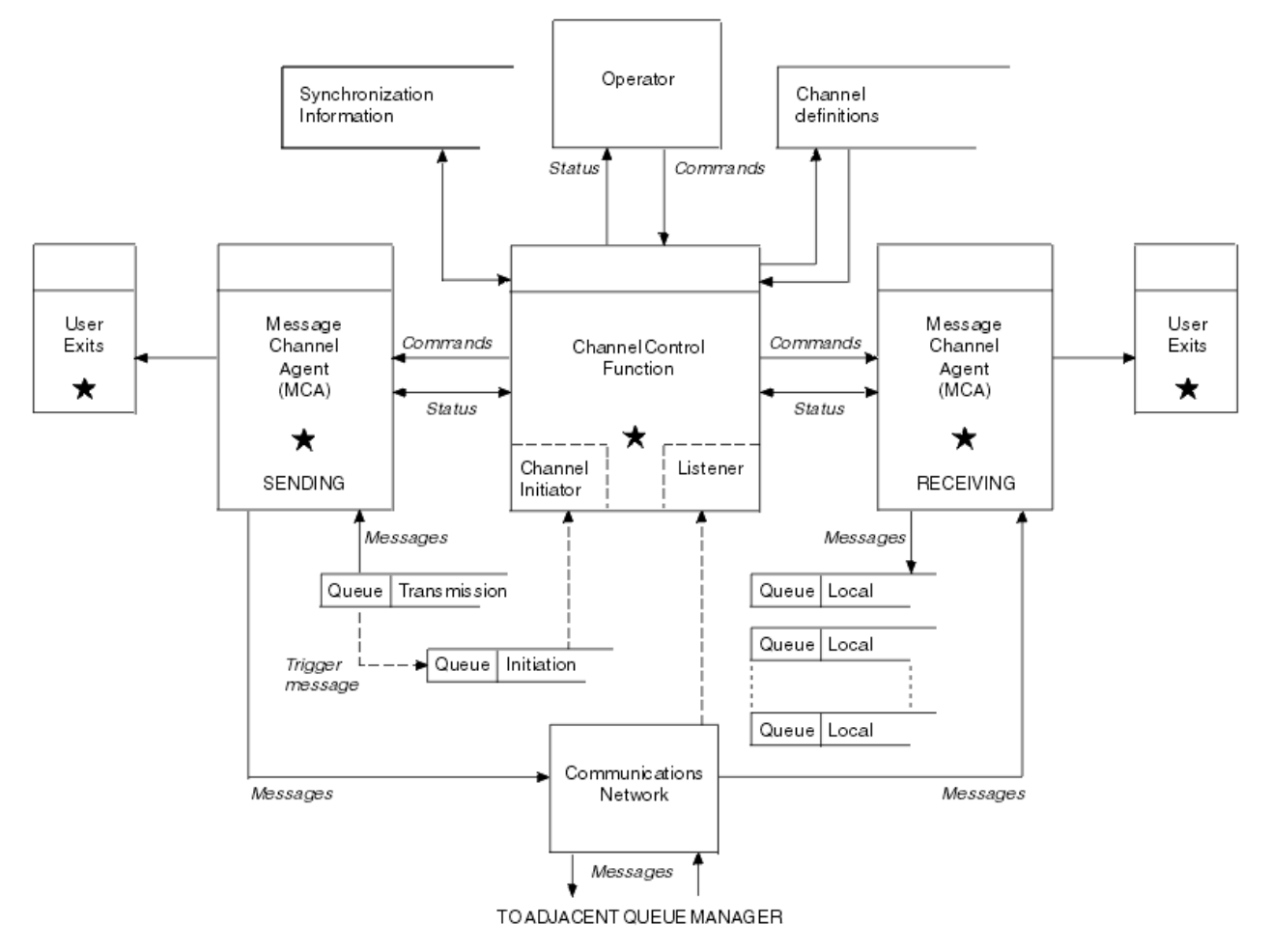

*Şekil 17. Dağıtılmış kuyruk yönetimi modeli*

- 1. Platforma bağlı olarak kanal başına bir MCA vardır. Belirli bir kuyruk yöneticisi için bir ya da daha çok kanal denetim işlevi olabilir.
- 2. MCA ' ların ve kanal denetimi işlevlerinin uygulanması, platforma bağlı olarak son derece yüksek bir platforma bağlıdır. Programlar, süreçler ya da iş parçacıkları olabilir ve bunlar tek bir varlık ya da birçok bağımsız ya da bağlantılı parça oluşturan bir çok kişi olabilir.
- 3. Bir yıldızla işaretlenen tüm bileşenler MQI ' yi kullanabilir.

## **Kanal parametreleri**

MCA, parametrelerinden birini birkaç yoldan alır:

- Bir komut tarafından başlatıldıysa, kanal adı bir veri alanına geçirilir. Daha sonra MCA, doğrudan özniteliklerini almak için kanal tanımını doğrudan okur.
- Gönderen için ve bazı durumlarda sunucu kanallarında MCA, kuyruk yöneticisi tetikleyicisi tarafından otomatik olarak başlatılabilir. Kanal adı, geçerli olduğu yerlerde tetikleyici süreç tanımlamasından alınır ve MCA ' ya geçirilir. Geri kalan işleme, daha önce açıklanan işlemlerle aynıdır. Sunucu kanalları, yalnızca tam olarak nitelenirse tetiklenecek şekilde ayarlanmalıdır; yani, bağlantı kurmak için bir CONNAME belirtiyorlar.
- Bir gönderen, sunucu, istekte bulunan ya da istemci-bağlantı tarafından uzaktan başlatıldıysa, kanal adı, iş ortağı ileti kanalı aracısının ilk verilerinde geçirilir. MCA, bağlantı özelliklerini almak için kanal tanımını doğrudan okur.

Kanal tanımında tanımlı olmayan bazı öznitelikler de pazarlığa açık bir şekilde devam eder:

### **İletileri böl**

Bir uç, bölünmüş iletileri desteklemiyorsa, bölünmüş iletiler gönderilmez.

### **Dönüştürme yeteneği**

Bir uç gerekli kod sayfası dönüştürme işlemini gerçekleştiremezse ya da gerektiğinde sayısal kodlama dönüştürmesi gerçekleştiremezse, diğer ucu bu dönüştürme işlemini gerçekleştirmelidir. İki ucu da destekliyorsa, kanal başlayamaz.

#### **Dağıtım listesi desteği**

Bir ucu dağıtım listelerini desteklemiyorsa, iş ortağı MCA iletim kuyruğunda bir işaret ayarlar, böylece birden çok noktaya ilişkin iletilerin kesişmesini bilir.

## **Kanal durumu ve sıra numaraları**

İleti kanalı aracı programları, her bir kanal için geçerli sıra numarası ve mantıksal iş birimi numarasının kayıtlarını ve kanalın genel durumunu kaydeder. Bazı platformlar, kanalları denetlemenize yardımcı olmak için bu durum bilgilerini görüntülemenize olanak sağlar.

# **Başka bir kuyruk yöneticiye ileti gönderilmesi**

Bu bölümde, kuyruk yöneticileri arasında, gerekli önkoşullar ve gereken yetkiler de dahil olmak üzere ileti göndermenin en kolay yolu açıklanır. Başka yöntemler de, iletileri uzak bir kuyruk yöneticisine göndermek için de kullanılabilir.

Bir kuyruk yöneticisinden diğerine ileti göndermeden önce, aşağıdaki adımları yapmanız gerekir:

- 1. Seçtiğiniz iletişim protokolünüzün kullanılabilir olup olmadığını denetleyin.
- 2. Kuyruk yöneticilerini başlatın.
- 3. Kanal başlatıcılarını başlat.
- 4. Dinleyicileri başlatın.

Gerekli nesneleri yaratmak için doğru IBM MQ güvenlik yetkilendirmesine de sahip olmamanız gerekir.

Bir kuyruk yöneticisinden diğerine ileti göndermek için:

• Kaynak kuyruk yöneticisininde aşağıdaki nesneleri tanımlayın:

- Gönderen kanalı
- Uzak kuyruk tanımlaması
- Başlatma kuyruğu ( **z/OS** z/OSiçin gereklidir, tersi durumda isteğe bağlıdır)
- İletim kuyruğu
- Ölü-mektup kuyruğu
- Hedef kuyruk yöneticisininde aşağıdaki nesneleri tanımlayın:
	- Alıcı kanalı
	- Hedef kuyruk
	- Ölü-mektup kuyruğu

IBM MQ platformunuza bağlı olarak, bu nesneleri tanımlamak için birkaç farklı yöntem kullanabilirsiniz:

- Tüm altyapılarda, Yönetim görevlerini otomatikleştirme' de açıklanan programlanabilir komut biçimi (PCF) komutları ya da IBM MQ Explorer 'da açıklanan MQSC komutları içinde açıklanan IBM MQ komut dosyası komutlarını (MQSC) kullanabilirsiniz.
- **2/0S × 2/0**S' ta, IBM MQ for z/OSuygulamasını yönetme içinde açıklanan İşlem ve Denetim panolarını da kullanabilirsiniz.
- **IBM i IBM** iüzerinde, pano arabirimini de kullanabilirsiniz.

Başka bir kuyruk yöneticisine ileti göndermek için bileşenlerin yaratılmasına ilişkin ek bilgi edinmek için aşağıdaki alt konulara bakın:

### **İlgili kavramlar**

["IBM MQ dağıtılmış kuyruklama teknikleri" sayfa 171](#page-170-0)

Bu bölümdeki alt konular, kanal planlaması yaparken kullanılan teknikleri açıklar. Bu alt konularda, kuyruk yöneticilerinizin nasıl bağlanacağını planlamanıza yardımcı olacak ve uygulamalarınız arasındaki ileti akışını planlamanıza yardımcı olacak teknikler açıklanmaktadır.

#### ["Dağıtılmış kuyruk yönetimine giriş" sayfa 190](#page-189-0)

Distributed queue Management (DQM), kuyruk yöneticileri arasında iletişimi tanımlamak ve denetlemek için kullanılır.

#### ["Tetikleme kanalları" sayfa 213](#page-212-0)

IBM MQ , kuyruklardaki belirli koşullar karşılandığında otomatik olarak bir uygulama başlatmak için bir olanak sağlar. Bu tesise tetikleme deniyor.

### ["İletilerin güvenliği" sayfa 210](#page-209-0)

Dağıtılmış kuyruk yönetimi, IBM MQ' un tipik kurtarma özelliklerine ek olarak, ileti kanalının iki ucu arasında eşgüdümlü bir eşitleme noktası yordamı kullanarak iletilerin düzgün bir şekilde sağlanmasını sağlar. Bu yordam bir hata saptarsa, kanalı kapatır, böylece sorunu araştırabilir ve kanal yeniden başlatılıncaya kadar iletileri iletim kuyruğunda güvenli bir şekilde tutar.

### **İlgili görevler**

### ["Çoklu Platformlar üzerinde Kuyruk Yöneticileri Yaratılması" sayfa 7](#page-6-0)

İletileri ve kuyrukları kullanabilmeniz için önce en az bir kuyruk yöneticisi ve ilişkili nesneleri yaratmanız ve başlatmanız gerekir. Bir kuyruk yöneticisi, özellikle sahip olduğu kuyruklar içinde, kendisiyle ilişkili kaynakları yönetir. Message queuing Interface (MQI) çağrıları ve komutlarına ilişkin uygulamalar için, IBM MQ nesneleri yaratmak, değiştirmek, görüntülemek ve silmek için kuyruğa alma hizmetleri sağlar.

### ["UNIX, Linux, and Windowsüzerindeki kanalların izlenmesi ve denetlenmesi" sayfa 220](#page-219-0)

DQM için, kanalları uzak kuyruk yöneticilerine yaratmanız, izlemeniz ve denetlemeniz gerekir. Komutları, programları, IBM MQ Explorerprogramlarını, kanal tanımlarına ilişkin dosyaları ve eşitleme bilgileri için bir depolama alanını kullanarak kanalları denetleyebilirsiniz.

#### ["IBM iüzerindeki kanalların izlenmesi ve denetlenmesi" sayfa 243](#page-242-0)

Uzak kuyruk yöneticilerine kanalları yaratmak, izlemek ve denetlemek için DQM komutlarını ve panolarını kullanın. Her kuyruk yöneticisinin, birbiriyle uyumlu uzak kuyruk yöneticilerine yönelik bağlantıları denetlemek için bir DQM programı vardır.

["İstemci ile sunucu arasındaki bağlantıların yapılandırılması" sayfa 14](#page-13-0)

IBM MQ MQI clients ile sunucular arasındaki iletişim bağlantılarını yapılandırmak için iletişim protokolünüze karar verin, bağlantının her iki ucundaki bağlantıları tanımlayın, bir dinleyici başlatın ve kanalları tanımlayın.

["Kuyruk yöneticisi kümesinin yapılandırılması" sayfa 265](#page-264-0)

Kümeler, kuyruk yöneticilerinin, hem ilk yapılandırmayı hem de devam eden yönetimi basitleştiren bir şekilde birbirine bağlanmasını sağlayan bir mekanizma sağlar. Küme bileşenlerini tanımlayabilir ve kümeleri yaratabilir ve yönetebilirsiniz.

["z/OS üzerinde diğer kuyruk yöneticileriyle iletişim kurulması" sayfa 874](#page-873-0)

Bu bölümde, dağıtılmış kuyruğa alma işlevini kullanmaya başlamadan önce yapmanız gereken IBM MQ for z/OS hazırlıkları açıklanmaktadır.

### *Kanalların tanımlanması*

Bir kuyruk yöneticisinden diğerine ileti göndermek için iki kanal tanımlamanız gerekir. Kaynak kuyruk yöneticisininde bir kanal ve hedef kuyruk yöneticisininde bir kanal tanımlamalısınız.

### **Kaynak kuyruk yöneticisininde**

Kanal tipi SENDER olan bir kanal tanımlayın. Aşağıdaki bilgileri belirtmeniz gerekir:

- Kullanılacak iletim kuyruğunun adı (XMITQ özniteliği).
- İş ortağı sisteminin bağlantı adı (CONNAME özniteliği).
- Kullanmakta olduğunuz iletişim protokolünün adı (TRPTYPEE özniteliği). IBM MQ for z/OSüzerinde, iletişim kuralı TCP ya da LU6.2olmalıdır. Diğer platformlarda bunu belirtmenize gerek yoktur. Değeri varsayılan kanal tanımınızdan almak için bu programı bırakabilirsiniz.

Tüm kanal özniteliklerine ilişkin ayrıntılar için Kanal öznitelikleri' nde yer verilir.

### **Hedef kuyruk yöneticisininde**

Kanal tipi ALICI olan bir kanal ve gönderen kanalıyla aynı adı tanımlayın.

Kullanmakta olduğunuz iletişim protokolünün adını belirtin (TRPTYPEE özniteliği). IBM MQ for z/ OSüzerinde, iletişim kuralı TCP ya da LU6.2olmalıdır. Diğer platformlarda bunu belirtmenize gerek yoktur. Değeri varsayılan kanal tanımınızdan almak için bu programı bırakabilirsiniz.

Alıcı kanalı tanımlamaları soysal olabilir. Başka bir deyişle, aynı alıcıyla iletişim kuran birden çok kuyruk yöneticisi varsa, gönderme kanallarının tümü alıcı için aynı adı belirtebilir ve bir günlük nesnesi tanımlaması bunların tümü için geçerli olur.

Kanalı tanımladığınızda, PING CHANNEL komutunu kullanarak bu kanalı sınabilirsiniz. Bu komut, gönderen kanalından alıcı kanalına özel bir ileti gönderir ve döndürülebileni denetler.

**Not:** TRPTYPE parametresinin değeri, yanıt veren ileti kanalı aracısı tarafından yok sayılır. Örneğin, gönderici kanal tanımlamasındaki TCP ' nin TRPTYPE değeri, iş ortağı olarak alıcı kanalı tanımında TRPTYPE LU62 TRPTYPE ile başlar.

### *Kuyrukların tanımlanması*

Bir kuyruk yöneticisinden diğerine ileti göndermek için en çok altı kuyruk tanımlamanız gerekir. Kaynak kuyruk yöneticinde en çok dört kuyruk tanımlamanız ve hedef kuyruk yöneticisininde en çok iki kuyruk tanımlamanız gerekir.

#### **Kaynak kuyruk yöneticisininde**

• Uzak kuyruk tanımlaması

Bu tanımda, aşağıdakileri belirtin:

#### **Uzak kuyruk yöneticisi adı**

Hedef kuyruk yöneticisinin adı.

### **Uzak kuyruk adı**

Hedef kuyruk yöneticisindeki hedef kuyruğun adı.

### **İletim kuyruğu adı**

İletim kuyruğunun adı. Bu iletim kuyruğu adını belirtmenize gerek yoktur. Bunu yapmazsanız, hedef kuyruk yöneticisiyle aynı adı taşıyan bir iletim kuyruğu kullanılır. Bu değer yoksa, varsayılan iletim kuyruğu kullanılır. İletim kuyruğuna, hedef kuyruk yöneticiyle aynı adı vermeniz önerilir; böylece, kuyruğun varsayılan değer olarak kuyruğun bulunması gerekir.

• Başlatma kuyruğu tanımlaması

 $z/0S$ Bu gerekli. SYSTEM.CHANNEL.INITQadlı başlatma kuyruğunu kullanmanız gerekir.

Multin Bu isteğe bağlıdır. Consider naming the initiation queue SYSTEM.CHANNEL.INITQ.

• İletim kuyruğu tanımlaması

USAGE özniteliği XMITQ değerine ayarlanmış yerel bir kuyruk. IBM İMELİ IBM MQ for IBM i yerel arabirimi kullanıyorsanız, USAGE özniteliği \*TMQ ' dur.

• Ölü-mektup kuyruğu tanımlaması

Teslim edilmeyen iletilerin yazılabildiği bir ölü harf kuyruğu tanımlayın.

### **Hedef kuyruk yöneticisininde**

• Yerel kuyruk tanımlaması

Hedef kuyruk. Bu kuyruğun adı, kaynak kuyruk yöneticisinde bulunan uzak kuyruk tanımlamasının uzak kuyruk adı alanında belirtilenlerle aynı olmalıdır.

• Ölü-mektup kuyruğu tanımlaması

Teslim edilmeyen iletilerin yazılabildiği bir ölü harf kuyruğu tanımlayın.

### **İlgili kavramlar**

### "İletim Kuyruğu Yaratılması" sayfa 195

Bir kanaldan (istekte bulunan bir kanaldan başka) başlatılabilmesi için, iletim kuyruğunun bu bölümde anlatıldığı gibi tanımlanması gerekir. İletim kuyruğu, kanal tanımlamasında adlandırılmalıdır.

#### "IBM i' ta iletim kuyruğu yaratılması" sayfa 195

MQM Kuyruğu Yarat panosunu kullanarak, IBM i altyapısında bir iletim kuyruğu yaratabilirsiniz.

#### *İletim Kuyruğu Yaratılması*

Bir kanaldan (istekte bulunan bir kanaldan başka) başlatılabilmesi için, iletim kuyruğunun bu bölümde anlatıldığı gibi tanımlanması gerekir. İletim kuyruğu, kanal tanımlamasında adlandırılmalıdır.

Her ileti gönderme kanalı için, USAGE özniteliği XMITQ değerine ayarlanmış bir yerel kuyruk tanımlayın. Uzak kuyruk tanımlarınızda belirli bir iletim kuyruğunu kullanmak istiyorsanız, gösterildiği gibi bir uzak kuyruk yaratın.

Bir iletim kuyruğu yaratmak için, aşağıdaki örneklerde gösterildiği gibi IBM MQ Commands (MQSC) komutunu kullanın:

#### **İletim kuyruğu örneği yarat**

DEFINE QLOCAL(QM2) DESCR('Transmission queue to QM2') USAGE(XMITQ)

#### **Uzak kuyruk örneği yarat**

```
DEFINE QREMOTE(PAYROLL) DESCR('Remote queue for QM2') +
XMITQ(QM2) RNAME(PAYROLL) RQMNAME(QM2)
```
Örneklerde gösterildiği gibi, uzak sistemdeki kuyruk yöneticisi adının iletim kuyruğunu adlandırıp adlandırmasını dikkate alın.

#### *IBM i' ta iletim kuyruğu yaratılması*

MQM Kuyruğu Yarat panosunu kullanarak, IBM i altyapısında bir iletim kuyruğu yaratabilirsiniz.

Her ileti gönderme kanalı için, Usage (Kullanım) alanı özniteliği \*TMQ (\*TMQ) değerine ayarlanmış bir yerel kuyruk tanımlamanız gerekir.

Uzak kuyruk tanımlarını kullanmak istiyorsanız, \*RMT tipinde bir kuyruk yaratmak için aynı komutu kullanın ve \*OLAY değerini kullanın.

Bir iletim kuyruğu yaratmak için, komut satırından CRTMQMQ komutunu kullanarak ilk kuyruk yaratma panosunu kullanın; bkz. Şekil 18 sayfa 196.

```
Create MQM Queue (CRTMQMQ)
Type choices, press Enter.
Queue name . . . . . . . . . . .
Queue type . . . . . . . . . . \overline{} ___ *ALS, *LCL, *MDL, *RMT
Message Queue Manager name . . . *DFT____
_____
Bottom
F3=Exit F4=Prompt F5=Refresh F12=Cancel F13=How to use this display
F24=More keys
+
```
*Şekil 18. Kuyruk yarat (1)*

Kuyruğun adını yazın ve yaratmak istediğiniz kuyruk tipini belirtin: Yerel, Uzak ya da Diğer Ad. İletim kuyruğunda, bu panoda Yerel ( \*LCL) değerini belirtin ve Enter tuşuna basın.

Siz, MQM Kuyruğu Yarat panosunun ikinci sayfasıyla gösterilir; bkz. Şekil 19 sayfa 196.

```
Create MQM Queue (CRTMQMQ)
Type choices, press Enter.
Queue name . . . . . . . . . . . > HURS.2. HURS. PRIORIT
Queue type . . . . . . . . . . . > *LCL *ALS, *LCL, *MDL, *RMT
Message Queue Manager name . . . *DFT
Replace . . . . . . . . . . . . *NO *NO, *YES
Text 'description' . . . . . . . ' '
Put enabled . . . . . . . . . . *YES *SYSDFTQ, *NO, *YES
Default message priority . . . . 0 0-9, *SYSDFTQ
Default message persistence . . *NO *SYSDFTQ, *NO, *YES
Process name . . . . . . . . . . ' '
Triggering enabled . . . . . . . *NO *SYSDFTQ, *NO, *YES
Get enabled . . . . . . . . . . *YES *SYSDFTQ, *NO, *YES
Sharing enabled . . . . . . . . *YES *SYSDFTQ, *NO, *YES
More...
F3=Exit F4=Prompt F5=Refresh F12=Cancel F13=How to use this display
F24=More keys
```

```
Şekil 19. Kuyruk yarat (2)
```
Gösterilen varsayılan değerlerden herhangi birini değiştirin. Sonraki ekrana gitmek için sayfayı aşağı doğru bastırın; bkz. [Şekil 20 sayfa 197.](#page-196-0)

<span id="page-196-0"></span>Create MQM Queue (CRTMQMQ)

Type choices, press Enter.

Default share option . . . . . . \*YES \*SYSDFTQ, \*NO, \*YES Message delivery sequence . . . \*PTY \*SYSDFTQ, \*PTY, \*FIFO Harden backout count . . . . . . \*NO \*SYSDFTQ, \*NO, \*YES Trigger type . . . . . . . . . . \*FIRST \*SYSDFTQ, \*FIRST, \*ALL... Trigger depth . . . . . . . . . 1 1-999999999, \*SYSDFTQ Trigger message priority . . . . 0 0-9, \*SYSDFTQ Trigger data . . . . . . . . . . ' ' Retention interval . . . . . . . 999999999 0-999999999, \*SYSDFTQ Maximum queue depth . . . . . . 5000 1-24000, \*SYSDFTQ Maximum message length . . . . . 4194304 0-4194304, \*SYSDFTQ Backout threshold . . . . . . . 0 0-999999999, \*SYSDFTQ Backout requeue queue . . . . . ' ' Initiation queue . . . . . . . . ' ' More...

F3=Exit F4=Prompt F5=Refresh F12=Cancel F13=How to use this display F24=More keys

*Şekil 20. Kuyruk yarat (3)*

İletim kuyruğu için, bu panonun Kullanım alanına \*TMQyazın ve diğer alanlarda gösterilen varsayılan değerlerden herhangi birini değiştirin.

Create MQM Queue (CRTMQMQ) Type choices, press Enter. Usage . . . . . . . . . . . . . \*TMQ \*SYSDFTQ, \*NORMAL, \*TMQ Queue depth high threshold . . . 80 0-100, \*SYSDFTQ Queue depth low threshold . . . 20 0-100, \*SYSDFTQ Queue full events enabled . . . \*YES \*SYSDFTQ, \*NO, \*YES Queue high events enabled . . . \*YES \*SYSDFTQ, \*NO, \*YES Queue low events enabled . . . . \*YES \*SYSDFTQ, \*NO, \*YES Service interval . . . . . . . . 999999999 0-999999999, \*SYSDFTQ Service interval events . . . . \*NONE \*SYSDFTQ, \*HIGH, \*OK, \*NONE Distribution list support . . . \*NO \*SYSDFTQ, \*NO, \*YES Cluster Name . . . . . . . . . . \*SYSDFTQ Cluster Name List . . . . . . . \*SYSDFTQ Default Binding . . . . . . . . \*SYSDFTQ \*SYSDFTQ, \*OPEN, \*NOTFIXED Bottom F3=Exit F4=Prompt F5=Refresh F12=Cancel F13=How to use this display F24=More keys

*Şekil 21. Kuyruk yarat (4)*

Alanların doğru verileri içerdiğinden emin olduğunuz zaman, kuyruğu oluşturmak için Enter tuşuna basın.

#### *Kanal başlatılıyor*

Kaynak kuyruk yöneticisinde tanımlı uzak kuyruğa ileti yerleştirdiğinizde, kanal başlatılıncaya kadar iletim kuyruğunda saklanır. Kanal başlatıldığında, iletiler uzak kuyruk yöneticilikteki hedef kuyruğa teslim edilir.

START CHANNEL komutunu kullanarak, gönderme kuyruğu yöneticileninin kanalını başlatın. Gönderme kanalını başlattığınızda, alma kanalı otomatik olarak (dinleyici tarafından) başlatılır ve iletiler hedef kuyruğa gönderilir. İletilerin aktarılacağı iletiler için, ileti kanalının her iki ucu da çalışır durumda olmalıdır.

Kanalın iki ucu farklı kuyruk yöneticilerinde olduğundan farklı özniteliklerle tanımlanabilirler. Farklılıkları çözmek için, kanal başlatıldığında iki uç arasında bir ilk veri anlaşması vardır. Genel olarak, kanalın iki

<span id="page-197-0"></span>ucu daha az kaynağa ihtiyaç duyan özniteliklerle birlikte çalışır. Bu, daha büyük sistemlerin, ileti kanalının diğer ucundaki küçük sistemlerin daha küçük kaynaklarını barındırabilmesini sağlar.

Gönderme MCA, kanala göndermeden önce büyük iletileri böler. Bunlar uzak kuyruk yöneticisinde yeniden birleştirilir. Bu, kullanıcı için belirgin değildir.

MCA, birden çok iş parçacığını kullanarak ileti aktarabilir. *pipelining* adı verilen bu işlem, MCA ' nın iletileri daha verimli bir şekilde ve daha az bekleme durumu ile aktarmasını sağlar. Pipelining kanal performansını artırır.

# **Kanal denetimi işlevi**

Kanal denetim işlevi, kanalları tanımlamanız, izlemeniz ve denetlemeniz için gerekli olanakları sağlar.

Komutlar, panolar, programlar ya da bir komut satırından kanal denetimi işlevine verilir. Pano arabirimi, kanal durumu ve kanal tanımlama verilerini de görüntüler. You can use Programmable Command Formats or those IBM MQ commands (MQSC) and control commands that are detailed in ["UNIX, Linux, and](#page-219-0) [Windowsüzerindeki kanalların izlenmesi ve denetlenmesi" sayfa 220.](#page-219-0)

Komutlar aşağıdaki gruplara ayrılır:

- Kanal yönetimi
- Kanal denetimi
- Kanal durumu izleme

Kanal yönetimi komutları, kanalların tanımlarıyla başa çıkabiliyor. Bu bilgiler aşağıdakileri gösterebilmenizi sağlar:

- Kanal tanımlaması yarat
- Kanal tanımlamasını kopyala
- Kanal tanımlamasını değiştirme
- Kanal tanımlamasının silinmesi

Kanal denetimi komutları, kanalların çalışmasını yönetir. Bu bilgiler aşağıdakileri gösterebilmenizi sağlar:

- Bir kanal başlatma
- Kanalı durdur
- İş ortağıyla yeniden eşitle (bazı somutlamalarda)
- İleti sıra numaralarını ilk durumuna getir
- Belirsiz bir ileti kümesini çözümle
- Ping; kanaldan bir test iletişimi gönder

Kanal izleme, kanalların durumunu görüntüler; örneğin:

- Geçerli kanal ayarları
- Kanalın etkin mi, yoksa etkin değil mi?
- Kanalın eşitlenmiş durumda sonlandırılıp sonlandırılmayacağı

#### **İlgili kavramlar**

Kanallar için sorun saptama

### *Kanallar hazırlanıyor*

Bir ileti kanalı ya da MQI kanalı başlatma girişiminde bulunmadan önce, kanalı hazırlamanız gerekir. Yerel ve uzak kanal tanımlamalarının tüm özniteliklerinin doğru ve uyumlu olduğundan emin olmanız gerekir.

Kanal öznitelikleri , kanal tanımlarını ve özniteliklerini açıklar.

Açık kanal tanımlarını ayarlamanıza rağmen, kanal görüşmeleri bir kanal başlatıldığında yürütüldüğünde, tanımlanan değerlerin birini ya da diğerini geçersiz kılabilir. Bu davranış olağandır ve kullanıcı için belirgin değildir ve tersi durumda uyumsuz tanımların birlikte çalışabilmesi için bu şekilde düzenlenmiştir.

# **Günlük nesnesi ve sunucu bağlantısı kanallarının otomatik tanımlaması**

In IBM MQ on all platforms except z/OS, if there is no appropriate channel definition, then for a receiver or server-connection channel that has auto-definition enabled, a definition is created automatically. Tanım şu kullanılarak yaratılır:

- 1. Uygun model kanalı tanımlaması ( SYSTEM.AUTO.RECEIVERya da SYSTEM.AUTO.SVRCONN. Otomatik tanımlama için model kanalı tanımlamaları, sistem varsayılan değerleri ( SYSTEM.DEF.RECEIVERVE SYSTEM.DEF.SVRCONN, açıklama alanı dışında, "Auto-defind by" (Otomatik olarak tanımlanan) ve ardından 49 boş boşluk. Sistem yöneticisi, sağlanan model kanalı tanımlamalarının herhangi bir bölümünü değiştirmeyi seçebilir.
- 2. İş ortağı sisteminden gelen bilgiler. İş ortağıdaki değerler kanal adı ve sıra numarası sarma değeri için kullanılır.
- 3. Otomatik tanımlama tarafından yaratılan değerleri değiştirmek için kullanabileceğiniz bir kanal çıkış programı. Bkz. Channel auto-definition exit programı.

Daha sonra, bir otomatik tanımlama çıkışı tarafından değiştirilip değiştirilmediğini ya da model tanımlamasının değiştirilip değiştirilmediğini belirlemek için açıklama imlenmiş olur. İlk 44 karakter hala "Otomatik olarak tanımlanmışsa", arkasından 29 boşluk karakteri eklenirse, kuyruk yöneticisi adı eklenir. Son 20 karakter yine de boşluksa, yerel saat ve tarih eklenir.

Tanım yaratılıp saklandığında, kanal başlatma işlemi her zaman var olsa da devam eder. Toplu iş büyüklüğü, iletim büyüklüğü ve ileti büyüklüğü iş ortağıyla görüşülür.

# **Diğer nesnelerin tanımlanması**

Bir ileti kanalının başlatılabilmesi için, kuyruk yöneticilerinde her iki ucun da tanımlanmış (ya da otomatik tanımlama için etkinleştirilmiş) olması gerekir. Hizmet vermek üzere olduğu iletim kuyruğu, gönderme uçta kuyruk yöneticisinde tanımlanmalıdır. İletişim bağlantısı tanımlanmalıdır ve kullanılabilir olmalıdır. ["Dağıtılmış kuyruklama yapılandırılması" sayfa 170i](#page-169-0)çinde açıklanan senaryoların uygulanması için, uzak kuyruk tanımları, kuyruk yöneticisi diğer adı tanımlamaları ve yanıt kuyruğu diğer ad tanımları gibi diğer IBM MQ nesnelerini hazırlamak için bu gerekli olabilir.

MQI kanallarını tanımlama hakkında bilgi için bkz. ["MQI kanallarının tanımlanması" sayfa 28.](#page-27-0)

# **İletim kuyruğu başına birden çok ileti kanalı**

İletim kuyruğu başına birden çok kanal tanımlanması mümkündür, ancak bu kanallardan yalnızca biri herhangi bir zamanda etkin olabilir. Trafik dengeleme ve bağlantı hatası düzeltici işlem için kuyruk yöneticileri arasında alternatif rotaların sağlanması için bu seçeneği göz önünde bulundurun. Önceki kanal, gönderme bitiminde bir ileti kümesini belirsiz bir şekilde bırakması durumunda, bir iletim kuyruğu başka bir kanal tarafından kullanılamaz. Daha fazla bilgi için ["Belirsiz kanalların işlenmesi" sayfa 209](#page-208-0) başlıklı konuya bakın.

# **Kanal başlatma**

Bir kanal, iletileri dört yoldan biriyle iletmeye başlamasına neden olabilir. Bu durumda şunlar olabilir:

- Bir işletmen tarafından başlatıldı (alıcı, küme-alıcı ya da sunucu bağlantısı kanalları).
- İletim kuyruğundan tetiklenir. Bu yöntem, yalnızca gönderen kanalları ve tam olarak nitelenmiş sunucu kanalları (CONNAME belirten kanallar) için geçerlidir. Kanalları tetiklemek için gerekli nesneleri hazırlamanız gerekir.
- Bir uygulama programından (alıcı, küme-alıcı ya da sunucu bağlantısı kanallarından değil) başlatıldı.
- Bir gönderen, kümeden gönderen, istekçi, sunucu ya da istemci-bağlantı kanalı tarafından ağdan uzaktan başlatıldı. Alıcı, küme alıcılı ve büyük olasılıkla sunucu ve istekte bulunan kanal iletimleri bu

<span id="page-199-0"></span>şekilde başlatılır; dolayısıyla, sunucu bağlantısı kanalları da vardır. Kanalların kendileri zaten başlatılmalı (yani, etkin).

**Not:** çünkü bir kanal 'başlatılmış' olduğu için mutlaka mesaj iletilmiyor. Bunun yerine, daha önce açıklanan dört olaydan biri gerçekleştiğinde, iletim işlemini başlatmak için 'enabled' (etkin) olabilir. Bir kanala ilişkin etkinleştirme ve devre dışı bırakma işlemi, START ve STOP işleciyle birlikte gerçekleştirilir.

### *Kanal durumları*

Bir kanal, her an birçok eyaletten birinde olabilir. Bazı eyaletlerde alt devletler de vardır. Belirli bir durumdan bir kanal başka eyaletler arasında geçiş yapabilir.

Şekil 22 sayfa 200 , olası tüm kanal durumlarının sıradüzenini ve kanal durumlarının her biri için geçerli olan alt durumları gösterir.

[Şekil 23 sayfa 201](#page-200-0) , kanal durumları arasındaki bağlantıları gösterir. Bu bağlantılar, tüm ileti kanalı ve sunucu bağlantısı kanallarına uygulanır.

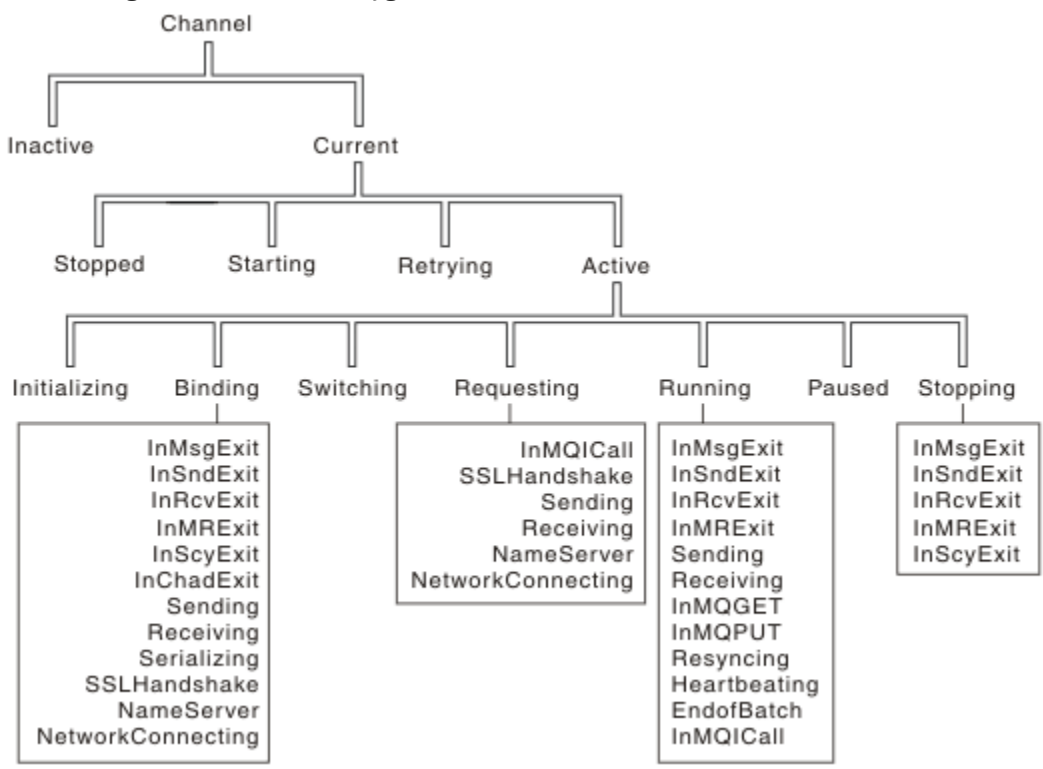

*Şekil 22. Kanal durumları ve alt durumları*

<span id="page-200-0"></span>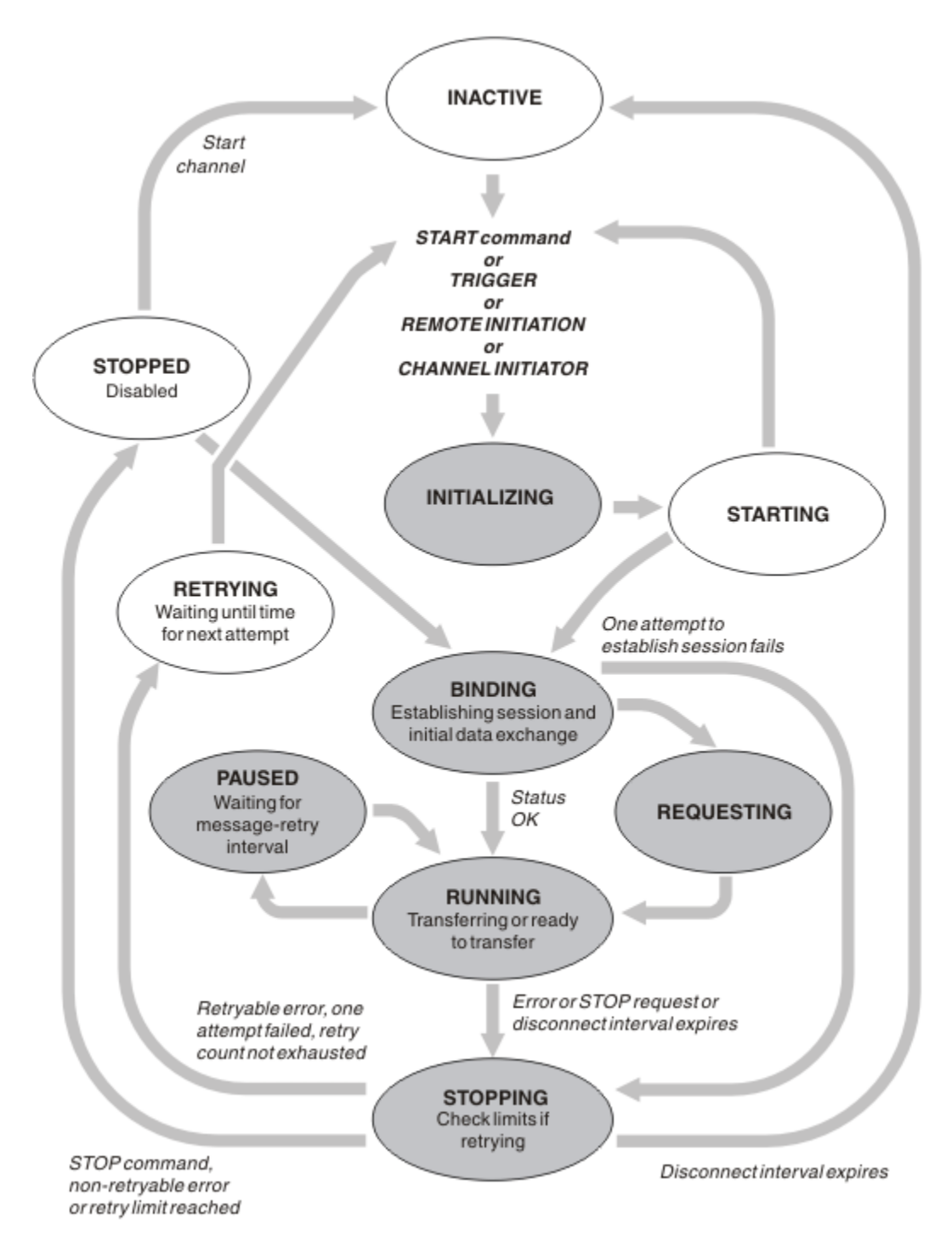

*Şekil 23. Kanal durumları arasındaki akışlar*

# **Yürürlükteki ve etkin**

Kanal, etkin olmayan herhangi bir durumdaysa *yürürlükteki* olur. Yürürlükteki kanal, REDICATING, DURING ya da STARTING durumunda değilse *etkin* . Bir kanal etkin olduğunda, kaynak tüketir ve bir işlem ya da iş parçacığı çalışıyor demektir. activeiçinde etkin bir kanalın olası yedi durumu (INITIALING, BINDING, ANAHTARLAMA, ISTEME, çALışTıRMA, DURAKLAT YA DA DURDURMA), Şekil 23 sayfa 201içinde vurgulanır

Etkin bir kanal, kanalın tam olarak ne yapmakta olduğu konusunda daha fazla ayrıntı veren bir alt durumu gösterebilir. Her bir duruma ilişkin alt durumlar [Şekil 22 sayfa 200i](#page-199-0)çinde gösterilir.

#### *Yürürlükteki ve etkin*

Kanal, etkin olmayan herhangi bir durumdaysa "yürürlükteki" olur. Yürürlükteki kanal, REDICATING, DURING ya da STARTING durumunda değilse "etkin" .

Bir kanal "etkin" ise, kanalın tam olarak ne yaptığına ilişkin daha fazla ayrıntı veren bir alt durum da gösterilebilir.

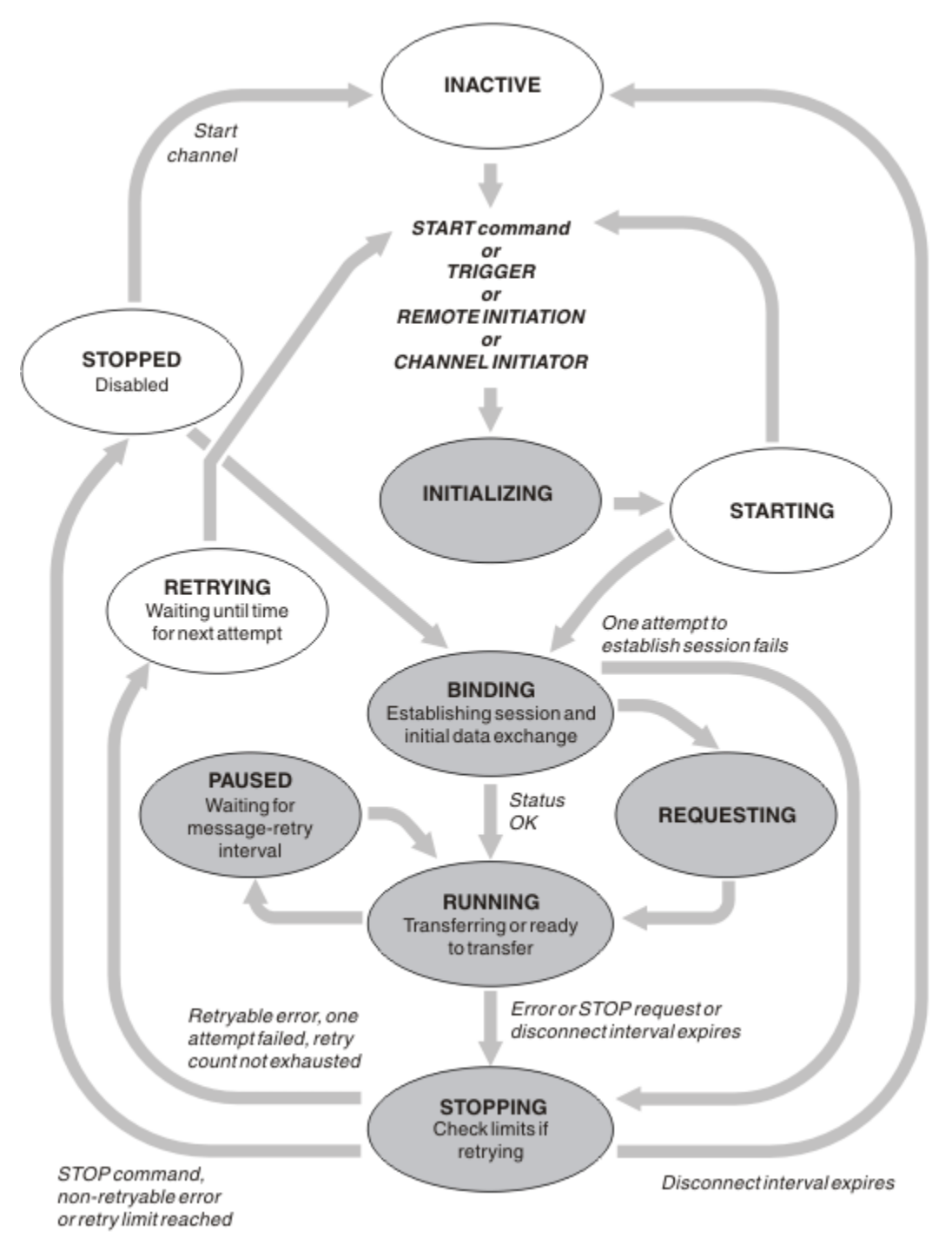

*Şekil 24. Kanal durumları arasındaki akışlar*

#### **Not:**

1. Bir kanal, Şekil 24 sayfa 202 (INITIALING, BINDING, ISTEME, çALışMA, çALışMA, çALışMA YA DA DURDURMA) içinde vurgulanan altı durumdan birinde olduğunda, kanal *etkin*ve bir işlem ya da iş parçacığı çalıştırıyor.

2. Kanal DURDURULDU durumunda olduğunda, sonraki durum henüz bilinmediği için oturum etkin olabilir.

# **Yürürlükteki kanal sayısı üst sınırının belirtilmesi**

Aynı anda geçerli olabilecek kanal sayısı üst sınırını belirtebilirsiniz. Bu sayı, kanal durumu çizelgesinde, durdurulan kanallar ve yeniden denenmiş kanallar da içinde olmak üzere, giriş yapan kanalların sayısıdır. Altyapınız için bunu belirtin:

- **1705** ALTER OMGR MAXCHL komutunu kullanın.
- **IBM İ** Kuyruk yöneticisi kullanıma hazırlama kütüğünü düzenleyin.
- $\blacktriangleright$  Linu $\blacktriangleright$  UNIX Kuyruk yöneticisi yapılanış kütüğünü düzenleyin.
- IBM MQ Explorer' yi kullanın.

Kullanıma hazırlama ya da yapılanış kütüğü kullanılarak ayarlanan değerler hakkında daha fazla bilgi için Dağıtılmış kuyruğa alma için yapılandırma dosyası stanzalarıbaşlıklı konuya bakın. Kanal sayısı üst sınırını belirlemeyle ilgili daha fazla bilgi için aşağıdaki konulara bakın:

- **ULW IBM MO'** ı Yönetme.
- **IBM i** IBM MQ for IBM i' I Yönetme.
- **z/0S IBM MQ for z/OS'** I Yönetme.

### **Not:**

- 1. Sunucu bağlantısı kanalları bu sayıya dahil edilir.
- 2. Bir kanal, etkin duruma gelmeden önce geçerli olmalıdır. Bir kanal başlatıldıysa, ancak yürürlükteki bir kanal başlatılamazsa, başlatma işlemi başarısız olur.

# **Etkin kanal sayısı üst sınırının belirtilmesi**

Ayrıca, sisteminizin birçok başlangıç kanalı tarafından aşırı yüklenmesini önlemek için etkin kanal sayısı üst sınırını da belirleyebilirsiniz. Bu yöntemi kullanırsanız, diğer kanallar sona erdirildikçe, bağlantı kesme aralığı özniteliğini, bekleme kanallarının en kısa sürede başlamasını sağlamak için düşük bir değere ayarlayın.

Her kanalda, ortağıyla bağlantı kurma girişiminde bulunmaya çalışılan bir kanal, etkin bir kanal haline gelmelidir. Girişim başarısız olursa, bir sonraki deneme süresi oluncaya kadar etkin olmayan bir geçerli kanal olarak kalır. Bir kanal yeniden deneme sayısının ve sıklığın yeniden deneme sayısı ve yeniden deneme aralığı kanal öznitelikleri tarafından belirlendiği sayı. Bu özniteliklerin her ikisi için kısa ve uzun değerler vardır. Ek bilgi için Kanal öznitelikleri başlıklı konuya bakın.

Bir kanal etkin bir kanal olmak zorunda olduğunda (bir START komutu verildiğinden ya da tetiklendiği için ya da başka bir yeniden deneme girişimi zamanı olduğu için), ancak etkin kanal sayısı üst sınır değerinde olduğu için, kanal, etkin yuvalardan biri serbest bırakılıncaya kadar, başka bir kanal yönetim ortamı etkinleşmesini durduruncaya kadar bekleme durumuna neden olur. Ancak, bir kanal, uzaktan başlatıldığı için başlatılıyorsa ve o sırada kullanılabilir etkin yuva yoksa, uzaktan başlatma reddedilir.

İsteyen kanalın dışında bir kanal etkin olmaya çalışırsa, STARTING durumuna girer. Bu durum, yalnızca kısa bir süre için STARTING durumunda olmasına rağmen, hemen kullanılabilir bir etkin yuva olsa da ortaya çıkar. Ancak, kanal etkin bir yuvayı beklemek zorunda kalıyorsa, bekleme sırasında STARTING durumunda olur.

İstekte bulunanın kanalları STARTING durumuna girmiyor. Etkin kanal sayısı sınırda olduğu için bir istekte bulunan kanal başlatılamazsa, kanal olağan dışı bir şekilde sona erer.

Bir kanal, bir requester kanalı dışında, etkin bir yuva alamıyor ve bir kanal için bekleme işlemi yapılırsa,

 $z/0S$ ya da z/OS konsolu, günlüğüne bir ileti yazılır ve bir olay oluşturulur. Bir yuva daha sonra serbest bırakıldığında ve kanal bunu elde edebildiğinde, başka bir ileti ve olay oluşturulur. Kanal bir yuvayı düz bir şekilde edinebiliyorsa, bu olaylar ve iletiler de oluşturulmaz.

Kanal etkin duruma gelmesini beklerken STOP CHANNEL komutu verilirse, kanal durdurulmuş duruma geçer. Kanal Durdurulmuş bir olay ortaya çıktı.

Sunucu bağlantısı kanalları, etkin kanal sayısı üst sınırında yer alır.

Etkin kanal sayısı üst sınırını belirlemeye ilişkin ek bilgi için aşağıdaki konulara bakın:

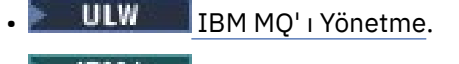

**• IBM M** IBM MQ for IBM i' <sub>I</sub> Yönetme.

**z/0S IBM MQ for z/OS'** I Yönetme.

### *Kanal hataları*

Kanallardaki hatalar, kanalın daha fazla iletim durdurmasına neden olur. Kanal bir gönderen ya da sunucuysa, RETRY durumuna geçer; sorunun kendisini temizleyebilir olması mümkündür. RETRY durumuna geçemiyorsa, kanal durdurulmuş durumuna geçer.

İletilerin gönderilmesi için, ilişkili iletim kuyruğu GET (DISABLE) olarak ayarlanır ve tetikleme kapatılır. (STATUS (STOP) olan bir STOP komutu, bu durumu STOP durumuna getiren tarafı alır; yalnızca, bağlantı kesme aralığının süre bitimi ya da STATUS (INACTIVE) olan bir STOP komutu, olağan durumda sona ermesini ve etkinlik dışı duruma gelmesini sağlar.) Durdurulmuş durumda olan kanalların yeniden başlatılabilmesi için işletmen müdahalelerine gerek vardır (bkz. ["Durdurulan kanallar yeniden başlatılıyor"](#page-208-0) [sayfa 209](#page-208-0) ).

**Not:** IBM i, UNIX, Linux, and Windows sistemleri için, yeniden deneme girişiminde bulunulması için bir kanal başlatıcısı çalışır durumda olmalıdır. Kanal başlatıcı yoksa, kanal devre dışı olur ve el ile yeniden başlatılması gerekir. Kanalı başlatmak için bir komut dosyası kullanıyorsanız, komut dosyasını çalıştırmayı denemeden önce kanal başlatıcısının çalıştığından emin olun.

Uzun yeniden deneme sayısı (LONGRTY) , yeniden çalışmanın nasıl yeniden deneneceğini açıklar. Hata temizlenirse, kanal otomatik olarak yeniden başlatılır ve iletim kuyruğu yeniden etkinleştirilir. Hata temizlenmeden yeniden deneme sınırına ulaşılırsa, kanal durdurulmuş duruma geçer. Durdurulmuş bir kanal, işletmen tarafından el ile yeniden başlatılmalıdır. Hata hala mevcutsa, yeniden yeniden denenmez. Başarılı bir şekilde başlatılırsa, iletim kuyruğu yeniden etkinleştirilir.

**Kanal Kanal baslatıcı, bir kanal RETRING ya da DURDURULAN durumundayken durduğunda, kanal** başlatıcısı yeniden başlatıldığında kanal durumu anımsanmaktadır. Ancak, kanal başlatıcısı durdurulurken, SVRCONN kanal tipine ilişkin kanal durumu, kanal başlatıcısı durdurulursa sıfırlanır.

**Bir Multish B**ir kanal RETRING ya da DURDURULAN durumunda olduğunda kuyruk yöneticisi durursa, kuyruk yöneticisi yeniden başlatıldığında kanal durumu anımsanmaktadır. IBM MQ 8.0 ' den itibaren bu, SVRCONN kanalları için de geçerlidir. Daha önce, kanal başlatıcısı durdurulmuş durumdayken, SVRCONN kanal tipi için kanal durumu sıfırlandı, kanal durdurulmuş durumdayken durduruluyordu.

Bir kanal, kuyruğun dolu olduğu ya da engellendiği için bir iletiyi hedef kuyruğa koyamıyorsa, kanal işlemi bir zaman aralığında (ileti-yeniden deneme sayısı özniteliinde belirtilen) bir zaman sayısını (iletiyeniden deneme aralığı öznitelide belirtilir) yeniden deneyebilir. Diğer bir seçenek olarak, kendi iletinizi yazabilirsiniz; bu durumda, hangi koşulların yeniden deneneceğini ve yapılan denemelerin sayısını belirleyen yeniden deneme çıkışıdır. Kanal, iletinin yeniden deneme aralığının bitmesini beklerken PAUSED durumuna geçer.

Kanal öznitelikleriyle ilgili bilgi için bkz. Kanal öznitelikleri ve iletiyle ilgili çıkışa ilişkin bilgi için ileti alışverişi kanallarına ilişkin kanal çıkışı programları .

## *Sunucu bağlantısı kanal sınırları*

You can set server-connection channel limits to prevent client applications from exhausting queue manager channel resources with the **MAXINST** parameter and to prevent a single client application from exhausting server-connection channel capacity with the **MAXINSTC** parameter.

**MAXINST** ve **MAXINSTC** , **DEFINE CHANNEL** komutuyla ayarlanmanızı sağlar.

Tek bir kuyruk yöneticisinde, herhangi bir zamanda en çok kanal sayısı üst sınırı etkin olabilir. Sunucu bağlantısı kanal eşgörünümlerinin toplam sayısı, etkin kanal sayısı üst sınırına eklenir.

Başlatılabilecek bir sunucu bağlantısı kanalının eşzamanlı eşgörünümlerinin üst sınır sayısını belirtmezseniz, tek bir istemci uygulaması için tek bir sunucu bağlantısı kanalına bağlanılabilir ve kullanılabilir olan etkin kanal sayısı üst sınırının egzozuna geçilebilir. Etkin kanal sayısı üst sınırına ulaşıldığında, kuyruk yöneticisine diğer kanalların başlatılmalarını önler. Bu durumu önlemek için, hangi istemci tarafından başlatılmış olursa olsun, başlatılabilecek tek bir sunucu bağlantısı kanalının eş zamanlı eşgörünümlerinin sayısını sınırlamanız gerekir.

Sınırın değeri, sunucu bağlantı kanalının şu anda çalışmakta olan eşgörünümlerinin altına indirgenirse, sıfıra bile, çalışmakta olan kanallar etkilenmez. Çalışmakta olan eşgörünümlerin sayısının sınırdan daha az olması için, var olan eşgörünümlerin çalıştırılması başarısız oluncaya kadar yeni eşgörünümler başlatılamaz.

Ayrıca, birçok farklı istemci-bağlantı kanalı tek bir sunucu bağlantısı kanalına bağlanabilir. Hangi istemci tarafından başlatılmış olursa olsun, başlatılabilecek tek bir sunucu bağlantısı kanalının eşzamanlı eşgörünümlerinin sayısı sınırı, istemcinin kuyruk yöneticisinin etkin kanal sığasını üst sınırını tüketmesini önler. Tek bir istemciden başlatılabilecek tek bir sunucu bağlantısı kanalının eş zamanlı eşgörünümlerinin sayısını sınırlamasanız da, tek bir hatalı istemci uygulamasının bu kadar çok bağlantıyı açması mümkün olur. Bu nedenle, tek bir sunucu bağlantısı kanalı için ayrılan kanal sığasını boşaltır ve bu nedenle, kanalı kullanması gereken diğer istemcileri de bu kanala bağlanmasını önler. Bu durumu önlemek için, tek bir istemciden başlatılabilecek tek bir sunucu bağlantısı kanalının eş zamanlı eşgörünümlerinin sayısını sınırlamanız gerekir.

Bireysel istemci sınırının değeri, tek tek istemcilerden çalışmakta olan sunucu bağlantısı kanalının eşgörünümlerinin sayısının altında azaldıysa, sıfıra bile, çalışan kanalların etkilenmemesi gerekir. Ancak, sunucu bağlantısı kanalının yeni yönetim ortamları yeni sınırı aşan bir istemciden başlatılamaz; böylece, çalışmakta olan eşgörünümlerin sayısı bu parametrenin değerinden küçük olacak şekilde, o istemciden gelen yeterli sayıda var olan yönetim ortamları çalıştırılmadıkça yeni sınırı aştıramaz.

# **İlgili başvurular**

Kanal öznitelikleri ve kanal tipleri KANAL TANIMLA

## *Kanalın diğer ucunun hala kullanılabilir olup olmadığı denetleniyor*

Kanalın diğer ucunun kullanılabilir olup olmadığını denetlemek için sağlıklı işletim bildirimi aralığını, canlı tutma aralığını ve alma zamanaşımını kullanabilirsiniz.

# **Sağlıklı işletim bildirimleri**

Heartbeat interval (HBINT)içinde açıklandığı gibi, iletim kuyruğunda ileti olmadığında akışların gönderen MCA ' dan geçirileceğini belirtmek için sağlıklı işletim bildirimi aralığı kanal özniteliğini kullanabilirsiniz.

# **Canlı tut**

IBM MQ for z/OS' de iletim protokolü olarak TCP/IP kullanıyorsanız, **Keepalive** aralık kanalı özniteliği (KAINT) için de bir değer belirtebilirsiniz. **Keepalive** aralığına sağlıklı işletim bildirimi aralığından daha yüksek bir değer ve bağlantı kesme değerinden daha küçük bir değer vermeniz önerilir. Bu özniteliği, Canlı Tutma Aralığı (KAINT)konusunda açıklandığı gibi, her kanal için bir zaman aşımı değeri belirtmek için kullanabilirsiniz.

IBM MQ for IBM i, UNIX, Linux, and Windows sistemlerinde TCP 'yi iletim protokolünüz olarak kullanıyorsanız, keepalive=yes' yi ayarlayabilirsiniz. Bu seçeneği belirlerseniz, TCP düzenli aralıklarla bağlantının diğer ucunun kullanılabilir olup olmadığını denetler. Değil, kanal sonlandırıldı. Bu seçenek Keepalive Interval (KAINT)(KAINT) içinde açıklanmaktadır.

TCP hatalarını bildiren güvenilir olmayan kanallarınız varsa, **Keepalive** seçeneğinin kullanılması kanallarınızın kurtarılması olasılığının daha yüksek olduğu anlamına gelir.

**Keepalive** seçeneğinin davranışını denetlemek için zaman aralıkları belirtebilirsiniz. Zaman aralığını değiştirdiğinizde, değişiklik etkilendikten sonra yalnızca TCP/IP kanalları başlatılır. Zaman aralığı için seçtiğiniz değerin, kanala ilişkin bağlantı kesme aralığı değerinden küçük olduğundan emin olun.

**Keepalive** seçeneğinin kullanılmasıyla ilgili daha fazla bilgi için **DEFINE CHANNEL** komutundaki **KAINT** parametresine bakın.

## **Alma zamanaşımı**

İletim protokolünüz olarak TCP kullanıyorsanız, bir dönem için veri alınmazsa, boşta duran MQI olmayan kanal bağlantısının alma sonu da kapatılır. Bu dönem, *alma zamanaşımı* değeri, HBINT (sağlıklı işletim bildirimi aralığı) değerine göre belirlenir.

IBM MQ for IBM i, UNIX, Linux, and Windows sistemlerinde *receive time-out* değeri aşağıdaki gibi ayarlanır:

- 1. İlk akış sayısı için, herhangi bir anlaşma gerçekleşmeden önce, *alma zaman sınırı* değeri, kanal tanımından HBINT değerinin iki katıdır.
- 2. Kanallar bir HBINT değerini kararlaştırdıktan sonra, HBINT 60 saniyeden kısa bir değere ayarlanırsa, *alma zaman aşımına* değeri bu değerin iki katına ayarlanır. HBINT 60 saniye ya da daha uzun bir değere ayarlanırsa, *alma zaman aşımına uğraması* değeri, HBINT değerinden 60 saniye daha büyük olarak ayarlanır.

IBM MQ for z/OSiçinde *receive time-out* değeri aşağıdaki gibi ayarlanır:

- 1. İlk akış sayısı için, herhangi bir anlaşma gerçekleşmeden önce, *alma zaman sınırı* değeri, kanal tanımından HBINT değerinin iki katıdır.
- 2. RCVTIME ayarlanırsa, zamanaşımı şunlardan birine ayarlanır:
	- anlaşmalı HBINT, bir değişmezle çarpılır
	- kararlaştırılan HBINT artı sabit saniye sayısı
	- sabit saniye sayısı

RCVTTYPE parametresine bağlıdır ve geçerliyse, RCVTMIN tarafından zorunlu kılınan herhangi bir sınıra tabidir. RCVTTYPE (EQUAL) yapılandırıldığında RCVTMIN uygulanmaz. RCVTIME değişmez değerini kullanırsanız ve bir sağlıklı işletim bildirimi aralığı kullanırsanız, sağlıklı işletim bildirimi aralığından daha küçük bir RCVTIME belirtmeyin. RCVTIME, RCVTMIN ve RCVTTYPE özniteliklerine ilişkin ayrıntılar için ALTER QMGR komutuna bakın.

#### **Not:**

- 1. Değerlerden biri sıfırsa, zamanaşımı yoktur.
- 2. Sağlıklı işletim sinyallerini desteklemeyen bağlantılar için, adım 2 'de HBINT değeri sıfır olarak kararlaştırılır ve bu nedenle zamanaşımı yoktur, bu nedenle TCP/IP KEEPALIVE özelliğini kullanmanız gerekir.
- 3. Paylaşım etkileşimlerini kullanan istemci bağlantıları için, sağlıklı işletim bildirimleri yalnızca bir MQGET sıradayken değil, kanalda (her iki uçtan) her zaman akabilir.
- 4. Paylaşım etkileşimleri kullanılmayan istemci bağlantıları için, sağlıklı işletim bildirimleri yalnızca istemci bir MQGET çağrısına bekleme verdiğinde sunucudan taşar. Bu nedenle, sağlıklı işletim bildirimi aralığını istemci kanalları için çok küçük olarak ayarlamanız önerilmez. Örneğin, sağlıklı işletim bildirimi 10 saniye olarak ayarlanırsa, MQCMIT çağrısının kesinleştirilmesi 20 saniyeden uzun sürerse (MQRC\_CONNECTION\_BROKEN ile), bu süre içinde veri akışı olmadığı için bir MQCMIT çağrısı başarısız olur. Bu, büyük iş birimlerinde gerçekleşebilir. Ancak, sağlıklı işletim bildirimi aralığı için uygun değerler seçilirse bu gerçekleşmez; yalnızca bekleme içeren MQGET önemli dönemler alır.

SHARECNV sıfır değilse, istemci tam çift yönlü bağlantı kullanır; bu, istemcinin tüm MQI çağrıları sırasında sağlıklı işletim bildirimi yapabileceği (ve yapabileceği) anlamına gelir.

5. IBM WebSphere MQ 7 Client kanallarında, sağlıklı işletim bildirimleri hem sunucudan hem de istemci tarafından akabilir. Her iki uçta da zamanaşımı, 60 saniyeden kısa HBA 'lar için 2\*HBINT ve 60 saniyeden fazla HBA' lar için HBINT+60 ' a dayalıdır.

6. Sağlıklı işletim bildirimi aralığının iki katından sonra bağlantının iptal edilmesi, en az her sağlıklı işletim bildirimi aralığında bir veri ya da sağlıklı işletim bildirimi akışı beklendiği için geçerlidir. Sağlıklı işletim bildirimi aralığının çok küçük bir değere ayarlanması, özellikle kanal çıkışlarını kullanıyorsanız sorunlara neden olabilir. Örneğin, HBINT değeri bir saniye ve bir gönderme ya da alma çıkışı kullanılırsa, alıcı ucu kanalı iptal etmeden önce yalnızca 2 saniye bekler. MCA iletiyi şifreleme gibi bir görevi gerçekleştiriyorsa, bu değer çok kısa olabilir.

# **Önerilen ayarlar**

## **IBM MQ for z/OS**

Başlangıç başlangıç noktası olarak şunları kullanabilirsiniz:

/cpf ALTER QMGR TCPKEEP(YES) RCVTTYPE(ADD) RCVTIME(60) ADOPTMCA(ALL) ADOPTCHK(ALL)

Burada cpf , kuyruk yöneticisi altsistemine ilişkin komut önekidir.

Çeşitli parametrelere ilişkin ek bilgi için bkz. ALTER QMGR ve IBM MQ ağ kullanılabilirliği .

Gönderenin IP adresi birden çok adrese çevrilebilirse, ADOPTCHK değerini ALL yerine QMNAME olarak ayarlamanız gerekebilir.

### **IBM MQ for Multiplatforms**

qm.iniiçine aşağıdaki bilgileri ekleyin:

TCP: KeepAlive=Yes CHANNELS: AdoptNewMCA=ALL AdoptNewMCACheck=ALL

Ek bilgi için ALTER QMGR, Dağıtılmış kuyruğa alma için yapılanış kütüğü kısmıve ["qm.ini dosyasının kanal](#page-106-0) [kısmı" sayfa 107](#page-106-0) başlıklı konuya bakın.

Gönderenin IP adresi birden çok adrese çevrilebilirse, **AdoptNewMCACheck** parametresini ALLyerine QMNAME değerine ayarlamanız gerekebilir.

## *Benimseyen MCA*

Benimseyen MCA işlevi, IBM MQ ' in bir alıcı kanalını iptal etmesini ve yerine yeni bir alıcı göndermesini sağlar.

Bir kanal teması kaybederse, alıcı kanalı 'iletişim alma' durumunda bırakılabilir. İletişimler yeniden kurulduktan sonra, gönderen kanalı yeniden bağlanmayı dener. Uzak kuyruk yöneticisi, alıcı kanalının çalışmakta olduğunu bulursa, aynı alıcı kanalının başka bir sürümünün başlatılmasına izin vermez. Bu sorun, sorunu gidermek ya da sistemin canlı tutma (keepalive) kullanımını gidermek için kullanıcı müdahalesi gerektirir.

Benimseme MCA işlevi, sorunu otomatik olarak çözer. IBM MQ ' un bir alıcı kanalını iptal etmesini ve yerine yeni bir tane başlatmasını sağlar.

**İlgili görevler** YönetmeIBM MQ YönetmeIBM MQ for z/OS YönetmeIBM MQ for IBM i

## *Kanalların durdurulması ve durdurulması*

Bağlantı kesme süresi dolmadan bir kanalı durdurabilir ve susturabilirsiniz.

İleti kanalları, kuyruk yöneticileri arasında, yalnızca bağlantı kesme aralığı kanal özniteliği tarafından denetlenen sonlandırma yoluyla, kuyruk yöneticileri arasında uzun süre çalışan bağlantılar olacak şekilde tasarlanmıştır. Bu düzenek, işletmenin bağlantı kesme zaman aralığı sona ermeden önce kanalı sona erdirmesi gerekmediği sürece iyi çalışır. Bu gereksinme aşağıdaki durumlarda oluşabilir:

- Sistem susturma
- Kaynak tasarrufu
- Bir kanalın bir ucunda tek taraflı eylem

Bu durumda, kanalı durdurabilirsiniz. Bunu kullanarak şunları yapabilirsiniz:

- STOP CHANNEL MQSC komutu
- Kanal PCF komutunun durdurulması komutu
- IBM MQ Gezgini
- **z/08** IBM i diğer platforma özgü mekanizmalar, aşağıdaki gibi:

#### *z/*0S **z/OSiçin:**

Kanal durdurma panosu

# **IBM ii** IBM iiçin:

WRKMQMCHL panosundaki ENDMQMCHL CL komutu ya da END (END) seçeneği

Bu komutları kullanarak kanalları durdurmak için kullanılabilecek üç seçenek vardır:

### **QUIES**

QUIESCE seçeneği, kanalı durdurmadan önce yürürlükteki ileti kümesini sona erdirmeyi dener.

#### **FORCE**

FORCE seçeneği, kanalı hemen durdurmayı dener ve kanal belirsiz durumda bırakılabileceğinden, kanaldan yeniden eşzamanlanmasını gerektirebilir.

 $2/08$  IBM MO for z/OSüzerinde, FORCE devam etmekte olan herhangi bir ileti realyerini durduruyor; bu, BIND\_NOT\_FIXED iletilerini kısmen yeniden ayrılmış ya da sipariş dışı bırakabilir.

### **TERMINATE**

TERMINATE seçeneği, kanalı hemen durdurmayı dener ve kanala ilişkin iş parçacığı ya da işlemi sonlandırmış olur.

### $z/0S$

IBM MQ for z/OSüzerinde, TERMINATE işlemi devam etmekte olan tüm ileti yeniden konumlarını keser; bu işlem, BIND\_NOT\_FIXED iletilerini kısmen yeniden ayrılmış ya da geçersiz bırakabilir.

Tüm bu seçenekler, kanalı DURDURULMUŞ durumda bırakır ve işletmen müdahalesini yeniden başlatmasını gerektirir.

Gönderme uçta kanal durduruluyorsa, ancak işletmenin yeniden başlatılması için işletmen müdahalesini gerektiren bir işlem vardır. Kanalın giriş sonunda, MCA gönderen taraftan veri beklediği için işler çok daha zor olur ve kanal *düzenli* 'i alma tarafından sona erdirmeyi başlatmanın bir yolu yoktur; durdurma komutu, MCA' nın veri beklemesinden geri dönünceye kadar beklemektedir.

Sonuç olarak, gereken işletim özelliklerine bağlı olarak, kanal kullanmanın önerilen üç yolu vardır:

- Kanallarınızın uzun süre çalışır durumda olmasını istiyorsanız, yalnızca gönderme bitiminden sonra düzenli olarak sona erdirilebileceğini unutmayın. Kanallar kesildiğinde, yeniden başlatmak için bu işlem durdurulur, işletmen müdahalesi (bir START KANAL komutu) gerekir.
- Kanallarınızın yalnızca iletilmeleri için iletiler olduğunda etkin olmasını istiyorsanız, bağlantı kesme aralığını oldukça düşük bir değere ayarlayın. Varsayılan ayar yüksektir ve bu nedenle bu denetim düzeyinin gerekli olduğu kanallar için önerilmez. alıcı kanalını kesmek zor olduğu için, en ekonomik seçenek, kanalın otomatik olarak kopması ve iş yükü talepleri olarak yeniden bağlanmasını sağlamış olması. Çoğu kanal için, bağlantı kesme aralığının uygun ayarı buluşsal olarak oluşturulabilir.
- Sinyal aralığı özniteliğini kullanarak, gönderme yapan MCA 'nın ileti göndermediği dönemler sırasında alıcı MCA' ya bir sinyal akışı göndermesine neden olur. Bu işlem, bekleme durumundan alınan MCA ' yı serbest bırakır ve bağlantı kesme aralığının süresinin dolması için beklemeden kanalı susturma olanağı

<span id="page-208-0"></span>sağlar. Sağlıklı işletim bildirimi aralığını, bağlantı kesme aralığının değerinden daha düşük bir değer olarak verin.

### **Not:**

1. Sunucu kanalları için, bağlantı kesme aralığını düşük bir değere ayarlamanız ya da kalp atışlarının kullanılmasını önermeniz önerilir. Bu düşük değer, sunucu kanalının göndereceği hiçbir ileti olmadığında, istekte bulunan kanalının olağandışı bittiği (örneğin kanal iptal edildiği için) olduğu durumlarda kullanılabilir. Bağlantı kesme aralığı üst ve kalp atışları kullanımda değilse, sunucu, istekte bulunanın sona erdiğini algılamaz (bu durumda, istekte bulunana bir sonraki ileti gönderme girişiminde bulunsun). Sunucu çalışmaya devam ederken, kuyrukta daha fazla ileti elde etmek için, dışlayıcı giriş için iletim kuyruğunu açık tutar. Kanalı yeniden başlatmak için istekte bulunmuyorsa, sunucu hala dışlayıcı giriş için iletim kuyruğu açık durumda olduğundan, başlatma isteği bir hata alır. Sunucu kanalını durdurmak ve daha sonra, yeniden istekte bulunandan kanalı yeniden başlatmanız gerekir.

## *Durdurulan kanallar yeniden başlatılıyor*

Bir kanal DURDURULAN durumuna geçtiğinde, kanalı el ile yeniden başlatmanız gerekir.

# **Bu görev hakkında**

Gönderen ya da sunucu kanalları için, kanal DURDURULDU durumuna girdiğinde, ilişkili iletim kuyruğu GET (DISABLE) olarak ayarlandı ve tetikleme işlemi kapatıldı. Başlatma isteği alındığında, bu öznitelikler otomatik olarak sıfırlanır.

 $\frac{1708}{1000}$ Kanal başlatıcı, bir kanal RETRING ya da DURDURULAN durumundayken durduğunda, kanal başlatıcısı yeniden başlatıldığında kanal durumu anımsanmaktadır. Ancak, kanal başlatıcısı durdurulurken, SVRCONN kanal tipine ilişkin kanal durumu, kanal başlatıcısı durdurulursa sıfırlanır.

**Bir Multican** Bir kanal RETRING ya da DURDURULAN durumunda olduğunda kuyruk yöneticisi durursa, kuyruk yöneticisi yeniden başlatıldığında kanal durumu anımsanmaktadır. IBM MQ 8.0 ' den itibaren bu, SVRCONN kanalları için de geçerlidir. Daha önce, kanal başlatıcısı durdurulmuş durumdayken, SVRCONN kanal tipi için kanal durumu sıfırlandı, kanal durdurulmuş durumdayken durduruluyordu.

# **Yordam**

- Kanalı aşağıdaki yollardan birini kullanarak yeniden başlatın:
	- START CHANNEL MQSC komutukullanılarak.
	- Start Channel PCF command(Kanal PCF komutunu başlat) komutunu kullanarak
	- IBM MQ Explorerolanağını kullanarak
	- $\frac{1}{2}$   $\frac{1}{2}$   $\frac{1}{2}$   $\frac{1}{2}$  /OS'ta, Kanal panosunu başlat' ı kullanın.
	- $\blacktriangleright$  IBM i $\blacksquare$ IBM iüzerinde, <u>[WRKMQMCHL panosu](#page-250-0)</u>üzerinde <u>STRMQMCHL CL komutu</u> ya da START seçeneğini kullanarak.

# *Belirsiz kanalların işlenmesi*

Belirsiz kanal kanalı, iletilerin gönderildiği ve alındığı uzak bir kanalla kuşku içinde olan bir kanaldır.

Bu ve bir kuyruk yöneticisi arasındaki farkın, hangi iletilerin bir kuyruğa gönderileceği konusunda kuşku göstermesine dikkat edin.

Bir kanalın, Batch Heartbeat kanal parametresini (BATCHHB) kullanarak kuşku konması için gereken fırsatı azaltabilirsiniz. Bu parametre için bir değer belirtildiğinde, başka bir işlem yapmadan önce, bir gönderen kanalı uzak kanalın hala etkin olduğunu denetler. Yanıt alınmazsa, alıcı kanalın artık etkin olmadığı kabul edilir. İletiler geriye işlenebilir ve yeniden yönlendirilebilir ve gönderen kanalı belirsiz bir şekilde yerleştirilemez. Bu, alıcının, alıcı kanalının hala etkin olduğunu doğrulayan gönderici kanalı arasındaki döneme belirsiz bir şekilde yerleştirilebileceği ve alıcı kanalının gönderilen iletileri aldığından <span id="page-209-0"></span>emin olduğu süreyi kısaltır. Toplu iş bildirimi parametresiyle ilgili ek bilgi için Kanal öznitelikleri başlıklı konuya bakın.

Belirsiz kanal sorunları genellikle otomatik olarak çözülür. İletişim kaybedildiğinde bile, bir kanal, teslim alma durumu bilinmediği için göndericide bir ileti grubuyla kuşku halinde yerleştirilirse, iletişim yeniden kurulduğunda durum çözülür. Sıra numarası ve LUWID kayıtları bu amaçla tutulurlar. Kanal, LUWID bilgileri değiş tokuş edilinceye kadar kuşku içinde olur ve kanal için yalnızca tek bir ileti kümesi şüpheye yol gösterilebilir.

Gerektiğinde, kanalı el ile yeniden eşitleyebilirsiniz. *el ile* terimi, IBM MQ sistem yönetimi komutlarını içeren işleçlerin ya da programların kullanılmasını içerir. El ile yeniden eşzamanlama işlemi aşağıdaki gibi çalışır. Bu açıklama MQSC komutlarını kullanır, ancak PCF eşdeğerlerini de kullanabilirsiniz.

- 1. Kanalın *her biri* tarafındaki son kesinleştirilecek mantıksal iş tanıtıcısı (LUWID) bulmak için DISPLAY CHSTATUS komutunu kullanın. Bunu yapmak için aşağıdaki komutları kullanın:
	- Kanalın belirsiz tarafı için:

DISPLAY CHSTATUS( *name* ) SAVED CURLUWID

Kanalı daha ayrıntılı tanımlamak için CONNAME ve XMITQ parametrelerini kullanabilirsiniz.

• Kanalın alıcı tarafı için:

DISPLAY CHSTATUS( *name* ) SAVED LSTLUWID

Kanalı daha ayrıntılı tanımlamak için CONNAME parametresini kullanabilirsiniz.

Bu komutlar farklı olduğundan, kanalın yalnızca gönderme yapan tarafı belirsiz durumda olabilir. Giriş tarafı hiçbir zaman şüphe yok.

IBM MQ for IBM iüzerinde DISPLAY CHSTATUS komutu, STRMQMMQSC komutu ya da MQM Kanal Durumu CL komutu kullanılarak bir dosyadan yürütülebilir, WRKMQMCHST

2. İki LUWID aynıysa, alan taraf, gönderenin şüpheye göre kabul ettiği iş birimini kesinleştirmiştir. Gönderme tarafı, artık gelen belirsiz iletileri iletim kuyruğundan kaldırabilir ve yeniden etkinleştirebilir. Bu, aşağıdaki kanal RESOLVE komutu ile yapılır:

```
RESOLVE CHANNEL( name ) ACTION(COMMIT)
```
3. İki LUWID farklıysa, alan taraf, gönderenin şüphe içinde olduğunu düşündüğü iş birimini işlememiş demektir. Gönderme tarafının, iletim kuyruğunda belirsiz olan iletileri alıkoyması ve yeniden göndermesi gerekir. Bu, aşağıdaki kanal RESOLVE komutu ile yapılır:

RESOLVE CHANNEL( *name* ) ACTION(BACKOUT)

 $\blacksquare$  IBM i $\blacksquare$ IBM MQ for IBM i' ta, RSVMQMCHL komutunu kullanarak MQM Kanalı Çözümle komutunu kullanabilirsiniz.

Bu işlem tamamlandığında, kanal artık belirsiz durumda olur. İletim kuyruğu, gerekliyse, başka bir kanal tarafından kullanılabilir.

# **İletilerin güvenliği**

Dağıtılmış kuyruk yönetimi, IBM MQ' un tipik kurtarma özelliklerine ek olarak, ileti kanalının iki ucu arasında eşgüdümlü bir eşitleme noktası yordamı kullanarak iletilerin düzgün bir şekilde sağlanmasını sağlar. Bu yordam bir hata saptarsa, kanalı kapatır, böylece sorunu araştırabilir ve kanal yeniden başlatılıncaya kadar iletileri iletim kuyruğunda güvenli bir şekilde tutar.

Eşitleme noktası yordamı, kanal başlatıldığında bir *belirsiz* durumu kurtarmaya yönelik girişimlerde bir avantaya sahip olur. ( *Kuş-belirsiz* , bir eşitleme noktasının istendiği, ancak isteğin sonucu henüz bilinmediği için kurtarma biriminin durumu.) Bu olanakla da ilişkili iki işlev de vardır:

- <span id="page-210-0"></span>1. Kesinleştirme ya da geri alma ile çözümle
- 2. Sıra numarasını ilk durumuna getir

Bu işlevlerin kullanımı yalnızca olağandışı durumlarda gerçekleşir çünkü kanal çoğu durumda otomatik olarak kurtarır.

## **Hızlı, kalıcı olmayan iletiler**

Kanaldaki kalıcı olmayan iletilerin daha hızlı bir şekilde sağlanabileceğini belirtmek için kalıcı olmayan ileti hızı (NPMSPEED) kanal özniteliği kullanılabilir. Bu özniteliğe ilişkin daha fazla bilgi için bkz. Kalıcı olmayan ileti hızı (NPMSPEED).

Bir kanal hızlı bir şekilde sona erdirilirse, kalıcı olmayan iletiler geçiş durumunda olduğunda, iletiler kaybedilebilir ve gerekiyorsa, kurtarma işlemi için gerekli olan uygulamaya kadar olan iletiler kaybedilebilir.

Alma kanalı iletiyi hedef kuyruğuna koyamıyorsa, önceden tanımlanmış bir ileti varsa, bu ileti kuyruklanmış olan ileti kuyruğuna yerleştirilir. Yoksa, ileti atılır.

**Not:** Kanalın diğer ucu seçeneği desteklemiyorsa, kanal normal hızda çalışır.

# **Teslim Edilmeyen İletiler**

Bir ileti teslim edilemediğinde ne olacağı hakkında bilgi için bkz. "Bir ileti teslim edilemezse ne olur?" sayfa 211.

# **Bir ileti teslim edilemezse ne olur?**

Bir ileti teslim edilemediğinde, MCA bunu birkaç şekilde işleyebilir. Yeniden deneyebilir, gönderene geri dönüşebilir ya da onu ölü harf kuyruğuna yerleştirebilir.

[Şekil 25 sayfa 212](#page-211-0) , MCA ' nın hedef kuyruğa bir ileti koyamadığında ortaya çıkan işleme gösterir. (Gösterilen seçenekler tüm altyapılar üzerinde geçerli değildir.)

<span id="page-211-0"></span>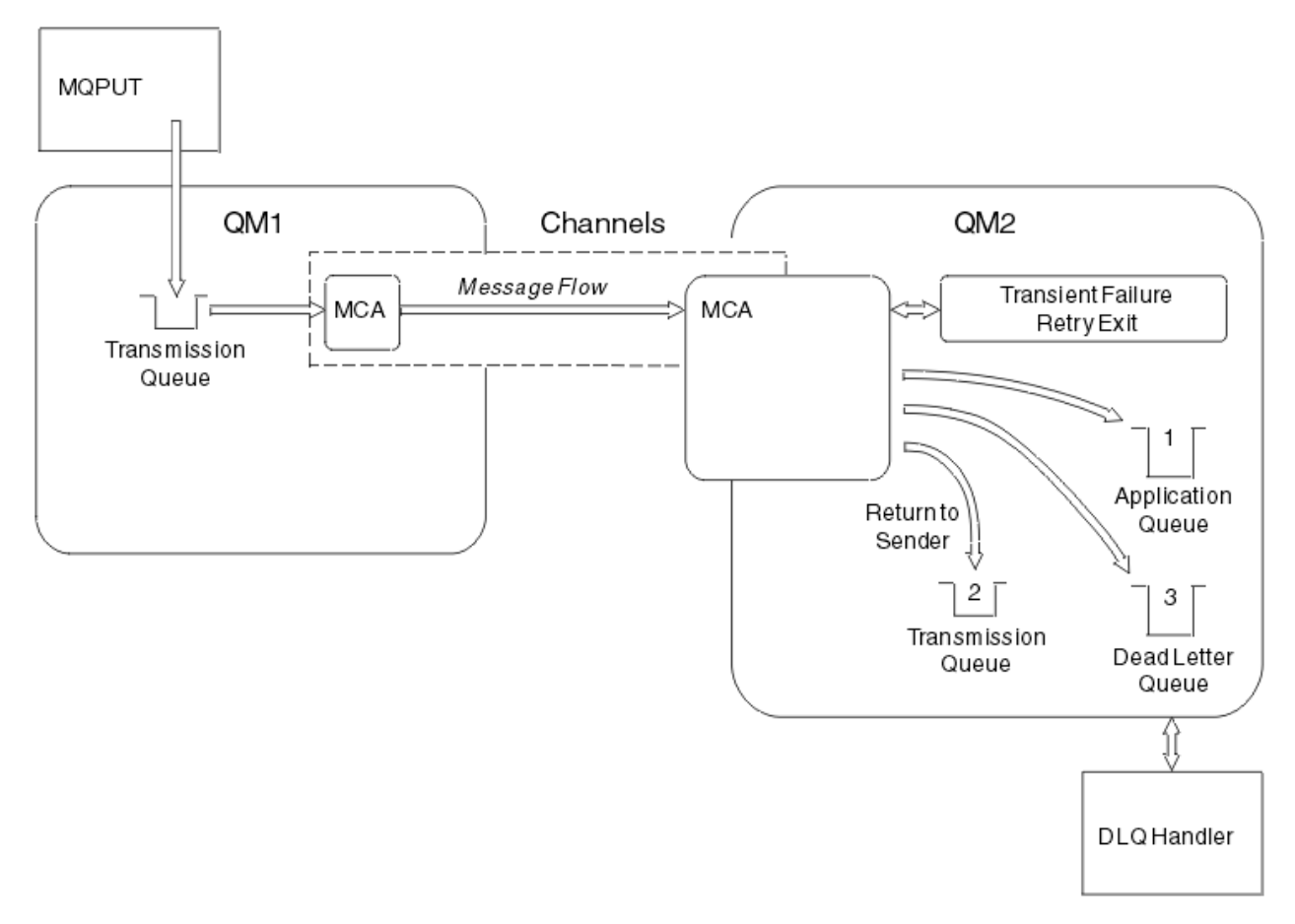

*Şekil 25. Bir ileti teslim edilemediğinde ne olur*

Bu şekilde gösterildiği gibi, MCA ' nın sağlayamadığı bir iletiyle birçok şey yapabilir. Alınan işlem, kanal tanımlandığında ve ileti için MQPUT rapor seçeneklerinde belirtilen seçeneklerle belirlenir.

1. İleti-yeniden deneme

MCA, geçici bir nedenle (örneğin, kuyruk dolu olduğu için) bir nedenden ötürü hedef kuyruğa bir ileti koyamıyorsa, MCA bekleyebilir ve işlemi daha sonra yeniden deneyebilir. MCA ' nın ne kadar süreyle bekleyeceğini ve kaç kez denediğini saptayabilirsiniz.

- Kanalınızı tanımlarken, MQPUT hataları için bir ileti yeniden deneme süresi ve aralığı belirtebilirsiniz. İleti hedef kuyruğa konamıyorsa, kuyruk dolu olduğu için ya da bir yerleştirmeyi engelliyorsa, MCA işlemi, belirtilen zaman aralığında belirtilen zaman sayısını, MCA işlemi dener.
- Kendi iletinizi yazabilirsiniz-yeniden deneme çıkışıdır. Çıkış, MCA ' nın MQPUT ya da MQOPEN işlemini yeniden denemesini istediğiniz koşullar altında belirleyebilmenizi sağlar. Kanalı tanımlarken çıkışa ilişkin adı belirtin.
- 2. Gönderene dön

İleti yeniden deneme başarısız olduysa ya da farklı tipte bir hata saptandıysa, MCA iletiyi orijinaline geri gönderebilir. Gönderene geri dönmeyi etkinleştirmek için, iletiyi özgün kuyruğa koyduğunuzda, ileti tanımlayıcısında aşağıdaki seçenekleri belirtmeniz gerekir:

- MQRO\_EXCEPTION\_WITH\_FULL\_DATA rapor seçeneği
- MORO\_DISCARD\_MSG rapor seceneği
- Yanıtlama kuyruğu ve yanıtlama kuyruğu yöneticisinin adı

MCA iletiyi hedef kuyruğa koyamıyorsa, özgün iletiyi içeren bir kural dışı durum raporu oluşturur ve bunu, özgün iletide belirtilen yanıtlama kuyruğuna gönderilecek bir iletim kuyruğuna koyar. (Yanıtlama <span id="page-212-0"></span>kuyruğu, MCA ile aynı kuyruk yöneticisiyse, ileti bir iletim kuyruğuna değil, doğrudan o kuyruğa konadır.)

3. Ölü-mektup kuyruğu

Bir ileti teslim edilemezse ya da döndürülmezse, DLQ (dead-letter queue; ölü-mektup kuyruğuna (DLQ) yerleştirilir). İletiyi işlemek için DLQ işleyicisini kullanabilirsiniz. Bu işlem, Ölü-mektup kuyruğunda iletilerin işlenmesi for IBM MQ for UNIX, Linux and Windows sistemlerinde ve Ölü-harfli kuyruk işleyici yardımcı programı (CSQUDLQH) for z/OS sistemlerinde açıklanmıştır. Ölü-harf kuyruğu kullanılamıyorsa, MCA gönderen ileti iletim kuyruğunda iletiyi bırakır ve kanal durur. Hızlı bir kanalda, bir ölü-mektup kuyruğuna yazılamayan kalıcı olmayan iletiler kaybedilir.

IBM WebSphere MQ 7.0' da, yerel bir ölü-mektup kuyruğu tanımlanmadıysa, uzak kuyruk kullanılabilir ya da tanımlı değildir ve uzak bir ileti kuyruğu yoktur; böylece gönderen kanalı RETRY (yeniden deneme) içine girer ve iletiler otomatik olarak iletim kuyruğuna geri alınır.

### **İlgili başvurular**

Dead-Letter Queue (USEDLQ) kuyruğunu kullan

# **Tetikleme kanalları**

IBM MQ , kuyruklardaki belirli koşullar karşılandığında otomatik olarak bir uygulama başlatmak için bir olanak sağlar. Bu tesise tetikleme deniyor.

Bu açıklama, tetikleme kavramlarına genel bakış olarak yönelmektedir. Eksiksiz bir açıklama için Tetikleyicileri kullanarak IBM MQ uygulamalarının başlatılmasıbaşlıklı konuya bakın.

Platforma özgü bilgiler için aşağıdakine bakın:

- Windowsiçin bkz. UNIX and Linux sistemleri, ["UNIX, Linux, and Windowsüzerindeki tetikleme kanalları."](#page-213-0) [sayfa 214](#page-213-0)
- IBM iiçin bkz. ["IBM MQ for IBM i' da tetikleme kanalları" sayfa 215](#page-214-0)
- z/OSiçin bkz. ["İletim kuyrukları ve tetikleme kanalları" sayfa 877](#page-876-0)

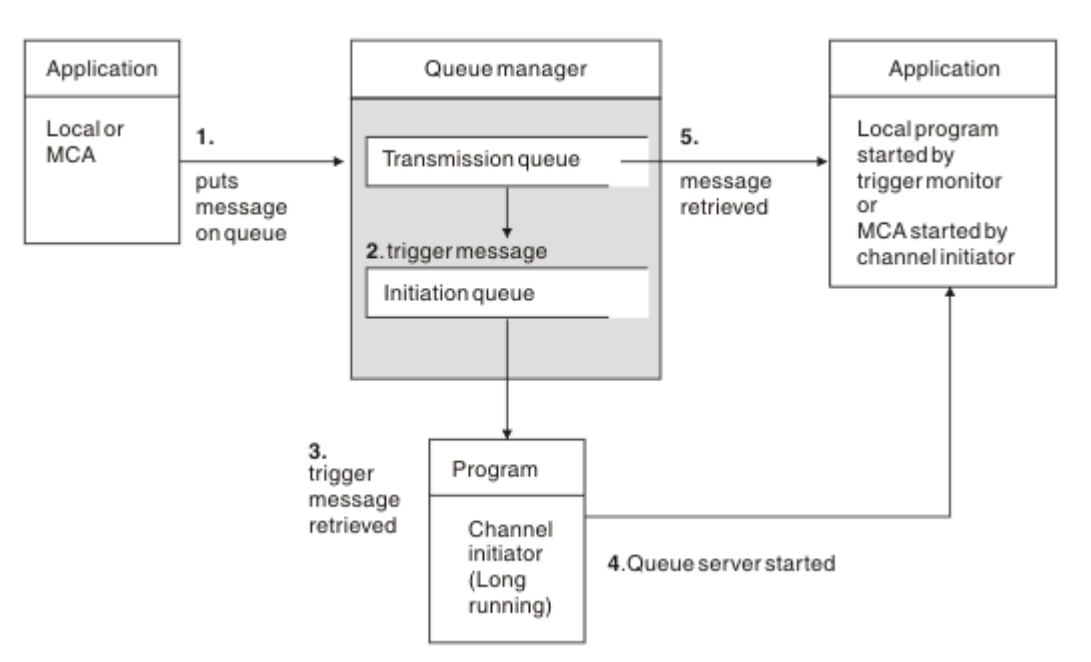

### *Şekil 26. Tetikleme kavramları*

Tetikleme için gereken nesneler Şekil 26 sayfa 213içinde gösterilir. Bu, aşağıdaki olay sırasını gösterir:

1. Yerel kuyruk yöneticisi, bir uygulamadaki ya da ileti kanalı aracısından (MCA) iletim kuyruğunda bir ileti yerleştirir.

- <span id="page-213-0"></span>2. Tetikleme koşulları yerine getirildiğinde, yerel kuyruk yöneticisi başlatma kuyruğuna bir tetikleyici iletisi yerleştirir.
- 3. Uzun süredir çalışan kanal başlatıcı programı, başlatma kuyruğunu izler ve gelen iletileri alır.
- 4. Kanal başlatıcı, tetikleme iletilerini, bu iletilerin içerdiği bilgilere göre işler. Bu bilgiler, ilgili MCA ' nın başlatıldığı durumda kanal adını içerebilir.
- 5. Yerel uygulama ya da MCA tetiklenmiş olarak, ileti iletilerini iletim kuyruğundan alır.

Bu senaryoya ilişkin bilgi için aşağıdaki başlara gereksinim duyarsınız:

- İletim kuyruğunu, başlatma kuyruğu adıyla ( SYSTEM.CHANNEL.INITQ) ilgili özniteliğe karşılık gelir.
- Kullanıma hazırlama kuyruğunun (SYSTEM.CHANNEL.INITQ) bulunur.
- Kanal başlatıcı programının kullanılabilir durumda ve çalışır durumda olduğundan emin olun. Kanal başlatıcı programı, başlatma komutundaki başlatma kuyruğunun adıyla birlikte sağlanmalıdır.

 $z/0S$  z/OSüzerinde, başlatma kuyruğunun adı düzeltilir; bu nedenle, başlatma komutunda kullanılmaz.

• Optionally, create the process definition for the triggering, if it does not exist, and ensure that the *UserData* field contains the name of the channel it serves. Bir süreç tanımlaması yaratmak yerine,

kanal adını iletim kuyruğunun **TriggerData** öznitelide belirtebilirsiniz. IBM MQ for **IBM i, IBM i,** IBM i, UNIX, Linux, and Windows sistemleri, kanal adının boş olarak belirtilmesine izin verir; bu durumda, bu iletim kuyruğu içeren ilk kullanılabilir kanal tanımlaması kullanılır.

• İletim kuyruğu tanımının, hizmet verecek süreç tanımlamasının adını (varsa), başlatma kuyruğu adını ve hissettidiğiniz tetikleme özelliklerini en uygun şekilde içerdiğini doğrulayın. Tetikleme denetim özniteliği, gerektiğinde tetiklemeye izin verir ya da etkinleştirilmez.

#### **Not:**

- 1. Kanal başlatıcı programı, kanalları başlatmak için kullanılan başlatma kuyruğunu izleyen bir 'tetikleyici izleme programı' işlevi görür.
- 2. Bir başlatma kuyruğu ve tetikleme işlemi, kanal sayısını tetiklemek için kullanılabilir.
- 3. Herhangi bir sayıda kullanıma hazırlama kuyruğu ve tetikleyici işlemi tanımlanabilir.
- 4. Sistemin kanalla başlatılmasını önlemek için, FIRST tetikleme tipi önerilir.

# **UNIX, Linux, and Windowsüzerindeki tetikleme kanalları.**

#### $UUV$

You can create a process definition in IBM MQ, defining processes to be triggered. İletilerin iletim kuyruğuna vardığında tetiklenecek süreç tanımlamasını yaratmak için MQSC komutu DEFINE PROCESS komutunu kullanın. Süreç tanımlamasının USERDATA özniteliği, iletim kuyruğu tarafından hizmet verilen kanalın adını içerir.

Yerel kuyruğu tanımlayın (QM4), tetikleme iletilerinin, kanalı başlatan uygulamayı (QM3.TO.QM4) tetiklemek için initiation queue (IQ) olanağına yazılacağı belirtilmesini sağlar:

DEFINE QLOCAL(QM4) TRIGGER INITQ(SYSTEM.CHANNEL.INITQ) PROCESS(P1) USAGE(XMITQ)

Define the application (process P1) to be started:

DEFINE PROCESS(P1) USERDATA(QM3.TO.QM4)

Diğer bir seçenek olarak, IBM MQ for UNIX, Linux ve Windows sistemleri için, iletim kuyruğunun TRIGDATA öznitelideki kanal adını belirterek, bir süreç tanımlaması gereksinimini ortadan kaldırabilirsiniz. <span id="page-214-0"></span>Yerel kuyruğu tanımlayın (QM4). Specify that trigger messages are to be written to the default initiation queue SYSTEM.CHANNEL.INITQ, to trigger the application (process P1) that starts channel (QM3.TO.QM4):

```
DEFINE QLOCAL(QM4) TRIGGER INITQ(SYSTEM.CHANNEL.INITQ)
USAGE(XMITQ) TRIGDATA(QM3.TO.QM4)
```
Bir kanal adı belirtmezseniz, kanal başlatıcısı, kanal tanımlama dosyalarını, adı belirtilen iletim kuyrukla ilişkili bir kanal buluncaya kadar arar.

## **IBM MQ for IBM i' da tetikleme kanalları**

#### IBM i

Kanal başlatıcı işlemi ile IBM MQ for IBM i içindeki kanalların tetiklenmesi uygulanır. A channel initiator process for the initiation queue SYSTEM.CHANNEL.INITQ is started automatically with the queue manager unless it is disabled by altering the queue manager SCHINIT attribute.

Kanala ilişkin iletim kuyruğunu ayarlayın, başlatma kuyruğu olarak SYSTEM.CHANNEL.INITQ belirterek ve kuyruk için tetiklemeyi etkinleştirerek ayarlayın. Kanal başlatıcı, bu iletim kuyruğunu belirten ilk kullanılabilir kanalı başlatır.

```
CRTMQMQ QNAME(MYXMITQ1) QTYPE(*LCL) MQMNAME(MYQMGR)
TRGENBL(*YES) INITQNAME(SYSTEM.CHANNEL.INITQ)
USAGE(*TMQ)
```
STRMQMCHLI komutu ile en çok üç kanal başlatıcı işlemi başlatabilir ve farklı başlatma kuyrukları belirtebilirsiniz. Ayrıca, iletim kuyruğunu işlemek için birden çok kanal belirleyebilir ve hangi kanalda başlatılabileceğini seçebilirsiniz. Bu yetenek, daha önceki yayınlarla uyumlu olmaya devam eder. Kullanımı kullanımdan kaldırılmıştır.

**Not:** İletim kuyruğunda yalnızca bir kanal işlenebilir.

STRMQMCHLI QNAME(MYINITQ)

Kanala ilişkin iletim kuyruğunu TRGENBL (\*YES) belirterek ve hangi kanalda başlatılmaya çalışılacak kanalı seçmek için, TRIGDATA alanında kanal adını belirleyin. Örneğin:

CRTMQMQ QNAME(MYXMITQ2) QTYPE(\*LCL) MQMNAME(MYQMGR) TRGENBL(\*YES) INITQNAME(MYINITQ) USAGE(\*TMQ) TRIGDATA(MYCHANNEL)

### **İlgili kavramlar**

"Kanal başlatıcının başlatılması ve durdurulması" sayfa 215 Tetikleme, kanal başlatıcı işlemi kullanılarak gerçekleştirilir.

### **İlgili görevler**

["Dağıtılmış kuyruklama yapılandırılması" sayfa 170](#page-169-0)

Bu bölümde, kuyruk tanımlaması, kanal tanımlaması, tetikleme ve eşitleme noktası yordamları da içinde olmak üzere IBM MQ kuruluşları arasında iletişim ile ilgili daha ayrıntılı bilgi sağlanmaktadır.

### **İlgili başvurular**

UNIX, Linux, and Windowsüzerindeki kanal programları

IBM i IBM iüzerindeki iletişim işleri

**IBM i** Channel states on IBM i

## *Kanal başlatıcının başlatılması ve durdurulması*

Tetikleme, kanal başlatıcı işlemi kullanılarak gerçekleştirilir.

<span id="page-215-0"></span>Bu kanal başlatıcı işlemi, MQSC komutu START CHINIT ile başlatılır. Varsayılan başlatma kuyruğunu kullanmıyorsanız, komutta yer alma kuyruğunun adını belirtin. Örneğin, varsayılan kuyruk yöneticisi için kuyruk IQ ' u başlatmak üzere START CHINIT komutunu kullanmak için şunu girin:

START CHINIT INITQ(IQ)

Varsayılan olarak, kanal başlatıcısı varsayılan başlatma kuyruğu olan SYSTEM.CHANNEL.INITQkullanılarak otomatik olarak başlatılır. Tüm kanal başlatıcılarınızı el ile başlatmak istiyorsanız, aşağıdaki adımları izleyin:

- 1. Kuyruk yöneticisini yaratın ve başlatın.
- 2. Kuyruk yöneticisinin SCHINIT özelliğini MANUAL olarak değiştirin.
- 3. Kuyruk yöneticisini sona erdirin ve yeniden başlatın

IBM MQ for Multiplatforms sistemlerinde, otomatik olarak bir kanal başlatıcısı başlatılır. Başlatabileceğiniz kanal başlatıcılarının sayısı sınırlıdır. Varsayılan değer ve üst sınır değeri 3 'tür. Bunu, UNIX and Linux sistemleri için qm.ini dosyasındaki MAXINITIATOR ' ları kullanarak ve Windows sistemleri için kayıt defterinde değiştirebilirsiniz.

See IBM MQ Control komutları for details of the run channel initiator command **runmqchi**, and the other control commands.

# **Kanal başlatıcı durduruluyor**

Varsayılan kanal başlatıcısı, kuyruk yöneticisi başlattığınızda otomatik olarak başlatılır. Bir kuyruk yöneticisi durdurulduğunda, tüm kanal başlatıcıları otomatik olarak durdurulur.

# **Başlatma ve yapılandırma dosyaları**

Kanal kullanıma hazırlama verilerinin işlenmesi IBM MQ platformunuza bağlıdır.

## **z/OS sistemleri**

 $\approx$  z/OS

IBM MQ for z/OS' ta, kullanıma hazırlama ve yapılandırma bilgileri **ALTER QMGR** MQSC komutu kullanılarak belirtilir. **ALTER QMGR** komutlarını CSQINP2 kullanıma hazırlama girişi veri kümesine koyarsanız, kuyruk yöneticisinin her başlatıldığı zaman işlenir.

Kanal başlatıcı her başlatıldığında **START LISTENER** gibi MQSC komutlarını çalıştırmak için, bunları CSQINPX kullanıma hazırlama giriş veri kümesine koyun ve kanal başlatıcısı başlatılan görev yordamında isteğe bağlı DD deyimi CSQINPX 'i belirtin.

CSQINP2 ve CSQINPX ile ilgili ek bilgi için [Kullanıma hazırlama giriş veri kümelerinin uyarlanmasıv](#page-817-0)e ALTER QMGRbaşlıklı konuya bakın.

# Windows, **IBM i, UNIX and Linux sistemleri**

IBM MO for Windows, **IBM i, IBM i, UNIX and Linux sistemlerinde**, IBM MQ kuruluşuna ilişkin temel yapılandırma bilgilerini tutmak için yapılandırma dosyaları vardır.

İki yapılandırma dosyası vardır: biri makine için geçerli, diğeri ise tek bir kuyruk yöneticisi için geçerlidir.

#### **IBM MQ yapılandırma dosyası**

Bu dosya, IBM MQ sistemindeki tüm kuyruk yöneticilerine ilişkin bilgileri içerir. Dosyaya mqs.iniadı verilir. Bu, ["IBM MQ yapılandırma dosyası, mqs.ini" sayfa 82i](#page-81-0)çinde açıklanmaktadır.

### **Kuyruk yöneticisi yapılanış dosyası**

Bu dosya, belirli bir kuyruk yöneticiyle ilgili yapılanış bilgilerini içerir. Dosyaya qm.iniadı verilir.
Bu, kuyruk yöneticisi yaratma işlemi sırasında yaratılır ve kuyruk yöneticisinin herhangi bir yöniyle ilgili yapılanış bilgilerini tutabilir. Dosyada tutulan bilgiler, günlük yapılandırmasının IBM MQ yapılandırma dosyasındaki varsayılandan nasıl farklılık göstereceğini içerir.

Kuyruk yöneticisi yapılanış kütüğü, kuyruk yöneticisi tarafından meşgul edilen dizin ağacının kökünde tutulur. Örneğin, DefaultPath özniteliklerinde, QMNAME adlı bir kuyruk yöneticisine ilişkin kuyruk yöneticisi yapılanış kütükleri aşağıdaki gibi olur:

UNIX and Linux sistemleri için:

/var/mqm/qmgrs/QMNAME/qm.ini

An excerpt of a qm.ini file follows. Bu, TCP/IP dinleyicisinin 2500 numaralı bağlantı noktasını dinlemek olduğunu, yürürlükteki kanal sayısı üst sınırının 200 olduğunu ve etkin kanal sayısı üst sınırının 100 olduğunu belirtir.

TCP: Port=2500 CHANNELS: MaxChannels=200 MaxActiveChannels=100

Giden kanal tarafından kullanılacak bir TCP/IP kapısı aralığı belirleyebilirsiniz. Bir yöntem, bir kapı değerleri aralığının başlangıcını ve bitmesini belirtmek için qm.ini dosyasını kullanmaktadır. Aşağıdaki örnekte, kanal aralığını belirten bir qm.ini dosyası gösterilmektedir:

TCP: StrPort=2500 EndPort=3000 CHANNELS: MaxChannels=200 MaxActiveChannels=100

StrPort ya da EndPort için bir değer belirtirseniz, her ikisi için de bir değer belirlemeniz gerekir. EndPort değerinin her zaman StrPortdeğerinden büyük olması gerekir.

Kanal, belirtilen aralıktaki kapı değerlerinin her birini kullanmaya çalışır. Bağlantı başarılı olduğunda, kapı değeri, kanalın kullandığı kapıdır.

IBM i IBM iiçin:

/QIBM/UserData/mqm/qmgrs/QMNAME/qm.ini

Windows sistemleri için:

C:\ProgramData\IBM\MQ\qmgrs\QMNAME\qm.ini

qm.ini dosyalarıyla ilgili daha fazla bilgi için bakınız: Configuration file stanzas for distributed queuing.

# **İletiler için veri dönüştürme**

IBM MQ iletileri, farklı kuyruk yöneticilerindeki kuyruklar arasında gönderildiklerinde veri dönüştürmesi gerektirebilir.

IBM MQ iletisi iki bölümden oluşur:

- Bir ileti tanımlayıcısında bilgileri denetleme
- Uygulama Verileri

İki parçadan biri, farklı kuyruk yöneticilerindeki kuyruklar arasında gönderildiğinde veri dönüştürme gerektirebilir. Uygulama verileri dönüştürme hakkında bilgi için bkz. Uygulama verileri dönüşümü.

# **Kendi ileti kanalı aracılarınızı yazma**

IBM MQ , kendi Message Channel Agent (MCA) programlarınızı yazmanızı ya da bir bağımsız yazılım satıcısından bir ürünü kurmanızı sağlar.

You might want to write your own MCA programs to make IBM MQ interoperate over your own proprietary communications protocol, or to send messages over a protocol that IBM MQ does not support. (You cannot write your own MCA to interoperate with an IBM MQ-supplied MCA at the other end.)

IBM MQtarafından sağlanmamış bir MCA ' yı kullanmaya karar verirseniz, aşağıdaki noktaları göz önünde bulundurmanız gerekir.

#### **İleti gönderme ve alma**

Uygulamanızın onları nereye yerleştirdiği, örneğin bir iletim kuyruğundan ileti alan ve iletişim kurmak istediğiniz bir iletişim kuralına gönderme yapan bir gönderme uygulaması yazmanız gerekir. Ayrıca, bu protokolden ileti alan ve hedef kuyruklara yerleştiren bir alma uygulaması yazmanız gerekir. Gönderme ve alma uygulamaları, herhangi bir özel arabirim değil, ileti kuyruğu arabirimini (MQI) çağrılıyor.

İletilerin yalnızca bir kez teslim edildiğinden emin olmanız gerekir. Bu teslimata yardımcı olmak için eşitleme noktası eşgüdümü kullanılabilir.

#### **Kanal denetimi işlevi**

Kanalları denetlemek için kendi denetim işlevlerinizi sağlamalısınız. You cannot use IBM MQ channel administration functions either for configuring (for example, the DEFINE CHANNEL command) or monitoring (for example, DISPLAY CHSTATUS) your channels.

#### **kullanıma hazırlama dosyası**

Gerekiyorsa, kendi kullanıma hazırlama dosyanızı belirtmeniz gerekir.

#### **Uygulama verileri dönüştürme**

Büyük olasılıkla farklı bir sisteme gönderdiğiniz iletiler için veri dönüştürme işlemi için izin vermek isteyebilirsiniz. Bu durumda, uygulamanızın bulunduğu her yerden ileti alınırken MQGET çağrısındaki MQGMO\_CONVERT seçeneğini kullanın; örneğin, iletim kuyruğu.

#### **Kullanıcı çıkışları**

Kullanıcı çıkışlarına gerek olup olmadığını göz önünde bulundurun. Böyle bir durumda, IBM MQ ' in kullandığı arabirim tanımlamalarını kullanabilirsiniz.

#### **Tetikleme**

Uygulamanız bir iletim kuyruğuna ileti koyarsa, iletim kuyruğu özniteliklerini ayarlayabilirsiniz; böylece iletiler kuyruğa ulaştığında gönderdiğiniz MCA ' nın tetiklenmesi tetiklenir.

#### **Kanal başlatıcı**

Kendi kanal başlatıcıınızı sağlamanız gerekebilir.

# **Dağıtılmış kuyruk yönetimi için dikkate alınması gereken diğer konular**

Dağıtılmış kuyruk yönetimi için IBM MQ ' i hazırlarken dikkate alınacak diğer konular. Bu konu, teslim edilemeyen ileti kuyruğunu, Kullanımda kuyrukları, sistem uzantılarını ve kullanıcı çıkışı programlarını ve çalışmakta olan kanalları ve dinleyicileri güvenilir uygulamalar olarak kapsar.

# **Teslim edilemeyen ileti kuyruğu**

Teslim edilmemiş ileti kuyruğuna (ölü harf kuyruğu ya da DLQ olarak da bilinir) gelen iletilerin işlenmesini sağlamak için, bu iletileri işlemek üzere tetiklenebilecek ya da düzenli aralıklarla çalıştırılabilecek bir program yaratın.

Linux **Dinimi** UNIX and Linux sistemlerinde IBM MQ ile bir DLQ işleyicisi sağlanır; daha fazla bilgi için bakınız: Sample DLQ handler, amqsdlq.

IBM i IBM MQ for IBM iile ilgili daha fazla bilgi için bkz. IBM MQ for IBM i ölme-mektup kuyruğu işleyicisi.

# <span id="page-218-0"></span>**Kullanımda olan kuyruklar**

Alıcı kanallarına ilişkin MCA ' lar, iletiler iletilmediklerinde bile hedef kuyrukları açık tutabilirler. This results in the queues appearing to be "kullanımda".

# **Kanal sayısı üst sınırı**

**IBM** i On IBM MQ for IBM i sisteminde, sisteminizde izin verilen kanal sayısı üst sınırını ve bir kerede etkin olabilecek en fazla kanal sayısını belirtebilirsiniz. Bu numaraları, QIBM/UserData/mqm/ qmgrs/*queue\_manager\_name*dizinindeki qm.ini dosyasında belirtiyorsunuz. Bkz. Dağıtılmış kuyruğa alma için yapılandırma dosyası dayanakları.

# **Sistem uzantıları ve kullanıcı çıkışı programları**

Kanal tanımlamasında, iletilerin işlenmesi sırasında ek programların tanımlanmış zamanlarda çalıştırılabilmesini sağlamak için bir tesis sağlanır. Bu programlar IBM MQile birlikte sağlanmaz, ancak her kuruluş tarafından yerel gereksinimlere göre sağlanabilir.

Çalıştırmak için, bu kullanıcı çıkışı programları önceden tanımlanmış adlara sahip olmalı ve kanal programlarına çağrı için kullanılabilir olmalıdır. İleti kanalı tanımlamalarında, kullanıcı çıkışı programlarının adları yer alır.

Bu programlara denetimi devretmek ve bu programlardan denetim döndürülmesini işlemek için tanımlanmış bir denetim öbeği arabirimi vardır.

Bu programların çağrıldığı kesin yerler ve denetim öbeklerinin ve adlarının ayrıntıları, ileti alışverişi kanallarına ilişkin kanal çıkışı programları' nda bulunur.

# **Kanalların ve dinleyicilerin güvenilir uygulamalar olarak çalıştırılması**

Ortamınızda performans önemli bir önem gösteriyorsa ve ortamınız sabit ise, FACTPATH bağını kullanarak kanallarınızı ve dinleyicilerinizi güvenilir olarak çalıştırabilirsiniz. Kanalların ve dinleyicilerin güvenilir olarak çalıştırılıp çalıştırılmayacağını etkileyen iki faktör vardır:

- Ortam değişkeni MQ\_CONNECT\_TYPE=FASTPATH ya da MQ\_CONNECT\_TYPE = STANDARD. Bu büyük ve küçük harfe duyarlıdır. Geçerli olmayan bir değer belirtirseniz, bu değer yoksayılır.
- MQIBindType in the Channels stanza of the qm.ini or registry file. Bunu FASTPATH ya da STANDARD olarak ayarlayabilirsiniz ve büyük/küçük harfe duyarlı değildir. Varsayılan değer STANDARD 'tır.

Gerekli etkiyi gerçekleştirmek için ortam değişkeniyle ilişkili olarak MQIBindType öğesini kullanarak aşağıdaki gibi kullanılabilir:

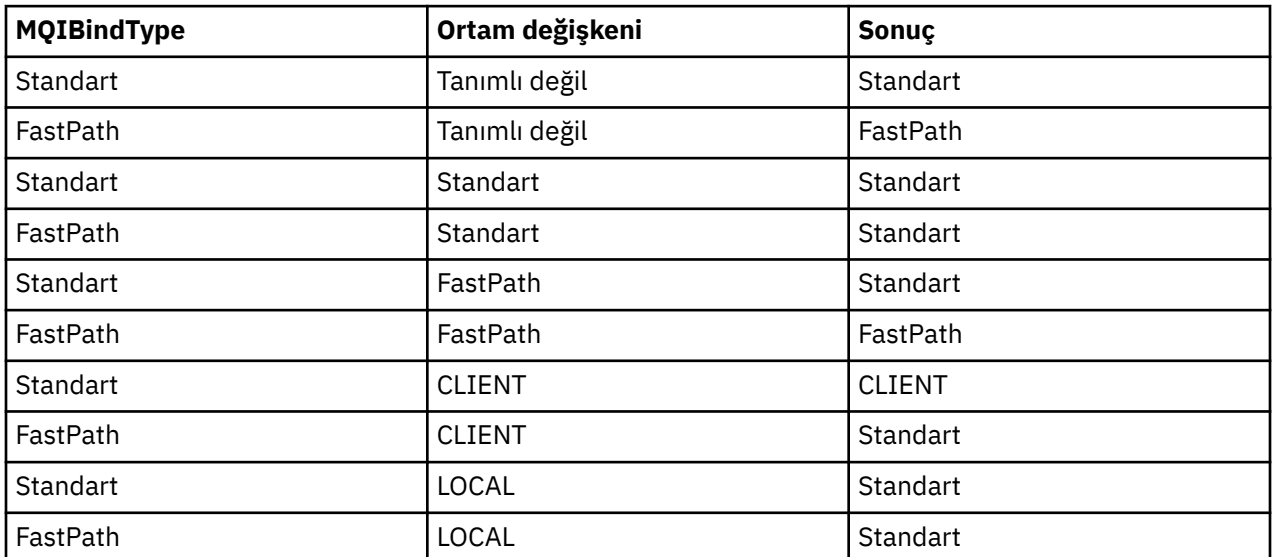

<span id="page-219-0"></span>Özet olarak, kanalları ve dinleyicileri güvenilir olarak çalıştırmanın yalnızca iki yolu vardır:

- 1. qm.ini ya da kayıt defterinde MQIBindType= FASTPATH belirtilerek ve ortam değişkenini belirtmeyerek.
- 2. qm.ini ya da kayıt dosyasına MQIBindType= FASTPATH belirterek ve ortam değişkenini FASTPATH değerine ayarlayın.

İletişimciler durağan süreçler olduğundan, çalışan dinleyicileri güvenilen olarak kullanmayı düşünün. Kararsız kanal çıkışları ya da STOP CHANNEL MODE (TERMINATE) komutunu kullanmadığınız sürece, çalışan kanalları güvenilir olarak kullanmayı düşünün.

# **UNIX, Linux, and Windowsüzerindeki kanalların izlenmesi ve**

# **denetlenmesi**

DQM için, kanalları uzak kuyruk yöneticilerine yaratmanız, izlemeniz ve denetlemeniz gerekir. Komutları, programları, IBM MQ Explorerprogramlarını, kanal tanımlarına ilişkin dosyaları ve eşitleme bilgileri için bir depolama alanını kullanarak kanalları denetleyebilirsiniz.

## **Bu görev hakkında**

Kanalları denetlemek için aşağıdaki komut tiplerini kullanabilirsiniz:

#### **IBM MQ komutları (MQSC)**

MQSC ' yi UNIX, Linux, and Windows sistemlerindeki bir MQSC oturumunda tek komut olarak kullanabilirsiniz. Daha karmaşık ya da birden çok komut vermek için, MQSC komutu, komut satırından çalıştırdığınız bir dosyaya oluşturulabilir. Ayrıntılar için bkz. MQSC komutları. Bu bölümde, dağıtılmış kuyruklama için MQSC ' nin kullanılmasına ilişkin bazı basit örnekler verilmektedir.

Kanal komutları, IBM MQ Komutlarının (MQSC) bir alt kümeleridir. MQSC ' yi ve denetim komutlarını aşağıdaki şekilde kullanıyorsunuz:

- Kanal Tanımlamaları Yarat, Kopyala, Görüntüle, Değiştir ve Sil
- Kanalları başlatma ve durdurma, ping, kanal sıra numaralarını ilk durumuna getirme ve bağlantılar yeniden kurulamadığında belirsiz iletiler çözümle
- Kanallarla ilgili durum bilgilerini görüntüle

#### **Denetim komutları**

Bu işlevlerden bazıları için komut satırında *denetim komutları* de yayınlayabilirsiniz. Ayrıntılar için bkz. Denetim komutlarını kullanan yönetim.

#### **Programlanabilir komut biçimi komutları**

Ayrıntılar için bkz. PCF komutları.

## **IBM MQ Explorer**

Linux ve Windows sistemlerinde, IBM MQ Explorer' ı kullanabilirsiniz. Bu, denetim komutlarını ya da MQSC komutlarını kullanmaya alternatif olarak yönetim görevlerini yerine getirmek için bir grafik denetim arabirimi sağlar. Kanal tanımlamaları kuyruk yöneticisi nesneleri olarak tutulur.

Her kuyruk yöneticisinin, birbiriyle uyumlu uzak kuyruk yöneticilerine yönelik bağlantıları denetlemek için bir DQM bileşeni vardır. Bir depolama alanı sıra numaralarını ve *mantıksal iş birimi (LUW)* tanıtıcılarını içerir. Bunlar, kanal eşitleme amaçları için kullanılır.

Farklı komut tiplerini kullanarak ileti kanallarını kurarken ve denetlenirken kullanabileceğiniz işlevlerin bir listesi için [Çizelge 22 sayfa 221](#page-220-0)' e bakın.

### **Yordam**

- • ["Kanalları kurmak ve denetlemek için gereken işlevler" sayfa 221](#page-220-0)
- • ["Nesnelerle çalışmaya başlama" sayfa 223](#page-222-0)
- • ["Windowsüzerinde iletişim kurma" sayfa 230](#page-229-0)

<span id="page-220-0"></span>• ["UNIX and Linuxüzerinde iletişim kurma" sayfa 237](#page-236-0)

## **İlgili görevler**

["IBM iüzerindeki kanalların izlenmesi ve denetlenmesi" sayfa 243](#page-242-0)

Uzak kuyruk yöneticilerine kanalları yaratmak, izlemek ve denetlemek için DQM komutlarını ve panolarını kullanın. Her kuyruk yöneticisinin, birbiriyle uyumlu uzak kuyruk yöneticilerine yönelik bağlantıları denetlemek için bir DQM programı vardır.

## **İlgili başvurular**

**ULW** UNIX, Linux, and Windowsüzerindeki kanal programları

**ULW**  $\blacksquare$ Message channel planning example for UNIX, Linux, and Windows

Örnek yapılanış bilgileri

Kanal öznitelikleri

# **Kanalları kurmak ve denetlemek için gereken işlevler**

Kanalların ayarlanması ve denetim kanallarının denetlenmesi için IBM MQ işlevlerine gerek vardır. Kanal işlevleri bu konuda açıklanabilir.

You can create a channel definition using the default values supplied by IBM MQ, specifying the name of the channel, the type of channel you are creating, the communication method to be used, the transmission queue name and the connection name.

Kanal adı, kanalın her iki ucunda da aynı olmalı ve ağ içinde benzersiz olmalıdır. Ancak, kullanılan karakterleri IBM MQ nesne adları için geçerli olan karakterler için sınırlamanız gerekir.

Diğer kanalla ilgili işlevler için aşağıdaki konulara bakın:

- • ["Nesnelerle çalışmaya başlama" sayfa 223](#page-222-0)
- • ["İlişkili nesneler yaratılıyor" sayfa 224](#page-223-0)
- • ["Varsayılan nesneler yaratılıyor" sayfa 224](#page-223-0)
- • ["Kanal yaratılması" sayfa 224](#page-223-0)
- • ["Kanal görüntüleme" sayfa 225](#page-224-0)
- • ["Kanal durumunun görüntülenmesi" sayfa 225](#page-224-0)
- • ["Ping Komutu Kullanılarak Bağlantıların Denetlenmesi" sayfa 226](#page-225-0)
- • ["Kanal başlatma" sayfa 226](#page-225-0)
- • ["Kanalı durdurma" sayfa 228](#page-227-0)
- • ["Kanalı yeniden adlandırma" sayfa 228](#page-227-0)
- • ["Bir kanalı ilk durumuna getirme" sayfa 229](#page-228-0)
- • ["Bir kanaldaki belirsiz iletiler çözümleniyor" sayfa 229](#page-228-0)

Çizelge 22 sayfa 221 , gereksinim duyabilirsiniz IBM MQ işlevlerinin tam listesini gösterir.

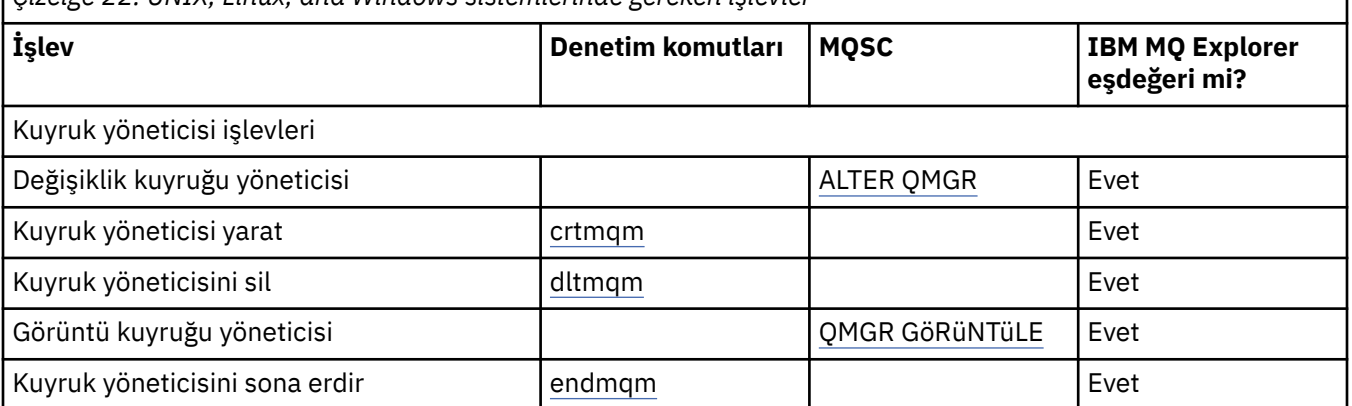

*Çizelge 22. UNIX, Linux, and Windows sistemlerinde gereken işlevler*

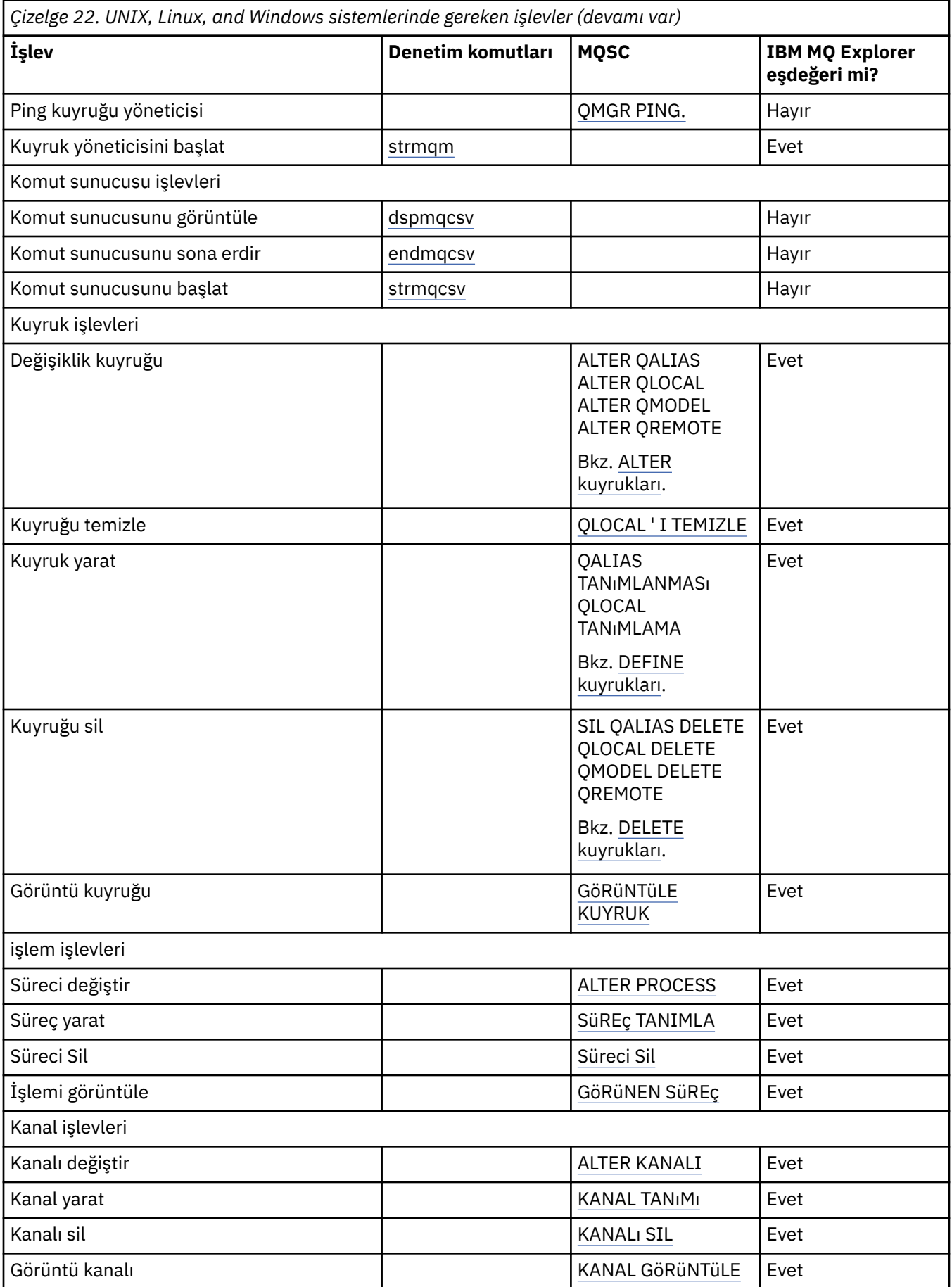

<span id="page-222-0"></span>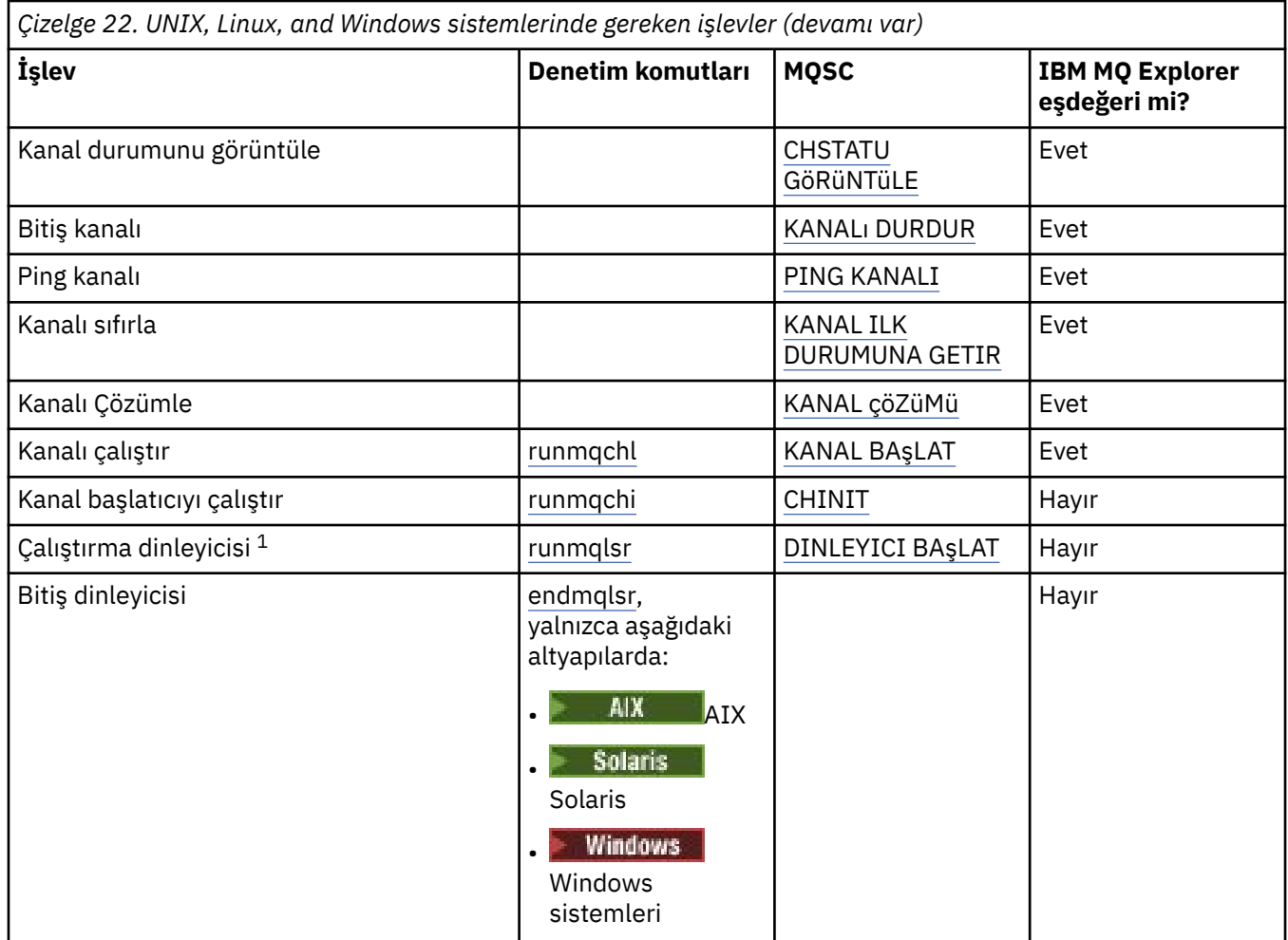

#### **Not:**

1. Kuyruk yöneticisi başlatıldığında bir dinleyici otomatik olarak başlatılabilir.

# **Nesnelerle çalışmaya başlama**

Kanallar tanımlanmalıdır ve bir kanal başlatılmadan önce, bunların ilişkili nesneleri var olmalı ve kullanılabilir durumda olmalıdır. Bu bölüm size nasıl olduğunu gösterir.

IBM MQ komutlarını (MQSC) ya da IBM MQ Explorer komutlarını kullanın:

- 1. İleti kanallarının ve ilişkili nesnelerin tanımlanması
- 2. İleti kanallarını izleme ve denetleme

Tanımlamanız gereken ilişkili nesneler şunlardır:

- İletim kuyrukları
- Uzak kuyruk tanımlamaları
- Kuyruk yöneticisi diğer ad tanımlamaları
- Yanıtlama kuyruğu diğer ad tanımlamaları
- Yanıt-yerel kuyruklar
- Tetikleme işlemleri (MCA ' lar)
- İleti kanalı tanımlamaları

<span id="page-223-0"></span>Her kanal için belirli bir iletişim bağlantısı tanımlanmalıdır ve kanal çalıştırılmadan önce kullanılabilir. LU 6.2, TCP/IP, NetBIOS, SPX ve DECnet bağlantılarının tanımlarına ilişkin açıklamalar için, kuruluşunuza ilişkin özel iletişim kılavuzuna bakın. Ayrıca bkz. Örnek yapılandırma bilgileri.

Nesne yaratma ve nesnelerle çalışma hakkında daha fazla bilgi için aşağıdaki alt başlıklara bakın:

# *İlişkili nesneler yaratılıyor*

MQSC, ilişkili nesneleri yaratmak için kullanılır.

Kuyruğu ve diğer ad nesnelerini yaratmak için MQSC ' yi kullanın: iletim kuyrukları, uzak kuyruk tanımlamaları, kuyruk yöneticisi diğer ad tanımlamaları, yanıt kuyruğu diğer ad tanımlamaları ve yanıtlama-yerel kuyruklar.

Ayrıca, benzer bir şekilde tetikleme (MCA ' lar) işlemlerinin tanımlamalarını da yaratın.

Tüm gerekli nesnelerin nasıl oluşturulacağını gösteren bir örnek için bkz. UNIX, Linux, and Windowsiçin ileti kanalı planlama örneği.

# *Varsayılan nesneler yaratılıyor*

Varsayılan nesneler, bir kuyruk yöneticisi yaratıldığında otomatik olarak yaratılır. Bu nesneler, kuyruklar, kanallar, bir süreç tanımlaması ve denetim kuyruklarıdır. Varsayılan nesneler yaratıldıktan sonra, strmqm komutunu -c seçeneğiyle çalıştırarak istediğiniz zaman bunları değiştirebilirsiniz.

crtmqm komutunu bir kuyruk yöneticisi yaratmak için kullandığınızda, komut bir varsayılan nesne kümesi yaratmak için de bir program başlatır.

- 1. Her bir varsayılan nesne sırayla oluşturulur. Program, kaç nesnenin başarıyla tanımlandığını, kaç nesnenin var olduğunu ve değiştirildiğini ve kaç başarısız girişimde bulunmayı sürdüreceğini sürekli olarak saklar.
- 2. Program, sonuçları size görüntüler ve herhangi bir hata oluştuysa, ayrıntılar için sizi uygun hata günlüğüne yönlendirir.

Program çalışmayı bitirdiğinde, kuyruk yöneticisini başlatmak için strmqm komutunu kullanabilirsiniz.

Crtmqm ve strmqm komutlarına ilişkin ek bilgi için Denetim komutlarını kullanarak yönetim başlıklı konuya bakın.

# **Varsayılan nesnelerin değiştirilmesi**

-c seçeneğini belirttiğinizde, nesneler oluşturulurken kuyruk yöneticisi geçici olarak başlatılır ve daha sonra, yeniden kapanır. -c seçeneğiyle strmqm komutu verilirse, varsayılan değerler var olan sistem nesnelerini yeniler (örneğin, bir kanal tanımlamasının MCAUSER özniteliği boşluk olarak ayarlanmış olur). Kuyruk yöneticisini başlatmak istiyorsanız, strmqm komutunu -c seçeneği olmadan yeniden kullanmanız gerekir.

Varsayılan nesneleri değiştirmek isterseniz, eski amqscoma.tst dosyasının kendi sürümünü yaratabilir ve dosyayı düzenleyebilirsiniz.

# *Kanal yaratılması*

Bağlantının her ucunda bir tane olmak üzere iki kanal tanımlaması yaratın. İlk kanal tanımlamasını ilk kuyruk yöneticisinde yaratıyorsunuz. Daha sonra, ikinci kuyruk yöneticisinde ikinci kanal tanımlamasını da, bağlantının diğer ucunda oluşturursun.

Her iki uç da aynı kanal adı kullanılarak tanımlanmalıdır. İki ucun uyumlu kanal tipleri olması gerekir; örneğin: Gönderen ve Alıcı.

Bağlantının bir ucu için bir kanal tanımlaması yaratmak üzere MQSC komutu TANILAT KANALıNı KULLANıN. Kanalın adını, bağlantının bu ucuna ilişkin kanal tipini, bağlantı adını, tanımlamasını (gerekiyorsa), iletim kuyruğunun adını (gerekiyorsa) ve iletim protokolünü de ekleyin. Ayrıca, gerekli kanal tipi için sistem varsayılan değerlerinden farklı olmasını istediğiniz diğer öznitelikleri de ekleyin; daha önce topladığınız bilgileri kullanın.

<span id="page-224-0"></span>Kanal öznitelikleri' taki kanal özniteliklerinin değerlerine karar verme konusunda size yardımcı olarak sağlandınız.

**Not:** Ağınızdaki tüm kanalların benzersiz olarak adlanmanız önerilir. Kanal adında kaynak ve hedef kuyruk yöneticisi adları da içinde olmak üzere bunu yapmak için iyi bir yöntemdir.

# **Kanal örneği oluştur**

DEFINE CHANNEL(QM1.TO.QM2) CHLTYPE(SDR) + DESCR('Sender channel to QM2') + CONNAME(QM2) TRPTYPE(TCP) XMITQ(QM2) CONVERT(YES)

MQSC ' nin tüm örneklerinde, komut bir komut dosyasında göründüğü şekilde gösterilir ve UNIX, Linux, and Windowsiçine yazılırken bu komut görüntülenir. Etkileşimli olarak bir komut yayınlaması dışında, iki yöntem aynı görünür; önce bir MQSC oturumu başlatmalısınız. Type runmqsc, for the default queue manager, or runmqsc *qmname* where *qmname* is the name of the required queue manager. Daha sonra, örneklerde gösterildiği gibi, herhangi bir sayıda komut yazın.

Taşınabilirlik için, komutlarınızın satır uzunluğunu 72 karaktere sınırlayın. Birden çok satır üzerinde devam etmek için gösterildiği gibi, birleştirme karakterini ( +) kullanın:

- Windows Windows üzerinde, komut satırındaki girişi sonlamak için Ctrl-z tuşlarını kullanın.
- Linux **best UNIX UN**IX and Linuxüzerinde, Ctrl-d tuşlarını kullanın.
- Diğer bir yöntem olarak, UNIX, Linux, and Windowsüzerinde **end** komutunu kullanın.

#### **ULW** *Kanal görüntüleme*

Bir kanala ilişkin öznitelikleri görüntülemek için MQSC komutu DISPLAY CHANNEL ' ı kullanın.

Belirli bir öznitelik istenmediyse ve belirtilen kanal adı soysal değilse, varsayılan olarak DISPLAY CHANNEL komutunun ALL değiştirgesi varsayılan olarak kabul edilir.

Öznitelikler, Kanal özniteliklerindeaçıklanmıştır.

# **Kanal örneklerini görüntüle**

DISPLAY CHANNEL(QM1.TO.QM2) TRPTYPE,CONVERT DISPLAY CHANNEL(QM1.TO.\*) TRPTYPE,CONVERT DISPLAY CHANNEL(\*) TRPTYPE,CONVERT DISPLAY CHANNEL(QM1.TO.QMR34) ALL

### *Kanal durumunun görüntülenmesi*

Kanal adını ve kanalların geçerli durumunu ya da kaydedilmiş bilgilerin durumunu belirterek, MQSC komutu DISPLAY CHSTATUS değerini kullanın.

DISPLAY CHSTATUS, tüm ileti kanalları için geçerlidir. Sunucu bağlantısı kanalları dışındaki MQI kanalları için geçerli değildir.

Görüntülenen bilgiler şunları içerir:

- Kanal adı
- İletişim bağlantısı adı
- Kanal durumunun belirsiz durumu (uygun olduğunda)
- Son sıra numarası
- İletim kuyruğu adı (uygun olduğunda)
- Belirsiz tanıtıcı (uygun olduğunda)
- <span id="page-225-0"></span>• Son kesinleştirilen sıra numarası
- Mantıksal iş birimi tanıtıcısı
- Süreç Tanıtıcısı
- **Windows** İş parçacığı tanıtıcısı (yalnızca Windows )

# **Kanal durumu örneklerini görüntüle**

DISPLAY CHSTATUS(\*) CURRENT DISPLAY CHSTATUS(QM1.TO.\*) SAVED

Kanalda en az bir ileti kümesi iletilinceye kadar, kaydedilen durum geçerli değildir. Bir kanal durdurulduğunda (STOP CHL komutu kullanılarak) ve kuyruk yöneticisi sona erdirildiğinde durum da kaydedilir.

#### **ULW** *Ping Komutu Kullanılarak Bağlantıların Denetlenmesi*

Uzak uçla birlikte sabit bir veri iletisi değiş tokalamak için MQSC komutu PING KANALINI kullanın.

Ping, bağlantının kullanılabilir olduğunu ve işleyeceğini sistem denetmenine güven sağlar.

Ping, iletim kuyruklarının ve hedef kuyrukların kullanılmasını içermez. Kanal tanımlarını, ilgili iletişim bağlantısını ve ağ ayarlarını kullanır. Yalnızca kanal etkin durumda değilse kullanılabilir.

Yalnızca gönderen, sunucu ve küme gönderici kanalları tarafından kullanılabilir. İlgili kanal bağlantının uzak tarafında başlatılır ve başlatma parametresi kararlaştımı gerçekleştirir. Hatalar olağan bir şekilde bildirilir.

İleti değiş tokasının sonucu Ping complete ya da bir hata iletisi olarak sunulur.

# **LU 6.2ile ping komutu gönder**

Ping komutu çağrıldığında, varsayılan olarak hiçbir kullanıcı kimliği ya da parola alma uçlarına akar. Kullanıcı kimliği ve parola gerekliyse, bunlar kanal tanımlamasındaki başlangıç ucunda yaratılabilir. Kanal tanımına bir parola girilirse, bu parola kaydedilmeden önce IBM MQ tarafından şifrelenir. Daha sonra, sohbetin karşısına geçmeden önce şifresi çözülüyor.

# *Kanal başlatma*

Gönderen, sunucu ve istekte bulunan kanallarına ilişkin MQSC komutu START kanalını kullanın. Uygulamalar için ileti alışverişi yapabilmeniz için, gelen bağlantılar için bir dinleyici programı başlatmanız gerekir.

START CHANNEL, kuyruk yöneticisi tetiklemesi ile bir kanalın ayarlandığı yerde gerekli değildir.

Başlatma sırasında, gönderen MCA kanal tanımlamalarını okur ve iletim kuyruğunu açar. Alıcı ya da sunucu kanalının karşılık gelen MCA ' larını uzaktan başlatan kanal başlatma sırası yayınlandı. Bunlar başlatıldığında, gönderici ve sunucu işlemleri, iletim kuyruğuna gelen iletileri bekler ve bunları ulaştıkları şekilde iletir.

Tetikleme ya da çalıştırma kanallarını iş parçacıkları olarak kullandığınızda, başlatma kuyruğunu izlemek için kanal başlatıcının kullanılabilir olduğundan emin olun. Kanal başlatıcı, kuyruk yöneticisinin bir parçası olarak varsayılan olarak başlatılır.

Ancak, TCP ve LU 6.2 diğer yetenekleri sağlar:

 $\bullet$  For TCP on UNIX and Linux, inetd can be configured to start a channel. inetd ayrı bir süreç olarak başladı.

- $\blacksquare$  Linu $\mathbf{x} = \blacksquare$  UNIX  $\blacksquare$  UNIX and Linux' ta LU 6.2 için, SNA ürününüzü LU 6.2 yanıtlayıcı işlemini başlatmak üzere yapılandırın.
- <mark>Windows Mindows' ta LU 6.2 için, SNA Server 'ı kullanarak kanal başlatmak için TpStart komutunu</mark> kullanabilirsiniz (SNA Server ile sağlanan bir yardımcı program). TpStart , ayrı bir işlem olarak başlatıldı.

Başlatma seçeneğinin kullanılması, her zaman kanalın yeniden eşzamanlanmasına neden olur; bu durumda, gerekli yerlerde kanal yeniden eşzamanlanması gerekir.

Başarılı olmak için başlangıç için:

- Kanal tanımları, yerel ve uzak, var olmalıdır. Bir alıcı ya da sunucu bağlantısı kanalı için uygun kanal tanımlaması yoksa, kanal otomatik olarak tanımlıysa, varsayılan bir varsayılan değer otomatik olarak yaratılır. Bkz. Channel auto-definition exit programı.
- İletim kuyruğu var olmalı ve bu kuyruğu kullanan başka kanalların olmaması gerekir.
- MCA ' lar, yerel ve uzak, var olmalıdır.
- İletişim bağlantısı kullanılabilir olmalıdır.
- Kuyruk yöneticilerinin çalışıyor, yerel ve uzak olması gerekir.
- İleti kanalı zaten çalışır durumda olmamalıdır.

Ekrana bir kanal başlatma isteğinin kabul edildiğini onaylayan bir ileti yayınlanır. Başlatma komutunun başarılı olduğunu doğrulamak için, hata günlüğünü denetleyin ya da DISPLAY CHSTATUS seçeneğini kullanın. Hata günlükleri şunlardır:

## **Windows Windows**

*MQ\_DATA\_PATH*\qmgrs\qmname\errors\AMQERR01.LOG ( qmnameadlı her kuyruk yöneticisi için)

*MQ\_DATA\_PATH*\qmgrs\@SYSTEM\errors\AMQERR01.LOG (genel hatalar için)

*MQ\_DATA\_PATH* , IBM MQ ' in kurulu olduğu üst düzey dizini temsil eder.

**Not:** Windowssistemlerinde, yine de Windows sistem uygulaması olay günlüğüne bir ileti de alabilirsiniz.

# **Linux WINIX UNIX and Linux**

/var/mqm/qmgrs/qmname/errors/AMQERR01.LOG ( qmnameadlı her kuyruk yöneticisi için)

/var/mqm/qmgrs/@SYSTEM/errors/AMQERR01.LOG (genel hatalar için)

UNIX, Linux, and Windowsüzerinde, IBM MQ dinleyici işlemini başlatmak için **runmqlsr** komutunu kullanın. Varsayılan olarak, kanal bağlantısı için gelen istekler, dinleyici işleminin MCA ' ları amqrmppa sürecinin iş parçacıkları olarak başlatmasına neden olur.

runmqlsr -t tcp -m QM2

Giden bağlantılar için, kanalı aşağıdaki üç yoldan biriyle başlatmalısınız:

1. Kanalı, MCATYPE parametresine bağlı olarak bir işlem ya da iş parçacığı olarak başlatmak için, kanal adını belirterek MQSC komutu START kanalını kullanın. (Kanallar iş parçacığı olarak başlatılırsa, bunlar kanal başlatıcısından oluşan iş parçacıklarıdır.)

START CHANNEL(QM1.TO.QM2)

2. Kanalı bir işlem olarak başlatmak için runmqchl denetim komutunu kullanın.

runmqchl -c QM1.TO.QM2 -m QM1

3. Kanalı tetiklemek için kanal başlatıcıyı kullanın.

## <span id="page-227-0"></span>*Kanalı durdurma*

Kanalı, etkinliği durdurmasını istemek için MQSC komutu STOP kanalını kullanın. Kanal, kanalı yeniden başlayıncaya kadar kanal yeni bir ileti kümesi başlatmaz.

Durdurulan kanalların yeniden başlatılmasına ilişkin bilgi için bkz. ["Durdurulan kanallar yeniden](#page-208-0) [başlatılıyor" sayfa 209](#page-208-0).

Bu komut, MQCHT\_CLNTCONN dışında herhangi bir kanala yayınlanabilir.

Gereken durdurma tipini seçebilirsiniz:

### **Susturma örneğini durdur**

```
STOP CHANNEL(QM1.TO.QM2) MODE(QUIESCE)
```
Bu komut, kanaldan düzgün bir şekilde kapanmasını ister. Yürürlükteki ileti kümesi tamamlanır ve eşitleme noktası yordamı, kanalın diğer ucu ile gerçekleştirilir. Kanal boşta olursa, bu komut giriş kanalını sonlandırmaz.

## **Zorlamalı durdurma örneği**

STOP CHANNEL(QM1.TO.QM2) MODE(FORCE)

Bu seçenek, kanalı hemen durdurur, ancak kanalın iş parçacıklarını ya da sürecini sonlandırmaz. Kanal, yürürlükteki ileti kümesini işlemeyi tamamlamaz ve bu nedenle, kanalı belirsiz olarak bırakabilir. Genel olarak, susturma durdurma seçeneğini kullanmayı göz önünde bulundurun.

## **Sonlandırma örneğini durdur**

STOP CHANNEL(QM1.TO.QM2) MODE(TERMINATE)

Bu seçenek, kanalı hemen durdurur ve kanalın iş parçacıklarını ya da sürecini sona erdirir.

# **Stop (quiesce) durdu-örnek**

STOP CHANNEL(QM1.TO.QM2) STATUS(STOPPED)

Bu komut bir MODE belirtmiyor, bu nedenle MODE (QUIESCE) değeri varsayılan olarak ayarlanır. Otomatik olarak yeniden başlatılamaması, ancak el ile başlatılması gerektiği için kanalın durdurulduğunu kabul eder.

# **Etkin olmayan örnek durdur (quiesce)**

STOP CHANNEL(QM1.TO.QM2) STATUS(INACTIVE)

Bu komut bir MODE belirtmiyor, bu nedenle MODE (QUIESCE) değeri varsayılan olarak ayarlanır. Kanal, gerektiğinde otomatik olarak yeniden başlatılması için devre dışı kılınmasını ister.

## *Kanalı yeniden adlandırma*

İleti kanalını yeniden adlandırmak için MQSC ' yi kullanın.

Aşağıdaki adımları gerçekleştirmek için MQSC ' yi kullanın:

- 1. Kanalı durdurmak için STOP kanalını kullanın.
- 2. Yeni adla yinelenen bir kanal tanımlaması yaratmak için KANAL TANIMLA komutunu kullanın.

<span id="page-228-0"></span>3. Doğru yaratıldığını denetlemek için DISPLAY CHANNEL ' ı kullanın.

4. Özgün kanal tanımlamasını silmek için DELETE CHANNEL seçeneğini kullanın.

Bir ileti kanalını yeniden adlandırmaya karar verirseniz, bir kanalda iki kanal tanımlaması olduğunu unutmayın, her uçta bir kanal vardır. Kanalı yeniden adlandırdığınızdan emin olun, her iki ucu da aynı anda değiştirin.

# *Bir kanalı ilk durumuna getirme*

İleti sıra numarasını değiştirmek için MQSC komutu RESET CHANNEL ' ı kullanın.

RESET CHANNEL komutu, herhangi bir ileti kanalı için kullanılabilir, ancak MQI kanalları (istemci bağlantısı ya da sunucu bağlantısı) için kullanılamaz. İlk ileti, kanal sonraki başlatıldığı anda yeni sırayı başlatır.

Komut, gönderici ya da sunucu kanalında yayınlanırsa, kanal yeniden başlatıldığında, değişikliğin diğer tarafını bilgilendirir.

#### **İlgili kavramlar**

["Nesnelerle çalışmaya başlama" sayfa 223](#page-222-0)

Kanallar tanımlanmalıdır ve bir kanal başlatılmadan önce, bunların ilişkili nesneleri var olmalı ve kullanılabilir durumda olmalıdır. Bu bölüm size nasıl olduğunu gösterir.

["Kanal denetimi işlevi" sayfa 198](#page-197-0)

Kanal denetim işlevi, kanalları tanımlamanız, izlemeniz ve denetlemeniz için gerekli olanakları sağlar.

#### **İlgili görevler**

["Dağıtılmış kuyruklama yapılandırılması" sayfa 170](#page-169-0)

Bu bölümde, kuyruk tanımlaması, kanal tanımlaması, tetikleme ve eşitleme noktası yordamları da içinde olmak üzere IBM MQ kuruluşları arasında iletişim ile ilgili daha ayrıntılı bilgi sağlanmaktadır.

#### **İlgili başvurular**

KANALı

# *Bir kanaldaki belirsiz iletiler çözümleniyor*

İletiler gönderici ya da sunucu tarafından belirsiz olarak tutulduğunda MQSC komutu RESOLVE CHANNEL ' ı kullanın. Örneğin, bağlantının bir ucu sona erdirildi ve bunun kurtarılmasına ilişkin bir olasılık da yok.

RESOLVE CHANNEL komutu iki parametreden birini kabul eder: BACKUT ya da COMMIT. Commit, iletileri iletim kuyruğuna geri yüklerken, bunları atar.

Kanal programı bir ortakla oturum kurmayı denemiyor. Bunun yerine, belirsiz iletileri temsil eden mantıksal iş tanıtıcısı (LUWID) birimini belirler. İstendiği gibi, aşağıdaki sorunlar da ortaya çıktı:

- İletilerin iletim kuyruğuna geri yüklenmesini sağlamak için BACKUT ya da
- İletilerin iletim kuyruğundan silinmesi için COMMIT işlemi.

Çözümün başarılı olması için:

- Kanal etkin değil olmalıdır
- Kanal şüphe içinde olmalı.
- Kanal tipi gönderici, sunucu ya da kümeli gönderici olmalıdır
- Yerel kanal tanımlaması var olmalıdır
- Yerel kuyruk yöneticisinin çalışır durumda olması gerekir

#### **İlgili kavramlar**

#### ["Nesnelerle çalışmaya başlama" sayfa 223](#page-222-0)

Kanallar tanımlanmalıdır ve bir kanal başlatılmadan önce, bunların ilişkili nesneleri var olmalı ve kullanılabilir durumda olmalıdır. Bu bölüm size nasıl olduğunu gösterir.

#### ["Kanal denetimi işlevi" sayfa 198](#page-197-0)

Kanal denetim işlevi, kanalları tanımlamanız, izlemeniz ve denetlemeniz için gerekli olanakları sağlar.

## <span id="page-229-0"></span>**İlgili görevler**

["Dağıtılmış kuyruklama yapılandırılması" sayfa 170](#page-169-0)

Bu bölümde, kuyruk tanımlaması, kanal tanımlaması, tetikleme ve eşitleme noktası yordamları da içinde olmak üzere IBM MQ kuruluşları arasında iletişim ile ilgili daha ayrıntılı bilgi sağlanmaktadır.

#### **İlgili başvurular**

KANALıN

# **Windowsüzerinde iletişim kurma**

Dağıtılmış bir kuyruğa alma yönetimi kanalı başlatıldığında, kanal tanımında belirlenen bağlantıyı kullanmaya çalışır. Bunun başarılı olması için, bağlantı tanımlanmalıdır ve kullanılabilir olmalıdır. Bu bölümde, IBM MQ for Windows sistemleri için kullanılabilir iletişim formlarını kullanarak bu işlemi nasıl yapacaginiz açıklanır.

# **Başlamadan önce**

Örnek yapılandırma- IBM MQ for Windows' a gönderme yapmak için yararlı olabilir.

 $\parallel$  MQ Adv.  $\parallel$  V 9.1.4  $\parallel$  CD  $\parallel$  TCP/IP kullanan bir ileti kanalı, ağ verimini önemli ölçüde artıracak hızlı bir TCP/IP tüneli sağlayan bir IBM Aspera fasp.io Gateway' e işaret edilebilir. Yetki verilen herhangi bir CD platformunda çalışan bir kuyruk yöneticisi Aspera gatewayaracılığıyla bağlanabilir. Ağ geçidinin kendisi Red Hat üzerinde devreye alınır ya da Ubuntu Linux. Bkz. Linux üzerinde Aspera gateway bağlantısı tanımlanması.

# **Bu görev hakkında**

Windowsüzerinde IBM MQ için iletişim kurarken, aşağıdaki iletişim türlerinden seçim yapabilirsiniz:

- TCP/IP
- LU 6.2
- NetBIOS

# **Yordam**

- Windows sisteminiz için iletişim kurulmasına ilişkin bilgi edinmek için, seçtiğiniz iletişim tipinize ilişkin alt konuya bakın:
	- – ["Windowsüzerinde TCP bağlantısı tanımlama" sayfa 231](#page-230-0)
	- – ["Windowsüzerinde bir LU 6.2 bağlantısı tanımlanması" sayfa 232](#page-231-0)
	- – ["Windowsüzerinde NetBIOS bağlantısının tanımlanması" sayfa 234](#page-233-0)

TCP/IP dışındaki iletişim protokollerini kullanan ortamlarda, IBM MQ for Windows ' in tüm işlevleri ve olanakları yoktur. Mevcut olmayan öğe IBM MQ Explorer.

#### **İlgili görevler**

["UNIX, Linux, and Windowsüzerindeki kanalların izlenmesi ve denetlenmesi" sayfa 220](#page-219-0) DQM için, kanalları uzak kuyruk yöneticilerine yaratmanız, izlemeniz ve denetlemeniz gerekir. Komutları, programları, IBM MQ Explorerprogramlarını, kanal tanımlarına ilişkin dosyaları ve eşitleme bilgileri için bir depolama alanını kullanarak kanalları denetleyebilirsiniz.

["İstemci ile sunucu arasındaki bağlantıların yapılandırılması" sayfa 14](#page-13-0)

IBM MQ MQI clients ile sunucular arasındaki iletişim bağlantılarını yapılandırmak için iletişim protokolünüze karar verin, bağlantının her iki ucundaki bağlantıları tanımlayın, bir dinleyici başlatın ve kanalları tanımlayın.

["UNIX and Linuxüzerinde iletişim kurma" sayfa 237](#page-236-0)

Dağıtılmış bir kuyruğa alma yönetimi kanalı başlatıldığında, kanal tanımında belirlenen bağlantıyı kullanmaya çalışır. Bunun başarılı olması için, bağlantı tanımlanmalıdır ve kullanılabilir olmalıdır. Bu <span id="page-230-0"></span>bölümde, IBM MQ for UNIX or Linux sistemleri için kullanılabilir iletişim formlarını kullanarak bu işlemi nasıl yapacaginiz açıklanır.

#### **İlgili başvurular**

["Kullanılacak iletişim tipi" sayfa 15](#page-14-0)

Farklı platformlar farklı iletişim protokollerini destekler. Aktarım iletişim kuralı seçiminiz, IBM MQ MQI client ve sunucu platformlarının birleşimine bağlıdır.

## *Windowsüzerinde TCP bağlantısı tanımlama*

Gönderilen uçta bir kanal yapılandırarak hedefin adresini belirtmek için ve alıcı uçta bir dinleyici programını çalıştırarak bir TCP bağlantısı tanımlayın.

## **Başlamadan önce**

MQ Adv. V 9.1.4 CD. TCP/IP kullanan bir ileti kanalı, ağ verimini önemli ölçüde artıracak hızlı bir TCP/IP tüneli sağlayan bir IBM Aspera fasp.io Gateway' e işaret edilebilir. Yetki verilen herhangi bir CD platformunda çalışan bir kuyruk yöneticisi Aspera gatewayaracılığıyla bağlanabilir. Ağ geçidinin kendisi Red Hat üzerinde devreye alınır ya da Ubuntu Linux. Bkz. Linux üzerinde Aspera gateway bağlantısı tanımlanması.

# **Gönderme bitişi**

Kanal tanımının Bağlantı adı alanında, hedef makinenin anasistem adını ya da TCP adresini belirtin.

Varsayılan değer olarak 1414 'e bağlanmak için kullanılan kapı. Kapı numarası 1414, Internet Tarafından Atanan Numaralar Yetkilisi tarafından IBM MQ' a atanır.

Varsayılan değer dışında bir kapı numarası kullanmak için, kanal nesnesi tanımlamasının bağlantı adı alanında bu değeri belirtin.

```
DEFINE CHANNEL('channel name') CHLTYPE(SDR) + 
 TRPTYPE(TCP) +
 CONNAME('OS2ROG3(1822)') + 
          XMITQ('XMitQ name') + 
         REPLACE
```
Burada OS2ROG3 , uzak kuyruk yöneticisinin DNS adıdır ve 1822 , gereken kapıdır. (Bu, alıcı uçtaki dinleyicinin dinlediği kapı olmalıdır.)

Kanal nesnesi tanımlamasında herhangi bir değişikliği almak için çalışmakta olan bir kanal durdurulmalı ve yeniden başlatılmalıdır.

Varsayılan kapı numarasını, IBM MQ for Windowsiçin .ini dosyasında belirterek değiştirebilirsiniz:

TCP: Port=1822

**Not:** Kullanılacak TCP/IP kapı numarasını seçmek için IBM MQ , bulduğu ilk kapı numarasını aşağıdaki sırada kullanır:

- 1. Kanal tanımlamasında ya da komut satırında açık olarak belirtilen kapı numarası. Bu sayı, bir kanal için varsayılan kapı numarasının geçersiz kılınmasına izin verir.
- 2. .ini dosyasının TCP stanzasında belirtilen kapı özniteliği. Bu sayı, bir kuyruk yöneticisi için varsayılan kapı numarasının geçersiz kılınmasına izin verir.
- 3. Varsayılan değer 1414 'tür. Bu, hem gelen hem de giden bağlantılar için Internet Assigny Numbers Yetkisi tarafından IBM MQ ' ye atanan numaradır.

qm.inikomutunu kullanarak ayarladığınız değerlerle ilgili daha fazla bilgi için bakınız: Configuration file stanzas for distributed queuing.

# <span id="page-231-0"></span>**TCP ' de Alma**

Bir alma kanalı programını başlatmak için, gelen ağ isteklerini algılamaya ve ilişkili kanalı başlatmaya yönelik bir dinleyici programı başlatılmalıdır. IBM MQ dinleyicisini kullanabilirsiniz.

Kanal programlarının alınması, gönderme kanalından başlatılan başlatma isteğine yanıt olarak başlatılır.

Bir alma kanalı programını başlatmak için, gelen ağ isteklerini algılamaya ve ilişkili kanalı başlatmaya yönelik bir dinleyici programı başlatılmalıdır. IBM MQ dinleyicisini kullanabilirsiniz.

IBM MQile birlikte verilen Dinleyiciyi çalıştırmak için, iş parçacığı olarak yeni kanalları başlatır, runmqlsr komutunu kullanın.

**runmqlsr** komutunu kullanmaya ilişkin temel bir örnek:

```
runmqlsr -t tcp [-m QMNAME] [-p 1822]
```
Köşeli ayraçlar isteğe bağlı değiştirgeleri belirtir; QMNAME varsayılan kuyruk yöneticisi için gerekli değildir ve varsayılan değer (1414) kullanıyorsanız kapı numarası gerekmez. Kapı numarası 65535 'i aşmamalıdır.

**Not:** Kullanılacak TCP/IP kapı numarasını seçmek için IBM MQ , bulduğu ilk kapı numarasını aşağıdaki sırada kullanır:

- 1. Kanal tanımlamasında ya da komut satırında açık olarak belirtilen kapı numarası. Bu sayı, bir kanal için varsayılan kapı numarasının geçersiz kılınmasına izin verir.
- 2. .ini dosyasının TCP stanzasında belirtilen kapı özniteliği. Bu sayı, bir kuyruk yöneticisi için varsayılan kapı numarasının geçersiz kılınmasına izin verir.
- 3. Varsayılan değer 1414 'tür. Bu, hem gelen hem de giden bağlantılar için Internet Assigny Numbers Yetkisi tarafından IBM MQ ' ye atanan numaradır.

For the best performance, run the IBM MQ listener as a trusted application as described in ["Kanalların ve](#page-218-0) [dinleyicilerin güvenilir uygulamalar olarak çalıştırılması" sayfa 219](#page-218-0). Güvenilen uygulamalarla ilgili bilgi için Güvenilen uygulamalara ilişkin kısıtlamalar başlıklı konuya bakın.

# **TCP/IP SO\_KEEPALIVE seçeneğinin kullanılması**

Windows SO\_KEEPALIVE seçeneğini kullanmak istiyorsanız, kayıt defterinize aşağıdaki girişi eklemelisiniz:

TCP: KeepAlive=yes

SO\_KEEPALVE seçeneğiyle ilgili daha fazla bilgi için bkz. ["Kanalın diğer ucunun hala kullanılabilir olup](#page-204-0) [olmadığı denetleniyor" sayfa 205](#page-204-0).

Windowsüzerinde, Windows KeepAliveTime seçeneğine ilişkin HKLM\SYSTEM\CurrentControlSet\Services\Tcpip\Parameters kayıt değeri, bağlantı denetlenmeden önce geçen aralığı denetler. Varsayılan değer iki saattir.

# **TCP dinleyici arka günlüğü seçeneğinin kullanılması**

TCP ' de, sunucu ile istemci arasında üç yönlü tokalaşma gerçekleşmedikçe, bağlantılar eksik değerlendirilir. Bu bağlantılara, bekleyen bağlantı istekleri denir. Bu bekleyen bağlantı istekleri için bir üst sınır değeri belirlenir ve dinleyicinin isteği kabul etmesi için TCP kapısında bekleyen isteklerin arka günlüğü olarak düşünülebilirler.

Daha fazla bilgi için bkz. ["Using the TCP listener backlog option on IBM MQ for Multiplatforms" sayfa 240](#page-239-0) ve Windowsiçin özel değer.

## *Windowsüzerinde bir LU 6.2 bağlantısı tanımlanması*

SNA, iki makine arasında bir LU 6.2 etkileşimi kurulabilecek şekilde yapılandırılmalıdır.

SNA yapılandırıldıktan sonra aşağıdaki adımları izleyin.

Bilgi için aşağıdaki tabloya bakın.

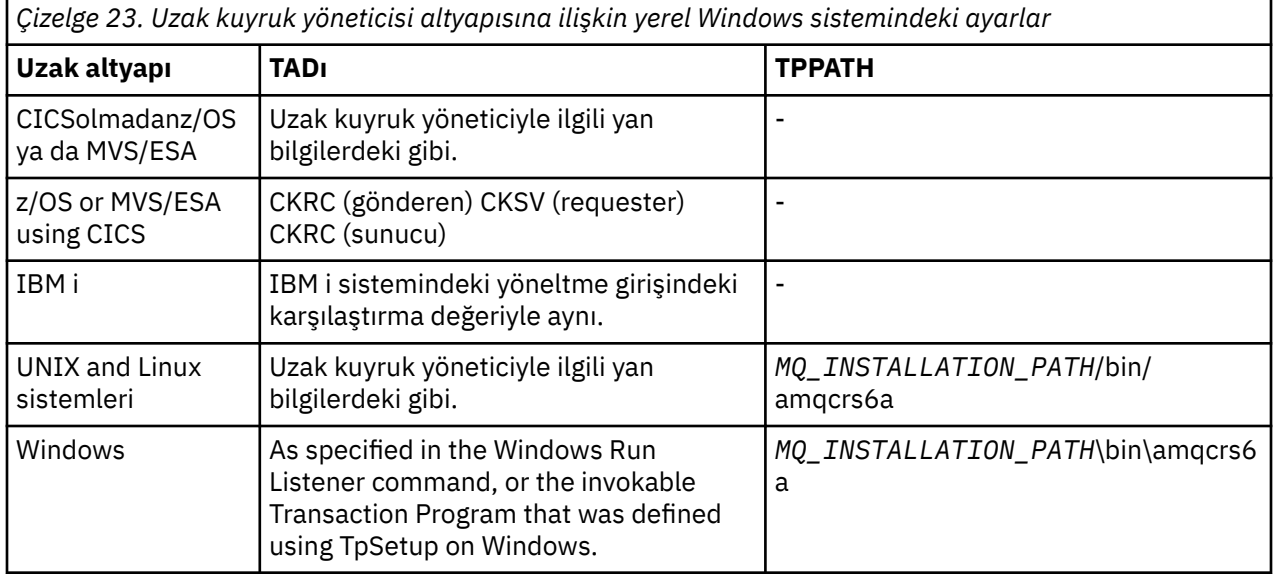

*MQ\_INSTALLATION\_PATH* , IBM MQ ' in kurulu olduğu üst düzey dizini temsil eder.

Aynı makinede birden çok kuyruk yöneticisi varsa, kanal tanımlamalarındaki TPN ' lerin benzersiz olduğundan emin olun.

TCP/IP üzerinde AnyNet SNA ' yı yapılandırma hakkında en son bilgiler için, şu çevrimiçi IBM belgelerine bakın: AnyNet SNA over TCP/IP ve SNA Düğümü İşlemleri.

#### **İlgili kavramlar**

"Sending end on LU 6.2 on Windows" sayfa 233

Kullanmakta olduğunuz LU 6.2 ürününün yönetim uygulamasından bir CPI-C yan nesnesi (simgesel hedef) yaratın. Kanal tanımlamasındaki Bağlantı adı alanına bu adı girin. İş ortağına bir LU 6.2 bağlantısı da yaratın.

"Windowsüzerinde LU 6.2 ' de giriş" sayfa 233

Kanal programlarının alınması, gönderme kanalından başlatılan başlatma isteğine yanıt olarak başlatılır.

### *Sending end on LU 6.2 on Windows*

Kullanmakta olduğunuz LU 6.2 ürününün yönetim uygulamasından bir CPI-C yan nesnesi (simgesel hedef) yaratın. Kanal tanımlamasındaki Bağlantı adı alanına bu adı girin. İş ortağına bir LU 6.2 bağlantısı da yaratın.

CPI-C nesnesi nesnesinde, alıcı makinesinde ortak LU adını, TP adını ve kip adını girin. Örneğin:

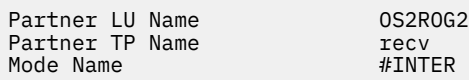

# *Windowsüzerinde LU 6.2 ' de giriş*

Kanal programlarının alınması, gönderme kanalından başlatılan başlatma isteğine yanıt olarak başlatılır.

Bir alma kanalı programını başlatmak için, gelen ağ isteklerini algılamaya ve ilişkili kanalı başlatmaya yönelik bir dinleyici programı başlatılmalıdır. Bu dinleyici programını RUNMQLSR komutuyla başlatıp TpName ' ı dinlemek için bu programı vermenizi sağlar. Alternatively, you can use TpStart under SNA Server for Windows.

## <span id="page-233-0"></span>**RUNMQLSR komutunu kullanma**

Dinleyiciyi başlatmak için kullanılan komut örneği:

RUNMQLSR -t LU62 -n RECV [-m QMNAME]

Burada RECV , diğer (gönderme) sonda belirtilen TpName , uzak tarafta başlatmak için "TpName " olarak sona erdirilir. Köşeli ayraç içindeki son kısım isteğe bağlıdır ve varsayılan kuyruk yöneticisi için gerekli değildir.

Tek bir makinede çalışan birden çok kuyruk yöneticisi olması olanaklıdır. Her kuyruk yöneticisine farklı bir TpName atamanız ve sonra her bir kuyruk yöneticisine bir dinleyici programı başlatmalısınız. Örneğin:

RUNMQLSR -t LU62 -m QM1 -n TpName1 RUNMQLSR -t LU62 -m QM2 -n TpName2

En iyi performans için IBM MQ dinleyicisini, [Çalışan kanalları ve dinleyicileri güvenilir uygulamalar olarak](#page-218-0) [çalıştırma](#page-218-0)başlıklı konu anlatıldığı gibi güvenilir bir uygulama olarak çalıştırın. Güvenilen uygulamalarla ilgili ek bilgi için Güvenilen uygulamalara ilişkin kısıtlamalar başlıklı konuya bakın.

Şu komutu kullanarak, bir kuyruk yöneticinde etkin olmayan tüm IBM MQ dinleyicilerini durdurabilirsiniz.

ENDMQLSR [-m QMNAME]

#### **Windowsüzerinde Microsoft SNA Server 'ın kullanılması**

You can use TpSetup (from the SNA Server SDK) to define an invokable TP that then drives amqcrs6a.exe, or you can set various registry values manually. amqcrs6a.exe ' ye geçilmesi gereken parametreler şunlardır:

-m *QM* -n *TpName*

Burada *QM* , Kuyruk Yöneticisi adı ve *TpName* TP adıdır. Ek bilgi için *Microsoft SNA Server APPC Programmers Guide* ya da *Microsoft SNA Server CPI-C Programmers Guide* adlı kılavuza bakın.

Bir kuyruk yöneticisi adı belirtmezseniz, varsayılan kuyruk yöneticisi varsayılan olarak kabul edilir.

#### *Windowsüzerinde NetBIOS bağlantısının tanımlanması*

Bir NetBIOS bağlantısı, yalnızca Windowsçalıştıran bir istemci ve sunucu için geçerlidir. IBM MQ , başka bir IBM MQ ürünü için NetBIOS bağlantısı kurarken üç tip NetBIOS kaynağını kullanır: oturumlar, komutlar ve adlar. Bu kaynakların her birinin bir sınırı vardır; bu sınır, varsayılan olarak ya da NetBIOSkuruluşu sırasında seçim yoluyla kurulur.

Her bir çalışan kanal, tipten bağımsız olarak, bir NetBIOS oturumu ve bir NetBIOS komutu kullanır. IBM NetBIOS uygulaması, birden çok işlemin aynı yerel NetBIOS adını kullanmasına olanak tanır. Bu nedenle, IBM MQtarafından kullanılmak üzere yalnızca bir NetBIOS adının kullanılabilir olması gerekir. Örneğin, Novell 'in NetBIOS öykünmesi gibi diğer satıcı firmaların uygulamaları, her işlem için farklı bir yerel ad gerektirir. Kullanmakta olduğunuz NetBIOS ürününe ilişkin belgelerden gereksinimlerinizi doğrulayın.

Tüm durumlarda, her tipte yeterli kaynağın kullanılabilir olduğundan emin olun ya da yapılandırmada belirtilen maksimumları artırın. Değerlerde yapılan değişiklikler için sistemin yeniden başlatılması gerekir.

Sistem başlatma sırasında, NetBIOS aygıt sürücüsü, uygulamalar tarafından kullanılmak üzere kullanılabilecek oturum, komut ve ad sayısını görüntüler. Bu kaynaklar, aynı sistem üzerinde çalışan herhangi bir NetBIOStabanlı uygulama için kullanılabilir. Bu nedenle, diğer uygulamaların IBM MQ ' in bunları edinmesi gerekmeden önce bu kaynakları tüketmesi mümkündür. LAN ağ denetimciniz bunu sizin için açıklığa kavuşturabilmelidir.

#### **İlgili kavramlar**

"IBM MQ yerel NetBIOS adının tanımlanması" sayfa 235 IBM MQ kanal işlemleri tarafından kullanılan yerel NetBIOS adı üç şekilde belirtilebilir.

"Kuyruk yöneticisi NetBIOS oturum, komut ve ad sınırları oluşturulması" sayfa 235 NetBIOS oturumları, komutları ve adlarına ilişkin kuyruk yöneticisi sınırları iki şekilde belirtilebilir.

["LAN bağdaştırıcısı numarasının oluşturulması" sayfa 236](#page-235-0)

Kanalların NetBIOSgenelinde başarılı bir şekilde çalışması için, her uçta bağdaştırıcı desteğinin uyumlu olması gerekir. IBM MQ , qm.ini dosyanızın NETBIOS kısmında AdapterNum değerini kullanarak ve runmqlsr komutunda **-a** parametresini belirterek LAN bağdaştırıcısı (LANA) sayısını denetlemenize olanak tanır.

["NetBIOS bağlantısının başlatılması" sayfa 236](#page-235-0) Bağlantı başlatmak için gereken adımları tanımlama.

["NetBIOS bağlantısı için hedef dinleyici tanımlanması" sayfa 236](#page-235-0) NetBIOS bağlantısının alıcı uçunda üstlenilecek adımları tanımlama.

*IBM MQ yerel NetBIOS adının tanımlanması*

IBM MQ kanal işlemleri tarafından kullanılan yerel NetBIOS adı üç şekilde belirtilebilir.

Öncelik sırasına göre üç yol aşağıda yer alıyor:

1. RUNMQLSR komutunun **-l** değiştirgesinde belirtilen değer, örneğin:

RUNMQLSR -t NETBIOS -l *my\_station*

2. MQNAME ortam değişkeni, komut tarafından oluşturulan bir değere sahip:

SET MQNAME= *my\_station*

Her işlem için MQNAME değerini ayarlayabilirsiniz. Diğer bir seçenek olarak, bunu Windows kayıt defterindeki bir sistem düzeyinde de ayarlayabilirsiniz.

Benzersiz adlar gerektiren bir NetBIOS somutlaması kullanıyorsanız, IBM MQ işleminin başlatıldığı her bir pencerede bir SET MQNAME komutu yayınlamanız gerekir. MQNAME değeri rasgele bir değer, ancak her işlem için benzersiz olmalıdır.

3. The NETBIOS stanza in the queue manager configuration file qm.ini. Örneğin:

```
NETBIOS:
LocalName= my_station
```
#### **Not:**

- 1. Desteklenen NetBIOS ürünlerinin uygulanmasındaki varyasyonlar nedeniyle, ağdaki her NetBIOS adını benzersiz bir ad olarak yapmanız önerilir. Bunu yapmazsanız, beklenmedik sonuçlar ortaya çıkabilir. If you have problems establishing a NetBIOS channel and there are error messages in the queue manager error log showing a NetBIOS return code of X'15', review your use of NetBIOS names.
- 2. Windows'ta makinenizin adını NetBIOS adı olarak kullanamazsınız. Bunun nedeni, Windows ' un zaten kullandığı adı.
- 3. Gönderen kanalı başlatma işlemi, bir NetBIOS adının MQNAME ortam değişkeni kullanılarak ya da qm.ini dosyasındaki LocalName kullanılarak belirtilmesini gerektirir.

*Kuyruk yöneticisi NetBIOS oturum, komut ve ad sınırları oluşturulması* NetBIOS oturumları, komutları ve adlarına ilişkin kuyruk yöneticisi sınırları iki şekilde belirtilebilir.

Öncelik sırasına göre aşağıdaki şekillere dikkat edin:

1. RUNMQLSR komutunda belirtilen değerler:

```
-s Sessions
-e Names
-o Commands
```
Komutta -m işleneni belirlenmezse, değerler yalnızca varsayılan kuyruk yöneticisine uygulanır.

2. The NETBIOS stanza in the queue manager configuration file qm.ini. Örneğin:

#### NETBIOS:

```
NumSess= Qmgr_max_sess
NumCmds= Qmgr_max_cmds
NumNames= Qmgr_max_names
```
# *LAN bağdaştırıcısı numarasının oluşturulması*

Kanalların NetBIOSgenelinde başarılı bir şekilde çalışması için, her uçta bağdaştırıcı desteğinin uyumlu olması gerekir. IBM MQ , qm.ini dosyanızın NETBIOS kısmında AdapterNum değerini kullanarak ve runmqlsr komutunda **-a** parametresini belirterek LAN bağdaştırıcısı (LANA) sayısını denetlemenize olanak tanır.

The default LAN adapter number used by IBM MQ for NetBIOS connections is 0. Sisteminizde kullanılmakta olan numaranız aşağıdaki gibi doğrulanıyor:

Windowsişletim sisteminde, LAN bağdaştırıcısı numarasını doğrudan işletim sistemi aracılığıyla sorgulamak mümkün değildir. Bunun yerine, LANACFG.EXE komut satırı yardımcı programı ( Microsoft) kullanılabilir. Aracın çıkışı, sanal LAN bağdaştırıcısı numaralarını ve bunların etkin bağ tanımlarını gösterir. LAN bağdaştırıcısı numaraları hakkında daha fazla bilgi için bkz. Microsoft Knowledge Base yazısı 138037 *HOWTO: 32 bitlik bir Ortamda LANA Numaralarını kullanın*.

queuekuyruk yöneticisi yapılanış kütüğünün NETBIOS kısmında doğru değeri belirtin. qm.ini:

NETBIOS: AdapterNum= *n*

Burada n, bu sisteme ilişkin doğru LAN bağdaştırıcısı numarasıdır.

*NetBIOS bağlantısının başlatılması*

Bağlantı başlatmak için gereken adımları tanımlama.

Bağlantıyı başlatmak için, gönderme bitişindeki şu adımları izleyin:

- 1. MQNAME ya da LocalName değerini kullanarak NetBIOS istasyonu adını tanımlayın.
- 2. Verify the LAN adapter number being used on your system and specify the correct file using the AdapterNum.
- 3. Kanal tanımının ConnectionName alanında, hedef dinleyici programı tarafından kullanılmakta olan NetBIOS adını belirtin. Windowsüzerinde, NetBIOS kanalları iş parçacığı olarak çalıştırılmalıdır. Bunu, kanal tanımlamasında MCATYPE (THREAD) belirtilerek yapın.

```
DEFINE CHANNEL (chname) CHLTYPE(SDR) +
TRPTYPE(NETBIOS) +
CONNAME(your_station) +
XMITQ(xmitq) +
MCATYPE(THREAD) +
REPLACE
```
*NetBIOS bağlantısı için hedef dinleyici tanımlanması* NetBIOS bağlantısının alıcı uçunda üstlenilecek adımları tanımlama.

Alıcı uçta aşağıdaki adımları izleyin:

1. MQNAME ya da LocalName değerini kullanarak NetBIOS istasyonu adını tanımlayın.

- <span id="page-236-0"></span>2. Verify the LAN adapter number being used on your system and specify the correct file using the AdapterNum.
- 3. Alıcı kanalını tanımlayın:

```
DEFINE CHANNEL (chname) CHLTYPE(RCVR) +
TRPTYPE(NETBIOS) +
REPLACE
```
4. İstasyon oluşturmak için IBM MQ dinleyici programını başlatın ve iletişim kurmayı mümkün kılacak şekilde yapın. Örneğin:

RUNMQLSR -t NETBIOS -l your\_station [-m qmgr]

Bu komut, iletişim kurulmasını bekleyen bir NetBIOS istasyonu olarak your\_station ' yi oluşturur. NetBIOS istasyonu adı, NetBIOS ağınız boyunca benzersiz olmalıdır.

For the best performance, run the IBM MQ listener as a trusted application as described in ["Kanalların ve](#page-218-0) [dinleyicilerin güvenilir uygulamalar olarak çalıştırılması" sayfa 219](#page-218-0). Güvenilen uygulamalarla ilgili ek bilgi için Güvenilen uygulamalara ilişkin kısıtlamalar başlıklı konuya bakın.

Şu komutu kullanarak, bir kuyruk yöneticinde etkin olmayan tüm IBM MQ dinleyicilerini durdurabilirsiniz.

ENDMQLSR [-m QMNAME]

Bir kuyruk yöneticisi adı belirtmezseniz, varsayılan kuyruk yöneticisi varsayılan olarak kabul edilir.

# **UNIX and Linuxüzerinde iletişim kurma**

Dağıtılmış bir kuyruğa alma yönetimi kanalı başlatıldığında, kanal tanımında belirlenen bağlantıyı kullanmaya çalışır. Bunun başarılı olması için, bağlantı tanımlanmalıdır ve kullanılabilir olmalıdır. Bu bölümde, IBM MQ for UNIX or Linux sistemleri için kullanılabilir iletişim formlarını kullanarak bu işlemi nasıl yapacaginiz açıklanır.

### **Başlamadan önce**

Aşağıdaki kısımlara başvurmanız yararlı olabilir:

- **AIX** Örnek yapılandırma- IBM MQ for AIX
- Örnek yapılandırma- IBM MQ for Solaris
- Örnek yapılandırma- Linux için IBM MQ

 $V$  9.1.4 MQ Adv. cв TCP/IP kullanan bir ileti kanalı, ağ verimini önemli ölçüde artıracak hızlı bir TCP/IP tüneli sağlayan bir IBM Aspera fasp.io Gateway' e işaret edilebilir. Yetki verilen herhangi bir CD platformunda çalışan bir kuyruk yöneticisi Aspera gatewayaracılığıyla bağlanabilir. Ağ geçidinin kendisi Red Hat üzerinde devreye alınır ya da Ubuntu Linux. Bkz. Linux üzerinde Aspera gateway bağlantısı tanımlanması.

### **Bu görev hakkında**

Dağıtılmış bir kuyruğa alma yönetimi kanalı başlatıldığında, kanal tanımında belirlenen bağlantıyı kullanmaya çalışır. Başarılı olmak için, bağlantının tanımlanabilmesini ve kullanılabilir olmasını sağlamak gerekir. Bu bölümde, bu işlem nasıl yapılır açıklanır.

UNIX and Linuxüzerinde IBM MQ için iletişim kurarken, aşağıdaki iletişim türlerinden seçim yapabilirsiniz:

- TCP/IP
- LU 6.2

Her kanal tanımlaması yalnızca iletim protokolü (Transport Type) özniteliği olarak bir kanal tanımlaması belirtmelidir. Bir ya da daha çok protokol kuyruk yöneticisi tarafından kullanılabilir.

IBM MQ MQI clientsiçin, farklı iletim protokolleri kullanan alternatif kanalların olması yararlı olabilir. IBM MQ MQI clientsile ilgili daha fazla bilgi için bkz. IBM MQ MQI clients' a genel bakış.

## **Yordam**

UNIX and Linux sisteminiz için iletişim kurulmasına ilişkin bilgi edinmek için, seçtiğiniz iletişim tipinize ilişkin alt konuya bakın:

- "UNIX and Linuxüzerinde TCP bağlantısı tanımlama" sayfa 238
- • ["UNIX and Linuxüzerinde bir LU 6.2 bağlantısı tanımlanması" sayfa 242](#page-241-0)
- $\bullet$  MQ Adv.  $\bullet$  Linux  $\bullet$  V 9.1.4  $\bullet$  CD  $\bullet$  ["Linux üzerinde Aspera gateway bağlantısı](#page-759-0)

#### [tanımlanması" sayfa 760](#page-759-0)

#### **İlgili görevler**

["UNIX, Linux, and Windowsüzerindeki kanalların izlenmesi ve denetlenmesi" sayfa 220](#page-219-0)

DQM için, kanalları uzak kuyruk yöneticilerine yaratmanız, izlemeniz ve denetlemeniz gerekir. Komutları, programları, IBM MQ Explorerprogramlarını, kanal tanımlarına ilişkin dosyaları ve eşitleme bilgileri için bir depolama alanını kullanarak kanalları denetleyebilirsiniz.

#### ["İstemci ile sunucu arasındaki bağlantıların yapılandırılması" sayfa 14](#page-13-0)

IBM MQ MQI clients ile sunucular arasındaki iletişim bağlantılarını yapılandırmak için iletişim protokolünüze karar verin, bağlantının her iki ucundaki bağlantıları tanımlayın, bir dinleyici başlatın ve kanalları tanımlayın.

#### ["Windowsüzerinde iletişim kurma" sayfa 230](#page-229-0)

Dağıtılmış bir kuyruğa alma yönetimi kanalı başlatıldığında, kanal tanımında belirlenen bağlantıyı kullanmaya çalışır. Bunun başarılı olması için, bağlantı tanımlanmalıdır ve kullanılabilir olmalıdır. Bu bölümde, IBM MQ for Windows sistemleri için kullanılabilir iletişim formlarını kullanarak bu işlemi nasıl yapacaginiz açıklanır.

#### **İlgili başvurular**

#### ["Kullanılacak iletişim tipi" sayfa 15](#page-14-0)

Farklı platformlar farklı iletişim protokollerini destekler. Aktarım iletişim kuralı seçiminiz, IBM MQ MQI client ve sunucu platformlarının birleşimine bağlıdır.

## *UNIX and Linuxüzerinde TCP bağlantısı tanımlama*

Gönderme bitişindeki kanal tanımlaması hedefin adresini belirtir. İletişimci ya da inet cini, alma uçta bağlantı için yapılandırıldı.

### **Başlamadan önce**

 $\blacktriangleright$  MQ Adv.  $\blacktriangleright$  V S.1.4 CD. TCP/IP kullanan bir ileti kanalı, ağ verimini önemli ölçüde artıracak hızlı bir TCP/IP tüneli sağlayan bir IBM Aspera fasp.io Gateway' e işaret edilebilir. Yetki verilen herhangi bir CD platformunda çalışan bir kuyruk yöneticisi Aspera gatewayaracılığıyla bağlanabilir. Ağ geçidinin kendisi Red Hat üzerinde devreye alınır ya da Ubuntu Linux. Bkz. Linux üzerinde Aspera gateway bağlantısı tanımlanması.

### **Gönderme bitişi**

Kanal tanımının Bağlantı Adı alanında, hedef makinenin anasistem adını ya da TCP adresini belirtin. Varsayılan değer olarak 1414 'e bağlanmak için kullanılan kapı. Kapı numarası 1414, Internet Tarafından Atanan Numaralar Yetkilisi tarafından IBM MQ' a atanır.

Varsayılan değer dışında bir kapı numarası kullanmak için, bağlantı adı alanını bu şekilde değiştirin:

```
Connection Name REMHOST(1822)
```
Burada REMHOST , uzak makinenin anasistem adı ve 1822 , gereken kapı numarasıdır. (Bu, alıcı uçtaki dinleyicinin dinlediği kapı olmalıdır.)

Diğer bir seçenek olarak, kapı numarasını kuyruk yöneticisi yapılanış kütüğünde (qm.ini) belirterek değiştirebilirsiniz.

TCP: Port=1822

qm.inikomutunu kullanarak ayarladığınız değerlerle ilgili daha fazla bilgi için bakınız: Configuration file stanzas for distributed queuing.

### **TCP ' de Alma**

Bu inet cini (inetd) ya da IBM MQ dinleyicisi olan TCP/IP iletişimcisini kullanabilirsiniz.

Bazı Linux dağıtımları artık inet yardımcı programı yerine genişletilmiş inet cinini (xinetd) kullanır. Bir Linux sisteminde genişletilmiş inet cininin nasıl kullanılacağı hakkında bilgi için bkz. Linux üzerinde TCP bağlantısı oluşturma.

#### **İlgili kavramlar**

"UNIX and Linuxüzerindeki TCP/IP dinleyicisinin kullanılması" sayfa 239 To start channels on UNIX and Linux, the /etc/services file and the inetd.conf file must be edited

#### ["Using the TCP listener backlog option on IBM MQ for Multiplatforms" sayfa 240](#page-239-0)

TCP ' de, sunucu ile istemci arasında üç yönlü tokalaşma gerçekleşmedikçe, bağlantılar eksik değerlendirilir. Bu bağlantılara, bekleyen bağlantı istekleri denir. Bu bekleyen bağlantı istekleri için bir üst sınır değeri belirlenir ve dinleyicinin isteği kabul etmesi için TCP kapısında bekleyen isteklerin arka günlüğü olarak düşünülebilirler.

["IBM MQ dinleyicisinin kullanılması" sayfa 241](#page-240-0)

İş parçacığı olarak yeni kanalları başlatan IBM MQile sağlanan dinleyiciyi çalıştırmak için runmqlsr komutunu kullanın.

#### ["TCP/IP SO\\_KEEPALIVE seçeneğinin kullanılması" sayfa 242](#page-241-0)

Bazı UNIX and Linux sistemlerinde, bağlantının hala kullanılabilir olup olmadığını denetlemeden önce, TCP ' nin ne kadar bekleyeceğini ve ilk denetinin başarısız olması durumunda bağlantıyı yeniden ne sıklıkta denediğini tanımlayabilirsiniz. Bu bir çekirdek ayarlanabilen bir değiştirgedir ya da komut satırına girilebilir.

#### $\blacktriangleright$  Linux  $\blacktriangleright$  UNIX *UNIX and Linuxüzerindeki TCP/IP dinleyicisinin kullanılması*

To start channels on UNIX and Linux, the /etc/services file and the inetd.conf file must be edited

Aşağıdaki yönergeleri izleyin:

1. /etc/services dosyasını düzenleyin:

**Not:** /etc/services dosyasını düzenlemek için, ayrıcalıklı kullanıcı ya da kök olarak oturum açmış olmanız gerekir. Bunu değiştirebilirsiniz, ancak gönderenin sonunda belirtilen kapı numarasıyla eşleşmesi gerekir.

Şu satırı dosyaya ekleyin:

MQSeries 1414/tcp

Burada 1414, IBM MQiçin gereken kapı numarasıdır. Kapı numarası 65535 'i aşmamalıdır.

2. Add a line in the inetd.conf file to call the program amqcrsta, where *MQ\_INSTALLATION\_PATH* represents the high-level directory in which IBM MQ is installed:

```
MQSeries stream tcp nowait mqm MQ_INSTALLATION_PATH/bin/amqcrsta amqcrsta
[-m Queue Man Name]
```
<span id="page-239-0"></span>Güncellemeler, inetd yapılanış kütüklerini yeniden okuduktan sonra etkindir. Bunu yapmak için, kök kullanıcı kimliğinden aşağıdaki komutları verin:

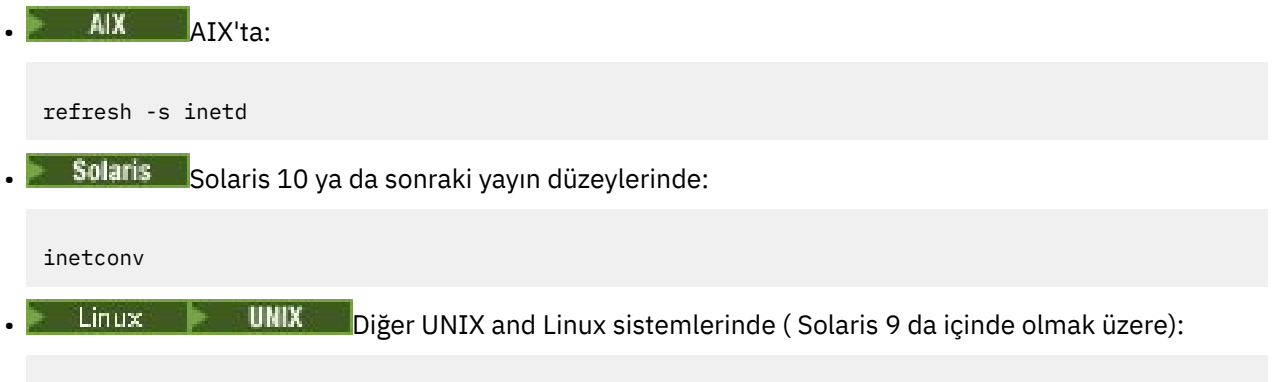

```
kill -1 process_number
```
inetd tarafından başlatılan dinleyici programı, inetd yerel ayarını devraldığında, MQMDE ' nin yerine getirilmemesi (birleştirilmemiş) ve kuyruğa ileti verisi olarak yerleştirilmek mümkündür. MQMDE ' nin yerine getirildiğinden emin olmak için, yerel ayarı doğru olarak ayarlamanız gerekir. inetd tarafından ayarlanan yerel ayar, IBM MQ işlemleri tarafından kullanılan diğer ülke değerleri için seçilen ile eşleşmeyebilir. Yerel ayarı ayarlamak için:

- 1. LANG, LC\_COLLATE, LC\_CTYPE, LC\_PARA, LC\_NUMERIC, LC\_TIME ve LC\_MESSAGES yerel ortam değişkenlerini, diğer IBM MQ işlemi için kullanılan yerel ayara ayarlayan bir kabuk komut dosyası oluşturun.
- 2. Aynı kabuk komut dosyasında, dinleyici programını çağırın.
- 3. Dinleyici programı yerine kabuk komut dosyanızı çağırmak için inetd.conf dosyasını değiştirin.

Sunucuda birden çok kuyruk yöneticisi olması olanaklıdır. Her kuyruk yöneticisi için, her iki dosyanın her birine bir satır eklemelisiniz. Örneğin:

```
MQSeries1 1414/tcp
MQSeries2 1822/tcp
```
MQSeries2 stream tcp nowait mqm *MQ\_INSTALLATION\_PATH*/bin/amqcrsta amqcrsta -m QM2

Burada *MQ\_INSTALLATION\_PATH* , IBM MQ ' in kurulu olduğu üst düzey dizini temsil eder.

Bu, tek bir TCP kapısında kuyruğa alınan bekleyen bağlantı isteği sayısı sınırlaması varsa, bu hata iletilerinin oluşturulmasını önler. Bekleyen bağlantı isteklerinin sayısına ilişkin bilgi için bkz. "Using the TCP listener backlog option on IBM MQ for Multiplatforms" sayfa 240.

*Using the TCP listener backlog option on IBM MQ for Multiplatforms*

TCP ' de, sunucu ile istemci arasında üç yönlü tokalaşma gerçekleşmedikçe, bağlantılar eksik değerlendirilir. Bu bağlantılara, bekleyen bağlantı istekleri denir. Bu bekleyen bağlantı istekleri için bir üst sınır değeri belirlenir ve dinleyicinin isteği kabul etmesi için TCP kapısında bekleyen isteklerin arka günlüğü olarak düşünülebilirler.

Varsayılan dinleyici birikim günlüğü değerleri Çizelge 24 sayfa 240içinde gösterilir.

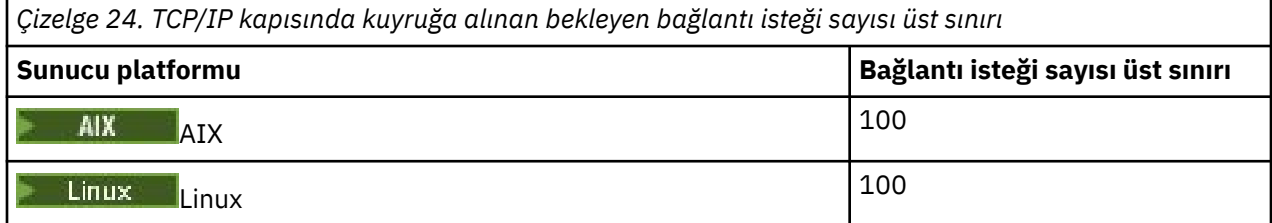

<span id="page-240-0"></span>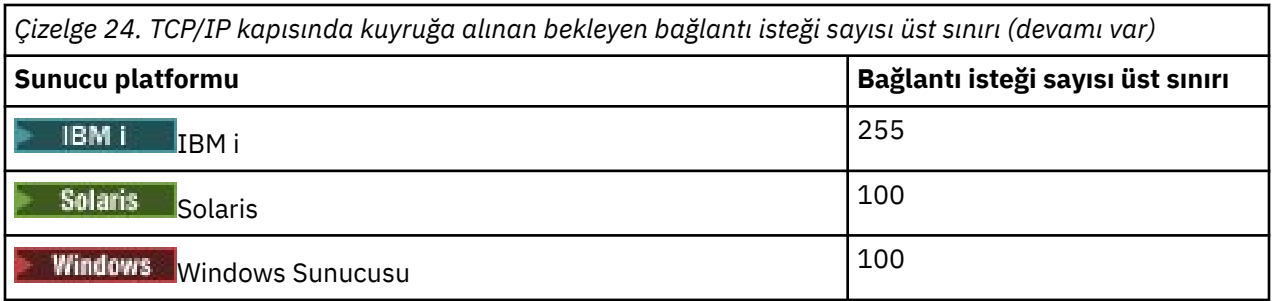

Birikim, [Çizelge 24 sayfa 240i](#page-239-0)çinde gösterilen değerlere ulaşırsa, TCP/IP bağlantısı reddedilir ve kanal başlatılamaz.

MCA kanalları için, kanaldaki bu sonuçlar bir RETRY durumuna geçiyor ve daha sonra bağlantıyı yeniden deneyiyor.

Ancak, bu hatayı önlemek için, qm.ini dosyasına bir giriş ekleyebilirsiniz:

```
TCP:
ListenerBacklog = n
```
Bu, bekleyen istek sayısı üst sınırını geçersiz kılar (bkz. [Çizelge 24 sayfa 240](#page-239-0) ) (TCP/IP dinleyici için).

**Not:** Bazı işletim sistemleri, varsayılan değerden daha büyük bir değeri destekler. Gerekirse, bağlantı sınırına ulaşmamak için bu değer kullanılabilir.

Dinleyiciyi backlog seçeneği etkinleştirilmiş olarak çalıştırmak için aşağıdaki seçeneklerden birini belirleyin:

- runmqlsr -b komutunu kullanın ya da
- BACKLOG öznitelikle **DEFINE LISTENER** MQSC komutunu gerekli değere ayarlayın.

**runmqlsr** komutuna ilişkin bilgi için bkz. runmqlsr. DEFINE LISTENER komutuna ilişkin bilgi edinmek için DEFINE LISTENERbaşlıklı konuya bakın.

#### **İlgili kavramlar**

["TCP dinleyici arka günlüğü seçeneğinin kullanılması" sayfa 899](#page-898-0)

TCP/IP ' de giriş yaparken, bekleyen bağlantı isteği sayısı üst sınırı belirlendi. Bu bekleyen istekler, dinleyicinin isteği kabul etmesi için TCP/IP kapısında bekleyen isteklerin *birikim günlüğü* olarak düşünülebilmektedir.

#### Linux. *IBM MQ dinleyicisinin kullanılması*

İş parçacığı olarak yeni kanalları başlatan IBM MQile sağlanan dinleyiciyi çalıştırmak için runmqlsr komutunu kullanın.

Örneğin:

runmqlsr -t tcp [-m QMNAME] [-p 1822]

Köşeli ayraçlar isteğe bağlı değiştirgeleri belirtir; QMNAME varsayılan kuyruk yöneticisi için gerekli değildir ve varsayılan değer (1414) kullanıyorsanız kapı numarası gerekmez. Kapı numarası 65535 'i aşmamalıdır.

For the best performance, run the IBM MQ listener as a trusted application as described in ["Kanalların ve](#page-218-0) [dinleyicilerin güvenilir uygulamalar olarak çalıştırılması" sayfa 219](#page-218-0). Güvenilen uygulamalarla ilgili ek bilgi için Güvenilen uygulamalara ilişkin kısıtlamalar başlıklı konuya bakın.

Şu komutu kullanarak, bir kuyruk yöneticinde etkin olmayan tüm IBM MQ dinleyicilerini durdurabilirsiniz.

endmqlsr [-m QMNAME]

Bir kuyruk yöneticisi adı belirtmezseniz, varsayılan kuyruk yöneticisi varsayılan olarak kabul edilir.

<span id="page-241-0"></span>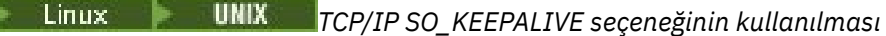

Bazı UNIX and Linux sistemlerinde, bağlantının hala kullanılabilir olup olmadığını denetlemeden önce, TCP ' nin ne kadar bekleyeceğini ve ilk denetinin başarısız olması durumunda bağlantıyı yeniden ne sıklıkta denediğini tanımlayabilirsiniz. Bu bir çekirdek ayarlanabilen bir değiştirgedir ya da komut satırına girilebilir.

SO\_KEEPALIVE seçeneğini kullanmak istiyorsanız (daha fazla bilgi için bkz. ["Kanalın diğer ucunun hala](#page-204-0) [kullanılabilir olup olmadığı denetleniyor" sayfa 205](#page-204-0) ) Kuyruk yöneticisi yapılanış kütüğünüze (qm.ini) aşağıdaki girişi eklemeniz gerekir:

TCP: KeepAlive=yes

Ek bilgi için UNIX and Linux sisteminize ilişkin belgelere bakın.

# *UNIX and Linuxüzerinde bir LU 6.2 bağlantısı tanımlanması*

SNA, iki makine arasında bir LU 6.2 etkileşimi kurulabilecek şekilde yapılandırılmalıdır.

TCP/IP üzerinde SNA ' nın yapılandırılmasıyla ilgili en son bilgiler için şu çevrimiçi IBM belgelerine bakın: [Communications Server](https://www.ibm.com/support/pages/node/317755).

SNA, iki sistem arasında bir LU 6.2 etkileşimi kurulabilecek şekilde yapılandırılmalıdır.

Bilgi için *Multiplatform APPC Configuration Guide* adlı belgeye ve aşağıdaki çizelgeye bakın.

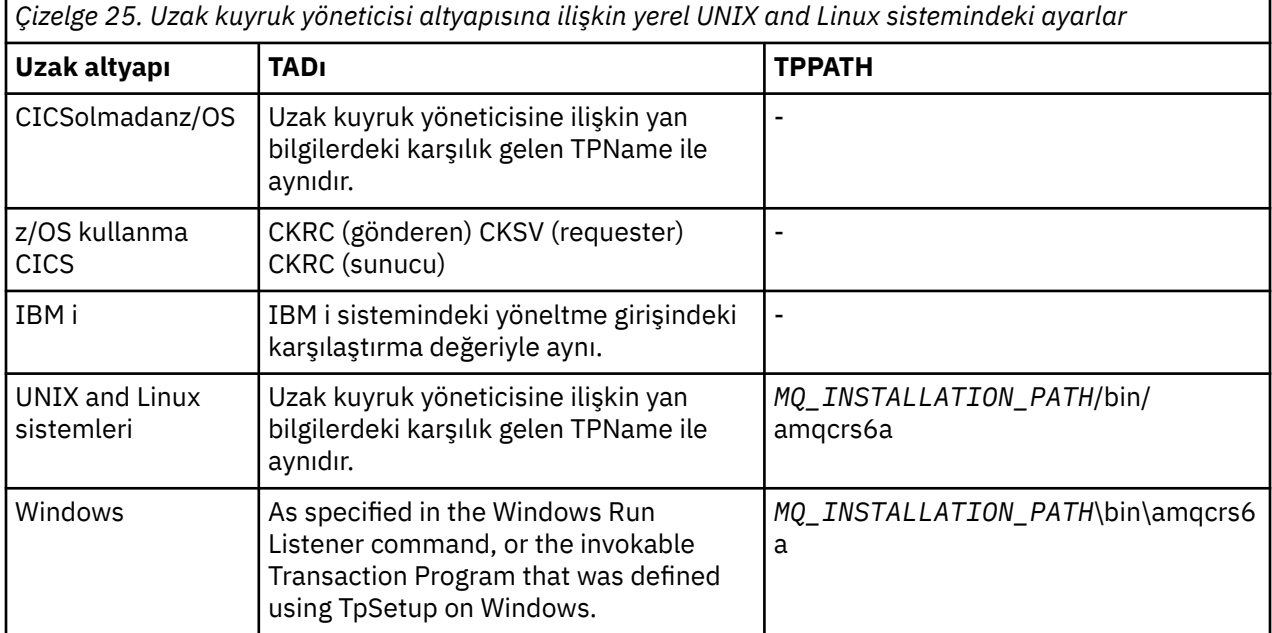

*MQ\_INSTALLATION\_PATH* , IBM MQ ' in kurulu olduğu üst düzey dizini temsil eder.

Aynı makinede birden çok kuyruk yöneticisi varsa, kanal tanımlamalarındaki TPN ' lerin benzersiz olduğundan emin olun.

#### **İlgili kavramlar**

["Sending end on LU 6.2 on UNIX and Linux" sayfa 243](#page-242-0) UNIX and Linux sistemlerinde, bir CPI-C yan nesnesi (simgesel hedef) yaratın ve kanal tanımlamasındaki Bağlantı adı alanına bu adı girin. İş ortağına bir LU 6.2 bağlantısı da yaratın.

["UNIX and Linuxüzerinde LU 6.2 ' de giriş" sayfa 243](#page-242-0)

UNIX and Linux sistemlerinde, alıcı uçta bir dinleme bağlantısı, bir LU 6.2 mantıksal bağlantı tanıtımı ve bir TPN tanıtımı yaratın.

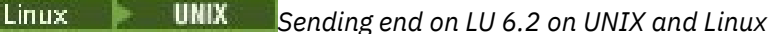

<span id="page-242-0"></span>UNIX and Linux sistemlerinde, bir CPI-C yan nesnesi (simgesel hedef) yaratın ve kanal tanımlamasındaki Bağlantı adı alanına bu adı girin. İş ortağına bir LU 6.2 bağlantısı da yaratın.

CPI-C nesnesi nesnesi, alıcı makinesinde ortak LU adını, hareket programı adını ve kip adını girin. Örneğin:

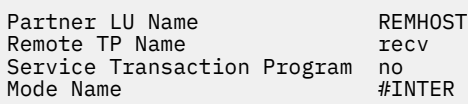

Solarisüzerinde, APPC\_LOCAL\_LU ortam değişkenini yerel LU adı olacak şekilde ayarlayın.

SECURITY PROGRAM is used, where supported by CPI-C, when IBM MQ attempts to establish an SNA session.

Linux UNIX *UNIX and Linuxüzerinde LU 6.2 ' de giriş*

UNIX and Linux sistemlerinde, alıcı uçta bir dinleme bağlantısı, bir LU 6.2 mantıksal bağlantı tanıtımı ve bir TPN tanıtımı yaratın.

TPN profilinde, yürütülebilir dosyanın tam yolunu ve İşlem Programı adını girin:

Full path to TPN executable *MQ\_INSTALLATION\_PATH*/bin/amqcrs6a Transaction Program name recv User ID 0

*MQ\_INSTALLATION\_PATH* , IBM MQ ' in kurulu olduğu üst düzey dizini temsil eder.

Kullanıcı kimliğini ayarlayabileceğiniz sistemlerde, mqm grubunun üyesi olan bir kullanıcı belirtin.

**AIX** AIXVe Solarisüzerinde APPCTPN (hareket adı) ve APPCLLU (yerel LU adı) ortam değişkenlerini ayarlayın (çağrılan hareket programı için yapılandırma panolarını kullanabilirsiniz).

Varsayılan kuyruk yöneticisi dışında bir kuyruk yöneticisi kullanmanız gerekebilir. Bu durumda, çağrılan bir komut dosyası tanımlayın:

amqcrs6a -m Queue\_Man\_Name

daha sonra komut dosyasını çağırın.

#### **IBM iüzerindeki kanalların izlenmesi ve denetlenmesi** IBM i

Uzak kuyruk yöneticilerine kanalları yaratmak, izlemek ve denetlemek için DQM komutlarını ve panolarını kullanın. Her kuyruk yöneticisinin, birbiriyle uyumlu uzak kuyruk yöneticilerine yönelik bağlantıları denetlemek için bir DQM programı vardır.

# **Bu görev hakkında**

Aşağıdaki liste, kanal denetimi işlevinin bileşenlerine ilişkin kısa bir açıklamadır:

- Kanal tanımlamaları kuyruk yöneticisi nesneleri olarak tutulur.
- The channel commands are a subset of the IBM MQ for IBM i set of commands.

Use the command GO CMDMQM to display the full set of IBM MQ for IBM i commands.

- Kanal tanımlama panolarını ya da aşağıdaki komutları kullanabilirsiniz:
	- Kanal Tanımlamaları Yarat, Kopyala, Görüntüle, Değiştir ve Sil
	- Kanalları başlatma ve durdurma, ping, kanal sıra numaralarını ilk durumuna getirme ve bağlantılar yeniden kurulamadığında belirsiz iletiler çözümle
	- Kanallarla ilgili durum bilgilerini görüntüle
- Kanallar, MQSC kullanılarak da yönetilebilir.
- Kanallar, IBM MQ Explorer kullanılarak da yönetilebilir.
- Sıra numaraları ve *mantıksal iş birimi (LUW)* tanıtıcıları, eşitleme dosyasında depolanır ve kanal eşitleme amacıyla kullanılır.

Komutları ve panoları kullanarak, ileti kanallarını ve ilişkili nesneleri tanımlayabilir ve ileti kanallarını izleyebilirsiniz ve denetleyebilirsiniz. F4=Prompt tuşunu kullanarak, ilgili kuyruk yöneticisini belirtebilirsiniz. Bilgi istemini kullanmayarsanız, varsayılan kuyruk yöneticisi varsayılan olarak kabul edilir. F4=Promptseçeneği ile, ilgili kuyruk yöneticisi adını ve bazen diğer verileri girebileceğiniz ek bir pano görüntülenir.

Panolarla tanımlamak için gereksinim duyardığınız nesneler şunlardır:

- İletim kuyrukları
- Uzak kuyruk tanımlamaları
- Kuyruk yöneticisi diğer ad tanımlamaları
- Yanıtlama kuyruğu diğer ad tanımlamaları
- Yanıt-yerel kuyruklar
- İleti kanalı tanımlamaları

Bu nesnelerin kullanımında yer alan kavramlara ilişkin daha fazla bilgi için bkz. ["Dağıtılmış kuyruklama](#page-169-0) [yapılandırılması" sayfa 170](#page-169-0).

Kanallar tam olarak tanımlanmalıdır ve bir kanal başlatılmadan önce, bunların ilişkili nesneleri var olmalı ve kullanılabilir olmalıdır.

Ayrıca, bir kanal çalıştırılmadan önce, her kanal için belirli iletişim bağlantısı tanımlanmalıdır ve kullanılabilir. LU 6.2 ve TCP/IP bağlantılarının nasıl tanımlarına ilişkin açıklamalar için, kuruluşunuza ilişkin iletişim kılavuzuna bakın.

### **Yordam**

- Nesne oluşturma ve nesnelerle çalışma hakkında daha fazla bilgi için bkz.:
	- – ["IBM iüzerinde nesne yaratılması" sayfa 245](#page-244-0)
	- – ["IBM iüzerinde bir kanal oluşturma" sayfa 245](#page-244-0)
	- – ["Starting a channel on IBM i" sayfa 247](#page-246-0)
	- – ["IBM iüzerinde bir kanal seçilmesi" sayfa 247](#page-246-0)
	- – ["IBM i' da bir kanala göz atma" sayfa 248](#page-247-0)
	- – ["IBM iüzerindeki bir kanalın yeniden adlandırılması" sayfa 250](#page-249-0)
	- – ["IBM iüzerinde kanal durumuyla çalış" sayfa 250](#page-249-0)
	- – ["IBM iüzerinde çalışılan kanal seçenekleri" sayfa 251](#page-250-0)

#### **İlgili kavramlar**

#### ["IBM iiçin iletişimi ayarlama" sayfa 257](#page-256-0)

Dağıtılmış bir kuyruğa alma yönetimi kanalı başlatıldığında, kanal tanımında belirlenen bağlantıyı kullanmaya çalışır. Bunun başarılı olması için, bağlantının tanımlanabilmesini ve kullanılabilir olmasını sağlamak gerekir.

#### **İlgili görevler**

["İstemci ile sunucu arasındaki bağlantıların yapılandırılması" sayfa 14](#page-13-0)

IBM MQ MQI clients ile sunucular arasındaki iletişim bağlantılarını yapılandırmak için iletişim protokolünüze karar verin, bağlantının her iki ucundaki bağlantıları tanımlayın, bir dinleyici başlatın ve kanalları tanımlayın.

#### **İlgili başvurular**

Örnek yapılandırma- IBM MQ for IBM i

<span id="page-244-0"></span>Message channel planning example for IBM MQ for IBM i IBM MQ for IBM i CL komutları

# **IBM ilis IBM iüzerinde nesne yaratılması**

Kuyruğu ve diğer ad nesnelerini yaratmak için CRTMQMQ komutunu kullanabilirsiniz.

Kuyruk ve diğer ad nesnelerini (iletim kuyrukları, uzak kuyruk tanımlamaları, kuyruk yöneticisi diğer adı tanımlamaları, yanıtlanacak kuyruk diğer adı tanımlamaları ve yanıtlama-yerel kuyruklar gibi) yaratabilirsiniz.

Varsayılan nesnelerin listesi için Sistem ve varsayılan nesnelerkonusuna bakın.

# **IBM iüzerinde bir kanal oluşturma**

Create Channel panosundan ya da komut satırındaki CRTMQMCHL komutunu kullanarak bir kanal yaratabilirsiniz.

Kanal yaratmak için:

1. WRKMQMCHL (MQM Kanalları) panosundan (WRKMQMCHL) çalışmak için F6 düğmesini kullanın.

Diğer bir seçenek olarak, komut satırından CRTMQMCHL komutunu kullanın.

Her iki yöntemle de, Create Channel (Kanal Oluştur) panosu görüntülenir. Tip:

- Sağlanan alandaki kanala ilişkin ad
- Bağlantının bu ucuna ilişkin kanal tipi
- 2. Enter tuşuna basın.

**Not:** Ağınızdaki tüm kanalları benzersiz bir şekilde admanız gerekir. As shown in Tüm kanalları gösteren ağ çizgesi, including the source and target queue manager names in the channel name is a good way to do so.

Girdileriniz doğrulanır ve hatalar hemen raporlanır. Hataları düzeltin ve devam edin.

Seçtiğiniz kanal tipine ilişkin uygun kanal ayarları panosunu size sunmanızı sağlar. Daha önce topladığınız bilgileri içeren alanları doldurun. Kanalı oluşturmak için Enter tuşuna basın.

Yardım panolarındaki ve Kanal özniteliklerindekanal tanımlama panolarının tanımlarındaki çeşitli alanların içeriğine karar verme konusunda size yardımcı olarak sağlanır.

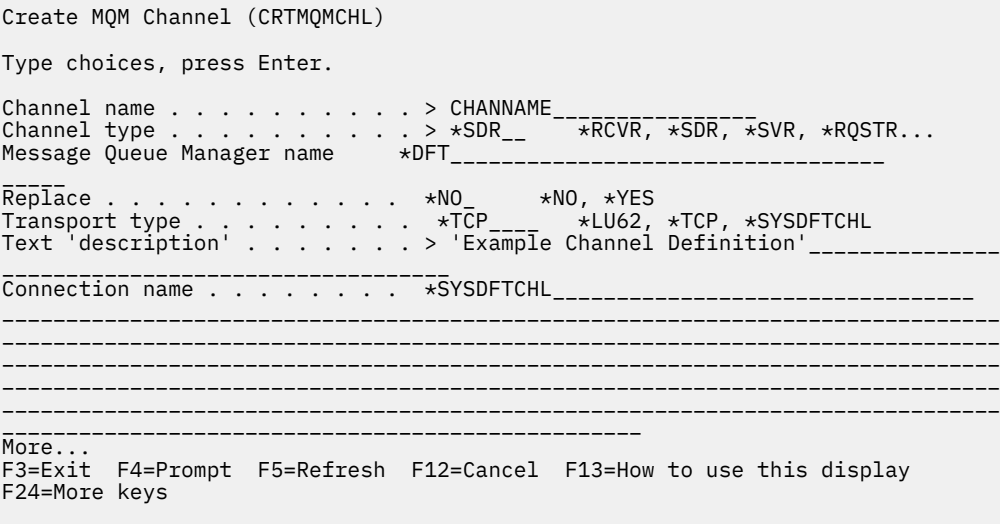

*Şekil 27. Kanal yarat (1)*

Create MQM Channel (CRTMQMCHL) Type choices, press Enter. Transmission queue . . . . . . . 'TRANSMISSION\_QUEUE\_NAME'\_\_\_\_\_\_\_\_\_\_\_\_\_\_\_\_\_\_\_\_\_\_ \_\_\_\_\_\_\_\_\_\_\_\_\_\_\_\_\_\_ Message channel agent . . . . . \*NONE\_\_\_\_\_\_ Name, \*SYSDFTCHL, \*NONE Library . . . . . . . . . . . \_\_\_\_\_\_\_\_\_\_\_ Name Message channel agent user ID . \*SYSDFTCHL\_\_ Character value... Coded Character Set Identifier \*SYSDFTCHL\_\_ 0-9999, \*SYSDFTCHL Batch size . . . . . . . . . . . 50\_\_\_\_\_\_\_\_\_ 1-9999, \*SYSDFTCHL Disconnect interval . . . . . . 6000\_\_\_\_\_\_\_ 1-999999, \*SYSDFTCHL Short retry interval . . . . . . 60\_\_\_\_\_\_\_\_\_\_ 0-999999999, \*SYSDFTCHL Short retry count . . . . . . . 10\_\_\_\_\_\_\_\_\_ 0-999999999, \*SYSDFTCHL Long retry interval . . . . . . 1200\_\_\_\_\_\_\_ 0-999999999, \*SYSDFTCHL Long retry count . . . . . . . . 999999999\_\_ 0-999999999, \*SYSDFTCHL Security exit . . . . . . . . . \*NONE\_\_\_\_\_ Name, \*SYSDFTCHL, \*NONE Library . . . . . . . . . . . \_\_\_\_\_\_\_\_\_\_\_ Name Security exit user data . . . . \*SYSDFTCHL\_\_\_\_\_\_\_\_\_\_\_\_\_\_\_\_\_\_\_\_\_\_ More. F3=Exit F4=Prompt F5=Refresh F12=Cancel F13=How to use this display F24=More keys

*Şekil 28. Kanal yarat (2)*

Create MQM Channel (CRTMQMCHL) Type choices, press Enter. Send exit . . . . . . . . . . . \*NONE\_\_\_\_\_\_ Name, \*SYSDFTCHL, \*NONE Library . . . . . . . . . . . \_\_\_\_\_\_\_\_\_\_\_\_ Name + for more values Send exit user data  $\dots$  . . . . + for more values \_\_\_\_\_\_\_\_\_\_\_\_\_\_\_\_\_\_\_\_\_\_\_\_\_\_\_\_\_\_\_\_ Receive exit . . . . . . . . . . \*NONE\_\_\_\_\_ Name, \*SYSDFTCHL, \*NONE Library . . . . . . . . . . . \_\_\_\_\_\_\_\_\_\_\_ Name + for more values \_\_\_\_\_\_\_\_\_\_ ----------<br>Receive exit user data . . . . . \_\_\_\_\_\_\_\_ Receive exit user data . . . . . \_\_\_\_\_\_\_\_\_\_\_\_\_\_\_\_\_\_\_\_\_\_\_\_\_\_\_\_\_\_\_\_ + for more values \_\_\_\_\_\_\_\_\_\_\_\_\_\_\_\_\_\_\_\_\_\_\_\_\_\_\_\_\_\_\_\_ Message exit . . . . . . . . . . \*NONE\_\_\_\_\_ Name, \*SYSDFTCHL, \*NONE Library . . . . . . . . . . . \_\_\_\_\_\_\_\_\_\_\_ Name + for more values \_\_\_\_\_\_\_\_\_\_ \_\_\_\_\_\_\_\_\_\_ More.. F3=Exit F4=Prompt F5=Refresh F12=Cancel F13=How to use this display F24=More keys

*Şekil 29. Kanal yarat (3)*

<span id="page-246-0"></span>Create MQM Channel (CRTMQMCHL)

Type choices, press Enter.

Message exit user data . . . . . \_\_\_\_\_\_\_\_\_\_\_\_\_\_\_\_\_\_\_\_\_\_\_\_\_\_\_\_\_\_\_\_ + for more values \_\_\_\_\_\_\_\_\_\_\_\_\_\_\_\_\_\_\_\_\_\_\_\_\_\_\_\_\_ Convert message . . . . . . . . \*SYSDFTCHL\_ \*YES, \*NO, \*SYSDFTCHL Sequence number wrap . . . . . . 999999999\_\_ 100-999999999, \*SYSDFTCHL Maximum message length . . . . . 4194304\_\_\_\_ 0-4194304, \*SYSDFTCHL Heartbeat interval . . . . . . . 300\_\_\_\_\_\_\_\_ 0-999999999, \*SYSDFTCHL Non Persistent Message Speed . . \*FAST\_\_\_\_\_ \*FAST, \*NORMAL, \*SYSDFTCHL Password . . . . . . . . . . . . \*SYSDFTCHL\_ Character value, \*BLANK... Task User Profile . . . . . . . \*SYSDFTCHL\_ Character value, \*BLANK... Transaction Program Name . . . . \*SYSDFTCHL

```
Bottom
F3=Exit F4=Prompt F5=Refresh F12=Cancel F13=How to use this display
F24=More keys
```
*Şekil 30. Kanal yarat (4)*

# **Starting a channel on IBM i**

Kanallarla Çalışma panosundan ya da komut satırındaki STRMQMCHL komutunu kullanarak bir kanal başlatabilirsiniz.

İletişimciler yalnızca TCP için geçerlidir. SNA dinleyicileri için, iletişim altsisteminizi yapılandırmanız gerekir.

Uygulamalar arasında ileti alışverişi yapabilmeniz için, STRMQMLSR komutunu kullanarak gelen bağlantılar için bir dinleyici programı başlatmanız gerekir.

Giden bağlantılar için, kanalı aşağıdaki yollardan biriyle başlatmalısınız:

1. Kanalı, MCATYPE parametresine bağlı olarak bir işlem ya da iş parçacığı olarak başlatmak için, kanal adını belirterek STRMQMCHL CL komutunu kullanın. (Kanallar iş parçacığı olarak başlatılırsa, bunlar kanal başlatıcısından oluşan iş parçacıklarıdır.)

STRMQMCHL CHLNAME(QM1.TO.QM2) MQNAME(MYQMGR)

- 2. Kanalı tetiklemek için kanal başlatıcı kullanın. Kuyruk yöneticisi başlatıldığında bir kanal başlatıcısı otomatik olarak başlatılır. Bu otomatik başlatma, o kuyruk yöneticisine ilişkin qm.ini dosyasındaki chinit stanza değiştirilerek ortadan kaldırılabilir.
- 3. Kanallarla Çalışma panosunu başlatmak için WRKMQMCHL komutunu kullanın ve bir kanal başlatmak için 14. seçeneğini belirleyin.

# **IBM iüzerinde bir kanal seçilmesi**

Work with channel (Kanallarla Çalışma) panosundan bir kanal seçebilirsiniz.

Bir kanal seçmek için, WRKMQMCHL komutunu kullanarak, Kanallarla Çalışma (Work with Chanels) panosunda başlayın:

- 1. İmleci, gerekli kanal adıyla ilişkili seçenek alanına taşıyın.
- 2. Bir seçenek numarası yazın.
- 3. Seçiminizi etkinleştirmek için Enter tuşuna basın.

Birden fazla kanal seçerseniz, seçenekler sırayla etkinleştirilir.

<span id="page-247-0"></span>Work with MQM Channels Queue Manager Name . . : CNX Type options, press Enter. 2=Change 3=Copy 4=Delete 5=Display 8=Work with Status 13=Ping 14=Start 15=End 16=Reset 17=Resolve Opt Name Type Transport Status CHLNIC \*RCVR \*TCP INACTIVE CORSAIR.TO.MUSTANG \*SDR \*LU62 INACTIVE FV.CHANNEL.MC.DJE1 \*RCVR \*TCP INACTIVE FV.CHANNEL.MC.DJE2 \*SDR \*TCP INACTIVE FV.CHANNEL.MC.DJE3 \*RQSTR \*TCP INACTIVE FV.CHANNEL.MC.DJE4 \*SVR \*TCP INACTIVE FV.CHANNEL.PETER \*RCVR \*TCP INACTIVE FV.CHANNEL.PETER.LU \*RCVR \*LU62 INACTIVE FV.CHANNEL.PETER.LU1 \*RCVR \*LU62 INACTIVE More... Parameters or command  $===$ F3=Exit F4=Prompt F5=Refresh F6=Create F9=Retrieve F12=Cancel F21=Print

*Şekil 31. Kanallarla çalışma*

#### IBM i **IBM i' da bir kanala göz atma**

Görüntü Kanalı panosundan bir kanala göz atabilir ya da komut satırında DSPMQMCHL komutunu kullanabilirsiniz.

Bir kanala ilişkin ayarlara göz atmak için, WRKMQMCHL komutunu kullanarak görüntü birimi panosunda başlayın:

- 1. Type option 5 (Display) against the required channel name.
- 2. Seçiminizi etkinleştirmek için Enter tuşuna basın.

Birden fazla kanal seçerseniz, bunlar sırayla gösterilir.

Diğer bir seçenek olarak, DSPMQMCHL komutunu komut satırından da kullanabilirsiniz.

Bu, uygun Görüntü Kanalı panosunun kanala ilişkin geçerli ayarların ayrıntılarıyla görüntülenmesine neden olur. Alanlar, Kanal özniteliklerindeaçıklanmıştır.

Display MQM Channel

Channel name . . . . . . . . . : ST.JST.2TO1 Queue Manager Name . . . . . . : QMREL Channel type . . . . . . . . . : \*SDR Transport type . . . . . . . . : \*TCP Text 'description' . . . . . . : John's sender to WINSDOA1 Connection name . . . . . . . : MUSTANG Transmission queue . . . . . . : WINSDOA1 Message channel agent . . . . : Library . . . . . . . . . . : Message channel agent user ID : \*NONE Batch interval . . . . . . . . : 0 Batch size . . . . . . . . . . : 50 Disconnect interval . . . . . : 6000

F3=Exit F12=Cancel F21=Print

*Şekil 32. TCP/IP kanalı görüntüle (1)*

Display MQM Channel

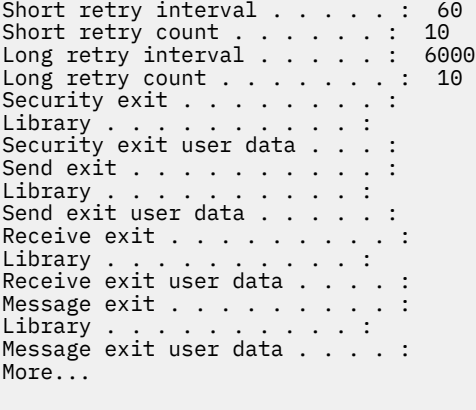

F3=Exit F12=Cancel F21=Print

*Şekil 33. TCP/IP kanalı görüntüle (2)*

<span id="page-249-0"></span>Display MQM Channel

Sequence number wrap . . . . . : 999999999 Maximum message length . . . . : 10000 Convert message . . . . . . . : \*NO Heartbeat interval . . . . . . . 300 Nonpersistent message speed . . \*FAST

Bottom

F3=Exit F12=Cancel F21=Print

*Şekil 34. TCP/IP kanalı görüntüle (3)*

#### **IBM i IBM iüzerindeki bir kanalın yeniden adlandırılması**

Kanallarla Çalışma panosundan bir kanalı yeniden adlandırabilirsiniz.

Bir ileti kanalını yeniden adlandırmak için, Kanallarla Çalışma paneline başlayın:

- 1. Kanalı sona erdirin.
- 2. Yeni adla yinelenen bir kopya yaratmak için seçenek 3 'i (Kopyala) kullanın.
- 3. Doğru yaratıldığını denetlemek için seçenek 5 'i (Görüntüle) kullanın.
- 4. Özgün kanalı silmek için seçenek 4 'i (Sil) kullanın.

Bir ileti kanalını yeniden adlandırmaya karar verirseniz, her iki kanal ucunun da aynı anda yeniden adlandırıldığından emin olun.

#### IBM i **IBM iüzerinde kanal durumuyla çalış**

Kanal Durumu panosuyla Çalışma 'dan kanal durumu ile çalışabilirsiniz.

Kanallarınızın durumunu gösteren bir pano kümesinin birincisini görüntülemek için WRKMQMCHST komutunu kullanın. Değişiklik görünümü (F11) seçeneğini belirlediğinizde, durum panolarını sırayla görüntüleyebilirsiniz.

Diğer bir seçenek olarak, Work with MQM Channelels panosunda seçenek 8 'i (Durumla çalış) seçmek de ilk durum panosunu görüntüler.

<span id="page-250-0"></span>MQSeries Work with Channel Status Type options, press Enter. 5=Display 13=Ping 14=Start 15=End 16=Reset 17=Resolve Opt Name Connection Indoubt Last Seq<br>CARTS\_CORSAIR\_CHAN GBIBMIYA.WINSDOA1 NO 1 CARTS\_CORSAIR\_CHAN GBIBMIYA.WINSDOA1 NO 1 CHLNIC 9.20.2.213 NO 3 FV.CHANNEL.PETER2 9.20.2.213 NO 6225 JST.1.2 9.20.2.201 NO 28 MP\_MUST\_TO\_CORS 9.20.2.213 NO 100 MUSTANG.TO.CORSAIR GBIBMIYA.WINSDOA1 NO 10 MP\_CORS\_TO\_MUST 9.20.2.213 NO 101 JST.2.3 9.5.7.126 NO 32 PF\_WINSDOA1\_LU62 GBIBMIYA.IYA80020 NO 54 PF\_WINSDOA1\_LU62 GBIBMIYA.WINSDOA1 NO 500 ST.JCW.EXIT.2TO1.CHL 9.20.2.213 NO 216 Bottom Parameters or command  $==->$ F3=Exit F4=Prompt F5=Refresh F6=Create F9=Retrieve F11=Change view F12=Cancel F21=Print

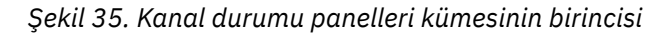

Channel Status (Kanal Durumu) panosuyla Çalışma 'da kullanılabilen seçenekler şunlardır:

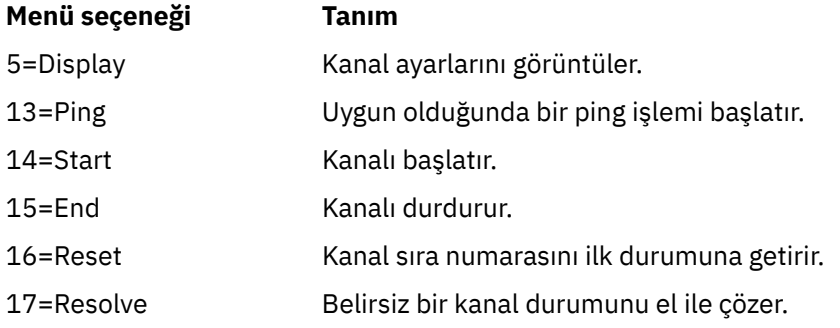

# **IBM iüzerinde çalışılan kanal seçenekleri**

WRKMQMCHL komutuyla ulaşılan Kanallarla Çalışma panosunda, listelenen tüm kanalların durumunu izlemenizi ve seçilen kanallara ilişkin komutları yayınlamanızı sağlar.

Channel (Kanal) panosuyla Çalışma 'da kullanılabilen seçenekler şunlardır:

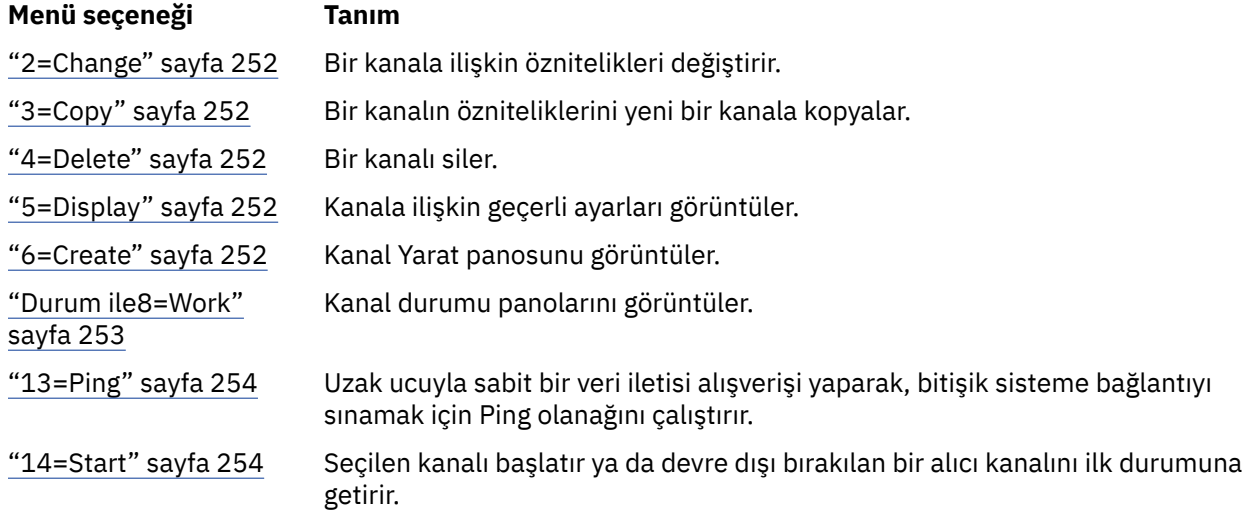

<span id="page-251-0"></span>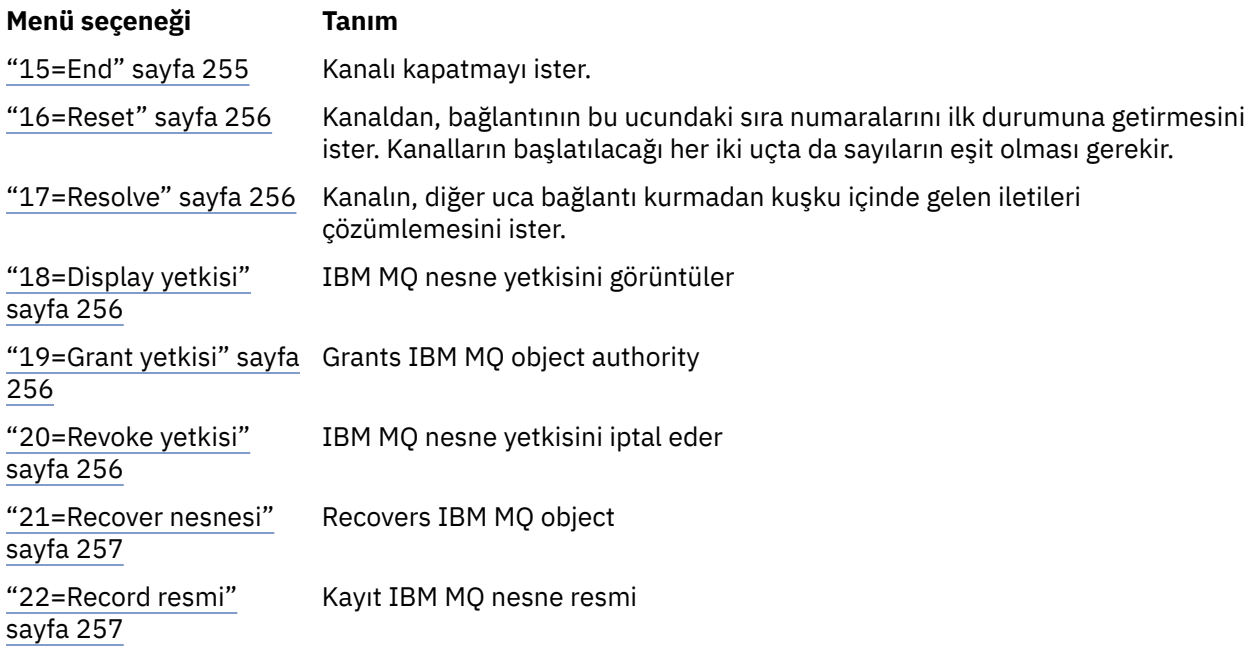

# *2=Change*

Varolan bir kanal tanımlamasını değiştirmek için Değiştir seçeneğini kullanın.

Değişiklik seçeneği ya da CHGMQMCHL komutu, kanal adı dışında, varolan bir kanal tanımlamasını değiştirir. Kanal tanımlama panosunda değiştirilecek alanların üzerine yazın ve daha sonra, Enter tuşuna basarak güncellenen tanımı saklayın.

# **BMi** 3=Copy

Var olan bir kanalı kopyalamak için Kopyala seçeneğini kullanın.

Kopyalama seçeneği, var olan bir kanalı kopyalamak için CPYMQMCHL komutunu kullanır. Kopyalama panosu, yeni kanal adını tanımlamanızı sağlar. Ancak, bu karakterlerde kullanılan karakterleri IBM i nesne adları için geçerli olacak şekilde kısıtlamanız gerekir; bkz. IBM MQ for IBM iYönetimi.

Yürürlükteki ayarların ayrıntılarını görüntülemek için Copy (Kopyala) panosunda Enter tuşuna basın. Yeni kanal ayarlarından herhangi birini değiştirebilirsiniz. Enter tuşuna basarak yeni kanal tanımlamasını saklayın.

## *4=Delete*

Seçilen kanalı silmek için Sil seçeneğini kullanın.

İsteğinizi doğrulamak ya da iptal etmek için bir pano görüntülenir.

## *5=Display*

Kanala ilişkin yürürlükteki tanımlamaları görüntülemek için Görüntü seçeneğini kullanın.

Bu seçenek, panoyu değiştirgelerin yürürlükteki değerlerini gösteren ve kullanıcı girişlerine karşı korunan panoyu görüntüler.

### *6=Create*

Create Channel panosunu görüntülemek için Create seçeneğini kullanın.

Create (Oluştur) seçeneğini kullanın ya da Create Channel (Kanal Oluştur) panosunu elde etmek için komut satırından CRTMQMCHL komutunu girin. [Şekil 27 sayfa 245](#page-244-0)' tan başlayarak, Create Channel panolarına ilişkin örnekler vardır.
Bu panelde, IBM MQ for IBM itarafından sağlanan varsayılan değerlerle doldurulan bir alan ekranından bir kanal tanımı yaratasınız. Kanalın adını yazın, yaratmakta olduğunuz kanal tipini seçin ve kullanılacak iletişim yöntemini seçin.

Enter tuşuna bastığınızda, pano görüntülenir. Bu panodaki gerekli tüm alanlara ve kalan panolara bilgileri yazın ve daha sonra, Enter tuşuna basarak tanımı saklayın.

Kanal adı, kanalın her iki ucunda da aynı olmalı ve ağ içinde benzersiz olmalıdır. Ancak, kullanılan karakterleri, IBM MQ for IBM i nesne adları için geçerli olan karakterlerle sınırlamanız gerekir.

Tüm panolar, bazı alanlar için IBM MQ for IBM i tarafından sağlanan varsayılan değerlere sahiptir. Bu değerleri özelleştirebilir ya da kanal yaratırken ya da kopyalarken bunları değiştirebilirsiniz. Değerleri uyarlamak için, *IBM MQ for IBM i Sistem Yönetimi*' ne bakın.

Her kanal tipi için gerekli varsayılan değerlere sahip kukla kanalları ayarlayarak kendi kanal varsayılan değerleri kümenizi yaratabilir ve yeni kanal tanımlamaları yaratmak istediğinizde bunları kopyalayabilirsiniz.

### **İlgili başvurular**

Kanal öznitelikleri

# *Durum ile8=Work*

Ayrıntılı kanal durumu bilgilerini görmek için Durum ile Çalışma 'yı kullanın.

Durum kolonu, kanalın etkin mi, yoksa etkin değil mi olduğunu ve MQM Kanalları panosuyla Çalışma 'da sürekli olarak görüntülendiğini bildirir. Daha fazla durum bilgisi görüntülenmesini görmek için seçenek 8 'i (Durumla çalış) kullanın. Diğer bir seçenek olarak, bu bilgiler komut satırından WRKMQMCHST komutu ile görüntülenebilir. Bkz. ["IBM iüzerinde kanal durumuyla çalış" sayfa 250](#page-249-0).

- Kanal adı
- Kanal tipi
- Kanal durumu
- Kanal örneği
- Uzak kuyruk yöneticisi
- İletim kuyruğu adı
- İletişim bağlantısı adı
- Kanal durumunun belirsiz durumu
- Son sıra numarası
- Belirsiz ileti sayısı
- Belirsiz sıra numarası
- İletim kuyruğunda ileti sayısı
- Mantıksal iş birimi tanıtıcısı
- Belirsiz iş tanıtıcısı mantıksal birimi
- Kanal alt durumu
- Kanal izleme
- Üstbilgi sıkıştırması
- İleti sıkıştırması
- Sıkıştırma saat göstergesi
- Sıkıştırma oranı göstergesi
- İletim kuyruğu zaman göstergesi
- Ağ saat göstergesi
- Çıkış saat göstergesi
- Toplu iş boyutu göstergesi
- Yürürlükteki paylaşılan etkileşimler
- Paylaşılan etkileşim sayısı üst sınırı

## *13=Ping*

Uzak ucuyla sabit bir veri iletisi göndermek için Ping seçeneğini kullanın.

Başarılı bir IBM MQ Ping, kanalın kullanılabilir olduğu ve işleyişi olduğu sistem denetmenine güven verir.

Ping, iletim kuyruklarının ve hedef kuyrukların kullanılmasını içermez. Kanal tanımlarını, ilgili iletişim bağlantısını ve ağ ayarlarını kullanır.

Yalnızca gönderen ve sunucu kanallarından kullanılabilir. İlgili kanal bağlantının uzak tarafında başlatılır ve başlatma parametresi kararlaştırmaya başlar. Hatalar olağan bir şekilde bildirilir.

İleti değiş tokasının sonucu, Ping panosunda görüntülenir ve döndürülen ileti metni, iletinin gönderildiği saat ve yanıtın alındığı saat ile birlikte gönderilir.

## **LU 6.2ile ping komutu gönder**

Ping komutu IBM MQ for IBM i' ta çağrıldığında, işlevi isteyen kullanıcının kullanıcı kimliğiyle çalıştırılır; kanal programının çalıştırılması normal şekilde, kanal programları için QMQM kullanıcı kimliğinin çalıştırılmasına neden olur. Kullanıcı kimliği giriş tarafına akar ve LU 6.2 etkileşiminin ayrılacağı alan uçunda geçerli olmalıdır.

## *14=Start*

El ile bir kanal başlatmak için Start (Başlat) seçeneğini kullanın.

Başlatma seçeneği, gönderen, sunucu ve istekçi kanalları için kullanılabilir. Kuyruk yöneticisi tetiklemesi ile bir kanalın ayarlandığı yerde gerekli değildir.

Start (Başlat) seçeneği, alıcı, sunucu bağlantısı, küme gönderici ve küme alıcı kanalları için de kullanılır. Durdurulmuş durumda olan bir alıcı kanalının başlatılması, uzak kanaldan başlatılabileceği anlamına gelir.

Başlatma sırasında, gönderen MCA kanal tanımlama dosyasını okur ve iletim kuyruğunu açar. Alıcı ya da sunucu kanalının karşılık gelen MCA ' larını uzaktan başlatan kanal başlatma sırası yayınlandı. Bunlar başlatıldığında, gönderici ve sunucu işlemleri, iletim kuyruğuna gelen iletileri bekler ve bunları ulaştıkları şekilde iletir.

Tetikleme işlemini kullanırken, başlatma kuyruğunu izlemek için sürekli olarak çalışan tetikleme işlemini başlatmanız gerekir. İşlemi başlatmak için STRMQMCHLI (MQMCHLI) komutu kullanılabilir.

Bir kanalın uzak ucunda, gönderme işlemi, gönderme bitiminden bir kanal başlangıcında başlatılmış olarak başlatılabilir. Bunu yapma yöntemi, LU 6.2 ve TCP/IP bağlantılı kanallarda farklı bir yöntemdir:

- Mantıksal LU 6.2 bağlı kanalları, bir kanalın giriş sonunda belirtik bir işlem yapılmasını gerektirmez.
- TCP bağlantılı kanallarda sürekli olarak bir dinleyici işlemi çalıştırılmalıdır. Bu işlem, bağlantının uzak ucundan kanal başlatma isteklerini bekler ve o bağlantıya ilişkin kanal tanımlamalarında tanımlı işlemi başlatır.

Uzak sistem IBM iolduğunda, STRMQMLSR komutunu kullanabilirsiniz.

Başlatma seçeneğinin kullanılması, her zaman kanalın yeniden eşzamanlanmasına neden olur; bu durumda, gerekli yerlerde kanal yeniden eşzamanlanması gerekir.

Başarılı olmak için başlangıç için:

- Kanal tanımları, yerel ve uzak tanımlamalar var olmalıdır. Bir alıcı ya da sunucu bağlantısı kanalı için uygun kanal tanımlaması yoksa, kanal otomatik olarak tanımlıysa, varsayılan bir varsayılan değer otomatik olarak yaratılır. Bkz. Channel auto-definition exit programı.
- İletim kuyruğu var olmalı, ALTS için etkinleştirilmeli ve bu kuyruğu kullanan başka kanallara sahip olmamalıdır.
- MCA ' lar, yerel ve uzak, var olmalıdır.
- İletişim bağlantısı kullanılabilir olmalıdır.
- Kuyruk yöneticilerinin çalışıyor, yerel ve uzak olması gerekir.
- İleti kanalı etkin değil olmalıdır.

İletileri aktarmak için, uzak kuyruklar ve uzak kuyruk tanımlamalarının varolması gerekir.

Bir kanal başlatma isteğinin kabul edildiğini onaylayan panoya bir ileti döndürülür. Başlatma işleminin başarılı olduğunu doğrulamak için sistem günlüğünü denetleyin ya da F5 tuşuna basın (ekranı yenileyin).

## *15=End*

Kanal etkinliğini durdurmak için Sona erdir

Kanalı, etkinliği durdurmasını istemek için End (Son) seçeneğini kullanın. Kanal başka ileti göndermez.

Kanalın DURDURULDU ya da INACTIVE durumda olup olmadığını ve kanal durdurulup DENETIMLI ya da IMMEDIATE STOP kullanarak durdurulup durdurulmayacağını seçmek için, Enter tuşuna basmadan önce F4 tuşuna basın. Durdurulan bir kanal yeniden etkin duruma gelmesi için işletmen tarafından yeniden başlatılmalıdır. Etkin olmayan bir kanal tetiklenebilir.

## **Hemen durdur**

Bir kanalı, herhangi bir iş birimini tamamlamadan durdurmak için Hemen Durdur seçeneğini kullanın.

Bu seçenek kanal işlemini sona erdirir. Sonuç olarak, kanal yürürlükteki ileti kümesini işlemeyi tamamlamaz ve bu nedenle, kanalı belirsiz bir şekilde bırakmaz. Genel olarak, işleçlerin denetimli durdurma seçeneğini kullanması daha iyi olur.

## **Denetimli olarak durdur**

Yürürlükteki iş biriminin sonunda bir kanalı durdurmak için Denetlemeyi Durdur seçeneğini kullanın.

Bu seçenek, kanalın düzenli bir şekilde kapanmasını ister; yürürlükteki ileti kümesi tamamlanır ve kanal diğer ucu ile eşitleme noktası yordamı gerçekleştirilir.

## **Durdurulan kanallar yeniden başlatılıyor**

Bir kanal DURDURULDU durumuna geçtiğinde, kanalı el ile yeniden başlatmalısınız. Kanalı aşağıdaki şekillerde yeniden başlatabilirsiniz:

- **START CHANNEL** MQSC komutunu kullanarak.
- **Start Channel** PCF komutunu kullanarak.
- IBM MQ Explorerkomutunu kullanarak.
	- $\frac{1}{108}$  z/OS' ta, bir kanal panosunu başlat seçeneğini kullanarak.
- IBM iüzerinde, WRKMQMCHL panosunda **STRMQMCHL CL** komutunu ya da **START** seçeneğini kullanın.

Gönderen ya da sunucu kanalları için, kanal DURDURULDU durumuna girdiğinde, ilişkili iletim kuyruğu GET (DISABLE) olarak ayarlandı ve tetikleme işlemi kapatıldı. Başlatma isteği alındığında, bu öznitelikler otomatik olarak sıfırlanır.

 $z/0S$ Kanal başlatıcı, bir kanal RETRING ya da DURDURULAN durumundayken durduğunda, kanal başlatıcısı yeniden başlatıldığında kanal durumu anımsanmaktadır. Ancak, kanal başlatıcısı durdurulurken, SVRCONN kanal tipine ilişkin kanal durumu, kanal başlatıcısı durdurulursa sıfırlanır.

Bir Multi Bir kanal RETRING ya da DURDURULAN durumunda olduğunda kuyruk yöneticisi durursa, kuyruk yöneticisi yeniden başlatıldığında kanal durumu anımsanmaktadır. IBM MQ 8.0 ' den itibaren bu, SVRCONN kanalları için de geçerlidir. Daha önce, kanal başlatıcısı durdurulmuş durumdayken, SVRCONN kanal tipi için kanal durumu sıfırlandı, kanal durdurulmuş durumdayken durduruluyordu.

## *16=Reset*

Yeni bir ileti dizisini zorlamak için Reset (İlk Duruma Getir) seçeneğini kullanın.

Reset (İlk Duruma Getir) seçeneği, ileti sıra numarasını değiştirir. Bunu dikkatli kullanın ve yalnızca belirsiz durumları çözmek için Çözümle seçeneğini kullandıktan sonra kullanın. Bu seçenek yalnızca gönderici ya da sunucu kanalında kullanılabilir. İlk ileti, kanal sonraki başlatıldığı anda yeni sırayı başlatır.

## *17=Resolve*

Bir iletim kuyruğunda tutulan belirsiz iletilerde yerel bir kesinleştirme ya da geri alma işlemi zorlamak için Çözümle seçeneğini kullanın.

Bir gönderici ya da sunucu tarafından belirsiz iletiler tutulduğunda Çözümle seçeneğini kullanın; örneğin, bağlantının bir ucu sona erdirildi ve bunun kurtarılmasına ilişkin bir olasılık yok. Resolve seçeneği iki parametreden birini kabul eder: BACKUT ya da COMMIT. Commit, iletileri iletim kuyruğuna geri yüklerken, bunları atar.

Kanal programı bir ortakla oturum kurmayı denemiyor. Bunun yerine, belirsiz iletileri temsil eden mantıksal iş tanıtıcısı (LUWID) birimini belirler. İstendiği gibi, aşağıdaki sorunlar da ortaya çıktı:

- İletilerin iletim kuyruğuna geri yüklenmesini sağlamak için BACKUT ya da
- İletilerin iletim kuyruğundan silinmesi için COMMIT işlemi.

Çözümün başarılı olması için:

- Kanal etkin değil olmalıdır
- Kanal şüphe içinde olmalı.
- Kanal tipi gönderici ya da sunucu olmalıdır
- Kanal tanımı, yerel, var olmalıdır
- Kuyruk yöneticisi çalışıyor olmalı, yerel

# *18=Display yetkisi*

Bir kullanıcının belirli bir IBM MQ nesnesi üzerinde gerçekleştirme yetkisine sahip olduğu işlemleri görüntülemek için Görüntü yetkisi seçeneğini kullanın.

Seçilen bir nesne ve kullanıcı için, DSPMQAUT komutu, kullanıcının bir IBM MQ nesnesi üzerinde işlem gerçekleştirmek için sahip olduğu yetkileri gösterir. Kullanıcı birden çok grubun üyesiyse, komut, nesneye ilişkin tüm grupların birleşik yetkilendirmesini gösterir.

## *19=Grant yetkisi*

Başka bir kullanıcıya ya da kullanıcı grubuna IBM MQ nesneleri üzerinde işlem gerçekleştirme yetkisi vermek için İzin Ver yetki seçeneğini kullanın.

GRTMQMAUT komutu yalnızca QMQMADM grubundaki kullanıcılar tarafından kullanılabilir. QMQMADM ' deki bir kullanıcı, diğer kullanıcılara, adı belirtilen kullanıcıları tanımlayarak ya da \*PUBLIC içindeki tüm kullanıcılara yetki vererek, komutta belirtilen IBM MQ nesnelerinde işlem gerçekleştirmeleri için yetki verir.

## *20=Revoke yetkisi*

Kullanıcılardan nesneler üzerinde işlem gerçekleştirmek üzere yetki kaldırmak için İptal yetkisini kullanın.

RVKMQMAUT komutu yalnızca QMQMADM grubundaki kullanıcılar için kullanılabilir. A user in the QMQMADM group removes the authority from other users to perform actions on the IBM MQ objects named in the command either by identifying the users by name, or by revoking authority from all users in \*PUBLIC.

## *21=Recover nesnesi*

Zarar görmüş nesneleri IBM MQ günlüklerinde saklanan bilgilerden geri yüklemek için Recover nesnesini kullanın.

Recover nesnesi, komutta belirtilen zarar görmüş tüm nesneleri kurtarmak için Yeniden Yarat MQ Nesnesi komutunu (RCRMQMOBJ) kullanır. Bir nesne zarar görmezse, o nesne üzerinde herhangi bir işlem gerçekleştirilmez.

## *22=Record resmi*

Bir nesne kümesinin kurtarılması ve kurtarma süresini en aza indirgemek için gereken günlük nesnelerinin sayısını azaltmak için Kayıt görüntüsünü kullanın.

RCDMQMIMG komutu, komutta seçili olan tüm nesneler için bir denetim noktası alır. Tümleşik dosya sistemindeki (IFS) nesnelerin yürürlükteki değerlerini, günlük nesnelerinde kaydedilen MQPUTS ve MQGELER gibi nesnelerle ilgili daha sonraki bilgileri içeren bir sistem ile eşitler.

Komut, IFS ' deki nesneleri güncel olarak tamamladığında ve artık nesneleri kurtarmak için bu günlük nesnelerinin artık sunum yapması gerekmeleridir. Bağlantısı kesilen günlük nesneleri ayrılabilir (diğer nesneleri kurtarmak için hazır bulunmaları gerekmediği sürece).

# **IBM i** IBM iiçin iletişimi ayarlama

Dağıtılmış bir kuyruğa alma yönetimi kanalı başlatıldığında, kanal tanımında belirlenen bağlantıyı kullanmaya çalışır. Bunun başarılı olması için, bağlantının tanımlanabilmesini ve kullanılabilir olmasını sağlamak gerekir.

DQM, IBM MQ for IBM iiçin uzak bir kuyruğa alma tesisidir. Bu arabirim, sistem işletmeni tarafından denetlenir taban nesne iletişim bağlantıları için arabirim oluşturan IBM MQ for IBM i kuyruk yöneticisi için kanal denetim programları sağlar.

Dağıtılmış bir kuyruğa alma yönetimi kanalı başlatıldığında, kanal tanımında belirlenen bağlantıyı kullanmaya çalışır. Bunun başarılı olması için, bağlantının tanımlanabilmesini ve kullanılabilir olmasını sağlamak gerekir. Bu bölümde, bağlantının tanımlandığından ve kullanılabilir olduğundan nasıl emin olmak için açıklanır.

Bir kanalın başlatılabilmesi için, iletim kuyruğunun bu bölümde anlatıldığı gibi tanımlanması ve ileti kanalı tanımında yer alması gerekir.

IBM MQ for IBM i sistemleri arasında aşağıdaki iki iletişim biçiminin eter 'i seçebilirsiniz:

• ["IBM iüzerinde TCP bağlantısı tanımlama" sayfa 258](#page-257-0)

TCP için, bir anasistem adresi kullanılabilir ve bu bağlantılar *IBM i Communication Configuration Reference*(İletişim Yapılandırması Başvurusu) içinde açıklandığı şekilde ayarlanır.

TCP ortamında, dağıtılan her hizmet, hizmete erişmek için uzak makineler tarafından kullanılabilecek benzersiz bir TCP adresi tahsis eder. TCP adresi, bir anasistem adı/numarasından ve bir kapı numarasından oluşur. Tüm kuyruk yöneticileri, TCP yoluyla birbirleriyle iletişim kurmak için böyle bir sayı kullanır.

• ["TCP ' de Alma" sayfa 258](#page-257-0)

Bu iletişim biçimi, yerel kuyruk yöneticisine hizmet veren IBM i sistemi ile uzak kuyruk yöneticisine hizmet veren sistem arasındaki fiziksel bağlantıyı sağlayan bir IBM i SNA mantıksal birim tipi 6.2 (LU 6.2) gerektirir. Refer to the *IBM i İletişim Yapılandırması Başvurusu* for details on configuring communications in IBM i.

ihtiyaç duyulduğu yerlerde, tetikleme düzenlemenin de gerekli süreçlerin ve kuyrukların tanımı ile hazırlaması gerekir.

MQ Adv. V 9.1.4 -CD. TCP/IP kullanan bir ileti kanalı, ağ verimini önemli ölçüde artıracak hızlı bir TCP/IP tüneli sağlayan bir IBM Aspera fasp.io Gateway' e işaret edilebilir. Yetki verilen herhangi bir CD platformunda çalışan bir kuyruk yöneticisi Aspera gatewayaracılığıyla bağlanabilir. Ağ

<span id="page-257-0"></span>geçidinin kendisi Red Hat üzerinde devreye alınır ya da Ubuntu Linux. Bkz. Linux üzerinde Aspera gateway bağlantısı tanımlanması.

### **İlgili görevler**

["IBM iüzerindeki kanalların izlenmesi ve denetlenmesi" sayfa 243](#page-242-0)

Uzak kuyruk yöneticilerine kanalları yaratmak, izlemek ve denetlemek için DQM komutlarını ve panolarını kullanın. Her kuyruk yöneticisinin, birbiriyle uyumlu uzak kuyruk yöneticilerine yönelik bağlantıları denetlemek için bir DQM programı vardır.

### **İlgili başvurular**

Örnek yapılandırma- IBM MQ for IBM i Message channel planning example for IBM MQ for IBM i IBM iüzerindeki iletişim işleri Channel states on IBM i

## *IBM iüzerinde TCP bağlantısı tanımlama*

Kanal tanımlaması içinde, Bağlantı Adı alanını kullanarak bir TCP bağlantısı tanımlayabilirsiniz.

Kanal tanımlaması, hedefin TCP ağ adresini ya da anasistem adını (örneğin, ABCHOST) içeren bir alan, CONNECTION NAME (bağlantı adı) içeriyor. TCP ağ adresi, IPv4 noktalı onlu biçiminde (örneğin 127.0.0.1) ya da IPv6 onaltılı biçiminde (örneğin, 2001:DB8:0:0:0:0:0:0) olabilir. CONNECT NAME, anasistem adı ya da ad sunucussa, anasistem adını TCP anasistem adresine dönüştürmek için IBM i anasistem çizelgesi kullanılır.

Tam TCP adresi için bir kapı numarası gereklidir; bu numara sağlanmazsa, varsayılan kapı numarası 1414 kullanılır. Bağlantının başlangıç ucunda (gönderen, istekte bulunan ve sunucu kanal tipleri) bağlantı için isteğe bağlı bir kapı numarası sağlamak mümkündür, örneğin:

**Connection name** 127.0.0.1 (1555)

Bu durumda, başlangıç sonu 1555 numaralı kapıdaki bir alma programına bağlanmayı dener.

 $\sim$  MQ Adv.  $\sim$  V S.1.4 CD. TCP/IP kullanan bir ileti kanalı, ağ verimini önemli ölçüde artıracak hızlı bir TCP/IP tüneli sağlayan bir IBM Aspera fasp.io Gateway' e işaret edilebilir. Yetki verilen herhangi bir CD platformunda çalışan bir kuyruk yöneticisi Aspera gatewayaracılığıyla bağlanabilir. Ağ geçidinin kendisi Red Hat üzerinde devreye alınır ya da Ubuntu Linux. Bkz. Linux üzerinde Aspera gateway bağlantısı tanımlanması.

## **TCP dinleyici arka günlüğü seçeneğinin kullanılması**

TCP ' de, sunucu ile istemci arasında üç yönlü tokalaşma gerçekleşmedikçe, bağlantılar eksik değerlendirilir. Bu bağlantılara, bekleyen bağlantı istekleri denir. Bu bekleyen bağlantı istekleri için bir üst sınır değeri belirlenir ve dinleyicinin isteği kabul etmesi için TCP kapısında bekleyen isteklerin arka günlüğü olarak düşünülebilirler.

Daha fazla bilgi için bkz. ["Using the TCP listener backlog option on IBM MQ for Multiplatforms" sayfa 240](#page-239-0) ve IBM iiçin özel değer.

## **İlgili kavramlar**

### "TCP ' de Alma" sayfa 258

Kanal programlarının alınması, gönderme kanalından başlatılan başlatma isteğine yanıt olarak başlatılır. Başlatma isteğine yanıt vermek için, gelen ağ isteklerini algılamaya ve ilişkili kanalı başlatmaya yönelik bir dinleyici programı başlatılmalıdır. Bu dinleyici programını STRMQMLSR komutuyla başlatıyorsunuz.

## *TCP ' de Alma*

Kanal programlarının alınması, gönderme kanalından başlatılan başlatma isteğine yanıt olarak başlatılır. Başlatma isteğine yanıt vermek için, gelen ağ isteklerini algılamaya ve ilişkili kanalı başlatmaya yönelik bir dinleyici programı başlatılmalıdır. Bu dinleyici programını STRMQMLSR komutuyla başlatıyorsunuz.

Her kuyruk yöneticisi için birden çok dinleyici başlatabilirsiniz. Varsayılan olarak, STRMQMLSR komutu 1414 numaralı kapıyı kullanır, ancak bu değeri geçersiz kılabilirsiniz. Varsayılan ayarı geçersiz kılmak için, seçilen kuyruk yöneticisinin qm.ini dosyasına aşağıdaki deyimleri ekleyin. Bu örnekte dinleyici, 2500 numaralı kapıyı kullanmak zorunda.

TCP: Port=2500

qm.ini dosyası şu IFS dizininde yer alır: /QIBM/UserData/mqm/qmgrs/ *kuyruk yöneticisi adı*.

Bu yeni değer, yalnızca TCP dinleyicisi başlatıldığında okunur. Çalışmakta olan bir dinleyiciniz varsa, bu değişiklik bu program tarafından görülmez. Yeni değeri kullanmak için, dinleyiciyi durdurun ve STRMQMLSR komutunu yeniden verin. Şimdi, STRMQMLSR komutunu kullandığınızda, dinleyici varsayılan olarak yeni kapıyı kullanır.

Diğer bir seçenek olarak, STRMQMLSR komutunda farklı bir kapı numarası belirleyebilirsiniz. Örneğin:

```
STRMQMLSR MQMNAME( queue manager name ) PORT(2500)
```
Bu değişiklik dinleyicinin varsayılan olarak yeni kapının dinleyici işi için yeni bağlantı noktasına varmasını sağlar.

## **TCP SO\_KEEPALIVE seçeneğinin kullanılması**

SO\_KEEPALIVE seçeneğini kullanmak istiyorsanız (daha fazla bilgi için bkz. ["Kanalın diğer ucunun](#page-204-0) [hala kullanılabilir olup olmadığı denetleniyor" sayfa 205](#page-204-0) ) Aşağıdaki girişi kuyruk yöneticisi yapılanış kütüğünüze eklemeniz gerekir (IFS dizinindekiqm.ini , /QIBM/UserData/mqm/qmgrs/ *kuyruk yöneticisi adı* ):

TCP: KeepAlive=yes

Daha sonra aşağıdaki komutu yayınlamanız gerekir:

CFGTCP

Seçenek 3 'i (TCP Özniteliklerini Değiştir) belirleyin. Şimdi dakika cinsinden bir zaman aralığı belirtebilirsiniz. 1 ile 40320 dakika aralığında bir değer belirtebilirsiniz; varsayılan değer 120 'dir.

## **TCP dinleyici arka günlüğü seçeneğinin kullanılması**

TCP ' ye giriş yaparken, bekleyen bağlantı isteği sayısı üst sınırı belirlenir. Bu sayı, dinleyicinin isteği kabul etmesi için TCP kapısında bekleyen isteklerin *birikim günlüğü* olarak düşünülebilmektedir.

IBM i üzerindeki varsayılan dinleyici arka günlük değeri 255 'tür. Birikim bu değere ulaşırsa, TCP bağlantısı reddedilir ve kanal başlatılamaz.

MCA kanalları için, kanaldaki bu sonuçlar bir RETRY durumuna geçiyor ve bağlantıyı daha sonra yeniden deneniyor.

İstemci bağlantıları için, istemci MQCONN ' dan bir MQRC\_Q\_MGR\_NOT\_AVAM neden kodu alır ve daha sonra bağlantıyı yeniden deneyebilir.

Ancak, bu hatayı önlemek için, qm.ini dosyasına bir giriş ekleyebilirsiniz:

```
ListenerBacklog = n
```
Bu işlem, TCP dinleyicisi için varsayılan değer üst sınırı olan (255) istek üst sınırını geçersiz kılar.

<span id="page-259-0"></span>**Not:** Bazı işletim sistemleri, varsayılan değerden daha büyük bir değeri destekler. Gerekirse, bağlantı sınırına ulaşmamak için bu değer kullanılabilir.

## *IBM iüzerinde bir LU 6.2 bağlantısı tanımlanması*

Tam olarak nitelenmiş LU 6.2 bağlantısının kip adını, TP adını ve bağlantı adını kullanarak LU 6.2 iletişim ayrıntılarını tanımlayın.

Bağlantının başlangıç bitişi, bu CSI nesnesini tamamlamak için bir yöneltme girişi tanımlaması olmalıdır. Uzak LU 6.2 sistemlerindeki iş isteklerinin yönetilmesine ilişkin ek bilgi için *IBM i Programming: Work Management Guide*adlı kılavuzda bulabilirsiniz.

Bilgi için *Multiplatform APPC Configuration Guide* adlı belgeye ve aşağıdaki çizelgeye bakın.

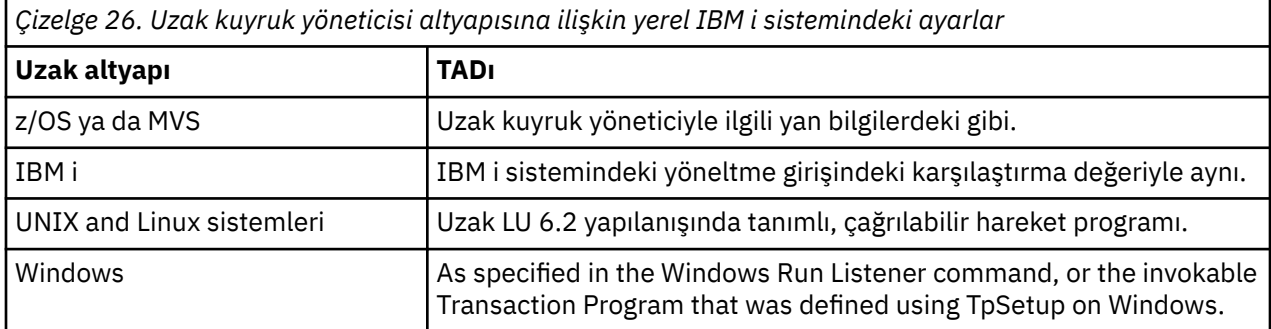

Aynı bilgisayarda birden çok kuyruk yöneticisi varsa, kanal tanımlamalarındaki TPN ' lerin benzersiz olduğundan emin olun.

### **İlgili kavramlar**

"Başlangıç bitiş (Gönderen)" sayfa 260

\*LU62iletim tipini bir kanal tanımlamak için CRTMQMCHL komutunu kullanın.

["Başlatma sonu \(Alıcı\)" sayfa 263](#page-262-0)

İletim tipi \*LU62olan ileti kanalı bağlantısının alıma ucunu tanımlamak için CRTMQMCHL komutunu kullanın.

*Başlangıç bitiş (Gönderen)*

\*LU62iletim tipini bir kanal tanımlamak için CRTMQMCHL komutunu kullanın.

CSI nesnesinin kullanımı, IBM MQ for IBM i V5.3 ya da sonraki bir yayın düzeyiyle isteğe bağlıdır.

Başlangıç bitiş panosu, Şekil [LU 6.2 iletişim ayarı panosu-başlangıç sonu](#page-260-0)olarak gösterilir. Tüm panoyu gösterildiği gibi elde etmek için, ilk panodan F10 tuşuna basın.

<span id="page-260-0"></span>Create Comm Side Information (CRTCSI) Type choices, press Enter. Side information . . . . . . . . > WINSDOA1 Name Library . . . . . . . . . . . > QSYS Name, \*CURLIB Remote location . . . . . . . . > WINSDOA1 Name Transaction program . . . . . . > MQSERIES Text 'description' . . . . . . . \*BLANK Additional Parameters Device . . . . . . . . . . . . . \*LOC Name, \*LOC Local location . . . . . . . . . \*LOC Name, \*LOC, \*NETATR Mode . . . . . . . . . . . . . . JSTMOD92 Name, \*NETATR Remote network identifier . . . \*LOC Name, \*LOC, \*NETATR, \*NONE Authority . . . . . . . . . . . \*LIBCRTAUT Name, \*LIBCRTAUT, \*CHANGE... Bottom F3=Exit F4=Prompt F5=Refresh F12=Cancel F13=How to use this display F24=More keys

*Şekil 36. LU 6.2 iletişim ayarı panosu-başlangıç sonu*

Başlangıç bitiş alanlarını aşağıdaki gibi tamamlayın:

#### **Yan bilgiler**

Bu tanımlamaya, yaratılacak yan bilgi nesnesini saklamak için kullanılan bir ad verin; örneğin, WINSDOA1.

**Not:** LU 6.2için, ileti kanalı tanımlaması ile iletişim bağlantısı arasındaki bağlantı, gönderme uçta ileti kanalı tanımlamasının **Bağlantı adı** alanıdır. Bu alan CSI nesnesinin adını içerir.

#### **Kitaplık**

Bu tanımın depolandığı kitaplığın adı.

CSI nesnesi, ileti kanalına hizmet veren programın erişebileceği bir kitaplıkta kullanılabilir olmalıdır; örneğin, QSYS, QMQM ve QGPL.

Ad yanlışsa, eksik ya da bulunamazsa, kanal başlatıldığında bir hata ortaya çıkar.

#### **Uzak konum**

Programınızın iletişim kurduğu uzak konum adını belirtir.

Kısaca, bu gerekli parametre, iki sistem arasındaki iletişim bağlantısı için kullanılan aygıt tanımlamasında tanımlandığı şekilde, uzak sistemdeki iş ortağının mantıksal birim adını içerir.

The **Uzak konum** name can be found by issuing the command DSPNETA on the remote system and seeing the default local location name.

#### **Hareket işleme programı**

Başlatılacak uzak sistemde, hareket programının adını (en çok 64 karakter) belirtir. Bu, yöneltme girişindeki **Karşılaştırma değeriyle** eşleşen bir işlem süreci adı, program adı, kanal adı ya da bir karakter dizgisi olabilir.

Bu parametre gereklidir.

**Not:** SNA hizmeti hareket programı adlarını belirtmek için, hizmet hareket programı adının onaltılı gösterimini girin. For example, to specify a service transaction program name with a hexadecimal representation of 21F0F0F1, you would enter X'21F0F0F1'.

More information about SNA service transaction program names is in the *SNA Transaction Programmer's Reference* manual for LU Type 6.2.

Alıcı uç başka bir IBM i sistemiyse, **Hareket programı** adı, gönderme bitişindeki yöneltme girişiyle birlikte gönderme bitişindeki CSI nesnesiyle eşleştirmek için kullanılır. Bu ad, hedef IBM i sistemindeki her kuyruk yöneticisi için benzersiz olmalıdır. [Başlatma sonu \(Alıcı\)a](#page-262-0)ltındaki **Çağrılacak program**

parametresine bakın. Ayrıca, Yöneltme Girdisi Ekle panosundaki **Karşılaştırma verileri: karşılaştırma değeri** parametresine de bakın.

#### **Tanımlama metni**

Bu bağlantının amaçlanan kullanımını anımsatmak için bir açıklama (en çok 50 karakter).

**Aygıt**

Uzak sistem için kullanılan aygıt tanımlamasının adını belirler. Olası değerler şunlardır:

#### **\*LOC**

Aygıt, sistem tarafından belirlenir.

#### **Aygıt adı**

Uzak konumla ilişkili aygıtın adını belirtin.

#### **Yerel konum**

Yerel konum adını belirtir. Olası değerler şunlardır:

#### **\*LOC**

Yerel konum adı sistem tarafından belirlenir.

#### **\*NETATR**

Sistem ağ özniteliklerinde belirtilen LCLLOCNAME değeri kullanılır.

#### **Yerel-konum-adı**

Konumunuzun adını belirtin. Uzak konum için belirli bir konum adı belirtmek istiyorsanız, yerel konumu belirtin. Yer adı, DSPNETA komutu kullanılarak bulunabilir.

#### **Kip**

Oturumu denetlemek için kullanılan kipi belirtir. Bu ad, Common Programming Interface (CPI)- Communications Mode\_Name (Ortak Programlama Arabirimi) ile aynıdır. Olası değerler şunlardır:

#### **\*NETATR**

Ağ özniteliklerindeki kip kullanılır.

#### **blank (boşluk)**

Sekiz boş karakter kullanılır.

#### **Kip-adı**

Uzak konum için bir kip adı belirtin.

**Not:** Kip, iletişim oturumunun iletim önceliğini saptadığı için, gönderilen iletilerin önceliğine bağlı olarak farklı kipler tanımlamak yararlı olabilir; örneğin, MQMODE\_HI, MQMODE\_MID ve MQMODE\_LOW. (Aynı konumu işaret eden birden fazla CSI olabilir.)

#### **Uzak ağ tanıtıcısı**

Uzak konumla birlikte kullanılan uzak ağ tanıtıcısını belirler. Olası değerler şunlardır:

#### **\*LOC**

Uzak konumun uzak ağ tanıtıcısı kullanılır.

#### **\*NETATR**

Ağ özniteliklerinde belirlenen uzak ağ tanıtıcısı kullanılır.

### **\*NONE**

Uzak ağın adı yok.

#### **Uzak ağ-tnt**

Bir uzak ağ tanıtıcısı belirleyin. Bu ağ tanıtıcısının adını bulmak için uzak konumdaki DSPNETA komutunu kullanın. Uzak konumdaki 'yerel ağ kimliği'.

#### **Yetki**

Nesne üzerinde belirli bir yetkisi olmayan, yetki listesinde olmayan ve nesneye ilişkin belirli bir yetkisi olmayan bir grup tanıtımıyla kullanıcılara vermekte olduğunuz yetkiyi belirler. Olası değerler şunlardır:

#### **\*LIBCRTAUT**

Nesneye ilişkin genel yetki, belirlenen kitaplığın CRTAUT değiştirgesinden alınır. Bu değer yaratma sırasında belirlenir. Nesne yaratıldıktan sonra kitaplığa ilişkin CRTAUT değeri değişirse, yeni değer var olan nesneleri etkilemez.

#### <span id="page-262-0"></span>**\*CHANGE**

Değiştirme yetkisi, kullanıcının nesne üzerinde temel işlevleri gerçekleştirmesine olanak sağlar; ancak, kullanıcı nesneyi değiştiremez. Değiştirme yetkisi, nesne işletim yetkisi ve tüm veri yetkisi sağlar.

#### **\*ALL**

Kullanıcı, sahip ile sınırlı olan ya da yetki listesi yönetim yetkisi tarafından denetlenen işlemler dışındaki tüm işlemleri gerçekleştirebilir. Kullanıcı nesnenin varlığını denetleyebilir ve nesneye ilişkin güvenliği belirleyebilir, nesneyi değiştirebilir ve nesne üzerinde temel işlevleri gerçekleştirebilir. Kullanıcı, nesnenin iyeliğini değiştirebilir.

#### **\*KULLANIM**

Kullanım yetkisi, nesne işletim yetkisi ve okuma yetkisi sağlar.

#### **\*DIŞLA**

Dışlama yetkisi, kullanıcının nesneye erişmesini önler.

#### **Yetki-listesi**

Taraf bilgileri için kullanılan yetkiyle yetki listesinin adını belirleyin.

#### $=$  IBM i *Başlatma sonu (Alıcı)*

İletim tipi \*LU62olan ileti kanalı bağlantısının alıma ucunu tanımlamak için CRTMQMCHL komutunu kullanın.

CONNECTION NAME alanını boş bırakın ve ilgili ayrıntıların kanalın gönderme sonundan eşleştiğinden emin olun. Ayrıntılar için [Kanal oluşturma](#page-244-0)başlıklı konuya bakın.

Başlangıç sonunun alma kanalını başlatmak üzere etkinleştirilmesi için, başlatılan uçta bir altsisteme bir yöneltme girişi ekleyin. Altsistemin, LU 6.2 oturumlarında kullanılan APPC aygıtını ayırtan bir altsistem olması gerekir. Bu nedenle, bu aygıt için geçerli bir iletişim girişi olmalıdır. Yöneltme girişi, ileti kanalının alma uçlarını başlatan programı çağırır.

Bir iletişim oturumu tarafından başlatılan bağlantının sonunu tanımlamak için IBM i komutlarını (örneğin, ADDRTGE gibi) kullanın.

Başlatılan uç pano, LU 6.2 iletişim ayarı panosu-yöneltme girişi ekleiçinde gösterilir.

Add Routing Entry (ADDRTGE) Type choices, press Enter. Subsystem description . . . . . QCMN Name<br>Library . . . . . . . . . . . \*LIBL Name, \*LIBL, \*CURLIB Library . . . . . . . . . . . \*LIBL Name, \*LIBL, \*CURLIB Routing entry sequence number . 1 1-9999 Comparison data: Compare value . . . . . . . . MQSERIES Starting position  $\ldots$  . . . . 37 1-80 Program to call . . . . . . . . AMQCRC6B Name, \*RTGDTA Library . . . . . . . . . . . QMAS400 Name, \*LIBL, \*CURLIB Class . . . . . . . . . . . . . \*SBSD Name, \*SBSD Library . . . . . . . . . . . \*LIBL Name, \*LIBL, \*CURLIB Maximum active routing steps . . \*NOMAX 0-1000, \*NOMAX Storage pool identifier . . . . 1 1-10 Bottom F3=Exit F4=Prompt F5=Refresh F12=Cancel F13=How to use this display F24=More keys

*Şekil 37. LU 6.2 iletişim ayarı panosu-başlatma sonu*

#### **Altsistem tanımlaması**

Bu tanımın bulunduğu altsisteminizin adı. Yöneltme girdisine ilişkin uygun altsistem tanımlamasını görüntülemek ve güncellemek için IBM i WRKSBSD komutunu kullanın.

#### **Yöneltme girişi sıra numarası**

Bu iletişim tanımlamasını tanımlamak için altsisteminizde benzersiz bir numara. Değerleri 1-9999 aralığındaki değerleri kullanabilirsiniz.

#### **Karşılaştırma verileri: Karşılaştırma değeri**

A text string to compare with the string received when the session is started by a **Hareket programı** parameter, as shown in [Şekil 1](#page-260-0). Karakter dizgisi, gönderen CSI ' ın hareket programı alanından türetilir.

#### **Karşılaştırma verileri: Başlangıç konumu**

Dizginin, karşılaştırmanın başlayacağı karakter konumu.

**Not:** Başlangıç konumu alanı, karşılaştırma için dizgideki karakter konumudur ve bu konum her zaman 37 'dir.

#### **Çağrılacak program**

Oturumu başlatmak için çağrılacak gelen ileti programını çalıştıran programın adı.

The program, AMQCRC6A, is called for the default queue manager. Bu program IBM MQ for IBM i ile birlikte verilir ve ortamı ayarlar ve AMQCRS6Açağrılarını çağırır.

Ek kuyruk yöneticileri için:

- Her kuyruk yöneticisinin, kitaplıkta yer alan belirli bir LU 6.2 çağrılabilir programı vardır. Bu program AMQCRC6B adını verilir ve kuyruk yöneticisi yaratıldığında otomatik olarak oluşturulur.
- Her kuyruk yöneticisi, benzersiz yöneltme verilerinin eklenmesi için belirli bir yöneltme girişi gerektirir. Bu yöneltme verileri, istekte bulunan sistem tarafından sağlanan **Hareket programı** adıyla eşleşmelidir ( [Başlangıç Sonu \(Gönderen\)](#page-259-0) konusuna bakın).

LU 6.2 iletişim ayarı panosu-yöneltme girişlerini görüntüleiçinde bir örnek gösterilmiştir:

| Display Routing Entries<br>System: MY400<br>Subsystem description:                                                                                                    | <b>OCMN</b>                                                                                                    | Status: ACTIVE                                           |               |     |
|----------------------------------------------------------------------------------------------------|----------------------------------------------------------------------------------------------------|----------------------------------------------------------|---------------|-----|
| Type options, press Enter.<br>5=Display details                                                                                                    |                                                                                                    |                                                          |               |     |
| Start<br>0pt<br>Seg Nbr<br>Program<br>10<br>$\star$ RTGDTA<br>20 *RTGDTA<br>30<br>∗RTGDTA<br>50<br>$\star$ RTGDTA<br>60<br>∗RTGDTA<br>70<br>∗RTGDTA<br>80<br>ONMAREXECD<br>0SYS<br>AMOCRC6A<br>90<br><b>OMOMBW</b><br>*RTGDTA<br>100<br>$\star$ RTGDTA<br>150 | Library<br>'0ZSCSRVR'<br>'0ZRCSRVR'<br>'OZHOTRG'<br>'OVPPRINT'<br>'ONPSERVR'<br>'ONMAPINGD'<br>'AREXECD'<br>'MOSERIES'<br>'OTFDWNLD'<br>'OMFRCVR' | 37<br>37<br>37<br>37<br>37<br>37<br>37<br>37<br>37<br>37 | Compare Value | Pos |
| F9=Display all detailed descriptions F12=Cancel<br>F3=Exit                                                                                                    |                                                                                                    |                                                          |               |     |

*Şekil 38. LU 6.2 iletişim ayarı panosu-başlatma sonu*

LU 6.2 iletişim ayarı panosu-yöneltme girişlerini görüntüleiçinde, sıra numarası 90 varsayılan kuyruk yöneticisini temsil eder ve önceki yayın düzeylerindeki yapılandırmalarla uyumluluk sağlar (bu, V3R2, V3R6, V3R7ve V4R2) IBM MQ for IBM i. Bu yayınlar yalnızca bir kuyruk yöneticisine izin verir. Sıra numaraları 92 ve 94, QMALPHA ve QMBETA kitaplıklarıyla oluşturulan ALFA VE BETA adı verilen ek iki kuyruk yöneticisini temsil eder.

<span id="page-264-0"></span>**Not:** Farklı yöneltme verilerini kullanarak, her kuyruk yöneticisi için birden çok yöneltme girişi olabilir. Bu girdiler, kullanılan sınıflara bağlı olarak farklı iş öncelikleri seçeneği sağlar.

**Sınıf**

Bu yöneltme girişinden başlatılan adımlar için kullanılan sınıfın adı ve kitaplığı. Sınıf, yöneltme adımının çalışan ortamının özniteliklerini tanımlar ve iş önceliğini belirler. Uygun bir sınıf girişi belirtilmeli. Örneğin, varolan sınıfları görüntülemek ya da bir sınıf yaratmak için WRKCLS komutunu kullanın. Uzak LU 6.2 sistemlerindeki iş isteklerinin yönetilmesine ilişkin ek bilgi için *IBM i Programming: Work Management Guide*adlı kılavuzda bulabilirsiniz.

# **İş Yönetimiyle ilgili not**

AMQCRS6A işi, diğer IBM MQ işleriyle aynı şekilde başlatılmadığından, İş yönetimi ' nde belgelenmiş olan olağan IBM i iş yönetimi özelliklerinden yararlanmamaktadır. LU62 günlük nesnesi işlerinin yürütüm özelliklerini değiştirmek için aşağıdaki değişikliklerden birini yapabilirsiniz:

- AMQCRS6A işi için yöneltme girişinde belirtilen sınıf açıklamasını değiştirin.
- İletişim girişindeki iş tanımını değiştir

İletişim İşlerinin yapılandırılmasına ilişkin ek bilgi edinmek için *IBM i Programming: Work Management Guide* belgesine bakın.

# **Kuyruk yöneticisi kümesinin yapılandırılması**

Kümeler, kuyruk yöneticilerinin, hem ilk yapılandırmayı hem de devam eden yönetimi basitleştiren bir şekilde birbirine bağlanmasını sağlayan bir mekanizma sağlar. Küme bileşenlerini tanımlayabilir ve kümeleri yaratabilir ve yönetebilirsiniz.

## **Başlamadan önce**

Kümeleme kavramlarına ilişkin bilgi edinmek için Kümelerkonusuna bakın.

Kuyruk yöneticisi kümenizi tasarlarken bazı kararlar vermeniz gerekir. Bkz. Örnek kümeler ve Kümelerin imzalanması.

## **İlgili görevler**

["Bir küme konusu tanımlamasının farklı bir kuyruk yöneticiye taşınması" sayfa 389](#page-388-0)

Konu anasistem yönlendirmesi ya da doğrudan yönlendirilen kümelerde, bir kuyruk yöneticisini devreden çıkarma işlemi sırasında bir küme başlığı tanımlamasını taşımanız ya da küme kuyruk yöneticisinin önemli bir süre için kullanılamaması ya da kullanılamaması gerekebilir.

## **İlgili başvurular**

KONUYU SIL

# **Bir kümenin bileşenlerini tanımlama**

Kümeler, kuyruk yöneticilerinden, küme kanallarından ve küme kuyruklarından oluşur. Küme kuyrukları tanımlayabilir ve varsayılan küme nesnelerinin bazı yönlerini değiştirebilirsiniz. Otomatik olarak tanımlanmış kanallar ve tek tek kümeyle gönderici kanallar ile iletim kuyrukları arasındaki ilişki hakkında yapılandırma ve durum bilgileri alabilirsiniz.

Küme bileşenlerinden her birinin tanımlanmasıyla ilgili bilgi için aşağıdaki alt konulara bakın:

**İlgili kavramlar** Bir kümenin bileşenleri Küme kanalları **İlgili görevler** Küme konularını tanımlama ["Yeni bir küme ayarlanıyor" sayfa 276](#page-275-0) <span id="page-265-0"></span>Örnek kümeyi ayarlamak için bu yönergeleri izleyin. Ayrı yönergeler, TCP/IP, LU 6.2üzerinde ve tek bir iletim kuyruğu ya da birden çok iletim kuyruğundaki kümeyi ayarlayıp tanımlamalarını açıklar. Bir kuyruk yöneticisinden diğerine ileti göndererek, kümenin çalıştığını test edin.

["Küme için kuyruk yöneticisi eklenmesi" sayfa 287](#page-286-0)

Yarattığınız kümeye kuyruk yöneticisi eklemek için bu yönergeleri izleyin. Küme kuyruklarına ve konulara ilişkin iletiler tek küme iletim kuyruğu SYSTEM.CLUSTER.TRANSMIT.QUEUEkullanılarak aktarılır.

### *Küme kuyruklarının tanımlanması*

Küme kuyruğu, bir küme kuyruk yöneticisi tarafından barındırılan ve kümedeki diğer kuyruk yöneticilerinin kullanımına sunulan bir kuyruktur.Küme kuyruğu, kuyruğun barındırıldığı küme kuyruk yöneticisininde yerel kuyruk olarak tanımlayın. Kuyruğun ait olduğu kümenin adını belirtin.

Aşağıdaki örnekte, CLUSTER seçeneğiyle bir küme kuyruğu tanımlamak için bir **runmqsc** komutu gösterilmektedir:

DEFINE QLOCAL(Q1) CLUSTER(SALES)

Küme kuyruğu tanımlaması, kümedeki diğer kuyruk yöneticilerine tanıtılır. Kümedeki diğer kuyruk yöneticileri, karşılık gelen bir uzak kuyruk tanımlamasına gerek kalmadan iletileri bir küme kuyruğuna yerleştirebilirler. Bir küme kuyruğu, küme ad listesi kullanılarak birden çok kümede duyurulabilir.

Bir kuyruk duyurulduğunda, kümedeki herhangi bir kuyruk yöneticisi bu kuyruğa ileti yerleştirebilir. Bir ileti koymak için, kuyruk yöneticisinin kuyruğun bulunduğu tam havuzlardan bunu öğrenmesi gerekir. Daha sonra iletiye bazı yöneltme bilgileri ekler ve iletiyi bir küme iletim kuyruğuna yerleştirir.

**K**üme kuyruğu, IBM MQ for z/OSiçindeki bir kuyruk paylaşım grubunun üyeleri tarafından paylaşılan bir kuyruk olabilir.

## **Bağ Tanımı**

Birden çok kuyruk yöneticisinin aynı küme kuyruğunun bir eşgörünümünü barındırdığı bir küme yaratabilirsiniz. Bir sıra içindeki tüm iletilerin, kuyruğun aynı örneğine gönderildiğinden emin olun. MQOPEN çağrısında MQOO\_BIND\_ON\_OPEN seçeneğini kullanarak bir ileti dizisi için belirli bir kuyruğa bağ tanımlayabilirsiniz.

## **Küme iletim kuyrukları**

Kuyruk yöneticisi, birden çok iletim kuyruğundaki bir kümedeki diğer kuyruk yöneticilerine ilişkin iletileri saklayabilir. Bir kuyruk yöneticisini, iletileri birden çok küme iletim kuyruğunda iki farklı şekilde saklaması için yapılandırabilirsiniz. **DEFCLXQ** kuyruk yöneticisi özniteliğini CHANNELolarak ayarlarsanız, her küme gönderen kanalı için SYSTEM.CLUSTER.TRANSMIT.MODEL.QUEUE ' den otomatik olarak farklı bir küme iletim kuyruğu yaratılır. CLCHNAME iletim kuyruğu seçeneğini bir ya da daha çok küme gönderen kanalı ile eşleşecek şekilde ayarlarsanız, kuyruk yöneticisi bu iletim kuyruğundaki eşleşen kanallara ilişkin iletileri saklayabilir.

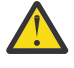

**Uyarı:** IBM WebSphere MQ 7.5sürümünden önceki bir sürümden yükseltilmiş bir kuyruk yöneticisiyle özel olarak ayrılmış SYSTEM.CLUSTER.TRANSMIT.QUEUES kullanıyorsanız, SYSTEM.CLUSTER.TRANSMIT.MODEL.QUEUE ' de SHARE/NOSHARE seçeneğinin **SHARE**olarak ayarlandığından emin olun.

Başka bir kuyruk yöneticisininde bulunan bir küme kuyruğuna ilişkin ileti, gönderilmeden önce bir küme iletim kuyruğuna yerleştirilir. Bir küme-gönderici kanalı, diğer kuyruk yöneticilerindeki bir küme iletim kuyruğundan iletileri küme alıcılı kanallara aktarır. Varsayılan olarak, sistem tarafından tanımlanmış bir küme iletim kuyruğu, diğer küme kuyruğu yöneticilerine aktarılacak tüm iletileri içerir. Kuyruğa SYSTEM.CLUSTER.TRANSMIT.QUEUEadı verilir. Bir kümenin parçası olan bir kuyruk yöneticisi, bu küme iletim kuyruğunda bulunan iletileri aynı kümedeki diğer kuyruk yöneticilerine gönderebilir.

Tek SYSTEM.CLUSTER.TRANSMIT.QUEUE kuyruğu için bir tanımlama, z/OSdışındaki her kuyruk

yöneticisininde varsayılan olarak yaratılır.  $\sim 2/0$ S  $_{\odot}$  On z/OS, the definition can be defined with the supplied sample **CSQ4INSX**.

Birden çok iletim kuyruğu kullanarak, iletileri diğer kümelenmiş kuyruk yöneticilerine aktarmak için bir kuyruk yöneticisi yapılandırabilirsiniz. Ek küme iletim kuyruklarını el ile tanımlayabilir ya da kuyruk yöneticisinin kuyrukları otomatik olarak yaratması gerekir.

Kuyruk yöneticisi tarafından otomatik olarak kuyruklar yaratılmasını istediğiniz için, DEFCLXQ kuyruk yöneticisi özniteliğini SCTQ 'dan KANAL' a çevirin. Sonuç olarak kuyruk yöneticisi, yaratılan her bir küme gönderici kanalı için tek bir küme iletim kuyruğu yaratır. The transmission queues are created as permanent dynamic queues from the model queue, SYSTEM.CLUSTER.TRANSMIT.MODEL.QUEUE. Kalıcı dinamik kuyruğun her birinin adı SYSTEM.CLUSTER.TRANSMIT. *ChannelName*. Her kalıcı dinamik küme iletim kuyruğunun ilişkili olduğu, küme gönderen kanalının adı, CLCHNAMEyerel iletim kuyruğu özniteliinde ayarlanır. Messages for remote clustered queue managers are placed on the permanent dynamic cluster transmission queue for the associated cluster-sender channel, rather than on SYSTEM.CLUSTER.TRANSMIT.QUEUE.

Küme iletim kuyruklarını el ile yaratmak için, USAGE özniteliği XMITQolarak ayarlanmış bir yerel kuyruk yaratın ve CLCHNAME özniteliği, bir ya da daha çok küme gönderici kanalına çözülen soysal bir kanal adına ayarlanır; bkz. ClusterChannelAd. Küme iletim kuyruklarını el ile oluşturursanız, iletim kuyruğunu tek bir kümeyle gönderici kanalı ya da birden çok kümeli gönderici kanalı ile ilişkilendirme seçeneğiniz vardır. CLCHNAME özniteliği, adda birden çok genel arama karakteri ( "\*") yerleştirebileceğiniz genel bir addır.

Kuyruk yöneticisini tam bir havuza bağlamak için el ile oluşturduğunuz ilk küme gönderici kanalları dışında, küme gönderici kanalları otomatik olarak yaratılır. Bunlar, bir küme kuyruk yöneticisine aktarma için bir ileti olduğunda otomatik olarak yaratılır. Bunlar, hedef kuyruk yöneticisiyle ilgili belirli bir küme için küme iletilerini alan, küme alıcı kanalının adıyla aynı adı taşıyan bir adla yaratılırlar.

Küme alıcı kanalları için bir adlandırma kuralını izlerseniz, farklı tipte küme iletilerini farklı iletim kuyruklarına süzen CLCHNAME için soysal bir değer tanımlayabilir. For example, if you follow the naming convention for cluster-receiver channels of *ClusterName*. *QmgrName*, then the generic name *ClusterName*.\* filters messages for different clusters onto different transmission queues. İletim kuyruklarını el ile tanımlamanız ve her iletim kuyruğunda CLCHNAME değerini *ClusterName*.\*değerine ayarlamanız gerekir.

Küme iletim kuyruklarının küme gönderici kanallara ilişkisine ilişkin değişiklikler hemen yürürlüğe girmez. Bir küme gönderen kanalının bakım yaptığı şu anda ilişkili iletim kuyruğu, kümeyle gönderici kanalı tarafından aktarılmakta olan iletileri içerebilir. Yalnızca, ilişkili iletim kuyruğunda hiçbir ileti bir kümeyle gönderici kanalı tarafından işlenmezse, kuyruk yöneticisi, kümenin gönderici kanalının farklı bir iletim kuyruğunu ilişkilendirmesini değiştirebilir. Bu durum, iletim kuyruğunda kümes-gönderen kanalı tarafından işlenecek hiçbir ileti kalmadığında ya da iletilerin işlenmesi askıya alındığında ve küme gönderen kanalının "uçuşta" iletileri olmadığında ortaya çıkabilir. Bu gerçekleştiğinde, küme gönderen kanalı için işlenmemiş iletiler yeni ilişkili iletim kuyruğuna aktarılır ve kümeyle gönderici kanal değişikliklerinin ilişkilendirilmesi gerçekleştirilir.

Bir küme iletim kuyruğuna çözülen bir uzak kuyruk tanımlaması yaratabilirsiniz. In the definition, queue manager QMX is in the same cluster as the local queue manager, and there is no transmission queue, QMX.

DEFINE QREMOTE(A) RNAME(B) RQMNAME(QMX)

Kuyruk adı çözülmesi sırasında, küme iletim kuyruğu, varsayılan iletim kuyruğundan önceliklidir. A message put to A is stored on the cluster transmission queue and then sent to the remote queue B on QMX.

Kuyruk yöneticileri, bir kümenin parçası olmayan diğer kuyruk yöneticileriyle de iletişim kurabilirler. Diğer kuyruk yöneticisine, dağıtılmış kuyruklama ortamında olduğu gibi, kanalları ve iletim kuyruğunu tanımlamalısınız.

**Not:** Uygulamalar, küme iletim kuyruğuna çözülan kuyruklara yazmalı ve küme iletim kuyruğuna doğrudan yazmamalıdır.

## **Uzak kuyrukların otomatik tanımlaması**

Bir kümedeki kuyruk yöneticisinin, kümedeki uzak kuyruklar için uzak kuyruk tanımlamasına gerek yoktur. Küme kuyruk yöneticisi, tam havuzdaki bir uzak kuyruğun yerini bulur. İletiye yöneltme bilgileri ekler ve bu bilgileri küme iletim kuyruğuna yerleştirir. IBM MQ , iletinin gönderilebilmesi için uzak kuyruk tanımlamasıyla eşdeğer bir tanımlama eşdeğeri yaratır.

Otomatik olarak yaratılmış bir uzak kuyruk tanımlamasını değiştiremez ya da silemezsiniz. Ancak, DISPLAY QUEUE **runmqsc** komutunu CLUSTINFO öznitelikle birlikte kullanarak, uzak kuyruk yöneticilerindeki küme kuyrukları da içinde olmak üzere, bir kuyruk yöneticisiyle ilgili tüm yerel kuyrukların yanı sıra tüm küme kuyruklarını da görüntüleyebilirsiniz. Örneğin:

DISPLAY QUEUE(\*) CLUSINFO

**İlgili kavramlar** Küme kuyrukları **İlgili başvurular** ClusterChannelAd (MQCHAR20)

## *Otomatik tanımlı kümeyle gönderici kanallarla çalışma*

After you introduce a queue manager to a cluster by making its initial CLUSSDR and CLUSRCVR definitions, IBM MQ automatically makes other cluster-sender channel definitions when required to move messages to another queue manager in the cluster. Otomatik olarak tanımlanmış küme gönderen kanallarına ilişkin bilgileri görüntüleyebilirsiniz, ancak bunları değiştiremezsiniz. Davranışlarını değiştirmek için, bir kanal otomatik tanımlama çıkışı kullanabilirsiniz.

## **Başlamadan önce**

Otomatik olarak tanımlanmış kanallara giriş için Otomatik tanımlı küme gönderen kanallarıbaşlıklı konuya bakın.

## **Bu görev hakkında**

Otomatik olarak tanımlanmış küme-gönderici kanalları, küme tarafından ve gerektiğinde küme tarafından oluşturulur ve normal bağlantı kesme aralığı kuralları kullanılarak kapatılıncaya kadar etkin kalır.

Uygulama iletilerini ve iç küme denetimi iletilerini taşımak için, küme gönderen kanalları (CLUSSRDRs) otomatik olarak tanımlanabilir. Örneğin, bir Yayınla/abone olma kümesinde (kümelenmiş bir konunun tanımlandığı bir küme), 'yetkili abonelik' durumunun değişmesine izin vermek için kısmi havuzlar arasında kanallar tanımlanabilir. Otomatik tanımlı bir CLUSTSDR dönemi için gerekli olmadığında (etkin değil), kısmi bir havuzun küme bilgileri önbelleğinden kaldırılır ve artık o kuyruk yöneticisinden görünmez.

Multiplatforms' da, OAM (nesne yetkilisi yöneticisi) otomatik olarak tanımlanmış küme gönderen kanallarının varlığından haberdar değildir. Otomatik tanımlı bir küme gönderici kanalında **start**, **stop**, **ping**, **reset**ya da **resolve** komutlarını yayınlıyorsanız, OAM, eşleşen küme alıcı kanalındaki aynı işlemi gerçekleştirme yetkisine sahip olup olmadığınızı denetler.

 $\approx$   $z/0$ S z/OS' ta, otomatik olarak tanımlanmış bir küme gönderen kanalı diğer herhangi bir kanalla aynı şekilde güvenli bir şekilde güvenceye almanıza yardımcı olur.

## **Yordam**

• Belirli bir küme kuyruk yöneticisi için otomatik olarak tanımlanmış kanallarla ilgili bilgileri görüntüler.

DISPLAY CHANNEL **runmqsc** komutunu kullanarak otomatik olarak tanımlanmış kanalları görmezsiniz. Otomatik tanımlı kanalları görmek için aşağıdaki komutu kullanın:

DISPLAY CLUSQMGR(*qMgrName*)

• Belirli bir CLUSTRVRiçin otomatik tanımlı kanalın durumunu görüntüler.

Yarattığınız bir CLUSSDVR kanal tanımlamasına karşılık gelen otomatik tanımlı CLUSSDR kanalının durumunu görüntülemek için aşağıdaki komutu kullanın:

DISPLAY CHSTATUS(*channelname*)

• Otomatik tanımlı bir kanalın davranışını değiştirmek için kanal otomatik tanımlama çıkışı kullanın.

Bir kullanıcı çıkış programını, bir küme gönderici kanalı ya da küme alıcı kanalını özelleştirmek için yazmak istiyorsanız, IBM MQ kanalı otomatik tanımlama çıkışını kullanabilirsiniz. Örneğin, aşağıdaki değişikliklerden herhangi birini yapmak için kanal otomatik tanımlama çıkışını bir küme ortamında kullanabilirsiniz:

- İletişim tanımlamalarını uyarlayın; bu, SNA LU6.2 adlarından birini içerir.
- Diğer çıkışları ekleyin ya da kaldırın; örneğin, güvenlik çıkışları.
- Kanal çıkışlarının adlarını değiştirin.

CLUSSDR kanal çıkısının adı, CLUSRCVR kanal tanımlamasından otomatik olarak oluşturulur ve bu nedenle, özellikle kanalın iki ucu farklı platformlarda yer alıyorsa, gereksinimleriniz için uygun olmayabilir.

Çıkış adlarının biçimi farklı platformlarda farklıdır. Örneğin:

- z/OS platformunda, SCYEXIT (*güvenlik çıkış adı*) parametresinin biçimi SCYEXIT('SECEXIT')olur.
- Windows altyapılarında, SCYEXIT (*güvenlik çıkış adı*) parametresinin biçimi şöyledir: SCYEXIT(' *drive*:\*path*\*library* (secexit)')

**Not: If there is no channel auto-definition exit, the z/OS queue manager derives the** CLUSSDR channel exit name from the CLUSRCVR channel definition on the other end of the channel. z/OS çıkış adınız/OS olmayan bir addan türetmek için aşağıdaki algoritma kullanılır:

- Multiplatforms üzerindeki çıkış adları genel biçimdeki *yol*/*kitaplık* (*işlev*) biçimidir.
- *işlev* varsa, bu en çok sekiz karakter kullanılır.
- Tersi durumda, en çok sekiz karakter *kitaplık* kullanılır.

Örneğin:

- /var/mqm/exits/myExit.so(MsgExit) , MSGEXITbiçimine dönüştürür
- /var/mqm/exits/myExit , MYEXITbiçimine dönüştürür
- /var/mqm/exits/myExit.so(ExitLongName) , EXITLONGbiçimine dönüştürür
- For queue managers earlier than IBM WebSphere MQ 7, set the **PROPCTL** attribute to a value of YOK.

Otomatik olarak tanımlanan her bir küme gönderici kanalı, ilgili küme alıcı kanalına dayalıdır. IBM WebSphere MQ 7öncesinde, küme alıcı kanalı bir **PROPCTL** özniteliğine sahip değildir; bu nedenle, bu öznitelik otomatik olarak tanımlanan küme gönderen kanalında COMPAT olarak ayarlanır.

If the cluster needs to use **PROPCTL** to remove application headers such as RFH2 from messages going from an IBM WebSphere MQ 7 or later queue manager to a queue manager on an earlier version of IBM MQ, you must write a channel auto-definition exit that sets **PROPCTL** to a value of YOK.

- Adresleme özelliklerini denetlemek için LOCLADDR kanal özniteliğini kullanın.
	- Giden (TCP) bir kanalı belirli bir IP adresi, kapı ya da kapı aralığı kullanacak şekilde etkinleştirmek için, KAPSAYıCıkanal özniteliğini kullanın. Birden fazla ağ kartınız varsa ve giden iletişimler için belirli bir kanal kullanmak istiyorsanız, bu işlem yararlı olur.
- CLUSSDR kanallarında bir sanal IP adresi belirtmek için, el ile tanımlanmış CLUSTSDR'de LOCLADR ' ın IP adresini kullanın. Kapı aralığını belirtmek için CLUSRCVR' den kapı aralığını kullanın.
- Bir kümenin giden iletişim kanallarının belirli bir IP adresine bağlanmasını sağlamak için LOCLADDR kullanılması gerekiyorsa, LOCLADR değerini otomatik olarak tanımlanmış CLUSTSDR kanallarından birine zorlamak için kanal otomatik tanımlama çıkışı yazabilirsiniz. Bunu, el ile tanımlanmış CLUSSDR kanalında da belirtmeniz gerekir.
- Bir CLUSTRVR kanalının LOCLADDR kanalına bir kapı numarası ya da kapı aralığı koyun; bir kümedeki tüm kuyruk yöneticilerinin, tüm giden iletişimleri için belirli bir kapı ya da kapı aralığı kullanmasını istiyorsanız.

**Not:** Tüm kuyruk yöneticileri aynı sunucuda değilse, CLUSTRVR kanalının LOCLADR kanalına bir IP adresi koymayın. LOCLADR IP adresi, CLUSTRVR kanalını kullanarak bağlanan tüm kuyruk yöneticilerinin otomatik olarak tanımlanmış CLUSSDR kanallarına dağıtılır.

Multi $\blacksquare$ Multiplatforms' ta, yerel bir adresi tanımlanmış olmayan tüm gönderen kanalları için kullanılan varsayılan bir yerel adres değeri ayarlayabilirsiniz. Varsayılan değer, kuyruk yöneticisi başlatılmadan önce MQ\_LCLADDR ortam değişkeninin ayarlanarak tanımlanır. Değer biçimi, LOCLADRMQSC özniteliğinin biçimiyle eşleşir.

### **İlgili başvurular**

Yerel Adres (LOCLADDR)

### *Varsayılan küme nesneleriyle çalışma*

MQSC ya da PCF komutlarını çalıştırarak, varsayılan kanal tanımlamalarını diğer kanal tanımlamalarıyla aynı şekilde değiştirebilirsiniz. SYSTEM.CLUSTER.HISTORY.QUEUEdışında varsayılan kuyruk tanımlamalarını değiştirmeyin.

Bu nesnelerin tam listesi için Varsayılan küme nesnelerikonusuna bakın. Aşağıdaki liste yalnızca değiştirebileceğiniz nesneleri içerir.

#### **SYSTEM.CLUSTER.HISTORY.QUEUE**

Bir kümedeki her kuyruk yöneticisinin SYSTEM.CLUSTER.HISTORY.QUEUEadlı bir yerel kuyruğu vardır. SYSTEM.CLUSTER.HISTORY.QUEUE , hizmet amacıyla küme durumu bilgilerinin geçmişini saklamak için kullanılır.

Varsayılan nesne ayarlarında SYSTEM.CLUSTER.HISTORY.QUEUE , PUT ( ENABLED) olarak ayarlıdır. Geçmiş derlemini gizlemek için ayarı PUT ( DISABLED) olarak değiştirin.

#### **SYSTEM.CLUSTER.TRANSMIT.QUEUE**

Her kuyruk yöneticisinin, SYSTEM.CLUSTER.TRANSMIT.QUEUEadlı yerel bir kuyruk için bir tanımlaması vardır. SYSTEM.CLUSTER.TRANSMIT.QUEUE , tüm iletiler için varsayılan iletim kuyruğıdır ve kümeler içinde olan tüm kuyruk yöneticilerine ve kuyruk yöneticilerine iletilir. You can change the default transmission queue for each cluster-sender channel to SYSTEM.CLUSTER.TRANSMIT.*ChannelName*, by changing the queue manager attribute

DEFXMITO **1999 1999**, z/OSdışında . SYSTEM. CLUSTER. TRANSMIT. QUEUEöğesini silemezsiniz. Ayrıca, kullanılan varsayılan iletim kuyruğunun SYSTEM.CLUSTER.TRANSMIT.QUEUE ya da SYSTEM.CLUSTER.TRANSMIT.*ChannelName*olup olmadığını denetleyerek yetki denetimini de tanımlamak için kullanılır.

#### **İlgili kavramlar**

Varsayılan küme nesneleri

## *Küme iletim kuyruklarıyla ve kümeyle gönderici kanallarla çalışma*

Kümelenmiş kuyruk yöneticileri arasındaki iletiler, küme iletim kuyruklarında saklanır ve küme gönderici kanalları tarafından iletilir. Herhangi bir zamanda, bir küme-gönderici kanalı bir iletim kuyrukla ilişkilendirilir. Kanalın yapılanışını değiştirirseniz, başlatma işlemi sırasında başka bir iletim kuyruğu da değişebilir. Bu anahtarın işlenmesi otomatikleştirilir ve işlemsel işlemdir.

Kümeleme gönderen kanallarının ilişkilendirildiği iletim kuyruklarını görüntülemek için aşağıdaki MQSC komutunu çalıştırın:

DISPLAY CHSTATUS(\*) WHERE(CHLTYPE EQ CLUSSDR)

AMQ8417: Display Channel Status details. CHANNEL(TO.QM2) CHLTYPE(CLUSSDR) CONNAME(9.146.163.190(1416)) CURRENT RQMNAME(QM2) STATUS(STOPPED) SUBSTATE( )<br>SUBSTATE( ) TETATUS(STOPPED)<br>SUBSTATE( ) XMITQ(SYSTEM.CLUSTER.TRANSMIT.QUEUE)

Durdurulan bir küme gönderen kanalının kaydedilmiş kanal durumunda gösterilen iletim kuyruğu, kanal yeniden başlatıldığında değişebilir. "Varsayılan küme gönderen kanallara göre varsayılan iletim kuyruklarının seçilmesi" sayfa 271 , varsayılan iletim kuyruğunu seçme işlemini açıklar; ["Küme gönderen](#page-271-0) [kanallara göre el ile tanımlanmış iletim kuyruklarının seçilmesi" sayfa 272](#page-271-0) , el ile tanımlanmış bir iletim kuyruğunu seçme işlemini açıklar.

Herhangi bir kümeli gönderici kanalı başlatıldığında, bu kanal, ilişkilendirmesini iletim kuyruklarıyla yeniden denetleyebilr. İletim kuyruklarının yapılandırılması ya da kuyruk yöneticisinin varsayılan değeri değişirse, kanal farklı bir iletim kuyruklarıyla yeniden ilişkilendirilebilir. Kanal, konfigürasyon değişikliğinin bir sonucu olarak farklı bir iletim kuyruğuyla yeniden başlatılırsa, yeni ilişkili iletim kuyruğuna ileti aktarma işlemi gerçekleşir. ["Küme-gönderici kanalını farklı bir iletim kuyruğuna değiştirme işlemi nasıl çalışır"](#page-272-0) [sayfa 273](#page-272-0) , bir küme-gönderici kanalının bir iletim kuyruğundan diğerine aktarılmasını açıklar.

Küme gönderen kanalların davranışı, gönderen ve sunucu kanallarından farklıdır. They remain associated with the same transmission queue until the channel attribute **XMITQ** is altered. Bir gönderici ya da sunucu kanalındaki iletim kuyruğu özniteliğini değiştirir ve yeniden başlatırsanız, iletiler eski iletim kuyruğundan yenisine aktarılmaz.

Küme gönderici kanalları ile gönderen ya da sunucu kanalları arasındaki diğer bir fark, birden çok küme gönderen kanalının bir küme iletim kuyruğunu açabilmesi, ancak yalnızca bir gönderenin ya da sunucu kanalının olağan bir iletim kuyruğunu açabilmesi. IBM WebSphere MQ 7.5tarihine kadar, küme bağlantıları tek küme iletim kuyruğunu paylaşır. SYSTEM.CLUSTER.TRANSMIT.QUEUE. IBM WebSphere MQ 7.5 ' den başlayarak, iletim kuyruklarını paylaşmayan, kümeli gönderici kanallarının seçeneğiniz vardır. Ayrıcalık uygulanmaz; bu, yapılandırmanın bir sonucu olur. Bir iletinin, diğer uygulamalar arasında akan iletilerle hiçbir iletim kuyruklarını ya da kanalı paylaşmaması için bir kümede yer alması için gereken yolu yapılandırabilirsiniz. Bkz. Kümeleme: Küme iletim kuyruklarının nasıl yapılandırılacağı planlanması ve ["Ağ](#page-321-0) [geçidi kuyruk yöneticisinden gönderilen küme iletisi trafiğini yalıtmak için bir küme ve bir küme iletim](#page-321-0) [kuyruğu ekleme" sayfa 322.](#page-321-0)

## **Varsayılan küme gönderen kanallara göre varsayılan iletim kuyruklarının seçilmesi**

Küme iletim kuyruğu, SYSTEM.CLUSTER.TRANSMITile başlayan bir adla ya da el ile tanımlanmış bir kuyrukla başlayan varsayılan bir kuyruktır. Küme-gönderici kanalı, bir küme iletim kuyruğundan iki yoldan biriyle ilişkilendirilir: Varsayılan küme iletim kuyruğu mekanizması ya da el ile yapılandırma ile.

Varsayılan küme iletim kuyruğu, bir kuyruk yöneticisi özniteliği ( **DEFCLXQ**) olarak ayarlanır. Değeri SCTQ ya da KANAL' dir. Yeni ve geçirilen kuyruk yöneticileri SCTQdeğerine ayarlanır. Değeri KANALolarak değiştirebilirsiniz.

SCTQ ayarlandıysa, varsayılan küme iletim kuyruğu SYSTEM.CLUSTER.TRANSMIT.QUEUEolur. Her küme gönderici kanalı bu kuyruğu açabilir. Kuyruğu açan küme gönderici kanalları, el ile tanımlanmış küme iletim kuyruklarıyla ilişkilendirilmemiş olan kuyruklardır.

KANAL değeri ayarlandıysa, kuyruk yöneticisi her küme gönderici kanalı için ayrı bir kalıcı dinamik iletim kuyruğu yaratabilir. Her bir kuyruk SYSTEM.CLUSTER.TRANSMIT. *ChannelName* adını taşır ve model kuyruğundan oluşturulur, SYSTEM.CLUSTER.TRANSMIT.MODEL.QUEUE. El ile tanımlanmış bir küme iletim kuyrukla ilişkilendirilmemiş olan her bir küme gönderici kanalı, kalıcı dinamik bir küme iletim kuyrukla ilişkilendirilir. Kuyruk, kuyruk yöneticisi tarafından, bu küme gönderen kanal tarafından hizmet <span id="page-271-0"></span>verilen küme hedefi için ayrı bir küme iletim kuyruğu gerektirdiğinde ve kuyruk yok olduğunda, kuyruk yöneticisi tarafından yaratılır.

Bazı küme hedefleri, el ile tanımlanmış iletim kuyruklarıyla ilişkili küme gönderen kanallarıyla ve diğer kullanıcılar için varsayılan kuyruk ya da kuyruklar tarafından kullanılabilir. İletim kuyrukları olan kümeli gönderici kanallarında, el ile tanımlanmış iletim kuyrukları her zaman varsayılan iletim kuyruklarına göre önceliklidir.

Küme iletim kuyruklarının önceliği Şekil 39 sayfa 272' ta gösterilir. Manüel olarak tanımlanmış bir küme iletim kuyrukla ilişkilendirilmemiş tek küme gönderen kanalı CS.QM1. İletim kuyruklarının **CLCHNAME** özniteindeki kanal adlarının hiçbiri CS.QM1ile eşleşmediği için, el ile tanımlanmış bir iletim kuyruğu ile ilişkilendirilmemiş.

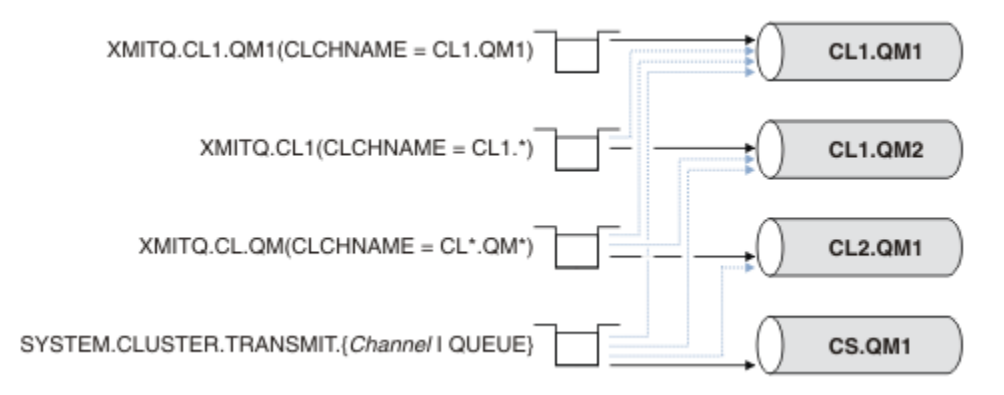

*Şekil 39. İletim kuyruğu/küme-gönderici kanal önceliği*

## **Küme gönderen kanallara göre el ile tanımlanmış iletim kuyruklarının seçilmesi**

A manually defined queue has the transmission queue attribute **USAGE** attribute set to XMITQ, and the cluster channel name attribute **CLCHNAME** set to a specific or generic channel name.

**CLCHNAME** kuyruk özniteesindeki ad bir kümeyle gönderici kanal adıyla eşleşiyorsa, kanal kuyrukla ilişkilendirilir. Ad, joker karakter içermiyorsa, tam eşleşme ya da ad genel arama karakterleri içeriyorsa, bu ad en iyi eşleşmeye sahip olur.

Birden çok iletim kuyruğundaki **CLCHNAME** tanımlamaları aynı küme-gönderici kanalıyla eşleşirse, tanımlamaların örtüşeceği söylenilir. Belirsizlik ortasını çözmek için, eşleşmeler arasında bir öncelik sırası vardır. Tam eşleşmeler her zaman öncelikli olarak uygulanır. Şekil 39 sayfa 272 , iletim kuyrukları ve kümeli gönderici kanalları arasındaki ilişkileri gösterir. Kara oklar gerçek derneklere, gri oklara, potansiyel derneklere. Şekil 39 sayfa 272 içindeki iletim kuyruklarının öncelik sırası şöyledir:

### **XMITQ.CL1.QM1**

The transmission queue XMITQ.CL1.QM1 has its **CLCHNAME** attribute set to CL1.QM1. The definition of the **CLCHNAME** attribute, CL1.QM1, has no wildcards, and takes precedence over any other CLCHNAME attributes, defined on other transmission queues, that match with wildcards. The queue manager stores any cluster message that is to be transferred by the CL1.QM1 cluster-sender channel on the XMITQ.CL1.QM1 transmission queue. Tek kural dışı durum, birden çok iletim kuyruğunun **CLCHNAME** özniteliği CL1.QM1olarak ayarlanmış olması olabilir. Bu durumda, kuyruk yöneticisi, bu kuyrukların herhangi birinde CL1.QM1 küme gönderici kanalına ilişkin iletileri saklar. Kanal başlatıldığında bir kuyruk keyfi olarak seçilir. Kanal yeniden başlatıldığında, farklı bir kuyruk seçebilir.

### **XMITQ.CL1**

The transmission queue XMITQ.CL1 has its **CLCHNAME** attribute set to CL1.\*. The definition of the **CLCHNAME** attribute, CL1.\*, has one trailing wildcard, which matches the name of any clustersender channel that starts with CL1.. The queue manager stores any cluster message that is to be transferred by any cluster-sender channel whose name begins with CL1. on the transmission queue XMITQ.CL1, unless there is a transmission queue with a more specific match, such as the queue XMITQ.CL1.QM1. Sondaki genel arama karakteri, tanımlamayı, genel arama karakteri olmayan bir

<span id="page-272-0"></span>tanımlamadan daha az, birden çok genel arama karakteri içeren bir tanımlamadan ya da daha çok izleyen karakterlerle biten genel arama karakterlerinden daha belirgin kılar.

### **XMITQ.CL.QM**

XMITQ.CL.QM is the name of the transmission queue with its **CLCHNAME** attribute set to CL\*.QM\*. CL\*.QM\* tanımı, CL.ile başlayan herhangi bir küme gönderen kanalının adıyla eşleşen iki genel arama karakterine sahiptir ve QMile birlikte ya daendsile biter. Eşleşme, bir genel arama karakteriyle eşleşenden daha az belli.

### **SYSTEM.CLUSTER.TRANSMIT.** *channelName***|QUEUE**

Hiçbir iletim kuyruğu, kuyruk yöneticisinin kullanacağı küme gönderen kanalının adıyla eşleşen bir **CLCHNAME** özniteliğine sahip değilse, kuyruk yöneticisi varsayılan küme iletim kuyruğunu kullanır. Varsayılan küme iletim kuyruğu, tek sistem kümesi iletim kuyruğu SYSTEM.CLUSTER.TRANSMIT.QUEUEya da kuyruk yöneticisinin belirli bir küme gönderici kanalı için oluşturduğu sistem kümesi iletim kuyruğidir, SYSTEM.CLUSTER.TRANSMIT. *channelName*. Varsayılan değer olan kuyruk, kuyruk yöneticisi **DEFXMITQ** özniteliğinin ayarına bağlıdır.

**İpucu:** Çakışan tanımlamalara ilişkin açık bir gereksiniminiz yoksa, bunların anlaşılması güç olan karmaşık yapılandırmalara yol açabilecekleri gibi onlardan kaçının.

## **Küme-gönderici kanalını farklı bir iletim kuyruğuna değiştirme işlemi nasıl çalışır**

To change the association of cluster-sender channels with cluster transmission queues, change the **CLCHNAME** parameter of any transmission queue or the queue manager parameter **DEFCLXQ** at any time. Hiçbir şey hemen olmaz. Değişiklikler yalnızca bir kanal başlatıldığında gerçekleşir. Başlatıldığında, aynı iletim kuyruğundan iletileri iletme işlemine devam edilip etmeyeceğini denetler. Üç tür değişiklik, bir küme gönderici kanalının iletim kuyruğuyla ilişkilendirilmesini değiştirir.

1. Küme gönderici kanalının şu anda daha az özel ya da boş olması ile ilişkilendirildiği iletim kuyruğunun **CLCHNAME** parametresini yeniden tanımlamak ya da kanal durdurulduğunda küme iletim kuyruğunu silme işlemi.

Diğer bir küme iletim kuyruğu artık kanal adı için daha iyi bir eşleşme olabilir. Ya da, başka bir iletim kuyruğu, kümeyle gönderici kanalın adıyla eşleşmiyorsa, ilişkilendirmenin varsayılan iletim kuyruğuna geri çevrilmesi gerekir.

2. Diğer herhangi bir küme iletim kuyruğunun **CLCHNAME** parametresini yeniden tanımlama ya da bir küme iletim kuyruğu ekleme.

Başka bir iletim kuyruğunun **CLCHNAME** parametresi, küme gönderen kanalı için şu anda ilişkilendirilmiş olan iletim kuyruğundan daha iyi bir küme göndericisi kanalı olabilir. Küme gönderici kanalı varsayılan bir küme iletim kuyruğuyla ilişkilendirilmişse, el ile tanımlanmış bir küme iletim kuyrukla ilişkilendirilebilir.

3. Küme gönderici kanalı şu anda varsayılan bir küme iletim kuyruğuyla ilişkilendirilmişse, **DEFCLXQ** kuyruk yöneticisi değiştirgesinin değiştirilmesi gerekir.

Bir küme gönderici kanalı değişirse, kanal başlatıldığında ilişkilendirmesini yeni iletim kuyruğuna geçirir. Anahtar sırasında, iletilerin kaybolmamasını sağlar. İletiler, yeni iletim kuyruğuna, kanalın iletileri uzak kuyruk yöneticisine aktardığı sırayla aktarılır.

**Unutmayın:** Bir kümedeki iletilerin herhangi bir iletimiyle ortak olarak, teslim edilmesi gereken iletilerin sırayla teslim edilmesini sağlamak için iletileri gruplara yerleştirmeniz gerekir. Nadiren, iletiler bir kümede sıradan çıkabilirler.

Anahtar işlemi aşağıdaki işlem adımlarından geçer. Anahtar işlemi kesintiye uğratılırsa, kanal yeniden başlatıldığında yürürlükteki işlem adımı sürdürülür.

### **1. Adım-İletilerin özgün iletim kuyruğundan işlenmesini sağlar**

Küme gönderici kanalı, yeni iletim kuyrukla ilişkilendirilir ve bu kanal diğer kümeyle gönderenler kanallarıyla paylaşılabilir. Küme gönderen kanalına ilişkin iletiler, özgün iletim kuyruğuna yerleştirmeye devam eder. Geçiş anahtarı işlemi, iletilerin özgün iletim kuyruğundan yeni iletim kuyruğuna aktarımlarını aktarır. Küme gönderen kanalı, yeni iletim kuyruğundan iletileri küme alıcı kanalına iletir. Kanal durumu, küme gönderici kanalının eski iletim kuyrukla ilişkili olmaya devam ediyor olduğunu gösterir.

switch işlemi yeni gelen mesajları da aktarmaya devam ediyor. Bu adım, anahtar işlemi tarafından iletilecek geri kalan iletilerin sayısı sıfıra ulaşılıncaya kadar devam eder. İletilerin sayısı sıfıra ulaştığında, yordam 2. adıma geçer.

Adım 1 'de, kanala ilişkin disk etkinliği artar. Kalıcı iletiler, ilk iletim kuyruğunda ve ikinci iletim kuyruğunda kesinleştirilir. Bu disk etkinliği, iletilerin olağan şekilde aktarılması bir parçası olarak iletim kuyruğundan yerleştirildiğinde ve kaldırıldığında kesinleştirilmekte olan iletilere ek nitelidir. İdeal olarak, geçiş işlemi sırasında hiçbir ileti gelmez, böylece geçiş mümkün olan en hızlı şekilde gerçekleşebilir. İleti geldiyse, bunlar anahtar işlemi tarafından işlenir.

### **Adım 2-Yeni iletim kuyruğundan ileti işleme**

Küme gönderici kanalı için özgün iletim kuyruğunda hiçbir ileti kalmadığı anda, yeni iletiler doğrudan yeni iletim kuyruğuna yerleştirilir. Kanal durumu, küme gönderici kanalının yeni iletim kuyrukla ilişkili olduğunu gösterir. Kuyruk yöneticisi hata günlüğüne aşağıdaki ileti yazıldı: " AMQ7341 The transmission queue for channel *ChannelName* is *QueueName* ."

## **Birden çok küme iletim kuyruğu ve küme iletim kuyruğu öznitelikleri**

Küme iletilerini, iletileri tek bir küme iletim kuyruğunda ya da birden çok kuyrukta saklayan farklı kuyruk yöneticilerine iletme seçeneğiniz vardır. Tek bir kuyrukla, bir küme iletim kuyruğu öznitelikleri kümesi ve sorguyu, birden çok kuyrukla birlikte birden çok kümeniz olur. Bazı öznitelikler için, birden çok küme olması bir avantajdır: örneğin, kuyruk derinliğini sorgulamak, size kaç iletinin bir ya da bir dizi kanal tarafından iletileceğini, tüm kanalların yerine, bir ya da daha çok kanal tarafından iletilmeyi beklediğini gösterir. Diğer öznitelikler için, birden çok küme olması bir dezavantaj olabilir: Örneğin, her küme iletim kuyruğu için aynı erişim izinlerini yapılandırmak istemeyenlersiniz. Bu nedenle, erişim izinleri her zaman, belirli bir küme iletim kuyruğuna ilişkin tanıtımlara karşı değil, SYSTEM.CLUSTER.TRANSMIT.QUEUEprofiline yönelik olarak denetlenir. Daha ayrıntılı güvenlik denetimleri uygulamak istiyorsanız bkz. Erişim denetimi ve birden çok küme iletim kuyrukları.

## **Birden çok küme-gönderici kanalı ve birden çok iletim kuyruğu**

Kuyruk yöneticisi, bir iletiyi küme gönderici kanalına iletmeden önce, bir küme iletim kuyruğunda saklar. İleti için hedefe bağlı bir küme gönderici kanalı seçer. Tümü aynı hedefe bağlanan, kümeli gönderici kanallardan bir seçeneği olabilir. Hedef, tek bir kuyruk yöneticisine birden çok kümeyle gönderen kanalla bağlanmış aynı fiziksel kuyruksa olabilir. Hedef, aynı kümedeki farklı kuyruk yöneticilerinde bulunan aynı kuyruk adına sahip birçok fiziksel kuyruklar da olabilir. Bir hedefe bağlı, kümeleme gönderici kanallarının bir seçeneği olduğu durumlarda, iş yükü dengeleme algoritması bir hedef seçer. Seçenek, bazı etkenlere bağlıdır; bkz. Küme iş yükü yönetimi algoritması.

[Şekil 40 sayfa 275,](#page-274-0) CL1.QM1, CL1.QM2 ve CS.QM1 ' de, aynı hedefe yönlendirebilecek tüm kanallardır. For example, if you define Q1 in CL1 on QM1 and QM2 then CL1.QM1 and CL1.QM2 both provide routes to the same destination, 01, on two different queue managers. If the channel CS. QM1 is also in CL1, it too is a channel that a message for Q1 can take. CS.QM1 küme üyeliği bir küme adı listesi tarafından tanımlanabilir; bu nedenle, kanal adı, yapımına bir küme adı eklemez. Depending on the workload balancing parameters, and the sending application, some messages for Q1 might be placed on each of the transmission queues, XMITQ.CL1.QM1, XMITQ.CL1 and SYSTEM.CLUSTER.TRANSMIT.CS.QM1.

İleti trafiğini ayırmak istiyorsanız, aynı hedefe ilişkin iletiler kuyrukları ya da kanalları farklı hedefler için ileti ile paylaşmazsa, önce trafiği farklı küme gönderen kanallarına nasıl bölebildiğinizi ve daha sonra, belirli bir kanala ilişkin iletileri farklı bir iletim kuyruğunda nasıl ayıracağını göz önünde bulundurabilmelisiniz. Aynı kümedeki küme kuyrukları, aynı kuyruk yöneticisininde, olağan durumda aynı küme kanallarını paylaşır. Tek başına birden çok küme iletim kuyruklarının tanımlanması, küme ileti trafiğini farklı kuyruklara ayırmak için yeterli değildir. Farklı hedef kuyrukları için iletileri farklı kanallara ayırmazsanız, iletiler aynı küme iletim kuyruğunu paylaşır.

İletilerin üstlendiği kanalları birbirinden ayırmak için basit bir yol, birden çok küme yaratmaktan başka bir şey değildir. Her bir kümedeki herhangi bir kuyruk yöneticisinde, yalnızca bir küme kuyruğu tanımlayın. Daha sonra, her küme/kuyruk yöneticisi birleşimi için farklı bir küme alıcılı kanal tanımlıyorsanız,

<span id="page-274-0"></span>her küme kuyruğuna ilişkin iletiler, diğer küme kuyruklarına ilişkin iletileri içeren bir küme kanalını paylaşmaz. Küme kanalları için ayrı iletim kuyrukları tanımlarsanız, gönderme kuyruğu yöneticisi iletileri her iletim kuyruğunda yalnızca tek bir küme kuyruğu için saklar. Örneğin, iki küme kuyruklarının kaynak paylaşılamamasını istiyorsanız, bunları aynı kuyruk yöneticisinde farklı kümelere yerleştirebilir ya da aynı kümedeki farklı kuyruk yöneticilerine yerleştirebilirsiniz.

Küme iletim kuyruğu seçimi, iş yükü dengeleme algoritmasını etkilemez. İş yükü dengeleme algoritması, iletiyi iletmek için hangi küme gönderen kanalını seçer. Bu ileti, iletiyi, o kanala göre hizmet verilen iletim kuyruğuna yerleştirir. İş yükü dengeleme algoritması yeniden seçim yapmak için çağrılırsa, örneğin kanal durduğunda, iletiyi iletmek için farklı bir kanal seçmiş olabilir. Farklı bir kanal seçerse ve yeni kanal iletileri farklı bir küme iletim kuyruğundan iletirse, iş yükü dengeleme algoritması iletiyi diğer iletim kuyruğuna aktarır.

Şekil 40 sayfa 275' ta, iki kümeli gönderici kanalı, CS.QM1 ve CS.QM2varsayılan sistem iletim kuyrukla ilişkilendirilir. İş yükü dengeleme algoritması SYSTEM.CLUSTER.TRANSMIT.QUEUE' de ya da başka bir küme iletim kuyruğunda bir ileti saklarken, iletiyi iletmek için kullanılan küme gönderen kanalının adı, iletinin ilinti tanıtıcısında saklanır. Her kanal, yalnızca kanal adı ile ilinti tanıtıcısıyla eşleşen iletileri iletir.

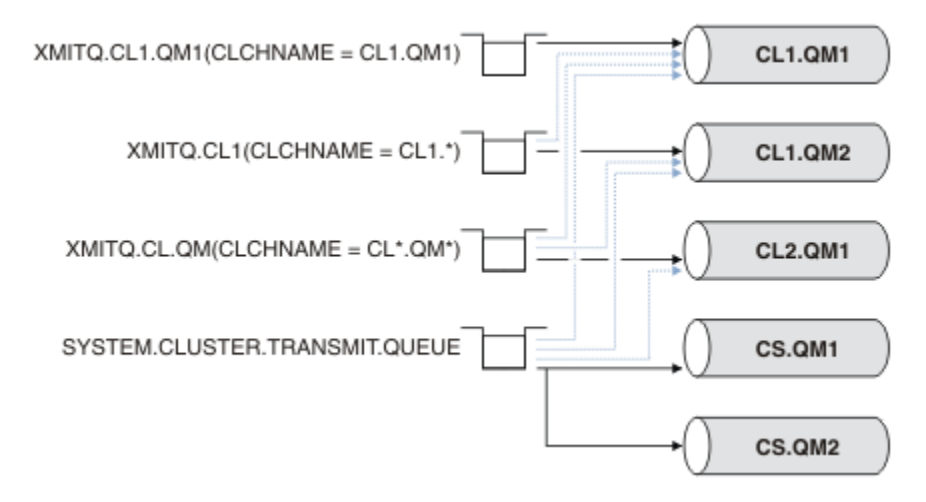

#### *Şekil 40. Birden çok küme gönderen kanalı*

CS.QM1 durduğunda, o küme gönderen kanalına ilişkin iletim kuyruğunda bulunan iletiler incelenir. Başka bir kanal tarafından iletilebilecek bu iletiler, iş yükü dengeleme algoritması tarafından yeniden işlenir. İlintilendirme tanıtıcısı, alternatif bir küme gönderen kanal adına sıfırlanıyor. Alternatif kümeli gönderici kanalı CS.QM2ise, ileti SYSTEM.CLUSTER.TRANSMIT.QUEUEüzerinde kalır. Alternatif kanal CL1.QM1ise, iş yükü dengeleme algoritması iletiyi XMITQ.CL1.QM1' e aktarır. Küme gönderen kanal yeniden başlatıldığında, yeni iletiler ve farklı bir küme gönderici kanalı için işaretlenmemiş iletiler, kanal tarafından yeniden aktarılır.

Çalışmakta olan bir sistemdeki iletim kuyrukları ve küme gönderici kanalları arasındaki ilişkiyi değiştirebilirsiniz. Bir iletim kuyruğunda bir **CLCHNAME** parametresini değiştirebilir ya da **DEFCLXQ** kuyruk yöneticisi değiştirgesini değiştirebilirsiniz. Değişiklik yeniden başlatmalarından etkilenen bir kanal, iletim kuyruğu geçişi işlemini başlatır; bkz. ["Küme-gönderici kanalını farklı bir iletim kuyruğuna değiştirme işlemi](#page-272-0) [nasıl çalışır" sayfa 273.](#page-272-0)

Kanal yeniden başlatıldığında iletim kuyruğunu değiştirme işlemi başlar. İş yükü yeniden dengeleme işlemi, kanal durdurulduğunda başlar. İki işlem koşut olarak çalışabilir.

Basit vaka, bir küme gönderici kanalının durdurulurken, yeniden dengeleme işleminin, kuyruklardaki iletileri iletemeyecek olan küme gönderen kanalını değiştirmesine neden olmaz. Bu durumda, başka bir küme-gönderici kanalı iletileri doğru hedefe iletemez. İletileri hedefine iletebilmek için hiçbir alternatif kümes-gönderici kanalı olmadan, bu iletiler, küme gönderen kanal durduktan sonra aynı küme gönderici kanalı için işaretlenir. Kanal başlatıldığında, bir anahtar beklemede olduğunda, geçiş işlemleri iletileri, aynı küme gönderici kanalı tarafından işlendikleri farklı bir iletim kuyruğuna taşır.

Daha karmaşık bir durum ise, birden çok küme gönderen kanalının bazı iletileri aynı hedefe işleyebildikleri. İletim kuyruğu anahtarını tetiklemek için, küme gönderici kanalını durdurup yeniden başlatın. Birçok

<span id="page-275-0"></span>durumda, kanalı yeniden başlattığınızda, iş yükü dengeleme algoritması, özgün iletim kuyruğundan farklı küme gönderen kanallarının sunduğu iletileri farklı iletim kuyruklarına taşımıştır. Yeni iletim kuyruğuna yalnızca, farklı bir kümeyle gönderici kanal tarafından iletilemeyecek iletiler aktarılabilir. Bazı durumlarda, kanal hızlı bir şekilde yeniden başlatılırsa, iş yükü dengeleme algoritmasıyla aktarılabilen bazı iletiler kalır. Bu durumda, geri kalan bazı iletiler, iş yükü dengeleme işlemi tarafından ve bazıları iletim kuyruğunu değiştirme işlemi tarafından değiştirilir.

### **İlgili kavramlar**

Küme kanalları

["Günlüğün büyüklüğünün hesaplanması" sayfa 584](#page-583-0)

Bir kuyruk yöneticisi için günlük kaydı gereksinmesi büyüklüğünün hesaplanması.

### **İlgili görevler**

Kümeleme: Birden çok küme iletim kuyruğu kullanılarak uygulama yalıtımı

Kümeleme: Küme iletim kuyruklarının nasıl yapılandırılacağı planlanması

["Ağ geçidi kuyruk yöneticisiyle çakışan iki küme oluşturma" sayfa 312](#page-311-0)

Bir ağ geçidi kuyruk yöneticisiyle çakışan kümeler oluşturmak için görevdeki yönergeleri izleyin. Kümeleri, bir uygulamadaki iletileri bir kümedeki diğer uygulamalara iletilerden yalıtma örnekleri için başlangıç noktası olarak kullanın.

["Bir kümeye kuyruk yöneticisi eklenmesi: ayrı iletim kuyrukları" sayfa 289](#page-288-0)

Yarattığınız kümeye kuyruk yöneticisi eklemek için bu yönergeleri izleyin. Kümeleme kuyruklarına ve konulara ilişkin iletiler, birden çok küme iletim kuyruğu kullanılarak aktarılır.

["Ağ geçidi kuyruk yöneticisinden gönderilen küme iletisi trafiğini yalıtmak için bir küme iletim kuyruğu](#page-318-0) [ekleme" sayfa 319](#page-318-0)

Ağ geçidi kuyruk yöneticisini kullanan çakışan kümelerin yapılandırmasını değiştirin. Değişiklik iletileri, diğer küme iletileriyle aynı iletim kuyruğunu ya da kanalları kullanmadan, ağ geçidi kuyruk yöneticisinden bir uygulamaya aktarıldıktan sonra. ' den bir uygulamaya aktarıldıktan sonra, çözüm, ileti trafiğini bir kümedeki tek bir kuyruk yöneticisinde ayırmak için ek bir küme iletim kuyruğu kullanır.

["Ağ geçidi kuyruk yöneticisinden gönderilen küme iletisi trafiğini yalıtmak için bir küme ve bir küme iletim](#page-321-0) [kuyruğu ekleme" sayfa 322](#page-321-0)

Ağ geçidi kuyruk yöneticisini kullanan çakışan kümelerin yapılandırmasını değiştirin. Değişiklik iletileri, diğer küme iletileriyle aynı iletim kuyruğunu ya da kanalları kullanmadan, ağ geçidi kuyruk yöneticisinden bir uygulamaya aktarıldıktan sonra. ' den bir uygulamaya aktarıldıktan sonra, çözüm belirli bir küme kuyruğunda iletileri yalıtmak için ek bir küme kullanır.

# **Yeni bir küme ayarlanıyor**

Örnek kümeyi ayarlamak için bu yönergeleri izleyin. Ayrı yönergeler, TCP/IP, LU 6.2üzerinde ve tek bir iletim kuyruğu ya da birden çok iletim kuyruğundaki kümeyi ayarlayıp tanımlamalarını açıklar. Bir kuyruk yöneticisinden diğerine ileti göndererek, kümenin çalıştığını test edin.

## **Başlamadan önce**

- Bu yönergeleri izleyerek, bu görevin yarattığı gibi bir küme yaratmak için IBM MQ Explorer ile birlikte verilen sihirbazlardan birini kullanabilirsiniz. Kuyruk Yöneticisi Kümeleri klasörünü farenin sağ düğmesiyle tıklatın ve **Yeni** > **Kuyruk Yöneticisi Kümesi**öğelerini seçin ve sihirbazda belirtilen yönergeleri izleyin.
- Bir küme oluşturmak için atılan adımları anlamalarınıza yardımcı olacak arka plan bilgileri için bkz. ["Küme kuyruklarının tanımlanması" sayfa 266,](#page-265-0) Küme kanalları ve Listeleyiciler.

## **Bu görev hakkında**

Bir zincir mağaza için yeni bir IBM MQ ağı oluşturuyorsunuz. Mağazanda iki tane şubesi var, biri Londra 'da, diğeri de New York 'ta. Her bir mağazana ilişkin veriler ve uygulamalar, ayrı kuyruk yöneticileri çalıştıran sistemler tarafından barındırılır. The two queue managers are called LONDON and NEWYORK. The inventory application runs on the system in New York, connected to queue manager NEWYORK. The application is driven by the arrival of messages on the INVENTQ queue, hosted by NEWYORK. The two queue managers,

<span id="page-276-0"></span>LONDON and NEWYORK, are to be linked in a cluster called INVENTORY so that they can both put messages to the INVENTQ.

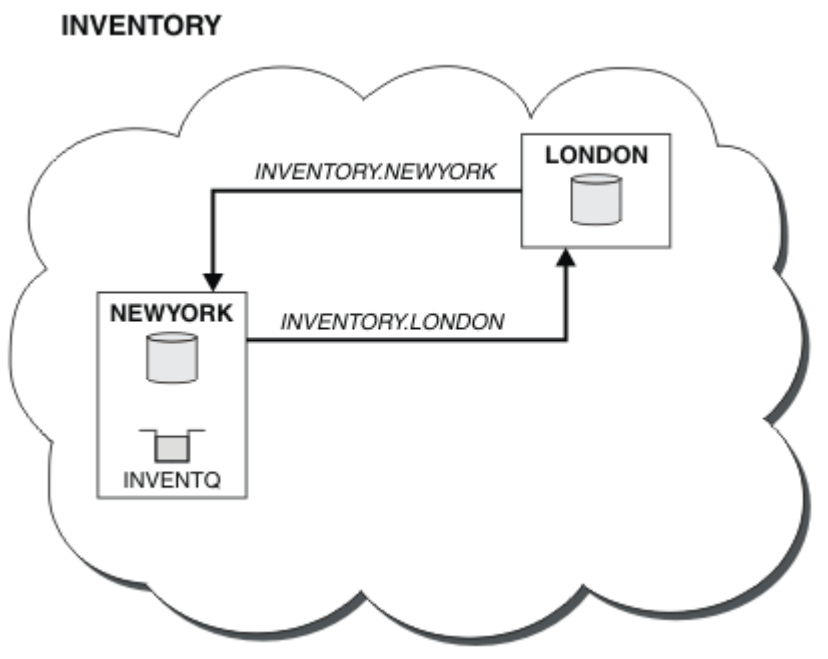

Bu küme şu şekilde görünür:

Kümedeki diğer kuyruk yöneticilerine, farklı küme iletim kuyrukları kullanarak kümedeki diğer kuyruk yöneticilerine ileti göndermek için her kuyruk yöneticisini yapılandırabilirsiniz.

Kümeyi ayarlamaya ilişkin yönergeler, iletim protokollerine, iletim kuyruklarına ya da platforma göre biraz değişiklik gösterir. Üç kombinasyon seçeneğiniz var. Doğrulama yordamı, tüm birleşimler için aynı kalır.

INVENTORY , küçük bir kümedir. Ancak, bu kavramın bir kanıtı olarak kullanışlıdır. Bu küme hakkında anlamanız gereken önemli nokta, gelecekteki geliştirmeniz için sunduğu kapsamdır.

## **Yordam**

- "Kuyruk yöneticisi başına tek bir iletim kuyruğuyla TCP/IP kullanarak bir küme kurulması" sayfa 277
- • ["Kuyruk yöneticisi başına birden çok iletim kuyruğu kullanarak TCP/IP ' de bir küme kurulması" sayfa](#page-279-0) [280](#page-279-0)
- • ["z/OSüzerinde LU 6.2 kullanan bir küme kurulması" sayfa 283](#page-282-0)
- • ["Kümenin doğrulanması" sayfa 285](#page-284-0)

### **İlgili kavramlar**

Kümeler Kümeleme ve dağıtılmış kuyruklama karşılaştırması Bir kümenin bileşenleri **İlgili görevler**

["Kuyruk yöneticisi kümesinin yapılandırılması" sayfa 265](#page-264-0)

Kümeler, kuyruk yöneticilerinin, hem ilk yapılandırmayı hem de devam eden yönetimi basitleştiren bir şekilde birbirine bağlanmasını sağlayan bir mekanizma sağlar. Küme bileşenlerini tanımlayabilir ve kümeleri yaratabilir ve yönetebilirsiniz.

## *Kuyruk yöneticisi başına tek bir iletim kuyruğuyla TCP/IP kullanarak bir küme kurulması*

Bu, basit bir küme için farklı yapılandırmaları açıklayan üç konudan biridir.

## **Başlamadan önce**

Yaratılmakta olan kümeye genel bir bakış için bkz. ["Yeni bir küme ayarlanıyor" sayfa 276.](#page-275-0) Kuyruk yöneticisi özniteliği ( **DEFCLXQ**), varsayılan değeri olan SCTQolarak bırakılmalıdır.

## **Bu görev hakkında**

İletim protokolü TCP/IP ' yi kullanarak Multiplatforms üzerinde bir küme oluşturmak için bu adımları

izleyin.  $2005$   $\blacksquare$  On z/OS, you must follow the instructions in ["z/OSüzerinde TCP bağlantısı](#page-896-0) [tanımlama" sayfa 897](#page-896-0) to set up the TCP/IP connection , rather than defining the listeners in step "4" sayfa 278. Tersi durumda, bu adımlar z/OSiçin aynıdır, ancak kuyruk yöneticisi hata günlüğü yerine, hata iletileri konsola yazılır.

## **Yordam**

1. Kümenin kuruluşuna ve adına karar verin.

İki kuyruk yöneticisini, LONDON ve NEWYORK' yi bir kümeye bağlamaya karar verdiniz. Yalnızca iki kuyruk yöneticisi olan bir küme, dağıtılmış kuyruğa alma kullanan bir ağ üzerinde yalnızca marjinal avantaj sağlar. Bu, başlangıç için iyi bir yoldur ve gelecekteki genişlemenin kapsamını sağlar. Mağazanız yeni dallarını açtığınızda, yeni kuyruk yöneticilerini kümeye kolayca ekleyebildiniz. Yeni kuyruk yöneticilerinin eklenmesi var olan ağı bozmaz; bkz. ["Küme için kuyruk yöneticisi eklenmesi" sayfa](#page-286-0) [287](#page-286-0).

Bu süre için, çalıştırdığınız tek uygulama stok uygulamasıdır. Küme adı INVENTORY.

2. Hangi kuyruk yöneticilerinin tüm havuzları tutacağına karar verin.

Herhangi bir kümede, tam havuzları tutmak için en az bir kuyruk yöneticisi ya da tercihen iki kişi aday göstermeniz gerekir. Bu örnekte, her ikisi de tam havuz tutan yalnızca iki kuyruk yöneticisi ( LONDON ve NEWYORK) vardır.

- a. Geri kalan adımları herhangi bir sırada gerçekleştirebilirsiniz.
- b. Adımlarda ilerledikçe, uyarı iletileri kuyruk yöneticisi günlüğüne yazılabilir. İletiler, henüz ekleyediğiniz eksik tanımların sonudur.

Examples of the responses to the commands are shown in a box like this after each step in this task. These examples show the responses returned by IBM MQ for AIX. The responses vary on other platforms.

- c. Bu adımlara devam etmeden önce kuyruk yöneticilerinin başlatıldığından emin olun.
- 3. Havuz tanımlamalarını eklemek için kuyruk yöneticisi tanımlamalarını değiştirin.

Tam havuzu tutacak her kuyruk yöneticisininde, ALTER QMGR komutunu kullanarak ve REPOS özniteliğini belirterek yerel kuyruk yöneticisi tanımlamasını değiştirin:

ALTER QMGR REPOS(INVENTORY)

1 : ALTER QMGR REPOS(INVENTORY) AMQ8005: IBM MQ queue manager changed.

Örneğin, aşağıdaki bilgileri girin:

a. runmqsc LONDON

b. ALTER QMGR REPOS(INVENTORY)

LONDON , tam bir havuz olarak değiştirildi.

4. Dinleyicileri tanımlayın.

Kümedeki her kuyruk yöneticisi için diğer kuyruk yöneticilerinden gelen ağ isteklerini kabul eden bir dinleyici tanımlayın. LONDON kuyruk yöneticilerindeki aşağıdaki komutu verin:

DEFINE LISTENER(LONDON\_LS) TRPTYPE(TCP) CONTROL(QMGR)

CONTROL özniteliği, dinleyicinin kuyruk yöneticisi tarafından başlatılıp başlatılmasını ve durduğunu doğrular.

Dinleyici, tanımlandığında başlatılmaz; bu nedenle, aşağıdaki MQSC komutu ile ilk kez el ile başlatılmalıdır:

```
START LISTENER(LONDON LS)
```
Kümedeki diğer tüm kuyruk yöneticileri için de benzer komutlar yayınlayın ve dinleyici adını her bir kuyruk için değiştirin.

Bu dinleyicileri tanımlamak için birkaç yol vardır: Dinleyicileriçinde gösterildiği gibi.

5. LONDON kuyruk yöneticisi için CLUSRCVR kanalını tanımlayın.

Bir kümedeki her kuyruk yöneticisinde, kuyruk yöneticisinin iletileri alabileceği bir küme alıcılı kanal tanımlırsınız. Bkz. Cluster-alıcı kanalı: CLUSTRVR . CLUSRCVR kanalı kuyruk yöneticisinin bağlantı adını tanımlar. Bağlantı adı, diğer kuyruk yöneticilerinin başvuruda bulunduğu havuzlarda depolanır. CLUSTER anahtar sözcüğü, kuyrukta bulunan diğer kuyruk yöneticilerinden ileti almak için kuyruk yöneticisinin kullanılabilirliğini gösterir.

Bu örnekte kanal adı INVENTORY.LONDONve bağlantı adı (CONNAME) , kuyruk yöneticisinin bulunduğu makinenin ağ adresidir; LONDON.CHSTORE.COMise. Ağ adresi, alfasayısal bir DNS ana makine adı olarak ya da IPv4 noktalı onlu biçiminde bir IP adresi olarak girilebilir. Örneğin, 192.0.2.0ya da IPv6 onaltılı biçimi; örneğin, 2001:DB8:0204:acff:fe97:2c34:fde0:3485. Kapı numarası belirtilmedi, bu nedenle varsayılan kapı (1414) kullanılır.

DEFINE CHANNEL(INVENTORY.LONDON) CHLTYPE(CLUSRCVR) TRPTYPE(TCP) CONNAME(LONDON.CHSTORE.COM) CLUSTER(INVENTORY) DESCR('TCP Cluster-receiver channel for queue manager LONDON')

```
1 : DEFINE CHANNEL(INVENTORY.LONDON) CHLTYPE(CLUSRCVR) TRPTYPE(TCP)
CONNAME(LONDON.CHSTORE.COM) CLUSTER(INVENTORY)
DESCR('TCP Cluster-receiver channel for queue manager LONDON')
AMQ8014: WebSphere MQ channel created.
07/09/98 12:56:35 No repositories for cluster 'INVENTORY'
```
6. NEWYORK kuyruk yöneticisi için CLUSRCVR kanalını tanımlayın.

Kanal dinleyicisi varsayılan kapıyı kullanıyorsa, genellikle 1414 ve küme z/OSüzerinde bir kuyruk yöneticisi içermiyorsa, CONAD' ı atlayabilirsiniz.

DEFINE CHANNEL(INVENTORY.NEWYORK) CHLTYPE(CLUSRCVR) TRPTYPE(TCP) CLUSTER(INVENTORY) DESCR('TCP Cluster-receiver channel for queue manager NEWYORK')

7. LONDON kuyruk yöneticisininde CLUSSDR kanalını tanımlayın.

Kümedeki her tam havuz kuyruk yöneticisinden her tam havuz kuyruk yöneticisinden bir CLUSSDR kanalını el ile tanımlayabilirsiniz. Bkz. Küme-gönderen kanalı: CLUSSDR . Bu durumda, her ikisi de tam havuz tutan yalnızca iki kuyruk yöneticisi vardır. Bunların her birinin, diğer kuyruk yöneticisinde tanımlanan CLUSRCVR kanalını işaret eden, el ile tanımlanmış bir CLUSSDR kanalına ihtiyacı vardır. CLUSSDR tanımlamalarında verilen kanal adlarının, karşılık gelen CLUSTRVR tanımlamalarındaki kanal adlarıyla eşleşmesi gerekir. Bir kuyruk yöneticisinin aynı kümedeki bir küme alıcı kanalı ve bir küme gönderici kanalı için tanımlamaları varsa, kümeli gönderici kanalı başlatılır.

DEFINE CHANNEL(INVENTORY.NEWYORK) CHLTYPE(CLUSSDR) TRPTYPE(TCP)

<span id="page-279-0"></span>CONNAME(NEWYORK.CHSTORE.COM) CLUSTER(INVENTORY) DESCR('TCP Cluster-sender channel from LONDON to repository at NEWYORK')

1 : DEFINE CHANNEL(INVENTORY.NEWYORK) CHLTYPE(CLUSSDR) TRPTYPE(TCP) CONNAME(NEWYORK.CHSTORE.COM) CLUSTER(INVENTORY) DESCR('TCP Cluster-sender channel from LONDON to repository at NEWYORK') AMQ8014: WebSphere MQ channel created. 07/09/98 13:00:18 Channel program started.

8. NEWYORK kuyruk yöneticisininde CLUSSDR kanalını tanımlayın.

DEFINE CHANNEL(INVENTORY.LONDON) CHLTYPE(CLUSSDR) TRPTYPE(TCP) CONNAME(LONDON.CHSTORE.COM) CLUSTER(INVENTORY) DESCR('TCP Cluster-sender channel from NEWYORK to repository at LONDON')

9. Define the cluster queue INVENTQ

NEWYORK kuyruk yöneticisininde, CLUSTER anahtar sözcüğünü belirterek INVENTQ kuyruğunu tanımlayın.

DEFINE QLOCAL(INVENTQ) CLUSTER(INVENTORY)

1 : DEFINE QLOCAL(INVENTQ) CLUSTER(INVENTORY) AMQ8006: WebSphere MQ queue created.

CLUSTER anahtar sözcüğü, kuyruğun kümeye tanıtılmasına neden olur. Kuyruk tanımlanır tanımlanmaz, kümedeki diğer kuyruk yöneticilerine de kullanılabilir olur. Bunun için bir uzak kuyruk tanımlaması yapmadan, bu ileti için ileti gönderebilirler.

Tüm tanımlamalar tamamlandı. Tüm altyapılarda, her kuyruk yöneticisininde bir dinleyici programı başlatın. Dinleyici programı, gelen ağ isteklerini bekler ve gerektiğinde küme alıcı kanalını başlatır.

#### **Sonraki adım**

Artık [kümeyi doğrulama](#page-284-0)' a hazırsınız.

#### **İlgili görevler**

"Kuyruk yöneticisi başına birden çok iletim kuyruğu kullanarak TCP/IP ' de bir küme kurulması" sayfa 280 Bu, basit bir küme için farklı yapılandırmaları açıklayan üç konudan biridir.

["z/OSüzerinde LU 6.2 kullanan bir küme kurulması" sayfa 283](#page-282-0) Bu, basit bir küme için farklı yapılandırmaları tanımlayan ağaç konularından biridir.

### *Kuyruk yöneticisi başına birden çok iletim kuyruğu kullanarak TCP/IP ' de bir küme kurulması*

Bu, basit bir küme için farklı yapılandırmaları açıklayan üç konudan biridir.

### **Başlamadan önce**

Yaratılmakta olan kümeye genel bir bakış için bkz. ["Yeni bir küme ayarlanıyor" sayfa 276.](#page-275-0)

### **Bu görev hakkında**

İletim protokolü TCP/IP ' yi kullanarak Multiplatforms üzerinde bir küme oluşturmak için bu adımları izleyin. Havuz kuyruğu yöneticileri, iletileri birbirlerine ve kümedeki diğer kuyruk yöneticilerine göndermek için farklı bir küme iletim kuyruğu kullanacak şekilde yapılandırılır. Farklı iletim kuyrukları kullanmak için de küme yöneticilerini kümeye eklerseniz, görevi izleyin ["Bir kümeye kuyruk yöneticisi eklenmesi: ayrı](#page-288-0) [iletim kuyrukları" sayfa 289.](#page-288-0)

## **Yordam**

1. Kümenin kuruluşuna ve adına karar verin.

İki kuyruk yöneticisini, LONDON ve NEWYORK' yi bir kümeye bağlamaya karar verdiniz. Yalnızca iki kuyruk yöneticisi olan bir küme, dağıtılmış kuyruğa alma kullanan bir ağ üzerinde yalnızca marjinal avantaj sağlar. Bu, başlangıç için iyi bir yoldur ve gelecekteki genişlemenin kapsamını sağlar. Mağazanız yeni dallarını açtığınızda, yeni kuyruk yöneticilerini kümeye kolayca ekleyebildiniz. Yeni kuyruk yöneticilerinin eklenmesi var olan ağı bozmaz; bkz. ["Küme için kuyruk yöneticisi eklenmesi"](#page-286-0) [sayfa 287](#page-286-0).

Bu süre için, çalıştırdığınız tek uygulama stok uygulamasıdır. Küme adı INVENTORY.

2. Hangi kuyruk yöneticilerinin tüm havuzları tutacağına karar verin.

Herhangi bir kümede, tam havuzları tutmak için en az bir kuyruk yöneticisi ya da tercihen iki kişi aday göstermeniz gerekir. Bu örnekte, her ikisi de tam havuz tutan yalnızca iki kuyruk yöneticisi ( LONDON ve NEWYORK) vardır.

- a. Geri kalan adımları herhangi bir sırada gerçekleştirebilirsiniz.
- b. Adımlarda ilerledikçe, uyarı iletileri kuyruk yöneticisi günlüğüne yazılabilir. İletiler, henüz ekleyediğiniz eksik tanımların sonudur.

Examples of the responses to the commands are shown in a box like this after each step in this task. These examples show the responses returned by IBM MQ for AIX. The responses vary on other platforms.

- c. Bu adımlara devam etmeden önce kuyruk yöneticilerinin başlatıldığından emin olun.
- 3. Havuz tanımlamalarını eklemek için kuyruk yöneticisi tanımlamalarını değiştirin.

Tam havuzu tutacak her kuyruk yöneticisininde, ALTER QMGR komutunu kullanarak ve REPOS özniteliğini belirterek yerel kuyruk yöneticisi tanımlamasını değiştirin:

ALTER QMGR REPOS(INVENTORY)

1 : ALTER QMGR REPOS(INVENTORY) AMQ8005: IBM MQ queue manager changed.

Örneğin, aşağıdaki bilgileri girin:

a. runmqsc LONDON

b. ALTER QMGR REPOS(INVENTORY)

LONDON , tam bir havuz olarak değiştirildi.

4. Her hedef için ayrı küme iletim kuyrukları yaratmak üzere kuyruk yöneticisi tanımlamalarını değiştirin.

ALTER QMGR DEFCLXQ(CHANNEL)

Kümeye eklediğiniz her kuyruk yöneticisininde ayrı iletim kuyruklarının kullanılmasının gerekip gerekmediğini belirleyin. ["Küme için kuyruk yöneticisi eklenmesi" sayfa 287](#page-286-0) ve ["Bir kümeye kuyruk](#page-288-0) [yöneticisi eklenmesi: ayrı iletim kuyrukları" sayfa 289](#page-288-0)konularına bakın.

5. Dinleyicileri tanımlayın.

Kümedeki her kuyruk yöneticisi için diğer kuyruk yöneticilerinden gelen ağ isteklerini kabul eden bir dinleyici tanımlayın. LONDON kuyruk yöneticilerindeki aşağıdaki komutu verin:

DEFINE LISTENER(LONDON\_LS) TRPTYPE(TCP) CONTROL(QMGR)

CONTROL özniteliği, dinleyicinin kuyruk yöneticisi tarafından başlatılıp başlatılmasını ve durduğunu doğrular.

Dinleyici, tanımlandığında başlatılmaz; bu nedenle, aşağıdaki MQSC komutu ile ilk kez el ile başlatılmalıdır:

START LISTENER(LONDON LS)

Kümedeki diğer tüm kuyruk yöneticileri için de benzer komutlar yayınlayın ve dinleyici adını her bir kuyruk için değiştirin.

Bu dinleyicileri tanımlamak için birkaç yol vardır: Dinleyicileriçinde gösterildiği gibi.

6. LONDON kuyruk yöneticisi için CLUSRCVR kanalını tanımlayın.

Bir kümedeki her kuyruk yöneticisinde, kuyruk yöneticisinin iletileri alabileceği bir küme alıcılı kanal tanımlırsınız. Bkz. Cluster-alıcı kanalı: CLUSTRVR . CLUSRCVR kanalı kuyruk yöneticisinin bağlantı adını tanımlar. Bağlantı adı, diğer kuyruk yöneticilerinin başvuruda bulunduğu havuzlarda depolanır. CLUSTER anahtar sözcüğü, kuyrukta bulunan diğer kuyruk yöneticilerinden ileti almak için kuyruk yöneticisinin kullanılabilirliğini gösterir.

Bu örnekte kanal adı INVENTORY.LONDONve bağlantı adı (CONNAME) , kuyruk yöneticisinin bulunduğu makinenin ağ adresidir; LONDON.CHSTORE.COMise. Ağ adresi, alfasayısal bir DNS ana makine adı olarak ya da IPv4 noktalı onlu biçiminde bir IP adresi olarak girilebilir. Örneğin, 192.0.2.0ya da IPv6 onaltılı biçimi; örneğin, 2001:DB8:0204:acff:fe97:2c34:fde0:3485. Kapı numarası belirtilmedi, bu nedenle varsayılan kapı (1414) kullanılır.

```
DEFINE CHANNEL(INVENTORY.LONDON) CHLTYPE(CLUSRCVR) TRPTYPE(TCP)
CONNAME(LONDON.CHSTORE.COM) CLUSTER(INVENTORY)
DESCR('TCP Cluster-receiver channel for queue manager LONDON')
```

```
1 : DEFINE CHANNEL(INVENTORY.LONDON) CHLTYPE(CLUSRCVR) TRPTYPE(TCP)
CONNAME(LONDON.CHSTORE.COM) CLUSTER(INVENTORY)
DESCR('TCP Cluster-receiver channel for queue manager LONDON')
AMQ8014: WebSphere MQ channel created.
07/09/98 12:56:35 No repositories for cluster 'INVENTORY'
```
7. NEWYORK kuyruk yöneticisi için CLUSRCVR kanalını tanımlayın.

Kanal dinleyicisi varsayılan kapıyı kullanıyorsa, genellikle 1414 ve küme z/OSüzerinde bir kuyruk yöneticisi içermiyorsa, CONAD' ı atlayabilirsiniz.

DEFINE CHANNEL(INVENTORY.NEWYORK) CHLTYPE(CLUSRCVR) TRPTYPE(TCP) CLUSTER(INVENTORY) DESCR('TCP Cluster-receiver channel for queue manager NEWYORK')

8. LONDON kuyruk yöneticisininde CLUSSDR kanalını tanımlayın.

Kümedeki her tam havuz kuyruk yöneticisinden her tam havuz kuyruk yöneticisinden bir CLUSSDR kanalını el ile tanımlayabilirsiniz. Bkz. Küme-gönderen kanalı: CLUSSDR . Bu durumda, her ikisi de tam havuz tutan yalnızca iki kuyruk yöneticisi vardır. Bunların her birinin, diğer kuyruk yöneticisinde tanımlanan CLUSRCVR kanalını işaret eden, el ile tanımlanmış bir CLUSSDR kanalına ihtiyacı vardır. CLUSSDR tanımlamalarında verilen kanal adlarının, karşılık gelen CLUSTRVR tanımlamalarındaki kanal adlarıyla eşleşmesi gerekir. Bir kuyruk yöneticisinin aynı kümedeki bir küme alıcı kanalı ve bir küme gönderici kanalı için tanımlamaları varsa, kümeli gönderici kanalı başlatılır.

```
DEFINE CHANNEL(INVENTORY.NEWYORK) CHLTYPE(CLUSSDR) TRPTYPE(TCP)
CONNAME(NEWYORK.CHSTORE.COM) CLUSTER(INVENTORY)
DESCR('TCP Cluster-sender channel from LONDON to repository at NEWYORK')
```
<span id="page-282-0"></span>1 : DEFINE CHANNEL(INVENTORY.NEWYORK) CHLTYPE(CLUSSDR) TRPTYPE(TCP) CONNAME(NEWYORK.CHSTORE.COM) CLUSTER(INVENTORY) DESCR('TCP Cluster-sender channel from LONDON to repository at NEWYORK') AMQ8014: WebSphere MQ channel created. 07/09/98 13:00:18 Channel program started.

9. NEWYORK kuyruk yöneticisininde CLUSSDR kanalını tanımlayın.

DEFINE CHANNEL(INVENTORY.LONDON) CHLTYPE(CLUSSDR) TRPTYPE(TCP) CONNAME(LONDON.CHSTORE.COM) CLUSTER(INVENTORY) DESCR('TCP Cluster-sender channel from NEWYORK to repository at LONDON')

10. Define the cluster queue INVENTQ

NEWYORK kuyruk yöneticisininde, CLUSTER anahtar sözcüğünü belirterek INVENTQ kuyruğunu tanımlayın.

DEFINE QLOCAL(INVENTQ) CLUSTER(INVENTORY)

1 : DEFINE QLOCAL(INVENTQ) CLUSTER(INVENTORY) AMQ8006: WebSphere MQ queue created.

CLUSTER anahtar sözcüğü, kuyruğun kümeye tanıtılmasına neden olur. Kuyruk tanımlanır tanımlanmaz, kümedeki diğer kuyruk yöneticilerine de kullanılabilir olur. Bunun için bir uzak kuyruk tanımlaması yapmadan, bu ileti için ileti gönderebilirler.

Tüm tanımlamalar tamamlandı. Tüm altyapılarda, her kuyruk yöneticisininde bir dinleyici programı başlatın. Dinleyici programı, gelen ağ isteklerini bekler ve gerektiğinde küme alıcı kanalını başlatır.

### **Sonraki adım**

Artık [kümeyi doğrulama](#page-284-0)' a hazırsınız.

#### **İlgili görevler**

["Kuyruk yöneticisi başına tek bir iletim kuyruğuyla TCP/IP kullanarak bir küme kurulması" sayfa 277](#page-276-0) Bu, basit bir küme için farklı yapılandırmaları açıklayan üç konudan biridir.

"z/OSüzerinde LU 6.2 kullanan bir küme kurulması" sayfa 283 Bu, basit bir küme için farklı yapılandırmaları tanımlayan ağaç konularından biridir.

## *z/OSüzerinde LU 6.2 kullanan bir küme kurulması*

Bu, basit bir küme için farklı yapılandırmaları tanımlayan ağaç konularından biridir.

## **Başlamadan önce**

Yaratılmakta olan kümeye genel bir bakış için bkz. ["Yeni bir küme ayarlanıyor" sayfa 276.](#page-275-0)

## **Yordam**

1. Kümenin kuruluşuna ve adına karar verin.

İki kuyruk yöneticisini, LONDON ve NEWYORK' yi bir kümeye bağlamaya karar verdiniz. Yalnızca iki kuyruk yöneticisi olan bir küme, dağıtılmış kuyruğa alma kullanan bir ağ üzerinde yalnızca marjinal avantaj sağlar. Bu, başlangıç için iyi bir yoldur ve gelecekteki genişlemenin kapsamını sağlar. Mağazanız yeni dallarını açtığınızda, yeni kuyruk yöneticilerini kümeye kolayca ekleyebildiniz. Yeni kuyruk yöneticilerinin eklenmesi var olan ağı bozmaz; bkz. ["Küme için kuyruk yöneticisi eklenmesi" sayfa](#page-286-0) [287](#page-286-0).

Bu süre için, çalıştırdığınız tek uygulama stok uygulamasıdır. Küme adı INVENTORY.

2. Hangi kuyruk yöneticilerinin tüm havuzları tutacağına karar verin.

Herhangi bir kümede, tam havuzları tutmak için en az bir kuyruk yöneticisi ya da tercihen iki kişi aday göstermeniz gerekir. Bu örnekte, her ikisi de tam havuz tutan yalnızca iki kuyruk yöneticisi ( LONDON ve NEWYORK) vardır.

- a. Geri kalan adımları herhangi bir sırada gerçekleştirebilirsiniz.
- b. Adımlarda ilerledikçe, uyarı iletileri z/OS sistem konsolunu yazılabilir. İletiler, henüz ekleyediğiniz eksik tanımların sonudur.
- c. Bu adımlara devam etmeden önce kuyruk yöneticilerinin başlatıldığından emin olun.
- 3. Havuz tanımlamalarını eklemek için kuyruk yöneticisi tanımlamalarını değiştirin.

Tam havuzu tutacak her kuyruk yöneticisininde, ALTER QMGR komutunu kullanarak ve REPOS özniteliğini belirterek yerel kuyruk yöneticisi tanımlamasını değiştirin:

ALTER QMGR REPOS(INVENTORY)

1 : ALTER QMGR REPOS(INVENTORY) AMQ8005: IBM MQ queue manager changed.

Örneğin, aşağıdaki bilgileri girin:

- a. runmqsc LONDON
- b. ALTER QMGR REPOS(INVENTORY)

LONDON , tam bir havuz olarak değiştirildi.

4. Dinleyicileri tanımlayın.

 $= z/0S$ Bkz. z/OSüzerindeki kanal başlatıcısı ve ["LU 6.2' ta alınıyor" sayfa 900.](#page-899-0)

Dinleyici, tanımlandığında başlatılmaz; bu nedenle, aşağıdaki MQSC komutu ile ilk kez el ile başlatılmalıdır:

START LISTENER(LONDON\_LS)

Kümedeki diğer tüm kuyruk yöneticileri için de benzer komutlar yayınlayın ve dinleyici adını her bir kuyruk için değiştirin.

5. LONDON kuyruk yöneticisi için CLUSRCVR kanalını tanımlayın.

Bir kümedeki her kuyruk yöneticisinde, kuyruk yöneticisinin iletileri alabileceği bir küme alıcılı kanal tanımlırsınız. Bkz. Cluster-alıcı kanalı: CLUSTRVR . CLUSRCVR kanalı kuyruk yöneticisinin bağlantı adını tanımlar. Bağlantı adı, diğer kuyruk yöneticilerinin başvuruda bulunduğu havuzlarda depolanır. CLUSTER anahtar sözcüğü, kuyrukta bulunan diğer kuyruk yöneticilerinden ileti almak için kuyruk yöneticisinin kullanılabilirliğini gösterir.

```
DEFINE CHANNEL(INVENTORY.LONDON) CHLTYPE(CLUSRCVR) TRPTYPE(LU62)
CONNAME(LONDON.LUNAME) CLUSTER(INVENTORY)
MODENAME('#INTER') TPNAME('MQSERIES')
DESCR('LU62 Cluster-receiver channel for queue manager LONDON')
```

```
1 : DEFINE CHANNEL(INVENTORY.LONDON) CHLTYPE(CLUSRCVR) TRPTYPE(LU62)
CONNAME(LONDON.LUNAME) CLUSTER(INVENTORY)
MODENAME('#INTER') TPNAME('MQSERIES')
DESCR('LU62 Cluster-receiver channel for queue manager LONDON')
AMQ8014: WebSphere MQ channel created.
07/09/98 12:56:35 No repositories for cluster 'INVENTORY'
```
6. NEWYORK kuyruk yöneticisi için CLUSRCVR kanalını tanımlayın.

```
DEFINE CHANNEL(INVENTORY.NEWYORK) CHLTYPE(CLUSRCVR) TRPTYPE(LU62)
```
<span id="page-284-0"></span>CONNAME(NEWYORK.LUNAME) CLUSTER(INVENTORY) MODENAME('#INTER') TPNAME('MQSERIES') DESCR('LU62 Cluster-receiver channel for queue manager NEWYORK')

7. LONDON kuyruk yöneticisininde CLUSSDR kanalını tanımlayın.

Kümedeki her tam havuz kuyruk yöneticisinden her tam havuz kuyruk yöneticisinden bir CLUSSDR kanalını el ile tanımlayabilirsiniz. Bkz. Küme-gönderen kanalı: CLUSSDR . Bu durumda, her ikisi de tam havuz tutan yalnızca iki kuyruk yöneticisi vardır. Bunların her birinin, diğer kuyruk yöneticisinde tanımlanan CLUSRCVR kanalını işaret eden, el ile tanımlanmış bir CLUSSDR kanalına ihtiyacı vardır. CLUSSDR tanımlamalarında verilen kanal adlarının, karşılık gelen CLUSTRVR tanımlamalarındaki kanal adlarıyla eşleşmesi gerekir. Bir kuyruk yöneticisinin aynı kümedeki bir küme alıcı kanalı ve bir küme gönderici kanalı için tanımlamaları varsa, kümeli gönderici kanalı başlatılır.

DEFINE CHANNEL(INVENTORY.NEWYORK) CHLTYPE(CLUSSDR) TRPTYPE(LU62) CONNAME(CPIC) CLUSTER(INVENTORY) DESCR('LU62 Cluster-sender channel from LONDON to repository at NEWYORK')

```
1 : DEFINE CHANNEL(INVENTORY.NEWYORK) CHLTYPE(CLUSSDR) TRPTYPE(LU62)
CONNAME(NEWYORK.LUNAME) CLUSTER(INVENTORY)
MODENAME('#INTER') TPNAME('MQSERIES')
DESCR('LU62 Cluster-sender channel from LONDON to repository at NEWYORK')
AMQ8014: WebSphere MQ channel created.
07/09/98 13:00:18 Channel program started.
```
8. NEWYORK kuyruk yöneticisininde CLUSSDR kanalını tanımlayın.

DEFINE CHANNEL(INVENTORY.LONDON) CHLTYPE(CLUSSDR) TRPTYPE(LU62) CONNAME(LONDON.LUNAME) CLUSTER(INVENTORY) DESCR('LU62 Cluster-sender channel from NEWYORK to repository at LONDON')

9. Define the cluster queue INVENTQ

NEWYORK kuyruk yöneticisininde, CLUSTER anahtar sözcüğünü belirterek INVENTQ kuyruğunu tanımlayın.

DEFINE QLOCAL(INVENTQ) CLUSTER(INVENTORY)

1 : DEFINE QLOCAL(INVENTQ) CLUSTER(INVENTORY) AMQ8006: WebSphere MQ queue created.

CLUSTER anahtar sözcüğü, kuyruğun kümeye tanıtılmasına neden olur. Kuyruk tanımlanır tanımlanmaz, kümedeki diğer kuyruk yöneticilerine de kullanılabilir olur. Bunun için bir uzak kuyruk tanımlaması yapmadan, bu ileti için ileti gönderebilirler.

Tüm tanımlamalar tamamlandı. Tüm altyapılarda, her kuyruk yöneticisininde bir dinleyici programı başlatın. Dinleyici programı, gelen ağ isteklerini bekler ve gerektiğinde küme alıcı kanalını başlatır.

## **Sonraki adım**

Artık kümeyi doğrulama' a hazırsınız.

### **İlgili görevler**

["Kuyruk yöneticisi başına tek bir iletim kuyruğuyla TCP/IP kullanarak bir küme kurulması" sayfa 277](#page-276-0) Bu, basit bir küme için farklı yapılandırmaları açıklayan üç konudan biridir.

["Kuyruk yöneticisi başına birden çok iletim kuyruğu kullanarak TCP/IP ' de bir küme kurulması" sayfa 280](#page-279-0) Bu, basit bir küme için farklı yapılandırmaları açıklayan üç konudan biridir.

## *Kümenin doğrulanması*

Eşdüzey konular, basit bir küme için üç farklı yapılandırmayı tanımlar. Bu konuda, kümenin nasıl doğrulacağı açıklanır.

## **Başlamadan önce**

Bu konuda, aşağıdaki görevlerden biri aracılığıyla oluşturduğunuz bir kümeyi doğruladığınızı varsayar:

- • ["Kuyruk yöneticisi başına tek bir iletim kuyruğuyla TCP/IP kullanarak bir küme kurulması" sayfa 277.](#page-276-0)
- • ["Kuyruk yöneticisi başına birden çok iletim kuyruğu kullanarak TCP/IP ' de bir küme kurulması" sayfa](#page-279-0) [280.](#page-279-0)
- • ["z/OSüzerinde LU 6.2 kullanan bir küme kurulması" sayfa 283.](#page-282-0)

Oluşturulan kümeye genel bir bakış için bkz. ["Yeni bir küme ayarlanıyor" sayfa 276.](#page-275-0)

### **Bu görev hakkında**

Kümeyi aşağıdaki yollardan birini ya da birkaçını kullanarak doğrulayabilirsiniz:

- 1. Küme ve kanal özniteliklerini görüntülemek için yönetim komutları çalıştırılıyor.
- 2. Bir küme kuyruğunda ileti göndermek ve almak için örnek programları çalıştırın.
- 3. Bir istek iletisini bir küme kuyruğuna göndermek ve kümeli olmayan bir yanıt kuyruğuna yanıt iletilerini yanıtlamak için kendi programlarınızı yazın.

## **Yordam**

Kümeyi doğrulamak için DISPLAY **runmqsc** komutlarını yayınlayın.

Gördüğünüz yanıtlar, takip eden adımlardaki yanıtlar gibi olmalıdır.

1. NEWYORK kuyruk yöneticisinden **DISPLAY CLUSQMGR** komutunu çalıştırın:

dis clusqmgr(\*)

```
1 : dis clusqmgr(*)AMQ8441: Display Cluster Queue Manager details.
CLUSQMGR(NEWYORK) CLUSTER(INVENTORY)
CHANNEL(INVENTORY.NEWYORK)
AMQ8441: Display Cluster Queue Manager details.
CLUSQMGR(LONDON) CLUSTER(INVENTORY)
CHANNEL(INVENTORY.LONDON)
```
2. NEWYORK kuyruk yöneticisinden **DISPLAY CHANNEL STATUS** komutunu çalıştırın:

```
dis chstatus(*)
```

```
1 : dis chstatus(*)AMQ8417: Display Channel Status details.
CHANNEL(INVENTORY.NEWYORK) XMITQ( )
CONNAME(192.0.2.0) CURRENT
CHLTYPE(CLUSRCVR) STATUS(RUNNING)
RQMNAME(LONDON)
AMQ8417: Display Channel Status details.
CHANNEL(INVENTORY.LONDON) XMITQ(SYSTEM.CLUSTER.TRANSMIT.INVENTORY.LONDON)
CONNAME(192.0.2.1) CURRENT<br>CHLTYPE(CLUSSDR) STATUS(RUNNING)
CHLTYPE (CLUSSDR)
RQMNAME(LONDON)
```
**amqsput**komutunu kullanarak, iki kuyruk yöneticisi arasında ileti gönderin.

3. LONDON üzerinde **amqsput INVENTQ LONDON**komutunu çalıştırın.

Bazı iletileri yazın ve ardından boş bir satır yazın.

4. NEWYORK üzerinde **amqsget INVENTQ NEWYORK**komutunu çalıştırın.

Şimdi LONDON' ta girdiğiniz iletileri görürsünüz. 15 saniye sonra program sona eriyor. Kendi programlarınızı kullanarak iki kuyruk yöneticisi arasında ileti gönderin.

<span id="page-286-0"></span>Aşağıdaki adımlarda, LONDON , NEWYORK saatinde INVENTQ ' e bir ileti koyar ve LONDON\_replykuyruğuna yanıt alır.

- 5. LONDON üzerinde, küme kuyruğuna bir ileti yerleştirin.
	- a) Define a local queue called LONDON reply.
	- b) MQOPEN seçeneklerini MQOO\_OUTPUTolarak ayarlayın.
	- c) Issue the MQOPEN call to open the queue INVENTQ.
	- d) İleti açıklayıcısındaki *ReplyToQ* adını LONDON\_replyolarak ayarlayın.
	- e) İletiyi yerleştirmek için MQPUT çağrısını yayınlayın.
	- f) İletiyi kesinleştirin.
- 6. NEWYORK ' da ileti kümesi kuyruğunda iletiyi alın ve yanıt kuyruğuna bir yanıt yazın.
	- a) MQOPEN seçeneklerini MQOO\_BROWSEolarak ayarlayın.
	- b) Issue the MQOPEN call to open the queue INVENTQ.
	- c) İletiyi INVENTQ' den almak için MQGET çağrısını yayınlayın.
	- d) İleti tanımlayıcısından *ReplyToQ* adını alın.
	- e) Nesne tanımlayıcısının ObjectName alanına *ReplyToQ* adını yazın.
	- f) MQOPEN seçeneklerini MQOO\_OUTPUTolarak ayarlayın.
	- g) Issue the MQOPEN call to open LONDON\_reply at queue manager LONDON.
	- h) Issue the MQPUT call to put the message to LONDON\_reply.
- 7. On LONDON receive the reply.
	- a) MQOPEN seçeneklerini MQOO\_BROWSEolarak ayarlayın.
	- b) Issue the MQOPEN call to open the queue LONDON reply.
	- c) Issue the MQGET call to get the message from LONDON\_reply.

# **Küme için kuyruk yöneticisi eklenmesi**

Yarattığınız kümeye kuyruk yöneticisi eklemek için bu yönergeleri izleyin. Küme kuyruklarına ve konulara ilişkin iletiler tek küme iletim kuyruğu SYSTEM.CLUSTER.TRANSMIT.QUEUEkullanılarak aktarılır.

## **Başlamadan önce**

**Not:** Küme genelinde bir kümede geçirilecek değişiklikler için en az bir tam havuzun her zaman kullanılabilir olması gerekir. Bu görevi başlatmadan önce havuzlarınızın kullanılabilir olduğundan emin olun.

Senaryo:

- INVENTORY kümesi, ["Yeni bir küme ayarlanıyor" sayfa 276](#page-275-0)içinde açıklandığı şekilde ayarlanır. İki kuyruk yöneticisi ( LONDON ve NEWYORK) içerir; bu da, her ikisinin de tam havuz tutması sağlar.
- Kuyruk yöneticisi PARIS birincil kuruluş tarafından iyelidir. If it is not, you must run the **setmqenv** command to set up the command environment for the installation that PARIS belongs to.
- Tüm üç sistem arasında TCP bağlanırlığı vardır ve kuyruk yöneticisi, kuyruk yöneticisinin denetimi altında başlayan bir TCP dinleyicisiyle yapılandırılır.

## **Bu görev hakkında**

- 1. Paris 'te bir zincir mağazasının yeni bir şubesi hazırlanıyor ve kümeden PARIS adlı bir kuyruk yöneticisi eklemek istiyorsunuz.
- 2. Kuyruk yöneticisi PARIS , INVENTQ kuyruğuna ileti koyarak, sistemde New York 'ta çalışan uygulamaya döküm güncellemeleri gönderir.

Bir kümeye kuyruk yöneticisi eklemek için aşağıdaki adımları izleyin.

## **Yordam**

1. PARIS hangi tam havuzunun ilk önce başvurmaya karar vereceğine karar verin.

Bir kümedeki her kuyruk yöneticisinin, tam havuzlardan birine ya da birbirine gönderme yapmalıdır. Tam havuzdaki kümeyle ilgili bilgileri toplar ve bu nedenle kendi kısmi havuzunu oluşturur. Havuzlardan birini tam havuz olarak seçin. Kümeye yeni bir kuyruk yöneticisi eklendiği anda, diğer havuzu da hemen öğrenir. Kuyruk yöneticisindeki değişikliklerle ilgili bilgiler doğrudan iki havuza gönderilir. Bu örnekte, yalnızca coğrafi nedenlerden dolayı PARIS kuyruk yöneticisine LONDONbağlanmanızı sağlar.

**Not:** Kuyruk yöneticisi PARIS başlatıldıktan sonra, kalan adımları herhangi bir sırada gerçekleştirin.

2. Define a CLUSRCVR channel on queue manager PARIS.

Bir kümedeki her kuyruk yöneticisinin, iletileri alabileceği bir küme alıcı kanalı tanımlamalıdır. PARISüzerinde şunları tanımlayın:

```
DEFINE CHANNEL(INVENTORY.PARIS) CHLTYPE(CLUSRCVR) TRPTYPE(TCP)
CONNAME(PARIS.CHSTORE.COM) CLUSTER(INVENTORY)
DESCR('Cluster-receiver channel for queue manager PARIS')
```
The cluster-receiver channel advertises the availability of the queue manager to receive messages from other queue managers in the cluster INVENTORY. Bir gönderme bitişi için diğer kuyruk yöneticilerine, INVENTORY.PARISadlı küme alıcı kanalına tanım girmeyin. Diğer tanımlar gerektiğinde otomatik olarak yapılır. Bkz. Küme kanalları.

### $2.205$

Start the channel initiator on IBM MQ for z/OS.

4. Define a CLUSSDR channel on queue manager PARIS.

Tam havuz olmayan bir kuyruk yöneticisine bir küme yöneticisi eklediğinizde, tam bir havuzla ilk bağlantı yapmak için yalnızca tek bir küme gönderici kanalı tanımlırsınız. Bkz. Küme-gönderen kanalı: CLUSSDR .

On PARIS, make the following definition for a CLUSSDR channel called INVENTORY.LONDON to the queue manager with the network address LONDON.CHSTORE.COM.

```
DEFINE CHANNEL(INVENTORY.LONDON) CHLTYPE(CLUSSDR) TRPTYPE(TCP)
CONNAME(LONDON.CHSTORE.COM) CLUSTER(INVENTORY)
DESCR('Cluster-sender channel from PARIS to repository at LONDON')
```
- 5. İsteğe bağlı: Aynı kümeden önceden kaldırılmış bir kuyruk yöneticisine bir küme yöneticisi ekliyorsanız, bunun artık bir küme üyesi olarak gösterildiğini doğrulayın. Aşağıdaki ek adımları tamamlamazsa, aşağıdaki adımları tamamlayın:
	- a) Eklemeli olduğunuz kuyruk yöneticinde **REFRESH CLUSTER** komutunu verin.

Bu adım, küme kanallarını durdurur ve yerel küme önbelleğinizi, kümenin geri kalan sınırları içinde güncel olacak şekilde güvenli bir dizi sıra numarası kümesinden verir.

```
REFRESH CLUSTER(INVENTORY) REPOS(YES)
```
**Not:** Büyük kümeler için, **REFRESH CLUSTER** komutunun kullanılması, devam ederken kümede kesintiye neden olabilir ve bundan sonra küme nesneleri otomatik olarak ilgili tüm kuyruk yöneticilerine durum güncellemeleri gönderdiğinde, 27 günlük aralıklarla kümede kesintiye neden olabilir. Bkz. Büyük bir kümede yenilenmesi, kümenin performansını ve kullanılabilirliğini etkileyebilir.

b) CLUSSDR kanalını yeniden başlat

(örneğin, START CHANNEL komutunu kullanarak).

c) CLUSTRVR kanalını yeniden başlatın.
# <span id="page-288-0"></span>**Sonuçlar**

Aşağıdaki şekil, bu görev tarafından ayarlanan kümeyi göstermektedir.

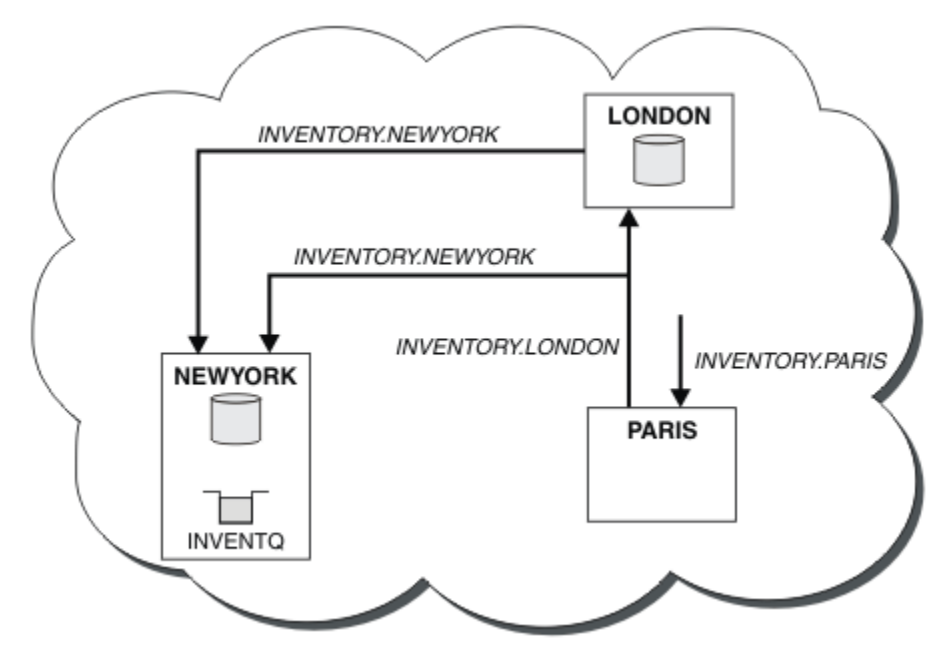

*Şekil 41. Üç kuyruk yöneticisine sahip INVENTORY kümesi*

Yalnızca iki tanımlama, bir CLUSTRVR tanımlaması ve bir CLUSSDR tanımlaması yaparak, PARIS kuyruk yöneticisini kümeye ekledik.

Now the PARIS queue manager learns, from the full repository at LONDON, that the INVENTQ queue is hosted by queue manager NEWYORK. When an application hosted by the system in Paris tries to put messages to the INVENTQ, PARIS automatically defines a cluster-sender channel to connect to the cluster-receiver channel INVENTORY. NEWYORK. Hedef kuyruk yöneticisi olarak kuyruk yöneticisi adı belirtildiğinde ve bir yanıtlama kuyruğu sağlandığı zaman, uygulama yanıt alabilir.

### *Bir kümeye kuyruk yöneticisi eklenmesi: ayrı iletim kuyrukları*

Yarattığınız kümeye kuyruk yöneticisi eklemek için bu yönergeleri izleyin. Kümeleme kuyruklarına ve konulara ilişkin iletiler, birden çok küme iletim kuyruğu kullanılarak aktarılır.

## **Başlamadan önce**

- Kuyruk yöneticisi herhangi bir kümenin üyesi değil.
- Küme var; bu kuyruk yöneticisinin doğrudan bağlanabileceği ve havuz kullanılabilir durumda olduğu tam bir havuz var. Kümeyi oluşturmaya ilişkin adımlar için bkz. ["Yeni bir küme ayarlanıyor" sayfa 276](#page-275-0).

# **Bu görev hakkında**

Bu görev, küme iletilerini tek bir iletim kuyruğunda yer alan bir kümeye kuyruk yöneticisi eklediğiniz ["Küme için kuyruk yöneticisi eklenmesi" sayfa 287](#page-286-0)' e bir alternatiftir.

Bu görevde, her bir küme gönderici kanalı için otomatik olarak ayrı küme iletim kuyrukları oluşturan bir kümeye kuyruk yöneticisi ekliyorsunuz.

Kuyrukların tanımlarının sayısını küçük tutmak için, varsayılan değer tek bir iletim kuyruğu kullanmaktadır. Farklı kuyruk yöneticilerine ve farklı kümelere giden trafiği izlemek istiyorsanız, ayrı iletim kuyrukları kullanılması avantajlıdır. Yalıtma ya da performans hedeflerine ulaşmak için trafiği farklı hedeflere ayırmak da isteyebilirsiniz.

## **Yordam**

1. Varsayılan küme kanalı iletim kuyruğu tipini değiştirin.

Alter the queue manager PARIS:

ALTER QMGR DEFCLXQ(CHANNEL)

Kuyruk yöneticisi, kuyruk yöneticisine ileti göndermek için bir küme gönderici kanalı yarattığın her zaman, bir küme iletim kuyruğu yaratır. İletim kuyruğu yalnızca bu küme gönderici kanalı tarafından kullanılır. İletim kuyruğu kalıcı-dinamik. It is created from the model queue, SYSTEM.CLUSTER.TRANSMIT.MODEL.QUEUE, with the name SYSTEM.CLUSTER.TRANSMIT. *ChannelName*.

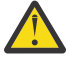

**Uyarı:** If you are using dedicated SYSTEM.CLUSTER.TRANSMIT.QUEUES with a queue manager that was upgraded from a version of the product earlier than IBM WebSphere MQ 7.5, ensure that the SYSTEM.CLUSTER.TRANSMIT.MODEL.QUEUE has the SHARE/NOSHARE option set to **SHARE**.

2. PARIS hangi tam havuzunun ilk önce başvurmaya karar vereceğine karar verin.

Bir kümedeki her kuyruk yöneticisinin, tam havuzlardan birine ya da birbirine gönderme yapmalıdır. Tam havuzdaki kümeyle ilgili bilgileri toplar ve bu nedenle kendi kısmi havuzunu oluşturur. Havuzlardan birini tam havuz olarak seçin. Kümeye yeni bir kuyruk yöneticisi eklendiği anda, diğer havuzu da hemen öğrenir. Kuyruk yöneticisindeki değişikliklerle ilgili bilgiler doğrudan iki havuza gönderilir. Bu örnekte, yalnızca coğrafi nedenlerden dolayı PARIS kuyruk yöneticisine LONDONbağlanmanızı sağlar.

**Not:** Kuyruk yöneticisi PARIS başlatıldıktan sonra, kalan adımları herhangi bir sırada gerçekleştirin.

3. Define a CLUSRCVR channel on queue manager PARIS.

Bir kümedeki her kuyruk yöneticisinin, iletileri alabileceği bir küme alıcı kanalı tanımlamalıdır. PARISüzerinde şunları tanımlayın:

DEFINE CHANNEL(INVENTORY.PARIS) CHLTYPE(CLUSRCVR) TRPTYPE(TCP) CONNAME(PARIS.CHSTORE.COM) CLUSTER(INVENTORY) DESCR('Cluster-receiver channel for queue manager PARIS')

The cluster-receiver channel advertises the availability of the queue manager to receive messages from other queue managers in the cluster INVENTORY. Bir gönderme bitişi için diğer kuyruk yöneticilerine, INVENTORY.PARISadlı küme alıcı kanalına tanım girmeyin. Diğer tanımlar gerektiğinde otomatik olarak yapılır. Bkz. Küme kanalları.

4. Define a CLUSSDR channel on queue manager PARIS.

Tam havuz olmayan bir kuyruk yöneticisine bir küme yöneticisi eklediğinizde, tam bir havuzla ilk bağlantı yapmak için yalnızca tek bir küme gönderici kanalı tanımlırsınız. Bkz. Küme-gönderen kanalı: CLUSSDR .

On PARIS, make the following definition for a CLUSSDR channel called INVENTORY.LONDON to the queue manager with the network address LONDON.CHSTORE.COM.

DEFINE CHANNEL(INVENTORY.LONDON) CHLTYPE(CLUSSDR) TRPTYPE(TCP) CONNAME(LONDON.CHSTORE.COM) CLUSTER(INVENTORY) DESCR('Cluster-sender channel from PARIS to repository at LONDON')

The queue manager automatically creates the permanent dynamic cluster transmission queue SYSTEM.CLUSTER.TRANSMIT.INVENTORY.LONDON from the model queue SYSTEM.CLUSTER.TRANSMIT.MODEL.QUEUE. Bu, iletim kuyruğunun CLCHNAME özniteliğini INVENTORY.LONDONdeğerine ayarlar.

# **Sonuçlar**

Aşağıdaki şekil, bu görev tarafından ayarlanan kümeyi göstermektedir.

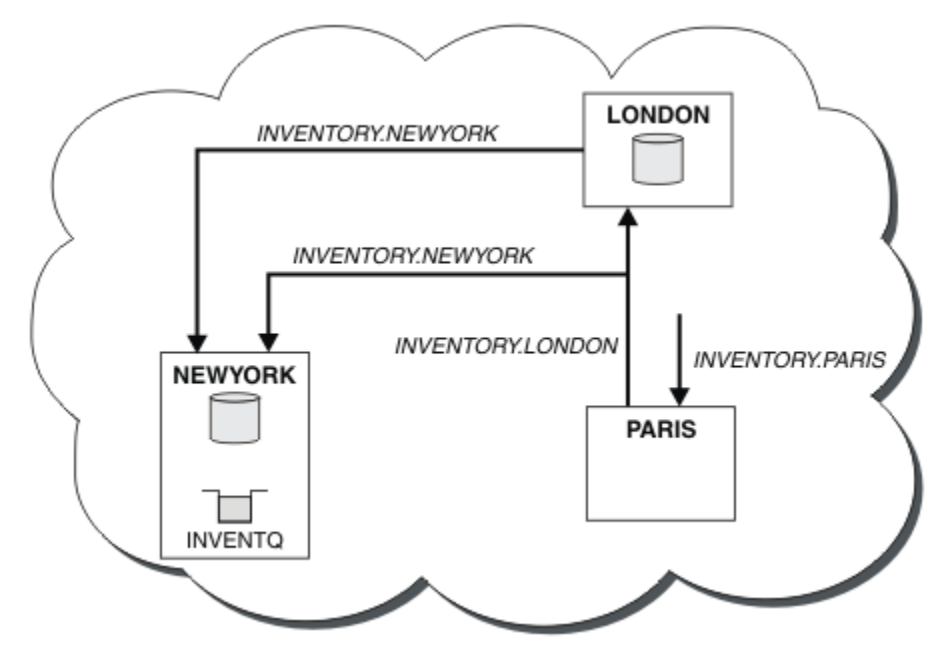

*Şekil 42. Üç kuyruk yöneticisine sahip INVENTORY kümesi*

Yalnızca iki tanımlama, bir CLUSTRVR tanımlaması ve bir CLUSSDR tanımlaması yaparak, PARIS kuyruk yöneticisini kümeye ekledik.

Now the PARIS queue manager learns, from the full repository at LONDON, that the INVENTQ queue is hosted by queue manager NEWYORK. When an application hosted by the system in Paris tries to put messages to the INVENTQ, PARIS automatically defines a cluster-sender channel to connect to the cluster-receiver channel INVENTORY. NEWYORK. Hedef kuyruk yöneticisi olarak kuyruk yöneticisi adı belirtildiğinde ve bir yanıtlama kuyruğu sağlandığı zaman, uygulama yanıt alabilir.

## **İlgili görevler**

DHCP kullanarak bir kümeye kuyruk yöneticisi eklenmesi

DHCP kullanarak bir kümeye kuyruk yöneticisi ekleyin. Görev, bir CLUSRCVR tanımlamasında ADı değerini atlamayı gösterir.

## *DHCP kullanarak bir kümeye kuyruk yöneticisi eklenmesi*

DHCP kullanarak bir kümeye kuyruk yöneticisi ekleyin. Görev, bir CLUSRCVR tanımlamasında ADı değerini atlamayı gösterir.

# **Başlamadan önce**

**Not:** Küme genelinde bir kümede geçirilecek değişiklikler için en az bir tam havuzun her zaman kullanılabilir olması gerekir. Bu görevi başlatmadan önce havuzlarınızın kullanılabilir olduğundan emin olun.

Görev, iki özel özelliği gösterir:

- CLUSRCVR tanımındaki ADı değerini atlamanın yeteneği.
- CLUSSDR tanımı üzerinde +QMNAME+ kullanma yeteneği.

Neither feature is provided on z/OS.

#### Senaryo:

• INVENTORY kümesi, ["Yeni bir küme ayarlanıyor" sayfa 276](#page-275-0)içinde açıklandığı şekilde ayarlanmıştır. İki kuyruk yöneticisi ( LONDON ve NEWYORK) içerir; bu da, her ikisinin de tam havuz tutması sağlar.

- Paris 'te bir zincir mağazasının yeni bir şubesi hazırlanıyor ve kümeden PARIS adlı bir kuyruk yöneticisi eklemek istiyorsunuz.
- Kuyruk yöneticisi PARIS , INVENTQ kuyruğuna ileti koyarak, sistemde New York 'ta çalışan uygulamaya döküm güncellemeleri gönderir.
- Tüm üç sistem arasında ağ bağlantısı vardır.
- Ağ protokolü TCP 'dir.
- PARIS kuyruk yöneticisi sistemi, DHCP ' yi kullanır. Bu, IP adreslerinin sistem yeniden başlatıldığında değiştirebileceği anlamına gelir.
- The channels between the PARIS and LONDON systems are named according to a defined naming convention. Kural, LONDONüzerinde tam havuz kuyruk yöneticisinin kuyruk yöneticisi adını kullanır.
- PARIS kuyruk yöneticisinin denetimcileri, LONDON havuzundaki kuyruk yöneticisinin adı hakkında bilgi içermiyor. LONDON havuzundaki kuyruk yöneticisinin adı değiştirilebilir.

### **Bu görev hakkında**

DHCP ' yi kullanarak bir kümeye kuyruk yöneticisi eklemek için aşağıdaki adımları izleyin.

### **Yordam**

1. PARIS hangi tam havuzunun ilk önce başvurmaya karar vereceğine karar verin.

Bir kümedeki her kuyruk yöneticisinin, tam havuzlardan birine ya da birbirine gönderme yapmalıdır. Tam havuzdaki kümeyle ilgili bilgileri toplar ve bu nedenle kendi kısmi havuzunu oluşturur. Havuzlardan birini tam havuz olarak seçin. Kümeye yeni bir kuyruk yöneticisi eklendiği anda, diğer havuzu da hemen öğrenir. Kuyruk yöneticisindeki değişikliklerle ilgili bilgiler doğrudan iki havuza gönderilir. In this example we choose to link PARIS to the queue manager LONDON, purely for geographical reasons.

**Not:** Kuyruk yöneticisi PARIS başlatıldıktan sonra, kalan adımları herhangi bir sırada gerçekleştirin.

2. Define a CLUSRCVR channel on queue manager PARIS.

Bir kümedeki her kuyruk yöneticisinin, iletileri alabileceği bir küme alıcı kanalı tanımlamaları gerekir. PARISüzerinde şunları tanımlayın:

DEFINE CHANNEL(INVENTORY.PARIS) CHLTYPE(CLUSRCVR) TRPTYPE(TCP) CLUSTER(INVENTORY) DESCR('Cluster-receiver channel for queue manager PARIS')

The cluster-receiver channel advertises the availability of the queue manager to receive messages from other queue managers in the cluster INVENTORY. Küme alıcılı kanalda CONNAME belirtmenize gerek yoktur. You can request IBM MQ to find out the connection name from the system, either by omitting AD1, or by specifying CONNAME (' '). IBM MQ, sistemin geçerli IP adresini kullanarak CONNAME değerini oluşturur; bkz. CONNAME . Bir gönderme sonunun küme alıcı kanalı INVENTORY.PARIS' e gönderilmesi için diğer kuyruk yöneticilerine tanım yapmaya gerek yoktur. Diğer tanımlar gerektiğinde otomatik olarak yapılır.

3. Define a CLUSSDR channel on queue manager PARIS.

Bir kümedeki her kuyruk yöneticisinin, ilk tam havuzlarına ileti gönderebileceği bir küme gönderici kanalı tanımlanması gerekir. On PARIS, make the following definition for a channel called INVENTORY.+QMNAME+ to the queue manager with the network address LONDON.CHSTORE.COM.

DEFINE CHANNEL(INVENTORY.+QMNAME+) CHLTYPE(CLUSSDR) TRPTYPE(TCP) CONNAME(LONDON.CHSTORE.COM) CLUSTER(INVENTORY) DESCR('Cluster-sender channel from PARIS to repository at LONDON')

4. İsteğe bağlı: Aynı kümeden önceden kaldırılmış bir kuyruk yöneticisine bir küme yöneticisi ekliyorsanız, bunun artık bir küme üyesi olarak gösterildiğini doğrulayın. Aşağıdaki ek adımları tamamlamazsa, aşağıdaki adımları tamamlayın:

a) Eklemeli olduğunuz kuyruk yöneticinde **REFRESH CLUSTER** komutunu verin.

Bu adım, küme kanallarını durdurur ve yerel küme önbelleğinizi, kümenin geri kalan sınırları içinde güncel olacak şekilde güvenli bir dizi sıra numarası kümesinden verir.

```
REFRESH CLUSTER(INVENTORY) REPOS(YES)
```
**Not:** Büyük kümeler için, **REFRESH CLUSTER** komutunun kullanılması, devam ederken kümede kesintiye neden olabilir ve bundan sonra küme nesneleri otomatik olarak ilgili tüm kuyruk yöneticilerine durum güncellemeleri gönderdiğinde, 27 günlük aralıklarla kümede kesintiye neden olabilir. Bkz. Büyük bir kümede yenilenmesi, kümenin performansını ve kullanılabilirliğini etkileyebilir.

b) CLUSSDR kanalını yeniden başlat

(örneğin, START CHANNEL komutunu kullanarak).

c) CLUSTRVR kanalını yeniden başlatın.

## **Sonuçlar**

Bu görev tarafından ayarlanan küme, ["Küme için kuyruk yöneticisi eklenmesi" sayfa 287](#page-286-0)ile aynı şekilde ayarlanır:

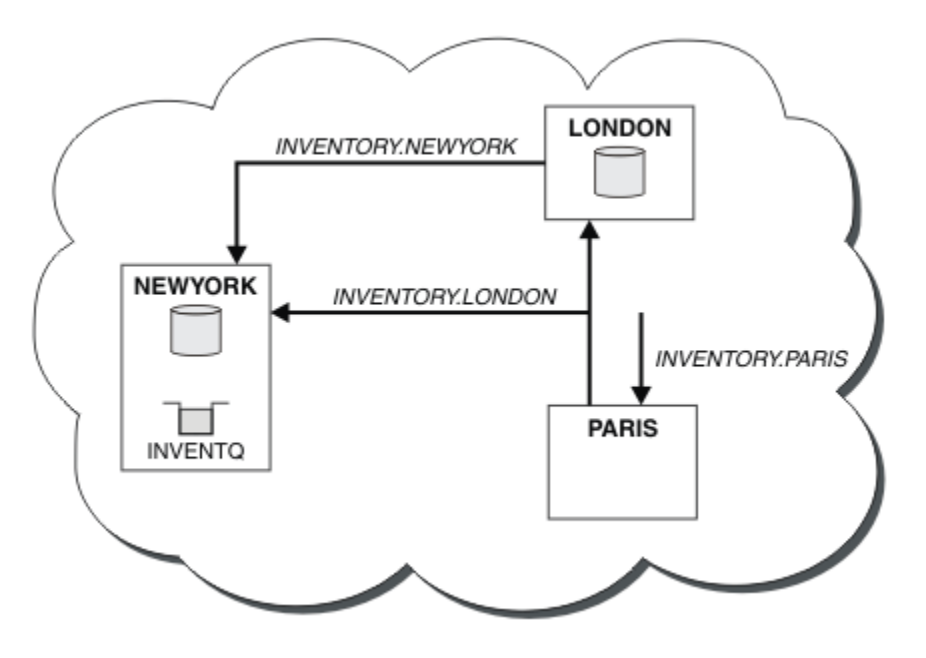

*Şekil 43. Üç kuyruk yöneticisine sahip INVENTORY kümesi*

By making only two definitions, a CLUSRCVR definition and a CLUSSDR definition, we have added the queue manager PARIS to the cluster.

PARIS kuyruk yöneticisininde, +QMNAME+ dizgisini içeren CLUSSDR başlatılır. On the LONDON system IBM MQ resolves the +QMNAME+ to the queue manager name ( LONDON). IBM MQ then matches the definition for a channel called INVENTORY.LONDON to the corresponding CLUSRCVR definition.

IBM MQ , çözümlenen kanal adını PARIS kuyruk yöneticisine geri gönderir. At PARIS, the CLUSSDR channel definition for the channel called INVENTORY.+QMNAME+ is replaced by an internally generated CLUSSDR definition for INVENTORY.LONDON. Bu tanım çözümlenen kanal adını içerir; ancak, yaptığınız +QMNAME+ tanımlamalarıyla aynı adı alır. Küme havuzları, yeni çözümlenen kanal adı ile kanal tanımlamasıyla birlikte güncel olarak da getirilir.

#### **Not:**

1. +QMNAME+ adıyla oluşturulan kanal, hemen devre dışı duruma gelir. Veri aktarmaya hiç alışık değildir.

2. Kanal çıkışları, kanal adının bir başlatma ve sonraki bir başlatma arasında değişmesini görebilir.

Now the PARIS queue manager learns, from the repository at LONDON, that the INVENTQ queue is hosted by queue manager NEWYORK. When an application hosted by the system in Paris tries to put messages to the INVENTQ, PARIS automatically defines a cluster-sender channel to connect to the cluster-receiver channel INVENTORY.NEWYORK. Hedef kuyruk yöneticisi olarak kuyruk yöneticisi adı belirtildiğinde ve bir yanıtlama kuyruğu sağlandığı zaman, uygulama yanıt alabilir.

### **İlgili görevler**

[Bir kümeye kuyruk yöneticisi eklenmesi: ayrı iletim kuyrukları](#page-288-0)

Yarattığınız kümeye kuyruk yöneticisi eklemek için bu yönergeleri izleyin. Kümeleme kuyruklarına ve konulara ilişkin iletiler, birden çok küme iletim kuyruğu kullanılarak aktarılır.

#### **İlgili başvurular**

KANAL TANIMLA

# **Kuyruk barındıran bir kuyruk yöneticisi eklenmesi**

Başka bir INVENTQ kuyruğunu barınmak için kümeye başka bir kuyruk yöneticisi ekleyin. İstekler, her kuyruk yöneticisinindeki kuyruklara dönüşümlü olarak gönderilir. Var olan INVENTQ anasisteminde hiçbir değişiklik yapılmaması gerekmez.

## **Başlamadan önce**

**Not:** Küme genelinde bir kümede geçirilecek değişiklikler için en az bir tam havuzun her zaman kullanılabilir olması gerekir. Bu görevi başlatmadan önce havuzlarınızın kullanılabilir olduğundan emin olun.

Senaryo:

- INVENTORY kümesi, ["Küme için kuyruk yöneticisi eklenmesi" sayfa 287](#page-286-0)içinde açıklandığı şekilde ayarlanmıştır. Bu, üç kuyruk yöneticisi içerir; LONDON ve NEWYORK her ikisi de tam havuzları barındırıyor, PARIS kısmi bir havuz barındırıyor. Döküm uygulaması, NEWYORK kuyruk yöneticisine bağlı olarak, sistemde New York 'ta çalışır. The application is driven by the arrival of messages on the INVENTQ queue.
- Toronto 'da yeni bir mağaza hazırlanıyor. Ek kapasite sağlamak için Toronto 'daki sistemde bulunan envanter uygulamasını ve New York 'u da çalıştırmak isteyebilirsiniz.
- Tüm dört sistem arasında ağ bağlantısı vardır.
- Ağ protokolü TCP 'dir.

**Not:** The queue manager TORONTO contains only a partial repository. Bir kümeye tam havuz kuyruk yöneticisi eklemek istiyorsanız, ["Tüm havuzu başka bir kuyruk yöneticisine taşıma" sayfa 298d](#page-297-0)osyasına bakın.

### **Bu görev hakkında**

Kuyruğu barındıran bir kuyruk yöneticisi eklemek için aşağıdaki adımları izleyin.

### **Yordam**

1. TORONTO hangi tam havuzunun ilk önce başvurmaya karar vereceğine karar verin.

Bir kümedeki her kuyruk yöneticisinin, tam havuzlardan birine ya da birbirine gönderme yapmalıdır. Tam havuzdaki kümeyle ilgili bilgileri toplar ve bu nedenle kendi kısmi havuzunu oluşturur. Hangi havuzu seçtiğiniz belli bir öneme sahip değildir. Bu örnekte, NEWYORKöğesini seçiyoruz. Yeni kuyruk yöneticisi, her iki havuzla iletişim kurduğu kümeye yeni bir kuyruk yöneticisi katıldıktan sonra.

2. CLUSTRVR kanalını tanımlayın.

Bir kümedeki her kuyruk yöneticisinin, iletileri alabileceği bir küme alıcı kanalı tanımlamaları gerekir. TORONTOüzerinde bir CLUSTRCVR kanalı tanımlayın:

DEFINE CHANNEL(INVENTORY.TORONTO) CHLTYPE(CLUSRCVR) TRPTYPE(TCP) CONNAME(TORONTO.CHSTORE.COM) CLUSTER(INVENTORY) DESCR('Cluster-receiver channel for TORONTO')

TORONTO kuyruk yöneticisi, küme alıcı kanalını kullanarak INVENTORY kümesindeki diğer kuyruk yöneticilerinden ileti almak için kullanılabilirliğini bildirir.

3. Define a CLUSSDR channel on queue manager TORONTO.

Bir kümedeki her kuyruk yöneticisinin, ilk tam havuzuna ileti gönderebileceği bir küme gönderici kanalı tanımlanması gerekir. Bu durumda NEWYORKöğesini seçin. TORONTO ' in aşağıdaki tanıma gereksinimi vardır:

DEFINE CHANNEL(INVENTORY.NEWYORK) CHLTYPE(CLUSSDR) TRPTYPE(TCP) CONNAME(NEWYORK.CHSTORE.COM) CLUSTER(INVENTORY) DESCR('Cluster-sender channel from TORONTO to repository at NEWYORK')

- 4. İsteğe bağlı: Aynı kümeden önceden kaldırılmış bir kuyruk yöneticisine bir küme yöneticisi ekliyorsanız, bunun artık bir küme üyesi olarak gösterildiğini doğrulayın. Aşağıdaki ek adımları tamamlamazsa, aşağıdaki adımları tamamlayın:
	- a) Eklemeli olduğunuz kuyruk yöneticinde **REFRESH CLUSTER** komutunu verin.

Bu adım, küme kanallarını durdurur ve yerel küme önbelleğinizi, kümenin geri kalan sınırları içinde güncel olacak şekilde güvenli bir dizi sıra numarası kümesinden verir.

REFRESH CLUSTER(INVENTORY) REPOS(YES)

**Not:** Büyük kümeler için, **REFRESH CLUSTER** komutunun kullanılması, devam ederken kümede kesintiye neden olabilir ve bundan sonra küme nesneleri otomatik olarak ilgili tüm kuyruk yöneticilerine durum güncellemeleri gönderdiğinde, 27 günlük aralıklarla kümede kesintiye neden olabilir. Bkz. Büyük bir kümede yenilenmesi, kümenin performansını ve kullanılabilirliğini etkileyebilir.

b) CLUSSDR kanalını yeniden başlat

(örneğin, START CHANNEL komutunu kullanarak).

- c) CLUSTRVR kanalını yeniden başlatın.
- 5. İleti zenginlikleri için envanter uygulamasını gözden geçirin.

Devam etmeden önce, döküm uygulamasının iletilerin işlenmesi sırasında herhangi bir bağımlılıkları olmadığından emin olun ve uygulamayı Toronto 'da sisteme kurun.

6. Define the cluster queue INVENTQ.

The INVENTQ queue, which is already hosted by the NEWYORK queue manager, is also to be hosted by TORONTO. Bunu TORONTO kuyruk yöneticisine aşağıdaki şekilde tanımlayın:

DEFINE QLOCAL(INVENTQ) CLUSTER(INVENTORY)

#### **Sonuçlar**

[Şekil 44 sayfa 296](#page-295-0) , bu görev tarafından ayarlanan INVENTORY kümesini gösterir.

<span id="page-295-0"></span>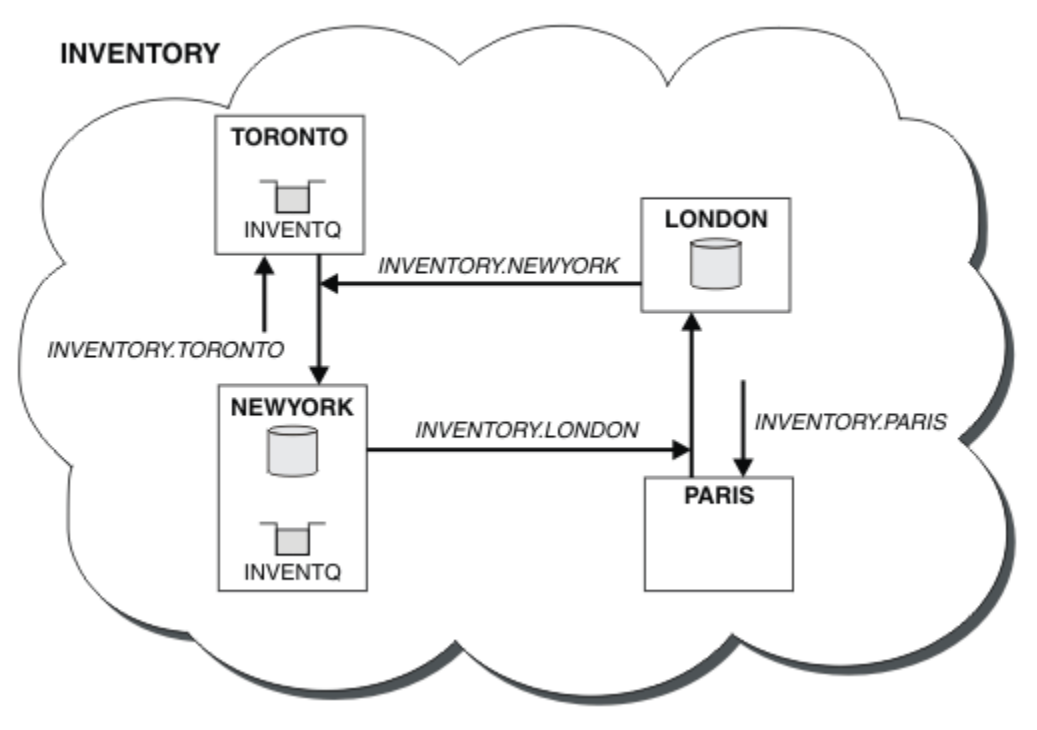

*Şekil 44. Dört kuyruk yöneticisine sahip INVENTORY kümesi*

INVENTQ kuyruğu ve döküm uygulaması, kümedeki iki kuyruk yöneticisinde artık barındırılır. Bu, onların kullanılabilirliğini artırır, ileti verimini hızlandırır ve iş yükünün iki kuyruk yöneticisi arasında dağıtılmasını sağlar. Messages put to INVENTQ by either TORONTO or NEWYORK are handled by the instance on the local queue manager whenever possible. LONDON ya da PARIS tarafından gönderilen iletiler, iş yükünün dengeli olması için dönüşümlü olarak TORONTO ya da NEWYORK' e yönlendirilir.

This modification to the cluster was accomplished without you having to alter the definitions on queue managers NEWYORK, LONDON, and PARIS. The full repositories in these queue managers are updated automatically with the information they need to be able to send messages to INVENTQ at TORONTO. NEWYORK ya da TORONTO kuyruk yöneticilerinden biri kullanılamaz duruma gelirse, döküm uygulaması çalışmaya devam eder ve yeterli kapasiteye sahiptir. Her iki yerde de barındırılırsa, döküm uygulamasının doğru çalışabilmesi gerekir.

Bu görevin sonucundan da görebileceğiniz gibi, aynı uygulamanın birden çok kuyruk yöneticisine sahip olması da olabilir. Dağılım iş yüküne eşit olarak kümeleyebilirsiniz.

Bir uygulama her iki konumdaki kayıtları işleyemeyebilir. Örneğin, LONDON ve NEWYORKiçinde çalışan bir müşteri hesabı sorgusu ve güncelleme uygulaması eklemeye karar verdiğinizi varsayın. Bir hesap kaydı yalnızca bir yerde tutulabilir. Bir veri bölümleme tekniğini kullanarak, isteklerin dağılımını denetleyebilmeye karar verebilirsiniz. Kayıtların dağılımını bölebilirsiniz. Örneğin, kayıtların yarısını (örneğin, 00000-49999 hesap numaraları gibi), LONDON' ta düzenleyebildiniz. Diğer yarısı, 50000-99999 aralığında, NEWYORKiçinde tutulur. Daha sonra, tüm iletilerde hesap alanını incelemek için bir küme iş yükü çıkış programı yazabilir ve iletileri uygun kuyruk yöneticisine yöneltebilirsiniz.

## **Sonraki adım**

Şimdi tüm tanımları tamamladığınızı, henüz yapmadıysanız, kanal başlatıcıyı IBM MQ for z/OS' ta başlatmış olduğunuz için. On all platforms, start a listener program on queue manager TORONTO. Dinleyici programı, gelen ağ isteklerini bekler ve gerektiğinde küme alıcı kanalını başlatır.

# **Var olan kümelere kuyruk paylaşım grubu eklenmesi**

Var olan kümelere z/OS üzerine bir kuyruk paylaşım grubu ekleyin.

# **Başlamadan önce**

**Not:**

- 1. Küme genelinde bir kümede geçirilecek değişiklikler için en az bir tam havuzun her zaman kullanılabilir olması gerekir. Bu görevi başlatmadan önce havuzlarınızın kullanılabilir olduğundan emin olun.
- 2. Kuyruk paylaşım grupları yalnızca IBM MQ for z/OSüzerinde desteklenir. Bu görev, diğer altyapılar için geçerli değildir.

Senaryo:

- INVENTORY kümesi, ["Yeni bir küme ayarlanıyor" sayfa 276](#page-275-0)içinde açıklandığı şekilde ayarlanmıştır. İki kuyruk yöneticisi ( LONDON ve NEWYORK) içerir.
- Bu kümeye bir kuyruk paylaşım grubu eklemek istiyorsunuz. QSGPgrubu, üç kuyruk yöneticisini ( P1, P2ve P3) içerir. Bunlar, P1tarafından tanımlanacak olan INVENTQ kuyruğunun bir örneğini paylaşırlar.

## **Bu görev hakkında**

Paylaşılan bir kuyruğa sahip yeni kuyruk yöneticileri eklemek için bu adımları izleyin.

## **Yordam**

1. Kuyruk yöneticilerinin hangi tam havuzun başvurmaya karar vereceğine karar verin.

Bir kümedeki her kuyruk yöneticisinin, tam havuzlardan birine ya da birbirine gönderme yapmalıdır. Tam havuzdaki kümeyle ilgili bilgileri toplar ve bu nedenle kendi kısmi havuzunu oluşturur. Tam olarak hangi havuzu seçmiş olduğunuz belli bir öneme sahip değildir. Bu örnekte, NEWYORKöğesini seçin. Kuyruk paylaşım grubu kümeye katıldıktan sonra, her iki havuzla da iletişim kurar.

2. CLUSTRCVR kanallarını tanımlayın.

Bir kümedeki her kuyruk yöneticisinin, iletileri alabileceği bir küme alıcı kanalı tanımlamaları gerekir. P1, P2ve P3üzerinde şunları tanımlayın:

```
DEFINE CHANNEL(INVENTORY.Pn) CHLTYPE(CLUSRCVR) TRPTYPE(TCP)
CONNAME(Pn.CHSTORE.COM) CLUSTER(INVENTORY)
DESCR('Cluster-receiver channel for sharing queue manager')
```
Küme alıcı kanalı, INVENTORYkümesindeki diğer kuyruk yöneticilerinden ileti almak için her kuyruk yöneticisinin kullanılabilirliğini bildirir.

3. Kuyruk paylaşım grubu için bir CLUSSDR kanalı tanımlayın.

Bir kümenin her üyesinin, ilk tam havuzuna ileti gönderebileceği bir küme gönderici kanalı tanımlanması gerekir. Bu durumda NEWYORKseçeneğini belirledik. Kuyruk paylaşım grubundaki kuyruk yöneticilerinden biri aşağıdaki grup tanımlamasına gerek duyar. Tanımlama, her kuyruk yöneticisinin bir küme gönderici kanal tanımlaması olmasını sağlar.

DEFINE CHANNEL(INVENTORY.NEWYORK) CHLTYPE(CLUSSDR) TRPTYPE(TCP) CONNAME(NEWYORK.CHSTORE.COM) CLUSTER(INVENTORY) QSGDISP(GROUP) DESCR('Cluster-sender channel to repository at NEWYORK')

4. Paylaşılan kuyruğu tanımlayın.

P1 üzerindeki INVENTQ kuyruğunu aşağıdaki gibi tanımlayın:

DEFINE QLOCAL(INVENTQ) CLUSTER(INVENTORY) QSGDISP(SHARED) CFSTRUCT(STRUCTURE)

Kanal başlatıcıyı ve yeni kuyruk yöneticisininde bir dinleyici programını başlatın. Dinleyici programı gelen ağ isteklerini dinler ve gerektiğinde küme alıcı-alıcı kanalını başlatır.

## <span id="page-297-0"></span>**Sonuçlar**

Şekil 45 sayfa 298 , bu görev tarafından ayarlanan kümeyi gösterir.

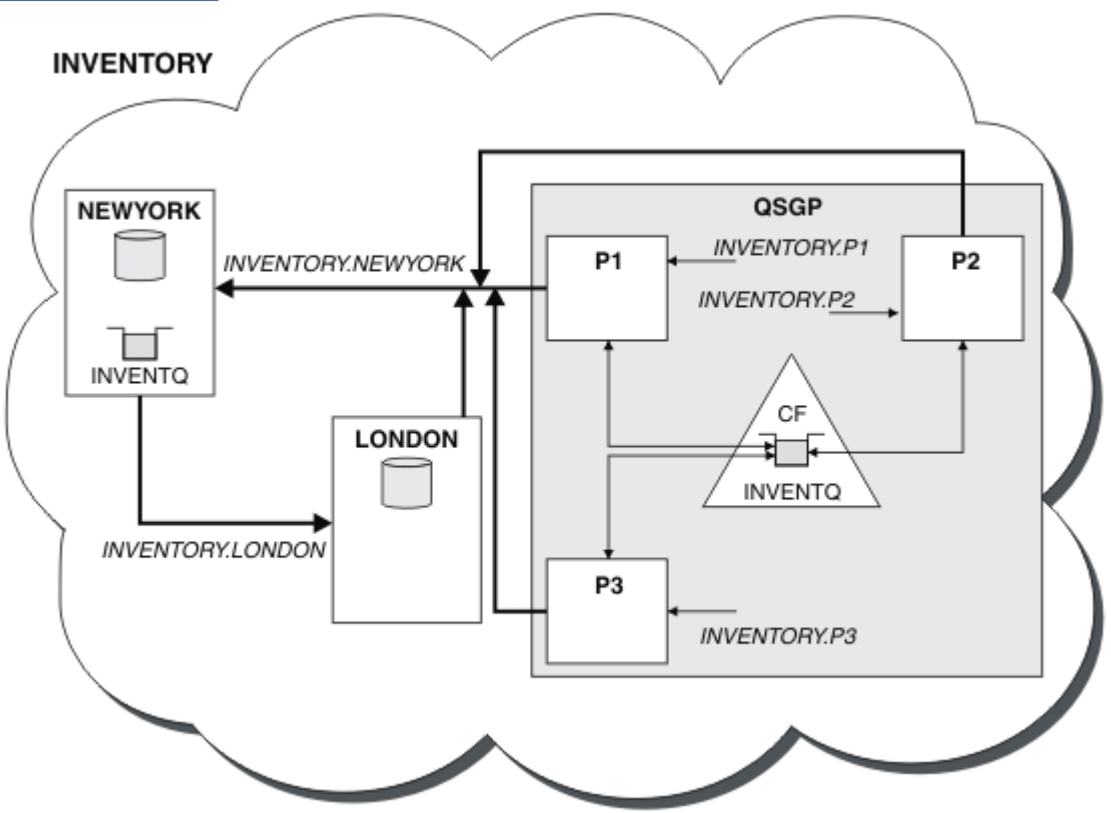

*Şekil 45. Küme ve kuyruk paylaşım grubu*

Now messages put on the INVENTQ queue by LONDON are routed alternately around the four queue managers advertised as hosting the queue.

## **Sonraki adım**

Kuyruk paylaşım grubu anasisteminin bir küme kuyruğuna sahip olmasının bir yararı, grubun herhangi bir üyesidir ve bir isteğe yanıt verebilir. In this case perhaps P1 becomes unavailable after receiving a message on the shared queue. Kuyruk paylaşım grubunun başka bir üyesi de yanıt verebilir.

# **Tüm havuzu başka bir kuyruk yöneticisine taşıma**

Bir tam havuzu bir kuyruk yöneticisinden diğerine taşıyın ve ikinci havuzda tutulan bilgilerden yeni havuzu oluşturmak için.

## **Başlamadan önce**

**Not:** Küme genelinde bir kümede geçirilecek değişiklikler için en az bir tam havuzun her zaman kullanılabilir olması gerekir. Bu görevi başlatmadan önce havuzlarınızın kullanılabilir olduğundan emin olun.

Senaryo:

- INVENTORY kümesi, ["Küme için kuyruk yöneticisi eklenmesi" sayfa 287](#page-286-0)içinde açıklandığı şekilde ayarlanmıştır.
- İş nedenlerinden dolayı, şimdi tam havuzu kuyruk yöneticisinden ( LONDON) kaldırmak ve bunu PARISkuyruk yöneticisinde tam bir havuzla değiştirmek istiyorsunuz. NEWYORK kuyruk yöneticisi dolu bir havuzu tutmaya devam etmek için.

### **Bu görev hakkında**

Tüm havuzu başka bir kuyruk yöneticisine taşımak için aşağıdaki adımları izleyin.

### **Yordam**

1. Tam havuz kuyruk yöneticisi olmasını sağlamak için PARIS seçeneğini değiştirin.

PARIS' ta şu komutu verin:

ALTER QMGR REPOS(INVENTORY)

2. PARISüzerine bir CLUSTSDR kanalı ekle

PARIS , şu anda LONDON' e işaret eden bir küme gönderici kanalı var. LONDON artık küme için tam bir havuz tutmaktan başka bir şey değil. PARIS , şu anda diğer tam havuzun tutulduğu NEWYORK' ye işaret eden yeni bir kümeli gönderici kanalına sahip olmalıdır.

```
DEFINE CHANNEL(INVENTORY.NEWYORK) CHLTYPE(CLUSSDR) TRPTYPE(TCP)
CONNAME(NEWYORK.CHSTORE.COM) CLUSTER(INVENTORY)
DESCR('Cluster-sender channel from PARIS to repository at NEWYORK')
```
3. Define a CLUSSDR channel on NEWYORK that points to PARIS

Şu anda NEWYORK , LONDON' e işaret eden bir küme gönderen kanalına sahiptir. Diğer tam havuz PARIS'a taşındıysa, NEWYORK ' ta PARIS' e işaret eden yeni bir kümeli gönderici kanalı eklemeniz gerekir.

DEFINE CHANNEL(INVENTORY.PARIS) CHLTYPE(CLUSSDR) TRPTYPE(TCP) CONNAME(PARIS.CHSTORE.COM) CLUSTER(INVENTORY) DESCR('Cluster-sender channel from NEWYORK to repository at PARIS')

When you add the cluster-sender channel to PARIS, PARIS learns about the cluster from NEWYORK. NEWYORK' tan gelen bilgileri kullanarak kendi tam havuzunu oluşturur.

4. Check that queue manager PARIS now has a full repository

Check that queue manager PARIS has built its own full repository from the full repository on queue manager NEWYORK. Aşağıdaki komutları verin:

DIS QCLUSTER(\*) CLUSTER (INVENTORY) DIS CLUSQMGR(\*) CLUSTER (INVENTORY)

Bu komutların, NEWYORK' ta olduğu gibi, bu kümedeki aynı kaynaklara ilişkin ayrıntıları gösterdiğine bakın.

**Not:** If queue manager NEWYORK is not available, this building of information cannot complete. Görev tamamlanıncaya kadar sonraki adıma geçmeyin.

5. LONDONüzerinde kuyruk yöneticisi tanımlamasını değiştirme

Son olarak LONDON konumunda kuyruk yöneticisini değiştirerek, küme için artık tam bir havuz tutmamasını sağlar. LONDON' ta şu komutu verin:

ALTER QMGR REPOS(' ')

Kuyruk yöneticisi artık herhangi bir küme bilgisi almıyor. 30 günden sonra, tam havuzunda saklanan bilgilerin süresi dolur. Kuyruk yöneticisi LONDON artık kendi kısmi havuzunu oluşturur.

6. Üstün tanımlamaları kaldırın ya da değiştirin.

Küğünüzün yeni düzenlemesinin beklendiği gibi çalıştığını doğruladığınızda, artık doğru olmayan, el ile tanımlanan CLUSSDR tanımlarını kaldırın ya da değiştirin.

• PARIS kuyruk yöneticisininde, küme gönderen kanalını LONDON' e durdurmanız ve silmeniz ve daha sonra, kümenin otomatik kanalları yeniden kullanabilmesi için kanal başlatma komutunu yayınlamanız gerekir:

STOP CHANNEL (INVENTORY, LONDON) DELETE CHANNEL(INVENTORY.LONDON) START CHANNEL(INVENTORY.LONDON)

• NEWYORK kuyruk yöneticisininde, küme gönderen kanalını LONDON' e durdurmanız ve silmeniz ve daha sonra, kümenin otomatik kanalları yeniden kullanabilmesi için kanal başlatma komutunu yayınlamanız gerekir:

STOP CHANNEL(INVENTORY.LONDON) DELETE CHANNEL(INVENTORY.LONDON) START CHANNEL(INVENTORY.LONDON)

• Replace all other manually defined cluster-sender channels that point to LONDON on all queue managers in the cluster with channels that point to either NEWYORK or PARIS. Bir kanalı sildikten sonra, kümenin otomatik kanalları yeniden kullanabilmesi için her zaman **start channel** komutunu verin. Bu küçük örnekte, başka kimse yok. Unuttuğunuz başka kişilerin olup olmadığını denetlemek için, her kuyruk yöneticisinden DISPLAY CHANNEL komutunu verin ve TYPE(CLUSSDR)komutunu belirtin. Örneğin:

DISPLAY CHANNEL(\*) TYPE(CLUSSDR)

Tam havuzu LONDON 'tan PARIS' a taşıdıktan sonra en kısa zamanda bu görevi gerçekleştirmeniz önemlidir. In the time before you perform this task, queue managers that have manually defined CLUSSDR channels named INVENTORY.LONDON might send requests for information using this channel.

LONDON , tam havuz olmayı bıraktıktan sonra, bu tür istekler alırsa, hata iletilerini kuyruk yöneticisi hata günlüğüne yazacaktır. Aşağıdaki örneklerde, LONDON' ta hangi hata iletilerinin görülebileceği gösterilmektedir:

- AMQ9428: Unexpected publication of a cluster queue object received
- AMQ9432: Query received by a non-repository queue manager

Kuyruk yöneticisi LONDON , artık tam havuz olmadığı için bilgi isteklerine yanıt vermiyor. The queue managers requesting information from LONDON must rely on NEWYORK for cluster information until their manually defined CLUSSDR definitions are corrected to point to PARIS. Bu durumun uzun vadede geçerli bir yapılandırma olarak kabul edilmemesi gerekir.

#### **Sonuçlar**

[Şekil 46 sayfa 301](#page-300-0) , bu görev tarafından ayarlanan kümeyi gösterir.

<span id="page-300-0"></span>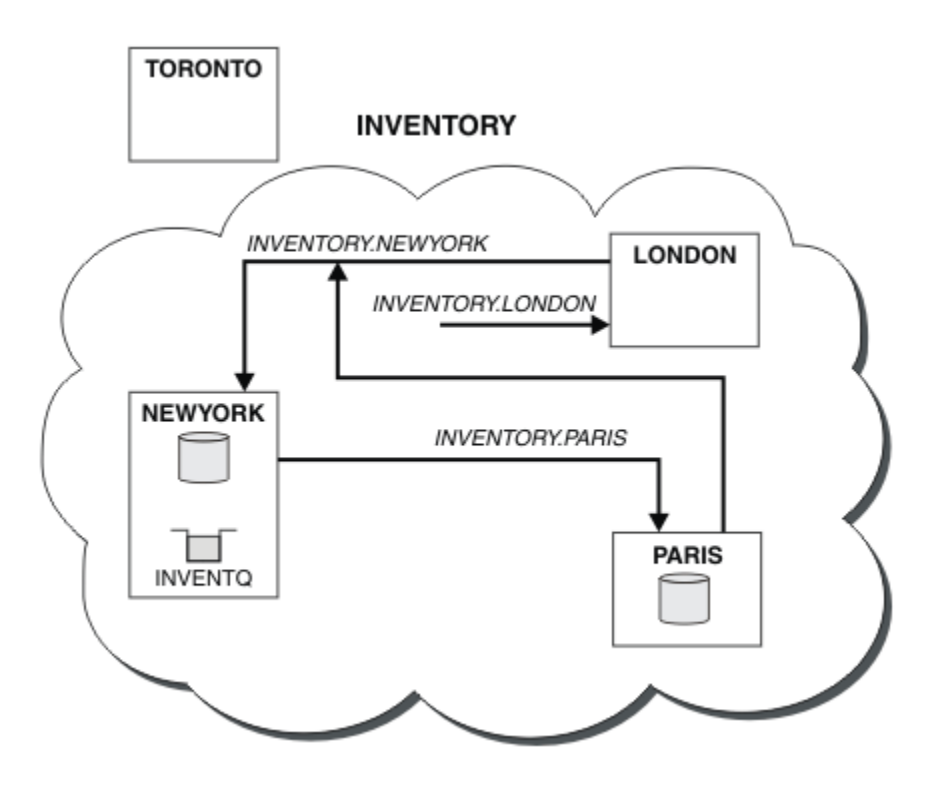

*Şekil 46. Tam havuzun bulunduğu INVENTORY kümesi PARIS' e taşındı*

# **Bir kümede iletişim kurulması**

Teslim edilecek bir ileti olduğunda bir iletişim kanalı başlatmak için kanal başlatıcısı gerekir. Bir kanal dinleyicisi, iletiyi almak için bir kanalın diğer ucunu başlatmak için bekler.

# **Başlamadan önce**

Bir kümedeki kuyruk yöneticileri arasında iletişim kurmak için, desteklenen iletişim protokollerinden birini kullanarak bir bağlantı yapılandırın. Desteklenen protokoller şunlardır:

- Herhangi bir altyapıda TCP ya da LU 6.2
- Windows Windows sistemlerindeNetBIOS ya da SPX

Bu yapılandırmanın bir parçası olarak, dağıtımlı kuyruğa alma işlemi sırasında yapmanız gereken, kanal başlatıcılarına ve kanal dinleyicilerine de ihtiyacınız vardır.

## **Bu görev hakkında**

Sistem tanımlı başlatma kuyruğunu ( SYSTEM.CHANNEL.INITQ) izlemek için tüm küme kuyruğu yöneticilerinin bir kanal başlatıcısına ihtiyacı vardır. SYSTEM.CHANNEL.INITQ , küme iletim kuyruğu da içinde olmak üzere, tüm iletim kuyruklarına ilişkin başlatma kuyruğıdır.

Her kuyruk yöneticisinin bir kanal dinleyicisi olması gerekir. Bir kanal dinleyici programı, gelen ağ isteklerini bekler ve gerektiğinde uygun alıcı kanalını başlatır. Kanal dinleyicilerinin uygulanması platforma özgü, ancak bazı ortak özellikler de vardır.

Tüm IBM MQ platformlarında dinleyici, **START LISTENER** komutu kullanılarak başlatılabilir.

IBM i, Windows, UNIX and Linux sistemlerinde, dinleyici adını kuyruk yöneticiyle aynı anda otomatik olarak başlatabilirsiniz. İletişimci otomatik olarak başlatmak için, LISTENER nesnesinin CONTROL özniteliğini QMGR ya da STARTONLYolarak ayarlayın.

 $z/0S$ A non-shared listener port (INDISP(QMGR)) must be used for CLUSRCVR channels on z/OS and for CLUSSDR channels to z/OS.

## **Yordam**

1. Kanal başlatıcıyı başlatın.

- **2705 Z/OS'** ta, her kuyruk yöneticisi için bir kanal başlatıcısı vardır ve bu, ayrı bir adres alanı olarak çalışır. Bunu, kuyruk yöneticisi başlatmanızın bir parçası olarak kullandığınız **MQSC** START CHINIT komutunu kullanarak başlatıyorsunuz.
- **ULW** On UNIX, Linux, and Windows, when you start a queue manager, if the queue manager attribute SCHINIT is set to MMGR, a channel initiator is automatically started. Otherwise it can be started using the **runmqsc** START CHINIT command or the **runmqchi** control command.
- **IBM i** On IBM i, when you start a queue manager, if the queue manager attribute SCHINIT is set to MMGR, a channel initiator is automatically started. Otherwise it can be started using the **runmqsc** START CHINIT command or the **runmqchi** control command.
- 2. Kanal dinleyiciyi başlat.
	- $\sim$  2/08  $\sim$  On z/OS, use the channel listener program provided by IBM MQ. To start an IBM MQ channel listener, use the **MQSC** command START LISTENER, which you issue as part of your channel initiator startup. Örneğin:

START LISTENER PORT(1414) TRPTYPE(TCP)

ya da:

START LISTENER LUNAME(LONDON.LUNAME) TRPTYPE(LU62)

Kuyruk paylaşım grubunun üyeleri, her kuyruk yöneticisi için bir dinleyici yerine paylaşılan bir dinleyici kullanabilir. Paylaşılan dinleyicileri kümelerle kullanmayın. Özellikle, CLUSRCVR ' nin ADı kanalını, kuyruk paylaşım grubunun paylaşılan dinleyicisinin adresi haline getirmeyin. Bunu yapmazsanız, kuyruk yöneticileri, bir tanımlaması olmayan kuyruklar için ileti alabilir.

 $\blacktriangleright$  IBM i, ose the channel listener program provided by IBM MQ. Bir IBM MQ kanal dinleyicisi başlatmak için STRMQMLSR **CL** komutunu kullanın. Örneğin:

STRMQMLSR MQMNAME(QM1) PORT(1414)

• Windows' ta, IBM MQtarafından sağlanan kanal dinleyici programını ya da işletim sistemi tarafından sağlanan olanakları kullanın.

IBM MQ kanal dinleyicisini başlatmak için RUNMQLSR komutunu kullanın. Örneğin:

RUNMQLSR -t tcp -p 1414 -m QM1

 $\blacktriangleright$  Linux  $\blacktriangleright$  UNIX UNIX and Linux' ta, IBM MQtarafından sağlanan kanal dinleyici programını ya da işletim sistemi tarafından sağlanan olanakları kullanın; örneğin, TCP iletişimleri için **inetd** .

IBM MQ kanalı dinleyicisini başlatmak için **runmqlsr** komutunu kullanın. Örneğin:

runmqlsr -t tcp -p 1414 -m QM1

Kanalları başlatmak için **inetd** ' u kullanmak için iki dosya yapılandırın:

<span id="page-302-0"></span>a. /etc/servicesdosyasını düzenleyin. Ayrıcalıklı kullanıcı ya da kök olarak oturum açmış olmanız gerekir. Aşağıdaki satır dosyada yoksa, aşağıdaki satırı gösterildiği gibi ekleyin:

MQSeries 1414/tcp # WebSphere MQ channel listener

Burada 1414 , IBM MQiçin gereken kapı numarasıdır. Kapı numarasını değiştirebilirsiniz, ancak bu, gönderme bitişindeki belirtilen kapı numarasıyla eşleşmelidir.

b. /etc/inetd.confdosyasını düzenleyin. Bu dosyada aşağıdaki satırı yoksa, aşağıdaki satırı gösterildiği gibi ekleyin:

MQSeries stream tcp nowait mqm *MQ\_INSTALLATION\_PATH*/bin/amqcrsta amqcrsta -m *queue.manager.name*

Burada *MQ\_INSTALLATION\_PATH* , IBM MQ ' in kurulu olduğu üst düzey dizinle değiştirilir.

The updates become active after **inetd** has reread the configuration files. Kök kullanıcı kimliğinden aşağıdaki komutları verin:

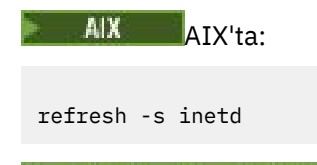

Solaris Linux On Solaris ya da Linux:

a. Find the process ID of the **inetd** with the command:

ps -ef | grep inetd

b. Uygun komutu çalıştırın.

Solaris 9 ve Linuxiçin:

kill -1 inetd *processid*

Solaris 10 ya da sonraki sürümleri için:

inetconv

## **Var olan bir ağı bir kümeye dönüştürme**

Var olan dağıtılmış kuyruklama ağını bir kümeye dönüştürün ve kapasiteyi artırmak için ek bir kuyruk yöneticisi ekleyin.

### **Başlamadan önce**

["Yeni bir küme ayarlanıyor" sayfa 276](#page-275-0) ile ["Tüm havuzu başka bir kuyruk yöneticisine taşıma" sayfa 298](#page-297-0) arasında yeni bir küme yaratıp genişletdiniz. Sonraki iki görev farklı bir yaklaşımı keşfeder: var olan bir kuyruk yöneticisi ağını bir kümeye dönüştürmesi.

**Not:** Küme genelinde bir kümede geçirilecek değişiklikler için en az bir tam havuzun her zaman kullanılabilir olması gerekir. Bu görevi başlatmadan önce havuzlarınızın kullanılabilir olduğundan emin olun.

Senaryo:

• A IBM MQ network is already in place, connecting the nationwide branches of a chain store. Bir merkezi ve konuşan yapısı vardır: tüm kuyruk yöneticileri tek bir merkezi kuyruk yöneticisine bağlıdır. Merkezi kuyruk yöneticisi, döküm uygulamasının çalıştığı sistemde yer alıyor. The application is driven by the

arrival of messages on the INVENTQ queue, for which each queue manager has a remote-queue definition.

Bu ağ Şekil 47 sayfa 304' ta gösterilmektedir.

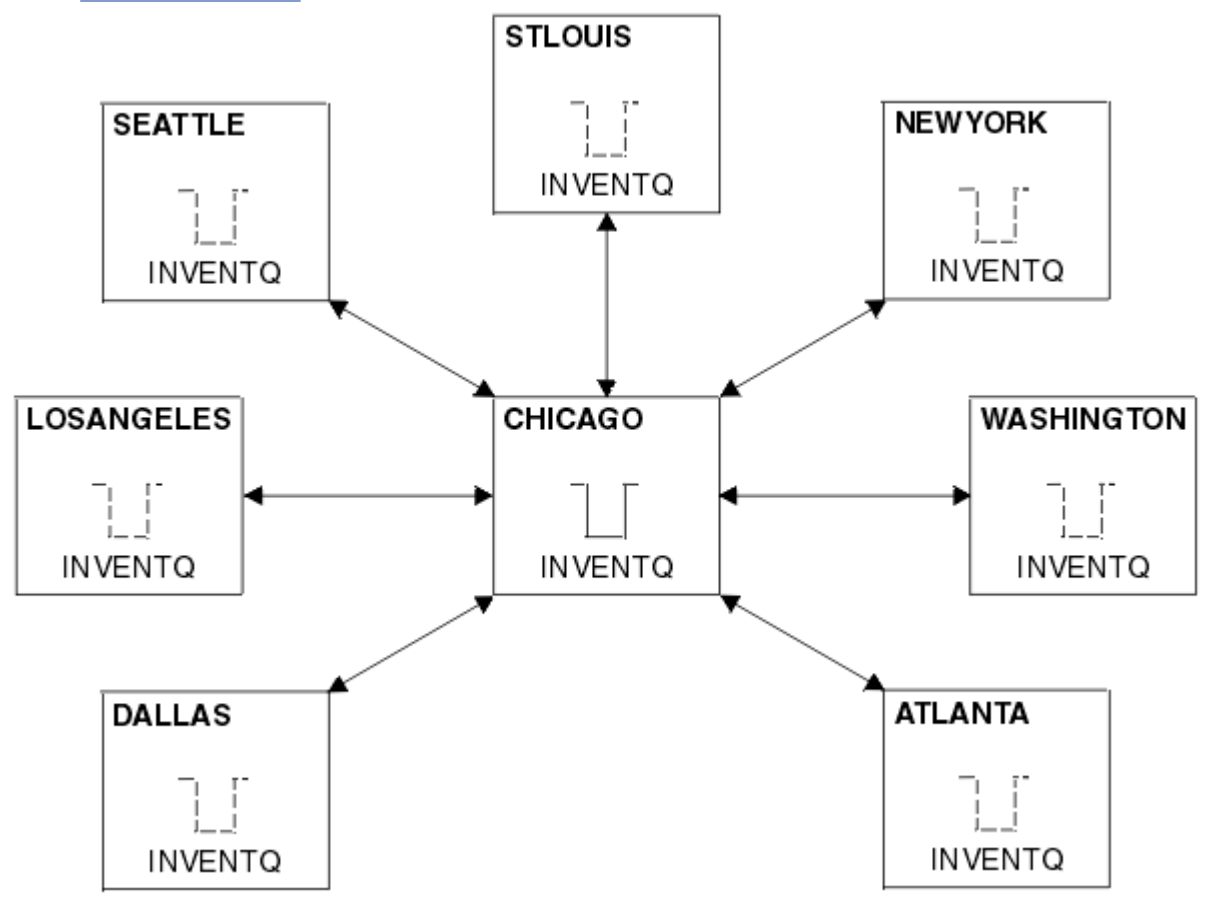

*Şekil 47. Bir göbek ve konuşan ağ*

• Yönetimi kolaylaştırmak için, bu ağı bir kümeye dönüştürecek ve iş yükünü paylaşmak üzere merkezi bir yerde başka bir kuyruk yöneticisi oluşturacağız.

Küme adı CHNSTORE.

**Not:** The cluster name CHNSTORE was selected to allow cluster-receiver channel names to be created using names in the format *cluster\_name*. *queue\_manager\_name* that do not exceed the maximum length of 20 characters, for example CHNSTORE. WASHINGTON.

- Hem merkezi kuyruk yöneticileri, tam havuzları barınabilmekte ve döküm uygulaması için erişilebilir durumda olmalarıdır.
- Döküm uygulaması, merkezi kuyruk yöneticilerinden herhangi biri tarafından barındırılan INVENTQ kuyruğunda iletilerin gelmesiyle yönlendirilir.
- Döküm uygulaması, birden çok kuyruk yöneticisi tarafından paralel ve erişilebilir durumda çalışan tek uygulama olacaktır. Diğer tüm uygulamalar daha önce olduğu gibi çalışmaya devam eder.
- Tüm dalların, iki merkezi kuyruk yöneticisine ağ bağlantısı vardır.
- Ağ protokolü TCP 'dir.

## **Bu görev hakkında**

Var olan bir ağı bir kümeye dönüştürmek için aşağıdaki adımları izleyin.

## **Yordam**

1. İleti zenginlikleri için envanter uygulamasını gözden geçirin.

Devam etmeden önce, uygulamanın ileti zenginlikleri ile başa çıkabilmesi için emin olun. İleti zenginlikleri, iki uygulama arasında değiş tokuş edilen ve iletilerin belirli bir kuyruk yöneticisi tarafından ya da belirli bir sırada işlenmesi gereken etkileşimli iletiler arasındaki ilişkidir. İleti zenginlikleri hakkında daha fazla bilgi için bkz: ["İleti zenginlikleri işleniyor" sayfa 379](#page-378-0)

2. İki merkezi kuyruk yöneticisini, tam havuz kuyruğu yöneticilerine yapmak için değiştirin.

The two queue managers CHICAGO and CHICAGO2 are at the hub of this network. Zincir mağaza kümesiyle ilişkili tüm etkinliği, bu iki kuyruk yöneticisine yoğunlaştırabildiniz. Döküm uygulamasının yanı sıra, INVENTQ kuyruğuna ilişkin tanımlamalar da, bu kuyruk yöneticilerinin küme için iki tam havuza ev sahipliği etmesini istersiniz. Her iki kuyruk yöneticisinin her birinde aşağıdaki komutu verin:

ALTER QMGR REPOS(CHNSTORE)

3. Her kuyruk yöneticisi için bir CLUSTRVR kanalı tanımlayın.

Kümedeki her kuyruk yöneticisinde, bir küme alıcı kanalı ve bir küme gönderici kanalı tanımlayın. İlk olarak hangi kanalda tanımladığın önemli değil.

Her bir kuyruk yöneticisini, ağ adresini ve diğer bilgileri kümeye duyurmak için bir CLUSTRVR tanımlaması yapın. For example, on queue manager ATLANTA:

DEFINE CHANNEL(CHNSTORE.ATLANTA) CHLTYPE(CLUSRCVR) TRPTYPE(TCP) CONNAME(ATLANTA.CHSTORE.COM) CLUSTER(CHNSTORE) DESCR('Cluster-receiver channel')

4. Her kuyruk yöneticinde bir CLUSSDR kanalı tanımlayın

Kuyruk yöneticisini tüm havuz kuyruğu yöneticilerinden birine ya da birine bağlamak için her kuyruk yöneticisinde bir CLUSSDR tanımlaması yapın. Örneğin, ATLANTA ile CHICAGO2arasında bağlantı verebilirsiniz:

DEFINE CHANNEL(CHNSTORE.CHICAGO2) CHLTYPE(CLUSSDR) TRPTYPE(TCP) CONNAME(CHICAGO2.CHSTORE.COM) CLUSTER(CHNSTORE) DESCR('Cluster-sender channel to repository queue manager')

5. Install the inventory application on CHICAGO2.

Kuyruk yöneticisine ilişkin döküm uygulamasına zaten sahip olduğunuz CHICAGO. Now you need to make a copy of this application on queue manager CHICAGO2.

6. Merkezi kuyruk yöneticilerindeki INVENTQ kuyruğunu tanımlayın.

On CHICAGO, modify the local queue definition for the queue INVENTQ to make the queue available to the cluster. Komutu verin:

ALTER QLOCAL(INVENTQ) CLUSTER(CHNSTORE)

CHICAGO2' ta, aynı kuyruk için bir tanımlama yapın:

DEFINE QLOCAL(INVENTQ) CLUSTER(CHNSTORE)

On z/OS, you can use the MAKEDEF option of the KOMUT function of **CSQUTIL** to make an exact copy on CHICAGO2 of the INVENTQ on CHICAGO.

Bu tanımları yaptığınız zaman, CHICAGO ve CHICAGO2 ' taki tüm havuzlara bir ileti gönderilir ve bunlar içindeki bilgiler güncellenir. Kuyruk yöneticisi, INVENTQ' e bir ileti yerleştirdiğinde, tüm havuzlarda, iletiler için bir hedef seçimi olduğunu öğrenir.

7. Küme değişikliklerinin yayıldığını doğrulayın.

Önceki adımda yarattığınız tanımların küme olarak yayıldığını doğrulayın. Tam havuz kuyruk yöneticisininde aşağıdaki komutu verin:

#### <span id="page-305-0"></span>*Birbirine bağlı yeni bir küme eklenmesi*

Bazı kuyruk yöneticilerini var olan bir kümeyle paylaşan yeni bir küme ekleyin.

### **Başlamadan önce**

#### **Not:**

- 1. Küme genelinde bir kümede geçirilecek değişiklikler için en az bir tam havuzun her zaman kullanılabilir olması gerekir. Bu görevi başlatmadan önce havuzlarınızın kullanılabilir olduğundan emin olun.
- 2. Bu görevi başlatmadan önce, kuyruk adı çakışmalarını denetleyin ve sonuçları anlalayın. Devam etmeden önce bir kuyruğu yeniden adlandırmanız ya da kuyruk diğer adlarını ayarlamanız gerekebilir.

Senaryo:

- Bir IBM MQ kümesi, ["Var olan bir ağı bir kümeye dönüştürme" sayfa 303](#page-302-0)içinde açıklandığı şekilde ayarlanmıştır.
- MAILORDER adlı yeni bir küme gerçekleştirilmek üzere. Bu küme, CHNSTORE kümesi, CHICAGO, CHICAGO2, SEATTLE, ve ATLANTAve iki ek kuyruk yöneticisi; HARTFORD ve OMAHAolmak üzere, dört kuyruk yöneticisinde oluşur. The MAILORDER application runs on the system at Omaha, connected to queue manager OMAHA. It is driven by the other queue managers in the cluster putting messages on the MORDERQ queue.
- The full repositories for the MAILORDER cluster are maintained on the two queue managers CHICAGO and CHICAGO2.
- Ağ protokolü TCP 'dir.

#### **Bu görev hakkında**

Birbiriyle bağlantılı yeni bir küme eklemek için bu adımları izleyin.

#### **Yordam**

1. Küme adları için bir ad listesi oluşturun.

The full repository queue managers at CHICAGO and CHICAGO2 are now going to hold the full repositories for both of the clusters CHNSTORE and MAILORDER. İlk olarak, kümelerin adlarını içeren bir ad listesi oluşturun. Define the namelist on CHICAGO and CHICAGO2, as follows:

```
DEFINE NAMELIST(CHAINMAIL)
DESCR('List of cluster names')
NAMES(CHNSTORE, MAILORDER)
```
2. İki kuyruk yöneticisi tanımlamasını değiştirin.

Şimdi, CHICAGO ve CHICAGO2konumunda iki kuyruk yöneticisi tanımını değiştirin. Currently these definitions show that the queue managers hold full repositories for the cluster CHNSTORE. Bu tanımlamayı, kuyruk yöneticilerinin CHAINMAIL ad listesinde listelenen tüm kümeler için tam havuz tutturacağını göstermek için değiştirin. CHICAGO ve CHICAGO2 kuyruk yöneticisi tanımlarını değiştirin:

ALTER QMGR REPOS(' ') REPOSNL(CHAINMAIL)

3. CHICAGO ve CHICAGO2üzerindeki CLUSTRVR kanallarını değiştirin.

CHICAGO ve CHICAGO2 ' daki CLUSTRVR kanal tanımlamaları, kanalların CHNSTOREkümesinde olduğunu gösterir. Kanalların, CHAINMAIL ad listesinde listelenen tüm kümelerde kullanılabilir

olduğunu göstermek için kümeli alıcı tanımlamasını değiştirmeniz gerekir. Change the cluster-receiver definition at CHICAGO:

ALTER CHANNEL(CHNSTORE.CHICAGO) CHLTYPE(CLUSRCVR) CLUSTER(' ') CLUSNL(CHAINMAIL)

CHICAGO2' da şu komutu girin:

ALTER CHANNEL(CHNSTORE.CHICAGO2) CHLTYPE(CLUSRCVR) CLUSTER(' ') CLUSNL(CHAINMAIL)

4. CHICAGO ve CHICAGO2üzerindeki CLUSTSDR kanallarını değiştirin.

İki CLUSSDR kanal tanımlamalarını, ad listesini eklemek üzere değiştirin. CHICAGO' da şu komutu girin:

ALTER CHANNEL(CHNSTORE.CHICAGO2) CHLTYPE(CLUSSDR) CLUSTER(' ') CLUSNL(CHAINMAIL)

CHICAGO2' da şu komutu girin:

ALTER CHANNEL(CHNSTORE.CHICAGO) CHLTYPE(CLUSSDR) CLUSTER(' ') CLUSNL(CHAINMAIL)

5. SEATTLE ve ATLANTAüzerinde bir ad listesi oluşturun.

SEATTLE ve ATLANTA , birden fazla kümenin üyesi olacağı için, kümelerin adlarını içeren bir ad listesi oluşturmalısınız. Define the namelist on SEATTLE and ATLANTA, as follows:

DEFINE NAMELIST(CHAINMAIL) DESCR('List of cluster names') NAMES(CHNSTORE, MAILORDER)

6. SEATTLE ve ATLANTAüzerindeki CLUSTRVR kanallarını değiştirin.

SEATTLE ve ATLANTA ' daki CLUSTRVR kanal tanımlamaları, kanalların CHNSTOREkümesinde olduğunu gösterir. Küme alma kanalı tanımlamalarını, kanalların CHAINMAIL ad listesinde listelenen tüm kümelerde kullanılabilir olduğunu gösterecek şekilde değiştirin. SEATTLE' da şu komutu girin:

```
ALTER CHANNEL(CHNSTORE.SEATTLE) CHLTYPE(CLUSRCVR)
CLUSTER(' ') CLUSNL(CHAINMAIL)
```
ATLANTA' da şu komutu girin:

ALTER CHANNEL(CHNSTORE.ATLANTA) CHLTYPE(CLUSRCVR) CLUSTER(' ') CLUSNL(CHAINMAIL)

7. SEATTLE ve ATLANTAüzerindeki CLUSTSDR kanallarını değiştirin.

İki CLUSSDR kanal tanımlamalarını, ad listesini eklemek üzere değiştirin. SEATTLE' da şu komutu girin:

ALTER CHANNEL(CHNSTORE.CHICAGO) CHLTYPE(CLUSSDR) CLUSTER(' ') CLUSNL(CHAINMAIL)

ATLANTA' da şu komutu girin:

ALTER CHANNEL(CHNSTORE.CHICAGO2) CHLTYPE(CLUSSDR) CLUSTER(' ') CLUSNL(CHAINMAIL)

8. HARTFORD ve OMAHAüzerinde CLUSRCVR ve CLUSSDR kanallarını tanımlayın.

İki yeni kuyruk yöneticisi ( HARTFORD ve OMAHA), küme alıcılı ve küme gönderici kanalları tanımlayın. Tanımları hangi sırada gerçekleştirdiğiniz önemli değildir. HARTFORD' da şunu girin:

DEFINE CHANNEL(MAILORDER.HARTFORD) CHLTYPE(CLUSRCVR) TRPTYPE(TCP) CONNAME(HARTFORD.CHSTORE.COM) CLUSTER(MAILORDER) DESCR('Cluster-receiver channel for HARTFORD')

DEFINE CHANNEL(MAILORDER.CHICAGO) CHLTYPE(CLUSSDR) TRPTYPE(TCP) CONNAME(CHICAGO.CHSTORE.COM) CLUSTER(MAILORDER) DESCR('Cluster-sender channel from HARTFORD to repository at CHICAGO')

OMAHA' da şunu girin:

DEFINE CHANNEL(MAILORDER.OMAHA) CHLTYPE(CLUSRCVR) TRPTYPE(TCP) CONNAME(OMAHA.CHSTORE.COM) CLUSTER(MAILORDER) DESCR('Cluster-receiver channel for OMAHA')

DEFINE CHANNEL(MAILORDER.CHICAGO) CHLTYPE(CLUSSDR) TRPTYPE(TCP) CONNAME(CHICAGO.CHSTORE.COM) CLUSTER(MAILORDER) DESCR('Cluster-sender channel from OMAHA to repository at CHICAGO')

9. OMAHAkuyruğunda MORDERQ kuyruğunu tanımlayın.

The final step to complete this task is to define the queue MORDERQ on the queue manager OMAHA. OMAHA' da şunu girin:

DEFINE QLOCAL(MORDERQ) CLUSTER(MAILORDER)

10. Küme değişikliklerinin yayıldığını doğrulayın.

Önceki adımlarla yarattığınız tanımların küme olmasına karşın yayıldığını doğrulayın. Tam havuz kuyruk yöneticisininde aşağıdaki komutları verin:

DIS QCLUSTER (MORDERQ) DIS CLUSQMGR

11.

#### **Sonuçlar**

Bu görev tarafından ayarlanan küme [Şekil 48 sayfa 309i](#page-308-0)çinde gösterilir.

Şimdi iki tane çakışan kümesimiz var. Her iki küme için de tam havuz CHICAGO ve CHICAGO2konumunda tutulur. OMAHA üzerinde çalışan posta sırası uygulaması, CHICAGO' da çalışan döküm uygulamasından bağımsızdır. Ancak, CHNSTORE kümesindeki bazı kuyruk yöneticileri de MAILORDER kümesinde yer alıyor ve bu nedenle her iki uygulamaya da ileti gönderebilecekler. Bu görevi gerçekleştirmeden önce iki küme çakışması için kuyruk adı çakışmalarının olasılığını göz önünde bulundur.

Suppose that on NEWYORK in cluster CHNSTORE and on OMAHA in cluster MAILORDER, there is a queue called ACCOUNTQ. Kümelerle çakışır ve ardından SEATTLE üzerindeki bir uygulama, ACCOUNTQkuyruğuna bir ileti yerleştirirse, ileti ACCOUNTQyönetim ortamına gidebilir.

<span id="page-308-0"></span>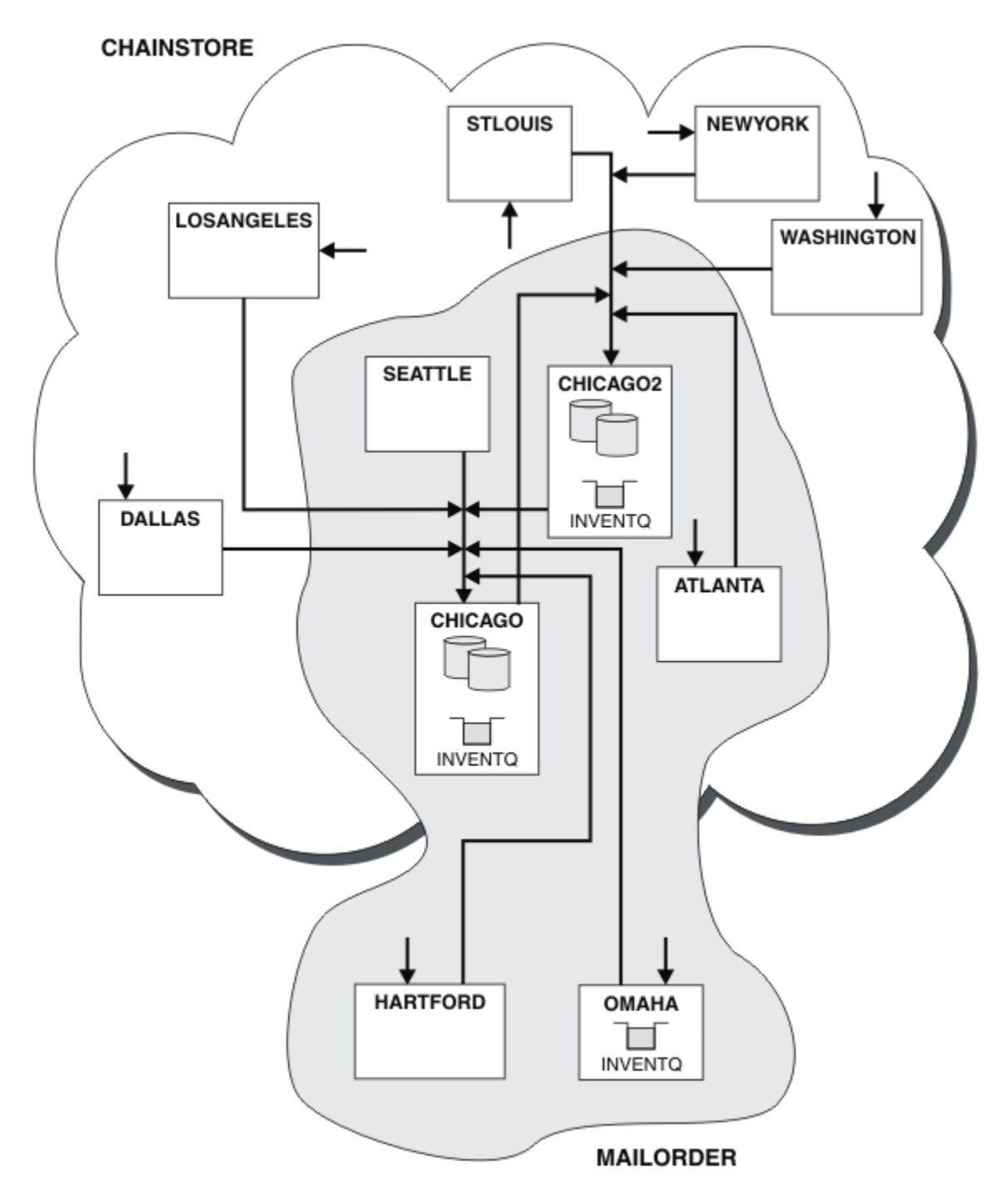

*Şekil 48. Birbirine bağlı kümeler*

### **Sonraki adım**

Suppose you decide to merge the MAILORDER cluster with the CHNSTORE cluster to form one large cluster called CHNSTORE.

To merge the MAILORDER cluster with the CHNSTORE cluster, such that CHICAGO and CHICAGO2 hold the full repositories:

• Alter the queue manager definitions for CHICAGO and CHICAGO2, removing the REPOSNL attribute, which specifies the namelist ( CHAINMAIL), and replacing it with a REPOS attribute specifying the cluster name ( CHNSTORE). For example:

```
ALTER QMGR(CHICAGO) REPOSNL(' ') REPOS(CHNSTORE)
```
• MAILORDER kümesindeki her kuyruk yöneticisinde, tüm kanal tanımlamalarını ve kuyruk tanımlamalarını değiştirerek, CLUSTER özniteliğinin değerini MAILORDER değerinden CHNSTOREdeğerine değiştirin. Örneğin, HARTFORDkonumunda şunu girin:

ALTER CHANNEL(MAILORDER.HARTFORD) CLUSTER(CHNSTORE)

OMAHA girişte:

ALTER QLOCAL(MORDERQ) CLUSTER(CHNSTORE)

• Alter all definitions that specify the cluster namelist CHAINMAIL, that is, the CLUSRCVR and CLUSSDR channel definitions at CHICAGO, CHICAGO2, SEATTLE, and ATLANTA, to specify instead the cluster CHNSTORE.

Bu örnekten, ad listelerini kullanmanın avantajını görebilirsiniz. CHICAGO ve CHICAGO2 için kuyruk yöneticisi tanımlamalarını değiştirmek yerine, ad listesi CHAINMAILdeğerini değiştirebilirsiniz. Benzer şekilde, CHICAGO, CHICAGO2, SEATTLEve ATLANTAkonumunda CLUSTRVR ve CLUSSDR kanal tanımlamalarını değiştirmek yerine, ad listesini değiştirerek gereken sonucu elde edebilirsiniz.

#### **İlgili görevler**

Küme Ağının Kaldırılması Bir ağdan bir kümeyi kaldırın ve dağıtılmış kuyruğa alma yapılandırmasını geri yükleyin.

### *Küme Ağının Kaldırılması*

Bir ağdan bir kümeyi kaldırın ve dağıtılmış kuyruğa alma yapılandırmasını geri yükleyin.

## **Başlamadan önce**

**Not:** Küme genelinde bir kümede geçirilecek değişiklikler için en az bir tam havuzun her zaman kullanılabilir olması gerekir. Bu görevi başlatmadan önce havuzlarınızın kullanılabilir olduğundan emin olun.

Senaryo:

- Bir IBM MQ kümesi, ["Var olan bir ağı bir kümeye dönüştürme" sayfa 303](#page-302-0)içinde açıklandığı şekilde ayarlanmıştır.
- Bu küme artık sistemden kaldırılacaktır. Kuyruk yöneticilerinin ağı, küme uygulanmadan önce olduğu gibi çalışmaya devam etmendir.

## **Bu görev hakkında**

Bir küme ağını kaldırmak için bu adımları izleyin.

### **Yordam**

1. Küme kuyruklarını CHNSTORE kümesinden kaldırın.

On both CHICAGO and CHICAGO2, modify the local queue definition for the queue INVENTQ to remove the queue from the cluster. Komutu verin:

```
ALTER QLOCAL(INVENTQ) CLUSTER(' ')
```
Kuyruğu değiştirdiğinizde, tüm havuzlardaki bilgiler güncellenir ve küme boyunca yayılır. Active applications using MQOO\_BIND\_NOT\_FIXED, and applications using MQOO\_BIND\_AS\_Q\_DEF where the queue has been defined with DEFBIND(NOTFIXED), fail on the next attempted MQPUT or MQPUT1 call. MQRC\_UNKNOWN\_OBJECT\_NAME neden kodu döndürüldü.

Önce 1. adımı gerçekleştirmenize gerek yoktur, ancak 4. Adımdan sonra bunu gerçekleştirmezseniz, bunu gerçekleştirin.

2. Küme kuyruğuna erişimi olan tüm uygulamaları durdurun.

Küme kuyruklarına erişimi olan tüm uygulamaları durdurun. Bunu yapmazsanız, 5. Adımda kümeyi yenilediğinizde, bazı küme bilgileri yerel kuyruk yöneticisinde kalabilir. Tüm uygulamalar durdurulduğunda ve küme kanallarının bağlantısı kesildiğinde bu bilgiler kaldırılır.

3. Havuz özniteliğini tam havuz kuyruğu yöneticilerinden kaldırın.

Hem CHICAGO hem de CHICAGO2üzerinde, havuz özniteliğini kaldırmak için kuyruk yöneticisi tanımlamalarını değiştirin. Bu işlemi yapmak için şu komutu verin:

ALTER QMGR REPOS(' ')

Kuyruk yöneticileri, kümedeki diğer kuyruk yöneticilerine, tam havuzları artık tutmadıkları konusunda bilgilendirir. Diğer kuyruk yöneticileri bu bilgileri aldıklarında, tam havuzun sona erdiğini belirten bir ileti görürsünüz. Ayrıca, CHNSTOREkümesi için artık kullanılabilir herhangi bir havuz olmadığını belirten bir ya da daha fazla ileti de görürsünüz.

4. Küme kanallarını kaldırın.

CHICAGO üzerinde küme kanallarını kaldırın:

ALTER CHANNEL(CHNSTORE.CHICAGO2) CHLTYPE(CLUSSDR) CLUSTER(' ') ALTER CHANNEL(CHNSTORE.CHICAGO) CHLTYPE(CLUSRCVR) CLUSTER(' ')

**Not:** Önce CLUSSDR komutu, sonra CLUSTRVR komutu vermek önemlidir. Önce CLUSRCVR komutunu girmeyin, sonra CLUSSDR komutunu girin. Bunu yapmak için, DURDURULDU durumu olan belirsiz kanallar yaratılır. Daha sonra, durdurulan kanalları kurtarmak için bir START CHANNEL komutu yayınlamaya gereksinim duyarsınız; örneğin, START CHANNEL(CHNSTORE.CHICAGO).

You see messages indicating that there are no repositories for the cluster CHNSTORE.

Adım 1 'de açıklandığı gibi küme kuyruklarını kaldırmadıysanız, şimdi yapın.

5. Küme kanallarını durdurun.

CHICAGO ' ta küme kanallarını aşağıdaki komutlarla durdurun:

```
STOP CHANNEL(CHNSTORE.CHICAGO2)
STOP CHANNEL(CHNSTORE.CHICAGO)
```
- 6. Kümedeki her kuyruk yöneticisi için adım 4 ve 5 'i yineleyin.
- 7. Küme kanallarını durdurun ve her bir kuyruk yöneticisinden küme kanallarına ve küme kuyruklarına ilişkin tüm tanımlamaları kaldırın.
- 8. İsteğe bağlı: Kuyruk yöneticisi tarafından tutulan, önbelleğe alınmış küme bilgilerini temizleyin. Kuyruk yöneticileri artık kümenin üyesi olmasalar da, her biri kümeye ilişkin bilgilerin önbelleğe alınmış bir kopyasını saklar. If you want to remove this data, see task ["Kuyruk yöneticisini küme](#page-337-0) [öncesi durumuna geri yükleme" sayfa 338.](#page-337-0)
- 9. INVENTQiçin uzak kuyruk tanımlamalarını değiştirin

Bu nedenle, ağ çalışmaya devam edebilir ve her kuyruk yöneticisinde INVENTQ için uzak kuyruk tanımlamasını değiştirin.

10. Kümeyi toparlayın.

Artık gerekli olmayan kuyruk ya da kanal tanımlamalarını silin.

## <span id="page-311-0"></span>**İlgili görevler**

[Birbirine bağlı yeni bir küme eklenmesi](#page-305-0)

Bazı kuyruk yöneticilerini var olan bir kümeyle paylaşan yeni bir küme ekleyin.

# **Ağ geçidi kuyruk yöneticisiyle çakışan iki küme oluşturma**

Bir ağ geçidi kuyruk yöneticisiyle çakışan kümeler oluşturmak için görevdeki yönergeleri izleyin. Kümeleri, bir uygulamadaki iletileri bir kümedeki diğer uygulamalara iletilerden yalıtma örnekleri için başlangıç noktası olarak kullanın.

# **Bu görev hakkında**

Küme ileti trafiğinin yalıtılmasını göstermek için kullanılan örnek küme yapılandırması Şekil 49 sayfa 312içinde gösterilir. Örnek, Clustering: Application isolation using multiple cluster iletim kuyruklarıbaşlıklı konuda açıklanmıştır.

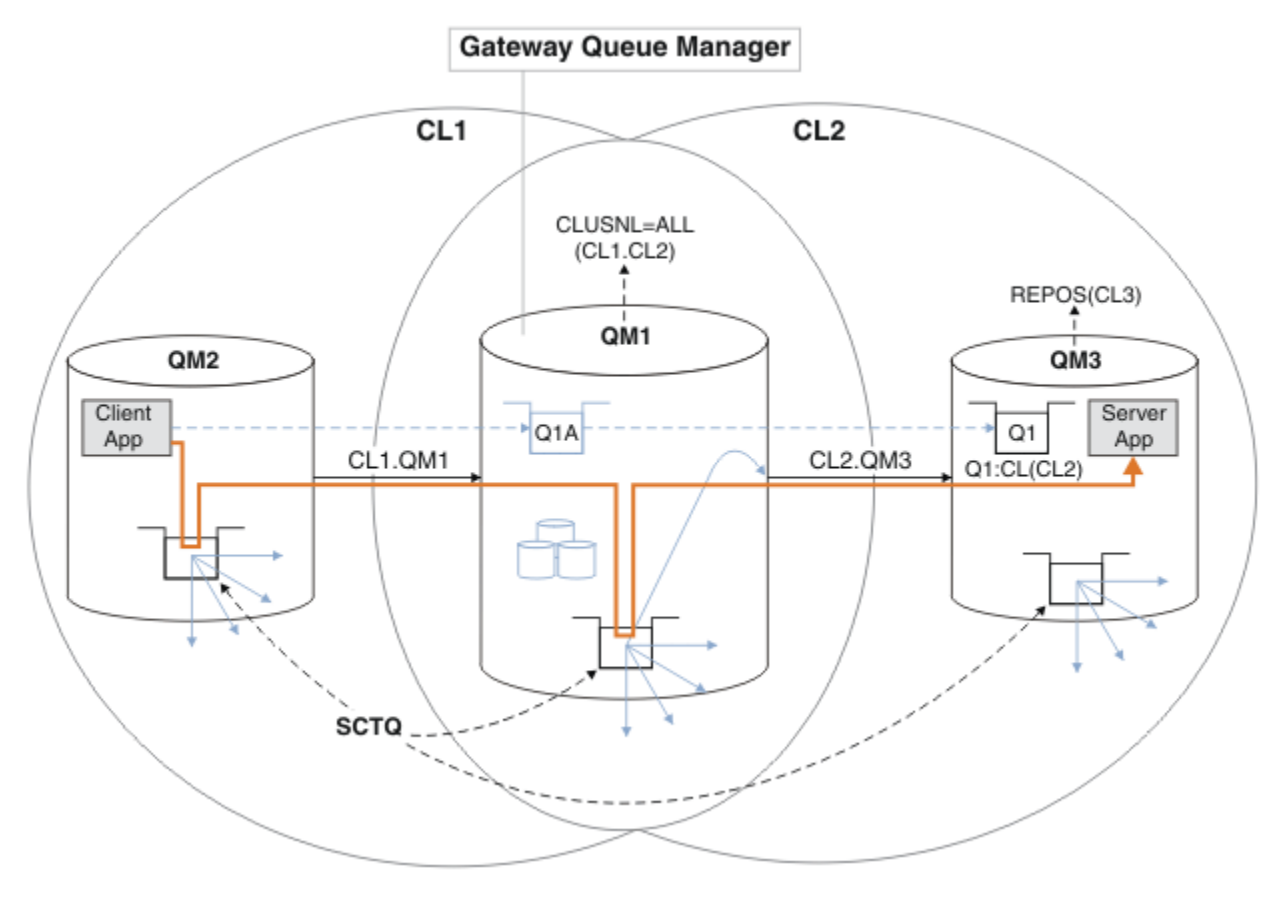

*Şekil 49. IBM MQ kümelerini kullanarak merkeze konuşlandırılan ve mimariye konuşlandırılmış istemcisunucu uygulaması*

Örneği mümkün olduğunca az sayıda oluşturmak için adımların sayısını yapmak için yapılandırma gerçekçi değil, basit tutulur. Bu örnek, iki ayrı kuruluş tarafından oluşturulan iki kümenin bütünleştirilmesini temsil edebilir. Daha gerçekçi bir senaryo için bkz. Clustering: Planning nasıl küme iletim kuyrukları yapılandırılacağını planlama.

Kümeleri oluşturmak için adımları izleyin. Kümeler, istemci uygulamasından sunucu uygulamasına ileti trafiğinin yalıtılmasına ilişkin aşağıdaki örneklerde kullanılır.

Bu yönergelerde, her kümenin iki havuzu olması için fazladan birkaç kuyruk yöneticisi eklenir. Ağ geçidi kuyruk yöneticisi, performans nedenleriyle havuz olarak kullanılmaz.

## **Yordam**

1. Kuyruk yöneticilerini QM1, QM2, QM3, QM4, QM5oluşturun ve başlatın.

```
crtmqm -sax -u SYSTEM.DEAD.LETTER.QUEUE QM n
strmqm QmgrName
```
**Not:** QM4 ve QM5 , kümeler için tam havuzları yedekler.

2. Her kuyruk yöneticisi için dinleyici tanımlayın ve başlatın.

```
*... On QM n
DEFINE LISTENER(TCP141 n) TRPTYPE(TCP) IPADDR(hostname) PORT(141 n) CONTROL(QMGR) REPLACE
START LISTENER(TCP141 n)
```
3. Tüm kümeler için bir küme adı listesi oluşturun.

```
*... On QM1
DEFINE NAMELIST(ALL) NAMES(CL1, CL2) REPLACE
```
- 4. CL2için QM2 ve QM4 tam havuzlarını CL1, QM3 ve QM5 tam havuzlarını yapın.
	- a) CL1için:

On QM2 and QM4 ALTER QMGR REPOS(CL1) DEFCLXQ(SCTQ)

b) CL2için:

```
*... On QM3 and QM5
ALTER QMGR REPOS(CL2) DEFCLXQ(SCTQ)
```
5. Her kuyruk yöneticisi ve küme için küme gönderen ve küme alıcı kanallarını ekleyin.

QM2, QM3, QM4 ve QM5sistemlerinde aşağıdaki komutları çalıştırın; burada *c*, *n*ve *m* , her kuyruk yöneticisi için Çizelge 27 sayfa 313 içinde gösterilen değerleri alır:

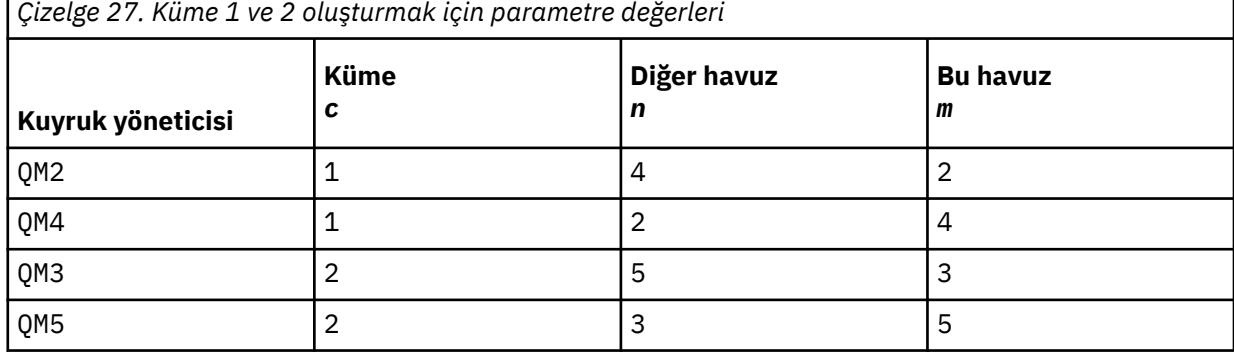

\*... On QM *m* DEFINE CHANNEL(CL *c*.QM *n*) CHLTYPE(CLUSSDR) CONNAME('localhost(141 *n*)') CLUSTER(CL *c*) REPLACE DEFINE CHANNEL(CL *c*.QM *m*) CHLTYPE(CLUSRCVR) CONNAME('localhost(141 *m*)') CLUSTER(CL *c*) REPLACE

6. Ağ geçidi kuyruk yöneticisini ( QM1) kümelerin her birine ekleyin.

```
On QM1
DEFINE CHANNEL(CL1.QM2) CHLTYPE(CLUSSDR) CONNAME('localhost(1412)') CLUSTER(CL1) REPLACE
DEFINE CHANNEL(CL1.QM1) CHLTYPE(CLUSRCVR) CONNAME('localhost(1411)') CLUSTER(CL1) REPLACE
DEFINE CHANNEL(CL2.QM3) CHLTYPE(CLUSSDR) CONNAME('localhost(1413)') CLUSTER(CL2) REPLACE
DEFINE CHANNEL(CL2.QM1) CHLTYPE(CLUSRCVR) CONNAME('localhost(1411)') CLUSTER(CL2) REPLACE
```
7. Q1 yerel kuyruğunu CL2kümesindeki QM3 kuyruk yöneticisine ekleyin.

\*... On QM3 DEFINE QLOCAL(Q1) CLUSTER(CL2) REPLACE

8. Q1A kümelenmiş kuyruk yöneticisi diğer adını ağ geçidi kuyruk yöneticisine ekleyin.

```
*... On QM1
DEFINE QALIAS(Q1A) CLUSNL(ALL) TARGET(Q1) TARGTYPE(QUEUE) DEFBIND(NOTFIXED) REPLACE
```
**Not:** QM1dışında herhangi bir kuyruk yöneticisinde kuyruk yöneticisi diğer adını kullanan uygulamalar, diğer ad kuyruğunu açtığında DEFBIND(NOTFIXED) belirtmelidir. **DEFBIND** , kuyruk uygulama tarafından açıldığında ileti üstbilgisindeki yöneltme bilgilerinin düzeltilip düzeltilmeyeceğini belirtir. Varsayılan değere ( OPEN) ayarlanırsa, iletiler Q1@QM1' e yöneltilir. Q1@QM1 yoktur, bu nedenle diğer kuyruk yöneticilerinden gelen iletiler gitmeyen iletiler kuyruğuna gönderilir. Kuyruk özniteliğini DEFBIND(NOTFIXED)olarak ayarlayarak, varsayılan olarak **DEFBIND**kuyruk ayarına ayarlanan **amqsput**gibi uygulamalar doğru şekilde davranır.

9. Tüm kümelenmiş kuyruk yöneticilerine ilişkin küme kuyruğu yöneticisi diğer ad tanımlamalarını ağ geçidi kuyruk yöneticisine ( QM1) ekleyin.

 $\ldots$  On  $OM1$ DEFINE QREMOTE(QM2) RNAME(' ') RQMNAME(QM2) CLUSNL(ALL) REPLACE DEFINE QREMOTE(QM3) RNAME(' ') RQMNAME(QM3) CLUSNL(ALL) REPLACE

**İpucu:** Başka bir kümedeki bir kuyruk yöneticisine gönderme yapan ağ geçidi kuyruk yöneticisi aktarma iletilerindeki kuyruk yöneticisi diğer adı tanımlamaları; bkz. [Kümelenmiş kuyruk yöneticisi](#page-358-0) [diğer adları.](#page-358-0)

### **Sonraki adım**

- 1. Kuyruk diğer adı tanımlamasını sınamak için, QM3 kuyruk diğer adı tanımlamasını Q1Akullanarak QM2 'dan Q1 ' a bir ileti gönderebilirsiniz.
	- a. Bir ileti koymak için QM2 üzerinde **amqsput** örnek programını çalıştırın.

```
C:\IBM\MQ>amqsput Q1A QM2
Sample AMQSPUT0 start
target queue is Q1A
Sample request message from QM2 to Q1 using Q1A
```
Sample AMQSPUT0 end

b. İletiyi şu adresten almak için **amqsget** örnek programını çalıştırın: Q1 on QM3

```
C:\IBM\MQ>amqsget Q1 QM3
Sample AMQSGET0 start
message <Sample request message from QM2 to Q1 using Q1A>
no more messages
Sample AMQSGET0 end
```
2. Bir istek iletisi göndererek ve geçici dinamik yanıt kuyruğundan bir yanıt iletisi alarak kuyruk yöneticisi diğer ad tanımlarını sınayın.

Çizge, yanıt iletisi tarafından alınan yolu, RQolarak adlandırılan geçici bir dinamik kuyruğa geri gösterir. QM3' e bağlı sunucu uygulaması, QM2kuyruk yöneticisi adını kullanarak yanıt kuyruğunu açar. Kuyruk yöneticisi adı QM2 , QM1üzerinde kümelenmiş kuyruk yöneticisi diğer adı olarak tanımlanır. QM3 , yanıt iletisini QM1' e yönlendirir. QM1 , iletiyi QM2' e yönlendirir.

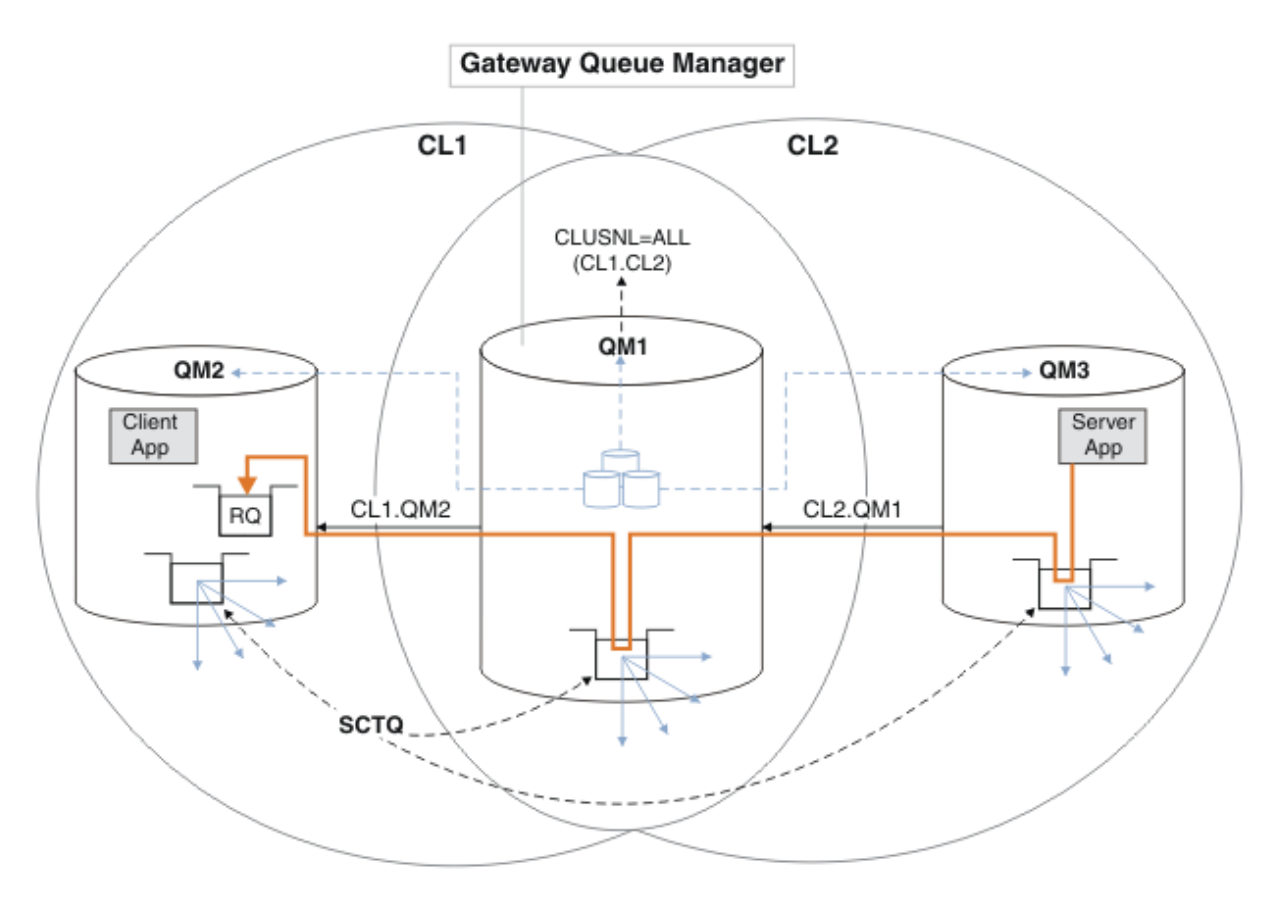

*Şekil 50. Yanıt iletisini farklı bir kümeye döndürmek için kuyruk yöneticisi diğer adının kullanılması*

Yönlendirmenin çalışma şekli şu şekildedir. Her kümedeki her kuyruk yöneticisinin QM1üzerinde bir kuyruk yöneticisi diğer adı tanımlaması vardır. Diğer adlar tüm kümelerde kümelenir. Her bir diğer addan bir kuyruk yöneticisine gelen gri çizgili oklar, her kuyruk yöneticisi diğer adının kümelerin en az birinde gerçek bir kuyruk yöneticisine çözümlendiğini gösterir. Bu durumda, QM2 diğer adı hem kümede CL1 hem de CL2kümelenir ve CL1içindeki QM2 gerçek kuyruk yöneticisine çözümlenir. Sunucu uygulaması, yanıt iletisini RQkuyruk adını kullanarak ve QM2kuyruk yöneticisine yanıt vererek yaratır. QM2 kuyruk yöneticisi diğer ad tanımlaması QM1 kümesinde CL2 ve QM2 kuyruk yöneticisinde CL2tanımlı olmadığı için ileti QM1 olarak yöneltilir. İleti hedef kuyruk yöneticisine gönderilemediğinden, diğer ad tanımlamasına sahip kuyruk yöneticisine gönderilir.

QM1 places the message on the cluster transmission queue on QM1 for transferal to QM2. QM1 , QM2 için QM1 üzerindeki kuyruk yöneticisi diğer adı tanımlaması QM2 'i gerçek hedef kuyruk yöneticisi olarak tanımladığından, iletiyi QM2 ' e yöneltir. Diğer ad tanımlamaları yalnızca gerçek tanımlamalara gönderme yapabildiği için tanımlama çevrimsel değildir; diğer ad kendisini gösteremez. Hem QM1 hem de QM2 aynı kümede ( CL1) olduğundan, gerçek tanımlama QM1tarafından çözümlenir. QM1 , CL1havuzundan QM2 ile ilgili bağlantı bilgilerini bulur ve iletiyi QM2' e yönlendirir. İletinin QM1tarafından yeniden yönlendirilmesi için, sunucu uygulaması yanıt kuyruğunu DEFBIND seçeneği MQBND\_BIND\_NOT\_FIXEDolarak ayarlanmış şekilde açmış olmalıdır. Sunucu uygulaması yanıt kuyruğunu MQBND\_BIND\_ON\_OPENseçeneğiyle açtıysa, ileti yeniden yönlendirilmez ve gitmeyen iletiler kuyruğuna gönderilir.

a. QM3üzerinde bir tetikleyici ile kümelenmiş bir istek kuyruğu yaratın.

On OM3 DEFINE QLOCAL(QR) CLUSTER(CL2) TRIGGER INITQ(SYSTEM.DEFAULT.INITIATION.QUEUE) PROCESS(ECHO) REPLACE

<span id="page-315-0"></span>b. Ağ geçidi kuyruk yöneticisinde ( QM1) QR için kümelenmiş bir kuyruk diğer adı tanımlaması yaratın.

\*... On QM1 DEFINE QALIAS(QRA) CLUSNL(ALL) TARGET(QR) TARGTYPE(QUEUE) DEFBIND(NOTFIXED) REPLACE

c. QM3üzerinde **amqsech** örnek yankı programını başlatmak için bir süreç tanımlaması yaratın.

```
*... On QM3
DEFINE PROCESS(ECHO) APPLICID(AMQSECH) REPLACE
```
d. Geçici dinamik yanıt kuyruğunu yaratmak için QM2 örnek program **amqsreq** için bir model kuyruğu yaratın.

```
On QM2
DEFINE QMODEL(SYSTEM.SAMPLE.REPLY) REPLACE
```
- e. Kuyruk diğer adı tanımlamasını sınamak için, QRAkuyruk diğer adı tanımlamasını kullanarak QM2 'den QR ' e QM3 üzerinde bir istek gönderin.
	- i) Tetikleyici izleme programını QM3üzerinde çalıştırın.

```
runmqtrm -m QM3
```
Çıkış:

```
C:\IBM\MQ>runmqtrm -m QM3
```

```
5724-H72 (C) Copyright IBM Corp. 1994, 2024. ALL RIGHTS RESERVED.
01/02/2012 16:17:15: IBM MQ trigger monitor started.
```
\_\_\_\_\_\_\_\_\_\_\_\_\_\_\_\_\_\_\_\_\_\_\_\_\_\_\_\_\_\_\_\_\_\_\_\_\_\_\_\_\_\_\_\_\_\_\_\_\_\_ 01/02/2012 16:17:15: Waiting for a trigger message

ii) İstek koymak ve yanıt beklemek için örnek programı **amqsreq** on QM2 çalıştırın.

```
C:\IBM\MQ>amqsreq QRA QM2
Sample AMQSREQ0 start
server queue is QRA
replies to 4F2961C802290020
A request message from QM2 to QR on QM3
```
response <A request message from QM2 to QR on QM3> no more replies Sample AMQSREQ0 end

#### **İlgili kavramlar**

Erişim denetimi ve birden çok küme iletim kuyruğu

#### **İlgili görevler**

Kümeleme: Birden çok küme iletim kuyruğu kullanan uygulama yalıtımı Kümeleme: Küme iletim kuyruklarının nasıl yapılandırılacağını planlama ["Bir kümeye kuyruk yöneticisi eklenmesi: ayrı iletim kuyrukları" sayfa 289](#page-288-0) Yarattığınız kümeye kuyruk yöneticisi eklemek için bu yönergeleri izleyin. Kümeleme kuyruklarına ve konulara ilişkin iletiler, birden çok küme iletim kuyruğu kullanılarak aktarılır.

### *Ağ geçidi kuyruk yöneticisinden gönderilen iletileri yalıtmak için uzak kuyruk tanımlaması eklenmesi*

Ağ geçidi kuyruk yöneticisini kullanan çakışan kümelerin yapılandırmasını değiştirin. Değişiklik iletileri, diğer küme iletileriyle aynı iletim kuyruğunu ya da kanalları kullanmadan, ağ geçidi kuyruk yöneticisinden bir uygulamaya aktarıldıktan sonra. Çözüm, kümelenmiş bir kuyruk uzak tanımlamasını ve ayrı bir gönderen kanalı ve iletim kuyruğunu kullanır.

## **Başlamadan önce**

Construct the overlapping clusters shown in [Client-server application deployed to hub and spoke](#page-311-0) [architecture using IBM MQ clusters](#page-311-0) in ["Ağ geçidi kuyruk yöneticisiyle çakışan iki küme oluşturma" sayfa](#page-311-0) [312](#page-311-0) by following the steps in that task.

## **Bu görev hakkında**

The solution uses distributed queuing to separate the messages for the Server App application from other message traffic on the gateway queue manager. İletileri farklı bir iletim kuyruğuna ve farklı bir kanala yönlendirmek için, QM1 üzerinde kümelenmiş bir uzak kuyruk tanımlaması tanımlamanız gerekir. Uzak kuyruk tanımlamasının, iletileri yalnızca QM3üzerindeki Q1 için saklayan belirli iletim kuyruğuna bir başvuru içermesi gerekir. Şekil 51 sayfa 317içinde, küme kuyruğu diğer adı Q1A uzak kuyruk tanımı Q1Rve iletim kuyruğu ve gönderen kanalı eklenerek tamamlanır.

Bu çözümde, ortak SYSTEM.CLUSTER.TRANSMIT.QUEUEkullanılarak herhangi bir yanıt iletisi döndürülür.

Bu çözümün avantajı, aynı küme içinde aynı kuyruk yöneticisinde birden çok hedef kuyruğun trafiği ayrı ayrı ayrı olması. Çözümün dezavantajı, farklı kuyruk yöneticilerindeki birden çok Q1 kopyası arasında küme iş yükü dengelemesini kullanamayamandır. Bu dezavantajı aşmak için bkz. ["Ağ geçidi kuyruk](#page-318-0) [yöneticisinden gönderilen küme iletisi trafiğini yalıtmak için bir küme iletim kuyruğu ekleme" sayfa 319](#page-318-0). Ayrıca, anahtarı bir iletim kuyruğundan diğerine de yönetmeniz gerekir.

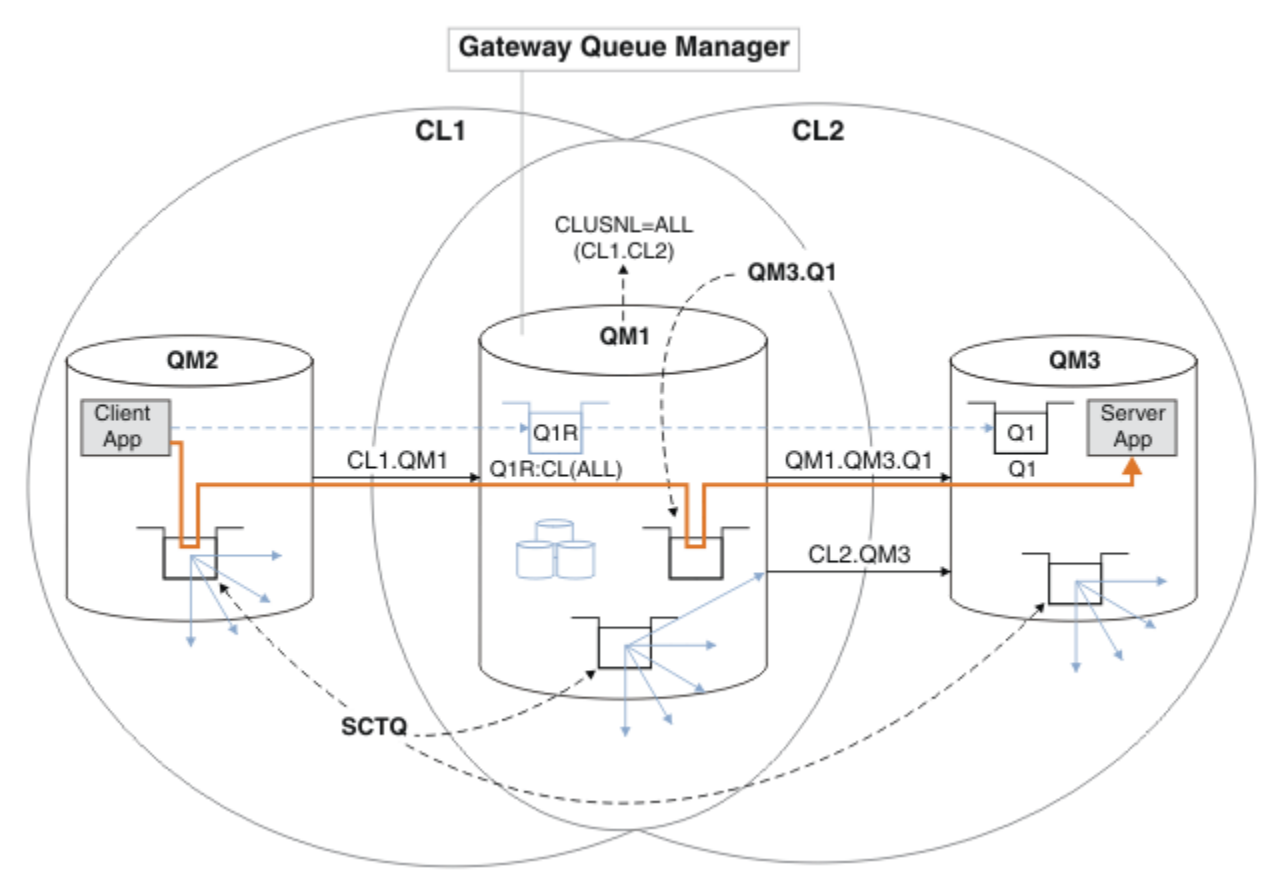

*Şekil 51. İstemci sunucusu uygulaması göbekte konuşlandırıldı ve uzak kuyruk tanımlamalarını kullanarak küme mimarisini konuştu*

## **Yordam**

- 1. Ağ geçidi kuyruk yöneticisinden Q1 için ileti trafiğini ayırmak için bir kanal yaratın.
	- a) Ağ geçidi yöneticisi QM1' de hedef kuyruk yöneticisine ( QM3) bir gönderen kanalı yaratın.

DEFINE CHANNEL(QM1.QM3.Q1) CHLTYPE(SDR) CONNAME(*QM3HostName(1413)*) XMITQ(QM3.Q1) REPLACE

b) Create a receiver channel on the target queue manager, QM3.

DEFINE CHANNEL(QM1.QM3.Q1) CHLTYPE(RCVR) REPLACE

2. Create a transmission queue on the gateway queue manager for message traffic to Q1

DEFINE QLOCAL(QM3.Q1) USAGE(XMITQ) REPLACE START CHANNEL(QM1.QM3.Q1)

İletim kuyruğuyla ilişkili kanalı başlatma, iletim kuyruğunu kanalla ilişkilendirir. Kanal, aktarım kuyruğu kanalla ilişkilendirildikten sonra otomatik olarak başlatılır.

3. Ağ geçidi kuyruk yöneticisiyle ilgili olarak Q1 için kümelenmiş kuyruk diğer adı tanımlamasını kümelenmiş bir uzak kuyruk tanımlamasıyla tamamlar.

DEFINE QREMOTE CLUSNL(ALL) RNAME(Q1) RQMNAME(QM3) XMITQ(QM3.Q1) REPLACE

#### **Sonraki adım**

Test the configuration by sending a message to Q1 on QM3 from QM2 using the clustered queue remote definition Q1R on the gateway queue manager QM1.

1. Run the sample program **amqsput** on QM2 to put a message.

```
C:\IBM\MQ>amqsput Q1R QM2
Sample AMQSPUT0 start
target queue is Q1R
Sample request message from QM2 to Q1 using Q1R
```
Sample AMQSPUT0 end

2. Run the sample program **amqsget** to get the message from Q1 on QM3

```
C:\IBM\MQ>amqsget Q1 QM3
Sample AMQSGET0 start
message <Sample request message from QM2 to Q1 using Q1R>
no more messages
Sample AMQSGET0 end
```
#### **İlgili kavramlar**

Erişim denetimi ve birden çok küme iletim kuyruğu

#### **İlgili görevler**

[Ağ geçidi kuyruk yöneticisinden gönderilen küme iletisi trafiğini yalıtmak için bir küme iletim kuyruğu](#page-318-0) [ekleme](#page-318-0)

Ağ geçidi kuyruk yöneticisini kullanan çakışan kümelerin yapılandırmasını değiştirin. Değişiklik iletileri, diğer küme iletileriyle aynı iletim kuyruğunu ya da kanalları kullanmadan, ağ geçidi kuyruk yöneticisinden bir uygulamaya aktarıldıktan sonra. ' den bir uygulamaya aktarıldıktan sonra, çözüm, ileti trafiğini bir kümedeki tek bir kuyruk yöneticisinde ayırmak için ek bir küme iletim kuyruğu kullanır.

[Ağ geçidi kuyruk yöneticisinden gönderilen küme iletisi trafiğini yalıtmak için bir küme ve bir küme iletim](#page-321-0) [kuyruğu ekleme](#page-321-0)

<span id="page-318-0"></span>Ağ geçidi kuyruk yöneticisini kullanan çakışan kümelerin yapılandırmasını değiştirin. Değişiklik iletileri, diğer küme iletileriyle aynı iletim kuyruğunu ya da kanalları kullanmadan, ağ geçidi kuyruk yöneticisinden bir uygulamaya aktarıldıktan sonra. ' den bir uygulamaya aktarıldıktan sonra, çözüm belirli bir küme kuyruğunda iletileri yalıtmak için ek bir küme kullanır.

[İleti trafiğini yalıtmak için varsayılan olarak küme iletim kuyrukları için varsayılan olarak değiştirilmesi](#page-326-0) Bir kuyruk yöneticisinin, bir iletim kuyruğunda kümelenmiş bir kuyruğa ya da konuya ilişkin iletileri sakladığını değiştirmenin varsayılan yolunu değiştirebilirsiniz. Varsayılan değeri değiştirmek, ağ geçidi kuyruk yöneticisiyle ilgili küme iletilerini yalıtmanız için bir yol sağlar.

Kümeleme: Birden çok küme iletim kuyruğu kullanılarak uygulama yalıtımı

Kümeleme: Küme iletim kuyruklarının nasıl yapılandırılacağı planlanması

["Bir kümeye kuyruk yöneticisi eklenmesi: ayrı iletim kuyrukları" sayfa 289](#page-288-0)

Yarattığınız kümeye kuyruk yöneticisi eklemek için bu yönergeleri izleyin. Kümeleme kuyruklarına ve konulara ilişkin iletiler, birden çok küme iletim kuyruğu kullanılarak aktarılır.

# *Ağ geçidi kuyruk yöneticisinden gönderilen küme iletisi trafiğini yalıtmak için bir küme iletim kuyruğu ekleme*

Ağ geçidi kuyruk yöneticisini kullanan çakışan kümelerin yapılandırmasını değiştirin. Değişiklik iletileri, diğer küme iletileriyle aynı iletim kuyruğunu ya da kanalları kullanmadan, ağ geçidi kuyruk yöneticisinden bir uygulamaya aktarıldıktan sonra. ' den bir uygulamaya aktarıldıktan sonra, çözüm, ileti trafiğini bir kümedeki tek bir kuyruk yöneticisinde ayırmak için ek bir küme iletim kuyruğu kullanır.

# **Başlamadan önce**

- 1. Ağ geçidi kuyruk yöneticisi IBM WebSphere MQ 7.5ya da sonraki bir yayın düzeyiyle birlikte olmalıdır.
- 2. Construct the overlapping clusters shown in [Client-server application deployed to hub and spoke](#page-311-0) [architecture using IBM MQ clusters](#page-311-0) in ["Ağ geçidi kuyruk yöneticisiyle çakışan iki küme oluşturma"](#page-311-0) [sayfa 312](#page-311-0) by following the steps in that task.

# **Bu görev hakkında**

Ağ geçidi kuyruk yöneticisininde QM1, bir iletim kuyruğu ekleyin ve CLCHNAMEkuyruk özniteliğini ayarlayın. Set CLCHNAME to the name of the cluster-receiver channel on QM3 ; see [Şekil 52 sayfa 320](#page-319-0).

This solution has a number of advantages over the solution described in ["Ağ geçidi kuyruk yöneticisinden](#page-315-0) [gönderilen iletileri yalıtmak için uzak kuyruk tanımlaması eklenmesi" sayfa 316:](#page-315-0)

- Daha az tanımlama gerektirir.
- It supports workload balancing between multiple copies of the target queue, Q1, on different queue managers in the same cluster, CL2.
- Kanal yeniden başlatıldığında, kanal yeniden başlatıldığında, ağ geçidi kuyruk yöneticisi otomatik olarak yeni yapılandırmaya geçiş yapar.
- Ağ geçidi kuyruk yöneticisi, iletileri aldığı sırayla iletmeye devam eder. It does so, even if the switch takes place with messages for the queue Q1 at QM3 still on SYSTEM. CLUSTER. TRANSMIT. QUEUE.

[Şekil 52 sayfa 320](#page-319-0) içindeki küme ileti trafiğini yalıtmak için kullanılan yapılandırma, ["Ağ geçidi kuyruk](#page-315-0) [yöneticisinden gönderilen iletileri yalıtmak için uzak kuyruk tanımlaması eklenmesi" sayfa 316](#page-315-0)içindeki uzak kuyrukları kullanan yapılandırma kadar trafik yalıtılması ile sonuçlanmaz. If the queue manager QM3 in CL2 is hosting a number of different cluster queues and server applications, all those queues share the cluster channel, CL2.QM3, connecting QM1 to QM3. The additional flows are illustrated in [Şekil 52 sayfa 320](#page-319-0) by the gray arrow representing potential cluster message traffic from the SYSTEM.CLUSTER.TRANSMIT.QUEUE to the cluster-sender channel CL2.QM3.

Çözüm, kuyruk yöneticisini belirli bir kümede tek bir küme kuyruğunu barındırması için sınırlamanızı sağlar. Kuyruk yöneticisi zaten bir dizi küme kuyruğu barındırıyorsa, bu kısıtlamayı karşılamak için başka bir kuyruk yöneticisi oluşturmalı ya da başka bir küme oluşturmalısınız; bkz. ["Ağ geçidi kuyruk](#page-321-0) [yöneticisinden gönderilen küme iletisi trafiğini yalıtmak için bir küme ve bir küme iletim kuyruğu ekleme"](#page-321-0) [sayfa 322](#page-321-0).

<span id="page-319-0"></span>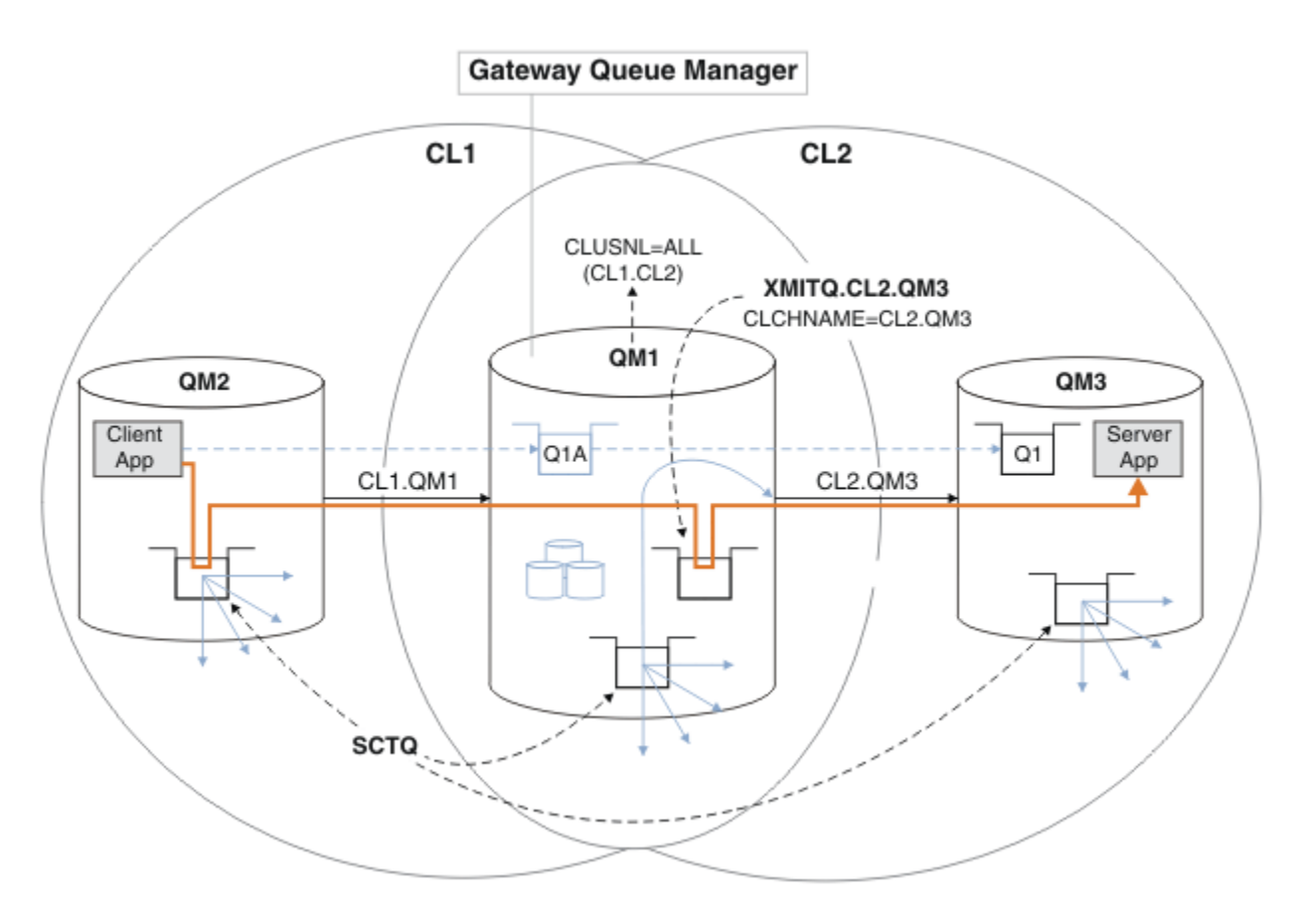

*Şekil 52. İstemci sunucu uygulaması, ek bir küme iletim kuyruğu kullanarak göbeğe konuşlandırıldı ve mimari konuştu.*

### **Yordam**

1. Create an additional cluster transmission queue for the cluster-sender channel CL2.QM3 on the gateway queue manager, QM1.

```
*... on QM1
DEFINE QLOCAL(XMITQ.CL2.QM3) USAGE(XMITQ) CLCHNAME(CL2.QM3)
```
- 2. İletim kuyruğunu kullanmaya geçin, XMITQ.CL2.QM3.
	- a) Stop the cluster-sender channel CL2.QM3.

```
*... On QM1
STOP CHANNEL(CL2.QM3)
```
Yanıt, komutun kabul edildiğinden emin olun:

AMQ8019: Stop IBM MQ channel accepted.

b) CL2.QM3 kanalının durdurulduğunu doğrulayın.

Kanal durdurulamazsa, **STOP CHANNEL** komutunu FORCE seçeneğiyle yeniden çalıştırabilirsiniz. Kanal durdurulamazsa ve kanalı uyumlulaştırmak için diğer kuyruk yöneticisini yeniden başlatamazsınız; FORCE seçeneğini ayarlamak için bir örnek de olur.

\*... On QM1 start

Yanıt, kanal durumunun bir özetidir

AMQ8417: Display Channel Status details. CHANNEL(CL2.QM3) CHLTYPE(CLUSSDR) CONNAME(127.0.0.1(1413)) CURRENT RQMNAME(QM3) STATUS(STOPPED) SUBSTATE(MQGET) XMITQ(SYSTEM.CLUSTER.TRANSMIT.QUEUE)

c) Kanalı başlatın, CL2.QM3.

\*... On QM1 START CHANNEL(CL2.QM3)

Yanıt, komutun kabul edildiğinden emin olun:

AMQ8018: Start IBM MQ channel accepted.

d) Kanala bakın.

\*... On QM1 DISPLAY CHSTATUS(CL2.QM3)

Yanıt, kanal durumunun bir özetidir:

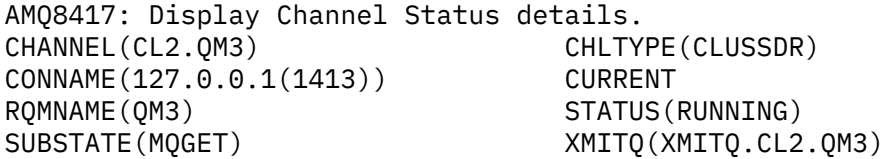

e) İletim kuyruğunun anahtarlamalı olarak değiştirildiğini denetleyin.

Monitor the gateway queue manager error log for the message " AMQ7341 The transmission queue for channel CL2.QM3 is XMITQ.CL2.QM3 ".

#### **Sonraki adım**

Test the separate transmission queue by sending a message from QM2 to Q1 on QM3 using the queue alias definition Q1A

1. Bir ileti koymak için QM2 üzerinde **amqsput** örnek programını çalıştırın.

```
C:\IBM\MQ>amqsput Q1A QM2
Sample AMQSPUT0 start
target queue is Q1A
Sample request message from QM2 to Q1 using Q1A
Sample AMQSPUT0 end
```
2. İletiyi şu adresten almak için **amqsget** örnek programını çalıştırın: Q1 on QM3

```
C:\IBM\MQ>amqsget Q1 QM3
Sample AMQSGET0 start
message <Sample request message from QM2 to Q1 using Q1A>
no more messages
Sample AMQSGET0 end
```
## <span id="page-321-0"></span>**İlgili kavramlar**

Erişim denetimi ve birden çok küme iletim kuyruğu

["Küme iletim kuyruklarıyla ve kümeyle gönderici kanallarla çalışma" sayfa 270](#page-269-0)

Kümelenmiş kuyruk yöneticileri arasındaki iletiler, küme iletim kuyruklarında saklanır ve küme gönderici kanalları tarafından iletilir. Herhangi bir zamanda, bir küme-gönderici kanalı bir iletim kuyrukla ilişkilendirilir. Kanalın yapılanışını değiştirirseniz, başlatma işlemi sırasında başka bir iletim kuyruğu da değişebilir. Bu anahtarın işlenmesi otomatikleştirilir ve işlemsel işlemdir.

### **İlgili görevler**

[Ağ geçidi kuyruk yöneticisinden gönderilen iletileri yalıtmak için uzak kuyruk tanımlaması eklenmesi](#page-315-0) Ağ geçidi kuyruk yöneticisini kullanan çakışan kümelerin yapılandırmasını değiştirin. Değişiklik iletileri, diğer küme iletileriyle aynı iletim kuyruğunu ya da kanalları kullanmadan, ağ geçidi kuyruk yöneticisinden bir uygulamaya aktarıldıktan sonra. Çözüm, kümelenmiş bir kuyruk uzak tanımlamasını ve ayrı bir gönderen kanalı ve iletim kuyruğunu kullanır.

Ağ geçidi kuyruk yöneticisinden gönderilen küme iletisi trafiğini yalıtmak için bir küme ve bir küme iletim kuyruğu ekleme

Ağ geçidi kuyruk yöneticisini kullanan çakışan kümelerin yapılandırmasını değiştirin. Değişiklik iletileri, diğer küme iletileriyle aynı iletim kuyruğunu ya da kanalları kullanmadan, ağ geçidi kuyruk yöneticisinden bir uygulamaya aktarıldıktan sonra. ' den bir uygulamaya aktarıldıktan sonra, çözüm belirli bir küme kuyruğunda iletileri yalıtmak için ek bir küme kullanır.

[İleti trafiğini yalıtmak için varsayılan olarak küme iletim kuyrukları için varsayılan olarak değiştirilmesi](#page-326-0) Bir kuyruk yöneticisinin, bir iletim kuyruğunda kümelenmiş bir kuyruğa ya da konuya ilişkin iletileri sakladığını değiştirmenin varsayılan yolunu değiştirebilirsiniz. Varsayılan değeri değiştirmek, ağ geçidi kuyruk yöneticisiyle ilgili küme iletilerini yalıtmanız için bir yol sağlar.

Kümeleme: Birden çok küme iletim kuyruğu kullanılarak uygulama yalıtımı

Kümeleme: Küme iletim kuyruklarının nasıl yapılandırılacağı planlanması

["Bir kümeye kuyruk yöneticisi eklenmesi: ayrı iletim kuyrukları" sayfa 289](#page-288-0)

Yarattığınız kümeye kuyruk yöneticisi eklemek için bu yönergeleri izleyin. Kümeleme kuyruklarına ve konulara ilişkin iletiler, birden çok küme iletim kuyruğu kullanılarak aktarılır.

## *Ağ geçidi kuyruk yöneticisinden gönderilen küme iletisi trafiğini yalıtmak için bir küme ve bir küme iletim kuyruğu ekleme*

Ağ geçidi kuyruk yöneticisini kullanan çakışan kümelerin yapılandırmasını değiştirin. Değişiklik iletileri, diğer küme iletileriyle aynı iletim kuyruğunu ya da kanalları kullanmadan, ağ geçidi kuyruk yöneticisinden bir uygulamaya aktarıldıktan sonra. ' den bir uygulamaya aktarıldıktan sonra, çözüm belirli bir küme kuyruğunda iletileri yalıtmak için ek bir küme kullanır.

# **Başlamadan önce**

Görevdeki adımlar, [Şekil 52 sayfa 320i](#page-319-0)çindeki yapılandırmayı değiştirmek için yazılır.

- 1. Ağ geçidi kuyruk yöneticisi IBM WebSphere MQ 7.5ya da sonraki bir yayın düzeyiyle birlikte olmalıdır.
- 2. Construct the overlapping clusters shown in [Client-server application deployed to hub and spoke](#page-311-0) [architecture using IBM MQ clusters](#page-311-0) in ["Ağ geçidi kuyruk yöneticisiyle çakışan iki küme oluşturma"](#page-311-0) [sayfa 312](#page-311-0) by following the steps in that task.
- 3. Do the steps in [Şekil 52 sayfa 320](#page-319-0) in ["Ağ geçidi kuyruk yöneticisinden gönderilen küme iletisi trafiğini](#page-318-0) [yalıtmak için bir küme iletim kuyruğu ekleme" sayfa 319](#page-318-0) to create the solution without the additional cluster. Bu görevi, bu görevdeki adımlar için bir temel olarak kullanın.

## **Bu görev hakkında**

The solution to isolating message traffic to a single application in ["Ağ geçidi kuyruk yöneticisinden](#page-318-0) [gönderilen küme iletisi trafiğini yalıtmak için bir küme iletim kuyruğu ekleme" sayfa 319](#page-318-0) works if the target cluster queue is the only cluster queue on a queue manager. Eğer değilse, iki seçeneğiniz vardır. Kuyruğu farklı bir kuyruk yöneticisine taşıyın ya da kuyruk yöneticisinde bulunan diğer küme kuyruklarından kuyruğu yalıtan bir küme yaratın.

Bu görev, hedef kuyruğun yalıtılması için bir küme ekleme adımları boyunca size yol göstermenizi sağlar. Küme yalnızca bu amaç için eklenir. Uygulamada, kümeleri ve küme adlandırma şemalarını tasarlarken, belirli uygulamaları sistematik olarak yalıtmanın görevine yaklaşılması. Her kuyruk için bir küme eklenmesi için her defasında bir küme eklenmesi, yönetilecek birçok küme ile sona erebilir. In this task, you change the configuration in ["Ağ geçidi kuyruk yöneticisinden gönderilen küme iletisi trafiğini](#page-318-0) [yalıtmak için bir küme iletim kuyruğu ekleme" sayfa 319](#page-318-0) by adding a cluster CL3 to isolate Q1 on QM3. Uygulamalar, değişiklik boyunca çalışmaya devam eder.

Yeni ve değiştirilen tanımlamalar Şekil 53 sayfa 323içinde vurgulanır. Değişikliklerin özeti şu şekildir: Bir küme yaratın; başka bir deyişle, yeni bir tam küme havuzu da yaratmalısınız. Örnekte, QM3 , CL3için tam havuzlardan biri haline getirilmektedir. Ağ geçidi kuyruk yöneticisini yeni kümeye eklemek için, QM1 için küme-gönderici ve küme alıcı kanalları yaratın. Change the definition of Q1 to switch it to CL3. Ağ geçidi kuyruk yöneticisininde küme adı listesini değiştirin ve yeni küme kanalını kullanmak için bir küme iletim kuyruğu ekleyin. Son olarak, Q1A kuyruk diğer adını yeni küme adı listesine geçin.

IBM MQ cannot transfer messages from the transmission queue XMITQ.CL2.QM3 that you added in ["Ağ geçidi kuyruk yöneticisinden gönderilen küme iletisi trafiğini yalıtmak için bir küme iletim kuyruğu](#page-318-0) [ekleme" sayfa 319](#page-318-0) to the new transmission queue XMITQ.CL3.QM3, automatically. İleti, yalnızca her iki iletim kuyruğu da aynı küme gönderici kanalı tarafından hizmet sunulursa otomatik olarak iletileri aktarabilir. Bunun yerine, anahtarı el ile gerçekleştirmenin bir yolu açıklanır, bu da sizin için uygun olabilir. Aktarma işlemi tamamlandığında, QM3üzerindeki diğer CL2 küme kuyrukları için varsayılan küme iletim kuyruğunu kullanma seçeneğine geri çevirme seçeneğiniz vardır. Ya da XMITQ.CL2.QM3seçeneğini kullanmaya devam edebilirsiniz. Varsayılan bir küme iletim kuyruğuna geri dönmeye karar verirseniz, ağ geçidi kuyruk yöneticisi anahtarı sizin için otomatik olarak yönetir.

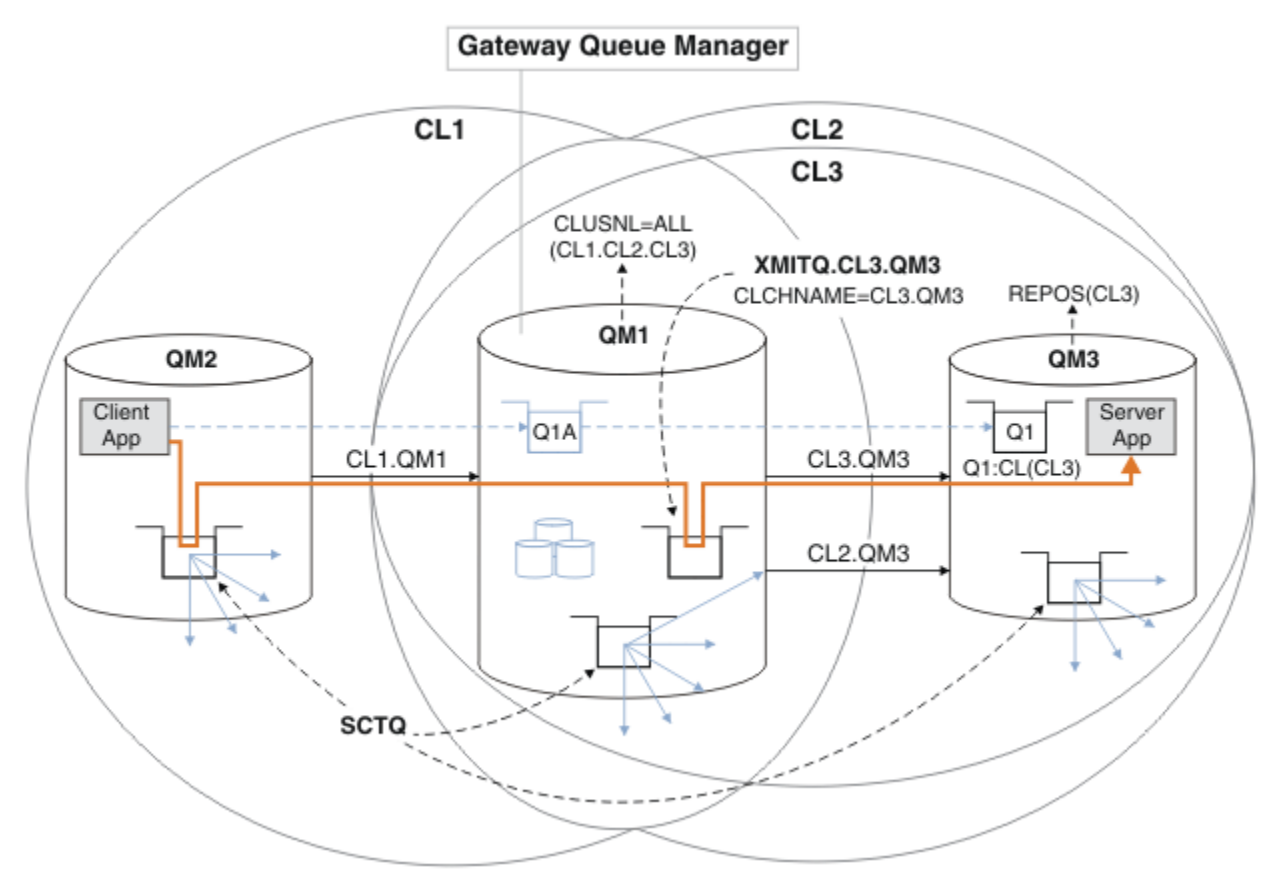

*Şekil 53. Aynı kuyruk yöneticisinde bulunan küme kuyruklarından birine giden ağ geçidi kuyruk yöneticisinde ileti trafiğini ayırmak için ek bir küme kullanılması*

## **Yordam**

1. Alter the queue managers QM3 and QM5 to make them repositories for both CL2 and CL3.

Kuyruk yöneticisi birden çok küme üyesi yapmak için, üyesi olduğu kümeleri tanımlamak için bir küme adı listesi kullanmalıdır.

\*... On QM3 and QM5 DEFINE NAMELIST(CL23) NAMES(CL2, CL3) REPLACE ALTER QMGR REPOS(' ') REPOSNL(CL23)

2. Define the channels between the queue managers QM3 and QM5 for CL3.

```
*... On QM3
DEFINE CHANNEL(CL3.QM5) CHLTYPE(CLUSSDR) CONNAME('localhost(1415)') CLUSTER(CL3) REPLACE
DEFINE CHANNEL(CL3.QM3) CHLTYPE(CLUSRCVR) CONNAME('localhost(1413)') CLUSTER(CL3) REPLACE
    On QM5
DEFINE CHANNEL(CL3.QM3) CHLTYPE(CLUSSDR) CONNAME('localhost(1413)') CLUSTER(CL3) REPLACE
DEFINE CHANNEL(CL3.QM5) CHLTYPE(CLUSRCVR) CONNAME('localhost(1415)') CLUSTER(CL3) REPLACE
```
3. Ağ geçidi kuyruk yöneticisini CL3' e ekleyin.

Add the gateway queue manager by adding QM1 to CL3 as a partial repository. Küme göndereni ve küme alıcı kanalları QM1' e ekleyerek kısmi bir havuz yaratın.

Ayrıca, ağ geçidi kuyruk yöneticisine bağlı tüm kümelerin ad listesine CL3 ekleyin.

 $.$  On QM1 DEFINE CHANNEL(CL3.QM3) CHLTYPE(CLUSSDR) CONNAME('localhost(1413)') CLUSTER(CL3) REPLACE DEFINE CHANNEL(CL3.QM1) CHLTYPE(CLUSRCVR) CONNAME('localhost(1411)') CLUSTER(CL3) REPLACE ALTER NAMELIST(ALL) NAMES(CL1, CL2, CL3)

4. Add a cluster transmission queue to the gateway queue manager, QM1, for messages going to CL3 on QM3.

Başlangıçta, iletim kuyruklarını değiştirmeye hazır oluncaya kadar, küme gönderen kanalının iletim kuyruğundan aktarma iletilerini aktarmasını durdurun.

\*... On QM1 DEFINE QLOCAL(XMITQ.CL3.QM3) USAGE(XMITQ) CLCHNAME(CL3.QM3) GET(DISABLED) REPLACE

5. Drain messages from the existing cluster transmission queue XMITQ.CL2.QM3.

Bu alt yordam, Q1 içindeki iletilerin, ağ geçidi kuyruk yöneticisine vardıkları sırayla eşleştirmek için kullanılması amaçlanır. Kümeler, ileti sıralaması tam olarak garanti edilmez, ancak büyük olasılıkla. Garantili ileti sıralaması gerekliyse, uygulamaların ileti sırasını belirlemesi gerekir; bkz. Kuyruktan iletilerin alındığı sıralama.

a) Change the target queue Q1 on QM3 from CL2 to CL3.

\*... On QM3 ALTER QLOCAL(Q1) CLUSTER(CL3)

b) İletiler teslim edilmeye başlayıncaya kadar XMITQ.CL3.QM3 programını izleyin.

Messages start to be delivered to XMITQ.CL3.QM3 when the switch of Q1 to CL3 is propagated to the gateway queue manager.

\*... On QM1 DISPLAY QUEUE(XMITQ.CL3.QM3) CURDEPTH

c) Monitor XMITQ.CL2.QM3 until it has no messages waiting to be delivered to Q1 on QM3.

**Not:** XMITQ.CL2.QM3 , QM3 'daki diğer kuyruklar için iletileri saklarken, derinlik sıfıra gidemeyebileceği için CL2' in üyeleri olan iletiler depolanabilir.

.0n QM1 DISPLAY QUEUE(XMITQ.CL2.QM3) CURDEPTH

d) Yeni küme iletim kuyruğundan alma işlemini geçerli kıl XMITQ.CL3.QM3
.0n QM1 ALTER QLOCAL(XMITQ.CL3.QM3) GET(ENABLED)

6. Eski küme iletim kuyruğunu ( XMITQ.CL2.QM3) artık gerekmiyorsa kaldırın.

Messages for cluster queues in CL2 on QM3 revert to using the default cluster transmission queue on the gateway queue manager, QM1. The default cluster transmission queue is either SYSTEM.CLUSTER.TRANSMIT.QUEUE, or SYSTEM.CLUSTER.TRANSMIT.CL2.QM3. Which one depends on whether the value of the queue manager attribute **DEFCLXQ** on QM1 is SCTQ or KANAL. The queue manager transfers messages from XMITQ.CL2.QM3 automatically when the cluster-sender channel CL2.QM3 next starts.

a) İletim kuyruğunu ( XMITQ.CL2.QM3), küme iletim kuyruğundan olağan iletim kuyruğuna (olağan iletim kuyruğu) olarak değiştirin.

Bu işlem, herhangi bir küme gönderici kanalına sahip iletim kuyruğunun ilişkilendirmesini keser. Yanıt olarak, IBM MQ otomatik olarak, küme gönderen kanalı bir sonraki başlatıldığında XMITQ.CL2.QM3 iletilerini varsayılan küme iletim kuyruğuna otomatik olarak aktarır. O zamana kadar, QM3 üzerinde CL2 için iletiler XMITQ.CL2.QM3üzerine yerleştirmeye devam eder.

\*... On QM1 ALTER QLOCAL(XMITQ.CL2.QM3) CLCHNAME(' ')

b) Stop the cluster-sender channel CL2.QM3.

Küme gönderici kanalının durdurulması ve yeniden başlatılması, iletilerin XMITQ.CL2.QM3 ' den varsayılan küme iletim kuyruğuna aktarılmasını başlatır. Genellikle, aktarma işlemini başlatmak için kanalı el ile durdurup başlatmasınız. Kanal, bağlantı kesme aralığının süre bitimini sona erdirdikten sonra yeniden başlatılırsa, aktarım otomatik olarak başlatılır.

. On OM1 STOP CHANNEL(CL2.QM3)

Yanıt, komutun kabul edildiğinden emin olun:

AMQ8019: Stop IBM MQ channel accepted.

c) CL2.QM3 kanalının durdurulduğunu doğrulayın.

Kanal durdurulamazsa, **STOP CHANNEL** komutunu FORCE seçeneğiyle yeniden çalıştırabilirsiniz. Kanal durdurulamazsa ve kanalı uyumlulaştırmak için diğer kuyruk yöneticisini yeniden başlatamazsınız; FORCE seçeneğini ayarlamak için bir örnek de olur.

\*... On QM1 DISPLAY CHSTATUS(CL2.QM3)

Yanıt, kanal durumunun bir özetidir

AMQ8417: Display Channel Status details. CHANNEL(CL2.QM3) CHLTYPE(CLUSSDR) CONNAME(127.0.0.1(1413)) CURRENT RQMNAME(QM3) STATUS(STOPPED) SUBSTATE(MQGET) XMITQ(XMITQ.CL2.QM3)

d) Kanalı başlatın, CL2.QM3.

 $\therefore$  On OM1 START CHANNEL(CL2.QM3)

Yanıt, komutun kabul edildiğinden emin olun:

AMQ8018: Start IBM MQ channel accepted.

e) Kanala bakın.

```
*... On QM1
DISPLAY CHSTATUS(CL2.QM3)
```
Yanıt, kanal durumunun bir özetidir:

AMQ8417: Display Channel Status details.<br>CHANNEL(CL2.QM3) CHLTYPE(CLUSSDR) CHLTYPE(CLUSSDR) CONNAME(127.0.0.1(1413)) CURRENT EXAMPLE(QM3) STATUS(RUNNING)<br>SUBSTATE(MQGET) XMTTA/AVILING) SUBSTATE(MQGET) XMITQ(SYSTEM.CLUSTER.TRANSMIT. *QUEUE|CL2.QM3*)

- f) İletiye ilişkin ağ geçidi kuyruk yöneticisi hata günlüğünü izleyin " AMQ7341 The transmission queue for channel CL2.QM3 is SYSTEM.CLUSTER.TRANSMIT. *QUEUE|CL2.QM3* ".
- g) Küme iletim kuyruğunu silin, XMITQ.CL2.QM3.

. On OM1 DELETE QLOCAL(XMITQ.CL2.QM3)

## **Sonraki adım**

Test the separately clustered queue by sending a message from QM2 to Q1 on QM3 using the queue alias definition Q1A

1. Bir ileti koymak için QM2 üzerinde **amqsput** örnek programını çalıştırın.

```
C:\IBM\MQ>amqsput Q1A QM2
Sample AMQSPUT0 start
target queue is Q1A
Sample request message from QM2 to Q1 using Q1A
```
Sample AMQSPUT0 end

2. İletiyi şu adresten almak için **amqsget** örnek programını çalıştırın: Q1 on QM3

```
C:\IBM\MQ>amqsget Q1 QM3
Sample AMQSGET0 start
message <Sample request message from QM2 to Q1 using Q1A>
no more messages
Sample AMQSGET0 end
```
#### **İlgili kavramlar**

Erişim denetimi ve birden çok küme iletim kuyruğu

["Küme iletim kuyruklarıyla ve kümeyle gönderici kanallarla çalışma" sayfa 270](#page-269-0) Kümelenmiş kuyruk yöneticileri arasındaki iletiler, küme iletim kuyruklarında saklanır ve küme gönderici kanalları tarafından iletilir. Herhangi bir zamanda, bir küme-gönderici kanalı bir iletim kuyrukla ilişkilendirilir. Kanalın yapılanışını değiştirirseniz, başlatma işlemi sırasında başka bir iletim kuyruğu da değişebilir. Bu anahtarın işlenmesi otomatikleştirilir ve işlemsel işlemdir.

#### **İlgili görevler**

[Ağ geçidi kuyruk yöneticisinden gönderilen iletileri yalıtmak için uzak kuyruk tanımlaması eklenmesi](#page-315-0) Ağ geçidi kuyruk yöneticisini kullanan çakışan kümelerin yapılandırmasını değiştirin. Değişiklik iletileri, diğer küme iletileriyle aynı iletim kuyruğunu ya da kanalları kullanmadan, ağ geçidi kuyruk yöneticisinden bir uygulamaya aktarıldıktan sonra. Çözüm, kümelenmiş bir kuyruk uzak tanımlamasını ve ayrı bir gönderen kanalı ve iletim kuyruğunu kullanır.

[Ağ geçidi kuyruk yöneticisinden gönderilen küme iletisi trafiğini yalıtmak için bir küme iletim kuyruğu](#page-318-0) [ekleme](#page-318-0)

Ağ geçidi kuyruk yöneticisini kullanan çakışan kümelerin yapılandırmasını değiştirin. Değişiklik iletileri, diğer küme iletileriyle aynı iletim kuyruğunu ya da kanalları kullanmadan, ağ geçidi kuyruk yöneticisinden bir uygulamaya aktarıldıktan sonra. ' den bir uygulamaya aktarıldıktan sonra, çözüm, ileti trafiğini bir kümedeki tek bir kuyruk yöneticisinde ayırmak için ek bir küme iletim kuyruğu kullanır.

İleti trafiğini yalıtmak için varsayılan olarak küme iletim kuyrukları için varsayılan olarak değiştirilmesi Bir kuyruk yöneticisinin, bir iletim kuyruğunda kümelenmiş bir kuyruğa ya da konuya ilişkin iletileri sakladığını değiştirmenin varsayılan yolunu değiştirebilirsiniz. Varsayılan değeri değiştirmek, ağ geçidi kuyruk yöneticisiyle ilgili küme iletilerini yalıtmanız için bir yol sağlar.

Kümeleme: Birden çok küme iletim kuyruğu kullanılarak uygulama yalıtımı

Kümeleme: Küme iletim kuyruklarının nasıl yapılandırılacağı planlanması

["Bir kümeye kuyruk yöneticisi eklenmesi: ayrı iletim kuyrukları" sayfa 289](#page-288-0)

Yarattığınız kümeye kuyruk yöneticisi eklemek için bu yönergeleri izleyin. Kümeleme kuyruklarına ve konulara ilişkin iletiler, birden çok küme iletim kuyruğu kullanılarak aktarılır.

## *İleti trafiğini yalıtmak için varsayılan olarak küme iletim kuyrukları için varsayılan olarak değiştirilmesi*

Bir kuyruk yöneticisinin, bir iletim kuyruğunda kümelenmiş bir kuyruğa ya da konuya ilişkin iletileri sakladığını değiştirmenin varsayılan yolunu değiştirebilirsiniz. Varsayılan değeri değiştirmek, ağ geçidi kuyruk yöneticisiyle ilgili küme iletilerini yalıtmanız için bir yol sağlar.

## **Başlamadan önce**

- 1. Ağ geçidi kuyruk yöneticisi IBM WebSphere MQ 7.5ya da sonraki bir yayın düzeyiyle birlikte olmalıdır.
- 2. Construct the overlapping clusters shown in [Client-server application deployed to hub and spoke](#page-311-0) [architecture using IBM MQ clusters](#page-311-0) in ["Ağ geçidi kuyruk yöneticisiyle çakışan iki küme oluşturma"](#page-311-0) [sayfa 312](#page-311-0) by following the steps in that task.

## **Bu görev hakkında**

Mimariyi birden çok küme kuyruğu ile uygulamak için, ağ geçidi kuyruk yöneticinizin IBM WebSphere MQ 7.5ya da daha sonraki bir sürümü olması gerekir. Birden çok küme iletim kuyruğu kullanmak için tek yapmanız gereken, ağ geçidi kuyruk yöneticisindeki varsayılan küme iletim kuyruğu tipini değiştirmendir. QM1 üzerindeki **DEFCLXQ** kuyruk yöneticisi özniteliğinin değerini SCTQ değerinden KANAL ' a değiştirin; bkz. [Şekil 54 sayfa 328.](#page-327-0) Çizgede bir ileti akışı gösterilir. Diğer kuyruk yöneticilerine ya da diğer kümelere yönelik akışlar için, kuyruk yöneticisi ek kalıcı dinamik küme iletim kuyrukları yaratır. Her bir küme gönderici kanalı, iletileri farklı bir küme iletim kuyruğundan aktarır.

Ağ geçidi kuyruk yöneticisini ilk kez kümelere bağlamadığınız sürece, değişiklik hemen yürürlüğe girmez. Bu görev, var olan bir yapılandırmada değişiklik yönetmenin tipik vakasına ilişkin adımları içerir. Bir kuyruk yöneticisini, bir kümeye ilk katılırken ayrı küme iletim kuyrukları kullanacak şekilde ayarlamak için; bkz. ["Bir kümeye kuyruk yöneticisi eklenmesi: ayrı iletim kuyrukları" sayfa 289.](#page-288-0)

<span id="page-327-0"></span>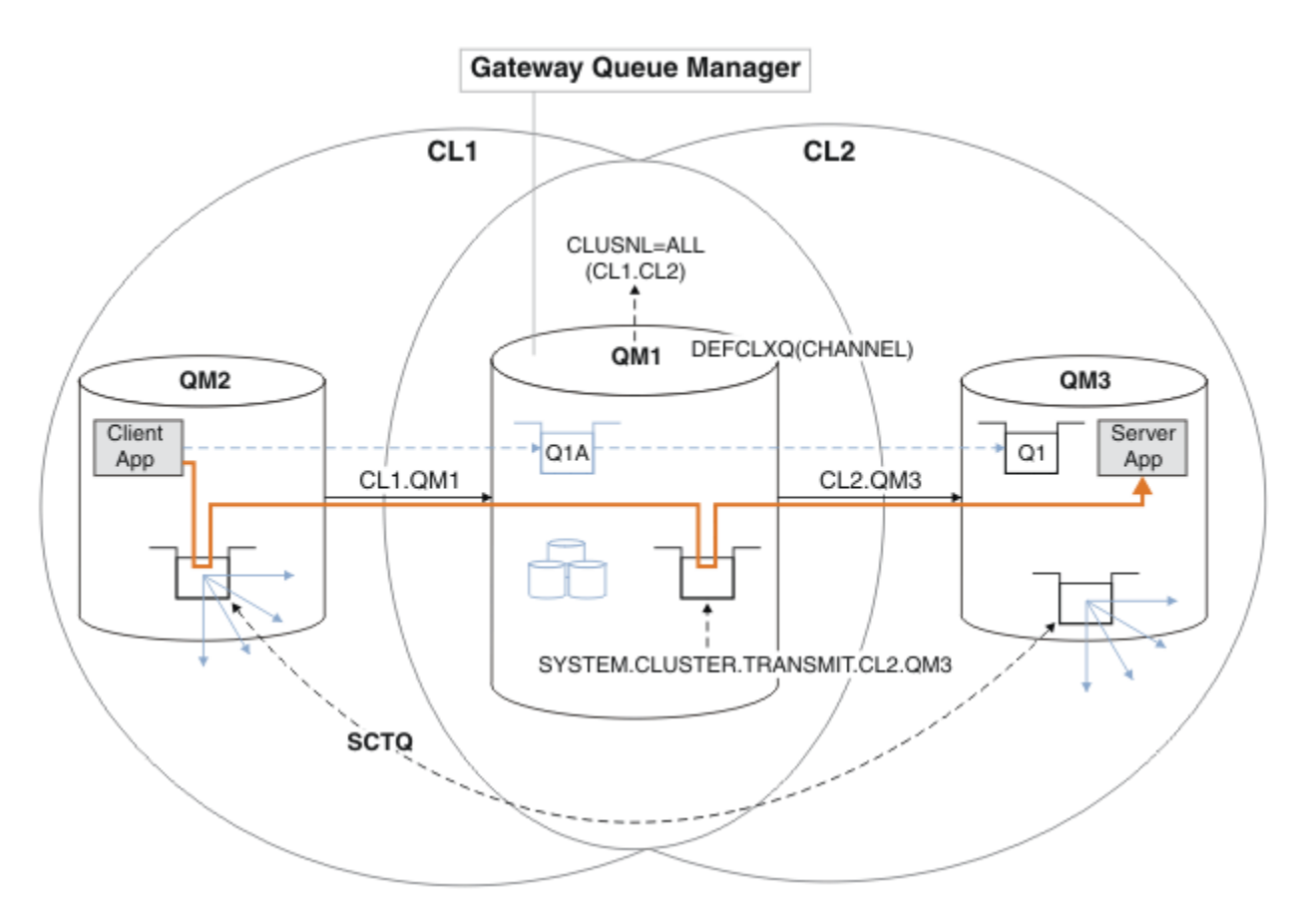

*Şekil 54. İstemci sunucusu uygulaması göbekte konuşlandırıldı ve ağ geçidi kuyruk yöneticisinde ayrı küme iletim kuyruklarıyla mimari konuştu.*

### **Yordam**

1. Ağ geçidi kuyruk yöneticisini, ayrı küme iletim kuyrukları kullanacak şekilde değiştirin.

```
. On QM1
ALTER QMGR DEFCLXQ(CHANNEL)
```
2. Ayrı küme iletim kuyruklarına geçin.

Çalışmakta olan herhangi bir kümeli gönderici kanalı, bir sonraki başlatıldığında ayrı küme iletim kuyrukları kullanmaya geçiş yapar.

Çalışmakta olan kanalları değiştirmek için, kuyruk yöneticisini yeniden başlatın ya da aşağıdaki adımları izleyin:

a) SYSTEM.CLUSTER.TRANSMIT.QUEUEile çalışan küme gönderen kanallarını listele.

```
*... On QM1
DISPLAY CHSTATUS(*) WHERE(XMITQ EQ 'SYSTEM.CLUSTER.TRANSMIT.QUEUE')
```
Yanıt, kanal durumu raporlarının bir listesidir:

```
AMQ8417: Display Channel Status details.
CHANNEL(CL1.QM2) CHLTYPE(CLUSSDR)
CONNAME(127.0.0.1(1412)) CURRENT
RQMNAME(QM2) STATUS(RUNNING)
SUBSTATE(MQGET) XMITQ(SYSTEM.CLUSTER.TRANSMIT.QUEUE)
AMQ8417: Display Channel Status details.
```
CHANNEL(CL2.QM3) CHLTYPE(CLUSSDR) CONNAME(127.0.0.1(1413)) CURRENT RQMNAME(QM3) STATUS(RUNNING) SUBSTATE(MQGET) XMITQ(SYSTEM.CLUSTER.TRANSMIT.QUEUE) AMQ8417: Display Channel Status details. CHANNEL(CL2.QM5) CHLTYPE(CLUSSDR) CONNAME(127.0.0.1(1415)) CURRENT RQMNAME(QM5) STATUS(RUNNING) SUBSTATE(MQGET) XMITQ(SYSTEM.CLUSTER.TRANSMIT.QUEUE) AMQ8417: Display Channel Status details. CHANNEL(CL1.QM4) CHLTYPE(CLUSSDR) CONNAME(127.0.0.1(1414)) CURRENT RQMNAME(QM4) STATUS(RUNNING) SUBSTATE(MQGET) XMITQ(SYSTEM.CLUSTER.TRANSMIT.QUEUE)

b) Çalışmakta olan kanalları durdurun

Listedeki her bir kanal için şu komutu çalıştırın:

\*... On QM1 STOP CHANNEL(*ChannelName*)

Burada *ChannelName* , her CL1.QM2, CL1.QM4, CL1.QM3, CL1.QM5' dir.

Yanıt, komutun kabul edildiğinden emin olun:

AMQ8019: Stop IBM MQ channel accepted.

c) Durdurulan kanalların izlenmesi

. On QM1 DISPLAY CHSTATUS(\*) WHERE(XMITQ EQ 'SYSTEM.CLUSTER.TRANSMIT.QUEUE')

Yanıt, halen çalışmakta olan kanalların ve durdurulduğu kanalların bir listesidir:

```
AMQ8417: Display Channel Status details.
CHANNEL(CL1.QM2) CHLTYPE(CLUSSDR)
CONNAME(127.0.0.1(1412)) CURRENT
RQMNAME(QM2) STATUS(STOPPED)
SUBSTATE( ) XMITQ(SYSTEM.CLUSTER.TRANSMIT.QUEUE)
AMQ8417: Display Channel Status details.
CHANNEL(CL2.QM3) CHLTYPE(CLUSSDR)
CONNAME(127.0.0.1(1413)) CURRENT
RQMNAME(QM3) STATUS(STOPPED)
SUBSTATE( ) XMITQ(SYSTEM.CLUSTER.TRANSMIT.QUEUE)
AMQ8417: Display Channel Status details.
CHANNEL(CL2.QM5) CHLTYPE(CLUSSDR)
CONNAME(127.0.0.1(1415)) CURRENT
ROMNAME(OM5) STATUS(STOPPED)
SUBSTATE( ) XMITQ(SYSTEM.CLUSTER.TRANSMIT.QUEUE)
AMQ8417: Display Channel Status details.
CHANNEL(CL1.QM4) CHLTYPE(CLUSSDR)
CONNAME(127.0.0.1(1414)) CURRENT
RQMNAME(QM4) STATUS(STOPPED)
SUBSTATE( ) XMITQ(SYSTEM.CLUSTER.TRANSMIT.QUEUE)
```
d) Her bir durdurulmuş kanalı başlatın.

Çalışmakta olan tüm kanallar için bu adımı gerçekleştirin. Bir kanal durdurulamazsa, **STOP CHANNEL** komutunu FORCE seçeneğiyle yeniden çalıştırabilirsiniz. Kanal durdurulamazsa ve kanalı uyumlulaştırmak için diğer kuyruk yöneticisini yeniden başlatamazsınız; FORCE seçeneğini ayarlamak için bir örnek de olur.

 $\therefore$  On QM1 START CHANNEL(CL2.QM5)

Yanıt, komutun kabul edildiğinden emin olun:

AMQ8018: Start IBM MQ channel accepted.

e) Anahtarlamalı iletim kuyruklarını izleyin.

İletiye ilişkin ağ geçidi kuyruk yöneticisi hata günlüğünü izleyin " AMQ7341 The transmission queue for channel CL2.QM3 is SYSTEM.CLUSTER.TRANSMIT. *QUEUE|CL2.QM3* ".

f) SYSTEM.CLUSTER.TRANSMIT.QUEUE ' un artık kullanılmadığını denetleyin

```
*... On QM1
DISPLAY CHSTATUS(*) WHERE(XMITQ EQ 'SYSTEM.CLUSTER.TRANSMIT.QUEUE')
DISPLAY QUEUE(SYSTEM.CLUSTER.TRANSMIT.QUEUE) CURDEPTH
```
Yanıt, kanal durumu raporlarının ve SYSTEM.CLUSTER.TRANSMIT.QUEUE' in derinliğinin bir listesidir:

```
AMQ8420: Channel Status not found.
AMQ8409: Display Queue details.
QUEUE(SYSTEM.CLUSTER.TRANSMIT.QUEUE) TYPE(QLOCAL)
CURDEPTH(0)
```
g) Hangi kanalların başlatıldığı izleme

\*... On QM1 DISPLAY CHSTATUS(\*) WHERE(XMITQ LK 'SYSTEM.CLUSTER.TRANSMIT.\*')

Yanıt, bu durumda yeni varsayılan küme iletim kuyruklarıyla çalışmakta olan bu durumda, kanalların bir listesidir:

```
AMQ8417: Display Channel Status details.
CHANNEL(CL1.QM2) CHLTYPE(CLUSSDR)
CONNAME(127.0.0.1(1412)) CURRENT
RQMNAME(QM2) STATUS(RUNNING)
SUBSTATE(MQGET)
XMITQ(SYSTEM.CLUSTER.TRANSMIT.CL1.QM2)
AMQ8417: Display Channel Status details.
CHANNEL(CL2.QM3) CHLTYPE(CLUSSDR)
CONNAME(127.0.0.1(1413)) CURRENT
RQMNAME(QM3) STATUS(RUNNING)
SUBSTATE(MQGET)
XMITQ(SYSTEM.CLUSTER.TRANSMIT.CL2.QM3)
AMQ8417: Display Channel Status details.
CHANNEL(CL2.QM5) CHLTYPE(CLUSSDR)
CONNAME(127.0.0.1(1415)) CURRENT
RQMNAME(QM5) STATUS(RUNNING)
SUBSTATE(MQGET)
XMITQ(SYSTEM.CLUSTER.TRANSMIT.CL2.QM5)
AMQ8417: Display Channel Status details.
CHANNEL(CL1.QM4) CHLTYPE(CLUSSDR)
CONNAME(127.0.0.1(1414)) CURRENT
```
ROMNAME(OM4) STATUS(RUNNING) SUBSTATE(MQGET) XMITQ(SYSTEM.CLUSTER.TRANSMIT.CL1.QM4)

## **Sonraki adım**

- 1. Test the automatically defined cluster transmission queue by sending a message from QM2 to Q1 on QM3, resolving queue name with the queue alias definition Q1A
	- a. Bir ileti koymak için QM2 üzerinde **amqsput** örnek programını çalıştırın.

```
C:\IBM\MQ>amqsput Q1A QM2
Sample AMQSPUT0 start
target queue is Q1A
Sample request message from QM2 to Q1 using Q1A
```
Sample AMQSPUT0 end

b. İletiyi şu adresten almak için **amqsget** örnek programını çalıştırın: Q1 on QM3

```
C:\IBM\MQ>amqsget Q1 QM3
Sample AMQSGET0 start
message <Sample request message from QM2 to Q1 using Q1A>
no more messages
Sample AMQSGET0 end
```
2. Küme kuyruklarına ilişkin iletilerin kaynağı olduğu kuyruk yöneticilerindeki küme kuyrukları için güvenliği yapılandırarak, güvenliği yeniden yapılandırmayı düşünün.

#### **İlgili kavramlar**

Erişim denetimi ve birden çok küme iletim kuyruğu

#### **İlgili görevler**

[Ağ geçidi kuyruk yöneticisinden gönderilen iletileri yalıtmak için uzak kuyruk tanımlaması eklenmesi](#page-315-0) Ağ geçidi kuyruk yöneticisini kullanan çakışan kümelerin yapılandırmasını değiştirin. Değişiklik iletileri, diğer küme iletileriyle aynı iletim kuyruğunu ya da kanalları kullanmadan, ağ geçidi kuyruk yöneticisinden bir uygulamaya aktarıldıktan sonra. Çözüm, kümelenmiş bir kuyruk uzak tanımlamasını ve ayrı bir gönderen kanalı ve iletim kuyruğunu kullanır.

[Ağ geçidi kuyruk yöneticisinden gönderilen küme iletisi trafiğini yalıtmak için bir küme iletim kuyruğu](#page-318-0) [ekleme](#page-318-0)

Ağ geçidi kuyruk yöneticisini kullanan çakışan kümelerin yapılandırmasını değiştirin. Değişiklik iletileri, diğer küme iletileriyle aynı iletim kuyruğunu ya da kanalları kullanmadan, ağ geçidi kuyruk yöneticisinden bir uygulamaya aktarıldıktan sonra. ' den bir uygulamaya aktarıldıktan sonra, çözüm, ileti trafiğini bir kümedeki tek bir kuyruk yöneticisinde ayırmak için ek bir küme iletim kuyruğu kullanır.

[Ağ geçidi kuyruk yöneticisinden gönderilen küme iletisi trafiğini yalıtmak için bir küme ve bir küme iletim](#page-321-0) [kuyruğu ekleme](#page-321-0)

Ağ geçidi kuyruk yöneticisini kullanan çakışan kümelerin yapılandırmasını değiştirin. Değişiklik iletileri, diğer küme iletileriyle aynı iletim kuyruğunu ya da kanalları kullanmadan, ağ geçidi kuyruk yöneticisinden bir uygulamaya aktarıldıktan sonra. ' den bir uygulamaya aktarıldıktan sonra, çözüm belirli bir küme kuyruğunda iletileri yalıtmak için ek bir küme kullanır.

Kümeleme: Birden çok küme iletim kuyruğu kullanılarak uygulama yalıtımı

Kümeleme: Küme iletim kuyruklarının nasıl yapılandırılacağı planlanması

["Bir kümeye kuyruk yöneticisi eklenmesi: ayrı iletim kuyrukları" sayfa 289](#page-288-0)

Yarattığınız kümeye kuyruk yöneticisi eklemek için bu yönergeleri izleyin. Kümeleme kuyruklarına ve konulara ilişkin iletiler, birden çok küme iletim kuyruğu kullanılarak aktarılır.

# <span id="page-331-0"></span>**Küme Kuyruğunun Kuyruk Yöneticisinden Kaldırılması**

Toronto 'da INVENTQ kuyruğunu devre dışı bırakın. Send all the inventory messages to New York, and delete the INVENTQ queue at Toronto when it is empty.

## **Başlamadan önce**

**Not:** Küme genelinde bir kümede geçirilecek değişiklikler için en az bir tam havuzun her zaman kullanılabilir olması gerekir. Bu görevi başlatmadan önce havuzlarınızın kullanılabilir olduğundan emin olun.

Senaryo:

- INVENTORY kümesi, ["Kuyruk barındıran bir kuyruk yöneticisi eklenmesi" sayfa 294i](#page-293-0)çinde açıklandığı şekilde ayarlanmıştır. Dört kuyruk yöneticisi içerir. LONDON ve NEWYORK her ikisi de tam havuzları içerir. PARIS ve TORONTO , kısmi havuzları barındır. The inventory application runs on the systems in New York and Toronto and is driven by the arrival of messages on the INVENTQ queue.
- Azaltılmış iş yükü nedeniyle, artık Toronto 'da stok uygulamasını çalıştırmak istemeniz gerekmez. You want to disable the INVENTQ queue hosted by the queue manager TORONTO, and have TORONTO feed messages to the INVENTQ queue in NEWYORK.
- Tüm dört sistem arasında ağ bağlantısı vardır.
- Ağ protokolü TCP 'dir.

#### **Bu görev hakkında**

Bir küme kuyruğunu kaldırmak için aşağıdaki adımları izleyin.

### **Yordam**

1. Kuyruğun artık kullanılamadığını belirtir.

Bir kuyruktan bir kuyruğu kaldırmak için, küme adını yerel kuyruk tanımlamasından kaldırın. Alter the INVENTQ on TORONTO so that it is not accessible from the rest of the cluster:

```
ALTER QLOCAL(INVENTQ) CLUSTER(' ')
```
2. Kuyruğun artık kullanılamadığından emin olun.

On a full repository queue manager, either LONDON or NEWYORK, check that the queue is no longer hosted by queue manager TORONTO by issuing the following command:

DIS QCLUSTER (INVENTQ)

ALTER komutu başarıyla tamamlandıysa, sonuçlardaTORONTO listelenmez.

3. Kuyruğu geçersiz kılın.

Disable the INVENTQ queue at TORONTO so that no further messages can be written to it:

ALTER QLOCAL(INVENTQ) PUT(DISABLED)

Şimdi MQOO\_BIND\_ON\_OPEN komutunu kullanarak bu kuyruğa aktarılan iletiler, ölü-harfli kuyruğa gider. Tüm uygulamaları, iletileri bu kuyruk yöneticisinden kuyruğa belirtik olarak yerleştirmekten alıkoymanız gerekir.

4. Boş oluncaya kadar kuyruğu izleyin.

Monitor the queue using the DISPLAY QUEUE command, specifying the attributes IPPROCS, İŞLEMLER, and DENE, or use the **WRKMQMSTS** command on IBM i. Giriş ve çıkış işlemleri sayısı ve kuyruğun yürürlükteki derinliği sıfır olduğunda, kuyruk boş olur.

5. Kuşku içinde olmayan iletiler olup olmadığını görmek için kanalı izleyin.

INVENTORY.TORONTOkanalındaki belirsiz iletiler olmadığından emin olmak için, diğer kuyruk yöneticilerinin her birinde INVENTORY.TORONTO adlı küme gönderici kanalını izleyin. Her kuyruk yöneticisinden INDOUBT değiştirgesini belirterek DISPLAY CHSTATUS komutunu verin:

DISPLAY CHSTATUS(INVENTORY.TORONTO) INDOUBT

Belirsiz iletiler varsa, devam etmeden önce bunları çözmeniz gerekir. Örneğin, RESOLVE CHANNEL komutunu vermeyi ya da kanalı durdurup yeniden başlatmayı deneyebilirsiniz.

6. Yerel kuyruğu silin.

TORONTO' ta stok uygulamasına teslim edilecek başka ileti kalmadığından emin olun, kuyruğu silebilirsiniz:

DELETE QLOCAL(INVENTQ)

7. Şimdi, döküm uygulamasını Toronto 'daki sistemden kaldırabilirsiniz.

Uygulamanın kaldırılması, yinelemeyi önler ve sistemde yer tasarrufu sağlar.

#### **Sonuçlar**

Bu görev tarafından ayarlanan küme, önceki görevin ayarına göre ayarlanıyor. The difference is the INVENTQ queue is no longer available at queue manager TORONTO.

1. adımda kuyruğu hizmet dışına çıkardığınızda, TORONTO kuyruk yöneticisi, iki tam havuz kuyruğu yöneticisine bir ileti gönderdi. Bu durum, durum değişimlerinden haberdar oldu. The full repository queue managers pass on this information to other queue managers in the cluster that have requested updates to information concerning the INVENTQ.

Kuyruk yöneticisi INVENTQ kuyruğuna bir ileti yerleştirdiğinde, güncellenen kısmi havuz, INVENTQ kuyruğunun yalnızca NEWYORK kuyruk yöneticisinde kullanılabilir olduğunu belirtir. İleti, NEWYORK kuyruk yöneticisine gönderilir.

#### **Sonraki adım**

Bu görevde, kaldırmak için yalnızca bir kuyruk ve bunu kaldırmak için yalnızca bir küme vardı.

Birçok küme adı içeren bir ad listesine başvuruda bulunan birçok kuyruk olduğunu varsayın. Örneğin, TORONTO kuyruk yöneticisi yalnızca INVENTQdeğil, aynı zamanda PAYROLLQ, SALESQve PURCHASESQanasistemlerini barınayabilir. TORONTO , bu kuyrukların tüm uygun kümelerde, INVENTORY, PAYROLL, SALESve PURCHASES' de kullanılabilir olmasını sağlar. TORONTO kuyruk yöneticisininde küme adlarının bir ad listesini tanımlayın:

DEFINE NAMELIST(TOROLIST) DESCR('List of clusters TORONTO is in') NAMES(INVENTORY, PAYROLL, SALES, PURCHASES)

Ad listesini her kuyruk tanımlamasına ekleyin:

DEFINE QLOCAL(INVENTQ) CLUSNL(TOROLIST) DEFINE QLOCAL(PAYROLLQ) CLUSNL(TOROLIST) DEFINE QLOCAL(SALESQ) CLUSNL(TOROLIST) DEFINE QLOCAL(PURCHASESQ) CLUSNL(TOROLIST)

SALES işlemi PURCHASES işlemi tarafından ele alınmadığından, SALES kümesinden tüm bu kuyrukları kaldırmak istediğinizi varsayalım. Yapmanız gereken tek şey, TOROLIST ' un adını, içinden SALES kümesinin adını kaldırmak için değiştirmeniz.

Ad listesindeki kümelerin birinden tek bir kuyruğu kaldırmak istiyorsanız, kalan küme adları listesini içeren bir ad listesi yaratın. Daha sonra, yeni ad listesini kullanmak için kuyruk tanımlamasını değiştirin. PAYROLLQ öğesini INVENTORY kümesinden kaldırmak için:

<span id="page-333-0"></span>1. Ad listesi yarat:

```
DEFINE NAMELIST(TOROSHORTLIST)
DESCR('List of clusters TORONTO is in other than INVENTORY')
NAMES(PAYROLL, SALES, PURCHASES)
```
2. PAYROLLQ kuyruk tanımlamasını değiştirin:

ALTER QLOCAL(PAYROLLQ) CLUSNL(TOROSHORTLIST)

## **Bir kümeden kuyruk yöneticisinin kaldırılması: en iyi uygulama**

Kuyruk yöneticisinin kümedeki en az bir tam havuzla olağan şekilde iletişim kurabileceği senaryolarda, bir kuyruk yöneticisini kümeden kaldırın.

## **Başlamadan önce**

Bu yöntem, en az bir tam havuzun kullanılabilir olduğu ve kaldırılmakta olan kuyruk yöneticisi tarafından iletişim kurulabileceği senaryolar için en iyi uygulamadır. Bu yöntem, en az el ile gerçekleştirilen müdahaleyi içerir ve kuyruk yöneticisinin kümeden denetimli olarak geri çekilmesini kararlaştırmasına izin verir. Kaldırılmakta olan kuyruk yöneticisi tam havuzla iletişim kuramazsa, bkz. ["Bir kümeden kuyruk](#page-335-0) [yöneticisi kaldırılıyor: Alternatif yöntem" sayfa 336.](#page-335-0)

## **Bu görev hakkında**

Bu örnek görev, LONDON kuyruk yöneticisini INVENTORY kümesinden kaldırır. INVENTORY kümesi, ["Küme](#page-286-0) [için kuyruk yöneticisi eklenmesi" sayfa 287](#page-286-0)içinde açıklandığı gibi ayarlanır ve ["Küme Kuyruğunun Kuyruk](#page-331-0) [Yöneticisinden Kaldırılması" sayfa 332](#page-331-0)içinde açıklandığı şekilde değiştirilir.

Bir kümeden kuyruk yöneticisi kaldırma işlemi, kuyruk yöneticisi ekleme işleminden daha karmaşıktır.

Bir kuyruk yöneticisi bir kümeye katıldığında, kümenin var olan üyelerinin yeni kuyruk yöneticisi hakkında bilgisi yoktur ve bu nedenle kümeyle etkileşimleri yoktur. Yeni gönderen ve alıcı kanalları, tam bir havuza bağlanabilmesi için birleştirme kuyruk yöneticisinde yaratılmalıdır.

Bir kümeden bir kuyruk yöneticisi kaldırıldığında, kuyruk yöneticisine bağlı uygulamalar kümenin başka bir yerinde bulunan kuyruklar gibi nesneleri kullanıyor olabilir. Ayrıca, kümedeki diğer kuyruk yöneticilerine bağlı uygulamalar, hedef kuyruk yöneticisinde barındırılan nesneleri kullanıyor olabilir. Bu uygulamaların sonucu olarak, yürürlükteki kuyruk yöneticisi kümeye katılmak için kullandığı tam havuz dışındaki küme üyeleriyle iletişim kurmak için ek gönderen kanalları yaratabilir. Kümedeki her kuyruk yöneticisi, diğer küme üyelerini tanımlayan verilerin önbelleğe alınmış bir kopyasına sahiptir. Bu, kaldırılmakta olan bir taneyi içerebilir.

## **Yordam**

- 1. Kuyruk yöneticisini kümeden kaldırmadan önce, kuyruk yöneticisinin artık küme için gerekli kaynakları barındırmadığından emin olun:
	- Kuyruk yöneticisi tam bir havuz barındırıyorsa, ["Tüm havuzu başka bir kuyruk yöneticisine taşıma"](#page-297-0) [sayfa 298i](#page-297-0)çinden 1-6 arasındaki adımları tamamlayın. Kaldırılacak kuyruk yöneticisinin tam havuz işlevi farklı bir kuyruk yöneticisine taşınmazsa, yalnızca 5. ve 6. adımların tamamlanması gerekir.
	- Kuyruk yöneticisi küme kuyruklarını barındırıyorsa, ["Küme Kuyruğunun Kuyruk Yöneticisinden](#page-331-0) [Kaldırılması" sayfa 332](#page-331-0)' den 1-7 arasındaki adımları tamamlayın.
	- Kuyruk yöneticisi küme konularını barındırıyorsa, konuları silin (örneğin, DELETE TOPIC komutunu kullanarak) ya da diğer anasistemlere taşıyın (bkz. ["Bir küme konusu tanımlamasının farklı bir kuyruk](#page-388-0) [yöneticiye taşınması" sayfa 389](#page-388-0)).

**Not:** Bir kümeden bir kuyruk yöneticisini kaldırırsanız ve kuyruk yöneticisi bir küme konusunu içermeye devam ederse, kuyruk yöneticisi konu silininceye kadar kümede kalan kuyruk yöneticilerine yayınları teslim etmeyi denemeye devam edebilir.

2. El ile tanımlanan küme alıcı kanallarını, LONDONkuyruk yöneticisinde kümeden kaldıracak şekilde değiştirin:

ALTER CHANNEL(INVENTORY.LONDON) CHLTYPE(CLUSRCVR) CLUSTER(' ')

3. El ile tanımlanan küme gönderen kanallarını, LONDONkuyruk yöneticisinde kümeden kaldırmak için değiştirin:

ALTER CHANNEL(INVENTORY.PARIS) CHLTYPE(CLUSSDR) CLUSTER(' ')

Kümedeki diğer kuyruk yöneticileri, bu kuyruk yöneticisinin ve küme kaynaklarının artık kümenin bir parçası olmadığını öğrenir.

4. Kümedeki herhangi bir tam havuza akmayı bekleyen ileti kalmayıncaya kadar, LONDONkuyruk yöneticisinde küme iletim kuyruğunu izleyin.

DISPLAY CHSTATUS(INVENTORY.PARIS) XQMSGSA

İletiler iletim kuyruğunda kalmaya devam ederse, devam etmeden önce iletilerin neden PARIS ve NEWYORK tam havuzlarına gönderilmediğini belirleyin.

#### **Sonuçlar**

LONDON kuyruk yöneticisi artık kümenin bir parçası değil. Ancak, bağımsız bir kuyruk yöneticisi olarak işlev görür.

#### **Sonraki adım**

Bu değişikliklerin sonucu, kümenin geri kalan üyelerinde aşağıdaki komutu vererek doğrulanabilir:

```
DISPLAY CLUSQMGR(LONDON)
```
Kuyruk yöneticisi, otomatik olarak tanımlanan küme gönderen kanalları duruncaya kadar görüntülenmeye devam eder. Bunun gerçekleşmesini bekleyebilir ya da aşağıdaki komutu vererek etkin yönetim ortamlarını izlemeye devam edebilirsiniz:

DISPLAY CHANNEL(INVENTORY.LONDON)

Bu kuyruk yöneticisine başka ileti teslim edilmeyeceğinden emin olduğunuzda, kümenin geri kalan üyelerinde aşağıdaki komutu vererek LONDON ' e küme gönderen kanallarını durdurabilirsiniz:

STOP CHANNEL(INVENTORY.LONDON) STATUS(INACTIVE)

Değişiklikler kümeye yayıldıktan ve bu kuyruk yöneticisine başka ileti teslim edildikten sonra, LONDONüzerindeki CLUSRCVR kanalını durdurun ve silin:

STOP CHANNEL(INVENTORY.LONDON) DELETE CHANNEL(INVENTORY.LONDON)

Bu kanal için el ile tanımlanmış bir iletim kuyruğu kullanıyorsa ve CLCHNAME örüntüsü varolan ya da planlanan diğer kanallarla eşleşmiyorsa, iletim kuyruğunu silmek isteyebilirsiniz. Örneğin:

<span id="page-335-0"></span>DELETE QLOCAL(PARIS.CUSTOM.XMITQ)

**Not:** Otomatik tanımlı iletim kuyrukları ya da paylaşılan SYSTEM.CLUSTER.TRANSMIT.QUEUE kullanımda, bu adım gerekli değil.

Kaldırılan kuyruk yöneticisi, ["Küme için kuyruk yöneticisi eklenmesi" sayfa 287i](#page-286-0)çinde açıklandığı gibi daha sonraki bir noktada kümeye yeniden eklenebilir. Kaldırılan kuyruk yöneticisi, kümenin geri kalan üyelerine ilişkin bilgileri 90 güne kadar önbelleğe almaya devam eder. Bu önbelleğin süresi doluncaya kadar beklememeyi tercih ediyorsanız, bu önbellek ["Kuyruk yöneticisini küme öncesi durumuna geri](#page-337-0) [yükleme" sayfa 338](#page-337-0)içinde açıklandığı gibi zorla kaldırılabilir.

#### **İlgili görevler**

Bir kümeden kuyruk yöneticisinin kaldırılması ( IBM MQ Explorerkullanılarak) **İlgili başvurular** ALTER CHANNEL (kanal ayarlarını değiştir) DISPLAY CHANNEL (kanal tanımını görüntüle) DISPLAY CHSTATUS (KANAL DURUMUNU GöRüNTüLE) DISPLAY CLUSQMGR (küme kuyruğu yöneticileri için kanal bilgilerini görüntüler) STOP CHANNEL (kanalı durdur)

#### *Bir kümeden kuyruk yöneticisi kaldırılıyor: Alternatif yöntem*

Önemli bir sistem ya da yapılandırma sorunu nedeniyle, kuyruk yöneticisi kümedeki tüm havuzlarla iletişim kuramadığından, bir kuyruk yöneticisini bir kümeden kaldırın.

## **Başlamadan önce**

Bir kuyruk yöneticisini kümeden kaldırmanın bu alternatif yöntemi el ile durdurulur ve kaldırılan kuyruk yöneticisini kümeye bağlayan tüm küme kanallarını siler ve kuyruk yöneticisini kümeden zorla kaldırır. Bu yöntem, kaldırılmakta olan kuyruk yöneticisinin tüm havuzların hiçbiriyle iletişim kuramayacağı senaryolarda kullanılır. Kuyruk yöneticisi çalışmayı durdurduğu için ya da kuyruk yöneticiyle küme arasında uzun süreli bir iletişim hatası olduğu için bu olabilir (örneğin). Tersi durumda, en sık kullanılan yöntemi kullanın: ["Bir kümeden kuyruk yöneticisinin kaldırılması: en iyi uygulama" sayfa 334](#page-333-0).

### **Bu görev hakkında**

Bu örnek görev, LONDON kuyruk yöneticisini INVENTORY kümesinden kaldırır. INVENTORY kümesi, ["Küme](#page-286-0) [için kuyruk yöneticisi eklenmesi" sayfa 287](#page-286-0)içinde açıklandığı gibi ayarlanır ve ["Küme Kuyruğunun Kuyruk](#page-331-0) [Yöneticisinden Kaldırılması" sayfa 332](#page-331-0)içinde açıklandığı şekilde değiştirilir.

Bir kümeden kuyruk yöneticisi kaldırma işlemi, kuyruk yöneticisi ekleme işleminden daha karmaşıktır.

Bir kuyruk yöneticisi bir kümeye katıldığında, kümenin var olan üyelerinin yeni kuyruk yöneticisi hakkında bilgisi yoktur ve bu nedenle kümeyle etkileşimleri yoktur. Yeni gönderen ve alıcı kanalları, tam bir havuza bağlanabilmesi için birleştirme kuyruk yöneticisinde yaratılmalıdır.

Bir kümeden bir kuyruk yöneticisi kaldırıldığında, kuyruk yöneticisine bağlı uygulamalar kümenin başka bir yerinde bulunan kuyruklar gibi nesneleri kullanıyor olabilir. Ayrıca, kümedeki diğer kuyruk yöneticilerine bağlı uygulamalar, hedef kuyruk yöneticisinde barındırılan nesneleri kullanıyor olabilir. Bu uygulamaların sonucu olarak, yürürlükteki kuyruk yöneticisi kümeye katılmak için kullandığı tam havuz dışındaki küme üyeleriyle iletişim kurmak için ek gönderen kanalları yaratabilir. Kümedeki her kuyruk yöneticisi, diğer küme üyelerini tanımlayan verilerin önbelleğe alınmış bir kopyasına sahiptir. Bu, kaldırılmakta olan bir taneyi içerebilir.

Bu yordam, acil durumlarda, kuyruk yöneticisinin kümeyi incelikle bırakmasını beklemek olanaklı değilse, uygun bir durumda uygun olabilir.

## **Yordam**

- 1. Kuyruk yöneticisini kümeden kaldırmadan önce, kuyruk yöneticisinin kümenin gereksinim duyduğu kaynakları artık barındırmadığından emin olun:
	- Kuyruk yöneticisi tam bir havuz barındırıyorsa, ["Tüm havuzu başka bir kuyruk yöneticisine taşıma"](#page-297-0) [sayfa 298i](#page-297-0)çinden 1-6 arasındaki adımları tamamlayın. Kaldırılacak kuyruk yöneticisinin tam havuz işlevi farklı bir kuyruk yöneticisine taşınmazsa, yalnızca 5. ve 6. adımların tamamlanması gerekir.
	- Kuyruk yöneticisi küme kuyruklarını barındırıyorsa, ["Küme Kuyruğunun Kuyruk Yöneticisinden](#page-331-0) [Kaldırılması" sayfa 332](#page-331-0)' den 1-7 arasındaki adımları tamamlayın.
	- Kuyruk yöneticisi küme konularını barındırıyorsa, konuları silin (örneğin, DELETE TOPIC komutunu kullanarak) ya da diğer anasistemlere taşıyın (bkz. ["Bir küme konusu tanımlamasının farklı bir kuyruk](#page-388-0) [yöneticiye taşınması" sayfa 389](#page-388-0)).

**Not:** Bir kümeden bir kuyruk yöneticisini kaldırırsanız ve kuyruk yöneticisi bir küme konusunu içermeye devam ederse, kuyruk yöneticisi konu silininceye kadar kümede kalan kuyruk yöneticilerine yayınları teslim etmeyi denemeye devam edebilir.

2. Kümedeki diğer kuyruk yöneticileriyle iletişim kurmak için kullanılan tüm kanalları durdurun. Use MODE(FORCE) to stop the CLUSRCVR channel, on queue manager LONDON. Tersi durumda, gönderenin kuyruk yöneticisinin kanalı durdurmasını beklemeniz gerekebilir:

STOP CHANNEL(INVENTORY.LONDON) MODE(FORCE) STOP CHANNEL(INVENTORY.TORONTO) STOP CHANNEL(INVENTORY.PARIS) STOP CHANNEL(INVENTORY.NEWYORK)

3. Monitor the channel states, on queue manager LONDON, until the channels stop:

DISPLAY CHSTATUS(INVENTORY.LONDON) DISPLAY CHSTATUS(INVENTORY.TORONTO) DISPLAY CHSTATUS(INVENTORY.PARIS) DISPLAY CHSTATUS(INVENTORY.NEWYORK)

Kanal durduktan sonra kümedeki diğer kuyruk yöneticilerine ya da diğer kuyruk yöneticilerine başka uygulama iletisi gönderilmez.

4. Delete the manually defined cluster channels, on queue manager LONDON:

DELETE CHANNEL(INVENTORY.NEWYORK) DELETE CHANNEL(INVENTORY.TORONTO)

5. Kümedeki geri kalan kuyruk yöneticileri, kaldırılan kuyruk yöneticisine ilişkin bilgileri alıkoymaya devam eder ve iletiye ileti göndermeye devam edebilir. Bilgi birikimi kalan kuyruk yöneticilerinden temizlemek için, kaldırılan kuyruk yöneticisini tüm havuzlardan birinde kümeden sıfırlayın:

RESET CLUSTER(INVENTORY) ACTION(FORCEREMOVE) QMNAME(LONDON) QUEUES(YES)

Kümede kaldırılan kuyruk yöneticiyle aynı adı taşıyan başka bir kuyruk yöneticisi varsa, kaldırılan kuyruk yöneticisinin **QMID** değerini belirtin.

### **Sonuçlar**

LONDON kuyruk yöneticisi artık kümenin bir parçası değil. Ancak, bağımsız bir kuyruk yöneticisi olarak işlev görür.

#### **Sonraki adım**

Bu değişikliklerin sonucu, kümenin geri kalan üyelerinde aşağıdaki komutu vererek doğrulanabilir:

<span id="page-337-0"></span>DISPLAY CLUSQMGR(LONDON)

Kuyruk yöneticisi, otomatik olarak tanımlanan küme gönderen kanalları duruncaya kadar görüntülenmeye devam eder. Bunun gerçekleşmesini bekleyebilir ya da aşağıdaki komutu vererek etkin yönetim ortamlarını izlemeye devam edebilirsiniz:

DISPLAY CHANNEL(INVENTORY.LONDON)

Değişiklikler küme boyunca yayılır ve bu kuyruk yöneticisine başka ileti teslim edilmezse, LONDON' taki CLUSRCVR kanalını silin:

DELETE CHANNEL(INVENTORY.LONDON)

Kaldırılan kuyruk yöneticisi, ["Küme için kuyruk yöneticisi eklenmesi" sayfa 287i](#page-286-0)çinde açıklandığı gibi daha sonraki bir noktada kümeye yeniden eklenebilir. Kaldırılan kuyruk yöneticisi, kümenin geri kalan üyelerine ilişkin bilgileri 90 güne kadar önbelleğe almaya devam eder. Bu önbelleğin süresi doluncaya kadar beklememeyi tercih ediyorsanız, bu önbellek "Kuyruk yöneticisini küme öncesi durumuna geri yükleme" sayfa 338içinde açıklandığı gibi zorla kaldırılabilir.

#### **İlgili başvurular**

KANALı SIL (kanal silme) GöRüNTüLEME KANALI (kanal tanımını görüntüle DISPLAY CHSTATUS (kanal durumunu görüntüle) DISPLAY CLUSQMGR (küme kuyruğu yöneticilerine ilişkin kanal bilgilerini görüntüler) KANALı DURDUR (kanal durdur) KüMEYI SıFıRLAMA (kümeyi

## **Kuyruk yöneticisini küme öncesi durumuna geri yükleme**

Bir kuyruk yöneticisi bir kümeden kaldırıldığında, kalan küme üyeleri hakkında bilgi saklayacaktır. Bu bilgi sonunda sona erer ve otomatik olarak silinir. Ancak, hemen silmeyi tercih ederseniz, bu konudaki adımları kullanabilirsiniz.

#### **Başlamadan önce**

Kuyruk yöneticisinin kümeden kaldırıldığı ve artık kümede herhangi bir çalışma gerçekleştirmediği varsayılır. Örneğin, kuyrukları artık kümeden ileti almıyor ve hiçbir uygulama bu kuyruklara ulaşmasını bekleyen hiçbir uygulama beklemiyor.

#### **Bu görev hakkında**

Bir kuyruk yöneticisi kümeden kaldırıldığında, 90 güne kadar kalan küme üyeleri hakkında bilgi sahibi olmaya devam eder. Özellikle kuyruk yöneticisi kümeyi hızlı bir şekilde yeniden birleştirirse, bunun sistem yararları olabilir. Bu bilgi sonunda süresi dolduğunda, otomatik olarak silinir. Ancak, bu bilgileri el ile silmeyi tercih etme nedenleri de vardır. Örneğin:

- Daha önce küme kaynaklarını kullanan bu kuyruk yöneticilenindeki her uygulamayı durdurduğunu doğrulamak isteyebilirsiniz. Kalan küme üyelerinin bilgileri sona erinceye kadar, bu tür uygulamalar bir iletim kuyruğuna yazmaya devam eder. Küme bilgisi silindikten sonra, bu tür bir uygulama küme kaynaklarını kullanmayı denediğinde sistem bir hata iletisi oluşturur.
- Kuyruk yöneticisine ilişkin durum bilgilerini görüntülediğinizde, kalan küme üyeleri hakkında süresi dolan bilgileri görmemeyi tercih edebilirsiniz.

Bu görev, örnek olarak INVENTORY kümesini kullanır. LONDON kuyruk yöneticisi, ["Bir kümeden kuyruk](#page-333-0) [yöneticisinin kaldırılması: en iyi uygulama" sayfa 334i](#page-333-0)çinde açıklandığı şekilde INVENTORY kümesinden kaldırılmıştır. Kümenin geri kalan üyelerinin bilgilerini silmek için, LONDON kuyruk yöneticisine aşağıdaki komutları verin.

## **Yordam**

1. Bu kuyruk yöneticisinden kümedeki diğer kuyruk yöneticilerine ilişkin tüm belleği kaldırın:

REFRESH CLUSTER(INVENTORY) REPOS(YES)

2. Tüm küme kaynakları kayboluncaya kadar kuyruk yöneticisini izleyin:

DISPLAY CLUSQMGR(\*) CLUSTER(INVENTORY) DISPLAY QCLUSTER(\*) CLUSTER(INVENTORY) DISPLAY TOPIC(\*) CLUSTER(INVENTORY)

#### **İlgili kavramlar**

Kümeler Kümeleme ve dağıtılmış kuyruklama karşılaştırması Küme bileşenleri

## **Kuyruk yöneticisinin bakımı**

Bakım gerçekleştirmek için bir kuyruk yöneticisinden bir kuyruk yöneticisini askıya alın ve sürdürün.

## **Bu görev hakkında**

Zaman zaman, kümenin bir parçası olan bir kuyruk yöneticisinden bakım gerçekleştirmeniz gerekebilir. Örneğin, kuyruklarındaki verilerin yedeklerini almak ya da düzeltmeleri yazılıma uygulamak için gerekebilir. Kuyruk yöneticisi kuyrukları barındırdıysa, etkinliklerinin askıya alınması gerekir. Bakım işlemi tamamlandığında, etkinliklerine devam edilebilir.

## **Yordam**

1. Bir kuyruk yöneticisini askıya almak için SUSPEND QMGR **runmqsc** komutunu kullanın:

SUSPEND QMGR CLUSTER(SALES)

SUSPEND **runmqsc** komutu, bu kuyruk yöneticisinin askıya alındığını SALES kümesindeki kuyruk yöneticilerine bildirir.

SUSPEND QMGR komutunun amacı, yalnızca diğer kuyruk yöneticilerine, mümkünse bu kuyruk yöneticisine ileti göndermekten kaçınmalarını önermek için kullanılabilir. Bu, kuyruk yöneticisinin devre dışı bırakıldığı anlamına gelmez. Bu kuyruk yöneticisi tarafından işlenmesi gereken bazı iletiler, örneğin, bu kuyruk yöneticisi kümelenmiş bir kuyruğun tek anasistemiyse, bu iletilerin gönderilmesine neden olur.

Kuyruk yöneticisi, iş yükü yönetimi yordamlarını askıya almışken, bu yordama ileti göndermekten kaçınabiliyor. Bu kuyruk yöneticisi tarafından işlenmesi gereken iletiler, yerel kuyruk yöneticisi tarafından gönderilen iletileri içerir.

IBM MQ , mümkün olduğunda yerel kuyruk yöneticisini seçmek yerine hangi varış noktalarının uygun olduğunu belirlemek için bir iş yükü dengeleme algoritması kullanır.

a) Enforce the suspension of a queue manager by using the FORCE option on the SUSPEND QMGR command:

SUSPEND QMGR CLUSTER(SALES) MODE(FORCE)

MODE(FORCE) , kümedeki diğer kuyruk yöneticilerinden gelen tüm gelen kanalları zorla durdurur. MODE(FORCE)belirtmezseniz, varsayılan MODE(QUIESCE) uygulanır.

- 2. Hangi bakım görevlerinin gerekli olduğunu yapın.
- 3. Resume the queue manager by issuing the RESUME QMGR **runmqsc** command:

## **Sonuçlar**

RESUME **runmqsc** komutu, kuyruk yöneticisinin yeniden kullanılabilir olduğunu tam havuzlara bildirir. Tüm havuz kuyruğu yöneticileri bu bilgileri, bu kuyruk yöneticisine ilişkin bilgileri isteyen diğer kuyruk yöneticilerine dağıtabiliyor.

## **Küme iletim kuyruğunun korunması**

Küme iletim kuyruklarını kullanılabilir tutmak için her türlü çabayı gösteriniz. Bunlar, kümelerin

performansı için gereklidir.  $\frac{1}{208}$   $\frac{1}{2}$  z/OSüzerinde, bir küme iletim kuyruğunun INDXTYPE öğesini CORRELIDolarak ayarlayın.

## **Başlamadan önce**

- Küme iletim kuyruğunun dolu olmamasını denetleyin.
- Bir ALTER **runmqsc** komutunu, devre dışı bırakılacak ya da yanlışlıkla devre dışı bırakılacak şekilde ayarlamaya özen göstermeyin.
- cluster' ta küme iletim kuyruğunun saklandığından emin olun  $\blacksquare$   $\blacksquare$   $\blacksquare$  (örneğin, z/OS sayfa kümeleri) .

### **Bu görev hakkında**

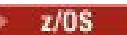

Aşağıdaki yordam yalnızca z/OSiçin geçerlidir.

### **Yordam**

Küme iletim kuyruğunun INDXTYPE öğesini CORRELIDolarak ayarlayın.

## **Küme Kuyruk Yöneticisinin Yenilenmesi**

REFRESH CLUSTER komutunu kullanarak, otomatik olarak tanımlanmış kanalları ve otomatik olarak tanımlanmış küme nesnelerini yerel havuzdan kaldırabilirsiniz. Hiçbir ileti kaybolmaz.

### **Başlamadan önce**

You might be asked to use the command by your IBM Support Center. Dikkatli bir şekilde dikkate alınmadan komutu kullanmayın. Örneğin, **REFRESH CLUSTER** komutunun büyük kümeler için kullanımı, devam etmekte olduğu sürece kümeden kesintiye neden olabilir ve daha sonra, küme nesneleri otomatik olarak ilgili tüm kuyruk yöneticilerine durum güncellemeleri gönderdiğinde, 27 gün aralıklarla küme için kesintiye neden olabilir. Bkz. Kümeleme: REFRESH CLUSTER en iyi uygulamaları kullanma.

## **Bu görev hakkında**

Kuyruk yöneticisi bir kümede yeni bir başlangıç yapabilir. Olağan koşullarda, REFRESH CLUSTER komutunu kullanmanız gerekmez.

### **Yordam**

Otomatik olarak tanımlanmış küme kuyruğu yöneticisini ve kuyruk nesnelerini yerel havuzdan kaldırmak için bir kuyruk yöneticisinden REFRESH CLUSTER **MQSC** komutunu verin.

Komut yalnızca diğer kuyruk yöneticilerine gönderme yapan nesneleri kaldırır, yerel kuyruk yöneticiyle ilgili nesneleri kaldırmaz. Komut, otomatik olarak tanımlanmış kanalları da kaldırır. Küme iletim kuyruğunda ileti olmayan kanalları kaldırır ve tam havuz kuyruğu yöneticisine bağlanmaz.

## **Sonuçlar**

Effectively, the REFRESH CLUSTER command allows a queue manager to be cold-started with respect to its full repository content. IBM MQ , kuyruklarınızdan veri kaybolmamasını sağlar.

### **İlgili bilgiler**

Kümeleme: REFRESH CLUSTER en iyi uygulamaları kullanma

## **Küme kuyruk yöneticisinin kurtarılıyor**

Bring the cluster information about a queue manager up to date using the REFRESH CLUSTER **runmqsc** command. Bir kuyruk yöneticisini anlık yedeklemeden kurtardıktan sonra bu yordamı izleyin.

### **Başlamadan önce**

Bir küme kuyruk yöneticisini anlık yedeklemeden geri yüklediniz.

## **Bu görev hakkında**

To recover a queue manager in a cluster, restore the queue manager, and then bring the cluster information up to date using the REFRESH CLUSTER **runmqsc** command.

**Not:** Büyük kümeler için, **REFRESH CLUSTER** komutunun kullanılması, devam ederken kümede kesintiye neden olabilir ve bundan sonra küme nesneleri otomatik olarak ilgili tüm kuyruk yöneticilerine durum güncellemeleri gönderdiğinde, 27 günlük aralıklarla kümede kesintiye neden olabilir. Bkz. Büyük bir kümede yenilenmesi, kümenin performansını ve kullanılabilirliğini etkileyebilir.

## **Yordam**

Geri yüklenen kuyruk yöneticisinde, kuyruk yöneticisinin katıldığı tüm kümeler için REFRESH CLUSTER komutunu verin.

### **Sonraki adım**

Başka bir kuyruk yöneticisininde REFRESH CLUSTER komutunu yayınlamaya gerek yoktur.

#### **İlgili bilgiler**

Kümeleme: REFRESH CLUSTER en iyi uygulamaları kullanma

## **Kullanılabilirlik için küme kanallarının yapılandırılması**

Aralıklı ağ süreölçerleri varsa, küme kanallarının sorunsuz bir şekilde çalışmasını sürdürebilmek için iyi yapılandırma uygulamalarını izleyin.

## **Başlamadan önce**

Kümeler, kanal tanımlama gereksinimi gidermenizi sağlar, ancak yine de bunları korumanız gerekir. Aynı kanal teknolojisi, dağıtımlı kuyruğa alma sırasında kullanılan bir kümedeki kuyruk yöneticileri arasındaki iletişim için kullanılır. Küme kanallarını anlamak için aşağıdakilerle ilgili bilgi sahibi olmanız gerekir:

- Kanalların çalışması
- Durumlarının nasıl bulunması
- Kanal çıkışlarının kullanılması

### **Bu görev hakkında**

Aşağıdaki noktalara özel bir önem vermek isteyebilirsiniz:

## **Yordam**

Küme kanallarını yapılandırırken aşağıdaki noktaları göz önünde bulundurun

- Ağa yük olmayan ya da canlı tutma akışları içeren, küme gönderici kanallarında ve küme alıcı kanallarında HBNT ya da KAINT için değer seçin. Ağınız bazen yavaşlarsa ve bu uzunluğun gecikmelerini tanıyorsa, 10 saniyeden daha az bir aralık yanlış hata verir.
- Set the BATCHHB value to reduce the window for causing a marooned message because it is indoubt on a failed channel. Kümenin doldurulması daha uzun süre verilirse, başarısız olan bir kanalda belirsiz toplu iş daha çok oluşabilir. Kanal boyunca gelen ileti trafiği, uzun süre boyunca, ileti patlamaları arasında başarısız olan bir toplu işin daha büyük bir olasılıkla ortaya çıkıyorsa, bu durum daha yüksek olur.
- Bir kanalın küme gönderen bitişi başarısız olursa ve sağlıklı işletim bildirimi ya da canlı tutma başarısız olduğunda yeniden başlatmayı denediğinde sorun ortaya çıkar. Kanalın küme alıcı ucu etkin kalıyorsa, kanal-gönderici yeniden başlatma işlemi reddedilir. Başarısızlığı önlemek için, kümeli alıcı kanalının bir küme gönderici kanalı yeniden başlatmayı denediğinde sonlandırılacak ve yeniden başlatılacak şekilde ayarlayın.

#### $- z/0S$ **AçıkIBM MQ for z/OS**

Control the problem of the cluster-receiver end of the channel remaining active using the ADOPTMCA and ADOPTCHK parameters on ALTER QMGR.

#### **AçıkMultiplatforms**

Control the problem of the cluster-receiver end of the channel remaining active using the AdoptNewMCA, AdoptNewMCATimeout, and AdoptNewMCACheck attributes in the qm.ini file or the Windows NT Registry.

## **Dağıtılmış ağlara ilişkin zamanuyumsuz komutların sona erdiği denetleniyor**

Birçok komut, dağıtılmış bir ağda kullanıldığında zamanuyumsuz olur. Komuta bağlı olarak ve yayınlandığında ağ durumuna bağlı olarak, tamamlanması önemli ölçüde zaman alabilir. Kuyruk yöneticisi bir iletiyi tamamlamaya ilişkin bir ileti yayınlamıyor, bu nedenle komutun bittiğini denetmenin başka yollarına da ihtiyacınız var.

## **Bu görev hakkında**

Bir kümede yaptığınız neredeyse herhangi bir yapılandırma değişikliği, zamanuyumsuz bir şekilde tamamlanır. Bunun nedeni, iç yönetimden kaynaklanır ve kümeler içinde çalışan döngüler güncelleştirilir. Yayınlama/abone olma sıradüzenleri için, abonelikleri etkileyen herhangi bir yapılandırma değişikliğinin zamanuyumsuz olarak tamamlanacak olması olasılığı vardır. Bu, komutun adından her zaman belli değildir.

Aşağıdaki MQSC komutları zamanuyumsuz bir şekilde tamamlanabilir. Bu komutların her birinin bir PCF eşdeğeri vardır ve çoğu IBM MQ Explorer içinden de kullanılabilir. İş yükü olmayan küçük bir ağ üzerinde çalıştırıldığında, bu komutlar genellikle birkaç saniye içinde tamamlar. Ancak bu durum, daha büyük ve daha gürültülü ağlara yönelik bir durum değil. Ayrıca, **REFRESH CLUSTER** komutu, özellikle birden çok kuyruk yöneticisinde aynı anda yayınlandığında, çok daha uzun sürebilir.

Bu komutların sona erdiğine emin olmak için, uzak kuyruk yöneticilerindeki beklenen nesnelerin var olduğunu doğrulayın.

### **Yordam**

• ALTER QMGR

ALTER QMGR PARENT komutu için, istenen üst ilişkinin durumunu izlemek için DISPLAY PUBSUB TYPE(PARENT) ALL komutunu kullanın.

ALTER QMGR REPOS ve ALTER QMGR REPOSNL komutları için, tamamlanma işlemini doğrulamak için DISPLAY CLUSQMGR QMTYPE komutunu kullanın.

• KANALı TANıMLAYıN, ALTER KANALVE KANAL SIL

For all parameters listed in the table ALTER CHANNEL değiştirgeleri, use the DISPLAY CLUSQMGR command to monitor when changes have been propagated to the cluster.

• AD LISTESINI TANıMLA, ALTER NAMELIST(ALTER NAMELIST) ve DELETE NAMELIST.

Bir **QMgr** nesnesinin **CLUSNL** özniteliinde **NAMELIST** kullanırsanız, bir kuyruk ya da küme kanalı bu nesneyi etkileyebilir. Etkilenen nesne için uygun olan görüntü birimi.

SYSTEM.QPUBSUB.QUEUE.NAMELIST üzerindeki değişiklikler, yayınlama/abone olma sıradüzeninde yetkili sunucu aboneliklerinin oluşturulmasını ya da iptal edilmesini etkileyebilir. Bunu izlemek için DISPLAY SUB SUBTYPE(PROXY) komutunu kullanın.

• DEFINE kuyrukları, ALTER kuyruklarıve DELETE kuyrukları.

DISPLAY QUEUE komutu tarafından döndürülebilen parametrelerçizelgesinde listelenen tüm değiştirgeler için, değişikliklerin kümeye ne zaman geçirildiğini izlemek için DISPLAY QCLUSTER komutunu kullanın.

• ALTve SUB SIL

Bir konu dizesine ilişkin ilk aboneliği tanımladığınızda, yayınlama/abone olma sıradüzeninde ya da yayınlama/abone olma kümesinde yetkili sunucu abonelikleri yaratabilirsiniz. Benzer şekilde, bir konu dizesine son aboneliği sildiğinizde, yayınlama/abone olma hiyerarşisinde ya da yayınlama/abone olma kümesinde yetkili sunucu aboneliklerini iptal edebilirsiniz.

Bir aboneliği tanımlayan ya da silmiş bir komutun tamamlandığını denetlemek için, dağıtılmış ağdaki diğer kuyruk yöneticilerinde beklenen proxy aboneliğinin olup olmadığını denetleyin. Bir kümede *doğrudan yönlendirme* kullanıyorsanız, beklenen yetkili aboneliğin kümedeki diğer kısmi havuzlarda var olup olmadığını denetleyin. Bir kümede *konu anasistem yöneltmesi* kullanıyorsanız, beklenen yetkili aboneliğin eşleşen konu anasistemlerinde varolup olmadığını denetleyin. Aşağıdaki MQSC komutunu kullanın:

DISPLAY SUB(\*) SUBTYPE(PROXY)

Bir küme ya da sıradüzende yayınlandığında, aşağıdaki eşdeğer abone olma ve MQI çağrılarına ilişkin aboneliği kaldırmak için aynı denetimi kullanın:

- MQSUBkomutunu kullanarak abone olun.
- MQCO\_REMOVE\_SUB ile MQCLOSE komutunu kullanarak aboneliği kaldırın.
- KONUYU TANıMLAYıN, ALTER KONUSUVE KONUYU SIL

Kümelenmiş bir konuyu değiştirme, değiştirme ya da silme işlemini sona ermiş olarak denetlemek için, başlığı kümedeki diğer kısmi havuzlarda görüntüleyin ( *doğrudan yönlendirme* kullanıyorsanız). ya da diğer konu anasistemlerinde ( *konu anasistem yöneltmesi* kullanıyorsanız).

For all parameters listed in the table DISPLAY TOPIC komutu tarafından döndürülebilen parametreler, use the DISPLAY TCLUSTER command to monitor when changes have been propagated to the cluster.

**Not:**

- **CLUSTER** parametresi, yayınlama/abone olma kümesindeki yetkili sunucu aboneliklerinin oluşturulmasını ya da iptal edilmesini etkileyebilir.
- **PROXYSUB** ve **SUBSCOPE** parametreleri, bir yayınlama/abone olma sıradüzeninde ya da yayınlama/ abone olma kümesinde yetkili sunucu aboneliklerinin oluşturulmasını ya da iptal edilmesini etkileyebilir.
- Bunu izlemek için DISPLAY SUB SUBTYPE(PROXYSUB) komutunu kullanın.

• KüMEYI YENILE

**REFRESH CLUSTER** komutunu çalıştırıyorsanız, küme komut kuyruğu derinliğini yoklatın. Nesneleri aramadan önce, sıfıra ulaşmasını bekleyin ve sıfır konumunda bekleyin.

1. Küme komut kuyruğu derinliğinin sıfır olup olmadığını denetlemek için aşağıdaki MQSC komutunu kullanın.

DISPLAY QL(SYSTEM.CLUSTER.COMMAND.QUEUE) CURDEPTH

2. Kuyruk derinliği sıfır değerine ulaşıncaya kadar denetimi yineleyin ve sonraki denetimde sıfır konumunda kalır.

**REFRESH CLUSTER** komutu nesneleri kaldırır ve yeniden oluşturur ve büyük yapılandırmalarda tamamlanması önemli bir zaman alabilir. Bkz. Yayınlama/abone olma kümeleri için Kümeyi Yenile.

• QMGR YENILEMESI TIPI (PROXYSUB)

**REFRESH QMGR TYPE(PROXYSUB)** komutunun bitmesini denetlemek için, dağıtılmış ağdaki diğer kuyruk yöneticilerinde yetkili sunucu aboneliklerinin düzeltilip düzeltildiğini denetleyin. Bir kümede *doğrudan yönlendirme* kullanıyorsanız, yetkili sunucu aboneliklerinin kümedeki diğer kısmi havuzlarda düzeltilip düzeltilmediğini denetleyin. Bir kümede *konu anasistem yöneltmesi* kullanıyorsanız, beklenen yetkili aboneliklerin eşleşen konu anasistemlerinde düzeltilip düzeltilmediğini denetleyin. Aşağıdaki MQSC komutunu kullanın:

DISPLAY SUB(\*) SUBTYPE(PROXYSUB)

• KüMEYI Sı

**RESET CLUSTER** komutunun tamamolduğunu denetlemek için DISPLAY CLUSQMGRkomutunu kullanın.

• QMGR RESET TIP (PUBSUB)

**RESET QMGR** komutunun tamamolduğunu denetlemek için DISPLAY PUBSUB TYPE(PARENT| CHILD)komutunu kullanın.

**Not: RESET QMGR** komutu, yayınlama/abone olma sıradüzeninde ya da yayınlama/abone olma kümesinde yetkili sunucu aboneliklerinin iptaline neden olabilir. Bunu izlemek için DISPLAY SUB SUBTYPE(PROXYSUB) komutunu kullanın.

• Ayrıca, komutların tamamlandığı gibi, kuyruk derinliği sıfır olan diğer sistem kuyruklarını da izlemeniz gerekebilir.

Örneğin, SYSTEM.INTER.QMGR.CONTROL kuyruğunda ve SYSTEM.INTER.QMGR.FANREQ kuyruğunda izlemek isteyebilirsiniz. Bkz. Kümelerdeki yetkili abonelik trafiğini izleme ve Yayınlama/ abone olma ağlarındaki tüketicileri ve tüketicileri dengeleme.

### **Sonraki adım**

Bu denetimler, zamanuyumsuz bir komutun bittiğini onaylamazsa, bir hata oluşmuş olabilir. Araştırmak için, önce komutun yayınlandığı kuyruk yöneticisine ilişkin günlüğü denetleyin, sonra (bir küme için) küme tam havuz günlüklerini denetleyin.

**İlgili başvurular**

z/0\$<sub>2/</sub>OSüzerinde CLUSTER komutlarının zamanuyumsuz davranışı

## **İletileri kümeden ve kümeden yönlendirme**

Kümeleri dış kuyruk yöneticilerine ve diğer kümelere bağlamak için kuyruk diğer adlarını, kuyruk yöneticisi diğer adlarını ve uzak kuyruk tanımlamalarını kullanın.

İletilerin kümelere yönelmesine ilişkin ayrıntılar için aşağıdaki alt başlıklara bakın:

**İlgili kavramlar** Kümeler Kümeleme ve dağıtılmış kuyruklama karşılaştırması Bir kümenin bileşenleri ["Kuyruk yöneticisi diğer adları ve kümeleri" sayfa 358](#page-357-0) <span id="page-344-0"></span>Bir kümeye ileti gönderirken ya da bir kümeye gönderilen iş yükü dengesi iletilerine ileti gönderirken kuyruk yöneticilerinin adını gizlemek için kuyruk yöneticisi diğer adlarını kullanın.

#### ["Kuyruk diğer adları ve kümeleri" sayfa 361](#page-360-0)

Bir küme kuyruğunun adını gizlemek, bir kuyruğu kümelemek, farklı öznitelikleri benimsemek ya da farklı erişim denetimlerini benimsemek için kuyruk diğer adlarını kullanın.

#### ["Yanıt-kuyruk diğer adları ve kümeleri için" sayfa 361](#page-360-0)

Yanıt kuyruğu diğer adı tanımlaması, yanıt bilgileri için diğer adları belirtmek için kullanılır. Yanıtın gönderileceği kuyruk diğer adı tanımlamaları, dağıtılmış bir kuyruklama ortamında olduğu gibi kümelerle kullanılabilir.

#### **İlgili görevler**

["Kuyruk yöneticisi kümesinin yapılandırılması" sayfa 265](#page-264-0)

Kümeler, kuyruk yöneticilerinin, hem ilk yapılandırmayı hem de devam eden yönetimi basitleştiren bir şekilde birbirine bağlanmasını sağlayan bir mekanizma sağlar. Küme bileşenlerini tanımlayabilir ve kümeleri yaratabilir ve yönetebilirsiniz.

["Yeni bir küme ayarlanıyor" sayfa 276](#page-275-0)

Örnek kümeyi ayarlamak için bu yönergeleri izleyin. Ayrı yönergeler, TCP/IP, LU 6.2üzerinde ve tek bir iletim kuyruğu ya da birden çok iletim kuyruğundaki kümeyi ayarlayıp tanımlamalarını açıklar. Bir kuyruk yöneticisinden diğerine ileti göndererek, kümenin çalıştığını test edin.

### *İstekte bulunanın/yanıtının bir kümeye ilişkin yapılandırılması*

Bir küme yöneticisi dışında bir kuyruk yöneticisinden bir istek/yanıt iletisi yolu yapılandırın. Bir ağ geçidi kuyruk yöneticisini kümeden ve kümeden iletişim yolu olarak kullanarak, kümenin iç ayrıntılarını gizleyebilirsiniz.

## **Başlamadan önce**

[Şekil 55 sayfa 346](#page-345-0) shows a queue manager called QM3 that is outside the cluster called DEMO. QM3 , kümeleri desteklemediği bir IBM MQ ürününde kuyruk yöneticisi olabilir. QM3 , aşağıdaki gibi tanımlanan Q3adlı bir kuyruğu barındırır:

DEFINE QLOCAL(Q3)

Kümenin içinde, QM1 ve QM2adlı iki kuyruk yöneticisi vardır. QM2 hosts a cluster queue called Q2, which is defined as follows:

DEFINE QLOCAL(Q2) CLUSTER(DEMO)

<span id="page-345-0"></span>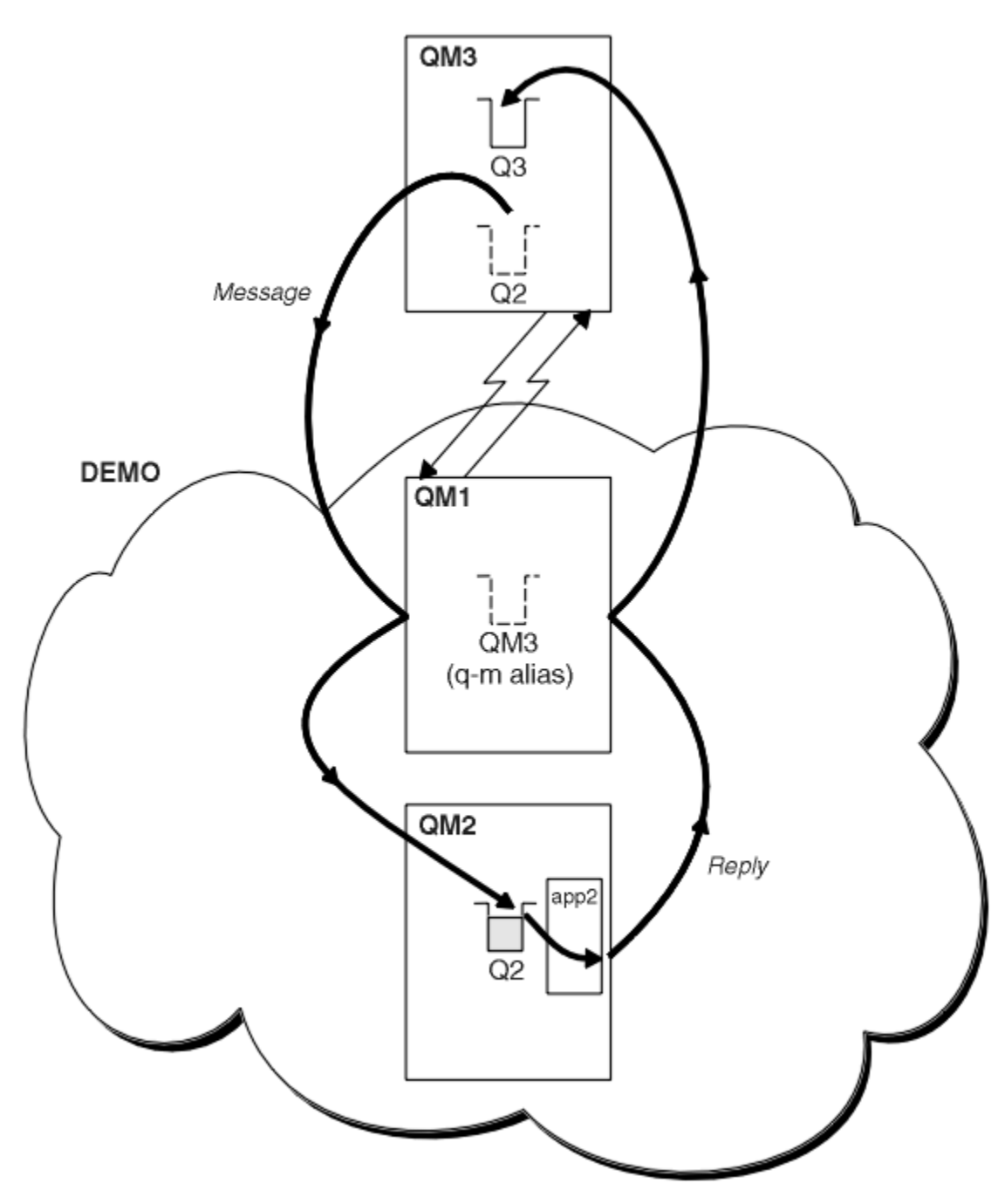

*Şekil 55. Kuyruk yöneticisinden kümenin dışında konması*

### **Bu görev hakkında**

İstek ve yanıt iletileri yolunu ayarlamak için yordamda bulunan öneriyi izleyin.

### **Yordam**

1. İstek iletisini kümeye gönderin.

Consider how the queue manager that is outside the cluster puts a message to the queue Q2 at QM2, that is inside the cluster. Kümenin dışında bir kuyruk yöneticisinin, ileti koyduğu kümedeki her kuyruk için bir QREMOTE tanımlaması olmalıdır.

a) QM3üzerinde Q2 için bir uzak kuyruk tanımlayın.

```
DEFINE QREMOTE(Q2) RNAME(Q2) RQMNAME(QM2) XMITQ(QM1)
```
QM3 , bir kümenin parçası olmadığından, dağıtılmış kuyruklama tekniklerini kullanarak iletişim kurmalıdır. Bu nedenle, aynı zamanda bir gönderici kanalı ve QM1' e bir iletim kuyruğu da olmalıdır. QM1 , karşılık gelen bir alıcı kanalına gerek duyar. Kanallar ve iletim kuyrukları [Şekil 55 sayfa 346i](#page-345-0)çinde açık bir şekilde gösterilmiyor.

In the example, an application at QM3 issues an MQPUT call to put a message to Q2. The QREMOTE definition causes the message to be routed to Q2 at QM2 using the sender-channel that is getting messages from the QM1 transmission queue.

2. Kümeden yanıt iletisini alın.

Bir kuyruk yöneticisi diğer adı kullanarak, küme dışındaki bir kuyruk yöneticisine yanıt için bir dönüş yolu yaratın. The gateway, QM1, advertises a queue manager alias for the queue manager that is outside the cluster, QM3. Küme özniteliğini, QM3için bir kuyruk yöneticisi diğer adı tanımlamasına ekleyerek, kümenin içindeki kuyruk yöneticilerine QM3 reklamı yapılıyor. Kuyruk yöneticisi diğer adı tanımlaması uzak bir kuyruk tanımlaması gibi, ancak boş bir RNAMEile.

a) QM1üzerinde QM3 için bir kuyruk yöneticisi diğer adı tanımlayın.

DEFINE QREMOTE(QM3) RNAME(' ') RQMNAME(QM3) CLUSTER(DEMO)

We must consider the choice of name for the transmission queue used to forward replies back from QM1 to QM3. QREMOTE tanımlamasındaki örtük, XMITQ özniteliğinin omission ile, iletim kuyruğunun adı QM3olur. Ancak, kuyruk yöneticisi diğer adını kullanarak kümenin geri kalanına reklam vermek için beklediğimiz adla aynı ad QM3 . IBM MQ , hem iletim kuyruğunu, hem de kuyruk yöneticisi diğer adını aynı adı vermenize izin vermez. Bir çözüm, iletileri kuyruk yöneticisi diğer adına farklı bir adla QM3 ' e iletmek için bir iletim kuyruğu oluşturmaktan.

b) Provide the transmission queue name in the QREMOTE definition.

DEFINE QREMOTE(QM3) RNAME(' ') RQMNAME(QM3) CLUSTER(DEMO) XMITQ(QM3.XMIT)

Yeni kuyruk yöneticisi diğer adı,newadlı yeni iletim kuyruğunun QM3 kuyruk yöneticisi diğer adıyla QM3.XMIT adlı çiftlerini içerir. Bu basit ve doğru bir çözümdür, ancak tamamen tatmin edici değildir. Hedef kuyruk yöneticiyle aynı adı taşıyan, iletim kuyrukları için adlandırma kuralını bozmuştur. İletim kuyruğunda adlandırma kuralını koruyan başka çözümler var mı?

The problem arises because the requester defaulted to passing QM3 as the reply-to queue manager name in the request message that is sent from QM3. The server on QM2 uses the QM3 reply-to queue manager name to address QM3 in its replies. The solution required QM1 to advertise QM3 as the queue manager alias to return reply messages to and prevented QM1 from using QM3 as the name of the transmission queue.

Yanıt kuyruğu yöneticisi adı olarak QM3 değerini sağlamak yerine, QM3 üzerindeki uygulamaların yanıt iletileri için bir yanıt kuyruk yöneticisi diğer adı QM1 olarak iletilmesi gerekir. Ağ geçidi kuyruk yöneticisi QM1 , yanıt için kuyruk yöneticisi diğer adını QM3 yerine QM3 yerine, iletim kuyruğu adıyla çakışmayı önleyerekadvertises' a bildirir.

c) QM1üzerinde QM3 için bir kuyruk yöneticisi diğer adı tanımlayın.

DEFINE QREMOTE(QM3.ALIAS) RNAME(' ') RQMNAME(QM3) CLUSTER(DEMO)

Yapılandırma komutlarında iki değişiklik yapılması gerekir.

i) The QREMOTE at QM1 now advertises our queue manager alias QM3.ALIAS to the rest of the cluster, coupling it to the name of the real queue manager QM3. QM3 , yanıt kuyruklarını QM3' a geri göndermek için yine iletim kuyruğunun adıdır.

- <span id="page-347-0"></span>ii) İstemci uygulaması, istek iletisini oluştururken, yanıt kuyruğu yöneticisinin adı olarak QM3.ALIAS sağlamalıdır. QM3.ALIAS ' u istemci uygulamasına iki yoldan birini sağlayabilirsiniz.
	- Code QM3.ALIAS in the reply-to queue manager name field constructed by MQPUT in the MQMD. Yanıtlar için dinamik bir kuyruk kullanıyorsanız, bunu bu şekilde yapmanız gerekir.
	- Use a reply-to queue alias, Q3.ALIAS, rather than a reply-to queue when providing the reply-to queue name.

DEFINE QREMOTE(Q3.ALIAS) RNAME(Q3) RQMNAME(QM3.ALIAS)

### **Sonraki adım**

**Not: AMQSREQ0**ile yanıtlama kuyruğu diğer adlarının kullanımını gösteremezsiniz. Yanıt kuyruğunda, parametre 3 'te sağlanan kuyruk adı ya da varsayılan SYSTEM.SAMPLE.REPLY model kuyruğu kullanılarak kuyruğa alma işlemi açılır. Örneğin, yanıt kuyruğu diğer adını içeren başka bir değiştirge sağlayan örneği, MQPUTiçin yanıt kuyruğu yöneticisi diğer adını belirterek değiştirmeniz gerekir.

#### **İlgili kavramlar**

[Kuyruk yöneticisi diğer adları ve kümeleri](#page-357-0)

Bir kümeye ileti gönderirken ya da bir kümeye gönderilen iş yükü dengesi iletilerine ileti gönderirken kuyruk yöneticilerinin adını gizlemek için kuyruk yöneticisi diğer adlarını kullanın.

#### [Yanıt-kuyruk diğer adları ve kümeleri için](#page-360-0)

Yanıt kuyruğu diğer adı tanımlaması, yanıt bilgileri için diğer adları belirtmek için kullanılır. Yanıtın gönderileceği kuyruk diğer adı tanımlamaları, dağıtılmış bir kuyruklama ortamında olduğu gibi kümelerle kullanılabilir.

#### [Kuyruk diğer adları ve kümeleri](#page-360-0)

Bir küme kuyruğunun adını gizlemek, bir kuyruğu kümelemek, farklı öznitelikleri benimsemek ya da farklı erişim denetimlerini benimsemek için kuyruk diğer adlarını kullanın.

#### **İlgili görevler**

#### [Bir kümeden request/reply yapılandırılıyor](#page-350-0)

Kümeden bir kuyruk yöneticisine bir istek/yanıt iletisi yolunu kümeden yapılandırın. Bir ağ geçidi kuyruk yöneticisi kullanarak, küme içindeki bir kuyruk yöneticisinin kümenin dışında nasıl iletişim kurduyla ilgili ayrıntıları gizleyebilirsiniz.

#### [Bir kümeden iş yükü dengelemesini yapılandırma](#page-352-0)

Kuyruk yöneticisinden, küme kuyruğundan herhangi bir kopyaya bir ileti yolu yapılandırın. Sonuç, kümenin dışından bir küme kuyruğunun her bir eşgörünümüne yönelik iş yükü dengeleme isteklerine neden olur.

#### [Kümeler arasındaki ileti yollarının yapılandırılması](#page-355-0)

Bir ağ geçidi kuyruk yöneticisini kullanarak kümeleri birbirine bağlayın. Ağ geçidi kuyruk yöneticisinde küme kuyruğu ya da küme kuyruğu yöneticisi diğer adlarını tanımlayarak kuyrukları ya da kuyruk yöneticilerini tüm kümeler tarafından görülebilir yapın.

#### "Küme hedef kuyruk yöneticisinin adının gizlenmesi" sayfa 348

Bir iletiyi, kuyruk yöneticisini adlandırmadan, kümedeki herhangi bir kuyruk yöneticisinde tanımlı olan bir küme kuyruğuna yöneltir.

#### *Küme hedef kuyruk yöneticisinin adının gizlenmesi*

Bir iletiyi, kuyruk yöneticisini adlandırmadan, kümedeki herhangi bir kuyruk yöneticisinde tanımlı olan bir küme kuyruğuna yöneltir.

### **Başlamadan önce**

- Kümenin içinde olan kuyruk yöneticilerinin adlarını kümenin dışındaki kuyruk yöneticilerine açıklamaktan kaçının.
	- Küme içindeki bir kuyruğu barındıran kuyruk yöneticisine yönelik başvuruların çözülmesi, iş yükü dengelemesi yapma esnekliğini ortadan kaldırır.
- Ayrıca, kümede kuyruğun bulunduğu bir kuyruk yöneticisini değiştirmeniz de zorlaşmanızı sağlar.
- Diğer seçenek, küme denetimcisi tarafından sağlanan bir kuyruk yöneticisi diğer adı ile RQMNAME ' in yerine geçmeniz.
- – ["Küme hedef kuyruk yöneticisinin adının gizlenmesi" sayfa 348](#page-347-0) , kuyruk yöneticisi dışındaki bir kuyruk yöneticisini bir kümenin içindeki kuyruk yöneticilerinin yönetiminden bir kümenin dışında kesmek için kuyruk yöneticisi diğer adını kullanarak tanımlar.
- Ancak, iletim kuyruklarının adlarına ilişkin önerilen yol, onlara hedef kuyruk yöneticisinin adını vermesidir. İletim kuyruğunun adı, kümedeki bir kuyruk yöneticisinin adını gösterir. Hangi kuralı takip etmek gerektiğini seçmelisin. İletim kuyruğunun adını kuyruk yöneticisi adını ya da küme adını kullanarak adlamayı seçebilirsiniz:

#### **Ağ geçidi kuyruk yöneticisi adını kullanarak iletim kuyruğunu adı**

Ağ geçidi kuyruk yöneticisi adının bir kümenin dışındaki kuyruk yöneticilerine açıklanması, küme kuyruk yöneticisi adlarının gizlenmesi kuralı için makul bir kural dışı durum sağlar.

#### **İletim kuyruğunun adını, kümenin adını kullanarak yazın.**

Hedef kuyruk yöneticisi adı ile iletim kuyrukları adlandırma kuralını izlemiyorsanız, küme adını kullanın.

#### **Bu görev hakkında**

Modify the task ["İstekte bulunanın/yanıtının bir kümeye ilişkin yapılandırılması" sayfa 345](#page-344-0), to hide the name of the target queue manager inside the cluster.

#### **Yordam**

In the example, see [Şekil 56 sayfa 350](#page-349-0), define a queue manager alias on the gateway queue manager QM1 called DEMO:

DEFINE QREMOTE(DEMO) RNAME(' ') RQMNAME(' ')

<span id="page-349-0"></span>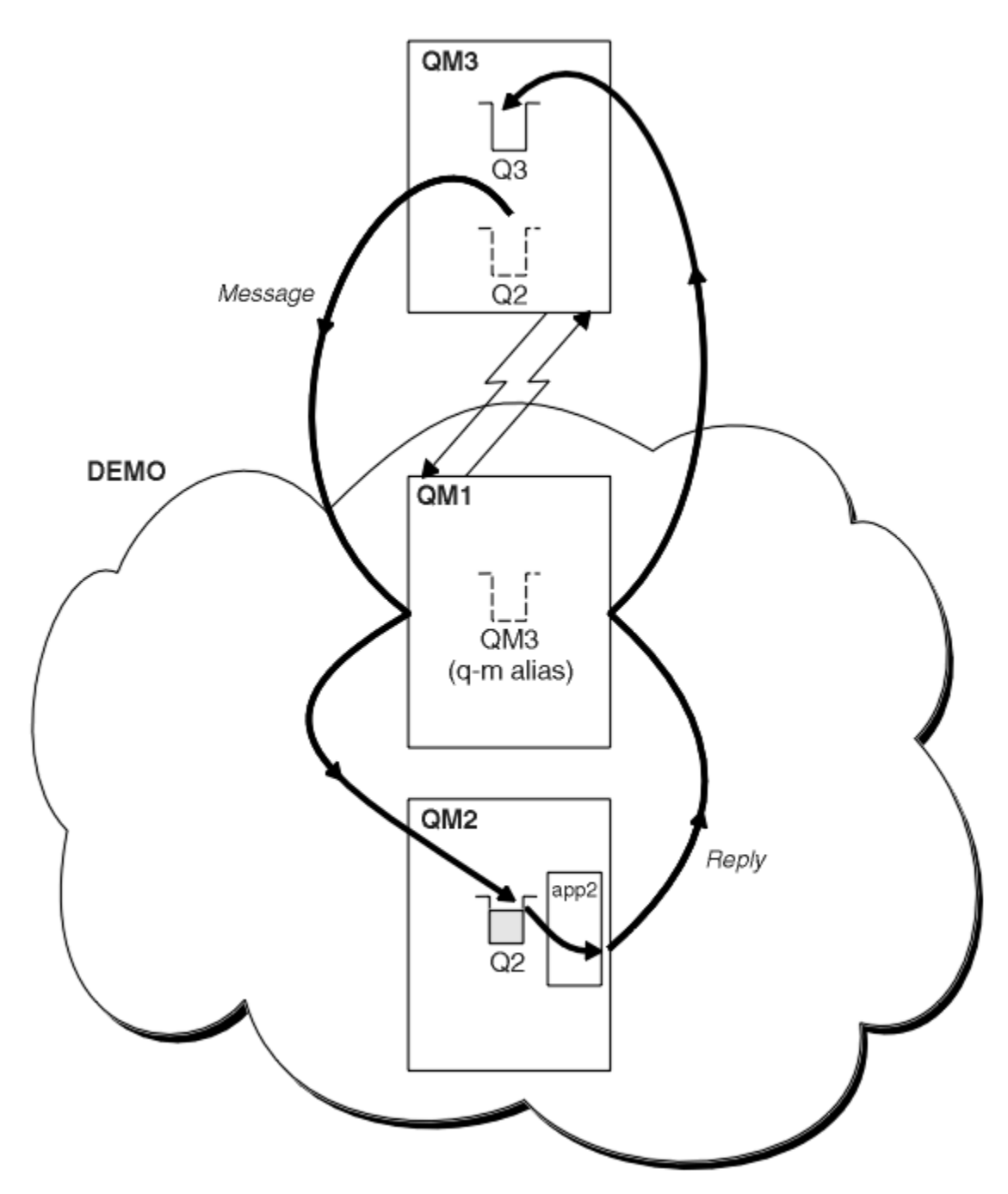

*Şekil 56. Kuyruk yöneticisinden kümenin dışında konması*

The QREMOTE definition on QM1 makes the queue manager alias DEMO known to the gateway queue manager. QM3, the queue manager outside the cluster, can use the queue manager alias DEMO to send messages to cluster queues on DEMO, rather than having to use an actual queue manager name.

Bir kümeye bağlanan iletim kuyruğunu adlamak için küme adını kullanma kuralını kabul etseniz, Q2 için uzak kuyruk tanımı şu hale gelir:

DEFINE QREMOTE(Q2) RNAME(Q2) RQMNAME(DEMO) XMIT(DEMO)

## <span id="page-350-0"></span>**Sonuçlar**

DEMO üzerinde Q2 için yazılmış iletiler, DEMO iletim kuyruğuna yerleştirilir. Gönderici kanalın aktardıkları iletim kuyruğundan,gatewayağ geçidi kuyruk yöneticisine ( QM1) aktarılır. Ağ geçidi kuyruk yöneticisi, iletileri, Q2küme kuyruğunu barındıran kümedeki herhangi bir kuyruk yöneticisine yönlendirir.

## *Bir kümeden request/reply yapılandırılıyor*

Kümeden bir kuyruk yöneticisine bir istek/yanıt iletisi yolunu kümeden yapılandırın. Bir ağ geçidi kuyruk yöneticisi kullanarak, küme içindeki bir kuyruk yöneticisinin kümenin dışında nasıl iletişim kurduyla ilgili ayrıntıları gizleyebilirsiniz.

## **Başlamadan önce**

[Şekil 57 sayfa 352](#page-351-0) shows a queue manager, QM2, inside the cluster DEMO. Küme dışında kuyruk yöneticisine barındırılan Q3kuyruğuna bir istek gönderir. Yanıtlar, kümenin içinde QM2 konumundaki Q2 ' e döndürülür.

Küme dışında kuyruk yöneticisiyle iletişim kurmak için, kümenin içindeki bir ya da daha çok kuyruk yöneticisi ağ geçidi olarak işlev görmektedir. Ağ geçidi kuyruk yöneticisinin, küme dışındaki kuyruk yöneticilerine ilişkin bir iletişim yolu vardır. Örnekte QM1 , ağ geçididir.

<span id="page-351-0"></span>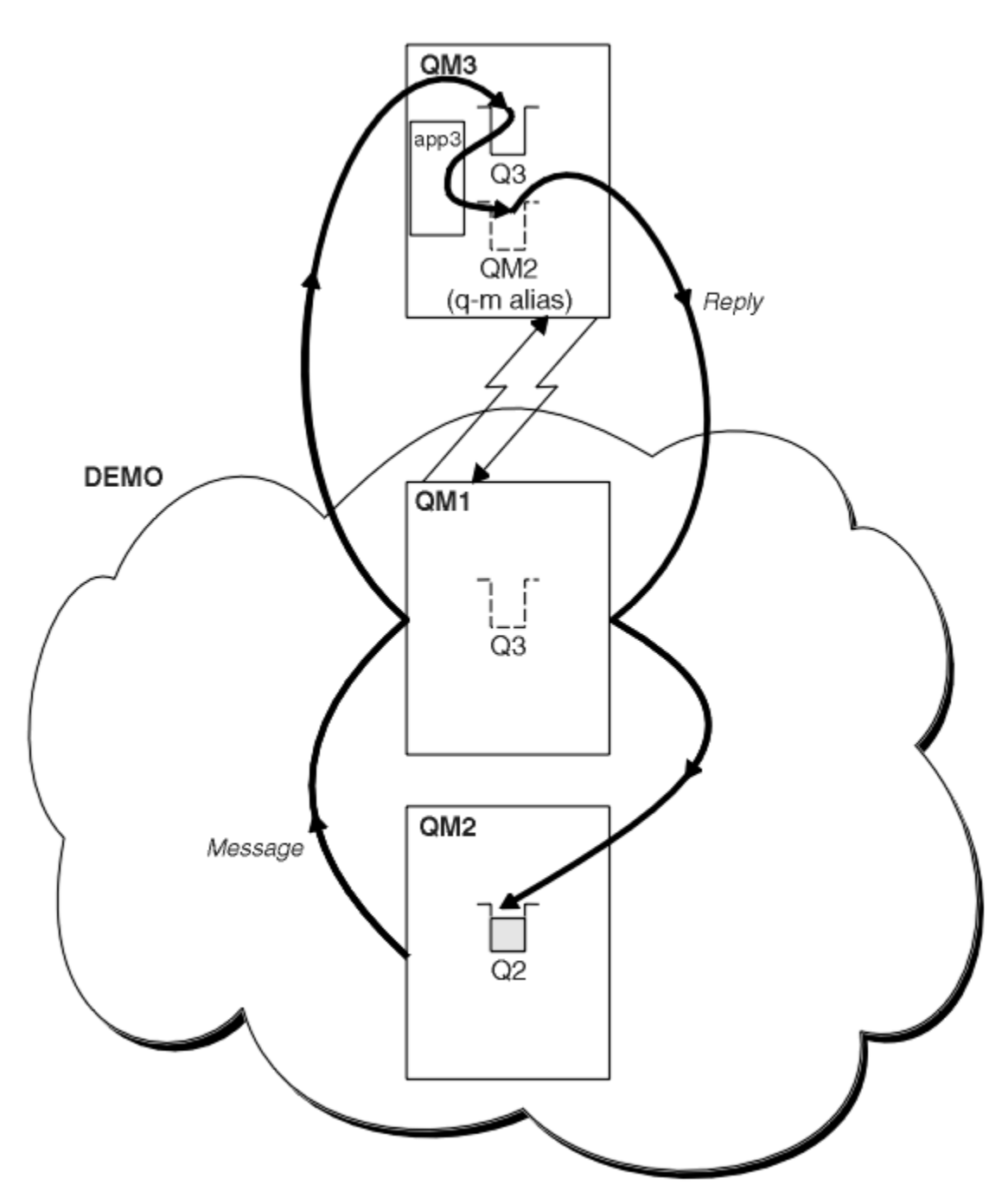

*Şekil 57. Bir kuyruk yöneticisine kümenin dışında konması*

### **Bu görev hakkında**

İstek ve yanıt iletileri için yolu ayarlamak üzere yönergeleri izleyin

#### **Yordam**

1. İstek iletisini kümeden gönderin.

Küme içindeki kuyruk yöneticisinin ( QM2), kümenin dışında olan QM3konumunda Q3 kuyruğuna bir ileti yerleştirdiğini göz önünde bulundurun.

a) Create a QREMOTE definition on QM1 that advertises the remote queue Q3 to the cluster

```
DEFINE QREMOTE(Q3) RNAME(Q3) RQMNAME(QM3) CLUSTER(DEMO)
```
<span id="page-352-0"></span>Ayrıca, kümenin dışında olan kuyruk yöneticisine bir gönderen kanalı ve bir iletim kuyruğu da içerir. QM3 , karşılık gelen bir alıcı kanalına sahiptir. Kanallar [Şekil 57 sayfa 352](#page-351-0)içinde gösterilmez.

QM2 ' ta bir uygulama, hedef kuyruğu ve yanıtların gönderileceği kuyruğu belirten bir MQPUT çağrısını yayınlar. Hedef kuyruk Q3 ve yanıtlama kuyruğu Q2.

The message is sent to QM1, which uses its remote-queue definition to resolve the queue name to Q3 at QM3.

2. Yanıt iletisini, küme yöneticisinin dışındaki kuyruk yöneticisinden alın.

Kümenin dışında bir kuyruk yöneticisinin, bir ileti göndereceği kümedeki her kuyruk yöneticisi için bir kuyruk yöneticisi diğer adı olmalıdır. Kuyruk yöneticisi diğer adı, ağ geçidi kuyruk yöneticisine iletim kuyruğunun adını da belirtmelidir. Bu örnekte QM3 , QM2için bir kuyruk yöneticisi diğer adı tanımlamasına gereksinim duyar:

a) QM3üzerinde bir kuyruk yöneticisi diğer adı QM2 yarat

```
DEFINE QREMOTE(QM2) RNAME(' ') RQMNAME(QM2) XMITQ(QM1)
```
QM3 also needs a sender-channel and transmission queue to QM1 and QM1 needs a corresponding receiver-channel.

The application, **app3**, on QM3 can then send replies to QM2, by issuing an MQPUT call and specifying the queue name, Q2 and the queue manager name, QM2.

### **Sonraki adım**

Bir kümeden birden çok rota tanımlayabilirsiniz.

#### **İlgili kavramlar**

[Kuyruk yöneticisi diğer adları ve kümeleri](#page-357-0)

Bir kümeye ileti gönderirken ya da bir kümeye gönderilen iş yükü dengesi iletilerine ileti gönderirken kuyruk yöneticilerinin adını gizlemek için kuyruk yöneticisi diğer adlarını kullanın.

#### [Yanıt-kuyruk diğer adları ve kümeleri için](#page-360-0)

Yanıt kuyruğu diğer adı tanımlaması, yanıt bilgileri için diğer adları belirtmek için kullanılır. Yanıtın gönderileceği kuyruk diğer adı tanımlamaları, dağıtılmış bir kuyruklama ortamında olduğu gibi kümelerle kullanılabilir.

#### [Kuyruk diğer adları ve kümeleri](#page-360-0)

Bir küme kuyruğunun adını gizlemek, bir kuyruğu kümelemek, farklı öznitelikleri benimsemek ya da farklı erişim denetimlerini benimsemek için kuyruk diğer adlarını kullanın.

#### **İlgili görevler**

[İstekte bulunanın/yanıtının bir kümeye ilişkin yapılandırılması](#page-344-0) Bir küme yöneticisi dışında bir kuyruk yöneticisinden bir istek/yanıt iletisi yolu yapılandırın. Bir ağ geçidi kuyruk yöneticisini kümeden ve kümeden iletişim yolu olarak kullanarak, kümenin iç ayrıntılarını gizleyebilirsiniz.

#### Bir kümeden iş yükü dengelemesini yapılandırma

Kuyruk yöneticisinden, küme kuyruğundan herhangi bir kopyaya bir ileti yolu yapılandırın. Sonuç, kümenin dışından bir küme kuyruğunun her bir eşgörünümüne yönelik iş yükü dengeleme isteklerine neden olur.

#### [Kümeler arasındaki ileti yollarının yapılandırılması](#page-355-0)

Bir ağ geçidi kuyruk yöneticisini kullanarak kümeleri birbirine bağlayın. Ağ geçidi kuyruk yöneticisinde küme kuyruğu ya da küme kuyruğu yöneticisi diğer adlarını tanımlayarak kuyrukları ya da kuyruk yöneticilerini tüm kümeler tarafından görülebilir yapın.

### *Bir kümeden iş yükü dengelemesini yapılandırma*

Kuyruk yöneticisinden, küme kuyruğundan herhangi bir kopyaya bir ileti yolu yapılandırın. Sonuç, kümenin dışından bir küme kuyruğunun her bir eşgörünümüne yönelik iş yükü dengeleme isteklerine neden olur.

## **Başlamadan önce**

Configure the example, as shown in [Şekil 55 sayfa 346](#page-345-0) in ["İstekte bulunanın/yanıtının bir kümeye ilişkin](#page-344-0) [yapılandırılması" sayfa 345](#page-344-0).

## **Bu görev hakkında**

In this scenario, the queue manager outside the cluster, QM3 in [Şekil 58 sayfa 355,](#page-354-0) sends requests to the queue Q2. Q2 is hosted on two queue managers, QM2 and QM4 within cluster DEMO. İş yükü dengelemesini kullanmak için, her iki kuyruk yöneticisi de varsayılan bağ tanımlama seçeneğiyle NOTFIXED ayarlarıyla yapılandırılır. The requests from QM3, the queue manager outside the cluster, are sent to either instance of Q2 through QM1.

QM3 , bir kümenin parçası değildir ve dağıtılmış kuyruklama tekniklerini kullanarak iletişim kurar. It must have a sender-channel and a transmission queue to QM1. QM1 , karşılık gelen bir alıcı kanalına gerek duyar. Kanallar ve iletim kuyrukları [Şekil 58 sayfa 355i](#page-354-0)çinde açık bir şekilde gösterilmiyor.

The procedure extends the example in [Şekil 55 sayfa 346](#page-345-0) in ["İstekte bulunanın/yanıtının bir kümeye](#page-344-0) [ilişkin yapılandırılması" sayfa 345.](#page-344-0)

### **Yordam**

1. QM3üzerinde Q2 için bir QREMOTE tanımlaması yaratın.

DEFINE QREMOTE(Q2) RNAME(Q2) RQMNAME(Q3) XMITQ(QM1)

QM3 ' un iletileri yerleştirdiği kümedeki her kuyruk için bir QREMOTE tanımlaması yaratın.

2. QM1üzerinde bir kuyruk yöneticisi diğer adı Q3 yaratın.

DEFINE QREMOTE(Q3) RNAME(' ') RQMNAME(' ')

Q3 , gerçek bir kuyruk yöneticisi adı değil. It is the name of a queue manager alias definition in the cluster that equates the queue manager alias name Q3 with blank, ' '

3. Define a local queue called Q2 on each of QM2 and QM4.

DEFINE QLOCAL(Q2) CLUSTER(DEMO) DEFBIND(NOTFIXED)

4. QM1, the gateway queue manager, has no special definitions.

## <span id="page-354-0"></span>**Sonuçlar**

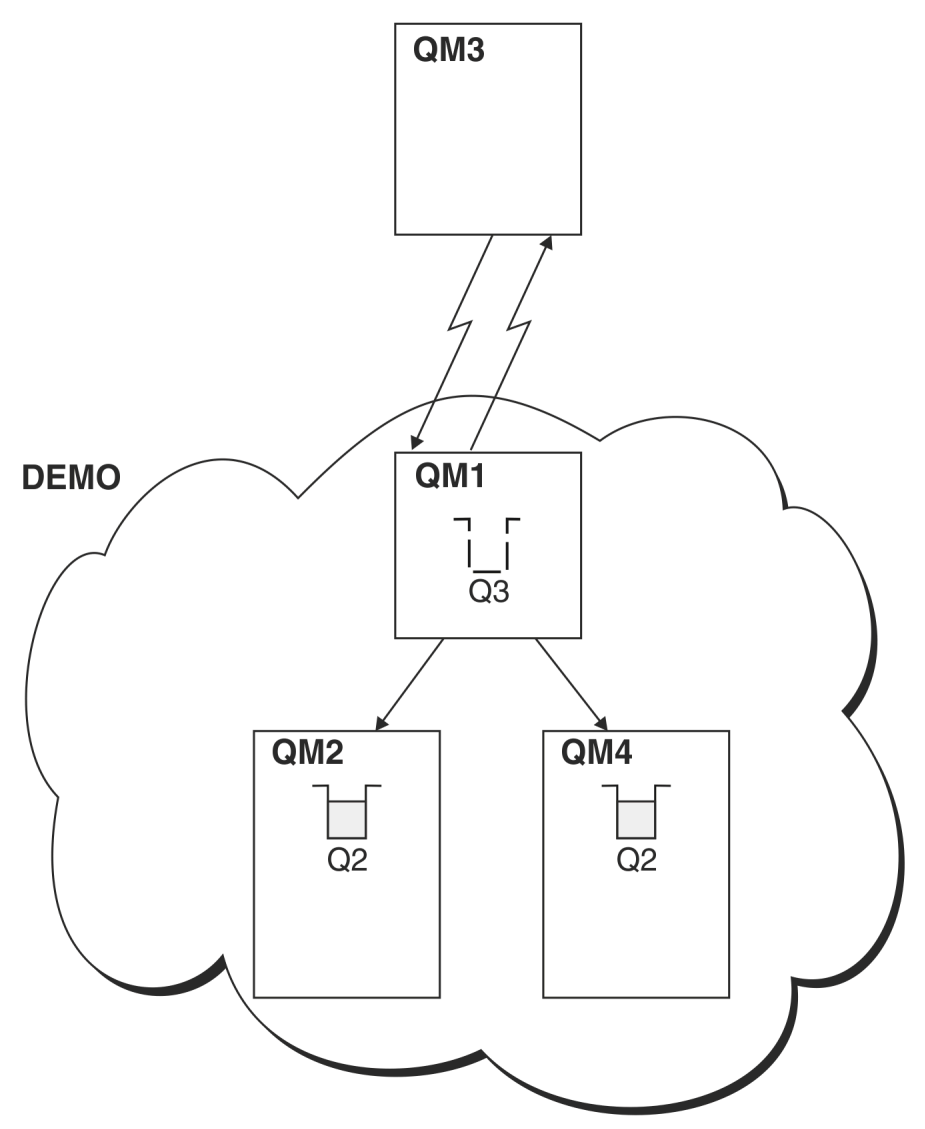

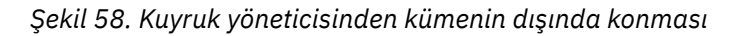

When an application at QM3 issues an MQPUT call to put a message to Q2, the QREMOTE definition on QM3 causes the message to be routed through the gateway queue manager QM1. QM1 iletiyi aldığında, iletinin hala Q2 adlı bir kuyruk için tasarlandığı ve ad çözünürlüğünü yürütmekte olduğunun farkındadır. QM1 , yerel tanımlarını denetler ve Q2için herhangi bir değer bulmaz. QM1 then checks its cluster configuration and finds that it is aware of two instances of Q2 in cluster DEMO. QM1 can now make use of workload balancing to distribute messages between the instances of Q2 residing on QM2 and QM4.

#### **İlgili kavramlar**

#### [Kuyruk yöneticisi diğer adları ve kümeleri](#page-357-0)

Bir kümeye ileti gönderirken ya da bir kümeye gönderilen iş yükü dengesi iletilerine ileti gönderirken kuyruk yöneticilerinin adını gizlemek için kuyruk yöneticisi diğer adlarını kullanın.

#### [Yanıt-kuyruk diğer adları ve kümeleri için](#page-360-0)

Yanıt kuyruğu diğer adı tanımlaması, yanıt bilgileri için diğer adları belirtmek için kullanılır. Yanıtın gönderileceği kuyruk diğer adı tanımlamaları, dağıtılmış bir kuyruklama ortamında olduğu gibi kümelerle kullanılabilir.

#### [Kuyruk diğer adları ve kümeleri](#page-360-0)

Bir küme kuyruğunun adını gizlemek, bir kuyruğu kümelemek, farklı öznitelikleri benimsemek ya da farklı erişim denetimlerini benimsemek için kuyruk diğer adlarını kullanın.

## <span id="page-355-0"></span>**İlgili görevler**

[İstekte bulunanın/yanıtının bir kümeye ilişkin yapılandırılması](#page-344-0)

Bir küme yöneticisi dışında bir kuyruk yöneticisinden bir istek/yanıt iletisi yolu yapılandırın. Bir ağ geçidi kuyruk yöneticisini kümeden ve kümeden iletişim yolu olarak kullanarak, kümenin iç ayrıntılarını gizleyebilirsiniz.

#### [Bir kümeden request/reply yapılandırılıyor](#page-350-0)

Kümeden bir kuyruk yöneticisine bir istek/yanıt iletisi yolunu kümeden yapılandırın. Bir ağ geçidi kuyruk yöneticisi kullanarak, küme içindeki bir kuyruk yöneticisinin kümenin dışında nasıl iletişim kurduyla ilgili ayrıntıları gizleyebilirsiniz.

#### Kümeler arasındaki ileti yollarının yapılandırılması

Bir ağ geçidi kuyruk yöneticisini kullanarak kümeleri birbirine bağlayın. Ağ geçidi kuyruk yöneticisinde küme kuyruğu ya da küme kuyruğu yöneticisi diğer adlarını tanımlayarak kuyrukları ya da kuyruk yöneticilerini tüm kümeler tarafından görülebilir yapın.

### **İlgili bilgiler**

Kuyruk adı çözümlemesi

Ad çözünürlüğü

## *Kümeler arasındaki ileti yollarının yapılandırılması*

Bir ağ geçidi kuyruk yöneticisini kullanarak kümeleri birbirine bağlayın. Ağ geçidi kuyruk yöneticisinde küme kuyruğu ya da küme kuyruğu yöneticisi diğer adlarını tanımlayarak kuyrukları ya da kuyruk yöneticilerini tüm kümeler tarafından görülebilir yapın.

## **Bu görev hakkında**

Tüm kuyruk yöneticilerinizi tek bir büyük kümede gruplamak yerine, daha küçük kümeleriniz olabilir. Her kümede, köprü görevi gören bir ya da daha çok kuyruk yöneticisi vardır. Bunun avantajı, kümeler genelinde kuyruk ve kuyruk yöneticisi adlarının görünürlüğünü kısıtlayabilmendir. Bkz. Üst üste binen kümeler. Ad çakışmalarını önlemek ya da yerel adlandırma kurallarına uymak üzere kuyruk ve kuyruk yöneticilerinin adlarını değiştirmek için diğer adları kullanın.

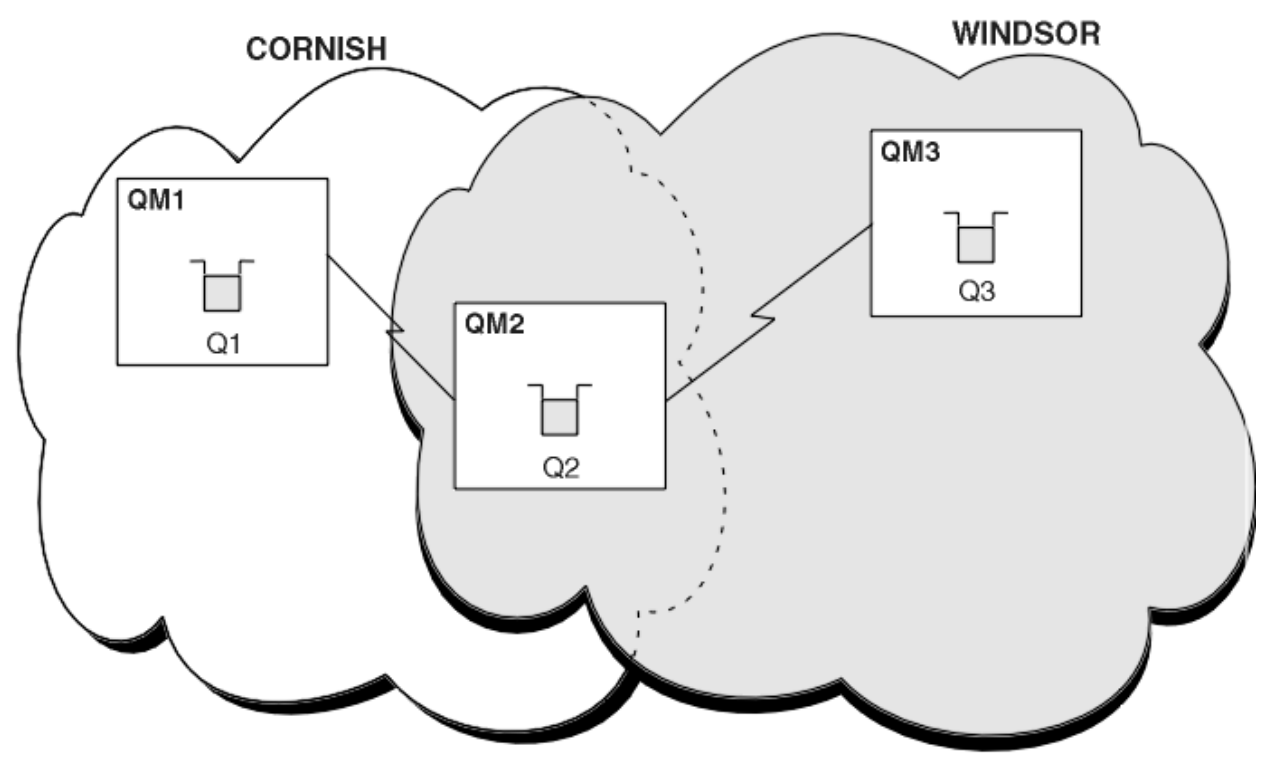

*Şekil 59. Kümeler arasında köprü*

[Şekil 59 sayfa 356](#page-355-0) içinde aralarında bir köprü bulunan iki küme gösterilmektedir. Birden fazla köprü olabilir.

Aşağıdaki yordamı kullanarak kümeleri yapılandırın:

## **Yordam**

1. Define a cluster queue, Q1 on QM1.

DEFINE QLOCAL(Q1) CLUSTER(CORNISH)

2. Define a cluster queue, Q3 on QM3.

DEFINE QLOCAL(Q3) CLUSTER(WINDSOR)

3. Her iki kümenin adlarını içeren CORNISHWINDSOR on QM2adlı bir ad listesi oluşturun.

DEFINE NAMELIST(CORNISHWINDSOR) DESCR('CornishWindsor namelist') NAMES(CORNISH, WINDSOR)

4. QM2 üzerinde Q2 küme kuyruğunun tanımlanması

DEFINE QLOCAL(Q2) CLUSNL(CORNISHWINDSOR)

#### **Sonraki adım**

QM2 , her iki kümenin bir üyesidir ve aralarındaki köprüdür. Köprüde görünür kılmak istediğiniz her kuyruk için köprüde bir QALIAS tanımlaması gerekir. Örneğin, [Şekil 59 sayfa 356](#page-355-0)içinde, QM2üzerinde aşağıdakilere gereksinim duyarsınız:

```
DEFINE QALIAS(MYQ3) TARGET(Q3) CLUSTER(CORNISH) DEFBIND(NOTFIXED)
```
Kuyruk diğer adını kullanarak, CORNISHiçindeki bir kuyruk yöneticisine bağlı bir uygulama (örneğin, QM1), Q3' e bir ileti gönderebilir. Q3 öğesine MYQ3olarak başvuruda bulunur. İleti, QM3adresindeki Q3 adresine yönlendirilir.

Bir kuyruğu açtığınızda, DEFBIND değerini NOTFIXED ya da QDEFolarak ayarlamanız gerekir. DEFBIND varsayılan olarak bırakılırsa OPEN, kuyruk yöneticisi diğer ad tanımlamasını onu barındıran köprü kuyruk yöneticisine çözer. Köprü mesajı iletmiyor.

Görünür kılmak istediğiniz her kuyruk yöneticisi için bir kuyruk yöneticisi diğer adı tanımlaması gerekir. Örneğin, QM2 üzerinde aşağıdakilere gereksinim duyarsınız:

DEFINE QREMOTE(QM1) RNAME(' ') RQMNAME(QM1) CLUSTER(WINDSOR)

WINDSORiçindeki herhangi bir kuyruk yöneticisine bağlı bir uygulama (örneğin, QM3), MQOPEN çağrısında QM1 öğesini belirtik olarak adlandırarak QM1üzerindeki herhangi bir kuyruğa bir ileti yerleştirebilir.

#### **İlgili kavramlar**

[Kuyruk yöneticisi diğer adları ve kümeleri](#page-357-0)

Bir kümeye ileti gönderirken ya da bir kümeye gönderilen iş yükü dengesi iletilerine ileti gönderirken kuyruk yöneticilerinin adını gizlemek için kuyruk yöneticisi diğer adlarını kullanın.

#### [Yanıt-kuyruk diğer adları ve kümeleri için](#page-360-0)

Yanıt kuyruğu diğer adı tanımlaması, yanıt bilgileri için diğer adları belirtmek için kullanılır. Yanıtın gönderileceği kuyruk diğer adı tanımlamaları, dağıtılmış bir kuyruklama ortamında olduğu gibi kümelerle kullanılabilir.

[Kuyruk diğer adları ve kümeleri](#page-360-0)

<span id="page-357-0"></span>Bir küme kuyruğunun adını gizlemek, bir kuyruğu kümelemek, farklı öznitelikleri benimsemek ya da farklı erişim denetimlerini benimsemek için kuyruk diğer adlarını kullanın.

#### **İlgili görevler**

[İstekte bulunanın/yanıtının bir kümeye ilişkin yapılandırılması](#page-344-0)

Bir küme yöneticisi dışında bir kuyruk yöneticisinden bir istek/yanıt iletisi yolu yapılandırın. Bir ağ geçidi kuyruk yöneticisini kümeden ve kümeden iletişim yolu olarak kullanarak, kümenin iç ayrıntılarını gizleyebilirsiniz.

#### [Bir kümeden request/reply yapılandırılıyor](#page-350-0)

Kümeden bir kuyruk yöneticisine bir istek/yanıt iletisi yolunu kümeden yapılandırın. Bir ağ geçidi kuyruk yöneticisi kullanarak, küme içindeki bir kuyruk yöneticisinin kümenin dışında nasıl iletişim kurduyla ilgili ayrıntıları gizleyebilirsiniz.

[Bir kümeden iş yükü dengelemesini yapılandırma](#page-352-0)

Kuyruk yöneticisinden, küme kuyruğundan herhangi bir kopyaya bir ileti yolu yapılandırın. Sonuç, kümenin dışından bir küme kuyruğunun her bir eşgörünümüne yönelik iş yükü dengeleme isteklerine neden olur.

#### *Kuyruk yöneticisi diğer adları ve kümeleri*

Bir kümeye ileti gönderirken ya da bir kümeye gönderilen iş yükü dengesi iletilerine ileti gönderirken kuyruk yöneticilerinin adını gizlemek için kuyruk yöneticisi diğer adlarını kullanın.

Boş bir RNAMEile uzak kuyruk tanımlaması kullanılarak oluşturulan kuyruk yöneticisi diğer adları beş kullanım alanı içerir:

#### **İleti gönderirken kuyruk yöneticisi adı yeniden eşleniyor**

Bir MQOPEN çağrısında belirlenen kuyruk yöneticisi adını başka bir kuyruk yöneticisinde yeniden eşlemek için kuyruk yöneticisi diğer adı kullanılabilir. Bu bir küme kuyruğu yöneticisi olabilir. Örneğin, kuyruk yöneticisi kuyruk yöneticisi diğer adı tanımına sahip olabilir:

```
DEFINE QREMOTE(YORK) RNAME(' ') RQMNAME(CLUSQM)
```
YORK , CLUSQMadlı kuyruk yöneticisi için bir diğer ad olarak kullanılabilir. Bu tanımlamayı yapan kuyruk yöneticisine ilişkin bir uygulama, YORKkuyruk yöneticisine bir ileti yerleştirdiğinde, yerel kuyruk yöneticisi adı CLUSQMolarak çözer. If the local queue manager is not called CLUSQM, it puts the message on the cluster transmission queue to be moved to CLUSQM. Ayrıca, iletim üstbilgisini YORKyerine CLUSQM olarak ifade eder.

**Not:** Tanım yalnızca, bunu yapan kuyruk yöneticisininde geçerlidir. Diğer adı tüm kümeye duyurmak için, uzak kuyruk tanımlamasına CLUSTER özniteliğini eklemeniz gerekir. Daha sonra, YORK için yazılmış diğer kuyruk yöneticilerinden gelen iletiler CLUSQM' e gönderilir.

#### **İleti gönderirken iletim kuyruğunu değiştirme ya da belirleme**

Yöneltme, küme olmayan bir sisteme kümeye katılmak için kullanılabilir. For example, queue managers in the cluster ITALY could communicate with the queue manager called PALERMO, which is outside the cluster. İletişim kurmak için, kümedeki kuyruk yöneticilerinden biri ağ geçidi işlevi görmelidir. Ağ geçidi kuyruk yöneticisinden şu komutu verin:

DEFINE QREMOTE(ROME) RNAME(' ') RQMNAME(PALERMO) XMITQ(X) CLUSTER(ITALY)

Komut, bir kuyruk yöneticisi diğer adı tanımlamasıdır. It defines and advertises ROME as a queue manager over which messages from any queue manager in the cluster ITALY can multi-hop to reach their destination at PALERMO. Kuyruk yöneticisi adı ROME ile açılmış bir kuyruğa yollanmış iletiler, ağ geçidi kuyruk yöneticisine kuyruk yöneticisi diğer adı tanımlamasıyla gönderilir. Buradan bir kez, iletiler iletim kuyruğuna ( X ) yerleştirilir ve küme dışı kanallarla kuyruk yöneticisine taşınır PALERMO.

Bu örnekteki ROME adının seçimi anlamlı değildir. QREMOTE ve RQMNAME değerleri her ikisi de aynı olabilir.

#### **İleti alınırken hedef belirleniyor**

Kuyruk yöneticisi bir ileti aldığında, iletim üstbilgisinden hedef kuyruğunun ve kuyruk yöneticisinin adını alır. İletim üstbilgisindeki kuyruk yöneticisiyle aynı adı taşıyan bir kuyruk yöneticisi diğer adı tanımlaması arar. Bir değer bulursa, iletim üstbilgisindeki kuyruk yöneticisi adına ilişkin kuyruk yöneticisi diğer adı tanımlamasından RQMNAME ' yi değiştirir.

Bu şekilde kuyruk yöneticisi diğer adı kullanmanın iki nedeni vardır:

- İletileri başka bir kuyruk yöneticilerine yönlendirmek için
- Kuyruk yöneticisi adını yerel kuyruk yöneticisiyle aynı olacak şekilde değiştirmek için

#### **Farklı kümelerdeki kuyruk yöneticileri arasında iletileri yönlendirmek için, bir ağ geçidi kuyruk yöneticisinde kuyruk yöneticisi diğer adlarını kullanma.**

Bir uygulama, kuyruk yöneticisi diğer adı kullanılarak farklı bir kümede bulunan bir kuyruğa ileti gönderebilir. Kuyruk, bir küme kuyruğu olmak zorunda değil. Kuyruk bir kümede tanımlıdır. Uygulama, farklı bir kümede bulunan bir kuyruk yöneticisine bağlı. Bir ağ geçidi kuyruk yöneticisi iki kümeyi bağlar. Kuyruk kümelenmiş olarak tanımlanmadıysa, doğru yöneltmenin gerçekleşmesini sağlamak için, uygulamanın kuyruk adı ve kümelenmiş kuyruk yöneticisi diğer adı kullanılarak kuyruğu açması gerekir. For an example of a configuration, see ["Ağ geçidi kuyruk yöneticisiyle çakışan iki küme](#page-311-0) [oluşturma" sayfa 312](#page-311-0), from which the reply message flow illustrated in figure 1, is taken.

Çizge, yanıt iletisi tarafından alınan yolu, RQolarak adlandırılan geçici bir dinamik kuyruğa geri gösterir. QM3' e bağlı sunucu uygulaması, QM2kuyruk yöneticisi adını kullanarak yanıt kuyruğunu açar. Kuyruk yöneticisi adı QM2 , QM1üzerinde kümelenmiş kuyruk yöneticisi diğer adı olarak tanımlanır. QM3 , yanıt iletisini QM1' e yönlendirir. QM1 , iletiyi QM2' e yönlendirir.

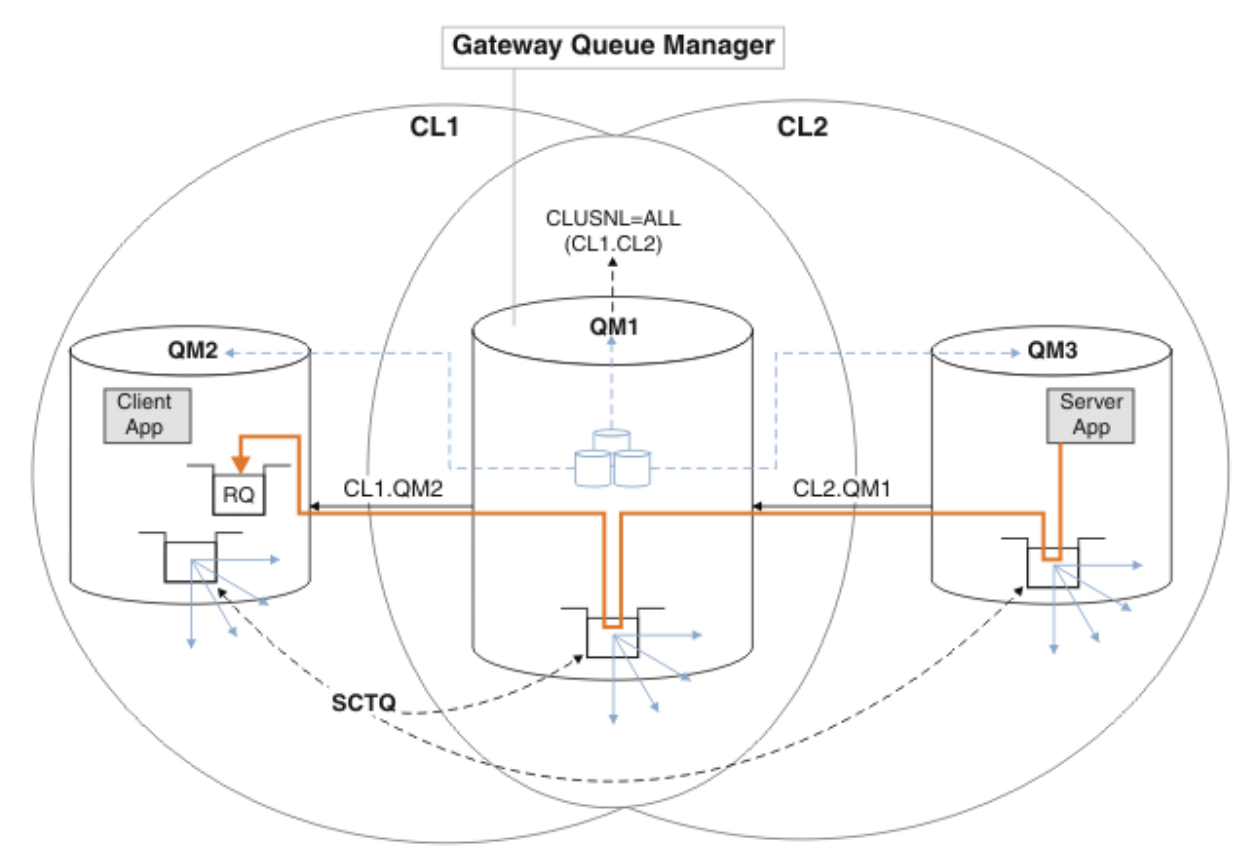

*Şekil 60. Yanıt iletisini farklı bir kümeye döndürmek için kuyruk yöneticisi diğer adının kullanılması*

Yönlendirmenin çalışma şekli şu şekildedir. Her kümedeki her kuyruk yöneticisinin QM1üzerinde bir kuyruk yöneticisi diğer adı tanımlaması vardır. Diğer adlar tüm kümelerde kümelenir. Her bir diğer addan bir kuyruk yöneticisine gelen gri çizgili oklar, her kuyruk yöneticisi diğer adının kümelerin en az birinde gerçek bir kuyruk yöneticisine çözümlendiğini gösterir. Bu durumda, QM2

diğer adı hem kümede CL1 hem de CL2kümelenir ve CL1içindeki QM2 gerçek kuyruk yöneticisine çözümlenir. Sunucu uygulaması, yanıt iletisini RQkuyruk adını kullanarak ve QM2kuyruk yöneticisine yanıt vererek yaratır. QM2 kuyruk yöneticisi diğer ad tanımlaması QM1 kümesinde CL2 ve QM2 kuyruk yöneticisinde CL2tanımlı olmadığı için ileti QM1 olarak yöneltilir. İleti hedef kuyruk yöneticisine gönderilemediğinden, diğer ad tanımlamasına sahip kuyruk yöneticisine gönderilir.

QM1 places the message on the cluster transmission queue on QM1 for transferal to QM2. QM1 , QM2 için QM1 üzerindeki kuyruk yöneticisi diğer adı tanımlaması QM2 'i gerçek hedef kuyruk yöneticisi olarak tanımladığından, iletiyi QM2 ' e yöneltir. Diğer ad tanımlamaları yalnızca gerçek tanımlamalara gönderme yapabildiği için tanımlama çevrimsel değildir; diğer ad kendisini gösteremez. Hem QM1 hem de QM2 aynı kümede ( CL1) olduğundan, gerçek tanımlama QM1tarafından çözümlenir. QM1 , CL1havuzundan QM2 ile ilgili bağlantı bilgilerini bulur ve iletiyi QM2' e yönlendirir. İletinin QM1tarafından yeniden yönlendirilmesi için, sunucu uygulaması yanıt kuyruğunu DEFBIND seçeneği MQBND\_BIND\_NOT\_FIXEDolarak ayarlanmış şekilde açmış olmalıdır. Sunucu uygulaması yanıt kuyruğunu MQBND\_BIND\_ON\_OPENseçeneğiyle açtıysa, ileti yeniden yönlendirilmez ve gitmeyen iletiler kuyruğuna gönderilir.

#### **Bir kuyruk yöneticisini kümeden gelen iş yükü dengelemesi iletilerine iş yükü dengelemesi için bir ağ geçidi olarak kullanma.**

Kümede birden çok kuyruk yöneticisinde EDINBURGH adlı bir kuyruk tanımladınız. Kümeleme mekanizmasının, kümenin dışından gelen iletilere ilişkin iş yükünü dengelemesini istiyorsunuz.

Kümeden bir kuyruk yöneticisinin, küme içindeki bir kuyruk yöneticisine bir iletim kuyruğu ve gönderici kanalı olması gerekir. Bu kuyruğun adı bir ağ geçidi kuyruk yöneticisi olarak adlandırılır. Varsayılan iş yükü dengeleme mekanizmasından yararlanmak için aşağıdaki kurallardan birinin geçerli olması gerekir:

- Ağ geçidi kuyruk yöneticisi, EDINBURGH kuyruğunun bir eşgörünümünü içermemelidir.
- Ağ geçidi kuyruk yöneticisi, ALTER QMGRüzerinde CLWLUSEQ(ANY) değerini belirtir.

Bir küme dışından iş yükü dengelemesi örneği için bkz. ["Bir kümeden iş yükü dengelemesini](#page-352-0) [yapılandırma" sayfa 353](#page-352-0)

### **İlgili kavramlar**

[Yanıt-kuyruk diğer adları ve kümeleri için](#page-360-0)

Yanıt kuyruğu diğer adı tanımlaması, yanıt bilgileri için diğer adları belirtmek için kullanılır. Yanıtın gönderileceği kuyruk diğer adı tanımlamaları, dağıtılmış bir kuyruklama ortamında olduğu gibi kümelerle kullanılabilir.

#### [Kuyruk diğer adları ve kümeleri](#page-360-0)

Bir küme kuyruğunun adını gizlemek, bir kuyruğu kümelemek, farklı öznitelikleri benimsemek ya da farklı erişim denetimlerini benimsemek için kuyruk diğer adlarını kullanın.

### **İlgili görevler**

[İstekte bulunanın/yanıtının bir kümeye ilişkin yapılandırılması](#page-344-0)

Bir küme yöneticisi dışında bir kuyruk yöneticisinden bir istek/yanıt iletisi yolu yapılandırın. Bir ağ geçidi kuyruk yöneticisini kümeden ve kümeden iletişim yolu olarak kullanarak, kümenin iç ayrıntılarını gizleyebilirsiniz.

#### [Bir kümeden request/reply yapılandırılıyor](#page-350-0)

Kümeden bir kuyruk yöneticisine bir istek/yanıt iletisi yolunu kümeden yapılandırın. Bir ağ geçidi kuyruk yöneticisi kullanarak, küme içindeki bir kuyruk yöneticisinin kümenin dışında nasıl iletişim kurduyla ilgili ayrıntıları gizleyebilirsiniz.

#### [Bir kümeden iş yükü dengelemesini yapılandırma](#page-352-0)

Kuyruk yöneticisinden, küme kuyruğundan herhangi bir kopyaya bir ileti yolu yapılandırın. Sonuç, kümenin dışından bir küme kuyruğunun her bir eşgörünümüne yönelik iş yükü dengeleme isteklerine neden olur.

#### [Kümeler arasındaki ileti yollarının yapılandırılması](#page-355-0)

Bir ağ geçidi kuyruk yöneticisini kullanarak kümeleri birbirine bağlayın. Ağ geçidi kuyruk yöneticisinde küme kuyruğu ya da küme kuyruğu yöneticisi diğer adlarını tanımlayarak kuyrukları ya da kuyruk yöneticilerini tüm kümeler tarafından görülebilir yapın.
## <span id="page-360-0"></span>*Yanıt-kuyruk diğer adları ve kümeleri için*

Yanıt kuyruğu diğer adı tanımlaması, yanıt bilgileri için diğer adları belirtmek için kullanılır. Yanıtın gönderileceği kuyruk diğer adı tanımlamaları, dağıtılmış bir kuyruklama ortamında olduğu gibi kümelerle kullanılabilir.

Örneğin:

• An application at queue manager VENICE sends a message to queue manager PISA using the MQPUT call. Uygulama, ileti tanımlayıcısında aşağıdaki yanıtlama kuyruğu bilgilerini sağlar:

ReplyToQ='QUEUE' ReplyToQMgr=''

• In order that replies sent to QUEUE can be received on OTHERQ at PISA, create a remote-queue definition on VENICE that is used as a reply-to queue alias. Diğer ad, yalnızca yaratıldığı sistemde yürürlükte olan diğer ad.

DEFINE QREMOTE(QUEUE) RNAME(OTHERQ) RQMNAME(PISA)

RQMNAME bir küme kuyruk yöneticisi olsa bile,RQMNAME ve QREMOTE aynı adları belirtebilir.

#### **İlgili kavramlar**

[Kuyruk yöneticisi diğer adları ve kümeleri](#page-357-0)

Bir kümeye ileti gönderirken ya da bir kümeye gönderilen iş yükü dengesi iletilerine ileti gönderirken kuyruk yöneticilerinin adını gizlemek için kuyruk yöneticisi diğer adlarını kullanın.

#### Kuyruk diğer adları ve kümeleri

Bir küme kuyruğunun adını gizlemek, bir kuyruğu kümelemek, farklı öznitelikleri benimsemek ya da farklı erişim denetimlerini benimsemek için kuyruk diğer adlarını kullanın.

#### **İlgili görevler**

[İstekte bulunanın/yanıtının bir kümeye ilişkin yapılandırılması](#page-344-0)

Bir küme yöneticisi dışında bir kuyruk yöneticisinden bir istek/yanıt iletisi yolu yapılandırın. Bir ağ geçidi kuyruk yöneticisini kümeden ve kümeden iletişim yolu olarak kullanarak, kümenin iç ayrıntılarını gizleyebilirsiniz.

#### [Bir kümeden request/reply yapılandırılıyor](#page-350-0)

Kümeden bir kuyruk yöneticisine bir istek/yanıt iletisi yolunu kümeden yapılandırın. Bir ağ geçidi kuyruk yöneticisi kullanarak, küme içindeki bir kuyruk yöneticisinin kümenin dışında nasıl iletişim kurduyla ilgili ayrıntıları gizleyebilirsiniz.

[Bir kümeden iş yükü dengelemesini yapılandırma](#page-352-0)

Kuyruk yöneticisinden, küme kuyruğundan herhangi bir kopyaya bir ileti yolu yapılandırın. Sonuç, kümenin dışından bir küme kuyruğunun her bir eşgörünümüne yönelik iş yükü dengeleme isteklerine neden olur.

#### [Kümeler arasındaki ileti yollarının yapılandırılması](#page-355-0)

Bir ağ geçidi kuyruk yöneticisini kullanarak kümeleri birbirine bağlayın. Ağ geçidi kuyruk yöneticisinde küme kuyruğu ya da küme kuyruğu yöneticisi diğer adlarını tanımlayarak kuyrukları ya da kuyruk yöneticilerini tüm kümeler tarafından görülebilir yapın.

## *Kuyruk diğer adları ve kümeleri*

Bir küme kuyruğunun adını gizlemek, bir kuyruğu kümelemek, farklı öznitelikleri benimsemek ya da farklı erişim denetimlerini benimsemek için kuyruk diğer adlarını kullanın.

QALIAS tanımlaması, kuyruğun tanınacağı bir diğer ad yaratmak için kullanılır. Çeşitli nedenlerden ötürü bir diğer ad yaratabilirsiniz:

- Farklı bir kuyruk kullanmaya başlamak istiyorsunuz, ancak uygulamalarınızı değiştirmek istemyorsunuz.
- Uygulamaların, iletileri koydukları kuyruğun gerçek adını bilmesini istemezsiniz.
- Kuyruğun tanımlandığı yerden farklı bir adlandırma kuralınız olabilir.
- Uygulamalarınızın kuyruğa gerçek adıyla değil, yalnızca diğer adıyla erişme yetkisi olabilir.

DEFINE QALIAS komutunu kullanarak bir kuyruk yöneticisinde QALIAS tanımlaması yaratın. Örneğin, şu komutu çalıştırın:

DEFINE QALIAS(PUBLIC) TARGET(LOCAL) CLUSTER(C)

Komut, Ckümesindeki kuyruk yöneticilerine PUBLIC adlı bir kuyruk tanıtır. PUBLIC , LOCALadlı kuyruğa çözülen bir diğer addır. PUBLIC ' e gönderilen iletiler, LOCALadlı kuyruğa yöneltilir.

Bir kuyruk adını küme kuyruğuna çözümlemek için kuyruk diğer adı tanımlamasını da kullanabilirsiniz. Örneğin, şu komutu çalıştırın:

DEFINE QALIAS(PRIVATE) TARGET(PUBLIC)

Bu komut, bir kuyruk yöneticisinin kümenin başka bir yerinde PUBLICadıyla yayınlanan bir kuyruğa erişmek için PRIVATE adını kullanmasını sağlar. Bu tanımlama CLUSTER özniteliğini içermediğinden, yalnızca onu yapan kuyruk yöneticisi için geçerlidir.

#### **İlgili kavramlar**

[Kuyruk yöneticisi diğer adları ve kümeleri](#page-357-0)

Bir kümeye ileti gönderirken ya da bir kümeye gönderilen iş yükü dengesi iletilerine ileti gönderirken kuyruk yöneticilerinin adını gizlemek için kuyruk yöneticisi diğer adlarını kullanın.

#### [Yanıt-kuyruk diğer adları ve kümeleri için](#page-360-0)

Yanıt kuyruğu diğer adı tanımlaması, yanıt bilgileri için diğer adları belirtmek için kullanılır. Yanıtın gönderileceği kuyruk diğer adı tanımlamaları, dağıtılmış bir kuyruklama ortamında olduğu gibi kümelerle kullanılabilir.

## **İlgili görevler**

[İstekte bulunanın/yanıtının bir kümeye ilişkin yapılandırılması](#page-344-0)

Bir küme yöneticisi dışında bir kuyruk yöneticisinden bir istek/yanıt iletisi yolu yapılandırın. Bir ağ geçidi kuyruk yöneticisini kümeden ve kümeden iletişim yolu olarak kullanarak, kümenin iç ayrıntılarını gizleyebilirsiniz.

## [Bir kümeden request/reply yapılandırılıyor](#page-350-0)

Kümeden bir kuyruk yöneticisine bir istek/yanıt iletisi yolunu kümeden yapılandırın. Bir ağ geçidi kuyruk yöneticisi kullanarak, küme içindeki bir kuyruk yöneticisinin kümenin dışında nasıl iletişim kurduyla ilgili ayrıntıları gizleyebilirsiniz.

#### [Bir kümeden iş yükü dengelemesini yapılandırma](#page-352-0)

Kuyruk yöneticisinden, küme kuyruğundan herhangi bir kopyaya bir ileti yolu yapılandırın. Sonuç, kümenin dışından bir küme kuyruğunun her bir eşgörünümüne yönelik iş yükü dengeleme isteklerine neden olur.

#### [Kümeler arasındaki ileti yollarının yapılandırılması](#page-355-0)

Bir ağ geçidi kuyruk yöneticisini kullanarak kümeleri birbirine bağlayın. Ağ geçidi kuyruk yöneticisinde küme kuyruğu ya da küme kuyruğu yöneticisi diğer adlarını tanımlayarak kuyrukları ya da kuyruk yöneticilerini tüm kümeler tarafından görülebilir yapın.

# **İş yükü yönetimi için kümeleri kullanma**

Bir kümenin farklı kuyruk yöneticilerindeki bir kuyruğun birden çok örneğini tanımlayarak, kuyruğa bakım yapma işini birden çok sunucu üzerinden dağıtabilirsiniz. Hata durumunda, iletilerin farklı bir kuyruk yöneticisinde yeniden kuyruğa girilmesini önleyen birkaç faktör vardır.

Sistem yönetimini azaltmak için kümeleri ayarlamanın yanı sıra, birden çok kuyruk yöneticisinin aynı kuyruğun bir örneğini barındırdığı kümeleri yaratabilirsiniz.

Kümelerinizi, kuyruk yöneticilerinin birbirinin klonlarında olduğu gibi düzenleyebilirsiniz. Her kuyruk

yöneticisi aynı uygulamaları çalıştırabiliyor ve aynı kuyruklara ilişkin yerel tanımlara sahip. Örneğin, bir z/OS koşut sistem birleşimi (sysplex) içinde, eşkopyalanmış uygulamalar paylaşılan bir Db2 ya da Virtual Storage Access Method (VSAM) veritabanındaki verilere erişebilir. Bir uygulamanın çeşitli

<span id="page-362-0"></span>eşgörünümlerine sahip olmak için iş yükünü kuyruk yöneticilerinizle birlikte dağıtabilirsiniz. Uygulamanın her bir eşgörünümü ileti alır ve diğerlerinden bağımsız olarak çalışır.

Kümeleri bu şekilde kullanmanın avantajları şu şekildelerdir:

- Kuyruklarınızın ve uygulamalarınızın kullanılabilirliğinin artırılmış olması.
- İletilerin daha hızlı veri çıkışı.
- Ağınızda iş yükünün daha fazla dağıtılması.

Belirli bir kuyruğa ilişkin bir yönetim ortamını bulunduran kuyruk yöneticilerinden herhangi biri, o kuyruğa ilişkin iletileri işleyebilir ve iletiler gönderilirken, uygulamalar kuyruk yöneticisi adını yazmaz. Bir kümede aynı kuyruğun birden çok eşgörünümü varsa, IBM MQ bir iletiyi yöneltmek için bir kuyruk yöneticisi seçer. Uygun hedefler, kuyruk yöneticisi ve kuyruk kullanılabilirliğine bağlı olarak seçilir ve kuyruk yöneticileriyle, kuyruklarla ve kanallarla ilişkili küme işyüküne özgü özniteliklere bağlıdır. Bkz. Kümelerde iş yükü dengelemesi.

**IBM MULLAR** IBM MQ for z/OS' ta, kuyruk paylaşım gruplarındaki kuyruk yöneticileri, küme kuyruklarını paylaşılan kuyruklar olarak barınlayabilirler. Paylaşılan küme kuyrukları, aynı kuyruk paylaşım grubundaki tüm kuyruk yöneticilerine kullanılabilir. For example, in [Aynı kuyruğun birden çok örneğine sahip bir küme,](#page-363-0) either or both of the queue managers QM2 and QM4 can be a shared-queue manager. Each has a definition for the queue Q3. Any of the queue managers in the same queue sharing group as QM4 can read a message put to the shared queue Q3. Her kuyruk paylaşım grubu en çok 32 kuyruk yöneticisi içerebilir ve her biri aynı verilere erişir. Kuyruk paylaşımı, iletilerinizin verimini önemli ölçüde artırır.

İş yükü yönetimine ilişkin küme yapılandırmalarıyla ilgili daha fazla bilgi için aşağıdaki alt konulara bakın:

#### **İlgili kavramlar**

Kümeleme ve dağıtılmış kuyruklama karşılaştırması

Dağıtılmış kuyruğa alma ve kümeler

Bir kümenin bileşenleri

Küme kanalları

MQPUT için bir küme kuyruğu geçersiz kılınırsa ne olur

["İletileri kümeden ve kümeden yönlendirme" sayfa 344](#page-343-0)

Kümeleri dış kuyruk yöneticilerine ve diğer kümelere bağlamak için kuyruk diğer adlarını, kuyruk yöneticisi diğer adlarını ve uzak kuyruk tanımlamalarını kullanın.

#### **İlgili görevler**

Küme iş yükü çıkışlarının yazılması ve derlenmesi

["Kuyruk yöneticisi kümesinin yapılandırılması" sayfa 265](#page-264-0)

Kümeler, kuyruk yöneticilerinin, hem ilk yapılandırmayı hem de devam eden yönetimi basitleştiren bir şekilde birbirine bağlanmasını sağlayan bir mekanizma sağlar. Küme bileşenlerini tanımlayabilir ve kümeleri yaratabilir ve yönetebilirsiniz.

["Yeni bir küme ayarlanıyor" sayfa 276](#page-275-0)

Örnek kümeyi ayarlamak için bu yönergeleri izleyin. Ayrı yönergeler, TCP/IP, LU 6.2üzerinde ve tek bir iletim kuyruğu ya da birden çok iletim kuyruğundaki kümeyi ayarlayıp tanımlamalarını açıklar. Bir kuyruk yöneticisinden diğerine ileti göndererek, kümenin çalıştığını test edin.

["Bir kümeden iş yükü dengelemesini yapılandırma" sayfa 353](#page-352-0) Kuyruk yöneticisinden, küme kuyruğundan herhangi bir kopyaya bir ileti yolu yapılandırın. Sonuç, kümenin dışından bir küme kuyruğunun her bir eşgörünümüne yönelik iş yükü dengeleme isteklerine neden olur.

#### **İlgili başvurular**

Bir kümeyle gönderici kanalda ayarlanan iş yükü dengeleme işlemi çalışmıyor Küme Kuyruğu İzleme örnek programı (AMQSCLM)

## *Kuyruğun birden çok eşgörünümü olan bir küme örneği*

Kuyruğun birden çok örneğine sahip bir küme örneğinde, iletiler kuyruğun farklı örneklerine yönlendirilir. Bir iletiyi, kuyruğun belirli bir örneğine zorlayabilir ve kuyruk yöneticilerinden birine ileti dizisi göndermeyi seçebilirsiniz.

<span id="page-363-0"></span>Şekil 61 sayfa 364 shows a cluster in which there is more than one definition for the queue Q3. If an application at QM1 puts a message to Q3, it does not necessarily know which instance of Q3 is going to process its message. If an application is running on QM2 or QM4, where there are local instances of Q3, the local instance of Q3 is opened by default. CLWLUSEQ kuyruk özniteliğini ayarlayarak, kuyruğun yerel yönetim ortamı, kuyruğun uzak bir örneğiyle aynı şekilde değerlendirilebilir.

MQOPEN seçeneği DefBind , MQOPEN çağrısı yayınlandığında hedef kuyruk yöneticisinin seçilip seçilmediğini ya da ileti iletim kuyruğundan aktarılıp aktarılmadığını denetler.

DefBind seçeneğini MQBND\_BIND\_NOT\_FIXED olarak ayarlarsanız, ileti iletildiğinde kullanılabilir olan bir kuyruk örneğine ileti gönderilebilir. Bu, aşağıdaki sorunları önler:

- Hedef kuyruk yöneticisinde gelen ileti geldiğinde hedef kuyruk kullanılamıyor.
- Kuyruğun durumu değişti.
- İleti, küme kuyruğu diğer adı kullanılarak alındı ve kuyruk yöneticisinin, küme kuyruğu diğer adının tanımlandığı kuyruk yöneticinde hiçbir hedef kuyruk örneği yok.

İletim sırasında bu sorunlar saptanırsa, hedef kuyruğun başka bir kullanılabilir eşgörünümü aranır ve ileti yeniden yönlendirilir. Kuyruğun hiçbir örneği kullanılabilir değilse, ileti, ölü-mektup kuyruğuna yerleştirilir.

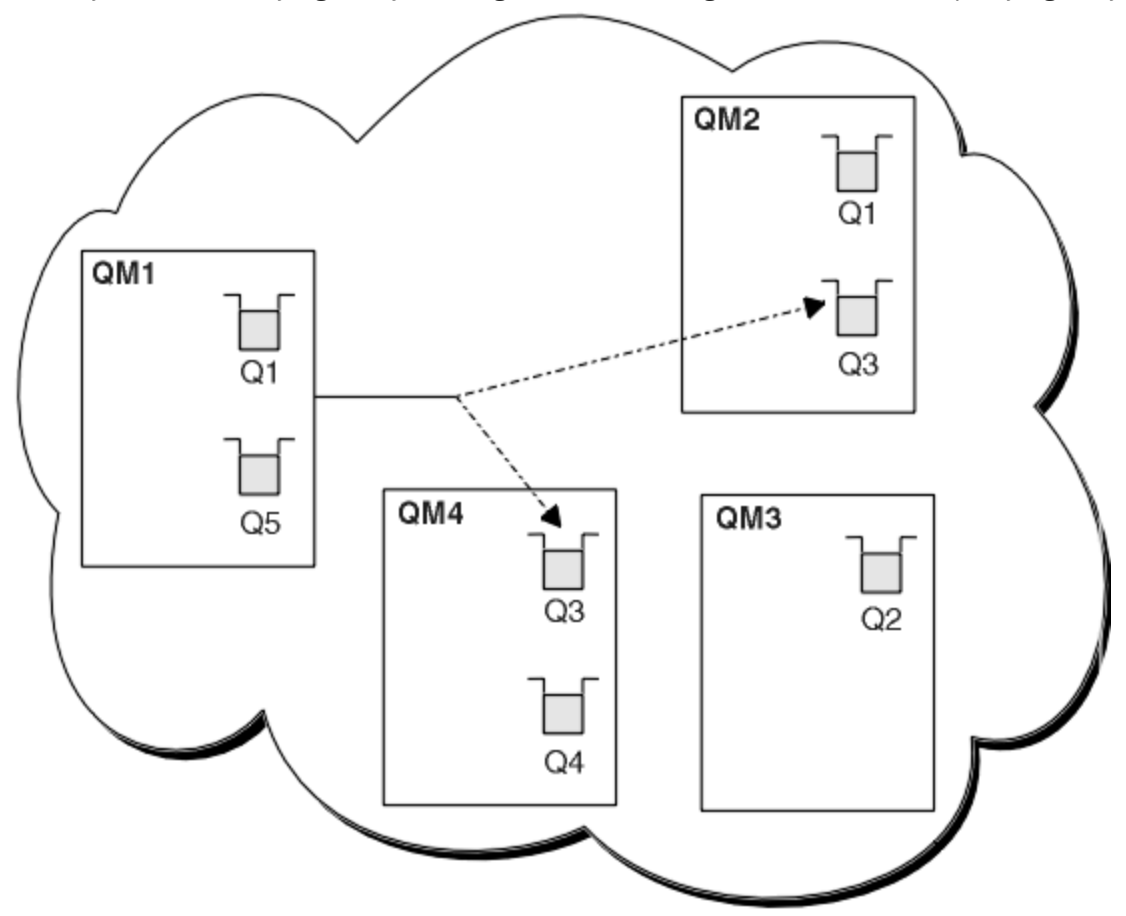

*Şekil 61. Aynı kuyruğun birden çok örneğine sahip bir küme*

One factor that can prevent messages being rerouted is if messages have been assigned to a fixed queue manager or channel with MQBND\_BIND\_ON\_AçıK. MQOPEN ' a bağlı iletiler hiçbir zaman başka bir kanala yeniden atanmaz. Ayrıca, ileti yeniden konumlarının yalnızca bir küme kanalı gerçekte başarısız olduğunda gerçekleşeceğini unutmayın. Kanal önceden başarısız olursa, gerçek konum oluşmaz.

Hedef kuyruk yöneticisi hizmetten çıkıyorsa, sistem bir iletiyi yeniden yöneltmeye çalışır. Bu durumda, bunu kaybetme riskini çalıştırarak ya da bir yineleme yaratarak, iletinin bütünlüğünü etkilemez. Bir kuyruk yöneticisi başarısız olursa ve bir iletiyi kuşku içinde bırakırsa, bu ileti yeniden yönlendirilmez.

<span id="page-364-0"></span> $z/0S$ IBM MQ for z/OSüzerinde, ileti yeniden ayırma işlemi tamamlanıncaya kadar kanal tamamen durmaz. Kipin FORCE ya da SONLANDIR olarak ayarlanması, işlemin kesintiye uğramasını sağlar; bu nedenle, bunu yapmanız için bazı BIND\_NOT\_FIXED iletileri başka bir kanala yeniden ayrılmış olabilir ya da iletiler sıradan çıkmış olabilir.

# **Not: Z/0S**

- 1. Aynı kuyruğun birden çok eşgörünümü olan bir kümeyi ayarlamadan önce, iletilerinizin birbiriyle bağımlılıkları olmadığından emin olun. Örneğin, belirli bir sırada ya da aynı kuyruk yöneticisi tarafından işlenmek gerekir.
- 2. Aynı kuyruğun farklı eşgörünümlerine ilişkin tanımlamaları aynı haline getirsin. Tersi durumda, farklı MQINQ çağrılarından farklı sonuçlar elde edin.

## **İlgili kavramlar**

## [Uygulama programlama ve kümeler](#page-377-0)

Aynı kuyruğun birden çok örneğinden yararlanmak için herhangi bir programlama değişikliği yapmak zorunda değilsiniz. Ancak, bir kuyruğun aynı örneğine bir ileti dizisi gönderilmediği sürece bazı programlar doğru çalışmaz.

## **İlgili görevler**

Kuyruğu yerel olarak barındıran bir kuyruk yöneticisi eklenmesi

Paris ve New York 'taki envanter uygulama sistemini çalıştırmak üzere ek kapasite sağlamak üzere INVENTQ yönetim ortamını eklemek için bu yönergeleri izleyin.

#### [Bir kümede iki ağın kullanılması](#page-366-0)

Follow these instructions to add a new store in TOKYO where there are two different networks. Her iki durumda da Tokyo 'daki kuyruk yöneticisiyle iletişim kurmak için kullanılabilir olması gerekir.

#### [Bir kümede birincil ve ikincil bir ağ kullanılması](#page-369-0)

Bir ağı birincil ağ ve başka bir ağ ağı ağı yapmak için bu yönergeleri izleyin. Birincil ağıyla ilgili bir sorun varsa, yedek ağı kullanın.

#### [Yedekleme olarak işlem yapmak üzere kuyruk ekleme](#page-370-0)

Şu anda New York 'ta çalışan envanter sistemi için Chicago 'da bir yedekleme sağlamak için bu yönergeleri izleyin. Chicago sistemi sadece New York sistemi ile ilgili bir sorun olduğunda kullanılır.

#### [Kullanılan kanal sayısının sınırlandırılıyor](#page-372-0)

Çeşitli kuyruk yöneticilerine bir fiyat denetimi uygulaması kurulduğunda her bir sunucunun çalıştırıldığı etkin kanal sayısını sınırlamak için bu yönergeleri izleyin.

#### [Kuyruk barındıran daha güçlü bir kuyruk yöneticisi eklenmesi](#page-375-0)

Los Angeles 'ın yanı sıra Los Angeles 'ın New York 'taki mesaj sayısını iki kez ele alabileceği New York 'un yanı sıra, envanter sistemini çalıştırarak ek kapasite sağlamak için bu yönergeleri izleyin.

## *Kuyruğu yerel olarak barındıran bir kuyruk yöneticisi eklenmesi*

Paris ve New York 'taki envanter uygulama sistemini çalıştırmak üzere ek kapasite sağlamak üzere INVENTQ yönetim ortamını eklemek için bu yönergeleri izleyin.

## **Başlamadan önce**

**Not:** Küme genelinde bir kümede geçirilecek değişiklikler için en az bir tam havuzun her zaman kullanılabilir olması gerekir. Bu görevi başlatmadan önce havuzlarınızın kullanılabilir olduğundan emin olun.

Senaryo:

- INVENTORY kümesi, [Küme için yeni bir kuyruk yöneticisi eklenmesi](#page-286-0)başlıklı konu anlatıldığı gibi ayarlandı. Bu, üç kuyruk yöneticisi içerir; LONDON ve NEWYORK her ikisi de tam havuz barındırıyor, PARIS kısmi bir havuz barındırıyor. Döküm uygulaması, NEWYORK kuyruk yöneticisine bağlı olarak, sistemde New York 'ta çalışır. The application is driven by the arrival of messages on the INVENTQ queue.
- Paris ve New York 'taki envanter uygulama sistemini çalıştırmak için ek kapasite sağlamak üzere INVENTQ yönetim ortamı eklemek istiyoruz.

# **Bu görev hakkında**

Kuyruğu yerel olarak barındıran bir kuyruk yöneticisi eklemek için aşağıdaki adımları izleyin.

## **Yordam**

1. PARIS kuyruk yöneticisini değiştirin.

Paris 'te, Paris 'te ve New York 'ta bulunan INVENTQ uygulaması için, kuyruk yöneticisini bilgilendirmek zorundayız. PARIS üzerinde şu komutu verin:

ALTER QMGR CLWLUSEQ(ANY)

2. İleti zenginlikleri için envanter uygulamasını gözden geçirin.

Devam etmeden önce, döküm uygulamasının iletilerin işlenmesi sırasında herhangi bir bağımlılıkları olmadığından emin olun. Daha fazla bilgi için bakınız: [Handling message affinities.](#page-378-0)

- 3. Döküm uygulamasını sisteme Paris 'te kurun.
- 4. Define the cluster queue INVENTQ.

NEWYORK kuyruk yöneticisi tarafından önceden barındırılan INVENTQ kuyruğu da PARIStarafından barındırılır. Bunu PARIS kuyruk yöneticisine aşağıdaki şekilde tanımlayın:

DEFINE QLOCAL(INVENTQ) CLUSTER(INVENTORY)

Şimdi tüm tanımları tamamladığınızı, henüz yapmadıysanız, kanal başlatıcıyı IBM MQ for z/OS' ta başlatın. On all platforms, start a listener program on queue manager PARIS. Dinleyici, gelen ağ isteklerini dinler ve gerektiğinde kümeli alıcı kanalını başlatır.

# **Sonuçlar**

Şekil 62 sayfa 366 , bu görev tarafından ayarlanan kümeyi gösterir.

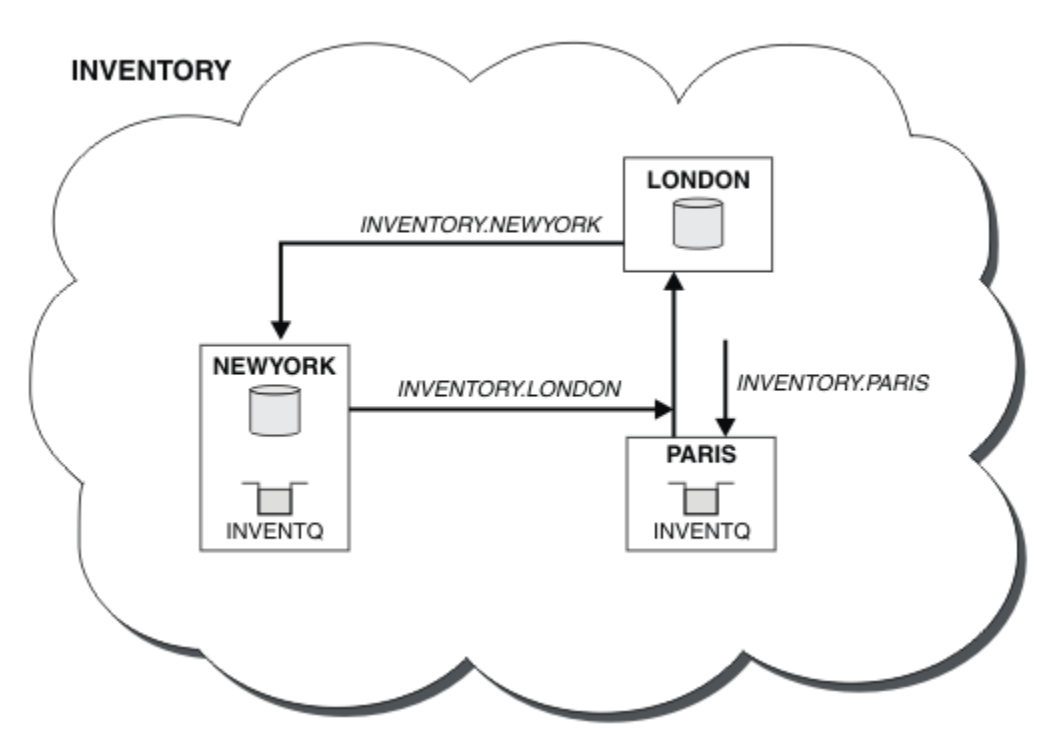

*Şekil 62. Üç kuyruk yöneticisiyle birlikte INVENTORY kümesi*

The modification to this cluster was accomplished without you altering the queue managers NEWYORK or LONDON. The full repositories in these queue managers are updated automatically with the information they need to be able to send messages to INVENTQ at PARIS.

# <span id="page-366-0"></span>**Sonraki adım**

INVENTQ kuyruğu ve döküm uygulaması, kümedeki iki kuyruk yöneticisinde artık barındırılır. Bu, onların kullanılabilirliğini artırır, ileti verimini hızlandırır ve iş yükünün iki kuyruk yöneticisi arasında dağıtılmasını sağlar. Messages put to INVENTQ by any of the queue managers LONDON, NEWYORK, PARIS are routed alternately to PARIS or NEWYORK, so that the workload is balanced.

## **İlgili kavramlar**

[Kuyruğun birden çok eşgörünümü olan bir küme örneği](#page-362-0)

Kuyruğun birden çok örneğine sahip bir küme örneğinde, iletiler kuyruğun farklı örneklerine yönlendirilir. Bir iletiyi, kuyruğun belirli bir örneğine zorlayabilir ve kuyruk yöneticilerinden birine ileti dizisi göndermeyi seçebilirsiniz.

#### [Uygulama programlama ve kümeler](#page-377-0)

Aynı kuyruğun birden çok örneğinden yararlanmak için herhangi bir programlama değişikliği yapmak zorunda değilsiniz. Ancak, bir kuyruğun aynı örneğine bir ileti dizisi gönderilmediği sürece bazı programlar doğru çalışmaz.

## **İlgili görevler**

Bir kümede iki ağın kullanılması

Follow these instructions to add a new store in TOKYO where there are two different networks. Her iki durumda da Tokyo 'daki kuyruk yöneticisiyle iletişim kurmak için kullanılabilir olması gerekir.

#### [Bir kümede birincil ve ikincil bir ağ kullanılması](#page-369-0)

Bir ağı birincil ağ ve başka bir ağ ağı ağı yapmak için bu yönergeleri izleyin. Birincil ağıyla ilgili bir sorun varsa, yedek ağı kullanın.

#### [Yedekleme olarak işlem yapmak üzere kuyruk ekleme](#page-370-0)

Şu anda New York 'ta çalışan envanter sistemi için Chicago 'da bir yedekleme sağlamak için bu yönergeleri izleyin. Chicago sistemi sadece New York sistemi ile ilgili bir sorun olduğunda kullanılır.

#### [Kullanılan kanal sayısının sınırlandırılıyor](#page-372-0)

Çeşitli kuyruk yöneticilerine bir fiyat denetimi uygulaması kurulduğunda her bir sunucunun çalıştırıldığı etkin kanal sayısını sınırlamak için bu yönergeleri izleyin.

#### [Kuyruk barındıran daha güçlü bir kuyruk yöneticisi eklenmesi](#page-375-0)

Los Angeles 'ın yanı sıra Los Angeles 'ın New York 'taki mesaj sayısını iki kez ele alabileceği New York 'un yanı sıra, envanter sistemini çalıştırarak ek kapasite sağlamak için bu yönergeleri izleyin.

## *Bir kümede iki ağın kullanılması*

Follow these instructions to add a new store in TOKYO where there are two different networks. Her iki durumda da Tokyo 'daki kuyruk yöneticisiyle iletişim kurmak için kullanılabilir olması gerekir.

# **Başlamadan önce**

**Not:** Küme genelinde bir kümede geçirilecek değişiklikler için en az bir tam havuzun her zaman kullanılabilir olması gerekir. Bu görevi başlatmadan önce havuzlarınızın kullanılabilir olduğundan emin olun.

Senaryo:

- "Küme için kuyruk yöneticisi eklenmesi" başlıklı konu anlatıldığı gibi, INVENTORY kümesi ayarlandı. Bu, üç kuyruk yöneticisi içerir; LONDON ve NEWYORK her ikisi de tam havuz barındırıyor, PARIS kısmi bir havuz barındırıyor. Döküm uygulaması, NEWYORK kuyruk yöneticisine bağlı olarak, sistemde New York 'ta çalışır. The application is driven by the arrival of messages on the INVENTQ queue.
- TOKYO ' ta iki farklı ağ olan yeni bir mağaza ekleniyor. Her iki durumda da Tokyo 'daki kuyruk yöneticisiyle iletişim kurmak için kullanılabilir olması gerekir.

# **Bu görev hakkında**

Bir kümede iki ağı kullanmak için bu adımları izleyin.

# **Yordam**

1. TOKYO hangi tam havuzunun ilk önce başvurmaya karar vereceğine karar verin.

Bir kümedeki her kuyruk yöneticisinin, kümeyle ilgili bilgi toplamak için, tam havuzlardan birine ya da birbirine gönderme yapmalıdır. Kendi kısmi havuzunu oluşturur. Hangi havuzu seçtiğiniz belli bir öneme sahip değildir. Bu örnekte, NEWYORK seçilidir. Yeni kuyruk yöneticisi, her iki havuzla iletişim kurduğu kümeye yeni bir kuyruk yöneticisi katıldıktan sonra.

2. CLUSTRCVR kanallarını tanımlayın.

Bir kümedeki her kuyruk yöneticisinin, iletileri alabileceği bir küme alıcısını tanımlamak gerekir. Bu kuyruk yöneticisinin her bir ağ üzerinde iletişim kurabilmesi gerekir.

DEFINE CHANNEL(INVENTORY.TOKYO.NETB) CHLTYPE(CLUSRCVR) TRPTYPE(TCP) CONNAME('TOKYO.NETB.CMSTORE.COM') CLUSTER(INVENTORY) DESCR('Cluster-receiver channel using network B for TOKYO')

DEFINE CHANNEL(INVENTORY.TOKYO.NETA) CHLTYPE(CLUSRCVR) TRPTYPE(TCP) CONNAME('TOKYO.NETA.CMSTORE.COM') CLUSTER(INVENTORY) DESCR('Cluster-receiver channel using network A for TOKYO')

3. Define a CLUSSDR channel on queue manager TOKYO.

Bir kümedeki her kuyruk yöneticisinin, ilk tam havuzuna ileti gönderebileceği bir küme gönderici kanalı tanımlanması gerekir. Bu durumda NEWYORK'u seçmiş olduk, bu nedenle TOKYO ' in aşağıdaki tanıma gereksinimi vardır:

DEFINE CHANNEL(INVENTORY.NEWYORK) CHLTYPE(CLUSSDR) TRPTYPE(TCP) CONNAME(NEWYORK.CHSTORE.COM) CLUSTER(INVENTORY) DESCR('Cluster-sender channel from TOKYO to repository at NEWYORK')

Şimdi tüm tanımları tamamladığınızı, henüz yapmadıysanız, kanal başlatıcıyı IBM MQ for z/OS' ta başlatmış olduğunuz için. On all platforms, start a listener program on queue manager PARIS. Dinleyici programı gelen ağ isteklerini dinler ve gerektiğinde küme alıcı-alıcı kanalını başlatır.

## **Sonuçlar**

[Şekil 63 sayfa 369](#page-368-0) , bu görev tarafından ayarlanan kümeyi gösterir.

<span id="page-368-0"></span>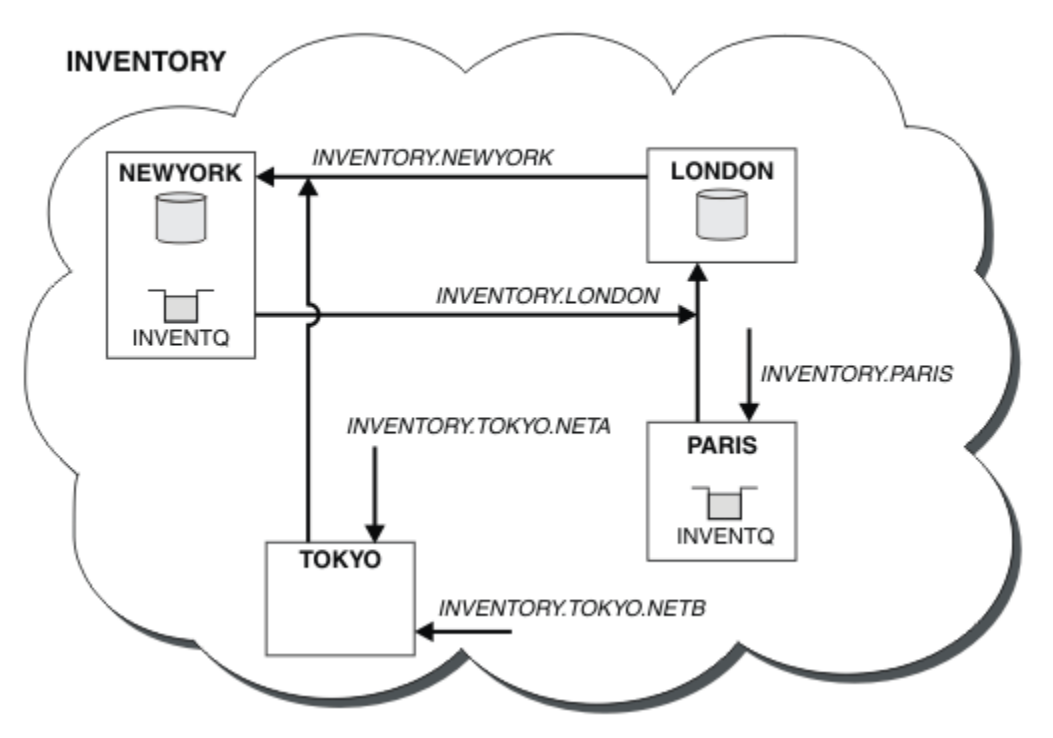

*Şekil 63. Dört kuyruk yöneticisiyle birlikte INVENTORY kümesi*

By making only three definitions, we have added the queue manager TOKYO to the cluster with two different network routes available to it.

## **İlgili kavramlar**

## [Kuyruğun birden çok eşgörünümü olan bir küme örneği](#page-362-0)

Kuyruğun birden çok örneğine sahip bir küme örneğinde, iletiler kuyruğun farklı örneklerine yönlendirilir. Bir iletiyi, kuyruğun belirli bir örneğine zorlayabilir ve kuyruk yöneticilerinden birine ileti dizisi göndermeyi seçebilirsiniz.

## [Uygulama programlama ve kümeler](#page-377-0)

Aynı kuyruğun birden çok örneğinden yararlanmak için herhangi bir programlama değişikliği yapmak zorunda değilsiniz. Ancak, bir kuyruğun aynı örneğine bir ileti dizisi gönderilmediği sürece bazı programlar doğru çalışmaz.

## **İlgili görevler**

[Kuyruğu yerel olarak barındıran bir kuyruk yöneticisi eklenmesi](#page-364-0) Paris ve New York 'taki envanter uygulama sistemini çalıştırmak üzere ek kapasite sağlamak üzere INVENTQ yönetim ortamını eklemek için bu yönergeleri izleyin.

## [Bir kümede birincil ve ikincil bir ağ kullanılması](#page-369-0)

Bir ağı birincil ağ ve başka bir ağ ağı ağı yapmak için bu yönergeleri izleyin. Birincil ağıyla ilgili bir sorun varsa, yedek ağı kullanın.

## [Yedekleme olarak işlem yapmak üzere kuyruk ekleme](#page-370-0)

Şu anda New York 'ta çalışan envanter sistemi için Chicago 'da bir yedekleme sağlamak için bu yönergeleri izleyin. Chicago sistemi sadece New York sistemi ile ilgili bir sorun olduğunda kullanılır.

#### [Kullanılan kanal sayısının sınırlandırılıyor](#page-372-0)

Çeşitli kuyruk yöneticilerine bir fiyat denetimi uygulaması kurulduğunda her bir sunucunun çalıştırıldığı etkin kanal sayısını sınırlamak için bu yönergeleri izleyin.

## [Kuyruk barındıran daha güçlü bir kuyruk yöneticisi eklenmesi](#page-375-0)

Los Angeles 'ın yanı sıra Los Angeles 'ın New York 'taki mesaj sayısını iki kez ele alabileceği New York 'un yanı sıra, envanter sistemini çalıştırarak ek kapasite sağlamak için bu yönergeleri izleyin.

["Küme için kuyruk yöneticisi eklenmesi" sayfa 287](#page-286-0)

<span id="page-369-0"></span>Yarattığınız kümeye kuyruk yöneticisi eklemek için bu yönergeleri izleyin. Küme kuyruklarına ve konulara ilişkin iletiler tek küme iletim kuyruğu SYSTEM.CLUSTER.TRANSMIT.QUEUEkullanılarak aktarılır.

## *Bir kümede birincil ve ikincil bir ağ kullanılması*

Bir ağı birincil ağ ve başka bir ağ ağı ağı yapmak için bu yönergeleri izleyin. Birincil ağıyla ilgili bir sorun varsa, yedek ağı kullanın.

# **Başlamadan önce**

**Not:** Küme genelinde bir kümede geçirilecek değişiklikler için en az bir tam havuzun her zaman kullanılabilir olması gerekir. Bu görevi başlatmadan önce havuzlarınızın kullanılabilir olduğundan emin olun.

Senaryo:

- INVENTORY kümesi, ["Bir kümede iki ağın kullanılması" sayfa 367](#page-366-0)içinde açıklandığı şekilde ayarlanmıştır. Bu, dört kuyruk yöneticisi içerir; LONDON ve NEWYORK her ikisi de tam havuz içerir; PARIS ve TOKYO kısmi havuzları içerir. The inventory application runs on the system in New York, connected to the queue manager NEWYORK. TOKYO kuyruk yöneticisinin iletişim kurabileceği iki farklı ağı vardır.
- Ağlardan birini birincil ağ, diğeri de yedek ağ ağlarından biri yapmak istiyorsunuz. Birincil ağıyla ilgili bir sorun varsa, yedek ağı kullanmayı planlayın.

# **Bu görev hakkında**

Bir kümede birincil ve ikincil bir ağı yapılandırmak için NETPRTY özniteliğini kullanın.

# **Yordam**

TOKYOüzerindeki var olan CLUSRCVR kanallarını değiştirin.

A kanalının birincil kanal olduğunu ve ağ B kanalının ikincil kanal olduğunu belirtmek için aşağıdaki komutları kullanın:

- a) ALTER CHANNEL(INVENTORY.TOKYO.NETA) CHLTYPE(CLUSRCVR) NETPRTY(2) DESCR('Main cluster-receiver channel for TOKYO')
- b) ALTER CHANNEL(INVENTORY.TOKYO.NETB) CHLTYPE(CLUSRCVR) NETPRTY(1) DESCR('Backup cluster-receiver channel for TOKYO')

## **Sonraki adım**

Kanalı farklı ağ önceliklerine sahip olarak yapılandırarak, artık birincil ağ ve ikincil bir ağ olan kümeyle tanımlandınız. Kümedeki kuyruk yöneticileri, kullanılabilir olduğunda, bu kanalları kullanan birincil ağı otomatik olarak kullanır. Birincil ağ kullanılabilir durumda değilse, ikincil ağı kullanmak için hata durumunda yedek kuyruk yöneticilerine geçiş sağlar.

## **İlgili kavramlar**

[Kuyruğun birden çok eşgörünümü olan bir küme örneği](#page-362-0)

Kuyruğun birden çok örneğine sahip bir küme örneğinde, iletiler kuyruğun farklı örneklerine yönlendirilir. Bir iletiyi, kuyruğun belirli bir örneğine zorlayabilir ve kuyruk yöneticilerinden birine ileti dizisi göndermeyi seçebilirsiniz.

## [Uygulama programlama ve kümeler](#page-377-0)

Aynı kuyruğun birden çok örneğinden yararlanmak için herhangi bir programlama değişikliği yapmak zorunda değilsiniz. Ancak, bir kuyruğun aynı örneğine bir ileti dizisi gönderilmediği sürece bazı programlar doğru çalışmaz.

## **İlgili görevler**

[Kuyruğu yerel olarak barındıran bir kuyruk yöneticisi eklenmesi](#page-364-0) Paris ve New York 'taki envanter uygulama sistemini çalıştırmak üzere ek kapasite sağlamak üzere INVENTQ yönetim ortamını eklemek için bu yönergeleri izleyin.

[Bir kümede iki ağın kullanılması](#page-366-0)

<span id="page-370-0"></span>Follow these instructions to add a new store in TOKYO where there are two different networks. Her iki durumda da Tokyo 'daki kuyruk yöneticisiyle iletişim kurmak için kullanılabilir olması gerekir.

#### Yedekleme olarak işlem yapmak üzere kuyruk ekleme

Şu anda New York 'ta çalışan envanter sistemi için Chicago 'da bir yedekleme sağlamak için bu yönergeleri izleyin. Chicago sistemi sadece New York sistemi ile ilgili bir sorun olduğunda kullanılır.

#### [Kullanılan kanal sayısının sınırlandırılıyor](#page-372-0)

Çeşitli kuyruk yöneticilerine bir fiyat denetimi uygulaması kurulduğunda her bir sunucunun çalıştırıldığı etkin kanal sayısını sınırlamak için bu yönergeleri izleyin.

#### [Kuyruk barındıran daha güçlü bir kuyruk yöneticisi eklenmesi](#page-375-0)

Los Angeles 'ın yanı sıra Los Angeles 'ın New York 'taki mesaj sayısını iki kez ele alabileceği New York 'un yanı sıra, envanter sistemini çalıştırarak ek kapasite sağlamak için bu yönergeleri izleyin.

## *Yedekleme olarak işlem yapmak üzere kuyruk ekleme*

Şu anda New York 'ta çalışan envanter sistemi için Chicago 'da bir yedekleme sağlamak için bu yönergeleri izleyin. Chicago sistemi sadece New York sistemi ile ilgili bir sorun olduğunda kullanılır.

## **Başlamadan önce**

**Not:** Küme genelinde bir kümede geçirilecek değişiklikler için en az bir tam havuzun her zaman kullanılabilir olması gerekir. Bu görevi başlatmadan önce havuzlarınızın kullanılabilir olduğundan emin olun.

Senaryo:

- INVENTORY kümesi, ["Küme için kuyruk yöneticisi eklenmesi" sayfa 287](#page-286-0)içinde açıklandığı şekilde ayarlanmıştır. Bu, üç kuyruk yöneticisi içerir; LONDON ve NEWYORK her ikisi de tam havuz barındırıyor, PARIS kısmi bir havuz barındırıyor. Döküm uygulaması, NEWYORK kuyruk yöneticisine bağlı olarak, sistemde New York 'ta çalışır. The application is driven by the arrival of messages on the INVENTQ queue.
- Chicago 'da yeni bir mağaza, New York 'ta çalışan envanter sistemi için bir destek sağlamak üzere hazırlanıyor. Chicago sistemi sadece New York sistemi ile ilgili bir sorun olduğunda kullanıIdı.

# **Bu görev hakkında**

Yedekleme olarak işlem yapmak üzere bir kuyruk eklemek için aşağıdaki adımları izleyin.

## **Yordam**

1. CHICAGO hangi tam havuzunun ilk önce başvurmaya karar vereceğine karar verin.

Bir kümedeki her kuyruk yöneticisinin, kümeyle ilgili bilgi toplamak için, tam havuzlardan birine ya da birbirine gönderme yapmalıdır. Kendi kısmi havuzunu oluşturur. Belirli bir kuyruk yöneticisi için hangi havuzu seçmiş olduğunuz belli bir öneme sahip değildir. Bu örnekte, NEWYORK seçilidir. Yeni kuyruk yöneticisi, her iki havuzla iletişim kurduğu kümeye yeni bir kuyruk yöneticisi katıldıktan sonra.

2. CLUSTRVR kanalını tanımlayın.

Bir kümedeki her kuyruk yöneticisinin, iletileri alabileceği bir küme alıcısını tanımlamak gerekir. CHICAGOüzerinde şunları tanımlayın:

DEFINE CHANNEL(INVENTORY.CHICAGO) CHLTYPE(CLUSRCVR) TRPTYPE(TCP) CONNAME(CHICAGO.CMSTORE.COM) CLUSTER(INVENTORY) DESCR('Cluster-receiver channel for CHICAGO')

3. Define a CLUSSDR channel on queue manager CHICAGO.

Bir kümedeki her kuyruk yöneticisinin, ilk tam havuzuna ileti gönderebileceği bir küme gönderici kanalı tanımlanması gerekir. Bu durumda NEWYORK'u seçmiş olduk, bu nedenle CHICAGO ' in aşağıdaki tanıma gereksinimi vardır:

DEFINE CHANNEL(INVENTORY.NEWYORK) CHLTYPE(CLUSSDR) TRPTYPE(TCP) CONNAME(NEWYORK.CHSTORE.COM) CLUSTER(INVENTORY) DESCR('Cluster-sender channel from CHICAGO to repository at NEWYORK')

4. Alter the existing cluster queue INVENTQ.

NEWYORK kuyruk yöneticisi tarafından önceden barındırılan INVENTQ , kuyruğun ana yönetim ortağıdır.

ALTER QLOCAL(INVENTQ) CLWLPRTY(2)

5. İleti zenginlikleri için envanter uygulamasını gözden geçirin.

Devam etmeden önce, döküm uygulamasının iletilerin işlenmesi sırasında herhangi bir bağımlılıkları olmadığından emin olun.

- 6. Install the inventory application on the system in CHICAGO.
- 7. INVENTQyedek küme kuyruğunu tanımlayın

NEWYORK kuyruk yöneticisi tarafından önceden barındırılan INVENTQ , CHICAGOtarafından bir yedek olarak da barındırılır. Bunu CHICAGO kuyruk yöneticisine aşağıdaki şekilde tanımlayın:

DEFINE QLOCAL(INVENTQ) CLUSTER(INVENTORY) CLWLPRTY(1)

Şimdi tüm tanımları tamamladığınızı, henüz yapmadıysanız, kanal başlatıcıyı IBM MQ for z/OS' ta başlatmış olduğunuz için. On all platforms, start a listener program on queue manager CHICAGO. Dinleyici programı gelen ağ isteklerini dinler ve gerektiğinde küme alıcı-alıcı kanalını başlatır.

## **Sonuçlar**

Şekil 64 sayfa 372 , bu görev tarafından ayarlanan kümeyi gösterir.

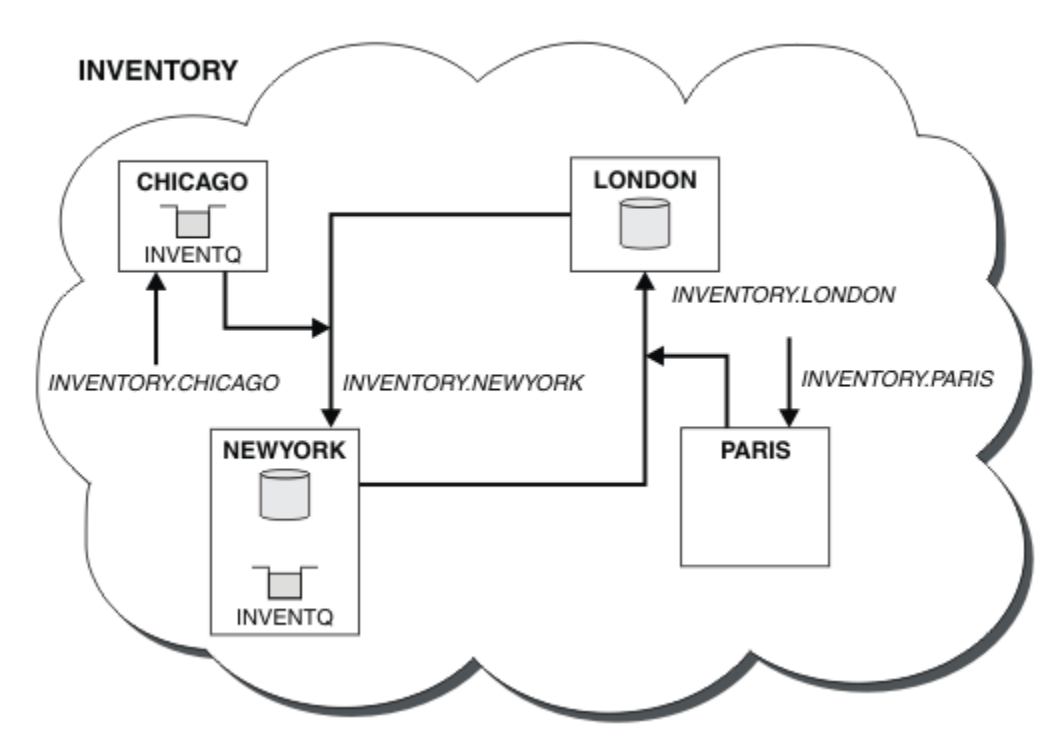

*Şekil 64. Dört kuyruk yöneticisiyle birlikte INVENTORY Cluster*

INVENTQ kuyruğu ve döküm uygulaması, kümedeki iki kuyruk yöneticisinde artık barındırılır. CHICAGO kuyruk yöneticisi bir yedeklemedir. Messages put to INVENTQ are routed to NEWYORK unless it is unavailable when they are sent instead to CHICAGO.

**Not:**

<span id="page-372-0"></span>Uzak kuyruk yöneticisinin kullanılabilirliği, kanalın bu kuyruk yöneticisine ilişkin durumunu temel alır. Kanallar başlatıldığında, bazı durumların küme iş yükü yönetimi algoritmasına daha az tercih edilmesiyle ilgili durum birkaç kez değişir. Uygulamada, daha yüksek öncelikli (birincil) varış noktaları kanalları başlatılırken daha düşük öncelik (yedekleme) hedeflerinin seçilebileceği anlamına gelir.

Herhangi bir iletinin bir yedekleme hedefine gitmediğinden emin olmanız gerekiyorsa, CLWLPRTY' yi kullanmayın. Ayrı kuyruklar kullanmayı düşünün ya da elle yedeklemek için birincil kullanıcı tarafından el ile geçiş yapmak için PENCERE ARALığı .

## **İlgili kavramlar**

[Kuyruğun birden çok eşgörünümü olan bir küme örneği](#page-362-0)

Kuyruğun birden çok örneğine sahip bir küme örneğinde, iletiler kuyruğun farklı örneklerine yönlendirilir. Bir iletiyi, kuyruğun belirli bir örneğine zorlayabilir ve kuyruk yöneticilerinden birine ileti dizisi göndermeyi seçebilirsiniz.

## [Uygulama programlama ve kümeler](#page-377-0)

Aynı kuyruğun birden çok örneğinden yararlanmak için herhangi bir programlama değişikliği yapmak zorunda değilsiniz. Ancak, bir kuyruğun aynı örneğine bir ileti dizisi gönderilmediği sürece bazı programlar doğru çalışmaz.

## **İlgili görevler**

[Kuyruğu yerel olarak barındıran bir kuyruk yöneticisi eklenmesi](#page-364-0) Paris ve New York 'taki envanter uygulama sistemini çalıştırmak üzere ek kapasite sağlamak üzere INVENTQ yönetim ortamını eklemek için bu yönergeleri izleyin.

## [Bir kümede iki ağın kullanılması](#page-366-0)

Follow these instructions to add a new store in TOKYO where there are two different networks. Her iki durumda da Tokyo 'daki kuyruk yöneticisiyle iletişim kurmak için kullanılabilir olması gerekir.

## [Bir kümede birincil ve ikincil bir ağ kullanılması](#page-369-0)

Bir ağı birincil ağ ve başka bir ağ ağı ağı yapmak için bu yönergeleri izleyin. Birincil ağıyla ilgili bir sorun varsa, yedek ağı kullanın.

## Kullanılan kanal sayısının sınırlandırılıyor

Çeşitli kuyruk yöneticilerine bir fiyat denetimi uygulaması kurulduğunda her bir sunucunun çalıştırıldığı etkin kanal sayısını sınırlamak için bu yönergeleri izleyin.

## [Kuyruk barındıran daha güçlü bir kuyruk yöneticisi eklenmesi](#page-375-0)

Los Angeles 'ın yanı sıra Los Angeles 'ın New York 'taki mesaj sayısını iki kez ele alabileceği New York 'un yanı sıra, envanter sistemini çalıştırarak ek kapasite sağlamak için bu yönergeleri izleyin.

## *Kullanılan kanal sayısının sınırlandırılıyor*

Çeşitli kuyruk yöneticilerine bir fiyat denetimi uygulaması kurulduğunda her bir sunucunun çalıştırıldığı etkin kanal sayısını sınırlamak için bu yönergeleri izleyin.

# **Başlamadan önce**

**Not:** Küme genelinde bir kümede geçirilecek değişiklikler için en az bir tam havuzun her zaman kullanılabilir olması gerekir. Bu görevi başlatmadan önce havuzlarınızın kullanılabilir olduğundan emin olun.

Senaryo:

- Çeşitli kuyruk yöneticilerine bir fiyat denetimi uygulaması kurulabilecektir. Kullanılmakta olan kanalların sayısını düşük bir sayıya alıkoymak için, her bir sunucu çalıştırmasının etkin olduğu etkin kanal sayısı sınırlıdır. The application is driven by the arrival of messages on the PRICEQ queue.
- Dört sunucu kuyruğu yöneticisi fiyat denetimi uygulamasını barınabiliyor. İki sorgu kuyruğu yöneticisi, bir fiyatı sorgulamak için PRICEQ ' e ileti gönderir. İki kuyruk yöneticisi daha fazla havuz olarak yapılandırılıyor.

# **Bu görev hakkında**

Kullanılan kanalların sayısını sınırlamak için aşağıdaki adımları izleyin.

## **Yordam**

1. İki tam havuz seçin.

Fiyat denetimi kümeniz için tam havuz olmak üzere iki kuyruk yöneticisi seçin. Bunlar REPOS1 ve REPOS2olarak adlandırılırlar.

Şu komutu verin:

ALTER QMGR REPOS(PRICECHECK)

2. Her kuyruk yöneticisi için bir CLUSTRVR kanalı tanımlayın.

Kümedeki her kuyruk yöneticisinde, bir küme alıcı kanalı ve bir küme gönderici kanalı tanımlayın. Önce ne tanımlı olduğu önemli değil.

DEFINE CHANNEL(PRICECHECK.SERVE1) CHLTYPE(CLUSRCVR) TRPTYPE(TCP) CONNAME(SERVER1.COM) CLUSTER(PRICECHECK) DESCR('Cluster-receiver channel')

3. Her kuyruk yöneticisininde bir CLUSSDR kanalı tanımlayın.

Kuyruk yöneticisini tüm havuz kuyruğu yöneticilerinden birine ya da birine bağlamak için her kuyruk yöneticisinde bir CLUSSDR tanımlaması yapın.

DEFINE CHANNEL(PRICECHECK.REPOS1) CHLTYPE(CLUSSDR) TRPTYPE(TCP) CONNAME(REPOS1.COM) CLUSTER(PRICECHECK) DESCR('Cluster-sender channel to repository queue manager')

- 4. Fiyat denetimi uygulamasını kurun.
- 5. Tüm sunucu kuyruğu yöneticilerindeki PRICEQ kuyruğunu tanımlayın.

Her biri için aşağıdaki komutu verin:

DEFINE QLOCAL(PRICEQ) CLUSTER(PRICECHECK)

6. Sorgular tarafından kullanılan kanal sayısını sınırla

Sorgu kuyruğu yöneticilerindeki, her birinde aşağıdaki komutları vererek, kullanılan etkin kanal sayısını kısıtlarız:

ALTER QMGR CLWLMRUC(2)

7. Henüz yapmadıysanız, kanal başlatıcıyı IBM MQ for z/OS' ta başlatın. Tüm altyapılarda bir dinleyici programı başlatın.

Dinleyici programı gelen ağ isteklerini dinler ve gerektiğinde küme alıcı-alıcı kanalını başlatır.

# **Sonuçlar**

[Şekil 65 sayfa 375](#page-374-0) , bu görev tarafından ayarlanan kümeyi gösterir.

<span id="page-374-0"></span>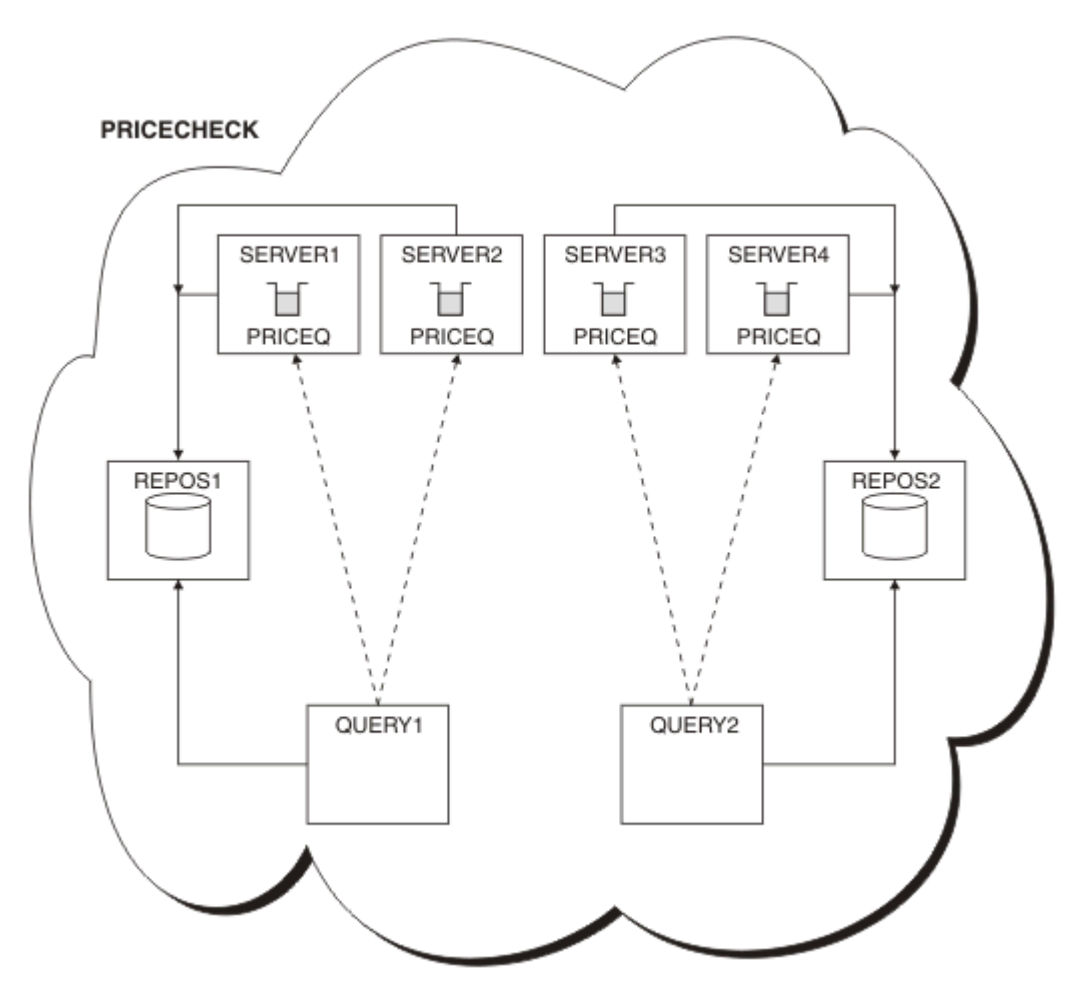

*Şekil 65. Dört sunucu kuyruğu yöneticisi, iki havuz ve iki sorgu kuyruğu yöneticisi olan PRICECHECK kümesi*

Although there are four instances of the PRICEQ queue available in the PRICECHECK cluster, each querying queue manager only uses two of two of them. Örneğin, QUERY1 kuyruk yöneticisinin SERVER1 ve SERVER2 kuyruk yöneticilerine yalnızca etkin kanalları vardır. SERVER1 kullanılamaz duruma geldiyse, QUERY1 kuyruk yöneticisi başka bir kuyruk yöneticisini kullanmaya başlar (örneğin, SERVER3).

# **İlgili kavramlar**

[Kuyruğun birden çok eşgörünümü olan bir küme örneği](#page-362-0)

Kuyruğun birden çok örneğine sahip bir küme örneğinde, iletiler kuyruğun farklı örneklerine yönlendirilir. Bir iletiyi, kuyruğun belirli bir örneğine zorlayabilir ve kuyruk yöneticilerinden birine ileti dizisi göndermeyi seçebilirsiniz.

# [Uygulama programlama ve kümeler](#page-377-0)

Aynı kuyruğun birden çok örneğinden yararlanmak için herhangi bir programlama değişikliği yapmak zorunda değilsiniz. Ancak, bir kuyruğun aynı örneğine bir ileti dizisi gönderilmediği sürece bazı programlar doğru çalışmaz.

# **İlgili görevler**

[Kuyruğu yerel olarak barındıran bir kuyruk yöneticisi eklenmesi](#page-364-0)

Paris ve New York 'taki envanter uygulama sistemini çalıştırmak üzere ek kapasite sağlamak üzere INVENTQ yönetim ortamını eklemek için bu yönergeleri izleyin.

# [Bir kümede iki ağın kullanılması](#page-366-0)

Follow these instructions to add a new store in TOKYO where there are two different networks. Her iki durumda da Tokyo 'daki kuyruk yöneticisiyle iletişim kurmak için kullanılabilir olması gerekir.

[Bir kümede birincil ve ikincil bir ağ kullanılması](#page-369-0)

<span id="page-375-0"></span>Bir ağı birincil ağ ve başka bir ağ ağı ağı yapmak için bu yönergeleri izleyin. Birincil ağıyla ilgili bir sorun varsa, yedek ağı kullanın.

#### [Yedekleme olarak işlem yapmak üzere kuyruk ekleme](#page-370-0)

Şu anda New York 'ta çalışan envanter sistemi için Chicago 'da bir yedekleme sağlamak için bu yönergeleri izleyin. Chicago sistemi sadece New York sistemi ile ilgili bir sorun olduğunda kullanılır.

Kuyruk barındıran daha güçlü bir kuyruk yöneticisi eklenmesi

Los Angeles 'ın yanı sıra Los Angeles 'ın New York 'taki mesaj sayısını iki kez ele alabileceği New York 'un yanı sıra, envanter sistemini çalıştırarak ek kapasite sağlamak için bu yönergeleri izleyin.

## *Kuyruk barındıran daha güçlü bir kuyruk yöneticisi eklenmesi*

Los Angeles 'ın yanı sıra Los Angeles 'ın New York 'taki mesaj sayısını iki kez ele alabileceği New York 'un yanı sıra, envanter sistemini çalıştırarak ek kapasite sağlamak için bu yönergeleri izleyin.

## **Başlamadan önce**

**Not:** Küme genelinde bir kümede geçirilecek değişiklikler için en az bir tam havuzun her zaman kullanılabilir olması gerekir. Bu görevi başlatmadan önce havuzlarınızın kullanılabilir olduğundan emin olun.

Senaryo:

- INVENTORY kümesi, ["Küme için kuyruk yöneticisi eklenmesi" sayfa 287i](#page-286-0)çinde açıklandığı şekilde ayarlanmıştır. It contains three queue managers: LONDON and NEWYORK both hold full repositories, PARIS holds a partial repository and puts messages from INVENTQ. Döküm uygulaması, NEWYORK kuyruk yöneticisine bağlı New York 'ta sistemde çalışır. The application is driven by the arrival of messages on the INVENTQ queue.
- Los Angeles 'ta yeni bir mağaza hazırlanıyor. Ek kapasite sağlamak için, New York 'un yanı sıra Los Angeles 'taki envanter sistemini de çalıştırmak istiyorsunuz. Yeni kuyruk yöneticisi, New York 'un iki katı kadar ileti işleyebilir.

# **Bu görev hakkında**

Bir kuyruğu barındıran daha güçlü bir kuyruk yöneticisi eklemek için aşağıdaki adımları izleyin.

## **Yordam**

- 1. LOSANGELES hangi tam havuzunun ilk önce başvurmaya karar vereceğine karar verin.
- 2. Bir kümedeki her kuyruk yöneticisinin, kümeyle ilgili bilgi toplamak için, tam havuzlardan birine ya da birbirine gönderme yapmalıdır. Kendi kısmi havuzunu oluşturur. Hangi havuzu seçtiğiniz belli bir öneme sahip değildir. Bu örnekte, NEWYORK seçilidir. Yeni kuyruk yöneticisi, her iki havuzla iletişim kurduğu kümeye yeni bir kuyruk yöneticisi katıldıktan sonra.

DEFINE CHANNEL(INVENTORY.NEWYORK) CHLTYPE(CLUSSDR) TRPTYPE(TCP) CONNAME(NEWYORK.CHSTORE.COM) CLUSTER(INVENTORY) DESCR('Cluster-sender channel from LOSANGELES to repository at NEWYORK')

3. Define the CLUSRCVR channel on queue manager LOSANGELES.

Bir kümedeki her kuyruk yöneticisinin, iletileri alabileceği bir küme alıcı kanalı tanımlamalıdır. LOSANGELESüzerinde şunları tanımlayın:

```
DEFINE CHANNEL(INVENTORY.LOSANGELES) CHLTYPE(CLUSRCVR) TRPTYPE(TCP)
CONNAME(LOSANGELES.CHSTORE.COM) CLUSTER(INVENTORY)
DESCR('Cluster-receiver channel for queue manager LOSANGELES')
CLWLWGHT(2)
```
The cluster-receiver channel advertises the availability of the queue manager to receive messages from other queue managers in the cluster INVENTORY. CLWLWGHT ayarının iki değeri, Los Angeles

kuyruk yöneticisinin New York ( NEWYORK için kanal bir değere ayarlandığı zaman) kadar döküm iletilerinden iki kat daha fazla almasını sağlar.

4. Alter the CLUSRCVR channel on queue manager NEWYORK.

Los Angeles kuyruk yöneticisinin New York gibi döküm iletilerinden iki kat daha fazla aldığını doğrulayın. Küme alıcı kanalının tanımını değiştirin.

ALTER CHANNEL(INVENTORY.NEWYORK) CHLTYPE(CLUSRCVR) CLWLWGHT(1)

5. İleti zenginlikleri için envanter uygulamasını gözden geçirin.

Devam etmeden önce, döküm uygulamasının iletilerin işlenmesi sırasında herhangi bir bağımlılıkları olmadığından emin olun.

- 6. Envanter uygulamasını Los Angeles 'taki sisteme kurun
- 7. Define the cluster queue INVENTQ.

The INVENTQ queue, which is already hosted by the NEWYORK queue manager, is also to be hosted by LOSANGELES. Bunu LOSANGELES kuyruk yöneticisine aşağıdaki şekilde tanımlayın:

DEFINE QLOCAL(INVENTQ) CLUSTER(INVENTORY)

Şimdi tüm tanımları tamamladığınızı, henüz yapmadıysanız, kanal başlatıcıyı IBM MQ for z/OS' ta başlatmış olduğunuz için. On all platforms, start a listener program on queue manager LOSANGELES. Dinleyici programı gelen ağ isteklerini dinler ve gerektiğinde küme alıcı-alıcı kanalını başlatır.

## **Sonuçlar**

["Kuyruk barındıran daha güçlü bir kuyruk yöneticisi eklenmesi" sayfa 376](#page-375-0) , bu görev tarafından ayarlanan kümeyi gösterir.

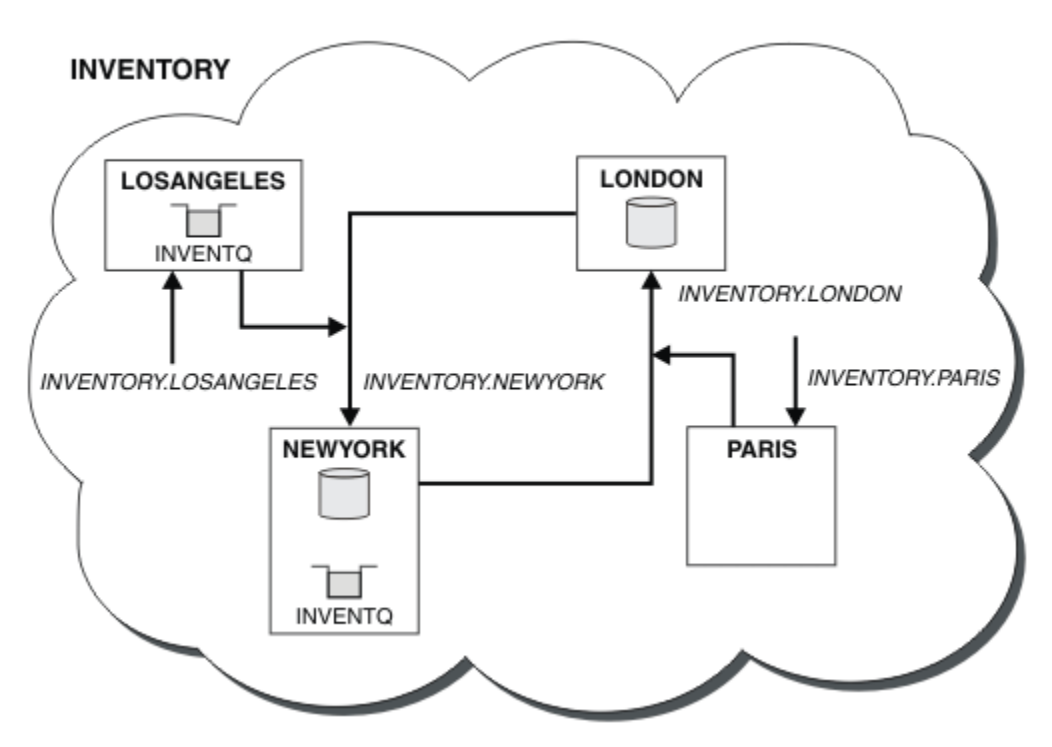

*Şekil 66. Dört kuyruk yöneticisine sahip INVENTORY kümesi*

This modification to the cluster was accomplished without you having to alter the queue managers LONDON and PARIS. The repositories in these queue managers are updated automatically with the information they need to be able to send messages to INVENTQ at LOSANGELES.

# <span id="page-377-0"></span>**Sonraki adım**

INVENTQ kuyruğu ve döküm uygulaması, kümedeki iki kuyruk yöneticisinde barındırılır. Yapılandırma, bunların kullanılabilirliğini artırır, iletilerin verimini hızlandırır ve iş yükünün iki kuyruk yöneticisi arasında dağıtılmasına olanak tanır. Messages put to INVENTQ by either LOSANGELES or NEWYORK are handled by the instance on the local queue manager whenever possible. Messages put by LONDON or PARIS are routed to LOSANGELES or NEWYORK, with twice as many messages being sent to LOSANGELES.

## **İlgili kavramlar**

[Kuyruğun birden çok eşgörünümü olan bir küme örneği](#page-362-0)

Kuyruğun birden çok örneğine sahip bir küme örneğinde, iletiler kuyruğun farklı örneklerine yönlendirilir. Bir iletiyi, kuyruğun belirli bir örneğine zorlayabilir ve kuyruk yöneticilerinden birine ileti dizisi göndermeyi seçebilirsiniz.

## Uygulama programlama ve kümeler

Aynı kuyruğun birden çok örneğinden yararlanmak için herhangi bir programlama değişikliği yapmak zorunda değilsiniz. Ancak, bir kuyruğun aynı örneğine bir ileti dizisi gönderilmediği sürece bazı programlar doğru çalışmaz.

## **İlgili görevler**

## [Kuyruğu yerel olarak barındıran bir kuyruk yöneticisi eklenmesi](#page-364-0)

Paris ve New York 'taki envanter uygulama sistemini çalıştırmak üzere ek kapasite sağlamak üzere INVENTQ yönetim ortamını eklemek için bu yönergeleri izleyin.

#### [Bir kümede iki ağın kullanılması](#page-366-0)

Follow these instructions to add a new store in TOKYO where there are two different networks. Her iki durumda da Tokyo 'daki kuyruk yöneticisiyle iletişim kurmak için kullanılabilir olması gerekir.

#### [Bir kümede birincil ve ikincil bir ağ kullanılması](#page-369-0)

Bir ağı birincil ağ ve başka bir ağ ağı ağı yapmak için bu yönergeleri izleyin. Birincil ağıyla ilgili bir sorun varsa, yedek ağı kullanın.

#### [Yedekleme olarak işlem yapmak üzere kuyruk ekleme](#page-370-0)

Şu anda New York 'ta çalışan envanter sistemi için Chicago 'da bir yedekleme sağlamak için bu yönergeleri izleyin. Chicago sistemi sadece New York sistemi ile ilgili bir sorun olduğunda kullanılır.

## [Kullanılan kanal sayısının sınırlandırılıyor](#page-372-0)

Çeşitli kuyruk yöneticilerine bir fiyat denetimi uygulaması kurulduğunda her bir sunucunun çalıştırıldığı etkin kanal sayısını sınırlamak için bu yönergeleri izleyin.

## *Uygulama programlama ve kümeler*

Aynı kuyruğun birden çok örneğinden yararlanmak için herhangi bir programlama değişikliği yapmak zorunda değilsiniz. Ancak, bir kuyruğun aynı örneğine bir ileti dizisi gönderilmediği sürece bazı programlar doğru çalışmaz.

Uygulamalar MQOPEN çağrısını kullanarak bir kuyruk açabilir. Uygulamalar, iletileri açık bir kuyruğa yerleştirmek için MQPUT çağrısını kullanır. Uygulamalar, MQPUT1 çağrısını kullanarak, açık olmayan bir kuyruğa tek bir ileti yerleştirebilir.

Aynı kuyruğun birden çok eşgörünümü olan kümeleri ayarlıyorsanız, belirli bir uygulama programlama dikkate alınması gereken noktalar yoktur. Ancak, kümelemenin iş yükü yönetimi özelliklerinden yararlanabilmek için uygulamalarınızı değiştirmeniz gerekebilir. Aynı kuyruğun birden çok tanımının olduğu bir ağ ayarlıyorsanız, ileti zenginlikleri için uygulamalarınızı gözden geçirin.

Örneğin, soru ve yanıt formlarında aralarında akan bir dizi iletiye güvenen iki uygulamanız olduğunu varsayalım. Bir soru gönderen kuyruk yöneticisine geri dönmek için yanıtların büyük olasılıkla geri gönderilmesini istiyorsunuz. İş yükü yönetimi yordamlarından, yanıt kuyruğunun bir kopyasını barındıran herhangi bir kuyruk yöneticisine ileti göndermemesi önemlidir.

İletilerin sırayla işlenmesini gerektiren uygulamalariniz olabilir (örneğin, sırayla alınması gereken iletilerin toplu iş iletilerini gönderen bir veritabanı eşleme uygulaması). Kesimlere ayrılmış iletilerin kullanımı, bir yakınlık sorununa da neden olabilir.

# <span id="page-378-0"></span>**Hedef kuyruğun yerel ya da uzak bir sürümünün açılması**

Kuyruk yöneticisinin hedef kuyruğun yerel ya da uzak bir sürümünün kullanılmasını nasıl seçeceğini dikkate al.

- 1. Kuyruk yöneticisi, iletileri okumak ya da kuyruğun özniteliklerini ayarlamak için hedef kuyruğun yerel sürümünü açar.
- 2. Kuyruk yöneticisi, iletileri yazmak için hedef kuyruğun herhangi bir örneğini açar; aşağıdaki koşullardan en az biri doğru ise:
	- Hedef kuyruğun yerel bir sürümü yok.
	- Kuyruk yöneticisi, ALTER QMGRüzerinde CLWLUSEQ(ANY) değerini belirtiyor.
	- Kuyruk yöneticisindeki kuyruk CLWLUSEQ(ANY)değerini belirtiyor.

## **İlgili kavramlar**

[Kuyruğun birden çok eşgörünümü olan bir küme örneği](#page-362-0)

Kuyruğun birden çok örneğine sahip bir küme örneğinde, iletiler kuyruğun farklı örneklerine yönlendirilir. Bir iletiyi, kuyruğun belirli bir örneğine zorlayabilir ve kuyruk yöneticilerinden birine ileti dizisi göndermeyi seçebilirsiniz.

## **İlgili görevler**

[Kuyruğu yerel olarak barındıran bir kuyruk yöneticisi eklenmesi](#page-364-0)

Paris ve New York 'taki envanter uygulama sistemini çalıştırmak üzere ek kapasite sağlamak üzere INVENTQ yönetim ortamını eklemek için bu yönergeleri izleyin.

#### [Bir kümede iki ağın kullanılması](#page-366-0)

Follow these instructions to add a new store in TOKYO where there are two different networks. Her iki durumda da Tokyo 'daki kuyruk yöneticisiyle iletişim kurmak için kullanılabilir olması gerekir.

#### [Bir kümede birincil ve ikincil bir ağ kullanılması](#page-369-0)

Bir ağı birincil ağ ve başka bir ağ ağı ağı yapmak için bu yönergeleri izleyin. Birincil ağıyla ilgili bir sorun varsa, yedek ağı kullanın.

## [Yedekleme olarak işlem yapmak üzere kuyruk ekleme](#page-370-0)

Şu anda New York 'ta çalışan envanter sistemi için Chicago 'da bir yedekleme sağlamak için bu yönergeleri izleyin. Chicago sistemi sadece New York sistemi ile ilgili bir sorun olduğunda kullanılır.

## [Kullanılan kanal sayısının sınırlandırılıyor](#page-372-0)

Çeşitli kuyruk yöneticilerine bir fiyat denetimi uygulaması kurulduğunda her bir sunucunun çalıştırıldığı etkin kanal sayısını sınırlamak için bu yönergeleri izleyin.

#### [Kuyruk barındıran daha güçlü bir kuyruk yöneticisi eklenmesi](#page-375-0)

Los Angeles 'ın yanı sıra Los Angeles 'ın New York 'taki mesaj sayısını iki kez ele alabileceği New York 'un yanı sıra, envanter sistemini çalıştırarak ek kapasite sağlamak için bu yönergeleri izleyin.

## *İleti zenginlikleri işleniyor*

Mesaj zenginlikleri, nadiren iyi programlama tasarımının bir parçasıdır. Kümelemeyi tam olarak kullanmak için ileti yakınlığını kaldırmanız gerekir. İleti yakınlığını kaldıramıyorsanız, ilgili iletileri aynı kanal kullanılarak ve aynı kuyruk yöneticisine teslim etmek için zorlayabilirsiniz.

İleti zenginlikleri olan uygulamalariniz varsa, kümeleri kullanmaya başlamadan önce zenginlikleri kaldırın.

İleti zenginliğinin kaldırılması uygulamaların kullanılabilirliğini artırır. Bir uygulama, kuyruk yöneticisine ileti yakınlıkları olan bir ileti kümesi gönderir. Toplu işin yalnızca bir kısmını aldıktan sonra kuyruk yöneticisi başarısız olur. Gönderme kuyruk yöneticisi, daha fazla ileti göndermeden önce tamamlanmamış ileti kümesini kurtarmasını ve işlemesini beklemelidir.

İletilerin bağlarını kaldırma, uygulamaların ölçeklenebilirliğini de geliştirir. Varlıklı iletiler içeren bir ileti kümesi, sonraki iletileri beklerken hedef kuyruk yöneticisinde kaynakları kilitleyebilir. Bu kaynaklar uzun süre kilitli kalabilir ve diğer uygulamaların çalışmalarını önlemektedir.

Ayrıca, ileti zenginlikleri, küme iş yükü yönetimi yordamlarının kuyruk yöneticisi seçimini en iyi şekilde yapmasını engeller.

Yakınlıkları kaldırmak için aşağıdaki olasılıkları göz önünde bulundurun:

- İletilerde durum bilgisi taşıma
- Herhangi bir kuyruk yöneticisinde (örneğin, bir Db2 veritabanında), geçici olmayan depolamada durum bilgilerinin sağlanması
- Birden çok kuyruk yöneticisi tarafından erişilebilir olması için salt okunur verileri eşleyen

Uygulamalarınızı ileti yakınlıkları kaldırmak için değiştirmek uygun değilse, soruna olası bir dizi çözüm vardır.

# **MQOPEN çağrısında belirli bir hedef adı yazın**

Her bir MQOPEN çağrısında uzak kuyruk adını ve kuyruk yöneticisi adını belirtin ve o nesne tanıtıcısını kullanarak kuyruğa konan tüm iletiler aynı kuyruk yöneticisine (yerel kuyruk yöneticisi olabilir) gidin.

Her bir MQOPEN çağrısında uzak kuyruk adının ve kuyruk yöneticisi adının belirtilmesine ilişkin dezavantajları vardır:

- İş yükü dengelemesi gerçekleştirilmez. Küme iş yükü dengelemesinin avantajlarından yararlanmanıza gerek yoktur.
- Hedef kuyruk yöneticisi uzaksa ve birden çok kanal varsa, iletiler farklı rotalar alabilir ve ileti dizisi yine de korunmaz.
- Kuyruk yöneticinizin, hedef kuyruk yöneticisiyle aynı adı taşıyan bir iletim kuyruğu tanımlaması varsa, iletiler küme iletim kuyruğunda değil, o iletim kuyruğunda bulunur.

## **Yanıt kuyruğu yöneticisi alanında kuyruk yöneticisi adını döndürür.**

Bir toplu işteki ilk iletiyi alan kuyruk yöneticisine, kendi yanıtında adını döndürmesine izin verin. Bu, ileti tanımlayıcısının ReplyToQMgr alanını kullanarak yapar. Gönderme sonundaki kuyruk yöneticisi, yanıt kuyruğu yöneticisi adını çıkarabilir ve sonraki tüm iletilerde belirtebilirler.

Yanıttan ReplyToQMgr bilgilerinin kullanılması dezavantajlara neden olur:

- İstekte bulunan kuyruk yöneticisi, ilk iletisine yanıt için beklemelidir
- Sonraki iletileri göndermeden önce ReplyToQMgr bilgilerini bulmak ve kullanmak için ek kod yazmanız gerekir.
- Kuyruk yöneticisine birden çok rota varsa, iletilerin sırası korunmayabilir.

## **MQOPEN çağrısında MQOO\_BIND\_ON\_OPEN seçeneğini ayarlayın**

Tüm iletilerinizin MQOPEN çağrısında MQOO\_BIND\_ON\_OPEN seçeneğini kullanarak aynı hedefe konmasını zorunlu kılabilir. Gruptaki tüm iletilerin aynı hedefte işlendiğinden emin olmak için kümelerle ileti grupları kullanılırken MQOO\_BIND\_ON\_OPEN ya da MQOO\_BIND\_ON\_GROUP belirtilmelidir.

Bir kuyruk açıp MQOO\_BIND\_ON\_OPENbelirtilerek, bu kuyruğa gönderilen tüm iletilerin kuyruğun aynı örneğine gönderilmesini zorunlu kısınız. MQOO\_BIND\_ON\_OPEN , tüm iletileri aynı kuyruk yöneticisine ve aynı rotada bağlar. Örneğin, aynı hedefe yönelik bir IP rotası ve bir NetBIOS rotası varsa, kuyruk açıldığında bunlardan biri seçilir ve bu seçim, elde edilen nesne tanıtıcısı kullanılarak aynı kuyruğa konması için bu seçim onurlandırılır.

MQOO\_BIND\_ON\_OPEN belirtildiğinde, tüm iletilerin aynı hedefe yöneltilmesini zorunlu kısınız. Bu nedenle, ileti zenginlikleri olan uygulamalar kesintiye uğramaz. Hedef kullanılamıyorsa, iletiler yeniden kullanılabilir duruma gelinceye kadar iletim kuyruğunda kalır.

MQOO\_BIND\_ON\_OPEN ayrıca, kuyruk açtığınızda nesne tanımlayıcısında kuyruk yöneticisi adı belirtildiğinde de geçerlidir. Adı belirtilen kuyruk yöneticisine birden çok rota olabilir. Örneğin, birden çok ağ yolu olabilir ya da başka bir kuyruk yöneticisi bir diğer ad tanımlamış olabilir. MQOO\_BIND\_ON\_OPENbelirtilirse, kuyruk açıldığında bir rota seçilir.

**Not:** Bu önerilen teknik. Ancak, kuyruk yöneticisinin bir küme kuyruğu için bir diğer adı ilan ettiği çoklu sekme yapılandırmalarında çalışmaz. Ayrıca, uygulamaların farklı ileti grupları için aynı kuyruk yöneticisinde farklı kuyruklar kullanmalarına da yardımcı olmaz.

MQOPEN çağrısında MQOO\_BIND\_ON\_OPEN belirtilmesine alternatif olarak, kuyruk tanımlarınızı değiştirmeniz gerekir. Kuyruk tanımlarınızda, DEFBIND(OPEN)değerini belirtin ve MQOPEN çağrısındaki DefBind seçeneğinin varsayılan olarak MQOO\_BIND\_AS\_Q\_DEF' a izin vermelerini sağlayın.

# **MQOPEN çağrısında MQOO\_BIND\_ON\_GROUP seçeneğini ayarlayın**

Bir gruptaki tüm iletilerinizi, MQOPEN çağrısındaki MQOO\_BIND\_ON\_GROUP seçeneğini kullanarak aynı hedefe yerleştirmek için zorlayın. Gruptaki tüm iletilerin aynı hedefte işlendiğinden emin olmak için kümelerle ileti grupları kullanılırken MQOO\_BIND\_ON\_OPEN ya da MQOO\_BIND\_ON\_GROUP belirtilmelidir.

Bir kuyruk açıp MQOO\_BIND\_ON\_GROUPbelirtilerek, bu kuyruğa gönderilen bir gruptaki tüm iletileri, kuyruğun aynı örneğine gönderilmek üzere zorlayın. MQOO\_BIND\_ON\_GROUP , bir gruptaki tüm iletileri aynı kuyruk yöneticisine ve aynı yola bağlar. Örneğin, aynı hedefe yönelik bir IP rotası ve bir NetBIOS rotası varsa, kuyruk açıldığında bunlardan biri seçilir ve bu seçim, bir gruptaki tüm iletilerin, elde edilen nesne tanıtıcısını kullanarak aynı kuyruğa konması için bir onur olur.

MQOO\_BIND\_ON\_GROUP belirtildiğinde, bir gruptaki tüm iletileri aynı hedefe yönlendirilmeye zorlayın. Bu nedenle, ileti zenginlikleri olan uygulamalar kesintiye uğramaz. Hedef kullanılamıyorsa, iletiler yeniden kullanılabilir duruma gelinceye kadar iletim kuyruğunda kalır.

MQOO\_BIND\_ON\_GROUP ayrıca, kuyruk açtığınızda nesne tanımlayıcısında kuyruk yöneticisi adı belirtildiğinde de geçerlidir. Adı belirtilen kuyruk yöneticisine birden çok rota olabilir. Örneğin, birden çok ağ yolu olabilir ya da başka bir kuyruk yöneticisi bir diğer ad tanımlamış olabilir. MQOO\_BIND\_ON\_GROUPbelirtilirse, kuyruk açıldığında bir rota seçilir.

MQOO\_BIND\_ON\_GROUP ' in etkili olması için, MQPUT üzerine MQPMO\_LOGICAL\_ORDER put seçeneğini eklemelisiniz. You can set **GroupId** in the MQMD of the message to MQGI\_NONE, and you must include the following message flags within the MQMD **MsgFlags** field of the messages:

- Gruptaki son ileti: MQMF\_LAST\_MSG\_IN\_GROUP
- Gruptaki diğer tüm iletiler: MQMF\_MSG\_IN\_GROUP

MOOO\_BIND\_ON\_GROUP belirtilirse, ancak iletiler gruplanmadıysa, davranış MQOO\_BIND\_NOT\_FIXEDdeğerine eşdeğerdir.

**Not:** Bu, bir gruptaki iletilerin aynı hedefe gönderildiğinden emin olmak için önerilen bir tekniktir. Ancak, kuyruk yöneticisinin bir küme kuyruğu için bir diğer adı ilan ettiği çoklu sekme yapılandırmalarında çalışmaz.

MQOPEN çağrısında MQOO\_BIND\_ON\_GROUP belirtilmesine alternatif olarak, kuyruk tanımlarınızı değiştirmeniz gerekir. Kuyruk tanımlarınızda, DEFBIND(GROUP)değerini belirtin ve MQOPEN çağrısındaki DefBind seçeneğinin varsayılan olarak MQOO\_BIND\_AS\_Q\_DEF' a izin vermelerini sağlayın.

# **Özelleştirilmiş bir küme iş yükü çıkış programı yazın**

Uygulamalarınızı değiştirmek yerine, bir küme iş yükü çıkış programı yazarak ileti yakınlıkları sorununu atlatabilirsiniz. Bir küme iş yükü çıkış programı yazmak kolay değildir ve önerilen bir çözüm değildir. Programın, iletilerin içeriğini inceleyerek benzeşimi tanımak için tasarlanacağı yer. Benzeşimi tanıdıysanız, program, iş yükü yönetimi yardımcı programını tüm ilgili iletileri aynı kuyruk yöneticisine yöneltmek için zorlamalı.

# **Yayınlama/abone olma iletilerinin yapılandırılması**

Kuyruğa yollanmış yayınlama/abone olma durumlarının durumunu başlatabilir, durdurabilir ve görüntüleyebilirsiniz. Ayrıca, akışları ekleyebilir ve kaldırabilir, bir aracı sıradüzeninden kuyruk yöneticileri ekleyebilir ve silebilirsiniz.

# **Yordam**

• Kuyruğa alınan yayınlama/abone olma bilgilerinin denetlenmesine ilişkin ek bilgi için aşağıdaki alt başlıklara bakın:

- "Kuyruğa alınan yayınlama/abone olma iletisi özniteliklerini ayarlama" sayfa 382
- – ["Kuyruğa alınan yayınlama/abone olma başlatılıyor" sayfa 383](#page-382-0)
- – ["Kuyruğa alınan yayınlama/abone olma işlemi durduruluyor" sayfa 384](#page-383-0)
- – ["Akış eklenmesi" sayfa 384](#page-383-0)
- – ["Akışın silinmesi" sayfa 385](#page-384-0)
- – ["Abonelik noktası ekleme" sayfa 386](#page-385-0)
- – ["Yayınlama/abone olma ağlarında konu alanları birleştirilmesi" sayfa 394](#page-393-0)

# **Kuyruğa alınan yayınlama/abone olma iletisi özniteliklerini ayarlama**

Kuyruk yöneticisi özniteliklerini kullanarak bazı yayınlama/abone olma ileti özniteliklerinin davranışını denetliyorsunuz. Diğer öznitelikler, qm.ini dosyasının *Aracı* kısmında yer alan bir diğer özniteliklere sahip olur.

## **Bu görev hakkında**

Şu yayınlama/abone olma özniteliklerini ayarlayabilirsiniz: ayrıntılar için bkz. Kuyruk yöneticisi değiştirgeleri

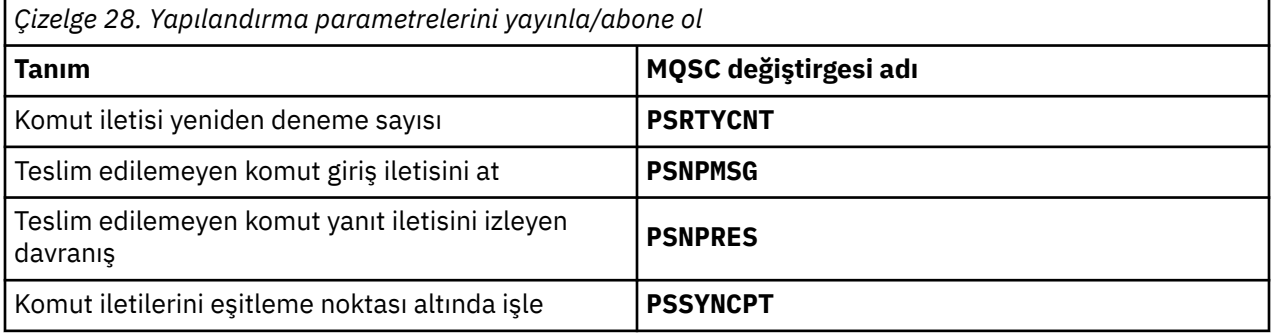

Aracı kısmı, aşağıdaki yapılandırma ayarlarını yönetmek için kullanılır:

• PersistentPublishRetry=yes | force

Evetseçeneğini belirlerseniz, kuyruğa alınan yayınlama/abone olma arabirimiyle kalıcı bir iletinin yayınlanması başarısız olursa ve olumsuz yanıt istenmediyse, yayınlama işlemi yeniden denenir.

Olumsuz bir yanıt iletisi istediyseniz, olumsuz yanıt gönderilir ve başka bir yeniden deneme gerçekleştirilmez.

Zorlaseçeneğini belirlerseniz, kuyruğa alınan yayınlama/abone olma arabirimiyle kalıcı bir iletinin yayınlanması başarısız olursa, yayınlama işlemi başarıyla işleninceye kadar yeniden denenir. Olumsuz yanıt gönderilmez.

• NonPersistentPublishRetry= yes | force

Evetseçeneğini belirlerseniz, kuyruğa alınan yayınlama/abone olma arabirimiyle kalıcı olmayan bir iletinin yayınlanması başarısız olursa ve olumsuz yanıt istenmediyse, yayınlama işlemi yeniden denenir.

Olumsuz bir yanıt iletisi istediyseniz, olumsuz yanıt gönderilir ve başka bir yeniden deneme gerçekleştirilmez.

Zorlaseçeneğini belirlediyseniz, kuyruğa alınan yayınlama/abone olma arabirimiyle kalıcı olmayan bir iletinin yayınlanması başarısız olursa, yayınlama işlemi başarıyla işleninceye kadar yeniden denenir. Olumsuz yanıt gönderilmez.

**Not:** If you want to enable this functionality for non-persistent messages, then as well as setting the NonPersistentPublishRetry value you must also ensure that the queue manager attribute **PSSYNCPT** is set to Evet.

Bunu yapmak, kalıcı olmayan yayınların işlenmekte olan performansının, STREAM kuyruğundan **MQGET** olarak işlenmesinin, uyumluluk noktası altında ortaya çıkması gibi bir etkisi de olabilir.

<span id="page-382-0"></span>• PublishBatchBoyut =*sayı*

Aracı olağan durumda, yayınlama iletilerini eşitleme noktası içinde işler. Her yayını tek tek kesinleştirmek için verimsiz olabilir ve bazı durumlarda, aracı tek bir iş biriminde birden çok yayınlama iletisini işleyebilir. Bu değiştirge, tek bir iş biriminde işlenebilecek yayınlama iletileri sayısı üst sınırını belirtir.

PublishBatchBoyutu için varsayılan değer 5 'tür.

• PublishBatchAralık =*sayı*

Aracı olağan durumda, yayınlama iletilerini eşitleme noktası içinde işler. Her yayını tek tek kesinleştirmek için verimsiz olabilir ve bazı durumlarda, aracı tek bir iş biriminde birden çok yayınlama iletisini işleyebilir. Bu parametre, bir toplu işteki ilk ileti ile aynı grupta yer alan sonraki yayınların arasında geçen süre üst sınırını (milisaniye cinsinden) belirtir.

0 toplu iş aralığı, iletilerin hemen kullanılabilir olması koşuluyla, PublishBatchBoyutu iletilerine kadar işlenebileceğini belirtir.

PublishBatchInterval için varsayılan değer sıfırdır.

## **Yordam**

Yayınlama/abone olma davranışını denetleyen kuyruk yöneticisi özniteliklerini değiştirmek için IBM MQ Explorer, programlanabilir komutları ya da **runmqsc** komutunu kullanın.

## **Örnek**

ALTER QMGR PSNPRES (GüVENLI)

# **Kuyruğa alınan yayınlama/abone olma başlatılıyor**

Kuyruk yöneticisinin PSMODE özniteliğini ayarlayarak, kuyruğa yollanan yayınlama/abone olma işlemini başlatmanızı sağlar.

## **Başlamadan önce**

Yayınlama/abone olma üç kipinin anlaşılması için PSMODE açıklamasını okuyun:

- COMPAT
- DEVRE DIŞI
- Etkinleştirildi

## **Bu görev hakkında**

QMGR PSMODE özniteliğini, kuyruklanan yayınlama/abone olma arabirimini (aracı olarak da bilinir) ya da yayınlama/abone olma motoru (Sürüm 7 yayınlama/abone olma olarak da bilinir) ya da her ikisini birden başlatmaya ayarlayın. Kuyruğa alınmış yayınlama/abone olma işlemini başlatmak için PSMODE öğesini ENABETLEolarak ayarlamanız gerekir. Varsayılan değer ENABETLE' dir.

## **Yordam**

Arabirim önceden etkinleştirilmediyse, kuyruğa alınmış yayınlama/abone olma arabirimini etkinleştirmek için IBM MQ Explorer komutunu ya da **runmqsc** komutunu kullanın.

#### **Örnek**

```
ALTER QMGR PSMODE (ENABLED)
```
## <span id="page-383-0"></span>**Sonraki adım**

IBM MQ , kuyruğa alınan yayınlama/abone olma komutlarını ve yayınlama/abone olma İleti Kuyruğu Arabirimi (MQI) çağrılarını işler.

# **Kuyruğa alınan yayınlama/abone olma işlemi durduruluyor**

Kuyruk yöneticisinin PSMODE özniteliğini ayarlayarak, kuyruğa alınmış yayınlama/abone olma işlemi durdurulabilrsiniz.

## **Başlamadan önce**

Yayınlama/abone olma üç kipinin anlaşılması için PSMODE açıklamasını okuyun:

- ŞIRKET
- DEVRE DIŞI
- Etkinleştirildi

## **Bu görev hakkında**

QMGR PSMODE özniteliğini, kuyruğa alınmış yayınlama/abone olma arabirimini (aracı olarak da bilinir) ya da yayınlama/abone olma motoru (Sürüm 7 yayınlama/abone olma olarak da bilinir) ya da her ikisini durdurabilmek için ayarlayın. Kuyruğa alınmış yayınlama/abone olma işlemi durdurmak için PSMODE ' u ŞIRKETolarak ayarlamanız gerekir. Yayınlama/abone olma motorunu tamamen durdurmak için PSMODE seçeneğini DISABLEolarak ayarlayın.

## **Yordam**

Kuyruğa alınan yayınlama/abone olma arabirimini geçersiz kılmak için IBM MQ Explorer komutunu ya da **runmqsc** komutunu kullanın.

## **Örnek**

```
ALTER QMGR PSMODE (COMPAT)
```
# **Akış eklenmesi**

Uygulamalar arasında veri yalıtımına izin vermek ya da IBM WebSphere MQ 6 yayınlama/abone olma sıradüzenleriyle işlemler arası işlemlere izin vermek için akışları el ile ekleyebilirsiniz.

## **Başlamadan önce**

Yayınlama/abone olma akışlarını çalıştırma şeklini tanıyın. Bkz. Akışlar ve konular.

## **Bu görev hakkında**

Bu adımları gerçekleştirmek için **runmqsc**ya da IBM MQ Explorer PCF komutunu kullanın.

**Not:** Adım 1 ve 2 'yi istediğiniz sırada gerçekleştirebilirsiniz. Yalnızca adım 1 ve 2 tamamlandıktan sonra adım 3 'ü gerçekleştirin.

## **Yordam**

- 1. IBM WebSphere MQ 6 akışıyla aynı ada sahip bir yerel kuyruk tanımlayın.
- 2. IBM WebSphere MQ 6 akışıyla aynı ada sahip bir yerel konu tanımlayın.
- 3. Kuyruğun adını ad listesine ekle, SYSTEM.QPUBSUB.QUEUE.NAMELIST
- 4. Yayınlama/abone olma sıradüzeninde olan IBM WebSphere MQ 7.1 ya da daha yüksek düzeydeki tüm kuyruk yöneticileri için bu işlemi yineleyin.

#### <span id="page-384-0"></span>**ekleme 'Sport'**

Akış paylaşma örneğinde 'Sport', IBM WebSphere MQ 6 ve IBM WebSphere MQ 7.1 kuyruk yöneticileri aynı yayınlama/abone olma sıradüzeninde çalışıyor. IBM WebSphere MQ 6 kuyruk yöneticileri, 'Sport'adlı bir akışı paylaşır. Bu örnek, IBM WebSphere MQ 6 akışla 'Sport'paylaşılan 'Sport' konu dizgisiyle IBM WebSphere MQ 7.1 'Sport'adlı kuyruk yöneticilerinde bir kuyruk ve konunun nasıl yaratılacağını gösterir.

'Soccer/Results'konu dizgisiyle 'Sport'konusuna yayınlayan bir IBM WebSphere MQ 7.1 yayınlama uygulaması, 'Sport/Soccer/Results'sonuçtaki konu dizgisini oluşturur. IBM WebSphere MQ 7.1 kuyruk yöneticilerindeki 'Sport'konusuna abone olan 'Soccer/Results' konu dizgisiyle birlikte yayını alır.

IBM WebSphere MQ 6 kuyruk yöneticilerine, akışa abone olan 'Sport', 'Soccer/Results' konu dizgisiyle birlikte yayını alır.

```
runmqsc QM1
5724-H72 (C) Copyright IBM Corp. 1994, 2024. ALL RIGHTS RESERVED.
Starting MQSC for queue manager QM1.
define qlocal('Sport')
       1 : define qlocal('Sport')
AMQ8006: IBM MQ queue created.
define topic('Sport') topicstr('Sport')
 2 : define topic('Sport') topicstr('Sport')
AMQ8690: IBM MQ topic created.
alter namelist(SYSTEM.QPUBSUB.QUEUE.NAMELIST) NAMES('Sport', 'SYSTEM.BROKER.DEFAULT.STREAM', 
'SYSTEM.BROKER.ADMIN.STREAM')
 3 : alter namelist(SYSTEM.QPUBSUB.QUEUE.NAMELIST) NAMES('Sport', 'SYSTEM.BROKER.DEFAULT.STREAM', 
'SYSTEM.BROKER.ADMIN.STREAM')
AMQ8551: IBM MQ namelist changed.
```
**Not: alter namelist** komutuna eklediğiniz yeni adların yanı sıra namelist nesnesinde var olan adları da sağlamanız gerekir.

## **Sonraki adım**

Akışla ilgili bilgiler, sıradüzendeki diğer aracılara iletilir.

Bir aracı sürüm 6 ise, bunu IBM WebSphere MQ 6 aracısı olarak denetleyin. Başka bir deyişle, akış kuyruğunu el ile yaratma ya da gerektiğinde aracının akış kuyruğunu dinamik olarak yaratmasına izin verme seçeneğiniz vardır. Kuyruk, model kuyruğu tanımlamasına ( SYSTEM.BROKER.MODEL.STREAM) dayalıdır.

Bir aracı sürüm 71 ise, sıradüzendeki her IBM WebSphere MQ 7.1 kuyruk yöneticisini el ile yapılandırmanız gerekir.

# **Akışın silinmesi**

Bir akışı IBM WebSphere MQ 7.1ya da daha sonraki bir kuyruk yöneticisinden silebilirsiniz.

## **Başlamadan önce**

Bir akışı silmeden önce, akışa geri kalan aboneliklerin olmadığını ve akışı kullanan tüm uygulamaları susturmasını sağlamalısınız. Yayınlar silinmiş bir akışa doğru akmaya devam ederse, sistemi temiz bir çalışma durumuna geri yüklemek için çok fazla idari çaba gerekir.

## **Yordam**

- 1. Bu akışa ev sahipliği yapan tüm bağlı aracıları bulun.
- 2. Tüm aracılarda akışa ilişkin tüm abonelikleri iptal edin.
- 3. Kuyruğu (akımla aynı adı taşıyan) ad listesinden kaldırın SYSTEM.QPUBSUB.QUEUE.NAMELIST.
- 4. Kuyruktan akışla aynı adı taşıyan tüm iletileri silin ya da silin.
- 5. Akımla aynı adı taşıyan kuyruğu silin.
- 6. İlişkili konu nesnesini siler.

## <span id="page-385-0"></span>**Sonraki adım**

Bağlı diğer tüm IBM WebSphere MQ 7.1' lar ya da daha sonraki bir yayın sırasında, akışı barındıran kuyruk yöneticilerindeki 3. ile 5. adımları yineleyin.

# **Abonelik noktası ekleme**

How to extend an existing queued publish/subscribe application that you have migrated from an earlier version of IBM Integration Bus with a new subscription point.

## **Başlamadan önce**

- 1. Abonelik noktasının SYSTEM.QPUBSUB.SUBPOINT.NAMELISTiçinde önceden tanımlı olmadığından emin olun.
- 2. Abonelik noktasıyla aynı adı taşıyan bir konu nesnesi mi, yoksa bir konu dizgisi olup olmadığını denetleyin.

## **Bu görev hakkında**

IBM WebSphere MQ 7.1ya da sonraki bir sürümü, uygulamalar abonelik noktalarını kullanmaz, ancak abonelik noktası geçiş mekanizmasını kullanarak, var olan uygulamalarla birlikte çalışabilir.

**Önemli:** Abonelik noktası geçiş mekanizması IBM MQ 8.0' den kaldırıldı. Var olan uygulamalarınızı yeni düzeye geçirmeniz gerekiyorsa, en son sürüme geçmeden önce, ürününüzün sürümünüze ilişkin belgelerde açıklanan yordamları gerçekleştirmelisiniz.

Abonelik noktaları, IBM WebSphere MQ 6ya da daha önceki sürümlerden geçirilen MQRFH1 üstbilgilerini kullanan kuyruğa alınmış yayınlama/abone olma programları ile çalışmaz.

There is no need to add subscription points to use integrated publish/subscribe applications written for IBM WebSphere MQ 7.1, or later.

## **Yordam**

1. Abonelik noktasının adını SYSTEM.QPUBSUB.SUBPOINT.NAMELISTolarak ekleyin.

- z/OSüzerinde **NLTYPE** , varsayılan değer olan NONE(HİÇBİRİ) olarak ayarlıdır.
- Aynı yayınlama/abone olma topolojisinde bağlı olan her kuyruk yöneticisinde adımı yineleyin.
- 2. Bir konu nesnesi ekleyin. Tercihen, abonelik noktasının adıyla eşleşen bir konu dizgisiyle, abonelik noktasının adını veren bir nesne ekleyin.
	- Abonelik noktası bir kümese, konu nesnesini küme konusu ana makinesinde küme konusu olarak ekleyin.
	- Bir konu nesnesi, abonelik noktasının adıyla aynı konu dizgisiyle varsa, var olan konu nesnesini kullanın. Var olan bir konuyu yeniden kullanarak abonelik noktasının sonuçlarını anlamanız gerekir. Var olan konu var olan bir uygulamanın bir parçaysa, aynı adı taşıyan iki konu arasındaki çakışmayı çözümlemeniz gerekir.
	- Bir konu nesnesi, abonelik noktasıyla aynı adı taşıyan, ancak farklı bir konu dizgisiyle varsa, farklı bir adla bir konu oluşturun.
- 3. **Topic** özniteliğini JOKER değerini BLOCKdeğerine ayarlayın.

Abonelikleri # ya da \* joker aboneliklerini abonelik noktalarına yalıtmayı engelle, bkz. Vahşi kartlar ve abonelik noktaları.

4. Konu nesnesinde gerek duyduğunuz öznitelikleri ayarlayın.

#### **Örnek**

Örnekte, iki abonelik noktası ( USD ve GBP) ekleyen bir **runmqsc** komut dosyası gösterilmektedir.

DEFINE TOPIC(USD) TOPICSTR(USD)

#### <span id="page-386-0"></span>**Not:**

- 1. Varsayılan abonelik noktasını, **ALTER** komutu kullanılarak eklenen abonelik noktaları listesine ekleyin. **ALTER** , ad listesinde var olan adları siler.
- 2. Ad listesini değiştirmeden önce konuları tanımlayın. Kuyruk yöneticisi yalnızca, kuyruk yöneticisi başladığında ve ad listesi değiştirildiğinde ad listesini denetler.

# **Dağıtılmış yayınlama/abone olma ağlarının yapılandırılması**

Dağıtık bir yayınlama/abone olma topolojisine bir araya gelen kuyruk yöneticileri ortak bir birleşik konu alanını paylaşır. Bir kuyruk yöneticisinde yaratılan abonelikler, topolojide başka bir kuyruk yöneticisine bağlı bir uygulama tarafından yayınlanan iletileri alabilir.

Kümeler ya da sıradüzenlerde kuyruk yöneticilerini birbirine bağlayarak yaratılan konu alanlarının kapsamını denetleyebilirsiniz. Bir yayınlama/abone olma kümesinde, kümenin yayılması için konu alanının her bir dalı için bir konu nesnesi 'clustered' olmalıdır. Bir sıradüzende, her kuyruk yöneticisinin sıradüzenindeki 'üst' öğesini tanıtması için yapılandırılması gerekir.

Her yayının ve aboneliğin yerel mi, yoksa genel mi olduğunu seçerek topoloji içinde yayın akışını ve abonelikleri daha da denetleyebilirsiniz. Yerel yayınlar ve abonelikler, yayınlayıcının ya da abonenin bağlı olduğu kuyruk yöneticisinin ötesine yayılmaz.

## **İlgili kavramlar**

Dağıtılmış yayınlama/abone olma ağları Yayın kapsamı Abonelik kapsamı Konu alanları **İlgili görevler** Küme konularını tanımlama

# **Yayınlama/abone olma kümesi yapılandırılması**

Kuyruk yöneticiyle ilgili bir konu tanımlayın. Konuyu bir küme konusu yapmak için **CLUSTER** özelliğini ayarlayın. Bu konuya ilişkin yayınlar ve abonelikler için kullanılacak yönlendirmeyi seçmek için **CLROUTE** özelliğini ayarlayın.

# **Başlamadan önce**

Bazı küme yapılandırmaları, doğrudan yönlendirilen yayınlama/abone olma genel başkanlarını barındıramaz. Bu yapılandırmayı kullanmadan önce, Yayınlama/abone olma kümelerineilişkin ayrıntılı bilgi ve seçenekleri keşfedin.

Küme genelinde bir kümede geçirilecek değişiklikler için en az bir tam havuzun her zaman kullanılabilir olması gerekir. Bu görevi başlatmadan önce havuzlarınızın kullanılabilir olduğundan emin olun.

Ayrıca bkz. Yayınlama/abone olma kümeleri için yöneltme: Davranıştaki notlar.

Senaryo:

• INVENTORY kümesi, ["Küme için kuyruk yöneticisi eklenmesi" sayfa 287](#page-286-0)içinde açıklandığı şekilde ayarlanmıştır. Bu, üç kuyruk yöneticisi içerir; LONDON ve NEWYORK her ikisi de tam havuz barındırıyor, PARIS kısmi bir havuz barındırıyor.

# **Bu görev hakkında**

Bir kümede kuyruk yöneticisinde bir konu tanımladığınızda, konunun bir küme konusu olup olmadığını ve (bu nedenle) bu konuya ilişkin yayınlar ve abonelikler için küme içindeki yönlendirmenin olup olmadığını belirtmeniz gerekir. To make the topic a cluster topic, you configure the **CLUSTER** property on the TOPIC object with the name of the cluster. Kümede kuyruk yöneticisinde bir küme konusu tanımlayarak, konuyu tüm küme için kullanılabilir duruma getirmeniz gerekir. To choose the message routing to use within the cluster, you set the **CLROUTE** property on the TOPIC object to one of the following values:

## • **DIRECT**

## • **TOPICHOST**

Varsayılan olarak, konu yöneltme **DIRECT**' dir. Bu, IBM MQ 8.0' den önceki tek seçenekti. Bir kuyruk yöneticisinde doğrudan yöneltilen kümelenmiş bir konu yapılandırdığınızda, kümedeki tüm kuyruk yöneticileri kümedeki diğer tüm kuyruk yöneticilerini bilir. Yayınlama ve abone olma işlemleri gerçekleştirirken, her kuyruk yöneticisi kümedeki başka bir kuyruk yöneticisine doğrudan bağlanabilir. Bkz. Doğrudan yönlendirilen yayınlama/abone olma kümeleri.

IBM MQ 8.0' dan bunun yerine konu yönlendirmesini **TOPICHOST**olarak yapılandırabilirsiniz. Konu anasistemi yöneltme özelliğini kullandığınızda, kümedeki tüm kuyruk yöneticileri, yöneltilen konu tanımlamasını barındıran küme kuyruğu yöneticilerini (yani, konu nesnesini tanımladığınız kuyruk yöneticilerini) tanır. Yayınlama ve abone olma işlemleri gerçekleştirirken, kümedeki kuyruk yöneticileri doğrudan birbirlerine değil, yalnızca bu konu anasistem kuyruk yöneticilerine bağlanır. Konu anasistem kuyruk yöneticileri, yayınların yayınlandığı kuyruk yöneticilerinden, eşleşen aboneliklere sahip kuyruk yöneticilerine yönlendirmekten sorumludur. Bkz. Konu anasistem yönlendirilmiş yayınlama/abone olma kümeleri.

**Not:** Bir konu nesnesi kümelendikten sonra ( **CLUSTER** özelliğini ayarlayarak) **CLROUTE** özelliğinin değerini değiştiremezsiniz. Değeri değiştirebilmeniz için nesnenin kümelenmemiş (**CLUSTER** , ''olarak ayarlanmış) olması gerekir. Bir konuyu kümelemenin geri alınması, konu tanımlamasını yerel bir konuya dönüştürür; bu, yayınların uzak kuyruk yöneticilerindeki aboneliklere teslim edilmediği bir dönemle sonuçlanır; bu değişiklik gerçekleştirilirken dikkate alınmalıdır. Başka bir kuyruk yöneticisinden küme konusuyla aynı ada sahip küme dışı bir konu tanımlamanın etkisibaşlıklı konuya bakın. **CLROUTE** özelliğinin değerini kümeli olarak değiştirmeyi denerseniz, sistem bir MQRCCF\_CLROUTE\_NOT\_ALTERABLE kural dışı durumu oluşturur.

## **Yordam**

1. Konunuza ev sahipliği yapmak için bir kuyruk yöneticisi seçin.

Herhangi bir küme kuyruk yöneticisi bir konuya ev sahipliği yapabilir. Üç kuyruk yöneticilerinden birini seçin ( LONDON, NEWYORK ya da PARIS) ve TOPIC nesnesinin özelliklerini yapılandırın. Doğrudan yöneltme kullanmayı planlıyorsanız, bu, seçtiğiniz kuyruk yöneticisine ilişkin herhangi bir çalışma farkını vermez. Konu anasistem yöneltmesi kullanmayı planlıyorsanız, seçilen kuyruk yöneticisinin yayın yönlendirmeleri için ek sorumlulukları vardır. Bu nedenle, konu anasistem yöneltmesi için, daha güçlü sistemlerinizin birinde barındırılan ve ağ bağlanırlığına sahip bir kuyruk yöneticisi seçin.

2. Kuyruk yöneticisi ile ilgili bir konu tanımlayın.

Konuyu bir küme konusu yapmak için, konuyu tanımlarken küme adını ekleyin ve bu konuya ilişkin yayınlar ve abonelikler için kullanmak istediğiniz yönlendirmeyi ayarlayın. Örneğin, LONDON kuyruk yöneticisininde doğrudan yöneltme kümesi konusu yaratmak için, konuyu aşağıdaki gibi yaratın:

DEFINE TOPIC(INVENTORY) TOPICSTR('/INVENTORY') CLUSTER(INVENTORY) CLROUTE(DIRECT)

Kümede kuyruk yöneticisinde bir küme konusu tanımlayarak, konuyu tüm küme için kullanılabilir duruma getirmeniz gerekir.

**CLROUTE**kullanımıyla ilgili daha fazla bilgi için bkz. DEFINE TOPIC (CLROUTE) ve Routing for publish/ subscreen clusters: Notes on deavering.

## **Sonuçlar**

Küme, konuya ilişkin yayınları ve abonelikleri almaya hazır.

# <span id="page-388-0"></span>**Sonraki adım**

Bir konu anasistemi yayınlama/abone olma kümesini yapılandırdıysanız, büyük olasılıkla bu konu için ikinci bir konu anasistemi eklemek isteyebilirsiniz. Bkz. ["Bir konuya anasistem yönlendirilmiş bir kümeye](#page-390-0) [ek konu anasistemleri eklenmesi" sayfa 391](#page-390-0).

Örneğin, kuruluşunuz coğrafi olarak dağıldığı için birkaç ayrı yayınlama/abone olma kümeniz varsa, bazı küme konularını tüm kümelere yaymak isteyebilirsiniz. Bu işlemi kümeleri bir sıradüzendeki kümeleri bağlayarak yapabilirsiniz. Bkz. ["Birden çok kümenin konu alanları birleştirilmesi" sayfa 397.](#page-396-0) Ayrıca, bir kümeden diğerine hangi yayınlar akışının akışını denetleyebilirsiniz. Bkz. ["Birden çok kümede konu](#page-398-0) [alanlarının birleştirilmesi ve yalıtılması" sayfa 399.](#page-398-0)

## **İlgili kavramlar**

## [Yayın ve abonelik kapsamlarının birleştirilmesi](#page-391-0)

IBM WebSphere MQ 7.0 ' tan itibaren, yayın ve abonelik kapsamı, kuyruk yöneticileri arasındaki yayınların akışını belirlemek için bağımsız olarak çalışır.

## [Yayınlama/abone olma ağlarında konu alanları birleştirilmesi](#page-393-0)

Bir kuyruk yöneticisinin konu alanını, yayınlama/abone olma kümesindeki diğer kuyruk yöneticileriyle ya da sıradüzenindeki diğer kuyruk yöneticileriyle birleştirin. Yayınlama/abone olma kümelerini birleştirin ve sıradüzenleri içeren kümeleri yayınlayın/abone olun.

## **İlgili görevler**

## Bir küme konusu tanımlamasının farklı bir kuyruk yöneticiye taşınması

Konu anasistem yönlendirmesi ya da doğrudan yönlendirilen kümelerde, bir kuyruk yöneticisini devreden çıkarma işlemi sırasında bir küme başlığı tanımlamasını taşımanız ya da küme kuyruk yöneticisinin önemli bir süre için kullanılamaması ya da kullanılamaması gerekebilir.

## [Bir konuya anasistem yönlendirilmiş bir kümeye ek konu anasistemleri eklenmesi](#page-390-0)

Bir konu anasistemi yayınlama/abone olma kümesinde, bu kuyruk yöneticilerindeki aynı kümelenmiş konu nesnesini tanımlayarak yayınları aboneliklere yönlendirmek için birden çok kuyruk yöneticisi kullanılabilir. Bu, kullanılabilirliği ve iş yükü dengelemesini geliştirmek için kullanılabilir. Aynı küme konusu nesnesi için ek bir konu anasistemi eklediğinizde, yayınların yeni konu ana makineden nasıl yönlendirileceğini denetlemek için **PUB** parametresini kullanabilirsiniz.

#### [Kuyruk yöneticisinin yayınlama/abone olma sıradüzenine bağlanması](#page-402-0)

Alt kuyruk yöneticisini sıradüzendeki üst kuyruk yöneticisine bağlayabilirsiniz. Alt kuyruk yöneticisi zaten başka bir sıradüzenin ya da kümenin üyesiyse, bu bağlantı sıradüzenleri birleştirir ya da kümeyi sıradüzeniyle birleştirir.

[Bir kuyruk yöneticisinin yayınlama/abone olma sıradüzeninden bağlantısının kesilmesi](#page-404-0) Yayınlama/abone olma sıradüzenindeki bir üst kuyruk yöneticisiyle alt kuyruk yöneticisinin bağlantısını kesin.

Yayınlama/abone olma kümelerini tasarlama Dağıtımlı yayınlama/abone olma sorun giderme Kümelenmiş yayınlama/abone olma engelini engelle

# **Bir küme konusu tanımlamasının farklı bir kuyruk yöneticiye taşınması**

Konu anasistem yönlendirmesi ya da doğrudan yönlendirilen kümelerde, bir kuyruk yöneticisini devreden çıkarma işlemi sırasında bir küme başlığı tanımlamasını taşımanız ya da küme kuyruk yöneticisinin önemli bir süre için kullanılamaması ya da kullanılamaması gerekebilir.

# **Bu görev hakkında**

Bir kümede aynı küme konusu nesnesinin birden çok tanımına sahip olabilirsiniz. Bu, bir konu anasistemi kümesi için olağan bir durumdur ve doğrudan yönlendirilen bir küme için olağan dışı bir durum. Ek bilgi için Aynı adı içeren birden çok küme konusu tanımlamasıbaşlıklı konuya bakın.

Bir küme konusu tanımını, yayın akışını kesintiye uğratmadan kümede farklı bir kuyruk yöneticisine taşımak için aşağıdaki adımları tamamlayın. Yordam, bir tanımlamayı kuyruk yöneticisinden QM1 kuyruk yöneticisinden QM2taşır.

## **Yordam**

1. QM2üzerinde küme konusu tanımlamasının bir kopyasını oluşturun.

Doğrudan yöneltme için, tüm öznitelikleri QM1tanımına uygun şekilde ayarlayın.

Konu anasistem yöneltmesi için, başlangıçta yeni konu anasistemini PUB(DISABLED)olarak tanımlayın. Bu, QM2 ' un kümedeki abonelikleri öğrenmesini sağlar, ancak yayın yayınlarını başlatmamasını sağlar.

2. Bilgilerin kümeden yayılmasını bekleyin.

Yeni küme konusu tanımlamasının tüm havuz kuyruğu yöneticileri tarafından kümedeki tüm kuyruk yöneticilerine dağıtılmasını bekleyin. Her küme üyesinde küme konularını görüntülemek için **DISPLAY CLUSTER** komutunu kullanın ve QM2' den kaynaklanan bir tanım olup olmadığını denetleyin.

Konu anasistem yöneltmesi için, QM2 üzerindeki yeni konu anasisteminin tüm abonelikleri öğrenmesini bekleyin. QM2 ile bilinen ve QM1ile bilinen proxy aboneliklerini karşılaştırın. Kuyruk yöneticisine ilişkin yetkili sunucu aboneliklerini görüntümanın bir yolu, aşağıdaki **runmqsc** komutunu yayınlamandır:

DISPLAY SUB(\*) SUBTYPE(PROXY)

3. Konu anasistem yönlendirmesi için, QM2 üzerindeki konu anasistemini PUB(ENABLED)olarak yeniden tanımlayın ve QM1 ile ilgili konu anasistemini PUB(DISABLED)olarak yeniden tanımlayın.

QM2 üzerindeki yeni konu anasisteminin diğer kuyruk yöneticilerindeki tüm abonelikleri öğrendiğine göre, konu anasistemi yöneltme yayınlarını başlatabilirler.

By using the PUB(DEVRE Dışı) setting to quiesce message traffic through QM1, you ensure that no publications are in train through QM1 when you delete the cluster topic definition.

4. Küme konu tanımını QM1içinden silin.

Kuyruk yöneticisi kullanılabiliyorsa, tanımlamayı yalnızca QM1 içinden silebilirsiniz. Tersi durumda, QM1 yeniden başlatılıncaya ya da zorla kaldırılıncaya kadar, varoluş her iki tanımlamayla da çalışmalısınız.

QM1 uzun bir süre kullanılamaz durumda kalırsa ve bu süre içinde QM2üzerinde kümelenmiş konu tanımını değiştirmeniz gerektiğinde, QM2 tanımlaması QM1 tanımlamasından daha yenidir ve bu nedenle genellikle öncelikli olarak uygulanır.

Bu süre içinde, QM1 ve QM2ile ilgili tanımlar arasında farklılıklar varsa, sizi çakışan küme konusu tanımlamasına uyarlayan her iki kuyruk yöneticisinin hata günlüklerine hatalar yazılır.

QM1 hiçbir zaman kümeye geri dönmeyecekse, örneğin, bir donanım hatasından sonra beklenmeyen bir kullanımdan çıkarma işlemi nedeniyle, son çare olarak KüMEYI Sı komutunu kullanarak kuyruk yöneticisini zorla çıkartabilirsiniz. **RESET CLUSTER** , hedef kuyruk yöneticisininde barındırılan tüm konu nesnelerini otomatik olarak siler.

## **İlgili kavramlar**

[Yayın ve abonelik kapsamlarının birleştirilmesi](#page-391-0)

IBM WebSphere MQ 7.0 ' tan itibaren, yayın ve abonelik kapsamı, kuyruk yöneticileri arasındaki yayınların akışını belirlemek için bağımsız olarak çalışır.

#### [Yayınlama/abone olma ağlarında konu alanları birleştirilmesi](#page-393-0)

Bir kuyruk yöneticisinin konu alanını, yayınlama/abone olma kümesindeki diğer kuyruk yöneticileriyle ya da sıradüzenindeki diğer kuyruk yöneticileriyle birleştirin. Yayınlama/abone olma kümelerini birleştirin ve sıradüzenleri içeren kümeleri yayınlayın/abone olun.

## **İlgili görevler**

[Yayınlama/abone olma kümesi yapılandırılması](#page-386-0)

<span id="page-390-0"></span>Kuyruk yöneticiyle ilgili bir konu tanımlayın. Konuyu bir küme konusu yapmak için **CLUSTER** özelliğini ayarlayın. Bu konuya ilişkin yayınlar ve abonelikler için kullanılacak yönlendirmeyi seçmek için **CLROUTE** özelliğini ayarlayın.

#### Bir konuya anasistem yönlendirilmiş bir kümeye ek konu anasistemleri eklenmesi

Bir konu anasistemi yayınlama/abone olma kümesinde, bu kuyruk yöneticilerindeki aynı kümelenmiş konu nesnesini tanımlayarak yayınları aboneliklere yönlendirmek için birden çok kuyruk yöneticisi kullanılabilir. Bu, kullanılabilirliği ve iş yükü dengelemesini geliştirmek için kullanılabilir. Aynı küme konusu nesnesi için ek bir konu anasistemi eklediğinizde, yayınların yeni konu ana makineden nasıl yönlendirileceğini denetlemek için **PUB** parametresini kullanabilirsiniz.

[Kuyruk yöneticisinin yayınlama/abone olma sıradüzenine bağlanması](#page-402-0) Alt kuyruk yöneticisini sıradüzendeki üst kuyruk yöneticisine bağlayabilirsiniz. Alt kuyruk yöneticisi zaten başka bir sıradüzenin ya da kümenin üyesiyse, bu bağlantı sıradüzenleri birleştirir ya da kümeyi sıradüzeniyle birleştirir.

[Bir kuyruk yöneticisinin yayınlama/abone olma sıradüzeninden bağlantısının kesilmesi](#page-404-0) Yayınlama/abone olma sıradüzenindeki bir üst kuyruk yöneticisiyle alt kuyruk yöneticisinin bağlantısını kesin.

# **Bir konuya anasistem yönlendirilmiş bir kümeye ek konu anasistemleri eklenmesi**

Bir konu anasistemi yayınlama/abone olma kümesinde, bu kuyruk yöneticilerindeki aynı kümelenmiş konu nesnesini tanımlayarak yayınları aboneliklere yönlendirmek için birden çok kuyruk yöneticisi kullanılabilir. Bu, kullanılabilirliği ve iş yükü dengelemesini geliştirmek için kullanılabilir. Aynı küme konusu nesnesi için ek bir konu anasistemi eklediğinizde, yayınların yeni konu ana makineden nasıl yönlendirileceğini denetlemek için **PUB** parametresini kullanabilirsiniz.

# **Başlamadan önce**

Aynı küme konusu nesnesinin birkaç kuyruk yöneticisine tanımlanması yalnızca, bir konu anasistemi tarafından yönlendirilen küme için işlevsel olarak yararlı olur. Doğrudan yönlendirilen kümede birden çok eşleşen konu tanımlanması davranışını değiştirmez. Bu görev yalnızca, konu anasistemi yöneltilen kümeleri için geçerlidir.

Bu görev, özellikle aşağıdaki bölümleri içeren Aynı adı içeren birden çok küme konu tanımlamasıbaşlıklı makaleyi okuduğunu varsayar.

- Bir konu ana makinesindeki birden çok küme konu tanımlaması küme
- PUB parametresine ilişkin özel işlem

# **Bu görev hakkında**

Bir kuyruk yöneticisi yönlendirilmiş bir konu anasistemi haline getirildiğinde, önce kümede abone olan ilgili tüm konuların var olduğunu öğrenmelidir. Yayınlar, ek bir konu anasisteminin eklendiği sırada bu konulara yayınlandıysa ve anasistem, kümedeki diğer kuyruk yöneticilerindeki aboneliklerin varlığını öğrenmeden önce yeni anasisteme yönlendiriliyorsa, yeni anasistem bu yayını bu aboneliklere iletmeyi önlemez. Bu, kaçırılan yayınlara aboneliklere neden olur.

Publications are not routed through topic host queue managers that have explicitly set the cluster topic object **PUB** parameter to DEVRE Dışı, so you can use this setting to ensure that no subscriptions miss publications during the process of adding an extra topic host.

**Not:** Kuyruk yöneticisi PUB(DISABLED)olarak tanımlanmış bir küme konusunu barındırırken, o kuyruk yöneticisine bağlı yayıncılar iletileri yayınlayamaz ve o kuyruk yöneticisinde eşleşen abonelikler, kümedeki diğer kuyruk yöneticilerinde yayınlanan yayınları almazlar. Bu nedenle, aboneliklerin var olduğu ve uygulamaların bağlandığı kuyruk yöneticilerine konu anasistemi yöneltilen konuları tanımlamak için dikkatli bir şekilde dikkat edilmelidir.

# <span id="page-391-0"></span>**Yordam**

1. Yeni bir konu anasistemi yapılandırın ve yeni konu anasistemini ilk olarak PUB(DISABLED)olarak tanımlayın.

Bu, yeni konu anasisteminin küme içindeki abonelikleri öğrenmesini sağlar, ancak yayın yayınlarını başlatmamasını sağlar.

Bir konu anasisteminin yapılandırılmasıyla ilgili bilgi için bkz. ["Yayınlama/abone olma kümesi](#page-386-0) [yapılandırılması" sayfa 387](#page-386-0).

2. Yeni konu anasisteminin tüm abonelikleri ne zaman öğrendiğini saptayın.

Bunu yapmak için, yeni konu anasistemiyle bilinen ve var olan konu anasistemiyle bilinen yetkili sunucu aboneliklerini karşılaştırın. Yetkili abonelikleri görüntüleymenin bir yolu şu **runmqsc** komutunu yayınlamandır: DISPLAY SUB(\*) SUBTYPE(PROXY)

3. Yeni konu anasistemini PUB(ENABLED)olarak yeniden tanımlayın.

Yeni konu anasistemi diğer kuyruk yöneticilerindeki tüm abonelikleri öğrendikten sonra, konu yöneltme yayınlarını başlatabiliyor.

## **İlgili kavramlar**

Yayın ve abonelik kapsamlarının birleştirilmesi

IBM WebSphere MQ 7.0 ' tan itibaren, yayın ve abonelik kapsamı, kuyruk yöneticileri arasındaki yayınların akışını belirlemek için bağımsız olarak çalışır.

[Yayınlama/abone olma ağlarında konu alanları birleştirilmesi](#page-393-0)

Bir kuyruk yöneticisinin konu alanını, yayınlama/abone olma kümesindeki diğer kuyruk yöneticileriyle ya da sıradüzenindeki diğer kuyruk yöneticileriyle birleştirin. Yayınlama/abone olma kümelerini birleştirin ve sıradüzenleri içeren kümeleri yayınlayın/abone olun.

## **İlgili görevler**

[Yayınlama/abone olma kümesi yapılandırılması](#page-386-0)

Kuyruk yöneticiyle ilgili bir konu tanımlayın. Konuyu bir küme konusu yapmak için **CLUSTER** özelliğini ayarlayın. Bu konuya ilişkin yayınlar ve abonelikler için kullanılacak yönlendirmeyi seçmek için **CLROUTE** özelliğini ayarlayın.

[Bir küme konusu tanımlamasının farklı bir kuyruk yöneticiye taşınması](#page-388-0)

Konu anasistem yönlendirmesi ya da doğrudan yönlendirilen kümelerde, bir kuyruk yöneticisini devreden çıkarma işlemi sırasında bir küme başlığı tanımlamasını taşımanız ya da küme kuyruk yöneticisinin önemli bir süre için kullanılamaması ya da kullanılamaması gerekebilir.

[Kuyruk yöneticisinin yayınlama/abone olma sıradüzenine bağlanması](#page-402-0)

Alt kuyruk yöneticisini sıradüzendeki üst kuyruk yöneticisine bağlayabilirsiniz. Alt kuyruk yöneticisi zaten başka bir sıradüzenin ya da kümenin üyesiyse, bu bağlantı sıradüzenleri birleştirir ya da kümeyi sıradüzeniyle birleştirir.

[Bir kuyruk yöneticisinin yayınlama/abone olma sıradüzeninden bağlantısının kesilmesi](#page-404-0) Yayınlama/abone olma sıradüzenindeki bir üst kuyruk yöneticisiyle alt kuyruk yöneticisinin bağlantısını kesin.

# **Yayın ve abonelik kapsamlarının birleştirilmesi**

IBM WebSphere MQ 7.0 ' tan itibaren, yayın ve abonelik kapsamı, kuyruk yöneticileri arasındaki yayınların akışını belirlemek için bağımsız olarak çalışır.

Yayınlar, yayınlama/abone olma topolojisine bağlı olan tüm kuyruk yöneticilerine ya da yalnızca yerel kuyruk yöneticisine (ya da yerel kuyruk yöneticisiyle) akıtabilir. Yetkili abonelikler için de benzer şekilde. Bir abonelikle eşleşen yayınlar, bu iki akımın birleşimiyle yönetilir.

Yayınların ve aboneliklerin her ikisi de QMGR ya da ALLolarak kapsamlanabilir. Bir yayınlayıcı ve bir abonenin aynı kuyruk yöneticisine bağlı olması durumunda, kapsam ayarları, abonenin aldığı abonenin yayınlarını etkilemez.

Yayınlayıcı ve abone farklı kuyruk yöneticilerine bağlıysa, uzak yayınları almak için her iki ayarın da ALL (TÜMÜ) olması gerekir.

Yayıncıların farklı kuyruk yöneticilerine bağlı olduğunu varsayın. Bir abonenin herhangi bir yayınlayıcıdan yayınlarını almasını istiyorsanız, abonelik kapsamını ALLolarak ayarlayın. Daha sonra her yayıncı için, yayınlarının kapsamını yerel abonelere yayıncı yerel olarak yayınlayıp sınırlamayacağınıza karar verebilirsiniz.

Abonelerin farklı kuyruk yöneticilerine bağlı olduğunu varsayın. Yayınların tüm abonelere göndermesini istiyorsanız, yayın kapsamını ALLolarak ayarlayın. Bir abonenin yalnızca aynı kuyruk yöneticisine bağlı bir yayınlayıcıdan yayınlarını almasını istiyorsanız, abonelik kapsamını QMGRolarak ayarlayın.

#### **Örnek: futbol sonuçları hizmeti**

Diyelim ki futbol liginde bir üye takımı olduğunuzu varsayalım. Her ekibin bir yayınlama/abone olma kümesindeki diğer tüm ekiplere bağlı bir kuyruk yöneticisi vardır.

The teams publish the results of all the games played on their home ground using the topic, Football/ result/*Home team name/Away team name*. İtalik dizgiler, değişken konu adlarıdır ve yayın, eşleşmenin sonucunun sonudur.

Each club also republishes the results just for the club using the topic string Football/myteam/*Home team name/Away team name*.

Her iki konu da tüm küme içinde yayınlanır.

Aşağıdaki abonelikler lige göre ayarlanmıştır, böylece herhangi bir ekibin taraftarları sonuçlara üç ilginç şekilde abone olabilirler.

Notice that you can set up cluster topics with SUBSCOPE(QMGR). Konu tanımlamaları, kümenin her bir üyeye dağıtılır, ancak aboneliğin kapsamı yalnızca yerel kuyruk yöneticisidir. Bu nedenle, her kuyruk yöneticisinde aboneler aynı abonelikten farklı yayınlar alırlar.

#### **Tüm sonuçları al**

DEFINE TOPIC(A) TOPICSTR('Football/result/') CLUSTER SUBSCOPE(ALL)

#### **Tüm ana sonuçları al**

DEFINE TOPIC(B) TOPICSTR('Football/result/') CLUSTER SUBSCOPE(QMGR)

Aboneliğin QMGR kapsamı olduğundan, yalnızca ana zeminde yayınlanan sonuçlar eşleştirilir.

#### **Tüm ekip sonuçlarımı al**

DEFINE TOPIC(C) TOPICSTR('Football/myteam/') CLUSTER SUBSCOPE(QMGR)

Aboneliğin QMGR kapsamına sahip olduğu için, yerel olarak yeniden yayınlanan yerel ekip sonuçları eşleştirilir.

#### **İlgili kavramlar**

[Yayınlama/abone olma ağlarında konu alanları birleştirilmesi](#page-393-0)

Bir kuyruk yöneticisinin konu alanını, yayınlama/abone olma kümesindeki diğer kuyruk yöneticileriyle ya da sıradüzenindeki diğer kuyruk yöneticileriyle birleştirin. Yayınlama/abone olma kümelerini birleştirin ve sıradüzenleri içeren kümeleri yayınlayın/abone olun.

Dağıtılmış yayınlama/abone olma ağları Yayın kapsamı Abonelik kapsamı **İlgili görevler** [Yayınlama/abone olma kümesi yapılandırılması](#page-386-0) <span id="page-393-0"></span>Kuyruk yöneticiyle ilgili bir konu tanımlayın. Konuyu bir küme konusu yapmak için **CLUSTER** özelliğini ayarlayın. Bu konuya ilişkin yayınlar ve abonelikler için kullanılacak yönlendirmeyi seçmek için **CLROUTE** özelliğini ayarlayın.

#### [Bir küme konusu tanımlamasının farklı bir kuyruk yöneticiye taşınması](#page-388-0)

Konu anasistem yönlendirmesi ya da doğrudan yönlendirilen kümelerde, bir kuyruk yöneticisini devreden çıkarma işlemi sırasında bir küme başlığı tanımlamasını taşımanız ya da küme kuyruk yöneticisinin önemli bir süre için kullanılamaması ya da kullanılamaması gerekebilir.

#### [Bir konuya anasistem yönlendirilmiş bir kümeye ek konu anasistemleri eklenmesi](#page-390-0)

Bir konu anasistemi yayınlama/abone olma kümesinde, bu kuyruk yöneticilerindeki aynı kümelenmiş konu nesnesini tanımlayarak yayınları aboneliklere yönlendirmek için birden çok kuyruk yöneticisi kullanılabilir. Bu, kullanılabilirliği ve iş yükü dengelemesini geliştirmek için kullanılabilir. Aynı küme konusu nesnesi için ek bir konu anasistemi eklediğinizde, yayınların yeni konu ana makineden nasıl yönlendirileceğini denetlemek için **PUB** parametresini kullanabilirsiniz.

#### [Kuyruk yöneticisinin yayınlama/abone olma sıradüzenine bağlanması](#page-402-0)

Alt kuyruk yöneticisini sıradüzendeki üst kuyruk yöneticisine bağlayabilirsiniz. Alt kuyruk yöneticisi zaten başka bir sıradüzenin ya da kümenin üyesiyse, bu bağlantı sıradüzenleri birleştirir ya da kümeyi sıradüzeniyle birleştirir.

[Bir kuyruk yöneticisinin yayınlama/abone olma sıradüzeninden bağlantısının kesilmesi](#page-404-0) Yayınlama/abone olma sıradüzenindeki bir üst kuyruk yöneticisiyle alt kuyruk yöneticisinin bağlantısını kesin.

# **Yayınlama/abone olma ağlarında konu alanları birleştirilmesi**

Bir kuyruk yöneticisinin konu alanını, yayınlama/abone olma kümesindeki diğer kuyruk yöneticileriyle ya da sıradüzenindeki diğer kuyruk yöneticileriyle birleştirin. Yayınlama/abone olma kümelerini birleştirin ve sıradüzenleri içeren kümeleri yayınlayın/abone olun.

**CLUSTER**, **PUBSCOPE** ve **SUBSCOPE** özniteliklerinin oluşturma bloklarını, yayınlama/abone olma kümelerini ve yayınlama/abone olma sıradüzenlerini kullanarak farklı yayınlama/abone olma konu alanları oluşturabilirsiniz.

Tek bir kuyruk yöneticisinden bir yayınlama/abone olma kümesine ölçekleme örneğinden başlayarak, aşağıdaki senaryolar farklı yayınlama/abone olma topolojilerini gösterir.

#### **İlgili kavramlar**

#### [Yayın ve abonelik kapsamlarının birleştirilmesi](#page-391-0)

IBM WebSphere MQ 7.0 ' tan itibaren, yayın ve abonelik kapsamı, kuyruk yöneticileri arasındaki yayınların akışını belirlemek için bağımsız olarak çalışır.

Dağıtılmış yayınlama/abone olma ağları

Konu alanları

#### **İlgili görevler**

[Yayınlama/abone olma kümesi yapılandırılması](#page-386-0)

Kuyruk yöneticiyle ilgili bir konu tanımlayın. Konuyu bir küme konusu yapmak için **CLUSTER** özelliğini ayarlayın. Bu konuya ilişkin yayınlar ve abonelikler için kullanılacak yönlendirmeyi seçmek için **CLROUTE** özelliğini ayarlayın.

[Bir küme konusu tanımlamasının farklı bir kuyruk yöneticiye taşınması](#page-388-0)

Konu anasistem yönlendirmesi ya da doğrudan yönlendirilen kümelerde, bir kuyruk yöneticisini devreden çıkarma işlemi sırasında bir küme başlığı tanımlamasını taşımanız ya da küme kuyruk yöneticisinin önemli bir süre için kullanılamaması ya da kullanılamaması gerekebilir.

#### [Bir konuya anasistem yönlendirilmiş bir kümeye ek konu anasistemleri eklenmesi](#page-390-0)

Bir konu anasistemi yayınlama/abone olma kümesinde, bu kuyruk yöneticilerindeki aynı kümelenmiş konu nesnesini tanımlayarak yayınları aboneliklere yönlendirmek için birden çok kuyruk yöneticisi kullanılabilir. Bu, kullanılabilirliği ve iş yükü dengelemesini geliştirmek için kullanılabilir. Aynı küme konusu nesnesi için ek bir konu anasistemi eklediğinizde, yayınların yeni konu ana makineden nasıl yönlendirileceğini denetlemek için **PUB** parametresini kullanabilirsiniz.

#### [Kuyruk yöneticisinin yayınlama/abone olma sıradüzenine bağlanması](#page-402-0)

Alt kuyruk yöneticisini sıradüzendeki üst kuyruk yöneticisine bağlayabilirsiniz. Alt kuyruk yöneticisi zaten başka bir sıradüzenin ya da kümenin üyesiyse, bu bağlantı sıradüzenleri birleştirir ya da kümeyi sıradüzeniyle birleştirir.

[Bir kuyruk yöneticisinin yayınlama/abone olma sıradüzeninden bağlantısının kesilmesi](#page-404-0) Yayınlama/abone olma sıradüzenindeki bir üst kuyruk yöneticisiyle alt kuyruk yöneticisinin bağlantısını kesin.

Küme konularını tanımlama

## *Yayınlama/abone olma kümesinde tek bir konu alanı yaratılması*

Birden çok kuyruk yöneticisi üzerinde çalışmak için yayınlama/abone olma sistemini ölçeklendirin. Tek bir özdeş konu alanı içeren her yayınlayıcı ve abone sağlamak için bir yayınlama/abone olma kümesi kullanın.

## **Başlamadan önce**

Tek bir sürüm 7 kuyruk yöneticisi üzerinde bir yayınlama/abone olma sistemi uyguladınız.

SYSTEM.BASE.TOPICözniteliklerini devralabilmeye güvenmek yerine, her zaman kendi kök konularıyla konu alanları yaratın. Yayınlama/abone olma sisteminizi bir kümeye yükseltiyorsanız, kök başlıklarınızı küme konuları olarak tanımlayabilir, küme konusu ana makinesinde ve daha sonra tüm konularınız küme boyunca paylaşılır.

## **Bu görev hakkında**

Artık sistemi daha fazla yayıncı ve aboneyi destekleyecek şekilde ölçeklemek ve her konunun küme boyunca görünmesini istiyorsanız, sistemi ölçeklendirin.

## **Yordam**

1. Yayınlama/abone olma sistemiyle kullanmak için bir küme yaratın.

Performans nedenlerinden dolayı, var olan geleneksel bir kümeniz varsa, yeni yayınlama abone olma sistemi için yeni bir küme kurmanın daha iyi olması gerekir. Her iki kümenin küme havuzları için de aynı sunucuları kullanabilirsiniz

- 2. Küme konusu anasistem olmak üzere, havuzlardan biri olan bir kuyruk yöneticisi seçin.
- 3. Yayınlama/abone olma kümesi boyunca görünür olacak her konunun bir denetim konusu nesnesine çözülmesini sağlayın.

Yayınlama/abone olma kümesini adlandırma **CLUSTER** özniteliğini ayarlayın.

## **Sonraki adım**

Yayınlayıcıyı ve abone uygulamalarını kümedeki kuyruk yöneticilerine bağlayın.

**CLUSTER** özniteliğine sahip yönetim konusu nesneleri oluşturun. Konular küme boyunca da yayılır. Yayınlayıcı ve abone programları, yönetimle ilgili konuları, davranışlarının kümedeki farklı kuyruk yöneticilerine bağlanarak değiştirilmemesi için kullanır.

Her kuyruk yöneticisininde bir küme konusu gibi işlem yapmak için SYSTEM.BASE.TOPIC ' e gerek duyarsanız, her kuyruk yöneticisininde bunu değiştirmeniz gerekir.

## **İlgili kavramlar**

Dağıtılmış yayınlama/abone olma ağları

Konu alanları

## **İlgili görevler**

[Var olan IBM WebSphere MQ 6 konu alanlarına IBM WebSphere MQ 7 ya da daha sonraki bir kuyruk](#page-395-0) [yöneticisi eklenmesi](#page-395-0)

Var olan bir IBM WebSphere MQ 6 yayınlama/abone olma sistemini bir IBM WebSphere MQ 7 ya da daha sonraki bir kuyruk yöneticisiyle birlikte çalışmak üzere genişletir ve aynı konu alanlarını paylaşır.

[Birden çok kümenin konu alanları birleştirilmesi](#page-396-0)

<span id="page-395-0"></span>Birden çok kümeyi kapsayan konu alanları yaratın. Bir kümede bir konuya yayınlayın ve başka bir kümede bu konuya abone olun.

[Birden çok kümede konu alanlarının birleştirilmesi ve yalıtılması](#page-398-0)

Bazı konu alanlarını belirli bir kümede yalıtın ve bunları bağlı tüm kümelerde erişilebilir kılmak için diğer konu alanlarını birleştirin.

[Birden çok kümede konu boşluklara yayınlama ve abone olma](#page-400-0)

Örtüşme kümeleri kullanarak birden çok kümeden konulara abone olma ve bu konulara abone olma. Bu tekniği, kümelerdeki konu alanları örtüşmediği sürece kullanabilirsiniz.

Küme konularını tanımlama

## *Var olan IBM WebSphere MQ 6 konu alanlarına IBM WebSphere MQ 7 ya da daha sonraki bir kuyruk yöneticisi eklenmesi*

Var olan bir IBM WebSphere MQ 6 yayınlama/abone olma sistemini bir IBM WebSphere MQ 7 ya da daha sonraki bir kuyruk yöneticisiyle birlikte çalışmak üzere genişletir ve aynı konu alanlarını paylaşır.

# **Başlamadan önce**

Var olan bir IBM WebSphere MQ 6 yayınlama/abone olma sisteminiz var.

IBM WebSphere MQ 7 ya da daha sonraki bir sürümü yeni bir sunucuya kurdun ve bir kuyruk yöneticisi yapılandırdınız.

# **Bu görev hakkında**

Var olan IBM WebSphere MQ 6 yayınlama/abone olma sisteminizi, IBM WebSphere MQ 7 ya da sonraki kuyruk yöneticileriyle çalışmak için genişletmek istiyorsunuz.

Kuyruğa alınan yayınlama/abone olma arabirimini kullanan IBM WebSphere MQ 6 yayınlama/abone olma sisteminin geliştirilmesini kararlaştıran bir karar verdiniz. You intend to add extensions to the system using the IBM WebSphere MQ 7 or later MQI. Kuyruğa alınan yayınlama/abone olma uygulamalarını yeniden yazmak için artık bir planınız yok.

You intend to upgrade the IBM WebSphere MQ 6 queue managers to IBM WebSphere MQ 7 or later in the future. Şu an için, IBM WebSphere MQ 7 ya da sonraki kuyruk yöneticilerindeki var olan kuyruğa alınmış yayınlama/abone olma uygulamalarını çalıştımeye devam ediyor olabilirsiniz.

# **Yordam**

- 1. Sürüm 7 ya da daha sonraki bir kuyruk yöneticisini her iki yöndeki IBM WebSphere MQ 6 kuyruk yöneticisinden biriyle bağlamak için bir gönderen alıcılı kanal kümesi yaratın.
- 2. Hedef kuyruk yöneticilerinin adlarıyla iki iletim kuyruğu yaratın. Bir nedenden dolayı hedef kuyruk yöneticisinin adını iletim kuyruğu adı olarak kullanamazsanız, kuyruk yöneticisi diğer adlarını kullanın.
- 3. İletim kuyruklarını, gönderen kanallarını tetikleyecek şekilde yapılandırın.
- 4. IBM WebSphere MQ 6 yayınlama/abone olma sistemi akışları kullanıyorsa, akışları sürüm 7 ya da sonraki bir kuyruk yöneticisine ["Akış eklenmesi" sayfa 384i](#page-383-0)çinde açıklandığı biçimde ekleyin.
- 5. Sürüm 7 ya da sonraki kuyruk yöneticisi **PSMODE** ' nin ENABLE(ENABLE) olarak ayarlanını denetleyin.
- 6. **PARENT** özniteliğini, IBM WebSphere MQ 6 kuyruk yöneticilerinden birine gönderme yapmak için değiştirin.
- 7. Her iki yönde de etkin olan kuyruk yöneticileri arasındaki üst-alt ilişkisinin durumunu denetleyin.

# **Sonraki adım**

Once you have completed the task, both the IBM WebSphere MQ 6 and IBM WebSphere MQ 7 or later queue manager share the same topic spaces. Örneğin, aşağıdaki tüm görevleri yapabilirsiniz.

• Yayınları ve abonelikleri IBM WebSphere MQ 6 ile IBM WebSphere MQ 7 ya da sonraki kuyruk yöneticileri arasında değiştirin.
- <span id="page-396-0"></span>• IBM WebSphere MQ 7 ya da sonraki bir kuyruk yöneticisine varolan IBM WebSphere MQ 6 yayınlama/ abone olma programlarınızı çalıştırın.
- View and modify the topic space on either the IBM WebSphere MQ 6 or IBM WebSphere MQ 7 or later queue manager.
- IBM WebSphere MQ 7 ya da sonraki yayın/abone olma uygulamalarını yazın ve bunları IBM WebSphere MQ 7 ya da sonraki bir kuyruk yöneticisine çalıştırın.
- IBM WebSphere MQ 7 ya da daha sonraki uygulamalarla yeni yayınlar ve abonelikler oluşturun ve bunları IBM WebSphere MQ 6 uygulamalarıyla değiştirin.

#### **İlgili kavramlar**

Dağıtılmış yayınlama/abone olma ağları

## Konu alanları

## **İlgili görevler**

[Yayınlama/abone olma kümesinde tek bir konu alanı yaratılması](#page-394-0) Birden çok kuyruk yöneticisi üzerinde çalışmak için yayınlama/abone olma sistemini ölçeklendirin. Tek bir

özdeş konu alanı içeren her yayınlayıcı ve abone sağlamak için bir yayınlama/abone olma kümesi kullanın.

#### Birden çok kümenin konu alanları birleştirilmesi

Birden çok kümeyi kapsayan konu alanları yaratın. Bir kümede bir konuya yayınlayın ve başka bir kümede bu konuya abone olun.

[Birden çok kümede konu alanlarının birleştirilmesi ve yalıtılması](#page-398-0) Bazı konu alanlarını belirli bir kümede yalıtın ve bunları bağlı tüm kümelerde erişilebilir kılmak için diğer konu alanlarını birleştirin.

[Birden çok kümede konu boşluklara yayınlama ve abone olma](#page-400-0) Örtüşme kümeleri kullanarak birden çok kümeden konulara abone olma ve bu konulara abone olma. Bu tekniği, kümelerdeki konu alanları örtüşmediği sürece kullanabilirsiniz.

Küme konularını tanımlama

## *Birden çok kümenin konu alanları birleştirilmesi*

Birden çok kümeyi kapsayan konu alanları yaratın. Bir kümede bir konuya yayınlayın ve başka bir kümede bu konuya abone olun.

## **Başlamadan önce**

Bu görev, var olan doğrudan yönlendirilmiş yayınlama/abone olma kümelerine sahip olduğunu varsayar ve bazı küme konularını tüm kümelere yaymak istiyorsunuz.

**Not:** Bu işlemi, konu ana makinesi yayınlama/abone olma kümelerine yöneltilmek üzere yapamazsınız.

## **Bu görev hakkında**

Yayınları bir kümeden diğerine yaymak için bir sıradüzende birlikte kümelere katılmanız gerekir; bkz. [Şekil](#page-397-0) [67 sayfa 398.](#page-397-0) Sıradüzensel bağlantılar, bağlı kuyruk yöneticileri arasındaki abonelikleri ve yayınları yayır ve kümeler küme konularını her küme içinde yayır, ancak kümeler arasında yayılmaz.

Bu iki mekanizmanın birleşimi, küme konularını tüm kümeler arasında yayılır. Küme konusu tanımlamalarını her kümede yinelemeniz gerekir.

<span id="page-397-0"></span>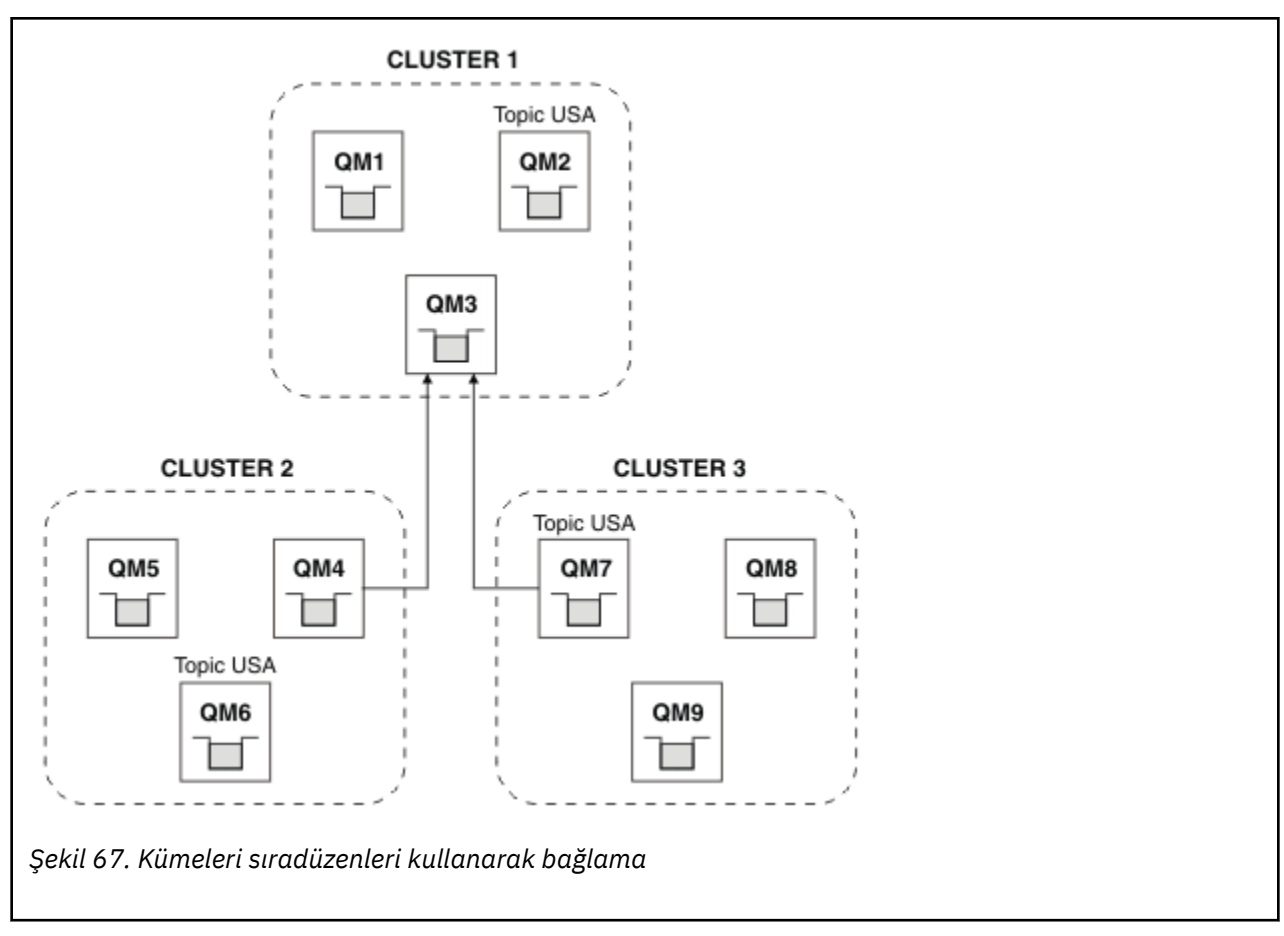

Aşağıdaki adımlar kümeleri bir sıradüzene bağlar.

## **Yordam**

- 1. QM3 ve QM4ve QM3 ve QM7bağlantısını her iki yönde de bağlamak için iki adet gönderici alıcı kanalı kümesi oluşturun. Bir sıradüzeni bağlamak için, bir küme yerine geleneksel gönderen alıcı kanallarını ve iletim kuyruklarını kullanmanız gerekir.
- 2. Hedef kuyruk yöneticilerinin adlarıyla birlikte üç iletim kuyruğu yaratın. Bir nedenden dolayı hedef kuyruk yöneticisinin adını iletim kuyruğu adı olarak kullanamazsanız, kuyruk yöneticisi diğer adlarını kullanın.
- 3. İletim kuyruklarını, gönderen kanallarını tetikleyecek şekilde yapılandırın.
- 4. QM3, QM4 ve QM7 'in **PSMODE** ' i ETKIolarak ayarlann.
- 5. QM4 ve QM7 ' nin **PARENT** özniteliğini QM3olarak değiştirin.
- 6. Her iki yönde de etkin olan kuyruk yöneticileri arasındaki üst-alt ilişkisinin durumunu denetleyin.
- 7. Create the administrative topic USA with the attribute **CLUSTER** ( 'KÜME 1' ), **CLUSTER** ( 'KÜME 2' ), and **CLUSTER** ( 'KÜME 3' ) on each of the three cluster topic host queue managers in clusters 1, 2 and 3. Küme konusu anasisteminin sıradüzensel olarak bağlı bir kuyruk yöneticisi olması gerekmez.

## **Sonraki adım**

Artık Şekil 67 sayfa 398içindeki USA küme konusunu yayınlayabilir ya da bu kümeye abone olabilirsiniz. Yayın abonelikleri yayıncılara ve abonelere her üç kümeden de akış sağlar.

Suppose that you did not create USA as a cluster topic in the other clusters. If USA is only defined on QM7, then publications and subscriptions to USA are exchanged between QM7, QM8, QM9, and QM3. Publishers and subscribers running on QM7, QM8, QM9 inherit the attributes of the administrative topic USA. QM3 üzerindeki yayıncılar ve aboneler, QM3üzerindeki SYSTEM.BASE.TOPIC özniteliklerini devralır.

Ayrıca bkz. ["Birden çok kümede konu alanlarının birleştirilmesi ve yalıtılması" sayfa 399](#page-398-0).

## <span id="page-398-0"></span>**İlgili kavramlar**

Dağıtılmış yayınlama/abone olma ağları Konu alanları

## **İlgili görevler**

[Yayınlama/abone olma kümesinde tek bir konu alanı yaratılması](#page-394-0)

Birden çok kuyruk yöneticisi üzerinde çalışmak için yayınlama/abone olma sistemini ölçeklendirin. Tek bir özdeş konu alanı içeren her yayınlayıcı ve abone sağlamak için bir yayınlama/abone olma kümesi kullanın.

[Var olan IBM WebSphere MQ 6 konu alanlarına IBM WebSphere MQ 7 ya da daha sonraki bir kuyruk](#page-395-0) [yöneticisi eklenmesi](#page-395-0)

Var olan bir IBM WebSphere MQ 6 yayınlama/abone olma sistemini bir IBM WebSphere MQ 7 ya da daha sonraki bir kuyruk yöneticisiyle birlikte çalışmak üzere genişletir ve aynı konu alanlarını paylaşır.

Birden çok kümede konu alanlarının birleştirilmesi ve yalıtılması Bazı konu alanlarını belirli bir kümede yalıtın ve bunları bağlı tüm kümelerde erişilebilir kılmak için diğer konu alanlarını birleştirin.

[Birden çok kümede konu boşluklara yayınlama ve abone olma](#page-400-0) Örtüşme kümeleri kullanarak birden çok kümeden konulara abone olma ve bu konulara abone olma. Bu tekniği, kümelerdeki konu alanları örtüşmediği sürece kullanabilirsiniz.

Küme konularını tanımlama

## *Birden çok kümede konu alanlarının birleştirilmesi ve yalıtılması*

Bazı konu alanlarını belirli bir kümede yalıtın ve bunları bağlı tüm kümelerde erişilebilir kılmak için diğer konu alanlarını birleştirin.

## **Başlamadan önce**

["Birden çok kümenin konu alanları birleştirilmesi" sayfa 397](#page-396-0)konusunu inceleyin. Köprü olarak ek kuyruk yöneticisi eklemeksizin, gereksinimleriniz için yeterli olabilir.

**Not:** Bu görevi yalnızca doğrudan yönlendirilen yayınlama/abone olma kümelerini kullanarak tamamlayabilirsiniz. Bu işlemi, konu anasistemi yönlendirilen kümeleri kullanarak yapamazsınız.

## **Bu görev hakkında**

["Birden çok kümenin konu alanları birleştirilmesi" sayfa 397](#page-396-0) içinde [Şekil 67 sayfa 398](#page-397-0) içinde gösterilen topolojide olası bir gelişme, tüm kümelerde paylaşılmayan küme konularını yalıtmak için. Kümelerin hiçbirinde olmayan bir köprü kuyruk yöneticisi yaratarak kümeleri yalıtın; bkz. [Şekil 68 sayfa 400](#page-399-0). Hangi yayınlar ve aboneliklerin bir kümeden diğerine akabileceğini süzmek için köprü oluşturma kuyruk yöneticisini kullanın.

<span id="page-399-0"></span>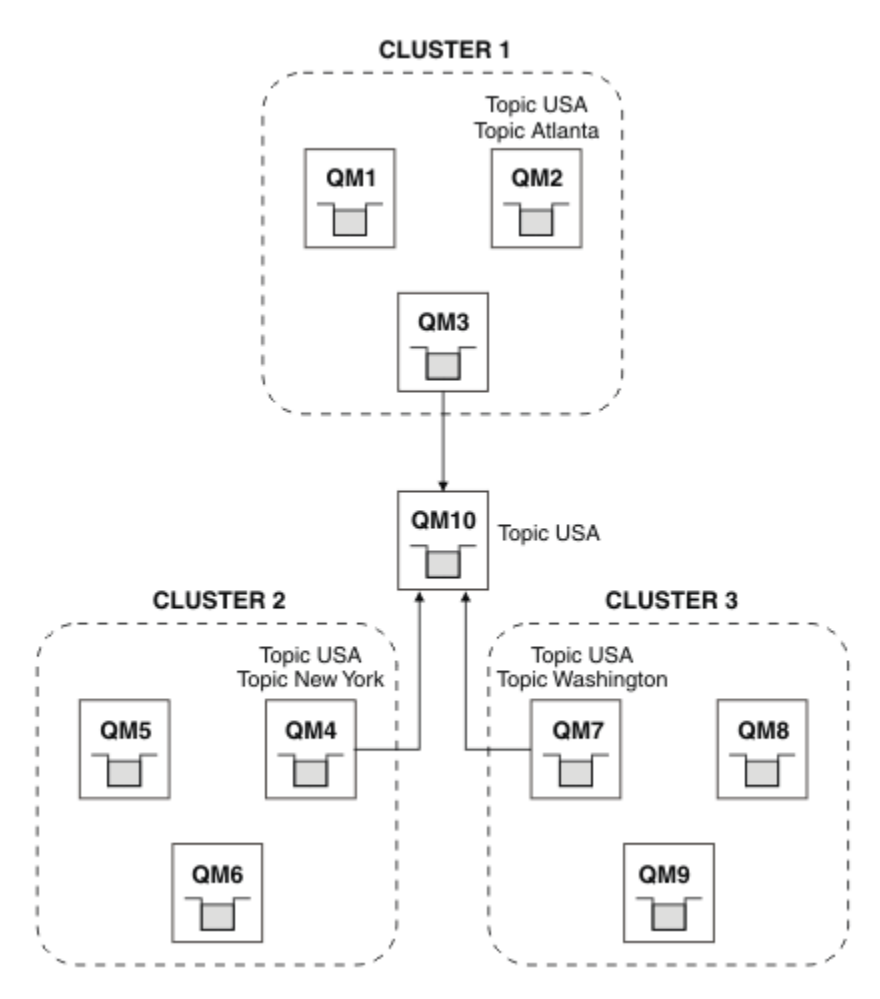

*Şekil 68. Köprülü kümeler*

Diğer kümelerde köprünün üzerinde gösterilmesini istemediğiniz küme konularını yalıtmak için köprüyü kullanın. Şekil 68 sayfa 400' ta, USA tüm kümelerde paylaşılan bir küme konudur ve Atlanta, New York ve Washington , yalnızca tek bir kümede paylaşılan küme başlıklarına sahip olur.

Aşağıdaki yordamı kullanarak yapılandırmanızı modellein:

## **Yordam**

1. Modify all the SYSTEM.BASE.TOPIC topic objects to have **SUBSCOPE** ( MMGR ) and **PUBSCOPE** ( MMGR ) on all the queue managers.

Belirtik olarak **SUBSCOPE** ( TüM ) ayarlamadıkça, hiçbir konu (hatta küme konuları bile) diğer kuyruk yöneticilerine yayılmaz. ve **PUBSCOPE** ( TüM ) (küme konularınızın kök konusu üzerinde).

2. Define the topics on the three cluster topic host queue managers that you want to be shared in each cluster with the attributes **CLUSTER** (*küme adı*), **SUBSCOPE** ( TüM ) and **PUBSCOPE** ( TüM ). Tüm kümeler arasında paylaşılan bazı küme konuları olmasını istiyorsanız, her bir küme için aynı

konuyu tanımlayın. Küme özniteliği olarak her bir kümenin küme adını kullanın.

3. Tüm kümeler arasında paylaşılan olarak istediğiniz küme konuları için, köprü kuyruk yöneticisiyle ( QM10 ), **SUBSCOPE** ( ALL ) ve **PUBSCOPE** ( ALL ) öznitelikleriyle konuları yeniden tanımlayın.

## **Örnek**

Şekil 68 sayfa 400'ta örnekte, yalnızca USA ' den devralan konular, tüm üç küme arasında yayılırdır.

## <span id="page-400-0"></span>**Sonraki adım**

Köprü kuyruk yöneticisiyle ilgili olarak **SUBSCOPE** ( ALL ) ile tanımlanmış konulara ilişkin abonelikler ve **PUBSCOPE** ( ALL ) kümelerin arasına yayılır.

Öznitelikleri **CLUSTER** (*clustername*), **SUBSCOPE** ( ALL ) öznitelikleriyle birlikte her küme içinde tanımlanan konular için abonelikler ve **PUBSCOPE** ( ALL ) her küme içinde yayılır.

Diğer abonelikler yerel bir kuyruk yöneticisindir.

### **İlgili kavramlar**

Dağıtılmış yayınlama/abone olma ağları Konu alanları Yayın kapsamı Abonelik kapsamı

### **İlgili görevler**

[Yayınlama/abone olma kümesinde tek bir konu alanı yaratılması](#page-394-0)

Birden çok kuyruk yöneticisi üzerinde çalışmak için yayınlama/abone olma sistemini ölçeklendirin. Tek bir özdeş konu alanı içeren her yayınlayıcı ve abone sağlamak için bir yayınlama/abone olma kümesi kullanın.

[Var olan IBM WebSphere MQ 6 konu alanlarına IBM WebSphere MQ 7 ya da daha sonraki bir kuyruk](#page-395-0) [yöneticisi eklenmesi](#page-395-0)

Var olan bir IBM WebSphere MQ 6 yayınlama/abone olma sistemini bir IBM WebSphere MQ 7 ya da daha sonraki bir kuyruk yöneticisiyle birlikte çalışmak üzere genişletir ve aynı konu alanlarını paylaşır.

#### [Birden çok kümenin konu alanları birleştirilmesi](#page-396-0)

Birden çok kümeyi kapsayan konu alanları yaratın. Bir kümede bir konuya yayınlayın ve başka bir kümede bu konuya abone olun.

Birden çok kümede konu boşluklara yayınlama ve abone olma Örtüşme kümeleri kullanarak birden çok kümeden konulara abone olma ve bu konulara abone olma. Bu tekniği, kümelerdeki konu alanları örtüşmediği sürece kullanabilirsiniz.

Küme konularını tanımlama

## *Birden çok kümede konu boşluklara yayınlama ve abone olma*

Örtüşme kümeleri kullanarak birden çok kümeden konulara abone olma ve bu konulara abone olma. Bu tekniği, kümelerdeki konu alanları örtüşmediği sürece kullanabilirsiniz.

## **Başlamadan önce**

Kümeler arasındaki kesişimde bazı kuyruk yöneticileriyle birden çok geleneksel küme yaratın.

## **Bu görev hakkında**

Farklı nedenlerden dolayı kümeleri örtüşmeyi seçmiş olabilirsiniz.

- 1. Sınırlı sayıda yüksek kullanılabilirlik sunucunuz ya da kuyruk yöneticisi var. Tüm küme havuzlarını ve küme konusu anasistemleri konuşlandırmanıza karar verirsiniz.
- 2. Ağ geçidi kuyruk yöneticilerini kullanarak bağlı var olan geleneksel kuyruk yöneticisi kümeniniz var. Yayınlama/abone olma uygulamalarını aynı küme topolojisine konuşlandırmak istiyorsunuz.
- 3. Birden çok kendi kendine sahip yayınlama/abone olma uygulamaları var. Performans nedenlerinden dolayı, yayınlama/abone olma kümelerini küçük ve geleneksel kümelerden ayrı tutmak daha iyi olur. Uygulamaları farklı kümelere yerleştirmeye karar verdiniz. Ancak, izleme uygulamasının yalnızca bir kopyasını lisansladığınızda, tek bir kuyruk yöneticisine ilişkin tüm yayınlama/abone olma uygulamalarını da izlemek isteyebilirsiniz. Bu kuyruk yöneticisinin, tüm kümelerdeki küme konularına ilişkin yayınlara erişimi olması gerekir.

Konularınızın örtüşmeyen konu alanlarında tanımlanmasını sağlayarak, konuları çakışan yayınlama/abone olma kümelerinde konuşlandırabilirsiniz, bkz. [Şekil 69 sayfa 402.](#page-401-0) Konu alanları örtüşerse, çakışan kümelere konuşlandırma sorunlara yol açar.

<span id="page-401-0"></span>Yayınlama/abone olma kümeleri çakıştığından, çakışan kuyruk yöneticilerini kullanarak herhangi bir konu alanını yayınlayabilir ve herhangi bir konu alanını abone edebilirsiniz.

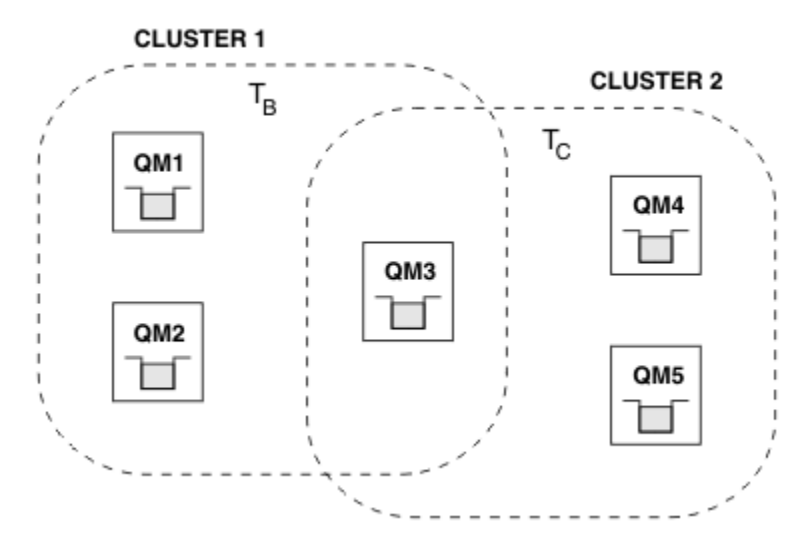

*Şekil 69. Çakışan kümeler, çakışmayan konu alanları*

## **Yordam**

Konu alanlarının çakışmamasını sağlamak için bir yöntem oluşturun.

Örneğin, konu alanlarının her biri için benzersiz bir kök konu tanımlayın. Kök konuları küme konularını yapın.

```
a) DEFINE TOPIC(B) TOPICSTR('B') CLUSTER('CLUSTER 1') ...
b) DEFINE TOPIC(C) TOPICSTR('C') CLUSTER('CLUSTER 2') ...
```
## **Örnek**

Şekil 69 sayfa 402 yayıncıları ve abonesi QM3 'a bağlı olarak T  $_B$  ya da T  $_C$  ' a abone olabilir ya da abone olabilir.

## **Sonraki adım**

Her iki kümede de konuları kullanan yayıncıları ve aboneleri, çakışan yöneticileri kuyruğa almak için bağlayın.

Yalnızca belirli bir kümedeki konuları, çakışma içinde olmayan kuyruk yöneticilerine kullanması gereken yayıncıları ve aboneleri bağlayın.

## **İlgili kavramlar**

Dağıtılmış yayınlama/abone olma ağları

```
Konu alanları
```
## **İlgili görevler**

[Yayınlama/abone olma kümesinde tek bir konu alanı yaratılması](#page-394-0)

Birden çok kuyruk yöneticisi üzerinde çalışmak için yayınlama/abone olma sistemini ölçeklendirin. Tek bir özdeş konu alanı içeren her yayınlayıcı ve abone sağlamak için bir yayınlama/abone olma kümesi kullanın.

[Var olan IBM WebSphere MQ 6 konu alanlarına IBM WebSphere MQ 7 ya da daha sonraki bir kuyruk](#page-395-0) [yöneticisi eklenmesi](#page-395-0)

Var olan bir IBM WebSphere MQ 6 yayınlama/abone olma sistemini bir IBM WebSphere MQ 7 ya da daha sonraki bir kuyruk yöneticisiyle birlikte çalışmak üzere genişletir ve aynı konu alanlarını paylaşır.

[Birden çok kümenin konu alanları birleştirilmesi](#page-396-0)

Birden çok kümeyi kapsayan konu alanları yaratın. Bir kümede bir konuya yayınlayın ve başka bir kümede bu konuya abone olun.

<span id="page-402-0"></span>[Birden çok kümede konu alanlarının birleştirilmesi ve yalıtılması](#page-398-0)

Bazı konu alanlarını belirli bir kümede yalıtın ve bunları bağlı tüm kümelerde erişilebilir kılmak için diğer konu alanlarını birleştirin.

Küme konularını tanımlama

## **Kuyruk yöneticisinin yayınlama/abone olma sıradüzenine bağlanması**

Alt kuyruk yöneticisini sıradüzendeki üst kuyruk yöneticisine bağlayabilirsiniz. Alt kuyruk yöneticisi zaten başka bir sıradüzenin ya da kümenin üyesiyse, bu bağlantı sıradüzenleri birleştirir ya da kümeyi sıradüzeniyle birleştirir.

## **Başlamadan önce**

- 1. Bir yayınlama/abone olma sıradüzenindeki kuyruk yöneticilerinin benzersiz kuyruk yöneticisi adları olmalıdır.
- 2. Bir yayınlama/abone olma sıradüzeni, "kuyruğa alınan yayınlama/abone olma" kuyruk yöneticisi özelliğine dayanır. Bu, hem üst hem de alt kuyruk yöneticisinde etkinleştirilmelidir. Bkz. ["Kuyruğa](#page-382-0) [alınan yayınlama/abone olma başlatılıyor" sayfa 383](#page-382-0).
- 3. Yayınlama/abone olma ilişkisi, kuyruk yöneticisi gönderen ve alıcı kanallarına dayanır. Kanalları oluşturmanın iki yolu vardır:
	- Bir IBM MQ kümesine hem üst hem de alt kuyruk yöneticilerini ekleyin. Bkz. ["Küme için kuyruk](#page-286-0) [yöneticisi eklenmesi" sayfa 287](#page-286-0).
	- Alt kuyruk yöneticisinden üst öğeye ve üst öğeden alt öğeye bir gönderen/alıcı kanal çifti oluşturun. Her kanal, hedef kuyruk yöneticisiyle aynı ada sahip bir iletim kuyruğu ya da hedef kuyruk yöneticisiyle aynı ada sahip bir kuyruk yöneticisi diğer adı kullanmalıdır. Noktadan noktaya iletişim kanal bağlantısı kurulmasına ilişkin ek bilgi için bkz. ["IBM MQ dağıtılmış kuyruklama teknikleri" sayfa](#page-170-0) [171.](#page-170-0)

Her kanal yapılandırması tipi üzerinde bir sıradüzen yapılandıran örnekler için aşağıdaki yayınlama/ abone olma sıradüzeni senaryoları kümesine bakın:

- Senaryo 1: Kuyruk yöneticisi adı diğer adıyla noktadan noktaya iletişim kanallarının kullanılması
- Senaryo 2: İletim kuyruğu ve uzak kuyruk yöneticisi için aynı adı taşıyan noktadan noktaya iletişim kanallarının kullanılması
- Senaryo 3: Kuyruk yöneticisi eklemek için küme kanalı kullanılması

## **Bu görev hakkında**

Alt öğeleri üst öğelere bağlamak için ALTER QMGR PARENT (*PARENT\_NAME*) **runmqsc** komutunu kullanın. Bu yapılandırma, alt kuyruk yöneticisinde gerçekleştirilir; burada *PARENT\_NAME* , üst kuyruk yöneticisinin adıdır.

## **Yordam**

QMGR ÜST ÖğESINI DEğIşTIR (*PARENT\_NAME*)

## **Örnek**

İlk örnekte, QM2 kuyruk yöneticisinin QM1'un alt öğesi olarak nasıl ekleneceği gösterilmektedir; daha sonra, kuyruk yöneticisinin başarıyla ETKIN' un **STATUS** alt öğesi olduğunu doğrulamak için QM2 sorgusu:

```
C:>runmqsc QM2
5724-H72 (C) Copyright IBM Corp. 1994, 2024. ALL RIGHTS RESERVED.
Starting MQSC for queue manager QM2
alter qmgr parent(QM1)
 1 : alter qmgr parent(QM1)
AMQ8005: IBM MQ queue manager changed.
display pubsub all
```

```
 2 : display pubsub all
AMQ8723: Display pub/sub status details.
                                      TYPE(LOCAL)
  STATUS (ACTIVE)
AMQ8723: Display pub/sub status details.
   QMNAME(QM1) TYPE(PARENT)
STATUS(ACTIVE)
```
Sonraki örnekte, bağlantıları için QM1 sorgulanırken elde edilen sonuç gösterilmektedir:

```
C:\Documents and Settings\Admin>runmqsc QM1
5724-H72 (C) Copyright IBM Corp. 1994, 2024. ALL RIGHTS RESERVED.
Starting MQSC for queue manager QM1.
display pubsub all
 2 : display pubsub all
AMQ8723: Display pub/sub status details.
   QMNAME(QM1) TYPE(LOCAL)
   STATUS(ACTIVE)
AMQ8723: Display pub/sub status details.
 QMNAME(QM2) TYPE(CHILD)
 STATUS(ACTIVE)
```
**STATUS** ACTIVEolarak görünmezse, alt ve üst öğe arasındaki kanalların doğru şekilde yapılandırılıp yapılandırılmadığını ve çalışıp çalışmadığını denetleyin. Olası hatalar için her iki kuyruk yöneticisi hata günlüğünü de denetleyin.

## **Sonraki adım**

Varsayılan olarak, bir kuyruk yöneticisindeki yayıncılar ve aboneler tarafından kullanılan konular, sıradüzendeki diğer kuyruk yöneticilerindeki yayıncılarla ve abonelerle paylaşılır. Yönetilen konular, **SUBSCOPE** ve **PUBSCOPE** konu özelliklerini kullanarak paylaşım düzeyini denetleyecek şekilde yapılandırılabilir. Bkz. ["Dağıtılmış yayınlama/abone olma ağlarının yapılandırılması" sayfa 387](#page-386-0).

#### **İlgili kavramlar**

[Yayın ve abonelik kapsamlarının birleştirilmesi](#page-391-0)

IBM WebSphere MQ 7.0 ' tan itibaren, yayın ve abonelik kapsamı, kuyruk yöneticileri arasındaki yayınların akışını belirlemek için bağımsız olarak çalışır.

#### [Yayınlama/abone olma ağlarında konu alanları birleştirilmesi](#page-393-0)

Bir kuyruk yöneticisinin konu alanını, yayınlama/abone olma kümesindeki diğer kuyruk yöneticileriyle ya da sıradüzenindeki diğer kuyruk yöneticileriyle birleştirin. Yayınlama/abone olma kümelerini birleştirin ve sıradüzenleri içeren kümeleri yayınlayın/abone olun.

#### Akışlar ve konular

İleti alışverişi yayınla/abone ol

#### **İlgili görevler**

[Yayınlama/abone olma kümesi yapılandırılması](#page-386-0)

Kuyruk yöneticiyle ilgili bir konu tanımlayın. Konuyu bir küme konusu yapmak için **CLUSTER** özelliğini ayarlayın. Bu konuya ilişkin yayınlar ve abonelikler için kullanılacak yönlendirmeyi seçmek için **CLROUTE** özelliğini ayarlayın.

#### [Bir küme konusu tanımlamasının farklı bir kuyruk yöneticiye taşınması](#page-388-0)

Konu anasistem yönlendirmesi ya da doğrudan yönlendirilen kümelerde, bir kuyruk yöneticisini devreden çıkarma işlemi sırasında bir küme başlığı tanımlamasını taşımanız ya da küme kuyruk yöneticisinin önemli bir süre için kullanılamaması ya da kullanılamaması gerekebilir.

#### [Bir konuya anasistem yönlendirilmiş bir kümeye ek konu anasistemleri eklenmesi](#page-390-0)

Bir konu anasistemi yayınlama/abone olma kümesinde, bu kuyruk yöneticilerindeki aynı kümelenmiş konu nesnesini tanımlayarak yayınları aboneliklere yönlendirmek için birden çok kuyruk yöneticisi kullanılabilir. Bu, kullanılabilirliği ve iş yükü dengelemesini geliştirmek için kullanılabilir. Aynı küme konusu nesnesi için ek bir konu anasistemi eklediğinizde, yayınların yeni konu ana makineden nasıl yönlendirileceğini denetlemek için **PUB** parametresini kullanabilirsiniz.

[Bir kuyruk yöneticisinin yayınlama/abone olma sıradüzeninden bağlantısının kesilmesi](#page-404-0) Yayınlama/abone olma sıradüzenindeki bir üst kuyruk yöneticisiyle alt kuyruk yöneticisinin bağlantısını kesin.

## <span id="page-404-0"></span>**Bir kuyruk yöneticisinin yayınlama/abone olma sıradüzeninden bağlantısının kesilmesi**

Yayınlama/abone olma sıradüzenindeki bir üst kuyruk yöneticisiyle alt kuyruk yöneticisinin bağlantısını kesin.

## **Bu görev hakkında**

Bir kuyruk yöneticisinin aracı sıradüzeniyle bağlantısını kesmek için **ALTER QMGR** komutunu kullanın. İstediğiniz zaman bir kuyruk yöneticisinin bağlantısını kesebilirsiniz.

Kuyruk yöneticileri arasındaki bağlantı çalışırken üst öğeyi güncelleme isteği gönderilir.

## **Yordam**

ALTER QMGR PARENT( '')

## **Örnek**

```
C:\Documents and Settings\Admin>runmqsc QM2
5724-H72 (C) Copyright IBM Corp. 1994, 2024. ALL RIGHTS RESERVED.
Starting MQSC for queue manager QM2.
 1 : alter qmgr parent('')
AMQ8005: IBM MQ queue manager changed.
 2 : display pubsub type(child)
AMQ8147: IBM MQ object not found.
display pubsub type(parent)
 3 : display pubsub type(parent)
AMQ8147: IBM MQ object not found.
```
## **Sonraki adım**

Artık gerekli olmayan akışları, kuyrukları ve el ile tanımlanan kanalları silebilirsiniz.

## **İlgili kavramlar**

[Yayın ve abonelik kapsamlarının birleştirilmesi](#page-391-0)

IBM WebSphere MQ 7.0 ' tan itibaren, yayın ve abonelik kapsamı, kuyruk yöneticileri arasındaki yayınların akışını belirlemek için bağımsız olarak çalışır.

[Yayınlama/abone olma ağlarında konu alanları birleştirilmesi](#page-393-0)

Bir kuyruk yöneticisinin konu alanını, yayınlama/abone olma kümesindeki diğer kuyruk yöneticileriyle ya da sıradüzenindeki diğer kuyruk yöneticileriyle birleştirin. Yayınlama/abone olma kümelerini birleştirin ve sıradüzenleri içeren kümeleri yayınlayın/abone olun.

## **İlgili görevler**

[Yayınlama/abone olma kümesi yapılandırılması](#page-386-0)

Kuyruk yöneticiyle ilgili bir konu tanımlayın. Konuyu bir küme konusu yapmak için **CLUSTER** özelliğini ayarlayın. Bu konuya ilişkin yayınlar ve abonelikler için kullanılacak yönlendirmeyi seçmek için **CLROUTE** özelliğini ayarlayın.

[Bir küme konusu tanımlamasının farklı bir kuyruk yöneticiye taşınması](#page-388-0)

Konu anasistem yönlendirmesi ya da doğrudan yönlendirilen kümelerde, bir kuyruk yöneticisini devreden çıkarma işlemi sırasında bir küme başlığı tanımlamasını taşımanız ya da küme kuyruk yöneticisinin önemli bir süre için kullanılamaması ya da kullanılamaması gerekebilir.

[Bir konuya anasistem yönlendirilmiş bir kümeye ek konu anasistemleri eklenmesi](#page-390-0)

Bir konu anasistemi yayınlama/abone olma kümesinde, bu kuyruk yöneticilerindeki aynı kümelenmiş konu nesnesini tanımlayarak yayınları aboneliklere yönlendirmek için birden çok kuyruk yöneticisi kullanılabilir. Bu, kullanılabilirliği ve iş yükü dengelemesini geliştirmek için kullanılabilir. Aynı küme konusu nesnesi için ek bir konu anasistemi eklediğinizde, yayınların yeni konu ana makineden nasıl yönlendirileceğini denetlemek için **PUB** parametresini kullanabilirsiniz.

<span id="page-405-0"></span>[Kuyruk yöneticisinin yayınlama/abone olma sıradüzenine bağlanması](#page-402-0)

Alt kuyruk yöneticisini sıradüzendeki üst kuyruk yöneticisine bağlayabilirsiniz. Alt kuyruk yöneticisi zaten başka bir sıradüzenin ya da kümenin üyesiyse, bu bağlantı sıradüzenleri birleştirir ya da kümeyi sıradüzeniyle birleştirir.

# **Birden çok kuruluşu yapılandırma**

Aynı sistemde birden çok kuruluş kullanırken, kuruluşları ve kuyruk yöneticilerini yapılandırmanız gerekir.

## **Bu görev hakkında**

Bu bilgiler UNIX, Linux, and Windowsiçin geçerlidir.

## **Yordam**

- Kuruluşlarınızı yapılandırmak için aşağıdaki bağlantılarda yer alan bilgileri kullanın:
	- – ["Birincil kuruluş değiştiriliyor" sayfa 414](#page-413-0)
	- – ["Kuyruk yöneticisinin bir kuruluşla ilişkilendirilmesi" sayfa 416](#page-415-0)
	- "Uygulamaların birden çok kuruluş ortamında bağlanması" sayfa 406

# **Uygulamaların birden çok kuruluş ortamında bağlanması**

UNIX, Linux, and Windows sistemlerinde, IBM WebSphere MQ 7.1ya da sonraki bir sürümü, kitaplıklar yüklenirse, IBM MQ otomatik olarak, başka bir işlem yapmak için gereken kitaplıkları kullanmanıza gerek kalmadan uygun kitaplıkları kullanır. IBM MQ , uygulamanın bağlandığı kuyruk yöneticisiyle ilişkilendirilmiş kuruluşlardan kitaplıkları kullanır.

Uygulamaların IBM MQ' e bağlanma şeklini açıklamak için aşağıdaki kavramlar kullanılır:

## **bağlama**

Uygulama derlendiğinde, uygulama çalıştırıldığında o zaman yüklenen işlev dışa aktarmasını almak için uygulama IBM MQ kitaplıklarıyla bağlantılıdır.

## **Yükleniyor**

Uygulama çalıştırılırsa, IBM MQ kitaplıkları bulunur ve yüklenir. Kitaplıkların yerini belirlemek için kullanılan özel mekanizma işletim sistemine göre değişir ve uygulamanın nasıl oluşturulduyla ilgili olarak değişir. Birden çok kuruluş ortamında kitaplıkların nasıl bulunabileceği ve yükleneceği hakkında daha fazla bilgi için bkz. ["IBM MQ kitaplıkları yükleniyor" sayfa 408.](#page-407-0)

#### **Bağlantı kuruluyor**

Uygulama çalışan bir kuyruk yöneticisine bağlandığında (örneğin, bir MQCONN ya da MQCONNX çağrısını kullanarak, yüklenen IBM MQ kitaplıklarını kullanarak bağlanır.)

Bir sunucu uygulaması bir kuyruk yöneticisine bağlandığında, yüklenen kitaplıkların kuyruk yöneticisiyle ilişkili kuruluştan gelmesi gerekir. Bir sistemde birden çok kuruluş olduğunda, bu kısıtlama, işletim sisteminin yüklenecek IBM MQ kitaplıklarını bulmak için kullandığı mekanizmayı seçerken yeni güçlükler sunar:

- Bir kuyruk yöneticisiyle ilişkilendirilmiş kuruluşu değiştirmek için **setmqm** komutu kullanıldığında, yüklenmesi gereken kitaplıklar değişir.
- Bir uygulama, farklı kuruluşlara ait olan birden çok kuyruk yöneticisine bağlandığında, birden çok kitaplık kümesinin yüklenmesi gerekir.

Ancak, IBM WebSphere MQ 7.1ya da sonraki bir sürümü varsa, kitaplıklar konumlandırılır ve yüklenirse, IBM MQ daha sonra herhangi bir işlem yapmak zorunda kalmaksızın uygun kitaplıkları yükler ve kullanır. Uygulama bir kuyruk yöneticisine bağlandığında, IBM MQ , kuyruk yöneticisinin ilişkilendirildiği kuruluştan kitaplıkları yükler.

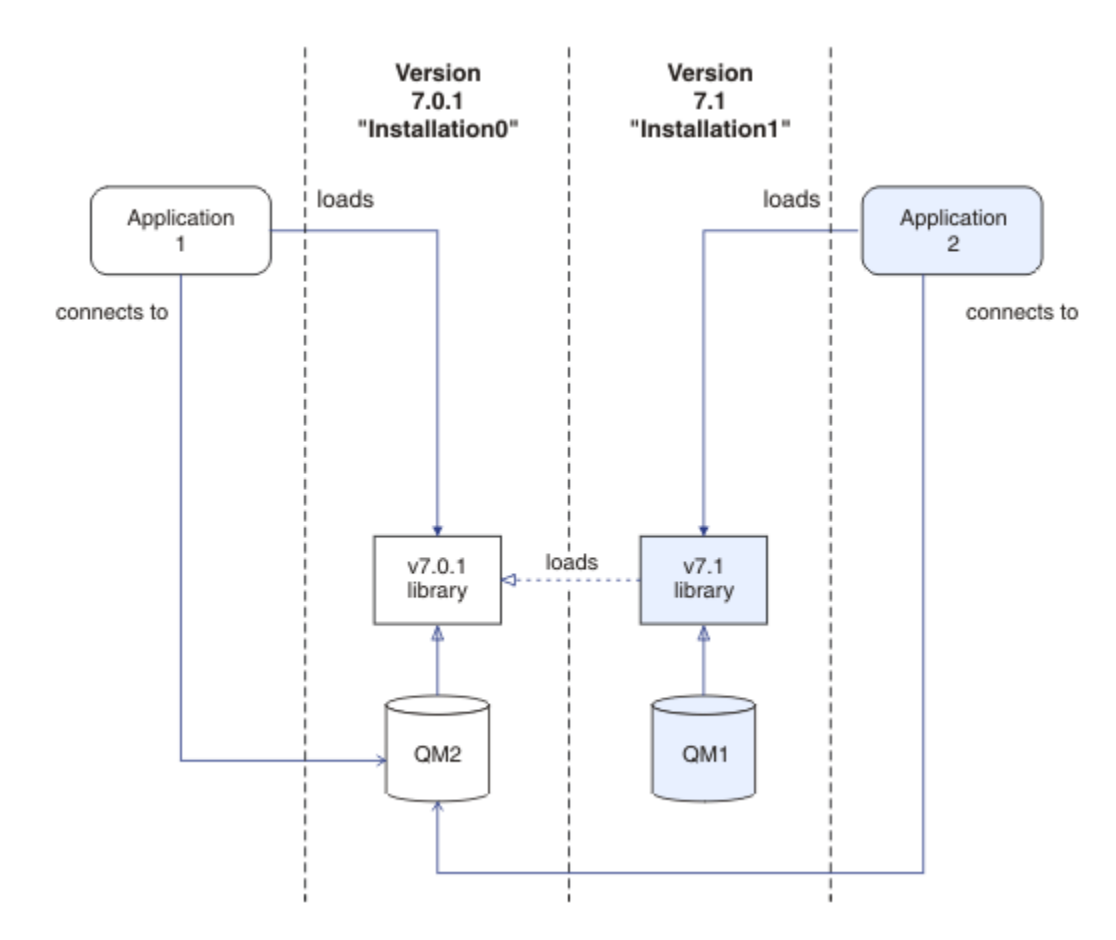

*Şekil 70. Uygulamaların birden çok kuruluş ortamında bağlanması*

Örneğin, Şekil 70 sayfa 407 , IBM WebSphere MQ 7.0.1 kuruluşu ( Installation0) ve bir IBM WebSphere MQ 7.1 kurulumu ( Installation1) ile birden çok kuruluş ortamını gösterir. Bu kuruluşlara iki uygulama bağlı, ancak bunlar farklı kitaplık sürümlerini yüklemektedir.

Application 1 , bir IBM WebSphere MQ 7.0.1 kitaplığını doğrudan yükler. application 1 QM2' e bağlandığında, IBM WebSphere MQ 7.0.1 kitaplıkları kullanılır. application 1 , QM1' e bağlanmayı denerse ya da QM2, Installation1ile iliskilendirilmisse, application 1 bir 2059 (080B) (RC2059): MQRC\_Q\_MGR\_NOT\_AVAM hatasıyla başarısız olur. IBM WebSphere MQ 7.0.1 kitaplığı, diğer kitaplık sürümlerini yükleme yeteneğine sahip olmadığından uygulama başarısız olur. That is, if IBM WebSphere MQ 7.0.1 libraries are directly loaded, you cannot use a queue manager associated with an installation at a later version of IBM MQ.

Application 2 , bir IBM WebSphere MQ 7.1 kitaplığını doğrudan yükler. When application 2 connects to QM2, the IBM WebSphere MQ 7.1 library then loads and uses the IBM WebSphere MQ 7.0.1 library. application 2 QM1' a bağlıysa ya da QM2 Installation1ile ilişkilendirilmişse, IBM WebSphere MQ 7.1 kitaplığı yüklenir ve uygulama beklendiği gibi çalışır.

Geçiş senaryoları ve birden çok kuruluma sahip uygulamalar, UNIX, Linux, and Windowsüzerinde çok kuruluma sahip kuyruk yöneticisi birlikte bulunmasıkonusunda daha ayrıntılı olarak kabul edilir.

IBM WebSphere MQ 7.1 kitaplıklarının nasıl yükleneceği hakkında daha fazla bilgi için bkz. ["IBM MQ](#page-407-0) [kitaplıkları yükleniyor" sayfa 408.](#page-407-0)

## **Destek ve sınırlamalar**

Aşağıdaki IBM WebSphere MQ 7.1ya da sonraki kitaplıklardan herhangi biri konumlandırılır ve yüklenirse, IBM MQ uygun kitaplıkları otomatik olarak yükleyebilir ve kullanabilir:

• C sunucusu kitaplıkları

- <span id="page-407-0"></span>• C++ sunucu kitaplıkları
- XA sunucusu kitaplıkları
- COBOL sunucusu kitaplıkları
- COM + sunucu kitaplıkları
- Yönetilmeyen kipteki.NET

IBM MQ ayrıca, bağ tanımları kipinde Java ve JMS uygulamaları için uygun kitaplıkları otomatik olarak yükler ve kullanır.

Birden çok kuruluş kullanan uygulamalar için bir dizi kısıtlama vardır. Daha fazla bilgi için ["Birden çok](#page-410-0) [kuruluş kullanan uygulamalara ilişkin kısıtlamalar" sayfa 411](#page-410-0) başlıklı konuya bakın.

#### **İlgili kavramlar**

["Birden çok kuruluş kullanan uygulamalara ilişkin kısıtlamalar" sayfa 411](#page-410-0) Birden çok kuruluş ortamında CICS sunucu kitaplıkları, hızlı yol bağlantıları, ileti tanıtıcıları ve çıkışlar kullanılırken kısıtlamalar vardır.

"IBM MQ kitaplıkları yükleniyor" sayfa 408

IBM MQ kitaplıklarının nasıl yükleneceğine karar verirken, ortamınız da dahil olmak üzere, var olan uygulamalarınızı değiştirebileceğiniz, birincil kuruluş isteyip istemediğiniz, IBM MQ ' in kurulu olduğu ve IBM MQ konumunun değişip değişmeyip değişmeyeceği bir dizi faktörün göz önünde bulundurulması gerekir.

### **İlgili görevler**

Birincil kuruluş seçilmesi

["Birincil kuruluş değiştiriliyor" sayfa 414](#page-413-0)

Bir kuruluşu birincil kuruluş olarak ayarlamak ya da ayarlamayı kaldırmak için **setmqinst** komutunu kullanabilirsiniz.

["Kuyruk yöneticisinin bir kuruluşla ilişkilendirilmesi" sayfa 416](#page-415-0)

Bir kuyruk yöneticisi yarattığınızda, bu yönetici otomatik olarak **crtmqm** komutunu veren kuruluşla ilişkilendirilir. On UNIX, Linux, and Windows, you can change the installation associated with a queue manager using the **setmqm** command.

## **IBM MQ kitaplıkları yükleniyor**

IBM MQ kitaplıklarının nasıl yükleneceğine karar verirken, ortamınız da dahil olmak üzere, var olan uygulamalarınızı değiştirebileceğiniz, birincil kuruluş isteyip istemediğiniz, IBM MQ ' in kurulu olduğu ve IBM MQ konumunun değişip değişmeyip değişmeyeceği bir dizi faktörün göz önünde bulundurulması gerekir.

Bu bilgiler, IBM WebSphere MQ 7.1ya da sonraki sürüm, kitaplıklar için geçerlidir.

IBM MQ kitaplıklarının yeri ve yüklenmesi, kuruluş ortamınıza bağlıdır:

- UNIX and Linux sistemlerinde, varsayılan konuma IBM WebSphere MQ 7.1(ya da daha sonraki bir sürüm) kopyası kurulursa, var olan uygulamalar önceki sürümlerle aynı şekilde çalışmaya devam eder. Ancak, uygulamaların /usr/lib' ta simgesel bağlantılara gereksinim duyarsa, birincil kuruluş olarak bir IBM WebSphere MQ 7.1ya da daha sonraki bir sürüm seçmeniz ya da simgesel bağlantıları el ile yaratmanız gerekir.
- IBM WebSphere MQ 7.1ya da sonraki bir sürümü varsayılan olmayan bir konuma kurulduysa ( IBM WebSphere MQ 7.0.1 ' in de kurulu olması durumunda), var olan uygulamalarınızı doğru kitaplıkların yüklenebilmesi için değiştirmeniz gerekebilir.

IBM MQ kitaplıklarının nasıl yerleştirilebileceği ve yüklenebileceği, var olan uygulamaların kitaplıkları yüklemek için nasıl ayarlanabileceği de bağlıdır. Kitaplıkların nasıl yüklenebileceğiyle ilgili daha fazla bilgi için bkz. ["İşletim sistemi kitaplığı yükleme mekanizmaları" sayfa 410](#page-409-0).

Optimally, you should ensure the IBM MQ library, that is loaded by the operating system, is the one with which the queue manager is associated.

IBM MQ kitaplıklarını yüklemeye ilişkin yöntemler platforma göre değişir ve her yöntemin avantaj ve dezavantajları vardır.

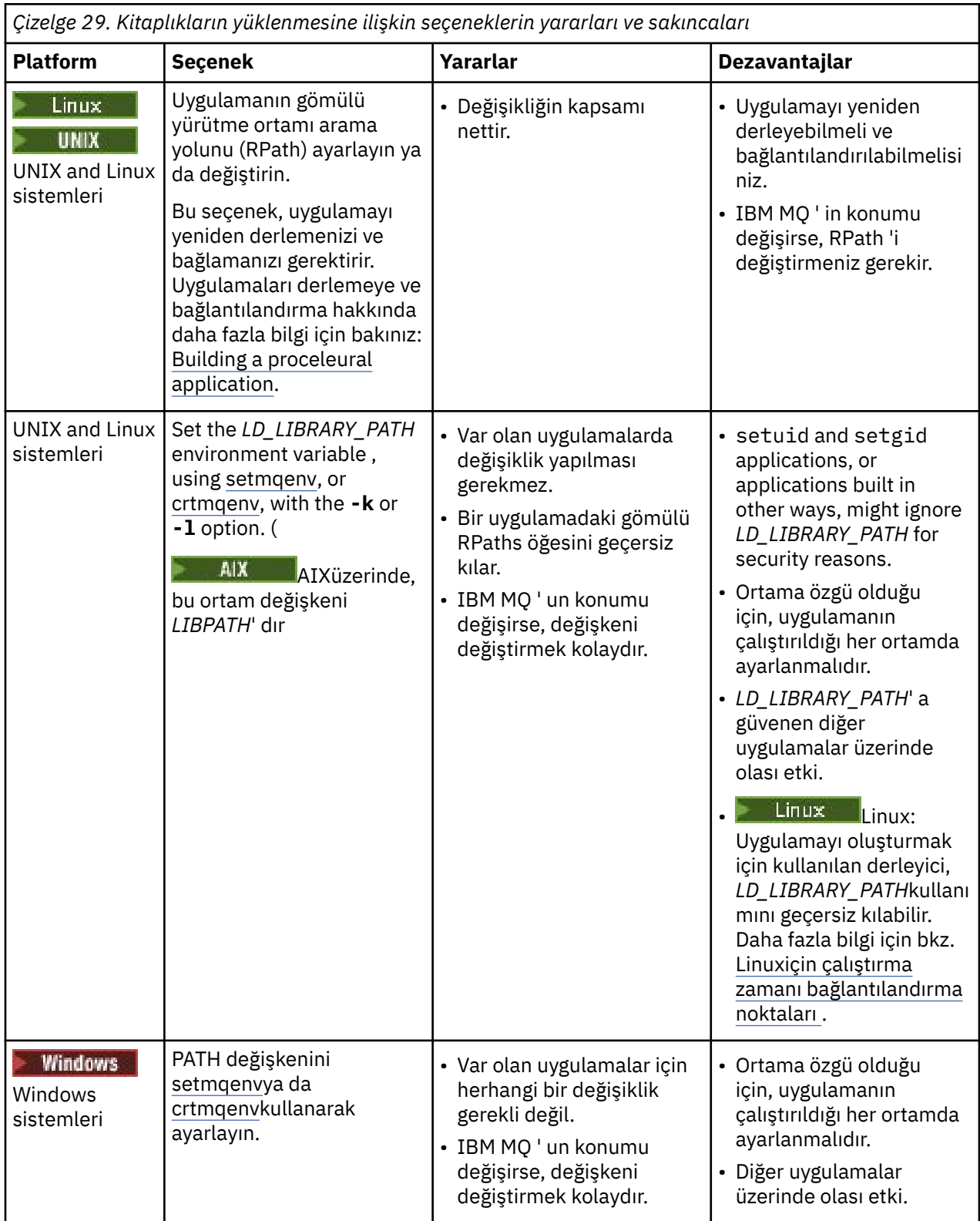

<span id="page-409-0"></span>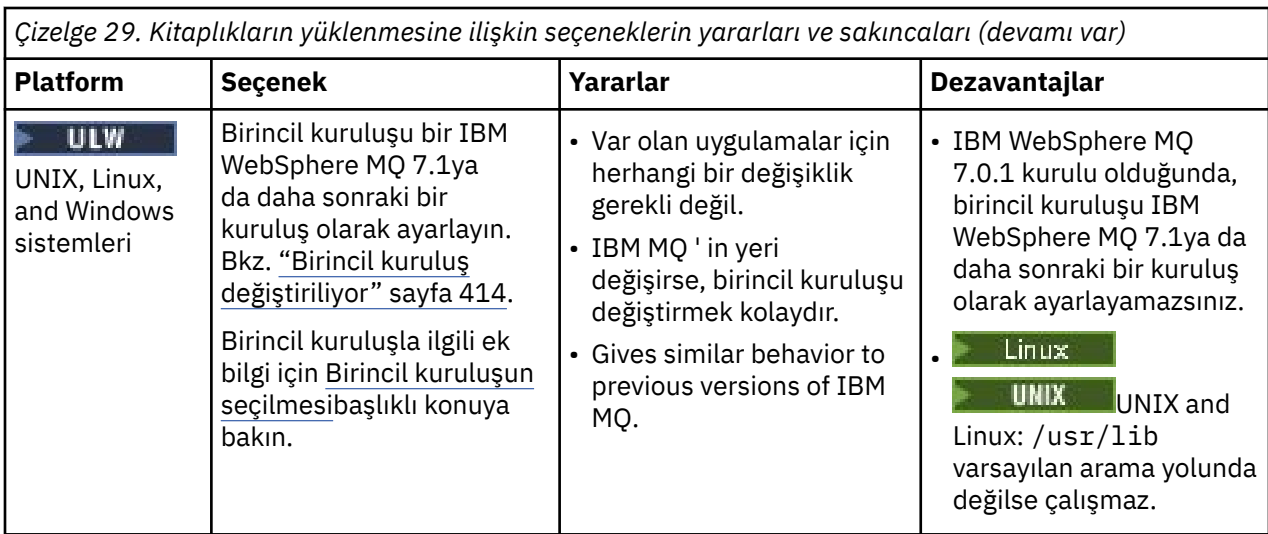

## **Library loading considerations for Linux**

#### $\overline{\phantom{a}}$  Linux

Bazı gcc sürümleri (örneğin, sürüm 3.2.x) kullanılarak derlenen uygulamalar, *LD\_LIBRARY\_PATH* ortam değişkeni kullanılarak geçersiz kılınamayan bir RPath yerleşik RPath olabilir. You can determine if an application is affected by using the readelf -d *applicationName* command. RPATH simgesi varsa ve RUNPATH simgesi yoksa RPath geçersiz kılınamaz.

## **Library loading considerations for Solaris**

#### **Solaris**

Önceki IBM MQ sürümlerine ilişkin ürün belgelerindeki örnek derleme komutları, -lmqmcs -lmqmzse bağlantı seçeneklerini içerir. Bu kitaplıkların uygun sürümleri şu anda otomatik olarak IBM MQtarafından yüklenir. IBM MQ varsayılan olmayan bir konuma kurulduysa ya da sistemde birden çok kuruluş varsa, uygulamalarınızı güncellemeniz gerekir. Uygulamaları -lmqmcs -lmqmzse bağlantı seçenekleri olmadan yeniden derleyerek ve bağlantıyla güncelleyebilirsiniz.

## **İşletim sistemi kitaplığı yükleme mekanizmaları**

On Windows systems, several directories are searched to find the libraries:

- Uygulamanın yüklendiği dizin.
- Yürürlükteki dizin.
- *YOL* ortam değişkenindeki dizinler, hem genel *YOL* değişkeni, hem de yürürlükteki kullanıcının *YOL* değişkenindeki dizinler.

UNIX and Linux sistemlerinde, yüklenecek kitaplıkların yerini belirlemek için kullanılan birçok yöntem vardır:

- Using the *LD\_LIBRARY\_PATH* environment variable (also *LIBPATH* on AIX). Bu değişken ayarlandıysa, gerekli IBM MQ kitaplıkları için arama yapılan bir dizin kümesini tanımlar. Bu dizinlerde bulunan kitaplıklar, diğer yöntemler kullanılarak bulunabilecek kitaplıkların tercihlerinde kullanılır.
- Gömülü bir arama yolu (RPath) kullanılıyor. Uygulama, IBM MQ kitaplıklarını aramak için bir dizin kümesi içerebilir. *LD\_LIBRARY\_PATH* ayarlanmadıysa ya da gerekli kitaplıklar değişken kullanılarak bulunamazsa, RPath kitaplıkları aranır. Var olan uygulamalarınız bir RPath kullanırsa, ancak uygulamayı yeniden derleyemezseniz ve bağlamazsanız, IBM WebSphere MQ 7.1 ' u varsayılan konuma kurmanız ya da kitaplıkları bulmak için başka bir yöntem kullanmanız gerekir.
- Varsayılan kitaplık yolu kullanılıyor. If the IBM MQ libraries are not found after searching the *LD\_LIBRARY\_PATH* variable and RPath locations, the default library path is searched. Genellikle bu

<span id="page-410-0"></span>yol, /usr/lib ya da /usr/lib64içerir. Varsayılan kitaplık yolunda arama yapıldıktan sonra kitaplıklar bulunamazsa, eksik bağımlılıklar nedeniyle uygulama başlatılamaz.

Uygulamalarınızın yerleşik bir arama yoluna sahip olup olmadığını öğrenmek için işletim sistemi mekanizmalarını kullanabilirsiniz. Örneğin:

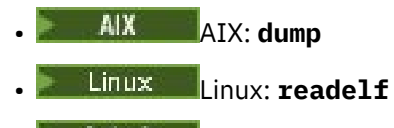

• Solaris: **elfdump**

## **İlgili kavramlar**

"Birden çok kuruluş kullanan uygulamalara ilişkin kısıtlamalar" sayfa 411

Birden çok kuruluş ortamında CICS sunucu kitaplıkları, hızlı yol bağlantıları, ileti tanıtıcıları ve çıkışlar kullanılırken kısıtlamalar vardır.

["Uygulamaların birden çok kuruluş ortamında bağlanması" sayfa 406](#page-405-0)

UNIX, Linux, and Windows sistemlerinde, IBM WebSphere MQ 7.1ya da sonraki bir sürümü, kitaplıklar yüklenirse, IBM MQ otomatik olarak, başka bir işlem yapmak için gereken kitaplıkları kullanmanıza gerek kalmadan uygun kitaplıkları kullanır. IBM MQ , uygulamanın bağlandığı kuyruk yöneticisiyle ilişkilendirilmiş kuruluşlardan kitaplıkları kullanır.

### **İlgili görevler**

Birincil kuruluş seçilmesi

["Birincil kuruluş değiştiriliyor" sayfa 414](#page-413-0)

Bir kuruluşu birincil kuruluş olarak ayarlamak ya da ayarlamayı kaldırmak için **setmqinst** komutunu kullanabilirsiniz.

["Kuyruk yöneticisinin bir kuruluşla ilişkilendirilmesi" sayfa 416](#page-415-0)

Bir kuyruk yöneticisi yarattığınızda, bu yönetici otomatik olarak **crtmqm** komutunu veren kuruluşla ilişkilendirilir. On UNIX, Linux, and Windows, you can change the installation associated with a queue manager using the **setmqm** command.

# **Birden çok kuruluş kullanan uygulamalara ilişkin kısıtlamalar**

Birden çok kuruluş ortamında CICS sunucu kitaplıkları, hızlı yol bağlantıları, ileti tanıtıcıları ve çıkışlar kullanılırken kısıtlamalar vardır.

## **CICS sunucu kitaplıkları**

CICS sunucu kitaplıklarını kullanıyorsanız, IBM MQ sizin için doğru kitaplık düzeyini otomatik olarak seçmez. Uygulamanızı, uygulamanın bağlandığı kuyruk yöneticisi için uygun kitaplık düzeyiyle derlemeli ve bağlamanız gerekir. Ek bilgi için Building libraries for use with TXSeries for Multiplatforms version 5başlıklı konuya bakın.

## **İleti tanıtıcıları**

MQHC\_UNASSOCIATED\_HCONN özel değerini kullanan ileti tanıtıcıları, bir süreçte yüklenen ilk kuruluşla birlikte kullanılmak üzere sınırlandırılır. If the message handle cannot be used by a particular installation, reason code MQRC\_HMSG\_NOT\_AVAILABLE is returned.

Bu kısıtlama, ileti özelliklerini etkiler. Bir kuruluş üzerindeki bir kuyruk yöneticisinden ileti özelliklerini almak ve bunları farklı bir kuruluma bir kuyruk yöneticisine koymak için ileti tutamaçlarını kullanamazsınız. İleti tutamaçlarıyla ilgili daha fazla bilgi için bkz. MQCRTMH-İleti tanıtıcısı yarat.

## **Çıkışlar**

Birden çok kuruluş ortamında, var olan çıkışlar IBM WebSphere MQ 7.1ile ya da sonraki kuruluşlarla birlikte kullanılmak üzere güncellenmelidir. Data conversion exits generated using the **crtmqcvx** command must be regenerated using the updated command.

Tüm çıkışlar MQIEP yapısı kullanılarak yazılmalı, IBM MQ kitaplıklarını bulmak için yerleşik bir RPATH kullanamaz ve IBM MQ kitaplıklarına bağlantı kuramaz. Daha fazla bilgi için UNIX, Linux, and Windows üzerinde çıkışlar ve kurulabilir hizmetler yazılmasıbaşlıklı konuya bakın.

## **Hızlı yol**

Birden çok kuruluşu olan bir sunucuda, IBM WebSphere MQ 7.1 ya da sonraki bir yayın düzeyiyle hızlı yol bağlantısı kullanan uygulamaların aşağıdaki kurallara uymaları gerekir:

- 1. Kuyruk yöneticisi, uygulamanın IBM MQ yürütme zamanı kitaplıklarını yüklediği kuruluşla aynı kuruluşla ilişkilendirilmelidir. Uygulama, farklı bir kuruluşla ilişkilendirilmiş bir kuyruk yöneticisine hızlı yol bağlantısı kullanmamalıdır. Bağlantıyı kurma girişimi bir hatayla ve neden kodu MQRC\_INSTALLATION\_MISMATCHile sonuçlanır.
- 2. Uygulamanın IBM MQ çalıştırma zamanı kitaplıklarını yüklediği kuruluşla aynı kuruluşla ilişkili bir kuyruk yöneticisine hızlı olmayan bir yol bağlanması, aşağıdaki koşullardan biri doğru olmadığı sürece uygulamanın hızlı yola bağlanmasını önler:
	- Uygulama, aynı kuruluşla ilişkilendirilmiş bir kuyruk yöneticisine ilk bağlantısını hızlı yol bağlantısı yapar.
	- AMQ\_SINGLE\_INSTALLATION ortam değişkeni ayarlı.
- 3. Hızlı olmayan bir yolun IBM WebSphere MQ 7.1 ya da sonraki bir kuruluşla ilişkilendirilmiş bir kuyruk yöneticisine bağlanması, uygulamanın hızlı yola bağlanıp bağlanamayacağını etkilemez.
- 4. IBM WebSphere MQ 7.0.1 kuruluşuyla ilişkilendirilmiş bir kuyruk yöneticisine bağlanma ve hızlı yolu IBM WebSphere MQ 7.1ya da daha sonraki bir kuruluşla ilişkilendirilmiş bir kuyruk yöneticisine bağlama işlemini birleştiremezsiniz.

AMQ\_SINGLE\_INSTALLATION kümesiyle, bir kuyruk yöneticisiyle hızlı yol bağlantısı kurabilirsiniz. Tersi durumda, hemen hemen aynı kısıtlamalar geçerlidir:

- Kuruluş, IBM MQ yürütme zamanı kitaplıklarının yüklendiği kuruluşla aynı olmalıdır.
- Aynı işlemdeki her bağlantı aynı kuruluşta olmalıdır. Farklı bir kuruluşla ilişkilendirilmiş bir kuyruk yöneticisine bağlanma girişiminde bulunursanız, bağlantı MQRC\_INSTALLATION\_MISMATCHneden koduyla başarısız olur. AMQ\_SINGLE\_INSTALLATION kümesi ile bu sınırlamanın yalnızca hızlı yol bağlantıları için değil, tüm bağlantılar için de geçerli olduğunu unutmayın.
- Hızlı yol bağlantılarıyla yalnızca bir kuyruk yöneticisine bağlanın.

## **İlgili başvurular**

MQCONNX-Connect kuyruk yöneticisi (genişletilmiş) MQIEP yapısı 2583 (0A17) (RC2583): MQRC\_INSTALLATION\_MISMATCH 2587 (0A1B) (RC2587): MQRC\_HMSG\_NOT\_VAR 2590 (0A1E) (RC2590): MQRC\_FASTPATH\_NOT\_AVAM

#### ULW **Connecting .NET applications in a multiple installation environment**

Varsayılan olarak, uygulamalar birincil kurulumdan .NET yapıbirimlerini kullanır. Birincil kuruluş yoksa ya da birincil kuruluş düzeneklerini kullanmak istemiyorsanız, uygulama yapılandırma dosyasını ya da *DEVPATH* ortam değişkenini güncellemeniz gerekir.

Sistemde birincil kuruluş varsa, bu kuruluma ilişkin .NET düzenekleri ve ilke dosyaları genel derleme önbelleğine (GAC) kaydedilir. Diğer tüm kuruluşlar için .NET düzenekleri her kuruluşun kuruluş yolunda bulunabilir, ancak düzenekler GAC ' ye kaydedilmez. Bu nedenle, varsayılan olarak, uygulamalar birincil kurulumdan .NET yapıbirimleri kullanılarak çalıştırılıyor. Aşağıdaki durumlardan biri geçerliyse, uygulama yapılandırma dosyasını güncellemelisiniz:

- Birincil kuruluma sahip değilsiniz.
- Uygulamanın birincil kuruluş düzeneklerini kullanmasını istemeyin.
- Birincil kuruluş, IBM MQ ürününün, uygulamanın derlendiği sürümden daha düşük bir sürümdür.

Uygulama yapılandırma dosyasının nasıl güncelleneceği hakkında bilgi için bkz. "Uygulama yapılandırma dosyası kullanılarak .NET uygulamalarının bağlanması" sayfa 413.

Aşağıdaki durum doğruysa, *DEVPATH* ortam değişkenini güncellemeniz gerekir:

• Uygulamanızın montajları birincil olmayan bir kuruluştan kullanmasını istiyorsunuz, ancak birincil kuruluş birincil kuruluş dışındaki kuruluşla aynı sürümde.

*DEVPATH* değişkeninin nasıl güncelleneceği hakkında daha fazla bilgi için bkz. ["Connecting .NET](#page-413-0) [applications using DEVPATH" sayfa 414](#page-413-0).

## **Uygulama yapılandırma dosyası kullanılarak .NET uygulamalarının bağlanması**

Uygulama yapılandırma dosyası içinde, uygulamaları birincil kuruluştan olmayan düzenekleri kullanmak üzere yeniden yönlendirmek için çeşitli etiketler ayarlamanız gerekir.

Aşağıdaki çizelge, .NET uygulamalarının belirli yapıbirimleri kullanarak bağlanmasına izin vermek için uygulama yapılandırma dosyasında yapılması gereken belirli değişiklikleri göstermektedir:

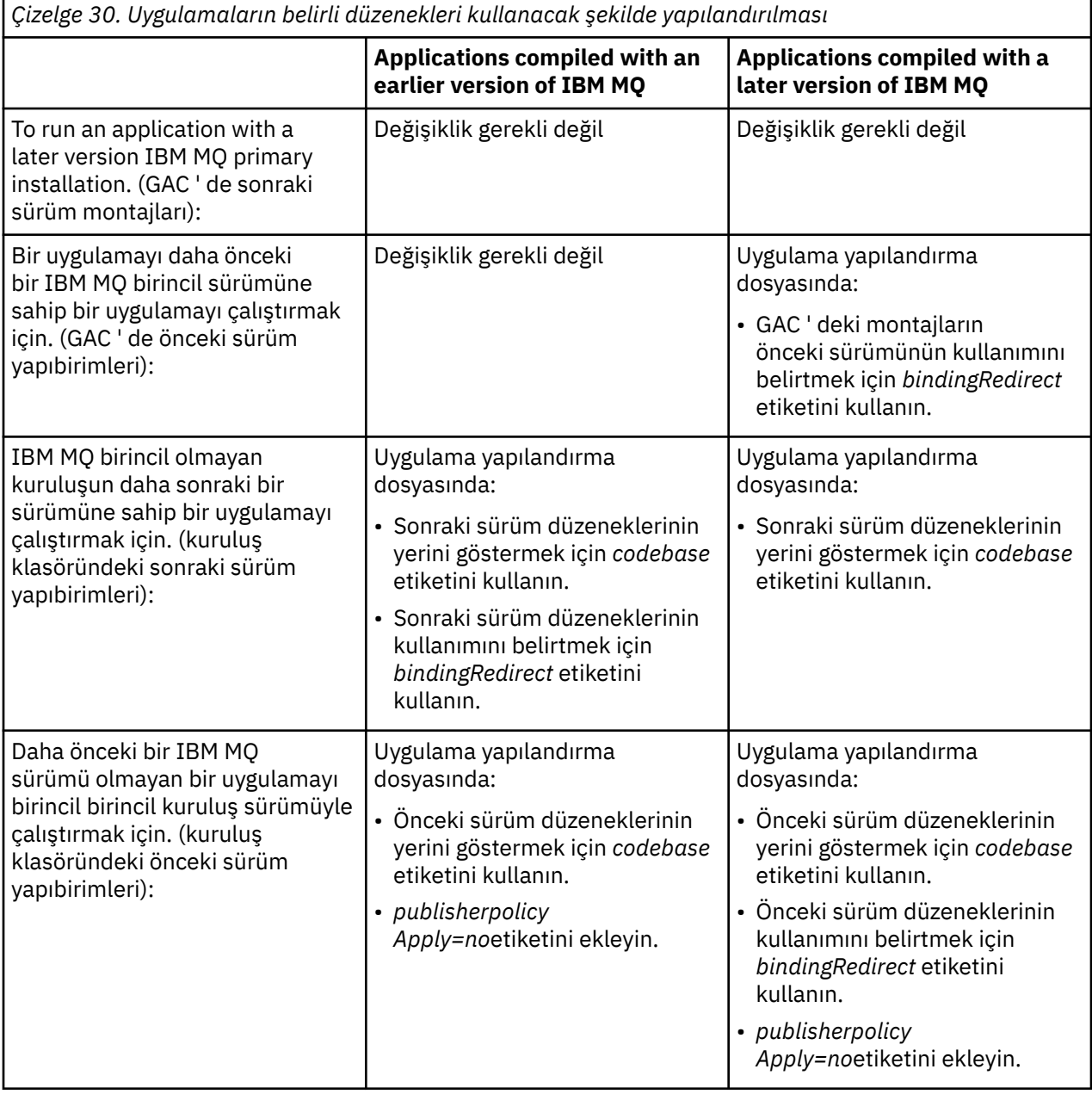

<span id="page-413-0"></span>Örnek uygulama yapılandırma dosyası NonPrimaryRedirect.config , *MQ\_INSTALLATION\_PATH*\tools\dotnet\samples\baseklasöründe teslim edilir. Bu dosya, birincil olmayan kuruluşa ilişkin IBM MQ kuruluş yolu ile değiştirilebilir. Bu dosya, *linkedConfiguration* etiketi kullanılarak doğrudan diğer yapılandırma dosyalarına da eklenebilir. Samples are provided for nmqsget.exe.config and nmqsput.exe.config. Her iki örnek de *linkedConfiguration* etiketini kullanır ve NonPrimaryRedirect.config dosyasını içerir.

## **Connecting .NET applications using DEVPATH**

You can find the assemblies using the *ÖLÜM* environment variable. *DEVPATH* değişkeni tarafından belirtilen düzenekler, GAC ' deki herhangi bir düzeneğin tercihinde kullanılır. See the appropriate Microsoft documentation on *ÖLÜM* for more information about when to use this variable.

To find the assemblies using the *ÖLÜM* environment variable, you must set the *ÖLÜM* variable to the folder that contains the assemblies you want to use. Daha sonra uygulama yapılandırma dosyasını güncellemeniz ve aşağıdaki yürütme ortamı yapılandırma bilgilerini eklemeniz gerekir:

<configuration> <runtime> <developmentMode developerInstallation="true" />  $<$ /runtime> </configuration>

## **İlgili kavramlar**

["Uygulamaların birden çok kuruluş ortamında bağlanması" sayfa 406](#page-405-0)

UNIX, Linux, and Windows sistemlerinde, IBM WebSphere MQ 7.1ya da sonraki bir sürümü, kitaplıklar yüklenirse, IBM MQ otomatik olarak, başka bir işlem yapmak için gereken kitaplıkları kullanmanıza gerek kalmadan uygun kitaplıkları kullanır. IBM MQ , uygulamanın bağlandığı kuyruk yöneticisiyle ilişkilendirilmiş kuruluşlardan kitaplıkları kullanır.

Birden çok kuruluş **İlgili görevler** Birincil kuruluş seçilmesi kullanma.NET

# **Birincil kuruluş değiştiriliyor**

Bir kuruluşu birincil kuruluş olarak ayarlamak ya da ayarlamayı kaldırmak için **setmqinst** komutunu kullanabilirsiniz.

## **Bu görev hakkında**

Bu görev, UNIX, Linux, and Windowsiçin geçerlidir.

Birincil kuruluş, gerekli sistem genelindeki konumların gönderme yaptığı kuruludur. Birincil kuruluşla ilgili ek bilgi ve birincil kuruluşunuzu seçmekle ilgili dikkat edilmesi gereken noktalar için Birincil kuruluşu seçmebaşlıklı konuya bakın.

If an installation of IBM WebSphere MQ 7.1 or later is coexisting with an installation of IBM WebSphere MQ 7.0.1, the IBM WebSphere MQ 7.0.1 installation must be the primary. IBM WebSphere MQ 7.1 ya da daha sonraki bir sürüm kurulduğunda birincil olarak işaretlenir ve IBM WebSphere MQ 7.1 ya da sonraki bir kuruluş birincil olarak kurulamaz.

Windows: Windows' ta kuruluş işlemi sırasında, kuruluşun birincil kuruluş olacağını belirtebilirsiniz.

Linux **birindi. Bunix a**UNIX and Linux sistemlerinde, kuruluşu birincil kuruluş olarak ayarlamak için kuruluştan sonra bir **setmqinst** komutu yayınlamanız gerekir.

## **Yordam**

• Kuruluşu birincil kuruluş olarak ayarlamak için aşağıdaki adımları tamamlayın:

a) Aşağıdaki komutu girerek, kuruluşun önceden birincil kuruluş olup olmadığını denetleyin:

*MQ\_INSTALLATION\_PATH*/bin/dspmqinst

Burada *MQ\_INSTALLATION\_PATH* , bir IBM WebSphere MQ 7.1 kuruluşunun ya da daha sonraki bir kuruluşun kuruluş yoludur.

b) Var olan bir IBM WebSphere MQ 7.1 ya da daha sonraki bir kuruluş birincil kuruluş olarak ayarlandıysa, sonraki adımla devam etmeden önce ayarı kaldırın .

If IBM WebSphere MQ 7.0.1 is installed on the system, the primary installation cannot be changed.

- c) Uygun yetkiyle oturum açtığınızdan emin olun:
	- **UNIX and Linux' in kök dizini olarak.** 
		- Linux Mindows sistemlerinde Administrators (Yöneticiler) grubunun bir üyesi olarak.
- d) Aşağıdaki komutlardan birini girin:
	- Birincil kuruluşu, birincil kuruluş olarak kullanmak istediğiniz kuruluş yolunu kullanarak ayarlamak için:

*MQ\_INSTALLATION\_PATH*/bin/setmqinst -i -p *MQ\_INSTALLATION\_PATH*

– Birincil kuruluşu, birincil kuruluş olarak kullanmak istediğiniz kuruluş adını kullanarak ayarlamak için:

*MQ\_INSTALLATION\_PATH*/bin/setmqinst -i -n *installationName*

e) Windows

Windows sistemlerinde sistemi yeniden başlatın.

- Kuruluşu birincil kuruluş olarak kaldırmak için aşağıdaki adımları tamamlayın:
	- a) Aşağıdaki komutu girerek birincil kuruluş olup olmadığını denetleyin:

*MQ\_INSTALLATION\_PATH*/bin/dspmqinst

Burada *MQ\_INSTALLATION\_PATH* , bir IBM WebSphere MQ 7.1 kuruluşunun ya da daha sonraki bir kuruluşun kuruluş yoludur.

IBM WebSphere MQ 7.0.1 birincil kuruluşsa, birincil kuruluşu yeniden ayarlayamazsınız.

b) Uygun yetkiyle oturum açtığınızdan emin olun:

**UNIX CONIX and Linux' in kök dizini olarak.** 

- Linux Windows sistemlerinde Administrators (Yöneticiler) grubunun bir üyesi olarak.
- c) Aşağıdaki komutlardan birini girin:
	- Birincil kuruluşun yolunu açmak için, artık birincil kuruluş olmasını istemediğiniz kuruluş yolunu kullanın:

*MQ\_INSTALLATION\_PATH*/bin/setmqinst -x -p *MQ\_INSTALLATION\_PATH*

– Birincil kuruluşun adını kaldırmak için, artık birincil kuruluş olmasını istemediğiniz kuruluş adını kullanın:

#### *MQ\_INSTALLATION\_PATH*/bin/setmqinst -x -n *installationName*

## <span id="page-415-0"></span>**İlgili kavramlar**

Features that can be used only with the primary installation on Windows External library and control command links to primary installation on UNIX and Linux **İlgili görevler** Birincil kuruluşun kaldırılması, büyütülmesi ve bakımının yapılması Kuruluş adı seçilmesi **İlgili başvurular** setmqinst

#### ULW **Kuyruk yöneticisinin bir kuruluşla ilişkilendirilmesi**

Bir kuyruk yöneticisi yarattığınızda, bu yönetici otomatik olarak **crtmqm** komutunu veren kuruluşla ilişkilendirilir. On UNIX, Linux, and Windows, you can change the installation associated with a queue manager using the **setmqm** command.

## **Bu görev hakkında**

Kuyruk yöneticisinin ilişkilendirildiği kuruluş, kuyruk yöneticisini yalnızca o kuruluştan gelen komutlarla denetleyebilecek şekilde sınırlarla ilişkilendirir. Üç temel kural dışı durum vardır:

- **setmqm** , kuyruk yöneticisiyle ilişkili kuruluşu değiştirir. Bu komut, kuyruk yöneticisiyle ilişkilendirmek istediğiniz kuruluştan, kuyruk yöneticisinin şu anda ilişkili olduğu kuruluşu değil, bu komutu yayınlamalıdır. **setmqm** komutu tarafından belirtilen kuruluş adı, komutun yayınının verildiği kuruluşla eşleşmelidir.
- **strmqm** genellikle kuyruk yöneticisiyle ilişkili kuruluştan çıkılması gerekir. However, when an IBM WebSphere MQ 7.0.1 or earlier queue manager is started on an IBM WebSphere MQ 7.1 or later installation for the first time, **strmqm** can be used. Bu durumda, **strmqm** kuyruk yöneticisini başlatır ve bu komutu, komutun yayınının verildiği kuruluşla ilişkilendirir.
- **dspmq** , bir sistemdeki tüm kuyruk yöneticilerine ilişkin bilgileri görüntüler; yalnızca **dspmq** komutuyla aynı kuruluşla ilişkili kuyruk yöneticilerine değil, bir sistemdeki tüm kuyruk yöneticilerine ilişkin bilgiler görüntülenir. dspmq -o installation komutu, hangi kuyruk yöneticilerinin hangi kuruluşlarla ilişkilendirildiği hakkında bilgi görüntüler.

HA ortamları için, **addmqinf** komutu kuyruk yöneticisini otomatik olarak, **addmqinf** komutunun yayınının yapıldığı kuruluşla ilişkilendirir. **strmqm** komutu, daha sonra **addmqinf** komutuyla aynı kuruluştan yayınlandığı sürece, başka bir kurulum gerekmez. Kuyruk yöneticisini farklı bir kuruluş kullanarak başlatmak için, önce **setmqm** komutunu kullanarak ilişkili kuruluşu değiştirmeniz gerekir.

Bir kuyruk yöneticisini bir kuruluşla ilişkilendirmek istediğinizde, **setmqm** komutunu aşağıdaki şekillerde kullanabilirsiniz:

- Tek tek kuyruk yöneticilerinin eşdeğer IBM MQsürümleri arasında taşınması. Örneğin, bir kuyruk yöneticisini testten üretim sistemine taşıma.
- Tek tek kuyruk yöneticilerinin daha eski bir IBM MQ sürümünden IBM MQ' ın daha yeni bir sürümüne geçirilmesi. Sürümler arasında kuyruk yöneticilerinin yeni düzeye geçirilmesi sizin bilmeniz gereken çeşitli etkilere sahiptir. Geçiş hakkında daha fazla bilgi için bkz. Maintaining and migrating.

## **Yordam**

- 1. Kuyruk yöneticisiyle ilişkilendirilmiş olan kuruluştan **endmqm** komutunu kullanarak kuyruk yöneticisini durdurun.
- 2. Kuyruk yöneticisini, bu kuruluştan **setmqm** komutunu kullanarak başka bir kuruluşla ilişkilendirin.

For example, to set queue manager QMB to be associated with an installation with the name Installation2, enter the following command from Installation2:

*MQ\_INSTALLATION\_PATH*/bin/setmqm -m QMB -n Installation2

Burada *MQ\_INSTALLATION\_PATH* , Installation2 ' nin kurulu olduğu yoldur.

3. Start the queue manager using the **strmqm** command from the installation that is now associated with the queue manager.

Bu komut, gereken kuyruk yöneticisi geçişini gerçekleştirir ve kuyruk yöneticisinde kullanıma hazır olup olmadığını gösterir.

## **Sonraki adım**

Bir kuyruk yöneticisinin ilişkilendirildiği kuruluş silindiyse ya da kuyruk yöneticisi durum bilgisi kullanılamıyorsa, **setmqm** komutu kuyruk yöneticisini başka bir kuruluşla ilişkilendiremez. Bu durumda, aşağıdaki işlemleri gerçekleştirin:

- 1. Sisteminizdeki diğer kuruluşları görmek için **dspmqinst** komutunu kullanın.
- 2. Başka bir kuruluş belirtmek için mqs.ini içindeki QueueManager stanza alanının InstallationName alanını el ile değiştirin.
- 3. Kuyruk yöneticisini silmek için bu kuruluştan **dltmqm** komutunu kullanın.

## **İlgili kavramlar**

"Bir sistemde IBM MQ kurulumları bulunması" sayfa 417 Bir sistemde birden çok IBM MQ kuruluşu varsa, hangi sürümlerin kurulu olduğunu ve nerede olduklarını denetleyebilirsiniz.

["IBM MQ yapılandırma dosyası, mqs.ini" sayfa 82](#page-81-0)

IBM MQ yapılanış kütüğü ( mqs.ini), düğümdeki tüm kuyruk yöneticileriyle ilgili bilgileri içerir. Kuruluş sırasında otomatik olarak yaratılır.

#### **İlgili görevler**

Birincil kuruluş seçilmesi

**İlgili başvurular**

addmqinf dspmq dspmqinst

sonmqm

setmqm strmqm

#### **ULW Bir sistemde IBM MQ kurulumları bulunması**

Bir sistemde birden çok IBM MQ kuruluşu varsa, hangi sürümlerin kurulu olduğunu ve nerede olduklarını denetleyebilirsiniz.

Sisteminizdeki IBM MQ kuruluşlarını bulmak için aşağıdaki yöntemleri kullanabilirsiniz:

- **dspmqver** komutunu kullanın. Bu komut, bir IBM WebSphere MQ 7.0.1 kuruluşundan yayınlandıysa, sistemdeki tüm kuruluşlara ilişkin ayrıntıları sağlamaz.
- IBM MQ ' in kurulu olduğu yeri sorgulamak için platform kuruluş araçlarını kullanın. Then use the **dspmqver** command from an IBM WebSphere MQ 7.1 or later installation. The following commands are examples of commands you can use to query where IBM MQ has been installed:

– AIX sistemlerinde **lslpp** komutunu kullanabilirsiniz:

lslpp -R ALL -l mqm.base.runtime

– Linux sistemlerinde **rpm** komutunu kullanabilirsiniz:

rpm -qa --qf "%{NAME}-%{VERSION}-%{RELEASE}\t%{INSTPREFIXES}\n" | grep MQSeriesRuntime

- Solaris sistemlerinde, **pkginfo** ve **pkgparam** komutlarını kullanabilirsiniz:
- 1. Aşağıdaki komutu girerek kurulu paketleri listele:

pkginfo | grep -w mqm

2. Listelenen her paket için şu komutu girin:

pkgparam *pkgname* BASEDIR

– Windows sistemlerinde, **wmic** komutunu kullanabilirsiniz. Bu komut, wmic istemcisini kurabilir:

wmic product where "(Name like '%MQ%') AND (not Name like '%bitSupport')" get Name, Version, InstallLocation

Linux **bulluk bullu** UNIX and Linux sistemlerinde, IBM MQ 'in kurulduğu yeri bulmak için aşağıdaki komutu verin:

cat /etc/opt/mqm/mqinst.ini

Then use the **dspmqver** command from an IBM WebSphere MQ 7.1 or later installation.

 $\bullet$  Windows Sistemdeki kuruluşlara ilişkin ayrıntıları (32-bit Windowsüzerinde) görüntülemek için aşağıdaki komutu verin:

reg.exe query "HKEY\_LOCAL\_MACHINE\SOFTWARE\IBM\WebSphere MQ\Installation" /s

• Windows 64-bit Windowsişletim sistemi üzerinde şu komutu verin:

reg.exe query "HKEY\_LOCAL\_MACHINE\SOFTWARE\Wow6432Node\IBM\WebSphere MQ\Installation" /s

**reg.exe** komutu yalnızca IBM WebSphere MQ 7.1 ya da sonraki kuruluşlara ilişkin bilgileri görüntüler.

**İlgili kavramlar** Birden çok kuruluş **İlgili başvurular** Dspmqver dspmqinst

# **Yüksek kullanılabilirlik, kurtarma ve yeniden başlatma yapılandırılması**

Kuyruk yöneticisi başarısız olursa ve sunucu ya da depolama hatasından sonra iletileri kurtararak, kuyruk kullanılabilirliğini koruyarak uygulamalarınızı yüksek düzeyde kullanılabilir hale getirebilirsiniz.

## **Bu görev hakkında**

*z/OS* z/OSüzerinde, yüksek kullanılabilirlik altyapıya oluşturulur. Kuyruk paylaşım gruplarını kullanarak sunucu uygulaması kullanılabilirliğini de geliştirebilirsiniz. Bkz. Paylaşılan kuyruklar ve kuyruk paylaşım grupları.

Multi**plati platformsüzerinde, istemci yeniden** bağlantısını kullanarak, bir istemciyi otomatik olarak bir kuyruk yöneticisi grubu arasında ya da bir kuyruk yöneticisi hatasından sonra çok eşgörünümli bir kuyruk yöneticisinin yeni etkin eşgörünümü arasında değiştirmek için istemci yeniden bağlantı işlevini geliştirebilirsiniz. Otomatik istemci yeniden bağlanması IBM MQ classes for Javatarafından desteklenmez. Çok eşgörünümli bir kuyruk yöneticisi, birden çok sunucuda tek bir kuyruk yöneticisi olarak çalışacak şekilde yapılandırıldı. Sunucu uygulamalarını bu kuyruk yöneticisine konuşlandırmanızı sağlar. Etkin yönetim ortamını çalıştıran sunucu başarısız olursa, yürütme otomatik olarak farklı bir sunucudaki aynı kuyruk yöneticisinin yedek yönetim ortamına geçilir. Sunucu uygulamalarını kuyruk yöneticisi hizmetleri olarak çalışacak şekilde yapılandırırsanız, yedek yönetim ortamı etkin olarak çalışan kuyruk yöneticisi yönetim ortamı olduğunda bunlar yeniden başlatılır.

Sunucu uygulaması kullanılabilirliğini artırmanın başka bir yolu da, sunucu uygulamalarını bir kuyruk yöneticisi kümesindeki birden çok bilgisayara konuşlandırmasıdır. IBM WebSphere MQ 7.1 ' tan başlayarak, sorunlar çözülünceye kadar sorun ortaya çıkan küme hatası kurtarma yeniden yönlendirmesi işlemleri. Bkz. [z/OSdışındaki sunucularda küme hatası kurtarma değişiklikleri](#page-612-0). IBM MQ for Multiplatforms ' i aşağıdaki gibi platforma özgü kümeleme çözümünün bir parçası olarak da yapılandırabilirsiniz:

- Microsoft Küme Sunucusu
- **IBM i** HA clusters on IBM i
- $\blacktriangleright$  Linux **IIIIII** PowerHA for AIX (önceki adıyla HACMP on AIX) ve diğer UNIX and Linux kümeleme çözümleri

Linux Linux sistemlerinde, yüksek kullanılabilirlik ya da olağanüstü durumdan kurtarma çözümlerini uygulamak için eşlenmiş veri kuyruğu yöneticilerini (RDQM ' ler) yapılandırabilirsiniz. Yüksek kullanılabilirlik için, aynı kuyruk yöneticisinin eşgörünümleri, üç Linux sunucusu grubundaki her düğümde yapılandırılır. Üç eşgörünümden biri etkin yönetim ortağıdır. Etkin kuyruk yöneticisinden alınan veriler, zamanuyumlu olarak diğer iki eşgörünüme eşlenir; bu nedenle, bu eşgörünümlerden biri bazı arızalar durumunda devralabilir. Olağanüstü durumdan kurtarma için, bir kuyruk yöneticisi bir yerde birincil düğümde çalışır ve bu kuyruk yöneticisinin ikincil bir eşgörünümü, başka bir yerdeki kurtarma düğümünde bulunur. Veriler birincil eşgörünüm ile ikincil yönetim ortamı arasında eşlenir ve birincil düğüm bir nedenden dolayı kaybolursa, ikincil yönetim ortamı birincil yönetim ortamına ve başlatılmış olarak yapılabilir.

 $\blacktriangleright$ MQ Appliance $\mathsf{Y}$ üksek düzeyde kullanılabilirlik ya da olağanüstü durumdan kurtarma çözümü için başka bir seçenek de, bir çift IBM MQ aygıtlarının konuşlandırılmasına olanak sağlar. IBM MQ Appliance belgelerinde High Availability ve Disaster Recovery başlıklı konuya bakın.

Bir ileti sistemi sistemi, sisteme girilen iletilerin hedef olarak teslim edilmesini sağlar. IBM MQ , bir ileti rotasını, **dspmqrte** komutunu kullanarak bir kuyruk yöneticisinden başka bir kuyruk yöneticisinden diğerine taşıyabilir. Bir sistem arızalanırsa, hata tipine ve sistemin konfigürasyonuna bağlı olarak iletiler çeşitli şekillerde kurtarılabilir. IBM MQ , iletilerin alınmasını, iletilmesini ve teslim edilişini işleyen kuyruk yöneticilerinin etkinliklerine ilişkin kurtarma günlüklerini sağlar.Üç tip kurtarma işlemi için bu günlükleri kullanır:

- 1. *Yeniden başlatma kurtarma*, when you stop IBM MQ in a planned way.
- 2. *Hata kurtarma*, when a failure stops IBM MQ.
- 3. *Ortam kurtarma*, zarar görmüş nesneleri geri yüklemek için.

Tüm durumlarda, kurtarma işlemi kuyruk yöneticisi durduğunda bulunduğu duruma geri yükler; ancak, uçuş içi işlemler geri döndürülmesi dışında, kuyruk yöneticisinin durduğu sırada uçuşta bulunan güncellemeler kuyruktan kaldırılır. Kurtarma işlemi, tüm kalıcı iletileri geri yükler; kalıcı olmayan iletiler işlem sırasında kaybedilebilir.

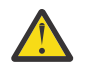

**DİKKAT:** Kurtarma günlüklerini farklı bir işletim sistemine taşıyamazsınız.

# **Otomatik istemci yeniden bağlantısı**

Bir dizi bileşen yapılandırarak, istemci uygulamalarınızın otomatik olarak yeniden bağlanarak, ek kod yazmadan otomatik olarak yeniden bağlanabilmesini sağlayabilirsiniz.

Otomatik istemci yeniden bağlantısı *yerleşik*. Bağlantı, istemci uygulama programının herhangi bir noktasında otomatik olarak geri yüklenir ve nesneleri açma tanıtıcılarının tümü geri yüklenir.

Buna karşılık, el ile yeniden bağlanma, istemci uygulamasının MQCONN ya da MQCONNXkullanarak yeniden bağlantı oluşturmasını ve nesneleri yeniden açmasını gerektirir. Otomatik istemci yeniden bağlantısı birçok istemci uygulaması için uygundur, ancak tüm istemci uygulamaları için uygun değildir.

[Çizelge 31 sayfa 421](#page-420-0) , bir istemci iş istasyonuna kurulması gereken en eski IBM MQ istemcisi desteği yayınını listeler. Bir uygulamanın otomatik istemci yeniden bağlantısını kullanacak bir uygulama için istemci iş istasyonlarını bu düzeylerden birine büyütmeniz gerekir. [Çizelge 32 sayfa 421](#page-420-0) , otomatik istemci yeniden bağlanmasını etkinleştirmek için diğer gereksinimleri listeler.

Yeniden bağlantı seçeneklerine program erişimi olan bir istemci uygulaması, yeniden bağlantı seçeneklerini ayarlayabilir. JMS ve XMS istemcileri dışında, bir istemci uygulamasının yeniden bağlantı oluşturma seçeneklerine erişimi varsa, yeniden bağlantı olaylarını işlemek için bir olay işleyicisi de yaratabilir.

Yeniden derleme ve bağlantı oluşturulmadan, var olan bir istemci uygulaması yeniden bağlantı desteğinden yararlanabiliyor:

- For a non-JMS client, set the mgclient.ini environment variable DefRecon to set reconnection options. Kuyruk yöneticisine bağlanmak için CCDT kullanın. İstemci çok eşgörünümli bir kuyruk yöneticisine bağlanacaksa, CCDT ' deki etkin ve beklemedeki kuyruk yöneticisi eşgörünümlerinin ağ adreslerini sağlayın. Eşlenmiş bir veri kuyruğu yöneticisi ya da bir IBM MQ Appliance üzerindeki HA kuyruk yöneticisi için, yapılandırmayı basitleştirmek için hem etkin hem de beklemedeki kuyruk yöneticileri tarafından kullanılan bir kayan IP adresi belirleyebilirsiniz.
- Bir JMS istemcisi için, bağlantı üreticisi yapılanışındaki yeniden bağlanma seçeneklerini belirleyin. When running inside the EJB container of a Java EE server, MDBs can reconnect to IBM MQ using the reconnect mechanism provided by activation specifications of the IBM MQ resource adapter (or listener ports if running in WebSphere Application Server). Ancak, uygulama bu senaryoda otomatik olarak yeniden bağlantı kurulmadığından, uygulama bir MDB değilse (ya da web kapsayıcısında çalışıyorsa), uygulamanın kendi yeniden bağlanma mantığını gerçekleştirmesi gerekir. IBM MQ kaynak bağdaştırıcısı, iletilerin ileti odaklı Bean 'lere gönderilmesi için bu yeniden bağlanma yeteneğini sağlar, ancak sunucu uygulamaları gibi diğer Java EE öğelerinin kendi yeniden bağlantısını gerçekleştirmesi gerekir.

**Not:** Otomatik istemci yeniden bağlantısı IBM MQ classes for Javatarafından desteklenmiyor.

<span id="page-420-0"></span>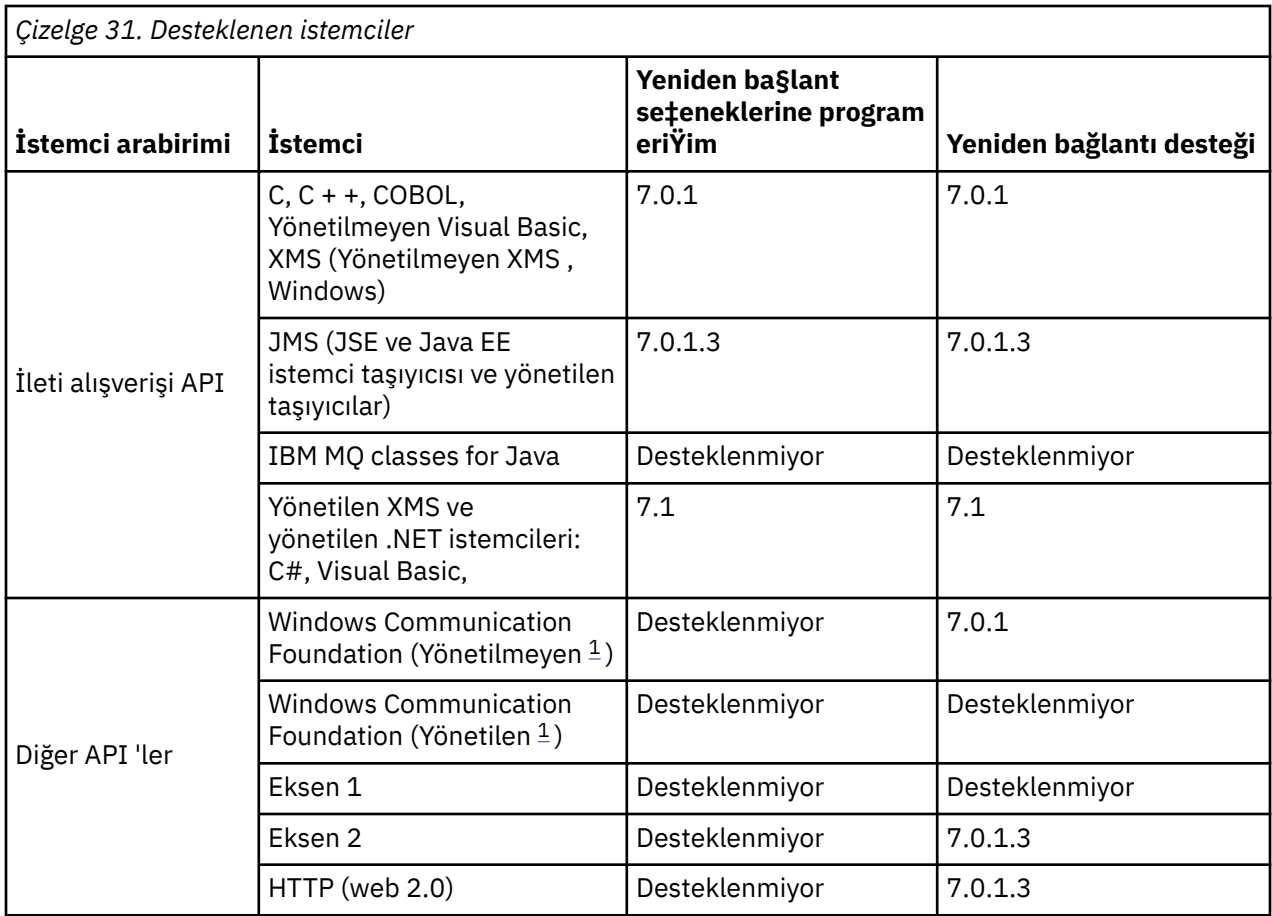

1. WCF bağ tanımı yapılanışındaki yönetilen ya da yönetilmeyen kipi ayarlayın.

Otomatik yeniden bağlanma, aşağıdaki yapılandırma gereksinimlerini içerir:

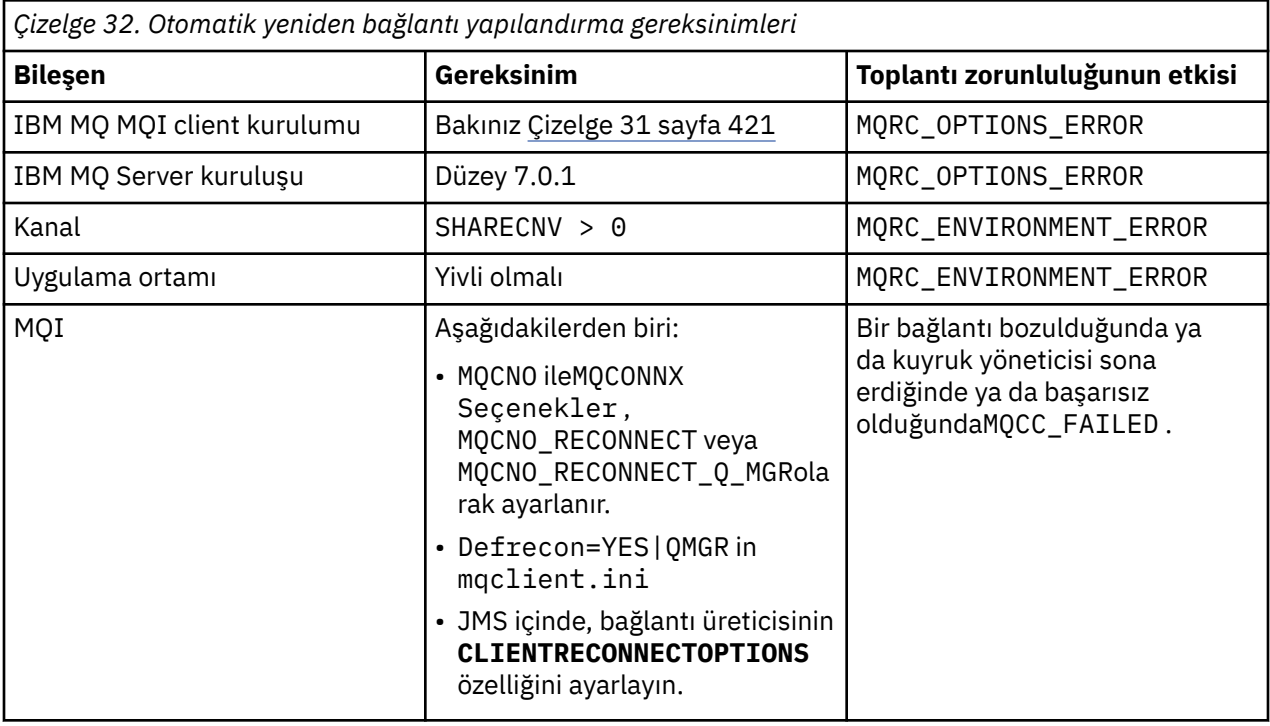

[Şekil 71 sayfa 422](#page-421-0) , istemci yeniden bağlantısında yer alan bileşenler arasındaki ana etkileşimleri gösterir.

<span id="page-421-0"></span>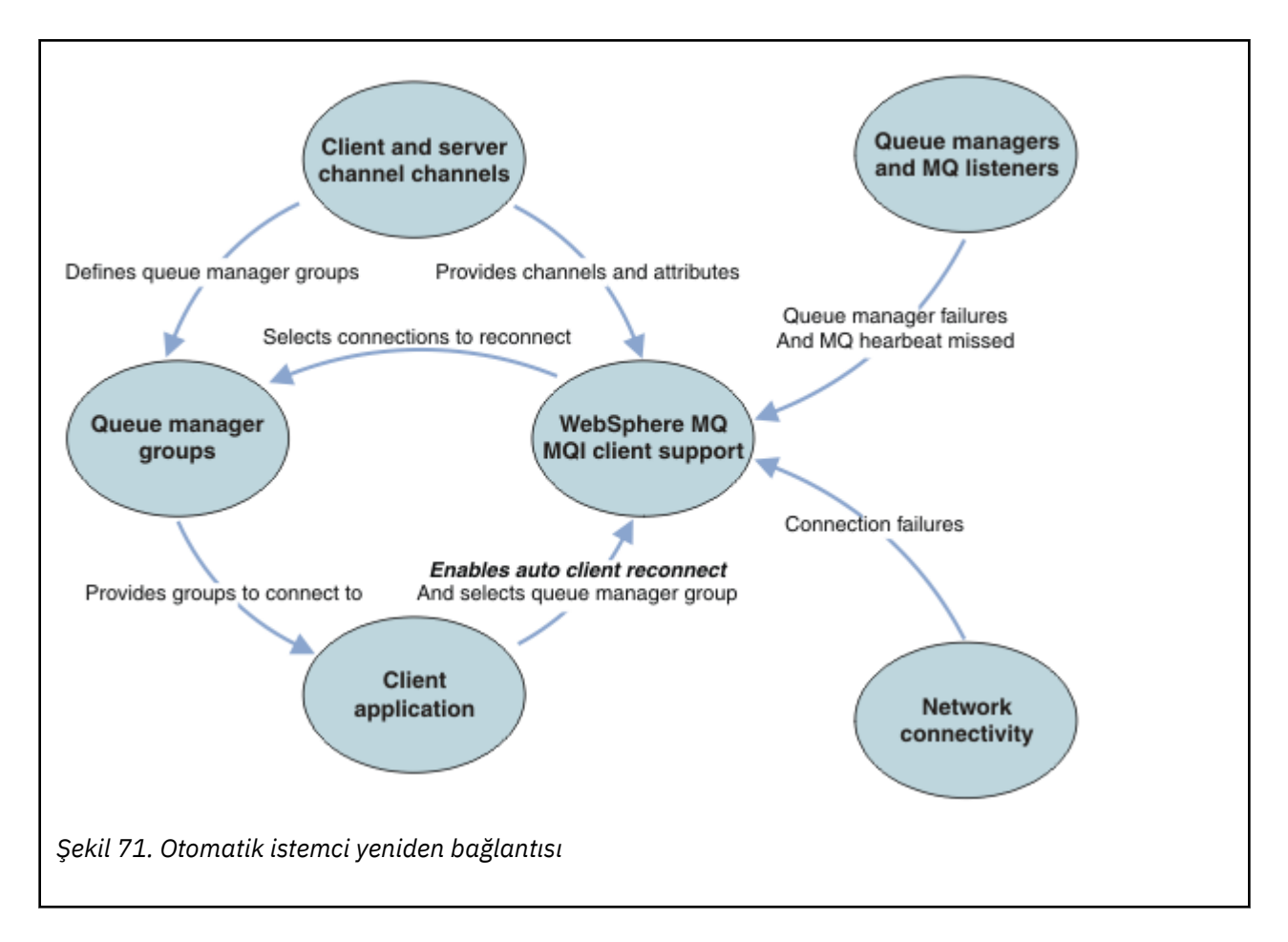

## **İstemci uygulaması**

İstemci uygulaması bir IBM MQ MQI client' dir. Bir JMS istemcisi için otomatik istemci yeniden bağlantısıyla ilgili ayrıntılar için Otomatik JMS istemci yeniden bağlantısının kullanılmasıbaşlıklı konuya bakın.

- Varsayılan olarak, istemciler otomatik olarak yeniden bağlanmaz. MQCONNX MQCNO Option MQCNO\_RECONNECT ya da MQCNO\_RECONNECT\_Q\_MGRayarını ayarlayarak, otomatik istemci yeniden bağlanma olanağını etkinleştirin.
- Birçok uygulama, ek kodlama olmadan otomatik yeniden bağlantıdan yararlanabilmekte olduğu şekilde yazılmıştır. mqclient.ini yapılandırma dosyasının kanallarında DefRecon özniteliğini ayarlayarak, herhangi bir kodlama değişikliği yapmadan, var olan programlar için otomatik yeniden bağlantı özelliğini etkinleştirin.
- Şu üç seçenekten birini kullanın:
	- 1. Programı, mantığın yeniden bağlantıdan etkilenmesi için değiştirin. Örneğin, eşitleme noktası içinde MQI çağrıları yayınlayabilir ve ger‡ek olarak ger‡ek hareketleri yeniden g " nderebilirsiniz.
	- 2. Yeniden bağlantıyı saptamak için bir olay işleyicisi ekleyin ve bağlantı yeniden kurulduğunda istemci uygulamasının durumunu geri yükleyin.
	- 3. Otomatik yeniden bağlantı özelliğini etkinleştirmeyin: Bunun yerine, istemcinin bağlantısını keser ve aynı kuyruk yöneticisi grubunda çalışmakta olan başka bir kuyruk yöneticisi yönetim ortamını bulmak için yeni bir MQCONN ya da MQCONNX MQI çağrısı yayınlayın.

Bu üç seçenekle ilgili daha ayrıntılı bilgi için bkz. ["Uygulama kurtarma" sayfa 509](#page-508-0).

• Aynı addaki bir kuyruk yöneticisine yeniden bağlanmak, aynı kuyruk yöneticisinin eşgörünümesine yeniden bağlanmanız gerektiğini garanti etmez.

Aynı kuyruk yöneticisinin bir örneğine yeniden bağlanmak için bir MQCNO seçeneği MOCNO\_RECONNECT\_O\_MGRkullanın.

• Bir istemci, bir olay işleyicisini yeniden bağlantı durumunu bildirecek şekilde kaydettirebilir. Olay işleyicide geçirilen MQHCONN kullanılamıyor. Aşağıdaki neden kodları verilmiştir:

### **MQRC\_RECONNECING**

Bağlantı başarısız oldu ve sistem yeniden bağlanmayı deniyor. Birden çok yeniden bağlanma denemesi yapıldıysa, birden çok MQRC\_RECONNECTING olayı alırsınız.

### **MQRC\_REBAğTED**

Yeniden bağlanma yapıldı ve tüm tutamaçlar başarıyla yeniden kuruldu.

#### **MQRC\_RECONNECT\_FAILED**

Yeniden bağlantı başarısız oldu.

#### **MQRC\_RECONNECT\_QMID\_MISSATCH**

Yeniden bağlanabilir bir bağlantı belirtildi MQCNO\_RECONNECT\_Q\_MGR ve bağlantı, farklı bir kuyruk yöneticisine yeniden bağlanmayı denedi.

#### **MQRC\_RECONNECT\_Q\_MGR\_REQD**

An option, such MQMO\_MATCH\_MSG\_TOKEN in an MQGET call, was specified in the client program that requires reconnection to the same queue manager.

• Yeniden bağlanabilir bir istemci, bağlandıktan sonra otomatik olarak yeniden bağlanabiliyor. Yani, MQCONNX ' un kendisi başarısız olursa yeniden denenmez. For example, if you receive the return code 2543 - MQRC STANDBY Q MGR from MQCONNX, reissue the call after a short delay.

#### **MQRC\_RECONNECT\_UYUMSUZ**

Uygulama MQPMO\_LOGICAL\_ORDER (MQPUT ve MQPUT1ile) ya da MQGMO\_LOGICAL\_ORDER ( MQGET ile) kullanmayı denediğinde bu neden kodu döndürülür. Yeniden bağlanma seçenekleri ayarlandığında. Neden kodunun döndürülmesinin nedeni, uygulamaların bu tür durumlarda hiçbir zaman yeniden bağlantı kullanmayacağından emin olmakdır.

#### **MQRC\_CALL\_INTERRUPT**

Bu neden kodu, Kesinleştirme çağrısının yürütülmesi sırasında bağlantı kesildiğinde ve istemci yeniden bağlandığında döndürülür. Bir kalıcı iletinin, eşitleme noktasının dışında bir MQPUT değeri de, aynı neden kodunun uygulamaya geri döndürülmesine neden olur.

## **Yüksek kullanılabilirlik kuyruk yöneticileri**

Yüksek kullanılabilirlik kuyruğu yöneticilerinin etkin bir yönetim ortamı ve bir kuyruk yöneticisinin bir ya da daha çok yedek yönetim ortamı vardır. Etkin kuyruk yöneticisi, beklemedeki kuyruk yöneticileriyle uyumlulaştırılır; örneğin, etkin yönetim ortamı başarısız olursa yedek veritabanı otomatik olarak sona erebilir. Yüksek kullanılabilirlik kuyruk yöneticisi sağlamak için çeşitli çözümler vardır, bkz. ["Yüksek](#page-429-0) [kullanılabilirlik yapılandırmaları" sayfa 430.](#page-429-0)

You can simplify restarting IBM MQ MQI client applications, after a high availability queue manager has activated its standby instance, by using automatic client reconnection.

Yüksek kullanılabilirlikli kuyruk yöneticisinin yedek yönetim ortamı tipik olarak, etkin yönetim ortamına farklı bir ağ adresinde yer alıyor. İstemci bağlantı tanımı çizelgesine (CCDT) her iki yönetim ortamının ağ adreslerini de ekleyin. **CONNAME** parametresine ilişkin ağ adreslerinin bir listesini sağlayın ya da CCDT ' de kuyruk yöneticisi için birden çok satır tanımlayın. Eşlenmiş veri kuyruğu yöneticileri ve IBM MQ Appliance yüksek kullanılabilirlik kuyruk yöneticileri, hareketli IP adreslerini destekler; burada etkin ya da beklemedeki kuyruk yöneticileriyle kullanılmak üzere tek bir adres belirleyebilirsiniz.

## **Kuyruk yöneticisi grupları**

Genellikle, IBM MQ MQI clients kuyruk yöneticisi grubundaki herhangi bir kuyruk yöneticisine yeniden bağlansın. Bazen, IBM MQ MQI client ' un yalnızca aynı kuyruk yöneticisine yeniden bağlanmasını istersiniz. Kuyruk yöneticisine benzeşimi olabilir.

İstemci uygulamasının her zaman aynı adı taşıyan bir kuyruk yöneticisine, aynı kuyruk yöneticisine ya da istemci bağlantı çizelgesindeki aynı QMNAME değeriyle tanımlanmış kuyruk yöneticilerine bağlanıp bağlanmayacağını belirleyebilirsiniz.

- İstemci kanalı tanımlamasındaki kuyruk yöneticisi adı özniteliği QMNAME, bir kuyruk yöneticisi grubunun adıdır.
- İstemci uygulamınızda, MQCONN ya da MQCONNX QmgrName parametresinin değerini bir kuyruk yöneticisi adına ayarladıysanız, istemci yalnızca o adı taşıyan kuyruk yöneticilerine bağlanır. Kuyruk yöneticisi adını bir yıldız işareti (\*) ile önlediğinizde, istemci kuyruk yöneticisi grubundaki herhangi bir kuyruk yöneticisine aynı QMNAME değerini içeren bir kuyruk yöneticisine bağlanır. Tam açıklama için bkz. CCDT ' deki kuyruk yöneticisi grupları.

İstemcinin farklı bir kuyruk yöneticisine yeniden bağlanmasını önleyebilirsiniz. MQCNO seçeneğini ayarlayın, MQCNO\_RECONNECT\_Q\_MGR. IBM MQ MQI client , farklı bir kuyruk yöneticisine yeniden bağlanıyorsa başarısız olur. MQCNO seçeneğini ayarladıysanız, MQCNO\_RECONNECT\_Q\_MGR, aynı kuyruk yöneticisi grubuna başka kuyruk yöneticilerini eklemeyin. Bağlantı yeniden bağlandığı kuyruk yöneticisi, bağlı olduğu kuyruk yöneticisi değilse, istemci bir hata döndürür.

## **Kuyruk paylaşım grupları**

**z/OS x 2/OS** kuyruk paylaşım gruplarıyla otomatik istemci yeniden bağlantısı, başka bir ortam olarak yeniden bağlantı sağlamak için aynı mekanizmaları kullanır. İstemci, özgün bağlantı için yapılandırılmış olduğu kuyruk yöneticisi seçimine yeniden bağlanacak. Örneğin, istemci kanal tanımlama çizelgesini kullanırken, denetimcinin çizelgedeki tüm girişlerin aynı z/OS kuyruk paylaşım grubuna çözülmesini sağlaması gerekir.

## **İstemci ve sunucu kanalı tanımlamaları**

İstemci ve sunucu kanalı tanımları, bir istemci uygulamasının yeniden bağlanabileceği kuyruk yöneticisi gruplarını tanımlar. Tanımlamalar, yeniden bağlantıların seçimini ve zamanlamasını ve güvenlik gibi diğer etkenleri yönetir; ilgili konulara bakın. Yeniden bağlantı için göz önünde bulundurulacak en ilgili kanal öznitelikleri iki grupta listelenir:

## **İstemci bağlantısı öznitelikleri**

## **Bağlantı benzerliği (BENZEŞIMI) BENZEŞIMI**

Bağlantı benzerliği.

## **İstemci kanal ağırlığı (CLNTWGHT) CLNTWGHT**

Müşteri kanal ağırlığı.

#### **Bağlantı adı (CONNAME) CONNAME**

Bağlantı bilgileri.

#### **Heartbeat interval (HBINT) HBINT**

Kalp atışı aralığı. Sunucu bağlantı kanalındaki sağlıklı işletim bildirimi aralığını ayarlayın.

## **Canlı Tutma Aralığı (KAINT) KAINT**

Canlı tutma aralığı. Sunucu bağlantı kanalındaki canlı tutma aralığını ayarlayın.

z/08 KAINT ' in yalnızca z/OS için geçerli olduğunu unutmayın.

## **Kuyruk yöneticisi adı (QMNAME) QMNAME**

Kuyruk yöneticisi adı.

## **Sunucu bağlantısı öznitelikleri**

#### **Heartbeat interval (HBINT) HBINT**

Kalp atışı aralığı. İstemci bağlantı kanalındaki sağlıklı işletim bildirimi aralığını ayarlayın.

## **Canlı Tutma Aralığı (KAINT) KAINT**

Canlı tutma aralığı. İstemci bağlantı kanalındaki canlı tutma aralığını ayarlayın.

 $z/0S$ KAINT ' in yalnızca z/OS için geçerli olduğunu unutmayın.

KAINT , bir ağ katmanı sağlıklı işletim bildirimi ve HBINT , istemci ile kuyruk yöneticisi arasında IBM MQ sağlıklı işletim bildirimi. Bu kalp atışlarının daha kısa bir zamana ayarlanması iki amaca hizmet eder:

1. Bağlantıdaki etkinliği benzeterek, etkin olmayan bağlantıları kapatmaktan sorumlu olan ağ katmanı yazılımı bağlantınızı sona erdirmek için daha az olası olur.

2. Bağlantı sona erdirilirse, bozuk bağlantı algılanmadan önce gecikme süresi kısaltılır.

Varsayılan TCP/IP canlı tutma aralığı iki saattir. KAINT ve HBINT özniteliklerini daha kısa bir zamana ayarlamayı düşünün. Bir ağın normal davranışının, otomatik yeniden bağlantı gereksinmesine uygun olduğunu varsaymayın. Örneğin, bazı güvenlik duvarları etkin olmayan bir TCP/IP bağlantısını 10 dakikadan kısa bir süre sonra kapatabilir.

## **Ağ bağlanırlığı**

Yalnızca ağa bağlı olarak IBM MQ MQI client ' e geçirilen ağ hataları, istemcinin otomatik yeniden bağlanma yeteneği tarafından işlenir.

- İletim tarafından otomatik olarak gerçekleştirilen yeniden bağlantılar IBM MQ' a görünmezdir.
- HBINT ayarı, IBM MQ' ye görünmez olan ağ hatalarıyla başa çıkabilmenize yardımcı olur.

## **Kuyruk yöneticileri ve IBM MQ dinleyicileri**

İstemci yeniden bağlantısı sunucu hatası, kuyruk yöneticisi hatası, ağ bağlanırlığı hatası ve bir denetimci tarafından başka bir kuyruk yöneticisi yönetim ortamına geçilerek tetiklenir.

- Çok eşgörünümli bir kuyruk yöneticisi kullanıyorsanız, etkin kuyruk yöneticisi yönetim ortamından bir yedek yönetim ortamına denetim değiştirdiğinizde, istemci yeniden bağlanma işlemi için ek bir neden oluşur.
- Bir kuyruk yöneticisinin varsayılan **endmqm** komutu kullanılarak sona erdirilmemesi, otomatik istemci yeniden bağlantısını tetiklemez. Otomatik istemci yeniden bağlantısı istemek için **endmqm** komutuna -r seçeneğini ya da sona erdirildikten sonra beklemedeki bir kuyruk yöneticisi örneğine aktarmak için -s seçeneğini ekleyin.

## **IBM MQ MQI client otomatik yeniden bağlantı desteği**

IBM MQ MQI client' ta otomatik istemci yeniden bağlantı desteğini kullanırsanız, istemci uygulaması otomatik olarak yeniden bağlanır ve kuyruk yöneticisine yeniden bağlanmak için MQCONN ya da MQCONNX MQI çağrısı yayınlamadan işlemeye devam eder.

- Otomatik istemci yeniden bağlantısı şu oluşumlardan biri tarafından tetiklenir:
	- Kuyruk yöneticisi hatası
	- Bir kuyruk yöneticisini sonlandırmak ve -rkomutunu belirterek, **endmqm** komutuna yeniden bağlanın.
- The MQCONNX MQCNO options control whether you have enabled the automatic client reconnection. Seçenekler, Yeniden yapılandırma seçenekleriiçinde açıklanır.
- Otomatik istemci yeniden bağlantı sorunları, uygulamanızın bağlantı tanıtıcısını ve diğer açık nesnelere geri yüklenmesi için uygulamanızı çağırır; böylece, programınız bozuk bağlantıyla sonuçlanan herhangi bir MQI hatalarını işledikten sonra olağan işlemeye devam edebilir. Bkz. ["Otomatik olarak yeniden](#page-510-0) [bağlanan bir istemcinin kurtarılması" sayfa 511](#page-510-0).
- Bağlantı için bir kanal çıkış programı yazdıysanız, çıkış bu ek MQI çağrılarını alır.
- Yeniden bağlantı başladığında ve bittiğinde tetiklenen bir yeniden bağlantı olay işleyiciye kayıt yaptırabilirsiniz.

Amaçlanan yeniden bağlanma süresi bir dakikadan fazla olmasa da, kuyruk yöneticisinin yönetebileceği çok sayıda kaynak olabileceği için yeniden bağlanma işlemi daha uzun sürebilir. Bu süre içinde, bir istemci uygulaması, IBM MQ kaynaklarına ait olmayan kilitleri tutuyor olabilir. İstemcinin yeniden bağlantı için bekleyeceği süreyi sınırlandırmak için yapılandırabileceğiniz bir zamanaşımı değeri vardır. Değer (saniye olarak) mqclient.ini dosyasında ayarlanır.

Channels: MQReconnectTimeout = 1800

Zamanaşımı süresi sona erdikten sonra yeniden bağlantı kurma girişiminde bulunmuyorsunuz. Sistem, zamanaşımı süresinin dolduğunu saptadığında bir MQRC\_RECONNECT\_FAILED hatası döndürür.

#### $z/0S$ **Konsol ileti izlemesi**

IBM MQ for z/OSişletim sistemi üzerinde, kuyruk yöneticisi ya da kanal başlatıcısı tarafından yayınlanan ve özellikle önemli kabul edilmesi gereken bir dizi bilgi iletisi vardır. Bu iletiler kendi içinde bir sorunu göstermez, ancak adresleme gerekebilecek olası bir sorunu gösterdikleri için izlemede yararlı olabilir.

Bu konsol iletilerinin varlığı, bir kullanıcı uygulamasının sayfa kümesine çok sayıda ileti koyduğunu da gösterebilir; bu da daha büyük bir sorunun belirtisi olabilir:

- Denetimsiz döngü gibi, PUTs iletilerinin gönderildiği kullanıcı uygulamasıyla ilgili bir sorun.
- Kuyruktaki iletileri GETlayan bir kullanıcı uygulaması artık çalışmıyor.

## **İzlenecek konsol iletileri**

Aşağıdaki liste, daha büyük sorunları gösterebilecek iletileri özetlemektedir. Bu iletilerin sistem otomasyonuyla izlenmesinin gerekli olup olmadığını belirleyin ve olası sorunların etkili bir şekilde takip edilebilmesi için uygun belgeleri sağlayın.

### **CSQI004I:** *csect-adı* **DIKKATE AL** *kuyruk-adı* **BY** *dizin-tipi* **FOR** *bağlantı-tipi* **CONNECTION** *bağlantıadı***,** *num-msgs* **MESSAGES ATLANDI**

- Kuyruk yöneticisi, tanımlanmış dizini olmayan bir kuyruktan ileti tanıtıcısı ya da ilinti tanıtıcısı temelinde ileti alan bir uygulama saptadı.
- Yerel kuyruk nesnesini ( *kuyruk-adı*), INDXTYPE özniteliğini *dizin-tipi*değerine sahip olacak şekilde değiştirerek, tanıtılan kuyruk için bir dizin oluşturmayı düşünün.

## **CSQI031I:** *böcek-adı* **SAYFA KüMESININ YENI KAPSAMı** *PSID* **BAşARıYLA BIçIMLENDI**

- Bu sayfa kümesine ayrılmış kuyrukların derinliğini denetleyin.
- İletilerin işlenememesinin nedenini araştırın.

## **CSQI041I:** *csect-name* **JOB** *iş adı* **USER** *userid* **HAD ERROR HAD PAGE SET** *psid*

- Sayfa kümesinin kuyruk yöneticisine ayrılıp ayrılmadığını belirleyin.
- Sayfa kümesinin durumunu belirlemek için bir **DISPLAY USAGE** komutu verin.
- Ek hata iletileri için kuyruk yöneticisi iş günlüğünü denetleyin.

## **CSQI045I:** *csect-name* **Günlük RBA** *rba***' ye ulaştı. Günlüğü sıfırlamayı planla**

- Uygun bir zamanda kuyruk yöneticisini durdurmayı ve günlükleri sıfırlamayı planlayın.
- Kuyruk yöneticiniz 6 baytlık günlük RNA kullanıyorsa, kuyruk yöneticisini 8 baytlık günlük RNA ' larını kullanacak şekilde dönüştürmeyi düşünün.

## **CSQI046E:** *csect-name* **Günlük RBA** *rba***' ye ulaştı. Günlük ilk duruma getirme işlemi gerçekleştir**

- Uygun bir zamanda kuyruk yöneticisini durdurmayı ve günlükleri sıfırlamayı planlayın.
- Kuyruk yöneticiniz 6 baytlık günlük RNA kullanıyorsa, kuyruk yöneticisini 8 baytlık günlük RNA ' larını kullanacak şekilde dönüştürmeyi düşünün.

## **CSQI047E:** *csect-name* **Günlük RBA** *rba***' ye ulaştı. Kuyruk yöneticisini durdur ve günlükleri ilk durumuna getir**

• Kuyruk yöneticisini hemen durdurun ve günlükleri ilk durumuna getirin.

.

.

• Kuyruk yöneticiniz 6 baytlık günlük RNA kullanıyorsa, kuyruk yöneticisini 8 baytlık günlük RNA ' larını kullanacak şekilde dönüştürmeyi düşünün.

## **CSQJ004I: ACTIVE LOG COPY** *n* **INACTIVE, LOG IN SINGLE MODE, ENDRBA=** *ttt*

- Kuyruk yöneticisi 'single' (tek) günlüğe kaydetme kipini etkinleştirdi. Bu genellikle bir günlük boşaltma sorununun göstergesidir.
- Etkin ve arşiv günlüklerinin çift yönlülük ayarlarını belirlemek için bir **DISPLAY LOG** komutu verin. Bu görüntü, boşaltma işlemi gerektiren etkin günlüklerin sayısını da gösterir.
- Ek hata iletileri için kuyruk yöneticisi iş günlüğünü denetleyin

## **CSQJ031D:** *csect-name***, GüNLüK RBA ARALığı SıFıRLANMALıDıR. BAşLATMAYA DEVAM ETMEK IçIN 'Y' YANıTıNı VERIN YA DA ' N'**

- Kuyruk yöneticisini durdurun ve günlükleri en kısa zamanda ilk durumuna getirin ve günlükleri ilk durumuna getirin.
- Kuyruk yöneticiniz 6 baytlık günlük RNA kullanıyorsa, kuyruk yöneticisini 8 baytlık günlük RNA ' larını kullanacak şekilde dönüştürmeyi düşünün.

## **CSQJ032E:** *csect-name alert-lvl* **-** *max-rba***günlük rba aralığının sonuna yaklaşılıyor. GEçERLI GüNLüK RBA:** *current-rba***.**

- Kuyruk yöneticisini durdurmayı ve günlükleri en kısa zamanda ilk durumuna getirmeyi planlayın.
- Kuyruk yöneticiniz 6 baytlık günlük RNA kullanıyorsa, kuyruk yöneticisini 8 baytlık günlük RNA ' larını kullanacak şekilde dönüştürmeyi düşünün.

## **CSQJ110E: SON KOPYA***n* **ETKİN GüNLüK VERI KüMESI** *Nnn* **YüZDE DOLU**

- Günlük boşaltma işlemiyle ilgili bekleyen istekleri belirlemek üzere bir görüntü isteği gerçekleştirerek diğer bekleyen boşaltma görevlerini tamamlamak için gereken adımları gerçekleştirin. İstekleri karşılamak için gerekli işlemi gerçekleştirin ve boşaltmanın devam etmesine izin verin.
- Yeterli etkin günlük veri kümesi olup olmadığını göz önünde bulundurun. Gerekirse, DEFINE LOG komutunu kullanarak dinamik olarak ek günlük veri kümeleri ekleyebilirsiniz.

#### **CSQJ111A: ETKIN GüNLüK VERI KüMELERINDE ALAN KALMADı**

- Günlük boşaltma işlemiyle ilgili bekleyen istek olmadığından emin olmak için bir görüntüleme isteği gerçekleştirin. İstekleri karşılamak için gerekli işlemi gerçekleştirin ve boşaltmanın devam etmesine izin verin.
- Yeterli etkin günlük veri kümesi olup olmadığını göz önünde bulundurun. Gerekirse, DEFINE LOG komutunu kullanarak dinamik olarak ek günlük veri kümeleri ekleyebilirsiniz.
- Gecikme, boşaltma için gerekli bir kaynağın olmamasından kaynaklanıyorsa, boşaltma işleminin tamamlanabilmesi için gerekli kaynağın kullanılabilir kılınması ve böylece günlüğe kaydetmenin devam etmesine izin verilmesi gerekir. Bu koşuldan kurtarmayla ilgili bilgi için Günlük sorunlarını arşivlebaşlıklı konuya bakın.

#### **CSQJ114I: ARşIV VERI KüMESINDE HATA OLUşTU, BOşALMA IşLEME YALNıZCA BIR ARşIV VERI KüMESIYLE DEVAM EDIYOR**

- Ek hata iletileri için kuyruk yöneticisi iş günlüğünü denetleyin.
- Arşiv günlüğünün ikinci bir kopyasını alın ve BSDS ' nizi el ile güncelleyin.

#### **CSQJ115E: OFFLOAD BAşARıSıZ OLDU, BIR ARşIV VERI KüMESI AYRıLAMADı**

CSQJ103E ya da CSQJ073Eiletisine ilişkin hata durumu bilgilerini gözden geçirin. Veri kümesi ayırma hatasına neden olan koşulu düzelterek, yeniden denemede boşaltma işleminin gerçekleşmesini sağlayın.

### **CSQJ136I: BAğLANTı IçIN MANYETIK BANT BIRIMI AYıRıLAMıYOR-ID=** *xxxx* **İLIşKI-ID=** *yyyyyy***,** *m* **AYRıLMış** *N* **İZIN VERILDI**

• Ek hata iletileri için kuyruk yöneticisi iş günlüğünü denetleyin.

## **CSQJ151I:** *csect-name* **ERROR READING RBA** *rrr***, CONNECTION-ID=** *xxxx* **ILINTI-ID=** *yyyyyy* **REASON CODE=** *ccc*

• Ek iletiler için kuyruk yöneticisi iş günlüğünü denetleyin.

.

- Hangi bağlantının etkinliğini kesinleştirmediğini belirlemek için bir **DISPLAY CONN** komutu verin.
- Uygulamanın güncellemelerini kesinleştirebildiğinden emin olun.

## **CSQJ160I: LONG-RUNNING UOW FOUND, URID=** *urid* **CONNECTION NAME=** *name*

- Ek iletiler için kuyruk yöneticisi iş günlüğünü denetleyin.
- Hangi bağlantının etkinliğini kesinleştirmediğini belirlemek için bir **DISPLAY CONN** komutu verin.
- Uygulamanın güncellemelerini kesinleştirebildiğinden emin olun.

## **CSQJ161I:** *n* **OFFLOADS, URID=** *urid* **CONNECTION NAME=** *name*

- Sayfa kümesinin kuyruk yöneticisine ayrılıp ayrılmadığını belirleyin.
- Sayfa kümesinin durumunu belirlemek için bir **DISPLAY USAGE** komutu verin.
- Ek iletiler için kuyruk yöneticisi iş günlüğünü denetleyin.

## **CSQP011E: SAYFA KüMESINE ILIşKIN BAğLANTı HATASı DURUMU** *ret kodu psid*

- Bu sayfa kümesine ayrılmış kuyrukların derinliğini denetleyin.
- İletilerin işlenememesinin nedenini araştırın.

## **CSQP013I:** *csect-name* **NEW KAPLAM FOR PAGE SET psid. YENI KAPSAM şIMDI BIçIMLENDIRILECEK**

- Bu sayfa kümesine ayrılmış kuyrukların derinliğini denetleyin.
- İletilerin işlenememesinin nedenini araştırın.
- Kuyrukların başka bir sayfa kümesine yerleştirilmesi gerekip gerekmediğini belirleyin.
- Birim doluysa, sayfa için çok birimli bir veri kümesi oluşturmanız gerekip gerekmediğini belirleyin. Sayfa kümesi zaten çok birimli ise, kullanılmakta olan depolama grubuna daha fazla birim ekleyebilirsiniz. Bir kez daha yer açıldıktan sonra, sayfa kümesi **EXPAND** yöntemini **SYSTEM**olarak ayarlayarak genişletmeyi yeniden deneyin. Yeniden deneme gerekiyorsa, **EXPAND** öğesini **SYSTEM** olarak değiştirin ve daha sonra, olağan ayarınıza geri dönün.

### **CSQP014E:** *csect-name* **EXPANSION FAILED FOR PAGE SET psid. UZATıLMASıNA ILIşKIN GELECEKTEKI ISTEKLER REDDEDILECEK**

- Bu sayfa kümesine ayrılmış kuyrukların derinliğini denetleyin.
- İletilerin işlenememesinin nedenini araştırın.
- Kuyrukların başka bir sayfa kümesine yerleştirilmesi gerekip gerekmediğini belirleyin.

## **CSQP016E:** *BöCEK-ADı* **SAYFA KüMESI** *PSID* **KAPSAM SAYıSı üST SıNıRıNA ULAşTı. YENIDEN GENIşLETILEMEZ**

- Bu sayfa kümesine ayrılmış kuyrukların derinliğini denetleyin.
- İletilerin işlenememesinin nedenini araştırın.

## **CSQP017I:** *csect-adı* **SAYFA KüMESI IçIN GENIşLETME BAşLADı** *psid*

IBM MQiçindeki İş Birimlerinin durumunu belirlemek için DISPLAY THREAD komutlarını verin.

## **CSQP047E: Kullanılamayan sayfa kümeleri sorunlara neden olabilir-bu durumu düzeltmek için işlem yapın**

• Sistem programcısı yanıtını izleyin.

## **CSQQ008I:** *nn* **kurtarma birimleri** *qqqq* **kuyruk yöneticisinde hala şüpheli.**

• Ölü mektup kuyruğunuzun durumunu araştırın. Gitmeyen iletiler kuyruğunun PUT devre dışı bırakılmadığından emin olun.

• Gitmeyen iletiler kuyruğunun MAXMSG sınırında olmadığından emin olun.

## **CSQQ113I:** *psb-adı bölge-tnt* **Bu ileti işlenemiyor**

- CSQINPX hatasının nedenini saptamak için CSQOUTX veri kümesini denetleyin.
- Bazı komutlar işlenmeyebilir.

## **CSQX035I:** *csect-name* **Kuyruk yöneticisine bağlantı** *qmgr-name* **durduruluyor ya da bozuk, MQCC=** *mqcc* **MQRC=** *mqrc* **(***mqrc-text*

- Hatanın nedenini saptamak için MQRC ' yi denetleyin.
- Bu kodlar, IBM MQ for z/OS iletilerinde, tamamlama ve neden kodlarındabelgelenmiştir.

### **CSQX032I:** *csect-name* **Başlatma komutu işleyicisi sonlandırıldı**

- Hatanın nedenini saptamak için MQRC ' yi denetleyin.
- Bu kodlar, IBM MQ for z/OS iletilerinde, tamamlama ve neden kodlarındabelgelenmiştir.

### **CSQX048I:** *csect-name ad***için ileti dönüştürülemiyor, MQCC=** *mqcc* **MQRC=** *mqrc* **(***mqrc-text***)**

- TCP/IP hatasının nedenini belirlemek için iş günlüğünü denetleyin.
- TCP/IP adres alanında hata olup olmadığını denetleyin.

## **CSQX234I:** *csect-name* **Dinleyici durduruldu, TRPTYPE=** *trptype* **INDISP=** *atma*

- Dinleyici durmazsa, **STOP** komutuyla TCP/IP adres alanında hata olup olmadığını denetleyin.
- Sistem programcısı yanıtını izleyin.

### **CSQX407I:** *csect-name* **Küme kuyruğu** *q-adı* **tanımlamaları tutarsız**

• Küme içindeki birden çok küme kuyruğunun değerleri tutarsız. Farklılıkları araştırın ve çözün.

### **CSQX411I:** *csect-name* **Havuz yöneticisi durduruldu**

• Havuz yöneticisi bir hata nedeniyle durduysa, iş günlüğünde ileti olup olmadığını denetleyin.

## **CSQX417I:** *csect-name* **Kaldırılan kuyruk yöneticisi için gönderenler kaldı** *qmgr-name*

• Sistem programcısı yanıtını izleyin.

#### **CSQX418I:** *csect-name* **Küme için tek bir havuz** *küme\_adı*

• Yüksek düzeyde kullanılabilirlik için kümeler, iki tam havuz ile yapılandırılmalıdır.

#### **CSQX419I:** *böcek-adı* **Küme yok** *küme\_adı*

• Sistem programcısı yanıtını izleyin.

#### **CSQX420I:** *csect-name* **Küme için havuz yok** *küme\_adı*

• Sistem programcısı yanıtını izleyin.

## **CSQX448E:** *csect-name* **Havuz yöneticisi hatalar nedeniyle durduruluyor.** *n* **saniye içinde yeniden başlat**

• Sistem programcısı yanıtını izleyin.

Bu ileti, SYSTEM.CLUSTER.COMMAND.QUEUE , şu komut kullanılarak etkinleştirilir:

#### ALTER QLOCAL(SYSTEM.CLUSTER.COMMAND.QUEUE) GET(ENABLED)

Kuyruğu etkinleştirmeden önce, yayınlanmakta olan ilk CSQX448E iletisinden önce, havuz yöneticisinin sona ermesine neden olan sorunu çözmek için el ile müdahale gerekebilir.

#### **CSQX548E:** *csect-name* **Yerel ileti kuyruğu, kanal** *kanal-adı* **neden=***mqrc* **(***mqrc-text***)**

• Sistem programcısı yanıtını izleyin.

#### **'***func***' işlevini kullanarak CSQX788I:** *csect-adı* **adres için DNS araması** *adres n* **saniye sürdü**

• Sistem programcısı yanıtını izleyin.

### <span id="page-429-0"></span>**CSQY225E:** *böcek-adı* **Kuyruk yöneticisi, çubuğun üstündeki yerel saklama alanının kritik derecede altında**

• Kuyruk yöneticisi, çubuğun üzerindeki sanal saklama alanının kritik derecede altında çalışıyor. Durumu hafifletmek ve kuyruk yöneticisinin olası olağandışı sona erdirilmesini önlemek için işlem yapılmalıdır.

### **CSQ5038I:** *csect-name* **Hizmet görevi-görevi hh.mm.ss.nnnnnn' den bu yana yanıt vermiyor. Db2 ile ilgili sorunları denetleyin**

• Sistem programcısı yanıtını izleyin.

# **Yüksek kullanılabilirlik yapılandırmaları**

If you want to operate your IBM MQ queue managers in a high availability (HA) configuration, you can set up your queue managers to work either with a high availability manager, such as PowerHA for AIX (formerly HACMP ) or the Microsoft Cluster Service (MSCS), or with IBM MQ multi-instance queue

managers. V 9.1.0 Linux sistemlerinde, yüksek kullanılabilirlik sağlamak için çekirdek tabanlı bir grup kullanan eşlenmiş veri kuyruğu yöneticilerini (RDQM ' ler) konuşlandırabilirsiniz.

**IMQ Appliance Yüksek düzeyde kullanılabili**rlik ya da olağanüstü durumdan kurtarma çözümü için başka bir seçenek de, bir çift IBM MQ aygıtlarının konuşlandırılmasına olanak sağlar. IBM MQ Appliance belgelerinde High Availability ve Disaster Recovery başlıklı konuya bakın.

Aşağıdaki yapılandırma tanımlamalarından haberdar olmanız gerekir:

### **Kuyruk yöneticisi kümeleri**

Bir ya da daha çok bilgisayarda iki ya da daha çok kuyruk yöneticisi grubu, otomatik ara bağlantı sağlar ve yük dengeleme ve yedeklilik için kuyrukların bunlar arasında paylaşılmasına olanak sağlar. IBM WebSphere MQ 7.1 ' tan başlayarak, sorunlar çözülünceye kadar sorun ortaya çıkan küme hatası kurtarma yeniden yönlendirmesi işlemleri.

### **HA kümeleri**

HA clusters are groups of two or more computers and resources such as disks and networks, connected together and configured in such a way that, if one fails, a high availability manager, such as HACMP ( UNIX ) or MSCS ( Windows ) performs a *yedek sisteme geçiş*. Hata durumunda yedek sisteme geçiş işlemi, uygulamaların durum verilerini kümedeki başka bir bilgisayara aktarır ve bu uygulamaların çalışmasını yeniden başlatır. Bu, HA kümesi içinde çalışan hizmetlerin yüksek düzeyde kullanılabilirliğini sağlar. IBM MQ kümeleri ile HA kümeleri arasındaki ilişki, ["HA kümelerinin kuyruk](#page-430-0) [yöneticisi kümeleri ile ilişkisi" sayfa 431i](#page-430-0)çinde açıklanmıştır.

## **Çok eşgörünümli kuyruk yöneticileri**

Aynı kuyruk yöneticisinin iki ya da daha çok bilgisayarda yapılandırılmış eşgörünümleri. Birden çok yönetim ortamı başlatılarak, bir eşgörünüm etkin yönetim ortamı olur ve diğer yönetim ortamları standart olarak olur. Etkin yönetim ortamı başarısız olursa, farklı bir bilgisayarda çalışan bir yedek yönetim ortamı otomatik olarak sona erir. You can use multi-instance queue managers to configure your own highly available messaging systems based on IBM MQ, without requiring a cluster technology such as HACMP or MSCS. HA kümeleri ve çok eşgörünümli kuyruk yöneticileri, kuyruk yöneticilerini yüksek kullanılabilirlikli yapmak için alternatif yollardır. Bir HA kümesine çok eşgörünümli bir kuyruk yöneticisi koyarak bunları birleştirmeyin.

# **Yüksek kullanılabilirlikli eşlenmiş veri kuyruğu yöneticileri (HA RDQM ' ler)**

Bir grup üç Linux Server sunucusundaki her düğümde yapılandırılan aynı kuyruk yöneticisinin eşgörünümleri. Üç eşgörünümden biri etkin yönetim ortağıdır. Etkin kuyruk yöneticisinden alınan veriler, zamanuyumlu olarak diğer iki eşgörünüme eşlenir; bu nedenle, bu eşgörünümlerden biri bazı arızalar durumunda devralabilir. Sunucuların gruplanması, Pacemakertarafından denetlenir ve DRBD ' ye göre eşleme işlemi de olur.

# **Olağanüstü durumdan kurtarma eşlenen veri kuyruğu yöneticileri (DR RDQM ' ler)**

Bir kuyruk yöneticisi, bir yerdeki birincil düğümde, o kuyruk yöneticisinin ikincil bir eşgörünümü farklı bir yerdeki bir kurtarma düğümünde yer alır. Veriler birincil eşgörünüm ile ikincil yönetim ortamı arasında eşlenir ve birincil düğüm bir nedenden dolayı kaybolursa, ikincil yönetim ortamı birincil

<span id="page-430-0"></span>yönetim ortamına ve başlatılmış olarak yapılabilir. Her iki düğüm de Linux sunucusu olmalıdır. Eşleme DRBD tarafından denetlenir.

## **Çok eşgörünümli kuyruk yöneticileri ve HA kümeleri arasındaki farklar**

Çok eşgörünümli kuyruk yöneticileri ve HA kümeleri, kuyruk yöneticilerinize yüksek düzeyde kullanılabilirlik elde etmek için alternatif yollardır. burada iki yaklaşım arasındaki farkları vurgulayan bazı noktalar yer alıyor.

Çok eşgörünümli kuyruk yöneticileri aşağıdaki özellikleri içerir:

- IBM MQile bütünleştirilmiş temel hata durumunda yedek sisteme geçiş
- HA kümesinden daha hızlı geçiş
- Basit yapılandırma ve işlem
- ile bütünleştirmeIBM MQ Explorer

Çok eşgörünümli kuyruk yöneticilerine ilişkin sınırlamalar şunlardır:

- Yüksek düzeyde kullanılabilir, yüksek performanslı ağ üzerinde çalışılan depolama
- Kuyruk yöneticisi IP adresini değiştiremediğinde IP adresini değiştirdiğinden, daha karmaşık ağ yapılandırması

HA kümeleri aşağıdaki özellikleri içerir:

- Uygulama sunucusu ya da veritabanı gibi birden çok kaynağı koordine etme yeteneği
- İki düğümden daha fazla düğüm oluşturan kümeler dahil olmak üzere daha esnek yapılandırma seçenekleri
- İşletmen müdahalesi olmadan birden çok kez yedek sisteme geçiş yapabilirsiniz
- Hata durumunda yedek sisteme geçişin bir parçası olarak kuyruk yöneticisinin IP adresinin devralınması

HA kümelerinin sınırlamaları şunlardır:

- Ek ürün satın alma ve becerileri gerekli
- Kümenin düğümleri arasında geçiş yapabilen diskler gereklidir
- HA kümelerinin yapılandırması göreli olarak karmaşıktır
- Hata durumunda yedek sisteme geçiş, tarihsel olarak yavaş olmakla birlikte, yeni HA kümesi ürünleri bu durumu iyileştiriyor.
- Kuyruk yöneticileri gibi kaynakları izlemek için kullanılan komut dosyalarında eksiklikler varsa gereksiz sadakatler oluşabilir.

## **HA kümelerinin kuyruk yöneticisi kümeleri ile ilişkisi**

Kuyruk yöneticisi kümeleri, iletilerin kullanılabilir olan kuyruk yöneticisi küme kuyrukları eşgörünümlerinde yük dengelemesi sağlar. Kuyruk yöneticisinin başarısızlığı sonrasında, ileti alışverişi uygulamalarının kuyruk yöneticisi küme kuyruğunda yürürlükte kalan eşgörünümlerine ve erişmeye devam edebilmesi için, bu durum tek bir kuyruk yöneticisinden daha yüksek kullanılabilirlik sağlar. Ancak, kuyruk yöneticisi kümeleri yeni iletileri otomatik olarak bir kümedeki kullanılabilir kuyruk yöneticilerine yöneltse de, şu anda kullanılamayan bir kuyruk yöneticisinde kuyruğa alınan iletiler, kuyruk yöneticisi yeniden başlatılıncaya kadar kullanılamaz. Bu nedenle, kuyruk yöneticisi kümeleri tek başına tüm ileti verilerinin yüksek düzeyde kullanılabilirliğini sağlamıyor ya da kuyruk yöneticisi hatasının otomatik olarak saptanması ve kuyruk yöneticisi yeniden başlatmasının otomatik olarak tetiklenmesi ya da hata durumunda yedek sisteme geçiş sağlaması sağlanmaz. Yüksek Kullanılabilirlik (HA) kümeleri bu özellikleri sağlar. İki tip küme, iyi bir etki için birlikte kullanılabilir. Kuyruk yöneticisi kümelerine giriş yapmak için Kümelerin imzalanmasıkonusuna bakın.

#### **İlgili görevler**

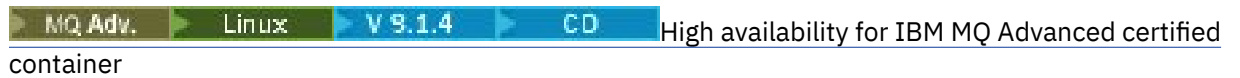

## **Linux WINIX HA clusters on UNIX and Linux**

You can use IBM MQ with a high availability (HA) cluster on UNIX and Linux platforms: for example, PowerHA for AIX (formerly HACMP ), Veritas Cluster Server, HP Serviceguard, or a Red Hat Enterprise Linux cluster with Red Hat Cluster Suite.

IBM WebSphere MQ 7.0.1öncesinde, HA kümelerinin yapılandırılmasına yardımcı olması için SupportPac MC91 sağlandı. IBM WebSphere MQ 7.0.1 , kuyruk yöneticilerinin verilerini sakladığı önceki sürümlerden daha yüksek bir denetim derecesi sağladı. Bu, bir HA kümesinde kuyruk yöneticilerini yapılandırmanın daha kolay olmasını sağlar. SupportPac MC91 ile sağlanan komut dosyalarının çoğu artık gerekli değildir ve SupportPac geri çekilir.

Bu bölümde "HA kümesi yapılandırmaları" sayfa 432, HA kümelerinin kuyruk yöneticisi kümelerine ilişkin ilişkisi, ["IBM MQ müşterileri" sayfa 433v](#page-432-0)e ["Bir HA kümesinde çalışanIBM MQ" sayfa 433](#page-432-0)tanıtılır ve adımlar boyunca size yol gösterir ve HA kümesi ile kuyruk yöneticilerini yapılandırmak için uyarlayabileceğiniz örnek komut dosyaları sağlanır.

Bu bölümde açıklanan yapılandırma adımlarıyla ilgili yardım almak için, ortamınıza özgü HA kümesi belgelerine bakın.

## **HA kümesi yapılandırmaları**

In this section the term *düğüm* is used to refer to the entity that is running an operating system and the HA software; "computer", "system" or "machine" or "partition" or "blade" might be considered synonyms in this usage. Tüm küme düğümlerinin IBM MQ iş yükünü çalıştırdığı karşılıklı devralma da dahil olmak üzere yedek ya da devralma yapılandırmalarını ayarlamaya yardımcı olmak için IBM MQ ' u kullanabilirsiniz.

*Bekleme* yapılandırması, en temel HA kümesi yapılandırmasıdır. Bu yapılandırma, diğer düğüm yalnızca yedekte bekleme olarak hareket ederken, bir düğümün iş yaptığı en temel HA kümesi yapılandırmasıdır. Bekleme düğümü iş gerçekleştirmiyor ve boşta olarak adlandırılıyor; bu yapılandırma bazen *cold standby*olarak adlandırılır. Bu tür bir yapılandırma, yüksek düzeyde donanım yedekliliği gerektirir. Donanıma ilişkin tasarruf sağlamak için, bu yapılandırmanın tek bir yedek düğümle birden çok işçi düğümüne sahip olmasını sağlamak mümkündür. Bunun amacı, beklemedeki düğümün diğer herhangi bir işçi düğümünün işini devralabileceğidir. Bu yapılandırma hala yedek yapılandırma olarak ve bazen de "N+1" yapılandırması olarak adlandırılıyor.

Bir *devralma* yapılandırması, düğüm hatası durumunda tüm düğümlerin bazı iş ve kritik iş işlemlerini gerçekleştirebileceği daha gelişmiş bir yapılandırmadır.

*tek taraflı devralma* yapılandırması, beklemedeki bir düğümün bazı ek, kritik olmayan ve taşınmaz işleri gerçekleştireceği bir yapılandırmadır. Bu yapılandırma, beklemedeki bir yapılandırmaya benzer, ancak beklemedeki düğüm tarafından gerçekleştirilen iş (kritik olmayan) çalışmalarıyla aynıdır.

*karşılıklı devralma* yapılandırması, tüm düğümlerin yüksek düzeyde kullanılabilir (taşınabilir) bir çalışma gerçekleştirmekte olduğu bir yapılandırmadır. Bu tip bir HA kümesi yapılandırması, tüm düğümlerin kritik iş yükünü etkin bir şekilde işlediğini belirtmek için bazen "Etkin/Etkin" olarak da adlandırılır.

Genişletilmiş yedek yapılandırmayla ya da devralma yapılandırmalarında, diğer düğümlerin çalışmasını devralabilen bir düğüme yerleştirilebilecek en yüksek yükü göz önünde bulundurmanız önemlidir. Böyle bir düğümün, kabul edilebilir bir performans düzeyini korumak için yeterli kapasiteye sahip olması gerekir.

## **HA kümelerinin kuyruk yöneticisi kümeleri ile ilişkisi**

Kuyruk yöneticisi kümeleri, denetimi azaltır ve kuyruk yöneticisi küme kuyrukları eşgörünümlerinde iletilerin yük dengelemesini sağlar. Ayrıca, kuyruk yöneticisinden oluşan bir hata nedeniyle, ileti alışverişi uygulamalarının bir kuyruk yöneticisi kümesinin yürürlükte kalan eşgörünümlerine erişmeye devam edebileceğinden, tek bir kuyruk yöneticisinden daha yüksek kullanılabilirlik sunarlar. Ancak, kuyruk yöneticisi kümeleri tek başına kuyruk yöneticisi hatasının otomatik olarak saptanması ve kuyruk yöneticisi yeniden başlatma ya da hata durumunda yedek sisteme geçiş özelliğinin otomatik olarak saptanması sağlamaz. HA kümeleri bu özellikleri sağlar. İki tip küme, iyi bir etki için birlikte kullanılabilir.
## **IBM MQ müşterileri**

Yeniden başlatma ya da devralma konusu olabilecek bir kuyruk yöneticisiyle iletişim kuranIBM MQ istemcileri, bozuk bir bağlantıyı tolere etmek için yazılmalıdır ve sürekli olarak yeniden bağlanma girişiminde bulunulmalıdır. IBM WebSphere MQ 7 , bağlantı kullanılabilirliği ve iş yükü dengelemesine yardımcı olan Client Channel Definition Table (CCDT) çizelgesinin işlenmesinde yer alan özellikleri tanıttı; ancak bu özellikler, hata durumunda yedek sisteme geçiş sistemiyle çalışırken doğrudan ilgili değildir.

İşlem işlevselliği, istemcinin aynı kuyruk yöneticisine bağlı olduğu sürece bir IBM MQ MQI client ' in iki aşamalı hareketlere katılmasını sağlar. Hareket işleme işlevi, bir IP yükleme dengeleyici gibi, kuyruk yöneticisi listesinden seçim yapmak için gereken teknikleri kullanamaz. Bir HA ürünü kullanırken, kuyruk yöneticisi kimliğini (ad ve adres) çalıştırdığı düğümü korurken, bu nedenle, HA denetimi altındaki kuyruk yöneticileriyle işlemsel işlevsellik kullanılabilir.

## **Bir HA kümesinde çalışanIBM MQ**

Tüm HA kümeleri, hata durumunda yedek sisteme geçiş birimi kavramına sahiptir. Bu, yüksek kullanılabilirlikli hizmeti oluşturan tüm kaynakları içeren bir tanımlamalar kümesidir. Hata durumunda yedek sisteme geçiş birimi, hizmetin kendisine ve bağlı olduğu diğer tüm kaynaklara da dahildir.

HA çözümleri, bir hata durumunda yedek sisteme geçiş için farklı terimleri kullanır:

- On PowerHA for AIX the unit of failover is called a *kaynak grubu*.
- Veritas Cluster Server üzerinde *hizmet grubu*olarak bilinmektedir.
- Serviceguard 'da buna *paket*adı verilir.

Bu konu, hata durumunda yedek sisteme geçiş birimini ifade etmek için *kaynak grubu* terimini kullanır.

IBM MQ için en küçük hata durumunda yedek sisteme geçiş birimi bir kuyruk yöneticidir. Tipik olarak, kuyruk yöneticisini içeren kaynak grubu, bir birim grubunda ya da disk grubunda, yalnızca kaynak grubu tarafından kullanılmak üzere ayrılmış paylaşılan diskleri ve kuyruk yöneticisine bağlanmak için kullanılan IP adresini de içerir. Ayrıca, dinleyici ya da tetikleyici izleme programı gibi diğer IBM MQ kaynaklarının aynı kaynak grubunda, ayrı kaynaklar olarak ya da kuyruk yöneticisinin denetimi altında yer almasını da olanaklı kılabilir.

Bir HA kümesinde kullanılacak bir kuyruk yöneticisinin verilerine sahip olması gerekir ve kümedeki düğümler arasında paylaşılan disklerde oturum açmalıdır. HA kümesi, kümedeki bir defada yalnızca bir düğümün disklere yazabilmesini sağlar. HA kümesi, kuyruk yöneticisinin durumunu izlemek için bir izleme komut dosyasını kullanabilir.

Kuyruk yöneticisiyle ilgili veriler ve günlükler için tek bir paylaşılan disk kullanmak mümkündür. Ancak, ayrı olarak boyutlandırılıp ayarlanabilmesi için ayrı paylaşılan dosya sistemlerini kullanmak normal bir uygulamadır.

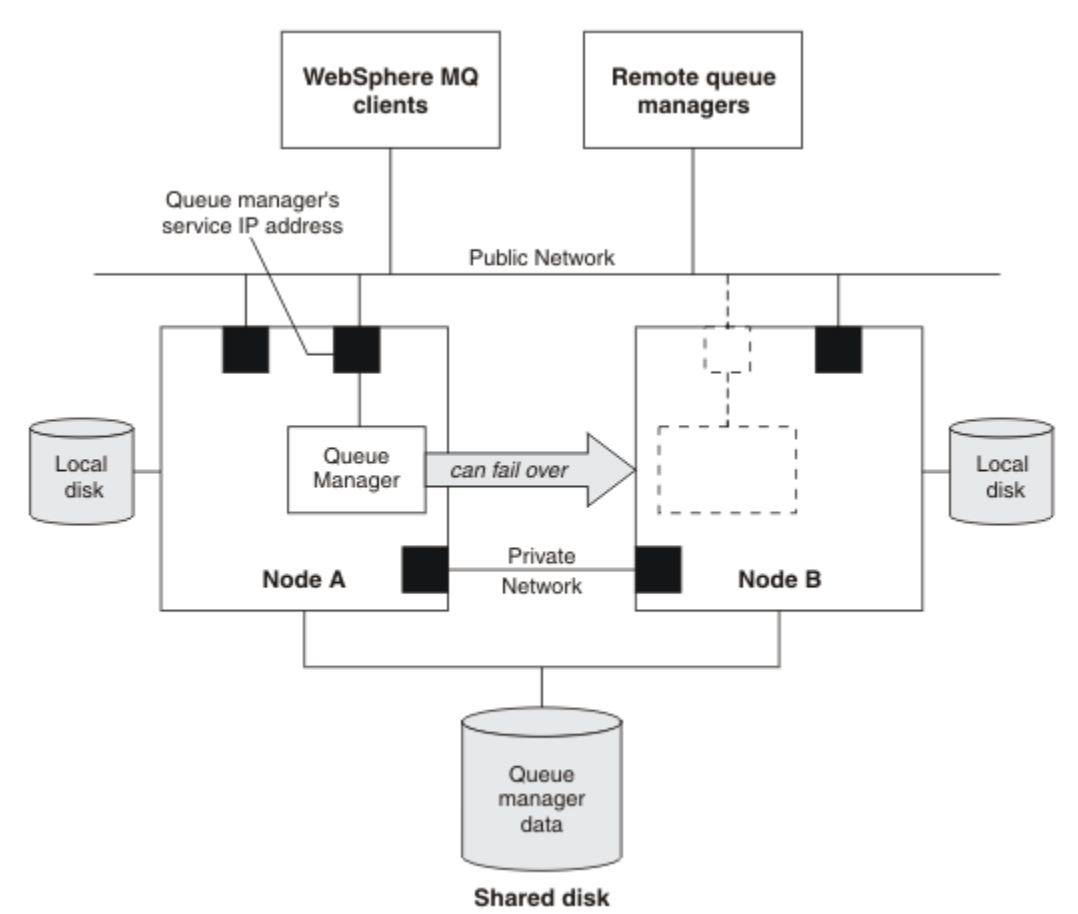

#### *Şekil 72. HA kümesi*

Şekil 1 , iki düğüm içeren bir HA kümesi gösterir. HA kümesi, bir kaynak grubunda tanımlı olan bir kuyruk yöneticisinin kullanılabilirliğini yönetmektedir. Bu etkin/pasif ya da soğuk bir bekleme yapılandırmasıdır; yalnızca bir düğüm, A düğümü şu anda bir kuyruk yöneticisi çalıştırıyor olabilir. Kuyruk yöneticisi, verileri ve paylaşılan bir diskteki günlük dosyalarıyla yaratıldı. Kuyruk yöneticisi, HA kümesi tarafından da yönetilen bir hizmet IP adresine sahiptir. Kuyruk yöneticisi, paylaşılan diske ve hizmet IP adresine bağlıdır. HA kümesi, kuyruk yöneticisini düğüm A 'dan düğüm B' ye kadar geçemezse, önce kuyruk yöneticisinin bağımlı kaynaklarını düğüm B ' ye taşır ve kuyruk yöneticisini başlatır.

HA kümesi birden çok kuyruk yöneticisi içeriyorsa, HA kümesi yapılanışınız, hata durumunda yedek sisteme geçiş işleminden sonra aynı düğümde çalışan iki ya da daha çok kuyruk yöneticisine neden olabilir. HA kümesindeki her kuyruk yöneticisinin, belirli bir zamanda etkin olması için sahip olduğu küme düğümünde kullandığı kendi kapı numarasına atanmış olması gerekir.

Genel olarak, HA kümesi kök kullanıcı olarak çalışır. IBM MQ , mqm kullanıcısı olarak çalışır. IBM MQ denetimi, mqm grubunun üyelerine verilir. Mqm kullanıcısı ve grubunun tüm HA kümesi düğümlerinde var olduğunu doğrulayın. Kullanıcı kimliği ve grup kimliği, küme boyunca tutarlı olmalıdır. Kök kullanıcıya göre IBM MQ yönetimine izin verilmez; komut dosyalarının başlatılması, durdurulması ya da izlenmesi için komut dosyalarının mqm kullanıcısına geçmeleri gerekir.

**Not:** IBM MQ , tüm düğümlerde doğru olarak takılmalıdır; ürün yürütülebilir dosyalarını paylaşamazsınız.

#### UNIX *UNIX and Linuxüzerinde paylaşılan disklerin yapılandırılması*

Bir HA kümesindeki bir IBM MQ kuyruk yöneticisi, veri dosyalarını ve günlük dosyalarını paylaşılan bir disk üzerinde ortak adlandırılmış uzak dosya sistemlerinde olacak şekilde günlüğe kaydetmesini gerektirir.

Linux

## <span id="page-434-0"></span>**Bu görev hakkında**

Şekil 1 , HA kümesinde kuyruk yöneticisi için olası bir yerleşim düzenini gösterir. Kuyruk yöneticisinin verileri ve günlük dizinleri, her ikisi de /MQHA/QM1' ta bağlanan paylaşılan diskte yer alıyor. Hata durumunda yedek sisteme geçiş işlemi gerçekleştiğinde, bu disk HA kümesinin düğümleri arasında geçiş yapılır. Böylece, kuyruk yöneticisi yeniden başlatıldığında veriler kullanılabilir olur. mqs.ini dosyasında QM1 kuyruk yöneticisi için bir stanza vardır. qm.ini dosyasındaki Log stanza, LogPathiçin bir değere sahiptir.

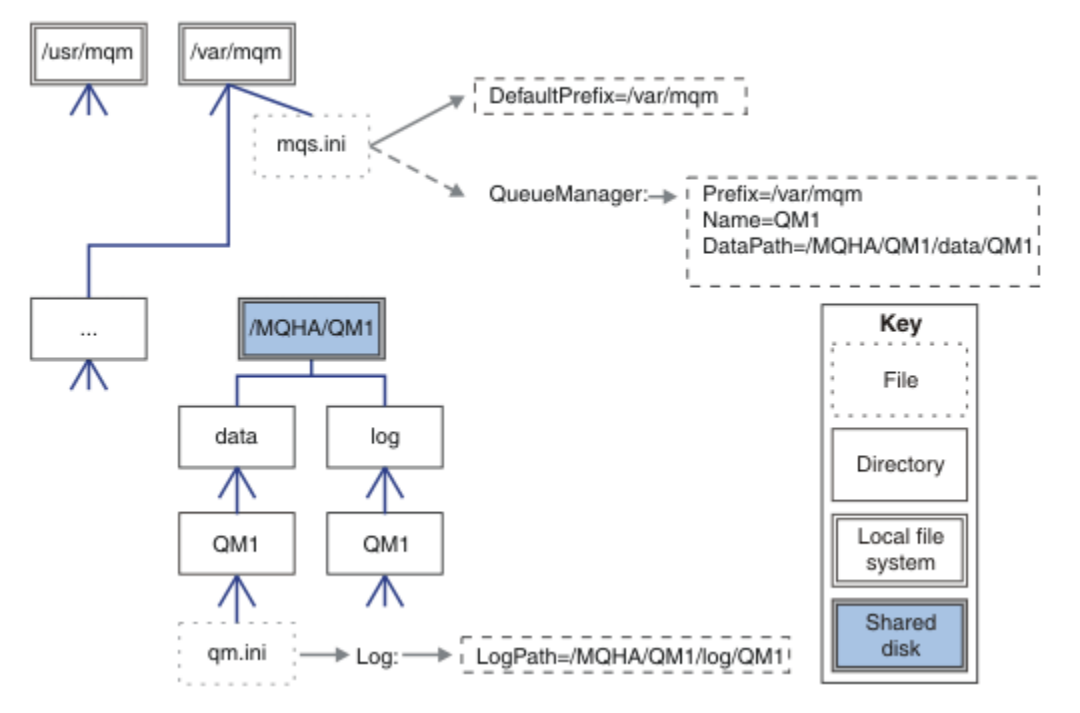

*Şekil 73. Paylaşılan adlandırılmış data ve log dizinleri*

## **Yordam**

- 1. Kuyruk yöneticisinin dosya sistemleri için bağlama noktalarının adlarına karar verin. Örneğin, kuyruk yöneticisinin veri dosyaları için /MQHA/qmgrname/data ve günlük dosyaları için / MQHA/qmgrname/log .
- 2. Kuyruk yöneticisinin veri ve günlük dosyalarını içerecek bir birim grubu (ya da disk grubu) yaratın. Bu birim grubu, kuyruk yöneticiyle aynı kaynak grubunda bulunan yüksek kullanılabilirlik (HA) kümesi tarafından yönetilir.
- 3. Kuyruk yöneticisinin verileri ve birim grubu içindeki günlük dosyaları için dosya sistemlerini oluşturun.
- 4. Sırayla her bir düğüm için, dosya sistemlerine ilişkin bağlama noktalarını oluşturun ve dosya sistemlerinin bağlanabildiğinden emin olun.

mqm kullanıcısının bağlama noktalarının sahibi olması gerekir.

#### *UNIX and Linuxüzerinde HA kümesi kuyruk yöneticisi* Linux

#### *yaratılması*

Yüksek kullanılabilirlikli bir kümede kuyruk yöneticisi kullanmaya yönelik ilk adım, düğümlerin birinde kuyruk yöneticisi yaratılmasına neden olur.

## **Bu görev hakkında**

Bir HA kümesinde kullanılmak üzere kuyruk yöneticisi yaratmak için, önce kuyruk yöneticisinin yaratılacağı kümedeki düğümlerden birini seçmeniz ve sonra bu düğümdeki aşağıdaki adımları tamamlamanız gerekir.

## **Yordam**

- 1. Düğüm üzerindeki kuyruk yöneticisinin kütük sistemlerini sisteme bağlayın.
- 2. Create the queue manager by using the **crtmqm** command.

Örneğin:

crtmqm -md /MQHA/qmgrname/data -ld /MQHA/qmgrname/log qmgrname

- 3. Start the queue manager manually by using the **strmqm** command.
- 4. Kuyruk yöneticisi başlatıldığında kuyruklar ve kanallar yaratılması ve kuyruk yöneticisinin otomatik olarak başlatılması için kuyruk yöneticisinin otomatik olarak başlatılacağı gibi, kuyruk yöneticisinin ilk yapılandırmasını tamamlayın.
- 5. **endmqm** komutunu kullanarak kuyruk yöneticisini durdurun.
- 6. Use the **dspmqinf** command to display the **addmqinf** command:

dspmqinf -o command qmgrname

Burada qmgrname , kuyruk yöneticisinin adıdır.

**addmqinf** komutunu kullanma hakkında daha fazla bilgi için bkz. "UNIX and Linuxüzerindeki diğer HA küme düğümlerine kuyruk yöneticisi yapılandırması ekleniyor" sayfa 436.

**addmqinf** komutu, aşağıdaki örneğe benzer bir şekilde görüntülenir:

addmqinf -sQueueManager -vName=qmgrname -vDirectory=qmgrname \ -vPrefix=/var/mqm -vDataPath=/MQHA/qmgrname/data/qmgrname

- 7. Görüntülenen komutta dikkatli bir not alın.
- 8. Kuyruk yöneticisinin dosya sistemlerini kaldırın.

## **Sonraki adım**

Artık "UNIX and Linuxüzerindeki diğer HA küme düğümlerine kuyruk yöneticisi yapılandırması ekleniyor" sayfa 436' ta açıklanan adımları tamamlamaya hazırsınız.

## *UNIX and Linuxüzerindeki diğer HA küme düğümlerine kuyruk yöneticisi yapılandırması ekleniyor*

Kuyruk yöneticisi yapılanış bilgilerini HA kümesindeki diğer düğümlere eklemelisiniz.

## **Başlamadan önce**

Before you complete this task, you must have completed the steps in ["UNIX and Linuxüzerinde HA](#page-434-0) [kümesi kuyruk yöneticisi yaratılması" sayfa 435](#page-434-0). Kuyruk yöneticisini yarattıktan sonra, diğer düğümlerin her birinde aşağıdaki adımları tamamlayarak, HA kümesindeki diğer düğümlerin her birine kuyruk yöneticisi için yapılanış bilgilerini eklemeniz gerekir.

## **Bu görev hakkında**

When you create a queue manager for use in an HA cluster, you must first select one of the nodes in the cluster on which to create the queue manager, as described in ["UNIX and Linuxüzerinde HA kümesi](#page-434-0) [kuyruk yöneticisi yaratılması" sayfa 435](#page-434-0).

## **Yordam**

- 1. Kuyruk yöneticisi kütük sistemlerini sisteme bağlayın.
- 2. Düğüm için kuyruk yöneticisi yapılanış bilgilerini ekleyin. Yapılandırma bilgilerini eklemenin iki yolu vardır:
	- /var/mqm/mqs.ini doğrudan düzenlenerek.
- <span id="page-436-0"></span>• By issuing the **addmqinf** command that was displayed by the **dspmqinf** command in step 6 in ["UNIX and Linuxüzerinde HA kümesi kuyruk yöneticisi yaratılması" sayfa 435.](#page-434-0)
- 3. Yapılandırmayı doğrulamak için kuyruk yöneticisini başlatın ve durdurun.

Kuyruk yöneticisini başlatmak ve durdurmak için kullanılan komutlar, **addmqinf** komutuyla aynı IBM MQ kurulumundan yayınlanmalıdır. Kuyruk yöneticisini şu anda kuyruk yöneticisiyle ilişkili olan farklı bir kuruluştan başlatmak ve durdurmak için, önce **setmqm** komutunu kullanarak kuyruk yöneticisiyle ilişkilendirilmiş kuruluşu ayarlamanız gerekir. Ek bilgi için bkz. setmqm.

4. Kuyruk yöneticisi kütük sistemlerini kaldırın.

#### *UNIX and Linuxüzerinde bir HA kümesi kuyruk yöneticisini* Linux *başlatmak için kullanılan kabuk komut dosyaları örneği*

Kuyruk yöneticisi bir kaynak olarak HA kümesinde temsil edilir. HA kümesi, kuyruk yöneticisini başlatabilecek ve durdurabilmelidir. Çoğu durumda, kuyruk yöneticisini başlatmak için bir kabuk komut dosyası kullanabilirsiniz. Bu komut dosyalarını, bir ağ dosya sistemi kullanarak ya da yerel disklerin her birine kopyalayarak, kümedeki tüm düğümlerde aynı yerde kullanılabilir duruma getirmeniz gerekir.

**Not:** Başarısız bir kuyruk yöneticisini yeniden başlatmadan önce, kuyruk yöneticisinin bu yönetim ortamından uygulamalarınızın bağlantısını kesmeniz gerekir. Bunu yapmazsanız, kuyruk yöneticisi doğru olarak yeniden başlatılamayabilir.

Burada uygun kabuk komut dosyalarına örnekler verilir. Bunları gereksinimlerinize göre uyarlayabilir ve HA kümenizi denetleyebilmek için kuyruk yöneticisini başlatmak için kullanabilirsiniz.

Aşağıdaki kabuk komut dosyası, kuyruk yöneticisinin başarıyla başlatılabilmesi için, HA kümesi kullanıcısından mqm kullanıcısına nasıl geçiş yapacağına ilişkin bir örnektir:

#!/bin/ksh

```
# A simple wrapper script to switch to the mqm user.
```
su mqm -c *name\_of\_your\_script* \$\*

Aşağıdaki kabuk komut dosyası, kuyruk yöneticisinin yürürlükteki durumuyla ilgili herhangi bir varsayım yapmadan, kuyruk yöneticisinin nasıl başlatılacasına ilişkin bir örnektir. Kuyruk yöneticisine ait tüm işlemleri sonlandırmak için son derece ani bir yöntem kullandığına dikkat edin:

```
#!/bin/ksh
#
# This script robustly starts the queue manager.
#
# The script must be run by the mqm user.
# The only argument is the queue manager name. Save it as QM variable
QM=$1
if [ -z "$QM" ]
then
  echo "ERROR! No queue manager name supplied"
   exit 1
fi
# End any queue manager processes which might be running.
stchstr="( | - m)$QM \star.\star$"
for process in amqzmuc0 amqzxma0 amqfcxba amqfqpub amqpcsea amqzlaa0 \
               amqzlsa0 runmqchi runmqlsr amqcrsta amqrrmfa amqrmppa \
                amqzfuma amqzmuf0 amqzmur0 amqzmgr0
 do
 ps -ef | tr "\t" " " | grep $process | grep -v grep | \
 egrep "$srchstr" | awk '{print $2}'| \
       xargs kill -9 > /dev/null 2>&1
done
# It is now safe to start the queue manager.
# The strmqm command does not use the -x flag.
strmqm ${QM}
```
Diğer ilgili programları başlatmak için komut dosyasını değiştirebilirsiniz.

## *UNIX and Linuxüzerinde HA kümesi kuyruk yöneticisini durdurmak için kullanılan örnek kabuk komut dosyası*

Çoğu durumda, bir kuyruk yöneticisini durdurmak için bir kabuk komut dosyası kullanabilirsiniz. Burada uygun kabuk komut dosyalarına örnekler verilir. Bunları gereksinimlerinize göre uyarlayabilir ve HA kümenizi kontrol altında kuyruk yöneticisini durdurmak için kullanabilirsiniz.

Aşağıdaki komut dosyası, kuyruk yöneticisinin yürürlükteki durumuyla ilgili varsayımlar yapmadan, kuyruk yöneticisinin hemen durdurulmasına ilişkin bir örnektir. Komut dosyası mqm kullanıcısı tarafından çalıştırılmalıdır. Bu nedenle, kullanıcıyı HA kümesi kullanıcısından mqm 'ye geçirmek için bu komut dosyasının bir kabuk komut dosyasına kaydırılması gerekebilir. ( ["UNIX and Linuxüzerinde bir HA kümesi](#page-436-0) [kuyruk yöneticisini başlatmak için kullanılan kabuk komut dosyaları örneği" sayfa 437](#page-436-0)içinde bir örnek kabuk komut dosyası verilmiştir.)

```
#!/bin/ksh
#
# The script ends the QM by using two phases, initially trying an immediate
# end with a time-out and escalating to a forced stop of remaining
# processes.
#
# The script must be run by the mqm user.
#
# There are two arguments: the queue manager name and a timeout value.
QM=$1
TIMEOUT=$2
if [ -z "$QM" ]
then
  echo "ERROR! No queue manager name supplied"
  exit 1
fi
if [ -z "$TIMEOUT" ]
then
  echo "ERROR! No timeout specified"
   exit 1
fi
for severity in immediate brutal
do
 # End the queue manager in the background to avoid
 # it blocking indefinitely. Run the TIMEOUT timer 
   # at the same time to interrupt the attempt, and try a
   # more forceful version. If the brutal version fails, 
   # nothing more can be done here.
   echo "Attempting ${severity} end of queue manager '${QM}'"
   case $severity in
   immediate)
 # Minimum severity of endmqm is immediate which severs connections.
 # HA cluster should not be delayed by clients
     endmqm -i ${QM} &
     ;;
   brutal)
     # This is a forced means of stopping queue manager processes.
    strel" ( |-m)$0M \star.\star$"
     for process in amqzmuc0 amqzxma0 amqfcxba amqfqpub amqpcsea amqzlaa0 \
                amqzlsa0 runmqchi runmqlsr amqcrsta amqrrmfa amqrmppa \
                amqzfuma amqzmuf0 amqzmur0 amqzmgr0 
     do
 ps -ef | tr "\t" " " | grep $process | grep -v grep | \
 egrep "$srchstr" | awk '{print $2}'| \
            xargs kill -9 > /dev/null 2>&1
     done
   esac
   TIMED_OUT=yes
   SECONDS=0
   while (( $SECONDS < ${TIMEOUT} ))
```

```
 do
   TIMED_OUT=yes
   i=0 while [ $i -lt 5 ]
   do
     # Check for execution controller termination
 srchstr="( |-m)$QM *.*$"
 cnt=`ps -ef | tr "\t" " " | grep amqzxma0 | grep -v grep | \
 egrep "$srchstr" | awk '{print $2}' | wc -l `
     i = \text{expr } $i + 1 sleep 1
     if [ $cnt -eq 0] then
       TIMED_OUT=no
       break
     fi
   done
   if [ ${TIMED_OUT} = "no" ]
    then
     break
    fi
   echo "Waiting for ${severity} end of queue manager '${QM}'"
    sleep 1
  done # timeout loop
 if [ ${TIMED_OUT} = "yes" ]
  then
                  # to next level of urgency
 else<br>break
                    # queue manager is ended, job is done
 fi
done # next phase
```
**Not:** Belirli bir kuyruk yöneticisi için hangi süreçlerin çalıştırılmasına bağlı olarak, bu komut dosyasında içerilen kuyruk yöneticisi işlemleri listesi tam bir liste olmayabilir ya da o kuyruk yöneticisi için çalışmakta olan süreçlerden daha fazla işlem içerebilir:

```
for process in amqzmuc0 amqzxma0 amqfcxba amqfqpub amqpcsea amqzlaa0 \
                amqzlsa0 runmqchi runmqlsr amqcrsta amqrrmfa amqrmppa \
                amqzfuma amqzmuf0 amqzmur0 amqzmgr0
```
Hangi özelliğin yapılandırıldığı ve belirli bir kuyruk yöneticisi için hangi süreçlerin çalıştırıldığı temelinde, bu listeye bir işlem eklenebilir ya da bu listeye dahil edilebilirler. Süreçlerin tam listesi ve işlemlerin belirli bir sırada durdurulmasına ilişkin bilgiler için bkz. UNIX ve Linuxüzerinde kuyruk yöneticisinin el ile durdurulması.

#### Linux *Monitoring an HA cluster queue manager on UNIX and Linux*

Kuyruk yöneticisinin durumunu düzenli olarak izlemek için yüksek kullanılabilirlik (HA) kümesinin bir yolunu sağlamak olağan bir yöntemdir. Çoğu durumda, bunun için bir kabuk komut dosyası kullanabilirsiniz. Burada uygun kabuk komut dosyalarına örnekler verilir. Bu komut dosyalarını gereksinimlerinize göre uyarlayabilir ve ortamınıza özgü ek izleme denetimleri yapmak için bunları kullanabilirsiniz.

IBM WebSphere MQ 7.1' tan, bir sistemde birden çok IBM MQ ortak kuruluşu olması olanaklıdır. Birden çok kuruluma ilişkin ek bilgi için Birden çok kuruluşbaşlıklı konuya bakın. İzleme komut dosyasını IBM WebSphere MQ 7.1' de ya da daha üst düzey kuruluşlar da içinde olmak üzere, birden çok kuruluş üzerinde kullanmak istiyorsanız, bazı ek adımlar gerçekleştirmeniz gerekebilir. Birincil kuruluşunuz varsa ya da komut dosyasını IBM WebSphere MQ 7.1'dan önceki sürümlerle kullanıyorsanız, komut dosyasını kullanmak için *MQ\_INSTALLATION\_PATH* ' i belirtmeniz gerekmez. Tersi durumda, aşağıdaki adımlar *MQ\_INSTALLATION\_PATH* ' in doğru şekilde tanımlandığından emin olur:

1. Use the **crtmqenv** command from an IBM WebSphere MQ 7.1 installation to identify the correct *MQ\_INSTALLATION\_PATH* for a queue manager:

Bu komut, *qmname*ile belirtilen kuyruk yöneticisi için doğru *MQ\_INSTALLATION\_PATH* değerini döndürür.

2. Uygun *qmname* ve *MQ\_INSTALLATION\_PATH* değiştirgeleriyle izleme komut dosyasını çalıştırın.

**Not:** AIX içinPowerHA , kuyruk yöneticisine ilişkin izleme programına bir parametre sağlamanın bir yolunu sağlamaz. Kuyruk yöneticisi adını sarmalayan her kuyruk yöneticisi için ayrı bir izleme programı yaratmalısınız. Burada, kuyruk yöneticisi adını kapsüllemek için AIX üzerinde kullanılan bir komut dosyası örneği gösterilmektedir:

```
#!/bin/ksh
su mqm -c name_of_monitoring_script qmname MQ_INSTALLATION_PATH
```
where *MQ\_INSTALLATION\_PATH* is an optional parameter that specifies the path to the installation of IBM MQ that the queue manager *qmname* is associated with.

Aşağıdaki komut dosyası, **runmqsc** ' in askıda kalması olasılığına karşı sağlam değildir. Genellikle HA kümeleri, asılı bir izleme komut dosyasını bir hata olarak kabul eder ve bu olasılığa kendileri de güçlü davranır.

Ancak komut dosyası, kuyruk yöneticisinin başlangıç durumunda olmasına göz yummaktadır. Bunun nedeni, HA kümesinin kuyruk yöneticisini başlatma işlemini başlatmış olduğu anda izlemeyi başlatması yaygın bir durum olduğundan kaynaklanır. Bazı HA kümeleri, kaynaklar için bir başlangıç aşamasını ve çalışan bir aşamayı ayırt eder, ancak başlangıç aşamanın süresini yapılandırmak için gereklidir. Kuyruk yöneticisi başlatmak için gereken süre, yapması gereken iş miktarına bağlı olduğundan, kuyruk yöneticisini başlatma süresi üst sınırını seçmek çok zor olur. Çok düşük bir değer seçerseniz, HA kümesi yanlış bir şekilde, başlatma işlemi tamamlanmadığında kuyruk yöneticisinin başarısız olduğunu varsayar. Bu sonsuz bir sadakatle sonuçlanabilir.

Bu komut dosyasının mqm kullanıcısı tarafından çalıştırılması gerekir; bu nedenle, kullanıcıyı HA kümesi kullanıcısından mqm 'ye (örneğin, ["UNIX and Linuxüzerinde bir HA kümesi kuyruk yöneticisini](#page-436-0) [başlatmak için kullanılan kabuk komut dosyaları örneği" sayfa 437](#page-436-0) içinde bir örnek kabuk komut dosyası sağlanmıştır) değiştirmek için bu komut dosyasının bir kabuk komut dosyasına sarılması gerekli olabilir:

```
#!/bin/ksh
#
# This script tests the operation of the queue manager.
#
# An exit code is generated by the runmqsc command:
# 0 => Either the queue manager is starting or the queue manager is running and responds. 
# Either is OK.
# >0 => The queue manager is not responding and not starting.
#
# This script must be run by the mqm user.
QM=$1
MO INSTALLATION PATH=$2
if [ -z "$QM" ]
then
  echo "ERROR! No queue manager name supplied"
   exit 1
fi
if [ -z "$MQ_INSTALLATION_PATH" ]
then
  # No path specified, assume system primary install or MQ level < 7.1.0.0
   echo "INFO: Using shell default value for MQ_INSTALLATION_PATH"
else
   echo "INFO: Prefixing shell PATH variable with $MQ_INSTALLATION_PATH/bin"
  PATH=$MQ_INSTALLATION_PATH/bin:$PATH
fi
# Test the operation of the queue manager. Result is 0 on success, non-zero on error.
echo "ping qmgr" | runmqsc ${QM} > /dev/null 2>&1
pingresult=$?
if [ $pingresult -eq 0 ]
then # ping succeeded
  echo "Queue manager '${QM}' is responsive"
```

```
 result=0
else # ping failed
 # Don't condemn the queue manager immediately, it might be starting.
 srchstr="( |-m)$QM *.*$"
 cnt=`ps -ef | tr "\t" " " | grep strmqm | grep "$srchstr" | grep -v grep \
\vert awk '{print $2}' | wc -l`
 if [$cnt -gt 0]
  then
 # It appears that the queue manager is still starting up, tolerate
 echo "Queue manager '${QM}' is starting"
    result=0
  else
 # There is no sign of the queue manager starting
 echo "Queue manager '${QM}' is not responsive"
    result=$pingresult
  fi
fi
exit $result
```
# *UNIX and Linuxüzerinde kuyruk yöneticisini HA kümesi denetimi*

#### *altına koyma*

Kuyruk yöneticisini, kuyruk yöneticisinin IP adresi ve paylaşılan diskleriyle birlikte HA kümesinin denetimi altında yapılandırmalısınız.

### **Bu görev hakkında**

Kuyruk yöneticisini HA kümesinin denetimi altına almak için, kuyruk yöneticisini ve ilişkili tüm kaynaklarını içerecek bir kaynak grubu tanımlamanız gerekir.

## **Yordam**

1. Kuyruk yöneticisini, kuyruk yöneticisinin birim ya da disk grubunu ve kuyruk yöneticisinin IP adresini içeren kaynak grubunu yaratın.

IP adresi, bilgisayarın IP adresi değil, sanal bir IP adresidir.

2. HA kümesinin, küme düğümleri arasındaki kaynakları doğru şekilde değiştirdiğini ve kuyruk yöneticisini denetmeye hazır olduğunu doğrulayın.

#### *Deleting an HA cluster queue manager on UNIX and Linux*

Kuyruk yöneticisini artık kuyruk yöneticisini çalıştırmak için gerekmeyecek bir düğümden kaldırmak isteyebilirsiniz.

#### **Bu görev hakkında**

Bir HA kümesindeki bir düğümden kuyruk yöneticisini kaldırmak için, yapılandırma bilgilerini kaldırmanız gerekir.

#### **Yordam**

- 1. HA kümesinden düğümü kaldırın; böylece, HA kümesi bu düğümdeki kuyruk yöneticisini etkinleştirme girişiminde bulunmayacak.
- 2. Kuyruk yöneticisinin yapılanış bilgilerini kaldırmak için aşağıdaki **rmvmqinf** komutunu kullanın:

rmvmqinf *qmgrname*

3. İsteğe bağlı: Kuyruk yöneticisini tam olarak silmek için **dltmqm** komutunu kullanın.

**Önemli:** Be aware that deleting the queue manager by using the **dltmqm** command completely deletes the queue manager's data and log files.

<span id="page-441-0"></span>Kuyruk yöneticisini sildiğiniz zaman, diğer düğümlerden kalan yapılandırma bilgilerini kaldırmak için **rmvmqinf** komutunu kullanabilirsiniz.

## *Mindows* **Microsoft Cluster Service (MSCS) olanağını destekleme**

Sanal sunucuların hata durumunda yedek sisteme geçiş özelliğini desteklemek için MSCS ' nin tanıtımı ve ayarlanması.

Bu bilgiler yalnızca IBM MQ for Windows için geçerlidir.

Microsoft Cluster Service (MSCS), sunucuları bir *kümeye*bağlamanızı, daha yüksek veri ve uygulama kullanılabilirliği vermenizi ve sistemin yönetilmesini kolaylaştırmanızı sağlar. MSCS, sunucu ya da uygulama hatalarını otomatik olarak algılayabilir ve bu hataları kurtarabilir.

MSCS, uygulamalara, Web sitelerine, yazdırma kuyruklarına ya da dosya paylaşımlarına (örneğin, disk yazım işlemleri, dosyalar ve IP adresleri gibi) karşılık gelen *sanal sunucular*' ın *yedek sisteme geçiş* özelliğini destekler.

*Hata Durumunda Yedek Sisteme Geçiş* , MSCS ' nin kümedeki bir bilgisayarda bir uygulamada hata saptadığı ve bozulan uygulamayı düzenli bir şekilde sona erdirdiği, durum verilerini diğer bilgisayara aktardığı ve uygulamanın yeniden başlatıldığı işlemdir.

Bu bölümde MSCS kümeleri tanıtılır ve aşağıdaki bölümlerde MSCS desteğini ayarlama açıklanır:

- "MSCS kümelerini tanıtma" sayfa 442
- • ["MSCS kümelemesi için IBM MQ ' nin ayarlanması" sayfa 443](#page-442-0)

Daha sonra, MSCS kümelemesi için IBM MQ konfigürasyonunun aşağıdaki kısımlarda nasıl yapılandırılacağı anlatılıyor:

- • ["MSCS ile kullanılmak üzere kuyruk yöneticisi yaratılması" sayfa 445](#page-444-0)
- • ["Kuyruk Yöneticisinin MSCS Depolaması için taşınması" sayfa 446](#page-445-0)
- • ["Kuyruk yöneticisini MSCS denetimin altına koyma" sayfa 447](#page-446-0)
- • ["Kuyruk yöneticisinin MSCS denetiminden kaldırılması" sayfa 454](#page-453-0)

Daha sonra, MSCS ' yi IBM MQile birlikte kullanmaya ilişkin yararlı ipuçları verir ve aşağıdaki bölümlerde, IBM MQ MSCS destek yardımcı programları hakkında ayrıntılı bilgiler verir:

- • ["MSCS kullanımıyla ilgili ipuçları ve öneriler" sayfa 455](#page-454-0)
- • ["MSCS yardımcı programları için destek" sayfa 458](#page-457-0)

#### *MSCS kümelerini tanıtma*

MSCS kümeleri iki ya da daha çok bilgisayarın gruplarıdır, birbirine bağlanır ve bu şekilde yapılandırılır; bir hata oluşursa, MSCS bir *hata durumunda yedek sisteme geçiş*gerçekleştirir, uygulamaların durum verilerini kümedeki başka bir bilgisayara kümedeki başka bir bilgisayara aktarmakta ve bu işlem burada yeniden başlatılabilmektedir.

["Yüksek kullanılabilirlik yapılandırmaları" sayfa 430](#page-429-0) , MSCS kümeleri, çok eşgörünümli kuyruk yöneticileri ve IBM MQ kümeleri arasında bir karşılaştırma içerir.

Bu bölümde ve alt konularında, *küme*terimi kendi başına kullanıldığında, **her zaman** bir MSCS kümesi anlamına gelir. Bu, bu kılavuzda başka bir yerde tanımlanan bir IBM MQ kümesinden farklıdır.

A two-machine cluster comprises two computers (for example, A and B) that are jointly connected to a network for client access using a *sanal IP adresi*. Ayrıca, bir ya da daha çok özel ağ tarafından birbirleriyle de bağlantı kurulabilirler. A ve B, her bir kullanım için sunucu uygulamaları için en az bir diskte paylaşım sağlar. Ayrıca, yedek bağımsız diskler dizisi ( *RAID* ) olması gereken başka bir paylaşılan disk de vardır. Düzey 1, MSCS ' nin dışlayıcı kullanımı için; bu, *yetersayı* diski olarak bilinir. MSCS her iki bilgisayarı da, donanımın ve yazılımların doğru biçimde çalıştığını denetler.

Bunun gibi basit bir kurulumda, her iki bilgisayarın da üzerinde kurulu tüm uygulamaları vardır, ancak yalnızca A bilgisayarı canlı uygulamalar ile çalışır; B bilgisayarı yalnızca çalışır ve bekler. Bilgisayar A, herhangi bir sorun aralığı ile karşılaşırsa, MSCS, bozulan uygulamayı düzenli bir şekilde sona erdirir, durum <span id="page-442-0"></span>verilerini diğer bilgisayara aktarır ve uygulamayı yeniden başlatır. Bu, *yedek sisteme geçiş*olarak bilinir. Uygulamalar, MSCS ve hata durumunda yedek sisteme geçiş ile tam olarak etkileşimde bulunmaları için *küme farkındalar* yapılabilir.

İki bilgisayarlı bir küme için tipik bir ayar, Şekil 74 sayfa 443içinde gösterildiği gibidir.

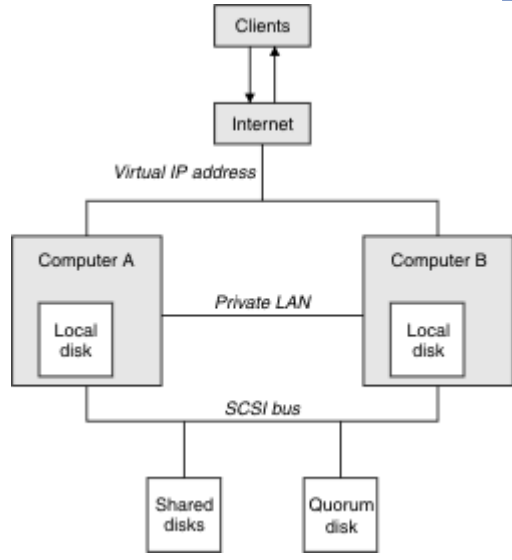

*Şekil 74. İki bilgisayarlı MSCS kümesi*

Her bilgisayar, MSCS denetimi altında, aynı anda yalnızca biri olan paylaşılan diske erişebilirler. Hata durumunda yedek sisteme geçiş durumunda MSCS, diğer bilgisayara erişimi değiştirir. Paylaşılan diskin kendisi genellikle bir RAID ' dir, ancak gerekmez.

Her bilgisayar, istemci erişimi için dış ağa bağlıdır ve her birinin bir IP adresi vardır. Ancak, bu kümeyle iletişim kuran bir dış istemci, yalnızca bir *sanal IP adresi*' nin farkındadır ve MSCS, küme içindeki IP trafiğini uygun şekilde yönlendirir.

MSCS, bir ya da daha fazla özel bağlantı ya da genel ağ üzerinden (örneğin, sağlıklı işletim bildirimi) durumlarını izlemek ve veritabanlarını uyumlulaştırmak için, iki bilgisayar arasında kendi iletişimini de gerçekleştirir.

#### *MSCS kümelemesi için IBM MQ ' nin ayarlanması*

Kuyruk yöneticisini, MSCS 'ye yedek sisteme geçiş birimi yaparak kümeleme için IBM MQ ' u yapılandırırdınız. Bir kuyruk yöneticisini kaynak olarak MSCS ' ye tanımlayıp, daha sonra bunu izleyebilir ve bir sorun varsa, kümedeki başka bir bilgisayara aktarırsınız.

Sisteminizi bu işlem için ayarlamak üzere kümedeki her bir bilgisayara IBM MQ ' i kurarak başlamanız gerekir.

Kuyruk yöneticisi IBM MQ kuruluş adıyla ilişkilendirildiği için, kümedeki tüm bilgisayarlardaki IBM MQ kuruluş adı aynı olmalıdır. Bkz. Kurma ve Kaldırma.

Kuyruk yöneticilerinin yalnızca, sizin yarattığınız bilgisayarda var olması gerekir. Hata durumunda yedek sisteme geçiş durumunda, MSCS diğer bilgisayardaki kuyruk yöneticilerini başlatır. Ancak kuyruk yöneticileri, yerel bir sürücüde değil, bir küme paylaşılan diskinde günlük ve veri dosyalarına sahip olmalıdır. Yerel bir sürücüde önceden kurulmuş bir kuyruk yöneticiniz varsa, bunu IBM MQile verilen bir aracı kullanarak geçirebilirsiniz; bkz. ["Kuyruk Yöneticisinin MSCS Depolaması için taşınması" sayfa 446.](#page-445-0) MSCS ile kullanmak üzere yeni kuyruk yöneticileri yaratmak istiyorsanız, bkz. ["MSCS ile kullanılmak üzere](#page-444-0) [kuyruk yöneticisi yaratılması" sayfa 445](#page-444-0).

Kuruluştan ve geçişten sonra, MSCS ' yi kuyruk yöneticilerinizden haberdar etmek için MSCS Cluster Administrator olanağını kullanın; bkz. ["Kuyruk yöneticisini MSCS denetimin altına koyma" sayfa 447.](#page-446-0)

Bir kuyruk yöneticisini MSCS denetiminden kaldırmaya karar verirseniz, ["Kuyruk yöneticisinin MSCS](#page-453-0) [denetiminden kaldırılması" sayfa 454i](#page-453-0)çinde açıklanan yordamı kullanın.

## *Kuruluş simetrisi ve MSCS*

<span id="page-443-0"></span>Bir uygulama bir düğümden diğerine geçtiğinde, düğüm ne olursa olsun aynı şekilde hareket etmelidir. Bunu sağlamanın en iyi yolu, ortamları aynı hale getirmemen.

Bunu yapabiliyorsa, her bilgisayarda aynı donanım, işletim sistemi yazılımı, ürün yazılımı ve yapılandırma ile bir küme ayarlayabilirsiniz. In particular, ensure that all the required software installed on the two computers is identical in terms of version, maintenance level, SupportPacs, paths and exits, and that there is a common namespace (security environment) as described in "MSCS güvenliği" sayfa 444.

## *Mindows* MSCS güvenliği

Başarılı MSCS güvenliği için bu yönergeleri izleyin.

Yönergeler aşağıdaki gibidir:

- Kümedeki her bir bilgisayarda aynı yazılım kuruluşlarına sahip olduğundan emin olun.
- Küme genelinde ortak bir ad alanı (güvenlik ortamı) yaratın.
- Make the nodes of the MSCS cluster members of a domain, within which the user account that is the *küme sahibi* is a domain account.
- Diğer kullanıcı hesaplarını da, her iki düğümde de kullanılabilir duruma getirmek için, küme üzerindeki diğer kullanıcı hesaplarını da etki alanı hesaplarından yapın. Bu, zaten bir etki alanınız varsa ve IBM MQ ile ilgili hesapların etki alanı hesaplarıyla ilgili olduğu durumlarda otomatik olarak geçerlidir. Şu anda bir etki alanınız yoksa, küme düğümlerine ve ilgili hesaplara yönelik olarak bir *mini etki alanı* ayarlamayı düşünebilirsiniz. Amacınız, iki bilgisayarın küğünüzü tek bir bilgi işlem kaynağı gibi görünmesini sağlamak.

Bir bilgisayar için yerel olan bir hesabın diğerinde var olmadığını unutmayın. Diğer bilgisayarda aynı adı taşıyan bir hesap oluştursanız bile, onun güvenlik tanıtıcısı (SID) farklıdır; bu nedenle, uygulamanız başka bir düğüme taşındığında, ilgili düğümde izinler yok.

Hata durumunda yedek sisteme geçiş ya da taşıma işlemi sırasında, IBM MQ MSCS desteği, kuyruk yöneticisi nesnelerinin bulunduğu tüm dosyaların hedef düğümde eşdeğer izinlere sahip olmasını sağlar. Açık olarak, kod denetimcileri ve mqm gruplarının ve SYSTEM hesabının tam denetime sahip olduğunu ve Everyone ' in eski düğüme okuma erişimi varsa, hedef düğüme bu iznin eklendiğini denetler.

IBM MQ Hizmetinizi çalıştırmak için bir etki alanı hesabı kullanabilirsiniz. Bunun, kümedeki her bir bilgisayardaki yerel mqm grubunda var olduğundan emin olun.

### *Mindows* MSCS ile birden çok kuyruk yöneticisinin kullanılması

Bir bilgisayarda birden çok kuyruk yöneticisi çalıştırıyorsanız, bu ayarlardan birini seçebilirsiniz.

Kurulular aşağıdaki gibidir:

- Tek bir gruptaki tüm kuyruk yöneticileri. Bu yapılandırmada, herhangi bir kuyruk yöneticisiyle ilgili bir sorun oluşursa, gruptaki tüm kuyruk yöneticileri bir grup olarak diğer bilgisayara geçiş durumunda yedek sisteme geçiş sağlar.
- Her grupta tek bir kuyruk yöneticisi. Bu yapılandırmada, kuyruk yöneticisiyle ilgili bir sorun oluşursa, diğer kuyruk yöneticilerini etkilemeden tek başına diğer bilgisayar üzerinde başarısız olur.
- İlk iki kuruluma ait bir karışım.

### *Küme kipleri ve MSCS*

There are two modes in which you might run a cluster system with IBM MQ on Windows: Active/Passive or Active/Active.

**Not:** MSCS ' yi Microsoft Transaction Server (COM +) ile birlikte kullanıyorsanız, Etkin/Etkin kipi kullanamazsınız.

## <span id="page-444-0"></span>**Etkin/Edilgen kipi**

Etkin/Edilgen kipinde, A bilgisayarı üzerinde çalışan uygulama bulunur ve B bilgisayar yedektir, yalnızca MSCS bir sorun saptadığında kullanılır.

You can use this mode with only one shared disk, but, if any application causes a failover, **Tümü** the applications must be transferred as a group (because only one computer can access the shared disk at a time).

MSCS 'yi A' yı *tercih edilen* bilgisayarlı olarak yapılandırabilirsiniz. Daha sonra, A bilgisayarı onarıldığında ya da değiştirildikten sonra yeniden düzgün bir şekilde çalışıldığında, MSCS bunu algılar ve uygulamayı otomatik olarak A bilgisayarına geçirir.

Birden fazla kuyruk yöneticisi çalıştırırsanız, her biri için ayrı bir paylaşılan disk olduğunu düşünün. Daha sonra, her kuyruk yöneticisini MSCS ' de ayrı bir gruba yerleştirin. Bu şekilde, herhangi bir kuyruk yöneticisi diğer kuyruk yöneticilerini etkilemeden diğer bilgisayara hata durumunda yedek sisteme geçiş yapabilir.

## **Etkin/Etkin kip**

Etkin/Etkin kipte, A ve B bilgisayarlarında çalışan uygulamalar vardır ve her bilgisayardaki gruplar, diğer bilgisayarı yedek olarak kullanacak şekilde ayarlanlardır. Bilgisayar A ' da bir hata saptanırsa, MSCS durum verilerini B bilgisayarına aktarır ve uygulamayı yeniden başlatır. bilgisayar B, kendi uygulamasını ve A ' yı çalıştırır.

Bu kurulum için en az iki paylaşılan diske gereksinim duyarsınız. MSCS 'yi A uygulamaları için tercih edilen bilgisayar olarak ve B uygulamaları için tercih edilen bilgisayar olarak B' yi yapılandırabilirsiniz. Hata durumunda yedek sisteme geçiş ve onarım işleminden sonra, her uygulama otomatik olarak kendi bilgisayarına geri döner.

IBM MQ için bu, örneğin, A ve B ' nin her birinde birer tane olmak üzere iki kuyruk yöneticisini kendi bilgisayarının tam gücünü kullanarak çalıştırmak anlamına gelir. Bilgisayar A ' daki bir hatadan sonra, her iki kuyruk yöneticisi B bilgisayarında çalışır. Bu, bir bilgisayarın gücünü paylaşarak, yüksek miktardaki verileri hızla işleme yeteneğine sahip olacak şekilde paylaşmayı anlamına gelir. Ancak, hatalı A ' daki hatayı bulup onardığınızda, kritik öneme sahip uygulamalarınız yine de kullanılabilir olacaktır.

## *MSCS ile kullanılmak üzere kuyruk yöneticisi yaratılması*

Bu yordam, MSCS denetimi altına hazırlama ve yerleştirme için uygun bir şekilde yeni bir kuyruk yöneticisinin yaratılmasına olanak sağlar.

Kuyruk yöneticisini yerel bir sürücüdeki tüm kaynaklarıyla yaratıp, günlük dosyalarını ve veri dosyalarını paylaşılan bir diske geçirmenizi sağlar. (Bu işlemi tersine çevirebilirsiniz.) **değil** , paylaşılan bir sürücüdeki kaynakları ile bir kuyruk yöneticisi yaratma girişiminde bulunmayı dener.

MSCS ile bir komut isteminden ya da IBM MQ Explorer' de iki şekilde kullanmak üzere bir kuyruk yöneticisi yaratabilirsiniz. Bir komut istemi kullanmanın yararı, kuyruk yöneticisinin yaratıldığını *durdurulmuş* ve MSCS için hazır olan *el ile başlatma*olarak ayarlanir. ( IBM MQ Explorer otomatik olarak yeni bir kuyruk yöneticisini başlatır ve yaratıldıktan sonra otomatik başlatmaya ayarlar. Bunu değiştirmen lazım.)

## **Komut isteminden kuyruk yöneticisi yaratılması**

MSCS ile kullanmak üzere bir komut isteminden kuyruk yöneticisi yaratmak için aşağıdaki adımları izleyin:

1. Ensure that you have the environment variable MQSPREFIX set to refer to a local drive, for example C:\IBM MQ. Bunu değiştirirseniz, sistem hesabı değişikliği seçmesi için makineyi yeniden başlatın. Değişkeni ayarlamadıysanız, kuyruk yöneticisi kuyruk yöneticileri için IBM MQ varsayılan dizininde yaratılır.

<span id="page-445-0"></span>2. Create the queue manager using the **crtmqm** command. Örneğin, varsayılan dizinde mscs\_test adlı bir kuyruk yöneticisi yaratmak için şunu kullanın:

crtmqm mscs\_test

3. "Kuyruk Yöneticisinin MSCS Depolaması için taşınması" sayfa 446' a geçin.

### **Creating a queue manager using the IBM MQ Explorer**

MSCS ile kullanmak üzere IBM MQ Explorerkomutunu kullanarak bir kuyruk yöneticisi yaratmak için aşağıdaki adımları izleyin:

- 1. Start (Başlat) menüsünden IBM MQ Explorer ' i başlatın.
- 2. Navigator Görünümü 'nde, Kuyruk Yöneticileri ağaç düğümünü bulmak için ağaç düğümlerini genişletin.
- 3. Kuyruk Yöneticileri ağaç düğümünü farenin sağ düğmesiyle tıklatın ve**Yeni** > **Kuyruk Yöneticisi**öğelerini seçin. Create Queue Manager (Kuyruk Yöneticisi Oluştur) panosu görüntülenir.
- 4. İletişim kutusunu tamamlayın (Adım 1) ve **İleri >**düğmesini tıklatın.
- 5. İletişim kutusunu tamamlayın (Adım 2) ve **İleri >**düğmesini tıklatın.
- 6. Complete the dialog (Step 3), ensuring that Kuyruk Yöneticisini Başlat and Sunucu Bağlantı Kanalı Oluştur are not selected, then click **İleri >**.
- 7. İletişim kutusunu tamamlayın (Adım 4) ve **Son**düğmesini tıklatın.
- 8. "Kuyruk Yöneticisinin MSCS Depolaması için taşınması" sayfa 446' a geçin.

#### *Kuyruk Yöneticisinin MSCS Depolaması için taşınması*

Bu yordam, var olan bir kuyruk yöneticisini MSCS denetimi altına yerleştirmeye uygun hale getirmek için yapılandırır.

Bunu başarmak için, günlük dosyalarını ve veri dosyalarını, hata durumunda diğer bilgisayar tarafından kullanılabilir duruma getirmek için paylaşılan disklere taşımanızı sağlar. Örneğin, varolan kuyruk yöneticisi C:\WebSphere MQ\log\*QMname* ve C:\WebSphere MQ\qmgrs\*QMname*gibi yollara sahip olabilir.

**Uyarı:** Dosyaları el ile taşımaya çalışmayın; bu konuda açıklandığı gibi, IBM MQ MSCS Desteği 'nin bir parçası olarak sağlanan yardımcı programı kullanın.

Taşınmakta olan kuyruk yöneticisi TLS bağlantıları kullanıyorsa ve TLS anahtar havuzu, yerel makineden kuyruk yöneticisi veri dizininde yer aldıysa, anahtar havuzu, kuyruk yöneticisinin geri kalanıyla paylaşılan diske taşınır. Varsayılan olarak, TLS anahtar havuzu konumunu belirten kuyruk yöneticisi özniteliği SSLKEYR, kuyruk yöneticisi veri dizini altında bulunan *MQ\_INSTALLATION\_PATH*\qmgrs\QMGRNAME\ssl\keyolarak ayarlanır. *MQ\_INSTALLATION\_PATH* , IBM MQ ' in kurulu olduğu üst düzey dizini temsil eder. hamvmqm komutu, bu kuyruk yöneticisi özniteliğini değiştirmiyor. Bu durumda, yeni TLS anahtar havuzu dosyasını işaret etmek için IBM MQ Explorer ya da MQSC komutunu ALTER QMGRkullanarak kuyruk yöneticisi özniteliğini, SSLKEYR ' yi değiştirmeniz gerekir.

Yordam aşağıdaki gibidir:

- 1. Kuyruk yöneticisini sona erdirin ve hata olmadığını doğrulayın.
- 2. Kuyruk yöneticisinin günlük dosyaları ya da kuyruk dosyaları önceden paylaşılan bir disk üzerinde saklanıyorsa, bu yordamın geri kalan kısmını atlayın ve doğrudan ["Kuyruk yöneticisini MSCS](#page-446-0) [denetimin altına koyma" sayfa 447](#page-446-0)' e geçin.
- 3. Kuyruk dosyalarının ve günlük kütüklerinin tam bir ortam yedeklemesini yapın ve yedeklemeyi güvenli bir yerde saklayın (bunun neden önemli olduğunu görmek için bkz. ["Kuyruk yöneticisi günlük](#page-455-0) [dosyaları" sayfa 456](#page-455-0) ).
- 4. Önceden uygun bir paylaşılan disk kaynağınız varsa, adım 6 'ya devam edin. Tersi durumda, MSCS Cluster Administrator ürününü kullanarak, kuyruk yöneticisi günlük dosyalarını ve veri (kuyruk) dosyalarını saklamak için yeterli kapasiteye sahip *paylaşılan disk* tipinde bir kaynak yaratın.
- <span id="page-446-0"></span>5. Paylaşılan diski, MSCS Cluster Administrator olanağını kullanarak tek bir küme düğümünden diğerine taşımak için sınayarak sınayarak yeniden deneyin.
- 6. Paylaşılan diskin, kuyruk yöneticisi günlüğünün ve veri dosyalarının yerel olarak saklandığı küme düğümündeki çevrimiçi olduğundan emin olun.
- 7. Kuyruk yöneticisini aşağıdaki gibi taşımak için yardımcı programı çalıştırın:

```
hamvmqm /m qmname /dd " e: \ 
IBM MQ " /ld " e: \ 
IBM MQ \log"
```
substituting your queue manager name for *qmname*, your shared disk drive letter for *E*, and your chosen directory for *IBM MQ*. Dizin önceden yoksa, yaratılırlar.

- 8. Test the queue manager to ensure that it works, using the IBM MQ Explorer. Örneğin:
	- a. Kuyruk yöneticisi ağaç düğümünü farenin sağ düğmesiyle tıklatın ve **Başlat**seçeneğini belirleyin. Kuyruk yöneticisi başlatılır.
	- b. Kuyruklar ağaç düğümünü farenin sağ düğmesiyle tıklatın ve **Yeni** > **Yerel kuyruk ...**öğelerini seçin. ve kuyruğa bir ad verin.
	- c. **Bitir**'i tıklatın.
	- d. Kuyruğu sağ tıklatın ve **Test İletisi Ekle ...**seçeneğini belirleyin. Put Test Message (Sınama Sınaması İletisi) panosu görüntülenir.
	- e. Bir ileti metni yazın, ardından **Test İletisi Ekle**' yi tıklatın ve panoyu kapatın.
	- f. Kuyruğu farenin sağ düğmesiyle tıklatın ve **İletilere Göz At ...**seçeneğini belirleyin. İleti Tarayıcısı panosu görüntülenir.
	- g. İletinizin kuyruğun üzerinde olduğundan emin olun ve **Kapat**düğmesini tıklatın. İleti Tarayıcısı panosu kapanır.
	- h. Kuyruğu farenin sağ düğmesiyle tıklatın ve **Clear Messages ...**(İletileri Temizle ...) seçeneğini belirleyin. Kuyruktaki iletiler temizlenir.
	- i. Kuyruğu farenin sağ düğmesiyle tıklatın ve **Sil ...**seçeneğini belirleyin. Bir onay panosu görüntülenir, **OK**(Tamam) düğmesini tıklatın. Kuyruk silindi.
	- j. Kuyruk yöneticisi ağaç düğümünü farenin sağ düğmesiyle tıklatın ve **Durdur ...**seçeneğini belirleyin. End Queue Manager panosu görüntülenir.
	- k. **Tamam**'ı tıklatın. Kuyruk yöneticisi durur.
- 9. IBM MQ Yöneticisi olarak, kuyruk yöneticisinin başlatma özniteliğinin el ile ayarlandığından emin olun. IBM MQ Exploreriçinde, Startup alanını kuyruk yöneticisi özellikleri panosunda manual olarak ayarlayın.
- 10. "Kuyruk yöneticisini MSCS denetimin altına koyma" sayfa 447' a geçin.

### *Kuyruk yöneticisini MSCS denetimin altına koyma*

Önkoşul görevleri de dahil olmak üzere, MSCS denetimi altına kuyruk yöneticisi yerleştirmede yer alan görevler.

#### **Bir kuyruk yöneticisini MSCS denetimi altına sokmadan önce**

Bir kuyruk yöneticisini MSCS denetimin altına yerleştirmeden önce aşağıdaki görevleri gerçekleştirin:

- 1. Ensure that IBM MQ and its MSCS Support are installed on both machines in the cluster and that the software on each computer is identical, as described in ["MSCS kümelemesi için IBM MQ ' nin](#page-442-0) [ayarlanması" sayfa 443.](#page-442-0)
- 2. IBM MQ ' u tüm küme düğümlerinde MSCS kaynak tipi olarak kaydetmek için **haregtyp** yardımcı programı programını kullanın. Ek bilgi için bkz. ["MSCS yardımcı programları için destek" sayfa 458](#page-457-0) .
- 3. Kuyruk yöneticisini henüz yaratmadıysanız bkz. ["MSCS ile kullanılmak üzere kuyruk yöneticisi](#page-444-0) [yaratılması" sayfa 445.](#page-444-0)
- 4. Kuyruk yöneticisini yarattığınız ya da önceden varsa, yordamı ["Kuyruk Yöneticisinin MSCS Depolaması](#page-445-0) [için taşınması" sayfa 446](#page-445-0)' ta gerçekleştirdiğinizden emin olun.
- 5. Çalışmakta olan kuyruk yöneticisini bir komut istemi ya da IBM MQ Explorer kullanarak durdurun.
- 6. Bu konudaki aşağıdaki Windows yordamlarından birine geçmeden önce, paylaşılan sürücülerin MSCS işlemini test edin.

#### **Windows Server 2012**

To place a queue manager under MSCS control on Windows Server 2012, use the following procedure:

- 1. Kuyruk yöneticisini bulunduran küme düğümü bilgisayarında oturum açın ya da küme denetimi izinlerine sahip bir kullanıcı olarak uzak bir iş istasyonunda oturum açın ve kuyruk yöneticisini bulunduran küme düğümüne bağlanın.
- 2. Hata Durumunda Yedek Sisteme Geçiş Kümesi Yönetimi aracını başlatın.
- 3. **Failover Cluster Management > Connect Cluster ...**(Yedek Sisteme Geçiş Kümesi Yönetimi > (kümeye bir bağlantı açmak için).
- 4. In contrast to the group scheme used in the MSCS Cluster Administrator on previous versions of Windows, the Failover Cluster Management tool uses the concept of services and applications. Yapılandırılan bir hizmet ya da uygulama, bir uygulamanın kümelenmesi için gereken tüm kaynakları içerir. Bir kuyruk yöneticisini MSCS altında aşağıdaki gibi yapılandırabilirsiniz:
	- a. Kümeyi farenin sağ düğmesiyle tıklatın ve yapılanış sihirbazını başlatmak için **Rolü Yapılandır** öğesini seçin.
	- b. "Hizmet ya da Uygulama Seç" panosunda **Diğer Sunucu** seçeneğini belirleyin.
	- c. İstemci erişim noktası olarak uygun bir IP adresi seçin.

Bu adresin, istemcilerin ve diğer kuyruk yöneticilerinin *sanal* kuyruk yöneticisine bağlanmaları için kullanılmayan bir IP adresi olması gerekir. Bu IP adresi, her iki düğümün olağan (statik) adresi değildir; bu adresler arasında *döşemeler* yer alan ek bir adrestir. Bu adresin yöneltilmesi MSCS tarafından işlenmesine rağmen, **değil** adresinin adresin ulaşılabildiğine emin olun.

d. Kuyruk yöneticisi tarafından özel kullanım için bir depolama aygıtı atayın. Bu aygıt atanmadan önce bir kaynak eşgörünümü olarak yaratılmalıdır.

Hem günlükleri, hem de kuyruk dosyalarını depolamak için bir sürücü kullanabilir ya da bunları sürücülerde bölebilirsiniz. Her iki durumda da, her kuyruk yöneticisinin kendi paylaşılan diski varsa, bu kuyruk yöneticisi tarafından kullanılan tüm sürücülerin bu kuyruk yöneticisine dışlayıcı olduğundan emin olun; başka bir şey, başka hiçbir şeyin sürücülere güvenmemesine neden olur. Ayrıca, kuyruk yöneticisinin kullandığı her sürücü için bir kaynak somut örneği yaratıp yaratmadığınızı da denetleyin.

Bir sürücüye ilişkin kaynak tipi, kullandığınız SCSI desteğine bağlıdır; SCSI bağdaştırıcınızla ilgili yönergelere bakın. Paylaşılan sürücülerin her biri için önceden gruplar ve kaynaklar olabilir. Böyle bir durumda, her bir sürücü için kaynak somut örneği yaratmanız gerekmez. Bunu, kuyruk yöneticisi için yaratılacak yürürlükteki grubundan bir gruba taşıyın.

Her bir sürücü kaynağı için, olası sahipleri her iki düğüme de ayarlayın. Bağımlı kaynakları yok olarak ayarlayın.

- e. "Kaynak Tipi Seç" panelinde **MQSeries MSCS** kaynağını seçin.
- f. Sihirbazda kalan adımları tamamlayın.
- 5. Kaynağı çevrimiçi hale getirmeden önce, MQSeries MSCS kaynağının ek yapılandırmaya gerek vardır:
	- a. 'Yeni MQSeries MSCS' olarak adlandırılan bir kaynak içeren yeni tanımlanan hizmeti seçin.
	- b. MQ kaynağında **Özellikler** seçeneğini sağ tıklatın.
	- c. Kaynağı yapılandır:
		- Name ; Hangi kuyruk yöneticisinin hangi kuyruk için olduğunu belirlemesini kolaylaştıran bir ad seçin.
- Run in a separate Resource Monitor ; daha iyi yalıtım için
- Possible owners ; her iki düğümü ayarla
- Dependencies ; Bu kuyruk yöneticisine ilişkin sürücüyü ve IP adresini ekleyin.

**Uyarı:** Bu bağımlılıklar eklenememesi, IBM MQ ' un kuyruk yöneticisi durumunu faikseverler sırasında yanlış küme diskine yazmayı denediği anlamına gelir. Birçok işlem bu diske aynı anda yazma girişiminde bulunulabileceğinden, bazı IBM MQ işlemlerinin çalışması engellenebilir.

- Parameters ; şu şekilde:
	- QueueManagerName (gerekli); bu kaynağın denetime konacağı kuyruk yöneticisinin adı. Bu kuyruk yöneticisi yerel bilgisayarda var olmalıdır.
	- PostOnlineCommand (isteğe bağlı); kuyruk yöneticisi kaynağı durumunu çevrimdışıdan çevrimiçine değiştirdiğinde çalıştırılacak bir program belirleyebilirsiniz. Daha fazla ayrıntı için bkz. ["MSCS ' dePostOnlinekomutu ve PreOfflinekomutu" sayfa 457](#page-456-0).
	- PreOfflineCommand (isteğe bağlı); kuyruk yöneticisi kaynağı durumunu çevrimiçi olarak çevrimdışına değiştirdiğinde çalıştırılacak bir program belirleyebilirsiniz. Daha fazla ayrıntı için bkz. ["MSCS ' dePostOnlinekomutu ve PreOfflinekomutu" sayfa 457](#page-456-0).

**Not:** *looksAlive* yoklama aralığı, varsayılan değer olan 5000 ms olarak ayarlanır. *isAlive* yoklama aralığı varsayılan değer olarak 60000 ms olarak ayarlanır. Bu varsayılan değerler yalnızca, kaynak tanımlaması tamamlandıktan sonra değiştirilebilir. Daha fazla ayrıntı için bkz. ["MSCS](#page-452-0) [üzerindelooksAlive ve isAlive yoklaması" sayfa 453](#page-452-0).

- d. Optionally, set a preferred node (but note the comments in ["MSCS ' de tercih edilen düğümleri](#page-456-0) [kullanma" sayfa 457](#page-456-0) )
- e. *Yedek Sisteme Geçiş* varsayılan olarak duyarlı değerlere ayarlanır, ancak kuyruk yöneticisine yerleştirilen yüklerle eşleşmesi için *Kaynak Yedek Kaynak* ve *Hata Durumunda Grupla* ' i denetleyen eşik ve dönemleri ayarlayabilirsiniz.
- 6. Kuyruk yöneticisini, MSCS Cluster Administrator 'da çevrimiçi hale getirerek ve bir sınama iş yüküne çıkartarak sınayın. Test kuyruğu yöneticisiyle deniyorsanız, IBM MQ Gezgini 'ni kullanın. Örneğin:
	- a. Kuyruklar ağaç düğümünü farenin sağ düğmesiyle tıklatın ve **Yeni** > **Yerel kuyruk ...**öğelerini seçin. ve kuyruğa bir ad verin.
	- b. **Bitir**'i tıklatın. Kuyruk yaratılır ve içerik görünümünde görüntülenir.
	- c. Kuyruğu sağ tıklatın ve **Test İletisi Ekle ...**seçeneğini belirleyin. Put Test Message (Sınama Sınaması İletisi) panosu görüntülenir.
	- d. Bir ileti metni yazın, ardından **Test İletisi Ekle**' yi tıklatın ve panoyu kapatın.
	- e. Kuyruğu farenin sağ düğmesiyle tıklatın ve **İletilere Göz At ...**seçeneğini belirleyin. İleti Tarayıcısı panosu görüntülenir.
	- f. İletinizin kuyruğun üzerinde olduğundan emin olun ve **Kapat**düğmesini tıklatın. İleti Tarayıcısı panosu kapanır.
	- g. Kuyruğu farenin sağ düğmesiyle tıklatın ve **Clear Messages ...**(İletileri Temizle ...) seçeneğini belirleyin. Kuyruktaki iletiler temizlenir.
	- h. Kuyruğu farenin sağ düğmesiyle tıklatın ve **Sil ...**seçeneğini belirleyin. Bir onay panosu görüntülenir, **OK**(Tamam) düğmesini tıklatın. Kuyruk silindi.
- 7. Kuyruk yöneticisinin MSCS Cluster Administrator programını kullanarak çevrimdışı ve yeniden çevrimiçi duruma alınabileceğini test edin.
- 8. Yedeği devreye sokma benzetimi

MSCS kümesi denetimcisinde, kuyruk yöneticisini içeren grubu farenin sağ düğmesiyle tıklatın ve Move Groupöğesini seçin. Bu işlem birkaç dakika sürebilir. (Bir kuyruk yöneticisini başka bir düğüme hızlı bir şekilde taşımak istiyorsanız, ["Kuyruk Yöneticisinin MSCS Depolaması için taşınması" sayfa](#page-445-0) [446](#page-445-0)içindeki yordamı izleyin.) Ayrıca, farenin sağ düğmesini tıklatıp Initiate Failure seçeneğini de seçebilirsiniz. İşlem (yerel yeniden başlatma ya da hata durumunda yedek sisteme geçiş) geçerli duruma ve yapılandırma ayarlarına bağlıdır.

#### **Windows Server 2008**

To place a queue manager under MSCS control on Windows Server 2008, use the following procedure:

- 1. Kuyruk yöneticisini bulunduran küme düğümü bilgisayarında oturum açın ya da küme denetimi izinlerine sahip bir kullanıcı olarak uzak bir iş istasyonunda oturum açın ve kuyruk yöneticisini bulunduran küme düğümüne bağlanın.
- 2. Hata Durumunda Yedek Sisteme Geçiş Kümesi Yönetimi aracını başlatın.
- 3. **Failover Cluster Management > Manage a Cluster ...**(Hata Durumunda Yedek Sisteme Geçiş Yönetimi (kümeye bir bağlantı açmak için).
- 4. In contrast to the group scheme used in the MSCS Cluster Administrator on previous versions of Windows, the Failover Cluster Management tool uses the concept of services and applications. Yapılandırılan bir hizmet ya da uygulama, bir uygulamanın kümelenmesi için gereken tüm kaynakları içerir. Bir kuyruk yöneticisini MSCS altında aşağıdaki gibi yapılandırabilirsiniz:
	- a. **Hizmetler ve Uygulamalar > Bir Hizmet ya da Uygulama Yapılandır ...**öğelerini sağ tıklatın. Konfigürasyon sihirbazını başlatmak için.
	- b. **Hizmet ya da Uygulama Seç** panosunda **Diğer Sunucu** seçeneğini belirleyin.
	- c. İstemci erişim noktası olarak uygun bir IP adresi seçin.

Bu adresin, istemcilerin ve diğer kuyruk yöneticilerinin *sanal* kuyruk yöneticisine bağlanmaları için kullanılmayan bir IP adresi olması gerekir. Bu IP adresi, her iki düğümün olağan (statik) adresi değildir; bu adresler arasında *döşemeler* yer alan ek bir adrestir. Bu adresin yöneltilmesi MSCS tarafından işlenmesine rağmen, **değil** adresinin adresin ulaşılabildiğine emin olun.

d. Kuyruk yöneticisi tarafından özel kullanım için bir depolama aygıtı atayın. Bu aygıt atanmadan önce bir kaynak eşgörünümü olarak yaratılmalıdır.

Hem günlükleri, hem de kuyruk dosyalarını depolamak için bir sürücü kullanabilir ya da bunları sürücülerde bölebilirsiniz. Her iki durumda da, her kuyruk yöneticisinin kendi paylaşılan diski varsa, bu kuyruk yöneticisi tarafından kullanılan tüm sürücülerin bu kuyruk yöneticisine dışlayıcı olduğundan emin olun; başka bir şey, başka hiçbir şeyin sürücülere güvenmemesine neden olur. Ayrıca, kuyruk yöneticisinin kullandığı her sürücü için bir kaynak somut örneği yaratıp yaratmadığınızı da denetleyin.

Bir sürücüye ilişkin kaynak tipi, kullandığınız SCSI desteğine bağlıdır; SCSI bağdaştırıcınızla ilgili yönergelere bakın. Paylaşılan sürücülerin her biri için önceden gruplar ve kaynaklar olabilir. Böyle bir durumda, her bir sürücü için kaynak somut örneği yaratmanız gerekmez. Bunu, kuyruk yöneticisi için yaratılacak yürürlükteki grubundan bir gruba taşıyın.

Her bir sürücü kaynağı için, olası sahipleri her iki düğüme de ayarlayın. Bağımlı kaynakları yok olarak ayarlayın.

- e. **Select Resource Type** (Kaynak Tipi Seç) panosunda **MQSeries MSCS** kaynağını seçin.
- f. Sihirbazda kalan adımları tamamlayın.
- 5. Kaynağı çevrimiçi hale getirmeden önce, MQSeries MSCS kaynağının ek yapılandırmaya gerek vardır:
	- a. 'Yeni MQSeries MSCS' olarak adlandırılan bir kaynak içeren yeni tanımlanan hizmeti seçin.
	- b. MQ kaynağında **Özellikler** seçeneğini sağ tıklatın.
	- c. Kaynağı yapılandır:
		- Name ; Hangi kuyruk yöneticisinin hangi kuyruk için olduğunu belirlemesini kolaylaştıran bir ad seçin.
		- Run in a separate Resource Monitor ; daha iyi yalıtım için
		- Possible owners ; her iki düğümü ayarla
		- Dependencies ; Bu kuyruk yöneticisine ilişkin sürücüyü ve IP adresini ekleyin.

**Uyarı:** Bu bağımlılıklar eklenememesi, IBM MQ ' un kuyruk yöneticisi durumunu faikseverler sırasında yanlış küme diskine yazmayı denediği anlamına gelir. Birçok işlem bu diske aynı anda yazma girişiminde bulunulabileceğinden, bazı IBM MQ işlemlerinin çalışması engellenebilir.

- Parameters ; şu şekilde:
	- QueueManagerName (gerekli); bu kaynağın denetime konacağı kuyruk yöneticisinin adı. Bu kuyruk yöneticisi yerel bilgisayarda var olmalıdır.
	- PostOnlineCommand (isteğe bağlı); kuyruk yöneticisi kaynağı durumunu çevrimdışıdan çevrimiçine değiştirdiğinde çalıştırılacak bir program belirleyebilirsiniz. Daha fazla ayrıntı için bkz. ["MSCS ' dePostOnlinekomutu ve PreOfflinekomutu" sayfa 457](#page-456-0).
	- PreOfflineCommand (isteğe bağlı); kuyruk yöneticisi kaynağı durumunu çevrimiçi olarak çevrimdışına değiştirdiğinde çalıştırılacak bir program belirleyebilirsiniz. Daha fazla ayrıntı için bkz. ["MSCS ' dePostOnlinekomutu ve PreOfflinekomutu" sayfa 457](#page-456-0).

**Not:** *looksAlive* yoklama aralığı, varsayılan değer olan 5000 ms olarak ayarlanır. *isAlive* yoklama aralığı varsayılan değer olarak 60000 ms olarak ayarlanır. Bu varsayılan değerler yalnızca, kaynak tanımlaması tamamlandıktan sonra değiştirilebilir. Daha fazla ayrıntı için bkz. ["MSCS](#page-452-0) [üzerindelooksAlive ve isAlive yoklaması" sayfa 453](#page-452-0).

- d. Optionally, set a preferred node (but note the comments in ["MSCS ' de tercih edilen düğümleri](#page-456-0) [kullanma" sayfa 457](#page-456-0) )
- e. *Yedek Sisteme Geçiş* varsayılan olarak duyarlı değerlere ayarlanır, ancak kuyruk yöneticisine yerleştirilen yüklerle eşleşmesi için *Kaynak Yedek Kaynak* ve *Hata Durumunda Grupla* ' i denetleyen eşik ve dönemleri ayarlayabilirsiniz.
- 6. Kuyruk yöneticisini, MSCS Cluster Administrator 'da çevrimiçi hale getirerek ve bir sınama iş yüküne çıkartarak sınayın. Test kuyruğu yöneticisiyle deniyorsanız, IBM MQ Gezgini 'ni kullanın. Örneğin:
	- a. Kuyruklar ağaç düğümünü farenin sağ düğmesiyle tıklatın ve **Yeni** > **Yerel kuyruk ...**öğelerini seçin. ve kuyruğa bir ad verin.
	- b. **Bitir**'i tıklatın. Kuyruk yaratılır ve içerik görünümünde görüntülenir.
	- c. Kuyruğu sağ tıklatın ve **Test İletisi Ekle ...**seçeneğini belirleyin. **Sput Test Message** (Sınama İletisi Ekle) panosu görüntülenir.
	- d. Bir ileti metni yazın, ardından **Test İletisi Ekle**' yi tıklatın ve panoyu kapatın.
	- e. Kuyruğu farenin sağ düğmesiyle tıklatın ve **İletilere Göz At ...**seçeneğini belirleyin. **Message Browser** (İleti Tarayıcısı) panosu görüntülenir.
	- f. İletinizin kuyruğun üzerinde olduğundan emin olun ve **Kapat**düğmesini tıklatın. **Message Browser** (İleti Tarayıcısı) panosu kapanır.
	- g. Kuyruğu farenin sağ düğmesiyle tıklatın ve **Clear Messages ...**(İletileri Temizle ...) seçeneğini belirleyin. Kuyruktaki iletiler temizlenir.
	- h. Kuyruğu farenin sağ düğmesiyle tıklatın ve **Sil ...**seçeneğini belirleyin. Bir onay panosu görüntülenir, **OK**(Tamam) düğmesini tıklatın. Kuyruk silindi.
- 7. Kuyruk yöneticisinin MSCS Cluster Administrator programını kullanarak çevrimdışı ve yeniden çevrimiçi duruma alınabileceğini test edin.
- 8. Yedeği devreye sokma benzetimi

MSCS kümesi denetimcisinde, kuyruk yöneticisini içeren grubu farenin sağ düğmesiyle tıklatın ve Move Groupöğesini seçin. Bu işlem birkaç dakika sürebilir. (Bir kuyruk yöneticisini başka bir düğüme hızlı bir şekilde taşımak istiyorsanız, ["Kuyruk Yöneticisinin MSCS Depolaması için taşınması" sayfa](#page-445-0) [446](#page-445-0)içindeki yordamı izleyin.) Ayrıca, farenin sağ düğmesini tıklatıp Initiate Failure seçeneğini de seçebilirsiniz. İşlem (yerel yeniden başlatma ya da hata durumunda yedek sisteme geçiş) geçerli duruma ve yapılandırma ayarlarına bağlıdır.

#### **Windows 2003**

To place a queue manager under MSCS control on Windows 2003, use the following procedure:

- 1. Kuyruk yöneticisini bulunduran küme düğümü bilgisayarında oturum açın ya da küme denetimi izinlerine sahip bir kullanıcı olarak uzak bir iş istasyonunda oturum açın ve kuyruk yöneticisini bulunduran küme düğümüne bağlanın.
- 2. MSCS Cluster Administrator programını başlatın.
- 3. Kümeyle bir bağlantı açın.
- 4. Kuyruk yöneticisine ilişkin kaynakları içermek üzere kullanılacak bir MSCS grubu yaratın. Grubu, hangi kuyruk yöneticisinin ilişkilendireceği belli olduğu gibi bir şekilde adlayın. Her grup, ["MSCS ile birden](#page-443-0) [çok kuyruk yöneticisinin kullanılması" sayfa 444i](#page-443-0)çinde açıklandığı gibi birden çok kuyruk yöneticisi içerebilir.

Kalan tüm adımlar için grubu kullanın.

5. Kuyruk yöneticisinin kullandığı SCSI mantıksal sürücülerinin her biri için bir kaynak eşgörünümü yaratın.

Hem günlükleri, hem de kuyruk dosyalarını depolamak için bir sürücü kullanabilir ya da bunları sürücülerde bölebilirsiniz. Her iki durumda da, her kuyruk yöneticisinin kendi paylaşılan diski varsa, bu kuyruk yöneticisi tarafından kullanılan tüm sürücülerin bu kuyruk yöneticisine dışlayıcı olduğundan emin olun; başka bir şey, başka hiçbir şeyin sürücülere güvenmemesine neden olur. Ayrıca, kuyruk yöneticisinin kullandığı her sürücü için bir kaynak somut örneği yaratıp yaratmadığınızı da denetleyin.

Bir sürücüye ilişkin kaynak tipi, kullandığınız SCSI desteğine bağlıdır; SCSI bağdaştırıcınızla ilgili yönergelere bakın. Paylaşılan sürücülerin her biri için önceden gruplar ve kaynaklar olabilir. Böyle bir durumda, her bir sürücü için kaynak somut örneği yaratmanız gerekmez. Bunu, kuyruk yöneticisi için yaratılacak yürürlükteki grubundan bir gruba taşıyın.

Her bir sürücü kaynağı için, olası sahipleri her iki düğüme de ayarlayın. Bağımlı kaynakları yok olarak ayarlayın.

6. IP adresi için bir kaynak somut örneği yaratın.

Bir IP adresi kaynağı yaratın (kaynak tipi *IP adresi* ). Bu adresin, istemcilerin ve diğer kuyruk yöneticilerinin *sanal* kuyruk yöneticisine bağlanmaları için kullanılmayan bir IP adresi olması gerekir. Bu IP adresi, her iki düğümün olağan (statik) adresi değildir; bu adresler arasında *döşemeler* yer alan ek bir adrestir. Bu adresin yöneltilmesi MSCS tarafından işlenmesine rağmen, **değil** adresinin adresin ulaşılabildiğine emin olun.

7. Kuyruk yöneticisi için bir kaynak somut örneği yaratın.

*IBM MQ MSCS*tipinde bir kaynak yaratın. Sihirbazda aşağıdakiler de içinde olmak üzere çeşitli öğeler için bilgi isteminde bulunur:

- Name ; Hangi kuyruk yöneticisinin hangi kuyruk için olduğunu belirlemesini kolaylaştıran bir ad secin.
- Add to group ; oluşturduğunuz grubu kullanın
- Run in a separate Resource Monitor ; daha iyi yalıtım için
- Possible owners ; her iki düğümü ayarla
- Dependencies ; Bu kuyruk yöneticisine ilişkin sürücüyü ve IP adresini ekleyin.

**Uyarı:** Bu bağımlılıklar eklenememesi, IBM MQ ' un kuyruk yöneticisi durumunu faikseverler sırasında yanlış küme diskine yazmayı denediği anlamına gelir. Birçok işlem bu diske aynı anda yazma girişiminde bulunulabileceğinden, bazı IBM MQ işlemlerinin çalışması engellenebilir.

- Parameters ; şu şekilde:
	- QueueManagerName (gerekli); bu kaynağın denetime konacağı kuyruk yöneticisinin adı. Bu kuyruk yöneticisi yerel bilgisayarda var olmalıdır.
	- PostOnlineCommand (isteğe bağlı); kuyruk yöneticisi kaynağı durumunu çevrimdışıdan çevrimiçine değiştirdiğinde çalıştırılacak bir program belirleyebilirsiniz. Daha fazla ayrıntı için bkz. ["MSCS ' dePostOnlinekomutu ve PreOfflinekomutu" sayfa 457.](#page-456-0)
	- PreOfflineCommand (isteğe bağlı); kuyruk yöneticisi kaynağı durumunu çevrimiçi olarak çevrimdışına değiştirdiğinde çalıştırılacak bir program belirleyebilirsiniz. Daha fazla ayrıntı için bkz. ["MSCS ' dePostOnlinekomutu ve PreOfflinekomutu" sayfa 457.](#page-456-0)

**Not:** *looksAlive* yoklama aralığı, varsayılan değer olan 5000 ms olarak ayarlanır. *isAlive* yoklama aralığı, 30000 ms varsayılan değeri olarak ayarlanır. Bu varsayılan değerler yalnızca, kaynak tanımlaması tamamlandıktan sonra değiştirilebilir. Daha fazla ayrıntı için bkz. "MSCS üzerindelooksAlive ve isAlive yoklaması" sayfa 453.

- <span id="page-452-0"></span>8. Optionally, set a preferred node (but note the comments in ["MSCS ' de tercih edilen düğümleri](#page-456-0) [kullanma" sayfa 457](#page-456-0) )
- 9. The *Yedek Sisteme Geçiş* (as defined in the properties for the group) is set by default to sensible values, but you can tune the thresholds and periods that control *Kaynak Yedek Kaynak* and *Hata Durumunda Grupla* to match the loads placed on the queue manager.
- 10. Kuyruk yöneticisini, MSCS Cluster Administrator 'da çevrimiçi hale getirerek ve bir sınama iş yüküne çıkartarak sınayın. Test kuyruğu yöneticisiyle deniyorsanız, IBM MQ Gezgini 'ni kullanın. Örneğin:
	- a. Kuyruklar ağaç düğümünü farenin sağ düğmesiyle tıklatın ve **Yeni** > **Yerel kuyruk ...**öğelerini seçin. ve kuyruğa bir ad verin.
	- b. **Bitir**'i tıklatın. Kuyruk yaratılır ve içerik görünümünde görüntülenir.
	- c. Kuyruğu sağ tıklatın ve **Test İletisi Ekle ...**seçeneğini belirleyin. **Sput Test Message** (Sınama İletisi Ekle) panosu görüntülenir.
	- d. Bir ileti metni yazın, ardından **Test İletisi Ekle**' yi tıklatın ve panoyu kapatın.
	- e. Kuyruğu farenin sağ düğmesiyle tıklatın ve **İletilere Göz At ...**seçeneğini belirleyin. **Message Browser** (İleti Tarayıcısı) panosu görüntülenir.
	- f. İletinizin kuyruğun üzerinde olduğundan emin olun ve **Kapat**düğmesini tıklatın. **Message Browser** (İleti Tarayıcısı) panosu kapanır.
	- g. Kuyruğu farenin sağ düğmesiyle tıklatın ve **Clear Messages ...**(İletileri Temizle ...) seçeneğini belirleyin. Kuyruktaki iletiler temizlenir.
	- h. Kuyruğu farenin sağ düğmesiyle tıklatın ve **Sil ...**seçeneğini belirleyin. Bir onay panosu görüntülenir, **OK**(Tamam) düğmesini tıklatın. Kuyruk silindi.
- 11. Kuyruk yöneticisinin MSCS Cluster Administrator programını kullanarak çevrimdışı ve yeniden çevrimiçi duruma alınabileceğini test edin.
- 12. Yedeği devreye sokma benzetimi

MSCS kümesi denetimcisinde, kuyruk yöneticisini içeren grubu farenin sağ düğmesiyle tıklatın ve Move Groupöğesini seçin. Bu işlem birkaç dakika sürebilir. (Bir kuyruk yöneticisini başka bir düğüme hızlı bir şekilde taşımak istiyorsanız, ["Kuyruk Yöneticisinin MSCS Depolaması için taşınması" sayfa](#page-445-0) [446i](#page-445-0)çindeki yordamı izleyin.) Ayrıca, farenin sağ düğmesini tıklatıp Initiate Failure seçeneğini de seçebilirsiniz. İşlem (yerel yeniden başlatma ya da hata durumunda yedek sisteme geçiş) geçerli duruma ve yapılandırma ayarlarına bağlıdır.

#### *MSCS üzerindelooksAlive ve isAlive yoklaması*

*looksAlive* ve *isAlive* , MSCS ' nin kaynak tiplerine verilen kitaplık kodunu geri çağırdığı aralıklardır ve kaynağın kendi durumunu belirlemek için denetler gerçekleştirmesini ister. Bu, en sonunda MSCS ' nin kaynak üzerinde başarısız olup olmadığını belirler.

*looksAlive* aralığı (varsayılan 5000 ms) olduğunda, kuyruk yöneticisi kaynağının durumunun tatmin edici olup olmadığını saptamak için, kuyruk yöneticisi kaynağının kendi denetini gerçekleştirmek üzere çağrılması gerekir.

*isAlive* aralığının (varsayılan 30000 ms) her durumda, kaynağın doğru çalışıp çalışmadığını belirlemek için kuyruk yöneticisi kaynağının başka bir denetimi gerçekleştirmesi için başka bir çağrı yapılır. Bu, iki düzey kaynak tipi denetlemesini etkinleştirir.

- 1. Kaynağın çalışıp çalışmadığını belirlemek için bir *looksAlive* durum denetimi.
- 2. Kuyruk yöneticisi kaynağının etkin olup olmadığını belirlemek için daha önemli bir *isAlive* denetimi.

Kuyruk yöneticisi kaynağının etkin olmadığı saptanırsa, diğer gelişmiş MSCS seçeneklerini temel alan MSCS, kaynak ve ilişkili bağımlı kaynaklar için kümedeki başka bir düğüme ilişkin bir hata işlemini tetikler. Ek bilgi için [MSCS belgeleri](#page-441-0)başlıklı konuya bakın.

## *Kuyruk yöneticisinin MSCS denetiminden kaldırılması*

<span id="page-453-0"></span>Kuyruk yöneticilerini MSCS denetiminden kaldırabilir ve bunları el ile yönetmeye geri getirebilirsiniz.

Bakım işlemleri için MSCS denetiminden kuyruk yöneticilerini kaldırmanıza gerek yoktur. Bunu, MSCS Cluster Administrator olanağını kullanarak, bir kuyruk yöneticisini geçici olarak çevrimdışı duruma getirebilirsiniz. Bir kuyruk yöneticisini MSCS denetiminden kaldırmak daha kalıcı bir değişiktir; yalnızca, MSCS ' nin kuyruk yöneticisini daha fazla denetime sahip olmasını istememeye karar verdiğinizde bunu yapın.

If the queue manager is being removed uses TSL connections you must modify the queue manager attribute, SSLKEYR, using the IBM MQ Explorer or the MQSC command ALTER QMGR, to point to the TLS key repository file on the local directory.

Yordam şöyledir:

- 1. Take the queue manager resource offline using the MSCS Cluster Administrator, as described in "MSCS ' den çevrimdışı kuyruk yöneticisi alma" sayfa 454
- 2. Kaynak somut örneğini yok eder. Bu, kuyruk yöneticisini yok etmez.
- 3. İsteğe bağlı olarak, kuyruk yöneticisi dosyalarını paylaşılan sürücülerden yerel sürücülere geri geçirmeniz gerekir. Bunu yapmak için bkz. "MSCS depolama alanından kuyruk yöneticisi döndürülüyor" sayfa 454.
- 4. Kuyruk yöneticisini test edin.

### **MSCS ' den çevrimdışı kuyruk yöneticisi alma**

MSCS ' den bir kuyruk yöneticisini çevrimdışı duruma getirmek için aşağıdaki adımları gerçekleştirin:

- 1. MSCS Cluster Administrator programını başlatın.
- 2. Kümeyle bir bağlantı açın.
- 3. Windows 2012 'yi kullanıyorsanız Groupsya da Role seçeneğini belirleyin ve taşınmak üzere kuyruk yöneticisini içeren grubu açın.
- 4. Kuyruk yöneticisi kaynağını seçin.
- 5. Dosyayı sağ tıklatın ve Offlineseçeneğini belirleyin.
- 6. Tamamlanmak için bekleyin.

#### **MSCS depolama alanından kuyruk yöneticisi döndürülüyor**

Bu yordam, kuyruk yöneticisini bilgisayarının yerel sürücüsünde geri olacak şekilde yapılandırır; yani, bu, *olağan* IBM MQ kuyruk yöneticisi olur. Bunu gerçekleştirmek için, günlük dosyalarını ve veri dosyalarını paylaşılan disklerden taşımanızı sağlar. Örneğin, varolan kuyruk yöneticisi E:\WebSphere MQ\log\*QMname* ve E:\WebSphere MQ\qmgrs\*QMname*gibi yollara sahip olabilir. Dosyaları elle taşımaya çalışmayın; IBM MQ MSCS Desteği 'nin bir parçası olarak sağlanan **hamvmqm** yardımcı programını kullanın:

- 1. Kuyruk dosyalarının ve günlük kütüklerinin tam bir ortam yedeklemesini yapın ve yedeklemeyi güvenli bir yerde saklayın (bunun neden önemli olduğunu görmek için bkz. ["Kuyruk yöneticisi günlük](#page-455-0) [dosyaları" sayfa 456](#page-455-0) ).
- 2. Hangi yerel sürücünün kullanılacağını belirleyin ve kuyruk yöneticisi günlük dosyalarını ve veri (kuyruk) dosyalarını saklamak için yeterli kapasiteye sahip olduğundan emin olun.
- 3. Kuyruk yöneticisi günlüğünün ve veri dosyalarının taşınacağı küme düğümünde, kütüklerin bulunduğu paylaşılan disklerin çevrimiçi durumda olduğundan emin olun.
- 4. Kuyruk yöneticisini aşağıdaki gibi taşımak için yardımcı programı çalıştırın:

```
hamvmqm /m qmname /dd " c:\ 
IBM MQ " /ld "c:\ 
IBM MQ \log"
```
<span id="page-454-0"></span>substituting your queue manager name for *qmname*, your local disk drive letter for *C*, and your chosen directory for *IBM MQ* (the directories are created if they do not already exist).

5. Kuyruk yöneticisinin çalıştığından emin olmak için ( ["Kuyruk Yöneticisinin MSCS Depolaması için](#page-445-0) [taşınması" sayfa 446](#page-445-0) içinde açıklandığı gibi), kuyruk yöneticisini sınlayın.

#### *Mindows* MSCS kullanımıyla ilgili ipuçları ve öneriler

Bu bölümde, MSCS ' ye ilişkin IBM MQ desteğini etkin bir şekilde kullanmanıza yardımcı olacak bazı genel bilgiler yer alır.

Bu bölümde, MSCS ' ye ilişkin IBM MQ desteğini etkin bir şekilde kullanmanıza yardımcı olacak bazı genel bilgiler yer alır.

Bir kuyruk yöneticisinin bir makineden diğerine geçememesi ne kadar zaman alır? Bu, kuyruk yöneticilikteki iş yükü miktarına ve trafik karışımını, örneğin, ne kadarının kalıcı olduğunu, eşitleme noktası içinde ve başarısızlığa ne kadar bağlı olduğunu gösteren iş yükü miktarına bağlıdır. IBM sınamaları, hata durumunda yedek sisteme geçiş ve onarım sonrası geri dönüş sürelerini bir dakika boyunca sağlar. Bu, çok hafif yüklü bir kuyruk yöneticisiydi ve gerçek sürler, yüklemeye bağlı olarak önemli ölçüde farklılık gösterecektir.

## *MSCS ' nin çalışmakta olduğu doğrulanıyor*

Çalışmakta olan bir MSCS kümeniz olduğundan emin olmak için aşağıdaki adımları izleyin.

["MSCS ile kullanılmak üzere kuyruk yöneticisi yaratılması" sayfa 445](#page-444-0) ile başlayan görev tanımlamaları, içinde kaynakları yaratabileceğiniz, yeni düzeye geçirebileceğiniz ve yok edebileceğiniz bir MSCS kümesinin olduğunu varsaydığını varsayar. Böyle bir kümeniz olduğundan emin olmak istiyorsanız:

- 1. MSCS Cluster Administrator olanağını kullanarak bir grup oluşturun.
- 2. Within that group, create an instance of a generic application resource, specifying the system clock  $(path name C:\winnt\system32\clock.exe and working directory of C:\).$
- 3. Kaynağı çevrimiçi duruma getirebileceğinizden, bunu içeren grubu diğer düğüme taşıyabileceğinizden ve kaynağı çevrimdışı duruma getirebileceğinizden emin olun.

## *El ile başlatma ve MSCS*

MSCS tarafından yönetilen bir kuyruk yöneticisi için, başlatma özniteliğini el ile ayarlamalısınız. Bu, IBM MQ MSCS desteğinin, kuyruk yöneticisini hemen başlatmadan MQSeries hizmetini yeniden başlatabilmesini sağlar.

IBM MQ MSCS desteğinin, izleme ve denetim gerçekleştirebilmesi için hizmeti yeniden başlatabilmesi, ancak kendisinin hangi kuyruk yöneticilerinin çalıştırıldığı ve hangi makinelerde olduğu denetimde kalması gerekir. Ek bilgi için ["Kuyruk Yöneticisinin MSCS Depolaması için taşınması" sayfa 446](#page-445-0) başlıklı konuya bakın.

## *MSCS ve kuyruk yöneticileri*

MSCS kullanırken kuyruk yöneticilerine ilişkin dikkat edilecek noktalar.

#### **Diğer düğümde eşleşen bir kuyruk yöneticisi yaratılması**

For clustering to work with IBM MQ, you need an identical queue manager on node B for each one on node A. Ancak, ikincisini belirtik olarak yaratmanıza gerek yoktur. Bir düğümde bir kuyruk yöneticisi oluşturabilir ya da hazırlayabilir, ["Kuyruk Yöneticisinin MSCS Depolaması için taşınması" sayfa 446](#page-445-0)' de açıklandığı gibi diğer düğüme taşıyabilir ve o düğümde tam olarak yinelenir.

#### **Varsayılan kuyruk yöneticileri**

MSCS denetimi altında varsayılan kuyruk yöneticisi kullanmayın. Bir kuyruk yöneticisinin özelliği varsayılan değer olan bir özelliği yoktur; IBM MQ kendi ayrı kaydını tutar. Bir kuyruk yöneticisini varsayılan değer olarak yedek sisteme geçiş sırasında diğer bilgisayara taşırsanız, varsayılan değer olarak bu

<span id="page-455-0"></span>değer varsayılan değer olarak geçerli olmaz. Tüm uygulamalarınızın ada göre belirli kuyruk yöneticilerine başvurmasını sağlar.

## **Kuyruk Yöneticisinin Silinmesi**

Bir kuyruk yöneticisi düğümü taşıdıktan sonra, ayrıntıları her iki bilgisayarda da kayıt defterinde bulunur. When you want to delete it, do so as normal on one computer, and then run the utility described in ["MSCS](#page-457-0) [yardımcı programları için destek" sayfa 458](#page-457-0) to clean up the registry on the other computer.

### **Var olan kuyruk yöneticileri için destek**

Kuyruk yöneticisi günlük dosyalarını ve kuyruk dosyalarını, iki makine arasındaki paylaşılan SCSI veriyolunda bulunan bir diske koyabilmeniz koşuluyla, MSCS denetimin altına var olan bir kuyruk yöneticisini yerleştirebilirsiniz (bkz. [Şekil 74 sayfa 443](#page-442-0) ). MSCS kaynağı yaratıldığında kuyruk yöneticisini kısa bir süreliğine çevrimdışı duruma getirmeniz gerekir.

Yeni bir kuyruk yöneticisi yaratmak istiyorsanız, bunu MSCS ' den bağımsız olarak yaratın, test edin ve MSCS denetimin altına koyun. Bakınız:

- • ["MSCS ile kullanılmak üzere kuyruk yöneticisi yaratılması" sayfa 445](#page-444-0)
- • ["Kuyruk Yöneticisinin MSCS Depolaması için taşınması" sayfa 446](#page-445-0)
- • ["Kuyruk yöneticisini MSCS denetimin altına koyma" sayfa 447](#page-446-0)

#### **MSCS ' ye hangi kuyruk yöneticilerinin yönetmeye ilişkin olduğunu**

Bu tip her kuyruk yöneticisi için bir kaynak somut örneği yaratmak üzere MSCS kümesi denetimcisini kullanarak MSCS denetimin altına hangi kuyruk yöneticilerinin yerleştirileceğini seçmenizsiniz. Bu süreç, yönetim ortamının yönetmesini istediğiniz kuyruk yöneticisini seçecek kaynakların listesini içerir.

#### **Kuyruk yöneticisi günlük dosyaları**

Bir kuyruk yöneticisini MSCS depolamaya taşıdığınızda, günlük ve veri dosyalarını paylaşılan bir diske taşıyorsunuz (örneğin, ["Kuyruk Yöneticisinin MSCS Depolaması için taşınması" sayfa 446](#page-445-0) ' a bakın).

Taşınmadan önce, kuyruk yöneticisini temizleme işlemini sona erdirmek ve veri dosyalarının ve günlük dosyalarının tam yedeğini almak için bu öneriyi önerilir.

## **Birden çok kuyruk yöneticisi**

IBM MQ MSCS desteği, her makinede birden çok kuyruk yöneticisi çalıştırmanızı ve tek tek kuyruk yöneticilerini MSCS denetimin altına yerleştirmenizi sağlar.

### *Kümeleri yönetmek için her zaman MSCS kullan*

Denetim komutlarını ya da IBM MQ Explorerdenetim komutlarını kullanarak, MSCS ' nin denetimi altındaki kuyruk yöneticisinde başlatma ve durdurma işlemlerini doğrudan gerçekleştirmeye çalışmayın. Bunun yerine, kuyruk yöneticisini çevrimiçi duruma getirmek için MSCS Cluster Administrator olanağını kullanın ya da çevrimdışı duruma getirin.

MSCS Cluster Administrator olanağının kullanılması, MSCS ' nin kuyruk yöneticisinin çevrimdışı olduğunu bildirmesinin neden olduğu karışıklığı önler. Bu durum, bunu MSCS denetimi dışında başlatmış olduğunuz bir durumda başlatmış olabilir. Daha ciddi olarak, MSCS ' yi kullanmadan kuyruk yöneticisini durdurma işlemi MSCS tarafından bir hata olarak algılanır ve diğer düğümde hata durumunda yedek sisteme geçiş işlemini başlatmaktadır.

## *MSCS ' de Etkin/Etkin Kipte Çalışma*

MSCS kümesindeki her iki bilgisayar da, kuyruk yöneticilerini Etkin/Etkin kipinde çalıştırabilir. Tam olarak boşta duran bir makinenin yedek olarak hareket etmesine gerek yoktur (ancak, isterseniz, Etkin/Edilgen Kipi 'nde yapabilirsiniz).

<span id="page-456-0"></span>İş yükünü çalıştırmak için her iki makineyi de kullanmayı planlıyorsanız, küme iş yükünü tatmin edici düzeyde bir başarım düzeyinde çalıştırmak için yeterli kapasiteye sahip (işlemci, bellek, ikincil depolama) her birine yeterli düzeyde destek sağlayın.

**Not:** MSCS ' yi Microsoft Transaction Server (COM +) ile birlikte kullanıyorsanız, Etkin/Etkin kipi kullanamıyorsanız **kullanamazsınız** . This is because, to use IBM MQ with MSCS and COM+:

- IBM MQ COM + desteğini kullanan uygulama bileşenleri, COM + ' ın bir parçası olan Distributed Transaction Coordinator (DTC) ile aynı bilgisayar üzerinde çalışmalıdır.
- Kuyruk yöneticisi aynı bilgisayar üzerinde de çalışmalıdır.
- DTC, MSCS kaynağı olarak yapılandırılmalı ve bu nedenle, herhangi bir zamanda kümedeki yalnızca bilgisayarlardan yalnızca biri üzerinde çalıştırılabilir.

## *MSCS ' dePostOnlinekomutu ve PreOfflinekomutu*

IBM MQ MSCS desteğini diğer sistemlerle bütünleştirmek için bu komutları kullanın. Bunları IBM MQ komutlarını vermek için kullanabilirsiniz, bazı kısıtlamalar da kullanabilirsiniz.

Specify these commands in the Parameters to a resource of type IBM MQ MSCS. Bunları, IBM MQ MSCS desteğini diğer sistemlerle ya da yordamlarla tümleştirmek için kullanabilirsiniz. Örneğin, posta iletisi gönderen bir programın adını belirtebilir, bir çağrı aygıtı etkinleştirebilir ya da başka bir izleme sistemi tarafından yakalanacak başka bir uyarı formu oluşturur.

PostOnline, kaynak çevrimdışından çevrimiçine değiştiğinde çağrılır; PreOfflineKomutu çevrimdışından çevrimdışına bir değişiklik içininvokedkomutu çağrılır. Bu komutlar çağrıldığında, varsayılan olarak Windows sistem dizininden çalıştırılır. Because IBM MQ uses a 32-bit resource monitor process, on Windows 64-bit systems, this is the \Windows\SysWOW64 directory rather than the \Windows\system32 directory. Daha fazla bilgi için, Windows x64 ortamında dosya yeniden yönlendirmesiyle ilgili Microsoft belgelerine bakın. Her iki komut da MSCS küme hizmetini çalıştırmak için kullanılan kullanıcı hesabı altında çalışır ve zamanuyumsuz olarak çağrılır; IBM MQ MSCS desteği devam etmeden önce bunların tamamlanmasını beklemez. Bu, kümeleme işlemlerini engelleyebilir ya da daha fazla küme işlemlerini geciktirme riskini ortadan kaldırır.

Bu komutları, örneğin, Requester kanallarını yeniden başlatmak için IBM MQ komutlarını vermek için de kullanabilirsiniz. Ancak, komutlar, kuyruk yöneticisinin durumu değiştiğinde, zaman noktasında çalıştırılır; bu nedenle, kuyruk yöneticisinin yürürlükteki durumu hakkında varsayımlar yapmamalıdır; kuyruk yöneticisi çevrimiçi duruma getirildikten hemen sonra, bir yönetici çevrimdışı bir komut yayınladıktan hemen sonra, komutlar, kuyruk yöneticisinin yürürlükteki durumuyla ilgili olarak varsayımlar yapmamalıdır.

Kuyruk yöneticisinin durumuna bağlı olan programları çalıştırmak istiyorsanız, MSCS Generic Application kaynak tipinin eşgörünümlerini yaratmayı, bunları kuyruk yöneticisi kaynağı olarak aynı MSCS grubuna yerleştirerek ve kuyruk yöneticisi kaynağına bağımlı hale getirmenizi sağlar.

## *MSCS ' de tercih edilen düğümleri kullanma*

Her kuyruk yöneticisi için *tercih edilen düğüm* yapılandırmak için MSCS ' de Etkin/Etkin kip kullanılırken yararlı olabilir. Ancak genel olarak, tercih edilen bir düğüm ayarlamamak, ancak el ile onarım sonrası geri dönüş yapmak daha iyi olur.

Diğer bazı göreli durum bilgisi olmayan kaynakların tersine, bir kuyruk yöneticisi bir düğümden diğerine (ya da bir düğümden diğerine) geçemez (ya da geri). Gereksiz kesintileri önlemek için, kurtarılan düğümü, kuyruk yöneticisini geri vermeden önce sınayın. Bu, immediate onarım sonrası geri dönüş ayarının kullanılmasını engeller. Onarım sonrası geri dönüşü, günün belirli saatleri arasında gerçekleşecek şekilde yapılandırabilirsiniz.

Düğümün tam olarak kurtarılacağına eminseniz, en güvenli yol kuyruk yöneticisini el ile gerekli düğüme geri hareket ettirir. Bu, preferred node seçeneğinin kullanılmasından önce gelir.

## *MSCS ' ye kuruluş sırasında COM + hataları*

When you install IBM MQ on a newly-installed MSCS cluster, you might find an error with Source COM+ and Event ID 4691 reported in the Application Event log.

<span id="page-457-0"></span>This means that you are trying to run IBM MQ on a Microsoft Cluster Server (MSCS) environment when the Microsoft Distributed Transaction Coordinator (MSDTC) has not been configured to run in such an environment. Kümelenmiş bir ortamda MSDTC ' nin yapılandırılmasına ilişkin bilgi edinmek için Microsoft belgelerine bakın.

#### *MSCS yardımcı programları için destek*

Bir komut isteminde çalıştırabileceğiniz MSCS yardımcı programları için IBM MQ desteğinin bir listesi.

MSCS içinIBM MQ desteği, aşağıdaki yardımcı programları içerir:

#### **Kaynak tipini kaydettirin ya da kaydını kaldır**

haregtyp.exe

After you *kayıt kaldırma* the IBM MQ MSCS resource type you can no longer create any resources of that type. MSCS, küme içinde hala bir tip eşgörünümleriniz varsa, kaynak tipini kaydetmenize izin vermiyor:

- 1. Using the MSCS Cluster Administrator, stop any queue managers that are running under MSCS control, by taking them offline as described in ["MSCS ' den çevrimdışı kuyruk yöneticisi alma" sayfa](#page-453-0) [454](#page-453-0).
- 2. MSCS Cluster Administrator olanağını kullanarak, kaynak somut örneklerini silin.
- 3. Bir komut isteminde, aşağıdaki komutu girerek kaynak tipinin kaydını kaldırın:

haregtyp /u

Tipi *kaydettirmek* istiyorsanız (ya da daha sonra yeniden kaydettirmek istiyorsanız), komut isteminde aşağıdaki komutu girin:

haregtyp /r

MSCS kitaplıklarını başarıyla kaydettikten sonra, IBM MQkuruluşundan bu yana bu işlemi yapmadıysanız, sistemi yeniden başlatmanız gerekir.

#### **Kuyruk yöneticisini MSCS depolamaya taşı**

hamvmqm.exe

Bkz. ["Kuyruk Yöneticisinin MSCS Depolaması için taşınması" sayfa 446](#page-445-0).

#### **Bir düğümden kuyruk yöneticisini silme**

hadltmqm.exe

Kümenizde bir kuyruk yöneticinizin olduğu durumu göz önünde bulundurun, bir düğümden diğerine taşınmıştır ve şimdi onu yok etmek istersiniz. Use the IBM MQ Explorer to delete it on the node where it currently is. Bunun için kayıt girişleri diğer bilgisayarda var olmaya devam eder. Bunları silmek için, o bilgisayardaki bir komut isteminde aşağıdaki komutu girin:

hadltmqm /m qmname

Burada qmname , kaldırılacak kuyruk yöneticisinin adıdır.

#### **Kurulum ayrıntılarını denetleyin ve kaydedin**

amqmsysn.exe

Bu yardımcı program, IBM MQ MSCS Support (Destek) kurulumunuzun tam ayrıntılarını gösteren bir iletişim kutusu sunar; örneğin, IBM desteği aradığınızda istenebilir. Ayrıntıları bir dosyaya saklamanız için bir seçenek vardır.

#### Multi **Çok eşgörünümli kuyruk yöneticileri**

Çok eşgörünümli kuyruk yöneticileri, farklı sunucularda yapılandırılmış aynı kuyruk yöneticisinin eşgörünümleridir. Kuyruk yöneticisinin bir eşgörünümü etkin yönetim ortamı olarak tanımlanır ve başka bir yönetim ortamı yedek yönetim ortamı olarak tanımlanır. Etkin yönetim ortamı başarısız olursa, çoklu yönetim ortamı kuyruk yöneticisi otomatik olarak yedek sunucuda yeniden başlatılır.

## **Örnek çok eşgörünümli kuyruk yöneticisi yapılanışı**

Şekil 75 sayfa 459 , kuyruk yöneticisi QM1için çok eşgörünümli bir yapılanışlara ilişkin bir örnek gösterir. IBM MQ , biri yedek olmak üzere iki sunucuya kurulur. Bir kuyruk yöneticisi ( QM1) yaratıldı. Bir QM1 eşgörünümü etkindir ve bir sunucuda çalışıyor. The other instance of QM1 is running in standby on the other server, doing no active processing, but ready to take over from the active instance of QM1, if the active instance fails.

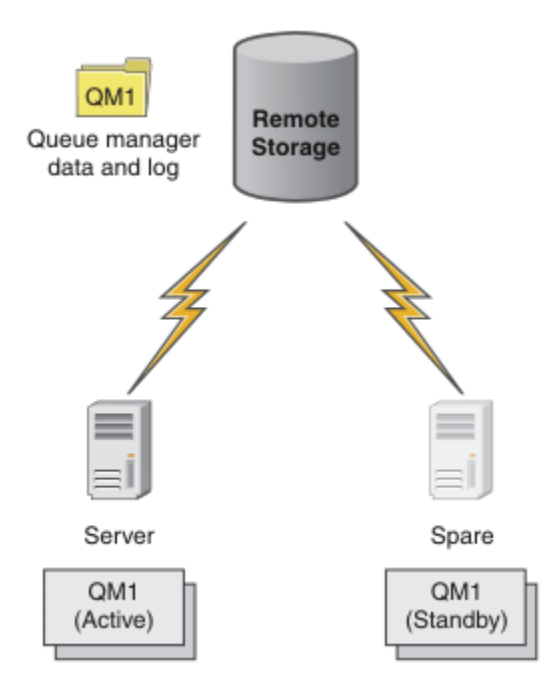

*Şekil 75. Çok eşgörünümli kuyruk yöneticisi*

Bir kuyruk yöneticisini çok eşgörünümli bir kuyruk yöneticisi olarak kullanmayı amaçladığınızda, **crtmqm** komutunu kullanarak sunuculardan birinde tek bir kuyruk yöneticisi yaratın, kuyruk yöneticisi verilerini ve günlüklerini paylaşılan ağ depolamasındaki günlükler oluşturun. On the other server, rather than create the queue manager again, use the **addmqinf** command to create a reference to the queue manager data and logs on the network storage.

Kuyruk yöneticisini şimdi sunuculardan birinden çalıştırabilirsiniz. Her bir sunucu aynı kuyruk yöneticisi verilerine ve günlüklerine gönderme yapar; yalnızca bir kuyruk yöneticisi vardır ve bu, aynı anda yalnızca bir sunucuda etkindir.

Kuyruk yöneticisi tek bir eşgörünüm kuyruk yöneticisi olarak ya da çok eşgörünümli bir kuyruk yöneticisi olarak çalışabilir. Her iki durumda da, kuyruk yöneticisinin yalnızca bir eşgörünümü çalışıyor, istekleri işliyor. Bu fark, çok eşgörünümli bir kuyruk yöneticisi olarak çalışırken, kuyruk yöneticisinin etkin yönetim ortamını çalıştırmayan sunucu, etkin sunucu başarısız olursa, etkin yönetim ortamından otomatik olarak devralmaya hazır bir yedek eşgörünüm olarak çalışır.

Önce etkin olan yönetim ortamının etkin olduğu tek denetim öğesi, iki sunucuda kuyruk yöneticisini başlatma sırasıdır. Kuyruk yöneticisi verilerine okuma/yazma kilitleri elde etmek için kullanılan ilk yönetim ortamı etkin yönetim ortamı olur.

Etkin yönetim ortamını, denetimi yedek sisteme aktarmak için yedek sisteme geçiş seçeneğini kullanarak, etkin eşgörünümü durdurarak diğer sunucuya takabilirsiniz.

Etkin olan QM1 yönetim ortamı, paylaşılan kuyruk yöneticisi verilerine dışlayıcı erişim ve dosya çalışırken günlük klasörlerini günlüğe kaydeder. The standby instance of QM1 detects when the active instance has failed, and becomes the active instance. It takes over the QM1 data and logs in the state they were left by the active instance, and accepts reconnections from clients and channels.

Etkin yönetim ortamı, beklemedeki yedekleme işleminin sona ermesine neden olan çeşitli nedenlerden dolayı başarısız olabilir:

- Etkin kuyruk yöneticisi yönetim ortamını bulunduran sunucu başarısız oldu.
- Etkin kuyruk yöneticisi yönetim ortamını ve dosya sistemini barındıran sunucu arasında bağlanırlık hatası.
- Unresponsiveness of queue manager processes, detected by IBM MQ, which then shuts down the queue manager.

Kuyruk yöneticisi yapılanış bilgilerini birden çok sunucuya ekleyebilir ve etkin/yedek çift olarak çalışacak iki sunucunun da seçilmesini seçebilirsiniz. Toplam iki eşgörünümle ilgili bir sınır vardır. İki beklemedeki eşgörünümlere ve bir etkin yönetim ortamına sahip olamazsınız.

## **Yüksek düzeyde kullanılabilirlik çözümü oluşturmak için gereken ek bileşenler**

Çok eşgörünümli kuyruk yöneticisi, yüksek kullanılabilirlik çözümünün bir bölümüdür. Yararlı bir yüksek kullanılabilirlik çözümü oluşturmak için bazı ek bileşenlere gereksinim duyarsınız.

- İstemci ve kanal yeniden bağlantısı, etkin kuyruk yöneticisi yönetim ortamını çalıştırmak için gereken IBM MQ bağlantılarını bilgisayara aktarmak için yeniden bağlantı sağlar.
- Kilitleri doğru bir şekilde yöneten ve ortam ve dosya sunucusu hatasına karşı koruma sağlayan yüksek performanslı paylaşılan ağ dosya sistemi (NFS).

**Önemli:** NFS sürücüsünde bakım gerçekleştirebilmek için önce ortamınızda çalışan çok eşgörünümli tüm kuyruk yöneticisi eşgörünümlerini durdurmalısınız. NFS hatası durumunda, kurtarılacak kuyruk yöneticisi yapılandırma yedeklemeniz olduğundan emin olun.

- Temel altyapıda tek hata noktalarını ortadan kaldırmak için esnek ağlar ve güç kaynakları.
- Yedek sisteme geçiş işlemini tolere eden uygulamalar Özellikle, işlemsel uygulamaların davranışlarına ve IBM MQ kuyruklarına göz atma eylemlerine yakın önem vermeniz gerekir.
- Çalışmakta olduğundan emin olmak için etkin ve beklemedeki eşgörünümlerin izlenmesi ve yönetilmesi ve başarısız olan etkin eşgörünümleri yeniden başlatmaları. Çok eşgörünümli kuyruk yöneticileri otomatik olarak yeniden başlatılmasına rağmen, yedekleme eşgörünümlerinizin çalıştığından, devralmaya hazır olduğundan ve başarısız olan eşgörünümlerin yeni yedek yönetim ortamları olarak yeniden çevrimiçi olarak geri getirildiğinden emin olmanız gerekir.

IBM MQ MQI clients ve kanallar, etkinleştiğinde otomatik olarak yedek kuyruk yöneticisine yeniden bağlanır. Yeniden bağlantı hakkında daha fazla bilgi ve yüksek kullanılabilirlikli bir çözümdeki diğer bileşenler ilgili konularda bulunabilir. Otomatik istemci yeniden bağlanması IBM MQ classes for Javatarafından desteklenmez.

## **Desteklenen platformlar**

IBM WebSphere MQ 7.0.1 ve daha sonraki bir yayın düzeyiyle desteklenen herhangi birz/OS dışı platform üzerinde çok eşgörünümli bir kuyruk yöneticisi yaratabilirsiniz.

Automatic client reconnection is supported for MQI clients by IBM WebSphere MQ 7.0.1 and later.

## *Çok eşgörünümli bir kuyruk yöneticisi yarat*

Çok eşgörünümli bir kuyruk yöneticisi yaratın, bir sunucuda kuyruk yöneticisi yaratılıyor ve başka bir sunucuda IBM MQ yapılandırılıyor. Çok eşgörünümli kuyruk yöneticileri kuyruk yöneticisi verilerini ve günlüklerini paylaşır.

Çok eşgörünümli bir kuyruk yöneticisi yaratımında yer alan tüm çabalar, paylaşılan kuyruk yöneticisi verilerini ve günlük dosyalarını ayarlama görevidir. Ağ depolaması üzerinde paylaşılan dizinler oluşturmalı ve bu dizinleri ağ paylaşımlarını kullanarak diğer sunucular için kullanılabilir duruma getirmelisiniz. Bu görevlerin, UNIX and Linux sistemlerinde *root* gibi bir yönetici yetkisi olan biri tarafından gerçekleştirilmesi gerekir. Adımlar aşağıdaki gibidir:

- 1. Veriler ve günlük dosyaları için paylaşımları oluşturun.
- 2. Bir sunucuda kuyruk yöneticisini yaratın.
- 3. Kuyruk yöneticisi yapılanış verilerini toplamak ve panoya kopyalamak için, ilk sunucuda **dspmqinf** komutunu çalıştırın.
- 4. İkinci sunucuda kuyruk yöneticisi yapılanışını yaratmak için, kopyalanan verileri kullanarak **addmqinf** komutunu çalıştırın.

İkinci sunucuda kuyruk yöneticisini yeniden yaratmak için **crtmqm** komutunu çalıştırmayın.

## **Dosya erişimi denetimi**

Diğer tüm sunucularda mqm adlı kullanıcının ve grubun paylaşımlara erişme iznine sahip olması dikkat çekmeniz gerekir.

On UNIX and Linux, you need to make the uid and gid of mqm the same on all the systems. You might need to edit /etc/passwd on each system to set a common uid and gid for mqm, and then reboot your system.

Microsoft Windows' da, kuyruk yöneticisi işlemlerini çalıştıran kullanıcı kimliğinin, kuyruk yöneticisi verilerini ve günlük dosyalarını içeren dizinlere tam denetim izni olmalıdır. İzni iki şekilde yapılandırabilirsiniz:

- 1. Alternatif güvenlik birincil kullanıcısı olarak bir genel grupla birlikte bir kuyruk yöneticisi yaratın. Genel grubu, kuyruk yöneticisi verilerini ve günlük dosyalarını içeren dizinlere tam denetim erişimine sahip olacak şekilde yetkilendirin; bkz. ["Securing shared queue manager data and log directories and files](#page-488-0) [on Windows" sayfa 489](#page-488-0). Kuyruk yöneticisini çalıştıran kullanıcı kimliğini, genel grubun bir üyesi yapın. Yerel bir kullanıcıyı bir genel grubun üyesi yapamıyorsanız, kuyruk yöneticisi işlemlerinin bir etki alanı kullanıcı kimliği altında çalışması gerekir. The domain user ID must be a member of the local group mqm. The task, ["Windowsüzerinde etki alanı iş istasyonlarında ya da sunucularda çok eşgörünümli](#page-462-0) [kuyruk yöneticisi yaratılması" sayfa 463,](#page-462-0) demonstrates how to set up a multi-instance queue manager using files secured in this way.
- 2. Etki alanı denetleyicide bir kuyruk yöneticisi yaratın; böylece, yerel mqm grubunun etki alanı kapsamı ( "domain local"). Dosya paylaşımı etki alanı yerel mqmile güvenli hale getirin ve aynı etki alanı yerel mqm grubu altındaki bir kuyruk yöneticisinin tüm eşgörünümlerinde kuyruk yöneticisi işlemlerini çalıştırın. The task, ["Windows etki alanı denetleyicilerinde çok eşgörünümli bir kuyruk yöneticisi yaratılması"](#page-477-0) [sayfa 478](#page-477-0), demonstrates how to set up a multi-instance queue manager using files secured in this way.

## **Yapılandırma bilgileri**

Her bir sunucuyla ilgili IBM MQ kuyruk yöneticisi yapılanış bilgilerini değiştirerek, gerek olduğu kadar kuyruk yöneticisi eşgörünümü yapılandırın. Her sunucunun, uyumlu bir düzeltme düzeyinde aynı IBM MQ sürümüne sahip olması gerekir. **dspmqinf** ve **addmqinf** komutları, ek kuyruk yöneticisi eşgörünümlerini yapılandırmanıza yardımcı olur. Diğer bir seçenek olarak, mqs.ini ve qm.ini dosyalarını doğrudan düzenleyebilirsiniz. The topics, ["Linuxüzerinde çok eşgörünümli bir kuyruk yöneticisi yarat" sayfa 501](#page-500-0), ["Windowsüzerinde etki alanı iş istasyonlarında ya da sunucularda çok eşgörünümli kuyruk yöneticisi](#page-462-0) [yaratılması" sayfa 463,](#page-462-0) and ["Windows etki alanı denetleyicilerinde çok eşgörünümli bir kuyruk yöneticisi](#page-477-0) [yaratılması" sayfa 478](#page-477-0) are examples showing how to configure a multi-instance queue manager.

Windowssistemlerinde, UNIX and Linux sistemlerinde, tek bir mqs.ini dosyasını, ağ paylaşıma yerleştirerek ve **AMQ\_MQS\_INI\_LOCATION** ortam değişkenini işaret edecek şekilde ayarlayarak paylaşabilirsiniz.

## **Kısıtlamalar**

- 1. Aynı kuyruk yöneticisinin birden çok örneğini yalnızca aynı işletim sistemine, mimariye ve endikasyonlarına sahip sunucularda yapılandırın. Örneğin, her iki makine de 32 bitlik ya da 64 bitlik olmalıdır.
- 2. All IBM MQ installations must be at release level 7.0.1 or higher.

<span id="page-461-0"></span>3. Genellikle, etkin ve beklemedeki kuruluşlar aynı bakım düzeyinde tutulur. Tüm kuruluşları birlikte büyütmemeniz gerekip gerekmediğini denetlemek için her yükseltme için bakım yönergelerine başvurun.

Etkin ve pasif kuyruk yöneticilerine ilişkin bakım düzeylerinin aynı olması gerektiğini unutmayın.

4. Kuyruk yöneticisi verilerini paylaşın ve yalnızca aynı IBM MQ kullanıcı, grup ve erişim denetimi

mekanizmasıyla yapılandırılan kuyruk yöneticileri arasında günlükler. BMİ ili bir örneğin, bir Linux sunucusunda ayarlanan ağ paylaşımı, UNIX and Linux kuyruk yöneticileri için ayrı kuyruk yöneticisi verileri ve günlükler içerebilir, ancak IBM itarafından kullanılan kuyruk yöneticisi verilerini içermeyebilir.

Paylaşımlar farklı olduğu sürece, IBM i için ve UNIX sistemleri için aynı ağ üzerinde birden çok paylaşım oluşturabilirsiniz. Farklı hisseleri farklı sahiplere verebilirsiniz. The restriction is a consequence of the different names used for the IBM MQ users and groups between UNIX and IBM i. Kullanıcı ve grubun aynı uid ve gid sahip olması, kısıtlamayı gevşetmemesine neden olur.

- 5. UNIX and Linux sistemlerinde, ağ üzerinde paylaşılan kütük sistemini sert, kesilebilir, bir yumuşak bağlama yerine, kesilebilir, sisteme bağlatılabilir bir sistemle yapılandırın. Bir sistem çağrısıyla kesintiye uğratılıncaya kadar, kuyruk yöneticisinin asılması zor bir kesilebilir bağlama işlemi. Yumuşak bağlamalar, sunucu hatasından sonra veri tutarlılığını garanti etmez.
- 6. Paylaşılan günlük ve veri dizinleri bir FAT ya da bir NFSv3 dosya sisteminde saklanamaz. Windowsüzerinde çok eşgörünümli kuyruk yöneticileri için, ağ üzerinde çalışan saklama alanına, Windows ağları tarafından kullanılan CIFS (Common Internet File System; Ortak Internet Dosya Sistemi) protokolünün erişilmesi gerekir.
- 7. **Z/OS ,** çok eşgörünümli kuyruk yöneticilerini desteklemez. Kuyruk paylaşım gruplarını kullanın.

Yeniden bağlantılanabilir istemciler, z/OS kuyruk yöneticileriyle birlikte çalışır.

### *Windows etki alanları ve çok eşgörünümli kuyruk yöneticileri*

Windows üzerinde çok eşgörünümli bir kuyruk yöneticisi, verilerinin ve günlüklerinin paylaşılmasını gerektirir. Paylaşımın, kuyruk yöneticisinin farklı sunucularda ya da iş istasyonlarında çalışan tüm eşgörünümlerine erişebilmesi gerekir. Kuyruk yöneticilerini yapılandırın ve bir Windows etki alanının bir parçası olarak paylaşın. Kuyruk yöneticisi bir etki alanı iş istasyonunda ya da sunucuda ya da etki alanı denetleyiciside çalışabilir.

Çok eşgörünümli bir kuyruk yöneticisini yapılandırmadan önce, kuyruk yöneticisi verilerine ve günlük dosyalarına erişimin nasıl denetleneceğini gözden geçirmek için ["Secure unshared queue manager data](#page-491-0) [and log directories and files on Windows" sayfa 492](#page-491-0) ve ["Securing shared queue manager data and](#page-488-0) [log directories and files on Windows" sayfa 489](#page-488-0) dosyasını okuyun. Konular eğitmendir; bir Windows etki alanında çok eşgörünümli bir kuyruk yöneticisi için paylaşılan dizinleri doğrudan ayarlamaya gitmek isterseniz, ["Windowsüzerinde etki alanı iş istasyonlarında ya da sunucularda çok eşgörünümli kuyruk](#page-462-0) [yöneticisi yaratılması" sayfa 463k](#page-462-0)onusuna bakın.

## **Etki alanı iş istasyonlarında ya da sunucularda çok eşgörünümli kuyruk yöneticisi çalıştırma**

IBM WebSphere MQ 7.1' tan, çok eşgörünümli kuyruk yöneticileri, bir etki alanının üyesi olan bir iş istasyonunda ya da sunucuda çalıştırılır. Windowsüzerinde çok eşgörünümli bir kuyruk yöneticisini çalıştırmak için, aynı etki alanına bağlı aynı kuyruk yöneticisini çalıştıran bir etki alanı denetleyicisi, bir dosya sunucusu ve iki iş istasyonu ya da sunucu gereklidir.

Bir etki alanındaki herhangi bir sunucuda ya da iş istasyonunda çok eşgörünümli kuyruk yöneticisi çalıştırılabilmesini sağlayan değişiklik, artık ek bir güvenlik grubuyla bir kuyruk yöneticisi oluşturabilmenizdir. Ek güvenlik grubu **crtmqm** komutuna, -a değiştirgesinde geçirilir. Kuyruk yöneticisi verilerini içeren dizinleri güvenli bir şekilde ve grup ile birlikte günlüğe kaydetmenizi sağlar. Kuyruk yöneticisi işlemlerini çalıştıran kullanıcı kimliği, bu grubun bir üyesi olmalıdır. Kuyruk yöneticisi dizinlere eriştiğinde, Windows , kullanıcı kimliğinin dizinlere erişmesi için gereken izinleri denetler. Hem grubu, hem <span id="page-462-0"></span>de kullanıcı kimliği etki alanı kapsamını vererek, kuyruk yöneticisi işlemlerini çalıştıran kullanıcı kimliğinin genel gruptan kimlik bilgileri vardır. Kuyruk yöneticisi farklı bir sunucuda çalışıyorsa, kuyruk yöneticisi işlemlerini çalıştıran kullanıcı kimliği aynı kimlik bilgilerine sahip olabilir. Kullanıcı kimliği aynı olmak zorunda değil. Yerel mqm grubunun bir üyesi olarak, diğer güvenlik grubunun bir üyesi olması gerekir.

Çok eşgörünümli bir kuyruk yöneticisi yaratılmasına ilişkin ayrıntılar için "Windowsüzerinde etki alanı iş istasyonlarında ya da sunucularda çok eşgörünümli kuyruk yöneticisi yaratılması" sayfa 463 konusuna bakın.

Etki alanını ve etki alanı sunucularını ve iş istasyonlarını yapılandırmak için birden çok adım gereklidir. You must understand how Windows authorizes access by a queue manager to its data and log directories. Kuyruk yöneticisi işlemlerinin günlük ve veri dosyalarına erişme yetkisine sahip olduğundan emin değilseniz, ["Secure unshared queue manager data and log directories and files on Windows" sayfa](#page-491-0) [492](#page-491-0)konusunu okuyun. Bu konuda, gerekli adımları anlamanıza yardımcı olacak iki görev yer alır. Görevler ["Yerel mqm grubu tarafından yetkilendirilen veri ve günlük dosyalarının okunması ve yazılması" sayfa 494](#page-493-0) ve ["Alternatif bir yerel güvenlik grubu tarafından yetkilendirilen veri ve günlük dosyalarının okunması ve](#page-496-0) [yazılması" sayfa 497](#page-496-0)' dir. Başka bir konu ( ["Securing shared queue manager data and log directories and](#page-488-0) [files on Windows" sayfa 489\)](#page-488-0), kuyruk yöneticisi verileri içeren ve diğer güvenlik grubuyla birlikte günlük dosyaları içeren paylaşılan dizinlerin nasıl güvenli hale getirileceğini açıklar. Bu konuda dört görev yer alır; bir Windows etki alanı ayarlamak, dosya paylaşımı yaratmak, IBM MQ for Windows' ı kurmak ve paylaşımı kullanmak için bir kuyruk yöneticisi yapılandırmak için. Görevler aşağıdaki gibidir:

- 1. ["Windowsüzerinde Active Directory ve DNS etki alanı yaratılması" sayfa 467](#page-466-0).
- 2. ["IBM MQ ' un Windows etki alanındaki bir sunucuya ya da iş istasyonuna kurulması" sayfa 470](#page-469-0).
- 3. ["Windowsüzerinde kuyruk yöneticisi verileri ve günlük dosyaları için paylaşılan dizin oluşturma" sayfa](#page-472-0) [473](#page-472-0).
- 4. ["Diğer bir genel güvenlik grubu tarafından yetkilendirilen paylaşılan verileri ve günlük dosyalarını](#page-474-0) [okuma ve yazma" sayfa 475.](#page-474-0)

Daha sonra, etki alanını kullanarak görevi ( "Windowsüzerinde etki alanı iş istasyonlarında ya da sunucularda çok eşgörünümli kuyruk yöneticisi yaratılması" sayfa 463) yapabilirsiniz. Bilginizi bir üretim etki alanına aktarmadan önce, çok eşgörünümli bir kuyruk yöneticisini ayarlamayı keşfetmek için bu görevleri gerçekleştirin.

## **Etki alanı denetleyicilerinde çok eşgörünümli kuyruk yöneticisi çalıştır**

Queue manager data could be secured with the domain mqm group. As the topic ["Securing shared queue](#page-488-0) [manager data and log directories and files on Windows" sayfa 489](#page-488-0) explains, you cannot share directories secured with the local mqm group on workstations or servers. Ancak, etki alanı denetleyicilerinde tüm grup ve birincil kullanıcıların etki alanı kapsamı vardır. IBM MQ for Windows ' yi bir etki alanı denetleyicisine kursanız, kuyruk yöneticisi verileri ve günlük dosyaları, paylaşılabilen etki alanı mqm grubu ile güvenli kılınabilir. Follow the steps in the task, ["Windows etki alanı denetleyicilerinde çok eşgörünümli bir kuyruk](#page-477-0) [yöneticisi yaratılması" sayfa 478](#page-477-0) to configure a multi-instance queue manager on domain controllers.

#### **İlgili bilgiler**

[Yetkilendirme ve Erişim Denetimine Yönetme](https://technet.microsoft.com/en-us/library/bb457115.aspx) [How to use Windows Server cluster nodes as domain controllers](https://support.microsoft.com/kb/281662)

*Windowsüzerinde etki alanı iş istasyonlarında ya da sunucularda çok eşgörünümli kuyruk yöneticisi yaratılması*

Örneğin, bir iş istasyonunda ya da Windows etki alanının bir parçası olan bir sunucuda Windows üzerinde çok eşgörünümli bir kuyruk yöneticisinin nasıl ayarlanacağı gösterilmektedir. Sunucu bir etki alanı denetleyicisi olmak zorunda değil. Kurulum, üretim ölçeği olmak yerine ilgili kavramları gösterir. Örnek, Windows Server 2008 'e dayalıdır. Adımlar, Windows Server 'ın diğer sürümlerinde değişiklik gösterebilir.

Bir üretim ölçeği yapılandırmasında, yapılandırmayı var olan bir etki alanına göre uyarlamak zorunda kalabilirsiniz. Örneğin, farklı paylaşımları yetkilendirmek için farklı etki alanı grupları tanımlayabilir ve kuyruk yöneticilerini çalıştıran kullanıcı kimliklerini gruplayabilirsiniz.

Örnek yapılandırma üç sunucudan oluşur:

*sun*

Bir Windows Server 2008 etki alanı denetleyicisi. *Sun*, *mars*ve *venus*içeren *wmq.example.com* etki alanına sahiptir. Şekil olarak, dosya sunucusu olarak da kullanılır.

#### *mars*

İlk IBM MQ sunucusu olarak kullanılan bir Windows Server 2008. Bu belge, *QMGR*adlı çok eşgörünümli kuyruk yöneticisinin bir eşgörünümünü içerir.

#### *venus*

İkinci IBM MQ sunucusu olarak kullanılan bir Windows Server 2008. Bu belge, *QMGR*adlı çok eşgörünümli kuyruk yöneticisinin ikinci örneğini içerir.

Örnekteki italik adlarını, seçtiğiniz adlarla değiştirin.

### **Başlamadan önce**

Windows' ta, kuyruk yöneticisi verilerini depolamayı ve dosya günlük dosyalarını depolamayı planladığınız dosya sistemini doğrulamanız gerekmez. Denetleme yordamı, Paylaşılan dosya sistemi davranışı doğrulanıyor, UNIX and Linuxiçin geçerlidir. Windows' ta denetimler her zaman başarılı olur.

Aşağıdaki görevlerdeki adımları gerçekleştirin. Görevler, etki alanı denetleyicisi ve etki alanını oluşturur, IBM MQ for Windows ' u bir sunucuya kurar ve veri ve günlük dosyaları için dosya paylaşımı oluşturur. Var olan bir etki alanı denetleyicisini yapılandırıyorsanız, yeni bir Windows Server 2008 içindeki adımları denemek için yararlı olabilir. Adımlarınızı etki alanınıza uyarlayabilirsiniz.

- 1. ["Windowsüzerinde Active Directory ve DNS etki alanı yaratılması" sayfa 467](#page-466-0).
- 2. ["IBM MQ ' un Windows etki alanındaki bir sunucuya ya da iş istasyonuna kurulması" sayfa 470](#page-469-0).
- 3. ["Windowsüzerinde kuyruk yöneticisi verileri ve günlük dosyaları için paylaşılan dizin oluşturma" sayfa](#page-472-0) [473](#page-472-0).
- 4. ["Diğer bir genel güvenlik grubu tarafından yetkilendirilen paylaşılan verileri ve günlük dosyalarını](#page-474-0) [okuma ve yazma" sayfa 475.](#page-474-0)

#### **Bu görev hakkında**

Bu görev, bir etki alanı denetleyicisini ve etki alanında iki sunucuyu bir kuyruk yöneticisinin eşgörünümlerini çalıştırmak üzere yapılandırmak için kullanılan bir dizi görevlerden biridir. In this task you configure a second server, *venus*, to run another instance of the queue manager *QMGR*. Kuyruk yöneticisinin ikinci örneğini yaratmak için bu görevdeki adımları izleyin, *QMGR*' u ve çalıştığını sınadım.

Bu görev, önceki bölümdeki dört görevden ayrıdır. Bu, tek bir eşgörünüm kuyruk yöneticisini çok eşgörünümli bir kuyruk yöneticisine dönüştüren adımları içerir. Diğer adımların tümü, tek ya da çok eşgörünümli kuyruk yöneticileri için ortaklardır.

#### **Yordam**

- 1. IBM MQ for Windowskomutunu çalıştırmak için ikinci bir sunucu yapılandırın.
	- a) Do the steps in the task ["IBM MQ ' un Windows etki alanındaki bir sunucuya ya da iş istasyonuna](#page-469-0) [kurulması" sayfa 470](#page-469-0) to create a second domain server. Bu görev sırasında ikinci sunucunun adı *venus*olur.

**İpucu:** İki sunucunun her birindeki IBM MQ için aynı kuruluş varsayılanlarını kullanarak ikinci kuruluşu yaratın. If the defaults differ, you might have to tailor the Önek and the InstallationName variables in the *QMGR* **QueueManager** stanza in the IBM MQ configuration file mqs.ini. Değişkenler, her bir sunucudaki her bir kuruluş ve kuyruk yöneticisi için farklılık gösterebilecek yollara başvurur. Yollar her sunucuda aynı kalırsa, çok eşgörünümli bir kuyruk yöneticisinin yapılandırılması daha basittir.

2. *venus*üzerinde ikinci bir *QMGR* yönetim ortamı yaratın.

- a) *mars* üzerinde *QMGR* yoksa, bunu yaratmak için ["Diğer bir genel güvenlik grubu tarafından](#page-474-0) [yetkilendirilen paylaşılan verileri ve günlük dosyalarını okuma ve yazma" sayfa 475g](#page-474-0)örevini yapın.
- b) *venus*için Prefix ve InstallationName parametrelerinin doğru olup olmadığını denetleyin.

*mars*' ta **dspmqinf** komutunu çalıştırın:

dspmqinf *QMGR*

Sistem yanıtı:

```
QueueManager:
Name=QMGR
Directory=QMGR
Prefix=C:\ProgramData\IBM\MQ
DataPath=\\sun\wmq\data\QMGR
InstallationName=Installation1
```
c) **QueueManager** stanza 'nın makine tarafından okunabilir formunu panoya kopyalayın.

*mars* ' ta **dspmqinf** komutunu kullanarak -o komutu komutunu yeniden çalıştırın.

dspmqinf -o command *QMGR*

Sistem yanıtı:

```
addmqinf -s QueueManager -v Name=QMGR
-v Directory=QMGR -v Prefix="C:\ProgramData\IBM\MQ"
-v DataPath=\\sun\wmq\data\QMGR
```
d) On *venus* run the **addmqinf** command from the clipboard to create an instance of the queue manager on *venus*.

Adjust the command, if necessary, to accommodate differences in the Önek or InstallationName parameters.

```
addmqinf -s QueueManager -v Name=QMGR
-v Directory=QMGR -v Prefix="C:\ProgramData\IBM\MQ"
-v DataPath=\\sun\wmq\data\QMGR
```
IBM MQ configuration information added.

3. Start the queue manager *QMGR* on *venus*, permitting standby instances.

a) *mars* üzerindeki *QMGR* denetimi durdurulduğunu doğrulayın.

*mars*' ta **dspmq** komutunu çalıştırın:

dspmq -m *QMGR*

Sistem yanıtı, kuyruk yöneticisinin nasıl durdurulmasına bağlıdır; örneğin:

C:\Users\Administrator>dspmq -m QMGR QMNAME(QMGR) STATUS(Ended immediately)

b) *venus* 'ta **strmqm** komutunu çalıştırmak için *QMGR* ' un izin verme sıralarını çalıştırın:

strmqm -x *QMGR*

Sistem yanıtı:

IBM MQ queue manager 'QMGR' starting. The queue manager is associated with installation 'Installation1'. 5 log records accessed on queue manager 'QMGR' during the log replay phase. Log replay for queue manager 'QMGR' complete. Transaction manager state recovered for queue manager 'QMGR'. IBM MQ queue manager 'QMGR' started using V7.1.0.0.

#### **Sonuçlar**

Çok eşgörünümli kuyruk yöneticisi anahtarlarının üzerine geçiş yapmak için aşağıdaki adımları gerçekleştirin:

1. *mars*'ta **strmqm** komutunu çalıştırın; *QMGR* ' un izin verme sıralarını başlatın:

```
strmqm -x QMGR
```
Sistem yanıtı:

IBM MQ queue manager 'QMGR' starting. The queue manager is associated with installation 'Installation1'. A standby instance of queue manager 'QMGR' has been started. The active instance is running elsewhere.

2. *venus* üzerinde **endmqm** komutunu çalıştırın:

endmqm -r -s -i QMGR

*venus*üzerindeki sistem yanıtı:

```
IBM MQ queue manager 'QMGR' ending.
IBM MQ queue manager 'QMGR' ending.
IBM MQ queue manager 'QMGR' ending.
IBM MQ queue manager 'QMGR' ending.
IBM MQ queue manager 'QMGR' ending.
IBM MQ queue manager 'QMGR' ending.
IBM MQ queue manager 'QMGR' ended, permitting switchover to
a standby instance.
```
Ve *mars*' ta:

```
dspmq
QMNAME(QMGR) STATUS(Running as standby)
C:\Users\wmquser2>dspmq
QMNAME(QMGR) STATUS(Running as standby)
C:\Users\wmquser2>dspmq
QMNAME(QMGR) STATUS(Running)
```
#### **Sonraki adım**

Örnek programları kullanarak çok eşgörünümli bir kuyruk yöneticisini doğrulamak için; bkz. ["Windowsüzerinde çok eşgörünümli kuyruk yöneticisi doğrulanıyor" sayfa 486.](#page-485-0)

*Windowsüzerinde Active Directory ve DNS etki alanı yaratılması*

<span id="page-466-0"></span>This task creates the domain *wmq.example.com* on a Windows 2008 domain controller called *sun*. Etki alanındaki Domain mqm genel grubunu, doğru haklarla ve bir kullanıcıyla yapılandırır.

Bir üretim ölçeği yapılandırmasında, yapılandırmayı var olan bir etki alanına göre uyarlamak zorunda kalabilirsiniz. Örneğin, farklı paylaşımları yetkilendirmek için farklı etki alanı grupları tanımlayabilir ve kuyruk yöneticilerini çalıştıran kullanıcı kimliklerini gruplayabilirsiniz.

Örnek yapılandırma üç sunucudan oluşur:

#### *sun*

Bir Windows Server 2008 etki alanı denetleyicisi. *Sun*, *mars*ve *venus*içeren *wmq.example.com* etki alanına sahiptir. Şekil olarak, dosya sunucusu olarak da kullanılır.

#### *mars*

İlk IBM MQ sunucusu olarak kullanılan bir Windows Server 2008. Bu belge, *QMGR*adlı çok eşgörünümli kuyruk yöneticisinin bir eşgörünümünü içerir.

#### *venus*

İkinci IBM MQ sunucusu olarak kullanılan bir Windows Server 2008. Bu belge, *QMGR*adlı çok eşgörünümli kuyruk yöneticisinin ikinci örneğini içerir.

Örnekteki italik adlarını, seçtiğiniz adlarla değiştirin.

#### **Başlamadan önce**

1. Görev adımları, kurulu olan ancak herhangi bir rolle yapılandırılmamış bir Windows Server 2008 ile tutarlıdır. Var olan bir etki alanı denetleyicisini yapılandırıyorsanız, yeni bir Windows Server 2008 içindeki adımları denemek için yararlı olabilir. Adımlarınızı etki alanınıza uyarlayabilirsiniz.

#### **Bu görev hakkında**

Bu görevde, yeni bir etki alanı denetleyicisinde bir Active Directory ve DNS etki alanı oluşturursun. You then configure it ready to install IBM MQ on other servers and workstations that join the domain. Follow the task if you are unfamiliar with installing and configuring Active Directory to create a Windows domain. Çok eşgörünümli bir kuyruk yöneticisi yapılanışı yaratmak için bir Windows etki alanı yaratmalısınız. Bu görev, bir Windows etki alanını yapılandırmak için en iyi şekilde size yol gösterecek şekilde tasarlanmamaktadır. Bir üretim ortamında çok eşgörünümli kuyruk yöneticilerini konuşlandırmak için Windows belgelerine bakmanız gerekir.

Görev sırasında aşağıdaki adımları gerçekleştirin:

- 1. Active Directoryürününü kurun.
- 2. Etki alanı ekle.
- 3. Etki alanını DNS ' ye ekleyin.
- 4. Create the global group Domain mqm and give it the correct rights.
- 5. Add a user and make it a member of the global group Domain mqm.

Bu görev, kuyruk yöneticisi verilerine ve günlük dosyalarına erişimi gösteren ilgili görevler kümesinden biridir. Görevler, seçtiğiniz bir dizinde saklanan verileri ve günlük dosyalarını okuma ve yazma yetkisi olan bir kuyruk yöneticisinin nasıl yaratılacağını gösterir. Görevle birlikte, ["Windows etki alanları ve çok](#page-461-0) [eşgörünümli kuyruk yöneticileri" sayfa 462.](#page-461-0)

For the purposes of the task the domain controller host name is *sun*, and the two IBM MQ servers are called *mars* and *venus*. Etki alanının adı *wmq.example.com*. Görevdeki tüm italik adların yerine kendi seçtiğiniz adlara sahip olabilirsiniz.

#### **Yordam**

1. Yerel ya da Workgroup yöneticisi olarak, etki alanı denetleyicide *sun*oturum açın.

Sunucu etki alanı denetleyicisi olarak önceden yapılandırıldıysa, etki alanı yöneticisi olarak oturum açmanız gerekir.

2. Active Directory Etki Alanı Hizmetleri sihirbazını çalıştırın.

a) **Başlat** > **Çalıştır ...**seçeneklerini tıklatın. dcpromo yazın ve **Tamam**' ı tıklatın.

If the Active Directory binary files are not already installed, Windows installs the files automatically.

- 3. Sihirbazın ilk penceresinde, **Gelişmiş kip kuruluşunu kullan** onay kutusunun işaretini kaldırın. **İleri** > **İleri** 'yi ve sonra **Yeni bir ormanda yeni bir etki alanı oluştur** > **İleri**' yi tıklatın.
- 4. **Orman kök etki alanının FQDN değeri** alanına *wmq.example.com* yazın. **İleri**'yi tıklatın.
- 5. Forest Functional Level (Orman İşlevsel Düzeyini Ayarla) penceresinde, **Forest işlevsel düzeyler** > **Sonraki**listesinde **Windows Server 2003**ya da sonraki bir sürümü seçin.

IBM MQ Server 2003 tarafından desteklenen en eski Windows Server düzeyi Windows Server 2003 sunucudur.

6. İsteğe bağlı: Etki Alanı İşlevsel Düzeyi Ayarla penceresinde, **Etki alanı işlevsel düzeyleri** > **İleri**listesinden **Windows Server 2003**ya da sonraki bir sürümü seçin.

Bu adım yalnızca Forest Functional Level 'ı **Windows Server 2003**olarak ayarladığınızda gereklidir.

7. Ek Etki Alanı Denetleyicisi Seçenekleri penceresi açılır ve **DNS sunucusu** seçeneği ek bir seçenek olarak seçilir. Uyarı penceresini temizlemek için **Next** (İleri) ve **Yes** (Evet) seçeneklerini tıklatın.

**İpucu:** Bir DNS sunucusu önceden kurulduysa, bu seçenek size sunulmaz. Bu görevi tam olarak izlemek istiyorsanız, bu etki alanı denetleyicisinden tüm rolleri kaldırın ve yeniden başlatın.

- 8. Leave the Database, Log Files, and SYSVOL directories unchanged; click **Sonraki**.
- 9. Directory Services Restore Mode Administrator Password penceresindeki **Password** (Parola) ve **Confirm password** (Parolayı onaylayın) alanlarına bir parola yazın. **İleri** > **İleri**' yi tıklatın. Son sihirbaz penceresinde **Tamamlamayı yeniden başlat** seçeneğini belirleyin.
- 10. When the domain controller reboots, log on as *wmq*\Adminstrator.

Sunucu yöneticisi otomatik olarak başlatılır.

- 11. *wmq.example.com*\Users klasörünü açın
	- a) **Server Manager** > **Roller** > **Active Directory Etki Alanı Hizmetleri** > *wmq.example.com* > **Kullanıcılar**seçeneklerini açın.
- 12. **Kullanıcılar** > **Yeni** > **Grup**öğelerini sağ tıklatın.
	- a) **Grup adı** alanına bir grup adı yazın.

**Not:** Tercih edilen grup adı Domain mqm. Tam olarak gösterildiği gibi yazın.

- Domain mqm adlı grubu çağırmak, "Hazırlama IBM MQ " sihirbazının davranışını bir etki alanı iş istasyonuna ya da sunucuya göre değiştirmektedir. It causes the "Hazırlama IBM MQ " wizard automatically to add the group Domain mqm to the local mqm group on each new installation of IBM MQ in the domain.
- İş istasyonlarını ya da sunucuları, Domain mqm genel grubu olmayan bir etki alanına kurabilirsiniz. Bunu yapmazsanız, Domain mqm grubu ile aynı özellikleri taşıyan bir grup tanımlamanız gerekir. Bu grubu ya da üyesi olan kullanıcıları, yerel mqm grubunun üyeleri, IBM MQ ' in bir etki alanında kurulu olduğu her yerde gerçekleştirmelisiniz. Etki alanı kullanıcılarını birden çok gruba yerleştirebilirsiniz. Ayrı olarak yönetmek istediğiniz bir kuruluş kümesine karşılık gelen her bir grup için birden çok etki alanı grubu oluşturun. Etki alanı kullanıcılarını, yönettikleri kuruluşlara göre, farklı etki alanı gruplarına göre bölün. Her etki alanı grubunu ya da gruplarını, farklı IBM MQ kuruluşlarına ilişkin yerel mqm grubuna ekleyin. Yalnızca belirli bir yerel mqm grubunun üyesi olan etki alanı gruplarındaki etki alanı kullanıcıları, bu kuruluş için kuyruk yöneticilerini oluşturabilir, yönetebilir ve çalıştırabilir.
- Bir etki alanındaki bir iş istasyonuna ya da sunucuya IBM MQ kurulurken aday gösterdiğiniz etki alanı kullanıcısı, Domain mqm grubunun bir üyesi ya da Domain mqm grubu ile aynı özelliklerle tanımladığınız bir alternatif grubun üyesi olmalıdır.
- b) Leave **Genel** clicked as the **Grup kapsamı**, or change it to **Evrensel**. Leave **Güvenlik** clicked as the **Grup tipi**. **Tamam**'ı tıklatın.
- 13. Hakları, **İzin Ver Grup üyeliğini okuma** ve **İzin Ver Read groupMembershipSAM** haklarını Domain mqm genel grubunun haklarına ekleyin.
	- a) Server Manager işlem çubuğunda **Görünüm** > **Gelişmiş özellikler**seçeneklerini tıklatın.
	- b) Server Manager dolaşma ağacında **Users**(Kullanıcılar) öğesini tıklatın.
	- c) Users (Kullanıcılar) penceresinde **Domain mqm** > **Properties**(Etki Alanı mqm) seçeneğini sağ tıklatın.
	- d) **Güvenlik** > **Gelişmiş** > **Ekle ...**seçeneklerini tıklatın. Domain mqm yazın ve **Adları denetle** > **Tamam**düğmesini tıklatın.

The **Ad** field is prefilled with the string, Domain mqm (*domain name*\Domain mqm).

- e) **Özellikler**'i tıklatın. **Uygula** listesinde **Alt Öğe Kullanıcı Nesneleri**seçeneğini belirleyin.
- f) **İzinler** listesinden, **Grup üyeliğini okuma** ve **Read groupMembershipSAM İzin Ver** onay kutularını seçin; **Tamam** > **Uygula** > **Tamam** > **Tamam**seçeneğini tıklatın.
- 14. Domain mqm genel grubuna iki ya da daha fazla kullanıcı ekleyin.

One user, *wmquser1* in the example, runs the IBM MQ service, and the other user, *wmquser2* , is used interactively.

Etki alanı yapılanışındaki alternatif güvenlik grubunu kullanan bir kuyruk yöneticisi yaratmak için etki alanı kullanıcısı gereklidir. Denetimci **crtmqm** komutunu çalıştırma yetkisine sahip olsa da, kullanıcı kimliğinin bir denetimci olması yeterli değildir. Yönetici olabilen etki alanı kullanıcısı, diğer güvenlik grubunun yanı sıra yerel mqm grubunun da bir üyesi olmalıdır.

Örnekte, Domain mqm genel grubunun *wmquser1* ve *wmquser2* üyelerini gerçekleştirmenizi sağlar. "Hazırlama IBM MQ " sihirbazı, Domain mqm konfigürasyonunu, sihirbazın çalıştırıldığı yerel mqm grubunun bir üyesi olarak otomatik olarak yapılandırır.

Tek bir bilgisayarda her IBM MQ kuruluşu için IBM MQ hizmetini çalıştırmak için farklı bir kullanıcı sağlamanız gerekir. Aynı kullanıcıları farklı bilgisayarlardaki kullanıcıları yeniden kullanabilirsiniz.

- a) Server Manager dolaşma ağacında **Kullanıcılar** > **Yeni** > **Kullanıcı**öğelerini tıklatın.
- b) Yeni Nesne-Kullanıcı penceresinde, **Kullanıcı oturum açma adı** alanına *wmquser1* yazın. Type *WebSphere* into the **Adı** field, and *MQ1* into the **Soyadı** field. **İleri**'yi tıklatın.
- c) **Password** (Parola) ve **Confirm password** (Parolayı doğrulayın) alanlarına bir parola yazın ve **User musive change password at next logon** (Sonraki oturum açma sırasında parolayı değiştirmeli) onay **İleri** > **Son**düğmesini tıklatın.
- d) Users (Kullanıcılar) penceresinde, *WebSphere MQ* > **Add to a group ...**(Bir gruba ekle ...) seçeneğini sağ tıklatın. Domain mqm yazın ve **Adları Denetle** > **Tamam** > **Tamam**düğmesini tıklatın.
- e) Repeat steps a to g to add *WebSphere MQ2* as *wmquser2* .
- 15. IBM MQ hizmeti hizmet olarak çalıştırılıyor.

If you need to run IBM MQ as a service, and then give the domain user (that you obtained from your domain administrator) the access to run as a service, carry out the following procedure:

a) **Başlat > Çalıştır ...**seçeneklerini tıklatın.

secpol.msc komutunu yazın ve **OK**(Tamam) düğmesini tıklatın.

b) Open **Güvenlik Ayarları > Yerel İlkeler > Kullanıcı Hakları Atamaları**.

İlkeler listesinde, **Hizmet olarak oturum aç > Özellikler**seçeneğini sağ tıklatın.

c) **Kullanıcı ya da Grup Ekle ...**düğmesini tıklatın.

Etki alanı denetimcinizden edindiğiniz kullanıcının adını yazın ve **Adları Denetle**düğmesini tıklatın.

d) Bir Windows Güvenlik penceresi tarafından istenirse, yeterli yetkiye sahip bir kullanıcı ya da hesap kullanıcısının kullanıcı adını ve parolasını yazın ve **Tamam > Uygula > Tamam**seçeneğini tıklatın. Yerel Güvenlik İlkesi penceresini kapatın.

**Not:** Windows Server 2008 ve Windows Server 2012 'de User Account Control (UAC) varsayılan olarak etkindir.

<span id="page-469-0"></span>UAC özelliği, Administrators (Yöneticiler) grubunun üyeleri olsalar da, kullanıcıların belirli işletim sistemi tesislerinde gerçekleştirebileceği işlemleri kısıtlar. Bu kısıtlamanın üstesinden gelmek için uygun adımları atmanız gerekir.

## **Sonraki adım**

Sonraki göreve ( "IBM MQ ' un Windows etki alanındaki bir sunucuya ya da iş istasyonuna kurulması" sayfa 470) devam edin.

### **İlgili görevler**

Windows | IBM MQ ' un Windows etki alanındaki bir sunucuya ya da iş istasyonuna kurulması

[Windowsüzerinde kuyruk yöneticisi verileri ve günlük dosyaları için paylaşılan dizin](#page-472-0) [oluşturma](#page-472-0)

Windows [Diğer bir genel güvenlik grubu tarafından yetkilendirilen paylaşılan verileri ve günlük](#page-474-0) [dosyalarını okuma ve yazma](#page-474-0)

*IBM MQ ' un Windows etki alanındaki bir sunucuya ya da iş istasyonuna kurulması* In this task, you install and configure IBM MQ on a server or workstation in the *wmq.example.com* Windows domain.

Bir üretim ölçeği yapılandırmasında, yapılandırmayı var olan bir etki alanına göre uyarlamak zorunda kalabilirsiniz. Örneğin, farklı paylaşımları yetkilendirmek için farklı etki alanı grupları tanımlayabilir ve kuyruk yöneticilerini çalıştıran kullanıcı kimliklerini gruplayabilirsiniz.

Örnek yapılandırma üç sunucudan oluşur:

#### *sun*

Bir Windows Server 2008 etki alanı denetleyicisi. *Sun*, *mars*ve *venus*içeren *wmq.example.com* etki alanına sahiptir. Şekil olarak, dosya sunucusu olarak da kullanılır.

#### *mars*

İlk IBM MQ sunucusu olarak kullanılan bir Windows Server 2008. Bu belge, *QMGR*adlı çok eşgörünümli kuyruk yöneticisinin bir eşgörünümünü içerir.

#### *venus*

İkinci IBM MQ sunucusu olarak kullanılan bir Windows Server 2008. Bu belge, *QMGR*adlı çok eşgörünümli kuyruk yöneticisinin ikinci örneğini içerir.

Örnekteki italik adlarını, seçtiğiniz adlarla değiştirin.

## **Başlamadan önce**

- 1. Do the steps in ["Windowsüzerinde Active Directory ve DNS etki alanı yaratılması" sayfa 467](#page-466-0) to create a domain controller, *sun*, for the domain *wmq.example.com*. Yapılanışınıza uygun olarak, italik olarak adları değiştirin.
- 2. See Windows sistemleri üzerinde donanım ve yazılım gereksinimleri for other Windows versions you can run IBM MQ on.

## **Bu görev hakkında**

Bu görevde, *wmq.example.com* etki alanının bir üyesi olarak *mars*adlı bir Windows Server 2008 'i yapılandırasınız. IBM MQ' u kurun ve kuruluşu, *wmq.example.com* etki alanının bir üyesi olarak çalışacak şekilde yapılandırın.

Bu görev, kuyruk yöneticisi verilerine ve günlük dosyalarına erişimi gösteren ilgili görevler kümesinden biridir. Görevler, seçtiğiniz bir dizinde saklanan verileri ve günlük dosyalarını okuma ve yazma yetkisi olan bir kuyruk yöneticisinin nasıl yaratılacağını gösterir. Görevle birlikte, ["Windows etki alanları ve çok](#page-461-0) [eşgörünümli kuyruk yöneticileri" sayfa 462.](#page-461-0)

For the purposes of the task the domain controller host name is *sun*, and the two IBM MQ servers are called *mars* and *venus*. Etki alanının adı *wmq.example.com*. Görevdeki tüm italik adların yerine kendi seçtiğiniz adlara sahip olabilirsiniz.

## **Yordam**

- 1. Etki alanı denetleyicisini, *sun.wmq.example.com* 'yi bir DNS sunucusu olarak *mars* ' e ekleyin.
	- a) *mars*üzerinde, *mars*\Administrator olarak oturum açın ve **Start**(Başlat) öğesini tıklatın.
	- b) **Ağ** > **Özellikler** > **Ağ bağlantılarını yönet**seçeneklerini sağ tıklatın.
	- c) Ağ bağdaştırıcısını farenin sağ düğmesiyle tıklatın ve **Properties**(Özellikler) seçeneğini belirleyin.

Sistem, bağlantı kullandığı öğeleri listeleyen Yerel Ağ Bağlantısı Özellikleri pencere ile yanıt verir.

- d) Yerel Ağ Bağlantısı Özellikleri penceresindeki öğeler listesinden **Internet Protocol Sürüm 4** ya da **Internet Protocol Sürüm 6** öğelerini seçin. **Özellikler** > **Gelişmiş ...**seçeneklerini tıklatın. ve **DNS** sekmesini tıklatın.
- e) DNS sunucusu adresleri altında, **Ekle ...**düğmesini tıklatın.
- f) DNS sunucusu da olan etki alanı denetleyicisinin IP adresini yazın ve **Ekle**düğmesini tıklatın.
- g) **Bu DNS soneklerini ekle** > **Ekle ...**düğmesini tıklatın.
- h) *wmq.example.com* yazın ve **Ekle**düğmesini tıklatın.
- i) **Bu bağlantı için DNS soneki** alanına *wmq.example.com* yazın.
- j) **Bu bağlantının adresini DNS ' de kaydet** ve **DNS kaydındaki bu bağlantının sonekini kullan**seçeneğini belirleyin. **Tamam** > **Tamam** > **Kapat**seçeneklerini tıklatın.
- k) Bir komut penceresi açın ve TCP/IP ayarlarını gözden geçirmek için **ipconfig /all** komutunu yazın.
- 2. *mars*' ta, bilgisayarı *wmq.example.com* etki alanına ekleyin.
	- a) **Başlat**düğmesini tıklatın.
	- b) **Bilgisayar** > **Özellikler**seçeneğini sağ tıklatın. Bilgisayar adı, etki alanı ve çalışma grubu ayarları bölümünde **Ayarları değiştir**seçeneğini tıklatın.
	- c) Sistem Özellikleri pencerelerinde **Değiştir ...**düğmesini tıklatın.
	- d) Etki alanı öğesini tıklatın, *wmq.example.com*yazın ve **Tamam**' ı tıklatın.
	- e) Etki alanı denetleyicisi yöneticisinin **Kullanıcı adı** ve **Parola** alanlarını, bilgisayarın etki alanına katılmasına izin verme yetkisine sahip olan ve **Tamam**' ı tıklatın.
	- f) "*wmq.example.com* etki alanına hoş geldiniz" iletisine yanıt olarak **Tamam** > **Tamam** > **Kapat** > **Şimdi Yeniden Başlat** simgesini tıklatın.
- 3. Bilgisayarın *wmq.example.com* etki alanının bir üyesi olup olmadığını denetleyin.
	- a) *sun*' ta, etki alanı denetleyicide *wmq*\Administratorolarak oturum açın.
	- b) Open **Sunucu Yöneticisi** > **Active Directory Etki Alanı Hizmetleri** > *wmq.example.com* > **Bilgisayarlar** and check *mars* is listed correctly in the Computers window.
- 4. *mars*üzerine IBM MQ for Windows kurun.

IBM MQ for Windows kuruluş sihirbazını çalıştırma hakkında daha fazla bilgi için; bkz. Installing IBM MQ server on Windows .

- a) *mars*' ta yerel yönetici olarak oturum açın: *mars*\Administrator.
- b) IBM MQ for Windows kuruluş ortamında **Setup** komutunu çalıştırın.
	- IBM MQ Launchpad uygulaması başlar.
- c) Önkoşul yazılımların kurulu olup olmadığını denetlemek için **Yazılım Gereksinimleri** seçeneğini tıklatın.
- d) Etki alanı kullanıcı kimliğini yapılandırmak için **Ağ Yapılandırması** > **Evet** seçeneklerini tıklatın.

The task, ["Windowsüzerinde Active Directory ve DNS etki alanı yaratılması" sayfa 467,](#page-466-0) configures a domain user ID for this set of tasks.

- e) **IBM MQ Kuruluşu**seçeneğini tıklatın, bir kuruluş dili seçin ve IBM MQ Yükleyici 'yi Başlat 'ı tıklatın.
- f) Lisans sözleşmesini onaylayın ve varsayılan yapılandırmayı kabul etmek için **Next** > **Next** > **Install** (İleri-> Kur) seçeneklerini tıklatın. Kuruluşun tamamlanmasını bekleyin ve **Finish**(Son) düğmesini tıklatın.

Kuruluşun adını değiştirmek, farklı bileşenleri kurmak, kuyruk yöneticisi verileri ve günlükler için farklı bir dizin yapılandırmak ya da farklı bir dizine kurmak isteyebilirsiniz. Böyle bir durumda, **Tipik**yerine **Özel** öğesini tıklatın.

IBM MQ kurulu ve kuruluş programı "Prepare IBM MQ " sihirbazını başlatır.

**Önemli:** Sihirbazı henüz çalıştırmayın.

5. Configure the user that is going to run the IBM MQ service with the **Hizmet olarak çalıştır** right.

Yerel mqm grubunun, Domain mqm grubunun ya da IBM MQ hizmetini çalıştıracağı kullanıcının doğru yapılandırılıp yapılandırılmayacağını seçin. Örnekte, kullanıcıya doğru değeri verirsiniz.

- a) **Başlat** > **Çalıştır ...**seçeneklerini tıklatın, **secpol.msc** komutunu girin ve **Tamam**' ı tıklatın.
- b) **Güvenlik Ayarları** > **Yerel İlkeler** > **Kullanıcı Hakları Atamaları**' ı açın. İlkeler listesinde, **Hizmet olarak oturum aç** > **Özellikler** seçeneğini sağ tıklatın.
- c) **Kullanıcı ya da Grup Ekle ...**düğmesini tıklatın. ve *wmquser1* yazın ve **Adları Denetle**seçeneğini tıklatın.
- d) Bir etki alanı yöneticisinin kullanıcı adını ve parolasını yazın ( *wmq*\Administrator) ve **OK** > **Apply** > **OK**(Tamam-> Uygula-> Tamam) seçeneklerini tıklatın. Yerel Güvenlik İlkesi penceresini kapatın.
- 6. "PreparePrepare IBM MQ " sihirbazını çalıştırın.

"Hazırlama IBM MQ " sihirbazını çalıştırma hakkında daha fazla bilgi için; bkz. Configuring IBM MQ with the Prepare IBM MQ wizard.

a) IBM MQ Installer, "Prepare IBM MQ " programını otomatik olarak çalıştırır.

To start the wizard manually, find the shortcut to the "Hazırlama IBM MQ " in the **Başlat** > **Tüm programlar** > **IBM MQ** folder. Çoklu kuruluş yapılandırmasındaki IBM MQ kuruluşuna karşılık gelen kısayolu seçin.

- b) Click **Sonraki** and leave **Evet** clicked in response to the question "Ağda bir Windows 2000 ya da daha sonraki bir etki alanı denetleyicisi olup olmadığını belirleyin".
- c) firstfor Windows etki alanı kullanıcıları içinConfiguringConfiguring IBM MQ for Windows ' da **Evet** > **İleri** düğmesini tıklatın.
- d) In the second Configuring IBM MQ for Windows for Windows domain users window, type *wmq* in the **Etki Alanı** field. **Kullanıcı adı** alanına *wmquser1* yazın ve **Parola** alanında bir değer ayarladıysanız, parolayı yazın. **İleri**'yi tıklatın.

Sihirbaz, IBM MQ öğesini *wmquser1*ile yapılandırır ve başlatır.

e) Sihirbazın son sayfasında, istediğiniz şekilde onay kutularını işaretleyin ya da kutunun işaretini kaldırın ve **Son**düğmesini tıklatın.

## **Sonraki adım**

- 1. Do the task, ["Yerel mqm grubu tarafından yetkilendirilen veri ve günlük dosyalarının okunması ve](#page-493-0) [yazılması" sayfa 494](#page-493-0), to verify that the installation and configuration are working correctly.
- 2. Bir dosya paylaşımın konfigürasyonunu, çok eşgörünümli bir kuyruk yöneticisinin veri ve günlük kütüklerini saklamak için yapılandırmak için ["Windowsüzerinde kuyruk yöneticisi verileri ve günlük](#page-472-0) [dosyaları için paylaşılan dizin oluşturma" sayfa 473](#page-472-0)görevini yapın.

### **İlgili görevler**

**Windows** [Windowsüzerinde Active Directory ve DNS etki alanı yaratılması](#page-466-0)

## <span id="page-472-0"></span>**Windows H**windowsüzerinde kuyruk yöneticisi verile<u>ri ve günlük dosyaları için paylaşılan dizin</u> oluşturma

Windows biğer bir genel güvenlik grubu tarafından yetkilendirilen paylaşılan verileri ve günlük [dosyalarını okuma ve yazma](#page-474-0)

## **İlgili başvurular**

Bir IBM MQ Windows Hizmeti için gereken kullanıcı hakları

*Windowsüzerinde kuyruk yöneticisi verileri ve günlük dosyaları için paylaşılan dizin*

### *oluşturma*

Bu görev, kuyruk yöneticisi verilerine ve günlük dosyalarına erişimi gösteren ilgili görevler kümesinden biridir. Görevler, seçtiğiniz bir dizinde saklanan verileri ve günlük dosyalarını okuma ve yazma yetkisi olan bir kuyruk yöneticisinin nasıl yaratılacağını gösterir.

Bir üretim ölçeği yapılandırmasında, yapılandırmayı var olan bir etki alanına göre uyarlamak zorunda kalabilirsiniz. Örneğin, farklı paylaşımları yetkilendirmek için farklı etki alanı grupları tanımlayabilir ve kuyruk yöneticilerini çalıştıran kullanıcı kimliklerini gruplayabilirsiniz.

Örnek yapılandırma üç sunucudan oluşur:

*sun*

Bir Windows Server 2008 etki alanı denetleyicisi. *Sun*, *mars*ve *venus*içeren *wmq.example.com* etki alanına sahiptir. Şekil olarak, dosya sunucusu olarak da kullanılır.

#### *mars*

İlk IBM MQ sunucusu olarak kullanılan bir Windows Server 2008. Bu belge, *QMGR*adlı çok eşgörünümli kuyruk yöneticisinin bir eşgörünümünü içerir.

*venus*

İkinci IBM MQ sunucusu olarak kullanılan bir Windows Server 2008. Bu belge, *QMGR*adlı çok eşgörünümli kuyruk yöneticisinin ikinci örneğini içerir.

Örnekteki italik adlarını, seçtiğiniz adlarla değiştirin.

## **Başlamadan önce**

1. To do this task exactly as documented, do the steps in the task, ["Windowsüzerinde Active Directory ve](#page-466-0) [DNS etki alanı yaratılması" sayfa 467,](#page-466-0) to create the domain *sun.wmq.example.com* on the domain controller *sun*. Yapılanışınıza uygun olarak, italik olarak adları değiştirin.

## **Bu görev hakkında**

Bu görev, kuyruk yöneticisi verilerine ve günlük dosyalarına erişimi gösteren ilgili görevler kümesinden biridir. Görevler, seçtiğiniz bir dizinde saklanan verileri ve günlük dosyalarını okuma ve yazma yetkisi olan bir kuyruk yöneticisinin nasıl yaratılacağını gösterir. Görevle birlikte, ["Windows etki alanları ve çok](#page-461-0) [eşgörünümli kuyruk yöneticileri" sayfa 462.](#page-461-0)

Bu görevde, bir veri ve günlük dizini içeren bir paylaşım ve paylaşıma erişim yetkisi vermek için bir genel grup oluşturursun. Paylaşıma bilgi veren genel grubun adını -a parametresindeki **crtmqm** komutuna geçirmenizi sağlar. Genel grup, bu paylaşımın kullanıcılarını diğer paylaşımların kullanıcılarından ayırmanın esnekliğini size sunar. Bu esnekliğe gereksinim duyarsanız, paylaşıma yeni bir genel grup yaratmak yerine Domain mqm grubuyla yetki verin.

Bu görevde paylaşım için kullanılan genel grup *wmqha*olarak adlandırılır ve paylaşımda *wmq*adı verilir. They are defined on the domain controller *sun* in the Windows domain *wmq.example.com*. Paylaşıma, *wmqha*adlı genel grup için tam denetim izinleri var. Görevdeki italikleştirilmiş adları, seçtiğiniz adlarla değiştirin.

Bu görevin amaçlarına göre, etki alanı denetleyicisi, dosya sunucusuyla aynı sunucudur. Pratik uygulamalarda, dizin ve dosya hizmetlerini, performans ve kullanılabilirlik için farklı sunucular arasında bölüşürün.

Kuyruk yöneticisinin çalışmakta olduğu kullanıcı kimliğini, iki grubun üyesi olacak şekilde yapılandırmalısınız. Bu, IBM MQ sunucusundaki ve *wmqha* genel grubunun yerel mqm grubunun bir üyesi olmalıdır.

In this set of tasks, when the queue manager is running as a service, it runs under the user ID *wmquser1*, so *wmquser1* must be a member of *wmqha*. When the queue manager is running interactively, it runs under the user ID *wmquser2*, so *wmquser2* must be a member of *wmqha*. Both *wmquser1* and *wmquser2* are members of the global group Domain mqm. Domain mqm is a member of the local mqm group on the *mars* and *venus* IBM MQ servers. Bu nedenle, *wmquser1* ve *wmquser2* , her iki IBM MQ sunucusunda yerel mqm grubunun üyeleridir.

## **Yordam**

- 1. Etki alanı denetleyicide oturum açın, etki alanı yöneticisi olarak *sun.wmq.example.com* ' ı açın.
- 2. Create the global group *wmqha*.
	- a) **Server Manager** > **Roller** > **Active Directory Etki Alanı Hizmetleri** > *wmq.example.com* > **Kullanıcılar**seçeneklerini açın.
	- b) *wmq.example.com*\Users klasörünü açın
	- c) **Kullanıcılar** > **Yeni** > **Grup**öğelerini sağ tıklatın.
	- d) **Grup adı** alanına *wmqha* yazın.
	- e) Leave **Genel** clicked as the **Grup kapsamı** and **Güvenlik** as the **Grup tipi**. **Tamam**'ı tıklatın.
- 3. Add the domain users *wmquser1* and *wmquser2* to the global group, *wmqha*.
	- a) Server Manager gezinme ağacında **Kullanıcılar** seçeneğini tıklatın ve kullanıcı listesinde *wmqha* > **Properties** (Özellikler) seçeneğini sağ tıklatın.
	- b) *wmqha* Properties (Özellikler) penceresinde Üyeler etiketini tıklatın.
	- c) **Ekle ...** düğmesini tıklatın. *wmquser1* ; *wmquser2* yazın ve **Adları Denetle** > **Tamam** > **Uygula** > **Tamam**seçeneklerini tıklatın.
- 4. Kuyruk yöneticisi verilerini ve günlük dosyalarını içerecek dizin ağacını yaratın.
	- a) Bir komut istemi açın.
	- b) Komutu yazın:

md *c:\wmq\data*, *c:\wmq\logs*

- 5. Authorize the global group *wmqha* to have full control permission to the *c:\wmq* directories and share.
	- a) Windows Explorer 'da *c: \wmq* > **Properties**(Özellikler) seçeneğini sağ tıklatın.
	- b) **Güvenlik** sekmesini tıklatın ve **Gelişmiş** > **Düzenle ...**seçeneklerini tıklatın.
	- c) **Bu nesnenin iyesinden devralınabilir izinler ekle**onay kutusunun işaretini kaldırın. Windows Security (Güvenlik) penceresinde **Copy** (Kopyala) seçeneğini tıklatın.
	- d) **İzin girişleri** listesinde Kullanıcılar için satırları seçin ve **Kaldır**düğmesini tıklatın. SYSTEM, Administrators ve CREATOR OWNER satırlarını **İzin girişleri**listesinde bırakın.
	- e) **Ekle ...**düğmesini tıklatın. and type the name of the global group *wmqha*. **Adları Denetle** > **Tamam**düğmesini tıklatın.
	- f) wmq için İzin Girdisi penceresinde, **İzinler**listesinde **Tam Denetim** öğesini seçin.
	- g) **Tamam** > **Uygula** > **Tamam** > **Tamam** > **Tamam**öğesini tıklatın
	- h) Windows Explorer 'da *c: \wmq* > **Paylaş ...**seçeneğini sağ tıklatın.
	- i) **İleri Düzey Paylaşım ...**düğmesini tıklatın. ve **Bu klasörü paylaş** onay kutusunu seçin. Paylaşım adını *wmq*olarak bırakın.
	- j) **İzinler** > **Ekle ...**öğelerini tıklatın. and type the name of the global group *wmqha*. **Adları Denetle** > **Tamam**düğmesini tıklatın.
- <span id="page-474-0"></span>k) **Grup ya da kullanıcı adları**listesinde *wmqha* öğesini seçin. *wmqha***için izinler** listesinde **Tam Denetim** onay kutusunu seçin; **Uygula**simgesini tıklatın
- l) **Grup ya da kullanıcı adları**listesinde *Administrators* öğesini seçin. *Denetimciler***için izinler** listesinde **Tam Denetim** onay kutusunu seçin; **Uygula** > **Tamam** > **Tamam** > **Kapat**simgesini tıklatın

## **Sonraki adım**

IBM MQ sunucularının her birinden paylaşılan dizinleri okuyabilir ve bu dizinlere dosya yazabildiğinizi denetleyin. IBM MQ hizmet kullanıcı kimliğini ( *wmquser1* ) ve etkileşimli kullanıcı kimliğini ( *wmquser2*) denetleyin.

- 1. If you are using remote desktop, you must add *wmq\wmquser1* and *wmquser2* to the local group Remote Desktop Users on *mars*.
	- a. *mars* ' ta *wmq*\Administratorolarak oturum açma
	- b. Yerel Kullanıcılar ve Gruplar penceresini açmak için **lusrmgr.msc** komutunu çalıştırın.
	- c. **Gruplar**seçeneğini tıklatın. **Uzak Masaüstü Kullanıcıları** > **Özellikler** > **Ekle ...**seçeneğini sağ tıklatın. *wmquser1* ; *wmquser2* yazın ve **Adları Denetle**düğmesini tıklatın.
	- d. Etki alanı yöneticisinin kullanıcı adını ve parolasını yazın ( *wmq*\Administrator) ve **OK** > **Apply** > **OK**(Tamam-> Uygula-> Tamam) seçeneklerini tıklatın.
	- e. Yerel Kullanıcılar ve Gruplar penceresini kapatın.
- 2. *mars* ' da *wmq\wmquser1*olarak oturum açın.
	- a. Bir Windows Gezgini penceresi açın ve \\*sun*\*wmq*yazın.

Sistem, *sun.wmq.example.com*üzerindeki *wmq* paylaşımı açılarak yanıt verir ve verileri ve günlük dizinlerini listeler.

- b. Veri alt dizininde bir dosya oluşturarak, bazı içeriği ekleyerek, okuyarak ve sonra silerek *wmquser1* ' un izinlerini denetleyin.
- 3. *mars* ' da *wmq\wmquser2*olarak oturum açın ve çekleri yineleyin.
- 4. Paylaşılan verileri ve günlük dizinlerini kullanmak üzere bir kuyruk yöneticisi yaratmak için sonraki görevi yapın; bkz. "Diğer bir genel güvenlik grubu tarafından yetkilendirilen paylaşılan verileri ve günlük dosyalarını okuma ve yazma" sayfa 475.

## **İlgili görevler**

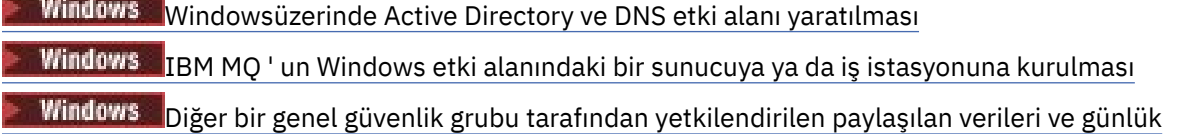

dosyalarını okuma ve yazma

### *Diğer bir genel güvenlik grubu tarafından yetkilendirilen paylaşılan verileri ve günlük dosyalarını okuma ve yazma*

Bu görev, **crtmqm** komutundaki -a işaretinin nasıl kullanılacağını gösterir. -a işareti, kuyruk yöneticisi, diğer güvenlik grubunu kullanarak uzak dosya paylaşımıyla ilgili günlük ve veri dosyalarına erişim sağlar.

Bir üretim ölçeği yapılandırmasında, yapılandırmayı var olan bir etki alanına göre uyarlamak zorunda kalabilirsiniz. Örneğin, farklı paylaşımları yetkilendirmek için farklı etki alanı grupları tanımlayabilir ve kuyruk yöneticilerini çalıştıran kullanıcı kimliklerini gruplayabilirsiniz.

Örnek yapılandırma üç sunucudan oluşur:

*sun*

Bir Windows Server 2008 etki alanı denetleyicisi. *Sun*, *mars*ve *venus*içeren *wmq.example.com* etki alanına sahiptir. Şekil olarak, dosya sunucusu olarak da kullanılır.

#### *mars*

İlk IBM MQ sunucusu olarak kullanılan bir Windows Server 2008. Bu belge, *QMGR*adlı çok eşgörünümli kuyruk yöneticisinin bir eşgörünümünü içerir.

*venus*

İkinci IBM MQ sunucusu olarak kullanılan bir Windows Server 2008. Bu belge, *QMGR*adlı çok eşgörünümli kuyruk yöneticisinin ikinci örneğini içerir.

Örnekteki italik adlarını, seçtiğiniz adlarla değiştirin.

## **Başlamadan önce**

Aşağıdaki görevlerdeki adımları gerçekleştirin. Görevler, etki alanı denetleyicisi ve etki alanını oluşturur, IBM MQ for Windows ' u bir sunucuya kurar ve veri ve günlük dosyaları için dosya paylaşımı oluşturur. Var olan bir etki alanı denetleyicisini yapılandırıyorsanız, yeni bir Windows Server 2008 içindeki adımları denemek için yararlı olabilir. Adımlarınızı etki alanınıza uyarlayabilirsiniz.

- 1. ["Windowsüzerinde Active Directory ve DNS etki alanı yaratılması" sayfa 467](#page-466-0).
- 2. ["IBM MQ ' un Windows etki alanındaki bir sunucuya ya da iş istasyonuna kurulması" sayfa 470](#page-469-0).
- 3. ["Windowsüzerinde kuyruk yöneticisi verileri ve günlük dosyaları için paylaşılan dizin oluşturma" sayfa](#page-472-0) [473](#page-472-0).

### **Bu görev hakkında**

Bu görev, kuyruk yöneticisi verilerine ve günlük dosyalarına erişimi gösteren ilgili görevler kümesinden biridir. Görevler, seçtiğiniz bir dizinde saklanan verileri ve günlük dosyalarını okuma ve yazma yetkisi olan bir kuyruk yöneticisinin nasıl yaratılacağını gösterir. Görevle birlikte, ["Windows etki alanları ve çok](#page-461-0) [eşgörünümli kuyruk yöneticileri" sayfa 462.](#page-461-0)

Bu görevde, verilerini ve günlüklerini bir dosya sunucusunda uzak bir dizinde saklayan bir kuyruk yöneticisi yaratasınız. Bu örnekte, dosya sunucusu etki alanı denetleyiciyle aynı sunucudur. Veri ve günlük klasörlerini içeren dizin, wmqhagenel grubuna verilen tam denetim izniyle paylaşılır.

### **Yordam**

- 1. Yerel yönetici *mars*\Administratorolarak, etki alanı sunucusunda oturum açın: *mars*.
- 2. Bir komut penceresi açın.
- 3. IBM MQ hizmetini yeniden başlatın.

Hizmetin altında çalıştığı kullanıcı kimliğinin, kendisi için yapılandırdığınız ek güvenlik kimlik bilgilerini edinmesi için hizmeti yeniden başlatmanız gerekir.

Komutları yazın:

endmqsvc strmqsvc

Sistem yanıtları:

```
5724-H72 (C) Copyright IBM Corp. 1994, 2024. ALL RIGHTS RESERVED.
The MQ service for installation 'Installation1' ended successfully.
```
Ve:

```
5724-H72 (C) Copyright IBM Corp. 1994, 2024. ALL RIGHTS RESERVED.
 The MQ service for installation 'Installation1' started successfully.
4. Kuyruk yöneticisini yaratın.
```
crtmqm -a *wmq\wmqha* -sax -u *SYSTEM.DEAD.LETTER.QUEUE* -md *\\sun\wmq\data* -ld *\\sun\wmq\logs QMGR*

You must specify the domain, *wmq*, of the alternative security group *wmqha* by specifying full domain name of the global group *"wmq\wmqha"*.

You must spell out the Universal Naming Convention (UNC) name of the share *\\sun\wmq*, and not use a mapped drive reference.

Sistem yanıtı:

```
IBM MQ queue manager created.
Directory '\\sun\wmq\data\QMGR' created.
The queue manager is associated with installation '1'
Creating or replacing default objects for queue manager 'QMGR'
Default objects statistics : 74 created. 0 replaced.
Completing setup.
Setup completed.
```
### **Sonraki adım**

Bir iletiyi kuyruğa koyup alarak kuyruk yöneticisini sınayın.

1. Kuyruk yöneticisini başlatın.

strmqm *QMGR*

Sistemin yapması gereken:

```
IBM MQ queue manager 'QMGR' starting.
The queue manager is associated with installation '1'.
5 log records accessed on queue manager 'QMGR' during the log
replay phase.
Log replay for queue manager 'QMGR' complete.
Transaction manager state recovered for queue manager 'QMGR'.
IBM MQ queue manager 'QMGR' started using V7.1.0.0.
```
2. Bir test kuyruğu yaratın.

echo define qlocal(*QTEST*) | runmqsc *QMGR*

Sistemin yapması gereken:

5724-H72 (C) Copyright IBM Corp. 1994, 2024. ALL RIGHTS RESERVED. Starting MQSC for queue manager QMGR.

1 : define qlocal(QTEST) AMQ8006: IBM MQ queue created. One MQSC command read. No commands have a syntax error. All valid MQSC commands were processed.

3. **amqsput**örnek programını kullanarak bir sınama iletisi koyun.

echo 'A test message' | amqsput *QTEST QMGR*

<span id="page-477-0"></span>Sistemin yapması gereken:

Sample AMQSPUT0 start target queue is QTEST Sample AMQSPUT0 end

4. **amqsget**örnek programını kullanarak sınama iletisini alın.

amqsget *QTEST QMGR*

Sistemin yapması gereken:

Sample AMQSGET0 start message *A test message Wait 15 seconds ...* no more messages Sample AMQSGET0 end

5. Kuyruk yöneticisini durdurun.

endmqm -i *QMGR*

Sistemin yapması gereken:

IBM MQ queue manager 'QMGR' ending. IBM MQ queue manager 'QMGR' ended.

6. Kuyruk yöneticisini silin.

dltmqm *QMGR*

Sistemin yapması gereken:

IBM MQ queue manager 'QMGR' deleted.

7. Oluşturduğunuz dizinleri silin.

**İpucu:** Komut isteminin her bir dosyayı ya da dizini silmesini önlemek için komutlara /Q seçeneğini ekleyin.

del /F /S C:\*wmq*\\*.\* rmdir /S C:\*wmq*

#### **İlgili görevler**

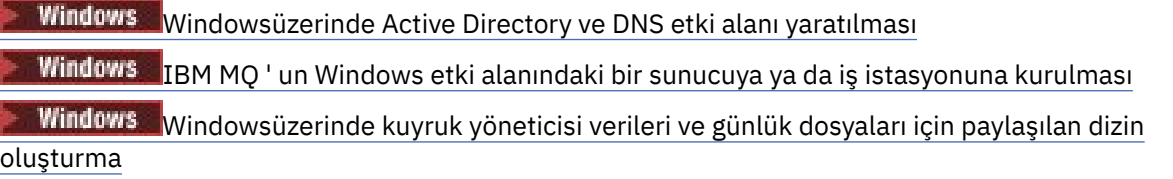

*Windows etki alanı denetleyicilerinde çok eşgörünümli bir kuyruk yöneticisi yaratılması* Örneğin, etki alanı denetleyicilerinde Windows üzerinde çok eşgörünümli bir kuyruk yöneticisinin nasıl ayarlanacağını gösteren bir örnek. Kurulum, üretim ölçeği olmak yerine ilgili kavramları gösterir. Örnek, Windows Server 2008 'e dayalıdır. Adımlar, Windows Server 'ın diğer sürümlerinde değişiklik gösterebilir. Yapılandırma mini etki alanı kavramını kullanır ya da "domainlet" ; bkz. [Etki alanı denetleyicileri](https://support.microsoft.com/kb/281662) [olarakWindows 2000, Windows Server 2003 ve Windows Server 2008 küme düğümleri](https://support.microsoft.com/kb/281662). Var olan bir etki alanına çok eşgörünümli kuyruk yöneticileri eklemek için bkz. ["Windowsüzerinde etki alanı iş](#page-462-0) [istasyonlarında ya da sunucularda çok eşgörünümli kuyruk yöneticisi yaratılması" sayfa 463](#page-462-0).

Örnek yapılandırma üç sunucudan oluşur:

*sun*

İlk etki alanı denetleyicisi olarak kullanılan bir Windows Server 2008 sunucusu. Bu, *sun*, *earth*ve *mars*içeren *wmq.example.com* etki alanını tanımlar. Bu belge, *QMGR*adlı çok eşgörünümli kuyruk yöneticisinin bir eşgörünümünü içerir.

*earth*

İkinci etki alanı denetleyicisi IBM MQ sunucusu olarak kullanılan bir Windows Server 2008. Bu belge, *QMGR*adlı çok eşgörünümli kuyruk yöneticisinin ikinci örneğini içerir.

*mars*

Dosya sunucusu olarak kullanılan bir Windows Server 2008.

Örnekteki italik adlarını, seçtiğiniz adlarla değiştirin.

## **Başlamadan önce**

- 1. Windows' ta, kuyruk yöneticisi verilerini depolamayı ve dosya günlük dosyalarını depolamayı planladığınız dosya sistemini doğrulamanız gerekmez. Denetleme yordamı, Paylaşılan dosya sistemi davranışı doğrulanıyor, UNIX and Linuxiçin geçerlidir. Windows' ta denetimler her zaman başarılı olur.
- 2. Do the steps in ["Windowsüzerinde Active Directory ve DNS etki alanı yaratılması" sayfa 467](#page-466-0) to create the first domain controller.
- 3. İkinci bir etki alanı denetleyicisi eklemek için ["Örnek etki alanına ikinci bir Windows etki alanı](#page-481-0) [denetleyicisi eklenmesi" sayfa 482](#page-481-0) içindeki adımları gerçekleştirin, her iki etki alanı denetleyicisinde IBM MQ for Windows ' i kurun ve kuruluşları doğrulayın.
- 4. İki etki alanı denetleyicisine IBM MQ kurmak için ["IBM MQ ' un Windows etki alanı denetleyicilerine](#page-483-0) [örnek bir etki alanına kurulması" sayfa 484](#page-483-0) içindeki adımları gerçekleştirin.

## **Bu görev hakkında**

Aynı etki alanındaki bir dosya sunucusunda, kuyruk yöneticisi günlüğü ve veri dizinlerine ilişkin bir paylaşım yaratılır. Daha sonra, etki alanı denetleyicilerinden birinde dosya paylaşımı kullanan çok eşgörünümli bir kuyruk yöneticisinin ilk eşgörünümünü yaratın. Diğer etki alanı denetleyicisininde diğer yönetim ortamını yaratın ve son olarak yapılanışı doğrulayın. Bir etki alanı denetleyicide dosya paylaşımı yaratabilirsiniz.

Örnekte, *sun* ilk etki alanı denetleyicisi, *earth* saniye ve *mars* dosya sunucudur.

## **Yordam**

- 1. Kuyruk yöneticisi verilerini ve günlük dosyalarını içerecek dizinleri yaratın.
	- a) *mars*' ta şu komutu yazın:

md c:\wmq\data , c:\wmq\logs

2. Kuyruk yöneticisi verilerini ve günlük dosyalarını içerecek dizinleri paylaşın.

You must permit full control access to the domain local group mqm, and the user ID you use to create the queue manager. Örnekte, Domain Administrators üyesi olan kullanıcı kimlikleri kuyruk yöneticisi yaratma yetkisine sahiptir.

Dosya paylaşımında, etki alanı denetleyicileriyle aynı etki alanında bulunan bir sunucuda yer almalısınız. In the example, the server *mars* is in the same domain as the domain controllers.

a) Windows Explorer 'da *c: \wmq* > **Properties**(Özellikler) seçeneğini sağ tıklatın.

- b) **Güvenlik** sekmesini tıklatın ve **Gelişmiş** > **Düzenle ...**seçeneklerini tıklatın.
- c) **Bu nesnenin iyesinden devralınabilir izinler ekle**onay kutusunun işaretini kaldırın. Windows Security (Güvenlik) penceresinde **Copy** (Kopyala) seçeneğini tıklatın.
- d) **İzin girişleri** listesinde Kullanıcılar için satırları seçin ve **Kaldır**düğmesini tıklatın. SYSTEM, Administrators ve CREATOR OWNER satırlarını **İzin girişleri**listesinde bırakın.
- e) **Ekle ...**düğmesini tıklatın. and type the name of the domain local group *mqm*. **Adları Denetle**düğmesini tıklatın.
- f) Windows Security (Güvenlik) penceresine yanıt olarak, Domain Administrator ' in adını ve parolasını yazın ve **OK** > **OK**(Tamam-> Tamam) düğmesini tıklatın.
- g) wmq için İzin Girdisi penceresinde, **İzinler**listesinde **Tam Denetim** öğesini seçin.
- h) **Tamam** > **Uygula** > **Tamam** > **Tamam** > **Tamam**öğesini tıklatın
- i) Domain Administratorseklemek için e h arasındaki adımları yineleyin.
- j) Windows Explorer 'da *c: \wmq* > **Paylaş ...**seçeneğini sağ tıklatın.
- k) **İleri Düzey Paylaşım ...**düğmesini tıklatın. ve **Bu klasörü paylaş** onay kutusunu seçin. Paylaşım adını *wmq*olarak bırakın.
- l) **İzinler** > **Ekle ...**öğelerini tıklatın. and type the name of the domain local group *mqm* ; Domain Administrators. **Adları Denetle**düğmesini tıklatın.
- m) Windows Security (Güvenlik) penceresine yanıt olarak, Domain Administrator ' in adını ve parolasını yazın ve **OK** > **OK**(Tamam-> Tamam) düğmesini tıklatın.
- 3. Create the queue manager *QMGR* on the first domain controller, *sun*.

crtmqm -sax -u SYSTEM.DEAD.LETTER.QUEUE -md \\*mars*\wmq\data -ld \\*mars*\wmq\logs *QMGR*

Sistem yanıtı:

```
IBM MQ queue manager created.
Directory '\\mars\wmq\data\QMGR' created.
The queue manager is associated with installation 'Installation1'.
Creating or replacing default objects for queue manager 'QMGR'.
Default objects statistics : 74 created. 0 replaced. 0 failed.
Completing setup.
Setup completed.
```
4. Start the queue manager on *sun*, permitting a standby instance.

strmqm -x QMGR

Sistem yanıtı:

IBM MQ queue manager 'QMGR' starting. The queue manager is associated with installation 'Installation1'. 5 log records accessed on queue manager 'QMGR' during the log replay phase. Log replay for queue manager 'QMGR' complete. Transaction manager state recovered for queue manager 'QMGR'. IBM MQ queue manager 'QMGR' started using V7.1.0.0.

5. *earth*üzerinde ikinci bir *QMGR* yönetim ortamı yaratın.

a) *earth*için Prefix ve InstallationName parametrelerinin doğru olup olmadığını denetleyin.

#### *sun*' ta **dspmqinf** komutunu çalıştırın:

dspmqinf *QMGR*

Sistem yanıtı:

```
QueueManager:
Name=QMGR
Directory=QMGR
Prefix=C:\ProgramData\IBM\MQ
DataPath=\\mars\wmq\data\QMGR
InstallationName=Installation1
```
- b) **QueueManager** stanza 'nın makine tarafından okunabilir formunu panoya kopyalayın.
	- *sun* ' ta **dspmqinf** komutunu kullanarak -o komutu komutunu yeniden çalıştırın.

dspmqinf -o command *QMGR*

Sistem yanıtı:

addmqinf -s QueueManager -v Name=QMGR -v Directory=QMGR -v Prefix="C:\ProgramData\IBM\MQ" -v DataPath=\\mars\wmq\data\QMGR

c) On *earth* run the **addmqinf** command from the clipboard to create an instance of the queue manager on *earth*.

Adjust the command, if necessary, to accommodate differences in the Önek or InstallationName parameters.

```
addmqinf -s QueueManager -v Name= QMGR
-v Directory= QMGR -v Prefix="C:\Program Files\IBM\WebSphere MQ"
-v DataPath=\\mars\wmq\data\QMGR
```
IBM MQ configuration information added.

6. *earth*üzerinde kuyruk yöneticisinin yedek yönetim ortamını başlatın.

```
strmqm -x QMGR
```
Sistem yanıtı:

```
IBM MQ queue manager 'QMGR' starting.
The queue manager is associated with installation 'Installation1'.
A standby instance of queue manager 'QMGR' has been started. The active
instance is running elsewhere.
```
## **Sonuçlar**

Kuyruk yöneticisi anahtarlarının *sun* 'ten *earth*' e geçdiğinden emin olun:

1. *sun*' ta komutu çalıştırın:

endmqm -i -r -s *QMGR*

*sun*üzerindeki sistem yanıtı:

```
IBM MQ queue manager 'QMGR' ending.
IBM MQ queue manager 'QMGR' ending.
IBM MQ queue manager 'QMGR' ending.
IBM MQ queue manager 'QMGR' ending.
IBM MQ queue manager 'QMGR' ending.
IBM MQ queue manager 'QMGR' ending.
IBM MQ queue manager 'QMGR' ended, permitting switchover to
a standby instance.
```
2. *earth* üzerinde komutu sürekli olarak yazın:

dspmq

Sistem yanıtları:

QMNAME(QMGR) STATUS(Running as standby) QMNAME(QMGR) STATUS(Running as standby) QMNAME(QMGR) STATUS(Running)

## **Sonraki adım**

Örnek programları kullanarak çok eşgörünümli bir kuyruk yöneticisini doğrulamak için; bkz. ["Windowsüzerinde çok eşgörünümli kuyruk yöneticisi doğrulanıyor" sayfa 486.](#page-485-0)

### **İlgili görevler**

"Örnek etki alanına ikinci bir Windows etki alanı denetleyicisi eklenmesi" sayfa 482

["IBM MQ ' un Windows etki alanı denetleyicilerine örnek bir etki alanına kurulması" sayfa 484](#page-483-0)

### **İlgili bilgiler**

[Etki alanı denetleyicileri olarakWindows 2000, Windows Server 2003 ve Windows Server 2008 küme](https://support.microsoft.com/kb/281662) [düğümleri](https://support.microsoft.com/kb/281662)

## *Örnek etki alanına ikinci bir Windows etki alanı denetleyicisi eklenmesi*

Etki alanı denetleyicilerinde ve dosya sunucularında çok eşgörünümli kuyruk yöneticilerinin çalıştırılacağı bir Windows etki alanı oluşturmak için, *wmq.example.com* etki alanına ikinci bir etki alanı denetleyicisi ekleyin.

Örnek yapılandırma üç sunucudan oluşur:

#### *sun*

İlk etki alanı denetleyicisi olarak kullanılan bir Windows Server 2008 sunucusu. Bu, *sun*, *earth*ve *mars*içeren *wmq.example.com* etki alanını tanımlar. Bu belge, *QMGR*adlı çok eşgörünümli kuyruk yöneticisinin bir eşgörünümünü içerir.

## *earth*

İkinci etki alanı denetleyicisi IBM MQ sunucusu olarak kullanılan bir Windows Server 2008. Bu belge, *QMGR*adlı çok eşgörünümli kuyruk yöneticisinin ikinci örneğini içerir.

#### *mars*

Dosya sunucusu olarak kullanılan bir Windows Server 2008.

Örnekteki italik adlarını, seçtiğiniz adlarla değiştirin.

## **Başlamadan önce**

- 1. Do the steps in ["Windowsüzerinde Active Directory ve DNS etki alanı yaratılması" sayfa 467](#page-466-0) to create a domain controller, *sun*, for the domain *wmq.example.com*. Yapılanışınıza uygun olarak, italik olarak adları değiştirin.
- 2. Windows Server 2008 'i varsayılan iş grubundaki bir sunucuya ( WORKGROUP) kurun. Örneğin, sunucu *earth*adını taşır.

# **Bu görev hakkında**

Bu görevde, *wmq.example.com* etki alanında ikinci bir etki alanı denetleyicisi olarak *earth*adlı bir Windows Server 2008 de yapılandırıldınız.

Bu görev, kuyruk yöneticisi verilerine ve günlük dosyalarına erişimi gösteren ilgili görevler kümesinden biridir. Görevler, seçtiğiniz bir dizinde saklanan verileri ve günlük dosyalarını okuma ve yazma yetkisi olan bir kuyruk yöneticisinin nasıl yaratılacağını gösterir. Görevle birlikte, ["Windows etki alanları ve çok](#page-461-0) [eşgörünümli kuyruk yöneticileri" sayfa 462.](#page-461-0)

# **Yordam**

- 1. Etki alanı denetleyicisini, *sun.wmq.example.com* 'yi bir DNS sunucusu olarak *earth* ' e ekleyin.
	- a) *earth*üzerinde, *earth*\Administrator olarak oturum açın ve **Start**(Başlat) öğesini tıklatın.
	- b) **Ağ** > **Özellikler** > **Ağ bağlantılarını yönet**seçeneklerini sağ tıklatın.
	- c) Ağ bağdaştırıcısını farenin sağ düğmesiyle tıklatın ve **Properties**(Özellikler) seçeneğini belirleyin.

Sistem, bağlantı kullandığı öğeleri listeleyen Yerel Ağ Bağlantısı Özellikleri pencere ile yanıt verir.

- d) Yerel Ağ Bağlantısı Özellikleri penceresindeki öğeler listesinden **Internet Protocol Sürüm 4** ya da **Internet Protocol Sürüm 6** öğelerini seçin. **Özellikler** > **Gelişmiş ...**seçeneklerini tıklatın. ve **DNS** sekmesini tıklatın.
- e) DNS sunucusu adresleri altında, **Ekle ...**düğmesini tıklatın.
- f) DNS sunucusu da olan etki alanı denetleyicisinin IP adresini yazın ve **Ekle**düğmesini tıklatın.
- g) **Bu DNS soneklerini ekle** > **Ekle ...**düğmesini tıklatın.
- h) *wmq.example.com* yazın ve **Ekle**düğmesini tıklatın.
- i) **Bu bağlantı için DNS soneki** alanına *wmq.example.com* yazın.
- j) **Bu bağlantının adresini DNS ' de kaydet** ve **DNS kaydındaki bu bağlantının sonekini kullan**seçeneğini belirleyin. **Tamam** > **Tamam** > **Kapat**seçeneklerini tıklatın.
- k) Bir komut penceresi açın ve TCP/IP ayarlarını gözden geçirmek için **ipconfig /all** komutunu yazın.
- 2. Yerel ya da Workgroup yöneticisi olarak, etki alanı denetleyicide *sun*oturum açın.

Sunucu etki alanı denetleyicisi olarak önceden yapılandırıldıysa, etki alanı yöneticisi olarak oturum açmanız gerekir.

3. Active Directory Etki Alanı Hizmetleri sihirbazını çalıştırın.

a) **Başlat** > **Çalıştır ...**seçeneklerini tıklatın. dcpromo yazın ve **Tamam**' ı tıklatın.

If the Active Directory binary files are not already installed, Windows installs the files automatically.

- 4. *earth* ' u *wmq.example.com* etki alanında ikinci etki alanı denetleyicisi olarak yapılandırın.
	- a) Sihirbazın ilk penceresinde, **Gelişmiş kip kuruluşunu kullan** onay kutusunun işaretini kaldırın. **İleri** > **İleri** 'yi tıklatın ve **Var olan bir etki alanına etki alanı denetleyicisi ekle** > **İleri**' yi tıklatın.
	- b) Type *wmq* into the **Bu ormandaki herhangi bir etki alanının adını yazın ...** alan. **Diğer kimlik bilgileri** radyo düğmesi tıklatıldı, **Ayarla ...**simgesini tıklatın. Etki alanı denetimcisinin adını ve parolasını yazın ve **Tamam** > **Sonraki** > **Sonraki** > **Sonraki**öğesini tıklatın.
	- c) Ek Etki Alanı Denetleyicisi Seçenekleri penceresinde, seçilen **DNS sunucusu** ve **Genel katalog** seçeneklerini kabul edin; **İleri** > **İleri**' yi tıklatın.
	- d) Directory Services Restore Mode Administrator Password (Dizin Hizmetleri Geri Yükleme Kipi Yönetici Parolası) altında, bir **Password** (Parola) ve **Confirm password** (Parolayı onaylayın) yazıp **Next** > **Next**(İleri
	- e) **Network Credentials**(Ağ Kimlik Bilgileri) için bilgi isteminde bulunulduğunda, etki alanı yöneticisinin parolasını yazın. Son sihirbaz penceresinde **Tamamlamayı yeniden başlat** seçeneğini belirleyin.

<span id="page-483-0"></span>f) Bir süre sonra, DNS yetkilendirmesine ilişkin bir **DCPromo** hatasıyla birlikte bir pencere açılabilir; **Tamam**düğmesini tıklatın. Sunucu yeniden yüklenir.

## **Sonuçlar**

*earth* yeniden yüklendiğinde, Etki Alanı Yöneticisi olarak oturum açın. wmq.example.com etki alanının *earth*olarak eşlenip eşlendiğini denetleyin.

## **Sonraki adım**

IBM MQ kuruluşuna devam edin; bkz. "IBM MQ ' un Windows etki alanı denetleyicilerine örnek bir etki alanına kurulması" sayfa 484.

### **İlgili görevler**

 $\blacksquare$  Windows  $\blacksquare$ IBM MQ ' un Windows etki alanı denetleyicilerine örnek bir etki alanına kurulması ["Windowsüzerinde Active Directory ve DNS etki alanı yaratılması" sayfa 467](#page-466-0)

*IBM MQ ' un Windows etki alanı denetleyicilerine örnek bir etki alanına kurulması wmq.example.com* etki alanında her iki etki alanı denetleyicisinde de IBM MQ kurulumları kurun ve yapılandırın.

Kısa açıklamanızı buraya koyun; ilk paragraf ve özet için kullanılır.

Örnek yapılandırma üç sunucudan oluşur:

#### *sun*

İlk etki alanı denetleyicisi olarak kullanılan bir Windows Server 2008 sunucusu. Bu, *sun*, *earth*ve *mars*içeren *wmq.example.com* etki alanını tanımlar. Bu belge, *QMGR*adlı çok eşgörünümli kuyruk yöneticisinin bir eşgörünümünü içerir.

#### *earth*

İkinci etki alanı denetleyicisi IBM MQ sunucusu olarak kullanılan bir Windows Server 2008. Bu belge, *QMGR*adlı çok eşgörünümli kuyruk yöneticisinin ikinci örneğini içerir.

#### *mars*

Dosya sunucusu olarak kullanılan bir Windows Server 2008.

Örnekteki italik adlarını, seçtiğiniz adlarla değiştirin.

## **Başlamadan önce**

- 1. Do the steps in ["Windowsüzerinde Active Directory ve DNS etki alanı yaratılması" sayfa 467](#page-466-0) to create a domain controller, *sun*, for the domain *wmq.example.com*. Yapılanışınıza uygun olarak, italik olarak adları değiştirin.
- 2. Do the steps in ["Örnek etki alanına ikinci bir Windows etki alanı denetleyicisi eklenmesi" sayfa 482](#page-481-0) to create a second domain controller, *earth*, for the domain *wmq.example.com*. Yapılanışınıza uygun olarak, italik olarak adları değiştirin.
- 3. See Windows sistemleri üzerinde donanım ve yazılım gereksinimleri for other Windows versions you can run IBM MQ on.

## **Bu görev hakkında**

*wmq.example.com* etki alanında her iki etki alanı denetleyicisinde de IBM MQ kurulumları kurun ve yapılandırın.

## **Yordam**

1. *sun* ve *earth*üzerine IBM MQ kurun.

IBM MQ for Windows kuruluş sihirbazını çalıştırma hakkında daha fazla bilgi için; bkz. Installing IBM MQ server on Windows .

- a) Hem *sun* hem de *earth*' ta etki alanı yöneticisi olarak oturum açın *wmq*\Administrator.
- b) IBM MQ for Windows kuruluş ortamında **Setup** komutunu çalıştırın.

IBM MQ Launchpad uygulaması başlar.

- c) Önkoşul yazılımların kurulu olup olmadığını denetlemek için **Yazılım Gereksinimleri** seçeneğini tıklatın.
- d) **Ağ Yapılandırması** > **Hayır**seçeneklerini tıklatın.

Bu kuruluş için bir etki alanı kullanıcı kimliği yapılandırabilir ya da yapılandırabilirsiniz. Yaratılan kullanıcı kimliği, bir etki alanı yerel kullanıcı kimliğidir.

- e) **IBM MQ Kuruluşu**seçeneğini tıklatın, bir kuruluş dili seçin ve IBM MQ Yükleyici 'yi Başlat 'ı tıklatın.
- f) Lisans sözleşmesini onaylayın ve varsayılan yapılandırmayı kabul etmek için **Next** > **Next** > **Install** (İleri-> Kur) seçeneklerini tıklatın. Kuruluşun tamamlanmasını bekleyin ve **Finish**(Son) düğmesini tıklatın.

Kuruluşun adını değiştirmek, farklı bileşenler kurmak, kuyruk yöneticisi verileri ve günlükler için farklı bir dizin yapılandırmak ya da farklı bir dizine kurmak istiyorsanız, **Tipik**yerine **Özel** öğesini tıklatın.

IBM MQ kurulu ve kuruluş programı "Prepare IBM MQ " sihirbazını başlatır.

IBM MQ for Windows kuruluşu, bir etki alanı yerel grubu mqmve bir etki alanı grubu Domain mqmyapılandırır. Bu, Domain mqm ' ı mqmüyesi yapar. Aynı etki alanındaki sonraki etki alanı denetleyicileri, mqm ve Domain mqm gruplarını paylaşır.

2. Hem *earth* hem de *sun*üzerinde, "PreparePrepare IBM MQ " sihirbazını çalıştırın.

"Hazırlama IBM MQ " sihirbazını çalıştırma hakkında daha fazla bilgi için bkz. Configuring IBM MQ with the Prepare IBM MQ wizard.

a) IBM MQ kuruluş programı, "Prepare IBM MQ " programını otomatik olarak çalıştırır.

To start the wizard manually, find the shortcut to the "Hazırlama IBM MQ " in the **Başlat** > **Tüm programlar** > **IBM MQ** folder. Çoklu kuruluş yapılandırmasındaki IBM MQ kuruluşuna karşılık gelen kısayolu seçin.

- b) Click **Sonraki** and leave **Hayır** clicked in response to the question "Ağda bir Windows 2000 ya da daha sonraki bir etki alanı denetleyicisi olup olmadığını belirleyin"1.
- c) Sihirbazın son sayfasında, istediğiniz şekilde onay kutularını işaretleyin ya da kutunun işaretini kaldırın ve **Son**düğmesini tıklatın.

"PreparePrepare IBM MQ " sihirbazı, ilk etki alanı denetleyicide bir etki alanı yerel kullanıcısı ( MUSR\_MQADMIN ) ve ikinci etki alanı denetleyicide bulunan başka bir etki alanı yerel kullanıcısı MUSR\_MQADMIN1 yaratır. The wizard creates the IBM MQ service on each controller, with MUSR\_MQADMIN or MUSR\_MQADMIN1 as the user that logs on the service.

3. Kuyruk yöneticisi yaratma izni olan bir kullanıcı tanımlayın.

Kullanıcı yerel olarak oturum açma hakkına sahip olmalıdır ve etki alanı yerel mqm grubunun bir üyesi olmalıdır. Etki alanı denetleyicilerinde, etki alanı kullanıcılarının yerel olarak oturum açma hakkı yoktur, ancak denetimciler bunu yapar. Varsayılan olarak, kullanıcının her iki özniteliği de yoktur. Bu görevde, etki alanı yöneticilerini etki alanı yerel mqm grubuna ekleyin.

- a) **Server Manager** > **Roller** > **Active Directory Etki Alanı Hizmetleri** > *wmq.example.com* > **Kullanıcılar**seçeneklerini açın.
- b) **Etki Alanı Yöneticileri** > **Gruba Ekle ...**seçeneğini sağ tıklatın. and type mqm ; click **Adları denetle** > **Tamam** > **Tamam**

 $1$  Etki alanına ilişkin kuruluşu yapılandırabilirsiniz. Bir etki alanı denetleyicindeki tüm kullanıcılar ve grupların etki alanı kapsamı varsa, bu herhangi bir fark yapmaz. IBM MQ , etki alanında değilse,asürününü kurmak daha kolay olur.

# <span id="page-485-0"></span>**Sonuçlar**

- 1. Check that the "Hazırlama IBM MQ " created the domain user, MUSR\_MQADMIN:
	- a. **Server Manager** > **Roller** > **Active Directory Etki Alanı Hizmetleri** > *wmq.example.com* > **Kullanıcılar**seçeneklerini açın.
	- b. Sağ tıklatın **MUSR\_MQADMIN** > **Özellikler ...** > **Üye**, bunun bir Domain users ve mqmüyesi olduğunu görün.
- 2. MUSR\_MQADMIN ' in hizmet olarak çalıştırma hakkına sahip olup olmadığını denetleyin:
	- a. tıklatma **Başlat** > **Çalıştır ...**seçeneklerini tıklatın, **secpol.msc** komutunu girin ve **Tamam**' ı tıklatın.
	- b. **Güvenlik Ayarları** > **Yerel İlkeler** > **Kullanıcı Hakları Atamaları**' ı açın. İlkeler listesinde, **Hizmet olarak oturum aç** > **Özellikler** ve bkz. MUSR\_MQADMIN , hizmet olarak oturum açma hakkına sahip olarak listeleniyor. **Tamam**'ı tıklatın.

## **Sonraki adım**

- 1. Do the task, ["Yerel mqm grubu tarafından yetkilendirilen veri ve günlük dosyalarının okunması ve](#page-493-0) [yazılması" sayfa 494](#page-493-0), to verify that the installation and configuration are working correctly.
- 2. Go back to the task, ["Windows etki alanı denetleyicilerinde çok eşgörünümli bir kuyruk yöneticisi](#page-477-0) [yaratılması" sayfa 478,](#page-477-0) to complete the task of configuring a multi-instance queue manager on domain controllers.

### **İlgili görevler**

 $\blacksquare$  Windows $\blacksquare$ [Örnek etki alanına ikinci bir Windows etki alanı denetleyicisi eklenmesi](#page-481-0)

### **İlgili başvurular**

Bir IBM MQ Windows Hizmeti için gereken kullanıcı hakları

# *Windowsüzerinde çok eşgörünümli kuyruk yöneticisi doğrulanıyor*

Çok eşgörünümli bir kuyruk yöneticisi yapılanışını doğrulamak için **amqsghac**, **amqsphac** ve **amqsmhac** örnek programlarını kullanın. Bu konuda, Windows Server 2003 üzerinde çok eşgörünümli bir kuyruk yöneticisi yapılandırmasını doğrulamak için bir örnek yapılandırma sağlanmaktadır.

Yüksek kullanılabilirlik örnek programları, otomatik istemci bağlantısını kullanır. Bağlı kuyruk yöneticisi başarısız olduğunda, istemci, aynı kuyruk yöneticisi grubundaki bir kuyruk yöneticisine yeniden bağlanmayı dener. The description of the samples, Yüksek kullanılabilirlik örnek programları, demonstrates client reconnection using a single instance queue manager for simplicity. Çok eşgörünümli kuyruk yöneticisi yapılanışlarının doğrulanabilmesi için, çok eşgörünümli kuyruk yöneticileriyle aynı örnekleri kullanabilirsiniz.

Bu örnek, ["Windows etki alanı denetleyicilerinde çok eşgörünümli bir kuyruk yöneticisi yaratılması"](#page-477-0) [sayfa 478](#page-477-0)içinde açıklanan çok eşgörünümli yapılandırmayı kullanır. Çok eşgörünümli kuyruk yöneticisinin yedek yönetim ortamına geçeceğini doğrulamak için yapılandırmayı kullanın. Kuyruk yöneticisini **endmqm** komutuyla durdurun ve -s, geçiş (switchover) seçeneğini kullanın. İstemci programları yeni kuyruk yöneticisi örneğine yeniden bağlanır ve küçük bir gecikmeden sonra yeni yönetim ortamıyla çalışmaya devam eder.

İstemci, Windows 7 Service Pack 1 çalıştıran 400 MB ' lik bir VMware görüntüsünün içine kurulur. Güvenlik nedenleriyle, çok eşgörünümli kuyruk yöneticisini çalıştıran etki alanı sunucularıyla aynı VMware anasistemine bağlı ağ ağlarında bağlanır. Yapılandırmayı basitleştirmek için istemci bağlantı çizelgesini içeren /MQHA klasörünü paylaşır.

### **Verifying failover using IBM MQ Explorer**

Hata durumunda yedek sisteme geçişi doğrulamak üzere örnek uygulamaları kullanmadan önce, her bir sunucuda IBM MQ Explorer komutunu çalıştırın. **Uzak Kuyruk Yöneticisi Ekle > Doğrudan birden çok yönetim ortamı kuyruk yöneticisine bağlan** sihirbazını kullanarak her bir kaşife her iki kuyruk yöneticisi yönetim ortamını ekleyin. Her iki örneğin de çalıştığından emin olun, izin veriniz. Close the window running the VMware image with the active instance, virtually powering off the server, or stop the active instance, allowing switchover to standby instance and reconnectable clients to reconnect.

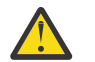

**Uyarı:** If you power off the server, make sure that it is not the one hosting the MQHA folder!

**Not: Yedek yönetim ortamına geçiş yapılmasına izin ver** seçeneği, **Kuyruk Yöneticisini Durdur** iletişim kutusunda bulunmayabilir. Kuyruk yöneticisi tek bir eşgörünüm kuyruğu yöneticisi olarak çalıştığı için bu seçenek eksik. Bunu, **Bekleme eşgörünümüne izin ver** seçeneği olmadan başlatmış olmanız gerekir. Kuyruk yöneticisini durdurma isteğiniz reddedilirse, **Ayrıntılar** penceresine bakın; büyük olasılıkla çalışmakta olan bir yedek yönetim ortamı yok.

#### **Örnek programlar kullanılarak yedeği devreye sokma doğrulaması**

#### **Etkin yönetim ortamını çalıştırmak için bir sunucu seçin**

MQHA dizinini ya da dosya sistemini barınmak için sunuculardan birini seçmiş olabilirsiniz. If you plan to test failover by closing the VMware window running the active server, make sure that it is not the one hosting MQHA !

#### **Etkin kuyruk yöneticisi yönetim ortamını çalıştıran sunucuda**

1. *ipaddr1* ve *ipaddr2* seçeneklerini değiştirin ve N:\hasample.tst.içinde aşağıdaki komutları kaydedin.

```
DEFINE QLOCAL(SOURCE) REPLACE
DEFINE QLOCAL(TARGET) REPLACE
DEFINE CHANNEL(CHANNEL1) CHLTYPE(SVRCONN) TRPTYPE(TCP) +
MCAUSER(' ') REPLACE
DEFINE CHANNEL(CHANNEL1) CHLTYPE(CLNTCONN) TRPTYPE(TCP) +
CONNAME(' ipaddr1 (1414), ipaddr2 (1414)') QMNAME(QM1) REPLACE
START CHANNEL(CHANNEL1)
DEFINE LISTENER(LISTENER.TCP) TRPTYPE(TCP) CONTROL(QMGR)
DISPLAY LISTENER(LISTENER.TCP) CONTROL
DISPLAY LSSTATUS(LISTENER.TCP) STATUS
```
**Not: MCAUSER** parametresi boş bırakılarak, istemci kullanıcı kimliği sunucuya gönderilir. İstemci kullanıcı kimliğinin, sunucularda doğru izinlere sahip olması gerekir. Diğer bir seçenek de, SVRCONN kanalındaki **MCAUSER** parametresini, sunucuda yapılandırdığınız kullanıcı kimliğine ayarlamandır.

2. N:\ yolu ile bir komut istemi açın ve komutu çalıştırın:

runmqsc -m QM1 < hasample.tst

3. Verify that the listener is running and has queue manager control, either by inspecting the output of the **runmqsc** command.

LISTENER(LISTENER.TCP)CONTROL(QMGR) LISTENER(LISTENER.TCP)STATUS(RUNNING)

Ya da, TCPIP dinleyicisinin çalışır durumda olduğu ve Control = Queue Manager'in sahip olduğu IBM MQ Explorer ' u kullanarak.

#### **İstemcide**

- 1. Sunucudaki C:\MQHA paylaşılan dizinini, istemcideki N:\ dizinine eşleyin.
- 2. Open a command prompt with the path N:\. MQCHLLIB ortam değişkenini sunucu üzerindeki istemci kanal tanımlama çizelgesini (CCDT) gösterecek şekilde ayarlayın:

SET MQCHLLIB=N:\data\QM1\@ipcc

3. Komut bilgi istemine şu komutları yazın:

start amqsghac TARGET QM1

```
start amqsmhac -s SOURCE -t TARGET -m QM1
start amqsphac SOURCE QM1
```
**Not:** Sorun varsa, bir komut isteminde uygulamaları başlatın, böylece neden kodu konsolda yazdırılır ya da AMQERR01.LOG dosyasını N:\data\QM1\errors klasöründeki bir dosyaya yazın.

#### **Etkin kuyruk yöneticisi yönetim ortamını çalıştıran sunucuda**

1. Aşağıdakilerden birini yapın:

- Close the window running the VMware image with the active server instance.
- IBM MQ Explorerkomutunu kullanarak, etkin kuyruk yöneticisi yönetim ortamını durdurun ve yedek yönetim ortamına geçiş yapma ve yeniden bağ oluşturma istemcilerinin yeniden bağlanmasını bildirir.
- 2. En sonunda üç istemci bağlantıyı algılar ve sonra yeniden bağlansın. Bu yapılandırmada, sunucu penceresini kapadığınızda, üç bağlantının yeniden kurulması yaklaşık yedi dakika sürüyor. Bazı bağlantılar diğerlerinden önce iyi bir şekilde yeniden kuruldu.

#### **Sonuçlar**

```
N:\>amqsphac SOURCE QM1
Sample AMQSPHAC start
target queue is SOURCE
message Message 1
message Message 2
message Message 3
message Message 4
message Message 5
17:05:25 : EVENT : Connection Reconnecting (Delay: 0ms)
17:05:47 : EVENT : Connection Reconnecting (Delay: 0ms)
17:05:52 : EVENT : Connection Reconnected
message Message 6
message Message 7
message Message 8
message Message 9
N:\>amqsmhac -s SOURCE -t TARGET -m QM1
Sample AMQSMHA0 start
17:05:25 : EVENT : Connection Reconnecting (Delay: 97ms)
17:05:48 : EVENT : Connection Reconnecting (Delay: 0ms)
17:05:53 : EVENT : Connection Reconnected
N:\>amqsghac TARGET QM1
Sample AMQSGHAC start
message Message 1
message Message 2
message Message 3
message Message 4
message Message 5
17:05:25 : EVENT : Connection Reconnecting (Delay: 156ms)
17:05:47 : EVENT : Connection Reconnecting (Delay: 0ms)
17:05:52 : EVENT : Connection Reconnected
message Message 6
message Message 7
message Message 8
message Message 9
```
<span id="page-488-0"></span>*Securing shared queue manager data and log directories and files on Windows* Bu konuda, bir genel alternatif güvenlik grubu kullanarak kuyruk yöneticisi verileri ve günlük dosyaları için paylaşılan bir konumu nasıl güvenceye alabileceğiniz açıklanmaktadır. Farklı sunucularda çalışan bir kuyruk yöneticisinin farklı eşgörünümleri arasında yer paylaşımı yapabilirsiniz.

Genellikle kuyruk yöneticisi verileri ve günlük dosyaları için paylaşılan bir konum ayarlamazsınız. IBM MQ for Windows' u kurduğunuzda, kuruluş programı o sunucuda oluşturulan kuyruk yöneticilerine ilişkin seçtiğiniz bir ana dizin yaratır. Dizinlerin yerel mqm grubuyla güvenliğini sağlar ve dizinlere erişmek için IBM MQ hizmeti için bir kullanıcı kimliği yapılandırır.

Bir paylaşılan klasörü bir güvenlik grubuyla güvenli bir şekilde koruduğunuzda, klasöre erişmesine izin verilen bir kullanıcının, grubun kimlik bilgilerine sahip olması gerekir. Uzak dosya sunucusundaki bir klasörün, *mars*adlı sunucudaki yerel mqm grubuyla güvenli kılındığını varsayın. Kuyruk yöneticisi çalıştıran kullanıcıyı, *mars*üzerindeki yerel mqm grubunun bir üyesini işler. Kullanıcı, uzak dosya sunucusundaki klasörün kimlik bilgileriyle eşleşen kimlik bilgilerine sahip olmalıdır. Bu kimlik bilgilerini kullanarak kuyruk yöneticisi, verilerine erişebiliyor ve klasördeki dosyaları günlüğe kaydetebiliyor. Farklı bir sunucudaki kuyruk yöneticisi işlemlerini çalıştıran kullanıcı, eşleşen kimlik bilgilerine sahip olmayan farklı bir yerel mqm grubunun bir üyesidir. When the queue manager runs on a different server to *mars*, it cannot access the data and log files it created when it ran on *mars*. Even if you make the user a domain user, it has different credentials, because it must acquire the credentials from the local mqm group on *mars*, and it cannot do that from a different server.

Kuyruk yöneticisinin genel bir alternatif güvenlik grubuyla sağlanması sorunu çözer; [Şekil 76 sayfa](#page-489-0) [490](#page-489-0)konusuna bakın. Uzak klasörü genel bir grupla güvenli bir şekilde sağlayın. Pass the name of the global group to the queue manager when you create it on *mars*. Pass the global group name as the alternative security group using the -a [ r] parameter on the **crtmqm** command. Kuyruk yöneticisini farklı bir sunucuda çalıştırılacak şekilde aktarırsanız, güvenlik grubunun adı da bu sunucuda aktarılır. Ad, qm.ini dosyasındaki **AccessMode** stanza içinde bir SecurityGroup olarak aktarılır. örneğin:

AccessMode: SecurityGroup=wmq\wmq

qm.ini ' deki **AccessMode** Stanza, RemoveMQMAccess öğesini de içerir. örneğin:

AccessMode: RemoveMQMAccess=*true|false*

Bu öznitelik truedeğeriyle belirtilirse ve bir erişim grubu da verildiyse, yerel mqm grubuna kuyruk yöneticisi veri dosyalarına erişim izni verilmez.

<span id="page-489-0"></span>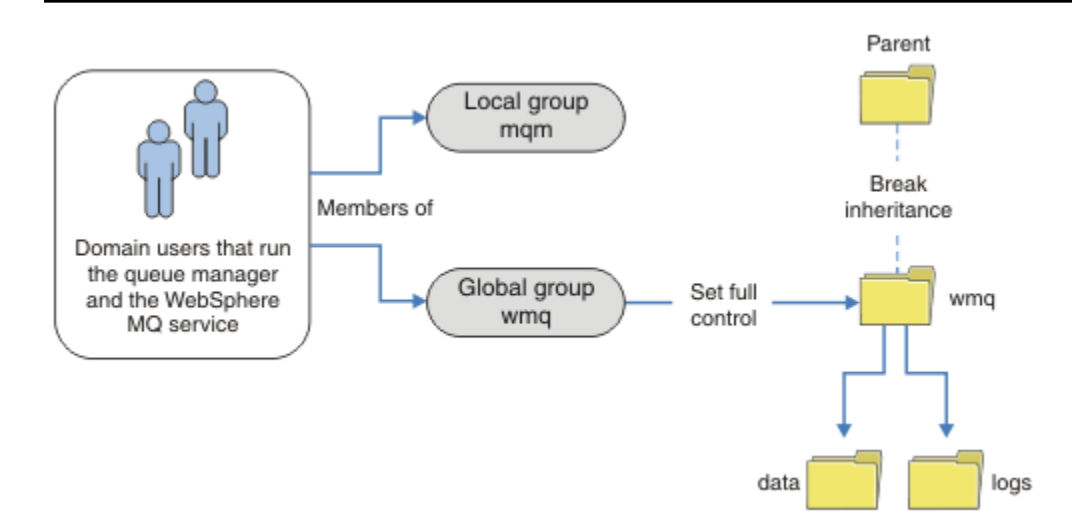

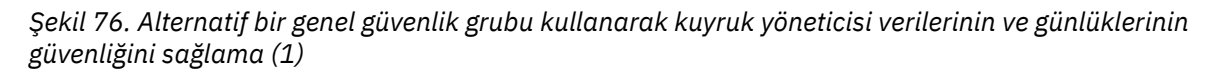

Kuyruk yöneticisi işlemlerinin, genel güvenlik grubunun eşleşen kimlik bilgilerine sahip olmak için çalıştırılacağı kullanıcı kimliği için, kullanıcı kimliğinin de genel kapsamı olması gerekir. Bir yerel grubu ya da asıl adı bir genel grubun üyesi yapamazsınız. Şekil 76 sayfa 490' ta, kuyruk yöneticisi işlemlerini çalıştıran kullanıcılar etki alanı kullanıcıları olarak gösterilir.

Birçok IBM MQ sunucusunu devreye alıyorsanız, Şekil 76 sayfa 490 içindeki kullanıcıların gruplandırması uygun değildir. Her IBM MQ sunucusu için yerel gruplara kullanıcı ekleme işlemini yinelemeniz gerekir. Bunun yerine, etki alanı denetleyicide bir Domain mqm genel grubu oluşturun ve Domain mqm grubunun IBM MQ üyelerini çalıştıran kullanıcıları yapın; bkz. Şekil 77 sayfa 490. When you install IBM MQ as a domain installation, the "Hazırlama IBM MQ " wizard automatically makes the Domain mqm group a member of the local mqm group. The same users are in both the global groups Domain mqm and wmq.

**İpucu:** The same users can run IBM MQ on different servers, but on an individual server you must have different users to run IBM MQ as a service, and run interactively. Bir sunucudaki her kuruluş için farklı kullanıcılardan da sahip olmanız gerekir. Bu nedenle Domain mqm , genellikle bir dizi kullanıcı içerir.

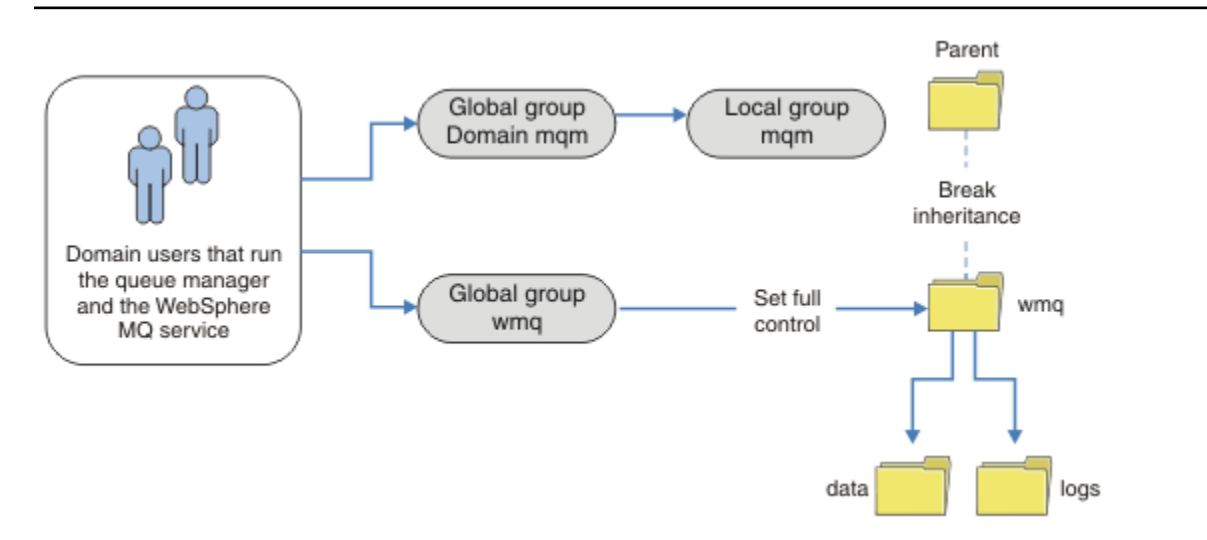

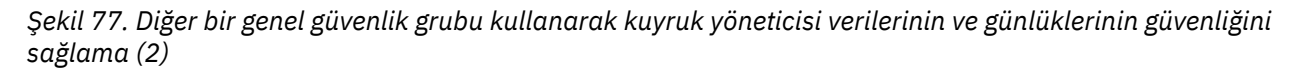

<span id="page-490-0"></span>[Şekil 77 sayfa 490](#page-489-0) içindeki kuruluş, gerektiği gibi gereksiz bir şekilde karmaşıktır. Düzenlemenin benzer üyeleri olan iki genel grubu var. Kuruluşu basitleştirebilir ve yalnızca tek bir genel grup tanımlayabilir; bkz. Şekil 78 sayfa 491.

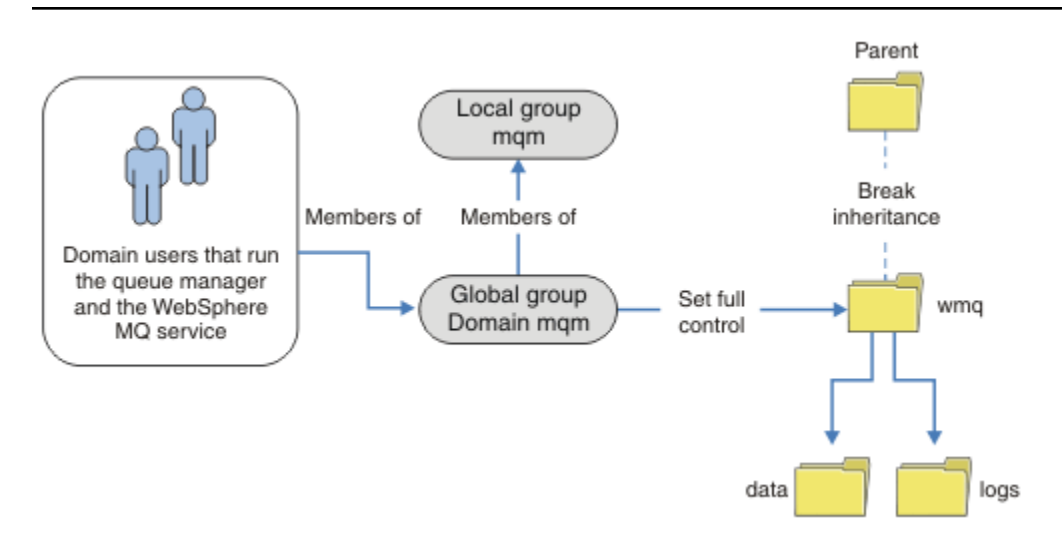

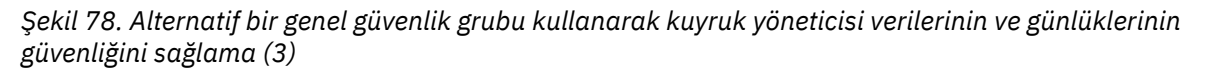

Diğer bir seçenek olarak, farklı kuyruk yöneticilerine farklı klasörlere erişebilmek için kısıtlanmış farklı kuyruk yöneticilerine sahip, daha iyi bir erişim denetime gereksinim duyabilirsiniz; bkz. [Şekil 79 sayfa](#page-491-0) [492. Şekil 79 sayfa 492](#page-491-0)' ta, farklı kuyruk yöneticisi günlüğü ve veri dosyalarını güvenli kılmak için ayrı genel gruplarda iki etki alanı kullanıcısı grubu tanımlanır. Farklı IBM MQ sunucularında olması gereken iki farklı yerel mqm grubu gösterilir. Bu örnekte, kuyruk yöneticileri iki kümeye ayrılan farklı kullanıcılarla iki kümeyle bölümlenir. İki küme, test ve üretim kuyruğu yöneticilerine sahip olabilir. Diğer güvenlik grupları wmq1 ve wmq2olarak adlandırılır. You must manually add the global groups wmq1 and wmq2 to the correct queue managers according to whether they are in the test or production department. The configuration cannot take advantage that the installation of IBM MQ propagates Domain mqm to the local mqm group as in Şekil 78 sayfa 491, because there are two groups of users.

<span id="page-491-0"></span>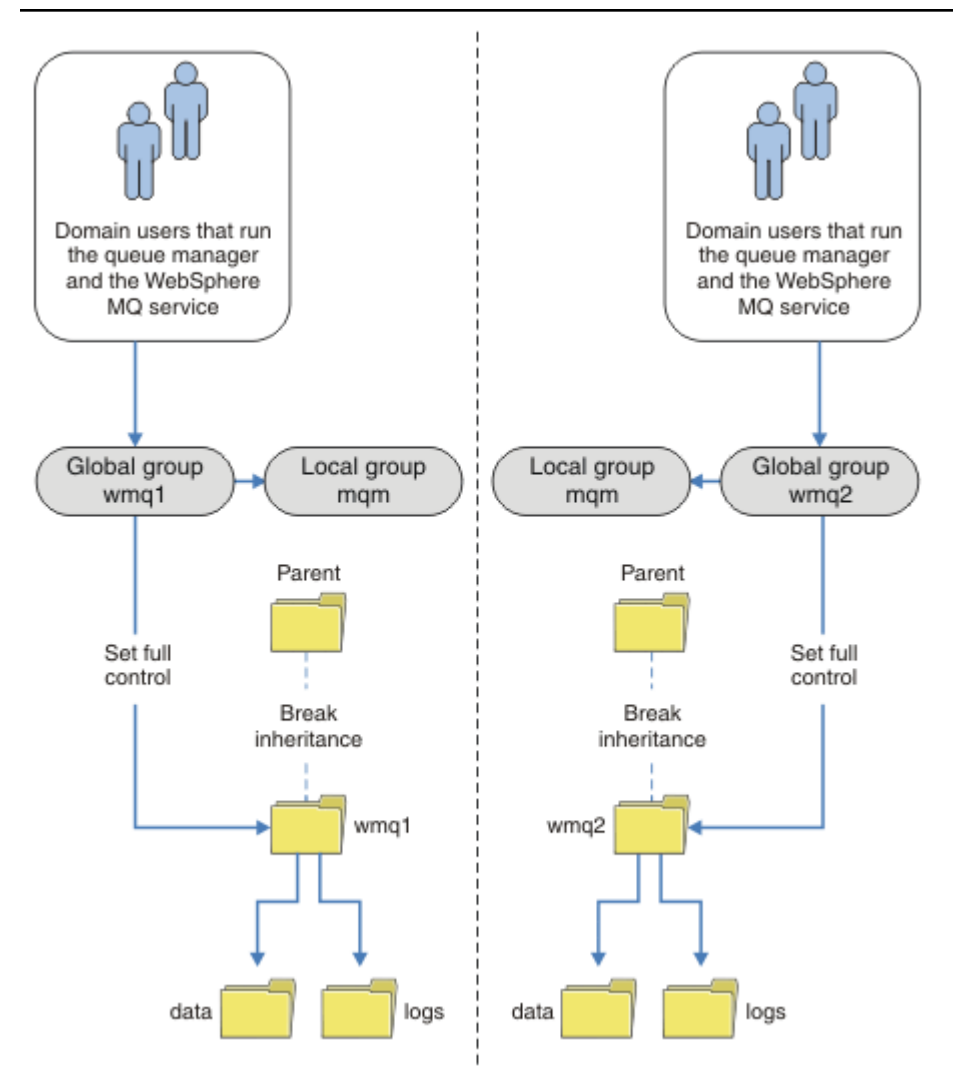

*Şekil 79. Alternatif bir genel güvenlik birincil kullanıcısı (4) kullanarak kuyruk yöneticisi verilerinin ve günlüklerinin güvenliğini sağlama*

İki bölümü bölümlemeniz için alternatif bir yol, bunları iki pencere etki alanına yerleştirmek olacaktır. Bu durumda, [Şekil 78 sayfa 491](#page-490-0)' ta gösterilen daha basit modeli kullanmaya geri dönebildiniz.

*Secure unshared queue manager data and log directories and files on Windows* Bu konuda, hem yerel mqm grubu hem de diğer bir güvenlik grubu kullanılarak, kuyruk yöneticisi verileri ve günlük dosyaları için diğer bir yeri nasıl güvenli hale getirebileceğinizi açıklar.

Genellikle kuyruk yöneticisi verileri ve günlük dosyaları için alternatif bir konum ayarlamazsınız. IBM MQ for Windows' u kurduğunuzda, kuruluş programı oluşturulan kuyruk yöneticilerine ilişkin seçtiğiniz bir ana dizin yaratır. Dizinlerin yerel mqm grubuyla güvenliğini sağlar ve dizinlere erişmek için IBM MQ hizmeti için bir kullanıcı kimliği yapılandırır.

İki örnek, IBM MQiçin erişim denetiminin nasıl yapılandırılacağını gösterir. Bu örnekler, veri ve günlüklerde, kuruluş tarafından yaratılan veri ve günlük yollarında yer alan veri ve günlüklerle kuyruk yöneticisi yaratılmasını gösterir. İlk örnekte, ["Yerel mqm grubu tarafından yetkilendirilen veri ve günlük](#page-493-0) [dosyalarının okunması ve yazılması" sayfa 494](#page-493-0), yerel mqm grubu tarafından yetkilendirilerek kuyruğa ve günlük dizinlerine erişim izni veriniz. İkinci örnek, ["Alternatif bir yerel güvenlik grubu tarafından](#page-496-0) [yetkilendirilen veri ve günlük dosyalarının okunması ve yazılması" sayfa 497,](#page-496-0) dizinlere erişimde farklı bir güvenlik grubu tarafından yetkilendirilmiş olup olmadığını gösterir. Dizinlere yalnızca bir sunucu üzerinde çalışan bir kuyruk yöneticisi tarafından erişildiğinde, verileri ve günlük dosyalarını alternatif güvenlik grubuyla güvenli kılmak, farklı yerel gruplar ya da asıl adlarla farklı kuyruk yöneticilerini güvenlik altına alma seçeneğini size sağlar. Dizinlere, çok eşgörünümli bir kuyruk yöneticisiyle olduğu gibi farklı sunucularda çalışan bir kuyruk yöneticisi tarafından erişildiğinde, verileri ve günlük dosyalarını diğer güvenlik grubuyla güvenli kılmak yalnızca tek seçenektir; bkz. ["Securing shared queue manager data and](#page-488-0) [log directories and files on Windows" sayfa 489.](#page-488-0)

Kuyruk yöneticisi verilerinin ve günlük dosyalarının güvenlik izinlerinin yapılandırılması, Windowsüzerinde ortak bir görev değildir. IBM MQ for Windows' u kurduğunuzda, kuyruk yöneticisi verileri ve günlükler için dizinler belirtin ya da varsayılan dizinleri kabul edin. Kuruluş programı bu dizinleri yerel mqm grubuyla otomatik olarak sabitler ve tam denetim izni verir. Kuruluş işlemi, kuyruk yöneticilerini çalıştıran kullanıcı kimliğinin, yerel mqm grubunun bir üyesi olduğundan emin olur. Dizinlerdeki diğer erişim izinlerini, erişim gereksinimlerinizi karşılayacak şekilde değiştirebilirsiniz.

Verileri ve günlük dosyaları dizinini yeni konumlara taşırsanız, yeni konumların güvenliğini yapılandırmalısınız. Bir kuyruk yöneticisini yedeklemeniz ve farklı bir bilgisayara geri yüklemek ya da kuyruk yöneticisini çok eşgörünümli bir kuyruk yöneticisi olacak şekilde değiştirirseniz dizinlerin yerini değiştirebilirsiniz. Kuyruk yöneticisi verilerini ve günlük dizinlerini yeni konumlarında güvenceye almak için iki yol seçeneğiniz vardır. Yerel mqm grubuna erişimi kısıtlayarak dizinleri güvenceye almak için, ya da seçtiğiniz herhangi bir güvenlik grubuna erişimi sınırlayabilirsiniz.

Yerel mqm grubunu kullanarak dizinlerin güvenliğini sağlamak için en az adım sayısı gerekir. Yerel mqm grubu tam denetime izin vermek için veri ve günlük dizinlerine ilişkin izinleri ayarlayın. Tipik bir yaklaşım var olan izin kümesini kopyalamak, üstten devralmayı kaldırmak. Daha sonra diğer birincil kullanıcıların izinlerini kaldırabilir ya da kısıtlayabilirsiniz.

Kuyruk yöneticisiniPreparePrepare IBM MQ sihirbazı tarafından ayarlanan hizmete farklı bir kullanıcı kimliği altında çalıştırırsanız, bu kullanıcı kimliğinin yerel mqm grubunun bir üyesi olması gerekir. The task, ["Yerel mqm grubu tarafından yetkilendirilen veri ve günlük dosyalarının okunması ve yazılması" sayfa 494](#page-493-0), takes you through the steps.

Ayrıca, kuyruk yöneticisi verilerini ve günlük dosyalarını, diğer bir güvenlik grubunu kullanarak da güvenceye alabiliyorsunuz. Kuyruk yöneticisi verilerini ve günlük dosyalarını alternatif güvenlik grubuyla güvenlik altına alma işlemi, Şekil 80 sayfa 493' e gönderme yapan bir dizi adımdan oluşan bir dizi adımla. wmqadlı yerel grup, bir alternatif güvenlik grubu örneğidir.

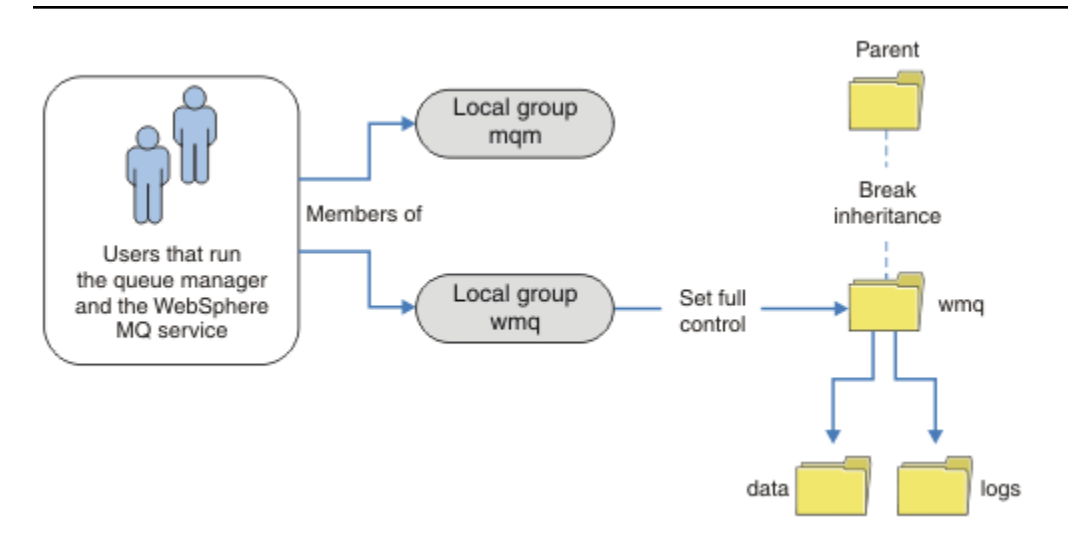

*Şekil 80. Securing queue manager data and logs using an alternative local security group, wmq*

- 1. Kuyruk yöneticisi verileri ve günlükleri, ortak bir dizin ya da ortak bir üst dizin için ayrı dizinler yaratın.
- 2. Dizinlere ya da üst dizine ilişkin var olan edinilmiş izinler kümesini kopyalayıp gereksinimlerinize göre değiştirin.
- 3. Diğer grubu ( wmq), dizinlere tam denetim izni vererek, kuyruk yöneticisini ve günlüklerini içerecek dizinleri güvenli hale getirin.
- <span id="page-493-0"></span>4. Kuyruk yöneticisi çalıştıran tüm kullanıcı kimliklerini, diğer güvenlik grubunun ya da birincil kullanıcının kimlik bilgilerini işleme sokarsa:
	- a. Diğer güvenlik birincil kullanıcısı olarak bir kullanıcı tanımlarsanız, kullanıcı kuyruk yöneticiyle aynı kullanıcı tarafından çalıştırılır. Kullanıcı, yerel mqm grubunun bir üyesi olmalıdır.
	- b. Alternatif güvenlik grubu olarak bir yerel grup tanımlarsanız, kuyruk yöneticisinin diğer grup altında çalışacağını kullanıcıyı ekleyin. Kullanıcı, yerel mqm grubunun bir üyesi de olmalıdır.
	- c. Alternatif güvenlik grubu olarak bir genel grup tanımlarsanız, bkz. ["Securing shared queue manager](#page-488-0) [data and log directories and files on Windows" sayfa 489](#page-488-0).
- 5. Create the queue manager specifying the alternative security group or principal on the **crtmqm** command, with the -a parameter.

*Yerel mqm grubu tarafından yetkilendirilen veri ve günlük dosyalarının okunması ve yazılması* Bu görev, seçtiğiniz herhangi bir dizinde saklanan veri ve günlük dosyalarıyla bir kuyruk yöneticisinin nasıl yaratılacağını gösterir. Dosyalara erişim, yerel mqm grubu tarafından korunmaktadır. Dizin paylaşılmıyor.

## **Başlamadan önce**

- 1. Birincil kuruluş olarak IBM MQ for Windows ürününü kurun.
- 2. "Hazırlık IBM MQ " sihirbazını çalıştırın. Bu görev için, kuruluşu yerel bir kullanıcı kimliği ya da bir etki alanı kullanıcı kimliği ile çalışacak şekilde yapılandırın. Sonuç olarak, ["Windows etki alanları ve çok](#page-461-0) [eşgörünümli kuyruk yöneticileri" sayfa 462i](#page-461-0)çindeki tüm görevleri tamamlamak için kuruluşun bir etki alanı için yapılandırılması gerekir.
- 3. Görevin ilk kısmını gerçekleştirmek için Yönetici yetkisiyle oturum açın.

## **Bu görev hakkında**

Bu görev, kuyruk yöneticisi verilerine ve günlük dosyalarına erişimi gösteren ilgili görevler kümesinden biridir. Görevler, seçtiğiniz bir dizinde saklanan verileri ve günlük dosyalarını okuma ve yazma yetkisi olan bir kuyruk yöneticisinin nasıl yaratılacağını gösterir. Görevle birlikte, ["Windows etki alanları ve çok](#page-461-0) [eşgörünümli kuyruk yöneticileri" sayfa 462.](#page-461-0)

Windowsüzerinde, seçtiğiniz herhangi bir dizinde bir IBM MQ for Windows için varsayılan veri ve günlük yolları oluşturabilirsiniz. Kuruluş ve yapılanış sihirbazı otomatik olarak yerel mqm grubuna ve kuyruk yöneticisi işlemlerini çalıştıran kullanıcı kimliğine dizinlere erişim verir. Kuyruk yöneticisi verileri ve günlük dosyaları için farklı dizinler belirten bir kuyruk yöneticisi yaratırsanız, dizinler için tam denetim izni yapılandırmanız gerekir.

Bu örnekte, yerel mqm grubuna *c:\wmq*dizini için izin vererek kuyruk yöneticisine verileri ve günlük dosyaları üzerinde tam denetim verirsiniz.

**crtmqm** komutu, iş istasyonu IBM MQ hizmetini kullanmaya başladığında otomatik olarak başlayan bir kuyruk yöneticisi yaratır.

Görev açıklayıcı; değiştirebileceğiniz belirli değerleri kullanır. Değiştirebileceğiniz değerler italiktir. Görevin sonunda, yaptığınız tüm değişiklikleri kaldırmak için yönergeleri izleyin.

## **Yordam**

- 1. Bir komut istemi açın.
- 2. Komutu yazın:

md *c:\wmq\data*, *c:\wmq\logs*

3. Yerel mqm grubu okuma ve yazma erişimine izin vermek için dizinlere ilişkin izinleri ayarlayın.

```
cacls c:\wmq/T /E /G mqm:F
```
Sistemin yapması gereken:

```
processed dir: c:\wmq
processed dir: c:\wmq\data
processed dir: c:\wmq\logs
```
4. İsteğe bağlı: Yerel mqm grubunun üyesi olan bir kullanıcı kimliğine geçin.

Yönetici olarak devam edebilirsiniz, ancak gerçekçi bir üretim yapılandırması için daha sınırlı haklara sahip bir kullanıcı kimliğiyle devam edin. Kullanıcı kimliği en azından yerel mqm grubunun bir üyesi olmalıdır.

IBM MQ kuruluşu bir etki alanının parçası olarak yapılandırıldıysa, kullanıcı kimliğini Domain mqm grubunun üyesi yapın. "Hazırla IBM MQ " sihirbazı Domain mqm genel grubunu yerel mqm grubunun üyesi yapar; bu nedenle, kullanıcı kimliğini doğrudan yerel mqm grubunun üyesi yapmanıza gerek yoktur.

5. Kuyruk yöneticisini yaratın.

crtmqm -sax -u *SYSTEM.DEAD.LETTER.QUEUE* -md *c:\wmq\data* -ld *c:\wmq\logs QMGR*

Sistemin yapması gereken:

```
IBM MQ queue manager created.
Directory 'c:\wmq\data\QMGR' created.
The queue manager is associated with installation '1'
Creating or replacing default objects for queue manager 'QMGR'
Default objects statistics : 74 created. 0 replaced.
Completing setup.
Setup completed.
```
6. Kuyruk yöneticisi tarafından yaratılan dizinlerin *c:\wmq* dizininde olup olmadığını denetleyin.

dir *c:\wmq*/D /B /S

7. Dosyaların yerel mqm grubu için okuma ve yazma ya da tam denetim iznine sahip olup olmadığını denetleyin.

cacls *c:\wmq\\*.\**

## **Sonraki adım**

Bir iletiyi kuyruğa koyup alarak kuyruk yöneticisini sınayın.

1. Kuyruk yöneticisini başlatın.

```
strmqm QMGR
```
Sistemin yapması gereken:

```
IBM MQ queue manager 'QMGR' starting.
The queue manager is associated with installation '1'.
5 log records accessed on queue manager 'QMGR' during the log
replay phase.
Log replay for queue manager 'QMGR' complete.
Transaction manager state recovered for queue manager 'QMGR'.
IBM MQ queue manager 'QMGR' started using V7.1.0.0.
```
2. Bir test kuyruğu yaratın.

echo define qlocal(*QTEST*) | runmqsc *QMGR*

Sistemin yapması gereken:

5724-H72 (C) Copyright IBM Corp. 1994, 2024. ALL RIGHTS RESERVED. Starting MQSC for queue manager QMGR.

1 : define qlocal(QTEST) AMQ8006: IBM MQ queue created. One MQSC command read. No commands have a syntax error. All valid MQSC commands were processed.

3. **amqsput**örnek programını kullanarak bir sınama iletisi koyun.

echo 'A test message' | amqsput *QTEST QMGR*

Sistemin yapması gereken:

Sample AMQSPUT0 start target queue is QTEST Sample AMQSPUT0 end

4. **amqsget**örnek programını kullanarak sınama iletisini alın.

amqsget *QTEST QMGR*

Sistemin yapması gereken:

Sample AMQSGET0 start message *A test message Wait 15 seconds ...* no more messages Sample AMQSGET0 end

5. Kuyruk yöneticisini durdurun.

endmqm -i *QMGR*

Sistemin yapması gereken:

IBM MQ queue manager 'QMGR' ending. IBM MQ queue manager 'QMGR' ended.

6. Kuyruk yöneticisini silin.

dltmqm *QMGR*

Sistemin yapması gereken:

IBM MQ queue manager 'QMGR' deleted. 7. Oluşturduğunuz dizinleri silin.

<span id="page-496-0"></span>**İpucu:** Komut isteminin her bir dosyayı ya da dizini silmesini önlemek için komutlara /Q seçeneğini ekleyin.

```
del /F /S C:\wmq\*.*
rmdir /S C:\wmq
```
## **İlgili kavramlar**

["Windows etki alanları ve çok eşgörünümli kuyruk yöneticileri" sayfa 462](#page-461-0)

Windows üzerinde çok eşgörünümli bir kuyruk yöneticisi, verilerinin ve günlüklerinin paylaşılmasını gerektirir. Paylaşımın, kuyruk yöneticisinin farklı sunucularda ya da iş istasyonlarında çalışan tüm eşgörünümlerine erişebilmesi gerekir. Kuyruk yöneticilerini yapılandırın ve bir Windows etki alanının bir parçası olarak paylaşın. Kuyruk yöneticisi bir etki alanı iş istasyonunda ya da sunucuda ya da etki alanı denetleyiciside çalışabilir.

## **İlgili görevler**

Windows Alternatif bir yerel güvenlik grubu tarafından yetkilendirilen veri ve günlük dosyalarının okunması ve yazılması

Bu görev, **crtmqm** komutunda -a işaretinin nasıl kullanılacağını gösterir. Bu işaret, kuyruk yöneticisine günlük ve veri dosyalarına erişim vermek için alternatif bir yerel güvenlik grubu sağlar.

["Diğer bir genel güvenlik grubu tarafından yetkilendirilen paylaşılan verileri ve günlük dosyalarını okuma](#page-474-0) [ve yazma" sayfa 475](#page-474-0)

["Windowsüzerinde etki alanı iş istasyonlarında ya da sunucularda çok eşgörünümli kuyruk yöneticisi](#page-462-0) [yaratılması" sayfa 463](#page-462-0)

*Alternatif bir yerel güvenlik grubu tarafından yetkilendirilen veri ve günlük dosyalarının okunması ve yazılması*

Bu görev, **crtmqm** komutunda -a işaretinin nasıl kullanılacağını gösterir. Bu işaret, kuyruk yöneticisine günlük ve veri dosyalarına erişim vermek için alternatif bir yerel güvenlik grubu sağlar.

# **Başlamadan önce**

- 1. Birincil kuruluş olarak IBM MQ for Windows ürününü kurun.
- 2. "Hazırlık IBM MQ " sihirbazını çalıştırın. Bu görev için, kuruluşu yerel bir kullanıcı kimliği ya da bir etki alanı kullanıcı kimliği ile çalışacak şekilde yapılandırın. Sonuç olarak, ["Windows etki alanları ve çok](#page-461-0) [eşgörünümli kuyruk yöneticileri" sayfa 462i](#page-461-0)çindeki tüm görevleri tamamlamak için kuruluşun bir etki alanı için yapılandırılması gerekir.
- 3. Görevin ilk kısmını gerçekleştirmek için Yönetici yetkisiyle oturum açın.

## **Bu görev hakkında**

Bu görev, kuyruk yöneticisi verilerine ve günlük dosyalarına erişimi gösteren ilgili görevler kümesinden biridir. Görevler, seçtiğiniz bir dizinde saklanan verileri ve günlük dosyalarını okuma ve yazma yetkisi olan bir kuyruk yöneticisinin nasıl yaratılacağını gösterir. Görevle birlikte, ["Windows etki alanları ve çok](#page-461-0) [eşgörünümli kuyruk yöneticileri" sayfa 462.](#page-461-0)

Windowsüzerinde, seçtiğiniz herhangi bir dizinde bir IBM MQ for Windows için varsayılan veri ve günlük yolları oluşturabilirsiniz. Kuruluş ve yapılanış sihirbazı otomatik olarak yerel mqm grubuna ve kuyruk yöneticisi işlemlerini çalıştıran kullanıcı kimliğine dizinlere erişim verir. Kuyruk yöneticisi verileri ve günlük dosyaları için farklı dizinler belirten bir kuyruk yöneticisi yaratırsanız, dizinler için tam denetim izni yapılandırmanız gerekir.

Bu örnekte, kuyruk yöneticisine dizinler üzerinde tam denetim yetkisi olan alternatif bir güvenlik yerel grubu sağlarsınız. Diğer güvenlik grubu, kuyruk yöneticisine dizindeki dosyaları yönetme izni verir. Alternatif güvenlik grubunun birincil amacı, alternatif bir güvenlik genel grubuna yetki vermektir. Çok eşgörünümlü bir kuyruk yöneticisi ayarlamak için diğer bir güvenlik genel grubunu kullanın. Bu örnekte, yerel bir grubun konfigürasyonunu, bir etki alanına IBM MQ kurmadan diğer bir güvenlik grubu kullanımını tanımanız için tanımladınız. Yerel bir grubu alternatif bir güvenlik grubu olarak yapılandırmak alışılmadık bir durumdur.

**crtmqm** komutu, iş istasyonu IBM MQ hizmetini kullanmaya başladığında otomatik olarak başlayan bir kuyruk yöneticisi yaratır.

Görev açıklayıcı; değiştirebileceğiniz belirli değerleri kullanır. Değiştirebileceğiniz değerler italiktir. Görevin sonunda, yaptığınız tüm değişiklikleri kaldırmak için yönergeleri izleyin.

## **Yordam**

1. Alternatif bir güvenlik grubu ayarlayın.

Alternatif güvenlik grubu genellikle bir etki alanı grubudur. Örnekte, yerel bir diğer güvenlik grubunu kullanan bir kuyruk yöneticisi yaratırsınız. Yerel bir diğer güvenlik grubuyla, görevi bir etki alanının parçası olmayan bir IBM MQ kuruluşuyla yapabilirsiniz.

- a) Yerel Kullanıcılar ve Gruplar penceresini açmak için **lusrmgr.msc** komutunu çalıştırın.
- b) **Gruplar** > **Yeni Grup ...** öğesini sağ tıklatın.
- c) **Grup adı** alanına *altmqm* yazın ve **Oluştur** > **Kapat**seçeneğini tıklatın.
- d) IBM MQ hizmetini çalıştıran kullanıcı kimliğini tanımlayın.
	- i) **Başlat** > **Çalıştır ...**düğmesini tıklatın, services.msc yazın ve **Tamam**düğmesini tıklatın.
	- ii) Hizmetler listesinde IBM MQ hizmetini tıklatın ve Oturum Açma sekmesini tıklatın.
	- iii) Kullanıcı kimliğini hatırlayın ve Hizmet Gezgini 'ni kapatın.
- e) IBM MQ hizmetini çalıştıran kullanıcı kimliğini *altmqm* grubuna ekleyin. Ayrıca, bir kuyruk yöneticisi yaratmak için oturum açtığınız kullanıcı kimliğini ekleyin ve etkileşimli olarak çalıştırın.

Windows , kuyruk yöneticisi işlemlerini çalıştıran kullanıcı kimliğinin yetkisini denetleyerek, veri ve günlük dizinlerine erişmek için kuyruk yöneticisinin yetkisini denetler. Kullanıcı kimliği, doğrudan ya da dolaylı olarak dizinlere yetki veren *altmqm* grubunun bir üyesi olmalıdır. IBM MQ ürününü bir etki alanının parçası olarak kurduysanız ve ["Windowsüzerinde etki alanı](#page-462-0) [iş istasyonlarında ya da sunucularda çok eşgörünümli kuyruk yöneticisi yaratılması" sayfa](#page-462-0) [463i](#page-462-0)çindeki görevleri gerçekleştirecekseniz, ["Windowsüzerinde Active Directory ve DNS etki](#page-466-0) [alanı yaratılması" sayfa 467](#page-466-0) içinde oluşturulan etki alanı kullanıcı kimlikleri *wmquser1* ve *wmquser2*olur.

Kuyruk yöneticisini bir etki alanının parçası olarak kurmadıysanız, IBM MQ hizmetini çalıştıran varsayılan yerel kullanıcı kimliği MUSR\_MQADMINolur. Görevleri Yönetici yetkisi olmadan gerçekleştirmek istiyorsanız, yerel mqm grubunun üyesi olan bir kullanıcı yaratın.

*altmqm*' e *wmquser1* ve *wmquser2* eklemek için aşağıdaki adımları izleyin. Yapılandırmanız farklıysa, adlarınızı kullanıcı kimlikleriyle ve grupla değiştirin.

- i) Grup listesinde **altmqm** > **Özellikler** > **Ekle ...**seçeneğini sağ tıklatın.
- ii) Select Users, Computers ya da Groups (Kullanıcı, Bilgisayar ya da Grup Seç) penceresinde *wmquser1* ; *wmquser2* yazın ve **Check Names**(Adları Denetle) seçeneğini tıklatın.
- iii) Windows Güvenlik penceresinde bir etki alanı yöneticisinin adını ve parolasını yazın ve **Tamam** > **Tamam** > **Uygula** > **Tamam**düğmesini tıklatın.
- 2. Bir komut istemi açın.
- 3. IBM MQ hizmetini yeniden başlatın.

Hizmetin altında çalıştığı kullanıcı kimliğinin, kendisi için yapılandırdığınız ek güvenlik kimlik bilgilerini edinmesi için hizmeti yeniden başlatmanız gerekir.

Komutları yazın:

endmqsvc strmqsvc

Sistem yanıtları:

5724-H72 (C) Copyright IBM Corp. 1994, 2024. ALL RIGHTS RESERVED. The MQ service for installation 'Installation1' ended successfully.

Ve:

```
5724-H72 (C) Copyright IBM Corp. 1994, 2024. ALL RIGHTS RESERVED.
 The MQ service for installation 'Installation1' started successfully.
4. Komutu yazın:
```
md *c:\wmq\data*, *c:\wmq\logs*

5. *user* yerel kullanıcısının okuma ve yazma erişimine izin vermek için dizinlerdeki izinleri ayarlayın.

cacls *c:\wmq*/T /E /G *altmqm*:F

Sistemin yapması gereken:

processed dir: c:\wmq processed dir: c:\wmq\data processed dir: c:\wmq\logs

6. İsteğe bağlı: Yerel mqm grubunun üyesi olan bir kullanıcı kimliğine geçin.

Yönetici olarak devam edebilirsiniz, ancak gerçekçi bir üretim yapılandırması için daha sınırlı haklara sahip bir kullanıcı kimliğiyle devam edin. Kullanıcı kimliği en azından yerel mqm grubunun bir üyesi olmalıdır.

IBM MQ kuruluşu bir etki alanının parçası olarak yapılandırıldıysa, kullanıcı kimliğini Domain mqm grubunun üyesi yapın. "Hazırla IBM MQ " sihirbazı Domain mqm genel grubunu yerel mqm grubunun üyesi yapar; bu nedenle, kullanıcı kimliğini doğrudan yerel mqm grubunun üyesi yapmanıza gerek yoktur.

7. Kuyruk yöneticisini yaratın.

```
crtmqm -a altmqm -sax -u SYSTEM.DEAD.LETTER.QUEUE -md c:\wmq\data -ld c:\wmq\logs QMGR
```
Sistemin yapması gereken:

```
IBM MQ queue manager created.
Directory 'c:\wmq1\data\QMGR' created.
The queue manager is associated with installation '1'
Creating or replacing default objects for queue manager 'QMGR'
Default objects statistics : 74 created. 0 replaced.
Completing setup.
Setup completed.
```
8. Kuyruk yöneticisi tarafından yaratılan dizinlerin *c:\wmq* dizininde olup olmadığını denetleyin.

dir *c:\wmq*/D /B /S

9. Dosyaların yerel mqm grubu için okuma ve yazma ya da tam denetim iznine sahip olup olmadığını denetleyin.

cacls *c:\wmq\\*.\**

### **Sonraki adım**

Bir iletiyi kuyruğa koyup alarak kuyruk yöneticisini sınayın.

1. Kuyruk yöneticisini başlatın.

strmqm *QMGR* Sistemin yapması gereken:

IBM MQ queue manager 'QMGR' starting. The queue manager is associated with installation '1'. 5 log records accessed on queue manager 'QMGR' during the log replay phase. Log replay for queue manager 'QMGR' complete. Transaction manager state recovered for queue manager 'QMGR'. IBM MQ queue manager 'QMGR' started using V7.1.0.0.

2. Bir test kuyruğu yaratın.

echo define qlocal(*QTEST*) | runmqsc *QMGR*

Sistemin yapması gereken:

5724-H72 (C) Copyright IBM Corp. 1994, 2024. ALL RIGHTS RESERVED. Starting MQSC for queue manager QMGR.

```
1 : define qlocal(QTEST)
AMQ8006: IBM MQ queue created.
One MQSC command read.
No commands have a syntax error.
All valid MQSC commands were processed.
```
3. **amqsput**örnek programını kullanarak bir sınama iletisi koyun.

echo 'A test message' | amqsput *QTEST QMGR*

Sistemin yapması gereken:

Sample AMQSPUT0 start target queue is QTEST Sample AMQSPUT0 end

4. **amqsget**örnek programını kullanarak sınama iletisini alın.

amqsget *QTEST QMGR*

Sistemin yapması gereken:

Sample AMQSGET0 start message *A test message Wait 15 seconds ...* no more messages Sample AMQSGET0 end

<span id="page-500-0"></span>5. Kuyruk yöneticisini durdurun.

endmqm -i *QMGR*

Sistemin yapması gereken:

IBM MQ queue manager 'QMGR' ending. IBM MQ queue manager 'QMGR' ended.

6. Kuyruk yöneticisini silin.

dltmqm *QMGR*

Sistemin yapması gereken:

IBM MQ queue manager 'QMGR' deleted.

7. Oluşturduğunuz dizinleri silin.

**İpucu:** Komut isteminin her bir dosyayı ya da dizini silmesini önlemek için komutlara /Q seçeneğini ekleyin.

del /F /S C:\*wmq*\\*.\* rmdir /S C:\*wmq*

### **İlgili görevler**

 $\blacksquare$ Windows $\succeq$ Yerel mqm grubu tara<u>fından yetkilendirilen veri ve günlük dosyalarının okunması ve</u> [yazılması](#page-493-0)

Bu görev, seçtiğiniz herhangi bir dizinde saklanan veri ve günlük dosyalarıyla bir kuyruk yöneticisinin nasıl yaratılacağını gösterir. Dosyalara erişim, yerel mqm grubu tarafından korunmaktadır. Dizin paylaşılmıyor.

#### *Linuxüzerinde çok eşgörünümli bir kuyruk yöneticisi yarat*

Örneğin, Linuxüzerinde çok eşgörünümli bir kuyruk yöneticisinin nasıl ayarlanacağını gösteren bir örnek. Kuruluş, ilgili kavramları göstermek için küçük bir ayardır. Örnek, Linux Red Hat Enterprise 5 'e dayanır. Bu adımlar, diğer UNIX platformlarında farklılık gösterir.

## **Bu görev hakkında**

The example is set up on a 2 GHz notebook computer with 3 GB RAM running Windows 7 Service Pack 1. Two VMware virtual machines, Server1 and Server2, run Linux Red Hat Enterprise 5 in 640 MB images. Server1 , ağ dosya sistemini (NFS), kuyruk yöneticisi günlüklerini ve bir HA eşgörünümünü barındırır. NFS Server sunucusunun kuyruk yöneticisi yönetim ortamlarından birine de ev sahipliği yapmak için olağan bir uygulama değildir; bu, örneği basitleştirmeniz içindir. Server2 mounts Server1's queue manager logs with a standby instance. Bir WebSphere MQ MQI istemcisi, Windows 7 Service Pack 1 'i çalıştıran ve örnek yüksek kullanılabilirlik uygulamalarını çalıştıran ek bir 400 MB VMware görüntüsü üzerine kurulur. Tüm sanal makineler, güvenlik nedenleriyle ilgili olarak, VMware anasisteminin bir parçası olarak yapılandırılır.

**Not:** Yalnızca NFS sunucusuna kuyruk yöneticisi verileri koymanız gerekir. NFSişletim sisteminde, sistemi güvenli kılmak için takma komutuyla aşağıdaki üç seçeneği kullanın:

• **noexec**

Bu seçeneği kullanarak, ikili dosyaların NFSüzerinde çalıştırılmasını durdurarak, uzak kullanıcının sistemde istenmeyen kod çalıştırmasını önler.

• **nosuid**

Bu seçeneği kullanarak, uzak kullanıcının daha yüksek ayrıcalıklar kazanmasını önleyen, set-useridentifier ve set-group-identifier bitlerinin kullanılmasını engelliyorsunuz.

### • **düğümv**

Bu seçeneği kullanarak, karakter ve öbek özel aygıtlarının kullanılmasını ya da tanımlanmasını engelleyerek uzak kullanıcının bir chroot hapishanesinden çıkmasını önlemenizi sağlar.

## **Yordam**

- 1. Kök kullanıcı olarak oturum açın.
- 2. IBM MQ 'u Kurma-Genel Bakış ' ı okuyun ve IBM MQ'u kurmak, mqm kullanıcısını ve grubunu oluşturmak ve /var/mqm' yi tanımlamak için uygun bağlantıyı izleyin.
- 3. Dosya sisteminin çok eşgörünümli kuyruk yöneticilerini desteklediğinden emin olmak için Paylaşılan dosya sistemi davranışını doğrulama görevini tamamlayın.
- 4. Server1için aşağıdaki adımı tamamlayın:
	- a. Ortak bir klasörde ( /MQHA), paylaşılacak günlük ve veri dizinlerini yaratın. Örneğin:

i) **mkdir** */MQHA*

ii) **mkdir** */MQHA/logs*

iii) **mkdir** */MQHA/qmgrs*

- 5. Server2için aşağıdaki adımı tamamlayın:
	- a. Paylaşılan dosya sistemini yüklemek için /MQHAklasörünü oluşturun. Yolu Server1' te olduğu gibi tutun. Örneğin:

i) **mkdir** */MQHA*

6. MQHA dizinlerinin kullanıcı ve grup mqm 'in iyeliğinde olduğundan ve erişim izinlerinin kullanıcı ve grup için rwx olarak ayarlandığından emin olun. Örneğin **ls -al** , drwxrwxr-x mqm mqm 4096 Nov 27 14:38 MQDATA dizgisini görüntüler.

```
a. chown -R mqm:mqm /MQHA
```
b. **chmod -R** ug+rwx */MQHA*

- 7. Şu komutu girerek kuyruk yöneticisini yaratın: **crtmqm -ld** */MQHA/logs* **-md** */MQHA/qmgrs QM1*
- 8. Ekle<sup>2</sup>/MQHA \*(rw, sync, no\_wdelay, fsid=0) -/etc/exports
- 9. Server1için aşağıdaki adımları tamamlayın:
	- a. NFS yardımcı programını başlatın: */etc/init.d/* **nfs** start
	- b. Kuyruk yöneticisi yapılanış ayrıntılarını Server1:içinden kopyalayın.

**dspmqinf -o** command QM1

ve sonucu panoya kopyalayın:

addmqinf -s QueueManager -v Name=QM1 -v Directory=QM1 -v Prefix=/var/mqm

- -v DataPath=/MQHA/qmgrs/QM1
- 10. Server2için aşağıdaki adımları tamamlayın:
	- a. Şu komutu girerek, dışa aktarılan dosya sistemini /MQHA sisteme bağlayın: **mount -t** nfs4 **-o** hard,intr *Server1:/ /MQHA*
	- b. Kuyruk yöneticisi yapılanış komutunu Server2:içine yapıştırın.

**addmqinf -s** QueueManager **-v** Name=QM1 **-v** Directory=QM1

 $2 +$ ' , okuma/yazma için bu sisteme/MQHA ' ya ulaşabilen tüm makinelere izin verir. Bir üretim makinesinde erişimi kısıtlayın.

**-v** Prefix=/var/mqm

**-v** DataPath=/MQHA/qmgrs/QM1

11. Start the queue manager instances, in either order, with the -**x** parameter: **strmqm** -**x** QM1.

Kuyruk yöneticisi eşgörünümlerini başlatmak için kullanılan komut, **addmqinf** komutuyla aynı IBM MQ kurulumundan yayınlanmalıdır. Kuyruk yöneticisini farklı bir kurulumdan başlatmak ve durdurmak için, önce **setmqm** komutunu kullanarak kuyruk yöneticisiyle ilişkili kuruluşu ayarlamanız gerekir. Ek bilgi için bkz. setmqm.

# *Linuxüzerinde çok eşgörünümli kuyruk yöneticisi doğrulanıyor*

Çok eşgörünümli bir kuyruk yöneticisi yapılanışını doğrulamak için **amqsghac**, **amqsphac** ve **amqsmhac** örnek programlarını kullanın. Bu konu, Linux Red Hat Enterprise 5 üzerinde çok eşgörünümli bir kuyruk yöneticisi yapılandırmasını doğrulamak için bir örnek yapılandırma sağlar.

Yüksek kullanılabilirlik örnek programları, otomatik istemci bağlantısını kullanır. Bağlı kuyruk yöneticisi başarısız olduğunda, istemci, aynı kuyruk yöneticisi grubundaki bir kuyruk yöneticisine yeniden bağlanmayı dener. The description of the samples, Yüksek kullanılabilirlik örnek programları, demonstrates client reconnection using a single instance queue manager for simplicity. Çok eşgörünümli kuyruk yöneticisi yapılanışlarının doğrulanabilmesi için, çok eşgörünümli kuyruk yöneticileriyle aynı örnekleri kullanabilirsiniz.

Bu örnek, ["Linuxüzerinde çok eşgörünümli bir kuyruk yöneticisi yarat" sayfa 501i](#page-500-0)çinde açıklanan çok eşgörünümli yapılandırmayı kullanır. Çok eşgörünümli kuyruk yöneticisinin yedek yönetim ortamına geçeceğini doğrulamak için yapılandırmayı kullanın. Kuyruk yöneticisini **endmqm** komutuyla durdurun ve -s, geçiş (switchover) seçeneğini kullanın. İstemci programları yeni kuyruk yöneticisi örneğine yeniden bağlanır ve küçük bir gecikmeden sonra yeni yönetim ortamıyla çalışmaya devam eder.

Örnekte, istemci bir Windows 7 Service Pack 1 sisteminde çalıştırılıyor. Sistem, çok eşgörünümli kuyruk yöneticisini çalıştıran iki VMware Linux sunucusunu barındırıyor.

### **Verifying failover using IBM MQ Explorer**

Hata durumunda yedek sisteme geçişi doğrulamak üzere örnek uygulamaları kullanmadan önce, her bir sunucuda IBM MQ Explorer komutunu çalıştırın. **Uzak Kuyruk Yöneticisi Ekle > Doğrudan birden çok yönetim ortamı kuyruk yöneticisine bağlan** sihirbazını kullanarak her bir kaşife her iki kuyruk yöneticisi yönetim ortamını ekleyin. Her iki örneğin de çalıştığından emin olun, izin veriniz. Close the window running the VMware image with the active instance, virtually powering off the server, or stop the active instance, allowing switchover to standby instance.

**Not:** If you power off the server, make sure that it is not the one hosting /MQHA !

**Not: Yedek yönetim ortamına geçiş yapılmasına izin ver** seçeneği, **Kuyruk Yöneticisini Durdur** iletişim kutusunda bulunmayabilir. Kuyruk yöneticisi tek bir eşgörünüm kuyruğu yöneticisi olarak çalıştığı için bu seçenek eksik. Bunu, **Bekleme eşgörünümüne izin ver** seçeneği olmadan başlatmış olmanız gerekir. If your request to stop the queue manager is rejected, look at the **Ayrıntılar** window, it is possibly because there is no standby instance running.

#### **Örnek programlar kullanılarak yedeği devreye sokma doğrulaması**

#### **Etkin yönetim ortamını çalıştırmak için bir sunucu seçin**

MQHA dizinini ya da dosya sistemini barınmak için sunuculardan birini seçmiş olabilirsiniz. If you plan to test failover by closing the VMware window running the active server, make sure that it is not the one hosting MQHA !

### **Etkin kuyruk yöneticisi yönetim ortamını çalıştıran sunucuda**

**Not:** Running the SVRCONN channel with the MCAUSER set to mqm, is a convenience to reduce the number of configuration steps in the example. Başka bir kullanıcı kimliği seçildiyse ve sisteminiz örnekte kullanılandan farklı bir şekilde ayarlandıysa, erişim izni sorunlarıyla karşılaşabilirsiniz. Do not use mqm as a MCAUSER on an exposed system; it is likely to compromise security greatly.

1. *ipaddr1* ve *ipaddr2* seçeneklerini değiştirin ve /MQHA/hasamples.tst.içinde aşağıdaki komutları kaydedin.

```
DEFINE QLOCAL(SOURCE) REPLACE
DEFINE QLOCAL(TARGET) REPLACE
DEFINE CHANNEL(CHANNEL1) CHLTYPE(SVRCONN) TRPTYPE(TCP) +
MCAUSER('mqm') REPLACE
DEFINE CHANNEL(CHANNEL1) CHLTYPE(CLNTCONN) TRPTYPE(TCP) +
CONNAME(' ipaddr1 (1414), ipaddr2
(1414)') QMNAME(QM1) REPLACE
START CHANNEL(CHANNEL1)
DEFINE LISTENER(LISTENER.TCP) TRPTYPE(TCP) CONTROL(QMGR)
DISPLAY LISTENER(LISTENER.TCP) CONTROL
      LISTENER(LISTENER.TCP)
DISPLAY LSSTATUS(LISTENER.TCP) STATUS
```
2. /MQHA yolu ile bir uçbirim penceresi açın ve komutu çalıştırın:

runmqsc -m QM1 < hasamples.tst

3. Verify that the listener is running and has queue manager control, either by inspecting the output of the **runmqsc** command.

LISTENER(LISTENER.TCP)CONTROL(QMGR) LISTENER(LISTENER.TCP)STATUS(RUNNING)

Ya da, TCPIP dinleyicisinin çalışır durumda olduğu ve Control = Queue Manager'in sahip olduğu IBM MQ Explorer ' u kullanarak.

#### **İstemcide**

- 1. Copy the client connection table AMQCLCHL.TAB from /MQHA/qmgrs/QM1.000/@ipcc on the server to  $C:\rangle$  on the client.
- 2. C:\ yolu ile bir komut istemi açın ve MQCHLLIB ortam değişkenini istemci kanal tanımlama çizelgesine (CCDT) işaret edecek şekilde ayarlayın.

SET MQCHLLIB=C:\

3. Komut bilgi istemine şu komutları yazın:

```
start amqsghac TARGET QM1
start amqsmhac -s SOURCE -t TARGET -m QM1
start amqsphac SOURCE QM1
```
#### **Etkin kuyruk yöneticisi yönetim ortamını çalıştıran sunucuda**

- 1. Aşağıdakilerden birini yapın:
	- Close the window running the VMware image with the active server instance.
	- IBM MQ Explorerkomutunu kullanarak, etkin kuyruk yöneticisi yönetim ortamını durdurun ve yedek yönetim ortamına geçiş yapma ve yeniden bağ oluşturma istemcilerinin yeniden bağlanmasını bildirir.
- 2. En sonunda üç istemci bağlantıyı algılar ve sonra yeniden bağlansın. Bu yapılandırmada, sunucu penceresini kapadığınızda, üç bağlantının yeniden kurulması yaklaşık yedi dakika sürüyor. Bazı bağlantılar diğerlerinden önce iyi bir şekilde yeniden kuruldu.
N:\>amqsphac SOURCE QM1 Sample AMQSPHAC start target queue is SOURCE message *Message 1* message *Message 2* message *Message 3* message *Message 4* message *Message 5* 17:05:25 : EVENT : Connection Reconnecting (Delay: 0ms) 17:05:47 : EVENT : Connection Reconnecting (Delay: 0ms) 17:05:52 : EVENT : Connection Reconnected message *Message 6* message *Message 7* message *Message 8* message *Message 9*

N:\>amqsmhac -s SOURCE -t TARGET -m QM1 Sample AMQSMHA0 start 17:05:25 : EVENT : Connection Reconnecting (Delay: 97ms) 17:05:48 : EVENT : Connection Reconnecting (Delay: 0ms) 17:05:53 : EVENT : Connection Reconnected

```
N:\>amqsghac TARGET QM1
Sample AMQSGHAC start
message Message 1
message Message 2
message Message 3
message Message 4
message Message 5
17:05:25 : EVENT : Connection Reconnecting (Delay: 156ms)
17:05:47 : EVENT : Connection Reconnecting (Delay: 0ms)
17:05:52 : EVENT : Connection Reconnected
message Message 6
message Message 7
message Message 8
message Message 9
```
#### Multi. *Çok eşgörünümli bir kuyruk yöneticisinin silinmesi*

Çoklu yönetim ortamı kuyruk yöneticisini tamamen silmek için, kuyruk yöneticisini silmek için **dltmqm** komutunu, sonra da **rmvmqinf** ya da **dltmqm** komutlarını kullanarak diğer sunuculardaki eşgörünümleri kaldırabilirsiniz.

Diğer sunucularda tanımlı eşgörünümleri olan bir kuyruk yöneticisini silmek için **dltmqm** komutunu çalıştırın; kuyruk yöneticisinin tanımlı olduğu herhangi bir sunucuda. **dltmqm** komutunu, üzerinde oluşturduğunuz sunucuda çalıştırmanız gerekmez. Daha sonra, kuyruk yöneticisi tanımlaması olan diğer tüm sunucularda **rmvmqinf** ya da **dltmqm** komutunu çalıştırın.

Bir kuyruk yöneticisini yalnızca durdurulmuş olduğunda silebilirsiniz. Sildiğiniz zaman hiçbir eşgörünüm çalıştırılmadı ve kuyruk yöneticisi tek bir çoklu eşgörünüm kuyruk yöneticisi değil, yalnızca kuyruk yöneticisi verileri ve uzak bir paylaşıma ilişkin günlükleri olan bir kuyruk yöneticisidir. Bir kuyruk yöneticisini sildiğinizde, kuyruk yöneticisi verileri ve günlükleri silinir ve kuyruk yöneticisi stanza, **dltmqm** komutunu yayınladığınız sunucudaki mqs.ini dosyasından kaldırılır. Kuyruk yöneticisini sildiğinizde kuyruk yöneticisi verilerini içeren ağ paylaşıma ve günlüklere erişiminiz olmalıdır.

Kuyruk yöneticisinin önceden yaratılmış olduğu diğer sunucularda, bu sunuculardaki mqs.ini dosyalarında da girdiler vardır. You need to visit each server in turn, and remove the queue manager stanza by running the command **rmvmqinf** *Kuyruk yöneticisi stanza adı*.

Linux UNIX UNIX and Linux sistemlerinde, ağ depolamaya ortak bir mqs.ini dosyası yerleştirdiyseniz ve her sunucuda AMQ\_MQS\_INI\_LOCATION ortam değişkenini ayarlayarak tüm sunuculardan bunu gönderme yapılmışsa, güncellenecek tek bir mqs.ini dosyası olduğu için, bu sunuculardan yalnızca birinden kuyruk yöneticisini silmeniz gerekir.

### **Örnek**

**İlk sunucu dltmqm** QM1

### **Yönetim ortamlarının tanımlandığı diğer sunucular**

**rmvmqinf** QM1 ya da

**dltmqm** QM1

#### *Çok eşgörünümli bir kuyruk yöneticisinin başlatılması ve durdurulması* Multi

Tek bir yönetim ortamı ya da çok eşgörünümli bir kuyruk yöneticisi olarak, kuyruk yöneticisi için yapılandırılmış bir kuyruk yöneticisi başlatılıyor ve durduruluyor.

Bir sunucu çiftinde çok eşgörünümli bir kuyruk yöneticisi tanımladığınızda, kuyruk yöneticisini tek bir eşgörünüm kuyruğu yöneticisi olarak ya da çok eşgörünümli bir kuyruk yöneticisi olarak sunucuda çalıştırabilirsiniz.

To run a multi-instance queue manager, start the queue manager on one of the servers using the **strmqm** -x *QM1* command; the -x option permits the instance to failover. Bu, *etkin yönetim ortamı*olur. Yedek yönetim ortamını, aynı **strmqm** -x *QM1* komutunu kullanarak diğer sunucuda başlatın; -x seçeneği, yönetim ortamının yedek olarak başlamasını sağlar.

Kuyruk yöneticisi şimdi tüm istekleri işleyen etkin bir yönetim ortamıyla çalışıyor ve etkin yönetim ortamı başarısız olursa devralmaya hazır bir yedek yönetim ortamı. Etkin yönetim ortamına, kuyruk yöneticisi verileri ve günlüklerine özel erişim verilir. Beklemedeki bekleme işlemleri, kuyruk yöneticisi verilerine ve günlüklerine özel erişim izni verilmesini bekler. Yedek veritabanına dışlayıcı erişim verildiğinde, etkin yönetim ortamı olur.

Etkin yönetim ortamında **endmqm** -s komutunu vererek, denetimi yedek yönetim ortamına el ile de değiştirebilirsiniz. **endmqm** -s komutu, etkin yönetim ortamını beklemedeki yedekte kapatmadan kapatır. Kuyruk yöneticisi verileri ve günlüklerindeki paylaşmasız erişim kilidi serbest bırakılır ve bekleme işlemi sona erir.

Ayrıca, tek bir yönetim ortamı kuyruk yöneticisi olarak farklı sunucularda birden çok yönetim ortamı ile yapılandırılmış bir kuyruk yöneticisini başlatabilir ve durdurabilirsiniz. Kuyruk yöneticisini **strmqm** komutunda -x seçeneğini kullanmadan başlatayorsanız, diğer makinelerde yapılandırılan kuyruk yöneticisinin eşgörünümlerinin yedek yönetim ortamları olarak başlatılması önlenir. Başka bir yönetim ortamını başlatma girişiminde bulunursanız, kuyruk yöneticisi yönetim ortamının yedek olarak çalıştırılmasına izin verilmediği yanıtı alırsınız.

If you stop the active instance of a multi-instance queue manager using the **endmqm** command without the -S option, then the active and standby instances both stop. Beklemedeki yönetim ortamını **endmqm** komutunu -x seçeneğiyle birlikte durdurursanız, bu komut bekleme kipine geçmeyi durdurur ve etkin yönetim ortamı çalışmaya devam eder. Beklemedeki -x seçeneği olmadan **endmqm** komutunu yayınlayamazsınız.

Aynı anda yalnızca iki kuyruk yöneticisi eşgörünümü çalıştırılabilir; biri etkin yönetim ortağıysa diğeri de yedek yönetim ortağıdır. İki yönetim ortamını aynı anda başladıysanız, IBM MQ hangi yönetim ortamının etkin eşgörünüm olduğunu denetmez; bu yönetim ortamı ağ dosya sistemi tarafından belirlenir. Kuyruk yöneticisi verilerine özel erişim elde etmek için ilk eşgörünüm etkin yönetim ortamı olur.

**Not:** Başarısız bir kuyruk yöneticisini yeniden başlatmadan önce, kuyruk yöneticisinin bu yönetim ortamından uygulamalarınızın bağlantısını kesmeniz gerekir. Bunu yapmazsanız, kuyruk yöneticisi doğru olarak yeniden başlatılamayabilir.

# *Paylaşılan kütük sistemi*

Mullitplatformlarında, çok eşgörünümli bir kuyruk yöneticisi, kuyruk yöneticisi eşgörünümlerini yönetmek için ağ üzerinde çalışan bir dosya sistemi kullanır.

Çok eşgörünümli bir kuyruk yöneticisi, dosya sistemi kilitleri ve paylaşılan kuyruk yöneticisi verileri ve günlüklerinin bir birleşimini kullanarak hata durumunda yedek sisteme geçiş işlemini otomatikleştirir. Bir kuyruk yöneticisinin yalnızca bir yönetim ortamı, paylaşılan kuyruk yöneticisi verilerine ve günlüklerine özel erişime sahip olabilir. Erişim elde edildiğinde, etkin yönetim ortamı olur. Dışlayıcı erişim elde edilmesinde başarılı olamayan diğer yönetim ortamı, kuyruk yöneticisi verileri ve günlükleri kullanılabilir duruma gelinceye kadar yedek yönetim ortamı olarak bekler.

Etkin kuyruk yöneticisi yönetim ortamı için tuttuğu kilitlerin serbest bırakılmasından ağ üzerinde çalışılan dosya sistemi sorumlu olur. Etkin yönetim ortamı bir şekilde başarısız olursa, ağ üzerinde çalışan kütük sistemi etkin yönetim ortamı için tuttuğu kilitleri serbest bırakır. Dışlayıcı kilit serbest bırakıldığında, bekleme kuyruk yöneticisi kilit girişimlerini bekliyor. Başarılı olursa, etkin yönetim ortamı olur ve kuyruk yöneticisi verilerine ve paylaşılan dosya sistemindeki günlüklere özel erişim sağlar. O zaman başlamaya devam eder.

İlgili konu, Planlama dosya sistemi desteği , dosya sisteminizin çok eşgörünümli kuyruk yöneticilerini desteklemesini nasıl ayarlayacağını ve denetlemeyi açıklar.

Çok eşgörünümli bir kuyruk yöneticisi, dosya sistemindeki bir başarısızlığa karşı sizi korumaz. Verilerinizi korumanız için bir dizi yol vardır.

- Yedek disk dizileri (RAID) gibi güvenilir depolama alanına yatırım yapın ve bunları ağ esnekliği olan bir ağ dosyası sistemine dahil edin.
- IBM MQ doğrusal günlükleri alternatif ortama yedekle ve birincil günlük ortamınız başarısız olursa, diğer ortamdaki günlükleri kullanarak kurtarma işlemini geri yükleyin. Bu işlemi denetlemek için bir yedek kuyruk yöneticisi kullanabilirsiniz.

# *Birden çok kuyruk yöneticisi eşgörünümü*

Çok eşgörünümli bir kuyruk yöneticisi, başarısız olduktan sonra kuyruk yöneticisi kullanılabilirliğini geri yüklemek için beklemedeki bir kuyruk yöneticisi yönetim ortamını kullandığı için dirençtir.

Kuyruk yöneticisi eşgörünümlerinin eşlenmesi, kuyruk yöneticisi işlemlerinin kullanılabilirliğini artırmak için çok etkili bir yöntemdir. Basit bir kullanılabilirlik modeli kullanılarak, yalnızca şekil için: bir kuyruk yöneticisinin bir örneğinin güvenilirliği %99 (bir yıl boyunca, birikimli kapalı kalma süresi 3.65 gün), daha sonra kuyruk yöneticisinin başka bir eşgörünümü eklenirse, kullanılabilirliği 99.99% (bir yıl boyunca, yaklaşık bir saatlik birikimli kapalı kalma süresi) artırır.

Bu, size pratik sayısal kullanılabilirlik tahminlerini vermek için çok basit bir modeldir. Kullanılabilirliği gerçekçi bir şekilde modellemek için, arızalar arasındaki ortalama süre (MTBF) ve onarım için ortalama süre (MTTR) ile arıza ve onarım süreleri arasındaki zamanın olasılık dağılımını toplamanız gerekir.

Çok eşgörünümli kuyruk yöneticisi terimi, kuyruk yöneticisi verilerini ve günlüklerini paylaşan kuyruk yöneticisinin etkin ve beklemedeki eşgörünümlerinin birleşimini gösterir. Çok eşgörünümli kuyruk yöneticileri, bir sunucuda kuyruk yöneticisinin bir yönetim ortamı ve başka bir sunucuda bulunan kuyruk yöneticisinin başka bir yönetim ortamı tarafından kuyruk yöneticisi işlemlerinin başarısızlığına karşı sizi koruyabilir. Bu durumda, etkin yönetim ortamının otomatik olarak başarısız olması gerekir.

# *Yedek sisteme geçiş ya da geçiş*

Beklemedeki bir kuyruk yöneticisi yönetim ortamı istek üzerine (switchover) ya da etkin yönetim ortamı başarısız olduğunda (hata durumunda yedek sisteme geçiş) devralıyor.

• *Switchover* , etkin kuyruk yöneticisi yönetim ortamına verilmekte olan **endmqm** -s komutuna yanıt olarak bir yedek yönetim ortamı başlatıldığında gerçekleşir. You can specify the **endmqm** parameters -c, - or -p to control how abruptly the queue manager is stopped.

**Not:** Yedek sisteme geçiş yalnızca, bir bekleme kuyruğu yöneticisi yönetim ortamı önceden başlatıldıysa gerçekleşir. **endmqm** -s komutu, etkin kuyruk yöneticisi kilidini serbest bırakır ve yedek sisteme geçiş izni verir: beklemedeki bir kuyruk yöneticisi yönetim ortamı başlatmaz.

• *Hata Durumunda Yedek Sisteme Geçiş* , yönetim ortamı beklenmedik bir şekilde durduruldığı için (yani, bir **endmqm** komutu verilmeden), etkin eşgörünüm tarafından tutulan kuyruk yöneticisi verileri üzerindeki kilit serbest bırakıldığında ortaya çıkar.

Yedek yönetim ortamı etkin yönetim ortamı olarak devraldığında, kuyruk yöneticisi hata günlüğüne bir ileti yazar.

Bir kuyruk yöneticisi arızalandığında ya da anahtarları değiştirdiğinde, yeniden bağlanabilir istemciler otomatik olarak yeniden bağlanmaya devam eder. İstemci yeniden bağlantı isteğini istemek için **endmqm** komutuna -r işaretini eklemenize gerek yoktur. Otomatik istemci yeniden bağlanması IBM MQ classes for Javatarafından desteklenmez.

Hata durumunda yedek sisteme geçiş işlemi gerçekleşmiş olsa ve yedek yönetim ortamı etkin duruma gelse de başarısız olan bir yönetim ortamını yeniden başlatamazsınız. Bu durumda, yerel olarak başarısız olan yönetim ortamına bağlı uygulamaların başarısız olan yönetim ortamından bağlantısının kesilip bağlanmadığını denetleyin.

Başarısız olan yönetim ortamının yeniden başlatılması için, yerel olarak bağlı uygulamaların sona ermesi ya da başarısız olan bir kuyruk yöneticisi eşgörünümünden bağlantısının kesilmesi gerekir. Paylaşılan bağ tanımları (varsayılan ayar olan) kullanılarak yerel olarak bağlı uygulamalar, yönetim ortamının yeniden başlatılmasını önlemek için başarısız olan bir eşgörünümle bağlantıda tutulan bir bağlantıdır.

Yerel olarak bağlı olan uygulamaların sona erdirilmemesi ya da yerel kuyruk yöneticisi yönetim ortamı başarısız olduğunda bunların bağlantısını kesmelerini sağlamak olanaklıysa, yalıtılmış bağ tanımlarını kullanmayı göz önünde bulundurun. Yalıtılmış bağ tanımları kullanan yerel olarak bağlı uygulamalar, bağlantı kesmemeleri durumunda bile yerel kuyruk yöneticisi yönetim ortamının yeniden başlatılmasını engellememektedir.

# *Kanal ve istemci yeniden bağlantı*

Kanal ve istemci yeniden bağlantısı, beklemedeki bir kuyruk yöneticisi yönetim ortamı etkin duruma geldikten sonra ileti işlemenin geri yüklenmesinin temel bir parçasıdır.

Çok eşgörünümli kuyruk yöneticisi eşgörünümleri, farklı ağ adreslerine sahip sunucularda kurulur. You need to configure IBM MQ channels and clients with connection information for all queue manager instances. Bir yedek yedekleme işlemi devraldığında, istemciler ve kanallar yeni ağ adresindeki yeni etkin kuyruk yöneticisi örneğine otomatik olarak yeniden bağlanır. Otomatik istemci yeniden bağlanması IBM MQ classes for Javatarafından desteklenmez.

Tasarım, HA-CMP çalışması gibi yüksek düzeyde kullanılabilirlik ortamlarından farklıdır. HA-CMP, küme için sanal bir IP adresi sağlar ve adresi etkin sunucuya aktarır. IBM MQ yeniden bağlantısı, IP adreslerini değiştirmiyor ya da yeniden yönlendirmiyor. Kanal tanımlarında ve istemci bağlantılarında tanımladığınız ağ adreslerini kullanarak yeniden bağlanarak çalışır. Denetimci olarak, kanal tanımlamalarındaki ağ adreslerini ve istemci bağlantılarını çok eşgörünümli tüm kuyruk yöneticilerinin tüm yönetim ortamlarına tanımlamanız gerekir. Ağ adreslerini çok eşgörünümli bir kuyruk yöneticisine yapılandırmanın en iyi yolu bağlantıya bağlıdır:

### **Kuyruk yöneticisi kanalları**

Kanalların CONNAME özniteliği, bağlantı adları virgülle ayrılmış bir listedir; örneğin, CONNAME('127.0.0.1(1234), 192.0.2.0(4321)'). Bağlantılar, bağlantı başarıyla kuruluncaya kadar, bağlantı listesinde belirtilen sırayla denenir. Hiçbir bağlantı başarılı olmadıysa, kanal yeniden bağlanmayı dener.

### **Küme kanalları**

Tipik olarak, çok eşgörünümli kuyruk yöneticilerinin bir kümede çalışmasını sağlamak için ek yapılandırma gerekmez.

Kuyruk yöneticisi bir havuz kuyruğu yöneticisine bağlıysa, havuz kuyruk yöneticisinin ağ adresini keşfeder. Bu, kuyruk yöneticisinde CLUSRCVR kanalının CONNAME ' i anlamına gelir. TCPIP üzerinde, kuyruk yöneticisi otomatik olarak CONNAME öğesini atarsanız, otomatik olarak ayarlar ya da boşluk olarak yapılandırır. Yedek yönetim ortamı devraldığında, IP adresi önceki etkin eşgörünümün IP adresinin yerini CONNAMEolarak değiştirir.

If it is necessary, you can manually configure ADı with the list of network addresses of the queue manager instances.

### **istemci bağlantıları**

İstemci bağlantıları, diğer bağlantıları seçmek için bağlantı listelerini ya da kuyruk yöneticisi gruplarını kullanabilir. İstemcilerin IBM WebSphere MQ 7.0.1 istemci kitaplıklarıyla ya da daha iyi bir şekilde çalışması için derlenmeleri gerekir. Bunların en az bir IBM WebSphere MQ 7.0.1 kuyruk yöneticisine bağlı olması gerekir.

Hata durumunda yedek sisteme geçiş gerçekleştiğinde, yeniden bağlantı bir süre daha alır. Beklemedeki kuyruk yöneticisi başlatma işlemini tamamlamak zorundadır. Başarısız olan kuyruk yöneticisine bağlı olan istemciler bağlantı hatasını algılar ve yeni bir istemci bağlantısı başlatmaya başlar. Yeni bir istemci bağlantısı, yedek kuyruk yöneticisini yeni etkin duruma getirdiyse, istemcinin aynı kuyruk yöneticisine yeniden bağlandığı olur.

İstemci, yeniden bağlantı sırasında bir MQI çağrısının ortasındaysa, çağrı tamamlanmadan önce genişletilmiş bir beklemeyi tolere etmelidir.

Hata, bir ileti kanalındaki toplu aktarma sırasında gerçekleşirse, toplu iş geri alınır ve yeniden başlatılır.

Geçiş işlemi başarısız olmaktan daha hızlıdır ve kuyruk yöneticisinin bir örneğini durdurması ve başka bir yönetim ortamını durdurması kadar uzun sürer. Yeniden yürütülecek yalnızca birkaç günlük kaydı bulunan bir kuyruk yöneticisi için, en iyi geçiş işlemi birkaç saniye içinde sıralanabilir. Hata durumunda yedek sisteme geçişin ne kadar uzun sürdüğünü tahmin etmek için, hatanın saptanması için gereken süreyi eklememeniz gerekir. Algılama en iyi şekilde 10 saniye sürer ve ağ ve dosya sistemine bağlı olarak birkaç dakika olabilir.

# *Uygulama kurtarma*

Uygulama kurtarma işlemi, hata durumunda yedek sisteme geçiş işleminden sonra uygulamanın otomatik olarak devam ettirilmesinden Hata durumunda yedek sisteme geçiş işlemini izleyen uygulama kurtarma işlemi dikkatli bir Bazı uygulamaların hata durumunda yedek sisteme geçiş işlemi gerçekleşmiş olduğundan haberdar olması gerekir.

Uygulama kurtarmanın amacı, uygulamanın yalnızca kısa bir gecikmeyle işlemeye devam etmesi içindir. Yeni işleme devam etmeden önce, uygulama yeniden dışarı çıkmalı ve başarısızlık sırasında işlendiği iş birimini yeniden göndermelidir.

Uygulama kurtarma sorunu, IBM MQ MQI client ile kuyruk yöneticisi arasında paylaşılan ve kuyruk yöneticisinde saklanan bağlamı kaybeder. IBM MQ MQI client , bağlamın çoğunu geri yükler, ancak bağlamın bazı kısımlarıyla yeniden güvenilir bir şekilde geri yüklenemez. Aşağıdaki kısımlarda, uygulama kurtarmanın bazı özellikleri ve bunların çok eşgörünümli bir kuyruk yöneticisine bağlı uygulamaların kurtarılması nasıl etkileneceği açıklanmaktadır.

# **İşlem ileti alışverişi**

İleti teslim etme perspektifinden, hata durumunda yedek sisteme geçiş, IBM MQ ileti sisteminin kalıcı özelliklerini değiştirmez. İletiler kalıcı ve iş birimleri içinde doğru olarak yönetiliyorsa, hata durumunda geçiş işlemi sırasında iletiler kaybolmaz.

Hareket işleme perspektifinden, işlemler yedek sisteme yedeklenir ya da hata durumunda yedek sisteme geçiş işleminden sonra kesinleştirilir.

Kesinleştirilmemiş hareketler geri alınır. Yedek denetleyiciye geçiş işleminden sonra yeniden bağlanabilir bir uygulama, işlemin başarısız olduğunu göstermek için bir MQRC\_BACKED\_OUT neden kodu alır. Daha sonra işlemi yeniden başlatmanız gerekir.

Committed transactions are transactions that have reached the second phase of a two-phase commit, or single phase (message only) transactions that have begun MQCMIT.

Kuyruk yöneticisi hareket eşgüdümcarıysa ve MQCMIT , başarısızlığa başlamadan önce iki aşamalı kesinleştirmesinin ikinci aşamasına başladıysa, işlem başarıyla tamamlanır. Tamamlanma, kuyruk yöneticisinin denetimi altındadır ve kuyruk yöneticisi yeniden çalışır durumda olduğunda devam eder. Yeniden bağlanabilir bir uygulamada, MQCMIT çağrısı olağan şekilde tamamlanır.

<span id="page-509-0"></span>Yalnızca iletileri içeren tek bir aşamalı kesinleştirme işleminde, kesinleştirme işlemeye başlayan bir işlem, olağan durumda kuyruk yöneticisinin denetimi altında bir kez daha çalışır bir durumda tamamlanır. Yeniden bağlanabilir bir uygulamada MQCMIT olağan şekilde tamamlanır.

Yeniden bağlantılanabilir istemciler, hareket eşgüdümcüsü olarak kuyruk yöneticisinin denetimi altında tek aşamalı işlemleri kullanabilir. Genişletilmiş işlemsel istemci yeniden bağlanmaya destek vermiyor. İşlemsel istemci bağlandığında yeniden bağlantı istenirse, bağlantı başarılı olur, ancak yeniden bağlantı kurulmadan yeniden bağlantı kurulur. Bağlantı, yeniden bağlanmamış gibi hareket eder.

## **Uygulamanın yeniden başlatılması ya da devam**

Hata durumunda geçiş işlemi bir uygulamayı durduruyor. Bir uygulamanın başından itibaren yeniden başlayamaması ya da kesilmenin ardından işlenmeye devam edebilmesi. Bu ikincinin adı *otomatik istemci yeniden bağlantısı*olarak adlandırılır. Otomatik istemci yeniden bağlanması IBM MQ classes for Javatarafından desteklenmez.

Bir IBM MQ MQI client uygulaması ile, istemciyi otomatik olarak yeniden bağlamak için bir bağlantı seçeneği ayarlayabilirsiniz. Seçenekler şunlardır: MQCNO\_RECONNECT ya da MQCNO\_RECONNECT\_Q\_MGR. Herhangi bir seçenek belirlenmezse, istemci otomatik olarak yeniden bağlanmayı denemez ve kuyruk yöneticisi hatası MQRC\_CONNECTION\_BROKEN değerini istemciye döndürür. Yeni bir MQCONN ya da MQCONNX çağrısı yayınlayarak, istemciyi yeni bir bağlantı başlatmak için tasarlayabilir ve yeniden başlatabilirsiniz.

Sunucu programlarının yeniden başlatılması gerekir; kuyruk yöneticisi ya da sunucu başarısız olduğunda, bu programlar kuyruk yöneticiyle otomatik olarak yeniden bağlanamaz. IBM MQ server programs are typically not restarted on the standby queue manager instance when a multi-instance queue manager instance fails.

Bir IBM MQ sunucusu programını, yedek sunucuda iki şekilde yeniden başlatmak için otomatikleştirebilirsiniz:

- 1. Sunucu uygulamanızı kuyruk yöneticisi hizmeti olarak paketle. Beklemedeki kuyruk yöneticisi yeniden başlatıldığında, bu işlem yeniden başlatılır.
- 2. Hata durumunda yedek sisteme geçiş mantığınızı (örneğin, bir beklemedeki kuyruk yöneticisi yönetim ortamı tarafından yazılan hata durumunda yedek sisteme geçiş günlük iletisi) yazmak için tetiklenip tetiklenir. Daha sonra, uygulama yönetim ortamının kuyruk yöneticiyle bağlantı yaratmak için başlatıldıktan sonra MQCONN ya da MQCONNX adını araması gerekir.

# **Yedek sisteme geçiş**

Bazı uygulamaların hata durumunda yedek sisteme geçmenin farkında olması gerekir, ancak diğerleri hata durumunda değildir. Bu iki örneği düşünün.

- 1. Bir ileti alışverişi kanalı üzerinden ileti alan ya da alan bir ileti alışverişi uygulaması, kanalın diğer ucundaki kuyruk yöneticisinin çalışır durumda olmasını gerektirmez: Kanal yönetim ortamının diğer ucundaki kuyruk yöneticisi bir yedek yönetim ortamında yeniden başlatılırsa, bu durumdan etkilenme olasılığının düşük olması beklenmez.
- 2. An IBM MQ MQI client application processes persistent message input from one queue and puts persistent message responses onto another queue as part of a single unit of work: if it handles an MORC BACKED OUT reason code from MOPUT, MOGET or MOCMIT within sync point by restarting the unit of work, then no messages are lost. Buna ek olarak, uygulamanın bir bağlantı hatasıyla başa çıkmak için özel bir işleme yapması gerekmez.

Suppose however, in the second example, that the application is browsing the queue to select the message to process by using the MQGET option, MQGMO\_MSG\_UNDER\_CURSOR. Yeniden bağlantı, göz atma imlecini sıfırlar ve MQGET çağrısı doğru iletiyi döndürmez. Bu örnekte, uygulamanın hata durumunda yedek sisteme geçiş işlemi gerçekleştirildiğini dikkate almak gerekir. Ayrıca, imlecin altındaki ileti için başka bir MQGET yayınlamadan önce, uygulamanın göz atma imlecini geri yüklemesi gerekir.

Göz atma imlecini kaybetmek, uygulama bağlamı değişikliklerinin yeniden bağlantıyı nasıl değiştirdiğini gösteren bir örnektir. Diğer durumlar "Otomatik olarak yeniden bağlanan bir istemcinin kurtarılması" sayfa 511içinde belgelenir.

Hata durumunda yedek sisteme geçiş işlemini izleyen IBM MQ MQI client uygulamaları için üç adet alternatif tasarım örüntüünüz vardır. Bunlardan yalnızca birinin hata durumunda yedek sisteme geçişi saptamasına gerek yoktur.

### **Yeniden bağlantı yok**

Bu örüntüde, bağlantı kesildiğinde, uygulama yürürlükteki bağlantıdaki tüm işlemleri durdurur. Uygulamanın işlemeye devam etmesi için, kuyruk yöneticisiyle yeni bir bağlantı kurması gerekir. Uygulama, yeni bağlantıda işlemeye devam etmek için gerekli olan durum bilgilerini aktarmaktan tamamen sorumludur. Bağlantı kaybolduktan sonra kuyruk yöneticisiyle yeniden bağlantı kurulan var olan istemci uygulamaları bu şekilde yazılır.

The client receives a reason code, such as MQRC\_CONNECTION\_BROKEN, or MORC\_O\_MGR\_NOT\_AVAILABLE from the next MOI call after the connection is lost. Uygulama, kuyruk çekme noktaları gibi tüm IBM MQ durum bilgilerini atmalı ve yeni bir bağlantı kurmak için yeni bir MQCONN ya da MQCONNX çağrısı yayınlamalıdır ve ardından işlenmesi gereken IBM MQ nesnelerini yeniden açmalıdır.

Kuyruk yöneticisiyle bağlantı kesildikten sonra, varsayılan MQI davranışı kuyruk yöneticisi bağlantısı tanıtıcısı kullanılamaz duruma gelir. Varsayılan değer, hata durumunda yedek sisteme geçiş işleminden sonra uygulama yeniden bağlanmasını önlemek için MQCONNX üzerindeki MQCNO\_RECONNECT\_DISABULD seçeneğinin belirlenmesine eşdeğerdir.

### **Yedek sunucuya geçiş**

Uygulamayı, hata durumunda yedek sisteme geçiş işlemi tarafından etkilenmemiş olacak şekilde yazın. Bazen, hata işlemeye dikkat etmek, hata durumunda yedek sisteme geçiş ile uğraşmak için yeterlidir.

### **Yeniden bağlantı etkin**

Kuyruk yöneticisiyle bir MQCBT\_EVENT\_HANDLER olay işleyicisini kaydedin. İstemci sunucuya yeniden bağlanmayı denemeye başladığında ve başarılı bir yeniden bağlantıdan sonra MQRC\_RECONNECTED ile birlikte olay işleyici MQRC\_RECONNECTING ile gönderilir. Daha sonra, istemci uygulamasının işlemeye devam edebilmesi için, öngörülebilir bir durumu yeniden oluşturmak için bir yordamı çalıştırabilirsiniz.

### **Otomatik olarak yeniden bağlanan bir istemcinin kurtarılması**

Hata durumunda yedek sisteme geçiş beklenmeyen bir olaydır ve otomatik olarak yeniden bağlanan bir istemcinin, yeniden bağlanma sonuçlarının tahmin edilebilir olması gerektiği şekilde tasarlandığı için çalışmaya devam etmesi gerekir.

Beklenmedik bir hatayı öngörülebilir ve güvenilir bir şekilde dönüştürmenin önemli bir unsuru, işlemlerin kullanımsıdır.

In the previous section, an example, ["2" sayfa 510](#page-509-0), was given of an IBM MQ MQI client using a local transaction to coordinate MQGET and MQPUT. İstemci bir MQRC\_BACKED\_OUT hatasına yanıt olarak bir MQCMIT ya da MQBACK çağrısı yayınlar ve yedeklenen işlemi yeniden gönderir. Kuyruk yöneticisi hatası, hareketin geriletilmesine neden olur ve istemci uygulamasının davranışı hiçbir işlemin gerçekleştirilmemesini ve hiçbir ileti kaybedilmemesini sağlar.

Tüm program durumu bir işlemin bir parçası olarak yönetilmiyor ve dolayısıyla yeniden bağlantı sonuçlarının anlaşılması daha zor hale geliyor. İstemci uygulamanızın kuyruk yöneticisi hata durumunda yedek sisteme geçiş işlemini atlatabilmesi için, bir IBM MQ MQI client ' un durumunu nasıl değiştirdiğini bilmeniz gerekir.

Özel bir hata durumunda yedek sisteme geçiş kodu olmadan uygulamanızı tasarlamaya karar verebilir ve diğer hatalarla aynı mantıkla yeniden bağlantı hatalarını ele almanıza karar verebilirsiniz. Alternatively, you might choose to recognize that reconnection requires special error processing, and register an event handler with IBM MQ to run a routine to handle failover. Yordam yeniden bağlanma işlemini kendisi

işleyebilir ya da ana program iş parçacığını işlemeyi sürdürürken, kurtarma işlemini gerçekleştirmesi gerektiğini belirten bir işaret belirler.

The IBM MQ MQI client environment is aware of failover itself, and restores as much context as it can, following reconnection, by storing some state information in the client, and issuing additional MQI calls on behalf of the client application to restore its IBM MQ state. Örneğin, hata noktasında açık olan nesnelerin tanıtıcıları geri yüklenir ve geçici dinamik kuyruklar aynı adla açılır. Ancak önlenemez değişiklikler var ve bu değişikliklerle başa çıkmak için tasarımınıza ihtiyacınız var. Değişiklikler beş tür olarak kategorilere ayrılabilir:

1. Yeni ya da daha önce tanılanmamış hatalar, uygulama programı tarafından tutarlı bir yeni bağlam durumu geri yükleninceye kadar, MQI çağrılarına döndürülür.

Yeni bir hata alma örneği, yeniden bağlanmadan önce bağlam kaydedildikten sonra bağlam geçirilmeye çalışılırken MQRC\_CONTEXT\_NOT\_AVAILABLE dönüş kodudur. Güvenlik bağlamı yetkisiz bir istemci programına geçirilmediğinden, yeniden bağlantı yeniden bağlandıktan sonra bağlam geri yüklenemez. Bunu yapmak için, kötü amaçlı bir uygulama programının güvenlik bağlamını almasına izin verirdi.

Genellikle, uygulamalar, sık kullanılan ve öngörülebilir hataları dikkatlice tasarlanmış bir şekilde işler ve genel bir hata işleyiciye olağan dışı hataları yeniden yakardır. Hata işleyici IBM MQ ' in bağlantısını kesebilir ve yeniden yeniden bağlanabilir ya da programı tümüyle durdurabilir. Sürekliliği artırmak için bazı hatalarla farklı bir şekilde ilgilenmeniz gerekebilir.

- 2. Kalıcı olmayan iletiler kaybolabilir.
- 3. Hareketler geri alındı.
- 4. Bir eşitleme noktası dışında kullanılanMQGET ya da MQPUT çağrıları, bir iletinin olası kaybedilmesi ile kesintiye uğrayabilir.
- 5. Bir MQI çağrısında uzun süre beklenmesi nedeniyle, zamanlama kaynaklı hatalar oluştu.

Kayıp bağlamla ilgili bazı ayrıntılar aşağıdaki bölümde listelenir.

- NPMCLASS (HIGH) seçeneğiyle bir kuyruğa konmadıkça, kalıcı olmayan iletiler atılır ve kuyruk yöneticisi başarısız olduğunda, kalıcı olmayan iletilerin kapanma sırasında saklanmasını kesintiye uğratmaz.
- Bir bağlantı kesildiğinde, kalıcı olmayan bir abonelik kaybedilir. Yeniden bağlanma sırasında, yeniden kurulur. Dayanıklı bir abonelik kullanmayı düşünün.
- The get-wait interval is recomputed; if its limit is exceeded it returns MQRC\_NO\_MSG\_AVAILABLE. Benzer şekilde, abonelik süre bitimi de aynı genel süre bitimi için yeniden hesaplanmaktadır.
- Bir kuyrukta göz atma imlecinin konumu kaybedilir; genellikle ilk iletilerden önce yeniden oluşturulur.
	- MQGMO\_BROWSE\_MSG\_UNDER\_CURSOR ya da MQGMO\_MSG\_UNDER\_CURSORbelirtenMQGET çağrıları, MQRC\_NO\_MSG\_AVAILABLEneden koduyla başarısız olur.
	- Göz atma için kilitli olan iletiler kilitli değil.
	- Tanıtıcı kapsamı içeren işaretli iletilere göz atın imlenmez ve yeniden göz atılabilir.
	- İşlenmiş olarak işaretlenen iletilere göz atma çoğu durumda işaretsiz olarak gösterilir.
- Güvenlik bağlamı kaybedildi. Attempts to use saved message context, such as putting a message with MOPMO\_PASS\_ALL\_CONTEXT fail with MORC\_CONTEXT\_NOT\_AVAILABLE.
- İleti simgeleri kaybedilir. MQGET using a message token returns the reason code MQRC\_NO\_MSG\_AVAILABLE.

**Not:** *MsgId* and *CorrelId*, as they are part of the message, are preserved with the message during failover, and so MQGET using MsgId or CorrelId work as expected.

- Kesinleştirilmemiş bir harekette eşitleme noktası altında bir kuyruğa konulan iletiler artık kullanılamaz.
- İletileri mantıksal bir sırayla ya da bir ileti grubunda işleme, yeniden bağlantıdan sonra MQRC\_RECONNECT\_INCOMPATIBLE dönüş kodunda sonuçlanır.
- An MQI call might return MQRC\_RECONNECT\_FAILED rather than the more general MQRC\_CONNECTION\_BROKEN that clients typically receive today.
- Reconnection during an MQPUT call outside sync point returns MQRC\_CALL\_INTERRUPTED if the IBM MQ MQI client does not know if the message was delivered to the queue manager successfully. MQCMIT sırasında yeniden bağlanma da benzer şekilde davranır.
- MQRC\_CALL\_INTERRUPTED is returned after a successful reconnect if the IBM MQ MQI client has received no response from the queue manager to indicate the success or failure of
	- Bir MQPUT çağrısını eşitleme noktası dışında kullanarak kalıcı bir iletinin teslim edilmesi.
	- Bir kalıcı iletinin teslim edilmesi ya da varsayılan kalıcılık içeren bir iletinin, dış eşitleme noktası dışında bir MQPUT1 çağrısı kullanılarak sağlanması.
	- MQCMIT çağrısını kullanarak bir hareketin kesinleştirilmesini sağlar. Yanıt yalnızca başarılı bir yeniden bağlandıktan sonra geri döndürülmektedir.
- Kanallar yeni yönetim ortamları olarak yeniden başlatılır (farklı kanallar da olabilir) ve hiçbir kanal çıkış durumu saklanmaz.
- Geçici dinamik kuyruklar, geçici dinamik kuyrukları açık olan yeniden bağlanabilir olan istemcilerin kurtarıldığı sürecin bir parçası olarak geri yüklenir. Geçici dinamik kuyruklardaki hiçbir ileti geri yüklenmez, ancak kuyruğu açık olan ya da kuyruğun adını anımsamış olan uygulamalar işlemeye devam edebilmektedir.

Kuyruk, onu yaratan uygulama dışında bir uygulama tarafından kullanılıyorsa, bir sonraki başvuruda bulunulduğunda bu uygulamanın var olması için yeterince hızlı bir şekilde geri yüklenmemiş olması olasılığı vardır. Örneğin, bir istemci yanıt kuyruğu olarak geçici bir dinamik kuyruk yarattıysa ve bir kanal tarafından kuyruğa bir yanıt iletisi yerleştirilecekse, kuyruk zamanında kurtarılamayabilir. Bu durumda, kanal genellikle yanıtlama iletisini ölü mektup kuyruğuna yerleştirecektir.

Yeniden bağlanabilir istemci uygulaması ada göre geçici bir dinamik kuyruk açarsa (başka bir uygulama bunu önceden yaratmış olduğundan), yeniden bağlantı oluştuğunda IBM MQ MQI client , yaratılacak modeli olmadığı için geçici dinamik kuyruğu yeniden oluşturamaz. MQI 'da, geçici dinamik kuyruğu model temelinde yalnızca bir uygulama açabilir. Geçici dinamik kuyruğu kullanmak isteyen diğer uygulamalar MQPUT1ya da sunucu bağ tanımlarını kullanmalı ya da başarısız olursa yeniden bağlantıyı yeniden deneyebilmelidir.

Geçici bir dinamik kuyruğa yalnızca kalıcı olmayan iletiler konabilir ve hata durumunda yedek sisteme geçiş sırasında bu iletiler kaybedilir; bu kayıp, yeniden bağlantı sırasında MQPUT1 kullanılarak geçici bir dinamik kuyruğa konabilecek iletiler için geçerlidir. Hata durumunda yedek sisteme geçiş işlemi MQPUT1sırasında oluşursa, MQPUT1 başarılı olsa da ileti yerleştirilmeyebilir. Bu sorunun geçici çözümü kalıcı dinamik kuyruklar kullanmandır. Herhangi bir sunucu bağ tanımı uygulaması, yeniden bağlanabilir olmadığı için geçici dinamik kuyruğu ada göre açabilir.

# *Veri kurtarma ve yüksek kullanılabilirlik*

Çok eşgörünümli kuyruk yöneticilerini kullanan yüksek kullanılabilirlik çözümleri, depolama hatasından sonra verileri kurtarmak için bir mekanizma içermelidir.

Çok eşgörünümli bir kuyruk yöneticisi, kuyruk yöneticisi işlemlerinin kullanılabilirliğini artırır, ancak kuyruk yöneticisinin iletileri saklamak için kullandığı dosya sistemi gibi diğer bileşenlerin kullanılabilirliğini ve diğer bilgileri de artırır.

Verileri yüksek düzeyde kullanılabilir duruma getirmenin bir yolu, ağa bağlı esnek veri depolaması kullanmandır. Ağ üzerinde çalışan bir dosya sistemi ve esnek veri depolama kullanarak kendi çözümünüzü oluşturabilir ya da bütünleştirilmiş bir çözüm satın alabilirsiniz. Esnekliği olağanüstü durumdan kurtarma ile birleştirmek istiyorsanız, on ya da yüzlerce kilometre boyunca disk çoğaltmasına izin veren zamanuyumsuz disk eşleme olanağı kullanılabilir.

Ortamların en iyi şekilde kullanılmasını sağlamak için, farklı IBM MQ dizinlerinin depolama ortamına eşlendiğini yapılandırabilirsiniz. *Çok eşgörünümli* kuyruk yöneticileri için, iki tip IBM MQ dizin ve dosya arasında önemli bir ayrım vardır.

#### **Kuyruk yöneticisi örnekleri arasında paylaşılması gereken dizinler.**

Bir kuyruk yöneticisinin farklı örnekleri arasında paylaşılması gereken bilgiler iki dizinde yer alıyor: qmgrs ve logs dizinleri. Dizinlerin, paylaşılan bir ağ dosya sisteminde olması gerekir. Sürekli yüksek

kullanılabilirlik ve mükemmel performans sağlayan bir depolama ortamı kullanmanız önerilir; çünkü iletiler sürekli olarak ileti olarak değişir ve silinir.

- **Kuyruk yöneticisi yönetim ortamları arasında paylaşılması için** *sahip* **olmayan dizinler ve dosyalar.** Diğer bazı dizinlerin, kuyruk yöneticisinin farklı eşgörünümleri arasında paylaşılması gerekmez ve ikizlenmiş bir dosya sistemi kullanılarak hızla geri yüklenmeleri gerekir.
	- IBM MQ yürütülebilir dosyaları ve araçlar dizini. Yeniden kurarak ya da yedekleyerek ve yedeklenmiş bir dosya arşivinden geri yükleyerek değiştirin.
	- Bir bütün olarak kuruluş için değiştirilen yapılandırma bilgileri. The configuration information is either managed by IBM MO, such as the mgs.ini file on Windows, UNIX and Linux systems, or part of your own configuration management such as **MQSC** configuration scripts. Dosya arşivini kullanarak yedekleyin ve geri yükleyin.
	- İzler, hata günlükleri ve FFDC dosyaları gibi kuruluş genelinde çıkış. Dosyalar, varsayılan veri dizinindeki errors ve trace alt dizinlerinde saklanır. UNIX and Linux sistemlerinde varsayılan veri dizini /var/mqm' dir. Windows üzerinde varsayılan veri dizini, IBM MQ kuruluş dizinidir.

Ayrıca, doğrusal günlük kaydı kullanarak çok eşgörünümli bir kuyruk yöneticisinin düzenli ortam yedeklemelerini almak için bir yedekleme kuyruk yöneticisi de kullanabilirsiniz. Yedek kuyruk yöneticisi, ikizlenmiş dosya sisteminden olduğu kadar hızlı kurtarma sağlamıyor ve son yedeklemeden bu yana değişiklikleri kurtarmıyor. Yedek kuyruk yöneticisi mekanizması, yerelleştirilmiş bir depolama hatasından sonra kuyruk yöneticisini kurtarmaktan ziyade, yerinde olmayan olağanüstü durumdan kurtarma senaryolarında kullanım için daha uygundur.

# **IBM MQ Kullanılabilirlik çözümlerinin birleştirilmesi**

Uygulamalar, kullanılabilirliği artırmak için diğer IBM MQ yeteneklerini kullanır. Çok eşgörünümli kuyruk yöneticileri, diğer yüksek kullanılabilirlik yeteneklerini tamamlar.

## **IBM MQ Kümeleri kuyruk kullanılabilirliğini artırır**

Küme kuyruğunda birden çok tanımlama yaratarak kuyruk kullanılabilirliğini artırabilir; kümedeki her bir yöneticide bulunan her kuyruktan birine kadar.

Kümeden bir üye üyesinin başarısız olduğunu ve daha sonra, küme kuyruğuna yeni bir ileti gönderildiğini varsayın. Unless the message *has* to go to the queue manager that has failed, the message is sent to another running queue manager in the cluster that has a definition of the queue.

Kümeler kullanılabilirliği büyük ölçüde artırsa da, iletilerin ertelenmesiyle sonuçlanan iki ilgili hata senaryosu vardır. Çok eşgörünümli kuyruk yöneticileriyle bir küme oluşturulması, bir iletinin geciktirilmesinin olasılığını azaltır.

#### **Marooned iletileri**

Kümedeki bir kuyruk yöneticisi başarısız olursa, kümedeki diğer kuyruk yöneticilerine yönlendirilebilecek başka ileti yok, başarısız olan kuyruk yöneticisine yönlendirilir. Gönderilmekte olan iletiler, başarısız olan kuyruk yöneticisi yeniden başlatılıncaya kadar giderilir.

### **Zenginlikler**

Benzerlik, iki ayrı ayrı hesaplama arasında paylaşılan bilgileri tanımlamak için kullanılan terimdir. Örneğin, bir uygulamanın bir sunucuya istek iletisi göndermesi ile aynı uygulamanın yanıtı işlemeyi beklemesi arasında bir benzerlik vardır. Diğer bir örnek ileti dizisi, önceki iletilere bağlı olarak her iletinin işlenmesini içerir.

Kümelenmiş kuyruklara ileti gönderdiğinizde, yakınlıkları göz önünde bulundurmanız gerekir. Aynı kuyruk yöneticisine art arda iletiler göndermeli ya da her ileti kümenin herhangi bir üyeye gidebilir mi?

Kümedeki aynı kuyruk yöneticisine ileti göndermeniz gerekiyorsa ve başarısız olursa, başarısız olan küme kuyruğu yöneticisi yeniden çalıştırılıncaya kadar, iletiler gönderenin iletim kuyruğunda bekler.

Küme çok eşgörünümli kuyruk yöneticileriyle yapılandırıldıysa, başarısız olan kuyruk yöneticisinin yeniden başlatılması için bekleme süresi, bir dakika ya da yedek bekleme süresi sona ererken sınırlandırılır. Yedekleme işlemi çalışırken, iletilerin sürdürülmesi devam ederken, yeni etkinleştirilen kuyruk yöneticisi eşgörünümünün kanalları başlatılır ve iletim kuyruklarında bekleyen iletiler akmaya başlar.

Bir kümenin başarısız bir kuyruk yöneticisi tarafından geciktirilmekte olan iletilerin aşılması için olası bir yöntem, kümedeki her bir sunucuya iki farklı kuyruk yöneticisi konuşlandırmalıdır ve biri etkin, diğeri ise farklı kuyruk yöneticilerinin yedek yönetim ortamı olarak sıralanır. Bu, etkin-beklemedeki bir yapılandırmadır ve kümenin kullanılabilirliğini artırır.

Küme yönetimi ve ölçeklenebilirliğin avantajlarından yararlanmanın yanı sıra kümeler, çok eşgörünümli kuyruk yöneticilerini tamamlamak için ek kullanılabilirlik unsurları sağlamaya devam etmektedir. Kümeler, bir kuyruk yöneticisinin hem etkin hem de beklemedeki eşgörünümlerini etkileyen diğer hata tiplerine karşı korur.

### **Kesintisiz hizmet**

Küme, kesintisiz bir hizmet sağlar. Küme tarafından alınan yeni iletiler, işlenecek etkin kuyruk yöneticilerine gönderilir. Kesintisiz bir hizmet sağlamak için çok eşgörünümli bir kuyruk yöneticisine güvenmeyin; bunun nedeni, beklemedeki kuyruk yöneticisinin hatayı saptaması ve başlatma işleminin tamamlanmasını, kanallarının yeniden bağlanmasını ve başarısız olan iletilerin yeniden gönderilmesine ilişkin zamanı almalarını sağlar.

### **Yerelleştirilmiş kesinti**

Kabul edilebilir performansı sağlamak için milisaniye hızlarında etkileşim kurmaları gerektiği için, etkin, beklemede ve dosya sistemi sunucularının birbirinden ne kadar uzak olduğu konusunda pratik sınırlamalar söz edilir.

Kümelenmiş kuyruk yöneticileri, birçok saniye sırasının etkileşim hızlarını gerektirir ve dünyanın herhangi bir yerinde coğrafi olarak dağılabilir.

### **İşletim hatası**

Kullanılabilirliği artırmak için iki farklı mekanizma kullanarak, bir insan hatası gibi bir operasyon hatasının, kullanılabilirlik çabalarınızı ortaya çıkarması olasılığını azalmanızı sağlar.

# **Kuyruk paylaşım grupları ileti işleme kullanılabilirliğini artırır**

 $\approx$  z/OS Yalnızca z/OSüzerinde sağlanan kuyruk paylaşım grupları, kuyruk yöneticilerinden oluşan bir grubun bir kuyruğa hizmet vermelerine izin verir. Bir kuyruk yöneticisi başarısız olursa, diğer kuyruk yöneticileri kuyruklardaki tüm iletileri işlemeye devam eder. Çok eşgörünümli kuyruk yöneticileri z/OS üzerinde desteklenmez ve kuyruk paylaşım gruplarını daha geniş bir ileti alışverişi mimarisinin bir parçası olarak tamamlar.

# **IBM MQ İstemcileri uygulama kullanılabilirliğini artırır**

IBM MQ MQI client programs can connect to different queue managers in a queue manager group based on queue manager availability, connection weightings, and affinities. Kuyruk yöneticisinin çalıştığı bir makineden farklı bir makinede bir uygulama çalıştırılarak, bir çözümün genel olarak kullanılabilirliğini artırmak için, kuyruk yöneticisi yönetim ortamı başarısız olursa, uygulamanın yeniden bağlanmanın bir yolu olduğu sürece, bir çözümün genel olarak kullanılabilirliğini artırabilirsiniz.

Kuyruk yöneticisi grupları, durdurulan bir kuyruk yöneticisinden istemcinin bağlantısını keserek istemci kullanılabilirliğini artırmak için kullanılır ve bir IP püskürtmesi gibi bir grup kuyruk yöneticisi grubunda bulunan istemci bağlantılarını dengeleme işlemi sağlar. İstemci uygulamasının, belirli bir kuyruğa bağımlılık gibi, başarısız olan kuyruk yöneticisiyle ilgili yakınlıkları yoksa ya da işleme devam edememelidir.

Otomatik istemci yeniden bağlantısı ve çok eşgörünümli kuyruk yöneticileri, bazı benzerlikli sorunları çözerek istemci kullanılabilirliğini artırır. Otomatik istemci yeniden bağlanması IBM MQ classes for Javatarafından desteklenmez.

Bir istemcinin aynı kuyruk yöneticisine yeniden bağlanmasını sağlamak için, MQCNO seçeneğini MQCNO\_RECONNECT\_Q\_MGRayarlayabilirsiniz.

- 1. Önceden bağlanılan tek bir yönetim ortamı kuyruk yöneticisi çalışmıyorsa, kuyruk yöneticisi yeniden çalışır durumda oluncaya kadar bağlantıyı yeniden deneyip çalıştırılamamaktadır.
- 2. Kuyruk yöneticisi çok eşgörünümli bir kuyruk yöneticisi olarak yapılandırıldıysa, istemci hangi yönetim ortamına etkin olursa olsun yeniden bağlanır.

<span id="page-515-0"></span>Aynı kuyruk yöneticisine otomatik olarak yeniden bağlanılarak, kuyruk yöneticisinin açık olduğu kuyruklar ve abone olduğu konu gibi, istemci adına tuttuğu durum bilgilerinin büyük kısmı geri yüklenir. İstemci, bir isteğe yanıt almak için dinamik bir yanıt kuyruğu açsaydı, yanıtlama kuyruğuna ilişkin bağlantı da geri yüklenir.

# **RDQM yüksek kullanılabilirlik**

RDQM (eşlenmiş veri kuyruğu yöneticisi), Linux platformlarında kullanılabilen yüksek kullanılabilirlikli bir çözümdür.

Bir RDQM yapılandırması, her biri kuyruk yöneticisinin bir eşgörünümü olan yüksek kullanılabilirlikli (HA) bir grupta yapılandırılan üç sunucudan oluşur. Çalışmakta olan kuyruk yöneticisi, verileri zamanuyumlu olarak diğer iki eşgörünüme eşleyen bir kuyruk yöneticidir. Bu kuyruk yöneticisini çalıştıran sunucu başarısız olursa, kuyruk yöneticisinin başka bir eşgörünümü başlatılır ve üzerinde çalışmak için geçerli veriler bulunur. Kuyruk yöneticisinin üç eşgörünümü bir kayan IP adresini paylaşır; bu nedenle, istemciler yalnızca tek bir IP adresiyle yapılandırılmalıdır. HA grubu ağ sorunları nedeniyle bölümlense bile, kuyruk yöneticisinin tek bir eşgörünümü herhangi bir zamanda çalıştırılabilir. Kuyruk yöneticisini çalıştıran sunucu 'birincil' olarak bilinir, diğer iki sunucunun her biri 'ikincil' olarak bilinir.

Üç düğüm, bölünme ihtimalinin ortaya çıkma olasılığını büyük ölçüde azaltmak için kullanılır. İki düğümlü Yüksek Kullanılabilirlik sistem bölme-beyinde, iki düğüm arasındaki bağlantı bozulduğunda ortaya çıkabilir. Bağlanırlık olmadan, her iki düğüm de aynı anda kuyruk yöneticisini çalıştırmış, farklı veriler toplanabiliyordu. Bağlantı geri yüklendiğinde, verilerin iki farklı sürümü vardır (bir 'splitt-brain') ve hangi veri kümesinin saklanacak ve hangilerinin atılacağı konusunda el ile müdahale gerekir.

RDQM, bölünen beyin durumundan kaçınmak için çekirdek içeren üç düğüm sistemini kullanır. Diğer düğümlerden en az biriyle iletişim kurabilen düğümler, bir çekirdek oluşturur. Kuyruk yöneticileri yalnızca yeterli çekirdek olan bir düğümde çalıştırılabilir. Kuyruk yöneticisi, en az bir diğer düğüme bağlı olmayan bir düğümde çalışamıyor; bu nedenle, aynı anda iki düğümde hiçbir zaman çalıştırılamaz:

- Tek bir düğüm başarısız olursa, kuyruk yöneticisi diğer iki düğümlerden birinde çalışabilir. İki düğüm başarısız olursa, düğüm yeterli yeterli olmadığı için, kuyruk yöneticisi geri kalan düğümde çalışamaz (kalan düğüm diğer iki düğümün başarısız olup olmadığını ya da hala çalışır durumda olduğunu ve bağlanırlığı kaybettiğini anlatamaz).
- Tek bir düğüm bağlanırlığı kaybederse, düğüm yeterli yeterli olmadığı için, kuyruk yöneticisi bu düğümde çalışamaz. Kuyruk yöneticisi, yeterli çekirdeğe sahip kalan iki düğümden birinde çalışabilir. Tüm düğümlerde bağlanırlığı kaybederse, düğümlerin hiçbirinde yeterli çekirdek olmadığından, kuyruk yöneticisi düğümlerin hiçbirinde çalıştırılamaz.

**Not:** IBM MQ Console , eşlenen veri kuyruğu yöneticilerini desteklemiyor. You can use IBM MQ Explorer with replicated data queue managers, but this does not display information specific to the RDQM features.

Üç düğümün grup yapılandırması, Pacemakertarafından işlenir. Üç düğüm arasındaki eşleme DRBD tarafından ele alınır. (DRBD hakkında bilgi almak için Pacemaker ve [https://docs.linbit.com/docs/users](https://docs.linbit.com/docs/users-guide-9.0/)[guide-9.0/](https://docs.linbit.com/docs/users-guide-9.0/) ile ilgili bilgi için bkz. <https://clusterlabs.org/pacemaker/> .)

Eşlenmiş veri kuyruğu yöneticilerinizi ["Kuyruk yöneticisi verileri yedekleniyor" sayfa 607i](#page-606-0)çinde açıklanan işlemi kullanarak yedekleyebilirsiniz. Kuyruk yöneticisini durdurma ve yedekleme işlemi, RDQM yapılandırması tarafından yapılan düğüm izleme üzerinde bir etki göstermiyor.

Aşağıdaki şekil, HA grubundaki üç düğümün her birinde çalışan bir RDQM ile tipik bir devreye alımın gösterilmesini göstermektedir.

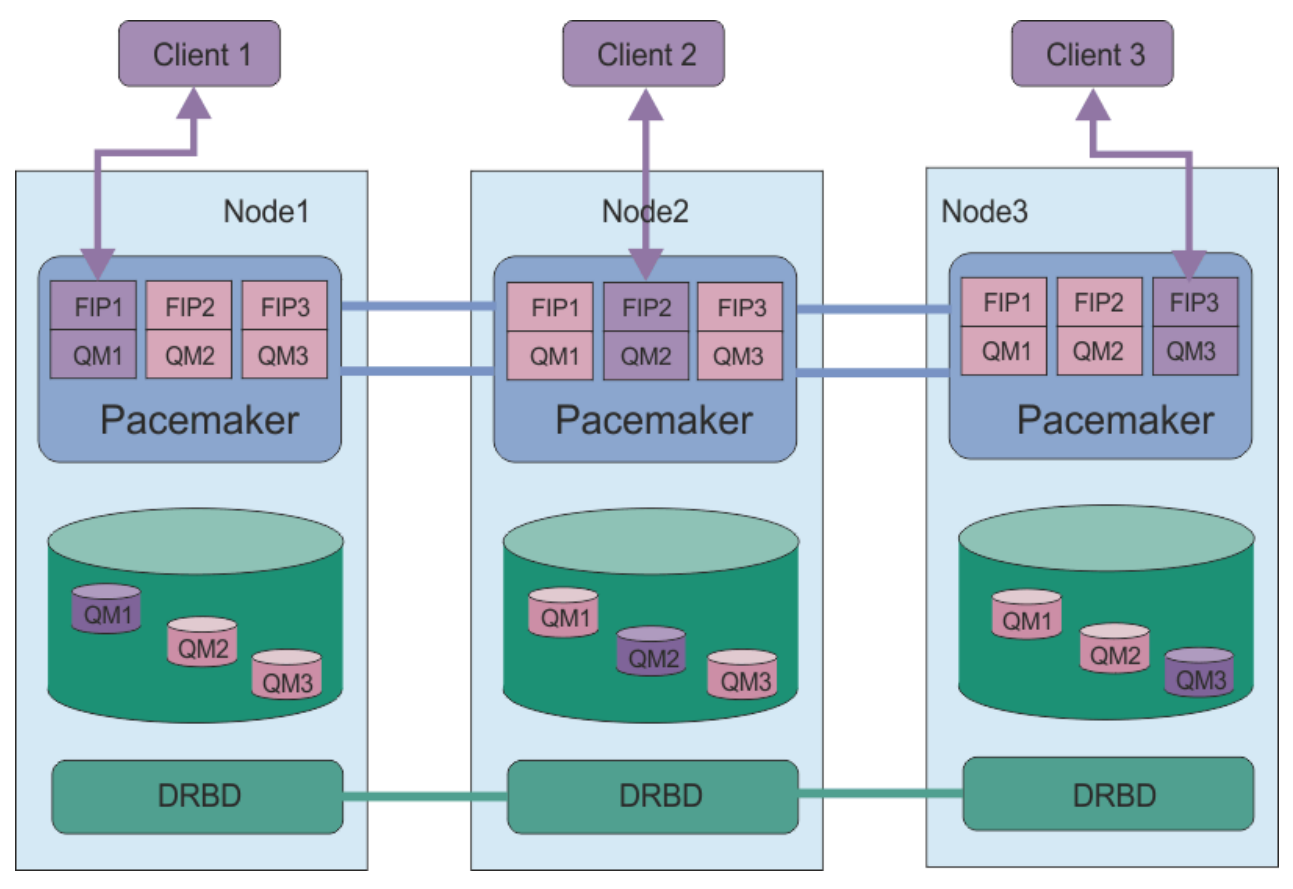

*Şekil 81. Üç RDQM ' ye sahip HA grubu örneği*

Sonraki şekilde Node3 başarısız oldu, Pacemaker bağlantıları kaybedildi ve kuyruk yöneticisi QM3 bunun yerine Node2 üzerinde çalışıyor.

<span id="page-517-0"></span>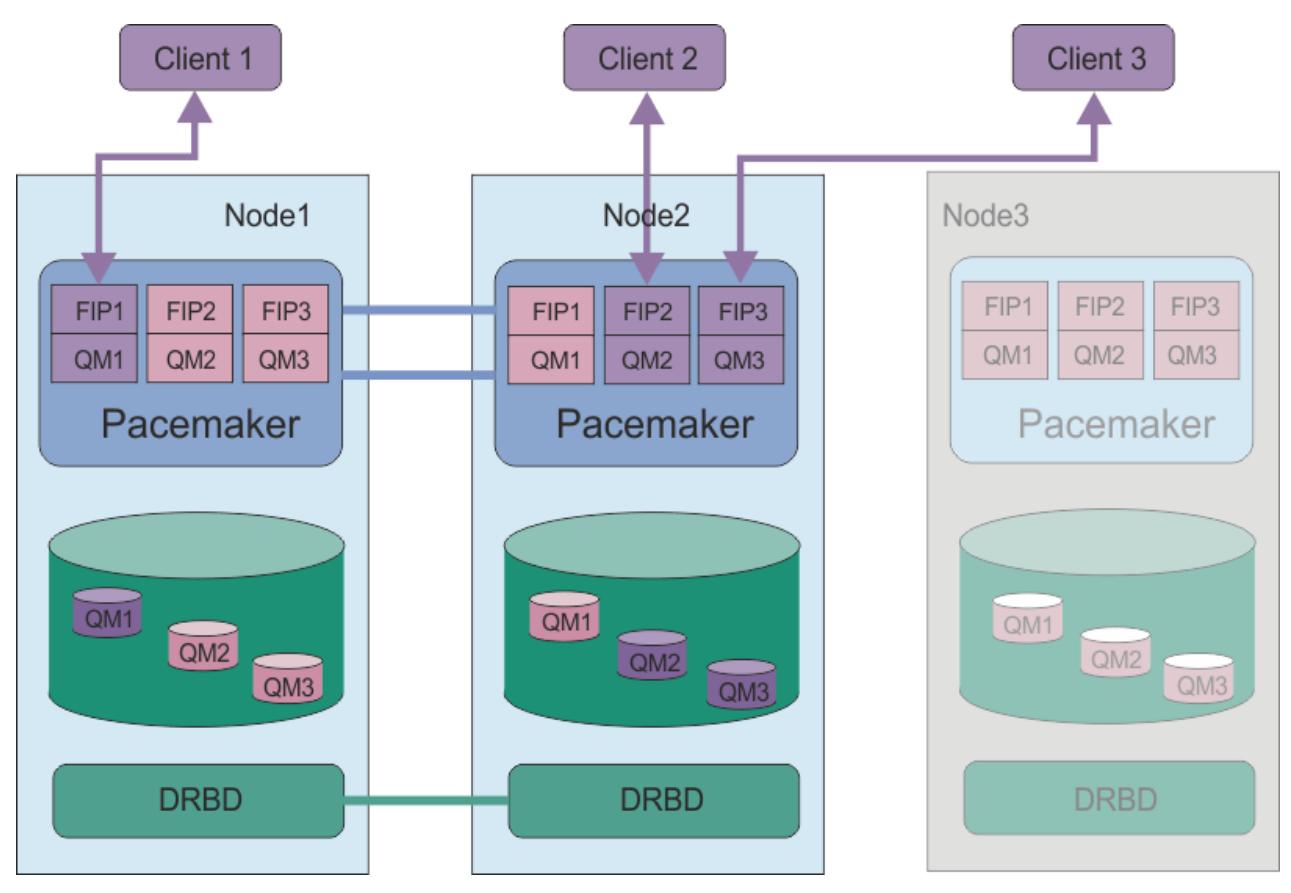

*Şekil 82. node3 başarısız olduktan sonra örnek*

**Not:** Kuyruk yöneticileri başka bir düğüme geçtiğinde, hata durumunda yedek sisteme geçiş sırasında sahip oldukları durumu korurlar. Çalışmakta olan kuyruk yöneticileri başlatılır, durdurulan kuyruk yöneticileri durdurulmuş olarak kalır.

### **İlgili görevler**

RDQM ' nin kurulması (eşlenen veri kuyruğu yöneticileri) RDQM ' nin yükseltilmesi (eşlenen veri kuyruğu yöneticileri) Eşlenmiş veri kuyruğu yöneticilerinin yeni düzeye geçirilmesi

#### Linux  $\triangleright$  V 9.1.0 *RDQM HA çözümüne ilişkin gereksinimler*

RDQM yüksek kullanılabilirlik (HA) grubunu yapılandırmadan önce bir dizi gereksinmeyi karşılamanız gerekir.

# **Sistem gereksinimleri**

RDQM HA grubunu yapılandırmadan önce, HA grubunun bir parçası olacak üç sunucunun her birinde bir yapılandırma tamamlamanız gerekir.

• Her düğüm, drbdpooladlı bir birim grubu gerektirir. Eşlenen her veri kuyruğu yöneticisine ilişkin saklama alanı, bu birim grubundan kuyruk yöneticisi başına ayrı bir mantıksal birim olarak ayrılır. En iyi performans için bu birim grubu, iç disk sürücülerine (tercihen SSD ' ler) karşılık gelen bir ya da daha fazla fiziksel birimden meydana getirilmelidir. You can create drbdpool before or after you have installed the RDQM HA solution, but you must create drbdpool before you actually create any RDQMs. Check your volume group configuration by using the **vgs** command. Çıktının aşağıdakine benzer olması gerekir:

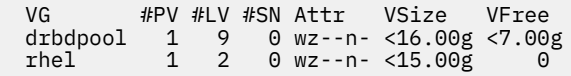

Özellikle, özniteliklerin altıncı sütununda herhangi bir c karakteri olmadığından emin olun (bu, wz--nc). c , kümelemenin etkinleştirildiğini ve birim grubunu silmeniz ve kümeleme olmadan yeniden yaratmanız gerektiğini belirtir.

- drbdpool birim grubunu oluşturduktan sonra, bu grubu başka bir şey yapmayın. IBM MQ , drbdpooliçinde oluşturulan mantıksal birimleri ve bunların nasıl ve nereye monte edildiklerini yönetir.
- Her düğüm, RDQM desteğini yapılandırmak için en çok üç arabirim gerektirir:
	- HA grubunu izlemek için Pacemaker için birincil arabirim.
	- HA grubunu izlemek için Pacemaker için alternatif bir arabirim.
	- Eşleme arabirimi olarak bilinen zamanuyumlu veri eşlemesi için bir arabirim. Bu, HA grubunda çalışan tüm eşlenmiş veri kuyruğu yöneticilerinin beklenen iş yükü için eşleme gereksinmelerini desteklemek için yeterli bant genişliğine sahip olmalıdır.

HA grubunu, her üç arabirim için aynı IP adresinin kullanılmasını, her bir arabirim için ayrı bir IP adresi kullanılmasını ya da aynı IP adresinin birincil ve diğer bir IP adresi ve eşleme arabirimi için ayrı bir IP adresi kullanılmasını sağlamak için HA grubunu yapılandırabilirsiniz.

Hata toleransı üst sınırı için bu arabirimler bağımsız Ağ Arabirim Kartları (NIC ' ler) olmalıdır.

- DRBD, HA grubundaki her bir düğümün geçerli bir Internet anasistem adına sahip olmasını gerektirir ( uname -ntarafından döndürülen değer), RFC 952 tarafından tanımlanan değişiklik RFC 1123 tarafından değiştirildi.
- HA grubundaki düğümler arasında bir güvenlik duvarı varsa, güvenlik duvarının bir kapı aralığındaki düğümler arasında trafiğe izin vermesi gerekir. A sample script is provided, /opt/mqm/samp/rdqm/ firewalld/configure.sh, that opens up the necessary ports if you are running the standard firewall in RHEL. Komut dosyasını rootolarak çalıştırmanız gerekir. Başka bir güvenlik duvarı kullanıyorsanız, hangi bağlantı noktalarının açılması gerektiğini görmek için /usr/lib/firewalld/services/rdqm\* hizmet tanımlarını inceleyin.
- Sistem, SELinux in Etkinlik kipinde kullanıyorsa, aşağıdaki komutu çalıştırmalısınız:

semanage permissive -a drbd\_t

# **Ağ gereksinimleri**

Aynı veri merkezinde, RDQM HA grubundaki üç düğümü konumlanmanız önerilir.

Düğümleri farklı veri merkezlerinde bulmayı seçerseniz, aşağıdaki sınırlamalardan haberdar olun:

- Performans, veri merkezleri arasında artan gecikme süresiyle hızla azaltılıyor. IBM en çok 5 ms gecikmeli bir gecikme süresini destekleyse de, uygulama performansınız 1 'den 2 'ye kadar olan gecikmeyi tolere edemez.
- The data sent across the replication link is not subject to any additional encryption beyond that which might be in place from using IBM MQ AMS.

Bir istemcinin, çalışmakta olduğu HA grubundaki hangi düğüme bakılmaksızın, eşlenmiş bir veri kuyruğu yöneticisi (RDQM) için aynı IP adresini kullanmasını sağlamak için bir kayan IP adresi yapılandırabilirsiniz. Yüzer adres, RDQM için birincil düğümdeki adlandırılmış fiziksel bir arabirime bağlanıyor. RDQM başarısız olursa ve farklı bir düğüm birincil olduğunda, yüzer IP, yeni birincil düğümde aynı adı içeren bir arabirime bağlanmaktadır. Üç düğümdeki fiziksel arabirimlerin tümünün aynı ada sahip olması ve yüzen IP adresiyle aynı alt ağa ait olması gerekir.

# **Kümeyi yapılandırmaya ilişkin kullanıcı gereksinimleri**

RDQM HA grubunu kullanıcı rootolarak yapılandırabilirsiniz. If you do not want to configure as root, you configure as a user in the mqm group instead. Bir mqm kullanıcısı için, RDQM kümesini yapılandırabilmek için aşağıdaki gereksinimleri karşılamanız gerekir:

• The mqm user must be able to use sudo to run commands on each of the three servers that make up the RDQM HA group.

- mqm kullanıcısı, RDQM HA grubunu oluşturan üç sunucunun her birinde komut çalıştırmak için bir parola olmadan SSH ' yi kullanabiliyorsa, kullanıcının bu sunuculardan yalnızca birinde komut çalıştırabilir.
- mqm kullanıcıınız için parolasız SSH 'yi yapılandırırsanız, o kullanıcının üç sunucuda aynı UID' ye sahip olması gerekir.

mqm kullanıcısının aşağıdaki komutları root yetkisiyle çalıştırabilmesi için sudo ' u yapılandırmanız gerekir:

/opt/mqm/bin/crtmqm /opt/mqm/bin/dltmqm /opt/mqm/bin/rdqmadm /opt/mqm/bin/rdqmstatus

### **Kuyruk yöneticileriyle çalışmaya ilişkin kullanıcı gereksinmeleri**

To create, delete, or configure replicated data queue managers (RDQMs) you must use a user ID that belongs to both the mqm and haclient groups (the haclient group is created during installation of Pacemaker).

# *Parolasız SSH ' nin ayarlanması*

Parolasız SSH ' yi ayarlayabilirsiniz; böylece, yalnızca HA grubundaki bir düğümde yapılandırma komutlarına gerek duyarsınız.

### **Bu görev hakkında**

Parolasız SSH ' yi ayarlamak için, her düğümde mqm tanıtıcısını yapılandırmalı ve sonra o kullanıcı için her düğümde bir anahtar oluşturmalısınız. Daha sonra anahtarları diğer düğümlere dağıtın ve her düğümü bilinen anasistemler listesine eklemek için bağlantıyı test edin. Son olarak mqm kimliğini kilitleyin.

**Not:** Bu yönergelerde, ayrı birincil, alternatif ve eşleme arabirimleri içeren bir HA grubu tanımlarken, birincil ve diğer arabirimler üzerinden parolasız SSH erişimi tanımladığınız varsayılır. Tek bir IP adresine sahip bir sistemi yapılandırmayı planlıyorsanız, o tek arabirim üzerinden parolasız SSH erişimi tanımlardınız.

#### **Yordam**

- 1. Üç düğümün her birinde, mqm kullanıcısını ayarlamak ve bir SSH anahtarı oluşturmak için aşağıdaki adımları tamamlayın:
	- a) mqm ana dizinini /home/mqmolarak değiştirin:

usermod -d /home/mqm mqm

b) /home/mqm dizinini oluşturun:

mkhomedir\_helper mqm

c) mqm parolasını ekleyin:

passwd mqm

d) Etkileşimli kabuğu mqmolarak çalıştırın:

su mqm

e) mqm kimlik doğrulama anahtarını oluşturun:

```
ssh-keygen -t rsa -f /home/mqm/.ssh/id_rsa -N ''
```
- 2. Üç düğümün her birinde, düğümün anahtarını diğer iki düğüme eklemek ve her düğüm birincil ve (kullanılıyorsa) diğer adresleri için bağlantıları test etmek için aşağıdaki adımları tamamlayın:
	- a) Anahtarı uzak düğümlere ekle

<span id="page-520-0"></span>ssh-copy-id -i /home/mqm/.ssh/id\_rsa.pub *remote\_node1\_primary\_address* ssh-copy-id -i /home/mqm/.ssh/id\_rsa.pub *remote\_node1\_alternate\_address* ssh-copy-id -i /home/mqm/.ssh/id\_rsa.pub *remote\_node2\_primary\_address* ssh-copy-id -i /home/mqm/.ssh/id\_rsa.pub *remote\_node2\_alternate\_address*

b) Uzak düğümler için parolasız SSH ' yi denetleyin ve known\_hosts güncellemesini güncelleyin:

ssh *remote\_node1\_primary\_address* uname -n ssh *remote\_node1\_alternate\_address* uname -n ssh *remote\_node2\_primary\_address* uname -n ssh *remote\_node2\_alternate\_address* uname -n

Her bağlantı için, devam etmek istediğinizi doğrulamanız istenir. Known\_hosts 'ı güncellemek için her bir kişi için onaylayın. HA grubunu parolasız SSH kullanarak yapılandırmadan önce bunu tamamlamanız gerekir.

c) Etkileşimli kabukten mqmolarak çıkın:

exit

- 3. Kök olarak her düğümde, mqm parolasını kaldırmak ve tanıtıcıyı kilitlemek için aşağıdaki adımları tamamlayın:
	- a) mqm parolasını kaldırın:

passwd -d mqm

b) Kilit mqm:

passwd -l mqm

- 4. On each node, as root, complete the following steps to set up sudo access for the mqm user:
	- a) Edit the sudoers file by using the **visudo** command:

visudo

b) "## Allows people in group wheel to run all commands" satırını arayın ve satırın altına aşağıdaki metni ekleyin:

#%mqm ALL=(ALL) ALL

c) "## Same thing without a password" satırını arayın ve satırın altına aşağıdaki metni ekleyin: %mqm ALL=(ALL) NOPASSWD: ALL

*Pacemaker kümesinin (HA grubu) tanımlanması*

HA grubu, bir Pacemaker kümesinden oluşan bir kümedir. Pacemaker kümesini, /var/mqm/rdqm.ini dosyasını düzenleyerek ve **rdqmadm** komutunu çalıştırarak tanımlarsiniz.

### **Bu görev hakkında**

Pacemakerile ilgili bilgi için bkz. <https://clusterlabs.org/pacemaker/>. You can create the Pacemaker cluster as a user in the mqm group if the mqm user can use sudo. Kullanıcı parolasız olarak her bir sunucuya SSH ' yi de yapabiliyorsa, Pacemaker kümesini yaratmak için yalnızca rdqm.ini dosyasını düzenlemeniz ve sunuculardan birinde **rdqmadm** komutunu çalıştırmanız gerekir. Tersi durumda, dosyayı yaratmanız ve düğümleri, düğüm olacak her bir sunucu üzerinde root olarak çalıştırmanız gerekir.

rdqm.ini dosyası, Pacemaker kümesindeki tüm düğümlere ilişkin IP adreslerini verir. You can define HA\_Primary and HA\_Secondary interfaces that are used for Pacemaker to monitor the system, but Pacemaker can instead use the replication interface, named HA\_Replication, for this purpose, if required. The HA\_Replication interface must have sufficient bandwidth to support replication requirements given the expected workload of all the RDQMs running in the HA Group.

Aşağıdaki örnek dosya, her bir arabirim için ayrı bir IP adresi kullanan örnek bir Pacemaker kümesine ilişkin yapılandırmayı göstermektedir:

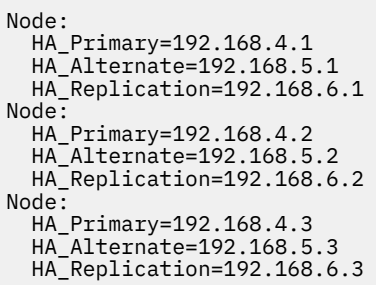

Aşağıdaki şemada bu yapılandırma gösterilir:<br>HA\_Primary

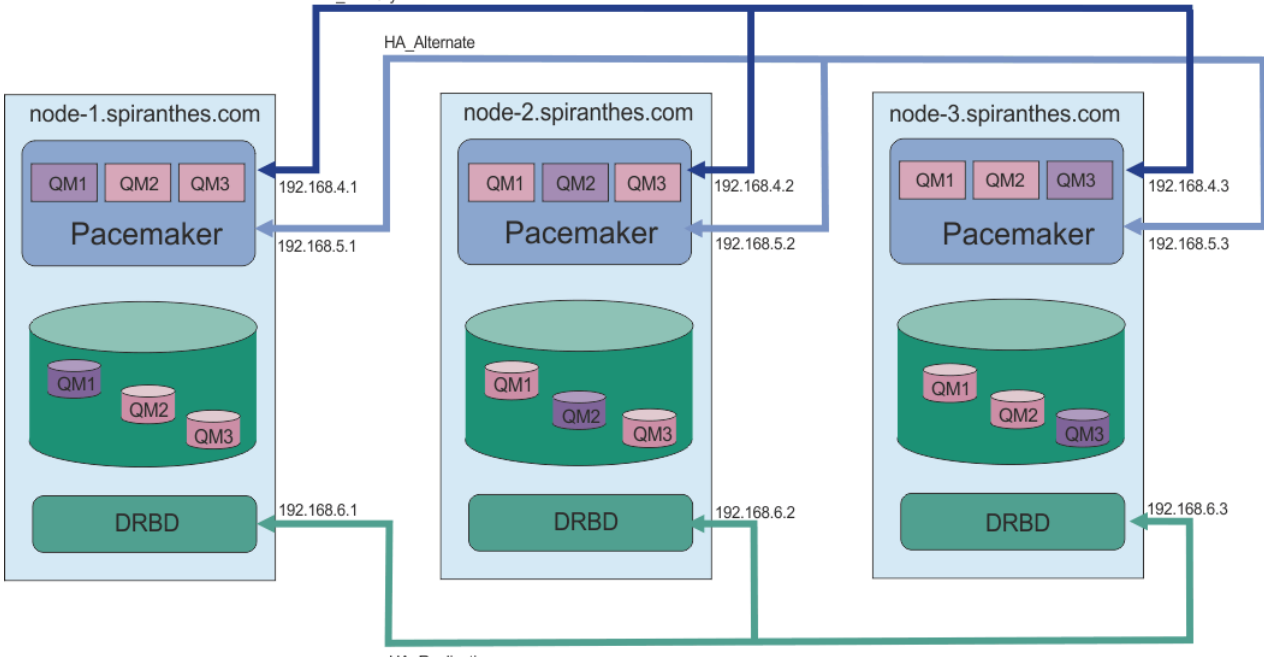

HA\_Replication

Aşağıdaki örnek dosya, izleme için HA\_Replication arabirimini kullanan örnek bir Pacemaker kümesine ilişkin yapılandırmayı göstermektedir. Bu durumda yalnızca HA\_Replication arabirimini belirtiyorsunuz:

```
Node:
  HA_Replication=192.168.4.1
Node:
  HA_Replication=192.168.4.2
Node:
  HA_Replication=192.168.4.3
```
Aşağıdaki şemada bu yapılandırma gösterilir:

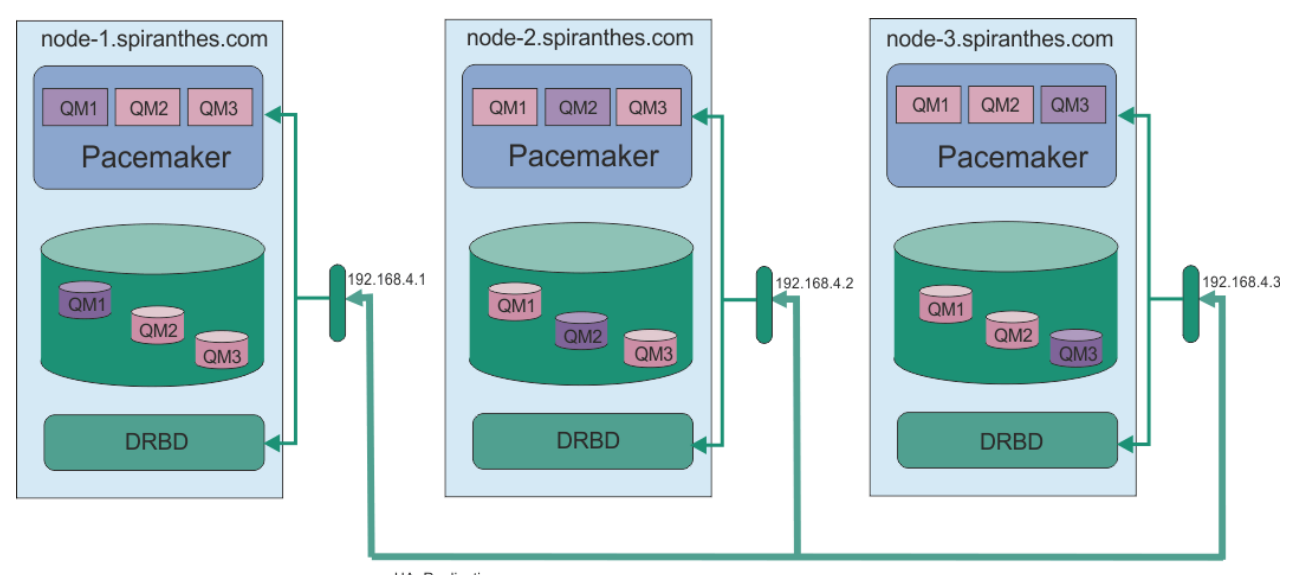

HA\_Replication

İki IP adresi kullanmak istediyseniz, rdqm.ini dosyanızın her düğüm için bir HA\_Primary ve HA\_Replication alanı vardır, ancak HA\_Alternate alanı yoktur:

```
Node:
   HA_Primary=192.168.4.1
   HA_Replication=192.168.5.1
Node:
   HA_Primary=192.168.4.2
   HA_Replication=192.168.5.2
Node:
   HA_Primary=192.168.4.3
   HA_Replication=192.168.5.3
```
Aşağıdaki şemada bu yapılandırma gösterilir:

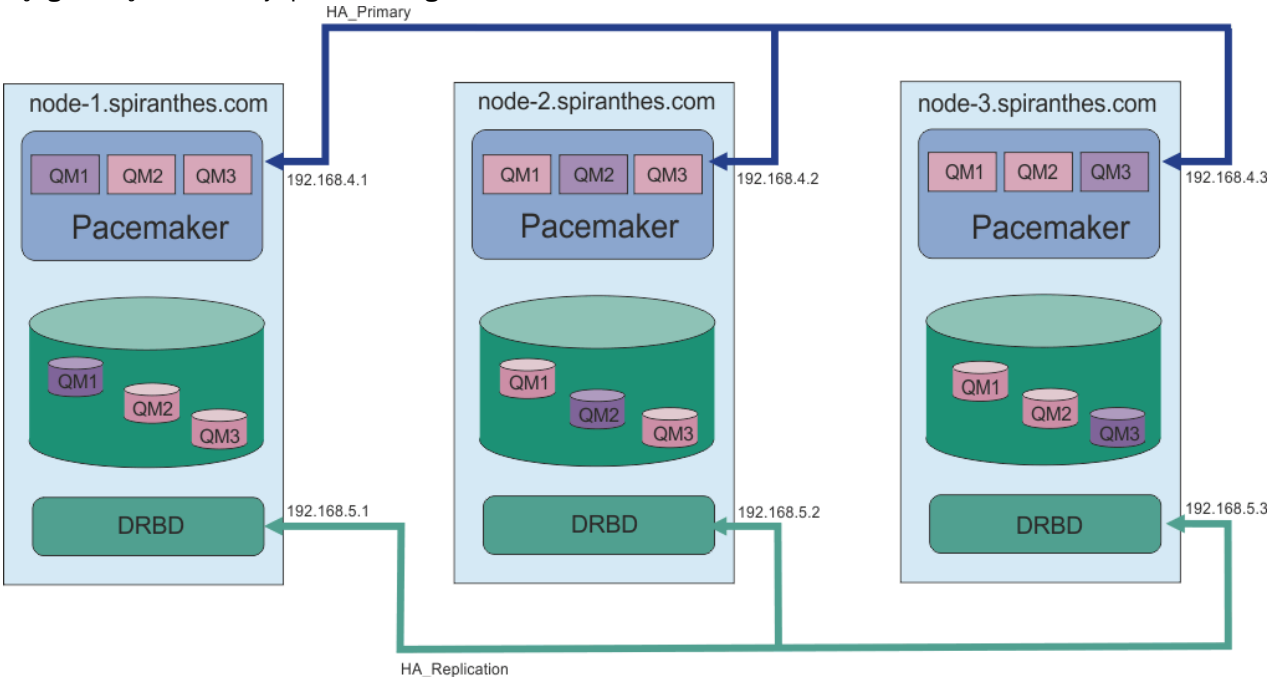

Düğümleri belirtme sırası, yapılandırmanızın tüm rdqm.ini dosyalarında aynı olmalıdır. Üç düğümünüzün, hangisinin Node1, hangisinin Node2 vb. olduğu ortak bir görünüme sahip olması gerekir.

## <span id="page-523-0"></span>**Yordam**

- Pacemaker kümesini kullanıcı rootolarak tanımlamak için:
	- a) Üç sunucudan birindeki /var/mqm/rdqm.ini dosyasını düzenleyerek, bu dosyanın kümeyi tanımlamalarını sağlar.
	- b) Dosyayı, Pacemaker kümesinde düğüm olacak diğer iki sunucuya kopyalayın.
	- c) Üç sunucunun her birinde aşağıdaki komutu root olarak çalıştırın:

rdqmadm -c

- Pacemaker kümesini, her düğümdeki mqm grubunda bir kullanıcı olarak tanımlamak için:
	- a) Ensure that the user mqm can use **sudo** to run commands.
	- b) Dosyanın Pacemaker kümesini tanımladığı şekilde, üç sunucunun birinde /var/mqm/rdqm.ini dosyasını düzenleyin.
	- c) /var/mqm/rdqm.ini dosyasını, Pacemaker kümesinde düğüm olacak diğer iki sunucuya kopyalayın.
	- d) Her sunucuda aşağıdaki komutu çalıştırın:

rdqmadm -c

- Pacemaker kümesini bir düğümden mqm grubunda kullanıcı olarak tanımlamak için:
	- a) Ensure that the user mqm can use **sudo** to run commands and can optionally connect to each server using SSH without a password.
	- b) Dosyanın Pacemaker kümesini tanımladığı şekilde, üç sunucunun birinde /var/mqm/rdqm.ini dosyasını düzenleyin.
	- c) Aşağıdaki komutu çalıştırın:

rdqmadm -c

#### **İlgili başvurular**

rdqmadm (eşlenmiş veri kuyruğu yöneticisi kümesini denetle)

# *Pacemaker kümesinin silinmesi (HA grubu)*

HA grubu, bir Pacemaker kümesinden oluşan bir kümedir. **rdqmadm** komutunu -u seçeneğiyle çalıştırarak, bir Pacemaker küme yapılandırmasını silebilirsiniz.

### **Bu görev hakkında**

Herhangi bir düğüm üzerinde herhangi bir eşlenmiş veri kuyruğu yöneticisi varsa, Pacemaker küme yapılanışını silemezsiniz.

### **Yordam**

• Pacemaker küme yapılandırmasını silmek için düğümlerden herhangi birinden şu komutu girin:

rdqmadm -u

### **İlgili başvurular**

rdqmadm (eşlenmiş veri kuyruğu yöneticisi kümesini denetle)

# *HA RDQM yaratılması*

Yüksek kullanılabilirlikli eşlenmiş veri kuyruğu yöneticisi (RDQM) yaratmak için **crtmqm** komutunu kullanın.

# **Bu görev hakkında**

Mqm kullanıcısı sudo kullanabiliyorsa, yüksek kullanılabilirlikli eşlenmiş veri kuyruğu yöneticisi (RDQM) mqm grubunda kullanıcı olarak yaratabilirsiniz. Kullanıcı parolasız olarak her bir düğüme SSH 'yi de verebiliyorsa, bu üç düğümde RDQM' yi yaratmak için yalnızca bir düğümde RDQM komutu yaratma komutunu çalıştırmanız gerekir. Tersi durumda, RDQM oluşturmak için root olmanız ve tüm üç düğümde komut çalıştırmanız gerekir.

## **Yordam**

- mqm grubunda kullanıcı olarak bir RDQM oluşturmak için:
	- a) Ensure that the mqm user can use **sudo** to run commands and can connect to each server using SSH without a password.
	- b) Aşağıdaki komutu girin:

crtmqm -sx [-fs *FilesystemSize*] *qmname*

Burada *qmname* , eşlenmiş veri kuyruğu yöneticisinin adıdır. İsteğe bağlı olarak, kuyruk yöneticisi için dosya sistemi büyüklüğünü belirtebilirsiniz (bu, dbdpool birim grubunda yaratılan mantıksal birimin büyüklüğünün).

The command attempts to use SSH to connect to the other nodes in the cluster as the mqm user. Bağlantı başarılı olursa, düğümlerde kuyruk yöneticisinin ikincil eşgörünümleri yaratılır. Tersi durumda, ikincil yönetim ortamlarını yaratmalı ve daha sonra, **crtmqm -sx** komutunu (kullanıcı rootiçin açıklandığı gibi) çalıştırmanız gerekir.

- Kullanıcı rootolarak bir RDQM yaratmak için:
	- a) RRDQM ' nin ikincil eşgörünümlerini barındırmaya ilişkin düğümlerin her birine aşağıdaki komutu girin:

crtmqm -sxs [-fs *FilesystemSize*] *qmname*

Burada *qmname* , eşlenmiş veri kuyruğu yöneticisinin adıdır. İsteğe bağlı olarak, kuyruk yöneticisi için dosya sistemi büyüklüğünü belirtebilirsiniz (bu, dbdpool birim grubunda yaratılan mantıksal birimin büyüklüğünün). HA grubundaki üç düğümde, RDQM için aynı dosya sistemi boyutunu belirtmeniz gerekir.

Komut, RDQM ' nin ikincil bir eşgörünümünü yaratır.

b) Kalan düğümde aşağıdaki komutu girin:

crtmqm -sx [-fs *FilesystemSize*] *qmname*

Burada *qmname* , eşlenmiş veri kuyruğu yöneticisinin adıdır. İsteğe bağlı olarak, kuyruk yöneticisi için dosya sistemi büyüklüğünü belirtebilirsiniz.

Komut, kuyruk yöneticisinin ikincil örneğinin diğer iki düğümde var olup olmadığını belirler. İkincil lisans varsa, komut yaratılır ve birincil kuyruk yöneticisini başlatır. İkincil lisans yoksa, düğümlerin her birinde **crtmqm -sxs** komutunu çalıştırmanız istenir.

DataPath (**-md**) ve LogPath (**-ld**) bağımsız değişkenleri dışında, standart bir Linux kuyruk yöneticisi yaratmak için geçerli olan tüm bağımsız değişkenler, eşlenmiş birincil veri kuyruğu yöneticisi için de geçerlidir.

**Not:** Bir RDQM oluşturduğunuzda, eşleme bağlantısı için 7000 'in üzerinde bir sonraki serbest kapı numarası ayrılır. Seçilen kapının başka bir uygulama tarafından kullanıldığı keşfedildiyse, **crtmqm** komutu AMQ6543 hatasıyla başarısız olur ve bu kapı dışlama listesine eklenir. Kuyruk yöneticisinin ikincil eşgörünümlerini silmeniz, ardından **crtmqm** komutunu yeniden çalıştırmanız gerekir.

### **İlgili başvurular**

crtmqm

# *HA RDQM ' nin silinmesi*

<span id="page-525-0"></span>Yüksek kullanılabilirlikli eşlenmiş veri kuyruğu yöneticisini (RDQM) silmek için **dltmqm** komutunu kullanın.

## **Bu görev hakkında**

RRDQM 'nin birincil düğümünde RDQM' yi silmek için komutu çalıştırmalısınız. Önce RDQM ' nin sona erdirilmesi gerekir. Kullanıcının gerekli sudo ayrıcalıklarına sahip olması durumunda komutu mqm kullanıcısı olarak çalıştırabilirsiniz. Tersi durumda, komutu root olarak çalıştırmanız gerekir. Birincil kuyruk yöneticisiyle ilişkili kaynaklar silindikten sonra, komut, diğer düğümlere bağlanmak için ssh kullanarak ikincil kuyruk yöneticilerini silme girişiminde bulunur. Bu silme işlemi başarısız olursa, işlemi tamamlamak için diğer düğümlerde dltmqm komutunu el ile çalıştırmanız gerekir. İkincil bir düğümde, birincil kuyruk yöneticisi önceden silinmediyse komut başarısız olur.

### **Yordam**

• Bir RDQM ' yi silmek için aşağıdaki komutu girin:

dltmqm *RDQM\_name*

### **İlgili başvurular**

dltmqm

 $\blacktriangleright$  MQ Adv.  $\blacktriangleright$  Linux *Bir kuyruk yöneticisinin HA RDQM kuyruk yöneticisi olması için yeni düzeye*

### *geçirilmesi*

Var olan bir kuyruk yöneticisini, kalıcı verilerini yedekleyerek yüksek kullanılabilirlik (HA) eşlenmiş veri kuyruğu yöneticisi (RDQM) haline getirmek için geçirebilir ve verileri, aynı adı taşıyan yeni oluşturulmuş bir RDQM kuyruk yöneticisine geri yükleyebilirsiniz.

# **Bu görev hakkında**

HA Replicated Data Kuyruk Yöneticileri, özel olarak ayrılmış bir mantıksal birim (dosya sistemi) ve disk eşleme ve HA denetimi yapılandırması gerektirir. Bu bileşenler yalnızca, yeni bir kuyruk yöneticisi yaratıldığında yapılandırılır. Var olan bir kuyruk yöneticisi, kalıcı verilerini yedekleyerek RDQM ' yi kullanmak için yeni düzeye geçirilebilir ve verileri, aynı adı taşıyan yeni oluşturulmuş bir RDQM kuyruk yöneticisine geri yükleyerek geçirilebilir. Bu yordam, yedekleme yaratıldığındaki kuyruk yöneticisi yapılanışını, durumunu ve kalıcı iletileri korur.

**Not:** Bir kuyruk yöneticisini yalnızca, RDQM ' nin kurulu olduğu sürümle aynı ya da bu sürümden daha düşük bir IBM MQ sürümünden geçirebilirsiniz. İşletim sistemi ve mimari de aynı olmalıdır. Tersi durumda, hedef altyapınızda yeni bir kuyruk yöneticisi yaratmalısınız (bkz. Kuyruk yöneticisinin farklı bir işlem sistemine taşınması).

Bir kuyruk yöneticisini yeni düzeye geçirmeden önce aşağıdaki koşulları yerine getirmeniz gerekir:

- Yüksek kullanılabilirlik gereksinimlerinizi değerlendirin ve bkz. ["RDQM yüksek kullanılabilirlik" sayfa](#page-515-0) [516.](#page-515-0)
- Kuyruk yöneticisine bağlanan uygulamaları ve kuyruk yöneticilerini gözden geçirin. Kuyruk yöneticisinin çalışmakta olduğu RDQM düğümüne yönelik bağlantıları yöneltmek için gereken değişiklikleri göz önünde bulundurun. Örneğin, RDQM yüksek kullanılabilirliğini yapılandırdıysanız, kayan IP adresi kullanmayı düşünebilirsiniz, bkz. ["Kayan IP adresinin yaratılması ve silinmesi" sayfa 533.](#page-532-0)
- Seçtiğiniz yapılandırma için var olan, RDQM düğümlerini yetkilendirin ya da tanımlayın. RDQM için sistem gereksinimleri hakkında bilgi için bkz. ["RDQM HA çözümüne ilişkin gereksinimler" sayfa 518.](#page-517-0)
- Her düğümde, RDQM özelliğini içeren IBM MQ Advanced 'i kurun.
- RDQM HA grubu yapılandırmasını yapılandırın, bkz. ["Pacemaker kümesinin \(HA grubu\) tanımlanması"](#page-520-0) [sayfa 521.](#page-520-0)
- İsteğe bağlı olarak, bir test kuyruğu yöneticisi kullanarak RDQM yapılanışını doğrulayın; bu durumda silinebilir. Kuyruk yöneticisini geçirmeden önce sorunların saptanması ve çözülmesi için yapılandırmanın sınanması önerilir.
- Kuyruk yöneticisine ilişkin güvenlik yapılandırmasını gözden geçirin ve her bir RDQM düğümünde gerekli yerel kullanıcıları ve grupları eşleyin.
- API çıkışlarının, kanal çıkışlarının ya da veri dönüştürme çıkışlarının kullanılıp kullanılmaması gerektiğini belirlemek için kuyruk yöneticisini ve kanal yapılandırmasını gözden geçirin. Her bir RDQM düğümündeki gerekli çıkışları kurun.
- Tanımlanmış kuyruk yöneticisi hizmetlerini gözden geçirin ve her bir RDQM düğümünde gerekli işlemleri kurun ve yapılandırın.

# **Yordam**

- 1. Varolan kuyruk yöneticisini yedekle:
	- a) Bir bekleme kapatma komutu endmqm -wya da hemen sona erdirme komutu endmqm -ikomutunu vererek, var olan kuyruk yöneticisini durdurun. Bu adım, yedekteki verilerin tutarlı olduğundan emin olmak için önemlidir.
	- b) Determine the location of the queue manager data directory by viewing the IBM MQ configuration file, mqs.ini. Linux' ta bu dosya, /var/mqm dizininde bulunur. mqs.iniile ilgili daha fazla bilgi için bkz. ["IBM MQ yapılandırma dosyası, mqs.ini" sayfa 82.](#page-81-0)

Dosya içindeki kuyruk yöneticisi için QueueManager Stanza 'yı bulun. Stanza, DataPath adlı bir anahtar içeriyorsa, bu değer kuyruk yöneticisi veri dizinidir. Anahtar yoksa, kuyruk yöneticisi veri dizini Prefix ve Directory anahtarlarının değerleri kullanılarak saptlanabilir. The queue manager data directory is a concatenation of these values, of the form *önek*/qmgrs/*dizin*. QueueManager stanza hakkında daha fazla bilgi için bkz. ["mqs.ini dosyasının QueueManager kısmı" sayfa 93.](#page-92-0)

c) Kuyruk yöneticisi verileri dizininin yedeğini yaratın. On Linux, you can do this by using the **tar** command. Örneğin, bir kuyruk yöneticisine ilişkin veri dizinini yedeklemek için aşağıdaki komutu kullanabilirsiniz. Komutun son parametresine dikkat edin (nokta işareti):

tar -cvzf qm-data.tar.gz -C *queue\_manager\_data\_dir* .

d) Determine the location of the queue manager log directory by viewing the IBM MQ queue manager configuration file qm.ini. Bu dosya, kuyruk yöneticisi verileri dizininde bulunur. Dosyayla ilgili daha fazla bilgi için bkz. ["Kuyruk yöneticisi yapılanış kütükleri, qm.ini" sayfa 94.](#page-93-0)

Kuyruk yöneticisi günlüğü dizini, Log kısmında LogPath anahtarının değeri olarak tanımlanır. Stanza hakkında bilgi için bkz. ["qm.ini dosyasının günlük kısmı" sayfa 121.](#page-120-0)

e) Kuyruk yöneticisi günlüğü dizininin yedeğini yaratın. Linuxüzerinde, tar komutunu kullanarak bunu yapabilirsiniz. Örneğin, bir kuyruk yöneticisine ilişkin günlük dizinini yedeklemek için aşağıdaki komutu kullanabilirsiniz. Komutun son parametresine dikkat edin (nokta işareti):

tar -cvzf qm-log.tar.gz -C *queue\_manager\_log\_dir* .

- f) Kuyruk yöneticisi, kuyruk yöneticisi verileri dizininde yer almıyorsa, kuyruk yöneticisi tarafından kullanılan sertifika havuzlarının yedeğini yaratın. Hem anahtar veri tabanı dosyası, hem de parola saklama dosyasının yedeklendiğinden emin olun. Kuyruk yöneticisi anahtar havuzu hakkında bilgi için bkz. SSL/TLS anahtarı havuzu ve Kuyruk yöneticisi için anahtar havuzunun bulunması. Kuyruk yöneticisi, AMS Message Channel Agent (MCA) iletişim olanağını kullanacak şekilde yapılandırıldıysa, AMS anahtar deposunun bulunmasına ilişkin bilgi için bkz. Message Channel Agent (MCA) interception.
- g) Var olan kuyruk yöneticisi artık gerekli değil, bu nedenle silinebilir. Ancak, mümkün olduğu durumlarda, hedef sistemde başarıyla geri yüklendikten sonra, var olan kuyruk yöneticisini silmeniz gerekir. Ertelemeli silme işlemi, geçiş işlemi başarıyla tamamlanmazsa kuyruk yöneticisinin yeniden başlatılabilmesini sağlar.

**Not:** Var olan kuyruk yöneticisini silmeyi erteliyorsanız, yeniden başlatmayın. Geçiş sırasında yapılanışına ya da durumuna ilişkin ek değişiklikler kaybolduğundan, kuyruk yöneticisinin sona erdirileceği önemli.

- 2. Birincil RDQM düğümünü hazırlayın:
	- a) Yedeklediğiniz kuyruk yöneticisiyle aynı adı taşıyan yeni bir RDQM kuyruk yöneticisi yaratın. Ensure the filesystem allocated for the RDQM queue manager by **crtmqm** is big enough to contain the data, primary logs and secondary logs for the existing queue manager, plus some additional space for future expansion. RDQM kuyruk yöneticisinin nasıl yaratılacağı hakkında bilgi için bkz. ["HA RDQM](#page-523-0) [yaratılması" sayfa 524](#page-523-0).
	- b) Kuyruk yöneticisi için birincil RDQM düğümünü belirleyin. Birincil düğümün nasıl belirleneceği hakkında bilgi için bkz. rdqmstatus (display RDQM status).
	- c) Birincil RDQM düğümünde, RDQM kuyruk yöneticisi başlatıldıysa, endmqm -w ya da endmqm  $-i$ komutunu kullanarak bu düğümü durdurun.
	- d) On the primary RDQM node, determine the location of the data and log directories for the RDQM queue manager (use the methods described in steps 1b and 1d).
	- e) Birincil RDQM düğümünde, RDQM kuyruk yöneticisi verilerinin ve günlük dizinlerinin içeriğini silin, ancak dizinleri kendileri silmeyin.
- 3. Birincil RDQM düğümündeki kuyruk yöneticisini geri yükleyin:
	- a) Kuyruk yöneticisi verilerinin ve günlük dizinlerinin yedeklerini birincil RDQM düğümüne ve kuyruk yöneticisi tarafından kullanılan sertifika havuzlarının ayrı yedekleri için kopyalayın.
	- b) Kuyruk yöneticisi veri dizininin yedeğini yeni RDQM kuyruk yöneticisi için boş veri dizinine geri yükleyin; dosya sahipliğinin ve izinlerin korunmasını sağlayın. Yedek, 1c adımında örnek tar komutu kullanılarak yaratıldıysa, kök kullanıcı tarafından geri yüklemek için aşağıdaki komut kullanılabilir:

```
tar -xvzpf qm-data.tar.gz -C queue_manager_data_dir
```
c) Yeni RDQM kuyruk yöneticisine ilişkin boş günlük dizinine kuyruk yöneticisi günlüğü dizininin yedeğini geri yükleyin; dosya sahipliğinin ve izinlerinin korunmasını sağlayın. Yedekleme, 1e adımında örnek tar komutu kullanılarak yaratıldıysa, kök kullanıcı tarafından geri yüklemek için aşağıdaki komut kullanılabilir:

```
tar -xvzpf qm-log.tar.gz -C queue_manager_log_dir
```
d) Geri yüklenen kuyruk yöneticisi yapılanış kütüğünü ( qm.ini) RDQM kuyruk yöneticisine ilişkin veri dizininde düzenleyin. RDQM kuyruk yöneticisine ilişkin günlük dizinini belirtmek için Log anahtarı içindeki LogPath anahtarının değerini güncelleyin.

Yapılandırma dosyasında tanımlı olan diğer dosya yollarını gözden geçirin ve gerekirse güncelleyin. Örneğin, aşağıdaki yolları güncellemeniz gerekebilir:

- Tanılama iletisi hizmetleri tarafından oluşturulan hata günlüğü dosyalarına ilişkin yol.
- Kuyruk yöneticisi için gereken çıkışlar yolu.
- Kuyruk yöneticisi bir XA hareketi eşgüdümciyse, anahtar yükleme dosyalarının yolu.
- e) Kuyruk yöneticisi, AMS Message Channel Agent 'ı (MCA) algılamayı kullanacak şekilde yapılandırıldıysa, AMS anahtar deposunu yeni RDQM kuruluşuna kopyalayın ve yapılandırmayı gözden geçirin ve güncelleyin. Anahtar deposu, her RDQM düğümünde kullanılabilir olmalıdır; bu nedenle, kuyruk yöneticisinin eşlenmiş dosya sisteminde yer almıyorsa, bunun yerine her bir düğüme kopyalanması gerekir. Ek bilgi için Message Channel Agent (MCA) interceptionbaşlıklı konuya bakın.
- f) Kuyruk yöneticisinin **dspmq** komutu tarafından görüntülendiğini ve durumun sona erdirildiği şekilde raporlandığını doğrulayın. Aşağıdaki örnek, RDQM HA kuyruk yöneticisine ilişkin örnek çıkışı gösterir:

```
$ dspmq -o status -o ha 
QMNAME(QM1) STATUS(Ended normally) HA(Replicated)
```
g) Kuyruk yöneticisinin durumunu görüntülemek üzere **rdqmstatus** komutunu kullanarak, geri yüklenen kuyruk yöneticisi verilerinin ikincil RDQM düğümlerine eşlendiğini doğrulayın. HA durumu, her düğümde Normal olarak bildirilmelidir. Aşağıdaki örnek, RDQM HA kuyruk yöneticisine ilişkin örnek çıkışı gösterir:

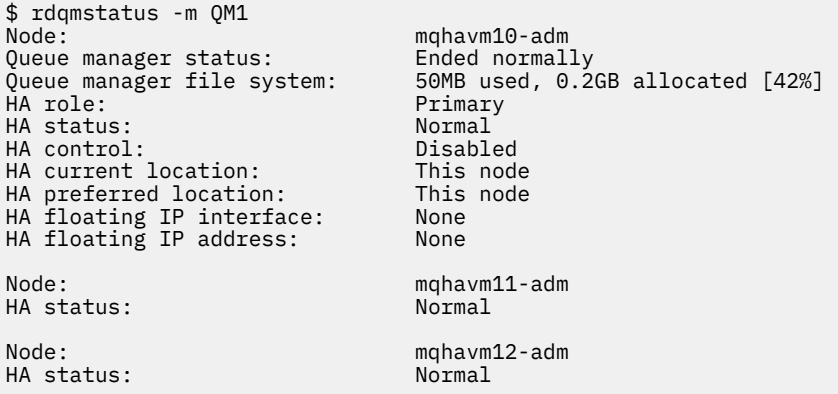

- h) Birincil RDQM düğümündeki kuyruk yöneticisini başlatın.
- i) Kuyruk yöneticisine bağlanın ve kuyruk yöneticisi sertifikası havuzunun yeni yerini belirtmek için SSLKEYR kuyruk yöneticisi özniteliğinin değerini güncelleyin. Varsayılan olarak, bu özniteliğin değeri *queue\_manager\_data\_directory*/ssl/keyolarak ayarlıdır. Sertifika havuzunun her bir RDVM düğümünde aynı yerde bulunması gerekir. Havuz, kuyruk yöneticisi için eşlenmiş kütük sisteminde bulunmuyorsa, bunun yerine her bir düğüme kopyalanmalıdır.
- j) Kuyruk yöneticisine ilişkin IBM MQ nesne tanımlarını gözden geçirin ve değiştirilen ağ ayarlarına, IBM MQ kuruluş dizinine ya da kuyruk yöneticisi veri dizinine gönderme yapan nesne özniteliklerinin değerini güncelleyin (aşağıdaki nesneler de içinde olmak üzere):
	- İletişimciler tarafından kullanılan yerel IP adresleri (IPADDR özniteliği).
	- Kanallar tarafından kullanılan yerel IP adresleri (LOCLADDR özniteliği).
	- Küme alıcı kanalları için tanımlanan yerel IP adresleri (CONNAME özniteliği).
	- İletişim bilgileri nesneleri (GRPADDR özniteliği) için tanımlanan yerel IP adresleri.
	- Süreç ve hizmet nesnesi tanımlamaları için tanımlanan sistem yolları.
- k) Değişikliklerin yürürlüğe girdiğinden emin olmak için kuyruk yöneticisini durdurup yeniden başlatın.
- l) Repeat step 3j for remote queue managers, plus equivalent settings for applications, that connect to the migrated queue manager, including:
	- Kanal bağlantısı adları (CONNAME özniteliği).
	- Gelen bağlantıları, IP adresi ya da anasistem adı temelinde kuyruk yöneticisinden kısıtlayan kanal doğrulama kuralları.
	- İstemci kanal tanımlama çizelgeleri (CCDTs), etki alanı adı ayarları (DNS), ağ yönlendirmesi ya da eşdeğer bağlantı bilgileri.
- m) Gerekli yapılandırmanın başarılı bir şekilde oluşturulduğundan emin olmak için her RDQM düğümüne kuyruk yöneticisi tarafından yönetilen bir hata durumunda yedek sisteme geçiş işlemi gerçekleştirin, bkz. ["RDQM için Tercih Edilen Konumun ayarlanması" sayfa 532](#page-531-0).

### *HA RDQM kuyruk yöneticisi için dosya sistemi yeniden boyutlandırılıyor*

Var olan bir yüksek kullanılabilirlik (HA) eşlenmiş veri kuyruğu yöneticisi (RDQM) için dosya sistemini yeniden boyutlandırmak üzere, kalıcı verilerini yedeklediğinizde verileri, aynı ada sahip ancak farklı boyutlarda bir dosya sistemine sahip yeni oluşturulmuş bir RDQM kuyruk yöneticisine geri yükleyin.

# **Bu görev hakkında**

HA eşlenmiş veri kuyruğu yöneticileri, özel olarak ayrılmış bir mantıksal birim (dosya sistemi) ve disk eşleme ve HA denetimi yapılandırması gerektirir. Bu bileşenler yalnızca, yeni bir kuyruk yöneticisi

yaratıldığında yapılandırılır. Dosya sistemi, her düğümde aynı boyuta sahip olması gerektiği için oluşturulduktan sonra yeniden boyutlandırılamaz. Var olan bir eşlenmiş veri kuyruğu yöneticisine (RDQM) ilişkin dosya sistemini yeniden boyutlandırmak için, kalıcı verilerini yedekleyebilir ve daha sonra, verileri farklı bir boyutta bulunan ancak aynı ada sahip olan yeni oluşturulmuş bir RDQM kuyruk yöneticisine geri yükleyebilirsiniz. Bu yordam, yedekleme yaratıldığındaki kuyruk yöneticisi yapılanışını, durumunu ve kalıcı iletileri korur.

## **Yordam**

- 1. Birincil RDQM düğümünde var olan RDQM kuyruk yöneticisini yedeklein:
	- a) Kuyruk yöneticisi için birincil RDQM düğümünü belirleyin. Birincil düğümün nasıl belirleneceği hakkında bilgi için bkz. rdqmstatus (display RDQM status) .
	- b) Birincil RDQM düğümünde, RDQM kuyruk yöneticisi başlatıldıysa, **endmqm -w** ya da **endmqm -i** komutunu kullanarak bu düğümü durdurun.
	- c) Determine the location of the queue manager data directory by viewing the IBM MQ configuration file, mqs.ini. Linux' ta bu dosya, /var/mqm dizininde bulunur. mqs.iniile ilgili daha fazla bilgi için bkz. ["IBM MQ yapılandırma dosyası, mqs.ini" sayfa 82.](#page-81-0)

Dosya içindeki kuyruk yöneticisi için QueueManager Stanza 'yı bulun. Kuyruk yöneticisi verileri dizini, DataPathadlı anahtarın değeridir. QueueManager stanza ile ilgili daha fazla bilgi için bkz. ["mqs.ini dosyasının QueueManager kısmı" sayfa 93.](#page-92-0)

d) Kuyruk yöneticisi verileri dizininin yedeğini yaratın. On Linux, you can do this by using the **tar** command. Örneğin, bir kuyruk yöneticisine ilişkin veri dizinini yedeklemek için aşağıdaki komutu kullanabilirsiniz. Komutun son değiştirgesinde tek bir nokta (.) karakteri olduğunu unutmayın.

tar -cvzf qm-data.tar.gz -C queue\_manager\_data\_dir .

e) Determine the location of the queue manager log directory by viewing the IBM MQ queue manager configuration file qm.ini. Bu dosya, kuyruk yöneticisi verileri dizininde bulunur. Dosyayla ilgili daha fazla bilgi için bkz. ["Kuyruk yöneticisi yapılanış kütükleri, qm.ini" sayfa 94.](#page-93-0)

Kuyruk yöneticisi günlük dizini, Log stanza içinde LogPath anahtarının değeri olarak tanımlanır. Stanza hakkında bilgi için bkz. ["qm.ini dosyasının günlük kısmı" sayfa 121.](#page-120-0)

f) Kuyruk yöneticisi günlüğü dizininin yedeğini yaratın. On Linux, you can do this by using the **tar** command. Örneğin, bir kuyruk yöneticisine ilişkin günlük dizinini yedeklemek için aşağıdaki komutu kullanabilirsiniz. Komutun son değiştirgesinde tek bir nokta (.) karakteri olduğunu unutmayın.

tar -cvzf qm-log.tar.gz -C queue\_manager\_log\_dir .

g) Var olan RDQM kuyruk yöneticisini silin.

- 2. Kuyruk yöneticisini gereken büyüklükte bir dosya sistemiyle geri yükleyin:
	- a) Yedeklediğiniz kuyruk yöneticisiyle aynı adı taşıyan yeni bir RDQM kuyruk yöneticisi yaratın. Ensure the filesystem allocated for the RDQM queue manager by **crtmqm** is the size you require, and it is big enough to contain the data, primary logs, and secondary logs for the existing queue manager, plus some additional space for future expansion. RDQM kuyruk yöneticisinin nasıl yaratılacağı hakkında bilgi için bkz. ["HA RDQM yaratılması" sayfa 524.](#page-523-0)
	- b) Kuyruk yöneticisi için birincil RDQM düğümünü belirleyin. Birincil düğümün nasıl belirleneceği hakkında bilgi için bkz. rdqmstatus (display RDQM status).
	- c) Birincil RDQM düğümünde, RDQM kuyruk yöneticisi başlatıldıysa, **endmqm -w** ya da **endmqm -i** komutunu kullanarak bu düğümü durdurun.
	- d) On the primary RDQM node, determine the new location of the data and log directories for the RDQM queue manager (use the methods described in steps 1c and 1e).
	- e) Birincil RDQM düğümünde, RDQM kuyruk yöneticisi verilerinin ve günlük dizinlerinin içeriğini silin, ancak dizinleri kendileri silmeyin.

f) Birincil RDQM düğümünde, kuyruk yöneticisi veri dizininin yedeğini yeni RDQM kuyruk yöneticisine ilişkin boş veri dizinine geri yükleyin; dosya sahipliğinin ve izinlerin korunmasını sağlar. Yedek, 1d adımında **tar** komutu örneği kullanılarak yaratıldıysa, kök kullanıcı tarafından geri yüklemek için aşağıdaki komut kullanılabilir:

```
tar -xvzpf qm-data.tar.gz -C queue_manager_data_dir
```
g) Birincil RDQM düğümünde, kuyruk yöneticisi günlüğü dizininin yedeğini yeni RDQM kuyruk yöneticisi için boş günlük dizinine geri yükleyin; dosya sahipliğinin ve izinlerinin korunmasını sağlayın. Yedek, 1f adımında **tar** komutu örneği kullanılarak yaratıldıysa, kök kullanıcı tarafından geri yüklemek için aşağıdaki komut kullanılabilir:

```
tar -xvzpf qm-log.tar.gz -C queue_manager_log_dir
```
- h) Birincil RDQM düğümünde, yeni RDQM kuyruk yöneticisine ilişkin veri dizininde, geri yüklenen kuyruk yöneticisi yapılanış kütüğünü ( qm.ini) düzenleyin. 2dadımında saptadığınız yeni RDQM kuyruk yöneticisine ilişkin günlük dizinini belirtmek için Log anahtarı içindeki LogPath anahtarının değerini güncelleyin. Yapılandırma dosyasında tanımlı olan diğer dosya yollarını gözden geçirin ve gerekirse güncelleyin. Örneğin, aşağıdaki yolları güncellemeniz gerekebilir:
	- Tanılama iletisi hizmetleri tarafından oluşturulan hata günlüğü dosyalarına ilişkin yol.
	- Kuyruk yöneticisi için gereken çıkışlar yolu.
	- Kuyruk yöneticisi bir XA hareketi eşgüdümciyse, anahtar yükleme dosyalarının yolu.
- i) Kuyruk yöneticisinin **dspmq** komutu tarafından görüntülendiğini ve durumun sona erdirildiği şekilde raporlandığını doğrulayın. Aşağıdaki örnek, RDQM HA kuyruk yöneticisine ilişkin örnek çıkışı gösterir:

```
$ dspmq -o status -o ha
QMNAME(QM1) STATUS(Ended normally) HA(Replicated)
```
j) Kuyruk yöneticisinin durumunu görüntülemek üzere **rdqmstatus** komutunu kullanarak, geri yüklenen kuyruk yöneticisi verilerinin ikincil RDQM düğümlerine eşlendiğini doğrulayın. HA durumu, her düğümde Normal olarak bildirilmelidir. Aşağıdaki örnek, RDQM HA kuyruk yöneticisine ilişkin örnek çıkışı gösterir:

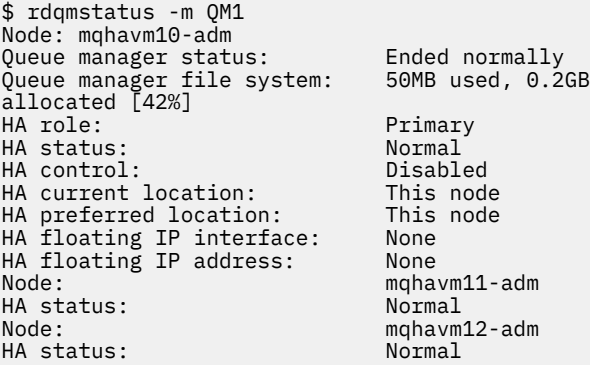

- k) Birincil RDQM düğümündeki kuyruk yöneticisini başlatın.
- l) Gerekli yapılandırmanın başarılı bir şekilde oluşturulduğundan emin olmak için her RDQM düğümüne kuyruk yöneticisi tarafından yönetilen bir hata durumunda yedek sisteme geçiş işlemi gerçekleştirin, bkz. ["RDQM için Tercih Edilen Konumun ayarlanması" sayfa 532](#page-531-0).

### *Kalıcı uygulama durumunun saklanması*

Diğer kuyruk yöneticisi verileriyle birlikte uygulamalarla ilgili kalıcı durum bilgilerini saklayabilirsiniz.

Her IBM MQ kuyruk yöneticisinin, hem kuyruk verilerini, hem de kurtarma günlüğünü içeren, kalıcı durumu için özel olarak ayrılmış bir dosya sistemi vardır. RDQM yapılandırmasında, dosya sistemi, Linux sistemleri (düğümler) arasında eşlenmiş bir mantıksal birim tarafından desteklenmektedir. Dosya sistemi, uygulamalarınıza ilişkin kalıcı durum bilgilerini depolamak için kullanabileceğiniz bir userdata <span id="page-531-0"></span>dizini içerir. Dolayısıyla, eşlenmiş bir veri kuyruğu yöneticisi RDQM yapılanışınızdaki başka bir düğümde çalışacak şekilde hareket ettiğinde, kuyruk yöneticisi bağlamının yanı sıra uygulama bağlamanız da var demektir. Bkz. Unix ve Linux Systems üzerinde dizin içeriği.

Uygulama durumunu userdata dizininde saklamayı seçerseniz, bu yere yazılan verilerin kuyruk yöneticisine ayrılmış kullanılabilir disk alanını tüketebileceğini bilmeniz gerekir. Kuyruk yöneticisi için kuyruk verileri, günlükler ve diğer kalıcı durum bilgilerini yazmak için yeterli disk alanının kullanılabilir olduğunu doğrulamanız gerekir.

userdata dizininde mqm kullanıcısı ve grup sahipliği var ve kullanıcılar IBM MQ yönetici grubuna (yani mqm) gereksinim duymaksızın bu dizine erişebilmeleri için dünya tarafından okunabilir. userdata dizininin izinlerini değiştiremezsiniz; ancak, gerek duyduğunuz sahiplik ve izinlerle bu dizinde içerik yaratabilirsiniz.

Bir RDQM kuyruk yöneticisi hata durumunda yedek sisteme geçiş işlemi sırasında kuyruk yöneticisi sona erdirilir ve dosya sistemi yürürlükteki RDQM düğümünde unmonted (bağlanmamış) olur. Daha sonra dosya sistemi monte edilir ve kuyruk yöneticisi, RDQM yapılandırmasındaki başka bir düğümde yeniden başlatılır. Bir işlem, dosyalarından biri için açık bir tutamaçsa, dosya sistemi kaldırılamaz. Kuyruk yöneticisi hata durumunda yedek sisteme geçiş işleminin tamamlanabilmesi için, kuyruk yöneticisi kütük sistemi sisteme bağlanamazsa, açık kütük tanıtıcısı bulunan işlemler bir SIGTERM sinyali gönderilir ve ardından açık tutamaçlar serbest bırakılmamışsa, SIGKILL (SIGKILL) gönderilir. Uygulamalarınız, SIGTERM ' e doğru yanıt verecek şekilde tasarlanmalıdır. Uygulamalar ya da işlemler, bir kuyruk yöneticisi hizmeti olarak yapılandırıldıysa, yönetilen bir hata durumunda yedek sisteme geçiş işlemi sırasında, dosya sistemi kaldırılmadan önce kuyruk yöneticisi kapanması sırasında sona erdirilebilirler. Bir uygulama ya da işlem kuyruk yöneticisi hizmeti olarak yapılandırılmamışsa ya da yetersayı kaybı gibi yönetilmeyen bir hata durumunda yedek sisteme geçiş gerçekleşirse, bu durumda dosya sistemini serbest bırakmak için sinyaller gönderilecektir.

# *RDQM için Tercih Edilen Konumun ayarlanması*

Eşlenmiş bir veri kuyruğu yöneticisi (RDQM) için Tercih Edilen Konum, bu düğüm kullanılabilir olduğunda RDQM ' nin çalıştırılacağı düğümü tanımlar.

### **Bu görev hakkında**

Tercih Edilen Konum, HA grubu normal bir durumdayken (kullanılabilir tüm düğümler ve bağlantılar) kuyruk yöneticisini çalıştırmak için Pacemaker ' ın hangi düğümün adını vereceği düğümün adıdır. Tercih Edilen Konum, kuyruk yöneticisi oluşturulduğunda birincil düğümün adı olarak başlatılır. Üç düğümün herhangi birinde Tercih Edilen Yer 'i ayarlamak için komutları çalıştırabilirsiniz. Hem mqm , hem de haclient gruplarına ait olan bir kullanıcı olmalısınız.

# **Yordam**

• Yerel ya da belirtilen düğümü, adı belirtilen kuyruk yöneticisi için Tercih Edilen Konum olarak atamak için aşağıdaki komutu girin:

rdqmadm -p -m *qmname* [ -n *nodename*[,*nodename* ]

Burada *qmname* , tercih edilen yeri belirtmekte olduğunuz RDQM ' nin adıdır ve *düğümadı* isteğe bağlı olarak tercih edilen düğümün adıdır.

HA grubu normal bir durumdaysa ve Tercih Edilen Konum geçerli birincil düğüm değilse, kuyruk yöneticisi durdurulur ve yeni Tercih Edilen Konum üzerinde yeniden başlatılır. Yeğlenen konumun ikinci bir tercihi atamak için iki düğüm adının virgülle ayrılmış bir listesini belirtebilirsiniz.

• Tercih Edilen Konumu temizlemek için, kuyruk yöneticisinin geri yüklendiğinde otomatik olarak bir düğüme dönmemesi için aşağıdaki komutu girin:

rdqmadm -p -m *qmname* -d

#### **İlgili başvurular**

rdqmadm (eşlenmiş veri kuyruğu yöneticisi kümesini denetle)

# <span id="page-532-0"></span>*Kayan IP adresinin yaratılması ve silinmesi*

Bir kayan IP adresi, bir istemcinin, üzerinde çalıştığı HA grubundaki hangi düğüme bakmaksızın, eşlenmiş bir veri kuyruğu yöneticisi (RDQM) için aynı IP adresini kullanmasını sağlar.

# **Bu görev hakkında**

You can create or delete a floating IP address by using the **rdqmint** command. Yüzer adres, RDQM için birincil düğümdeki adlandırılmış fiziksel bir arabirime bağlanıyor. RDQM başarısız olursa ve farklı bir düğüm birincil olduğunda, yüzer IP, yeni birincil düğümde aynı adı içeren bir arabirime bağlanmaktadır. Üç düğümdeki fiziksel arabirimler, kayan IP adresiyle aynı alt ağa ait olmalıdır. Aşağıdaki çizgede bir kayan IP adresinin kullanılması gösterilmektedir.

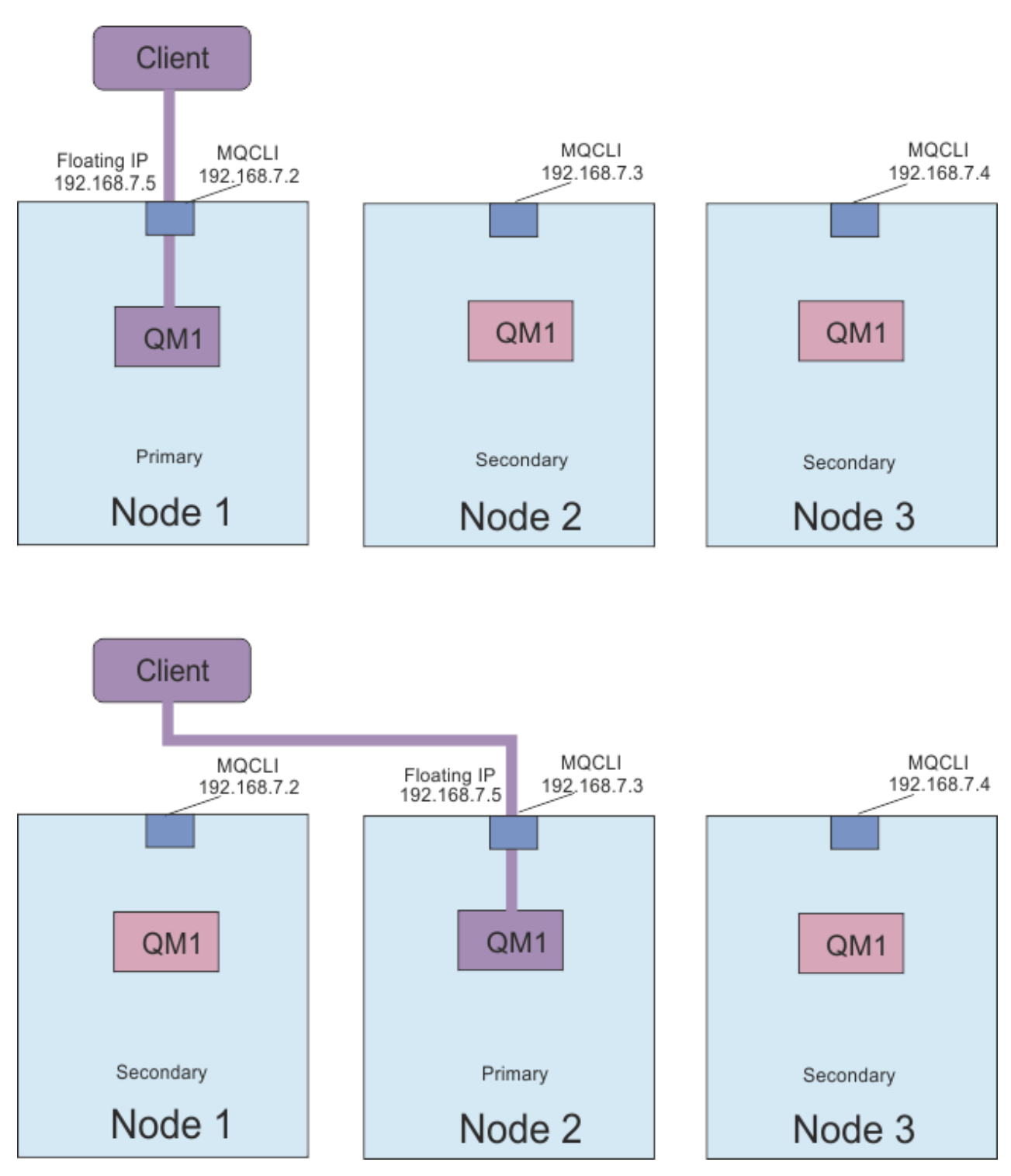

*Şekil 83. Kayan IP adresi*

You must be a user in both the mqm and haclient groups to run the **rdqmint** command. RDQM ' ye ilişkin birincil düğümde ya da ikincil düğümlerden biri için kayan IP adresi oluşturabilir ya da bu adresi silebilirsiniz.

**Not:** Birden çok RDQM için aynı kayan IP adresini kullanamazsınız; her bir RDQM için kayan IP adresinin benzersiz olması gerekir.

### **Yordam**

• Bir RDQM için yüzer IP adresi oluşturmak üzere aşağıdaki komutu girin:

rdqmint -m *qmname* -a -f *ipv4address* -l *interfacename*

Burada:

*qmname*

Yüzer IP adresini oluşturduğunuz RDQM ' nin adı.

#### *ipv4address*

ipv4 biçimindeki kayan IP adresi.

Kayan IP adresi, her iki araçta tanımlı olmayan geçerli bir IPv4 adresi olmalı ve yerel arabirim için tanımlanan statik IP adresleriyle aynı alt ağa ait olmalıdır.

#### *arabirim-adı*

Bağ tanımlanacak birincil düğümdeki fiziksel arabirimin adı.

Örneğin:

rdqmint -m QM1 -a -f 192.168.7.5 -l MQCLI

• Var olan bir kayan IP adresini silmek için aşağıdaki komutu girin:

rdqmint -m *qmname* -d

#### **İlgili başvurular**

rdqmint (RDQM için kayan IP adresi ekle ya da sil)

# *HA RDQM ' nin durumunu başlatma, durdurma ve görüntüleme*

Bir eşlenmiş veri kuyruğu yöneticisinin (RDQM) yürürlükteki durumunu başlatmak, durdurmak ve görüntülemek için standart IBM MQ denetim komutlarının çeşitlemelerini kullanın.

### **Bu görev hakkında**

Eşlenmiş bir veri kuyruğu yöneticisinin (RDQM) yürürlükteki durumunu, hem mqm hem de haclient gruplarına ait bir kullanıcı olarak başlatmak, durdurmak ve görüntülemek için komutları çalıştırmalısınız.

Kuyruk yöneticisine ilişkin birincil düğümde bir kuyruk yöneticisini başlatmak ve durdurmak için komutları çalıştırmalısınız.

### **Yordam**

• Bir RDQM 'yi başlatmak için, RDQM' nin birincil düğümünde aşağıdaki komutu girin:

strmqm *qmname*

Burada *qmname* , başlatmak istediğiniz RDQM ' nin adıdır.

RDQM başlatılır ve Pacemaker , RDQM ' yi yönetmeye başlar. Başka bir strmqm seçeneği belirlemek istiyorsanız, strmqm ile -ns seçeneğini belirlemelisiniz.

• Bir RDQM 'yi durdurmak için, RDQM' nin birincil düğümünde aşağıdaki komutu girin:

endmqm *qmname*

Burada *qmname* , durdurmak istediğiniz RDQM ' nin adıdır.

Pacemaker , RDQM ' yi yönetmeyi sona erdirir ve daha sonra RDQM sona erdirilir. Diğer tüm **endmqm** parametreleri, RDQM durdurulurken kullanılabilir.

• Bir RDQM ' nin durumunu görüntülemek için şu komutu girin:

dspmq

Çıkış olan durum bilgileri, komutu RDQM ' nin birincil ya da ikincil düğümünde çalıştırıp çalıştırmanıza bağlı olarak değişir. Birincil düğüm üzerinde çalıştırılırsa, **dspmq** tarafından döndürülen normal durum iletilerinden biri görüntülenir. If you run the command on a secondary node then the status running elsewhere is displayed. For example, if **dspmq** is run on node RDQM7, the following information might be returned:

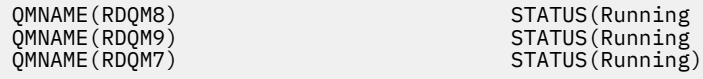

Birincil düğüm kullanılabilir değilse ya da **dspmq** , root ya da haclient grubunun bir üyesi olmayan bir kullanıcı tarafından çalıştırılırsa, Unavailable durumu raporlanır. Örneğin:

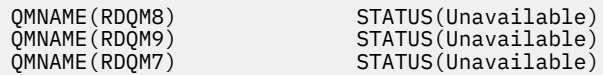

Bir düğümle bilinen kuyruk yöneticilerinin listesini ve RDQM ' leri olup olmadığını görmek için **dspmq -o ha** (ya da **dspmq -o HA**) komutunu girebilirsiniz. Örneğin:

dspmq -o ha

QMNAME (QM7)

QMNAME(RDQM8) HA(Replicated) QMNAME(RDQM9) HA(Replicated) HA(Replicated)<br>HA()

elsewhere) elsewhere)

### **İlgili başvurular**

dspmq (kuyruk yöneticilerini görüntüle) endmqm (uç kuyruk yöneticisi) strmqm (kuyruk yöneticisini başlat)

### *RDQM ve HA grubu durumunu görüntüleme*

HA grubunun ve tek tek eşlenmiş veri kuyruğu yöneticilerinin (RDQM ' ler) durumunu görüntüleyebilirsiniz.

### **Bu görev hakkında**

Tek tek RDQM ' lerin ve HA grubunun durumunu bir bütün olarak görüntülemek için **rdqmstatus** komutunu kullanın.

**rdqmstatus** komutunu çalıştırmak için mqm ve haclient gruplarında bir kullanıcı olmanız gerekir. Komutu üç düğümden herhangi birinde çalıştırabilirsiniz.

### **Yordam**

• HA yapılandırmasının bir parçası olan bir düğümün ve RDQM ' lerin durumunu görüntülemek için:

rdqmstatus

Komutu çalıştırdığınız düğümün tanıtımında ve HA yapılandırmasındaki RDQM ' lerin durumu görüntülenir; örneğin:

Queue manager name:<br>Queue manager status: Running elsewhere Queue manager status:<br>HA current location: Queue manager name: RDQM9

Queue manager status:<br>HA current location: Queue manager name: RDQM7

HA current location:

Node: mqhavm07.exampleco.com

mqhavm08.exampleco.com

nd<br>Running elsewhere<br>mqhavm09.exampleco.com

Queue manager status: Running

• HA grubunda üç düğümün durumunu görüntülemek için şu komutu girin:

rdqmstatus -n

Her bir düğümün çevrimiçi ya da çevrimdışı durumu raporlanır. Örneğin:

Node mqha04(mqhavm04.example.com) is online Node mqha05(mqhavm05.example.com) is offline Node mqha06(mqhavm06.example.com) is online

• Belirli bir kuyruk yöneticisinin HA grubundaki tüm düğümlerde durumunu görüntülemek için aşağıdaki komutu girin:

rdqmstatus -m *qmname*

Burada *qmname* , durumunu görüntülemek istediğiniz RDQM ' nin adıdır. Yürürlükteki düğümdeki RDQM ' nin durumu görüntülenir ve bunu, yürürlükteki düğümün perspektifinden diğer iki düğümün durumunun bir özetiyle birlikte izler.

Aşağıdaki çizelge, RDQM için **rdqmstatus** komutu tarafından döndürülebilecek yürürlükteki düğümle ilgili bilgileri özetler.

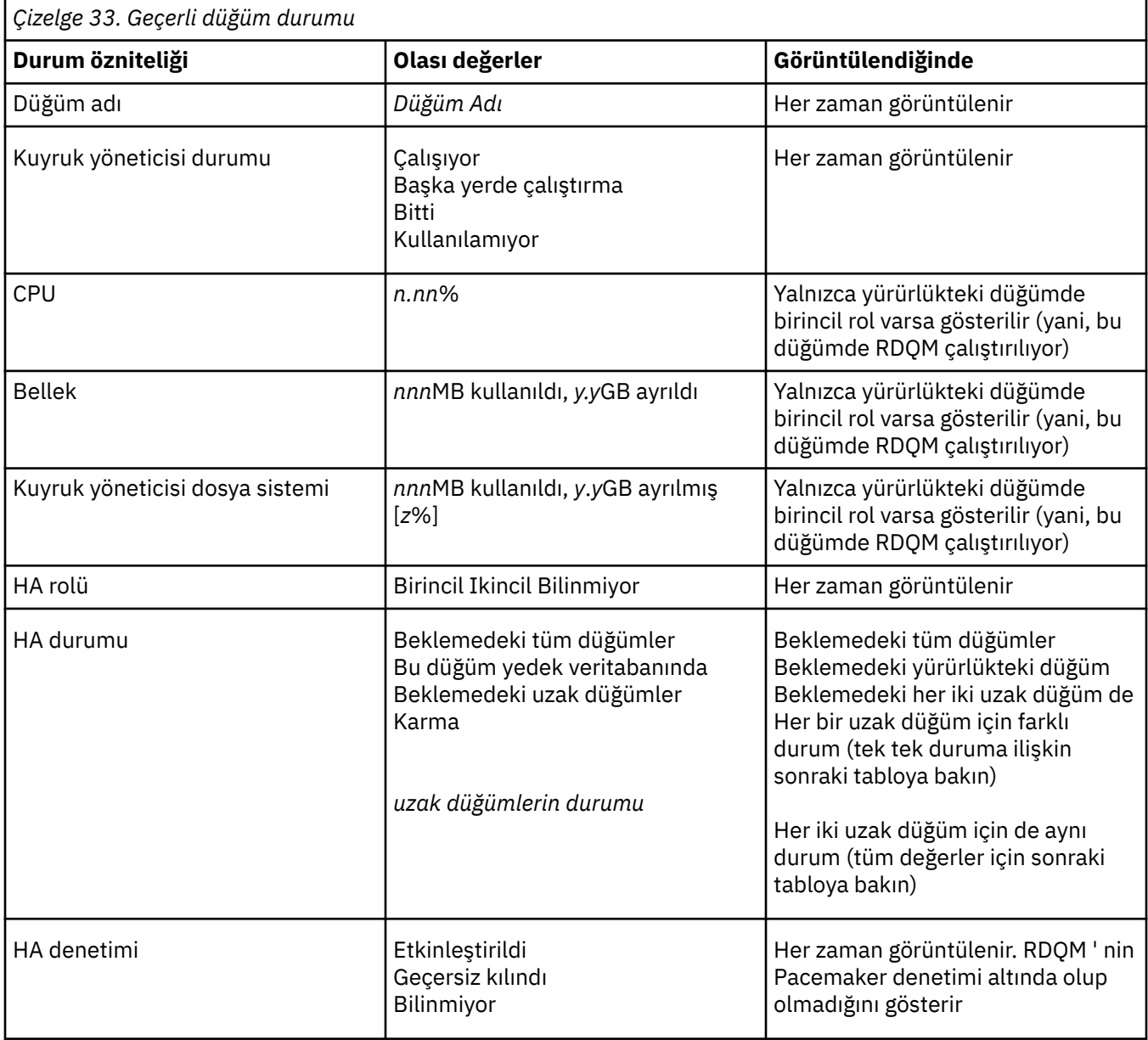

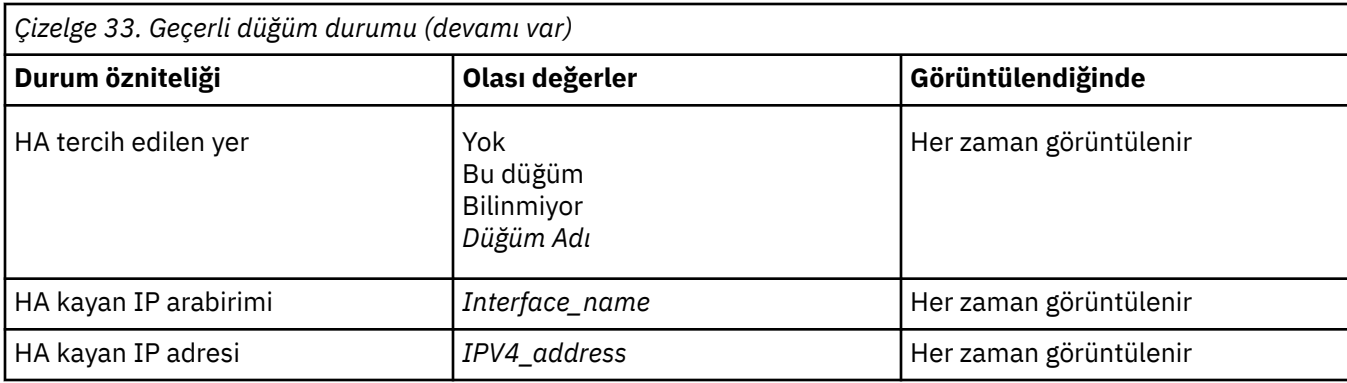

Aşağıdaki çizelge, HA grubundaki diğer düğümlere ilişkin **rdqmstatus** komutunun döndürdüğü bilgileri özetler.

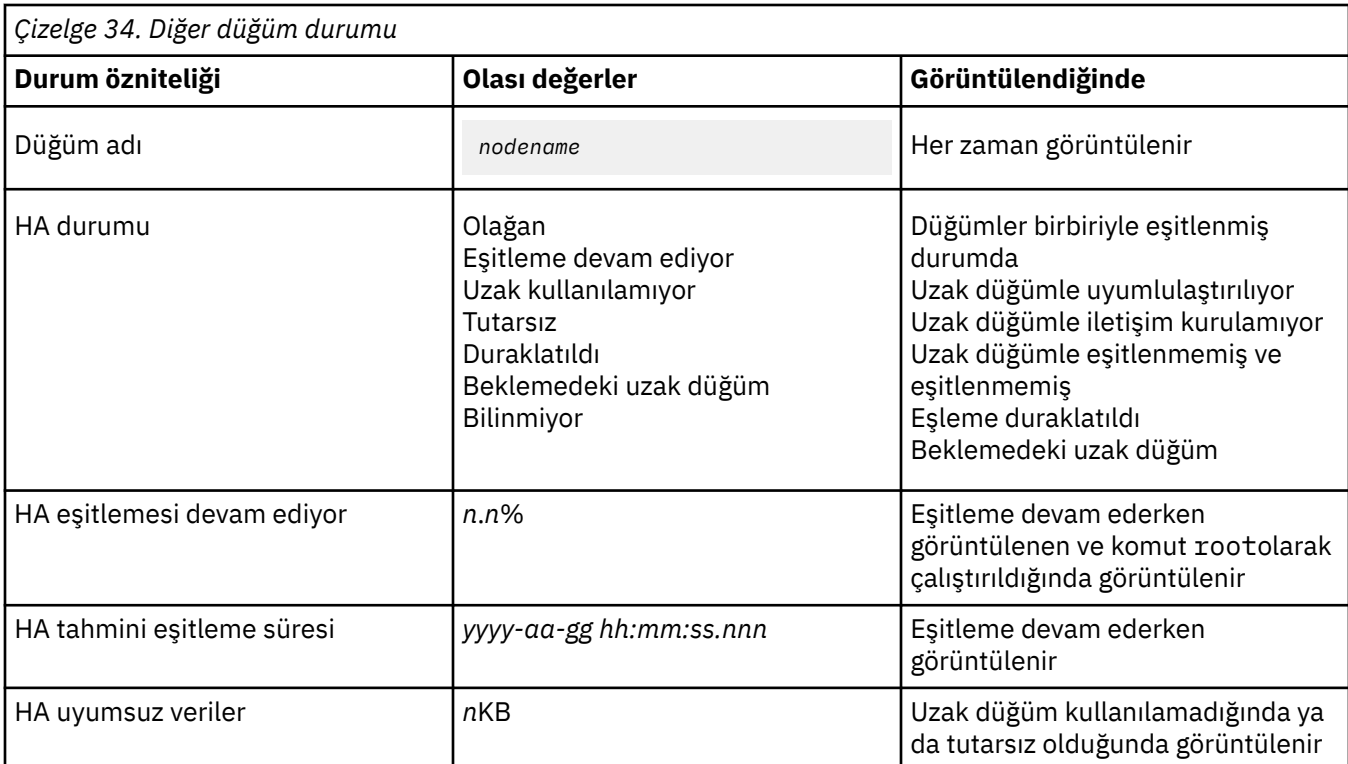

# **Örnek**

Birincil düğümdeki normal durum örneği:

Node: mqhavm07.exampleco.com Queue manager status: Running CPU: 0.00 Memory: 123MB 606MB used, 1.0GB allocated [60%]<br>Primary HA role: Primary HA status: Normal Normal Normal Research Research Normal Normal Research Research Research Research Research R<br>Normal Research Research Research Research Research Research Research Research Research Research Research Resea HA control: Enabled HA current location: This node<br>
HA preferred location: This node HA preferred location: This node HA floating IP interface: Eth4 HA floating IP address: 192.0.2.4 mqhavm08.exampleco.com<br>Normal Node:<br>HA status:

HA status:

Node: mqhavm09.exampleco.com

İkincil düğümdeki olağan durum örneği:

Queue manager status: Running elsewhere HA role: Secondary HA status: Normal HA control:<br>HA current location: HA preferred location: mqhavm07.exampleco.com HA floating IP interface: Eth4 HA floating IP address: 192.0.2.4 Node: mqhavm07.exampleco.com HA status: Normal HA status:

Node: mqhavm08.exampleco.com mqhavm07.exampleco.com<br>mqhavm07.exampleco.com Node: mqhavm09.exampleco.com

Eşitleme devam ederken birincil düğümdeki durum örneği:

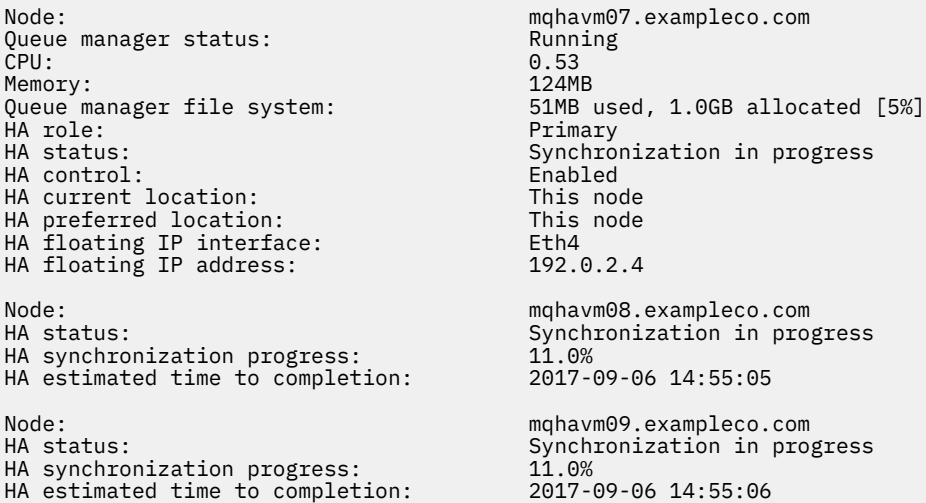

Birden çok durumu gösteren birincil düğüm örneği:

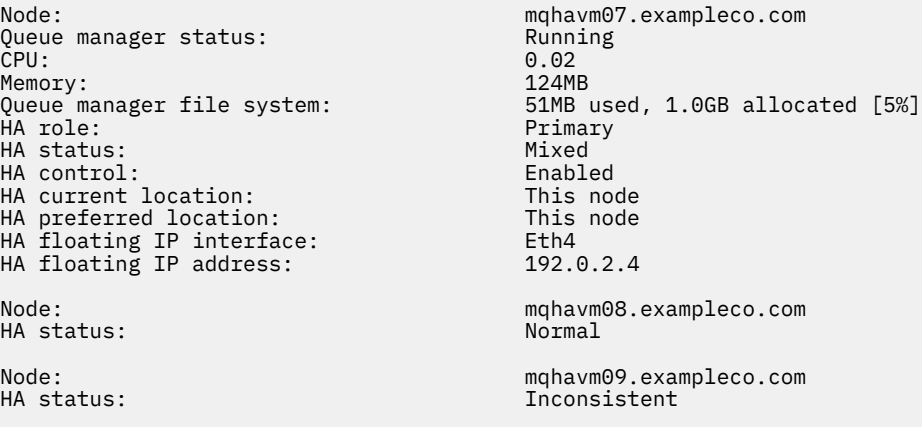

### **İlgili başvurular**

Linux | rdqmstatus

# *Yüksek kullanılabilirlik yapılandırmasındaki hatalı bir düğümün*

#### *değiştirilmesi*

HA grubunuzdaki düğümlerden biri başarısız olursa, bu düğümlerden birini değiştirebilirsiniz.

# **Bu görev hakkında**

Bir düğümü değiştirmek için atılacak adımlar senaryoya bağlıdır:

- Hatalı düğümü, aynı yapılandırmaya sahip bir düğümle değiştiriyorsanız, HA grubunu kesintiye uğratmadan düğümü değiştirebilirsiniz.
- Yeni düğümde farklı bir yapılandırma varsa, HA grubunu silmeniz ve yeniden oluşturmanız gerekir. İlk olarak, kuyruk yöneticilerini çalışmakta oldukları düğümden yedekleyebilir, daha sonra HA grubunu yeniden oluşturduktan sonra geri yükleyebilirsiniz.

### **Yordam**

- Yeni düğüm, arızalı düğüm (aynı anasistem adı, aynı IP adresleri gibi) gibi görünecek şekilde yapılandırıldıysa, yeni düğümde aşağıdaki adımları tamamlayın:
	- a) Diğer düğümlerdeki dosyalarla eşleşen bir rdqm.ini dosyası oluşturun ve daha sonra, rdqmadm -c komutunu çalıştırın (bkz. ["Pacemaker kümesinin \(HA grubu\) tanımlanması" sayfa 521\)](#page-520-0).
	- b) Eşlenen her veri kuyruğu yöneticisini yeniden yaratmak için crtmqm -sxs *qmanager* komutunu çalıştırın (bkz. ["HA RDQM yaratılması" sayfa 524](#page-523-0)).
- Yeni düğümün başarısız olan düğüm için farklı bir yapılandırması varsa:
	- a) Gerekirse, kuyruk yöneticilerinizi yedeklein (bkz. ["IBM MQ kuyruk yöneticisi verilerinin](#page-605-0) [yedeklenmesi ve geri yüklenmesi" sayfa 606\)](#page-605-0).
	- b) Eşlenen veri kuyruğu yöneticilerini, **dltmqm** komutunu kullanarak HA grubundaki diğer düğümlerden silin (bkz. ["HA RDQM ' nin silinmesi" sayfa 526\)](#page-525-0).
	- c) **rdqmadm -u** komutunu kullanarak Pacemaker kümesinin yapılandırmasını kaldırın (bkz. ["Pacemaker kümesinin silinmesi \(HA grubu\)" sayfa 524](#page-523-0)).
	- d) **rdqmadm -c** komutunu kullanarak (bkz. ["Pacemaker kümesinin \(HA grubu\) tanımlanması" sayfa](#page-520-0) [521](#page-520-0)) yeni düğüme ilişkin bilgiler de dahil olmak üzere, Pacemaker kümesini yeniden yapılandırın.
	- e) Gerekiyorsa (diğer düğümlere SSH erişiminiz yoksa), diğer düğümlerde eşlenen her veri kuyruğu yöneticisini yeniden yaratmak için crtmqm -sxs *qmanager* komutunu çalıştırın (bkz. ["HA RDQM](#page-523-0) [yaratılması" sayfa 524](#page-523-0)).
	- f) Yeni düğümde kuyruk yöneticilerini oluşturmak için crtmqm -sx *qmanager* komutunu çalıştırın.
	- g) Gerekiyorsa, veri ve yapılandırmayı kuyruk yöneticilerinize geri yükleyin (bkz. ["IBM MQ kuyruk](#page-605-0) [yöneticisi verilerinin yedeklenmesi ve geri yüklenmesi" sayfa 606\)](#page-605-0).

# **MQ Adv.** Elinux V 9.1.0 RDQM olağanüstü durumdan kurtarma

RDQM (eşlenmiş veri kuyruğu yöneticisi), Linux platformlarının bir alt kümesinde bulunur ve bir olağanüstü durumdan kurtarma çözümü sağlayabilir.

Ayrıntılı bilgi için [Yazılım Ürünü Uyumluluk Raporları](https://www.ibm.com/software/reports/compatibility/clarity/index.html) başlıklı konuya bakın.

Bir sunucuda çalışan bir olağanüstü durumdan kurtarma kuyruk yöneticisinin birincil somut örneğini ve kurtarma düğümü olarak işlev gören başka bir sunucuda kuyruk yöneticisinin ikincil bir eşgörünümünü yaratabilirsiniz. Veri, kuyruk yöneticisi eşgörünümleri arasında eşlenir. Birincil kuyruk yöneticinizi kaybedersen, ikincil yönetim ortamını birincil eşgörünüme el ile yapabilir ve kuyruk yöneticisini başlatabilir ve aynı yerden devam ettirebilirsiniz. Bir kuyruk yöneticisini ikincil rolde başlatırken başlatamazsınız. İki düğüm arasındaki verilerin eşlenmesi DRBD tarafından işlenir.

Birincil ve ikincil kuyruk yöneticileri arasında verilerin zamanuyumlu ve zamanuyumsuz kopyalaması arasında seçim yapabilirsiniz. Zamanuyumsuz seçeneği belirlerseniz, olay ikincil kuyruk yöneticisine eşlenmeden önce IBM MQ PUT ya da GET tamamlandı ya da uygulamaya geri dönerek uygulamaya geri dönün. Zamanuyumsuz kopyalama, bir kurtarma durumunun ardından bazı ileti alışverişi verilerinin kaybedilebileceği anlamına gelir. Ancak, ikincil kuyruk yöneticisi, ileti akışının biraz daha erken bir bölümünde başlatılmış olsa da, tutarlı durumda olacak ve hemen çalışmaya başlayabilecek.

Var olan bir kuyruk yöneticisini RDQM kuyruk yöneticisi olması için yeni düzeye geçirebilmenize rağmen, var olan bir kuyruk yöneticisine olağanüstü durum kurtarma işlemi ekleyemezsiniz (bkz. ["Bir kuyruk](#page-546-0)
[yöneticisinin DR RDQM kuyruk yöneticisi olması için yeni düzeye geçirilmesi" sayfa 547](#page-546-0)). Bir kuyruk yöneticisi, hem RDQM olağanüstü durumdan kurtarma işlemi, hem de RDQM yüksek kullanılabilirlik durumu ile yapılandırılamaz.

Farklı sunucularda çalışan birden çok RDQM kuyruk yöneticisi çiftiniz olabilir. Örneğin, farklı düğümlerde çalışan birincil olağanüstü durumdan kurtarma kuyruk yöneticilerine sahip olabilirken, tüm ikincil olağanüstü durumdan kurtarma kuyruğu yöneticileri aynı düğümde çalışır. Bazı örnek yapılanışlar aşağıdaki şemalarda gösterilmektedir.

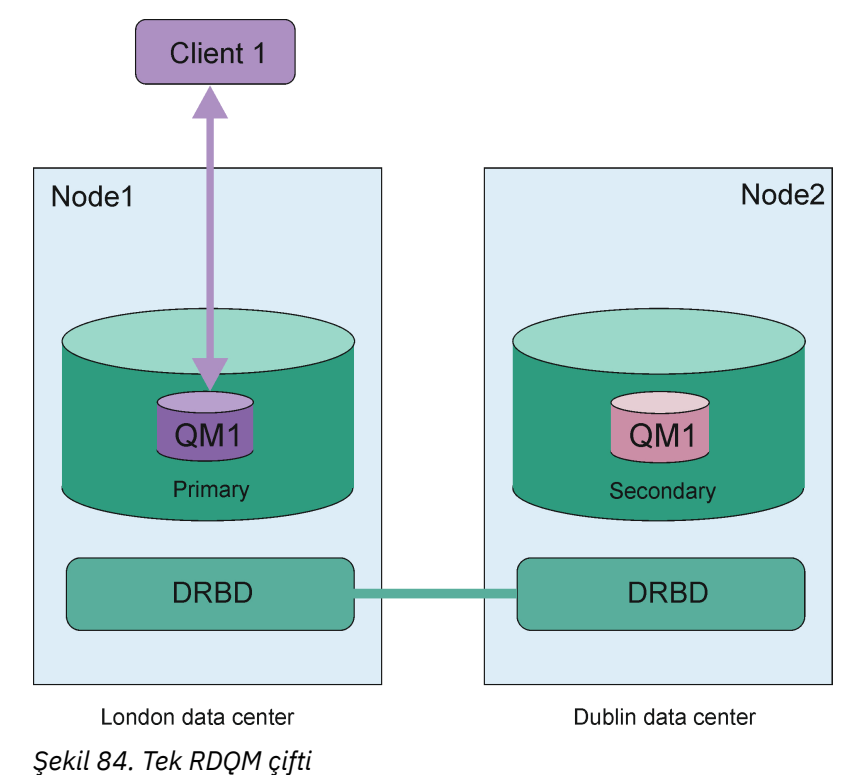

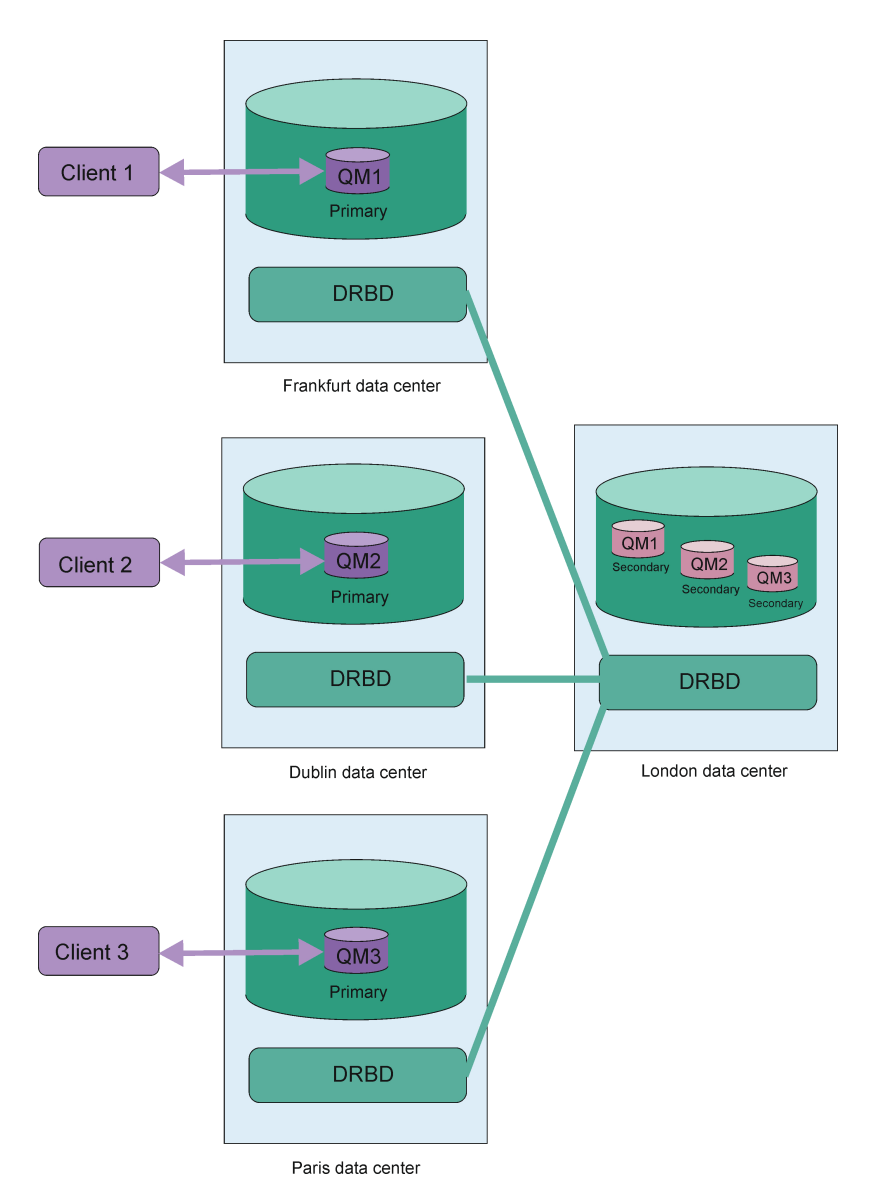

*Şekil 85. Aynı düğümdeki ikincil kuyruk yöneticileri*

# **Eşleme, eşitleme ve anlık görüntüler**

Bir olağanüstü durumdan kurtarma yapılandırmasındaki iki düğüm bağlıyken, bir olağanüstü durumdan kurtarma kuyruk yöneticisine ilişkin kalıcı verilerde yapılan güncellemeler, kuyruk yöneticisinin birincil eşgörünümünden ikincil yönetim ortamına aktarılır. Bu, **eşleme**olarak bilinir.

İki düğüm arasındaki ağ bağlantısı kaybolursa, kuyruk yöneticisinin birincil örneğine ilişkin kalıcı verilerdeki değişiklikler izlenir. Ağ bağlantısı geri yüklendiğinde, ikincil yönetim ortamını olabildiğince hızlı bir şekilde hızlandırmak için farklı bir işlem kullanılır. Bu, **eşitleme**olarak bilinir.

Eşitleme devam ederken, ikincil eşgörünümdeki veriler tutarsız durumda. İkincil kuyruk yöneticisi verilerinin durumuna ilişkin bir **anlık görünüm** alınır. Ana düğümdeki bir hata ya da eşitleme sırasında ağ bağlantısı oluşursa, ikincil eşgörünüm bu anlık görünüme geri döner ve kuyruk yöneticisi başlatılabilir. Ancak, özgün ağ hatasından bu yana olan güncellemelerden herhangi biri kaybedilir.

# **Bölümlenmiş veriler (bölünmüş beyin)**

DR RDQM yapılandırmaları, bir kuyruk yöneticisinin kurtarma düğümünde ikincil yönetim ortamını yükseltmek ve çalıştırmak için kuyruk yöneticisinin birincil eşgörünümünün kaybından sonra kullanıcı işlemini gerektirir. Bu, eski birincil kuyruk yöneticisinin durdurulmasını sağlamak için ikincil yönetim

<span id="page-542-0"></span>ortamını tanıtan her kimse (ya da her neyse) sorumludur. Özgün birincil çalışmaya devam ederse, iletiler işlenebilir ve normal işlem geri yüklenirse, kuyruk yöneticisinin iki eşgörünümü verilerin farklı görünümlerine sahiptir. Bu, bölümlenmiş ya da bölünmüş beyin durumu olarak bilinir.

Aşağıdaki durumları göz önünde bulundurun:

- Birincil kuyruk yöneticisinin çalışmakta olduğu düğüm tamamen başarısız olur. İkincil yönetim ortamını birincil kullanıcı olacak şekilde yükseltiyorsunuz; özgün birincil kullanıcı çalıştırılmadığından, asıl birincil birincil birincil yönetim ortamını durdurmak için işlem yapamazsınız. Özgün düğüm onarıldığında ya da değiştirilirse, o düğümdeki kuyruk yöneticisi ilk olarak ikincil olarak yapılır ve kurtarma düğümündeki birincil kuyruk yöneticisiyle eşzamanlanır. İki kuyruk yöneticisinin rolleri tersine çevrilir ve olağan çalışma önermeleri geri çevrilir. Bu durumdaki tek olası veri kaybı, düğüm başarısız olmadan önce birincil olarak ikincil kopyalamayı tamamlamamış olan verilerdir.
- Kuyruk yöneticisinin birincil ve ikincil eşgörünümlerini çalıştıran düğümlerle arasındaki eşleme bağlantısını etkileyen bir ağ hatası vardır. Bu durumda, ikincil sistemi tanıtmadan önce özgün birincil birincil kullanıcı adını durdurmanız gerekir. Özgün birincil, etkin olarak başka ağ bağlanırlığına sahipse, aynı anda çalışan iki birincil yönetim ortamınız varsa ve bölümlenmiş veriler akrupalıysa. (Eşleme bağlantısı çalışıyorsa, birincil eşgörünüm çalışmaya devam ediyorsa, ikincil kuyruk yöneticisini yükseltemezsiniz, komut başarısız olur.)
- Kuyruk yöneticisinin birincil yönetim ortamını çalıştıran düğümde tam bir ağ hatası var. İkincil yönetim ortamını desteklemeden önce, birincil yönetim ortamını durdurmanızı da sağlayabilirsiniz. Ağ geri yüklendiğinde bir önceki birincil değer çalışmaya devam ederse, iki birincil eşgörünüm olur ve bölümlenmiş veriler yine de akru olur.

When you do a managed failover, you should not see a DR status of partitioned for the queue manager instances. Yönetilen hata durumunda yedek sisteme geçiş, birincil düğümdeki kuyruk yöneticisini sona erdirir ve veriler tam olarak eşlendikten sonra kurtarma düğümünde kuyruk yöneticisini başlatır. Kuyruk yöneticisi sona erdirildiğinden ve veriler, kurtarma düğümünde başlatılmadan önce düğümler arasında uyumlulaştırıldığından, bölümlenmiş bir durum beklenmiyor. Düğümler arasında bağlantı kesilirken kuyruk yöneticisi kurtarma düğümünde başlatıldıysa, veri ayrılığı büyük olasılıkla, bağlantı kaybolduğunda, kuyruk yöneticisi ana düğümde etkin durumda olsa olabilir. Bu senaryoda, kuyruk yöneticisi verileri uyumlulaştırılmadığından, bağlanılırlık geri yüklendiğinde, bölümlenmiş bir durumun bildirilmesi beklenir. Bölümlenmiş bir durum oluşursa, iki veri kümesini incelemeniz ve hangi ayarın saklanacak şekilde belirleneceği konusunda bilgilendirmeniz gerekebilir. Bkz. ["DR RDQM ' de bölümlenmiş bir \(bölünmüş](#page-559-0) [beyin\) sorunu çözümleniyor" sayfa 560.](#page-559-0)

# *RDQM DR çözümüne ilişkin gereksinimler*

Bir RDQM olağanüstü durum kurtarma (DR) kuyruk yöneticisi çiftini yapılandırmadan önce bir dizi gereksinmeyi karşılamanız gerekir.

# **Sistem gereksinimleri**

RRDQM DR ' yi yapılandırmadan önce, RDQM DR kuyruk yöneticilerine ev sahipliği yapmak için her bir sunucu üzerinde bir yapılandırma tamamlamanız gerekir.

- Her düğüm, drbdpooladlı bir birim grubu gerektirir. Her bir olağanüstü durumdan kurtarma eşlenmiş veri kuyruğu yöneticisi (DR RDQM) için depolama, bu birim grubundan kuyruk yöneticisi başına iki ayrı mantıksal birim olarak ayrılır. (Her kuyruk yöneticisi, anlık görüntü işlemine geri döndürme işlemini desteklemek için iki mantıksal birim gerektirir; bu nedenle, her bir DR RDQM, yarattığınız depolama alanının iki katı kadar, yalnızca iki kez ayrılır.) En iyi performans için bu birim grubu, iç disk sürücülerine (tercihen SSD ' ler) karşılık gelen bir ya da daha fazla fiziksel birimden meydana getirilmelidir.
- drbdpool birim grubunu oluşturduktan sonra, bu grubu başka bir şey yapmayın. IBM MQ , drbdpooliçinde oluşturulan mantıksal birimleri ve bunların nasıl ve nereye monte edildiklerini yönetir.
- Her düğüm, veri eşlemesi için kullanılan bir arabirimi gerektirir. Bu, eşlenen veri kuyruğu yöneticilerinin beklenen iş yükü için eşleme gereksinmelerini desteklemek için yeterli bant genişliğine sahip olmalıdır.

Hata toleransı üst sınırı için bu arabirim, bağımsız bir Ağ Arabirim Kartı (NIC) olmalıdır.

- <span id="page-543-0"></span>• DRBD, RFC 1123 tarafından değiştirilen RFC 952 tarafından tanımlandığı şekilde, RDQM için kullanılan her düğümün geçerli bir Internet anasistem adına ( uname -ntarafından döndürülen değer) sahip olmasını gerektirir.
- DR RDQM için kullanılan düğümler arasında bir güvenlik duvarı varsa, güvenlik duvarının eşleme için kullanılan kapılardaki düğümler arasında trafiğe izin vermesi gerekir.
- Sistem, SELinux işletim sistemini permissive dışında bir kipte kullanıyorsa, aşağıdaki komutu çalıştırmalısınız:

semanage permissive -a drbd\_t

# **Ağ gereksinimleri**

Farklı veri merkezlerinde olağanüstü durumdan kurtarma için kullanılan düğümlerin yerini bulmanız önerilir.

Aşağıdaki sınırlamalardan haberdar olmalısınız:

- Performans, veri merkezleri arasında artan gecikme süresiyle hızla azaltılıyor. IBM , zamanuyumsuz kopyalama için en fazla 5 ms ve zamanuyumsuz kopyalama için 50 ms gecikme süresine destek sağlar.
- The data sent across the replication link is not subject to any additional encryption beyond that which might be in place from using IBM MQ AMS.
- İki RDQM düğümü arasında veri eşleme gereksinimi nedeniyle, olağanüstü durumdan kurtarma için RDQM kuyruk yöneticisini yapılandırma, ek yüke yol açar. Zamanuyumlu eşleme, zamanuyumsuz kopyalamadan daha yüksek bir ek yüke yol açar. Zamanuyumlu kopyalama kullanıldığında, veriler her iki düğüme de yazılıncaya kadar disk G/Ç işlemleri engellenir. Zamanuyumsuz kopyalama kullanıldığında, işlem devam edebilmesi için verilerin yalnızca birincil düğüme yazılması gerekir.

# **Kuyruk yöneticileriyle çalışmaya ilişkin kullanıcı gereksinmeleri**

Eşlenmiş veri kuyruğu yöneticilerini (RDQM ' ler) yaratmak, silmek ya da yapılandırmak için, kök kullanıcı olmanız ya da aşağıdaki komutlara ilişkin sudo yetkisi verilen mqm grubuna ait bir kullanıcı kimliğiniz olmalıdır:

- **crtmqm**
- **dltmqm**
- **rdqmdr**

mqm grubuna ait olan bir kullanıcı, aşağıdaki komutları kullanarak bir DR RDQM ' nin durumunu ve durumunu görüntüleyebilir:

- **dspmq**
- **rdqmstatus**

# *Olağanüstü durumdan kurtarma RDQM yaratılması*

Bir olağanüstü durumdan kurtarma konfigürasyonunda birincil ya da ikincil olarak işlem yapmak üzere bir eşlenmiş veri kuyruğu yöneticisi (RDQM) yaratmak için **crtmqm** komutunu kullanıyorsunuz.

# **Bu görev hakkında**

You can create a replicated data queue manager (RDQM) as a user in the mqm group if the user can use sudo. Tersi durumda, RDQM ' yi kök olarak yaratmalısınız.

Tek bir düğümde birincil RDQM DR kuyruk yöneticisi yaratmalısınız. Bundan sonra, başka bir düğümdeki aynı kuyruk yöneticisinin ikincil bir eşgörünümünü yaratmalısınız. Birincil ve ikincil eşgörünümler aynı ada sahip olmalıdır ve aynı depolama miktarına ayrılmalıdır.

# **Yordam**

- Birincil bir DR RDQM yaratmak için:
	- a) Aşağıdaki komutu girin:

```
crtmqm -rr p [-rt (a | s)] -rl Local_IP -ri Recovery_IP -rn Recovery_Name -rp Port
[other_crtmqm_options] [-fs size] QMname
```
Burada:

#### **-rr p**

Kuyruk yöneticisinin birincil eşgörünümünü yaratmakta olduğunuzu belirtir.

### **-rt a | s**

**-rt s** , DR yapılandırmasının zamanuyumlu eşlemeyi kullandığını, **-rt a** , DR yapılandırmasının zamanuyumsuz kopyalamayı kullandığını belirtir. Zamanuyumsuz kopyalama varsayılan değerdir.

#### **-rl** *Local\_IP*

Bu kuyruk yöneticisinin DR kopyalaması için kullanılacak yerel IP adresini belirler.

#### **-ri** *Recovery\_IP*

Kuyruk yöneticisinin ikincil yönetim ortamını bulunduran sunucuda eşleme için kullanılan arabirimin IP adresini belirler.

#### **-rn** *Recovery\_Name*

Kuyruk yöneticisinin ikincil yönetim ortamını bulunduran sistemin adını belirtir. Ad, o sunucuda uname -n komutunu çalıştırırsanız döndürülen değerdir. Bu sunucuda belirtik olarak bir ikincil kuyruk yöneticisi yaratmalısınız.

#### **-rp** *Kapı*

DR eşlemesi için kullanılacak bağlantı noktasını belirtir.

#### *other\_crtmqm\_options*

İsteğe bağlı olarak, bu genel **crtmqm** seçeneklerinden birini ya da birkaçını belirleyebilirsiniz:

– -z

– -q

- -c *Metin*
- -d *DefaultTransmissionKuyruğu*
- -h *MaxHandles*
- -g *ApplicationGroup*
- -oa *kullanıcı*|*grup*
- -t *TrigInt*
- -u *DeadQ*
- -x *MaxUMsgs*
- -lp *LogPri*
- S *LogSec*
- $-$  -lc  $|$  -l
- -lla | -lln
- -lf *LogFileBoyutu*
- -p *Kapı*

### **-fs** *büyüklük*

İsteğe bağlı olarak, kuyruk yöneticisi için yaratılacak kütük sisteminin büyüklüğünü (yani, drbdpool birim grubunda yaratılan mantıksal birimin büyüklüğü) belirtir. Anlık görüntü işlemine geri dönüşmeyi desteklemek için bu boyutun başka bir mantıksal birimi de yaratılır; bu nedenle, DR RDQM ' ye ilişkin toplam saklama alanı burada belirtilen iki kez sona erdir.

#### *QMname*

Eşlenmiş veri kuyruğu yöneticisinin adını belirtir. Bu ad büyük ve küçük harfe duyarlıdır.

Komut tamamlandıktan sonra, ikincil düğümde, kuyruk yöneticisinin ikincil yönetim ortamını yaratmak için, ikincil düğümde tp girişine gereken komutu görüntüler. İkincil düğüm yöneticisini yaratmak için ikincil düğümde çalıştırmanız gereken **crtmqm** komutunu almak için birincil düğümünüzde **rdqmdr** komutunu da kullanabilirsiniz; bkz. ["Olağanüstü durumdan kurtarma RDQM](#page-552-0) [' lerin birincil ve ikincil özelliklerinin yönetilmesi" sayfa 553](#page-552-0).

• İkincil bir DR RDQM oluşturmak için:

a) RRDQM ' nin ikincil eşgörünümlerini barındırmaya ilişkin düğümde aşağıdaki komutu girin:

```
crtmqm -rr s [-rt (a | s)] -rl Local_IP -ri Primary_IP -rn Primary_Name -rp Port
[other_crtmqm_options] [-fs size] QMname
```
Burada:

### **-rr s**

Kuyruk yöneticisinin ikincil eşgörünümünü yaratmakta olduğunuzu belirtir.

#### **-rt a | s**

**-rt s** , DR yapılandırmasının zamanuyumlu eşlemeyi kullandığını, **-rt a** , DR yapılandırmasının zamanuyumsuz kopyalamayı kullandığını belirtir.

#### **-rl** *Local\_IP*

Bu kuyruk yöneticisinin DR kopyalaması için kullanılacak yerel IP adresini belirler.

#### **-ri** *Primary\_IP*

Kuyruk yöneticisinin birincil eşgörünümünü bulunduran sunucuda eşleme için kullanılan arabirimin IP adresini belirler.

#### **-rn** *Primary\_Name*

Kuyruk yöneticisinin birincil eşgörünümünün bulunduğu sistemin adını belirtir. Ad, o sunucuda uname -n komutunu çalıştırırsanız döndürülen değerdir.

#### **-rp** *Kapı*

DR eşlemesi için kullanılacak bağlantı noktasını belirtir.

#### *other\_crtmqm\_options*

İsteğe bağlı olarak, bu genel **crtmqm** seçeneklerinden birini ya da birkaçını belirleyebilirsiniz:

– -z

#### **-fs** *büyüklük*

Kuyruk yöneticisi için yaratılacak kütük sisteminin büyüklüğünü belirtir; yani, drbdpool birim grubunda yaratılan mantıksal birimin büyüklüğü. Birincil kuyruk yöneticisi yaratılırken varsayılan olmayan bir büyüklük belirlediyseniz, burada aynı değeri belirtmeniz gerekir.

#### *QMname*

Eşlenmiş veri kuyruğu yöneticisinin adını belirtir. Bu değer, kuyruk yöneticisinin birincil eşgörünümü için belirttiğiniz adla aynı olmalıdır. Adın büyük ve küçük harfe duyarlı olduğunu unutmayın.

#### **Sonraki adım**

Kuyruk yöneticinizin birincil ve ikincil yönetim ortamlarınızı yarattıktan sonra, her iki düğümdeki durumu denetlemelisiniz ve her ikisinin de doğru olup olmadığını denetleyin. Her iki düğümde **rdqmstatus** komutunu kullanın. Düğümler, ["DR RDQM durumunu görüntüleme" sayfa 554](#page-553-0)içinde açıklandığı şekilde olağan durumu görüntülüyor olmalıdır. Bu durum görüntülenmezse, ikincil örneği silin ve doğru bağımsız değişkenleri kullanmaya özen göstererek yeniden yaratın.

#### **İlgili başvurular**

crtmqm

# *DR RDQM ' nin silinmesi*

Bir olağanüstü durumdan kurtarma eşlenmiş veri kuyruğu yöneticisini (RDQM) silmek için **dltmqm** komutunu kullanıyorsunuz.

# <span id="page-546-0"></span>**Bu görev hakkında**

RDQM 'nin birincil ve ikincil düğümlerinde RDQM' yi silmek için komutu çalıştırmalısınız. Önce RDQM ' nin sona erdirilmesi gerekir. Kullanıcının gerekli sudo ayrıcalıklarına sahip olması durumunda komutu mqm kullanıcısı olarak çalıştırabilirsiniz. Tersi durumda, komutu root olarak çalıştırmanız gerekir.

# **Yordam**

• Bir DR RDQM ' yi silmek için aşağıdaki komutu girin:

dltmqm *RDQM\_name*

### **İlgili başvurular**

### dltmqm

MQ Adv.  $\blacktriangleright$  Linux *Bir kuyruk yöneticisinin DR RDQM kuyruk yöneticisi olması için yeni düzeye*

# *geçirilmesi*

Var olan bir kuyruk yöneticisini, kalıcı verilerini yedekleyerek bir olağanüstü durumdan kurtarma (DR) eşlenmiş veri kuyruğu yöneticisi (RDQM) haline getirmek için yeni oluşturulan bir RDQM kuyruk yöneticisine verileri geri yükleyerek yeni düzeye geçirebilirsiniz.

# **Bu görev hakkında**

DR Replicated Data Kuyruk Yöneticileri, özel olarak ayrılmış bir mantıksal birim (dosya sistemi) ve disk kopyalaması yapılandırması gerektirir. Bu bileşenler yalnızca, yeni bir kuyruk yöneticisi yaratıldığında yapılandırılır. Var olan bir kuyruk yöneticisi, kalıcı verilerini yedekleyerek RDQM ' yi kullanmak için yeni düzeye geçirilebilir ve verileri, aynı adı taşıyan yeni oluşturulmuş bir RDQM kuyruk yöneticisine geri yükleyerek geçirilebilir. Bu yordam, yedekleme yaratıldığındaki kuyruk yöneticisi yapılanışını, durumunu ve kalıcı iletileri korur.

**Not:** Bir kuyruk yöneticisini yalnızca, RDQM ' nin kurulu olduğu sürümle aynı ya da bu sürümden daha düşük bir IBM MQ sürümünden geçirebilirsiniz. İşletim sistemi ve mimari de aynı olmalıdır. Tersi durumda, hedef altyapınızda yeni bir kuyruk yöneticisi yaratmalısınız (bkz. Kuyruk yöneticisinin farklı bir işlem sistemine taşınması).

Bir kuyruk yöneticisini yeni düzeye geçirmeden önce aşağıdaki koşulları yerine getirmeniz gerekir:

- Olağanüstü durumdan kurtarma gereksinimlerinizi değerlendirin ve ["RDQM olağanüstü durumdan](#page-539-0) [kurtarma" sayfa 540k](#page-539-0)onusuna bakın.
- Kuyruk yöneticisine bağlanan uygulamaları ve kuyruk yöneticilerini gözden geçirin. Kuyruk yöneticisinin çalışmakta olduğu RDQM düğümüne yönelik bağlantıları yöneltmek için gereken değişiklikleri göz önünde bulundurun.
- Seçtiğiniz yapılandırma için var olan, RDQM düğümlerini yetkilendirin ya da tanımlayın. RDQM ' ye ilişkin sistem gereksinimleri hakkında bilgi için bkz. ["RDQM DR çözümüne ilişkin gereksinimler" sayfa 543](#page-542-0).
- Her düğümde, RDQM özelliğini içeren IBM MQ Advanced 'i kurun.
- İsteğe bağlı olarak, bir test kuyruğu yöneticisi kullanarak RDQM yapılanışını doğrulayın; bu durumda silinebilir. Kuyruk yöneticisini geçirmeden önce sorunların saptanması ve çözülmesi için yapılandırmanın sınanması önerilir.
- Kuyruk yöneticisine ilişkin güvenlik yapılandırmasını gözden geçirin ve her bir RDQM düğümünde gerekli yerel kullanıcıları ve grupları eşleyin.
- API çıkışlarının, kanal çıkışlarının ya da veri dönüştürme çıkışlarının kullanılıp kullanılmaması gerektiğini belirlemek için kuyruk yöneticisini ve kanal yapılandırmasını gözden geçirin. Her bir RDQM düğümündeki gerekli çıkışları kurun.
- Tanımlanmış kuyruk yöneticisi hizmetlerini gözden geçirin ve her bir RDQM düğümünde gerekli işlemleri kurun ve yapılandırın.

# **Yordam**

- 1. Varolan kuyruk yöneticisini yedekle:
	- a) Bir bekleme kapatma komutu endmqm -wya da hemen sona erdirme komutu endmqm -ikomutunu vererek, var olan kuyruk yöneticisini durdurun. Bu adım, yedekteki verilerin tutarlı olduğundan emin olmak için önemlidir.
	- b) Determine the location of the queue manager data directory by viewing the IBM MQ configuration file, mqs.ini. Linux' ta bu dosya, /var/mqm dizininde bulunur. mqs.iniile ilgili daha fazla bilgi için bkz. ["IBM MQ yapılandırma dosyası, mqs.ini" sayfa 82.](#page-81-0)

Dosya içindeki kuyruk yöneticisi için QueueManager Stanza 'yı bulun. Stanza, DataPath adlı bir anahtar içeriyorsa, bu değer kuyruk yöneticisi veri dizinidir. Anahtar yoksa, kuyruk yöneticisi veri dizini Prefix ve Directory anahtarlarının değerleri kullanılarak saptlanabilir. The queue manager data directory is a concatenation of these values, of the form *önek*/qmgrs/*dizin*. QueueManager stanza hakkında daha fazla bilgi için bkz. ["mqs.ini dosyasının QueueManager kısmı" sayfa 93.](#page-92-0)

c) Kuyruk yöneticisi verileri dizininin yedeğini yaratın. On Linux, you can do this by using the **tar** command. Örneğin, bir kuyruk yöneticisine ilişkin veri dizinini yedeklemek için aşağıdaki komutu kullanabilirsiniz. Komutun son parametresine dikkat edin (nokta işareti):

tar -cvzf qm-data.tar.gz -C *queue\_manager\_data\_dir* .

d) Determine the location of the queue manager log directory by viewing the IBM MQ queue manager configuration file qm.ini. Bu dosya, kuyruk yöneticisi verileri dizininde bulunur. Dosyayla ilgili daha fazla bilgi için bkz. ["Kuyruk yöneticisi yapılanış kütükleri, qm.ini" sayfa 94.](#page-93-0)

Kuyruk yöneticisi günlüğü dizini, Log kısmında LogPath anahtarının değeri olarak tanımlanır. Stanza hakkında bilgi için bkz. ["qm.ini dosyasının günlük kısmı" sayfa 121.](#page-120-0)

e) Kuyruk yöneticisi günlüğü dizininin yedeğini yaratın. Linuxüzerinde, tar komutunu kullanarak bunu yapabilirsiniz. Örneğin, bir kuyruk yöneticisine ilişkin günlük dizinini yedeklemek için aşağıdaki komutu kullanabilirsiniz. Komutun son parametresine dikkat edin (nokta işareti):

tar -cvzf qm-log.tar.gz -C *queue\_manager\_log\_dir* .

- f) Kuyruk yöneticisi, kuyruk yöneticisi verileri dizininde yer almıyorsa, kuyruk yöneticisi tarafından kullanılan sertifika havuzlarının yedeğini yaratın. Hem anahtar veri tabanı dosyası, hem de parola saklama dosyasının yedeklendiğinden emin olun. Kuyruk yöneticisi anahtar havuzu hakkında bilgi için bkz. SSL/TLS anahtarı havuzu ve Kuyruk yöneticisi için anahtar havuzunun bulunması. Kuyruk yöneticisi, AMS Message Channel Agent (MCA) iletişim olanağını kullanacak şekilde yapılandırıldıysa, AMS anahtar deposunun bulunmasına ilişkin bilgi için bkz. Message Channel Agent (MCA) interception.
- g) Var olan kuyruk yöneticisi artık gerekli değil, bu nedenle silinebilir. Ancak, mümkün olduğu durumlarda, hedef sistemde başarıyla geri yüklendikten sonra, var olan kuyruk yöneticisini silmeniz gerekir. Ertelemeli silme işlemi, geçiş işlemi başarıyla tamamlanmazsa kuyruk yöneticisinin yeniden başlatılabilmesini sağlar.

**Not:** Var olan kuyruk yöneticisini silmeyi erteliyorsanız, yeniden başlatmayın. Geçiş sırasında yapılanışına ya da durumuna ilişkin ek değişiklikler kaybolduğundan, kuyruk yöneticisinin sona erdirileceği önemli.

- 2. Birincil RDQM düğümünü hazırlayın:
	- a) Yedeklediğiniz kuyruk yöneticisiyle aynı adı taşıyan yeni bir RDQM kuyruk yöneticisi yaratın. Ensure the filesystem allocated for the RDQM queue manager by **crtmqm** is big enough to contain the data, primary logs and secondary logs for the existing queue manager, plus some additional space for future expansion. RDQM kuyruk yöneticisinin nasıl yaratılacağı hakkında bilgi için bkz. ["Olağanüstü](#page-543-0) [durumdan kurtarma RDQM yaratılması" sayfa 544.](#page-543-0)
	- b) Kuyruk yöneticisi için birincil RDQM düğümünü belirleyin. Birincil düğümün nasıl belirleneceği hakkında bilgi için bkz. rdqmstatus (display RDQM status).
	- c) Birincil RDQM düğümünde, RDQM kuyruk yöneticisi başlatıldıysa, endmqm -w ya da endmqm -i komutunu kullanarak bu düğümü durdurun.
- d) Determine the location of the data and log directories for the RDQM queue manager (use the methods described in steps 1b and 1d).
- e) RDQM kuyruk yöneticisi verilerinin ve günlük dizinlerinin içeriğini silin, ancak dizinlerin kendisini değil.
- 3. Birincil RDQM düğümündeki kuyruk yöneticisini geri yükleyin:
	- a) Kuyruk yöneticisi verilerinin ve günlük dizinlerinin yedeklerini birincil RDQM düğümüne ve kuyruk yöneticisi tarafından kullanılan sertifika havuzlarının ayrı yedekleri için kopyalayın.
	- b) Kuyruk yöneticisi veri dizininin yedeğini yeni RDQM kuyruk yöneticisi için boş veri dizinine geri yükleyin; dosya sahipliğinin ve izinlerin korunmasını sağlayın. Yedek, 1c adımında örnek tar komutu kullanılarak yaratıldıysa, kök kullanıcı tarafından geri yüklemek için aşağıdaki komut kullanılabilir:

```
tar -xvzpf qm-data.tar.gz -C queue_manager_data_dir
```
c) Yeni RDQM kuyruk yöneticisine ilişkin boş günlük dizinine kuyruk yöneticisi günlüğü dizininin yedeğini geri yükleyin; dosya sahipliğinin ve izinlerinin korunmasını sağlayın. Yedekleme, 1e adımında örnek tar komutu kullanılarak yaratıldıysa, kök kullanıcı tarafından geri yüklemek için aşağıdaki komut kullanılabilir:

```
tar -xvzpf qm-log.tar.gz -C queue_manager_log_dir
```
d) Geri yüklenen kuyruk yöneticisi yapılanış kütüğünü ( qm.ini) RDQM kuyruk yöneticisine ilişkin veri dizininde düzenleyin. RDQM kuyruk yöneticisine ilişkin günlük dizinini belirtmek için Log anahtarı içindeki LogPath anahtarının değerini güncelleyin.

Yapılandırma dosyasında tanımlı olan diğer dosya yollarını gözden geçirin ve gerekirse güncelleyin. Örneğin, aşağıdaki yolları güncellemeniz gerekebilir:

- Tanılama iletisi hizmetleri tarafından oluşturulan hata günlüğü dosyalarına ilişkin yol.
- Kuyruk yöneticisi için gereken çıkışlar yolu.
- Kuyruk yöneticisi bir XA hareketi eşgüdümciyse, anahtar yükleme dosyalarının yolu.
- e) Kuyruk yöneticisi, AMS Message Channel Agent 'ı (MCA) algılamayı kullanacak şekilde yapılandırıldıysa, AMS anahtar deposunu yeni RDQM kuruluşuna kopyalayın ve yapılandırmayı gözden geçirin ve güncelleyin. Anahtar deposu, her RDQM düğümünde kullanılabilir olmalıdır; bu nedenle, kuyruk yöneticisinin eşlenmiş dosya sisteminde yer almıyorsa, bunun yerine her bir düğüme kopyalanması gerekir. Ek bilgi için Message Channel Agent (MCA) interceptionbaşlıklı konuya bakın.
- f) Kuyruk yöneticisinin **dspmq** komutu tarafından görüntülendiğini ve durumun sona erdirildiği şekilde raporlandığını doğrulayın. Aşağıdaki örnek, RDQM DR kuyruk yöneticisine ilişkin örnek çıkışı gösterir:

```
$ dspmq -o status -o dr 
QMNAME(QM1) STATUS(Ended normally) DRROLE(Primary)
```
g) Kuyruk yöneticisinin durumunu görüntülemek üzere **rdqmstatus** komutunu kullanarak, geri yüklenen kuyruk yöneticisi verilerinin ikincil RDQM düğümlerine eşlendiğini doğrulayın. DR durumunun her düğümde Normal olarak bildirilmesi gerekir. Aşağıdaki örnek, RDQM DR kuyruk yöneticisine ilişkin örnek çıkışı gösterir:

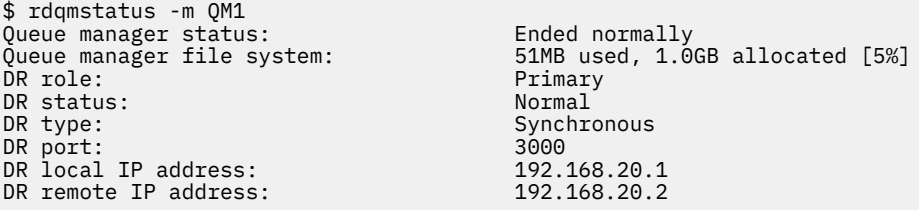

h) Birincil RDQM düğümündeki kuyruk yöneticisini başlatın.

- i) Kuyruk yöneticisine bağlanın ve kuyruk yöneticisi sertifikası havuzunun yeni yerini belirtmek için SSLKEYR kuyruk yöneticisi özniteliğinin değerini güncelleyin. Varsayılan olarak, bu özniteliğin değeri *queue\_manager\_data\_directory*/ssl/keyolarak ayarlıdır. Sertifika havuzunun her bir RDVM düğümünde aynı yerde bulunması gerekir. Havuz, kuyruk yöneticisi için eşlenmiş kütük sisteminde bulunmuyorsa, bunun yerine her bir düğüme kopyalanmalıdır.
- j) Kuyruk yöneticisine ilişkin IBM MQ nesne tanımlarını gözden geçirin ve değiştirilen ağ ayarlarına, IBM MQ kuruluş dizinine ya da kuyruk yöneticisi veri dizinine gönderme yapan nesne özniteliklerinin değerini güncelleyin (aşağıdaki nesneler de içinde olmak üzere):
	- İletişimciler tarafından kullanılan yerel IP adresleri (IPADDR özniteliği).
	- Kanallar tarafından kullanılan yerel IP adresleri (LOCLADDR özniteliği).
	- Küme alıcı kanalları için tanımlanan yerel IP adresleri (CONNAME özniteliği).
	- İletişim bilgileri nesneleri (GRPADDR özniteliği) için tanımlanan yerel IP adresleri.
	- Süreç ve hizmet nesnesi tanımlamaları için tanımlanan sistem yolları.
- k) Değişikliklerin yürürlüğe girdiğinden emin olmak için kuyruk yöneticisini durdurup yeniden başlatın.
- l) Repeat step 3j for remote queue managers, plus equivalent settings for applications, that connect to the migrated queue manager, including:
	- Kanal bağlantısı adları (CONNAME özniteliği).
	- Gelen bağlantıları, IP adresi ya da anasistem adı temelinde kuyruk yöneticisinden kısıtlayan kanal doğrulama kuralları.
	- İstemci kanal tanımlama çizelgeleri (CCDTs), etki alanı adı ayarları (DNS), ağ yönlendirmesi ya da eşdeğer bağlantı bilgileri.
- m) Gerekli yapılandırmanın başarılı bir şekilde oluşturulduğundan emin olmak için her RDQM düğümüne kuyruk yöneticisi tarafından yönetilen bir hata durumunda yedek sisteme geçiş işlemi gerçekleştirin, bkz. ["Kurtarma düğümüne geçilmesi" sayfa 558.](#page-557-0)

### *DR RDQM kuyruk yöneticisi için dosya sistemi yeniden boyutlandırılıyor*

Var olan bir olağanüstü durumdan kurtarma (DR) eşlenmiş veri kuyruğu yöneticisi (RDQM) için dosya sistemini yeniden boyutlandırmak üzere, kalıcı verilerini yedeklediğinizde verileri, aynı ada sahip ancak farklı bir boyutta bulunan bir dosya sistemine sahip yeni oluşturulmuş bir RDQM kuyruk yöneticisine geri yükleyin.

# **Bu görev hakkında**

DR eşlenmiş veri kuyruğu yöneticileri, özel olarak ayrılmış bir mantıksal birim (dosya sistemi) ve disk kopyalaması yapılandırması gerektirir. Bu bileşenler yalnızca, yeni bir kuyruk yöneticisi yaratıldığında yapılandırılır. Dosya sistemi, her düğümde aynı boyuta sahip olması gerektiği için oluşturulduktan sonra yeniden boyutlandırılamaz. Var olan bir eşlenmiş veri kuyruğu yöneticisine (RDQM) ilişkin dosya sistemini yeniden boyutlandırmak için, kalıcı verilerini yedekleyebilir ve daha sonra, verileri farklı bir boyutta bulunan ancak aynı ada sahip olan yeni oluşturulmuş bir RDQM kuyruk yöneticisine geri yükleyebilirsiniz. Bu yordam, yedekleme yaratıldığındaki kuyruk yöneticisi yapılanışını, durumunu ve kalıcı iletileri korur.

# **Yordam**

1. Birincil RDQM düğümünde var olan RDQM kuyruk yöneticisini yedeklein:

- a) Kuyruk yöneticisi için birincil RDQM düğümünü belirleyin. Birincil düğümün nasıl belirleneceği hakkında bilgi için bkz. rdqmstatus (display RDQM status) .
- b) Birincil RDQM düğümünde, RDQM kuyruk yöneticisi başlatıldıysa, **endmqm -w** ya da **endmqm -i** komutunu kullanarak bu düğümü durdurun.
- c) Determine the location of the queue manager data directory by viewing the IBM MQ configuration file, mqs.ini. Linux' ta bu dosya, /var/mqm dizininde bulunur. mqs.iniile ilgili daha fazla bilgi için bkz. ["IBM MQ yapılandırma dosyası, mqs.ini" sayfa 82.](#page-81-0)

Dosya içindeki kuyruk yöneticisi için QueueManager Stanza 'yı bulun. Kuyruk yöneticisi verileri dizini, DataPathadlı anahtarın değeridir. QueueManager stanza ile ilgili daha fazla bilgi için bkz. ["mqs.ini dosyasının QueueManager kısmı" sayfa 93.](#page-92-0)

d) Kuyruk yöneticisi verileri dizininin yedeğini yaratın. On Linux, you can do this by using the **tar** command. Örneğin, bir kuyruk yöneticisine ilişkin veri dizinini yedeklemek için aşağıdaki komutu kullanabilirsiniz. Komutun son değiştirgesinde tek bir nokta (.) karakteri olduğunu unutmayın.

```
tar -cvzf qm-data.tar.gz -C queue_manager_data_dir .
```
e) Determine the location of the queue manager log directory by viewing the IBM MQ queue manager configuration file qm.ini. Bu dosya, kuyruk yöneticisi verileri dizininde bulunur. Dosyayla ilgili daha fazla bilgi için bkz. ["Kuyruk yöneticisi yapılanış kütükleri, qm.ini" sayfa 94.](#page-93-0)

Kuyruk yöneticisi günlük dizini, Log stanza içinde LogPath anahtarının değeri olarak tanımlanır. Stanza hakkında bilgi için bkz. ["qm.ini dosyasının günlük kısmı" sayfa 121.](#page-120-0)

f) Kuyruk yöneticisi günlüğü dizininin yedeğini yaratın. On Linux, you can do this by using the **tar** command. Örneğin, bir kuyruk yöneticisine ilişkin günlük dizinini yedeklemek için aşağıdaki komutu kullanabilirsiniz. Komutun son değiştirgesinde tek bir nokta (.) karakteri olduğunu unutmayın.

tar -cvzf qm-log.tar.gz -C queue\_manager\_log\_dir .

g) Var olan RDQM kuyruk yöneticisini silin.

- 2. Kuyruk yöneticisini gereken büyüklükte bir dosya sistemiyle geri yükleyin:
	- a) Yedeklediğiniz kuyruk yöneticisiyle aynı adı taşıyan yeni bir RDQM kuyruk yöneticisi yaratın. Ensure the filesystem allocated for the RDQM queue manager by **crtmqm** is the size you require, and it is big enough to contain the data, primary logs, and secondary logs for the existing queue manager, plus some additional space for future expansion. RDQM kuyruk yöneticisinin nasıl yaratılacağı hakkında bilgi için bkz. ["Olağanüstü durumdan kurtarma RDQM yaratılması" sayfa 544](#page-543-0).
	- b) Kuyruk yöneticisi için birincil RDQM düğümünü belirleyin. Birincil düğümün nasıl belirleneceği hakkında bilgi için bkz. rdqmstatus (display RDQM status).
	- c) Birincil RDQM düğümünde, RDQM kuyruk yöneticisi başlatıldıysa, **endmqm -w** ya da **endmqm -i** komutunu kullanarak bu düğümü durdurun.
	- d) On the primary RDQM node, determine the new location of the data and log directories for the RDQM queue manager (use the methods described in steps 1c and 1e).
	- e) Birincil RDQM düğümünde, RDQM kuyruk yöneticisi verilerinin ve günlük dizinlerinin içeriğini silin, ancak dizinleri kendileri silmeyin.
	- f) Birincil RDQM düğümünde, kuyruk yöneticisi veri dizininin yedeğini yeni RDQM kuyruk yöneticisine ilişkin boş veri dizinine geri yükleyin; dosya sahipliğinin ve izinlerin korunmasını sağlar. Yedek, 1d adımında **tar** komutu örneği kullanılarak yaratıldıysa, kök kullanıcı tarafından geri yüklemek için aşağıdaki komut kullanılabilir:

```
tar -xvzpf qm-data.tar.gz -C queue_manager_data_dir
```
g) Birincil RDQM düğümünde, kuyruk yöneticisi günlüğü dizininin yedeğini yeni RDQM kuyruk yöneticisi için boş günlük dizinine geri yükleyin; dosya sahipliğinin ve izinlerinin korunmasını sağlayın. Yedek, 1f adımında **tar** komutu örneği kullanılarak yaratıldıysa, kök kullanıcı tarafından geri yüklemek için aşağıdaki komut kullanılabilir:

```
tar -xvzpf qm-log.tar.gz -C queue_manager_log_dir
```
- h) Birincil RDQM düğümünde, yeni RDQM kuyruk yöneticisine ilişkin veri dizininde, geri yüklenen kuyruk yöneticisi yapılanış kütüğünü ( qm.ini) düzenleyin. 2dadımında saptadığınız yeni RDQM kuyruk yöneticisine ilişkin günlük dizinini belirtmek için Log anahtarı içindeki LogPath anahtarının değerini güncelleyin. Yapılandırma dosyasında tanımlı olan diğer dosya yollarını gözden geçirin ve gerekirse güncelleyin. Örneğin, aşağıdaki yolları güncellemeniz gerekebilir:
	- Tanılama iletisi hizmetleri tarafından oluşturulan hata günlüğü dosyalarına ilişkin yol.
- Kuyruk yöneticisi için gereken çıkışlar yolu.
- Kuyruk yöneticisi bir XA hareketi eşgüdümciyse, anahtar yükleme dosyalarının yolu.
- i) Kuyruk yöneticisinin **dspmq** komutu tarafından görüntülendiğini ve durumu endedolarak bildirildiğini doğrulayın. Aşağıdaki örnek, RDQM DR kuyruk yöneticisine ilişkin örnek çıkışı gösterir:

```
$ dspmq -o status -o dr
QMNAME(QM1) STATUS(Ended normally) DR(Primary)
```
j) Kuyruk yöneticisine ilişkin durumu görüntülemek üzere **rdqmstatus** komutunu kullanarak, geri yüklenen kuyruk yöneticisi verilerinin ikincil RDQM düğümüne eşlendiğini doğrulayın. DR durumunun her düğümde Normal olarak bildirilmesi gerekir. Aşağıdaki örnekte, birincil düğümde RDQM DR kuyruk yöneticisi için örnek çıktı gösterilmektedir:

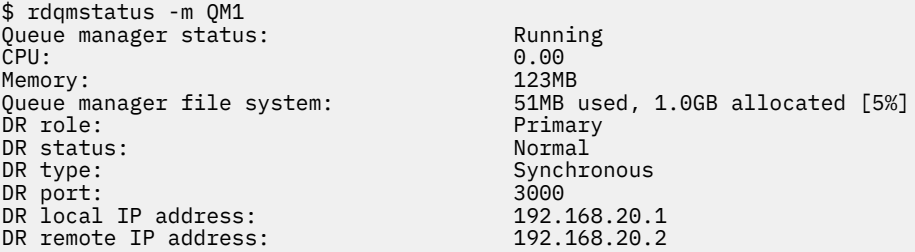

Aşağıdaki örnek, kurtarma düğümünde RDQM DR kuyruk yöneticisine ilişkin örnek çıkışı göstermektedir:

```
Queue manager status: Ended immediately
                                                                      Secondary
DR status: Normal Normal Providence in the USA of the Normal Providence in the Normal Providence in the Normal <br>Normal Providence in the Normal Providence in the Normal Providence in the Normal Providence in the Normal Pro
DR port: 3000<br>DR local IP address: 2000 192.168.20.2
DR local IP address: 192.168.20.2<br>
DR remote IP address: 192.168.20.1
DR remote IP address:
```
- k) Birincil RDQM düğümündeki kuyruk yöneticisini başlatın.
- l) Gerekli yapılandırmanın başarılı bir şekilde oluşturulduğundan emin olmak için, kurtarma düğümü için kuyruk yöneticisi yedek düğümünü gerçekleştirin, bkz. ["Kurtarma düğümüne geçilmesi" sayfa](#page-557-0) [558](#page-557-0).

# *Kalıcı uygulama durumunun saklanması*

Diğer kuyruk yöneticisi verileriyle birlikte uygulamalarla ilgili kalıcı durum bilgilerini saklayabilirsiniz.

Her IBM MQ kuyruk yöneticisinin, hem kuyruk verilerini, hem de kurtarma günlüğünü içeren, kalıcı durumu için özel olarak ayrılmış bir dosya sistemi vardır. RDQM yapılandırmasında, dosya sistemi, Linux sistemleri (düğümler) arasında eşlenmiş bir mantıksal birim tarafından desteklenmektedir. Dosya sistemi, uygulamalarınıza ilişkin kalıcı durum bilgilerini depolamak için kullanabileceğiniz bir userdata dizini içerir. Dolayısıyla, eşlenmiş bir veri kuyruğu yöneticisi RDQM yapılanışınızdaki başka bir düğümde çalışacak şekilde hareket ettiğinde, kuyruk yöneticisi bağlamının yanı sıra uygulama bağlamanız da var demektir. Bkz. Unix ve Linux Systems üzerinde dizin içeriği.

Uygulama durumunu userdata dizininde saklamayı seçerseniz, bu yere yazılan verilerin kuyruk yöneticisine ayrılmış kullanılabilir disk alanını tüketebileceğini bilmeniz gerekir. Kuyruk yöneticisi için kuyruk verileri, günlükler ve diğer kalıcı durum bilgilerini yazmak için yeterli disk alanının kullanılabilir olduğunu doğrulamanız gerekir.

userdata dizininde mqm kullanıcısı ve grup sahipliği var ve kullanıcılar IBM MQ yönetici grubuna (yani mqm) gereksinim duymaksızın bu dizine erişebilmeleri için dünya tarafından okunabilir. userdata dizininin izinlerini değiştiremezsiniz; ancak, gerek duyduğunuz sahiplik ve izinlerle bu dizinde içerik yaratabilirsiniz.

Bir RDQM kuyruk yöneticisi hata durumunda yedek sisteme geçiş işlemi sırasında kuyruk yöneticisi sona erdirilir ve dosya sistemi yürürlükteki RDQM düğümünde unmonted (bağlanmamış) olur. Daha sonra dosya sistemi monte edilir ve kuyruk yöneticisi, RDQM yapılandırmasındaki başka bir düğümde yeniden başlatılır. Bir işlem, dosyalarından biri için açık bir tutamaçsa, dosya sistemi kaldırılamaz. Kuyruk <span id="page-552-0"></span>yöneticisi hata durumunda yedek sisteme geçiş işleminin tamamlanabilmesi için, kuyruk yöneticisi kütük sistemi sisteme bağlanamazsa, açık kütük tanıtıcısı bulunan işlemler bir SIGTERM sinyali gönderilir ve ardından açık tutamaçlar serbest bırakılmamışsa, SIGKILL (SIGKILL) gönderilir. Uygulamalarınız, SIGTERM ' e doğru yanıt verecek şekilde tasarlanmalıdır. Uygulamalar ya da işlemler, bir kuyruk yöneticisi hizmeti olarak yapılandırıldıysa, yönetilen bir hata durumunda yedek sisteme geçiş işlemi sırasında, dosya sistemi kaldırılmadan önce kuyruk yöneticisi kapanması sırasında sona erdirilebilirler. Bir uygulama ya da işlem kuyruk yöneticisi hizmeti olarak yapılandırılmamışsa ya da yetersayı kaybı gibi yönetilmeyen bir hata durumunda yedek sisteme geçiş gerçekleşirse, bu durumda dosya sistemini serbest bırakmak için sinyaller gönderilecektir.

#### $Linux \t V 9.1.0$ *Olağanüstü durumdan kurtarma RDQM ' lerin birincil ve ikincil*

### *özelliklerinin yönetilmesi*

İkincil bir olağanüstü durumdan kurtarma eşlenmiş veri kuyruğu yöneticisini (DR RDQM) bir birincil DR RDQM ' ye çevirebilirsiniz. Birincil yönetim ortamını ikincil bir eşgörünüme de değiştirebilirsiniz.

# **Bu görev hakkında**

Bir RDQM ' nin ikincil bir eşgörünümünü birincil eşgörünüme değiştirmek için **rdqmdr** komutunu kullanın. Bir nedenden dolayı birincil örneğinizi kaybedersen, bu işlemi tamamlamanız gerekebilir. Daha sonra kuyruk yöneticisini başlatabilir ve bunu kurtarma düğümünde çalıştırabilirsiniz.

Ayrıca, bir RDQM ' nin birincil eşgörünümünü ikincil yönetim ortamına değiştirmek için **rdqmdr** komutunu da kullanabilirsiniz. Örneğin, sisteminizi yeniden yapılandırıyorsanız, bu işlemi tamamlamaya gereksinim duyabilirsiniz.

Ayrıca, kurtarma düğümünüzde o kuyruk yöneticisinin ikincil bir eşgörünümünü yaratmanız için gereken komutu tam olarak almak için birincil kuyruk yöneticisine **rdqmdr** komutunu da kullanabilirsiniz.

You can use the **rdqmdr** command as a user in the mqm group if the user can use sudo. Tersi durumda, kök olarak oturum açmış olmanız gerekir.

# **Yordam**

• Bir DR RDQM ' nin ikincil bir örneğini birincil bir eşgörünüme değiştirmek için şu komutu girin:

rdqmdr -m *QMname* -p

Kuyruk yöneticisinin birincil eşgörünümü çalışmaya devam etmiyorsa ve DR eşleme bağlantısı hala çalışıyorsa bu komut başarısız olur.

• Kuyruk yöneticisinin birincil eşgörünümünü ikincil bir yönetim ortamı olarak değiştirmek için aşağıdaki komutu girin:

```
rdqmdr -m QMname -s
```
• Kuyruk yöneticisinin ikincil yönetim ortamını yapılandırmak için gereken **crtmqm** komutunu görüntülemek için, birincil düğümünüze aşağıdaki komutu girin:

```
rdqmdr -d -m QMname
```
RD RDQM ' nin ikincil eşgörünümünü yaratmak için, ikincil düğümünüze döndürülen **crtmqm** komutunu girebilirsiniz.

# *DR RDQM ' nin durumunu başlatma, durdurma ve görüntüleme*

Bir olağanüstü durumdan kurtarma eşlenmiş veri kuyruğu yöneticisinin (DR RDQM) yürürlükteki durumunu başlatmak, durdurmak ve görüntülemek için standart IBM MQ denetim komutlarının çeşitlemelerini kullanın.

# <span id="page-553-0"></span>**Bu görev hakkında**

Eşlenmiş bir veri kuyruğu yöneticisinin (RDQM) geçerli durumunu, mqm grubuna ait bir kullanıcı olarak başlatmak, durdurmak ve görüntülemek için komutları çalıştırmalısınız.

Kuyruk yöneticisinin birincil düğümünde (yani, kuyruk yöneticisinin çalışmakta olduğu düğüm) bir kuyruk yöneticisini başlatmak ve durdurmak için komutları çalıştırmalısınız.

### **Yordam**

• Bir DR RDQM 'yi başlatmak için, RDQM' nin birincil düğümünde aşağıdaki komutu girin:

strmqm *qmname*

Burada *qmname* , başlatmak istediğiniz RDQM ' nin adıdır.

• Bir RDQM 'yi durdurmak için, RDQM' nin birincil düğümünde aşağıdaki komutu girin:

endmqm *qmname*

Burada *qmname* , durdurmak istediğiniz RDQM ' nin adıdır.

• Bir RDQM ' nin durumunu görüntülemek için şu komutu girin:

dspmq -m *QMname*

Çıkış olan durum bilgileri, komutu RDQM ' nin birincil ya da ikincil düğümünde çalıştırıp çalıştırmanıza bağlı olarak değişir. Birincil düğüm üzerinde çalıştırılırsa, **dspmq** tarafından döndürülen normal durum iletilerinden biri görüntülenir. If you run the command on a secondary node then the status Ended immediately is displayed. For example, if **dspmq** is run on node RDQM7, the following information might be returned:

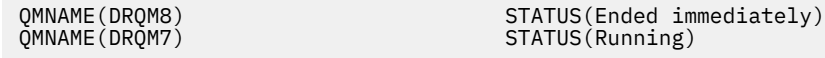

Bir RDQM ' nin olağanüstü durumdan kurtarma için yapılandırılıp yapılandırılmadığını ve şu anda birincil ya da ikincil yönetim ortamı olup olmadığını belirlemek için bağımsız değişkenleri dspmq ile kullanabilirsiniz.

dspmq -m *QMname* -o (dr | DR)

Aşağıdaki yanıtlardan biri görüntülenir:

#### **DRROLE()**

Kuyruk yöneticisinin olağanüstü durumdan kurtarma için yapılandırılmadığını gösterir.

#### **DRROLE(Primary)**

Kuyruk yöneticisinin DR birincil veritabanı olarak yapılandırıldığını belirtir.

#### **DRROLE(Secondary)**

Kuyruk yöneticisinin DR ikincil olarak yapılandırıldığını belirtir.

#### **İlgili başvurular**

dspmq sonmqm

strmqm

# *DR RDQM durumunu görüntüleme*

Bir düğümdeki tüm olağanüstü durumdan kurtarma eşlenmiş veri kuyruğu yöneticilerinin (DR RDQMs) durumunu ya da belirtilen bir DR RDQM ' ye ilişkin ayrıntılı bilgileri görüntüleyebilirsiniz.

# **Bu görev hakkında**

Tüm DR RDQM 'lerin ya da tek tek RDQM' lerin durumunu görüntülemek için **rdqmstatus** komutunu kullanın.

**rdqmstatus** komutunu çalıştırmak için mqm grubunda bir kullanıcı olmanız gerekir. Komut, DR RDQM çiftinin herhangi bir düğümünde çalıştırılabilir.

# **Yordam**

• Bir düğümdeki tüm DR RDQM ' lerin durumunu görüntülemek için o düğümde aşağıdaki komutu çalıştırın:

rdqmstatus

Düğümdeki DR RDQM ' lerinin durumu görüntülenir; örneğin:

Queue manager name: DRQM8 Queue manager status: Ended immediately DR role: Secondary Secondary Queue manager name: DRQM7 Queue manager status: Running DR role: Primary

• Belirli bir RDQM ' nin durumunu görüntülemek için şu komutu girin:

rdqmstatus -m *qmname*

Aşağıdaki çizelge döndürülen bilgileri özetlemektedir.

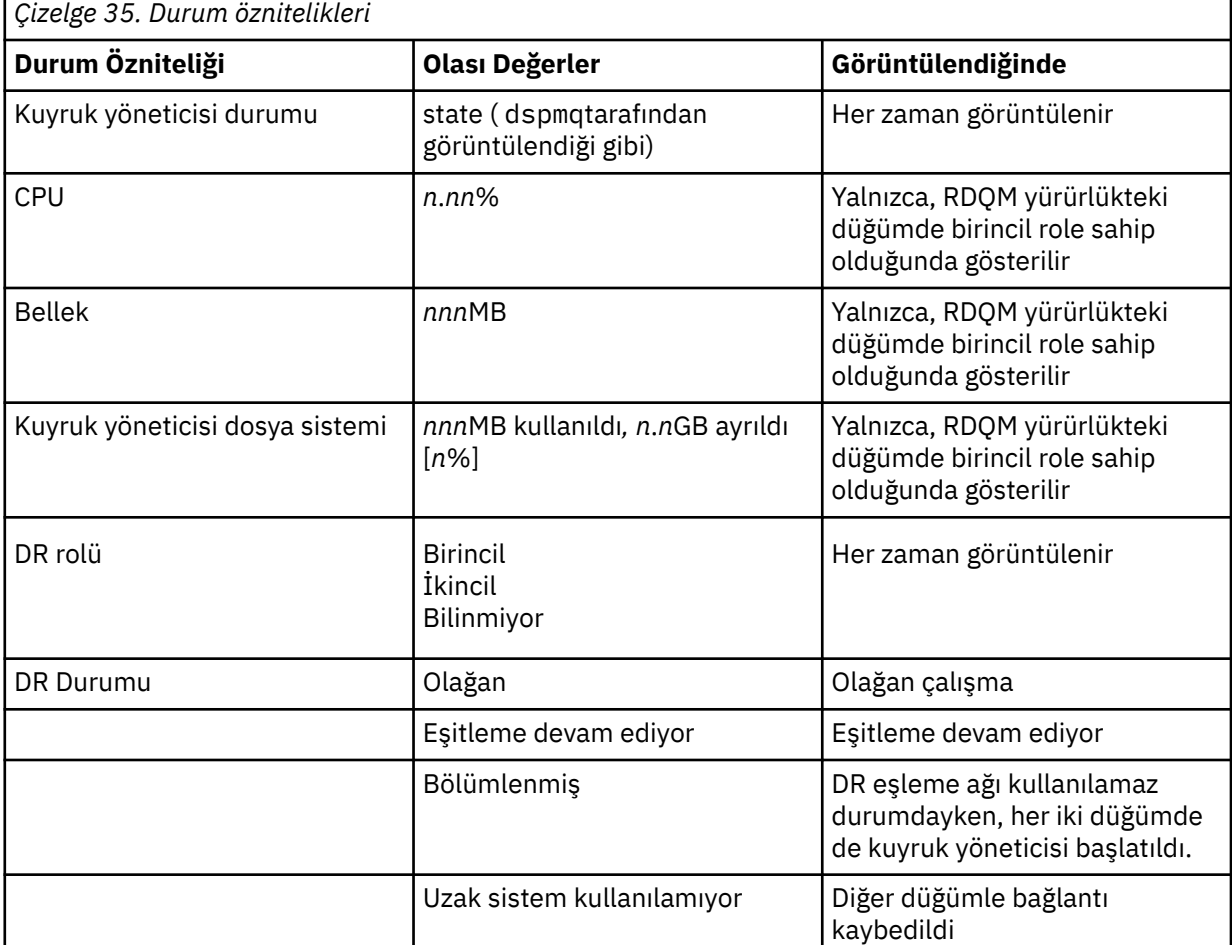

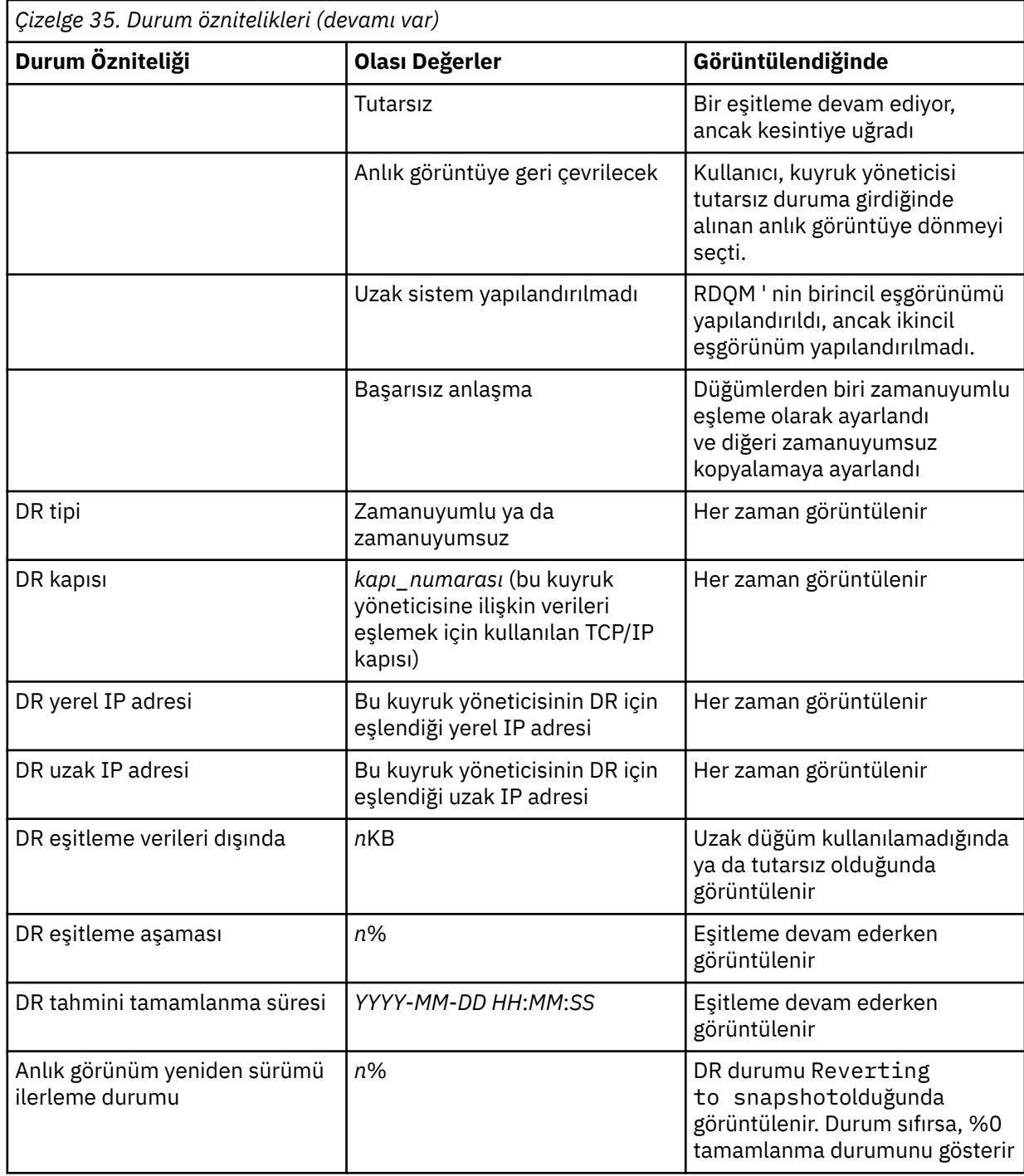

# **Örnek**

Birincil düğümdeki normal durum örneği:

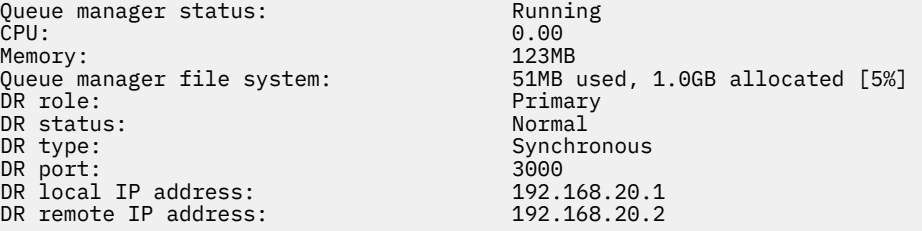

İkincil düğümdeki olağan durum örneği:

<span id="page-556-0"></span>Queue manager status: Ended immediately DR status: DR port: 3000<br>DR local IP address: 3000 192.168.20.2 DR local IP address: 192.168.20.2<br>DR remote IP address: 192.168.20.1 DR remote IP address:

Secondary<br>Normal

Eşitleme devam ederken birincil düğümdeki durum örneği:

Queue manager status: Running CPU: 0.53 Memory: 124MB<br>Queue manager file system: 51MB 51MB used, 1.0GB allocated [5%] DR role: Primary DR status: Synchronization in progress<br>DR type: Synchronous Synchronous<br>3000 DR port: 3000<br>DR local IP address: 192.168.20.1 er portional IP address: 192.168.20.1<br>DR remote IP address: 192.168.20.2 DR remote IP address: 192.1<br>DR synchronization progress: 11.0% DR synchronization progress:  $11.0\%$ <br>DR estimated time to completion:  $2017-09-06$  14:55:05 DR estimated time to completion:

Bir birincil düğüm örneği, bu düğümün bölümlendirilmiş olduğunu gösterir:

Queue manager status: Running CPU: 0.02 Memory: 124MB Queue manager file system: 51MB used, 1.0GB allocated [5%]<br>DR role: Primary DR role: The Primary Primary Primary Primary Primary Partiti<br>DR status: Partiti DR status: Partitioned Partitioned Partitioned Partitioned Partitioned Partitioned Partitioned Partitioned Par<br>Partitioned Partitioned Partitioned Partitioned Partitioned Partitioned Partitioned Partitioned Partitioned Pa Synchronous<br>3000 DR port: 3000<br>DR local IP address: 3000 192.168.20.1 DR local IP address: 192.168.20.1<br>DR remote IP address: 192.168.20.2 DR remote IP address:

#### **İlgili başvurular**

Linux rdqmstatus

# *Olağanüstü durumdan kurtarma ortamında faaliyet gösteren*

Bir olağanüstü durumdan kurtarma yapılandırmasındaki ikincil kuyruk yöneticisine geçiş yapmak isteyebileceğiniz bazı durumlar vardır.

#### **Olağanüstü durumdan kurtarma**

Ana yerde birincil kuyruk yöneticisinin kaybedilmesi sonrasında, ikincil kuyruk yöneticisini kurtarma yerinde başlatıyorsunuz. Uygulamalar kurtarma yerinde kuyruk yöneticisine yeniden bağlanır ve ikincil kuyruk yöneticisi uygulama iletilerini işler. Önceki yapılandırmaya geri dönmek için atılan adımlar, hatanın nedenine bağlıdır. Örneğin, ana düğümün geçici kaybına karşı tam olarak kaybedilmesi.

Ana sitenin geçici olarak kaybının ardından gerçekleştirilmesi gereken adımlar için bkz. ["Kurtarma](#page-557-0) [düğümüne geçilmesi" sayfa 558](#page-557-0). Kalıcı hatayı takip etme adımları için bkz. ["Olağanüstü durumdan](#page-557-0) [kurtarma yapılandırmasındaki hatalı bir düğümün değiştirilmesi" sayfa 558](#page-557-0).

#### **Olağanüstü durumdan kurtarma testi desteği**

İkincil yönetim ortamına geçici olarak geçiş yaparak ve uygulamaların başarıyla bağlanabilip bağlanabileceğini denetleyerek olağanüstü durumdan kurtarma yapılandırmasını sınabilirsiniz. Aynı yordamı, birincil düğümdeki geçici bir hatayı takiben geçiş yaparken izlediğinizde ["Kurtarma](#page-557-0) [düğümüne geçilmesi" sayfa 558](#page-557-0)başlıklı konuya bakın.

#### **Anlık görüntüye geri çevrilecek**

Bir eşitleme devam ederken birincil düğümde bir sorun yaşanırsa, eşitleme başlamadan hemen önce ikincil kuyruk yöneticisi verilerinin anlık görünümüne geri dönebilirsiniz. Daha sonra ikincil sunucu tutarlı bir duruma geri yüklenir ve birincil olarak çalıştırılabilir. Anlık görüntüye dönmek için, ["Kurtarma](#page-557-0) [düğümüne geçilmesi" sayfa 558](#page-557-0)' ta açıklandığı şekilde, ortalamayı birincil olarak siz yapın. Kuyruk yöneticisini başlatmadan önce, anlık görüntünün geri alma işleminin tamamlandığını ( **rdqmstatus** komutunu kullanarak) denetlemeniz gerekir.

*Kurtarma düğümüne geçilmesi* Linux

<span id="page-557-0"></span>Ana yerinizde bir olağanüstü durum ortaya çıkarsa, kurtarma yerinize geçiş yapmak için adımları atınız.

# **Bu görev hakkında**

Ana yerde birincil kuyruk yöneticisinin kaybedilmesi sonrasında, ikincil kuyruk yöneticisini kurtarma yerinde birincil kullanıcı olarak birincil kuyruk yöneticisi yapar ve bunu başlatın. Uygulamalar kurtarma yerinde kuyruk yöneticisine yeniden bağlanır ve kuyruk yöneticisi uygulama iletilerini işler. Bu yordamı, kurtarma düğümünüzü sınamak için de kullanabilirsiniz.

**Önemli:** Bir kuyruk yöneticisinin birincil eşgörünümünün, özgün ikincil yönetim ortamını tanıtmadan önce durdurulmuş ve ikincil bir yönetim ortamı haline getirildiğinden emin olmalısınız. Tersi durumda, bölümlenmiş veriler accurudan olabilir.

You must either be logged in as root or logged in as a user who belongs to the mqm group and has the necessary sudo configuration.

# **Yordam**

1. İkincil kuyruk yöneticinizi sınamak için bu yordamı kullanıyorsanız (yani, birincil yönetim ortamı çalışmaya devam eder), birincil yönetim ortamını durdurmanız ve ikincil yönetim ortamı olarak yeniden atamalısınız:

```
endmqm qmname
rdqmdr -m qmname -s
```
2. Kurtarma düğümünde aşağıdaki komutu girerek ikincil kuyruk yöneticisini birincil kullanıcı olarak seçin:

rdqmdr -m *qmname* -p

3. Aşağıdaki komutu girerek kuyruk yöneticisini başlatın:

strmqm *qmname*

4. Uygulamalarınızın kurtarma kuyruğu yöneticisininde kuyruk yöneticisine yeniden bağlandığından emin olun. Kanallarınızı, birincil ve ikincil kuyruk yöneticilerinizi belirterek, diğer bağlantı adları listesiyle tanımlamanız koşuluyla, uygulamalarınız otomatik olarak yeni birincil kuyruk yöneticisine bağlanır.

#### **İlgili başvurular**

strmqm

rdqmdr

*Olağanüstü durumdan kurtarma yapılandırmasındaki hatalı bir düğümün*  $\blacksquare$  Linux  $\blacksquare$ 

*değiştirilmesi*

Bir olağanüstü durumdan kurtarma yapılandırmasındaki düğümlerden birini kaybedersen, düğümü değiştirebilir ve bu yordamı izleyerek olağanüstü durumdan kurtarma yapılandırmasını geri yükleyebilirsiniz.

# **Bu görev hakkında**

Ana yerdeki düğümün onarılamayacak şekilde olması gibi bir olağanüstü durum ortaya çıkarsa, kuyruk yöneticisi kurtarma düğümünde çalışırken hatalı düğümü değiştirebilir ve daha sonra, özgün olağanüstü durumdan kurtarma yapılandırmasını geri yükleyebilirsiniz. Yerine koyma düğümü, hatalı düğümün kimliğini varsaymalıdır: ad ve IP adresi aynı olmalıdır.

You must either be logged in as root or logged in as a user who belongs to the mqm group and has the necessary sudo configuration.

# **Yordam**

Kuyruk yöneticisinin ana yerde kaybolması sonrasında, aşağıdaki adımları gerçekleştirin:

1. Kurtarma düğümünde, ikincil kuyruk yöneticisinin birincil rolü üstlenmesini sağlamak için aşağıdaki komutları çalıştırın:

```
rdqmdr -m QMname -p
```
Burada *QMname* , kuyruk yöneticisinin adıdır.

2. Olağanüstü durumdan kurtarma işlemini yeniden yapılandırmak için yedek birincil düğümde çalıştırmanız gereken komutu alın:

rdqmdr -m *QMname* -d

Bu komutun çıktısını kopyalar.

3. Kuyruk yöneticisini başlatmak için aşağıdaki komutu çalıştırın:

strmqm *QMname*

- 4. Uygulamalarınızın kurtarma düğümündeki kuyruk yöneticisine yeniden bağlandığından emin olun. Kanallarınızı, birincil ve ikincil kuyruk yöneticilerinizi belirterek, diğer bağlantı adları listesiyle tanımlamanız koşuluyla, uygulamalarınız otomatik olarak yeni birincil kuyruk yöneticisine bağlanır.
- 5. Ana yerinizdeki hatalı düğümü değiştirin ve özgün düğümde olağanüstü durumdan kurtarma için kullandığınız ad ve IP adresine sahip olmak için bu düğümü yapılandırın. Ardından, 2. adımda kopyaladığınız **crtmqm** komutunu çalıştırarak olağanüstü durum kurtarma işlemini yapılandırın. Şimdi kuyruk yöneticisinin ikincil bir eşgörünümüdür ve birincil yönetim ortamı verilerini ikincil yönetim ortamıyla uyumlulaştırır.
- 6. Yürürlükteki birincil eşgörünümü sona erdirir.
- 7. Eşitleme tamamlandıktan sonra, kurtarma düğümünde çalışmakta olan birincil eşgörünümü ikincil bir kez daha ikincil bir kez yapın:

rdqmdr -m *QMname* -s

8. Yeni birincil düğümde, kuyruk yöneticisinin ikincil yönetim ortamını birincil yönetim ortamına (birincil) yapın:

rdqmdr -m *QMname* -p

9. Yeni birincil düğümde, kuyruk yöneticisini başlatın:

strmqm *QMname*

Şimdi, ana yerinizdeki hatadan önce olduğu gibi yapılandırmayı geri yüklediniz.

#### **İlgili başvurular**

strmqm rdqmdr sonmqm

*DR RDQM ' de tutarsız bir sorunun çözümleniyor* Bir kuyruk yöneticisinin birincil ve ikincil eşgörünümleri arasında eşitleme başarısız olursa, inconsistent ' in DR durumu raporlanabilir.

# **Bu görev hakkında**

Bir eşitleme işlemi sırasında birincil eşgörünüme eşleme bağlantısı kaybolduğundan, kuyruk yöneticisinin ikincil eşgörünümünde tutarsız bir durum bildirildi. Bu durumu çözmek için harekete geçmeniz gerekebilir. Aşağıdaki olay sırasını dikkate alın:

1. DR birincil kuyruk yöneticisi, DR ikincil kuyruk yöneticisiyle eşitlenmiş

- <span id="page-559-0"></span>2. Eşleme bağlantısı birincil ve ikincil arasında kaybedildi
- 3. Eşleme bağlantısı birincil ve ikincil arasında geri yüklendi
- 4. Yeniden eşzamanlama, DR ikincil kuyruk yöneticisinin DR birincil kuyruk yöneticisiyle birlikte yakaladığı yerde gerçekleşir. Bu süre içinde, her iki kuyruk yöneticisi için synchronization in progress ' in DR durumu raporlanır.
- 5. Yeniden eşzamanlama sırasında eşleme yeniden kaybolursa, DR ikincil durumu Inconsistentolarak raporlanır.

Birincil kuyruk yöneticisini barındıran düğüm hala çalışır duruma gelirse ve eşleme bağlantısı geri yüklenebilecekse, yeniden eşzamanlama otomatik olarak gerçekleşir. Tutarsız durum, herhangi bir işlem yapılmaksızın çözümlenir.

Birincil kuyruk yöneticisini bulunduran düğüm artık çalışır durumda değilse, ikincil kuyruk yöneticisininde anlık görüntüye döndür uygulayarak tutarsız durumu çözebilirsiniz. Bu işlem, verileri bilinen son iyi duruma geri çevirir.

# **Yordam**

Tutarsız bir durumu çözmek için:

1. Kurtarma düğümünde, ikincil yönetim ortamını birincil örneğe yapın:

rdqmdr -m *qmname* -p

Anlık görüntü işlemine döndür işlemi başlar.

2. Kurtarma düğümünde, anlık görüntü döndürmenin ne zaman tamamlandığını görmek için kuyruk yöneticisinin durumunu denetleyin:

rdqmstatus -m *qmname*

3. Kuyruk yöneticisi durumu Normalolduğunda, kuyruk yöneticisini başlatın:

strmqm *qmname*

*DR RDQM ' de bölümlenmiş bir (bölünmüş beyin) sorunu çözümleniyor*

Bir olağanüstü durumdan kurtarma çiftindeki her iki kuyruk yöneticisi aynı anda birincil rolde çalıştırılırsa, bölümlenmiş bir sorun ortaya çıkabilir.

# **Bu görev hakkında**

Özgün birincil yönetim ortamı ana düğümde çalışmaya devam ederken, bir kuyruk yöneticisinin ikincil eşgörünümünü kurtarma düğümünde yükseltdiyseniz, her biri kuyruk yöneticisi verilerini kendi görünümleriyle birlikte, aynı kuyruk yöneticisi çalıştıran iki sürümü etkin bir biçimde etkin olur. Her düğümde kuyruk yöneticisine ilişkin DR durumu Partitionedolarak raporlanır.

İki kuyruk yöneticisinin verilerin en doğru görünümüne sahip olduğuna ve diğerini atarken bu kümeyi alıkoymanız gerektiğine karar vermelisiniz. Bu işlemi tamamlamak için **rdqmdr** komutunu kullanıyorsunuz.

# **Yordam**

- Kurtarma düğümündeki kuyruk yöneticisinden verileri alıkoymak için:
	- a) Her iki kuyruk yöneticisi yönetim ortamının durdurulduğundan emin olun.
	- b) Ana düğümdeki kuyruk yöneticisinin ikincil sunucu olduğunu belirtin:

rdqmdr -m *qmname* -s

c) Kurtarma düğümündeki kuyruk yöneticisinin birincil veritabanı olduğunu belirtin:

rdqmdr -m *qmname* -p

Eşitleme, kurtarma düğümündeki kuyruk yöneticisinden ana düğüme kopyalanmakta olan verilerle başlar.

d) Uyumlulaştırmanın durumunu denetleyin:

rdqmstatus -m *qmname*

e) Eşitleme tamamlandığında, kurtarma düğümündeki kuyruk yöneticisini indirgenir:

rdqmdr -m *qmname* -s

f) Ana düğümdeki kuyruk yöneticisini yükselt ve başlatın:

```
rdqmdr -m qmname -p
strmqm qmname
```
- Verileri ana düğümde kuyruk yöneticisinden alıkoymak için:
	- a) Her iki kuyruk yöneticisi yönetim ortamının durdurulduğundan emin olun.
	- b) Kurtarma düğümündeki kuyruk yöneticisinin ikincil sunucu olduğunu belirtin:

rdqmdr -m *qmname* -s

c) Ana düğümdeki kuyruk yöneticisinin birincil veritabanı olduğunu belirtin:

rdqmdr -m *qmname* -p

Eşitleme, ana düğümdeki kuyruk yöneticisinden kurtarma düğümüne kopyalanmakta olan verilerle başlar.

d) Uyumlulaştırmanın durumunu denetleyin:

rdqmstatus -m *qmname*

e) Eşitleme tamamlanınca, ana düğümde kuyruk yöneticisini başlatın:

strmqm *qmname*

#### **RDQM olağanüstü durumdan kurtarma ve yüksek** Linux  $V.9.1.5$ **düzeyde kullanılabilirlik**

Bir sitedeki yüksek kullanılabilirlik grubunda çalışan, ancak ilk grubu kullanılamaz kılan bir olağanüstü durum ortaya çıkarsa, başka bir yerdeki başka bir yüksek kullanılabilirlik grubuna geçiş yapabiliyorsa, eşlenmiş bir veri kuyruğu yöneticisi (RDQM) yapılandırabilirsiniz. Bu, DR/HA RDQM olarak bilinir.

Bir DR/HA RDQM, yüksek kullanılabilirlikli RDQM 'nin (bkz. ["RDQM yüksek kullanılabilirlik" sayfa 516\)](#page-515-0) özelliklerini ve bir olağanüstü durumdan kurtarma RDQM' yi birleştirir (bkz. ["RDQM olağanüstü durumdan](#page-539-0) [kurtarma" sayfa 540](#page-539-0)).

### Aşağıdaki şemada bir DR/HA RDQM örneği gösterilmektedir.

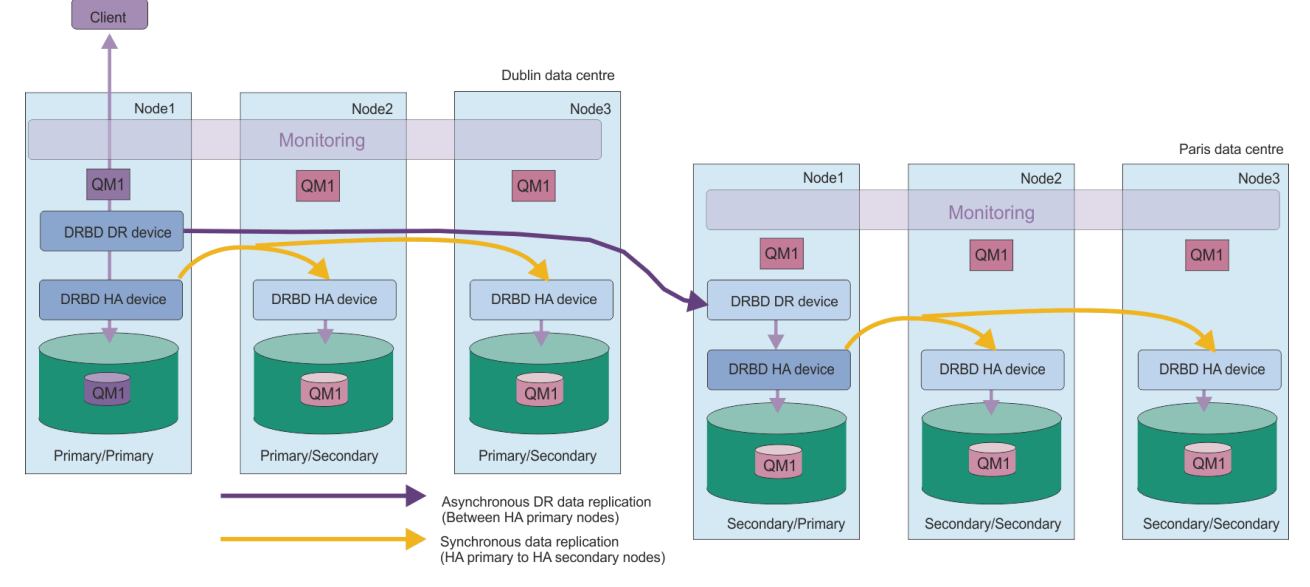

Ana yerde DR/HA RDQM ' ler arasındaki eşleme ve olağanüstü durumdan kurtarma yeri her zaman zamanuyumsuz olur. Zamanuyumsuz kopyalama ile, olay ikincil kuyruk yöneticisine eşlenmeden önce IBM MQ PUT ya da GET tamamlandı ve uygulamaya geri dönüş gibi işlemler gerçekleştirin.

Gerekiyorsa, 'ana' ve 'kurtarma' yerleri yerine iki etkin yere sahip olabilirsiniz; bu nedenle, DR/HA RDQM ' lerinizin bir kısmı bir yerde çalışır ve bazıları olağan işletim sırasında diğerlerinde bulunur. Bir olağanüstü durum ortaya çıkarsa ve bir yer kullanılamaz duruma gelirse, aynı yerde aynı HA grubunda bulunan tüm DR/HA RDQM ' ler çalışır.

Her bir HA grubu, sıradan bir HA grubu ile aynı şekilde yapılandırılır. Her bir HA grubunda bir DR/HA RDQM için kayan IP adresleri tanımlayabilirsiniz. Kayan IP adresi, her bir HA grubu için aynı ya da farklı olabilir.

Var olan bir RDQM ' yi DR/HA RDQM olacak şekilde yükseltemezsiniz, bir DR/HA RDQM oluşturmalısınız. (Zorunlu ise, var olan bir RDQM ' nin verilerini yedekleyebilir, silebilir, DR/HA RDQM olarak yeniden oluşturabildiniz ve verileri geri yükleyebilirdiniz, bkz. ["IBM MQ kuyruk yöneticisi verilerinin yedeklenmesi](#page-605-0) [ve geri yüklenmesi" sayfa 606.](#page-605-0))

DR/HA RDQM ' leri yapılandırmak için aşağıdaki ana adımları tamamlamanız gerekir:

- 1. 'Ana' site üzerinde bir HA grubu yapılandırın.
- 2. 'Kurtarma' yerinde bir HA grubu yapılandırın.
- 3. 'main' yerinde HA grubunun tek bir düğümünde birincil/birincil DR/HA RDQM oluşturun.
- 4. 'main' yerinde bulunan diğer iki düğümde birincil/ikincil DR/HA RDQM ' leri oluşturun.
- 5. 'Ana' yerdeki HA grubundaki düğümlerin herhangi birinde çalışırken DR/HA RDQM ' ye erişecek bir uygulama için bir kayan IP adresi tanımlayın.
- 6. 'Recovery' yerinde HA grubunun bir düğümünde ikincil/birincil DR/HA RDQM oluşturun.
- 7. 'Recovery' yerindeki diğer iki düğümde ikinci olarak ikincil DR/HA RDQM ' leri oluşturun.
- 8. 'Kurtarma' yerindeki HA grubundaki düğümlerin herhangi birinde çalışırken DR/HA RDQM ' ye erişmek için bir uygulama için bir kayan IP adresi tanımlayın.

Bu adımlara ilişkin ayrıntılar aşağıdaki konularda verilmiştir.

#### **Linux**  $V$  9.1.5 *DR/HA RDQM çözümüne ilişkin gereksinimler*

DR/HA RDQM çözümüne ilişkin gereksinimler, HA RDQM çözümünün ve DR RDQM çözümünün de aynısından aynıdır.

Yapılandırmanın HA kısımlarıyla ilgili gereksinimlerin ayrıntıları için bkz. ["RDQM HA çözümüne ilişkin](#page-517-0) [gereksinimler" sayfa 518.](#page-517-0)

<span id="page-562-0"></span>Yapılandırmanın DR kısmına ilişkin ayrıntılar için bkz. ["RDQM DR çözümüne ilişkin gereksinimler" sayfa](#page-542-0) [543.](#page-542-0)

#### Linux  $V9.1.5$ *DR/HA RDQM ' ler için HA grupları yapılandırılıyor*

Ana ve kurtarma yerlerinizde bir HA grubu oluşturmanız gerekir. Herhangi bir yerde var olan bir HA grubunuz varsa, bu HA grubunda DR/HA RDQM ' leri yaratabilirsiniz. (Var olan RDQM ' ler daha önce olduğu gibi çalışmaya devam edecektir.)

Yordam, RDQM yüksek kullanılabilirliği için anlatıldığı gibi, bkz. ["Pacemaker kümesinin \(HA grubu\)](#page-520-0) [tanımlanması" sayfa 521](#page-520-0).

Yüksek düzeyde kullanılabilirlik grubu tanımlarken, rdqm.ini dosyasındaki her bir düğüm tarafından izlenmek ve eşleme için kullanılan IP adreslerini belirtiyorsunuz. DR/HA RDQM ' leri desteklemek için bir HA grubu oluştururken, tanımlamakta olduğunuz HA grubu tarafından DR eşlemesi için kullanılan IP adreslerini ve DR çiftinin diğer HA grubundaki düğümlere DR eşlemesi için kullanılan IP adreslerini de belirtebilirsiniz. (DR eşleme IP adreslerini rdqm.ini dosyasında belirtmezseniz, bunları bir DR/HA RDQM oluştururken komut satırında belirtebilirsiniz.)

Var olan bir HA grubunu yapılandırıyorsanız, var olan rdqm.ini dosyanızı DR eşleme IP adreslerini ekleyebilirsiniz. rdqm.ini'u güncelledikten sonra **rdqmadm** ' u yeniden çalıştırmanız gerekmez, ancak DR/HA RDQM 'leri oluşturmadan önce rdqm.ini ' u güncellemeniz gerekir.

Tanımlamakta olduğunuz HA grubundaki DR eşleme arabirimlerini belirtmek için Node stanzas içindeki DR\_Replication özniteliğini kullanın; örneğin:

```
Node:
   Name=Node1
   HA_Replication=192.168.0.1
   DR_Replication=192.168.1.1
Node:
   Name=Node2
   HA_Replication=192.168.0.2
   DR_Replication=192.168.1.2
Node:
   Name=Node3
  HA_Replication=192.168.0.3
   DR_Replication=192.168.1.3
```
Uzak HA grubunun DR eşleme adreslerini belirlemek için DRGroup stanza olanağını kullanın; örneğin:

```
DRGroup:
   Name=DR1
  DR Replication=192.168.2.1
   DR_Replication=192.168.2.2
   DR_Replication=192.168.2.3
```
Aşağıdaki şemada bu yapılandırma gösterilir:

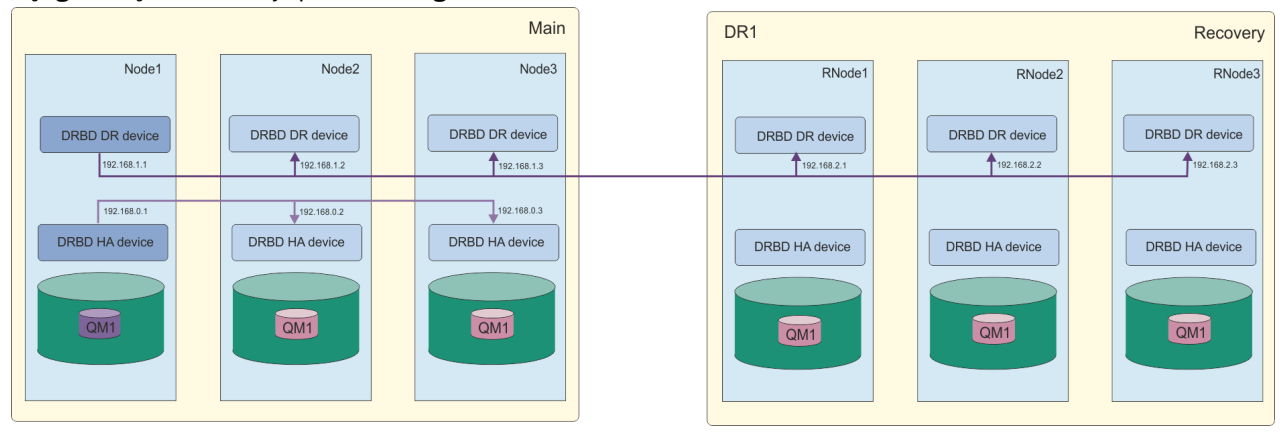

rdqm.ini dosyasında ya da komut satırında yerel HA grubundaki düğümlere ilişkin DR eşleme IP adreslerini bir DR/HA RDQM oluşturduğunuzda komut satırında belirtmezseniz, DR eşlemesi için her <span id="page-563-0"></span>düğüm için tanımlanan HA\_Replication arabirimleri kullanılır. Uzak HA grubu DR eşleme adreslerini rdqm.ini dosyasında ya da **crtmqm** komut satırında belirtmeniz gerekir.

#### Linux |  $\blacktriangleright$  V 9.1.5 *DR/HA RDQM ' leri Yaratma*

Bir DR/HA yapılandırmasında eşlenmiş bir veri kuyruğu yöneticisi (RDQM) yaratmak için **crtmqm** komutunu kullanın.

## **Bu görev hakkında**

Kullanıcı sudo kullanabiliyorsa, mqm grubunda bir DR/HA RDQM yaratılabilir. Tersi durumda, RDQM ' yi kök olarak yaratmalısınız.

Bir dizi DR/HA RDQM ' leri oluşturmalısınız:

- 'main' sitesindeki HA grubunda:
	- Kuyruk yöneticisinin olağan koşullarda çalışmasını istediğiniz düğümde, birincil/birincil DR/HA RDQM ' yi yaratın.
	- HA grubundaki diğer iki düğümün her birinde, bir birincil/ikincil DR/HA RDQM oluşturun.
- 'kurtarma' sitesindeki HA grubunda:
	- Kuyruk yöneticisinin kurtarma yerine geçmemesi durumunda çalışacağı düğümde, ikincil/birincil DR/HA RDQM ' yi yaratın. 'main' yerinde birincil/birincil kuyruk yöneticisini yarattığınızda komut çıkışını kullanabilirsiniz.
	- HA grubundaki diğer iki düğümün her birinde, bir ikincil/ikincil DR/HA RDQM oluşturun.

Kuyruk yöneticisi eşgörünümlerinin tümü aynı ada sahip olmalı ve aynı depolama miktarına ayrılmalıdır.

## **Yordam**

- Birincil/birincil DR/HA RDQM ' yi yaratmak için:
	- a) Aşağıdaki komutu girin:

```
crtmqm -sx -rr p
 [-rl DRLocalIP1,DRLocalIP2,DRLocalIP3]
             (-ri DRRemoteIP1,DRRemoteIP2,DRRemoteIP3 | -rn GroupName)
             -rp DRPort
             [-z] [-q] [-c Text] [-d DefXmitQ] [-h MaxHandles]
 [-g ApplicationGroup] [-oa user|group]
 [-t TrigInt] [-u DeadQ] [-x MaxUMsgs]
 [-lp LogPri] [-ls LogSec]
 [-lc | -ll | -lla | -lln] [-lf LogFileSize]
             [-p Port] [-fs FilesystemSize] QMgrName
```
Burada:

**-sx**

İlk HA rolünün birincil olduğunu belirtir.

**-rr p**

İlk Olağanüstü Durumdan Kurtarma rolünün birincil olduğunu belirtir.

#### **-rl** *DRLocalIP1***,** *DRLocalIP2***,** *DRLocalIP3*

İsteğe bağlı olarak, yerel yerdeki üç düğümdeki DR arabirimlerinin IP adreslerini belirtin (yani, 'ana' site). Belirtilmemişse, rdqm.ini dosyasında belirtilen IP adresleri kullanılır.

#### **-ri** *DRRemoteIP1***,** *DRRemoteIP2***,** *DRRemoteIP3*

Uzak yerdeki üç düğümdeki DR arabirimlerinin IP adreslerini belirtin (yani, 'kurtarma' sitesi). Bunu ya da - rn parametresini belirtmeniz gerekir.

#### **-rn** *GroupName*

Uzak HA grubu adını rdqm. ini dosyasında belirtildiği şekilde belirtin. - ri ya da - rndeğerini belirtmeniz gerekir.

#### **-rp** *Kapı*

DR eşlemesi için kullanılacak bağlantı noktasını belirtir.

#### *other\_crtmqm\_options*

İsteğe bağlı olarak, bu genel **crtmqm** seçeneklerinden birini ya da birkaçını belirleyebilirsiniz:

- -z
- $-q$
- -c *Metin*
- -d *DefaultTransmissionKuyruğu*
- -h *MaxHandles*
- -g *ApplicationGroup*
- -oa user | group
- -t *TrigInt*
- -u *DeadQ*
- -x *MaxUMsgs*
- -lp *LogPri*
- S *LogSec*
- $-$  -lc  $|$  -l
- -lla | -lln
- -lf *LogFileBoyutu*
- -p *Kapı*

### **-fs** *büyüklük*

İsteğe bağlı olarak, kuyruk yöneticisi için yaratılacak kütük sisteminin büyüklüğünü (yani, drbdpool birim grubunda yaratılan mantıksal birimin büyüklüğü) belirler. Anlık görüntü işlemine geri dönüşmeyi desteklemek için bu boyutun başka bir mantıksal birimi de yaratılır; bu nedenle, DR RDQM ' ye ilişkin toplam saklama alanı burada belirtilen iki kez sona erdir.

### *QMname*

Eşlenmiş veri kuyruğu yöneticisinin adını belirtir. Bu ad büyük ve küçük harfe duyarlıdır.

Komut tamamlandıktan sonra, kuyruk yöneticisinin ikincil/birincil eşgörünümünü yaratmak için kurtarma yerine girebileceğiniz komutu çıkarır.

- HA grubundaki diğer iki düğümde birincil/ikincil DR/HA RDQM oluşturmak için:
	- a) Her düğümde aşağıdaki komutu girin:

```
crtmqm -sxs -rr p
               [-rl DRLocalIP1,DRLocalIP2,DRLocalIP3]
               (-ri DRRemoteIP1,DRRemoteIP2,DRRemoteIP3 | -rn GroupName)
               -rp DRPort
               [-fs FilesystemSize] QMgrName
```
Burada:

```
-sxs
```
İlk HA rolünün ikincil olduğunu belirtir.

**-rr p**

İlk Olağanüstü Durumdan Kurtarma rolünün birincil olduğunu belirtir.

### **-rl** *DRLocalIP1***,** *DRLocalIP2***,** *DRLocalIP3*

İsteğe bağlı olarak, yerel yerdeki üç düğümdeki DR arabirimlerinin IP adreslerini belirtin (yani, 'ana' site). Belirtilmemişse, rdqm. ini dosyasında belirtilen IP adresleri kullanılır.

### **-ri** *DRRemoteIP1***,** *DRRemoteIP2***,** *DRRemoteIP3*

Uzak yerdeki üç düğümdeki DR arabirimlerinin IP adreslerini belirtin (yani, 'kurtarma' sitesi). Bunu ya da - rn parametresini belirtmeniz gerekir.

#### **-rn** *GroupName*

Uzak HA grubu adını rdqm.ini dosyasında belirtildiği şekilde belirtin. - ri ya da - rndeğerini belirtmeniz gerekir.

#### **-rp** *Kapı*

DR eşlemesi için kullanılacak bağlantı noktasını belirtir.

#### **-fs** *büyüklük*

Kuyruk yöneticisi için yaratılacak kütük sisteminin büyüklüğünü belirtir; yani, drbdpool birim grubunda yaratılan mantıksal birimin büyüklüğü. Birincil/birincil RDQM oluştururken varsayılan olmayan bir boyut belirtmiş olmanız durumunda, burada aynı değeri belirtmeniz gerekir.

#### *QMname*

Birincil/ikincil RDQM ' nin adını belirtir. Bu, RDQM ' nin birincil/birincil eşgörünümü için belirttiğiniz adla aynı olmalıdır. Adın büyük ve küçük harfe duyarlı olduğunu unutmayın.

- Kuyruk yöneticisinin kurtarma yerine geçemezse çalıştırılacak ikincil/birincil DR/HA RDQM ' yi yaratmak için aşağıdaki adresi kullanın:
	- a) Ana yerde birincil/birincil DR/HA ' yı oluştururken komut çıkışını kullanın ya da aşağıdaki komutu girin:

```
crtmqm -sx -rr s
 [-rl DRLocalIP1,DRLocalIP2,DRLocalIP3]
 (-ri DRRemoteIP1,DRRemoteIP2,DRRemoteIP3 | -rn GroupName)
             -rp DRPort
             [-fs FilesystemSize] QMgrName
```
**-sx**

İlk HA rolünün birincil olduğunu belirtir.

#### **-rr s**

İlk DR rolünün ikincil olduğunu belirtir.

#### **-rl** *DRLocalIP1***,** *DRLocalIP2***,** *DRLocalIP3*

İsteğe bağlı olarak, yerel yerdeki üç düğümdeki DR arabirimlerinin IP adreslerini belirtin (yani, 'kurtarma' sitesi). Belirtilmemişse, rdqm.ini dosyasında belirtilen IP adresleri kullanılır.

#### **-ri** *DRRemoteIP1***,** *DRRemoteIP2***,** *DRRemoteIP3*

Uzak yerdeki üç düğümdeki DR arabirimlerinin IP adreslerini belirtin (yani, 'ana' site). Bunu ya da -rn parametresini belirtmeniz gerekir.

#### **-rn** *GroupName*

Uzak HA grubu adını rdqm.ini dosyasında belirtildiği şekilde belirtin. - ri ya da - rndeğerini belirtmeniz gerekir.

#### **-rp** *Kapı*

DR eşlemesi için kullanılacak bağlantı noktasını belirtir.

#### **-fs** *büyüklük*

İsteğe bağlı olarak, kuyruk yöneticisi için yaratılacak kütük sisteminin büyüklüğünü (yani, drbdpool birim grubunda yaratılan mantıksal birimin büyüklüğü) belirler. Anlık görüntü işlemine geri dönüşmeyi desteklemek için bu boyutun başka bir mantıksal birimi de yaratılır; bu nedenle, DR RDQM ' ye ilişkin toplam saklama alanı burada belirtilen iki kez sona erdir.

#### *QMname*

Eşlenmiş veri kuyruğu yöneticisinin adını belirtir. Bu ad büyük ve küçük harfe duyarlıdır.

• Kurtarma yerindeki diğer iki düğümde ikincil/ikincil HA/DR RDQM yaratmak için:

a) Her düğümde aşağıdaki komutu girin:

```
crtmqm -sxs -rr s
               [-rl DRLocalIP1,DRLocalIP2,DRLocalIP3]
               (-ri DRRemoteIP1,DRRemoteIP2,DRRemoteIP3 | -rn GroupName)
               -rp DRPort
               [-fs FilesystemSize] QMgrName
```
**-sxs**

İlk HA rolünün birincil olduğunu belirtir.

**-rr s**

İlk DR rolünün ikincil olduğunu belirtir.

### **-rl** *DRLocalIP1***,** *DRLocalIP2***,** *DRLocalIP3*

İsteğe bağlı olarak, yerel yerdeki üç düğümdeki DR arabirimlerinin IP adreslerini belirtin. Belirtilmemişse, rdqm. ini dosyasında belirtilen IP adresleri kullanılır.

#### **-ri** *DRRemoteIP1***,** *DRRemoteIP2***,** *DRRemoteIP3*

Uzak yerdeki üç düğümdeki DR arabirimlerinin IP adreslerini belirtin. Bunu ya da -rn parametresini belirtmeniz gerekir.

#### **-rn** *GroupName*

Uzak HA grubu adını rdqm.ini dosyasında belirtildiği şekilde belirtin. -ri ya da -rndeğerini belirtmeniz gerekir.

#### **-rp** *Kapı*

DR eşlemesi için kullanılacak bağlantı noktasını belirtir.

#### **-fs** *büyüklük*

İsteğe bağlı olarak, kuyruk yöneticisi için yaratılacak kütük sisteminin büyüklüğünü (yani, drbdpool birim grubunda yaratılan mantıksal birimin büyüklüğü) belirler. Anlık görüntü işlemine geri dönüşmeyi desteklemek için bu boyutun başka bir mantıksal birimi de yaratılır; bu nedenle, DR RDQM ' ye ilişkin toplam saklama alanı burada belirtilen iki kez sona erdir.

#### *QMname*

Eşlenmiş veri kuyruğu yöneticisinin adını belirtir. Bu ad büyük ve küçük harfe duyarlıdır.

### **Sonraki adım**

Tüm DR/HA RDQM ' leri yarattıktan sonra, tüm verileri denetlemek için birincil/birincil ve ikincil/ birincil eşgörünümlerin durumunu denetlemeniz gerekir. Düğümlerde **rdqmstatus** komutunu kullanın. Düğümler, ["DR/HA RDQM ve HA grubu durumunun görüntülenmesi" sayfa 569i](#page-568-0)çinde açıklandığı şekilde olağan durumu görüntülüyor olmalıdır. Bu durum görüntülenmezse, ikincil/birincil eşgörünümü silin ve doğru bağımsız değişkenleri kullanmaya özen göstererek yeniden yaratın.

### **İlgili görevler**

["DR/HA RDQM ' leri Yaratma" sayfa 564](#page-563-0)

Bir DR/HA yapılandırmasında eşlenmiş bir veri kuyruğu yöneticisi (RDQM) yaratmak için **crtmqm** komutunu kullanın.

#### **İlgili başvurular**

crtmqm

# *DR/HA RDQM ' nin silinmesi*

Bir DR/HA eşlenmiş veri kuyruğu yöneticisini (RDQM) silmek için **dltmqm** komutunu kullanıyorsunuz.

# **Bu görev hakkında**

Hem birincil/birincil düğümde hem de ikincil/birincil düğümde RDQM ' yi silmek için komutu çalıştırmanız gerekir. Önce RDQM ' nin sona erdirilmesi gerekir. Kullanıcının gerekli sudo ayrıcalıklarına sahip olması durumunda komutu mqm kullanıcısı olarak çalıştırabilirsiniz. Tersi durumda, komutu root olarak çalıştırmanız gerekir.

# **Yordam**

• Bir DR/HA RDQM ' yi silmek için aşağıdaki komutu girin:

dltmqm *RDQM\_name*

**İlgili başvurular** dltmqm

#### Linux  $V5.1.5$ *Kayar IP adresi yaratılması*

DR/HA RDQM yapılandırmasındaki HA gruplarınızın her biri için kayan IP adresleri yaratabilirsiniz.

Bir kayan IP adresi, bir istemcinin DR/HA RDQM için aynı IP adresini kullanmasını sağlar. Bu adres, bir HA grubundaki hangi düğüm üzerinde çalışmakta olursa olsun, bu adresi kullanır. İki HA grubunuzda uygulama bağlanırlığı için özel/yalıtılmış ağlar varsa, aynı kayan IP adresi her iki grup için de tanımlanabilir. Yine de bu yüzer IP adresini, HA gruplarınızın her birinde bir kez olmak üzere iki kez tanımlamanız gerekir.

Bir HA RDQM için aynı yöntemi kullanarak yüzer IP adresleri oluşturursun ve silinsin. Bkz. ["Kayan IP](#page-532-0) [adresinin yaratılması ve silinmesi" sayfa 533](#page-532-0).

#### $V9.1.5$ Linux *DR/HA RDQM ' nin durumunu başlatma, durdurma ve*

### *görüntüleme*

Bir DR/HA RDQM ' nin yürürlükteki durumunu başlatmak, durdurmak ve görüntülemek için standart IBM MQ denetim komutlarının çeşitlemelerini kullanın.

# **Bu görev hakkında**

Bir DR/HA RDQM ' in yürürlükteki durumunu, hem mqm hem de haclient gruplarına ait bir kullanıcı olarak başlatmak, durdurmak ve görüntülemek için komutları çalıştırmalısınız.

Kuyruk yöneticisine ilişkin birincil düğümde bir kuyruk yöneticisini başlatmak ve durdurmak için komutları çalıştırmalısınız.

# **Yordam**

• Bir RDQM 'yi başlatmak için, RDQM' nin birincil düğümünde aşağıdaki komutu girin:

strmqm *qmname*

Burada *qmname* , başlatmak istediğiniz DR/HA RDQM ' nin adıdır.

RDQM başlatılır ve Pacemaker , RDQM ' yi yönetmeye başlar. Başka bir strmqm seçeneği belirlemek istiyorsanız, strmqm ile -ns seçeneğini belirlemelisiniz.

• Bir RDQM 'yi durdurmak için, DR/HA RDQM' nin birincil düğümünde aşağıdaki komutu girin:

endmqm *qmname*

Burada *qmname* , durdurmak istediğiniz RDQM ' nin adıdır.

Pacemaker , RDQM ' yi yönetmeyi sona erdirir ve daha sonra RDQM sona erdirilir. Diğer tüm **endmqm** parametreleri, RDQM durdurulurken kullanılabilir.

• Bir RDQM ' nin durumunu görüntülemek için şu komutu girin:

dspmq -m *QMname*

Çıkış olan durum bilgileri, komutu RDQM ' nin birincil ya da ikincil düğümünde çalıştırıp çalıştırmanıza bağlı olarak değişir. Birincil düğüm üzerinde çalıştırılırsa, **dspmq** tarafından döndürülen normal durum iletilerinden biri görüntülenir. If you run the command on a secondary node then the status Ended immediately is displayed. For example, if **dspmq** is run on node RDQM7, the following information might be returned:

QMNAME(DRQM8) STATUS(Ended immediately) STATUS(Running)

<span id="page-568-0"></span>Bir RDQM ' nin olağanüstü durumdan kurtarma için yapılandırılıp yapılandırılmadığını ve şu anda birincil ya da ikincil yönetim ortamı olup olmadığını belirlemek için bağımsız değişkenleri dspmq ile kullanabilirsiniz.

```
dspmq -m QMname -o (dr | DR)
```
Aşağıdaki yanıtlardan biri görüntülenir:

#### **DRROLE()**

Kuyruk yöneticisinin olağanüstü durumdan kurtarma için yapılandırılmadığını gösterir.

#### **DRROLE(Primary)**

Kuyruk yöneticisinin DR birincil veritabanı olarak yapılandırıldığını belirtir.

#### **DRROLE(Secondary)**

Kuyruk yöneticisinin DR ikincil olarak yapılandırıldığını belirtir.

DR/HA RDQM ' lere ilişkin olağanüstü durumdan kurtarma ve yüksek kullanılabilirlik bilgilerini görüntülemek için **dspmq -o all** komutunu kullanın. Örneğin, DR/HA RDQM ' nin çalıştığı düğümde **dspmq -o all** komutunu çalıştırırsanız, aşağıdaki durum bilgilerini görürsünüz:

DRROLE(Primary)

QMNAME(TESTQM1) STATUS(Running) HA(Replicated)

#### **İlgili başvurular**

dspmq (kuyruk yöneticilerini görüntüle) endmqm (uç kuyruk yöneticisi) strmqm (kuyruk yöneticisini başlat)

#### Linux V 9.1.5 *DR/HA RDQM ve HA grubu durumunun görüntülenmesi*

DR/HA eşlenmiş veri kuyruğu yöneticilerinin (RDIMM ' ler) HA durumunu ve DR rolünü görüntüleyebilirsiniz.

# **Bu görev hakkında**

Tek tek RDIMM 'lerin durumunu görüntülemek ya da HA grubu tarafından bilinen tüm RDIMM' lerin durumuna ilişkin bir genel bakış elde etmek için **rdqmstatus** komutunu kullanın.

**rdqmstatus** komutunu çalıştırmak için mqm ve haclient gruplarında bir kullanıcı olmanız gerekir. Komutu, HA gruplarından herhangi birindeki düğümlerde çalıştırabilirsiniz.

# **Yordam**

• HA yapılandırmasının parçası olan bir düğümün ve RDIMM ' lerin durumunu görüntülemek için:

rdqmstatus

Komutu çalıştırdığınız düğümün tanıtıcısı ve HA yapılandırmasındaki RDIMM ' lerin durumu ve bunların yürürlükteki DR rolü görüntülenir; örneğin:

Queue manager name: RDQM1 Queue manager status: Running elsewhere HA current location:

Queue manager name: RDQM9 Queue manager status: Running elsewhere HA current location:<br>DR role:

Queue manager name: RDQM7 Queue manager status: Running HA current location:<br>DR role:

Node: main-alice

Primary

Primary

Bu örnekte, RDQM7 ve RDQM8 hem DR/HA RDM, hem de RDQM1 olağanüstü durumdan kurtarma yerine geçebilecek şekilde yapılandırılmamış bir HA RDQM 'dir.

• HA grubundaki tüm düğümlerde belirli bir kuyruk yöneticisinin durumunu görüntülemek için şu komutu girin:

rdqmstatus -m *qmname*

Burada *qmname* , durumunu görüntülemek istediğiniz RDQM ' nin adıdır. Geçerli düğümdeki RDQM ' nin durumu görüntülenir ve bunu, geçerli düğümün perspektifinden diğer iki düğümün durumunun bir özeti izler.

Aşağıdaki tablo, bir RDQM için **rdqmstatus** komutu tarafından döndürülebilecek geçerli düğümle ilgili bilgileri özetler.

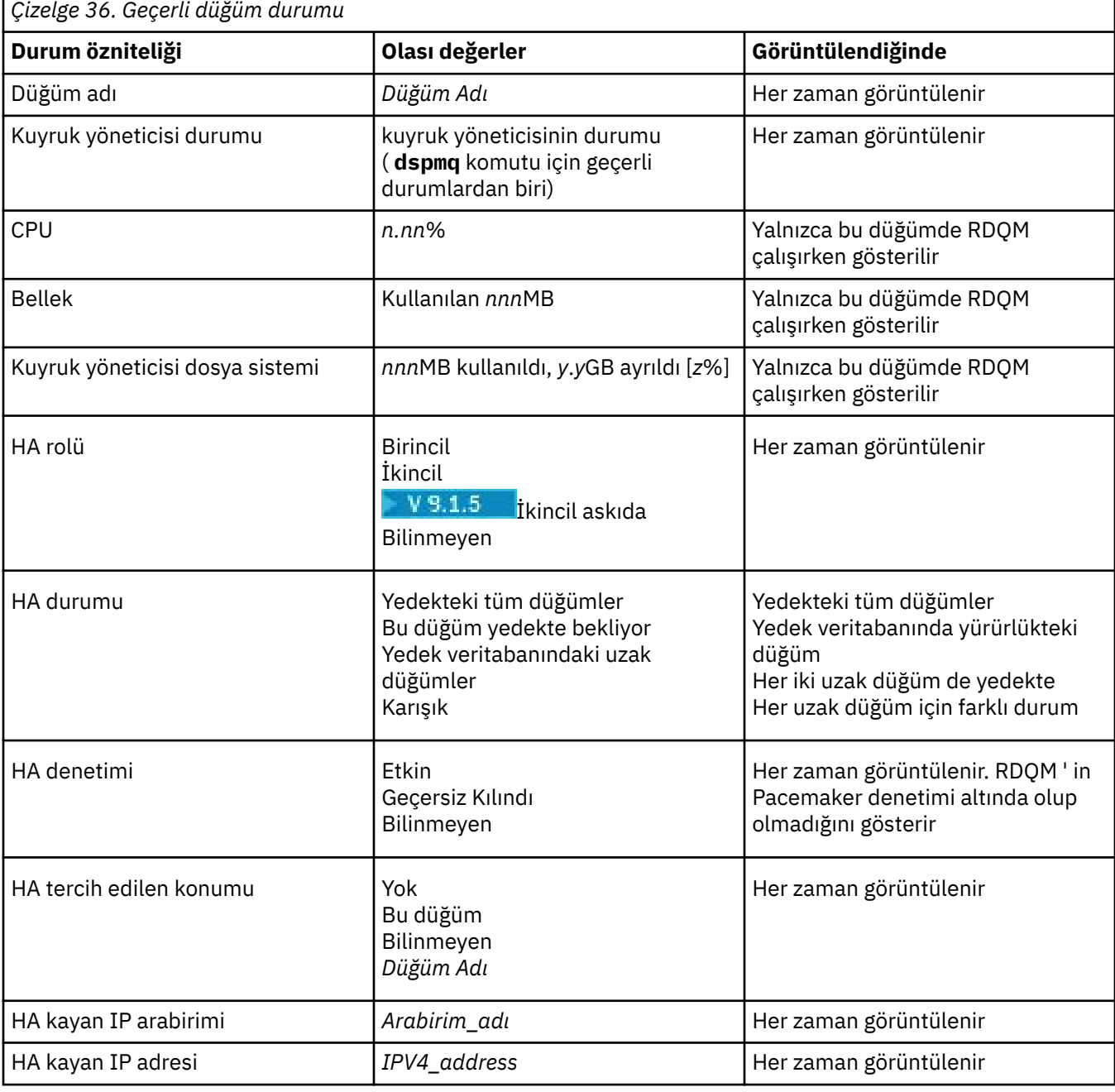

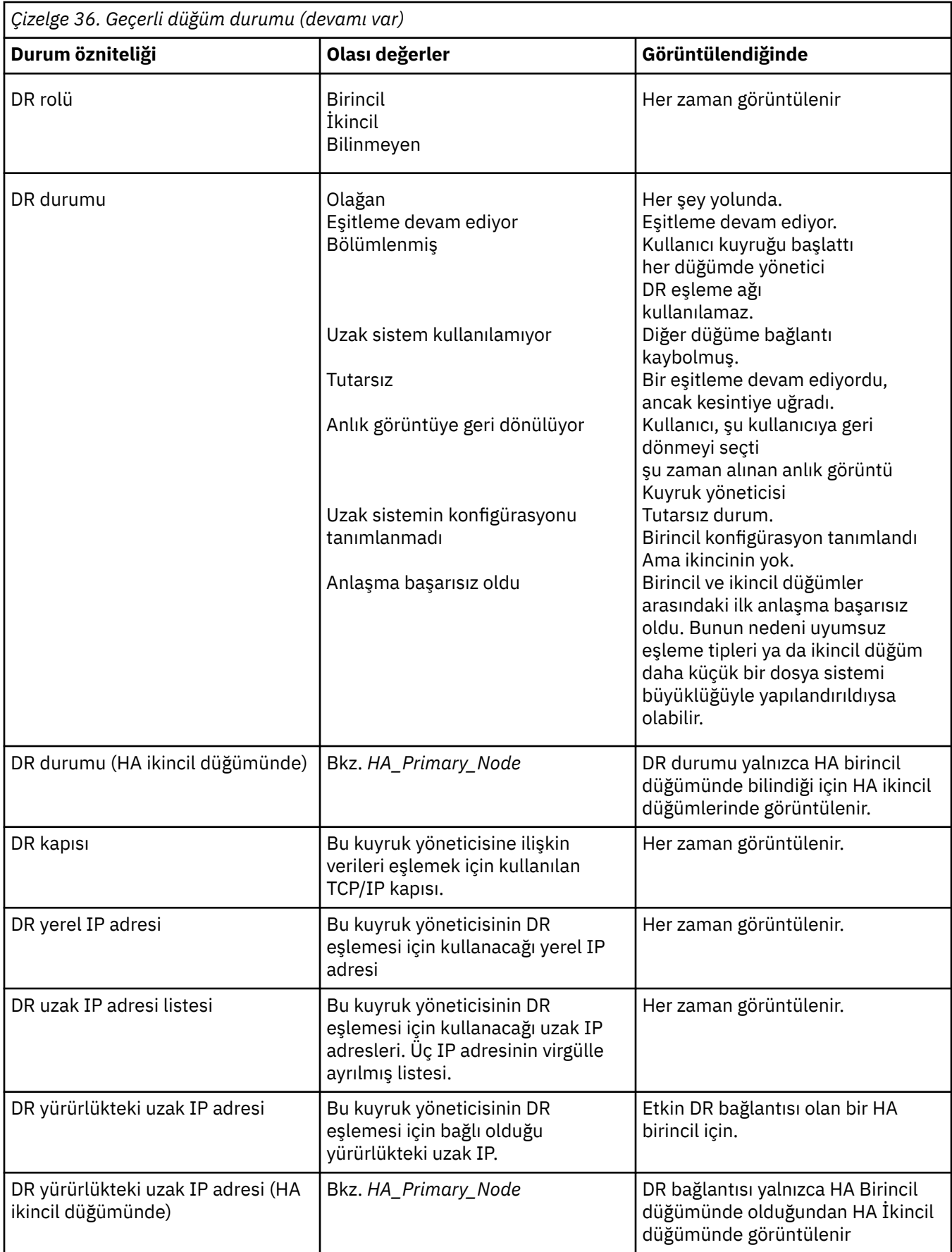

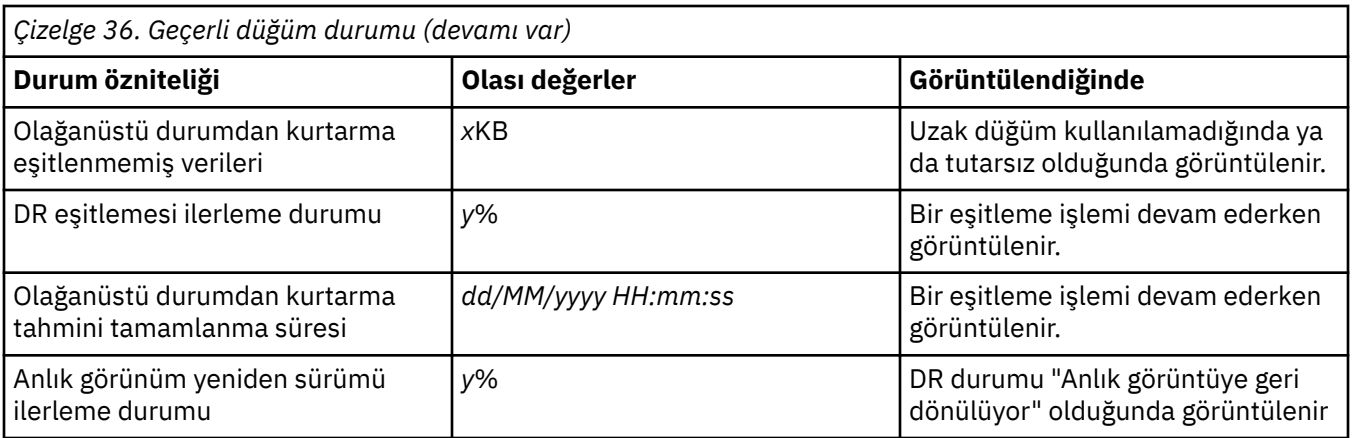

# **Örnek**

QM1

Bu örneklerde, aşağıdaki DR/HA yapılandırmasının çeşitli düğümlerinde çalıştırılan **rdqmstatus -m qm1** komutu gösterilmektedir:

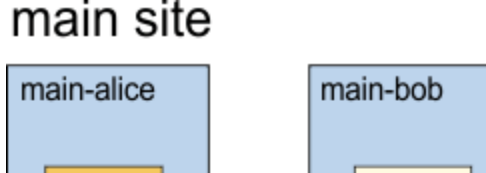

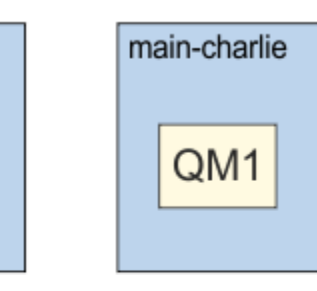

dr site

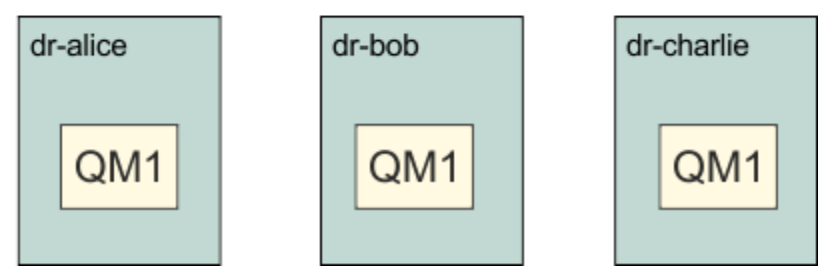

DR birincil ve HA birincil olan bir düğümdeki normal durum örneği:

QM1

```
Node: main-alice<br>Queue manager status: http://www.main-alice
Queue manager status: Running
CPU: 0.00%
Memory: 123MB
                                                 51MB used, 1.0GB allocated [5%]<br>Primary
HA role: Primary
HA status: Normal 
HA control: Enabled 
HA current location:
HA preferred location: This node 
HA floating IP interface: None
HA floating IP address: None<br>DR role: Primary
DR role: The Contract of the Primary Primary Primary Primary Primary Primary Primary Primary Primary Primary Primary Primary Primary Primary Primary Primary Primary Primary Primary Primary Primary Primary Primary Primary P
DR status: Normal Normal Normal Normal Normal Normal Normal Normal Normal Normal Normal Normal Normal Normal No<br>
2000 - Normal Normal Normal Normal Normal Normal Normal Normal Normal Normal Normal Normal Normal Normal Norm
DR port: 3000
DR local IP address: 192.168.1.1
DR remote IP address list:<br>
DR remote IP address list: 192.168.2.1,192.168.2.2,192.168.2.3<br>
DR current remote IP address: 192.168.2.1
DR current remote IP address:
```
Node: main-bob HA status:

HA status: Normal

Node: main-charlie

DR birincil ve HA ikincil olan bir düğümdeki normal durum örneği:

Node:<br>Queue manager status: Running elsewhere Queue manager status:<br>HA role: Secondary<br>Normal HA status: Normal HA control: Enabled HA current location:<br>
HA preferred location:<br>
main-alice HA preferred location: main-<br>HA floating IP interface: Mone HA floating IP interface: None HA floating IP address: None DR role: The Contract of the Primary Primary Primary Primary Primary Primary Primary Primary Primary Primary Primary Primary Primary Primary Primary Primary Primary Primary Primary Primary Primary Primary Primary Primary P See main-alice<br>3000 DR port: 3000 DR local IP address: 192.168.1.2 DR remote IP address list: 192.168.2.1,192.168.2.2,192.168.2.3<br>DR current remote IP address: See main-alice DR current remote IP address: Node: main-alice<br>
HA status: main-alice<br>
Mormal HA status: Node: main-charlie<br>
HA status: main-charlie<br>
Mormal HA status:

DR ikincil ve HA birincil olan bir düğümdeki normal durum örneği:

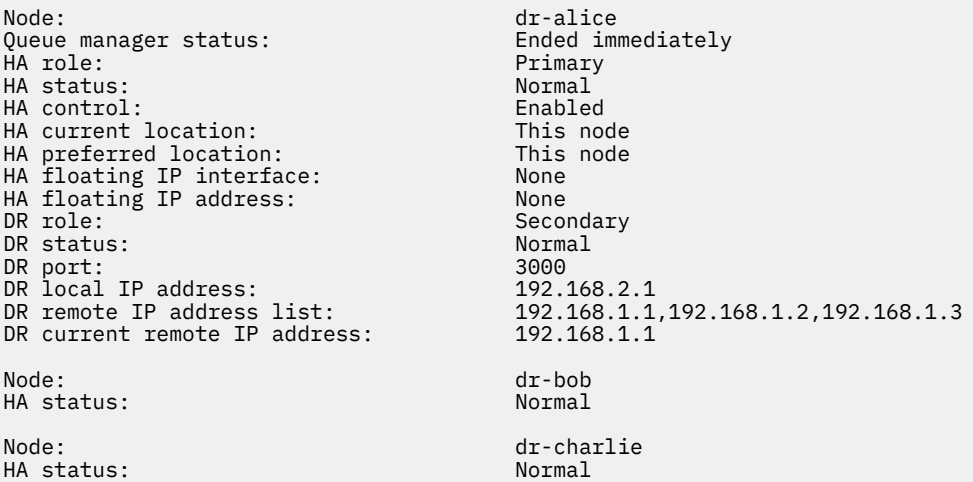

DR ikincil ve HA ikincil olan bir düğümdeki normal durum örneği:

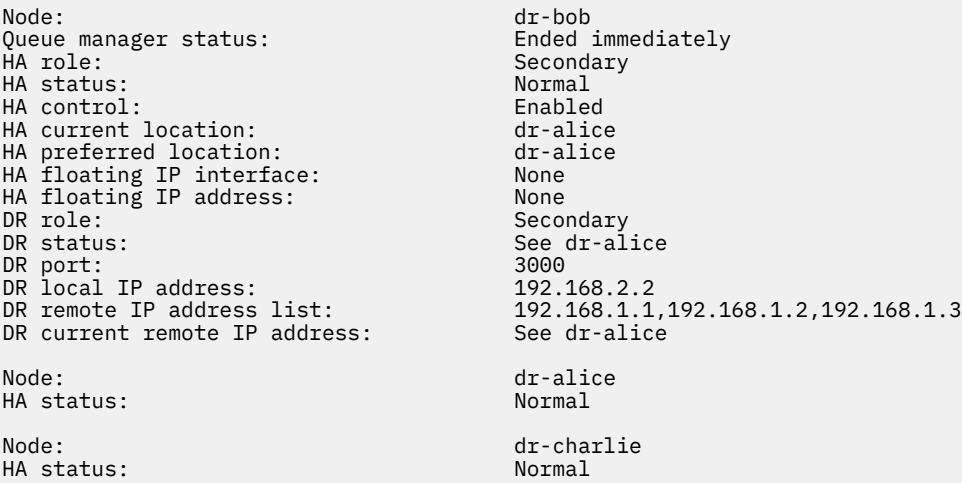

DR birincil ve HA birincil olan bir düğümde devam eden DR eşitlemesi örneği:

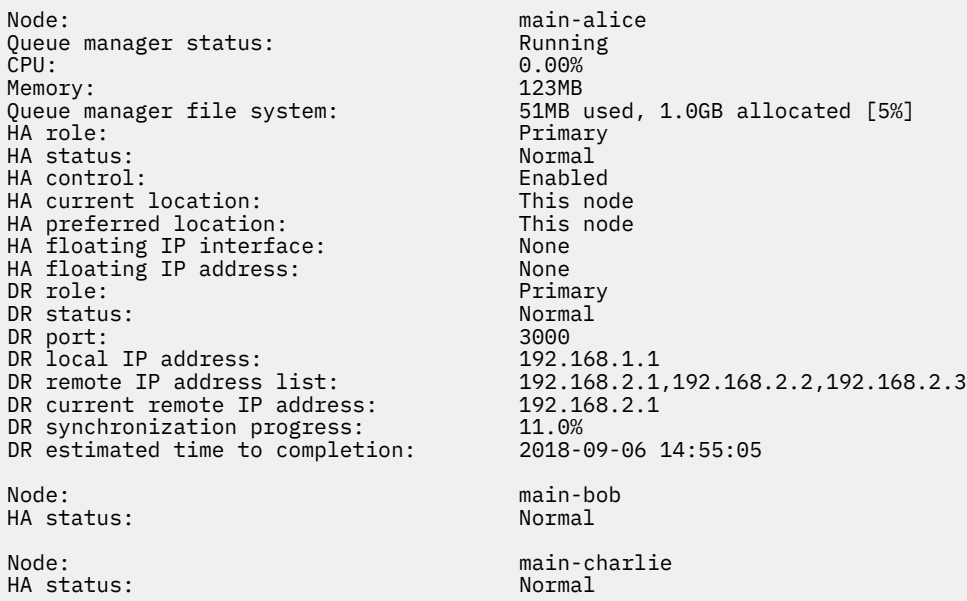

DR birincil ve HA birincil olan bir düğümde bölümlenmiş DR örneği:

Node: manager status: main-alice<br>Queue manager status: http://www.main-alice Queue manager status: Running CPU: 0.00% Memory: 123MB<br>Queue manager file system: 123MB Queue manager file system: 51MB used, 1.0GB allocated [5%]<br>HA role: File system: 51MB used, 1.0GB allocated [5%] Primary<br>Normal HA status: Normal HA control: HA current location: This node HA preferred location: This<br>HA floating IP interface: None HA floating IP interface: None<br>HA floating IP address: None HA floating IP address:<br>DR role: DR role: The Communication of the Primary Primary<br>DR status: Partiti Partitioned<br>3000 DR port: 3000 DR local IP address: 192.168.1.1 DR remote IP address list: 192.168.2.1,192.168.2.2,192.168.2.3 DR current remote IP address: 192.168.2.1<br>DR out of sync data: 372KB DR out of sync data: Node: main-bob HA status: Normal Node: main-charlie<br>
HA status: main-charlie<br>
HA status: main-charlie HA status:

### **İlgili başvurular**

Linux rdqmstatus

#### Linux  $V9.1.0$ *DR/HA Ortamında çalışırken*

Bir DR/HA ortamında çalışırken, yüksek düzeyde kullanılabilirlik ve olağanüstü durumdan kurtarma için ayrı bir dikkat edilmesi gereken noktalar vardır.

DR/HA RDQM ' nin çalışmakta olduğu düğüm başarısız olursa, RDQM otomatik olarak ilgili HA grubundaki başka bir düğüme otomatik olarak başarısız olur. Tüm yer başarısız olursa, kurtarma yerinde HA grubundaki tercih edilen düğümde RDQM ' yi el ile başlatmanız gerekir. Burada dikkat edilmesi gereken noktalar, sıradan bir DR RDQM 'de olduğu gibi, daha fazla bilgi için ["Olağanüstü durumdan kurtarma](#page-556-0) [ortamında faaliyet gösteren" sayfa 557](#page-556-0) ' e bakın.

Düğümlerden biri tamamen başarısız olursa ve değiştirilmesi gerekiyorsa, yönlendirme için ["Olağanüstü](#page-557-0) [durumdan kurtarma yapılandırmasındaki hatalı bir düğümün değiştirilmesi" sayfa 558](#page-557-0) ve ["Yüksek](#page-538-0) [kullanılabilirlik yapılandırmasındaki hatalı bir düğümün değiştirilmesi" sayfa 539](#page-538-0) ' ye bakın.

#### $V$  9.1.5 Linux *DR/HA yapılanışındaki hatalı bir düğümün değiştirilmesi*

HA gruplarınızdan birinde bulunan düğümlerden biri başarısız olursa, düğümlerin yerine yenisini takabilirsiniz.

# **Bu görev hakkında**

Yordam, değiştirmekte olduğunuz düğümün, DR yapılandırmasındaki bir birincil ya da ikincil düğüme göre değişir. Her iki durumda da, yeni düğümün değiştirmekte olduğunuz düğümle aynı yapılandırmaya sahip olması gerekir; yani, aynı anasistem adına, aynı IP adreslerine ve benzerlerine sahip olmalıdır.

Ana ya da kurtarma yerinizde HA grubunu tamamen kaybetmiş ve HA grubunun tamamını değiştirmek zorunda olduğunuz durumla da karşılaşabilirsiniz.

# **Yordam**

- DR yapılandırmasındaki birincil bir düğüm için, yeni düğümde aşağıdaki adımları tamamlayın:
	- a) Diğer düğümlerdeki dosyalarla eşleşen bir rdqm.ini dosyası oluşturun ve daha sonra, rdqmadm -c komutunu çalıştırın (bkz. ["Pacemaker kümesinin \(HA grubu\) tanımlanması" sayfa 521\)](#page-520-0).
	- b) Her bir DR/HA RDQM ' yi yeniden yaratmak için crtmqm -sxs -rr p *qmanager* komutunu çalıştırın (bkz. ["DR/HA RDQM ' leri Yaratma" sayfa 564](#page-563-0)).
- DR yapılandırmasındaki ikincil bir düğüm için, yeni düğümde aşağıdaki adımları tamamlayın:
	- a) Diğer düğümlerdeki dosyalarla eşleşen bir rdqm.ini dosyası oluşturun ve daha sonra, rdqmadm -c komutunu çalıştırın (bkz. ["Pacemaker kümesinin \(HA grubu\) tanımlanması" sayfa 521\)](#page-520-0).
	- b) Her DR/HA RDQM ' yi yeniden yaratmak için crtmqm -sx -rr s *qmanager* komutunu çalıştırın (bkz. ["DR/HA RDQM ' leri Yaratma" sayfa 564\)](#page-563-0).
- HA grubunun tamamını değiştirmek için aşağıdaki adımları tamamlayın:
	- a) DR birincil yerinde (yani ana yer) tüm HA grubunu kaybedersen, DR/HA RDQM ' lerinizi çalıştırmayı sürdürebilmek için DR ikincil yerinde bir yönetilen hata durumunda yedek sisteme geçiş işlemi gerçekleştirmek için adımları izlemeniz gerekir (bkz. ["Olağanüstü durumdan kurtarma ortamında](#page-556-0) [faaliyet gösteren" sayfa 557](#page-556-0)). (Kurtarma yerinde tüm HA grubunu kaybederseniz, DR/HA RDQM ' leriniz ana sitede, müdahale etmeksizin çalışmaya devam eder.)
	- b) Recreate the HA group on your three replacement nodes, as described in ["DR/HA RDQM ' ler için](#page-562-0) [HA grupları yapılandırılıyor" sayfa 563](#page-562-0).
	- c) Yeni HA grubunda DR/HA RDQM 'lerinizi yeniden yaratın ( ["DR/HA RDQM ' leri Yaratma" sayfa 564](#page-563-0)' de açıklandığı gibi).
	- d) Gerekirse, kurtarma yerinizden ana yerinize geri yönetilen bir yedek yere geçiş işlemi gerçekleştirin.

# *DR/HA RDQM çalışma örneği*

Bu örnek, DR/HA RDQM ' nin nasıl yaratılacağı ve silineceğini gösterir.

# **DR/HA RDQM yaratılması**

Örnek yapılanışın adı 'main' ve 'dr' olan iki yer vardır. Her sitenin 'alice', 'bob' ve 'charlie' adlı üç düğümü vardır. Düğümlerde, site adından ve adından oluşan tam adı vardır; dolayısıyla, 'main-alice', 'dr-alice', vb.

Aşağıdaki adımlarda, ana-alice üzerinde çalışan QM1 adında bir DR/HA RDQM yaratılırmış. Ana-alice düğümü, HA ve DR birincil düğmesidir.

# main site

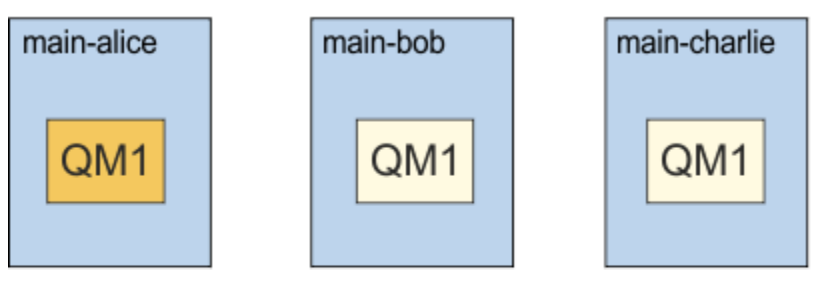

# dr site

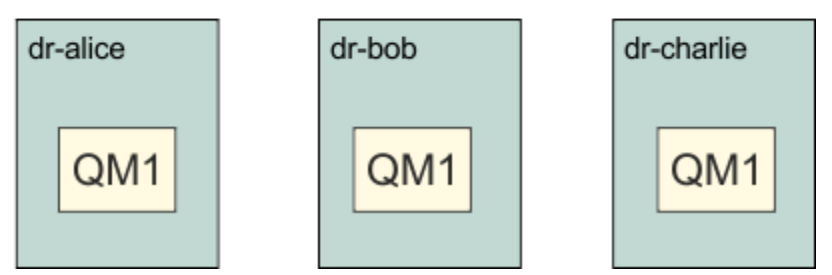

If the local and remote DR IP addresses are specified in the rdqm. ini file, then there is not need to specify any IP addresses on the command line and a DR/HA RDQM named QM1 can be created by running the following command on main-alice:

crtmqm -sx -rr p -rn DR1 -rp 7001 QM1

Yerel DR IP adresleri rdqm.ini dosyasında belirtilirse, komut satırında uzak DR IP adresleri belirtilebilir:

crtmqm -sx -rr p -ri 192.168.2.1,192.168.2.2,192.168.2.3 -rp 7001 QM1

rdqm.ini dosyasında DR IP adresi belirlenmezse, komut satırında hem uzak hem de yerel DR IP adresleri belirtilebilir:

crtmqm -sx -rr p -rl 192.168.1.1,192.168.1.2,192.168.1.3 -ri 192.168.2.1,192.168.2.2,192.168.2.3 -rp 7001 QM1

The output in response to creating QM1 is as shown in the following example:

```
Creating replicated data queue manager configuration.
Secondary queue manager created on 'main-bob'.
Secondary queue manager created on 'main-charlie'.
IBM MQ queue manager created.
Directory '/var/mqm/vols/qm1/qmgr/qm1' created.
The queue manager is associated with installation 'Installation1'.
Creating or replacing default objects for queue manager 'QM1'.
Default objects statistics : 83 created. 0 replaced. 0 failed.
Completing setup.
Setup completed.
Enabling replicated data queue manager.
Replicated data queue manager enabled.
Issue the following command on the remote HA group to create the DR/HA secondary queue manager:
crtmqm -sx -rr s -rl 192.168.2.1,192.168.2.2,192.168.2.3 -ri 
192.168.1.1,192.168.1.2,192.168.1.3 -rp 7001 -fs 3072M QM1
```
Copy the command from the message to create the DR secondary instance of QM1 on dr-alice:

crtmqm -sx -rr s -rl 192.168.2.1,192.168.2.2,192.168.2.3 -ri 192.168.1.1,192.168.1.2,192.168.1.3 -rp 7001 -fs 3072M QM1

dr-alice üzerinde aşağıdaki ileti çıkışıdır:
```
Creating replicated data queue manager configuration.
Secondary queue manager created on 'dr-bob'.
Secondary queue manager created on 'dr-charlie'.
IBM MQ secondary queue manager created.
Enabling replicated data queue manager.
```
### **DR İkincil 'ı Sına**

To test the disaster recovery features of QM1, run the following command on main-alice to make QM1 the DR secondary instance:

 $rdqmdr$  -m  $QM1$ Queue manager 'QM1' has been made the DR secondary on this node.

QM1 ' u o düğümde DR birincil yönetim ortamı yapmak için, dr-alice üzerinde aşağıdaki komutu çalıştırın:

```
rdqmdr -m QM1 \cdotQueue manager 'QM1' has been made the DR primary on this node.
```
### **DR/HA RDQM ' nin silinmesi**

QM1adlı DR/HA RDQM ' i silmek için, önce kuyruk yöneticisini main-alice (ana-alice) olarak sona erdirin:

endmqm -w QM1 Replicated data queue manager disabled. Waiting for queue manager 'QM1' to end. IBM MQ queue manager 'QM1' ended.

Ardından, QM1:öğesini silmek için ana-alice üzerinde şu komutu çalıştırın:

```
dltmqm QM1
Removing replicated data queue manager configuration.
Secondary queue manager deleted on 'main-bob'.
Secondary queue manager deleted on 'main-charlie'.
IBM MQ queue manager 'QM1' deleted.
```
Son olarak, dr-alice üzerinde QM1 ' yi silmeniz gerekir:

dltmqm QM1 Removing replicated data queue manager configuration. Secondary queue manager deleted on Secondary queue manager deleted on 'dr-charlie'. IBM MQ queue manager 'QM1' deleted.

### **İlgili kavramlar**

["DR/HA Ortamında çalışırken" sayfa 574](#page-573-0) Bir DR/HA ortamında çalışırken, yüksek düzeyde kullanılabilirlik ve olağanüstü durumdan kurtarma için ayrı bir dikkat edilmesi gereken noktalar vardır.

### **İlgili görevler**

["DR/HA RDQM ' leri Yaratma" sayfa 564](#page-563-0) Bir DR/HA yapılandırmasında eşlenmiş bir veri kuyruğu yöneticisi (RDQM) yaratmak için **crtmqm** komutunu kullanın.

["DR/HA RDQM ' nin silinmesi" sayfa 567](#page-566-0) Bir DR/HA eşlenmiş veri kuyruğu yöneticisini (RDQM) silmek için **dltmqm** komutunu kullanıyorsunuz.

## **Günlüğe kaydetme: İletilerin kaybedilmediğinden emin olmak**

IBM MQ , bir kurtarma günlüğünde kuyruk yöneticisi tarafından denetlenen kalıcı verilerde yapılan tüm önemli değişiklikleri kaydeder.

<span id="page-577-0"></span>Bu, nesne yaratma ve silme, kalıcı ileti güncellemeleri, hareket durumları, nesne özniteliklerinde yapılan değişiklikler ve kanal etkinlikleri içerir. Günlük, ileti kuyruklarına ilişkin tüm güncellemeleri kurtarmak için gereksinim duyardığınız bilgileri içerir:

- Kuyruk yöneticisi değişikliklerinin kayıtlarını tutma
- Yeniden başlatma işlemi tarafından kullanılmak üzere kuyruk güncellemelerinin kayıtlarını tutma
- Bir donanım ya da yazılım hatasından sonra verileri geri yükleyebilmenizi sağlar

Ancak, IBM MQ , günlük dosyaları da dahil olmak üzere, dosyalarını bulunduran disk sistemini de kullanır. Disk sistemi güvenilir değilse, günlük bilgileri de içinde olmak üzere bilgiler yine de kaybedilebilir.

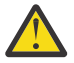

**DİKKAT:** Kurtarma günlüklerini farklı bir işletim sistemine taşıyamazsınız.

## **Günlüklerin görünüşü**

Günlükler, birincil ve ikincil dosyalardan oluşur ve bir denetim dosyası içerir. Günlük dosyalarının sayısını ve boyutunu ve bunların dosya sisteminde depolandığı yeri tanımlırsınız.

IBM MQ günlüğü iki bileşenden oluşur:

- 1. Günlük verileri için bir ya da daha çok dosya.
- 2. Günlük denetim dosyası

Günlük verileri dosyası, günlük kapsamı olarak da bilinir.

Kaydedilmekte olan verileri içeren bir dizi günlük kapsamları vardır. Sayı ve boyutu ( ["mqs.ini dosyasının](#page-89-0) [LogDefaults kısmı" sayfa 90](#page-89-0)' ta açıklandığı gibi) tanımlayabilir ya da üç birincil ve iki ikincil kapsamın sistem varsayılanını ele alabilirdiniz.

Üç birincil ve iki ikincil kapsamın her biri varsayılan olarak 16 MB ' ye ayarlanır.

Bir kuyruk yöneticisi yarattığınızda, önceden ayrılan günlük kapsamlarının sayısı ayrıldığı *birincil* günlük kapsamlarının sayısıdır. Bir sayı belirlemezseniz, varsayılan değer kullanılır.

IBM MQ iki tip günlüğe kaydetme kullanır:

- Dairesel
- Doğrusal

Doğrusal günlüğe kaydetme ile kullanılan günlük kapsamlarının sayısı, ortam görüntü kaydınızın sıklığına bağlı olarak çok büyük olabilir.

Ek bilgi için ["Günlüğe kaydetme tipleri" sayfa 579](#page-578-0) başlıklı konuya bakın.

 $\blacksquare$  <code>Windows</code>  $\blacksquare$ IBM MQ for Windows' ta, günlük yolunu değiştirmediyseniz, günlük kapsamları dizin altında yaratılır:

C:\ProgramData\IBM\MQ\log\*QMgrName*

ULW In IBM MQ for UNIX and Linux systems, if you have not changed the log path, log extents are created under the directory:

#### /var/mqm/log/*QMgrName*

IBM MQ , bu birincil günlük kapsamlarıyla başlar, ancak birincil günlük alanı yeterli değilse, *ikincil* günlük kapsamları ayırır. Bu, dinamik olarak bunu yapar ve günlük alanı talebi azaldığında bunları kaldırır. Varsayılan olarak en çok iki ikincil günlük kapsamları ayrılabilir. Bu varsayılan ayırmayı, ["Çoklu](#page-80-0) [platformlarda .ini dosyalarında IBM MQ yapılandırma bilgilerini değiştirme" sayfa 81i](#page-80-0)çinde açıklandığı gibi değiştirebilirsiniz.

Günlük kapsamları önek olarak S harfiyle ya da Rharfiyle önlenir. Etkin, etkin değil ve gereksiz kapsamların başına Söneki konur, ancak yeniden kullanım kapsamlarının başında Röneki vardır.

<span id="page-578-0"></span>Kuyruk yöneticinizi yedeklerken ya da geri yüklerken, günlük denetim kütüğüyle birlikte etkin, etkin olmayan ve gereksiz kapsamların tümünü yedekle ve geri yükleyin.

**Not:** Yeniden kullanım kapsamlarını yedeklemenize ve geri yüklemenize gerek yoktur.

### *Günlük denetim dosyası*

Günlük denetim dosyası, boyutu ve konumu ve kullanılabilir bir sonraki kapsamın adı gibi, günlük kapsamlarının durumunu açıklamak için gereken bilgileri içerir.

**Önemli:** Günlük denetim dosyası, yalnızca iç kuyruk yöneticisi kullanımı içindir.

Kuyruk yöneticisi, kurtarma günlüğünün durumuyla ilişkili denetim verilerini günlük denetim dosyasında saklar ve günlük denetim dosyasının içeriğini değiştirmemelisiniz.

Günlük denetim dosyası, günlük yolunda ve amqhlctl.lfholarak adlandırılır. Kuyruk yöneticinizi yedeklerken ya da geri yüklerken, günlük denetim dosyasının yedeklenip geri yüklendiğinden emin olun (günlük kapsamlarınızla birlikte).

## **Günlüğe kaydetme tipleri**

IBM MQ ' ta kuyruk yöneticisi etkinliklerinin kayıtlarının bakımının iki yolu vardır: döngüsel günlük kaydı ve doğrusal günlüğe kaydetme.

## **Döngüsel kaydetme**

Sistem durduğunda, devam etmekte olan işlemleri geri almak için günlüğü kullanarak, tüm istediğiniz kurtarma işlemini yeniden başlatmak istiyorsanız döngüsel günlük kaydı kullanın.

Döngüsel günlük kaydı, tüm yeniden başlatma verilerini bir günlük dosyaları halkasında tutar. Günlüğe kaydetme, halkadaki ilk dosyayı doldurur, sonra tüm dosyalar doluncaya kadar sonraki, vb. ' ye geçer. Daha sonra, halkadaki ilk dosyaya döner ve yeniden başlar. Bu, ürün kullanımda olduğu sürece devam eder ve günlük dosyalarından hiç çıkmayacağınız avantajına sahiptir.

IBM MQ , kuyruk yöneticisini veri kaybı olmadan yeniden başlatmak için gerekli olan günlük girişlerini, kuyruk yöneticisi verilerinin kurtarılmasını sağlamak için gerekinceye kadar veri kaybına neden olur. Yeniden kullanım için günlük dosyalarını serbest bırakma mekanizması ["Tam kurtarmanın sağlanması](#page-580-0) [için denetim işaretinin kullanılması" sayfa 581i](#page-580-0)çinde anlatılır.

## **Doğrusal kaydetme**

Hem yeniden başlatma kurtarma hem de ortam kurtarma (günlüğün içeriğini yeniden oynayarak kaybedilen ya da zarar gören verileri yeniden yaratmak) istiyorsanız, doğrusal günlüğe kaydetme olanağını kullanın. Doğrusal günlüğe kaydetme, günlük verilerini sürekli bir günlük dosyaları sırasıyla tutar.

Günlük dosyaları isteğe bağlı olarak şunlar olabilir:

- Yalnızca yeniden başlatma kurtarma ya da ortam kurtarma işlemi için artık gerekli olmadığında yeniden kullanılır.
- Daha uzun süreli depolama ve çözümleme için el ile arşivlenir.

Ortam görüntülerinin sıklığı, doğrusal günlük dosyalarının yeniden kullanılabileceği zamanı belirler ve doğrusal günlük dosyaları için disk alanının ne kadar kullanılabilir olması gerektiği konusunda önemli bir etkendir.

Zaman ya da günlük kullanımını temel alarak düzenli ortam görüntülerini otomatik olarak almak için kuyruk yöneticisini yapılandırabilir ya da ortam görüntülerini el ile zamanlayabilirsiniz.

Sistem yöneticiniz, hangi ilkenin uygulanana ve disk alanı kullanımına ilişkin etkilerin ne olduğuna karar verir. Yeniden başlatma kurtarma için gereken günlük kütüklerinin her zaman kullanılabilir olması gerekir; ancak, yalnızca ortam kurtarma işlemi için gereken günlük dosyaları, uzun süreli depolama alanı (örneğin, manyetik bant) ile arşivlenebilir.

<span id="page-579-0"></span>Yöneticiniz otomatik günlük yönetimi ve otomatik ortam görüntülerini etkinleştirirse, doğrusal günlük kaydı çok büyük bir dairesel günlüğe benzer şekilde davranır, ancak ortam kurtarma işlemi tarafından ortam hatasına karşı daha iyi yedeklilik sağlar.

 $\geq$  <code>V 9.1.0  $\equiv$  IBM MQ 9.1.0 '</code> tan, bir kuyruk yöneticisi için var olan bir günlük tipini, doğrusaldan dairesel olarak ya da migmqlog komutunu kullanarak dairesel olarak değiştirebilirsiniz.

### **Etkin olmayan doğrusal günlük kapsamları**

 $V5.1.0$  Multi

IBM MQ 9.1.0' dan, arşivleme de içinde olmak üzere otomatik günlük yönetimi kullanıyorsanız, günlüğe kaydedici etkin olmayan doğrusal günlük kapsamlarını izler.

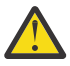

**Uyarı:** Otomatik günlük yönetimi kullanıyorsanız, arşivleme olmadan, bu işlem için yedek kuyruk yöneticisi kullanımı desteklenmez.

Bir günlük kaplam artık kurtarma için gerekmiyorsa ve gerekirse arşivlenirse, günlüğe kaydedici uygun bir noktada günlüğe kaydetme kapsamını silebilir ya da yeniden kullanır.

Yeniden kullanılan bir günlük kapsamı, günlük sırasının bir sonraki öğesi olacak şekilde yeniden adlandırıldı. Kaç kapsam yaratıldığını, silindiğini ya da yeniden kullanıldığını gösteren, AMQ7490 iletisi düzenli aralıklarla yazılır.

Günlüğe kaydedici, yeniden kullanım için ve bu kapsamların ne zaman silineceği için hazır tutulacak kapsam sayısını seçer.

## **Etkin günlük**

Hem doğrusal, hem de döngüsel günlüğe kaydetme sırasında *etkin* olduğu söylenen bir dizi dosya vardır. Etkin günlük, döngüsel ya da doğrusal günlüğe kaydetme özelliğini kullanıp kullanmasanız da, yeniden başlatma kurtarma işlemi tarafından başvurulabileceğiniz günlük alanı miktarı üst sınıdır.

Etkin günlük kütüklerinin sayısı genellikle, yapılanış kütüklerinde tanımlandığı gibi, birincil günlük kütüklerinden az olur. (Numarayı tanımlamaya ilişkin bilgi için bkz. ["Günlüğün büyüklüğünün](#page-583-0) [hesaplanması" sayfa 584](#page-583-0) .)

Etkin günlük alanının ortam kurtarma için gereken alanı kapsamadığını ve ileti akışınıza ve ortam görüntülerinin sıklığına bağlı olarak, doğrusal günlüğe kaydetme ile kullanılan günlük kütüklerinin sayısının çok büyük olabileceğini unutmayın.

## **Etkin olmayan günlük**

Yeniden başlatma kurtarması için artık bir günlük dosyası gerekmediği zaman, *etkin değil*olur. Yeniden başlatma kurtarma ya da ortam kurtarma işlemi için gerekli olmayan günlük dosyaları, gereksiz günlük dosyaları olarak düşünülebilmektedir.

Otomatik günlük yönetimi kullanılırken, kuyruk yöneticisi bu gereksiz günlük kütüklerinin işlenmesini denetler. El ile günlük yönetimini seçtiyseniz, bu, işleminize artık ilgi göstermiyorsa, gereksiz günlük dosyalarını yönetme (örneğin, silme ve arşivleme) yöneticinizin sorumluluğu olur.

Günlük dosyalarının yok edilmesi hakkında daha fazla bilgi için ["Günlükleri yönetme" sayfa 590](#page-589-0) dosyasına bakın.

## **İkincil günlük dosyaları**

İkincil günlük dosyaları doğrusal günlüğe kaydetme için tanımlansa da, bunlar olağan işletimde kullanılmaz. Büyük olasılıkla uzun ömürlü hareketler nedeniyle bir durum ortaya çıkar, ancak yeniden başlatma için hala gerekli olabileceği için, bir dosyayı etkin havuzdan ücretsiz olarak almak mümkün değildir. İkincil dosyalar biçimlendirilir ve etkin günlük dosyası havuzuna eklenir.

<span id="page-580-0"></span>Kullanılabilir ikincil dosya sayısı kullanılırsa, günlük etkinliği gerektiren en fazla işlem için istekler, uygulamaya geri döndürülmekte olan bir MQRC\_RESOURCE\_PROBLEM dönüş kodu ile reddedilir ve zamanuyumsuz geri alma işlemi için uzun süren işlemler dikkate alınır.

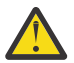

**Uyarı:** Her iki tip de günlüğe kaydetme, herhangi bir donanım arızası olmadığını varsayarak beklenmeyen güç kayblarıyla başa çıkabilir.

## **Tam kurtarmanın sağlanması için denetim işaretinin kullanılması**

Döngüsel günlüğe kaydetme ve doğrusal kaydetme kuyruğu yöneticileri, kurtarma işlemini yeniden başlatmaya destek sağlar. Kuyruk yöneticisinin önceki yönetim ortamının ne kadar ani bir şekilde aniden sona erdirilmesinden (örneğin, bir güç kesintisi) ne olursa olsun, kuyruk yöneticisinin kalıcı durumunu sonlandırma noktasında doğru hareket durumuna geri yüklediğinde yeniden başlatılma.

Yeniden başlatma kurtarma işlemi, disk bütünlüğünün korunmaya bağlı olduğunu bağlıdır. Benzer şekilde, işletim sistemi, bir işletim sistemi sonlandırmasının ne kadar açık bir şekilde gerçekleşebileceğinden bağımsız olarak disk bütünlüğünü sağlamalıdır.

Disk bütünlüğünün korunmadığı son derece olağan dışı olaylarda, doğrusal günlüğe kaydetme (ve ortam kurtarma), daha fazla yedeklilik ve kurtarılabilirlik seçenekleri sağlar. RAID gibi giderek daha yaygın olan bir teknolojiyle, disk bütünlüğü sorunlarına ve birçok kuruluşun döngüsel olarak günlüğe kaydedilmesini ve yalnızca yeniden başlatma kurtarmasını yapılandırabilmek giderek daha nadir görülmeye başlanır.

IBM MQ , klasik Write Ahead Logging kaynak yöneticisi olarak tasarlanmıştır. İleti kuyruklarına ilişkin kalıcı güncellemeler iki aşamada gerçekleşir:

- 1. Güncellemeyi temsil eden günlük kayıtları, kurtarma günlüğüne güvenilir bir şekilde yazılır
- 2. Kuyruk dosyası ya da arabellekler, sisteminiz için en verimli şekilde güncellenmesine karşın tutarlı bir şekilde güncellenmez.

Böylece günlük dosyaları, temeldeki kuyruk arabelleği ve dosya durumuyla daha fazla tarihe geçilebilir.

Bu durumun olağandışı olarak devam etmesine izin verildiyse, çökme sonrası kurtarma işlemi sonrasında kuyruk durumunun tutarlı olması için çok büyük bir günlük kaydı işlemi gerekir.

IBM MQ , çökme sonrası kurtarma işlemi sonrasında gerekli olan günlük kaydı düzeyini sınırlamak için checkpoints ' u kullanır. Bir günlük dosyasının etkin etkin olup olmadığını denetleyen anahtar olayı checkpointolup olmadığını denetler.

IBM MQ denetim noktası bir noktadır:

- Kurtarma günlüğü ve nesne dosyaları arasında tutarlılığın olması.
- Bu, günlükteki bir yeri tanımlar ve sonraki günlük kayıtlarının ileriye dönük olarak yeniden yürütülmesi, kuyruk yöneticisinin sona ermiş olabileceği zamandaki kuyruğu doğru mantıksal duruma geri döndürmeyi garantilidir.

Bir denetim noktası sırasında, IBM MQ , bir çökme sonrası kurtarma işlemi sonrasında kuyrukları tutarlı duruma getirmek için yeniden oynatması gereken günlük kayıtlarının hacmlerini sınırlamak için, gerektiğinde kuyruk dosyalarına daha eski güncellemeleri temizler.

En son tamamlanan denetim noktası, çökme sonrası kurtarma işlemi sırasında kayıttan yürütme işleminin gerçekleştirilmesi gereken bir noktayı işaret eder. Kontrol noktası sıklığı, bu nedenle, kayıt kontrol noktalarının üst yükü arasında bir değiş toka ve bu denetim noktalarının örtük olarak belirttiği olası kurtarma süresindeki iyileşmeyi içerir.

En son tamamlanan denetim noktasının başlangıcındaki konum, bir günlük dosyasının etkin mi, yoksa etkin değil mi olduğunu belirlemede temel etkenlerden biri. Diğer anahtar faktörü, geçerli bir etkin işlem tarafından yapılan ilk kalıcı güncellemeyle ilgili ilk günlük kaydının günlükteki konumdur.

İkinci ya da daha sonraki bir denetim noktası için yeni bir denetim noktası kaydedilirse, günlük kütüğü ve yürürlükteki hareket ilk günlük kütüğündeki bir günlük kaydına gönderme yapıyorsa, ilk günlük kütüğü etkin değil olur. Çevrimsel olarak günlüğe kaydetme durumunda, ilk günlük dosyası artık yeniden kullanılmaya hazırdır. Doğrusal olarak günlüğe kaydetme durumunda, ilk günlük dosyası genellikle ortam kurtarma işlemi için yine de gereklidir.

Döngüsel günlük kaydı ya da otomatik günlük yönetimi yapılandırırsanız, kuyruk yöneticisi etkin olmayan günlük kütüklerini yönetir. El ile günlük yönetimi ile doğrusal günlüğe kaydetme özelliğini yapılandırırsanız, etkin olmayan dosyaları işleminizin gereklerine göre yönetmek için bir yönetim görevi olur.

IBM MQ , denetim noktalarını otomatik olarak oluşturur. Bunlar aşağıdaki zamanlarda alıntılar:

- Kuyruk yöneticisi başlatıldığında
- Kapanma sırasında
- Günlüğe kaydetme alanı düşük olduğunda
- Önceki denetim noktasından bu yana 50.000 işlem günlüğe kaydedildikten sonra

• Önceki denetim noktasından bu yana *number\_of\_operations* günlüğe kaydedildikten sonra, burada *number\_of\_operations* , **LOGLOAD** özelinde ayarlanan işlem sayısıdır.

IBM MQ yeniden başlatıldığında, günlükte en son denetim noktası kaydını bulur. Bu bilgiler, her denetim noktasının sonunda güncellenen denetim noktası (checkpoint) dosyasında tutulur. kontrol noktasından bu yana gerçekleşen tüm operasyonlar ileriye dönük olarak yeniden canlandırılıyor. Bu, yeniden yürütme aşaması olarak bilinir.

Yeniden yürütme aşaması, kuyrukları, sistem arızası ya da kapanmadan önce girdikleri mantıksal duruma geri getirir. Yeniden yürütme aşamasında, sistem hatası ya da sona erdirme gerçekleştiğinde uçuş sırasında olan hareketlerden oluşan bir liste oluşturulur.

 $M$ ulti $M$ Messages AMQ7229 and AMQ7230 are issued to indicate the progression of the replay phase.

Hangi işlemlerin yedekleeceğini ya da kesinleştirileceğini bilmek için, IBM MQ , uçuş içi bir işlemle ilişkili her bir etkin günlük kaydına erişir. Bu, kurtarma aşaması olarak bilinir.

Kurtarma aşamasını göstermek için AMQ7231, AMQ7232 ve AMQ7234 iletisi gönderilir.

Kurtarma aşaması sırasında gerekli tüm günlük kayıtlarına erişildiğinde, her etkin hareket çözülmeye çalışılır ve işlemle ilişkili her işlem geriletilir ya da kesinleştirilir. Bu, çözüm aşaması olarak bilinir.

Multi Çözüm evresinin ilerleyişini göstermek için AMQ7233 iletisi yayınlanır.

z/0S z/OSüzerinde, yeniden başlatma işlemi çeşitli aşamalardan oluşur.

- 1. Kurtarma günlüğü aralığı, sayfa kümeleri için gerekli olan ortam kurtarılmasına ve iş birimlerinin yedeklenmesi için gerekli olan en eski günlük kaydı ve belirsiz iş birimleri için kilit alma gerektiren en eski günlük kaydını temel alır.
- 2. Günlük aralığı belirlendikten sonra, sayfa kümelerini en son duruma getirmek için ileri günlük okuma işlemi yürütülür ve aynı zamanda belirsiz ya da uçuş içi iş birimleri ile ilgili tüm iletileri kilitlemek için bu okuma işlemi gerçekleştirilir.
- 3. İleriye ilişkin günlük okuma işlemi tamamlandığında, günlükler, uçuş sırasında ya da hata sırasında ortaya çıkan tüm iş birimlerini geri almak için geriye doğru okumuştur.

z/OS Görebileceğiniz iletilere bir örnek:

CSQR001I +MQOX RESTART INITIATED CSQR003I +MQOX RESTART - PRIOR CHECKPOINT RBA=00000001E48C0A5E CSQR004I +MQOX RESTART - UR COUNTS - 806 IN COMMIT=0, INDOUBT=0, INFLIGHT=0, IN BACKOUT=0 CSQR030I +MQOX Forward recovery log range 815 from RBA=00000001E45FF7AD to RBA=00000001E48C1882 CSQR005I +MQOX RESTART - FORWARD RECOVERY COMPLETE - 816 IN COMMIT=0, INDOUBT=0 CSQR032I +MQOX Backward recovery log range 817 from RBA=00000001E48C1882 to RBA=00000001E48C1882 CSQR006I +MQOX RESTART - BACKWARD RECOVERY COMPLETE - 818 INFLIGHT=0, IN BACKOUT=0 CSQR002I +MQOX RESTART COMPLETED

**Not:** If there is a large amount of log to be read, messages CSQR031I (forward recovery) and CSQR033I (backwards recovery) are issued periodically to show the progression.

Şekil 86 sayfa 583'ta, en son denetim noktasından (Checkpoint 2) önce tüm kayıtlar artık IBM MQ' e gerek duymaz. Kuyruklar, denetim noktası bilgilerinden ve daha sonraki günlük girişlerinden kurtarılabilir. Döngüsel günlüğe kaydetme için, denetim noktası yeniden kullanılabilir olmadan önce serbest bırakılan dosyalar yeniden kullanılabilir. Doğrusal bir günlük için, serbest bırakılan günlük dosyalarına artık olağan çalışma için erişilmesine ve devre dışı bırakılmasına gerek yoktur. Örnekte, kuyruk kafası göstergesi en son denetim noktasını (Checkpoint 2) gösterecek şekilde taşınır ve daha sonra yeni kuyruk başı olur, Head 2. Günlük dosyası 1 yeniden kullanılabilir.

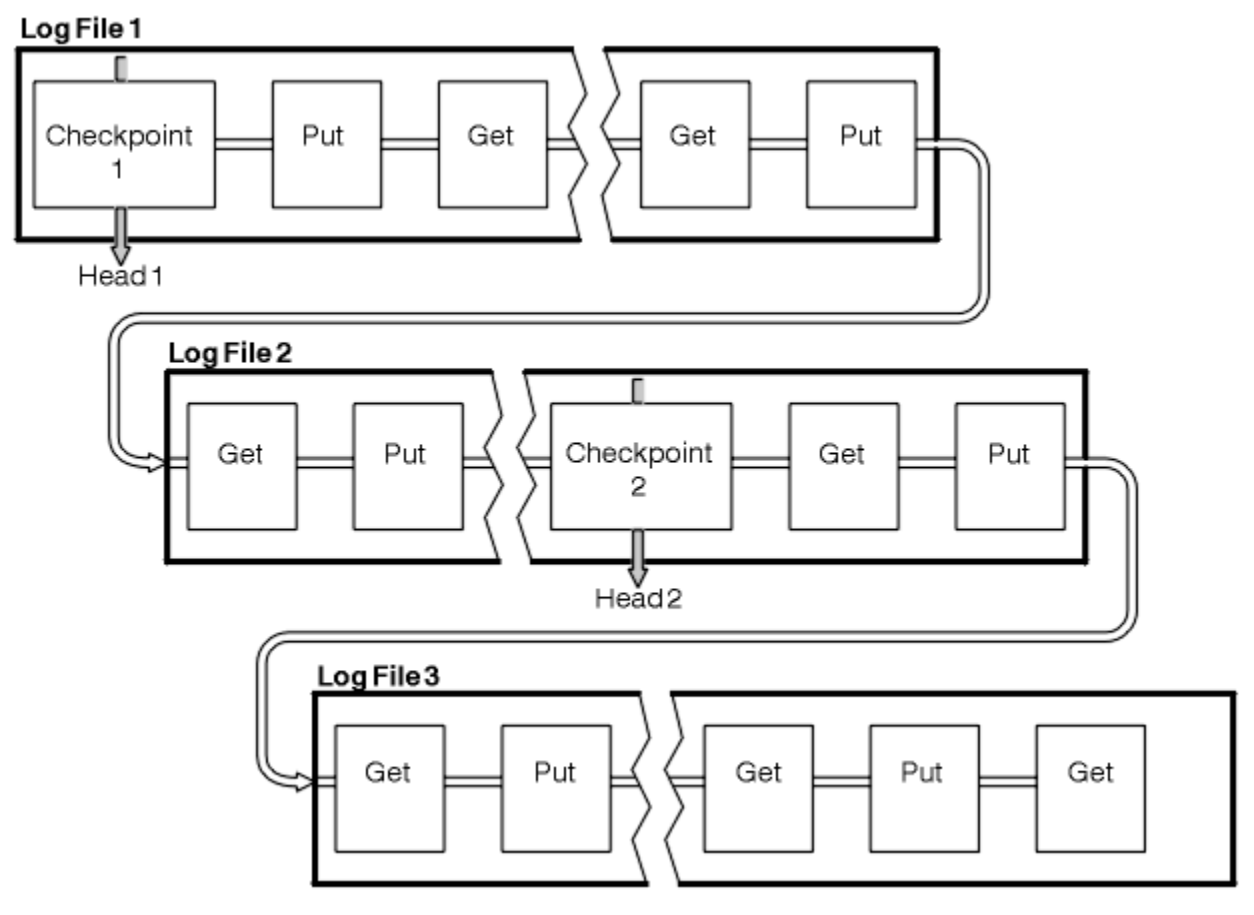

*Şekil 86. İşaretleme*

### *Uzun süren hareketlerle işaretleme*

Uzun süren bir işlem günlük dosyalarının yeniden kullanımını nasıl etkiler.

[Şekil 87 sayfa 584](#page-583-0) , uzun süredir çalışan bir hareketin günlük dosyalarının yeniden kullanımını nasıl etkilediğini gösterir. Örnekte, uzun süredir çalışan bir işlem, gösterilen ilk denetim noktasından sonra, LR 1 olarak gösterilen, günlüğe bir giriş yapmış olabilir. İşlem, üçüncü denetim noktasından sonraya kadar tamamlanmaz (LR 2 numaralı noktada). LR 1 'den başlayarak tüm günlük bilgileri, tamamlanıncaya kadar, ilgili işlemin kurtarılmasına izin verecek şekilde saklanır.

Uzun süren hareketin tamamlanmasından sonra, LR 2 'de, günlüğün başı, en son günlüğe kaydedilen denetim noktası olan Checkpoint 3 'e mantıksal olarak geçer. Checkpoint 3, Head 2 'den önceki günlük kayıtlarını içeren dosyalar artık gerekli değildir. Dairesel günlük kaydı kullanıyorsanız, boşluk yeniden kullanılabilir.

Birincil günlük dosyaları, uzun süren işlem tamamlanmadan önce tam olarak dolduysa, günlüklerin dolmasını önlemek için ikincil günlük dosyaları kullanılabilir.

Kuyruk yöneticisinin denetimin tamamen altında olan etkinlikler (örneğin, denetim işaretiyle), etkinliği birincil günlük içinde denemeye ve tutmaya çalışmak üzere zamanlanmıştır.

<span id="page-583-0"></span>Ancak, kuyruk yöneticisinin denetimi dışındaki davranışı desteklemek için ikincil günlük alanı gerekliyse (işlemlerinden birinin süresi gibi), kuyruk yöneticisi bu etkinliğin tamamlanmasına izin vermek için tanımlı ikincil günlük alanını kullanmayı dener.

Bu etkinlik, toplam günlük alanının %80 'ine göre tamamlanmazsa, kuyruk yöneticisi, uygulamanın uygulama üzerinde bir etkisi olduğundan bağımsız olarak, günlük alanını geri almak için işlem başlatır.

Günlük başı taşındığında ve çevrimsel günlük kaydı kullanıyorsanız, birincil günlük dosyaları yeniden kullanım için uygun olabilir ve günlüğe kaydedici, geçerli dosyayı doldurduktan sonra, bu dosyanın kullanılabilir olduğu ilk birincil dosyayı yeniden kullanır. Doğrusal günlüğe kaydetme kullanıyorsanız, günlük kafası hala etkin havuz aşağı taşınır ve ilk dosya devre dışı olur. Yeni bir birincil dosya biçimlendirilir ve gelecekteki günlüğe kaydetme etkinliklerine hazır olarak havuzun alt kısmına eklenir.

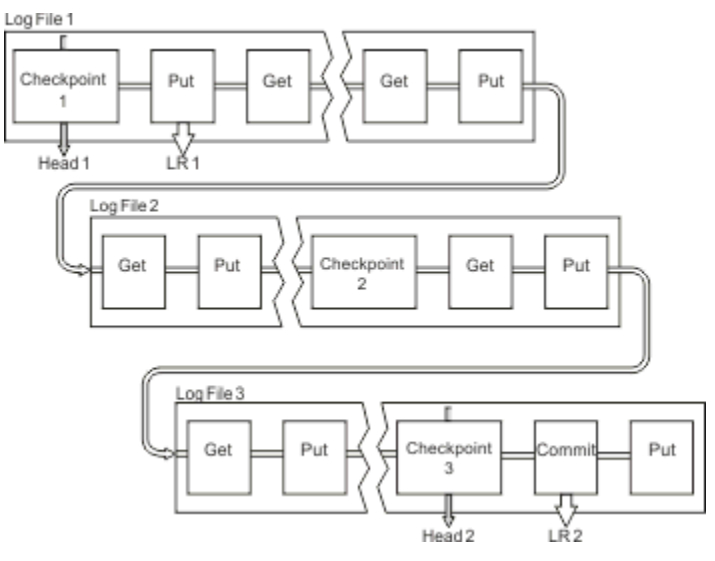

*Şekil 87. Uzun süredir çalışan bir işleme sahip denetim*

# **Günlüğün büyüklüğünün hesaplanması**

Bir kuyruk yöneticisi için günlük kaydı gereksinmesi büyüklüğünün hesaplanması.

Kuyruk yöneticisinin dairesel ya da doğrusal oturum açma kullanıp kullanmayacağına karar verdikten sonra, kuyruk yöneticisinin gereksinim duyduğu [Etkin günlük](#page-579-0) büyüklüğünü hesaplamanız gerekir. Etkin günlüğün büyüklüğü, aşağıdaki günlük yapılanışı değiştirgeleriyle belirlenir:

### **LogFileSayfaları**

4K sayfaları birimlerindeki her bir birincil ve ikincil günlük dosyasının boyutu

### **LogPrimaryDosyaları**

Önceden ayrılmış birincil günlük kütüklerinin sayısı

### **LogSecondaryDosyaları**

Birincil günlük kütükleri dolduğunda kullanılmak üzere yaratılabilecek ikincil günlük kütüklerinin sayısı

### **Notlar:**

- 1. Kuyruk yöneticisi her başlatıldığında, birincil ve ikincil günlük kütüklerinin sayısını değiştirebilirsiniz; ancak, ikincil günlüklerde yaptığınız değişikliğin etkisini hemen fark etmemenize rağmen, bu değişiklik yapmanız gerekir.
- 2. Günlük dosyası boyutunu değiştiremezsiniz; kuyruk yöneticisini yaratmadan önce **önce** bunu belirlemeniz gerekir.
- 3. Birincil günlük kütüklerinin sayısı ve günlük dosyası büyüklüğü, kuyruk yöneticisi yaratıldığında önceden ayrılmış olan günlük alanı miktarını belirler.
- 4. The total number of primary and secondary log files cannot exceed 511 on UNIX and Linux systems, or 255 on Windows, which in the presence of long-running transactions, limits the maximum amount

of log space available to the queue manager for restart recovery. Kuyruk yöneticisinin ortam kurtarma işlemi için gereksinim duyabilir olabileceği günlük alanı miktarı bu sınırı paylaşmaz.

5. *dairesel* günlük kaydı kullanılıyorsa, kuyruk yöneticisi birincil ve ikincil günlük alanını yeniden kullanır. Kuyruk yöneticisi bir sınıra kadar, bir günlük dosyası dolu olduğunda ikincil bir günlük dosyası ayırır ve sıradaki birincil günlük dosyası kullanılamaz.

Ayırmanız gereken günlüklerin sayısına ilişkin bilgi için bkz. "Etkin günlüğümü ne kadar büyütebilirim?" sayfa 585 . Birincil günlük kapsamları sırayla kullanılır ve bu sıra değişmez.

For example, if you have three primary logs 0, 1, and 2, the order of use is 0,1,2 followed by 1,2,0, 2,0,1, back to 0,1,2 and so on. Ayırdığınız ikincil günlükler, gereken şekilde iç günlüklere ayrılır.

6. Birincil günlük dosyaları, denetim noktası sırasında yeniden kullanılmak üzere kullanıma sunulur. Günlük alanı miktarı düşük olduğundan, kuyruk yöneticisi denetim noktası almadan önce hem birincil hem de ikincil günlük alanını göz önünde bulundurur.

 $\blacktriangleright$  V 9.1.0 Kuyruk yöneticisi, denetim noktalarını birincil kapsamlar içinde günlük kullanımını alıkoyan bir şekilde zamanlamayı dener.

Ek bilgi için ["mqs.ini dosyasının LogDefaults kısmı" sayfa 90](#page-89-0) başlıklı konuya bakın.

### *Etkin günlüğümü ne kadar büyütebilirim?*

Bir kuyruk yöneticisi için etkin günlük büyüklüğü hesaplanması gerekir.

Etkin günlüğün büyüklüğü aşağıdaki gibi sınırlanmıştır:

```
logsize = (primaryfiles + secondaryfiles) * logfilepages * 4096
```
Kuyruk, kuyruk yöneticisi saniyedeki veri miktarı üst sınırını diske yazarken çalışmakta olan en uzun işleminizle başa çıkmak için yeterli büyüklükte olmalıdır.

En uzun süren hareket N saniyeleri için çalıştırılıyorsa ve kuyruk yöneticisi tarafından diske yazılan saniye başına veri miktarı üst sınırı günlükte B byte 'sa, günlüğünüz en az şu olmalıdır:

#### logsize >=  $2 \times (N+1) \times B$

Kuyruk yöneticisi, en yüksek iş yükünde çalışırken saniyedeki en fazla veri miktarını diske yazacaktır ya da ortam görüntülerini kaydediyorsanız bu veri miktarını diske kaydetmeniz gerekebilir.

Bir hareket o kadar uzun süre çalışırsa, ilk günlük kaydını içeren günlük kaplam etkin günlük içinde yer almıyorsa, kuyruk yöneticisi, en eski günlük kaydı ile hareket etmeye başlayarak etkin hareketleri bir kerede bir kez geri alır.

Kuyruk yöneticisinin, birincil ve ikincil kütüklerin sayısı üst sınırı kullanılmadan önce etkin olmayan eski günlük kapsamları yapması ve kuyruk yöneticisinin başka bir günlük kapsamı ayırmayı yapması gerekir.

Kuyruk yöneticisinin geri döndürmesine izin verilmeden önce, en uzun çalışma işleminizin çalıştırılmasına ne kadar süreyle karar vereceğine karar verin. En uzun süren işleminiz, ağ trafiğini yavaşlatmaktan ya da kullanıcı girişini bekleyen kötü tasarlanmış bir hareket durumunda bekliyor olabilir.

Aşağıdaki **runmqsc** komutunu vererek, en uzun süren hareket işleminizin ne kadar süreyle çalışacağını araştırabilirsiniz:

#### DISPLAY CONN(\*) UOWLOGDA UOWLOGTI

dspmqtrn -a komutunu veren, tüm eyaletlerde XA ve XA dışı komutları gösterir.

Bu komutun verilmesi, ilk günlük kaydının yürürlükteki tüm işlemleriniz için yazıldığı tarih ve saati listeler.

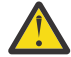

**Uyarı:** Günlük büyüklüğünün hesaplanması amacıyla, ilk günlük kaydının, uygulamanın ya da işlemin başlatılmasından bu yana değil, önemli olan ilk kayıt olduğu zamandan beri. En uzun çalışma işleminizin uzunluğunu en yakın saniyeye yuvarlayın. Bunun nedeni, kuyruk yöneticisinde eniyilemelerin olması.

İlk günlük kaydı, uygulama başladıktan uzun bir süre sonra, örneğin, bir iletiyi almak için önce bir MQGET çağrısının yayınlanması (örneğin, zaman uzunluğunu bekleyen bir MQGET çağrısı yayınlayarak) yazılabilmektedir.

Gözlemlenen tarih ve saat çıkışı üst sınırını şu tarihten itibaren gözden geçirerek

DISPLAY CONN(\*) UOWLOGDA UOWLOGTI

ilk olarak, geçerli tarih ve zamandan itibaren, en uzun süren işlem çalıştığınızda ne kadar süre çalıştığınızda tahmin edebilirsiniz.

En uzun çalışma işleminizin uzunluğunu hafife almamak için, en uzun süren işlemleriniz en yüksek iş yükünde çalışırken bu **runmqsc** komutunu çalıştırdığınızdan emin olun.

In IBM MQ 8.0 use the operating system tools, for example, **iostat** on UNIX platforms.

IBM MQ 9.0' tan, kuyruk yöneticisinin günlüğe yazma işlemi için aşağıdaki komutu vererek, saniye başına byte 'ları keşfedebilirsiniz:

amqsrua -m *qmgr* -c DISK -t Log

Yazılan mantıksal baytlar, kuyruk yöneticisinin günlüğe yazıldığı saniye başına bayt sayısını gösterir. Örneğin:

```
$ amqsrua -m mark -c DISK -t Log
Publication received PutDate:20160920 PutTime:15383157 Interval:4 minutes,39.579 seconds
Log - bytes in use 37748736
Log - bytes max 50331648
Log file system - bytes in use 316243968
Log file system - bytes max 5368709120
Log - physical bytes written 4334030848 15501948/sec
Log - logical bytes written 3567624710 12760669/sec
Log - write latency 411 uSec
```
Bu örnekte, günlüğe yazılan saniye başına mantıksal baytlar, saniyede 12760669/sec ya da yaklaşık 12 MiB ' dir.

Kullanılan

DISPLAY CONN(\*) UOWLOGDA UOWLOGTI

en uzun süren işlemin şu olduğunu gösterdi:

```
CONN(57E14F6820700069)
EXTCONN(414D51436D61726B2020202020202020)
TYPE(CONN)
APPLTAG(msginteg_r) UOWLOGDA(2016-09-20)
UOWLOGTI(16.44.14)
```
Geçerli tarih ve saat: 2016-09-20 16.44.19olarak, bu işlem 5 saniye boyunca çalıştırıldı. Ancak, kuyruk yöneticisinin bunları geri vermesinden önce 10 saniye boyunca çalışan tolerans işleminiz gereklidir. Bu nedenle, günlük büyüklüğünüz şu şekilde olmalıdır:

 $2 * (10 + 1) * 12 = 264$  MiB

.

Günlük dosyalarının sayısı, beklenen en büyük günlük boyutunu içerebilmelidir (önceki metinde hesaplanan). Bu işlem aşağıdaki gibi olacaktır:

Günlük kütüğü sayısı alt sınırı = (Gerekli günlük büyüklüğü)/(**LogFilePages** \* günlük kütüğü sayfa büyüklüğü (4096))

Using the default **LogFilePages**, which is 4096, and the log size estimate of 264MiB, calculated in the preceding text, the minimum number of log files should be:

264MiB / (4096 x 4096) = 16.5

bu da, 17 günlük dosya.

Günlüğünüz büyükse, beklenen iş yükünüz birincil kütüklerde çalışır:

- İkincil dosyalar, ek günlük alanına gerek duyulması durumunda bazı olasılıklar sağlar.
- Otomatik olarak günlüğe kaydetme, ikincil dosyaları ayırmadan ve ayırmadan daha hızlı olan önceden ayrılmış birincil dosyalar kullanılarak her zaman günlüğe kaydedilmektedir.
- Kuyruk yöneticisi, sonraki denetim noktasını ne zaman alacağını hesaplamak için yalnızca birincil kütüklerde kalan alanı kullanır.

Bu nedenle, önceki örnekte, iş yükünün birincil günlük kütüklerinde çalışabilmesi için aşağıdaki değerleri ayarlayın:

- **LogFilePages** = 4096
- **LogPrimaryFiles** = 17
- **LogSecondaryFiles** = 5

Aşağıdakileri unutmayın:

• Bu örnekte, 5 ikinci sınırları etkin günlük alanının yüzde 20 'inden fazlasıdır.

 $\blacktriangleright$  V  $\textcolor{red}{\textbf{S}}\textcolor{red}{1.0}$  Günlük kaydedici, IBM MQ 9.1.0' tan birincil kütüklerde iş yükünü tek başına tutmaya çalışır. Bu nedenle, günlüğe kaydedici, birincil kütüklerin bir bölümü tek başına dolduğunda denetim noktalarını zamanlar.

 $\blacktriangleright$  <code>V 3.1.0</code>  $\blacksquare$   $\dot{\text{I}}$ kincil kütüklerin olması, beklenmedik bir şekilde uzun süren işlemler olması durumunda, beklenmedik bir durum.

Toplam günlük alanının yüzde 80 'inden fazlasının kullanımda olduğu durumlarda, kuyruk yöneticisinin günlük alanı kullanımını azaltmak için harekete geçeceğini bilmeniz gerekir.

• Doğrusal ya da dairesel günlük kaydı kullansanız da aynı hesaplamayı gerçekleştirin.

Bir doğrusal ya da dairesel etkin günlüğün boyutunu hesaplarken, etkin günlük kavramı hem doğrusal kaydetme hem de döngüsel oturum açma ile aynı anlama gelir.

- Yalnızca ortam kurtarma için gerekli olan günlük kapsamları etkin günlük içinde değil ve bu nedenle birincil ve ikincil dosyaların sayılarında sayılmaz.
- V 9.1.0 IBM MQ 9.1.0 'den DISPLAY QMSTATUS LOG ' un *LOGUTIL* alanı, gerekli etkin günlük boyutunu hesaplamanıza yardımcı olmak için kullanılabilir.

Bu alan, en uzun süren hareketlerinizin süresini ya da kuyruk yöneticisinin en yüksek verimini belirlemek için, sürekli örnekleme yapmadan, gerekli günlük boyutunu makul bir şekilde tahmin etmek üzere tasarlanmıştır.

## **LogFilesayfalarımı ne kadar büyütebilirim?**

Genel olarak LogFilesayfalarınızı yeterince büyük bir hale getirdiğinizde, birincil dosya sayısı üst sınırına ulaşılmadan etkin günlüğünüzün büyüklüğünü kolayca artırabilmenize yardımcı olur. Birkaç büyük günlük dosyası, çok sayıda küçük günlük dosyası için tercih edilir; çünkü birkaç büyük günlük dosyası, günlüğünüzün boyutunu artırmak için daha fazla esneklik sağlamanıza olanak sağlar.

Doğrusal günlüğe kaydetme için, çok büyük günlük dosyaları performans değişkenini gösterebilir. Çok büyük günlük dosyalarıyla, yeni bir günlük dosyası oluşturmak ve biçimlendirmek ya da eski bir günlük dosyasını arşivlemek için daha büyük bir adım vardır. Otomatik günlük yönetimi yeni günlük dosyaları nadiren yaratıldığından, bu, el ile ve arşiv günlüğü yönetimiyle daha çok sorundur.

## *Günlüğümü çok küçük yapsam ne olur?*

Günlüğün minimum boyutunu tahmin ederken göz önünde bulundurmanız gereken noktalar.

Günlüğünüzü çok küçük yaparsanız:

- Uzun süren işlemler geriletilecek.
- Bir sonraki denetim noktası, önceki denetim noktası sona ermeden önce başlamak ister.

**Önemli:** Günlüğünüzün boyutunu ne kadar doğru tahmin etseniz de, veri bütünlüğü korunmaktadır.

Kontrol noktalarına ilişkin açıklamalar için bkz. ["Tam kurtarmanın sağlanması için denetim işaretinin](#page-580-0) [kullanılması" sayfa 581](#page-580-0) . Etkin günlük kapsamlarında kalan günlük alanı miktarı kısa hale geliyorsa, kuyruk yöneticisi denetim noktalarını daha sık zamanlamalıdır.

Kontrol noktası bir miktar zaman alır; anlık değildir. kontrol noktasında kaydedilmesi gereken daha fazla veri, kontrol noktası ne kadar uzun sürerse o kadar uzun sürer. Günlük küçük denetim noktalardaysa, önceki denetim noktası sona ermeden önce bir sonraki denetim noktasının istendiği anlamına gelir. Bu hata iletileri varsa, bu ileti yazılır.

Uzun süren hareketler yedeklenirse ya da denetim noktaları çakışıyorsa, kuyruk yöneticisi iş yükünü işlemeye devam eder. Kısa ömürlü işlemler normal olarak çalışmaya devam eder.

Ancak, kuyruk yöneticisi en iyi durumda çalışmıyor ve performans düşebilir. Kuyruk yöneticisini yeterli günlük alanı ile yeniden başlatmalısınız.

### *Günlüğümü çok fazla büyütesem ne olur?*

Günlüğün üst sınır boyutunu tahmin ederken dikkate almanız gereken noktalar.

Günlüğünüzü çok büyükse:

- Acil durum yeniden başlatılmasına ilişkin süreyi artırabilirsiniz, ancak bu mümkün değil.
- Gereksiz disk alanı kullanıyorsunuz.
- Çok uzun süren işlemler tolere edilebilir.

**Önemli:** Günlüğünüzün boyutunu ne kadar doğru tahmin etseniz de, veri bütünlüğü korunmaktadır.

 $\blacktriangleright$  <code>V S.1.0</code>  $\blacksquare$ Günlüğün büyüklük üst sınırını tahmin edebilmeniz için günlük kullanım istatistiklerini kullanabilirsiniz. Daha fazla bilgi için bkz. ["IMGLOGLN ve IMGINTVL' in nasıl ayarlanacak karar verilmesi"](#page-593-0) [sayfa 594](#page-593-0) ve ALTER QMGR.

Kuyruk yöneticisinin yeniden başlatma sırasında günlüğü nasıl okuduğu ile ilgili açıklamalar için ["Tam](#page-580-0) [kurtarmanın sağlanması için denetim işaretinin kullanılması" sayfa 581](#page-580-0) dosyasına bakın. Kuyruk yöneticisi günlüğü son denetim noktasından yeniden yürütür ve kuyruk yöneticisi sona erdirildiğinde etkin olan tüm işlemleri çözer.

Bir hareketi çözmek için, kuyruk yöneticisi o işlemle ilişkili tüm günlük kayıtlarını geri okur. Bu günlük kayıtları son denetim noktasını önceden güncelleyebilir.

Kuyruk yöneticisini çok büyük bir günlük ayırarak, kuyruk yöneticisinin yeniden başlatma sırasında günlük kaydını okuması için kuyruk yöneticisi izni verdiğinizi, ancak genellikle kuyruk yöneticisinin bunu yapmak zorunda olmadığını göstermekte olduğunuzu. Potansiyel olarak, bu gerçekleşme olasılığının düşük olması durumunda, bu işlem uzun sürebilir.

Denetim noktası, kuyruk yöneticisi sona ermeden önce beklenmeyen bir şekilde durduysa, büyük bir günlük içeren kuyruk yöneticisi için yeniden başlatma süresini büyük ölçüde artırır. Günlüğe kaydetme büyüklüğünün sınırlanması, acil durum yeniden başlatma süresini sınırlar.

Bu sorunları önlemek için aşağıdakileri doğruladığınızdan emin olun:

- İş yükünüz, aşırı derecede büyük olmayan bir günlüğe rahatça sığabilir.
- Uzun süren işlemlerden sakınasınız.

## *Günlük dosya sistemimi ne kadar büyütebilirim?*

Bir kuyruk yöneticisi için günlük sistemi kütük sistemi büyüklüğünün hesaplanması.

Günlük sisteminizi yeterince büyük hale getirmeniz önemlidir, böylece kuyruk yöneticinizin günlüğünü yazabilmesi için yeterli alan olması önemlidir. Kuyruk yöneticisi günlük sistemini tamamen doldurduysa, FDC 'leri (FFDC' ler) yazacak, hareketleri geri alır ve kuyruk yöneticisini aniden sona erdirebilir.

Günlüğünüz için ayırdığınız disk alanı miktarı en az etkin günlük kadar büyük olmalıdır. Tam olarak ne kadar büyük bir büyükse:

- Günlük tipi seçiminiz (doğrusal ya da dairesel)
- Etkin günlüğün büyüklüğü (birincil dosyalar, ikincil dosyalar, günlük dosyası sayfaları)
- Günlük yönetimi seçiminiz (el ile, otomatik ya da arşiv)
- Acil durum planlarınız hasar görmüş bir obje durumunda.

Dairesel bir günlük seçerseniz, günlük dosya sisteminiz

LogFilesystemSize >= (PrimaryFiles + SecondaryFiles + 1) \* LogFileSize

Bu, kuyruk yöneticisinin tüm birincil ve ikincil kütüklere yazmasını sağlar. Kural dışı durumlarda, kuyruk yöneticisi, ikincil sunucu sayısının ötesindeki fazladan bir kapsam yazabilir. Önceki algoritma bunu dikkate alır.

Doğrusal bir günlük seçerseniz, günlük kütük sistemi etkin günlüğünden önemli ölçüde daha büyük olmalıdır.

El ile günlük yönetimini seçerseniz, kuyruk yöneticisi gerektiğinde yeni günlük kesimlerini yazmaya devam eder ve artık gerekli olmadığında, bunları silmek (ve arşivlemek) sizin sorumluluğunuzda olur.

Günlük sistemi sisteminin ne kadar büyük olması gerektiği, büyük ölçüde gereksiz ya da etkin olmayan kapsamları silmeye yönelik stratejinize bağlıdır.

Etkin olmadığında (yeniden başlatma kurtarma için gerekli değildir) ya da yalnızca gereksiz kapsamları arşivlemenize ve silmeye karar verebileceğinize (ortam ya da yeniden başlatma işlemi için gerek duyulmaz), kapsamları arşivle ve silmeye karar verebilirsiniz.

Yalnızca akışkan kapsamları arşivliyorsanız ve silerseniz ve hasar görmüş bir nesiniz varsa, **MEDIALOG** ileriye taşınmaz, bu nedenle daha fazla kapsam akışkanlık durumuna geçmeyecektir. Sorunu çözene kadar, belki de nesneyi kurtararak arşivlemeyi durduracak ve kapsamları sileceksiniz.

İş yükünü durdurmadığınız sürece, sorunu çözmek için ne kadar zaman geçirmeniz gerekir, günlük dosya sistemi boyutuna bağlıdır. Bu nedenle, doğrusal günlüğe kaydetme kullanırken, cömert bir dosya sistemi için en iyi uygulama olur.

Doğrusal bir günlük ve otomatik ya da arşiv günlüğü yönetimi seçerseniz, kuyruk yöneticisi günlük kapsamlarını yeniden kullanır.

Log extents that are available to be reused are prefixed with the letter R. Bir ortam görüntüsü kaydedildiğinde, gereksiz kapsamlar arşivlendiğinde, kuyruk yöneticisi bu kapsamların yeniden kullanılmasına neden olabilir.

Bu nedenle, yeniden kullanım kapsamları, ortam görüntüleri arasındaki günlüğe yazılan veri uzunluğundan az olur:

ReuseExtents <= LogDataLengthBetweenMediaImages

When recording media images automatically and setting **IMGLOGLN**, LogDataLengthBetweenMediaImages can be as much as twice **IMGLOGLN** because **IMGLOGLN** is a target not a fixed maximum.

Ortam görüntülerini el ile kaydettiğinizde ya da aralıkla otomatik olarak kaydettiğinizde, LogDataLengthBetweenMediaImages iş yükünüze ve resim alma arasındaki aralığa bağlıdır.

Etkin kapsamların ve yeniden kullanım kapsamlarının yanı sıra, etkin olmayan kesimler (yalnızca ortam kurtarma için gerekli) ve gereksiz kapsamlar vardır (yeniden başlatma ya da ortam kurtarma için gerekmez).

<span id="page-589-0"></span>Otomatik ya da arşiv günlüğü yönetimi kullanılırken, kuyruk yöneticisi ortam kurtarma için gereken kapsamları yeniden kullanmaz. Bu nedenle, etkin olmayan kesim sayısı, ortam görüntülerini ne sıklıkta aldığınızı ve bunları el ile mi, yoksa otomatik olarak mı üstlendiğinizi bağlı olarak değişir.

**IMGINTVL** and **IMGLOGLN** are targets, not a fixed minimum or maximum between media images. However when estimating the maximum size of log filesystem you might need, it is unlikely that automatic media images would be recorded more than twice **IMGINTVL** or **IMGLOGLN** apart.

Otomatik ya da arşiv günlüğü yönetimini kullanarak günlük dosya sisteminizi boyutlandırırken, bir kuyruk ya da başka bir nesne zarar görmüşse, neler olabileceğini de göz önünde bulundurmanız gerekir. Bu durumda, kuyruk yöneticisi zarar görmüş nesnenin bir ortam görüntüsünü alamayacak ve **MEDIALOG** ileriye doğru hareket etmimeyecek.

İş yükünüz devam ederse, ortam kurtarma için gerekli olan en eski kapsam olmaya devam ettiği ve yeniden kullanılamaması durumunda, etkin olmayan günlüğünüzün engelsiz olarak büyümesine neden olur. İş yükünüz devam ederse, günlük kütük sistemi sorunu düzeltmek için, kuyruk yöneticisi işlemleri geri döndürmeye başlamadan ve aniden sona erdirilmeden önce, günlük dosya sistemi tamamen dolacak şekilde dolacak.

Bu nedenle, otomatik ve arşiv günlüğü yönetimi için:

```
LogFilesystemSize > (PrimaryFiles + SecondaryFiles + 
(((TimeBetweenMediaImages *2) + TimeNeededToResolveDamagedObject) * ExtentsUsedPerHour))
* LogFilePages
```
**Not:** The preceding algorithm assumes that **SET LOG ARCHIVED** is called for each extent, as soon as it is no longer needed for media recovery, for archive log management.

### **Günlükleri yönetme**

 $\blacktriangleright$  <code>V 9.1.0</code> IBM MQ 9.1.0' dan IBM MQ , doğrusal günlüklerin otomatik günlük yönetimini ve otomatik ortam kurtarmasını destekler. Dairesel günlükler neredeyse kendi kendini yönetir, ancak bazen alan sorunlarını çözmek için müdahale gerekir.

Not: **IBM i Ctomatik ve arşiv günlüğü yönetimi IBM iüzerinde geçerli değildir.** 

Çevrimsel günlük kaydında, kuyruk yöneticisi günlük dosyalarında boş yer açar. Bu etkinlik kullanıcı için belirgin değildir ve ayrılan alan hızlı bir şekilde yeniden kullanıldığından, genellikle kullanılan disk alanı miktarının azaldığını görmezsiniz.

 $\geq$  <code>V 9.1.0  $\,$   $\,$  IBM MQ 9.1.0  $\,$  dan döngüsel günlük kaydı kullanırken ikincil dosyaları silebilirsiniz. Daha</code> fazla bilgi için bkz. RESET QMGR **TYPE(REDUCELOG)** .

Doğrusal günlük kaydında, bir denetim noktası uzun süre alınmamışsa ya da uzun süre çalışan bir işlem uzun zaman önce bir günlük kaydı yazdıysa günlük doldurabilir. Kuyruk yöneticisi, ilk sorunu önlemek için denetim noktalarını yeterince sık almayı dener.

**Multi** Günlük doluysa, AMQ7463 iletisi yayınlanır. Ayrıca, uzun süreli bir hareket alanın serbest bırakılmasını engellediği için günlük doluysa, AMQ7465 iletisi yayınlanır.

Kuyruk yöneticisini yeniden başlatmak için, günlük kayıtlarından yalnızca son tam denetim noktasının başlangıcından bu yana yazılan kayıtlar ve etkin hareketler tarafından yazılan kayıtlar gerekir.

Zaman içinde, yazılan en eski günlük kayıtları kuyruk yöneticisini yeniden başlatmak için gereksiz hale gelir.

Uzun süreli bir hareket algılandığında, etkinlik o hareketi zamanuyumsuz olarak geri almak üzere zamanlanır. Beklenmeyen bir nedenle zamanuyumsuz geriye işleme başarısız olursa, bazı MQI çağrıları bu durumda MQRC\_RESOURCE\_PROBLEM döndürür.

Tüm uçuştaki hareketleri kesinleştirmek ya da geriye işlemek için yer ayrıldığı için **MQCMIT** ya da **MQBACK** başarısız olmamalıdır.

Bu şekilde geriye işlenen bir hareketi olan bir uygulama, aynı hareket altında eşitleme noktası belirten sonraki **MQPUT** ya da **MQGET** işlemlerini gerçekleştiremez.

Bu durumda bir iletiyi eşitleme noktası altına koyma ya da alma girişimi MQRC\_BACKED\_OUT değerini döndürür. Daha sonra uygulama, MQRC\_BACKED\_OUT ya da **MQBACK** değerini döndüren **MQCMIT**komutunu verebilir ve yeni bir hareket başlatabilir. Çok fazla günlük alanı tüketen hareket geriye işlendiğinde, günlük alanı serbest bırakılır ve kuyruk yöneticisi olağan şekilde çalışmaya devam eder.

### *Bir disk dolunca ne olur*

Kuyruk yöneticisi günlüğe kaydetme bileşeni, tam bir diskle ve tam günlük dosyalarıyla başa çıkabilir. Günlük dolgularını içeren disk dolduysa, kuyruk yöneticisi AMQ6709 iletisini ve bir hata kaydı alınır.

Günlük dosyaları, günlük kayıtları yazıldığı gibi uzatılmaktansa sabit boyutlarında oluşturulur. Bu, IBM MQ ' un yalnızca yeni bir dosya oluştururken disk alanından çıkabileceği anlamına gelir; günlüğe bir kayıt yazarken iş alanı dışına çıkamaz. IBM MQ , var olan günlük dosyalarındaki alanın ne kadar olduğunu her zaman bilir ve dosyalar içindeki alanı uygun şekilde yönetir.

 $\blacktriangleright$  V 9.1.0 From IBM MQ 9.1.0, when you use linear logging, you have the option to use:

• Günlük kapsamlarının otomatik olarak yönetilmesi.

Yeni günlük öznitelikleriyle ilgili ek bilgi için DISPLAY QMSTATUS başlıklı konuya bakın.

Ayrıca, aşağıdaki komutlara ya da PCF karşılıklarına bakın:

- QMGR RESET
- Dağıtımlı altyapılar içinSET LOG
- Ortam görüntülerinin kullanımını denetleyen seçenekler.

Aşağıdakiyle ilgili ek bilgi için ALTER QMGR komutuna ve ALTER QUEUS ' a bakın:

- IMGTINVL
- LMGLOGLN
- IMGRCOVO
- MIMGRCOVQ
- IMGSCHED

Döngüsel günlük kaydı, bir kaynak sorunu döndürür.

Hala boş alanınız tükeniyorsa, kuyruk yöneticisi yapılanış kütüğündeki günlüğün yapılanışının doğru olup olmadığını denetleyin. Günlük, birincil ya da ikincil günlük kütüklerinin sayısını azaltabilir, böylece günlük kullanılabilir alanı büyütemez.

Varolan bir kuyruk yöneticisine ilişkin günlük kütüklerinin büyüklüğünü değiştiremezsiniz. Kuyruk yöneticisi, tüm günlük kapsamlarının aynı boyutta olmasını gerektirir.

### *Günlük dosyalarının yönetilmesi*

Günlük dosyalarınız için yeterli yer ayırın. Doğrusal günlüğe kaydetme için, eski günlük dosyalarını artık gerekmediği zaman silebilirsiniz.

## **Dairesel günlüğe kaydetmeye özel bilgiler**

Dairesel günlük kaydı kullanıyorsanız, sisteminizi yapılandırırken günlük dosyalarını tutmak için yeterli alan olduğundan emin olun (bkz. ["mqs.ini dosyasının LogDefaults kısmı" sayfa 90](#page-89-0) ve ["qm.ini dosyasının](#page-120-0) [günlük kısmı" sayfa 121\)](#page-120-0). Günlük tarafından kullanılan disk alanı miktarı, gerektiğinde yaratılacak ikincil kütüklere ilişkin alan da içinde olmak üzere, yapılandırılan büyüklüğün ötesinde bir değer elde etmez.

## **Doğrusal günlüğe kaydetmeye özgü bilgiler**

Doğrusal bir günlük kullanıyorsanız, günlük dosyaları veri günlüğe kaydedildiği gibi sürekli olarak eklenir ve kullanılan disk alanı miktarı zaman ile birlikte artar. Günlüğe kaydedilmekte olan veri hızı yüksekse, disk alanı yeni günlük dosyaları tarafından hızla kullanılır.

Zaman içinde, doğrusal bir günlüğe ilişkin eski günlük kütüklerinin artık kuyruk yöneticisini yeniden başlatmak ya da zarar görmüş nesnelerin ortam kurtarmasını gerçekleştirmek zorunda kalmaması gerekir. Aşağıdaki yöntemlerin hangi günlük kütüklerinin hala gerekli olduğunu belirler:

### **Günlüğe kaydedici olay iletileri**

Önemli bir olay gerçekleştiğinde, örneğin bir kayıt ortamı görüntüsü, kaydedici olay iletileri oluşturulur. Günlüğe kaydedici olay iletilerinin içeriği, kuyruk yöneticisi yeniden başlatma işlemi ve ortam kurtarma için hala gerekli olan günlük dosyalarını belirtir. Günlüğe kaydedici olay iletilerine ilişkin daha fazla bilgi için Olayları günlüğe kaydetmebaşlıklı konuya bakın.

### **Kuyruk yöneticisi durumu**

MQSC komutunun çalıştırılması, DISPLAY QMSTATUS ya da PCF komutu, Queue Queue Manager Durumu, gereken günlük kütüklerinin ayrıntıları da içinde olmak üzere, kuyruk yöneticisi bilgilerini döndürür. MQSC komutlarına ilişkin ek bilgi için MQSC komutlarını kullanarak yönetimbaşlıklı konuya ve PCF komutlarıyla ilgili bilgi için Yönetim görevlerini otomatikleştirmebaşlıklı konuya bakın.

### **Kuyruk yöneticisi iletileri**

Kuyruk yöneticisi belirli aralıklarla günlük kütüklerinden hangilerinin gerekli olduğunu belirtmek için bir ileti çifti yayınlar:

- İleti AMQ7467I , kuyruk yöneticisini yeniden başlatmak için gereken en eski günlük dosyasının adını verir. Bu günlük dosyası ve daha yeni tüm günlük dosyaları, kuyruk yöneticisinin yeniden başlatılması sırasında kullanılabilir olmalıdır.
- AMQ7468I iletisi, ortam kurtarma işlemi için gereken en eski günlük kütüğünün adını verir.

"Eski" ve "daha yeni" günlük dosyalarını belirlemek için, dosya sistemi tarafından uygulanan değişiklik sürelerini değil, günlük dosyası numarasını kullanın.

## **Her iki kayıt tipi için geçerli olan bilgiler**

Yalnızca, kuyruk yöneticisi yeniden başlatma işlemi, etkin günlük dosyaları için gereken günlük kütüklerinin çevrimiçi olması gerekir. Etkin olmayan günlük dosyaları, olağanüstü durumdan kurtarma işlemi için manyetik bant gibi bir arşiv ortamına kopyalanabilir ve günlük dizininden kaldırılır. Ortam kurtarma işlemi için gerekli olmayan etkinlik dışı günlük dosyaları, gereksiz günlük dosyaları olarak değerlendirilebilir. İşleminize artık ilgi göstermiyorlarsa, gereksiz günlük dosyaları silebilirsiniz.

Gerekli bir günlük dosyası bulunamazsa, işletmen iletisi AMQ6767E yayınlanır. Günlük dosyasını ve sonraki tüm günlük dosyalarını kuyruk yöneticisi tarafından kullanılabilir duruma getirip işlemi yeniden deneyin.

### **Günlük kapsamları otomatik olarak temizleniyor-yalnızca doğrusal günlüğe kaydetme**

### $\rightarrow$  V 9.1.0  $\rightarrow$  Multi

IBM MQ 9.1.0 ' tan kurtarma için artık doğrusal günlük kapsamlarının otomatik olarak yönetilmesini kullanma seçeneğiniz vardır.

Otomatik yönetim ayarlamak için, qm.ini dosyasının Günlük kısmında ya da IBM MQ Explorerkomutunu kullanarak **LogManagement** özniteliğini kullanıyorsunuz. Ek bilgi için ["qm.ini dosyasının günlük kısmı"](#page-120-0) [sayfa 121](#page-120-0) başlıklı konuya bakın.

See the OTURUM Aç parameter of **DISPLAY QMSTATUS** for more details about the operation of the log, and the following commands for using the log:

- QMGR RESET
- OTURUM AçMA

## **Ortam görüntülerinin otomatik olarak alınması-yalnızca doğrusal günlüğe kaydetme**  $V$  S.1.0

IBM MQ 9.1.0 ' tan, kuyruk yöneticisinin ortam görüntülerini otomatik olarak yazıp yazmadığını, varsayılan olarak anahtarın ayarlanmamış olup olmadığını denetlemek için genel bir anahtar vardır.

Aşağıdaki kuyruk yöneticisi özniteliklerini kullanarak, otomatik ortam görüntülemenin gerçekleşip gerçekleşmeyeceğini ve işlemin sıklığını denetleyebilirsiniz:

### **IMGSCHED**

Kuyruk yöneticisinin ortam görüntülerini otomatik olarak yazması

### **IMGINTVL**

Ortam görüntülerini yazma sıklığı (dakika olarak)

### **IMGLOGLN**

Bir nesnenin önceki ortam resminden bu yana yazılan günlük megabayt değeri.

İş yükünün çok ağır olduğu gün içinde kritik bir zamanınız varsa ve otomatik ortam görüntülerini alarak sistem verimini etkilemediğinden emin olmak istiyorsanız, **IMGSCHED***(MANUAL)*ayarını ayarlayarak otomatik ortam görüntülemesini geçici olarak kapatmak isteyebilirsiniz.

İş yükü sırasında istediğiniz zaman **IMGSCHED** ' i değiştirebilirsiniz.

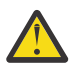

**Uyarı:** Ortam görüntülerini almiyorsanız,**MEDIALOG** ileriye taşınmaz; bu nedenle, kapsamları arşivlemeniz gerekir ya da yeterli disk alanınız olduğundan emin olun.

Ayrıca, diğer kullanıcı tanımlı nesneler için otomatik ve el ile ortam görüntülerini de denetleyebilirsiniz:

- Kimlik doğrulama bilgileri
- Kanal
- İstemci bağlantısı
- Dinleyici
- Ad Listesi
- Süreç
- Diğer ad kuyruğu
- Yerel kuyruk
- Hizmet
- Konu

Nesne katalogu ve kuyruk yöneticisi nesnesi gibi iç sistem nesneleri için, kuyruk yöneticisi ortam görüntülerini otomatik olarak uygun şekilde yazar.

Özniteliklerle ilgili ek bilgi için ALTER QMGR başlıklı konuya bakın.

Ayrıca, yalnızca yerel ve kalıcı dinamik kuyruklar için otomatik ve el ile ortam görüntülerini etkinleştirebilir ya da devre dışı bırakabilirsiniz. Bunu, **IMGRCOVQ** kuyruk özniteliğini kullanarak yapabilirsiniz.

**IMGRCOVQ** özniteliğe ilişkin ek bilgi için ALTER QUEULER başlıklı konuya bakın.

### **Notlar:**

- 1. Ortam görüntüleri yalnızca doğrusal günlük kaydı kullanıyorsanız desteklenir. Otomatik ortam görüntülerini etkinleştirdiyseniz, ancak çevrimsel günlük kaydı kullanıyorsanız, bir hata iletisi yayınlanır ve kuyruk yöneticisinin otomatik ortam görüntüleri özniteliği devre dışı bırakılır.
- 2. Otomatik ortam görüntülerini etkinleştirdiyseniz, ancak bir sıklık belirtmediyseniz, bir dakika ya da megabyte günlüğü, bir hata iletisi yayınlanır ve otomatik ortam görüntüleri yazılmaz.
- 3. You can manually record a media image using rcdmqimg when you have set **IMGSCHED***(AUTO)*, if you want.

Bu, ortamınıza uygun bir zamanda ortam görüntülerini almanıza olanak sağlar; örneğin, sisteminiz sessiz olduğunda. Otomatik ortam görüntüleme bu el ile ortam görüntülerini dikkate alır, çünkü el

<span id="page-593-0"></span>ile bir ortam görüntüsü alındığında, sonraki otomatik ortam görüntüsünün aralık ve günlük uzunluğu sıfırlanır.

4. Kuyruk yöneticisi, IBM MQ 9.1.0' den kalıcı iletileri yalnızca ortam görüntülerinde yazar, kalıcı olmayan iletiler değil. Bu, IBM MQ 9.1.0 ya da daha sonraki bir sürüme geçirilirken ortam görüntülerinin boyutunu azaltabilir.

## **IMGLOGLN ve IMGINTVL' in nasıl ayarlanacak karar verilmesi**  $V$  S.1.0

Make **IMGLOGLN** and **IMGINTVL** large enough, so the queue manager is only spending a fraction of its time recording media images, but small enough so that:

- Zarar görmüş nesneler, makul bir süre içinde kurtarılabilir ve
- Günlüğünüz, disk yeri dışında kalmaksızın diskinize sığacağı için yeterince küçük.

**IMGLOGLN**'i ayarladıysanız, iyi bir uygulama, **IMGLOGLN** ' u kuyruklarınızdaki veri miktarını ve iş yükünüzün veri hızını birçok kez yapmalıdır. **IMGLOGLN**' u ne kadar büyük yaparsanız, kuyruk yöneticinizin ortam görüntülerini kaydetmesi daha az zaman geçirir.

Similarly, if you set **IMGINTVL**, a good practice is to make **IMGINTVL** many times the amount of time the queue manager takes to record a media image. Bir ortam görüntüsünü el ile kaydederek kaydetmek için ne kadar süre gerektiğini öğrenebilirsiniz.

**IMGLOGLN** ve **IMGINTVL** ' u çok büyük yaparsanız, zarar görmüş bir nesnenin kurtarılması çok uzun sürebilir, çünkü son ortam görüntüünden bu yana tüm kapsamlar yeniden oynatılmalıdır.

Make **IMGLOGLN** and **IMGINTVL** small enough, so that the maximum time taken to recover a damaged object is acceptable to you.

**IMGLOGLN** ve **IMGINTVL** ' in çok büyük olması, ortam görüntülerinin çok az kaydedildiği için günlüğin çok büyük büyüdüğü anlamına gelir.

**Uyarı:** Günlük sistemi tam olarak doldurulsa, iş yükünüz yedekleneceği için, bu büyüklükteki bir günlüğün günlük dosya sisteminde rahatça sığadığından emin olun.

Hem **IMGINTVL** hem de **IMGLOGLN**' ı ayarlayabilirsiniz. Bu, ağır iş yükü ( **IMGLOGLN**tarafından denetlenen) sırasında otomatik ortam görüntülerinin düzenli olarak alındığından emin olmak, ancak iş yükü çok hafif olduğunda ( **IMGINTVL**tarafından denetlenen) zaman zaman alınmadığından emin olmak yararlı olabilir.

**IMGINTVL** ve **IMGLOGLN** , otomatik ortam görüntülerinin alındığı aralık ve günlük veri uzunluğuna ilişkin hedeflerdir.

Bu öznitelikler sabit bir üst sınır ya da alt sınır olarak görülmemelidir. Aslında, kuyruk yöneticisi, kuyruk yöneticisi gerçekten iyi bir zaman olduğunu algıladığında, otomatik bir ortam görüntüsünü daha erken zamanlamaya karar verebilir:

- Kuyruğun boş olduğu için, ortam görüntüsünün alınması performans açısından en verimli şekilde yer alıyor ve
- bir süredir bir medya görüntüsü kaydedilmedi.

Dolayısıyla, otomatik ortam görüntüleri arasındaki boşluk **IMGINTVL** ve **IMGLOGLN**' nin her ikisinden de biraz daha uzun olabilir.

Kuyruklardaki veri miktarı **IMGLOGLN**'a yaklaşıyorsa, ortam görüntüleri arasındaki boşluk **IMGLOGLN** ' den daha büyük olabilir. Ortam görüntüleri arasındaki boşluk, bir ortam görüntüsünü kaydetmek neredeyse **IMGINTVL** kadar uzun sürerse, **IMGINTVL** ' den daha büyük olabilir.

Kuyruk yöneticisi, zamanının çoğunu ortam görüntülerini kaydetmeye harcayacağından, bu, kötü bir uygulamadır.

Otomatik ortam görüntüsü kaydı kullanılırken, kuyruk yöneticisi her nesne ve kuyruk için tek tek bir ortam görüntüsünü kaydeder; böylece kuyruk yöneticisi her nesne için ayrı resimler arasında zaman aralığını ve günlük uzunluğunu görüntüler.

Zaman içinde yavaş yavaş, aynı anda tüm nesneler için ortam görüntülerini kaydetmek yerine, ortam görüntülerinin kaydedilmesi aşamalandırılır. Bu aşamalandırma, ortam görüntülerinin kaydedilmesinin performansını etkiler ve el ile kaydetme üzerinden ortam görüntülerinin otomatik kaydedilmesini kullanmanın bir başka avantajıdır.

## **Ortam görüntülerinin el ile alınması-yalnızca doğrusal günlüğe kaydetme**  $V$  9.1.0

Bir kuyruğun ortam görüntüsünün kaydedilmesi, kuyruktan günlük dosyasına tüm kalıcı iletilerin yazılmasını içerir. Büyük miktarda ileti verisi içeren kuyruklar için, bu işlem günlüğe büyük miktarda veri yazılmasını içerir ve bu işlem sistemin başarımını olumsuz yönde etkileyebilir.

Diğer nesnelerin ortam görüntülerinin kullanıcı verisi içermediği için, diğer nesnelerin ortam görüntülerinin karşılaştırılması büyük olasılıkla hızlı bir şekilde olabilir.

Sürecin en yüksek iş yükünüze müdahale etmemesi için, kuyrukların ortam görüntülerini ne zaman kaydedebildiğinizi dikkatle değerlendirmeniz gerekir.

Ortam kurtarma işlemi için gerekli olan en eski günlük kapsamını güncellemek için, tüm nesnelerin ortam görüntüsünü düzenli olarak kaydetmeniz gerekir.

Bir kuyruğun ortam görüntüsünün kaydedilmesi için iyi bir zaman, bu noktada günlüğe ileti verisi yazılmediği için boş bir kuyruk olur. Tersi durumda, kuyruk çok derin olduğunda ya da üzerinde çok büyük iletiler olduğunda kötü bir zaman olur.

Bir kuyruğun ortam görüntüsünü kaydetmek için iyi bir zaman, sisteminiz sessiz olduğunda; iş yükü en yüksek düzeyde olduğunda kötü bir zaman olur. örneğin gece yarısı iş yükünüz her zaman sessizse, örneğin her gece gece yarısı medya görüntülerini kaydetmeye karar verebilirsiniz.

Kuyruklarınızın her birinin kaydı, performansın etkisini azaltabilir ve böylece etkisini azaltabilir. Ortam görüntülerini kaydettiğiniz zamandan bu yana ne kadar uzun süre geçtiğinden, ortam kurtarma için gerekli olan günlük kapsamlarının sayısı artmaya devam ederken, bu görüntüleri kaydetmeniz daha önemli olur.

**Not:** Ortam kurtarma işlemi gerçekleştirilirken, gerekli tüm günlük dosyaları günlük kütüğü dizininde aynı anda kullanılabilir olmalıdır. Tüm gerekli günlük dosyalarını tutmak için disk alanı dışında kalmamak üzere, kurtarmak isteyebileceğiniz nesnelerin düzenli ortam görüntülerini aldığınızdan emin olun.

Örneğin, kuyruk yöneticinizdeki tüm nesnelerine ilişkin bir ortam görüntüsünü almak için, aşağıdaki örneklerde gösterildiği gibi **rcdmqimg** komutunu çalıştırın:

### *Mindows* **AcikWindows**

rcdmqimg -m QMNAME -t all \*

#### **UNIX AcikUNIX and Linux** Linuxi

rcdmqimg -m QMNAME -t all "\*"

**rcdmqimg** çalıştırılırken, ortam günlük sıra numarası (LSN) ileri doğru hareket eder. Günlük sıra numaralarına ilişkin daha ayrıntılı bilgi için bkz. ["dmpmqlog komutunu kullanarak günlüğün içeriğini](#page-601-0) [boşaltma" sayfa 602](#page-601-0). **rcdmqimg** otomatik olarak çalıştırılmaz, bu nedenle el ile ya da oluşturduğunuz bir otomatik görevden çalıştırılmalıdır. Bu komutla ilgili daha fazla bilgi için bkz. rcdmqimg ve dmpmqlog.

Kuyruk yöneticisi tarafından denetlenen otomatik ortam görüntülemesi ile doğrusal günlüğe kaydetme kullanmayı seçtiyseniz, günlük alanının yönetilmesi için **rcdmqimg** ile ortam görüntülerinin el ile kaydedilmesi gerekmez.

**Not:** Messages AMQ7467 and AMQ7468 can also be issued at the time of running the rcdmqimg command.

## **Kısmi ortam görüntüleri**

 $V$  9.1.0

IBM MQ iletilerini, yalnızca yakın gelecekte tüketilmesi beklenen veriler için kullanmak iyi bir uygulamadır; böylece, her ileti göreli olarak kısa bir süre boyunca kuyrukta olur.

Bunun tersine, veri uzun terimini bir veritabanı gibi depolamak için IBM MQ iletilerini kullanmak zayıf bir uygulamadır.

Ayrıca, kuyruklarınızın göreli olarak sığ ve uzun süre kuyrukta olan iletileri içeren derin kuyruklara sahip olması için iyi bir uygulamadır.

Bu yönergeleri izleyerek, kuyruk yöneticisinin ortam görüntülerinin otomatik kaydedilmesinin başarımını eniyileymesini sağlar.

Boş bir kuyruğun ortam görüntüsünün kaydedilmesi çok etkilidir (bir başarım açısından), üzerinde çok miktarda veri içeren bir kuyruğun ortam görüntüsünü almak çok verimsizdir, çünkü tüm bu veriler, ortam görüntüündeki günlüğe yazılmalıdır.

Son zamanlarda iletileri sığan sığ kuyruklar için, kuyruk yöneticisi eniyileme işlemini daha da zorlayabilir.

Şu anda kuyrukta bulunan tüm iletiler geçmişte yapıldıysa, kuyruk yöneticisi tüm iletiler konulmadan hemen önce ortam görüntüsünü bir süre (*kurtarma noktası*) adına kaydedebilir ve bu nedenle, boş kuyruğun görüntüsünü kaydedebilir. Bu işlem, performans açısından çok düşük maliyettir.

Kurtarma noktasındaki kuyrukta bulunan tüm iletiler daha sonra varsa, bu iletilerin artık kuyrukta olmadığı için ortam görüntüünde kaydedilmesi gerekmez.

Buna *kısmi ortam görüntüsü*adı verilir. Daha sonra, kuyruğun kurtarılması olasılığının düşük olması durumunda, son ortam görüntüünden bu yana bu kuyrukla ilgili olan tüm günlükler yeniden oynatılır, bu nedenle son gönderilen tüm iletiler geri yükleniyor.

Kuyrukta şu anda kuyrukta olan birkaç ileti olsa bile (ve bu nedenle, kısmi ortam görüntüsüde kaydedilmesi gerekir), tüm iletilerin tam ortam görüntüsüden daha küçük bir kısmi ortam görüntüsünü kaydetmek daha verimli olur.

İletilerin kısa bir süre kuyruklarda kalmasını sağlamak, büyük olasılıkla ortam görüntülerinin otomatik kaydedilmesinin başarımını artırır.

### *Gereksiz günlük dosyalarının belirlenmesi-Yalnızca doğrusal günlüğe kaydetme*

Dairesel günlük kaydı için, günlük dizininden veri silmeyin. Doğrusal günlük dosyalarını yönetirken, hangi dosyaların silinebileceğini ya da arşivlenebileceğinden emin olmak önemlidir. Bu bilgiler, bu kararı vermenize yardımcı olur.

"Eski" günlük dosyalarını belirlemek için dosya sisteminin değişiklik sürelerini kullanmayın. Yalnızca günlük kütüğü numarasını kullanın. Kuyruk yöneticisinin günlük dosyaları kullanımı, günlük dosyalarının gereksinim duyulmadan ayrılması ve biçimlendirilmesi de dahil olmak üzere karmaşık kuralları izler. Göreli yaşı saptamak için bu zamanları kullanmaya çalışırsanız, değişiklik süreleriyle ilgili günlük dosyalarını görmeniz gerekebilir.

Gereken en eski günlük kütüğünü saptamak için, kullanabileceğiniz üç yer vardır:

- DISPLAY QMSTATUS komutu
- Günlüğe kaydedici olay iletileri ve son olarak
- Hata günlüğü iletileri

DISPLAY QMSTATUS komutu için, gereken en eski günlük kapsamasını belirlemek için aşağıdaki komutu kullanın:

- Restart the queue manager, issue the command DISPLAY QMSTATUS RECLOG.
- Perform media recovery, issue the command DISPLAY QMSTATUS MEDIALOG.
- $\cdot$   $\sqrt{9.1.0}$  Determine the name for archive notification, issue the command DISPLAY QMSTATUS ARCHLOG.

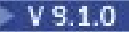

Döngüsel günlük kaydı kullanırken, **RESET QMGR TYPE(REDUCELOG)**komutunu vererek ikincil günlük kapsamlarının sayısını azaltabilirsiniz.

Genel olarak daha düşük bir günlük dosyası numarası daha eski bir günlüğü belirtir. 10 yıl boyunca her gün 3000 günlük dosyası sipariş edilmedikçe, çok yüksek bir günlük dosya cirounuz yoksa, bu sayının 9 999 999 ' da kayması için daha fazla cici yapmanız gerekmez. Bu durumda, herhangi bir günlük dosyasını RECLOG değerinden küçük bir sayıyla arşivleyebilir ve RECLOG ve MEDIA (ORTAM) değerlerinden daha az sayıda günlük kütüğü silebilirsiniz.

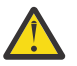

**Uyarı:** Günlük dosyası kaydırılır; bu nedenle, 9 999 999 'dan sonraki bir sonraki sayı sıfırdır.

### *Günlük dosyası yeri*

When choosing a location for your log files, remember that operation is severely affected if IBM MQ fails to format a new log because of lack of disk space.

Dairesel bir günlük kullanıyorsanız, en az yapılandırılmış birincil günlük dosyaları için sürücüde yeterli yer olduğundan emin olun. Ayrıca, günlük büyümek zorunda bırakılırsa, en az bir ikincil günlük dosyası için yer bırakın.

Doğrusal bir günlük kullanıyorsanız, çok daha fazla alana izin verin; veriler günlüğe kaydedildikçe, günlük tarafından tüketilen alan sürekli olarak artar.

Günlük dosyalarını, kuyruk yöneticisi verilerinden ayrı bir disk sürücüsüne yerleştirmeniz gerekir.

Bu aygıttaki veri bütünlüğü paramount-yedeklilik içinde yerleşik olarak yerleşik olarak yapılmasına izin vermelisiniz.

Günlük dosyalarının birden çok disk sürücüsüne ikizlenen bir düzenleme içinde yerleştirilmesi de mümkün olabilir. Bu, günlüğün bulunduğu sürücünün hatasına karşı korur. İkizleme olmadan, IBM MQ sisteminizin son yedeğine geri dönmek zorunda kalırdınız.

# *Coldstart: Günlük kapsamları eksikse ya da bozulursa ne yapılır*

Kuruluşunuz kurtarma işlemini yeniden başlatmak için gereken günlük kapsamlarının bazılarını ya da tümünü kaybederse, kuyruk yöneticisi kurtarma günlüğünü yeniden yürütemez ve bu nedenle yeniden başlatma işlemi başarısız olur. Kurtarma günlüğü bozulduğunda kuyruk yöneticinizin yeniden başlatılmasını istiyorsanız, veri bütünlüğünü korumak pahasına, güçlü bir şekilde önerilse de, bunu yapmak mümkündür. Bu işlem, kuyruk yöneticisi *coldstartn* olarak bilinir.

**Önemli:** Bir kuyruk yöneticisinin başlatılması yalnızca istisnai durumlarda dikkate alınmalı ve bu sayfada açıklandığı gibi veri bütünlüğü risklerini taşımalıdır. IBM, bozuk veri dosyalarına yanıt olarak bir kuyruk yöneticisini yeniden oluşturma tercihinde oluşturmanızı önerir.

If a coldstart is required for operational reasons, engage your IBM support representative to review the root cause of the issue. En erken fırsatta, bir coldstarted kuyruk yöneticisini yeniden oluşturulan kuyruk yöneticisiyle değiştirmelisiniz.

### **coldstart ' un etkileri**

coldstart ' da, kuyruk yöneticisi boş bir kurtarma günlüğü oluşturur ve kuyruk dosyalarındaki ve diğer nesne dosyalarındaki verilere, var olan durumlarındaki veriye dayanır. Kuyruk dosyalarındaki veriler tutarsız olabilir, iletiler kaybolabilir, yinelenebilir, bozulmuş ya da tutarsız olabilir.

Kuyruk yöneticisi, nesne dosyalarında olduğu gibi, kurtarma günlüğündeki diğer tüm kalıcı nesnelerin konfigürasyonunu saklar. Diğer iç durum verileri de kurtarma günlüğünde de kaydedilir; bu nedenle, coldstart, iç durum verileri sıfırlanır ve diğer tüm yapılandırma verileri hatalı olabilir.

Coldstart 'ın etkileri tahmin edilemez ve geniş bir yelpazede olduğundan kesinlikle gerekli olmadıkça bir coldstart ' ı önlemeniz gerekir. coldstartten sonra, kuyrukta ve nesne dosyalarındaki bilgiler o kadar tutarsız olabilir ki kuyruk yöneticisi yeniden başlatılamayacaktır.

Kuyruk yöneticisi yeniden başlatılırsa, hangi ileti verilerinin ya da yapılandırmanın güvenilebileceğini ve ne olacağını keşfetmenin kolay bir yolu yoktur. Ayrıca, bir coldstart işleminden sonra, kuyruklar zarar görebilir ve bu nedenle tamamen kullanılmaz hale gelebilir.

Buna ek olarak, belirli bir kuyruğa girilebilir ya da belirli bir kuyruğa girebilirseniz, üzerindeki iletiler bozuk, eksik ya da yinelenebilir olabilir. İşlemler ve kanallar belirsiz durumda sıkışmış olabilir. kuyruk yöneticisi coldstart başarıyla ve kuyruklar sağlam görünse bile, coldstart ' ın öngörülemeyen etkileri çok daha sonraya kadar fark edilmeyebilir.

## **coldstart ' a gerek duyarsanız ne yapılır?**

Bir coldstart işleminin gerçekleştirilmesi standart operasyonel uygulama olarak değerlendirilmemelidir ve IBM bu işlemi yapmaktan sizi güçlü bir şekilde önermez. Ancak, kuyruk yöneticisi başlatmaya kesinlikle gereksinim duyarsanız, [IBM MQ Support](https://www.ibm.com/mysupport/s/topic/0TO5000000024cJGAQ/mq?language=en_US&productId=01t0z000006zdYXAAY) ile bağlantı kurun.

Bir kuyruk yöneticisini başlatma işlemi, bir doğrusal kuyruk yöneticisi için dairesel olandan çok daha karmaşık bir işlemle daha karmaşık bir işlem. IBM MQ 9.1.3' ta, coldstart işlemi çok basitleştirilmiştir ve günlük kapsamlarının kopyalanmasını ya da yeniden adlandırılmasını kapsamaz.

From IBM MQ 9.1.3, contact IBM Support, who will give you a key which you pass to the **strmqm** command to coldstart a queue manager.

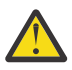

**Uyarı:** IBM MQ 9.1.3 coldstart komutu, veri bütünlüğünü el ile başlatma işlemi sırasında kaybetmenin aynı risklerini taşımaya devam eder ve IBM sizi bu işlemi yapmaktan güçlü bir şekilde vazgeçirmektedir.

## **Gelecekteki soğuğu ortadan kaldırma: bir istek**

The strmqm command requires a key to coldstart, because IBM MQ wants you to contact IBM MQ Support if you need to coldstart, as IBM MQ is keen to understand how you got into this situation.

Belli ki, Coldstart en iyi önlenmekten başka bir şey değil. IBM MQ has gone to considerable effort to make sure that you will not need to coldstart your queue manager, and IBM is keen to discover if there is anything more the product can do to alleviate having to coldstart.

## **Coldstart 'dan kaçınmak için önlemler**

Kuyruk yöneticisi oluşturulurken varsayılan günlüğe kaydetme yöntemi çevrimsel günlüğe kaydetmesidir. Çevrimsel günlüğe kaydetme ile, kuyruk yöneticisinin belirli bir büyüklükteki birincil ve ikincil günlük kapsamlarına izin vermenizi sağlar. Günlük dosya sisteminizi, birincil ve ikincil günlük kapsamlarını içerecek kadar büyük bir şekilde yaratın ve hiçbir zaman denetlemenize gerek yoktur.

Diğer bir seçenek olarak, dairesel olarak tersine, doğrusal günlüğe kaydetme da kullanabilirsiniz. Doğrusal günlüğe kaydetme size, zarar görmüş olma olasılığının düşük olması durumunda, kuyruklar ve diğer nesneleri kurtarma yeteneğini sunar. Ancak, varsayılan olarak, doğrusal kaydetme işlemi, yeniden başlatma ya da ortam kurtarma için artık gerekli olmayan günlük kapsamlarını silmenizi gerektirir. Bu, el ile günlük yönetimi olarak adlandırılır.

Günlük kapsamlarını bu şekilde yönetirken, yanlışlıkla çok sayıda günlük kapsamı silinebilir ve bu nedenle coldstart işlemi sona erdirilir. Bu riski azaltmak için otomatik günlük yönetimini kullanın; böylece kuyruk yöneticisi sizin adınıza günlük kesimlerini yönetir.

En iyi uygulama, kurtarma günlüğünüzü, yalnızca kurtarma günlüğünü içeren ayrı bir günlük sistemine koymanız gerekir. Kurtarma günlüğünüzü, kuyruk yöneticinizin geri kalanıyla aynı kütük sistemine koyarsanız, bazen büyük kuyruk dosyaları nedeniyle yanlışlıkla bu kütük sistemini yanlışlıkla doldurabildiğinizi de bulabilirsiniz. Kuyruk yöneticisi için günlük dizinini ayrı bir dosya sistemi yapın ya da **crtmqm** komutundaki **-ld** komut satırı seçeneğini kullanarak farklı bir günlük sistemi belirtin.

Kuyruk dosyalarını bulunduran dosya sistemi doldurulsa, bu kuyruklara yerleştiremeyebilirsiniz, ancak kuyruk yöneticisi çalışmaya devam eder. Kurtarma günlüğünü içeren dosya sistemi doldurulsa, kuyruk yöneticisi aniden sona erir ve siz biraz yer açıncaya kadar yeniden başlatılmaz.

Yeniden başlatma kurtarması için gereken günlük kapsamlarını silmemenize dikkat edin, aksi takdirde coldstart 'a ihtiyaç duymanız gerekebileceğini göz atmanız gerekir. Bazen, kurtarma günlüğünü içeren disk başarısız olduğundan, coldstart (coldstart) işlemini başlatmanız gerektiğini de bulabilirsiniz. En iyi uygulama, kurtarma günlüğünü eşlenmiş bir diske koymanız ve disk çökmesi riskini en aza indirir.

İletilerinizin ve yapılandırmanızın yeni bir yeni kuyruk yöneticisine taşınması, daha önce coldstarted olan bir kuyruk yöneticisiyle devam eden sorunlar olasılığını ortadan kaldırır.

coldstarted, uzun bir süre önce coldstarted bile olsa ve bu arada durdurulmuş, yeniden başlatılmış ve yeni düzeye geçirilen kuyruk yöneticilerine ait bir not tutun. IBM Desteği ile iletişim kurduğunuzda, kuyruk yöneticisinin önceden coldstarted olup olmadığını ve bu durumda, coldstart gereksiniminin neden olduğu kadar bilgi verin.

## **Kurtarma için günlüğü kullanma**

Hatalardan kurtulmanıza yardımcı olması için günlüklerden bilgi kullanabilirsiniz.

Verilerinizin zarar görebilmesi için birkaç yol vardır. IBM MQ , aşağıdakileri kurtarmanıza yardımcı olur:

- Zarar görmüş bir veri nesnesi
- Sistemdeki güç kaybı
- Bir iletişim hatası

Bu kısım, günlüklerin bu sorunları çözmek için nasıl kullanılırca kullanıldığını gösteriyor.

### *Güç kaybı ya da iletişim hatalarından kurtarma*

IBM MQ , hem iletişim hatalarından, hem de güç kaybından kurtarılabilir. Ayrıca, bazen bir dosyanın yanlışlıkla silinmesi gibi diğer sorun tiplerinden de kurtarılabilir.

Bir iletişim hatası durumunda, kalıcı iletiler bir alma uygulaması tarafından kaldırılıncaya kadar kuyruklarda kalır. İleti iletiliyorsa, ileti başarıyla iletilinceye kadar iletim kuyruğunda kalır. Bir iletişim hatasından kurtulmak için, başarısız olan bağlantıyı kullanarak kanalları yeniden başlatabilirsiniz.

Güç kaybederse, kuyruk yöneticisi yeniden başlatıldığında, IBM MQ kuyrukları, hata sırasında kesinleştirilen durumlarına geri yükler. Bu, kalıcı iletilerin kaybolmamasını sağlar. Kalıcı olmayan iletiler atılır; IBM MQ aniden durduğunda, bunlar hayatta kalmazlar.

### *Hasarlı nesnelerin kurtarılıyor*

Örneğin, bir IBM MQ nesnesinin kullanılamadığı yollar vardır; örneğin, yanlışlıkla zarar görmemesi nedeniyle. Daha sonra, tüm sisteminizi ya da bir kısmını kurtarmanız gerekir. Gereken işlem, hasar saptandığında, seçilen günlük yönteminin ortam kurtarmasını destekleyip desteklemediği ve hangilerinin zarar gördüğünün saptanması gerekir.

### **Ortam kurtarma**

 $\textcolor{red}{\bullet}$  V 9.1.0  $\textcolor{red}{\bullet}$  IBM MQ 9.1.0' tan, doğrusal bir günlüğe kaydetme kuyruk yöneticisinden, ortam görüntüleri yalnızca kurtarılabilir nesneler için kaydedilebilir. Örneğin, **IMGRCOVO** ve **IMGRCOVQ** seçeneklerini göz önünde bulundurmanız gerekir.

 $\blacktriangleright$  V 9.1.0 Benzer şekilde, doğrusal bir günlüğe kaydetme kuyruk yöneticisinden ortam görüntülerinden ortam kurtarılabilir olarak tanımlanan bir nesne alt kümesini de kurtarabilirsiniz. Ortam kurtarılabilir olarak tanımlanmadığı bir nesnenin zarar görmesi durumunda, o nesneye ilişkin seçenekler çevrimsel bir günlüğe kaydetme kuyruk yöneticisiniyle aynıdır.

Ortam kurtarma işlemi, doğrusal bir günlüğe kaydedilen bilgilerden nesneleri yeniden oluşturur. Örneğin, bir nesne dosyası yanlışlıkla silinirse ya da başka bir nedenle kullanılamaz duruma gelirse, ortam kurtarma işlemi bunu yeniden yaratabilir. Bir nesneye ilişkin ortam kurtarma işlemi için gerekli olan günlükteki bilgiler *ortam görüntüsü*olarak adlandırılır.

Ortam görüntüsü, nesnenin kendisinin yeniden yaratılacağı nesnenin resmini içeren bir günlük kaydı dizidir.

Bir nesneyi yeniden yaratmak için gereken ilk günlük kaydı, *ortam kurtarma kaydı* olarak bilinir; bu, nesne için en son ortam görüntüsünün başlangıcsıdır. Her nesnenin ortam kurtarma kaydı, denetim noktası sırasında kaydedilen bilgi parçalarından biridir.

Bir nesne ortam görüntüünden yeniden yaratıldığında, son görüntünün alındığı andan itibaren nesnede gerçekleştirilen güncellemeleri tanımlayan günlük kayıtlarını yeniden yürütmek de gerekir.

Örneğin, kalıcı bir iletinin kuyruğa konmasından önce, kuyruk nesnesinin görüntüsünü içeren bir yerel kuyruk gibi düşünün. Nesnenin en son görüntüsünü yeniden yaratmak için, görüntünün kendisini yeniden oynamanın yanı sıra, iletinin yerleştirmesini kuyruğa koyarak günlüğe kaydetme girişlerinin yeniden yürütülmesi gereklidir.

Bir nesne yaratıldığında, yazılan günlük kayıtları nesneyi tamamen yeniden yaratmak için yeterli bilgi içerir. Bu kayıtlar, nesnenin ilk ortam görüntüsünü oluşturan kayıtlardan birini içerir. Ardından, her bir kapanma sırasında, kuyruk yöneticisi ortam görüntülerini otomatik olarak şu şekilde kaydeder:

- Tüm süreç nesnelerinin görüntüleri ve yerel olmayan kuyruklar
- Boş yerel kuyruklara ilişkin görüntüler

Ortam görüntüleri, rcdmqimgiçinde açıklanan **rcdmqimg** komutu kullanılarak el ile de kaydedilebilir. Bu komut, IBM MQ nesnesine ilişkin bir ortam görüntüsünü yazar.

The queue manager records media images automatically if **IMGSCHED***(AUTO)* is set. Ek bilgi için, **IMGINTVL** ve **INGLOGLN**ile ilgili bilgi edinmek için ALTER QMGR başlıklı konuya bakın.

Bir ortam görüntüsü yazıldığında, yalnızca ortam görüntüsünü tutan günlükler ve bu zamandan sonra oluşturulan tüm günlükler zarar görmüş nesneleri yeniden oluşturmak için gereklidir. Ortam görüntülerini yaratmanın yararı, kullanılabilir serbest bellek miktarı ve günlük dosyalarının oluşturulma hızı gibi etkenlere bağlıdır.

## **Ortam görüntülerinin kurtarılıyor**

Kuyruk yöneticisi, kuyruk yöneticisinin başlatılması sırasında bazı nesneleri ortam görüntülerinden otomatik olarak kurtarır. Kuyruk yöneticisi son kapanırken eksik olan herhangi bir harekette yer aldıysa ve yeniden başlatma işlemi sırasında bozuk ya da zarar görmüş bir harekette yer aldıysa otomatik olarak bir kuyruğu kurtarır.

IBM MQ nesnesini yeniden yaratmak için günlükteki kayıtları yeniden oynayan **rcrmqobj** komutunu kullanarak diğer nesneleri el ile kurtarmanız gerekir. Nesne, görüntünün saklandığı süre ile yeniden yaratma komutunun yayınlandığı zaman arasındaki tüm geçerli günlük olaylarıyla birlikte, günlükte bulunan en son görüntüden yeniden yaratılır. Bir IBM MQ nesnesi zarar görürse, gerçekleştirilebilecek tek geçerli işlemler ya bunu silmek ya da bu yöntemle yeniden yaratmak olabilir. Kalıcı olmayan iletiler bu şekilde kurtarılamaz.

**rcrmqobj** komutunun daha ayrıntılı bilgileri için bkz. rcrmqobj .

Ortam kurtarma kaydını içeren günlük dosyası ve sonraki tüm günlük dosyaları, bir nesnenin ortam kurtarmayı denerken günlük dosyası dizininde kullanılabilir olmalıdır. Gerekli bir dosya bulunamazsa, işletmen iletisi AMQ6767 yayınlanır ve ortam kurtarma işlemi başarısız olur. Yeniden yaratmak istediğiniz nesnelerin düzenli ortam görüntülerini almezseniz, bir nesneyi yeniden yaratmak için gereken tüm günlük kütüklerini tutmak için disk alanınız yetersiz olabilir.

### **Nesne dosyalarının var olduğu**

### $V$   $9.1.0$

Kuyruk yöneticisi, diskteki dosyalarda **runmqsc** içinde tanımlı olan nesnelerin özniteliklerini saklar. Bu nesne dosyaları, kuyruk yöneticisinin veri dizini altındaki alt dizinlerdir.

Linux **EXAMIX For example, on UNIX and Linux platforms, channels are stored in /var/mqm/** qmgrs/*qmgr*/channel.

Bu nesne dosyalarındaki veriler, nesnelerin ortam görüntüssidir. Bu nesne dosyaları silinirse ya da bozulursa, o dosyada saklanan nesne zarar görmektedir. Doğrusal bir günlüğe kaydetme kuyruk yöneticisi kullanılması, zarar görmüş nesnelerin rcrmqobj komutu kullanılarak günlüğe kaydedilebilmesini sağlar.

Çoğu nesne dosyası nesnenin yalnızca özniteliklerini içerir, bu nedenle kanal dosyaları kanalların özniteliklerini içerir. Kural dışı durumlar şunlardır:

• Katalog

Nesne kataloğu tüm tiplerdeki tüm nesneleri kataloglar ve qmanager/QMQMOBJCATiçinde depolanır.

• Eşitleme dosyaları

Syncfile, tüm kanallarla ilişkili iç durum verilerini içerir.

• Kuyruklar

Kuyruk dosyaları, o kuyruğun yanı sıra o kuyruğun özniteliklerini de içerir.

**runmqsc** ya da IBM MQ Exploreriçinde gösterilen bir katalog ya da eşitleme dosyası (syncfile) nesnesi olmadığını unutmayın.

Katalog ve kuyruk yöneticisi kaydedilebilir, ancak kurtarılamaz. Bu nesneler zarar görse, kuyruk yöneticisi geçici olarak sona erer ve bu nesneler otomatik olarak yeniden başlatıldığında kurtarır.

Kalıcı abonelikler bir sistem kuyruğunda depolandığından, abonelikler kaydedilecek ya da kurtarılacak nesnelerde listelenmez. To record or recover durable subscriptions, record or recover the SYSTEM.DURABLE.SUBSCRIBER.QUEUE instead.

## **Başlatma sırasında hasarlı nesnelerin kurtarılıyor**

Kuyruk yöneticisi başlatma sırasında zarar görmüş bir nesneyi keşfederse, gereken işlem nesne tipine ve kuyruk yöneticisinin ortam kurtarma işlemini destekleyecek şekilde yapılandırılıp yapılandırılmadığına bağlıdır.

Kuyruk yöneticisi nesnesi zarar görmüşse, nesne kurtarılamadıkça, kuyruk yöneticisi başlayamaz. Kuyruk yöneticisi doğrusal bir günlükle yapılandırıldıysa ve ortam kurtarma işlevini destekliyorsa, IBM MQ otomatik olarak kuyruk yöneticisi nesnesini ortam görüntülerinden yeniden yaratmayı dener. Seçilen günlük yöntemi ortam kurtarmayı desteklemiyorsa, kuyruk yöneticisi yedeğini geri yükleyebilir ya da kuyruk yöneticisini silebilirsiniz.

Kuyruk yöneticisi durduğunda herhangi bir işlem etkinleştirilmişse, bu işlemlerin içinde kalıcı, kesinleştirilmemiş iletileri içeren ya da var olan yerel kuyruklar kuyruk yöneticisini başarıyla başlatmak için de gereklidir. Bu yerel kuyruklardan herhangi birinin zarar göreceği bulunursa ve kuyruk yöneticisi ortam kurtarmayı destekliyorsa, otomatik olarak bu kuyrukların ortam görüntülerinden yeniden yaratılmasını sağlar. Kuyruklardan herhangi biri kurtarılamazsa, IBM MQ başlayamaz.

Ortam kurtarmayı desteklemeyen bir kuyruk yöneticisinde başlatma işlemi sırasında kesinleştirilmemiş iletiler içeren zarar görmüş herhangi bir yerel kuyruk saptanırsa, kuyruklar zarar görmüş nesneler olarak işaretlenir ve bunlar üzerinde kesinleştirilmemiş iletiler yoksayılır. Bu durum, bu tür bir kuyruk yöneticisininde zarar görmüş nesnelerin ortam kurtarılması gerçekleştirmenin mümkün olmadığı ve geriye kalan tek işlem bunların silinmesine neden olmasıdır. Herhangi bir hasarı bildirmek için AMQ7472 iletisi yayınlandı.

## **Zarar görmüş nesnelerin diğer zamanlarında kurtarılıyor**

Nesnelerin ortam kurtarma işlemi yalnızca başlatma sırasında otomatik olur. At other times, when object damage is detected, operator message AMQ7472 is issued and most operations using the object fail. Kuyruk yöneticisi başlatıldıktan sonra kuyruk yöneticisi nesnesi herhangi bir zaman zarar görmüşse, kuyruk yöneticisi önceden bir kapatma işlemi gerçekleştirir. Bir nesne zarar gördüğünde bunu silebilirsiniz ya da kuyruk yöneticisi doğrusal bir günlük kullanıyorsa, **rcrmqobj** komutunu kullanarak bu nesneyi ortam görüntüünden kurtarmayı deneyin (ek ayrıntılar için rcrmqobj başlıklı konuya bakın).

Bir kuyruk (ya da başka bir nesne) zarar görürse, **MEDIALOG** ileriye doğru hareket etmeyecektir. This is because **MEDIALOG** is the oldest extent required for media recovery. İş yükünüz <span id="page-601-0"></span>devam ederse, **CURRLOG** yine de ileriye doğru ilerleyecek ve bu nedenle yeni kapsamlar yazılacaktır. Yapılandırmanızı ( **LogManagement** ayarınız da içinde olmak üzere) bağlı olarak, bu işlem günlük sistemini doldurabilir. Günlük sistemi tamamen doldurulsa, hareketler geri alınır ve kuyruk yöneticisi aniden sona erebilir. Bu nedenle, bir kuyruk zarar gördüğünde, kuyruk yöneticinizin sona ermesinden önce, yalnızca sınırlı bir süre işlem yapmak için daha fazla süre olabilir. Ne kadar süreniz varsa, iş yükünüzün kuyruk yöneticisinin yeni kapsamlar yazmasına neden olduğu hıza ve günlük dosya sistemindeki boş alan miktarına bağlıdır.

 $\blacktriangleright$  <code>V 9.1.0  $\blacksquare$ El ile günlük yönetimini kullanıyorsanız, yeniden başlatma kurtarması için gerekli olmayan</code> kapsamların arşivlenmesini ve ortam kurtarma için hala gerekli olmalarına rağmen bunları günlük dosya sisteminden silebileceğiniz olabilir. Gerektiğinde arşivinizden geri yükleyebildiğiniz sürece bu kabul edilebilir. Bu ilke, bir kuyruk zarar gördüğünde ve **MEDIALOG** ileriye doğru taşınmayı durdurduğunda, günlüğünüzün kütük sisteminin doldurulmasına neden olmaz. Ancak, yalnızca yeniden başlatma ya da ortam kurtarma için gerekli olmayan kapsamları arşivler ve silerseniz, günlük dosya sistemi, bir kuyruk zarar görse de doldurmaya başlar.

 $\geq$  <code>V S.1.0</code>  $\equiv$  <code>Otomatik</code> ya da arşiv günlüğü yönetimi kullanıyorsanız, kuyruk yöneticisi, arşivlenmiş ve kuyruk yöneticisine SET LOG ARCHIVE olanağını kullanarak bildirimde bulunsa da, ortam kurtarma için hala gerekli olan kapsamları yeniden kullanmaz. Sonuç olarak, bir kuyruk zarar görse, günlük kütük sistemi doldurma işlemini başlatır.

Bir kuyruk zarar görürse, NESNE Zarar Görmüş FDC ' Leri alır ve **MEDIALOG** ileriye doğru hareket ettirmeyi durdurur. Zarar görmüş nesne FFDC 'den ya da **runmqsc**' ta durumunu görüntülediğinizde, en eski **MEDIALOG** nesnesi olduğu için tanımlanabilir.

 $\blacktriangleright$  V S.1.0  $\blacksquare$ Günlük dosya sistemi dolduysa ve günlük sistemi dolgunlaştığı için iş yükünüzün geriletmesinden endişe etiyorsanız, nesneyi kurtarırsanız ya da iş yükünüzü susturma işlemi bu işlemi durdurabilir.

## **IBM MQ günlük dosyalarını koruma**

Kuyruk yöneticisi çalışırken günlük dosyalarına dokunmayın, kurtarma işlemi olanaksız olabilir. Günlük dosyalarını yanlışlıkla değiştirilmeye karşı korumak için süper kullanıcı ya da mqm yetkisi kullanın.

Bir IBM MQ kuyruk yöneticisi çalışırken etkin günlük kütüklerini el ile kaldırmayın. If a user inadvertently deletes the log files that a queue manager needs to restart, IBM MQ **bunu yapmaz** issue any errors and continues to process data *kalıcı iletiler dahil*. Kuyruk yöneticisi olağan bir şekilde kapatılır, ancak yeniden başlatılamayabilir. İletilerin kurtarılması imkansız hale gelir.

Etkin bir kuyruk yöneticisi tarafından kullanılan günlükleri kaldırma yetkisine sahip olan kullanıcılar, diğer önemli kuyruk yöneticisi kaynaklarını (kuyruk dosyaları, nesne kataloğu ve IBM MQ yürütülebilir dosyaları gibi) silme yetkisine de sahiptir. Bu nedenle, IBM MQ ' un kendisini koruyamayacağı bir şekilde çalışan ya da atıl durumda bir kuyruk yöneticisinde zarar görebilir, ancak bu nedenle zarar görebilir.

Süper kullanıcı ya da mqm yetkisi verilirken dikkatli olun.

# **dmpmqlog komutunu kullanarak günlüğün içeriğini boşaltma**

Kuyruk yöneticisi günlüğünün içindekileri atmak için dmpmqlog komutunun nasıl kullanılacağı.

Kuyruk yöneticisi günlüğünün içindekileri atmak için dmpmqlog komutunu kullanın. Varsayılan olarak tüm etkin günlük kayıtları atılır; yani, komut günlüğün başından başlayarak dökümü başlatır (genellikle tamamlanan son denetim noktasının başlangıclarıdır).

Günlük genellikle, kuyruk yöneticisi çalışmadığında atılabilir. Kuyruk yöneticisi sona erdirme sırasında bir denetim noktası devraldığı için, günlüğün etkin bölümü genellikle küçük bir sayıda günlük kaydı içerir. Ancak, dökümün başlangıç konumunu değiştirmek için, aşağıdaki seçeneklerden birini kullanarak daha fazla günlük kaydı dökümünü almak için dmpmqlog komutunu kullanabilirsiniz.

• Günlüğün *tabanından* dökümü başlatın. Günlüğün tabanı, günlüğün başını içeren günlük kütüğündeki ilk günlük kaydıdır. Bu durumda atılmış olan ek veri miktarı, günlüğün başındaki dosyanın günlük dosyasına

nereye yerleştirileceği bağlıdır. Günlük dosyasının başlangıcınıysa, yalnızca küçük bir miktar ek veri atılır. Baş, günlük dosyasının sonuna yakınsa, önemli ölçüde daha fazla veri atılır.

• Dökümün başlangıç konumunu tek bir günlük kaydı olarak belirtin. Her bir günlük kaydı, benzersiz bir *günlük sıra numarası (LSN)*ile tanımlanır. Döngüsel günlüğe kaydetme durumunda, bu başlangıç günlük kaydı, günlüğün tabanından önce olamaz; bu kısıtlama, doğrusal günlükler için geçerli değildir. Komutu çalıştırmadan önce etkin olmayan günlük dosyalarını yeniden yürürlüğe almanız gerekebilir. Başlangıç konumu olarak, önceki dmpmqlog çıkışından alınan geçerli bir LSN belirtmeniz gerekir.

Örneğin, doğrusal günlüğe kaydetme ile, son dmpmqlog çıkışınızdan nextlsn değerini belirtebilirsiniz. nextlsn , Log File Header içinde görünür ve yazılacak sonraki günlük kaydının LSN ' lerini gösterir. Günlüğin son atılmasından bu yana yazılan tüm günlük kayıtlarını biçimlemek için bu seçeneği bir başlangıç konumu olarak kullanın.

• **Yalnızca doğrusal günlükler için**, dmpmqlog dosyasına belirli bir günlük dosyası kapsamından, günlük kayıtlarını biçimlendirme işlemini başlatmasını sağlayabilirsiniz. Bu durumda, dmpmqlog , etkin günlük dosyalarıyla aynı dizinde bulunan bu günlük dosyasını ve birbirini izleyen her bir dosyayı bulmayı bekler. Bu seçenek, döngüsel günlükler için geçerli değildir; burada dmpmqlog , günlüğün tabanından önceki günlük kayıtlarına erişemez.

The output from the dmpmqlog command is the Log File Header and a series of formatted log records. Kuyruk yöneticisi, verilerde yapılan değişiklikleri kaydetmek için birkaç günlük kaydı kullanır.

Biçimlendirilen bilgilerin bazıları yalnızca dahili olarak kullanılr. Aşağıdaki listede en yararlı günlük kayıtları yer alır:

### **Günlük Dosyası Üstbilgisi**

Her bir günlük, her zaman dmpmqlog komutu tarafından biçimlendirilen ilk şey olan tek bir günlük dosyası üstbilgisine sahiptir. Aşağıdaki alanları içerir:

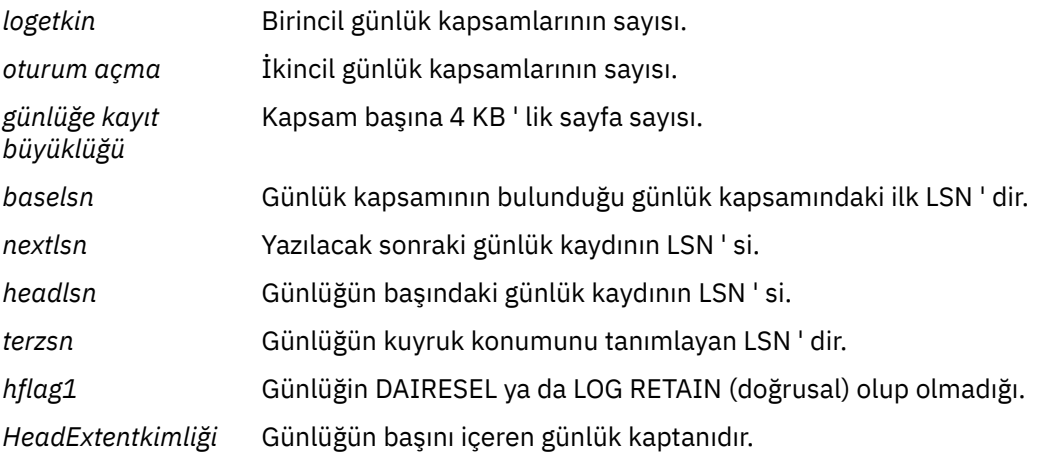

### **Günlük Kaydı Üstbilgisi**

Günlük içindeki her bir günlük kaydının, aşağıdaki bilgileri içeren bir sabit üstbilgisi vardır:

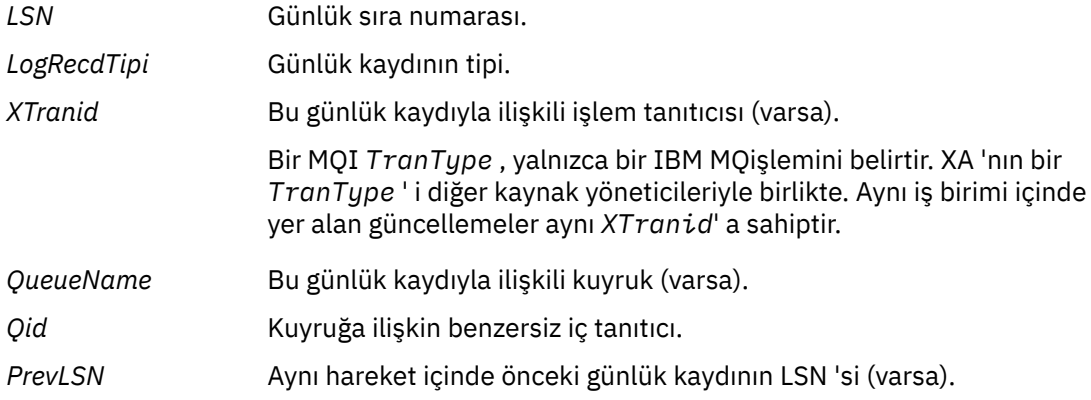

### **Kuyruk Yöneticisini Başlat**

Bu günlük, kuyruk yöneticisinin başlattığı günlüğe kaydeder.

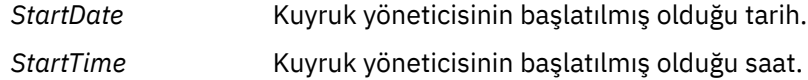

#### **Kuyruk Yöneticisini Durdur**

Kuyruk yöneticisinin durduğu bu günlükler.

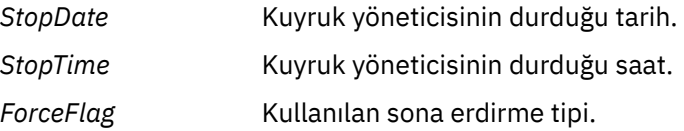

#### **Denetim Noktası Başlat**

Bu, kuyruk yöneticisi denetim noktasının başlangıcını gösterir.

#### **Denetim Denetim Noktası**

Bu, kuyruk yöneticisi denetim noktasının sonunu belirtir.

*ChkPtLSN* Bu denetim noktasını başlatan günlük kaydının LSN ' si.

#### **İleti koy**

Bu, kalıcı bir iletinin kuyruğa konmasını günlüğe kaydeder. İleti eşitleme noktası altına konduysa, günlük kaydı üstbilgisi boş değerli olmayan bir *XTranid*içerir. Kaydın geri kalan kısmı aşağıdakileri içerir:

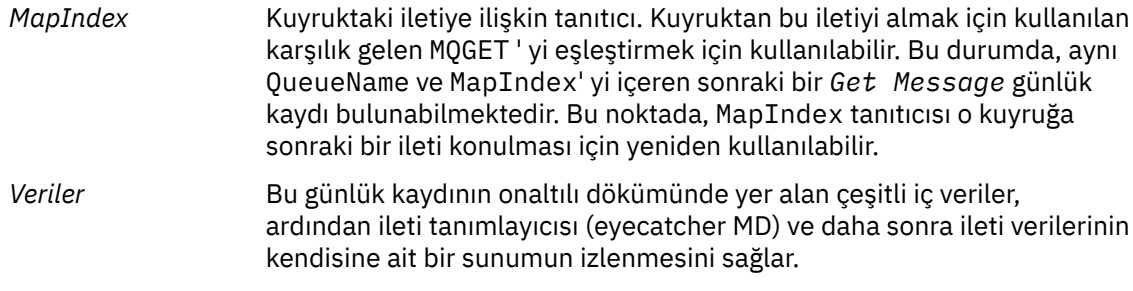

### **Bölüm Koy**

Tek bir günlük kaydı için çok büyük olan kalıcı iletiler, birden çok *Put Part* günlük kaydı ve ardından tek bir *Put Message* kaydı olarak günlüğe kaydedilir. *Put Part* kayıtları varsa, *PrevLSN* alanı, *Put Part* kayıtlarını ve son *Put Message* kaydını bir araya getirecektir.

*Veriler* Önceki günlük kaydının kapalı olduğu ileti verilerini devam ettirir.

### **İleti Al**

Yalnızca kalıcı iletilerin kaydedildiği günlüğe kaydedilir. İleti eşitleme noktası altındaysa, günlük kaydı üstbilgisi boş değerli olmayan bir *XTranid*içerir. Kaydın geri kalan kısmı aşağıdakileri içerir:

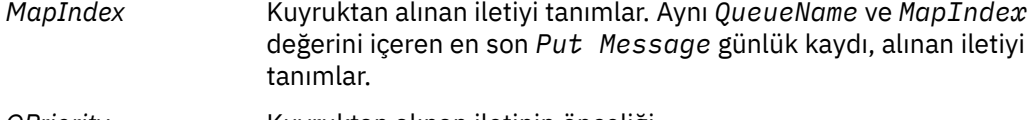

*QPriority* Kuyruktan alınan iletinin önceliği.

#### **İşlemi Başlat**

Yeni bir işlemin başlangıcını belirtir. MQI ' nin TranType (metin tipi) değeri, IBM MQ(yalnızca) işlemini gösterir. XA 'nın TranType tipi, diğer kaynak yöneticilerini içeren bir XA' ya işaret eder. Bu işlem tarafından yapılan tüm güncellemeler aynı *XTranid*' e sahip olacaktır.

### **İşlemi Hazırla**

Kuyruk yöneticisinin belirtilen *XTranid*ile ilişkili güncellemeleri kesinleştirmeye hazır olduğunu gösterir. Bu günlük kaydı, diğer kaynak yöneticilerini içeren iki aşamalı kesinleştirmenin bir parçası olarak yazılır.

### **İşlemi Kesinleştir**

Kuyruk yöneticisinin bir hareket tarafından yapılan tüm güncellemeleri kesinleştirdiğini gösterir.

### **İşlemi Geri Al**

Bu, kuyruk yöneticisinin bir işlemi geri alma niyetini belirtir.

### **İşlemi Sona Son**

Bu, geriye işlenen bir hareketin sonunu belirtir.

#### **Hareket Tablosu**

Bu kayıt, eşitleme noktası sırasında yazılır. Kalıcı güncellemeleri yapan her işlemin durumunu kaydeder. Aşağıdaki bilgilerin kaydedildiği her işlem için:

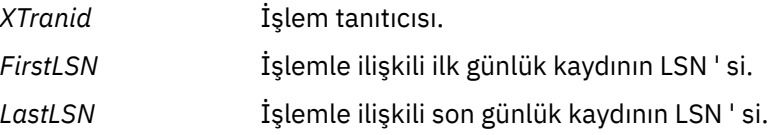

### **İşlem Katılımcıları**

Bu günlük kaydı, kuyruk yöneticisinin XA Transaction Manager bileşeni tarafından yazılır. İşlemlere katılan dış kaynak yöneticilerini kaydeder. Aşağıdaki her katılımcı için aşağıdakilerin kaydedildiği kaydedilir:

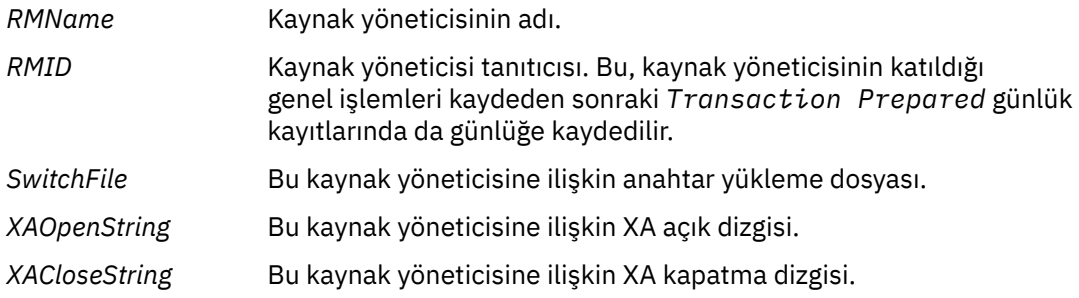

### **Hareket Hazırlandı**

Bu günlük kaydı, kuyruk yöneticisinin XA Transaction Manager bileşeni tarafından yazılır. Bu, belirtilen genel hareketin başarıyla hazırlandığını gösterir. Katılımcı kaynak yöneticilerinin her birine kesinleştirme talimatı verilecektir. Hazırlanan her kaynak yöneticisinin *RMID* kaydı, günlük kaydına kaydedilir. If the queue manager itself is participating in the transaction a *Participant Entry* with an *RMID* of zero will be present.

### **İşlem Unut**

Bu günlük kaydı, kuyruk yöneticisinin XA Transaction Manager bileşeni tarafından yazılır. Kesinleştirme kararı her katılımcıya teslim edildiğinde *Transaction Prepared* günlük kaydını izler.

### **Kuyruğu Temizle**

Bu, bir kuyruktaki tüm iletilerin temizlenmesini (örneğin, MQSC komutu CLEAR QUEUE) kullanmanın bir neden olduğunu kaydeder.

#### **Kuyruk Öznitelikleri**

Bu, bir kuyruğun özniteliklerinin kullanıma hazırlamayı ya da değiştirilmesini günlüğe kaydeder.

### **Nesne Oluştur**

Bu, bir IBM MQ nesnesi yaratılmasını günlüğe kaydeder.

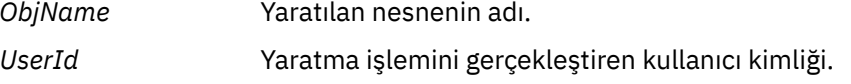

### **Nesneyi Sil**

Bu, bir IBM MQ nesnesinin silinmesini günlüğe kaydeder.

*ObjName* Silinen nesnenin adı.

## **IBM MQ kuyruk yöneticisi verilerinin yedeklenmesi ve geri yüklenmesi**

Kuyruk yöneticilerini, kuyruk yöneticilerini ve kuyruk yöneticisi verilerini yedekleyerek, yalnızca kuyruk yöneticisi yapılandırmasını yedekleyerek ve bir yedek kuyruk yöneticisini kullanarak, kuyruk yöneticilerini olası yolsuzluğa karşı koruyabilirsiniz.

### **Bu görev hakkında**

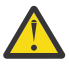

**DİKKAT:** Bir kuyruk yöneticisini farklı bir işletim sistemine taşırsanız çok dikkatli olmanız gerekir. Ek bilgi için Kuyruk yöneticisinin farklı bir işletim sistemine taşınması başlıklı konuya bakın.

Düzenli aralıklarla, kuyruk yöneticilerini donanım arızalarının neden olduğu olası bozulmaya karşı korumak için önlemler alabilirdiniz. Kuyruk yöneticisini korumanın üç yolu vardır:

#### **Kuyruk yöneticisi verilerini yedekle**

Donanım başarısız olursa, kuyruk yöneticisi durdurulmaya zorlanabilir. Donanım hatası nedeniyle kuyruk yöneticisi günlüğü verileri kaybolursa, kuyruk yöneticisi yeniden başlatılamayabilir. Kuyruk yöneticisi verilerini yedeklediğinizde, kaybedilen kuyruk yöneticisi verilerinin bazılarını ya da tümünü kurtarmanız mümkün olabilir.

Genellikle kuyruk yöneticisi verilerini yedeklediğinizde, donanım hatası durumunda kaybedildiğiniz veriler, kurtarma günlüğünün bütünlüğünün kaybolmasına neden olur.

Kuyruk yöneticisi verilerini yedeklemek için kuyruk yöneticisinin çalışmaması gerekir.

### **Yalnızca kuyruk yöneticisi yapılanışını yedekle**

Donanım başarısız olursa, kuyruk yöneticisi durdurulmaya zorlanabilir. Donanım hatası nedeniyle hem kuyruk yöneticisi yapılanışı hem de günlük verileri kaybolursa, kuyruk yöneticisi yeniden başlatamayacak ya da günlükten kurtarılamamış olabilir. Kuyruk yöneticisi yapılanışını yedekleyebilirseniz, kuyruk yöneticisini ve tüm nesnelerini saklanmış tanımlamalardan yeniden yaratabilirsiniz.

Kuyruk yöneticisi yapılanışını yedeklemek için kuyruk yöneticisinin çalışır durumda olması gerekir.

#### **Yedek kuyruk yöneticisi kullan**

Donanım hatası ciddi bir hata ise, bir kuyruk yöneticisi kurtarılamaz. Bu durumda, kurtarılamayan kuyruk yöneticisinin özel olarak ayrılmış bir yedek kuyruk yöneticisi varsa, yedek kuyruk yöneticisi kurtarılamaz kuyruk yöneticisi yerine etkinleştirilebilir. Düzenli olarak güncellenirse, yedek kuyruk yöneticisi günlüğü, kurtarılamayan kuyruk yöneticisinden tamamlanan son günlük verilerini içeren günlük verilerini içerebilir.

Varolan kuyruk yöneticisi çalışmaya devam ederken, yedek kuyruk yöneticisi güncellenebilir.

### **Yordam**

- Kuyruk yöneticisi verilerini yedeklemek ve geri yüklemek için aşağıdaki bilgileri kullanın:
	- – ["Kuyruk yöneticisi verileri yedekleniyor" sayfa 607.](#page-606-0)
	- – ["Kuyruk yöneticisi verilerinin geri yüklenmesi" sayfa 608](#page-607-0).
- Kuyruk yöneticisi yapılanışını yedeklemek ve geri yüklemek için aşağıdaki başlara bakın:
	- – ["Kuyruk yöneticisi yapılanışı yedekleniyor" sayfa 608](#page-607-0)
	- – ["Kuyruk yöneticisi yapılanışı geri yükleniyor" sayfa 609](#page-608-0)
- Bir yedekleme kuyruğu yöneticisi yaratmak, güncellemek ve başlatmak için ["Yedek kuyruk](#page-609-0) [yöneticisinin kullanılması" sayfa 610](#page-609-0)konusuna bakın.

## <span id="page-606-0"></span>**Kuyruk yöneticisi verileri yedekleniyor**

Kuyruk yöneticisi verilerinin yedeklenmesi, donanım hatalarından kaynaklanan olası veri kaybına karşı koruma göstermenize yardımcı olabilir.

## **Başlamadan önce**

Kuyruk yöneticisini yedeklemeye başlamadan önce kuyruk yöneticisinin çalışmadığından emin olun. Çalışmakta olan bir kuyruk yöneticisinin yedeğini almaya çalışırsanız, dosyalar kopyalanırken devam etmekte olan güncellemeler nedeniyle yedekleme tutarlı olmayabilir. Mümkünse, **endmqm -w** komutunu çalıştırarak kuyruk yöneticinizi durdurun (bekleme kapanması), bu işlem başarısız olursa, **endmqm -i** komutunu kullanın (hemen sona erdirin).

## **Bu görev hakkında**

Kuyruk yöneticisi verilerinin yedek kopyasını almak için aşağıdaki görevleri tamamlayın:

## **Yordam**

1. Yapılanış kütüklerindeki bilgileri kullanarak, kuyruk yöneticisinin verilerini ve günlük kütüklerini yerleştirdiği dizinleri arayın.

Daha fazla bilgi için bkz ["Çoklu platformlarda .ini dosyalarında IBM MQ yapılandırma bilgilerini](#page-80-0) [değiştirme" sayfa 81.](#page-80-0)

**Not:** The names that appear in the directory are transformed to ensure that they are compatible with the platform on which you are using IBM MQ. Ad dönüştürmeleri hakkında daha fazla bilgi için bkz. IBM MQ dosya adlarını anlama.

2. Tüm alt dizinler dahil olmak üzere, kuyruk yöneticisinin tüm veri ve günlük dosyası dizinlerinin kopyalarını alın.

Make sure that you do not miss any files, especially the log control file, as described in ["Günlüklerin](#page-577-0) [görünüşü" sayfa 578,](#page-577-0) and the configuration files as described in ["Başlatma ve yapılandırma dosyaları"](#page-215-0) [sayfa 216](#page-215-0). Dizinlerden bazıları boş olabilir, ancak yedeklemeyi daha sonraki bir tarihte geri yüklemek için hepsine ihtiyacınız vardır.

Döngüsel günlük kaydı için, kuyruk yöneticisi verilerini ve günlük dosyası dizinlerini aynı anda yedeklemenizi ve böylece, tutarlı bir kuyruk yöneticisi verilerini ve günlüklerini geri yükleyebilmenizi sağlar.

Doğrusal günlük kaydı için, kuyruk yöneticisi verilerini ve günlük dosyası dizinlerini aynı anda yedeklemektedir. Yalnızca, eksiksiz bir günlük dosyası dizisi varsa, kuyruk yöneticisi veri dosyalarını geri yüklemek mümkündür.

3. Dosyaların sahiplik gemilerini koru.

IBM MQ for UNIX ve Linux sistemleri için, bunu **tar** komutuyla yapabilirsiniz. (2 GB ' den büyük kuyrukunuz varsa, **tar** komutunu kullanamazsınız. Ek bilgi için Büyük kuyrukların etkinleştirilmesibaşlıklı konuya bakın.

**Not:** IBM WebSphere MQ 7.5 ve daha sonraki bir sürüme yükselttiğinizde, qm.ini dosyasının ve kayıt girişlerinin yedeğini aldığınızdan emin olun. Kuyruk yöneticisi bilgileri qm.ini dosyasında saklanır ve önceki bir IBM MQsürümüne dönmek için kullanılabilir.

### **İlgili görevler**

Kuyruk Yöneticisinin Durdurulması

["Kuyruk yöneticisi yaratıldıktan sonra yapılanış kütüklerinin yedeklenmesi" sayfa 14](#page-13-0)

IBM MQ configuration information is stored in configuration files on UNIX, Linux, and Windows. Kuyruk yöneticisi yarattıktan sonra, yapılanış kütüklerinizi yedeklein. Daha sonra, sorun yaratan başka bir kuyruk yöneticisi yaraladığınızda, sorunun kaynağını kaldırdığınızda yedeklemeleri yeniden yürürlüğe girebilirsiniz.

# <span id="page-607-0"></span>**Kuyruk yöneticisi verilerinin geri yüklenmesi**

Bir kuyruk yöneticisi verilerinin yedeğini geri yüklemek için aşağıdaki adımları izleyin.

### **Başlamadan önce**

Yedeklemeyi başlatmadan önce kuyruk yöneticisinin çalışmadığından emin olun.

Bir kümedeki kuyruk yöneticisinin yedeğini geri yüklerken, daha fazla bilgi için bkz. ["Küme kuyruk](#page-340-0) [yöneticisinin kurtarılıyor" sayfa 341](#page-340-0) ve Clustering: Availability, multi-instance, and disaster recovery .

**Not:** Daha sonraki bir IBM MQsürümüne yükseltirken, **.ini** dosyasının ve kayıt girişlerinin bir yedeğini aldığınızdan emin olun. Kuyruk yöneticisi bilgileri **.ini** dosyasında saklanır ve önceki bir IBM MQsürümüne geri dönmek için kullanılabilir.

### **Yordam**

- 1. Yapılanış dosyalarındaki bilgileri kullanarak, kuyruk yöneticisinin verilerini ve günlük dosyalarını yerleştirdiği dizinleri bulun.
- 2. Yedeklenen verileri koyacağınız dizinleri boşaltın.
- 3. Yedeklenen kuyruk yöneticisi verilerini ve günlük dosyalarını doğru yerlere kopyalayın.

Günlük dosyalarının yanı sıra bir günlük denetim dosyasına sahip olduğunuzdan emin olun.

Çevrimsel günlük kaydı için, kuyruk yöneticisi verilerini ve günlük dosyası dizinlerini aynı anda yedekleyin; böylece tutarlı bir kuyruk yöneticisi verileri ve günlükleri kümesini geri yükleyebilirsiniz.

Doğrusal günlük kaydı için, kuyruk yöneticisi verilerini ve günlük dosyası dizinlerini aynı anda yedekleyin. Günlük dosyalarının karşılık gelen tam sırası varsa, yalnızca kuyruk yöneticisi veri dosyaları geri yüklenebilir.

4. Yapılandırma bilgileri dosyalarını güncelleyin.

IBM MQ ' in geri yüklenen verileri doğru yerlerde arayabilmesi için IBM MQ ve kuyruk yöneticisi yapılanış kütüklerinin tutarlı olup olmadığını denetleyin.

5. Tüm gerekli dizinlere sahip olduğunuzdan emin olmak için sonuçtaki dizin yapısını denetleyin. IBM MQ dizinlerine ve alt dizinlerine ilişkin ek bilgi için Windows sistemlerinde dizin yapısı ve UNIX and Linux sistemlerinde dizin içeriğibaşlıklı konuya bakın.

## **Sonuçlar**

Veriler doğru bir şekilde yedeklenip geri yüklendiyse, kuyruk yöneticisi başlatılır.

#### **Multi Kuyruk yöneticisi yapılanışı yedekleniyor**

Kuyruk yöneticisi yapılanışı yedeklenirken, hem kuyruk yöneticisi yapılanışı hem de günlük verileri, donanım hatası nedeniyle kaybolursa ve kuyruk yöneticisi yeniden başlatılamazsa ya da günlükten kurtarılamazsa, kuyruk yöneticisi tanımlarından bir kuyruk yöneticisini yeniden oluşturmanızı sağlar.

## **Bu görev hakkında**

**ULW Ho**UNIX, Linux, and Windowsüzerinde, IBM MQ kuyruk yöneticisinin yapılandırmasını dökümünü almak için **dmpmqcfg** komutunu kullanabilirsiniz.

IBM i IBM iüzerinde, bir kuyruk yöneticisine ilişkin yapılandırma nesnelerini ve yetkileri atmak için Döküm MQ Configuration (**DMPMQMCFG**) komutunu kullanabilirsiniz.

## **Yordam**

1. Kuyruk yöneticisinin çalışır durumda olduğundan emin olun.

- <span id="page-608-0"></span>2. Altyapınıza bağlı olarak kuyruk yöneticisi yapılanışını yedeklemek için aşağıdaki komutlardan birini kullanın:
	- $\blacktriangleright$  ULW  $\blacksquare$ UNIX, Linux, and Windowsüzerinde: Döküm MQ Configuration komutunu yürütün ( **dmpmqcfg**), (-f mqsc) MQSC varsayılan biçimleme seçeneğini ve tüm öznitelikleri (-a) kullanarak tanımlamayı bir dosyaya saklamak için standart çıkış yeniden yönlendirmesini kullanın. Örneğin:

```
dmpmqcfg -m MYQMGR -a > /mq/backups/MYQMGR.mqsc
```
• IBM i IBM iüzerinde: OUTPUT (\*MQSC) ve EXPATTR (\*ALL) varsayılan biçimleme seçeneğini kullanarak dökümü MQ Configuration komutunu (**DMPMQMCFG**) yürütün, tanımları fiziksel bir dosya üyesinde saklamak için TOFILE ve TOMBR ' yi kullanın. Örneğin:

```
DMPMQMCFG MQMNAME(MYQMGR) OUTPUT(*MQSC) EXPATTR(*ALL) TOFILE(QMQMSAMP/QMQSC) 
TOMBR(MYQMGRDEF)
```
### **İlgili görevler**

"Kuyruk yöneticisi yapılanışı geri yükleniyor" sayfa 609 Kuyruk yöneticisinin çalıştığından emin olarak bir kuyruk yöneticisine ilişkin yapılandırmayı, kuyruk yöneticisinin çalışır durumda olduğunu ve altyapınız için uygun komutu çalıştırdığından emin olarak geri yükleyebilirsiniz.

### **İlgili başvurular**

dmpmqcfg (döküm kuyruğu yöneticisi yapılanışı) Döküm MQ Yapılanışı (DMPMQMCFG)

## **Kuyruk yöneticisi yapılanışı geri yükleniyor**

Kuyruk yöneticisinin çalıştığından emin olarak bir kuyruk yöneticisine ilişkin yapılandırmayı, kuyruk yöneticisinin çalışır durumda olduğunu ve altyapınız için uygun komutu çalıştırdığından emin olarak geri yükleyebilirsiniz.

## **Bu görev hakkında**

 $\blacktriangleright$  ULW $\blacktriangleright$  UNIX, Linux, and Windowsüzerinde, IBM MQ kuyruk yöneticisinin yapılandırmasını geri yüklemek için **runmqsc** komutunu kullanabilirsiniz.

IBM i' ta, bir kuyruk yöneticisine ilişkin yapılandırma nesnelerini ve yetkileri geri yüklemek için **STRMQMMQSC** komutunu kullanabilirsiniz.

## **Yordam**

1. Kuyruk yöneticisinin çalışır durumda olduğundan emin olun.

Veri ve günlüklere zarar gelmezse, kuyruk yöneticisi yeniden yaratılmış olabileceğinden, bu veri ve günlüklere zarar verebilirsiniz.

- 2. Altyapınıza bağlı olarak, kuyruk yöneticisi yapılanışını geri yüklemek için aşağıdaki komutlardan birini kullanın:
	- On UNIX, Linux, and Windows, run **runmqsc** against the queue manager, use standard input redirection to restore the definitions from a script file that is generated by the Dump MQ Configuration (**dmpmqcfg**) command (see ["Kuyruk yöneticisi yapılanışı yedekleniyor" sayfa 608](#page-607-0)). Örneğin:

runmqsc MYQMGR < /mq/backups/MYQMGR.mqsc

<span id="page-609-0"></span>**IBM i** On IBM i: Run **STRMQMMQSC** against the queue manager, and use the **SRCMBR** and **SRCFILE** parameters to restore the definitions from the physical file member that is generated by the Dump MQ Configuration (**DMPMQMCFG**) command (see ["Kuyruk yöneticisi yapılanışı](#page-607-0) [yedekleniyor" sayfa 608\)](#page-607-0). Örneğin:

STRMQMMQSC MQMNAME(MYQMGR) SRCFILE(QMQMSAMP/QMQSC) SRCMBR(MYQMGR)

### **İlgili görevler**

["Kuyruk yöneticisi yapılanışı yedekleniyor" sayfa 608](#page-607-0)

Kuyruk yöneticisi yapılanışı yedeklenirken, hem kuyruk yöneticisi yapılanışı hem de günlük verileri, donanım hatası nedeniyle kaybolursa ve kuyruk yöneticisi yeniden başlatılamazsa ya da günlükten kurtarılamazsa, kuyruk yöneticisi tanımlarından bir kuyruk yöneticisini yeniden oluşturmanızı sağlar.

### **İlgili başvurular**

dmpmqcfg (döküm kuyruğu yöneticisi yapılanışı) runmqsc (MQSC komutlarını çalıştırır) Döküm MQ Yapılanışı (DMPMQMCFG) IBM MQ Komutlarını başlat (STRMQMMQSC)

## **Yedek kuyruk yöneticisinin kullanılması**

Var olan bir kuyruk yöneticisi, olağanüstü durumdan kurtarma amacıyla özel olarak ayrılmış bir yedek kuyruk yöneticisine sahip olabilir.

### **Bu görev hakkında**

Yedek kuyruk yöneticisi, varolan kuyruk yöneticisinin etkin olmayan bir kopyasıdır. Var olan kuyruk yöneticisi, önemli donanım hatası nedeniyle kurtarılamaz duruma gelirse, kurtarılamayan kuyruk yöneticisinin yerine yedek kuyruk yöneticisi çevrimiçi duruma getirilebilir.

Yedek kuyruk yöneticisinin olağanüstü durumdan kurtarma için etkin bir yöntem olmaya devam etmesi için, varolan kuyruk yöneticisi günlük dosyalarının düzenli olarak yedek kuyruk yöneticisine kopyalanması gerekir. Var olan kuyruk yöneticisinin kopyalanacak günlük dosyaları için durdurulması gerekmez; ancak, bir günlük dosyasını yalnızca kuyruk yöneticisi yazma işlemini bitirdiyse kopyalamalısınız; belirli bir günlük dosyasının artık yazılmadığından emin olmak için ["Yedek Kuyruk Yöneticinin Güncellenmesi" sayfa 611](#page-610-0) ' e bakın; böylece, güvenli bir şekilde kopyalanabilecektir.

**Not:** Var olan kuyruk yöneticisi günlüğü sürekli olarak güncellendiğinden, var olan kuyruk yöneticisi günlüğü ile yedek kuyruk yöneticisi günlüğüne kopyalanan günlük verileri arasında her zaman küçük bir tutarsızlık var. Yedek kuyruk yöneticisine yapılan düzenli güncellemeler, iki günlükle arasındaki uyumsuzluğu en aza indirir.

Çevrimiçi olarak bir yedek kuyruk yöneticisinin getirilmesi gerekiyorsa, bu yönetici etkinleştirilmeli ve başlatılmalıdır. Bir yedekleme kuyruk yöneticisini başlatılmadan önce etkinleştirme gereksinmesi, bir yedek kuyruk yöneticisine karşı yanlışlıkla başlatılmakta olan bir koruma ölçüsüne sahip olur. Bir yedek kuyruk yöneticisi etkinleştirildikten sonra artık güncellenemez.

**Önemli:** Eski yedekleme kuyruğu yöneticisi yeni etkin kuyruk yöneticisi haline geldiyse, her ne sebeple olursa olsun, artık yedek kuyruk yöneticisi olmaz. Bu, zamanuyumsuz bir eşleme biçimidir ve yeni etkin kuyruk yöneticisinin, eski etkin kuyruk yöneticisinin mantıksal olarak bir süre gerisinde olması beklenir. Bu nedenle, eski etkin kuyruk yöneticisi artık yeni etkin kuyruk yöneticisinin yedeği olarak işlev görmez.

### **Yordam**

- Yedek kuyruk yöneticisinin kullanılmasına ilişkin bilgi edinmek için aşağıdaki konulara bakın:
	- – ["Yedek kuyruk yöneticisi yaratılması" sayfa 611](#page-610-0)
	- – ["Yedek Kuyruk Yöneticinin Güncellenmesi" sayfa 611](#page-610-0)
	- – ["Yedekleme kuyruğu yöneticisinin başlatılması" sayfa 612](#page-611-0)

### <span id="page-610-0"></span>**İlgili kavramlar**

["Günlüğe kaydetme: İletilerin kaybedilmediğinden emin olmak" sayfa 577](#page-576-0) IBM MQ , bir kurtarma günlüğünde kuyruk yöneticisi tarafından denetlenen kalıcı verilerde yapılan tüm önemli değişiklikleri kaydeder.

### *Yedek kuyruk yöneticisi yaratılması*

Var olan kuyruk yöneticisinin etkin olmayan bir kopyası olarak bir yedek kuyruk yöneticisi yaratasınız.

## **Bu görev hakkında**

**Önemli:** Bir yedekleme kuyruk yöneticisini yalnızca doğrusal günlük kaydı kullanırken kullanabilirsiniz.

Yedek kuyruk yöneticisi aşağıdakileri gerektirir:

- Varolan kuyruk yöneticiyle aynı özniteliklere sahip olmak için, örneğin, kuyruk yöneticisi adı, günlük kaydı tipi ve günlük dosyası büyüklüğü.
- Var olan kuyruk yöneticiyle aynı platformda yer almak için.
- Var olan kuyruk yöneticisinden eşit ya da daha yüksek bir kod düzeyinde olmalıdır.

## **Yordam**

- 1. Create a backup queue manager for the existing queue manager using the control command **crtmqm**.
- 2. Tüm alt dizinler de içinde olmak üzere, var olan kuyruk yöneticisinin tüm veri ve günlük dosyası dizinlerinin kopyalarını ["Kuyruk yöneticisi verileri yedekleniyor" sayfa 607i](#page-606-0)çinde açıklandığı şekilde alın.
- 3. Var olan kuyruk yöneticisinden alınan kopyalarla birlikte, yedek kuyruk yöneticisinin verilerinin ve tüm alt dizinlerin de içinde bulunduğu günlük dosyası dizinlerinin üzerine yazılır.
- 4. Aşağıdaki örnekte gösterildiği gibi, yedek kuyruk yöneticisinde **strmqm** denetim komutunu çalıştırın:

strmqm -r *BackupQMName*

Bu komut, kuyruk yöneticisini IBM MQiçinde bir yedek kuyruk yöneticisi olarak işaretler ve yedek kuyruk yöneticisini var olan kuyruk yöneticisiyle adımına getirmek için kopyalanan tüm günlük kapsamlarını yeniden yürütür.

### **İlgili başvurular**

crtmqm (kuyruk yöneticisi yarat) strmqm (kuyruk yöneticisini başlat)

### *Yedek Kuyruk Yöneticinin Güncellenmesi*

Bir yedek kuyruk yöneticisinin olağanüstü durumdan kurtarma için etkin bir yöntem olmaya devam ettiğini doğrulamak için düzenli olarak güncellenmesi gerekir.

## **Bu görev hakkında**

Düzenli güncelleme, yedek kuyruk yöneticisi günlüğü ile yürürlükteki kuyruk yöneticisi günlüğü arasındaki tutarsızlığı azaltmaya devam eder. Kuyruk yöneticisini yedeklemeden önce durdurmanıza gerek yoktur.

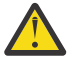

**Uyarı:** Bitişik olmayan bir günlük kümesini yedek kuyruk yöneticisi günlüğü dizinine kopyaladığınızda, yalnızca ilk eksik günlüğün bulunduğu noktaya kadar olan günlükler yeniden oynatılır.

## **Yordam**

1. Yedeklenecek kuyruk yöneticisine ilişkin aşağıdaki Script (MQSC) komutunu verin:

RESET QMGR TYPE(ADVANCELOG)

<span id="page-611-0"></span>Bu, geçerli günlüğe yazma işlemini durdurur ve daha sonra kuyruk yöneticisini günlüğe kaydetme işlemini sonraki günlüğe kaydetmeye devam eder. Bu işlem, yürürlükteki saate kadar günlüğe kaydedilen tüm bilgileri yedeklemenizi sağlar.

2. Yedeklenecek kuyruk yöneticisine ilişkin şu Script (MQSC) komutunu vererek (yeni) yürürlükteki etkin günlük kaplam numarasını alın:

DIS QMSTATUS CURRLOG

3. Güncellenen günlük kaplam kütüklerini yürürlükteki kuyruk yöneticisi günlüğü dizininden yedek kuyruk yöneticisi günlüğü dizinine kopyalayın.

Son güncelleştirmeden bu yana tüm günlük kapsamlarını kopyalayın ve "2" sayfa 612' ta belirtilen güncel kapsamı kadar (ancak dahil değil) tüm günlük kapsamlarını kopyalayın. Yalnızca günlük kaplam dosyalarını kopyala, "S. .." ile başlayan dosyaları.

4. Aşağıdaki örnekte gösterildiği gibi, yedek kuyruk yöneticisinde **strmqm** denetim komutunu çalıştırın:

strmqm -r *BackupQMName*

Bu işlem, kopyalanan tüm günlük kapsamlarını yeniden yürütür ve yedek kuyruk yöneticisini kuyruk yöneticisiyle birlikte adım adım olarak getirir. Yeniden yürütme işlemi tamamlandığında, kurtarma işlemini yeniden başlatmak için gereken tüm günlük kapsamlarını ve ortam kurtarma için gereken tüm günlük kapsamlarını tanımlayan bir ileti alırsınız.

### **İlgili başvurular**

QMGR RESET QMSTATUS GÖRÜNTÜLE strmqm (kuyruk yöneticisini başlat)

### *Yedekleme kuyruğu yöneticisinin başlatılması*

Bir yedek kuyruk yöneticisini kurtarılamayan bir kuyruk yöneticisiyle değiştirebilirsiniz.

### **Bu görev hakkında**

Bir kümedeki kuyruk yöneticisinin yedeğini geri yüklerken, daha fazla bilgi için bkz. ["Küme kuyruk](#page-340-0) [yöneticisinin kurtarılıyor" sayfa 341](#page-340-0) ve Clustering: Availability, multi-instance, and disaster recovery .

Kurtarılamayan bir kuyruk yöneticisinin adanmış bir yedek kuyruk yöneticisi varsa, kurtarılamayan kuyruk yöneticisi yerine yedek kuyruk yöneticisini etkinleştirebilirsiniz.

Kurtarılamayan bir kuyruk yöneticisinin yerine bir yedek kuyruk yöneticisi konduğunda, kurtarılamayan kuyruk yöneticisindeki bazı kuyruk yöneticisi verileri kaybolabilir. Kaybolan veri miktarı, yedek kuyruk yöneticisinin en son ne zaman güncellendiğine bağlıdır. Son güncelleme ne kadar yakın olursa, kuyruk yöneticisi veri kaybı o kadar azalır.

**Not:** Kuyruk yöneticisi verileri ve günlük dosyaları farklı dizinlerde tutulsa da, dizinleri aynı anda yedekleyip geri yüklediğinizden emin olun. Kuyruk yöneticisi verileri ve günlük dosyaları farklı yaşlara sahipse, kuyruk yöneticisi geçerli bir durumda değildir ve büyük olasılıkla başlamayacaktır. Başlasa bile, verileriniz bozulmuş olabilir.

### **Yordam**

1. Aşağıdaki örnekte gösterildiği gibi yedek kuyruk yöneticisini etkinleştirmek için **strmqm** denetim komutunu çalıştırın:

strmqm -a *BackupQMName*

Yedek kuyruk yöneticisi etkinleştirildi. Artık etkin olduğu için, yedek kuyruk yöneticisi artık güncellenemiyor.

2. Aşağıdaki örnekte gösterildiği gibi yedek kuyruk yöneticisini başlatmak için **strmqm** denetim komutunu çalıştırın:
strmqm *BackupQMName*

IBM MQ , bunu yeniden başlatma kurtarması olarak kabul eder ve yedek kuyruk yöneticisindeki günlüğü kullanır. Yedek kuyruk yöneticisine yapılan son güncelleme sırasında, yeniden yürütme gerçekleştiği için yalnızca son kaydedilen denetim noktasındaki etkin hareketler geriye işlenir.

- 3. Tüm kanalları yeniden başlatın.
- 4. Tüm gerekli dizinlere sahip olduğunuzdan emin olmak için sonuçtaki dizin yapısını denetleyin. IBM MQ dizinleri ve alt dizinleriyle ilgili ek bilgi için Planning file system supportbaşlıklı konuya bakın.
- 5. Günlük dosyalarının yanı sıra bir günlük denetim dosyasına sahip olduğunuzdan emin olun. Ayrıca, IBM MQ ve kuyruk yöneticisi yapılanış kütüklerinin tutarlı olup olmadığını denetleyin; böylece, IBM MQ geri yüklenen veriler için doğru yerlere bakabilir.

### **Sonuçlar**

Veriler yedeklenip doğru olarak geri yüklendiyse, kuyruk yöneticisi şimdi başlatılır. **İlgili görevler** ["Durdurulan kanallar yeniden başlatılıyor" sayfa 209](#page-208-0)

Bir kanal DURDURULAN durumuna geçtiğinde, kanalı el ile yeniden başlatmanız gerekir.

#### **İlgili başvurular**

strmqm (kuyruk yöneticisini başlat)

# **Küme hatası kurtarma değişikliklerine ilişkin değişiklikler ( z/OS dışındaki sunucularda)**

IBM WebSphere MQ 7.1 ' tan başlayarak, sorunlar çözülünceye kadar, sorun ortaya çıkan kuyruk yöneticisi işlemleri yeniden çalıştırılır. Beş gün sonra sorunlar çözülmezse, kuyruk yöneticisi önbelleğin tarihten daha fazla olmasını önlemek için kapanır.

IBM WebSphere MQ 7.1öncesinde, bir kuyruk yöneticisi bir kümeyi yöneten yerel havuz yöneticisiyle ilgili bir sorun algıladıysa, hata günlüğünü güncelledi. Bazı durumlarda kümeleri yönetmeyi durdurdular. Kuyruk yöneticisi, küme tanımlamalarının tarih önbelleğine giderek artan bir şekilde, uygulama iletilerini bir küme ile değiş tokuş etmeye devam etti. IBM WebSphere MQ 7.1 ' tan başlayarak, sorunlar çözülünceye kadar, sorun ortaya çıkan kuyruk yöneticisi işlemleri yeniden çalıştırılır. Beş gün sonra sorunlar çözülmezse, kuyruk yöneticisi önbelleğin tarihten daha fazla olmasını önlemek için kapanır. Önbellek, tarihten daha fazla olduğunda, daha fazla sayıda soruna neden olur. 7.1 ya da sonraki yayın düzeylerindeki küme hatalarıyla ilgili olarak değiştirilen davranış z/OSiçin geçerli değildir.

Küme yönetiminin her yönü, yerel havuz yöneticisi işlemi amqrrmfatarafından bir kuyruk yöneticisi için işlenir. Herhangi bir küme tanımlaması olmasa da, süreç tüm kuyruk yöneticilerinde çalışır.

IBM WebSphere MQ 7.1öncesinde, kuyruk yöneticisi yerel havuz yöneticisinde bir sorun algıladıysa, kısa bir aralıktan sonra havuz yöneticisini durdururr. Kuyruk yöneticisi çalışmaya devam etti, uygulama iletilerini ve istekleri işlemeyi ve konuları yayınlamayı ya da konu ile abone olmayı sürdürdü.

Havuz yöneticisi durdurulduğu için, kuyruk yöneticisinin kullanabileceği küme tanımlamalarının önbelleği daha eski bir tarih oldu. Zaman içinde iletiler yanlış hedefe yönlendirildi ve uygulamalar başarısız oldu. Uygulamalar, yerel kuyruk yöneticisine yayılmamış küme kuyruklarını ya da yayın konularını açmayı deneyemedi.

Bir denetimci hata günlüğünde havuz iletilerini aramadığı sürece, denetimci küme yapılanışlarının sorun olduğunu fark edemeyebilir. Hata daha uzun süredir tanınmadıysa ve kuyruk yöneticisi küme üyeliğini yenilemediyse, daha fazla sorun ortaya çıktı. İstikrarsızlık kümedeki tüm kuyruk yöneticilerini etkiledi ve küme kararsız göründü.

IBM WebSphere MQ 7.1 ' den başlayarak, IBM MQ , küme hatası işleme yaklaşımını farklı bir şekilde ele alır. Havuz yöneticisini durdurmak ve bu olmadan devam etmek yerine, havuz yöneticisi başarısız işlemleri yeniden çalıştırır. Kuyruk yöneticisi, havuz yöneticisiyle ilgili bir sorun saptarsa, iki işlem kursundan birini izler.

- 1. Hata, kuyruk yöneticisinin işlemlerinden ödün vermezse, kuyruk yöneticisi hata günlüğüne bir ileti yazar. İşlem başarılı oluncaya kadar, başarısız olan işlemi her 10 dakikada bir yeniden çalıştırır. Varsayılan değer olarak, hatayla ilgilenmeniz için beş gün vardır; bu durumda kuyruk yöneticisi hata günlüğüne bir ileti yazar ve sona erdirir. Beş günlük kapanma erteleyebilirsin.
- 2. Hata, kuyruk yöneticisinin işleyişi veriyorsa, kuyruk yöneticisi hata günlüğüne bir ileti yazar ve hemen sona erdirir.

Kuyruk yöneticisinin işleyişi vaat eden bir hata, kuyruk yöneticisinin tanılayamadığı bir hata ya da öngörülemeyen sonuçları olabilecek bir hata. Bu tip bir hata genellikle, kuyruk yöneticisinde bir FFST dosyası yazılırken sonuçlanir. Kuyruk yöneticisinin işleyişi uzlaştıran hatalar, IBM MQ' ta bir hata ya da bir yönetici ya da bir program tarafından, IBM MQ işleminin sona erdirilmesi gibi beklenmeyen bir şey yapmasından kaynaklanabilir.

Hata kurtarma davranışındaki değişikliğin amacı, kuyruk yöneticisinin artan sayıda tutarsız küme tanımlamasıyla çalıştırmaya devam ettiği süreyi sınırlamalıdır. Küme tanımlamalarındaki tutarsızlıklar arttıkça, olağandışı uygulama davranışı da bu şekilde büyür.

Beş gün sonra kuyruk yöneticisini kapatma seçeneği, tutarsızlıklar sayısını sınırlandırma ve sorunlar algılanıncaya ve çözülünceye kadar kuyruk yöneticisini kullanılabilir tutmak arasında bir uzlaşma sağlar.

Kuyruk yöneticisinin süresiz olarak sona erdirilmesinden önce, sorunu giderirken ya da planlı bir kuyruk yöneticisinin kapatılmasına ilişkin bekleme süresini uzatabilirsiniz. Beş günlük süre, kuyruk yöneticisini uzun bir hafta sonu boyunca çalışır durumda tutar ve kuyruk yöneticisini yeniden başlatmadan önce herhangi bir soruna tepki göstermeniz ya da uzun süreye yol vermek için size zaman kazandır.

# **Düzeltici işlemler**

Küme hatası kurtarma sorunlarıyla başa çıkmak için bir seçim seçeneğiniz vardır. İlk seçenek sorunu izlemek ve düzeltmek, sorunu izlemek ve ertelemek için ikinci seçenektir ve son seçenek, IBM WebSphere MQ 7.1' dan önceki yayın düzeylerinde küme hatası kurtarma işlemini yönetmeye devam etmek olur.

1. AMQ9448 ve AMQ5008hata iletilerine ilişkin kuyruk yöneticisi hata günlüğünü izleyin ve sorunu düzeltin.

AMQ9448 , havuz yöneticisinin bir komutu çalıştırdıktan sonra bir hata iletisi döndürdiğini gösterir. Bu hata, komutun her 10 dakikada bir yeniden denenmesini ve sonunda da kapanma işlemini ertelemediğiniz sürece, beş gün sonra kuyruk yöneticisini durdurmanızı sağlar.

AMQ5008 , bir IBM MQ işlemi eksik olduğu için kuyruk yöneticisinin durdurulduğunu gösterir. AMQ5008 , 5 gün sonra havuz yöneticisinin durdurulmasına neden olur. Havuz yöneticisi durursa, kuyruk yöneticisi durur.

2. AMQ9448hata iletisine ilişkin kuyruk yöneticisi hata günlüğünü izleyin ve sorunu düzeltmeyi erteleyin.

SYSTEM.CLUSTER.COMMAND.QUEUE' den ileti almayı devre dışı bırakırsanız, havuz yöneticisi komutları çalıştırmaya çalışmayı durdurur ve herhangi bir iş işlenmeden süresiz olarak devam eder. Ancak, havuz yöneticisinin kuyruklara sahip olduğu tüm işler serbest bırakılır. Havuz yöneticisi durmadığı için, kuyruk yöneticisi beş gün sonra durdurulmaz.

SYSTEM.CLUSTER.COMMAND.QUEUE' dan ileti almayı devre dışı bırakmak için bir MQSC komutu çalıştırın:

ALTER QLOCAL(SYSTEM.CLUSTER.COMMAND.QUEUE) GET(DISABLED)

SYSTEM.CLUSTER.COMMAND.QUEUE ' dan ileti almaya devam etmek için bir MQSC komutu çalıştırın:

ALTER QLOCAL(SYSTEM.CLUSTER.COMMAND.QUEUE) GET(ENABLED)

3. Kuyruk yöneticisini IBM WebSphere MQ 7.1öncesinde olduğu gibi aynı küme hatası kurtarma davranışına geri döndürün.

Havuz yöneticisi durdurursa kuyruk yöneticisini çalıştıran bir kuyruk yöneticisi ayarlama parametresi ayarlayabilirsiniz.

Ayarlama parametresi, qm.ini dosyasının TuningParameters kısmında TolerateRepositoryFailure' dir. Kuyruk yöneticisinin durmasını önlemek için, havuz yöneticisi durursa, TolerateRepositoryFailure seçeneğini TRUEolarak ayarlayın; bkz. Şekil 88 sayfa 615.

TolerateRepositoryFailure seçeneğini etkinleştirmek için kuyruk yöneticisini yeniden başlatın.

If a cluster error has occurred that prevents the repository manager starting successfully, and hence the queue manager from starting, set TolerateRepositoryFailure to TRUE to start the queue manager without the repository manager.

# **Özel önem**

IBM WebSphere MQ 7.1öncesinde, bir kümenin parçası olmayan kuyruk yöneticilerini yöneten bazı yöneticiler amqrrmfa işlemini durdurdu. amqrrmfa ' un durdurulması kuyruk yöneticisini etkilemedi.

Kuyruk yöneticisi hatası olarak kabul edildiği için, IBM WebSphere MQ 7.1 ' ta amqrrmfa durdurulurken ya da daha sonraki bir sürümü kuyruk yöneticisinin durmasına neden olur. Kuyruk yöneticisi ayarlama değiştirgesini ( TolerateRepositoryFailure) ayarlamadığınız sürece, 7.1 ya da sonraki bir yayın düzeyiyle amqrrmfa işlemini durdurmamanız gerekir.

### **Örnek**

```
TuningParameters:
         TolerateRepositoryFailure=TRUE
```
*Şekil 88. qm.iniiçinde TolerateRepositoryFailure öğesini TRUE olarak ayarlayın.*

### **İlgili kavramlar**

Kuyruk yöneticisi yapılanış kütükleri, qm.ini

# **JMS kaynaklarının yapılandırılması**

One of the ways in which a JMS application can create and configure the resources that it needs to connect to IBM MQ and access destinations for sending or receiving messages is by using the Java Naming and Directory Interface (JNDI) to retrieve administered objects from a location within the naming and directory service that is called the JNDI namespace. Bir JMS uygulaması, yönetilen nesneleri JNDI ad alanından alabilmesi için, önce denetlenen nesneleri yaratmanız ve yapılandırmanız gerekir.

# **Bu görev hakkında**

You can create and configure administered objects in IBM MQ by using either of the following tools:

### **IBM MQ Explorer**

LDAP 'de saklanan JMS nesne tanımlamalarını yerel bir dosya sisteminde ya da başka bir yerde yaratmak ve denetlemek için IBM MQ Explorer ' i kullanabilirsiniz.

### **IBM MQ JMS yönetim aracı**

IBM MQ JMS yönetim aracı, LDAP ' de saklanan IBM MQ JMS nesnelerini yerel bir dosya sisteminde ya da başka bir yerde yaratmak ve yapılandırmak için kullanabileceğiniz bir komut satırı aracıdır. JMS yönetim aracı, **runmqsc**' a benzer bir sözdizimi kullanır ve komut dosyası oluşturmayı destekler.

Denetim aracı, belirli özelliklerin değerlerini ayarlamak için bir yapılandırma dosyası kullanır. JMS kaynaklarını yapılandırmak için aracı kullanmaya başlamadan önce sisteminize uygun şekilde düzenleyebileceğiniz örnek bir yapılandırma dosyası sağlanır. Yapılandırma dosyasıyla ilgili daha fazla bilgi için bkz. ["JMS yönetim aracının yapılandırılması" sayfa 621](#page-620-0).

WebSphere Application Server ' a konuşlandırılanIBM MQ JMS uygulamalarının, uygulama sunucusu JNDI havuzundan JMS nesnelerine erişmesi gerekir. Bu nedenle, WebSphere Application Server ve IBM MQarasında JMS ileti sistemini kullanıyorsanız, WebSphere Application Server içinde oluşturduğunuz nesnelere karşılık gelen nesneleri IBM MQ' ta yaratmalısınız.

IBM MQ Explorer ve IBM MQ JMS yönetim aracı, WebSphere Application Serveriçinde saklanan IBM MQ JMS nesnelerini yönetmek için kullanılamaz. Bunun yerine, aşağıdaki araçlardan birini kullanarak WebSphere Application Server içinde denetlenen nesneler yaratabilir ve yapılandırabilirsiniz.

#### **WebSphere Application Server yönetim konsolu**

WebSphere Application Server yönetim konsolu, WebSphere Application Server' taki IBM MQ JMS nesnelerini yönetmek için kullanabileceğiniz web tabanlı bir araçtır.

#### **WebSphere Application Server wsadmin komut dosyası istemcisi**

The WebSphere Application Server wsadmin scripting client provides specialized commands to administer IBM MQ JMS objects in WebSphere Application Server.

If you want to use a JMS application to access the resources of an IBM MQ queue manager from within WebSphere Application Server, you must use the IBM MQ messaging provider in WebSphere Application Server, which contains a version of the IBM MQ classes for JMS. The IBM MQ resource adapter that is supplied with WebSphere Application Server is used by all applications that carry out JMS messaging with the IBM MQ messaging provider. The IBM MQ resource adapter is usually updated automatically when you apply WebSphere Application Server fix packs, but if you have previously manually updated the resource adapter, you must manually update your configuration to ensure that maintenance is applied correctly.

#### **İlgili görevler**

IBM MQ classes for JMS uygulamaları yazılıyor

#### **İlgili başvurular**

runmqsc

# **JNDI ad alanında bağlantı fabrikalarını ve hedeflerini yapılandırma**

JMS uygulamaları, adlandırma ve dizin hizmetindeki denetlenen nesnelere Java Naming and Directory Interface (JNDI) aracılığıyla erişir. Denetlenen JMS nesneleri, JNDI ad alanı olarak adlandırılan ad ve dizin hizmeti içindeki bir konumda saklanır. A JMS application can look up the administered objects to connect to IBM MQ and access destinations for sending or receiving messages.

# **Bu görev hakkında**

JMS uygulamaları, bağlamları kullanarak adlandırma ve dizin hizmetindeki JMS nesnelerinin adlarını içerir:

### **Başlangıç bağlamı**

İlk bağlam, JNDI ad alanının kökünü tanımlar. Adlandırma ve dizin hizmetindeki her bir konum için, bir JMS uygulamasının adlandırma ve dizin hizmetindeki bu konumdaki yönetilen nesnelerin adlarını çözümleyebileceği bir başlangıç noktası vermek için bir başlangıç bağlamı belirtmeniz gerekir.

#### **Alt bağlamlar**

Bir bağlamın bir ya da daha fazla alt bağlamı olabilir. Bir alt bağlam, JNDI ad alanının alt bölümlerinden biri olup, diğer alt bağlamların yanı sıra bağlantı fabrikaları ve hedefler gibi yönetilen nesneleri de içerebilir. Alt bağlam, kendi sağındaki bir nesne değildir; alt bağlamdaki nesnelere ilişkin adlandırma kuralının yalnızca bir uzantısıdır.

IBM MQ Explorer ya da IBM MQ JMS yönetim aracını kullanarak bağlamlar yaratabilirsiniz.

Before an IBM MQ classes for JMS application can retrieve administered objects from a JNDI namespace, you must first create the administered objects using either IBM MQ Explorer or the IBM MQ JMS administration tool. Aşağıdaki JMS nesnesi tiplerini oluşturabilir ve yapılandırabilirsiniz:

#### **Bağlantı üreticisi**

Bir JMS bağlantı üreticisi nesnesi, bağlantılar için bir standart yapılandırma özellikleri kümesini tanımlar. Bir JMS uygulaması, IBM MQile bağlantı oluşturmak için bir bağlantı üreticisi kullanır. İki ileti sistemi etki alanı, noktadan noktaya ileti alışverişi etki alanı ve yayınlama/abone olma ileti sistemi etki alanı için özel bir bağlantı üreticisi yaratabilirsiniz. Diğer bir seçenek olarak, JMS 1.1' tan, hem noktadan noktaya iletişim hem de yayınlama/abone olma ileti sistemi için kullanılabilecek, etki alanı bağımsız bağlantı üreticileri yaratabilirsiniz.

#### **Hedef**

JMS hedefi, istemcinin ürettiği iletilerin hedefini ve JMS uygulamasının tükettiği iletilerin kaynağını temsil eden bir nesnedir. JMS uygulaması, iletileri yerleştirmek ve iletileri almak için tek bir hedef nesne kullanabilir ya da uygulama ayrı hedef nesneleri kullanabilir. İki tip hedef nesne vardır:

- Noktadan noktaya iletişim sisteminde kullanılanJMS kuyruk hedefi
- Yayınlama/abone olma iletiminde kullanılanJMS konu hedefi

Aşağıdaki çizge, bir IBM MQ JNDI ad alanında yaratılan JMS nesnelerine bir örnek göstermektedir.

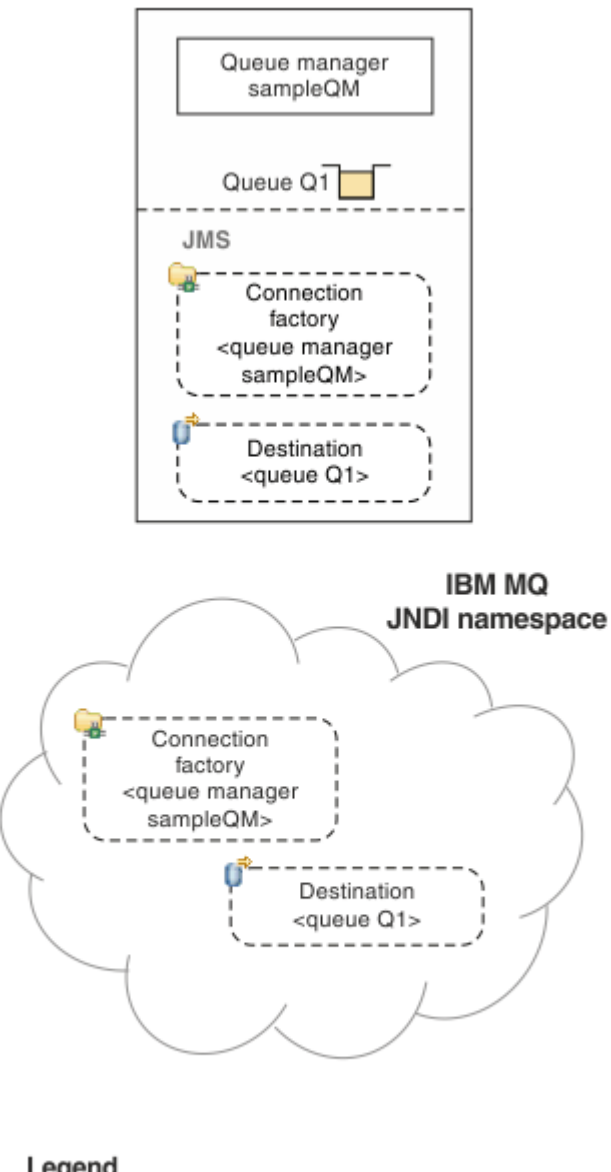

Legend

< ... > Configuration property

#### *Şekil 89. IBM MQiçinde oluşturulanJMS nesneleri*

If you use JMS messaging between WebSphere Application Server and IBM MQ, you must create corresponding objects in WebSphere Application Server to use to communicate with IBM MQ. When you

**IBM MQ** 

create one of these objects in WebSphere Application Server, it is stored in the WebSphere Application Server JNDI namespace as shown in the following diagram.

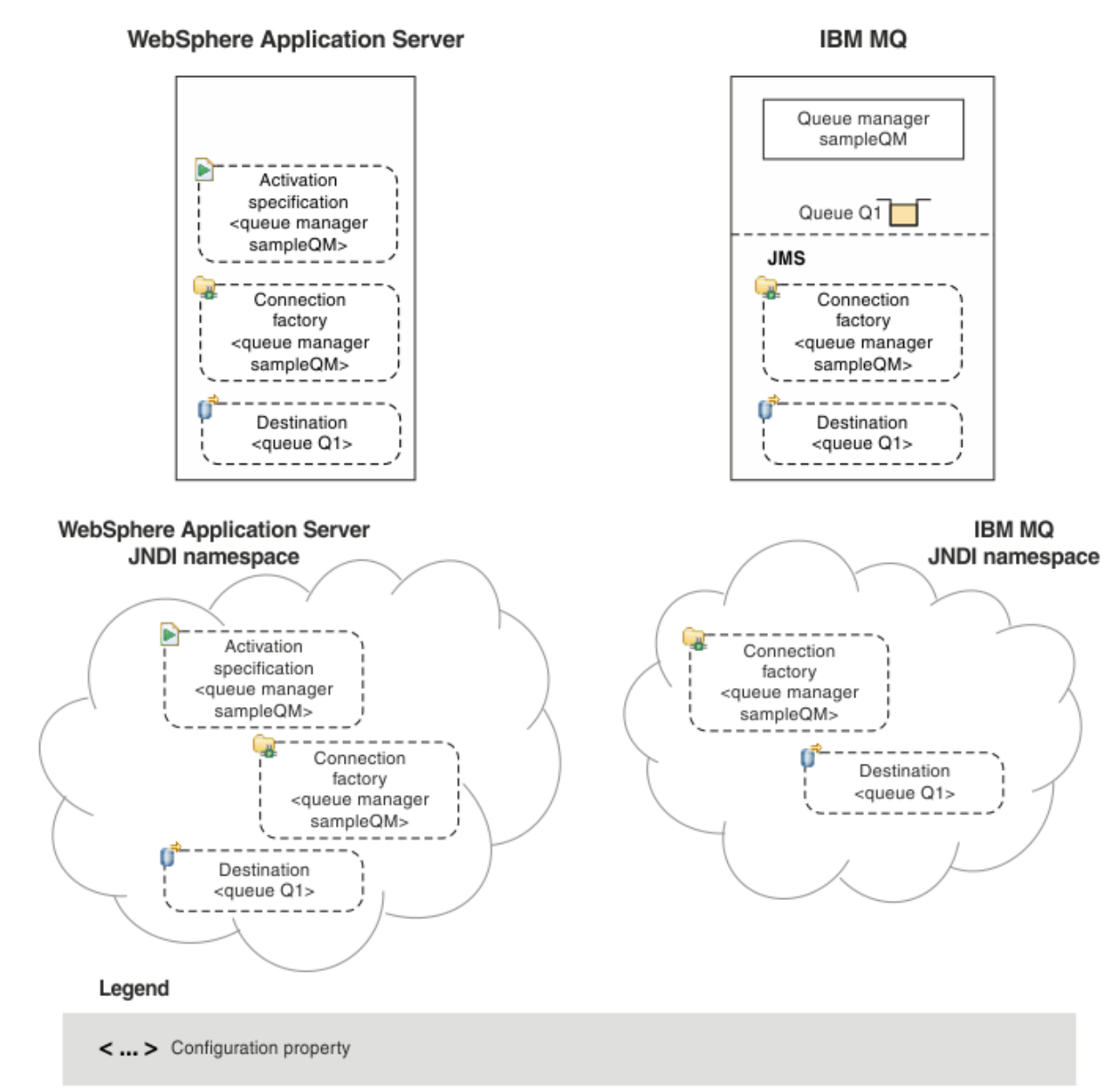

#### *Şekil 90. WebSphere Application Serveriçinde yaratılan nesneler ve IBM MQiçindeki ilgili nesneler*

Uygulamanız ileti odaklı bir Bean (MDB) kullanıyorsa, bağlantı üreticisi yalnızca giden iletiler için kullanılır ve gelen iletiler bir etkinleştirme belirtimi tarafından alınır. Etkinleştirme belirtimleri, Java EE Connector Architecture 1.5 (JCA 1.5) standardının bir parçasıdır. JCA 1.5 provides a standard way to integrate JMS providers, such as IBM MQ, with Java EE application servers such as WebSphere Application Server. Bir JMS etkinleştirme belirtimi, bir ya da daha çok ileti odaklı bean (MDBs) ile ilişkilendirilebilir ve bir hedefe gelen iletileri dinlemek için bu MDBS ' ler için gerekli yapılandırmayı sağlar.

Gereksinim duyardığınız JMS kaynaklarını yaratmak ve yapılandırmak için WebSphere Application Server yönetim konsolunu ya da wsadmin komut dosyası komut dosyası komutlarını kullanabilirsiniz.

### **Yordam**

• To configure JMS objects for IBM MQ using IBM MQ Explorer, see ["Configuring JMS objects using IBM](#page-618-0) [MQ Explorer" sayfa 619](#page-618-0).

- <span id="page-618-0"></span>• To configure JMS objects for IBM MQ using the IBM MQ JMS administration tool, see ["Yönetim aracını](#page-619-0) [kullanarak JMS nesnelerini yapılandırma" sayfa 620](#page-619-0).
- WebSphere Application Serverile ilgili JMS nesnelerini yapılandırmak için bkz. ["Configuring JMS](#page-628-0) [resources in WebSphere Application Server" sayfa 629.](#page-628-0)

## **Sonuçlar**

An IBM MQ classes for JMS application can retrieve the administered objects from the JNDI namespace and, if required, set or change one or more of its properties by using either the IBM JMS extensions or the IBM MQ JMS extensions.

### **İlgili görevler**

Bir JMS uygulamasındaki denetimli nesneleri almak için JNDI olanağını kullanma IBM MQ classes for JMS uygulamasındaki bağlantı fabrikalarını ve hedeflerini oluşturma ve yapılandırma

# **Configuring JMS objects using IBM MQ Explorer**

Use the IBM MQ Explorer graphical user interface to create JMS objects from IBM MQ objects, and IBM MQ objects from JMS objects, as well as for administering and monitoring other IBM MQ objects.

## **Bu görev hakkında**

IBM MQ Explorer , yerel bilgisayarınız ya da uzak bir sistemde barındırıp barındırılmadıkları, IBM MQ nesnelerini yönetebileceğiniz ve izleyebileceğiniz grafik kullanıcı arabirimidir. IBM MQ Explorer , Windows ve Linux x86-64üzerinde çalışır. z/OSde içinde olmak üzere, desteklenen herhangi bir platformda çalışan kuyruk yöneticilerine uzaktan bağlanabilir, tüm ileti sistemi omurgasının konsoldan görüntülenmesine, keşfedilmesine ve değiştirilebilmesine olanak sağlar.

IBM MQ Explorer' ta, tüm bağlantı fabrikaları, uygun bağlam ve alt bağlamlarda Connection Factories klasörlerinde saklanır.

You can perform the following types of task with IBM MQ Explorer, either contextually from an existing object in the IBM MQ Explorer, or from within a create new object wizard:

- Aşağıdaki IBM MQ nesnelerinden herhangi birinden bir JMS Connection Factory yaratın:
	- Yerel bilgisayarınızda ya da uzak bir sistemde bulunan bir IBM MQ kuyruk yöneticisi.
	- Bir IBM MQ kanalı.
	- Bir IBM MQ dinleyicisi.
- JMS Connection Factory olanağını kullanarak IBM MQ Explorer kuyruğuna bir IBM MQ kuyruk yöneticisi ekleyin.
- IBM MQ kuyruğundan bir JMS kuyruğu oluşturun.
- JMS kuyruğundan bir IBM MQ kuyruğu oluşturun.
- Bir IBM MQ nesnesi ya da dinamik bir konu olabilen IBM MQ konusundan bir JMS konusu oluşturun.
- JMS konusundan bir IBM MQ konusu oluşturun.

## **Yordam**

- Start IBM MQ Explorer, if it is not already running. If IBM MQ Explorer is running and displaying the Welcome page, close the Welcome page to start administering IBM MQ objects.
- Henüz yapmadıysanız, JMS nesnelerinin adlandırıldığı ve dizin hizmetinde saklandığı JNDI ad alanının kökünü tanımlayan bir ilk bağlam yaratın.

İlk bağlamı IBM MQ Explorerolarak eklediğinizde, JNDI ad alanında bağlantı üreticisi nesneleri, hedef nesneler ve alt bağlamlar yaratabilirsiniz.

<span id="page-619-0"></span>İlk bağlam, JMS Denetimli Nesneler klasöründeki Navigator görünümünde görüntülenir. JNDI ad alanının tüm içeriği görüntülense de, IBM MQ Explorer içinde yalnızca orada saklanan IBM MQ classes for JMS nesnelerini düzenleyebileceğinin unutulmamasını unutmayın. Daha fazla bilgi için bakınız: Adding an initial context.

- Gereksiniminiz olan alt bağlamları ve JMS denetimli nesneleri oluşturun ve yapılandırın. Daha fazla bilgi için bkz. JMS denetimli nesneler oluşturma ve yapılandırma.
- Configure IBM MQ. Daha fazla bilgi için bakınız: Configuring IBM MQ using IBM MQ Explorer .

# **İlgili kavramlar** IBM MQ Explorer' a giriş **İlgili görevler** IBM MQ classes for JMS uygulamasındaki bağlantı fabrikalarını ve hedeflerini oluşturma ve yapılandırma

# **Yönetim aracını kullanarak JMS nesnelerini yapılandırma**

You can use the IBM MQ JMS administration tool to define the properties of eight types of IBM MQ classes for JMS object and to store them within a JNDI namespace. Daha sonra uygulamalar, bu yönetilen nesneleri ad alanından almak için JNDI olanağını kullanabilir.

# **Bu görev hakkında**

Aşağıdaki tabloda, fiilleri kullanarak oluşturabileceğiniz, yapılandırabileceğiniz ve işletebileceğiniz sekiz tip denetimli nesne gösterilmektedir. Anahtar Sözcük sütunu, Çizelge 37 sayfa 620' ta gösterilen komutlarda *TYPE* yerine koyabileceğiniz dizgileri gösterir.

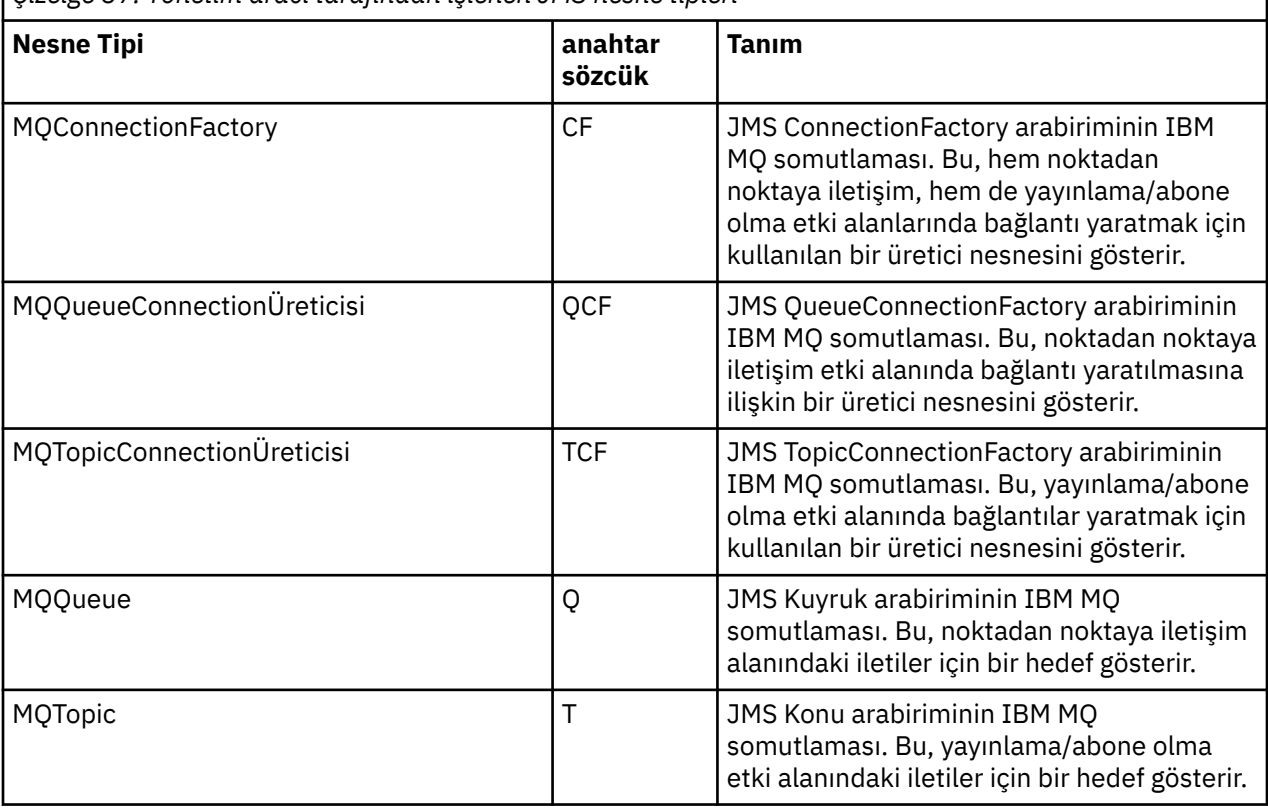

*Çizelge 37. Yönetim aracı tarafından işlenen JMS nesne tipleri*

<span id="page-620-0"></span>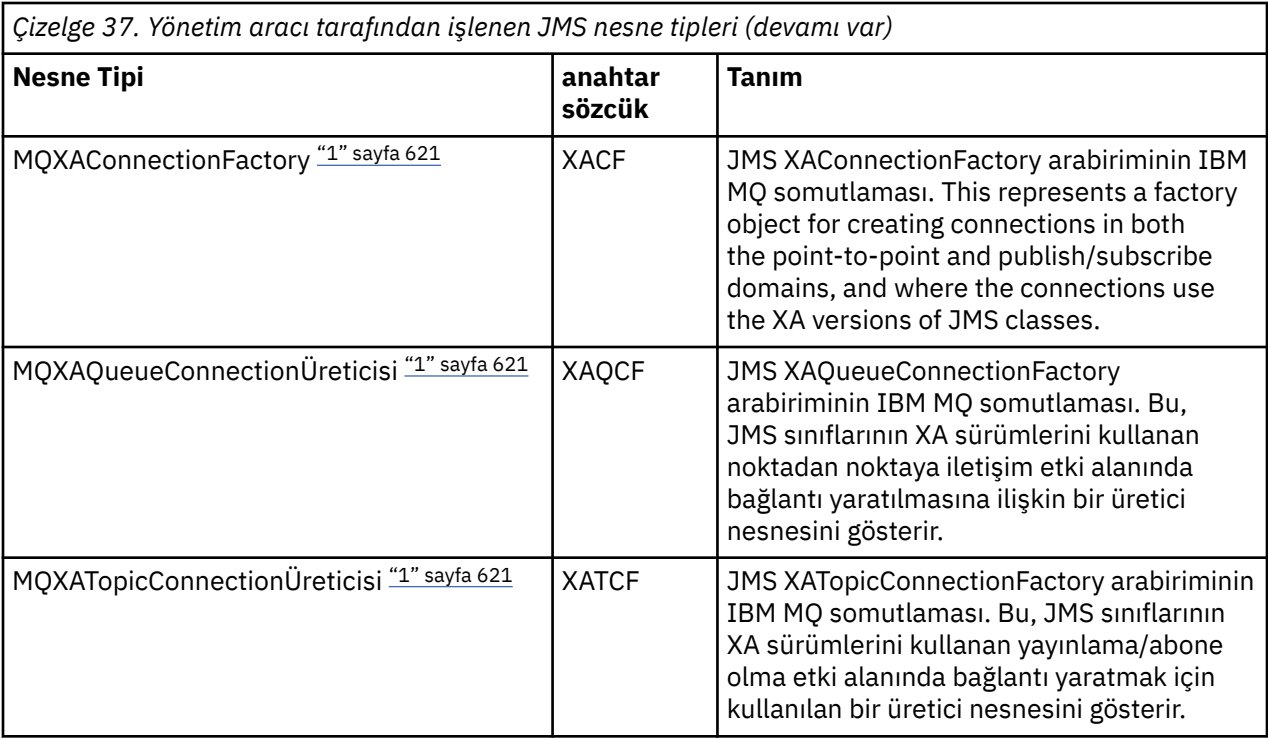

#### **Not:**

1. Bu sınıflar, uygulama sunucuları satıcıları tarafından kullanılmak üzere sağlanır. Uygulama programcıları için doğrudan yararlı olma olasıkları düşük.

Bu nesnelerin nasıl yapılandırılabileceği hakkında daha fazla bilgi için bkz. ["JMS nesnelerini yapılandırma"](#page-627-0) [sayfa 628](#page-627-0).

Bu aracı kullanmak için gereksinim duyacak özellik tipleri ve değerleri IBM MQ classes for JMS nesnelerinin özelliklerilistesinde yer alıyor.

You can also use the tool to manipulate directory namespace subcontexts within the JNDI as described in ["Alt bağlamların yapılandırılması" sayfa 625.](#page-624-0)

JMS tarafından denetlenen nesneler de yaratabilir ve yapılandırabilirsiniz IBM MQ Explorer.

### **İlgili görevler**

IBM MQ classes for JMS uygulamasındaki bağlantı fabrikalarını ve hedeflerini oluşturma ve yapılandırma Bir JMS uygulamasındaki denetimli nesneleri almak için JNDI olanağını kullanma

# **JMS yönetim aracının yapılandırılması**

IBM MQ JMS yönetim aracı, belirli özelliklerin değerlerini ayarlamak için bir yapılandırma dosyası kullanır. Sisteminize uyacak şekilde düzenleyebileceğiniz örnek bir yapılandırma dosyası sağlanır.

# **Bu görev hakkında**

Yapılandırma dosyası, eşittir işaretiyle (=) ayrılmış, bir anahtar değer çiftinden oluşan düz metin dosyasıdır. Yönetim aracını, yapılandırma dosyasında tanımlanan üç özellik için değerler ayarlayarak yapılandırıyorsunuz. Aşağıdaki örnekte bu üç özellik gösterilmektedir:

```
#Set the service provider
INITIAL_CONTEXT_FACTORY=com.sun.jndi.ldap.LdapCtxFactory
#Set the initial context
PROVIDER_URL=ldap://polaris/o=ibm_us,c=us
#Set the authentication type
SECURITY_AUTHENTICATION=none
```
(Bu örnekte, çizginin ilk sütunundaki bir HASH işareti (#), bir açıklamayı ya da kullanılmayan bir çizgiyi belirtir.)

Varsayılan yapılandırma dosyası olarak kullanılan örnek bir yapılandırma dosyası, IBM MQile birlikte sağlanır. Örnek dosya adı JMSAdmin.config, ve *MQ\_JAVA\_INSTALL\_PATH*/bin dizininde bulunur. Bu örnek dosyayı düzenleyerek, sisteminiz için gereken ayarları tanımlayabilir ya da kendi yapılanış kütüğünüzü yaratabilirsiniz.

When you start the administration tool, you can specify the configuration file that you want to use by using the -cfg command-line parameter, as described in ["Denetim aracı başlatılıyor" sayfa](#page-622-0) [623.](#page-622-0) Aracı çağırdığınızda bir yapılandırma dosyası adı belirtmezseniz, araç varsayılan yapılandırma dosyasını yüklemeye çalışır ( JMSAdmin.config). Bu dosya, önce geçerli dizinde ve sonra *MQ\_JAVA\_INSTALL\_PATH*/bin dizininde bu dosyayı arar; burada *MQ\_JAVA\_INSTALL\_PATH* , IBM MQ classes for JMS kurulumunuzun yoludur.

Bir LDAP ortamında saklanan JMS nesnelerinin adları, LDAP adlandırma kurallarına uygun olmalıdır. Bu kurallardan biri, nesne ve bağlam adlarının bir önek ( cn= (ortak ad) ya da ou= (kuruluş birimi) gibi bir önek içermesi gerekir. Yönetim aracı, nesneye ve bağlam adlarına önek olmadan başvuruda bulunmanıza olanak sağlayarak LDAP hizmet sağlayıcılarının kullanımını basitleştirir. Bir önek belirtmezseniz, araç sizin sağladığınız ada otomatik olarak varsayılan bir önek ekler. LDAP için bu, cn=' dir. Gerekiyorsa, yapılandırma dosyasında **NAME\_PREFIX** özelliğini ayarlayarak varsayılan öneki değiştirebilirsiniz.

**Not:** Java nesnelerini saklamak için LDAP sunucunuzu yapılandırmanız gerekebilir. Daha fazla bilgi için, LDAP sunucunuza ilişkin belgelere bakın.

## **Yordam**

- 1. Aracın kullandığı hizmet sağlayıcıyı, **INITIAL\_CONTEXT\_FACTORY** özelliğini yapılandırarak tanımlayın. Bu özellik için desteklenen değerler aşağıdaki gibidir:
	- com.sun.jndi.ldap.LdapCtxFactory (LDAP için)
	- com.sun.jndi.fscontext.RefFSContextFactory (dosya sistemi bağlamı için)
	- <mark>2/0S c</mark>om.ibm.jndi.LDAPCtxFactory , yalnızca z/OS üzerinde desteklenir ve bir LDAP sunucusuna erişim sağlar. Ancak, bu sınıf com.sun.jndi.ldap.LdapCtxFactoryile uyumsuz; bir InitialContextüreticisi kullanılarak oluşturulan nesnelerde, diğer birFactoryüreticisi kullanılarak okunamaz ya da değiştirilemez.

Yönetim aracını, JMSAdmin yapılandırma dosyasında tanımlanan üç değiştirge kullanarak diğer JNDI bağlamlarına bağlanmak için de kullanabilirsiniz. Farklı bir InitialContextüreticiyi kullanmak için:

a) Set the **INITIAL\_CONTEXT\_FACTORY** property to the required class name.

b) **USE\_INITIAL\_DIR\_CONTEXT**, **NAME\_PREFIX** ve **NAME\_READABILITY\_MARKER** özelliklerini kullanarak InitialContextüreticisinin davranışını tanımlayın.

Bu özelliklere ilişkin ayarlar, örnek yapılandırma dosyası açıklamalarında açıklanmaktadır.

Desteklenen **INITIAL\_CONTEXT\_FACTORY** değerlerinden birini kullanıyorsanız, **USE\_INITIAL\_DIR\_CONTEXT**, **NAME\_PREFIX** ve **NAME\_READABILITY\_MARKER** özelliklerini tanımlamanıza gerek yoktur. Ancak, sistem varsayılanlarını geçersiz kılmak istiyorsanız, bu özelliklere değer verebilirsiniz. Örneğin, nesneniz bir LDAP ortamında depolandıysa, aracın nesne ve bağlam adlarına eklediği varsayılan öneki, **NAME\_PREFIX** özelliğini gereken öneke ayarlayarak değiştirebilirsiniz.

Üç InitialContextÜreticisi özelliklerinden birini ya da birkaçını çıkarırsanız, denetim aracı diğer özelliklerin değerlerine dayalı olarak uygun varsayılan değerler sağlar.

- 2. **PROVIDER\_URL** özelliğini yapılandırarak, oturumun ilk bağlamının URL adresini tanımlayın. Bu URL, araç tarafından gerçekleştirilen tüm JNDI işlemlerinin kökünü içerir. Bu özelliğin iki biçimi desteklenir:
	- ldap://hostname/contextname
	- dosya: [ sürücü:] /yol adı

<span id="page-622-0"></span>LDAP URL adresinin biçimi, LDAP sağlayıcısına bağlı olarak değişiklik gösterebilir. Ek bilgi için LDAP belgelerinize bakın.

3. Define whether JNDI passes security credentials to your service provider by configuring the **SECURITY\_AUTHENTICATION** property.

Bu özellik, yalnızca bir LDAP hizmet sağlayıcısı kullanıldığında ve üç değerden birini alabilen durumlarda kullanılır:

#### **yok (anonim kimlik doğrulaması)**

Bu parametreyi noneolarak ayarladıysanız, JNDI hizmet sağlayıcıya hiçbir güvenlik kimlik bilgisi iletmez ve *anonim kimlik doğrulaması* gerçekleştirilir.

#### **basit (basit kimlik doğrulama)**

Parametreyi basitolarak ayarlıyorsanız, güvenlik kimlik bilgileri temeldeki hizmet sağlayıcıya JNDI aracılığıyla geçirilir. Bu güvenlik kimlik bilgileri, kullanıcı ayırt edici adı (Kullanıcı DN 'si) ve parola biçiminde bulunur.

#### **CRAM-MD5 (CRAM-MD5 kimlik doğrulama mekanizması)**

Parametreyi CRAM-MD5olarak ayarlıyorsanız, güvenlik kimlik bilgileri, temeldeki hizmet sağlayıcıya JNDI aracılığıyla geçirilir. Bu güvenlik kimlik bilgileri, kullanıcı ayırt edici adı (Kullanıcı DN 'si) ve parola biçiminde bulunur.

**SECURITY\_AUTHENTICATION** özelliği için geçerli bir değer sağlamadıysanız, özellik varsayılan olarak none(yok) olarak ayarlanır.

Güvenlik kimlik bilgileri gerekliyse, araç başlatıldığında sizden bilgi isteminde bulunduğunuzda bilgi isteminde bulunduğunuzda JMSAdmin yapılandırma dosyasında **PROVIDER\_USERDN** ve **PROVIDER\_PASSWORD** özelliklerini ayarlayarak bundan kaçınabilirsiniz.

**Not:** Bu özellikleri kullanmayacaksa, metin yazılan *parola dahil*metni ekrana yansıtılır. Bunun güvenlik sonuçları olabilir.

Araç kimlik doğrulamamaktadır; kimlik doğrulama görevi LDAP sunucusuna devredilir. LDAP sunucusu yöneticisi, dizinin farklı bölümlerine erişim ayrıcalıklarını kurmalı ve sürdürmelidir. Ek bilgi için LDAP belgelerinize bakın. Kimlik doğrulaması başarısız olursa, araç uygun bir hata iletisi görüntüler ve sonlandırılır.

More detailed information about security and JNDI is in the documentation at Oracle's Java website ( [Java Geliştiricileri içinOracle Technology Ağı](https://www.oracle.com/technetwork/java/index.html) ).

# **Denetim aracı başlatılıyor**

Denetim aracının, etkileşimli olarak kullanabileceğiniz bir komut satırı arabirimi vardır ya da toplu iş işlemi başlatabilirsiniz.

## **Bu görev hakkında**

Etkileşimli kip, denetim komutlarını girebileceğiniz bir komut istemi sağlar. Toplu kipte, aracı başlatmak için kullanılan komut, denetim komut dosyası içeren bir dosyanın adını içerir.

## **Yordam**

Etkileşimli kip

• Aracı etkileşimli kipte başlatmak için aşağıdaki komutu girin:

JMSAdmin [-t] [-v] [-cfg config\_filename]

Burada:

**-t**

İzlemeyi etkinleştirir (varsayılan izleme kapalıdır)

İzleme dosyası "%MQ\_JAVA\_DATA\_PATH%"\errors ( Windows ) içinde üretilir. ya da /var/mqm/ trace ( UNIX ). İzleme dosyasının adı şu biçimden olur:

<span id="page-623-0"></span>mqjms\_*PID*.trc

Burada *PID* , JVM ' nin işlem tanıtıcısıdır.

**-v**

Ayrıntılı çıkış üretir (varsayılan terse çıkışıdır)

#### **-cfg config\_dosyaadı**

Alternatif bir yapılandırma dosyasını adlandırır. Bu parametre atılırsa, varsayılan yapılandırma dosyası olan JMSAdmin.configkullanılır. Yapılandırma dosyasıyla ilgili daha fazla bilgi için bkz. ["JMS yönetim aracının yapılandırılması" sayfa 621](#page-620-0).

Aracın yönetim komutlarını kabul etmeye hazır olduğunu belirten bir komut istemi görüntülenir. Bu bilgi istemi başlangıçta şu şekilde görünür:

InitCtx>

yürürlükteki bağlamın (yani, tüm adlandırma ve dizin işlemlerinin şu anda gönderme yaptığı JNDI bağlamının) **PROVIDER\_URL** yapılanış değiştirgesinde tanımlı olan ilk bağlamın olduğunu gösterir. Bu parametre hakkında daha fazla bilgi için bkz. ["JMS yönetim aracının yapılandırılması" sayfa 621](#page-620-0).

Dizin ad alanını geçerken, bilgi istemi bunu yansıtacak şekilde değişir, böylece bilgi istemi her zaman geçerli bağlamı görüntüler.

Toplu iş kipi

• Aracı toplu kipte başlatmak için aşağıdaki komutu girin:

JMSAdmin *test.scp*

Burada *test.scp* , denetim komutlarını içeren bir komut kütüğüdür. Daha fazla bilgi için "Denetim komutlarının kullanılması" sayfa 624 başlıklı konuya bakın. Kütükteki son komut END komutu olmalıdır.

# **Denetim komutlarının kullanılması**

Yönetim aracı, bir denetim komutu ve uygun değiştirgelerinden oluşan komutları kabul eder.

# **Bu görev hakkında**

Aşağıdaki tabloda, yönetim aracı ile komut girerken kullanabileceğiniz yönetim fiilleri listelenir.

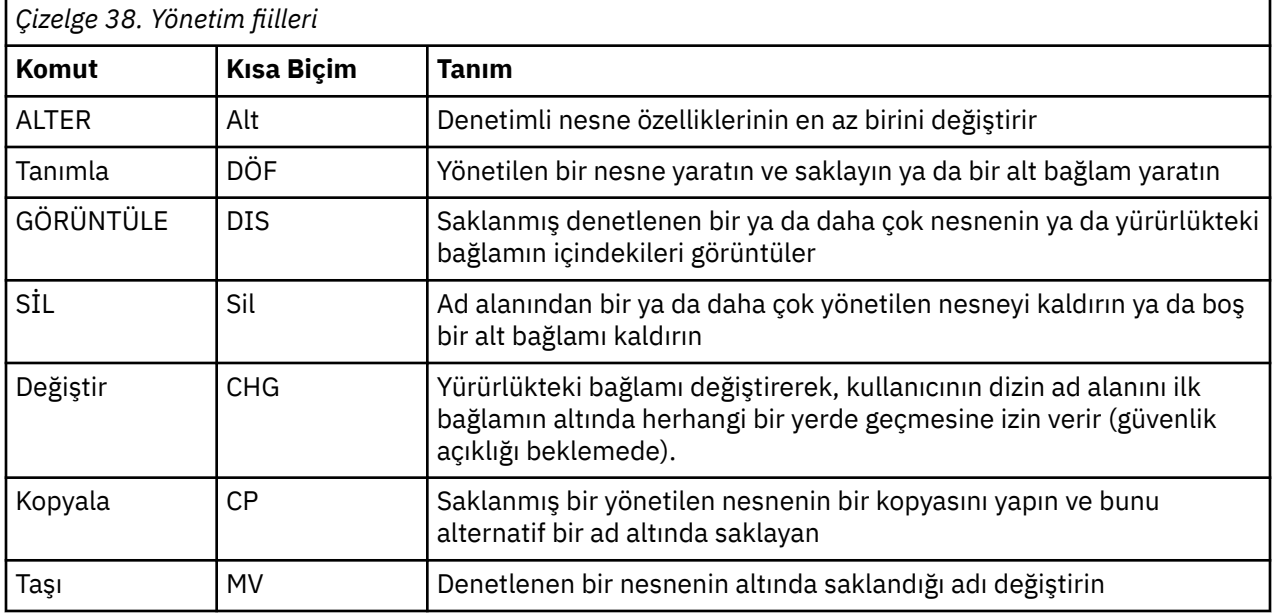

<span id="page-624-0"></span>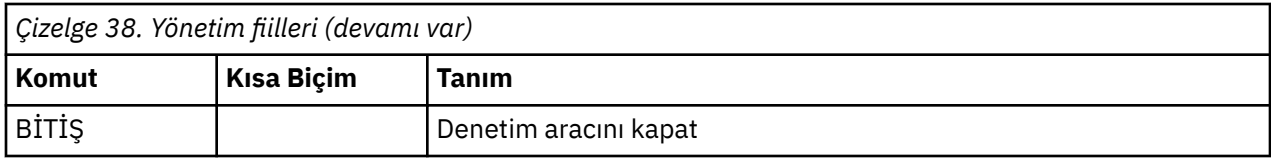

## **Yordam**

• Yönetim aracı önceden başlatılmamışsa, ["Denetim aracı başlatılıyor" sayfa 623i](#page-622-0)çinde açıklandığı gibi başlatın.

Bu komut isteminin, aracın yönetim komutlarını kabul etmeye hazır olduğunu belirten bir komut istemi görüntülenir. Bu bilgi istemi başlangıçta şu şekilde görünür:

InitCtx>

To change the current context, use the CHANGE verb as described in "Alt bağlamların yapılandırılması" sayfa 625.

• Komutları aşağıdaki biçimde girin:

**verb** [param]\*

Burada **verb** , [Çizelge 38 sayfa 624](#page-623-0)içinde listelenen yönetim fiillerinden biridir. Geçerli tüm komutlar, komutun başlangıcındaki standart ya da kısa biçimdeki bir fiil içerir. Komut adları büyük ve küçük harfe duyarlı değildir.

• Bir komutu sonlandırmak için, birden çok komutu birlikte girmek istemiyorsanız Enter tuşuna basın. Bu durumda, Enter tuşuna basmadan önce artı işareti (+) girin.

Genellikle, komutları sonlandırmak için Enter tuşuna basmanız gerekir. Ancak, Enter tuşuna basmadan önce artı işaretini (+) yazarak bu işlemi geçersiz kılabilirsiniz. Bu, aşağıdaki örnekte gösterildiği gibi çok satırlı komutlar girmenizi sağlar:

```
DEFINE Q(BookingsInputQueue) +
QMGR(QM.POLARIS.TEST) +
QUEUE(BOOKINGS.INPUT.QUEUE) +
PORT(1415) +
CCSID(437)
```
• Yönetim aracını kapatmak için **END** komutunu kullanın.

Bu komut herhangi bir parametre alamıyor.

# **Alt bağlamların yapılandırılması**

Dizin ad alanı alt bağlamlarını yapılandırmak için **CHANGE**, **DEFINE**, **DISPLAY** ve **DELETE** fiillerini kullanabilirsiniz.

# **Bu görev hakkında**

Bu fiillerin kullanımı aşağıdaki tabloda açıklanmıştır.

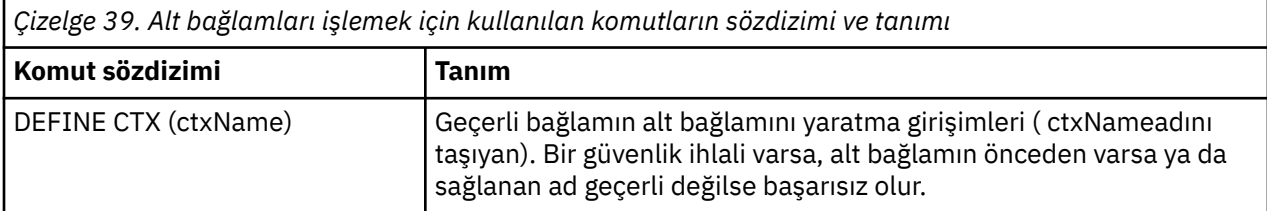

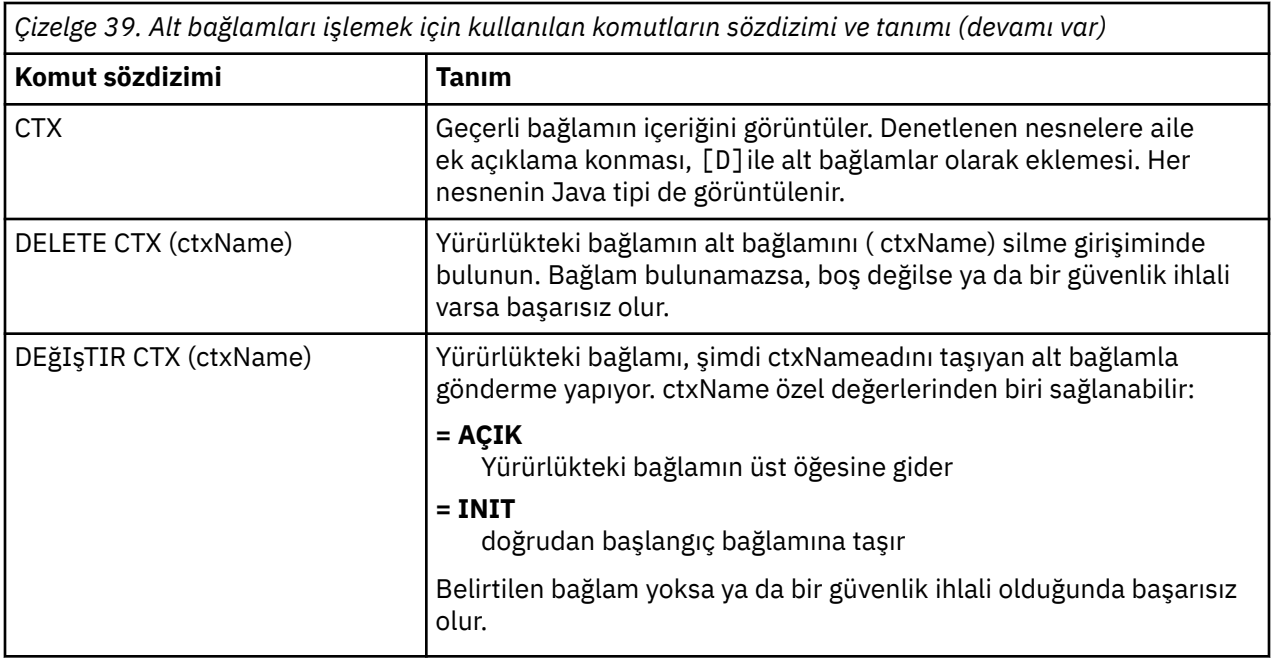

Bir LDAP ortamında saklanan JMS nesnelerinin adları, LDAP adlandırma kurallarına uygun olmalıdır. Bu kurallardan biri, nesne ve bağlam adlarının bir önek ( cn= (ortak ad) ya da ou= (kuruluş birimi) gibi bir önek içermesi gerekir. Yönetim aracı, nesneye ve bağlam adlarına önek olmadan başvuruda bulunmanıza olanak sağlayarak LDAP hizmet sağlayıcılarının kullanımını basitleştirir. Bir önek belirtmezseniz, araç sizin sağladığınız ada otomatik olarak varsayılan bir önek ekler. LDAP için bu, cn=' dir. Gerekiyorsa, yapılandırma dosyasında **NAME\_PREFIX** özelliğini ayarlayarak varsayılan öneki değiştirebilirsiniz. Daha fazla bilgi için ["JMS yönetim aracının yapılandırılması" sayfa 621](#page-620-0) başlıklı konuya bakın.

**Not:** Java nesnelerini saklamak için LDAP sunucunuzu yapılandırmanız gerekebilir. Daha fazla bilgi için, LDAP sunucunuza ilişkin belgelere bakın.

# **JMS nesneleri oluşturma**

JMS bağlantı üreticisi ve hedef nesneleri yaratmak ve bunları JNDI ad alanında saklamak için DEFINE komutunu kullanın. Nesnenizi bir LDAP ortamında saklamak için, bazı kurallara uygun adlar vermelisiniz. Denetim aracı, nesne adlarına varsayılan bir önek ekleyerek LDAP adlandırma kurallarına uymanıza yardımcı olur.

# **Bu görev hakkında**

DEFine komutu, belirttiğiniz tip, ad ve özelliklerle yönetilen bir nesne yaratır. Yeni nesne geçerli bağlamda depolanır.

Bir LDAP ortamında saklanan JMS nesnelerinin adları, LDAP adlandırma kurallarına uygun olmalıdır. Bu kurallardan biri, nesne ve bağlam adlarının bir önek ( cn= (ortak ad) ya da ou= (kuruluş birimi) gibi bir önek içermesi gerekir. Yönetim aracı, nesneye ve bağlam adlarına önek olmadan başvuruda bulunmanıza olanak sağlayarak LDAP hizmet sağlayıcılarının kullanımını basitleştirir. Bir önek belirtmezseniz, araç sizin sağladığınız ada otomatik olarak varsayılan bir önek ekler. LDAP için bu, cn=' dir. Gerekiyorsa, yapılandırma dosyasında **NAME\_PREFIX** özelliğini ayarlayarak varsayılan öneki değiştirebilirsiniz. Daha fazla bilgi için ["JMS yönetim aracının yapılandırılması" sayfa 621](#page-620-0) başlıklı konuya bakın.

**Not:** Java nesnelerini saklamak için LDAP sunucunuzu yapılandırmanız gerekebilir. Daha fazla bilgi için, LDAP sunucunuza ilişkin belgelere bakın.

# **Yordam**

1. Yönetim aracı önceden başlatılmamışsa, ["Denetim aracı başlatılıyor" sayfa 623i](#page-622-0)çinde açıklandığı gibi başlatın.

Bu komut isteminin, aracın yönetim komutlarını kabul etmeye hazır olduğunu belirten bir komut istemi görüntülenir.

2. Komut isteminin, yeni nesneyi yaratmak istediğiniz bağlamı gösterdiğinden emin olun. Denetim aracını başlattığınızda, komut istemi başlangıçta şu şekilde görüntülenir:

InitCtx>

To change the current context, use the CHANGE verb as described in ["Alt bağlamların yapılandırılması"](#page-624-0) [sayfa 625](#page-624-0).

3. Bir bağlantı üreticisi, kuyruk hedefi ya da konu hedefi yaratmak için aşağıdaki komut sözdizimini kullanın:

DEFINE *TYPE* (name) [property]\*

Yani, DEFINE komutunu yazın ve ardından *TYPE* (name) tarafından yönetilen bir nesne başvurusu ve ardından sıfır ya da daha fazla *özellik* (bkz. IBM MQ classes for JMS nesnelerinin özellikleri başlıklı konuya bakın).

4. Bir bağlantı üreticisi, kuyruk hedefi ya da konu hedefi yaratmak için aşağıdaki komut sözdizimini kullanın:

DEFINE *TYPE* (name) [property]\*

5. To display the newly created object, use the DISPLAY verb with the following command syntax:

DISPLAY *TYPE* (name)

#### **Örnek**

Aşağıdaki örnekte, DEFINE komutunu kullanarak ilk bağlamda yaratılan testQueue adlı bir kuyruk gösterilmiştir. Since this object is being stored in an LDAP environment, although the object name testQueue is not entered with a prefix, the tool automatically adds one to ensure compliance with the LDAP naming convention. DISPLAY Q(testQueue) komutunun sunulması bu önekin de eklenmesine neden olur.

```
InitCtx> DEFINE Q(testQueue)
InitCtx> DISPLAY CTX
Contents of InitCtx
a cn=testQueue com.ibm.mq.jms.MQQueue
1 Object(s)
0 Context(s)
1 Binding(s), 1 Administered
```
### *JMS nesnesi oluşturulurken örnek hata koşulları*

Bir nesne oluşturduğunuzda, bir dizi ortak hata koşulu ortaya çıkabilir.

Aşağıda, bu hata koşullarıyla ilgili örnekler bulunmaktadır:

```
CipherSpec , CipherSuiteile eşlendi.
```

```
InitCtx/cn=Trash> DEFINE QCF(testQCF) SSLCIPHERSUITE(RC4_MD5_US)
WARNING: Converting CipherSpec RC4_MD5_US to
CipherSuite SSL_RSA_WITH_RC4_128_MD5
```
#### <span id="page-627-0"></span>**Nesne için geçersiz özellik**

```
InitCtx/cn=Trash> DEFINE QCF(testQCF) PRIORITY(4)
Unable to create a valid object, please check the parameters supplied
Invalid property for a QCF: PRI
```
#### **Özellik değeri için geçersiz tip**

```
InitCtx/cn=Trash> DEFINE QCF(testQCF) CCSID(english)
Unable to create a valid object, please check the parameters supplied
Invalid value for CCS property: English
```
#### **Özellik çakışması-istemci/bindings**

```
InitCtx/cn=Trash> DEFINE QCF(testQCF) HOSTNAME(polaris.hursley.ibm.com)
Unable to create a valid object, please check the parameters supplied
Invalid property in this context: Client-bindings attribute clash
```
#### **Özellik çakışması-Başlatma kullanıma hazırlama**

```
InitCtx/cn=Trash> DEFINE QCF(testQCF) SECEXITINIT(initStr)
Unable to create a valid object, please check the parameters supplied
Invalid property in this context: ExitInit string supplied
without Exit string
```
#### **Özellik değeri geçerli aralık dışında**

```
InitCtx/cn=Trash> DEFINE Q(testQ) PRIORITY(12)
Unable to create a valid object, please check the parameters supplied
Invalid value for PRI property: 12
```
#### **Bilinmeyen özellik**

```
InitCtx/cn=Trash> DEFINE QCF(testQCF) PIZZA(ham and mushroom)
Unable to create a valid object, please check the parameters supplied
Unknown property: PIZZA
```
Burada, JNDI denetimli nesneler JMS uygulamasından aranırken Windows üzerinde ortaya çıkabilecek hata koşulları örnekleri yer alıyor.

- 1. If you are using the WebSphere JNDI provider, com.ibm.websphere.naming.WsnInitialContextFactory, you must use a forward slash (/) to access administered objects defined in subcontexts; for example, jms/MyQueueName. Ters eğik çizgi (\) kullanırsanız, InvalidNamekural dışı durumu oluşur.
- 2. If you are using the Oracle JNDI provider, com.sun.jndi.fscontext.RefFSContextFactory, you must use a backslash (\) to access administered objects defined in subcontexts; for example, ctx1\\fred. Eğik çizgi (/) kullanırsanız, bir NameNotFoundException yayınlanır.

## **JMS nesnelerini yapılandırma**

Yönetilen nesneleri dizin ad alanı içinde işlemek için ALTER, DEFINE, DISPLAY, DELETE, COPYve MOVE fiillerini kullanabilirsiniz.

#### **Bu görev hakkında**

[Çizelge 40 sayfa 629](#page-628-0) , bu fiillerin kullanımını özetler. Substitute *TYPE* with the keyword that represents the required administered object, as described in ["Yönetim aracını kullanarak JMS nesnelerini](#page-619-0) [yapılandırma" sayfa 620.](#page-619-0)

<span id="page-628-0"></span>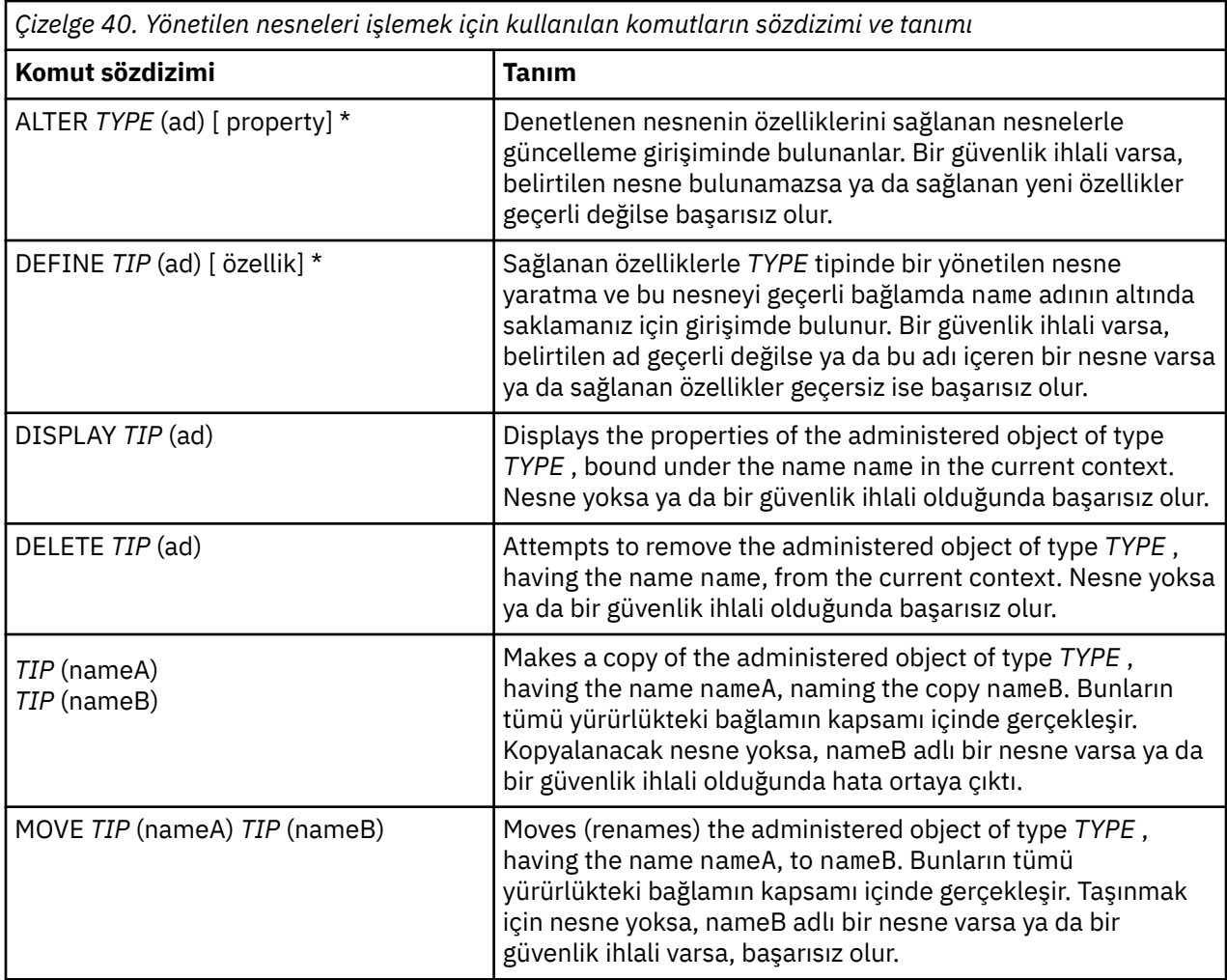

# **Configuring JMS resources in WebSphere Application Server**

To configure JMS resources in WebSphere Application Server, you can either use the administrative console or wsadmin commands.

# **Bu görev hakkında**

Java Message Service (JMS) uygulamaları tipik olarak, uygulamanın JMS sağlayıcısına ve eriştiği hedeflere nasıl bağlanacağını açıklayan harici olarak yapılandırılmış nesnelere güvenir. JMS uygulamaları, yürütme sırasında aşağıdaki nesne tiplerine erişmek için Java Naming Directory Interface (JNDI) olanağını kullanır:

- Etkinleştirme belirtimleri ( Java EE uygulama sunucuları tarafından kullanılır)
- Birleşik bağlantı fabrikaları ( JMS 1.1ile, etki alanı bağımsız (birleştirilmiş) bağlantı fabrikaları, etki alanına özgü kuyruk bağlantısı fabrikaları ve konu bağlantı fabrikaları için tercih edilir)
- Konu bağlantı üreticileri ( JMS 1.0 uygulamaları tarafından kullanılır)
- Kuyruk bağlantısı üreticileri ( JMS 1.0 uygulamaları tarafından kullanılır)
- Kuyruklar
- Konular

Through the IBM MQ messaging provider in WebSphere Application Server, Java Message Service (JMS) messaging applications can use your IBM MQ system as an external provider of JMS messaging resources. Bu yaklaşımı etkinleştirmek için, WebSphere Application Server içindeki IBM MQ ileti alışverişi sağlayıcısını, IBM MQ ağındaki herhangi bir kuyruk yöneticisine bağlanmak üzere JMS kaynaklarını tanımlamak için yapılandırırdınız.

<span id="page-629-0"></span>You can use WebSphere Application Server to configure IBM MQ resources for applications (for example queue connection factories) and to manage messages and subscriptions associated with JMS destinations. Güvenliği IBM MQile yönetsiniz.

### **İlgili görevler**

IBM MQ ve WebSphere Application Server ' in birlikte kullanılması

**WebSphere Application Server Konular**

[IBM MQ ileti alışverişi sağlayıcısını kullanarak çalıştırma](https://www.ibm.com/docs/SSAW57_latest/com.ibm.websphere.nd.multiplatform.doc/ae/cmm_mqprovider.html)

[Managing messaging with the IBM MQ messaging provider](https://www.ibm.com/docs/SSAW57_latest/com.ibm.websphere.nd.multiplatform.doc/ae/tmm_ep.html)

[Yönetim konsolu panosu adlarının komut adlarıyla ve IBM MQ adlarıyla eşlenmesi](https://www.ibm.com/docs/SSAW57_latest/com.ibm.websphere.nd.multiplatform.doc/ae/rmj_wmq_jms_command_table.html)

# **Yönetim konsolunu kullanarak JMS kaynaklarının yapılandırılması**

You can use the WebSphere Application Server administrative console to configure activation specifications, connection factories and destinations for the IBM MQ JMS provider.

# **Bu görev hakkında**

Aşağıdaki kaynakların herhangi birini oluşturmak, görüntülemek ya da değiştirmek için WebSphere Application Server yönetim konsolunu kullanabilirsiniz:

- Etkinleştirme belirtimleri
- Etki alanı-bağımsız bağlantı üreticileri (JMS 1.1 ya da üstü)
- Kuyruk bağlantısı üreticileri
- Konu bağlantı üreticileri
- Kuyruklar
- Konular

The following steps provide an overview of the ways in which you can use the administrative console to configure JMS resources for use with the IBM MQ messaging provider. Her adım, daha fazla bilgi almak için başvurabileceğiniz WebSphere Application Server ürün belgelerindeki konunun adını içerir. WebSphere Application Server ürün belgelerindeki bu konulara ilişkin bağlantılar için *İlgili bağlantılar* başlıklı konuya bakın.

Karışık sürümdeki bir WebSphere Application Server hücresinde, tüm sürümlerin düğümlerinde IBM MQ kaynaklarını yönetebilirsiniz. Ancak, bazı özellikler tüm sürümlerde kullanılamaz. Bu durumda, denetim konsolunda yalnızca o düğümün özellikleri görüntülenir.

# **Yordam**

IBM MQ ileti sistemi sağlayıcısıyla birlikte kullanılmak üzere bir etkinleştirme belirtimi oluşturmak ya da yapılandırmak için:

- Bir etkinleştirme belirtimi oluşturmak için, Create IBM MQ JMS Resource Wizard olanağını kullanın. Etkinleştirme belirtimine ilişkin tüm ayrıntıları belirtmek için sihirbazı kullanabilir ya da bir istemci kanal tanımlama çizelgesi (CCDT) kullanarak IBM MQ ile ilgili bağlantı ayrıntılarını belirtmeyi seçebilirsiniz. Sihirbazı kullanarak bağlantı ayrıntılarını belirttiğinizde, anasistem ve kapı bilgilerini ayrı olarak girmek için ya da çok eşgörünümli bir kuyruk yöneticisi kullanıyorsanız, anasistem ve kapı bilgilerini bağlantı adı listesi biçiminde girmek için bu seçeneği belirleyebilirsiniz. Daha fazla bilgi için bakınız: *Creating an activation specification for the IBM MQ messaging provider*
- Bir etkinleştirme belirtiminin yapılandırma özelliklerini görüntülemek ya da değiştirmek için, denetim konsolu IBM MQ ileti alışverişi sağlayıcısı bağlantı üreticisi ayarları panosunu kullanın.

Bu yapılandırma özellikleri, ilişkili kuyruklar ve konular için bağlantıların nasıl yaratılacağını denetler. Daha fazla bilgi için *IBM MQ ileti alışverişi sağlayıcısı için etkinleştirme belirtiminin yapılandırılması*başlıklı konuya bakın.

IBM MQ ileti sistemi sağlayıcısıyla birlikte kullanılmak üzere birleşik bir bağlantı üreticisi, bir kuyruk bağlantısı üreticisi ya da bir konu bağlantı üreticisi yaratmak ya da yapılandırmak için:

- To create a connection factory, first select the type of connection factory that you want to create, then use the Create IBM MQ JMS resource wizard to specify the details.
	- JMS uygulamanız yalnızca noktadan noktaya iletişim iletilerini kullanmak üzere amaçlandıysa, noktadan noktaya ileti alışverişi için bağlantı yaratmak amacıyla kullanılabilecek noktadan noktaya ileti sistemi etki alanı için etki alanına özgü bir bağlantı üreticisi yaratın.
	- JMS uygulamanız yalnızca yayınlama/abone olma ileti sistemini kullanmak üzere tasarlandıysa, yayınlama/abone olma ileti alışverişi için bağlantılar oluşturmak için kullanılabilecek yayınlama/ abone olma ileti sistemi etki alanı için etki alanına özgü bir bağlantı üreticisi yaratın.
	- JMS 1.1 ya da sonraki bir sürümü için, hem noktadan noktaya ileti alışverişi hem de yayınlama/ abone olma ileti alışverişi için kullanılabilecek bir etki alanı bağımsız bağlantı üreticisi yaratın ve uygulamanızın hem noktadan noktaya iletişim hem de yayınlama/abone olma çalışmalarını aynı hareket altında gerçekleştirmesine olanak sağlar.

Bağlantı üreticisine ilişkin tüm ayrıntıları belirtmek için sihirbazı kullanıp kullanmayacağınızı ya da bir istemci kanal tanımlama çizelgesi (CCDT) kullanarak IBM MQ için bağlantı ayrıntılarını belirtmeyi seçebilirsiniz. Sihirbazı kullanarak bağlantı ayrıntılarını belirttiğinizde, anasistem ve kapı bilgilerini ayrı olarak girmek için ya da çok eşgörünümli bir kuyruk yöneticisi kullanıyorsanız, anasistem ve kapı bilgilerini bağlantı adı listesi biçiminde girmek için bu seçeneği belirleyebilirsiniz. Daha fazla bilgi için bakınız: *Creating a connection factory for the IBM MQ messaging provider*.

Bir bağlantı üreticisinin yapılandırma özelliklerini görüntülemek ya da değiştirmek için:

• Yapılandırmak istediğiniz bağlantı üreticisinin tipine ilişkin denetim konsolu bağlantı üreticisi ayarları panosunu kullanın.

Yapılandırma özellikleri, ilişkili kuyruklar ve konular için bağlantıların nasıl yaratılıp yaratılacağını denetler. Daha fazla bilgi için bakınız: *Configuring a collection Factory for the IBM MQ messaging provider*ya da *Configuring a queue collection Factory for the IBM MQ messaging provider*ya da *Configuring a topic collection Factory for the IBM MQ Messaging provider*.

IBM MQ ileti alışverişi sağlayıcısıyla noktadan noktaya ileti alışverişi için bir JMS kuyruk hedefi yapılandırmak için:

- Aşağıdaki özellik tiplerini tanımlamak için yönetim konsolu IBM MQ ileti alışverişi sağlayıcısı kuyruk ayarları panosunu kullanın:
	- Yönetim ve IBM MQ kuyruk özellikleri de içinde olmak üzere genel özellikler.
	- Kuyruğu barındıran kuyruk yöneticisine nasıl bağlanılacağını belirten bağlantı özellikleri.
	- IBM MQ ileti alışverişi sağlayıcısı hedeflerinde yapılan bağlantıların davranışını denetleyen gelişmiş özellikler.
	- Kuyruk hedefi için özel özellikler.

Daha fazla bilgi için bakınız: *Configuring a queue for the IBM MQ messaging provider*.

IBM MQ ileti alışverişi sağlayıcısıyla yayınlama/abone olma ileti alışverişi için bir JMS konu hedefi yaratmak ya da yapılandırmak için:

- Aşağıdaki özellik tiplerini tanımlamak için IBM MQ ileti sistemi sağlayıcısı konu ayarları panosunu kullanın:
	- Yönetim ve IBM MQ konu özellikleri de içinde olmak üzere genel özellikler.
	- IBM MQ ileti alışverişi sağlayıcısı hedeflerinde yapılan bağlantıların davranışını denetleyen gelişmiş özellikler.
	- Kuyruk hedefi için özel özellikler.

Daha fazla bilgi için bakınız: *Configuring a topic for the IBM MQ messaging provider*.

### **İlgili kavramlar**

#### ["Çok eşgörünümli kuyruk yöneticileri" sayfa 458](#page-457-0)

Çok eşgörünümli kuyruk yöneticileri, farklı sunucularda yapılandırılmış aynı kuyruk yöneticisinin eşgörünümleridir. Kuyruk yöneticisinin bir eşgörünümü etkin yönetim ortamı olarak tanımlanır ve başka bir yönetim ortamı yedek yönetim ortamı olarak tanımlanır. Etkin yönetim ortamı başarısız olursa, çoklu yönetim ortamı kuyruk yöneticisi otomatik olarak yedek sunucuda yeniden başlatılır.

## **İlgili görevler**

["İkili biçim CCDT ' nin yapılandırılması" sayfa 41](#page-40-0)

İstemci kanal tanımlama çizelgesi (CCDT), kuyruk yöneticisine bağlanmak için istemci uygulamaları tarafından kullanılan kanal tanımlarını ve kimlik doğrulama bilgilerini belirler. Multiplatforms üzerinde, kuyruk yöneticisi yaratıldığında varsayılan ayarları içeren ikili bir CCDT otomatik olarak yaratılır. İkili CCDT ' yi güncellemek için **runmqsc** komutunu kullanın.

["Yayınlama/abone olma iletilerinin yapılandırılması" sayfa 381](#page-380-0)

Kuyruğa yollanmış yayınlama/abone olma durumlarının durumunu başlatabilir, durdurabilir ve görüntüleyebilirsiniz. Ayrıca, akışları ekleyebilir ve kaldırabilir, bir aracı sıradüzeninden kuyruk yöneticileri ekleyebilir ve silebilirsiniz.

### **WebSphere Application Server Konular**

[IBM MQ ileti alışverişi sağlayıcısı etkinleştirme belirtimleri](https://www.ibm.com/docs/SSAW57_latest/com.ibm.websphere.nd.multiplatform.doc/ae/cmm_acspecs.html) [IBM MQ ileti alışverişi sağlayıcısı için etkinleştirme belirtimi oluşturma](https://www.ibm.com/docs/SSAW57_latest/com.ibm.websphere.nd.multiplatform.doc/ae/tmj_adm31.html) [IBM MQ ileti alışverişi sağlayıcısı için etkinleştirme belirtiminin yapılandırılması](https://www.ibm.com/docs/SSAW57_latest/com.ibm.websphere.nd.multiplatform.doc/ae/tmj_adm20.html) [IBM MQ ileti alışverişi sağlayıcısı için bağlantı üreticisi yaratılması](https://www.ibm.com/docs/SSAW57_latest/com.ibm.websphere.nd.multiplatform.doc/ae/tmj_adm30.html) [IBM MQ ileti alışverişi sağlayıcısı için birleşik bir bağlantı üretecinin yapılandırılması](https://www.ibm.com/docs/SSAW57_latest/com.ibm.websphere.nd.multiplatform.doc/ae/tmj_adm630.html) [IBM MQ ileti alışverişi sağlayıcısı için kuyruk bağlantısı üreticisi yapılandırılması](https://www.ibm.com/docs/SSAW57_latest/com.ibm.websphere.nd.multiplatform.doc/ae/tmj_adm25.html) [IBM MQ ileti alışverişi sağlayıcısı için bir konu bağlantı üreticisini yapılandırma](https://www.ibm.com/docs/SSAW57_latest/com.ibm.websphere.nd.multiplatform.doc/ae/tmj_adm26.html) [IBM MQ ileti alışverişi sağlayıcısı için kuyruk yapılandırılması](https://www.ibm.com/docs/SSAW57_latest/com.ibm.websphere.nd.multiplatform.doc/ae/tmj_adm27.html) [IBM MQ ileti sistemi sağlayıcısı için bir konunun yapılandırılması](https://www.ibm.com/docs/SSAW57_latest/com.ibm.websphere.nd.multiplatform.doc/ae/tmj_adm28.html)

# **wsadmin Scripting komutlarını kullanarak JMS kaynaklarını yapılandırma**

JMS etkinleştirme belirtimleri, bağlantı üreticileri, kuyruklar ve konular hakkında bilgi yaratmak, değiştirmek, silmek ya da bilgi göstermek için WebSphere Application Server wsadmin komut dosyası komut komutlarını kullanabilirsiniz. Ayrıca, IBM MQ kaynak bağdaştırıcısına ilişkin ayarları görüntüleyebilir ve yönetebilirsiniz.

# **Bu görev hakkında**

Aşağıdaki adımlar, IBM MQ kaynak sağlayıcısıyla kullanım için JMS kaynaklarını yapılandırmak üzere WebSphere Application Server wsadmin komutlarını kullanabilmenize ilişkin bir genel bakış sağlar. Bu komutların nasıl kullanılacağı hakkında daha fazla bilgi için, WebSphere Application Server ürün belgelerine ilişkin bağlantılar için bkz. *İlgili bağlantılar* .

Bir komutu çalıştırmak için, wsadmin komut dosyası istemcisinin AdminTask nesnesini kullanın.

Yeni bir nesne yaratmak ya da değişiklik yapmak için bir komut kullandıktan sonra, yaptığınız değişiklikleri ana yapılanışınıza saklayın. Örneğin, aşağıdaki komutu kullanın:

AdminConfig.save()

Kullanılabilecek IBM MQ ileti alışverişi sağlayıcısı yönetim komutlarının listesini görmek için, her komuta ilişkin kısa bir tanım için wsadmin komut istemine aşağıdaki komutu girin:

```
print AdminTask.help('WMQAdminCommands')
```
Belirli bir komutla ilgili genel bakış yardımını görmek için, wsadmin komut istemine aşağıdaki komutu girin:

```
print AdminTask.help('command_name')
```
# **Yordam**

Bir komutun yayınlandığı kapsamda tanımlanan tüm IBM MQ ileti alışverişi sağlayıcısı kaynaklarını listelemek için aşağıdaki komutları kullanın.

- Etkinleştirme belirtimlerini listelemek için **listWMQActivationSpecs** komutunu kullanın.
- Bağlantı fabrikalarını listelemek için **listWMQConnectionFactories** komutunu kullanın.
- Kuyruk tipi hedeflerini listelemek için **listWMQQueues** komutunu kullanın.
- Konu tipi hedeflerini listelemek için **listWMQTopics** komutunu kullanın.

Belirli bir kapsamda IBM MQ ileti alışverişi sağlayıcısına ilişkin bir JMS kaynağı yaratmak için aşağıdaki komutları kullanın.

- Bir etkinleştirme belirtimi oluşturmak için **createWMQActivationSpec** komutunu kullanın. Bir bağlantı kurmak için kullanılacak tüm parametreleri belirterek bir etkinleştirme belirtimi yaratabilir ya da bağlantı kurmak için kuyruk yöneticisini bulmak üzere bir istemci kanal tanımlama çizelgesi (CCDT) kullanacak şekilde etkinleştirme belirtimini yaratabilirsiniz.
- Bir bağlantı üreticisi yaratmak için, yaratmak istediğiniz bağlantı üreticisinin tipini belirtmek için **-type** parametresini kullanarak **createWMQConnectionFactory** komutunu kullanın:
	- JMS uygulamanız yalnızca noktadan noktaya iletişim iletilerini kullanmak üzere amaçlandıysa, noktadan noktaya ileti alışverişi için bağlantı yaratmak amacıyla kullanılabilecek noktadan noktaya ileti sistemi etki alanı için etki alanına özgü bir bağlantı üreticisi yaratın.
	- JMS uygulamanız yalnızca yayınlama/abone olma ileti sistemini kullanmak üzere tasarlandıysa, yayınlama/abone olma ileti alışverişi için bağlantılar oluşturmak için kullanılabilecek yayınlama/ abone olma ileti sistemi etki alanı için etki alanına özgü bir bağlantı üreticisi yaratın.
	- JMS 1.1 ya da sonraki bir sürümü için, hem noktadan noktaya ileti alışverişi hem de yayınlama/ abone olma ileti alışverişi için kullanılabilecek bir etki alanı bağımsız bağlantı üreticisi yaratın ve uygulamanızın hem noktadan noktaya iletişim hem de yayınlama/abone olma çalışmalarını aynı hareket altında gerçekleştirmesine olanak sağlar.

Varsayılan tip, etki alanı-bağımsız bağlantı üreticisidir.

- Bir kuyruk tipi hedefi yaratmak için **createWMQQueue** komutunu kullanın.
- Bir konu tipi hedefi yaratmak için **createWMQTopic** komutunu kullanın.

Belirli bir kapsamdaki IBM MQ ileti alışverişi sağlayıcısına ilişkin bir JMS kaynağını değiştirmek için aşağıdaki komutları kullanın.

- Bir etkinleştirme belirtimini değiştirmek için **modifyWMQActivationSpec** komutunu kullanın. Bir etkinleştirme belirtiminin tipini değiştiremezsiniz. Örneğin, tüm yapılandırma bilgilerini el ile girdiğinizde bir CCDT kullanacak şekilde değiştirdiğiniz bir etkinleştirme belirtimi oluşturamazsınız.
- Bir bağlantı üreticisini değiştirmek için **modifyWMQConnectionFactory** komutunu kullanın.
- Bir kuyruk tipi hedefini değiştirmek için **modifyWMQQueue** komutunu kullanın.
- Bir konu tipi hedefini değiştirmek için **modifyWMQTopic** komutunu kullanın.

Belirli bir kapsamdaki IBM MQ ileti alışverişi sağlayıcısına ilişkin bir JMS kaynağını silmek için aşağıdaki komutları kullanın.

- Bir etkinleştirme belirtimini silmek için **deleteWMQActivationSpec** komutunu kullanın.
- Bir bağlantı üreticisini silmek için **deleteWMQConnectionFactory** komutunu kullanın.
- Bir kuyruk tipi hedefini silmek için **deleteWMQQueue** komutunu kullanın.
- Bir konu tipi hedefini silmek için **deleteWMQTopic** komutunu kullanın.

Belirli bir IBM MQ ileti alışverişi sağlayıcısı kaynağına ilişkin bilgileri görüntülemek için aşağıdaki komutları kullanın.

• Belirli bir etkinleştirme belirtimiyle ilişkili tüm parametreleri ve değerlerini görüntülemek için **showWMQActivationSpec** komutunu kullanın.

- Belirli bir bağlantı üreticisiyle ilişkilendirilmiş tüm parametreleri ve değerlerini görüntülemek için **showWMQConnectionFactory** komutunu kullanın.
- Belirli bir kuyruk tipi hedefiyle ilişkilendirilmiş tüm parametreleri ve değerlerini görüntülemek için **showWMQQueue** komutunu kullanın.
- Tüm parametreleri ve bu parametrelerin değerlerini görüntülemek için bir konu tipi hedefiyle ilişkili olarak **deleteWMQTopic** komutunu kullanın.

IBM MQ kaynak bağdaştırıcısına ya da IBM MQ ileti alışverişi sağlayıcısına ilişkin ayarları yönetmek için aşağıdaki komutları kullanın.

- Belirli bir kapsamda kurulu olan IBM MQ kaynak bağdaştırıcısının ayarlarını yönetmek için **manageWMQ** komutunu kullanın.
- Tüm parametreleri ve **manageWMQ** komutu tarafından ayarlanabilen değerleri görüntülemek için **showWMQ** komutunu kullanın. Bu ayarlar, IBM MQ kaynak bağdaştırıcısıyla ya da IBM MQ ileti alışverişi sağlayıcısıyla ilgilidir. **showWMQ** komutu, IBM MQ kaynak bağdaştırıcısında tanımlı olan özel özellikleri de gösterir.

### **İlgili kavramlar**

["Çok eşgörünümli kuyruk yöneticileri" sayfa 458](#page-457-0)

Çok eşgörünümli kuyruk yöneticileri, farklı sunucularda yapılandırılmış aynı kuyruk yöneticisinin eşgörünümleridir. Kuyruk yöneticisinin bir eşgörünümü etkin yönetim ortamı olarak tanımlanır ve başka bir yönetim ortamı yedek yönetim ortamı olarak tanımlanır. Etkin yönetim ortamı başarısız olursa, çoklu yönetim ortamı kuyruk yöneticisi otomatik olarak yedek sunucuda yeniden başlatılır.

### **İlgili görevler**

["İkili biçim CCDT ' nin yapılandırılması" sayfa 41](#page-40-0)

İstemci kanal tanımlama çizelgesi (CCDT), kuyruk yöneticisine bağlanmak için istemci uygulamaları tarafından kullanılan kanal tanımlarını ve kimlik doğrulama bilgilerini belirler. Multiplatforms üzerinde, kuyruk yöneticisi yaratıldığında varsayılan ayarları içeren ikili bir CCDT otomatik olarak yaratılır. İkili CCDT ' yi güncellemek için **runmqsc** komutunu kullanın.

### ["Yayınlama/abone olma iletilerinin yapılandırılması" sayfa 381](#page-380-0)

Kuyruğa yollanmış yayınlama/abone olma durumlarının durumunu başlatabilir, durdurabilir ve görüntüleyebilirsiniz. Ayrıca, akışları ekleyebilir ve kaldırabilir, bir aracı sıradüzeninden kuyruk yöneticileri ekleyebilir ve silebilirsiniz.

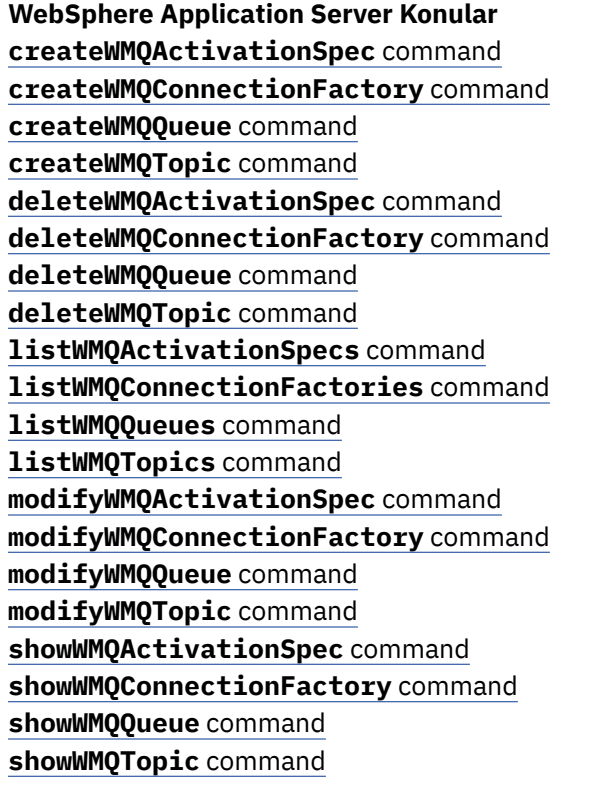

# **JMS 2.0 paylaşılan aboneliklerini kullanma**

WebSphere Application Server traditional 9.0' ta, JMS 2.0 paylaşılan aboneliklerini IBM MQ 9.0ile yapılandırabilir ve kullanabilirsiniz.

# **Bu görev hakkında**

JMS 2.0 belirtimi, tek bir aboneliğin bir ya da daha fazla tüketici tarafından açılmasını sağlayan, paylaşılan abonelikler kavramını tanıttı. İletiler, bu tüketicilerin tümü arasında paylaşılır. Bu tüketicilerin aynı kuyruk yöneticisine bağlandığı sürece bu kadar uzun olduğu bir kısıtlama yoktur.

Paylaşılan Abonelikler, artık paylaşılmayan abonelikler olarak adlandırılan aynı anlamlara sahip, kalıcı ya da kalıcı olmayan bir öğe olabilir.

Bir tüketicinin hangi aboneliği kullanabileceğini belirleyebilmesi için bir abonelik adı sağlamasına gerek vardır. Bu, paylaşılmayan dayanıklı aboneliklere benzer, ancak paylaşılan bir aboneliğin gerekli olduğu tüm durumlarda bir abonelik adı gereklidir. Ancak, kalıcı bir paylaşılan abone olma durumunda bir clientIDgerekli değildir; ancak, zorunlu değildir.

Paylaşılan abonelikler bir yükleme dengeleme mekanizması olarak düşünülebilirken, IBM MQ ' de ya da JMS 2.0 belirtiminde iletilerin tüketiciler arasında nasıl dağıtılacağı konusunda herhangi bir taahhüt de yoktur.

WebSphere Application Server traditional 9.0 içinde bir IBM MQ 9.0 kaynak bağdaştırıcısı önceden kuruludur.

Aşağıdaki adımlar, WebSphere Application Server traditional yönetim konsolunu kullanarak paylaşılan bir kalıcı ya da paylaşılan kalıcı olmayan bir aboneliği kullanmak için bir etkinleştirme belirtiminin nasıl yapılandırılacağı gösterilmektedir.

# **Yordam**

Önce nesneleri JNDIiçinde yaratın.

- 1. JNDI içinde normal bir konu hedefi oluşturun (bkz. ["Yönetim konsolunu kullanarak JMS kaynaklarının](#page-629-0) [yapılandırılması" sayfa 630](#page-629-0)).
- 2. Etkinleştirme belirtimini oluşturun (bkz. ["Yönetim konsolunu kullanarak JMS kaynaklarının](#page-629-0) [yapılandırılması" sayfa 630](#page-629-0)).

Tam olarak ihtiyacınız olan özelliklerle birlikte etkinleştirme belirtimini oluşturabilirsiniz. Kalıcı bir abonelik kullanmak istiyorsanız, aboneliği yaratıp bir ad belirtmekte seçebilirsiniz. Kalıcı olmayan bir abonelik kullanmak istiyorsanız, bu noktada bir ad belirleyemezsiniz. Bunun yerine, abonelik adı için özel bir özellik oluşturmanız gerekir.

Gerekli özel özelliklerle oluşturduğunuz etkinleştirme belirtimini güncelleştirin. Belirlemeniz gerekebilecek iki özel özellik vardır:

- Tüm durumlarda, bu etkinleştirme belirtiminin paylaşılan bir abonelik kullanması gerektiğini belirtmek için özel bir özellik oluşturmanız gerekir.
- Abonelik, kalıcı olmayan bir abonelik olarak oluşturulduysa, abonelik adı özelliğinin özel bir özellik olarak ayarlanması gerekir.

Aşağıdaki tabloda, her bir özel özellik için belirleyebileceğiniz geçerli değer gösterilmektedir:

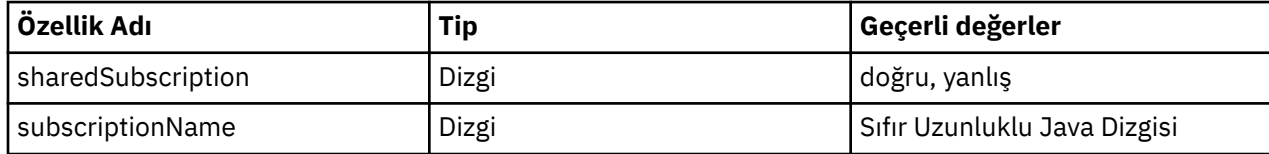

3. **Etkinleştirme belirtimi toplaması** formunda görüntülenen listeden etkinleştirme belirtimini seçin.

Etkinleştirme belirtimine ilişkin ayrıntılar, **IBM MQ ileti alışverişi sağlayıcısı etkinleştirme belirtimi ayarları** formunda görüntülenir.

4. **IBM MQ ileti alışverişi sağlayıcısı etkinleştirme belirtimi ayarları** formundaki **Özel özellikler**seçeneğini tıklatın.

**Özel özellikler** formu görüntülenir.

5. Kalıcı olmayan bir abonelik kullanıyorsanız, subscriptionName özel özelliğini yaratın.

Etkinleştirme belirtiminin **Custom properties** (Özel özellikler) panosunda **New**(Yeni) seçeneğini tıklatın ve aşağıdaki ayrıntıları girin:

**Ad**

Özel özelliğin adı; bu durumda subscriptionNameolur.

### **Değer**

Özel özelliğe ilişkin değer. **Değer** alanında JNDI adlarını kullanabilirsiniz; örneğin, WASSharedSubOne.

### **Tip**

Özel özelliğin tipi. Listeden özel özellik tipini seçin; bu durumda java.lang.Stringolması gerekir.

6. Hem paylaşılan kalıcı, hem de kalıcı olmayan bir abonelik için sharedSubscription özel özelliğini yaratın.

Etkinleştirme belirtiminin **Custom properties** (Özel özellikler) panosunda **New**(Yeni) seçeneğini tıklatın ve aşağıdaki ayrıntıları girin:

### **Ad**

Özel özelliğin adı; bu durumda sharedSubscriptionolur.

### **Değer**

Özel özelliğe ilişkin değer. Etkinleştirme belirtiminin paylaşılan bir abonelik kullandığını belirtmek için değeri trueolarak ayarlayın. Daha sonra bu etkinleştirme belirtimine ilişkin paylaşılan bir abonelik kullanmayı durdurmak istediyseniz, bu özel özelliğin değerini falseolarak ayarlayarak bunu yapabilirsiniz.

## **Tip**

Özel özelliğin tipi. Listeden özel özellik tipini seçin; bu durumda java.lang.Stringolması gerekir.

7. Özellikler ayarlandığında, uygulama sunucusunu yeniden başlatın.

Etkinleştirme belirtimleri için ileti odaklı Bean 'ler (MDB), iletiler ulaştığında yönlendirilir, ancak yalnızca MST ' ler gönderilen iletileri paylaşır.

## **İlgili kavramlar**

Eşkopyalanmış ve paylaşılan abonel

Abonelik dayanıklılığı

### **İlgili görevler**

Kaynak bağdaştırıcısının gelen iletişim için yapılandırılması

**WebSphere Application Server traditional 9.0ile ilgili bilgiler**

IBM MQ ileti sistemi sağlayıcısı için bir konunun yapılandırılması

IBM MQ ileti alışverişi sağlayıcısı etkinleştirme belirtimleri

IBM MQ ileti alışverişi sağlayıcısı için etkinleştirme belirtimi oluşturma

IBM MQ ileti alışverişi sağlayıcısı için etkinleştirme belirtiminin yapılandırılması

IBM MQ ileti alışverişi sağlayıcı JMS kaynakları için özel özelliklerin yapılandırılması

# **JMS 2.0 ConnectionFactory ve Hedef Arama özelliklerinin kullanılması**

WebSphere Application Server traditional 9.0içinde, bir etkinleştirme belirtiminin ConnectionFactoryLookup ve DestinationLookup özellikleri, diğer etkinleştirme belirtimi özelliklerinin tercihinde kullanılmak üzere yönetilen bir nesnenin JNDI adıyla sağlanabilir.

# **Bu görev hakkında**

JMS 2.0 belirtimi, ileti tabanlı Bean 'leri (MDBs) sürücü olarak kullanmak için kullanılan etkinleştirme belirtiminde iki ek özelliği belirtir. Daha önce, her satıcı firmanın, bir ileti sistemi sistemine bağlanmak ve hangi hedefe ileti alacağına ilişkin ayrıntıları sağlamak için etkinleştirme belirtiminde özel özellikler belirtmesi gerekir.

Artık standart connectionFactoryLookup ve destinationLookup özellikleri, ilgili nesnenin bir JNDI adını aramak ve kullanmak için kullanılabilir. WebSphere Application Server traditional 9.0 içinde bir IBM MQ 9.0 kaynak bağdaştırıcısı önceden kuruludur.

Aşağıdaki adımlar, WebSphere Application Server traditional yönetim konsolunu kullanarak bu iki özelliğin nasıl özelleştirileceğini ve nasıl kullanılacağını gösterir.

# **Yordam**

Önce nesneleri JNDIiçinde yaratın.

- 1. Create the ConnectionFactory in JNDI as normal (see ["Yönetim konsolunu kullanarak JMS](#page-629-0) [kaynaklarının yapılandırılması" sayfa 630\)](#page-629-0).
- 2. Create the Destination in JNDI as normal (see ["Yönetim konsolunu kullanarak JMS kaynaklarının](#page-629-0) [yapılandırılması" sayfa 630](#page-629-0)).

Hedef nesnenin doğru değerlere sahip olması gerekir.

3. Gerekli olan değerleri kullanarak etkinleştirme belirtimini oluşturun (bkz. ["Yönetim konsolunu](#page-629-0) [kullanarak JMS kaynaklarının yapılandırılması" sayfa 630](#page-629-0)).

Tam olarak ihtiyacınız olan özelliklerle birlikte etkinleştirme belirtimini oluşturabilirsiniz. Ancak aşağıdaki noktaları göz önünde bulundurursanız, aşağıdaki noktaları göz önünde bulundurursanız:

- IBM MQ kaynak bağdaştırıcısının Java EE bağlantı üreticisi ve hedef arama özelliklerini kullanmasını istiyorsanız, etkinleştirme belirtimini yarattığınızda kullanılan özelliklerle daha az ilgili olur (bkz. ActivationSpec ConnectionFactoryLookup ve DestinationLookup özellikleri.
- Ancak, bağlantı fabrikada ya da hedef üzerinde önceden tanımlanmış olmayan her özellik, etkinleştirme belirtiminde belirtilmiş olmalıdır. Bu nedenle, bağlantı tüketici özelliklerini ve ek özelliklerini ve bağlantı yaratıldığında kullanılan kimlik denetimi bilgilerini tanımlamanız gerekir.
- Bağlantı fabrikada tanımlanan özelliklerden, ClientID özelliğinde özel işleme vardır. Bunun nedeni, ortak bir senaryonun birden çok etkinleştirme belirtimi olan tek bir bağlantı üreticisi kullandığından kaynaklanır. Bu, yönetimi basitleştirir, ancak JMS belirtimi benzersiz istemci tanıtıcılarını gerektirir; dolayısıyla, etkinleştirme belirtiminin ConnectionFactoryüzerinde ayarlanan herhangi bir değeri geçersiz kılma yeteneğine sahip olması gerekir. Etkinleştirme belirtiminde ClientID ayarı belirlenmezse, bağlantı üreticisine ilişkin herhangi bir değer kullanılır.

Either update the activation specification that you have created with the two new custom properties by using the WebSphere Application Server administrative console as described in step "4" sayfa 637, or use annotations instead as described in step ["5" sayfa 638](#page-637-0).

4. WebSphere Application Server yönetim konsolundaki etkinleştirme belirtimini güncelleyin.

Bu iki özelliğin etkinleştirme belirtiminin özel özellikler panosunda ayarlanması gerekir. Bu özellikler, ana etkinleştirme belirtimi panolarında ya da Etkinleştirme Belirtimi oluşturma sihirbazında mevcut değildir.

a) **Etkinleştirme belirtimi toplaması** formunda görüntülenen listeden etkinleştirme belirtimini seçin. Etkinleştirme belirtimine ilişkin ayrıntılar, **IBM MQ ileti alışverişi sağlayıcısı etkinleştirme belirtimi ayarları** formunda görüntülenir.

<span id="page-637-0"></span>b) **IBM MQ ileti alışverişi sağlayıcısı etkinleştirme belirtimi ayarları** formundaki **Özel özellikler**seçeneğini tıklatın.

**Özel özellikler** formu görüntülenir.

c) **Özel özellikler** formunda, her ikisi de java.lang.Stringtipinde iki yeni özel özellik oluşturun. Her durumda, **Yeni** ' yi tıklatın ve özel özellik için aşağıdaki ayrıntıları girin:

**Ad**

Özel özelliğin adı ( connectionFactoryLookup ya da destinationLookup).

**Değer**

Özel özelliğe ilişkin değer. **Değer** alanında JNDI adlarını kullanabilirsiniz; örneğin, QuoteCF ve QuoteQ.

**Tip**

Özel özelliğin tipi. Listeden özel özellik tipini seçin; bu durumda java.lang.Stringolması gerekir.

Konuşlandırılan MDB, bağlantı üreticisi ve hedefi yaratmak için artık bu değerleri kullanır. MDB konuşlandırılırken, JNDI değer yapılandırmasını ayarlamak için herhangi bir gereksinim yoktur.

5. Etkinleştirme belirtimi yerine ek açıklamaları kullanın.

Değerleri belirtmek için MDB kodunda ek açıklamaların kullanılması da mümkündür. Örneğin, QuoteCF ve QuoteQ JNDI adlarını kullanarak kodun şöyle görünmesi gerekir:

```
@MessageDriven(activationConfig = {2} @ActivationConfigProperty(propertyName = "destinationType" , propertyValue = 
"javax.jms.Topic" ), 
        @ActivationConfigProperty(propertyName = "destinationLookup" , propertyValue = 
"QuoteQ" ), 
 @ActivationConfigProperty(propertyName = "connectionFactoryLookup" , propertyValue 
= "QuoteCF" )}, mappedName = "LookupMDB" )
 @TransactionAttribute(TransactionAttributeType.REQUIRED)
 @TransactionManagement(TransactionManagementType.CONTAINER)
        publicclass LookupMDB implements MessageListener {
```
## **İlgili görevler**

Kaynak bağdaştırıcısının gelen iletişim için yapılandırılması

**WebSphere Application Server traditional 9.0ile ilgili bilgiler**

IBM MQ ileti alışverişi sağlayıcısı için birleşik bir bağlantı üretecinin yapılandırılması

IBM MQ ileti sistemi sağlayıcısı için bir konunun yapılandırılması

IBM MQ ileti alışverişi sağlayıcısı etkinleştirme belirtimleri

IBM MQ ileti alışverişi sağlayıcısı için etkinleştirme belirtimi oluşturma

IBM MQ ileti alışverişi sağlayıcısı için etkinleştirme belirtiminin yapılandırılması

IBM MQ ileti alışverişi sağlayıcı JMS kaynakları için özel özelliklerin yapılandırılması

# **Uygulama sunucusunun en son kaynak bağdaştırıcısı bakım düzeyini kullanacak şekilde yapılandırılması**

To ensure that the IBM MQ resource adapter is automatically updated to the latest available maintenance level when you apply WebSphere Application Server fix packs, you can configure all servers in your environment to use the latest version of the resource adapter contained in the WebSphere Application Server fix pack that you have applied to the installation of each node.

# **Başlamadan önce**

**Önemli:** Herhangi bir altyapıda WebSphere Application Server 8.5 ya da daha önceki bir sürümü kullanıyorsanız, IBM MQ 8.0 ya da daha sonraki bir kaynak bağdaştırıcısını uygulama sunucusuna kurmayın. IBM MQ 8.0 ya da daha sonraki bir kaynak bağdaştırıcısı yalnızca JMS 2.0' u destekleyen bir uygulama sunucusunda konuşlandırılabilir. Ancak, WebSphere Application Server 8.5 ya da daha önce yalnızca JMS 1.1' ı destekler. WebSphere Application Server ' ın bu sürümleri IBM WebSphere MQ 7.0

kaynak bağdaştırıcısıyla birlikte gelir; bu bağdaştırıcı, bağ tanımları ya da CLIENT iletimi kullanılarak bir IBM MQ 8.0 kuyruk yöneticisiyle bağlantı kurmak için kullanılabilir.

# **Bu görev hakkında**

Aşağıdaki durumlardan biri yapılandırmanıza geçerliyse ve ortamınızdaki tüm sunucuları, IBM MQ kaynak bağdaştırıcısının en son sürümünü kullanmak üzere yapılandırmak istiyorsanız bu görevi kullanın:

• Ortamınızdaki herhangi bir uygulama sunucusunun JVM günlükleri, WebSphere Application Server 7.0 Düzeltme Paketi 1 ya da sonraki bir yayın uygulandıktan sonra aşağıdaki IBM MQ kaynak bağdaştırıcısı sürüm bilgilerini gösterir:

WMSG1703I:RAR uygulama sürümü 7.0.0.0-k700-L080820

• Ortamınızdaki herhangi bir uygulama sunucusunun JVM günlükleri aşağıdaki girişi içerir: WMSG1625E: Algılamak mümkün değildi

IBM MQ ileti alışverişi sağlayıcı kodu belirtilen yol < null>

• Bir ya da daha çok düğüm, şu anda geçerli WebSphere Application Server bakım düzeyinde bulunan kaynak bağdaştırıcısının en son sürümü tarafından geçersiz kılınan IBM MQ kaynak bağdaştırıcısının belirli bir bakım düzeyini kullanmak üzere el ile güncellendi.

Örneklerin gönderme yaptığı *profile\_root* dizini, WebSphere Application Server tanıtımının ana dizinidir (örneğin, C:\Program Files\IBM\WebSphere\AppServer1).

Ortamınızdaki tüm hücreler ve tek sunucu kuruluşları için aşağıdaki adımları gerçekleştirdiğinizde, yeni bir WebSphere Application Server düzeltme paketi uygulandığında, sunucularınız IBM MQ kaynak bağdaştırıcısına otomatik olarak bakım alır.

# **Yordam**

- 1. Uygulama sunucusunu başlatın. Tanıtım bir ağ konuşlandırma yapılanışının bir parçaysa, konuşlandırma yöneticisini ve tüm düğüm aracılarını başlatın. Tanıtıma bir denetim aracısı varsa, denetim aracısını başlatın.
- 2. IBM MQ kaynak bağdaştırıcısının bakım düzeyini denetleyin.
	- a) Bir komut istemi penceresi açın ve *profile\_root*\bin dizinine geçin.

Örneğin, cd C:\Program Files\IBM\WebSphere\AppServer1\bingirin.

- b) Start the wsadmin tool by entering wsadmin.bat -lang jython, then if prompted to do so, enter your username and password.
- c) Aşağıdaki komutu yazın ve Return iki kez basın:

```
wmqInfoMBeansUnsplit = AdminControl.queryNames("WebSphere:type=WMQInfo,*")
wmqInfoMBeansSplit = AdminUtilities.convertToList(wmqInfoMBeansUnsplit)
for wmqInfoMBean in wmqInfoMBeansSplit: print wmqInfoMBean; print AdminControl.invoke(wmqInfoMBean, 
'getInfo', '')
```
Bu komutu Jacl 'de de çalıştırabilirsiniz. Bunun nasıl yapacagına ilişkin ek bilgi için WebSphere Application Server ürün belgelerinde *Sunucuların en son kullanılabilir IBM MQ kaynak bağdaştırıcısı bakım düzeyini kullandığından emin olmak* adlı belgeye bakın.

d) Komutta görüntülenen çıkışta WMSG1703I iletisini bulun ve kaynak bağdaştırıcısı düzeyini denetleyin.

Örneğin, WebSphere Application Server 7.0.1 Fix Pack 5 iletisinin şu olması gerekir:

WMSG1703I: RAR somutlaması sürümü 7.0.1.3-k701-103-100812

Bu ileti, sürüm 7.0.1.3-k701-103-100812olduğunu gösterir; bu düzeltme paketi için doğru kaynak bağdaştırıcısı düzeyini gösterir. Ancak, bunun yerine aşağıdaki ileti görüntülenirse, bu, kaynak bağdaştırıcısını Düzeltme Paketi 15 için doğru bakım düzeyine ayarlamanız gerektiği anlamına gelir. WMSG1703I: RAR somutlaması sürümü 7.0.0.0-k700-L080820

3. Aşağıdaki Jython komut dosyasını convertWMQRA.pyadlı bir kütüke kopyalayın ve bunu profil kök dizinine (örneğin, C:\Program Files\IBM\WebSphere\AppServer1\bin) kaydedin.

```
ras = AdminUtilities.convertToList(AdminConfig.list('J2CResourceAdapter'))
for ra in ras :
 desc = AdminConfig.showAttribute(ra, "description")
 if (desc == "WAS 7.0 Built In IBM MQ Resource Adapter") or (desc == "WAS 7.0.0.1 Built In IBM MQ 
Resource Adapter"):
     print "Updating archivePath and classpath of " + ra
     AdminConfig.modify(ra, [['archivePath', "${WAS_INSTALL_ROOT}/installedConnectors/wmq.jmsra.rar"]])
     AdminConfig.unsetAttributes(ra, ['classpath'])
     AdminConfig.modify(ra, [['classpath', "${WAS_INSTALL_ROOT}/installedConnectors/wmq.jmsra.rar"]])
     AdminConfig.save()
  #end if
#end for
```
**İpucu:** Dosyayı saklarken, dosyanın bir metin dosyası değil, bir python dosyası olarak kaydedildiğinden emin olun.

4. Az önce oluşturduğunuz Jython komut dosyasını çalıştırmak için WebSphere Application Server wsadmin aracını kullanın.

Open a command prompt and navigate to the \bin directory in the home directory for the WebSphere Application Server, for example C:\Program Files\IBM\WebSphere\AppServer1\bin directory, then type the following command and press Return:

wsadmin -lang jython -f convertWMQRA.py

Bunu yapmanız istenirse, kullanıcı adınızı ve parolanızı girin.

**Not:** Komut dosyasını, ağ konuşlandırma yapılandırmasının bir parçası olan bir tanıtıma karşı çalıştırırsanız, komut dosyası o yapılandırmada güncelleme gereken tüm profilleri güncelleştirir. Önceden var olan yapılandırma dosyası tutarsızlıkları varsa, tam yeniden eşzamanlama gerekli olabilir.

- 5. Bir ağ konuşlandırma yapılanışında çalıştırıyorsanız, düğüm aracılarının tam olarak yeniden eşzamanlandığından emin olun. Daha fazla bilgi için, wsadmin komut dosyası oluşturma aracını kullanarak düğümlerin uyumlulaştırılması ya da düğümlerin eklenmesi, yönetilmesi ve kaldırılması başlıklı konuya bakın.
- 6. Tanıtımda tüm sunucuları durdurun. Profil, bir ağ konuşlandırma yapılandırmasının bir parçaysa, yapılandırmadaki herhangi bir küme üyesini de durdurun, yapılandırmadaki tüm düğüm aracılarını durdurun ve konuşlandırma yöneticisini durdurun. Tanıtıma bir denetim aracısı varsa, denetim aracısını durdurun.
- 7. *profile\_root*/bin dizininden **osgiCfgInit** komutunu çalıştırın.

osgiCfgInit komutu, OSGi yürütme ortamı tarafından kullanılan sınıf önbelleğini sıfırlar. Profil, bir ağ konuşlandırma yapılandırmasının bir parçaysa, yapılandırmanın parçası olan her profilin profile\_root/bin dizininden **osgiCfgInit** komutunu çalıştırın.

- 8. Tanıtımda tüm sunucuları yeniden başlatın. Profil bir ağ konuşlandırma yapılandırmasının bir parçaysa, yapılandırmadaki tüm küme üyelerini de yeniden başlatın, yapılandırmadaki tüm düğüm aracılarını yeniden başlatın ve konuşlandırma yöneticisini yeniden başlatın. Tanıtıma bir denetim aracısı varsa, denetim aracısını yeniden başlatın.
- 9. Kaynak bağdaştırıcısının artık doğru düzeyde olduğunu denetlemek için 2. adımı yineleyin.

## **Sonraki adım**

Bu konuda açıklanan adımları gerçekleştirdikten sonra sorun yaşamaya devam ederseniz ve ortamınızdaki herhangi bir düğümdeki IBM MQ kaynak bağdaştırıcısını güncellemek için WebSphere Application Server yönetim konsolundaki JMS Provider Settings panosunda **Kaynak bağdaştırıcısını güncelle** düğmesini kullandıysanız, [APAR PM10308](https://www.ibm.com/support/pages/node/3122967)içinde açıklanan sorunu yaşıyorsanız, bu sorunu yaşıyorsanız, bu sorunu yaşıyorsanız, bu işlemi gerçekleştirin.

### **İlgili görevler**

IBM MQ kaynak bağdaştırıcısının kullanılması

### **WebSphere Application Server 8.5.5ile ilgili bilgiler**

Sunucuların en son kullanılabilir IBM MQ kaynak bağdaştırıcısı bakım düzeyini kullandığından emin olmak

Wsadmin komut dosyası oluşturma aracını kullanarak düğümlerin eşitlenmesi Düğümleri ekleme, yönetme ve kaldırma JMS Sağlayıcı ayarları

# **JMS PROVIDERVERSION özelliğini yapılandırma**

IBM MQ ileti alışverişi sağlayıcısında üç işlem kipi vardır: Olağan kip, kısıtlamalar içeren normal kip ve geçiş kipi. You can set the JMS **PROVIDERVERSION** property to select which of these modes a JMS application uses to publish and subscribe.

# **Bu görev hakkında**

The selection of the IBM MQ messaging provider mode of operation can be primarily controlled by setting the PROVIDERVERSION connection factory property. Kip belirlenmediyse, işlem kipi otomatik olarak da seçilebilir.

**PROVIDERVERSION** özelliği, üç IBM MQ ileti alışverişi sağlayıcısı işletim kipleri arasında farklılık oluşturur:

### **IBM MQ ileti alışverişi sağlayıcısı olağan kipi**

Normal mode uses all the features of an IBM MQ queue manager to implement JMS. Bu kip, JMS 2.0 API ve işlevlerini kullanmak için eniyilenir.

### **Kısıtlamaları olanIBM MQ ileti alışverişi sağlayıcısı normal kipi**

Normal mode with restrictions uses the JMS 2.0 API, but not the new features, that is, shared subscriptions, delayed delivery, and asynchronous send.

### **IBM MQ ileti alışverişi sağlayıcısı geçiş kipi**

With migration mode, you can connect to an IBM MQ 8.0 or later queue manager, but none of the features of an IBM WebSphere MQ 7.0 or later queue manager, such as read ahead and streaming, are used.

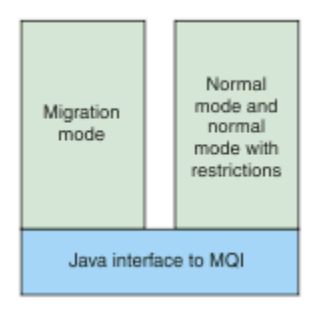

*Şekil 91. İleti alışverişi sağlayıcı kipleri*

# **Yordam**

Belirli bir bağlantı üreticisine ilişkin **PROVIDERVERSION** özelliğini yapılandırmak için:

- **PROVIDERVERSION** özelliğini kullanarak IBM MQ Explorerözelliğini yapılandırmak için bkz. Kuyruk yöneticilerinin ve nesnelerinin yapılandırılması.
- **PROVIDERVERSION** özelliğini JMS yönetim aracını kullanarak yapılandırmak için bkz. [Kuyruk](#page-619-0) [yöneticilerinin ve nesnelerinin yapılandırılması](#page-619-0).
- To configure the **PROVIDERVERSION** property in a JMS application using the IBM JMS extensions or IBM MQ JMS extensions, seeIBM MQ classes for JMS uygulamasındaki bağlantı fabrikalarını ve hedeflerini oluşturma ve yapılandırma.

JVM ' deki tüm bağlantı fabrikalarına ilişkin bağlantı üreticisi kip ayarlarını geçersiz kılmak için:

• Bağlantı üreticisi sağlayıcı kipi ayarlarını geçersiz kılmak için com.ibm.msg.client.wmq.overrideProviderVersion özelliğini kullanın. Kullanmakta olduğunuz bağlantı üreticisini değiştiremezseniz, bağlantı üreticisindeki herhangi bir ayarı geçersiz kılmak için com.ibm.msg.client.wmq.overrideProviderVersion özelliğini kullanabilirsiniz. Bu geçersiz kılma işlemi, JVM ' deki tüm bağlantı fabrikaları için geçerlidir, ancak gerçek bağlantı üreticisi nesneleri değiştirilmez.

#### **İlgili kavramlar**

Bağlantı üreticisi özellikleri **İlgili görevler** JMS sağlayıcısı sürümü sorun giderme **İlgili başvurular** SAğLAMA Sü IBM MQ classes for JMS nesnelerine ilişkin özellikler arasındaki bağımlılıklar

# **IBM MQ ileti alışverişi sağlayıcısı işletim kipleri**

Bir JMS uygulamasının, bağlantı üreticisine ilişkin PROVIDERVERSION özelliğini uygun değere ayarlayarak yayınlamak ve abone olmak için kullandığıoperationileti alışverişi sağlayıcısını hangi IBM MQ uygulama sağlayıcısını kullanabileceğini seçebilirsiniz. Bazı durumlarda, PROVIDERVERSION özelliği belirlenmemiş olarak ayarlanır; bu durumda, JMS istemcisi hangi işlem kipini kullanabileceğini saptamak için bir algoritma kullanır.

# **PROVIDERVERSION özellik değerleri**

Bağlantı üreticisi **PROVIDERVERSION** özelliğini aşağıdaki değerlerden herhangi birine ayarlayabilirsiniz:

### **8 -normal kip**

JMS uygulaması normal kipi kullanır. This mode uses all the features of an IBM MQ queue manager to implement JMS.

### **7 -Kısıtlamalarla normal kip**

JMS uygulaması, kısıtlamalarla normal kipi kullanır. This mode uses the JMS 2.0 API, but not the new features such as shared subscriptions, delayed delivery, or asynchronous send.

### **6 -geçiş kipi**

JMS uygulaması geçiş kipini kullanır. Geçiş kipinde IBM MQ classes for JMS , IBM WebSphere MQ 6.0ile birlikte verilenlere benzer özellikleri ve algoritmaları kullanır.

### **belirtilmeyen (varsayılan değer)**

JMS istemcisi, hangi işlem kipinin kullanıldığını belirlemek için bir algoritma kullanır.

**PROVIDERVERSION** özelliği için belirtediğiniz değer bir dizgi olmalıdır. 8, 7 ya da 6 seçeneklerinden birini belirtiyorsanız, bunu aşağıdaki biçimlerden birinde de yapabilirsiniz:

- V.R.M.F
- V.R.M
- V.R
- V

Burada V, R, M ve F, sıfıra eşit ya da sıfırdan büyük tamsayı değerleridir. Ek R, M ve F değerleri isteğe bağlıdır ve büyük parçalı denetime gerek duyulması durumunda kullanmanız için kullanılabilir. Örneğin, **PROVIDERVERSION** düzeyi 7kullanmak istediyseniz, **PROVIDERVERSION** = 7, 7.0, 7.0.0 ya da 7.0.0.0ayarlayabilirsiniz.

# **Bağlantı üreticisi nesnesi tipleri**

Aşağıdaki bağlantı üreticisi nesnesi tipleri için **PROVIDERVERSION** özelliğini ayarlayabilirsiniz:

- MQConnectionFactory
- MQQueueConnectionÜreticisi
- MQTopicConnectionÜreticisi
- MQXAConnectionFactory
- MQXAQueueConnectionÜreticisi
- MQXAQueueConnectionÜreticisi
- MQXAQueueConnectionÜreticisi
- MQXATopicConnectionÜreticisi

Bu farklı bağlantı üreteçleri hakkında daha fazla bilgi için bkz. ["Yönetim aracını kullanarak JMS nesnelerini](#page-619-0) [yapılandırma" sayfa 620.](#page-619-0)

### **İlgili kavramlar**

IBM MQ ileti sistemi sağlayıcısı

## *PROVIDERVERSION Normal kip*

Normal mode uses all the features of an IBM MQ queue manager to implement JMS. Bu kip, JMS 2.0 API ve işlevlerini kullanmak için eniyilenir.

The following flowchart shows the checks that the JMS client makes to determine whether a normal mode connection can be created.

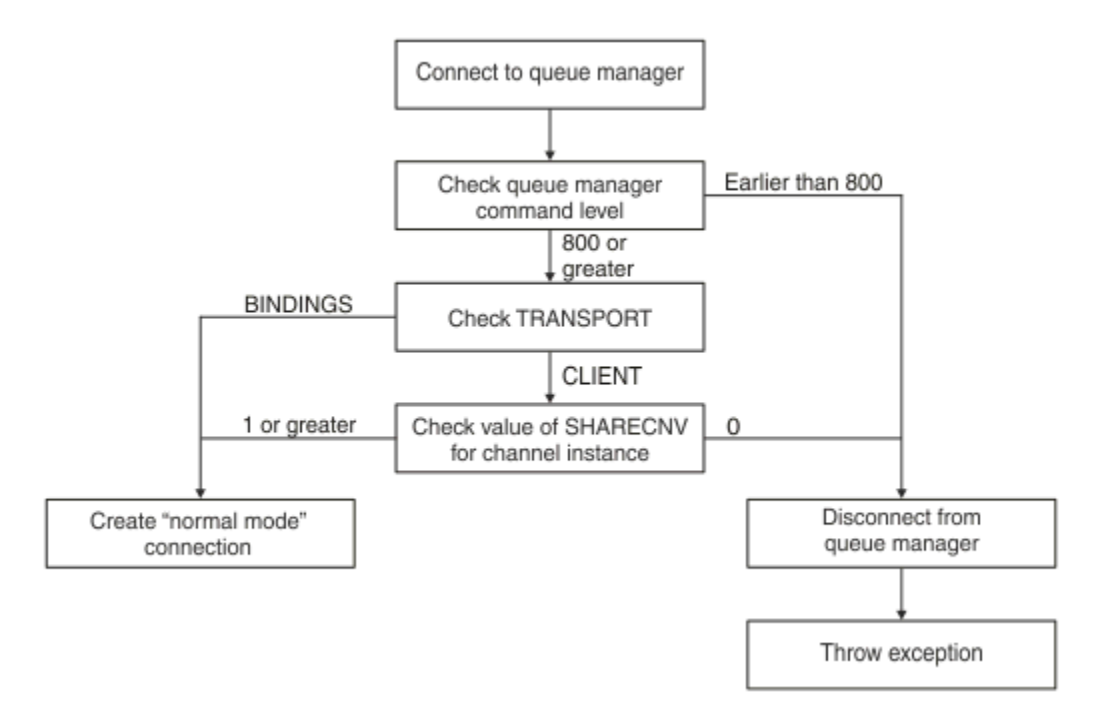

#### *Şekil 92. PROVIDERVERSION normal kipi*

Bağlantı üreticisi ayarlarında belirtilen kuyruk yöneticisi, 800 ya da daha büyük bir komut düzeyine sahipse ve bağlantı üreticisinin **TRANSPORT** özelliği BAĞLAMALAR olarak ayarlandıysa, başka özelliklerin denetlenmeden olağan bir kip bağlantısı yaratılır.

Bağlantı üreticisi ayarlarında belirtilen kuyruk yöneticisi, 800 ya da daha büyük bir komut düzeyine sahipse ve **TRANSPORT** özelliği CLIENT olarak ayarlandıysa, sunucu bağlantı kanalısındaki **SHARECNV** özelliği de denetlenir. IBM MQ ileti alışverişi sağlayıcısı normal kipi paylaşım etkileşimleri özelliğini kullandığından bu denete gerek vardır. Bu nedenle, normal bir kip bağlantı girişimi başarılı olması için, paylaşılabilecek etkileşim sayısını denetleyen **SHARECNV** özelliği 1 ya da daha büyük bir değere sahip olmalıdır.

Akış şemada gösterilen tüm denetimler başarılı olursa, kuyruk yöneticisine normal bir kip bağlantısı yaratılır ve tüm JMS 2.0 API 'si ve özellikleri, yani zamanuyumsuz gönderme, gecikmeli teslim alma ve paylaşılan abonelik, daha sonra kullanılabilir.

Aşağıdaki nedenlerden biri nedeniyle, olağan kipte bağlantı yaratma girişimi başarısız oldu:

- Bağlantı üreticisi ayarlarında belirtilen kuyruk yöneticisi, 800 'den önce olan bir komut düzeyine sahip. Bu durumda, createConnection yöntemi bir kural dışı durum JMSFMQ0003ile başarısız olur.
- Sunucu bağlantı kanalındaki **SHARECNV** özelliği 0olarak ayarlıdır. Bu özellik 1 ya da daha büyük bir değere sahip değilse, createConnection yöntemi bir kural dışı durum JMSCC5007ile başarısız olur.

#### **İlgili bilgiler**

IBM MQ classes for JMS nesnelerine ilişkin özellikler arasındaki bağımlılıklar KANALı TANıMLAMA (SHARECV Aktarım

### *Kısıtlamaları olanPROVIDERVERSION normal kipi*

Kısıtlamalarla birlikte normal kip, JMS 2.0 API 'sını kullanır; ancak, paylaşılan abonelikler, gecikmeli teslim ya da zamanuyumsuz gönderme gibi yeni IBM MQ 8.0 ya da sonraki özelliklerde değil.

The following flowchart shows the checks that the JMS client makes to determine whether a normal mode with restrictions connection can be created .

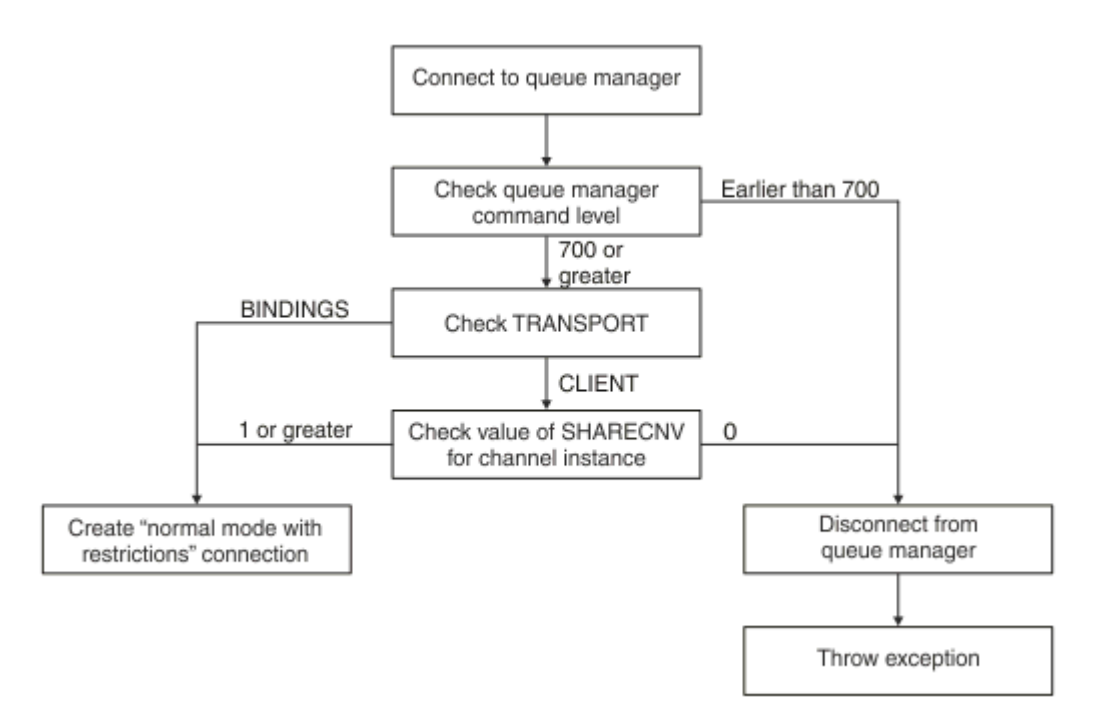

*Şekil 93. Snrlamalar ile SAVIDERVERSION*

Bağlantı üreticisi ayarlarında belirtilen kuyruk yöneticisi, 700 ya da daha büyük bir komut düzeyine sahipse ve bağlantı üreticisinin **TRANSPORT** özelliği BAĞLANTI olarak ayarlandıysa, başka özelliklerin denetlenmeden olağan bir kip bağlantısı yaratılır.

Bağlantı üreticisi ayarlarında belirtilen kuyruk yöneticisi, 700 ya da daha büyük bir komut düzeyine sahipse ve **TRANSPORT** özelliği CLIENT olarak ayarlandıysa, sunucu bağlantı kanalısındaki **SHARECNV** özelliği de denetlenir. Kısıtlamaları içeren IBM MQ ileti alışverişi sağlayıcısı olağan kipi paylaşım etkileşimleri özelliğini kullandığından bu denete gerek vardır. Bu nedenle, bağlantı girişimi başarısız olan normal bir kip için, paylaşılabilecek etkileşim sayısını denetleyen **SHARECNV** özelliği, 1 ya da daha büyük bir değere sahip olmalıdır.

Akış şemada gösterilen tüm çekler başarılı olursa, kuyruk yöneticisine yönelik kısıtlamalar içeren normal bir kip oluşturulur ve daha sonra, zamanuyumsuz gönderme, gecikmeli teslim ya da paylaşılan abonelik özellikleri değil, JMS 2.0 API 'sini kullanabilirsiniz.

Aşağıdaki nedenlerden biri nedeniyle, kısıtlamalar bağlantısıyla olağan bir kip yaratma girişimi başarısız oldu:

- <span id="page-644-0"></span>• Bağlantı üreticisi ayarlarında belirtilen kuyruk yöneticisi, 700 'den önce olan bir komut düzeyine sahip. Bu durumda, createConnection yöntemi JMSFCC5008kural dışı durumuyla başarısız olur.
- Sunucu bağlantı kanalındaki **SHARECNV** özelliği 0olarak ayarlıdır. Bu özellik 1 ya da daha büyük bir değere sahip değilse, createConnection yöntemi bir kural dışı durum JMSCC5007ile başarısız olur.

### **İlgili bilgiler**

IBM MQ classes for JMS nesnelerine ilişkin özellikler arasındaki bağımlılıklar KANALı TANıMLAMA (SHARECV

Aktarım

### *PROVIDERVERSION geçiş kipi*

For migration mode, the IBM MQ classes for JMS use the features and algorithms similar to those that are supplied with IBM WebSphere MQ 6.0, such as queued publish/subscribe, selection implemented on the client side, non-multiplex channels, and polling used to implement listeners.

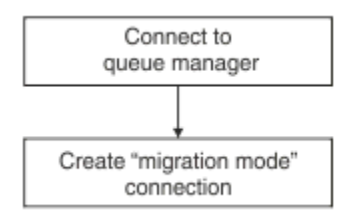

*Şekil 94. PROVIDERVERSION geçiş kipi*

IBM MQ Enterprise Transport 6.0olanağını kullanarak WebSphere Message Broker 6.0 ya da 6.1 ' e bağlanmak istiyorsanız, geçiş kipini kullanmanız gerekir.

You can connect to an IBM MQ 8.0 queue manager using migration mode, but none of the new features of an IBM MQ classes for JMS queue manager are used, for example, read ahead or streaming. If you have an IBM MQ 8.0 or later client connecting to an IBM MQ 8.0 or later queue manager on a distributed

platform,  $\frac{1}{200}$   $\frac{1}{100}$  ya da z/OSüzerinde IBM MQ 8.0 ya da daha sonraki bir kuyruk yöneticisine, then the message selection is done by the queue manager rather than on the client system.

If IBM MQ messaging provider migration mode is specified and the IBM MQ classes for JMS attempt to use any of the JMS 2.0 API, the API method call fails with the exception JMSCC5007.

#### **İlgili bilgiler**

IBM MQ classes for JMS nesnelerine ilişkin özellikler arasındaki bağımlılıklar Aktarım

## *PROVIDERVERSION belirlenmedi*

When the **PROVIDERVERSION** property of a connection factory is unspecified, the JMS client uses an algorithm to determine which mode of operation is used for connecting to the queue manager. JNDI ad alanında önceki bir IBM MQ classes for JMS sürümüyle yaratılmış bir bağlantı üreticisi, bağlantı üreticisi IBM MQ classes for JMS' un yeni sürümüyle kullanıldığında belirlenmemiş değeri alır.

If the **PROVIDERVERSION** property is unspecified, the algorithm is used when the createConnection method is called. Algoritma, IBM MQ ileti alışverişi sağlayıcısı normal kipinin, kısıtlamaların olduğu normal kipin ya da IBM MQ ileti alışverişi sağlayıcısı geçiş kipinin gerekli olup olmadığını belirlemek için bir dizi bağlantı üreticisi özelliklerini denetler. Olağan kip her zaman önce denenir ve daha sonra, kısıtlamalarla olağan kip de olur. Bu bağlantı tiplerinden hiçbiri yapılamıyorsa, JMS istemcisi kuyruk yöneticisinden bağlantıyı keser ve daha sonra, bir geçiş kipi bağlantısı denemesi için kuyruk yöneticisiyle yeniden bağlanır.

## **BROKERVER, BROKERQMGR, PSMODEve BROKERCONQ özelliklerinin denetlenmesi**

Özellik değerlerinin denetlenmesi **BROKERVER** özelliği ile başlar ve [Şekil 1](#page-645-0)' te gösterilir.

<span id="page-645-0"></span>If the **BROKERVER** property is set to V1, the **TRANSPORT** property is checked next as shown in [Şekil 2](#page-646-0). Ancak, **BROKERVER** özelliği V2olarak ayarlanırsa, **TRANSPORT** özelliği denetlenmeden önce Şekil 1 içinde gösterilen ek denetleme yapılır.

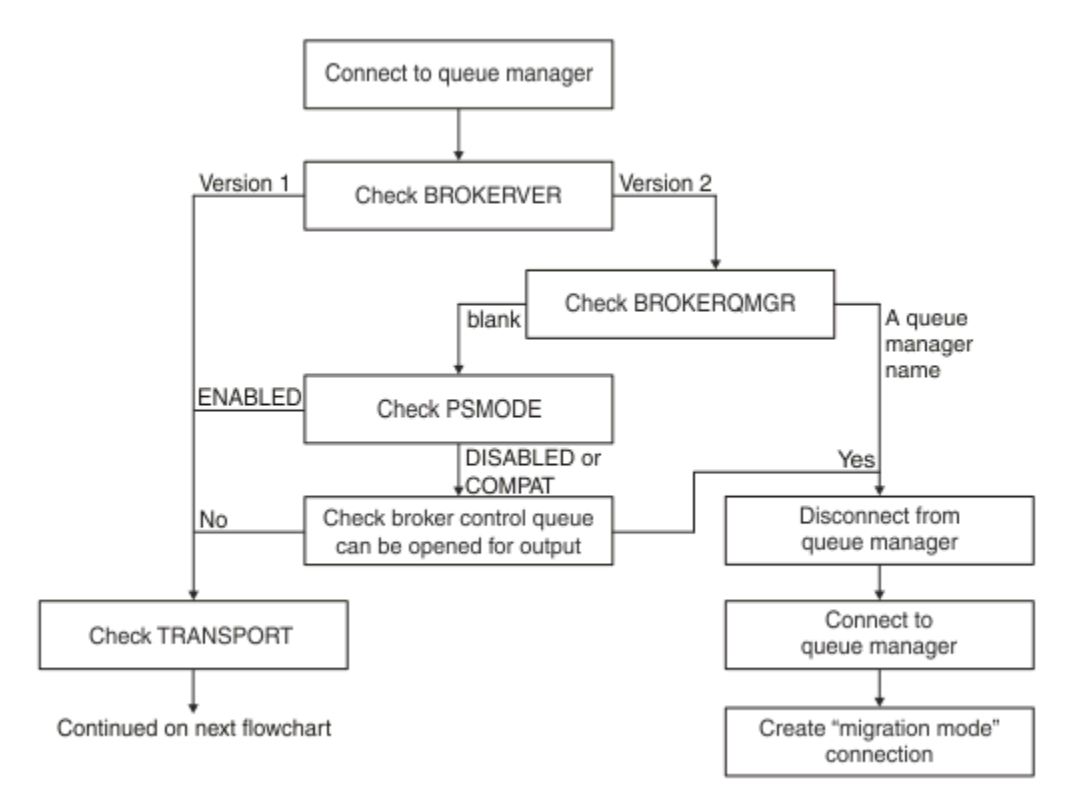

#### *Şekil 95. PROVIDERVERSION belirtilmedi*

**BROKERVER** özelliği V2olarak ayarlandıysa, normal bir kip bağlantısı için **BROKERQMGR** özelliği boşolmalıdır. Bunun yanı sıra, kuyruk yöneticisinde **PSMODE** özniteliğinin ENABLO değerine ayarlanması ya da **BROKERCONQ** özelliğinin belirlediği aracı denetim kuyruğunun çıkış için açılamaması gerekir.

If the property values are set as required for a normal mode connection, checking next moves on to the **TRANSPORT** property as shown in [Şekil 2](#page-646-0).

Özellik değerleri normal bir kip bağlantısı için gerekli olarak ayarlanmazsa, JMS istemcisi kuyruk yöneticisinden bağlantıyı keser ve sonra yeniden bağlanır ve bir geçiş kipi bağlantısı yaratır. Bu, aşağıdaki durumlarda oluşur:

- **BROKERQMGR** özelliği blank ise ve kuyruk yöneticisindeki **PSMODE** özniteliği COMPAT ya da DISABLE olarak ayarlandıysa ve **BROKERCONQ** özelliği tarafından belirtilen aracı denetim kuyruğu çıkış için açılabilir (yani, çıkış için MQOPEN başarılı olur).
- **BROKERQMGR** özelliği bir kuyruk adı belirtiyorsa.

# **TRANSPORT özelliği ve komut düzeyi denetleniyor**

[Şekil 2](#page-646-0) , kuyruk yöneticisinin **TRANSPORT** özelliği ve komut düzeyi için yapılan denetimlerin gösterilmesini sağlar.

<span id="page-646-0"></span>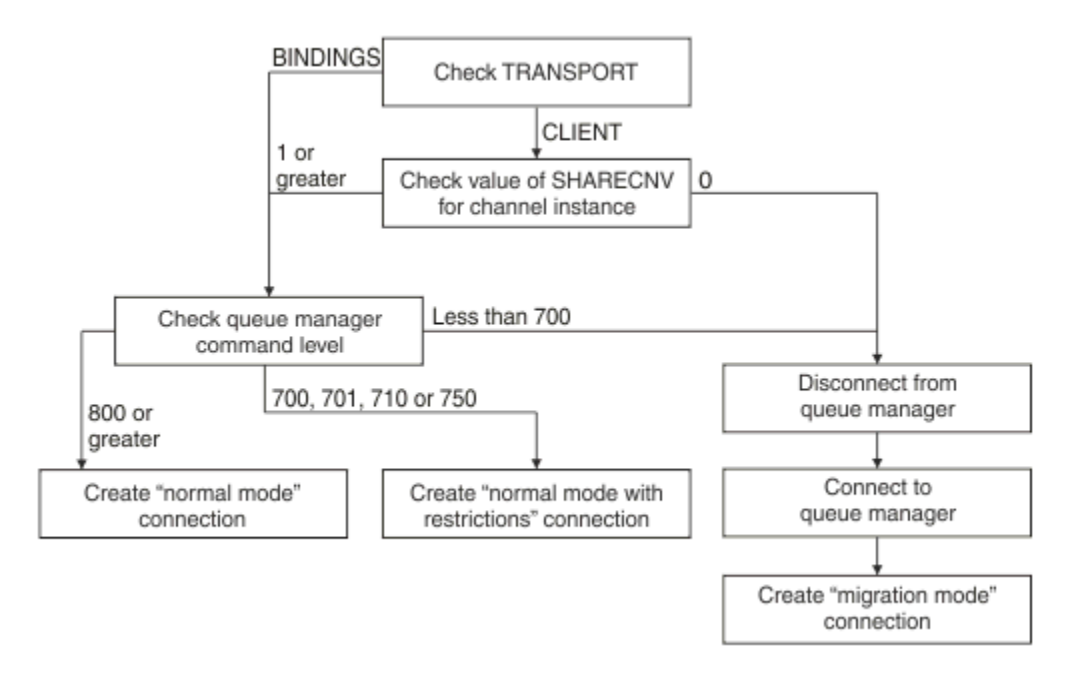

### *Şekil 96. PROVIDERVERSION belirtilmedi (devam etti)*

Aşağıdaki vakalardan birinde olağan kip bağlantısı yaratılır:

- Bağlantı üreticisinin **TRANSPORT** özelliği BAĞLANTI olarak ayarlıdır ve kuyruk yöneticisinin bir komut düzeyi 800 ya da daha büyük olur.
- **TRANSPORT** özelliği CLIENT olarak ayarlıdır, sunucu bağlantı kanalındaki **SHARECNV** özelliği 1 ya da daha büyük bir değere sahiptir ve kuyruk yöneticisinin bir komut düzeyi 800 ya da daha büyük bir değer vardır.

Kuyruk yöneticisinin bir komut düzeyi 710 ya da 750 olursa, kuyruk yöneticisine yönelik kısıtlamalar içeren normal bir kip oluşturulur.

A migration mode connection is also created if the **TRANSPORT** property is set to CLIENT and the **SHARECNV** property on the server connection channel has a value of 0.

**İlgili bilgiler** IBM MQ classes for JMS nesnelerine ilişkin özellikler arasındaki bağımlılıklar ALTER QMGR (PSMODE özniteliği) BROKERCONQ BROKERQMGR BROKERVER KANALı TANıMLAMA (SHARECV Aktarım

# **PROVIDERVERSION varsayılan ayarının geçersiz kılındığı zaman**

If a connection factory that was created in the JNDI namespace with a previous version of IBM MQ classes for JMS is used with the new version of IBM MQ classes for JMS, the **PROVIDERVERSION** property for the connection factory is set to the default value of belirtilmemiş and an algorithm is used to determine which IBM MQ messaging provider mode of operation is used. Ancak, IBM MQ classes for JMS özelliğinin doğru şekilde çalışabilmesi için **PROVIDERVERSION** özelliğine ilişkin varsayılan seçimi geçersiz kılmanız gereken iki vaka vardır.

**Not:** Bu konuda anlatılan geçiş kipi IBM WebSphere MQ 6.0 'dan IBM WebSphere MQ 7.0' a geçiş içindir. Sonraki yayın düzeylerinden geçiş için geçerli değildir.

IBM WebSphere MQ 6.0, WebSphere Application Server 6.0.xve WebSphere Message Broker 6 desteklenmemekte ve bu nedenle yalnızca başvuru amaçlı olarak bu konu içerilir.

**PROVIDERVERSION** özelliği varsayılan olarak belirtilmemişdeğerine ayarlandığında, ["PROVIDERVERSION belirlenmedi" sayfa 645](#page-644-0)içinde açıklandığı gibi, hangi işlem kipini kullanabileceğini belirlemek için bir algoritma kullanılır. Ancak, bu algoritmayı aşağıdaki iki senaryoda kullanamazsınız.

- 1. If WebSphere Message Broker and WebSphere Event Broker are in compatibility mode, you must specify a value for the **PROVIDERVERSION** property for WebSphere Message Broker and WebSphere Event Broker to work correctly.
- 2. WebSphere Application Server 6.0.1, WebSphere Application Server 6.0.2ya da WebSphere Application Server 6.1kullanıyorsanız, bağlantı üreticileri WebSphere Application Server yönetim konsolunu kullanarak tanımlanır.

WebSphere Application Serveriçinde, bağlantı üreticisinde **BROKERVER** özelliğinin varsayılan değeri V2' dir. The default value for the **BROKERVER** property for connection factories that are created by using the JMS administration tool **JMSAdmin** or IBM MQ Explorer is V1. Bu özellik artık IBM MQ' ta belirlenmemiş .

**BROKERVER** özelliği V2olarak ayarlandıysa, WebSphere Application Server tarafından yaratıldığı için ya da bağlantı üreticisi daha önce yayınlama/abone olma için kullanıldığından ve tanımlı bir **BROKERCONQ** özelliği (yayınlama/abone olma ileti alışverişi için kullanıldığı için) var olan bir kuyruk yöneticisine sahip olduğundan, IBM MQ ileti alışverişi sağlayıcısı geçiş kipi kullanılır.

However, if you want the application to use peer-to-peer communication and the application is using an existing queue manager that has ever been used for publish/subscribe, and has a connection factory with **BROKERVER** set to 2, which is the default setting if the connection factory was created in WebSphere Application Server, the IBM MQ messaging provider migration mode is used. Using IBM MQ messaging provider migration mode in this case is unnecessary; use IBM MQ messaging provider normal mode instead. Bu konuda çalışmak için aşağıdaki yöntemlerden birini kullanabilirsiniz:

- **BROKERVER** seçeneğini 1 olarak ya da belirtilmemiş olarak ayarlayın. Seçtiğiniz seçenek uygulamanıza bağlıdır.
- Set **PROVIDERVERSION** to 8, or 7, which are custom properties in WebSphere Application Server 6.1.

Diğer bir seçenek olarak, istemci yapılanışı özelliğini kullanın ya da kuyruk yöneticisini, **BROKERCONQ** özellik kümesine sahip olmamasını sağlayın ya da kuyruğu kullanılamaz duruma getirsin.

# **WebSphere Application Server' ta sağlayıcı sürümü bilgilerinin yapılandırılması**

To configure provider version information in WebSphere Application Server, you can either use the administrative console or wsadmin commands.

# **Yordam**

WebSphere Application Serveriçindeki bir IBM MQ bağlantı üreticisi ya da etkinleştirme belirtimi nesnesine ilişkin sağlayıcı sürümü bilgilerini yapılandırmak için, WebSphere Application Server ürün belgelerindeki ek bilgilere ilişkin bağlantılar için *İlgili bilgiler* başlıklı konuya bakın.

**WebSphere Application Server 8.5.5ile ilgili bilgiler** IBM MQ ileti alışverişi sağlayıcısı bağlantı üreticisi ayarları **createWMQConnectionFactory** command IBM MQ ileti alışverişi sağlayıcısı etkinleştirme belirtimi ayarları **createWMQActivationSpec** command **WebSphere Application Server 8.0.0ile ilgili bilgiler** IBM MQ ileti alışverişi sağlayıcısı bağlantı üreticisi ayarları **createWMQConnectionFactory** command IBM MQ etkinleştirme belirtimi ayarları **createWMQActivationSpec** command **WebSphere Application Server 7.0.0ile ilgili bilgiler** IBM MQ ileti alışverişi sağlayıcısı bağlantı üreticisi ayarları
**createWMQConnectionFactory** command IBM MQ etkinleştirme belirtimi ayarları **createWMQActivationSpec** command

# **WebSphere Application Server sürekli abonelikleri kaldırılıyor**

When you use the IBM MQ messaging provider with WebSphere Application Server 7.0 and IBM MQ 8.0, durable subscriptions created by message-driven bean applications bound to activation specifications are not removed. Sürekli abonelikler, IBM MQ Explorer ya da IBM MQ komut satırı yardımcı programı kullanılarak kaldırılabilir.

## **Bu görev hakkında**

A message-driven bean application that removes a durable subscription can be configured to use either a listener port or an activation specification, provided that the application is running inside a WebSphere Application Server 7.0 or IBM MQ 8.0 instance that uses [IBM MQ ileti alışverişi sağlayıcısı normal kipi](#page-642-0) to connect to IBM MQ.

İletiyle yönlendirilen Bean uygulaması bir dinleyici kapısına bağlıysa, IBM MQ ileti alışverişi sağlayıcısı, uygulamanın ilk başlatıldığı anda uygulama için dayanıklı abonelik yaratır. Kalıcı abonelik, ileti odaklı bean uygulaması bir uygulama sunucusundan kaldırıldığında ve uygulama sunucusu yeniden başlatıldığında kaldırılır.

Bir etkinleştirme belirtimine bağlı olan, ileti odaklı bir bean uygulaması, biraz farklı bir şekilde çalışır. Uygulamanın ilk başlatıldığı anda uygulama için dayanıklı abonelik oluşturulur. Ancak, kalıcı abonelik, uygulama kaldırıldığında ve uygulama sunucusu yeniden başlatıldığında kaldırılmaz.

Bu, artık bir WebSphere Application Server sisteminde kurulu olmayan uygulamalar için bir IBM MQ Yayınlama/Abone Olma altyapısında kalan, dayanıklı aboneliklerin sayısına yol açabilir. Bu abonelikler "artık abonelikler" olarak bilinir ve Yayınlama/Abone Olma motoru çalışırken kuyruk yöneticisine ilişkin sorunlara yol açabilirler.

Bir konu üzerinde bir ileti yayınlandığında, IBM MQ Yayınla/Abone Olma motoru, o konuda kayıtlı olan her bir kalıcı abonelik için o iletinin bir kopyasını oluşturur ve bu iletiyi bir iç kuyruğa koyar. Bu kalıcı aboneliği kullanan uygulamalar, daha sonra bu iç kuyruktan iletiyi alır ve alır.

eğer o dayanıklı aboneliği kullanan mesajla yönlendirilen bean uygulaması artık kurulu değilse, uygulamaya ilişkin yayınlanan mesajların kopyaları da yapılmaya devam edecektir. Ancak, bu iletiler hiçbir zaman işlenmeyecek; bu, iç kuyruğunda, hiçbir zaman kaldırılamayacak çok sayıda ileti kalabileceği anlamına gelir.

## **Başlamadan önce**

IBM MQ Yayınlama/Abone Olma işlemcisiyle kaydedilen abonelikler, kendileriyle ilişkili bir Abonelik Adına sahip olacaktır.

Etkinleştirme belirtimlerine bağlı olan ileti odaklı Bean 'ler için WebSphere Application Server IBM MQ ileti alışverişi sağlayıcısı tarafından oluşturulan sürekli abonelikler aşağıdaki biçimde bir Abonelik Adına sahip olur:

JMS:*queue manager name*:*client identifier*:*subscription name*

Burada:

### *Kuyruk yöneticisi adı*

Bu ad, Yayınlama/Abone Olma işlemcisinin çalışmakta olduğu IBM MQ kuyruk yöneticisinin adıdır.

### *İstemci Tanıtıcısı*

Bu değer, ileti odaklı Bean 'in bağlı olduğu etkinleştirme belirtiminin İstemci Tanıtıcısı özelliğinin değeridir.

### *Abonelik adı*

Bu değer, ileti odaklı bean uygulamasının kullanmak üzere yapılandırıldığı etkinleştirme belirtimine ilişkin etkinleştirme belirtimi özellik aboneliği adının değeridir.

For example, suppose that we have an activation specification that has been set up to connect to the queue manager testQM. Etkinleştirme belirtiminde aşağıdaki özellikler kümesi vardır:

- İstemci Tanıtıcısı = testClientTanıtıcısı
- Abonelik adı = durableSubscription1

Sürekli aboneliği alan bir ileti odaklı bean bu etkinleştirme belirtimine bağlıysa, şu Abonelik adına sahip testQM kuyruk yöneticisininde IBM MQ yayınlama/abone olma altyapısında bir abonelik yaratılır:

• JMS:testQM:testClientID:durableSubscription1

Belirli bir kuyruk yöneticisine ilişkin IBM MQ yayınlama/abone olma işlemcisiyle kaydedilmiş olan abonelikler aşağıdaki iki yoldan biriyle görüntülenebilir:

- İlk seçenek MQ Explorer 'ı kullanmandır. When the MQ Explorer has been connected to a queue manager that is being used for publish/subscribe work, the list of subscribers that are currently registered with the publish/subscribe engine can be viewed by clicking on the IBM WebSphere MQ ->*queue manager name*-> Subscriptions entry in the navigation pane.
- The other way to view the subscriptions that have been registered with a publish/subscribe engine is to use the IBM MQ command line utility **runmqsc** and run the command **display sub**. Bunu yapmak için, bir komut istemi gerçekleştirin, *WebSphere MQ*\bin dizinine geçin ve **runmqsc**' u başlatmak için aşağıdaki komutu girin:
	- runmqsc *queue manager name*

**runmqsc** yardımcı programı başlatıldığında, şu anda **runmqsc** ' un bağlı olduğu kuyruk yöneticisiyle çalışan yayınlama/abone olma motoruna kayıtlı tüm kalıcı abonelikleri listelemek için aşağıdaki komutu girin:

 $-$  display sub $(*)$  durable

Yayınlama/abone olma motorlarına kayıtlı olan kalıcı aboneliklerin hala etkin olup olmadığını kontrol etmek için:

1. Yayınlama/Abone Olma işlemcisiyle kaydedilmiş olan kalıcı abonelikler listesini oluşturun.

- 2. Her bir kalıcı abonelik için:
	- Dayanıklı abone için abonelik adına bakın ve *istemci tanıtıcısı* ve *abonelik adı* değerini not edin.
	- Bu Yayınla/Abone Olma motoruna bağlanan WebSphere Application Server sistemlerine bakın. See if there are any activation specifications defined that have the Client ID property that matches the *istemci tanıtıcısı* value and the subscription name property that matches the *abonelik adı*.
	- IBM MQ abonelik adındaki *istemci tanıtıcısı* ve *abonelik adı* alanlarıyla eşleşen İstemci Tanıtıcısı ve abonelik adı özelliklerine sahip bir etkinleştirme belirtimi bulunamazsa, bu kalıcı aboneliği kullanan bir etkinleştirme belirtimi yoktur. Sürekli abonelik silinebilir.
	- Sürekli abonelik adıyla eşleşen bir etkinleştirme belirtimi tanımlandıysa, bu etkinleştirme belirtimini kullanarak, ileti odaklı bir bean uygulaması olup olmadığını görmek için gereken son denetim öğesi de bu özelliğin yapılması gerekir. Bunu yapmak için:
		- Şu anda bakmakta olduğunuz sürekli aboneliği gerçekleştirmiş olan etkinleştirme belirtimine ilişkin JNDI adını not edin.
		- Kurulu olan her ileti odaklı bean uygulaması için WebSphere Application Server denetim konsolundaki Yapılandırma bölmesini getirin.
		- Configuration (Yapılandırma) bölmesinde Message Driven Bean dinleyicisi bağ tanımları bağlantısını tıklatın.
		- İletiyle yönlendirilen bean uygulamasıyla ilgili bilgi içeren bir çizelge görüntülenir. Bağlayıcılar sütununda etkinleştirme belirtimi radyo düğmesi seçildiyse ve Hedef Kaynak JNDI ad alanı,

<span id="page-650-0"></span>kalıcı aboneliği dışarı alan etkinleştirme belirtimine ilişkin JNDI adını içeriyorsa, abonelik hala kullanımdaysa ve silinemez.

– Etkinleştirme belirtimini kullanan, ileti odaklı bir Bean uygulaması bulunamazsa, kalıcı abonelik silinebilir.

### **Yordam**

Once an "orphaned" durable subscription has been identified, it can be deleted using either the IBM MQ Explorer or the IBM MQ command line utility **runmqsc**.

IBM MQ Explorerkomutunu kullanarak "artık" kalıcı bir aboneliği silmek için:

- 1. Aboneliğe ilişkin girişi vurgulayın
- 2. Girdiyi sağ tıklatın ve **Sil ...**seçeneğini belirleyin. öğesini seçin. Bir onay penceresi görüntülenir.
- 3. Onay penceresinde görüntülenen abonelik adını denetleyin ve **Yes**(Evet) düğmesini tıklatın.

IBM MQ Explorer artık, Yayınlama/Abone Olma işlemcisinden aboneliği siler ve bununla ilişkili tüm iç kaynakları temizler (bu, dayanıklı aboneliğin kaydedildiği konu için yayınlanan işlenmemiş iletiler gibi).

To delete an "orphaned" durable subscription using the IBM MQ command line utility **runmqsc**, the command **delete sub** must be run:

- 1. Bir komut istemi oturumu açın
- 2. *IBM MQ*\bin dizinine gidin
- 3. **runmqsc**' u başlatmak için aşağıdaki komutu girin:

runmqsc *queue manager name*

4. **runmqsc** yardımcı programı başlatıldığında şunu girin:

delete sub(*Subscription name*)

Burada *Abonelik adı* , bu formu alan, dayanıklı aboneliğin abonelik adıdır:

• JMS:*queue manager name*:*client identifier*:*subscription name*

# **yapılandırmaManaged File Transfer**

Kuruluştan sonra Managed File Transfer özelliklerini yapılandırabilirsiniz.

Managed File Transfer yapılandırmanızın esnekliğini artırmak için IBM MQ yüksek kullanılabilirlik çözümlerinden yararlanmanız gerekir. Aracılarınız eşlenmiş veri kuyruğu yöneticilerini (RDQM ' ler) kullanırsa, bu durumda kayan IP adresi özelliğini kullanmak için bunları yapılandırmanız gerekir. Başka bir deyişle, aracılar, şu anda çalışmakta olan üç RDQM eşgörünümlerinden hangisi ile iletişim kurmak için aynı IP adresini kullanır ve hata durumunda otomatik olarak yeniden bağlantı kurar (bkz. RDQM yüksek kullanılabilirliği ve Yüzer IP adresi oluşturma ve silme). Çok eşgörünümli kuyruk yöneticisi çözümünü kullanıyorsanız, uygulamalar her yönetim ortamıyla iletişim kurmak için farklı bir IP adresi kullanır; bu, istemci tarafından yedek sisteme geçiş sırasında yeniden bağlanma (bkz. Çok eşgörünümli kuyruk yöneticileri ve Kanal ve istemci yeniden bağlantısı).

### **İlgili kavramlar**

Managed File Transferkullanımına ilişkin ipuçları ve öneriler **İlgili görevler** MFT kaynaklarının izlenmesi Kullanıcı çıkışlarıyla MFT ' in uyarlanması MQMFTCredentials.xmlyapılandırılıyor güvenlikManaged File Transfer MFTile çalışmak üzere programların belirtilmesi

<span id="page-651-0"></span>Sorun gidermeManaged File Transfer YönetmeManaged File Transfer **İlgili başvurular** MFT commands The MFTagent.properties file MFT kurtarma ve yeniden başlatma

# **Çoklu Platformlar üzerindekiMFT yapılandırma seçenekleri**

Managed File Transfer , kurulumunuzla ilgili anahtar bilgileri içeren ve işlem için gerekli olan bir dizi özellik dosyası sağlar. Bu özellikler dosyaları, ürünü kurduğunuzda tanımladığınız yapılandırma dizinidir.

Birden çok yapılandırma seçeneği kümesi olabilir, her bir yapılandırma seçeneği kümesi bir dizin ve özellikler dosyası kümesi içerir. Bu özellikler (properties) dosyalarında tanımlanan değerler, komut satırında farklı bir değer belirtmediğiniz sürece, tüm Managed File Transfer komutları için varsayılan parametreler olarak kullanılır.

Kullanmakta olduğunuz varsayılan yapılandırma seçenekleri kümesini değiştirmek için **fteChangeDefaultConfigurationOptions** komutunu kullanabilirsiniz. Tek bir komut için kullandığınız yapılandırma seçenekleri kümesini değiştirmek için herhangi bir Managed File Transfer komutuna sahip **-p** parametresini kullanabilirsiniz.

Bir yapılandırma seçenekleri kümesinin adı, eşgüdüm kuyruk yöneticisinin adıdır ve bu, değiştirilmemiş olması önerilir. Ancak, bir yapılanış seçenekleri kümesinin adını değiştirmek olanaklıdır, ancak config ve logs dizinlerinin adını değiştirmeniz gerekir. Aşağıdaki örneklerde, yapılandırma seçenekleri kümesinin adı *coordination\_qmgr\_name*olarak temsil edilir.

### **Yapılandırma seçenekleri dizin yapısı**

Ürünü, dizinleri ve özellikler dosyalarını yapılandırdığınızda, yapılandırma dizinindeki aşağıdaki yapı içinde oluşturulur. Bu dizinleri ve özellikler dosyalarını şu komutlarla da değiştirebilirsiniz: **fteSetupCoordination**, **fteSetupCommands**, **fteChangeDefaultConfiguration**ve **fteCreateAgent**.

```
MQ_DATA_PATH/mqft/
    \overline{\text{config}} coordination_qmgr_name/
              coordination.properties
              command.properties
              agents/
                 agent_name/
                       agent.properties
                       exits
              loggers/
                  logger_name
                       logger.properties
     installations/
         installation_name/
              installation.properties
```
*coordination\_qmgr\_name* dizini, bir yapılandırma seçenekleri dizinidir. Yapılandırma dizininde birden çok yapılandırma seçeneği dizini olabilir. *agent\_name* dizini bir aracı dizinidir. Bu dizin, agent.properties dosyasının yanı sıra, kullanıcı çıkış yordamları için varsayılan yer olan exits dizinini ve **fteCreateBridgeAgent** ve **fteCreateCDAgent** komutları tarafından oluşturulan çeşitli XML dosyalarını içerir. Bir yapılandırma seçenekleri kümesinin agents dizininde birden çok aracı dizini olabilir.

### **özellikler dosyaları**

### **installation.properties**

installation.properties dosyası, varsayılan yapılandırma seçenekleri küğünüzün adını belirtir. Bu giriş, Managed File Transfer değerini, kullanılacak yapılanışı içeren yapılandırılmış bir dizin ve özellik dosyası kümesine işaret eder. Tipik olarak, yapılanış seçenekleri kümesinin adı, ilişkili eşgüdüm <span id="page-652-0"></span>kuyruğu yöneticisinin adıdır. installation.properties dosyası hakkında daha fazla bilgi için bkz. MFT installation.properties dosyası.

### **coordination.properties**

coordination.properties dosyası, koordinasyon kuyruğu yöneticisine yönelik bağlantı ayrıntılarını belirtir. Birden çok Managed File Transfer kuruluşu aynı eşgüdümleme kuyruk yöneticisini paylaşabileceği için, paylaşılan bir sürücüde ortak bir coordination.properties dosyası için simgesel bir bağlantı kullanabilirsiniz. coordination.properties dosyası hakkında daha fazla bilgi için bkz. MFT coordination.properties dosyası.

### **command.properties**

MFT command.properties dosyası, komutları yayınlarken ve Managed File Transfer ' in o kuyruk yöneticisine başvurması gereken bilgileri verdiğinizde, bağlantı kurmak için komut kuyruğu yöneticisini belirtir. command.properties dosyası hakkında daha fazla bilgi için bkz. MFT command.properties dosyası.

### **agent.properties**

Her Managed File Transfer Agent , bir aracının kuyruk yöneticisine bağlanmak için kullandığı bilgileri içermesi gereken kendi özellikler dosyasına ( agent.properties) sahiptir. agent.properties dosyası, aracının işleyişini değiştiren özellikleri de içerebilir. agent. properties dosyası hakkında daha fazla bilgi için bkz. MFT agent.properties dosyası.

### **logger.properties**

The logger.properties file specifies the configuration properties for the loggers. logger.properties dosyası hakkında daha fazla bilgi için bkz. MFT kaydedici yapılandırma özellikleri.

### **Özellikler (properties) dosyaları ve kod sayfaları**

The content of all the Managed File Transfer properties files must remain in US English because of a limitation of Java. US İngilizce dışındaki bir sistemde özellik dosyalarını düzenlerseniz, Unicode kaçış dizileri kullanmanız gerekir.

#### **MFT yapılandırma seçenekleri z/OS** z/0S

z/OS üzerindeki Managed File Transfer yapılandırma seçenekleri, dağıtılmış platformlara ilişkin seçenekle aynıdır.

Multiplatformsüzerindeki yapılandırma seçenekleri hakkında daha fazla bilgi için bkz. ["Çoklu Platformlar](#page-651-0) [üzerindekiMFT yapılandırma seçenekleri" sayfa 652.](#page-651-0)

z/OS' da, yapılandırma konumu BFG\_DATA ortam değişkeniyle tanımlanır. BFG\_DATA tarafından başvurulan UNIX System Services dizini altında önceden bir yapılandırma yoksa, bir MFT komut PDSE kitaplık veri kümesinin BFGCUSTM JCL komut dosyası, yapılandırmayı oluşturmak için gereken işleri oluşturur. Bu oluşturulan işleri çalıştırdığınızda yapılandırma yaratılır. Yapılandırma oluşturma, erişilebilir olan var olan bir dizine başvuran BFG\_DATA öğesine dayanır.

Ayrıca, hem Multiplatforms hem de z/OS' de kullanılabilen aynı **fte** komutlarını kullanarak bir yapılandırma oluşturabilir ve koruyabilirsiniz. **fte** komutlarının bir listesi için bkz. MFT komutları .

# **Redistributable Managed File Transfer Agent' in**

### **yapılandırılması**

Redistributable Managed File Transfer Agent 'ı var olan bir IBM MQ altyapısına bağlanmak için yapılandırabilir ve kullanıcıların Managed File Transfer işlevini almak için IBM MQ ' u kurmanıza gerek kalmadan dosya aktarmalarını sağlayabilirsiniz.

### **Başlamadan önce**

Redistributable Managed File Transfer Agentiçin yeniden dağıtılabilir lisans koşullarına ilişkin bilgi edinmek için bkz. IBM MQ Redistributable Components.

Redistributable Managed File Transfer Agent , Managed File Transfer ' in işlevselliğini şu özel durumlar ile sağlar:

- Koordinasyon, komut ve aracı kuyruk yöneticilerine bağlanma kipi bağlantısı desteklenmez, istemci kipi bağlantısını kullanmanız gerekir. Komutları yayınlarken, IBM MQ'un bir parçası olarak kurulan Managed File Transfer : kuyruk yöneticisi anasistemi, kapı, ad ve kanal adı gibiinstalled' u kullanırken isteğe bağlı olan parametreleri sağlamanız gerekir.
- Aşağıdaki komutlar içerilmez:
	- fteCreateCDAgent.cmd
	- fteCreateLogger.cmd
	- fteDeleteLogger.cmd
	- fteMigrateLogger.cmd
	- fteSetLoggerTraceLevel.cmd
	- fteShowLoggerDetails.cmd
	- fteStartLogger.cmd
	- fteStopLogger.cmd

Kullanılabilecek komutların tam listesi için Installed MFT Command setsbaşlıklı konuya bakın.

- Managed File Transfer Connect:Direct desteklenmiyor.
- IBM MQ Explorer içerilmedi.

 $\blacktriangleright$  Windows  $\blacktriangleright$  You must install the following Microsoft libraries on your system to use Redistributable Managed File Transfer Agent:

- Microsoft Visual C++ Redistributable 2008
- Microsoft Visual C++ Redistributable 2012

Bu kitaplıklar Microsofttarafından kullanılabilir. Bkz. [Desteklenen en son Visual C++ yüklemeleri.](https://support.microsoft.com/en-gb/kb/2977003#/en-gb/kb/2977003)

**Not:** Advanced Message Security , Redistributable Managed File Transfer packageile desteklenmez.

## **Bu görev hakkında**

You can optionally download and configure the Redistributable Managed File Transfer Agent to connect to an existing IBM MQ infrastructure to allow users to transfer files between their local environment and the existing IBM MQ infrastructure without the need for them to install IBM MQ. Redistributable Managed File Transfer Agentdosyasını karşıdan yüklemek ve çıkarmak için aşağıdaki adımları izleyin:

## **Yordam**

- 1. [IBM MQ yeniden dağıtılabilir Managed File Transfer Agent paketi](https://ibm.biz/mq91cdredistmftagent) paketini Fix Centralolanağından yükleyin.
	- a) İşletim sisteminize ilişkin paketi seçin:

Arşiv ya da .zip dosyası adları, dosya içeriğini ve eşdeğer bakım düzeylerini açıklar.

V 9.1.0 Örneğin, IBM MQ 9.1.0için dosya adları şu şekildedir:

- Windows 9.1.0.0-IBM-MQFA-Redist-Win64
- Linux 9.1.0.0-IBM-MQFA-Redist-LinuxX64
- Linux 9.1.0.0-IBM-MQFA-Redist-LinuxS390X
- Linux 9.1.0.0-IBM-MQFA-Redist-LinuxPPC64LE
- b) Paketi almak istediğiniz dizini tanımlayın, örneğin:

Windows C:\MFTZ

Linux /home/MFTZ

2. Aşağı yüklenen paketin içeriğini çıkarın:

• Windows' ta, ayıklamak için Windows Explorer araçlarını kullanın.

Linux, cıkarma ve untar 'ı aşağıdaki gibi açın:

gunzip 9.0.1.0-IBM-MQFA-Redist-LinuxX64.tar.gz

ve sonra

tar xvf 9.0.1.0-IBM-MQFA-Redist-LinuxX64.tar

Aşağıdaki dizinler yaratılır:

- Linux Windows bin: Gerekli olan tüm MFT komutlarını içerir
- bin64: Windows 64 bit işletim sistemi desteği için gerekli olan gerekli kitaplıkları içerir.
- Linux  **Windows** i ava: IBM JRE ve IBM MQ kitaplıklarını içerir
- Linux Windows 1 icenses: Lisans dosyalarını içerir
- Linux **· Mündows** mqft: Ant desteği ve çekirdek MFT işlev desteği için gerekli olan ant ve lib dizinlerini içerir
- Linux <mark>S. Windows <sub>S</sub>wtag: Lisans yöneticilerinin makineden kuruluşları tanıması için gereken</mark> swidtag dosyasını içerir

## **Sonraki adım**

MFT Agent 'ı yapılandırmaya hazırsınız. Sonraki adımlar için bkz. "Redistributable Managed File Transfer Agentiçin ilk yapılandırmanın oluşturulması" sayfa 655.

### **İlgili kavramlar**

Yeniden Dağıtılabilir MFT Aracısı yapılandırılırken olası hatalar

# **Redistributable Managed File Transfer Redistributable Managed File Transfer**

## **Agentiçin ilk yapılandırmanın oluşturulması**

Varolan bir IBM MQ yapılanışına bağlanmak için bir Managed File Transfer Agent konfigürasyonu tanımlayabilirsiniz.

## **Başlamadan önce**

Redistributable Managed File Transfer Agent paketinin içeriğini karşıdan yüklediğinizden ve çıkardığınızdan emin olun. Daha fazla bilgi için bkz ["Redistributable Managed File Transfer Agent' in](#page-652-0) [yapılandırılması" sayfa 653](#page-652-0).

## **Bu görev hakkında**

Önce Redistributable Managed File Transfer Agent ' in gereksinim duyduğu ortamı yaratın. Daha sonra, aracıyı başlatmadan ve doğrulamadan önce, IBM MQ sunucusunda çalışmakta olan kuyruk yöneticisiyle bağlanırlığı ayarlayabilir ve daha sonra bir aracı ve aracı kuyruk yöneticisini yapılandırabilirsiniz.

## **Yordam**

1. Create the environment for the Redistributable Managed File Transfer Agent.

<span id="page-655-0"></span>**fteCreateEnvironment** komutunu çalıştırdığınızda, MFT aracılarına ilişkin yapılandırma bilgilerini içeren MFT veri dizini oluşturulur. Karşıdan yüklenen MFT Agent yeniden dağıtılabilir bileşenini çıkardığınızda yaratılan bin dizininde yer aldığınızdan emin olun. Aşağıdaki komutu çalıştırın:

Windows •

fteCreateEnvironment.cmd -d *datapath location*

#### Linux •

. ./fteCreateEnvironment -d *datapath location*

Bu komut, aşağıdaki isteğe bağlı parametreleri alır:

**-d**

Bu parametre, MFT yapılandırmasının oluşturulduğu, depolandığı ve korunduğu veri yoluna ilişkin konumu belirtir. If you run the **fteCreateEnvironment** without specifying the data location, the directory mftdata is created in the location where the Redistributable Managed File Transfer Agent is extracted.

**Not:** Yeniden dağıtılabilir aracı bir Windows hizmeti olarak çalışacaksa, hizmetin çalışması için sistem ortamında **BFG\_DATA** ortam değişkeninin ayarlanması gerekir.

# **-n** *kuruluş adı*

Bu parametre, bir IBM MQ kuruluşunun adını ya da benzersiz bir adı belirtmek için kullanılır.

Bu değiştirgeyi kullanmak isteyebileceğiniz durumlara örnek olarak şunlar verilebilir:

- Yeniden dağıtılabilir paketi kullanarak yeni bir işlevi ya da özelliği, aracıların yalnızca istemci kipinde kuyruk yöneticisine bağlanmak üzere yapılandırıldığı var olan yapılandırmayla birlikte hızlı bir şekilde test etmek istiyorsanız. (Bu parametrenin, bağ tanımları kipinde bir kuyruk yöneticisine bağlanmak için yapılandırılmış herhangi bir aracı için geçerli olmadığını unutmayın.)
- Standart bir Managed File Transfer kurulumundan bir Redistributable Managed File Transfer Agent paketine geçiş yapıyorsanız ve standart kuruluş tarafından oluşturulan yapılandırmayla aynı yapılandırmayı kullanmak istiyorsanız. Bu, standart Managed File Transfer ' un kurulu olduğu, ancak başka bir makinede çalışan bir aracı kuyruk yöneticisine bağlanıp bağlanmadığı bir durum.

Varsayılan kuruluş adı değişkeni **BFG\_INSTALLATION\_NAME**.

**fteCreateEnvironment** komutuna ilişkin daha fazla bilgi için bkz. fteCreateEnvironment ( Redistributable Managed File Transfer Agentiçin ortam oluşturma).

Ayrıca, *BFG\_DATA* ortam değişkenini veri yolu konumu ile de ayarlayabilirsiniz:

BFG\_DATA=*Datapath location*

Bir aracıyı ya da başka bir komutu yaratmadan, başlatmadan ya da durdurmadan önce, *BFG\_DATA* değişkeninin doğru veri yolu yerine ayarlandığından emin olun.

2. IBM MQ bağlanırlığını ayarlayın.

a) Set up the coordination queue manager by using the **fteSetupCoordination** command.

**fteSetupCoordination** komutu, koordinasyon kuyruğu yöneticileri ve ek yapılandırma için gereken dizinler için gerekli olan kümeyi yaratır. Redistributable Managed File Transfer Agent istemci kipinde çalışır; bu nedenle, bağ tanımları kipi desteklenmediği için, bir hatayı önlemek için bu komutla birlikte ek değiştirgeler sağlamanız gerekir.

fteSetupCoordination -coordinationQMgr PRMFTDEMO2 -coordinationQMgrHost 9.121.59.233 -coordinationQMgrPort 3002 -coordinationQMgrChannel SYSTEM.DEF.SVRCONN

<span id="page-656-0"></span>**fteSetupCoordination** komutunu kullanmaya ilişkin ayrıntılar ve adımlar için bkz. fteSetupCoordination. Koordinasyon kuyruğu yöneticisinin nasıl yapılandırılabilmesiyle ilgili bilgi için bkz. ["MFTiçin koordinasyon kuyruğu yöneticisinin yapılandırılması" sayfa 692.](#page-691-0)

b) Komut kuyruğu yöneticisini yarat ve ayarla:

fteSetupCommands -p PRMFTDEMO2 -connectionQMgrHost 9.121.59.233 -connectionQMgrPort 3002 -connectionQMgrChannel SYSTEM.DEF.SVRCONN -connectionQMgr PRMFTDEMO2 -f

**fteSetupCommands** komutunu kullanmaya ilişkin ayrıntılar ve adımlar için bkz. fteSetupKomutları: MFT command.properties dosyasını yaratın.

3. Bir uç nokta için MFT Aracı tanımlaması yaratın.

fteCreateAgent -p PRMFTDEMO2 -agentQMgrHost 9.121.59.233 -agentQMgrPort 3002 -agentQMgrChannel SYSTEM.DEF.SVRCONN -agentName AGENT.TRI.BANK -agentQMgr PRMFTDEMO2 -f

Bir aracıyı ve aracı kuyruk yöneticisini yapılandırmak üzere **fteCreateAgent** komutunun kullanılmasına ilişkin ek bilgi için fteCreateAgentbaşlıklı konuya bakın.

Her bir aracı için ["2" sayfa 656](#page-655-0) ve "3" sayfa 657 adımlarında, aracı kuyruk yöneticisinde kuyruk ve konu tanımları oluşturursun.

4. Aracıyı başlatın ve dosyaları aktarmaya hazırsınız.

fteStartAgent -p PRMFTDEMO2 AGENT.TRI.BANK

Aşağıdaki komutu çalıştırarak aracının durumunu doğrulayabilirsiniz:

fteListAgents

**fteListAgents** komutunun kullanılmasından daha fazla ayrıntı için bkz. fteListAracıları.

### **İlgili kavramlar**

["yapılandırmaManaged File Transfer" sayfa 651](#page-650-0) Kuruluştan sonra Managed File Transfer özelliklerini yapılandırabilirsiniz.

["Çoklu Platformlar üzerindekiMFT yapılandırma seçenekleri" sayfa 652](#page-651-0) Managed File Transfer , kurulumunuzla ilgili anahtar bilgileri içeren ve işlem için gerekli olan bir dizi özellik dosyası sağlar. Bu özellikler dosyaları, ürünü kurduğunuzda tanımladığınız yapılandırma dizinidir.

**İlgili başvurular fteCreateTransfer**: yeni bir dosya aktarımı başlatır

 $z/0S$ 

## **MFT Agent ya da Logger komut veri kümesi yaratılması**

You can create a PDSE data set of commands from the Managed File Transfer command template data set for a specific Managed File Transfer Agent or Managed File Transfer Logger for a specific coordination.

### **Bu görev hakkında**

Aşağıdaki adımları izleyin:

### **Yordam**

1. MFT komut şablonu PDSE kitaplığı veri kümesi SBFGCMDS ' nin bir kopyasını yapın.

 $\approx$  z/0S SBFGCMDS, yeni bir kitaplığa kopyalanmalıdır; örneğin, *prefix*.*agent*.JCL\_. SSBFGCMDS (BFGCOPY) üyesinin güncellenmiş bir sürümünü aşağıdaki değiştirmelerle kullanabilirsiniz:

• *+ + supplied-library + +* yerine, SBFGCMDS PDSE ' nin tam olarak nitelenmiş adını yazın.

• Yeni MFT komutu PDSE kitaplığı veri kümesinin tam olarak nitelenmiş adıyla *+ + service-library + +* adını değiştirin. *+ + service-library + +* , yaratılan aracı ya da kaydedici hizmeti için ayarlanan çıkış veri kümesidir.

2. Yeni MFT komutu PDSE kitaplığı veri kümesi için, aracıya ya da günlüğe kaydediciye ilişkin komutları uyarlamak için bir JCL komut dosyası olan BFGCUSTM üyesini düzenleyin. Her değişken şu biçimde belirtilir: *+ + değişken adı + +*; bu değer, gerekli değeri ile değiştirmeniz gerekir. Çeşitli JCL değişkenlerine ilişkin açıklamalar için bkz. ["z/OS JCL değişkenleri" sayfa 669.](#page-668-0) BFGSTDIIN DD deyimi, değişkenleri, özellikleri ve ortamı üç kategoride tanımlar. Deyimde aşağıdaki biçim yer aldı:

```
[Variables]
variable1=value1
variable2=value2
....
variableN=valueN
[Properties]
property1=property value1
property2=property value2
...
propertyN=property valueN
[Environment]
custom_variable1=value1
custom_variable2=value2
....
custom_variableN=valueN
```
Değişkenler, her komut için gerekli kurulum ve ortam değişkenleri kümesini tanımlar.

Özellikler, MFT yapılandırma özellikleri için geçersiz kılmaları tanımlar. Ortamınız için aracıyı ya da kaydediciyi uyarlamak için gerekli olduğu şekilde aracı ve günlüğe kaydedici özellikleri ekleyebilirsiniz. Tüm özelliklerden oluşan bir liste için bkz. ["Yapılandırma özellikleri dosyaları" sayfa 681.](#page-680-0) Bu olanak, UNIX System Services dosyaları olarak sağlanan MFT yapılandırma özellikleri dosyalarına erişmek üzere sağlanmanız için sağlanmıştır.

Ortam, ek olarak gerekli olan özel ortam değişkenlerini tanımlar.

3. Yeni MFT komutu PDSE kitaplığı veri kümesi için BFGCUSTM işini gönderin. Bu iş, aracı ya da günlüğe kaydedici için uygun, PDSE ' nin yeni üyeleri olarak JCL komutları kümesini oluşturur. Komutların tam listesi için bkz. ["z/OS aracısı ve günlüğe kaydedici komutu JCL komut dosyaları" sayfa 674.](#page-673-0)

BFGCUSTM işi, DISP=YOLD içeren bir DD bildirimi içeren JCL ' yi içeren kitaplığı günceller. İşin yürütülmesine izin vermek için gönderimden sonra düzenleyiciyi çıkarmalısınız.

JCL komut dosyasının başarıyla çalıştırıldığını denetlemek için çıkış iş günlüğünü inceleyin. Herhangi bir hata varsa, bunları düzeltin ve BFGCUSTM işini yeniden gönderin.

The BFGCUSTM JCL script also updates the UNIX System Services MFT configuration properties files as necessary to keep the files in step. CoordinationQMgr özelliği tarafından tanımlanan yapılandırma yoksa, uyarı iletileri çıkılır ve yapılandırma özellikleri dosyaları oluşturmak için oluşturulan BFGCFCR ve BFGCMCR işlerini çalıştırmanız gerekir. Bir aracıya ilişkin BFGAGCR ve bir kaydedici düzenleme için BFGLGCRS çalıştırmanız gerekir. Belirtilen yapılanış zaten varsa, yapılandırma, BFTCUSTM JCL komut dosyasında tanımlandığı şekilde, herhangi bir özellikle güncellenir.

### **İlgili kavramlar**

["MFT yapılandırma seçenekleri z/OS" sayfa 653](#page-652-0)

z/OS üzerindeki Managed File Transfer yapılandırma seçenekleri, dağıtılmış platformlara ilişkin seçenekle aynıdır.

### **İlgili görevler**

["z/OSüzerinde var olan bir MFT Agent ya da Logger komut veri kümesinin güncellenmesi" sayfa 669](#page-668-0) Managed File Transfer komut şablonu veri kümesinden oluşturulan bir Managed File Transfer komut PDSE kitaplığı veri kümesini güncelleyebilirsiniz.

#### **yapılandırmaManaged File Transfer for z/OS** z/OS

Managed File Transfer for z/OS , bileşenin doğru şekilde çalışabilmesini sağlamak için uyarlamayı gerektirir.

### **Bu görev hakkında**

Aşağıdakine gereksinim duyarsınız:

- 1. Yapılandırma verilerini belirtmek için bir PDSE üyesini düzenle
- 2. Koordinasyon kuyruk yöneticisini tanımlayın.
- 3. Komut kuyruğu yöneticisini tanımlama
- 4. Bir ya da daha çok aracı yapılandır
- 5. İsteğe bağlı olarak: verileri Db2içinde saklamak için bir günlüğe kaydedici görevi yapılandırın.

Gerçekleştirmeniz gereken görevlerin sırası aşağıdaki konularda ayrıntılı olarak açıklanmıştır.

### **İlgili kavramlar**

"MFT yapılandırmasını gözden geçirme" sayfa 659 Başlamadan önce sisteminize ilişkin yapılandırmayı gözden geçirmeniz gerekir.

### **İlgili görevler**

kurmaManaged File Transfer for z/OS

#### **MFT yapılandırmasını gözden geçirme**  $z/0S$

Başlamadan önce sisteminize ilişkin yapılandırmayı gözden geçirmeniz gerekir.

Managed File Transfer (MFT), tanımlı her MFT yapılandırması için bir ya da daha çok kuyruk yöneticisinin rol oynamasını gerektirir:

- Eşgüdümcü üzerinde bir konuya yayınlanan yapılandırmadaki her bir aracının durumuna ilişkin bilgilerin bakımını yapan bir koordinasyon kuyruk yöneticisi.
- MFT komutlarına ilişkin IBM MQ ağına giriş noktası olarak hareket eden bir ya da daha fazla komut ya da bağlantı kuyruğu yöneticisi.
- Bir MFT aracısı ile IBM MQ ağı arasındaki iletişimi sağlayan bir ya da daha fazla aracı kuyruğu yöneticisi.

Yukarıdaki rollerin her biri ayrı bir kuyruk yöneticisi tarafından gerçekleştirilebilir ya da rolleri birleştirebilirsiniz; böylece, en basit yapılandırmada tüm roller tek bir kuyruk yöneticisi tarafından gerçekleştirilir.

Var olan bir MFT ortamına bir z/OS kuyruk yöneticisi ekliyorsanız, yapılanıştaki z/OS kuyruk yöneticisi ile diğer kuyruk yöneticileri arasında bağlantı tanımlamanız gerekir. Bunu el ile tanımlanmış iletim kuyruklarıyla ya da kümeleme yoluyla elde edebilirsiniz.

Her MFT aracısı tek bir kuyruk yöneticisiyle iletişim kurar. Birden çok aracı aynı kuyruk yöneticisiyle iletişim kurarsa, aracı kuyruk yöneticisinin her bir aracı için tanımlanmış birden çok kuyruğu olur:

- SYSTEM.FTE.COMMAND.*agent\_name*
- SYSTEM.FTE.DATA.*agent\_name*
- SYSTEM.FTE.REPLY.*agent\_name*
- SYSTEM.FTE.STATE.*agent\_name*
- SYSTEM.FTE.EVENT.*agent\_name*
- SYSTEM.FTE.AUTHAG1.*agent\_name*
- SYSTEM.FTE.AUTHTRN1.*agent\_name*
- SYSTEM.FTE.AUTHOPS1.*agent\_name*
- SYSTEM.FTE.AUTHSCH1.*agent\_name*
- <span id="page-659-0"></span>• SYSTEM.FTE.AUTHMON1.*agent\_name*
- SYSTEM.FTE.AUTHADM1.*agent\_name*

SYSTEM.FTE.COMMAND.\*gibi bir profili kullandığınız ya da her bir aracı için belirli profilleri tanımlayabileceğiniz genel güvenlik profillerini tanımlayabileceğiniz unutulmadır.

### **İlgili kavramlar**

"Başlamadan Önce" sayfa 660

Managed File Transfer (MFT) yapılandırması, UNIX System Services (USS) ve PDSE veri kümelerindeki dosyaları kullanır.

#### $z/0S$ **Başlamadan Önce**

Managed File Transfer (MFT) yapılandırması, UNIX System Services (USS) ve PDSE veri kümelerindeki dosyaları kullanır.

Konfigürasyonun ve işlemin çoğu, bir PDSE ' den JCL kullanılarak yapılır ve bir USS ortamında çalışmaya alışmanız gerekir.

OMVS 'ye ISPF' den erişebilir ya da bir Telnet tipi oturumu, iş istasyonunuzdaki komutları (örneğin, Telnet Putty ya da SSH) kullanabilirsiniz.

If you use OMVS from ISPF you can use the standard ISPF editor and browse commands **oedit** and **obrowse**.

Aşağıdaki USS komutlarına ilişkin bilgi sahibi olmanız gerekir

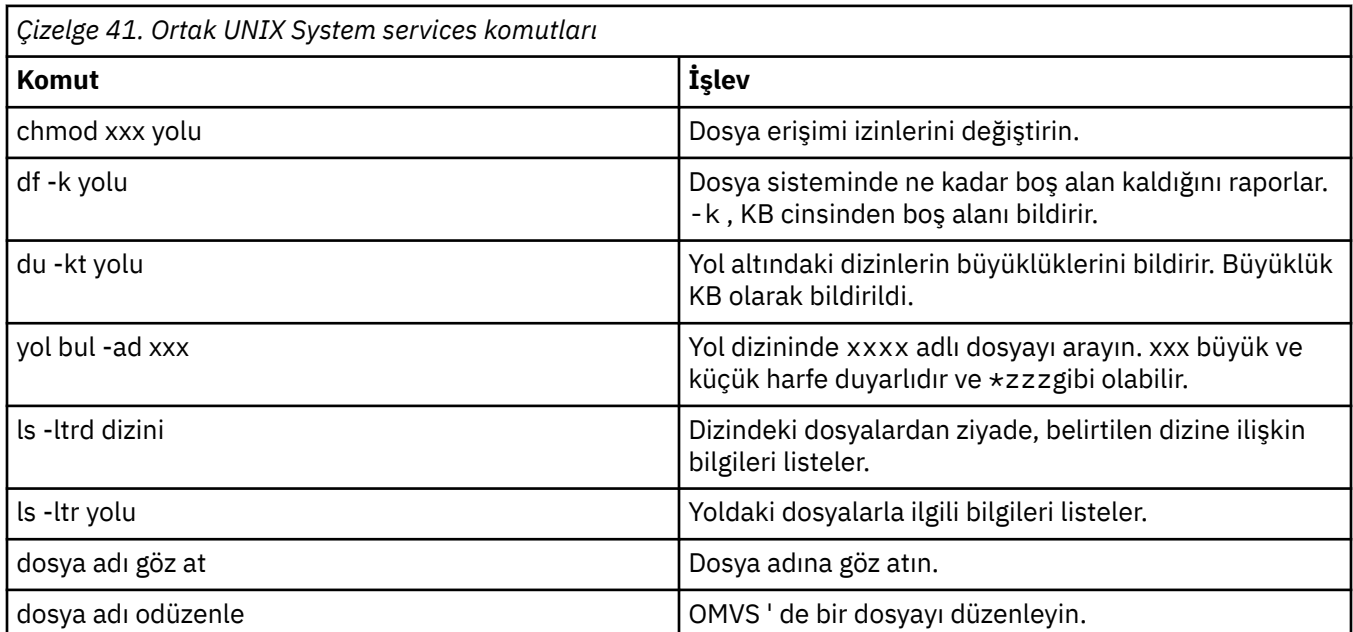

Aşağıdaki tabloda yer alan öğeleri gözden geçirin ve tablonuzun için uygun girdilerle tabloyu tamamlayın. [BFGCUSTM](#page-664-0)üyesini düzenlediğinizde bu değerlere gereksiniminiz vardır.

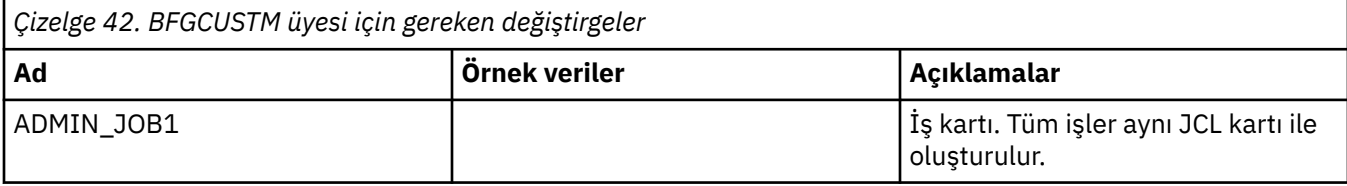

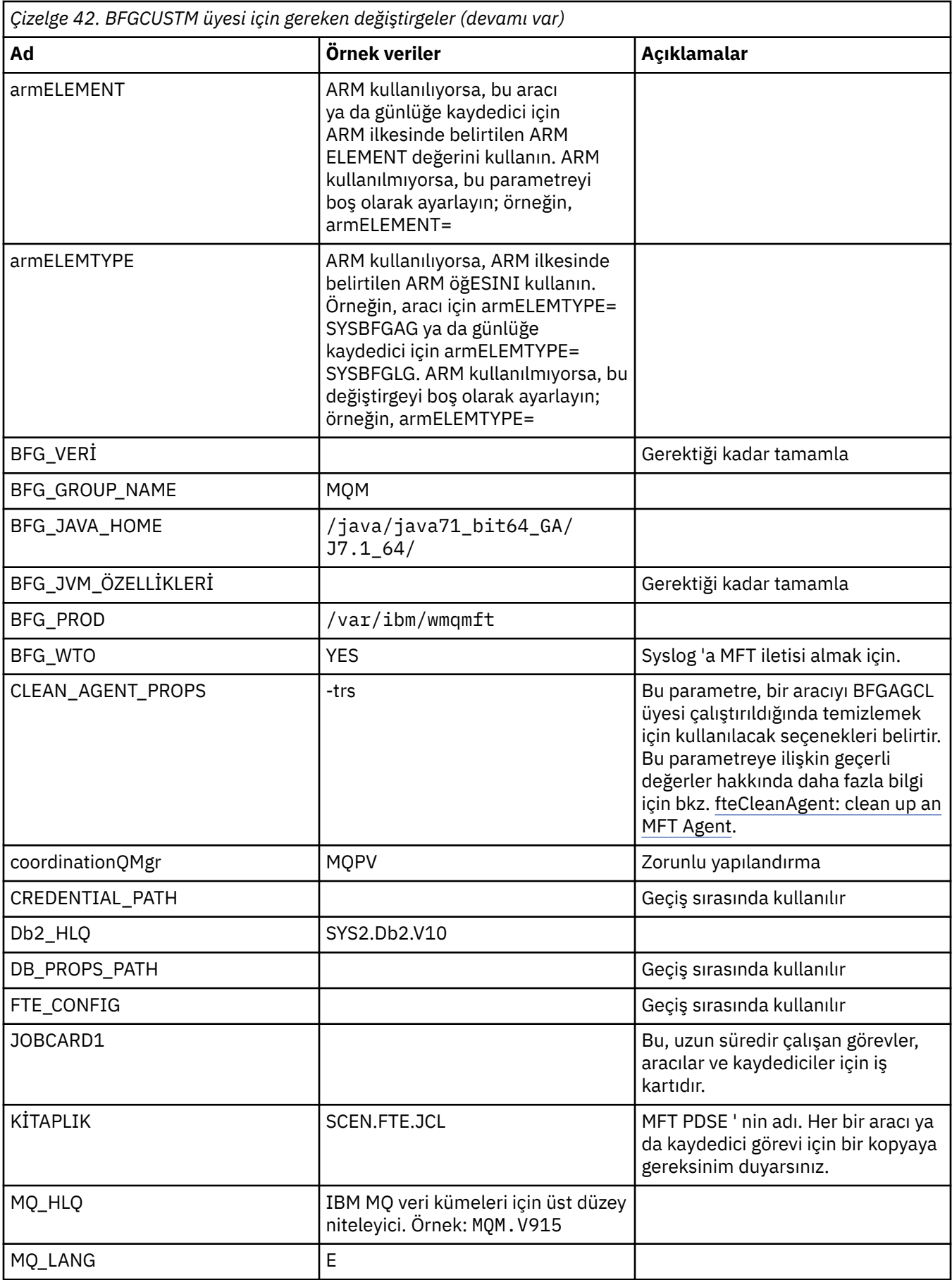

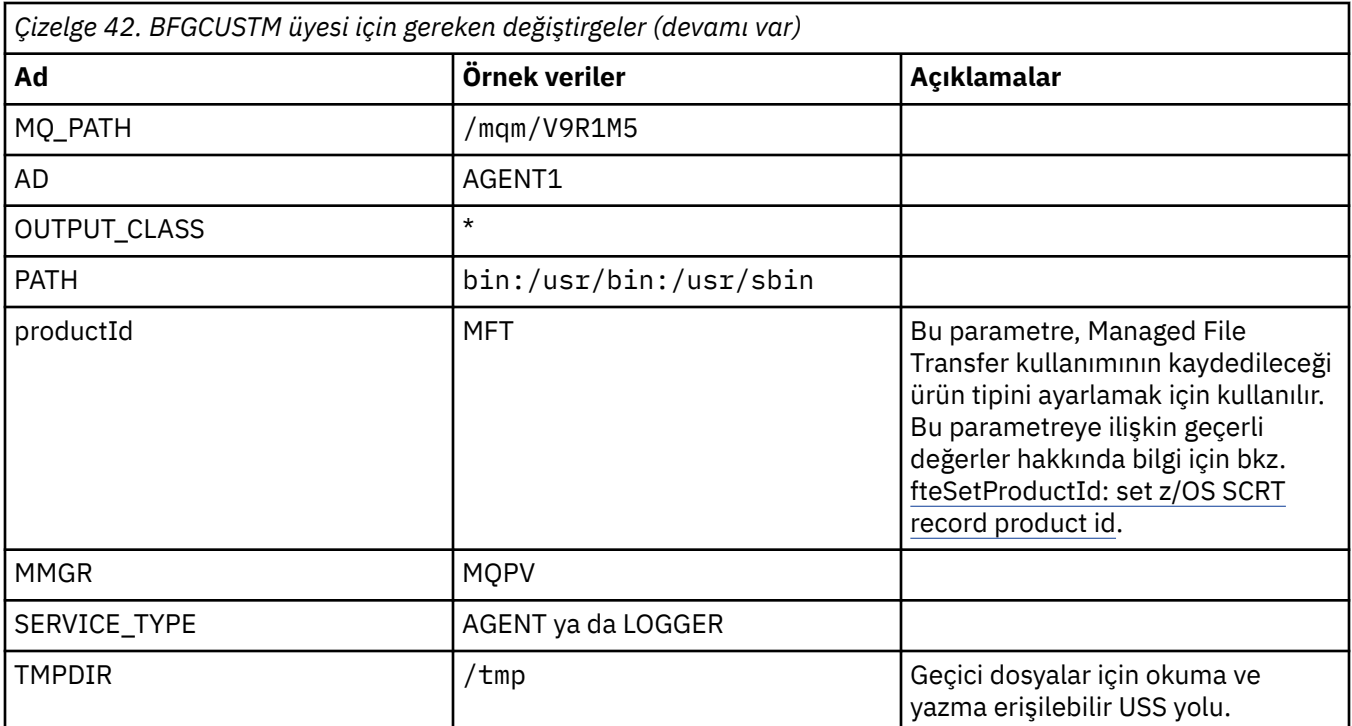

Buna ek olarak, aşağıdaki değişkenleri ve gerekli kaynak değerlerini gözden geçirmeniz gerekir:

- coordinationQMgrAnasistem =
- coordinationQMgrBağlantı Noktası =
- coordinationQMgrKanalı =
- connectionQMgr=
- connectionQMgrAnasistem =
- connectionQMgrKapı =
- connectionQMgrKanal =

Bu özellikler, AGENT ya da LOGGER ile ortak özelliklerdir.

**Not:** İstemci bağlantısı için Anasistem, Kapı ve Kanal gereklidir, ancak yerel makineden bir bağ tanımları bağlantısı için boş bırakılmalıdır.

### **İlgili kavramlar**

"Denetilecek öğeler" sayfa 662

Yeterli disk alanınız olduğundan, verileri depolamak için bir dizine sahip olduğundan ve gerekli dosyaların var olduğundan emin olun.

["Üye BFGCUSTM ' yi düzenleme" sayfa 665](#page-664-0)

BFGCUSM üyesini düzenlemeniz ve işi çalıştırmadan önce, girişiminizin kullandığı parametrelere ilişkin değerleri girmeniz gerekir.

#### **Denetilecek öğeler**  $z/0S$

Yeterli disk alanınız olduğundan, verileri depolamak için bir dizine sahip olduğundan ve gerekli dosyaların var olduğundan emin olun.

## **Yeterli disk alanınız olup olmadığını denetleyin**

Yapılandırma özel dosyalarını saklayaca, dosya sisteminde yeterli disk alanınız olup olmadığını denetleyin.

Bir aracı izlemesi etkinleştirilmişse, varsayılan olarak 100 MB disk alanı kullanabilir.

Yapılandırma dosyalarının kendisi küçük, yalnızca birkaç KB boyutunda.

İki aracıyı ve bir kaydediciyi kullanmayı planlıyorsanız en az 300 MB ' ye ihtiyacınız vardır. You can use the command **df -k** path, where path is the location of the installation specific files. Bu, kullanılabilir ve KB cinsinden toplam alanı sağlar.

300 MB, 307.200 KB 'dir. Yani en az 310.000 KB' ye izin vermelisiniz.

## **Managed File Transfer verilerini saklamak için dizin yaratılması ve denetlenmesi**

Managed File Transfer (MFT) verilerini saklamak için bir dizine gereksinim duyarsınız.

Check you have enough space in the file system df -k /var. Bu dosya sisteminin en az 310.000 KB kullanılabilir durumda olması gerekir.

Bu kütük sistemini yaratmadıysanız, **mkdir** komutunu kullanın; örneğin, **mkdir /var/mft**.

Display what permissions users have on this directory, using the command **ls** -**ltrd** /var/mft.

Sahip ya da grup doğru değilse, **chown owner:group /var/mft**komutunu kullanın.

Gruba ilişkin izinler doğru değilse, sahibi ve grubu okuma, yazma ve yürütme izinlerine vermek için aşağıdaki komutu kullanın. Aşağıdaki komutun, tüm kullanıcılara ilişkin okuma ve yürütme izinleri de ( **chmod 775 /var/mft**) da verdiğini unutmayın.

## **Dosyaların var olup olmadığını kontrol edin ve bunlara erişiminiz var**

Uyarlama sırasında kullanacağınız dosyalar için **ls -ltr** komutunu kullanın. Örneğin:

ls -ltrd /java/java71\_bit64\_GA/J7.1\_64/bin

verir

drwxr-xr-x 4 SYSTASK TSOUSER 8192 Nov 15 2013 /java/java71\_bit64\_GA/J7.1\_64/bin

Burada drwxr-xr-x ,

**d**

Bu bir dizin.

**rwx**

*SYSTASK* sahibi, dizin için okuma, yazma ve yürütme erişimine sahip.

**r-x**

People in the group *TSOUSER* can read and execute files in the directory.

**r-x**

Evrensel erişim; yani, herkes dizinde dosya okuyabilir ya da yürütebilir.

Aşağıdaki yerde belirtilen dosyaları denetleyin:

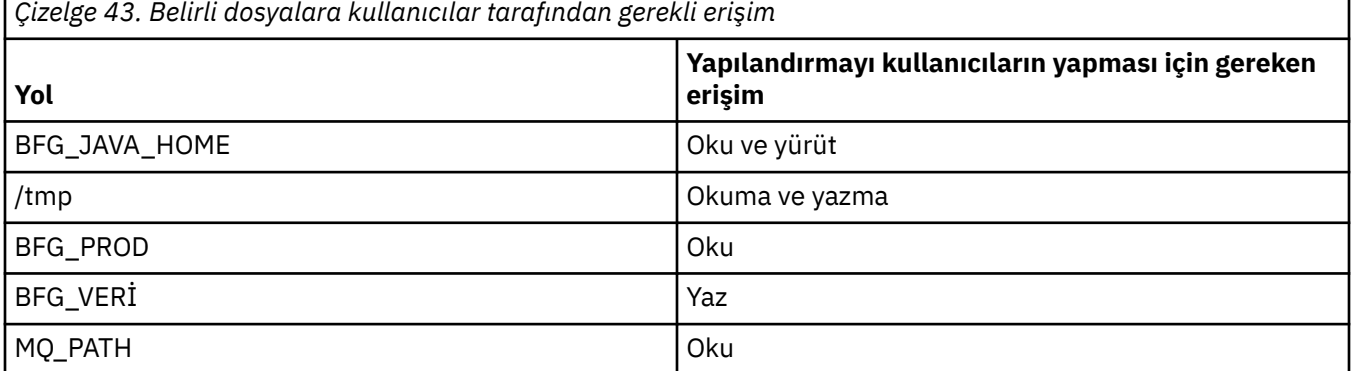

### <span id="page-663-0"></span>**İlgili kavramlar**

["Başlamadan Önce" sayfa 660](#page-659-0)

Managed File Transfer (MFT) yapılandırması, UNIX System Services (USS) ve PDSE veri kümelerindeki dosyaları kullanır.

"Common MFT for z/OS configurations" sayfa 664 Farklı Managed File Transfer yapılandırmalarına genel bakış

#### $z/0S$ **Common MFT for z/OS configurations**

Farklı Managed File Transfer yapılandırmalarına genel bakış

Managed File Transfer , veri aktarmak için kuyruk yöneticisine bağlı aracıları kullanır.

MFT birden çok kuyruk yöneticisi kullanabilir:

- Verileri aktarmak için bir ya da daha çok kuyruk yöneticisi.
- İstekleri veren bir komut kuyruğu yöneticisi. Örneğin, bu kuyruk yöneticisine aktarma başlatma isteği gönderilir ve ilişkili komutlar MFT aracılarına yönlendirilir.
- İşi yöneten bir koordinasyon kuyruk yöneticisi.

Üç ortak Managed File Transfer (MFT) yapılandırması vardır:

- 1. Yerel bağlantıları kullanan bir ya da daha çok aracıya sahip tek bir kuyruk yöneticisi. Bu, bir veri kümesinin içeriğini IBM MQ kuyruklarına koymak için kullanılabilir.
- 2. İstemci bağ tanımlarını kullanan dağıtılmış bir makinede MFT istemcisi olan tek bir kuyruk yöneticisi.
- 3. Kanallar tarafından bağlanan iki kuyruk yöneticisi ve her makinede bir ya da daha fazla aracı. Bu aracılar istemci ya da yerel bağ tanımları olabilir.

Aşağıdaki noktalara dikkat edin:

- 1. MFT, bazı kabuk komut dosyaları ve MFT ' yi yapılandırmak ve çalıştırmak için JCL ile Javaiçinde yazılır.
- 2. Db2 durumu ve etkinliği günlüğe kaydedilebilir ve bu, Db2 tablolarında saklanabilir.
- 3. MFT ' yi yapılandırabilen kişi Unix System Services (USS) ile ilgili bilgi sahibi olmalıdır. Örneğin:
	- /u/userID/myfile.txt2 gibi adlara sahip dosyaların bulunduğu dizin yapısı
	- USS komutları, örneğin:

**cd** (dizini değiştir)

**ls** (Liste)

**chmod** (dosya izinlerini değiştirme)

**chown** (dosya ya da dizine erişebilen dosya iyeliğini ya da gruplarını değiştirme)

- 4. MFT 'yi yapılandırabilmek ve çalıştırabilmek için USS' de aşağıdaki ürünler gereklidir:
	- Java; örneğin, /java/java71\_bit64\_GA/J7.1\_64/
	- IBM MQ V800, örneğin /mqm/V8R0M03.
	- Durum ve geçmiş için Db2 ' yi kullanmak istiyorsanız Db2 JDBC kitaplıkları; örneğin, /db2/db2v10/ jdbc/lib

Bir koordinasyon kuyruk yöneticisine ihtiyacın var. Ancak, aynı kuyruk yöneticisini aracıları çalıştırmak, komutları işlemek ve eşgüdüm sağlamak için kullanabilirsiniz. Birden çok kuyruk yöneticisi kullanıyorsanız, eşgüdümcüsü olarak işlem yapmak için birini seçmelisiniz.

### **IBM MQ bağlanırlığını denetleyin**

Var olan bir MFT eşgüdümcü kuyruk yöneticiyseniz, yapılandırma işlemi gerçekleştirdiğiniz kuyruk yöneticisi ile eşgüdüm ve komut kuyruğu yöneticilerine bağlanırlık gerekir.

#### <span id="page-664-0"></span> $z/0S$ **JCL kitaplığı yaratmak için SBFGCMDS ' yi kopyala**

Her bir aracı ve günlüğe kaydedici için bir JCL kitaplığı oluşturmanız gerekir. JCL, aracıyı ya da kaydediciyi yaratmak ve çalıştırmak için kullanılan yapılandırmayı ve işleri içerir.

For each agent and logger create a copy of the IBM supplied SBFGCMDS library by editing and running the BFGCOPY member.

Bu kitaplık, aracı ya da günlüğe kaydediciye ilişkin yapılandırmayı tanımlamak için kullanılır ve özelleştirmeden sonra, gerekli Managed File Transfer yapılandırmasını ve aracısını ya da kaydediciyi oluşturmak için kullanılabilecek işleri içerir.

Bu işlemin bir parçası olarak üye BFGCUSTM yaratıyorsunuz.

**Not:** USS komutlarına alışıksanız, z/OS konfigürasyonunu, diğer altyapılarda kullandığınız komutlarla birlikte yapılandırabilirsiniz.

### **İlgili kavramlar**

["Common MFT for z/OS configurations" sayfa 664](#page-663-0) Farklı Managed File Transfer yapılandırmalarına genel bakış

"Üye BFGCUSTM ' yi düzenleme" sayfa 665

BFGCUSM üyesini düzenlemeniz ve işi çalıştırmadan önce, girişiminizin kullandığı parametrelere ilişkin değerleri girmeniz gerekir.

#### $z/0S$ **Üye BFGCUSTM ' yi düzenleme**

BFGCUSM üyesini düzenlemeniz ve işi çalıştırmadan önce, girişiminizin kullandığı parametrelere ilişkin değerleri girmeniz gerekir.

Belirli değerleri gerektiren parametrelerin bir listesi için [Member BFGCUSTM için gerekli](#page-659-0) [değiştirgelerb](#page-659-0)aşlıklı konuya bakın.

Buna ek olarak, aşağıdaki değişkenleri ve gerekli kaynak değerlerini gözden geçirmeniz gerekir:

- coordinationQMgrAnasistem =
- coordinationQMgrBağlantı Noktası =
- coordinationQMgrKanalı =
- connectionQMgr=
- connectionQMgrAnasistem =
- connectionQMgrKapı =
- connectionQMgrKanal =

Bu özellikler, AGENT ya da LOGGER ile ortak özelliklerdir.

**Not:** İstemci bağlantısı için Anasistem, Kapı ve Kanal gereklidir, ancak yerel makineden bir bağ tanımları bağlantısı için boş bırakılmalıdır.

Bu, Managed File Transfer ortamınızdaki ilk kuyruk yöneticisiyse ve eşgüdüm, komutlar ve çalışan aracılar için aynı kuyruk yöneticisini kullanmak istiyorsanız, değerleri yerel kuyruk yöneticisi adı olarak ayarlayın.

coordinationQMgr=MQPV connectionQMgr=MQPV

Burada MQPV , yerel kuyruk yöneticisi adınızın adıdır.

PDSE ' yi güncelleyen işi teslim edin ve belirtilen yol altında bir dizin yapısı yaratır.

Bu işin özel kullanım gerektirdiğini unutmayın; bu nedenle, iş çalışırken PSDE ' yi kullanmayı durdurmanız gerekir.

**İpucu:** BFGCUSTM işini gönderdiğinizde, iş tüm JCL dosyalarının yerini alır. Değiştirdiğiniz her üyeyi yeniden adlandırmanız gerekir.

### <span id="page-665-0"></span>**İlgili kavramlar**

### ["Başlamadan Önce" sayfa 660](#page-659-0)

Managed File Transfer (MFT) yapılandırması, UNIX System Services (USS) ve PDSE veri kümelerindeki dosyaları kullanır.

### ["Bir Aracı Oluşturma" sayfa 667](#page-666-0)

Aracıya özgü PDSE 'yi yapmak için PDSE' yi kopyalamanız gerekir; örneğin, *user.MFT.AGENT1*. Varsa, PDSE ' yi önceki bir aracıdan ya da kaydedici yapılandırmasından kopyalayın. Bu ilk yapılandırmansa, MFT ile birlikte sağlanan PDSE ' yi kopyalayın.

#### $z/0S$ **Koordinasyon kuyruğu yöneticisinin tanımlanması**

Managed File Transfer , koordinasyon kuyruğu yöneticisi olarak işlev gören bir kuyruk yöneticisi yaratılmasını gerektirir.

Seçtiğiniz yapılandırmaya bağlı olarak, bu kuyruk yöneticisi yerel MVS sisteminde ya da başka bir makinede yer alıyor. Eski durumda, bu bağlantıların bağlantıları bağ tanımları bağlantılarıdır ve ikinci durumda, bunlar istemci bağlantılarıdır.

Yapılandırma adımını başarıyla çalıştırdıktan sonra, PDSE ' de yapılandırılmış üyeler var.

BFGCFCR üyesi, eşgüdüm kuyruk yöneticisini ve bu işi tanımlar:

- 1. Managed File Transfer (MFT) dizininde bir dizin yapısı oluşturur ve yapılandırma dosyaları oluşturur.
- 2. IBM MQ kaynaklarını tanımlamak için CSQUTIL çalıştırılır.

Eşgüdüm kuyruk yöneticisi uzak bir makinense, bu iş adımı başarısız olur.

Üye BCFCFCR, USS ' de dosya yaratır ve MQ tanımlarını yaratır. Bu iş:

- 1. Bir MFT konusu oluşturur,
- 2. MFT kuyruğu oluşturur
- 3. Alter *NAMELIST (SYSTEM.QPUBSUB.QUEUE.NAMELIST)* , *NAMES (SYSTEM.BROKER.DEFAULT.STREAM, SYSTEM.BROKER.ADMIN.STREAM, SYSTEM.FTE)*olarak
- 4. *ALTER QMGR PSMODE (ENABLED)*işlemini gerçekleştirir

*GöRüNTüLEYEN AD LISTESI (SYSTEM.QPUBSUB.QUEUE.NAMELIST)* komutu, değiştirme işlemi yapılmadan önce verilir. NAMLIST varsayılan olarak değilse, ad listenizi adlistenize SYSTEM.FTE eklemek için değiştirmelisiniz.

BCFCFCR üyesini kendi önekinizle yeniden adlandırın; örneğin, CCPCFCR, bu dosyanın uyarlanması yeniden adlandırılıyor.

Kimlik bilgileri dosyanızın adını ekleyerek bu yeniden adlandırılan üyeyi düzenleyin. Örneğin:

```
%BFGCMD CMD=fteSetupCoordination +
-credentialsFile //'<MFTCredentialsDataSet(MemberName)>'
```
İşi kaydedin ve gönderin. İşi yeniden göndermeniz gerekiyorsa, *-f* seçeneğini eklemeniz gerektiğini unutmayın.

Bu iş çalıştırıldığında, bu iş tarafından çalıştırıldığında, yarattığı IBM MQ kaynakları listelenir. Bu kaynakları koruman gerek.

```
DEFINE TOPIC('SYSTEM.FTE') TOPICSTR('SYSTEM.FTE') REPLACE
ALTER TOPIC('SYSTEM.FTE') NPMSGDLV(ALLAVAIL) PMSGDLV(ALLAVAIL)
DEFINE QLOCAL(SYSTEM.FTE) LIKE(SYSTEM.BROKER.DEFAULT.STREAM) REPLACE
ALTER QLOCAL(SYSTEM.FTE) DESCR('Stream for MFT Pub/Sub interface')
* Altering namelist: SYSTEM.QPUBSUB.QUEUE.NAMELIST
* Value prior to alteration:
DISPLAY NAMELIST(SYSTEM.QPUBSUB.QUEUE.NAMELIST)
ALTER NAMELIST(SYSTEM.QPUBSUB.QUEUE.NAMELIST) +
NAMES(SYSTEM.BROKER.DEFAULT.STREAM+
,SYSTEM.BROKER.ADMIN.STREAM,SYSTEM.FTE)
* Altering PSMODE. Value prior to alteration:
```
### <span id="page-666-0"></span>**İlgili görevler**

### "Komut kuyruğu yöneticisinin tanımlanması" sayfa 667

Eşgüdüm ve komut kuyruğu yöneticileriyle aynı kuyruk yöneticisini kullanabilir ya da yeni bir komut kuyruğu yöneticisi yaratabilirsiniz.

#### **Komut kuyruğu yöneticisinin tanımlanması**  $z/0S$

Eşgüdüm ve komut kuyruğu yöneticileriyle aynı kuyruk yöneticisini kullanabilir ya da yeni bir komut kuyruğu yöneticisi yaratabilirsiniz.

## **Bu görev hakkında**

Bir komut kuyruk yöneticisiniz olmalıdır, ancak eşgüdüm ve komut kuyruğu yöneticileri için aynı kuyruk yöneticisini kullanabilirsiniz. Tersi durumda, yeni bir komut kuyruk yöneticisi yaratmanız gerekir. Bu, koordinasyon kuyruğu yöneticiyle aynı makinede olabilir, ancak olması gerekmez.

## **Yordam**

1. BFGCMCR üyesini kendi önekinizle yeniden adlandırın; örneğin, CCPCMCR.

BFGCMCR adını yeniden adlandırmanız gerekir; dosyanın yeniden uyarlanması bu dosyanın yerini alır.

2. Kimlik bilgileri dosyanızın adını ekleyerek yeniden adlandırılan üyeyi düzenleyin. Örneğin:

```
%BFGCMD CMD=fteSetupCommands +
-credentialsFile //'<MFTCredentialsDataSet(MemberName)>' +
```
3. İşi kaydedin ve gönderin.

İşi yeniden göndermeniz gerekiyorsa, *-f* seçeneğini eklemeniz gerektiğini unutmayın.

Bu kuyruk yöneticisi, **ftePingAgent**gibi komutlar için kullanılır.

4. Bu üyeyi gözden geçirin, gönderin ve çıktıyı gözden geçirin.

## **Sonraki adım**

Bir aracı oluşturmaya ilişkin bilgi için bkz. "Bir Aracı Oluşturma" sayfa 667 .

### **İlgili kavramlar**

["Koordinasyon kuyruğu yöneticisinin tanımlanması" sayfa 666](#page-665-0) Managed File Transfer , koordinasyon kuyruğu yöneticisi olarak işlev gören bir kuyruk yöneticisi yaratılmasını gerektirir.

**İlgili görevler** MQMFTCredentials.xmlyapılandırılıyor **İlgili başvurular** MFT kimlik bilgileri dosya biçimi

#### z/0S **Bir Aracı Oluşturma**

Aracıya özgü PDSE 'yi yapmak için PDSE' yi kopyalamanız gerekir; örneğin, *user.MFT.AGENT1*. Varsa, PDSE ' yi önceki bir aracıdan ya da kaydedici yapılandırmasından kopyalayın. Bu ilk yapılandırmansa, MFT ile birlikte sağlanan PDSE ' yi kopyalayın.

BFGCUSM üyesini gözden geçirin ve farklı bir kimlik bilgileri dosyası kullanmanız gerekiyorsa, bir tane oluşturun.

İçeriğin büyük bölümü, ["Üye BFGCUSTM ' yi düzenleme" sayfa 665](#page-664-0)' taki özelleştirmeden aynı kalır.

<span id="page-667-0"></span>Değişiklik yapmak için:

- // SYSEXEC DD DSN=SCEN.FTE.JCL.AGENT1
- KITRARY, aracı PDSE ile eşleştirmek
- SERVICE\_TYPE=AGENT
- Agent (PDSE ile eşleşen) JOBCARD adını yazın.
- BFG\_JVM\_XX\_ENCODE\_CASE\_ONE properties değerini değiştir = "-Xmx1024M"

İşin veri kümesine dışlayıcı erişim gerektirdiğini anımsamak için bu işi gönderin.

Aracıya ilişkin işlerin tüm adları *BFGAG\**biçiminde olmalıdır.

*BFGAGG*üyesini yeniden adlandırın. Bu iş, Managed File Transfer dizinindeki dosyaları günceller ve yerel kuyruk yöneticisinde Agent 'a özgü kuyruklar yaratmak için CSQUTIL kullanır. Kimlik bilgileri dosyanızın adını belirtin; örneğin, -credentialsFile //'SCEN.FTE.JCL.VB(CREDOLD). Adı belirtmezseniz, aracıyı başlatmak için kullanılacak iş, kimlik bilgileri dosyası kullanmaz.

İşlemin başarıyla çalıştırıldığından emin olmak için çıktıyı denetleyin.

**İpucu:** Copy the path name of the *agent.properties* file from the output of the job to a member in the PDSE for the agent.

Örneğin, /u/userid/fte/wmqmft/mqft/config/MQPA/agents/AGENT1/agent.properties adlı kopyayı üye AGENT ' e kopyalayın.

This is useful if you need to display the properties file, and add the line  $/u$ /userid/fte/wmqmft/mqft/ logs/MQPA/agents/AGENT1/logs.

Bu, izleme dosyalarının saklandığı yerdir.

### **İlgili kavramlar**

["Koordinasyon kuyruğu yöneticisinin tanımlanması" sayfa 666](#page-665-0) Managed File Transfer , koordinasyon kuyruğu yöneticisi olarak işlev gören bir kuyruk yöneticisi yaratılmasını gerektirir.

"Aracıyı kullanma" sayfa 668 Aracıya doğru şekilde çalıştığından emin olmak için çeşitli komutları nasıl kullanabilirsiniz.

### **İlgili görevler**

["Komut kuyruğu yöneticisinin tanımlanması" sayfa 667](#page-666-0) Eşgüdüm ve komut kuyruğu yöneticileriyle aynı kuyruk yöneticisini kullanabilir ya da yeni bir komut kuyruğu yöneticisi yaratabilirsiniz.

## **Aracıyı kullanma**

Aracıya doğru şekilde çalıştığından emin olmak için çeşitli komutları nasıl kullanabilirsiniz.

## **Aracıyı başlat**

BFGAGST üyesini yeniden adlandırın, üyeyi gözden geçirin ve işi gönderin.

Bu işe yararsa BFGAG0059Iiletisi alırsınız: Aracı başarıyla başlatıldı.

## **Etkin aracıyı (ya da aracıları) görüntüle**

BFGAGLI üyesini yeniden adlandırın, üyeyi gözden geçirin ve koordineli kuyruk yöneticisini kullanan işi gönderin.

Herhangi bir bağlanırlık sorununu çözmeniz gerekir

## <span id="page-668-0"></span>**Aracının çalıştığını denetlemek için ping komutu gönder**

BFGAGPI üyesini yeniden adlandırın, üyeyi gözden geçirin ve komut kuyruğu yöneticisini kullanan işi gönderin.

Herhangi bir bağlanırlık sorununu çözmeniz gerekir

## **Sınama aktarma işlemi gerçekleştirilmesi**

Ek bilgi için ["Doğrulama aktarımı gerçekleştirme" sayfa 676](#page-675-0) ' e bakın.

## **Aracıyı durdur**

BFGAGSP üyesini yeniden adlandırın, üyeyi gözden geçirin ve işi gönderin.

BFGAGST üyesini kullanarak aracıyı yeniden başlatın.

### **İlgili kavramlar**

["Bir Aracı Oluşturma" sayfa 667](#page-666-0)

Aracıya özgü PDSE 'yi yapmak için PDSE' yi kopyalamanız gerekir; örneğin, *user.MFT.AGENT1*. Varsa, PDSE ' yi önceki bir aracıdan ya da kaydedici yapılandırmasından kopyalayın. Bu ilk yapılandırmansa, MFT ile birlikte sağlanan PDSE ' yi kopyalayın.

# **z/OSüzerinde var olan bir MFT Agent ya da Logger komut veri kümesinin güncellenmesi**

Managed File Transfer komut şablonu veri kümesinden oluşturulan bir Managed File Transfer komut PDSE kitaplığı veri kümesini güncelleyebilirsiniz.

## **Yordam**

1. BFGCUSTM JCL komut dosyası üyesini düzenleyin ve BFGSTDOIN DD deyimindeki değişkenleri ve özellikleri güncelleyin.

Önceden tanımlanmış bir özelliği kaldırmak istiyorsanız, girişi kaldırmak yerine, değerini boş olarak ayarlayın. BFGCUSTM JCL komut dosyası çalıştırıldığında, belirtilen özellikler gerçek aracıya ve günlüğe kaydedici UNIX System Services özellikler dosyalarına güncelleme olarak uygulanır; bir özelliğin boş değere ayarlanması, özelliğin kaldırılacağı anlamına gelir.

2. İş BFGCUSTM ' yi sun. Bu iş, Agent ya da günlüğe kaydedici için uygun olan JCL komutları kümesini yeniden oluşturur. Komutların tam listesi için bkz. ["z/OS aracısı ve günlüğe kaydedici komutu JCL](#page-673-0) [komut dosyaları" sayfa 674](#page-673-0). JCL komut dosyasının başarıyla çalıştırıldığını denetlemek için çıkış iş günlüğünü inceleyin. Herhangi bir hata varsa, bunları düzeltin ve BFGCUSTM işini yeniden gönderin.

## **Sonuçlar**

Oluşturulan JCL komut dosyalarını değiştirebilir ve kendi mantığınızı ekleyebilirsiniz. Ancak, BFGCUSTM ' yi (BFGCUSM) yeniden çalıştırdığınızda, özel mantığın üzerine yazabileceğiniz için dikkatli olun.

### **İlgili kavramlar**

["MFT yapılandırma seçenekleri z/OS" sayfa 653](#page-652-0)

z/OS üzerindeki Managed File Transfer yapılandırma seçenekleri, dağıtılmış platformlara ilişkin seçenekle aynıdır.

### **İlgili görevler**

["MFT Agent ya da Logger komut veri kümesi yaratılması" sayfa 657](#page-656-0)

You can create a PDSE data set of commands from the Managed File Transfer command template data set for a specific Managed File Transfer Agent or Managed File Transfer Logger for a specific coordination.

#### $z/0S$ *z/OS JCL değişkenleri*

BFGCUSTM komut dosyasında yerine koyma değerleri, JCL değişkenleri ve yapılanış özellikleri kullanabilirsiniz.

Aşağıdaki çizelge, bir MFT komut PDSE kitaplığı veri kümesindeki BFGCUSTM JCL komut dosyasına ilişkin yerine koyma değerlerini listeler. BFGCUSTM işini göndermeden önce, bu yerine koyma değerlerini uygun değerlerle değiştirmeniz gerekir.

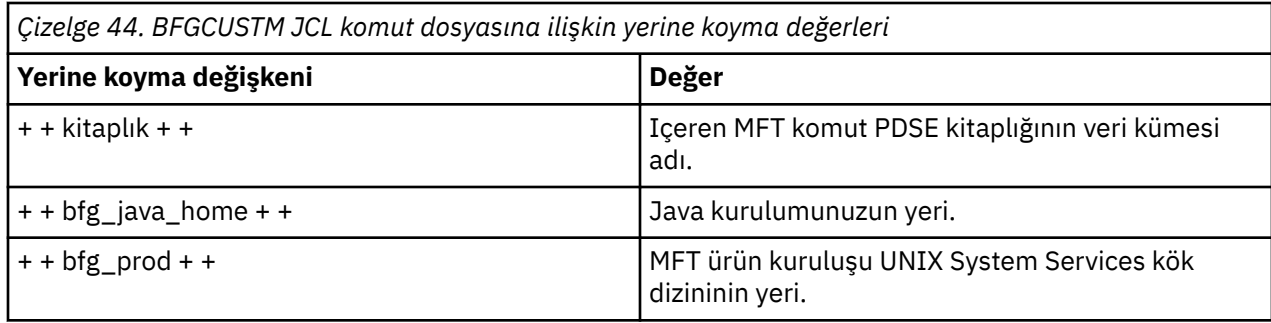

Aşağıdaki tabloda, BFGCUSTM JCL komut dosyasına ilişkin BFGSTIN DD bildiriminde, bir MFT komut PDSE kitaplığı veri kümesinde ([ Değişkenler] bölümünde) yer alan ortam değişkenleri açıklanmaktadır. BFGCUSTM işini göndermeden önce, yerine koyma değerleriyle belirtilen (yani, iki artı işaretine eklenen değerler, + +) tüm değişkenleri uygun değerlerle değiştirmeniz gerekir.

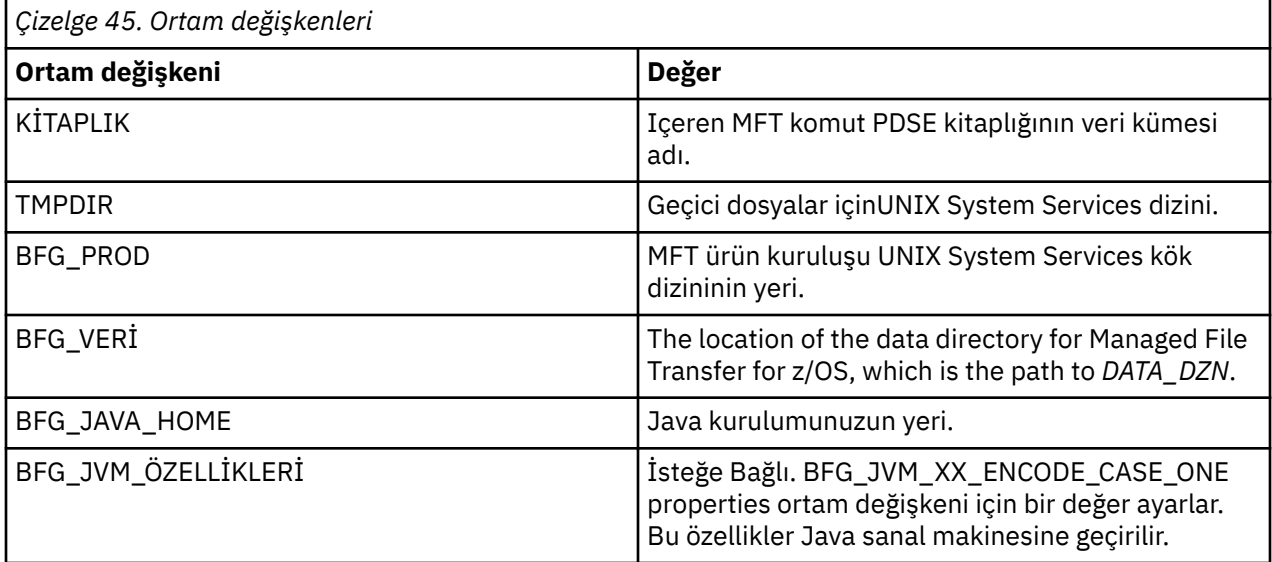

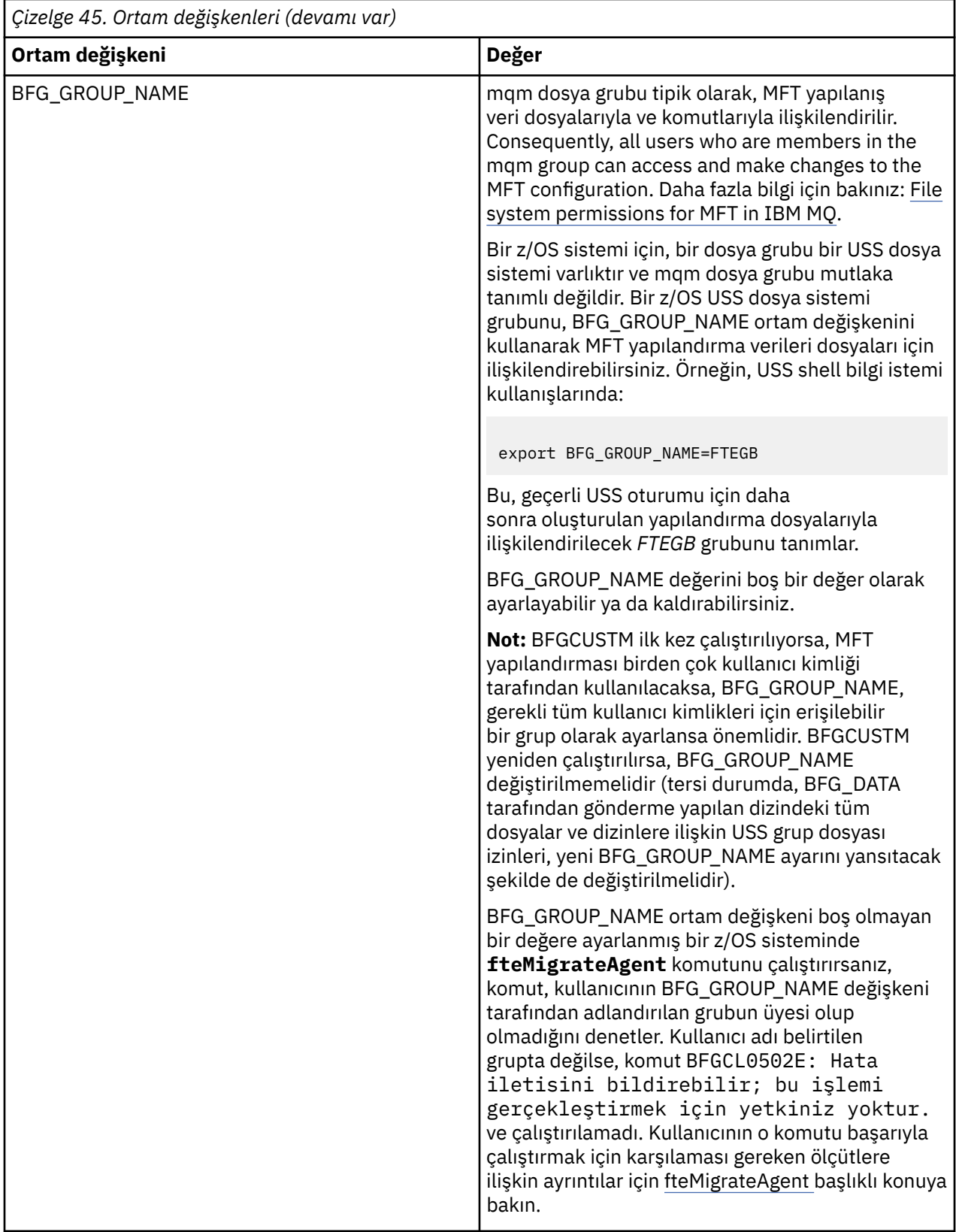

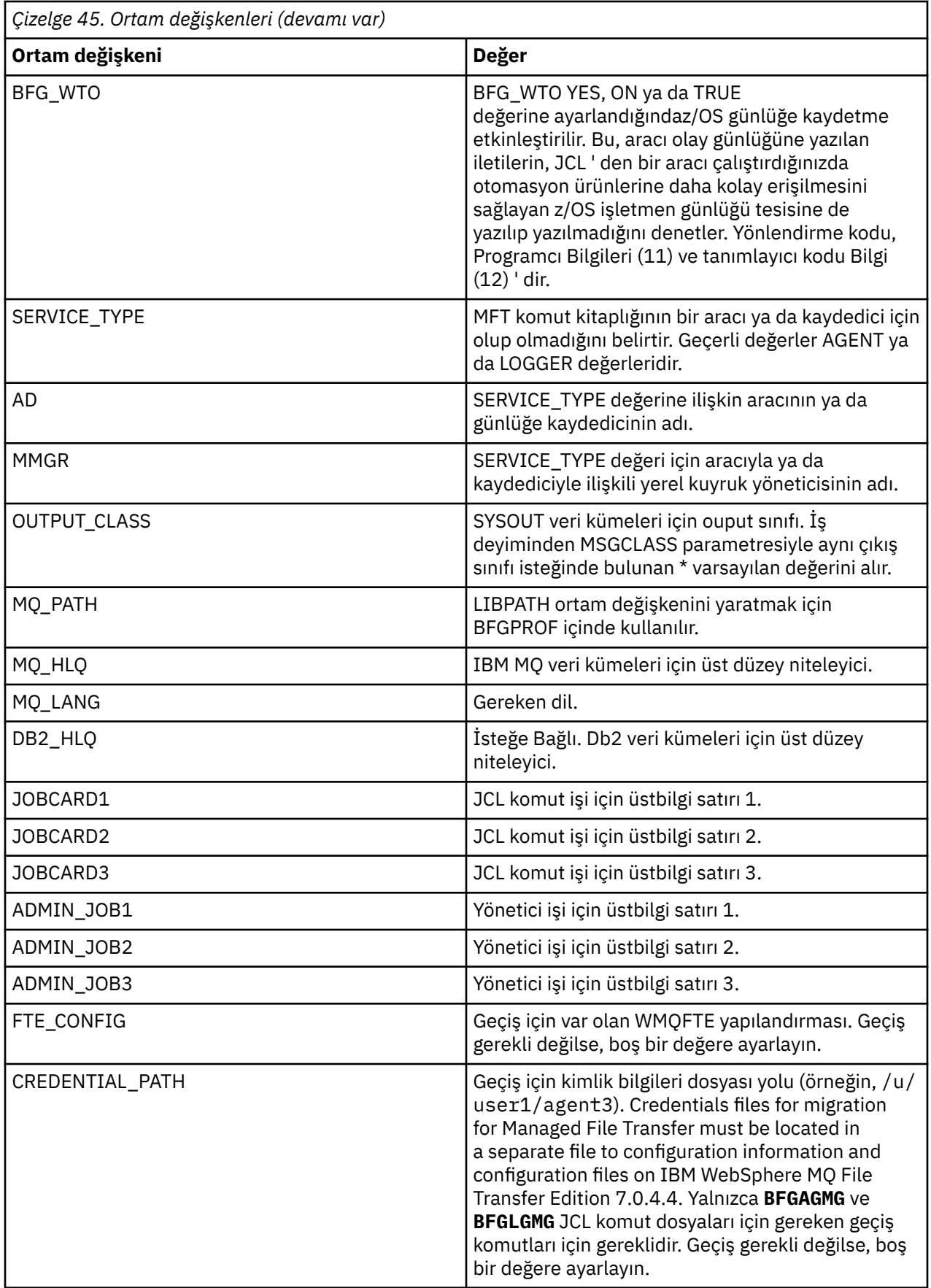

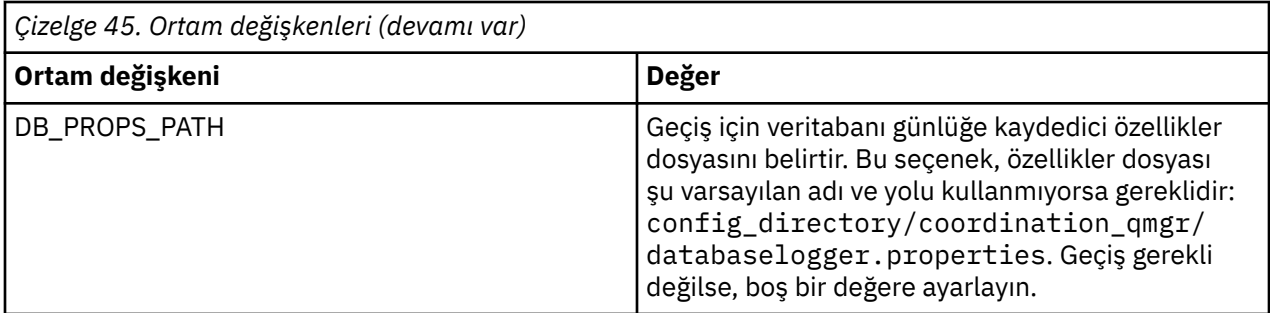

**Not:** The IBM MQ jar files are shipped with MFT, in directory *MQMFT product root*/java/lib, are always used, and not configurable.

Aşağıdaki çizelge, bir MFT komut PDSE kitaplığı veri kümesindeki BFGCUSTM JCL komut dosyasına ilişkin BFGSTDIIN DD deyime ilişkin zorunlu MFT konfigürasyon özelliklerini açıklamakta. BFGCUSTM işini göndermeden önce, yerine koyma değeri değerleriyle belirtilen özellikleri (yani, iki artı işaretine eklenen değerler + +) uygun olmayan bir değerle değiştirmelisiniz. Bu özellikler, MFT yapılandırma özellikleri için geçersiz kılmaları tanımlar. Ortamınıza ilişkin aracıları ya da kaydedicileri uyarlamak için aracı ve günlüğe kaydedici özellikleri ekleyebilirsiniz. Tüm özelliklerden oluşan bir liste için bkz. ["Yapılandırma özellikleri](#page-680-0) [dosyaları" sayfa 681.](#page-680-0)

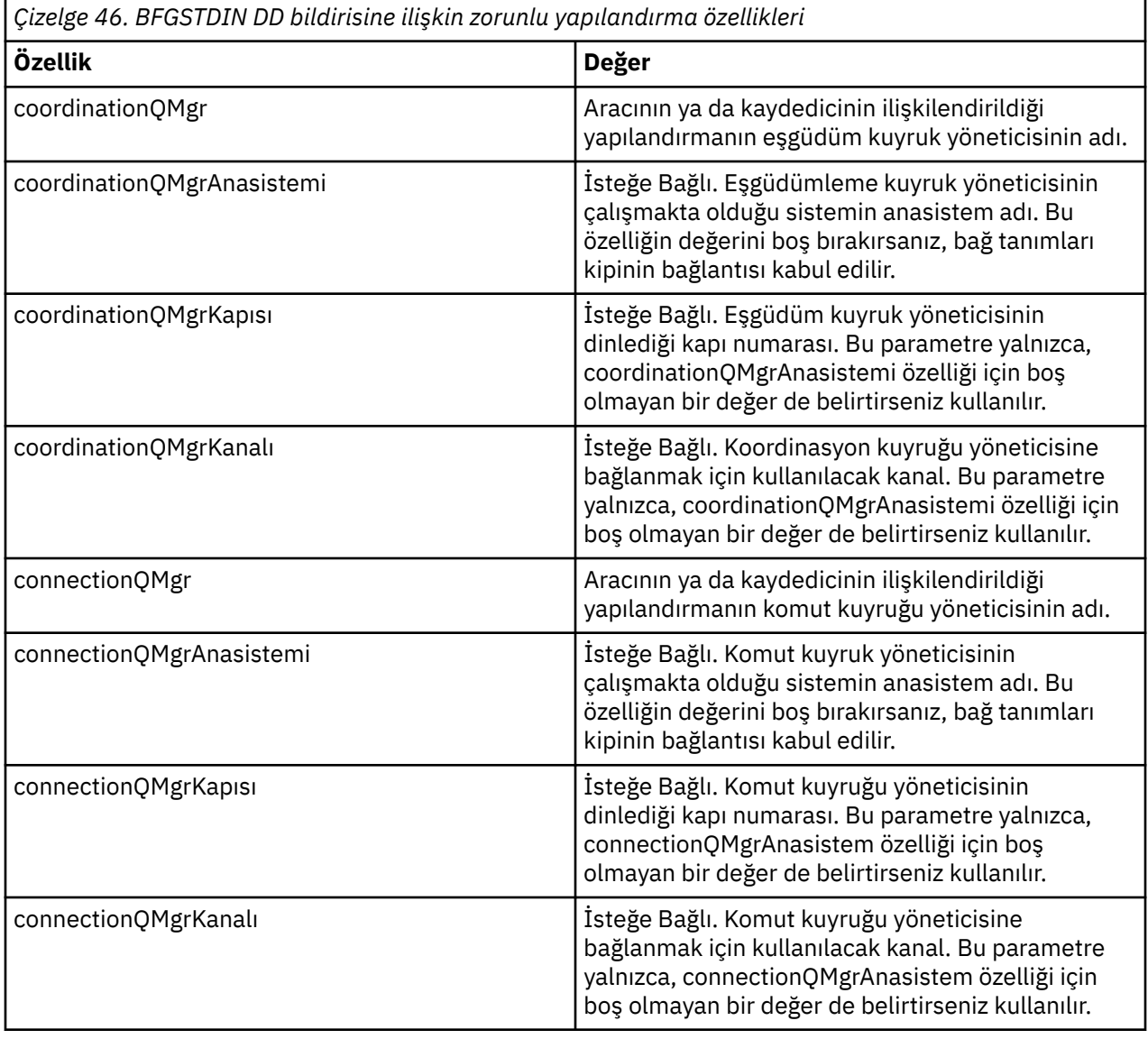

## *z/OS aracısı ve günlüğe kaydedici komutu JCL komut dosyaları*

<span id="page-673-0"></span>Bir MFT komut PDSE kitaplığı veri kümesinde bulunan JCL komutları kümesi.

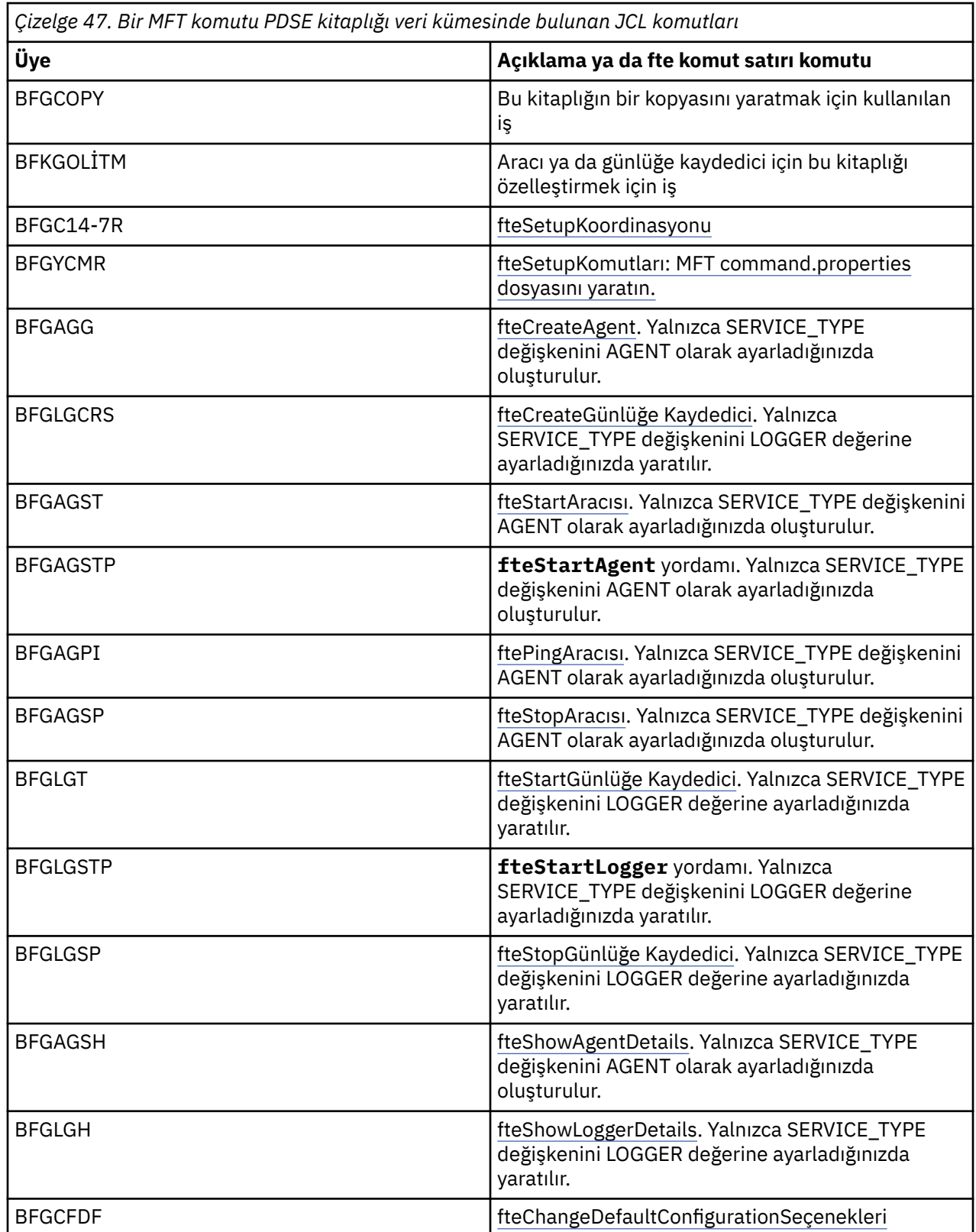

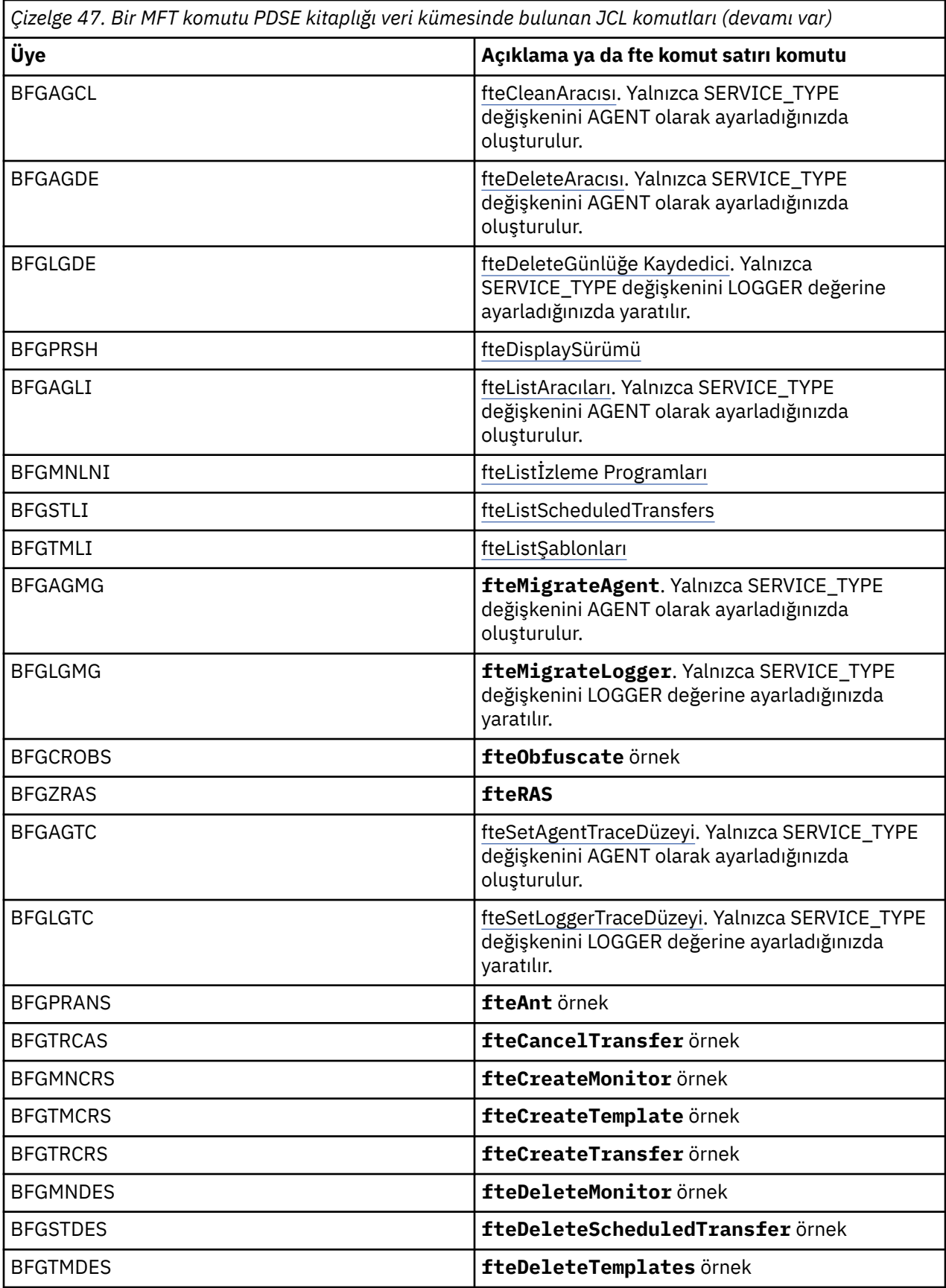

**Notlar:**

- <span id="page-675-0"></span>• MQSC ya da başvuru silme komut dosyaları yaratan komutlara ilişkin JCL, bir komut dosyasını çalıştırmanızı ister, ancak komut dosyası zaten iş tarafından çalıştırılmıştır.
- BFGZRAS, BGCUSTM işi çalıştırıldığında BFGRAS üyesini yaratır.

#### *z/*0S **Doğrulama aktarımı gerçekleştirme**

Ürünün doğru bir şekilde çalıştığını denetlemek için bir aktarma işlemi gerçekleştirmenizi sağlar.

BFGTRCRS üyesini yeniden adlandırın ve düzenleyin.

- 1. %BFGCMD CMD=fteCreateTransfer -höncesinde bir /\* ekleyin.
- 2. Üyeden diğer açıklamaları kaldırın.
- 3. -sa ve -daiçin geçerli aracı adını belirtin.
- 4. JCL ' yi Sakla
- 5. JCL ' yi Sun

Bu JCL, komut kuyruğu yöneticisine bağlanır.

#### $z/0S$ **Günlüğe kaydetme görevinin yapılandırılması**

Günlük kaydı görevinin koordinasyon kuyruk yöneticisiyle aynı görüntüde çalıştırılması gerekir. Db2' da oturum açabilirsiniz.

### **Günlüğe kaydetme görevi yaratılması**

Günlüğe kaydediciyi özel PDSE yapmak için PDSE ' yi kopyalayın. Örneğin, user.MFT.LOGGER.

Farklı bir kimlik bilgileri dosyası kullanmanız gerekirse, bir kimlik bilgileri dosyası oluşturun. Daha fazla bilgi için bkz. Configuring MQMFTCredentials.xml on z/OS.

[BFGCUSTM](#page-664-0)üyesini gözden geçirin. İçeriğin çoğunun önceki uyarlamadan aynı kalacağını unutmayın.

Ancak, aşağıdakileri yapmanız gerekir:

- // SYSEXEC DD DSN=SCEN.FTE.JCL....
- LIBRARY değerini aracı PDSE ile eşleşecek şekilde değiştir
- QMGR ' yi koordinasyon kuyruğu yöneticisinin adına çevirin
- SERVICE TYPE=LOGGER yap
- NAME değerini kaydedicinin adı olacak şekilde değiştirin (PDSE ile eşleşiyor)
- JOBCARD ' yi inceleyin ve iş adını, adın aracıların iş adlarından farklı olacak şekilde değiştirin.
- BFG\_JVM\_PROPERTIES = "-Xmx1024M"

Db2 kaydedicisini kullanıyorsanız, Db2 sorunlarını belirlemenize yardımcı olacak Db2 izlemelerini yakalayabilmeniz için bir dosya oluşturmanız yararlı olur.

Dosyanın adı, JDBC izleme özellikleri dosyasının içeriği olduğu JVM özelliklerinde belirtilir:

```
db2.jcc.traceDirectory=/u/johndoe/fte
db2.jcc.traceFile=jccTrace1
db2.jcc.traceFileAppend=false
# turn on all traces
# db2.jcc.traceLevel=-1
# turn off all traces
db2.jcc.traceLevel=0
```
İki JVM özelliği kurdu-,,

```
BFG_JVM_PROPERTIES=-Ddb2.jcc.propertiesFile=/u/.../sql.properties
-Ddb2.jcc.ssid=DBCA
```
Burada /u/.../sql.properties , Db2 izleme özellikleri dosyanızın adı ve *DBCA* , Db2 altsisteminizin adıdır.

İşin veri kümesine özel erişim gerektirdiğini belirterek bu işi sunun. Aracıya ilişkin işlerin hepsinin *BFGLG\**gibi adları vardır.

### **Dosyalara kaydetme**

Db2' da günlüğe kaydetme hakkında daha fazla bilgi için bkz. "Db2 ' da oturum açarken bir günlük kaydı görevi oluşturma" sayfa 677

Üye BFGLGCRS ' yi yeniden adlandırın. Bu iş, Managed File Transfer (MFT) dizinindeki dosyaları günceller ve yerel kuyruk yöneticisinde aracıya özgü kuyruklar yaratmak için CSQUTIL ' i kullanır.

Özgün dosyada, komutun sözdizimini listeleyen %BFGCMD CMD=fteCreateLogger -h komutu vardır.

Günlüğe kaydedici görevi yaratmak için, %BFGCMD CMD=fteCreateLogger -h deyimini deyimin önüne /\* koyarak açıklama satırı yapın ve birinci kolonun boş olduğundan emin olun.

İkinci komuttan açıklamaları kaldırın ve deyimleri yapılandırın. Örneğin:

```
%BFGCMD CMD=fteCreateLogger +
-p MQPH +
-loggerQMgr MQPH +
-loggerType FILE +
-fileLoggerMode circular
-fileSize 5MB +
-fileCount 5 +
-p MQPH +
-credentialsFile //'<MFTCredentialsDataSet(MemberName)>'
LOGGER
```
Başarıyla işlendiğini görmek için çıkışı denetleyin.

**İpucu:** logger.properties dosyasının yol adını işin çıkışından aracının PDSE ' deki bir üyeye kopyalayın.

Örneğin, APATH üyesine kopyalama

/u/*user\_ID*/fte/wmqmft/mqft/config/MQPH/loggers/LOGGER/logger.properties

Özellikler dosyasını görüntülemeniz gerekiyorsa bu kullanışlıdır.

Dizini bu dosyaya ekle:

/u/*user\_ID*/fte/wmqmft/mqft/logs/MQPH/loggers/LOGGER/

Dosyaya kaydediyorsanız, günlük dosyaları bu dizinde saklanır; örneğin, LOGGER0-20140522123654897.log.

İzleme dosyaları günlük altdizininde bulunur; örneğin,

/u/*user\_ID*/fte/wmqmft/mqft/logs/MQPH/loggers/LOGGER/logs

Artık [günlüğe kaydetme görevini başlatabilirsiniz.](#page-678-0)

### **Db2 ' da oturum açarken bir günlük kaydı görevi oluşturma**

Üye BFGLGCRS ' yi yeniden adlandırın.

Bu iş, MFT dizinindeki dosyaları günceller ve yerel kuyruk yöneticisinde aracıya özgü kuyruklar yaratmak için CSQUTIL ' i kullanır.

Bilmeniz gereken:

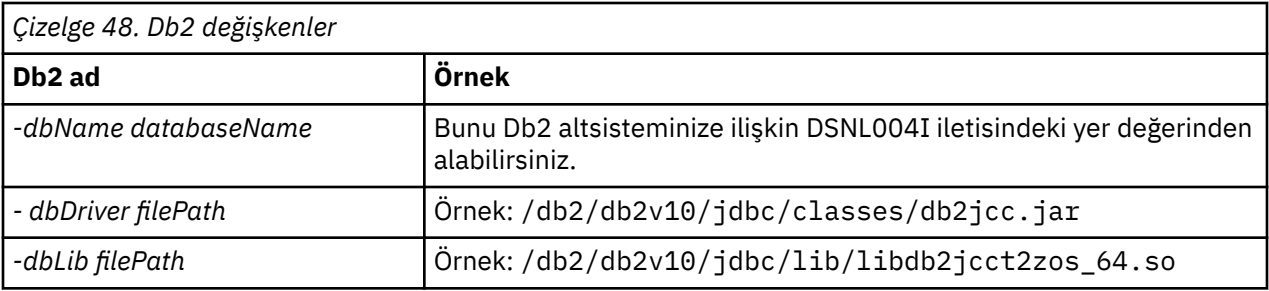

Dosyayı düzenleyin. Özgün dosyada, komutun sözdizimini listeleyen %BFGCMD CMD=fteCreateLogger -h komutu vardır.

İkinci komuttan açıklamaları kaldırın ve deyimleri yapılandırın. Örnek:

```
%BFGCMD CMD=fteCreateLogger +
-p MQPH +
-loggerQMgr MQPH +
-loggerType DATABASE
-db\overline{y}pe \overline{D}B2-dbName DSNDBCP
-dbDriver /db2/db2v10/jdbc/classes/db2jcc.jar +
-dblib /db2/db2v10/jdbc/lib/
-credentialsFile //'<MFTCredentialsDataSet(MemberName)>' +
LOGGER
```
Günlüğe kaydedici görevi yaratmak için, %BFGCMD CMD=fteCreateLogger -h deyimini deyimin önüne /\* koyarak açıklama satırı yapın ve birinci kolonun boş olduğundan emin olun.

İşi sunun ve başarıyla işlendiğini görmek için çıkışı denetleyin.

**İpucu:** logger.properties dosyasının yol adını işin çıkışından aracıların PDSE ' deki bir üyeye kopyalayın.

Örneğin, APATHüyesine kopyala ama ama:

/u/*user\_ID*/fte/wmqmft/mqft/config/MQPH/loggers/LOGGER/logger.properties into member USS

Özellikler dosyasını görüntülemeniz gerekiyorsa bu kullanışlıdır.

İzleme dosyaları günlük altdizininde bulunur; örneğin:

/u/*user\_ID*/fte/wmqmft/mqft/logs/MQPH/loggers/LOGGER/logs

### **Db2 çizelgeleri yaratılması**

Db2 çizelgelerini yaratmanız gerekir. Tanımlar USS dosyasında mqft/sql/ftelog\_tables\_zos.sql.

PDSE ' de Db2 adlı bir üye oluşturun. Bu üyeyi düzenleyin ve komut satırında COPY komutunu kullanın. USS tanımlamaları dosyasından kopyalayın.

Yere özgü gereksinimler büyük ölçüde değişebildiği için, bu dosya yalnızca çizelgelerin temel yapılarını ve bunların bulunacağı çizelge alanını belirtir.

Çizelge alanı, SQL komut kütüğü tarafından, sayfa büyüklüğü olabilecek en büyük çizelge satırlarını tutmaya yetecek olan bir arabellek havuzu kullanılarak yaratılmasını sağlamak için belirtilir. LOB konumları gibi özniteliklerin belirtilmediğini unutmayın.

Veritabanı denetimciniz, performansla ilgili bu öznitelikleri tanımlamak için bu dosyanın bir kopyasını değiştirmek isteyebilir.

Bu dosya ayrıca varsayılan şema adı FTELOG, varsayılan tablo alanı adı FTELOGTSve veritabanı adı FTELOGDBolarak da varsayılır. Dosyanın başındaki açıklamalarda açıklanan işlemi izleyerek, varolan bir <span id="page-678-0"></span>veritabanı ve yerel adlandırma kurallarıyla eşleşmesi için gerekirse o ünüzü landırmak üzere bu adları değiştirebilirsiniz.

**Önemli:** Dosyada açıklamalar olduğundan ve **DSNTINAD** gibi toplu iş programları yorum kabul etmediğinden, komutları çalıştırmak için **SPUFI** gibi çevrimiçi olanakları kullanın.

### **Günlüğe kaydedici görevini başlatma**

Üyeyi yeniden adlandırın, gözden geçirin ve gönderin BFGDB0023Iiletisini almalısınız: Kaydedici başlatma etkinliklerini tamamladı ve şu anda çalışıyor.

### **Günlüğe kaydedici işlemleri**

Kaydedici durumunu görüntülemek için, üyeyi yeniden adlandır, gözden geçir ve gönder BFGLGSH

Kaydediciyi durdurmak için, üyeyi yeniden adlandırmak, gözden geçirmek ve göndermek için BFGLGSP.

# **z/OSüzerinde MFT için ortam değişkenleri**

If you are running commands direct from the USS environment, or your own JCL scripts, after customization and configuration you must set a number of environment variables before running the configuration and administration scripts provided by Managed File Transfer. Bu değişkenleri, komut dosyalarının çağrılacağı her bir kullanıcı için ve her bir ortamda ayarlamanız gerekir.

Diğer ürünlerle çakışmaları önlemek için, ana dizininizde bir .wmqfterc komut dosyası oluşturmayı seçebilirsiniz. .wmqfterc komut dosyası daha sonra her bir Managed File Transfer komut dosyası tarafından çağrılır ve Managed File Transferiçin özel ortam ayarları sağlamak üzere bu komut dosyasını kullanabilirsiniz.

Ayrıca, JCL ' den aracıları çalıştırırken işletmen günlüğüne ileti göndermek için ayarlayabileceğiniz isteğe bağlı bir BFG\_WTO ortam değişkeni de vardır.

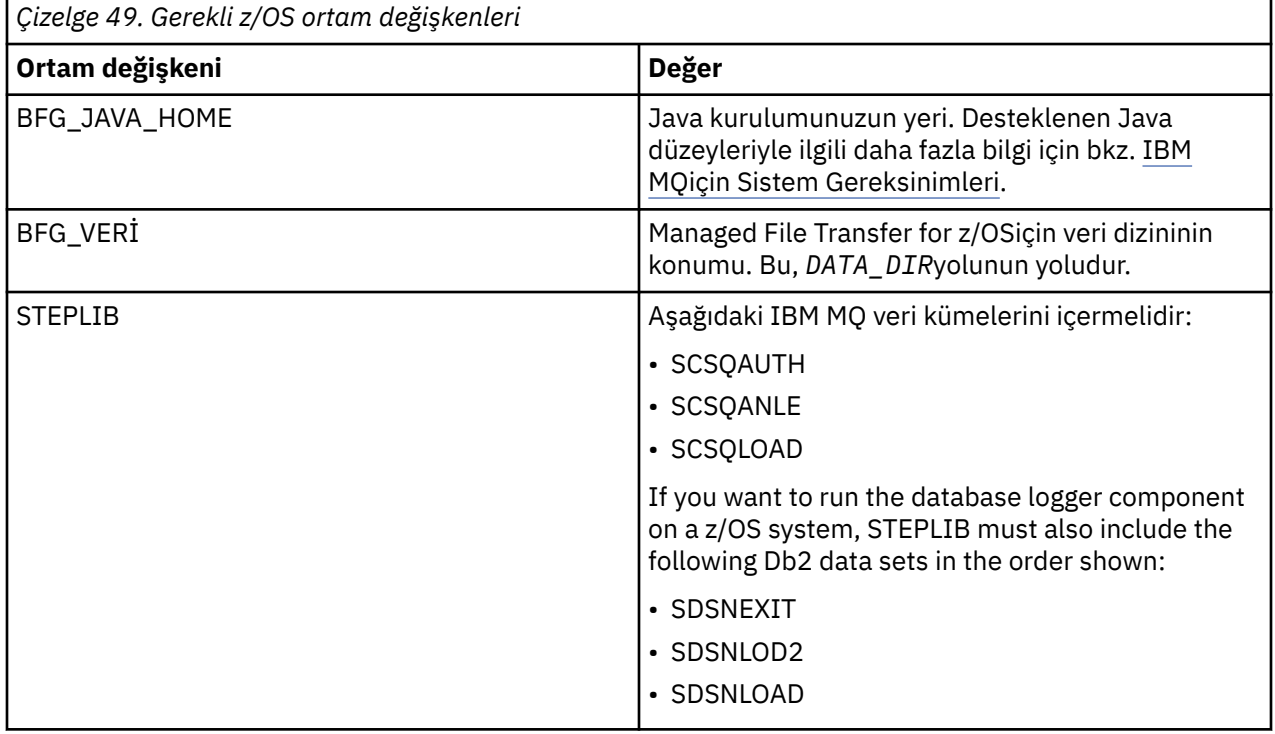

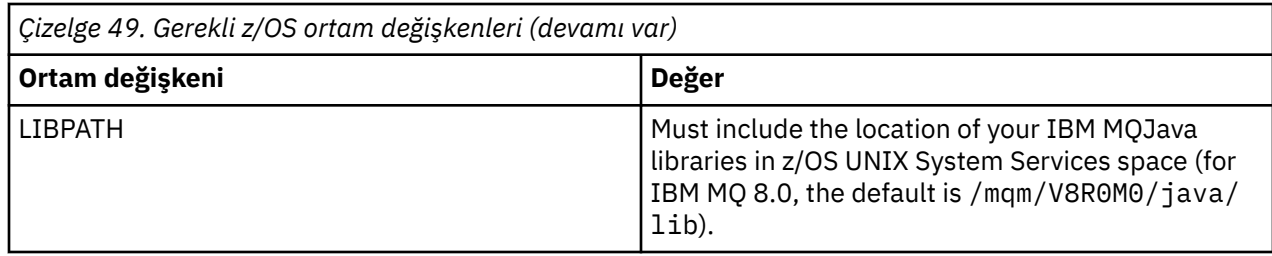

The following is an example . profile that correctly configures the environment variables for Managed File Transfer:

```
LIBPATH=/mqm/V8R0M0/java/lib:$LIBPATH
STEPLIB=MQM.V800.SCSQAUTH:MQM.V800.SCSQANLE:MQM.V800.SCSQLOAD
PATH=/u/fteuser/bin:/u/fteuser/J7.0/bin:/bin:/usr/bin:/u/fteuser/extras/bin:/bin:$PATH
BFG_JAVA_HOME=/u/fteuser/J7.0
BFG_DATA=/u/fteuser/DATA_DIR
export PATH LIBPATH STEPLIB BFG_JAVA_HOME BFG_DATA
```
İsteğe bağlı olarak, aşağıdaki ortam değişkenlerini de ayarlayabilirsiniz:

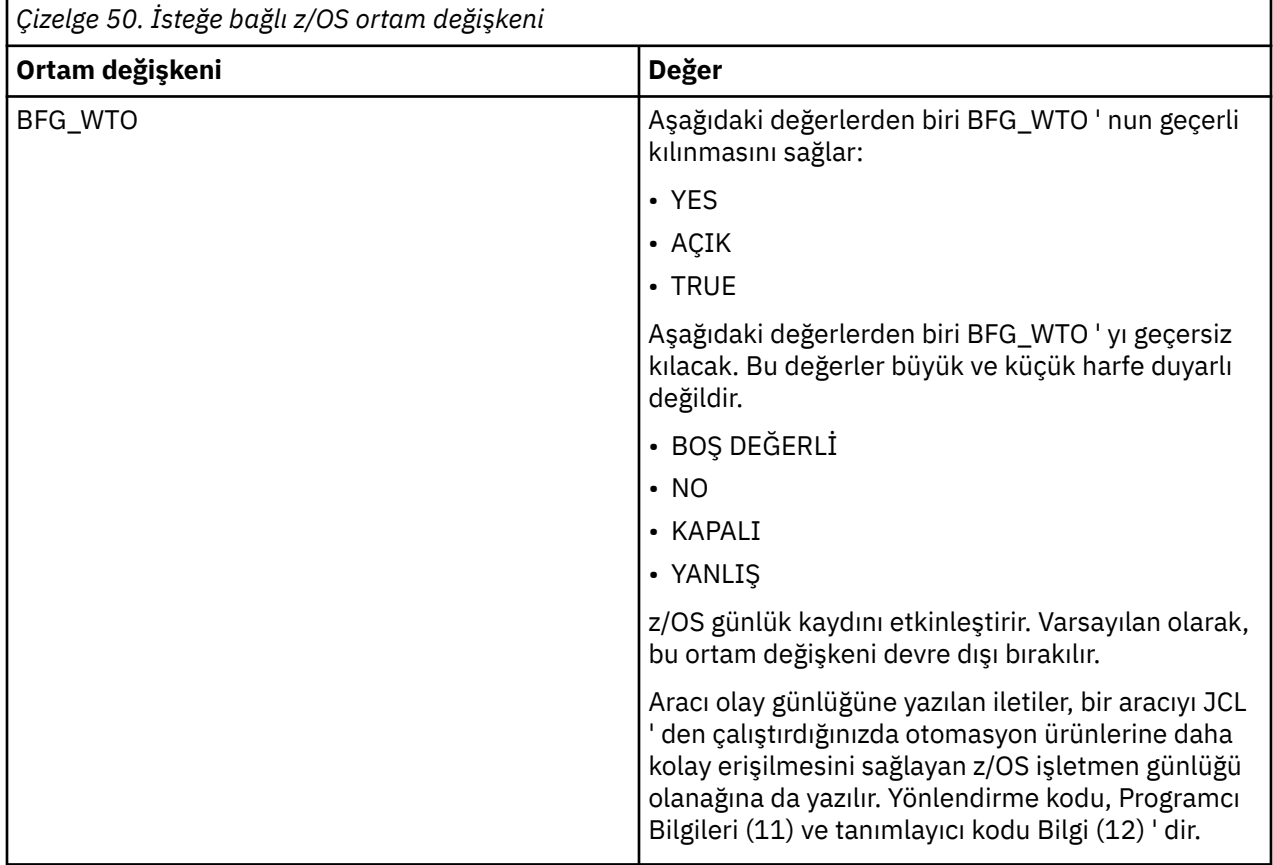

<span id="page-680-0"></span>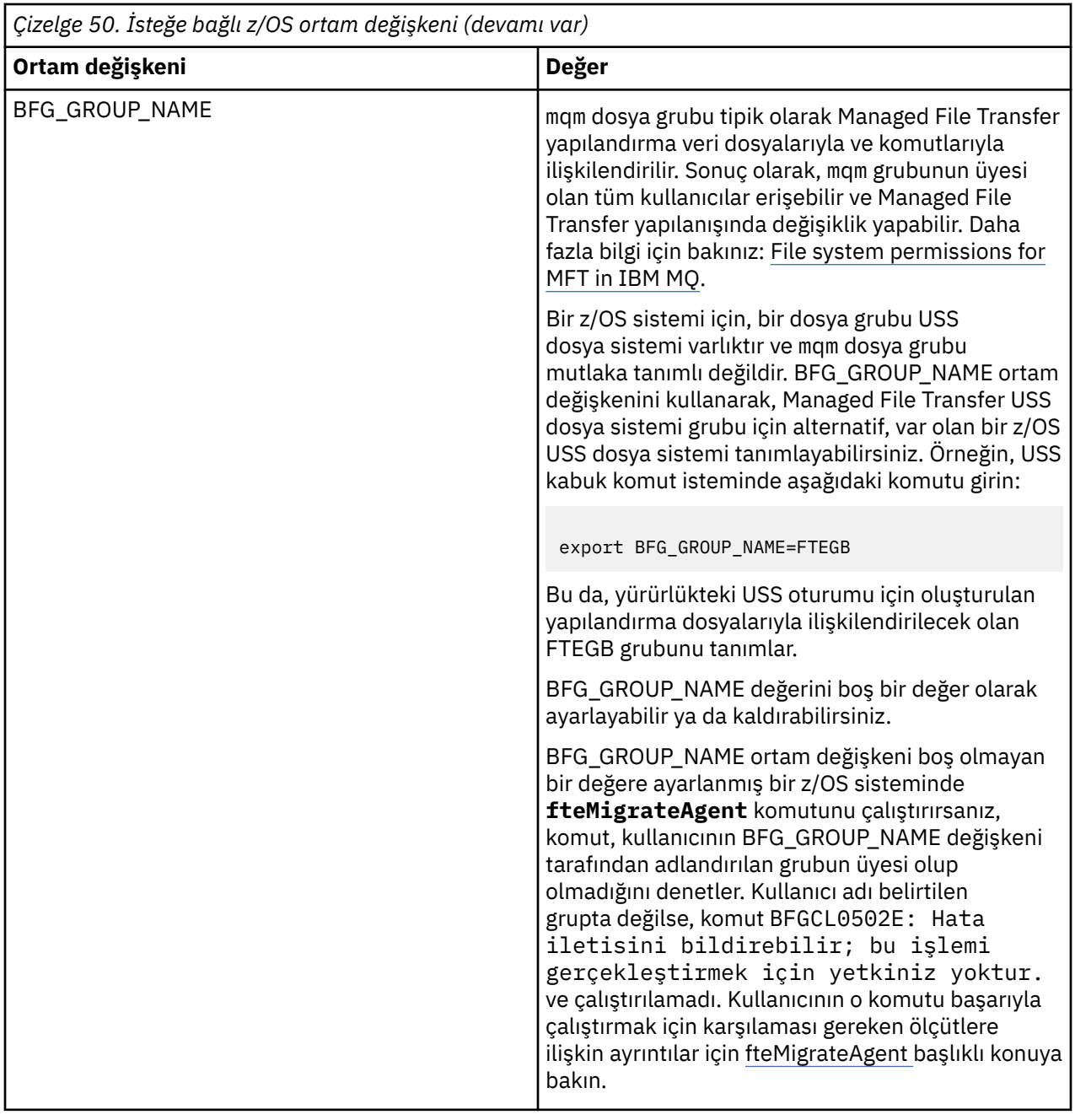

# **Yapılandırma özellikleri dosyaları**

Managed File Transferiçinde kullanılan özelliklerin bir özeti.

- MFT coordination.properties dosyası
- MFT command.properties dosyası
- MFT agent.properties dosyası

in.

• Günlük kaydedici yapılandırma özellikleri dosyası

# **z/OS Automatic Restart Manager (ARM) için MFT ' in yapılandırılması**

Managed File Transfer , ARM etkinleştirilmiş bir uygulamadır.

## **Başlamadan önce**

ARM 'yi etkinleştirme ve sisteminize ilişkin ARM ilkelerini tanımlama hakkında daha fazla bilgi için z/OS Automatic Restart Manager (ARM)' ın kullanılması başlıklı konuya bakın.

automaticallyveritabanını otomatik olarak yeniden başlatmak ve bir Db2 veritabanına yeniden bağlanmak için MFT DB Kaydedici yeteneğini kullanmak istiyorsanız, desteklenen tek yeniden başlatma yöneticisi ARM ' dir.

## **Bu görev hakkında**

Using ARM, agents and loggers can be configured for restart by setting the agent/logger properties armELEMTYPE, and armELEMENT. Property armELEMTYPE defines the type of ARM element and property armELEMENT is the name of the element that ARM is to register:

- Agent ELEMENT ' i SYSBFGAG ve armELEMENT olarak ayarlayabileceğiniz gibi, aracı adına karşılık gelecek şekilde ayarlayabilirsiniz.
- Günlüğe kaydedici EMETYPE ' ı SYSBFGLG ve armELEMENT olarak ayarlayabilirsiniz; bu, günlüğe kaydedici adına karşılık gelecek şekilde ayarlanabilir.

**Not:** ARM tarafından yeniden başlatma için yapılandırılan aracılar ve kaydediciler, yalnızca bir toplu iş ya da başlatılan bir görevden başarıyla çalıştırılabilir. Doğrudan USS komut satırından aracıyı ya da kaydediciyi başlatma girişimleri bir ARM hatası neden koduyla başarısız olur.

### **Örnek**

The following example of a restart policy defines agent BFGFT7CAG1 as being dependant on queue manager FT7C:

```
RESTART_ORDER
  LEVEL(3) ELEMENT_TYPE(SYSBFGAG,SYSBFGLG)
RESTART_GROUP(GROUP7C)
 ELEMENT(SYSMQMGRFT7C)
 ELEMENT(BFGFT7CAG1)
        RESTART_ATTEMPTS(3,300)
```
#### $z/0S$ **Örnek: z/OSüzerinde Managed File Transfer aracıları için JCL**

### **oluşturma**

IBM MQ for z/OSüzerinde bir aracı oluşturmak ve başlatmak için kullanılabilecek bir JCL oluşturmak için bu bilgileri kullanın.

## **Örnek kitaplığı kopyala**

Aşağıdaki yordamı gerçekleştirin:

1. Kitaplığı açarak SBFGCMDS kitaplığından (bkz. ["JCL kitaplığı yaratmak için SBFGCMDS ' yi kopyala"](#page-664-0) [sayfa 665](#page-664-0)) bir kopya yapın.

Üyelerin çoğunluğu, BFGX, BFGY ya da BFGZ ile başlayanlar, daha sonra aracıya ilişkin özelleştirilmiş JCL oluşturmak için kullandığınız şablonlardır.

Önemli üye BFGCOPY ' dir.

2. BFGCOPY ' yi aç ve değiştir:

```
+ + supplied_library + +
```
Ürünün bir parçası olarak kurulan SBFGCMDS kitaplığı adı ile birlikte.

**+ + service-library + +** aracınız için kullanmak istediğiniz kitaplığın adı ile (hedef kitaplık). 3. İşi teslim edin ve kullanabileceğiniz yeni bir kitaplığınız var.

## **BFGCUSTM ' yi Düzenle**

Aşağıdaki yordamı gerçekleştirin:

- 1. BFGCUSTM üyesini düzenleyebilmenizi için yeni kitaplığı açın (bkz. ["Üye BFGCUSTM ' yi düzenleme"](#page-664-0) [sayfa 665](#page-664-0))
- 2. Modify all of the parameters in the member that are enclosed within ++ characters, and replace them with the appropriate values. Örneğin, değişiklik:
	- **+ + bfg\_prod + +**

To point to the USS directory where IBM MQ Managed File Transfer for z/OS has been installed.

- **+ + bfg\_data + +** IBM MQ Managed File Transfer for z/OS yapılandırmanızın saklanabileceği USS dizini olmalıdır.
- **+ + service\_type + +** AGENTsözcüğünün
- **+ + agent\_name + +**

Temsilcinizin adı olmak için

### **Notlar:**

- 1. CLEAN\_AGENT\_PROPS için gereken ++options++ gibi bazı girdiler gerekli değildir ve bu nedenle bunları kaldırmanız gerekir.
- 2. BFGCUSTM üyesindeki tüm parametrelerin tam listesi için bkz. ["Başlamadan Önce" sayfa 660](#page-659-0) , sahip olması gereken değerlerin bir açıklamasıyla birlikte.

## **BFGCUSTM JCL ' yi sun**

Aşağıdaki yordamı gerçekleştirin:

- 1. İşi teslim et.
- 2. ISPF ' de kitaplıktan çıkın.

BFGCUSTM işi kitaplığı güncellerken bu işlem gereklidir ve kitaplık açıkken bunu yapamazlar.

3. İş tamamlanınca iş günlüğüne bakın.

Kitaplık içinde yeni üyelerin yaratıldığını belirten bir dizi ileti görürsünüz.

Bu üyelerin her biri, aracıınıza ilişkin belirli görevleri gerçekleştirmek için kullanılabilecek JCL ' yi içerir. Bu üyelerin bir listesi için, karşılık gelen IBM MQ Managed File Transfer komutlarıyla birlikte ["z/OS](#page-673-0) [aracısı ve günlüğe kaydedici komutu JCL komut dosyaları" sayfa 674](#page-673-0) ' a bakın.

## **Aracıyı oluşturmak için BFGAGG gönderin**

The new member BFGAGCR contains some JCL that [bir aracı oluşturur](#page-666-0) by invoking the **fteCreateAgent** command.

Aşağıdaki yordamı gerçekleştirin:

1. BFGAGCR üyesini açın.

BFGAGCR ' ın şu adınızla doldurulduğunu görmelisiniz:

- Aracı
- Aracı kuyruk yöneticisi
- MFT topolojisine ilişkin koordinasyon kuyruk yöneticisi
- 2. Üye BFGAGCR üyesini gönderin.

Üye çalıştığında, aşağıdakileri gerçekleştirir:

- Aracıınız için gerekli yapılandırma dosyalarını oluşturur.
- Agent kuyruk yöneticisine bağlanır ve CSQUTIL kullanarak aracının gereksinim duyduğu sistem kuyruklarını oluşturur.
- Aracıyı eşgüdümleme kuyruk yöneticisiyle kaydeder.

### **BFGAGST ' yi göndererek aracıyı başlatın.**

Aşağıdaki yordamı gerçekleştirin:

- 1. BFGAGST üyesini gönderin. Aracının doğru şekilde çalıştığını gösteren çeşitli komutlar için bkz. [aracıyı](#page-667-0) [kullanma](#page-667-0) .
- 2. İş tamamlandığında, iş günlüğünde aşağıdaki iletileri yer aldn:

```
BFGAG0058I: The agent has successfully initialized. 
BFGAG0059I: The agent has been successfully started.
```
bu da aracıınızın çalışır durumda olduğu, çalıştırıldığı ve yönetilen transferler gerçekleştirmeye hazır olduğu anlamına gelir.

#### $z/0S$ **MFT aracısının yeni bir z/OS LPAR ' ına taşınması**

Aracı aynı eşgüdüm ve komut kuyruğu yöneticileriyle aynı IBM MQ Managed File Transfer topolojisinde tutarken, bazen bir IBM MQ Managed File Transfer for z/OS aracısını bir LPAR ' dan diğerine taşımak için gereklidir. Bu işlemi yapmak için gereken adımlar, yeni düzeye geçirilmekte olan aracının nasıl oluşturulduyla ilgili olarak değişir.

### **Bu görev hakkında**

IBM MQ Managed File Transfer for z/OS aracıınızı aşağıdaki yöntemlerden birini kullanarak taşıyın:

- Aracı ilk olarak SBFGCMDS kitaplığının uyarlanmış bir sürümünü kullanarak yaratıldıysa, kitaplığı yeni bir LPAR üzerinde yeniden yaratmak için kitaplığı kullanın.
- Aracı ilk olarak USS komutları çalıştırılarak yaratıldıysa, bu komutları yeni bir LPAR üzerinde yeniden yaratmak için kullanın.

### **Not:**

Zamanlanan aktarımlar ve aktarma şablonları, bir IBM MQ Managed File Transfer topolojisi için koordinasyon kuyruk yöneticisinde saklanır. Bu görev, koordinasyon kuyruğu yöneticisinin hareket çalışmalarının bir parçası olmadığını varsayar. Bu durumda, taşınmakta olan görevle ilişkili zamanlanmış aktarımlar ve aktarma şablonları, taşıma tamamlandıktan sonra, var olan koordinasyon kuyruğu yöneticisinde kalır.

### **Yordam**

• Bir aracıyı, SBFGCMDS kitaplığının özelleştirilmiş bir sürümü kullanarak oluşturulmuş şekilde taşıyın.

Aracı, SBFGCMDS kitaplığının özelleştirilmiş bir sürümü kullanılarak yaratıldıysa, bu kitaplığı kullanarak IBM MQ Managed File Transfer for z/OS ortamını ve yeni LPAR ' daki aracı yapılandırmasını yeniden yaratabilirsiniz. Bunu yapmak için aşağıdaki adımları tamamlayın:

- 1. Kitaplığın özelleştirilmiş sürümünü, özgün LPAR 'dan yeni LPAR' a kopyalayın.
- 2. Yeni LPAR üzerinde yer alan kitaplığın özelleştirilmiş sürümünde BFGCUSTM üyesini düzenleyin ve parametre değerlerinin hala geçerli olduğundan emin olun.
- 3. Yeni LPAR üzerinde BFGCUSTM üyesini çalıştırmak için, ortamı yapılandırmak ve aracıyı yaratmak için gereken tüm JCL ' leri yaratmak için.
- 4. Yeni LPAR üzerinde görevli aracı tarafından kullanılacak eşgüdümleme kuyruk yöneticisini tanımlamak için BFGCFCR üyesini çalıştırın ve IBM MQ Managed File Transfer yapılandırmasını saklamak için gereken dizin yapısını oluşturun.
- <span id="page-684-0"></span>5. Daha sonra, yeni LPAR üzerinde görevli aracı tarafından kullanılacak komut kuyruk yöneticisini tanımlamak için BFGCMCR üyesini çalıştırın.
- 6. Aracıyı ve yapılandırmasını yeniden yaratmak için BFGAGG üyesini çalıştırın.
- 7. Aracı tarafından kullanılan sistem kuyruklarının o aracı için kuyruk yöneticisininde var olduğundan emin olun.

Taşınmakta olan aracının kendisiyle ilişkilendirilmiş kaynak izleyicileri varsa, yeni aracıdaki izleyicileri yeniden yaratmanız gerekir. Bunu yapmak için aşağıdaki adımları tamamlayın:

- 1. Özgün LPAR üzerinde, özgün aracıyla ilişkilendirilmiş kaynak izleyicisine ilişkin tanımlamaları XML dosyalarına aktarmak için BFGMNLI üyesini çalıştırın.
- 2. Kaynak izleyicisi tanımlamalarını içeren XML dosyalarını yeni LPAR ' a kopyalayın.
- 3. XML dosyalarında saklanan kaynak izleme tanımlarını içe aktarmak için, yeni LPAR ' daki SBFGCMDS kitaplığında BFGMNCRS üyesini kullanın. Bu, yeni aracıda yaratılmakta olan izleme programlarıyla sonuçlanır.
- USS ' de komutlar çalıştırarak yaratılmış bir aracıyı taşıyın.

Aracı ilk olarak USS komutları çalıştırılarak yaratıldıysa, yeni bir LPAR üzerinde aracıyı yeniden yaratmak için komutları kullanabilirsiniz. Bunu yapmak için aşağıdaki adımları tamamlayın:

- 1. Aracı tarafından kullanılacak eşgüdümlü kuyruk yöneticisini tanımlamak ve IBM MQ Managed File Transfer yapılandırmasını saklamak için gereken dizin yapısını yaratmak için yeni LPAR üzerinde fteSetupEşgüdümleme komutunu çalıştırın.
- 2. Yeni LPAR üzerinde görevli aracı tarafından kullanılacak komut kuyruk yöneticisini tanımlamak için fteSetupKomutları komutunu çalıştırın.
- 3. Aracıyı ve yapılandırmasını yeniden yaratmak için fteCreateAgent komutunu çalıştırın.
- 4. Aracı tarafından kullanılan sistem kuyruklarının o aracı için kuyruk yöneticisininde var olduğundan emin olun.

Taşınmakta olan aracının kendisiyle ilişkilendirilmiş kaynak izleyicileri varsa, yeni aracıdaki izleyicileri yeniden yaratmanız gerekir. Bunu yapmak için aşağıdaki adımları tamamlayın:

- 1. On the original LPAR, run the fteListİzleme Programları command, specifying the **-ox** parameter, to export the definitions for the resource monitor, associated with the original agent, to XML files.
- 2. Kaynak izleyicisi tanımlamalarını içeren XML dosyalarını yeni LPAR ' a kopyalayın.
- 3. XML dosyalarında saklanan kaynak izleyicisi tanımlamalarını içe aktarmak için, **-ix** değiştirgesini belirterek yeni LPAR ' da fteCreateİzleyici komutunu çalıştırın. Bu, yeni aracıda yaratılmakta olan izleme programlarıyla sonuçlanır.

## **JZOS Java başlatıcısıyla Managed File Transfer for z/OS komutunu kullanma**

You can apply the instructions in this topic as an alternative method of using Managed File Transfer in your enterprise, on your IBM MQ for z/OS system.

## **Genel Bakış**

Managed File Transfer for z/OS (MFT), standart z/OS kuruluş yordamını kullanır. MFT komutlarını çalıştırmanın alternatif bir yolu JCL ve JZOS Java Başlatıcısı 'nı kullanmaktan başka bir yöntem değildir.

Ek ayrıntılar için JZOS Batch Launcher and Toolkit başlıklı konuya bakın.

JCL ' niz düzgün bir şekilde işlenemezse bkz. JZOS ile ortak MFT sorunları.

## **Örnek JCL- IBM MQ 8.0 ve sonrası için**

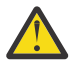

**Uyarı:** IBM WebSphere MQ File Transfer Edition 7.0için parametreler, BFG\_yerine FTE\_ ile başlar.

```
//JOHNDOEA JOB 1,MSGCLASS=H 
// JCLLIB ORDER=(SCEN.MFT.JCL) (1) 
// INCLUDE MEMBER=BFGJCL8 (2) 
\frac{1}{2} DD \star (2A)<br>. ${BFG_PROD}/bin/fteBatch createAgent
. ${BFG_PROD}/bin/fteBatch createAgent (3) 
export IBM_JAVA_OPTIONS="${BFG_JAVA_OPTIONS} ${BFG_LANG}" (4) 
export JZOS_MAIN_ARGS="${BFG_MAIN_ARGS}" (4)
//MAINARGS DD * 
-agentName MYAGENT (5) 
-f 
-agentQMgr MQPD 
-p MQPD 
/*
```
Burada:

- (1) içerilen JCL deyimlerinin yeridir.
- (2) Belirtilen JCL üyesini 1 içindeki yerden dahil et)
- (2A) Bu, // STDENV-aşağıda belirtilen bilgileri içerir
- (3) Baştaki fte öneki olmadan, yürütülecek komut budur.
- (4) Bu satırlar gereklidir, JZOS için bilgiler ayarlarlar
- (5) Komutun parametreleri
- BFGJCL8 üyesi (kendi adınızı seçebilirsiniz) JZOS ' u çağırır. Bu üye, MFTçalıştırmak için STEPLIB ve diğer JCL ' ye sahip.

## **İçermeniz gereken diğer JCL**

IBM MQ for z/OS kitaplıklarına ilişkin JCL ' yi ve Db2 günlük kaydedicisi 'ni kullanıyorsanız, Db2 kitaplıklarını eklemelisiniz.

Örneğin:

```
//WMQFTE EXEC PGM=JVMLDM86,REGION=0M PARM='+T' (1) 
//STEPLIB DD DSN=SYS1.SIEALNKE,DISP=SHR (2) 
//* MQ libraries 
// DD DSN=MQM.V800.SCSQAUTH,DISP=SHR MQ Bindings 
// DD DSN=MQM.V800.SCSQANLE,DISP=SHR MQ Bindings 
// DD DSN=MQM.V800.SCSQLOAD,DISP=SHR MQ Bindings
//* DB2 libraries 
    // DD DISP=SHR,DSN=SYS2.DB2.V10.SDSNEXIT.DBCP 
     DD DISP=SHR, DSN=SYS2.DB2.V10.SDSNLOAD
    DD DISP=SHR, DSN=SYS2.DB2.V10.SDSNLOD2
//SYSOUT DD SYSOUT=H 
//SYSPRINT DD SYSOUT=H 
//STDOUT DD SYSOUT=H 
//STDERR DD SYSOUT=H 
//STDENV DD DSN=SCEN.MFT.JCL(BFGZENV8),DISP=SHR (3)
```
Burada:

- (1) JZOS programının adıdır. Sisteminizdeki sürüm için SYS1.SIEALNKE ' e bakın. Ek tanılama vermek için, PARM = '+ T' ekleyin.
- (2) Bu, JZOS programı ile belirlenen veri kümesidir.
- (3) Bu, bir kabuk komut dosyasının üye adıdır. MFTiçin gereken parametreleri tanımlar. Bkz. ["MFTtanımlamak için kabuk komut dosyası" sayfa 687.](#page-686-0)

Herhangi bir veri kümesi ve üye olabilir. JCL işi bunu genişlettiği için dosyanın son olarak olması gerekir. See 2A in ["Örnek JCL- IBM MQ 8.0 ve sonrası için" sayfa 685.](#page-684-0)

## <span id="page-686-0"></span>**MFTtanımlamak için kabuk komut dosyası**

["İçermeniz gereken diğer JCL" sayfa 686](#page-685-0) örneğinde, BFGZENV8 üyesi kullanılır. Bu, JZOS profiline dayalıdır.

You can use the same configuration file for MFT V8 and IBM WebSphere MQ File Transfer Edition 7.0, with some minor changes. MFT V8 öncesinde bu parametrelerin FTE ile başlamadığını unutmayın. Bkz. "Örnek dosya" sayfa 687.

Bilmeniz gerekenler:

- Java ' un kurulu olduğu konum
- IBM MQ for z/OS Java kitaplıklarının konumu
- MFT kütüklerinin yeri
- Bir kullanıcı kimliğinin bir IBM MQ for z/OS yöneticisi olarak kabul edilmesi için belirli bir grubun içinde olması gerekir. Bu grubun adına gereksinim duyarsınız.
- İletiler için İngilizce kullanılmıyorsa, hangi dilin belirtileceğini bilmeniz gerekir.

## **Örnek dosya**

```
# This is a shell script that configures 
# any environment variables for the Java JVM. 
# Variables must be exported to be seen by the launcher. 
# Use PARM='+T' and set -x to debug environment script problems 
set -x 
# . /etc/profile 
# 
# Java configuration (including MQ Java interface) 
# 
export _BPXK_AUTOCVT="ON" 
export JAVA_HOME="/java/java71_bit64_sr3_fp30/J7.1_64/" 
export PATH="/bin:${JAVA_HOME}/bin/classic/" 
LIBPATH="/lib:/usr/lib:${JAVA_HOME}/bin'
LIBPATH="$LIBPATH:${JAVA_HOME}/bin/classic" 
LIBPATH=$LIBPATH:"/mqm/V8R0M0/java/lib/" 
export LIBPATH 
export BFG_JAVA_HOME="${JAVA_HOME}" 
export BFG_WTO="YES" 
export BFG_GROUP_NAME=MQADM
export BFG_PROD="/HMF8800/" 
export BFG_CONFIG="/u/johndoe/fteconfig" 
# export BFG_LANG=" -Duser.language=de " 
export BFG_LANG=" "
```
\_\_\_\_\_\_\_\_\_\_\_\_\_\_\_\_\_\_\_\_

Burada:

#### **export \_BPXK\_AUTOCVT = "ON "**

Unicode dönüştürmesi için gereklidir

#### **JAVA\_HOME = "/java/java71\_bit64/J7.1\_64/" dışa aktar**

Java dizininin yeridir. Java yolunun adını belirtin. Bu dizin, bin ve diğer dizinleri içerir.

#### **export PATH= "/bin: \${JAVA\_HOME}/bin/classic/"**

Java yürütülebilir deyimlerine ilişkin yol deyimini ayarlar

#### **LIBPATH= " /lib:/usr/lib:\${JAVA\_HOME}/bin"**

Java yürütülebilir deyimlerine ilişkin kitaplık yolunu ayarlar

#### **LIBPATH=" \$LIBPATH: \${JAVA\_HOME}/bin/classic"**

LIBPATH deyime ek Java kitaplıkları ekler.

#### **LIBPATH=\$LIBPATH: "/mqm/V8R0M0/java/lib/"**

Kitaplık yoluna IBM MQ for z/OS kitaplıkları ekler. USS ' de IBM MQ for z/OS kitaplıklarınızın adını belirtin.

**LIBPATH**

LIBPATH değişkenini JZOS için kullanılabilir yapar

#### **export BFG\_JAVA\_HOME = "\${JAVA\_HOME}"**

BFG\_JAVA\_HOME değerini, yukarıda belirtilen JAVA\_HOME değerine ayarlar

#### **export BFG\_WTO = "YES "**

BFG\_WTO 'un YES olarak ayarlanması, WTO' yı kullanan iş günlüğünde iletilerin görüntülenmesini sağlar.

#### **BFG\_GROUP\_NAME=MQADM dışa aktarma**

Belirtilen grubun bir üyesi olan kullanıcı kimlikleri, IBM MQ for z/OS denetimcileri olarak değerlendirilir.

#### **export BFG\_PROD = "/HMF8800/"**

MFT kodunun yer aldığı yoldur.

#### **export BFG\_DATA= "/u/johndoe/fteconfig"**

MFT yapılandırma bilgilerinin depolandığı yer

#### **# export BFG\_LANG = " -Duser.language= de"**

Dili Almanca olarak tanımlamak için açıklama satırı yapılmış bir açıklama

#### **export BFG\_LANG = ""**

Dili varsayılan, İngilizce olarak belirtir.

The contents of the MFT product in  $\Delta$ 1b/messages/BFGNVMessages  $*$ .properties lists the languages available. Varsayılan değer, İngilizce 'nin kullanıldığı anlamına gelen boş bırakılacak değerdir.

V7 için aşağıdakileri belirtin:

```
export FTE_JAVA_HOME="${JAVA_HOME}" 
export FTE_WTO="YES" 
export FTE_GROUP_NAME=SCENU 
export FTE_PROD=""/HMF7100/"
export FTE_CONFIG="/u/johndoe/fteconfig" 
export BFG_LANG=" "
```
/u/johndoe/fteconfig 'in BFG\_DATA' da olandan farklı olduğunu unutmayın.

### **İlgili görevler**

["yapılandırmaManaged File Transfer for z/OS" sayfa 659](#page-658-0) Managed File Transfer for z/OS , bileşenin doğru şekilde çalışabilmesini sağlamak için uyarlamayı gerektirir.

Managed File Transferplanlaması

# **IBMI IBM iüzerinde MFT yapılandırılıyor**

Managed File Transfer programını kurduktan sonra başlatmak için, eşgüdüm kuyruk yöneticisi ve aracısının bazı yapılanışlarını tamamlamanız gerekir.

### **Bu görev hakkında**

After you have installed, you must run the configuration scripts provided by Managed File Transfer for new coordination queue managers and new agents before you can use the coordination queue managers and agents to transfer files. Daha sonra, oluşturduğunuz aracıları başlatmanız gerekir.

### **Yordam**

1. For all new coordination queue managers: run the MQSC commands in the *coordination\_qmgr\_name*.mqsc file against the coordination queue manager. Eşgüdüm kuyruk yöneticisi kuruluşla aynı bilgisayarda değilse, MQSC komut dosyasını kuyruk yöneticisinin bulunduğu bilgisayara kopyalayın ve daha sonra komut dosyasını çalıştırın.

a) Bir IBM i komut satırından şu komutu kullanarak qshell 'i başlatın: CALL QSHELL

- <span id="page-688-0"></span>b) Şu dizine geçin: /QIBM/UserData/mqm/mqft/config/*coordination\_qmgr\_name*
- c) *coordination\_qmgr\_name* yerine kuyruk yöneticinizin adıyla değiştirilmesi için şu komutu verin:

/QSYS.LIB/QMQM.LIB/RUNMQSC.PGM *coordination\_qmgr\_name* < *coordination\_qmgr\_name*.mqsc

Bunun yerine, eşgüdümleme kuyruk yöneticisini el ile yapılandırabilirsiniz. Daha fazla bilgi için bkz ["MFTiçin koordinasyon kuyruğu yöneticisinin yapılandırılması" sayfa 692](#page-691-0).

2. Tüm yeni aracılar için: MQSC komutlarını aracı kuyruk yöneticisine karşı *agent\_name*\_create.mqsc dosyasında çalıştırın.

Aracı kuyruk yöneticisi, aracıyla aynı bilgisayarda değilse, MQSC komut dosyasını kuyruk yöneticisinin bulunduğu bilgisayara kopyalayın ve daha sonra komut dosyasını çalıştırın.

- a) Bir IBM i komut satırından şu komutu kullanarak qshell 'i başlatın: CALL QSHELL
- b) Şu dizine geçin: /QIBM/UserData/mqm/mqft/config/*agent\_qmgr\_name*/agents
- c) Issue the following command, replacing *agent\_qmgr\_name* with the name of your agent queue manager and replacing *aracı\_adı* with the name of your agent:

/QSYS.LIB/QMQM.LIB/RUNMQSC.PGM *agent\_qmgr\_name* < *agent\_name*\_create.mqsc

Bunun yerine aracı kuyruk yöneticisini el ile yapılandırabilirsiniz. Daha fazla bilgi için, bkz. ["MFT Agent](#page-691-0) [kuyruk yöneticilerinin yapılandırılması" sayfa 692](#page-691-0).

- 3. QMFT altsistemini kuruluşun bir parçası olarak önceden başlatmadıysanız, IBM i komut satırından şu komutu kullanarak QMFT altsistemini başlatın: STRSBS SBSD(QMQMMFT/QMFT)ya da STRSBS QMQMMFT/QMFT
- 4. **fteStartAgent** komutunu kullanarak yeni aracılarınızı başlatın.
	- a) Bir IBM i komut satırından şu komutu kullanarak qshell 'i başlatın: CALL QSHELL
	- b) Şu dizine geçin: /QIBM/ProdData/mqm/bin
	- c) AGENT ' i aracıınızın adıyla değiştirerek şu komutu verin:

./fteStartAgent AGENT

### **Sonraki adım**

Bir aracının erişebileceği dosya sistemi alanlarını sınırlandırmak için çalışma yerleri ayarlamanız önerilir. Bu özellik, MFT aracı çalışma yerleriyle çalışılmasıbaşlıklı konuda açıklanmaktadır.

### **İlgili kavramlar**

"MFT ' un ilk kullanım için yapılandırılması" sayfa 689

Managed File Transfer aracıları ve kuyruk yöneticileri için bir kez, bunları ilk kez kullanmak istediğinizde bazı yapılandırma görevlerini gerçekleştirmeniz gerekir.

# **MFT ' un ilk kullanım için yapılandırılması**

Managed File Transfer aracıları ve kuyruk yöneticileri için bir kez, bunları ilk kez kullanmak istediğinizde bazı yapılandırma görevlerini gerçekleştirmeniz gerekir.

## **bağlanmaIBM MQ**

Managed File Transferile ilgili iletişim de içinde olmak üzere, IBM MQ kuyruk yöneticileriyle olan tüm ağ iletişimleri IBM MQ kanallarını içerir. Bir IBM MQ kanalı, ağ bağlantısının bir ucunu temsil eder. Kanallar, ileti kanalları ya da MQI kanalları olarak sınıflandırılır.

## <span id="page-689-0"></span>**Managed File Transfer ve kanallar**

Managed File Transfer , istemci kipindeki aracıları aracı kuyruk yöneticilerine bağlamak ve komut uygulamalarını (örneğin, **fteCreateTransfer**) komuta ve koordinasyon kuyruğu yöneticilerine bağlamak için MQI kanallarını kullanır. Varsayılan yapılanıştaki bu bağlantılar, SYSTEM.DEF.SVRCONN. Bu varsayılan değerler nedeniyle, temel Managed File Transfer kuruluşu için herhangi bir MQI kanalını değiştirmenize gerek yoktur.

İleti kanalı uç noktalarının altı tipi vardır, ancak bu konu yalnızca gönderen alıcı çiftlerini kapsar. Diğer kanal birleşimleri hakkında bilgi için bkz. Dağıtılmış kuyruğa alma bileşenleri .

## **Gerekli ileti yolları**

IBM MQ messages can travel over message channels only, so you must ensure that channels are available for all message paths required by Managed File Transfer. Bu yolların doğrudan olması gerekmez; iletiler, gerekirse ara kuyruk yöneticileri üzerinden seyahat edebilir. Bu konu yalnızca noktadan noktaya iletişim iletişimini kapsar. Bu seçeneklerle ilgili daha fazla bilgi için bkz. Uzak kuyruk yöneticisine nasıl geçilecek? .

Managed File Transfer tarafından kullanılan iletişim yolları aşağıdaki gibidir:

#### **Aracıdan aracıya**

Dosyaların aktarılmasını isteyen iki aracı, ilişkili kuyruk yöneticileri arasında iki yönlü iletişim gerektirir. Bu yol, toplu verileri taşıdığından, gereksinimlerinize göre mümkün olduğunca kısa, hızlı ya da ucuz bir yol yapmayı düşünün.

#### **Aracıyı eşgüdümleme**

Bir aktarıma katılan aracılardan gelen günlük iletileri, koordinasyon kuyruğu yöneticisine ulaşabilmelidir.

#### **Aracıya komut**

Uygulamaların ya da IBM MQ Explorer ' in (komut kuyruk yöneticisini kullanarak) bağlan kuyruk yöneticilerinden herhangi biri, bu komut uygulamalarının denetlemek için kullanılan aracıların kuyruk yöneticilerine ileti gönderebilmelidir. Geri bildirim iletilerinin komutlarla gösterilmesini sağlamak için iki yönlü bir bağlantı kullanın.

Daha fazla bilgi için, kurumsal kullanımınıza ilişkin platform ya da platformlar için *IBM MQ kuruluşunun doğrulanması* başlıklı konuya bakın.

### **İlgili kavramlar**

["MFTile çalışmak üzere çok eşgörünümli bir kuyruk yöneticisinin yapılandırılması" sayfa 696](#page-695-0) IBM WebSphere MQ 7.0.1 , çok eşgörünümli kuyruk yöneticilerinin yaratılmasını destekler. Birden çok eşgörünümli kuyruk yöneticisi otomatik olarak bir yedek sunucuda yeniden başlatılır. Managed File Transfer , çok eşgörünümli aracı kuyruk yöneticilerine, çok eşgörünümli bir eşgüdümleme kuyruk yöneticisine ve çok eşgörünümli bir komut kuyruğu yöneticilerine bağlantıyı destekler.

### **İlgili görevler**

"MFT ağ kuyruğu yöneticilerinin yapılandırılması" sayfa 690

Managed File Transfer ağınızda birden çok IBM MQ kuyruk yöneticisi varsa, bu IBM MQ kuyruk yöneticileri birbiriyle uzaktan iletişim kurabilmelidir.

["MFTiçin koordinasyon kuyruğu yöneticisinin yapılandırılması" sayfa 692](#page-691-0)

**fteSetupCoordination** komutunu çalıştırdıktan sonra, koordinasyon kuyruk yöneticisi için gereken yapılanışı gerçekleştirmek için *MQ\_DATA\_PATH*/mqft/config/*coordination\_qmgr\_name* dizininde *coordination\_qmgr\_name*.mqsc komut dosyasını çalıştırın. Ancak, bu yapılandırmayı el ile yapmak istiyorsanız, aşağıdaki adımları koordinasyon kuyruğu yöneticisine gerçekleştirin.

# **MFT ağ kuyruğu yöneticilerinin yapılandırılması**

Managed File Transfer ağınızda birden çok IBM MQ kuyruk yöneticisi varsa, bu IBM MQ kuyruk yöneticileri birbiriyle uzaktan iletişim kurabilmelidir.

## **Bu görev hakkında**

Kuyruk yöneticilerinizi birbiriyle iletişim kurabilmek için yapılandırmanın iki yolu vardır:

• Bir IBM MQ kuyruk yöneticisi kümesi ayarlanarak.

IBM MQ kuyruk yöneticisi kümelerine ve bunların nasıl yapılandırılmasına ilişkin bilgi edinmek için bkz. ["Kuyruk yöneticisi kümesinin yapılandırılması" sayfa 265](#page-264-0).

• Kuyruk yöneticileri arasında kanal belirlenerek aşağıdaki gibi anlatılır:

#### **Kuyruk yöneticileri arasında kanalların ayarlanması**

Kuyruk yöneticilerinizle aşağıdaki ileti kanallarını ayarlayın:

- Aracı kuyruk yöneticisinden koordinasyon kuyruğu yöneticisine
- Komut kuyruğu yöneticisinden aracı kuyruk yöneticisine.
- Agent kuyruk yöneticisinden komut kuyruğu yöneticisine (geri bildirim iletilerinin komutlarla gösterilmesini sağlamak için).
- Komut kuyruğu yöneticisinden koordinasyon kuyruğu yöneticisine
- Aracı kuyruk yöneticisinden Managed File Transfer ağındaki başka bir aracı kuyruk yöneticisine

Bu iletişimin nasıl ayarlanacak hakkında daha fazla bilgiye gerek duyarsanız, bu bilgileri kullanmaya başlayın: Administering remote IBM MQ objects using MQSC.

Önerilen bazı örnek adımlar şunlardır:

### **Yordam**

1. Create a transmission queue on the IBM MQ queue manager with the same name as the coordination queue manager.

Aşağıdaki MQSC komutunu kullanabilirsiniz:

```
DEFINE QLOCAL(coordination-qmgr-name) USAGE(XMITQ)
```
2. IBM MQ kuyruk yöneticisininde, Managed File Transfer koordinasyon kuyruğu yöneticisine bir gönderen kanalı yaratın. Önceki adımda yaratılan iletim kuyruğunun adı, bu kanal için gerekli bir değiştirgedir. If communication with Managed File Transfer for IBM WebSphere MQ 7.5 or Managed File Transfer agents is required, ensure the CONVERT parameter of the sender channel is set to hay1r. (Earlier versions of IBM WebSphere MQ File Transfer Edition always published messages in UTF-8 format, which means that any data conversion corrupts the message. This is not necessary for agents on Managed File Transfer for IBM MQ 8.0 or later, as messages are published with a blank format.) Aşağıdaki MQSC komutunu kullanabilirsiniz:

```
DEFINE CHANNEL(channel-name) CHLTYPE(SDR) CONNAME('coordination-qmgr-host(coordination-qmgr-port)') 
 XMITQ(coordination-qmgr-name) CONVERT(NO)
```
**Not:** CONVERT (NO) seçeneğini, yalnızca gerekiyorsa ayarlayın.

3. Managed File Transfer koordinasyon kuyruk yöneticisininde, IBM MQ kuyruk yöneticisine bir alıcı kanalı yaratın. Bu alıcı kanalını, IBM MQ kuyruk yöneticisindeki gönderen kanalıyla aynı adı verin. Aşağıdaki MQSC komutunu kullanabilirsiniz:

DEFINE CHANNEL(*channel-name*) CHLTYPE(RCVR)

### **Sonraki adım**

Daha sonra, koordinasyon kuyruk yöneticinizin yapılandırma adımlarını izleyin: ["MFTiçin koordinasyon](#page-691-0) [kuyruğu yöneticisinin yapılandırılması" sayfa 692.](#page-691-0)

# <span id="page-691-0"></span>**MFTiçin koordinasyon kuyruğu yöneticisinin yapılandırılması**

**fteSetupCoordination** komutunu çalıştırdıktan sonra, koordinasyon kuyruk yöneticisi için gereken yapılanışı gerçekleştirmek için *MQ\_DATA\_PATH*/mqft/config/*coordination\_qmgr\_name* dizininde *coordination\_qmgr\_name*.mqsc komut dosyasını çalıştırın. Ancak, bu yapılandırmayı el ile yapmak istiyorsanız, aşağıdaki adımları koordinasyon kuyruğu yöneticisine gerçekleştirin.

## **Bu görev hakkında**

## **Yordam**

- 1. SYSTEM.FTE.
- 2. SYSTEM.FTE kuyruğunu SYSTEM.QPUBSUB.QUEUE.NAMELIST ad listesi.
- 3. Create a topic named SYSTEM.FTE with a topic string of SYSTEM.FTE.
- 4. SYSTEM.FTE konusu YALVAIL olarak ayarlanmdır.
- 5. Koordinasyon kuyruğu yöneticisinin Yayınlama/Abone Olma kipi (PSMODE) özniteliğinin ENABLED olarak ayarlandığından emin olun.

## **Sonraki adım**

Eşgüdüm kuyruk yöneticisi olarak yapılandırılmış bir kuyruk yöneticisinde strmqm -c komutunu çalıştırırsanız, komut 2. adımda yapılan değişikliği siler ( SYSTEM.FTE kuyruğunu SYSTEM.QPUBSUB.QUEUE.NAMELIST ad listesi). Bunun nedeni, strmqm -c ' un varsayılan IBM MQ nesnelerini yeniden yaratması ve Managed File Transfer değişikliklerinin tersine çevrilmesinden kaynaklanır. Bu nedenle, kuyruk yöneticisini strmqm -cile başlattıysa, aşağıdaki adımlardan birini gerçekleştirin:

- Kuyruk yöneticisininde *coordination\_qmgr\_name*.mqsc komut dosyasını yeniden çalıştırın.
- Repeat adım 2.

### **İlgili kavramlar**

### ["bağlanmaIBM MQ" sayfa 689](#page-688-0)

Managed File Transferile ilgili iletişim de içinde olmak üzere, IBM MQ kuyruk yöneticileriyle olan tüm ağ iletişimleri IBM MQ kanallarını içerir. Bir IBM MQ kanalı, ağ bağlantısının bir ucunu temsil eder. Kanallar, ileti kanalları ya da MQI kanalları olarak sınıflandırılır.

["MFTile çalışmak üzere çok eşgörünümli bir kuyruk yöneticisinin yapılandırılması" sayfa 696](#page-695-0) IBM WebSphere MQ 7.0.1 , çok eşgörünümli kuyruk yöneticilerinin yaratılmasını destekler. Birden çok eşgörünümli kuyruk yöneticisi otomatik olarak bir yedek sunucuda yeniden başlatılır. Managed File Transfer , çok eşgörünümli aracı kuyruk yöneticilerine, çok eşgörünümli bir eşgüdümleme kuyruk yöneticisine ve çok eşgörünümli bir komut kuyruğu yöneticilerine bağlantıyı destekler.

### **İlgili görevler**

["MFT ağ kuyruğu yöneticilerinin yapılandırılması" sayfa 690](#page-689-0)

Managed File Transfer ağınızda birden çok IBM MQ kuyruk yöneticisi varsa, bu IBM MQ kuyruk yöneticileri birbiriyle uzaktan iletişim kurabilmelidir.

### **İlgili başvurular**

fteSetupKoordinasyonu

# **MFT Agent kuyruk yöneticilerinin yapılandırılması**

After installation, run the *agent\_name*\_create.mqsc script in the *MQ\_DATA\_PATH*/mqft/config/ *coordination\_qmgr\_name*/agents/*agent\_name* directory to perform the necessary configuration for the agent queue manager. Ancak, bu yapılandırmayı el ile yapmak istiyorsanız, aracı kuyruk yöneticisininde bu adımları tamamlayın.

## **Yordam**

- 1. Aracı işlem kuyruklarını yaratın. Bu kuyruklara şu adı taşır:
	- SYSTEM.FTE.COMMAND.*agent\_name*
	- SYSTEM.FTE.DATA.*agent\_name*
	- SYSTEM.FTE.EVENT.*agent\_name*
	- SYSTEM.FTE.REPLY.*agent\_name*
	- SYSTEM.FTE.STATE.*agent\_name*

Kuyruk parametreleri hakkında bilgi için bkz. MFT Agent kuyruk ayarları.

2. Aracı yetki kuyruklarını yaratın.

Bu kuyruklara şu adı taşır:

- SYSTEM.FTE.AUTHADM1.*agent\_name*
- SYSTEM.FTE.AUTHAG1.*agent\_name*
- SYSTEM.FTE.AUTHMON1.*agent\_name*
- SYSTEM.FTE.AUTHOPS1.*agent\_name*
- SYSTEM.FTE.AUTHSCH1.*agent\_name*
- SYSTEM.FTE.AUTHTRN1.*agent\_name*

Kuyruk parametreleri hakkında bilgi için bkz. MFT Agent kuyruk ayarları.

## **Sonraki adım**

Bir iletişim kuralı köprüsü aracısı oluşturma ve yapılandırma hakkında bilgi için bkz. fteCreateBridgeAgent (bir MFT iletişim kuralı köprüsü aracısı oluşturun ve yapılandırın) ve FTPS sunucusu için bir protokol köprüsünü yapılandırma.

## **IBM MQ Dosya Aktarımı yapısının yaratılması**

Aynı makineden bir kuyruk yöneticisine bağlı tek bir aracıya dayalı olarak bir Managed File Transfer yapısı yapılandırabilirsiniz.

## **Bu görev hakkında**

MFT yapılandırması, aracının bulunacağı makineden IBM MQ DataPathaltında bir dosya yapısında saklanır.

The following sample configuration is for an MFT on IBM MQ 8.0 queue manager named SAMPLECOORD (with security disabled), and a single MFT agent named SAMPLEAGENT:

```
 +--- config
         +--- SAMPLECOORD
                   +--- command.properties
                   +--- coordination.properties
                   +--- SAMPLECOORD.mqsc
                   +--- agents
                              +--- SAMPLEAGENT
 +--- agent.properties
 +--- SAMPLEAGENT_create.mqsc
 +--- SAMPLEAGENT_delete.mqsc
 +---logs
         +--- SAMPLECOORD
                   +--- agents
                              +--- SAMPLEAGENT
                                       +--- logs
```
Bu örnek, kuyruk yöneticisi güvenliğinin devre dışı bırakıldığını varsayar. Aşağıdaki komutlar **runmqsc**içinde çalıştırılır ve kuyruk yöneticisi yeniden başlatıldıktan sonra güvenliği geçersiz kılar:

```
runmqsc queue manager
  alter qmgr CONNAUTH(NONE);
  alter qmgr CHLAUTH(DISABLED);
  end;
```
For configuration with security enabled in MFT for IBM MQ 8.0 or later, **CONNAUTH** requires all MFT commands that connect with a queue manager to supply user ID and password credentials. You can apply the additional parameters **-mquserid** and **-mqpassword** for each command, or define a MQMFTCredentials.xml file. The following sample credential file defines the user ID of fteuser, for which the password of MyPassword is to be used when connecting to the queue manager SAMPLECOORD:

```
<tns:mqmftCredentials xmlns:tns="http://wmqfte.ibm.com/MQMFTCredentials" 
 xmlns:xsi="https://www.w3.org/2001/XMLSchema-instance" 
 xsi:schemaLocation="http://wmqfte.ibm.com/MQMFTCredentials MQMFTCredentials.xsd">
 <tns:qmgr mqPassword="MyPassword" MyUserId="fteuser" name="SAMPELCOORD"/>
</tns:mqmftCredentials>
```
Daha fazla bilgi için bkz. MFT ve IBM MQ bağlantı kimlik doğrulaması.

#### **Notlar:**

- MFT yapılandırma dizininizi bulmak için **fteDisplayVersion -v** komutunu kullanın.
- z/OS kullanıcıları için, MQMFTCredential.xml dosyası, değişken kayıt biçimi (RECFM = V) ya da tanımsız kayıt biçimi (RECFM = U) ile bölümlenmiş bir veri kümesinde bulunan bir üye olarak bulunabilir.
- Güvenliği etkinleştiren yapılandırma için, kimlik bilgilerini ilgili kuyruk yöneticisiyle ilişkilendirmek için aşağıdaki adımları aşağıdaki adımlara ekleyin: -credentialsFile *full credential file path*.
- MQMFTCredential.xml içindeki açık metin parolası aşağıdaki komut kullanılarak karartılabilir:

fteObfuscate -credentialsFile *full file path to MQMFTCredentials.xml*

#### **Yordam**

1. Bir koordinasyon kuyruk yöneticisi yaratın.

Eşgüdüm kuyruk yöneticisi, aracılarından tüm aktarma günlüğü ve durum bilgilerini almak için kullanılan tek bir kuyruk yöneticidir. Aşağıdaki komutu çalıştırın:

fteSetupCoordination -coordinationQMgr *coordination\_qmgr\_name*

Bu, temel üst düzey yapılandırmayı oluşturur ve *coordination\_qmgr\_name*.mqsc' u aramak için bir IBM MQ komut dosyası yaratır.

Daha sonra, aşağıdaki IBM MQ komutu çalıştırılarak, yapılandırmanın kuyruk yöneticisine yüklenmesi gerekir:

runmqsc *queue manager name* < *coordination\_qmgr\_name*.mqsc

**Not:** Kuyruk yöneticisine TCP istemci bağlantısı için aşağıdaki bilgileri kullanabilirsiniz:

fteSetupCoordination -coordinationQMgr *coordination\_qmgr\_name* -coordinationQMgrHost *coordination\_qmgr\_host* -coordinationQMgrPort *coordination\_qmgr\_port* -coordinationQMgrChannel *coordination\_qmgr\_channel*

Oluşturulan *coordination\_qmgr\_name*.mqsciçin, eşgüdüm kuyruk yöneticisinin çalışmakta olduğu aynı makinede **runmqsc** komutunu çalıştırmanız gerekir.

2. Komut kuyruğu yöneticisini yaratın.

A command queue manager is a single queue manager which has been pre-configured so that the IBM MQ infrastructure can route MFT requests to the relevant agent. Aşağıdaki komutu çalıştırın:

fteSetupCommands -connectionQMgr *Command QM Name* -p *Coordination QM Name*

Bu, eşgüdüm dizininde bir command.properties dosyası oluşturur. Note that the -p is optional, and not required if the commands are being set up for the default coordination.

**Not:** Kuyruk yöneticisine TCP istemci bağlantısı için aşağıdaki bilgileri kullanabilirsiniz:

fteSetupCommands -p *coordination\_qmgr\_name* -commandQMgr *connection\_qmgr\_name* -commandQMgrHost *connection\_qmgr\_host* -commandQMgrPort *connection\_qmgr\_port* -commandQMgrChannel *connection\_qmgr\_channel*

3. Aracıyı yaratın.

Aracı, dosya gönderebilen ve alabilen bir uygulamadır. Aşağıdaki komutu çalıştırın:

fteCreateAgent -p *coordination\_qmgr\_name* -agentName *agent\_name* -agentQMgr *agent\_qmgr\_name*

Bu, eşgüdümü altındaki aracı yapılandırmasını oluşturur ve aracının yapılandırma dizinindeki *agent\_name*.mqsc ' i aramak için bir IBM MQ komut dosyası oluşturur.

Run the following IBM MQ command to load the IBM MQ script file into the queue manager:

runmqsc *agent\_qmgr\_name* < *agent\_name*\_create.mqsc file

**Not:** Kuyruk yöneticisine TCP istemci bağlantısı için aşağıdaki bilgileri kullanabilirsiniz:

fteCreateAgent -p *coordination\_qmgr\_name* -agentName *agent\_name* -agentQMgr *agent\_qmgr\_name* -agentQMgrHost *agent\_qmgr\_host* -agentQMgrPort *agent\_qmgr\_port* -agentQMgrChannel *agent\_qmgr\_channel*

4. Aracıyı başlatın.

Aşağıdaki komutu çalıştırın:

fteStartAgent -p *coordination\_qmgr\_name agentName*

Aracı arka planda başlar ve komut istemi döndürülür. Aracının çalışır durumda olup olmadığını denetlemek için şu komutu çalıştırın:

fteListAgents -p *coordination\_qmgr\_name*

Bu, aracıların durumunu gösterir. Aracı başarıyla çalıştırılıyorsa, READY durumunda olduğu raporlanır.

### **Sonuçlar**

Temel bir MFT altyapısı kullanıma hazırdır ve artık bir aktarım isteğinde bulunmanız için **fteCreateTransfer** komutunu kullanabilirsiniz. Diğer bir seçenek olarak, IBM MQ Explorer kullanılabilir durumda ise, aktarma yaratmak ve izlemek için MFT eklentilerini kullanın.

3. adımı yineleyerek yapılandırmaya daha fazla görevli eklenebilir: Aracı yaratın. TCP istemci bağlantısı kullanılırsa, bunlar farklı makinelerde olabilir. Farklı makineler için, **fteSetupCoordination** ve **fteSetupCommands** komutlarının her makine için yinelenmesi gerekir, ancak mqsc komut dosyalarının çalıştırılması gerekmez.

Daha karmaşık yapılanışlar, eşgüdüm ve her aracı için ayrı kuyruk yöneticilerine sahip olabilir. Bu durumlarda, çeşitli kuyruk yöneticilerinin birbirine bağlanması gerekir.

### **İlgili görevler** MFT aracıınız **fteListAgents** komutu tarafından listelenmiyorsa ne yapmanız gerekir?

yapılandırmaIBM MQ **695**

<span id="page-695-0"></span>**İlgili başvurular** fteSetupKoordinasyonu fteSetupKomutları: MFT command.properties dosyasını yaratın. fteCreateAracısı **fteObfuscate**: hassas verileri şifreleyin MFT kimlik bilgileri dosya biçimi The MFTagent.properties file

# **MFTile çalışmak üzere çok eşgörünümli bir kuyruk yöneticisinin yapılandırılması**

IBM WebSphere MQ 7.0.1 , çok eşgörünümli kuyruk yöneticilerinin yaratılmasını destekler. Birden çok eşgörünümli kuyruk yöneticisi otomatik olarak bir yedek sunucuda yeniden başlatılır. Managed File Transfer , çok eşgörünümli aracı kuyruk yöneticilerine, çok eşgörünümli bir eşgüdümleme kuyruk yöneticisine ve çok eşgörünümli bir komut kuyruğu yöneticilerine bağlantıyı destekler.

## **Çok eşgörünümli bir kuyruk yöneticisinin yapılandırılması**

**Önemli:** IBM MQ çok eşgörünümli bir kuyruk yöneticisinin yapılandırılmasına ilişkin bilgi edinmek için ["Çok eşgörünümli kuyruk yöneticileri" sayfa 458](#page-457-0)' e bakın. Managed File Transferile çalışmak üzere çok eşgörünümli bir kuyruk yöneticisi yapılandırma girişiminde bulunmadan önce bu bilgileri okuduğunuzdan emin olun.

## **Aracı kuyruk yöneticisi olarak çok eşgörünümli kuyruk yöneticisini kullanma**

Bir aracının, çok eşgörünümli kuyruk yöneticinizin hem etkin hem de yedek yönetim ortamına bağlanmasını sağlamak için, aracının agent.properties dosyasına agentQMgrStandby özelliğini ekleyin. agentQMgrStandby özelliği, yedek kuyruk yöneticisi yönetim ortamı için istemci bağlantıları için kullanılan anasistem adını ve kapı numarasını tanımlar. Özelliğin değeri, MQ CONNAME biçiminde verilmelidir; yani, *host\_name*(*port\_number*).

agentQMgr özelliği, çok eşgörünümli kuyruk yöneticisinin adını belirtir. agentQMgrHost özelliği, etkin kuyruk yöneticisi yönetim ortamı için anasistem adını belirtir ve agentQMgrPort özelliği, etkin kuyruk yöneticisi yönetim ortamına ilişkin kapı numarasını belirtir. Aracı, istemci kipinde çok eşgörünümli kuyruk yöneticisinin hem etkin hem de yedek yönetim ortamına bağlanmalıdır.

Daha fazla bilgi için bkz. MFT agent.properties dosyası .

Bu örnekte, QM\_JUPITER adlı çok eşgörünümli bir kuyruk yöneticisine bağlanan AGENT1 için agent.properties dosyasının içeriği gösterilmektedir. The active instance of OM\_JUPITER is on the system host1 and uses the port number 1414 for client connections. The standby instance of QM\_JUPITER is on the system host2 and uses port number 1414 for client connections.

```
agentName=AGENT1
agentDesc=
agentQMgr=QM_JUPITER
agentQMgrPort=1414
agentQMgrHost=host1
agentQMgrChannel=SYSTEM.DEF.SVRCONN
agentQMgrStandby=host2(1414)
```
## **Eşgüdümleme kuyruk yöneticisi olarak çok eşgörünümli kuyruk yöneticisi kullanılması**

To enable connections to both the active and standby instance of your multi-instance coordination queue manager, add the coordinationQMgrStandby property to all the coordination.properties files in your Managed File Transfer topology.

Ek bilgi için MFT coordination.properties dosyası başlıklı konuya bakın.

Bu örnekte, QM\_SATURN adlı çok eşgörünümli bir eşgüdümleme kuyruk yöneticisine ilişkin bağlantı ayrıntılarını belirten bir coordination.properties dosyasının içeriği gösterilmektedir. The active instance of QM\_SATURN is on the system coordination\_host1 and uses the port number 1420 for client connections. The standby instance of QM\_SATURN is on the system coordination\_host2 and uses the port number 1420 for client connections.

coordinationQMgr=QM\_SATURN coordinationQMgrHost=coordination\_host1 coordinationQMgrPort=1420 coordinationQMgrChannel=SYSTEM.DEF.SVRCONN coordinationQMgrStandby=coordination\_host2(1420)

Managed File Transfer bağımsız kaydedicisi, bağ tanımları kipinde her zaman kuyruk yöneticisine bağlanmalıdır. Çok eşgörünümli bir eşgüdüm kuyruk yöneticisi ile bağımsız kaydediciyi kullanırken, bağ tanımları kipinde farklı bir kuyruk yöneticisine yönelik bağımsız kaydediciyi bağlıyor. Bunu yapmak için gereken adımlar ["MFT bağımsız kaydedicisi için diğer yapılandırmalar" sayfa 710i](#page-709-0)çinde açıklanmıştır. Bağımsız kaydedicinin kuyruk yöneticisi ile eşgüdümleme kuyruk yöneticisi arasındaki kanalları, çok eşgörünümli eşgüdüm kuyruk yöneticisinin her iki eşgörünümünün de anasistem adı ve kapı numarasıyla tanımlamanız gerekir. Bunun nasıl yapacagına ilişkin bilgi için bkz. ["Çok eşgörünümli kuyruk yöneticileri"](#page-457-0) [sayfa 458](#page-457-0).

IBM MQ Explorer için Managed File Transfer eklentisi, istemci kipindeki koordinasyon kuyruğu yöneticisine bağlanır. Çok eşgörünümli eşgüdüm kuyruk yöneticisinin etkin eşgörünümü başarısız olursa, koordinasyon kuyruğu yöneticisinin yedek yönetim ortamı etkin duruma gelir ve eklenti yeniden bağlanıyor.

Managed File Transfer komutları **fteList\*** ve **fteShowAgentDetails** doğrudan koordinasyon kuyruk yöneticisine bağlanır. Çoklu eşgörünüm eşgüdümü için etkin yönetim ortamı kullanılamıyorsa, bu komutlar eşgüdüm kuyruk yöneticisinin yedek yönetim ortamına bağlanmayı dener.

## **Çok eşgörünümli kuyruk yöneticisini komut kuyruğu yöneticisi olarak kullanma**

To enable connections to both the active and standby instance of your multi-instance command queue manager, add the connectionQMgrStandby property to all the command.properties files in your Managed File Transfer topology.

Ek bilgi için MFT command.properties dosyası başlıklı konuya bakın.

Bu örnek, QM\_MARS adlı çok eşgörünümli bir komut kuyruğu yöneticisine bağlantı ayrıntılarını belirten bir command.properties dosyasının içeriğini gösterir. The active instance of QM\_MARS is on the system command\_host1 and uses the port number 1424 for client connections. The standby instance of QM\_MARS is on the system command\_host2 and uses the port number 1424 for client connections.

connectionQMgr=QM\_SATURN connectionQMgrHost=command\_host1 connectionQMgrPort=1424 connectionQMgrChannel=SYSTEM.DEF.SVRCONN connectionQMgrStandby=command\_host2(1424)

### **İlgili kavramlar**

### ["bağlanmaIBM MQ" sayfa 689](#page-688-0)

Managed File Transferile ilgili iletişim de içinde olmak üzere, IBM MQ kuyruk yöneticileriyle olan tüm ağ iletişimleri IBM MQ kanallarını içerir. Bir IBM MQ kanalı, ağ bağlantısının bir ucunu temsil eder. Kanallar, ileti kanalları ya da MQI kanalları olarak sınıflandırılır.

### **İlgili görevler**

["MFT ağ kuyruğu yöneticilerinin yapılandırılması" sayfa 690](#page-689-0)

Managed File Transfer ağınızda birden çok IBM MQ kuyruk yöneticisi varsa, bu IBM MQ kuyruk yöneticileri birbiriyle uzaktan iletişim kurabilmelidir.

["MFTiçin koordinasyon kuyruğu yöneticisinin yapılandırılması" sayfa 692](#page-691-0)

**fteSetupCoordination** komutunu çalıştırdıktan sonra, koordinasyon kuyruk yöneticisi için gereken yapılanışı gerçekleştirmek için *MQ\_DATA\_PATH*/mqft/config/*coordination\_qmgr\_name* dizininde *coordination\_qmgr\_name*.mqsc komut dosyasını çalıştırın. Ancak, bu yapılandırmayı el ile yapmak istiyorsanız, aşağıdaki adımları koordinasyon kuyruğu yöneticisine gerçekleştirin.

# **MFT günlük iletilerini tutma**

Managed File Transfer , dosya aktarma ilerleme durumunu ve günlük bilgilerini koordinasyon kuyruğu yöneticisine gönderir. Koordinasyon kuyruk yöneticisi bu bilgileri, SYSTEM.FTE konumudaki eşleşen aboneliklere yayınlar. Abonelik yoksa, bu bilgiler korunmaz.

## **Bilgilerin korunmasını sağlama yolları**

İşletmeniz için ilerleme durumu ya da günlük bilgileri önem taşıyorsa, bilgilerin alıkonmasını sağlamak için aşağıdaki adımlardan birini kabul etmeniz gerekir:

- Use the Managed File Transfer database logger to copy messages published to the SYSTEM.FTE/Log topic to an Oracle or Db2 database.
- SYSTEM.FTE konusu, yayınları bir IBM MQ kuyruğunda saklayan bir konu. Tüm ilerleme ve günlük iletilerinin kuyruğun üzerinde alıkonmasını sağlamak için, dosya aktarımlarını aktarmadan önce bu aboneliği tanımlayın.
- Kalıcı bir abonelik oluşturmak ve abonelikte teslim edilen yayınları işlemek için, ileti kuyruğu arabirimini (MQI) ya da IBM MQ JMS kullanan bir uygulamayı yazın. Uygulamanın tüm ilerlemeyi ve günlük iletilerini almasını sağlamak için, bu uygulamanın herhangi bir dosya aktarılmadan önce işlem içinde olması gerekir.

Bu yaklaşımların her biri, takip eden bölümlerde daha ayrıntılı olarak açıklanmıştır.

Günlük bilgilerini saklamak için IBM MQ Explorer eklentisine güvenmeyin.

## **Günlük iletilerini tutmak için Managed File Transfer veritabanı günlüğe kaydedicisini kullanma**

The database logger is an optional component of Managed File Transfer that you can use to copy log information in to a database for analysis and auditing purposes. Veritabanı günlüğe kaydedici, eşgüdümleme kuyruğu yöneticisini ve veritabanını barındıran bir sisteme kurduğunuz bağımsız bir Java uygulamasıdır. Veritabanı günlüğe kaydedicisi ile ilgili daha fazla bilgi için bkz. ["MFT günlüğe kaydedicinin](#page-698-0) [yapılandırılması" sayfa 699](#page-698-0).

## **IBM MQ Explorer eklentisini kullanarak ilerleme durumunu ve günlük iletilerini koruma**

IBM MQ Explorer eklentisinin bir örneği ilk kez başlatıldığında, yönetim ortamı eşgüdüm kuyruk yöneticisinde kalıcı bir abonelik yaratır. Bu dayanıklı abonelik, **Aktarma Günlüğü** ve **Geçerli Aktarım Aşaması** görünümlerinde görüntülenen bilgileri toplamak için kullanılır.

Sürekli aboneliğin adının başında, aboneliğin IBM MQ Explorer MFT eklentisi, anasistem adı ve kullanıcı adı (örneğin, MQExplorer\_MFT\_Plugin\_HOST\_TJWatson) tarafından oluşturulduğunu gösterir.

Bu önek, bir yöneticinin IBM MQ Explorer eklentisinin bir eşgörünümü tarafından etkin kullanımda olmayan bir kalıcı aboneliği silmek istemesi durumunda eklenir.

Koordinasyon kuyruk yöneticisine dayanıklı bir abonelik kullanılması, iletilerin SYSTEM.MANAGED.DURABLE kuyruklarında oluşturulmasına neden olabilir. Yüksek hacmli bir Managed File Transfer ağınız varsa, IBM MQ Explorer eklentisini sık sık ya da her ikisini de kullanıyorsanız, bu ileti verileri yerel dosya sistemini doldurabilir.

Bunun gerçekleşmesini durdurmak için, IBM MQ Explorer eklentisinin eşgüdüm kuyruğu yöneticisine kalıcı olmayan bir abonelik kullandığını belirtebilirsiniz. IBM MQ Exploreriçinde aşağıdaki adımları gerçekleştirin:

<span id="page-698-0"></span>1. **Pencere** > **Tercihler** > **MQ Explorer** > **Yönetilen Dosya Aktarımı** seçeneğini belirleyin.

2. **Aktarma Günlüğü abonelik tipi** listesinden NON\_DURABLE seçeneğini belirleyin.

## **Yayınları bir IBM MQ kuyruğunda saklama**

Günlük ya da aşama iletilerini bir IBM MQ kuyruğunda saklamak için, iletileri bu kuyruğa ileten eşgüdümleme kuyruk yöneticisine ilişkin bir abonelik yapılandırın. Örneğin, tüm günlük iletilerini LOG.QUEUE, aşağıdaki MQSC komutunu gönderin:

define sub(MY.SUB) TOPICSTR('Log/#') TOPICOBJ(SYSTEM.FTE) DEST(LOG.QUEUE)WSCHEMA(TOPIC)

Günlük iletileri bir IBM MQ kuyruğuna iletildikten sonra, kuyrukları kullanan bir IBM MQ uygulaması tarafından işleninceye kadar kuyruğun üzerinde kalıcı olarak saklanır.

## **Writing applications that manage a durable subscription to the SYSTEM.FTE topic**

IBM MQtarafından desteklenen uygulama programlama arabirimlerinden birini kullanarak, kendi kalıcı aboneliklerini SYSTEM.FTE konusuna yazabilirsiniz. These applications can receive IBM MQ queue or log messages and act on them appropriately for your business needs.

Kullanılabilir uygulama programlama arabirimleriyle ilgili ek bilgi için Developing applicationsbaşlıklı konuya bakın.

# **MFT günlüğe kaydedicinin yapılandırılması**

Managed File Transfer dosyaları aktarırken, işlemleri koordinasyon kuyruk yöneticisiyle ilgili bir konuya ilişkin bilgileri yayınlar. The database logger is an optional component of Managed File Transfer that you can use to copy this information into a database for analysis and auditing purposes.

Günlüğe kaydedicinin üç sürümü vardır:

- **ULW** bağımsız dosya kaydedici
- bağımsız veritabanı kaydedici
- Java Platform, Enterprise Edition (Java EE) günlüğe kaydedici

### **IBM iüzerindeki kaydediciler**

#### **IBM i**

Managed File Transfer kaydedicileri IBM i platformunda desteklenmez.

## **Bağımsız dosya günlüğe kaydedicisi**

#### $=$  ULW

Bağımsız dosya günlüğe kaydedici, eşgüdümleme kuyruk yöneticisini barındıran sistemde çalıştırılan ya da eşgüdüm kuyruk yöneticisine bağlanırlık içeren bir kuyruk yöneticisini barındıran bir sistemde bulunan bir Java işlecidir. Bağımsız dosya günlüğe kaydedicisi, ilişkili kuyruk yöneticisine bağlanmak için IBM MQ bağ tanımlarını kullanır. Bağımsız kaydedici, **fteCreateLogger** komutu kullanılarak oluşturulur.

**Windows.** You can run the stand-alone file logger as a Windows service to ensure that the file logger continues running when you log off from your Windows session, and it can be configured to start automatically when a system restarts. Daha fazla bilgi için bkz ["MFT bağımsız dosya kaydedicisini kurma"](#page-699-0) [sayfa 700](#page-699-0).

Bağımsız dosya günlüğe kaydedicisi aşağıdaki altyapılarda desteklenmez:

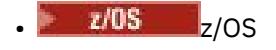

**E IBM i** TRM i

## <span id="page-699-0"></span>**Bağımsız veritabanı günlüğe kaydedicisi**

Bağımsız veritabanı günlüğe kaydedici, kuyruk yöneticisi ve veritabanı barındıran bir sisteme kurduğunuz bir Java uygulamasıdır. Bağımsız veritabanı günlüğe kaydedici genellikle eşgüdüm kuyruk yöneticiyle aynı sisteme kurulur; ancak, eşgüdümü kuyruk yöneticisine bağlanırlığı olan herhangi bir kuyruk yöneticiyle aynı sistemde kurulabilir. Bağımsız veritabanı günlüğe kaydedicisi, ilişkili kuyruk yöneticisine bağlanmak için IBM MQ bağ tanımlarını kullanır ve bir Db2 ya da Oracle veritabanına bağlanmak için tip 2 ya da tip 4 JDBC sürücüsü kullanır. Bağımsız veritabanı günlüğe kaydedicisi, kuyruk yöneticisinin XA desteğini kullanarak hem kuyruk yöneticisi hem de veri tabanı üzerinde genel bir hareketi koordine etmek için kuyruk yöneticisinin XA desteğini kullandığından, bu bağlantı tipleri gereklidir.

 $\blacksquare$  Windows  $\blacksquare$ If you are using a Windows system, you can run the stand-alone loggers as Windows services to ensure that the loggers continue running when you log off from your Windows session. Daha fazla bilgi için, bağımsız veritabanı günlüğe kaydedicisi için ["MFT bağımsız veritabanı günlüğe kaydedicinin](#page-706-0) [kurulması" sayfa 707](#page-706-0) başlıklı konuya bakın.

## **Java EE veritabanı günlüğe kaydedici**

Java EE veritabanı günlüğe kaydedici, bir uygulama sunucusuna kurmanızı sağlayan bir EAR dosyası olarak sağlanır. Java EE veritabanı günlüğe kaydedicisi diğer kurumsal uygulamalarınız ile birlikte yönetilebildiğinden, var olan bir Java EE uygulama sunucusu ortamınız varsa, bu, bağımsız veritabanı günlüğe kaydedicisini kullanmaktan daha kullanışlı olabilir. Java EE veritabanı günlüğe kaydedicisini, IBM MQ Server ve veritabanınızı barındıran sistemlere ayrı bir sisteme de kurabilirsiniz. Java EE veritabanı günlüğe kaydedici, Db2 ve Oracle veritabanlarıyla birlikte kullanılmak üzere desteklenir. Java EE veritabanı günlüğe kaydedicisi, WebSphere Application Server 7.0üzerine kurulduğunda Oracle Real Application Clusters olanağını da destekler.

Bir günlüğe kaydedicinin nasıl yapılandırılabilmesiyle ilgili yönergeler için aşağıdaki konulara bakın:

- "MFT bağımsız dosya kaydedicisini kurma" sayfa 700
- • ["MFT bağımsız veritabanı günlüğe kaydedicinin kurulması" sayfa 707](#page-706-0)
- • ["MFTiçin Java EE veritabanı günlüğe kaydedicisi kuruluyor" sayfa 711](#page-710-0)

# **MFT bağımsız dosya kaydedicisini kurma**

The stand-alone file logger is a Java process that must connect to a coordination queue manager using IBM MQ bindings. Bağımsız bir dosya kaydedicisini tanımlamak için **fteCreateLogger** komutunu kullanın ve bu konudaki adımları izleyin.

### **Bu görev hakkında**

Bağımsız dosya günlüğe kaydedicisi hakkında daha fazla bilgi için bkz. ["MFT günlüğe kaydedicinin](#page-698-0) [yapılandırılması" sayfa 699](#page-698-0). Bu konudaki adımlar, bir eşgüdümleme kuyruk yöneticisine bağlanmak için bir günlüğe kaydedici yapılandırır. Alternatif kaydedici yapılandırmaları için bkz. ["MFT bağımsız kaydedicisi](#page-709-0) [için diğer yapılandırmalar" sayfa 710](#page-709-0)

Bağımsız dosya günlüğe kaydedicisi aşağıdaki altyapılarda desteklenmez:

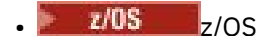

• IBM i

### **Yordam**

- 1. Managed File Transfer Logger bileşeninin kurulu olduğundan emin olun. Ek bilgi için Managed File Transfer product optionsbaşlıklı konuya bakın.
- 2. Koordinasyon kuyruğu yöneticisini belirterek **fteCreateLogger** komutunu çalıştırın ve bağımsız dosya kaydedicinizi oluşturmak için -loggerType parametresini FILE olarak ayarlayın. Ek bilgi için fteCreateLoggerbaşlıklı konuya bakın.
- 3. İsteğe bağlı: Özel bir biçim kullanmak istiyorsanız, **fteCreateLogger** komutu tarafından yaratılan XML dosyasını değiştirebilirsiniz. Günlük biçimi tanımlaması, FileLoggerFormat.xml dosyasında bulunur. Daha fazla bilgi için bkz "MFT bağımsız dosya günlüğe kaydedici biçimi" sayfa 701.
- 4. Run the MQSC commands, provided by the **fteCreateLogger** command, against your coordination queue manager to create the logger queues.
- 5. Bir kullanıcıyı, günlüğe kaydedici işlemini çalıştıracağı ve o kullanıcıya ilişkin izinleri yapılandıryacak şekilde tanımlayın. Daha fazla bilgi için bkz ["MFT bağımsız dosya kaydedicisi için kullanıcı erişiminin](#page-705-0) [yapılandırılması" sayfa 706](#page-705-0).
- 6. İsteğe bağlı: You can configure the stand-alone file logger further by editing the logger.properties file created when you ran the **fteCreateLogger** command. Bu dosya, anahtar-değer çiftlerinden oluşan bir Java özellikler dosyasıdır. logger.properties dosyası, *MQ\_DATA\_PATH*/mqft/config/*coordination\_qmgr\_name*/loggers/*logger\_name* dizininde yer alıyor. Kullanılabilir özellikler ve etkileri hakkında daha fazla bilgi için bkz. MFT günlüğe kaydedici yapılandırma özellikleri.
- $7.$  Windows

İsteğe bağlı: Bir Windows sistemi kullanıyorsanız, bağımsız dosya kaydedicisini bir Windows hizmeti olarak çalıştırabilirsiniz. Run the **fteModifyLogger** command with the **-s** parameter. Daha fazla bilgi için bkz. fteModifyGünlüğe Kaydedici.

8. Bağımsız dosya kaydedicisini **fteStartLogger** komutuyla başlatın. Daha fazla bilgi için bkz. fteStartLogger.

Önceki adımı gerçekleştirdiyseniz ve **fteModifyLogger** komutunu Windowsüzerinde **-s** parametresiyle birlikte kullandıysanız, bağımsız dosya kaydedici bir Windows hizmeti olarak başlatılır.

- 9. Kaydedici çıkışına bakın. Bağımsız dosya kaydedici, iki tip çıkış, dosya aktarma denetleme verileri ve günlüğe kaydedici tanılama verisi oluşturur. Dosya aktarımı denetim verileri *MQ\_DATA\_PATH*/mqft/ logs/*coordination\_qmgr\_name*/loggers/*logger\_name*/logsiçinde bulunabilir. Günlüğe kaydedici tanılama verileri *MQ\_DATA\_PATH*/mqft/logs/*coordination\_qmgr\_name*/loggers/ *logger\_name*içinde bulunabilir.
- 10. **fteStopLogger** komutunu kullanarak günlüğe kaydediciyi durdurabilirsiniz. Ek bilgi için fteStopLoggerbaşlıklı konuya bakın.

## **Sonuçlar**

## *MFT bağımsız dosya günlüğe kaydedici biçimi*

Dosya kaydedici tarafından yazılan ileti bilgilerinin biçimi, FileLoggerFormat.xml dosyasında tanımlanabilir.

Günlüğe kaydediciye ilişkin yapılandırma dizini *MQ\_DATA\_PATH*/mqft/config/ *coordination\_qmgr\_name*/loggers/*logger\_name*dizininde bulunur. Yeni bir dosya kaydedici oluştururken, bu dosyanın bir sürümü, dosya günlüğe kaydedicisi tarafından kullanılan varsayılan bir tanım kümesini içeren bir sürüm oluşturulur. Varsayılan günlük biçimi tanımlamasına ilişkin ek bilgi için, MFT bağımsız dosya günlüğe kaydedici varsayılan günlük biçimibaşlıklı konuya bakın.

Kendi özel günlük biçiminizi belirtmek istiyorsanız, FileLoggerFormat.xml dosyasını düzenleyin.

# **Özel günlük biçimi tanımlaması**

Günlük biçimi tanımlaması, biçim tanımlaması içeren her ileti tipine sahip bir ileti tiplerinden oluşur. Bir ileti tipine ilişkin biçim tanımlaması, XPATH biçiminde sağlanan bir dizi araya ekleme ve her bir eklemeyi ayırmak için kullanılan bir ayırıcıdan oluşur. Ekleme sıraları, içeriğin çıkış için oluşturulan hatlara yerleştirileceği sırayı, günlük dosyalarına göre belirler. Örneğin, bu, callStarted ileti tipinin tanımlamasıdır:

```
<callStarted>
  <format>
    <inserts>
                         width="19" ignoreNull="false">/transaction/action/
       @time</insert>
```

```
 <insert type="user" width="48" ignoreNull="false">/transaction/@ID</insert>
       <insert type="system" width="6" ignoreNull="false">type</insert>
       <insert type="user" width="0" ignoreNull="false">/transaction/agent/
      exagent</insert><br><insert type="user"
 <insert type="user" width="0" ignoreNull="false">/transaction/agent/@QMgr</insert>
 <insert type="user" width="0" ignoreNull="false">/transaction/job/name</insert>
      <insert type="user" width="0" ignoreNull="false">/transaction/job/name</i</insert type="user" width="0" ignoreNull="true">/transaction/transferSet/
      call/command/@type</insert><br><insert type="user" width="0"
                                            ignoreNull="true">/transaction/transferSet/
      call/command/@name</insert>
        <insert type="system" width="0" ignoreNull="true">callArguments</insert>
     </inserts>
     <separator></separator>
   </format>
</callStarted>
```
Bu biçim, günlük dosyasında şu şekilde bir çizgi oluşturur:

```
2011-11-25T10:53:04;414d5120514d5f67627468696e6b20206466cf4e20004f02;[CSTR];
  AGENT1;AGENT_QM;Managed Call;executable;echo;call test;
```
Biçim tanımlamasında sağlanan eklemeler, bilgilerin günlük dosyasındaki satırda görüneceği sırayla yer alır. For more information on the XML schema defining the format for the FileLoggerFormat.xml file, see Bağımsız dosya günlüğe kaydedici biçimi XSD.

## **İleti Tipleri**

FTE aracıları, SYSTEM.FTE/Log alt konusuna farklı bir dizi ileti tipi yazar. Ek bilgi için bkz. SYSTEM.FTE konusu. Günlük dosyası tanımı, bu ileti tiplerine ilişkin biçim tanımlamalarını içerebilir:

callCompleted callStarted monitorAction monitorCreate monitorFired notAuthorized scheduleDelete scheduleExpire scheduleSkipped scheduleSubmitInfo scheduleSubmitTransfer scheduleSubmitTransferSet transferStarted transferCancelled transferComplete transferDelete transferProgress

İletilerin biçimi değişiklik gösterebilir. İleti tiplerinin büyük bölümü, SYSTEM.FTE/Log alt konusundan tüketilen her günlük iletisi için günlük dosyasına tek bir satır yazar. Bu, günlük biçimi tanımlamasında sağlanan XPATH adreslerinin, iletinin köküne ilişkin olduğu basit bir vakaya yol açar. Bunlar, çıkış yazmak için bu yöntemi kullanan ileti tipleridir:

callCompleted callStarted monitorAction monitorCreate monitorFired notAuthorized scheduleDelete scheduleExpire scheduleSkipped scheduleSubmitInfo scheduleSubmitTransfer transferStarted transferCancelled transferComplete transferDelete

Bir günlük iletisini yazmak için kullanılan diğer yöntem, bir günlük iletisinde aktarma kümesindeki öğeleri göstermek için birden çok satır kullanır. Bu durumda, sağlanan biçim, günlük iletisi içindeki aktarma kümesindeki her öğeye uygulanır. Aktarma kümesindeki her öğeye özgü bilgileri içermek istiyorsanız, sağlanan XPATH, öğeyi XPATH kökü olarak kullanmak için gereklidir. Bunlar, çıkış yazmak için bu yöntemi kullanan ileti tipleridir:

scheduleSubmitTransferSet transferProgress

Aktarma kümesindeki her öğe için bir çıkış satırı yazılıdır. Bir aktarma kümesindeki tüm öğeler için düzeltilmesini istediğiniz bilgiler, günlük iletisinin köküne göre yine de XPATH adresleri kullanabilir. Aşağıdaki basitleştirilmiş transferProgress biçim tanımlaması örneğinde, değişmez olan zaman damgası ve aktarma tanıtıcıdır. Bir öğeyle göreli olarak, bir öğeyle göreli olan tüm bilgiler, yazılan her satır için farklılık gösterir. Bu örnekte, her öğeye ilişkin kaynak ve hedef dosya bilgileri yazılır.

```
<transferProgress>
       <format>
         <inserts>
                                   width="19" ignoreNull="false">/transaction/action/
            @time</insert>
                                   width="48" ignoreNull="false">/transaction/@ID</insert>
 <insert type="system" width="6" ignoreNull="false">type</insert>
 <insert type="user" width="3" ignoreNull="true">status/@resultCode</insert>
 <insert type="user" width="0" ignoreNull="false">source/file | 
            source/queue</insert>
           <insert type="user" width="0" ignoreNull="false">source/file/@size | 
          source/queue/@size</insert><br><insert type="user" width='<br><insert type="user" width='
 <insert type="user" width="5" ignoreNull="true">source/@type</insert>
 <insert type="user" width="6" ignoreNull="true">source/@disposition</insert>
 <insert type="user" width="0" ignoreNull="false">destination/file | 
          <insert type="user" width="0"<br>destination/queue</insert><br><insert type="user" width="0"
                                               ignoreNull="false">destination/file/@size |
          destination/queue/@size</insert><br>
<insert type="user" width="5" i<br>
<insert type="user" width="9" i<br>
<insert time="" width="9" i
 <insert type="user" width="5" ignoreNull="true">destination/@type</insert>
 <insert type="user" width="9" ignoreNull="true">destination/@exist</insert>
            <insert type="user" width="0" ignoreNull="true">status/supplement</insert>
         </inserts>
          <separator></separator>
       </format>
     </transferProgress>
```
Bu, bu biçimdeki bir ya da daha çok satıra ait bir günlük dosyası girdisi oluşturur:

```
2011-11-25T13:45:16;414d5120514d5f67627468696e6b20206466cf4e20033702;[TPRO];0 
   ;/src/test1.file;3575;file;leave ;/dest/test1.file;3575;file;overwrite;;
2011-11-25T13:45:16;414d5120514d5f67627468696e6b20206466cf4e20033702;[TPRO];0 
  ;/src/test2.file;3575;file;leave ;/dest/test2.file;3575;file;overwrite;;
```
## **Biçim Ekle**

Bir ileti tipi için biçim tanımlarken iki tip araya ekleme vardır: kullanıcı ve sistem. Bir araya ekleme tipi, araya ekleme öğesinin type özniteisinde tanımlanır. Her iki ekleme tipi de, araya ekleme öğesinin **width** ve **ignoreNull** özniteliklerini kullanarak yerleşim düzenini uyarlayabilirler. Örneğin:

```
<insert type="user" width="48" ignoreNull="false">/transaction/@ID</insert>
```
Bu örnekte, araya ekleme işlemi, günlük iletisinde bulunan bilgileri /transaction/@ID ve üçlemlerde alır ya da günlüğe yazmadan önce 48 karaktere alır. /transaction/@ID içeriği boş değerliyse, ignoreNull özniteliği falseolarak ayarlandığından, bunu 48 karaktere doldurduktan sonra dizgi boş değer yazar. ignoreNull değeri true değerine ayarlanırsa, bunun yerine 48 karaktere kadar doldurulmuş boş dizgi yazılır. width="0 " ayarı, sütun genişliğinin kırpılmamış olması, genişliğin 0 'a kırpıldığı anlamına gelmediği anlamına gelir. ignoreNull özniteliği, beklenmediği zaman boş değer bulunduğunda günlüğe kaydedilecek şekilde bu şekilde kullanılabilir. Bu, yeni bir günlük dosyası tanımlamasında hata ayıklarken yararlı olabilir.

## **Kullanıcı tanımlı eklemeler**

Bir kullanıcı ekleme işlemi, bu ekleme sırasında yazılacak bilgiler için bir XPATH adresi içerir. Bu adres, FTE günlük iletisinde bulunan bir bilgi parçasını ifade eder. Günlük iletisi biçimlerine ilişkin ek bilgi için aşağıdaki başlara bakın:

- Dosya aktarma günlüğü ileti biçimleri
- Zamanlanmış dosya aktarma günlüğü ileti biçimleri
- MFT monitör günlük iletisi biçimi

## **Sistem tarafından tanımlanan eklemeler**

Sistem tarafından tanımlanan eklemeler, günlük iletisinde bulunamayan ya da XPATH dili kullanılarak tanımlamak kolay olmayan bir bilgi parçasına gönderme yapan bir anahtar sözcük içerir.

Desteklenen sistem eklemeleri şunlardır:

- type -Günlük iletisinin tipini kısa bir biçimde yazar.
- callArguments -Bir yönetilen çağrıya sağlanan bağımsız değişken kümesini, boşlukla ayrılmış bir biçimde yazar.
- transferMetaData -Virgülle ayrılmış bir *anahtar*=*değer* biçiminde bir aktarım için tanımlanan meta veri girişleri kümesini yazar.

Aşağıdaki tabloda, her bir ileti tipi için sistem tarafından tanımlanan eklemeler için "type" değeri listelenir.

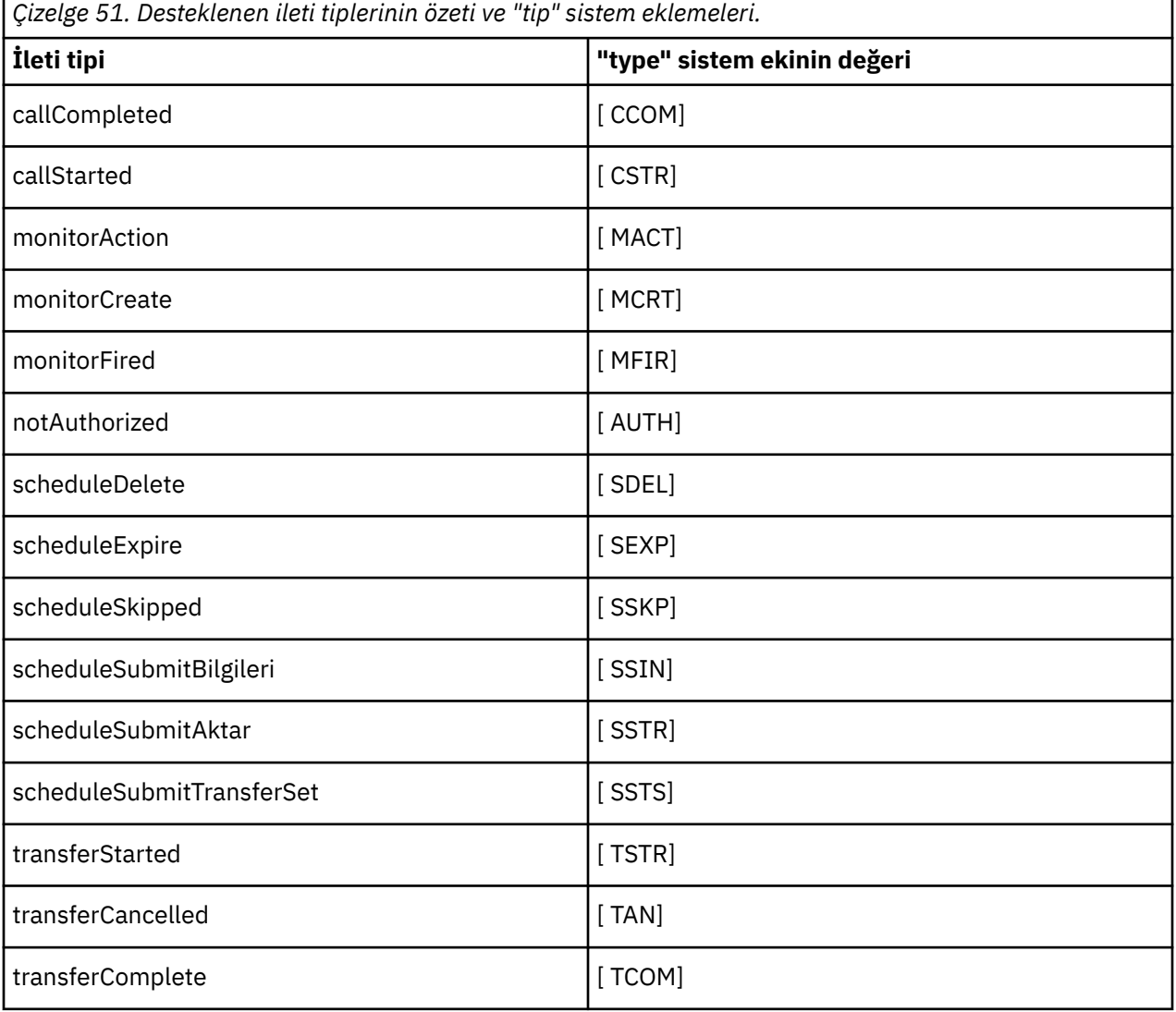

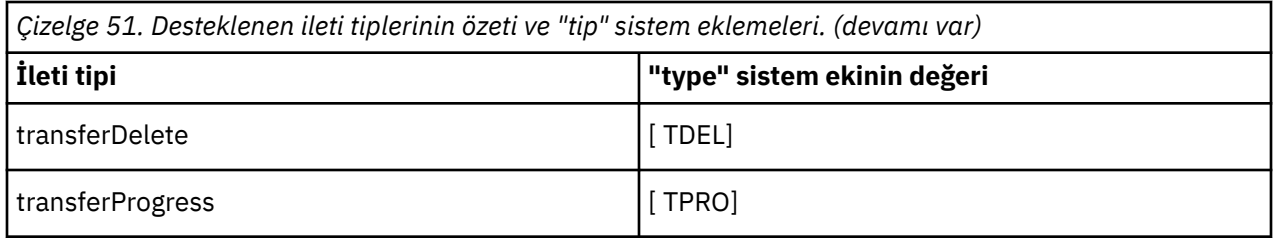

*MFT bağımsız dosya kaydedicisinden ileti tiplerini dışlama*

Dosya kaydedici çıktısından belirli bir ileti tipini dışlamak istiyorsanız, boş ileti tipi öğeleri kullanabilirsiniz.

### **Örnek**

For example, the following format definition stops transferProgress messages being output by the file logger.

```
<?xml version="1.0" encoding="UTF-8"?>
<logFormatDefinition xmlns:xsi="https://www.w3.org/2001/XMLSchema-instance" version="1.00"
 xsi:noNamespaceSchemaLocation="FileLoggerFormat.xsd">
   <messageTypes>
     <transferProgress></transferProgress>
   </messageTypes>
</logFormatDefinition>
```
ULW *MFT bağımsız dosya günlüğe kaydedicisi için özel biçimler tanımlanması* Günlük dosyası biçiminizi uyarlamak için gereken yapılandırma miktarını azaltmak için, bir günlük biçimi tanımlaması içinde özel ileti tiplerinin bir alt kümesini tanımlamak mümkündür.

## **Bu görev hakkında**

FileLoggerFormat.xml dosyasında bir messageTypes öğesi yoksa, o ileti tipine ilişkin biçim varsayılan biçimi kullanır. Varsayılan olarak, yalnızca farklı olmasını istediğiniz biçimleri belirtmeniz gerekir.

### **Örnek**

Bu örnekte, biçim tanımlaması transferStarted ileti tipinin varsayılan biçiminin yerini alır; bu sürüm, yalnızca aktarmaya başlayan kullanıcıyı çıkaran daha düşük sürümle değiştirir. Diğer tüm ileti tipleri bu günlük biçimi tanımlamasına eklenmedikleri için varsayılan biçimi kullanır:

```
<?xml version="1.0" encoding="UTF-8"?>
<logFormatDefinition xmlns:xsi="https://www.w3.org/2001/XMLSchema-instance" version="1.00"
 xsi:noNamespaceSchemaLocation="FileLoggerFormat.xsd">
  <messageTypes>
    <transferStarted>
      <format>
        <inserts>
                              width="19" ignoreNull="false">/transaction/action/
           @time</insert>
 <insert type="user" width="48" ignoreNull="false">/transaction/@ID</insert>
 <insert type="system" width="6" ignoreNull="false">type</insert>
 <insert type="user" width="0" ignoreNull="true">/transaction/originator/
 userID</insert>
        </inserts>
        <separator>;</separator>
      </format>
   </transferStarted>
   </messageTypes>
</logFormatDefinition>
```
### **İlgili başvurular**

MFT bağımsız dosya günlüğe kaydedici varsayılan günlük biçimi Bağımsız dosya günlüğe kaydedici biçimi XSD

<span id="page-705-0"></span>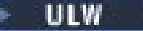

#### *MFT bağımsız dosya kaydedicisinde yinelenen iletilerin azaltılması*

Yinelenen günlük iletileri, bağımsız dosya günlüğe kaydedicisinin günlüğünde oluşabilir. logger.properties dosyasını kullanarak, bağımsız dosya kaydedicisini ayarlayabilir ve yinelenenlerin sayısını azaltabilirsiniz.

## **Dosya kaydedici günlüğünde yinelenen iletiler**

Bir hata durumunda, SYSTEM.FTE/Log#, IBM MQ' a kesinleştirilmekte. Bu durumda, bağımsız dosya günlüğe kaydedicisi yeniden başlatıldığında, aynı iletiyi ikinci kez alır ve günlük dosyasına yeniden yazar. Günlük dosyalarına el ile ya da otomatik olarak işlerken bu yinelemelerin olasılıkları olasılığını ele almak için planlayın. Yinelemelerin algılanmasını desteklemek için, bağımsız dosya kaydedici başlatıldığında, günlük dosyasına aşağıdaki iletiyi çıkarır:

BFGDB0054I: The file logger has successfully started

Yinelemeler her zaman bağımsız dosya günlüğe kaydedicisinin başlangıç zamanlarında olur; bunun nedeni, önceki eşgörünüm başarısız olmadan önceki son iletinin işlenmesinden kaynaklanır. Yeni yönetim ortamının ne zaman başlatılacağını bilerek, yinelemelerin beklenip beklenmeyeceğini ve bunların işlenip işlenmemesinin gerekip gerekmediğini saptayabilirsiniz.

## **Yinelenenlerin sayısını azaltma**

Bağımsız dosya günlüğe kaydedici grupları, performansı artırmak için işlemlerde işlem yaptığı günlük iletilerini bir araya getirmektedir. Bu toplu iş boyutu, hata durumunda görebileceği yinelenen ileti sayısı üst sınışıdır. Yineleme sayısını azaltmak için, logger.properties dosyasında şu özelliği ayarlayabilirsiniz:

wmqfte.max.transaction.messages

Örneğin, bunu 1 değerine ayarlayarak yinelenen ileti sayısı üst sınırı 1 'e indirilir. Bu değeri değiştirmenin, bağımsız dosya kaydedicinizin performansı üzerinde bir etkisi olduğunu unutmayın. Bu nedenle, sisteminizi olumsuz etkililmediğinden emin olmak için test edilmesi gereken bir test gereklidir.

logger.properties dosyası, *MQ\_DATA\_PATH*/mqft/config/*coordination\_qmgr\_name*/ loggers/*logger\_name* dizininde yer alıyor. Kullanılabilir özellikler ve etkileri hakkında daha fazla bilgi için bkz. MFT günlüğe kaydedici yapılandırma özellikleri

# *MFT bağımsız dosya kaydedicisi için kullanıcı erişiminin yapılandırılması*

Bir test ortamında, normal kullanıcı hesabınıza gereken yeni ayrıcalıkları ekleyebilirsiniz. Bir üretim ortamında, işi yapmak için gereken minimum izinlerle yeni bir kullanıcı oluşturmanız önerilir.

## **Bu görev hakkında**

Bağımsız dosya kaydedicisini ve IBM MQ ' yi tek bir sisteme kurmanız gerekir. Kullanıcının izinlerini aşağıdaki gibi yapılandırın:

## **Yordam**

- 1. Kullanıcının Managed File Transfer kuruluşunun bir parçası olarak kurulan dosyaları okuma ve gerektiğinde, yürütme iznine sahip olduğundan emin olun.
- 2. Kullanıcının, yapılandırma dizininde bulunan logs dizinindeki herhangi bir dosyayı yaratma ve bu dosyaya yazma iznine sahip olduğundan emin olun. Bu dizin bir olay günlüğü için ve gerekiyorsa, tanılama izleme ve First Failure Data Capture (FFDC) dosyaları için kullanılır.
- 3. Kullanıcının kendi grubu olduğundan emin olun ve eşgüdüm kuyruk yöneticisinde geniş kapsamlı izinlere sahip hiçbir grupta yer almayın. Kullanıcının mqm grubunda yer almaması gerekir. Belirli platformlarda, personel grubuna kuyruk yöneticisi erişimi de otomatik olarak verilir; bağımsız dosya

<span id="page-706-0"></span>kaydedici kullanıcısı, personel grubunda yer almamalıdır. You can view authority records for the queue manager itself and for objects in it by using the IBM MQ Explorer. Nesneyi farenin sağ düğmesiyle tıklatın ve **Nesne Yetkilileri > Yetki Kayıtlarını Yönet**seçeneklerini belirleyin. Komut satırında, dspmqaut (display authority) ya da dmpmqaut (döküm yetkisi)komutlarını kullanabilirsiniz.

- 4. Kullanıcının kendi grubuna ilişkin yetkiler eklemek için IBM MQ Explorer içindeki **Yetki Kayılarını Yönet** penceresini ya da setmqaut (grant ya da revoke authority) komutunu kullanın ( UNIX' ta IBM MQ yetkileri, tek tek kullanıcılar değil, yalnızca gruplarla ilişkilendirilir). Gerekli yetkiler aşağıda verilmiştir:
	- Kuyruk yöneticisine ilişkin bağlanma ve sorgulama ( IBM MQ Java kitaplıkları için sorgulama izni gerektirir).
	- SYSTEM.FTE konusu.
	- SYSTEM.FTE.LOG.RJCT.*günlük\_geri\_adı* kuyruğu.
	- SYSTEM.FTE.LOG.CMD.*logger\_name* kuyruğu.

Reddetme ve komut kuyruğu adları varsayılan adlardır. Bağımsız dosya günlüğe kaydedici kuyruklarını yapılandırdığınızda farklı kuyruk adları seçtiyseniz, bu kuyruk adlarına izinler ekleyin.

## **MFT bağımsız veritabanı günlüğe kaydedicinin kurulması**

Bağımsız veritabanı kaydedicisini kurmak ve yapılandırmak için bu adımları tamamlayın.

## **Bu görev hakkında**

**Önemli:** Managed File Transfer kaydedicileri IBM i platformunda desteklenmez.

Bağımsız veritabanı günlüğe kaydedicisine ilişkin daha fazla bilgi için bkz. ["MFT günlüğe kaydedicinin](#page-698-0) [yapılandırılması" sayfa 699](#page-698-0).

**Not:** Bir veritabanındaki aynı şemaya karşı birden fazla veritabanı kaydedicisini (bağımsız olarak ya da Java EE) aynı şemaya karşı çalıştıramazsınız. Bu işlemi gerçekleştirme girişiminde bulunulması, veri tabanına aktarma günlüğü verileri yazma girişiminde bulunulduğunda ortaya çıkan çakışmalara neden olur.

## **Yordam**

1. Veritabanınıza ilişkin belgeleri kullanarak veritabanı yazılımınızı kurun.

If JDBC support is an optional component for your database, you must install this component.

2. Run the **fteCreateLogger** command setting the parameter **-loggerType** to DATABASE to create your stand-alone database logger. Ek bilgi için fteCreateLoggerbaşlıklı konuya bakın.

Varsayılan şema adı FTELOG ' tır. If you use a schema name other than FTELOG, you must edit the provided SQL file appropriate to your database, ftelog\_tables\_db2.sql or ftelog\_tables\_oracle.sql, to reflect this schema name before proceeding to the next step. Daha fazla bilgi için, MFT günlük kaydedici yapılandırma özellikleriiçindeki wmqfte.database.schema başlıklı konuya bakın.

3. Veri tabanınızın araçlarını kullanarak, gereken veritabanı çizelgelerini yaratın.

 $\blacksquare$  Multi $\blacksquare$ Multiplatforms' ta, <code>ftelog\_tables\_db2.sql</code> ve <code>ftelog\_tables\_oracle.sql</code> dosyaları, tablolar oluşturmak için çalıştırabileceğiniz SQL komutlarını içerir.

 $z/0S$ z/OS' ta, çalıştırmanız gereken dosya, kullanmakta olduğunuz Db2 for z/OS sürümüne bağlıdır:

- Db2 for z/OS 9.0 ve daha önceki bir sürümle, tablolar oluşturmak için ftelog tables zos.sql dosyasını çalıştırın. Bu dosya, aktarılan dosyaların büyüklüklerini ve her aktarımla ilişkili çizelge tanıtıcısını belirten alanlar için INTEGER veri tipi kullanarak çizelgeleri yaratır.
- Db2 for z/OS 9.1 ve daha sonraki bir sürümü için, tablolar oluşturmak için ftelog\_tables\_zos\_bigint.sql dosyasını çalıştırın. Bu dosya, aktarılan dosyaların

büyüklüklerini ve her aktarımla ilişkili çizelge tanıtıcısını belirten bir BIGINT veri tipi kullanarak çizelgeleri yaratır.

- 4. Run the MQSC commands, provided by the **fteCreateLogger** command, against your logger command queue manager to create the logger queues. Bağımsız veritabanı günlüğe kaydedicisi, eşgüdüm kuyruğu yöneticilikinde iki kuyruk kullanır. İlk kuyruk, bağımsız veritabanı günlüğe kaydedicisinin çalışmasını denetlemek için iletilerin yerleştirileceği bir komut kuyruğdur. Bu komut kuyruğunun varsayılan adı SYSTEM.FTE.LOG.CMD.*logger\_name*. İkinci kuyruk reddetme kuyruğdur. Bağımsız veritabanı günlüğe kaydedicisi, günlük iletilerini hiçbir zaman atmayacağından, günlüğe kaydedici, işleyemeyeceği bir iletiyle karşılaşırsa, iletiyi reddetmek üzere reddetme kuyruğuna yerleştirir ve olası yeniden işleme işlemini mümkün kılabilir. Bu amaçla kuyruk yöneticisinin ölü mektup kuyruğunu kullanmanız önerilmez, çünkü reddedilen iletilerin DLH üstbilgisi yoktur ve reddedilen iletiler, diğer nedenlerden ötürü ileti kuyruğunda kullanılan iletilerle birleştirilmemelidir. Reddetme kuyruğunun varsayılan adı SYSTEM.FTE.LOG.RJCT.*logger\_name*. Bu iki kuyruk, **fteCreateLogger** komutu tarafından oluşturulan MQSC komut dosyası dosyalarında tanımlanır.
- 5. [Bir kullanıcı seçin ve izinleri yapılandırın](#page-708-0)
- 6. İsteğe bağlı: ["2" sayfa 707](#page-706-0)adımında **fteCreateLogger** komutu tarafından oluşturulan logger.properties dosyasını düzenleyerek, bağımsız veritabanı günlüğe kaydedicisini daha da yapılandırabilirsiniz. Bu dosya, anahtar-değer çiftlerinden oluşan bir Java özellikler dosyasıdır. logger.properties dosyası, *MQ\_DATA\_PATH*/mqft/config/ *coordination\_qmgr\_name*/loggers/*logger\_name* dizininde yer alıyor. Kullanılabilir özellikler ve etkileriyle ilgili daha fazla bilgi için bkz. MFT günlüğe kaydedici yapılandırma özellikleri.
- 7 Windows

İsteğe bağlı: Bir Windows sistemi kullanıyorsanız, bağımsız veritabanı günlüğe kaydedicisini bir Windows hizmeti olarak çalıştırabilirsiniz. Run the **fteModifyLogger** command with the **-s** parameter. Daha fazla bilgi için bkz. fteModifyGünlüğe Kaydedici.

- 8. İsteğe bağlı: Kullanılmakta olan veritabanı Oracle ise ya da bir Db2 veritabanına uzaktan bağlanıyorsanız, günlük kaydedicinin veritabanı sunucunuzla kimlik doğrulaması yapmak için kullanacağı bir kullanıcı adı ve parola belirtmeniz gerekir. Bu kullanıcı adı ve parola, MQMFTCredentials.xsd şeması tarafından tanımlanan biçime uyacak bir kimlik bilgileri dosyasında belirtilir. Daha fazla bilgi için bkz. MFT kimlik bilgileri dosya biçimi. After creating the credential file, you must specify the location of the credentials file in the logger.properties file using the wmqfte.database.credentials.file property.
- 9. **fteStartLogger** komutunu kullanarak bağımsız veritabanı günlüğe kaydediciyi başlatın. Varsayılan olarak, bağımsız veritabanı günlüğe kaydedicisi artalanda çalışır ve bağımsız veritabanı kaydedici, çıkışı logs dizinindeki bir dosyaya yerleştirir. If you want to run the stand-alone database logger in the foreground and produce output to the console as well as to the log file, add the **-F** parameter to the **fteStartLogger** command.

Önceki adımı gerçekleştirdiyseniz ve **fteModifyLogger** komutunu Windowsüzerinde **-s** parametresiyle birlikte kullandıysanız, bağımsız veritabanı günlüğe kaydedici bir Windows hizmeti olarak başlatılır.

### *Uzak veritabanı ile MFT kullanılması*

Uzak bir sistemdeki bir veritabanıyla iletişim kurmak için Managed File Transfer günlüğe kaydedicisini kullanabilirsiniz.

## **Bu görev hakkında**

If you have a database installed on a different machine from the machine Managed File Transfer is installed on, complete the following steps. Aksi belirtilmediği sürece, adımlar hem Db2 hem de Oracle için geçerlidir.

### **Yordam**

1. Managed File Transfer üzerinde kurulu olduğunuz sisteme bir veritabanı istemcisi kurun.

- <span id="page-708-0"></span>2. Uzak veritabanı sunucunuzu yerel veritabanı istemcisi yapılanışınıza ekleyin. Veritabanına doğru erişmek için Managed File Transfer ve IBM MQ için bu yapılandırma güncelleştirmesi gereklidir.
- 3. Kimlik bilgileri dosyasını kullanarak veritabanına bağlanmak için logger.properties dosyasında yeni özellikleri belirtin: **wmfte.database.credentials.file**.

**Not:** Önceki Managed File Transfer sürümleri, **wmqfte.oracle.user** ya da **wmqfte.database.user**ve **wmqfte.oracle.password** ya da **wmqfte.database.password**özelliklerini kullanmış. Bu özellikler artık kullanımdan kaldırılmıştır. Onun yerine **wmfte.database.credentials.file** kullanın.

4. **Oracle :** Veritabanına uzak bir bağlantı sağlamak için, eşgüdümleme kuyruğu yöneticisinin qm.ini dosyasındaki XAResourceManager stanza öğesini aşağıdaki gibi değiştirin (veritabanı adını, kullanıcı adını ve kullanıcı parolasını kendi bilgilerinizle eşleşecek şekilde değiştirmenizde):

Oracle\_XA+Acc=P/ftelog/ qgw783jhT+SesTm=35+DB=FTEAUDIT1**+SqlNet=FTEAUDIT1**+threads=false, değişiklik koyu renkle vurgulanır.

5. **YalnızcaOracle : wmqfte.oracle.host** ve **wmqfte.oracle.port** özelliklerini kullanarak, logger.properties dosyasında bir anasistem ve kapı belirtin. Anasistem ve kapı için varsayılan değerler, yerel bir veritabanı istemcisiyle çalışmanıza olanak sağlar; bu nedenle, daha önce yerel bir veritabanıyla çalışsanız, bu değerleri ayarlamanıza gerek kalmayabilir.

### **İlgili başvurular**

MFT günlük kaydedici yapılandırma özellikleri

## *MFT bağımsız veritabanı günlüğe kaydedicisine ilişkin kullanıcı erişiminin yapılandırılması*

Bir test ortamında, normal kullanıcı hesabınıza gereken yeni ayrıcalıkları ekleyebilirsiniz. Bir üretim ortamında, işi yapmak için gereken minimum izinlerle yeni bir kullanıcı oluşturmanız önerilir.

## **Bu görev hakkında**

Bağımsız veritabanı günlüğe kaydedicisini çalıştırmak için gereksinim duyacak kullanıcı hesaplarının sayısı ve tipi, kullandığınız sistem sayısına bağlıdır. Bağımsız veritabanı günlüğe kaydedicisini, IBM MQ ve veritabanınızı tek bir sistemde ya da iki sistem arasında kurabilirsiniz. Bağımsız veritabanı günlüğe kaydedicisi, IBM MQile aynı sistemde olmalıdır. Bileşenler aşağıdaki topolojilere kurulabilir:

### **Bağımsız veritabanı Kaydedici, IBM MQ ve veritabanı aynı sistemdeki tüm veritabanlarında**

Tüm üç bileşenle kullanılmak üzere tek bir işletim sistemi kullanıcısı tanımlayabilirsiniz. Bu, bağımsız veritabanı günlüğe kaydedicisi için uygun bir yapılandırmadır. Bağımsız veritabanı günlüğe kaydedicisi, IBM MQ ' a bağlanmak için Bindings kipini ve veritabanına bağlanmak için yerel bir bağlantı kullanır.

### **Bağımsız veritabanı Kaydedici ve tek bir sistemde IBM MQ , ayrı bir sistemdeki veritabanı**

Bu yapılanış için iki kullanıcı yaratıyorsunuz: sistemdeki bir işletim sistemi kullanıcısı, bağımsız veritabanı günlüğe kaydedicisini çalıştırıyor ve veritabanı sunucusundaki veritabanına uzaktan erişimi olan bir işletim sistemi kullanıcısı. Bu, uzak veritabanı kullanan bağımsız veritabanı günlüğe kaydedicisi için uygun bir yapılandırmadır. Bağımsız veritabanı günlüğe kaydedicisi, IBM MQ ' a bağlanmak için Bindings kipini ve veritabanına erişmek için istemci bağlantısını kullanır.

Örneğin, bu yönergelerin geri kalanı kullanıcının adı ftelogolduğunu, ancak herhangi bir kullanıcı adını kullanabileceğini varsayar. Kullanıcının izinlerini aşağıdaki gibi yapılandırın:

### **Yordam**

- 1. Kullanıcının Managed File Transfer Remote Tools ve Documentation kuruluşunun bir parçası olarak kurulu dosyaları okuma ve gerektiğinde, yürütme iznine sahip olduğundan emin olun.
- 2. Kullanıcının logs dizinindeki (yapılanış dizininde) herhangi bir dosyayı yaratma ve bu dosyaya yazma iznine sahip olduğundan emin olun. Bu dizin bir olay günlüğü için ve tanılama izleme ve FFDC dosyaları için gerekliyse kullanılır.
- <span id="page-709-0"></span>3. Kullanıcının kendi grubuna sahip olduğundan ve koordinasyon kuyruğu yöneticisinde geniş kapsamlı izinlere sahip hiçbir grupta yer aldığından emin olun. Kullanıcının mqm grubunda yer almaması gerekir. Belirli platformlarda, personel grubuna da otomatik olarak kuyruk yöneticisi erişimi verilir; bağımsız veritabanı kaydedici kullanıcısı, personel grubunda yer almamalıdır. Kuyruk yöneticisine ilişkin yetki kayıtlarını ve IBM MQ Explorer' u kullanarak bu nesne için yetki kayıtlarını görüntüleyebilirsiniz. Nesneyi farenin sağ düğmesiyle tıklatın ve **Nesne Yetkilileri > Yetki Kayıtlarını Yönet**seçeneklerini belirleyin. Komut satırında, dspmqaut (display authority) ya da dmpmqaut (döküm yetkisi)komutlarını kullanabilirsiniz.
- 4. Kullanıcının kendi grubuna ilişkin yetkiler eklemek için IBM MQ Explorer içindeki **Yetki Kayılarını Yönet** penceresini ya da setmqaut (grant ya da revoke authority) komutunu kullanın ( UNIX' ta IBM MQ yetkileri, tek tek kullanıcılar değil, yalnızca gruplarla ilişkilendirilir). Gerekli yetkiler aşağıda verilmiştir:
	- Kuyruk yöneticisine ilişkin bağlanma ve sorgulama ( IBM MQ Java kitaplıkları için sorgulama izni gerektirir).
	- SYSTEM.FTE konusu.
	- SYSTEM.FTE.LOG.RJCT.*günlük\_geri\_adı* kuyruğu.
	- SYSTEM.FTE.LOG.CMD.*logger\_name* kuyruğu.

Reddetme ve komut kuyruğu adları varsayılan adlardır. Bağımsız veritabanı günlüğe kaydedici kuyruklarını yapılandırdığınızda farklı kuyruk adları seçtiyseniz, o kuyruk adlarına izinler ekleyin.

- 5. Kullanmakta olduğunuz veritabanına özgü kullanıcı yapılanışını gerçekleştirin.
	- Veritabanınız Db2ise, aşağıdaki adımları gerçekleştirin:

There are several mechanisms for managing database users with Db2. Bu yönergeler, işletim sistemi kullanıcılarına dayalı olarak varsayılan şema için geçerlidir.

- ftelog kullanıcısının herhangi bir Db2 yönetim grubunda olmadığından emin olun (örneğin, db2iadm1, db2fadm1ya da dasadm1)
- Kullanıcıya veritabanına bağlanmak için izin verin ve [Adım 2: gerekli veritabanı tablolarını](#page-698-0) [oluşturma](#page-698-0)' nın bir parçası olarak oluşturduğunuz tabloları seçme, ekleme ve güncelleme izni verin.
- Veritabanınız Oracleise, aşağıdaki adımları gerçekleştirin:
	- Ensure that the ftelog user is not in any Oracle administration groups (for example, ora\_dba on Windows or dba on UNIX)
	- Kullanıcıya veritabanına bağlanmak için izin verin ve [Adım 2: gerekli veritabanı tablolarını](#page-698-0) [oluşturma](#page-698-0)' nın bir parçası olarak oluşturduğunuz tabloları seçme, ekleme ve güncelleme izni verin.

# **MFT bağımsız kaydedicisi için diğer yapılandırmalar**

Tipik olarak, bir dosya ya da veritabanı tipi olan bir Managed File Transfer bağımsız kaydedicisi, eşgüdüm kuyruk yöneticiyle aynı sistemdir ve IBM MQ bağ tanımları kipindeki eşgüdüm kuyruk yöneticisine bağlıdır. Ancak, eşgüdüm kuyruk yöneticiyle bağlantısı olan herhangi bir kuyruk yöneticiyle aynı sistemde de kurulabilir. Bağımsız kaydedici, bağımsız kaydedicinin otomatik olarak oluşturduğu bir abonelik kullanarak iletileri alır. Bu, kuruluş yönergelerinde açıklanan yapılandırmadır.

However, if you have site-specific considerations, you can configure a stand-alone logger to receive messages in two other ways, controlled by the wmqfte.message.source.type property. Bu özellik, MFT günlük kaydedici yapılandırma özellikleriiçinde açıklanır.

## **Yönetim aboneliği**

Varsayılan olarak, bağımsız bir kaydedici, SYSTEM.FTE/Log/# konusu, varsayılan kalıcı abonelik seçeneklerini ve yönetilen aboneliği (yani, kuyruk yöneticisi, iletileri uygulamaya geçirilmeden önce iletileri tutmak için kullanılan geri kuyrukları denetler) kullanır. Abonelikte ya da kuyruğunda başka seçenekler gerekliyse, kendiniz bir abonelik oluşturabilir, gerekli seçenekleri ayarlayabilir ve bağımsız kaydediciyi bu aboneliği kullanacak şekilde yapılandırabilirsiniz. Oluşturduğunuz aboneliği kullanmak için bağımsız kaydedici için izin eklemeyi unutmayın.

<span id="page-710-0"></span>Bu yapılanışın bir örneği, adı FINANCE ile başlayan aracılardan bir veritabanı ve günlüklerle başlayan aracılardan günlükler göndermek için iki genel arama karakteri aboneliği kullanarak günlük alanını bölümlemektedir. Bu yapılandırma tipi, her biri gerekli abonelik ve kendi komut kuyruğu ve reddetme kuyruğundan bahseden kendi logger.properties dosyası olan iki bağımsız kaydedici eşgörünümü gerektirir.

Yalnızca adları ACCOUNTING ile başlayan aracılardan günlük iletilerini toplamak için, koordinasyon kuyruk yöneticinizde bir SYSTEM.FTE/Log/ACCOUNTING\*. **Genel arama karakteri kullanımı** değerini **Karakter düzeyi genel arama karakteri**olarak ayarlayın. Ayrıca, kaydediciniz için logger.properties dosyasına giriş eklemelisiniz. Örneğin, ACCOUNTING.LOGS (bu ayarlarla birlikte), logger.properties dosyasına aşağıdaki girdileri ekleyin:

```
wmqfte.message.source.type=administrative subscription
wmqfte.message.source.name=ACCOUNTING.LOGS
```
Bağımsız kaydedici, SYSTEM.FTE/Log/ . Daha kısıtlayıcı bir konu dizgisi belirtebilirsiniz, ancak daha az kısıtlayıcı bir dizgi belirtemezsiniz. Hatada daha az kısıtlayıcı bir dizgi belirlerseniz, SYSTEM.FTE/Log/ reddetme kuyruğuna gidin ve bağımsız kaydedici, BFGDB0002Ehata iletisini üretir. Bu hata iletisi, bağımsız kaydedici yapılanışlarıyla ilgili bir sorun olduğunu belirtir.

## **Kuyruk**

Tipik topoloji, bağımsız kaydedicinin koordinasyon kuyruk yöneticisiyle aynı sistemde çalıştığı yerdir. Bu olanaklı değilse, abonelik hedefi olarak başka bir kuyruk yöneticisinde bulunan bir kuyruğu kullanarak (uzak kuyruk tanımını kullanarak ya da aboneliğin DESTQMGR özelliğini kullanarak) eşgüdümleme kuyruk yöneticisinde bir abonelik yaratabilirsiniz. Daha sonra, günlüğe kaydedici, ikinci kuyruk yöneticisini bulunduran sistemde çalışabilir ve kuyruktan iletileri okuyabilir. İşlemsel bütünlüğü sağlamak için, bağımsız kaydedici, bağ tanımları kipinde her zaman kuyruk yöneticisine bağlanmalıdır. Bağımsız kaydedicinin bağlandığı kuyruk yöneticilikinde reddetme kuyruğunu ve komut kuyruğunu tanımlamanız gerekir. Kuyruk yöneticilerinin IBM WebSphere MQ 7.5 ya da sonraki bir sürümü olması gerekir.

Örneğin, USER.QUEUE kuyruğuna bir abonelikle yerleştirilmekte olan günlük iletilerini toplamak için, bu girdileri logger.properties dosyasına ekleyin:

```
wmqfte.message.source.type=queue
wmqfte.message.source.name=USER.QUEUE
```
# **MFTiçin Java EE veritabanı günlüğe kaydedicisi kuruluyor**

JEE veritabanı günlüğe kaydedicisini Managed File Transferile kullanmak üzere kurmak ve yapılandırmak için bu yönergeleri izleyin.

## **Bu görev hakkında**

Java EE veritabanı günlüğe kaydedicisi ile ilgili daha fazla bilgi için ["MFT günlüğe kaydedicinin](#page-698-0) [yapılandırılması" sayfa 699](#page-698-0)konusuna bakın.

**Not:** Bu kaydediciler veritabanının ayrı eşgörünümlerini kullanmıyorsa, bir Java EE veritabanı kaydedicisini bağımsız bir kaydedici ile aynı anda çalıştıramazsınız.

## **Yordam**

- 1. Java EE veritabanı günlüğe kaydediciyi kurmadan önce, ortamınızı hazırlamalısınız. Use the instructions in the topic ["MFTiçin Java EE veritabanı günlüğe kaydedicisini kurma hazırlığı yapılıyor"](#page-711-0) [sayfa 712](#page-711-0).
- 2. Java EE veritabanı kaydedicisini bir Java Platform, Enterprise Edition (Java EE) uyumlu uygulama sunucusuna kurmanızı sağlar. Yönergeler için aşağıdaki konulara bakın:
	- • ["Installing the Java EE database logger for MFT with WebSphere Application Server 7.0" sayfa 715](#page-714-0)

<span id="page-711-0"></span>• ["Installing the Java EE database logger for MFT with WebSphere Application Server Community](#page-718-0) [Edition" sayfa 719](#page-718-0)

### **İlgili görevler**

"MFTiçin Java EE veritabanı günlüğe kaydedicisini kurma hazırlığı yapılıyor" sayfa 712 Java EE veritabanı günlüğe kaydedicisini kurmadan önce Managed File Transfer ortamınızı hazırlamak için bu yönergeleri izleyin.

["Installing the Java EE database logger for MFT with WebSphere Application Server 7.0" sayfa 715](#page-714-0) Follow these instructions to install and configure the Java Platform, Enterprise Edition (Java EE) database logger for Managed File Transfer with WebSphere Application Server 7.0.

["Installing the Java EE database logger for MFT with WebSphere Application Server Community Edition"](#page-718-0) [sayfa 719](#page-718-0)

Managed File Transfer için Java Platform, Enterprise Edition (Java EE) veritabanı günlüğe kaydedicisini WebSphere Application Server Community Editionile kurmak ve yapılandırmak için bu yönergeleri izleyin.

["MFTiçin Java EE veritabanı günlüğe kaydedici için kullanıcı erişimi yapılandırılması" sayfa 723](#page-722-0) Managed File Transferiçin Java Platform, Enterprise Edition (Java EE) veritabanı kaydedicisini yapılandırdığınızda, IBM MQ' a, veritabanınıza ve işletim sisteminize erişmek için kullanıcı hesaplarına gereksinim duyarsınız. Gerekli olan işletim sistemi kullanıcısı sayısı, bu bileşenleri barınmak için kullandığınız sistem sayısına bağlıdır.

["Bağımsız veritabanı kaydedicisinden MFTiçin Java EE veritabanı günlüğe kaydedicisine geçiş" sayfa 725](#page-724-0) Bağımsız veritabanı kaydedicisinden Java EE veritabanı günlüğe kaydedicisine geçiş yapabilirsiniz. Bağımsız veritabanı kaydedicisini durdurmanız ve JEE veritabanı günlüğe kaydedicisini kurmanız gerekir. Günlük girişlerini kaybetmemek ya da çoğaltmak için, SYSTEM.FTE , bağımsız veritabanı günlüğe kaydedicisini durdurmadan önce, Java EE veritabanı günlüğe kaydedicisini kurduktan sonra yeniden başlatın. Geçişten önce veritabanınızı yedeklein.

### **İlgili başvurular**

MFT günlüğe kaydedicisine ilişkin yetkiler

## *MFTiçin Java EE veritabanı günlüğe kaydedicisini kurma hazırlığı yapılıyor*

Java EE veritabanı günlüğe kaydedicisini kurmadan önce Managed File Transfer ortamınızı hazırlamak için bu yönergeleri izleyin.

### **Bu görev hakkında**

Java EE veritabanı günlüğe kaydedicisi ile ilgili daha fazla bilgi için ["MFT günlüğe kaydedicinin](#page-698-0) [yapılandırılması" sayfa 699](#page-698-0)konusuna bakın.

## **Yordam**

1. Veritabanınıza ilişkin belgeleri kullanarak veritabanı yazılımınızı kurun.

If JDBC support is an optional component for your database, you must install this component.

2. Veritabanınız tarafından sağlanan araçları kullanarak bir veritabanı yaratın. Veritabanı, en az 8K' lık bir çizelge alanı ve arabellek havuzu sayfa büyüklüğü olmalıdır.

Varsayılan şema adı FTELOG ' tır. If you use a schema name other than FTELOG, you must edit the provided SQL file appropriate to your database, ftelog\_tables\_db2.sql or ftelog\_tables\_oracle.sql, to reflect this before proceeding to the next step.

3. Veri tabanınızın araçlarını kullanarak, gereken veritabanı çizelgelerini yaratın.

 $\blacksquare$  Multi $\blacksquare$ Multiplatforms' ta, <code>ftelog\_tables\_db2.sql</code> ve <code>ftelog\_tables\_oracle.sql</code> dosyaları, tablolar oluşturmak için çalıştırabileceğiniz SQL komutlarını içerir.

 $z/0S$ z/OS' ta, çalıştırmanız gereken dosya, kullanmakta olduğunuz Db2 for z/OS sürümüne bağlıdır:

- Db2 for z/OS 9.0 ve daha önceki bir sürümle, tablolar oluşturmak için ftelog\_tables\_zos.sql dosyasını çalıştırın. Bu dosya, aktarılan dosyaların büyüklüklerini ve her aktarımla ilişkili çizelge tanıtıcısını belirten alanlar için INTEGER veri tipi kullanarak çizelgeleri yaratır.
- Db2 for z/OS 9.1 ve daha sonraki bir sürümü için, tablolar oluşturmak için ftelog\_tables\_zos\_bigint.sql dosyasını çalıştırın. Bu dosya, aktarılan dosyaların büyüklüklerini ve her aktarımla ilişkili çizelge tanıtıcısını belirten bir BIGINT veri tipi kullanarak çizelgeleri yaratır.
- 4. Şema adını FTELOG ' tan değiştirdiyseniz, EAR dosyasında şema adını değiştirmeniz gerekir. Daha fazla bilgi için, bkz. "Changing the schema name in the Java EE database logger for MFT" sayfa 713.
- 5. IBM MQiçinde bir reddetme kuyruğu oluşturun.

Günlüğe kaydedici hiçbir zaman günlük iletilerini atmadığı için, günlüğe kaydedici, işleyemeyeceği bir iletiyle karşılaşırsa, iletiyi inceleme için reddetme kuyruğuna yerleştirir ve olası yeniden işleme işlemini mümkün kılabilir. Bu amaçla kuyruk yöneticisinin ölü mektup kuyruğunu kullanmayın; reddedilen iletilerin DLH üstbilgisi yoktur ve reddedilen iletiler, diğer nedenlerden ötürü ileti kuyruğunda kullanılan iletilerle birleştirilmemelidir. **fteCreateLogger** komutu bir reddetme kuyruğu oluşturur. Bu reddetme kuyruğunun varsayılan adı SYSTEM.FTE.LOG.RJCT.*logger\_name*

6. Follow the instructions in the topic ["MFTiçin Java EE veritabanı günlüğe kaydedici için kullanıcı erişimi](#page-722-0) [yapılandırılması" sayfa 723](#page-722-0).

## **Sonraki adım**

Artık Java EE veritabanı günlüğe kaydedicisini bir Java EEuyumlu uygulama sunucusuna kurabilirsiniz. Kullanmakta olduğunuz uygulama sunucusuna dayalı olarak aşağıdaki konularda yer alan yönergeleri kullanın:

- • ["Installing the Java EE database logger for MFT with WebSphere Application Server 7.0" sayfa 715](#page-714-0)
- • ["Installing the Java EE database logger for MFT with WebSphere Application Server Community Edition"](#page-718-0) [sayfa 719](#page-718-0)

## *Changing the schema name in the Java EE database logger for MFT*

Java Platform, Enterprise Edition (Java EE) veritabanı günlüğe kaydedicisi, varsayılan olmayan bir şema adı olan bir veritabanını kullanabilir. Java EE veritabanı kaydedici EAR dosyasında şema adını değiştirmeniz gerekir.

## **Bu görev hakkında**

Java EE veritabanı günlüğe kaydedicisinin kullandığı şemanın adını değiştirmek için aşağıdaki adımları tamamlayın:

## **Yordam**

1. Aşağıdaki komutu kullanarak, JPA JAR dosyasını EAR dosyasından açın:

```
jar -xvf ear_file lib/jpa_file
```
Burada:

- *ear\_file* , Db2 ya da Oracle'ı kullanmanıza bağlı olarak com.ibm.wmqfte.databaselogger.jee.oracle.ear ya da com.ibm.wmqfte.databaselogger.jee.ear ' dir.
- *jpa\_file* , Db2 ya da Oracle'ı kullanmanıza bağlı olarak com.ibm.wmqfte.web.jpa.oracle.jar ya da com.ibm.wmqfte.web.jpa.jar ' dir.
- 2. Extract the persistence.xml file from the JPA JAR file by using the following command:

```
jar -xvf lib/jpa_file META_INF/persistence.xml
```
Burada:

- <span id="page-713-0"></span>• *jpa\_file* , Db2 ya da Oracle'ı kullanmanıza bağlı olarak com.ibm.wmqfte.web.jpa.oracle.jar ya da com.ibm.wmqfte.web.jpa.jar ' dir.
- 3. Aşağıdaki satırı değiştirmek için persistence.xml dosyasını düzenleyin:

```
<property name="openjpa.jdbc.Schema" value="schema_name" />
```
burada:

- *şema\_adı* , kullanmak istediğiniz şema adıdır.
- 4. Aşağıdaki komutu kullanarak JPA JAR dosyasını değiştirilen persistence.xml kütüğüyle güncelleyin:

jar -uvf lib/*jpa\_file* META\_INF/persistence.xml

Burada:

- *jpa\_file* , Db2 ya da Oracle'ı kullanmanıza bağlı olarak com.ibm.wmqfte.web.jpa.oracle.jar ya da com.ibm.wmqfte.web.jpa.jar ' dir.
- 5. Aşağıdaki komutu kullanarak, değiştirilen JPA JAR kütüğüyle EAR dosyasını güncelleyin:

jar -uvf *ear\_file* lib/*jpa\_file*

Burada:

- *ear\_file* , Db2 ya da Oracle'ı kullanmanıza bağlı olarak com.ibm.wmqfte.databaselogger.jee.oracle.ear ya da com.ibm.wmqfte.databaselogger.jee.ear ' dir.
- *jpa\_file* , Db2 ya da Oracle'ı kullanmanıza bağlı olarak com.ibm.wmqfte.web.jpa.oracle.jar ya da com.ibm.wmqfte.web.jpa.jar ' dir.

### **Sonraki adım**

Java EE veritabanı günlüğe kaydedicisini kurmak için değiştirilen EAR dosyasını kullanın. **İlgili görevler**

["Installing the Java EE database logger for MFT with WebSphere Application Server 7.0" sayfa 715](#page-714-0) Follow these instructions to install and configure the Java Platform, Enterprise Edition (Java EE) database logger for Managed File Transfer with WebSphere Application Server 7.0.

["Installing the Java EE database logger for MFT with WebSphere Application Server Community Edition"](#page-718-0) [sayfa 719](#page-718-0)

Managed File Transfer için Java Platform, Enterprise Edition (Java EE) veritabanı günlüğe kaydedicisini WebSphere Application Server Community Editionile kurmak ve yapılandırmak için bu yönergeleri izleyin.

### *WebSphere Application Server 7.0içinde yerel kitaplık yolunun ayarlanması*

If you deploy the Java Platform, Enterprise Edition (Java EE) database logger application on WebSphere Application Server 7.0, and you want to use bindings mode connections between the application and IBM MQ, you must configure the IBM MQ messaging provider with the location of the IBM MQ native libraries on the system.

### **Bu görev hakkında**

Uygulama sunucunuzda yerel kitaplık yolunu ayarlamadıysanız, WebSphere Application Server 7.0 sistemi çıkış günlüğüne aşağıdaki hata iletisini alabilirsiniz:

```
A connection could not be made to WebSphere MQ for the following reason: 
 CC=2;RC=2495;AMQ8568: The native JNI library 'mqjbnd' was not found. [3=mqjbnd]
```
Aşağıdaki adımları tamamlamak için WebSphere Application Server 7.0 yönetim konsolunu kullanın:

## <span id="page-714-0"></span>**Yordam**

- 1. Gezinme bölmesinde **Resources** > **JMS** > **JMS Providers**(Kaynaklar-JMS-JMS Sağlayıcıları) öğelerini genişletin.
- 2. Bağ tanımlama kipi bağlantısını yaratan bağlantı üreticisi ya da etkinleştirme belirtimi için doğru kapsamda bulunan IBM MQ ileti alışverişi sağlayıcısını seçin.

**Not:** Native path information at Server scope is used in preference to native path information at higher scopes, and native path information at Node scope is used in preference to native path information at Cell scope.

3. General Properties (Genel Özellikler) altında, **Native library path** (Yerel kitaplık yolu) alanında, IBM MQ yerel kitaplıklarını içeren dizinin tam adını girin.

Örneğin, Linux üzerinde /opt/mqm/java/libgirin. Tek bir dizin adı girin.

- 4. **Tamam**'ı tıklatın.
- 5. Yapılandırmayı yenilemek için uygulama sunucusunu yeniden başlatın.
- 6. Gerekli: Kitaplıkları yüklemek için uygulama sunucusunu ikinci kez yeniden başlatın.

### *Installing the Java EE database logger for MFT with WebSphere Application Server 7.0*

Follow these instructions to install and configure the Java Platform, Enterprise Edition (Java EE) database logger for Managed File Transfer with WebSphere Application Server 7.0.

### **Başlamadan önce**

JEE veritabanı günlüğe kaydedici uygulamasını kurmadan önce, ["MFTiçin Java EE veritabanı günlüğe](#page-711-0) [kaydedicisini kurma hazırlığı yapılıyor" sayfa 712](#page-711-0) ve ["WebSphere Application Server 7.0içinde yerel](#page-713-0) [kitaplık yolunun ayarlanması" sayfa 714](#page-713-0)konularındaki yönergeleri izleyin.

### **Bu görev hakkında**

Java EE veritabanı günlüğe kaydedicisi ile ilgili daha fazla bilgi için bkz. ["MFT günlüğe kaydedicinin](#page-698-0) [yapılandırılması" sayfa 699](#page-698-0).

### **Yordam**

- 1. XA JDBC sağlayıcısını ayarlayın:
	- a) WebSphere Application Server 7.0 yönetim konsolu gezinme bölmesinden **Kaynaklar** > **JDBC** > **JDBC Sağlayıcıları** seçeneklerini belirleyin.
	- b) Create a JDBC provider using the console wizard, by clicking **Yeni**.
	- c) Sihirbazın 1. Adımında, **Veritabanı tipi** listesinden kullandığınız veritabanını ve **Sağlayıcı tipi** listesinden ilişkili sağlayıcı tipini seçin. **Implementation type** (Uygulama tipi) listesinden **XA veri kaynağı**seçeneğini belirleyin. **İleri**'yi tıklatın.
	- d) Sihirbazın 2. Adımında, gereken veritabanı jar dosyalarının dizin konumunun doğru olarak ayarlandığından emin olun. **İleri**'yi tıklatın.
	- e) Click **Son** on the summary page to create the JDBC provider.
- 2. Kimlik doğrulama diğer adları oluşturun. Veri kaynağı için bir diğer ad ve IBM MQiçin başka bir diğer ad oluşturursiniz:
	- a) WebSphere Application Server 7.0 yönetim konsolu gezinme bölmesinden **Güvenlik** > **Genel güvenlik** seçeneklerini belirleyin.
	- b) **Kimlik Doğrulaması** başlığı altında, **Java Kimlik Doğrulaması ve Yetkilendirme Hizmeti**' ni genişletin.
	- c) **J2C kimlik doğrulama verileri**seçeneğini tıklatın. Kimlik doğrulama diğer adı sayfası açılır.
	- d) Veri kaynağınızla ilgili bir kimlik doğrulama diğer adı yaratın:
		- i) **Yeni**'yi tıklatın.
- ii) **Diğer Ad**, **Kullanıcı Kimliği**, **Parola**ve **Açıklama**için ayrıntıları girin. **Kullanıcı Kimliği** ve **Parola** alanlarında girilen ayrıntılar, veritabanı kullanıcılarınızı oluştururken girdiğiniz ayrıntılarla eşleşmelidir. Daha fazla bilgi için, bkz. ["MFTiçin Java EE veritabanı günlüğe kaydedici için](#page-722-0) [kullanıcı erişimi yapılandırılması" sayfa 723.](#page-722-0)
- iii) **Tamam**'ı tıklatın.
- e) IBM MQiçin kimlik doğrulama diğer adı oluşturun:
	- i) **Yeni**'yi tıklatın.
	- ii) **Diğer Ad**, **Kullanıcı Kimliği**, **Parola**ve **Açıklama**için ayrıntıları girin. **User ID** (Kullanıcı Kimliği) ve **Password** (Parola) alanlarına girilen ayrıntılar, IBM MQ kuruluşunuza ilişkin kullanıcı ve parola ayarlarınızla eşleşmelidir.
	- iii) **Tamam**'ı tıklatın.
- 3. Veri kaynağı yarat:
	- a) WebSphere Application Server 7.0 yönetim konsolu gezinme bölmesinden **Kaynaklar** > **JDBC** > **Veri kaynakları** seçeneklerini belirleyin.
	- b) **Kapsam** açılan listesini seçin ve kapsamı uygun değerle değiştirin. Örneğin, Node=yourNode, Server=yourServer.
	- c) Create a data source using the console wizard, by clicking **Yeni**.
	- d) Sihirbazın 1. Adımında, **Veri kaynağı adı** alanında wmqfte-database yazın ve **JNDI adı** alanına jdbc/wmqfte-databasegirin. **İleri**'yi tıklatın.
	- e) Sihirbazın 2. Adımında, önceki adımlarda oluşturulan JDBC sağlayıcısını seçmek için **Var olan bir JDBC sağlayıcısını seç** açılan listesini kullanın. **İleri**'yi tıklatın.
	- f) **Db2:** Sihirbazın 3. adımında, **Driver type** (Sürücü tipi) alanında 4(Sürücü tipi) girin.
	- g) **Db2:** Enter the details in the **Veritabanı adı**, **Sunucu adı**, and **Kapı numarası** fields, and click **Sonraki**.

**Oracle:** Bağlantı URL 'sini **URL** alanına girin ve **Veri deposu yardımcısı sınıfı adı** alanında doğru veri deposu yardımcısı seçin.

**Oracle RAC:** Bir Oracle Real Application Cluster ürününe bağlanırken, bağlantı URL 'si, veritabanının kullanılabilir tüm eşgörünümlerine bağlanmak için gereken anasistem bilgilerini içermelidir.

- h) Sihirbazın 4. adımında, **XA kurtarma için kimlik doğrulama diğer adı** listesinden 2d adımında tanımladığınız veri kaynağı kimlik doğrulama diğer adının adını seçin. **Bileşen yönetimli kimlik doğrulama diğer adı** ve **Taşıyıcı tarafından yönetilen kimlik doğrulama diğer adı** listelerinden aynı adı seçin.
- i) Veri kaynağını yaratmak için özet sayfasında **Son** düğmesini tıklatın.
- 4. İsteğe bağlı: Veri kaynağına ilişkin yapılandırmayı doğrulayın:
	- a) WebSphere Application Server 7.0 yönetim konsolu gezinme bölmesinden **Kaynaklar** > **JDBC** > **Veri kaynakları** seçeneklerini belirleyin.
	- b) **Test Connection** (Bağlantıyı Sına) düğmesini tıklatın.
- 5. Bir konu oluşturun.
	- a) WebSphere Application Server 7.0 yönetim konsolu gezinme bölmesinden, **Kaynaklar** > **JMS** > **Konular**öğelerini tıklatın.
	- b) **Kapsam** açılan listesini seçin ve kapsamı uygun değerle değiştirin. Örneğin, Node=yourNode, Server=yourServer.
	- c) **Yeni**'yi tıklatın.
	- d) **IBM MQ Messaging Provider**seçeneğini tıklatın.
	- e) On the **Yönetim** panel of the property page for the topic, choose unique values for the **Ad** and **JNDI adı** fields, that you will reference later on in the configuration.
	- f) **IBM MQ topic** panosunda, **Topic name** (Konu adı) alanına SYSTEM.FTE/Log/# girin.
- 6. Bir etkinleştirme belirtimi oluşturun:
	- a) WebSphere Application Server 7.0 yönetim konsolu gezinme bölmesinden, **Kaynaklar** > **JMS** > **Etkinleştirme belirtimleri**öğelerini tıklatın.
	- b) **Kapsam** açılan listesini seçin ve kapsamı uygun değerle değiştirin. Örneğin, Node=yourNode, Server=yourServer.
	- c) **Yeni**'yi tıklatın.
	- d) **IBM MQ Messaging Provider**seçeneğini tıklatın.
	- e) In Step 1 of the wizard, choose unique values for the **Ad** and **JNDI adı** fields, that you will again reference later on in the configuration.
	- f) In Step 1.1, enter the JNDI name for the topic that you set up in step 5 in the **Hedef JNDI adı** field.
	- g) **Hedef tipi** listesinden **Konu**seçeneğini belirleyin.
	- h) SihirbazınStep1.21.2. Adımında, **Durable Subscription**(Durabilir Abonelik) seçeneğini belirleyin. **Abonelik adı** alanına SYSTEM.FTE.DATABASELOGGER.AUTO değerini girin.
	- i) Sihirbazın 2. Adımında, **Bu sihirbazda gereken tüm bilgileri girin**seçeneğini belirleyin.
	- j) Adım 2.1' de **Kuyruk yöneticisi ya da kuyruk paylaşım grubu adı** alanına kuyruk yöneticisi adınızı girin.
	- k) In Step 2.2, select your chosen transport method from the **İletim** list. **Bağlamalar**seçeneğini belirlerseniz, başka bir bilgi gerekmez. **İstemci** ya da **Binalar sonra istemci**seçeneğini belirlerseniz, **Anasistem adı**, **Kapı**ve **Sunucu bağlantı kanalı**için ayrıntıları girin.
	- l) İsteğe bağlı: Kuyruk yöneticisinin var olduğunu doğrulamak için **Bağlantıyı Sına** düğmesini tıklatın. Ancak, kimlik doğrulama diğer adını 6nadımında başvuruda buluncaya kadar NOT\_AUTHORIZED ' u almayı bekleyebilirsiniz.
	- m) **Kaydet**öğesini tıklatın.
	- n) Yarattığınız Etkinleştirme Belirtiminin adını tıklatın. **Configuration** (Yapılandırma) sekmesinin **General Properties** (Genel Özellikler) bölümünde **Advanced** (Gelişmiş) paneline gidin ve **Client ID** (Müşteri Tanıtıcısı) alanına IBM MQ bağlantınızı tanımlamak için benzersiz bir ad girin. Bu adımı tamamlamalısınız ya da bağlantın IBM MQ tarafından JMSCC0101 hata koduyla reddedilir.
	- o) If you chose **İstemci** as your transport method, scroll down to the **Güvenlik Ayarları** panel and select the authentication alias that you defined in step 8 from the **Doğrulama diğer adı** list.
	- p) **Uygula**'yı tıklatın.
	- q) **Configuration** (Yapılandırma) sekmesinin **Additional Properties** (Ek Özellikler) bölümünde **Advanced Properties**(Gelişmiş Özellikler) seçeneğini tıklatın. **Gelişmiş Özellikler** panosunun **Bağlantı Tüketicisi** bölümünde, **Sunucu oturumları sayısı üst sınırı** alanına 1 girin.

**Not:** Devam etmeden önce bu adımı tamamladığınızdan emin olun. Bunun yapmaması, günlüğe kaydedicinin doğru şekilde çalışmamasına neden olabilir.

r) **Configuration** (Yapılandırma) sekmesinin **Additional Properties** (Ek Özellikler) bölümünde **Advanced Properties**(Gelişmiş Özellikler) seçeneğini tıklatın. **İleti teslimi başarısız olursa uç nokta noktasını durdur** değerini en az 1olarak ayarlayın.

\_numberOfFailedAttemptsBeforeReject özelliğinin değeri 1 'den fazla değere ayarlanırsa (daha fazla bilgi için bkz. [9j](#page-717-0) ), en azından \_numberOfFailedAttemptsBeforeReject özelliğine ilişkin değer için **İleti teslimi başarısız olursa uç noktası durdur** ' u ayarlayın. Bu işlem, işlenemeyen bir ileti (örneğin, bozuk biçimli bir aktarma günlüğü iletisi) alındığında uç noktun durdurulmasını önler. Daha fazla bilgi için bkz. MFT logger hata işleme ve reddi.

- 7. Bir kuyruk bağlantısı üreticisi yaratın.
	- a) WebSphere Application Server 7.0 yönetim konsolu gezinme bölmesinden, **Kaynaklar** > **JMS** > **Kuyruk bağlantısı üreticileri**öğelerini tıklatın.
	- b) **Kapsam** açılan listesini seçin ve kapsamı uygun değerle değiştirin. Örneğin, Node=yourNode, Server=yourServer.
- <span id="page-717-0"></span>c) **Yeni**'yi tıklatın.
- d) **IBM MQ Messaging Provider**seçeneğini tıklatın.
- e) In Step 1 of the wizard, choose unique values for the **Ad** and **JNDI adı** fields, that you will again reference later on in the configuration.
- f) 2. Adımda **Bu sihirbazda gereken tüm bilgileri girin**seçeneğini belirleyin.
- g) Adım 2.1' de **Kuyruk yöneticisi ya da kuyruk paylaşım grubu adı** alanına kuyruk yöneticisi adınızı girin.
- h) In Step 2.2, select your chosen transport method from the **İletim** list. **Bağlamalar**seçeneğini belirlerseniz, başka bir bilgi gerekmez. **İstemci** ya da **Binalar sonra istemci**seçeneğini belirlerseniz, **Anasistem adı**, **Kapı**ve **Sunucu bağlantı kanalı**için ayrıntıları girin.
- i) İsteğe bağlı: Kuyruk yöneticisinin var olduğunu doğrulamak için **Bağlantıyı Sına** düğmesini tıklatın. Ancak, kimlik doğrulama diğer adını 7hadımında başvuruda buluncaya kadar NOT\_AUTHORIZED 'u almayı bekleyebilirsiniz.
- j) İletim yönteminiz olarak **İstemci** ya da **Bağ Tanımları istemcisi** öğesini seçtiyseniz, yeni yarattığınız kuyruk bağlantı üreticisinin adını tıklatın. Scroll down to the **Güvenlik Ayarları** panel of the **Yapılandırma** tab and select the authentication alias that you defined in step 2e from the **XA kurtarma için kimlik doğrulama diğer adı** and **Konteyner tarafından yönetilen kimlik doğrulama diğer adı** lists.
- 8. WebSphere Application Serveriçinde bir reddetme kuyruğu oluşturun:
	- a) WebSphere Application Server 7.0 yönetim konsolu gezinme bölmesinden, **Kaynaklar** > **JMS** > **Kuyruklar**öğelerini tıklatın.
	- b) **Kapsam** açılan listesini seçin ve kapsamı uygun değerle değiştirin. Örneğin, Node=yourNode, Server=yourServer.
	- c) **Yeni**'yi tıklatın.
	- d) **IBM MQ Messaging Provider**seçeneğini tıklatın.
	- e) Choose unique values for the **Ad** and **JNDI adı** fields, that you will again reference later on in the configuration.
	- f) **Kuyruk adı** alanına SYSTEM.FTE.LOG.RJCT.*logger\_name* yazın. Bu kuyruğu koordinasyon kuyruk yöneticinizde oluşturduğunuzdan emin olun.
	- g) **Kuyruk yöneticisi adı** alanında kuyruk yöneticisi adınızı girin.
	- h) **Tamam**'ı tıklatın.
- 9. JEE veritabanı günlüğe kaydedici uygulamasını kurun:
	- a) WebSphere Application Server 7.0 yönetim konsolundan, **Applications** > **New Application**(Uygulamalar-Yeni Uygulama) öğelerini seçin.
	- b) **Kapsam** açılan listesini seçin ve kapsamı uygun değerle değiştirin. Örneğin, Node=yourNode, Server=yourServer.
	- c) Seçenekler listesinden **Yeni Kurumsal Uygulama**seçeneğini belirleyin.
	- d) On the **Uygulama kuruluşu için hazırlık yapılıyor** page, select the com.ibm.wmqfte.databaselogger.jee.ear file or the com.ibm.wmqfte.databaselogger.jee.oracle.ear file from the *MQ\_INSTALLATION\_PATH*/mqft/web directory of the Managed File Transfer Service installation, and click **Sonraki**.
	- e) Aşağıdaki ekranda, tüm kuruluş seçeneklerini ve parametrelerini göstermek için **Detailed** (Ayrıntılı) seçeneğini belirleyin ve **Next**(İleri) düğmesini tıklatın.
	- f) Varsayılan değerleri kabul etmek için 1-4 arasındaki sihirbaz adımları boyunca **İleri** ' yi tıklatın.
	- g) Sihirbazın 5. adımında, **İleti yönlendirilen Bean 'ler için dinleyicileri bağla**, **Dinleyici Bağ Tanımları** bölümüne gidin. **Etkinleştirme Belirtimi**düğmesini tıklatın.

Aşağıdaki alanlar için gerekli değerleri girin:

#### <span id="page-718-0"></span>**Hedef Kaynak JNDI adı**

6dadımında bir etkinleştirme belirtimi oluştururken belirttiğiniz JNDI adı.

#### **Hedef JNDI adı**

5dadımında bir konu yaratırken belirttiğiniz JNDI adı.

**İleri**'yi tıklatın.

- h) Sihirbazın 6. adımında, **Kaynak başvurularını kaynaklarla eşle**, ayrıntıları **Hedef Kaynak JNDI adı** alanına girin. This name is the JNDI name that you specified for the reject queue connection factory in step 7c. **İleri**'yi tıklatın.
- i) Sihirbazın 7. adımında, **Kaynak ortam girişi başvurularını kaynaklarla eşle**, ayrıntıları **Hedef Kaynak JNDI adı** alanına girin. Bu ad, 8dadımında yarattığınız reddetme kuyruğunun JNDI adıdır. **İleri**'yi tıklatın.
- j) Sihirbazın 8. adımında, **EJB birimleri için ortam girişlerini eşle**, varsayılan değer olan 1 değerini kabul edin. **İleri**'yi tıklatın.

#### **Oracle RAC:** Bir Oracle Real Application Cluster ile bağlantı kurulurken,

\_numberOfFailedAttemptsBeforeReject özelliğinin değerini **en az** 2 olarak ayarlamanız gerekir. Bu özellik, günlüğe kaydedicinin bir denetim iletisini bir hata oluştuktan sonra işlemeyi kaç kez denediğini belirler. Veritabanı için en az bir hata durumunda yedek sisteme geçiş olasılığının olması olası bir olasıdır. Bir iletiyi reddetme kuyruğuna taşımak zorunda kalmamak için, bu değerin artırılması ikinci bir girişimde bulunulmasını sağlar; bu, genellikle yeni veritabanı örneğine bağlantı olarak başarılı olur. Veri tabanı yönetim ortamınızın yedeği devreye sokma sırasında iletilerin hala reddetme kuyruğuna taşındığını test sırasında bulursanız, bu değeri daha da artırın: Eşgörünümler arasındaki anahtarın zamanlaması aynı ileti için birden çok hataya neden olabilir. Ancak, bu değerin artırılmasına ilişkin tüm hata vakalarını (örneğin, bozuk biçimli bir ileti) etkilediğini ve yalnızca veritabanı yedeği devreye sokma işlemini değil, gereksiz yeniden deneme sayısını önlemek için dikkatli olmasını da dikkate aldığından emin olun.

- k) Sihirbazın 9. adımında, **Modüller için meta veri**, **İleri**' yi tıklatın.
- l) Sihirbazın 10. adımında **Summary**(Özet), **Finish**(Son) düğmesini tıklatın.
- 10. Uygulamayı şimdi WebSphere Application Server 7.0 yönetim konsolundan başlatabilirsiniz:
	- a) Konsol gezinme bölmesinden **Uygulamalar** > **Uygulama Tipleri** > **WebSphere kurumsal uygulamaları** öğelerini seçin.
	- b) Toplama tablosundan **Logger** kurumsal uygulamasına ilişkin onay kutusunu seçin ve **Start**(Başlat) düğmesini tıklatın.

### *Installing the Java EE database logger for MFT with WebSphere Application Server Community Edition*

Managed File Transfer için Java Platform, Enterprise Edition (Java EE) veritabanı günlüğe kaydedicisini WebSphere Application Server Community Editionile kurmak ve yapılandırmak için bu yönergeleri izleyin.

### **Başlamadan önce**

Java EE veritabanı günlüğe kaydedici uygulamasını kurmadan önce, ["MFTiçin Java EE veritabanı günlüğe](#page-711-0) [kaydedicisini kurma hazırlığı yapılıyor" sayfa 712](#page-711-0)başlıklı konudaki yönergeleri izleyin.

### **Bu görev hakkında**

Java EE veritabanı günlüğe kaydedicisi ile ilgili daha fazla bilgi için ["MFT günlüğe kaydedicinin](#page-698-0) [yapılandırılması" sayfa 699](#page-698-0)konusuna bakın.

### **Yordam**

1. Deploy the IBM MQ resource adapter, wmq.jmsra.rar.

• To deploy the IBM MQ resource adapter for a Java EE database logger using a coordination queue manager QM\_JUPITER, perform the following steps. Bu örnek, bağlanmak istediğiniz IBM MQ kuyruk yöneticisiyle aynı sistemde WebSphere Application Server Community Edition yönetim ortamınız çalışıyorsa geçerlidir.

a. MFT koordinasyon kuyruğu yöneticisine yönelik bir bağlantıyı tanımlayan bir plan dosyası oluşturun. Aşağıdaki örnek plan dosyası, QM\_JUPITER adlı bir kuyruk yöneticisine ve SYSTEM.FTE.LOG.RJCT.LOGGER1 (o kuyruk yöneticisininde).

```
<?xml version="1.0" encoding="UTF-8"?> 
<connector xmlns="http://geronimo.apache.org/xml/ns/j2ee/connector">
   <resourceadapter>
     <resourceadapter-instance>
      <resourceadapter-name>WMQ</resourceadapter-name>
       <workmanager>
         <gbean-link>DefaultWorkManager</gbean-link>
       </workmanager>
    </resourceadapter-instance>
     <outbound-resourceadapter>
       <connection-definition>
         <connectionfactory-interface>javax.jms.ConnectionFactory</connectionfactory-interface>
         <connectiondefinition-instance>
 <name>jms/WMQFTEJEEDBLoggerRejectQueueCF</name>
 <config-property-setting name="queueManager">QM_JUPITER</config-property-setting>
 <config-property-setting name="transportType">BINDINGS</config-property-setting>
           <connectionmanager>
             <xa-transaction>
               <transaction-caching/> 
             </xa-transaction>
             <single-pool>
               <max-size>10</max-size>
               <min-size>1</min-size>
               <blocking-timeout-milliseconds>5000</blocking-timeout-milliseconds>
               <idle-timeout-minutes>2</idle-timeout-minutes>
               <match-all />
             </single-pool>
           </connectionmanager>
         </connectiondefinition-instance>
       </connection-definition>
     </outbound-resourceadapter>
   </resourceadapter>
   <adminobject>
     <adminobject-interface>javax.jms.Queue</adminobject-interface>
     <adminobject-class>com.ibm.mq.connector.outbound.MQQueueProxy</adminobject-class>
    <adminobject-instance>
 <message-destination-name>jms/WMQFTEJEEDBLoggerRejectQueue</message-destination-name>
 <config-property-setting name="baseQueueManagerName">QM_JUPITER</config-property-setting>
       <config-property-setting name="baseQueueName">SYSTEM.FTE.LOG.RJCT.LOGGER1</config-property-setting>
     </adminobject-instance>
   </adminobject>
```
</connector>

Ortamınızda bu plan dosyasını kullanmak için, QM\_JUPITER ortamınızın eşgüdümü kuyruk yöneticinizin adına bakın.

- b. WebSphere Application Server CE yönetim konsolunu açın.
- c. **Hoş Geldiniz sayfasında Ortak Konsol İşlemleri** listesinden **Yeni Uygulamaları Konuşlandır** > **Yeni Konuşlandır**öğelerini tıklatın.
- d. **Arşiv** alanına *mq\_install\_root*/java/lib/jca/wmq.jmsra.rargirin.
- e. **Plan** alanında, Adım 1a' da oluşturduğunuz plan dosyasının yolunu yazın.
- WebSphere Application Server Community Edition örneğiniz, bağlanmak istediğiniz IBM MQ kuyruk yöneticisine farklı bir sistemde çalışıyorsa, IBM MQ kaynak bağdaştırıcısını konuşlandırmak için aşağıdaki adımları gerçekleştirin.
	- a. WMQFTE eşgüdümü kuyruk yöneticisine yönelik bir bağlantı tanımlayan bir plan dosyası yaratın. Aşağıdaki örnek plan dosyası, WebSphere Application Server Community Edition kuruluşunuza farklı bir sistemde bulunan bir kuyruk yöneticisine, QM\_SATURN ' e ve SYSTEM.FTE.LOG.RJCT.LOGGER1 (o kuyruk yöneticisininde). QM\_SATURN anasistem adı saturn.example.com' dir. QM\_SATURN kapısı 1415 'tür. QM\_SATURN kanalı SYSTEM.DEF.SVRCONN.
Uygulama sunucusu ve kuyruk yöneticisi farklı sistemlerde olduğundan, kuyruk yöneticiyle istemci kipi bağlantısı kullanmanız gerekir. The following plan file sets the value of the <configproperty-setting> element that has the name transportType to CLIENT.

```
<?xml version="1.0" encoding="UTF-8"?>
<connector xmlns="http://geronimo.apache.org/xml/ns/j2ee/connector">
  <resourceadapter>
    <resourceadapter-instance>
       <resourceadapter-name>WMQ</resourceadapter-name>
       <workmanager>
         <gbean-link>DefaultWorkManager</gbean-link>
      </workmanager>
    </resourceadapter-instance>
     <outbound-resourceadapter>
       <connection-definition>
         <connectionfactory-interface>javax.jms.ConnectionFactory</connectionfactory-interface>
         <connectiondefinition-instance>
           <name>jms/WMQFTEJEEDBLoggerRejectQueueCF</name>
 <config-property-setting name="queueManager">QM_SATURN</config-property-setting>
 <config-property-setting name="transportType">CLIENT</config-property-setting>
           <config-property-setting name="channel">SYSTEM.DEF.SVRCONN</config-property-setting>
           <config-property-setting name="hostName">saturn.example.com</config-property-setting>
           <config-property-setting name="port">1415</config-property-setting>
           <connectionmanager>
             <xa-transaction>
               <transaction-caching/> 
             </xa-transaction>
             <single-pool>
               <max-size>10</max-size>
               <min-size>1</min-size>
               <blocking-timeout-milliseconds>5000</blocking-timeout-milliseconds>
               <idle-timeout-minutes>2</idle-timeout-minutes>
               <match-all />
             </single-pool>
           </connectionmanager>
         </connectiondefinition-instance>
       </connection-definition>
     </outbound-resourceadapter>
   </resourceadapter>
   <adminobject>
     <adminobject-interface>javax.jms.Queue</adminobject-interface>
     <adminobject-class>com.ibm.mq.connector.outbound.MQQueueProxy</adminobject-class>
     <adminobject-instance>
       <message-destination-name>jms/WMQFTEJEEDBLoggerRejectQueue</message-destination-name>
 <config-property-setting name="baseQueueManagerName">QM_SATURN</config-property-setting>
 <config-property-setting name="baseQueueName">SYSTEM.FTE.LOG.RJCT.LOGGER1</config-property-setting>
     </adminobject-instance>
   </adminobject>
</connector>
```
Ortamınızda bu plan dosyasını kullanmak için, QM\_SATURN ' i eşgüdümü kuyruk yöneticinizin adına değiştirin. Anasistem adı, kapı ve kanalının değerini, koordinasyon kuyruk yöneticinizin değerlerine çevirin.

- b. Copy the file *mq\_install\_root*/java/lib/jca/wmq.jmsra.rar from the system where IBM MQ is installed to the system where WebSphere Application Server CE is installed.
- c. WebSphere Application Server CE yönetim konsolunu açın.
- d. **Hoş Geldiniz sayfasında Ortak Konsol İşlemleri** listesinden **Yeni Uygulamaları Konuşlandır** > **Yeni Konuşlandır**öğelerini tıklatın.
- e. **Arşiv** alanına, edindiğiniz wmq.jmsra.rar dosyasının kopyasına giden yolu yazın.
- f. **Plan** alanına, oluşturduğunuz plan dosyasının yolunu yazın.
- 2. Bir veritabanı bağlayıcısı tanımlamanız gerekir; böylece, Java EE veritabanı günlüğe kaydedici uygulamasının gerekli veritabanına WebSphere Application Server Community Edition ortamı içinden erişmesi gerekir.

WebSphere Application Server Community Edition yönetim konsolundan aşağıdaki adımları gerçekleştirin:

a) Depending on the level of WebSphere Application Server Community Edition that you are using, from the **Konsol Dolaşımı** either select **Hizmetler** > **Veritabanı Havuzları**, or select **Kaynaklar** > **Veri Kaynakları**.

- b) Geronimo veritabanı havuzu sihirbazını kullanarak bir veritabanı havuzu yaratın. **Veritabanı Havuzu Adı** alanına jdbc/wmqfte-databaseyazın.
- c) **Veritabanı Tipi** için, veritabanınız için uygun olan DB2 XA ya da Oracle Thindeğerini seçin.
- d) **İleri**'yi tıklatın.
- e) **Sürücü jar dosyası** alanında, veritabanınız için uygun jar dosyasını seçin.
- f) **Database Name** (Veritabanı Adı) alanında, aktarma durumu bilgileri için, bağlanmakta olduğunuz veritabanının adını yazın.
- g) **User Name** (Kullanıcı Adı) alanında, veritabanına bağlanmak ve veritabanınızla kimlik doğrulamak için kullanılacak kullanıcı adını yazın.
- h) **Parola** ve **Parolayı doğrulayın** alanlarında, veritabanınızla kimlik doğrulamak için kullanılacak parolayı yazın.
- i) **Port Number** (Kapı Numarası) alanına varsayılan kapı değilse, kullanmakta olduğunuz kapı numarasını yazın.
- j) **Driver Type** (Sürücü Tipi) değerinin 4olduğundan emin olun.
- k) **İşlem Tipi** listesinden XA öğesini seçin.
- l) **Konuşlandır**' ı tıklatın.
- 3. Ortamınız için Managed File Transfer Java EE veritabanı kaydedici uygulaması openejb-jar.xml dosyasını güncelleyin. Aşağıdaki adımları tamamlamak için bir Java SDK jar yardımcı programı kullanın:
	- a) Aşağıdaki komutu çalıştırarak, EJB jar dosyasını belirtilen EAR dosyasından açın:

jar -xf *ear\_file\_name* com.ibm.wmqfte.databaselogger.jee.ejb.jar

Burada *ear\_file\_name* , Db2 ya da Oraclekullanıp kullanmamanıza bağlı olarak com.ibm.wmqfte.databaselogger.jee.ear ya da com.ibm.wmqfte.databaselogger.jee.oracle.ear olur. EAR dosyası, IBM WebSphere MQ File Transfer Edition Server kurulumunun *MQ\_INSTALLATION\_PATH*/mqft/web dizininde bulunur.

b) Extract the META-INF/openejb-jar.xml file from the previously extracted EJB jar file, com.ibm.wmqfte.databaselogger.jee.ejb.jar, by running the following command:

jar -xf com.ibm.wmqfte.databaselogger.jee.ejb.jar META-INF/openejb-jar.xml

c) Çıkarılan META-INF/openejb-jar.xml dosyasını düzenlemek için bir metin düzenleyicisi kullanın. Aşağıdaki activation-config-property değerlerini ortamınızla eşleşecek şekilde değiştirin:

#### **queueManager**

Java EE veritabanı günlüğe kaydedicisi tarafından kullanılan IBM MQ kuyruk yöneticisinin adı.

#### **hostName**

Belirtilen IBM MQ kuyruk yöneticisine bağlanmak için kullanılacak anasistem adı. Bağ tanımları kipindeki kuyruk yöneticisine bağlanıyorsanız bu değer gerekli değildir.

#### **transportType**

Belirtilen IBM MQ kuyruk yöneticisine istemci ya da bağ tanımları kipinde bağlanıp bağlanmamadır.

#### **port**

Bir bağ tanımı **transportType** belirlediyseniz, zorunlu değildir. Belirtilen IBM MQ kuyruk yöneticisine bağlanmak için kullanılacak kapı.

#### **channel**

Bir bağ tanımı **transportType** belirlediyseniz, zorunlu değildir. Belirtilen IBM MQ kuyruk yöneticisine bağlanmak için kullanılacak sunucu kanalı.

d) Aşağıdaki komutu çalıştırarak, EJB jar dosyasını değiştirilen META-INF/openejb-jar.xml kütüğüyle güncelleyin:

jar -uf com.ibm.wmqfte.databaselogger.jee.ejb.jar META-INF/openejb-jar.xml

e) Belirtilen EAR dosyasını, aşağıdaki komutu çalıştırarak, güncellenen EJB jar dosyasıyla güncelleyin:

jar -uf *ear\_file\_name* com.ibm.wmqfte.databaselogger.jee.ejb.jar

Burada *ear\_file\_name* , veritabanınıza bağlı olarak com.ibm.wmqfte.databaselogger.jee.ear ya da com.ibm.wmqfte.databaselogger.jee.oracle.ear olur.

- 4. EAR dosyasını uygulama sunucusuna konuşlandırmak için, WebSphere Application Server Community Edition yönetim konsolundan aşağıdaki adımları tamamlayın.
	- a) Select: **Uygulamalar** > **Yeni Konuşlandır** from the **Konsol Dolaşımı** menu.
	- b) In the **Arşivle** field, specify the EAR file: com.ibm.wmqfte.databaselogger.jee.ear or com.ibm.wmqfte.databaselogger.jee.oracle.ear depending on your database.
	- c) **Plan** alanını boş bırakın.
	- d) **Uygulamayı kurduktan sonra başlat** kutusunun seçili olmasına dikkat edin.
	- e) **Kur**'u tıklatın. JEE veritabanı günlüğe kaydedici uygulaması kurulu ve başlatıldı.

#### *MFTiçin Java EE veritabanı günlüğe kaydedici için kullanıcı erişimi yapılandırılması*

Managed File Transferiçin Java Platform, Enterprise Edition (Java EE) veritabanı kaydedicisini yapılandırdığınızda, IBM MQ' a, veritabanınıza ve işletim sisteminize erişmek için kullanıcı hesaplarına gereksinim duyarsınız. Gerekli olan işletim sistemi kullanıcısı sayısı, bu bileşenleri barınmak için kullandığınız sistem sayısına bağlıdır.

#### **Bu görev hakkında**

Java EE veritabanı günlüğe kaydedicisini çalıştırmak için gereksinim duyacak kullanıcı hesaplarının sayısı ve tipi, kullandığınız sistem sayısına bağlıdır. Aşağıdaki üç ortama erişmek için kullanıcı hesapları gerekir:

- Yerel işletim sistemi
- IBM MQ
- Veritabanı

JEE veritabanı günlüğe kaydedicisi, IBM MQ ve veritabanınızı tek bir sisteme ya da birkaç sisteme kurabilirsiniz. Bileşenler aşağıdaki örnek topolojilere kurulabilir:

**Java EE veritabanı günlüğe kaydedici, IBM MQve veritabanı tümü aynı sistemde**

Tüm üç bileşenle kullanılmak üzere tek bir işletim sistemi kullanıcısı tanımlayabilirsiniz. Kaydedici, IBM MQ ' a bağlanmak için Bindings kipini ve veritabanına bağlanmak için yerel bir bağlantı kullanır.

**Java EE veritabanı günlüğe kaydedici ve bir sistemde IBM MQ , ayrı bir sistemde veritabanı** Bu yapılandırma için iki kullanıcı oluşturursiniz: günlüğe kaydediciyi çalıştıran sistemde bir işletim sistemi kullanıcısı ve veritabanı sunucusundaki veritabanına uzaktan erişimi olan bir işletim sistemi kullanıcısı. Kaydedici, IBM MQ ' a bağlanmak için Bindings kipini ve veritabanına erişmek için bir istemci bağlantısını kullanır.

#### **Bir sistemdeJava EE veritabanı günlüğe kaydedici, başka bir sistemde IBM MQ , başka bir sistemde veritabanı**

Bu yapılandırma için üç kullanıcı oluşturursiniz: Bir işletim sistemi kullanıcısı, uygulama sunucusunu başlatmak için bir IBM MQ kullanıcısından, kullanılmakta olan kuyruklara ve konulara erişecek bir veritabanı sunucusu kullanıcısını ve veritabanı tablolarına erişmek ve veritabanı tablolarına ekleme yapmak için bir veritabanı sunucusu kullanıcısını oluşturmanızı sağlar. The logger uses Client mode to access IBM MQ and a client connection to access the database.

Örneğin, bu yönergelerin geri kalanı kullanıcının ftelogolarak adlandırıldığını varsayar; ancak, herhangi bir kullanıcı adını, yeni ya da var olan herhangi bir kullanıcı adını kullanabilirsiniz. Kullanıcı izinlerini aşağıdaki gibi yapılandırın:

# <span id="page-723-0"></span>**Yordam**

- 1. İşletim sistemi kullanıcısının kendi grubuna sahip olduğundan ve eşgüdüm kuyruk yöneticisinde geniş kapsamlı izinlere sahip herhangi bir grupta yer aldığından emin olun. Kullanıcının mqm grubunda yer almaması gerekir. Belirli platformlarda, personel grubuna da otomatik olarak kuyruk yöneticisi erişimi verilir; günlük kaydedici kullanıcısı, personel grubunda yer almamalıdır. Kuyruk yöneticisine ilişkin yetki kayıtlarını ve IBM MQ Explorer' u kullanarak bu nesne için yetki kayıtlarını görüntüleyebilirsiniz. Nesneyi farenin sağ düğmesiyle tıklatın ve **Nesne Yetkilileri > Yetki Kayıtlarını Yönet**seçeneklerini belirleyin. Komut satırında, dspmqaut (display authority) ya da dmpmqaut (döküm yetkisi)komutlarını kullanabilirsiniz.
- 2. IBM MQ kullanıcısının kendi grubuna ilişkin yetkiler eklemek için IBM MQ Explorer içindeki **Yetki Kayılarını Yönet** penceresini ya da setmqaut (grant ya da revoke authority) komutunu kullanın ( UNIX' ta IBM MQ yetkiler yalnızca gruplarla ilişkilendirilir, tek tek kullanıcılar değildir). Gerekli yetkiler aşağıda verilmiştir:
	- Kuyruk yöneticisine ilişkinCONNECT ve SORGULAMA ( IBM MQ Java kitaplıkları için SORGULAMA ' in izin alma gerekir).
	- SYSTEM.FTE ile ilgiliABONE izni.
	- SYSTEM.FTE.LOG.RJCT.*günlük\_adı* kuyruğundaPUT izni.

Reddetme ve komut kuyruğu adları varsayılan adlardır. Günlüğe kaydedici kuyruklarını yapılandırdığınızda farklı kuyruk adları seçtiyseniz, bu kuyruk adlarına izinler ekleyin.

- 3. Kullanmakta olduğunuz veritabanına özgü veritabanı kullanıcı yapılanışını gerçekleştirin.
	- Veritabanınız Db2ise, aşağıdaki adımları gerçekleştirin:

**Not:** There are several mechanisms for managing database users with Db2. Bu yönergeler, işletim sistemi kullanıcılarına dayalı olarak varsayılan şema için geçerlidir.

- ftelog kullanıcısının herhangi bir Db2 yönetim grubunda olmadığından emin olun (örneğin, db2iadm1, db2fadm1ya da dasadm1).
- Kullanıcıya veritabanına bağlanmak için izin verin ve [2. Adım: Gerekli veritabanı tablolarını yaratın](#page-710-0)' un bir parçası olarak oluşturduğunuz tabloları seçme, ekleme ve güncelleştirme izni verin.
- Veritabanınız Oracleise, aşağıdaki adımları gerçekleştirin:
	- Ensure that the ftelog user is not in any Oracle administration groups (for example, ora\_dba on Windows or dba on UNIX).
	- Kullanıcıya veritabanına bağlanmak için izin verin ve [Adım 2: gerekli veritabanı tablolarını](#page-698-0) [oluşturma](#page-698-0)' ın bir parçası olarak oluşturduğunuz tablolara ekleme, ekleme ve güncelleme izni verin.

## *Bir Java EE veritabanı günlüğe kaydedicinin geçirilmesi*

To migrate a Java EE database logger on WebSphere Application Server 7.0 from IBM WebSphere MQ File Transfer Edition 7.0 to IBM WebSphere MQ 7.5 or later, complete the following steps:

## **Yordam**

- 1. WebSphere Application Server konsolunu açın.
- 2. **Uygulamalar** > **Uygulama Tipleri** > **Kurumsal Uygulamalar**öğelerini tıklatın. Uygulama listesinde IBM WebSphere MQ File Transfer Edition veritabanı günlüğe kaydedici uygulamasını bulun. Veritabanı kaydedici uygulaması önceden durdurulmamışsa, uygulamayı seçin ve **Durdur**düğmesini tıklatın.
- 3. JEE veritabanı günlüğe kaydedicisi için daha önce ayarladığınız yapılandırma ayarlarını not edin. Bu daha sonra ["7" sayfa 725](#page-724-0)adımında gereksinim duyarsınız.
	- a) Veritabanı günlüğe kaydediciyi kurarken EJB birimleri için varsayılan ayarlarda değişiklik yaptıydıysanız (daha fazla bilgi için [9](#page-717-0) adımına bakın), **Kurumsal Uygulamalar** > **WebSphere MQ File Transfer Edition veritabanı günlüğe kaydedici** > **EJB birimleri için ortam girişleri** simgesini tıklatın ve bölmede bir not not edin.
- <span id="page-724-0"></span>b) **Enterprise Applications** > **WebSphere MQ File Transfer Edition veritabanı günlüğe kaydedici** > **Message Driven Bean dinleyicisi bağ tanımları** öğelerini tıklatın ve kullanılan etkinleştirme belirtimini, **Hedef Kaynak JNDI adı** ve **Hedef JNDI adı**' na bir not alın.
- c) **Kurumsal Uygulamalar** > **WebSphere MQ File Transfer Edition veritabanı günlüğe kaydedici** > **Kaynak başvuruları** seçeneklerini tıklatın ve kuyruk bağlantısı üreticisi ayrıntılarını reddetme ayrıntıları için not alın.
- d) **Kurumsal Uygulamalar** > **WebSphere MQ File Transfer Edition veritabanı günlüğe kaydedici** > **Kaynak ortamı girdisi başvuruları** seçeneklerini tıklatın ve kuyruk ayrıntılarını reddetme işlemini not edin.
- 4. IBM WebSphere MQ File Transfer Edition veritabanı kaydedici uygulamasını kaldırmak için **Uygulamalar** > **Uygulama Tipleri** > **Kurumsal Uygulamalar**öğelerini tıklatın. Veritabanı günlüğe kaydedici uygulamasını seçin ve **Kaldır**düğmesini tıklatın.
- 5. Optional: if you are using multiple installations to migrate to IBM WebSphere MQ 7.5, or later, and the native library path is different, change the path by clicking **Kaynaklar** > **JMS sağlayıcıları** > **WebSphere MQ ileti alışverişi sağlayıcısı**

Örneğin, yerel kitaplık yolu: C:\Program Files\IBM\WebSphere MQ\java\libise, yolu şu şekilde değiştirin: C:\Program Files\IBM\*New MQ Installation Location*\java\lib

- 6. Optional: if you are using multiple installations to migrate to IBM WebSphere MQ 7.5 or later, you must associate the queue manager with the new installation using the setmqm komutu.
- 7. ["Installing the Java EE database logger for MFT with WebSphere Application Server 7.0" sayfa](#page-714-0) [715](#page-714-0) içindeki bilgileri ve ["3" sayfa 724a](#page-723-0)dımında kaydettiğiniz bilgileri kullanarak, veritabanı günlüğe kaydedici uygulamasını yeniden kurun.
- 8. **Uygulamalar** > **Uygulama Tipleri** > **Kurumsal Uygulamalar**öğelerini tıklatarak yeni veritabanı günlüğe kaydedicisini başlatın. Veritabanı günlüğe kaydedici uygulamasını seçin ve **Başlat**' ı tıklatın.
- 9. Geçişi doğrulamak için, girişlerin yazılmakta olduğundan emin olmak için veritabanını denetleyin.

# **Bağımsız veritabanı kaydedicisinden MFTiçin Java EE veritabanı günlüğe kaydedicisine geçiş**

Bağımsız veritabanı kaydedicisinden Java EE veritabanı günlüğe kaydedicisine geçiş yapabilirsiniz. Bağımsız veritabanı kaydedicisini durdurmanız ve JEE veritabanı günlüğe kaydedicisini kurmanız gerekir. Günlük girişlerini kaybetmemek ya da çoğaltmak için, SYSTEM.FTE , bağımsız veritabanı günlüğe kaydedicisini durdurmadan önce, Java EE veritabanı günlüğe kaydedicisini kurduktan sonra yeniden başlatın. Geçişten önce veritabanınızı yedeklein.

## **Bu görev hakkında**

## **Yordam**

1. Veritabanını durdurmadan önce, aşağıdaki MQSC komutunu eşgüdümleme kuyruk yöneticinize karşı çalıştırın: ALTER QM PSMODE(COMPAT)

Bu, SYSTEM.FTE/Log konusu. Günlüğe kaydedici, aboneliklerindeki tüm iletileri işleinceye kadar bekleyin. Varsayılan olarak bu abonelik SYSTEM.FTE.LOGGER.AUTOolarak adlandırılır.

- 2. **fteStopLogger** komutunu kullanarak veritabanı günlüğe kaydedicisini durdurun.
- 3. Veritabanı yazılımıyla birlikte verilen araçları kullanarak veritabanını yedeklein.
- 4. Bağımsız veritabanı günlüğe kaydedicisine ait aboneliği silin.

Varsayılan olarak bu abonelik SYSTEM.FTE.LOGGER.AUTOolarak adlandırılır.

5. Veritabanı şemanız önceki bir sürümse, şemayı sırayla sonraki her düzeye geçirmeniz gerekir. Örneğin, veritabanı şemanız V7.0.1 ise ve V7.0.4düzeyine geçiyorsanız, şemanızı V7.0.1 ile V7.0.2, sonra V7.0.2 ile V7.0.3ve sonra V7.0.3 ile V7.0.4arasında geçirmeniz gerekir. Migrate your database schema from version *old* to version *new*, where *old* and *new* are variables that describe a schema version, by performing the one of the following actions for each version of the schema that you must migrate through:

- <span id="page-725-0"></span> $\sim$   $\,$   $\,$   $\,$   $\rm{z/08}$   $\,$   $\,$   $\,$   $\,$   $\rm{V}$  eritabanınız z/OS üzerinde Db2 ise ve V7.0.2 ve V7.0.3 şemaları arasında ya da V7.0.3 ve V7.0.4 şemaları arasında geçiş yapıyorsanız, yeni bir veritabanı şeması oluşturmanız ve var olan verilerinizi bu şemaya kopyalamanız gerekir. Daha fazla bilgi için bkz. Migrating the database tables on Db2 on z/OS to MQ V8.0 or later.
- Veritabanınız Db2 değilse ya da veritabanınızı 8Kdeğerinden fazla bir sayfa büyüklüğüyle yarattıktan sonra, aşağıdaki adımları tamamlayarak şemayı diğer sürümlerle aynı şekilde geçirebilirsiniz.
- Diğer herhangi bir durumda veritabanı tabloları arasında geçiş yapıyorsanız, aşağıdaki adımları tamamlayın:
	- a. Veritabanı altyapınıza uygun olan ve *old*-*new*dizgisini içeren bir ada sahip dosyayı seçin. Bu dosya, Uzak Araçlar ve Documentation kurulumunun *MQ\_INSTALLATION\_PATH*/mqft/sql dizininde bulunur.
	- b. İlk şemada değişiklik yaptıysanız, dosyanın değiştirilen veritabanınızla uyumlu olduğundan emin olmak için geçiş dosyasını gözden geçirin.
	- c. SQL dosyasını veritabanınıza göre çalıştırın.
- 6. Java EE veritabanı günlüğe kaydedici EAR dosyasını kurun.
- 7. Java EE veritabanı kaydedicisini konuşlandırın. Daha fazla bilgi için bkz ["MFTiçin Java EE veritabanı](#page-710-0) [günlüğe kaydedicisi kuruluyor" sayfa 711](#page-710-0).
- 8. Aşağıdaki MQSC komutunu, koordinasyon kuyruk yöneticinize karşı çalıştırın: ALTER QMGR PSMODE(ENABLED)

Bu, iletilerin SYSTEM.FTE/Log konusu.

### **Sonuçlar**

# **Connect:Direct köprüsünü yapılandırma**

Bir Managed File Transfer ağı ile Connect:Direct ağı arasında dosya aktarmak için Connect:Direct köprüsünü yapılandırın. The components of the Connect:Direct bridge are a Connect:Direct node and a Managed File Transfer agent that is dedicated to communicating with that node. Bu aracıya Connect:Direct köprü aracısı adı verilir.

#### **Başlamadan önce**

Connect:Direct köprüsünü oluşturan aracı ve düğüm aynı sistemde olmalı ya da aynı dosya sistemine (örneğin, paylaşılan bir NFS bağlantısı aracılığıyla) erişebilmelidir. Bu dosya sistemi, Connect:Direct köprüsünü içeren dosya aktarımları sırasında dosyaları, **cdTmpDir** parametresi tarafından tanımlanan bir dizinde geçici olarak saklamak için kullanılır. Connect:Direct köprü aracısı ve Connect:Direct köprü düğümü, aynı yol adını kullanarak bu dizini adresleyebilmelidir. Örneğin, aracı ve düğüm ayrı Windows sistemlerideyse, sistemlerin paylaşılan dosya sistemini bağlamak için aynı sürücü harfini kullanması gerekir. Aşağıdaki yapılandırmalar, aracının ve düğümün aynı yol adını kullanmasına izin verir:

- Aracı ve düğüm, x86-64 için Windows ya da Linux çalıştıran aynı sistemde yer alıyor
- Aracı, x86-64için Linux üzerinde ve düğüm UNIX üzerdedir
- Aracı bir Windows sisteminde ve düğüm başka bir Windows sisteminde

Aşağıdaki yapılandırmalar, aracının ve düğümün aynı yol adını kullanmasına izin vermez:

- Aracı, x86-64için Linux üzerinde ve düğüm Windows üzerdedir
- Aracı Windowsüzerdedir ve düğüm UNIX üzerdedir

Connect:Direct köprüsünün kuruluşunu planlarken bu kısıtlamayı göz önünde bulundurun.

For more details of the operating system versions supported for the Connect:Direct bridge, see the web page [IBM MQiçin Sistem Gereksinimleri](https://www.ibm.com/support/pages/node/318077).

# **Bu görev hakkında**

Connect:Direct köprüsü aracısı, bir Connect:Direct düğmesiyle iletişim kurmak için ayrılmış bir Managed File Transfer aracısıdır.

Varsayılan olarak, Connect:Direct köprüsü aracısı, Connect:Direct düğümüne bağlanmak için TCP/IP protokolünü kullanır. Connect:Direct köprü aracısıyla Connect:Direct düğümü arasında güvenli bir bağlantı olmasını istiyorsanız, SSL protokolünü ya da TLS iletişim kuralını kullanabilirsiniz.

# **Yordam**

- 1. Connect:Direct köprüsü aracısına ve düğümüne ilişkin işletim sistemlerini seçin:
	- a) Connect:Direct köprü aracısını kurmak için x86-64 üzerinde Windows ya da Linux çalıştıran bir sistem seçin.
	- b) Choose an operating system that is supported by Connect:Direct for Windows or Connect:Direct for UNIX to install the Connect:Direct bridge node on.
- 2. Bir Connect:Direct düğümü seçin ve yapılandırın:
	- Bu yönergeleri izlemeden önce bir Connect:Direct düğümünün kurulu olması gerekir.
	- a) İletişim kurmak için Managed File Transfer aracısına ilişkin bir Connect:Direct düğümü seçin.
	- b) Seçilen Connect:Direct düğümünüz için ağ haritasını denetleyin. Ağ eşleminde Windows işletim sisteminde çalışan uzak düğümlere ilişkin girişler varsa, bu girişlerin düğümlerin Windowsüzerinde çalıştığını belirttiğinden emin olun.

**Kindows** Connect:Direct köprüsü için seçtiğiniz Connect:Direct düğümü Windowsüzerinde çalışıyorsa, ağ eşlemini düzenlemek için Connect:Direct Requester 'ı kullanın. Windows işletim sisteminde çalışan uzak düğümlerin **İşletim Sistemi** alanının **Windows**olarak ayarlandığından emin olun.

- 3. Bir Connect:Direct köprüsü aracısı oluşturun ve yapılandırın:
	- a) **fteCreateCDAgent** komutunu kullanarak bir Connect:Direct köprüsü aracısı oluşturun.
		- **cdNode** parametresi için bir değer sağlamalısınız. Bu parametre, aracının Connect:Direct köprüsünün bir parçası olan Connect:Direct düğümü için kullandığı adı belirtir. Önceki bölümde seçmiş olduğunuz Connect:Direct düğümünün adını kullanın.
		- Aracının iletişim kurduğu Connect:Direct düğümünü tanımlayan **cdNodeHost** ve **cdNodePort** parametreleri için değer sağlayın.

**cdNodeHost** parametresi için bir değer sağlamadıysanız, yerel sistemin ana makine adı ya da IP adresi kullanılır. **cdNodePort** parametresi için bir değer sağlamadıysanız, 1363 değeri kullanılır.

- İsteğe bağlı olarak, **cdTmpDir** parametresi için bir değer belirtmeniz gerekip gerekmediğini belirlemek için fteCreateAgent içindeki bilgileri kullanın.
- b) Managed File Transfer tarafından kullanılan kullanıcı kimlik bilgilerini, Connect:Direct düğümündeki kullanıcı kimlik bilgilerine eşleyin. Kimlik bilgilerini aşağıdaki yöntemlerden birini kullanarak eşleyebilirsiniz:
	- Kimlik bilgileri eşleme bilgilerini tanımlamak için bir ConnectDirectCredentials.xml dosyası oluşturun. Daha fazla bilgi için bkz ["ConnectDirectCredentials.xml dosyasını kullanarak](#page-727-0) [Connect:Direct için kimlik bilgileri eşleme" sayfa 728.](#page-727-0)
	- Connect:Direct köprüsünüz için kimlik bilgileri eşlemesini gerçekleştirmek üzere bir kullanıcı çıkışı yazın. Daha fazla bilgi için bkz ["Çıkış sınıflarını kullanarak Connect:Direct için kimlik bilgileri](#page-729-0) [eşleme" sayfa 730.](#page-729-0)
- 4. Configure the ConnectDirectNodeProperties.xml file to include information about the remote Connect:Direct nodes:

Bu yönergeleri izlemeden önce bir Connect:Direct köprüsü aracısı yaratmış olmanız gerekir.

Connect:Direct bridge Agent yapılandırma dizinindeki ConnectDirectNodeProperties.xml şablonunu düzenleyin. Hakkında bilgi tanımlamak istediğiniz her bir Connect:Direct düğümü ya da düğüm grubu için aşağıdaki adımları gerçekleştirin:

- <span id="page-727-0"></span>a) nodeProperties öğesinin içinde bir node öğesi yaratın.
- b) node öğesine bir name özniteliği ekleyin. Bir ya da daha çok uzak Connect:Direct düğümünün adıyla eşleştirmek için bu özniteliğin değerini bir kalıp olarak belirtin.
- c) İsteğe bağlı: Add a pattern attribute to the node element that specifies what type of pattern the value in the name attribute is. Geçerli değerler regex ve wildcarddeğerleridir. Varsayılan seçenek wildcard' dir.
- d) Add a type attribute to the node element that specifies the operating system that the remote Connect:Direct nodes specified by the name attribute run on.

Aşağıdaki değerler geçerlidir:

- Windows -düğüm Windowsüzerinde çalışır
- UNIX -düğüm UNIX ya da Linuxüzerinde çalışır
- z/OS, zos, os/390ya da os390 -düğüm z/OSüzerinde çalışır.

Bu özniteliğin değeri büyük ve küçük harfe duyarlı değildir. Diğer işletim sistemlerindeki uzak düğümlere aktarımlar Connect:Direct köprüsü tarafından desteklenmez.

5. Connect:Direct köprü aracısı ile Connect:Direct düğümü arasında güvenli bir bağlantı yapılandırın.

Bunu nasıl yapacagına ilişkin bir örnek için bkz. Connect:Direct köprüsü aracısı ve Connect:Direct düğümü arasında SSL ya da TLS ' nin yapılandırılması.

# **Connect:Directiçin kimlik bilgileri eşleme**

Map user credentials in Managed File Transfer to user credentials on a Connect:Direct node by using the default credential mapping function of the Connect:Direct bridge agent or by writing your own user exit. Managed File Transfer , kullanıcı kimlik bilgileri eşlemesini gerçekleştiren bir örnek kullanıcı çıkışı sağlar.

# *ConnectDirectCredentials.xml dosyasını kullanarak Connect:Direct için kimlik bilgileri eşleme*

Map user credentials in Managed File Transfer to user credentials on Connect:Direct nodes by using the default credential mapping function of the Connect:Direct bridge agent. Managed File Transfer , kimlik bilgileri bilgilerinizi içermek için düzenleyebileceğiniz bir XML dosyası sağlar.

## **Bu görev hakkında**

**fteCreateCDAgent** komutu kullanılarak bir Connect:Direct köprü aracısı yaratıldıktan sonra, bir ConnectDirectCredentials.xml dosyasının el ile oluşturulması gerekir. Bir Connect:Direct köprüsü aracısını kullanmadan önce, anasistem, kullanıcı ve kimlik bilgileri bilgilerini içerecek şekilde bu dosyayı düzenlemeniz gerekir. Daha fazla bilgi için bkz. Connect:Direct kimlik bilgileri dosya biçimi. Varsayılan olarak, bu dosya geçerli kullanıcının ana dizininden yüklenir (örneğin, /home/ fteuser/ConnectDirectCredentials.xml ). To use another location, specify it using the <credentialsFile> element in the ConnectDirectNodeProperties.xml file.

## **Yordam**

1. <tns:pnode name="Connect:Direct node host" pattern="wildcard"> öğesindeki name özniteliğinin, Connect:Direct köprüsü aracısının bağlandığı Connect:Direct düğümünün adının değerini içerdiğinden emin olun. Bu değer, **fteCreateCDAgent -cdNode** parametresi için belirttiğiniz değerin aynı olması gerekir.

pattern özniteliğinin değeri wildcard ya da regexolabilir. Bu öznitelik belirtilmediyse, varsayılan değer wildcard' dir.

2. Insert user ID and credential information into the file as child elements of <tns:pnode>. Aşağıdaki <tns:user> öğesinin bir ya da daha fazla örneğini dosyaya ekleyebilirsiniz:

```
<tns:user name="name" 
            pattern="pattern"
```

```
 ignorecase="ignorecase" 
           cdUserId="cdUserId" 
           cdPassword="cdPassword" 
           pnodeUserId="pnodeUserId" 
           pnodePassword="pnodePassword">
</tns:user>
```
Burada:

- *name* , MFT aktarma isteğiyle ilişkilendirilmiş MQMD kullanıcı kimliğiyle eşleştirmek için kullanılan bir kalıptır.
- *pattern* , name özniteliği için belirtilen örüntünün bir genel arama ifadesi mi, yoksa Java düzenli ifadesi mi olduğunu belirtir. pattern özniteliğinin değeri wildcard ya da regexolabilir. Bu öznitelik belirtilmediyse, varsayılan değer wildcard' dir.
- *ignorecase* , name özniteliği tarafından belirtilen örüntünün büyük ve küçük harfe duyarlı olarak mı gerçekleştirileceğini belirtir. Bu öznitelik belirtilmediyse, varsayılan değer true' dir.
- *cdUserId* is the user ID that is used by the Connect:Direct bridge agent to connect to the Connect:Direct node specified by the name attribute of <tns:pnode> element. Olanaklıysa, *cdUserId* ' in bir Connect:Direct yöneticisi kullanıcı kimliği olduğundan emin olun. *cdUserId* bir Connect:Direct yöneticisi olamıyorsa, kullanıcı kimliğinin Connect:Direct köprü düğümünde aşağıdaki işlev yetkilerine sahip olduğundan emin olun:
	- Bir Windows düğümü için aşağıdaki yetkileri ayarlayın. Bu örnek, yardımcı okunabilirliğini yapmak için satırbaşı ile biçimlendirilir:

```
View Processes in the value: yes
 TCQ
Issue the copy value: yes
 receive, copy send,
 run job, and run task
  Process statements
Issue the submit value: yes
 Process statement
Monitor, submit, value: all
 change,and delete all
 Processes
Access Process value: all
  statistics
Use the trace tool or value: yes
 issue traceon and
  traceoff commands
Override Process value: yes
 options such as file
  attributes and remote
  node ID
```
– Bir UNIX düğümü için, userfile.cfg dosyasında aşağıdaki parametreleri ayarlayın:

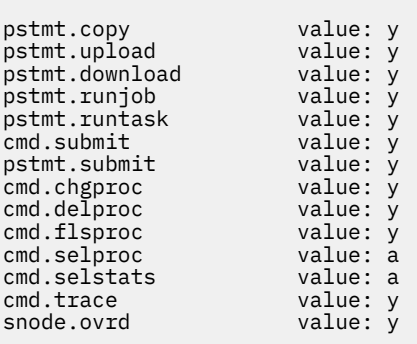

- *cdPassword* , cdUserId özniteliği tarafından belirtilen kullanıcı kimliği ile ilişkili paroladır.
- İsteğe bağlı olarak pnodeUserId özniteliğini belirtebilirsiniz. The value of this attribute is the user ID that is used by the Connect: Direct node specified by the name attribute of  $\langle \text{tns}: \text{pnode} \rangle$  element to submit the Connect:Direct process. pnodeUserId özniteliğini belirtmezseniz, Connect:Direct

<span id="page-729-0"></span>düğümü, Connect:Direct özniteliğini sunmak için cdUserId özniteliği tarafından belirtilen kullanıcı kimliğini kullanır.

• İsteğe bağlı olarak pnodePasswordözniteliğini belirtebilirsiniz. Bu özniteliğin değeri, pnodeUserId özniteliği tarafından belirtilen kullanıcı kimliği ile ilişkilendirilmiş paroladır.

Kullanıcı öğesi MQMD kullanıcı kimliğiyle eşleşmezse, aktarma başarısız olur.

3. İsteğe bağlı: <tns:user> öğesinin alt öğeleri olarak bir ya da daha fazla <tns:snode> öğesi içerebilirsiniz. <tns:snode> öğesi, Connect:Direct köprüsünün bir parçası olan Connect:Direct düğümü tarafından kullanılan kimlik bilgilerini belirtir. Bu kimlik bilgileri, Connect:Direct köprüsü düğümünün dosya aktarımın kaynağı ya da hedefi olan Connect:Direct düğümüne bağlanmak için kullandığı kullanıcı kimliğidir ve paroladır.

Aşağıdaki öğelerin birini ya da birçoğunu dosyaya ekleyin:

```
<tns:snode name="name" 
 pattern="pattern" 
 userId="userId" 
          password="password"/>
```
Burada:

- *name* , dosya aktarımın kaynağı ya da hedefi olan Connect:Direct düğümünün adıyla eşleştirmek için bir örüntüdür.
- *pattern* , name özniteliği için belirtilen örüntünün bir genel arama ifadesi mi, yoksa Java düzenli ifadesi mi olduğunu belirtir. Örüntü özniteliğinin değeri wildcard ya da regexolabilir. Bu öznitelik belirtilmediyse, varsayılan değer wildcard' dir.
- *userId* , <tns:pnode> öğesinin name özniteliği tarafından belirtilen Connect:Direct düğümü tarafından kullanılan, <tns:snode>öğesinin name özniteliği tarafından belirtilen örüntüyle eşleşen bir Connect:Direct düğümüne bağlanmak için kullanılan kullanıcı kimliğidir.
- *password* , userId özniteliği tarafından belirtilen kullanıcı kimliği ile ilişkili paroladır.

Hiçbir <tns:snode> öğesi, dosya aktarımın ikincil düğüyle eşleşmezse, bu, aktarımın başarısız olmasına neden olmaz. Aktarma işlemi başlatılır ve snode ile kullanılmak üzere kullanıcı kimliği ve parola belirtilmez.

#### **Sonuçlar**

Kullanıcı adları ya da Connect:Direct düğüm adları için bir örüntü eşleşmesi aranırken, Connect:Direct köprüsü aracısı, dosyanın başlangıcından dosyanın sonuna kadar arama yapar. Bulunan ilk eşleşme, kullanılan ilk eşleşir.

#### **İlgili görevler**

["Connect:Direct köprüsünü yapılandırma" sayfa 726](#page-725-0)

Bir Managed File Transfer ağı ile Connect:Direct ağı arasında dosya aktarmak için Connect:Direct köprüsünü yapılandırın. The components of the Connect:Direct bridge are a Connect:Direct node and a Managed File Transfer agent that is dedicated to communicating with that node. Bu aracıya Connect:Direct köprü aracısı adı verilir.

#### **İlgili başvurular**

Connect:Direct kimlik bilgileri dosya biçimi fteCreateCDAgent: bir Connect:Direct köprüsü aracısı oluşturma

#### *Çıkış sınıflarını kullanarak Connect:Direct için kimlik bilgileri eşleme*

Connect:Direct köprüsü aracısının varsayılan kimlik bilgisi eşleme işlevini kullanmak istemiyorsanız, kendi kullanıcı çıkışınızı yazarak Managed File Transfer içindeki kullanıcı kimlik bilgilerini Connect:Direct düğümündeki kullanıcı kimlik bilgilerine eşleyebilirsiniz. Kendi kimlik bilgileri eşleme kullanıcı çıkışlarınızın yapılandırılması, varsayılan kimlik bilgileri eşleme işlevini devre dışı bırakır.

## <span id="page-730-0"></span>**Bu görev hakkında**

User exits that you create for mapping Connect:Direct credentials must implement the interface com.ibm.wmqfte.exitroutine.api.ConnectDirectCredentialExit. Daha fazla bilgi için bkz. CDCredentialExit.java arabirimi.

# **Windows: Configuring MFT agents with MSCS**

Managed File Transfer (MFT) agent Microsoft Cluster Service (MSCS) setup is supported, if the platform is one supported by MFT and running one of the versions of Windows.

### **Bu görev hakkında**

Bu görev, bir MFT aracısının hata durumunda yedek sisteme geçiş işlemini gerçekleştirmek için izleyebileceğiniz iki senaryoya ilişkin bilgileri içerir:

- Senaryo 1: Aracınız MSCS kaynağı olarak yapılandırılıyor.
- 2. senaryo: Agent kuyruk yöneticisini ve aracıyı MSCS kaynakları olarak yapılandırma.

### **Yordam**

Senaryo 1: Aracının MSCS kaynağı olarak yapılandırılması

- Aracıyı MSCS kaynağı olarak yapılandırmak için aşağıdaki adımları tamamlayın:
	- a) Install Managed File Transfer locally on each machine in the cluster.
		- Bkz. Managed File Transfer' u kurma.
	- b) Aracıyı, kümedeki birincil makinede oluşturun.

Aracı, CLIENT iletimi kullanılarak Agent kuyruk yöneticisine bağlanmaya yapılandırılmalıdır. Bu aracı için kuyruk yöneticisininde tüm nesneleri yarattığınızdan emin olun. Bunun nasıl yapacagına ilişkin bilgi için Aracı ayarlamabaşlıklı konuya bakın.

c) Modify the agent to run as a Windows service, and configure it so that it does not start automatically when Windows restarts by setting the **Başlatma Tipi** field for the agent service in the Windows Services tool to El İle.

Ek bilgi için Windows hizmeti olarak bir MFT aracısının başlatılmasıbaşlıklı konuya bakın.

- d) Repeat step "2" sayfa 731 and step "3" sayfa 731 of Scenario 1 on the secondary machine. Bu, günlükler, özellikler, vb. için dosya yapısının kümedeki diğer makinede varolmasını sağlar. Note that there is no need to create the queue manager objects as in step "2" sayfa 731.
- e) Birincil makinede, aracıyı MSCS denetimi altında 'Soysal Hizmet' olarak ekleyin. Bunu yapmak için:
	- a. Kümeyi farenin sağ düğmesiyle tıklatın ve **Rol-> Kaynak Ekle-> 'Soysal Hizmet'**öğelerini seçin.
	- b. Windows hizmetleri listesinden Agent Service 'i seçin ve **Next**(İleri) düğmesini tıklatarak yapılandırma sihirbazını tamamlayın.

Agent Service artık MSCS kaynağı olarak eklenir. Hata durumunda yedek sisteme geçiş işlemi gerçekleşirse, aracı hizmeti diğer makinede başlatılacaktır.

- 2. senaryo: Agent kuyruk yöneticisinin ve Agent 'ın MSCS kaynakları olarak yapılandırılması
- Agent kuyruk yöneticisini ve aracıyı MSCS kaynakları olarak yapılandırmak için aşağıdaki adımları izleyin:
	- a) Agent kuyruk yöneticisini MSCS kaynağı olarak çalışacak şekilde yapılandırın. Bunun nasıl yapacagına ilişkin bilgi için bkz. ["Kuyruk yöneticisini MSCS denetimin altına koyma"](#page-446-0) [sayfa 447.](#page-446-0)
	- b) Aracıyı, kümedeki birincil makinede oluşturun.

Aracı, BAĞKUR iletimi kullanılarak Agent kuyruk yöneticisine bağlanmaya yapılandırılmalıdır. Bu aracı için kuyruk yöneticisininde tüm nesneleri yarattığınızdan emin olun. Bunun nasıl yapacagına ilişkin bilgi için Aracı ayarlamabaşlıklı konuya bakın.

c) Modify the agent to run as a Windows service, and configure it so that it does not start automatically when Windows restarts by setting the **Başlatma Tipi** field for the agent service in the Windows Services tool to El İle.

Ek bilgi için Windows hizmeti olarak bir MFT aracısının başlatılmasıbaşlıklı konuya bakın.

- d) Agent kuyruk yöneticisinin (MSCS denetimi altında) ikincil makinede çalıştırıldığından emin olun. Bu makinede yaratılan aracı, BAĞKUR iletisini kullanarak kuyruk yöneticisine bağlanacak ve aracı yaratıldığında kullanılabilir olması gerekir.
- e) Repeat step ["2" sayfa 731](#page-730-0) and step "3" sayfa 732 of Scenario 2 on the secondary machine. Bu, günlükler, özellikler, vb. için dosya yapısının kümedeki diğer makinede varolmasını sağlar. Note that there is no need to create the queue manager objects as in step ["2" sayfa 731.](#page-730-0)
- f) Aracıyı MSCS denetimi altında 'Soysal Hizmet' olarak ekleyin.

Bunu yapmak için:

- a. Kümeyi farenin sağ düğmesiyle tıklatın ve **Rol-> Kaynak Ekle-> 'Soysal Hizmet'**öğelerini seçin.
- b. Windows hizmetleri listesinden Agent Service 'i seçin ve **Next**(İleri) düğmesini tıklatarak yapılandırma sihirbazını tamamlayın.
- g) Bağımlılık listesine kuyruk yöneticisi kaynağı eklemek için aracı hizmetine ilişkin kaynak özelliklerini değiştirin.

Bu, aracı başlatılmadan önce kuyruk yöneticisi kaynağının başlatılmasını sağlar.

h) Kuyruk yöneticisi kaynağını çevrimdışı duruma getirin ve aracı kaynağını çevrimiçi duruma getirin. Hem kuyruk yöneticisi kaynağının hem de aracısının başlatılıp başlatıldığını doğrulayın.

Hata durumunda yedek sisteme geçiş işlemi gerçekleşirse, ikincil makinede Agent Service ve Agent kuyruk yöneticisi başlatılır.

#### $V 9.1.4$ **Managed File Transfer' ta yüksek kullanılabilirlikli aracılar**

IBM MQ 9.1.4'tan yüksek kullanılabilirlikli (HA) bir yapılandırmada çalıştırmak için MFT ' ta standart ya da köprü aracılarını yapılandırabilirsiniz. Aynı yapılandırmalara sahip bir çift aracı eşgörünümü, başka bir yönetim ortamı farklı bir makinede çalışırken tek bir makinede çalışmakta olan HA ayarında yer alan bir çift aracı eşgörünümü içerir. Her iki eşgörünüm de aynı aracı kuyruk yöneticisine bağlanmak üzere yapılandırıldı.

## **Genel Bakış**

Bu iki yönetim ortamının *etkin yönetim ortamı*olarak adlandırılan yalnızca bir tanesi, kütük aktarımlarını işlerken, *beklemedeki yönetim ortamı*adı verilen diğer yönetim ortamı, kullanıma hazırlamayı tamamlayabileceği ve kütük aktarımlarını çalıştırabilir, ancak kütük aktarımını işlemez.

Etkin bir yönetim ortamı başarısız olduğunda ya da kuyruk yöneticisiyle bağlantı kesildiğinde, yedek yönetim ortamı kullanıma hazırlama işlemini tamamlar, etkin duruma gelir ve dosya aktarımlarını işlemeye başlar. Etkin eşgörünüm son bilinen denetim noktasından devam edemediğinde, devam etmekte olan tüm hafif aktarımlar devam eder.

Aşağıdaki şekilde, etkin ve beklemedeki aracıların ortak bir yapılandırması

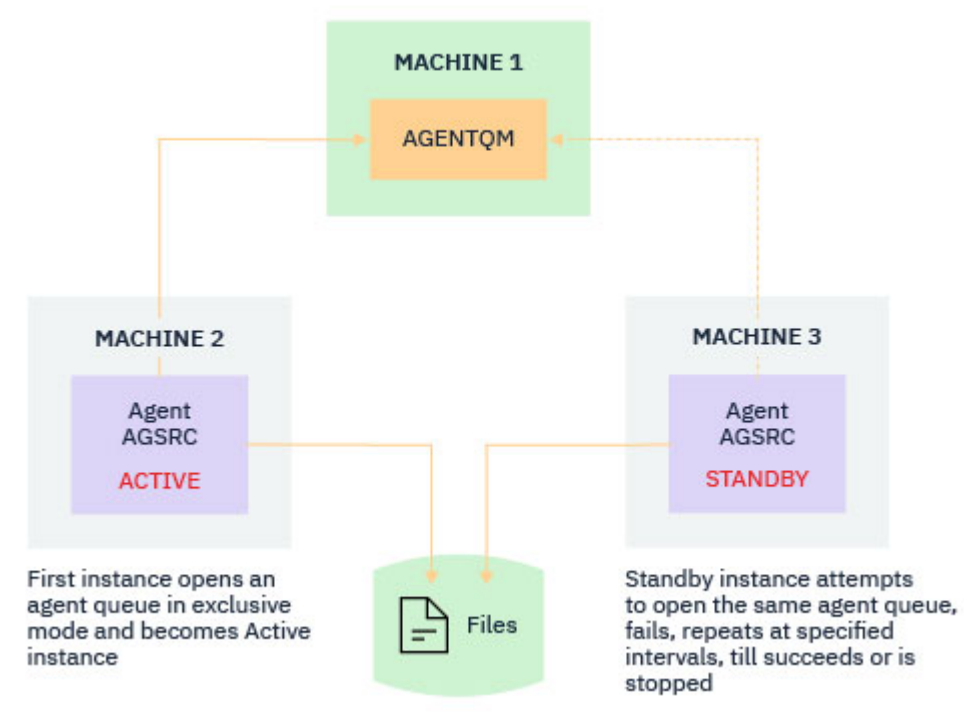

gösterilmektedir:

#### **Notlar:**

- 1. Bir aracının bir eşgörünümü, eşgörünümlerden biri etkin bir yönetim ortamı olarak, diğeri de yedek yönetim ortamı olarak iki farklı makinede çalıştırılıyor.
- 2. Yalnızca etkin eşgörünüm işlemleri aktarıyor. Yedek yönetim ortamı boşta duran bir durumda, etkin yönetim ortamının aşağı inmesini bekliyor.
- 3. Aynı aracı kuyrukları kümesi, bir aracının iki eşgörünümü arasında paylaşılır.
- 4. Yönetilen aktarımları gerçekleştirmek için, aracının her iki örneğinin aynı paylaşılan dosya sistemine erişmesi gerekir.

Etkin beklemedeki aracı yönetim ortamı düzeneği, IBM MQ çok eşgörünümli kuyruk yöneticileri gibi, paylaşılan bir kaynağı kilit altında kılarak çalışır. Paylaşılan kaynak üzerinde bir kilit alan aracı eşgörünümü, diğer yönetim ortamı (kilit alma başarısız olduğunda) yedek yönetim ortamı haline geldiğinde etkin yönetim ortamı olur.

Paylaşılan kaynak yeni bir kuyruğdur, SYSTEM.FTE.HA.<agent name>. Bir IBM MQ 9.1.4 aracısı yapılandırıldığında bu kuyruk otomatik olarak yaratılır.

## **Sürecin nasıl işlediğini**

To create an HA agent, you create an agent with identical configuration parameters on two machines by running the **fteCreateAgent** or **fteCreateBridgeAgent** command using the additional **-x** parameter together with the **highlyAvailable** agent property in the agent.properties file set to doğru.

#### **Notlar:**

- Her iki yapılandırma da aynı aracı kuyruk yöneticisini işaret etmelidir.
- Gerekli aracı kuyrukları, aracı kuyruk yöneticilesinde yalnızca bir kez oluşturulmalıdır.

**highlyAvailable** aracısı özelliğiyle ilgili daha fazla bilgi için, **-x** parametresiyle ve agent.properties dosyasına ilişkin ek bilgi için **fteCreateAgent** komutuna bakın.

Her iki komut da çalıştırıldığında, aracı kuyruk yöneticisinde IBM MQ nesneleri yaratmak için gereken komut dosyalarını içeren bir MQSC dosyası yaratır ve **-x** parametresini belirtip belirtmediğinizde <SYSTEM.FTE.HA.*agent name* kuyruğunda.nesnesini yaratır.

Yüksek düzeyde kullanılabilir bir aracı yapılandırması oluştururken, **fteCreateAgent** ya da **fteCreateBridgeAgent** komutu, SYSTEM.FTE/Agents/*agent name* konusuna abone olarak başka bir yerde bulunan aynı aracıya ilişkin bir eşgörünümün varlığını denetler. Aynı aracının bir örneği bulunursa, komut, dosya sisteminde gerekli yapılandırmayı oluşturur, ancak aracının yaratılmasını yeniden yayınlamaz.

Bir aracı HA kipinde başladığında:

- 1. The agent attempts to open the SYSTEM.FTE.HA.*agent name* queue in an exclusive GET mode.
- 2. Aracı SYSTEM.FTE.HA.*agent name* kuyruğunu başarılı bir şekilde açarsa, bu, bir aracının *etkin örneği* olur ve daha ileri bir başlatma işlemi devam eder.
- 3. SYSTEM.FTE.HA.*agent name* kuyruğunu dışlayıcı bir GET kipinde açma girişimi, MQRC\_OBJECT\_IN\_USE neden koduyla başarısız olursa, başka bir yerde çalışmakta olan bir aracının etkin bir eşgörünümü zaten var demektir. Bu nedenle, bu yönetim ortamı aracının *yedek yönetim ortamı* olur.

Beklemedeki yönetim ortamı, belirtilen aralıklarda SYSTEM.FTE.HA.<agent name> kuyruğunu açmayı dener. Bu amaç için agent.properties dosyasında ek bir aracı özelliği **standbyPollInterval** sağlanır.

Varsayılan değer ile beklemedeki yönetim ortamı, SYSTEM.FTE.HA.*agent name* kuyruğunu her beş saniyede bir açmayı dener. Bu yineleme, yönetim ortamı SYSTEM.FTE.HA.*agent name* kuyruğunu açmada başarılı oluncaya kadar ya da **fteStopAgent** komutu kullanılarak durduruluncaya kadar yinelenir.

## **Birden çok yedek yönetim ortamı**

Tüm beklemedeki eşgörünümler, SYSTEM.FTE.HA.*agent name* kuyruğunu dışlayıcı bir GET kipinde almayı dener ve etkin yönetim ortamı başarısız olduktan sonra başarılı olan yönetim ortamı etkin yönetim ortamı olur.

Etkin yönetim ortamı, bilinen tüm yedek eşgörünümlere ilişkin bilgileri saklar ve bilgileri, aracı durumu yayınının bir parçası olarak yayınlar. IBM MQ 9.1.4komutundan, **fteShowAgentDetails** komutunun çıkışı, aracı GET REST API yanıtı ve IBM MQ Explorer MFT eklentisi tüm yedek yönetim ortamlarıyla ilgili bilgileri görüntüler.

Daha fazla bilgi için **fteShowAgentDetails** komutunun örnek çıkışlarına ve aracı GAL REST API yanıtına bakın.

Aracı durum bilgilerinin XML biçiminde örnekleri için MFT aracı durum iletilerine bakın.

## **Sürüm gereksinimi**

Etkin ve beklemedeki aracıların IBM MQ 9.1.4 ya da üstü olması gerekir.

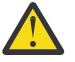

# **Uyarı:**

- You cannot configure or start IBM MQ versions prior to IBM MQ 9.1.4 in high availability modes.
- Hem etkin hem de yedek yönetim ortamlarının kodun aynı sürümünü çalıştırmaları gerekir.

Her iki yönetim ortamının aynı sürümde olduğundan emin olmak için etkin ve beklemedeki eşgörünümlerin sürümü doğrulanır. Eşgörünümler arasında iletişim için geçici bir dinamik kuyruk kullanılır. Two agent properties, **dynamicQueuePrefix** and **modelQueueName**, defined in the agent.properties file, generate the name of the temporary dynamic queue.

# **Managed File Transfer içinde yüksek kullanılabilirlikli aracılar için gerekli bilgiler**

Yüksek kullanılabilirlik yapılandırmasında çalışan standart ya da köprü MFT aracıları hakkında bilmeniz gereken çeşitli bilgi tipleri vardır. Bu bilgiler, aracının başlatılacağı farklı yöntemleri, günlük dosyasındaki aracının eşgörünümünün nasıl tanımlanacağını ve aracıya ilişkin durum bilgilerini içerir.

#### **Aracı başlatılması Bir aracının eşgörünümü başka bir yerde HA olmayan kipte çalışıyor**

Aracının HA aracısı olarak yapılandırılmamış başka bir eşgörünümünü başlatma girişiminde bulunulursa, önce SYSTEM.FTE.HA.*agent name* kuyruğunda kilit alınıp alınamayacağını görmek için bir denetim yapılır.

Diğer yönetim ortamı HA olmayan bir kipte başlatıldığından, SYSTEM.FTE.HA.*agent name* kuyruğundaki kilit bu yönetim ortamı tarafından edinilir. Aracı kullanıma hazırlama işlemini sürdürür, ancak komut kuyruğu özel olarak başka bir eşgörünüm tarafından açıldığı için daha sonraki bir noktada başarısız olur.

Bu durumda, aşağıdaki örnekte gösterilen iletiler aracının output0.log dosyasına kaydedilir ve aracı, komut kuyruğunu her 30 saniyede bir açma girişiminde bulunmaya devam eder:

BFGMQ1045I: Aracıyı sistem kuyruğu 'SYSTEM.FTE.COMMAND.SRC' konfigürasyonu NOSHARE ya da DEFSOPT (PAYLAşıLAN).

BFGAG0035W: Aracı, kuyruğu açma girişimi sırasında MQI neden kodu 2042 'yi aldı. 'SYSTEM.FTE.COMMAND.SRC' ve kanal 'MFT\_HA\_CHN'. Aracı işlemi her 30 saniyede bir yeniden deneyecek.

#### **Bir aracının eşgörünümü başka bir yerde HA kipinde çalışıyor**

Aracının HA aracısı olarak yapılandırılmamış başka bir eşgörünümünü başlatma girişiminde bulunulursa, önce SYSTEM.FTE.HA.*agent name* kuyruğunda kilit alınıp alınamayacağını görmek için bir denetim yapılır.

Diğer yönetim ortamı etkin bir yönetim ortamı olarak çalıştığı için, kilit alma girişimi başarısız oldu. Eşgörünüm başlatılamaz ve aşağıdaki hata iletisi aracının output0.log dosyasına kaydedilir:

BFGAG0194E: Bu aracının bir örneği zaten başka bir yerde çalışıyor. Bu nedenle bu eşgörünüm devam edemez ve sona erecek.

# **Aracıyı Windows hizmeti olarak başlatma**

Windows' da bir aracıyı Windows hizmeti olarak başlatabilirsiniz.

Başlatma sırasında Windows , MFT aracısını normal ya da HA kipinde başlatır. Aracı HA kipinde çalışacak şekilde yapılandırıldıysa, hangi yönetim ortamının önce kilidi edindiğine bağlı olarak hizmet etkin ya da yedek eşgörünüm olarak çalışır.

## **Günlük dosyasında bir aracının eşgörünüm tipinin tanımlanması**

Bilgi iletileri, eşgörünümün tipini belirtmek için aracının output0.log dosyasına yazılır. Bir aracı eşgörünümü etkin bir eşgörünüm olarak başladığında aşağıdaki ileti yazılır:

BFGAG0193I: Aracı etkin bir örnek olarak başarıyla başlatıldı.

Bir aracı eşgörünümü yedek eşgörünüm olarak başladığında aşağıdaki ileti yazılır:

BFGAG0193I: Aracı beklemedeki bir eşgörünüm olarak başarıyla kullanıma hazırlandı.

#### **Aracı durumu güncelleştirmeleri**

Aynı aracının iki eşgörünümü çalıştığından, aracı durumu yayınında her iki eşgörünümle ilgili bilgilere sahip olmanız gerekir.

Etkin eşgörünümün, her iki eşgörünümün durumunu yayınlayan örnek olduğunu unutmayın.

#### **Yedekleme eşgörünümü**

Aracı durumu yayınlanırken etkin eşgörünüm, yedek eşgörünüm yayınının yaşını denetler.

agent.properties dosyasında bu amaçla iki ek özellik vardır:

• **standbyStatusExpiry** , bekleme durumu iletisinin aracının komut kuyruğuna konması için süre bitimidir. Bir aracının etkin eşgörünümü o dönemde bu iletiyi işlemezse, iletinin süresi dolar.

Varsayılan olarak **standbyStatusExipry** değeri 30 saniyedir. İleti, bekleme durumu iletileri üzerinden aktarma isteklerinin öncelikli olarak işlenmesini sağlayan düşük öncelikli bir iletidir ( 9).

• **standbyStatusPublishInterval** , yedek eşgörünümün durumunu yayınlama sıklığını ayarlar.

#### **Etkin eşgörünüm**

Etkin yönetim ortamı, yedek yönetim ortamındaki durum güncellemelerini işlemek için aşağıdaki işlemleri gerçekleştirir:

- 1. SYSTEM.FTE.COMMAND.<agent name> kuyruğundan iletiyi alır ve ileti işlemeyi bir işçi iş parçacığına gönderir.
- 2. İşçi iş parçacığı, ileti gövdesinden içeriği alır, aracı durumu nesnesini yedek eşgörünüm bilgileriyle günceller ve aracı durumu yayınlayıcıya durumu yayınlamasını bildirir.
- 3. Aracı durumu yayınlayıcısı durumu yayınlar.

Beklemedeki durum bilgilerini önbelleğe almak için eniyilemelerin burada yapıldığını unutmayın. Bir istek yapıldığında, aracı durumu yayınlayıcısı yeni durumu önbelleğe alındı durumuyla denetler ve yalnızca bir fark varsa yayınlar.

Aşağıdaki çizge, etkin ya da yedek eşgörünümlerin bir aracının durumunu yayınlamak için izlediği akışı açıklar:

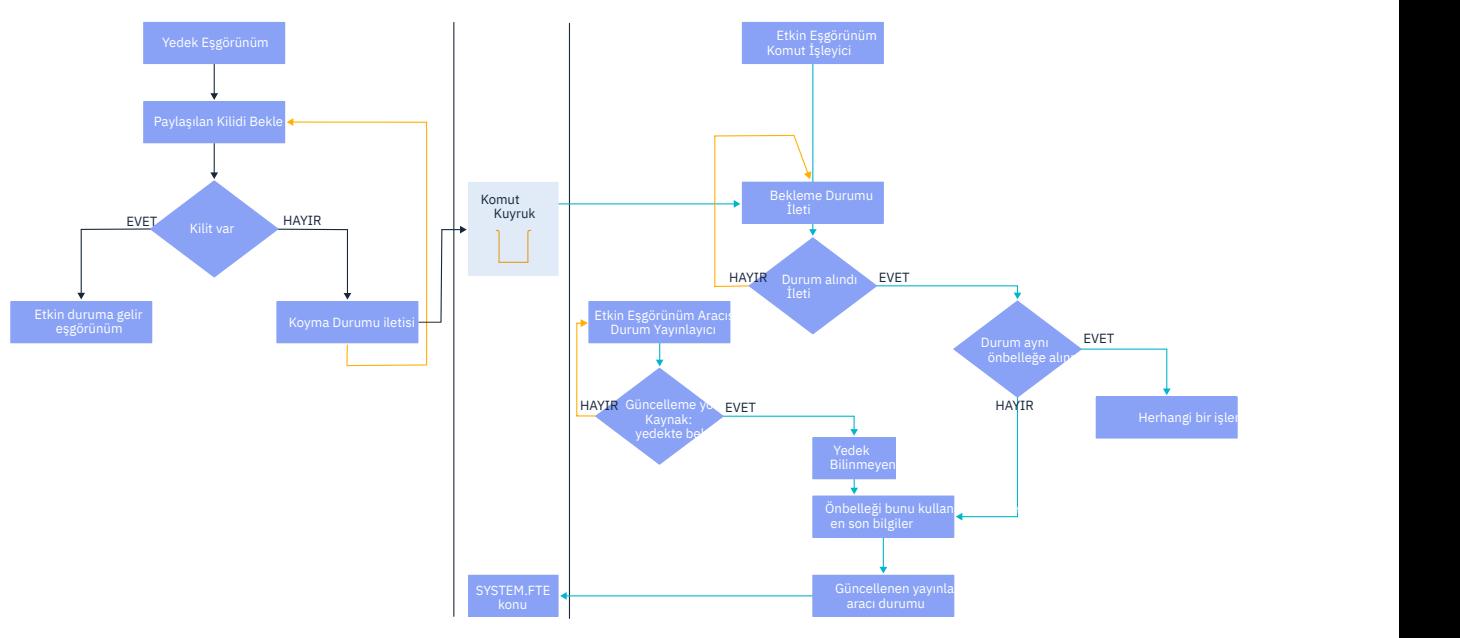

# **Yüksek kullanılabilirlikli aracılarda eşgörünümlerin, yedek sisteme geçişte ve bakımın atılması**

Yüksek düzeyde kullanılabilir Managed File Transfer yönetim ortamları atılabilir, çeşitli farklı şekillerde başarısız olabilir ve bakıma gereksinim duyabilir.

## **Yedek yönetim ortamı durumu atılıyor**

Etkin yönetim ortamının aktarlarla meşgul olduğu ve beklemedeki yönetim ortamı durum iletilerini işleyemediği ya da beklemedeki yönetim ortamının başarısız olduğu ya da herhangi bir nedenle durum iletileri yayınlanmadığı durumlar olabilir.

Bu tür senaryolarda, yedek yönetim ortamının varlığından haberdar olan etkin aracı, beklemedeki örneği listeden kaldırmadan önce agent.properties dosyasında **standbyStatusDiscardTime** özelliği tarafından belirtilen değeri bekler. Bu özelliğin varsayılan değeri 600 saniyedir; bu, **standbyStatusPublishInterval** özelliğinin iki katıdır.

## **Olağan koşullarda başarısız olan bir yönetim ortamı**

Normal bir hata durumunda yedek sisteme geçiş işlemini gerçekleştirmek için **fteStopAgent** komutunu **-i** seçeneğiyle birlikte kullanmanız gerekir.

Bu, etkin yönetim ortamının hemen durdurulmasını sağlar. Bir aracıyı **-i** seçeneği olmadan durdurursanız, aracı devam eden tüm aktarımlar etkin eşgörünüm tarafından tamamlanıncaya kadar çalıştırılmaya devam eder, bu nedenle hata durumunda yedek sisteme geçiş uzun sürebilir.

En son bilinen denetim noktasından gelen herhangi bir giriş aktarma işlemi devam eder.

### **Diğer durumlarda bir eşgörünümün üzerinde başarısız olması**

Etkin bir yönetim ortamı olağan olmayan bir şekilde sona ererse ya da tüm makine başarısız olursa, aracı kuyruğundaki bağlantı bozulursa ve kuyruk yöneticisi, SYSTEM.FTE.HA.<agent name> kuyruğu ve bağlantılar da içinde olmak üzere tüm açık kuyrukları kapatır.

Bu nedenle, yedek yönetim ortamı özel GET işlemini alır ve aracının geri kalanını kullanıma hazırlamayı tamamlar.

Yine, bilinen son kontrol noktalarından herhangi bir inflight transferi devam eder.

### **Kuyruk yöneticisi ile bağlantı keserse**

#### **İstemci kipi**

Bir aracı işlemi birkaç iş parçacısından oluşur. Varsayılan iş parçacıklarının dışında, örneğin, aracı durumunu düzenli aralıklarla yayınlayan bir iş parçacığı, her aktarma isteği, aktarma tamamlandıktan sonra sona erdiren bir dizi iş parçacıkla işlenir.

Bu iş parçacıklarının çoğu, aracı kuyruk yöneticisine bağlanır ve ileti alır ve alır. Bu bağlantılardan herhangi birinin bir ağ sorunu ya da bir kuyruk yöneticisi başarısız olması nedeniyle bozulması mümkündür. Herhangi bir iş parçacığı, bir bağlantının bozuk olduğunu saptadığında, iş parçacığı ana iş parçacığında kurtarma işlemini başlatmak ve sona erdirmek için bilgi verir.

Daha sonra, ana iş parçacığı, oluşturulan kuyruk yöneticisine yönelik bir bağlantı beklemek için başka bir iş parçacığı başlatır. Yeniden bağlandıktan sonra, aracıya ilişkin dışlayıcı alma işlemini alma girişiminde bulunmanız gerekir. Bu başarılı olursa, aracı kurtarma işlemini tamamlamaya devam eder ve etkin yönetim ortamı olur. Dışlayıcı GET işlemini alma girişimi başarısız olursa, yönetim ortamı yedekte bekleme durumuna gelir.

#### **Bağ Tanımları Kipi**

Bağ tanımları moduna bağlanırken, bir aracı bağlantıyı kaybederse, aracı işlemi sona erer. Süreç denetleyicisi, aracıyı yeniden başlatma işlemini gerçekleştirir. Bir aracı yeniden başlatıldığında, kendisi için dışlayıcı alma işlemini gerçekleştirme girişiminde bulunmaya devam eder.

Aracı başarılı olursa, etkin bir yönetim ortamı olur; tersi durumda, aracı yedek bir yönetim ortamı olur.

#### **Bakım düzeyi büyütmelerinin uygulanması**

Yüksek kullanılabilirlikli aracılara bakım uygulanmasına ilişkin adımlar, çok eşgörünümli kuyruk yöneticileri için belgelenmiş olan adımlara benzer. Daha fazla bilgi için bkz. Windowsüzerinde çok eşgörünümli kuyruk yöneticilerine bakım düzeyi güncelleştirmelerini uygulama, AIXüzerinde çok eşgörünümli kuyruk yöneticilerine bakım düzeyi güncelleştirmelerini uygulama, Solarisüzerinde çok eşgörünümli kuyruk yöneticilerine bakım düzeyi güncellemeleri uygulama veya Linuxüzerinde çok eşgörünümli kuyruk yöneticilerine bakım düzeyi güncellemeleri uygulama.

<span id="page-737-0"></span>Bakım uygulanmadan önce, bakım düzeyinin uygulanabileceği makinede çalışan aracıyı durdurmanız gerekir. Etkin bir yönetim ortamını güncelliyorsanız, aktarımların sürekliliği için etkin yönetim ortamını yedek yönetim ortamına geçmeniz gerekir.

Yükseltme işlemi tamamlandıktan sonra, aracı eşgörünümünü başlatmanız, yürürlükteki etkin yönetim ortamını yükseltilmiş yönetim ortamına geçmeniz ve daha sonra, yedek yönetim ortamını yükseltmeniz gerekir.

# **Aracıların ürünün önceki bir sürümünden geçiriliyor**

Agents migrated from versions of IBM MQ prior to IBM MQ 9.1.4 run as non highly available. Bu işlemleri, Migrating Managed File Transfer agents from an earlier versioniçindeki yordamı izleyerek yüksek kullanılabilirlik kipinde çalıştırabilirsiniz.

# **IBM MQ Console ve REST API' in yapılandırılması**

IBM MQ Console ve REST API ' yi barındıran mqweb sunucusu, varsayılan bir yapılandırmayla birlikte sağlanır. Bu bileşenlerden herhangi birini kullanmak için, kullanıcıların oturum açmasına olanak sağlamak için güvenliğin yapılandırılması gibi, bir dizi yapılandırma görevinin tamamlanması gerekir. Bu konuda, kullanılabilir tüm yapılandırma seçenekleri açıklanmaktadır.

# **Yordam**

- • ["Güvenliğin yapılandırılması" sayfa 742](#page-741-0)
- • ["HTTP anasistem adının yapılandırılması" sayfa 742](#page-741-0)
- • ["HTTP ve HTTPS kapılarının yapılandırılması" sayfa 743](#page-742-0)
- • ["Yanıt zamanaşımını yapılandırma" sayfa 744](#page-743-0)
- • ["Otomatik başlatma yapılandırılıyor" sayfa 745](#page-744-0)
- • ["Günlüğe kaydetmenin yapılandırılması" sayfa 746](#page-745-0)
- • ["LTPA belirtecinin yapılandırılması" sayfa 748](#page-747-0)
- • ["administrative REST API ağ geçidinin yapılandırılması" sayfa 750](#page-749-0)
- • ["messaging REST API' in yapılandırılması" sayfa 751](#page-750-0)
- • ["MFTiçin REST API yapılandırılıyor" sayfa 753](#page-752-0)
- • ["mqweb sunucusu JVM 'sinin ayarlanması" sayfa 755](#page-754-0)
- • ["IBM MQ Console ve REST API kuruluş bileşeninin dosya yapısı" sayfa 757](#page-756-0)
- • ["z/OSüzerinde mqweb sunucusu kullanım kaydı yapılandırılıyor" sayfa 758](#page-757-0)

# **mqweb sunucusu için temel yapılanış**

REST API ya da IBM MQ Console'yi kullanmaya başlamadan önce, doğru bileşenleri kurmalı ve REST API ya da IBM MQ Console' i barındıran mqweb sunucusunu yapılandırmalısınız.

## **Bu görev hakkında**

The procedure for this task focuses on a basic configuration for the mqweb server so that you can get started quickly with the REST API and IBM MQ Console. Güvenlik anahattını yapılandırma adımları, temel kullanıcı kayıt dosyasını nasıl ayarlayacağını, ancak kullanıcıların ve rollerin yapılandırılmasına ilişkin diğer seçenekleri içerir. Mqweb sunucusu için güvenliğin yapılandırılmasına ilişkin ek bilgi için IBM MQ Console ve REST API securitybaşlıklı konuya bakın.

**Not:** Bu yordamı tamamlamak için mqwebuser.xml dosyasına erişiminiz olmalıdır:

• z/OS' ta, mqwebuser.xml dosyasına yazma erişimi olan bir kullanıcı olmanız gerekir.

<span id="page-738-0"></span>• Multi • Diğer tüm işletim sistemlerinde, mqwebuser. xml dosyasına erişmek için bir ayrıcalıklı kullanıcı olmanız gerekir.

# **Yordam**

- 1. IBM MQ Console ve REST API bileşenini kurun:
	- **AIX' + A**IX' ta mqm.web.rte kütük kümesini kurun. Kütük kümelerinin AIX' ta kurulmasıyla ilgili ek bilgi için AIX kuruluş görevlerikonusuna bakın.
	- IBM i' ta WEB bileşenini kurun. Bu özelliği kullanmak için, 5724L26 IBM MQ Java Messaging and Web Services olanağını ve 5770JV1 Java SE 8 önkoşullarını da kurmanız gerekir. For more information about installing features on IBM i, see IBM i kuruluş görevleri.
	- Linux Linux' ta MOSeriesWeb bileşenini kurun. Bileşenlerin Linuxüzerinde kurulmasıyla ilgili daha fazla bilgi için Linux kuruluş görevlerikonusuna bakın.
	- Solaris Solaris' ta web bileşenini kurun. Bileşenlerin Solarisüzerinde kurulmasıyla ilgili daha fazla bilgi için Solaris kuruluş görevlerikonusuna bakın.
	- $\blacktriangleright$  Windows' ta Web Administration özelliğini kurun. For more information about installing features on Windows, see Windows kuruluş görevleri.
	- z/OS 2/OS' ta IBM MQ for z/OS Unix System Services Web Components özelliğini kurun. For more information about installing components and features on z/OS, see z/OS kuruluş görevleri.

### $2^{\degree}$  z/0S

z/OS'ta, **crtmqweb** komut dosyasını çalıştırarak IBM MQ Console ve REST API ' yi barındıran mqweb sunucusunu oluşturun.

Bu komut dosyası, mqweb sunucusu yapılandırmasını ve günlük dosyalarını içeren WebSphere Liberty kullanıcı dizinini oluşturur. **crtmqweb** komut dosyasının çalıştırılmasıyla ilgili daha fazla bilgi için bkz. ["mqweb sunucusu yaratılıyor" sayfa 863](#page-862-0).

#### $3.208$

z/OS' ta, mqweb sunucusunu başlatmak için kataloğa alınmış bir yordam yaratın. Daha fazla bilgi için bkz ["mqweb sunucusu için yordam yaratılması" sayfa 865](#page-864-0).

- 4. Var olan yapılandırma dosyasını ( mqwebuser.xml ), temel güvenliği sunmak üzere yapılandırılmış temel kayıt dosyası örnek dosyasıyla değiştirin. Copy the basic\_registry.xml file from the *MQ\_INSTALLATION\_PATH*/web/mq/samp/configuration directory to the appropriate directory for your system, and rename the file to mqwebuser.xml:
	- $\blacksquare$  Linux  $\blacksquare$  UNIX  $\blacksquare$  UNIX ve Linuxüzerinde: var/mqm/web/installations/  $installationName/servers/maweb$
	- **Windows** Windowsüzerinde: *MQ\_DATA\_PATH*\web\installations\*installationName*\servers\mqweb

Burada *MQ\_DATA\_PATH* , IBM MQ veri yoldur; bu yol, IBM MQkuruluşu sırasında seçilen veri yoludur. Varsayılan olarak bu yol C:\ProgramData\IBM\MQolur.

• z/OSüzerinde: *WLP\_user\_directory*/servers/mqweb

Where *WLP\_kullanıcı\_dizini* is the directory that was specified when the **crtmqweb** script ran to create the mqweb server definition.

basic\_registry.xml örnek dosyası dört kullanıcıyı yapılandırır:

#### **mqadmin**

MQWebAdmin rolünün üyesi olan bir yönetici kullanıcı.

#### **mqreader**

MQWebAdminRO rolünün üyesi olan salt okunur bir yönetimle görevli kullanıcı.

#### **mftadmin**

MFTWebAdmin rolünün üyesi olan bir yönetici kullanıcı.

#### **mftokuyucusu**

MFTWebAdminRO rolünün üyesi olan salt okunur bir yönetimle görevli kullanıcı.

Tüm kullanıcılar da MQWebUser rolünün üyeleridir.

Kullanılabilecek rollerle ilgili daha fazla bilgi için bkz. IBM MQ Console ve REST APIüzerindeki roller

5. İsteğe bağlı: Daha fazla kullanıcı ve grup eklemek için mqwebuser.xml dosyasını düzenleyin. Assign those users and groups appropriate roles to be authorized to use the REST API or IBM MQ Console. Ayrıca, varsayılan olarak tanımlanan kullanıcıların parolalarını değiştirebilir ve yeni parolaların kodlanabileceğini de yapabilirsiniz. Daha fazla bilgi için Kullanıcıları ve rolleri yapılandırmabaşlıklı konuya bakın.

**Not:**

• z/OS' ta, kullanıcıları MQWebUser rolüne eklerseniz, mqweb 'in, kullanıcı kimliklerine MQWebUser rolü ile diğer kullanıcı erişimini de başlatmasını da vermeniz gerekir. Örneğin:

```
RDEFINE MQADMIN hlq.ALTERNATE.USER.userId UACC(NONE)
PERMIT hlq.ALTERNATE.USER.userId CLASS(MQADMIN) ACCESS(UPDATE) ID(mqwebUserId)
```
• messaging REST APIile çalışmaya başlama adımlarını tamamlamak için, mqwebuser.xml dosyasına bir kullanıcı eklemelisiniz. Bu kullanıcı, sisteminizde var olan bir IBM MQ kullanıcıyla aynı ada sahip olmalıdır. XML dosyasındaki diğer kullanıcılarla aynı biçimden sonra, xml dosyasında şu satırın ardından kullanıcı kimliğini ve bir parola ekleyin: <user name="mftreader" password="mftreader"/>.

 $6.$   $\blacksquare$   $z/0s$ 

z/OS' ta, WLP\_USER\_DIR ortam değişkenini, aşağıdaki komutu girerek, değişken noktalarının mqweb sunucusu yapılanışınıza işaret edecek şekilde ayarlayın:

export WLP\_USER\_DIR=*WLP\_user\_directory*

Burada *WLP\_user\_directory* , crtmqweb' e aktarılan dizinin adıdır. Örneğin:

export WLP\_USER\_DIR=/var/mqm/web/installation1

Daha fazla bilgi için bkz ["mqweb sunucusu yaratılıyor" sayfa 863.](#page-862-0)

7. Varsayılan olarak, REST API ve IBM MQ Console yalnızca mqweb sunucusu ile aynı anasistemden kullanılabilir. Aşağıdaki komutu girerek, mqweb sunucusu için uzak bağlantıları etkinleştirin:

setmqweb properties -k httpHost -v *hostname*

Burada *anasistemadı* , etki alanı adı sonekine sahip IP adresini, etki alanı ad sunucusu (DNS) anasistem adını ya da IBM MQ ' un kurulu olduğu sunucunun DNS ana makine adını belirtir. Aşağıdaki örnekte gösterildiği gibi, kullanılabilir tüm ağ arabirimlerini belirtmek için çift tırnak içine bir yıldız işareti (\*) kullanın:

```
setmqweb properties -k httpHost -v "*"
```
- 8. İsteğe bağlı: Varsayılan olarak MFT için administrative REST API etkinleştirilmez. Bu özelliği kullanmak istiyorsanız, bu özelliği etkinleştirmeniz ve bir eşgüdüm kuyruk yöneticisi yapılandırmanız gerekir:
	- a) Aşağıdaki komutu girerek administrative REST API for MFT ' ı etkinleştirin:

```
setmqweb properties -k mqRestMftEnabled -v true
```
b) Aşağıdaki komutu girerek hangi kuyruk yöneticisinin eşgüdüm kuyruk yöneticisi olduğunu yapılandırın:

setmqweb properties -k mqRestMftCoordinationQmgr -v *qmgrName*

Burada *qmgrName* , eşgüdüm kuyruğu yöneticisinin adıdır.

#### cn c)

POST çağrılarını etkinleştirmek için, aşağıdaki komutu girerek komut kuyruğu yöneticisini hangi kuyruk yöneticisini yapılandırarak yapılandırın:

setmqweb properties -k mqRestMftCommandQmgr -v qmgrName

Burada *qmgrName* , komut kuyruğu yöneticisinin adıdır.

**Not:** Bu adım IBM MQ 9.1.2için geçerlidir.

- 9. REST API ve IBM MQ Consoleürünlerini destekleyen mqweb sunucusunu başlatın:
	- **ULW** UNIX, Linux, and Windows' ta, ayrıcalıklı kullanıcıolarak şu komutu girin:

strmqweb

• IBM i' ta, ayrıcalıklı kullanıcıolarak, Qshell içinde şu komutu girin:

/QIBM/ProdData/mqm/bin/strmqweb

• z/OS' ta, ["mqweb sunucusu için yordam yaratılması" sayfa 865i](#page-864-0)çinde oluşturduğunuz yordamı başlatın.

mqweb sunucusunun başarıyla başlatıldığını belirtmek için STDOUT DD ' ye aşağıdaki iletiler gönderilir.

[AUDIT ] MQWB2019I: MQ Console level: 9.2.4 - V924-CD924-L211028 [AUDIT ] MQWB0023I: MQ REST API level: 9.2.4 - V924-CD924-L211028 [AUDIT ] CWWKZ0001I: Application com.ibm.mq.rest started in 1.763 seconds. [AUDIT ] CWWKZ0001I: Application com.ibm.mq.console started in 2.615 seconds. [AUDIT ] CWWKF0011I: The mqweb server is ready to run a smarter planet. The mqweb server started in 10.016 seconds.

You can stop the mqweb server at any time by stopping the mqweb server started task onz/OS, or by using the **endmqweb** command. Ancak, mqweb sunucusu çalışmıyorsa, REST API ya da IBM MQ Console' ı kullanamazsınız.

#### $10.208$

İsteğe bağlı: z/OSişletim sisteminde, sistem otomasyonu ürünlerinin MQ Console ve REST API başlatma sırasında yayınlanan MQWB2019I ve MQWB0023I iletilerini kaplamasına izin vermek istiyorsanız, mqweb sunucusunu bu iletileri MVS konsoluna yazması için yapılandırın. To configure the mqweb server to write the MQWB2019I and MQWB0023I messages to the MVS console, edit the mqwebuser.xml file that you created in step ["4" sayfa 739,](#page-738-0) and add the following line to the file:

<zosLogging enableLogToMVS="true" wtoMessage="MQWB2019I,MQWB0023I"/>

For more information about configuring z/OS Logging in the mqweb server, see z/OS Günlük Kaydı (zosLogging).

#### **Sonraki adım**

- 1. HTTP bağlantılarının etkinleştirilmesi ve kapı numarasının değiştirilmesi de içinde olmak üzere mqweb sunucusu ayarlarını yapılandırın. Daha fazla bilgi için bkz ["IBM MQ Console ve REST API' in](#page-737-0) [yapılandırılması" sayfa 738](#page-737-0).
- 2. İsteğe bağlı olarak, REST API' i yapılandırın:
- <span id="page-741-0"></span>a. REST APIiçin Cross Origin Resource Sharing 'i yapılandırın. Varsayılan olarak, REST API ile aynı etki alanında barınmayan web kaynaklarından REST API' a erişemezsiniz. Yani, çapraz başlangıç istekleri etkinleştirilmez. Belirtilen URL ' lerden gelen çapraz kaynak isteklerine izin vermek için Çapraz Kaynak Paylaşımı Paylaşımını (CORS) yapılandırabilirsiniz. Daha fazla bilgi için bakınız: Configuring CORS for the REST API.
- b. MFTiçin REST API yapılandırmasını yapılandırın. Daha fazla bilgi için bkz ["MFTiçin REST API](#page-752-0) [yapılandırılıyor" sayfa 753](#page-752-0).
- 3. REST API ya da IBM MQ Console' yi kullanın:
	- administrative REST APIile çalışmaya başlama
	- messaging REST APIile çalışmaya başlama
	- IBM MQ Consoleile çalışmaya başlama

# **Güvenliğin yapılandırılması**

mqwebuser.xml dosyasını düzenleyerek, IBM MQ Console ve REST API için güvenliği yapılandırabilirsiniz. Temel kullanıcı kaydı ya da bir LDAP kayıt dosyası ya da WebSphere Libertyile sağlanan diğer kayıt dosyası tiplerinden birini yapılandırarak, kullanıcıları yapılandırabilir ve kimliklerini doğrulayabilirsiniz. Daha sonra, kullanıcılara bir rol atayarak ve bu kullanıcılara rol atayarak bu kullanıcıları yetkilendirebilirsiniz.

# **Bu görev hakkında**

IBM MQ Console, ve REST API, güvenliğini yapılandırmak için kullanıcıları ve grupları yapılandırmalısınız. Daha sonra bu kullanıcılar ve gruplar, IBM MQ Console, REST APIya da her ikisi de' i kullanma yetkisine sahip olabilir. Kullanıcıları ve grupları yapılandırma, kullanıcıların kimlik doğrulaması ve yetkilendirilmesiyle ilgili daha fazla bilgi için bkz. IBM MQ Console ve REST API security.

Kullanıcılar IBM MQ Consoleile kimlik doğrulaması gerçekleştirdiğinde bir LTPA simgesi oluşturulur. Bu simge, kullanıcının simge süresi sona erinceye kadar yeniden kimlik doğrulaması yapmadan IBM MQ Console ' u kullanmasını sağlar.

If you use token based authentication with the REST API, a different LTPA token is generated when the user logs in using the /login REST API resource with the HTTP POST method. Bu simgenin süresi dolduğunda ve bu simgenin hem HTTP, hem de HTTPS bağlantıları için kullanılıp kullanılamayacağını yapılandırabilirsiniz. Daha fazla bilgi için bkz ["LTPA belirtecinin yapılandırılması" sayfa 748.](#page-747-0)

## **Yordam**

- IBM MQ Console ve REST API güvenliği
- • ["LTPA belirtecinin yapılandırılması" sayfa 748](#page-747-0)

# **HTTP anasistem adının yapılandırılması**

Varsayılan olarak, IBM MQ Console ve REST API ' yi barındıran mqweb sunucusu yalnızca yerel bağlantılara izin verecek şekilde yapılandırılır. Yani, IBM MQ Console ve REST API 'e yalnızca IBM MQ Console ve REST API ' in kurulu olduğu sistemde erişilebilir. You can configure host name to allow remote connections by using the **setmqweb** command.

## **Başlamadan önce**

To complete this task, you must be a user with certain privileges so that you can use the **dspmqweb** and **setmqweb** commands:

- z/OS' ta, **dspmqweb** ve **setmqweb** komutlarını çalıştırma ve mqwebuser.xml dosyasına yazma yetkisine sahip olmanız gerekir.
- **Multi bilger tüm işletim sistemlerinde, ayrıcalıklı bir kullanıcıolmanız gerekir.**

<span id="page-742-0"></span>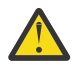

#### **Uyarı:**   $z/0S$

z/OSüzerinde **setmqweb** ya da **dspmqweb** komutlarını yayınlamadan önce, WLP\_USER\_DIR ortam değişkenini, değişkenin mqweb sunucusu yapılandırmanızı işaret etmesi için ayarlamanız gerekir.

Bunu yapmak için aşağıdaki komutu verin:

export WLP\_USER\_DIR=*WLP\_user\_directory*

Burada *WLP\_user\_directory* , crtmqweb' e geçirilen dizinin adıdır. Örneğin:

export WLP\_USER\_DIR=/var/mqm/web/installation1

Daha fazla bilgi için bakınız: Create the mqweb server.

#### **Yordam**

• Aşağıdaki komutu kullanarak HTTP anasistem adının yürürlükteki yapılanışını görüntüleyin:

dspmqweb properties -a

httpHost alanı, HTTP ana makine adını gösterir. Ek bilgi için bkz. dspmqweb.

• Aşağıdaki komutu kullanarak HTTP anasistem adını ayarlayın:

setmqweb properties -k httpHost -v *hostName*

Burada *hostName* , etki alanı adı sonekine sahip IP adresini, etki alanı ad sunucusunu (DNS) anasistem adını ya da IBM MQ ' un kurulu olduğu sunucunun DNS anasistem adını belirtir. Tüm kullanılabilir ağ arabirimlerini belirtmek için çift tırnak işareti içine yıldız işareti kullanın. Yalnızca yerel bağlantılara izin vermek için localhost değerini kullanın.

• Aşağıdaki komutu kullanarak HTTP anasistem adını kaldırın:

setmqweb properties -k httpHost -d

#### $V 9.1.0$ **HTTP ve HTTPS kapılarının yapılandırılması**

Varsayılan olarak, IBM MQ Console ve REST API ' yi barındıran mqweb sunucusu, 9443 HTTPS kapısını kullanır. HTTP bağlantılarıyla ilişkili kapı devre dışı bırakıldı. HTTP kapısını etkinleştirebilir, farklı bir HTTPS kapısı yapılandırabilir ya da HTTP ya da HTTPS kapısını devre dışı bırakabilirsiniz. Kapıları **setmqweb** komutunu kullanarak yapılandırabilirsiniz.

#### **Başlamadan önce**

HTTP kapısını etkinleştirdiğinizde ve belirteç tabanlı kimlik doğrulaması kullanıyorsanız, hem HTTP hem de HTTPS bağlantıları için kullanılacak aynı LTPA simgesini etkinleştirmeniz gerekir. Daha fazla bilgi için bkz ["LTPA belirtecinin yapılandırılması" sayfa 748](#page-747-0).

To complete this task, you must be a user with certain privileges so that you can use the **dspmqweb** and **setmqweb** commands:

- z/OS' ta, **dspmqweb** ve **setmqweb** komutlarını çalıştırma ve mqwebuser.xml dosyasına yazma yetkisine sahip olmanız gerekir.
- Diğer tüm işletim sistemlerinde, ayrıcalıklı bir kullanıcıolmanız gerekir.

**Uyarı:**   $z/0S$ 

z/OSüzerinde **setmqweb** ya da **dspmqweb** komutlarını yayınlamadan önce, WLP\_USER\_DIR ortam değişkenini, değişkenin mqweb sunucusu yapılandırmanızı işaret etmesi için ayarlamanız gerekir.

Bunu yapmak için aşağıdaki komutu verin:

```
export WLP_USER_DIR=WLP_user_directory
```
<span id="page-743-0"></span>Burada *WLP\_user\_directory* , crtmqweb' e geçirilen dizinin adıdır. Örneğin:

export WLP USER DIR=/var/mqm/web/installation1

Daha fazla bilgi için bakınız: Create the mqweb server.

#### **Yordam**

• Aşağıdaki komutu kullanarak HTTP ve HTTPS kapılarının geçerli yapılandırmasını görüntüleyin:

dspmqweb properties -a

httpPort alanı HTTP kapısını gösterir ve httpsPort alanı HTTPS kapısını gösterir. Ek bilgi için bkz. dspmqweb.

- HTTP kapısını etkinleştirin ya da yapılandırın: Aşağıdaki komutu kullanın:
	- Aşağıdaki komutu kullanarak HTTP kapısını etkinleştirin ya da ayarlayın:

setmqweb properties -k httpPort -v *portNumber*

Burada *portNumber* , HTTP bağlantıları için kullanmak istediğiniz kapıyı belirtir. Kapıyı, -1değerini kullanarak devre dışı bırakabilirsiniz.

• Aşağıdaki komutu kullanarak HTTP kapısı değerini varsayılan -1 değerine sıfırlayın:

setmqweb properties -k httpPort -d

- HTTPS kapısını yapılandırın:
	- Aşağıdaki komutu kullanarak HTTPS kapı numarasını ayarlayın:

setmqweb properties -k httpsPort -v *portNumber*

Burada *portNumber* , HTTPS bağlantıları için kullanmak istediğiniz kapıyı belirtir. Kapıyı, -1değerini kullanarak devre dışı bırakabilirsiniz.

• Aşağıdaki komutu kullanarak, HTTPS kapı numarasını 9443 varsayılan değerine sıfırlayın:

setmqweb properties -k httpsPort -d

# **Yanıt zamanaşımını yapılandırma**

Varsayılan olarak, istemciye yanıt göndermek için geçen süre 30 saniyeden daha uzun olduğunda IBM MQ Console ve REST API zamanaşımına uğratır. You can configure the IBM MQ Console and REST API to use a different timeout value by using the **setmqweb** command.

#### **Başlamadan önce**

To complete this task, you must be a user with certain privileges so that you can use the **dspmqweb** and **setmqweb** commands:

- z/OS' ta, **dspmqweb** ve **setmqweb** komutlarını çalıştırma ve mqwebuser.xml dosyasına yazma yetkisine sahip olmanız gerekir.
- **Multi Diğer tüm işletim sistemlerinde, ayrıcalıklı bir kullanıcıolmanız gerekir.**

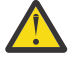

**Uyarı:**  z/0S

z/OSüzerinde **setmqweb** ya da **dspmqweb** komutlarını yayınlamadan önce, WLP\_USER\_DIR ortam değişkenini, değişkenin mqweb sunucusu yapılandırmanızı işaret etmesi için ayarlamanız gerekir.

Bunu yapmak için aşağıdaki komutu verin:

```
export WLP_USER_DIR=WLP_user_directory
```
<span id="page-744-0"></span>Burada *WLP\_user\_directory* , crtmqweb' e geçirilen dizinin adıdır. Örneğin:

export WLP USER DIR=/var/mqm/web/installation1

Daha fazla bilgi için bakınız: Create the mqweb server.

#### **Yordam**

• Aşağıdaki komutu kullanarak istek zaman aşısının yürürlükteki yapılandırmasını görüntüleyin:

dspmqweb properties -a

mqRestRequestTimeout alanı, yanıt zamanaşımını için geçerli değeri gösterir. Ek bilgi için bkz. dspmqweb.

• Aşağıdaki komutu kullanarak istek zamanaşımını ayarlayın:

setmqweb properties -k mqRestRequestTimeout -v *timeout*

Burada *zamanaşımı* , zaman aşımı süresini saniye cinsinden belirtir.

• Aşağıdaki komutu kullanarak istek zamanaşımını 30 saniye varsayılan değerine sıfırlayın:

```
setmqweb properties -k mqRestRequestTimeout -d
```
# **Otomatik başlatma yapılandırılıyor**

By default, the IBM MQ Console is automatically started when the mqweb server starts. You can configure whether the IBM MQ Console and the REST API start automatically by using the **setmqweb** command.

### **Başlamadan önce**

To complete this task, you must be a user with certain privileges so that you can use the **dspmqweb** and **setmqweb** commands:

• z/OS' ta, **dspmqweb** ve **setmqweb** komutlarını çalıştırma ve mqwebuser.xml dosyasına yazma yetkisine sahip olmanız gerekir.

• Diğer tüm işletim sistemlerinde, ayrıcalıklı bir kullanıcıolmanız gerekir.

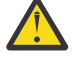

Uyarı: **V S.1.0** 2/08

z/OSüzerinde **setmqweb** ya da **dspmqweb** komutlarını yayınlamadan önce, WLP\_USER\_DIR ortam değişkenini, değişkenin mqweb sunucusu yapılandırmanızı işaret etmesi için ayarlamanız gerekir.

Bunu yapmak için aşağıdaki komutu verin:

export WLP\_USER\_DIR=*WLP\_user\_directory*

Burada *WLP\_user\_directory* , crtmqweb' e geçirilen dizinin adıdır. Örneğin:

```
export WLP_USER_DIR=/var/mqm/web/installation1
```
Daha fazla bilgi için bakınız: Create the mqweb server.

#### **Yordam**

• Aşağıdaki komutu kullanarak otomatik başlatma yapılanışını görüntüleyin:

dspmqweb properties -a

mqRestAutostart alanı, REST API 'un otomatik olarak başlatılıp başlatılmadığını ve mqConsoleAutostart alanında IBM MQ Console ' un otomatik olarak başlatılıp başlatılmadığını gösterir. Ek bilgi için bkz. dspmqweb.

<span id="page-745-0"></span>• Aşağıdaki komutu kullanarak IBM MQ Console ' in otomatik olarak başlatılıp başlatılmayacağını yapılandırın:

setmqweb properties -k mqConsoleAutostart -v *start*

Burada *başlangıç* , IBM MQ Console ' un otomatik olarak başlatılmasını istiyorsanız true değerini ya daotherwisedeğerini başka bir şekilde false değerine sahip olur.

• Aşağıdaki komutu kullanarak REST API ' in otomatik olarak başlatılıp başlatılmayacağını yapılandırın:

setmqweb properties -k mqRestAutostart -v *start*

Burada *başlangıç* , REST API ' un otomatik olarak başlatılmasını istiyorsanız true değerini ya daotherwisedeğerini başka bir şekilde false değerine sahip olur.

# **Günlüğe kaydetmenin yapılandırılması**

Günlüğe kaydetme düzeylerini, günlük dosyası büyüklüğü üst sınırını ve IBM MQ Console ve REST APIdosyalarını barındıran mqweb sunucusu tarafından kullanılan günlük dosyası sayısı üst sınırını yapılandırabilirsiniz. You can configure logging by using the **setmqweb** command.

#### **Başlamadan önce**

To complete this task, you must be a user with certain privileges so that you can use the **dspmqweb** and **setmqweb** commands:

- z/OS' ta, **dspmqweb** ve **setmqweb** komutlarını çalıştırma ve mqwebuser.xml dosyasına yazma yetkisine sahip olmanız gerekir.
- **Multi Diğer tüm isletim sistemlerinde, ayrıcalıklı bir kullanıcıolmanız gerekir.**

#### **Bu görev hakkında**

Mqweb sunucusuna ilişkin günlük dosyaları aşağıdaki dizinlerden birinde bulunabilir:

- UNIX, Linux, and Windowsüzerinde: *MQ\_DATA\_PATH*/web/installations/ *installationName*/servers/mqweb/logs
- z/OSüzerinde: *WLP\_user\_directory*/servers/mqweb/logs

where *WLP\_kullanıcı\_dizini* is the directory that was specified when the **cratical cases** cript ran to create the mqweb server definition.

Mqweb sunucusuna ilişkin ileti alışverişi izleme dosyaları aşağıdaki dizinlerden birinde bulunabilir:

- UNIX, Linux, and Windowsüzerinde: *MQ\_DATA\_PATH*/web/installations/ *installationName*/servers/mqweb
- z/OSüzerinde: *WLP\_user\_directory*/servers/mqweb

where *WLP\_kullanici\_dizini* is the directory that was specified when the **crimation crtmqweb** script ran to create the mqweb server definition.

For more information about enabling trace for the IBM MQ Console and REST API, see IBM MQ Console ve REST API' in izlenmesi.

#### **Yordam**

• Aşağıdaki komutu kullanarak REST API günlük kaydına ilişkin geçerli yapılandırmayı görüntüleyin: dspmqweb properties -a

maxTraceFileSize alanı izleme dosyası büyüklüğü üst sınırını gösterir; maxTraceFiles alanı izleme dosyası sayısı üst sınırını gösterir ve traceSpec alanı, kullanılan izleme düzeyini gösterir. In addition, the maxMsgTraceFileSize field shows the maximum messaging trace file size and the maxMsgTraceFiles field shows the maximum number of messaging trace files. Ek bilgi için bkz. dspmqweb.

- Günlük dosyası büyüklüğü üst sınırını yapılandırın:
	- Aşağıdaki komutu kullanarak günlük dosyası büyüklüğü üst sınırını ayarlayın:

setmqweb properties -k maxTraceFileSize -v *size*

Burada *büyüklük* , IBM MQ Consoleiçin her bir günlük dosyasının ulaşabileceği boyutu (MB cinsinden) belirtir.

• Aşağıdaki komutu kullanarak günlük dosyası büyüklüğü üst sınırını 20 MB ' lik varsayılan değere sıfırlayın:

setmqweb properties -k maxTraceFileSize -d

- Günlüğe kaydetme işlemi için kullanılacak dosya sayısı üst sınırını yapılandırın:
	- Aşağıdaki komutu kullanarak oturum açmak için kullanılacak dosya sayısı üst sınırını ayarlayın:

setmqweb properties -k maxTraceFiles -v *max*

Burada *max* , IBM MQ Consoleiçin dosya sayısı üst sınırını belirtir.

- Aşağıdaki komutu kullanarak, varsayılan değer olan 2 'de oturum açmak için kullanılacak dosya sayısı üst sınırını sıfırlayın:
	- setmqweb properties -k maxTraceFiles -d
- İleti alışverişi izleme büyüklüğü üst sınırını yapılandırın:
	- Aşağıdaki komutu kullanarak messaing izleme büyüklüğü üst sınırını ayarlayın:
		- setmqweb properties -k maxMsgTraceFileSize -v *size*

Burada *büyüklük* , her bir günlük dosyasının ulaşabileceği boyutu (MB cinsinden) belirtir.

• Aşağıdaki komutu kullanarak günlük dosyası büyüklüğü üst sınırını 200 MB ' lik varsayılan değere sıfırlayın:

setmqweb properties -k maxMsgTraceFileSize -d

- Kullanılacak ileti sistemi izleme dosyası sayısı üst sınırını yapılandırın:
	- Aşağıdaki komutu kullanarak ileti sistemi izlemesi için kullanılacak dosya sayısı üst sınırını ayarlayın:

setmqweb properties -k maxMsgTraceFiles -v *max*

Burada *max* , dosya sayısı üst sınırını belirtir.

• Aşağıdaki komutu kullanarak, ileti alışverişi izlemesi için kullanılacak dosya sayısı üst sınırını 5 'in varsayılan değerine sıfırlayın:

setmqweb properties -k maxMsgTraceFiles -d

- Kullanılan günlüğe kaydetme düzeyini yapılandırın:
	- Aşağıdaki komutu kullanarak, kullanılan günlüğe kaydetme düzeyini ayarlayın:

setmqweb properties -k traceSpec -v *level*

Burada *düzey* , [Çizelge 52 sayfa 748](#page-747-0)içinde listelenen değerlerden biridir. Tablo, ayrıntı düzeyinde, günlüğe kaydetme düzeylerini özetlemektedir. Bir günlük kaydı düzeyini etkinleştirdiğinizde, her bir düzeyi etkinleştirdiğinizde de bu düzeyi etkinleştirmenizi sağlar. Örneğin, **\*=warning** günlük kaydı düzeyini etkinleştirdiyseniz, **\*=severe**ve **\*=fatal** günlüğe kaydetme düzeylerini de etkinleştirmiş olun.

IBM Hizmeti tarafından istekte bulunduğunda bu değeri değiştirin.

<span id="page-747-0"></span>• Aşağıdaki komutu kullanarak, **\*=info** varsayılan değerine kullanılan günlüğe kaydetme düzeyini sıfırlayın:

setmqweb properties -k traceSpec -d

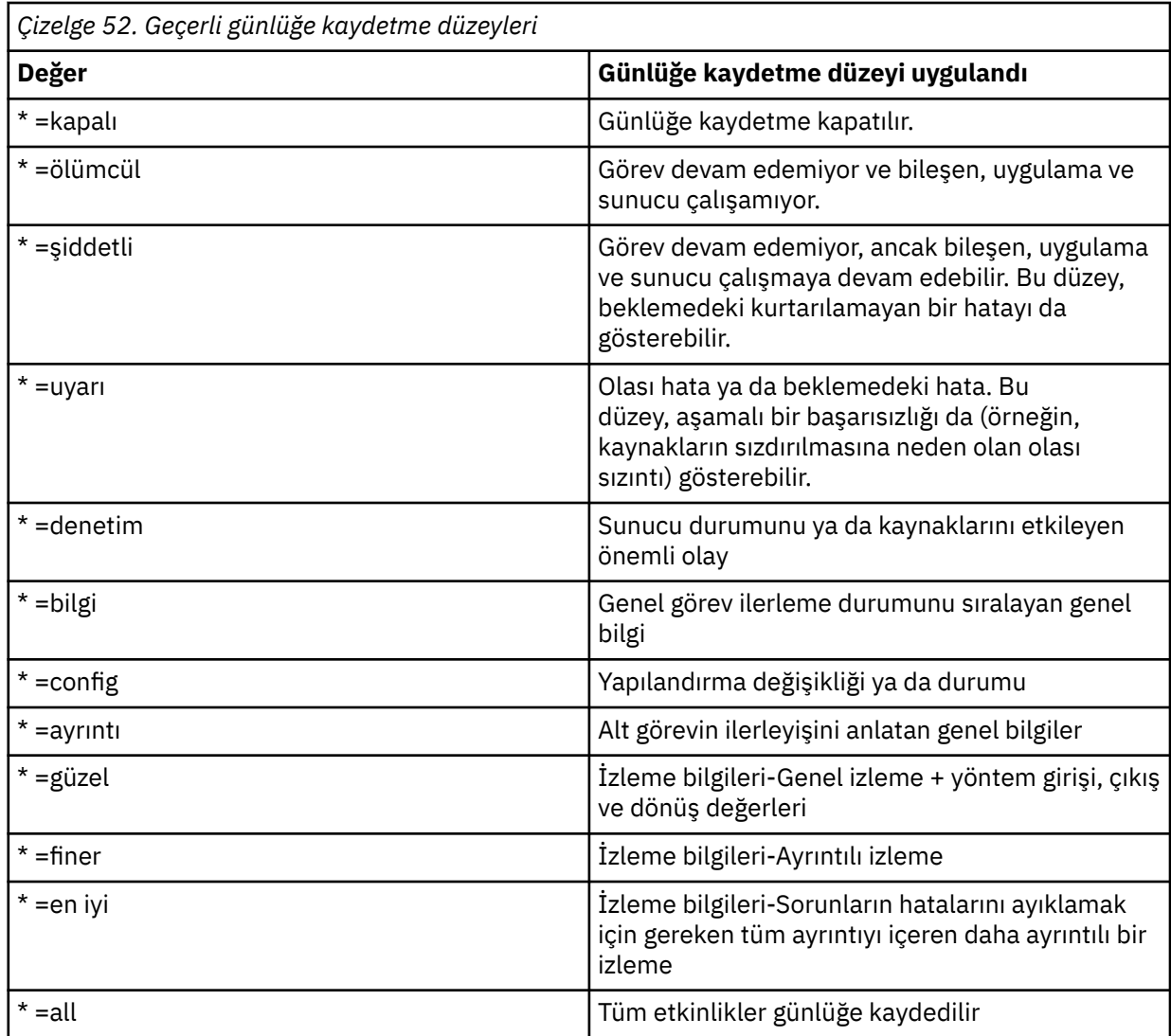

# **LTPA belirtecinin yapılandırılması**

Bir kullanıcının mqweb sunucusuna her bir istekte kullanıcı adı ve parola kimlik bilgileri sağlamasına gerek kalmamak için LTPA belirteçleri kullanılabilir. LTPA belirteci tanımlama bilgisinin adını, LTPA kimlik doğrulama belirteçlerini için süre bitimi aralığını ve **setmqweb** komutunu kullanarak LTPA simgelerinin HTTP bağlantıları tarafından kullanılıp kullanılamayacağını yapılandırabilirsiniz.

## **Başlamadan önce**

To complete this task, you must be a user with certain privileges so that you can use the **dspmqweb** and **setmqweb** commands:

- z/OS' ta, **dspmqweb** ve **setmqweb** komutlarını çalıştırma ve mqwebuser.xml dosyasına yazma yetkisine sahip olmanız gerekir.
- **Multi Diğer tüm işletim sistemlerinde, ayrıcalıklı bir kullanıcıolmanız gerekir.**

**Not:** If you are using both the IBM MQ Console, and token authentication with the REST API, the expiry interval is shared.

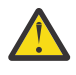

#### **Uyarı:**   $z/0S$

z/OSüzerinde **setmqweb** ya da **dspmqweb** komutlarını yayınlamadan önce, WLP\_USER\_DIR ortam değişkenini, değişkenin mqweb sunucusu yapılandırmanızı işaret etmesi için ayarlamanız gerekir.

Bunu yapmak için aşağıdaki komutu verin:

export WLP\_USER\_DIR=*WLP\_user\_directory*

Burada *WLP\_user\_directory* , crtmqweb' e geçirilen dizinin adıdır. Örneğin:

export WLP\_USER\_DIR=/var/mqm/web/installation1

Daha fazla bilgi için bakınız: Create the mqweb server.

### **Bu görev hakkında**

Kullanıcılar IBM MQ Console' ta oturum açınca bir LTPA simgesi oluşturulur. If you use token based authentication with the REST API, an LTPA token is generated when the user logs in using the /login REST API resource with the HTTP POST method. Bu simge bir tanımlama bilgisinde döndürülebiliyor. Belirteç, kullanıcının kullanıcı kimliği ve parolasıyla yeniden oturum açması gerekmeden kullanıcının kimliğini doğrulamak için kullanılır. Belirtecin süresi doluncaya kadar. Varsayılan süre sonu aralığı 120 dakikadır.

LTPA belirtecini içeren tanımlama bilgisinin adı altyapıya göre değişir:

- $\bullet$  MQ Appliance $_{\rm IBM}$  MQ Applianceüzerinde LTPA belirteci L<code>tpaToken2</code>' dir. Bu değer değiştirilemez.
- **ULW 2/08** Varsayılan olarak, diğer tüm platformlarda, LTPA belirtecini içeren tanımlama bilgisinin adı LtpaToken2ile başlar ve mqweb sunucusu yeniden başlatıldığında değişebilen bir sonek içerir. Bu rasgele tanımlama bilgisi adı, birden çok mqweb sunucusunun aynı sistemde çalışmasına olanak sağlar. However, if you want the cookie name to remain a consistent value, you can specify the name that the cookie has by using the **setmqweb** command.

ULW  $\blacktriangleright$  z/0S  $\blacktriangleright$  IBM i  $\blacksquare$ Hem HTTP, hem de HTTPS kapılarını etkinleştirdiyseniz, HTTPS isteği için verilen bir LTPA simgesi, HTTP isteği için yeniden kullanılabilir. Bu davranış varsayılan olarak devre dışıdır, ancak **setmqweb** komutunu kullanarak bu davranışı etkinleştirebilirsiniz.

#### **Yordam**

• LTPA simgesinin geçerli süre bitimini, LTPA belirteci tanımlama bilgisinin adını ve LTPA simgesinin aşağıdaki komutu kullanarak HTTP istekleri için kullanılıp kullanılamayacağını görüntüleyin:

dspmqweb properties -a

- ltpaCookieName alanı, LTPA belirteci tanımlama bilgisinin adını gösterir. If you have not set a cookie name, the value of this property is LtpaToken2\_\${env.MQWEB\_LTPA\_SUFFIX} on UNIX, Linux, and Windows Ya da z/OSüzerinde LtpaToken2\_\${httpsPort} , . LtpaToken2\_ önekinden sonra değişken, tanımlama bilgisi için benzersiz bir ad oluşturmak üzere mqweb sunucusu tarafından kullanılır. Bu değişkeni ayarlayamazsınız, ancak ltpaCookieName değerini istediğiniz bir değere çevirebilirsiniz.
- ltpaExpiration alanı, LTPA belirteci süre bitimi süresini gösterir.
- HTTP istekleri tarafından LTPA belirteçleri kullanılabiliyorsa, secureLtpa alanı false olarak ayarlanır.

Ek bilgi için bkz. dspmqweb.

- LTPA belirteci süre bitimini yapılandırın:
	- Aşağıdaki komutu girerek LTPA belirteci süre bitimini ayarlayın:

setmqweb properties -k ltpaExpiration -v *time*

<span id="page-749-0"></span>Burada *zaman* , LTPA belirtecinin süresi dolmadan önce dakika cinsinden süreyi belirtir ve kullanıcı oturumu kapatmış olur.

• Aşağıdaki komutu girerek LTPA belirteci süre bitimini 120 dakika varsayılan değerine sıfırlayın:

```
setmqweb properties -k ltpaExpiration -d
```
#### $\blacktriangleright$  ULW  $\blacktriangleright$  z/0S •

LTPA belirteci tanımlama bilgisi adını yapılandırın:

• Aşağıdaki komutu girerek LTPA belirteci tanımlama bilgisi adını ayarlayın:

setmqweb properties -k ltpaCookieName -v *name*

Burada *ad* , LTPA belirteci tanımlama bilgisi için benzersiz bir ad belirtir.

• Aşağıdaki komutu girerek, LTPA belirteci tanımlama bilgisi adını varsayılan değere ( LtpaToken2\_ önekinin rasgele karakterler izlediği) sıfırlayın:

```
setmqweb properties -k ltpaCookieName -d
```
#### $\blacktriangleright$  ULW  $\blacktriangleright$  z/0S

•

LTPA simgesinin HTTP bağlantıları tarafından kullanılıp kullanılamayacağını aşağıdaki komutu girerek yapılandırın:

setmqweb properties -k secureLtpa -v *secure*

Burada *güvenli* , LTPA simgesinin hem güvenli olmayan HTTP bağlantıları tarafından kullanılıp kullanılamayacağını, hem de HTTPS bağlantılarını güvenli bir şekilde kullanabileceğini belirtir. false değeri, hem HTTP, hem de HTTPS bağlantılarının aynı LTPA simgesini kullanmasına izin verir.

# **administrative REST API ağ geçidinin yapılandırılması**

Varsayılan olarak, administrative REST API ağ geçidi etkinleştirilmiştir. When the administrative REST API gateway is enabled, you can perform remote administration with the REST API by using a gateway queue manager. Varsayılan ağ geçidi kuyruk yöneticisi olarak kullanılan kuyruk yöneticisini yapılandırabilir ya da **setmqweb** komutunu kullanarak administrative REST API ağ geçidini geçersiz kılarak uzak denetimi önleyebilirsiniz.

## **Bu görev hakkında**

To complete this task, you must be a user with certain privileges so that you can use the **dspmqweb** and **setmqweb** commands:

- z/OS' ta, **dspmqweb** ve **setmqweb** komutlarını çalıştırma ve mqwebuser.xml dosyasına yazma yetkisine sahip olmanız gerekir.
- **Multi biğer tüm işletim sistemlerinde, ayrıcalıklı bir kullanıcıolmanız gerekir.**

Varsayılan ağ geçidi kuyruk yöneticisi, aşağıdaki deyimlerin her ikisi de doğru olduğunda kullanılır:

- Bir REST isteğinin ibm-mq-rest-gateway-qmgr üstbilgisinde bir kuyruk yöneticisi belirtilmez.
- REST API kaynak URL 'sinde belirtilen kuyruk yöneticisi yerel bir kuyruk yöneticisi değil.

REST APIile uzaktan yönetimle ilgili daha fazla bilgi için bkz. REST APIkomutunu kullanarak uzaktan yönetim.

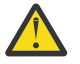

**Uyarı:**   $z/0S$ 

z/OSüzerinde **setmqweb** ya da **dspmqweb** komutlarını yayınlamadan önce, WLP\_USER\_DIR ortam değişkenini, değişkenin mqweb sunucusu yapılandırmanızı işaret etmesi için ayarlamanız gerekir.

Bunu yapmak için aşağıdaki komutu verin:

```
export WLP_USER_DIR=WLP_user_directory
```
<span id="page-750-0"></span>Burada *WLP\_user\_directory* , crtmqweb' e geçirilen dizinin adıdır. Örneğin:

export WLP USER DIR=/var/mqm/web/installation1

Daha fazla bilgi için bakınız: Create the mqweb server.

### **Yordam**

• Aşağıdaki komutu kullanarak administrative REST API ağ geçidinin yürürlükteki yapılandırmasını görüntüleyin:

dspmqweb properties -a

mqRestGatewayEnabled alanı, ağ geçidinin etkin olup olmadığını gösterir ve mqRestGatewayQmgr alanı, varsayılan ağ geçidi kuyruk yöneticisinin adını gösterir. Ek bilgi için bkz. dspmqweb.

• Aşağıdaki komutu kullanarak administrative REST API ağ geçidinin etkinleştirilip etkinleştirilmediğini yapılandırın:

```
setmqweb properties -k mqRestGatewayEnabled -v enabled
```
Burada *enabled* , administrative REST API ağ geçidini etkinleştirmek için **true** değerini ya daotherwisetersi durumda **false** değeridir.

- Varsayılan ağ geçidi kuyruk yöneticisi olarak hangi kuyruk yöneticisinin kullanılacağını yapılandırın:
	- Aşağıdaki komutu kullanarak varsayılan ağ geçidi kuyruk yöneticisini ayarlayın:

setmqweb properties -k mqRestGatewayQmgr -v *qmgrName*

Burada *qmgrName* , mqweb sunucusu ile aynı kuruluştaki bir kuyruk yöneticisinin adıdır.

– Aşağıdaki komutu kullanarak varsayılan ağ geçidi kuyruk yöneticisini boşa çıkarın:

setmqweb properties -k mqRestGatewayQmgr -d

# **messaging REST API' in yapılandırılması**

Varsayılan olarak, IBM MQ Console ve REST API ' yi barındıran mqweb sunucusu messaging REST API

özelliğini etkinlestirmiş olur.  $\frac{1.2}{0.000}$  Connections to IBM MQ from the messaging REST API are pooled, with 20 connections available for each queue manager. Tüm bağlantılar kullanımda olduğunda, messaging REST API istek için kullanmak üzere yeni, havuzlanmamış bir bağlantı oluşturur. You can change the maximum number of pooled connections, and the behavior of the messaging REST API when all connections are in use by using the **setmqweb properties** command. You can ayrıca configure whether messaging is enabled by using the **setmqweb properties** command.

## **Başlamadan önce**

To complete this task, you must be a user with certain privileges so that you can use the **dspmqweb** and **setmqweb** commands:

- z/OS' ta, **dspmqweb** ve **setmqweb** komutlarını çalıştırma ve mqwebuser.xml dosyasına yazma yetkisine sahip olmanız gerekir.
- <mark>• Multi D</mark>iğer tüm işletim sistemlerinde, <u>ayrıcalıklı bir kullanıcı</u>olmanız gerekir.

To use the messaging REST API the caller must be authenticated to the mqweb server and must be a member of the MQWebUser role. MQWebAdmin ve MQWebAdminRO rolleri, messaging REST APIiçin geçerli değildir. Çağıranın, OAM ya daRACFaracılığıyla ileti alışverişi için kullanılan kuyruklara erişim yetkisi de olmalıdır. REST APIgüvenlik güvenliğiyle ilgili ek bilgi için IBM MQ Console ve REST API securitybaşlıklı konuya bakın.

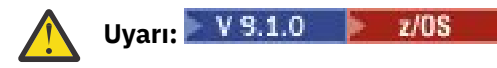

z/OSüzerinde **setmqweb** ya da **dspmqweb** komutlarını yayınlamadan önce, WLP\_USER\_DIR ortam değişkenini, değişkenin mqweb sunucusu yapılandırmanızı işaret etmesi için ayarlamanız gerekir.

Bunu yapmak için aşağıdaki komutu verin:

export WLP\_USER\_DIR=*WLP\_user\_directory*

Burada *WLP\_user\_directory* , crtmqweb' e geçirilen dizinin adıdır. Örneğin:

export WLP\_USER\_DIR=/var/mqm/web/installation1

Daha fazla bilgi için bakınız: Create the mqweb server.

#### **Bu görev hakkında**

You can configure whether messaging is enabled by using the **setmqweb properties** command.

 $V 9.1.2$ messaging REST APIperformansını en iyi duruma getirmek için, IBM MQ kuyruk yöneticilerine yönelik bağlantılar havuza gönderilmektedir. Her bir REST isteği, kendi bağlantısını yaratmak, kullanmak ve yok etmek yerine, her REST isteği bir bağlantı havuzundan bir bağlantı kullanır. Varsayılan olarak, her kuyruk yöneticisi havuzu için 20 bağlantı kullanılabilir ve tüm bağlantılar kullanımdayken istekleri işlemek için üç seçenek vardır:

- messaging REST API , istek için kullanılmak üzere yeni, havuzlanmış olmayan bir bağlantı yaratabilir. Bu davranış, varsayılan davranışıdır.
- messaging REST API bir hata döndürebilir.
- messaging REST API havuzlanmış bir bağlantının kullanılabilir olmasını bekleyebilir. Bu bekleme süresiz bir bekleme.

**setmqweb properties** komutunu kullanarak, tüm bağlantılar kullanımlandığında, havuza yollanmış bağlantı sayısı üst sınırını ve messaging REST API ' un varsayılan davranışını değiştirebilirsiniz.

#### **Yordam**

• Aşağıdaki komutu kullanarak HTTP messaging REST API ' in geçerli yapılandırmasını görüntüleyin:

dspmqweb properties -a

mqRestMessagingEnabled alanı, messaging REST API özelliğinin etkinleştirilip etkinleştirilmediğini gösterir. The value is True is the messaging REST API is enabled, or False otherwise. Ek bilgi için bkz. dspmqweb.

• Aşağıdaki komutu kullanarak messaging REST API ' yi yapılandırın:

setmqweb properties -k mqRestMessagingEnabled -v *enabled*

where *etkin* is the value true if you want the messaging REST API enabled, or false otherwise.

#### $V 9.1.2$ •

Configure connection pooling for the messaging REST API:

• Her kuyruk yöneticisi havuzu için bağlantı havuzu büyüklüğü üst sınırını aşağıdaki komutu kullanarak yapılandırın:

setmqweb properties -k mqRestMessagingMaxPoolSize -v *size*

Burada *büyüklük* , havuzun büyüklüğünü belirtir.

**Not:** *mqRestMessagingMaxPoolSize* için büyük bir değer ayarlandıysa ve çok sayıda kuyruk yöneticisi bağlıysa, mqweb sunucusu öbeğinin büyüklük üst sınırını artırmayı düşünmelisiniz.

Ek bilgi için [mqweb sunucusu JVM ' nin ayarlanması k](#page-754-0)onusuna bakın.

• Aşağıdaki komutu kullanarak havuzdaki tüm bağlantılar kullanımda olduğunda, messaging REST API davranışını yapılandırın:

```
setmqweb properties -k mqRestMessagingFullPoolBehavior -v action
```
Burada *işlem* yapılacak işlemi belirtir. *işlem* aşağıdaki değerlerden biri olabilir:

**blok**

Havuzdaki tüm bağlantılar kullanımda olduğunda, bağlantının kullanılabilir olması için bekleyin.

**hata**

Havuzdaki tüm bağlantılar kullanımda olduğunda bir hata döndürür.

#### **Taşma**

Havuzdaki tüm bağlantılar kullanımda olduğunda, kullanmak için havuzlanmış olmayan bir bağlantı oluşturun ve bu bağlantı kullanıldıktan sonra bağlantıyı atın.

#### $V$  9.1.0 **MFTiçin REST API yapılandırılıyor**

**LTS** Varsayılan olarak, IBM MQ Console ve REST Hizmetlerini barındıran mqweb sunucusu MFT ' in etkinleştirilmemiş. REST API for MFT özelliğinin etkinleştirilip etkinleştirilmediğini yapılandırabilir, koordinasyon kuyruğu yöneticisini ayarlayın ve **setmqweb properties** komutunu kullanarak MFT

yeniden bağlanma zamanaşımını belirtin. **Lakip S.1.2 Create transfer** gibi bir Create REST API

komutu için mqRestMftCommandQmgröğesini eklemelisiniz. V 9.1.4 CD Varsayılan olarak, IBM MQ Console ve REST Hizmetlerini barındıran mqweb sunucusu MFT etkin değil.

# **Başlamadan önce**

V 9 1 4 Aşağıdakileri gereksiniminiz vardır:

• MFT REST hizmetlerini alıştırabilmek için, MFT REST hizmetini **mqRestMftEnabled** ayarını *true* değerine ayarlayarak etkinleştirmeniz ve komut kuyruğu yöneticisi adını mqRestMftCoordinationQmgrolarak da ayarlamanız gerekir:

```
setmqweb properties -k mqRestMftEnabled -v true 
setmqweb properties -k mqRestMftCoordinationQmgr -v <coordinationQmgrName>
```
• Herhangi birini göndermek için, istek yaratın; örneğin, aktarma ya da kaynak izleme programı yaratmak için, mqRestMftCommandQmgr' i ayarlamanız gerekir.

```
setmqweb properties -k mqRestMftCommandQmgr -v <commandQmgrName>
```
- Restart the mqweb server to enforce the values you have just set by issuing the **endmqweb** command followed by the **strmqweb** command.
- **dspmqweb** komutunu vererek web sunucusunun durumunu denetleyin.

To complete this task, you must be a user with certain privileges so that you can use the **dspmqweb** and **setmqweb** commands:

- z/OS' ta, **dspmqweb** ve **setmqweb** komutlarını çalıştırma ve mqwebuser.xml dosyasına yazma yetkisine sahip olmanız gerekir.
- Diğer tüm işletim sistemlerinde, ayrıcalıklı bir kullanıcıolmanız gerekir.

To use the REST API for MFT, the caller must be authenticated to the mqweb server and must be a member of one or more of the MFTWebAdmin, or MFTWebAdminRO roles.

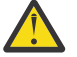

#### Uyarı: **V 9.1.0**  $z/0S$

z/OSüzerinde **setmqweb** ya da **dspmqweb** komutlarını yayınlamadan önce, WLP\_USER\_DIR ortam değişkenini, değişkenin mqweb sunucusu yapılandırmanızı işaret etmesi için ayarlamanız gerekir.

Bunu yapmak için aşağıdaki komutu verin:

```
export WLP_USER_DIR=WLP_user_directory
```
Burada *WLP\_user\_directory* , crtmqweb' e geçirilen dizinin adıdır. Örneğin:

```
export WLP_USER_DIR=/var/mqm/web/installation1
```
Daha fazla bilgi için bakınız: Create the mqweb server.

# **Bu görev hakkında**

When you configure the REST API for MFT timeout, note that the first attempt to re-establish the connection is made immediately after the connection to the coordination queue manager is broken. Bu işlem başarısız olursa, her bir bağlantı girişimi arasında beş dakikalık bir aralık vardır. Bu nedenle, 0-5 arasında bir değer ayarlanması yalnızca bir kez yeniden bağlanmaya çalışılacak şekilde sonuçlanır.

After the reconnection times out, the next attempt to reconnect is made when any of the REST API for MFT resources are invoked. Yeniden bağlanma girişimi başarısız olursa, MFT yeniden bağlanma zamanaşımı geçinceye kadar her beş dakikada bir yeniden bağlantı kurmayı dener.

# **Yordam**

• View the current configuration of the REST API for MFT by using the following command:

dspmqweb properties -a

mqRestMftEnabled alanı, REST API for MFT özelliğinin etkinleştirilip etkinleştirilmediğini gösterir. The value is True if the messaging REST API is enabled, or False otherwise.

mqRestMftCoordinationQmgr alanı, eşgüdüm kuyruk yöneticisinin adını gösterir.

 $\frac{1}{2}$  MS.1.2 m<sub>mq</sub>RestMftCommandQmgr alanı, komut kuyruğu yöneticisinin adını gösterir.

The mqRestMftReconnectTimeoutInMinutes field shows the reconnection timeout value, until the MFT Transfer Rest services stops attempting to connect to the coordination queue manager. Ek bilgi için bkz. dspmqweb.

- REST API for MFT özelliğinin etkinleştirilip etkinleştirilmediğini yapılandırın:
	- a) Aşağıdaki komutu girerek REST API for MFT özelliğinin etkinleştirilip etkinleştirilmediğini yapılandırın:

```
setmqweb properties -k mqRestMftEnabled -v value
```
Burada *değer* , REST API for MFT özelliğinin etkinleştirilmesini istiyorsanız true ya da tersi durumda false değeridir.

b) Aşağıdaki komutları girerek mqweb sunucusunu yeniden başlatın:

endmqweb strmqweb

- Aktarım ayrıntılarının alındığı eşgüdüm kuyruk yöneticisini yapılandırın:
	- a) Aşağıdaki komutu kullanarak koordinasyon kuyruk yöneticisini yapılandırın:

setmqweb properties -k mqRestMftCoordinationQmgr -v *qmgrName*

Burada *qmgrName* , eşgüdüm kuyruğu yöneticisinin adıdır. Eşgüdüm kuyruk yöneticisi, mqweb sunucusunun çalıştığı makinede olmalıdır. Varsayılan olarak, bu kuyruk yöneticisi adı boş olur. Bir değer ayarlanmazsa, MFT için REST API çalışmaz.

b) Aşağıdaki komutları girerek mqweb sunucusunu yeniden başlatın:

endmqweb strmqweb

• Configure the timeout, in minutes, after which the REST API for MFT stops trying to connect to the coordination queue manager:

- <span id="page-754-0"></span>a) Aşağıdaki komutlardan birini kullanarak zamanaşımını yapılandırın:
	- Zamanaşımını ayarla:

```
setmqweb properties -k mqRestMftReconnectTimeoutInMinutes -v time
```
Burada *zaman* , zamanaşımı oluşmadan önce dakika cinsinden süreyi belirtir.

Bu değer 0-5arasında ayarlanmışsa, MFT için REST API , eşgüdüm kuyruk yöneticisine yeniden bağlanmayı dener. Bağlantı başarısız olursa, REST API çağrılıncaya kadar bağlantıyı yeniden kurma girişiminde bulunmanız gerekmez.

If this value is set to -1, the REST API for MFT attempts to reconnect until the connection is successful.

– Zamanaşımı değerini 30 dakika varsayılan değerine sıfırlayın:

setmqweb properties -k mqRestMftReconnectTimeoutInMinutes -d

b) Aşağıdaki komutları girerek mqweb sunucusunu yeniden başlatın:

```
endmqweb
strmqweb
```
- Bir yaratma isteği için komut kuyruk yöneticisini yapılandırın:
	- a) Aşağıdaki komutu kullanarak komut kuyruğu yöneticisini yapılandırın:

```
setmqweb properties -k mqRestMftCommandQmgr -v qmgrName
```
Burada *qmgrName* , komut kuyruğu yöneticisinin adıdır. Komut kuyruğu yöneticisi, mqweb sunucusunun çalışmakta olduğu makinede olmalıdır. Varsayılan olarak, bu kuyruk yöneticisi adı boş olur. Bir değer ayarlanmazsa, create komutu için MFT REST API çalışmaz.

b) Aşağıdaki komutları girerek mqweb sunucusunu yeniden başlatın:

endmqweb strmqweb

# **mqweb sunucusu JVM 'sinin ayarlanması**

Varsayılan olarak, mqweb sunucusu Java sanal makinesi (JVM), öbek büyüklüğü alt sınırı ve üst sınırı ve sınıf önbelleği büyüklüğü gibi yapılanış değiştirgeleri için altyapıya özgü varsayılan değerleri kullanır.

## **Bu görev hakkında**

Performansı artırmak ya da sorunları çözmek için varsayılan değerleri değiştirmeniz gerekebilir. Örneğin, mqweb sunucusu tarafından bir java.lang.OutOfMemoryError yayınlandıysa, yığın boyutu üst sınırını artırmanız gerekir. Çok sayıda kuyruk nesnesi yüklemeye çalışıyorsanız, öbek büyüklüğünü de artırmanız gerekir.

IBM MQ Consoleiçinde gösterge panosu yapılandırma bilgilerinin görüntülenmesiyle ilgili sorunlarla karşılaşıyorsanız, yapılandırmanın dosya kodlamasını belirleyen bir değişken ayarlamanız gerekir.

jvm.options dosyasındaki varsayılan değerleri değiştirebilirsiniz.

## **Yordam**

- 1. jvm.options dosyasını açın.
	- jvm.options dosyası aşağıdaki dizinlerden birinde bulunabilir:
	- UNIX, Linux, and Windowsişletim tarihinde: *MQ\_DATA\_PATH*/web/installations/ *installationName*/servers/mqweb
	- z/OSişletim tarihinde: *WLP\_user\_directory*/servers/mqweb

Burada *WLP\_user\_directory* , **crtmqweb** komut dosyası mqweb sunucusu tanımlamasını oluşturmak için çalıştırıldığında belirtilen dizindir.

2. İsteğe bağlı: Dosyaya aşağıdaki satırı ekleyerek yığın boyutu üst sınırını ayarlayın:

-Xmx*MaxSize*m

Burada *MaxSize* , MB cinsinden yığın boyutu üst sınırını belirtir. Örneğin, aşağıdaki satır yığın boyutu üst sınırını 1GB:

-Xmx1024m

3. İsteğe bağlı: Dosyaya aşağıdaki satırı ekleyerek yığın boyutu alt sınırını ayarlayın:

-Xms*MinSize*m

Burada *MinSize* , MB cinsinden yığın boyutu alt sınırını belirtir. Öbek büyüklüğü alt sınırının varsayılan değerden artırılması, mqweb sunucusunu başlatmak için gereken süreyi azaltabilir. Örneğin, aşağıdaki satır yığın boyutu alt sınırını 512MB: olarak ayarlar:

-Xms512m

4. İsteğe bağlı: Dosyaya aşağıdaki satırı ekleyerek sınıf önbelleğinin boyutunu ayarlayın:

-Xscmx*Size*m

Burada *Boyut* , MB cinsinden sınıf önbelleği boyutunu belirtir.

Örneğin, aşağıdaki satır sınıf önbelleği boyutunu 100MB: olarak ayarlar:

-Xscmx100m

Java paylaşılan sınıf önbelleği, yüklenen sınıflar ve AOT (AOT) derlenmiş kodu gibi verileri saklamak için kullanılır.

Sınıf önbelleği, mqweb sunucusunu başlatma süresini önemli ölçüde kısaltır. mqweb sunucusunun ilk başlatılışında sınıf önbelleği yaratılır ve sunucunun başlatılması önemli bir zaman alabilir. Sınıflar paylaşılan sınıf önbelleğinden yüklenebildiği için, sunucunun sonraki yeniden başlatması çok daha hızlı olur.

Sınıf önbelleğinin varsayılan boyutunun artırılması, mqweb sunucusunun başlatılması için gereken süreyi azaltabilir.

z/OS Sınıf önbelleği, mqweb sunucusu farklı bir z/OS sisteminde başlatıldığında yeniden oluşturulur. Bu nedenle, sistem şebekesinde farklı bir z/OS sisteminde mqweb sunucusunun başlatılması, sunucunun aynı sistemde yeniden başlatılmasından çok daha uzun sürebilir.

Bu değerde yapılan değişikliklerin yalnızca sınıf önbelleği yaratıldığında geçerli olduğunu unutmayın. Sınıf önbelleği, mqweb sunucusu ilk başlatıldığında ya da sınıf önbelleği Java sınıf önbelleği yardımcı programı kullanılarak yok edildikten sonra yaratılır.

5. İsteğe bağlı: Dosyaya aşağıdaki satırı ekleyerek IBM MQ Console içindeki kullanıcı gösterge panosu yapılandırma bilgileri için kullanılan dosya kodlamasını ayarlayın:

-Dfile.encoding=UTF-8

6. mqweb sunucusunu yeniden başlatın.

z/OS' da, mqweb sunucusunun başlattığı görevi durdurun ve yeniden başlatın.

Diğer tüm altyapılarda, komut satırına aşağıdaki komutları girin:

endmqweb strmqweb

 $z/0S$ 

Multi
# **IBM MQ Console ve REST API kuruluş bileşeninin dosya yapısı**

IBM MQ Console ve REST API kuruluş bileşeniyle ilişkili iki dizin yapısı kümesi vardır. Bir dizin yapısı, düzenlenebilecek dosyaları içerir. Diğer dizin yapısı, düzenlenemeyen dosyalar içeriyor.

# **Düzenlenebilir dosyalar**

Kullanıcının düzenlenebilir dosyaları, IBM MQ Console ve REST API kuruluş bileşeninin ilk kuruluşunun bir parçası olarak düzenlenir. Bu dosyalar düzenlenebildiğinden, bakım uygulandığında dosyalar değiştirilmez.

Kullanıcı tarafından düzenlenebilir dosyaların konumu, işletim sistemine bağlıdır:

- UNIX, Linux, and Windowsüzerinde: *MQ\_DATA\_PATH*/web/installations/ *installationName*/
- IBM iüzerinde: *MQ\_DATA\_PATH*/web/installations/Installation1/
- z/OSüzerinde: *WLP\_user\_directory*

where *WLP\_kullanici\_dizini* is the directory that was specified when the **crimation c**rtmqweb script ran to create the mqweb server definition.

Bu üst düzey dizin altında, aşağıdaki dizinler ve dosyalar bulunur:

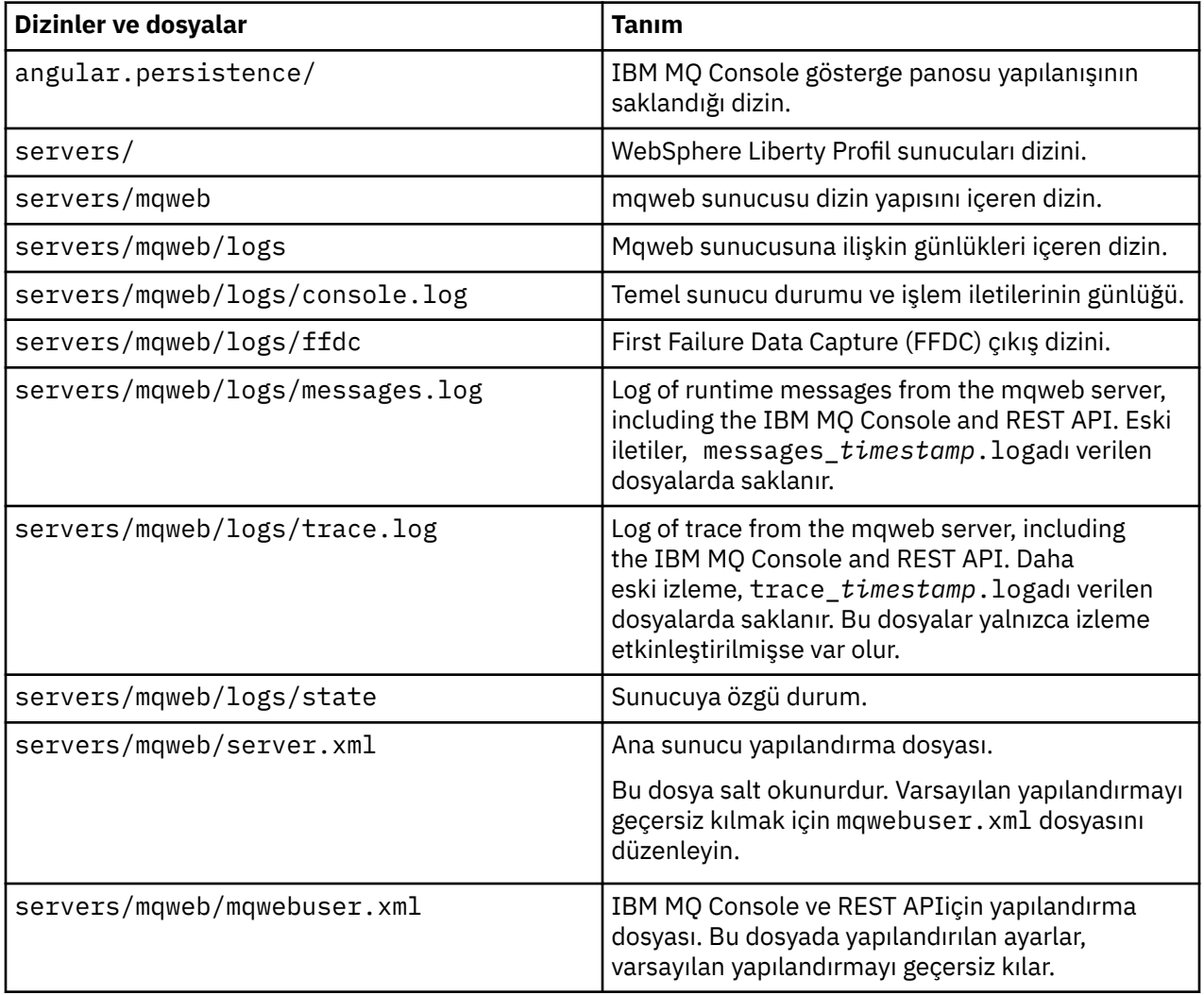

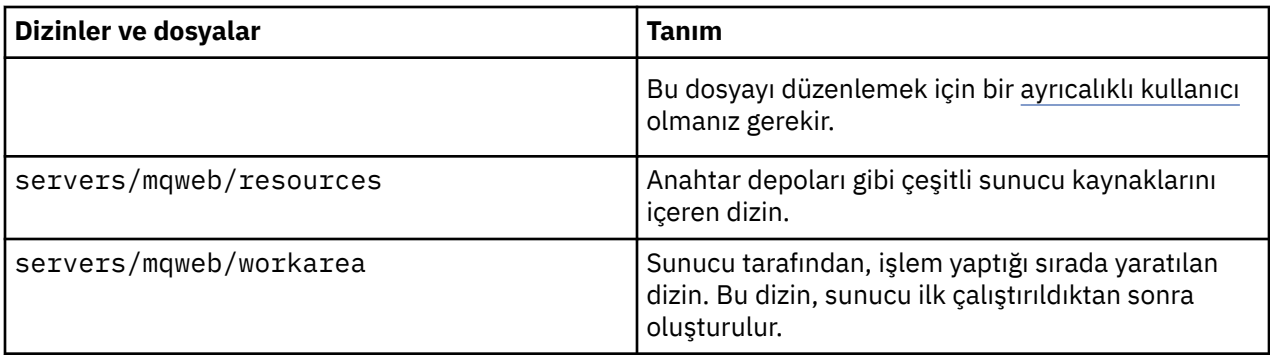

# **Düzenlenemeyen dosyalar**

Düzenlenebilir olmayan dosyalar, IBM MQ Console ve REST API kuruluş bileşeninin ilk kurulumunun bir parçası olarak düzenlenir. Bu dosyalar bakım uygulandığında güncelleştirilir.

Kullanıcı tarafından düzenlenebilir dosyaların konumu, işletim sistemine bağlıdır:

- UNIX, Linux, and Windowsüzerinde: *MQ\_INSTALLATION\_PATH*/web
- IBM iüzerinde: *MQ\_INSTALLATION\_PATH*/web
- z/OSüzerinde: *installation\_directory*/web/

Burada *installation\_directory* , IBM MQ UNIX System Services Components kuruluş yoludur.

Bu konumda aşağıdaki dizin yapısı ve dosyaları bulunur:

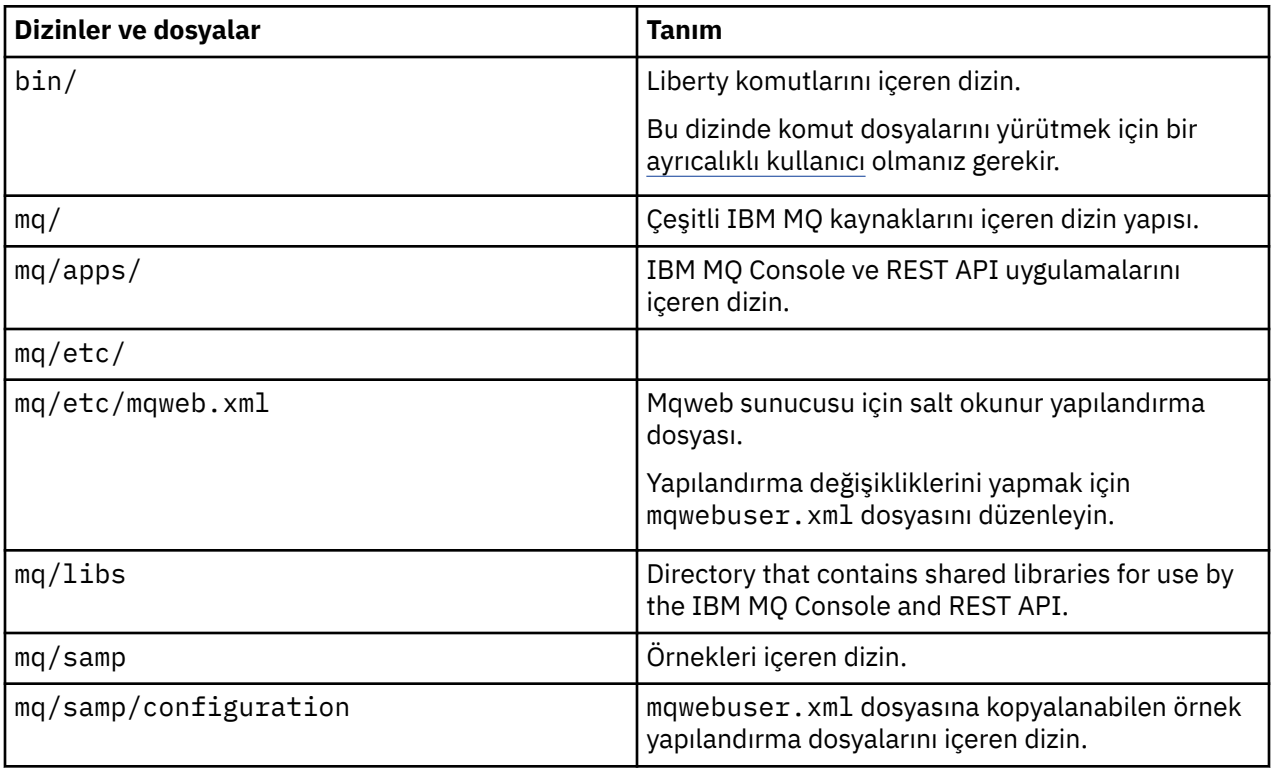

# **z/OSüzerinde mqweb sunucusu kullanım kaydı**

# **yapılandırılıyor**

To determine the product usage, the z/OS system records the amount of processor time that is used by the mqweb server that hosts the IBM MQ Console and REST API. mqweb sunucusunun, kullanımı doğru ürün tanıtıcısına göre kaydedebilmek için yapılandırılması gerekebilir.

# **Başlamadan önce**

Bu yordamı tamamlamak için, dosya sistemlerini kaldırma ve bağlama yetkiniz olmalıdır ve mqweb sunucusunu durdurma ve yeniden başlatmaya ilişkin yetkiniz olmalıdır.

## **Bu görev hakkında**

By default, mqweb server usage is recorded as a stand-alone IBM MQ for z/OS product, with product ID 5655-MQ9. IBM MQ for z/OS Value Unit Edition (VUE)ya da IBM MQ Advanced for z/OS Value Unit Editionkullanmak üzere lisanslıyorsanız, mqweb sunucusu kullanımının kaydedildiği ürün tanıtıcısını değiştirmek için bu yordamı izlemeniz gerekir.

Aşağıdaki adımlarda yer alan tüm adımlar aşağıda yer alan:

- WLP\_USER\_DIR with the name of the Liberty user directory that was initially passed to **crtmqweb**, also known as 'USERDIR' in the mqweb server JCL procedure.
- PathPrefix with the name of the IBM MQ for z/OS UNIX System Services (USS) Components installation path.

### **Yordam**

1. USS 'de, WLP\_USER\_DIR dizininde yeni bir'mqweb\_extension' dizini oluşturun. Örneğin:

mkdir /var/mqm/web/installation1/mqweb\_extension

- 2. WLP\_USER\_DIR/mqweb\_extension dizininde mqweb.properties adlı bir ASCII dosyası oluşturun.
- 3. Edit the mqweb.properties file to include the line:

com.ibm.websphere.productInstall= WLP\_USER\_DIR/mqweb\_extension

Ayrıca, kaydedilmekte olan ürünün PID ' ine gönderme yapan aşağıdaki üç satırdan birini de ekleyin:

com.ibm.websphere.productId=com.ibm.mqya da

com.ibm.websphere.productId=com.ibm.mqvueya da

com.ibm.websphere.productId=com.ibm.mqadv

4. USS ' de WLP\_USER\_DIR/mqweb\_extension/lib/features/dizini oluşturun. Örneğin, USS komutunu kullanın.

mkdir -p WLP\_USER\_DIR/mqweb\_extension/lib/features/

5. USS ' de WLP\_USER\_DIR/mqweb\_extension/lib/versions/dizini oluşturun. Örneğin, USS komutunu kullanın.

mkdir -p WLP\_USER\_DIR/mqweb\_extension/lib/versions/

6. Aşağıdaki dosyalardan birini PathPrefix/web/mq/etc 'den WLP\_USER\_DIR/ mqweb\_extension/lib/versions' a kopyalayın.

Kopyalamak için gereksinim duyacak dosya, kullanım kaydı için yapılandırmak istediğiniz ürün tipine bağlıdır.

### **mq.properties**

mqweb sunucusu kullanımı, ürün tanıtıcısı 5655-MQ9olan bağımsız bir IBM MQ for z/OS ürünü olarak kaydedilir.

### **mqVue.properties**

mqweb sunucusu kullanımı, ürün tanıtıcısı 5655-VU9olan bağımsız bir IBM MQ for z/OS Value Unit Edition (VUE) ürünü olarak kaydedilir.

#### **mqAdvancedVue.properties**

mqweb sunucusu kullanımı, ürün tanıtıcısı 5655-AV1olan bir IBM MQ Advanced for z/OS Value Unit Edition ürününün bir parçası olarak kaydedilir.

- 7. If the mqweb server usage to be recorded is for product ID 5655-VU9 or ID 5655-AV1, edit the properties file in the WLP\_USER\_DIR/mqweb\_extension/lib/versions directory. Satırı değiştirerek bunu yapın
- com.ibm.websphere.productReplaces=com.ibm.websphere.appserver.zos

satır ile

com.ibm.websphere.productReplaces=com.ibm.mq

8. In directory WLP\_USER\_DIR/servers/mqweb, edit file server.env and add the following line:

- WLP\_PRODUCT\_EXT\_DIR=WLP\_USER\_DIR/mqweb\_extension
	- 9. Liberty kullanıcı dizinindeki dizinlerin ve dosyaların sahipliğini ve izinlerini değiştirin, böylece bunlar, mqweb sunucusunun çalıştığı kullanıcı kimliğine ve gruba ait olur. Şu komutları kullanın:

chown -R userid:group WLP\_USER\_DIR chmod -R 770 WLP\_USER\_DIR

- 10. mqweb sunucusu çalışıyorsa, mqweb sunucusu başlatma görevine MVS **STOP** komutunu kullanarak sunucuyu durdurun.
- 11. Mount the IBM MQ for z/OS UNIX System Services Components file system for read and write access, by using the TSO/E **MOUNT** command with the **MODE(RDWR)** parameter.
- 12. *PathPrefix*/web/lib/versions dizininden aşağıdaki tüm dosyaları silin:
	- mq.properties
	- mqVue.properties
	- mqAdvancedVue.properties
- 13. PathPrefix/web/mq/etc/mq.properties dosyasını PathPrefix/web/lib/versionsdizinine kopyalayın.

Bu varsayılan özellikler dosyası, kaydedilen ürüne bağlı olarak geçersiz kılınabilir, ancak bu zorunlu bir dosya gerektirir.

- 14. Mount the IBM MQ for z/OS UNIX System Services Components file system for read-only access by using the TSO/E **MOUNT** command with the **MODE(READ)** parameter.
- 15. Start the mqweb server by using the MVS **START** *procname* command, where *önadı* is the name of the mqweb server started task procedure.
- 16. In messages.log, in directory WLP\_USER\_DIR/servers/mqweb/logs, message CWWKB0108I verifies the product being recorded.

Örneğin:

CWWKB0108I: IBM CORP product MQM MVS/ESA version V9 R1.0 successfully registered with z/OS.

# **MQ Adv.** Elinux **W 9.1.4 MQ Adv. VUE Linux üzerinde Aspera gateway bağlantısı tanımlanması**

IBM Aspera fasp.io Gateway , IBM MQiçin ağ verimini önemli ölçüde artırabilen hızlı bir TCP/IP tüneli sağlar. Yetki verilen herhangi bir CD platformunda çalışan bir kuyruk yöneticisi Aspera gatewayaracılığıyla bağlanabilir. Ağ geçidinin kendisi Red Hat üzerinde devreye alınır ya da Ubuntu Linux.

# **Bu görev hakkında**

Aspera gateway , kuyruk yöneticisi kanallarının performansını artırmak için kullanılabilir. Özellikle ağ yüksek gecikme süresine sahipse veya paketleri kaybetme eğilimi gösteriyorsa ve genellikle farklı veri merkezlerindeki kuyruk yöneticileri arasındaki bağlantıyı hızlandırmak için kullanılıyorsa etkilidir.

**Not:** Paketleri kaybetmeyen hızlı bir ağ için Aspera gatewaykullanılırken başarımda bir düşüş vardır; bu nedenle, Aspera gateway bağlantısı tanımlanmadan önce ve tanımlandıktan sonra ağ başarımının denetlenmesi önemlidir.

IP ağ bağlantısının her bir ucunda bir Aspera gateway tanımlarsınız, ardından kuyruk yöneticisi kanallarını her bir ağ geçidine bağlamak için TCP/IP kullanılır. Bir kuyruk yöneticisinin, kullandığı Aspera gateway ile aynı makinede çalışması gerekmez ve birden çok kuyruk yöneticisi aynı ağ geçidini kullanabilir. Yalnızca kısıtlamalar şunlardır:

Aspera gatewayürününü kullanmak için aşağıdaki yetkilerden birine ya da daha fazlasına sahip olmanız gerekir:

- IBM MQ Advanced for Multiplatforms
- IBM MQ Appliance
- $\sqrt{9.1.5}$  IBM MO Advanced for z/OS VUE

Aspera gateway ürününü aşağıdaki Linux (Red Hat ya da Ubuntu) platformlarından herhangi birinde konuşlandırabilirsiniz:

- Linux for x86-64
- $\sqrt{9.1.5}$  Linux on POWER Systems Little Endian
- $\sqrt{9.1.5}$  Linux for IBM Z

Ağ geçidi ayrı olarak yetkilendirilmedikçe, Aspera gateway iletilerinin kullanımı IBM MQ iletileriyle sınırlıdır.

Aspera gateway kullanan kuyruk yöneticileri, Continuous Delivery (CD) yayınları için desteklenen herhangi bir yetkili platformda çalışıyor olabilir. CD platformlarının tam listesi için Ürün belgelerindeki Yayın ve platform simgeleribaşlıklı konuya bakın.

Aspera gateway ile aynı makinede olmayan her kuyruk yöneticisi için, kuyruk yöneticisi ile Aspera gatewayarasında hızlı bir ağ bağlantınız olup olmadığını denetleyin.

Ağ geçidinin kullandığı gelen ve giden kapıları tanımlayan bir ağ geçidi tanımı oluşturmak için bir toml dosyası kullanabilirsiniz. Aspera gatewayile birlikte örnek bir toml dosyası gönderilir. Giden ağ geçidi tanımlaması, yerel kuyruk yöneticisinden ağ geçidine ve yerel ağ geçidinden uzak ağ geçidine bağlantıyı tanımlar. Gelen ağ geçidi tanımlaması, uzak ağ geçidinden yerel ağ geçidine ve yerel ağ geçidinden yerel kuyruk yöneticisine olan bağlantıyı tanımlar.

Aşağıdaki adımlar, çalışmaya başlamaya ve çalışmaya ilişkin temel bir kılavuz sağlar. Daha ayrıntılı bilgi için IBM Aspera fasp.io Gateway V1.0.0 belgelerinebakın.

# **Yordam**

1. Aspera gateway kuruluş görüntüsünü alın.

Kuruluşunuz IBM MQ Advanced for Multiplatforms veya IBM MQ Appliance yetkisine sahipse, Aspera gateway ürününü "IBM MQ V9.1.x Continuous Delivery Release for IBM Aspera fasp.io eAssembly "olarak Passport Advantageolanağından yükleyebilirsiniz. Bu eAssembly' yi yüklemek için [Downloading](https://www.ibm.com/support/pages/downloading-ibm-mq-91) [IBM MQ 9.1](https://www.ibm.com/support/pages/downloading-ibm-mq-91) (Karşıdan Yükleme) bölümüne gidin ve en son sürekli teslimat yayın düzeyine ilişkin sekmeyi tıklatın. eAssembly , ağ geçidinin kullanılabilir olduğu tüm Linux platformlarına ilişkin kuruluş görüntülerini içerir.

 $\blacksquare$  <code>V 9.1.5</code>  $\blacksquare$  İşletmenizin IBM MQ Advanced for z/OS VUE yetkisi varsa, Aspera gateway ürününü SMP/E kuruluşunun parçası olan Connector Pack bileşeninden alabilirsiniz. Ek bilgi için IBM MQ Advanced for z/OS VUE program dizinine (IBM MQ for z/OS Program Directory PDF files) bakın. Connector Pack kurulduğunda, Unix System Services içinde .zip dosyası içeren bir fasp dizini oluşturur. .zip dosyası, ağ geçidinin kullanılabilir olduğu tüm Linux platformlarına ilişkin kuruluş görüntülerini içerir. Aspera gateway ' in z/OSüzerinde yerel olarak çalışamayacaktır.

2. Aspera gateway kuruluş görüntüsünü ağ geçidini çalıştıracak iki makineye kopyalayın ve ağ geçidini çıkarıp kurun.

RPM Package Manager (RPM) kullanarak kur:

rpm -ivh ibm-fasp.io-gateway-1.0.0\_qa\_48-1.x86\_64.rpm

RPM ' yi Ubuntuüzerine kurmak için iki seçeneğiniz vardır:

- --force-debian özniteliğini, IBM MQ istemcisinin Linux üzerinde rpm kullanarak kurulmasıkonusunda açıklandığı gibi Aspera gateway kuruluş komutuna ekleyin.
- apt-get komutunu kullanın:

sudo apt-get install ./ibm-fasp.io-gateway\_1.0.0\_amd64.deb

3. Her ağ geçidini yapılandırın.

Kuruluş tarafından oluşturulan /etc/fasp.io dizinindeki gateway.toml ve logging.toml dosyalarını değiştirin. Ağ geçidinin kullandığı gelen ve giden kapıları tanımlamak için gateway.toml dosyasını ve gerek duyduğunuz günlük kaydı düzeyini tanımlamak için logging.toml dosyasını kullanın. Bu konuda daha sonra gateway.toml dosyalarını düzenleme örneği verilir.

- 4. Ağ bağlantısının her bir ucunda, kanal tanımını, yerel ağ geçidinin dinlediği kapıya bağlanacak şekilde değiştirin.
- 5. Her ağ geçidi hizmetini başlatın. Bir komut isteminden aşağıdaki komutu çalıştırın:

systemctl start fasp.io-gateway

6. Kanalları yeniden başlatın.

Kuyruk yöneticileriniz şimdi bir Aspera gateway bağlantısı üzerinden iletişim kuruyor.

### **Örnek**

Bu örnek, Linuxçalıştıran iki makinede bir Aspera gateway bağlantısını tanımlar. Yapılandırma aşağıdaki gibidir:

- Yerel ağ geçidi makinesinin IP adresi: 9.20.193.107. Uzak ağ geçidi makinesinin IP adresi: 9.20.192.115.
- Yerel kuyruk yöneticisi 9.20.121.5IP adresine sahip bir makinede çalışıyor. Uzak kuyruk yöneticisi, 9.20.121.25IP adresine sahip bir makinede çalışıyor. Her iki kuyruk yöneticisi de 1414 numaralı kapıda dinliyor.
- Yerel kuyruk yöneticisindeki kuyruk yöneticisi kanalı, **conname** 9.20.193.107(1500) kullanılarak yerel Aspera gateway ' e bağlanacak şekilde değiştirilir. Uzak kuyruk yöneticisindeki kuyruk yöneticisi kanalı, **conname** 9.20.192.115(1500) kullanılarak uzak Aspera gateway ' e bağlanacak şekilde değiştirilir.

1. Yerel ağ geçidi makinesinde bir Aspera gateway bağlantısı tanımlayın:

• Aspera gatewayürününü kurun:

```
rpm -ivh ibm-fasp.io-gateway-1.0.0_qa_48-1.x86_64.rpm
```
• Kuruluş tarafından oluşturulan /etc/fasp.io dizininde gateway.toml dosyasını değiştirin. Yerel ağ geçidi tanımlamalarını ayarlamak için bunu düzenleyin.

```
[[bridge]]
    name = "Outbound"
    [bridge.local]
 protocol = "tcp"
{\sf host} = "9.20.193.107"
              port = 1500
    [bridge.forward]
           protocol = "fasp"
             host = "9.20.192.115"
```

```
 port = 1600
[[bridge]]
   name = "Inbound" [bridge.local]
            protocol = "fasp"
               host = "9.20.193.107" port = 1600
    [bridge.forward]
            protocol = "tcp"
               host = "9.20.121.5" port = 1414
```
2. Uzak ağ geçidi makinesinde bir Aspera gateway bağlantısı tanımlamak için önceki adımı yineleyin. Kuruluş tarafından oluşturulan /etc/fasp.io dizininde gateway.toml dosyasını değiştirin. Uzak ağ geçidi tanımlarını ayarlamak için bunu düzenleyin:

```
[[bridge]]
     name = "Outbound"
     [bridge.local]
            protocol = "tcp"
               host = "9.20.192.115" port = 1500
     [bridge.forward]
 protocol = "fasp"
{\sf host} = "9.20.193.107"
                port = 1600
[[bridge]]
     name = "Inbound"
     [bridge.local]
            protocol = "fasp"
               host = "9.20.192.115" port = 1600
     [bridge.forward]
           <sub>protocol</sub> = "top"</sub>
               host = "9.20.121.25" port = 1414
```
- 3. Bağlantının her bir ucunda, kanal tanımını, yerel ağ geçidinin dinlediği kapıya bağlanacak şekilde değiştirin.
	- Yerel kuyruk yöneticisindeki kuyruk yöneticisi kanalını **conname** 9.20.193.107(1500) kullanarak yerel Aspera gateway ' ye bağlanacak şekilde değiştirin.
	- Uzak kuyruk yöneticisindeki kuyruk yöneticisi kanalını, **conname** 9.20.192.115(1500) kullanarak uzak Aspera gateway ' e bağlanacak şekilde değiştirin.
- 4. Yerel ağ geçidi makinesinde aşağıdaki komutu çalıştırarak yerel ağ geçidini başlatın:

systemctl start fasp.io-gateway

5. Uzak ağ geçidi makinesinde aşağıdaki komutu çalıştırarak uzak ağ geçidini başlatın:

systemctl start fasp.io-gateway

6. [Kanalları yeniden başlatın.](#page-208-0)

### **Sonraki adım**

Aspera gateway , aldığı verileri hiçbir şekilde yorumlamadan aktarır. Bu, ağ geçidi bağlantısı TLS el sıkışması bilmediği için Aspera gatewaykullanan kuyruk yöneticisi kanalları arasında TLS yapılandırabileceğiniz anlamına gelir. Bu, desteklenen herhangi bir IBM MQ platformundaki kuyruk yöneticilerinin Aspera gatewayolanağını aracıki aracıbağlı ı Ayrıca kullanabileceği anlamına da gelir.

Ağ geçidiyle çok eşgörünümlü bir kuyruk yöneticisi kullanmak için, kuyruk yöneticisinin her eşgörünümü için ağ geçidi tanımlamaları yapılandırın.

**Not:** Aspera gateway yalnızca kuyruk yöneticisi kanallarıyla sınanmıştır. Müşteri kanallarıyla test edilmedi. Bunun nedeni, Aspera gateway için öngörülen kullanıimin uzak kuyruk yöneticilerini yavaş bir ağ üzerinden bağlamak olması, istemci uygulamalarının ise genellikle hızlı bir ağ üzerinden yerel bir veri merkezindeki kuyruk yöneticilerine bağlanmasıdır.

### **İlgili başvurular**

Aspera gateway Yol haritası

["Kullanılacak iletişim tipi" sayfa 15](#page-14-0)

Farklı platformlar farklı iletişim protokollerini destekler. Aktarım iletişim kuralı seçiminiz, IBM MQ MQI client ve sunucu platformlarının birleşimine bağlıdır.

IBM Aspera fasp.io Gateway V1.0.0 belgeleri

#### $V 9.1.0$ **Yapılandırma IBM MQ IBM Cloud Private ölçüm**

# **hizmetiyle**

Kuyruk yöneticisi başlatma ve kullanım bilgilerini raporlamak ve görüntülemek için IBM MQ ürününü IBM Cloud Private ölçüm hizmetiyle kullanmak üzere yapılandırma.

## **Başlamadan önce**

IBM MQ kuyruk yöneticilerinizi IBM Cloud Private hizmetini kullanacak şekilde yapılandırmadan önce bir IBM Cloud (formerly Bluemix) hesabınızın olması gerekir. Hesabınızı oluşturmak için bkz. [IBM Cloud](https://cloud.ibm.com/registration).

### **Bu görev hakkında**

IBM Cloud Private ölçüm hizmetinikullanarak, şirket içi IBM ürünlerinizi IBM Cloud Private içindeki hizmet örneğinize bağlayabilir ve kuruluşunuzdaki tüm kayıtlı ürünleri tek bir gösterge panosunda görebilirsiniz.

AIX, Linuxve Windows kuyruk yöneticilerinizi yapılandırabilir ve ölçüm hizmeti eşgörünümünüze bağlayabilir ve bunların başlangıç ve kullanım bilgilerini görebilirsiniz. Ancak, Linux Container ortamları dışındaki platformlarda veriler, Hourly Container-Based fiyatlandırma lisanslarını desteklemek için kullanılamaz.

 $V$  S.1.1 Aylık bir VPC lisans tipine ilişkin kullanım verilerini kaydetmek için, varsayılan saatlik lisanslama ölçüsü yerine [AMQ\\_LICENSING\\_METRIC=VPCMonthlyPeak](#page-61-0)ortam değişkenini ayarlayın. Bu, kuyruk yöneticisinin saatlik kapsayıcı tabanlı lisanslarla ilgili verileri karşıya yükleme varsayılan davranışı yerine aylık VPC lisans tipleriyle ilgili verileri karşıya yüklemesine neden olur.

qm.ini dosyasında ReportingService (eski adıyla BluemixRegistration) kısmı ile aşağıdaki öznitelikleri kullanın:

### **APIKeyFile**

Ölçüm hizmeti eşgörünümü **APIKey** değerini içeren metin dosyasının konumu.

### **CapacityReporting**

Hata günlüğü iletilerini düzenli aralıklarla AMQERR günlüklerine aşağıdaki biçimde yazar:

```
4/22/2018 01:44:29 PM - Process(1274.1) User(bld-adm) Program(amqmgr0)
Host(8b3b83f2bc7d) Installation(Docker)
VRMF(9.1.0.0)
Time(2018-04-22T13:44:29.295Z)
ArithInsert1(300)
CommentInsert1(8.5)
CommentInsert2(IBM MQ Advanced)
```
**CapacityReporting** özniteliği tarafından üretilen bilgiler AMQ5064iletisine eklenir; bu ileti, işletmenizin IBM MQ ne kadar kullandığını daha iyi anlamanızı sağlar:

### **AMQ5064**

Bu kuyruk yöneticisi 300 saniyedir çalışıyor. Şu anda 8.5 çekirdeği ile çalışıyor. Lisans tipi: IBM MQ Advanced.

### **Önem Derecesi**

0: Bilgi

### **Açıklama**

Bu, kullanım takibi için bir bilgi iletisidir.

### **Yanıt**

Yok.

# **LicensingGroup**

Kuyruk yöneticisinin ait olduğu faturalama grubu. Bu, verilerin ölçüm hizmeti tarafından oluşturulan raporlarda gruplanma şeklini etkiler.

### **ServiceURL**

IBM Cloud Private hizmet adresi.

### **ServiceProxy**

Kuyruk yöneticilerinin ölçüm hizmetinin çalıştığı ağa doğrudan erişimi yoksa kullanılabilecek HTTP yetkili sunucusunun URL adresi ve kapısı.

Ürünlerinizin kurulu olduğu anasistemleri, kullanmakta olduğunuz ürün sürümlerini ve üzerinde çalıştıkları platformları görebilirsiniz. Her bir ürün için görüntülenen üst düzey kullanım ölçümlerinden, iş yüklerinin ne kadar ağır olduğuna ilişkin bir genel bakış elde edebilirsiniz. IBM MQiçin, hangi kuyruk yöneticilerinin daha çok kullanıldığını ve hangilerinin daha hafif iş yüklerine sahip olduğunu görebilirsiniz.

Bir kuyruk yöneticisi ölçüm hizmetinin bir eşgörünümüne bağlanacak şekilde yapılandırıldığında, IBM Cloud Private' e aşağıdaki bilgiler bildirilir:

- IBM MQ Kuyruk yöneticisi adı
- IBM MQ kuyruk yöneticisi tanıtıcısı
- IBM MQ kuruluş kök dizini
- IBM MQ kurulu bileşenleri (ad ve sürüm)
- Anasistem adı
- Anasistem işletim sistemi adı
- Anasistem işletim sistemi sürümü
- IBM MQ kuyruk yöneticisi için Sanal İşlemci Çekirdeği (VPC) kullanım bilgileri

Ölçüm hizmeti eşgörünümü gösterge panonuzda kuyruk yöneticisi VPC kullanım ölçümlerinizi izleyebilirsiniz.

## **Yordam**

- IBM Cloud Privateüzerinde ölçüm hizmeti eşgörünümüyle kullanılacak bir kuyruk yöneticisi yapılandırın.
- IBM Cloud Private ölçüm hizmetine bir HTTP yetkili sunucusu aracılığıyla bağlanın.
- IBM Cloud Private ölçüm hizmeti bağlantısında sorun giderin.

### **İlgili kavramlar**

Sanal İşlemci Çekirdekleri (VPC ' ler) için fiyatlandırma ölçüsü

# **IBM Cloud Privateüzerindeki ölçüm hizmeti örneğiyle kullanılmak üzere bir kuyruk yöneticisi yapılandırılıyor**

Kuyruk yöneticiniz için güvenlik ve IBM Cloud kayıt bilgilerini ayarlayın ve daha sonra, önceden oluşturduğunuz ölçüm hizmeti örneğine bağlanın.

# <span id="page-765-0"></span>**Bu görev hakkında**

IBM Cloud Private ölçüm hizmeti yönetim ortamı gösterge panonuzun, yalnızca güvenlik ve IBM Cloud Private kayıt bilgilerini içerecek şekilde yapılandırılmış kuyruk yöneticilerine ilişkin verileri gösterir.

# **Yordam**

- 1. Aşağıdaki adreste bir hizmet tanıtıcısı yaratmak için ICP belgelenen adımları izleyin: IBM Cloud Private CLI kullanılarak bir hizmet tanıtıcısı yaratılması.
- 2. Aşağıdaki adreste bir API anahtarı yaratmak için ICP belgelendirmiş adımlarına uyun: API anahtar yönetimi API ' ları.
- 3. TLS sertifikalarını ICP kümesinden yükleyin.

Sertifikaları karşıdan yüklediğiniz konumu not edin. Karşıdan yüklenen sertifikaları kuyruk yöneticinizin anahtar deposuna ["9" sayfa 767](#page-766-0)adımında ekleyebilirsiniz.

- 4. Create a text file apikeyfile.txt and add the **API key** value that you copied in the previous task. Note the location of the apikeyfile.txt so you can include the path to it in [adım 8.](#page-766-0) Bu dosyanın kuyruk yöneticisi kullanıcısı ( UNIX sistemlerinde*'mqm*') tarafından okunabilir olması gerekir. Dosya, bir JSON bilgi yükü değil, yalnızca **API key** ' u (örneğin, d9c11b45-4dda-4de4 c0b2-2e4e1004dc64) içermelidir.
- 5. Kuyruk yöneticisini yaratın; örneğin, *QM1*.

Ek bilgi için Kuyruk yöneticilerinin Multiplatforms üzerinde yaratılması ve yönetilmesibaşlıklı konuya bakın.

6. Start the queue manager *QM1*.

Ek bilgi için Kuyruk yöneticisi başlatılmasıbaşlıklı konuya bakın.

7. IBM MQ komutlarını çalıştırmadan önce IBM MQ komut satırı ortamınızı ayarlamayı unutmayın. **setmqenv** komutunu çalıştırın.

AIX AIX'ta:

. /usr/mqm/bin/setmqenv -s

Linux Linux'ta:

. /opt/mqm/bin/setmqenv -s

Windows Windows'ta:

"C:\Program Files\IBM\MQ\bin\setmqenv.cmd" -n *installation name*

8. Kuyruk yöneticisi *QM1*için bir SSL güvenli deposu yaratın.

AIX.  $\blacksquare$ Begin creating the truststore, on AIX:Amend for AIX runmqckm -keydb -create -db *MQ data directory*/qmgrs/QM1/ssl/key.kdb -pw *password* -type cms -expire 30 -stash Linux Linux'ta: runmqckm -keydb -create -db *MQ data directory*/qmgrs/QM1/ssl/key.kdb -pw *password* -type cms -expire 30 -stash Windows Windows'ta:

```
runmqckm -keydb -create -db "MQ data directory\qmgrs\QM1\ssl\key.kdb" -pw password -type 
cms -expire 30 -stash
```
<span id="page-766-0"></span>9. Add the digital certificates that you downloaded in step ["3" sayfa 766,](#page-765-0) to the queue manager's truststore.

AIX AIXüzerinde: runmqckm -cert -add -db *MQ data directory*/qmgrs/QM1/ssl/key.kdb -pw *password* -type cms -label RootCA -file *Download\_location*/RootCA.crt -format ascii -trust enable runmqckm -cert -add -db *MQ data directory*/qmgrs/QM1/ssl/key.kdb -pw *password* -type cms -label ServerCert -file *Download\_location*/CERT.crt -format ascii -trust enable Linux Linux'ta: runmqckm -cert -add -db *MQ data directory*/qmgrs/QM1/ssl/key.kdb -pw *password* -type cms -label RootCA -file *Download\_location*/RootCA.crt -format ascii -trust enable runmqckm -cert -add -db *MQ data directory*/qmgrs/QM1/ssl/key.kdb -pw *password* -type cms -label ServerCert -file *Download\_location*/CERT.crt -format ascii -trust enable Windows Windows'ta:

```
runmqckm -cert -add -db "MQ data directory\qmgrs\QM1\ssl\key.kdb" -pw password -type cms 
-label RootCA 
-file "Download_location\RootCA.crt" -format ascii -trust enable
runmqckm -cert -add -db "C:\ProgramData\IBM\MQ\qmgrs\QM1\ssl\key.kdb" -pw password -type 
cms -label ServerCert 
-file "Download_location\CERT.crt" -format ascii -trust enable
```
10. Kuyruk yöneticisinin qm.ini dosyasına apikeyfile yolu ile yeni ReportingService stanza ekleyin:

ReportingService: APIKeyFile=*APIKey file location*/apikeyfile.txt

11. Add the **API host** value to the qm.ini file.

ReportingService stanza kısmı artık apikeyfile ve **API host** (**ServiceURL**) değerlerinin yolunu içerir:

```
ReportingService:
    APIKeyFile=APIKey file location/apikeyfile.txt 
   ServiceURL=https://productinsights-api.ng.bluemix.net
```
Save and exit the qm.ini file.

12. Değişikliklerin yürürlüğe girmesi için kuyruk yöneticisini yeniden başlatın.

You might be asked to grant permission for the queue manager process **amqzmur0** to access the network. Kuyruk yöneticisinin ölçüm hizmetiyla bağlantı kurmasını sağlamak için erişim gereklidir.

13. Ölçüm hizmeti yönetim ortamınızdaki kuyruk yöneticisi *QM1* ile ilgili bilgileri görüntüleyin.

Raporlama durumu etkin olduğunda, belirtilen tümleştirme düğümündeki tüm tümleştirme sunucularına ilişkin başlatma ve kullanım bilgileri, ölçüm hizmetine bildirilir. Kullanım bilgileri her 15 dakikada bir güncellenmektedir.

- 14. İsteğe bağlı: Kuyruk yöneticisinin qm.ini dosyasından ReportingService kısmını kaldırarak ve kuyruk yöneticisini yeniden başlatarak, kuyruk yöneticisini raporlama hizmetine bildirmekten vazgeçin.
- 15. İsteğe bağlı: Kuyruk yöneticisinin başlatma ya da kullanım bilgilerini ölçüm hizmetine bildirememesi durumunda, kuyruk yöneticisinin günlük dosyasındaki tanılama bilgilerini denetleyin. AIXiçin Eşsonla

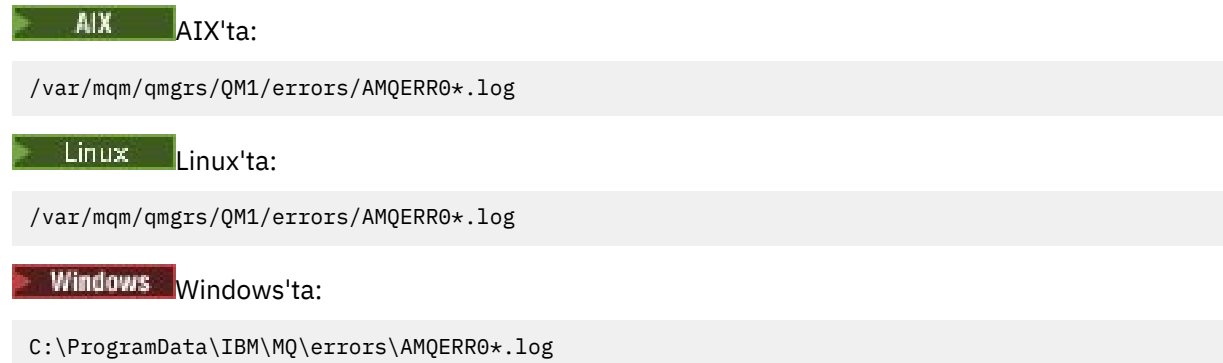

# **Sonuçlar**

Bir ölçüm hizmeti eşgörünümü yaratmış ve kuyruk yöneticinizi yönetim ortamına bağlanmanız için yapılandırdınız. Ölçüm hizmeti eşgörünümü gösterge panosunda kuyruk yöneticinizle ilgili bilgileri görebilirsiniz.

# **BIR HTTP yetkili sunucusu aracılığıyla IBM Cloud Private**

# **ölçüm hizmetine bağlanılması**

Kuyruk yöneticiniz, ICP kümenize doğrudan erişimi olmayan bir sistemde çalışıyorsa, kuruluşunuzun IBM Cloud Privateiçindeki ölçüm hizmeti yönetim ortamınıza bağlanmak için sağladığı bir HTTP yetkili sunucusu kullanabilirsiniz.

# **Başlamadan önce**

Güvenlik yapılandırdınız, kuyruk yöneticinizin qm.ini dosyasına **API key** ve hizmet URL 'sini eklediniz.

# **Bu görev hakkında**

Kuyruk yöneticinizi, kuruluşunuz tarafından sağlanan bir HTTP yetkili sunucusu aracılığıyla IBM Cloud Private içindeki ölçüm hizmeti örneğine bağlanmak üzere yapılandırmak için bu görevi kullanın.

# **Yordam**

- qm.ini dosyanıza ilişkin IBM Cloud Private kayıt kısmına bir hizmet yetkili sunucusu özniteliği ekleyin. **ServiceProxy** özniteliğini aşağıdaki gibi ayarlayabilirsiniz:
	- http:// önekini ve isteğe bağlı olarak kapıyı içeren bir URL adresi. Kapıyı belirtmezseniz, *1080* değeri kullanılır.

```
ReportingService:
    ServiceProxy=http://myorgproxy.net:1080
```
**Not: ServiceProxy** parametresi geçerli bir http:// URL adresi olarak ayarlanmalıdır. Diğer yetkili sunucu protokolleri, örneğin, HTTPS ve SOCKS desteklenmez.

• Değişiklikler yürürlüğe girmeden önce kuyruk yöneticinizi yeniden başlatın.

#### $V5.1.1$ Multi **Ölçüm hizmetiyla bağlantıda sorun giderme**

Kuyruk yöneticinizi bir ölçüm hizmeti örneğine bağlarken karşılaşabileceğiniz hatalara ilişkin sorun giderme önerileri.

# <span id="page-768-0"></span>**Kuyruk yöneticisi, yapılandırılan ölçüm hizmetine kullanım ölçümleriyle kaydolamaz ya da bu ölçüme upload edemez**

Kuyruk yöneticisinin ağa erişimi olup olmadığını denetleyin. The **APIKey** value in the API Key file is incorrect. GSKit bileşeninin kurulu olduğundan emin olun.

## **Geçersiz qm.ini stanza**

Geçersiz bir qm.ini stanza bulundu. Ek bilgi için hata günlüğüne bakın.

## **HTTP hizmeti yetkili sunucu değiştirgesi geçersiz**

Kuyruk yöneticisi ReportingService için **ServiceProxy** özniteliğinin değeri doğru yapılandırılmamış. Kuyruk yöneticisi hizmetle kaydolmaz. **ServiceProxy** parametresi geçerli bir http:// URL adresi olarak ayarlanmalıdır. Diğer yetkili sunucu protokolleri, örneğin, HTTPS ve SOCKS desteklenmez.

# **IBM MQ ' un Salesforce push konuları ve platform olaylarıyla kullanım için yapılandırılması**

Use this information to set up security and connections to Salesforce and your IBM MQ network by configuring and then running the IBM MQ Bridge to Salesforce.

# **Başlamadan önce**

**Not:** IBM MQ Bridge to Salesforce , 22 Kasım 2022 tarihli tüm yayınlarda kullanımdan kaldırılmıştır (bkz. [ABD Duyuru mektubu 222-431](https://www.ibm.com/common/ssi/ShowDoc.wss?docURL=/common/ssi/rep_ca/1/897/ENUS222-341/index.html&request_locale=en)).

- IBM MQ Bridge to Salesforce , Linux for x86-64 (64 bit) için kullanılabilir. Köprü, IBM WebSphere MQ 6.0 ve önceki yayın düzeylerinde çalışan kuyruk yöneticilerine bağlanmak için desteklenmez.
- IV 9.1.2 IBM MQ 9.1.2 , ek yapılandırma seçenekleri sunar. Ana değişiklik, kuyruk yöneticisinin artık, uygun şekilde yapılandırıldığı birden çok köprü eşgörünümünü destekleyebilmesini sağlar. Ek bilgi için ["IBM MQ Bridge to Salesforceiçin ek yapılandırma seçenekleri" sayfa 775](#page-774-0) ' e bakın.
- **MQSeriesSFBridge** paketini kurun. Daha fazla bilgi için bakınız: Installing IBM MQ server on Linux.

## **Bu görev hakkında**

Salesforce , bulut tabanlı bir müşteri ilişkileri yönetimi platformudur. If you are using Salesforce to manage customer data and interactions, you can use the IBM MQ Bridge to Salesforce to subscribe to Salesforce push topics and platform events that can then be published to your IBM MQ queue manager. Bu kuyruk yöneticisine bağlanan uygulamalar, push konusunu ve platform olay verilerini yararlı bir şekilde tüketebilirler. You can also use the bridge to create event messages for platform events in Salesforce.

IBM MQ Bridge to Salesforce'a genel bakış için, [Şekil 1](#page-769-0)' deki çizgeye bakın.

<span id="page-769-0"></span>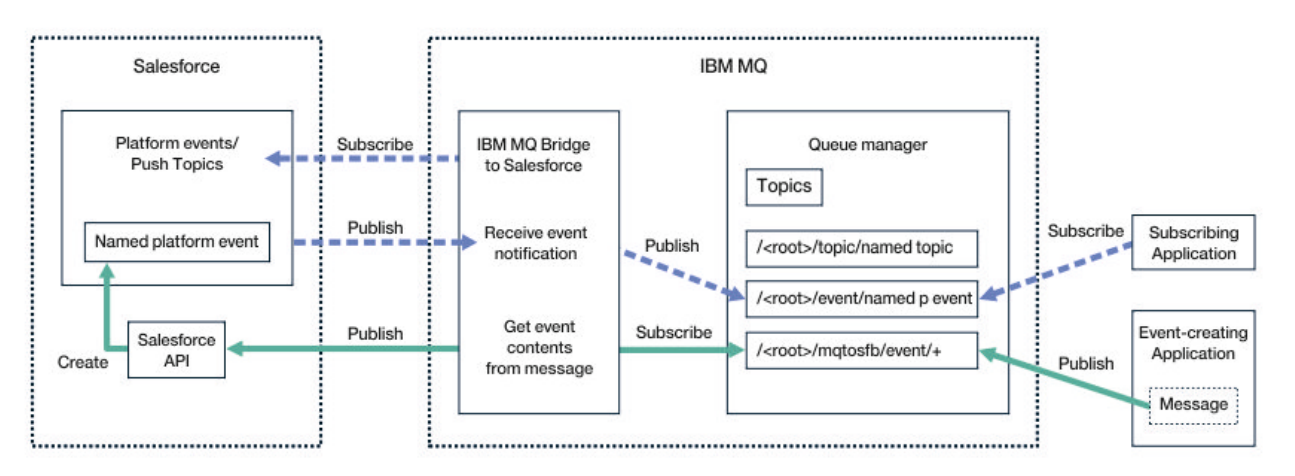

*Şekil 97. IBM MQ Bridge to Salesforce*

Push konuları, Salesforce'taki kayıtlarda yapılan değişiklikler için bildirim almak üzere Force.com Streaming API' yı kullanmak üzere tanımladığınız sorgulardır. Gönderme konularının yapılandırılmasına ve Streaming API ' nın nasıl kullanılacağı hakkında daha fazla bilgi için bkz. [Introducing Streaming API](https://developer.salesforce.com/docs/atlas.en-us.api_streaming.meta/api_streaming/intro_stream.htm) ve [Working with PushTopics](https://developer.salesforce.com/docs/atlas.en-us.api_streaming.meta/api_streaming/intro_stream.htm).

Platform olayları, Force.com platformunun ürettiği ya da tükettiği olay verilerini belirlemek için tanımlanabilen özelleştirilebilir olay iletileridir. Platform olaylarıyla ilgili daha fazla bilgi ve Salesforce olayları arasındaki fark için bkz. [Kurumsal ileti sistemi platformu olayları](https://developer.salesforce.com/docs/atlas.en-us.206.0.platform_events.meta/platform_events/platform_events_intro_emp.htm) ve [Salesforce olayları arasındaki](https://developer.salesforce.com/docs/atlas.en-us.platform_events.meta/platform_events/platform_events_intro_other_events.htm) [fark nedir?.](https://developer.salesforce.com/docs/atlas.en-us.platform_events.meta/platform_events/platform_events_intro_other_events.htm)

- Konulara ve platform olaylarına abone olmak için yapılandırma oluşturmak üzere bkz. ["IBM MQ Bridge](#page-770-0) [to Salesforce' in yapılandırılması" sayfa 771](#page-770-0).
- Salesforce platformu olaylarına ilişkin olay iletileri oluşturmak için yapılandırma oluşturmak üzere bkz. ["Salesforce platformu olayları için olay iletileri oluşturma" sayfa 778.](#page-777-0)

You can monitor the data from the bridge in two ways, through the IBM MQ Console and by using the **-p** parameter with the **amqsrua** command. Genel köprü durumu için bir veri kümesi yayınlanır:

- Bir aralıkta ( STATUS/PUSHTOPIC ağacı altında) işlenen toplam push konu iletileri.
- Bu aralıkta görülen itme konularının sayısı.
- Bir aralıktaki ( STATUS/PLATFORM ağacı altında) işlenen toplam platform olayları.
- Bu aralıkta görülen platform olaylarının sayısı.
- Total number of IBM MQ created platform events that are processed in an interval (under the STATUS/ MQPE tree).
- Bu aralıkta görülen, IBM MQ ' un benzersiz sayısı oluşturulan platform olaylarıdır.
- Bu aralıkta görülen, IBM MQ tarafından oluşturulan platform olaylarına ilişkin yayın sayısı başarısız oldu.

Yapılandırılan her Salesforce konusu için ek bir ileti yayınlanır. IBM MQ konusu, nesne adındaki tam Salesforce konu adını ve /event ya da /topic ' yi kullanır:

• Aralık içinde işlenen iletilerin sayısı.

Köprü verilerini izlemek üzere IBM MQ Console 'i yapılandırmak için, [IBM MQ Bridge to Salesforce' in](#page-774-0) [yapılandırılması](#page-774-0)' ta 9 ve 10. adımlara bakın. **amqsrua** komutunu kullanma hakkında bilgi için bkz. IBM MQ Bridge to Salesforce' un izlenmesi.

IBM MQ Bridge to Salesforce' ı yapılandırmak ve çalıştırmak için bu görevlerdeki adımları izleyin:

## **Yordam**

1. IBM MQ Bridge to Salesforce' yi yapılandırın.

 $\blacktriangleright$  V 9.1.0  $2<sup>1</sup>$ 

Salesforce platform olayları için olay iletileri oluşturun.

<span id="page-770-0"></span>3. IBM MQ Bridge to Salesforcekomutunu çalıştırın.

### **İlgili görevler**

IBM MQ Bridge to Salesforce' in izlenmesi **İlgili başvurular** runmqsfb ( IBM MQ Bridge 'i Salesforce' a çalıştırır)

#### **IBM MQ Bridge to Salesforce' in yapılandırılması** Linux  $V$  9.1.0

You can configure IBM MQ and enter IBM MQ Bridge to Salesforce parameters to create the configuration file and connect Salesforce push topics and platform events to your IBM MQ queue manager.

# **Başlamadan önce**

Before starting this task, make sure that you have installed the MQSeriesSFBridge package in your IBM MQ installation on an x86-64 Linux platform.

# **Bu görev hakkında**

Bu görev, IBM MQ Bridge to Salesforce yapılandırma dosyasını oluşturmak için gereken en alt düzeyde size yol alır ve Salesforce ve IBM MQ ' ye başarıyla bağlanmanız için Salesforce push konularına ve platform olaylarına abone olabilirsiniz. Tüm parametrelere ilişkin anlam ve seçeneklerle ilgili ek bilgi için runmqsfb komutuna bakın. Kendi güvenlik gereksinimlerinizi göz önünde bulundurmanız ve dağıtımınıza uygun parametreleri özelleştirmeniz gerekir.

Salesforce platformu olaylarına ilişkin olay iletileri oluşturmak için yapılandırma oluşturmak üzere bkz. ["Salesforce platformu olayları için olay iletileri oluşturma" sayfa 778](#page-777-0).

### **Salesforce push konularına ve platform olaylarına abone olma**

IBM MQ Bridge to Salesforce , hem Salesforce hem de IBM MQile bağlantı kurduğunda, Salesforce push konuları ve platform olayları için abonelikler yaratır. Köprünün abone olmak istediği push konusu ya da platform olayı adı, yapılanış kütüğüne eklenmelidir ya da bağlantı yapılmadan önce komut satırına eklenmelidir.

Yapılandırma özniteliklerinden biri, IBM MQ konu ağacının köküdür ve olaylar bu kökün altında yayınlanır. Köprü bu köküne erişir ve tam Salesforce konu adını ekler (örneğin, /MQ/SF/ROOT/topic/ EscalatedCases). The monitoring topic and applications that are connecting to IBM MQ might look for push topics under /topic/EscalatedCases and platform events under /event/NewCustomer\_\_e.

Yayınlanan ileti, istenen veri alanlarını içeren denetim bilgilerini ve veri yapısını içerir. Push konuları için, veri yapısı bir **sobject** ve platform olayları için yapı **payload**' dir. The bridge cannot subscribe to a topic or an event if they are not defined in Salesforce. Köprü bir konuya abone olmayı denediğinde bir hata saptarsa, köprü durur.

Bir konu nesnesinin IBM MQ içinde tanımlanması gerekmez; ancak, ağaçtaki en yakın üst öğeye dayalı olarak uygun yetkilerin var olması gerekir. Yeniden yayınlanan ileti, varsayılan olarak özgün iletiden yalnızca ilgili veri yapısını içerir. Denetim bilgileri kaldırılır. Platform olayları için, yayının bir bilgi yükü yapısı vardır. Yapılandırma parametreleri **Bridge Of Bridge programı** içindeki **Publish control data with the payload** yapılandırma seçeneği, denetim verileri de dahil olmak üzere iletinin tamamının yeniden yayınlanmasını sağlar. Daha fazla bilgi için bakınız: Configuration parameters.

Her bir push konusu ve platform olayının, Salesforce' tan yayınlandığı ilişkili bir *ReplayID* adlı etkinliği vardır. *ReplayID* , sunucuyla bağlantı yapıldığında yayın için başlangıç noktasını istemek için kullanılabilir. Salesforce , en çok 24 saat boyunca bir geçmiş sağlar ve köprünün, oluşturuldukları sırada başlatılmamış olsa bile son çıkan konuları ve platform olaylarını kaçırmasına olanak sağlar. Köprü iki hizmet modunu destekler:

### **En-en-bir kez**

Köprü, yeniden başlatma için *ReplayId* kullanmaz. Köprünün yeniden başlatıldıktan sonra, yalnızca yeni oluşturulan push konuları ve platform olayları işlenir. Uygulamaların eksik yayınlarla başa

çıkabilmek için hazırlanması gerekir. *ReplayId* köprü tarafından hala izlenir ve bir kuyruğa sertleştirilir; böylece, köprü diğer hizmet kalitesiyle yeniden başlatılabilir ve geçerli durumu bilebilir.

**En az-bir kez**

*ReplayId* , köprü tarafından izlenir ve bir kuyruğa sertleştirilir. Köprünün yeniden başlatılması sırasında, kalıcı kılınan *ReplayId* , sunucudan yayın için başlangıç noktasını istemek için kullanılır. Boşluğa 24 saatten fazla bir süre verilmediği sürece, eski yayınlar gönderilir. Bir konuya ilişkin *ReplayId* her iletide sertleşmez. Bu, düzenli aralıklarla ve köprü kapatıldığında kalıcı bir iletide yazılmıştır. Yinelenen yayınları görmek için uygulamalar hazırlanmalıdır.

*ReplayId* , yeni tanımlanmış bir kuyruğa ileti olarak yazılır. You must define this queue, **SYSTEM.SALESFORCE.SYNCQ**, before the bridge is started. **SYSTEM.SALESFORCE.SYNCQ** yoksa, hizmet kipinin kalitesinden bağımsız olarak köprü devam etmez. Kuyruğun ilgili özniteliklere sahip olması için bir MQSC komut dosyası sağlanmıştır. Kuyruk, köprü programının yalnızca bir örneğinin **SYSTEM.SALESFORCE.SYNCQ** kuyruğunu güncelleyebildiğinden emin olmak için DEFSOPT (EXCL) NOSHARE seçeneğiyle yapılandırılmalıdır.

Platform olaylarına ilişkin olay iletileri oluşturmak için yapılandırma oluşturmak üzere bkz. ["Salesforce](#page-777-0) [platformu olayları için olay iletileri oluşturma" sayfa 778](#page-777-0).

# **Yordam**

- 1. Kuyruk yöneticisi yarat ve başlat.
	- a) Bir kuyruk yöneticisi yaratın; örneğin, SQM1.

crtmqm SQM1

b) Kuyruk yöneticinizi başlatın.

strmqm SQM1

2. **Not:** Var olan oturum açma ve güvenlik Salesforce kimlik bilgilerini ve kendinden onaylı sertifikayı kullanmak için "3" sayfa 772adımına geçin.

İsteğe bağlı: Salesforce hesabınız için bir güvenlik belirteci oluşturun.

- a) Salesforce hesabınızda oturum açın.
- b) Create or reset your security token by following the steps in the help article [Salesforce yardımı:](https://help.salesforce.com/articleView?id=user_security_token.htm) [Güvenlik simgenizi sıfırlayın](https://help.salesforce.com/articleView?id=user_security_token.htm).
- 3. Salesforce' ta bir CA imzalı güvenlik sertifikası oluşturun.
	- a) **Force.com Giriş sayfası** sayfanızın **Danışman** menüsünden **Güvenlik denetimleri** seçeneğini belirleyin, daha sonra **Sertifika ve Anahtar Yönetimi**seçeneğini belirleyin. **Sertifika ve Anahtar Yönetimi** sayfası açılır.
	- b) **CA-İmzalanmış sertifika oluştur**seçeneğini tıklatın. **Sertifikalar** sayfası açılır.
	- c) Enter a name for the certificate in the **Etiket** field, press Tab, then click **Kaydet**. Sertifika ve Anahtar Ayrıntısı bilgileri görüntülenir.
	- d) **Listeye geri dön: Sertifikalar ve anahtarlar**öğesini tıklatın.
	- e) **Anahtar Deposuna Aktar**düğmesini tıklatın.
	- f) Anahtar deposu için bir parola girin ve **Dışa Aktar**düğmesini tıklatın.
	- g) Dışa aktarılan anahtar deposunu yerel dosya sisteminize saklayın.
- 4. Salesforce 'tan dışa aktardığınız anahtar deposunu açmak ve imzalayıcı sertifikalarını doldurmak için IBM Key Management GUI' yi kullanın.
	- a) IBM Key Management GUI 'sini açmak için **strmqikm** komutunu çalıştırın. Daha fazla bilgi için Dijital sertifikaları yönetmek için runmqckm, runmqakm ve strmqikm 'nin kullanılmasıbaşlıklı konuya bakın.
- b) **Bir anahtar veritabanı dosyası aç** ' ı tıklatın ve Salesforce anahtar deposunun yerine göz atın.
- c) **Aç**düğmesini tıklatın, **Anahtar veritabanı tipi** seçeneklerinden **JKS** seçeneğini belirlediğinizden emin olun ve **Tamam**düğmesini tıklatın.
- d) Enter the password that you created for the keystore in step 3f, then click **Tamam**.
- e) **Anahtar veritabanı içeriği** seçeneklerinden **İmzalayıcı Sertifikaları** öğesini seçin.
- f) **Veri Yerleştir**' i tıklatın.
- g) **Add CA Certificates** (CA Sertifikalarını Ekle) listesinden **Verisign Inc.** onay kutusunu seçin ve **OK**(Tamam) düğmesini tıklatın.
- 5. İsteğe bağlı: Salesforce hesabınızda IBM MQ Bridge to Salesforce için bir uygulama bağlantısı oluşturarak OAuth tüketici anahtarı ve güvenlik dizgisi oluşturun.

Üretim ortamlarındaki IBM MQ Bridge to Salesforce sistemini kullanırken **Tüketici Anahtarı** ve **Tüketici Gizli Anahtarı** kodlarını kullanmanız gerekir.

a) Select **Oluştur**, then **Uygulamalar** from the **Oluşturma** menu of your **Force.com Ana Sayfası** page.

Uygulamalar sayfası açılır.

b) **Bağlı Uygulamalar** bölümünden **Yeni** ' yi tıklatın.

**Yeni Bağlı Uygulama** sayfası açılır.

- c) **Bağlı Uygulama Adı**' da IBM MQ Bridge to Salesforce için bir ad girin; örneğin, **MQBridgeToSalesforce**.
- d) **API Name**(API Adı) girin.

Sekme, sonraki alana geçiyorsa, **Bağlı Uygulama Adı** , **API Adı** adı alanına kopyalanır.

- e) **Kişi Epostası**' nınızı girin.
- f) **API (OAuth Ayarlarını Etkinleştir)** bölümünde **OAuth Ayarlarını Etkinleştir** seçeneğini belirleyin. Daha sonra bu kısımda daha fazla seçenek sunulur.
- g) **Callback URL**' nizi ekleyin; örneğin, https://www.ibm.com.
- h) **Seçilen OAuth Kapsamları** alt bölümündeki **Kullanılabilir OAuth Kapsamları** listesinden **Tam erişim (dolu)** seçeneğini belirleyin, ardından **Seçilen OAuth Kapsamları** listesine tam erişim eklemek için **Ekle**seçeneğini tıklatın.
- i) **Kaydet**öğesini tıklatın.
- j) **Devam**düğmesini tıklatın.
- k) **Tüketici Anahtarı** ve **Tüketici Güvenlik Dizgisi** kodlarınızı not alın.
- 6. Kuyruk yöneticinde gerekli eşitleme kuyruğunu yaratın.

cat /opt/mqm/mqsf/samp/mqsfbSyncQ.mqsc | runmqsc SQM1

Eşitleme kuyruğu, olay durumunu uygulama ya da kuyruk yöneticisi yeniden başlatma işlemi boyunca sürdürür. Kuyruk derinliği, kuyruğun yalnızca tek bir ileti olması beklendiğinden küçük olabilir. Köprünün yalnızca bir eşgörünümü bu kuyruğa karşı bir kerede çalıştırılabilir, bu nedenle varsayılan seçenekler, dışlayıcı erişim için ayarlanır.

7. Create a configuration file with connection and security parameters for IBM MQ, Salesforce, and the IBM MQ Bridge to Salesforce behavior.

runmqsfb -o new\_config.cfg

Var olan değerler köşeli ayraçlarda gösterilir. Varolan değerleri kabul etmek için Enter tuşuna basın; değerleri temizlemek için Space ve Enter tuşlarına basın, yeni değerler eklemek içintypeyazın ve sonra Enter yazın.

a) Kuyruk yöneticisi ile bağlantı için değer girin SQM1:

Bağlantı için gerekli olan minimum değerler şunlardır: Kuyruk yöneticisi adı, IBM MQ temel konu kökü ve kanal adı.

```
Connection to Queue Manager
---------------------------
Queue Manager or JNDI CF : []SQM1
MQ Base Topic : []/sf
MQ Channel : []A channel you have defined or for example 
SYSTEM.DEF.SVRCONN
MQ Conname : []
MQ Publication Error Queue :
MQ CCDT URL<br>JNDI implementation class : [c
                          [com.sun.jndi.fscontext.RefFSContextFactory]
JNDI provider URL : []<br>MQ Userid : []
MQ Userid : []<br>MQ Password : []
MQ Password
```
**Not:** Yerel olarak bağlanıyorsanız, kanal adı gerekli değildir. Kuyruk yöneticisi adını ve temel konuyu, daha sonra köprü çalıştırırken komut satırına dahil edilebildikleri için yapılandırma dosyasında sağlamanıza gerek yoktur.

b) Salesforceile bağlantı için değer girin:

Bağlantı için gereken değer alt sınırı, Salesforce kullanıcı kimliği, parola, güvenlik simgesi ve oturum açma uç noktalarıdır. Üretim ortamlarında, OAuth güvenliği için tüketici anahtarını ve güvenlik dizgisini ekleyebilirsiniz.

```
Connection to Salesforce
------------------------
Salesforce Userid (reqd) : []salesforce_login_email
Salesforce Password (reqd) : []salesforce_login_password 
Security Token (reqd) : []Security_Token 
Login Endpoint : [https://login.salesforce.com]
Consumer ID : []
Consumer ID<br>Consumer Secret Key : []
```
c) TLS bağlantıları için sertifika depolarına ilişkin değerleri girin:

TLS bağlantıları için gereken minimum değerler, TLS sertifikalarının ve anahtar deposu parolasının anahtar deposunun yoludur. Güvenilir depo yolu ya da parolası sağlanmazsa, güvenilir depo ve parola için anahtar deposu ve parola parametreleri kullanılır. IBM MQ kuyruk yöneticisi bağlantınızın TLS ' yi kullanıyorsanız, aynı anahtar deposunu kullanabilirsiniz.

```
Certificate stores for TLS connections
--------------------------------------
Personal keystore for TLS certificates : []path_to_keystore, for example: /var/mqm/qmgrs/
SQM1/ssl/key.jks<br>Keystore password
                              Keystore password : []keystore_password
Trusted store for signer certificates : []
Trusted store password : []
Use TLS for MQ connection : [N]
```
d) IBM MQ Bridge to Salesforcedavranışını yapılandırmak için değerleri girin:

Bu değerlerden herhangi birini değiştirmeniz ya da sağlamamanız gerekmez, ancak gönderme konularınızı ya da platform olay adlarınızı biliyorsanız, bunları buraya ekleyin. Ayrıca, köprüyü çalıştımeye hazır olduğunda komut satırına daha sonra da eklenebilir. Günlük dosyasını, yapılandırma dosyasında ya da komut satırında belirtmeniz gerekir.

```
Behaviour of bridge program
---------------------------
PushTopic Names : []
Platform Event Names : []
MQ Monitoring Frequency : [30]
At-least-once delivery? (Y/N) : [Y]
Subscribe to MQ publications for platform events? (Y/N) : [N]
Publish control data with the payload? (Y/N) : [N]
Delay before starting to process events : [0]
Runtime logfile for copy of stdout/stderr : []
```
8. İsteğe bağlı: Programın yürütülmesini denetlemek için IBM MQ hizmetini yaratın. Örnek mqsfbService.mqsc dosyasını yeni oluşturulan yapılandırma dosyasını gösterecek şekilde düzenleyin ve komut değiştirgelerinde başka değişiklikler yapın.

```
cat modified mqsfbService.mqsc | runmqsc SQM1
```
- <span id="page-774-0"></span>9. İsteğe bağlı: IBM MQ Console'ı ayarlamak için IBM MQ Consolewith' u kullanmaya başlarken içindeki yönergeleri izleyin.
- 10. İsteğe bağlı: IBM MQ Bridge to Salesforce ' yi tünelsiz bir kullanıcı olarak çalışacak şekilde yapılandırın.

To be able to run the IBM MQ Bridge to Salesforce as a *köksüz kullanıcı*, for example within a *köksüz taşıyıcı*, the Java userRoot and systemRoot directories must be set correctly to ensure read/ write access for the user running the bridge process. Bunu yapmak için aşağıdaki JVM özelliklerini ayarlayın:

```
export MQSFB_EXTRA_JAVA_OPTIONS="-
Djava.util.prefs.userRoot=directory_with_read_write_access"
```

```
export MQSFB_EXTRA_JAVA_OPTIONS="-
Djava.util.prefs.systemRoot=directory_with_read_write_access"
```
# **Sonuçlar**

You created the configuration file that the IBM MQ Bridge to Salesforce uses to subscribe to Salesforce push topics and platform events and publish them to your IBM MQ network.

# **Sonraki adım**

["IBM MQ Bridge to Salesforce' ın çalıştırılması" sayfa 784i](#page-783-0)çin adımlarda çalışın. **İlgili görevler** IBM MQ Bridge to Salesforce' in izlenmesi IBM MQ Bridge to Salesforce' in izlenmesi **İlgili başvurular**

runmqsfb ( IBM MQ Bridge 'i Salesforce' a çalıştırır)

#### $V$  9.1.2 **IBM MQ Bridge to Salesforceiçin ek yapılandırma**

# **seçenekleri**

IBM MQ 9.1.2 introduces additional configuration options that permit two major classes of additional topology, dealing with "inbound" (events generated from Salesforce, being published to IBM MQ applications) and "outbound" (IBM MQ applications publishing events that are sent to Salesforce) work. Buna ek olarak, izleme ve günlüğe kaydetme çalışmalarının devam ettiği bir değişiklik de vardır.

# **IBM MQ 9.1.0 IBM MQ Bridge to Salesforce' den yapılan değişiklikler**

Varsayılan olarak, IBM MQ 9.1.0 köprüsünün döndürmeye başlayan günlük dosyası dışındaki davranışlarda değişiklik yapılmayacak. Ek bilgi için ["Dönen günlükler" sayfa 776](#page-775-0) başlıklı konuya bakın.

Ana değişiklik, bir kuyruk yöneticisinin artık birden çok köprü eşgörünümünü desteklemesidir. Bu özelliği etkinleştirmek ve ek topolojilerin geri kalanını etkinleştirmek için el ile yapılandırma değişiklikleri yapmanız gerekir.

Ek yapılandırma seçenekleriyle ilgili ek bilgi için bkz. runmqfsb ve gözden geçirilmiş yapılandırma bilgilerine örnek olarak ["Örnek yapılandırma çıkışı" sayfa 777](#page-776-0) .

# **Ayrılmış gelen iş**

Multiple instances of the bridge can handle inbound work from Salesforce to IBM MQ, but these must be working on independent sets of Salesforce push topics and events. Tersi durumda, olayları yinelemeyi durdurmak için bir köprü arası iletişim kuralı olmadığı için, IBM MQ uygulamaları tarafından yinelenen olaylar görülme olasılığı vardır. Her yönetim ortamı, **ReplayId**' yi tutmak için kendi yapılandırılabilir eşitleme kuyruğunu kullanır.

<span id="page-775-0"></span>Bu, aşağıdaki durumlarda yararlı olur:

- Farklı Salesforce konularının farklı güvenlik yetkileri vardır. Her bir köprü eşgörünümünün, Salesforcedosyasına erişmek için farklı bir kimlik bilgileri kümesi vardır.
- Salesforce ' den gelen iş yüküne ilişkin endişeleriniz tek bir köprünün işleyişi için çok fazla. Bu nedenle, konuların "A-M" ile bir köprü üzerinden ve "N-Z" ile başka bir köprü üzerinden bölümlendirilmesi için düzenleme isteyebilirsiniz.

# **Paylaşılan giden iş**

Köprü, IBM MQ 'tan Salesforce' a gönderilen giden işi desteklemek için birden çok örneği destekler. Köprünün bir örneği başarısız olursa, aynı kuyruk yöneticiyle aynı konulara abone olan diğer eşgörünümler yayınların işlenmesine devam edebilir.

**Not:** Bu işlem için IBM MQ konu yapılanışına ilişkin herhangi bir değişiklik yapılması gerekmez.

Bu işbirliği eşgörünümlerinin en çok, yönetim ortamlarından birinin, Salesforce' tan gelen iş çalışmalarını (örneğin, bu eşgörünümün eşitleme kuyruğuna özel erişimi olması gerektiği) işlemesi için ayarlanması gerekir.

Bu, aşağıdakiyle ilgili endişeleriniz olduğunda yararlı olur:

- Workload coming from IBM MQ. Salesforce ' a yönelik istekler zamanuyumlu olduğu için, köprü bir iletiyi işlemeye devam ederken yeni işi işleyemez. Birden fazla tüketicinin olması bu durumu hafifletir.
- Kullanılabilirlik mimarisi. Örneğin, daha iyi bir hata durumunda yedek sisteme geçiş ve olağanüstü durumdan kurtarma seçenekleriyle, ayrı veri merkezlerinde birden çok eşgörünüm çalıştırılabilir. Bir IBM MQ istemcisi olarak çalışan, aynı zamanda köprüyü kuyruk yöneticisi konumundan ayırır.

# **İzleme ve hata ayıklama etkileşimi**

Hata ayıklama işareti önceki gibi hareket etmeye devam eder. Yani, *-d1* köprü hata ayıklama bilgilerini verir ve *-d2* , önkoşul olan bileşenler için hata ayıklama günlüğüne kaydetmeyi açar. Ancak, köprüyü başlattığınızda IBM MQ izlemesini etkinleştirdiyseniz, *-d2* düzeyinde raporlama otomatik olarak açılır.

# **Dönen günlükler**

Günlük dosyası değişikliklerine ilişkin varsayılan davranış, her bir boyut 2 MB olmak üzere üç günlük dosyasına sahip olur. Ek yapılandırma özelliklerini kullanarak bu değerleri geçersiz kılabilirsiniz. Günlük dosyasına ilişkin var olan yapılandırma özniteliği ya da komut satırı parametresi, günlükler için temel ad olarak alınır ve bir dizin eklenir.

Konfigürasyonu tanımlanmış günlük kütüğü aşağıdaki gibi tanımlıysa:

• Dosya tipi yok, dizin dosya adının sonuna eklenir.

Günlük dosyasının abcolarak ayarlanması, abc.0, abc.1, vb. günlüklerde sonuçlanıyor.

• Bir dosya tipi, dizin dosya tipinden önce eklenir.

Günlük dosyasının abc.logolarak ayarlanması, abc.0.log, abc.1.log, vb. günlüklerde sonuçlanıyor.

### **Notlar:**

- 1. Köprüler isteğe bağlı kullanıcı izniyle çalıştırılabildiği için, belirli bir dizini (örneğin, /var/mqm/qmgrs/ <qm>/errors) günlükler için zorlamak mümkün değildir.
- 2. Aynı bilgiler *stdout* ve *stderr* akımlarına yazılmaya devam eder.
- 3. Her bir günlük dosyası yeniden açıldığında, temel yapılandırma bilgileri yeniden yazdırılır. Bilgiler, yalnızca programın başlangıcındaki bir kez yazdırılması yerine, her zaman kullanılabilir olacaktır.

# **Günlüklerin korunması**

Yeni topolojiler, köprünün belirli bir kuyruk yöneticisine karşı çalışmakta olan birden çok yönetim ortamı olacağını daha büyük olasılıkla daha ileri hale getirmektedir.

<span id="page-776-0"></span>Eşgörünümlerin birbiriyle etkileşimde bulunmaması ve köprünün önceki çalıştırmalarının üzerine yazılmamasını önlemek için, .0 günlüğü önceden varsa köprü başlatılmaz.

Köprüyü başlatmadan önce günlüğün önceki kopyalarını silecek bir başlangıç yordamına gereksinim duyarsınız ya da adda bir zaman damgası gibi bir şey ekler.

#### **İlgili görevler**

["IBM MQ ' un Salesforce push konuları ve platform olaylarıyla kullanım için yapılandırılması" sayfa 769](#page-768-0) Use this information to set up security and connections to Salesforce and your IBM MQ network by configuring and then running the IBM MQ Bridge to Salesforce.

#### **İlgili başvurular**

runmqfsb

#### **Örnek yapılandırma çıkışı**  $V$  9.1.2

IBM MQ 9.1.0 IBM MQ Bridge to Salesforceürünündeki değişiklikleri gösteren örnek bir yapılandırma çıkışı.

```
IBM MQ Bridge to Salesforce 
5724-H72 (C) Copyright IBM Corp. 2017, 2024.
Level : <<unknown>>
Enter new values for the configuration attributes. The 
current settings are shown.
Press ENTER to accept current values; use SPACE+ENTER
to clear values.
Connection to Queue Manager
---------------------------
Queue Manager or JNDI CF : [V9000_A]
MQ Base Topic \left[\frac{1}{5}\right] : \left[\frac{1}{5}\right]MQ Channel
MQ Conname
MQ Publication Error Queue : [SYSTEM.SALESFORCE.DEADQ]
MQ Replay Status Queue : [SYSTEM.SALESFORCE.SYNCQ]
MQ CCDT URL : []
JNDI implementation class : [com.sun.jndi.fscontext.RefFSContextFactory]
JNDI provider URL : []
MQ Userid : []
MQ Password : []
Connection to Salesforce
------------------------
Salesforce Userid (reqd) : [johndoe@<yourenterprise>.com]<br>Salesforce Password (reqd) : [*********]<br>Security Token : [*********]
Salesforce Password (reqd) :
Security Token<br>Login Endpoint
Login Endpoint : [https://login.salesforce.com]
Consumer Key : [3MVG9HxRZv05HarQhSy89qSKYNr1gDcv1wE3zN5kyFAa4Wxt]
Consumer Secret : [********]
Certificate stores for TLS connections
--------------------------------------
Personal keystore for TLS certificates : [/var/mqm/ssl/key.jks]
Keystore password : [********]
Trusted store for signer certificates : []<br>Trusted store password      : []
Trusted store password
Use TLS for MQ connection : [N]
Event processing
----------------
PushTopic Names : []
Platform Event Names
At-least-once delivery for Salesforce events? (Y/N) : [N]
At-least-once delivery for MQ publications? (Y/N) : [N]
Subscribe to MQ publications for platform events? (Y/N) : [Y]
Publish control data with the payload? (Y/N) : [Y]
Treat unknown Salesforce topic as warning (Y/N) : [N]
Behaviour of bridge program
---------------------------
Bridge unique identifier : []<br>MQ Monitoring Frequency : [30]
MQ Monitoring Frequency
Delay before starting to process events : [0]
Continue to retry after maximum reconnection attempts (Y/N) : [N]
Runtime logfile for copy of stdout/stderr : [/tmp/runmqsfb.log]
```
### <span id="page-777-0"></span>**İlgili başvurular** mqfsb çalıştırma

#### Linux **Salesforce platformu olayları için olay iletileri oluşturma**

You can configure IBM MQ and enter IBM MQ Bridge to Salesforce parameters to create the configuration file and use the bridge to create event messages for Salesforce platform events.

# **Başlamadan önce**

• **MQSeriesSFBridge** paketini, IBM MQ kurulumunuza bir x86-64 Linux platformuna kurunuz.

# **Bu görev hakkında**

This task takes you through the minimal setup that is needed to create the IBM MQ Bridge to Salesforce configuration file and successfully connect to Salesforce and IBM MQ so that you can create event messages for Salesforce platform events. Tüm parametrelere ilişkin anlam ve seçeneklerle ilgili ek bilgi için runmqsfb komutuna bakın. Kendi güvenlik gereksinimlerinizi göz önünde bulundurmanız ve dağıtımınıza uygun parametreleri özelleştirmeniz gerekir.

Konulara ve platform olaylarına abone olmak için yapılandırma oluşturmak üzere bkz. ["IBM MQ Bridge to](#page-770-0) [Salesforce' in yapılandırılması" sayfa 771](#page-770-0).

### **Salesforce platformu olayları için olay iletileri oluşturma**

You can use an IBM MQ application to create messages that are put on a queue manager topic /*root*/ mqtosfb/event/+. Köprü, konuya abone olur, iletilerden içerik alır ve bir Salesforce platformu olayına ilişkin olay iletilerini yayınlamak için bunu kullanır. Platform olaylarıyla ilgili daha fazla bilgi için, Salesforce geliştirici belgelerinde [Altyapı olaylarıyla özel bildirimler sunma](https://developer.salesforce.com/docs/atlas.en-us.platform_events.meta/platform_events/platform_events_intro.htm) başlıklı konuya bakın.

Köprünün olay iletileri yaratmasını sağlamak için, konulara ve platform olaylarına abone olmak için kullanılanlara ek olarak iki öznitelik sağlamanız gerekir:

- **Kuyruk Yöneticisine Bağlantı**için köprü yapılandırma özniteliklerinde **MQ Publication Error Queue** adını oluşturun ve ekleyin.
- Set the **Subscribe to MQ publications for platform events** option to *E*, in the bridge configuration attributes for defining the **Köprü programının davranışı**.

Bu platform olayı için olay iletileri oluşturmak üzere köprüyü kullanabilmeniz için önce Salesforce içinde bir platform olayı yaratmanız ve içerik alanlarını tanımlamanız gerekir. Platform olay adı ve içeriği, köprü tarafından işlenen IBM MQ iletisini nasıl biçimlendirmeniz gerektiğini belirler. For example, if your Salesforce platform event **Object name** is *MQPlatformEvent1* and your two custom defined fields are text fields with the **API name** *Metin\_\_c* and *Ad\_\_c*, then your IBM MQ message that is published on the / *root*/mqtosfb/event/MQPlatformEvent1\_\_e topic must be a correctly formatted JSON, as follows:

{ "MyText\_\_c" : "Some text here", "Name\_\_c" : "Bob Smith" }

İleti, IBM MQ Bridge to Salesforce tarafından MQFMT\_STRING olarak biçimlendirilmiş bir ileti gövdesi olarak tanınabilmesi için biçimlendirilmelidir.

See step ["7" sayfa 781](#page-780-0) to create your platform event in Salesforce or skip this step if you already have a platform event that you want to create event messages for. IBM MQ iletinizi, Salesforce platform etkininizde ayarlanmış olan alanlarla eşleşecek şekilde biçimlendirmeniz gerekir. Salesforce platformu etkinliği içindeki alanlar, isteğe bağlı ya da zorunlu olarak atanabilir. Ek bilgi için Salesforce geliştirici belgelerindeki [Platform Event Fields](https://developer.salesforce.com/docs/atlas.en-us.platform_events.meta/platform_events/platform_events_define_ui.htm) başlıklı konuya bakın.

Köprü çalışırken, atanan IBM MQ konusuna abone olur.

- If you specify the **At-most-once** quality of service in the bridge configuration, the subscription that the bridge makes is non-durable. Köprü çalışmazken IBM MQ uygulamaları tarafından yapılan yayınların hiçbiri işlenmez.
- If you specify the **At-least-once** quality of service in the bridge configuration, the subscription the bridge makes is durable. Bu, köprü çalışmazken, köprünün IBM MQ uygulamaları tarafından yapılan yayınları işleyebileceği anlamına gelir. Sürekli abonelikler, bilinen bir abonelik ve istemci tanıtıcısı gerektirir. Köprü, abonelik adı olarak *D\_ALT\_RUNMQSFB* ve istemci tanıtıcısı olarak *runmqsfb\_1* kullanır.

Köprü, Salesforce push konularına ve platform olaylarına abone olmak için kullanılıyorsa ve olay iletileri oluşturmak için kullanılmazsa, yapılandırma değiştirilirse ve abonelik artık artık kalmış durumda olduğunda, kalıcı aboneliği silmeye çalışır.

Köprünün oluşturduğu dayanıklı abonelikleri aşağıdaki gibi kaldırabilirsiniz:

### **IBM MQ Explorer' yi kullanın.**

Köprünün kullandığı kuyruk yöneticisi için **abonelikler klasörü** 'i açın ve konu dizgisinin /sf/ mqtosfb/event+olduğu *:D\_ALT\_RUNMQSFB* ' ta biten abonelik adını arayın. Abonelik adını farenin sağ düğmesiyle tıklatın ve Sil düğmesini tıklatın. Aboneliğin kullanımda olduğunu belirten bir hata aldıysanız, köprünüz hala çalışıyor olabilir. Köprüyü durdurun ve aboneliği silmeyi yeniden deneyin.

### **Aboneliği bulmak ve silmek için runmqsc kullanın.**

**runmqsc** arabirimini başlatın ve DISPLAY SUB (\*)komutunu çalıştırın. Look for the subscription name **SUB** ending in *:D\_ALT\_RUNMQSFB*. Alt komutu silme komutunu verin ve silmek istediğiniz aboneliğin **SUBID** ' ini ekleyin. Örneğin, DELETE SUB SUBID(414D5120514D312020202020202020205C589459987E8620)

### **Stop, then start the bridge with the At-most-once quality of service.**

If you started the bridge with the **At-least-once** quality of service At-least-once delivery? (Y/N) :[Y], the subscription that is created is durable. Aboneliği silmek için, yapılandırma dosyanızdaki hizmet kalitesini At-least-once delivery? (Y/N) :[N] olarak değiştirin ve köprüyü yeniden başlatın. Sürekli abonelik silinir ve kalıcı olmayan bir abonelik oluşturulur.

## **Yordam**

- 1. Kuyruk yöneticisi yarat ve başlat.
	- a) Bir kuyruk yöneticisi yaratın; örneğin, PEQM1.

crtmqm PEQM1

b) Kuyruk yöneticinizi başlatın.

strmqm PEQM1

2. **Not:** Var olan oturum açma ve güvenlik Salesforce kimlik bilgilerini ve kendinden imzalı sertifikayı kullanmak için 4. adıma atlayın.

İsteğe bağlı: Salesforce hesabınız için bir güvenlik belirteci oluşturun.

- a) Salesforce hesabınızda oturum açın.
- b) Create or reset your security token by following the steps in the help article [Salesforce yardımı:](https://help.salesforce.com/articleView?id=user_security_token.htm) [Güvenlik simgenizi sıfırlayın](https://help.salesforce.com/articleView?id=user_security_token.htm).
- 3. Salesforceiçinde kendinden onaylı bir güvenlik sertifikası oluşturun.
	- a) **Force.com Giriş sayfası** sayfanızın **Danışman** menüsünden **Güvenlik denetimleri** seçeneğini belirleyin, daha sonra **Sertifika ve Anahtar Yönetimi**seçeneğini belirleyin.

**Sertifika ve Anahtar Yönetimi** sayfası açılır.

- b) **Kendinden onaylı sertifika yarat**öğesini tıklatın. **Sertifikalar** sayfası açılır.
- c) Enter a name for the certificate in the **Etiket** field, press Tab, then click **Kaydet**. Sertifika ve Anahtar Ayrıntısı bilgileri görüntülenir.
- d) **Listeye geri dön: Sertifikalar ve anahtarlar**öğesini tıklatın.
- e) **Anahtar Deposuna Aktar**düğmesini tıklatın.
- f) Anahtar deposu için bir parola girin ve **Dışa Aktar**düğmesini tıklatın.
- g) Dışa aktarılan anahtar deposunu yerel dosya sisteminize saklayın.
- 4. Salesforce 'tan dışa aktardığınız anahtar deposunu açmak ve imzalayıcı sertifikalarını doldurmak için IBM Key Management GUI' yi kullanın.
	- a) IBM Key Management GUI 'sini açmak için **strmqikm** komutunu çalıştırın. Daha fazla bilgi için Dijital sertifikaları yönetmek için runmqckm, runmqakm ve strmqikm 'nin kullanılmasıbaşlıklı konuya bakın.
	- b) **Bir anahtar veritabanı dosyası aç** ' ı tıklatın ve Salesforce anahtar deposunun yerine göz atın.
	- c) **Aç**düğmesini tıklatın, **Anahtar veritabanı tipi** seçeneklerinden **JKS** seçeneğini belirlediğinizden emin olun ve **Tamam**düğmesini tıklatın.
	- d) Enter the password that you created for the keystore in step 3f, then click **Tamam**.
	- e) **Anahtar veritabanı içeriği** seçeneklerinden **İmzalayıcı Sertifikaları** öğesini seçin.
	- f) **Veri Yerleştir**' i tıklatın.
	- g) **Add CA Certificates** (CA Sertifikalarını Ekle) listesinden **Verisign Inc.** onay kutusunu seçin ve **OK**(Tamam) düğmesini tıklatın.
- 5. İsteğe bağlı: Salesforce hesabınızda IBM MQ Bridge to Salesforce için bir uygulama bağlantısı oluşturarak OAuth tüketici anahtarı ve güvenlik dizgisi oluşturun.

Üretim ortamlarındaki IBM MQ Bridge to Salesforce sistemini kullanırken **Tüketici Anahtarı** ve **Tüketici Gizli Anahtarı** kodlarını kullanmanız gerekir.

a) Select **Oluştur**, then **Uygulamalar** from the **Oluşturma** menu of your **Force.com Ana Sayfası** page.

**Uygulamalar** sayfası açılır.

- b) **Bağlı Uygulamalar** bölümünden **Yeni** ' yi tıklatın. **Yeni Bağlı Uygulama** sayfası açılır.
- c) **Bağlı Uygulama Adı**' da IBM MQ Bridge to Salesforce için bir ad girin; örneğin, **MQBridgeToSalesforce**.
- d) **API Name**(API Adı) girin.

Sekme, sonraki alana geçiyorsa, **Bağlı Uygulama Adı** , **API Adı** adı alanına kopyalanır.

- e) **Kişi Epostası**' nınızı girin.
- f) **API (OAuth Ayarlarını Etkinleştir)** bölümünde **OAuth Ayarlarını Etkinleştir** seçeneğini belirleyin. Daha sonra bu kısımda daha fazla seçenek sunulur.
- g) **Callback URL**' nizi ekleyin; örneğin, https://www.ibm.com.
- h) **Seçilen OAuth Kapsamları** alt bölümündeki **Kullanılabilir OAuth Kapsamları** listesinden **Tam erişim (dolu)** seçeneğini belirleyin, ardından **Seçilen OAuth Kapsamları** listesine tam erişim eklemek için **Ekle**seçeneğini tıklatın.
- i) **Kaydet**öğesini tıklatın.
- j) **Devam**düğmesini tıklatın.
- k) **Tüketici Anahtarı** ve **Tüketici Güvenlik Dizgisi** kodlarınızı not alın.

6. Kuyruk yöneticinde gereken eşitleme ve hata kuyruklarını yaratın.

```
cat /opt/mqm/mqsf/samp/mqsfbSyncQ.mqsc | runmqsc PEQM1
```
Eşitleme kuyruğu, olay durumunu uygulama ya da kuyruk yöneticisi yeniden başlatma işlemi boyunca sürdürür. Kuyruk derinliği, kuyruğun yalnızca tek bir ileti olması beklendiğinden küçük olabilir. Köprünün yalnızca bir eşgörünümü bu kuyruğa karşı bir kerede çalıştırılabilir, bu nedenle varsayılan seçenekler, dışlayıcı erişim için ayarlanır. Platform olaylarına ilişkin olay iletileri oluşturmak üzere köprüyü kullanabilmeniz için önce hata kuyruğu oluşturulmalıdır. Hata kuyruğu, Salesforcetarafından başarıyla işlenemeyen iletiler için kullanılır. You must add the error queue name in the bridge

<span id="page-780-0"></span>configuration parameter section **Connection to Queue Manager** as shown in step "8.a" sayfa 781.

- 7. İsteğe bağlı: Salesforce hesabınızda bir platform olay nesnesi oluşturun.
	- a) **Force.com Giriş Sayfası** ' nın **Geliştirme** menüsünden **Platform Olayları** seçeneğini belirleyin ve **Yeni Platform Olayı**seçeneğini tıklatın.

**Yeni Platform Olayı** sayfası açılır.

- b) **Etiket** ve **Pleral Etiket** alanlarını doldurun.
- c) **Kaydet**'i tıklatın.

**Platform Olay Tanımlaması Ayrıntısı** sayfası açılır.

d) **Özel Alanlar ve İlişkiler**' i tanımlayın.

For example, you might add two text fields with labels *MyText* and *Ad* and set the **Veri Tipi** field lengths to *Metin (64)* and *Metin (32)* respectively.

Bir platform olayı oluşturdun ve bunun için **Custom Fields and Relationships** ' i tanımladınız. Use your platform event *Platform Nesnesi adı* or the *API adı* as the IBM MQ topic to which you can put messages that you want the bridge to process. Örneğin, /sf/mqtosfb/event/*Salesforce Platform Object Name*/*API name* örneğine aşağıdaki JSON biçimlenmiş iletiyi eklemek için **AMQSPUBA** örneğini kullanabilirsiniz:

{ "MyText\_\_c" : "Some text here", "Name\_\_c" : "Bob Smith" }

Köprü başladıktan sonra ileti yaratmak için **AMQSPUBA** örneğini çalıştırabilirsiniz. *MQ installation location*/samp/bin dizininden şu komutu verin:

./amqspub /sf/mqtosfb/event/*Salesforce Platform Object Name*/*API name* PEQM1

Komut isteminde, iletiyi JSON biçiminde girin.

8. Create a configuration file with connection and security parameters for IBM MQ, Salesforce, and the IBM MQ Bridge to Salesforce behavior.

runmqsfb -o new\_config.cfg

Var olan değerler köşeli ayraçlarda gösterilir. Varolan değerleri kabul etmek için Enter tuşuna basın; değerleri temizlemek için Space ve Enter tuşlarına basın, yeni değerler eklemek içintypeyazın ve sonra Enter yazın.

a) Kuyruk yöneticisi ile bağlantı için değer girin PEQM1:

Bağlantı için gerekli olan minimum değerler şunlardır: Kuyruk yöneticisi adı, IBM MQ temel konu kökü, hata kuyruğu adı ve kanal adı.

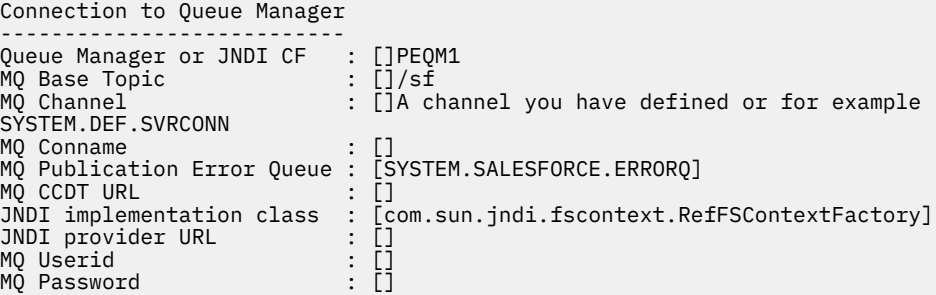

**Not:** Yerel olarak bağlanıyorsanız, kanal adı gerekli değildir. Kuyruk yöneticisi adını ve temel konuyu, daha sonra köprü çalıştırırken komut satırına dahil edilebildikleri için yapılandırma dosyasında sağlamanıza gerek yoktur.

b) Salesforceile bağlantı için değer girin:

Bağlantı için gereken değer alt sınırı, Salesforce kullanıcı kimliği, parola, güvenlik simgesi ve oturum açma uç noktalarıdır. Üretim ortamlarında, OAuth güvenliği için tüketici anahtarını ve güvenlik dizgisini ekleyebilirsiniz.

```
Connection to Salesforce
------------------------
Salesforce Userid (reqd) : []salesforce_login_email
Salesforce Password (reqd) : []salesforce_login_password 
Security Token (reqd) : []Security_Token 
Login Endpoint : [https://login.salesforce.com]
Consumer ID : []
Consumer Secret Key
```
c) TLS bağlantıları için sertifika depolarına ilişkin değerleri girin:

TLS bağlantıları için gereken minimum değerler, TLS sertifikalarının ve anahtar deposu parolasının anahtar deposunun yoludur. Güvenilir depo yolu ya da parolası sağlanmazsa, güvenilir depo ve parola için anahtar deposu ve parola parametreleri kullanılır. IBM MQ kuyruk yöneticisi bağlantınızın TLS ' yi kullanıyorsanız, aynı anahtar deposunu kullanabilirsiniz.

```
Certificate stores for TLS connections
--------------------------------------
Personal keystore for TLS certificates : []path_to_keystore, for example: /var/mqm/qmgrs/
PEQM1/ssl/key.jks
                            Keystore password : []keystore_password
Trusted store for signer certificates : []
Trusted store password : []
Use TLS for MQ connection : [N]
```
d) IBM MQ Bridge to Salesforcedavranışını yapılandırmak için değerleri girin:

Olay iletilerini oluşturmak üzere köprüyü kullanmak üzere **Subscribe to MQ publications for platform events** seçeneğini varsayılan *N*'den *Y* ' ye çevirmeniz gerekir. Ayrıca, günlük dosyasını yapılandırma dosyasında ya da komut satırında belirtmeniz gerekir.

```
Behaviour of bridge program
---------------------------
PushTopic Names : []
Platform Event Names
MQ Monitoring Frequency : [30]
At-least-once delivery? (Y/N) : [Y]
Subscribe to MQ publications for platform events? (Y/N) : [Y]
Publish control data with the payload? (Y/N) : [N]
Delay before starting to process events : [0]
Runtime logfile for copy of stdout/stderr : []
```
9. İsteğe bağlı: Programın yürütülmesini denetlemek için IBM MQ hizmetini yaratın. Örnek mqsfbService.mqsc dosyasını yeni oluşturulan yapılandırma dosyasını gösterecek şekilde düzenleyin ve komut değiştirgelerinde başka değişiklikler yapın.

cat *modified mqsfbService.mqsc* | runmqsc PEQM1

- 10. İsteğe bağlı: IBM MQ Console'ı ayarlamak için IBM MQ Consolewith' u kullanmaya başlarken içindeki yönergeleri izleyin.
- 11. İsteğe bağlı: Salesforce verilerini görüntülemek için IBM MQ Console yönetim ortamınıza pencere araçları ekleyin ve yapılandırın.
	- a) **Gereç ekle**öğesini tıklatın.

Yeni pencere aracı açılır.

- b) **Grafikler**seçeneğini belirleyin.
- c) Yeni pencere bileşeninin başlık çubuğundaki **Pencere bileşenini yapılandır** simgesini tıklatın.
- d) İsteğe bağlı: Bir **Pencere öğesi başlığı**girin.
- e) Select **Salesforce Köprüsü** from the **İzlenecek Kaynak**, **Kaynak** drop-down menu.
- f) **Kaynak sınıfı**, açılan menüden **Köprü Durumu**seçeneğini belirleyin.
- g) **Kaynak tipi**(sayfa.), açılan menüden **MQ-oluşturulan Platform Olayları**(Açılı-aşağı) seçeneğini belirleyin.

h) **Kaynak öğesi**(sayfa.), açılan menüden **Toplam MQ-oluşturulan Platform Olayları**(Açılı-aşağı) seçeneğini belirleyin.

i) **Kaydet**öğesini tıklatın.

IBM MQ Console ' u, toplam IBM MQ tarafından oluşturulan platform olayları sayısını göstermek için yapılandırdınız. Köprü çalışırken ve /sf/mqtosfb/event/*Salesforce Platform Object Name*/*API name* konusuna ileti yerleştirmeye başladığınızda, pencere aracı, köprünün yarattığı toplam ileti olayı sayısını gösterir.

# **IBM MQ Bridge to Salesforceiçin ileti biçimi ve hata iletileri**

IBM MQ Bridge to Salesforcetarafından işlenen iletilerin biçimlendirilmesiyle ilgili bilgiler.

Uygulama, belirli bir kuyruk yöneticisi konusuna ( /*root*/mqtosfb/event/ MQPlatformEvent1\_\_egibi) bir ileti yerleştirir. Köprü, konuya abone olur, iletilerden içerik alır ve bir Salesforce platformu olayına ilişkin olay iletilerini yayınlamak için bunu kullanır.

Bu platform olayı için olay iletileri oluşturmak üzere köprüyü kullanabilmeniz için önce Salesforce içinde bir platform olayı yaratmanız ve içerik alanlarını tanımlamanız gerekir. Platform olay adı ve içeriği, köprü tarafından işlenen IBM MQ iletisini nasıl biçimlendirmeniz gerektiğini belirler. For example, if your Salesforce platform event **Object name** is *MQPlatformEvent1* and your two custom defined fields are text fields with the **API name** *Metin\_\_c* and *Ad\_\_c*, then your IBM MQ message that is published on the / *root*/mqtosfb/event/MQPlatformEvent1\_\_e topic must be a correctly formatted JSON, as follows:

{ "MyText\_\_c" : "Some text here", "Name\_\_c" : "Bob Smith" }

Köprü tarafından kullanılan ve oluşturulan iletiler JSON biçiminde metin (MQSTR) iletileridir. Giriş iletisi basit bir JSON ve programlar, dizgi bitiştirmesini oluşturmak için kullanabilir.

### **hata iletileri**

Köprü tarafından hatalar saptlanabilir; örneğin, ileti metin biçiminde değilse ya da Salesforcetarafından (örneğin, altyapı olayı adı yoksa). Giriş iletisini işlerken bir hata oluşursa, ileti, hatayı açıklayan özelliklerle birlikte köprü hata kuyruğuna taşınır. Bu hata, köprü için *stderr* akışa da yazılır.

Salesforce tarafından oluşturulan hatalar JSON hatalarıdır. Aşağıdaki hatalar yanlış biçimlenmiş iletilerin neden olduğu bazı hatalardır:

Altyapı olayı içeriği hatalı, durum 400 Metin

[{"message":"No such column 'Name\_\_c' on sobject of type MQPlatformEvent2\_\_e","errorCode":"INVALID\_FIELD"}

Altyapı olay adı geçersiz, durum 404 metni

{"errorCode":"NOT\_FOUND","message":"The requested resource does not exist"}

Hatalı JSON, durum 400 metni

{"errorCode":"NOT\_FOUND","message":"The requested resource does not exist"}

İleti JSON değil, durum 400 metni

```
[{"message":
 "Unexpected character ('h' (code 104)): expected a valid value (number, String, array, 
object, 'true', 'false' or 'null') at [line:1, column:2]",
 "errorCode":"JSON_PARSER_ERROR"}
```
<span id="page-783-0"></span>Metin iletisi değil ( Salesforce' a gönderilmez)

```
Error: Publication on topic ' /sf/mqtosfb/event/MQPlatformEvent1' does not contain a text 
formatted message
```
#### Linux.  $V$  9.1.0 **IBM MQ Bridge to Salesforce' ın çalıştırılması**

Salesforce ve IBM MQ' ye bağlanmak için IBM MQ Bridge to Salesforce komutunu çalıştırın. When connected, the bridge can create subscriptions to Salesforce topics and republish messages to the IBM MQ topic. Köprü, Salesforce platform olayları için olay iletileri de oluşturabilir.

### **Başlamadan önce**

You completed configuration steps in task:

- • ["IBM MQ Bridge to Salesforce' in yapılandırılması" sayfa 771](#page-770-0)
- • ["Salesforce platformu olayları için olay iletileri oluşturma" sayfa 778](#page-777-0)

### **Bu görev hakkında**

IBM MQ Bridge to Salesforcedosyasını çalıştırmak için önceki görevde oluşturduğunuz yapılandırma dosyasını kullanın. Yapılandırma dosyanızın gerekli tüm parametrelerini içermediyseniz, bunları komut satırına eklemeyi unutmayın.

### **Yordam**

.

- 1. Define the push topics or platform events in Salesforce that you want to subscribe to or the platform event that you want to create event messages for.
- 2. Start the IBM MQ Bridge to Salesforce to connect to Salesforce and your queue manager. Köprüyü Salesforce olaylarına abone olmak için çalıştırıyorsanız, adım 1 'de tanımladığınız push topunun ya da platform olayının adını ekleyin.

runmqsfb -f new\_config.cfg -r logFile -p PushtopicName -e eventName

Köprü bağlandığında, aşağıdaki iletiler döndürülür:

• If you are using the bridge to subscribe to Salesforce push topic and platform events:

```
Successful connection to queue manager QM1
Warning: Subscribing to MQ-created platform events is not enabled.
Successful login to Salesforce at https://eu11.salesforce.com
Ready to process events.
```
• If you are using the bridge to create event messages for Salesforce platform events:

```
Successful connection to queue manager QM1
Successful login to Salesforce at https://eu11.salesforce.com
Successful subscription to '/sf/mqtosfb/event/+' for MQ-created platform events
Ready to process events.
```
- 3. İsteğe bağlı: Köprüyü çalıştırdıktan sonra döndürülen iletiler bağlantının başarılı olmadığını belirtirse, kuyruk yöneticinizin bağlantısını ve Salesforce ' a yönelik bağlantıyı giderin.
	- a) Hata ayıklama kipinde hata ayıklama seçeneğini 1ile çalıştırın.

runmqsfb -f new\_config.cfg -r logFile -p PushtopicName -e eventName -d 1

Bağlantı kurulan köprü adımları boyunca, işlem iletilerini terse kipinde gösterir.

b) Komutu hata ayıklama kipinde hata ayıklama seçeneğiyle ( 2) çalıştırın.

runmqsfb -f new\_config.cfg -r logFile -p PushtopicName -e eventName -d 2

Bağlantı kurulan köprü adımları ayrıntılı kipte işleme iletilerini gösterir. Tam çıkış günlük dosyanızın üzerine yazılır.

- 4. Veritabanındaki kayıtları değiştirmek için Salesforce arabirimini kullanarak olaylar oluşturun.
- 5. Gönderme konularının önceki görevde yapılandırdığınız gereçte görünmesini istediğiniz değişiklikleri görmek için IBM MQ Console ' e gidin.

### **Sonraki adım**

Use the *MQSFB\_EXTRA\_JAVA\_SEçENEK* variable to pass in JVM properties, for example, to enable IBM MQ tracing. Daha fazla bilgi için bkz. IBM MQ Bridge to Salesforce' i izleme.

### **İlgili görevler**

IBM MQ Bridge to Salesforce' in izlenmesi **İlgili başvurular** runmqsfb ( IBM MQ Bridge 'i Salesforce' a çalıştırır)

#### **Configuring IBM MQ for use with**  $z/0S$  MQ Adv.

# **blockchain**

Bir **IBM MQ Advanced ya da IBM MQ Advanced for z/OS Value Unit Edition** kuyruk yöneticisini ve IBM Blockchain'yi güvenli bir şekilde bağlamak için IBM MQ Bridge to blockchain ' i ayarlayın ve çalıştırın. IBM MQ Advanced ya da IBM MQ Advanced for z/OS VUE kuyruk yöneticinize bağlanan bir ileti alışverişi uygulaması kullanarak, köprüyü zamanuyumsuz bir şekilde bağlantı kurmak, aramak ve blockchain içindeki bir kaynağın durumunu güncellemek için bu köprüyü kullanın.

# **Başlamadan önce**

**Not:** IBM MQ Bridge to blockchain , 22 Kasım 2022 tarihli tüm yayınlarda kullanımdan kaldırılmıştır (bkz. [ABD Duyuru mektubu 222-431](https://www.ibm.com/common/ssi/ShowDoc.wss?docURL=/common/ssi/rep_ca/1/897/ENUS222-341/index.html&request_locale=en)).

**Uyarı:** Hyperledger Composer üzerine oluşturulan IBM MQ Bridge to blockchain artık desteklenmiyor.

You must be running IBM MQ 9.1.4 to use the IBM MQ Bridge to blockchain built on Hyperledger Fabric.

- IBM MQ Bridge to blockchain , aşağıdakine bağlanmak için kullanılabilir:
	- Linux IIBM MQ Advancedya da
	- **z/0S** IBM MQ Advanced for z/OS VUE

yalnızca kuyruk yöneticileri.

- $\sim$  K  $\rm ^3$   $\rm 1.4$   $\sim$  Kuyruk yöneticisi, köprü ile aynı komut düzeyinde ya da yukarısında olmalıdır; örneğin, 9.1.4.
- $\bullet$  V  $\overline{3.1.4}$   $\bullet$  IBM MQ Bridge to blockchain , Hyperledger Fabric 1.4 mimarisini temel alan blok zinciri ağınızla birlikte kullanılmak üzere desteklenir.

## **Bu görev hakkında**

Blockchain , bir ağdaki eşler arasındaki işlemleri kabul eden bir blok zincirinden oluşan paylaşılan, dağıtılmış ve dijital bir defterdir. Zincirdeki her bir blok, önceki blokla bağlantılıdır ve bu şekilde ilk işleme geri dönmektedir.

IBM Blockchain is built on Hyperledger Fabric and you can develop with it locally with Docker or in a container cluster in IBM Cloud (formerly Bluemix). Ayrıca, yüksek düzeyde güvenlik, gizlilik ve performans düzeyi ile bir iş ağını oluşturmak, oluşturmak ve yönetmek için IBM Blockchain ağınızı etkinleştirebilir ve kullanabilirsiniz. Daha fazla bilgi için [IBM Blockchain Platform](https://www.ibm.com/blockchain/platform/)' a bakın.

Hyperledger Fabric , ilk kod katkıcısı olarak IBM de dahil olmak üzere Hyperledger Projectüyeleri tarafından işbirliği içinde geliştirilen bir açık kaynak, kurumsal blok zinciri çerçevesidir. Hyperledger Project, Hyperledger, sektörler arası blok zinciri teknolojilerini ilerlemek için bir Linux Foundation açık kaynak, küresel, işbirliğine dayalı bir girişimdir. Daha fazla bilgi için bkz. [IBM Blockchain](https://www.ibm.com/blockchain/), [Hyperledger](https://www.hyperledger.org/projects) [Projeleriv](https://www.hyperledger.org/projects)e [Hyperledger Fabric.](https://hyperledger-fabric.readthedocs.io/en/latest/fabric_model.html)

If you are already using IBM MQ Advanced, or IBM MQ Advanced for z/OS VUE, and IBM Blockchain, you can use the IBM MQ Bridge to blockchain to send simple queries, updates, and receive replies from your blockchain network. Bu şekilde, şirket içi IBM yazılımınızı bir bulut blockchain hizmetiyle bütünleştirebilirsiniz.

Köprü işletim sürecine ilişkin kısa bir genel bakışı Şekil 1' te görebilirsiniz. Kullanıcı uygulaması, IBM MQ Advancedya da IBM MQ Advanced for z/OS VUE kuyruk yöneticisine giriş/istek kuyruğuna JSON biçimli bir ileti yerleştirir. Köprü, kuyruk yöneticisine bağlanır, giriş/istek kuyruğundan iletiyi alır, JSON ' ın doğru biçimlendirildiğinden emin olur, ardından sorgu ya da bir güncellemeyi blok zincirine gönderir. Blok zincirinin döndürdüğü veriler köprü tarafından ayrıştırılır ve özgün IBM MQ istek iletisinde tanımlandığı şekilde yanıt kuyruğuna yerleştirilir. Kullanıcı uygulaması kuyruk yöneticisine bağlanabilir, yanıt kuyruğundan yanıt iletisini alabilir ve bilgileri kullanabilir.

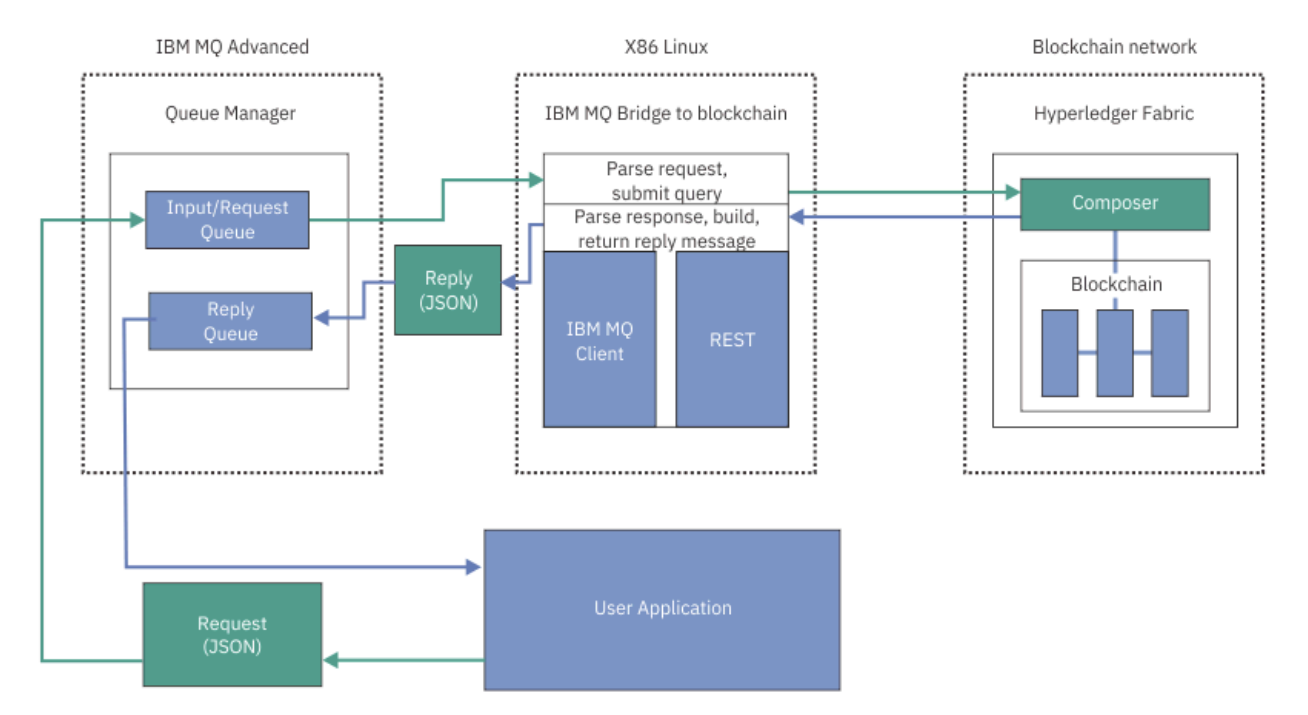

*Şekil 98. IBM MQ Bridge to blockchain*

IBM MQ Bridge to blockchain konfigürasyonunu, bir blockchain ağına katılımcı ya da eşdüzey olarak bağlanabilecek şekilde yapılandırabilirsiniz. Köprü çalışırken, bir ileti alışverişi uygulaması, köprüyü, kaynağın durumunu sorgulayan ya da güncelleyen ve sonuçları bir yanıt olarak veren posta kodu yordamlarıyla ileti alışverişi uygulamasına geri göndermesini ister.

# **Yordam**

1. Bir kuyruk yöneticisi yaratın ve başlatın ya da IBM MQ Bridge to blockchainile kullanmak istediğiniz var olan bir kuyruk yöneticisini başlatın.

Kuyruk yöneticisi yarat:

crtmqm *adv\_qmgr\_name*

<span id="page-786-0"></span>Kuyruk yöneticisini başlat:

strmqm *adv\_qmgr\_name*

- 2. **DefineQ.mqsc** komut dosyasında tanımlı olan köprüye ilişkin kuyrukları yaratın. Aşağıda, aşağıdakiler için kullanılan varsayılan adlandırılmış kuyruklar için örnek köprü kuyruğu tanımları sağlanır:
	- Kullanıcı kimlik bilgileri (örneğin, SYSTEM.BLOCKCHAIN.IDENTITY.QUEUE)
	- Köprüye ileti girişi (örneğin, APPL1.BLOCKCHAIN.INPUT.QUEUE)
	- Blok zincirinden yanıtlar; örneğin, APPL1.BLOCKCHAIN.REPLY.QUEUE

/opt/mqm/mqbc/samp dizininden şu komutu verin:

runmqsc *adv\_qmgr\_name* < ./DefineQ.mqsc

Farklı uygulamalar aynı giriş kuyruğunu kullanabilir, ancak uygulamalarınızın her biri için bir tane olmak üzere birden çok yanıt kuyruğu belirleyebilirsiniz. Tanımlı yanıt kuyruklarını kullanmak zorunda değilsiniz. Yanıtlar için dinamik kuyruklar kullanmak istiyorsanız, güvenlik yapılandırmasını göz önünde bulundurmanız gerekir.

## **Sonuçlar**

Köprünün IBM MQ ve blockchain ağınızdaki iletileri işlemek için gereken kuyrukları yaratmış olmasınız.

### **Sonraki adım**

Use your IBM MQ Advanced, or IBM MQ Advanced for z/OS VUE, queue manager information and the credentials from your blockchain network to create a configuration file for the IBM MQ Bridge to blockchain.

#### $V$  9.1.0 **IBM MQ Bridge to blockchainiçin yapılandırma dosyası oluşturma**

Enter your queue manager and your blockchain network parameters to create the configuration file for the IBM MQ Bridge to blockchain to connect to your IBM MQ and IBM Blockchain networks.

## **Başlamadan önce**

- Blok zinciri ağınızı yaratmış ve yapılandırdınız.
- Kimlik bilgileri dosyasını blockchain ağınızdan aldınız.
- IBM MQ Bridge to blockchain, x86 Linux ortamınıza kurulu olmalıdır.
- IBM MQ Advanced kuyruk yöneticinizi başlatmış olmasınız.

# **Bu görev hakkında**

This task takes you through the minimal setup that is needed to create the IBM MQ Bridge to blockchain configuration file and successfully connect to your IBM Blockchain and IBM MQ networks.

You can use the bridge to connect to blockchain networks that are based on Hyperledger Fabric 1.4 architecture. Köprüyü kullanmak için, blok zinciri ağınızdan yapılandırma bilgilerine gereksinim duyarsınız. Bu görevdeki her adımda, yapılandırılmış iki blok zinciri ağlarına dayalı olarak örnek yapılandırma ayrıntılarını bulabilirsiniz:

- Dockeriçinde çalışanHyperledger Fabric ağı. Daha fazla bilgi için bkz. [Hyperledger Fabricile çalışmaya](https://hyperledger-fabric.readthedocs.io/en/latest/getting_started.html) [başlama,](https://hyperledger-fabric.readthedocs.io/en/latest/getting_started.html) [İlk uygulamanızı yazmak](https://hyperledger-fabric.readthedocs.io/en/latest/write_first_app.html)ve ["Örnek Hyperledger Fabric ağ kimlik bilgileri dosyası" sayfa 789.](#page-788-0)
- IBM Cloud (formerly Bluemix)içindeki bir Kubernetes kümesinde çalışanHyperledger Fabric ağı. Daha fazla bilgi için [IBM Blockchain Platform](https://ibm-blockchain.github.io/)' da bir bulut çalışma yerinde geliştirme başlıklı konuya bakın.

Tüm IBM MQ Bridge to blockchain parametrelerinin anlamı ve seçenekleri hakkında daha fazla bilgi için runmqbcb komutuna bakın. Kendi güvenlik gereksinimlerinizi göz önünde bulundurmanız ve dağıtımınıza uygun parametreleri özelleştirmeniz gerekir.

### **Yordam**

1. Bir yapılandırma dosyası oluşturmak için köprüyü çalıştırın.

Blockchain ağ kimlik bilgileri dosyanızın ve IBM MQ Advanced kuyruk yöneticisinden parametrelere gereksiniminiz vardır.

runmqbcb -o config\_file\_name.cfg

Aşağıdaki örnek gösterirken, var olan değerler köşeli ayraçlarda gösterilir. Var olan değerleri kabul etmek için Enter tuşuna basın, değerleri temizlemek için Space sonra Enter tuşuna basın ve köşeli ayraçları yazın ve yeni değerler eklemek için Enter tuşuna basın. Değer listelerini (eşleri gibi) virgüllerle ya da her bir değeri yeni bir satıra girerek ayırabilirsiniz. Boş bir satır listeyi sona erdirir.

**Not:** Var olan değerleri düzenleyemezsiniz. Bunları saklayabilir, değiştirebilir ya da temizleyebilirsiniz.

2. IBM MQ Advanced kuyruk yöneticinizin bağlantısı için değer girin.

Bağlantı için gereken minimum değerler, kuyruk yöneticisi adı, tanımladığınız köprü girişlerinin ve kimlik kuyruklarının adlarıdır. Uzak kuyruk yöneticilerine yönelik bağlantılar için **MQ Channel** ve **MQ Conname** (kuyruk yöneticisinin çalışmakta olduğu anasistem adresi ve kapı) da gerekir. "4" sayfa 788adımında IBM MQ ' a bağlanmak için TLS kullanmak üzere, JNDI ya da CCDT kullanmalısınız ve **MQ CCDT URL** ya da **JNDI implementation class** ve buna göre **JNDI provider URL** değerini belirtmeniz gerekir.

```
Connection to Queue Manager
---------------------------
Queue Manager : [adv_qmgr_name]
Bridge Input Queue : [APPL1.BLOCKCHAIN.INPUT.QUEUE]
Bridge User Identity Queue : [SYSTEM.BLOCKCHAIN.IDENTITY.QUEUE]<br>
MQ Channel<br>
MQ Conname : []<br>
MQ Conname : []
MQ Channel : []
MQ Conname : []
MQ CCDT URL : []
JNDI implementation class : 
 [com.sun.jndi.fscontext.RefFSContextFactory]<br>DI provider URL : []<br>Userid : []<br>Password : []
JNDI provider URL
MQ Userid
M\overline{Q} Password
```
3. 13. Ağınıza ilişkin Hyperledger Fabric sunucusu kimlik bilgilerini girin.

Beklemeniz gereken örnekler aşağıdaki kodda gösterilmiştir:

```
Fabric Server
--------------
Network configuration file : []connection-tls.json<br>Wallet : []
Wallet<br>User Name
User Name : []User1
Certificate : []<path_to_user_certificate>
Private Key : []<path_to_private_key>/private_key.pem
Organisation : []Org1MSP
```
4. TLS bağlantıları için sertifika depoları değerlerini girin.

Hiç değilse bu alanı boş bırakın.

Certificate stores for MQ TLS connections ---------------------------------------- Personal keystore : [] Personal keystore  $\begin{array}{lll} \text{Feystone} & \text{Feystone} \ \text{Fussted store for signer cents} & \text{Fusred} \ \text{Trusted store password} & \text{Fusred} \ \text{Fusred store password} & \text{Fusred} \end{array}$ Trusted store for signer certs Trusted store password

5. Köprü günlüklerinin yazılacağı günlük dosyasının yolunu girin.

```
Behaviour of bridge program
---------------------------
Runtime logfile for copy of stdout/stderr : []bridgelog.log
Number of logfiles \qquad \qquad ; \qquad \lbrack 3]Maximum size of each logfile (bytes) : [2097152]
```
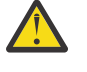

**Uyarı:** Daha önce, Peers, Orderers ve Certificate Authority ile ilgili ayrıntılar bu köprü kurulumunda saklanmıştı. Ancak bu bilgiler, kurulumın Hyperledger Fabric sunucusu bölümünde bulunan *Ağ Yapılandırma Dosyası*' nda saklanır.

## **Sonuçlar**

IBM MQ Bridge to blockchain ' ın IBM Blockchain ağınıza ve IBM MQ Advanced kuyruk yöneticinize bağlanmak için kullandığı yapılandırma dosyasını yaratmış olduğunuz bir dosya oluşturmuyorsunuz.

# **Sonraki adım**

["IBM MQ Bridge to blockchain ' ın çalıştırılması" sayfa 791i](#page-790-0)çin adımlarda çalışın.

#### $V$ 9.1.4 **Örnek Hyperledger Fabric ağ kimlik bilgileri dosyası**

Contents of the .yml file from your locally instantiated Hyperledger Fabric blockchain network running in Docker, that you can use to configure your IBM MQ Bridge to blockchain.

IBM MQ Bridge to blockchain , aşağıdakine bağlanmak için kullanılabilir:

- Linux IBM MQ Advancedya da
- **z/0S** BM MO Advanced for z/OS VUE

yalnızca kuyruk yöneticileri.

[Hyperledger Fabricile çalışmaya başlama](https://hyperledger-fabric.readthedocs.io/en/release-1.1/tutorials.html) eğitmenleri aracılığıyla çalıştıktan sonra [Perde arkasında neler](https://hyperledger-fabric.readthedocs.io/en/release-1.1/build_network.html#behind-scenes) [oluyor?](https://hyperledger-fabric.readthedocs.io/en/release-1.1/build_network.html#behind-scenes)'ı anladıktan ve ağınızı [Hyperledger Fabric örnekleri](https://hyperledger-fabric.readthedocs.io/en/release-1.1/samples.html)' den birini kullanarak başlattıktan sonra, / blockchain/fabric-samples/basic-network klasörünüzde aşağıdaki yapılandırma dosyasına sahip olmasınız.

Blok zinciri ağınıza bağlanmak istiyorsanız, ["IBM MQ Bridge to blockchainiçin yapılandırma dosyası](#page-786-0) [oluşturma" sayfa 787](#page-786-0)' ken bu dosyayla ilgili yapılandırma ayrıntılarını kullanmalısınız.

```
{
  "name": "basic-network",
  "version": "1.0.0",
  'client": {
     "organization": "Org1",
 "connection": {
 "timeout": {
        "peer": {
          "endorser": "300"
 },
        "orderer": "300"
      }
    }
 },
 "channels": {
 "mychannel": {
 "orderers": [
        "orderer.example.com"
\qquad \qquad ],
 "peers": {
        "peer0.org1.example.com": {
 "endorsingPeer": true,
 "chaincodeQuery": true,
 "ledgerQuery": true,
 "eventSource": true
 },
         "peer0.org2.example.com": {
 "endorsingPeer": true,
 "chaincodeQuery": false,
```

```
 "ledgerQuery": true,
 "eventSource": false
        }
     }
    }
 },
 "organizations": {
 "Org1": {
 "mspid": "Org1MSP",
 "peers": [
        "peer0.org1.example.com"
\qquad \qquad ],
 "certificateAuthorities": [
 "ca-org1"
\qquad \qquad ],
 "adminPrivateKeyPEM": {
        "path": "$<path_to_private_key>/admin_private_key"
\frac{3}{5},
 "signedCertPEM": {
 "path": "<path_to_org_signed_cert>/Admin@org1.example.com-cert.pem"
\frac{3}{2} },
 "Org2": {
 "mspid": "Org2MSP",
 "peers": [
        "peer0.org2.example.com"
\qquad \qquad ],
 "certificateAuthorities": [
 "ca-org2"
      ]
    }
 },
 "orderers": {
    "orderer.example.com": {
 "url": "grpcs://localhost:7050",
 "mspid": "OrdererMSP",
      "grpcOptions": {
 "ssl-target-name-override": "orderer.example.com",
 "hostnameOverride": "orderer.example.com"
\frac{3}{5},
 "tlsCACerts": {
 "path": "<path_to_orderer_cert>/ca.crt"
\frac{3}{2},
      "adminPrivateKeyPEM": {
        "path": <path_to_orderers_private_key>/<private_key>"
      },
 "signedCertPEM": {
 "path": "<path_to_orderer_signed_cert>/Admin@example.com-cert.pem"
      }
    }
 },
 "peers": {
 "peer0.org1.example.com": {
 "url": "grpcs://localhost:7051",
 "grpcOptions": {
 "ssl-target-name-override": "peer0.org1.example.com",
 "hostnameOverride": "peer0.org1.example.com",
 "request-timeout": 120001
\frac{3}{5},
 "tlsCACerts": {
        "path": <path_to_peer_cert>/ca.crt"
      }
 },
 "peer0.org2.example.com": {
 "url": "grpcs://localhost:9051",
 "grpcOptions": {
 "ssl-target-name-override": "peer0.org2.example.com",
 "hostnameOverride": "peer0.org2.example.com",
 "request-timeout": 120001
\frac{3}{5},
 "tlsCACerts": {
 "path": "<path_to_peer_cert>/ca.crt"
\frac{3}{5} }
 },
 "certificateAuthorities": {
 "ca-org1": {
   "ca-org1": {<br>"url": "https://localhost:7054",
      "grpcOptions": {
        'verify": true
\frac{3}{5},
 "tlsCACerts": {
```

```
 "path": "<path_to_ca_cert>/ca.org1.example.com-cert.pem"
       },
       registrar": [
        ₹
 "enrollId": "admin",
 "enrollSecret": "adminpw"
         }
      ]
 },
 "ca-org2": {
 "url": "https://localhost:8054",
 "grpcOptions": {
 "verify": true
\frac{3}{5},
 "tlsCACerts": {
         "path": "<path_to_ca_cert>/ca.org2.example.com-cert.pem"
\frac{3}{2},
 "registrar": [
\overline{\mathcal{E}} "enrollId": "admin",
           "enrollSecret": "adminpw"
        }
      ]
    }
  }
}
```
#### $V$  9.1.0 **IBM MQ Bridge to blockchain ' ın çalıştırılması**

IBM Blockchain ve IBM MQ' e bağlanmak için IBM MQ Bridge to blockchain komutunu çalıştırın. Bağlantı kurulduğunda köprü, istek iletilerini işlemeye, bunları Hyperledger Composer blockchain ağınıza göndermeye ve yanıtları almaya ve işlemeye hazırdır.

# **Bu görev hakkında**

IBM MQ Bridge to blockchain' yi çalıştırmak için önceki görevde oluşturduğunuz yapılandırma dosyasını kullanın.

## **Yordam**

- 1. Köprüyle kullanmak istediğiniz IBM MQ Advanced kuyruk yöneticisini başlatın.
- 2. Hyperledger Composer REST sunucunuza ve IBM MQ Advanced kuyruk yöneticinize bağlanmak için IBM MQ Bridge to blockchain ' i başlatın.

Köprü komutunu çalıştırın.

runmqbcb -f /*config\_file\_location*/*config\_file\_name*.cfg -r /*log\_file\_location*/logFile.log

Köprü bağlandığında, aşağıdakine benzer bir çıkış döndürülür:

2018-05-17 14:28:16.866 BST IBM MQ Bridge to Blockchain 5724-H72 (C) Copyright IBM Corp. 2017, 2024.

2018-05-17 14:28:19.331 BST Ready to process input messages.

- 3. İsteğe bağlı: Köprüyü çalıştırdıktan sonra döndürülen iletiler bir bağlantının başarılı olmadığını gösteriyorsa, IBM MQ Advanced kuyruk yöneticinizle ve blockchain ağınızla olan bağlantılarda sorun giderin.
	- a) Komutu hata ayıklama kipinde 1hata ayıklama seçeneğiyle çalıştırın.

```
runmqbcb -f /config_file_location/config_file_name.cfg -r /log_file_location/logFile.log 
-d<sub>1</sub>
```
Köprü, bağlantı ayarlarında adım adım ilerler ve iletileri terse kipinde gösterir.

b) Komutu hata ayıklama kipinde 2hata ayıklama seçeneğiyle çalıştırın.

```
runmqbcb -f /config_file_location/config_file_name.cfg -r /log_file_location/logFile.log 
-d 2
```
Köprü, bağlantı ayarlarında adım adım ilerler ve işleme iletilerini ayrıntılı kipte gösterir. Tam çıkış günlük dosyanıza yazılır.

# **Sonuçlar**

IBM MQ Bridge to blockchain ürününü başlatmış ve Hyperledger Composer REST sunucunuzu kullanarak kuyruk yöneticisine ve blockchain ağınıza bağlandınız.

# **Sonraki adım**

- Blockchain ağınıza bir sorgu ya da güncelleme iletisi biçimlendirmek ve göndermek için ["IBM MQ Bridge](#page-794-0) [to blockchain istemcisi örneğinin çalıştırılması" sayfa 795](#page-794-0) içindeki adımları izleyin.
- JVM özelliklerini geçirmek için *MQBCB\_EXTRA\_JAVA\_OPTIONS* değişkenini kullanın; örneğin, IBM MQ izlemesini etkinleştirmek için. Daha fazla bilgi için bkz. IBM MQ Bridge to blockchainizleme.

# **Message formats for the IBM MQ Bridge to blockchain**

# **before IBM MQ 9.1.4**

IBM MQ Bridge to blockchaintarafından gönderilen ve alınan iletilerin biçimlendirilmesiyle ilgili bilgiler.

### LTS

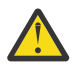

**Uyarı:** İleti biçimleri için varolan biçim eski biçimidir. From IBM MQ 9.1.4, if you have a Hyperledger Fabric network, use the format of the messages described in ["Message formats for](#page-793-0) [the IBM MQ Bridge to blockchain from IBM MQ 9.1.4" sayfa 794](#page-793-0).

An application requests that the IBM MQ Bridge to blockchain drives the Hyperledger Composer defined REST API to act on information that is held on the blockchain. Uygulama bunu, köprü isteği kuyruğuna bir istek iletisi yerleştirerek yapar. REST isteğinin sonuçları, köprü tarafından bir yanıt iletisine göre biçimlendirilir. Köprü, yanıt iletisinin hedefi olarak, istek iletisinin MQMD ' den **ReplyToQ** ve **ReplyToQMgr** alanlarında bulunan bilgileri kullanır.

İstek ve yanıt iletileri, JSON biçimindeki metin (MQSTR) iletileridir.

# **İstek İletisi Biçimi**

İstek iletileri üç öznitelik içerir:

### **yöntem**

The REST verb used to call the Hyperledger Composer REST API, such as POST, DELETE, or GET

**yol**

Hyperledger Composer REST API 'si yolu. Bu, temel sunucu URL 'sine eklenir. Yol "api/" ile başlamalıdır.

### **gövde**

Yönteme özgü içerik. Bu genellikle bir JSON yapısıdır.

Aşağıdaki örnek, yeni bir Trader nesnesi yaratmak için POST yolunu ( api/Traderyolu olarak) kullanır. Gövde, kullanıcının Hyperledger Composer modeli tarafından tanımlandığı şekilde, Traders sınıfını belirtir; ayrıca, blok zinciri ağı içinde yeni bir Trader nesnesi yaratmak için gereken ek değerleri de belirtir.

```
{ "method": "POST",
 "path": "api/Trader",
 "body": {
 "$class" : "org.example.trading",
 "tradeId" : "Trader2",
 "firstName": "Jane",
 "lastName" : "Doe"
```
# **Yanıt İletisi Biçimi**

Yanıt iletilerinin ilinti tanıtıcısı, gelen iletinin ileti tanıtıcısı olarak ayarlanmış. Kullanıcı tanımlı özellikler, istek iletisinden yanıt iletisine kopyalanır. Yanıttaki kullanıcı kimliği, düzenleyenin kullanıcı kimliğine ayarlanır.

**statusCode** bir HTTP durum kodudur. Hata IBM MQ ' den ya da köprüsünden geldiyse, uygun bir **statusCode** kullanılır.

**statusType** bir dizedir, *SUCCESS* ya da *FAILURE*.

Başarılı istekler için, yanıt iletisinde "**data**" öğesi çağrılan Hyperledger Composer REST API ' den gelen yanıtı içerir.

Başarılı bir işleme örneği:

```
{
 "statusCode": 200,
 "statusType": "SUCCESS",
   "data": [
      {
 "$class": "org.example.trading",
 "firstName": "John",
 "lastName": "Doe",
 "tradeId": "Trader1"
      },
      {
 "$class": "org.example.trading",
 "firstName": "Jane",
 "lastName": "Doe",
 "tradeId": "Trader2"
     }
   ]
}
```
Tüm hata yanıtları, köprünün kendisi tarafından oluşturulup oluşturulmadığından bağımsız olarak, Hyperledger Composer REST sunucusuna, blok zincirine ya da zincirleme çağrı çağrısından bağımsız olarak aynı alanlara sahiptir. Örneğin:

• Hatalı JSON giriş iletisi

```
{
 "statusCode": 400,
 "statusType": "FAILURE",
 "message": "[AMQBC021E] Error: Cannot parse input message or there are 
 missing fields in the message. Missing fields appear to be: "method"."
}
```
• Hyperledger Composer REST sunucusu tarafından işlenemeyen istek

```
{
   "statusCode": 500,
 "statusType": "FAILURE",
 "message": "Error trying to invoke business network. Error: No valid responses 
 from any peers.\nResponse from attempted peer comms was an error: Error: chaincode 
 error (status: 500, message: Error: Failed to add object with ID 'Trader1' 
    as the object already exists)"
}
```
Applications can tell whether the request succeeded or failed by either looking at the **statusType** string, or from the existence of the data field. Giriş iletisinin işlenmesinde bir hata olduğunda ve köprü bunu blockchain 'e göndermezse, köprüden döndürülen değer bir MQRC değeri (genellikle **MQRC\_FORMAT\_ERROR**) olur.

# **Linux Nessage formats for the IBM MQ Bridge to blockchain from IBM MQ 9.1.4**

IBM MQ Bridge to blockchaintarafından gönderilen ve alınan iletilerin biçimlendirilmesiyle ilgili bilgiler.

Bir uygulama, IBM MQ Bridge to blockchain sunucusunun, blockchain üzerinde tutulan bilgiler üzerinde işlem yapmak için Hyperledger Fabric Server sunucusunu yönlendirmesini ister. Uygulama bunu, köprü isteği kuyruğuna bir istek iletisi yerleştirerek yapar. İstem sonuçları köprü tarafından bir yanıt iletisine göre biçimlendirilir. Köprü, yanıt iletisinin hedefi olarak, istek iletisinin MQMD ' den **ReplyToQ** ve **ReplyToQMgr** alanlarında bulunan bilgileri kullanır.

İstek ve yanıt iletileri, JSON biçimindeki metin (MQSTR) iletileridir ve dört öğe içerir.

# **İstek İletisi Biçimi**

İstek iletileri aşağıdaki öznitelikleri içerir:

## **operation**

Dizgi büyük-küçük harf duyarlı

Güncellemeler içinsubmit ya da sorgular için evaluate

**ağ**

Dize-bazen Hyperledger Fabriciçinde bir channel olarak bilinir

## **Sözleşme**

Dizgi-Çağrılacak akıllı sözleşme ya da zincirkod paketi

**args**

Dizi-genellikle dizgiler, ancak bazı öğeler iç içe geçmiş JSON nesneleri olabilir.

The actual arguments to the **contract**, including the method name.

Örneğin:

```
{
 "operation" : "Evaluate",
 "network" : "mychannel",
 "contract" : "marbles0",
 "args" : [ "readMarble" , "marble1" ]
}
```
**Not:** Bu öğelerin varolmasının yanı sıra, iletinin geçerli bir JSON olduğunu, içeriğin köprü tarafından denetlenmesini sağlamanın dışında bir geçerlilik denetimi yapılmadığını da doğrulayın. Köprü, istek ya da dönüş hatalarını işlemek için Hyperledger Fabric ' e dayanır.

# **Yanıt İletisi Biçimi**

Yanıt iletilerinin ilinti tanıtıcısı, gelen iletinin ileti tanıtıcısı olarak ayarlanmış. Kullanıcı tanımlı özellikler, istek iletisinden yanıt iletisine kopyalanır. Yanıttaki kullanıcı kimliği, düzenleyenin kullanıcı kimliğine ayarlanır.

**statusCode** bir HTTP durum kodudur. Hata IBM MQ ' den ya da köprüsünden geldiyse, uygun bir **statusCode** kullanılır.

**statusType** bir dizedir, *SUCCESS* ya da *FAILURE*.

Başarılı istekler için, yanıt iletisinde "**data**" öğesi çağrılan Hyperledger Composer REST API ' den gelen yanıtı içerir.

Başarılı bir işleme örneği:

```
{
 "statusCode": 200,
 "statusType": "SUCCESS",
     "data": [
        \overline{\mathcal{E}}
```

```
"$class": "org.example.trading",<br>"firstName": "John",
 "firstName": "John",
 "lastName": "Doe",
 "tradeId": "Trader1"
\frac{3}{5},
\overline{\mathcal{E}} "$class": "org.example.trading",
 "firstName": "Jane",
 "lastName": "Doe",
 "tradeId": "Trader2"
      }
   ]
}
```
Tüm hata yanıtları, köprünün kendisi tarafından oluşturulup oluşturulmadığından bağımsız olarak, Hyperledger Composer REST sunucusuna, blok zincirine ya da zincirleme çağrı çağrısından bağımsız olarak aynı alanlara sahiptir. Örneğin:

• Hatalı JSON giriş iletisi

```
{
 "statusCode": 400,
 "statusType": "FAILURE",
 "message": "[AMQBC021E] Error: Cannot parse input message or there are 
    missing fields in the message. Missing fields appear to be: "method"."
}
```
• Hyperledger Composer REST sunucusu tarafından işlenemeyen istek

```
{
    "statusCode": 500,
 "statusType": "FAILURE",
 "message": "Error trying to invoke business network. Error: No valid responses 
 from any peers.\nResponse from attempted peer comms was an error: Error: chaincode 
 error (status: 500, message: Error: Failed to add object with ID 'Trader1' 
    as the object already exists)"
}
```
Applications can tell whether the request succeeded or failed by either looking at the **statusType** string, or from the existence of the data field. Giriş iletisinin işlenmesinde bir hata olduğunda ve köprü bunu blockchain 'e göndermezse, köprüden döndürülen değer bir MQRC değeri (genellikle **MQRC\_FORMAT\_ERROR**) olur.

#### z/OS **IBM MQ Bridge to blockchain istemcisi örneğinin**

## **çalıştırılması**

IBM MQ Bridge to blockchainile birlikte sağlanan JMS istemci örneğini, blockchain köprüsünün denetlediğini belirten bir iletiyi giriş kuyruğuna yerleştirmek ve alınan yanıtı görmek için kullanabilirsiniz. Bu örnek, IBM MQ Bridge to blockchain tümleştirmesinin Hyperledger Composer Trader ağ örneğiyle kullanılmasına dayalıdır.

# **Başlamadan önce**

Daha fazla bilgi için bkz. [/trade\\_network](https://github.com/hyperledger/composer-sample-networks/tree/master/packages/trade-network)

IBM MQ Bridge to blockchain ürününüz çalışıyor ve IBM MQ Advancedya da IBM MQ Advanced for z/OS VUE, kuyruk yöneticisi ve blockchain ağınıza bağlı.

# **Bu görev hakkında**

JMS örnek uygulamasını (ComposerBCBSamp.java) IBM MQ Bridge to blockchain' in samp dizininde bulun.

Örneğin: <MQ\_INSTALL\_ROOT>/mqbc/samp/ComposerBCBSamp.java, burada <MQ\_INSTALL\_ROOT> :

- Linux IIBM MQ ' in kurulu olduğu dizin
- $\blacksquare$  IBM MQ USS bileşenlerinin kurulu olduğu USS dizini

## **Yordam**

.

1. İstemci örnek Java kaynak dosyasını düzenleyin.

IBM MQ ortamınızla ve blockchain ağınızla eşleşecek şekilde yapılandırmak için örnekteki yönergeleri izleyin.

Örnekteki aşağıdaki kod, köprüye gönderilecek üç JSON istek iletisini tanımlar:

- a. Öncelikle, var olan bir 'commodity' öğesini kaldırmak için
- b. İkinci olarak, yeni bir 'commodity', 'owner' ve ilişkili değerler oluşturmak için,
- c. Son olarak, önceki iki istek iletisini izleyerek 'commodity' ile ilgili yeni bilgileri görüntüler

```
private static JSONObject[] createMessageBodies() {
    JSONObject[] msgs = new JSONObject[3]; // This method creates 3 messages
    JSONObject m, m2;
    String commodityName = "BC";
     // Clean out the commodity in case it's already there. If
   \frac{1}{2} it's not there, there will be an error returned from Composer.
 m = new JSONObject();
 m.put("method", "DELETE");
 m.put("path", "api/Commodity/" + commodityName);
   msgs[0] = m; // To add the item to the table, the
     // operation looks like this:
    //
 // { "method": "POST",
 // "path": "api/Commodity",
 // "body" : {
 // "$class": "org.example.trading.Commodity",
 // "tradingSymbol" : "BC",
 // "description" : "BC",
 // "mainExchange" : "HERE",
 // "owner" : "Me",
       wainExchange<br>"owner" : "Me",<br>"quantity" : 100
    // }
\frac{1}{3} // You can see this structure in the API Explorer
 m = new JSONObject();
 m.put("method", "POST");
 m.put("path", "api/Commodity");
 m2 = new JSONObject();
 m2.put("$class", " org.example.trading.Commodity");
 m2.put("tradingSymbol", commodityName);
 m2.put("description", "Blockchain Sample Description");
 m2.put("mainExchange", "My Exchange");
 m2.put("owner", "Me");
 m2.put("quantity", 100);
 m.put("body", m2);
   msgs[1] = m; // And list all items that have been created
 m = new JSONObject();
 m.put("method", "GET");
 m.put("path", "api/Commodity");
msgs[2] = m; return msgs;
  }
```
2. Örneği derleyin.

Köprü dizininde gönderilen IBM MQ istemci sınıflarını ve JSON4J. jar dosyasını işaret edin.

```
javac -cp <MQ_INSTALL_ROOT>/java/lib/*:<MQ_INSTALL_ROOT>/mqbc/prereqs/JSON4J.jar 
ComposerBCBClient.java
```
3. Derlenmiş sınıfı çalıştırın.

```
java -cp <MQ_INSTALL_ROOT>/java/lib/*:<MQ_INSTALL_ROOT>/mqbc/prereqs/JSON4J.jar:. 
ComposerBCBClient
```

```
Starting Simple MQ Blockchain Bridge Client
Starting the connection.
Sent message:
 {"method":"DELETE"," path ":"api\/Commodity\/BC"}
Response text: 
{
 "statusCode": 204,
 "statusType": "SUCCESS",
 "message": "OK",
 "data": ""
}
SUCCESS
Sent message:
{"body":
{"$class":"org.example.trading.Commodity","owner":"Me","quantity":100,"description":"Blockcha
in Sample Description","mainExchange":"My 
Exchange","tradingSymbol":"BC"},"operation":"POST","url":"Commodity"}
Response text: 
{
 "statusCode": 200,
 "statusType": "SUCCESS",
 "message": "OK",
 "data": {
 "$class": "org.example.trading.Commodity",
 "description": "Blockchain Sample Description",
 "mainExchange": "My Exchange",
 "owner": "Me",
 "quantity": 100,
      "tradingSymbol": "BC"
   }
}
SUCCESS
Sent message:
 {"method":"GET","path":"api\/Commodity"}
Response text: 
{
 "statusCode": 200,
 "statusType": "SUCCESS",
 "message": "OK",
    "data": [
      {
 "$class": "org.example.trading.Commodity",
 "description": "Blockchain Sample Description",
 "mainExchange": "My Exchange",
 "owner": "resource:org.example.trading.Trader#Me",
 "quantity": 100,
 "tradingSymbol": "BC"
      }
   ]
}
SUCCESS
```
**message** alanı, başarıyla işlenen bir ileti için "OK" ya da başarısız bir istek durumunda, hatanın nedenine ilişkin bilgileri içerir.

İstemci yanıtı beklerken bir zamanaşımı hatası alırsa, köprünün çalışıp çalışmadığını denetleyin.

#### $V$  9.1.2 Linux **IBM MQ Bridge to blockchainiçin ek yapılandırma**

## **seçenekleri**

IBM MQ 9.1.2 , IBM MQ Bridge to blockchain' ta izleme ve günlüğe kaydetme çalışmalarının nasıl bir şekilde çalıştığını gösterir.

# **IBM MQ 9.1.0 IBM MQ Bridge to blockchain' den yapılan değişiklikler**

Varsayılan olarak, IBM MQ 9.1.0 köprüsünün döndürmeye başlayan günlük dosyası dışındaki davranışlarda değişiklik yapılmayacak. Ek bilgi için "Dönen günlükler" sayfa 798 başlıklı konuya bakın.

# **İzleme ve hata ayıklama etkileşimi**

Hata ayıklama işareti önceki gibi hareket etmeye devam eder. Yani, *-d1* köprü hata ayıklama bilgilerini verir ve *-d2* , önkoşul olan bileşenler için hata ayıklama günlüğüne kaydetmeyi açar. Ancak, köprüyü başlattığınızda IBM MQ izlemesini etkinleştirdiyseniz, *-d2* düzeyinde raporlama otomatik olarak açılır.

# **Dönen günlükler**

Günlük dosyası değişikliklerine ilişkin varsayılan davranış, her bir boyut 2 MB olmak üzere üç günlük dosyasına sahip olur. Ek yapılandırma özelliklerini kullanarak bu değerleri geçersiz kılabilirsiniz. Günlük dosyasına ilişkin var olan yapılandırma özniteliği ya da komut satırı parametresi, günlükler için temel ad olarak alınır ve bir dizin eklenir.

Konfigürasyonu tanımlanmış günlük kütüğü aşağıdaki gibi tanımlıysa:

• Dosya tipi yok, dizin dosya adının sonuna eklenir.

Günlük dosyasının abcolarak ayarlanması, abc.0, abc.1, vb. günlüklerde sonuçlanıyor.

• Bir dosya tipi, dizin dosya tipinden önce eklenir.

Günlük dosyasının abc.logolarak ayarlanması, abc.0.log, abc.1.log, vb. günlüklerde sonuçlanıyor.

## **Notlar:**

- 1. Köprüler isteğe bağlı kullanıcı izniyle çalıştırılabildiği için, belirli bir dizini (örneğin, /var/mqm/qmgrs/ <qm>/errors) günlükler için zorlamak mümkün değildir.
- 2. Aynı bilgiler *stdout* ve *stderr* akımlarına yazılmaya devam eder.
- 3. Her bir günlük dosyası yeniden açıldığında, temel yapılandırma bilgileri yeniden yazdırılır. Bilgiler, yalnızca programın başlangıcındaki bir kez yazdırılması yerine, her zaman kullanılabilir olacaktır.

### $z/0S$ **z/OSüzerinde kuyruk yöneticilerinin yapılandırılması**

IBM MQ for z/OSüzerindeki kuyruk yöneticilerini yapılandırmak için bu yönergeleri kullanın.

# **Başlamadan önce**

IBM MQ'u yapılandırmadan önce, IBM MQ for z/OS kavramları' nda IBM MQ for z/OS kavramları hakkında bilgi edinin.

*z/*0S Planning your IBM MQ environment on z/OS içinde IBM MQ for z/OS ortamınızın nasıl planlanması hakkında bilgi edinin.

# **Bu görev hakkında**

IBM MQ' u kurduktan sonra, kullanıcıların kullanımına sunulmadan önce bir dizi görevi gerçekleştirmelisiniz.

# **Yordam**

• See the following subtopics for information on how to configure queue managers on IBM MQ for z/OS.

## **İlgili kavramlar** IBM MQ for z/OS kavramlar **İlgili görevler** ["Çoklu Platformlar üzerinde Kuyruk Yöneticileri Yaratılması" sayfa 7](#page-6-0)

<span id="page-798-0"></span>İletileri ve kuyrukları kullanabilmeniz için önce en az bir kuyruk yöneticisi ve ilişkili nesneleri yaratmanız ve başlatmanız gerekir. Bir kuyruk yöneticisi, özellikle sahip olduğu kuyruklar içinde, kendisiyle ilişkili kaynakları yönetir. Message queuing Interface (MQI) çağrıları ve komutlarına ilişkin uygulamalar için, IBM MQ nesneleri yaratmak, değiştirmek, görüntülemek ve silmek için kuyruğa alma hizmetleri sağlar.

### güvenlik

## ["Dağıtılmış kuyruklama yapılandırılması" sayfa 170](#page-169-0)

Bu bölümde, kuyruk tanımlaması, kanal tanımlaması, tetikleme ve eşitleme noktası yordamları da içinde olmak üzere IBM MQ kuruluşları arasında iletişim ile ilgili daha ayrıntılı bilgi sağlanmaktadır.

## ["İstemci ile sunucu arasındaki bağlantıların yapılandırılması" sayfa 14](#page-13-0)

IBM MQ MQI clients ile sunucular arasındaki iletişim bağlantılarını yapılandırmak için iletişim protokolünüze karar verin, bağlantının her iki ucundaki bağlantıları tanımlayın, bir dinleyici başlatın ve kanalları tanımlayın.

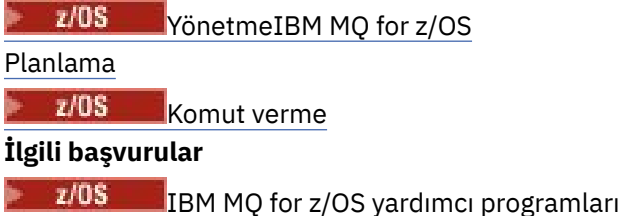

#### $z/0S$ **Preparing to customize queue managers on z/OS**

Kurulabilir özelliklerin ayrıntıları, ulusal dil özellikleri ve test ile ilgili bilgiler ve güvenlik ayarlarıyla kuyruk yöneticilerinizi özelleştirirken bu konuyu kullanın.

## **Uyarlama hazırlığı yapılıyor**

Program Dizini, IBM MQ kuruluş manyetik bandını, IBM MQiçin program ve hizmet düzeyi bilgilerini listeler ve IBM MQ for z/OS ' in Extended (SMP/E) Sistem Değişiklik Programı 'nı kullanarak nasıl kurulacağı açıklanır. IBM MQ for z/OS Program Dizini, [IBM Publications Center](https://www.ibm.com/resources/publications) adresinden yüklenebilir (bkz. IBM MQ for z/OS Program Dizini PDF dosyaları).

IBM MQ' u kurduğunuzda, kullanıcıların kullanabilmesini sağlamak için önce bir dizi görevi gerçekleştirmelisiniz. Bu görevlere ilişkin açıklamalar için aşağıdaki bölümlere bakın:

- • ["ayarlamaIBM MQ for z/OS" sayfa 803](#page-802-0)
- • ["z/OSüzerinde bir kuyruk yöneticisinin sınanması" sayfa 866](#page-865-0)
- z/OS üzerinde güvenliğin ayarlanması

Önceki bir IBM MQ for z/OSsürümünden geçiş yapıyorsanız, özelleştirme görevlerinin çoğunu gerçekleştirmenize gerek yoktur. Gerçekleştirmeniz gereken görevlerle ilgili daha fazla bilgi için bkz. Maintaining and migrating .

## **IBM MQ for z/OS' ın kurulabilir özellikleri**

IBM MQ for z/OS aşağıdaki özelliklerden oluşur:

### **Taban**

Bu gereklidir; tüm ana işlevlerden oluşur:

- Yönetim ve yardımcı programlar
- Support for CICS, IMS, and batch type applications using the IBM MQ Application Programming Interface, or C++
- Dağıtılmış kuyruklama olanağı (hem TCP/IP, hem de APPC iletişimlerini destekler)

## **Ulusal dil özellikleri**

Bunlar, desteklenen tüm ulusal dillerdeki hata iletilerini ve panoları içerir. Her dilin kendisiyle ilişkili bir dil harfi vardır. Diller ve harfler şunlardır:

**C**

Yalınlaştırılmış Çince

**E**

U.S. İngilizce (karışık büyük harf)

**F**

Fransızca

**K**

**Japonca** 

**U**

U.S. İngilizce (büyük harf)

ABD İngilizcesi (büyük harf karışık) seçeneğini kurmalısınız. Ayrıca, bir ya da daha fazla başka dil de kurabilirsiniz. (Diğer dillere ilişkin kuruluş işlemi, ABD İngilizcesi (büyük harf karışık) kullanmayacaksa da, ABD İngilizcesi (karışık büyük harf) kurulmasını gerektirir.)

## **IBM MQ for z/OS Unix System Services Bileşenleri**

Bu özellik isteğe bağlıdır. IBM MQ for z/OS 'a bağlanmak için Java Message Service (JMS) olanağını kullanan Java uygulamalarını oluşturmak ve çalıştırmak istiyorsanız ya da IBM MQ for z/OS' a bağlanmak için HTTP kullanan HTTP uygulamalarını oluşturmak ve çalıştırmak istiyorsanız bu özelliği seçin.

# **IBM MQ for z/OS Unix System Services Web Bileşenleri**

Bu özellik isteğe bağlıdır.

IBM MQ Consoleya da REST APIdeğerini kullanmak istiyorsanız bu özelliği seçin.

Bu özelliği kurmak için IBM MQ for z/OS Unix System Services Components özelliğini kurmanız gerekir.

## **Kuruluştan sonra var olan kitaplıklar**

IBM MQ , ayrı yük kitaplıklarıyla birlikte sağlanır. Çizelge 53 sayfa 800 , IBM MQ' u kurduktan sonra bulunabilecek kitaplıkları gösterir.

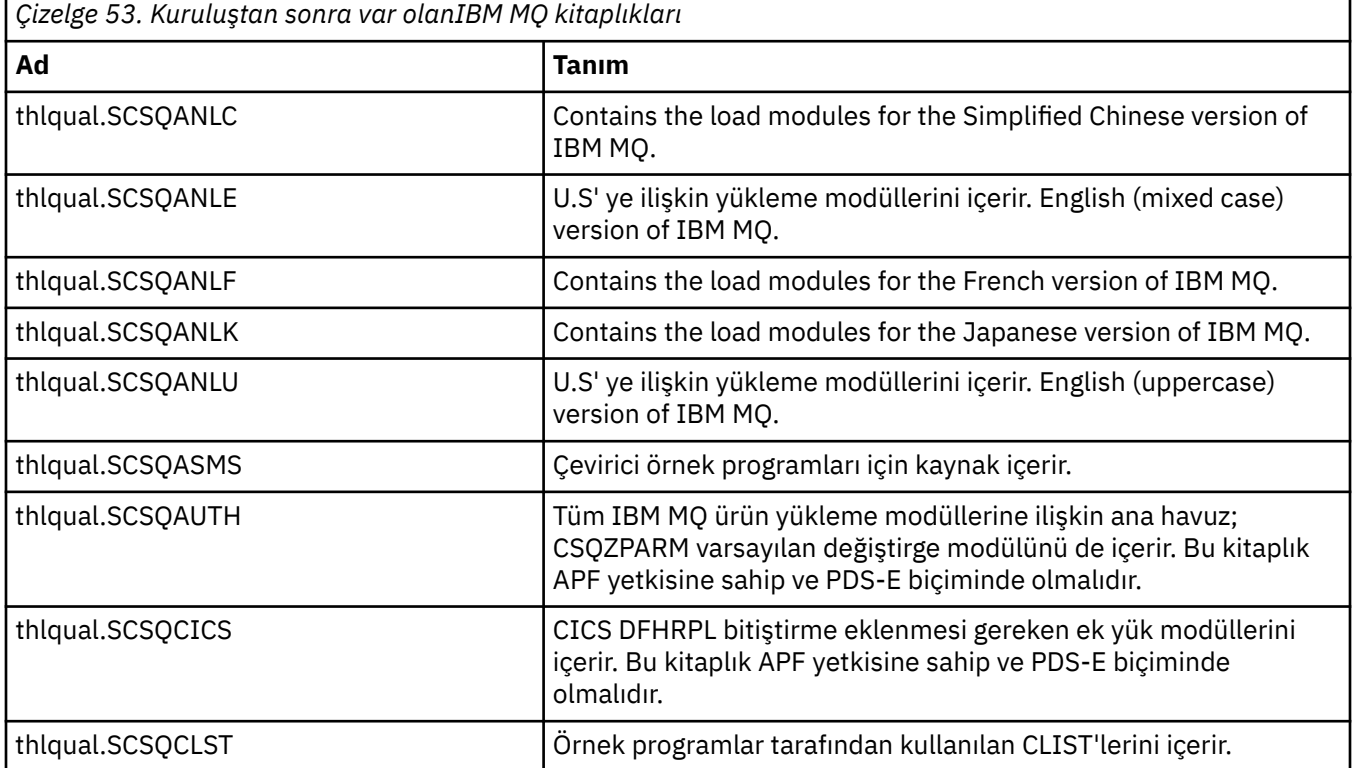

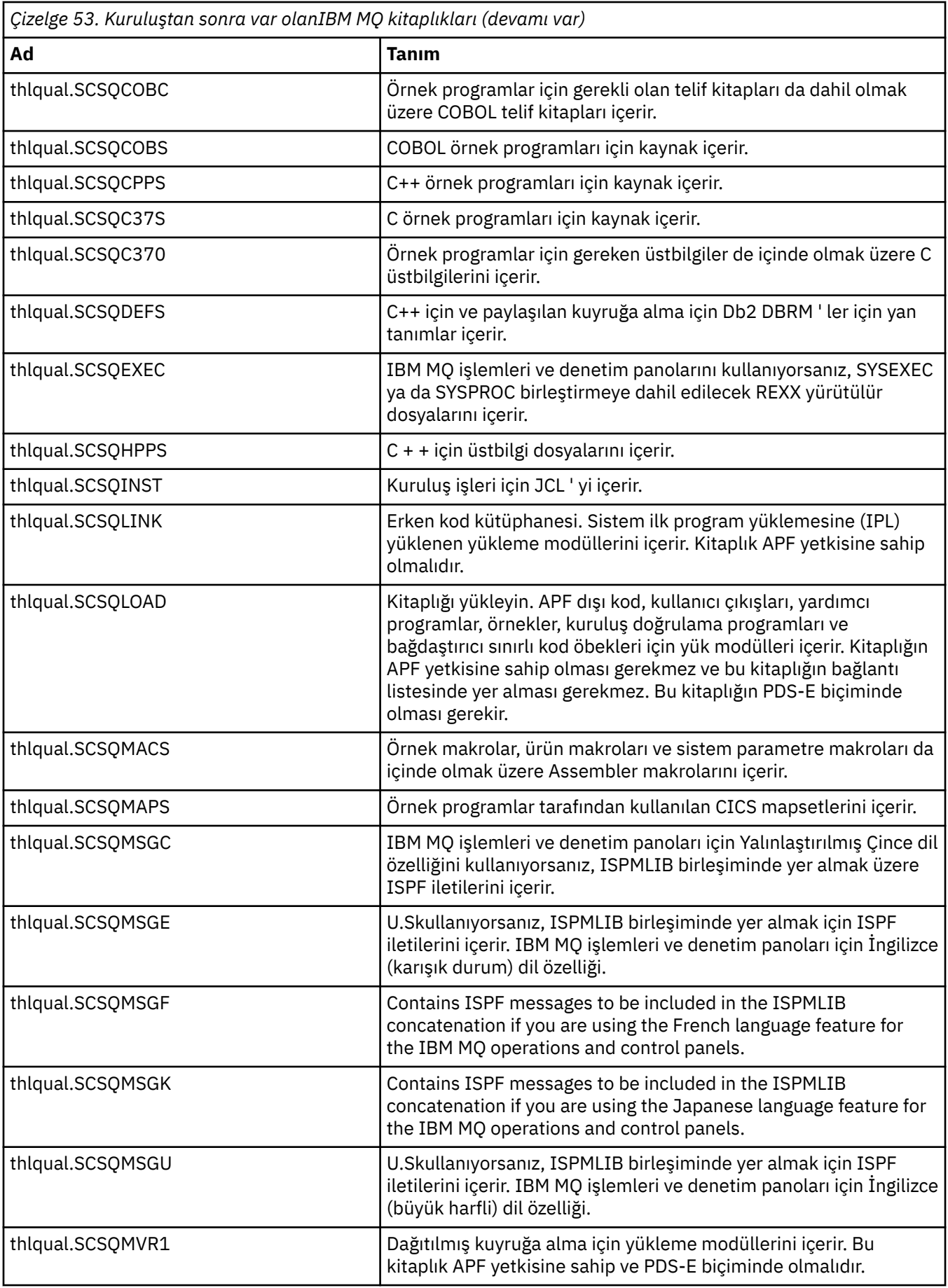

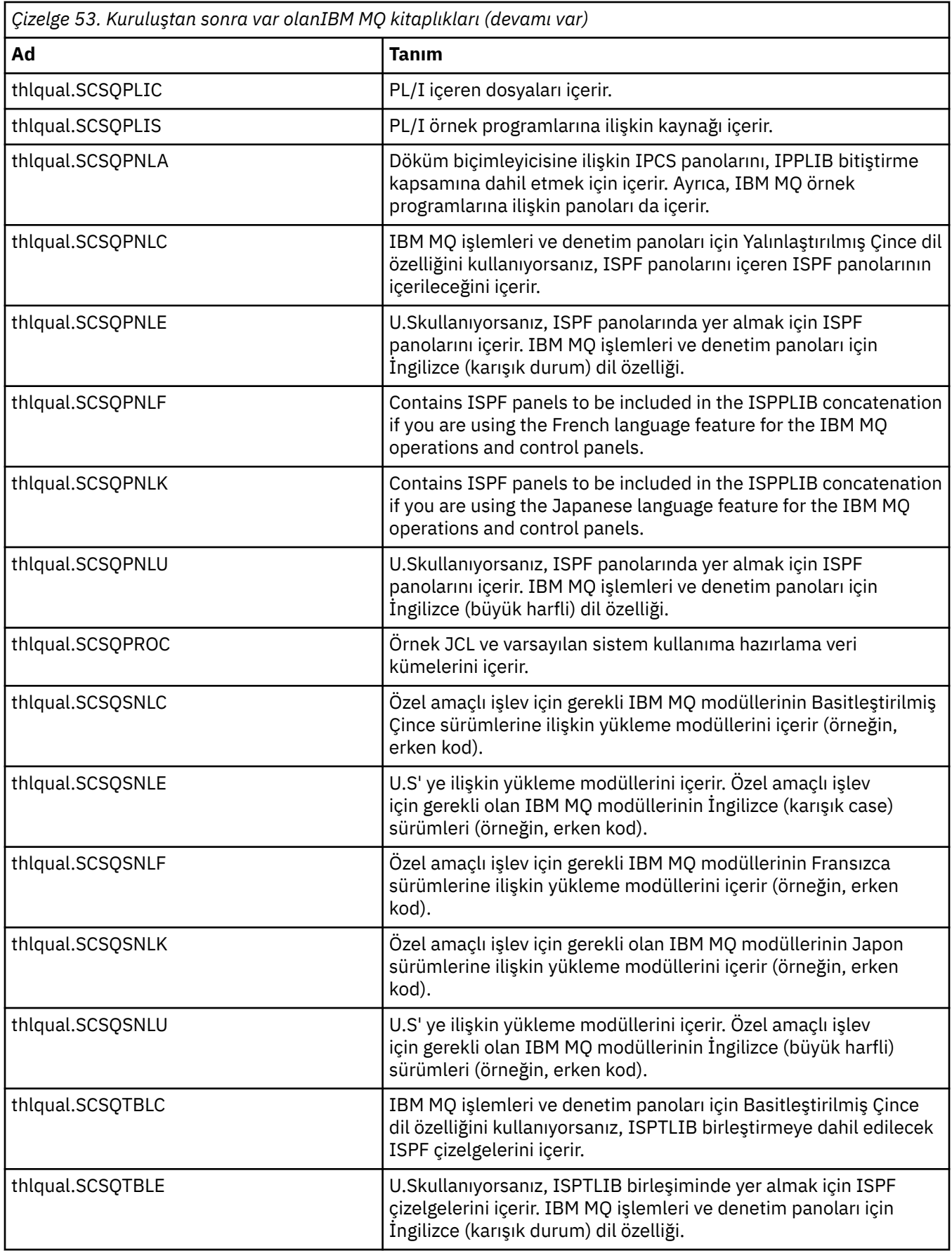

<span id="page-802-0"></span>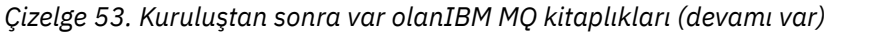

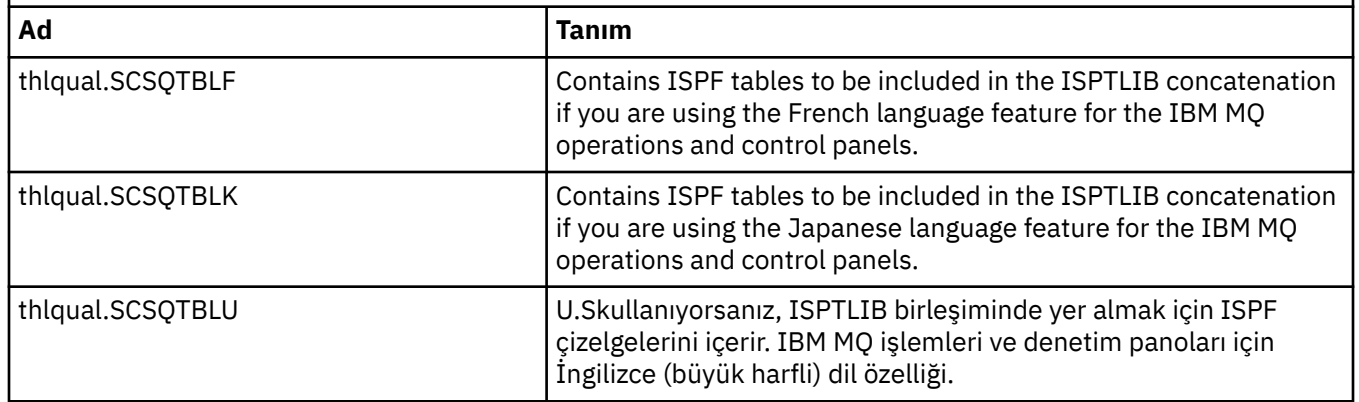

**Not:** Bu kitaplıkların hiçbirini değiştirmeyin ya da uyarlamayın. Değişiklik yapmak istiyorsanız, kitaplıkları kopyalayın ve değişikliklerinizi kopyalarda yapın.

### **İlgili kavramlar**

IBM MQ for z/OS kavramlar

["IBM MQ ile IMSkomutunu kullanma" sayfa 906](#page-905-0)

IBM MQ -IMS bağdaştırıcısı ve IBM MQ - IMS köprüsü, IBM MQ ' in IMSile etkileşim kurmasına izin veren iki bileşendir.

["IBM MQ ile CICSkomutunu kullanma" sayfa 914](#page-913-0)

IBM MQ ürününü CICSile kullanmak için, IBM MQ CICS bağdaştırıcısını ve isteğe bağlı olarak IBM MQ CICS bridge bileşenlerini yapılandırmanız gerekir.

["IMS içinde OTMA çıkışlarının kullanılması" sayfa 917](#page-916-0)

IMS Open Transaction Manager Access ürününü IBM MQ for z/OSile birlikte kullanmak istiyorsanız bu konuyu kullanın.

### **İlgili görevler**

["z/OS üzerinde diğer kuyruk yöneticileriyle iletişim kurulması" sayfa 874](#page-873-0)

Bu bölümde, dağıtılmış kuyruğa alma işlevini kullanmaya başlamadan önce yapmanız gereken IBM MQ for z/OS hazırlıkları açıklanmaktadır.

### YönetmeIBM MQ for z/OS

### **İlgili başvurular**

["Service to Language Environment ya da z/OS Callable Services 'e hizmet yükseltme ve uygulama" sayfa](#page-914-0) [915](#page-914-0)

Çekmeniz gereken işlemler, CALLLIBS ya da LINK kullanıp kullanmayacağınızı ve SMP/E sürümünüze göre değişiklik gösterir.

#### $z/0S$ **ayarlamaIBM MQ for z/OS**

Bu konuyu, IBM MQ for z/OS sisteminizi uyarlamaya ilişkin adım adım kılavuzuna göre bir adım olarak kullanın.

Bir kuyruk yöneticisini yapılandırmanın en iyi yolu, aşağıdaki adımları gösterilen sırayla gerçekleştirmemendir:

- 1. Temel kuyruk yöneticisini yapılandırın.
- 2. Kuyruk yöneticisi iletişimini ve uzak istemci uygulaması iletişimini gerçekleştiren kuyruk yöneticisini gerçekleştiren kanal başlatıcısını yapılandırın.
- 3. İletileri şifrelemek ya da korumak istiyorsanız, Advanced Message Security for z/OSuygulamasını yapılandırın.
- 4. Dosyaları aktarmak için IBM MQ 'i kullanmak istiyorsanız, Managed File Transfer for z/OS' i yapılandırın.

5. If you want to use the administrative or messaging REST API, or the MQ Console to manage IBM MQ from a web browser, configure the mqweb server.

Bu konu, sizi başarıyla kurduktan sonra IBM MQ ayarının çeşitli aşamalarından geçmenize yol açar. Kuruluş işlemi Program Dizininde açıklanmaktadır. IBM MQ for z/OS Program Dizini, [IBM Publications](https://www.ibm.com/resources/publications) [Center](https://www.ibm.com/resources/publications) adresinden yüklenebilir (bkz. IBM MQ for z/OS Program Dizini PDF dosyaları).

Örnekler, uyarlamanıza yardımcı olması için IBM MQ ile birlikte sağlanır. The sample data set members have names beginning with the four characters CSQ4 and are in the library thlqual.SCSQPROC.

Bu konuda açıklanan özelleştirme görevlerini gerçekleştirmeden önce, IBM MQ for z/OS' un performans ve kaynak gereksinimlerini etkilediği için göz önünde bulundurmanız gereken bir dizi yapılandırma seçeneği vardır. Örneğin, kullanmak istediğiniz küreselleşme kitaplıklarına karar vermelisiniz.

Özelleştirme adımlarının bazılarını otomatikleştirmek istiyorsanız bkz. ["IBM z/OSMF olanağının](#page-920-0) [otomatikleştirmek için kullanılması IBM MQ" sayfa 921](#page-920-0).

## **Yapılandırma seçenekleri**

Bu seçenekler hakkında daha fazla bilgi için bkz. Planning on z/OS.

Bu kısımdaki her görevin tanımı, aşağıdakilerin aşağıdaki gibi olduğunu gösterir:

- Görev, IBM MQayarının bir parçasıdır. That is, you perform the task once when you customize IBM MQ on the z/OS system. (Paralel sistem birleşimi (sysplex) içinde, sysplex içindeki her bir z/OS sistemi için görevi gerçekleştirmeniz ve her z/OS sisteminin aynı şekilde ayarlandığından emin olmanız gerekir.)
- Görev, kuyruk yöneticisi eklenmesinin bir parçasıdır. Yani, o kuyruk yöneticisini eklediğinizde her kuyruk yöneticisi için görevi bir kez gerçekleştirdiniz.

None of the tasks require you to perform an IPL of your z/OS system, if you use commands to change the various z/OS system parameters, and perform ["SYS1.PARMLIB üyelerini güncelle" sayfa 818](#page-817-0) as suggested.

Operasyonları basitleştirmek ve sorun belirlemeye yardımcı olmak için, bir sistem şebekesindeki tüm z/OS sistemlerinin aynı şekilde ayarlandığından emin olun; böylece kuyruk yöneticileri acil durumlarda herhangi bir sistemde hızlı bir şekilde yaratılabilir.

Bakım kolaylığı için, IBM MQ kitaplıklarınıza başvuruda bulunmak üzere diğer adları tanımlamayı düşünün; daha fazla bilgi için bkz. Bir diğer adın kullanılması için IBM MQ kitaplığına ilişkin ad kullanılması.

## **İlgili kavramlar**

IBM MQ for z/OS kavramlar

["IBM MQ ile IMSkomutunu kullanma" sayfa 906](#page-905-0)

IBM MQ -IMS bağdaştırıcısı ve IBM MQ - IMS köprüsü, IBM MQ ' in IMSile etkileşim kurmasına izin veren iki bileşendir.

["IBM MQ ile CICSkomutunu kullanma" sayfa 914](#page-913-0)

IBM MQ ürününü CICSile kullanmak için, IBM MQ CICS bağdaştırıcısını ve isteğe bağlı olarak IBM MQ CICS bridge bileşenlerini yapılandırmanız gerekir.

["IMS içinde OTMA çıkışlarının kullanılması" sayfa 917](#page-916-0)

IMS Open Transaction Manager Access ürününü IBM MQ for z/OSile birlikte kullanmak istiyorsanız bu konuyu kullanın.

### **İlgili görevler**

["z/OS üzerinde diğer kuyruk yöneticileriyle iletişim kurulması" sayfa 874](#page-873-0) Bu bölümde, dağıtılmış kuyruğa alma işlevini kullanmaya başlamadan önce yapmanız gereken IBM MQ for z/OS hazırlıkları açıklanmaktadır.

YönetmeIBM MQ for z/OS

### **İlgili başvurular**

["Service to Language Environment ya da z/OS Callable Services 'e hizmet yükseltme ve uygulama" sayfa](#page-914-0) [915](#page-914-0)

<span id="page-804-0"></span>Çekmeniz gereken işlemler, CALLLIBS ya da LINK kullanıp kullanmayacağınızı ve SMP/E sürümünüze göre değişiklik gösterir.

## **İlgili bilgiler**

[IBM MQ for z/OSiçin Program Dizini](https://www.ibm.com/e-business/linkweb/publications/servlet/pbi.wss?CTY=US&FNC=SRX&PBL=GI13-3328-00)

#### $z/05$ **IBM MQiçin z/OS sisteminin yapılandırılması**

Bu konuları, IBM MQ for z/OS sisteminizi uyarlamaya ilişkin adım adım kılavuzuna göre bir adım olarak kullanın.

#### $z/0S$ *z/OS sistem parametrelerinin tanımlanması*

Bazı görevler, z/OS sistem parametrelerinin güncellenmesini içerir. Sistem IPL işlemi gerçekleştirildiğinde hangilerinin belirtildiğini bilmeniz gerekir.

- *Bu görevi, IBM MQ' u çalıştırmak istediğiniz her bir z/OS sistemi için bir kez gerçekleştirmeniz gerekir.*
- *Önceki bir sürümden geçiş yaparken bu görevi gerçekleştirmeniz gerekebilir.*

SYS1.PARMLIB(IEASYSpp), diğer SYS1.PARMLIB (burada pp, sistemde IPL işlemi gerçekleştirmek için kullanılan z/OS sistem parametre listesini gösterir).

Bulmanız gereken girişler şunlardır:

**"APF, IBM MQ yükleme kitaplıklarını yetkilendirir" sayfa 805için:**

PROG=xx ya da APF=aa Yetkili Program Olanağı (APF) yetkili kitaplık listesi (üye PROGxx ya da IEFAPFaa) için

**["z/OS bağlantı listesini ve Yaşam Çevrimi Projesi Yönetimi" sayfa 806](#page-805-0)için:**

LNK=kk bağlantı listesi (LNKLSTkk üyesi) LPA=mm, LPA listesini gösterir (üye LPALSTSTmm)

**["z/OS program özellikleri çizelgesini güncelle" sayfa 810](#page-809-0)için:**

SCH=xx, Program Properties Table (PPT) (üye SCHEDxx) puanını işaret eder.

**["IBM MQ altsistemini z/OSolarak tanımlayın" sayfa 811i](#page-810-0)çin:**

SSN=ss tanımlı altsistem listesini gösterir (üye IEFSSNss)

#### $z/0S$ *APF, IBM MQ yükleme kitaplıklarını yetkilendirir*

APF-çeşitli kitaplıklara yetki verir. Bazı yükleme modülleri önceden yetkilendirilmiş olabilir.

- *Bu görevi, IBM MQ' u çalıştırmak istediğiniz her bir z/OS sistemi için bir kez gerçekleştirmeniz gerekir.*
- *Kuyruk paylaşım grupları kullanıyorsanız, IBM MQ ile ilgili ayarların, sistem birleşimi (sysplex) içindeki her bir z/OS sisteminde aynı olduğundan emin olmalısınız.*
- *Önceki bir sürümden geçiş yaparken bu görevi gerçekleştirmeniz gerekebilir.*
- *LLA (Library Look aside; Kitaplığın Kullanımı):*
	- *Bazı IBM MQ kullanımı, yüksek Giriş/Çıkış (GÇ) kullanımından modüllerin kitaplıklardan yüklenmesine neden olabilir. Bu GÇ, işletim sisteminin LLA olanağı kullanılarak azaltılabilir.*
	- *Bu yüksek GÇ şu süre boyunca gerçekleşebilir:*
		- *Bir WLM saklanmış yordamında, yüksek MQCONN/MQDISC hızına sahip uygulamalar.*
		- *Kanal çıkışları yükleniyor. Sık sık başlayan ve durdurulan kanalların varsa ve kanal çıkışlarını kullanın.*
	- *SYS1.PARMLIB içindeki CSVLLAxx adlı üye LLA ayarlarını belirtir. Kitaplık adının LIBRARIES deyiminde yer alması, bir program kopyasının her zaman VLF (Sanal Lookaside Facility) olanağından alınacağı ve dolayısıyla genellikle yoğun olarak kullanıldığında G/Ç gerektirmeyecek anlamına gelir.*

*FREEZE deyime dahil edilmesi, ilgili DD deyimi birleştirme dizinlerini almak için G/Ç olmadığı anlamına gelir (bu, genellikle program yükünden daha fazla G/Ç olabilir).*

<span id="page-805-0"></span>*İşletim sistemi komutunu kullan " F LA, REFRESH " bu kitaplıkların herhangi birinde yapılan değişikliklerden sonra.*

IBM MQ yükleme kitaplıkları thlqual.SCSQAUTH ve thlqual.SCSQLINK APF yetkili olmalıdır. Ayrıca, ulusal dil özelliği (thlqual.SCSQANLx ve thlqual.SCSQSNLx) ve dağıtılmış kuyruğa alma özelliği (thlqual.SCSQMVR1) için de APF-yetki verme yetkisi verilmelidir. If you are using Advanced Message Security you must also APF authorize the library thlqual.SDRQAUTH.

Ancak, LPA ' daki tüm yükleme modülleri otomatik olarak APF yetkisine sahip olur. So are all members of the link list if the SYS1.PARMLIB member IEASYSpp contains the statement:

LNKAUTH=LNKLST

LNKAUTH=LNKST varsayılan değer, LNKAUTH belirtilmediyse varsayılan değerdir.

LPA ya da bağlantı listesine koymak için seçmenize bağlı olarak (bkz. "z/OS bağlantı listesini ve Yaşam Çevrimi Projesi Yönetimi" sayfa 806 ), APF bağlantı listesine kitaplıkları koymanıza gerek yoktur.

**Not:** IBM MQ STEPLIB içinde içerdiğiniz tüm kitaplıkları APF ile yetkilendirmeniz gerekir. STEPLIB içinde APF yetkisi olmayan bir kitaplık koyarsanız, tüm kitaplık bitiştirme APF yetkisini kaybeder.

APF listeleri SYS1.PARMLIB üyesi PROGxx ya da IEAAPFaa. Listelerde APF yetkili z/OS kitaplıklarının adları yer alır. Listelerdeki girişlerin sırası anlamlı değildir. APF listelerine ilişkin bilgi edinmek için *[z/OS](https://www.ibm.com/docs/en/zos/2.5.0?topic=mvs-zos-initialization-tuning-reference) [MVS Initialization and Tuning Reference](https://www.ibm.com/docs/en/zos/2.5.0?topic=mvs-zos-initialization-tuning-reference)* adlı elkitabına bakın.

Sisteminizi ayarlama hakkında daha fazla bilgi için bkz. [SupportPac MP16](https://www.ibm.com/support/pages/node/572583)

Progxx üyelerini dinamik biçimde kullanıyorsanız, değişikliklerin yürürlüğe girmesi için yalnızca z/OS komutunu SETPROG APF,ADD,DSNAME=hlq.SCSQ *XXXX*,VOLUME= *YYYYYY* komutunu yayınlayın: Burada *XXXX* , kitaplık adına göre değişir ve burada *YYYY* birim birim olur. Tersi durumda, statik biçim ya da IEAAPFaa üyeleri kullanıyorsanız, sisteminizde bir IPL işlemi gerçekleştirmeniz gerekir.

APF listesinde kitaplığın gerçek adını kullanmanız gerektiğini unutmayın. Kitaplığın veri kümesi diğer adını kullanma girişiminde bulunursanız, yetki doğrulaması başarısız olur.

## **İlgili kavramlar**

"z/OS bağlantı listesini ve Yaşam Çevrimi Projesi Yönetimi" sayfa 806

LPA kitaplıklarını, erken kod kitaplıklarının yeni sürümüyle güncelleyin. Diğer kod bağlantı listesine ya da Yaşam Çevrimi Projesi Yönetimi listesine girebiliyor.

["Preparing to customize queue managers on z/OS" sayfa 799](#page-798-0)

Kurulabilir özelliklerin ayrıntıları, ulusal dil özellikleri ve test ile ilgili bilgiler ve güvenlik ayarlarıyla kuyruk yöneticilerinizi özelleştirirken bu konuyu kullanın.

z/OS

## *z/OS bağlantı listesini ve Yaşam Çevrimi Projesi Yönetimi*

LPA kitaplıklarını, erken kod kitaplıklarının yeni sürümüyle güncelleyin. Diğer kod bağlantı listesine ya da Yaşam Çevrimi Projesi Yönetimi listesine girebiliyor.

- Bu görevi, IBM MQ' un çalıştırılmasını istediğiniz her z/OS sistemi için bir kez gerçekleştirmeniz gerekir.
- Kuyruk paylaşım gruplarını kullanıyorsanız, kuyruk yöneticilerinden herhangi birini IBM MQ 9.1.0'e geçirmeden önce QSG' deki her kuyruk yöneticisindeki erken kodu IBM MQ 9.1.0 düzeyine yenilemeniz gerekir.

Her LPAR ' da en son erken kodu kurun ve geçiş öncesinde kuyruk yöneticilerini birer birer yenileyin. Tüm kuyruk yöneticilerini aynı anda geçirmeniz gerekmez.

• Önceki bir sürümden geçiş yaparken bu görevi gerçekleştirmeniz gerekebilir. Daha fazla ayrıntı için Program Dizinine bakın. IBM MQ for z/OS Program Dizini, [IBM Publications Center](https://www.ibm.com/resources/publications) adresinden yüklenebilir (bkz. IBM MQ for z/OS Program Dizini PDF dosyaları).

**Not:** Yaşam Çevrimi Projesi Yönetimi için veri kümesi, sürüme özgüdür. Sistemde varolan bir Yaşam Çevrimi Projesi Yönetimi (LPA) kullanıyorsanız, hangi Yaşam Çevrimi Projesi Yönetimi 'nin kullanılacağına karar vermek için sistem denetimcinize başvurun.

## **Erken kod**

IBM MQ 'in altsistem olarak işlev görmesi için bazı IBM MQ yükleme modüllerinin MVS ' e eklenmesi gerekir. Bu modüller Erken kod olarak bilinir ve bir kuyruk yöneticisi etkin olmasa da yürütülebilir. Örneğin, konsolda IBM MQ komut önekiyle bir işletmen komutu verildiğinde, bu Erken kod denetimi alır ve bir kuyruk yöneticisi başlatması gerekip gerekmediğini ya da isteği çalışan bir kuyruk yöneticisine geçirip iletmediğini denetler. Bu kod, Bağlantı Paketi Alanı 'na (LPA) yüklenir. Tüm kuyruk yöneticileri için kullanılan bir Erken Dönem modülleri kümesi vardır ve bunların en yüksek IBM MQdüzeyinde olması gerekir. Daha yüksek bir IBM MQ sürümündeki ilk kod, daha düşük bir IBM MQsürümüne sahip bir kuyruk yöneticisiyle çalışacaktır, ancak tersi çalışmayacaktır.

Erken kod aşağıdaki yükleme modüllerinden oluşur:

- CSQ3INI ve CSQ3EPX ( thqual.SCSQLINK kitaplığında)
- CSQ3ECMX kitaplıkta thqual.SCSQSNL *x*; burada *x* , dil harfinizi ifade eden bir harftir:
	- thlqual.SCSQSNLE, ABD İngilizcesi için karışık büyük/küçük harf
	- thlqual.SCSQSNLU, ABD İngilizcesi için büyük harf
	- thlqual.SCSQSNLK, Japonca için
	- thlqual.SCSQSNLF, Fransızca için
	- thlqual.SCSQSNLC, Çince için

IBM MQ , thqual.SCSQSNL *i* kitaplığının içeriğini thqual.SCSQLINK içine taşıyan ve SMP/E bilgilerini veren bir kullanıcı değişikliği içerir. Bu kullanıcı değişikliği CSQ8UERL olarak adlandırılır ve *IBM MQ for z/OS için Program Dizini* içinde Long Term Support ya da Continuous Deliveryiçin açıklanır. IBM MQ for z/OS Program Dizini, [IBM Publications Center](https://www.ibm.com/resources/publications) adresinden yüklenebilir (bkz. IBM MQ for z/OS Program Dizini PDF dosyaları).

LPA kitaplıklarındaki erken dönem kodunu güncellediğinizde, bu kod sonraki z/OS IPL (CLPA seçeneğiyle) ile birlikte, SYS1.PARMLIB.

Daha sonra eklenen yeni kuyruk yöneticisi altsistemi için IPL olmadan hemen kullanılabilir kılabilir (açıklamalar: gelen: ["IBM MQ altsistemini z/OSolarak tanımlayın" sayfa 811](#page-810-0) ) Aşağıdaki şekilde Yaşam Çevrimi Projesi Yönetimi Yaşam Çevrimi Projesi Yönetimi olanağına ekleyerek:

• CSQ8UERLkullanmadıysanız, şu z/OS komutlarını verin:

SETPROG LPA, ADD, MODNAME=(CSQ3INI, CSQ3EPX), DSNAME=thqual.SCSQLINK SETPROG LPA,ADD,MODNAME=(CSQ3ECMX),DSNAME=thqual.SCSQSNL *x*

• CSQ8UERLkullandıysanız, aşağıdaki z/OS komutunu kullanarak erken kodu LPA ' ya yükleyebilirsiniz:

SETPROG LPA,ADD,MASK=\*,DSNAME=thqual.SCSQLINK

• Advanced Message Security kullanıyorsanız, Yaşam Çevrimi Projesi Yönetimi 'nde ek bir modül eklemek için aşağıdaki z/OS komutunu da vermeniz gerekir:

SETPROG LPA,ADD,MODNAME=(CSQ0DRTM),DSNAME=thqual.SCSQLINK

Bakım uyguladıysanız ya da IBM MQ' un daha sonraki bir sürümüyle ya da yayın düzeyiyle bir kuyruk yöneticisini yeniden başlatmak istiyorsanız, erken kod, aşağıdaki adımları kullanarak var olan kuyruk yöneticilerinin kullanımına sunulabilir. Bu adımları gerçekleştirmediğiniz kuyruk yöneticileri, kullanmakta oldukları erken kod sürümünü kullanmaya devam eder. Özellikle tümüne bakım uygulamayı ya da bunları IBM MQ'un daha yeni bir sürümüne ya da yayınına güncellemeyi denemediğiniz sürece, LPAR' daki tüm kuyruk yöneticileri için bu adımları gerçekleştirmeniz gerekmez.

- 1. Bu konuyu, bu konuda daha önce açıklandığı gibi z/OS SETPROG komutlarını kullanarak Yaşam Çevrimi Projesi Yönetimi Yaşam Çevrimi Projesi Yönetimi bölümüne ekleyin.
- 2. STOP QMGR IBM MQ komutunu kullanarak kuyruk yöneticisini durdurun.
- 3. qmgr.REFRESH.QMGR güvenlik profili ayarlandı. Bkz. MQSC komutları, tanıtımları ve erişim düzeyleri.
- 4. IBM MQ REFRESH QMGR TYPE (EARLY) komutunu kullanarak kuyruk yöneticisine ilişkin erken kodu yenileyin.
- 5. START QMGR IBM MQ komutunu kullanarak kuyruk yöneticisini yeniden başlatın.

IBM MQ komutları STOP QMGR, REFRESH QMGR ve START QMGR, MQSC komutlarındaaçıklanmıştır.

## **Diğer kod**

Aşağıdaki kitaplıklarda IBM MQ tarafından sağlanan tüm yükleme modülleri yeniden girilir ve Yaşam Çevrimi Projesi Yönetimi (LPA) içine yerleştirilebilir:

- SCSQAUTH
- SCSQANL *x*; burada *x* , dil harfinizdir.
- SCSQMVR1

**Önemli:** Ancak, kitaplıkları Yaşam Çevrimi Projesi Yönetimi 'nde (LPA) yerleştirirseniz, bakım uyguladığınızda, değiştirilen modülleri Yaşam Çevrimi Projesi Yönetimi (LPA) içine el ile kopyalamanız gerekir. Bu nedenle, IBM MQ yükleme kitaplıklarını bağlantı listesine koymanız tercih edilir; bu kitaplıklar bakım yapıldıktan sonra z/OS REFRESH LLA komutu verilerek güncellenebilir.

Bu özellikle SCSQAUTH için önerilir; böylece, bu değeri birkaç STEPLIB' ye dahil etmek zorunda kalmayasınız. LPA ya da bağlantı listesine tek bir dil kitaplığı (SCSQANL *x* ) yerleştirilmelidir. Bağlantı listesi kitaplıkları, SYS1.PARMLIB.

Dağıtılmış kuyruğa alma olanağı ve CICS bridge (kuyruk yöneticisinin kendisi değil), SCEERUN (Dil Ortamı) yürütme ortamı kitaplığına erişmelidir. Bu olanaklardan birini kullanıyorsanız, bağlantı listesine SCEERUN eklemelisiniz.

Bazı modüller, kuyruk yöneticisinin ECSA ' ya başlatılması sırasında yüklenir. ECSA kısıtlı ortamlarda, bu modüller LPA ' ya yerleştirilebilir. Ek bilgi için bkz. "IBM MQ genel modüllerinin LPA ' ya yerleştirilmesi" sayfa 808 .

**Önemli:** IBM MQ 9.1 adresindeki bu olanağı kullanmak için APAR PH52358uygulamanız gerekir.

## **İlgili kavramlar**

["z/OS program özellikleri çizelgesini güncelle" sayfa 810](#page-809-0) IBM MQ kuyruk yöneticisi için bazı ek PPT girişleri gerekir.

 $\approx 2/0$ S

*IBM MQ genel modüllerinin LPA ' ya yerleştirilmesi*

Bir IBM MQ for z/OS kuyruk yöneticisi başlatıldığında, bazı yükleme modüllerini (genel modüller) genişletilmiş ortak hizmet alanına (ECSA) yükler. Kuyruk yöneticdeli-sona erdirildiği sırada ECSA serbest bırakıldı.

**Önemli:** IBM MQ 9.1 adresindeki bu olanağı kullanmak için APAR PH52358uygulamanız gerekir.

IBM MQ 9.1adresinde çalışan kuyruk yöneticisi başına yaklaşık 1.2 MB ECSA tüketen 19 genel modül vardır. LPAR başına birden çok kuyruk yöneticisi çalıştıran ve ECSA veya yüksek özel kısıtlamalar nedeniyle ECSA tüketiminde azalma gerektiren ortamlarda, genel modülleri Yaşam Çevrimi Projesi Yönetimi (LPA) içine yerleştirmek mümkündür.

**Not:** CSQ7GPLM genel bir modül olsa da, Yaşam Çevrimi Projesi Yönetimi (LPA) olanağına eklenmemelidir.

Kuyruk yöneticisi STEPLIB 'de genel bir modül bulamazsa ve modülün LPA' da olduğunu saptarsa, modülün bir kopyasını ECSA ' ya yüklemek yerine, doğrudan LPA kopyasını kullanır. Diğer bir seçenek olarak, kuyruk yöneticileri kodu bağlantı listesinden yüklenirse, bağlantı listesindeki herhangi bir genel modüle tercih etmek için Yaşam Çevrimi Projesi Yönetimi içindeki tüm genel modüller yüklenir.

z/OS ortak depolama izleme işlevi (bkz. [Ortak depolama izleme işlevinin kullanılması](https://www.ibm.com/docs/en/zos/2.5.0?topic=member-using-common-storage-tracking-function)), her kuyruk yöneticisi için her kuyruk yöneticisinin MSTR adres alanı altındaki depolamayı izler ve genel modüller tarafından ne kadar alan kullanıldığını saptamak için kullanılabilir.

Varsayılan olarak, genel modüller SCSQAUTH yükleme kitaplığınca bulunur. Bir kuyruk yöneticisinin MSTR adres alanı, STEPLIB bitiştirmesi yoluyla SCSQAUTH 'yi buluyorsa, genel modüller LPA' daki herhangi biri yerine kullanılır ve ECSA ' ya yüklenir.

Genel modüller şunlardır:

CSQ0GPLM, CSQ3AMGP, CSQ3SSGP, CSQ9PREP, CSQ9SCNB, CSQGGPLM, CSQMCGLM, CSQMGPLM, CSQRGLM1, CSQSLD1, CSQVGEPL, CSQVSRX, CSQWDLD2, CSQWDLD3, CSQWVZSA, CSQWZDG0, CSQWVZPS, CSQWVGTM, CSQZTDDM

## **Notlar:**

- IBM MQ için genel modüllerin adı, farklı IBM MQ sürümlerinde sabit kalır. Bu nedenle, genel modülleri Yaşam Çevrimi Projesi Yönetimi (LPA) içine yüklüyorsanız, bunlar tek bir IBM MQ sürümünden olmalıdır ve yalnızca aynı IBM MQ sürümünde çalışan kuyruk yöneticileri tarafından kullanılmalıdır.
- Aynı LPAR üzerinde birden çok IBM MQ sürümü çalıştırılırsa, herhangi bir zamanda bu sürümlerden yalnızca birinin genel modülleri Yaşam Çevrimi Projesi Yönetimi 'nde bulunabilir.

Bakım, Yaşam Çevrimi Projesi Yönetimi (LPA) içine yüklenen genel modülleri olan bir IBM MQ kuruluşuna uygulanırsa ve bu bakım, genel modüllerden herhangi birini güncellerse, aşağıdaki metinde açıklanan yordamı yeniden gerçekleştirmeniz gerekir.

## **Yordam**

IBM MQ sürümündeki genel modülleri Yaşam Çevrimi Projesi Yönetimi (LPA) içine koymak için aşağıdaki adımları gerçekleştirin:

- 1. thlqual.SCSQAUTH yükleme kitaplığının ve içeriğinin bir kopyasını oluşturun, örneğin: thlqual.LOCAL.SCSQAUTH. Bu yükleme kitaplığının, dış güvenlik yöneticinizi (ESM) kullanarak yetkisiz erişimden korunduğundan emin olun.
- 2. APF, thlqual.LOCAL.SCSQAUTH yükleme kitaplığını yetkilendirir; bkz. ["APF, IBM MQ yükleme](#page-804-0) [kitaplıklarını yetkilendirir" sayfa 805](#page-804-0).
- 3. thlqual.LOCAL.SCSQAUTHile aynı özniteliklere sahip yeni bir thlqual.GLOBAL.SCSQAUTH yükleme kitaplığı oluşturun.

**Not:** Bu yükleme kitaplığının APF yetkisi olması gerekmez. Bu yükleme kitaplığının ESM ' nizi kullanarak yetkisiz erişimden korunduğundan emin olun.

- 4. 19 genel modülü thlqual.LOCAL.SCSQAUTH içinden thlqual.GLOBAL.SCSQAUTHiçine kopyalayın.
- 5. 19 genel modülü thlqual.LOCAL.SCSQAUTHiçinden silin.
- 6. 19 genel modülü thlqual.GLOBAL.SCSQAUTH içinden Yaşam Çevrimi Projesi Yönetimi Yaşam Çevrimi Projesi Yönetimi (LPA) içine aşağıdaki seçeneklerden birini kullanarak yerleştirin:
	- a. a. SYS1.PARMLIBöğesinin LPALSTxx üyesine thlqual.GLOBAL.SCSQAUTH eklenmesi. Daha sonra, kitaplık içeriğinin PLPA ' ya yüklendiğinden emin olmak için sistemi CLPA seçeneğiyle IPL işlemi gerçekleştirmeniz gerekir.
	- b. b. Aşağıdaki komutu kullanarak modülleri LPA ' ya dinamik olarak ekleme:

SETPROG LPA,ADD,MODNAME=(CSQ0GPLM,CSQ3AMGP,CSQ3SSGP,CSQ9PREP,CSQ9SCNB,CSQGGPLM, CSQMCGLM,CSQMGPLM,CSQRGLM1,CSQSLD1,CSQVGEPL,CSQVSRX,CSQWDLD2,CSQWDLD3, CSQWVZSA,CSQWZDG0,CSQWVZPS,CSQWVGTM,CSQZTDDM),DSNAME= thlqual.GLOBAL.SCSQAUTH

> **Not:** LPALSTxx , modülleri Yaşam Çevrimi Projesi Yönetimi (LPA) içine yerleştirmenin tercih edilen uzun vadeli aracıdır.

7. Aşağıdaki komutu vererek modüllerin Yaşam Çevrimi Projesi Yönetimi 'nde olduğunu doğrulayın:

<span id="page-809-0"></span>Komutun çıkışı, modülün giriş ve yükleme noktalarını (LPA ' ya başarıyla yüklendiyse) belirtmelidir.

LPA ' daki genel modülleri kullanması gereken her kuyruk yöneticisi için, olağan durumda şunları yaparsanız:

- 1. thlqual.SCSQAUTH bağlantı listesinde, kuyruk yöneticinizi durdurun da ürününe başlıyoruz). Genel modüller, Yaşam Çevrimi Projesi Yönetimi 'nden ve bağlantı listesinden yerel modüller yüklenir.
- 2. thlqual.SCSQAUTH MSTR JCL STEPLIB içinde, JCL ' yi thlqual.SCSQAUTHyerine thlqual.LOCAL.SCSQAUTH kullanacak şekilde değiştirin. Kuyruk yöneticisini durdurun ve başlatın; genel modüller LPA 'dan ve STEPLIB' den yerel modüller yüklenir.

CHIN ve AMSM JCL, thlqual.SCSQAUTH ' i IBM MQ uygulamaları gibi kullanmaya devam edebilir.

Kuyruk yöneticisini ECSA ' ya genel modülleri yüklemeye geri döndürmek için aşağıdaki adımları izleyin:

- 1. Kuyruk yöneticilerini durdur
- 2. LPALSTxx tanımlarını kaldırarak ya da aşağıdaki komutu kullanarak genel modülleri sonraki IPL ' de kaldırın:

SETPROG LPA,DELETE,MODNAME=(xxx) FORCE=YES

- 3. thlqual.LOCAL.SCSQAUTH kuyruk yöneticisinin STEPLIB ' indeyse, bunu thlqual.SCSQAUTHile değiştirin.
- 4. Kuyruk yöneticilerini yeniden başlatın.

### **İlgili kavramlar**

["z/OS bağlantı listesini ve Yaşam Çevrimi Projesi Yönetimi" sayfa 806](#page-805-0)

LPA kitaplıklarını, erken kod kitaplıklarının yeni sürümüyle güncelleyin. Diğer kod bağlantı listesine ya da Yaşam Çevrimi Projesi Yönetimi listesine girebiliyor.

#### $z/0S$ *z/OS program özellikleri çizelgesini güncelle*

IBM MQ kuyruk yöneticisi için bazı ek PPT girişleri gerekir.

- *Bu görevi, IBM MQprogramını çalıştırmak istediğiniz her bir z/OS sistemi için bir kez gerçekleştirmeniz gerekir.*
- *Kuyruk paylaşım grupları kullanıyorsanız, IBM MQ ile ilgili ayarların, sistem birleşimi (sysplex) içindeki her bir z/OS sisteminde aynı olduğundan emin olmalısınız.*
- *Önceki bir sürümden geçiş yaparken bu görevi gerçekleştirmenize gerek yoktur.*
- *Advanced Message Security' a gereksinim duyarsanız, bu görevin CSQ0DSRV bölümünü gerçekleştirmeniz gerekir.*

Gerekli tüm PPT girişlerini içeren bir örnek, thlqual.SCSQPROC(CSQ4SCHD) içinde sağlanır. Gerekli girişlerin, SYS1.PARMLIB(SCHEDxxiçinde bulabileceğiniz PPT ' ye eklendiğinden emin olun).

z/OS 1.12 ve sonraki sürümlerde, CSQYASCP özniteliklerin ayrıntılı olduğu işletim sistemine önceden tanımlıdır ve artık PARMLIB ' nin bir SCHEDxx üyesinde yer almaniye gerek yoktur.

IBM MQ kuyruk yöneticisi denetimi kendisini denetler. However, if you have a heavily-loaded IBM MQ network and response time is critical, it might be advantageous to make the IBM MQ channel initiator nonswappable, by adding the CSQXJST PPT entry, at the risk of affecting the performance of the rest of your z/OS system.

Advanced Message Securitygerekiyorsa, CSQ0DSRV PPT girişini ekleyin.

z/OS komutunu **SET SCH=xx**komutunu verin; burada *xx* , PARMLIB ' in SCHEDxx üyesinin sonekidir ve bu değişikliklerin yürürlüğe girmesi için bu işlemi gerçekleştirin.

### **İlgili kavramlar**

["IBM MQ altsistemini z/OSolarak tanımlayın" sayfa 811](#page-810-0) Altsistem adı çizelgesini güncelleyin ve komut öneki dizgileri için bir kuralla karar verin.

#### <span id="page-810-0"></span> $z/0S$ **Kuyruk yöneticisi ve kanal başlatıcısının yapılandırılması**

Bu konuları, kuyruk yöneticisini ve kanal başlatıcısını yapılandırmak için adım adım yol gösterici bir adım olarak kullanın.

#### $z/0S$ *IBM MQ altsistemini z/OSolarak tanımlayın*

Altsistem adı çizelgesini güncelleyin ve komut öneki dizgileri için bir kuralla karar verin.

Her bir IBM MQ kuyruk yöneticisi için bu görevi yineleyin. Önceki bir sürümden geçiş yaparken bu görevi gerçekleştirmenize gerek yoktur.

## **İlgili kavramlar**

["IBM MQ kuyruk yöneticisi için yordam yarat" sayfa 814](#page-813-0)

Her IBM MQ altsistemi, kuyruk yöneticisini başlatmak için kataloğa alınmış bir yordama gerek duyar. Kendi ürününüzü oluşturabilir ya da IBMtarafından sağlanan yordam kitaplığını kullanabilirsiniz.

 $z/0S$ *Altsistem adı çizelgesinin güncellenmesi*

IBM MQ altsistemini tanımlarken, altsistem adı çizelgesine bir giriş eklemelisiniz.

The subsystem name table of z/OS, which is taken initially from the SYS1.PARMLIB member IEFSSNss, contains the definitions of formally defined z/OS subsystems. To define each IBM MQ subsystem, you must add an entry to this table, either by changing the IEFSSNss member of SYS1.PARMLIB, or, preferably, by using the z/OS command SETSSI.

IBM MQ subsystem initialization supports parallel processing, so IBM MQ subsystem definition statements can be added both above and below the BEGINPARALLEL keyword in the IEFSSNss table available at z/OS V1.12 and later.

SETSSI komutunu kullanırsanız, değişiklik hemen yürürlüğe girer ve sisteminizin IPL ' ini gerçekleştirmeye gerek yoktur. SYS1.PARMLIB 'nin yanı sıra, değişikliklerin sonraki IPL' ler sonrasında yürürlükte kalması için ["SYS1.PARMLIB üyelerini güncelle" sayfa 818](#page-817-0) ' ta açıklandığı şekilde.

Bir IBM MQ altsistemini dinamik olarak tanımlamak için SETSSI komutu:

SETSSI ADD,S=ssid,I=CSQ3INI,P='CSQ3EPX,cpf,scope'

IEFSSNss içindeki ilgili bilgiler aşağıdaki iki yöntemden biriyle belirtilebilir:

• IEFSSNss içindeki IBM MQ altsistemi tanımlamasının anahtar sözcük parametresi biçimi. Bu, önerilen yöntemdir.

```
SUBSYS SUBNAME(ssid) INITRTN(CSQ3INI) INITPARM('CSQ3EPX,cpf,scope')
```
• IBM MQ altsistem tanımlamasının konumlu parametre biçimi.

ssid,CSQ3INI,'CSQ3EPX,cpf,scope'

İki formu bir IEFSSNss üyesinde birleştirmeyin. Farklı formlar gerekliyse, her tip için ayrı bir IEFSSNss üyesi kullanın, yeni üyenin SSN işleneni IEASYSpp SYS1.PARMLIB üyesi. Birden fazla SSN belirlemek için SSN ' yi kullanın = (aa, bb, ...) IEASYSpp 'te.

Örneklerde,

**ssid**

Altsistem tanıtıcısı. En çok dört karakter uzunluğunda olabilir. Tüm karakterler alfasayısal olmalıdır (büyük harf A-Z, 0-9), alfabetik bir karakterle başlamalıdır. Kuyruk yöneticisi altsistemle aynı ada

sahip olur; bu nedenle, yalnızca hem z/OS altsistem adları hem de IBM MQ nesne adları için izin verilen karakterleri kullanabilirsiniz.

### **cpf**

Komut öneki dizesi (CPF ' ler hakkında bilgi için bkz. "Komut öneki dizgilerinin tanımlanması (CPF ' ler)" sayfa 812 ).

### **scope**

Bir z/OS sistem şebekesinde çalıştırıyorsanız, sistem kapsamı kullanılır (sistem kapsamı hakkında bilgi için bkz. ["Bir sistem şebekesi ortamında CPF ' ler" sayfa 813](#page-812-0) ).

Şekil 99 sayfa 812 , IEFSSNss deyimlerinin çeşitli örneklerini gösterir.

```
CSQ1,CSQ3INI,'CSQ3EPX,+mqs1cpf,S'
CSQ2,CSQ3INI,'CSQ3EPX,+mqs2cpf,S'
CSQ3,CSQ3INI,'CSQ3EPX,++,S'
```
*Şekil 99. Altsistemleri tanımlamaya ilişkin örnek IEFSSNss deyimleri*

**Not:** Bir altsistemde nesneleri yarattıktan sonra, altsistem adını değiştiremezsiniz ya da başka bir altsistemdeki bir altsistemin sayfa kümelerini kullanabilirsiniz. Bunların herhangi birini yapmak için, tüm nesneleri ve iletileri bir altsistemden kaldırmanız ve başka bir altsistemden yeniden yüklemeniz gerekir.

Çizelge 54 sayfa 812 gives a number of examples showing the associations of subsystem names and command prefix strings (CPFs), as defined by the statements in Şekil 99 sayfa 812.

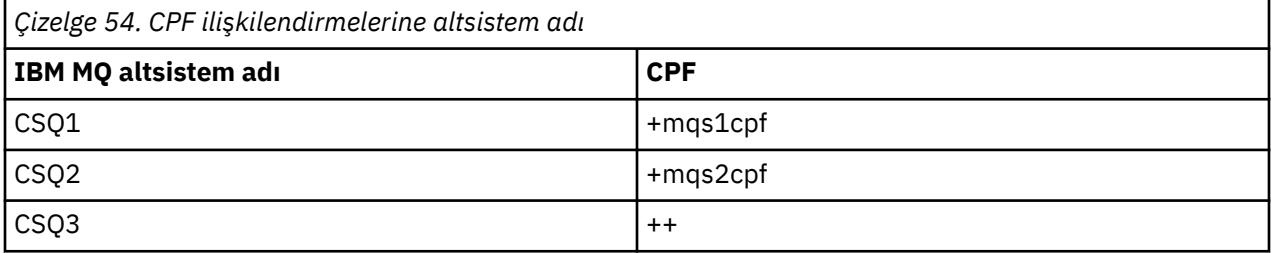

**Not:** SETSSI z/OS komutunun ACTIVATE ve DEACTIVATE işlevleri IBM MQtarafından desteklenmiyor.

Değişikliklerin durumunu denetlemek için, SDSFiçinde şu komutu verin: /D SSI,L. Yeni altsistemleri ETKİN durumlu olarak görürsünüz.

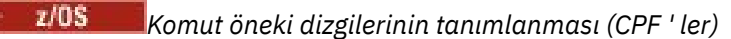

IBM MQ ' in her altsistem örneğinde, bu altsistemi tanımlamak için bir komut öneki dizgisi olabilir.

Çakışmaları önlemek için tüm altsistemler için CPF ' leriniz için sistem çapında bir toplantı uygulayın. Aşağıdaki yönergeleri izleyin:

- Bir CPF ' yi en çok sekiz karakter dizgisi olarak tanımlayın.
- Başka bir altsistem tarafından kullanımda olan bir CPF kullanmayın ve dizinizin ilk karakteri olarak sisteminizde tanımlanmış JES arka alanı karakteri kullanılmadan kaçının.
- Define your CPF using characters from the set of valid characters listed in [Çizelge 56 sayfa 813.](#page-812-0)
- Önceden tanımlanmış bir süreç için kısaltma olan ya da komut sözdizimiyle karıştırılabilir bir CPF kullanmayın. Örneğin, ' D' gibi bir CPF, DISPLAY gibi z/OS komutlarıyla çakışıyor. Bu işlemi önlemek için, özel karakterlerden birini kullanın ( [Çizelge 56 sayfa 813](#page-812-0) içinde gösterilir) CPF diziliminizdeki ilk ya da tek karakter olarak.
- Var olan bir CPF ' nin altkümesi ya da üst kümesi olan bir CPF tanımlamayın. Bir örnek için bkz. [Çizelge](#page-812-0) [55 sayfa 813](#page-812-0).

<span id="page-812-0"></span>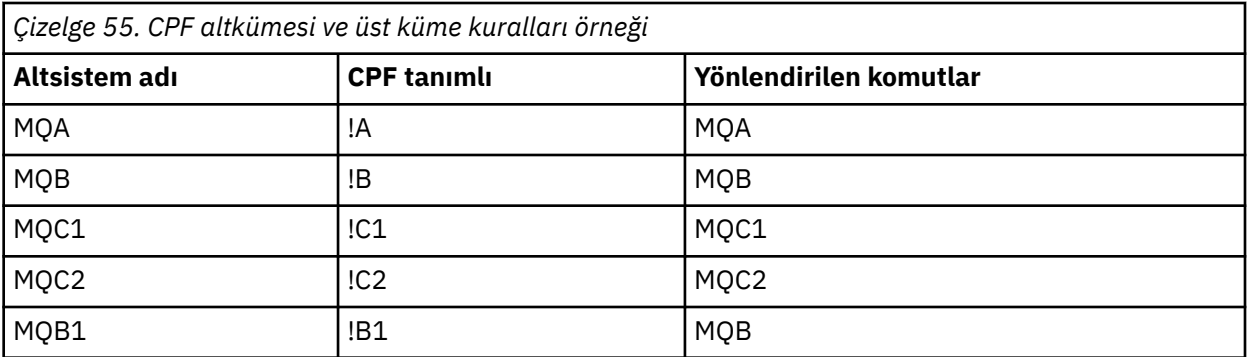

MQB1 altsistemi için kullanılan komutlar (CPF kullanarak!B1), bu altsisteme ilişkin CPF 'nin olduğu için, altsistem MQB' ye yönlendirilir!B, bir alt küme!B1. Örneğin, şu komutu girdiyseniz:

### !B1 START QMGR

MQB altsistemi aşağıdaki komutu alır:

### 1 START QMGR

(bu durumda, bu şekilde başa çıkamaz).

z/OS komutunun DISPLAY OPDATA komutunu vererek hangi öneklerin var olduğunu görebilirsiniz.

Bir sistem şebekesinde çalıştırıyorsanız, z/OS bu tipteki çakışmaları CPF kaydı sırasında tanılar (CPF kaydına ilişkin bilgi için "Bir sistem şebekesi ortamında CPF ' ler" sayfa 813 başlıklı konuya bakın).

Çizelge 56 sayfa 813 , CPF dizgilerinizi tanımlarken kullanabileceğiniz karakterleri gösterir:

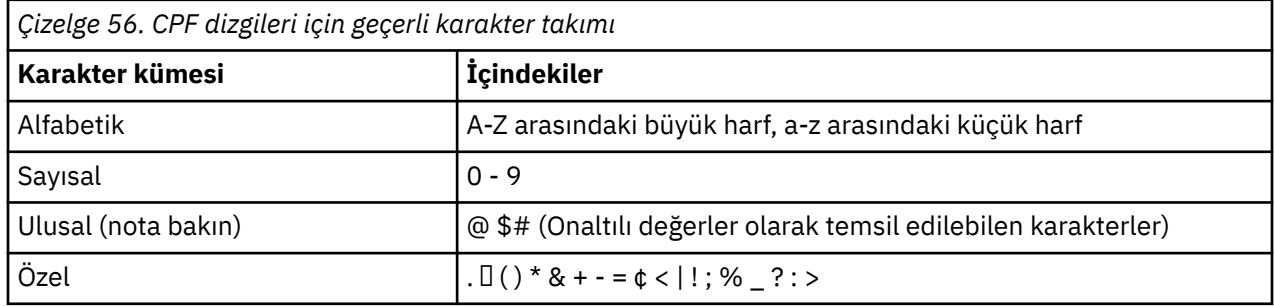

### **Not:**

Sistem, X'7C', \$as X'5B' ve # as X'7B' karakterlerinin şu onaltılı gösterimlerini tanır: U.Sdışındaki ülkelerde., U.S. Uçbirim klavyelerinde temsil edilen ulusal karakterler, farklı bir onaltılı gösterim oluşturabilir ve bir hataya neden olabilir. Örneğin, bazı ülkelerde \$karakteri bir X'4A' oluşturabilirler.

Noktalı virgül (;), bir CPF olarak geçerli, ancak çoğu sistemde bu karakter komut sınırlayıcısıdır.

#### $z/0S$ *Bir sistem şebekesi ortamında CPF ' ler*

Bir sistem birleşimi (sysplex) kapsamında CPF ' lerin nasıl kullanılacağını anlamak için bu konuyu kullanın.

Sistem birleşimi (sysplex) ortamında kullanılırsa, IBM MQ , sysplex içindeki herhangi bir konsoldan komut girmenizi ve bu komutu yürütme için uygun sisteme yönlendirmenizi sağlamak için CPF'lerinizi kaydettirir. Komut yanıtları kaynak konsola döndürülür.

## <span id="page-813-0"></span>**Sysplex işlemi için kapsam tanımlanması**

Scope is used to determine the type of CPF registration performed by the IBM MQ subsystem when you are running IBM MQ in a sysplex environment.

Kapsamın olası değerleri şunlardır:

**M**

Sistem kapsamı.

The CPF is registered with z/OS at system IPL time by IBM MQ and remains registered for the entire time that the z/OS system is active.

IBM MQ commands must be entered at a console connected to the z/OS image running the target subsystem, or you must use ROUTE commands to direct the command to that image.

Bir sistem şebekesinde çalışmadığınız için bu seçeneği kullanın.

**S**

Sistem birleşimi (Sysplex) başlatıldı.

CPF, IBM MQ altsistemi başlatıldığında z/OS ile birlikte kaydedilir ve IBM MQ altsistemi sona erinceye kadar etkin kalır.

Özgün START QMGR komutunu hedef sisteme yönlendirmek için ROUTE komutlarını kullanmanız gerekir, ancak tüm diğer IBM MQ komutları, sistem birleşimi (sysplex) ile bağlantılı herhangi bir konsolda girilebilir ve hedef sisteme otomatik olarak yönlendirilir.

IBM MQ sona erdirildikten sonra, sonraki START komutlarını hedef IBM MQ altsistemine yönlendirmek için ROUTE komutlarını kullanmanız gerekir.

**X**

Sysplex IPL kapsamı.

The CPF is registered with z/OS at system IPL time by IBM MQ and remains registered for the entire time that the z/OS system is active.

IBM MQ commands can be entered at any console connected to the sysplex, and are routed to the image that is executing the target system automatically.

S kapsamına sahip bir CPF içeren bir IBM MQ altsistemi, bir sistem birleşimi içindeki bir ya da daha çok z/OS görüntülerinde tanımlanabilir; dolayısıyla, bu görüntüler tek bir altsistem adı çizelgesini paylaşabilir. However, you must ensure that the initial START command is issued on (or routed to) the z/OS image on which you want the IBM MQ subsystem to run. Bu seçeneği kullanırsanız, altsistem adı çizelgesini değiştirmek zorunda kalmadan ya da bir z/OS sistemi için IPL işlemi gerçekleştirmeden, IBM MQ altsistemini durdurabilir ve sistem birleşimi içinde farklı bir z/OS görüntüsünde yeniden başlatabilirsiniz.

CPU (X) kapsamına sahip bir CPF içeren bir IBM MQ altsistemi, yalnızca bir sistem şebekesi içindeki bir z/OS görüntüsünde tanımlanabilir. Bu seçeneği kullanırsanız, X kapsamı CPF ' leri olan IBM MQ altsistemleri gerektiren her z/OS görüntüsü için benzersiz bir altsistem adı çizelgesi tanımlamanız gerekir.

Kuyruk yöneticilerini farklı z/OS görüntülerinde otomatik olarak yeniden başlatmak için z/OS otomatik yeniden başlatma yöneticisini (ARM) kullanmak istiyorsanız, kuyruk yöneticisinin yeniden başlatılabileceği her bir z/OS görüntüsünde her kuyruk yöneticisi tanımlanmalıdır. Her kuyruk yöneticisi, CPF kapsamı içeren bir sistem adı (sysplex-wide), benzersiz 4 karakterlik bir altsistem adıyla tanımlanmalıdır.

# *IBM MQ kuyruk yöneticisi için yordam yarat*

Her IBM MQ altsistemi, kuyruk yöneticisini başlatmak için kataloğa alınmış bir yordama gerek duyar. Kendi ürününüzü oluşturabilir ya da IBMtarafından sağlanan yordam kitaplığını kullanabilirsiniz.

- Her bir IBM MQ kuyruk yöneticisi için bu görevi yineleyin.
- Önceki bir sürümden geçiş yaparken kataloğa alınmış yordamı değiştirmeniz gerekebilir.

Altsistem adı çizelgesinde tanımlı olan her bir IBM MQ altsistemi için, kuyruk yöneticisini başlatmak için bir yordam kitaplığında kataloğa alınmış bir yordam yaratın. IBMtarafından sağlanan yordam kitaplığına SYS1.PROCLIB, ancak kuruluşunuzda kendi adlandırma kuralı kullanılabilir.

Kuyruk yöneticisinin adı, altsistem adının MSTR karakterleriyle birleştirilerek, görev yordamıyla başlatılmış olduğunu söyledi. For example, subsystem CSQ1 has the procedure name CSQ1MSTR. Tanımladığınız her altsistem için bir yordama gereksiniminiz vardır.

Seçilen dilinize ileti içeren kitaplığı eklemeniz gerekir:

- thlqual.SCSQSNLE, ABD İngilizcesi için karışık durum
- thlqual.SCSQSNLU, ABD İngilizcesi için büyük harf
- thlqual.SCSQSNLK, for Japanese
- thlqual.SCSQSNLF, for French
- thlqual.SCSQSNLC, for Chinese

Bu ürün belgelerindeki birçok örnek ve yönergeler, CSQ1adlı bir altsistemin olduğunu varsayar. Kuruluş doğrulama ve sınama amacıyla başlangıçta CSQ1 adlı bir altsistem yaratıldıysa, bu örnekleri kullanmanız daha kolay olabilir.

Two sample started task procedures are provided in thlqual.SCSQPROC. CSQ4MSTR üyesi her ileti sınıfı için bir sayfa kümesi kullanıyorsa, CSQ4MSRR üyesi ana ileti sınıfları için birden çok sayfa kümesi kullanır. Bu yordamlardan birini xxxxMSTR ' e (burada xxxx, IBM MQ altsisteminizin adıdır) SYS1.PROCLIB ya da SYS1.PROCLIBkullanmıyorsa, yordam kitaplığınızın kopyasına kopyalayın. Örnek yordamı, tanımladığınız her bir IBM MQ altsistemi için yordam kitaplığınızdaki bir üyeye kopyalayın.

Üyeleri kopyaladığınızda, bu üyeleri üye içindeki yönergeleri kullanarak her bir altsistemin gereksinimlerine göre uyarlayabilirsiniz. Kuyruk yöneticisi tarafından kullanılan depolama sınırlarının belirtilmesine ilişkin bilgi için Önerilen bölge boyutlarıbaşlıklı konuya bakın. Ayrıca, JCL ' deki simgesel değiştirgeleri kullanarak yordamın başlatıldığı zaman değiştirilmesine izin verebilirsiniz. Birden çok IBM MQ altsistemi varsa, ileride bakımı kolaylaştırmak için, JCL ' yi yordamın ortak parçalarına ilişkin grupları da kullanmak için avantajlı bulabilirsiniz.

Kuyruk paylaşım gruplarını kullanıyorsanız, STEPLIB bitiştirme Db2 yürütme ortamı hedef kitaplığı SDSNLOAD ' u içermelidir ve APF yetkisi olmalıdır. Bu kitaplık, bağlantı listesi ya da LPA aracılığıyla erişilemediyse, yalnızca STEPLIB bitiştirmesinde gereklidir.

Advanced Message Security kullanıyorsanız, STEPLIB bitiştirme işlemi *thlqual*.SRDRQAUTH içermeli ve APF yetkili olmalıdır.

**Not:** Önyükleme veri kümesinin (BSDS), günlüklerinizin ve sayfa kümelerinizin adlarını JCL ' de kullanmak üzere not edebilir ve daha sonra, bu kümeleri sürecin daha sonraki bir adımında tanımlayabilirsiniz.

## **İlgili kavramlar**

"Kanal başlatıcısı için yordam yarat" sayfa 815

Her bir IBM MQ altsistemi için, CSQ4CHINkopyasının bir kopyasını uyarlayın. Kullandığınız diğer ürünlere bağlı olarak, diğer veri kümelerine erişime izin vermeniz gerekebilir.

## *Kanal başlatıcısı için yordam yarat*

Her bir IBM MQ altsistemi için, CSQ4CHINkopyasının bir kopyasını uyarlayın. Kullandığınız diğer ürünlere bağlı olarak, diğer veri kümelerine erişime izin vermeniz gerekebilir.

- Her bir IBM MQ kuyruk yöneticisi için bu görevi yineleyin.
- Önceki bir sürümden geçiş yaparken kataloğa alınmış yordamı değiştirmeniz gerekebilir.

Dağıtılmış kuyruğa alma işlemini kullanacak her bir IBM MQ altsistemi için bir kanal başlatıcısı başlatma görevi yordamı oluşturmanız gerekir.

Bunu yapmak için:

- 1. Örnek başlatma görevi yordamını thlqual.SCSQPROC(CSQ4CHIN) yordam kitaplığınıza kopyalayın. Name the procedure *xxxx* CHIN, where *xxxx* is the name of your IBM MQ subsystem (for example, CSQ1CHIN would be the channel initiator started task procedure for queue manager CSQ1).
- 2. Kullanmak istediğiniz her bir IBM MQ altsistemi için bir kopya yapın.
- 3. Yordamları CSQ4CHINörnek yordamında bulunan yönergeleri kullanarak gereksinimlerinize göre uyarlayın. Ayrıca, JCL ' deki simgesel değiştirgeleri kullanarak yordamın başlatıldığı zaman değiştirilmesine izin verebilirsiniz. Bu, IBM MQ for z/OSuygulamasını yönetmeiçindeki başlangıç seçenekleriyle açıklanmaktadır.

Dağıtılmış kuyruk kitaplığı thlqual.SCSQMVR1' ı bitiştirir.

LE yürütme ortamı kitaplığı SCEERUN 'a erişim gereklidir; bağlantı listenizde yoksa (SYS1.PARMLIB(LNKLSTkk)), bunu STEPLIB dd deyiminde bitiştirir.

- 4. Yordamları dış güvenlik yöneticinizin altında çalıştırmak üzere yetkilendirin.
- 5. Seçilen dilinize ileti içeren kitaplığı eklemeniz gerekir:
	- thlqual.SCSQSNLE, ABD İngilizcesi için karışık durum
	- thlqual.SCSQSNLU, ABD İngilizcesi için büyük harf
	- thlqual.SCSQSNLK, for Japanese
	- thlqual.SCSQSNLF, for French
	- thlqual.SCSQSNLC, for Chinese

Kanal başlatıcı, çalışmakta olan uzun bir adres alanıdır. Sınırlı CPU miktarı tüketildikten sonra sona erdirilmesini önlemek için aşağıdakilerden birini doğrulayın:

- z/OS sisteminizde başlatılan görevler için varsayılan değer sınırsız CPU ' dur; JOBCLASS (STC) için TIME = (1440,00) ile ilgili bir JES2 yapılanış deyimi bunu evirir ya da
- CSQXJST için EXEC deyime belirtik olarak bir TIME=1440ya da TIME=NOLIMIT değiştirgesi ekleyin.

Kanal çıkışlarını kullanmak istiyorsanız, daha sonra bu yordama (CSQXLIB) çıkış kitaplığını (CSQXLIB) ekleyebilirsiniz. Bunu yapmak için kanal başlatıcıyı durdurmanız ve yeniden başlatmanız gerekir.

TLS kullanıyorsanız, sistem TLS yürütme ortamı kitaplığına erişim gereklidir. Bu kütüphaneye SIEALNKE adı verilir. Kitaplık APF yetkili olmalıdır.

TCP/IP kullanıyorsanız, kanal başlatıcı adres alanının TCPIP.DATA veri kümesi. Veri kümesinin ayarlanması gereken yollar, kullanmakta olduğunuz TCP/IP ürününün ve arabirimin bağlı olduğu biçimlerdir. Bunlar aşağıdakileri içerir:

- Ortam değişkeni, RESOLVER\_CONFIG
- Dosya sistemi üzerinde/etc/resolv.conf
- // SYSTCPD DD bildirimi
- // SYSTCPDD DD bildirimi
- *jobname/userid*.TCPIP.DATA
- SYS1.TCPPARMS(TCPDATA)
- *zapname*.TCPIP.DATA

Bunların bazıları başlatma görevi yordamı JCL ' yi etkiler. Daha fazla bilgi için bkz. [z/OS Communications](https://www.ibm.com/docs/en/zos/2.4.0?topic=server-zos-communications-ip-configuration-guide) [Server: IP Configuration Guide.](https://www.ibm.com/docs/en/zos/2.4.0?topic=server-zos-communications-ip-configuration-guide)

### **İlgili kavramlar**

["IBM MQ altsistemini bir z/OS WLM hizmet sınıfına tanımlayın" sayfa 817](#page-816-0)

To give IBM MQ appropriate performance priority in the z/OS system, you must assign the queue manager and channel initiator address spaces to an appropriate z/OS workload management (WLM) service class. Bu işlemi belirtik olarak yapmazsanız, uygun olmayan varsayılan değerler geçerli olabilir.

#### $z/0S$ *IBM MQ altsistemini bir z/OS WLM hizmet sınıfına tanımlayın*

<span id="page-816-0"></span>To give IBM MQ appropriate performance priority in the z/OS system, you must assign the queue manager and channel initiator address spaces to an appropriate z/OS workload management (WLM) service class. Bu işlemi belirtik olarak yapmazsanız, uygun olmayan varsayılan değerler geçerli olabilir.

- *Her IBM MQ kuyruk yöneticisi için bu görevi yineleyin.*
- *Önceki bir sürümden geçiş yaparken bu görevi gerçekleştirmenize gerek yoktur.*

Aşağıdaki görevleri gerçekleştirmek için WLM ile birlikte sağlanan ISPF iletişim kutusunu kullanın:

- z/OS WLM ilke tanımını WLM çift veri kümesinden çıkarın.
- Kuyruk yöneticisi ve kanal başlatıcı başlatan görev yordamı adlarını seçilen hizmet sınıfına ekleyerek bu ilke tanımlamasını güncelleyin.
- Değiştirilen ilkeyi WLM çift veri kümesine kur

Ardından z/OS komutunu kullanarak bu ilkeyi etkinleştirin.

V WLM,POLICY=policyname,REFRESH

Performans seçeneklerini ayarlama hakkında daha fazla bilgi için bkz. z/OSüzerinde IBM MQ ortamınızın planlanması .

### **İlgili kavramlar**

["Db2 ortamını ayarlama" sayfa 852](#page-851-0)

Kuyruk paylaşım gruplarını kullanıyorsanız, bazı örnek işleri uyarlayarak ve çalıştırarak gerekli Db2 nesnelerini yaratmanız gerekir.

#### $z/0S$ *ESM güvenlik denetimlerinizi uygulayın*

Kuyruk yöneticilerine ve kanal başlatıcısına ilişkin güvenlik denetimlerini uygulayın.

- *Her IBM MQ kuyruk yöneticisi için bu görevi yineleyin.*
- *Önceki bir sürümden geçiş yaparken bu görevi gerçekleştirmeniz gerekebilir.*

Dış güvenlik yöneticiniz olarak RACF kullanıyorsanız, bu güvenlik denetimlerinin nasıl gerçekleştirileceğini açıklayan z/OS üzerinde güvenliğin ayarlanmasıbaşlıklı konuya bakın.

Kanal başlatıcı kullanıyorsanız, aşağıdaki işlemi de yapmanız gerekir:

- Altsisteminizde bağlantı güvenliği etkinse, dış güvenlik yöneticinize ssid.CHIN bağlantı güvenlik tanıtımı tanımlayın (bu konuda bilgi için Kanal başlatıcısı için bağlantı güvenlik profilleri başlıklı konuya bakın).
- TLS (Transport Layer Security; İletim Katmanı Güvenliği) ya da yuva arabirimi kullanıyorsanız, kanal başlatıcısı çalıştıran yetkili kullanıcı kimliğinin, *OS/390 UNIX System Services Planning* belgesinde açıklandığı gibi, UNIX System Services olanağını kullanacak şekilde yapılandırıldığından emin olun.
- TLS kullanıyorsanız, kanal başlatıcı yetkisinin altındaki kullanıcı kimliğinin, ALTER QMGR komutunun SSLKEYR parametresinde belirlenen anahtarlık değerine erişecek şekilde yapılandırıldığından emin olun.

Kuyruk yöneticisini başlatmadan önce, IBM MQ veri kümesini ve sistem güvenliğini aşağıdaki şekilde ayarlayın:

- Kuyruk yöneticisine yetki verilmesi, görev yordamınızın dış güvenlik yöneticinizin altında çalışması için başlatıldı.
- Kuyruk yöneticisi veri kümelerine erişim yetkisi verme.
- $\bullet$  V  $\overline{\phantom{0}}$  3.1.4 Gerekirse z/OS veri kümesi şifrelemesi yapılandırılıyor.

confidentiality for data at rest on IBM MQ for z/OS with data set encryption.bölümüne bakın. daha fazla bilgi için.

Bunun nasıl yapacagına ilişkin ayrıntılı bilgi için Security installation tasks for z/OSbaşlıklı konuya bakın.

<span id="page-817-0"></span>If you are using RACF, provided you use the RACF STARTED class, you do not need to perform an IPL of your system (see RACF authorization of started-task procedures ).

## **İlgili kavramlar**

"SYS1.PARMLIB üyelerini güncelle" sayfa 818

Bir IPL işleminden sonra değişikliklerinizin yürürlükte kalmasını sağlamak için bazı SYS1.PARMLIB

["Kuyruk paylaşım grubu için ESM güvenlik denetimlerini uygulayın" sayfa 855](#page-854-0) Bir kuyruk paylaşım grubundaki tüm kuyruk yöneticileri için güvenlik denetimlerini, Db2 ' a ve bağlaşım olanağı listesi yapılarına erişmek için uygulayın.

# *SYS1.PARMLIB üyelerini güncelle*

Bir IPL işleminden sonra değişikliklerinizin yürürlükte kalmasını sağlamak için bazı SYS1.PARMLIB

- *Bu görevi, IBM MQ' u çalıştırmak istediğiniz her bir z/OS sistemi için bir kez gerçekleştirmeniz gerekir.*
- *Kuyruk paylaşım grupları kullanıyorsanız, IBM MQ ile ilgili ayarların, sistem birleşimi (sysplex) içindeki her bir z/OS sisteminde aynı olduğundan emin olmalısınız.*
- *Önceki bir sürümden geçiş yaparken bu görevi gerçekleştirmeniz gerekebilir.*

SYS1.PARMLIB üyelerini aşağıdaki gibi güncelleştirin:

- 1. Üye IEFSSNss üyesini ["IBM MQ altsistemini z/OSolarak tanımlayın" sayfa 811](#page-810-0)içinde açıklandığı biçimde güncelleyin.
- 2. IEASYSpp 'i, IPL işlemi gerçekleştirildiğinde aşağıdaki üyelerin kullanılmasını sağlar:
	- the PROGxx or IEAAPFaa members used in ["APF, IBM MQ yükleme kitaplıklarını yetkilendirir" sayfa](#page-804-0) [805](#page-804-0)
	- • ["z/OS bağlantı listesini ve Yaşam Çevrimi Projesi Yönetimi" sayfa 806](#page-805-0)içinde kullanılan LNKLSTkk ve LPALSTmm üyeleri
	- • ["z/OS program özellikleri çizelgesini güncelle" sayfa 810i](#page-809-0)çinde kullanılan SCHEDxx üyesi
	- • ["IBM MQ altsistemini z/OSolarak tanımlayın" sayfa 811](#page-810-0)içinde kullanılan IEFSSNss üyesi

## **İlgili kavramlar**

"Kullanıma hazırlama giriş veri kümelerinin uyarlanması" sayfa 818 Örnek kullanıma hazırlama giriş veri kümelerinin çalışma kopyalarını yapın ve bunları sistem gereksinimlerinize uygun şekilde uyarlayın.

## *Kullanıma hazırlama giriş veri kümelerinin uyarlanması*

Örnek kullanıma hazırlama giriş veri kümelerinin çalışma kopyalarını yapın ve bunları sistem gereksinimlerinize uygun şekilde uyarlayın.

- *Her IBM MQ kuyruk yöneticisi için bu görevi yineleyin.*
- *Önceki bir sürümden geçiş yaparken bu görevi gerçekleştirmeniz gerekir.*

Her IBM MQ kuyruk yöneticisi, ilk tanımlamalarını IBM MQ *kullanıma hazırlama giriş veri kümeleri*' de bulunan bir dizi komuttan alır. Bu veri kümelerine, kuyruk yöneticisinde tanımlanan DD adları CSQINP1, CSQINP2 ve CSQINPT tarafından başvurulr.

Responses to these commands are written to the initialization output data sets referenced by the DD names CSQOUT1, CSQOUT2 and CSQOUTT.

Orijinalleri korumak için, her bir numunenin çalışma kopyalarını yapın. Daha sonra, bu çalışma kopyalarındaki komutları sistem gereksinimlerinize uygun olarak uyarlayabilirsiniz.

Birden fazla IBM MQ altsistemi kullanırsanız, ilk kullanıma hazırlama giriş veri kümesi adının üst düzey niteleyicisine altsistem adını eklerseniz, her veri kümesiyle ilişkilendirilmiş IBM MQ altsistemini daha kolay tanımlayabilirsiniz.

Örneklerle ilgili ek bilgi için aşağıdaki konulara bakın:

- Kullanıma Hazırlama veri kümesi biçimleri
- CSQINP1 örneğinin kullanılması
- • [CSQINP2 örneklerinin kullanılması](#page-819-0)
- • [CSQINPX örneğinin kullanılması](#page-819-0)
- • [CSQINPT örneğinin kullanılması](#page-820-0)

## **Kullanıma hazırlama veri kümesi biçimleri**

Kullanıma hazırlama giriş veri kümeleri, bölümlenmiş veri kümesi (PDS) üyeleri ya da sıralı veri kümeleri olabilir. Bunlar birleştirilmiş veri kümeleri serileri olabilir. Bunları 80 bayt olan bir kayıt uzunluğuna göre tanımlayın:

- Yalnızca 1-72 arasındaki sütunlar önemlidir. 73-80 arasındaki sütunlar yoksayılır.
- 1. kolonda yıldız işareti (\*) olan kayıtlar yorum olarak yorumlanır ve yoksayılır.
- Boş kayıtlar dikkate alınmaz.
- Her komut yeni bir kayıtta başlamalıdır.
- Sondaki bir araç, sonraki kaydın 1. kolonundan devam eder.
- Sondaki bir +, sonraki kaydın boş olmayan ilk sütunundan devam eder.
- Bir komutta izin verilen karakter sayısı üst sınırı 32 762 'dir.

Başlatma çıkış veri kümeleri, kayıt uzunluğu 125, kayıt biçimi VBA ve bir blok büyüklüğü 629 olan sıralı veri kümeleridir.

## **CSQINP1 örneğinin kullanılması**

Data set thlqual.SCSQPROC holds two members which contain definitions of buffer pools, page set to buffer pool associations, and an ALTER SECURITY command.

Member CSQ4INP1 uses one page set for each class of message. CSQ4INPR üyesi, ana ileti sınıfları için birden çok sayfa kümesi kullanır.

Kuyruk yöneticinizin CSQINP1 birleşmesine uygun örneği ekleyin ve görev yordamında çalışmaya başlayın.

### **Notlar:**

- 1. IBM MQ , 0 ile 99 aralığında 100 'e kadar arabellek havuzunu destekler. DEFINE BUFFPOOL komutu yalnızca bir CSQINP1 başlatma veri kümesinden yayınlanabilir. Örnekteki tanımlamalar dört arabellek havuzunu belirtir.
- 2. Kuyruk yöneticisi tarafından kullanılan her sayfa kümesi, DEFE PSID komutu kullanılarak CSQINP1 kullanıma hazırlama verilerinde tanımlanmalıdır. Sayfa kümesi tanımlaması, bir arabellek havuzu tanıtıcısını bir sayfa kümesiyle ilişkilendirir. Arabellek havuzu belirlenmezse, varsayılan olarak arabellek havuzu sıfır kullanılır.

Sayfa kümesi sıfır (00) tanımlanmalıdır. Tüm nesne tanımlamalarını içerir. Her kuyruk yöneticisi için en çok 100 sayfa kümesi tanımlayabilirsiniz.

3. ALTER SECURITY komutu, güvenlik özniteliklerini TIMEOUT ve INTERVAL değerini değiştirmek için kullanılabilir. CSQ4INP1içinde varsayılan değerler, TIMEOUT için 54, INTERVAL için 12 olarak tanımlanır.

Arabellek havuzlarının ve sayfa kümelerinin düzenlenmesiyle ilgili bilgi edinmek için Planning on z/OS ' e bakın.

Kuyruk yöneticisi çalışırken arabellek havuzunu ve sayfa kümesi tanımlarını devingen olarak değiştirirseniz, CSQINP1 tanımlarını da güncellemeniz gerekir. Arabellek havuzu tanımlaması REPLACE özniteliğini içermiyorsa, değişiklikler yalnızca IBM MQ' un soğuk başlangıcı için korunur.

# <span id="page-819-0"></span>**CSQINP2 örneklerinin kullanılması**

Bu çizelgede, kuyruk yöneticinizin CSQINP2 birleşiminde yer alabilen thlqual.SCSQPROC üyeleri, görev yordamlarına ilişkin bir açıklamayla birlikte görev yordamlarına başlanabilir. Adlandırma kuralı CSQ4INS\*' dir. CSQ4INY\* will need to be modified for YOUR configuration. CSQINS\* üyelerini değiştirmekten kaçınmalısınız; sonraki yayın düzeyine geçtiğinizde tüm değişiklikleri yeniden uygulamanız gerekir. Bunun yerine, CSQ4INY\* üyelerinde DEFE ya da ALTER komutlarını yerleştirebilirsiniz.

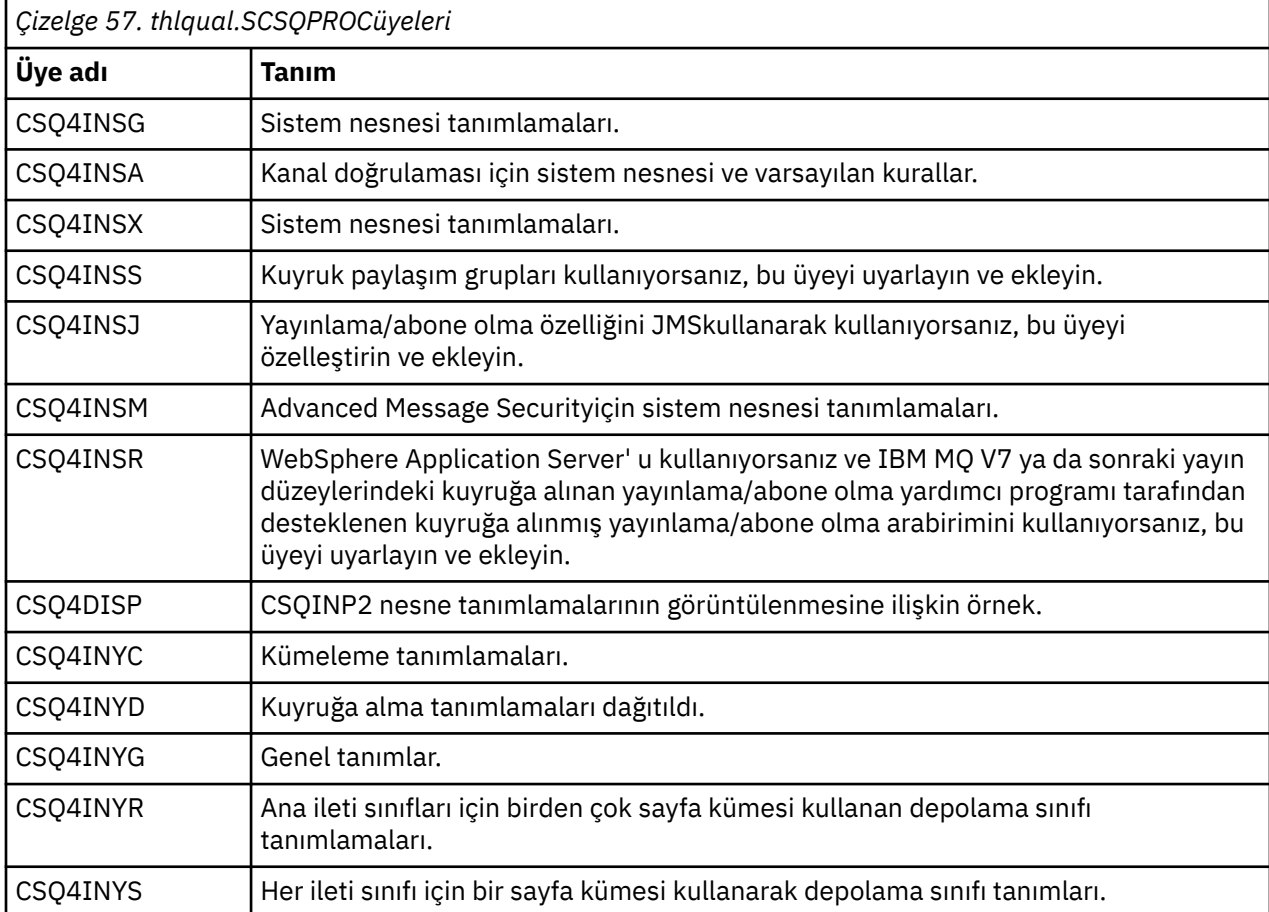

Nesneleri yalnızca bir kez tanımlamanız gerekir, kuyruk yöneticisini her başlattığınızda değil, bu tanımlamaları her seferinde CSQINP2 ' de içermek gerekmez. Bunları her seferinde içerseniz, önceden var olan nesneleri tanımlamaya çalışıyorsunuz ve aşağıdakilere benzer iletiler elde edin:

CSQM095I +CSQ1 CSQMAQLC QLOCAL(SYSTEM.DEFAULT.LOCAL.QUEUE) ALREADY EXISTS CSQM090E +CSQ1 CSQMAQLC FAILURE REASON CODE X'00D44003' CSQ9023E +CSQ1 CSQMAQLC ' DEFINE QLOCAL' ABNORMAL COMPLETION

Nesneler bu hata nedeniyle zarar görmemektedir. If you want to leave the SYSTEM definitions data set in the CSQINP2 concatenation, you can avoid the failure messages by specifying the REPLACE attribute against each object.

## **CSQINPX örneğinin kullanılması**

Örnek thlqual.SCSQPROC(CSQ4INPX), kanal başlatıcısında her başlatıldığında yürütmek isteyebileceğiniz bir dizi komut içerir. Bunlar genellikle, kuyruk yöneticisi başlatıldığında ve CSQINP1 ya da CSQINP2giriş veri kümelerinde izin verilmeyen, kanal başlatıcısı her başlatıldığında zorunlu olan, START LISTENER gibi kanalla ilgili komutlardır. Bu örneği kullanmadan önce özelleştirmeniz gerekir; daha sonra kanal başlatıcı için CSQINPX veri kümesine ekleyebilirsiniz.

Veri kümesinde bulunan IBM MQ komutları, kanal başlatıcı kullanıma hazırlamanın sonunda yürütülür ve çıkış, CSQOUTX DD deyimiyle belirlenen veri kümesine yazılır. Çıkış, IBM MQ yardımcı programı

<span id="page-820-0"></span>programının (CSQUTIL) COMMAND işleviyle üretilmiş gibidir. Ek bilgi için CSQUTIL yardımcı programı başlıklı konuya bakın.

Yalnızca kanal komutlarını değil, CSQUTIL ' den yayınlanabilen IBM MQ komutlarından herhangi birini belirtebilirsiniz. CSQINPX iŸlenirken, di§er kaynaklarlardan komut girebilirsiniz. Önceki komutun başarısından bağımsız olarak, tüm komutlar sırayla düzenlenir.

Bir komut yanıt süresi belirlemek için, veri kümesinde ilk komut olarak sözde komut COMMAND komutunu kullanabilirsiniz. Bu, tek bir isteğe bağlı anahtar sözcük SRESPTIME ( *nnn* ) gerektirir; burada *nnn* , her komuta yanıt için beklenecek süre (saniye olarak) olur. Bu, 5 ile 999 arasında bir aralıktır; varsayılan değer 30 'tır.

IBM MQ , dört komutuna verilen yanıtların çok uzun sürmesini saptarsa, CSQINPX 'in işlenmesi durdurulur ve başka komut gönderilmez. The channel initiator is not stopped, but message CSQU052E is written to the CSQOUTX data set, and message CSQU013E is sent to the console.

IBM MQ , CSQINPX komutunun başarıyla işlenmesini başarıyla tamamladığında, konsola CSQU012I iletisi gönderilir.

## **CSQINPT örneğinin kullanılması**

Bu çizelge, kuyruk yöneticinizin CSQINPT birleştirmesinde yer alabilen thlqual.SCSQPROC üyelerini, görev yordamıyla ilgili bir açıklamayla birlikte listeler.

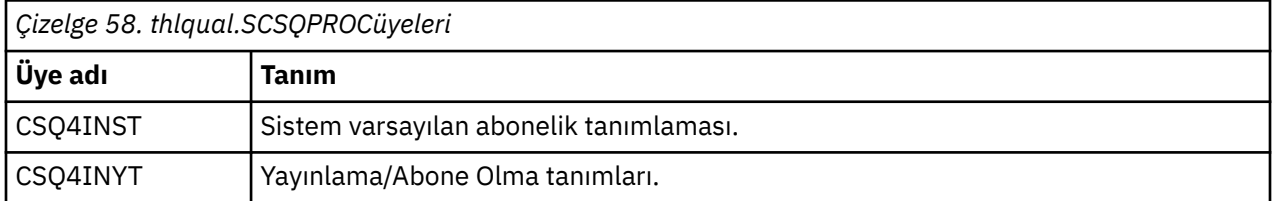

Veri kümesinde yer alan IBM MQ komutları, yayınlama/abone olma kullanıma hazırlama tamamlanınca yürütülür ve çıkış, CSQOUTT DD deyimi tarafından belirlenen veri kümesine yazılıdır. Çıkış, IBM MQ yardımcı programı programının (CSQUTIL) COMMAND işleviyle üretilmiş gibidir. Ek bilgi için CSQUTIL yardımcı programı başlıklı konuya bakın.

## **İlgili kavramlar**

"Önyükleme ve günlük veri kümelerinin yaratılması" sayfa 821 Önyükleme veri kümelerini (BSDSs) ve günlük veri kümelerini hazırlamak için sağlanan programı ( CSQJU003 ) kullanın.

### $z/0S$

## *Önyükleme ve günlük veri kümelerinin yaratılması*

Önyükleme veri kümelerini (BSDSs) ve günlük veri kümelerini hazırlamak için sağlanan programı ( CSQJU003 ) kullanın.

- *Her IBM MQ kuyruk yöneticisi için bu görevi yineleyin.*
- *BSDS ya da etkin günlük veri kümelerini korumak için z/OS veri kümesi şifrelemesi kullanıyorsanız, veri kümeleri bu adımda ayrılmadan önce bu seçeneği yapılandırmalısınız.*
- *Önceki bir sürümden geçiş yaparken bu görevi gerçekleştirmenize gerek yoktur.*

*Bir kuyruk yöneticisini geçiriyorsanız ve etkin günlük veri kümeleri ya da BSDS için z/OS veri kümesi şifrelemesi eklediyseniz, veri kümelerini dönüştürmeniz gerekir.*

confidentiality for data at rest on IBM MQ for z/OS with data set encryption.*bölümüne bakın. z/OS veri kümesi şifrelemesini yapılandırma ve var olan IBM MQ veri kümelerini şifrelenecek şekilde dönüştürme hakkında daha fazla bilgi için.*

Tek ya da çift günlüğe kaydetme ortamı yaratmak üzere CSQJU003 komutunu çalıştırmak için kullanılan JCL ve Access Method Services (AMS) denetim deyimleri thlqual.SCSQPROC(CSQ4BSDS) yönteminde

tutulur. BSDS'lerinizi ve günlüklerinizi yaratmak ve günlükleri önceden biçimlendirmek için bu işi özelleştirin ve çalıştırın.

**Önemli:** CSQ4BSDS'in en yeni sürümünü kullanmalı ya da JCL' nizi RECORDS (850 60) kullanmak için el ile güncellemeniz gerekir.

The started task procedure, CSQ4MSTR, described in ["IBM MQ kuyruk yöneticisi için yordam yarat" sayfa](#page-813-0) [814,](#page-813-0) refers to BSDSs in statements of the form:

//BSDS1 DD DSN=++HLQ++.BSDS01,DISP=SHR //BSDS2 DD DSN=++HLQ++.BSDS02,DISP=SHR

Günlük veri kümeleri BSDSs tarafından belirtilir.

**Not:**

- 1. BLKSIZE, LOGDEF adımındaki SYSPRINT DD deyiminde belirtilmeli. BLKSIZE değeri 629 olmalıdır.
- 2. Önyükleme veri kümelerinin tanımlanmasına ve farklı kuyruk yöneticilerinden günlük veri kümelerinin tanımlanmasına yardımcı olmak için, bu veri kümelerinin üst düzey niteleyicisine altsistem adını ekleyin.
- 3. Kuyruk paylaşım grupları kullanıyorsanız, önyükleme ve günlük veri kümelerini SHAREOPTIONS (2 3) ile tanımlamanız gerekir.

Önyükleme ve günlük veri kümelerinin planlanması ve bunların büyüklükleri hakkında bilgi için bkz. Planning on z/OS .

IBM MQ 8.0' tan, 8 baytlık günlük RBA geliştirmesi, Larger log relative Byte Address(Larger log relative Byte Address) içinde açıklandığı gibi, kuyruk yöneticisinin kullanılabilirliğini artırır. Kuyruk yöneticisi ilk kez başlatılmadan önce kuyruk yöneticisine 8 baytlık günlük RBA ' yı etkinleştirmek için, günlüğe kaydetme ortamınızı yarattıktan sonra aşağıdaki adımları gerçekleştirin.

1. Using **IDCAMS ALTER**, rename the version 1 format BSDSs (created using the CSQJU003 program) to something like ++HLQ++.V1.BSDS01.

**Not:** VSAM kümesinin yanı sıra, veri ve dizin bileşenlerini de yeniden adlandırdığınızdan emin olun.

- 2. Önceden tanımlananlarla aynı özniteliklere sahip yeni BSDSS ' ler ayırın. Bunlar, başlatıldığında kuyruk yöneticisi tarafından kullanılacak sürüm 2 biçimi BSDS'lere dönüşecektir.
- 3. Sürüm 1 biçimi BSDSs 'i yeni sürüm 2 biçimi BSDSs 'e dönüştürmek için BSDS dönüştürme yardımcı programını (CSQJUCNV) çalıştırın.
- 4. Dönüştürme başarılı bir şekilde tamamlandıktan sonra, sürüm 1 biçimindeki BSDSs 'i silin.

**Not:** Kuyruk yöneticisi bir kuyruk paylaşım grubuysa, 8 baytlık günlük RBA etkinleştirilmeden önce kuyruk paylaşım grubundaki tüm kuyruk yöneticilerinin şu şekilde başlatılmış olması gerekir:

- Kuyruk yöneticisi IBM MQ 8.0.0 konumunda olursa, **OPMODE**(*NEWFUNC,800*) ile başlatılmış olmalıdır.
- If the queue manager is at IBM MQ 9.0.0 LTS it must have been started with **OPMODE**(NEWFUNC,900) or **OPMODE**(*NEWFUNC,800*)
- Kuyruk yöneticisi IBM MQ 9.0.n CD, IBM MQ 9.1.0 LTSya da sonraki düzeylerde ise, yalnızca o düzeyde başlatılmış olması gerekir.

## **İlgili kavramlar**

"Sayfa kümelerinizi tanımlayın" sayfa 822 Belirtilen örneklerden birini kullanarak her kuyruk yöneticisi için sayfa kümeleri tanımlayın.

#### $z/0S$ *Sayfa kümelerinizi tanımlayın*

Belirtilen örneklerden birini kullanarak her kuyruk yöneticisi için sayfa kümeleri tanımlayın.

• *Her IBM MQ kuyruk yöneticisi için bu görevi yineleyin.*

 $V<sub>9.1.4</sub>$ *Sayfa kümelerini korumak için z/OS veri kümesi şifrelemesi kullanıyorsanız, veri kümeleri bu adımda ayrılmadan önce bu seçeneği yapılandırmalısınız.*

• *Önceki bir sürümden geçiş yaparken bu görevi gerçekleştirmenize gerek yoktur.*

 $V9.1.4$ *Bir kuyruk yöneticisini geçiriyorsanız ve sayfa kümeleri için z/OS veri kümesi şifrelemesi eklediyseniz, sayfa kümelerini dönüştürmeniz gerekir.*

confidentiality for data at rest on IBM MQ for z/OS with data set encryption.*bölümüne bakın. z/OS veri kümesi şifrelemesini yapılandırma ve var olan IBM MQ veri kümelerini şifrelenecek şekilde dönüştürme hakkında daha fazla bilgi için.*

Her IBM MQ kuyruk yöneticisi için ayrı sayfa kümeleri tanımlayın. thlqual.SCSQPROC(CSQ4PAGE) ve thlqual.SCSQPROC(CSQ4PAGR), sayfa kümelerini tanımlamak ve biçimlendirmek için JCL ve z/OS erişim yöntemi hizmetleri (AMS) denetim deyimlerini içerir. CSQ4PAGE üyesi, her ileti sınıfı için bir sayfa kümesi kullanır; CSQ4PAGR adlı üye, ana ileti sınıfları için birden çok sayfa kümesi kullanır. JCL, CSQUTIL sağlanan yardımcı program programını çalıştırır. Örnekleri gözden geçirin ve istediğiniz sayfa kümesi sayısına ve kullanılacak boyutlara göre özelleştirin. Sayfa kümeleriyle ve uygun büyüklüklerin nasıl hesaplanabileceği hakkında bilgi için Planning on z/OS ' e bakın.

["IBM MQ kuyruk yöneticisi için yordam yarat" sayfa 814](#page-813-0) içinde açıklanan CSQ4MSTR adlı başlatılan görev yordamı, aşağıdaki biçimdeki sayfa kümelerine gönderme yapar:

//CSQP00*nn* DD DISP=OLD,DSN=*xxxxxxxxx*

Burada *nn*, 00 ile 99 arasında sayfa kümesi numarasıdır ve xxxxxxxxxxx , tanımladığınız veri kümesidir.

### **Not:**

- 1. Dinamik sayfa kümesi genişletme özelliğini kullanmak istiyorsanız, her sayfa kümesi için ikincil kapsamlar tanımlandığından emin olun. thlqual.SCSQPROC(CSQ4PAGE), bu işlemi nasıl yapacacağını gösterir.
- 2. Farklı kuyruk yöneticilerinden sayfa kümelerinin belirlenmesine yardımcı olmak için, her bir sayfa kümesiyle ilişkilendirilmiş veri kümesinin üst düzey niteleyicisine altsistem adını ekleyin.
- 3. CSQUTIL yardımcı programının FORMAT işleviyle FORCE seçeneğinin kullanılmasına izin vermek istiyorsanız, AMS DEFINE CLUSTER deyimiyle REUSE özniteliğini eklemeniz gerekir. Bu, Yönetme IBM MQ for z/OSiçinde açıklanmaktadır.
- 4. Sayfa kümeleriniz 4 GB ' den daha büyükse, SMS (Storage Management System; Depolama Yönetimi Sistemi) EXTENDED ADDRESSLIBILITY işlevini kullanmanız gerekir.

## **İlgili kavramlar**

["IBM MQ girdilerini Db2 tablolarına ekleme" sayfa 855](#page-854-0)

If you are using queue sharing groups, run the CSQ5PQSG utility to add queue sharing group and queue manager entries to the IBM MQ tables in the Db2 data-sharing group.

#### $z/0S$ *Sistem parametre biriminizi uyarlayın*

The IBM MQ system parameter module controls the logging, archiving, tracing, and connection environments that IBM MQ uses in its operation. Varsayılan bir modül sağlanır. Bazı değiştirgeler (örneğin, veri kümesi adları) olarak, kendi sistem değiştirge biriminizi yaratmanız gerekir.

- *Her IBM MQ kuyruk yöneticisi için gerektiği şekilde bu görevi yineleyin.*
- *Önceki bir sürümden geçiş yaparken bu görevi gerçekleştirmeniz gerekebilir. Ayrıntılar için bkz.* Migrating IBM MQ on z/OS*.*
- *Var olan bir kuyruk yöneticisinde Advanced Message Security for z/OS 'i etkinleştirmek için,* ["CSQ6SYSP](#page-824-0) [' nin Kullanılarak" sayfa 825](#page-824-0)*' te açıklandığı gibi SPLCAP ' ı YES olarak ayarlamanız gerekir. Bu kuyruk yöneticisini ilk kez yapılandırıyorsanız, bu görevin tamamını tamamlayın.*

Sistem parametre modüllerinde aşağıdaki gibi $\begin{array}{|c|c|} \hline \multicolumn{1}{c|}{\textbf{8.1.0}} & \multicolumn{1}{c}{\textbf{dört}} \textbf{makro} \textbf{ vardır:} \hline \end{array}$ 

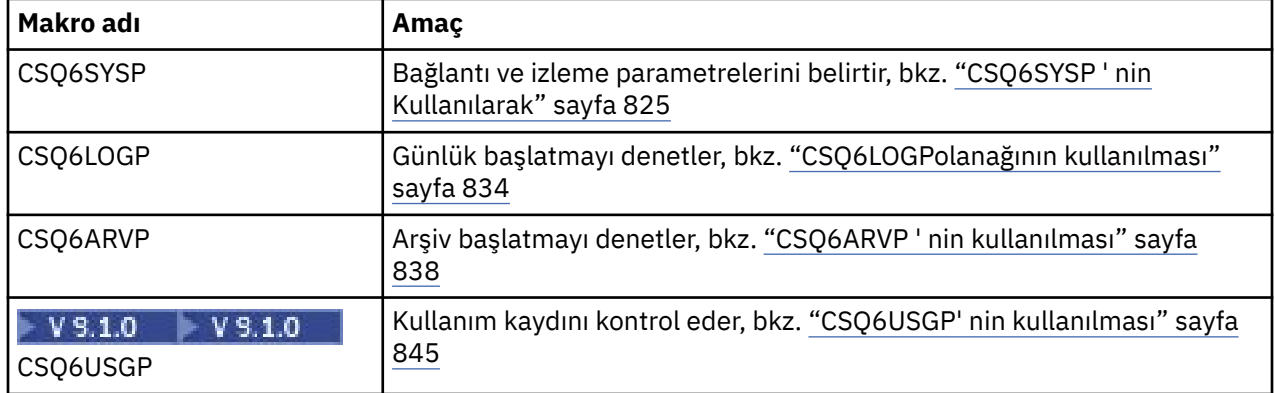

IBM MQ , bir IBM MQörneğini başlatmak için START QMGR komutunu (PARM parametresi olmadan) yayınlarsa otomatik olarak çağrılan bir varsayılan sistem parametre modülü (CSQZPARM) sağlar. CSQZPARM, IBM MQile birlikte thlqual.SCSQAUTH APF yetkili kitaplığnda da sağlanır. Bu parametrelerin değerleri, IBM MQ' u başlattığınızda bir ileti dizisi olarak görüntülenir.

Bu komutun kullanılmasına ilişkin ek bilgi için START QMGR başlıklı konuya bakın.

## **Kendi sistem değiştirge biriminizin yaratılması**

CSQZPARM, istediğiniz sistem parametrelerini içermiyorsa, thlqual.SCSQPROC(CSQ4ZPRM) içinde sağlanan örnek JCL ' yi kullanarak kendi sistem parametre biriminizi yaratabilirsiniz.

Kendi sistem değiştirge biriminizi yaratmak için:

- 1. JCL örneğinin çalışma kopyasını yapın.
- 2. Kopyadaki her bir makroya ilişkin parametreleri gerektiği gibi düzenleyin. Makro çağrılarından herhangi bir parametreyi kaldırırsanız, varsayılan değerler yürütme sırasında otomatik olarak toplanır.
- 3. Replace the placeholder ++NAME++ with the name that the load module is to take (this can be CSQZPARM).
- 4. Çevirici üst düzey bir çevirici değilse, JCL ' yi çevirici sizin için gereken şekilde değiştirin.
- 5. Bir yükleme modülü oluşturmak için sistem parametre makrolarının uyarlanmış sürümlerini düzenlemek ve bağlamak için JCL ' yi çalıştırın. Bu, belirttiğiniz adı taşıyan yeni sistem parametre modüledir.
- 6. APF yetkili bir kullanıcı kitaplığında üretilen yükleme modülünü yerleştirin.
- 7. APF yetkili kullanıcı kitaplığına kullanıcı okuma erişimi ekleyin.
- 8. Bu kitaplığı IBM MQ kuyruk yöneticisine eklemek için STEPLIB görev yordamında çalışmaya başlayın. Bu kitaplık adı, STEPLIB içinde thlqual.SCSQAUTH kitaplığından önce gelmelidir.
- 9. Kuyruk yöneticisini başlatırken yeni sistem değiştirgesi modülünü çağırın. Örneğin, yeni modül NEWMODS olarak adlandırıldıysa, şu komutu verin:

START QMGR PARM(NEWMODS)

10. İş günlüğünü denetleyerek komutun başarıyla tamamlandığından emin olun. Günlükte aşağıdakine benzer bir giriş olması gerekir:

CSQ9022I CDL1 CSQYASCP 'START QMGR' NORMAL COMPLETION

Ayrıca, kuyruk yöneticisi başlatma JCL ' de değiştirge modülü adını da belirtebilirsiniz. Ek bilgi için Kuyruk yöneticisinin başlatılması ve durdurulmasıbaşlıklı konuya bakın.

<span id="page-824-0"></span>**Not:** Birim CSQZPARM ' inizi adlamayı seçerseniz, START QMGR komutunda PARM parametresini belirlemenize gerek yoktur.

## **Sistem değiştirge biriminin ince ayarlaması**

IBM MQ ayrıca, var olan bir sistem parametre modülünü sonlandırmak için kullanılabilen üç adet çevirici kaynak modül kümesi sağlar. Bu modüller thlqual.SCSQASMSkitaplığında yer alıyor. Tipik olarak, bu modülleri, sistem parametre makrolarındaki varsayılan parametreleri değiştirmek için bir sınama ortamında kullanıyorsunuz. Her kaynak modül farklı bir sistem değiştirgesi makrosu çağırır:

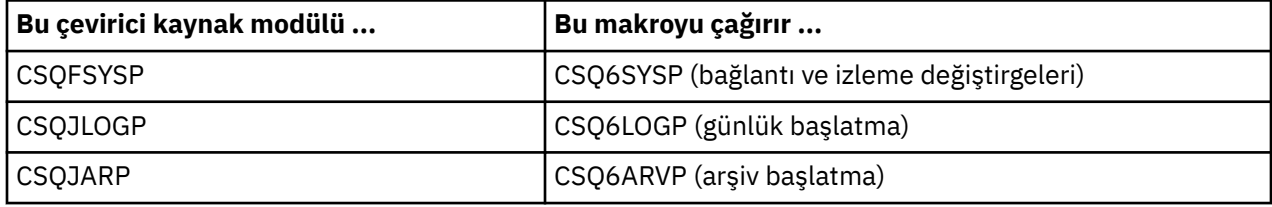

Bu modülleri şu şekilde kullanıyorsunuz:

- 1. Kullanıcı çevirici kitaplığındaki her bir çevirici kaynak modülünün çalışma kopyalarını yapın.
- 2. İstediğiniz parametrelerin değerlerini ekleyerek ya da değiştirerek kopyalarınızı düzenleyin.
- 3. Bir kullanıcı nesnesi kitaplığında nesne modülleri oluşturmak için, düzenlenmiş modüllerin kopyalarını oluşturun.
- 4. Yeni sistem parametre modülü olan bir yükleme modülü oluşturmak için bu nesne kodu modüllerini var olan bir sistem değiştirgesi modüle bağlayın.
- 5. Yeni sistem parametre modülünün, kullanıcı tarafından yetkilendirilmiş bir kitaplığın üyesi olduğundan emin olun.
- 6. Kuyruk yöneticisine bu kitaplığı eklemek için STEPLIB görev yordamını başlatmış olun. Bu kitaplık, STEPLIB içinde thlqual.SCSQAUTH kitaplığından önce gelmelidir.
- 7. Yeni sistem değiştirge modülünü, önceki gibi PARM parametresindeki yeni modül adını belirterek bir START QMGR komutunu vererek çağırın.

SCSQPROC ' nin CSQ4UZPR üyesinde, SMP/E denetimi altında uyarlanmış sistem parametrelerinin nasıl yönetileceğini gösteren örnek bir usermod sağlanmıştır.

## **Sistem parametrelerinin değiştirilmesi**

Bir kuyruk yöneticisi çalışırken bazı sistem parametrelerini değiştirebilirsiniz; SET SYSTEM, SET LOGve SET ARCHIVE komutlarına bakın.

Başlatma girişi veri kümelerinize SET komutlarını koyun; böylece kuyruk yöneticisi her başlatışımda yürürlüğe girerler.

## **İlgili kavramlar**

["Kanal başlatıcı değiştirgelerinin uyarlanması" sayfa 846](#page-845-0) Kanal başlatıcıyı gereksinimlerinize uyacak şekilde uyarlamak için ALTER QMGR komutunu kullanın.

#### $\approx$  z/OS *CSQ6SYSP ' nin Kullanılarak*

CSQ6SYSPkullanılarak sistem parametrelerinin nasıl ayarlanacağına ilişkin başvuru olarak bu konuyu kullanın.

CSQ6SYSPiçin varsayılan parametreler ve SET SYSTEM komutunu kullanarak her parametreyi değiştirip değiştiremeyeceğiniz [Çizelge 59 sayfa 826](#page-825-0)içinde gösterilir. Bu değerlerden herhangi birini değiştirmek istiyorsanız, parametrelerin ayrıntılı açıklamalarına bakın.

<span id="page-825-0"></span>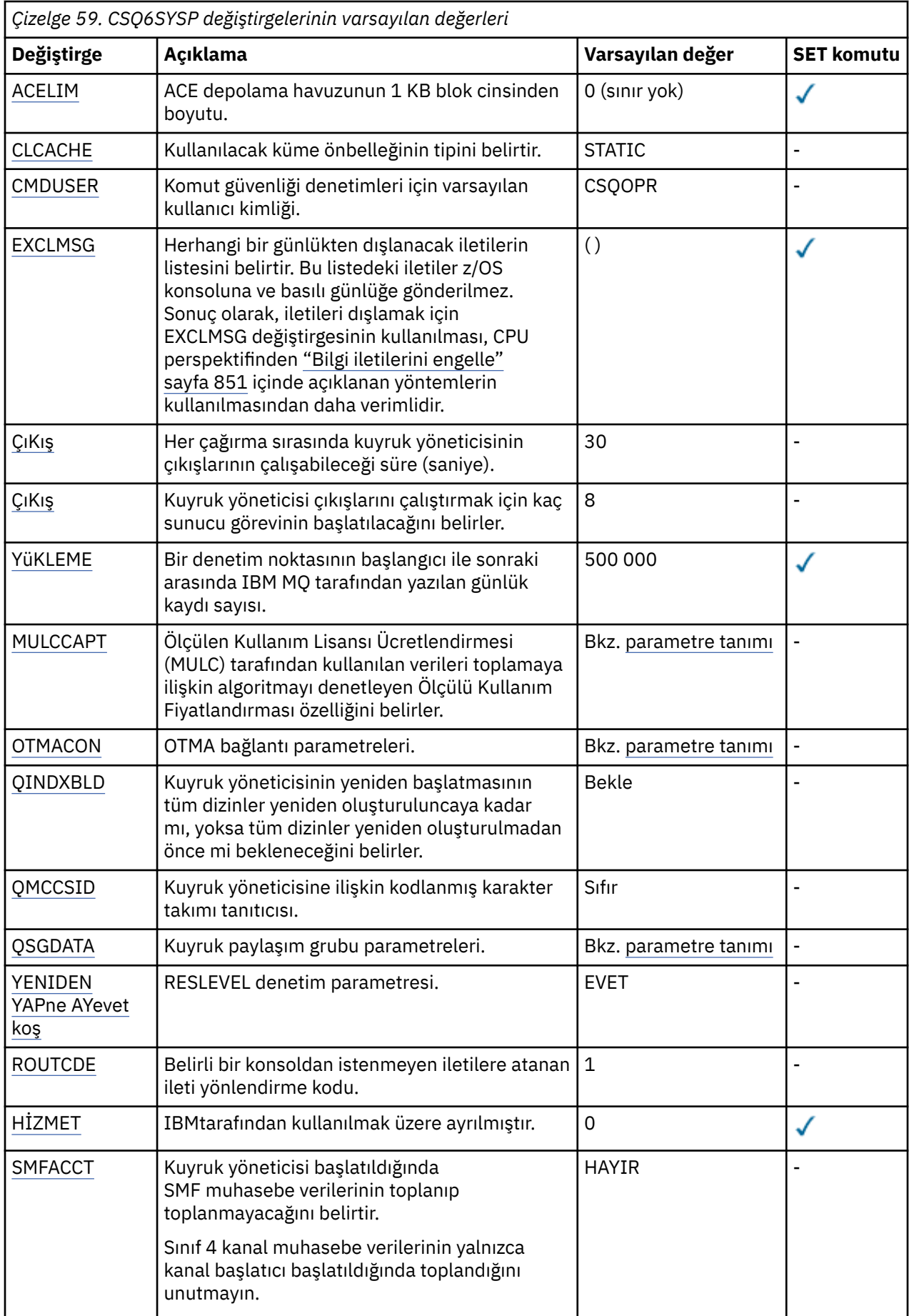

<span id="page-826-0"></span>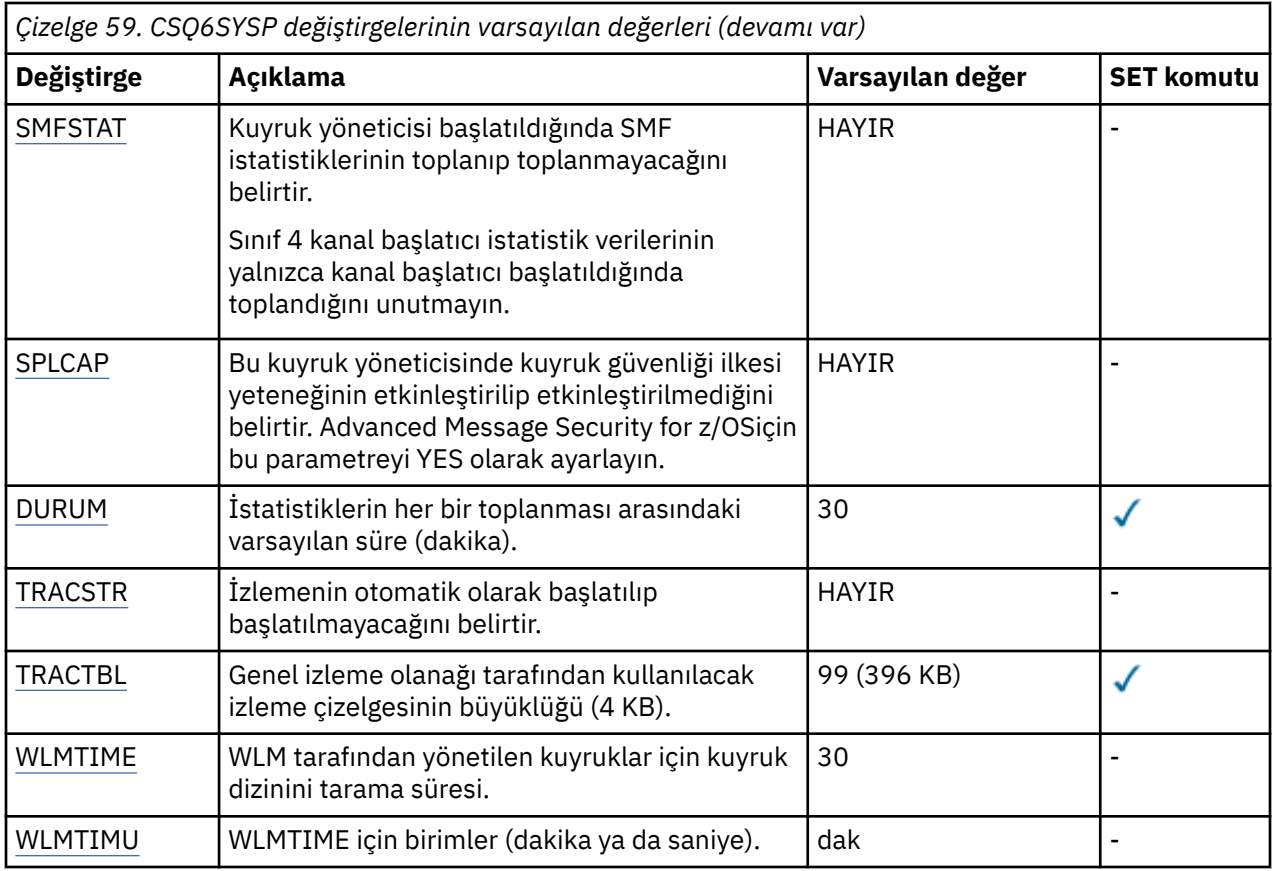

## **ACELIM.**

1 KB ' lik bloklar halinde ACE depolama havuzu boyutu üst sınırını belirtir. Sayı 0-999999 aralığında olmalıdır. Varsayılan değer olan sıfır, sistemde bulunanın dışında zorunlu kısıtlama olmadığı anlamına gelir.

Yalnızca ECSA depolamasının aşırı miktarlarını kullandığı belirlenen kuyruk yöneticilerindeki ACELIM için bir değer ayarlamanız gerekir. ACE saklama havuzunun sınırlanması, sistemdeki bağlantı sayısını sınırlama etkisine neden olur; bu nedenle, bir kuyruk yöneticisi tarafından kullanılan ECSA saklama alanı miktarı.

Kuyruk yöneticisi sınıra ulaştığında, uygulamaların yeni bağlantılar edinmesi mümkün değildir. Yeni bağlantıların olmaması MQCONN işlemesinde hatalara neden olur ve RRS ile eşgüdümlü uygulamalar herhangi bir IBM MQ API 'sinde hatalarla karşılaşır.

ACE, bir bağlantıya ilişkin iş parçacığıyla ilgili denetim öbekleri için gereken toplam ECSA 'nın yaklaşık 12.5%' ini temsil eder. Örneğin, ACELIM=5120 değerinin belirlenmesi, kuyruk yöneticisi tarafından ayrılan toplam ECSA miktarını (iş parçacığıyla ilgili denetim öbekleri için) yaklaşık 40960K; 5120 değerinin 8 ile çarpması beklenmektedir.

Kuyruk yöneticisi tarafından ayrılan toplam ECSA miktarını sınırlamak için, 5120Kiş parçacığıyla ilgili denetim öbekleri için 640 ACELIM değeri gerekir.

İstatistik CLASS (3) izlemesi tarafından üretilen SMF 115 alt tip 5 kayıtlarını kullanarak 'ACE/PEB' depolama havuzunun büyüklüğünü izleyebilir ve ACELIM için uygun bir değer ayarlayabilirsiniz.

Kuyruk yöneticisi tarafından kullanılan toplam ECSA saklama alanı miktarını, denetim öbekleri için, CLASS (2) istatistikleriyle yazılan SMF 115 alt tip 7 kayıtlarından elde edebilirsiniz; bu, QSRSPHBT ' nin birlikte eklediği ilk iki öğedir.

Bir z/OS görüntüsünü, bir kuyruk yöneticisine yönelik uygulama bağlantılarını denetleme aracı olarak değil, kötü davranan bir kuyruk yöneticisine karşı korumak için bir mekanizma olarak ACELIM ' i ayarlamanız gerektiğini unutmayın.

### <span id="page-827-0"></span>**CASH ALINMASINI-**

Kullanılacak küme önbelleğinin tipini belirtir.

Küme önbelleği, kümeyle ilgili bilgileri saklamak için kullanılan bir saklama alanıdır.

Küme önbelleği durağansa, kuyruk yöneticisi başlatma sırasında ayrılmış sabit bir büyüklüğü vardır. Önbellek doluysa, CSQM060E iletisi yayınlanır ve daha fazla yer gerektiren uygulama isteği bir MQRC\_CLUSTER\_Kaynak HATASı alır.

CLCACHE dinamik olarak ayarlanırsa, küme önbelleği gerektiği şekilde genişletilebilir. Ancak, önce kurulu küme iş yükünün devingen bir önbellekle çalışabildiğinden emin olmanız gerekir.

Kurulu bir küme iş yükü çıkışı dinamik önbellek iletisiyle çalışmıyorsa CSQM061E yayınlanır.

MQXCLWLN, küme iş yükü çıkışlarının, dinamik ya da durağan önbelleklerin kullanılıp kullanılmadığına bakılmaksızın, küme önbelleğinde çalışacağı şekilde dolaşması için sağlanır.

Yeni kuyruk yöneticileri için, dinamik önbelleği desteklemeyen bir küme iş yükü çıkışı kullanmayacaksanız, CLCACHE=DYNAMIC ayarını yapın.

Durağan önbellek kullanan ve ona çok sayıda yeni kuyruk ve kuyruk yöneticisi eklenmemiş bir kümede bulunan kuyruk yöneticileri için, CLCACHE=STATIC komutunu kullanmaya devam etmek makul.

Durağan önbellek kullanan ve ona birçok yeni kuyruk ya da kuyruk yöneticisi eklenecek bir kümede bulunan kuyruk yöneticileri için CLCACHE=DYNAMIC değerini kullanmaya başlayın.

### **STATIC**

Küme önbelleği statik olduğunda, boyutu kuyruk yöneticisi başlatmada sabitlenerek, küme bilgilerinin yürürlükteki miktarı ve genişletme için yeterli olur. Kuyruk yöneticisi etkinken büyüklük artırılamaz. Bu varsayılandır.

## **Devingen**

Küme önbelleği dinamik olduğunda, kuyruk yöneticisi başlatılırken ayrılan ilk büyüklük, gerektiğinde kuyruk yöneticisi etkin durumdayken otomatik olarak artırılabilir.

### **CMDUSER**

Komut güvenliği denetimleri için kullanılan varsayılan kullanıcı kimliğini belirtir. Bu kullanıcı kimliği ESM ' ye tanımlanmalıdır (örneğin, RACF ). 1-8 alfasayısal karakter arasında bir ad belirleyin. İlk karakter olarak bir harf kullanılmalıdır.

Varsayılan değer CSQOPR ' dır.

### **EXCLMSG**

Dışlanacak hata iletilerinin listesini belirtir.

Bu liste dinamiktir ve SET SYSTEM komutu kullanılarak güncellenir.

Varsayılan değer boş bir list () değeridir.

İletiler CSQ öneki ve işlem kodu soneki (I-D-E-A) olmadan sağlanır. Örneğin, CSQX500Iiletisini dışlamak için bu listeye X500 ekleyin. Bu liste en çok 16 ileti tanıtıcısı içerebilir.

Listeye eklenmeye hak kazanması için, ileti MSTR ya da CHIN adres alanlarının olağan başlatılmasından sonra yayınlanmalı ve E, H, I, J, L, M, N, P, R, T, V, W, X, Y, 2, 3, 5, 9 karakterlerinden biriyle başlamalıdır.

İşleme komutlarının sonucu olarak yayınlanan ileti tanıtıcıları listeye eklenebilir, ancak listeye letlarının dışında bırakılmaz. Örneğin, DISPLAY USAGE PSID (\*) komutunun sonucu olarak bir ileti tanıtıcısı yayınlanır, ancak bu ileti gizlenemez.

### **ÇıKış**

Kuyruk yöneticisi çıkışlarının her çağrılması için izin verilen süreyi saniye cinsinden belirtir. (Bu parametre kanal çıkışları üzerinde bir etki yaratmaz.)

5-9999 aralığında bir değer belirleyin.
Varsayılan 30'dur. Kuyruk yöneticisi, her 30 saniyede bir çalışan çıkışları yoklamaktadır. Her yoklamaya ilişkin olarak, EXITLIM tarafından belirlenen süreden daha uzun süre çalışan tüm yoklama belirlenen by exitLIM tarafından zorla sonlandırılır.

#### **ÇıKış**

Kuyruk yöneticisinde çıkışları çalıştırmak için kullanılacak başlatılan sunucu görevlerinin sayısını belirtir. (Bu parametre kanal çıkışları üzerinde bir etki yaratmaz.) Kuyruk yöneticisinin çalışması gereken çıkış sayısı üst sınırı (kanal çıkışları dışında) kadar yüksek bir sayı belirtmelisiniz; tersi durumunda, 6c6 olağandışı sonlanmasıyla başarısız olur.

Sıfır ile 99 arasında bir değer belirleyin. Sıfır değeri, çıkış çalışmadığı anlamına gelir.

Varsayılan değer 8 'dir.

#### **AÇ ??? HER HER HER**

IBM MQ ' in bir denetim noktasının başlangıcı ile sonraki arasında yazdığı günlük kaydı sayısını belirtir. IBM MQ , belirlediğiniz kayıt sayısı yazıldıktan sonra yeni bir denetim noktası başlatır.

200-16 000 000 aralığında bir değer belirtin.

Varsayılan değer 500 000 'dir.

Değer ne kadar büyük olursa, IBM MQ performansı o kadar iyi olur; Ancak, parametre büyük bir değere ayarlanırsa yeniden başlatma daha uzun sürer.

Önerilen ayarlar:

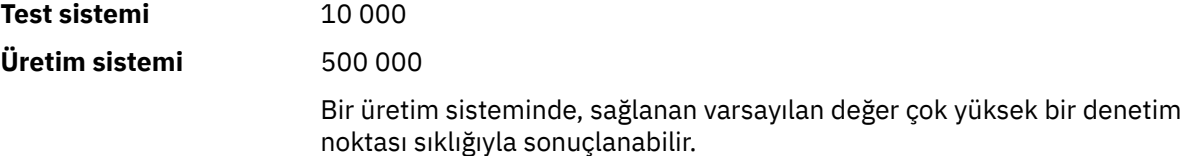

LOGLOAD değeri, kuyruk yöneticisi denetim noktalarının sıklığını belirler. Çok büyük bir değer, denetim noktaları arasında günlüğe büyük miktarda veri yazılması anlamına gelir ve bu, bir hatanın ardından kuyruk yöneticisinin ileriye işleyerek kurtarma yeniden başlatma süresini artırmasına neden olur. Çok küçük bir değer, en yoğun yükleme sırasında denetim noktalarının çok sık oluşmasına neden olur ve bu durum yanıt sürelerini ve işlemci kullanımını olumsuz etkiler.

LOGLOAD için başlangıç değeri olarak 500 000 önerilir. 1 KB ' lik kalıcı ileti hızı olarak saniyede 100 ileti (yani, kesinleştirme ile 100 MQPUT ve kesinleştirme ile 100 MQGET ) için, denetim noktaları arasındaki aralık yaklaşık 5 dakikadır.

**Not:** Bu yalnızca bir kılavuz olarak amaçlanır ve bu parametre için en iyi değer, tek tek sistemin özelliklerine bağlıdır.

#### **MULCCAPT**

Ölçülen Kullanım Lisansı ücretlendirmesi (MULC) tarafından kullanılan verileri toplamak için kullanılacak algoritmayı belirtir.

#### **Standart**

MULC, IBM MQ API MQCONN çağrısından IBM MQ API MQDISC çağrısının zamanına kadar olan süreye dayanır.

#### **İyileştirilmiş**

MULC, bir IBM MQ API çağrısının başlangıcından IBM MQ API çağrısının sonuna kadar olan zamana dayanır.

Varsayılan değer STANDARD değeridir.

#### **OTMAcon**

OTMA parametreleri. Bu anahtar sözcük beş konumlu parametre alır:

## **OTMACON = ( Group,Member,Druexit,Age,Tpipepfx)**

### **Grup**

Bu, IBM MQ ' un bu yönetim ortamının ait olduğu XCF grubunun adıdır.

1-8 karakter uzunluğunda olabilir ve büyük harfli karakterler girilmelidir.

Varsayılan değer boşluktur; bu, IBM MQ ' in bir XCF grubuna katılmayı denememesi gerektiğini gösterir.

### **Üye**

Bu, XCF grubu içindeki IBM MQ yönetim ortamının üye adıdır.

1-16 karakter uzunluğunda olabilir ve büyük harfli karakterler girilmesi gerekir.

Varsayılan değer, 4 karakterlik kuyruk yöneticisi adıdır.

### **UyuşturucÇıkıkaçış**

Bu, IMStarafından çalıştırılacak OTMA hedef çözünürlük kullanıcı çıkışının adını belirtir.

1-8 karakter uzunluğunda olabilir.

Varsayılan değer DFSYDRU0' dır.

Bu parametre isteğe bağlıdır; IBM MQ , IBM MQtarafından başlatılmamış bir IMS uygulamasından ileti almaktır. Ad, IMS sisteminde kodlanmış hedef çözüm kullanıcı çıkışına karşılık gelmelidir. Daha fazla bilgi için bkz. ["IMS içinde OTMA çıkışlarının kullanılması" sayfa](#page-916-0) [917](#page-916-0).

### **Yaş**

Bu, IBM MQ ' den bir kullanıcı kimliğinin IMStarafından önceden doğrulandığı kabul edildiği süreyi saniye cinsinden gösterir.

0 ile 2 147 483 647 arasında olabilir.

Varsayılan değer 2 147 483 647 'dir.

Ana bilgisayar genelinde güvenlik önbelleği ayarlarının tutarlılığını korumak için ALTER SECURITY komutunun interval parametresiyle birlikte bu parametreyi ayarlamanız önerilir.

### **Tpipepfx**

Bu, Tpipe adları için kullanılacak öneki gösterir.

Üç karakterden oluşur; ilk karakter A-Z aralığındadır, sonraki karakterler A-Z ya da 0-9 arasındadır. Varsayılan değer CSQ 'dur.

IBM MQ her Tpipe oluşturduğunda bu kullanılır; adın geri kalanı IBM MQtarafından atanır. IBM MQtarafından oluşturulan herhangi bir Tpipe için tam Tpipe adını ayarlayamazsınız.

#### **QINDXBLD**

Kuyruk yöneticisinin yeniden başlatmasının tüm kuyruk dizinleri yeniden oluşturuluncaya kadar mı, yoksa tüm dizinler yeniden oluşturulmadan önce mi bekleneceğini belirler.

#### **Bekle**

Kuyruk yöneticisi yeniden başlatma işlemi, tüm kuyruk dizini oluşturmalarının tamamlanmasını bekler. Bu, tüm dizinler, herhangi bir uygulamanın kuyruk yöneticisine bağlanabilmesi için yaratılmadan önce, dizin yaratılırken olağan IBM MQ API işlemi sırasında geciken uygulama olmadığı anlamına gelir.

Bu varsayılandır.

#### **HAYıR BEKLE**

Kuyruk yöneticisi, tüm kuyruk dizini oluşturma işlemi tamamlanmadan önce yeniden başlayabilir.

#### **QMCCSID**

Kuyruk yöneticisinin (ve dağıtılmış kuyruğa alma işleminin) kullanacağı varsayılan kodlanmış karakter takımı tanıtıcısını belirler.

Sıfır ile 65535 aralığında bir değer belirleyin. Değer, Ulusal dillerdeseçtiğiniz dil için yerel z/OS kod sayfası olarak listelenen bir EBCDIC kod sayfasını temsil etmelidir.

Varsayılan değer olan sıfır, belirlenen CCSID değerinin kullanılmakta olduğu ya da belirlenmezse CCSID 500 'ün kullanılacağı anlamına gelir. Bu, CCSID 'yi sıfır dışında bir değere belirtik olarak ayarladıysanız, QMCCSID değerini sıfır olarak ayarlayarak ilk durumuna getiremezsiniz; şimdi doğru sıfır olmayan CCSID' yi kullanmanız gerekir. QMCCSID değeri sıfırsa, DISPLAY QMGR CCSID komutunu kullanarak, gerçekte hangi CCSID ' nin kullanılmakta olduğunu denetleyebilirsiniz.

#### **QSGDATA**

Kuyruk paylaşım grubu verileri. Bu anahtar sözcük beş konumlu parametre alır:

#### **QSGDATA = ( Qsgname,Dsgname,Db2name,Db2serv ,Db2blob)**

#### **Qsgname**

Bu, kuyruk yöneticisinin ait olduğu kuyruk paylaşım grubunun adıdır.

Geçerli karakterler için IBM MQ nesnelerini adlandırma kuralları konusuna bakın. Ad:

- 1-4 karakter uzunluğunda olabilir
- Sayısal bir değerle başlamamalıdır
- @ ile bitmemelidir.

Bunun nedeni, uygulama nedenleriyle, dört karakterden az olan adların @ simgeleriyle içeriden doldurulması,

Varsayılan değer, kuyruk yöneticisinin herhangi bir kuyruk paylaşım grubunun üyesi olmadığını gösteren boşluklardır.

#### **Dsgname**

Bu, kuyruk yöneticisinin bağlanacağı Db2 veri paylaşım grubunun adıdır.

1-8 karakter uzunluğunda olabilir ve büyük harfli karakterler girilmelidir.

Varsayılan değer, kuyruk paylaşım gruplarını kullanmadığınızı gösteren boşluklardır.

#### **Db2name**

Bu, kuyruk yöneticisinin bağlanacağı Db2 altsisteminin ya da grup bağlantısının adıdır.

1-4 karakter uzunluğunda olabilir ve büyük harfli karakterler girilmelidir.

Varsayılan değer, kuyruk paylaşım gruplarını kullanmadığınızı gösteren boşluklardır.

**Not:** Db2 altsistemi (ya da grup bağlantısı), Dsgnameiçinde belirtilen Db2 veri paylaşım grubunda olmalıdır ve tüm kuyruk yöneticileri aynı Db2 veri paylaşım grubunu belirtmelidir.

#### **Db2serv**

Bu, Db2' e erişmek için kullanılan sunucu görevlerinin sayısıdır.

4-10 aralığında olabilir.

Varsayılan 4 'tür.

#### **Db2blob**

Bu, İkili Büyük Nesnelere (BLOB) erişmek için kullanılan Db2 görevlerinin sayısıdır.

4-10 aralığında olabilir.

Varsayılan 4 'tür.

Ad değiştirgelerinden birini ( **Qsgname**, **Dsgname**ya da **Db2name** ) belirtirseniz, diğer adlar için değer girmeniz gerekir; tersi durumda IBM MQ başarısız olur.

#### **İLK ALE ama sen? sen**

Bağlantı işleme sırasında gerçekleştirilen RESLEVEL güvenlik denetimleri için RACF denetim kayıtlarının yazılıp yazılmayacağını belirtir.

Aşağıdakilerden birini belirtin:

#### **HAYIR**

RESLEVEL denetimi gerçekleştirilmedi.

## **EVET**

RESLEVEL denetimi gerçekleştirilir.

Varsayılan değer Evet'tir.

#### **ROUTCDE**

Bir MQSC komutuna doğrudan yanıt olarak gönderilmeyen iletilere atanan varsayılan z/OS ileti yöneltme kodunu belirtir.

Aşağıdakilerden birini belirtin:

- 1. 1-16 aralığında (bu değerler de içinde olmak üzere) bir değer.
- 2. Virgülle ayrılmış ve parantez içine alınmış bir değer listesi. Her değer, 1 ile 16 arasında (bu değerler de içinde olmak üzere) olmalıdır.

Varsayılan değer 1'dir.

z/OS Yönlendirme kodlarıyla ilgili daha fazla bilgi için *z/OS MVS Yönlendirme ve Tanımlayıcı Kodları* el kitabının birimlerinden birinde *[İleti açıklaması](https://www.ibm.com/docs/en/zos/2.5.0?topic=introduction-message-description)* başlıklı konuya bakın.

#### **HİZMET**

Bu alan IBMtarafından kullanılmak üzere ayrılmıştır.

#### **SMFACCT**

Kuyruk yöneticisi başlatıldığında IBM MQ 'un muhasebe verilerini SMF' ye otomatik olarak gönderip göndermeyeceğini belirtir.

Aşağıdakilerden birini belirtin:

#### **HAYIR**

Hesap verilerini otomatik olarak toplamaya başlamayın.

### **EVET**

Varsayılan sınıf 1 için hesap verilerini otomatik olarak toplamaya başlayın.

#### **Tamsayılar**

1-4 aralığında otomatik olarak muhasebe işleminin toplandığı sınıfların bir yazılım > söylüyor için:?????????????? için?

Varsayılan değer NO değeridir.

#### **SMFSTAT**

Kuyruk yöneticisi başlatıldığında SMF istatistiklerinin otomatik olarak toplanıp toplanmayacağını belirtir.

Aşağıdakilerden birini belirtin:

### **HAYIR**

İstatistikleri otomatik olarak toplamaya başlamayın.

### **EVET**

Varsayılan sınıf 1 için istatistikleri otomatik olarak toplamaya başlayın.

#### **Tamsayılar**

İstatistiklerin otomatik olarak toplandığı sınıfların listesi 1-4 aralığında. Sınıf 2 ya da 3 istatistiklerini toplamak için sınıf 1 de belirtilmelidir.

Varsayılan değer NO değeridir.

## **SPLCAP**

Güvenlik ilkesi yeteneği, iletilerin yazılıp kuyruklardan okunduğu ya da imzalandığı gibi şifrelenip imzalanmadığını denetleyen ilkeler aracılığıyla daha yüksek düzeyde ileti güvenliği sağlar.

Aşağıdaki değerlerden biriyle SPLCAP yapılandırılarak, bu kuyruk yöneticisi için güvenlik ilkesi işleme etkinleştirilir:

### **HAYIR**

Kuyruk yöneticisi kullanıma hazırlanırken kuyruklar için ileti güvenliği ilkeleri uygulama yeteneği etkinleştirilmez.

# **EVET**

LTS-

Kuyruk yöneticisi kullanıma hazırlanırken ileti güvenliği yetenekleri etkinleştirilir.

Bu denetim ayarlanırsa, kuyruk yöneticisi başlatma sırasında SDRQAUTH ' den lisansı etkinleştirme modülünü yüklemeyi ve ek bir adres alanı (AMSM) başlatmayı dener.

AMS lisanslanmadıkça ve ileti güvenliği için gerekli yapılandırma yerinde olmadıkça kuyruk yöneticisi başlatılamaz.

 $\frac{1}{\sqrt{5}}$  Kuyruk yöneticisi IBM MQ 9.1.2 ya da daha önceki bir sürümde çalışıyorsa, SDRQAUTH kitaplığının kuyruk yöneticisinin STEPLIB ' inin bir parçası olup olmadığını ve AMS etkinleştirme modülünü içerip içermediğini denetler.

IBM MQ 9.1.3 ya da daha sonraki bir sürümde çalışıyorsa, kuyruk yöneticisi AMSPROD özniteliğinin AMS, ADVANCED ya da ADVANCED özniteliklerinden birine ayarlı olup olmadığını denetler.

Bu denetimler başarılı olursa, kuyruk yöneticisi kullanıma hazırlanırken ileti güvenliği yetenekleri etkinleştirilir ve AMSM adres alanı başlatılır.

Bu denetimler başarısız olursa ya da ileti güvenliği için gereken yapılanış varsa, kuyruk yöneticisi başlatılamaz.

Varsayılan değer NO değeridir.

#### **DURUM**

İstatistiklerin ardışık toplamaları arasındaki varsayılan süreyi dakika cinsinden belirtir.

Sıfır ile 1440 aralığında bir sayı belirtin.

Sıfır değerini belirlerseniz, SMF veri toplama yayınında hem istatistik verileri hem de muhasebe verileri toplanır. Bu ayarın belirlenmesine ilişkin bilgi için Sistem Yönetimi Olanağının Kullanılması başlıklı konuya bakın.

Varsayılan 30'dur.

### **TRACSTR**

Genel izlemenin otomatik olarak başlatılıp başlatılmayacağını belirtir.

Aşağıdakilerden birini belirtin:

### **HAYIR**

Genel izlemeyi otomatik olarak başlatmayın.

### **EVET**

Varsayılan sınıf olan sınıf 1 için genel izlemeyi otomatik olarak başlat.

### **Tamsayılar**

Genel izleme işleminin otomatik olarak başlatılacağı sınıfların listesi (1-4 aralığında).

**\***

Tüm sınıflar için genel izlemeyi otomatik olarak başlat.

Makroda anahtar sözcüğü belirtmezseniz, varsayılan değer NO olur.

**Not:** Belirtilen varsayılan sistem değiştirgesi yükleme modülünde (CSQZPARM) TRACSTR=YES (CSQFSYSP çevirici modülünde ayarlanır). İzlemeyi otomatik olarak başlatmak istemiyorsanız, kendi sistem değiştirgesi biriminizi yaratın ya da kuyruk yöneticisi başlatıldıktan sonra STOP TRACE komutunu verin.

STOP TRACE komutuna ilişkin ayrıntılar için STOP TRACEbaşlıklı konuya bakın.

## <span id="page-833-0"></span>**TRACTBL**

Genel izleme olanağının IBM MQ izleme kayıtlarını sakladığı izleme çizelgesinin varsayılan büyüklüğünü 4 KB ' lik öbekler cinsinden belirtir.

1 ile 999 arasında bir değer belirleyin.

Varsayılan değer 99 'dur. Bu, 396 KB ' ye eşdeğerdir.

**Not:** İzleme çizelgesine ilişkin saklama alanı ECSA ' da ayrılır. Bu nedenle, bu değeri dikkatli bir şekilde seçmeniz gerekir.

#### **WLMTIME**

WLM tarafından yönetilen kuyruklara ilişkin dizinlerin her taraması arasındaki süreyi (dakika ya da saniye cinsinden) belirler.

1-9999 aralığında bir değer belirleyin.

Varsayılan 30'dur.

#### **WLMTIMU**

WLMTIME parametresiyle kullanılan zaman birimleri.

Aşağıdakilerden birini belirtin:

#### **dak**

WLMTIME, dakika sayısını gösterir.

#### **saniye**

WLMTIME saniye sayısını gösterir.

Varsayılan değer MINS 'dir.

#### **İlgili başvurular**

"CSQ6LOGPolanağının kullanılması" sayfa 834

CSQ6LOGPkullanarak günlüğe kaydetme seçeneklerinin nasıl belirleneceği için bu konuyu bir başvuru olarak kullanın.

## ["CSQ6ARVP ' nin kullanılması" sayfa 838](#page-837-0)

CSQ6ARVP kullanarak arşivleme ortamınızın nasıl belirtileceğini belirtmek için bu konuyu başvuru olarak kullanın.

#### z/OS *CSQ6LOGPolanağının kullanılması*

CSQ6LOGPkullanarak günlüğe kaydetme seçeneklerinin nasıl belirleneceği için bu konuyu bir başvuru olarak kullanın.

Günlüğe kaydetme seçeneklerinizi oluşturmak için CSQ6LOGP seçeneğini kullanın.

CSQ6LOGPiçin varsayılan parametreler ve her bir parametreyi OTURUM AçMA komutunu kullanarak değiştirebilseniz de, CSQ6LOGP parametrelerinin varsayılan değerleriiçinde gösterilir. Bu değerlerden herhangi birini değiştirmeniz gerekirse, parametrelerin ayrıntılı açıklamalarına bakın.

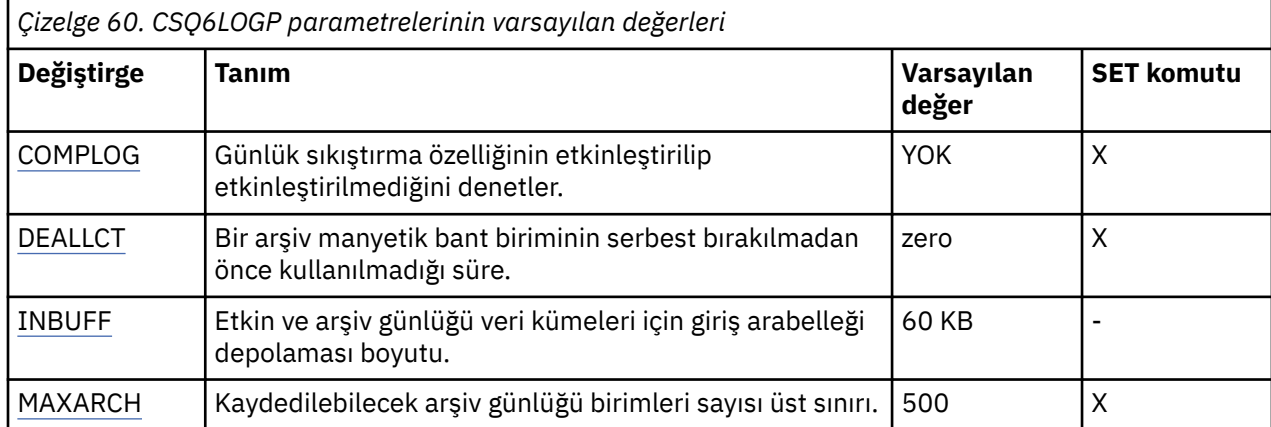

<span id="page-834-0"></span>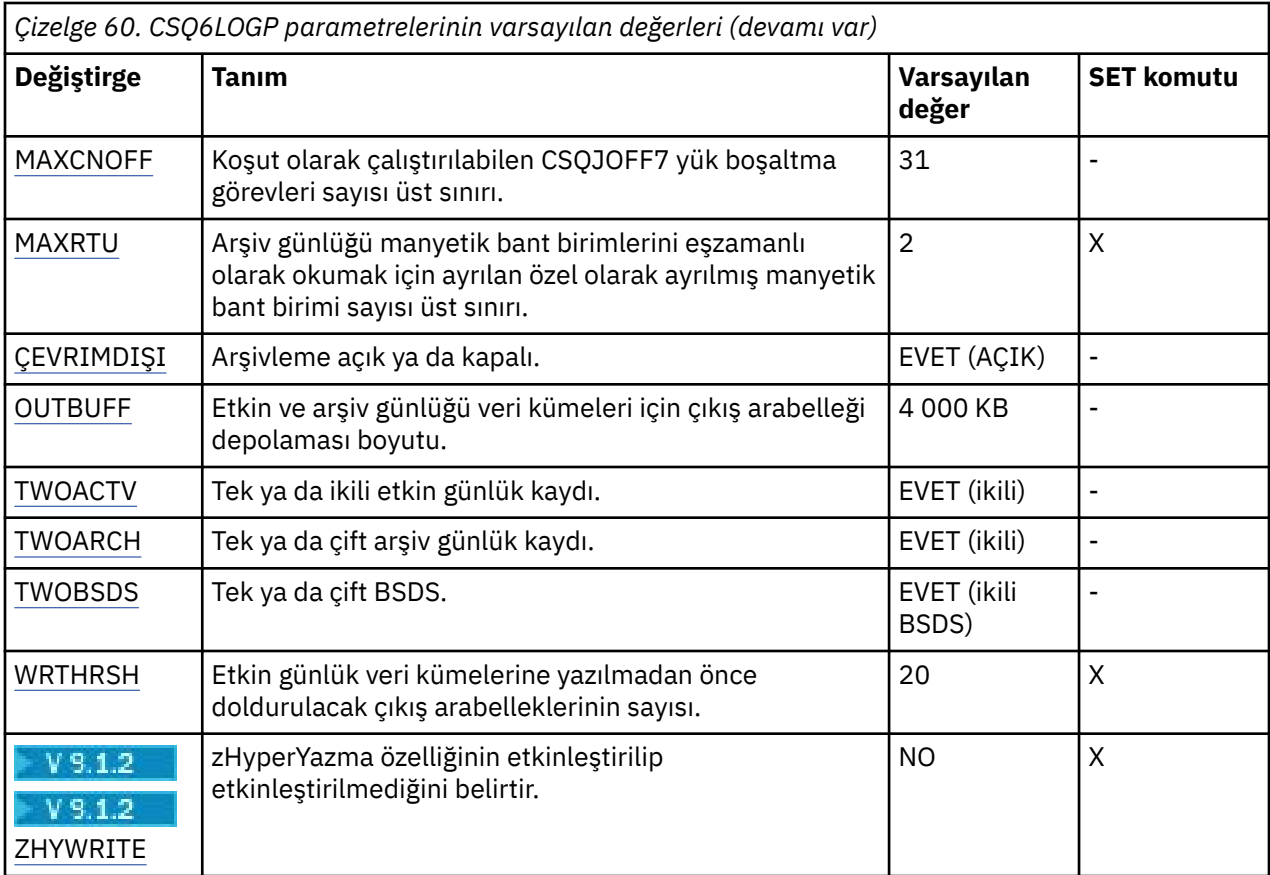

## **DERLEME**

Günlük sıkıştırma özelliğinin etkinleştirilip etkinleştirilmediğini belirtir.

Aşağıdakilerden birini belirtin:

### **YOK**

Günlük sıkıştırması etkinleştirilmedi.

### **RLE**

Günlük sıkıştırması, çalıştırma uzunluğu kodlaması kullanılarak etkinleştirilir.

### **ANY**

Kuyruk yöneticisi, günlük kaydı sıkıştırması en yüksek dereceyi veren sıkıştırma algoritmasını seçer. Bu seçenek RLE sıkıştırması ile sonuçlanır.

Varsayılan değer NONE 'tır.

Günlük sıkıştırması hakkında daha fazla ayrıntı için bkz. Günlük sıkıştırması.

## **DEALLCT**

Bir arşiv okuma manyetik bant biriminin serbest bırakılmadan önce kullanılmamasına izin verilen süreyi dakika cinsinden belirtir.

Aşağıdakilerden birini belirtin:

- Saat, dakika cinsinden, sıfır-1440 aralığında
- ÜST SıNıR

1440 ya da NOLIMIT değerinin belirlenmesi, manyetik bant biriminin hiçbir zaman serbest bırakılamaması anlamına gelir.

Varsayılan değer sıfırdır.

When archive log data is being read from tape, it is recommended that you set this value high enough to allow IBM MQ to optimize tape handling for multiple read applications.

## <span id="page-835-0"></span>**GIRIş**

Kurtarma sırasında etkin ve arşiv günlüklerinin okunması için giriş arabelleğindeki büyüklüğü (kilobayt cinsinden) belirtir. 28 ile 60 aralığında bir ondalık sayı kullanın. Belirtilen değer, birden çok 4 değerine yuvarlanır.

Varsayılan değer 60 KB 'dir.

Önerilen ayarlar:

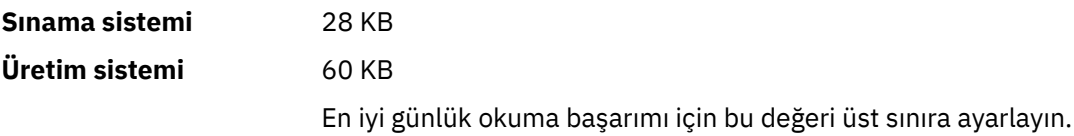

### **MAXARCH**

BSDS ' de kaydedilebilecek arşiv günlüğü birimleri sayısı üst sınırını belirtir. Bu sayı aşıldığında, BSDS ' nin başlangıcındaki kayıt işlemi yeniden başlar.

10 ile 1000 aralığında bir ondalık sayı kullanın.

Varsayılan değer 500 'dür.

Önerilen ayarlar:

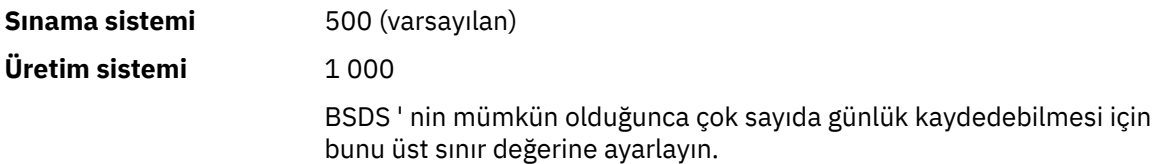

Günlükler ve BSDS ile ilgili bilgi için IBM MQ kaynaklarının yönetilmesibaşlıklı konuya bakın.

#### **MAXCNOFF**

Koşut olarak çalıştırılabilecek CSQJOFF7 yük boşaltma görevlerinin sayısını belirtir.

Bu, kuyruk yöneticisinin ya da kuyruk yöneticilerinin, kullanılabilir tüm manyetik bant birimlerini kullanmayacakları şekilde ayarlanmasını sağlar.

Bunun yerine, yeni arşiv veri kümeleri ayrılmaya çalışmadan önce kuyruk yöneticisi CSQJOFF7 boşaltma görevinin tamamlanmasını bekler.

Kuyruk yöneticisi manyetik banda arşivliyorsa, bu parametreyi, koşutzamanlı manyetik bant isteklerinin sayısının eşit olması ya da aşması, kullanılabilir manyetik bant birimi sayısı, yoksa sistem askıda kalabileceği şekilde ayarlayın.

İkili arşivleme kullanımda olduğunda her bir boşaltma görevinin hem arşivleri gerçekleştireceğini, bu nedenle parametrenin uygun şekilde ayarlanması gerektiğini unutmayın. Örneğin, kuyruk yöneticisi manyetik bantta çift arşivlediyse, MAXCNOFF=2 değeri, iki (iki) etkin günlüklerin koşutzamanlı olarak dört manyetik bantta arşivlenebilmesini sağlar.

Manyetik bant birimlerini birden çok kuyruk yöneticisi paylaşıyorsa, her kuyruk yöneticisi için MAXCNOFF ayarlamalıdır.

Varsayılan değer 31 'dir.

1 ile 31 aralığında bir değer belirtin.

#### **MAXRTU**

Eşzamanlı olarak arşiv günlüğü manyetik bant birimlerini okumak için ayrılabilecek özel olarak ayrılmış manyetik bant birimi sayısı üst sınırını belirtir.

Bu parametre ve DEALLCT parametresi, IBM MQ ' un manyetik bant aygıtlarından arşiv günlüğü okumasını eniyileymesine olanak sağlar.

1 ile 99 aralığında bir değer belirtin.

<span id="page-836-0"></span>Varsayılan, 2'dir.

Değeri, IBM MQtarafından kullanılabilecek manyetik bant birimi sayısından en az bir (1) daha küçük bir değer olarak ayarlamanız önerilir. Tersi durumda, boşaltma işlemi gecikebilir ve bu da sisteminizin performansını olumsuz etkileyebilir. Arşivleme günlüğü işleme sırasında üretilen iş miktarı üst sınırı için, boşaltma işlemi için en az bir manyetik bant birimine gereksinim duyarsanız, bu seçenek için mümkün olan en büyük değeri belirtin.

#### **OFFLOAD**

Arşivlemenin açık mı, yoksa kapalı mı olduğunu belirtir.

Aşağıdakilerden birini belirtin:

#### **YES**

Arşivleme açık

### **NO**

Arşivleme kapalı

Varsayılan değer Evet'tir.

**Dikkat:** Bir test ortamında çalışmadığınız sürece **değil** anahtar arşivleme işlemi kapatılır. Bu sorunu kapatmazsanız, bir sistem ya da işlem hatası durumunda verilerin kurtarılacağını garanti edemezsiniz.

#### **OUTBUFF**

Specifies the total size, in kilobytes, of the storage to be used by IBM MQ for output buffers for writing the active and archive log data sets. Her çıkış arabelleği 4 KB 'dir.

Parametrenin 128-4000 aralığında olması gerekir. Belirtilen değer, birden çok 4 değerine yuvarlanır. 40 ile 128 arasındaki değerler uyumluluk nedenlerinden kabul edilir ve 128 değeri olarak kabul edilir.

Varsayılan değer 4000 KB 'dir.

Önerilen ayarlar:

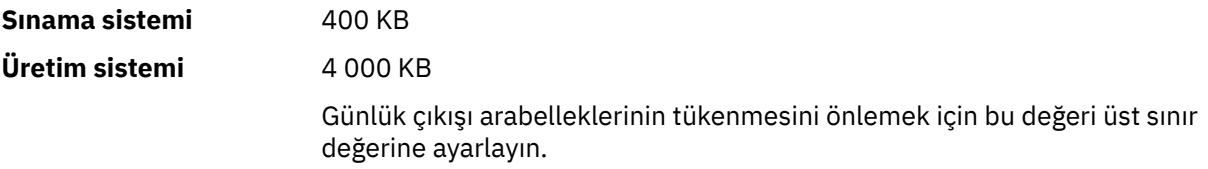

### **TWOACTV**

Tek ya da çift etkin günlük kaydını belirtir.

Aşağıdakilerden birini belirtin:

### **NO**

Tek etkin günlükler

### **YES**

İkili etkin günlükler

Varsayılan değer Evet'tir.

Tek ve çift günlüğe kaydetme kullanımıyla ilgili daha fazla bilgi için IBM MQ kaynaklarının yönetilmesibaşlıklı konuya bakın.

#### **ÇALışMA**

Etkin günlük yüklendiğinde IBM MQ ' un ürettiği arşiv günlüklerinin sayısını belirtir.

Aşağıdakilerden birini belirtin:

### **NO**

Tek arşiv günlükleri

#### **YES**

İkili arşiv günlüğü

Varsayılan değer Evet'tir.

<span id="page-837-0"></span>Önerilen ayarlar:

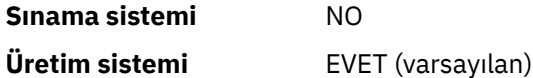

Tek ve çift günlüğe kaydetme kullanımıyla ilgili daha fazla bilgi için IBM MQ kaynaklarının yönetilmesibaşlıklı konuya bakın.

## **ÇALışTıRMA**

Önyükleme veri kümelerinin sayısını belirtir.

Aşağıdakilerden birini belirtin:

## **NO**

Tek BSDS

## **YES**

İkili BSDS

Varsayılan değer Evet'tir.

Tek ve çift günlüğe kaydetme kullanımıyla ilgili daha fazla bilgi için IBM MQ kaynaklarının yönetilmesibaşlıklı konuya bakın.

## **ÇALışTıR**

Etkin günlük veri kümelerine yazılmadan önce doldurulacak 4 KB çıkış arabelleklerinin sayısını belirtir.

Arabellek sayısı ne kadar büyükse, yazma işlemi o kadar az olur ve bu durum IBM MQ' in performansını artırır. Kesinleştirme noktası gibi önemli olaylar oluşursa, bu sayıya ulaşılmadan önce arabellekler yazılabilir.

Arabelleklerin sayısını 1 ile 256 arasında belirleyin.

Varsayılan değer 20 'dir.

# **V 9.1.2** ZHYYAZıN

Etkin günlüklere zHyperYazma etkinleştirilirken yazma işleminin yapılıp yapılmayacağını belirtir. Etkin günlük veri kümelerinin, zHyperYazma özelliğinin etkinleştirilmesi için zHyperYazma yeteneğine sahip birimlerde olması gerekir.

zHyperWrite ile etkin günlüklerin etkinleştirilmesine ilişkin ek bilgi için Using zHyperWrite with IBM MQ active logsbaşlıklı konuya bakın.

Değer şöyle olabilir:

**HAYIR**

zHyperYazma etkinleştirilmedi.

**EVET**

zHyperYazma etkinleştirildi.

## **İlgili başvurular**

["CSQ6SYSP ' nin Kullanılarak" sayfa 825](#page-824-0)

CSQ6SYSPkullanılarak sistem parametrelerinin nasıl ayarlanacağına ilişkin başvuru olarak bu konuyu kullanın.

### "CSQ6ARVP ' nin kullanılması" sayfa 838

CSQ6ARVP kullanarak arşivleme ortamınızın nasıl belirtileceğini belirtmek için bu konuyu başvuru olarak kullanın.

#### $z/0S$ *CSQ6ARVP ' nin kullanılması*

CSQ6ARVP kullanarak arşivleme ortamınızın nasıl belirtileceğini belirtmek için bu konuyu başvuru olarak kullanın.

Arşivleme ortamınızı oluşturmak için CSQ6ARVP komutunu kullanın.

CSQ6ARVPiçin varsayılan parametreler ve SET ARCHIVE komutunu kullanarak her parametreyi değiştirip değiştiremeyeceğiniz Çizelge 61 sayfa 839içinde gösterilir. Bu değerlerden herhangi birini değiştirmeniz gerekirse, parametrelerin ayrıntılı açıklamalarına bakın. Depolamanın planlanmasına ilişkin daha fazla bilgi için bkz. z/OS üzerinde depolama ve performans gereksinimlerinizin planlanması .

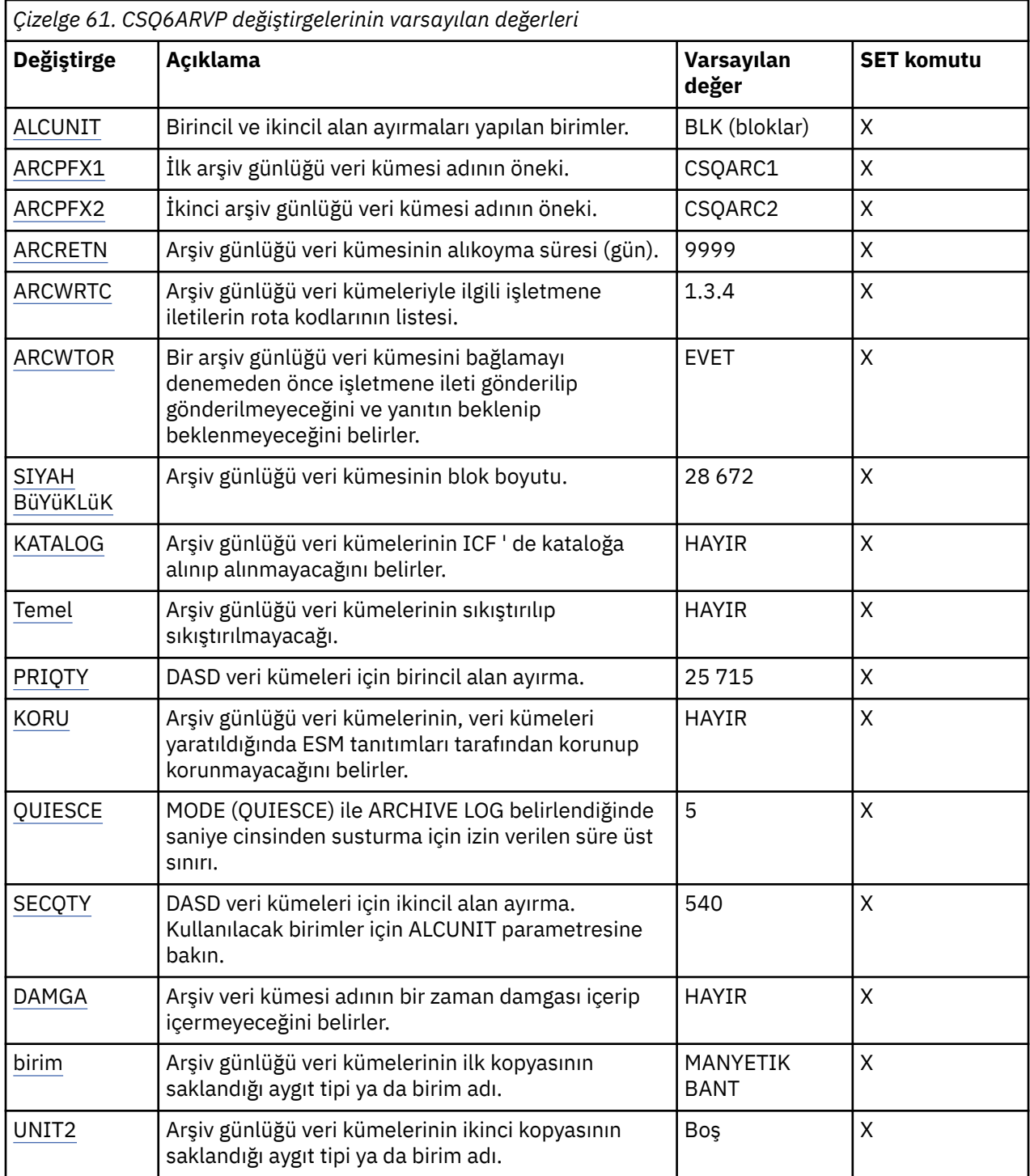

### **ALCUNIT.**

Birincil ve ikincil alan ayırmaları yapılan birimi belirtir.

Aşağıdakilerden birini belirtin:

## **CYL**

Silindirler

```
trk
```
İzler

**BLK**

Bloklar

BLK, aygıt tipinden bağımsız olduğu için kullanmanız önerilir.

Varsayılan değer BLK ' dir.

Arşiv DASD birimlerinde boş alan büyük olasılıkla bölünecek ise, daha küçük bir birincil kapsam belirtmeniz ve ikincil kapsamlara genişletilmesine izin vermeniz önerilir. Etkin günlüklere ilişkin alan ayırma hakkında daha fazla bilgi için Günlük arşivi depolamanın planlanmasıbaşlıklı konuya bakın.

## **ARCPFX1**

İlk arşiv günlüğü veri kümesi adının önekini belirtir.

Veri kümelerinin nasıl adlandırıldığına ve ARCPFX1uzunluğuna ilişkin kısıtlamalar için TSTAMP parametresine bakın.

Bu parametre boş bırakılamaz.

Varsayılan değer CSQARC1' dir.

Bu önekle arşiv günlükleri oluşturmak için IBM MQ kuyruk yöneticisi adres alanıyla ilişkili kullanıcı kimliğini yetkilendirmeniz gerekebilir.

## **ARCPFX2**

İkinci arşiv günlüğü veri kümesi adının önekini belirtir.

Veri kümelerinin nasıl adlandırıldığına ve ARCPFX2uzunluğuna ilişkin kısıtlamalar için TSTAMP parametresine bakın.

TWOARCH parametresi NO olarak belirtilse bile bu parametre boş olamaz.

Varsayılan değer CSQARC2' dir.

Bu önekle arşiv günlükleri oluşturmak için IBM MQ kuyruk yöneticisi adres alanıyla ilişkili kullanıcı kimliğini yetkilendirmeniz gerekebilir.

### **ARCRETN**

Arşiv günlüğü veri kümesi yaratıldığında kullanılacak alıkoyma süresini gün olarak belirtir.

Parametre, sıfır ile 9999 aralığında olmalıdır.

Varsayılan değer 9999 'dur.

Önerilen ayarlar:

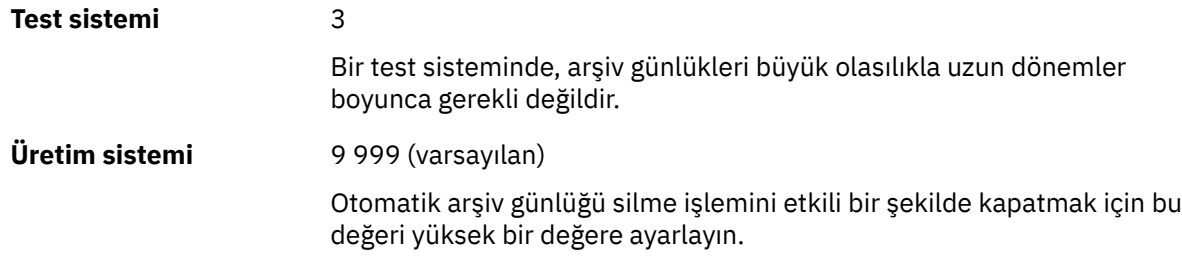

Arşiv günlüğü veri kümelerinin atılması hakkında daha fazla bilgi için bkz. Arşiv günlüğü veri kümelerinin atılması.

### **ARCWRTC**

Arşiv günlüğü veri kümeleriyle ilgili iletilere ilişkin z/OS yöneltme kodlarının listesini işletmene belirtir. ARCWTOR NO olarak ayarlanırsa bu alan yoksayılır.

Her biri 1-16 aralığında bir değere sahip en çok 14 yöneltme kodu belirleyin. En az bir kod belirtmelisiniz. Listedeki kodları boşluklarla değil, virgüllerle ayırın.

<span id="page-840-0"></span>Varsayılan değer, değer listesidir: 1,3,4.

z/OS yöneltme kodlarıyla ilgili daha fazla bilgi için *z/OS MVS System Messages* elkitaplarının birimlerinden birinde *[Message description](https://www.ibm.com/docs/en/zos/2.5.0?topic=introduction-message-description)* içindeki *Routing codes* (Yönlendirme kodları) başlıklı konuya bakın.

### **ARCWTOR**

Bir arşiv günlüğü veri kümesini bağlama girişiminde bulunmadan önce işletmene bir iletinin gönderilip gönderilmeyeceğini ve bir yanıtın alınıp alınmayacağını belirtir.

Diğer IBM MQ kullanıcıları veri kümesi bağlanıncaya kadar beklemeye zorlanabilirler, ancak IBM MQ iletiye yanıt beklerken bu kullanıcılar etkilenmezler.

Aşağıdakilerden birini belirtin:

#### **EVET**

Aygıt, arşiv günlüğü veri kümelerini bağlamak için uzun bir zamana gereksinim duyar. Örneğin, bir manyetik bant sürücüsü.

#### **HAYIR**

Cihazda uzun gecikme yok. Örneğin, DASD.

Varsayılan değer Evet'tir.

Önerilen ayarlar:

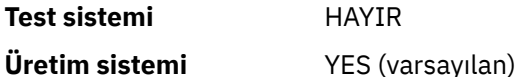

Bu, işletim yordamlarına bağlıdır. Manyetik bant robotları kullanılırsa, NO daha uygun olabilir.

#### **BLKSIZE**

Arşiv günlüğü veri kümesinin blok boyutunu belirtir. Belirlediğiniz blok boyutu, UNIT parametresinde belirlediğiniz aygıt tipiyle uyumlu olmalıdır.

Parametre, 4 097-28 672 aralığında olmalıdır. Belirttiğiniz değer, 4 096 'nın katlarına yuvarlanır.

Varsayılan değer 28 672 'dir.

Bu parametre, varsa, depolama yönetimi altsistemi (SMS) veri sınıfı blok boyutu tarafından geçersiz kılınır.

Arşiv günlüğü veri kümesi DASD ' ye yazılırsa, her iz için iki bloğa izin veren blok büyüklüğü üst sınırını seçmeniz önerilir. Örneğin, 3390 aygıtı için 24 576 blok boyutunu kullanmanız gerekir.

Arşiv günlüğü veri kümesi manyetik banda yazılırsa, olası en büyük blok boyutunun belirtilmesi arşiv günlüğünü okuma hızını artırır. 28 672 'lik bir blok boyutu kullanmalısınız.

Önerilen ayarlar:

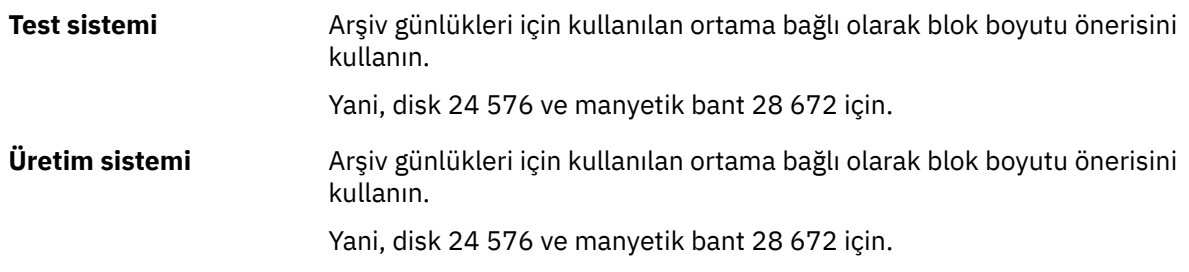

#### **KATALOG**

Arşiv günlüğü veri kümelerinin birincil tümleşik katalog olanağı (ICF) kataloğunda kataloğa alınıp alınmayacağını belirtir.

Aşağıdakilerden birini belirtin:

## <span id="page-841-0"></span>**HAYIR**

Arşiv günlüğü veri kümeleri kataloğa alınmadı

## **EVET**

Arşiv günlüğü veri kümeleri kataloğa alınmış

Varsayılan değer NO değeridir.

DASD ' de ayrılmış tüm arşiv günlüğü veri kümeleri kataloğa alınmalıdır. CATALOG değiştirgesi NO olarak ayarlanarak DASD dosyasına arşivlenirse, CSQJ072E iletisi, her arşiv günlüğü veri kümesi ayrıldığında ve IBM MQ veri kümesini kataloğa aldığında görüntülenir.

Önerilen ayarlar:

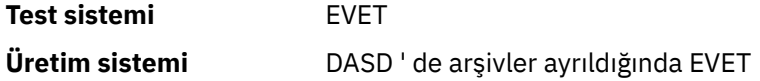

### **sıkıştırılmış**

Arşiv günlüklerine yazılan verilerin sıkıştırılıp sıkıştırılmayacağını belirtir. Bu seçenek yalnızca, geliştirilmiş veri kaydetme yeteneğine (IDRC) sahip bir 3480 ya da 3490 aygıtı için geçerlidir. Bu özellik açıldığında, manyetik bant denetim birimindeki donanım verileri normalden çok daha yüksek yoğunlukta yazarak her birimde daha fazla veri sağlar. IDRC aksamıyla birlikte bir 3480 aygıtı ya da 3490Edışında bir 3490 temel modeli kullanmıyorsanız NO değerini belirtin. Verilerin sıkıştırılmasını istiyorsanız YES değerini belirleyin.

Aşağıdakilerden birini belirtin:

## **HAYIR**

Veri kümelerini düzenleme

## **EVET**

Veri kümelerini sıkıştır

Varsayılan değer NO değeridir.

YES değerinin belirlenmesi başarımı olumsuz etkiler. Ayrıca, manyetik banda sıkıştırılan verilerin yalnızca IDRC özelliğini destekleyen bir aygıt kullanılarak okunabileceğini de unutmayın. Uzaktan kurtarma için arşiv manyetik bantlarını başka bir siteye göndermeniz gerekirse bu sorun olabilir.

Önerilen ayarlar:

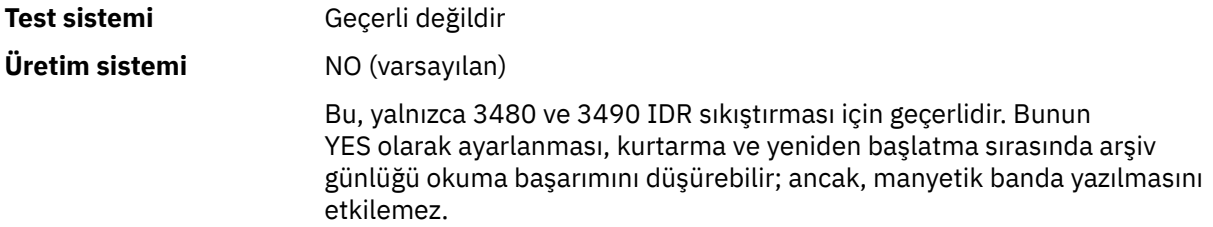

### **PRIQTY (MIKTAR)**

ALCUNIT ' lerdeki DASD veri kümeleri için birincil alan ayırmayı belirtir.

Değer sıfırdan büyük olmalıdır.

Varsayılan değer 25 715 'tir.

Bu değer, hangisi daha büyükse, günlük veri kümesinin ya da buna karşılık gelen BSDS ' nin bir kopyası için yeterli olmalıdır. Gerekli değeri belirlemek için aşağıdaki yordamı izleyin:

- 1. ["Önyükleme ve günlük veri kümelerinin yaratılması" sayfa 821i](#page-820-0)çinde açıklandığı şekilde, ayrılmış etkin günlük kaydı sayısını ( c) belirleyin.
- 2. Her arşiv günlüğü bloğunda 4096 baytlık blok sayısını belirleyin:

```
d = BLKSIZE / 4096
```
burada BLKSIZE, yuvarlanmış değerdir.

3. ALCUNIT = BLK ise:

PRIQTY =  $INT(c / d) + 1$ 

Burada INT, bir tamsayıya yuvarlama anlamına gelir.

ALCUNIT = TRK ise:

```
PRIQTY = INT(c / (d * INT(e/BLKSIZE))) + 1
```
Burada e, her iz için bayt sayısıdır (3390 aygıtı için 56664) ve INT, bir tamsayıya yuvarlama anlamına gelir.

ALCUNIT = CYL ise:

PRIQTY = INT(c / (d  $\star$  INT(e/BLKSIZE)  $\star$  f)) + 1

Burada f, her silindir için iz sayısıdır (3390 aygıtı için 15) ve INT, bir tamsayıya yuvarlanır.

Günlük ve arşiv veri kümelerinizi ne kadar büyük yapacağınıza ilişkin bilgi için bkz. ["Önyükleme ve](#page-820-0) [günlük veri kümelerinin yaratılması" sayfa 821](#page-820-0) ve ["Sayfa kümelerinizi tanımlayın" sayfa 822](#page-821-0).

Önerilen ayarlar:

**Test sistemi** 1680 Tüm etkin günlüğü tutmak için yeterli: 10 080 / 6 = 1 680 blocks **Üretim sistemi** Manyetik banda arşivlenirken geçerli değildir.

Arşiv DASD birimlerinde boş alan büyük olasılıkla bölünecek ise, daha küçük bir birincil kapsam belirtmeniz ve ikincil kapsamlara genişletilmesine izin vermeniz önerilir. Etkin günlüklere ilişkin alan ayırma hakkında daha fazla bilgi için bkz. Planning on z/OS.

#### **KORU**

Veri kümeleri yaratıldığında arşiv günlüğü veri kümelerinin ayrı ESM (dış güvenlik yöneticisi) tanıtımları tarafından korunup korunmayacağını belirler.

Aşağıdakilerden birini belirtin:

### **HAYIR**

Profiller oluşturulmaz.

#### **EVET**

Günlükler boşaltıldığında ayrık veri kümesi profilleri oluşturulur. EVET değerini belirtirseniz:

• ESM koruması IBM MQiçin etkin olmalıdır.

- <span id="page-843-0"></span>• IBM MQ kuyruk yöneticisi adres alanıyla ilişkili kullanıcı kimliğinin bu tanıtımları yaratma yetkisi olmalıdır.
- Manyetik banda arşivleme için TAPEVOL sınıfı etkin olmalıdır.

Tersi durumda, boşaltma başarısız olur.

Varsayılan değer NO değeridir.

## **QUIESCE**

MODE (QUIESCE) belirtilirken ARCHIVE LOG komutu verildiğinde susturma için izin verilen süre üst sınırını saniye cinsinden belirtir.

Parametre, 1-999 aralığında olmalıdır.

Varsayılan 5'tir.

## **SECQTY**

ALCUNIT ' lerdeki DASD veri kümeleri için ikincil alan ayırmasını belirtir. İkincil kapsam en çok 15 kez ayrılabilir; ayrıntılar için *z/OS MVS JCL Reference* ve *z/OS MVS JCL User's Guide* adlı yayına bakın.

Parametre sıfırdan büyük olmalıdır.

Varsayılan değer 540 'tır.

### **DAMGA**

Arşiv günlüğü veri kümesi adının içinde bir zaman damgası olup olmadığını belirtir.

Aşağıdakilerden birini belirtin:

## **HAYIR**

Adlar zaman damgası içermez. Arşiv günlüğü veri kümeleri şu şekilde adlandırılır:

*arcpfxi*.A *nnnnnnn*

Burada *arcpfxi* , ARCPFX1 ya da ARCPFX2tarafından belirtilen veri kümesi adı önekidir. *arcpfxi* en çok 35 karakter içerebilir.

### **EVET**

Adlar bir zaman damgası içerir. Arşiv günlüğü veri kümeleri şu şekilde adlandırılır:

*arcpfxi.cyyddd*.T *hhmmsst*.A *nnnnnnn*

Burada *c* , 1999 yılına kadar olan yıllar için 'D' ya da 2000 yılı ve sonrası için' E' ve *arcpfxi* , ARCPFX1 ya da ARCPFX2tarafından belirtilen veri kümesi adı önekidir. *arcpfxi* en çok 19 karakter içerebilir.

### **Uzt**

Adlar bir zaman damgası içerir. Arşiv günlüğü veri kümeleri şu şekilde adlandırılır:

*arcpfxi*.D *yyyyddd*.T *hhmmsst*.A *nnnnnnn*

Burada *arcpfxi* , ARCPFX1 ya da ARCPFX2tarafından belirtilen veri kümesi adı önekidir. *arcpfxi* en çok 17 karakter içerebilir.

Varsayılan değer NO değeridir.

### **birim**

Arşiv günlüğü veri kümesinin ilk kopyasını saklamak için kullanılan aygıtın aygıt tipini ya da birim adını belirtir.

1-8 alfasayısal karakterden oluşan bir aygıt tipi ya da birim adı belirleyin. İlk karakter olarak bir harf kullanılmalıdır.

Bu parametre boş olamaz.

Varsayılan değer TAPE 'dir.

<span id="page-844-0"></span>DASD ' de arşivleme yaparsanız, sınırlı birim aralığına sahip bir soysal aygıt tipi belirtebilirsiniz; örneğin, UNIT=3390.

DASD ' de arşivleme yapıyorsanız, aşağıdakilerden emin olun:

- Birincil alan ayırma, etkin günlük veri kümelerindeki tüm verileri içerecek kadar büyük.
- Arşiv günlüğü veri kümesi kataloğu seçeneği (CATALOG) YES olarak ayarlandı.
- BLKSIZE için uygun bir değer kullandınız.

TAPE ' de arşivleme yaparsanız, IBM MQ en çok 20 birim genişletebilir.

Önerilen ayarlar:

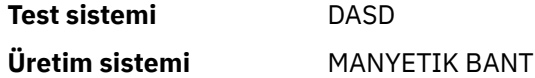

Arşiv günlükleri için yer seçilmesiyle ilgili daha fazla bilgi için bkz. Planning on z/OS.

## **UNIT2**

Arşiv günlüğü veri kümelerinin ikinci kopyasını saklamak için kullanılan aygıtın aygıt tipini ya da birim adını belirtir.

1-8 alfasayısal karakterden oluşan bir aygıt tipi ya da birim adı belirleyin. İlk karakter olarak bir harf kullanılmalıdır. Bu parametre boşsa, UNIT parametresi için ayarlanan değer kullanılır.

Varsayılan değer boşluktur.

## **İlgili başvurular**

["CSQ6SYSP ' nin Kullanılarak" sayfa 825](#page-824-0)

CSQ6SYSPkullanılarak sistem parametrelerinin nasıl ayarlanacağına ilişkin başvuru olarak bu konuyu kullanın.

## ["CSQ6LOGPolanağının kullanılması" sayfa 834](#page-833-0)

CSQ6LOGPkullanarak günlüğe kaydetme seçeneklerinin nasıl belirleneceği için bu konuyu bir başvuru olarak kullanın.

#### *CSQ6USGP' nin kullanılması*  $z/0S$

Use this topic as a reference for how to set your system parameters using CSQ6USGP

Ürün kullanımı kaydını denetlemek için CSQ6USGP seçeneğini kullanın.

CSQ6USGP için varsayılan değiştirgeler Çizelge 62 sayfa 845içinde gösterilir. Bu değerlerden herhangi birini değiştirmeniz gerekirse, parametrelerin ayrıntılı açıklamalarına bakın.

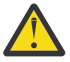

**Uyarı:** SET SYSTEM komutunu kullanarak bu değiştirgelerden herhangi birini değiştiremezsiniz.

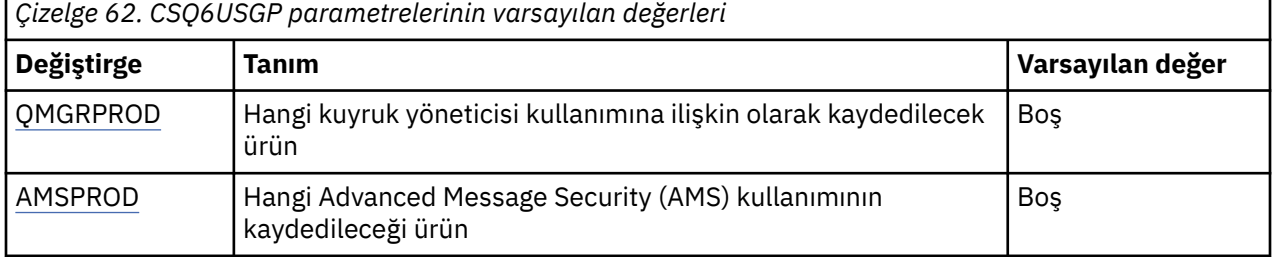

## **QMGRPROD**

Kuyruk yöneticisi kullanımına ilişkin olarak kaydedilecek olan ürünü belirtir.

Aşağıdakilerden birini belirtin:

**MQ**

Queue manager usage is recorded as a stand-alone IBM MQ for z/OS product, with product ID 5655‑MQ9.

<span id="page-845-0"></span>**VUE**

Queue manager usage is recorded as a stand-alone IBM MQ for z/OS Value Unit Edition (VUE) product, with product ID 5655‑VU9.

# **İLERLEYICI**

Queue manager usage is recorded as part of an IBM MQ Advanced for z/OS Value Unit Edition product, with product ID 5655‑AV1.

# **AMSPROD**

 $V 5.1.3$ Bu parametre ayarlanmazsa, AMS adres alanı başlatılmaz ve CSQY024I iletisi çıkılır.

Advanced Message Security kullanımının kaydedileceği ürünü belirtir (kullanılıyorsa).

Aşağıdakilerden birini belirtin:

## **AMS**

AMS usage is recorded as a stand-alone Advanced Message Security for z/OS product, with product ID 5655‑AM9.

# **GELİŞMİŞ**

AMS usage is recorded as part of an IBM MQ Advanced for z/OS product, with product ID 5655‑AV9.

# **İLERLEYICI**

AMS usage is recorded as part of an IBM MQ Advanced for z/OS Value Unit Edition product, with product ID 5655‑AV1.

Ürün kullanımı kaydına ilişkin ek bilgi için [Ürün bilgileri raporlaması](https://www.ibm.com/docs/en/zos/2.4.0?topic=management-reporting-product-information) başlıklı konuya bakın.

# **İlgili başvurular**

["CSQ6SYSP ' nin Kullanılarak" sayfa 825](#page-824-0)

CSQ6SYSPkullanılarak sistem parametrelerinin nasıl ayarlanacağına ilişkin başvuru olarak bu konuyu kullanın.

## ["CSQ6LOGPolanağının kullanılması" sayfa 834](#page-833-0)

CSQ6LOGPkullanarak günlüğe kaydetme seçeneklerinin nasıl belirleneceği için bu konuyu bir başvuru olarak kullanın.

#### $\approx$  z/OS *Kanal başlatıcı değiştirgelerinin uyarlanması*

Kanal başlatıcıyı gereksinimlerinize uyacak şekilde uyarlamak için ALTER QMGR komutunu kullanın.

- *Her IBM MQ kuyruk yöneticisi için gerektiği şekilde bu görevi yineleyin.*
- *Önceki bir sürümden geçiş yaparken bu görevi gerçekleştirmeniz gerekir.*

Bir kuyruk yöneticisi özniteliği sayısı, dağıtılmış kuyruğun nasıl çalıştığını denetler. MQSC komutu ALTER QMGR kullanarak bu öznitelikleri ayarlayın. Kullanıma hazırlama veri kümesi örneği thlqual.SCSQPROC(CSQ4INYG), uyarlayabileceğiniz bazı ayarları içerir. Ek bilgi için ALTER QMGRbaşlıklı konuya bakın.

Bu parametrelerin değerleri, kanal başlatıcısında her başlatışınız bir ileti dizisi olarak görüntülenir.

# **Bağdaştırıcılar, dağıtıcılar ve kanal sayısı üst sınırı arasındaki ilişki**

ALTER QMGR parametreleri CHIADAPS ve CHIDISPS, kanal başlatıcı tarafından kullanılan görev denetim bloklarının (TCB ' ler) sayısını tanımlar. CHIADAPS (bağdaştırıcı) TCB ' leri, kuyruk yöneticisine IBM MQ API çağrıları yapmak için kullanılır. CHIDISPS (dağıtıcı) TCB ' ler iletişim ağına çağrı yapmak için kullanılır.

ALTER QMGR parametresi MAXCHL, dağıtıcının TCB ' leri üzerindeki kanalların dağılımını etkiler.

# **TANıTıCı**

Çok az sayıda kanalınız varsa, varsayılan değeri kullanın.

Her bir işlemci için bir görev, sistem başarımını en iyi duruma getirir. Dağıtıcı görevleri CPU yoğun olduğu için, iş parçacıklarını bulmak ve başlatmak için gereken süre en aza indirilecek şekilde, ilke olabildiğince az sayıda görevi mümkün olduğunca meşgul tutmak.

CHIDISPS (20), 100 'den fazla kanalı olan sistemler için uygundur. CHIDISPS ' nin (20) olması gerekenden daha fazla dağıtıcı olduğu için önemli bir dezavantaj olma olasılığının düşük olduğu bir durum.

Bir kılavuz olarak, 1000 'den fazla kanalınız varsa, her 50 akım kanalı için bir dağıtıcıya izin verin. Örneğin, 2000 'e kadar etkin kanal işleyebilmek için CHIDISPS (40) değerini belirtin.

TCP/IP kullanıyorsanız, CHIDISPS ' de daha büyük bir değer belirtseniz bile, TCP/IP kanalları için kullanılan maksimum dağıtıcı sayısı 100 'dür.

### **CHIADAPS**

Kuyruk yöneticisine her IBM MQ API çağrısı, herhangi bir başka birimden bağımsızdır ve herhangi bir bağdaştırıcı TCB üzerinde yapılabilir. Kalıcı iletiler kullanılarak yapılan aramalar, günlük G/Ç nedeniyle kalıcı olmayan iletiler için kullanılanlardan çok daha uzun sürebilir. Bu nedenle, kanal başlatıcının birçok kanalda çok sayıda kalıcı ileti işlemesi, en iyi başarım için varsayılan 8 bağdaştırıcı TCB ' lerinden daha fazlasına gereksinim duyabilir. Bu özellikle, elde edilen toplu iş büyüklüğünün küçük olması nedeniyle, toplu iş işlemlerinin sonunda günlük G/Ç ' yi ve ince istemci kanallarının kullanıldığı yerler de vardır.

Bir üretim ortamı için önerilen değer CHIADAPS (30) olmalıdır. Bunun dışında daha fazla avantaj elde etmek mümkün değildir ve bu, gerekli olan daha çok sayıda bağdaştırıcı varsa, CHIADAPS (30) kullanmada önemli bir dezavantaj olma olasılığı düşüktür.

### **MAXCHL**

Her kanal, kanal başlangıcındaki belirli bir dağıtıcı TCB ile ilişkilendirilir ve kanal duruncaya kadar bu TCB ile ilişkili olmaya devam eder. Birçok kanal, her TCB ' yi paylaşabilir. MAXCHL, kanalları kullanılabilir dağıtıcı TCB ' leri arasında dağıtmak için kullanılır. İlk olarak (MIN ((MAXCHL/CHIDISPS) , 10)) Başlatılacak kanallar, tüm dağıtıcı TCB 'leri kullanımlanıncaya kadar ilk dağıtıcı TCB' siyle ve bu şekilde ilişkili olur.

Bunun küçük sayıları ve büyük bir MAXCHL için etkisi, kanallar dağıtıcılar arasında eşit olarak dağıtılmamış olmalarıdır. Örneğin, CHIDISPS (10) değerini ayarlayıp MAXCHL ' yi 200 varsayılan değerinde ayarladıysanız, ancak yalnızca 50 kanal varsa, beş dağıtıcı her biri 10 kanalla ilişkilendirilir ve beş tanesi kullanılmayacaktı. MAXCHL ' yi, bu küçük sabit bir sayı olarak kullanılacak olan kanalların sayısına ayarlamayı öneriyoruz.

Bu kuyruk yöneticisi özelliğini değiştirirseniz, değerlerin uyumlu olduğundan emin olmak için, ACTCHL, LU62CHLve TCPCHL kuyruk yöneticisi özelliklerini de gözden geçirmeniz gerekir. Bu özelliklerin tam açıklaması ve bu özelliklerin ilişkisi için Kuyruk yöneticisi parametreleri başlıklı konuya bakın.

# **Kanal başlatıcıları için z/OS UNIX System Services ortamınızı ayarlama**

Kanal başlatıcı (CHINIT) OMVS iş parçacıklarını kullanır. Yeni bir CHINIT yaratmadan önce OMVS yapılandırma parametrelerini gözden geçirin ya da dağıtıcıların ya da SSLASKS sayısını değiştirin.

Her bir CHINIT, 3 + CHIDISP + SSLTASKS OMVS iş parçacıklarını kullanır. Bu bilgiler, LPAR ' da kullanılan OMVS iş parçacıklarının toplam sayısına ve CHINIT tarafından kullanılan iş parçacıklarının sayısına yönelik olarak görev kullanıcı kimliğine katkı sağlar.

**D OMVS,L** 'ı kullanabilir ve MAXPROCSYS' in yürürlükteki kullanımını, yüksek su kullanımını ve sistem sınırını gözden geçirebilir (sistemin izin verdiği işlem sayısı üst sınırını).

Yeni bir CHINIT ekliyorsanız ya da CHIDISPS ya da SSLASKS değerlerini artırsanız, iş parçacıklarının artışını hesaplamanız ve MAXPROCSYS değerleri üzerindeki etkiyi gözden geçirmeniz gerekir. MAXPROCSYS ' yi dinamik olarak değiştirmek için **SETOMVS** komutunu kullanabilir ya da BPXPRCxx parmlib değerini ya da her ikisini birden güncelleyebilirsiniz.

MAXPROCUSER adlı OMVS parametresi, aynı UID ile olan tek bir OMVS kullanıcısının sahip olduğu OMVS iş parçacıklarının sayısıdır. İş parçacıkları bu değere doğru sayıyor. Bu nedenle, aynı başlangıç görevi kullanıcı kimliğine sahip 2 CHINIT varsa, her biri 10 dağıtıcı ve 3 SSLASKS ile birlikte, OMVS uid için 2 \* (3  $+10 + 3 = 32$  iş parçacığı vardır.

Varsayılan MAXPROCUSER değerini, **D OMVS,O** komutunu vererek görüntüleyebilir ve MAXPROCUSER değerini dinamik olarak değiştirmek için **SETOMVS** komutunu kullanabilir ya da BPXPRCxx parmlib değerini ya da her ikisini de güncelleyebilirsiniz.

You can override this value on a per user basis with the RACF command **ALTUSER userid OMVS(PROCUSERMAX(nnnn))** or equivalent.

Kanal başlatıcıyı başlatmak için aşağıdaki komutu verin:

START CHINIT

Kanal başlatıcısının başarıyla başlatıldığından emin olmak için, xxxxCHIN(ssidCHIN) iş günlüğünde ICH408I hatası olmadığını denetleyin.

## **İlgili kavramlar**

"Toplu, TSO ve RRS bağdaştırıcılarını ayarlayın" sayfa 848

Uygun STEPLIB birleşmesine kitaplık ekleyerek, bağdaştırıcıları uygulamalar için kullanılabilir duruma getirin. Bir bağdaştırıcı tarafından verilen SNAP dökümleri için bir CSQSNAP DDname ayırın. Uygulama programlarınızın taşınabilirliğini artırmak için CSQBDEFV komutunu kullanmayı düşünün

Kanal başlatıcı istatistikleri veri kayıtları

#### $z/0S$ *Toplu, TSO ve RRS bağdaştırıcılarını ayarlayın*

Uygun STEPLIB birleşmesine kitaplık ekleyerek, bağdaştırıcıları uygulamalar için kullanılabilir duruma getirin. Bir bağdaştırıcı tarafından verilen SNAP dökümleri için bir CSQSNAP DDname ayırın. Uygulama programlarınızın taşınabilirliğini artırmak için CSQBDEFV komutunu kullanmayı düşünün

- *Her bir IBM MQ kuyruk yöneticisi için bu görevi gerektiği şekilde yineleyin.*
- *Önceki bir sürümden geçiş yaparken bu görevi gerçekleştirmeniz gerekebilir.*

Bağdaştırıcıları toplu iş bağlantılarını kullanarak toplu ve diğer uygulamalar için kullanılabilir kılmak için, aşağıdaki IBM MQ kitaplıklarını toplu iş uygulamanız için STEPLIB birleşmesine ekleyin:

- thlqual.SCSQANL *x*
- thlqual.SCSQAUTH

Burada *x* , ulusal diliniz için kullanılan dil harfidir. (Kitaplıklar, LPA ' da ya da bağlantı listesinde yer aldıysa, bunu yapmanız gerekmez.)

TSO uygulamaları için, TSO oturum açma yordamında STEPLIB birleşmesine ilişkin kitaplıkları ekleyin ya da TSO komutu TSOLIB komutunu kullanarak bunları etkinleştirin.

Bağdaştırıcı, beklenmeyen bir IBM MQ hatası saptarsa, bir z/OS SNAP dökümünü DDname CSQSNAP ile yayınlar ve uygulama için neden kodu MQRC\_UNEXPECTED\_ERROR ' ı yayınlar.CSQSNAP DD deyimi uygulama JCL ' de yoksa ya da CSQSNAP TSO altında bir veri kümesine atanmamışsa, döküm alınmaz. Bu durumda, uygulama JCL 'ye CSQSNAP DD deyimini ekleyebilir ya da CSQSNAP' ı TSO altındaki bir veri kümesine ayırmayı ve uygulamayı yeniden çalıştırabilirsiniz. Ancak, bazı sorunlar kesintili olduğu için, JCL uygulamasına CSQSNAP deyimi eklemeniz ya da CSQSNAP ' ı TSO oturum açma yordamında belirlenen bir veri kümesine ayırmanız, hatanın nedenini ortaya atmanız önerilir.

Sağlanan program CSQBDEFV, uygulama programlarınızın taşınabilirliğini artırır. CSQBDEFV ' de, bir uygulama programındaki MQCONN ya da MQCONNX çağrısında belirtilmek yerine, bir kuyruk yöneticisi ya da kuyruk paylaşım grubunun bağlanmasını, bu adı belirtmeyi seçebilirsiniz. Her kuyruk yöneticisi için yeni bir CSQBDEFV sürümü yaratabilir ya da kuyruk paylaşım grubunu yaratabilirsiniz. Bunu yapmak için aşağıdaki adımları izleyin:

- 1. IBM MQ çevirici programı CSQBDEFV 'yi thlqual.SCSQASMS ' den bir kullanıcı kitaplığına kopyalayın.
- 2. Sağlanan program varsayılan altsistem adını ( CSQ1) içerir. Bu adı test ve kuruluş doğrulama için saklayabilirsiniz. Üretim altsistemleri için, NAME=CSQ1 adını tek tek dört karakterlik altsistem adınıza değiştirebilir ya da CSQ1' i kullanabilirsiniz.

<span id="page-848-0"></span>Kuyruk paylaşım grupları kullanıyorsanız, CSQ1yerine bir kuyruk paylaşım grubu adı belirleyebilirsiniz. Bunu yapmazsanız, program bu grup içinde etkin bir kuyruk yöneticisine bağlanma isteği yayınlar.

3. CSQBDEFV yükleme modülünü üretmek için programı bir araya getirin ve bu programı bağlayıp düzenleyin. For the assembly, include the library thlqual.SCSQMACS in your SYSLIB concatenation; use the link-edit parameters RENT, AMODE=31, RMODE=ANY. This is shown in the sample JCL in thlqual.SCSQPROC(CSQ4DEFV). Daha sonra, yükleme kitaplığını z/OS Batch ya da TSO STEPLIB yerine thlqual.SCSQAUTHöncesinde ekleyin.

## **İlgili kavramlar**

### "İşlemleri ve denetim panolarını ayarlama" sayfa 849

İşlemleri ve denetim panolarını ayarlamak için önce gerekli panoları, EXECS ' leri, iletileri ve tabloları içeren kitaplıkları kurmalısınız. Bunu yapmak için, paneller için hangi ulusal dil özelliğini kullanabildiğinizi dikkate almalısınız. Bunu yaptığınızda, isteğe bağlı olarak ana ISPF menüsünü IBM MQ işlemleri ve denetim panoları için güncelleyebilir ve işlev tuşu ayarlarını değiştirebilirsiniz.

#### $2/0S$ *İşlemleri ve denetim panolarını ayarlama*

İşlemleri ve denetim panolarını ayarlamak için önce gerekli panoları, EXECS ' leri, iletileri ve tabloları içeren kitaplıkları kurmalısınız. Bunu yapmak için, paneller için hangi ulusal dil özelliğini kullanabildiğinizi dikkate almalısınız. Bunu yaptığınızda, isteğe bağlı olarak ana ISPF menüsünü IBM MQ işlemleri ve denetim panoları için güncelleyebilir ve işlev tuşu ayarlarını değiştirebilirsiniz.

- *Bu görevi, IBM MQ' u çalıştırmak istediğiniz her bir z/OS sistemi için bir kez gerçekleştirmeniz gerekir.*
- *Önceki bir sürümden geçiş yaparken bu görevi gerçekleştirmeniz gerekebilir.*

# **Kitaplıkların ayarlanması**

IBM MQ işlemlerini ve denetim panolarını ayarlamak için aşağıdaki adımları izleyin:

- 1. Birleştirmelerinizde bulunan tüm kitaplıkların aynı biçimde (F, FB, V, VB) içermesine ve aynı blok boyutuna sahip olmasına ya da blok büyüklüklerinin azaltılması için sıralandığından emin olun. Tersi durumda, bu panoları kullanmaya çalışırken sorunlar ortaya çıktı.
- 2. SYSEXEC ya da SYSPROC birleştirmelerinize thlqual.SCSQEXEC kitaplığını ekleyin ya da TSO ALTLIB komutunu kullanarak bu kitaplığı etkinleştirin. Kuruluş sırasında sabit blok 80 kayıt biçimiyle ayrılmış olan bu kitaplık, gerekli EXECS ' leri içerir.

Kitaplığı SYSEXEC birleştirmeniz içine yerleştirmeyi tercih edilir. Ancak, SYSPROC ' ye yerleştirmek istiyorsanız, kitaplığın kayıt uzunluğu 80 byte olmalıdır.

- 3. Add thlqual.SCSQAUTH and thlqual.SCSQANLx to the TSO logon procedure STEPLIB or activate it using the TSO TSOLIB command, if it is not in the link list or the LPA.
- 4. IBM MQ panosu kitaplıklarını ISPF kitaplık kurulumunuza kalıcı olarak ekleyebilir ya da panolar kullanıldığında dinamik olarak ayarlanabilmelerini de yapabilirsiniz. Eski seçim için, aşağıdaki işlemi yapmanız gerekir:
	- a. ISPPLIB bitiştirme işleminizdeki işlemleri ve denetim panosu tanımlamalarını içeren kitaplığı ekleyin. Ad: thlqual.SCSQPNLx, burada x, ulusal diliniz için dil harfidir.
	- b. IPTLIB birleşiminizde, gerekli çizelgeleri içeren kitaplığı ekleyin. Ad: thlqual.SCSQTBLx; burada x, ulusal diliniz için dil harfidir.
	- c. IPMLIB birleşiminize gerekli iletileri içeren kitaplığı ekleyin. Ad thlqual.SCSQMSGx' dir (burada x, ulusal diliniz için dil harfidir).
	- d. ISPLLIB birleştirmelerinize gerekli yükleme modüllerini içeren kitaplığı ekleyin. Bu kitaplığın adı thlqual.SCSQAUTH' dir.
- 5. TSO Komut İşlemcisi panosundan IBM MQ panolarına erişebildiğinizi test edin. Bu seçenek genellikle ISPF/PDF Birincil Seçenekler Menüsü üzerinde 6. seçeneğidir. Çalıştırdığınız EXEC ' in adı CSQOREXX.There are no parameters to specify if you have put the IBM MQ libraries permanently in your ISPF setup as in step 4. Kullanmadıysanız, aşağıdaki bilgileri kullanın:

CSQOREXX thlqual langletter

Burada langletter , kullanılacak ulusal dili tanıtan bir harftir:

**C** Yalınlaştırılmış Çince **E** U.S. İngilizce (karışık büyük harf) **F** Fransızca **K Japonca U**

U.S. İngilizce (büyük harf)

# **ISPF menüsünün güncellenmesi**

ISPF ana menüsünü, ISPF ' deki IBM MQ işlemlerine ve denetim panolarına erişime izin vermek için güncelleyebilirsiniz. & ZSEL için gerekli ayar şöyledir:

```
CMD(%CSQOREXX thlqual langletter)
```
For information about thlqual and langletter, see Step ["5" sayfa 849](#page-848-0).

Ayrıntılı bilgi için *z/OS: ISPF Dialog Developer's Guide and Reference* belgesine bakın.

## **İşlev tuşlarının ve komut ayarlarının güncellenmesi**

Panolar tarafından kullanılan işlev tuşlarını ve komut ayarlarını değiştirmek için olağan ISPF yordamlarını kullanabilirsiniz. Uygulama tanıtıcısı CSQO ' dur.

Ancak, yardım bilgileri, yaptığınız değişiklikleri yansıtacak şekilde güncellenmediğinden, bu önerilmez.

## **İlgili kavramlar**

"IBM MQ döküm biçimlendirme üyesini ekle" sayfa 850

IBM MQ dökümlerini Interactive Problem Control System (IPCS) kullanarak biçimlendirebilmek için bazı sistem kitaplıklarını güncellemeniz gerekir.

#### $z/0S$ *IBM MQ döküm biçimlendirme üyesini ekle*

IBM MQ dökümlerini Interactive Problem Control System (IPCS) kullanarak biçimlendirebilmek için bazı sistem kitaplıklarını güncellemeniz gerekir.

- *Bu görevi, IBM MQ' u çalıştırmak istediğiniz her bir z/OS sistemi için bir kez gerçekleştirmeniz gerekir.*
- *Önceki bir sürümden geçiş yaparken bu görevi gerçekleştirmeniz gerekir.*

IBM MQ dökümlerini Interactive Problem Control System (IPCS) kullanarak biçimlendirebilmek için, thlqual.SCSQPROC(CSQ7IPCS) veri kümesini SYS1.PARMLIB. Bu veri kümesini düzenlemenize gerek yoktur.

If you have customized the TSO procedure for IPCS, thlqual.SCSQPROC(CSQ7IPCS) can be copied into any library in the IPCSPARM definition. IPCSPARM ile ilgili ayrıntılı bilgi için *[z/OS MVS IPCS Customization](https://www.ibm.com/docs/en/zos/2.5.0?topic=mvs-zos-ipcs-customization)* belgesine bakın.

Ayrıca, IPPLIB bitiştirme ürününüze thlqual.SCSQPNLA kitaplığını da eklemelisiniz.

To make the dump formatting programs available to your TSO session or IPCS job, you must also include the library thlqual.SCSQAUTH in your STEPLIB concatenation or activate it using the TSO TSOLIB command (even if it is already in the link list or LPA).

## **İlgili kavramlar**

"Bilgi iletilerini engelle" sayfa 851

IBM MQ sisteminiz çok sayıda bilgi iletisi üretebilir. Seçilen iletilerin konsola ya da basılı kopyaya gönderilmesini engelleyebilirsiniz.

#### $z/0S$ *Bilgi iletilerini engelle*

IBM MQ sisteminiz çok sayıda bilgi iletisi üretebilir. Seçilen iletilerin konsola ya da basılı kopyaya gönderilmesini engelleyebilirsiniz.

- *Bu görevi, IBM MQ' u çalıştırmak istediğiniz her bir z/OS sistemi için bir kez gerçekleştirmeniz gerekir.*
- *Önceki bir sürümden geçiş yaparken bu görevi gerçekleştirmenize gerek yoktur.*

IBM MQ sisteminiz yoğun olarak kullanılıyorsa, birçok kanal durdurup başlatılacaksa, z/OS konsoluna ve basılı kopyalamaya çok sayıda bilgi iletisi gönderilir. IBM MQ - IMS köprüsü ve arabellek yöneticisi çok sayıda bilgi iletisi de üretebilir.

If required, you can suppress some of these console messages by using the z/OS message processing facility list, specified by the MPFLSTxx members of SYS1.PARMLIB. Belirlediğiniz iletiler sabit kopya günlüğünde görüntülenmeye devam eder, ancak konsolda görüntülenmez.

Örnek thlqual.SCSQPROC(CSQ4MPFL), MPFLSTxx için önerilen ayarları gösterir. MPFLSTxx ile ilgili ek bilgi için *[z/OS MVS Initialization and Tuning Reference](https://www.ibm.com/docs/en/zos/2.5.0?topic=mvs-zos-initialization-tuning-reference)* adlı elkitabına bakın.

If you want to suppress selected information messages on the hardcopy log, you can use the z/OS installation exit IEAVMXIT. Gerekli iletiler için aşağıdaki bit anahtarlarını ON olarak ayarlayabilirsiniz:

## **CTXTRDTM**

İletiyi silin.

İleti konsollarda görüntülenmez ya da basılı kopya olarak günlüğe kaydedilmez.

## **CXTESJL**

İş günlüğünden gizlenir.

İleti, JES iş günlüğüne girmiyor.

## **CXTNWTP**

WTP işlemlerini gerçekleştirmeyin.

İleti, bir TSO uçbirimine ya da toplu iş için sistem ileti verileri kümesine gönderilmez.

### **Not:**

- 1. Diğer parametrelerle ilgili ayrıntılı bilgi için [MVS Installation Exits](https://www.ibm.com/docs/en/zos/2.4.0?topic=exits-mvs-installation) belgelerine bakın.
- 2. Önerilen gizleme listesindeki CSQ4MPFL' den başka iletileri gizlemeniz önerilmez.

Ek değiştirgeyi de belirtebilirsiniz:

### **-Evet.**

Herhangi bir günlüğün dışında tutulacak iletilerin listesini belirtir.

Bu listedeki iletiler, z/OS konsoluna ve basılı kopyalara gönderilmez. Ek bilgi için ["CSQ6SYSP ' nin](#page-824-0) [Kullanılarak" sayfa 825](#page-824-0) içindeki [EXCLUMSG](#page-827-0) başlıklı konuya bakın.

## **İlgili görevler**

["z/OSüzerinde bir kuyruk yöneticisinin sınanması" sayfa 866](#page-865-0)

Kuyruk yöneticinizi uyarladığınızda ya da yeni düzeye geçirdiğinizde, kuruluş doğrulama programlarını ve IBM MQ for z/OSile birlikte gönderilen bazı örnek uygulamaları çalıştırarak bunu sınayarak sınabilirsiniz.

#### $z/0S$ **Kuyruk paylaşım grubunun yapılandırılması**

Yüksek kullanılabilirlik için paylaşılan kuyruklar kullanmak istiyorsanız, bu konuları kuyruk paylaşım grubunu yapılandırmak için adım adım kılavuzunda bir adım olarak kullanın.

IBM MQ for z/OS sisteminizi kurmaya ilişkin sürecin bu bölümünde yer alan adımları tamamladığınızda, kuyruk paylaşım grubu verilerini eklemek için ["Sistem parametre biriminizi uyarlayın" sayfa 823](#page-822-0) ' eshouldgerekir. QSGDATA parametresini belirlemek için [CSQ6SYSP](#page-824-0) seçeneğini değiştirmeniz gerekir.

#### $z/0S$ *Db2 ortamını ayarlama*

Kuyruk paylaşım gruplarını kullanıyorsanız, bazı örnek işleri uyarlayarak ve çalıştırarak gerekli Db2 nesnelerini yaratmanız gerekir.

# **Db2 ortamını ayarlama**

Bir dizi örnek işi uyarlayarak ve çalıştırarak, gerekli Db2 nesnelerini yaratmanız ve bağlamanız gerekir.

- Her Db2 veri paylaşımı grubu için bu görevi yineleyin.
- Önceki bir sürümden geçiş yaparken bind ve grant adımlarını gerçekleştirmeniz gerekir.
- Kuyruk paylaşım grupları kullanmayayorsanız bu görevi atlayın.

Kuyruk paylaşım gruplarını daha sonra kullanmak isterseniz, bu görevi o sırada gerçekleştirin.

IBM MQ , iki eşdeğer iş kümesi sağlar. CSQ45 önekine sahip olanlar, önceki IBM MQ sürümleriyle ve Db2 sürüm 11 ve önceki sürümleriyle uyumluluk için kullanılır. If you are setting up a new data-sharing group with Db2 V12 or later, you are encouraged to use the jobs with CSQ4X prefix, as these jobs exploit more recent Db2 capabilities for dynamic sizing and Universal Table Spaces (UTS)

You must establish an environment in which IBM MQ can access and execute the Db2 plans that are used for queue sharing groups.

Her yeni Db2 veri paylaşımı grubu için aşağıdaki adımlar gerçekleştirilmelidir. Tüm örnek JCL, thlqual.SCSQPROCiçinde yer alıyor.

- 1. IBM MQ veritabanı, çizelge alanları ve çizelgeler için kullanılacak depolama grubunu yaratmak üzere örnek JCL CSO45CSG  $\begin{bmatrix} \sqrt{9.1.0} \\ \sqrt{9.4} \end{bmatrix}$  (ya da CSO4XCSG) komutunu uyarlayın ve yürütün.
- 2. Bu Db2 veri paylaşma grubuna bağlanan tüm kuyruk yöneticileri tarafından kullanılacak veritabanını varatmak üzere örnek JCL CSO45CDB  $\rightarrow$  V 9.1.0  $\rightarrow$  (ya da CSQ4XCDB) örnek JCL ' yi uyarlayın ve yürütün.
- 3. Customize and execute sample JCL CSQ45CTS  $\frac{100}{x}$  (ya da CSQ4XCTS) to create the table spaces that contain the queue manager and channel initiator tables used for queue sharing groups (to be created in step 1).
- 4. 12 Db2 tablolarını ve ilişkili dizinleri yaratmak için örnek JCL CSO45CTB  $\rightarrow$  V S.1.0 (ya da CSQ4XCTB) örneğini özelleştirin ve yürütün. Satır adlarının ya da özniteliklerin hiçbirini değiştirmeyin.
- 5. Kuyruk yöneticisi, yardımcı programlar ve kanal başlatıcı için Db2 planları için bağ tanımlamak üzere örnek JCL CSQ45BPL ' yi uyarlayın ve yürütün.
- 6. Kuyruk yöneticisi, yardımcı programlar ve kanal başlatıcı tarafından kullanılan kullanıcı kimliklerine ilişkin planlara yürütme yetkisi vermek için örnek JCL CSQ45GEX komutunu uyarlayın ve yürütün. Kuyruk yöneticisine ve kanal başlatıcısına ilişkin kullanıcı kimlikleri, başlattıkları görev yordamlarının çalıştırıldığı kullanıcı kimlikleridir. Yardımcı programlara ilişkin kullanıcı kimlikleri, toplu işlerin gönderilebileceği kullanıcı kimlikleridir.

Aşağıdaki tabloda uygun planların adları aşağıdaki tabloda gösterilir:

- **LTS** LTS sütunundakiLong Term Support sürümü.
- CD CD sütunundakiContinuous Delivery sürümü; burada n, CD yayınını temsil eder.

Her bir yayın düzeyinde, n birer birer artırır. For example, at IBM MQ 9.0.3, CSQ5A90n is CSQ5A903.

<span id="page-852-0"></span>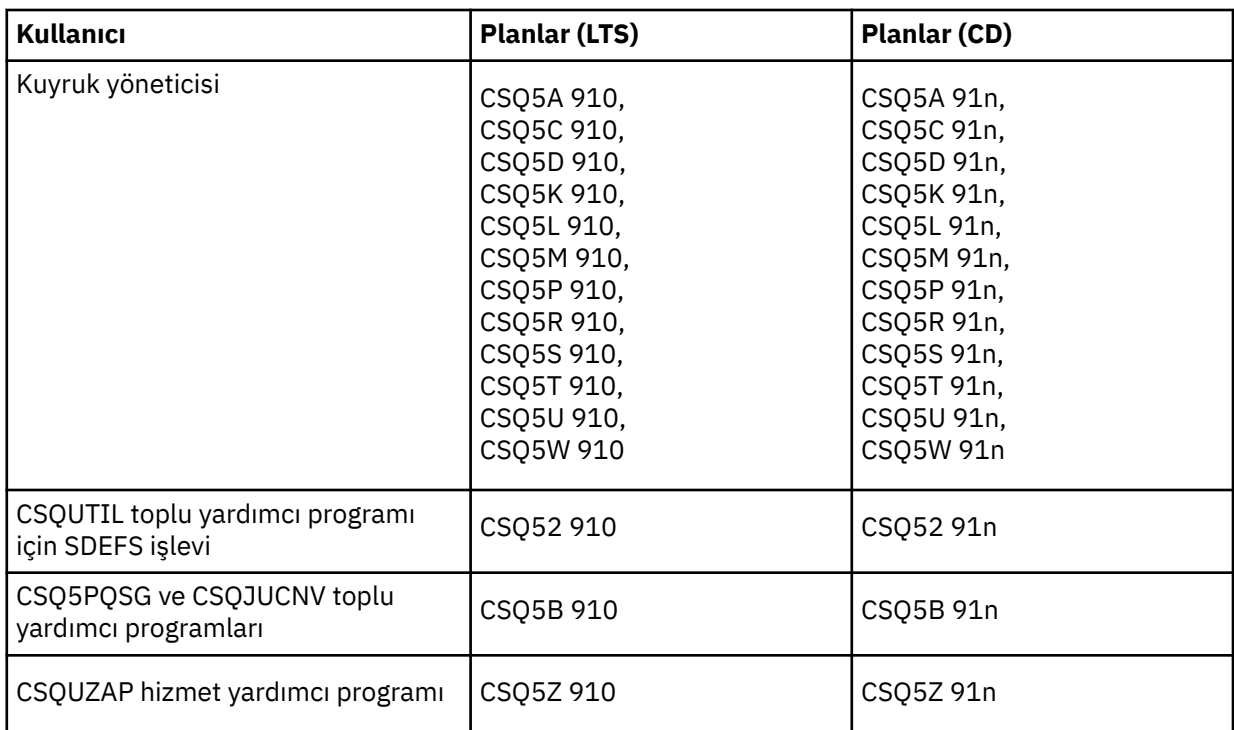

Db2 kurulumu sırasında bir hata olması durumunda, aşağıdaki işler özelleştirilebilir ve yürütülebilir:

- CSQ45DTB tablolarını ve dizinleri atmak için.
- CSO45DTS  $\sim$  V 9.1.0  $\sim$  (ya da CSO4XDTS), cizelge alanlarını atmak için.
- CSQ45DDB  $\sim$  V 9.1.0  $\sim$  (ya da CSQ4XDDB) veritabanını atmak için.
- CSQ45DSG  $\rightarrow$  V 9.1.0  $\rightarrow$  (ya da CSQ4XDSG) to drop the storage group.

**Not:** Bir Db2 kilitleme sorunu nedeniyle bu işler başarısız olursa, büyük olasılıkla bir Db2 kaynağı için çekişme olabilir (özellikle de sistem yoğun olarak kullanılıyorsa). Daha sonra işleri yeniden sunun. Sistem hafif olarak kullanıldığında ya da susturulmuş olduğunda bu işleri çalıştırmak tercih edilir.

Db2ayarına ilişkin ek bilgi için *Db2 for z/OS 11.0.0* içindeki Db2 Administration ' a bakın.

Db2ayarına ilişkin ek bilgi için *Db2 for z/OS 12.0.0* içindeki Db2 Administration ' a bakın.

Db2 çizelge büyüklüklerine ilişkin bilgi edinmek için Planning on z/OS konusuna bakın.

# **İlgili kavramlar**

# "Bağlaşım olanağını ayarla" sayfa 853

Kuyruk paylaşım gruplarını kullanıyorsanız, kuyruk yöneticilerinin kullandığı bağlaşım olanağı yapılarını IXCMIAPU kullanarak, bağlaşım olanağı Kaynak Yönetimi (CFRM) ilke verileri kümesindeki kuyruk paylaşım grubunda (QSG) tanımlayın.

#### $z/0S$ *Bağlaşım olanağını ayarla*

Kuyruk paylaşım gruplarını kullanıyorsanız, kuyruk yöneticilerinin kullandığı bağlaşım olanağı yapılarını IXCMIAPU kullanarak, bağlaşım olanağı Kaynak Yönetimi (CFRM) ilke verileri kümesindeki kuyruk paylaşım grubunda (QSG) tanımlayın.

- Her kuyruk paylaşım grubu için bu görevi yineleyin.
- Önceki bir sürümden geçiş yaparken bu görevi gerçekleştirmeniz gerekebilir.
- Kuyruk paylaşım grupları kullanmayayorsanız bu görevi atlayın.

Kuyruk paylaşım gruplarını daha sonra kullanmak isterseniz, bu görevi o sırada gerçekleştirin.

Kuyruk paylaşım grubuna ilişkin tüm yapılar, kuyruk paylaşım grubunun adıyla başlar. Aşağıdaki yapıları tanımlayın:

- *qsg-name* CSQ\_ADMIN adında bir yönetim yapısı. Bu yapı IBM MQ tarafından kullanılır ve kullanıcı verisi içermez.
- *qsg-name* CSQSYSAPPL adlı bir sistem uygulaması yapısı. Bu yapı, durum bilgilerini saklamak için IBM MQ sistem kuyrukları tarafından kullanılır.
- Paylaşılan kuyruklara ilişkin iletileri tutmak için kullanılan bir ya da daha fazla yapı. Bunlar, en çok 16 karakter uzunluğunda seçebileceğiniz herhangi bir ada sahip olabilir.
	- İlk dört karakter, kuyruk paylaşım grubu adı olmalıdır. (Kuyruk paylaşımı grubu adı dört karakterden kısa olursa, @ sembolleri içeren dört karaktere kadar doldurulmalıdır.)
	- Beşinci karakterin alfabetik bir karakter olması ve sonraki karakterlerin alfabetik ya da sayısal olması gerekir. Bu adın bu bölümü (kuyruk paylaşım grubu adı olmadan), bir paylaşılan kuyruk tanımlarken CFSTRUCT adı ya da CF yapısı nesnesi tanımladığınızda belirlediğiniz bir parçadır.

Paylaşılan kuyruklar için iletileri tutmak için kullanılan yapıların adlarında yalnızca alfabetik ve sayısal karakterler kullanabilirsiniz; diğer karakterleri kullanamazsınız (örneğin, denetim yapısı adında \_ karakteri kullanılır).

Sample control statements for IXCMIAPU are in data set thlqual.SCSQPROC(CSQ4CFRM). Bunları uyarlayın ve bağlaşım tesisine ilişkin IXCMIAPU işinize ekleyin ve çalıştırın.

Yapılarınızı başarılı bir şekilde tanımladığınızda, kullanılmakta olan CFRM ilkesini etkinleştirin. Bunu yapmak için şu z/OS komutunu verin:

```
SETXCF START,POLICY,TYPE=CFRM,POLNAME= policy-name
```
CF yapılarını ve büyüklüklerini planlama hakkında bilgi için Bağlantı olanağı kaynaklarının tanımlanmasıbaşlıklı konuya bakın.

### **İlgili kavramlar**

["ESM güvenlik denetimlerinizi uygulayın" sayfa 817](#page-816-0) Kuyruk yöneticilerine ve kanal başlatıcısına ilişkin güvenlik denetimlerini uygulayın.

# *SMDS ortamını ayarlama*

Paylaşılan kuyruklardaki iletileri boşaltmak için SMDS ' yi kullanmak istiyorsanız, SMDS boşaltma depolama ortamını ayarlayın.

- *Verileri SMDS ' ye boşaltmak üzere yapılandırmak istediğiniz kuyruk paylaşım grubundaki her kuyruk yöneticisi ve yapısı için bu görevi gerçekleştirin.*
- *Daha sonra SMDS ' ye verileri boşaltmak için ek yapılar yapılandırmak istiyorsanız, bu görev o zaman yeniden gerçekleştirilebilir.*
- *Kuyruk paylaşım grupları kullanmayayorsanız bu görevi atlayın.*

*Daha sonra kuyruk paylaşım gruplarını kullanmak isterseniz, bu görevi şu anda gerçekleştirin*.

# **SMDS ortamını ayarlama**

- 1. Tahmin yapısı ve veri kümesi alanı gereksinimleri. Bkz. Paylaşılan ileti veri kümesi sığasına ilişkin önemli noktalar.
- 2. Veri kümelerinin ayrılması ve önceden biçimlendirilmesi. Bkz. Paylaşılan ileti verileri kümesi yaratılması.
- 3. CF yapısını IBM MQolarak tanımladığınızda, CFLEVEL (5) ve OFFLOAD (SMDS) ile CFSTRUCT tanımlamasını tanımladığınızdan emin olun.

# **İlgili kavramlar**

## ["Bağlaşım olanağını ayarla" sayfa 853](#page-852-0)

Kuyruk paylaşım gruplarını kullanıyorsanız, kuyruk yöneticilerinin kullandığı bağlaşım olanağı yapılarını IXCMIAPU kullanarak, bağlaşım olanağı Kaynak Yönetimi (CFRM) ilke verileri kümesindeki kuyruk paylaşım grubunda (QSG) tanımlayın.

#### *z/*OS *IBM MQ girdilerini Db2 tablolarına ekleme*

If you are using queue sharing groups, run the CSQ5PQSG utility to add queue sharing group and queue manager entries to the IBM MQ tables in the Db2 data-sharing group.

- *Her bir IBM MQ kuyruk paylaşım grubu ve her kuyruk yöneticisi için bu görevi yineleyin.*
- *Önceki bir sürümden geçiş yaparken bu görevi gerçekleştirmeniz gerekebilir.*
- *Kuyruk paylaşım grupları kullanmayayorsanız bu görevi atlayın.*

*Daha sonra kuyruk paylaşım gruplarını kullanmak isterseniz, bu görevi o sırada gerçekleştirin.*

Her kuyruk paylaşım grubu için CSQ5PQSG komutunu çalıştırın ve kuyruk paylaşım grubunun üyesi olacak her kuyruk yöneticisi için çalıştırın. (CSQ5PQSG , Yönetme IBM MQ for z/OSiçinde açıklanmıştır.)

Belirtilen sırada aşağıdaki işlemleri gerçekleştirin:

1. CSQ5PQSG programının ADD QSG işlevini kullanarak, IBM MQ Db2 çizelgelerine bir kuyruk paylaşım grubu girişi ekleyin. thlqual.SCSQPROC(CSQ45AQS) içinde bir örnek verilmiştir.

Bu işlevi, Db2 veri paylaşımı grubunda tanımlı olan her kuyruk paylaşım grubu için bir kez gerçekleştirin. Kuyruk paylaşım grubuna gönderme yapan kuyruk yöneticisi girişleri eklenmeden önce kuyruk paylaşım grubu girişi var olmalıdır.

2. CSQ5PQSG programının ADD QMGR işlevini kullanarak, IBM MQ Db2 çizelgelerine bir kuyruk yöneticisi girişi ekleyin. thlqual.SCSQPROC(CSQ45AQM) içinde bir örnek verilmiştir.

Kuyruk paylaşım grubunun bir üyesi olacak her kuyruk yöneticisi için bu işlevi gerçekleştirin.

**Not:**

- a. Kuyruk yöneticisi yalnızca bir kuyruk paylaşım grubunun üyesi olabilir.
- b. Kuyruk paylaşım gruplarını kullanabilmeniz için RRS ' nin çalışır durumda olması gerekir.

## **İlgili kavramlar**

["Sistem parametre biriminizi uyarlayın" sayfa 823](#page-822-0)

The IBM MQ system parameter module controls the logging, archiving, tracing, and connection environments that IBM MQ uses in its operation. Varsayılan bir modül sağlanır. Bazı değiştirgeler (örneğin, veri kümesi adları) olarak, kendi sistem değiştirge biriminizi yaratmanız gerekir.

# $z/0S$

# *Kuyruk paylaşım grubu için ESM güvenlik denetimlerini uygulayın*

Bir kuyruk paylaşım grubundaki tüm kuyruk yöneticileri için güvenlik denetimlerini, Db2 ' a ve bağlaşım olanağı listesi yapılarına erişmek için uygulayın.

- *Bu görevi, her bir IBM MQ kuyruk yöneticisi için bir kuyruk paylaşım grubunda yineleyin.*
- *Önceki bir sürümden geçiş yaparken bu görevi gerçekleştirmeniz gerekebilir.*

Kuyruk yöneticisiyle, kanal başlatıcısıyla ve yardımcı programlarla ilişkili kullanıcı kimliklerinin, bağlantı kurmak istediğiniz her bir Db2 altsistemi için RRSAF bağlantısı kurma yetkisi olduğundan emin olun. Kuyruk yöneticisine ve kanal başlatıcısına ilişkin kullanıcı kimlikleri, başlattıkları görev yordamlarının çalıştırıldığı kullanıcı kimlikleridir.

Yardımcı programlara ilişkin kullanıcı kimlikleri, toplu işlerin gönderilebileceği kullanıcı kimlikleridir. Kullanıcı kimliğinin okuma erişimi gerektirdiği RACF tanıtımı, DSNR kaynak sınıfında Db2ssid.RRSAF olmalıdır.

Bir kuyruk paylaşım grubundaki her kuyruk yöneticisiyle ilişkili kullanıcı kimliklerinin, bağlaşım olanağı listesi yapılarına uygun erişim düzeyi verilmesi gerekir. RACF sınıfı TESIS.

Aşağıdaki kullanıcı kimlikleri için ALTER erişimi gereklidir:

- IXLSTR.structure-name profiline kuyruk yöneticisi tanıtıcısı
- CSQ5PQSGçalıştıran kullanıcı kimliği

## **İlgili kavramlar**

["ESM güvenlik denetimlerinizi uygulayın" sayfa 817](#page-816-0) Kuyruk yöneticilerine ve kanal başlatıcısına ilişkin güvenlik denetimlerini uygulayın.

#### $z/0S$ **yapılandırmaAdvanced Message Security for z/OS**

Bu konuları, Advanced Message Security (AMS) ürününü yapılandırmak için adım adım kılavuzuna göre kullanın.

# **Başlamadan önce**

AMSkonfigürasyonunu tanımlamaya başlamadan önce, aşağıdaki kuyruk yöneticisi yapılanış adımlarının gerçekleştirildiğinden emin olun:

 $1.$  IV  $9.1.3$  IBM MQ 9.1.3 ' den başlayarak bu adımı dikkate almayın.

For versions of IBM MQ for z/OS prior to IBM MQ 9.1.3, APF authorize the library thqual.SDRQAUTH, as described in ["APF, IBM MQ yükleme kitaplıklarını yetkilendirir" sayfa 805.](#page-804-0)

- 2. Add the CSQ0DRTM module to the LPA, as described in ["z/OS bağlantı listesini ve Yaşam Çevrimi](#page-805-0) [Projesi Yönetimi" sayfa 806.](#page-805-0)
- 3. CSQ0DSRV için z/OS program özellikleri çizelgesine (PPT) bir giriş ekleyin (açıklamalar için ["z/OS](#page-809-0) [program özellikleri çizelgesini güncelle" sayfa 810\)](#page-809-0).
- 4. Include the CSQ4INSM member in the CSQINP2 concatenation of queue manager started task procedure, as described in ["Kullanıma hazırlama giriş veri kümelerinin uyarlanması" sayfa 818](#page-817-0).
- 5. For versions of IBM MQ for z/OS prior to IBM MQ 9.1.3, include the thqual.SDRQAUTH library in the queue manager STEPLIB concatenation, as described in ["IBM MQ kuyruk yöneticisi için](#page-813-0) [yordam yarat" sayfa 814.](#page-813-0)

IBM MQ 9.1.3 'den başlayarak, AMSPROD özniteliğini kullanarak AMS ' i etkinleştirebilirsiniz. Daha fazla ayrıntı için bkz. IBM MQ for z/OS ürünleri ile ürün kullanımı kaydı .

# **Sonraki adım**

Configure policies for queues protected by AMS. Güvenlik ilkeleri Advanced Message Security güvenlik ilkelerinin yönetilmesiiçinde açıklanmıştır.

z/OSüzerindeki örnek yapılandırmalariçinde AMS yapılandırması örnekleri vardır.

# *Advanced Message Securityiçin yordam oluşturma*

Each IBM MQ subsystem that is to be configured to use Advanced Message Security (AMS) requires a cataloged procedure to start the AMS address space. Kendi ürününüzü oluşturabilir ya da IBMtarafından sağlanan yordam kitaplığını kullanabilirsiniz.

# **Yordam**

- 1. Copy the sample started task procedure *thlqual*.SCSQPROC(CSQ4AMSM) to your SYS1.PROCLIB or, if you are not using SYS1.PROCLIB, your procedure library. xxxxAMSMyordamını adlayın; burada xxxx, IBM MQ altsisteminizin adıdır. For example, CSQ1AMSM would be the AMS started task procedure for queue manager CSQ1.
- 2. Kullanmak istediğiniz her bir IBM MQ altsistemi için bir kopya yapın.
- 3. Tailor the procedures to your requirements using the instructions in the sample procedure CSQ4AMSM. Ayrıca, JCL ' deki simgesel değiştirgeleri kullanarak yordamın başlatıldığı zaman değiştirilmesine izin verebilirsiniz.
- 4. Language Environment ® \_CEE\_ENVFILE dosyası kullanılarak AMS görevine geçirilen parametreleri gözden geçirin ve isteğe bağlı olarak değiştirin. Örnek thlqual.SCSQPROC(CSQ40ENV) desteklenen parametreleri listeler.
- 5. Her bir IBM MQ kuyruk yöneticisi için 1 'den 4 'e kadar olan adımları tekrarlayın.

# **Sonraki adım**

"Advanced Message Security ' un başlattığı görev kullanıcı kimliğini ayarla" sayfa 857

# *Advanced Message Security ' un başlattığı görev kullanıcı kimliğini ayarla*

The Advanced Message Security (AMS) task requires a user ID that allows it to be known as a UNIX System Services (USS) process.

# **Bu görev hakkında**

Ayrıca, görevin adına çalıştığı kullanıcılar bir UNIX UID (kullanıcı kimliği) ve GID (grup kimliği) için de uygun bir tanımlamada olmalıdır; böylece bu kullanıcılar UNIX System Services kullanıcısı olarak bilinmektedir. UNIX System Services UID 'leri ve GID' leri tanımlamaya ilişkin ek bilgi için *z/OS: Security Server RACF Security Administrator's Guide*adlı belgeye bakın.

*z/OS: UNIX System Services Planning* , geleneksel UNIX güvenliğini z/OS güvenlik ile karşılaştırır. Geleneksel UNIX güvenliği ile z/OS güvenliği arasındaki birincil fark, Kernel hizmetlerinin iki düzey uygun ayrıcalığa destek olması: UNIX düzeyi ve z/OS UNIX düzeyi.

Kuruluşunuzun güvenlik ilkesine bağlı olarak, Advanced Message Security görevi üst kullanıcı yetkisiyle (uid (0)) ya da RACF TESIS sınıfı BPX.DAEMON ve BPX.SERVER tanıtımlarına izin verilen RACF kimliği ile çalıştırılabilir. Bu görev, kullanıcılarının RACF kimliğini üstlenebilmelidir.

İkinci yöntem kullanıldıysa ya da BPX.DAEMON ya da BPX.SERVER tanıtımlarını, Advanced Message Security görev programını (thlqual.SCSQAUTH(CSQ0DSRV)), RACF program tarafından denetlenen kitaplıklarda bulunmalıdır.

Geleneksel UNIX güvenliği ile z/OS UNIX güvenliği arasındaki güvenlik farklılıklarını anladığınızdan emin olmak için *z/OS: UNIX System Services Planning* ' i inceleyin. Bu, ayrıcalıklı UNIX System Services işlemlerini devreye almak ve çalıştırmak için kuruluşunuzun güvenlik ilkesine göre Advanced Message Security görevini yönetmenize olanak sağlar.

Başvuru için, bu gözden geçirmeye yararlı olan yayınlarda şunlar yer alıyor:

- *z/OS: UNIX System Services Planning*
- *z/OS: Security Server RACF Security Administrator's Guide*

**Not:** Advanced Message Security alıcı sertifikaları, bu kullanıcı kimliğiyle ilişkili bir anahtarlık içine yüklendiğinden, bu göreve ilişkin kullanıcı kimliğini dikkatli bir şekilde seçin. Bu değerlendirme, Using certificates on z/OS içinde ele alınmıştır.

Burada gösterilen adımlar, Advanced Message Security başlangıç görevi kullanıcısının nasıl ayarlanacağını açıklar. Adımlar, örnek olarak RACF komutlarını kullanır. Farklı bir güvenlik yöneticisi kullanıyorsanız, eşdeğer komutları kullanmanız gerekir.

**Not:** Bu bölümdeki örnekler, RACF STARTED, TESISE ve SURETROGAT sınıfları ve soysal tanıtım denetimi için soysal tanıtım komutu işlemeyi etkinleştirdiğinizi varsayar. For more information on how RACF handles generic profiles, see *z/OS: Security Server RACF Command Language Reference*.

# **Yordam**

1. Advanced Message Security başlangıç görevi kullanıcısını RACFolarak tanımlayın. Bu kısıdaki örnekler, WMQAMSM kullanıcı kimliğini kullanır.

ADDUSER WMQAMSM NAME('AMS user') OMVS (UID(0)) DFLTGRP(group)

Kuruluş standartlarınız için uygun bir varsayılan 'grup' seçin.

**Not:** USS ayrıcalıklı kullanıcı yetkisi vermek istemiyorsanız (UID (0)), Advanced Message Security kullanıcı kimliğinin BPX.DAEMON ve BPX.SERVER olanağı sınıf tanıtımları:

PERMIT BPX.DAEMON CLASS(FACILITY) ID(WMQAMSM) ACCESS(READ)

ve Advanced Message Security görev programı (*thlqual*.SCSQAUTH (CSQ0DSRV)), RACF program tarafından denetlenen bir kitaplıkta bulunmalıdır.

SSCSQAUTH kitaplığı programının denetlenmiş olmasını sağlamak için aşağıdaki komutu kullanabilirsiniz:

```
RALTER PROGRAM * ADDMEM('thlqual.SCSQAUTH'//NOPADCHK) -or-
RALTER PROGRAM ** ADDMEM('thlqual.SCSQAUTH'//NOPADCHK)
SETROPTS WHEN(PROGRAM) REFRESH
```
You must also enable program control for the national language library (*thlqual*.SCSQANLx) that is used by the Advanced Message Security task.

2. RACF STARTED sınıfının etkin olup olmadığını belirleyin. Bu değilse, RACF STARTED sınıfını etkinleştirin:

SETROPTS CLASSACT(STARTED)

3. 1. adımda seçtiğiniz ya da yarattığınız kullanıcı kimliğini belirterek, Advanced Message Security görevleri için bir başlangıç sınıfı tanıtımı tanımlayın:

RDEFINE STARTED *qmgr*AMSM.\* STDATA(USER(WMQAMSM))

Burada *qmgr* , başlatılan görev adının önekidir. Örneğin, başlatılan görev CSQ1AMSMolarak adlandırılabilir. Bu durumda, *qmgr*AMSM.\* değerini CSQ1AMSM.\*ile değiştirirdiniz.

The AMS started tasks must be named *qmgr*AMSM.

4. Depolama içi RACLISTD STARTED sınıfı profillerini yenilemek için **SETROPTS** RACF komutunu kullanın:

SETROPTS RACLIST(STARTED) REFRESH

5. The Advanced Message Security task temporarily assumes the identity of the host user ID of the requestor during protection processing of IBM MQ messages. Bu nedenle, istekte bulunan her bir kullanıcı kimliği için SURETRANGAT sınıfındaki tanıtımların tanımlanması gereklidir.

RACF SUSURUGAT sınıfı etkinse, tek bir soysal profil tanımlamak, Advanced Message Security görevinin herhangi bir kullanıcının kimliğini varsaymasını sağlar. SURROGAT sınıfı etkin değilse, bu denetim yoksayılır. Gerekli olan SURROGAT profilleri *z/OS: UNIX System Services Planning*içinde açıklanmıştır.

SURROGAT sınıfındaki profilleri tanımlamak için:

a) RACF SETROPTS komutunu kullanarak RACF SURROGAT sınıfını etkinleştirin:

SETROPTS CLASSACT(SURROGAT)

b) RACF SURETORGAT sınıfı için soysal profil işlemeyi etkinleştir:

SETROPTS GENERIC(SURROGAT)

c) RACF SURETORGAT sınıfı için soysal profil komut işlemeyi etkinleştir:

SETROPTS GENCMD(SURROGAT)

d) SURETORGAT sınıfında soysal bir profil tanımlayın:

RDEFINE SURROGAT BPX.SRV.\* UACC(NONE)

e) Permit the Advanced Message Security user ID to the generic SURROGAT class profile:

PERMIT BPX.SRV.\* CLASS(SURROGAT) ID(WMQAMSM) ACCESS(READ)

**Not:** Belirli kullanıcıları, *z/OS: UNIX System Services Planning*içinde açıklandığı gibi, Advanced Message Security görevi tarafından işlenecek şekilde sınırlandırmak istiyorsanız, daha özel profilleri tanımlayabilirsiniz.

Örneğin, BPX.SRV.MQUSER1 adlı bir profil, AMS görevinin MQUSER1kullanıcı kimliğinin kimliğini üstlenip üstlenemeyeceğini denetler.

f) Advanced Message Security kullanıcı kimliğinin BPX.SERVER tesisine izin verin ( Creating the certificalar and key rings (Sertifikalar ve anahtar halkaları oluşturma) konusunda önceden yapılamamışsa):

PERMIT BPX.SERVER CLASS(FACILITY) ID(WMQAMSM) ACCESS(READ)

g) Depolama içi RACLISTD başlangıç sınıfı profillerini yenilemek için **SETROPTS** RACF komutunu kullanın:

SETROPTS RACLIST(SURROGAT) REFRESH SETROPTS RACLIST(FACILITY) REFRESH

6. Advanced Message Security görevi, SAF tarafından yönetilen anahtar halkalarını açmak için z/OS System SSL hizmetleri tarafından sağlanan olanakları kullanır. Anahtar halkalarının içeriğine erişen temel Sistem Yetki Olanağı (SAF), RACFtarafından denetlenir ya da eşdeğer bir güvenlik yöneticisi tarafından denetlenir.

Bu hizmet, IRRSDL00 (R\_datalib) çağrılabilir hizmetidir. Bu çağrılabilir hizmet, RACF TESIS sınıfına tanımlanan RACF RACDCERT komutlarını korumak için kullanılan tanıtımlar ile korunur. Bu nedenle, Advanced Message Security kullanıcı kimliğinin bu komutları kullanarak tanıtımlara izin verilmesi gerekir:

a) Henüz yapmadıysanız, RACDCERT komutunu ve IRRSDL00 çağrılabilir hizmetini koruyan RACF FACILITY sınıfına RACF soysal tanıtımı tanımlayın:

RDEFINE FACILITY IRR.DIGTCERT.\* UACC(NONE) SETROPTS RACLIST(FACILITY) REFRESH

b) Grant authority to the started task user ID to the RACF generic profile:

PERMIT IRR.DIGTCERT.\* CLASS(FACILITY) ID(WMQAMSM) ACC(READ)

Diğer bir seçenek olarak, RDATALINB sınıfındaki veri hizmeti görevi anahtarlığı için READ erişimi verebilirsiniz.

PERMIT WMQASMD.DRQ.AMS.KEYRING.LST CLASS(RDATALIB) ID(WMQAMSM) ACC(READ)

- 7. Kaynak güvenliğini yapılandır:
	- a) Advanced Message Security başlatılan görev kullanıcısı, kuyruk yöneticisine toplu iş uygulaması olarak bağlanmak için gereken yetkisi gerektirir.

Kuyruk yöneticiniz bağlantı güvenliği etkinleştirilmişse, şu komutla kuyruk yöneticisine bağlanmak için AMS görev yetkilisine yetki verin:

```
PERMIT hlq.BATCH CLASS(MQCONN) ID(WMQAMSM) ACC(READ)
```
Burada *hlq* , kuyruk yöneticisi adı kuyruk paylaşım grubu adı olabilir.

Ek bilgi için Toplu iş bağlantıları için bağlantı güvenliği profilleribaşlıklı konuya bakın.

b) Advanced Message Security 'un başlattığı görev kullanıcısı, SYSTEM.PROTECTION.POLICY.QUEUE.

Kuyruk yöneticisi üzerinde kuyruk güvenliği etkinse, AMS kullanıcı yetkisini bu komutlarla kuyruğa erişmesi için verin:

```
RDEFINE MQQUEUE hlq.SYSTEM.PROTECTION.POLICY.QUEUE UACC(NONE)
PERMIT hlq.SYSTEM.PROTECTION.POLICY.QUEUE CLASS(MQQUEUE) ID(WMQAMSM) ACCESS(READ)
```
Burada *hlq* , kuyruk yöneticisi adı kuyruk paylaşım grubu adı olabilir.

Kuyruk yöneticisi karma vaka tanıtımlarını kullanıyorsa, bunun yerine MXQUEUE sınıfındaki tanıtımı tanımlayın.

To manage AMS security policies using the CSQ0UTIL utility, administrators need access to put messages to the SYSTEM.PROTECTION.POLICY.QUEUE. Bu işlem, kuyruğu koruyan tanıtıma UPDATE (güncelleme) erişimi verilmesiyle gerçekleştirilir.

Ek bilgi için Kuyruk güvenliği için tanıtımlarbaşlıklı konuya bakın.

# **Sonraki adım**

"Grant RACDCERT permissions to the security administrator for Advanced Message Security" sayfa 860

#### $\approx$  z/OS *Grant RACDCERT permissions to the security administrator for Advanced Message Security*

Advanced Message Security güvenlik denetimciniz, sayısal sertifikalar yaratmak ve yönetmek için RACDCERT komutunu kullanma yetkisi gerektirir.

# **Yordam**

• Bu role ilişkin uygun kullanıcı kimliğini saptayın ve RACDCERT komutunu kullanmak için izin verin. Örneğin:

```
PERMIT IRR.DIGTCERT.* CLASS(FACILITY) ID(admin) ACCESS(CONTROL)
SETROPTS RACLIST(FACILITY) REFRESH
```
Burada admin , Advanced Message Security güvenlik denetimcinizin kullanıcı kimliğidir.

# **Sonraki adım**

"Kullanıcılara Advanced Message Securityiçin kaynak izinleri ver" sayfa 860

#### $z/0S$ *Kullanıcılara Advanced Message Securityiçin kaynak izinleri ver*

Advanced Message Security kullanıcıları, ilgili kaynak izinlerini gerektirir.

# **Bu görev hakkında**

Advanced Message Security korumalı iletileri yerleştiren ya da alan kullanıcılar olanAdvanced Message Security kullanıcıları, aşağıdakileri gerektirir:

- Kullanıcı kimliğiyle ilişkilendirilen bir OMVS kesimi
- IRR.DIGTCERT.LISTRING ya da RDATALINK için izinler
- ICSF sınıfı CSFSERV ve CSFKEYS profillerine ilişkin izinler
- SYSTEM.PROTECTION.ERROR.QUEUE

The Advanced Message Security task temporarily assumes the identity of its clients; that is, the task acts as a surrogate of the z/OS user ID of users of Advanced Message Security during the processing of IBM MQ messages to queues that are protected by Advanced Message Security.

Görevin bir kullanıcının z/OS kimliğini varsayması için, istemci z/OS kullanıcı kimliğinin, kullanıcı tanıtımıyla ilişkilendirilmiş tanımlanmış bir OMVS kesimine sahip olması gerekir.

Bir denetim yardımı olarak RACF , RACF kullanıcı ve grup tanıtımlarıyla ilişkilendirilebilecek varsayılan bir OMVS kesimini tanımlama yeteneği sağlar. Bu varsayılan değer, z/OS kullanıcı kimliği ya da grup tanıtımının belirtik olarak tanımlanmış bir OMVS kesimine sahip olmadıysa kullanılır. Advanced Message Securitykullanan çok sayıda kullanıcı olmasını planlıyorsanız, her kullanıcı için OMVS kesimini belirtik olarak tanımlamayı tercih etmek yerine, bu varsayılan değeri kullanmayı seçebilirsiniz.

*z/OS: Security Server RACF Security Administrator's Guide* , varsayılan OMVS kesimlerini tanımlamaya ilişkin ayrıntılı yordamı içerir. RACF Kullanıcı ve Grup profillerindeki varsayılan OMVS kesimlerinin tanımının kurulumunuz için uygun olup olmadığını belirlemek için bu yayında anlatıldığı gibi yordamı inceleyin.

# **Yordam**

1. IRR.DIGTCERT.LISTRING tanıtımı:

• IRR.DIGTCERT.LISTRING (TESIS) sınıfındaki tüm kullanıcılar için bu komutu verin:

RDEFINE FACILITY IRR.DIGTCERT.LISTRING UACC(READ)

• IRR.DIGTCERT.LISTRING (TESIS sınıfındaki LISTING) tanıtımı kullanıcı temelinde şu komutu verin:

PERMIT IRR.DIGTCERT.LISTRING CLASS(FACILITY) ID(*userid*) ACCESS(READ)

Burada kullanıcı kimliği, Advanced Message Security kullanıcısının adıdır.

• Diğer bir seçenek olarak, belirli anahtar halkalarına erişim izni vermek için RDATALINB sınıfını kullanın. RDATALINB izinleri, IRR.DIGTCERT.LISTRING izinleri. Örneğin:

PERMIT user.DRQ.AMS.KEYRING.LST CLASS(RDATALIB) ID(user) ACC(READ)

2. ICSF tarafından yönetilen sertifikalar ve özel anahtarlar kullanıyorsanız, Advanced Message Security kullanıcıları belirli sınıf CSFSERV ve CSFKEYS profillerine erişmenizi gerektirir. Bu erişim aşağıdaki tabloda ayrıntılı olarak açıklanmıştır:

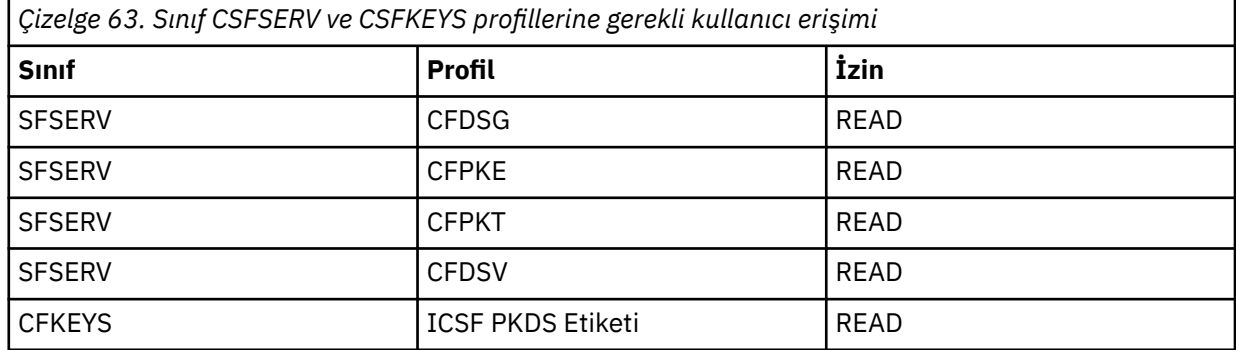

3. Applications that perform operations on queues with AMS policies defined need access to put messages to SYSTEM.PROTECTION.ERROR.QUEUE. Bu komutlarla kuyruğa erişim izni verin:

RDEFINE MQQUEUE hlq.SYSTEM.PROTECTION.ERROR.QUEUE UACC(NONE) PERMIT hlq.SYSTEM.PROTECTION.ERROR.QUEUE CLASS(MQQUEUE) ID(*userId*) ACCESS(UPDATE)

Burada *hlq* , kuyruk yöneticisi adı kuyruk paylaşım grubu adı olabilir ve *userID* , uygulama kullanıcı kimliğidir.

# **Sonraki adım**

["Advanced Message Securityiçin anahtar halkaları yarat" sayfa 862](#page-861-0)

#### z/OS *Advanced Message Securityiçin anahtar halkaları yarat*

<span id="page-861-0"></span>İmzalama ve şifreleme için Advanced Message Security (AMS) tarafından kullanılan sertifikalar, z/OS SAF anahtar halkalarında depolanır. AMS' u kullanmadan önce bu anahtar halkaları ve sertifikaları oluşturmanız gerekir.

# **Bu görev hakkında**

Advanced Message Security , sertifikaları aşağıdaki anahtar halkalar içinde erişir:

- AMS adres alanı kullanıcısının iyeliğindeki tek bir anahtarlık.
- Tanımlanmış AMS ilkeleri ile kuyruklara ileti gönderen ya da alan kullanıcıların sahip olduğu anahtar halkaları.

Bu anahtarların tümü drq.ams.keyringolarak adlandırılmalıdır.

There is more information on key rings and certificates used by AMS, and an example scenario, in Using certificates on z/OS.

AMSiçin gerekli anahtar halkalarını oluşturmak ve sertifikaları anahtar halkalarına bağlamak için bu adımları izleyin. AMS' u başlatmadan önce AMS adres alanı kullanıcısının iyeliğindeki anahtarlık (key ring) yaratmalısınız. Herhangi bir zamanda ileti gönderen ya da alan kullanıcıların iyeliğindeki anahtarların yüzüklerini oluşturabilirsiniz.

# **Yordam**

1. AMS adres alanı kullanıcısının iyeliğindeki bir anahtarlık yaratmak için aşağıdaki komutu verin:

```
RACDCERT ID(amsUser) ADDRING(drq.ams.keyring)
```
Burada *amsUser* , AMS adres alanının kullanıcı kimliğidir.

- 2. Her kullanıcı kimliği için 1. adımda komut girerek, AMS tarafından korunan iletiler gönderen ya da alan her kullanıcı için bir anahtarlık oluşturun.
- 3. Connect the certificate authority (CA) certificate for the issuer of the user certificates to the key ring owned by the AMS address space user ID. Şu komutu verin:

RACDCERT ID(amsUser) CONNECT(CERTAUTH LABEL('caLabel') RING(drq.ams.keyring))

Burada *amsUser* , AMS adres alanının kullanıcı kimliğidir ve *caLabel* , CA sertifikasının etiketidir.

CA ' ınız olarak RACF kullanıyorsanız ve bir sertifika yetkilisi sertifikası oluşturmanız gerekiyorsa, Yerel bir Sertifika Yetkilisi sertifikasının tanımlanmasıbaşlıklı konu ile ilgili örneği izleyin.

4. If you are using privacy or confidentiality security policies to encrypt messages on queues protected by AMS, connect the certificates of message recipients to the key ring owned by the AMS address space user ID. Şu komutu verin:

```
RACDCERT ID(amsUser) CONNECT(ID(userId) LABEL('certLabel')
RING(drq.ams.keyring) USAGE(SITE))
```
Burada *amsUser* , AMS adresi alanının kullanıcı kimliğidir, *userId* , ileti alıcısıdır ve *certLabel* , kullanıcının sertifikasının etiketidir.

USAGE(SITE) özniteliği, özel anahtarın anahtar halkasında erişilebilir olmasını önler.

If you are creating your own certificates with RACF, follow the example in Özel anahtarla sayısal sertifika yaratılması to create the certificate.

5. AMS tarafından korunan iletileri gönderen ya da alan her kullanıcının sertifikalarını kullanıcının sahip olduğu bir anahtarlık (key ring) ile bağlayın. Sertifika, anahtarlık içinde varsayılan sertifika olarak bağlanmalıdır. Şu komutu verin:

```
RACDCERT ID(userId) CONNECT(ID(userId) LABEL('certLabel')
RING(drq.ams.keyring) DEFAULT USAGE(PERSONAL))
```
Burada *userId* , iletileri gönderen ya da alan kullanıcıdır ve *certLabel* , kullanıcının sertifikasının etiketidir.

# **Sonraki adım**

"EtkinleştirAdvanced Message Security" sayfa 863

#### $\approx$  z/OS *EtkinleştirAdvanced Message Security*

Bir kuyruk yöneticisine ilişkin güvenlik ilkesi yeteneği, sistem parametre modülündeki SPLCAP değiştirgesiyle denetlenir.

# **Bu görev hakkında**

Tek bir kuyruk yöneticisi için Advanced Message Security (AMS) olanağını etkinleştirmek için bu adımları izleyin.

Bu görev, sistem parametre modüllerinde bir değişiklik yapmanız gerektiğini gerektirir. Sistem değiştirgesi modülünün yaratılmasına ve uyarlanmasına ilişkin ek bilgi için ["Sistem parametre biriminizi uyarlayın"](#page-822-0) [sayfa 823](#page-822-0) konusuna bakın.

# **Yordam**

- 1. Set **SPLCAP** to YES in CSQ6SYSP. CSQ6SYSP makrosu ile ilgili ek bilgi için ["CSQ6SYSP ' nin](#page-824-0) [Kullanılarak" sayfa 825](#page-824-0) konusuna bakın.
- $2$  V 9.1.3

Lisans yetkinize bağlı olarak **AMSPROD** ' yi AMS, ADVANCED ya da ADVANCEDVUE olarak ayarlayın. CSQ6USGP makrosu ile ilgili ek bilgi için [CSQ6USGPkullanma](#page-844-0) konusuna bakın.

- 3. Sistem değiştirge modülünü yeniden derleyin.
- 4. Kuyruk yöneticisini güncellenen sistem değiştirgesi modüle yeniden başlatın. Kuyruk yöneticisi başlatıldığında AMS adres alanı otomatik olarak başlatılır.

#### **m**wasi 1.0 mqweb sunucusunun yapılandırılması z/OS

Bu konuları, mqweb sunucusunu yapılandırmak için adım adım kılavuzunda bir adım olarak kullanın. **İlgili görevler**

["IBM MQ Console ve REST API' in yapılandırılması" sayfa 738](#page-737-0)

IBM MQ Console ve REST API ' yi barındıran mqweb sunucusu, varsayılan bir yapılandırmayla birlikte sağlanır. Bu bileşenlerden herhangi birini kullanmak için, kullanıcıların oturum açmasına olanak sağlamak için güvenliğin yapılandırılması gibi, bir dizi yapılandırma görevinin tamamlanması gerekir. Bu konuda, kullanılabilir tüm yapılandırma seçenekleri açıklanmaktadır.

# *mqweb sunucusu yaratılıyor*

IBM MQ for z/OS UNIX System Services Web Bileşenlerini kurduysanız ve MQ Consoleya da REST APIolanağını kullanmak istiyorsanız, mqweb sunucusunu yaratmanız ve uyarlamanız gerekir.

# **Başlamadan önce**

Liberty sunucusunu kullanmak için SYSTEM.REST.REPLY.QUEUE oluşturmanız gerekir. Bunu, ["Kullanıma](#page-817-0) [hazırlama giriş veri kümelerinin uyarlanması" sayfa 818](#page-817-0)içindeki en son **CSQ4INSG** örneğini kullanarak yapın.

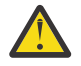

**Uyarı:** mqweb sunucusunu başlatırken, aşağıdaki çıkışta gösterildiği gibi CWWKG0014Ehata iletisiyle karşılaşırsanız:

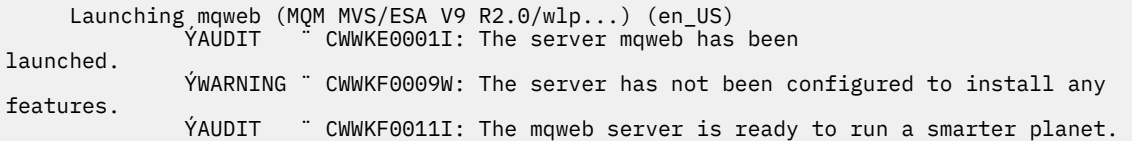

```
The mqweb server started in 6.348 seconds.<br>YERROR " CWWKG0014E: The co
                          CWWKG0014E: The configuration parser detected an XML syntax
error while parsing the root of the configuration and the referenced configuration 
documents. 
                                  Error: An invalid XML character (Unicode: 0x4c) was found 
in the prolog of the document. 
                                   File: file:<your filepath>/servers/mqweb/server.xml Line: 
1 Column: 1
```
AUTOCVT z/OS ayarını denetleyip (dosyaları otomatik olarak bir kod kümesinden diğerine dönüştürün) aşağıdakilerden birini yaparak değeri gereken şekilde ayarlamalısınız.

#### **USS uçbiriminde:**

Bu ortam değişkeninin değerini görüntülemek için şu komutu girin: echo **\$\_BPXK\_AUTOCVT**. Ortam değişkeni tanımlı değilse, değer görüntülenmez.

Ortam değişkenini ayarlamak için bkz. [\\_BPXK ortam değişkenleri.](https://www.ibm.com/docs/en/zos/3.1.0?topic=variables-bpxk-environment)

#### **Sistem genelinde:**

[z/OS UNIX System Services \(OMVS\) durumunun görüntülenmesi](https://www.ibm.com/docs/en/zos/3.1.0?topic=command-displaying-status-zos-unix-system-services-omvs) başlıklı 6. örnek, BPXPRMxx içindeki sistem genelinde AUTOCVT deyiminin değerinin nasıl görüntüleneceğini gösterir.

Ortam değişkeni sistemini geniş bir alana ayarlamak için BPXPRMxx içindeki [AUTOCVT](https://www.ibm.com/docs/en/zos/3.1.0?topic=features-autocvt) deyimini kullanın.

USS uçbiriminde \_BPXX\_AUTOCVT ortam değişkeni ayarlanırsa, BPXPRMxx içindeki sistem genelinde deyim AUTOCVT ayarını geçersiz kılar.

# **Bu görev hakkında**

- Bu görevi, MQ Console ya da REST APIprogramını çalıştırmak istediğiniz her z/OS sistemi için bir kez gerçekleştirmeniz gerekir.
- Çalışmakta olan her IBM MQ sürümü için bir mqweb sunucusu gerekir.
- Önceki bir sürümden geçiş yaparken sunucu yapılandırmasını yenilemeniz ya da değiştirmeniz gerekebilir.

MQ Console ve REST API , mqweb adı verilen tek bir Liberty sunucusunun yaratılmasını gerektirir.

Sunucu yapılandırma ve günlük dosyalarının tümü Liberty kullanıcı dizini altında saklanır.

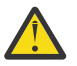

**Uyarı:** RDEFINE örneklerine ilişkin bazı örnekler için RACF profilleri konusuna bakın ve IBM MQ kaynaklarına erişimi denetlemek için kullanılan profiller bölümünde, sunucuda gerekli güvenliğin ayarlanmasına ilişkin bilgi için Ad melistleri için profiller bölümüne bakın.

mqweb sunucusunu yaratmak için aşağıdaki yordamı gerçekleştirin:

## **Yordam**

1. Liberty kullanıcı dizini için uygun bir konum seçin.

mqweb sunucusunun altında çalıştığı kullanıcı kimliği, bu kullanıcı dizini ve içeriği için okuma ve yazma erişimi gerektirir. Bu kullanıcı dizini, sunucu yapılandırmasının yanı sıra günlük dosyalarını da içerdiğinden, bu dizini ayrı bir dosya sisteminde oluşturmanız gerekir.

**Not:** mqweb sunucusu başlatıldığında önemli miktarda disk G/Ç vardır. mqweb sunucusunu başlatma süresini kısaltmak için hem IBM MQ kuruluş z/OS UNIX dosya sisteminin hem de Liberty kullanıcı dizini dosya sisteminin sysplex-farkındalığı olduğundan ya da mqweb sunucusunun çalıştığı sistemde yerel olarak sisteme bağlandığından emin olun.

2. UNIX Sistem Hizmetleri 'nde, aşağıdaki komutu vererek geçerli dizininizin PathPrefix/web/ binolduğundan emin olun:

cd PathPrefix/web/bin

PathPrefix , IBM MQ UNIX System Services Components kuruluş yoludur.
3. **crtmqweb** komut dosyasını çalıştırarak, şablon mqweb sunucusu tanımlamasını içeren Liberty kullanıcı dizinini yaratın. Örneğin, /var/mqm/mqwebiçinde Liberty kullanıcı dizinini oluşturmak için şu komutu verin:

./crtmqweb /var/mqm/mqweb

**Not: crtmqweb** komut dosyası isteğe bağlı bir parametreyi ( Liberty kullanıcı dizininin adı) kabul eder.

Liberty kullanıcı dizini için bir ad belirtmezseniz, varsayılan değer olan /var/mqm/web/ installation1 kullanılır.

4. Liberty kullanıcı dizinindeki dizinlerin ve dosyaların sahipliğini, mqweb sunucusunun altında çalıştığı kullanıcı kimliğine ve gruba ait olması için aşağıdaki komutu kullanarak değiştirin:

chown -R userid:group path

Gruba yol için yazma erişimi vermek üzere şu komutu verin:

chmod -R 770 path

### **Sonraki adım**

"mqweb sunucusu için yordam yaratılması" sayfa 865

### **İlgili görevler**

["IBM MQ Console ve REST API' in yapılandırılması" sayfa 738](#page-737-0)

IBM MQ Console ve REST API ' yi barındıran mqweb sunucusu, varsayılan bir yapılandırmayla birlikte sağlanır. Bu bileşenlerden herhangi birini kullanmak için, kullanıcıların oturum açmasına olanak sağlamak için güvenliğin yapılandırılması gibi, bir dizi yapılandırma görevinin tamamlanması gerekir. Bu konuda, kullanılabilir tüm yapılandırma seçenekleri açıklanmaktadır.

#### $z/0S$ *mqweb sunucusu için yordam yaratılması*

IBM MQ for z/OS Unix System Services Web Bileşenlerini kurarsanız ve MQ Consoleya da REST API' yi kullanmak istiyorsanız, mqweb sunucusunu başlatmak için kataloğa alınmış bir yordam yaratmanız gerekir. Mqweb sunucusu, MQ Console ve REST APIanasistemlerini barındıran bir Liberty sunucudur.

- Bu görevi, MQ Console ya da REST APIprogramını çalıştırmak istediğiniz her bir z/OS sistemi için bir kez gerçekleştirmeniz gerekir.
- Çalışmakta olan her IBM MQ sürümü için bir mqweb sunucusuna gereksinim duyarsınız. For example, a started task called MQWB0910 for queue managers at IBM MQ 9.1.0 and a started task called MQWB0905 for queue managers at IBM MQ 9.0.5.

z/OS sisteminde yalnızca bir kuyruk yöneticiniz varsa, tek bir Liberty sunucusu başlatma görevini çalıştırabilir ve kuyruk yöneticinizi yeni düzeye geçirdiğinizde kullandığı kitaplıkları değiştirebilirsiniz.

• Önceki bir sürümden geçiş yaparken kataloğa alınmış yordamı değiştirmeniz gerekebilir.

Kataloğa alınmış bir yordam yaratmak için aşağıdaki yordamı kullanın:

1. Örneği, thlqual.SCSQPROC(CSQ4WEBS) adlı görev yordamınızı yordam kitaplığınıza kopyalayın.

Yordamı, işletiminizin standartlarına uygun olarak adlayın.

Örneğin MQWB0910, bunun IBM MQ 9.1.0 mqweb sunucusu için kataloğa alınmış yordam olduğunu belirtir.

2. Tailor the procedure to your requirements using the instructions in the sample procedure CSQ4WEBS.

Liberty kullanıcı dizininin, mqweb sunucusu tanımlamasını yaratmak için **crtmqweb** komut dosyası çalıştırıldığında belirtilen dizin olduğunu unutmayın.

Ayrıntılar için bkz. ["mqweb sunucusu yaratılıyor" sayfa 863.](#page-862-0)

**Not:** Üyenin küçük harfli verileri olduğu için, üyeyi düzenlerken **Kapları kapalı** seçeneğini belirlediğinizden emin olun.

3. Yordamı, dış güvenlik yöneticinizin altında çalışmak üzere yetkilendirin.

4. Bu adres alanını sınıflandırmak için IBM Workload Manager (WLM) olanağını kullanın.

Mqweb sunucusu bir IBM MQ uygulamasıdır ve kullanıcılar bu uygulamayla etkileşimde bulunur. Uygulamanın WLM ' de yüksek öneme sahip olması gerekmez ve **STCUSER** hizmet sınıfı uygun olabilir.

## **Sıradaki eylem**

Mqweb sunucusunu yapılandırmayı tamamlamak için ["mqweb sunucusu için temel yapılanış" sayfa 738](#page-737-0) içindeki adımları izleyin.

### **İlgili görevler**

["IBM MQ Console ve REST API' in yapılandırılması" sayfa 738](#page-737-0)

IBM MQ Console ve REST API ' yi barındıran mqweb sunucusu, varsayılan bir yapılandırmayla birlikte sağlanır. Bu bileşenlerden herhangi birini kullanmak için, kullanıcıların oturum açmasına olanak sağlamak için güvenliğin yapılandırılması gibi, bir dizi yapılandırma görevinin tamamlanması gerekir. Bu konuda, kullanılabilir tüm yapılandırma seçenekleri açıklanmaktadır.

#### **z/OSüzerinde bir kuyruk yöneticisinin sınanması**  $z/0S$

Kuyruk yöneticinizi uyarladığınızda ya da yeni düzeye geçirdiğinizde, kuruluş doğrulama programlarını ve IBM MQ for z/OSile birlikte gönderilen bazı örnek uygulamaları çalıştırarak bunu sınayarak sınabilirsiniz.

## **Bu görev hakkında**

After you have installed and customized IBM MQ for z/OS, you can use the supplied installation verification program, CSQ4IVP1, to confirm that IBM MQ for z/OS is operational.

Temel kuruluş doğrulama programı CSQ4IVP1 , paylaşılmayan kuyrukları sınar ve C, COBOL ya da CICS örneklerini kullanmadan IBM MQ tabanını doğrular.

Temel kuruluş doğrulamasını çalıştırdıktan sonra, farklı kuyruklarla CSQ4IVP1 komutunu kullanarak paylaşılan kuyruklar için test yapabilir ve Db2 ve bağlaşım tesisinin doğru olarak ayarlanmasını da sınabilirsiniz. Dağıtılmış kuyruklama işleminin çalışır durumda olduğunu doğrulamak için, sağlanan kuruluş doğrulama programını ( CSQ4IVPX) kullanabilirsiniz.

CSQ4IVP1 , bir yükleme modülü olarak sağlanır ve İleti Kuyruğu Arabirimi 'nin (MQI) tipik kullanımları gösteren kaynak modüller olarak bir yordamsal örnek uygulamalar kümesi sağlar. Farklı programlama dili ortamlarını sınamak için bu kaynak modüllerini kullanabilirsiniz. Sağlanan örnek JCL ' yi kullanarak, kuruluşunuza uygun olan diğer örneklerden hangisi için uygun olduğunu derleyip bağlayabilirsiniz.

## **Yordam**

- z/OSüzerinde kuyruk yöneticinizin nasıl sınanması hakkında bilgi edinmek için aşağıdaki alt başlıklara bakın:
	- – ["Temel kuruluş doğrulama programı çalıştırılıyor" sayfa 867](#page-866-0)
	- – ["Kuyruk paylaşım grupları için test ediliyor" sayfa 870](#page-869-0)
	- – ["Dağıtılmış kuyruklama sınaması" sayfa 871](#page-870-0)
	- – ["Testing for C, C++, COBOL, PL/I, and CICS programs with IBM MQ for z/OS" sayfa 874](#page-873-0)

### **İlgili kavramlar**

IBM MQ for z/OS kavramlar

### **İlgili görevler**

z/OSüzerinde IBM MQ ortamınızın planlanması

["z/OSüzerinde kuyruk yöneticilerinin yapılandırılması" sayfa 798](#page-797-0)

IBM MQ for z/OSüzerindeki kuyruk yöneticilerini yapılandırmak için bu yönergeleri kullanın.

YönetmeIBM MQ for z/OS

#### <span id="page-866-0"></span> $z/0S$ **Temel kuruluş doğrulama programı çalıştırılıyor**

After you have installed and customized IBM MQ, you can use the supplied installation verification program, CSQ4IVP1, to confirm that IBM MQ is operational.

Temel kuruluş doğrulama programı, C, COBOL ya da CICS örneklerini kullanmadan IBM MQ tabanını doğrulayan bir toplu iş çevirici IVEP 'dir.

Toplu Assembler IVP, SMP/E tarafından bağlantı düzenlenmiş ve yükleme modülleri thlqual.SCSQLOADkitaplığında sevk edilir.

Hem SMP/E APPLY adımını, hem de özelleştirme adımlarını tamamladıktan sonra, Toplu İş Çevirici IVT ' yi çalıştırın.

Daha fazla ayrıntı için bu bölümlere bakın:

- CSQ4IVP1 uygulamasına genel bakış
- CSQ4IVP1çalıştırmaya hazırlık yapılıyor
- • [CSQ4IVP1komutunun çalıştırılması](#page-867-0)
- • [CSQ4IVP1sonuçlarının denetlenmesi](#page-867-0)

### **CSQ4IVP1 uygulamasına genel bakış**

CSQ4IVP1 , IBM MQ altsistemine bağlanan ve bu temel işlevleri gerçekleştiren bir toplu uygulamadır:

- Issues IBM MQ calls
- Komut sunucusuyla iletişim kurar
- Tetiklenenin etkin olduğunu doğrular
- Dinamik kuyruk oluşturur ve siler
- İleti süre bitimi işlemini doğrular
- İleti kesinleştirme işlemesini doğrular

## **CSQ4IVP1çalıştırılması için hazırlık yapılıyor**

CSQ4IVP1:programını çalıştırmadan önce:

- 1. IVT girişlerinin, kuyruk yöneticisi başlatma programındaki CSQINP2 veri kümesi birleştirmesinde olup olmadığını denetleyin. IVP girişleri thlqual.SCSQPROC(CSQ4IVPQ) üyesinde sağlanır. Değilse, thlqual.SCSQPROC(CSQ4IVPQ) içinde sağlanan tanımlamaları CSQINP2 bitiştirmeniz için ekleyin. Kuyruk yöneticisi çalışıyorsa, bu tanımlamaların yürürlüğe girmesi için yeniden başlatmanız gerekir.
- 2. Kuruluş doğrulama programını çalıştırmak için gereken örnek JCL, CSQ4IVPR, thlqual.SCSQPROCadlı kitaplığda yer alıyor.

Customize the CSQ4IVPR JCL with the high-level qualifier for the IBM MQ libraries, the national language you want to use, the four-character IBM MQ queue manager name, and the destination for the job output.

3. Update RACF to allow CSQ4IVP1 to access its resources if IBM MQ security is active.

IBM MQ güvenliği etkinleştirildiğinde CSQ4IVP1 ' i çalıştırmak için nesnelere erişim yetkisi olan bir RACF kullanıcı kimliğiniz olmalıdır. RACF' a kaynak tanımlamaya ilişkin ayrıntılar için bkz. z/OS üzerinde güvenliğin ayarlanması. IVT ' yi çalıştıran kullanıcı kimliği aşağıdaki erişim yetkisine sahip olmalıdır:

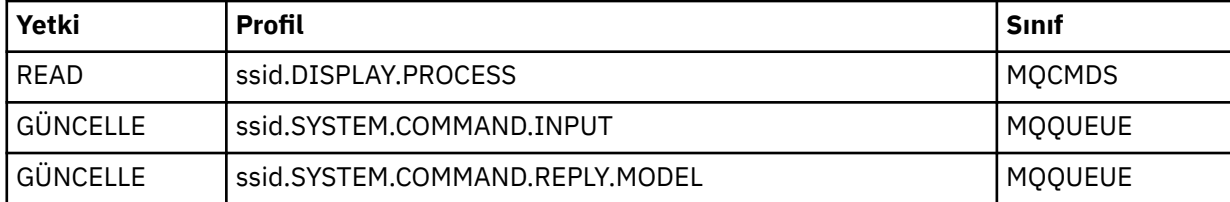

<span id="page-867-0"></span>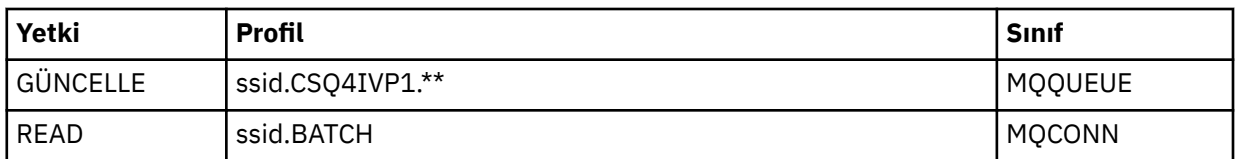

Bu gereksinimler, tüm IBM MQ güvenliğinin etkin olduğunu varsayar. IBM MQ güvenliğini etkinleştirmek için RACF komutları Şekil 100 sayfa 868içinde gösterilir. This example assumes that the queue manager name is CSQ1 and that the user ID of the person running sample CSQ4IVP1 is TS101.

RDEFINE MQCMDS CSQ1.DISPLAY.PROCESS PERMIT CSQ1.DISPLAY.PROCESS CLASS(MQCMDS) ID(TS101) ACCESS(READ) RDEFINE MQQUEUE CSQ1.SYSTEM.COMMAND.INPUT PERMIT CSQ1.SYSTEM.COMMAND.INPUT CLASS(MQQUEUE) ID(TS101) ACCESS(UPDATE) RDEFINE MQQUEUE CSQ1.SYSTEM.COMMAND.REPLY.MODEL PERMIT CSQ1.SYSTEM.COMMAND.REPLY.MODEL CLASS(MQQUEUE) ID(TS101) ACCESS(UPDATE) RDEFINE MQQUEUE CSQ1.CSQ4IVP1.\*\* PERMIT CSQ1.CSQ4IVP1.\*\* CLASS(MQQUEUE) ID(TS101) ACCESS(UPDATE) RDEFINE MQCONN CSQ1.BATCH PERMIT CSQ1.BATCH CLASS(MQCONN) ID(TS101) ACCESS(READ) *Şekil 100. CSQ4IVP1içinRACF komutları*

## **Running CSQ4IVP1**

Bu adımları tamamladıktan sonra kuyruk yöneticinizi başlatın. Kuyruk yöneticisi zaten çalışıyorsa ve CSQINP2değiştirdiyseniz, kuyruk yöneticisini durdurmanız ve yeniden başlatmanız gerekir.

IVP, toplu iş olarak çalışır. İş kartını, kuruluşunuza ilişkin gönderim gereksinimlerini karşılayacak şekilde özelleştirin.

## **CSQ4IVP1sonuçlarının denetlenmesi**

IVT 10 aşamadan bölüner; sonraki aşama çalıştırılmadan önce her aşama sıfır tamamlama koduyla tamamlanmalıdır. IVIP bir rapor, listeleme oluşturur:

- Bağlanılmakta olan kuyruk yöneticisinin adı.
- Tamamlanma kodunu ve her aşamanın döndürdüğü neden kodunu gösteren tek satırlı bir ileti.
- Uygun olduğunda, tek satırlı bir bilgi iletisi.

A sample report is provided in [Şekil 101 sayfa 870](#page-869-0)

 $z/0S$ Tamamlanma ve neden kodlarına ilişkin açıklamalar için, IBM MQ for z/OS iletileri, tamamlanma ve neden kodlarıbaşlıklı konuya bakın.

Bazı aşamalarda birden çok IBM MQ çağrısı vardır ve hata durumunda, hatayı döndüren belirli IBM MQ çağrısını belirten bir ileti yayınlanır. Ayrıca, bazı aşamalarda IVP, açıklama ve tanılama bilgilerini bir açıklama alanına yerleştirir.

IVT işi, belirli kuyruk yöneticisi nesnelerinin dışlayıcı denetimini ister ve bu nedenle, sistem aracılığıyla tek iş parçacıklı olmalıdır. Ancak, IVT P ' nin kuyruk yöneticinize karşı çalıştırılabileceği süre sınırı yoktur.

Her aşama tarafından gerçekleştirilen işlevler şunlardır:

#### **Aşama 1**

MQCONN API çağrısını yayınlayarak kuyruk yöneticisine bağlanın.

#### **Aşama 2**

İstek iletilerini almak için komut sunucusu tarafından kullanılan sistem komut girişi kuyruğunun adını belirleyin. Bu kuyruk, 5. Aşamadaki görüntüleme isteklerini alır.

Bunu yapmak için arama sırası şöyledir:

- 1. Kuyruk yöneticisi nesnesini açmak için, kuyruk yöneticisi adını belirterek bir MQOPEN çağrısı yayınlayın.
- 2. Sistem komutu giriş kuyruğunun adını öğrenmek için bir MQINQ çağrısı yayınlayın.
- 3. Çeşitli kuyruk yöneticisi olay anahtarları hakkında bilgi almak için bir MQINQ çağrısı yayınlayın.
- 4. Kuyruk yöneticisi nesnesini kapatmak için bir MQCLOSE çağrısı yayınlayın.

Bu aşamanın başarıyla tamamlandığı sırada, açıklama alanında sistem komutu giriş kuyruğunun adı görüntülenir.

#### **Aşama 3**

**MQOPEN** çağrısını kullanarak bir başlatma kuyruğu açın.

Bu kuyruk, komut sunucusunun 5. Aşamadaki isteği yanıtlama sonucu ortaya çıkan bir tetikleme iletisi beklenmesi sırasında bu aşamada açılır. Tetikleme ölçütlerine uygun giriş için kuyruk açılmalıdır.

#### **Aşama 4**

CSQ4IVP1.MODEL kuyruğu bir model olarak kuyruğa girmektedir. Dinamik kuyruk, yaratıldığı modelle aynı özniteliklere sahiptir. Diğer bir deyişle, 5. Aşama 'daki komut sunucusu isteğinden gelen yanıtlar bu kuyruğa yazıldığında, 3. Aşama 'da açılan başlatma kuyruğuna bir tetikleyici iletisi yazılır.

Bu aşamanın başarıyla tamamlanmasının ardından, açıklama alanında kalıcı dinamik kuyruk adı belirtilir.

#### **Aşama 5**

Komut sunucusu komut kuyruğunda bir MQPUT1 isteği yayınlayın.

Sistem komutu giriş kuyruğuna, CSQ4IVP1işleminin görüntülenmesini isteyen MQMT\_REQUEST tipinde bir ileti yazıldı. İletiye ilişkin ileti tanımlayıcısı, komut sunucusunun yanıtına ilişkin yanıtlama kuyruğu olarak 4. Aşama 'da yaratılan kalıcı dinamik kuyruğu belirtir.

#### **Aşama 6**

Başlatma kuyruğundan bir **MQGET** isteği yayınlayın. Bu aşamada, 3. Aşama 'da açılan başlatma kuyruğuna karşı 1 dakikalık aralıklarla GET WAIT yayınlanır. Döndürülen iletinin, komut sunucusunun yanıt kuyruğuna yazılmakta olan yanıt iletileri tarafından oluşturulan tetikleyici iletisi olması beklenir.

### **Aşama 7**

Aşama 4 'te oluşturulan kalıcı dinamik kuyruğu silin. Kuyruğun üzerinde hala ileti olduğu için, MQCO\_PURGE\_DELETE seçeneği kullanılır.

#### **Aşama 8**

- 1. Dinamik bir kuyruk açın.
- 2. MQPUT bir süre bitimi aralık kümesiyle bir ileti koydu.
- 3. İletinin süresi dolacak şekilde bekleyin.
- 4. Süresi dolan iletiyi MQGET ' e deneyin.
- 5. MQCLOSE kuyruğu.

#### **Aşama 9**

- 1. Dinamik bir kuyruk açın.
- 2. MQPUT iletisi.
- 3. Yürürlükteki iş birimini kesinleştirmek için MQCMIT ' yi yayınlayın.
- 4. MQGET iletisi.
- 5. İletiyi geri almak için MQBACK komutunu yayınlayın.
- 6. MQGET aynı iletiyi ve geri alma sayısının 1 olarak ayarlandığından emin olun.

7. Kuyruğu kapatmak için MQCLOSE komutunu yayınlayın.

#### <span id="page-869-0"></span>**Aşama 10**

Disconnect from the queue manager using **MQDISC**.

IVT ' yi çalıştırdıktan sonra, artık gerek duymuyorsanız, istediğiniz nesneleri silebilirsiniz.

IVP başarılı bir şekilde çalışmazsa, hangi işlevin başarısız olduğunu öğrenmek için her adımı el ile deneyin.

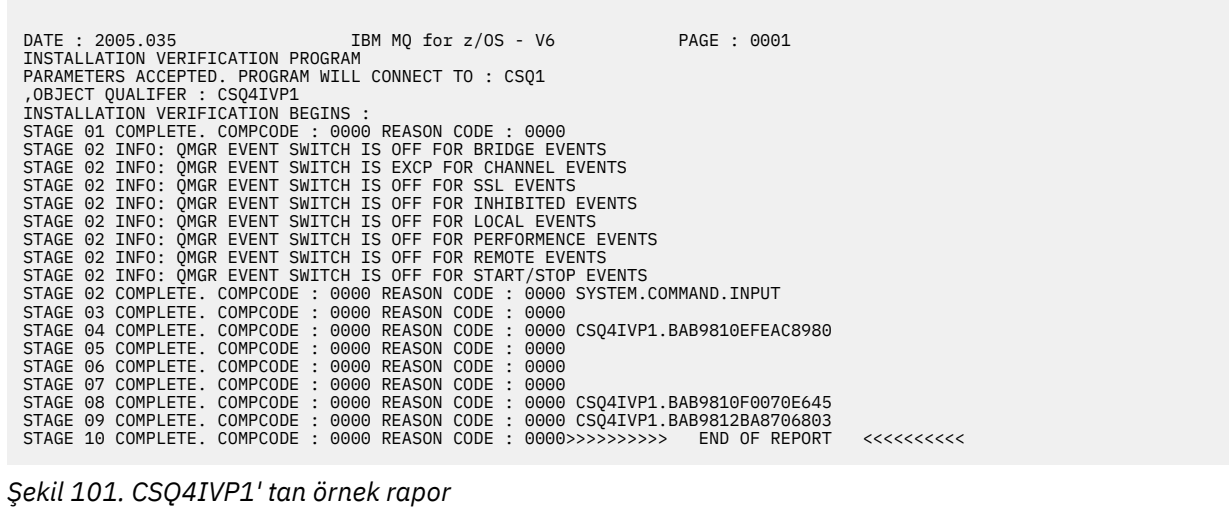

#### $z/0S$ **Kuyruk paylaşım grupları için test ediliyor**

Temel kuruluş doğrulama programı CSQ4IVP1 paylaşılmayan kuyrukları sınar.

CSQ4IVP1 can be used whether the queue manager is a member of a queue sharing group or not. Temel IVP ' yi çalıştırdıktan sonra, CSQ4IVP1 kuruluş doğrulama programını farklı kuyruklarla kullanarak paylaşılan kuyruklar için test yapabilirsiniz. Ayrıca, Db2 ve bağlaşım tesisinin doğru şekilde ayarlandığından emin olun.

## **Bir kuyruk paylaşım grubu için CSQ4IVP1 çalıştırılmasına hazırlık yapılıyor**

CSQ4IVP1:programını çalıştırmadan önce:

- 1. Add the coupling facility structure that the IVP uses to your CFRM policy data set, as described in ["Bağlaşım olanağını ayarla" sayfa 853](#page-852-0). Sağlanan örnekler, APPLICATION1adında bir yapı kullanıyor, ancak isterseniz bunu değiştirebilirsiniz.
- 2. IVT girişlerinin, kuyruk yöneticisi başlatma programındaki CSQINP2 veri kümesi birleştirmesinde olup olmadığını denetleyin. IVP girişleri thlqual.SCSQPROC(CSQ4IVPG) üyesinde sağlanır. Değillerse, thlqual.SCSQPROC(CSQ4IVPG) içinde sağlanan tanımlamaları CSQINP2 bitiştirmeniz için ekleyin. Kuyruk yöneticisi çalışıyorsa, bu tanımlamaların yürürlüğe girmesi için yeniden başlatmanız gerekir.
- 3. Gerekiyorsa, thlqual.SCSQPROC(CSQ4IVPG) içinde kullanılan bağlaşım olanağı yapısının adını değiştirin.
- 4. Bir kuyruk paylaşım grubuna ilişkin kuruluş doğrulama programını çalıştırmak için gereken örnek JCL, CSQ4IVPS, thlqual.SCSQPROCkitaplığnda yer alıyor.

Customize the CSQ4IVPS JCL with the high-level qualifier for the IBM MQ libraries, the national language you want to use, the four-character IBM MQ queue manager name, and the destination for the job output.

5. Update RACF to allow CSQ4IVP1 to access its resources if IBM MQ security is active.

IBM MQ güvenliği etkinleştirildiğinde CSQ4IVP1 ' i çalıştırmak için nesnelere erişim yetkisi olan bir RACF kullanıcı kimliğiniz olmalıdır. RACF' a kaynak tanımlamaya ilişkin ayrıntılar için bkz. z/OS üzerinde <span id="page-870-0"></span>güvenliğin ayarlanması. IVT 'yi çalıştıran kullanıcı kimliğinin, temel IVT' yi çalıştırmak için gerekli olan erişim yetkisine de sahip olması gerekir:

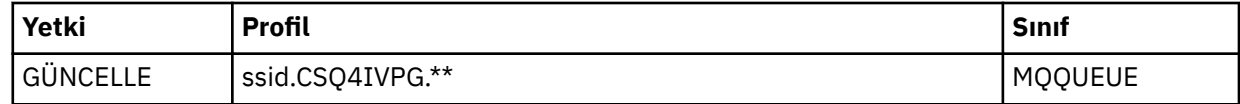

Bu gereksinimler, tüm IBM MQ güvenliğinin etkin olduğunu varsayar. IBM MQ güvenliğini etkinleştirmek için RACF komutları Şekil 102 sayfa 871içinde gösterilir. This example assumes that the queue manager name is CSQ1 and that the user ID of the person running sample CSQ4IVP1 is TS101.

```
RDEFINE MQQUEUE CSQ1.CSQ4IVPG.**
PERMIT CSQ1.CSQ4IVPG.** CLASS(MQQUEUE) ID(TS101) ACCESS(UPDATE)
```
*Şekil 102. Bir kuyruk paylaşım grubu için CSQ4IVP1 içinRACF komutları*

## **Kuyruk paylaşım grubu için CSQ4IVP1 çalıştırılıyor**

Bu adımları tamamladıktan sonra kuyruk yöneticinizi başlatın. Kuyruk yöneticisi zaten çalışıyorsa ve CSQINP2değiştirdiyseniz, kuyruk yöneticisini durdurmanız ve yeniden başlatmanız gerekir.

IVP, toplu iş olarak çalışır. İş kartını, kuruluşunuza ilişkin gönderim gereksinimlerini karşılayacak şekilde özelleştirin.

## **Bir kuyruk paylaşım grubu için CSQ4IVP1 sonuçlarının denetlenmesi**

Kuyruk paylaşım grupları için IVP, yaratılan temel IVEP ile aynı şekilde çalışır; ancak, yaratılan kuyruklar CSQIVPG olarak adlandırılır. *xx*. Kuyruk paylaşım grupları için IVT ' nin sonuçlarını denetlemek için ["CSQ4IVP1sonuçlarının denetlenmesi" sayfa 868](#page-867-0) içinde verilen yönergeleri izleyin.

#### $z/0S$ **Dağıtılmış kuyruklama sınaması**

Dağıtılmış kuyruklama işleminin çalışır durumda olduğunu doğrulamak için CSQ4IVPXadlı sağlanan kuruluş doğrulama programını kullanabilirsiniz.

## **CSQ4IVPX işine genel bakış**

CSQ4IVPX , kanal başlatıcısını başlatan ve IBM MQ DISPLAY CHINIT komutunu veren bir toplu iştir. Bu, dağıtılmış kuyruğa alma işlemlerinin tüm önemli yönlerinin çalışır durumda olduğunu doğrularken, kanal ve ağ tanımlarını ayarlama gereksinmesini önlemektedir.

## **CSQ4IVPXçalıştırılması için hazırlık yapılıyor**

CSQ4IVPX:komutunu çalıştırmadan önce:

1. Kuruluş doğrulama programını çalıştırmak için gereken örnek JCL, CSQ4IVPX, thlqual.SCSQPROCadlı kitaplığda yer alıyor.

Customize the CSQ4IVPX JCL with the high-level qualifier for the IBM MQ libraries, the national language you want to use, the four-character queue manager name, and the destination for the job output.

2. IBM MQ güvenliği etkinse, CSQ4IVPX ' in kaynaklarına erişmesini sağlamak için RACF öğesini güncelleyin. IBM MQ güvenliği etkinleştirildiğinde CSQ4IVPX komutunu çalıştırmak için, nesnelere erişim yetkisi olan bir RACF kullanıcı kimliği gerekir. RACF' a kaynak tanımlamaya ilişkin ayrıntılar için bkz. z/OS üzerinde güvenliğin ayarlanması. IVT ' yi çalıştıran kullanıcı kimliği aşağıdaki erişim yetkisine sahip olmalıdır:

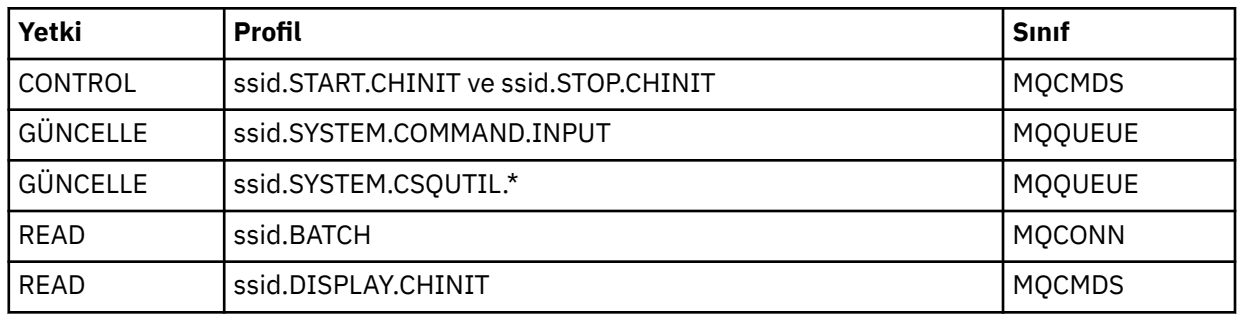

Bu gereksinimler, ssid.CHIN bağlantı güvenliği tanıtımının tanımlandığını ( Kanal başlatıcısı için bağlantı güvenliği profilleri içinde gösterildiği gibi) ve tüm IBM MQ güvenliğinin etkin olduğunu varsaymaktadır. Bunu yapmak için RACF komutları [Şekil 103 sayfa 873i](#page-872-0)çinde gösterilir. Bu örnek aşağıdakileri varsayar:

- Kuyruk yöneticisi adı CSQ1' dir
- Örneği çalıştıran kişinin kullanıcı kimliği CSQ4IVPX , TS101' dir
- Kanal başlatıcı adres alanı CSQ1MSTRkullanıcı kimliği altında çalışıyor.
- 3. Kanal başlatıcı adresinin aşağıdaki erişim yetkisine izin vermek için RACF ' u güncelleyin:

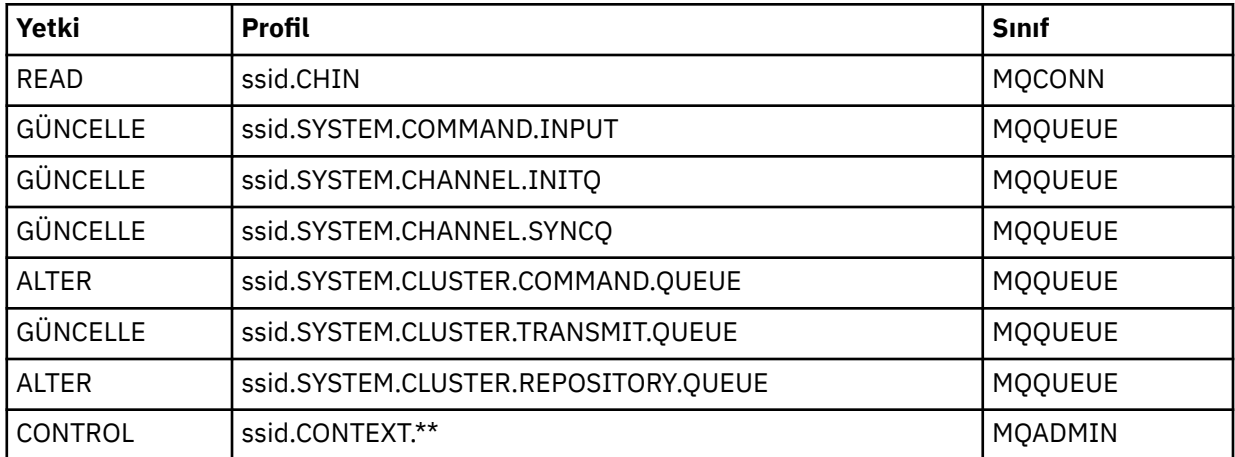

Bunu yapmak için RACF komutları da [Şekil 103 sayfa 873](#page-872-0)içinde gösterilir.

<span id="page-872-0"></span>RDEFINE MQCMDS CSQ1.DISPLAY.DQM PERMIT CSQ1.DISPLAY.DQM CLASS(MQCMDS) ID(TS101) ACCESS(READ) RDEFINE MQCMDS CSQ1.START.CHINIT PERMIT CSQ1.START.CHINIT CLASS(MQCMDS) ID(TS101) ACCESS(CONTROL) RDEFINE MQCMDS CSQ1.STOP.CHINIT PERMIT CSQ1.STOP.CHINIT CLASS(MQCMDS) ID(TS101) ACCESS(CONTROL) RDEFINE MQQUEUE CSQ1.SYSTEM.COMMAND.INPUT PERMIT CSQ1.SYSTEM.COMMAND.INPUT CLASS(MQQUEUE) ID(TS101,CSQ1MSTR) ACCESS(UPDATE) RDEFINE MQQUEUE CSQ1.SYSTEM.CSQUTIL.\* PERMIT CSQ1.SYSTEM.CSQUTIL.\* CLASS(MQQUEUE) ID(TS101) ACCESS(UPDATE) RDEFINE MQCONN CSQ1.BATCH PERMIT CSQ1.BATCH CLASS(MQCONN) ID(TS101) ACCESS(READ) RDEFINE MQCONN CSQ1.CHIN PERMIT CSQ1.CHIN CLASS(MQCONN) ID(CSQ1MSTR) ACCESS(READ) RDEFINE MQQUEUE CSQ1.SYSTEM.CHANNEL.SYNCQ PERMIT CSQ1.SYSTEM.CHANNEL.SYNCQ CLASS(MQQUEUE) ID(CSQ1MSTR) ACCESS(UPDATE) RDEFINE MQQUEUE CSQ1.SYSTEM.CLUSTER.COMMAND.QUEUE PERMIT CSQ1.SYSTEM.CLUSTER.COMMAND.QUEUE CLASS(MQQUEUE) ID(CSQ1MSTR) ACCESS(ALTER) RDEFINE MQQUEUE CSQ1.SYSTEM.CLUSTER.TRANSMIT.QUEUE PERMIT CSQ1.SYSTEM.CLUSTER.TRANSMIT.QUEUE CLASS(MQQUEUE) ID(CSQ1MSTR) ACCESS(UPDATE) RDEFINE MQQUEUE CSQ1.SYSTEM.CLUSTER.REPOSITORY.QUEUE PERMIT CSQ1.SYSTEM.CLUSTER.REPOSITORY.QUEUE CLASS(MQQUEUE) ID(CSQ1MSTR) ACCESS(ALTER) RDEFINE MQQUEUE CSQ1.SYSTEM.CHANNEL.INITQ PERMIT CSQ1.SYSTEM.CHANNEL.INITQ CLASS(MQQUEUE) ID(CSQ1MSTR) ACCESS(UPDATE) RDEFINE MQADMIN CSQ1.CONTEXT.\*\* PERMIT CSQ1.CONTEXT.\*\* CLASS(MQADMIN) ID(CSQ1MSTR) ACCESS(CONTROL) *Şekil 103. CSQ4IVPXiçinRACF komutları*

## **Running CSQ4IVPX**

Bu adımları tamamladıktan sonra kuyruk yöneticinizi başlatın.

IVP, toplu iş olarak çalışır. İş kartını, kuruluşunuza ilişkin gönderim gereksinimlerini karşılayacak şekilde özelleştirin.

## **CSQ4IVPXsonuçlarının denetlenmesi**

CSQ4IVPX , üç MQSC komutu vermek için CSQUTIL IBM MQ yardımcı programını çalıştırır. Ayrıntılar kuyruk yöneticisi özniteliklerinize bağlı olarak farklılık gösterse de, SYSPRINT çıkış veri kümesi [Şekil 104](#page-873-0) [sayfa 874](#page-873-0)gibi görünmelidir.

- **(1)** komutlarının her birini birkaç ileti izlemiş olarak görmeniz gerekir.
- Her bir komuttan son ileti "CSQ9022I olmalıdır ... NORMAL TAMAMLAMA" **(2)**.
- Bir bütün olarak iş, dönüş kodu sıfır **(3)**ile tamamlanmalıdır.

```
CSQU000I CSQUTIL IBM MQ for z/OS - V6
CSQU001I CSQUTIL Queue Manager Utility - 2005-05-09 09:06:48
COMMAND
CSQU127I CSQUTIL Executing COMMAND using input from CSQUCMD data set
CSQU120I CSQUTIL Connecting to queue manager CSQ1
CSQU121I CSQUTIL Connected to queue manager CSQ1
CSQU055I CSQUTIL Target queue manager is CSQ1
START CHINIT
(1)
                  2, RETURN=00000000, REASON=00000004
CSQM138I +CSQ1 CSQMSCHI CHANNEL INITIATOR STARTING
CSQN205I COUNT= 2, RETURN=00000000, REASON=00000000
CSQ9022I +CSQ1 CSQXCRPS ' START CHINIT' NORMAL COMPLETION
(2)
DISPLAY CHINIT
(1)
CSQN205I COUNT= 2, RETURN=00000000, REASON=00000004
CSQM137I +CSQ1 CSQMDDQM DISPLAY CHINIT COMMAND ACCEPTED
CSQN205I COUNT= 12, RETURN=00000000, REASON=00000000
CSQX830I +CSQ1 CSQXRDQM Channel initiator active
CSQX002I +CSQ1 CSQXRDQM Queue sharing group is QSG1
CSQX831I +CSQ1 CSQXRDQM 8 adapter subtasks started, 8 requested
CSQX832I +CSQ1 CSQXRDQM 5 dispatchers started, 5 requested
CSQX833I +CSQ1 CSQXRDQM 0 SSL server subtasks started, 0 requested
CSQX840I +CSQ1 CSQXRDQM 0 channel connections current, maximum 200
CSQX841I +CSQ1 CSQXRDQM 0 channel connections active, maximum 200,
including 0 paused
CSQX842I +CSQ1 CSQXRDQM 0 channel connections starting,
0 stopped, 0 retrying
CSQX836I +CSQ1 Maximum channels - TCP/IP 200, LU 6.2 200
CSQX845I +CSQ1 CSQXRDQM TCP/IP system name is TCPIP
CSQX848I +CSQ1 CSQXRDQM TCP/IP listener INDISP=QMGR not started
CSQX848I +CSQ1 CSQXRDQM TCP/IP listener INDISP=GROUP not started
CSQX849I +CSQ1 CSQXRDQM LU 6.2 listener INDISP=QMGR not started
CSQX849I +CSQ1 CSQXRDQM LU 6.2 listener INDISP=GROUP not started
CSQ9022I +CSQ1 CSQXCRPS ' DISPLAY CHINIT' NORMAL COMPLETION
(2)
STOP CHINIT
(1)
                   2, RETURN=00000000, REASON=00000004
CSQM137I +CSQ1 CSQMTCHI STOP CHINIT COMMAND ACCEPTED
CSQN205I COUNT= 2, RETURN=00000000, REASON=00000000
CSQ9022I +CSQ1 CSQXCRPS ' STOP CHINIT' NORMAL COMPLETION
(2)
CSQU057I CSQUCMDS 3 commands read
CSQU058I CSQUCMDS 3 commands issued and responses received, 0 failed
CSQU143I CSQUTIL 1 COMMAND statements attempted
CSQU144I CSQUTIL 1 COMMAND statements executed successfully
CSQU148I CSQUTIL Utility completed, return code=0
(3)
```
*Şekil 104. CSQ4IVPX' den örnek çıktı*

#### z/0S **Testing for C, C++, COBOL, PL/I, and CICS programs with IBM MQ for z/OS**

You can test for C, C++, COBOL, PL/I, or CICS, using the sample applications supplied with IBM MQ.

IVT (CSQ4IVP1), yükleme modülü olarak verilir ve örnekler kaynak modüller olarak sağlar. Farklı programlama dili ortamlarını sınamak için bu kaynak modüllerini kullanabilirsiniz.

Örnek uygulamalar hakkında daha fazla bilgi için bakınız: Sample Programs for IBM MQ for z/OS .

*z/*08

# **z/OS üzerinde diğer kuyruk yöneticileriyle iletişim kurulması**

Bu bölümde, dağıtılmış kuyruğa alma işlevini kullanmaya başlamadan önce yapmanız gereken IBM MQ for z/OS hazırlıkları açıklanmaktadır.

## **Bu görev hakkında**

Dağıtılmış kuyruğa alma gereksinimlerinizi tanımlamak için aşağıdaki öğeleri tanımlamanız gerekir:

- Kanal başlatıcı yordamları ve veri kümeleri
- Kanal tanımları
- Kuyruklar ve diğer nesneler
- Erişim güvenliği

Kuyruk paylaşım gruplarını kullanıyorsanız, Dağıtılmış kuyruğa alma ve kuyruk paylaşım gruplarıbaşlıklı konuya bakın.

IBM MQ for z/OSile dağıtılmış kuyruğa alma işlemini ayarlamaya hazırlanırken göz önünde bulundurmanız gereken ek noktalar için bkz. "z/OS üzerinde dağıtımlı kuyruğa alma özelliğinin kullanılmasıyla ilgili dikkat edilecek noktalar" sayfa 875.

## **Yordam**

Dağıtılmış kuyruğa alma özelliğini etkinleştirmek için aşağıdaki adımları tamamlayın:

- Dağıtılmış kuyruğa alma olanağını uyarlayın ve Sistem nesnelerini tanımlama ve ["Preparing to customize](#page-798-0) [queue managers on z/OS" sayfa 799k](#page-798-0)onusunda açıklandığı gibi gereken IBM MQ nesnelerini tanımlayın.
- z/OS üzerinde kanal başlatıcısına ilişkin güvenlikle ilgili önemli noktalar içinde açıklandığı gibi erişim güvenliğini tanımlayın.
- • ["z/OSiçin iletişimi ayarlama" sayfa 896b](#page-895-0)aşlıklı konuda açıklandığı gibi iletişimlerinizi ayarlayın.

#### **İlgili kavramlar**

["ayarlamaIBM MQ for z/OS" sayfa 803](#page-802-0)

Bu konuyu, IBM MQ for z/OS sisteminizi uyarlamaya ilişkin adım adım kılavuzuna göre bir adım olarak kullanın.

### **İlgili görevler**

["Dağıtılmış kuyruklama yapılandırılması" sayfa 170](#page-169-0)

Bu bölümde, kuyruk tanımlaması, kanal tanımlaması, tetikleme ve eşitleme noktası yordamları da içinde olmak üzere IBM MQ kuruluşları arasında iletişim ile ilgili daha ayrıntılı bilgi sağlanmaktadır.

## **z/OS üzerinde dağıtımlı kuyruğa alma özelliğinin kullanılmasıyla ilgili dikkat edilecek noktalar**

z/OSüzerinde dağıtılmış kuyruğa alma işlevini kullanmaya hazırlanırken göz önünde bulundurulması gereken noktalar.

Kuyruk paylaşım gruplarını kullanıyorsanız, Dağıtılmış kuyruğa alma ve kuyruk paylaşım gruplarıbaşlıklı konuya bakın.

## **İşletmen iletileri**

Kanal başlatıcısı zamanuyumsuz olarak çalışan dağıtıcılar kullandığından, kronolojik sırada oturum kapatılırken işletmen iletileri oluşabilir.

## **Kanal işlemi komutları**

Kanal operasyon komutları genellikle iki aşamadan oluşur. Komut sözdizimi denetlendiğinde ve kanalın varlığı doğrulandığında, kanal başlatıcısına bir istek gönderilir. Birinci aşamanın tamamlandığını belirtmek için komut veren kuruluşa CSQM134I ya da CSQM137I iletisi gönderilir. Kanal başlatıcısı komutu işlediğinde, komutun başarılı olduğunu ya da başka bir şekilde komut veren kuruluşa CSQ9022I ya da CSQ9023Eiletisiyle birlikte daha fazla ileti gönderilir. Oluşturulan hata iletileri z/OS konsoluna da gönderilebilir.

Ancak, **DISPLAY CLUSQMGR**dışındaki tüm küme komutları zamanuyumsuz olarak çalışır. Nesne özniteliklerini değiştiren komutlar nesneyi günceller ve kanal başlatıcısına bir istek gönderir. Kümelerle çalışmaya ilişkin komutların sözdizimi denetlenir ve kanal başlatıcısına bir istek gönderilir. Her iki durumda da, komut veren tarafa bir isteğin gönderildiğini belirten CSQM130I iletisi gönderilir. Bu iletiyi, komutun başarıyla tamamlandığını ve bir isteğin gönderildiğini belirtmek için CSQ9022I iletisi izler. Bu, küme isteğinin başarıyla tamamlandığını göstermez. Kanal başlatıcısına gönderilen istekler, kümenin diğer üyelerinden alınan küme istekleriyle birlikte zamanuyumsuz olarak işlenir. Bazı durumlarda, bu isteklerin başarılı olup olmadıklarını belirlemek için tüm kümeye gönderilmesi gerekir. Hatalar, kanal başlatıcının çalıştığı sistemdeki z/OS ' e raporlanır. Bunlar, komutu veren kuruluşa gönderilmez.

## **Teslim edilmedi-ileti kuyruğu**

IBM MQ for z/OSile birlikte bir Gitmeyen mektup işleyicisi sağlanır. Daha fazla bilgi için bakınız: The dead-letter queue handler utility (CSQUDLQH).

## **Kullanılan kuyruklar**

Alıcı kanallarına ilişkin MCA ' lar, iletiler iletilmediğinde bile hedef kuyrukları açık tutabilir. Bu davranış, kuyrukların 'kullanımda' olarak görünmesine neden olur.

## **Güvenlik değişiklikleri**

Bir kullanıcı kimliği için güvenlik erişimini değiştirirseniz, değişiklik hemen yürürlüğe girmeyebilir. Daha fazla bilgi için bkz. z/OS üzerinde kanal başlatıcısına ilişkin güvenlikle ilgili önemli noktalar , Kuyruk güvenliğine ilişkin profillerve ["ESM güvenlik denetimlerinizi uygulayın" sayfa 817](#page-816-0).

## **İletişim durduruldu-TCP**

TCP bir nedenle durdurulup yeniden başlatılırsa, TCP kapısında bekleyen IBM MQ for z/OS TCP dinleyicisi durdurulur.

Otomatik kanal yeniden bağlanma, kanal başlatıcının TCP/IP 'nin kullanılamadığını saptamasını ve TCP/IP' nin geri dönmesi durumunda TCP/IP dinleyicisini otomatik olarak yeniden başlatmasını sağlar. Bu otomatik yeniden başlatma işlemi, işlem personelinin TCP/IP ile ilgili sorunu fark etmesi ve dinleyiciyi el ile yeniden başlatması gereksinimini ortadan kaldırmaktadır. Dinleyici işlem dışı durumdayken, kanal başlatıcısı, LSTRTMRtarafından belirlenen aralıkta dinleyiciyi yeniden denemek için de kullanılabilir. Bu girişimler, TCP/IP dönünceye ve dinleyici otomatik olarak yeniden başlatılıncaya kadar devam edebilir. LSTRTMRile ilgili ek bilgi için bkz. ALTER QMGR ve Distributed queuing messages (CSQX ...).

## **İletişim durduruldu- LU6.2**

APPC durdurulursa, dinleyici de durdurulur. Bu durumda, dinleyici LSTRTMR aralığında otomatik olarak yeniden dener; böylece, APPC yeniden başlatılırsa, dinleyici de yeniden başlatılabilir.

Db2 başarısız olursa, çalışmakta olan paylaşılan kanallar çalışmaya devam eder, ancak yeni kanal başlatma istekleri başarısız olur. Db2 geri yüklendiğinde yeni istekler tamamlanabilir.

## **z/OS Otomatik Yeniden Başlatma Yönetimi (ARM)**

Otomatik yeniden başlatma yönetimi (ARM), belirli toplu işlerin ya da başlatılan görevlerin (örneğin, altsistemlerin) kullanılabilirliğini artırabilen bir z/OS kurtarma işlevidir. Bu nedenle, üretken çalışmanın daha hızlı bir şekilde sürdürülmesine neden olabilir.

ARM ' yi kullanmak için kuyruk yöneticilerinizi ve kanal başlatıcılarınızı otomatik olarak yeniden başlatmaları için belirli bir şekilde ayarlamanız gerekir. Daha fazla bilgi için bkz. z/OS Automatic Restart Manager (ARM) olanağının kullanılması.

### **İlgili kavramlar**

["ayarlamaIBM MQ for z/OS" sayfa 803](#page-802-0)

Bu konuyu, IBM MQ for z/OS sisteminizi uyarlamaya ilişkin adım adım kılavuzuna göre bir adım olarak kullanın.

### **İlgili görevler**

["Dağıtılmış kuyruklama yapılandırılması" sayfa 170](#page-169-0)

Bu bölümde, kuyruk tanımlaması, kanal tanımlaması, tetikleme ve eşitleme noktası yordamları da içinde olmak üzere IBM MQ kuruluşları arasında iletişim ile ilgili daha ayrıntılı bilgi sağlanmaktadır.

#### $z/0S$ **IBM MQ nesnelerini tanımlama**

IBM MQ nesnelerini tanımlamak için IBM MQ komut giriş yöntemlerinden birini kullanın. Bu nesnelerin tanımlanmasıyla ilgili daha fazla ayrıntı için bu konudaki bilgilere bakın.

Nesnelerin tanımlanmasıyla ilgili bilgi edinmek için ["z/OSüzerindeki kanalların izlenmesi ve denetlenmesi"](#page-877-0) [sayfa 878](#page-877-0) dosyasına bakın.

## **İletim kuyrukları ve tetikleme kanalları**

Aşağıdakileri tanımlayın:

- Her ileti kanalı için XMITQ kullanımına sahip bir yerel kuyruk.
- Uzak kuyruk tanımlamaları.

Uzak kuyruk nesnesinin, adın ve içeriğin belirlenmesine bağlı olarak, üç ayrı kullanımı vardır:

- Uzak kuyruk tanımlaması
- Kuyruk yöneticisi diğer adı tanımlaması
- Yanıtlama kuyruğu diğer adı tanımlaması

Bu üç yol, [Uzak kuyruk tanımlama nesnesini kullanmanın üç yolui](#page-172-0)çinde gösterilir.

Belirlenen kanalı tetiklemek için iletim kuyruğunda TRIGDATA alanını kullanın. Örneğin:

DEFINE QLOCAL(MYXMITQ) USAGE(XMITQ) TRIGGER + INITQ(SYSTEM.CHANNEL.INITQ) TRIGDATA(MYCHANNEL) DEFINE CHL(MYCHANNEL) CHLTYPE(SDR) TRPTYPE(TCP) + XMITQ(MYXMITQ) CONNAME('9.20.9.30(1555)')

Sağlanan örnek CSQ4INYD , gerekli tanımlara ilişkin ek örnekler verir.

z/OS Paylaşılan kanallara ilişkin eşitleme kuyruğunun tanımlandığı ya da benzer sorunlar olduğu CF yapısıyla bağlanırlık kaybı, bir kanalın başlatılmasını geçici olarak engelleyebilir. Sorun çözüldükten sonra, FIRST tetikleyicisi tipi kullanıyorsanız ve kanal tetiklendiğinde başlatılamazsa, kanalı el ile başlatmanız gerekir. Sorun çözüldükten sonra tetiklenen kanalları otomatik olarak başlatmak istiyorsanız, kuyruk yöneticisi TRIGINT özniteliğini varsayılan değer dışında bir değere ayarlamayı düşünün. TRIGINT özniteliğinin varsayılan dışında bir değere ayarlanması, kanal başlatıcının iletim kuyruğunda iletiler varken kanalı düzenli aralıklarla başlatmayı yeniden denemesine neden olur.

## **Eşitleme kuyruğu**

DQM, sıra numaralarıyla ve mantıksal iş tanıtıcılarının (LUWID) mantıksal birimleriyle kullanılmak üzere bir kuyruk gerektirir. You must ensure that a queue is available with the name SYSTEM.CHANNEL.SYNCQ (see Planning on z/OS ). Bu kuyruk kullanılabilir durumda olmalı, tersi durumda kanal başlatıcısı başlayamaz.

Bu kuyruğu INDXTYPE (MSGID) kullanarak tanımladığınızdan emin olun. Bu öznitelik, erişilebilecekleri hızı artırır.

## **Kanal komut kuyrukları**

You need to ensure that a channel command queue exists for your system with the name SYSTEM.CHANNEL.INITQ.

<span id="page-877-0"></span>Kanal başlatıcı, SYSTEM.CHANNEL.INITQ, sorun düzeltilinceye kadar olağan bir şekilde devam edemeyecek. Sorun aşağıdakilerden biri olabilir:

- Kuyruk dolu
- Kuyruk için kuyruk etkinleştirilmedi
- Kuyruğun açık olduğu sayfa kümesi dolu
- Kanal başlatıcı, kuyruk için doğru güvenlik yetkisine sahip değil

Kanal başlatıcısı çalışırken, kuyruğun tanımlaması GET (DEVRE dışı) olarak değiştirilirse, başlatıcı kuyruktan ileti alamıyor ve sonlandırılıyor.

## **Kanal başlatıcı başlatılıyor**

Tetikleme, kanal başlatıcısı kullanılarak gerçekleştirilir. IBM MQ for z/OSüzerinde başlatıcı, MQSC komutu START CHINITile başlatılır.

### **Kanal başlatıcı durduruluyor**

Kanal başlatıcı, kuyruk yöneticisini durdurduğunuzda otomatik olarak durdurulur. Kanal başlatıcıyı durdurmanız gerekiyorsa, ancak kuyruk yöneticisini kullanmamanız gerekiyorsa, STOP CHINITMQSC komutunu kullanabilirsiniz.

#### $z/0S$ **z/OSüzerindeki kanalların izlenmesi ve denetlenmesi**

Uzak kuyruk yöneticilerine kanalları yaratmak, izlemek ve denetlemek için DQM komutlarını ve panolarını kullanın.

Her z/OS kuyruk yöneticisinin bir DQM programı vardır ( *kanal başlatıcısı* ) Yerel z/OS olanaklarını kullanan uzak kuyruk yöneticilerine yönelik bağlantıları denetlemek için.

Bu panoların ve komutların z/OS üzerindeki somutlaması, işlemler ve denetim panoları ve MQSC komutlarıyla tümleştirilmiştir. Bu iki panel ve komut kümelerinin organizasyonunda herhangi bir farklılaştırma yapılmamaktadır.

Komutları, Programmable Command Format (PCF) komutlarını kullanarak da girebilirsiniz. Bu komutların kullanılmasıyla ilgili ek bilgi için Yönetim görevlerinin otomatikleştirilmesi başlıklı konuya bakın.

Bu bölümdeki bilgiler, dağıtılmış kuyruklama için kanal başlatıcının kullanıldığı tüm durumlarda geçerlidir. Kuyruk paylaşım gruplarını ya da grup içi kuyruğa alma işlevini kullanıp kullanmayacağınızı uygular.

### **DQM kanal denetim işlevi**

Dağıtılmış kuyruk yönetimi modeline genel bir bakış için bkz. ["İleti gönderme ve alma" sayfa 191](#page-190-0).

Kanal denetim işlevi, panolardan, komutlardan ve programlardan, iki eşitleme kuyruklarından, kanal komut kuyruklarından ve kanal tanımlamalarından oluşur. Bu konu, kanal denetim işlevinin bileşenlerine ilişkin kısa bir açıklamadır.

- The channel definitions are held as objects in page set zero or in Db2, like other IBM MQ objects in z/OS.
- Aşağıdaki işlemleri yapmak için işlemleri ve denetim panolarını, MQSC komutlarını ya da PCF komutlarını kullanıyorsunuz:
	- Kanal Tanımlamaları Yarat, Kopyala, Görüntüle, Değiştir ve Sil
	- Kanal başlatıcılarını ve dinleyicilerini başlatma ve durdurma
	- Bağlantılar yeniden kurulamadığında, başlatma, durdurma ve ping kanalları, kanal sıra numaralarının ilk durumuna getirilmesi ve belirsiz iletiler çözümlerinin çözülmesi
	- Kanallarla ilgili durum bilgilerini görüntüle
	- DQM hakkında bilgi görüntüle

Özellikle, MQSC komutlarınızı vermek için CSQINPX kullanıma hazırlama giriş veri kümesini kullanabilirsiniz. Bu küme, kanal başlatıcısında her başlatışığınızda işlenebilir. Ek bilgi için Başlatma komutlarıbaşlıklı konuya bakın.

- İki kuyruk vardır (SYSTEM.CHANNEL.SYNCQ ve SYSTEM.QSG.CHANNEL.SYNCQ), kanal yeniden eşitleme amaçları için kullanılır. Başarım nedenleri için INDXTYPE (MSGID) ile bu kuyrukları tanımlayın.
- Kanal komut kuyruğu (SYSTEM.CHANNEL.INITQ), kanal kullanıma hazırlayıcılara, kanallara ve dinleyicilere ilişkin komutları tutmak için kullanılır.
- Kanal denetimi işlevi programı, kuyruk yöneticisinden ayrı olarak kendi adres alanında çalışır ve kanal başlatıcı, dinleyiciler, MCAs, tetikleme izleme programı ve komut işleyicisinden oluşur.
- Kuyruk paylaşım grupları ve paylaşılan kanallar için bkz. Paylaşılan kuyruklar ve kuyruk paylaşım grupları.
- Grup içi kuyruğa alma için bkz. Intra-group queuing

## **z/OSüzerindeki kanallarınızı yönetme**

Kanallarınızı, kanal başlatıcılarını ve dinleyicilerinizi nasıl yönetebilmeye ilişkin bilgi için aşağıdaki tabloda yer alan bağlantıları kullanın:

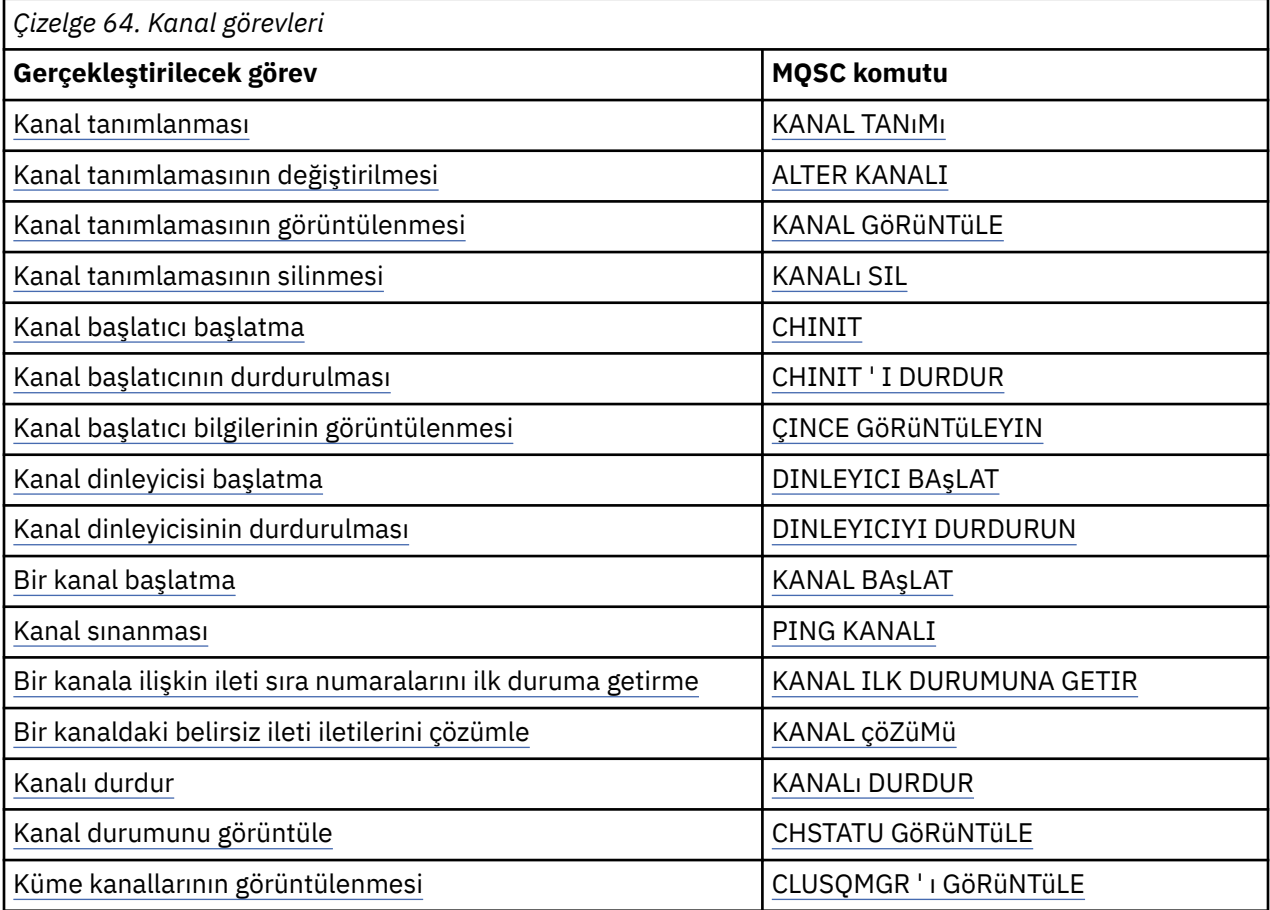

### **İlgili kavramlar**

["Panoların ve komutların kullanılması" sayfa 880](#page-879-0)

DQM ' yi yönetmek için MQSC komutlarını, PCF komutlarını ya da işlemleri ve denetim panolarını kullanabilirsiniz.

["ayarlamaIBM MQ for z/OS" sayfa 803](#page-802-0)

Bu konuyu, IBM MQ for z/OS sisteminizi uyarlamaya ilişkin adım adım kılavuzuna göre bir adım olarak kullanın.

["z/OSiçin iletişimi ayarlama" sayfa 896](#page-895-0)

<span id="page-879-0"></span>Dağıtılmış bir kuyruğa alma yönetimi kanalı başlatıldığında, kanal tanımında belirlenen bağlantıyı kullanmaya çalışır. Başarılı olmak için, bağlantının tanımlanabilmesini ve kullanılabilir olmasını sağlamak gerekir. Bu bölümde, bir bağlantının nasıl tanımlanacak açıklanır.

["Kuyruk paylaşım gruplarıyla DQM için IBM MQ for z/OS hazırlanıyor" sayfa 901](#page-900-0) Use the instructions in this section to configure distributed queuing with queue sharing groups on IBM MO for z/OS.

["Kuyruk paylaşım gruplarını kullanarak IBM MQ for z/OS için iletişimi ayarlama" sayfa 905](#page-904-0) Dağıtılmış kuyruklama yönetimi kanalı başlatıldığında, kanal tanımında belirlenen bağlantıyı kullanmayı dener. Bu girişin başarılı olması için, bağlantının tanımlanabilmesini ve kullanılabilir olmasını sağlamak gerekir.

### **İlgili görevler**

["Dağıtılmış kuyruklama yapılandırılması" sayfa 170](#page-169-0)

Bu bölümde, kuyruk tanımlaması, kanal tanımlaması, tetikleme ve eşitleme noktası yordamları da içinde olmak üzere IBM MQ kuruluşları arasında iletişim ile ilgili daha ayrıntılı bilgi sağlanmaktadır.

["z/OS üzerinde diğer kuyruk yöneticileriyle iletişim kurulması" sayfa 874](#page-873-0) Bu bölümde, dağıtılmış kuyruğa alma işlevini kullanmaya başlamadan önce yapmanız gereken IBM MQ for z/OS hazırlıkları açıklanmaktadır.

## *Panoların ve komutların kullanılması*

DQM ' yi yönetmek için MQSC komutlarını, PCF komutlarını ya da işlemleri ve denetim panolarını kullanabilirsiniz.

MQSC komutlarıyla ilgili bilgi için MQSC komutlarını kullanarak denetimbaşlıklı konuya bakın. PCF komutlarına ilişkin bilgi için Programlanabilir Komut Biçimlerini kullanarak denetimi otomatikleştirinbaşlıklı konuya bakın.

## **İlk panonun kullanılması**

İşlemleri ve denetim panolarını çağırmaya, işlev tuşlarını kullanmaya ve yardım almaya giriş için bkz. Yönetme IBM MQ for z/OS.

**Not:** İşlemleri ve denetim panolarını kullanmak için doğru güvenlik yetkisine sahip olmanız gerekir; daha fazla bilgi için Yönetme IBM MQ for z/OS başlıklı konuya ve alt konulara bakın. [Şekil 105 sayfa 881](#page-880-0) , bir pano oturumunu başlattığınızda görüntülenen panoyu gösterir. Panodan sonraki metin, bu panoda gerçekleştirdiğiniz işlemleri açıklar.

<span id="page-880-0"></span>IBM MQ for z/OS - Main Menu Complete fields. Then press Enter. . 1 0. List with filter 4. Manage 1. List or Display 5. Perform 2. Define like 6. Start 3. Alter 7. Stop 8. Command Object type . . . . . . . . CHANNEL + Name . . . . . . . . . . . \* Disposition . . . . . . . . A Q=Qmgr, C=Copy, P=Private, G=Group, S=Shared, A=All Connect name . . . . . . . MQ25 - local queue manager or group Target queue manager . . . MQ25 - connected or remote queue manager for command input Action queue manager . . . MQ25 - command scope in group Response wait time . . . . 10 5 - 999 seconds (C) Copyright IBM Corporation 1993, 2024. All rights reserved. Command  $==$ F1=Help F2=Split F3=Exit F4=Prompt F9=SwapNext F10=Messages F12=Cancel

*Şekil 105. İşlemler ve denetimler başlangıç panosu*

Bu panoda şunları yapabilirsiniz:

- **Eylem** alanına uygun sayıyı yazarak gerçekleştirmek istediğiniz işlemi seçin.
- Çalışmak istediğiniz nesne tipini belirleyin. Nesne tiplerinin ne olduğundan emin değilseniz, bunların listesini görmek için F4 tuşuna basın.
- Belirlenen tipte nesnelerin listesini görüntüler. **Ad** alanına bir yıldız işareti (\*) yazın ve bu altsistemde önceden tanımlanmış olan nesnelerin listesini (belirtilen tipte) görüntülemek için Enter tuşuna basın. Daha sonra sırayla çalışmak için bir ya da daha çok nesne seçebilirsiniz. [Şekil 106 sayfa 882](#page-881-0) içinde bu şekilde üretilen kanalların bir listesi gösterilmektedir.
- **Yok etme** alanında, çalışmak istediğiniz nesnelerin kuyruk paylaşım grubundaki yok etme işlemini belirleyin. Yok etme, nesnenin nerede tutulduğunu ve nesnenin nasıl davrandığını belirler.
- **Bağlantı adı** alanında, bağlanmak istediğiniz yerel kuyruk yöneticisini ya da kuyruk paylaşım grubunu seçin. Komutların uzak bir kuyruk yöneticisinde verilmesini istiyorsanız, uzak kuyruk yöneticisinin bir kuyruk paylaşım grubunun üyesi olup olmadığına bağlı olarak, **Hedef kuyruk yöneticisi** alanını ya da **İşlem kuyruğu yöneticisi** alanını seçin. Uzak kuyruk yöneticisi bir kuyruk paylaşım grubunun üyesi değilse, **Hedef kuyruk yöneticisi** alanını seçin. Uzak kuyruk yöneticisi bir kuyruk paylaşım grubunun üyesiyse, **İşlem kuyruğu yöneticisi** alanını seçin.
- **Yanıt bekleme süresi** alanında, yanıtların alınmasına ilişkin bekleme süresini seçin.

<span id="page-881-0"></span>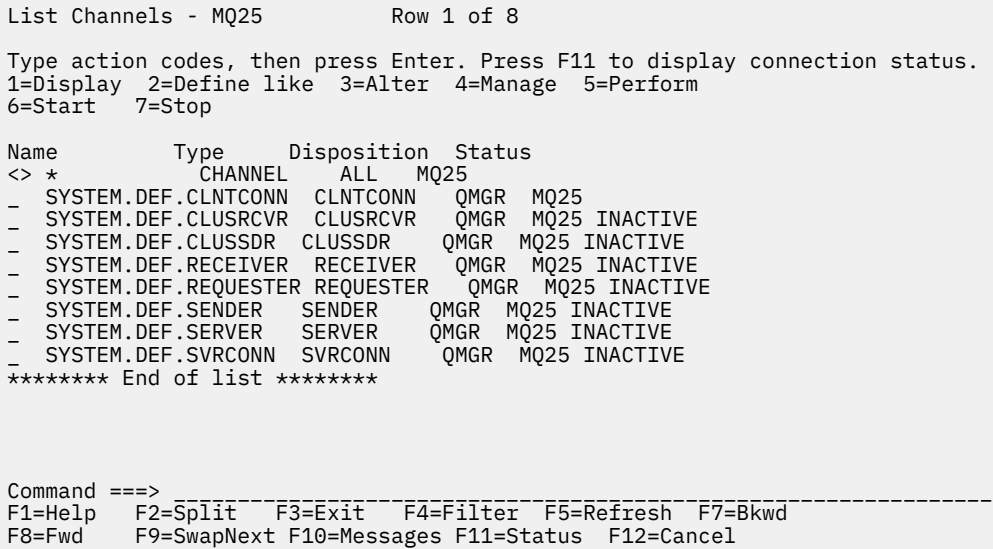

*Şekil 106. Kanalları listeleme*

#### **z/0S** *z/OSüzerinde bir kanal tanımlama*

z/OSişletim sistemi üzerinde, MQSC komutlarını kullanarak ya da işlemleri ve denetim panolarını kullanarak bir kanal tanımlayabilirsiniz.

MQSC komutlarını kullanarak bir kanal tanımlamak için KANAL TANıMLAMASEçENEğINI KULLANıN.

İlk panodan başlayarak, işlem ve denetim panolarını kullanarak bu alanları doldurun ve Enter tuşuna basın:

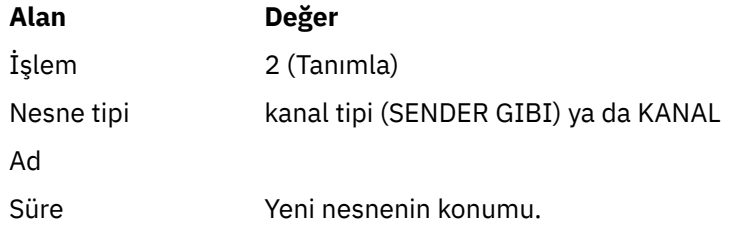

Tanımlamadığınız kanal için istediğiniz ad ve öznitelikle ilgili bilgileri tamamlamak için bazı panolar sunulur. Varsayılan öznitelik değerleriyle ilk kullanıma hazırlanır. Enter tuşuna basmadan önce istediğiniz değişiklikleri yapın.

**Not: object type** alanına KANALA girdiyseniz, önce geçerli bir Kanal Tipi Seç panosu görüntülenir.

Var olan bir kanalla aynı özniteliklere sahip bir kanal tanımlamak isterseniz, ilk panodaki **Name** alanında kopyalamak istediğiniz kanalın adını yazın. Panolar, var olan nesnenin öznitelikleriyle başlatılır.

Kanal öznitelikleriyle ilgili bilgi için Kanal öznitelikleribaşlıklı konuya bakın.

**Not:**

1. Ağınızdaki tüm kanalları benzersiz bir şekilde adlayın. As shown in Tüm kanalları gösteren ağ çizgesi, including the source and target queue manager names in the channel name is a good way to do this naming.

Kanalınızı tanımladıktan sonra, kanalınızı sabitlemeniz gerekir, bkz. ["Kanalın güvenliğini sağlama" sayfa](#page-883-0) [884](#page-883-0)

#### $z/0S$ *Kanal tanımlamasının değiştirilmesi*

<span id="page-882-0"></span>Bir kanal tanımlamasını MQSC komutlarını kullanarak ya da işlemleri ve denetim panolarını kullanarak değiştirebilirsiniz.

Bir kanal tanımlamasını MQSC komutlarını kullanarak değiştirmek için ALTER CHANNEL seçeneğini kullanın.

İlk panodan başlayarak, işlem ve denetim panolarını kullanarak bu alanları doldurun ve Enter tuşuna basın:

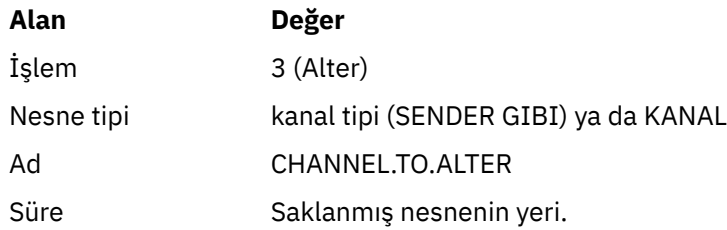

Kanala ilişkin yürürlükteki özniteliklerle ilgili bilgiler içeren bazı panolar görüntülenir. Yeni değeri yazarak istediğiniz korunmayan alanları değiştirin ve daha sonra, kanal tanımlamasını değiştirmek için Enter tuşuna basın.

Kanal öznitelikleriyle ilgili bilgi için Kanal öznitelikleribaşlıklı konuya bakın.

#### $z/0S$ *Kanal Tanımlamasının Görüntülenmesi*

Bir kanal tanımlamasını MQSC komutlarını kullanarak ya da işlemleri ve denetim panolarını kullanarak görüntüleyebilirsiniz.

Bir kanal tanımlamasını MQSC komutlarını kullanarak görüntülemek için, DISPLAY CHANNEL (Görüntü kanalını görüntüle) seçeneğini kullanın.

İlk panodan başlayarak, işlem ve denetim panolarını kullanarak bu alanları doldurun ve Enter tuşuna basın:

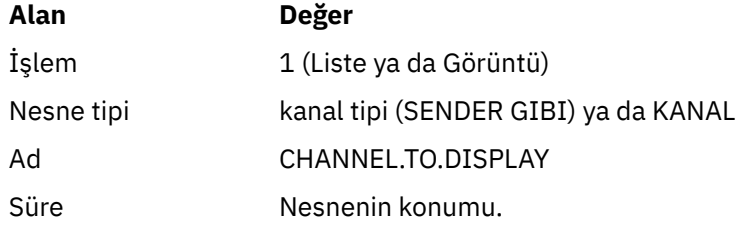

Size, kanalın yürürlükteki öznitelikleriyle ilgili bilgiler görüntüleyen bazı panolar sunulur.

Kanal öznitelikleriyle ilgili bilgi için Kanal öznitelikleribaşlıklı konuya bakın.

#### $z/0S$ *Kanal tanımlamasının silinmesi*

Bir kanal tanımlamasını MQSC komutlarını kullanarak ya da işlemleri ve denetim panolarını kullanarak silebilirsiniz.

MQSC komutlarını kullanarak bir kanal tanımlamasını silmek için DELETE CHANNEL seçeneğini kullanın.

İlk panodan başlayarak, işlem ve denetim panolarını kullanarak bu alanları doldurun ve Enter tuşuna basın:

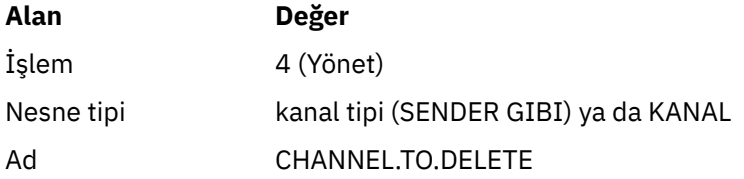

## <span id="page-883-0"></span>**Alan Değer**

Süre Nesnenin konumu.

Başka bir pano sunuyorsunuz. Bu panodaki 1. işlev tipini seçin.

Kanal tanımlamasını silmek için Enter tuşuna basın; yeniden Enter tuşuna basarak kanal tanımlamasını silmek istediğinizi doğrulamanız istenecektir.

**Not:** Kanal başlatıcısının, kanal tanımlaması silinmeden önce çalıştırılması gerekir (istemci bağlantı kanalları dışında).

## *Kanal başlatıcısıyla ilgili bilgilerin görüntülenmesi*

Kanal başlatıcı ile ilgili bilgileri MQSC komutlarını kullanarak ya da işlemleri ve denetim panolarını kullanarak görüntüleyebilirsiniz.

Kanal başlatıcısıyla ilgili bilgileri MQSC komutlarını kullanarak görüntülemek için, DISPLAY CHINIT komutunu kullanın.

İlk panodan başlayarak, işlem ve denetim panolarını kullanarak bu alanları doldurun ve Enter tuşuna basın:

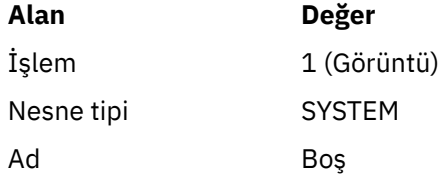

Başka bir pano sunuyorsunuz. Bu panodaki 1. işlev tipini seçin.

#### **Not:**

- 1. Dağıtılmış kuyruğa alma bilgilerinin görüntülenmesi, çok sayıda kanalınız varsa biraz zaman alabilir.
- 2. Dağıtılmış kuyruklama ile ilgili bilgileri görüntüleyebilmek için, kanal başlatıcının çalıştırılması gerekir.

#### ⊯ z/OS *Kanalın güvenliğini sağlama*

Bir kanalı MQSC komutlarını kullanarak ya da işlemleri ve denetim panolarını kullanarak güvenli hale getirebilirsiniz.

MQSC komutlarını kullanarak bir kanalı güvenli kılmak için SET CHLAUTHkomutunu kullanın.

İlk panodan başlayarak, işlem ve denetim panolarını kullanarak bu alanları doldurun ve Enter tuşuna basın:

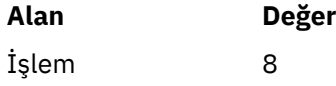

Bu durumda bir MQSC komutu sağlayabileceğiniz bir düzenleyiciye sunulur; bu durumda bir CHLAUTH komutu,see( Şekil 107 sayfa 884) başlıklı konuya bakın. Komutu yazmayı bitirdiğinizde, artı işaretlerinin (+) gerekli olduğunu. Düzenleyiciden çıkmak için PF3 yazın ve komutu komut sunucusuna gönderin.

```
****************************** Top of Data ******************************
000001 SET CHLAUTH(SYSTEM.DEF.SVRCONN) +
000002 TYPE(SSLPEERMAP) +
000003 SSLPEER('CN="John Smith"') +
000004 MCAUSER('PUBLIC')
****** **************************** Bottom of Data ****************************
Command ===> Scroll ===> PAGE
F1=Help F3=Exit F4=LineEdit F12=Cancel
```
*Şekil 107. Komut Girişi*

<span id="page-884-0"></span>Daha sonra komutun çıkışı size sunulur, bkz. Şekil 108 sayfa 885

```
****** ***************************** Top of Data ******************************
000001 CSQU000I CSQUTIL IBM MQ for z/OS V7.1.0
000002 CSQU001I CSQUTIL Queue Manager Utility - 2011-04-20 14:42:58
000003 COMMAND TGTQMGR(MQ23) RESPTIME(30)
000004 CSQU127I Executing COMMAND using input from CSQUCMD data set
000005 CSQU120I Connecting to MQ23
000006 CSQU121I Connected to queue manager MQ23
000007 CSQU055I Target queue manager is MQ23
000008 SET CHLAUTH(SYSTEM.DEF.SVRCONN) +
000009 TYPE(SSLPEERMAP) +
000010 SSLPEER('CN="John Smith"') +
000011 MCAUSER('PUBLIC')
000012 CSQN205I COUNT= 2, RETURN=00000000, REASON=00000000
000013 CSQ9022I !MQ23 CSQMSCA ' SET CHLAUTH' NORMAL COMPLETION
000014 CSQU057I 1 commands read
000015 CSQU058I 1 commands issued and responses received, 0 failed
000016 CSQU143I 1 COMMAND statements attempted
000017 CSQU144I 1 COMMAND statements executed successfully
000018 CSQU148I CSQUTIL Utility completed, return code=0
Command ===> Scroll ===> PAGE
F1=Help F3=Exit F5=Rfind F6=Rchange F9=SwapNext F12=Cancel
```
*Şekil 108. Komut Çıkışı*

#### $\approx$  z/OS *Kanal başlatıcısı başlatma*

MQSC komutlarını kullanarak ya da işlemleri ve denetim panolarını kullanarak bir kanal başlatıcısı başlatabilirsiniz.

MQSC komutlarını kullanarak bir kanal başlatıcısı başlatmak için START CHINIT komutunu kullanın.

İlk panodan başlayarak, işlem ve denetim panolarını kullanarak bu alanları doldurun ve Enter tuşuna basın:

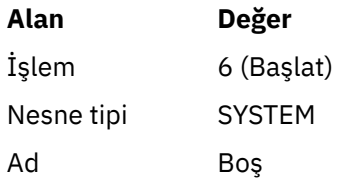

Start a System Function (Sistem İşlevi Başlat) panosu görüntülenir. Aşağıdaki panodan sonraki metin, hangi işlemin gerçekleşeceğini açıklar:

<span id="page-885-0"></span>Start a System Function Select function type, complete fields, then press Enter to start system function. Function type . . . . . . . . \_ 1. Channel initiator 2. Channel listener Action queue manager . . . : MQ25 Channel initiator JCL substitution  $. . . . .$ \_\_\_\_\_\_\_\_\_\_\_\_\_\_\_\_\_\_\_\_\_\_\_\_\_\_\_\_\_\_\_\_\_\_\_\_\_\_\_\_\_\_\_\_\_\_\_\_ Channel listener Inbound disposition . . . Q G=Group, Q=Qmgr Transport type . . . . . . \_ L=LU6.2, T=TCP/IP LU name (LU6.2) . . . . . \_\_\_\_\_\_\_\_\_\_\_\_\_\_\_\_\_ Port number (TCP/IP) . . . 1414 IP address (TCP/IP) . . . \_\_\_\_\_\_\_\_\_\_\_\_\_\_\_\_\_\_\_\_\_\_\_\_\_\_\_\_\_\_\_\_\_\_\_\_\_\_\_\_\_\_\_\_\_\_\_\_ Command ===> \_\_\_\_\_\_\_\_\_\_\_\_\_\_\_\_\_\_\_\_\_\_\_\_\_\_\_\_\_\_\_\_\_\_\_\_\_\_\_\_\_\_\_\_\_\_\_\_\_\_\_\_\_\_\_\_\_\_\_\_\_\_\_\_

F1=Help F2=Split F3=Exit F9=SwapNext F10=Messages F12=Cancel

*Şekil 109. Sistem İşlevinin Başlatılması*

İşlev tipi 1 'i (kanal başlatıcı) seçin ve Enter tuşuna basın.

### *Kanal başlatıcının durdurulması*

Bir kanal başlatıcısını MQSC komutlarını kullanarak ya da işlemleri ve denetim panolarını kullanarak durdurabilirsiniz.

Bir kanal başlatıcısını MQSC komutlarını kullanarak durdurmak için STOP CHINIT komutunu kullanın.

İlk panodan başlayarak, işlem ve denetim panolarını kullanarak bu alanları doldurun ve Enter tuşuna basın:

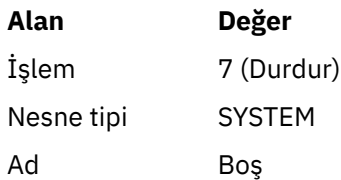

Stop a System Function (Sistem İşlevi Durdur) panosu görüntülenir. Panonun aşağıdaki metinde, bu panonun nasıl kullanılacağı açıklanır:

```
Stop a System Function
Select function type, complete fields, then press Enter to stop system
function.
Function type . . . . . . . . _ 1. Channel initiator
2. Channel listener
Action queue manager . . . : MQ25
Channel initiator
Restart shared channels Y Y=Yes, N=No
Channel listener
Inbound disposition . . . Q G=Group, Q=Qmgr
Transport type . . . . . . _ L=LU6.2, T=TCP/IP
Port number (TCP/IP) . . . _____
IP address (TCP/IP) . . . ________________________________________________
```

```
Common <sub>1</sub> = <sub>2</sub>F1=Help F2=Split F3=Exit F9=SwapNext F10=Messages F12=Cancel
```
*Şekil 110. İşlev Denetiminin Durdurulması*

İşlev tipi 1 'i (kanal başlatıcı) seçin ve Enter tuşuna basın.

Kanal başlatıcısı, durdurulmadan önce tüm çalışan kanalların susturma kipinde durdurulmasına neden olur.

**Not:** Kanallardan bazıları çalışan ancak etkin olmayan alıcı ya da istekçi kanallardaysa, alıcıya ya da gönderen kanal başlatıcısına verilen bir durdurma isteği, bu kanalların hemen durmasına neden olur.

Ancak, iletiler aksa, kanal başlatıcısı, durdurulmadan önce yürürlükteki iletilerin tamamlanmasını bekler.

#### $\approx$  2/05 *Kanal dinleyicisi başlatılıyor*

Bir kanal dinleyicisini MQSC komutlarını kullanarak ya da işlemleri ve denetim panolarını kullanarak başlatabilirsiniz.

Bir kanal dinleyicisini MQSC komutlarını kullanarak başlatmak için START LISTENER komutunu kullanın.

İlk panodan başlayarak, işlem ve denetim panolarını kullanarak bu alanları doldurun ve Enter tuşuna basın:

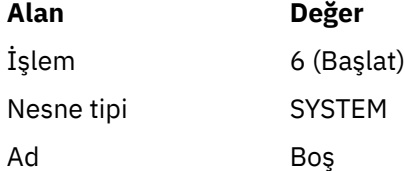

System Function Start (Sistem İşlevi Başlat) panosu görüntülenir (bkz. [Şekil 109 sayfa 886](#page-885-0) ).

İşlev tipi 2 'yi (kanal dinleyicisi) seçin. Gelen yok etmeyi seçin. İletim tipi seçin. İletim tipi L ise, LU adını seçin. İletim tipi T ise, Kapı numarası ve (isteğe bağlı olarak) IP adresini seçin. Enter tuşuna basın.

**Not:** TCP/IP iletişimcisi için birden çok Bağlantı Noktası ve IP adresi birleşimi başlatabilirsiniz.

#### z/OS *Kanal dinleyicisini durdurma*

Bir kanal dinleyicisini MQSC komutlarını kullanarak ya da işlemleri ve denetim panolarını kullanarak durdurabilirsiniz.

Bir kanal dinleyicisini MQSC komutlarını kullanarak durdurmak için STOP LISTENER komutunu kullanın.

<span id="page-887-0"></span>İlk panodan başlayarak, işlem ve denetim panolarını kullanarak bu alanları doldurun ve Enter tuşuna basın:

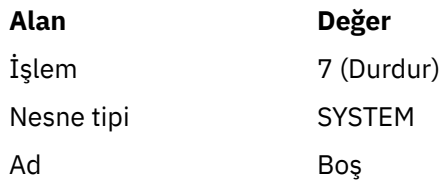

Stop a System Function (Sistem İşlevi Durdur) panosu görüntülenir (bkz. [Şekil 110 sayfa 887](#page-886-0) ).

İşlev tipi 2 'yi (kanal dinleyicisi) seçin. Gelen yok etmeyi seçin. İletim tipi seçin. İletim tipi 'T' ise, Kapı numarası ve (isteğe bağlı olarak) IP adresini seçin. Enter tuşuna basın.

**Not:** Bir TCP/IP dinleyicisi için, Bağlantı Noktası ve IP adresi birleşimlerini durdurabilir ya da tüm birleşimleri durdurabilirsiniz.

## *Kanal başlatma*

MQSC komutlarını kullanarak ya da işlemleri ve denetim panolarını kullanarak bir kanal başlatabilirsiniz.

MQSC komutlarını kullanarak bir kanal başlatmak için START kanalını kullanın.

İlk panodan başlayarak, işlem ve denetim panolarını kullanarak bu alanları doldurun ve Enter tuşuna basın:

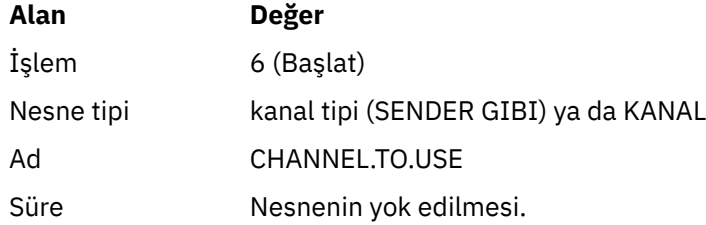

Start a Channel (Kanal Başlat) panosu görüntülenir. Panonun ardından gelen metin panonun nasıl kullanılacağını açıklar:

```
Start a Channel
Select disposition, then press Enter to start channel.
Channel name . . . . . . . : CHANNEL.TO.USE
Channel type . . . . . . . : SENDER
Description . . . . . . . . : Description of CHANNEL.TO.USE
Disposition . . . . . . . . . P P=Private on MQ25
S=Shared on MQ25
A=Shared on any queue manager
Command ===> ________________________________________________________________
F1=Help F2=Split F3=Exit F9=SwapNext F10=Messages F12=Cancel
```
#### *Şekil 111. Kanal başlatma*

Kanal eşgörünümünün yok etmeyi seçin ve hangi kuyruk yöneticisinin başlatılacağı seçin.

<span id="page-888-0"></span>Kanalı başlatmak için Enter tuşuna basın.

## *Paylaşılan kanal başlatma*

Paylaşılan bir kanalı başlatmak ve onu aday gösterilen bir kanal başlatıcısında tutmak için yok etme = S (START CHANNEL komutunda, CHLDISP (FIXSHARED) belirtisini kullanın).

Aynı anda çalışan bir paylaşılan kanalın yalnızca bir örneği olabilir. Kanalın ikinci bir eşgörünümünü başlatma girişimleri başarısız oldu.

Bir kanalı bu şekilde başlattığınızda, aşağıdaki kurallar o kanala uygulanır:

- Kanalı, kuyruk paylaşım grubundaki herhangi bir kuyruk yöneticisinden durdurabilirsiniz. Başlatılmış olduğu kanal başlatıcısı, durdurma kanalı isteğini yayınlayabileceğiniz sırada çalışmasa da bu işlemi durdurabilirsiniz. Kanal durdurulduğunda, aynı ya da başka bir kanal başlatıcısında yok etme = S (CHLDISP (FIXSHARED)) değerini belirterek bu programı yeniden başlatabilirsiniz. Ayrıca, yok etme = A (CHLDISP (SHARED)) seçeneğini belirleyerek de başlatabilirsiniz.
- Kanal başlangıç ya da yeniden deneme durumundaysa, aynı ya da farklı bir kanal başlatıcısında yok etme = S (CHLDAPP (FIXPREPCHELL)) değerini belirterek bu kanalı yeniden başlatabilirsiniz. Ayrıca, yok etme = A (CHLDISP (SHARED)) seçeneğini belirleyerek de başlatabilirsiniz.
- Kanal, etkin olmayan duruma geçtiğinde başlatılacak şekilde tetiklemeye hak kazanır. Tetikleme başlatan paylaşılan kanalların her zaman paylaşılan bir yok etme (CHLDISP (SHARED)) olması gerekir.
- Kanal, etkin olmayan duruma geldiğinde, herhangi bir kanal başlatıcısında CHDISP (FIXSHARED) ile başlatılabiliyor. Ayrıca, yok etme = A (CHLDISP (SHARED)) seçeneğini belirleyerek de başlatabilirsiniz.
- Kanalın başlatıldığı kanal başlatıcısı SHARED (RESTART) ile durdurulduğunda ya da kanal başlatıcısı olağan dışı bir şekilde sona erdiğinde, kanal, kuyruk paylaşım grubunda başka bir etkin kanal başlatıcısı tarafından kurtarılmaz. Kanal, yalnızca başlatıldığı kanal başlatıcısı sonraki yeniden başlatıldığında kurtarılır. Bu, başarısız olan kanal kurtarma girişimlerini, iş yüklerine eklenecek olan kuyruk paylaşım grubundaki diğer kanal başlatıcılarına iletilmeyi durdurur.

#### $\approx$   $z/0S$ *Kanalın sınanması*

Bir kanalı MQSC komutlarını kullanarak ya da işlemleri ve denetim panolarını kullanarak sınabilirsiniz.

Bir kanalı MQSC komutlarını kullanarak sınamak için PING kanalını kullanın.

İlk panodan başlayarak, işlem ve denetim panolarını kullanarak bu alanları doldurun ve Enter tuşuna basın:

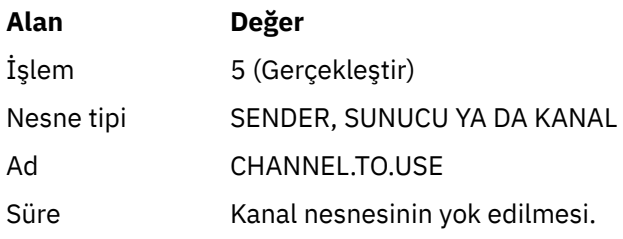

Bir Channel Function (Kanal İşlevi Gerçekleştir) panosu görüntülenir. Panonun ardından gelen metin panonun nasıl kullanılacağını açıklar:

<span id="page-889-0"></span>Perform a Channel Function Select function type, complete fields, then press Enter. Function type . . . . . . . . \_ 1. Reset 3. Resolve with commit 2. Ping 4. Resolve with backout Channel name . . . . . . . : CHANNEL.TO.USE Channel type . . . . . . . : SENDER Description . . . . . . . . : Description of CHANNEL.TO.USE Disposition . . . . . . . . . P P=Private on MQ25 S=Shared on MQ25 A=Shared on any queue manager Sequence number for reset  $\ldots$  1  $\ldots$  1 - 9999999999 Data length for ping . . . . 16 16 - 32768 Command ===> \_\_\_\_\_\_\_\_\_\_\_\_\_\_\_\_\_\_\_\_\_\_\_\_\_\_\_\_\_\_\_\_\_\_\_\_\_\_\_\_\_\_\_\_\_\_\_\_\_\_\_\_\_\_\_\_\_\_\_\_\_\_\_\_ F1=Help F2=Split F3=Exit F9=SwapNext F10=Messages F12=Cancel

*Şekil 112. Kanalın sınanması*

İşlev tipi 2 'yi (ping) seçin.

Testin gerçekleştirileceği kanala ilişkin yok etmeyi seçin ve hangi kuyruk yöneticisinin test edileceğini seçin.

Veri uzunluğu ilk olarak 16 değerine ayarlıdır. İsteyseniz değiştirin ve Enter tuşuna basın.

#### $z/0S$ *Kanal için ileti sıra numaralarının ilk durumuna getirilmesi*

Bir kanala ilişkin ileti sıra numaralarını, MQSC komutlarını kullanarak ya da işlemleri ve denetim panolarını kullanarak ilk duruma getirebilirsiniz.

MQSC komutlarını kullanarak kanal sıra numaralarını ilk durumuna getirmek için RESET CHANNEL komutunu kullanın.

İlk panodan başlayarak, işlem ve denetim panolarını kullanarak bu alanları doldurun ve Enter tuşuna basın:

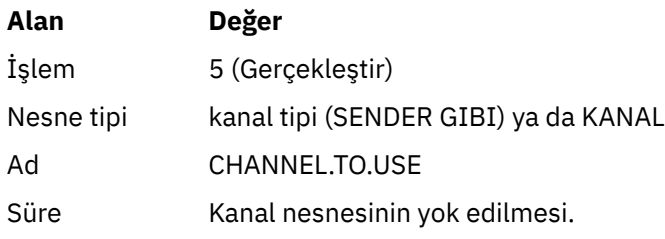

Channel Function (Kanal İşlevi Gerçekleştir) panosu görüntülenir (bkz. Şekil 112 sayfa 890 ).

İşlev tipi 1 'i (ilk duruma getirme) seçin.

İlk duruma getirme işlemi yapılacak olan kanala ilişkin yok etmeyi seçin ve hangi kuyruk yöneticisinin gerçekleştirileceğini seçin.

**sequence number** (Sıra numarası) alanı başlangıçta bir değer olarak ayarlanır. Bu değeri istiyorsanız bu değeri değiştirin ve Enter tuşuna basın.

#### z/OS *Bir kanaldaki belirsiz iletiler çözümleniyor*

MQSC komutlarını kullanarak ya da işlemleri ve denetim panolarını kullanarak bir kanaldaki belirsiz iletileri çözebilirsiniz.

<span id="page-890-0"></span>Bir kanaldaki MQSC komutlarını kullanarak belirsiz iletileri çözümlemek için RESOLVE CHANNEL komutunu kullanın.

İlk panodan başlayarak, işlem ve denetim panolarını kullanarak bu alanları doldurun ve Enter tuşuna basın:

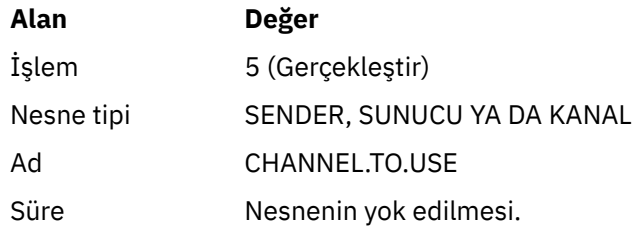

Channel Function (Kanal İşlevi Gerçekleştir) panosu görüntülenir (bkz. [Şekil 112 sayfa 890](#page-889-0) ).

İşlev tipi 3 ya da 4 seçeneğini belirleyin (kesinleştirme ya da geri alma ile çözümleyin). (Ek bilgi için ["Belirsiz kanalların işlenmesi" sayfa 209](#page-208-0) konusuna bakın.)

Çözüm için hangi kanalda işlem yapılacağı ve hangi kuyruk yöneticisinin üzerinde gerçekleştirileceği için kanalın yok edilmesini seçin. Enter tuşuna basın.

## *Kanalı durdurma*

MQSC komutlarını kullanarak ya da işlemleri ve denetim panolarını kullanarak bir kanalı durdurabilirsiniz.

MQSC komutlarını kullanarak bir kanalı durdurmak için STOP CHANNEL seçeneğini kullanın.

İlk panodan başlayarak, işlem ve denetim panolarını kullanarak bu alanları doldurun ve Enter tuşuna basın:

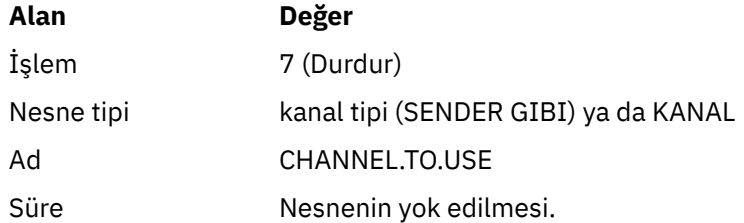

Stop a Channel (Kanal Panelini Durdur) panosu görüntülenir. Panonun ardından gelen metin panonun nasıl kullanılacağını açıklar:

<span id="page-891-0"></span>Stop a Channel Complete fields, then press Enter to stop channel. Channel name . . . . . . . : CHANNEL.TO.USE Channel type . . . . . . . : SENDER Description . . . . . . . . : Description of CHANNEL.TO.USE Disposition . . . . . . . . P P=Private on MQ25 A=Shared on any queue manager Stop mode . . . . . . . . . . 1 1. Quiesce 2. Force Stop status . . . . . . . . . 1 1. Stopped 2. Inactive Queue manager . . . . . . . Connection name  $\dots$  . . . . .  $\_$ 

Command ===> \_\_\_\_\_\_\_\_\_\_\_\_\_\_\_\_\_\_\_\_\_\_\_\_\_\_\_\_\_\_\_\_\_\_\_\_\_\_\_\_\_\_\_\_\_\_\_\_\_\_\_\_\_\_\_\_\_\_\_\_\_\_\_\_ F1=Help F2=Split F3=Exit F9=SwapNext F10=Messages F12=Cancel

#### *Şekil 113. Kanalı durdurma*

Kanalın durdurulacağı kanala ilişkin yok etmeyi seçin ve kuyruk yöneticisinin durdurulacağı kuyruk yöneticisini seçin.

Gereksinim duyduğunuz durdurma kipini seçin:

#### **Susturma**

Kanal, yürürlükteki ileti tamamlandığında ve toplu iş sona erdirildiğinde, toplu iş boyutu değerine ulaşılamadığında ve ileti kuyruğunda bekleyen iletiler olsa da sona erdirilir. Yeni toplu iş başlatılmadı. Bu kip varsayılan kiptir.

#### **Kuvvet**

Kanal hemen duruyor. Bir ileti kümesi devam ederse, 'belirsiz' bir durum sonuç verebilir.

Durdurmak istediğiniz kanala ilişkin kuyruk yöneticisini ve bağlantı adını seçin.

Gereksinim duyduğunuz durumu seçin:

#### **Durduruldu**

Kanal otomatik olarak yeniden başlatılmamalı ve el ile yeniden başlatılması gerekir. Kuyruk yöneticisi ya da bağlantı adı belirtilmediyse, bu kip varsayılan kiptir. Bir ad belirtilirse, bu izin verilmez.

#### **Etkin Değil**

Gerekli olduğunda kanal otomatik olarak yeniden başlatılır. Bir kuyruk yöneticisi ya da bağlantı adı belirtilirse, varsayılan değer bu kiptir.

Kanalı durdurmak için Enter tuşuna basın.

Ek bilgi için ["Kanalların durdurulması ve durdurulması" sayfa 207](#page-206-0) başlıklı konuya bakın. Durdurulan kanalların yeniden başlatılmasına ilişkin bilgi için bkz. ["Durdurulan kanallar yeniden başlatılıyor" sayfa](#page-208-0) [209](#page-208-0).

**Not:** Paylaşılan bir kanal yeniden deneme durumundaysa ve başlatıldığı kanal başlatıcısı çalıştırılmamışsa, kanala ilişkin STOP isteği, komutun girildiği kuyruk yöneticisinde yayınlanır.

#### $z/0S$ *Kanal durumunun görüntülenmesi*

Kanal durumunu MQSC komutlarını kullanarak ya da işlemleri ve denetim panolarını kullanarak görüntüleyebilirsiniz.

MQSC komutlarını kullanarak bir kanalların ya da kanalların durumunu görüntülemek için DISPLAY CHSTATUS kullanın.

**Not:** Kanal durumu bilgilerinin görüntülenmesi, çok sayıda kanalınız varsa biraz zaman alabilir.

Kanal durumunun bir özeti (bkz. [Şekil 106 sayfa 882](#page-881-0) ), Liste Kanalı panosunda bulunan işlemleri ve denetim panolarını kullanarak, her kanal için aşağıdaki gibi gösterilir:

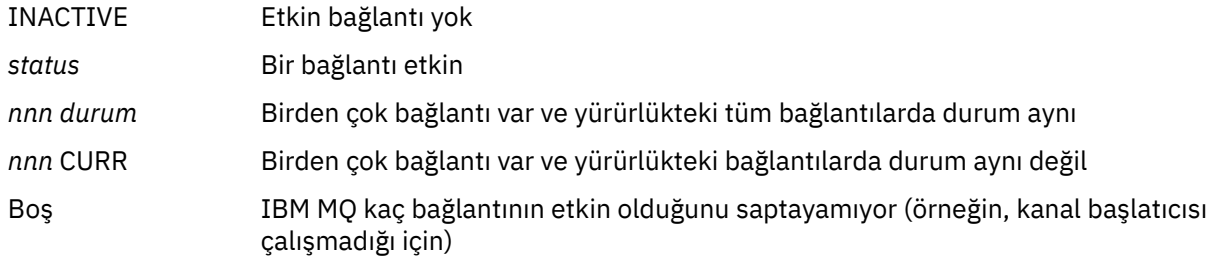

**Not:** Yok etme GROUP nesnesiyle kanal nesneleri için durum görüntülenmez.

Burada *nnn* etkin bağlantı sayısıdır ve *durum* aşağıdakilerden biridir:

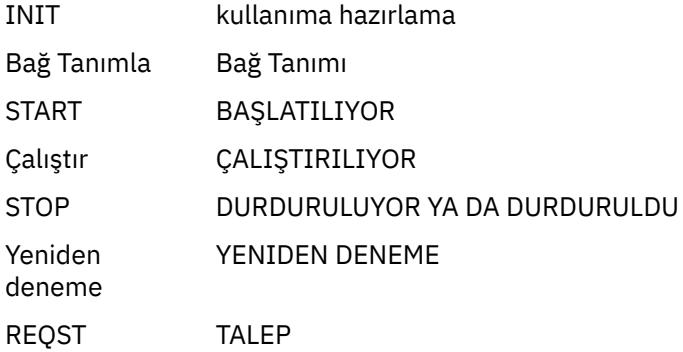

Kanal durumuna ilişkin daha fazla bilgi görüntülemek için, Liste Kanalı ya da Görüntü Birimi ya da Alter kanal panolarında Durum tuşuna (F11) basarak List Chanels-Current Status (Geçerli Durum) panosunu görüntüleyin (bkz. Şekil 114 sayfa 893 ).

| List Channels - Current Status - MQ25 Row 1 of 16                                                             |             |                                           |  |
|----------------------------------------------------------------------------------------------------|-------------|-------------------------------------------|--|
| Type action codes, then press Enter. Press F11 to display saved status.<br>1=Display current status           |             |                                           |  |
| Channel name Connection name<br>Start time Messages Last message time Type Disposition<br>$\langle \rangle$ * | CHANNEL ALL | State<br>M025                             |  |
| _ RMA0.CIRCUIT.ACL.F RMA1<br><b>STOP</b>                                                                      |             |                                           |  |
| 2005-03-21 10.22.36 557735<br>_ RMA0.CIRCUIT.ACL.N RMA1                                                       |             | 2005-03-24 09.51.11 SENDER PRIVATE M025   |  |
| 2005-03-21 10.23.09 378675<br>_ RMA0.CIRCUIT.CL.F RMA2                                                        |             | 2005-03-24 09.51.10 SENDER PRIVATE M025   |  |
| 2005-03-24 01.12.51 45544<br>_ RMA0.CIRCUIT.CL.N RMA2                                                         |             | 2005-03-24 09.51.08 SENDER PRIVATE M025   |  |
| 2005-03-24 01.13.55 45560<br>_ RMA1.CIRCUIT.CL.F RMA1                                                         |             | 2005-03-24 09.51.11 SENDER PRIVATE M025   |  |
| 2005-03-21 10.24.12 360757<br>_ RMA1.CIRCUIT.CL.N RMA1                                                        |             | 2005-03-24 09.51.11 RECEIVER PRIVATE MQ25 |  |
| 2005-03-21 10.23.40 302870<br>******** End of list ********<br>Command $==$                                   |             | 2005-03-24 09.51.09 RECEIVER PRIVATE M025 |  |
| F1=Help F2=Split F3=Exit F4=Filter F5=Refresh F7=Bkwd                                                         |             |                                           |  |
| F8=Fwd F9=SwapNext F10=Messages F11=Saved F12=Cancel                                                          |             |                                           |  |

*Şekil 114. Kanal bağlantılarını listeleme*

Duruma ilişkin değerler aşağıdaki gibidir:

<span id="page-893-0"></span>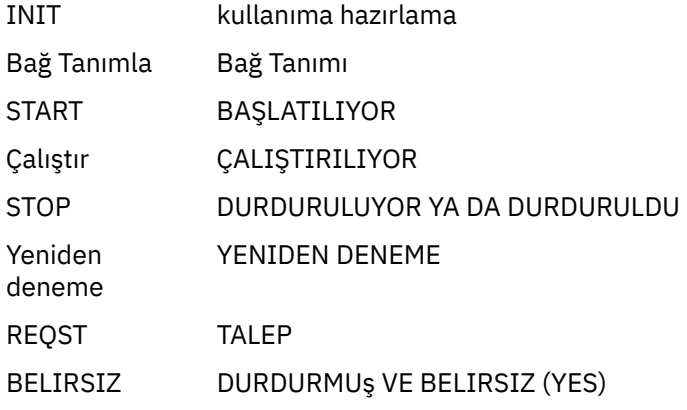

Ek bilgi için ["Kanal durumları" sayfa 200](#page-199-0) başlıklı konuya bakın.

Kayıtlı durumdaki kanal bağlantılarının benzer bir listesini görmek için F11 tuşuna basabilirsiniz; yürürlükteki listeye dönmek için F11 tuşuna basın. Kanalda en az bir ileti kümesi iletilinceye kadar, kaydedilen durum geçerli değildir.

Bağlantı seçmek için işlem kodu 1 ya da eğik çizgi (/) kullanın ve Enter tuşuna basın. Görüntü Kanalı Bağlantısı Yürürlükteki Durum panoları görüntülenir.

## *Küme kanallarının görüntülenmesi*

MQSC komutlarını ya da işlemleri ve denetim panolarını kullanarak küme kanallarını görüntüleyebilirsiniz.

Tanımlanmış tüm küme kanallarını (belirtik ya da otomatik tanımlama kullanarak) görüntülemek için, MQSC komutunu kullanın, DISPLAY CLUSQMGR.

İlk panodan başlayarak, işlem ve denetim panolarını kullanarak bu alanları doldurun ve Enter tuşuna basın:

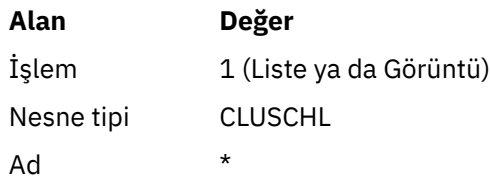

You are presented with a panel like figure [Şekil 115 sayfa 895,](#page-894-0) in which the information for each cluster channel occupies three lines, and includes its channel, cluster, and queue manager names. Küme gönderici kanalları için genel durum gösterilir.

<span id="page-894-0"></span>List Cluster queue manager Channels - MQ25 Row 1 of 9 Type action codes, then press Enter. Press F11 to display connection status. 1=Display 5=Perform 6=Start 7=Stop Channel name Connection name State Type Cluster name Suspended Cluster queue manager name Disposition  $\leftrightarrow$   $\star$  - MQ25 M025<br>
TO.M090.T HURSLEY.MACH90.COM(1590) \_ CLUSRCVR VJH01T N \_ MQ90 - MQ25 \_ TO.MQ95.T HURSLEY.MACH95.COM(1595) RUN \_ CLUSSDRA VJH01T N \_ MQ95 - MQ25 \_ TO.MQ96.T HURSLEY.MACH96.COM(1596) RUN \_ CLUSSDRB VJH01T N \_ MQ96 - MQ25 \*\*\*\*\*\*\*\* End of list \*\*\*\*\*\*\*\* Command ===> \_\_\_\_\_\_\_\_\_\_\_\_\_\_\_\_\_\_\_\_\_\_\_\_\_\_\_\_\_\_\_\_\_\_\_\_\_\_\_\_\_\_\_\_\_\_\_\_\_\_\_\_\_\_\_\_\_\_\_\_\_\_\_\_ F1=Help F2=Split F3=Exit F4=Filter F5=Refresh F7=Bkwd F8=Fwd F9=SwapNext F10=Messages F11=Status F12=Cancel

*Şekil 115. Küme kanallarının listelenmesi*

Bir ya da daha çok kanalla ilgili tüm bilgileri görüntülemek için, bu kanallara ilişkin işlem kodu 1 'i yazın ve Enter tuşuna basın. İşlevleri (ping, çözümleme ve ilk duruma getirme gibi) gerçekleştirmek ve bir küme kanalını başlatmak ya da durdurmak için 5, 6 ya da 7 işlem kodlarını kullanın.

Kanal durumuyla ilgili daha fazla bilgi görüntülemek için Status (Durum) tuşuna basın (F11).

#### $z/0S$ *IBM MQ for z/OS Olanağının zEnterprise Data Compression Express Olanağını Kullanmak Üzere Hazırlanması*

zEnterprise Veri Sıkıştırma (zEDC) Express olanağı, IBM zEC12 GA2' den başlayarak, en az z/OS z/OS 2.1düzeyi kullanılarak IBM Z makinelerinin belirli modellerinde kullanılabilir.

Daha fazla bilgi için bkz. [zEnterprise Veri Sıkıştırma \(zEDC\)](https://www.ibm.com/docs/en/zos/2.5.0?topic=programming-zenterprise-data-compression-zedc) .

## **Önkoşullar**

IBM z15 ve sonraki sürümlerinde, zEnterprise Data Compression (zEDC) Express olanağı, zEDCiçin Integrated Accelerator olarak yongada olacak donanım sisteminin PCIe G/Ç çekmecesindeki isteğe bağlı bir aksamdan taşınmıştır. Bu değişiklikle, yapılandırma önkoşulları güncellenir ve donanım sisteminize bağlıdır.

### **IBM z15 ya da sonraki sürümü**

z/OSdüzeyinize göre aşağıdaki PTF ' lerden birini uygulayın:

- z/OS 2.4: UJ00636
- z/OS 2.3: UJ00635
- z/OS 2.2: UJ00638
- z/OS 2.1: UJ00639

z15 ya da sonraki sistemler için donanım gereksinimi yoktur. Bu sistemlerdeki zEDC için Integrated Accelerator çözümü, yerleşik veri hızlandırma sağlar ve bu nedenle ayrı bir bağdaştırıcıya artık gerek kalmaz.

#### **IBM zEC12 GA2 - IBM z14**

Sisteminizin aşağıdaki gereksinimleri de olmalıdır:

- <span id="page-895-0"></span>• Donanım sisteminin PCIe G/Ç çekmecelerine takılı bir zEDC Express ® bağdaştırıcısı.
- zEDC yazılım yeteneği (isteğe bağlı, ücretli bir özellik) bir IFAPRDxx parmlib üyesinde etkinleştirilmelidir.

### **Yordam**

### **IBM zEC12 GA2 - IBM z14**

Kanal başlatıcı kullanıcı kimliğinin RACF FACILITY CLASS ' taki FPZ.ACCELERATOR.COMPRESSION profili için ya da dış güvenlik yöneticisinde (ESM) işletmenizin kullandığı eşdeğer bir yetkiye sahip olduğundan emin olun.

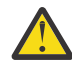

**Uyarı:** IBM z15 veya değildi ki ki))) mi ydı?

#### **IBM zEnterprise zEC12 GA2 ya da sonraki sürümü**

Hem gönderme hem de alma uçlarında COMPMSG (ZLIBFAST) ile kanalı yapılandırın. Yapılandırıldıktan sonra, kanal boyunca akan iletileri sıkıştırmak ve açmak için zlib sıkıştırması kullanılır.

Sıkıştırılacak verilerin boyutu eşik alt sınırının üzerindeyse, zEDC ' de sıkıştırma gerçekleştirilir. Eşik, kullanılmakta olan IBM z donanımına bağlıdır

- IBM zEC12 GA2 IBM z14 , en az 4KB eşiğine sahiptir
- IBM z15 ya da sonraki bir yayın düzeyinin eşiği alt sınırı 1KB

Eşik boyutunun altındaki iletiler için yazılımda sıkıştırma veya enflasyon gerçekleştirilir.

#### *z/*0S **z/OSiçin iletişimi ayarlama**

Dağıtılmış bir kuyruğa alma yönetimi kanalı başlatıldığında, kanal tanımında belirlenen bağlantıyı kullanmaya çalışır. Başarılı olmak için, bağlantının tanımlanabilmesini ve kullanılabilir olmasını sağlamak gerekir. Bu bölümde, bir bağlantının nasıl tanımlanacak açıklanır.

DQM, IBM MQiçin uzak bir kuyruğa alma tesisidir. İletişim bağlantılarına arabirim oluşturan kuyruk yöneticisi için kanal denetim programları sağlar. Bu bağlantılar sistem işletmeni tarafından denetlenir. Dağıtılmış kuyruğa alma yönetimi tarafından tutulan kanal tanımları bu bağlantıları kullanır.

z/OSiçin kullanılabilecek iki iletişim kuralı formundan birini seçin:

- • ["z/OSüzerinde TCP bağlantısı tanımlama" sayfa 897](#page-896-0)
- • ["APPC/MVS kullanılarak z/OS için bir LU6.2 bağlantısı tanımlanması" sayfa 899](#page-898-0)

 $MQ$  Adv.  $N$  9.1.4  $N$  CD TCP/IP kullanan bir ileti kanalı, ağ verimini önemli ölçüde artıracak hızlı bir TCP/IP tüneli sağlayan bir IBM Aspera fasp.io Gateway' e işaret edilebilir. Yetki verilen herhangi bir CD platformunda çalışan bir kuyruk yöneticisi Aspera gatewayaracılığıyla bağlanabilir. Ağ geçidinin kendisi Red Hat üzerinde devreye alınır ya da Ubuntu Linux. Bkz. Linux üzerinde Aspera gateway bağlantısı tanımlanması.

Her kanal tanımlaması iletim protokolü (Transport Type) özniteliği olarak yalnızca bir protokol belirtmelidir. Kuyruk yöneticisi, iletişim kurmak için birden çok iletişim kuralı kullanabilir.

Ayrıca, Örnek yapılandırma- IBM MQ for z/OS ' a başvurmanız yararlı olabilir. Kuyruk paylaşım grupları kullanıyorsanız, bkz. ["Kuyruk paylaşım gruplarını kullanarak IBM MQ for z/OS için iletişimi ayarlama" sayfa](#page-904-0) [905](#page-904-0).

#### **İlgili kavramlar**

["Panoların ve komutların kullanılması" sayfa 880](#page-879-0)

DQM ' yi yönetmek için MQSC komutlarını, PCF komutlarını ya da işlemleri ve denetim panolarını kullanabilirsiniz.

["ayarlamaIBM MQ for z/OS" sayfa 803](#page-802-0)

<span id="page-896-0"></span>Bu konuyu, IBM MQ for z/OS sisteminizi uyarlamaya ilişkin adım adım kılavuzuna göre bir adım olarak kullanın.

["z/OSüzerindeki kanalların izlenmesi ve denetlenmesi" sayfa 878](#page-877-0)

Uzak kuyruk yöneticilerine kanalları yaratmak, izlemek ve denetlemek için DQM komutlarını ve panolarını kullanın.

["Kuyruk paylaşım gruplarıyla DQM için IBM MQ for z/OS hazırlanıyor" sayfa 901](#page-900-0) Use the instructions in this section to configure distributed queuing with queue sharing groups on IBM MQ for z/OS.

["Kuyruk paylaşım gruplarını kullanarak IBM MQ for z/OS için iletişimi ayarlama" sayfa 905](#page-904-0) Dağıtılmış kuyruklama yönetimi kanalı başlatıldığında, kanal tanımında belirlenen bağlantıyı kullanmayı dener. Bu girişin başarılı olması için, bağlantının tanımlanabilmesini ve kullanılabilir olmasını sağlamak

### **İlgili görevler**

gerekir.

["Dağıtılmış kuyruklama yapılandırılması" sayfa 170](#page-169-0)

Bu bölümde, kuyruk tanımlaması, kanal tanımlaması, tetikleme ve eşitleme noktası yordamları da içinde olmak üzere IBM MQ kuruluşları arasında iletişim ile ilgili daha ayrıntılı bilgi sağlanmaktadır.

["z/OS üzerinde diğer kuyruk yöneticileriyle iletişim kurulması" sayfa 874](#page-873-0) Bu bölümde, dağıtılmış kuyruğa alma işlevini kullanmaya başlamadan önce yapmanız gereken IBM MQ for z/OS hazırlıkları açıklanmaktadır.

## *z/OSüzerinde TCP bağlantısı tanımlama*

Bir TCP bağlantısı tanımlamak için, yapılandırılacak sayıda ayar vardır.

TCP adresi alanı adı, TCP sistem parametreleri veri kümesinde ( *tcpip*.TCPIP.DATA. Veri kümesinde, bir "TCPIPJOBNAME *TCPIP\_proc*" deyimi eklenmelidir.

Bir güvenlik duvarı kullanıyorsanız, kanal başlatıcısından kanallardaki adreslere ve uzak bağlantılardan kuyruk yöneticisine yönelik allow bağlantılarını yapılandırmanız gerekir.

Bir güvenlik duvarının tanımı genellikle, gönderme IP adresini ve kapısını hedef IP adresi ve kapısıyla yapılandırır:

• Bir z/OS görüntüsünün birden çok anasistem adı olabilir ve güvenlik duvarını, kaynak adres olarak birden çok anasistem adresiyle yapılandırmanız gerekebilir.

Bu adları ve adresleri görüntülemek için NETSTAT HOME komutunu kullanabilirsiniz.

- Bir kanal başlatıcısında farklı kapılarda birden çok dinleyici olabilir, bu nedenle bu kapıları yapılandırmanız gerekir.
- Bir kuyruk paylaşım grubu için paylaşılan bir kapı kullanıyorsanız, paylaşılan kapıyı da yapılandırmanız gerekir.

Kanal başlatıcı adresi alanı, veri kümesini okuma yetkisine sahip olmalıdır. TCPIP.DATA veri kümesi, kullanmakta olduğunuz TCP/IP ürününe ve arabirimine bağlı olarak şunları içerir:

- Ortam değişkeni, RESOLVER\_CONFIG
- Dosya sistemi üzerinde/etc/resolv.conf
- // SYSTCPD DD bildirimi
- // SYSTCPDD DD bildirimi
- *jobname/userid*.TCPIP.DATA
- SYS1.TCPPARMS(TCPDATA)
- *zapname*.TCPIP.DATA

Ayrıca, TCP/IP ' ye ilişkin üst düzey niteleyiciyi doğru olarak belirlemeye dikkat etmelisiniz.

Ad çevirisi için hem IP adresi çevirisi hem de IP adresi çevirisi yeteneğine sahip, uygun yapılandırılmış bir Etki Alanı Ad Sistemi (DNS) sunucusu gerekir.

**Not:** Çözücü yapılanışında yapılan bazı değişiklikler, bu uygulamayı kullanan uygulamaların geri dönüşümünün kullanılmasını gerektirir; örneğin, IBM MQ.

Ek bilgi için aşağıdaki başlara bakın:

- • [Temel TCP/IP sistemi](https://www.ibm.com/docs/en/zos/2.4.0?topic=guide-base-tcpip-system)
- • [z/OS UNIX System Services.](https://www.ibm.com/docs/en/zos/2.4.0?topic=zos-unix-system-services)

Başlatıldığında her TCP kanalı TCP kaynaklarını kullandığında, PROFILE.TCPIP yapılanış veri kümesi:

#### **ACBPOOLISIZE**

Her bir başlangıç TCP kanalı ekle, artı bir

#### **CCBPOOLSIZE**

Her bir başlangıç TCP kanalı artı bir DQM dağıtıcısı artı bir adet olmak üzere her bir başlangıç TCP kanalı ekle

#### **DATABUFFERPOOLSIZE**

Her bir başlangıç TCP kanalı artı bir adet olmak üzere iki adet

#### **MAXFILEPROC**

Kanal başlatıcısındaki her dağıtıcının işleyebileceği kanal sayısını denetler.

Bu parametre, SYSI.PARMLIB. Gereksinimleriniz için yeterince büyük bir değer belirtmeye dikkat edin.

Varsayılan olarak, kanal başlatıcı yalnızca, TCPNAME kuyruk yöneticisi öznitelide adı belirtilen yığla ilişkili IP adreslerine bağ tanımlamaya yardımcı olur. Kanal başlatıcısının sistemde ek TCP/IP yığınları kullanarak iletişim kurmasına izin vermek için, TCPSTACK kuyruk yöneticisi özniteliğini MULTIPLE olarak değiştirin.

MQ Adv. V 9.1.4 CD. TCP/IP kullanan bir ileti kanalı, ağ verimini önemli ölçüde artıracak hızlı bir TCP/IP tüneli sağlayan bir IBM Aspera fasp.io Gateway' e işaret edilebilir. Yetki verilen herhangi bir CD platformunda çalışan bir kuyruk yöneticisi Aspera gatewayaracılığıyla bağlanabilir. Ağ geçidinin kendisi Red Hat üzerinde devreye alınır ya da Ubuntu Linux. Bkz. Linux üzerinde Aspera gateway bağlantısı tanımlanması.

### **İlgili kavramlar**

"Gönderme bitişi" sayfa 898 TCP/IP bağlantısının g " nderisinde, konfigerdirilmilacak bir dizi ayarda yer almaniz.

["TCP ' de Alma" sayfa 899](#page-898-0)

TCP/IP bağlantısının alıcı uçlarında, yapılandırılacak sayıda ayar vardır.

["TCP dinleyici arka günlüğü seçeneğinin kullanılması" sayfa 899](#page-898-0)

TCP/IP ' de giriş yaparken, bekleyen bağlantı isteği sayısı üst sınırı belirlendi. Bu bekleyen istekler, dinleyicinin isteği kabul etmesi için TCP/IP kapısında bekleyen isteklerin *birikim günlüğü* olarak düşünülebilmektedir.

**Franz** *I***OS** Gönderme bitişi

TCP/IP bağlantısının g " nderisinde, konfigerdirilmilacak bir dizi ayarda yer almaniz.

Kanal tanımlamasındaki bağlantı adı (CONNAME) alanı anasistem adına (örneğin, MVSHUR1) ya da hedefin TCP ağ adresi olarak ayarlanmalıdır. TCP ağ adresi, IPv4 noktalı onlu biçiminde (örneğin 127.0.0.1) ya da IPv6 onaltılı biçiminde (örneğin, 2001:DB8:0:0:0:0:0:0) olabilir. Bağlantı adı bir anasistem adıysa, anasistem adını TCP anasistem adresine dönüştürmek için bir TCP ad sunucusu gereklidir. (Bu gereksinim, IBM MQdeğil, TCP ' nin bir işletidir.)

Bağlantının başlangıç ucunda (gönderen, istekte bulunan ve sunucu kanal tipleri) bağlantı için isteğe bağlı bir kapı numarası sağlamak mümkündür, örneğin:

#### **Bağlantı adı**

192.0.2.0(1555)

Bu durumda, başlangıç sonu, 1555 numaralı bağlantı noktasında dinleyen bir programa bağlanmayı dener.

**Not:** İsteğe bağlı kapı numarası belirlenmezse, varsayılan kapı numarası 1414 kullanılır.

<span id="page-898-0"></span>Kanal başlatıcı, etkin ve kullanılabilir olan herhangi bir TCP/IP yığınını kullanabilir. Varsayılan olarak, kanal başlatıcısı, giden kanallarını TCPNAME kuyruk yöneticisi özniteliğe adı verilen TCP/IP yığınının varsayılan IP adresine bağlar. Farklı bir yığından bağlanmak için, kanala ilişkin LOCLADDR öznitelideki yığının anasistem adını ya da IP adresini belirtmeniz gerekir.

#### $z/0S$ *TCP ' de Alma*

TCP/IP bağlantısının alıcı uçlarında, yapılandırılacak sayıda ayar vardır.

Kanal programlarının alınması, gönderme kanalından başlatılan başlatma isteğine yanıt olarak başlatılır. Bunu yapmak için, gelen ağ isteklerini algılamaya ve ilişkili kanalı başlatmaya yönelik bir dinleyici programının başlatılması gerekir. Bu dinleyici programını START LISTENER komutuyla ya da işlem ve denetim panolarını kullanarak başlatıyorsunuz.

Varsayılan olarak:

- TCP Dinleyici programı, 1414 numaralı kapıyı kullanır ve TCP yığınınızın tüm adreslerini dinler.
- TCP/IP dinleyicileri, yalnızca TCPNAME kuyruk yöneticisi özniteindeki TCP/IP yığınına ilişkin adreslere bağ tanımlayabilir.

Diğer adreslere ilişkin dinleyicileri ya da kullanılabilecek tüm TCP yığınlarını başlatmak için, TCPSTACK kuyruk yöneticisi özniteinizi 'MULTIPLE' olarak ayarlayın.

TCP dinleyici programınızı, START LISTENER komutunda IPADDR belirterek yalnızca belirli bir adresi ya da anasistem adını dinleyecek şekilde başlatabilirsiniz. Daha fazla bilgi için bkz. Dinleyiciler.

## *TCP dinleyici arka günlüğü seçeneğinin kullanılması*

TCP/IP ' de giriş yaparken, bekleyen bağlantı isteği sayısı üst sınırı belirlendi. Bu bekleyen istekler, dinleyicinin isteği kabul etmesi için TCP/IP kapısında bekleyen isteklerin *birikim günlüğü* olarak düşünülebilmektedir.

z/OS üzerindeki varsayılan dinleyici arka günlük değeri 10000 'dir. Birikim bu değerlere ulaşırsa, TCP/IP bağlantısı reddedilir ve kanal başlatılamaz.

MCA kanalları için, kanaldaki bu sonuçlar bir RETRY durumuna geçiyor ve bağlantıyı daha sonra yeniden deneniyor.

İstemci bağlantıları için, istemci MQCONN ' dan bir MQRC\_Q\_MGR\_NOT\_AVAM neden kodu alır ve daha sonra bağlantıyı yeniden deneyebilir.

## *APPC/MVS kullanılarak z/OS için bir LU6.2 bağlantısı tanımlanması*

Bir LU6.2 bağlantısı tanımlamak için yapılandırılacak bir dizi ayar bulunur.

## **APPC/MVS kuruluşu**

Kanal başlatıcısının her bir eşgörünümü, SYS1.PARMLIB, aşağıdaki örnekteki gibi:

LUADD ACBNAME( *luname* ) NOSCHED TPDATA(CSQ.APPCTP)

*luname* , kullanılacak mantıksal birimin adıdır. NOSCHED gereklidir; TPDATA kullanılmıyor. ASCHPMxx üyesi ya da APPC/MVS TP tanıtımı veri kümesi için ekleme gerekli değildir.

DQM tarafından kullanılan bağlantıları tanımlamak için yan bilgi veri kümesinin genişletilmesi gerekir. See the supplied sample CSQ4SIDE for details of how to do this using the APPC utility program ATBSDFMU. Kullanılacak TPNAME değerlerine ilişkin ayrıntılar için aşağıdaki çizelgeye bakın:

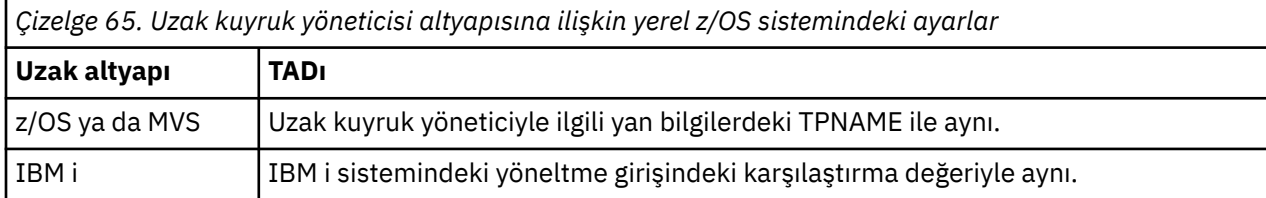

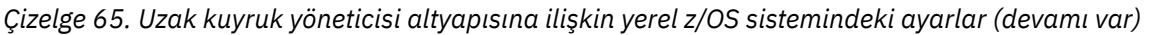

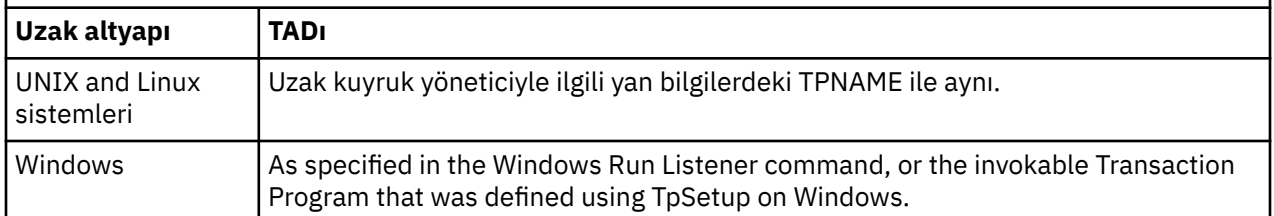

Aynı makinede birden çok kuyruk yöneticisi varsa, kanal tanımlamalarındaki TPN ' lerin benzersiz olduğundan emin olun.

Gerekli olabilecek VTAM tanımlamalarıyla ilgili bilgi için *Multiplatform APPC Configuration Guide* adlı belgeye de bakın.

Kuyruk yöneticisinin aynı ya da başka bir z/OS sisteminde bir kuyruk yöneticisiyle APPC kullanarak iletişim kurduğu bir ortamda, iletişim kurulan LU 'ya ilişkin VTAM tanımlamasının SECAPPT (ALREADYV) belirttiğinden ya da LU' lar arasında CONVSEC (ALREADYV) değerini belirten bir RACF APPCLU tanıtımı olduğundan emin olun.

Gelen ya da giden iletişimleri başlatma girişiminde bulunmadan önce, hem temel hem de dinleyici LU ' larına yönelik olarak z/OS komutu VARY ETKİN komutu verilmelidir.

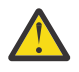

**Uyarı:** APPC kuruluşuna ek olarak, aşağıdaki komutu yayınlamanız gerekir:

ALTER QMGR LUNAME(luname)

ve kanal başlatıcıyı yeniden başlatın.

Ek bilgi için LUNAME konusuna bakın.

### **İlgili kavramlar**

"LU 6.2ile bağlantı kuruluyor" sayfa 900 LU 6.2' ye bağlanmak için, yapılandırılacak sayıda ayar bulunur.

"LU 6.2' ta alınıyor" sayfa 900

LU 6.2' yi almak için, yapılandırılacak sayıda ayar bulunur.

#### $z/0S$ *LU 6.2ile bağlantı kuruluyor*

LU 6.2' ye bağlanmak için, yapılandırılacak sayıda ayar bulunur.

Kanal tanımlamasındaki bağlantı adı (CONNAME) alanı, APPC/MVS için belirlenen yan bilgi verilerinde belirtildiği gibi, simgesel hedef adına ayarlanmalıdır.

Kanal başlatıcı değiştirgelerinde, kullanılacak LU adının (APPC/MVS için önceden tanımlandığı şekilde tanımlıdır) da belirtilmesi gerekir. Dinleyici tarafından almak için kullanılan LU ' ya ayarlanmış olmalıdır.

Kanal başlatıcı, "SECURITY (AYNı)" APPC/MVS seçeneğini kullanır; bu nedenle, giden iletimler için kullanılan kanal başlatıcı adres alanının kullanıcı kimliğidir ve alıcıya sunulur.

#### $z/0S$ *LU 6.2' ta alınıyor*

LU 6.2' yi almak için, yapılandırılacak sayıda ayar bulunur.

Gönderen MCA ' lar, gönderme kanalından bir başlatma isteğine yanıt olarak başlatılır. Bunu yapmak için, gelen ağ isteklerini algılamaya ve ilişkili kanalı başlatmaya yönelik bir dinleyici programının başlatılması gerekir. Dinleyici programı bir APPC/MVS sunucudur. Bu programı START LISTENER komutuyla ya da işlem ve denetim panolarını kullanarak başlatın. LU adını, yan bilgi veri kümesinde tanımlanmış bir simgesel hedef adıyla kullanmak için belirtmeniz gerekir. Belirlenen yerel LU, kanal başlatıcı değiştirgelerinde belirlendiği gibi, giden iletimler için kullanılanla aynı olmalıdır.
#### <span id="page-900-0"></span> $z/0S$ **Kuyruk paylaşım gruplarıyla DQM için IBM MQ for z/OS hazırlanıyor**

Use the instructions in this section to configure distributed queuing with queue sharing groups on IBM MQ for z/OS.

Kuyruk paylaşım gruplarını kullanan bir örnek yapılanış için bakınız: Example configuration- IBM MQ for z/OS using queue sharing grous. Kuyruk paylaşım gruplarını kullanan bir ileti kanalı planlama örneği için, bkz. Kuyruk paylaşım gruplarını kullanan z/OS için ileti kanalı planlama örneği.

Kuyruk paylaşım gruplarıyla dağıtımlı kuyruğa alma özelliğini etkinleştirmek için aşağıdaki bileşenleri yaratmanız ve yapılandırmanız gerekir:

- • [LU 6.2 ve TCP/IP dinleyicileri](#page-901-0)
- • [İletim kuyrukları ve tetikleme](#page-902-0)
- • [İleti kanalı aracıları](#page-902-0)
- • [Eşitleme kuyruğu](#page-903-0)

İletişim kurmak için gereken bileşenleri oluşturduktan sonra bkz. ["Kuyruk paylaşım gruplarını kullanarak](#page-904-0) [IBM MQ for z/OS için iletişimi ayarlama" sayfa 905](#page-904-0).

Kuyruk paylaşım gruplarını kullanırken kanalların nasıl izleneceği ve denetleneceği hakkında bilgi için bkz. ["z/OSüzerindeki kanalların izlenmesi ve denetlenmesi" sayfa 878.](#page-877-0)

Kuyruk paylaşım grubu kavramları ve avantajları için aşağıdaki bölümlere bakın.

## **Hizmet sınıfı**

Paylaşılan kuyruk, farklı bir hizmet sınıfı sunan bir yerel kuyruğun tipidir. Paylaşılan kuyrukta bulunan iletiler bir bağlaşım tesisinde (CF) saklanır; bu iletiler, kuyruk paylaşım grubundaki tüm kuyruk yöneticileri tarafından erişilmesine olanak tanır. Paylaşılan kuyruktaki bir ileti, 100 MB ' den fazla bir uzunluk iletisi olmalıdır.

## **Soysal arabirim**

Kuyruk paylaşım grubu, ağın grubu tek bir varlık olarak görüntülemesini sağlayan genel bir arabirime sahiptir. Bu görünüm, grup içindeki herhangi bir kuyruk yöneticisine bağlanmak için kullanılabilecek tek bir soysal adres içerilerek gerçekleştirilir.

Kuyruk paylaşım grubundaki her kuyruk yöneticisi, mantıksal olarak soysal adresle ilgili gelen bir adresle ilgili gelen oturum isteklerini dinler. Daha fazla bilgi için bkz. ["Kuyruk paylaşım grupları için LU 6.2 ve](#page-901-0) [TCP/IP dinleyicileri" sayfa 902](#page-901-0).

## **Yük dengelenmiş kanal başlangıcı**

Paylaşılan iletim kuyruğuna, kuyruk paylaşım grubundaki herhangi bir kanal başlatıcısında çalışan bir giden kanal tarafından bakım hizmeti verilebilir. Yük dengelenmiş kanal başlatma, bir başlangıç kanalı komutunun hedefleneceği yeri belirler. Gerekli iletişim altsistemine erişimi olan uygun kanal başlatıcısı seçilir. Örneğin, TRPTYPEE (LU6.2) ile tanımlanmış bir kanal, yalnızca bir TCP/IP altsistemine erişimi olan bir kanal başlatıcısında başlatılamaz.

Kanal başlatıcı seçimi, kanal yükleyicisine ve kanal başlatıcının başodasına bağlıdır. Kanal yüklemesi, kanal başlatıcı parametrelerinde tanımlandığı şekilde izin verilen etkin kanal sayısı üst sınırının bir yüzdesi olarak etkin kanalların sayısıdır. Giriş odası, etkin kanal sayısı ile izin verilen üst sınır arasındaki farktır.

Gelen paylaşılan kanallar, ["Kuyruk paylaşım grupları için LU 6.2 ve TCP/IP dinleyicileri" sayfa 902i](#page-901-0)çinde açıklandığı gibi, soysal bir adres kullanarak kuyruk paylaşım grubunda yüklenebilir.

## **Paylaşılan kanal kurtarma**

Aşağıdaki tabloda, paylaşılan kanal hatası tipleri ve her bir tipin nasıl işlendiği gösterilmektedir.

<span id="page-901-0"></span>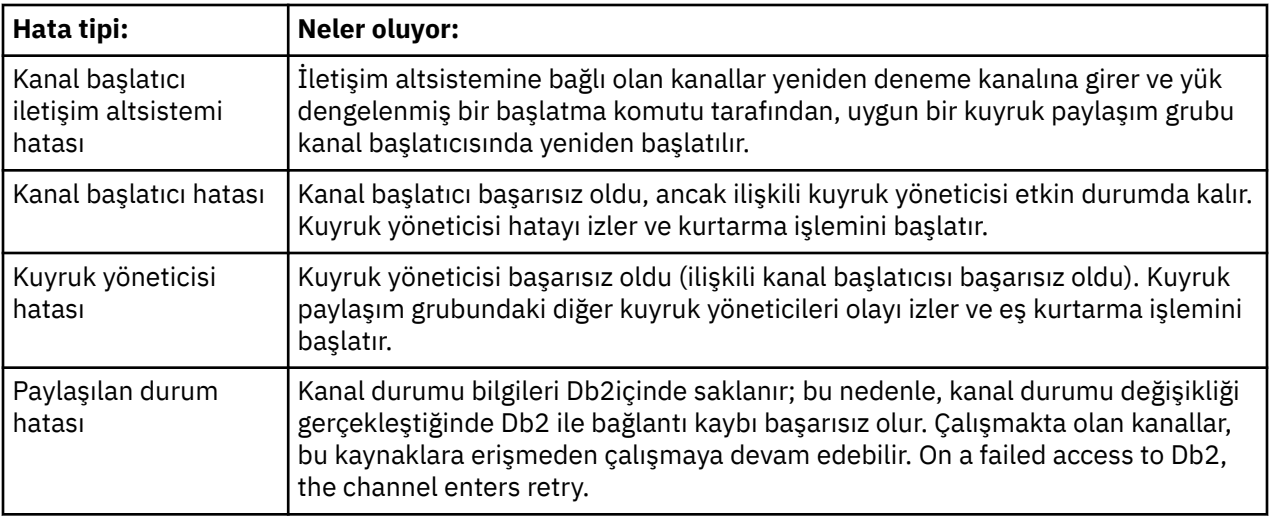

Başarısız bir sistem adına paylaşılan kanal kurtarma işlemi, paylaşılan kanal durumunu almak için kurtarma işlemini yöneten sistemde Db2 ' in kullanılabilir olmasını gerektirir.

# **İstemci kanalları**

İstemci bağlantı kanalları, belirli bir kuyruk yöneticisine bağlı olmak yerine, soysal arabirime bağlı kuyruk paylaşım gruplarındaki iletilerin yüksek düzeyde kullanılabilirliğinden yararlanabilir. Ek bilgi için İstemci bağlantı kanallarıbaşlıklı konuya bakın.

## **İlgili kavramlar**

Paylaşılan kuyruklar ve kuyruk paylaşım grupları

["ayarlamaIBM MQ for z/OS" sayfa 803](#page-802-0)

Bu konuyu, IBM MQ for z/OS sisteminizi uyarlamaya ilişkin adım adım kılavuzuna göre bir adım olarak kullanın.

["Kümeler ve kuyruk paylaşım grupları" sayfa 904](#page-903-0)

Paylaşılan kuyruğunuzu tek bir tanımlamadaki bir küme için kullanılabilir hale getirebilirsiniz. Bunu yapmak için, paylaşılan kuyruğu tanımladığınızda kümenin adını belirtmenizi sağlar.

["Kanallar ve diziselleştirme" sayfa 904](#page-903-0)

Paylaşılan kuyruk eşdüzey kurtarma işlemi sırasında, paylaşılan kuyruklara ilişkin iletileri işleyen ileti kanalı aracıları, bu kuyruklara erişimlerini diziselleştirir.

Grup içi kuyruğa alma

## **İlgili görevler**

["Dağıtılmış kuyruklama yapılandırılması" sayfa 170](#page-169-0)

Bu bölümde, kuyruk tanımlaması, kanal tanımlaması, tetikleme ve eşitleme noktası yordamları da içinde olmak üzere IBM MQ kuruluşları arasında iletişim ile ilgili daha ayrıntılı bilgi sağlanmaktadır.

["z/OS üzerinde diğer kuyruk yöneticileriyle iletişim kurulması" sayfa 874](#page-873-0)

Bu bölümde, dağıtılmış kuyruğa alma işlevini kullanmaya başlamadan önce yapmanız gereken IBM MQ for z/OS hazırlıkları açıklanmaktadır.

## *Kuyruk paylaşım grupları için LU 6.2 ve TCP/IP dinleyicileri*

Grup LU 6.2 ve TCP/IP dinleyicileri, mantıksal olarak soysal adrese bağlı bir adres dinliyor.

LU 6.2 dinleyicisi için, belirtilen LUGROUP, kuyruk paylaşım grubuyla ilişkilendirilmiş VTAM soysal kaynağıyla eşlenir. Bu teknolojinin kurulmasına ilişkin bir örnek için bkz. ["APPC/MVS kullanılarak z/OS](#page-898-0) [için bir LU6.2 bağlantısı tanımlanması" sayfa 899](#page-898-0).

TCP/IP iletişimcisi için, belirtilen kapı soysal adrese aşağıdaki yollardan biriyle bağlanabilir:

• IBM Network Dispatchergibi ön uç yönlendirici için gelen bağlantı istekleri yönlendiriciden kuyruk paylaşım grubunun üyelerine iletilir.

<span id="page-902-0"></span>• TCP/IP Sysplex Distribütör için, çalışan her dinleyici ve bir Distributed DVIPA olarak ayarlanan belirli bir adresi dinlediği için gelen isteklerin bir bölümünü ayrıldığı için bu adres ayrılır. Bu teknolojinin kurulmasına ilişkin bir örnek için bkz. Sysplex Distribütörünün Kullanılması

#### z/OS: *Kuyruk paylaşım grupları için iletim kuyrukları ve tetikleme*

İletileri, kuyruk paylaşım grubundan hedefe taşınmadan önce saklamak için, paylaşılan bir iletim kuyruğu kullanılır.

Bu, paylaşılan bir kuyruktır ve kuyruk paylaşım grubundaki tüm kuyruk yöneticilerine erişebilir.

## **Tetikleme**

Tetiklenen bir paylaşılan kuyruk, bir karşıt tetikleyici koşulu için birden çok tetikleyici iletisi oluşturabilir. Tetiklenen paylaşılan kuyrukla ilişkilendirilmiş kuyruk paylaşım grubundaki bir kuyruk yöneticisinde tanımlı olan her yerel kullanıma hazırlama kuyruğu için bir tetikleyici iletisi oluşturuldu.

Dağıtılmış kuyruklama için, her kanal başlatıcı, yerine getirilen bir paylaşılan iletim kuyruğu tetikleyicisi koşulu için bir tetikleyici iletisi alır. Bununla birlikte, yalnızca bir kanal başlatıcı tetiklenen başlangıcı işler ve diğerleri güvenli bir şekilde başarısız olur. The triggered channel is then started with a load balanced start (see ["Kuyruk paylaşım gruplarıyla DQM için IBM MQ for z/OS hazırlanıyor" sayfa 901](#page-900-0) ) that is triggered to start channel QSG.TO.QM2. Paylaşılan bir iletim kuyruğu yaratmak için, aşağıdaki örnekte gösterildiği gibi IBM MQ komutlarını (MQSC) kullanın:

```
DEFINE QLOCAL(QM2) DESCR('Transmission queue to QM2') +
USAGE(XMITQ) QSGDISP(SHARED) +
CFSTRUCT(APPLICATION1) INITQ(SYSTEM.CHANNEL.INITQ) +
TRIGGER TRIGDATA(QSG.TO.QM2)
```
**Not:** Paylaşılan bir kuyruk tetikleme ve paylaşılan kuyruğu barındıran Coupling Facility ile bağlantı kurmak için ayarlandıysa, bir tetikleme olayı oluşturulabilir ve başlatma kuyruğuna bir ileti yerleştirilebilir. Bu durum, özgün paylaşılan kuyruk ayarına tetikleme için bir ileti konmadığında da oluşabilir. Bu, [List](https://www.ibm.com/docs/en/zos/2.5.0?topic=monitoring-list-notification-vector) [Notification Vector](https://www.ibm.com/docs/en/zos/2.5.0?topic=monitoring-list-notification-vector)içinde belgelendiği gibi, IXLVECTR makrosu tarafından bitlerin aşırı gösterimine neden olur.

## *z/*08

## *Kuyruk paylaşım grupları için ileti kanalı aracıları*

Kanal başlatıcısı üzerinde, bu adı taşıyan bir kanala ilişkin bir kanal tanımına erişimi varsa, kanal başlatıcı olarak başlatılabilir.

İleti kanalı aracısı, iletilerin gönderilip alınmasını denetleyen bir IBM MQ programıdır. İleti kanalı aracıları, iletileri bir kuyruk yöneticisinden diğerine taşır; bir kanalın her ucunda bir ileti kanalı aracısı vardır.

Bir kanal tanımlaması, bir kuyruk yöneticisine özel olarak tanımlanabilir ya da paylaşılan havuzda saklanabilir ve herhangi bir yerde kullanılabilir (bir grup tanımlaması) tanımlanabilir. Bu, bir grup tanımlı kanalının, kuyruk paylaşım grubundaki herhangi bir kanal başlatıcısında kullanılabilir olduğunu gösterir.

**Not:** Grup tanımlamasının özel kopyası değiştirilebilir ya da silinebilir.

Grup kanalı tanımlamaları yaratmak için, aşağıdaki örneklerde gösterildiği gibi, IBM MQ komutlarını (MQSC) kullanın:

```
DEFINE CHL(QSG.TO.QM2) CHLTYPE(SDR) +
TRPTYPE(TCP) CONNAME(QM2.MACH.IBM.COM) +
XMITQ(QM2) QSGDISP(GROUP)
```

```
DEFINE CHL(QM2.TO.QSG) CHLTYPE(RCVR) TRPTYPE(TCP) +
QSGDISP(GROUP)
```
Kuyruk paylaşım gruplarıyla dağıtımlı kuyruğa alma için kullanılan ileti kanalı aracılarına bakacağı iki perspektif vardır:

## <span id="page-903-0"></span>**Gelen**

Gelen kanal, grup dinleyiciyle kuyruk yöneticisine bağlıysa, paylaşılan bir kanaldır. Bu, soysal arabirimden kuyruk paylaşım grubuna bağlanır, daha sonra grup içinde bir kuyruk yöneticisine yönlendirilir ya da belirli bir kuyruk yöneticisinin ya da grup dinleyicisi tarafından kullanılan luname grubunun grup kapısında hedeflenmiş olur.

## **Giden**

Giden kanal, iletileri paylaşılan bir iletim kuyruğundan taşıyorsa, paylaşılan bir kanaldır. Örnek komutlarda, gönderen kanalı QSG.TO.QM2 , iletim kuyruğu olan QM2 QSGDISP (SHARED) ile tanımlandığından, paylaşılan bir kanaldır.

# *Kuyruk paylaşım grupları için eşitleme kuyruğu*

Paylaşılan kanalların SYSTEM.QSG.CHANNEL.SYNCQ.

Bu eşitleme kuyruğunun, kuyruk paylaşım grubunun herhangi bir üyesi tarafından erişilebilir. (Özel kanallar, özel eşitleme kuyruğunu kullanmaya devam eder. Bkz. ["IBM MQ nesnelerini tanımlama"](#page-876-0) [sayfa 877](#page-876-0) ). Bu, iletişim altsisteminin, kanal başlatıcısının ya da kuyruk yöneticisinin başarısız olması durumunda, kanal farklı bir kuyruk yöneticisinde ve kanal başlatıcı örneğinde yeniden başlatılabildiği anlamına gelir. Daha fazla bilgi için bkz. ["Kuyruk paylaşım gruplarıyla DQM için IBM MQ for z/OS](#page-900-0) [hazırlanıyor" sayfa 901](#page-900-0).

Kuyruk paylaşım grupları olan DQM, SYSTEM.QSG.CHANNEL.SYNCQadıyla paylaşılan bir kuyruğun kullanılabilir olmasını gerektirir. Bir grup dinleyicinin başarılı bir şekilde başlayabilmesi için bu kuyruk kullanılabilir olmalıdır.

Kuyruk kullanılabilir durumda olmadığı için bir grup dinleyicisi başarısız olursa, kuyruk tanımlayabilir ve dinleyici, kanal başlatıcı geri dönüştürülmeden yeniden başlatılabilir. Paylaşılmayan kanallar etkilenmez.

Bu kuyruğu INDXTYPE (MSGID) kullanarak tanımladığınızdan emin olun. Bu tanım, kuyrukta hangi iletilerin erişilebileceği hızını artırır.

#### $\approx$  z/OS *Kümeler ve kuyruk paylaşım grupları*

Paylaşılan kuyruğunuzu tek bir tanımlamadaki bir küme için kullanılabilir hale getirebilirsiniz. Bunu yapmak için, paylaşılan kuyruğu tanımladığınızda kümenin adını belirtmenizi sağlar.

Ağdaki kullanıcılar, kuyruk paylaşım grubundaki her bir kuyruk yöneticisi tarafından barındırılmakta olan paylaşılan kuyruğu görmektedir. (Paylaşılan kuyruk, kuyruk paylaşım grubu tarafından barındırıldığı gibi tanıtılmaz). İstemciler, iletileri aynı paylaşılan kuyruğa yerleştirmek için kuyruk paylaşım grubunun tüm üyeleriyle oturum başlatabilir.

Daha fazla bilgi için, bkz. ["Kuyruk yöneticisi kümesinin yapılandırılması" sayfa 265](#page-264-0).

## *Kanallar ve diziselleştirme*

Paylaşılan kuyruk eşdüzey kurtarma işlemi sırasında, paylaşılan kuyruklara ilişkin iletileri işleyen ileti kanalı aracıları, bu kuyruklara erişimlerini diziselleştirir.

Bir ileti kanalı aracısı bir ya da daha çok paylaşılan kuyrukta kesinleştirilmemiş iletiler ile uğraşırken, kuyruk paylaşım grubundaki bir kuyruk yöneticisi başarısız olursa, kanal ve ilişkili kanal başlatıcısı sona erecektir ve kuyruk yöneticisi için paylaşılan kuyruk eş kurtarma işlemi gerçekleşecektir.

Paylaşılan kuyruk eşdüzey kurtarma işlemi zamanuyumsuz bir etkinse, paylaşılan kuyruk eşdüzey kurtarma işlemi tamamlanmadan önce, eşdüzey kanal kurtarma işlemi, kuyruk paylaşım grubunun başka bir kısmındaki kanalı eşzamanlı olarak yeniden başlatmayı deneyebilir. Bu olay gerçekleşirse, kesinleştirilen iletiler, hala kurtarılmakta olan iletiler öncesinde işlenebilir. İletilerin bu şekilde sıradan işlenmediğinden emin olmak için, paylaşılan kuyruklara ilişkin iletileri işleyen ileti kanalı aracıları bu kuyruklara erişimini diziselleştirir.

Paylaşılan kuyruk eşdüzey kurtarma işleminin devam ettiği bir kanalı başlatma girişimi başarısızlığa neden olabilir. Kurtarma işleminin devam ettiğini belirten bir hata iletisi yayınlanır ve kanal yeniden deneme

<span id="page-904-0"></span>durumuna girilir. Kuyruk yöneticisi eşdüzey kurtarma işlemi tamamlandığında, kanal sonraki yeniden deneme sırasında yeniden başlatılabilir.

Bir kanalı çözme, PING ya da DELETE etme girişimi aynı nedenden dolayı hata durumunda başarısız olabilir.

## *Kuyruk paylaşım gruplarını kullanarak IBM MQ for z/OS için iletişimi ayarlama*

Dağıtılmış kuyruklama yönetimi kanalı başlatıldığında, kanal tanımında belirlenen bağlantıyı kullanmayı dener. Bu girişin başarılı olması için, bağlantının tanımlanabilmesini ve kullanılabilir olmasını sağlamak gerekir.

Kullanılabilecek iki iletişim kuralı biçiminden birini seçin:

- TCP
- ULU 6.2 -APPC/MVS

Örnek yapılandırma-kuyruk paylaşım gruplarını kullanan IBM MQ for z/OS' a başvurmanız yararlı olabilir.

# $\approx 2/0$ S

*Kuyruk paylaşım grupları için TCP bağlantısı tanımlanması*

Kuyruk paylaşım grubu için bir TCP bağlantısı tanımlamak üzere, gönderme ve alma uçlarındaki bazı öznitelikler yapılandırılmalıdır.

TCP ' nizi ayarlama hakkında bilgi için bkz. ["z/OSüzerinde TCP bağlantısı tanımlama" sayfa 897](#page-896-0).

## **Gönderme bitişi**

Kuyruk paylaşım grubunuza bağlanmak için kanal tanımlamasındaki bağlantı adı (CONNAME) alanı, kuyruk paylaşım grubunuzun genel arabirimine ayarlanmalıdır (bkz. Kuyruk paylaşım grupları ). Daha ayrıntılı bilgi için Sysplex Distribütör Kullanmabaşlıklı konuya bakın.

## **Kuyruk paylaşım grubu kullanılarak TCP ' nin alınması**

Paylaşılan kanal programlarının alınması, gönderme kanalındaki başlatma isteğine yanıt olarak başlatılır. Bunu yapmak için, gelen ağ isteklerini algılamaya ve ilişkili kanalı başlatmaya yönelik bir dinleyici başlatılmalıdır. Bu dinleyici programını START LISTENER komutuyla ya da grubun gelen yok etmeyi kullanarak ya da işlemleri ve denetim panolarını kullanarak başlatın.

Kuyruk paylaşım grubundaki tüm grup dinleyicileri aynı kapıda dinlemede olmalıdır. Tek bir MVS görüntüsü üzerinde çalışan birden çok kanal başlatıcı varsa, sanal IP adreslerini tanımlayabilir ve TCP dinleyici programınızı, START LISTENER komutunda IPADDR belirterek yalnızca belirli bir adresi ya da anasistem adını dinleyecek şekilde başlatabilirsiniz. (Daha fazla bilgi için START LISTENERbaşlıklı konuya bakın.)

*z/OSüzerinde bir LU 6.2 bağlantısı tanımlanması*

Bir kuyruk paylaşım grubu için bir LU 6.2 bağlantısı tanımlamak için, gönderme ve alma uçlarındaki bazı öznitelikler yapılandırılmalıdır.

APPC/MVS ' yi ayarlama hakkında bilgi için bkz. [z/OS ile ilgili iletişimi ayarlama.](#page-895-0)

# **APPC/MVS ' ye bağlanılması (LU 6.2)**

Kuyruk paylaşım grubunuza bağlanmak için kanal tanımlamasındaki bağlantı adı (CONNAME) alanı, APPC/MVS için belirlenen yan bilgi verilerinde belirtildiği gibi, simgesel hedef adına ayarlanmalıdır. Bu simgesel hedefte belirtilen ortak LU, soysal kaynak adı olmalıdır. Daha fazla ayrıntı için bkz. Soysal kaynakları kullanarak kendinizi ağa tanımlama.

# <span id="page-905-0"></span>**Soysal bir arabirim kullanılarak LU 6.2 ' nin alınması**

Paylaşılan MCA ' ların alınması, gönderme kanalındaki başlatma isteğine yanıt olarak başlatılır. Bunu yapmak için, gelen ağ isteklerini algılamaya ve ilişkili kanalı başlatmaya yönelik bir grup dinleyici programı başlatılmalıdır. Dinleyici programı bir APPC/MVS sunucudur. Bunu, bir gelen yok etme grubu kullanarak ya da işlem ve denetim panolarını kullanarak START LISTENER komutunu kullanarak başlatın. Yan bilgi veri kümesinde tanımlı bir simgesel hedef adı kullanmak için LU adını belirtmelisiniz. Daha fazla ayrıntı için bkz. Soysal kaynakları kullanarak kendinizi ağa tanımlama.

# **IBM MQ ile IMSkomutunu kullanma**

IBM MQ -IMS bağdaştırıcısı ve IBM MQ - IMS köprüsü, IBM MQ ' in IMSile etkileşim kurmasına izin veren iki bileşendir.

IBM MQ ve IMS ' yi birlikte çalışmak üzere yapılandırmak için aşağıdaki görevleri tamamlamanız gerekir:

- "IMS bağdaştırıcısının ayarlanması" sayfa 906
- • ["IMS köprüsünü ayarlama" sayfa 913](#page-912-0)

## **İlgili kavramlar**

IBM MQ ve IMS

["IBM MQ ile CICSkomutunu kullanma" sayfa 914](#page-913-0)

IBM MQ ürününü CICSile kullanmak için, IBM MQ CICS bağdaştırıcısını ve isteğe bağlı olarak IBM MQ CICS bridge bileşenlerini yapılandırmanız gerekir.

["IMS içinde OTMA çıkışlarının kullanılması" sayfa 917](#page-916-0)

IMS Open Transaction Manager Access ürününü IBM MQ for z/OSile birlikte kullanmak istiyorsanız bu konuyu kullanın.

IBM MQ for z/OSüzerindeIMS ve IMS köprüsü uygulamaları

## **İlgili görevler**

["z/OSüzerinde kuyruk yöneticilerinin yapılandırılması" sayfa 798](#page-797-0)

IBM MQ for z/OSüzerindeki kuyruk yöneticilerini yapılandırmak için bu yönergeleri kullanın.

## **İlgili başvurular**

["Service to Language Environment ya da z/OS Callable Services 'e hizmet yükseltme ve uygulama" sayfa](#page-914-0) [915](#page-914-0)

Çekmeniz gereken işlemler, CALLLIBS ya da LINK kullanıp kullanmayacağınızı ve SMP/E sürümünüze göre değişiklik gösterir.

#### $z/0S$ **IMS bağdaştırıcısının ayarlanması**

IMS içinde IBM MQ kullanmak için IBM MQ - IMS bağdaştırıcısına gerek vardır (genellikle IMS bağdaştırıcısı olarak adlandırılır).

Bu konuda, IMS bağdaştırıcının IMS altsisteminizde nasıl kullanılabileceği anlatılıyor. Bir IMS altsistemini uyarmak konusunda bilgi sahibi değilseniz, *IBM DocumentationiçindeIMS bilgileri*adlı sisteme bakın.

IMS bağdaştırıcısını IMS uygulamaları için kullanılabilir kılmak için aşağıdaki adımları izleyin:

1. IMS dış altsistemi bağlantı olanağını (ESAF) kullanan bir dış altsistem olarak IBM MQ değerini IMS olarak tanımlayın.

Bkz. ["IBM MQ ' ı IMSolarak tanımlama" sayfa 908.](#page-907-0)

2. Include the IBM MQ load library thlqual.SCSQAUTH in the JOBLIB or STEPLIB concatenation in the JCL for your IMS control region and for any dependent region that connects to IBM MQ (if it is not in the LPA or link list). JOBLIB ya da STEPLIB yetkiniz yoksa, IMS modüllerini içeren kitaplıktan sonra (genellikle IMS RESLIB), DFSESL birleştirmeye de ekleyin.

Ayrıca, thlqual.SCSQANLx (burada x, dil harfini içerir) içerir.

DFSESL varsa, bitiştirme ya da LNKLIST ' e eklenen SCSQAUTH ve SCSQANLx 'in de eklenmesi gerekir. JCL ' deki STEPLIB ya da JOBLIB birleştirmeye eklenmesi yeterli değil.

- 3. IBM MQ çevirici programı CSQQDEFV 'yi thlqual.SCSQASMS ' den bir kullanıcı kitaplığına kopyalayın.
- 4. Sağlanan program (CSQQDEFV), MQM1' in IMS dil arabirimi belirteci (LIT) ile varsayılan olarak tanımlanan bir altsistem adı CSQ1 içerir. Bu adı test ve kuruluş doğrulama için saklayabilirsiniz.

Üretim altsistemleri için, NAME=CSQ1 adını kendi altsistem adınıza çevirin ya da CSQ1' i kullanın. Ek altsistem tanımlarını gerektiği gibi ekleyebilirsiniz. LITS ile ilgili daha fazla bilgi için bkz. ["Defining IBM](#page-910-0) [MQ queue managers to the IMS adapter" sayfa 911](#page-910-0) .

- 5. CSQQDEFV yükleme modülünü üretmek için programı bir araya getirin ve bu programı bağlayıp düzenleyin. For the assembly, include the library thlqual.SCSQMACS in your SYSLIB concatenation; use the link-edit parameter RENT. This is shown in the sample JCL in thlqual.SCSQPROC(CSQ4DEFV).
- 6. JOBLIB ya da STEPLIB birleşiminde yarattığınız CSQQDEFV modülünü içeren kullanıcı kitaplığını, IBM MQile bağlantı kuran bağımlı bölge için JCL ' de ekleyin. SCSQAUTH (SCSQAUTH) varsayılan yükleme modülüne sahip olduğundan, bu kitaplığı SCSQAUTH işleminden önce koyun. If you do not do this, you will receive a user 3041 abend from IMS.
- 7. IMS bağdaştırıcısı beklenmeyen bir IBM MQ hatası saptarsa, CSQSNAP DD adına bir z/OS SNAP dökümü ve uygulama için MQRC\_UNEXPECTED\_ERROR sorun neden kodunu verir. CSQSNAP DD deyimi IMS bağımlı bölgesi JCL ' de yoksa, döküm alınmaz. Böyle bir durumda, JCL ' de CSQSNAP DD deyimini ekleyebilir ve uygulamayı yeniden çalıştırabilirsiniz. Ancak, bazı sorunlar aralıklı olarak ortaya çıkdığından, ortaya çıkan hatanın nedenini yakalamak için CSQSNAP DD bildiriminiz de eklemeniz önerilir.
- 8. If you want to use dynamic IBM MQ calls (described in IBM MQ sınırlı kod öbeğini devingen olarak çağırma ), build the dynamic stub, as shown in [Şekil 116 sayfa 908](#page-907-0).
- 9. IMS tetikleme izleyicisini kullanmak istiyorsanız, IMS tetikleme izleyicisi uygulaması CSQQTRMN ' yi tanımlayın ve PSBGEN ve ACBGEN işlemini gerçekleştirin. Bkz. ["IMS tetikleme izleyicisini ayarlama"](#page-911-0) [sayfa 912](#page-911-0).
- 10. OPERCMDS sınıfındaki kaynakları korumak için RACF kullanıyorsanız, IBM MQ kuyruk yöneticisi adres alanınızla ilişkili kullanıcı kimliğinin, MODIFY komutunu, bağlanabileceği herhangi bir IMS sistemi için verme yetkisi olduğundan emin olun.

<span id="page-907-0"></span>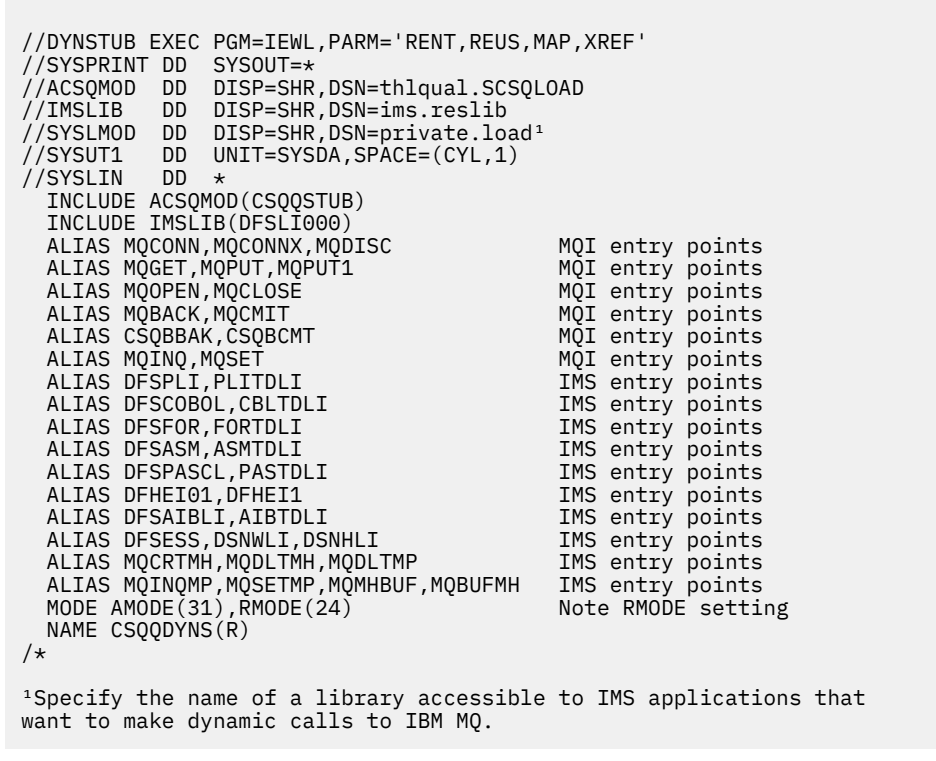

## *Şekil 116. Dinamik çağrı sınırlı kod öbeğini bağlantı düzenlemek için JCL örneği*

## **İlgili kavramlar**

IBM MQ ve IMS

## ["IMS köprüsünü ayarlama" sayfa 913](#page-912-0)

The IBM MQ - IMS bridge is an optional component that enables IBM MQ to input and output to and from existing programs and transactions that are not IBM MQ-enabled.

IBM MQ for z/OSüzerindeIMS ve IMS köprüsü uygulamaları

#### $z/0S$ *IBM MQ ' ı IMSolarak tanımlama*

IBM MQ , IMS denetim bölgesi için ve IBM MQ kuyruk yöneticisine erişen her bir bağımlı bölgeye tanımlanmalıdır. Bunu yapmak için, IMSiçinde bir altsistem üyesi (SSM) oluşturmanız gerekir.PROCLIB kitaplığı ve SSM ' yi geçerli IMS bölgeleriyle tanıtın.

## **Placing the subsystem member entry in IMS.PROCLIB**

IMSiçindeki her bir SSM girdisi.PROCLIB, bir IMS bölgesinden farklı bir kuyruk yöneticisinden bağlantı tanımlar.

To name an SSM, concatenate the value (one to four alphanumeric characters) of the IMSID field of the IMS IMSCTRL macro with any name (one to four alphanumeric characters) defined by your site.

Bir SSM, tüm IMS bölgeleri tarafından paylaşılabilir ya da her bölge için belirli bir üye tanımlanabilir. Bu üye, dış altsistemlerle bağlantı olduğundan çok sayıda girdi içerir. Her giriş 80 karakterlik bir kayıttır.

### **Konumlu parametreler**

Bu girdideki alanlar şunlardır:

### Burada:

### **SGN**

IBM MQ kuyruk yöneticisi adını belirtir. Veri girilmesi zorunludur ve dört karakterden birini içermelidir.

### **LIT**

IMS' e sağlanan dil arabirimi simgesini (LIT) belirtir. Bu alan gereklidir, bu alanın değeri CSQQDEFV modülünde bir değer olmalıdır.

### **ESMT**

Dış altsistem modülü çizelgesini (ESMT) belirtir. Bu çizelge, IMStarafından hangi ek modüllerinin yükleneceğini belirtir. CSQQESMT, bu alan için gerekli değerdir.

### **RTT**

Bu seçenek IBM MQtarafından desteklenmez.

### **REO**

Bir IMS uygulaması, operasyonel olmayan bir dış altsisteme gönderme yapıyorsa ya da iş parçacığı yaratma sırasında kaynaklar kullanılamıyorsa, kullanılacak bölge hata seçeneğini (REO) belirtir. Bu alan isteğe bağlıdır ve tek bir karakter içerir; bu da aşağıdakilerden biri olabilir:

### **R**

Passes a return code to the application, indicating that the request for IBM MQ services failed.

**Q**

Bir olağandışı durum kodu U3051olan uygulamayı sona erdirir, son kesinleştirme noktasına kadar olan etkinliği yedekler, hareketin bir PSTOP ' ini gerçekleştirir ve giriş iletisini yeniden kuyruğa alın. Bu seçenek, yalnızca bir IMS uygulaması operasyonel olmayan bir dış altsisteme başvuruda bulunmaya çalıştığında ya da kaynaklar iş parçacığı yaratma sırasında kullanılamıyorsa geçerlidir.

IBM MQ completion and reason codes are returned to the application if the IBM MQ problem occurs while IBM MQ is processing the request; that is, after the adapter has passed the request on to IBM MQ.

### **A**

Uygulamayı U3047 olağandışı bitiş koduyla sona erdirir ve giriş iletisini atar. Bu seçenek yalnızca, IMS uygulaması operasyonel olmayan bir dış altsisteme başvurduğunda ya da kaynaklar iş parçacığı yaratma sırasında kullanılamıyorsa geçerlidir.

IBM MQ completion and reason codes are returned to the application if the IBM MQ problem occurs while IBM MQ is processing the request; that is, after the adapter has passed the request on to IBM MQ.

### **CRC**

Bu seçenek belirtilebilir, ancak IBM MQtarafından kullanılmaz.

**Not:** Tüm konumlu parametrelere ilişkin tüm ayrıntılar için [Dış altsistemlerin IMSiçin nasıl](https://www.ibm.com/docs/SSEPH2_13.1.0/com.ibm.ims13.doc.ccg/ims_esaf_specs.htm) [belirtildiğini](https://www.ibm.com/docs/SSEPH2_13.1.0/com.ibm.ims13.doc.ccg/ims_esaf_specs.htm)dosyasına bakın.

### Örnek bir SSM girişi şöyle olur:

CSQ1,MQM1,CSQQESMT,,R,

Burada:

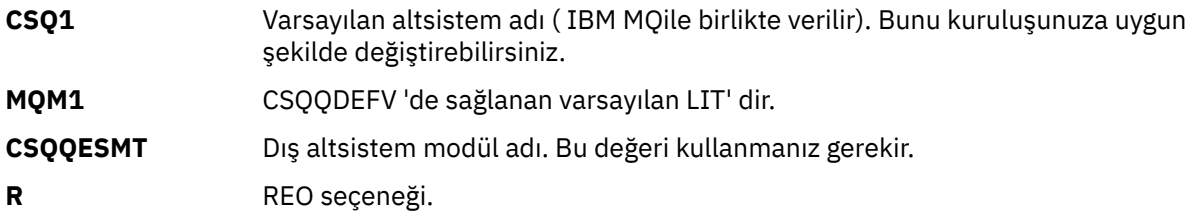

## **Anahtar sözcük değiştirgeleri**

IBM MQ değiştirgeleri anahtar sözcük biçiminde belirlenebilir. SST parametresi DB2 ya da MQ' nun bir değerine sahip olabilir. IMS 14 içine MQ değeri için destek eklenmiştir. MQ yardımının netliğini kullanması ve IMS altsistemi komutunun artık SST değerini de içermesi, ancak başka bir şekilde önemli bir etkisi olmamaktadır. Gerekiyorsa, DB2 değeri kullanılabilir. Diğer parametreler, [Konumsal](#page-907-0) [parametreler](#page-907-0)' de anlatıldığı gibi, aşağıdaki örnekte gösterilmiştir:

SST=MQ,SSN=SYS3,LIT=MQM3,ESMT=CSQQESMT

Burada:

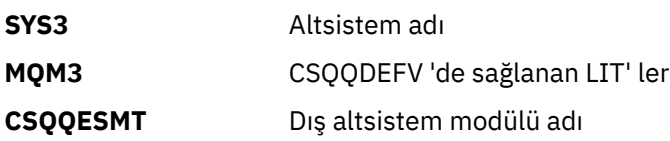

## **SCM EXEC parametresinin belirtilmesi**

IMS denetim bölgesinin başlatma yordamında SSM EXEC parametresini belirtin. Bu parametre, dört karakterlik altsistem üyesi adının (SSM) tek karakterini belirtir.

IMS denetim bölgesi için SSM 'yi belirtirseniz, denetim bölgesi altında çalışan bağımlı tüm bölge IMS' de belirtilen IBM MQ kuyruk yöneticisine bağlanabilir.SSM parametresiyle belirtilen PROCLIB üyesi. IMS.PROCLIB üye adı, SSM EXEC parametresinde belirlenen en çok dört karakterden biri olan IMS kimliğidir (IMSID= *xxxx*). IMS kimliği, IMSCTRL oluşturma makrosu için IMSID parametresidir.

IMS , gerekli sayıda dış altsistem bağlantısı tanımlamanıza olanak sağlar. Farklı IBM MQ kuyruk yöneticileri için birden çok bağlantı tanımlanabilir. Tüm IBM MQ bağlantılarının aynı z/OS sistemi içinde olması gerekir. Bağımlı bir bölge için, bağımlı bir bölge SSM 'si belirtebilir ya da denetim bölgesi için belirlenen değeri kullanabilirsiniz. Bağımlı bölge SSM 'de ve denetim bölgesi SSM' de farklı bölge hata seçenekleri (REOs) belirleyebilirsiniz. Çizelge 66 sayfa 910 , SSM belirtimlerinin farklı olasılıklarını gösterir.

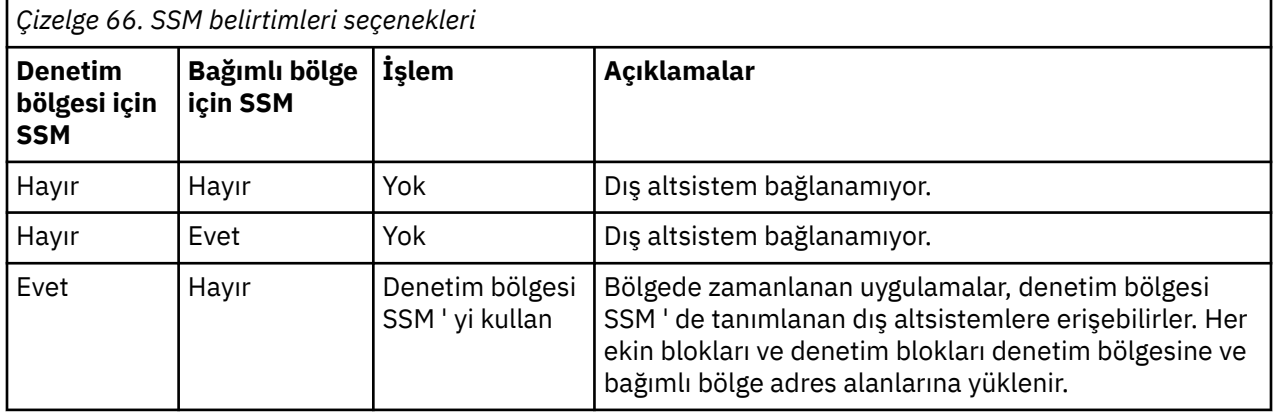

<span id="page-910-0"></span>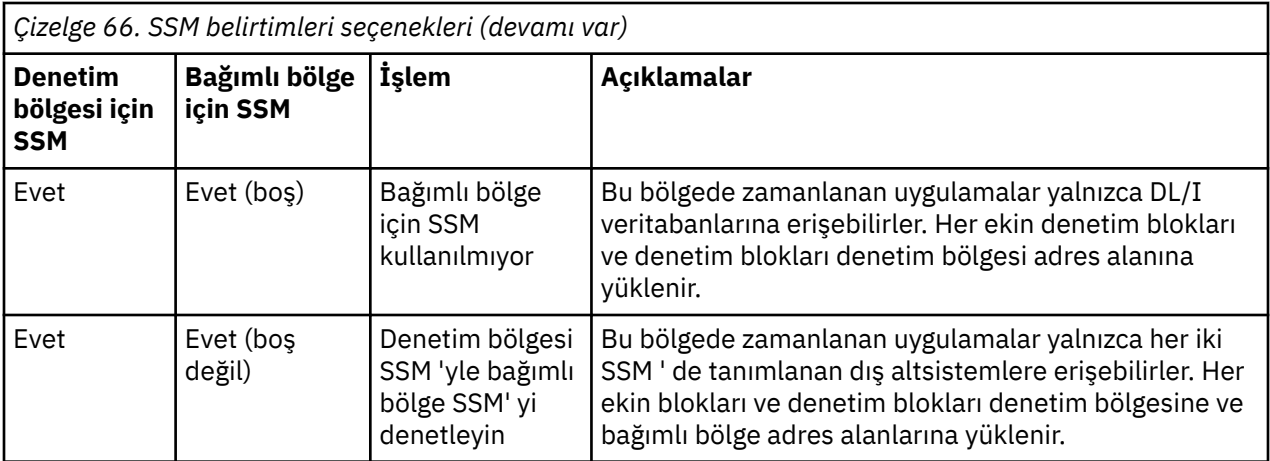

SSM belirtim olasılıkları üst sınırını denetlemek için belirli bir parametre yoktur.

## **IMS bağdaştırıcısının önceden yüklenmesi**

The performance of the IMS adapter can be improved if it is preloaded by IMS. Önyükleme işlemi, IMS' un DFSMPLxx üyesi tarafından denetlenir.PROCLIB: bkz. " IMS Administration Guide: System " (Yönetim Kılavuzu). Belirtilecek IBM MQ modüllerinin adları şunlardır:

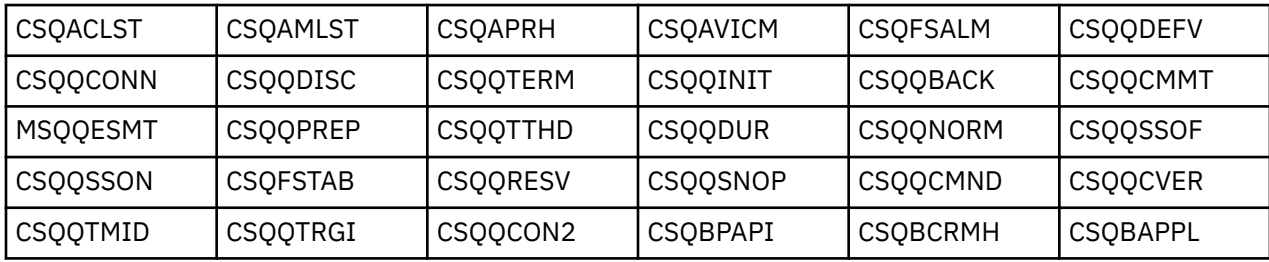

IBM MQ classes for JMSkullanımıyla ilgili daha fazla bilgi için bkz. Using IBM MQ classes for JMS in IMS.

Current releases of IMS support preloading IBM MQ modules from PDS-E format libraries in MPP, BMP, IFP, JMP and JBP regions only. Başka bir IMS bölgesi tipi, PDS-E kitaplıklarından önyükleme öncesi desteği desteklemez. Önceden yükleme işlemi başka bir bölge tipi için gerekliyse, sağlanan IBM MQ birimleri bir PDS biçim kitaplığına kopyalanmalıdır.

#### z/0S *Defining IBM MQ queue managers to the IMS adapter*

Kuyruk yöneticisi tanımlaması çizelgesinde, IBM MQ kuyruk yöneticilerinin adları ve bunlara karşılık gelen dil arabirimi simgeleri (LM ' ler) tanımlanmalıdır.

CSQQDEFV yükleme modülünü yaratmak için sağlanan CSQQDEFX makrosunu kullanın. Şekil 117 sayfa 911 , bu çevirici makrosu sözdizimini gösterir.

CSQQDEFX TYPE=ENTRY|DEFAULT, NAME=qmgr-name, LIT=token or CSQQDEFX TYPE=END

*Şekil 117. CSQQDEFX makro sözdizimi*

### **Parametreler**

**TYPE=ENTRY | VAR**

Aşağıdaki gibi, TYPE=ENTRY ya da TYPE=DEFAULT değerini belirtin:

## <span id="page-911-0"></span>**TYPE=GIRIŞ**

Specifies that a table entry describing an IBM MQ queue manager available to an IMS application is to be generated. Bu ilk girdiysa, çizelge üstbilgisi de (CQQDEFV Csect) de içinde olmak üzere, çizelge üstbilgisi de oluşturulur.

### **YPE=**

TYPE=ENTRY için olduğu gibi. Belirtilen kuyruk yöneticisi, MQCONN ya da MQCONNX boş olan bir ad belirlerken kullanılacak varsayılan kuyruk yöneticisidir. Tabloda bu tür bir giriş olması gerekir.

### **NAME=** *qmgr-adı*

Kuyruk yöneticisinin adını belirtir ( **MQCONN** ya da **MQCONNX**ile belirtildiği gibi).

### **LIT = simge**

IMS ' un kuyruk yöneticisini tanımlamak için kullandığı dil arabirimi simgesinin (LIT) adını belirtir.

Bir MQCONN ya da MQCONNX çağrısı, *ad* giriş değiştirgesini ve *hconn* çıkış değiştirgesini adı etiketiyle ve dolayısıyla, CSQQDEFV girişindeki LIT ' e ilişkilendirir. *hconn* parametresini geçen diğer IBM MQ çağrıları, MQCONN ya da MQCONNX çağrısında belirlenen CSQQDEFV girişindeki LT ' yi, aynı LIT ile IMS SSM PROCLIB üyesinde tanımlanmış olan IBM MQ kuyruk yöneticisine doğrudan çağrılar için kullanır.

Özet olarak, MQCONN ya da MQCONNX çağrısındaki **name** parametresi, CSQQDEFV içindeki bir LIT 'i ve SSM üyesindeki aynı LIT' yi bir IBM MQ kuyruk yöneticisini tanımlar. ( MQCONN çağrısıyla ilgili bilgi için MQCONN-Connect queue Managerbaşlıklı konuya bakın. MQCONNX çağrısıyla ilgili bilgi için bkz. MQCONNX-Connect kuyruk yöneticisi (genişletilmiş).)

### **TYPE=END**

Çizelgenin tamamının tamamlandığını belirtir. Bu parametre atlanırsa, TYPE=ENTRY varsayılır.

### **CSQQDEFX makrosu kullanılması**

Şekil 118 sayfa 912 , kuyruk yöneticisi tanımlaması çizelgesinin genel düzenini gösterir.

```
CSQQDEFX NAME=subsystem1,LIT=token1
CSQQDEFX NAME=subsystem2,LIT=token2,TYPE=DEFAULT
CSQQDEFX NAME=subsystem3,LIT=token3
...
CSQQDEFX NAME=subsystemN,LIT=tokenN
CSQQDEFX TYPE=END
END
```
*Şekil 118. Kuyruk yöneticisi tanımlaması çizelgesinin yerleşim düzeni*

#### $z/0S$ *IMS tetikleme izleyicisini ayarlama*

Bir IBM MQ başlatma kuyruğunu izlemek için IMS toplu iş odaklı bir program ayarlayabilirsiniz.

Define the application to IMS using the model CSQQTAPL in the thlqual.SCSQPROC library (see [CSQQTRMN için örnek hareket tanımlaması](#page-912-0) ).

thlqual.SCSQPROC kitaplığındaki CSQQTPSB modelini kullanarak PSB ve ACB ' yi oluşturun (bkz. [CSQQTRMN için örnek PSB tanımlaması](#page-912-0) ).

```
This is the application definition \star* for the IMS Trigger Monitor BMP *
APPLCTN PSB=CSQQTRMN,
PGMTYPE=BATCH,
SCHDTYP=PARALLEL
```
*Şekil 119. CSQQTRMN için örnek hareket tanımlaması*

PCB TYPE=TP, ALTPCB for transaction messages<br>MODIFY=YES, To "triggered" IMS transaction To "triggered" IMS transaction PCBNAME=CSQQTRMN<br>PCB TYPE=TP, PCB TYPE=TP, ALTPCB for diagnostic messages To LTERM specified or "MASTER" PCBNAME=CSQQTRMG, EXPRESS=YES PSBGEN LANG=ASSEM, PSBNAME=CSQQTRMN, Runs program CSQQTRMN CMPAT=YES

*Şekil 120. CSQQTRMN için örnek PSB tanımlaması*

IMS tetikleme izleyicisini başlatma ve durdurma hakkında daha fazla bilgi için IMS tetikleme izleyicisini denetlemebaşlıklı konuya bakın.

#### $z/0S$ **IMS köprüsünü ayarlama**

The IBM MQ - IMS bridge is an optional component that enables IBM MQ to input and output to and from existing programs and transactions that are not IBM MQ-enabled.

Bu konuda, IBM MQ - IMS köprüsünü özelleştirmek için yapmanız gereken şey açıklanır.

### **Define the XCF and OTMA parameters for IBM MQ.**

Bu adım, IBM MQ sisteminiz ve diğer OTMA parametrelerinin XCF grubunu ve üye adlarını tanımlar. IBM MQ ve IMS , aynı XCF grubuna ait olmalıdır. Bu değiştirgeleri sistem değiştirgesi yükleme modülünde uyarlamak için, CSQ6SYSP makrosu OTMACON anahtar sözcüğünü kullanın.

Ek bilgi için [CSQ6SYSPkomutunu kullanma](#page-824-0) başlıklı konuya bakın.

### **XCF ve OTMA parametrelerini IMSolarak tanımlayın.**

Bu adım, IMS sistemine ilişkin XCF grubunu ve üye adlarını tanımlar. IMS ve IBM MQ , aynı XCF grubuna ait olmalıdır.

Aşağıdaki parametreleri, JCL ' nizde ya da IMS PROCLIB içindeki DFSPBxxx üyesinde bulunan IMS parametre listenize ekleyin:

## **OTMA=Y**

Bu, IMS başlatıldığında OTMA ' yı otomatik olarak başlatır. (It is optional, if you specify OTMA=N you can also start OTMA by issuing the IMS command /START OTMA.)

### **GRADı=**

Bu parametre, XCF grup adını verir.

Bu, depolama sınıfı tanımlamasında belirtilen grup adı ile aynıdır (sonraki adıma bakın) ve CSQ6SYSP makrosu OTMACON anahtar sözcüğünün **Group** parametresiyle aynıdır.

### **OTMANM=**

Bu parametre, IMS sisteminin XCF üyesi adını verir.

Bu, depolama sınıfı tanımlamasında belirtilen üye adı ile aynıdır (sonraki adıma bakın).

## <span id="page-913-0"></span>**IBM MQ ' a IMS sisteminin XCF grubunu ve üye adını söyleyin.**

Bu, bir kuyruğun depolama sınıfı tarafından belirtilir. If you want to send messages across the IBM MQ - IMS bridge you must specify this when you define the storage class for the queue. Depolama sınıfında, hedef IMS sisteminin üye adını ve XCF grubunu tanımlamanız gerekir. Bunu yapmak için IBM MQ işlemlerini ve denetim panolarını kullanın ya da IBM MQ komutlarını Programlanabilir Komut Biçimlerine Girişalanında açıklandığı gibi kullanın.

## **Gereksinim duyduğunuz güvenliği ayarlayın.**

The /SECURE OTMA IMS command determines the level of security to be applied to **her** IBM MQ queue manager that connects to IMS through OTMA. Ek bilgi için Security considerations for using IBM MQ with IMS başlıklı konuya bakın.

## **Aynı kuyruk yöneticisine ek bir IMS bağlantısı eklenmesi**

Aynı kuyruk yöneticisine IMS bağlantısı eklemek için şunları yapmak gerekir:

- Yeni IMS' yi göstermek için ikinci bir depolama sınıfı STGCLASS tanımlayın; ek bilgi için DEFINE STGCLASS başlıklı konuya bakın.
- İkinci depolama sınıfını göstermek için yeni bir yerel kuyruk ekleyin.

### **Önemli:**

- Bir yerel kuyruk iki depolama sınıfını gösteremez.
- Bir depolama sınıfı iki IMS köprüsünün üzerine işaret edemez.
- IBM MQ ve IMS , aynı XCF grubuna ait olmalıdır. Bu değiştirgeleri sistem değiştirgesi yükleme modülünde uyarlamak için, CSQ6SYSP makrosu OTMACON anahtar sözcüğünü kullanın.

Ek bilgi için [CSQ6SYSPkomutunu kullanma](#page-824-0) başlıklı konuya bakın.

### **İlgili kavramlar**

IBM MQ ve IMS

["IMS bağdaştırıcısının ayarlanması" sayfa 906](#page-905-0)

IMS içinde IBM MQ kullanmak için IBM MQ - IMS bağdaştırıcısına gerek vardır (genellikle IMS bağdaştırıcısı olarak adlandırılır).

IBM MQ for z/OSüzerindeIMS ve IMS köprüsü uygulamaları

#### $z/0S$ **IBM MQ ile CICSkomutunu kullanma**

IBM MQ ürününü CICSile kullanmak için, IBM MQ CICS bağdaştırıcısını ve isteğe bağlı olarak IBM MQ CICS bridge bileşenlerini yapılandırmanız gerekir.

IBM MQ CICS bağdaştırıcısını ve IBM MQ CICS bridge bileşenlerini yapılandırma hakkında daha fazla bilgi için, CICS belgelerinin MQile bağlantı yapılandırılması bölümüne bakın.

### **İlgili kavramlar**

IBM MQ ve CICS

["IBM MQ ile IMSkomutunu kullanma" sayfa 906](#page-905-0)

IBM MQ -IMS bağdaştırıcısı ve IBM MQ - IMS köprüsü, IBM MQ ' in IMSile etkileşim kurmasına izin veren iki bileşendir.

### **İlgili başvurular**

["Service to Language Environment ya da z/OS Callable Services 'e hizmet yükseltme ve uygulama" sayfa](#page-914-0) [915](#page-914-0)

Çekmeniz gereken işlemler, CALLLIBS ya da LINK kullanıp kullanmayacağınızı ve SMP/E sürümünüze göre değişiklik gösterir.

# <span id="page-914-0"></span>**Service to Language Environment ya da z/OS Callable Services 'e hizmet yükseltme ve uygulama**

Çekmeniz gereken işlemler, CALLLIBS ya da LINK kullanıp kullanmayacağınızı ve SMP/E sürümünüze göre değişiklik gösterir.

Aşağıdaki ürünler, seviyenizi yükseltiyorsanız ya da hizmet uyguladığınızda, aşağıdaki ürünler için IBM MQ for z/OS ' a yapmanız gerekenleri göstermektedir:

• Dil Ortamı

г

• z/OS Callable Services (örnek olarak APPC ve RRS)

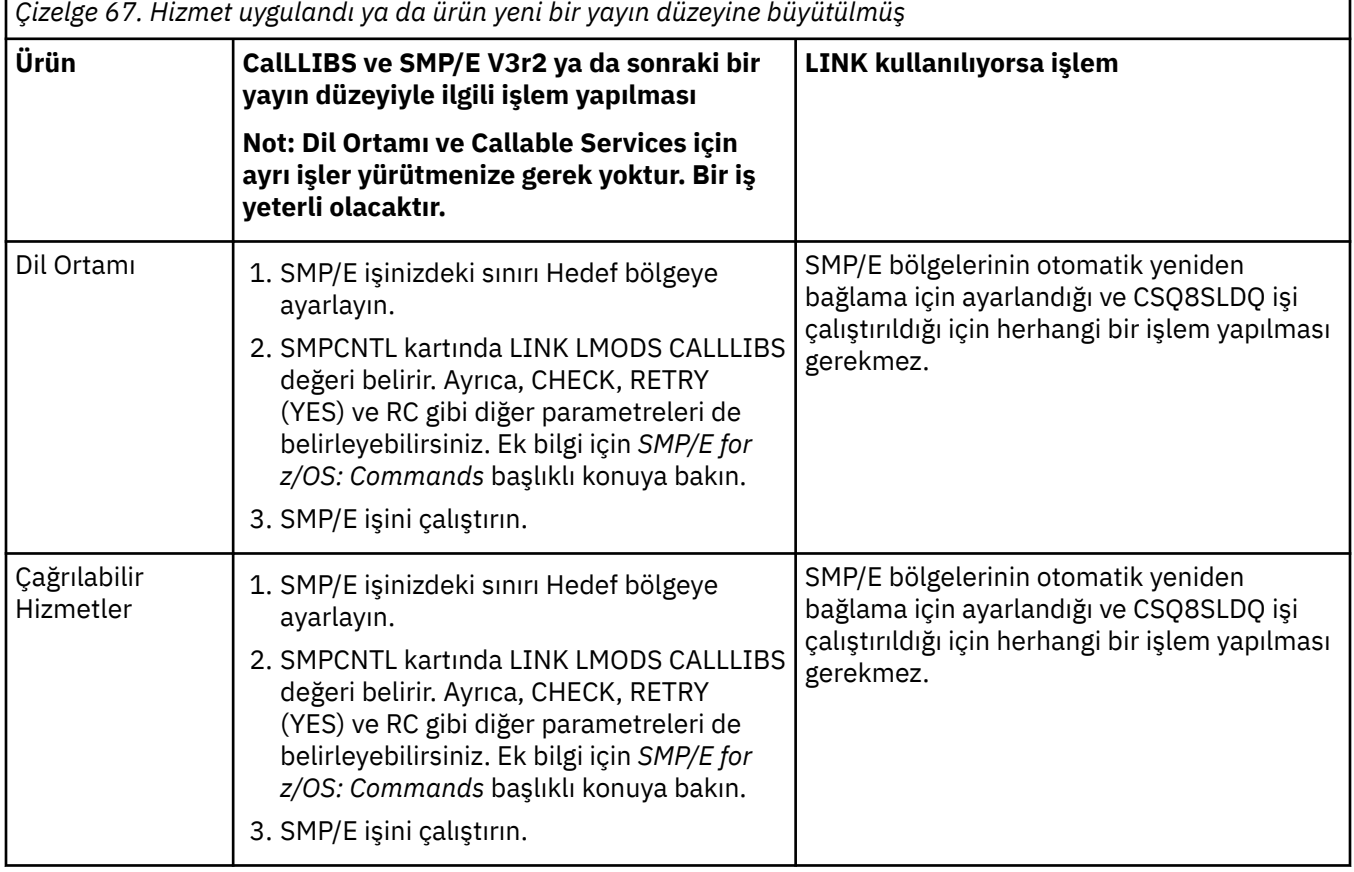

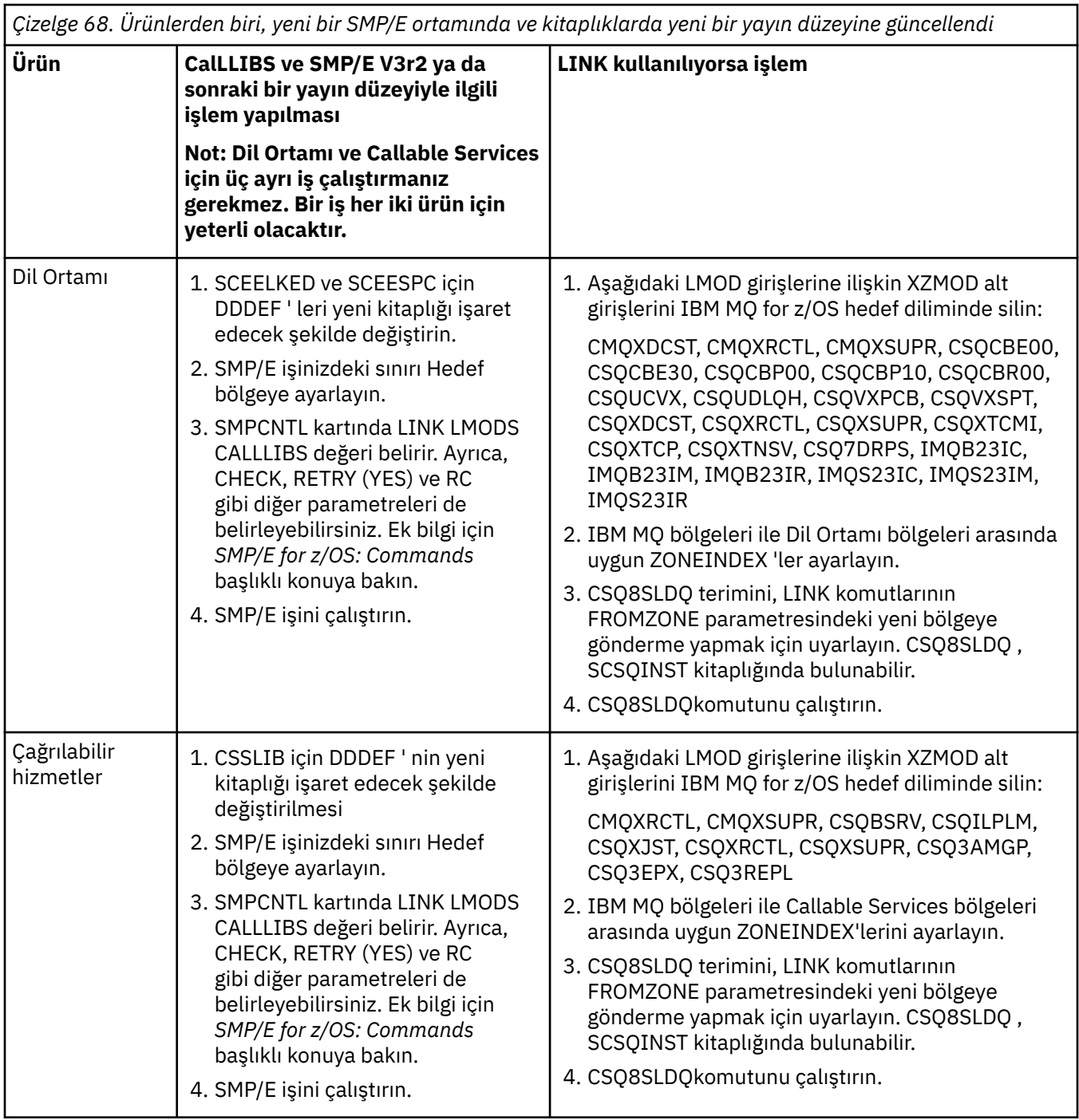

CALLLIBS kullanırken modülleri yeniden bağlantı oluşturmak için bir işe örnek olarak bkz. "BLINK CALLLIBS işinin çalıştırılması" sayfa 916.

#### $z/0S$ **BLINK CALLLIBS işinin çalıştırılması**

CalLLIBS kullanılırken birimleri yeniden bağlamak için örnek bir iş.

Aşağıda, SMP/E V3r2 sisteminde CALLIBS kullanılırken modülleri yeniden bağlantı oluşturmak için kullanılan bir iş örneği yer almaktadır. Bir JOBBARD ve IBM MQ for z/OSiçeren SMP/E CSI veri kümesi adını sağlamanız gerekir.

```
//******************************************************************
//* RUN LINK CALLLIBS.
//******************************************************************
//CALLLIBS EXEC PGM=GIMSMP,REGION=4096K
//SMPCSI DD DSN=your.csi
// DISP=SHR
//SYSPRINT DD SYSOUT=*
1/5MPCNTL DD \starSET BDY(TZONE).
LINK LMODS CALLLIBS .
/*
```
*Şekil 121. Örnek SMP/E LINK CALLLIBS işi*

#### $z/0S$ **IMS içinde OTMA çıkışlarının kullanılması**

IMS Open Transaction Manager Access ürününü IBM MQ for z/OSile birlikte kullanmak istiyorsanız bu konuyu kullanın.

Bir IMS hareketinden IBM MQ' e çıkış göndermek istiyorsanız ve bu işlem IBM MQiçinden kaynaklanmamışsa, bir ya da daha çok IMS OTMA çıkışını kodlemeniz gerekir.

Benzer şekilde, çıkışı OTMA olmayan bir hedefe göndermek istiyorsanız ve işlem IBM MQkaynaklı ise, bir ya da daha çok IMS OTMA çıkışını kodlamanız gerekir.

IMS ile IBM MQarasında işlemeyi özelleştirmenizi sağlamak için IMS içinde aşağıdaki çıkışlar kullanılabilir:

- OTMA ön yönlendirme çıkışı
- Hedef çözünürlüklü kullanıcı (DRU) çıkışı

## **OTMA çıkış adları**

DFSYPRX0ön yöneltme çıkışını adlandırmanız gerekir. DRU çıkışını, IMSiçinde önceden var olan bir modül adıyla çakışmadığı sürece herhangi bir ad verebilirsiniz.

## **Hedef çözünürlük kullanıcı çıkışı adının belirtilmesi**

IMStarafından çalıştırılacak OTMA DRU çıkışının adını belirtmek için CSQ6SYSP makrosunun OTMACON anahtar sözcüğünün *Druexit* değiştirgesini kullanabilirsiniz.

Nesne tanımlamasını basitleştirmek için DRU0xxxxadlandırma kuralını benimsemeyi düşünün; burada xxxx, IBM MQ kuyruk yöneticinizin adıdır.

OTMACON parametresinde bir DRU çıkışının adını belirlemezseniz, varsayılan değer DFSYDRU0olur. Daha fazla bilgi için bkz. [DFSYDRU0](https://www.ibm.com/docs/en/ims/15.4.0?topic=routines-otma-user-data-formatting-exit-routine-dfsydru0) .

### **IMS hedefi için adlandırma kuralı**

IMS programınızdan çıktıyı gönderdiğiniz hedef için bir adlandırma kuralı gerekir. Bu, IMS uygulamanızın CHNG çağrısında ayarlanan ya da IMS PSB ' de önceden ayarlanan hedeftir.

## **OTMA çıkışı için örnek senaryo**

IMSiçin bir ön yöneltme çıkışı ve hedef yöneltme çıkışı örneği için aşağıdaki konuları kullanın:

- • ["Ön yöneltme çıkışı DFSYPRX0" sayfa 918](#page-917-0)
- • ["Hedef çözünürlük kullanıcı çıkışı" sayfa 919](#page-918-0)

<span id="page-917-0"></span>Tanımlamayı kolaylaştırmak için, OTMA hedef adını IBM MQ kuyruk yöneticisi adıyla benzer yapın; örneğin, IBM MQ kuyruk yöneticisi adı yinelenmiştir. Bu durumda, IBM MQ kuyruk yöneticisi adı " **VCPE** ", CHNG çağrısıyla belirlenen hedef:" **VCPEVCPE** ".

## **İlgili kavramlar**

IBM MQ ve IMS

["IBM MQ ile IMSkomutunu kullanma" sayfa 906](#page-905-0)

IBM MQ -IMS bağdaştırıcısı ve IBM MQ - IMS köprüsü, IBM MQ ' in IMSile etkileşim kurmasına izin veren iki bileşendir.

IBM MQ for z/OS üzerinde IMS ve IMS köprü uygulamaları

#### *z/OS* **Ön yöneltme çıkışı DFSYPRX0**

Bu konu, IMSiçinde OTMA için örnek bir ön yöneltme çıkışı içerir.

Önce bir DFSYPRX0ön yöneltme çıkışını kodlamanız gerekir. Bu yordama IMStarafından geçirilen parametreler için [OTMA Destination Resolution kullanıcı çıkışı \(DFSYPRX0 ve diğer OTMAYPRX tip](https://www.ibm.com/docs/en/ims/15.4.0?topic=tmer-otma-destination-resolution-user-exit-dfsyprx0-other-otmayprx-type-exits#ims_dfsyprx0) [çıkışları\)](https://www.ibm.com/docs/en/ims/15.4.0?topic=tmer-otma-destination-resolution-user-exit-dfsyprx0-other-otmayprx-type-exits#ims_dfsyprx0) konusuna bakın.

Bu çıkış, iletinin bilinen bir OTMA hedefi (örneğimizdeki VCPEVCPE) için tasarlanıp tasarlanmadığını sınar. Bu durumda, çıkışın iletiyi gönderen işlemin OTMA ' dan kaynaklanıp kaynaklanmadığını denetlemesi gerekir. İleti OTMA 'dan kaynaklandıysa, bir OTMA üstbilgisine sahip olacaktır; bu nedenle, 15 numaralı kayıt dosyası sıfır olarak ayarlanmış olarak DFSYPRX0 ' dan çıkmanız gerekir.

- İletiyi gönderen hareket OTMA ' da kaynaklanmamışsa, istemci adını geçerli bir OTMA istemcisi olarak ayarlamanız gerekir. Bu, iletiyi göndermek istediğiniz IBM MQ kuyruk yöneticisinin XCF üyesinin adıdır. İstemci adınızı ( CSQ6SYSP makrosunun OTMACON parametresinde) kuyruk yöneticisi adına ayarlamalısınız. Bu varsayılandır. Daha sonra, DFSYPRX0 ayar kaydından 15-4 arasında çıkmanız gerekir.
- İletiyi gönderen hareket OTMA ' dan kaynaklandıysa ve hedef OTMA değilse, 15-8 arasında bir kayıt ayarlamalı ve çıkmalısınız.
- Diğer tüm durumlarda, kayıt 15 'i sıfıra ayarlamanız gerekir.

OTMA istemcisi adını IMStarafından bilinmeyen bir ada ayarlarsanız, uygulamanız CHNG ya da ISRT çağrısı A1 durum kodunu döndürür.

Birden çok IBM MQ kuyruk yöneticisiyle iletişim kuran bir IMS sistemi için, her IBM MQ kuyruk yöneticisi için mantığı yinelemeniz gerekir.

Örnek çevirici kodu [Şekil 122 sayfa 919i](#page-918-0)çinde gösterilmektedir:

```
TITLE 'DFSYPRX0: OTMA PRE-ROUTING USER EXIT'
DFSYPRX0 CSECT
DFSYPRX0 AMODE 31
DFSYPRX0 RMODE ANY
*
SAVE (14,12),,DFSYPRX0&SYSDATE&SYSTIME
SPACE 2<br>LR R12,R15
                MODULE ADDRESSABILITY
USING DFSYPRX0,R12
*
L R2,12(,R1) R2 -> OTMA PREROUTE PARMS
*
LA R3,48(,R2) R3 AT ORIGINAL OTMA CLIENT (IF ANY)
CLC 0(16,R3),=XL16'00' OTMA ORIG?
BNE OTMAIN YES, GO TO THAT CODE
*
NOOTMAIN DS 0H NOT OTMA INPUT
LA R5,8(,R2) R5 IS AT THE DESTINATION NAME
CLC 0(8,R5),=C'VCPEVCPE' IS IT THE OTMA UNSOLICITED DEST?
BNE EXITO NO, NORMAL PROCESSING
*
L R4,80(,R2) R4 AT ADDR OF OTMA CLIENT
MVC 0(16,R4),=CL16'VCPE' CLIENT OVERRIDE
B EXIT4 AND EXIT
OTMAIN DS 0H
OTMAIN DS 0H OTMA INPUT
LA R5,8(,R2) R5 IS AT THE DESTINATION NAME
CLC 0(8,R5),=C'VCPEVCPE' IS IT THE OTMA UNSOLICITED DEST?
BNE EXIT8        NO, NORMAL PROCESSING
*
EXIT0 DS 0H
LA R15,0 RC = 0
B BYEBYE
*
EXIT4 DS 0H
LA R15,4 RC = 4<br>B BYEBYE
  BYEBYE
*
EXIT8 DS 0H
LA R15,8 RC = 8
B BYEBYE
*
BYEBYE DS 0H
RETURN (14,12), RC=(15) RETURN WITH RETURN CODE IN R15
SPACE 2
REQUATE
SPACE 2
END
```
*Şekil 122. OTMA ön yönlendirme çıkış çevirici örneği*

#### *z/0S* **Hedef çözünürlük kullanıcı çıkışı**

Bu konu, IMSiçin örnek bir hedef çözümleme kullanıcı çıkışı içerir.

DFSYPRX0' da 15-4 kayıt ayarladıysanız ya da hareketin kaynağı OTMA *ise ve* Kayıt 15 'i sıfıra ayarladıysanız, DRU çıkışınız çağrılır. Bu örnekte, DRU çıkış adı DRU0VCPE' dir.

DRU çıkışı, hedefin VCPEVCPE olup olmadığını denetler. Eğer öyleyse, OTMA kullanıcı verilerini (OTMA önekinde) aşağıdaki gibi ayarlar:

**Göreli Konum**

## **OTMA kullanıcı verileri**

**(ondalık)**

**0**

OTMA kullanıcı verileri uzunluğu (bu örnekte, 334)

**2**

Mqmd

**326**

Yanıtın gönderileceği biçim

Bu göreli konumlar, IBM MQ - IMS köprüsünün bu bilgileri bulmayı beklediği yerdir.

DRU çıkışı mümkün olduğunca basit olmalıdır. Bu örnekte, belirli bir IBM MQ kuyruk yöneticisi için IMS ' den kaynaklanan tüm iletiler aynı IBM MQ kuyruğuna konmuştur.

İletinin kalıcı olması gerekiyorsa, IMS eşitlenmiş bir işlem veri bağlantısı kullanmalıdır. Bunu yapmak için, DRU çıkışı OUTPUT işaretini ayarlamalıdır. Daha fazla bilgi için [IBM MQiçin eşitlenmiş veri bağlantılarının](https://www.ibm.com/docs/en/ims/15.4.0?topic=otma-specifying-synchronized-tpipes-mq) [belirtilmesi](https://www.ibm.com/docs/en/ims/15.4.0?topic=otma-specifying-synchronized-tpipes-mq) başlıklı konuya bakın.

Bu kuyruğu işlemek için bir IBM MQ uygulaması yazın ve her iletiyi hedefine yönlendirmek için MQMD yapısından, MQIIH yapısından (varsa) ya da kullanıcı verilerinden bilgileri kullanın.

Şekil 123 sayfa 920içinde örnek bir çevirici DRU çıkışı gösterilmektedir.

```
TITLE 'DRU0VCPE: OTMA DESTINATION RESOLUTION USER EXIT'
 DRU0VCPE CSECT
 DRU0VCPE AMODE 31
 DRU0VCPE RMODE ANY
 *
 SAVE (14,12),,DRU0VCPE&SYSDATE&SYSTIME
 SPACE 2<br>LR R12, R15
                     MODULE ADDRESSABILITY
 USING DRU0VCPE,R12
 *
 L R2,12(,R1) R2 -> OTMA DRU PARMS
 *
 L R5,88(,R2) R5 ADDR OF OTMA USERDATA
 LA R6,2(,R5) R6 ADDR OF MQMD
 USING MQMD,R6 AS A BASE
 *
 LA R4,MQMD_LENGTH+10 SET THE OTMA USERDATA LEN
 STH R4,0(,R5) = LL + MQMD + 8
 * CLEAR REST OF USERDATA
 MVI 0(R6),X'00' ...NULL FIRST BYTE
 MVC 1(255,R6),0(R6) ...AND PROPAGATE IT
 MVC 256(MQMD_LENGTH-256+8,R6),255(R6) ...AND PROPAGATE IT
 VCPE
 VCPE DS 0H
 CLC 44(16,R2),=CL16'VCPE' IS DESTINATION VCPE?
 BNE EXIT4               NO, THEN DEST IS NON-OTMA
 MVC MQMD_REPLYTOQ,=CL48'IMS.BRIDGE.UNSOLICITED.QUEUE'
 MVC MQMD_REPLYTOQMGR,=CL48'VCPE' SET QNAME AND QMGRNAME
 MVC MQMD_FORMAT,MQFMT_IMS SET MQMD FORMAT NAME
 MVC MQMD_LENGTH(8,R6),MQFMT_IMS_VAR_STRING
                      SET REPLYTO FORMAT NAME
 B EXIT0
 *
 EXIT0 DS 0H
 LA R15,0 SET RC TO OTMA PROCESS<br>B BYEBYE AND EXIT
                    AND EXIT
 *
 EXIT4 DS 0H
 LA R15,4 SET RC TO NON-OTMA
 B BYEBYE AND EXIT
 *
 BYEBYE DS 0H
 RETURN (14,12),,RC=(15) RETURN CODE IN R15
 SPACE 2
 REQUATE
 SPACE 2
 CMQA EQUONLY=NO
 CMQMDA DSECT=YES
 SPACE 2
 END
Şekil 123. Örnek çevirici DRU çıkışı
```
# <span id="page-920-0"></span>**IBM z/OSMF olanağının otomatikleştirmek için**

# **kullanılması IBM MQ**

IBM z/OS Management Facility (z/OSMF), anabilgisayar z/OS sistemlerinizin günlük işlemlerini ve yönetimini daha kolay yönetebilmeniz için tümleşik kullanıcı yardımı ile görev odaklı, web tarayıcısı tabanlı bir kullanıcı arabiriminde sistem yönetimi işlevleri sağlar.

z/OSMF , bazı geleneksel görevleri düzene sokarak ve diğerlerini otomatikleştirerek z/OS sistem yönetiminin bazı alanlarını basitleştirmeye yardımcı olabilir.

Kaynaklar, kullanıcı tarafından sağlanan bir portaldan, bir düğme tıklatıldığında sağlanabilir ya da kaynak yetkisi kaldırılabilir. z/OSMF , bu göreve yardımcı olmak için REST API ' leri sağlar.

z/OSMF ile birlikte sağlanan örnek pazar portalı, kaynakların yetkilendirilmesinde ve yetkilendirilmesinde de kullanılabilir. Alternatif olarak, daha deneyimli kullanıcılar z/OSMF Web Kullanıcı Arabirimi 'ni (WUI) kullanabilir.

Bu bölümde z/OSMF'i anladığınız varsayılır, ancak z/OSMF ' u tanımıyorsanız [z/OSMFile çalışmaya](https://www.ibm.com/docs/en/zos/3.1.0?topic=help-getting-started-zosmf) [başlama](https://www.ibm.com/docs/en/zos/3.1.0?topic=help-getting-started-zosmf) başlıklı konuyu okumalısınız. Alternatif olarak, bu bölüme z/OSMF WUI çevrimiçi yardımından erişebilirsiniz.

z/OS Cloud yapılandırması hakkında bilgi edinmeniz gerekir, yani:

- Bulut Sağlama- [Kaynak yönetimi hizmetleri](https://www.ibm.com/docs/en/zos/3.1.0?topic=services-resource-management)
- İş Yükü Yönetimi-daha fazla bilgi için bkz. [IBM z/OS Management Facility Programming Guide](https://www.ibm.com/docs/en/zos/3.1.0?topic=facility-zos-management-programming-guide) .
- Başlarken-bkz. *[Başlarken Öğretici Programı-Bulut Bilgi İşlem](https://www.ibm.com/docs/en/zos/3.1.0?topic=folder-getting-started-tutorial-cloud)*

z/OSMF 2.2 rol tabanlı etkinlikler ve görevler sunar; bu nedenle, aşağıdakiler gibi kavramları anlamanız önemlidir:

etki alanları Administrators Onaylayanlar kiracılar şablonlar eşgörünüm iş akışları

Ve böyle devam ediyor.

Örnek IBM MQ z/OSMF iş akışları ve ilişkili dosyalar sağlanır ve IBM MQ for z/OS UNIX System Services Components özelliğinin bir parçası olarak kurulabilir. Bu özelliğe ilişkin kuruluş işlemi ve dizin ve dosya yapısı IBM MQ for z/OS Program Dizininde IBM MQ for z/OS Program Dizini, [IBM Publications Center](https://www.ibm.com/resources/publications) adresinden yüklenebilir (bkz. IBM MQ for z/OS Program Dizini PDF dosyaları). açıklanmaktadır.

Örnek iş akışları XML biçiminde yazılır ve IBM MQ kuyruk yöneticilerinin, kanal başlatıcılarının ve yerel kuyrukların yetkilendirilmesinin (oluşturulmasının) ya da tahsisinin (yok edilmesinin) nasıl otomatikleştirileceğini ve yetkilendirilen IBM MQ kaynaklarına ilişkin işlemlerin nasıl gerçekleştirileceğini gösterir. İş akışları işleri gönderir (JCL), REXX yürütme dosyalarını çalıştırır, Kabuk komut dosyalarını işler ya da REST API çağrılarını yayınlar.

Örnekler, z/OSMFkullanılarak gerçekleştirilebilecek işlev tiplerini göstermek için tasarlanmıştır. z/OSMF iş akışlarının genellikle konan ya da ileti alma gibi kaynakların ve eylemlerin sağlanması için IBM MQ uygulamaları kullanılarak gerçekleştirileceği tahmin edilmektedir.

Örnek iş akışlarını, iş akışı değişkeni özellikleri ayarlanmışsa (aşağıdaki kısımlarda anlatıldığı gibi), sağlandığı şekilde çalıştırabilir ya da bunları gerektiği şekilde uyarlayabilirsiniz. Ek işlev gerçekleştirmek için kendi iş akışlarınızı yazmayı tercih edersiniz. Örnek iş akışlarını çalıştırmadan önce bkz:

- • ["z/OSMF için önkoşullar" sayfa 922](#page-921-0)
- • ["Güvenlik ayarları" sayfa 923](#page-922-0)
- • ["Sınırlamalar" sayfa 926](#page-925-0)

<span id="page-921-0"></span>Aşağıdakiler için örnek iş akışı uygulamaları sağlanır:

- • ["IBM MQ kuyruk yöneticilerinin yetkilendirilmesini ya da yetkilendirmesini otomatikleştirin ve](#page-926-0) [yetkilendirilen kuyruk yöneticilerine karşı işlemler gerçekleştirin" sayfa 927](#page-926-0)
- • ["IBM MQ yerel kuyruklarının yetkilendirilmesini ya da yetkilendirmesini kaldırma işlemini](#page-927-0) [otomatikleştirin ve sağlanan kuyruklara karşı işlemler gerçekleştirin" sayfa 928.](#page-927-0)

## **İlgili kavramlar**

["ayarlamaIBM MQ for z/OS" sayfa 803](#page-802-0)

Bu konuyu, IBM MQ for z/OS sisteminizi uyarlamaya ilişkin adım adım kılavuzuna göre bir adım olarak kullanın.

#### **z/OSMF için önkoşullar**  $z/0S$

IBM MQ ile IBM z/OS Management Facility (z/OSMF) programını çalıştırmak için gereksinim duyduğunuz önkoşullar

IBM MQ 9.1.0 içinde verilen IBM MQ iş akışları, hem z/OS 2.1 hem 2.2üzerindeki APAR ' lar aracılığıyla sağlanan z/OSMFiçindeki yeni işlevden yararlanır. Daha fazla ayrıntı aşağıdaki metinde sağlanır.

- 1. IBM z/OS Management Facility 2.2 ürününü doğru biçimde kurup yapılandırdınız. Güvenlik etkinleştirilmiş olarak çalışıyorsanız, z/OSMF tarafından belgelendiği şekilde tüm güvenlik ayarlarının yapılandırıldığından emin olun.
- 2. Aşağıdakiler için aşağıdaki APAR ' ları kurdunuz:

## **z/OS 2.1**

- PI71068
- PI71079
- PI71082
- PI71084
- OA50130

### **z/OS 2.2**

- PI70526
- PI70521
- PI70527
- PI67839
- PI70767
- PI46315
- OA49081
- OA49802
- OA50130
- 3. z/OSMF melek (gerekiyorsa) ve sunucu işlemleri yapılandırıldı.
- 4. z/OS Cloud ortamı yapılandırılmıştır (yukarıda kısaca anlatıldığı ve z/OSMFtarafından belgelendiği şekilde)
- 5. IBM MQ for z/OS 9.0.1 kuruldu ve ürün yükleme kitaplıkları kullanılabilir.
- 6. Aşağıdaki IBM MQ kuyruk yöneticisi uyarlama görevleri gerçekleştirildi:

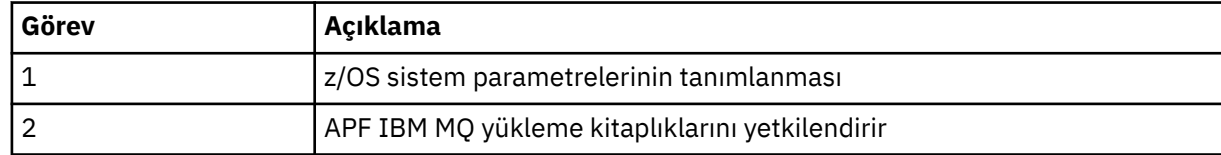

<span id="page-922-0"></span>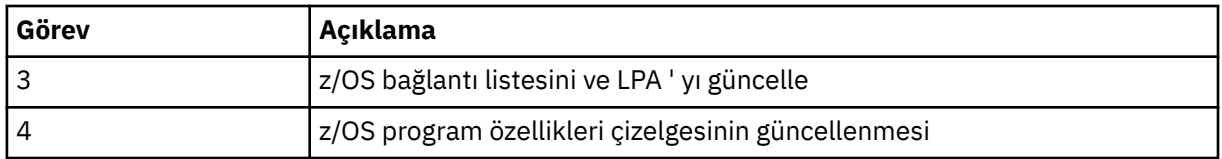

- 7. Örnek iş akışları ve ilişkili dosyalar, uygun bir UNIX System Services for z/OS (USS) dizinine kurulur.
- 8. provision.xml iş akışı bu dizinde geçici bir dosya yaratabileceğinden, **'/tmp'** USS dizini kullanılabilir. Bir dosya yaratılırsa, iş akışı genel olarak kullanıldıktan sonra dosyayı siler.
- 9. deprovision.xml dosyasında, CSQ4ZWS1.rexx ve CSQ4ZWS2.rexx REXX yürütücelerini çağıran adımlar vardır. Bu yöneticiler kuyruk yöneticisi ve kanal başlatıcı altsistemlerinin durmasını bekler; yöneticiler sistem çağrısı olarak USS 'SLEEP' komutunu çağırır.

USS yapılandırmanıza bağlı olarak, 'SLEEP' komutunun kodlanmış olarak çalışmadığını bulabilirsiniz. İşleme sırasında 'SLEEP' komutunun bulunamadığını belirten bir hatayla karşılaşırsanız, CSQ4ZWS1.rexx ve CSQ4ZWS2.rexx: yürütücularında aşağıdaki satırları değiştirmeyi deneyebilirsiniz:

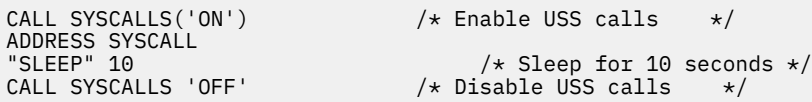

birlikte

### 'sleep' 10

Daha sonra, PATH ortam değişkeni ayarınızı denetlemek için Open MVS (OMVS) **env** komutunu verin. **sleep** komutunu içeren dizinin PATH değişkenine tanımlandığını doğrulayın. **sleep** komutunun genellikle /bin dizininde bulunduğunu unutmayın.

### 10. z/OSMF ' in başlatıldığından emin olun.

Hem melek hem de sunucu z/OSMF işlemleri başlatılmalı ve z/OSMF Web Kullanıcı Arabirimi (WUI) çalışır durumda olmalıdır. Daha fazla ayrıntı için bkz. Liberty profile: Process types on z/OS.

REST APIkullanarak iş akışlarını kullanmayı planlasanız da, z/OSMF WUI ' nin başlatılması gerekir. z/OSMF WUI, iş akışlarının oluşturulmasını ve yürütülmesini izlemek için yararlı olabilir.

### **İlgili kavramlar**

["IBM z/OSMF olanağının otomatikleştirmek için kullanılması IBM MQ" sayfa 921](#page-920-0)

IBM z/OS Management Facility (z/OSMF), anabilgisayar z/OS sistemlerinizin günlük işlemlerini ve yönetimini daha kolay yönetebilmeniz için tümleşik kullanıcı yardımı ile görev odaklı, web tarayıcısı tabanlı bir kullanıcı arabiriminde sistem yönetimi işlevleri sağlar.

#### **WS.1.0 Güvenlik ayarları**  $z/0S$

z/OSMFkomutunu çalıştırmak için gereken güvenlik ayarları.

Özellikler dosyasında aşağıdaki Kullanıcı Kimliği değişkeni özellikleri tanımlanır. Daha fazla ayrıntı için bkz. ["İş akışlarının çalıştırılması" sayfa 930.](#page-929-0)

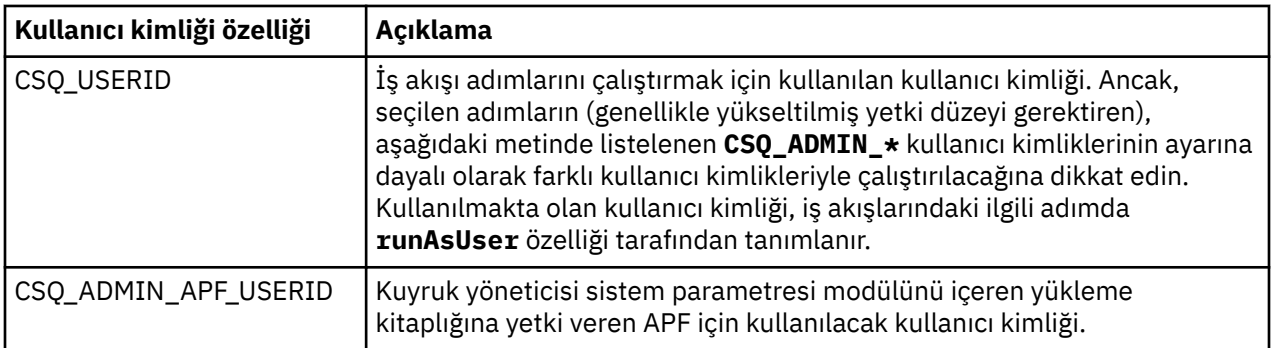

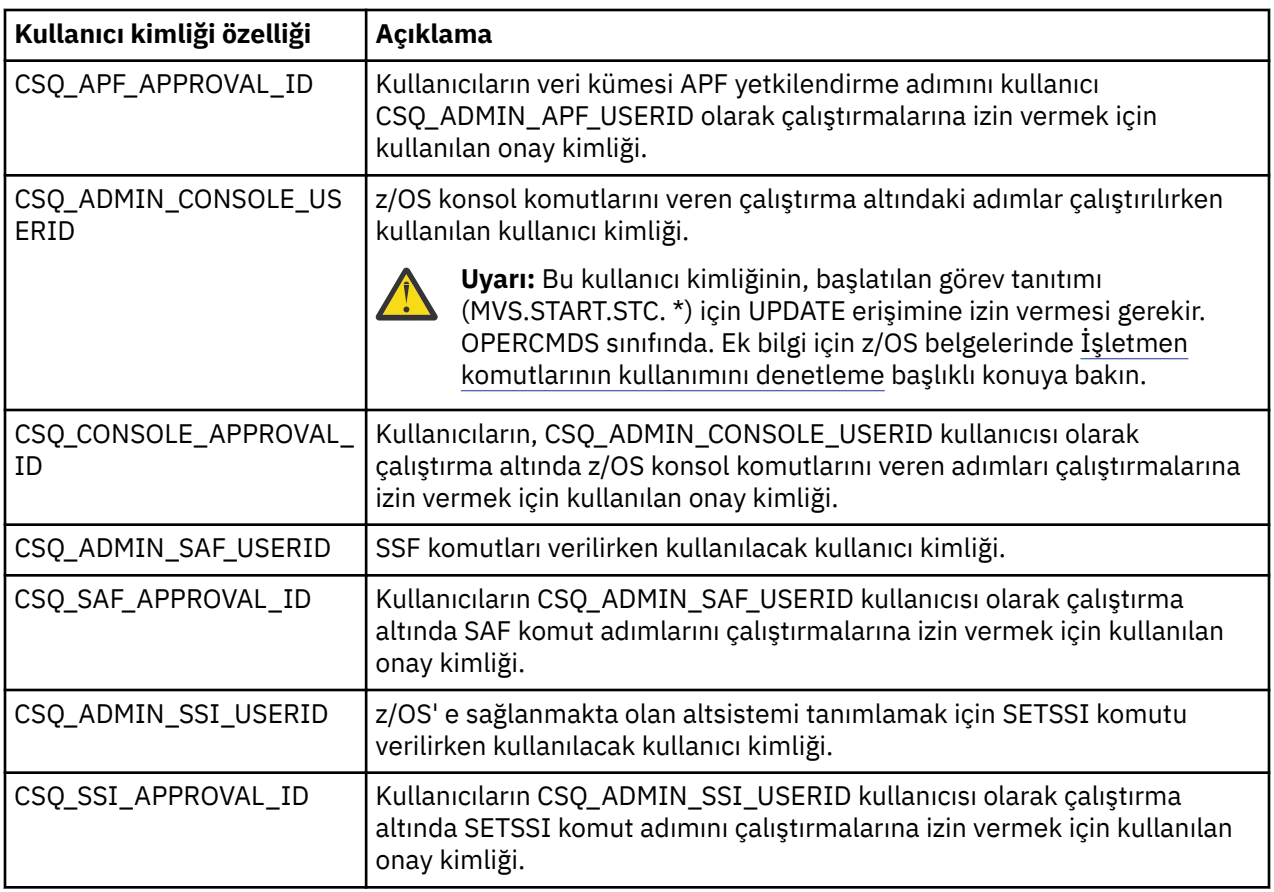

**Not:** Yetkilendirmeyi çalıştırmak ve iş akışlarının yetkilendirmesini kaldrımak için kullanılan kullanıcı kimliğinin aşağıda listelendiği şekilde yeterli yetkisi olması gerekir:

1. Kuyruk Yöneticisi 'nin yetkilendirmesi ve iş akışlarının yetkilendirmesi, veri kümelerini yetkilendirmek için SETPROG komutunu kullanır. Kullanıcı kimliği CSQ\_ADMIN\_APF\_USERID özelliğinde ayarlanmış ya da iş akışlarını çalıştırmak için kullanılan kullanıcı kimliğinin bu komutu vermesine izin verilmeli. Bunu gerçekleştirmek için aşağıdaki komutu verebilirsiniz:

PERMIT MVS.SETPROG CLASS(OPERCMDS) ID(*value of CSQ\_ADMIN\_APF\_USERID*) ACCESS(UPDATE)

**Not:** SETPROG komutu bir z/OS sisteminin IPL 'sinde kalıcı olmayabilir; bu nedenle, bir IPL ' den sonra aşağıdaki SETPROG komutunu el ile vermek gerekebilir:

SETPROG APF,ADD,DSN=*value of CSQ\_AUTH\_LIB\_HLQ*.*value of CSQ\_SSID*.APF.LOAD,SMS

SETPROG komutuyla ilgili daha fazla ayrıntı için [APF listelerini denetlemek için RACF ' nin](https://www.ibm.com/docs/en/zos/3.1.0?topic=operations-using-racf-control-apf-lists) [kullanılması](https://www.ibm.com/docs/en/zos/3.1.0?topic=operations-using-racf-control-apf-lists)başlıklı konuya bakın.

Ayrıca, hangi kitaplıkların APF yetkisi verilebileceğini denetlemek için FACILITY sınıfını etkinleştirmiş olabilirsiniz; bu nedenle şu komutu vermeniz gerekebilir:

```
PERMIT CSVAPF.libname CLASS(FACILITY) ID(value of CSQ_ADMIN_APF_USERID)
        ACCESS(UPDATE)
```
- 2. Kuyruk Yöneticisi sağlama iş akışındaki bir adım, z/OS' e IBM MQ altsistemini tanıtmak için SETSSI komutunu verir. CSQ\_ADMIN\_SSI\_USERID özelliğinde ayarlanan kullanıcı kimliğinin bu komutu kullanmasına izin verilmeli. Bunu gerçekleştirmek için aşağıdaki komutu verebilirsiniz:
- PERMIT MVS.SETSSI.ADD CLASS(OPERCMDS) ID(*value of CSQ\_ADMIN\_SSI\_USERID*) ACCESS(CONTROL)

**Not:** SETSSI komutuyla z/OS olarak tanımlanan altsistemler, z/OS sisteminin IPL 'si boyunca devam etmez. Bu nedenle, IPL ' den sonra aşağıdaki SETSSI komutunu el ile vermek gerekebilir:

SETSSI ADD,S='*value of CSQ\_SSID*',I=CSQ3INI, P='CSQ3EPX,*value of CSQ\_CMD\_PFX*,S'

SETSSI komutuyla ilgili daha fazla ayrıntı için bkz. [SETSSI komutu.](https://www.ibm.com/docs/en/zos/3.1.0?topic=reference-setssi-command)

3. İş akışları kuyruk yöneticisi komutlarını verir; güvenliği etkinleştirmeyi planlıyorsanız, CSQ\_ADMIN\_RACF\_USERID özelliğinde ayarlanan kullanıcı kimliğinin (ya da iş akışlarını çalıştırmak için kullanılan kullanıcı kimliğinin) MQADMIN ya da MXADMIN sınıfına (hangi sınıfın kullanıldığına bağlı olarak) CLAUTH (istemci kimlik doğrulaması) yetkisi verilmesi gerekir. Bu, bu kullanıcı kimliğinin bu sınıflara ilişkin güvenlik tanıtımları tanımlamasına izin vermek için kullanılır. Bunu gerçekleştirmek için aşağıdaki komutu verebilirsiniz:

ALTUSR *value of CSQ\_ADMIN\_RACF\_USERID* CLAUTH(MQADMIN)

**CLAUTH** ile ilgili daha fazla ayrıntı için bkz. [CLAUTH \(class authority\) özniteliği.](https://www.ibm.com/docs/en/zos/3.1.0?topic=commands-clauth-attribute)

- 4. deprovision.xml iş akışı sorunları z/OS komutları; örneğin, DISPLAY ACTIVE işleri, CANCEL ya da FORCE altsistemleri; bu nedenle, CSQ\_ADMIN\_CONSOLE\_USERID özelliğinde ayarlanan kullanıcı kimliğinin (ya da iş akışlarını çalıştırmak için kullanılan kullanıcı kimliğinin) bu komutları yayınlamak için uygun yetkiye sahip olması gerekir.
- 5. Yazılım Hizmetleri görevinin şablonlar tablosunu kullanarak bir kuyruk yöneticisi örneği isteyen kullanıcıların, z/OSMFtarafından tanımlandığı şekilde z/OSMF ve Configuration Assistant 'a erişme izni olmalıdır.
- 6. Bir kuyruk yöneticisinin tüketici yetkilendirmesinin kullanıcı kimliği, CSQ\_PROC\_LIB değişkeniyle tanımlanan PROCLIB veri kümesine üye ekleme ve silme yetkisi gerektirir.
- 7. Bir kuyruk yöneticisi, sağlama kuyruklarından önce yetkilendirilmelidir.
- 8. queueLoad.xml ve queueOffload.xml iş akışlarını kullanmak için, kullanılan veri kümelerinin önceden tanımlanması gerekir. Ayrıca, bu iş akışlarını çalıştırmak için kullanılan kullanıcı kimliğine veri kümeleri için UPDATE yetkisi verilmesi gerekir.
- 9. Kuyruk yöneticisi provision.xml iş akışındaki bir adım şu anda altsistem güvenliğini devre dışı bırakır. IBM MQ kaynaklarını korumak için uygun güvenlik komutlarını ekleyerek altsistem güvenliğini etkinleştirmek için csq4znse. jc1 işini değiştirebilirsiniz. Ancak, ek komutlar eklerseniz, deprovision.xml iş akışı tarafından gönderilen csq4dse. jcldosyasında güvenlik izinlerini silmek için de komutlar eklemeniz gerektiğini unutmayın.

**Not:** Bu adım, RACF güvenlik komutlarını verir. Alternatif bir güvenlik ürünü kullanıyorsanız, güvenlik ürününüze ilişkin uygun komutları yayınlamak için bu adımı değiştirmeniz gerekir.

# **Ağ Gereksinimleri**

Bir kuyruk yöneticisi şablonu ve şablona ilişkin kaynaklar eklerken **Ağ kaynağı havuzu yarat**öğesini tıklatmanız gerekir. Bu, bu şablon için ağ kaynakları olan bir kaynak havuzu yaratır.

Configuration Assistant olanağını kullanarak, ağ denetimcinizin bu şablon için ayrılacak kapı sayısı için bir sınır tanımlayarak bu ağ kaynağı havuzu tanımlamasını tamamlaması gerekir.

Her şablon eşgörünümü için, provision.xml iş akışı aralıktaki bir kapıyı ayırır ve o kapıda dinleyecek bir dinleyici başlatır.

# <span id="page-925-0"></span>**IBM Workload Manager ile sınıflandırma**

Kuyruk yöneticisi ve kanal başlatıcısı adres alanlarını WLM ile sınıflandırmak istiyorsanız, bir kuyruk yöneticisini yetkilendirmek için bir şablon eklerken bunu belirtmeniz gerekir.

Sınıflandırılıp sınıflandırılamayacağı, workflow\_variables.propertiesdosyasında ayarlanan **CSQ\_DEFINE\_MSTR\_WLM\_RULE** ve **CSQ\_DEFINE\_CHIN\_WLM\_RULE**işaretleri tarafından denetlenir.

WLM ile sınıflandırma hakkında daha fazla bilgi için bkz. *z/OSMF Yapılandırma Kılavuzu*.

## **İlgili kavramlar**

["z/OSMF için önkoşullar" sayfa 922](#page-921-0)

IBM MQ ile IBM z/OS Management Facility (z/OSMF) programını çalıştırmak için gereksinim duyduğunuz önkoşullar

## z/0S **V** 9.1.0 Sınırlamalar

z/OSMF ile IBM MQkullanıldığında sınırlamalar.

1. provision.xml iş akışı şu anda vurgulu görüntülenen kuyruk yöneticisi uyarlama görevlerini otomatikleştirir:

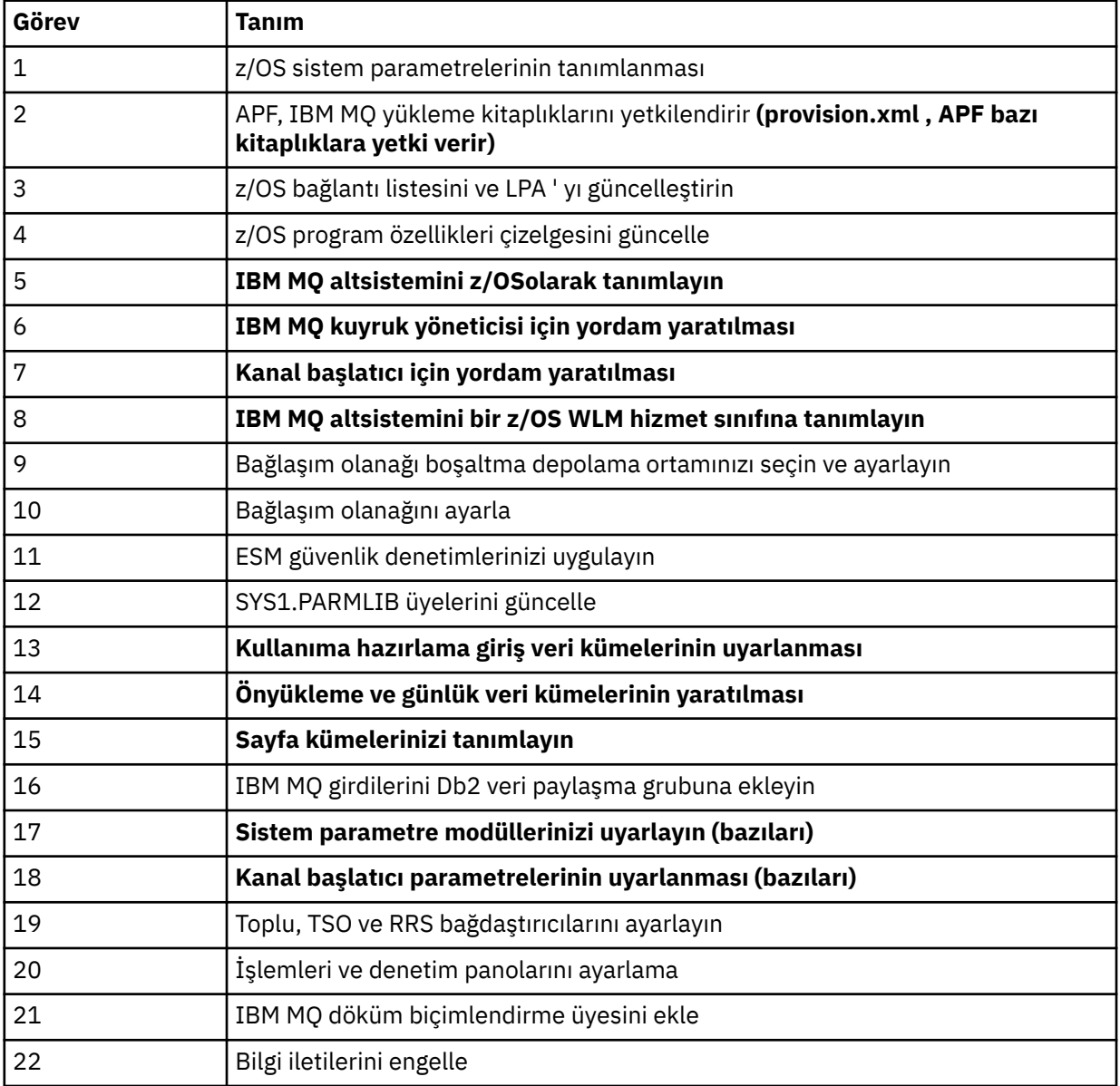

<span id="page-926-0"></span>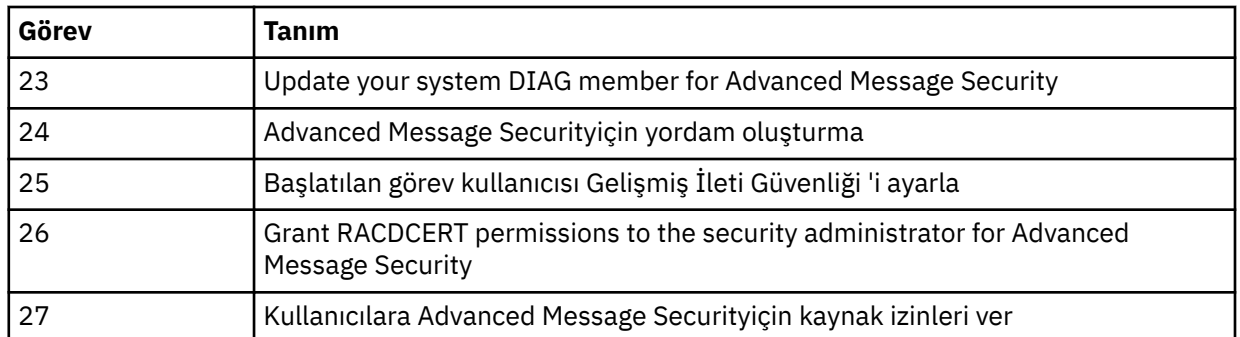

2. Kalın metin olarak vurgulanmamış özelleştirme görevlerinin gerekirse, el ile gerçekleştirilmesi gerekir.

3. Örnek INP1 ve INP2 üyeleri şu anda olduğu gibi kullanılmaktadır. Gerekiyorsa, bu üyeler tarafından tanımlanan kaynakları denetlemek için ek özellikler tanımlanabilir.

4. Özellikler dosyasında listelenen belirli özelliklerle ilgili açıklamalar, bu özellikleri kullanmanın sınırlandırmalarını gösterir. Daha fazla ayrıntı için bkz. ["İş akışlarının çalıştırılması" sayfa 930.](#page-929-0)

## **İlgili kavramlar**

["Güvenlik ayarları" sayfa 923](#page-922-0)

z/OSMFkomutunu çalıştırmak için gereken güvenlik ayarları.

# **IBM MQ nesnelerinin sağlanmasını otomatikleştirin**

Kuyruk yöneticilerinin ve yerel kuyrukların sağlanmasını otomatikleştirmek için örnekler sağlanır.

## **IBM MQ kuyruk yöneticilerinin yetkilendirilmesini ya da yetkilendirmesini otomatikleştirin ve yetkilendirilen kuyruk yöneticilerine karşı işlemler gerçekleştirin**

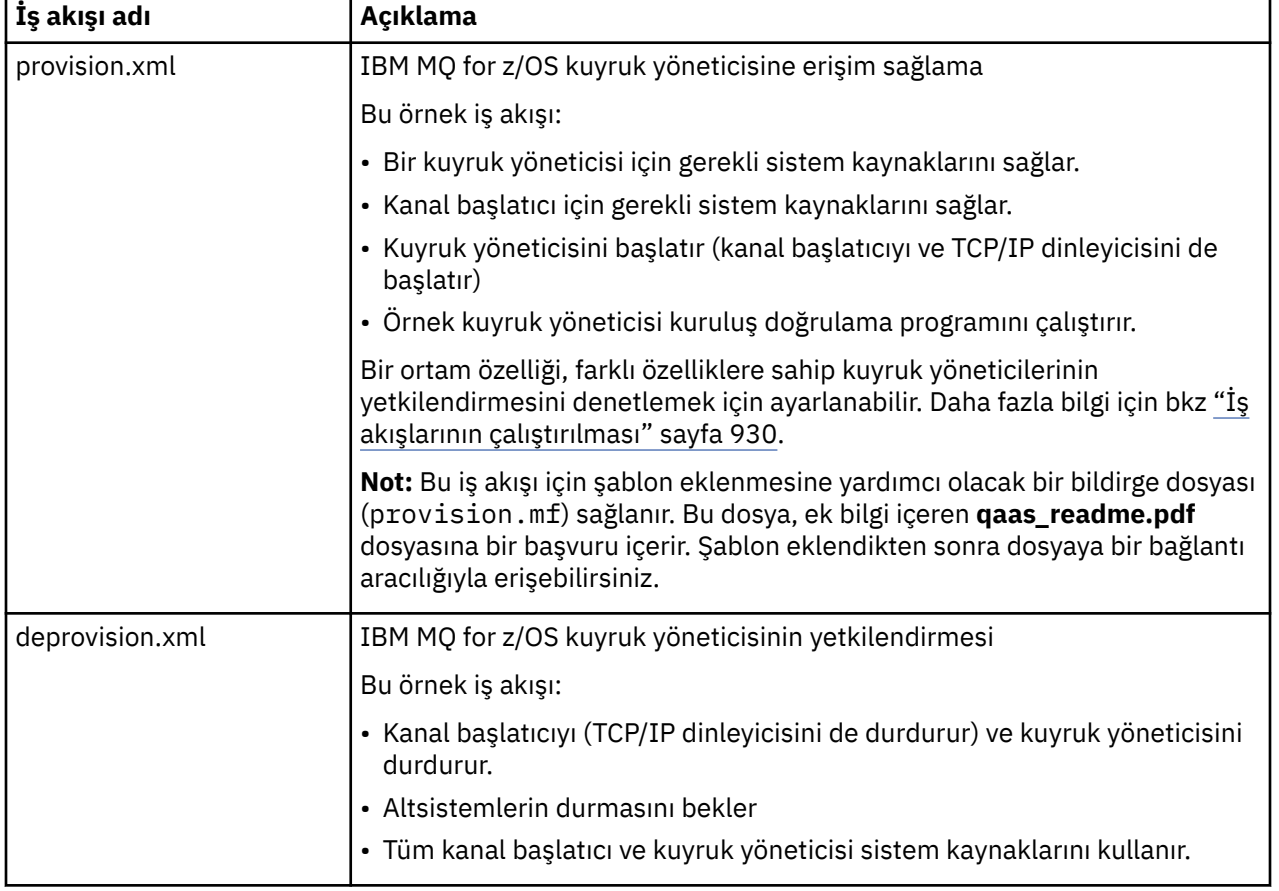

Aşağıdaki kuyruk yöneticisine özgü örnek z/OSMF iş akışları sağlanır:

<span id="page-927-0"></span>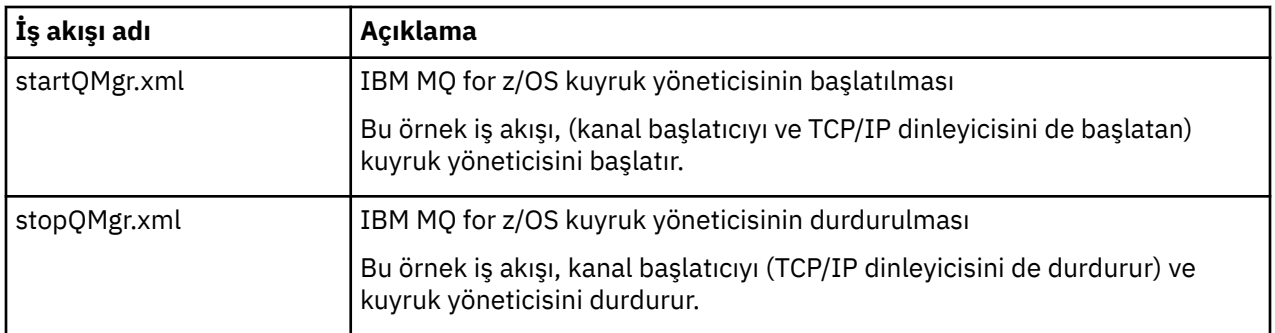

Her iş akışı bir ya da daha çok adım gerçekleştirir. İş akışlarındaki açıklamalar, her adım tarafından gerçekleştirilen işlevi açıklar. Bazı adımlar veri girişi isteğinde bulunurken, bazı adımlar JCL ' yi gönderirken, belirtilen işlevi gerçekleştirmek için REXX yürütme dosyalarını, Shell komut dosyalarını ya da REST API çağrılarını çağırır.

JCL ya da REXX exec dosyalarının tam adı için her adıma bakın. İş akışları ve ilişkili JCL ya da REXX exec dosyaları, bir ya da daha fazla değişken XML dosyasında bildirilen değişkenlere başvurmaktadır. Daha fazla ayrıntı için bkz. ["İş akışı değişkeni bildirimi dosyaları" sayfa 930](#page-929-0).

**deprovision**, **startQMgr**ve **stopQMgr** , yetkilendirilen bir IBM MQ for z/OS kuyruk yöneticisine yönelik işlemler olarak gerçekleştirilebilir.

# **IBM MQ yerel kuyruklarının yetkilendirilmesini ya da yetkilendirmesini kaldırma işlemini otomatikleştirin ve sağlanan kuyruklara karşı işlemler gerçekleştirin**

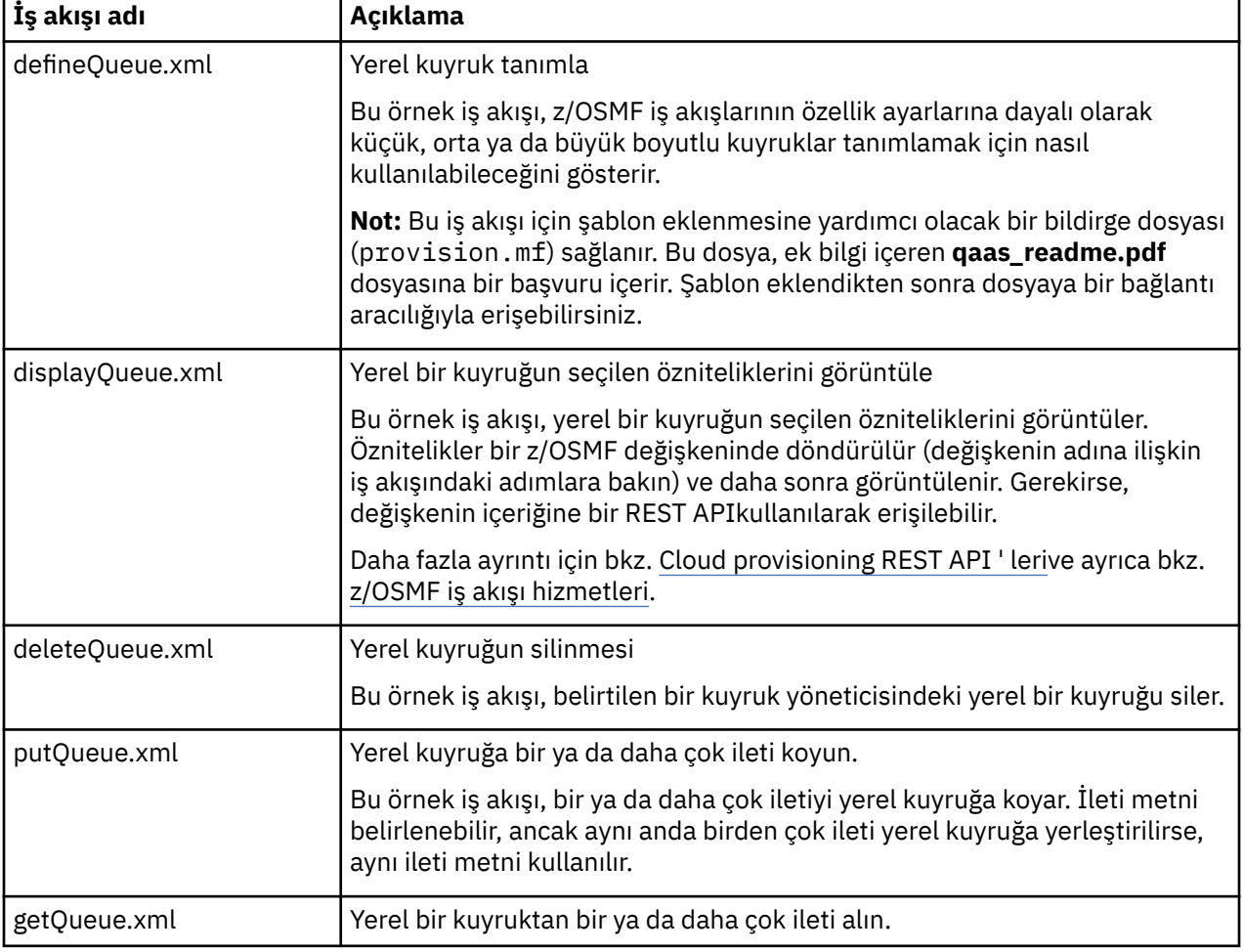

Aşağıdaki kuyruğa özgü örnek z/OSMF iş akışları sağlanır:

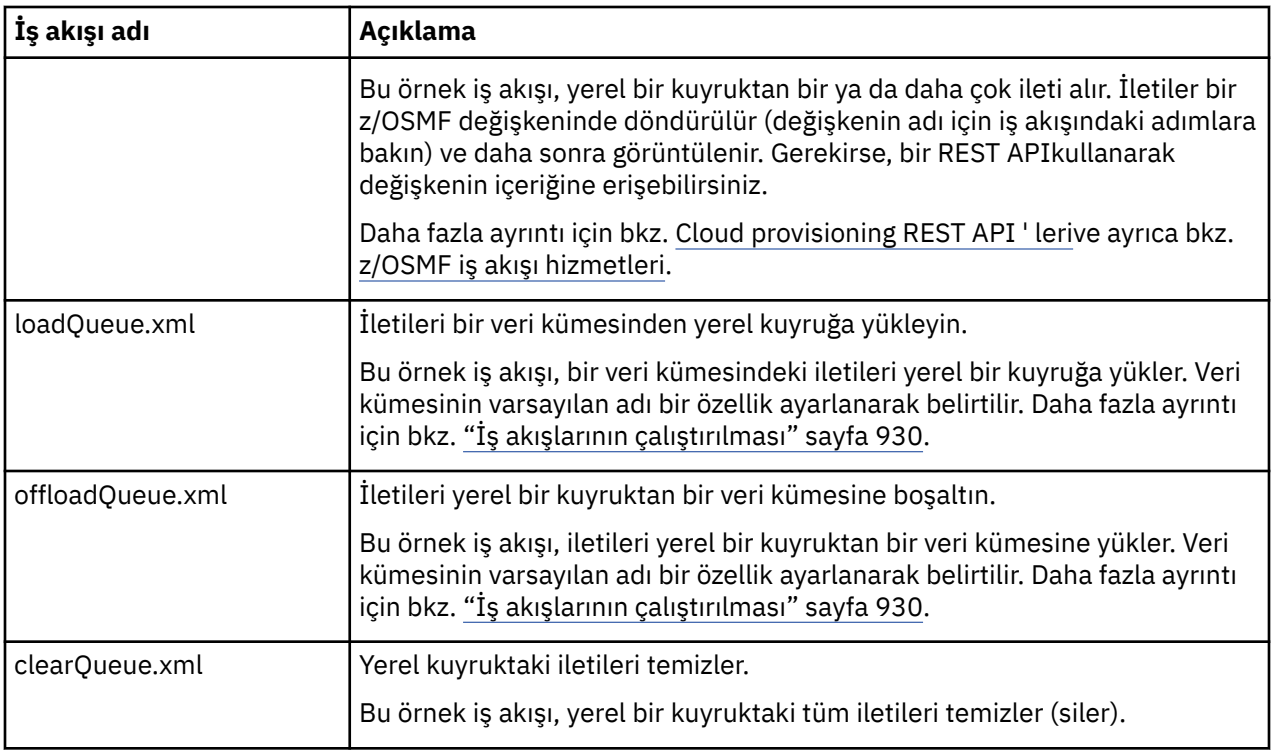

## **Notlar:**

- 1. **Koyma Kuyruğu** işlemi, bazı ileti verilerini girmenizi ve bir ya da daha çok iletiyi kuyruğa koymanızı sağlar. Belirli bir istek sırasında kuyruğa birden çok ileti yerleştirilirse, aynı ileti verileri kullanılır.
- 2. loadQueue.xml ve offloadQueue.xml iş akışları, SCSQLOAD kitaplığındaki CSQUDMSG yürütülür modülünü QLOAD diğer adıyla çağırır. Bu, IBM MQ for Multiplatformsile kullanılabilen **dmpmqmsg** yardımcı programına eşdeğerdir. Bu nedenle, bir veri kümesinden bir kuyruğa ya da bir kuyruktan bir veri kümesine yüklenen iletilerin **dmpmqmsg** biçiminde olması beklenir.

Örnek JCL, SCSQPROC ' de CSQ4QLOD üyesi olarak da sağlanır.

loadQueue ve offloadQueue işlemlerini denemenin en kolay yolu aşağıdaki işlemleri gerçekleştirmektir:

- a. Kuyruğa bazı iletiler koymak için **putQueue** komutunu birkaç kez yayınlayın.
- b. Kuyruktaki iletileri bir veri kümesine boşaltmak için **offloadQueue** seçeneğini kullanın.
- c. Gerekiyorsa, kuyruktan tüm iletileri kaldırmak için **clearQueue** komutunu verin.
- d. Bir veri kümesindeki iletileri aynı ya da farklı bir kuyruğa yüklemek için **loadQueue** seçeneğini kullanın.

**dmpmqmsg** biçimiyle ilgileniyorsanız, bir Boşaltma isteği yayınladıktan sonra veri kümesinin içeriğine göz atabilirsiniz.

- 3. Sağlanan IBM MQ for z/OS yerel kuyruğuna ilişkin işlemler olarak **displayQueue**, **deleteQueue**, **putQueue**, **getQueue**, **loadQueue**, **offloadQueue**ve **clearQueue** işlemlerini gerçekleştirebilirsiniz. İşlemler ve işlem dosyalarıyla ilgili daha fazla ayrıntı için *z/OSMF Programming Guide*belgesine bakın.
- 4. İşlemle ilgili tüm iş akışları varsayılan olarak silinir. Bunun nedeni, kullanıcıların iş akışlarını temizleme gereksinimini en aza indirmektir.

Ancak bununla ilgili sorun, bir eylemin bazı çıkışlarla sonuçlandığı yerdir. Örneğin, **displayQueue** ve **getQueue** işlemlerinin her ikisi de çıkış üretir.

İşlem gerçekleştirilir gerçekleştirilmez ilgili iş akışı silindiğinden çıkış görülemiyor. Bu nedenle, iş akışı işlemlerini z/OS WUI 'sinden yürütüyorsanız, çıkışını görmek istediğiniz her işlem için **< workflow>** etiketinde **cleanAfterComplete** işaretini *false* olarak ayarlamanız gerekir.

Örneğin, **displayQueue**çıkışını görmek için işareti aşağıdaki gibi ayarlayın:

```
<action name="displayQueue">
  <workflow cleanAfterComplete="false">
   ...
 ...
 </workflow>
</action>
```
Ancak bu, işlemle ilgili iş akışlarını el ile temizlemeniz gerektiği anlamına gelir.

Her örnek z/OSMF iş akışı bir ya da daha fazla adım gerçekleştirir. İş akışlarındaki açıklamalar, her adım tarafından gerçekleştirilen işlevi açıklar. Bazı adımlar veri girişi isteğinde bulunurken, bazı adımlar JCL ' yi gönderirken diğerleri belirtilen işlevi gerçekleştirmek için REXX yürütücilerine başvurmaktadır.

JCL ya da REXX exec dosyalarının tam adı için her adıma bakın. İş akışları ve ilişkili JCL ya da REXX exec dosyaları, bir ya da daha fazla "İş akışı değişkeni bildirimi dosyaları" sayfa 930içinde bildirilen değişkenlere başvuruda bulunuyor.

## **İlgili kavramlar**

["Sınırlamalar" sayfa 926](#page-925-0) z/OSMF ile IBM MQkullanıldığında sınırlamalar.

#### **İş akışlarının çalıştırılması z/0S**

Örnek z/OSMF iş akışları tarafından başvurulan dosyaların açıklaması ve bir iş akışını nasıl çalıştırdığınız.

# **İş akışı değişkeni bildirimi dosyaları**

Aşağıdaki dosyalar, örnek z/OSMF iş akışları ve ilişkili JCL ya da REXX exec dosyaları tarafından başvurulan değişkenleri bildirir:

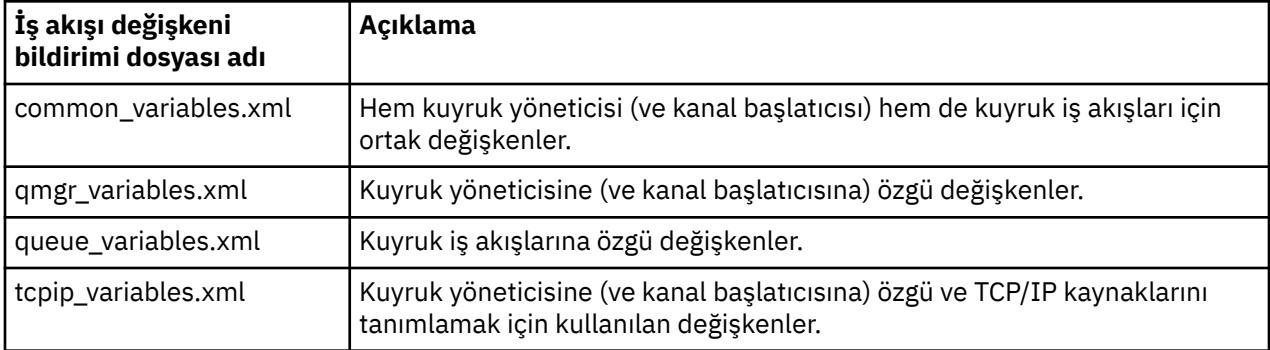

**Not:** Değişkenlerin varsayılan görünürlüğü *özel*' dir. Değişkenlerin z/OSMF REST APIkullanılarak sorgulanmasına izin vermek için, seçilen değişkenler *genel*olarak işaretlenmiştir. Ancak, gerekirse belirli bir değişkenin görünürlüğünü değiştirebilirsiniz.

# **İş akışlarının çalıştırılması**

*Şekil 124. IBM MQ for z/OS kaynakları için 'Tek tıklatma' yetkilendirmesi*

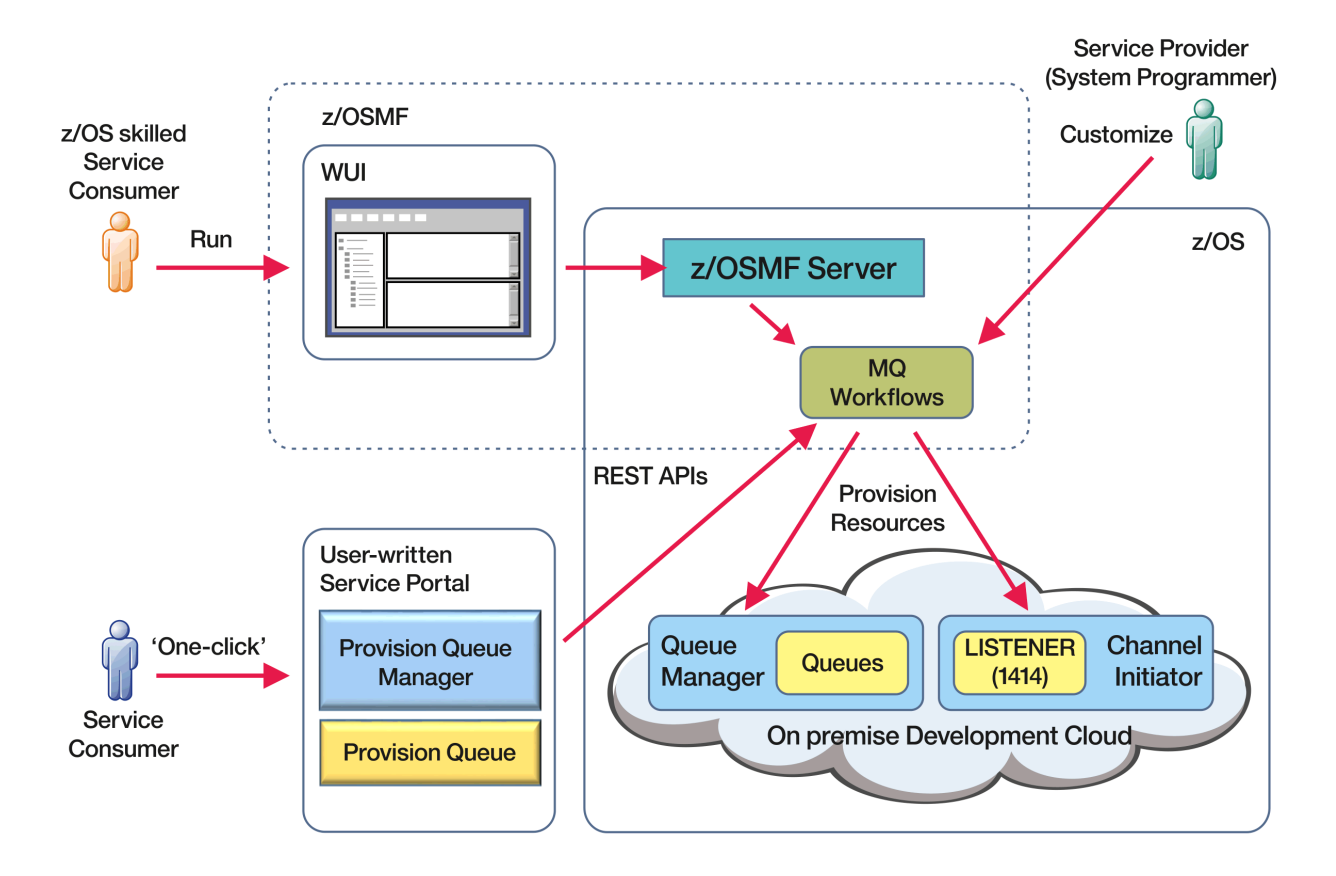

İş akışlarının çalıştırılabilmesi için önce aşağıdaki dosyada bazı özelliklerin ayarlanması gerekir:

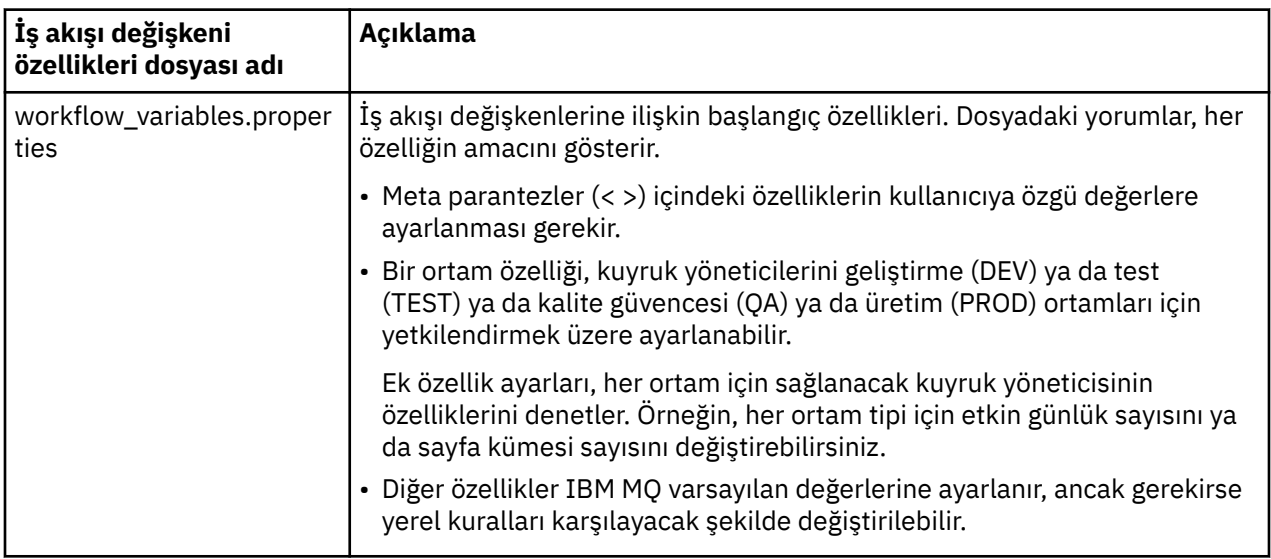

Genel olarak, özellikler ayarlandıktan sonra iş akışları olduğu gibi çalıştırılabilir. Ancak, gerekiyorsa, var olan adımları değiştirmek ya da kaldırmak ya da yeni adımlar eklemek için bir iş akışını özelleştirebilirsiniz.

İş akışları çalıştırılabilir:

• z/OSMF WUI 'den.

WUI 'deki Bulut Sağlama-> Yazılım Hizmetlerinden iş akışları otomatik veya manuel kipte çalıştırılabilir. El ile kip, sınama sırasında kullanışlıdır ve her iki kipte de iş akışındaki her adımın ilerleyişi izlenebilir.

Daha fazla ayrıntı için bkz. [Bulut sağlama hizmetleri](https://www.ibm.com/docs/en/zos/3.1.0?topic=services-cloud-provisioning) ve [İş akışı oluşturma](https://www.ibm.com/docs/en/zos/3.1.0?topic=services-create-workflow).

• z/OSMF REST Workflow Services kullanılarak.

REST Workflow Services, iş akışlarını bir REST APIaracılığıyla çalıştırmak için kullanılabilir. Bu kip, kullanıcı tarafından yazılan bir portaldan tek tıklatmayla işlem yaratmak için kullanışlıdır.

Daha fazla ayrıntı için bkz. [Cloud provisioning REST API ' leri](https://www.ibm.com/docs/en/zos/3.1.0?topic=management-cloud-provisioning-rest-apis)ve ayrıca bkz. [z/OSMF iş akışı hizmetleri.](https://www.ibm.com/docs/en/zos/3.1.0?topic=services-zosmf-workflow)

• z/OSMFile sağlanan örnek pazar portalı kullanılıyor.

### **İlgili kavramlar**

["IBM MQ nesnelerinin sağlanmasını otomatikleştirin" sayfa 927](#page-926-0) Kuyruk yöneticilerinin ve yerel kuyrukların sağlanmasını otomatikleştirmek için örnekler sağlanır.

#### **yapılandırmaIBM MQ Advanced for z/OS** *z/0\$*  $\blacktriangleright$  V 9.1.0

## **VUE**

IBM MQ Advanced for z/OS VUE yetkisiyle birlikte kullanılabilecek özellikleri yapılandırmak için bu bilgileri kullanın.

## **Bu görev hakkında**

Managed File Transfer aracı uzak bağlantılarını IBM MQ Advanced for z/OS Value Unit Editionile etkinleştirebilirsiniz.

You can make use of the connectivity from IBM MQ Advanced for z/OS Value Unit Edition queue managers to the IBM Blockchainservice in IBM Cloud (formerly Bluemix).

 $\blacktriangleright$  V 9.1.0  $\blacktriangleright$  You can connect an IBM MQ classes for JMS, or IBM MQ classes for Java, application to a queue manager on z/OS, that has the **ADVCAP(ENABLED)** attribute, by using a client connection. Daha fazla bilgi için bakınız: Java and JMS client connectivity to z/OS queue manager.

## **Yordam**

- 1. IBM MQ Advanced for z/OS Value Unit Editionile Managed File Transfer aracı uzak bağlantılarını etkinleştirin.
- 2. IBM MQ Advanced for z/OS VUE ' u IBM Cloudiçinde IBM Blockchain hizmetiyle kullanmak üzere yapılandırın.

# **Uzak z/OS kuyruk yöneticilerine MFT aracı**

# **bağlanırlığının etkinleştirilmesi**

Managed File Transfer agents on z/OS, that are running under the product identifier (PID) of IBM MQ Advanced for z/OS VUE, can connect to a remote queue manager on z/OS by using a client connection.

Bir aracı başlatıldığında, bir BFGPR0137I iletisi, altında çalıştığı PID ' yi gösteren olay günlüğüne (output0.log) yazar. Bu iletiye bir örnek:

BFGPR0137I: 'MQ z/OS MFT' ürün tanıtıcısı, '5655-MF9' ürün tanıtıcısı için ürün kullanımı verileri kaydı başlatıldı.

IBM MQ ürünlerinin ayrıntıları için, ilişkili PID değerleri ve dışa aktarma sınıflandırmaları için bkz. IBM MQ ürün tanıtıcıları ve dışa aktarma bilgileri.

Başka bir PID altında çalışan z/OSüzerindeki bir MFT aracısı, yalnızca bağ tanımları bağlantısı kullanılarak yerel bir kuyruk yöneticisine bağlanabilir.

An MFT agent on z/OS can connect only to a queue manager, also running on z/OS, regardless of the MFT PID.

Bir IBM MQ Advanced for z/OS VUE aracısı, z/OSüzerinde çalışmayan bir kuyruk yöneticisine bağlanma girişiminde bulunursa, BFGQM1044E: z/OS üzerindeki aracı istemci bağlantısı, z/OSüzerinde bir kuyruk yöneticisine olmalıdır iletisi yayınlanır ve aracı başlatma işlemi sona erdirilir.

z/OSüzerinde MFT aracısının başlatılması

## **EXAGE FIGURE 2705** Linux **P** V S.1.0 **Ang Adv. VUE** Configuring IBM MQ Advanced for z/OS

# **VUE for use with blockchain**

Set up and run the IBM MQ Bridge to blockchain to securely connect an IBM MQ on z/OS queue manager and IBM Blockchain. IBM MQ Advanced for z/OS VUE kuyruk yöneticinize bağlanan bir ileti sistemi uygulaması kullanarak, köprüyü zamanuyumsuz bir şekilde bağlantı kurmak, aramak ve blockchain içindeki bir kaynağın durumunu güncellemek için kullanın.

## **Başlamadan önce**

- IBM MQ Bridge to blockchain is available as a part of a Connector Pack on IBM MQ Advanced for z/OS Value Unit Edition 9.1.0. Aynı komut düzeyinde çalışan IBM MQ Advanced for z/OS VUE kuyruk yöneticilerine ya da yukarıdakilere bağlanabilirsiniz.
- IBM MQ Bridge to blockchain is supported for use with your blockchain network that is based on Hyperledger Composer built on Hyperledger Fabric.
- The IBM MQ Bridge to blockchain must be installed in a UNIX System Services environment, and requires Java runtime environment 8 from IBM.

## **Bu görev hakkında**

Blockchain , bir ağdaki eşler arasındaki işlemleri kabul eden bir blok zincirinden oluşan paylaşılan, dağıtılmış ve dijital bir defterdir. Zincirdeki her bir blok, önceki blokla bağlantılıdır ve bu şekilde ilk işleme geri dönmektedir.

IBM Blockchain , Hyperledger Fabric ve Hyperledger Composerüzerinde oluşturulmuştur. Bunu yerel olarak Dockerile ya da IBM Cloudiçindeki bir taşıyıcı kümesinde geliştirebilirsiniz. Yüksek düzeyde güvenlik, gizlilik ve performans düzeyi ile bir iş ağı oluşturmak ve yönetmek için, üretimde IBM Blockchain ağınızı etkinleştirebilir ve kullanabilirsiniz. Daha fazla bilgi için [IBM Blockchain Platform](https://www.ibm.com/blockchain/platform)' a bakın.

Hyperledger Fabric ve Hyperledger Composer , ilk kod katkıcısı olarak IBM de dahil olmak üzere Hyperledger Projectüyeleri tarafından işbirliği içinde geliştirilen bir açık kaynak, kurumsal blok zinciri çerçevesidir. Hyperledger Project, Hyperledger, sektörler arası blok zinciri teknolojilerini ilerlemek için bir Linux Foundation açık kaynak, küresel, işbirliğine dayalı bir girişimdir. Daha fazla bilgi için bkz. [IBM](https://www.ibm.com/blockchain) [Blockchain](https://www.ibm.com/blockchain), [Hyperledger Projeleri,](https://www.hyperledger.org/projects) [Hyperledger Fabricv](https://hyperledger-fabric.readthedocs.io/en/latest/fabric_model.html)e [Hyperledger Composer](https://hyperledger.github.io/composer/latest/introduction/introduction.html).

If you are already using IBM MQ Advanced for z/OS VUE and IBM Blockchain, you can use the IBM MQ Bridge to blockchain to drive your Hyperledger Composer business model through the Hyperledger Composer REST interface, allowing you to update or query state in your blockchain, and receive replies back from your blockchain network. Bu şekilde, şirket içi IBM yazılımınızı bir bulut blok zinciri hizmetiyle ya da yerel olarak yönetilen şirket içi çözümle bütünleştirebilirsiniz.

Köprü işletmesi sürecine ilişkin kısa bir genel bakış [Şekil 1](#page-933-0)' de görülebilir. Kullanıcı uygulaması, z/OS kuyruk yöneticisininde giriş/istek kuyruğuna JSON biçimli bir ileti yerleştirir. Using the Hyperledger Composer REST server, the bridge connects to the queue manager, gets the message from the input/ request queue, checks that the JSON is correctly formatted, then issues the REST request to the blockchain. Blok zincirinin döndürdüğü veriler köprü tarafından ayrıştırılır ve özgün IBM MQ istek iletisinde tanımlandığı şekilde yanıt kuyruğuna yerleştirilir. Kullanıcı uygulaması kuyruk yöneticisine bağlanabilir, yanıt kuyruğundan yanıt iletisini alabilir ve bilgileri kullanabilir.

<span id="page-933-0"></span>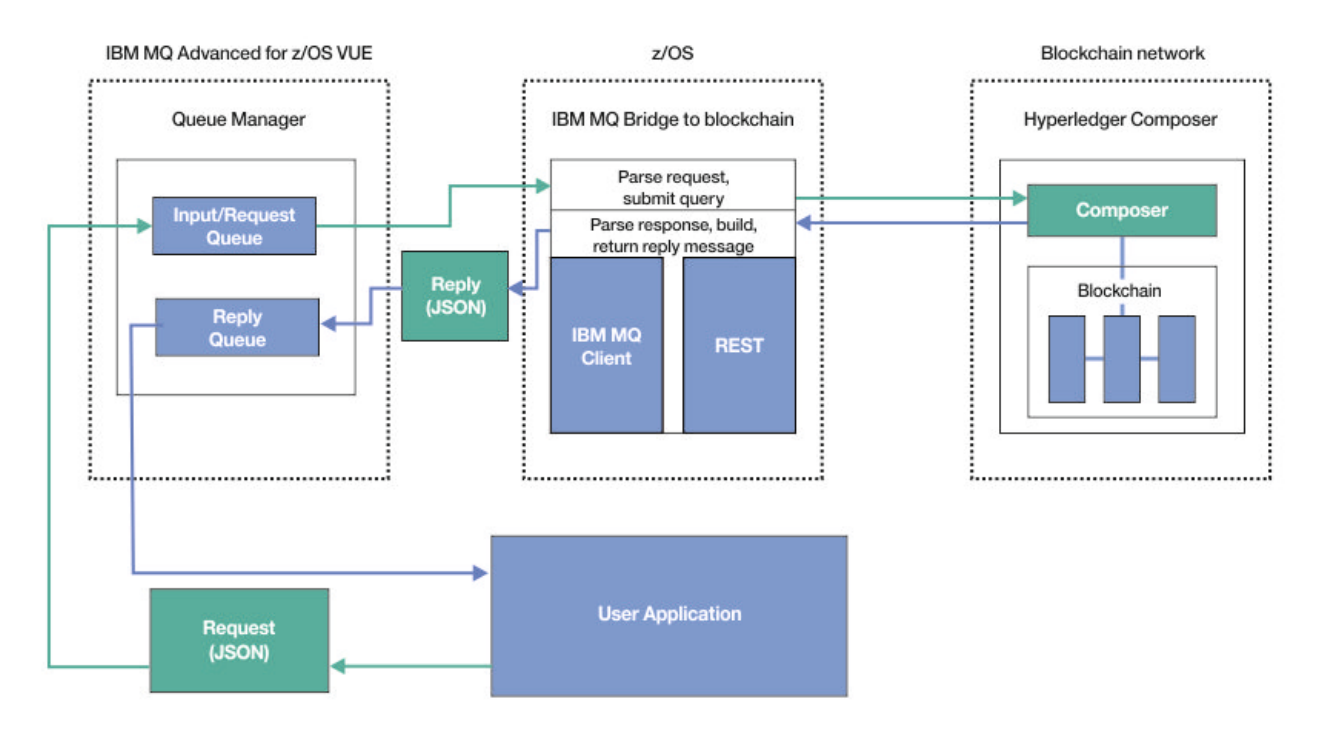

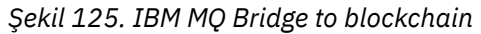

IBM MQ Bridge to blockchain ürününü, temeldeki Hyperledger Fabric katmanı yerine, Hyperledger Composer REST sunucusuna bağlanmak için yapılandırmanız gerekir. When the bridge is running, a messaging application requests the bridge to drive the Hyperledger Composer REST API, based on the user defined business network model, which in turn drives the underlying chaincode routines that can query or update the state of the resource, and return the results as a response using the Hyperledger Composer REST server, to the messaging application.

## **Yordam**

Create the queues for the bridge, by customizing and submitting the sample JCL in thlqual.SCSQPROC(CSQ4BCBQ).

Aşağıda, aşağıdakiler için kullanılan varsayılan adlandırılmış kuyruklar için örnek köprü kuyruğu tanımları sağlanır:

- Köprüye ileti girişi: SYSTEM.BLOCKCHAIN.INPUT.QUEUEve APPL1.BLOCKCHAIN.INPUT.QUEUE
- Blok zincirinden yanıtlar: APPL1.BLOCKCHAIN.REPLY.QUEUE

Farklı uygulamalar aynı giriş kuyruğunu kullanabilir, ancak uygulamalarınızın her biri için bir tane olmak üzere birden çok yanıt kuyruğu belirleyebilirsiniz. Tanımlı yanıt kuyruklarını kullanmak zorunda değilsiniz. Yanıtlar için dinamik kuyruklar kullanmak istiyorsanız, güvenlik yapılandırmasını göz önünde bulundurmanız gerekir.

## **Sonuçlar**

Köprünün IBM MQ ve blockchain ağınızdaki iletileri işlemek için gereken kuyrukları yaratmış olmasınız.

## **Sonraki adım**

Use the information for your queue manager and the credentials from your blockchain network to create a configuration file for the IBM MQ Bridge to blockchain.

#### <span id="page-934-0"></span>**IBM MQ Adv. VUE IBM MQ Bridge to blockchainiçin yapılandırma**  $z/0S$

# **dosyası oluşturma**

Enter your queue manager and your blockchain network parameters to create the configuration file for the IBM MQ Bridge to blockchain to connect to your IBM MQ and IBM Blockchain networks.

## **Başlamadan önce**

- Hyperledger Composer blok zinciri ağınızı yaratmış ve yapılandırdınız.
- You installed the IBM MQ Bridge to blockchain on your z/OS environment.
- IBM MQ Advanced for z/OS VUE kuyruk yöneticinizi başlatmış olmasınız.

## **Bu görev hakkında**

This task takes you through the minimal setup that is needed to create the IBM MQ Bridge to blockchain configuration file and successfully connect to your IBM Blockchain and IBM MQ networks.

You can use the bridge to connect to blockchain networks that are based on Hyperledger Composer. Köprüyü kullanmak için, blok zinciri ağınızdan yapılandırma bilgilerine gereksinim duyarsınız. Bu görevdeki her adımda, yapılandırılmış iki blok zinciri ağlarına dayalı olarak örnek yapılandırma ayrıntılarını bulabilirsiniz:

- Dockeriçinde çalışanHyperledger Composer ağı. Daha fazla bilgi için bakınız: [Installing Hyperledger](https://hyperledger.github.io/composer/latest/installing/installing-index) [Composer](https://hyperledger.github.io/composer/latest/installing/installing-index), and [Generating a REST API.](https://hyperledger.github.io/composer/latest/integrating/getting-started-rest-api)
- IBM Cloudiçindeki bir Kubernetes kümesinde çalışanHyperledger Composer ağı. Daha fazla bilgi için [IBM Blockchain Platform](https://ibm-blockchain.github.io/)' da bir bulut çalışma yerinde geliştirme başlıklı konuya bakın.

Tüm IBM MQ Bridge to blockchain parametrelerinin anlamı ve seçenekleri hakkında daha fazla bilgi için runmqbcb komutuna bakın. Kendi güvenlik gereksinimlerinizi göz önünde bulundurmanız ve dağıtımınıza uygun parametreleri özelleştirmeniz gerekir.

## **Yordam**

1. Bir yapılandırma dosyası oluşturmak için UNIX System Shell (USS) ortamınızda köprüyü çalıştırın.

You need the parameters from your Hyperledger Composer security information, and from your IBM MQ Advanced for z/OS VUE queue manager.

Run the bridge script from the mqbc/bin directory of the location in USS where IBM MQ is installed.

./runmqbcb -o config\_file\_name.cfg

Aşağıdaki örnek gösterirken, var olan değerler köşeli ayraçlarda gösterilir. Var olan değerleri kabul etmek için Enter tuşuna basın, değerleri temizlemek için Space sonra Enter tuşuna basın ve köşeli ayraçları yazın ve yeni değerler eklemek için Enter tuşuna basın. Değer listelerini (eşleri gibi) virgüllerle ya da her bir değeri yeni bir satıra girerek ayırabilirsiniz. Boş bir satır listeyi sona erdirir.

**Not:** Var olan değerleri düzenleyemezsiniz. Bunları saklayabilir, değiştirebilir ya da temizleyebilirsiniz.

2. IBM MQ Advanced for z/OS VUE kuyruk yöneticinizin bağlantısı için değer girin.

Bağlantı için gereken değer alt sınırı, kuyruk yöneticisi adı ve tanımladığınız köprü giriş kuyruklarının adlarıdır. Uzak IBM MQ Advanced for z/OS VUE kuyruk yöneticilerine yönelik bağlantılar için **MQ Channel** ve **MQ Conname** (kuyruk yöneticisinin çalışmakta olduğu anasistem adresi ve kapı) da gerekir.

["5" sayfa 936](#page-935-0)adımında IBM MQ ' a bağlanmak için TLS kullanmak üzere, JNDI ya da CCDT kullanmalısınız ve **MQ CCDT URL** ya da **JNDI implementation class** ve buna göre **JNDI provider URL** değerini belirtmeniz gerekir.

**Not: MQ CCDT** ya da **JNDI** değerleri, değerlerin örtüşdüğü yapılanış kütüğüde öncelikli olarak uygulanır.

```
Connection to Queue Manager
---------------------------
Queue Manager : [z/OS_ADV_VUE_qmgr_name]
Bridge Input Queue : [APPL1.BLOCKCHAIN.INPUT.QUEUE]
MQ Channel
MO Conname
MQ CCDT URL : []
JNDI implementation class
JNDI provider URL : []
MQ Userid
MO Password
```
3. Blok zinciri ağınızla ilişkili Hyperledger Composer REST sunucusuna ilişkin kimlik bilgilerini girin (yapılandırıldıysa).

Aşağıdaki örnekte, Hyperledger Composer REST sunucusu, **passport-ldapauth NodeJS** modülünü kullanarak bir LDAP kimlik bilgileri deposuyla yapılandırılmıştır. Bu şekilde, temel kullanıcı ve parola stili kimlik bilgileri sağlayan **passport-\*** modüllerinden herhangi birini kullanabildiğinizi unutmayın. Ek bilgi için [REST sunucusu için kimlik doğrulamasının etkinleştirilmesik](https://hyperledger.github.io/composer/latest/integrating/enabling-rest-authentication)onusuna bakın.

User Identification -------------------------------- Userid : []admin Password : []\*\*\*\*\*\* API path for Login : auth/ldap

4. Hyperledger Composer REST sunucusunun adresini girin.

Bu özniteliğe http ya da httpsolan herhangi bir iletişim kuralının gerekli olduğunu ve kapı numarasının zorunlu olduğunu unutmayın. HTTP ya da HTTPS protokolünün kullanılıp kullanılmadığını, REST sunucusunun güvenlik yapılandırmasına bağımlı mı? REST sunucusuna bir sertifika ve özel anahtar çifti sağlandıysa, HTTPS kullanılır. HTTPS kullanılır. Tersi durumda, HTTP kullanılır. Sertifika ve özel anahtar çiftinin nasıl belirtileceği hakkında bilgi için "5" sayfa 936adımına bakın.

```
REST Server
---------------------------
Address for Composer REST server : [composer-rest-server-ip-address:3000]
```
5. TLS bağlantıları için sertifika depoları değerlerini girin.

Köprü, bir kuyruk yöneticisine bağlanan bir IBM MQ JMS istemcisi görevi görür; bu istemci, diğer herhangi bir IBM MQ JMS istemciyle aynı şekilde güvenli bir şekilde bağlanmak için TLS güvenliğini kullanmak üzere yapılandırılabildiği anlamına gelir. TLS bağlantısı ayrıntılarının yapılandırılması, ["2"](#page-934-0) [sayfa 935](#page-934-0)adımında JNDI ya da CCDT bilgilerini belirttikten sonra gösterilir.

Sertifika depoları Hyperledger Composeriçin ve IBM MQ Advanced for z/OS VUE kuyruk yöneticinize de kullanılır. Sertifika depoları belirtilirse, köprü her zaman HTTPS kullanarak Hyperledger REST sunucusuna bağlanmayı dener. Ancak, TLS, aşağıdaki seçeneği kullanarak Hyperledger Composer için TLS kullanılırken IBM MQ bağlantıları için devre dışı bırakılabilir.

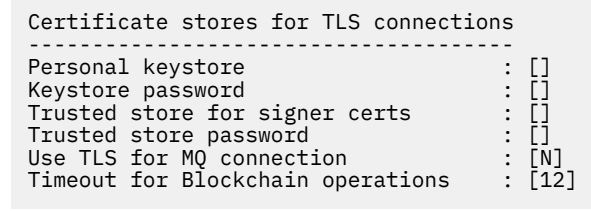

Daha fazla bilgi için [HTTPS ve TLS kullanarak REST sunucusunu sabitlemeb](https://hyperledger.github.io/composer/latest/integrating/securing-the-rest-server)aşlıklı konuya bakın.

6. İsteğe bağlı: IBM MQ Bridge to blockchainiçin günlük dosyası konumunu girin.

Günlük kütüğünün adını ve yerini, yapılanış kütüğünde ya da komut satırında belirtebilirsiniz.

```
Behavior of bridge program
--------------------------
Runtime logfile for copy of stdout/stderr : [/var/mqm/errors/runmqbcb.log]
Done.
```
### **Sonuçlar**

IBM MQ Bridge to blockchain ' ın IBM Blockchain ağınıza ve IBM MQ Advanced for z/OS VUE kuyruk yöneticinize bağlanmak için kullandığı yapılandırma dosyasını yaratmış olduğunuz bir dosya oluşturmuyorsunuz.

### **Sonraki adım**

"IBM MQ Bridge to blockchain ' ın çalıştırılması" sayfa 937için adımlarda çalışın **İlgili başvurular**

runmqbcb ( IBM MQ Bridge to blockchainkomutunu çalıştırın)

#### **IBM MQ Bridge to blockchainiçinIBM MQ güvenlik**  $z/0S$

### **yapılandırması**

Considerations for setting up IBM MQsecurity with the IBM MQ Bridge to blockchain.

The following examples show RACF definitions that can be used to give the IBM MQ Bridge to blockchain access to the queues that it needs. Tanımlamalar, köprünün MQBCBUSR kullanıcı kimliği altında çalıştığını varsaymaktadır.

In addition, the IBM MQ Bridge to blockchain needs to be given access to connect to the queue manager, either:

- Doğrudan bağ tanımları kipini kullanarak; bkz. Toplu iş bağlantıları için bağlantı güvenliği tanıtımlarıya da
- CHINIT aracılığıyla istemci kipinin kullanılması; bkz. Client MQI istekleri

## **IBM MQ Bridge to blockchain istek kuyruğu için yetki**

Varsayılan SYSTEM.BLOCKCHAIN.INPUT.QUEUE istek kuyruğu:

RDEFINE MQQUEUE SYSTEM.BLOCKCHAIN.INPUT.QUEUE UACC(NONE) PERMIT SYSTEM.BLOCKCHAIN.INPUT.QUEUE CLASS(MQQUEUE) ID(MQBCBUSR) ACCESS(UPDATE)

# **IBM MQ Bridge to blockchain yanıt kuyruğu için yetki**

Issue the following RACF commands to grant the MQBCBUSR user ID access to send messages to the APPL1.BLOCKCHAIN.REPLY.QUEUE. Bu kuyruk adı, istek iletisine ilişkin yanıt kuyruğunda belirtilen ada göre belirtilir:

RDEFINE MQQUEUE APPL1.BLOCKCHAIN.REPLY.QUEUE UACC(NONE) PERMIT APPL1.BLOCKCHAIN.REPLY.QUEUE CLASS(MQQUEUE) ID(MQBCBUSR) ACCESS(UPDATE) PERMIT CONTEXT.APPL1.BLOCKCHAIN.REPLY.QUEUE CLASS(MQADMIN) ID(MQBCBUSR) ACCESS(UPDATE)

### **İlgili kavramlar**

Kuyruk güvenliği için tanıtımlar

### **İlgili görevler**

["IBM MQ Bridge to blockchain istemcisi örneğinin çalıştırılması" sayfa 795](#page-794-0)

IBM MQ Bridge to blockchainile birlikte sağlanan JMS istemci örneğini, blockchain köprüsünün denetlediğini belirten bir iletiyi giriş kuyruğuna yerleştirmek ve alınan yanıtı görmek için kullanabilirsiniz. Bu örnek, IBM MQ Bridge to blockchain tümleştirmesinin Hyperledger Composer Trader ağ örneğiyle kullanılmasına dayalıdır.

### **İlgili başvurular**

API-kaynak güvenliği erişimi için hızlı başvuru

#### **IBM MAGADY. VUE IBM MQ Bridge to blockchain ' in çalıştırılması**  $z/0S$

IBM Blockchain ve IBM MQ' e bağlanmak için IBM MQ Bridge to blockchain komutunu çalıştırın. Bağlantı kurulduğunda köprü, istek iletilerini işlemeye, bunları Hyperledger Composer blockchain ağınıza göndermeye ve yanıtları almaya ve işlemeye hazırdır.

### **Bu görev hakkında**

IBM MQ Bridge to blockchain' yi çalıştırmak için önceki görevde oluşturduğunuz yapılandırma dosyasını kullanın.

### **Yordam**

- 1. Köprüyle kullanmak istediğiniz IBM MQ Advanced for z/OS VUE kuyruk yöneticisini başlatın.
- 2. Blockchain ağınıza ve IBM MQ Advanced for z/OS VUE kuyruk yöneticinize bağlanmak için IBM MQ Bridge to blockchain uygulamasını başlatın.

Aşağıdakilerden birini yapın:

a) Köprüyü doğrudan UNIX System Services (USS) içinde, IBM MQ ' in kurulu olduğu USS konumundaki mqbc/bin dizininden çalıştırın.

```
./runmqbcb -f /config_file_location/config_file_name.cfg -r /log_file_location/logFile.log
```
veya

b) b. thlqual.SCSQPROC(CSQ4BCB)içinde sağlanan örnek JCL ' yi kullanarak z/OS sisteminizde köprüyü çalıştırın.

Ortamınıza özgü JCL ' de bir dizi güncelleme yapmanız gerekir:

- ++THLQUAL++ yerine, IBM MQ hedef kitaplık veri kümelerinin üst düzey niteleyicisini koyun.
- ++LANGLETTER++ yerine, iletilerin gösterilmesini istediğiniz dilin harfini koyun.
- ++PATHPREFIX++ yerine IBM MQ for z/OS USS Components kuruluş yolunu koyun.
- ++CONFIGFILE++ yerine, USS ' deki runmqbc -o <file> komutunu kullanarak oluşturulan bir yapılandırma dosyasının yolunu koyun.
- ++JAVAHOME++ ' i, Java 8 ya da sonraki bir sürümde çalışan 64 bit Java Virtual Machine (JVM) konumuyla değiştirin.

Köprü bağlandığında, aşağıdakine benzer bir çıkış döndürülür:

2018-05-17 14:28:16.866 BST IBM MQ Bridge to Blockchain 5724-H72 (C) Copyright IBM Corp. 2017, 2024.

2018-05-17 14:28:19.331 BST Ready to process input messages.

- 3. İsteğe bağlı: Köprüyü çalıştırdıktan sonra döndürülen iletiler bir bağlantının başarılı olmadığını gösteriyorsa, IBM MQ Advanced for z/OS VUE kuyruk yöneticinizle ve blockchain ağınızla olan bağlantılarda sorun giderin.
	- a) Komutu hata ayıklama kipinde 1hata ayıklama seçeneğiyle çalıştırın.

./runmqbcb -f /*config\_file\_location*/*config\_file\_name*.cfg -r /*log\_file\_location*/ logFile.log -d 1

Köprü, bağlantı ayarlarında adım adım ilerler ve iletileri terse kipinde gösterir.

b) Komutu hata ayıklama kipinde 2hata ayıklama seçeneğiyle çalıştırın.

./runmqbcb -f /*config\_file\_location*/*config\_file\_name*.cfg -r /*log\_file\_location*/ logFile.log -d 2

Köprü, bağlantı ayarlarında adım adım ilerler ve işleme iletilerini ayrıntılı kipte gösterir. Tam çıkış günlük dosyanıza yazılır.

İsteğe bağlı olarak, '-d 0' öğesini '-d 1' ya da '-d 2' olarak değiştirerek JCL içinde hata ayıklama kipi seçeneklerini de belirtebileceğinizi unutmayın.

### **Sonuçlar**

IBM MQ Bridge to blockchain ürününü başlatmış ve kuyruk yöneticisine ve blockchain ağınıza bağlanmış bulunyorsunuz.

### **Sonraki adım**

- Blockchain ağınıza bir sorgu ya da güncelleme iletisi biçimlendirmek ve göndermek için ["IBM MQ Bridge](#page-794-0) [to blockchain istemcisi örneğinin çalıştırılması" sayfa 795](#page-794-0) içindeki adımları izleyin.
- JVM özelliklerini geçirmek için *MQBCB\_EXTRA\_JAVA\_OPTIONS* değişkenini kullanın; örneğin, IBM MQ izlemesini etkinleştirmek için. Daha fazla bilgi için bkz. IBM MQ Bridge to blockchainizleme.

# *Message formats for the IBM MQ Bridge to blockchain before*

### *IBM MQ 9.1.4*

IBM MQ Bridge to blockchaintarafından gönderilen ve alınan iletilerin biçimlendirilmesiyle ilgili bilgiler.

LTS

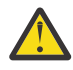

**Uyarı:** İleti biçimleri için varolan biçim eski biçimidir. From IBM MQ 9.1.4, if you have a Hyperledger Fabric network, use the format of the messages described in ["Message formats for](#page-793-0) [the IBM MQ Bridge to blockchain from IBM MQ 9.1.4" sayfa 794](#page-793-0).

An application requests that the IBM MQ Bridge to blockchain drives the Hyperledger Composer defined REST API to act on information that is held on the blockchain. Uygulama bunu, köprü isteği kuyruğuna bir istek iletisi yerleştirerek yapar. REST isteğinin sonuçları, köprü tarafından bir yanıt iletisine göre biçimlendirilir. Köprü, yanıt iletisinin hedefi olarak, istek iletisinin MQMD ' den **ReplyToQ** ve **ReplyToQMgr** alanlarında bulunan bilgileri kullanır.

İstek ve yanıt iletileri, JSON biçimindeki metin (MQSTR) iletileridir.

# **İstek İletisi Biçimi**

İstek iletileri üç öznitelik içerir:

**yöntem**

The REST verb used to call the Hyperledger Composer REST API, such as POST, DELETE, or GET

**yol**

Hyperledger Composer REST API 'si yolu. Bu, temel sunucu URL 'sine eklenir. Yol "api/" ile başlamalıdır.

#### **gövde**

Yönteme özgü içerik. Bu genellikle bir JSON yapısıdır.

Aşağıdaki örnek, yeni bir Trader nesnesi yaratmak için POST yolunu ( api/Traderyolu olarak) kullanır. Gövde, kullanıcının Hyperledger Composer modeli tarafından tanımlandığı şekilde, Traders sınıfını belirtir; ayrıca, blok zinciri ağı içinde yeni bir Trader nesnesi yaratmak için gereken ek değerleri de belirtir.

```
{ "method": "POST",
 "path": "api/Trader",
 "body": {
 "$class" : "org.example.trading",
 "tradeId" : "Trader2",
 "firstName": "Jane",
 "lastName" : "Doe"
```
# **Yanıt İletisi Biçimi**

Yanıt iletilerinin ilinti tanıtıcısı, gelen iletinin ileti tanıtıcısı olarak ayarlanmış. Kullanıcı tanımlı özellikler, istek iletisinden yanıt iletisine kopyalanır. Yanıttaki kullanıcı kimliği, düzenleyenin kullanıcı kimliğine ayarlanır.

**statusCode** bir HTTP durum kodudur. Hata IBM MQ ' den ya da köprüsünden geldiyse, uygun bir **statusCode** kullanılır.

**statusType** bir dizedir, *SUCCESS* ya da *FAILURE*.

Başarılı istekler için, yanıt iletisinde "**data**" öğesi çağrılan Hyperledger Composer REST API ' den gelen yanıtı içerir.

Başarılı bir işleme örneği:

```
{
 "statusCode": 200,
 "statusType": "SUCCESS",
    "data": [
       \{"$class": "org.example.trading",<br>"firstName": "John",
 "firstName": "John",
 "lastName": "Doe",
 "tradeId": "Trader1"
\frac{3}{5},
\overline{\mathcal{E}} "$class": "org.example.trading",
 "firstName": "Jane",
          %Crass : 01g.cxc<br>"firstName": "Jane"<br>"lastName": "Doe",
           "tradeId": "Trader2"
       }
    ]
}
```
Tüm hata yanıtları, köprünün kendisi tarafından oluşturulup oluşturulmadığından bağımsız olarak, Hyperledger Composer REST sunucusuna, blok zincirine ya da zincirleme çağrı çağrısından bağımsız olarak aynı alanlara sahiptir. Örneğin:

• Hatalı JSON giriş iletisi

```
{
 "statusCode": 400,
 "statusType": "FAILURE",
 "message": "[AMQBC021E] Error: Cannot parse input message or there are 
    missing fields in the message. Missing fields appear to be: "method"."
}
```
• Hyperledger Composer REST sunucusu tarafından işlenemeyen istek

```
{
 "statusCode": 500,
 "statusType": "FAILURE",
    "message": "Error trying to invoke business network. Error: No valid responses 
 from any peers.\nResponse from attempted peer comms was an error: Error: chaincode 
 error (status: 500, message: Error: Failed to add object with ID 'Trader1' 
    as the object already exists)"
}
```
Applications can tell whether the request succeeded or failed by either looking at the **statusType** string, or from the existence of the data field. Giriş iletisinin işlenmesinde bir hata olduğunda ve köprü bunu blockchain 'e göndermezse, köprüden döndürülen değer bir MQRC değeri (genellikle **MQRC\_FORMAT\_ERROR**) olur.

#### $\blacktriangleright$  V 9.1.0  $z/0S$ *IBM MQ Bridge to blockchain istemcisi örneğinin çalıştırılması*

IBM MQ Bridge to blockchainile birlikte sağlanan JMS istemci örneğini, blockchain köprüsünün denetlediğini belirten bir iletiyi giriş kuyruğuna yerleştirmek ve alınan yanıtı görmek için kullanabilirsiniz. Bu örnek, IBM MQ Bridge to blockchain tümleştirmesinin Hyperledger Composer Trader ağ örneğiyle kullanılmasına dayalıdır.

## **Başlamadan önce**

Daha fazla bilgi için bkz. [/trade\\_network](https://github.com/hyperledger/composer-sample-networks/tree/master/packages/trade-network)

IBM MQ Bridge to blockchain ürününüz çalışıyor ve IBM MQ Advancedya da IBM MQ Advanced for z/OS VUE, kuyruk yöneticisi ve blockchain ağınıza bağlı.

## **Bu görev hakkında**

JMS örnek uygulamasını (ComposerBCBSamp.java) IBM MQ Bridge to blockchain' in samp dizininde bulun.

Örneğin: <MQ\_INSTALL\_ROOT>/mqbc/samp/ComposerBCBSamp.java, burada <MQ\_INSTALL\_ROOT> :

- Linux IBM MQ ' in kurulu olduğu dizin
- $\frac{1}{18}$  IBM MO USS bilesenlerinin kurulu olduğu USS dizini

# **Yordam**

.

1. İstemci örnek Java kaynak dosyasını düzenleyin.

IBM MQ ortamınızla ve blockchain ağınızla eşleşecek şekilde yapılandırmak için örnekteki yönergeleri izleyin.

Örnekteki aşağıdaki kod, köprüye gönderilecek üç JSON istek iletisini tanımlar:

- a. Öncelikle, var olan bir 'commodity' öğesini kaldırmak için
- b. İkinci olarak, yeni bir 'commodity', 'owner' ve ilişkili değerler oluşturmak için,
- c. Son olarak, önceki iki istek iletisini izleyerek 'commodity' ile ilgili yeni bilgileri görüntüler

```
private static JSONObject[] createMessageBodies() {
    JSONObject[] msgs = new JSONObject[3]; // This method creates 3 messages
   JSONObject m, m2
    String commodityName = "BC";
    // Clean out the commodity in case it's already there. If
    // it's not there, there will be an error returned from Composer.
 m = new JSONObject();
 m.put("method", "DELETE");
 m.put("path", "api/Commodity/" + commodityName);
   msgs[0] = m; // To add the item to the table, the
 // operation looks like this:
 //
 // { "method": "POST",
 // "path": "api/Commodity",
 // "body" : {
 // "$class": "org.example.trading.Commodity",
 // "tradingSymbol" : "BC",
 // "description" : "BC",
 // "mainExchange" : "HERE",
 // "owner" : "Me",
 // "quantity" : 100
\frac{1}{3}\frac{1}{3} // You can see this structure in the API Explorer
 m = new JSONObject();
 m.put("method", "POST");
 m.put("path", "api/Commodity");
 m2 = new JSONObject();
 m2.put("$class", " org.example.trading.Commodity");
 m2.put("tradingSymbol", commodityName);
 m2.put("description", "Blockchain Sample Description");
 m2.put("mainExchange", "My Exchange");
 m2.put("owner", "Me");
 m2.put("quantity", 100);
```

```
 m.put("body", m2);
   msgs[1] = m; // And list all items that have been created
 m = new JSONObject();
 m.put("method", "GET");
 m.put("path", "api/Commodity");
   msgs[2] = m; return msgs;
 }
```
2. Örneği derleyin.

Köprü dizininde gönderilen IBM MQ istemci sınıflarını ve JSON4J. jar dosyasını işaret edin.

```
javac -cp <MQ_INSTALL_ROOT>/java/lib/*:<MQ_INSTALL_ROOT>/mqbc/prereqs/JSON4J.jar 
ComposerBCBClient.java
```
3. Derlenmiş sınıfı çalıştırın.

```
java -cp <MQ_INSTALL_ROOT>/java/lib/*:<MQ_INSTALL_ROOT>/mqbc/prereqs/JSON4J.jar:. 
ComposerBCBClient
```

```
Starting Simple MQ Blockchain Bridge Client
Starting the connection.
Sent message:
 {"method":"DELETE"," path ":"api\/Commodity\/BC"}
Response text: 
{
    "statusCode": 204,
 "statusType": "SUCCESS",
 "message": "OK",
   "data":
}
SUCCESS
Sent message:
{"body":
{"$class":"org.example.trading.Commodity","owner":"Me","quantity":100,"description":"Blockcha
in Sample Description","mainExchange":"My 
Exchange","tradingSymbol":"BC"},"operation":"POST","url":"Commodity"}
Response text: 
\mathcal{F} "statusCode": 200,
 "statusType": "SUCCESS",
    "message": "OK",
   "data": \frac{1}{2} "$class": "org.example.trading.Commodity",
 "description": "Blockchain Sample Description",
 "mainExchange": "My Exchange",
     "owner": "Me"
 "quantity": 100,
 "tradingSymbol": "BC"
   }
}
SUCCESS
Sent message:
 {"method":"GET","path":"api\/Commodity"}
Response text: 
{
 "statusCode": 200,
 "statusType": "SUCCESS",
 "message": "OK",
 "data": [
      \Sigma "$class": "org.example.trading.Commodity",
 "description": "Blockchain Sample Description",
 "mainExchange": "My Exchange",
 "owner": "resource:org.example.trading.Trader#Me",
 "quantity": 100,
 "tradingSymbol": "BC"
      }
    ]
}
SUCCESS
```
**message** alanı, başarıyla işlenen bir ileti için "OK" ya da başarısız bir istek durumunda, hatanın nedenine ilişkin bilgileri içerir.

İstemci yanıtı beklerken bir zamanaşımı hatası alırsa, köprünün çalışıp çalışmadığını denetleyin.

# **yapılandırmaIBM MQ Internet Pass-Thru**

Bu bölümde, IBM MQ Internet Pass-Thru (MQIPT) tarafından desteklenen çeşitli özellikler ve bunların nasıl yapılandırılacağı ele alınmıştır.

MQIPT yapılandırma dosyasında belirtilebilecek özellikler, IBM MQ Internet Pass-Thru yapılandırma başvurusuiçinde açıklanır.

# **MQIPT içinde HTTP desteği**

MQIPT , HTTP tünellemeyi destekler. MQIPT konfigürasyonu, iletildiği veri paketlerinin HTTP istekleri olarak kodlanabileceği şekilde tanımlanabilir.

IBM MQ kanalları HTTP isteklerini kabul etmez. Bu nedenle, HTTP isteklerini almak ve bunları normal IBM MQ protokol paketlerine dönüştürmek için ikinci bir MQIPT gereklidir. İkinci MQIPT , gelen paketi hedef kuyruk yöneticisine geçirmeden önce standart IBM MQ iletişim kuralı paketine dönüştürmek için HTTP üstbilgisini çıkartır.

HTTP, iki MQIPTeşgörünümü arasında kullanıldığında, HTTP isteklerinin ve yanıt akışının kalıcı olduğu ve ileti kanalının ömrü boyunca açık tutulduğu TCP/IP bağlantısı. MQIPT , istek/yanıt çiftleri arasındaki TCP/IP bağlantısını kapatmaz.

İki MQIPT örneği HTTP üzerinden iletişim kuruyorsa, bir HTTP isteği uzun bir süre bekleyerek devam edebilir. Sunucu tarafı iletim kuyruğuna yeni iletilerin gelmesini beklerken, istekte bulunan/sunucu kanalında örnek verilebilir. IBM MQ kanal iletişim kuralı"Kalp atışı" mekanizması, ortağına kalp atışı iletileri göndermek için belirli aralıklarla bekleme sona ermesini gerektirir. Varsayılan kanal sağlıklı işletim bildirimi süresi 5 dakikadır. MQIPT , HTTP yanıtı olarak bu sağlık sinyalini kullanır. Bazı güvenlik duvarlarında zaman aşımlarıyla ilgili sorunlara neden olmasını önlemek için bu kanal sağlıklı işletim sinyalini devre dışı bırakmayın ya da çok yüksek bir değere ayarlamayın.

MQIPT , bir HTTP yetkili sunucusu ya da sunucusu tarafından oluşturulan, parçalı biçimde HTTP trafiğini kabul eder.

MQIPTiçinde HTTP kullanımına ilişkin bir örnek için HTTP tünelleme özelliğinin yapılandırılmasıbaşlıklı konuya bakın.

# **HTTP yetkili sunucuları**

İki MQIPTeşgörünümü arasına bir HTTP yetkili sunucusu yerleştirilebilir. HTTP yetkili sunucusu aşağıdaki gereksinimleri karşılamalıdır:

- Yetkili sunucu, HTTP 1.1 iletişim kuralını desteklemelidir.
- MQIPT tarafından ayarlanan **Connection** ya da **Proxy-Connection** HTTP üstbilgileri yetkili sunucu tarafından yerine getirilmelidir. Bu, iki MQIPT örneği arasındaki bağlantıların, ileti kanalının kullanım ömrü boyunca açık tutulmasını sağlar.
- Kalıcı bağlantıların bire bir eşlemesi yetkili sunucuda tutulmalıdır. Bu, yetkili sunucudan hedef MQIPT hedefine TCP/IP bağlantılarının, birden çok ileti kanalına ilişkin verileri iletmek için kullanılmamasını sağlar.

Bazı HTTP yetkili sunucularında kalıcı bağlantıların nasıl yönetileceğini yapılandırmak için özellikleri ayarlayabilirsiniz. Örneğin, kalıcı bir bağlantıda yapılabilecek istek sayısı üst sınırını ayarlayabilirsiniz. Aşağıdaki özellikler ayarlanmalıdır:

- Kalıcı bağlantılar etkinleştirilmelidir.
- Yetkili sunucu üzerinden kalıcı bağlantıların bire bir eşlemesini korumak için, yetkili sunucudan MQIPT ' e birden çok HTTP oturumu tarafından TCP/IP bağlantılarının yeniden kullanımı devre dışı bırakılmalıdır.
- Yetkili sunucu isteklerinde zamanaşımı yüksek bir değere ayarlanmalıdır. Örneğin, 12 saat.
- Kalıcı bir bağlantıda yapılabilecek istek sayısı üst sınırı yüksek bir değere ayarlanmalıdır. Örneğin, 5000.

MQIPT , iki MQIPTeşgörünümü arasında veri göndermek için HTTP **POST** isteklerini kullanır. MQIPT yapılandırması **HTTPProxy** özelliğini kullanarak yetkili sunucunun anasistem adını belirtiyorsa, MQIPT yetkili sunucuya bağlanır ve yetkili sunucunun hedefe bir tünel oluşturmasını istemek için HTTP **CONNECT** yöntemini kullanır MQIPT. Bu, HTTPS bağlantılarının yetkili sunucuda TLS oturumunu sonlandırmadan yetkili sunucudan geçmesini sağlar.

MQIPT yönetim ortamları arasına bir yük dengeleyici yerleştirilirse, her oturuma ilişkin tüm isteklerin aynı hedefe iletildiğinden emin olmak için *MQIPTSessionId* HTTP tanımlama bilgisinin değerini kullanacak şekilde yapılandırılmalıdır.

# **MQIPT içinde HTTPS**

HTTPS, istemci bağlantısını yayınlayan MQIPT ürününde **HTTPS** ve **SSLClient** rota özellikleri etkinleştirilerek bir HTTP bağlantısında kullanılabilir.

MQIPT ' in, hedef HTTP sunucu/sunucu kimliğini doğrulamak için kullanılacak güvenilir CA sertifikasına erişimi olmalıdır. **SSLClientCAKeyring** özelliği, güvenilir CA sertifikasını içeren anahtarlık dosyasını tanımlamak için kullanılabilir.

HTTPS için ortak bir ayar, güvenlik duvarından tünel açmak ve uzak bir HTTP sunucusuna (ya da başka bir yetkili sunucuya) bağlanmak için yerel bir HTTP yetkili sunucusu kullanır. Bu sunucu, MQIPTuzak sunucusuna bağlanır. Bağlantının sunucu tarafındaki bu MQIPT , bağlantı isteği herhangi bir normal HTTP bağlantısı olarak değerlendirildiğinden belirli bir yapılandırmaya gerek duymaz.

MQIPT , yerel ve uzak yetkili sunucuları ayırt etmek için **HTTPProxy** ve **HTTPServer** özelliklerini kullanır. **HTTPProxy** özellik ayarlı MQIPT rotası yerel HTTP yetkili sunucusu ve **HTTPServer** özellik ayarlı MQIPT rotası uzak sunucu (ya da yetkili sunucu) olarak görülür.

HTTPS bağlantıları genellikle HTTP proxy/sunucusu üzerindeki 443 dinleyici kapısı adresine yapılır, ancak **HTTPProxyPort** ve **HTTPServerPort** özellikleri bu varsayılan değeri geçersiz kılmak için kullanılabilir.

# **MQIPT içinde SOCKS desteği**

SOCKS yetkili sunucusu, güvenlik duvarı üzerinden denetimli bir çıkış noktası olarak kullanılan bir ağ hizmetidir. Güvenlik duvarının içinde çalışan SOCKS etkin bir uygulama, uzak bir uygulamaya bağlanmak için SOCKS yetkili sunucusunu kullanabilir.

MQIPT , **SocksServer** özelliğini etkinleştirerek SOCKS etkin bir IBM MQ uygulamasının MQIPT üzerinden uzak bir IBM MQ kuyruk yöneticisine bağlanmasına izin vererek SOCKS yetkili sunucusu olarak işlev görür. Bu özellik kullanılırken, hedef hedef ve hedef kapı adresi SOCKS el sıkışması işlemi sırasında alınır ve bu nedenle **Destination** ve **DestinationPort** rota özellikleri geçersiz kılınır. Bu, IBM MQ kümelemeyi desteklemek için temel bir özelliktir.

MQIPT , SOCKS etkinleştirilmemiş yerel bir IBM MQ uygulaması adına SOCKS istemcisi olarak da işlev görür. Bu, yalnızca SOCKS yetkili sunucusu aracılığıyla giden bağlantılara izin veren bir güvenlik duvarı kullanıldığında yararlıdır. Her MQIPT rotasının konfigürasyonu, farklı bir SOCKS yetkili sunucusuyla iletişim kuracak şekilde tanımlanabilir.

SOCKS ' un nasıl kullanılacağına ilişkin bir örnek için SOCKS yetkili sunucusunun yapılandırılması başlıklı konuya bakın.

# **MQIPT içinde kümeleme**

IBM MQ kümeleri, MQIPT ile birlikte kullanılabilir; SOCKS, kümede interneti kapsayan her kuyruk yöneticisinin etkinleştirilmesini ve MQIPT ' un SOCKS yetkili sunucusu olarak işlev görmesini sağlar.

Aşağıdaki şemada, NEWYORK ve CHICAGO HOME adlı bir kümede yer almakta ve her ikisi de tam havuzları tutmaktadır. NEWYORK, LONDON ve PARIS, INVENTORY adlı başka bir kümede. ŞIKAGO ' nun MQIPTgerektirmeyen bir kümede olduğu için SOCKS etkin olması gerekmediğini unutmayın.

INVENTORY kümesindeki her kuyruk yöneticisi etkili bir şekilde bir MQIPTarkasında "gizlenir". Kuyruk yöneticisi SOCKS etkin olduğundan, bir küme gönderen kanalı başlatıldığında istek, MQIPT SOCKS yetkili sunucusu olarak hareket ederek hedefine gönderilir. Olağan durumda, bir küme-alıcı kanalındaki CONNAME yerel kuyruk yöneticisini tanımlamak için kullanılır, ancak MQIPTile kullanıldığında CONNAME, yerel MQIPT ve gelen dinleyici kapısını tanıtmalıdır. Aşağıdaki şemada, tüm gelen dinleyici kapı adresleri 1414, giden dinleyici kapı adresleri 1415 'tir.

SOCKS etkin bir kuyruk yöneticisini çalıştırmanın iki yolu vardır. Birincisi, kuyruk yöneticisinin çalıştığı tüm bilgisayarı etkinleştirmek için SOCKS kullanılır. İkincisi, SOCKS ' un yalnızca kuyruk yöneticisini etkinleştirmesi. Her iki yöntemi de kullanarak, SOCKS istemcisini, yalnızca SOCKS yetkili sunucusu olarak MQIPT kullanarak uzak bağlantılar kurması ve kullanıcı kimlik doğrulamasını devre dışı bırakması için yapılandırmanız gerekir. SOCKS desteği almak için piyasada bir dizi ürün vardır. SOCKS V5 protokolünü destekleyen bir protokol seçmelisiniz.

Bir küme ağının konfigürasyonunun nasıl tanımlanacağına ilişkin bir örnek için MQIPT kümeleme desteğinin yapılandırılması başlıklı konuya bakın.

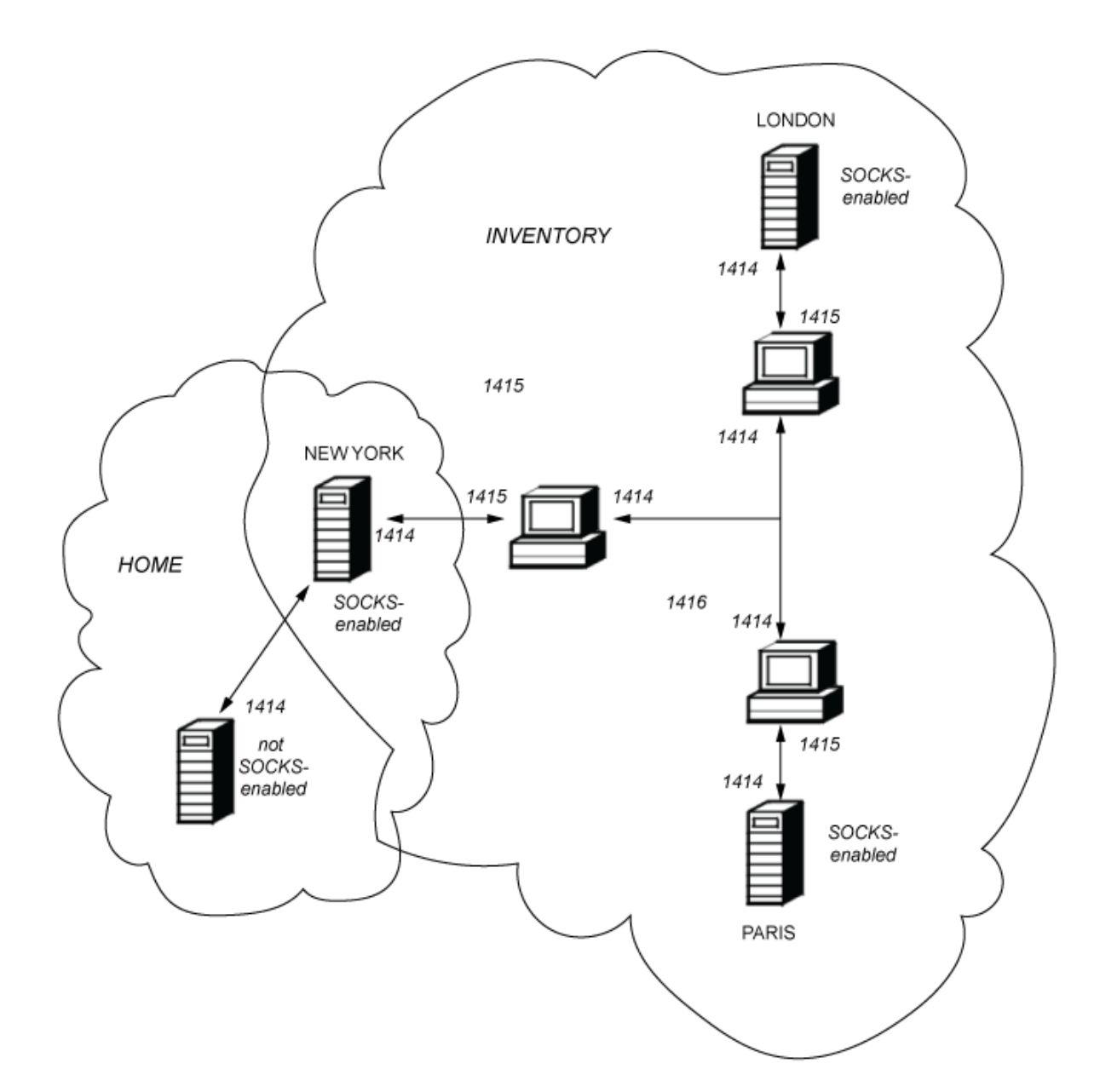

# <span id="page-945-0"></span>**MQIPT içinde SSL/TLS desteği**

İletişim gizliliğini, iletişim bütünlüğünü ve kimlik doğrulamasını sağlamak için güvenli yuvalar kullanılabilir.

### **İletişim gizliliği**

Bağlantı özel yapılabilir. İstemci ile sunucu arasında değiş tokuş edilecek veriler şifrelenebilir ve yalnızca gönderen ve alıcı verileri anlayabilir. Bu, kredi kartı numaraları gibi özel bilgilerin güvenli bir şekilde aktarılabileceği anlamına gelir.

#### **İletişim bütünlüğü**

Bağlantı güvenilir. İleti iletimi, güvenli bir hash işlevine dayalı bir ileti bütünlüğü denetimi içerir.

#### **Kimlik denetimi**

İstemci sunucunun kimliğini doğrulayabilir ve kimliği doğrulanmış bir sunucu istemcinin kimliğini doğrulayabilir. Bu, bilgilerin yalnızca amaçlanan taraflar arasında değiş tokuş edilmesinin garanti edildiği anlamına gelir. Kimlik doğrulama mekanizması, dijital sertifikaların (X.509v3 sertifikaları) değiş tokuşuna dayalıdır.

### **Güvenli yuva protokolleri**

MQIPTiçinde, güvenli yuvalar TLS (Transport Layer Security; İletim Katmanı Güvenliği) ve SSL (Secure Sockets Layer; Güvenli Yuva Katmanı) protokolleri kullanılarak sağlanır. İki güvenli yuva protokolü benzerdir, ancak birlikte çalışmazlar. Bu belgede, belirli bir fark belirtilmedikçe SSL ve TLS terimleri birbirinin yerine kullanılır.

MQIPT , sağlanan Java runtime environment (JRE) tarafından sağlanan SSL 3.0, TLS 1.0, TLS 1.1ve TLS 1.2 ' yi destekler. Uzak kanalın IBM MQ CipherSpec , MQIPT ' un hangi protokolün kullandığını belirler.

SSL 3.0 güvenli değildir ve bu nedenle MQIPTiçinde varsayılan olarak devre dışıdır. TW 3.1.4 TLS 1.0 ve TLS 1.1 , IBM MQ 9.1.4'den MQIPT ' de varsayılan olarak devre dışı bırakılır. Bu devre dışı bırakılmış iletişim kurallarından herhangi birini kullanmanız gerekirse, bunlar ["MQIPT içinde kullanımdan kaldırılan](#page-967-0) [iletişim kurallarının ve CipherSuites ' in etkinleştirilmesi" sayfa 968i](#page-967-0)çindeki yordamı izleyerek yeniden etkinleştirilebilir.

SSL/TLS protokolleri, iletişim taraflarının kimlik doğrulaması için farklı dijital imza algoritmaları kullanabilir. SSL/TLS ' de kullanılan şifreleme işlemleri, veri gizliliği için şifreleme ve ileti bütünlüğü için güvenli hash algoritması, istemci ile sunucu arasında gizli anahtarların paylaşılmasına dayanır. SSL/ TLS, gizli anahtarların paylaşılmasına izin veren çeşitli anahtar değişim mekanizmaları sağlar. SSL/TLS, şifreleme ve hash algoritmaları için çeşitli algoritmalardan yararlanabilir.

### **JRE şifreleme bileşeni**

JRE ' nin SSL/TLS şifreleme bileşeni, 1. düzeyde FIPS 140-2 ile uyumlu sertifikalı IBMJSSEFIPS ve IBMJCEFIPS güvenlik sağlayıcılarını içerir. Bu güvenlik sağlayıcıları JRE ' de en yüksek önceliğe sahiptir, böylece FIPS sertifikalı uygulamalar kullanılabilir durumdadır. Çeşitli şifreleme algoritmaları desteklenir; bunları SSL/TLS CipherSuiteskullanarak belirtin. Tüm CipherSuites FIPS 140-2 sertifikalı değildir.

### **SSL/TLS Köprme Kipi**

Bir rotanın hem SSLServer hem de SSLClient kümesi varsa, MQIPT gelen bir SSL/TLS güvenli bağlantısını kabul eder ve başka bir MQIPT ya da hedef kuyruk yöneticisine ikinci bir SSL/TLS güvenli bağlantısı kurar. IBM MQ kanal bilgilerinin şifresi çözülür ve bu iki SSL/TLS bağlantısı arasında yeniden şifrelenir. SSL/TLS köprüleme, *SSL/TLS sonlandırma yetkili sunucusu*olarak da adlandırılır.

IBM MQ , MQIPTkullanarak SSL/TLS köprüsünü destekler. Yetkili sunucu, IBM MQtarafından gönderilenden farklı boyutlarda SSL/TLS kayıtlarını birleştirir ya da yeniden yapılandırırsa, IBM MQ içeren diğer SSL/TLS sonlandırma yetkili sunucularının bozuk bağlantılara neden olduğu gözlemlenmiştir. Bunun nedeni, kuyruk yöneticilerinin gelen IBM MQ ağ verileri için bellek ayırma ve yönetme yöntemi ile IBM MQ ağ verilerinin SSL/TLS kayıtlarına paketleniş şekli arasındaki etkileşimdir.

<span id="page-946-0"></span>MQIPT , IBM MQ ağ verilerinin bölünmeden ya da birleştirilmeden SSL/TLS kayıtlarında paketlenmesini korur. Diğer SSL/TLS köprüleri SSL/TLS kayıtlarını tam olarak korumazsa, IBM MQ kanallarının hata iletileriyle başarısız olmasına neden olabilir:

```
AMQ9638: SSL communications error for channel
AMQ9208: Error on receive from host
```
# **SSL/TLS Yetkili Sunucu Kipi**

Bir MQIPT rotası, SSL/TLS yetkili sunucu kipinde SSL/TLS köprüsüne alternatif olarak yapılandırılabilir. Bu kipte rota yalnızca iki IBM MQ uç noktası arasındaki SSL/TLS verilerini iletir; SSL/TLS el sıkışmasına katılmaz ve herhangi bir dijital sertifika gerektirmez.

SSL/TLS yetkili sunucu kipini, MQIPT aracılığıyla iletişim kuran IBM MQ kanallarının SSL/TLS iletişimi için önceden yapılandırılmış olduğu ve MQIPT ' yi güvenlik duvarları üzerinden yönlendirme ya da bir güvenlik çıkışı aracılığıyla izin verilen bağlantı kümesini kısıtlama gibi başka bir amaçla kullanmak istediğiniz durumlarda kullanabilirsiniz. SSL/TLS yetkili sunucu kipinde çalışırken MQIPT , paketleri hedefe iletmeden önce yeni bir bağlantıdan alınan ilk SSL/TLS paketlerinin geçerli olup olmadığını denetler.

IBM MQ , MQIPT ya da başka bir SSL/TLS yetkili sunucusu ile SSL/TLS yetkili sunucu kipini destekler

# **IBM MQ MQIPT ile birden çok sertifika desteği**

IBM MQ 8.0ve daha sonra, kanal tanımlamasında **CERTLABL** özniteliği kullanılarak belirtilen kanal başına sertifika etiketi kullanılarak, aynı kuyruk yöneticisinde birden çok sertifika kullanılmasını destekler. Kuyruk yöneticisine gelen kanallar (örneğin, sunucu bağlantısı ya da alıcı), kuyruk yöneticisinden doğru sertifikayı sunmak için TLS Sunucu Adı Göstergesi 'ni (SNI) kullanarak kanal adının saptanmasına güvenir.

Bir kanal MQIPTüzerinden hedef kuyruk yöneticisine bağlanıyorsa ve MQIPT rotasında hem **SSLServer** hem de **SSLClient** ayarlanmışsa, uç noktalar arasında iki ayrı TLS oturumu vardır ve SNI verileri oturum kesilmesi boyunca akmaz. Bu, MQIPT ile kuyruk yöneticisi arasındaki TLS bağlantısı için hedef kuyruk yöneticisinde kanal başına bir sertifikanın kullanılmasını önler. Hedef kuyruk yöneticisinde kanal başına bir sertifika kullanmak için, MQIPTiçinden geçen bir TLS bağlantısı için MQIPT rotası, SNI adı da dahil olmak üzere tüm TLS denetim akışlarını bozulmadan ileden SSL/TLS Yetkili Sunucu Kipini kullanmalıdır.

MQIPT tarafından sonlandırılan ya da başlatılan TLS bağlantıları için kullanılan sertifikalar, her bir rota için ayrı ayrı yapılandırılabilir; örneğin, **SSLServerSiteLabel** ve **SSLClientSiteLabel** rota özellikleri kullanılarak.

# **MQIPT tarafından desteklenen CipherSuites**

Aşağıdaki tablo, MQIPT tarafından desteklenen ve varsayılan olarak etkinleştirilen CipherSuites ' i göstermektedir.

Varsayılan olarak yalnızca bir CipherSuites alt kümesi etkinleştirilir. Güvenli olmayan olarak kabul edilen birkaç algoritmaya dayalı CipherSuites JRE tarafından geçersiz kılınır. Olası tehlikeleri biliyorsanız, ancak yine de bu CipherSuitesürünlerinden birini kullanmanız gerekiyorsa, ["MQIPT içinde kullanımdan kaldırılan](#page-967-0) [iletişim kurallarının ve CipherSuites ' in etkinleştirilmesi" sayfa 968b](#page-967-0)aşlıklı konudaki yordamı izleyerek devre dışı bırakılmış bir CipherSuite için destek ekleyebilirsiniz.

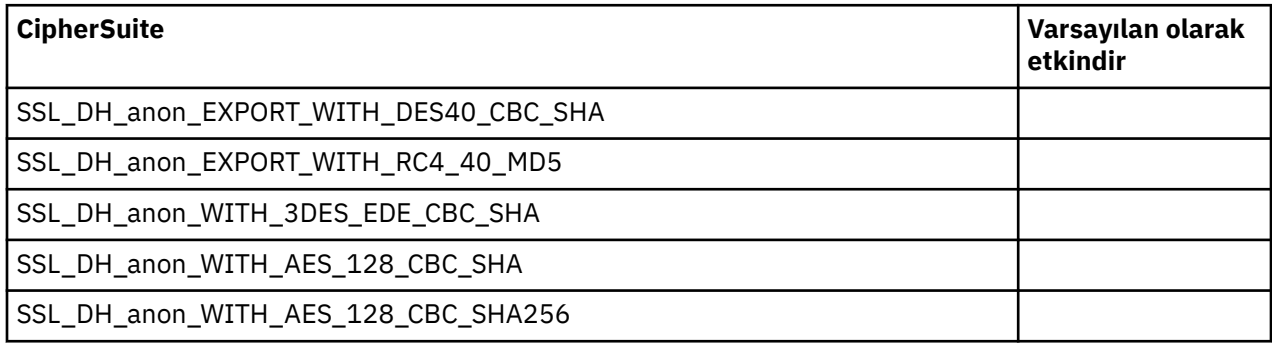

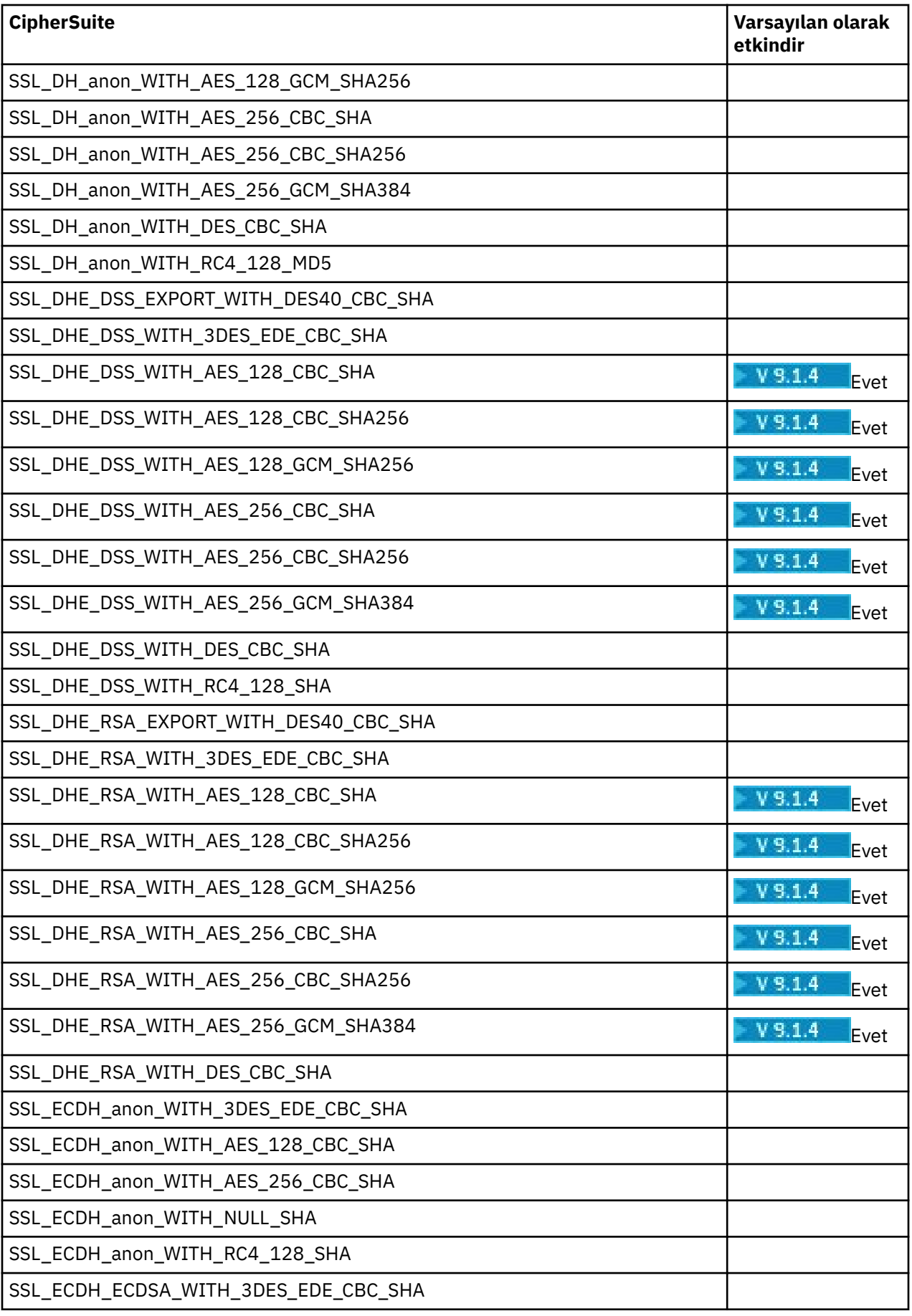

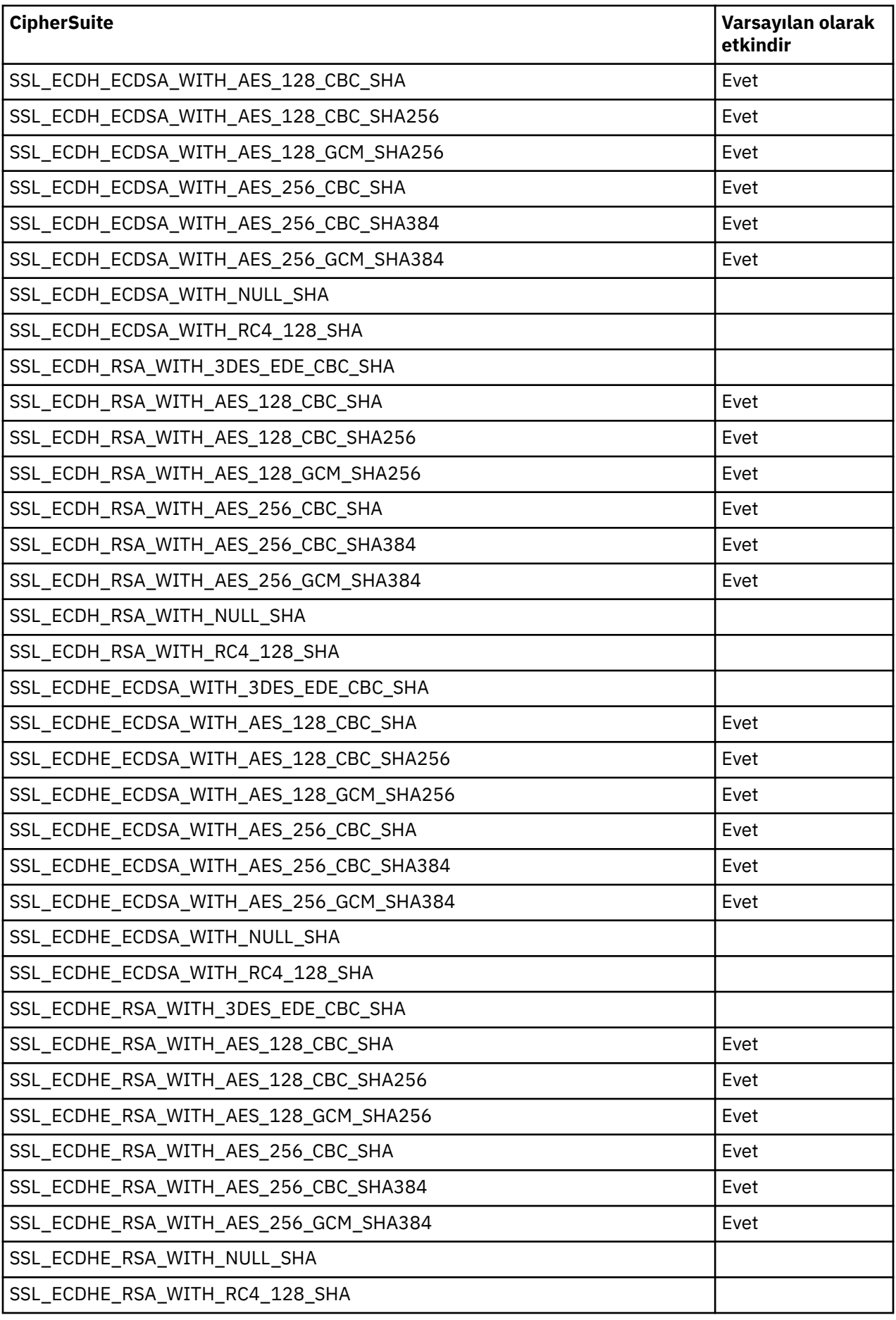

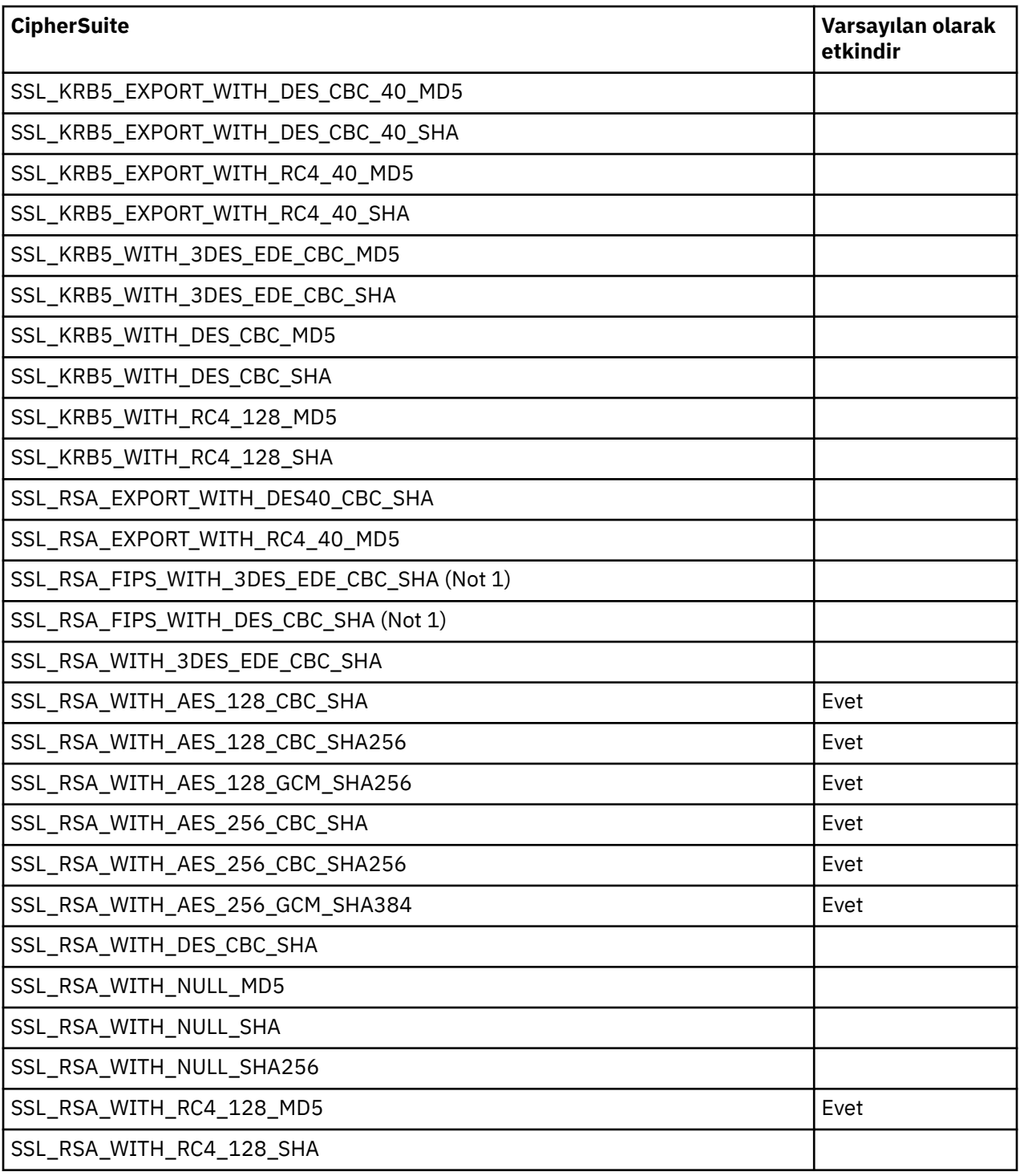

#### **Not:**

1. Bu CipherSuite önceki sürümlerle uyumluluk için desteklense de, artık FIPS uyumlu değildir ve kullanımı önlenmelidir.

### **IBM MQ CipherSpecs ve MQIPT CipherSuites**

Aşağıdaki tablo, IBM MQ tarafından desteklenen CipherSpecs ile MQIPTtarafından desteklenen CipherSuites arasındaki ilişkiyi göstermektedir.

Çizelge, IBM MQ 'in her bir CipherSpec ' in kullanmasını beklediği protokol sürümünü de gösterir.

IBM MQ CipherSpec , hem şifreleme algoritmasını hem de kullanılacak güvenli yuva iletişim kuralı sürümünü benzersiz olarak belirler. Bazı IBM MQ CipherSpecs yalnızca protokol sürümüne göre farklılık gösterir; bu nedenle, CipherSuite ' i tek başına yapılandırmak yeterli değildir. SSL/TLS anlaşması, her iki taraf tarafından desteklenen en yüksek güvenli yuva iletişim kuralı sürümünü kararlaştırır ve daha sonra, karşılıklı olarak etkinleştirilmiş şifreler kümesinden bir CipherSuite seçer.

Örneğin, SSLClientCipherSuites=SSL\_RSA\_WITH\_3DES\_EDE\_CBC\_SHA ile bir SSLClient rotası, uzak kuyruk yöneticisiyle TLS\_RSA\_WITH\_3DES\_EDE\_CBC\_SHA (TLS 1.0) ya da TRIPLE\_DES\_SHA\_US (SSL 3.0) ile anlaşabilir. Aslında bu CipherSuite ile TLS 1.2üzerinden anlaşılabilir, ancak IBM MQ bu CipherSuite ' i TLS 1.2üzerinden desteklemez. Bu nedenle, SSLClient rotaları özellikle kuyruk yöneticisinde AMQ9616 ya da AMQ9631 hatalarına neden olabilir.

SSLClient rotalarında bu tür hataları önlemek için **SSLClientProtocols** rota özelliğini, amaçlanan CipherSpeciçin uygun değere ayarlayın. Bazı durumlarda, **SSLServerProtocols** rota özelliği kullanılarak ayarlanan sunucu tarafı protokolünün kısıtlanması da gerekebilir. Bu rota özelliklerine ilişkin doğru ayarı belirlemek için çizelgede gösterilen protokol sürümünü kullanın.

Bu sorun özellikle SSLClient rotaları için aşağıdaki CipherSuites ve CipherSpecs öğelerini etkiler:

- SSL\_RSA\_WITH\_3DES\_EDE\_CBC\_SHA:
	- SSL 3.0: MQ CipherSpec TRIPLE\_DES\_SHA\_US
	- TLS 1.0: MQ CipherSpec TLS\_RSA\_WITH\_3DES\_EDE\_CBC\_SHA
- SSL\_RSA\_WITH\_DES\_CBC\_SHA:
	- SSL 3.0: MQ CipherSpec DES\_SHA\_EXPORT
	- TLS 1.0: MQ CipherSpec TLS\_RSA\_WITH\_DES\_CBC\_SHA
- SSL\_RSA\_WITH\_RC4\_128\_SHA, karşılık gelen:
	- SSL 3.0: MQ CipherSpec RC4\_SHA\_US
	- TLS 1.2: MQ CipherSpec TLS\_RSA\_WITH\_RC4\_128\_SHA256

Farklı CipherSpecskullanan birden çok IBM MQ kanalını tünele almak için tek bir MQIPT SSLClient rotası kullanmak istiyorsanız, tüm kanalların birbiriyle aynı güvenli yuva iletişim kuralı sürümünü kullanan CipherSpecs 'e sahip olduğundan ve **SSLClientProtocols** ' i bu tek iletişim kuralı sürümünü kullanacak şekilde ayarladığınızdan emin olun.

IBM MQ CipherSpecsile ilgili daha fazla bilgi için CipherSpecsbaşlıklı konuya bakın.

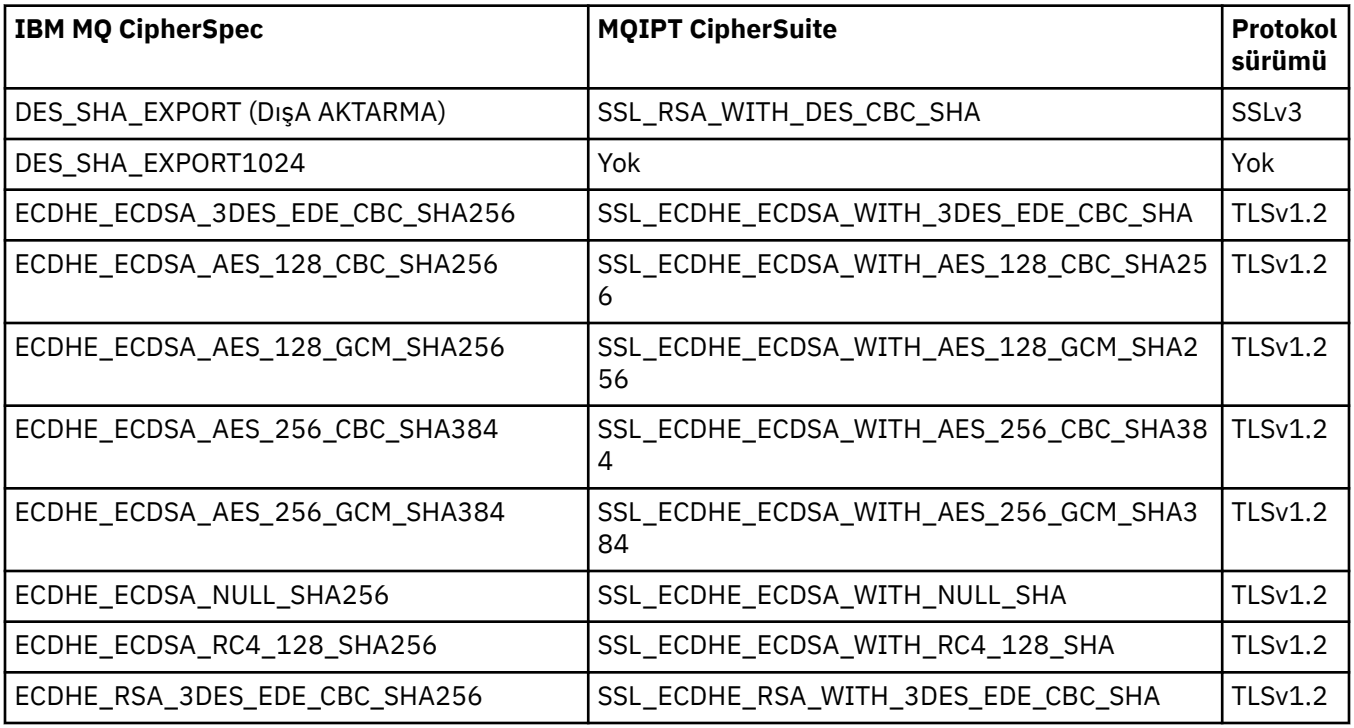

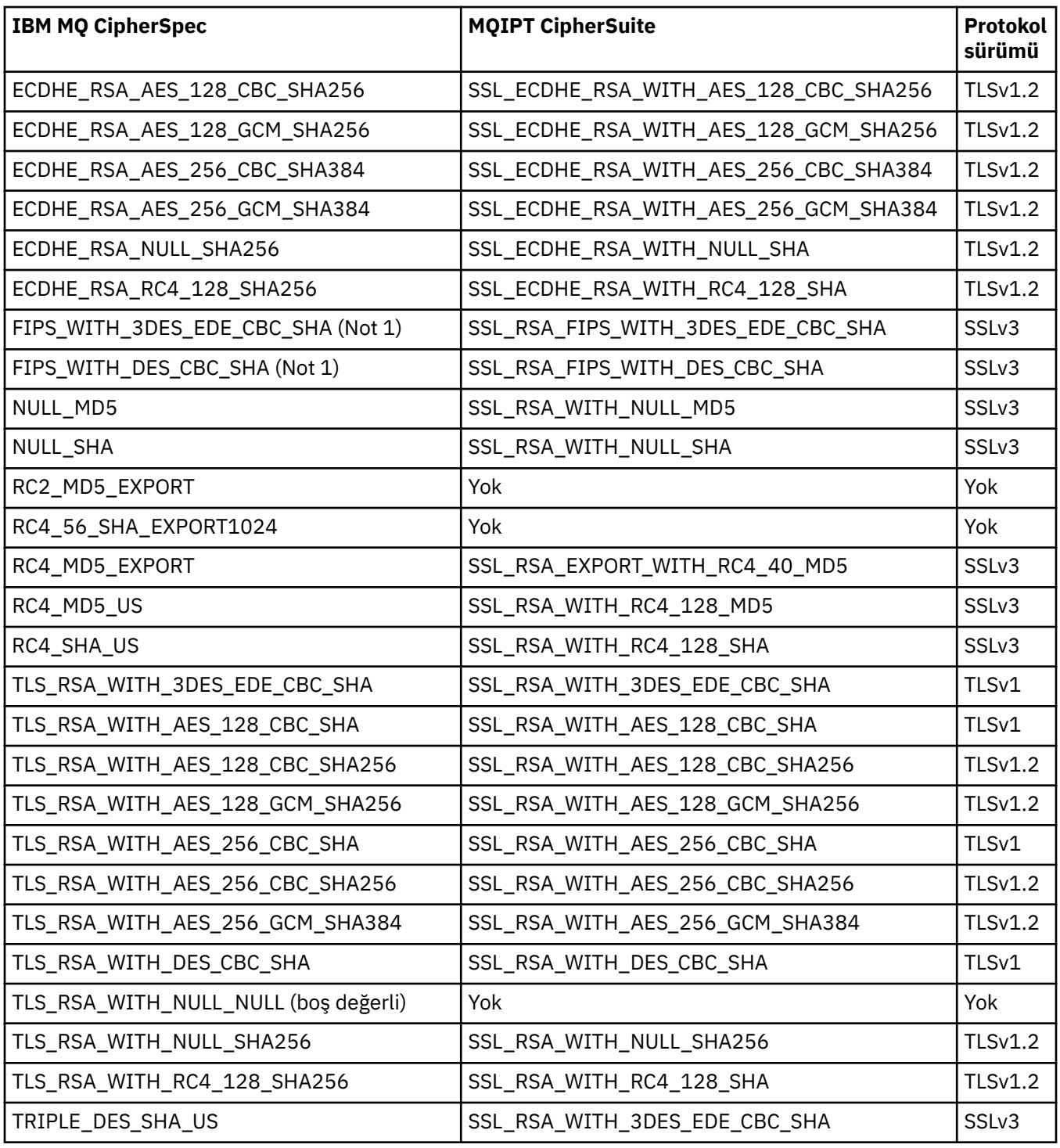

# **MQIPT içinde SSL/TLS el sıkışması**

SSL/TLS el sıkışması işlemi, CipherSuites kimlik doğrulaması ve anlaşması gerçekleştirildiğinde SSL/TLS istemcisi ve sunucusu arasındaki ilk bağlantı isteği sırasında oluşur.

Desteklenen tüm SSL/TLS CipherSuites (bkz. ["MQIPT içinde SSL/TLS desteği" sayfa 946](#page-945-0)), anonim CipherSuitesdışında, sunucu kimlik doğrulamasını gerektirir ve istemci kimlik doğrulamasına izin verir; sunucu istemci kimlik doğrulaması isteyecek şekilde yapılandırılabilir. Uzak eşin kimliğine ilişkin hiçbir garanti vermedikleri için anonim CipherSuites kullanmaktan kaçınmalısınız. Bir ortadaki adam saldırısının anonim SSL/TLS bağlantılarını sizin bilginiz olmadan kesmesi mümkündür. Yalnızca güvenilir iç ağlarda ve yalnızca veri önleme riskini kabul etmeye hazırsanız anonim CipherSuites kullanın.

SSL/TLS iletişim eşdüzey kimlik doğrulaması, genel anahtar şifrelemesi ve X.509v3 dijital sertifikalarına dayalıdır. SSL/TLS protokolünde kimliği doğrulanması gereken bir site, sertifikanın geçerlilik süresi olan bir özel anahtar ve bir dijital sertifika (sitenin kimliğiyle ilgili bilgilerle birlikte karşılık gelen genel anahtarı içeren) gerektirir. Sertifikalar bir Sertifika Yetkilisi tarafından imzalanır, bu yetkililerin sertifikalarına imzalayıcı sertifikaları denir. Bir veya daha fazla imzalayıcı sertifikasının izlediği bir sertifika, bir sertifika zincirini oluşturur. Bir sertifika zinciri, ilk sertifikadan (site sertifikası) başlayarak, zincirdeki her sertifikanın imzasının bir sonraki imzalayıcı sertifikasında bulunan genel anahtar kullanılarak doğrulanabileceği gerçeğiyle karakterizedir.

Sunucu kimlik doğrulaması gerektiren güvenli bir bağlantı kurulduğunda, sunucu, kimliğini kanıtlamak için istemciye bir sertifika zinciri gönderir. SSL/TLS istemcisi, yalnızca sunucunun kimliğini doğrulayabiliyorsa (örneğin, sunucunun site sertifikasının imzasını doğrulayabiliyorsa) sunucuyla bağlantı kurulmasına devam eder. İmzanın doğrulanması için SSL/TLS istemcisinin sunucu sitesinin kendisine ya da sunucu tarafından sağlanan sertifika zincirindeki imzalayıcılardan en az birine güvenmesi gerekir. Bu doğrulamayı gerçekleştirmek için, güvenilir sitelerin ve imzalayıcıların sertifikalarının istemci tarafında tutulması gerekir.

SSL/TLS istemcisi, site sertifikasıyla başlayarak sunucunun sertifika zincirini inceler. İstemci, aşağıdaki durumlarda site sertifikasının imzasının geçerli olduğunu kabul eder:

- Site sertifikası, güvenilir site ya da imzalayıcı sertifikalarının havuzunda
- Zincirdeki bir imzalayıcı sertifikası, güvenilir imzalayıcı sertifikaları havuzuna dayalı olarak doğrulanabilir

İkinci durumda, SSL/TLS istemcisi, güvenilir imzalayıcı sertifikasından sunucunun site sertifikasına kadar sertifika zincirinin gerçekten doğru şekilde imzalanmış olup olmadığını denetler. Bu süreçte yer alan her sertifika, biçimin ve geçerlilik tarihlerinin doğruluğu için de incelenir. Bu denetimlerden herhangi biri başarısız olursa, sunucuyla bağlantı reddedilecektir. Sunucu sertifikasını doğruladıktan sonra istemci, SSL/TLS iletişim kuralının sonraki adımlarında bu sertifikaya gömülü genel anahtarı kullanır. SSL/TLS bağlantısı yalnızca sunucu gerçekten karşılık gelen özel anahtara sahipse kurulabilir.

İstemci kimlik doğrulaması aynı yordamı izler: bir SSL/TLS sunucusu istemci kimlik doğrulaması gerektiriyorsa istemci, kimliğini kanıtlamak için sunucuya bir sertifika zinciri gönderir. Sunucu, zinciri güvenilir site ve imzalayıcı sertifikaları havuzuna dayalı olarak doğrular. İstemcinin sertifikasını doğruladıktan sonra sunucu, SSL/TLS iletişim kuralının sonraki adımlarında bu sertifikaya gömülü genel anahtarı kullanır. SSL/TLS bağlantısı yalnızca istemci gerçekten ilgili özel anahtara sahipse kurulabilir.

TLS iletişim kurallarının son sürümleri yüksek güvenlikli iletişim sağlar (SSL ve eski TLS iletişim kuralları güvensiz olarak kabul edilir). Ancak protokol, uygulama tarafından sağlanan bilgilere dayalı olarak çalışır. Yalnızca bu bilgi tabanı da güvenli bir şekilde korunursa, güvenli iletişimin genel hedefi elde edilebilir. Örneğin, güvenilir site ve imzalayıcı sertifikaları havuzunuz tehlikeye girdiyse, çok güvenli olmayan bir iletişim ortağıyla güvenli bir bağlantı kurabilirsiniz.

# **SSL/TLS ' ninMQIPT uygulaması**

SSL 3.0 and TLS 1.0, 1.1, and 1.2 are implemented with Public Key Cryptography Standards (PKCS) #12 tokens stored in key ring files (with file types of .p12 or .pfx), containing X509.V3 certificates.

 $\textcolor{red}{\textbf{W}}$ S.14 MOIPT , PKCS#11 Cryptographic Token Interface standarını destekleyen şifreleme donanım anahtarı depolarını da kullanabilir. MQIPT , IBM Java Secure Socket Extension (JSSE) paketini kullanır.

MQIPT , bağlantıyı başlatmaya bağlı olarak bir SSL/TLS istemcisi ya da SSL/TLS sunucusu olarak işlev görebilirler. İstemci bir bağlantı başlatır ve sunucu bağlantı isteğini kabul eder. Bir MQIPT rotasının hem istemci hem de sunucu olarak işlev görmesi mümkündür. Bu durumda, SSL/TLS Proxy Mode özelliğinin kullanılması genellikle daha iyi başarım sağlar.

MQIPT , SSL/TLS Yetkili Kipi için yapılandırıldığında, yalnızca iki uç nokta arasında SSL/TLS verilerini iletir; bu, SSL/TLS tokalaşmasına katılmaz ve dijital sertifikalar gerektirmez.

MQIPT , giden TLS bağlantısıyla gelen TLS bağlantısında alınan TLS Sunucusu Adı Gösterimi (SNI) verilerini geçmez. Bu, **CERTLABL** kanal özniteliği kullanılarak belirtilen kanal başına sertifikaların, MQIPT ile hedef kuyruk yöneticisi arasındaki TLS bağlantıları için kullanılamadığı anlamına gelir. Hedef kuyruk yöneticinde kanal başına bir sertifika kullanmak için, MQIPTüzerinden geçen bir TLS bağlantısı için, MQIPT rotası SNI adı da dahil olmak üzere tüm TLS denetim akışlarını sağlam bir şekilde ileten SSL/TLS Yetkili

<span id="page-953-0"></span>Kipini kullanmalıdır. For more information about using multiple certificates on a queue manager with MQIPT, see ["IBM MQ MQIPT ile birden çok sertifika desteği" sayfa 947](#page-946-0).

Her MQIPT rotası kendi SSL/TLS özellikleri kümesiyle bağımsız olarak yapılandırılabilir. Daha fazla ayrıntı için bkz. MQIPT rota özellikleri .

# **MQIPT içinde bir anahtarlık parolasını şifreleme**

Ya da MQIPTtarafından kullanılan şifreleme donanımına erişmek için, anahtarlık dosyasını açmak için kullanılan parolayı **mqiptPW** komutuyla şifreleyin. Şifrelenmiş parola şu özelliklerden herhangi biri tarafından kullanılabilir: **SSLClientKeyRingPW**, **SSLClientCAKeyRingPW**, **SSLServerKeyRingPW**ve **SSLServerCAKeyRingPW**. Bu konuda, MQIPTtarafından kullanılmak üzere bir anahtarlık parolasını saklamanın doğru yolu açıklanmaktadır.

**mqiptkeyman** (iKeyman) saklama dosyası olanağı MQIPTtarafından desteklenmez. Parola saklama dosyası kullanmak yerine, şifrelenmiş parolayı saklamak için **mqiptPW** komutunu kullanmanız gerekir.

IBM MQ 9.1.5sürümünden önceki sürümlerde, MQIPT tarafından kullanılacak anahtarlık parolaları, **SSL\*KeyRingPW** özelliklerinden herhangi biri tarafından başvurulan dosyalarda depolanır.

IBM MQ 9.1.5' den **mqiptPW** komutunu kullanarak MQIPT tarafından kullanılacak anahtarlık parolalarını şifreleyin ve **SSL\*KeyRingPW** özelliklerinin değerini şifrelenmiş parolaya ayarlayın. MQIPT , IBM MQ 9.1.5öncesinde oluşturulan yapılandırmalarla uyumluluk için özellik değerlerinde şifrelenmiş parolalar ile dosya adlarını ayırt edebilir.

IBM MQ 9.1.5 sürümünden önceki MQIPT sürümlerinde bulunan anahtar deposu parolalarını şifreleme yöntemi kullanımdan kaldırılmıştır, ancak yine de kullanılabilir. Anahtarlık parolalarının korunmasını geliştirmek için, daha önce şifrelenmiş olan tüm anahtarlık parolalarını en son koruma yöntemini kullanarak yeniden şifreleyin.

Bir anahtarlık parolasını MQIPTtarafından kullanılmak üzere şifrelemek için Saklanmış parolaların şifrelenmesibaşlıklı konudaki adımları izleyin.

MQIPT kuruluş dizininin samples/ssl altdizininde bulunan örnek anahtarlık dosyalarından birini açmak için mqiptSample parolasını kullanmanız gerekir.

# **MQIPT içinde bir anahtarlık dosyasından sertifikaları seçme**

Aynı anahtarlık dosyasında ya da şifreleme donanım simgesindebirden çok kişisel sertifikanın saklanması mümkündür. **SSLClientSite\*** özellikleri, kimlik doğrulaması için sunucuya gönderilecek sertifikayı seçmek üzere istemci tarafında kullanılabilir ve kimlik doğrulaması için istemciye gönderilecek sertifikayı seçmek için sunucu tarafında **SSLServerSite\*** özellikleri kullanılabilir.

Bu özellikleri kullanarak, sertifika Ayırt Edici Adına (DN) dayalı olarak seçilebilir. Diğer bir seçenek olarak, sertifika etiketi **SSLServerSiteLabel** ve **SSLClientSiteLabel** özelliklerini kullanarak bir sertifika seçmek için kullanılabilir.

# **MQIPT içindeki güven ayarları**

Bir anahtarlık, imzalayıcı sertifikasını ya da imzalayıcı sertifikaları zincirini içeren kişisel bir sertifika içerir.

MQIPTtarafından kullanılan iki tip anahtar halkası vardır:

### **Sertifika Yetkilisi (CA) anahtar halkası**

Bu anahtarlık, uzak bir eşe ait sertifikaları doğrulamak için kullanılan güvenilir CA sertifikalarını içerir. Bu CA sertifikaları, uzak eşin güvenilir olup olmadığını belirlemeye yardımcı olur. MQIPT , CA sertifikalarını saklamak için hem PKCS #12 biçim anahtarlık dosyalarını hem de PKCS #11 arabirimini destekleyen şifreleme donanımı anahtar depolarını destekler. MQIPT CA anahtarlık dosyaları, **SSLClientCAKeyRing** ve **SSLServerCAKeyRing** rota özellikleriyle tanımlanır. CA sertifikalarına erişmek için şifreleme donanımının kullanılması, **SSLClientCAKeyRingUseCryptoHardware** ve **SSLServerCAKeyRingUseCryptoHardware** özellikleri ayarlanarak etkinleştirilir.

SSL/TLS istemci tarafındaki CA anahtar halkası, sunucudan gönderilen sertifikayı doğrulamak için kullanılacak güvenilir CA sertifikalarının bir listesini içermelidir. İstemci kimlik doğrulaması için bir SSL sunucu rotası yapılandırıldıysa, SSL/TLS sunucu tarafındaki CA anahtar halkası, istemciden gönderilen sertifikayı doğrulamak için kullanılacak güvenilir CA sertifikalarının bir listesini içermelidir.

#### **Kişisel sertifika anahtar halkası**

Bu anahtarlık, MQIPT ' in kendisini uzak bir eşe tanıtmak için kullandığı kişisel sertifikaları içerir. Kendinden onaylı bir sertifika oluşturduğunuzda ya da sertifika yetkilisi tarafından imzalanmış bir sertifika istediğinizde, bunu kişisel sertifika anahtarı halkasını kullanarak yapmanız gerekir. MQIPT , kişisel sertifikaların depolanması için PKCS #11 arabirimini destekleyen hem PKCS #12 biçim anahtarlık dosyalarını hem de şifreleme donanım anahtar depolarını destekler. MQIPTiçinde, kişisel sertifika anahtarlık dosyaları **SSLClientKeyRing** ve **SSLServerKeyRing** rota özellikleriyle tanımlanır. Kişisel sertifikalara erişmek için şifreleme donanımının kullanılması, **SSLClientKeyRingUseCryptoHardware** ve **SSLServerKeyRingUseCryptoHardware** özellikleri ayarlanarak etkinleştirilir.

SSL/TLS sunucu tarafındaki anahtar halkası, MQIPT sunucusunun kişisel sertifikasını içermelidir. SSL istemci rotasında istemci kimlik doğrulaması gerekiyorsa, SSL/TLS istemci tarafındaki anahtar halkası, istemcinin kişisel sertifikasını içermelidir.

İstemci kimlik doğrulamasına gereksinim duyarsanız, sunucu tarafında **SSLServerAskClientAuth** özelliğini etkinleştirmeniz gerekir. İstemci tarafındaki anahtarlık, istemcinin kişisel sertifikasını içermelidir. Sunucu tarafındaki, **SSLServerCAKeyRing** özelliği tarafından tanımlanan MQIPT anahtarlığı, istemcinin kimliğini doğrulamak için kullanılacak güvenilir CA sertifikalarının bir listesini içermelidir.

Bir rota için CA anahtar halkası yapılandırmazsanız, MQIPT bunun yerine kişisel sertifika anahtarı halkasında CA sertifikalarını arar (yapılandırıldıysa). Örneğin, **SSLServerCAKeyRing**için herhangi bir değer ayarlanmazsa, MQIPT **SSLServerKeyRing**ile tanıtılan anahtarlık içinde CA sertifikalarını arar.

Güvenilir bir CA tarafından imzalanmış sertifikaları kullanmaya alternatif olarak, kendinden imzalı sertifikaları kullanabilirsiniz. samples/ssl altdizinindeki MQIPT ile birlikte sağlanan sslSample.pfx örnek anahtarlık dosyasında kendinden onaylı bir sertifika örneği bulabilirsiniz. Örnek PKCS#12 anahtarlık dosyalarını açmak için mqiptSampleparolasını kullanmalısınız.

Kendinden imzalı sertifikalar, bir sertifika için CA ödemeden SSL/TLS bağlanırlığını sağlamanız gereken test senaryolarında yararlı olabilir. Ancak, üretim ortamlarında kendinden imzalı sertifikaları kullanmamalısınız. CA imzalı bir sertifika oluşturmak için bkz. Anahtarlık dosyası oluşturma.

Dijital sertifikaları ve anahtar depolarını yönetmek için MQIPTile birlikte sağlanan **mqiptkeyman**adlı bir yardımcı programı kullanabilirsiniz. Kuruluş yönergeleri ve ek bilgi için bkz. ["MQIPT içinde mqiptKeyman](#page-958-0) [ve mqiptKeycmd" sayfa 959](#page-958-0) .

Anahtarlık dosyalarını ve parola dosyalarını, bunlara yetkisiz erişimi önlemek için işletim sisteminin güvenlik özelliklerini kullanarak korumanız gerekir.

# **MQIPT içinde SSL/TLS test ediliyor**

Bu belgede sağlanan örnekleri kullanarak bir SSL/TLS bağlantısını test edebilirsiniz.

Çeşitli senaryoların açıklaması için bkz. IBM MQ Internet Pass-Thru ile çalışmaya başlama. Özellikle aşağıdaki görevlere bakın:

- SSL/TLS sunucusunun doğrulanması
- SSL/TLS istemcisinin kimliğini doğrulama
- MQIPT SSL/TLS yetkili sunucu kipinde çalıştırılıyor
- MQIPT ' i bir güvenlik yöneticisiyle SSL/TLS yetkili sunucu kipinde çalıştırma

SSL/TLS yapılandırmanızın doğru çalıştığını test etmek için kendinden onaylı sertifikaları kullanabilirsiniz. Kendinden onaylı sertifikalar, bir sertifika için Sertifika Yetkilisi (CA) ödemeden SSL/TLS bağlanırlığını sağlayabilmek için test senaryolarında kullanışlıdır. Ayrıntılar için Test sertifikalarının yaratılması başlıklı konuya bakın.

samples/ssl altdizinindeki MQIPT ile birlikte sağlanan sslSample.pfx örnek anahtarlık dosyasında kendinden onaylı bir sertifika örneği bulabilirsiniz. Örnek PKCS #12 anahtarlık dosyalarını açmak için mqiptSampleparolasını kullanmalısınız. Örnek sertifika, test sırasında size kolaylık sağlamak için

sağlanır. Ancak, örnek sertifikanın özel anahtarları tüm MQIPT kullanıcıları tarafından bilinir. Bu, güvensiz olduğu ve yalnızca bir test ortamında kullanılması gerektiği anlamına gelir.

Örnek sertifikalar olsun ya da olmasın, üretim ortamlarında kendinden imzalı sertifikaları kullanmamalısınız. Bunun yerine, güvenilir bir CA ' dan CA imzalı bir sertifika edinin. CA imzalı bir sertifika oluşturmak için bkz. Anahtarlık dosyası oluşturma.

Bir sertifika oluştururken ya da isterken, güvenlik gereksinimlerinize uygun anahtar tipi, anahtar boyutu ve sayısal imza algoritmasını göz önünde bulundurmanız gerekir. Daha fazla bilgi için bkz. ["MQIPT için sayısal](#page-959-0) [sertifikayla ilgili önemli noktalar" sayfa 960](#page-959-0) .

Sertifikalar ve sertifika yönetimi teknolojileri bir dizi üçüncü kişi tedarikçiden edinilebilir.

# **MQIPT içinde SSL/TLS hata iletileri**

Tokalaşma hataları, MQIPT bağlantı günlüğüne JSSE kural dışı durumları biçiminde kaydedilir.

Daha fazla bilgi için bkz ["MQIPT içinde bağlantı günlükleri" sayfa 982](#page-981-0). Aşağıdaki çizelge, farklı kural dışı durumları, olası nedeni ve hatayı çözmek için ilgili işlemi açıklar.

Sertifika kural dışı durumları genellikle bağlantının uzak ucundaki sertifikalarla ilgilidir.

Hatanın bir IBM MQ istemcisi ya da kuyruk yöneticisi sertifikasıyla ilgili olduğu durumlarda, *anahtarlık dosyası* terimi uzak ortağın IBM MQ anahtar havuzunu içerir.

MQIPTiçinde CA sertifikaları, **SSLClientCAKeyRing** ve **SSLServerCAKeyRing** rota özellikleriyle tanımlanan CA anahtarlık dosyasında saklanır. CA anahtarlık rotası özellikleri ayarlanmazsa, bunun yerine CA sertifikaları için ilgili kişisel anahtarlık dosyası ( **SSLClientKeyRing** ya da **SSLServerKeyRing** özelliği tarafından başvurulan) aranır.

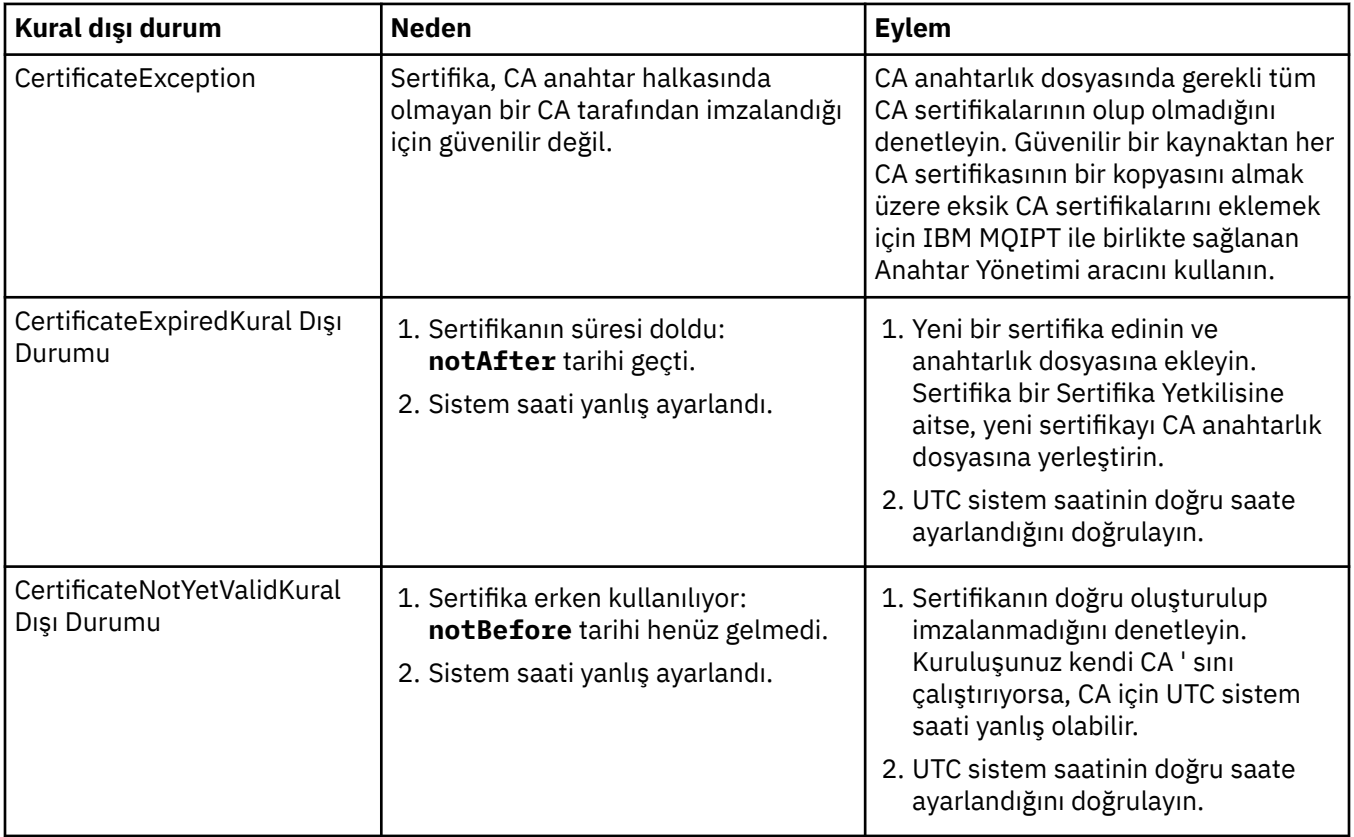

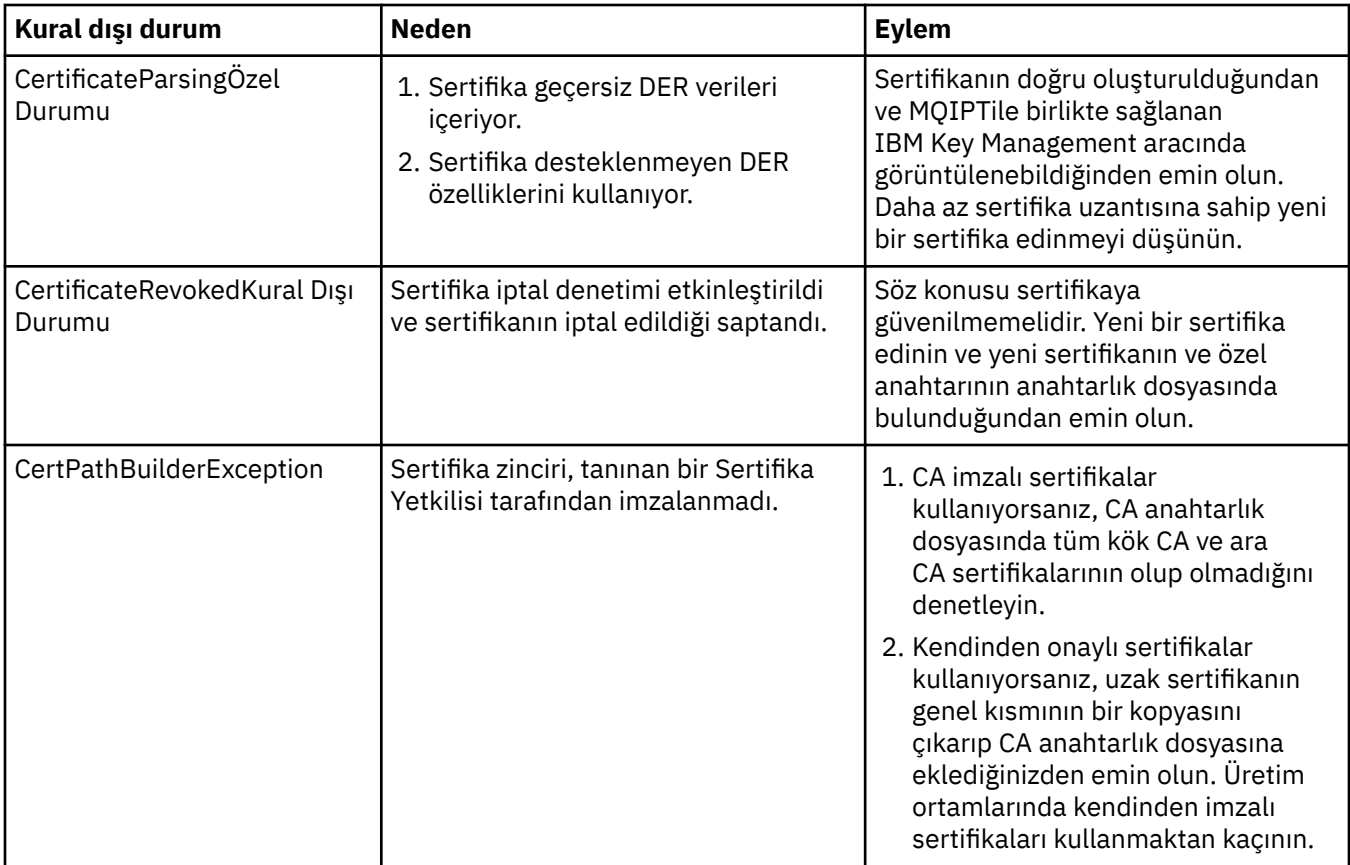

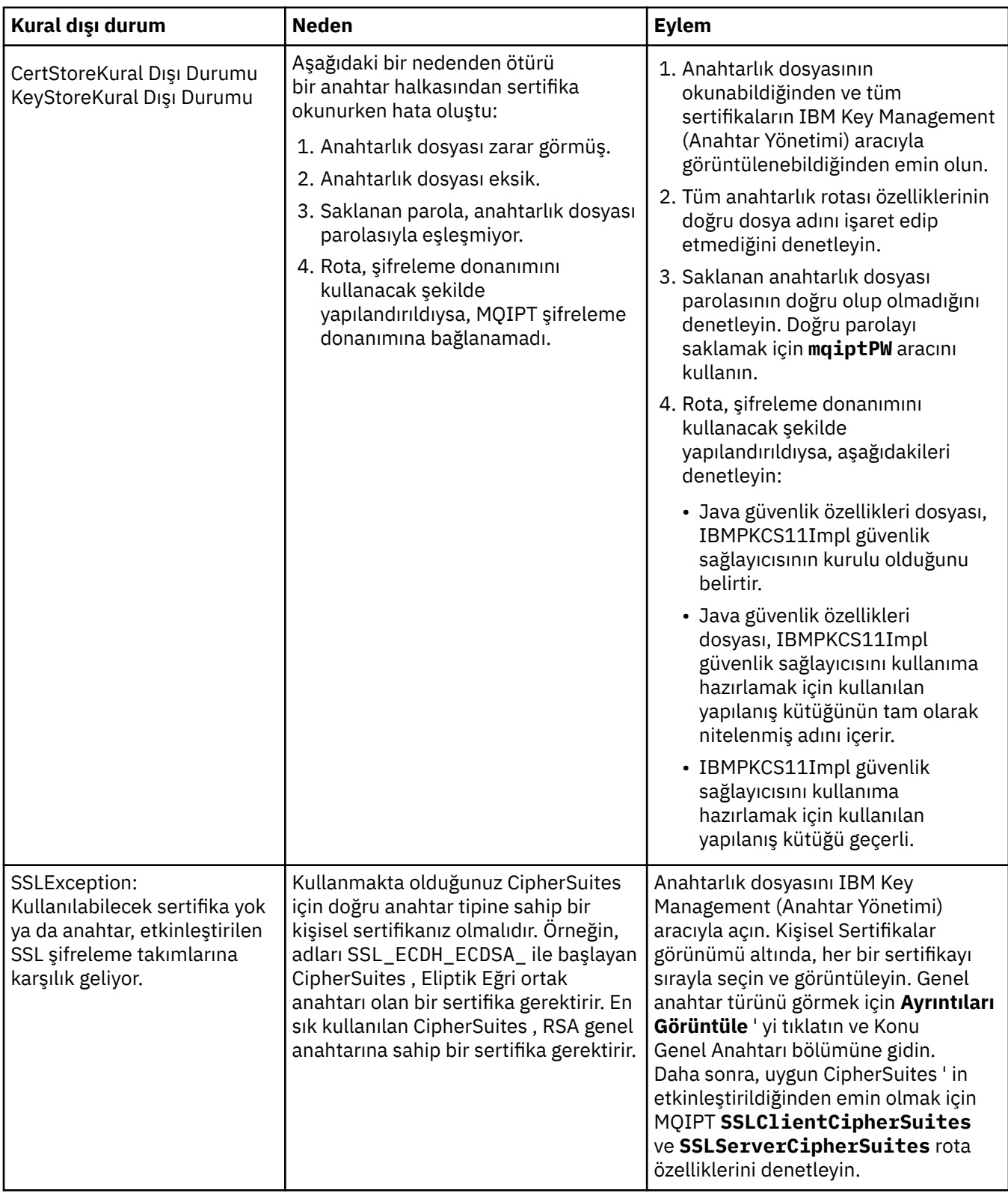

<span id="page-958-0"></span>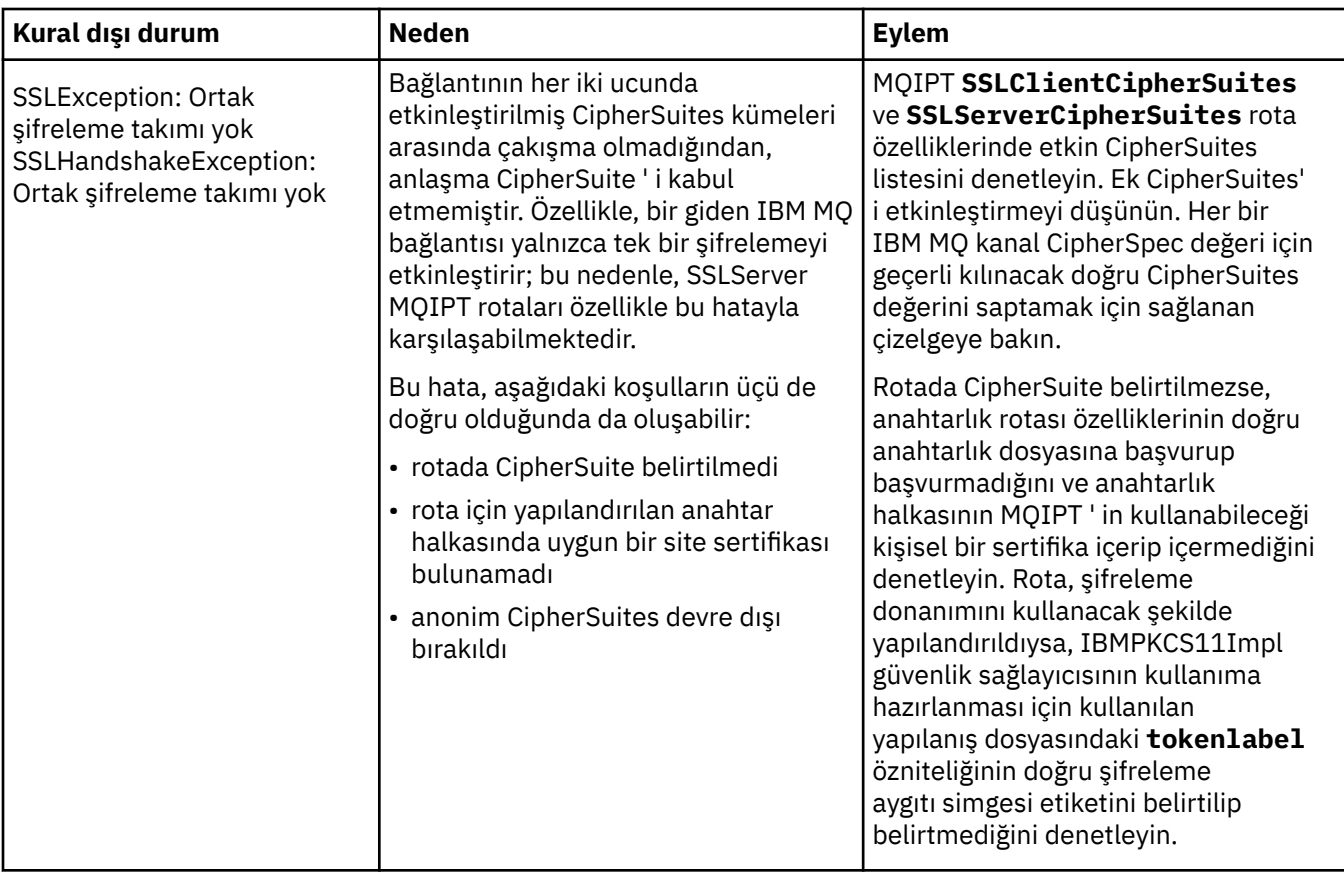

# **MQIPT içinde mqiptKeyman ve mqiptKeycmd**

**mqiptKeyman** (iKeyman), IBM MQ kullanıcıları için önceden bilinen bir sertifika ve anahtar yönetimi uygulamasıdır. **mqiptKeyman** ve **mqiptKeycmd** komutları, IBM MQ Internet Pass-Thrutarafından kullanılan anahtarlık dosyalarında simetrik ve asimetrik anahtarları, dijital sertifikaları ve sertifika isteklerini yönetmek için kullanılabilir. Bu dosyalar, anahtarlık dosyalarını yönetmek için de kullanılabilir.

**mqiptKeyman** , bir anahtarlık dosyasına başvurmak için *anahtar veritabanı* terimini kullanır; bu terimler eşanlamlıdır.

**mqiptKeyman** , grafik kullanıcı arabirimi (GUI) ve komut satırı arabirimi (CLI) olmak üzere iki kipte çalıştırılabilir. iKeyman GUI 'sini başlatmak için **mqiptKeyman** komutunu ve iKeyman CLI 'sını çalıştırmak için **mqiptKeycmd** komutunu kullanın.

IBM MQ içindeki sertifikaları yönetmeye ilişkin eşdeğer komutlar, iKeyman GUI 'sini başlatmak için **strmqikm** ve iKeyman CLI 'sını çalıştırmak için **runmqckm** komutlarıdır. IBM MQ komutları **runmqckm**, **runmqakm**ve **strmqikm** dijital sertifikaları yönetmek için kullanmabaşlıklı kısımda açıklanmıştır.

# **MQIPT için gerekli anahtarlık dosyası biçimi**

MQIPTiçinde kullanılmak üzere anahtarlık dosyaları oluştururken PKCS #12 dosya biçimini kullanmalısınız:

- Grafik kullanıcı arabiriminde, anahtarlık dosyasını oluştururken **Anahtar veritabanı tipi** alanında PKCS#12 seçeneğini belirleyin.
- CLI 'de, mqiptKeycmd -keydb -create komutuna -type pkcs12 parametresini ekleyin.

 $\textcolor{blue}{\bullet}$  MS  $1.4$  MOIPT , PKCS #11 arabirimini destekleyen şifreleme donanımında saklanan sertifikalara da erişebilir. Arabirim, PKCS #11 donanımında sertifikaları yönetmek için de kullanılabilir. Daha fazla bilgi için bkz ["MQIPT içinde PKCS #11 şifreleme donanımının kullanılması" sayfa 969](#page-968-0).

### <span id="page-959-0"></span>**MQIPT için anahtarlık parolasını şifreleme**

Anahtarlık dosyasını oluşturduktan sonra, anahtarlık parolasını MQIPT ' in dosyaya erişmek için kullanabileceği bir biçimde şifrelemelisiniz. Bununla ilgili bilgi için bkz. ["MQIPT içinde bir anahtarlık](#page-953-0) [parolasını şifreleme" sayfa 954](#page-953-0) .

Saklama dosyası olanağının MQIPTtarafından desteklenmediğini unutmayın. Parola saklama dosyası kullanmak yerine anahtarlık parolasını şifrelemek için **mqiptPW** komutunu kullanmanız gerekir.

### **Komut satırı örnekleri**

CLI, IBM MQ **runmqckm** komutuyla aynı sözdizimini kullanır. Aşağıdaki örneklerde gösterildiği gibi, gerekli parametreleri **mqiptKeycmd**içine ekleyin:

• PKCS#12 dosyası yaratmak için:

mqiptKeycmd -keydb -create -db key.p12 -pw password -type pkcs12

• Sınama amacıyla kendinden imzalı bir kişisel sertifika yaratmak için:

```
mqiptKeycmd -cert -create -db key.p12 -pw password -type pkcs12 
-label mqipt -dn "CN=Test Certificate,OU=Sales,O=Example,C=US"
-sig_alg SHA256WithRSA -size 2048
```
Komut, 2048 bit RSA genel anahtarı ve SHA-256 hash algoritması ile RSA kullanan bir sayısal imza ile bir sayısal sertifika oluşturur. Bir sertifika oluşturduğunuzda, kuruluşunuzun güvenlik gereksinimlerine uygun bir genel anahtar şifreleme algoritması, anahtar boyutu ve dijital imza algoritması seçmeye dikkat edin. Ek bilgi için bkz. "MQIPT için sayısal sertifikayla ilgili önemli noktalar" sayfa 960 .

Bu örnek, test amaçlarına uygun kendinden imzalı bir sertifika kullanır. Ancak, üretim ortamında bunun yerine Sertifika Yetkilisi tarafından imzalanmış bir sertifika kullanmanız gerekir.

MQIPT v2.0 ve daha eski sürümlerin SHA-2 dijital imzalarını desteklemediğini, bu nedenle bu sertifikanın önceki MQIPT yayınlarına güvenli yuva bağlantıları kurmak için uygun olmadığını ve SHA1WithRSAgibi daha eski bir imza algoritmasının gerekli olduğunu unutmayın.

• Üretim amacıyla CA imzalı sertifika için bir sertifika isteği oluşturmak için:

```
mqiptKeycmd -certreq -create -db key.p12 -pw password -type pkcs12 -file cert.req 
-label mqipt -dn "CN=Test Certificate,OU=Sales,O=Example,C=US" 
-sig_alg SHA256WithRSA -size 2048
```
Komut, 2048 bitlik RSA ortak anahtarı ve SHA-256 hash algoritmasıyla RSA kullanan bir sayısal imza ile bir sayısal sertifika isteği oluşturur. Bir sertifika oluşturduğunuzda, kuruluşunuzun güvenlik gereksinimlerine uygun bir genel anahtar şifreleme algoritması, anahtar boyutu ve dijital imza algoritması seçmeye dikkat edin. Ek bilgi için bkz. "MQIPT için sayısal sertifikayla ilgili önemli noktalar" sayfa 960 .

• CA imzalı kişisel sertifika dosyasını cert.crt anahtarlık dosyasına almak için:

mqiptKeycmd -cert -receive -db key.p12 -pw password -type pkcs12 -file cert.crt

Kişisel sertifikayı imzalayan CA ' nın CA sertifikasının CA anahtarlık dosyasında bulunduğundan emin olmanız gerekir, örneğin:

mqiptKeycmd -cert -add -db key.p12 -pw password -type pkcs12 -file ca.crt -label rootCA

#### *MQIPT için sayısal sertifikayla ilgili önemli noktalar*

Dikkate alınacak noktalar arasında sertifika anahtarı boyutu, uygun bir sertifika dijital imza algoritması ve dijital sertifika seçimi ve CipherSuite compatibilityDigital sertifikası ve CipherSuite uyumluluğu yer alır.

# **MQIPT için sertifika anahtarı boyutuyla ilgili önemli noktalar**

Genel anahtar boyutu, kuruluşunuzun güvenlik ilkesine bağlıdır ve kullanılan şifreleme algoritmasına bağlıdır. Genel olarak, daha büyük anahtar boyutları daha güvenlidir. Aşağıdaki çizelge, kullanmanız gereken anahtar büyüklüğü alt sınırını listeler:

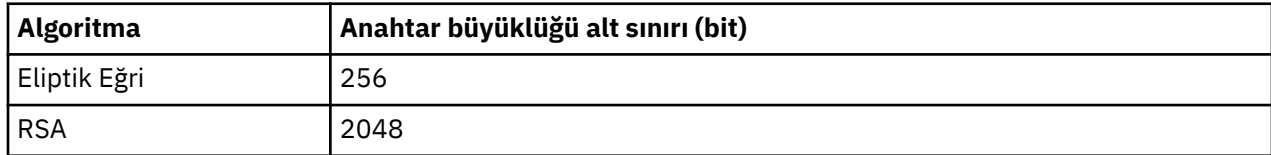

Bir sertifika ya da sertifika isteği yaratırken sertifikanız için anahtar boyutunu belirtin.

- **mqiptKeycmd** CLI komutu kullanılırken, **-size** parametresi anahtar boyutunu belirtir.
- **mqiptKeyman** GUI 'sini kullanırken Sertifika Oluşturma penceresindeki **Anahtar Boyutu** alanı anahtar boyutunu belirtir.

# **Uygun bir sertifika sayısal imza algoritması seçilmesi**

Dijital sertifikaların sahteciliğini önlemek için güçlü bir dijital imza algoritması kullanılması önemlidir. Bir sertifika yaratırken ya da istekte bulunduğunuzda, iyi bir algoritma seçmeye dikkat edin.

Bu algoritmalar artık modern kullanım için yeterince güvenli olmadığından, MD5 ya da SHA-1 tabanlı eski dijital imza algoritmalarını kullanmaktan kaçınmalısınız. Mümkünse, RSA (SHA256WithRSA) ile SHA-256 gibi daha yeni SHA-2 tabanlı sayısal imza algoritmalarından birini kullanın.

Ancak, MQIPT Sürüm 2.1 SHA-2 dijital imzalarını desteklemez; bu nedenle, önceki MQIPT yayınlarıyla birlikte çalışabilirlik için SHA1WithRSA dijital imza algoritmasını kullanın. Ancak, eski MQIPT sürümlerini yükseltmeyi ve MD5 ve SHA-1 dijital imzalarının aşamalı olarak kullanımını büyütmeyi planlamanız gerekir.

- **mqiptKeycmd** CLI komutu kullanılırken, **-sig\_alg** parametresi dijital imza algoritmasını belirtir.
- **mqiptKeyman** GUI kullanılırken Sertifika Oluşturma penceresinin **İmza Algoritması** alanı sayısal imza algoritmasını belirtir.

# **MQIPT içinde dijital sertifika ve CipherSuite uyumluluğu**

Tüm CipherSuites , tüm dijital sertifikalarla birlikte kullanılamaz. CipherSuite ad önekine göre gruplanmış çeşitli CipherSuitetipleri vardır. Her CipherSuite tipi, kullanılabilecek sayısal sertifika tipine farklı kısıtlamalar getirir. Bu kısıtlamalar tüm MQIPT SSL/TLS bağlantıları için geçerlidir, ancak özellikle Eliptik Eğri şifreleme kullanıcıları için geçerlidir. Güvenli yuva el sıkışması gerçekleştirilirken MQIPT , kararlaştırılan CipherSuiteiçin uygun olan kendini tanımlamak üzere otomatik olarak bir kişisel sertifika seçer. Çoğu durumda MQIPT , uzak eşle otomatik olarak birlikte çalışır. Ancak, bazı senaryolarda uzak bir IBM MQ sistemiyle birlikte çalışmak için belirli bir MQIPT CipherSuite kullanmanız gerekebilir. MQIPT ile sağlanan **mqiptKeyman** uygulaması, yalnızca DSA ve RSA ortak anahtarlarıyla sertifika ve sertifika istekleri oluşturma yeteneğine sahiptir. Buna ek olarak, IBM MQ **runmqakm** yardımcı programı Elliptic Curve ortak anahtarlarıyla sertifikalar ve sertifika istekleri oluşturabilir. Başka sertifika tipleri yaratılmasına ilişkin öneriler için Sertifika Yetkilisi 'ne başvurun.

Kullanılacak dijital sertifikanın tipi, kullandığınız CipherSuite tipine bağlıdır:

- SSL\_ECDH\_ECDSA\_ ve SSL\_ECDHE\_ECDSA\_ değerlerini başlatan CipherSuites , Eliptik Eğri ortak anahtarı olan bir sayısal sertifika gerektirir.
- *anon* içeren adlara sahip CipherSuites anonim olur; uzak eşin tanınması için sayısal sertifika gerekmez. Bu tür CipherSuites , alternatif bir kimlik doğrulama yönteminin kullanıldığı ağlarda sertifika yaşam çevrimi yönetiminin ek giderlerini önleyebilir, ancak genel olarak kimlik doğrulama eksikliği nedeniyle bunların kullanımını önler.
- Diğer CipherSuites , RSA genel anahtarına sahip bir dijital sertifika gerektirir.

**Not: mqiptKeyman** ve **mqiptKeycmd** araçları, Eliptik Eğri ortak anahtarıyla sertifika ya da sertifika istekleri yaratamaz. Bu amaçla IBM MQ ile sağlanan **runmqakm** komutunu kullanabilirsiniz. **runmqakm** komutu, **runmqckm**, **runmqakm**ve **strmqikm** dijital sertifikaları yönetmek için kullanmabaşlıklı kısımda açıklanmaktadır.

# **MQIPT içinde sertifika çıkışı**

Bir sertifika çıkışının amacı, MQIPTtarafından alınan bir SSL/TLS eş sertifikasının doğrulanmasını sağlamaktır.

MQIPT rotasını, yeni bir bağlantı yaptığında SSL/TLS istemcisi olarak işlev görecek ve bir bağlantı isteği aldığında SSL/TLS sunucusu olarak işlev görecek şekilde yapılandırabilirsiniz. SSL/TLS el sıkışması işlemi sırasında, bir SSL/TLS istemcisi sunucudan bir eş sertifika alır ve sertifika, sunucunun kimliğini doğrulamak için kullanılabilir. Bir SSL/TLS sunucusu istemciden eş sertifika da alabilir ve sertifika istemcinin kimliğini doğrulamak için kullanılabilir.

MQIPT bir eşdüzey sertifika aldığında, daha fazla doğrulama gerçekleştirmenize olanak tanıyan sertifika çıkışı çağrılır. Çıkışın yakaladığı kural dışı durumlar MQIPT tarafından yakalanır ve bağlantı isteği sonlandırılır. Bu nedenle, çıkışın tüm kural dışı durumları yakalaması ve MQIPT' e uygun bir dönüş kodu geçirmesi iyi bir uygulamadır.

Daha fazla bilgi için SSL/TLS sunucusunu doğrulamak için sertifika çıkışının kullanılmasıbaşlıklı konuya bakın.

**Not:** MQIPT tek bir Java virtual machine üzerinde çalışır; böylece, kullanıcı tanımlı bir sertifika çıkışı MQIPT ' in olağan çalışmasını aşağıdaki yollardan biriyle tehlikeye atabilir:

- Sistem kaynaklarını etkiler
- Darboğazlar oluştur
- Performansı düşürebilirsiniz

Bir üretim ortamında uygulamadan önce, sertifika çıkışınızın etkilerini kapsamlı olarak test etmelisiniz.

### *MQIPT içinde com.ibm.mq.ipt.exit.CertificateExit sınıfı*

SSLExitName özelliğiyle tanımlanan sınıf tarafından gerçekleştirilmesi gereken bir soyut sınıf.

Sınıf, çıkışı çalıştırmaya ilişkin varsayılan uygulamaları ve isteğe bağlı olarak, gereksinimlerinize göre geçersiz kılabileceğiniz bazı genel yöntemleri içerir. Desteklenen yöntemlerin tam listesi aşağıdaki gibidir:

### **yöntemler**

#### **public int init (IPTTrace)**

Çıkış MQIPT tarafından yüklendiğinde init yöntemi MQIPT tarafından çağrılır ve çıkışın herhangi bir başlatılmasını gerçekleştirmek için uygulanabilir; örneğin, doğrulama işlemi sırasında kullanılan verilerin yüklenmesi gibi. Varsayılan somutlama hiçbir şey yapmaz.

#### **public int refresh (IPTTrace)**

Yenileme yöntemi, herhangi bir veriyi yenilemek için uygulanır; örneğin, doğrulama işlemi sırasında kullanılan diske ilişkin verilerin yeniden yüklenmesi gibi. Bu yöntem, MQIPT yöneticisi bir refresh komutu yayınladığında çağrılır. Varsayılan somutlama hiçbir şey yapmaz.

#### **genel geçersiz kapatma (IPTTrace)**

Rota durdurulmak üzereyken ya da MQIPT kapatılırken bakım gerçekleştirmek için kapatma yöntemi uygulanır. Varsayılan somutlama hiçbir şey yapmaz.

#### **genel CertificateExitYanıt doğrulaması (IPTTrace)**

Eşdüzey sertifikanın geçerliliğini denetlemek için doğrulama yöntemi çağrılır. Dönüş nesnesi, bilgileri MQIPT' e geri aktarmak için kullanılabilir; örneğin, bir dönüş kodu ve bağlantı günlüğüne eklenebilecek bir metin. Varsayılan uygulama, CertificateExitResponse.OKile bir CertificateExityanıtı döndürür.

Özellikleri elde etmek için desteklenen yöntemler:

#### **public int getListenerPort ()**

ListenerPort özelliğinde tanımlandığı şekilde rota dinleyici kapısını alır

#### **public String getDestination()**

hedef adresi alır-Hedef özelliği tarafından tanımlandığı şekilde

#### **public int getDestinationPort ()**

DestinationPort özelliğinde tanımlandığı şekilde hedef dinleyici kapı adresini alır

#### **public String getClientIPAddress ()**

bağlantı isteğinde bulunan istemcinin IP adresini alır

#### **public int getClientPortAddress()**

bağlantı isteğinde bulunan istemci tarafından kullanılan kapı adresini alır

#### **genel boole isSSLClient()**

Çıkışın bir SSL/TLS istemcisi ya da SSL/TLS sunucusu olarak çağrılıp çağrılmadığını belirlemek için kullanılır. Bu, true değerini döndürürse, çıkış bağlantının istemci tarafında olur ve sunucudan alınan sertifikanın geçerliliğini denetler. Bu seçenek false değerini döndürürse, çıkış bağlantının sunucu tarafındadır ve istemci tarafından gönderilen sertifikayı doğrular. Bir rotanın hem bir SSL/TLS sunucusu hem de bir SSL/TLS istemcisi olarak hareket etmesi, trafiğin şifresini çözmesi ve yeniden şifrelemesi için geçerlidir. Bu durumda, tek bir çıkış sınıfı olmasına rağmen, sınıfın bazı eşgörünümleri istemci olarak, bazıları sunucu olarak çağrılır. Belirli bir yönetim ortamına ilişkin durumu saptamak için isSSLClient istemcisini kullanabilirsiniz.

#### **public int getConnThreadID()**

Bağlantı isteğini işleyen işçi iş parçacığının tanıtıcısını almak için kullanılır; bu, hata ayıklama için yararlı olabilir.

#### **public String getChannelName ()**

Bağlantı isteğinde kullanılan IBM MQ kanal adını alır. Bu yalnızca gelen istek SSL/TLS kullanmıyorsa ve MQIPT bir SSL/TLS istemcisi olarak hareket ettiğinde kullanılabilir.

#### **public String getQMName()**

Bağlantı isteğinde kullanılan IBM MQ kuyruk yöneticisinin adını alır. Bu yalnızca istemci isteği SSL/TLS kullanmıyorsa ve MQIPT bir SSL/TLS istemcisi olarak hareket ederken kullanılabilir.

#### **genel Boole getTimedout()**

zaman aşımının süresinin dolup dolmadığını saptamak için çıkış tarafından kullanılır.

#### **genel IPTCertificate getCertificate()**

doğrulanması gereken SSL/TLS sertifikasını alır.

#### **public String getExitData ()**

SSLExitData özelliğinde tanımlandığı şekilde çıkış verilerini alır.

#### **public String getExitName ()**

SSLExitName özelliği tarafından tanımlandığı şekilde çıkış adını alır.

#### *MQIPT içinde com.ibm.mq.ipt.exit.CertificateExitResponse sınıfı*

Bu sınıf, bir sertifika doğrulandıktan sonra bilgileri MQIPT ' e geri aktarmak için kullanılır.

### **Oluşturucular**

#### **public CertificateExitYanıt (***int rc***, dizgi iletisi)**

Bu oluşturucu, bir dönüş kodu ve bir ileti metni iletmek için kullanılabilir. Olası neden kodları şunlardır

- ExitRc.-Tamam.
- ExitRc.GEçERLID\_HATASı
- ExitRc.VALIDATE\_REDDEDILDI

#### **public CertificateExitResponse (***int rc***)**

Bu oluşturucu, ileti metni olmadan bir dönüş kodu iletmek için kullanılabilir. Olası neden kodları şunlardır

- ExitRc.-Tamam.
- ExitRc.GEçERLID\_HATASı
- ExitRc.VALIDATE\_REDDEDILDI

#### **public CertificateExitResponse ()**

Bu oluşturucu, ExitRcdönüş kodunu iletmek için kullanılabilir.Tamam, mesaj metni olmadan.

### **yöntemler**

#### **public String getVersion()**

Bu yöntem, bu sınıfın sürümünü döndürür.

#### **public String toString**

Bu yöntem, yanıtın dizgi gösterimini döndürür; örneğin, " Neden kodu: 4, İleti: Başarısız CRL denetimi.

### *MQIPT içinde com.ibm.mq.ipt.exit.IPTCertificate sınıfı*

Bu sınıf, doğrulanacak SSL/TLS sertifikasını içerir.

### **yöntemler**

#### **public int getVersion()**

Bu yöntem, bu sınıfın sürümünü döndürür.

#### **public byte [] getDerEncoding ()**

Bu yöntem, X.509 sertifikasının ASN.1/DER kodlamasını ya da bir hata varsa NULL değerini döndürür.

#### **genel bayt [] getPemKodlama ()**

Bu yöntem, X.509 sertifikasının PEM (BASE64) kodlamasını ya da bir hata varsa NULL değerini döndürür.

#### **public String getLabel()**

Bu yöntem sertifika etiketini döndürür ya da bir hata varsa NULL değerini döndürür.

#### **public String getName()**

Bu yöntem, sertifikanın Ayırt Edici Adını ya da yoksa NULL değerini döndürür. Örneğin:

CN=Test Queue Manager,OU=Sales,O=Example,L=London,C=GB

#### **public String getIssuerName ()**

Bu yöntem, sertifikayı veren kişinin Ayırt Edici Adını ya da kullanılamıyorsa NULL değerini döndürür. Örneğin:

CN=Certificate Authority,OU=Security,O=Example,L=New York,C=US

#### **genel IPTCertificate getSigner()**

Bu yöntem, imzalayıcı sertifikasını ya da kullanılamıyorsa NULL değerini döndürür. Kendinden imzalı bir sertifika için kendisine bir başvuru döndürür.

#### **public String toString()**

Bu yöntem, sertifikanın dizgi gösterimini döndürür.

### *MQIPT içinde com.ibm.mq.ipt.exit.IPTTrace sınıfı*

MQIPT izleme işlevleri, bir yönteme giriş ve çıkış için kullanılabilecek giriş ve çıkış çağrıları sağlar. Yararlı bilgileri izlemek için çeşitli veri çağrıları da vardır.

### **yöntemler**

#### **public void entry (String** *fid***)**

Burada *fid* , çağrının yapıldığı yeri (örneğin, sınıf ve yöntem adı) tanımlamak için kullanılır.

Bu yöntem, denetim akışının bir yönteme girdiği noktayı kaydetmek için uygun girinti düzeyiyle izleme çıkış dosyasına bir giriş yazar. Bu çağrı isteğe bağlıdır, ancak kullanılırsa, aynı yöntem içinde eşleşen bir "exit (String)" çağrısı da kullanılmalıdır.

#### **public void exit (String** *fid***)**

Burada *fid* , çağrının yapıldığı yeri (örneğin, sınıf ve yöntem adı) tanımlamak için kullanılır.

Bu yöntem, denetim akışının bir yöntemi bıraktığı noktayı kaydetmek için uygun girinti düzeyiyle izleme çıkış dosyasına bir çıkış yazar. Bu yöntem yalnızca, daha önce aynı yöntemde bir "entry (String)" çağrısı kullanıldıysa kullanılır.

#### **public void exit (String** *fid***, int** *rc***)**

Burada *fid* , çağrının yapıldığı yeri tanımlamak için kullanılır; örneğin, sınıf ve yöntem adı ve *rc* , yöntemin sayısal dönüş kodudur. Bu izleme yöntemi, tamsayı döndüren yöntemlerden çıkışı kaydetmek için kullanılmalıdır.

Bu y "ntem, denetim akışının bir y" ntemi ve bu y "ntemden saysal d" nŸ kodunu birakt § noktayi kaydetmek i‡in, izleme ‡kŸ kt § ne uygun girinti dzeyiyle bir ‡kŸ yazar. Bu yöntem yalnızca, daha önce aynı yöntemde bir "entry (String)" çağrısı kullanıldıysa kullanılır.

#### **public void exit (String** *fid***, boolean** *rc***)**

Burada *fid* , çağrının yapıldığı yeri (örneğin, sınıf ve yöntem adı) tanımlamak için kullanılır ve *rc* , yöntemin Boole dönüş kodudur. Bu izleme yöntemi, Boole değeri döndüren yöntemlerden çıkışı kaydetmek için kullanılmalıdır.

Bu y "ntem, denetim akışının bir y" ntemi ve o y "ntemden Boole d" nŸ kodunu birakt § noktayi kaydetmek i‡in, izleme ‡kŸ kt § ne uygun girinti dzeyiyle bir ‡kŸ yazr. Bu yöntem yalnızca, daha önce aynı yöntemde bir "entry (String)" çağrısı kullanıldıysa kullanılır.

### **public void data (String** *fid***, String data)**

Burada *fid* , çağrının yapıldığı yeri (örneğin, sınıf ve yöntem adı) tanımlamak için kullanılır.

Bu y " ntem, baz dizilim verilerini izleme ‡kŸ kt § ne yazar.

### **public void data (String** *fid***, int data)**

Burada *fid* , çağrının yapıldığı yeri (örneğin, sınıf ve yöntem adı) tanımlamak için kullanılır.

Bu y " ntem, baz tamsay verilerini izleme ‡kŸ kt § ne yazar.

### **public void data (String** *fid***, byte [])**

Burada *fid* , çağrının yapıldığı yeri (örneğin, sınıf ve yöntem adı) tanımlamak için kullanılır.

Bu y " ntem, baz ikili verileri izleme ‡kŸ kt § ne yazar.

# **Örnek izleme**

Bir çıkıştaki sorunların tanılanmasına yardımcı olmak için MQIPTile aynı izleme olanağını kullanabilir, diğer bir seçenek olarak kendi izleme işlevlerinizi uygulayabilirsiniz. MQIPT izleme işlevlerini kullanmaya karar verirseniz, bir yönteme giriş ve çıkış için kullanılabilecek giriş ve çıkış çağrıları vardır. Aşağıdaki örnekte gösterildiği gibi, yararlı bilgileri izlemek için çeşitli veri çağrıları da vardır.

```
/**
\star This method is called to initialize the exit (for example, for
\star loading validation information) and place itself in a ready
* state to validate connection requests.
*/
 public int init(IPTTrace t) {
```

```
 final String fid = "MyExit.init";
 // Trace entry into this method
 t.entry(fid);
  // Trace useful information
 t.data(fid, "Starting exit - MQIPT version " + getVersion());
 // Perform initialization and load any data
 t.data(fid, "Ready for work");
 // Trace exit from this method
 t.exit(fid);
 return ExitRc.OK;
}
```
Bu yöntem, aşağıdaki örnekte gösterilen biçimde izleme üretir:

```
16:36:48.625 14 5000-1s ------{ ConnectionThread.setCertificateExit()<br>16:36:48.625 14 5000-1s Creating instance of certificate exit<br>16:36:48.625 14 5000-1s Calling init() of certificate exit<br>16:36:48.625 14 5000-1s ------
16:36:48.625 14 5000-1s Creating instance of certificate exit
16:36:48.625 14 5000-1s Calling init() of certificate exit
16:36:48.625 14 5000-1s -------{ MyExit.init()
16:36:48.625 14 5000-1s Starting exit - MQIPT version 2.1.0.0
16:36:48.625 14 5000-1s Ready for work
16:36:48.625    14    5000-1s -------} MyExit.init()    rc=0<br>16:36:48.625    14    5000-1s ------}    ConnectionThread.se
                                           ------} ConnectionThread.setCertificateExit() rc=0
```
### *MQIPT içindeki sertifika çıkış dönüş kodları*

MQIPT ' in birçok farklı durumda bir sertifika çıkışını ararken tanıdığı dönüş kodları.

Aşağıdaki dönüş kodları, aşağıdaki durumlarda bir sertifika çıkışı çağrılırken MQIPT tarafından tanınır:

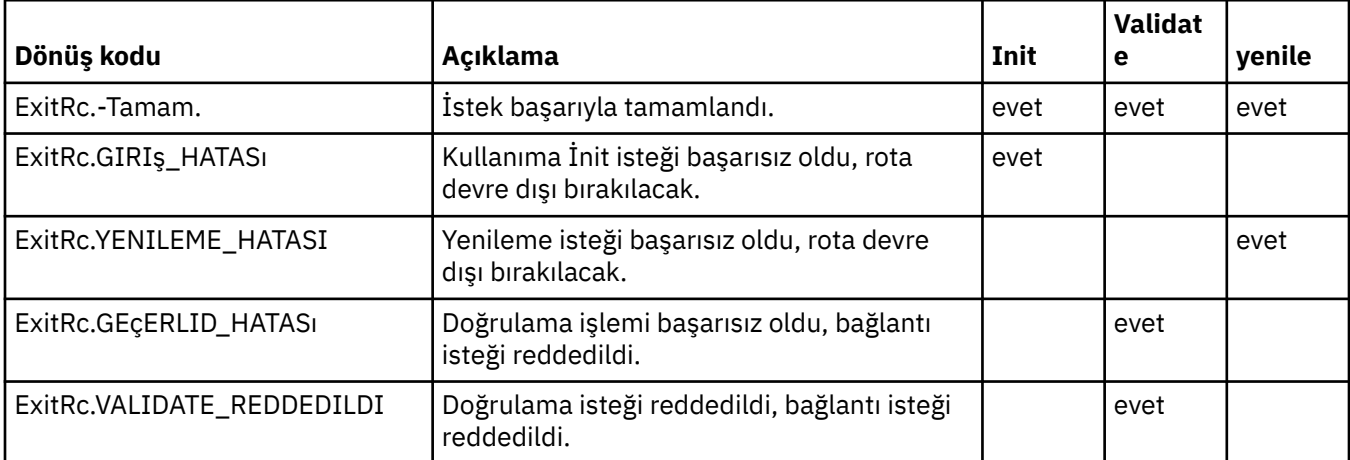

### **MQIPT içinde LDAP ve CRL ' ler**

MQIPT , bir sayısal sertifikada Sertifika İptal Listesi (CRL) kimlik doğrulamasını gerçekleştirmek için LDAP (Lightweight Directory Access Protocol; Temel Dizin Erişimi Protokolü) sunucusunun kullanılmasını destekler.

LDAP desteği, aynı LDAP sunucusu hem IBM MQ hem de MQIPTiçin kullanılabileceği için IBM MQ' dekine benzer bir şekilde uygulanmıştır.

SSL/TLS el sıkışması sırasında, iletişim ortakları dijital sertifikalarla birbirlerini doğruluyor. Kimlik doğrulaması, alınan sertifikanın hala güvenilir olup olmadığını denetleyebilir. Sertifikasyon Yetkilileri (CA), aşağıdakiler de dahil olmak üzere çeşitli nedenlerle sertifikaları iptal ediyor:

- Sahip farklı bir kuruluşa taşındı.
- Özel anahtar artık gizli değil.

Sertifika kuruluşları, bir CRL ' de (Certificate Revocation List; Sertifika İptal Listesi) iptal edilen kişisel sertifikaları yayınlar. İptal edilen CA sertifikaları, bir Yetki İptal Listesinde (ARL) yayınlanır. CRL 'lere yapılan sonraki başvuruların da ARL' lere uygulandığını unutmayın.

IBM MQ ile LDAP sunucularının kullanımı ve CRL 'lerin ve ARL' lerin yönetimi hakkında daha fazla bilgi için bkz. Sertifika İptal Listeleri ve Yetki İptal Listeleriyle Çalışma.

MQIPT , her bir rotada en çok iki LDAP sunucusunu destekleyebilir. İlk LDAP sunucusu, yedek olarak tutulan ikinci LDAP sunucusu ile ana sunucu olarak kabul edilir. İkinci sunucu yalnızca ana sunucuya ulaşılamadıysa kullanılır. Yedek sunucu, ana sunucunun ikiz görüntüsü olmalıdır.

LDAP sunucusunda saklanan bilgilere erişim, LDAP kullanıcı kimliği ve parola özellikleri kullanılarak

bir kullanıcı kimliği ve parolayla korunabilir.  $\sim$  V  $^{9.1.5}$  LDAP sunucusu parolaları, IBM MO 9.1.5adresindeki MQIPT yapılandırmasında şifrelenebilir. MQIPTtarafından kullanılacak parolaların şifrelenmesiyle ilgili daha fazla bilgi için bkz. Saklanmış parolaların şifrelenmesi.

MQIPT Bir anahtarlık dosyasından PKCS #12 simgesi yüklediğinde, tüm CA sertifikalarının CRL geçerliliği denetlenir. CA sertifikasının ekli bir CRL 'si varsa, süresi dolup dolmadığını görmek için kontrol edilir ve geçerliyse, LDAP sunucusundan daha yeni bir CRL alınır. Alınan tüm CRL ' ler geçerli belirtece yüklenir ve CA sertifikasına eklenir.

Ana LDAP sunucusuna sorgu gönderildiğinde belirtilen CA ile eşleşen giriş yoksa, bu CA için CRL olmadığı varsayılır ve yedek sunucu kullanılmaz. Ancak, ana LDAP sunucusuna ulaşılamazsa ya da belirli bir zaman çerçevesi içinde dönmezse, yedekleme sunucusu kullanılır. Yedekleme sunucusundaki hatalar, istemci bağlantısının sona erdirilmesine neden olur. Bu işlem, **LDAPIgnoreErrors** özelliği trueolarak ayarlanarak geçersiz kılınabilir.

MQIPT tarafından alınan CRL ' ler önbellekte tutulur ve bu rotadaki tüm bağlantılar tarafından paylaşılır. Önbelleğe alınan CRL ' nin süresi dolduysa, CRL önbellekten kaldırılır ve LDAP sunucusundan yeni bir CRL alınır. Yeni bir CRL kullanılamıyorsa, bağlantı reddedilmeye devam ediyor.

LDAP sunucusundan alınan bir CRL de süre bitimi için denetlenir ve bir uyarı iletisi görüntülenir (MQCPW001). Süresi dolan CRL sisteme yüklenmeye devam eder ve CRL ' ye atıfta bulunan bağlantı istekleri reddedilir. LDAP sunucusunda süresi dolan CRL ' yi geçerli bir CRL ile değiştirmeniz gerekir.

**LDAPCacheTimeout** özelliği, CRL önbelleğinin ne sıklıkta temizleneceğini denetlemek için kullanılabilir. Varsayılan değer 1 gündür. Bu değerin 0 olarak ayarlanması, rota yeniden başlatılıncaya kadar önbellek girişlerinin temizlenmediği anlamına gelir.

Süresi dolan bir CRL, bir anahtarlık dosyasında ya da bir LDAP sunucusunda saklanabilir. Yeni bir CRL yayınlanmamışsa, daha fazla bağlantı isteği reddedilmiştir. **IgnoreExpiredCRLs** özelliğini etkinleştirerek süresi dolan CRL ' leri yoksayabilirsiniz.

**Not: LDAPIgnoreErrors** özelliğini ya da **IgnoreExpiredCRLs** özelliğini etkinleştirirseniz, SSL/TLS bağlantısı kurmak için iptal edilmiş bir sertifika kullanılabilir.

# **MQIPT içinde çok değerli sertifika Ayırt Edici Adı Kuruluş Birimi özellikleri**

Sertifika Ayırt Edici Adlarında birden çok kuruluş birimi (OU) değerini eşleyebilirsiniz.

Aşağıdaki rota özellikleri artık birden çok Kuruluş Birimi değerinin eşleştirilmesini desteklemektedir:

- **SSLClientDN\_OU**
- **SSLClientSiteDN\_OU**
- **SSLServerDN\_OU**
- **SSLServerSiteDN\_OU**

Birden çok kuruluş birimi değerini eşleştirmek için, rota özelliği değerinde ayırıcı olarak virgül kullanın. Örneğin:

SSLClientDN\_OU=Sales, Europe

<span id="page-967-0"></span>Bu, sertifikaları hem OU=Sales hem de OU=Europeile eşleştirir. Kuruluş birimi değerleri, IBM MQ SSLPEER süzgeçlerinde birden çok Kuruluş Birimi değeriyle aynı sırayla eşleştirilir.

[route] kısmında aynı rota özelliğini bir kereden fazla belirtmeyin. Birden çok kuruluş birimi değerini eşleştirmenin doğru yolu, önceki örnekte gösterildiği gibi, özelliği bir kez belirtmektir. Aynı özniteliği aynı mqipt.conf bölümünde bir kereden fazla girerseniz, son değer geçerli olur. Örneğin, ikinci satır birinci satırı geçersiz kıldığından, aşağıdaki girdiler yalnızca Avrupa ile eşleşmekle sonuçlanır:

SSLClientDN\_OU=Sales SSLClientDN\_OU=Europe

Bir kuruluş birimi değeri içinde hazır virgül ile eşleşmeniz gerekiyorsa, virgülden hemen önce bir çıkış karakteri olarak ters eğik çizgi (\) ekleyin. Örneğin:

```
SSLClientDN_OU=Sales\, Europe
```
Bu, tek bir değerle eşleşir: OU=Sales, Europe. Hemen ardından virgül gelmeyen ters eğik çizgi, hazır bilgi ters eğik çizgiyle eşleşir.

Önceki bir MQIPT yayın düzeyinden büyütme yapıyorsanız ve OU değerlerindeki virgülleri eşleştirme yeteneğine güvenirseniz, önceki davranışı korumak için OU rota özelliklerine ters eğik çizgi çıkış karakterleri eklemelisiniz.

# **MQIPT içinde kullanımdan kaldırılan iletişim kurallarının ve CipherSuites ' in etkinleştirilmesi**

Varsayılan olarak, MQIPTile verilen Java runtime environment (JRE) içinde güvenli yuva iletişim kuralları ve güvenli olmayan olarak kabul edilen CipherSuites devre dışı bırakılır. Kullanımdan kaldırılan bu iletişim kuralları ve CipherSuites kullanılmadan önce etkinleştirilmelidir.

### **Bu görev hakkında**

Olası tehlikelerden haberdarsanız, ancak yine de MQIPTiçinde güvensiz olarak kabul edilen iletişim kurallarından birini ya da CipherSuites 'i kullanmanız gerekiyorsa, kullanmanız gereken iletişim kuralını ya da CipherSuite ' i etkinleştirmek için bu yordamı izleyin.

### **Yordam**

- 1. *mqipt\_path*/java/jre/lib/security dizininde bulunan java.security dosyasını düzenleyin; burada *mqipt\_path* , MQIPT ' nin kurulu olduğu yerdir.
- 2. jdk.tls.disabledAlgorithms özelliğindeki geçersiz kılınmış algoritmalar listesinden ilgili girişi kaldırarak, bir iletişim kuralı ya da algoritma için JRE ' ye destek ekleyin.
	- <mark>Bir protokole ilişkin destek eklemek için, protokolü geçersiz kılınmış algoritmalar</mark> listesinden kaldırın. Örneğin, TLS 1.0desteğini eklemek için listeden TLSv1 öğesini kaldırın.
	- CipherSuitedesteği eklemek için, ilgili algoritmayı geçersiz kılınmış algoritmalar listesinden kaldırın. Örneğin, SSL\_ECDHE\_ECDSA\_WITH\_3DES\_EDE\_CBC\_SHA Cipher Suite desteği eklemek için 3DES\_EDE\_CBC öğesini listeden kaldırın.

### $3.14$

JRE 'de SSL 3.0 ' i etkinleştirmek için com.ibm.jsse2.disableSSLv3=falsesistem özelliğini de ayarlamanız gerekir.

**MQIPT\_JVM\_OPTIONS**ortam değişkenini kullanarak özelliği ayarlayabilirsiniz. Örneğin:

set MQIPT\_JVM\_OPTIONS=-Dcom.ibm.jsse2.disableSSLv3=false

4. Bir MQIPT rotasında SSL 3.0, TLS 1.0ya da TLS 1.1 ' i etkinleştirmek için ilgili iletişim kuralını **SSLServerProtocols** ya da **SSLClientProtocols** rota özelliğine ekleyin.

<span id="page-968-0"></span>5. JRE özelliklerinde yapılan değişikliklerin yürürlüğe girmesi için MQIPT ' yi yeniden başlatın.

# **MQIPT içinde PKCS #11 şifreleme donanımının kullanılması**

MQIPT , PKCS #11 arabirimini destekleyen şifreleme donanımında saklanan sayısal sertifikalara erişebilir.

### **Başlamadan önce**

MQIPT ' i şifreleme donanımını kullanacak şekilde yapılandırmaya başlamadan önce, şifreleme kartının, kart sürücüsünün ve ilişkili destek yazılımlarının kurulduğundan ve düzgün çalıştığından emin olun.

IBM Java PKCS11 Şifreleme Sağlayıcısı (IBMPKCS11Impl sağlayıcısı) tarafından MQIPT içindeki PKCS #11 şifreleme donanımı için destek sağlanır. IBMPKCS11Impl sağlayıcısı ve Java 8tarafından desteklenen şifreleme kartlarının listesi hakkında daha fazla bilgi için bkz. IBM PKCS11 Şifreleme Sağlayıcısı.

### **Bu görev hakkında**

MQIPT tarafından erişilen kişisel sertifikaları ve CA sertifikalarını bir şifreleme donanım anahtarı deposunda saklayabilirsiniz. Ancak, PKCS #11 aygıtı olağan durumda çok miktarda imzalayıcı sertifikasını depolamak için yeterli alan olmadığı için, CA sertifikaları için ayrı bir dosya tabanlı anahtar deposu kullanmak isteyebilirsiniz.

MQIPT ' yi bir şifreleme donanım anahtar deposundaki sertifikaları kullanacak şekilde yapılandırmak için bu yordamı izleyin.

**Not:** MQIPT ile şifreleme donanımının kullanılması bir IBM MQ Advanced yeteneğidir. Bu yeteneği kullanmak için, MQIPT rotası kullanılarak bağlanan yerel kuyruk yöneticisinin de IBM MQ Advanced, IBM MQ Appliance ya da IBM MQ Advanced for z/OS VUE yetkisine sahip olması gerekir.

### **Yordam**

1. IBMPKCS11Impl sağlayıcısını kullanıma hazırlarken kullanılan yapılanış kütüğünü yaratın.

IBMPKCS11Impl sağlayıcısı tarafından desteklenen donanım şifreleme kartlarının her biri için örnek yapılandırma dosyalarını karşıdan yükleyin ve sisteminiz için bir örnek yapılandırın. Örnekler, IBM Documentationiçindeki şu Java başlıklı konudan yüklenebilir: Yapılandırma dosyası.

Yapılandırma dosyası bir metin dosyasıdır ve en az aşağıdaki öznitelikleri içermelidir:

**ad**

Sağlayıcı örneğinin ad soneki.

### **kitaplık**

Şifreleme donanımıyla birlikte sağlanan PKCS #11 kitaplığının tam olarak nitelenmiş adı.

### **simgeetiketi**

PKCS #11 şifreleme aygıtı simgesi etiketi.

Örneğin, yapılandırma dosyası aşağıdaki girişleri içerebilir:

```
name = IPTPKCS11Provider
library = /usr/lib64/pkcs11/PKCS11_API.so
tokenlabel = icatoken
```
- 2. MQIPT kuruluş dizininin java/jre/lib/security altdizininde bulunan Java güvenlik özellikleri dosyasını ( java.security) düzenleyin.
	- a) Dosyada önceden yoksa, IBMPKCS11Impl güvenlik sağlayıcısını ekleyin.

Örneğin, aşağıdaki satırı ekleyerek:

security.provider.12=com.ibm.crypto.pkcs11impl.provider.IBMPKCS11Impl

b) Yapılandırma dosyasının tam olarak nitelenmiş adını sağlayıcı adından sonra ekleyin.

<span id="page-969-0"></span>Örneğin, ["1" sayfa 969](#page-968-0) . adımda oluşturduğunuz yapılandırma dosyasının adı /opt/mqipt/ pkcs11.cfgise, bu yolu güvenlik sağlayıcısıyla aynı satıra eklemelisiniz:

security.provider.12=com.ibm.crypto.pkcs11impl.provider.IBMPKCS11Impl /opt/mqipt/ pkcs11.cfg

3. CA sertifikaları için bir anahtarlık dosyası kullanıyorsanız, CA sertifikalarını şifreleme donanımında saklamak yerine bir PKCS #12 biçimi CA anahtarlık dosyası oluşturun.

**mqiptKeyman** grafik kullanıcı arabirimini (GUI) ya da **mqiptKeycmd** komut satırı arabirimini (CLI) kullanarak bir CA anahtarlık dosyası oluşturabilirsiniz.

• CLI ' yı kullanmak için aşağıdaki komutu girin:

mqiptKeycmd -keydb -create -db *filename* -pw *password* -type pkcs12

Burada *kütükadı* , yaratılacak anahtarlık kütüğünün adı ve *parola* , anahtarlık parolasıdır.

- GUI ' yi kullanmak için aşağıdaki adımları izleyin:
	- a. **mqiptKeyman**komutunu girerek GUI ' yi başlatın.
	- b. **Anahtar Veritabanı Dosyası** > **Aç**düğmesini tıklatın.
	- c. **Anahtar veritabanı tipi** öğesini tıklatın ve **PKCS11Config**öğesini seçin.
	- d. **Tamam**'ı tıklatın. Open Cryptographic Token (Şifreleme Simgesini Aç) penceresi açılır.
	- e. Sertifikaları saklamak için kullanmak istediğiniz şifreleme aygıtı simgesi etiketini seçin.
	- f. **Cryptographic Token Password** (Şifreleme Simgesi Parolası) alanında, şifreleme donanımına erişmek için gereken parolayı yazın.
	- g. Yeni bir CA anahtarlık kütüğü yaratmak için **Yeni ikincil anahtar veritabanı kütüğü yarat**öğesini seçin.
	- h. **Anahtar veritabanı tipi** öğesini tıklatın ve **PKCS12**öğesini seçin.
	- i. **Dosya Adı** alanında CA anahtarlığı dosya adını yazın.
	- j. **Location** (Yer) alanına CA anahtarlık dosyasının tam yolunu yazın.
	- k. **Tamam**'ı tıklatın. Password Prompt (Parola İstemi) penceresi açılır.
	- l. **Password** (Parola) alanına CA anahtarlığı için bir parola yazın ve **Confirm Password** (Parolayı Onayla) alanına parolayı yeniden yazın.
	- m. **Tamam**'ı tıklatın.
- 4. **mqiptKeycmd** ya da **mqiptKeyman**kullanarak, şifreleme donanımı için kişisel bir sertifika isteyin.
	- CLI ' yı kullanmak için aşağıdaki komutu girin:

```
mqiptKeycmd -certreq -create -crypto module_name -tokenlabel hardware_token
 -pw password -label label -size key_size
 -sig_alg algorithm -dn distinguished_name -file filename
```
Burada:

#### **-crypto** *modülü\_adı*

Şifreleme donanımıyla birlikte sağlanan PKCS #11 kitaplığının tam olarak nitelenmiş adını belirler.

#### **-tokenlabel** *token\_label*

PKCS #11 şifreleme aygıtı simgesi etiketini belirtir.

#### **-pw** *parola*

Şifreleme donanımına erişmek için kullanılacak parolayı belirler.

#### **-label** *etiket*

Sertifika etiketini belirtir.

#### **-size** *anahtar\_büyüklüğü*

Anahtar boyutunu belirtir. Değer 512, 1024, 2048ya da 4096olabilir.

#### **-sig\_alg** *algoritma*

Girdinin anahtar çiftinin oluşturulması için kullanılan asimetrik imza algoritmasını belirtir. Değer MD2\_WITH\_RSA, MD2WithRSA, MD5\_WITH\_RSA, MD5WithRSA, SHA1WithDSA, SHA1WithECDSA, SHA1WithRSA, SHA2/ECDSA, SHA224WithECDSA, SHA256\_WITH\_RSA, SHA256WithECDSA, SHA256WithRSA, SHA2WithECDSA, SHA3/ECDSA, SHA384\_WITH\_RSA, SHA384WithECDSA, SHA384WithRSA, SHA3WithECDSA, SHA5/ECDSA, SHA512\_WITH\_RSA, SHA512WithECDSA, SHA512WithRSA, SHA5WithECDSA, SHA\_WITH\_DSA, SHA\_WITH\_RSAya da SHAWithDSA. Varsayılan değer SHA256WithRSAdeğeridir.

#### **-dn** *ayırt edici ad\_adı*

Çift tırnak içine alınmış X.500 ayırt edici adını belirtir.

#### **-file** *kütükadı*

Sertifika isteğine ilişkin dosya adını belirtir.

- GUI ' yi kullanmak için aşağıdaki adımları izleyin:
	- a. **Oluştur** menüsünden **Yeni Sertifika İsteği**seçeneğini tıklatın.
	- b. **Anahtar Etiketi** alanına sertifika etiketini girin.
	- c. Gerek duyduğunuz **Anahtar Boyutu** ve **İmza Algoritması** ' nı seçin.
	- d. **Ortak Ad** ve **Kuruluş**için değerleri girin ve bir **Ülke**seçin. Geri kalan isteğe bağlı alanlar için varsayılan değerleri kabul edin ya da yeni değerler yazın ya da seçin.
	- e. **Sertifika isteğinin saklanacağı dosyanın adını girin** alanına varsayılan değeri kabul edin certreq.armya da tam yol ile yeni bir değer yazın.
	- f. **Tamam**'ı tıklatın.
	- g. **Kişisel Sertifika İstekleri** listesi, yarattığınız yeni kişisel sertifika isteğinin etiketini gösterir. Sertifika isteği, seçtiğiniz dosyada saklanır.
- 5. CA size kişisel sertifikayı gönderdikten sonra, CA sertifikasını şifreleme anahtarı deposuna ya da CA anahtar halkası dosyasına (yoksa) ekleyin.
	- CA sertifikasını CA anahtarlık dosyasına eklemek üzere CLI ' yı kullanmak için aşağıdaki komutu girin:

mqiptKeycmd -cert -add -db *filename* -pw *password* -type pkcs12 -label *label* -file *cert\_filename*

Burada *kütükadı* , CA anahtarlık kütüğünün adıdır, *parola* CA anahtarlık parolasıdır, *etiket* sertifikaya iliştirilen etikettir ve *cert\_kütükadı* , CA sertifikasını içeren kütüğün adıdır.

• CA sertifikasını şifreleme donanımına eklemek üzere CLI ' yı kullanmak için aşağıdaki komutu girin:

```
mqiptKeycmd -cert -add -crypto module_name -tokenlabel hardware_token
 -pw password -label label -file cert_filename
```
Burada *module\_name* , şifreleme donanımıyla birlikte sağlanan PKCS #11 kitaplığının tam olarak nitelenmiş adıdır, *hardware\_token* PKCS #11 şifreleme aygıtı simgesi etiketidir, *password* şifreleme donanımına erişim parolasıdır, *label* sertifikaya ekli etikettir ve *cert\_filename* , CA sertifikasını içeren dosyanın adıdır.

- GUI ' yi kullanmak için aşağıdaki adımları izleyin:
	- a. **Anahtar veritabanı içeriği** alanında **İmzalayan Sertifikaları**seçeneğini belirleyin.
	- b. **Ekle**'yi tıklatın. Dosyadan CA Sertifikası Ekle penceresi açılır.
	- c. Sertifikanın saklandığı sertifika dosyası adını ve yerini yazın ya da adı ve yeri seçmek için **Göz At** düğmesini tıklatın.
	- d. **Tamam**'ı tıklatın. Enter a Label (Etiket Girin) penceresi açılır.
	- e. Etiket Girin penceresinde sertifikanın adını yazın.
	- f. **Tamam**'ı tıklatın. Sertifika anahtar veritabanına eklenir.
- 6. CA tarafından sağlanan kişisel sertifikayı şifreleme donanım anahtarı deposuna alın.

• CLI ' yı kullanmak için aşağıdaki komutu girin:

```
mqiptKeycmd -cert -receive -file filename -crypto module_name
 -tokenlabel hardware_token -pw password
```
Burada *kütükadı* , alınacak sertifikayı içeren kütüğün adıdır; *modül\_adı* , şifreleme donanımıyla birlikte verilen PKCS #11 kitaplığının tam olarak nitelenmiş adıdır; *donanım\_simgesi* PKCS #11 şifreleme aygıtı simgesi etiketidir ve *parola* , şifreleme donanımına erişim parolasıdır.

CA sertifikası şifreleme donanımı yerine bir CA anahtar halkasında saklanıyorsa, **mqiptKeycmd** komutu kişisel sertifikayı şifreleme anahtarı deposuna alırken CA anahtar halkasına erişemediğinden sertifika zincirinin doğrulanamadığına ilişkin bir uyarı alırsınız.

- GUI ' yi kullanmak için aşağıdaki adımları izleyin:
	- a. **Al**düğmesini tıklatın. Dosyadan Sertifika Al penceresi açılır.
	- b. Yeni kişisel sertifika için sertifika dosyası adını ve yerini yazın ya da adı ve yeri seçmek için **Göz At** düğmesini tıklatın.

c. **Tamam**'ı tıklatın. **Kişisel Sertifikalar** alanı, eklediğiniz yeni kişisel sertifikanın etiketini gösterir.

7. **mqiptPW** komutunu kullanarak şifreleme donanımına erişmek için parolayı şifreleyin.

V 9.1.5 Aşağıdaki komutu girin:

mqiptPW -sf *encryption\_key\_file*

Burada *encryption\_key\_file* , MQIPT kuruluşunuz için parola şifreleme anahtarını içeren bir dosyanın adıdır. MQIPT kuruluşunuz varsayılan parola şifreleme anahtarını kullanıyorsa, **-sf** parametresini belirtmenize gerek yoktur. İstendiğinde şifrelenecek şifreleme donanımına erişmek için parolayı yazın.

Anahtar deposu parolalarını şifreleme hakkında daha fazla bilgi için bkz. ["MQIPT içinde bir anahtarlık](#page-953-0) [parolasını şifreleme" sayfa 954](#page-953-0).

- 8. ["3" sayfa 970.](#page-969-0) adımda bir CA anahtarlık dosyası oluşturdıysanız, "7" sayfa 972. adımdaki yönergeleri izleyerek CA anahtarlık dosyasının parolasını şifreleyin.
- 9. mqipt.conf yapılandırma dosyasını düzenleyin.
	- a) **EnableAdvancedCapabilities** genel özelliğini trueolarak ayarlayarak bu IBM MQ Advanced özelliğini kullanmak için uygun yetkiye sahip olduğunuzu onaylayın.
	- b) Bir ya da daha çok **SSLServerKeyRingUseCryptoHardware**, **SSLServerCAKeyRingUseCryptoHardware**, **SSLServerKeyRingUseCryptoHardware**ya da **SSLServerKeyRingUseCryptoHardware** özelliğini truedeğerine ayarlayarak rotada şifreleme donanımı anahtar deposunun kullanımını etkinleştirin.

Bir rotada şifreleme donanımının kullanılmasını sağlayan özellikler hakkında daha fazla bilgi için bkz. MQIPT rota özellikleri.

c) CA sertifikaları için bir anahtarlık dosyası kullanıyorsanız, **SSLServerCAKeyRing** ya da **SSLServerCAKeyRing** özelliklerinden birini ya da birkaçını ayarlayarak CA anahtarlığı konumunu belirtin.

Site sertifikası için şifreleme donanımı kullanacak bir rota yapılandırdıysanız ve bir CA anahtar halkası dosyası belirtmezseniz, şifreleme donanım anahtarı deposu CA anahtar deposu olarak kullanılır.

d) **SSLServerKeyRingPW**, **SSLServerCAKeyRingPW**, **SSLClientKeyRingPW**ya da **SSLClientCAKeyRingPW** özelliğini kullanarak şifreleme donanımına ve CA anahtarına erişmek için şifrelenmiş parolayı belirtin.

 $V$  9.1.5 **SSL\*KeyRingPW** özelliklerinin değerini, **mqiptPW** komutuyla şifrelenmiş parola çıkışına ayarlayın.

e) Şifreleme donanımı birden fazla kişisel sertifika içeriyorsa, kimlik doğrulaması için SSL/TLS sunucusuna ya da istemcisine göndermek üzere MQIPT tarafından hangi sertifikanın seçilmesi gerektiğini belirtin.
<span id="page-972-0"></span>Bir SSL/TLS istemci rotası için **SSLClientSite\*** özelliklerinden birini ya da SSL/TLS sunucu rotası için **SSLServerSite\*** özelliklerinden birini ayarlayarak hangi sertifikanın seçileceğini belirtebilirsiniz.

Bir anahtarlıktan sertifika seçilmesiyle ilgili daha fazla bilgi için bkz. ["MQIPT içinde bir anahtarlık](#page-953-0) [dosyasından sertifikaları seçme" sayfa 954](#page-953-0). Bir anahtar halkasından sertifika seçme özellikleri MQIPT rota özellikleriiçinde açıklanmıştır.

 $\sim$  <code>V 9.1.5</code>  $\sim$  <code>Örneğin, TLS</code> sunucu rotasındaki site sertifikası için bir şifreleme donanım anahtarı deposu ve aynı rotaya ilişkin CA sertifikalarını saklamak için bir anahtarlık dosyası kullanmak üzere rota tanımına aşağıdaki özellikleri ekleyin:

```
SSLServerKeyRingUseCryptoHardware=true
SSLServerKeyRingPW=<mqiptPW>1!gORdM4wft5d1rCgNMDEGag==!dZxhgQD2A8Ea0yeqawQvPg==
SSLServerCAKeyRing=/opt/mqipt/ssl/ca.pfx
SSLServerCAKeyRingPW=<mqiptPW>1!3Vdrpiu6kMwn0sWRCVgT5g==!LHltGLEg3OFvN8+02Re0YA==
SSLServerSiteLabel=mqiptsite
```
10. MQIPT olanağını yeniden başlatın.

# **Java security manager içinde MQIPT**

Java security manager , başka bir güvenlik düzeyi sağlamak için herhangi bir MQIPT özelliğiyle birlikte kullanılabilir.

MQIPT , java.lang.SecurityManager sınıfında tanımlandığı şekilde varsayılan Java security manager değerini kullanır. MQIPT içindeki Java security manager özelliği, **SecurityManager**genel özelliği kullanılarak etkinleştirilebilir ya da devre dışı bırakılabilir. Daha fazla bilgi için bkz. MQIPT genel özellikler .

Java security manager iki varsayılan ilke dosyası kullanır:

- *\$MQIPT\_PATH*/java/jre/lib/security/java.policy adlı genel sistem ilkesi kütüğü (burada *\$MQIPT\_PATH* , MQIPT olanağının kurulu olduğu dizindir), bir anasistemdeki sanal makinenin tüm yönetim ortamları tarafından kullanılır.
- Kullanıcının ana dizininde var olabilen . java . policyadlı kullanıcıya özgü bir ilke dosyası.

Ek bir MQIPT ilke dosyası da kullanılabilir. Daha önce açıklanan varsayılan ilke dosyaları yerine MQIPT ilke dosyasını kullanmalısınız. Daha fazla bilgi için MQIPT genel özellikler içindeki **SecurityManagerPolicy** bölümüne bakın.

İlke dosyasının sözdizimi oldukça karmaşıktır ve bir metin düzenleyicisi kullanılarak değiştirilebilse de, değişiklik yapmak için Java ile birlikte sağlanan İlke Aracı yardımcı programını kullanmak genellikle daha kolaydır. İlke Aracı yardımcı programını *\$MQIPT\_PATH*/java/jre/bin dizininde bulabilirsiniz ve Java belgelerinde tam olarak belgelenmiştir.

MQIPT ile birlikte, MQIPT' u çalıştırmak için hangi izinlerin ayarlanması gerektiğini gösteren bir örnek ilke dosyası (mqiptSample.policy) sağlanmıştır.

Örnek ilke dosyasını yapılandırmanızla eşleşecek şekilde düzenlemeniz gerekir. Özellikle, MQIPT ana dizininin ( mqipt.confyeri) MQIPT kuruluş diziniyle aynı olmayabileceğini unutmayın, bu nedenle güvenlik ilkesinde FilePermission girişlerini yapılandırırken doğru dizinleri belirtmeye dikkat edin.

Aşağıdaki girdileri değiştirmeniz gerekir:

- Hatalar dizinine okuma ve yazma erişimi veren **java.io.FilePermission** girdisi. Bu girişteki dosya yolu MQIPT ana dizinine başvurmalıdır; hatalar dizini burada bulunur. MQIPT , hatalar dizininde FFST Failure Data Capture dosyalarını (AMQ\*.FDC) ve izleme dosyalarını (AMQ\*.TRC\*) oluşturur. MQIPT ' in hatalar dizininde izleme ve FFST dosyaları yaratma iznine sahip olduğundan emin olmanız gerekir; böylece, sorun giderme mümkün olur.
- Günlükler dizinine okuma ve yazma erişimi veren **java.io.FilePermission** girdisi. Günlük dizini burada bulunduğundan, bu girişteki dosya yolu MQIPT ana dizinine başvurmalıdır. MQIPT , ConnectionLog genel özelliği etkinleştirildiyse, günlükler dizininde bağlantı günlüğü dosyaları (mqipt\*.log) oluşturur.
- MQIPT kuruluş dizinindeki bin, exits, libve ssl dizinleri gibi dizinlere okuma ve yürütme erişimi veren **java.io.FilePermission** girdileri. Bu girişlerdeki dosya yolları, MQIPT kuruluş dizinine başvurmak için değiştirilmelidir. Gerekli değilse, bu girdilerin bazıları atlanabilir.
- **java.net.SocketPermission** girişleri, her bir dinleme MQIPT rotasındaki bağlantıları denetleyecek şekilde değiştirilmelidir. Her MQIPT rotasına ilişkin dinleyici kapısı ve dinleyici adresi için dinleme ve kabul etme izinleri gereklidir.
- **java.net.SocketPermission** girişleri, her MQIPT rotasındaki bağlantıları denetlemek için değiştirilmelidir. MQIPT rotasının bağlandığı rota hedefleri, yetkili sunucular ya da LDAP sunucuları için bağlantı izni gereklidir. Bir anasistem adı kullanılarak adres belirtilirken çözümleme izni gereklidir.

Yapılandırmanıza bağlı olarak aşağıdaki girdileri de eklemeniz gerekebilir:

- mqipt.confiçin okuma erişimi vermek üzere bir **java.io.FilePermission** girişi ya da mqipt.confiçeren MQIPT ana dizini. MQIPT ' i Denetim İstemcisi 'ni kullanarak uzaktan yapılandırmanız gerekiyorsa, MQIPT olanağının yapılanış değişikliklerini kaydedebilmesi için mqipt.conf dosyasına yazma erişimi de gerekir.
- Güvenlik ilkesi dosyasının kendisine okuma erişimi vermek için bir **java.io.FilePermission** girdisi. MQIPT yenilemesi, güvenlik ilkesi dosyasının yeniden okunmasına neden olursa bu kullanışlıdır.
- SSL/TLS anahtarlık dosyalarına ve parola saklama dosyalarına okuma erişimi vermek için bazı **java.io.FilePermission** girdileri. Bu yalnızca, SSLClient ya da SSLServer özelliklerinin etkinleştirildiği bir rota kullanılırken gereklidir.
- Herhangi bir MQIPT çıkış sınıfına okuma ya da yürütme erişimi vermek için bazı **java.io.FilePermission** girişleri. Bu yalnızca bir MQIPT çıkışı etkinleştirildiğinde gereklidir. Çıkışın gerektirdiği durumlarda ek izinler vermeniz gerekebilir.

**Not:** Windows **java.io.FilePermission** girişleri, yoldaki her ters eğik çizgi için iki ters eğik çizgi karakteri (\\) kullanmalıdır. Bunun nedeni, çıkış karakteri olarak tek bir ters eğik çizgi kullanılolmasıdır.

Örnek dosyada, MQIPT ' un C:\Program Files\IBM\MQ Internet Pass-Thruiçindeki bir Windows sistemine kurulduğu varsayılmıştır. Ayrıca, MQIPT ana dizininin ( mqipt.conf kütüğünün yeri) MQIPT kuruluş diziniyle aynı olduğu da varsayılır.

MQIPT ürününü başka bir yere kurduysanız, codeBase tanımlamasındaki dizini, MQIPT kuruluş dizininize gönderme olacak şekilde değiştirmeniz gerekir. Doğru öneki (file:/) ve doğru dosya sonekini (/lib/ com.ibm.mq.ipt.jar) eklemeyi göz önüne alın. UNIX and Linux sistemlerinde tipik bir codeBase URL adresi file:/opt/mqipt/lib/com.ibm.mq.ipt.jarolabilir ( /opt/mqiptiçinde MQIPT kurulu olduğu varsayılarak).

İzinler genellikle üç öznitelikle tanımlanır. Yuva bağlantılarını denetlemek için değerleri şunlardır:

#### **sınıf izni**

java.net.SocketPermission

#### **denetlemek için ad**

Bu, adın her bir bileşeninin bir genel arama karakteriyle belirtilebileceği hostname: portbiçimiyle oluşur. Anasistem adı bir etki alanı adı ya da IP adresi olabilir. Anasistem adının en soldaki konumu yıldız işaretiyle (\*) belirlenebilir. Örneğin, harry.company1.com şu dizgilerin her biri tarafından eşleştirilir:

- harry
- harry.company1.com
- \*.company1.com
- \*
- 198.51.100.123 (bunun harry.company1.comIP adresi olduğu varsayılarak)

Adın kapı bileşeni, tek bir kapı adresi ya da bir kapı adresi aralığı olarak belirtilebilir; örneğin:

#### **1414**

yalnızca kapı 1414

**1414 ...**

1414 'ten büyük ya da 1414 'e eşit tüm kapı adresleri

**-1414.**

1414 'ten küçük ya da 1414 'e eşit tüm kapı adresleri

### **1-1414**

1 ile 1414 arasındaki tüm kapı adresleri (bu değerler de içinde olmak üzere)

### **izin verilen işlem**

java.net.SocketPermission tarafından kullanılan işlemler şunlardır:

- kabul et, bu, belirtilen hedeften gelen bağlantıları kabul etme iznini verir
- bağlanma, bu izin belirtilen hedefe bağlanma izni verir
- Bu, bağlantı istekleri için belirtilen kapıda ya da kapılarda dinleme izni sağlar.
- çözümle, bu, etki alanı adlarını IP adreslerine çözümlemek için DNS ad hizmetini kullanma iznini sağlar

Java security manager denetimi java.security.manager ve java.security.policy Java sistem özellikleriyle de yapılabilir, ancak SecurityManager ve SecurityManagerilke özelliklerini MQIPT' ı denetlemek için kullanmanız önerilir.

Tanılama bilgilerini izleme ve FFST kayıtlarına dahil etmek için MQIPT , belirli MQIPT sistem özelliklerine ve ortam değişkenlerine erişmelidir. Java güvenlik ilkesine her zaman aşağıdaki özellikleri eklemelisiniz:

```
permission java.util.PropertyPermission "java.home", "read";
permission java.util.PropertyPermission "java.version", "read";
permission java.util.PropertyPermission "java.runtime.version", "read";
permission java.util.PropertyPermission "java.vm.info", "read";
permission java.util.PropertyPermission "java.vm.vendor", "read";
permission java.util.PropertyPermission "os.arch", "read";
permission java.util.PropertyPermission "os.name", "read";
permission java.util.PropertyPermission "os.version", "read";
permission java.lang.RuntimePermission "getenv.MQIPT_PATH";
permission java.lang.RuntimePermission "getStackTrace";
```
Bu özelliklerin tümünü dahil etmezseniz, MQIPT düzgün çalışmaz ve sorun tanılama bozulur.

# **MQIPT içinde güvenlik çıkışları**

**Destination** rota özelliği tarafından tanımlandığı şekilde, hedef hedefe erişimi denetlemek için bir güvenlik çıkışı kullanın. MQIPT bir istemciden bir bağlantı isteği aldığında, ancak hedef hedefle bağlantı kurmadan önce güvenlik çıkışı çağrılır.

İlk bağlantı özelliklerine dayalı olarak, bağlantının tamamlanmasına izin verilip verilmeyeceğine güvenlik çıkışı karar verir.

Bir rota başlatıldığında, bir bağlantı isteğini başlatmak ve işlemeye hazır hale getirmek için güvenlik çıkışı çağrılır. Kullanıma hazırlama işlemi, herhangi bir kullanıcı verisini yüklemek ve bu verileri hızlı ve kolay erişim için hazırlamak için kullanılmalıdır; böylece, bağlantı isteğini işleme süresi en aza indirilir.

Her rotanın kendi güvenlik çıkışı olabilir.

- **SecurityExit** özelliği, kullanıcı tanımlı güvenlik çıkışını etkinleştirmek/devre dışı bırakmak için kullanılır.
- **SecurityExitName** özelliği, kullanıcı tanımlı güvenlik çıkışının sınıf adını tanımlamak için kullanılır.
- **SecurityExitPath** özelliği, sınıf dosyasını içeren dizin adını tanımlamak için kullanılır. Bu özellik ayarlanmazsa, sınıf dosyasının çıkışlar alt dizininde bulunacağı varsayılır. **SecurityExitPath** , kullanıcı tanımlı güvenlik çıkışını içeren JAR dosyasının adını da tanımlayabilir.
- **SecurityExitTimeout** özelliği, bir bağlantı isteğini doğrularken güvenlik çıkışından yanıt beklenmesini ne kadar süreyle bekleyeceğini belirlemek için MQIPT tarafından kullanılır.

Güvenlik çıkışı özelliklerinin ayrıntıları için bkz. MQIPT rota özellikleri .

<span id="page-975-0"></span>MQIPT , kullanıcı tanımlı bir güvenlik çıkışını çağırmak için SecurityExit sınıfını kullanır. Bu sınıf, gerekli işlevselliği sağlamak için kullanıcı tanımlı güvenlik çıkışı tarafından genişletilmeli ve yöntemlerinin çoğu geçersiz kılınmalıdır. SecurityExitResponse nesnesi MQIPT ' e veri iletmek için kullanılır ve bu veriler MQIPT tarafından bağlantı isteğinin kabul edilip edilmeyeceğine karar vermek için kullanılır. SecurityExitResponse nesnesi, güvenlik çıkışı özellikleri tarafından tanımlanan rotayı geçersiz kılmak için kullanılan yeni bir hedef ve hedef kapı adresi de içerebilir.

Bir güvenlik çıkışının nasıl gerçekleştirileceğini göstermek için üç örnek güvenlik çıkışı sağlanır.

- SampleSecurityExit , IBM MQ kanalının adına dayalı olarak bir IBM MQ kuyruk yöneticisine erişimin nasıl denetleneceğini gösterir. Yalnızca "MQIPT" dizgisiyle başlayan bir kanal adına sahip bağlantıya izin verir. Ek bilgi için Güvenlik çıkışını kullanma başlıklı konuya bakın.
- SampleRoutingExit , istemci bağlantısı isteklerinin, her biri aynı ada ve aynı özniteliklere sahip bir kuyruk yöneticisini barındıran, tanımlı IBM MQ sunucularından oluşan bir havuza dinamik olarak yönlendirilmesine olanak sağlar. Örnek, sunucu adlarının listesini içeren bir yapılanış kütüğünü içerir. Ek bilgi için Güvenlik çıkışlarını kullanarak istemci bağlantısı isteklerini IBM MQ kuyruk yöneticisi sunucularına yönlendirme başlıklı konuya bakın.
- SampleOneRouteExit , bağlantı isteğinde kullanılan IBM MQ kanal adından türetilen bir IBM MQ kuyruk yöneticisine dinamik yöneltme sağlar. Örnek, kuyruk yöneticisi adlarının sunucu adlarıyla eşlemesini içeren bir yapılanış dosyası içerir. Daha fazla bilgi için bkz. Dinamik olarak istemci bağlantısı isteklerini yönlendirme .

**Not:** MQIPT tek bir JVM 'de çalışır; böylece kullanıcı tanımlı bir güvenlik çıkışı, MQIPT ' in olağan çalışmasını aşağıdaki yollardan biriyle tehlikeye atabilir:

- Sistem kaynaklarını etkiler
- Darboğazlar oluştur
- Performansı düşürebilirsiniz

Güvenlik çıkışınızı bir üretim ortamında uygulamadan önce, güvenlik çıkışınızın etkilerini kapsamlı olarak test etmelisiniz.

### **MQIPT içinde com.ibm.mq.ipt.exit.SecurityExit sınıfı**

Bu sınıf ve genel yöntemleri, bazı ortak verilere erişim sağlamak ve bazı MQIPT kullanıma hazırlama işlemlerine izin vermek için kullanıcı tanımlı güvenlik çıkışı tarafından genişletilmelidir.

Her yöntem MQIPTtarafından çağrılmadan önce, yöntemin kullanılabilmesi için bazı özellikler kullanılır kıllır. Değerleri, bu sınıfta tanımlanan uygun alma yöntemleri kullanılarak alınabilir.

### **yöntemler**

#### **public int init (IPTTrace)**

Aşağıdaki özellikler kullanılabilir:

- dinleyici kapısı
- Hedef
- Hedef Kapısı
- sürüm

Bir rota başlatıldığında init yöntemi MQIPT tarafından çağrılır. Bu yöntemden döndüğünüzde, güvenlik çıkışı bir bağlantı isteğinin geçerliliğini denetlemeye hazır olmalıdır. Geçerli olası dönüş kodları şunlardır: ExitRc.Tamam ya da ExitRc.GIRIş\_HATASı.

#### **public int refresh (IPTTrace)**

Aşağıdaki özellikler kullanılabilir:

- dinleyici kapısı
- Hedef
- Hedef Kapısı

Yenileme yöntemi, IPT Administration Clienttarafından kendisini yenilemesi istendiğinde MQIPT tarafından çağrılır. Bu işlem genellikle, yapılandırma dosyasında bir özellik değiştirildiğinde çağrılır. MQIPT , konfigürasyon dosyasındaki tüm özellikleri yükler ve hangilerinin değiştirildiğini ve bir rotanın hemen yeniden başlatılıp başlatılmayacağını ya da MQIPT ' un yeniden başlatılıp başlatılmayacağını belirler.

Bu yöntem, kullandığı (init yöntemi sırasında yüklenen veriler) dış verilerin yeniden yüklenmesini gerçekleştirmelidir. Geçerli olası dönüş kodları şunlardır: ExitRc.Tamam ya da ExitRc.REFRESH\_ERROR.

#### **genel geçersiz kapatma (IPTTrace)**

Aşağıdaki özellikler kullanılabilir:

- dinleyici kapısı
- Hedef
- Hedef Kapısı

close () yöntemi, MQIPT IPT Administration Clienttarafından durdurulması istendiğinde MQIPT tarafından çağrılır. Çalışması sırasında edindiği tüm sistem kaynaklarını serbest bırakmalıdır. MQIPT , sona erdirmeden önce bu yöntemin tamamlanmasını bekler.

Bir güvenlik çıkışı etkinleştirildiyse, ancak şimdi yapılandırma dosyasında devre dışı bırakıldıysa da bu yöntem çağrılır.

#### **public SecurityExitYanıt doğrulaması (IPTTrace)**

Aşağıdaki özellikler kullanılabilir:

- dinleyici kapısı
- Hedef
- Hedef Kapısı
- zaman aşımı
- İstemci IP adresi
- istemci kapısı adresi
- Kanal Adı
- Kuyruk yöneticisi adı

Doğrulama yöntemi, geçerliliğini denetlemek için bir bağlantı isteği aldığında MQIPT tarafından çağrılır. SSLProxyMode özelliği etkinleştirildiyse, kanal adı ve kuyruk yöneticisi adı kullanılamaz; bu özellik yalnızca SSL/TLS verilerini tünellemek için kullanılır ve bu nedenle, ilk veri akışından genellikle elde edilen veriler okunamaz.

Güvenlik çıkışı, aşağıdaki bilgileri içeren bir SecurityExitYanıt nesnesi döndürmelidir:

- neden kodu (ayarlanmalıdır)
- yeni hedef adresi (isteğe bağlı)
- yeni hedef dinleyici kapısı adresi (isteğe bağlı)
- ileti (isteğe bağlı)

Neden kodu, bağlantının MQIPTtarafından kabul edileceğini ya da reddedileceğini belirler. newDestination ve newDestinationKapı alanları, isteğe bağlı olarak yeni bir hedef kuyruk yöneticisi tanımlayacak şekilde ayarlanabilir. Bu özellikleri ayarlamazsanız, yapılandırma dosyasında tanımlanan rota Hedefi ve DestinationPort özellikleri kullanılır. Herhangi bir ileti, bağlantı günlüğü dosyası girişinin sonuna eklenir.

Özellikleri elde etmek için desteklenen yöntemler:

#### **public int getListenerPort ()**

ListenerPort özelliğinde tanımlandığı şekilde rota dinleyici kapısını alır

#### **public String getDestination()**

hedef adresi alır-Hedef özelliği tarafından tanımlandığı şekilde

#### **public int getDestinationPort ()**

DestinationPort özelliğinde tanımlandığı şekilde hedef dinleyici kapı adresini alır

#### **public String getClientIPAddress ()**

bağlantı isteğinde bulunan istemcinin IP adresini alır

#### **public int getClientPortAddress()**

bağlantı isteğinde bulunan istemci tarafından kullanılan kapı adresini alır

#### **public int getTimeout()**

zamanaşımı değerini alır. MQIPT , SecurityExitTimeout özelliğinde tanımlandığı şekilde, güvenlik çıkışının bir isteği doğrulamasını bekler

#### **public int getConnThreadID()**

Hata ayıklama amacıyla yararlı olan bağlantı isteğini işleyen bağlantı iş parçacığı tanıtıcısını alır

#### **public String getChannelName ()**

bağlantı isteğinde kullanılan IBM MQ kanal adını alır

#### **public String getQMName()**

bağlantı isteğinde kullanılan IBM MQ kuyruk yöneticisi adını alır

#### **genel Boole getTimedout()**

zamanaşımının süresinin dolup dolmadığını saptamak için güvenlik çıkışı tarafından kullanılabilir

### **com.ibm.mq.ipt.exit.SecurityExitResponse sınıfı**

Bu sınıf, kullanıcı tanımlı bir güvenlik çıkışından MQIPT ' a geri yanıt geçirmek için kullanılır ve bağlantı isteğinin kabul edilip edilmemesi gerektiğini belirlemek için kullanılır. Bu tipteki nesneler yalnızca geçerlilik denetimi yönteminde yaratılır (bkz. ["MQIPT içinde com.ibm.mq.ipt.exit.SecurityExit sınıfı" sayfa](#page-975-0) [976](#page-975-0)). Bu nesneleri oluşturmak için uygun oluşturucular vardır ve her özellik için yöntemler vardır. Ek bilgi için örnek güvenlik çıkışlarına bakın.

Varsayılan bir SecurityExitYanıt nesnesi yaratılması, bağlantı isteğini reddeder.

### **Oluşturucular**

#### • **public SecurityExitResponse (String dest, int destPort, int rc, String msg)**

Burada:

- dest , yeni hedef hedeftir
- destPort , yeni hedef kapı adresidir
- rc is the reason code
- msg , bağlantı günlüğü girdisine eklenecek bir iletidir.
- **public SecurityExitResponse (String dest, int destPort, int rc)**
- **public SecurityExitResponse (int rc, String msg)**
- **public SecurityExitResponse (int rc)**

#### **Yöntemler**

#### **public void setDestination(String dest)**

bağlantı isteği için yeni bir hedef adres ayarlar

#### **public void setDestinationPort (int port) throws IPTException**

bağlantı isteği için yeni bir hedef dinleyici kapı adresi ayarlar-geçersiz bir kapı adresi için IPTException yayınla

#### **public void setMessage(String msg)** bağlantı günlüğü kaydına bir ileti ekler

#### **public void setReasonCode (int rc)** bağlantı isteği için neden kodunu ayarlar.

# <span id="page-978-0"></span>**MQIPT içindeki güvenlik çıkışı dönüş kodları**

MQIPT ' in birçok farklı durumda bir güvenlik çıkışını ararken tanıdığı dönüş kodları.

Aşağıdaki dönüş kodları, aşağıdaki durumlarda bir güvenlik çıkışı çağrılırken MQIPT tarafından tanınır:

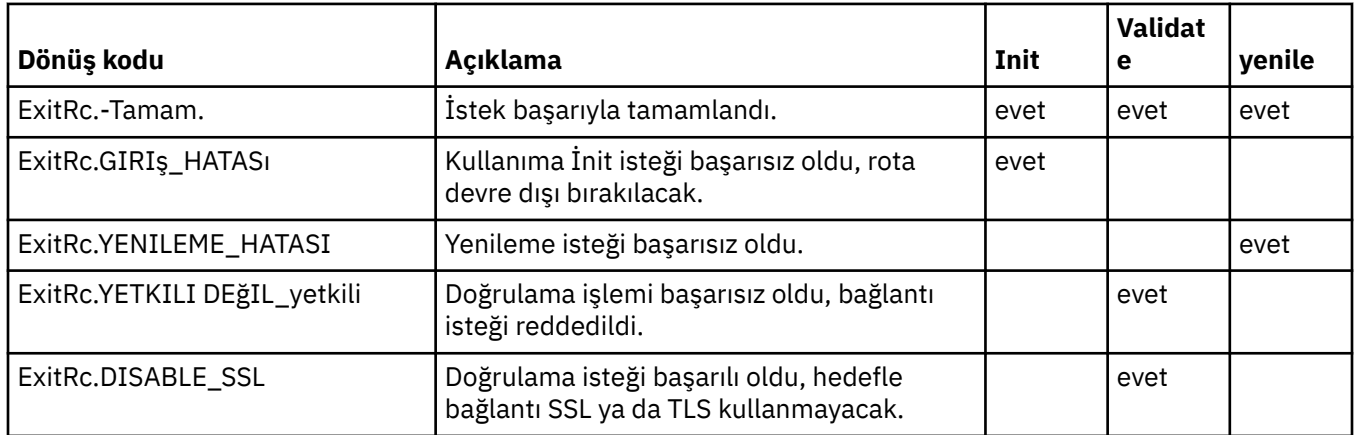

# **MQIPT içinde kapı numarası denetimi**

MQIPTkullanılırken, giden bağlantı kurulurken kullanılan yerel kapı numarası aralığını sınırlamak mümkündür.

İlk yerel kapı numarasını belirtmek için rotadaki **OutgoingPort** özelliğini ayarlayın ve kullanılacak kapı sayısını belirtmek için **MaxConnectionThreads** değerini belirleyin. Örneğin, **OutgoingPort** değerini 1600 ve **MaxConnectionThreads** değerini 20olarak ayarlarsanız, bu rotaya ilişkin yerel kapı numaraları aralığı 1600-1619 olur.

Rotalar arasında çakışma olmadığından emin olmak MQIPT yöneticisinin sorumluluğundadır.

**OutgoingPort** tanımlı değilse, varsayılan değer olan 0 , her bağlantı için sistem tarafından ayrılmış bir kapı numarasının kullanıldığı anlamına gelir.

HTTP kullanılırken, giden kapı sayısı, HTTP kullanılmadığında iki kat daha fazladır. Önceki örnekte, rota HTTP kullanıyorsa, sayı aralığı 1600-1639 olacaktır.

Ek bilgi için Kapı numaralarının ayrılması başlıklı konuya bakın.

### **Çok yönlü sistemler**

Çok anasistemli bir sistem kullanırken, **LocalAddress** özelliğini kullanarak giden bağlantının hangi IP adresine bağlanacağını belirtebilirsiniz. Bu özellikte anasistem adları desteklenmez.

#### $V$  S.1.5 **MQIPT içinde saklanan parolaları şifreleme**

MQIPT yapılandırması, komut kapısını kullanarak MQIPT ' e erişmek için kullanılan parolanın yanı sıra çeşitli kaynaklara erişmek için parolaları da içerebilir. IBM MQ 9.1.5' dan tüm bu parolalar şifrelenerek korunmalıdır.

### **Bu görev hakkında**

IBM MQ 9.1.5sürümünden önceki sürümlerde, yalnızca anahtar halkalarına ya da şifreleme donanımı anahtar depolarına erişmek için MQIPT tarafından kullanılan parolalar şifrelenebilir. Şifrelenmiş parolalar, **SSL\*KeyRingPW** özelliklerinden herhangi birinin başvurduğu dosyalarda saklanır. LDAP sunucuları ve MQIPT erişim parolası için diğer parolalar, mqipt.conf yapılandırma dosyasında düz metin olarak depolanır.

IBM MQ 9.1.5' den MQIPT tarafından kullanılacak tüm saklanmış parolalar, parola **mqiptPW** komutuyla şifrelenerek korunmalıdır. Şifrelenmiş parolalar, mqipt.conf yapılandırma dosyasında özellik değerleri olarak depolanır. MQIPT , şifrelenmiş parolaları, düz metin parolalarını ve özellik değerlerindeki dosya adlarını ayırt edebilir. En güvenli koruma yöntemi olduğundan, MQIPT tarafından kullanılmak üzere saklanan tüm parolaları bu şekilde şifrelemelisiniz.

MQIPT öncesi IBM MQ 9.1.5 içinde kullanılan anahtar deposu parolalarını şifreleme yöntemi kullanımdan kaldırılmıştır, ancak yine de kullanılabilir. Anahtarlık parolalarının korunmasını geliştirmek için, daha önce şifrelenmiş olan tüm anahtarlık parolalarını en son koruma yöntemini kullanarak yeniden şifreleyin.

MQIPT yapılandırmasında düz metin ya da zayıf korumalı parola varsa, MQIPT başlatıldığında ya da bir rota başlatıldığında bir uyarı iletisi yayınlanır.

En son koruma yöntemini kullanarak MQIPT tarafından kullanılmak üzere saklanacak bir parolayı şifrelemek için bu yordamı kullanın. IBM MQ 9.1.4 ya da daha önceki bir sürümdeki MQIPT içinde bir anahtarlık parolasını şifrelemek için ["IBM MQ 9.1.4 ya da daha önceki bir sürümdeki MQIPT içindeki bir](#page-980-0) [anahtarlık parolasını şifreleme" sayfa 981i](#page-980-0)çindeki adımları izleyin.

### **Yordam**

1. İsteğe bağlı: Önceden yoksa, parola şifreleme anahtarını içeren bir dosya oluşturun.

MQIPT , parolaları şifrelemek için bir şifreleme anahtarı kullanır. Bir dosyada kendi şifreleme anahtarınızı belirtebilirsiniz. Dosya en az bir karakter ve yalnızca bir metin satırı içermelidir.

MQIPTörneğine ilişkin tüm depolanan parolaları şifrelemek ve parolaların şifresini çözmek için aynı parola şifreleme anahtarı kullanılır. Bu nedenle, her MQIPT kuruluşu için yalnızca tek bir parola şifreleme anahtarı dosyası gerekir.

MQIPT ' u otomatik olarak başlatılan bir hizmet olarak çalıştırmayı planlıyorsanız, parola şifreleme anahtarı dosyasını mqipt\_cred.keyvarsayılan adıyla oluşturmanız ve MQIPT ana dizinine yerleştirmeniz gerekir.

Bir parola şifreleme anahtarı belirtmeniz gerekmez, ancak bunu yapmak daha güvenlidir. Kendi şifreleme anahtarınızı belirtmezseniz, varsayılan şifreleme anahtarı kullanılır.

**Not:** Yetkisiz kullanıcıların şifreleme anahtarını okumasını önlemek için parola şifreleme anahtarı dosyasında uygun dosya izinlerinin ayarlandığından emin olmanız gerekir. Yalnızca **mqiptPW** komutunu çalıştıran kullanıcı ve MQIPT ' un çalıştırıldığı kullanıcı, parola şifreleme anahtarını okumak için yetkiye gereksinim duyar.

2. **mqiptPW** komutunu kullanarak parolayı şifreleyin.

**mqiptPW** komutunun sözdizimi mqiptPW (saklanmış parolayı şifrele)içinde açıklanmıştır.

"1" sayfa 980. adımda bir parola şifreleme anahtarı dosyası oluşturdıysanız, **mqiptPW**için **-sf** parametresini kullanarak dosya adını belirtin. Örneğin, **-sf** parametresiyle belirtilen dosyadaki şifreleme anahtarı kullanılarak bir parolayı şifrelemek için aşağıdaki komut verilebilir:

mqiptPW -sf /opt/mqipt/mqipt\_password.key

3. İstendiğinde şifrelenecek parolayı girin.

Şifrelenmiş parolanın çıkışı **mqiptPW**tarafından yapılacaktır.

4. Şifrelenmiş parolayı mqipt.conf yapılandırma dosyasındaki uygun özelliğe kopyalayın. Örneğin, aşağıdaki satır MQIPT erişim parolası için şifrelenmiş bir parola belirtir:

AccessPW=<mqiptPW>1!QL+2Jvj/tigKKlD7Nz8Oqw==!AMDBefOUrmPf5i1OuqV5MA==

5. MQIPT yazılımını başlatın. "1" sayfa 980 . adımda varsayılan addan farklı bir adla bir parola şifreleme anahtarı dosyası oluşturdıysanız, MQIPT' u başlatırken şifreleme anahtarı dosyasının adını belirtin.

MQIPT' u başlatırken **-sf** parametresini kullanarak parola şifreleme anahtarı dosyasının adını belirtebilirsiniz. Örneğin, **-sf** parametresiyle belirtilen dosyadaki şifreleme anahtarını kullanarak MQIPT ' i başlatmak için aşağıdaki komutu verin:

mqipt /opt/mqipt -sf /opt/mqipt/mqipt\_password.key

<span id="page-980-0"></span>MQIPT' u başlatırken parola şifreleme anahtarı dosya adını belirlemeye ilişkin diğer yöntemler hakkında bilgi için bkz. Parola şifreleme anahtarının belirtilmesi.

### **IBM MQ 9.1.4 ya da daha önceki bir sürümdeki MQIPT içindeki bir anahtarlık parolasını şifreleme**

IBM MQ 9.1.4 ve daha önceki sürümlerde, MQIPT tarafından kullanılan anahtarlık halkalarına erişmek için kullanılan şifrelenmiş parolalar dosyalarda depolanır. Follow the procedure in this task to encrypt a key ring password for use by MQIPT in IBM MQ 9.1.4 or earlier.

### **Bu görev hakkında**

IBM MQ 9.1.5'ta MQIPT ' dan, onun yerine ["MQIPT içinde saklanan parolaları şifreleme" sayfa 979](#page-978-0) ' de açıklanan daha güvenli koruma yöntemini kullanın.

### **Yordam**

1. Encrypt the key ring password using the **mqiptPW** command.

Parolayı şifrelemek için aşağıdaki komutu girin:

mqiptPW *password filename*

burada:

#### *parola*

anahtar halkasına erişmek için gereken açık metin parolasıdır

*Dosya adı*

yaratılacak parola dosyasının adıdır

**mqiptPW** komutunun sözdizimi, mqiptPW (depolanan parolayı şifrele)içinde açıklanır.

2. Set the appropriate route property to the name of the file that contains the encrypted password that was created in step "1" sayfa 981.

Örneğin, MQIPT TLS sunucusu sertifikasını içeren anahtarlık için parola dosyasını belirtmek için, mqipt.conf yapılandırma dosyasına şu satırı ekleyin:

SSLServerKeyRingPW=*filename*

# **MQIPT ile ilgili diğer güvenlik konuları**

MQIPT , tasarımcının güvenli bir çözüm oluşturmasına yardımcı olan birkaç ek işleve sahiptir.

- Bir iç ağda giden bağlantılar kurmaya çalışan çok sayıda istemci varsa, bunların tümü güvenlik duvarının içinde bulunan bir MQIPT içinden geçebilir. Güvenlik duvarı yöneticisinin daha sonra yalnızca MQIPT bilgisayarına dış erişim vermesi gerekir.
- MQIPT , MQIPT bir SOCKS yetkili sunucusu ya da bir güvenlik çıkışı kullanmıyorsa, yalnızca yapılanış dosyasında belirtik olarak yapılandırılmış olan kuyruk yöneticilerine bağlanabilir.
- MQIPT , aldığı ve iletdiği iletilerin geçerli olduğunu doğrular ve IBM MQ iletişim kuralına uyar. Bu, MQIPT ' in IBM MQ iletişim kuralı dışındaki güvenlik saldırıları için kullanılmasını önlemeye yardımcı olur. MQIPT bir SSL/TLS yetkili sunucusu olarak davranıyorsa, tüm IBM MQ verileri ve iletişim kuralları şifrelendiğinde MQIPT yalnızca ilk SSL/TLS el sıkışmasını garanti edebilir. Bu durumda [Java security](#page-972-0) [managerk](#page-972-0)ullanın.
- MQIPT , kanal çıkışlarının kendi uçtan uca güvenlik iletişim kurallarını çalıştırmasına olanak sağlar.
- MaxConnectionThreads özelliğini ayarlayarak gelen bağlantıların toplam sayısını kısıtlayabilirsiniz. Bu, güvenlik açığı bulunan bir iç kuyruk yöneticisinin hizmet reddi saldırılarından korunmasına yardımcı olur.

### **Yapılandırma dosyası**

MQIPT yapılandırma dosyasını ( mqipt.conf), yetkisiz kullanıcılar tarafından okunmaya karşı korumanız gerekir; bu dosya, MQIPT' e uzaktan yönetici erişimini denetleyen **AccessPW** parolası gibi hassas bilgiler içerebilir. ["MQIPT içinde saklanan parolaları şifreleme" sayfa 979i](#page-978-0)çindeki yordamı izleyerek yapılandırma dosyasında belirtilen tüm parolaları koruyun. Ayrıca, mqipt.conf ' in yetkisiz değişikliklere karşı korunduğundan emin olun. mqipt.conf işletim sistemi dosya izinlerini, yalnızca MQIPT işletim sistemini çalıştıran kullanıcı hesabının dosyayı okuyabileceği ya da güncelleyebileceği şekilde ayarlayın.

### **Komut kapısı**

MQIPT komut kapısı, **mqiptAdmin** komut dosyası ya da IPT Administration Clienttarafından verilen denetim komutlarını kabul eder. MQIPT komut kapısı etkinleştirildiyse, bu kapıya yetkisiz erişimi önlemelisiniz. Özellikle, **RemoteShutdown** özelliği etkinleştirildiyse, uzak bir kullanıcı MQIPT' i kapatabilir.

MQIPT komut kapısına bağlanabilen bilgisayar kümesini sınırlamak için bir güvenlik duvarı kullanmalısınız. **AccessPW** özelliğini kullanarak komut kapısına erişimi denetlemek için bir parola da ayarlamanız gerekir.

**Not:** MQIPT komut kapısı bağlantıları şifrelenmez. Ağ üzerinden gönderilen veriler, parola da içinde olmak üzere, ağdaki diğer kullanıcılar tarafından görülebilir.

Komut kapısını etkinleştirmeden önce MQIPT uzaktan yönetimine izin verme risklerini değerlendirmeniz gerekir. Komut kapısı etkinleştirildiyse, **RemoteShutdown** özelliğiyle uzaktan kapatmayı devre dışı bırakmayı düşünün.

# **MQIPT içinde bağlantı günlükleri**

MQIPT , tüm başarılı ve başarısız bağlantı girişimlerinin listelerini içeren bir bağlantı günlüğü olanağı sağlar.

**ConnectionLog** ve **MaxLogFileSize** özellikleri kullanılarak denetlenir. Daha fazla bilgi için bkz. MQIPT genel özellikler .

MQIPT ' in her başlatılışında yeni bir bağlantı günlüğü yaratılır. Tanımlama için, dosya adı geçerli zaman damgasını içerir; örneğin:

mqiptYYYYMMDDHHmmSS.log

burada:

YYYY yıl MM ay DD gün HH saatleri mm dakika SS saniyedir

Bir bağlantı günlüğü, **MaxLogFileSize** özelliğinin belirlediği büyüklük üst sınırına ulaştığında, bir yedek dosya ( mqipt001.log) yaratılır. En çok iki yedek dosya korunur (mqipt001.log ve mqipt002.log).

Bağlantı günlüğündeki bir giriş, bağlantı isteğinin her bir bölümünü gösterir. MQIPT tarafından alınan bir bağlantı isteği ve MQIPT ' un hedef adrese yaptığı yeni bağlantı, iki günlük girdisi olarak ve her bağlantı sona erdirildiğinde daha sonra iki giriş olarak görünür.

Başarılı bir bağlantı isteğine ilişkin bağlantı günlüğü:

Wed May 15 13:13:51 BST 2013 conn accept 127.0.0.1(3842) 127.0.0.1(5000) OK 5000-0 Wed May 15 13:13:51 BST 2013 conn conn 127.0.0.1(3843) localhost(3500) OK 5000-0 Wed May 15 13:13:52 BST 2013 conn close 127.0.0.1(3842) 127.0.0.1(5000) OK 5000-0 Wed May 15 13:13:52 BST 2013 conn close 127.0.0.1(3843) localhost(3500) OK 5000-0 Başarısız bir bağlantı isteğine ilişkin bir bağlantı günlüğü:

```
Wed May 15 14:56:40 BST 2013 conn accept 127.0.0.1(4138) 127.0.0.1(7000) OK 7000-0
Wed May 15 14:56:40 BST 2013 conn close 127.0.0.1(4138) 127.0.0.1(7000) ERROR 7000-0
 Unrecognized SSL handshake request '54'
```
# **Configuring IBM MQ Internet Pass-Thru using containers**

Bir taşıyıcıda IBM MQ Internet Pass-Thru (MQIPT) çalıştırılabilir. Kapsayıcı görüntü tarafından kullanılan temel görüntü, desteklenen bir Linux işletim sistemini kullanmalıdır.

### **Yordam**

• Örnek bir MQIPT Docker görüntüsü, mq-container GitHub havuzunda kullanılabilir. Taşıyıcıyı oluşturmak ve çalıştırmak için, [IBM MQ Internet Pass-Thru on Docker](https://github.com/ibm-messaging/mq-container/tree/master/incubating/mqipt)içindeki yönergeleri izleyin.

### **Sonraki adım**

You can view running containers using the **docker ps** command. Docker kapsayıcısında çalışan MQIPT ' ın konsol çıkışını görüntülemek için **docker logs \${CONTAINER\_ID}** komutunu kullanın.

# **Özel notlar**

Bu belge, ABD'de kullanıma sunulan ürünler ve hizmetler için hazırlanmıştır.

IBM, bu belgede sözü edilen ürün, hizmet ya da özellikleri diğer ülkelerde kullanıma sunmayabilir. Bulunduğunuz yerde kullanıma sunulan ürün ve hizmetleri yerel IBM müşteri temsilcisinden ya da çözüm ortağından öğrenebilirsiniz. Bir IBM ürün, program ya da hizmetine gönderme yapılması, açık ya da örtük olarak, yalnızca o IBM ürünü, programı ya da hizmetinin kullanılabileceğini göstermez. Aynı işlevi gören ve IBM'in fikri mülkiyet haklarına zarar vermeyen herhangi bir ürün, program ya da hizmet de kullanılabilir. Ancak, IBM dışı ürün, program ya da hizmetlerle gerçekleştirilen işlemlerin değerlendirilmesi ve doğrulanması kullanıcının sorumluluğundadır.

IBM'in, bu belgedeki konularla ilgili patentleri ya da patent başvuruları olabilir. Bu belgenin size verilmiş olması, patentlerin izinsiz kullanım hakkının da verildiği anlamına gelmez. Lisansla ilgili sorularınızı aşağıdaki adrese yazabilirsiniz:

IBM Director of Licensing IBM Corporation North Castle Drive Armonk, NY 10504-1785 U.S.A.

Çift byte (DBCS) bilgilerle ilgili lisans soruları için, ülkenizdeki IBM'in Fikri Haklar (Intellectual Property) bölümüyle bağlantı kurun ya da sorularınızı aşağıda adrese yazın:

Intellectual Property Licensing Legal and Intellectual Property Law IBM Japan, Ltd. 19-21, Nihonbashi-Hakozakicho, Chuo-ku Tokyo 103-8510, Japonya

**Aşağıdaki paragraf, İngiltere ya da bu tür hükümlerin yerel yasalarla uyuşmadığı diğer ülkelerde geçerli değildir:** INTERNATIONAL BUSINESS MACHINES CORPORATION BU YAYINI, HAK İHLALİ YAPILMAYACAĞINA DAİR GARANTİLERLE TİCARİLİK VEYA BELİRLİ BİR AMACA UYGUNLUK İÇİN ZIMNİ GARANTİLER DE DAHİL OLMAK VE FAKS BUNLARLA SINIRLI OLMAMAK ÜZERE AÇIK YA DA ZIMNİ HİÇBİR GARANTİ VERMEKSİZİN "OLDUĞU GİBİ" ESASIYLA SAĞLAMAKTADIR. Bazı ülkeler bazı işlemlerde garantinin açık ya da örtük olarak reddedilmesine izin vermez; dolayısıyla, bu bildirim sizin için geçerli olmayabilir.

Bu yayın teknik yanlışlar ya da yazım hataları içerebilir. Buradaki bilgiler üzerinde düzenli olarak değişiklik yapılmaktadır; söz konusu değişiklikler sonraki basımlara yansıtılacaktır. IBM, önceden bildirimde bulunmaksızın, bu yayında açıklanan ürünler ve/ya da programlar üzerinde iyileştirmeler ve/ya da değişiklikler yapabilir.

Bu belgede IBM dışı Web sitelerine yapılan göndermeler kullanıcıya kolaylık sağlamak içindir ve bu Web sitelerinin onaylanması anlamına gelmez. Bu Web sitelerinin içerdiği malzeme, bu IBM ürününe ilişkin malzemenin bir parçası değildir ve bu tür Web sitelerinin kullanılmasının sorumluluğu size aittir.

IBM'e bilgi ilettiğinizde, IBM bu bilgileri size karşı hiçbir yükümlülük almaksızın uygun gördüğü yöntemlerle kullanabilir ya da dağıtabilir.

(i) Bağımsız olarak yaratılan programlarla, bu program da içinde olmak üzere diğer programlar arasında bilgi değiş tokuşuna ve (ii) değiş tokuş edilen bilginin karşılıklı kullanımına olanak sağlamak amacıyla bu program hakkında bilgi sahibi olmak isteyen lisans sahipleri şu adrese yazabilirler:

IBM Corporation Yazılım Birlikte Çalışabilirlik Koordinatörü, Bölüm 49XA 3605 Highway 52 N

Rochester, MN 55901 U.S.A.

Bu tür bilgiler, ilgili kayıt ve koşullar altında ve bazı durumlarda bedelli olarak edinilebilir.

Bu belgede açıklanan lisanslı program ve bu programla birlikte kullanılabilecek tüm lisanslı malzeme, IBM tarafından, IBM Müşteri Sözleşmesi, IBM Uluslararası Program Lisansı Sözleşmesi ya da eşdeğer herhangi bir sözleşmenin kayıt ve koşulları altında sağlanır.

Burada belirtilen performans verileri denetimli bir ortamda elde edilmiştir. Bu nedenle, başka işletim ortamlarında çok farklı sonuçlar alınabilir. Bazı ölçümler geliştirilme düzeyindeki sistemlerde yapılmıştır ve bu ölçümlerin genel kullanıma sunulan sistemlerde de aynı olacağı garanti edilemez. Ayrıca, bazı sonuçlar öngörü yöntemiyle elde edilmiş olabilir. Dolayısıyla, gerçek sonuçlar farklı olabilir. Bu belgenin kullanıcıları, kendi ortamları için geçerli verileri kendileri doğrulamalıdırlar.

IBM dışı ürünlerle ilgili bilgiler, bu ürünleri sağlayan firmalardan, bu firmaların yayın ve belgelerinden ve genel kullanıma açık diğer kaynaklardan alınmıştır. IBM bu ürünleri sınamamıştır ve IBM dışı ürünlerle ilgili performans doğruluğu, uyumluluk gibi iddiaları doğrulayamaz. IBM dışı ürünlerin yeteneklerine ilişkin sorular, bu ürünleri sağlayan firmalara yöneltilmelidir.

IBM'in gelecekteki yönelim ve kararlarına ilişkin tüm bildirimler değişebilir ve herhangi bir duyuruda bulunulmadan bunlardan vazgeçilebilir; bu yönelim ve kararlar yalnızca amaç ve hedefleri gösterir.

Bu belge, günlük iş ortamında kullanılan veri ve raporlara ilişkin örnekler içerir. Örneklerin olabildiğince açıklayıcı olması amacıyla kişi, şirket, marka ve ürün adları belirtilmiş olabilir. Bu adların tümü gerçek dışıdır ve gerçek iş ortamında kullanılan ad ve adreslerle olabilecek herhangi bir benzerlik tümüyle rastlantıdır.

#### YAYIN HAKKI LİSANSI $\cdot$

Bu belge, çeşitli işletim platformlarında programlama tekniklerini gösteren, kaynak dilde yazılmış örnek uygulama programları içerir. Bu örnek programları, IBM'e herhangi bir ödemede bulunmadan, örnek programların yazıldığı işletim altyapısına ilişkin uygulama programlama arabirimiyle uyumlu uygulama programlarının geliştirilmesi, kullanılması, pazarlanması ya da dağıtılması amacıyla herhangi bir biçimde kopyalayabilir, değiştirebilir ve dağıtabilirsiniz. Bu örnekler her koşul altında tüm ayrıntılarıyla sınanmamıştır. Dolayısıyla, IBM bu programların güvenilirliği, bakım yapılabilirliği ya da işlevleri konusunda açık ya da örtük güvence veremez.

Bu bilgileri elektronik kopya olarak görüntülediyseniz, fotoğraflar ve renkli resimler görünmeyebilir.

# **Programlama arabirimi bilgileri**

Programlama arabirimi bilgileri (sağlandıysa), bu programla birlikte kullanılmak üzere uygulama yazılımları yaratmanıza yardımcı olmak üzere hazırlanmıştır.

Bu kitap, müşterinin WebSphere MQhizmetlerini edinmek üzere program yazmasına olanak tanıyan, amaçlanan programlama arabirimlerine ilişkin bilgiler içerir.

Ancak, bu bilgiler tanılama, değiştirme ve ayarlama bilgilerini de içerebilir. Tanılama, değiştirme ve ayarlama bilgileri, uygulama yazılımlarınızda hata ayıklamanıza yardımcı olur.

**Önemli:** Bu tanılama, değiştirme ve ayarlama bilgilerini bir programlama arabirimi olarak kullanmayın; bu, değişiklik söz konusu olduğunda kullanılır.

# **Ticari Markalar**

IBM, IBM logosu, ibm.com, IBM Corporation 'ın dünya çapında birçok farklı hukuk düzeninde kayıtlı bulunan ticari markalarıdır. IBM ticari markalarının güncel bir listesini Web üzerinde "Telif hakkı ve ticari marka bilgileri"www.ibm.com/legal/copytrade.shtmladresinde bulabilirsiniz. Diğer ürün ve hizmet adları IBM'in veya diğer şirketlerin ticari markaları olabilir.

Microsoft ve Windows, Microsoft Corporation'ın ABD ve/veya diğer ülkelerdeki ticari markalarıdır.

UNIX, The Open Group şirketinin ABD ve diğer ülkelerdeki tescilli ticari markasıdır.

Linux, Linus Torvalds'ın ABD ve/ya da diğer ülkelerdeki tescilli ticari markasıdır.

Bu ürün, Eclipse Project (http://www.eclipse.org/) tarafından geliştirilen yazılımları içerir.

Java ve Java tabanlı tüm markalar ve logolar, Oracle firmasının ve/ya da iştiraklerinin markaları ya da tescilli markalarıdır.

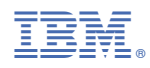

Parça numarası: